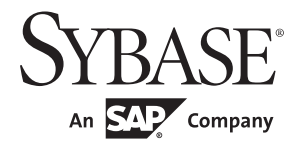

PowerScript® Reference

# **PowerBuilder® Classic**

12.5.2

#### DOCUMENT ID: DC37781-01-1252-01

#### LAST REVISED: February 2013

Copyright © 2013 by Sybase, Inc. All rights reserved.

This publication pertains to Sybase software and to any subsequent release until otherwise indicated in new editions or technical notes. Information in this document is subject to change without notice. The software described herein is furnished under a license agreement, and it may be used or copied only in accordance with the terms of that agreement.

Upgrades are provided only at regularly scheduled software release dates. No part of this publication may be reproduced, transmitted, or translated in any form or by any means, electronic, mechanical, manual, optical, or otherwise, without the prior written permission of Sybase, Inc.

Sybase trademarks can be viewed at the Sybase trademarks page at http://www.sybase.com/detail?id=1011207. Sybase and the marks listed are trademarks of Sybase, Inc. ® indicates registration in the United States of America.

SAP and other SAP products and services mentioned herein as well as their respective logos are trademarks or registered trademarks of SAP AG in Germany and in several other countries all over the world.

Java and all Java-based marks are trademarks or registered trademarks of Oracle and/or its affiliates in the U.S. and other countries.

Unicode and the Unicode Logo are registered trademarks of Unicode, Inc.

All other company and product names mentioned may be trademarks of the respective companies with which they are associated.

Use, duplication, or disclosure by the government is subject to the restrictions set forth in subparagraph (c)(1)(ii) of DFARS 52.227-7013 for the DOD and as set forth in FAR 52.227-19(a)-(d) for civilian agencies.

Sybase, Inc., One Sybase Drive, Dublin, CA 94568.

# **Contents**

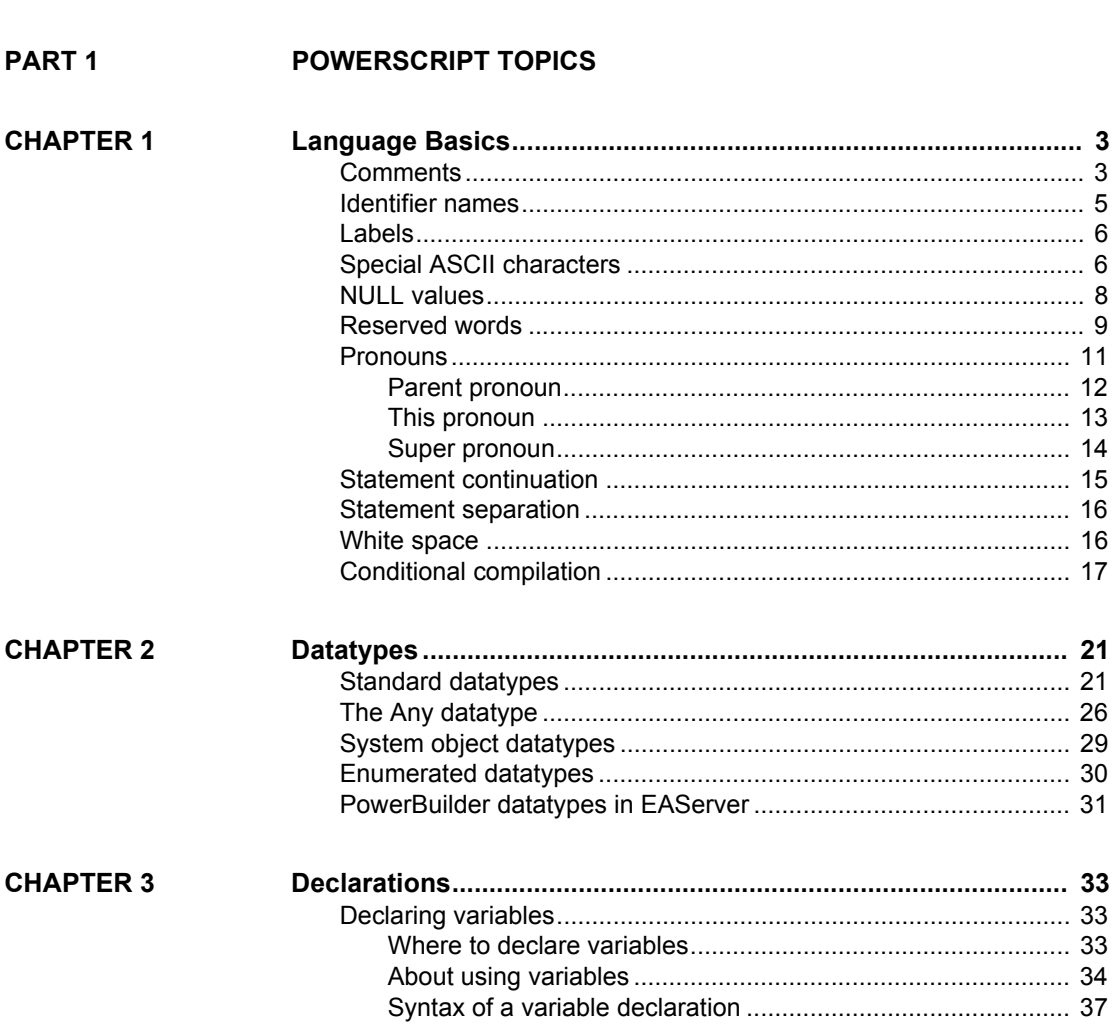

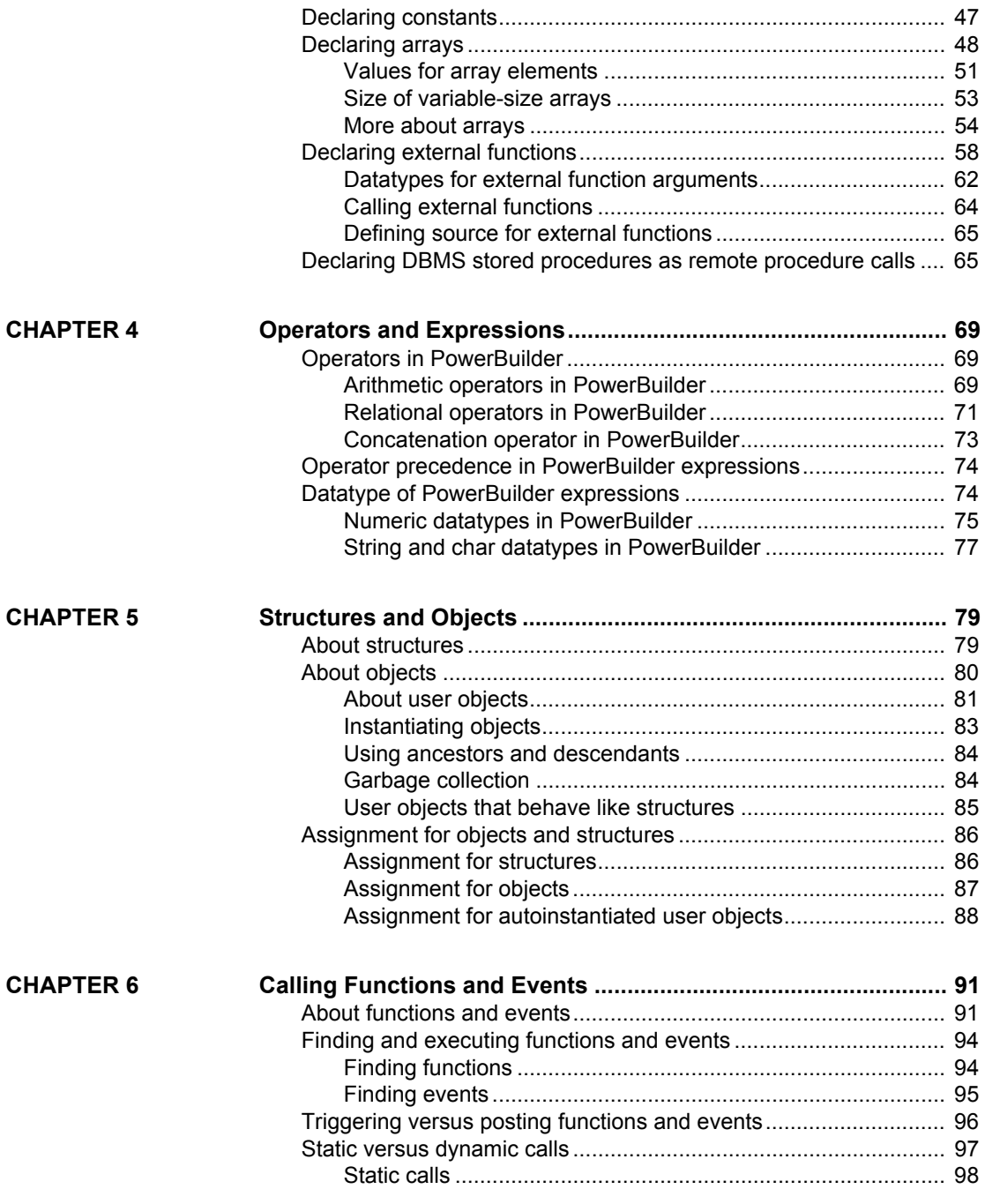

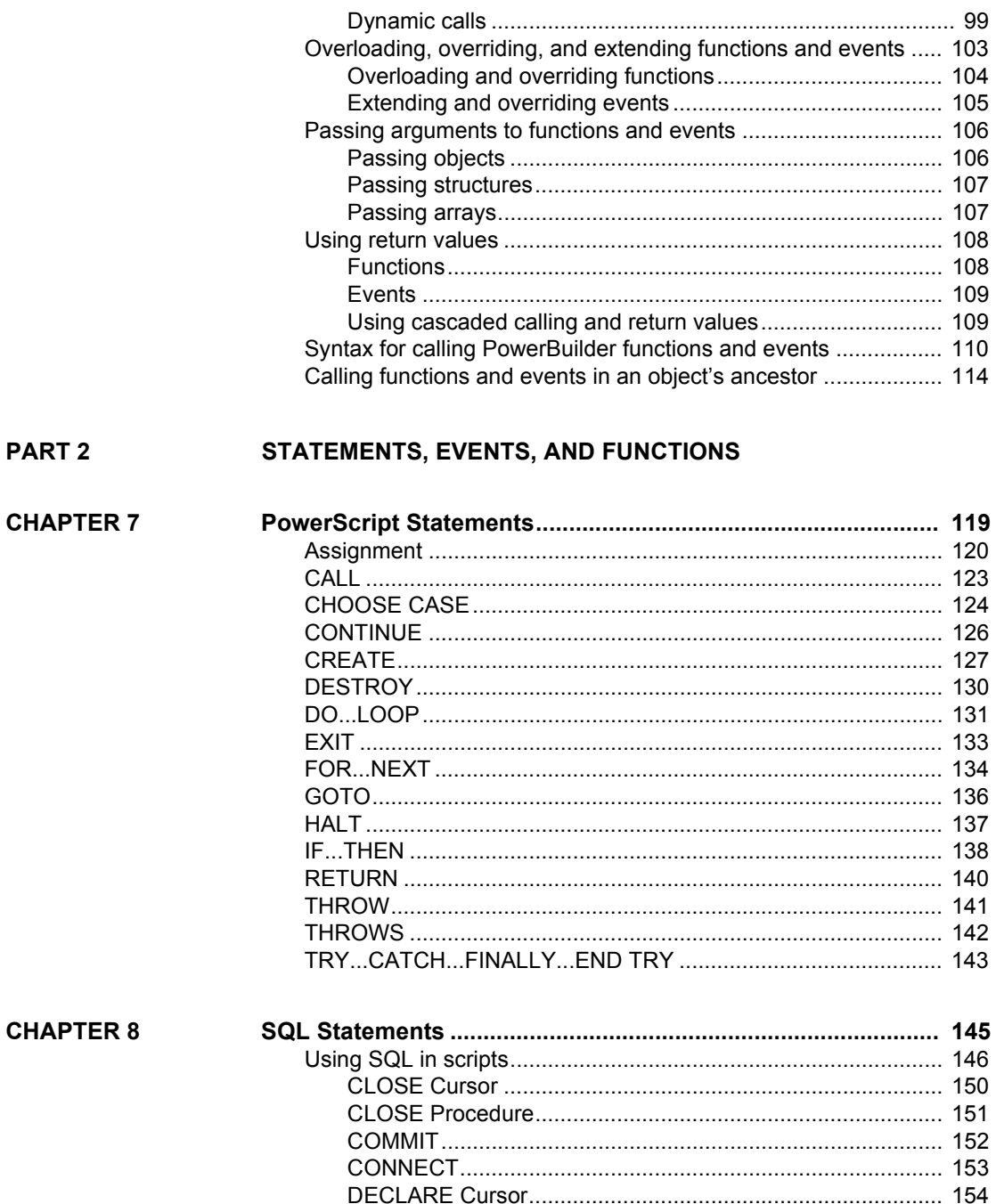

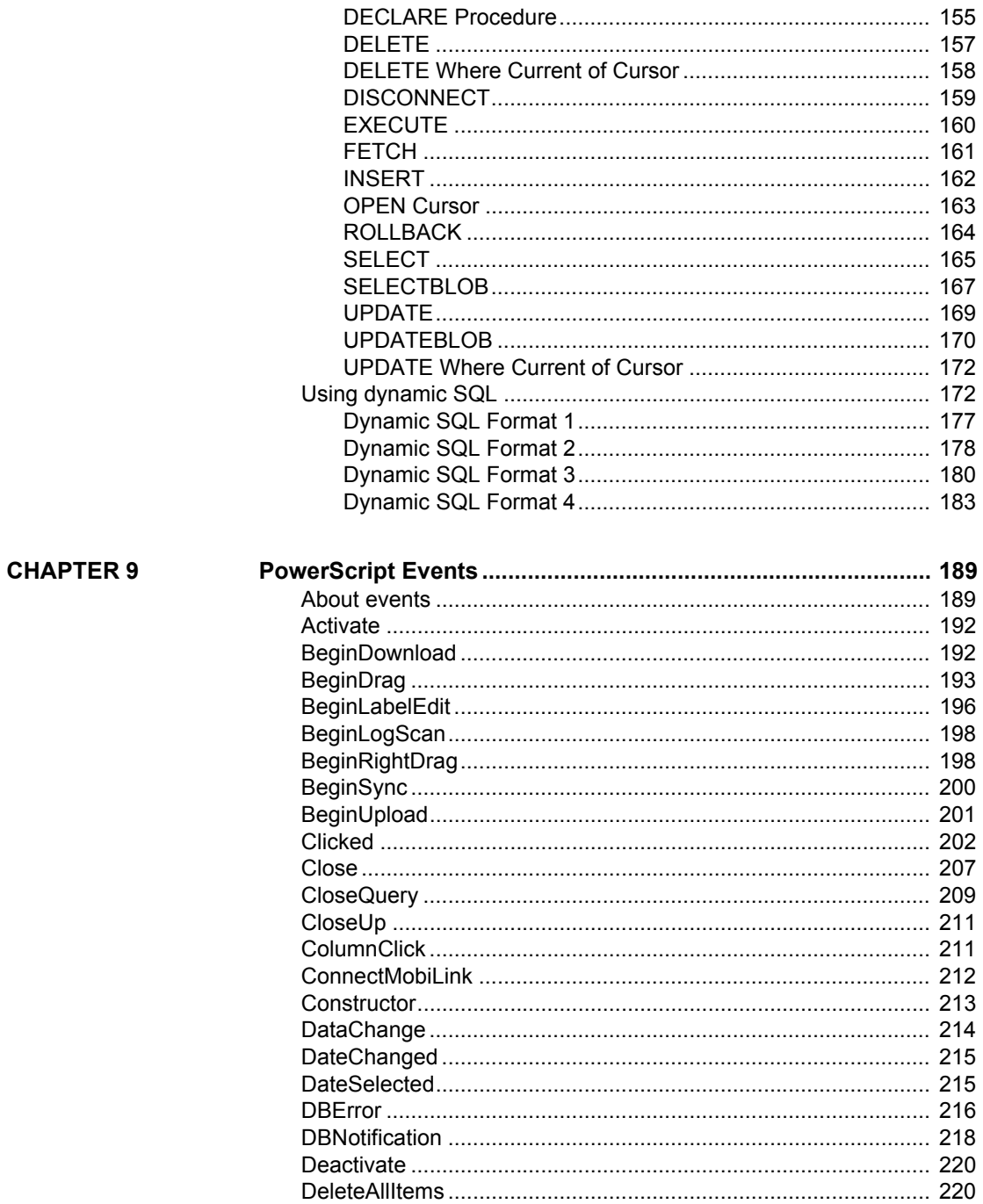

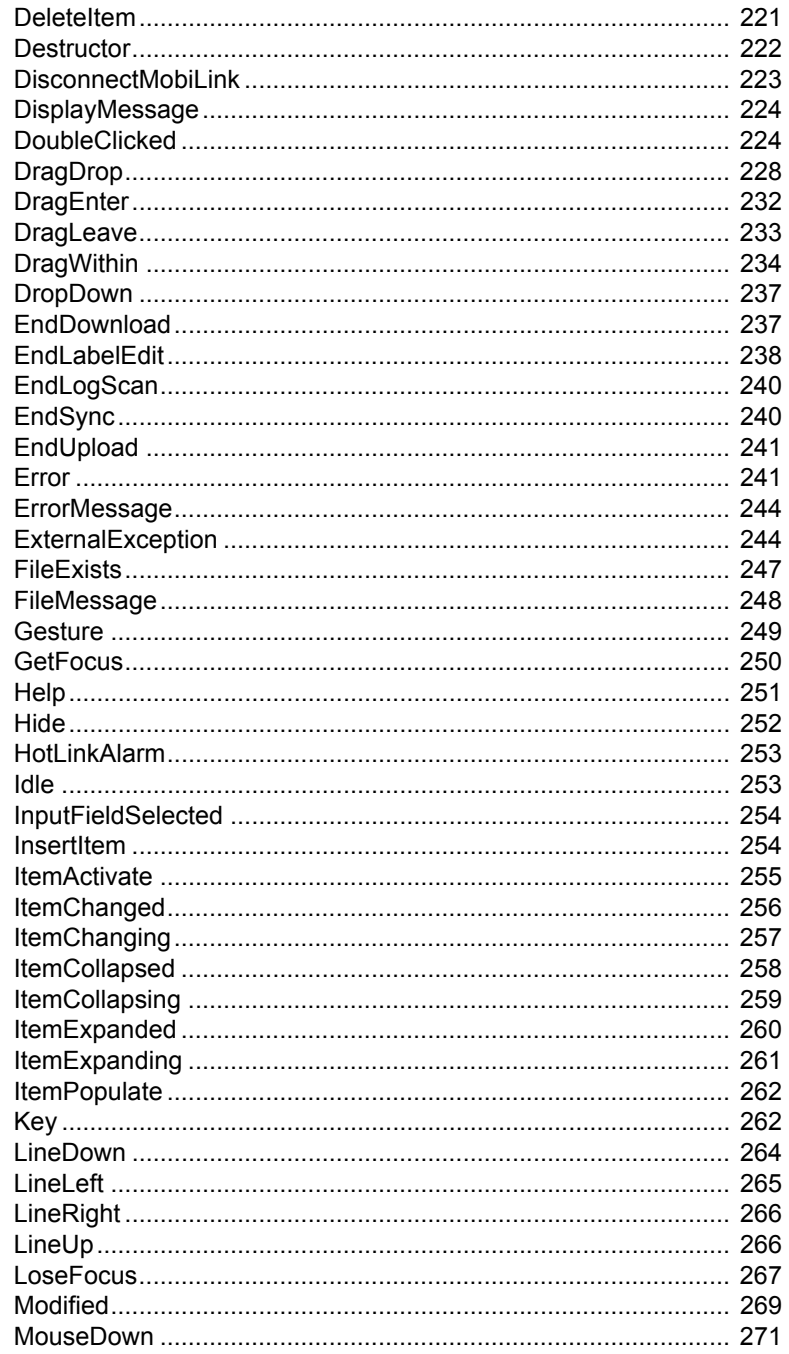

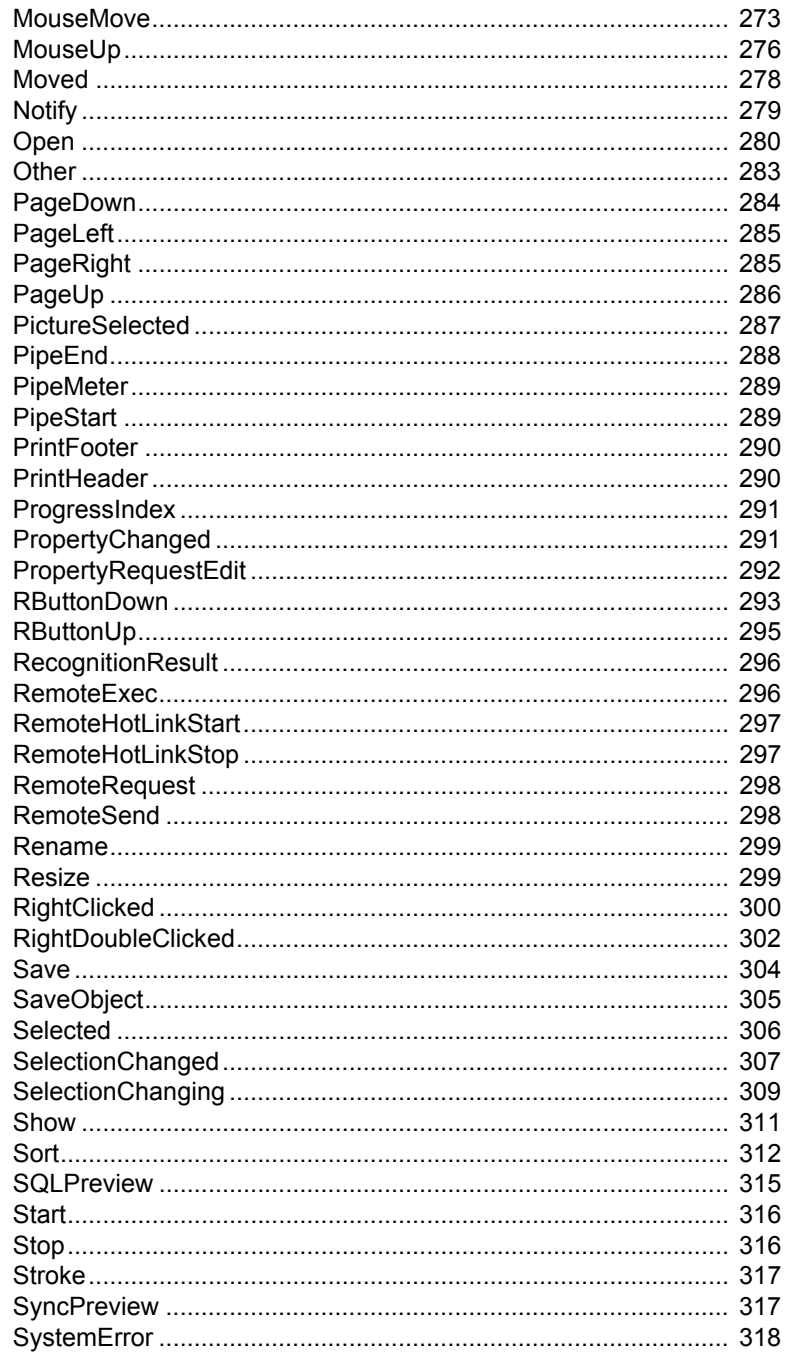

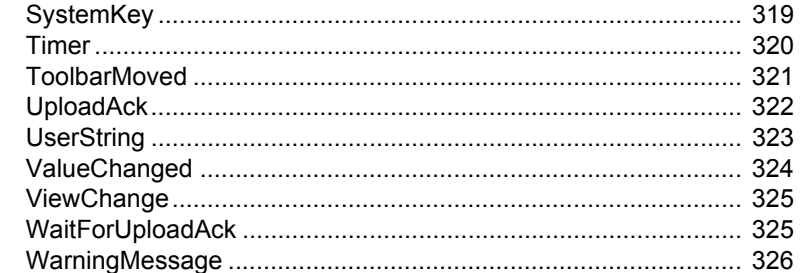

### **CHAPTER 10**

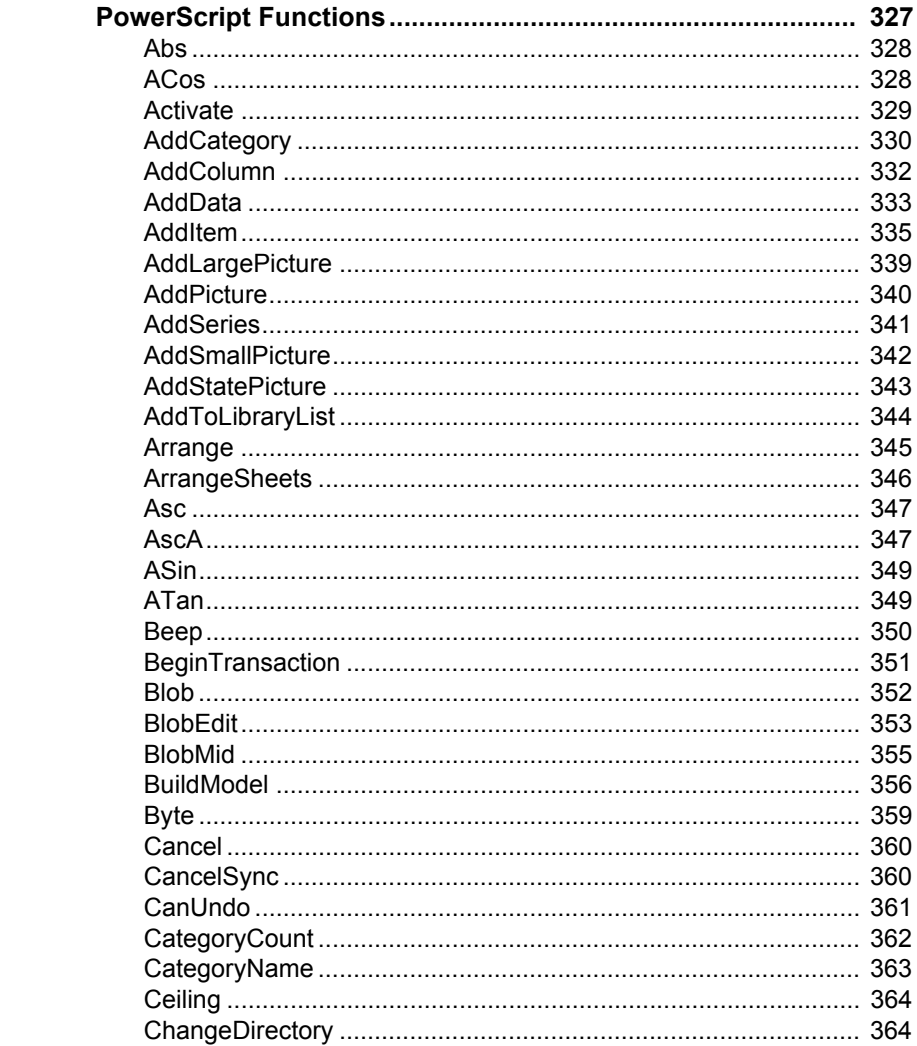

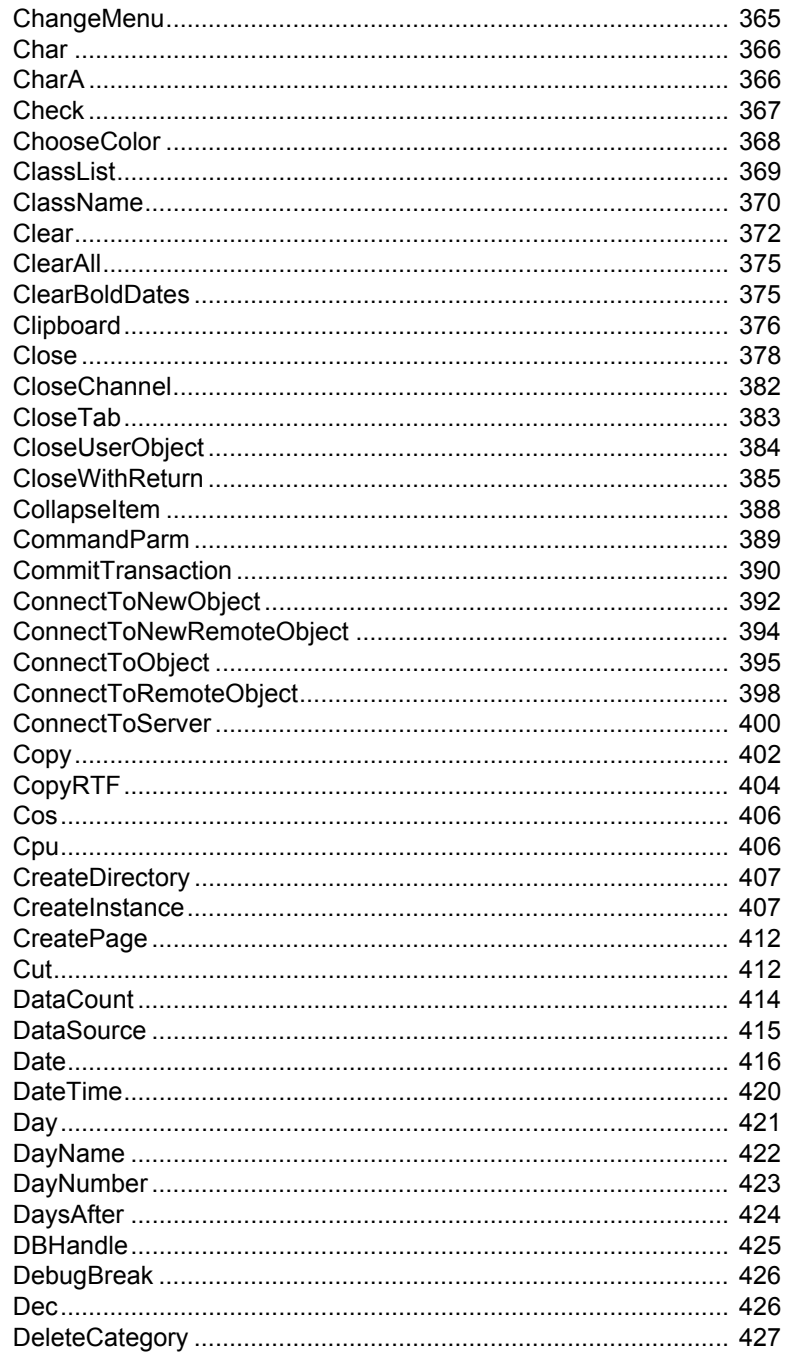

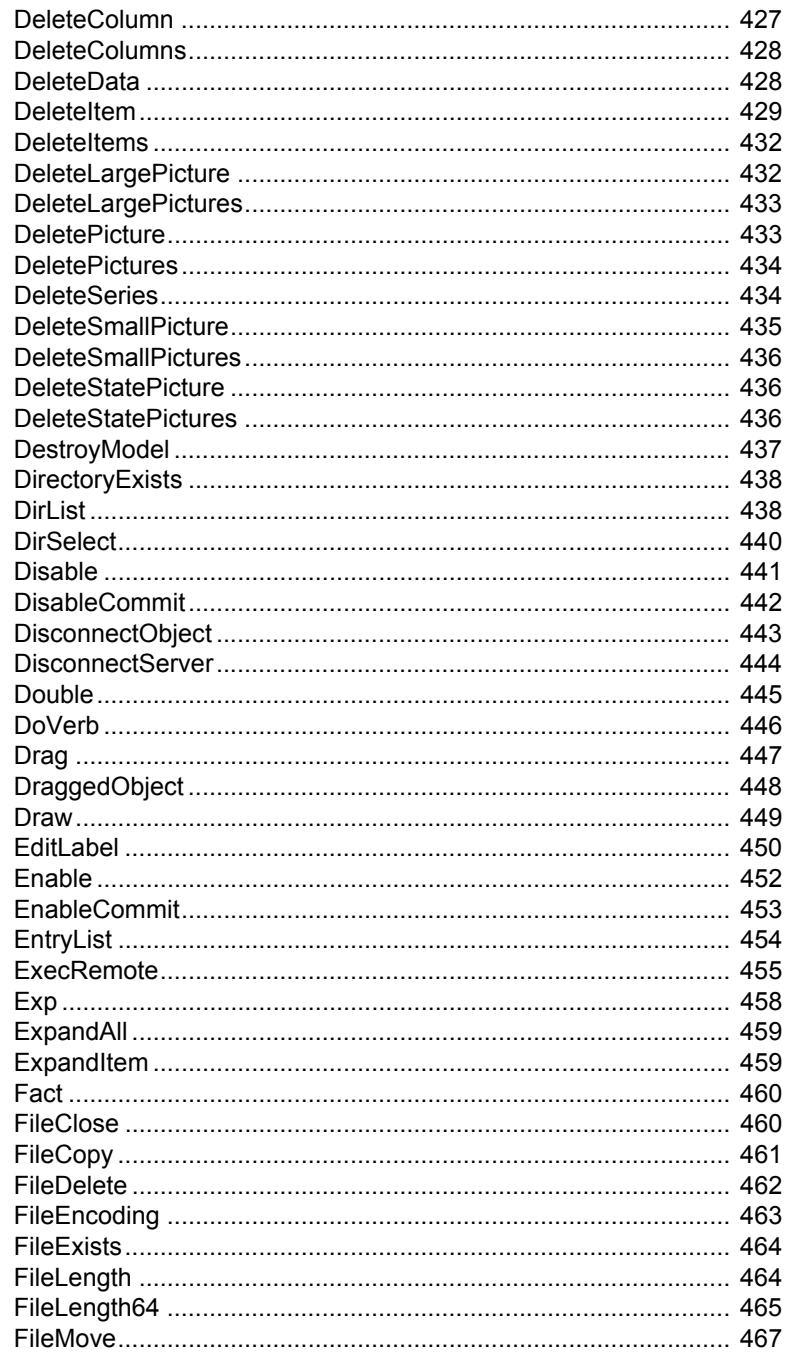

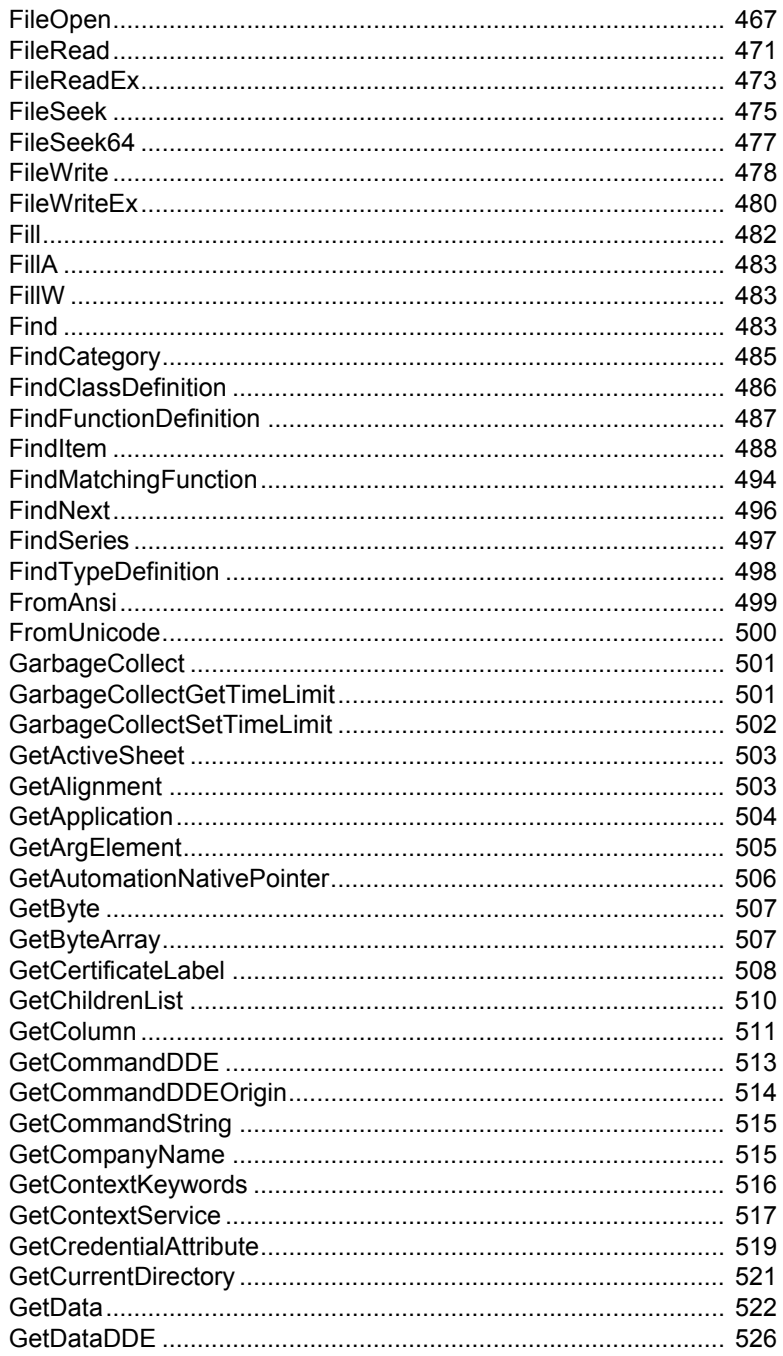

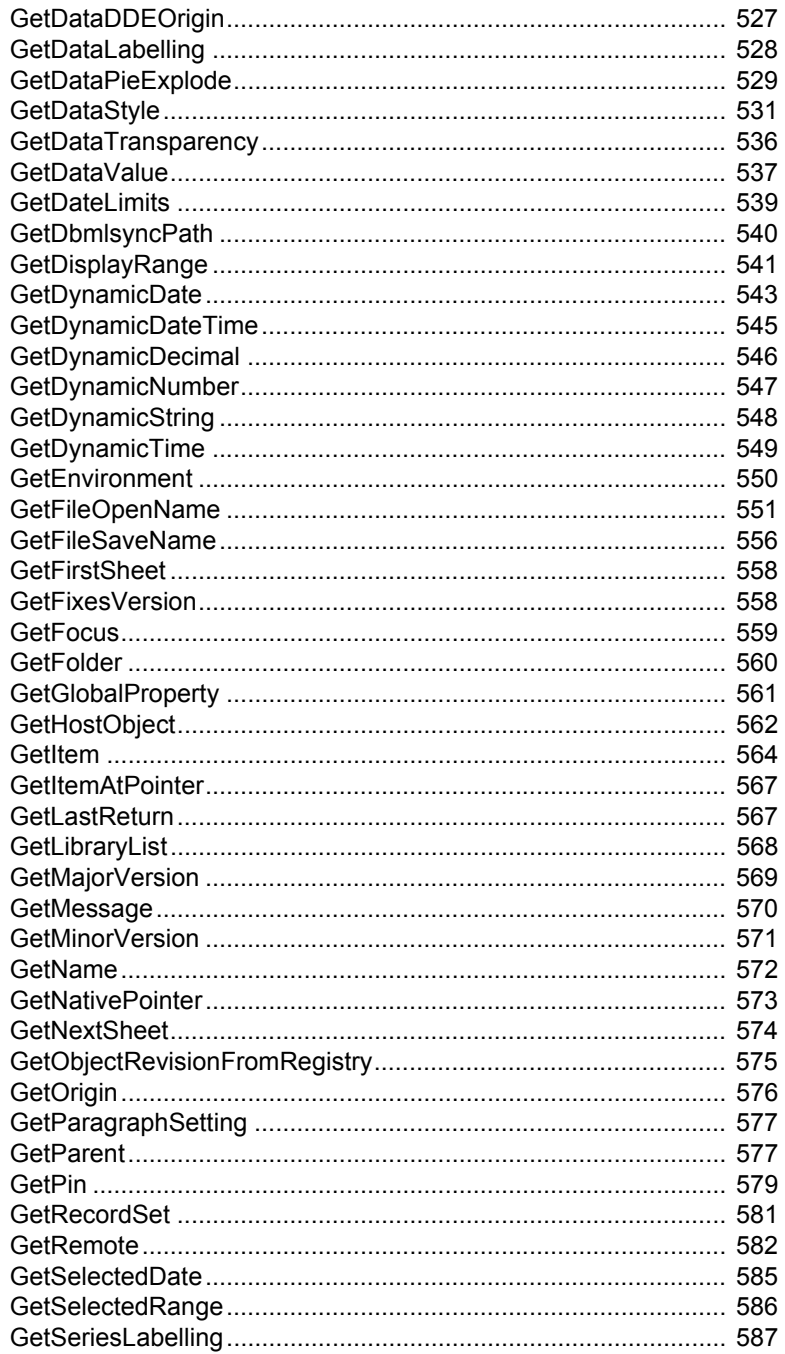

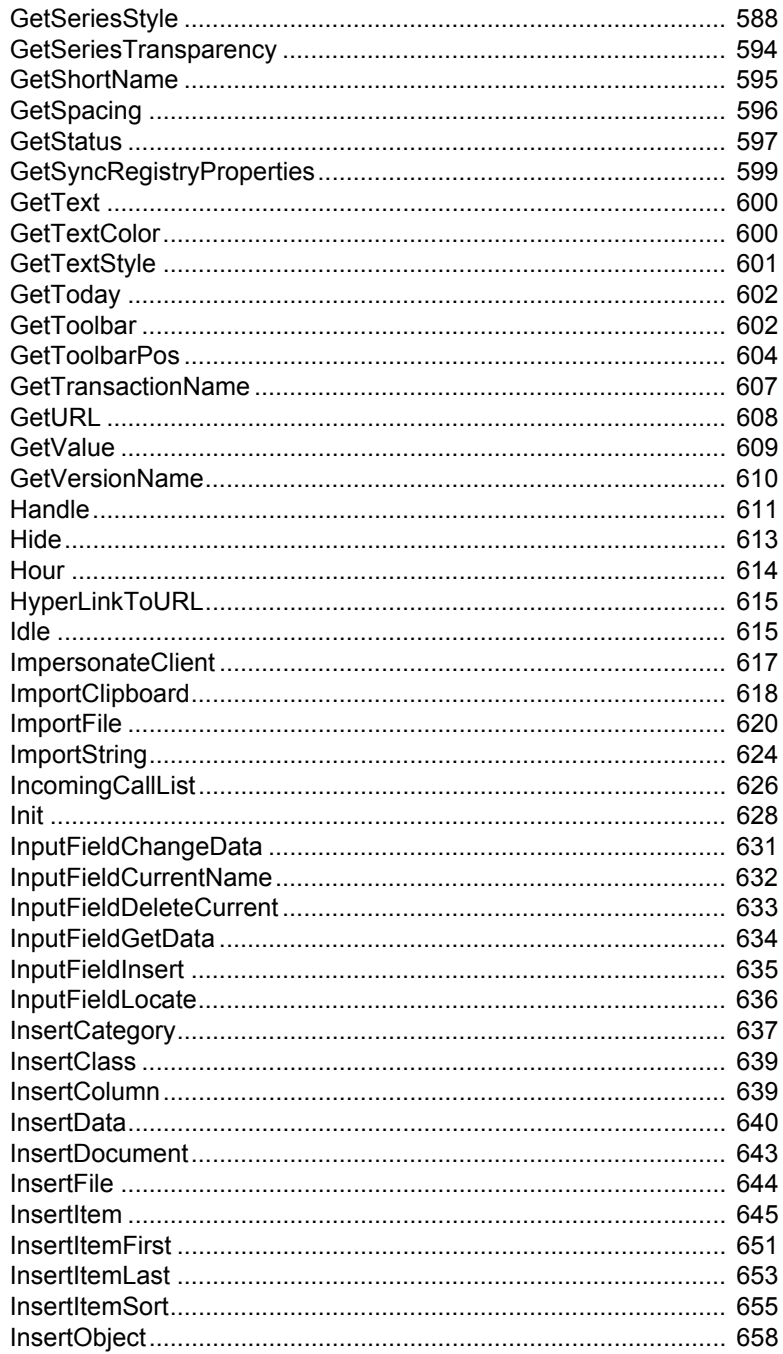

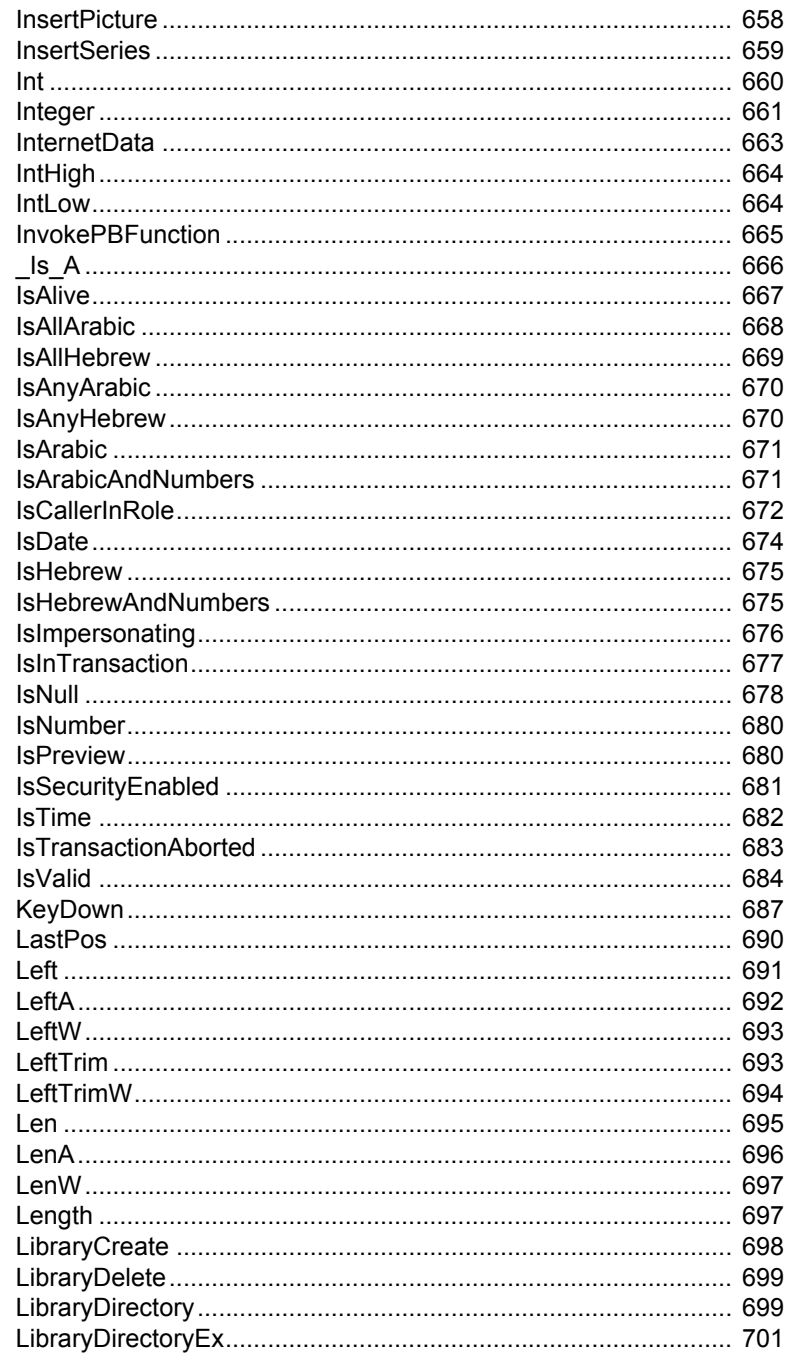

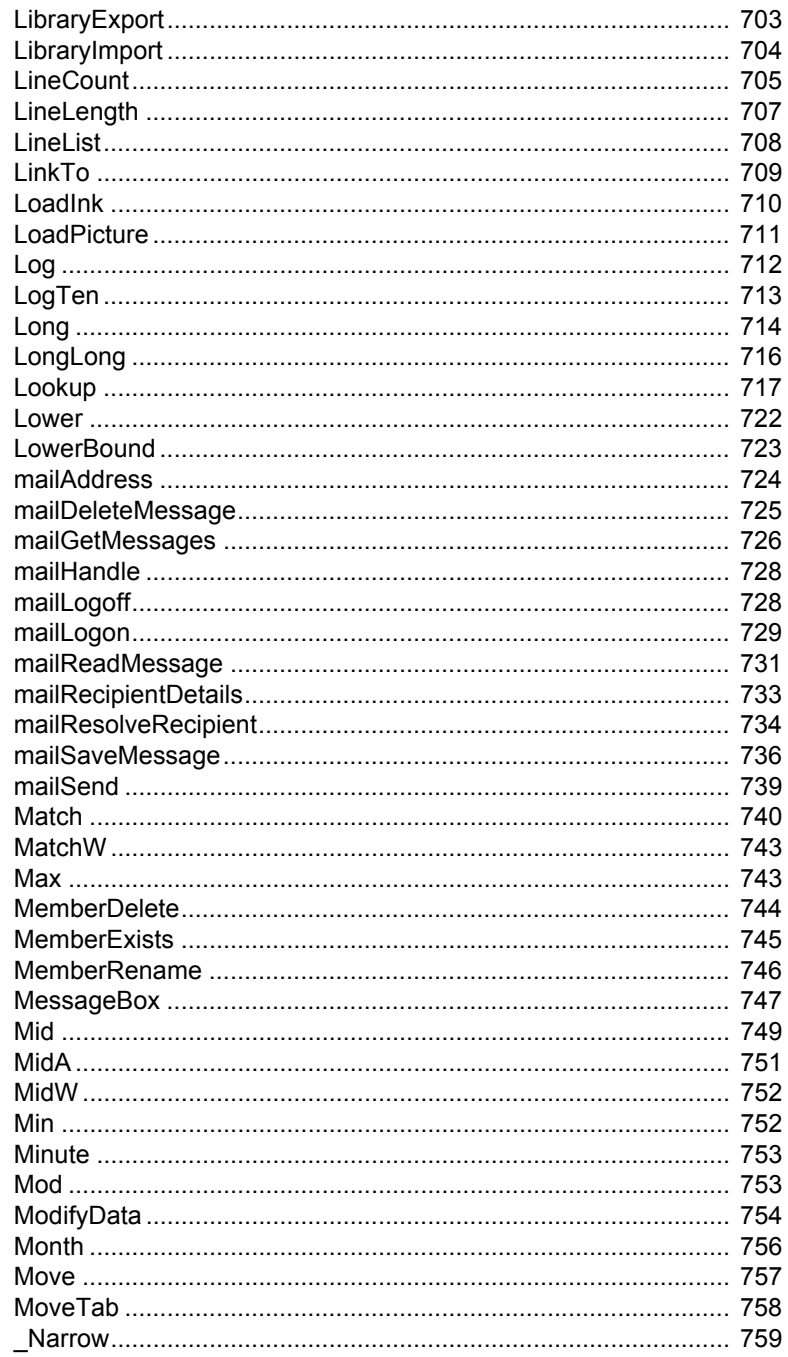

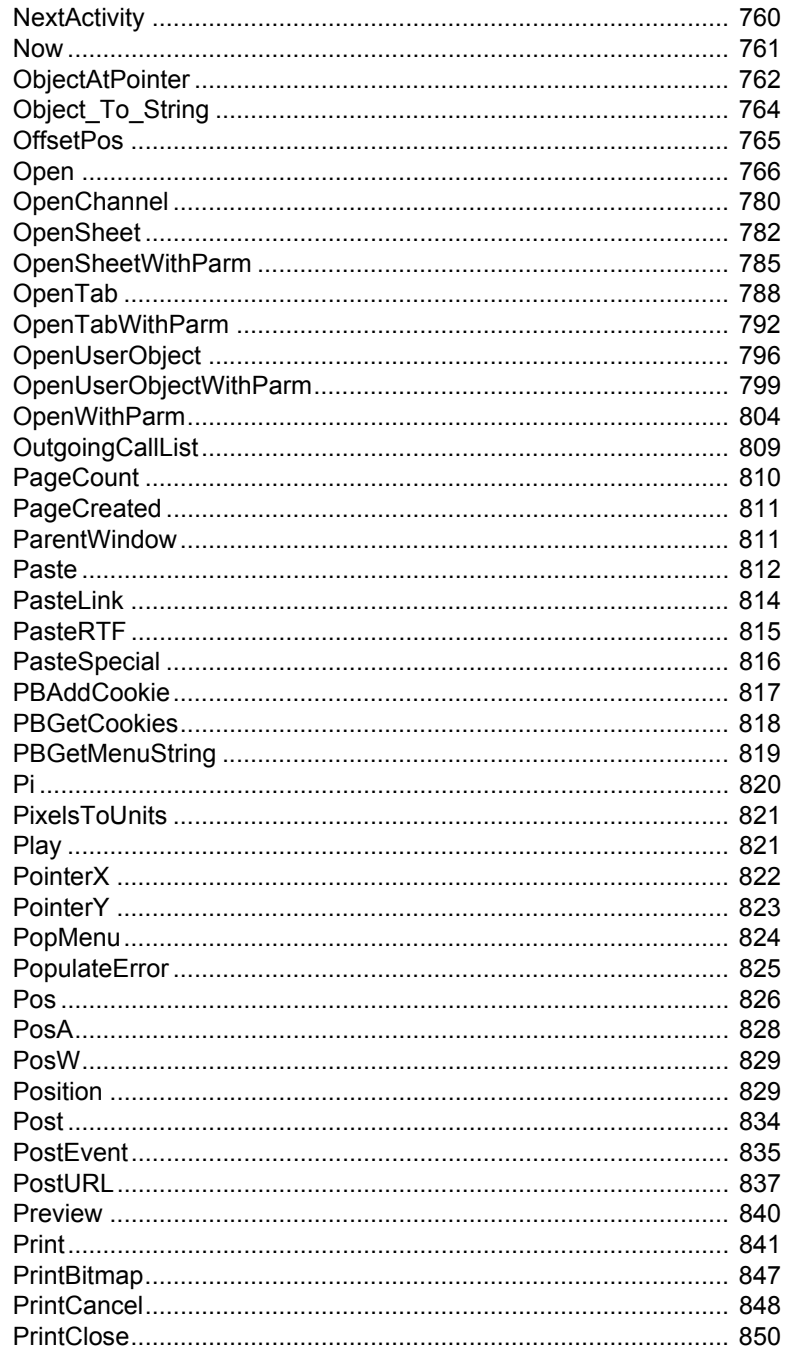

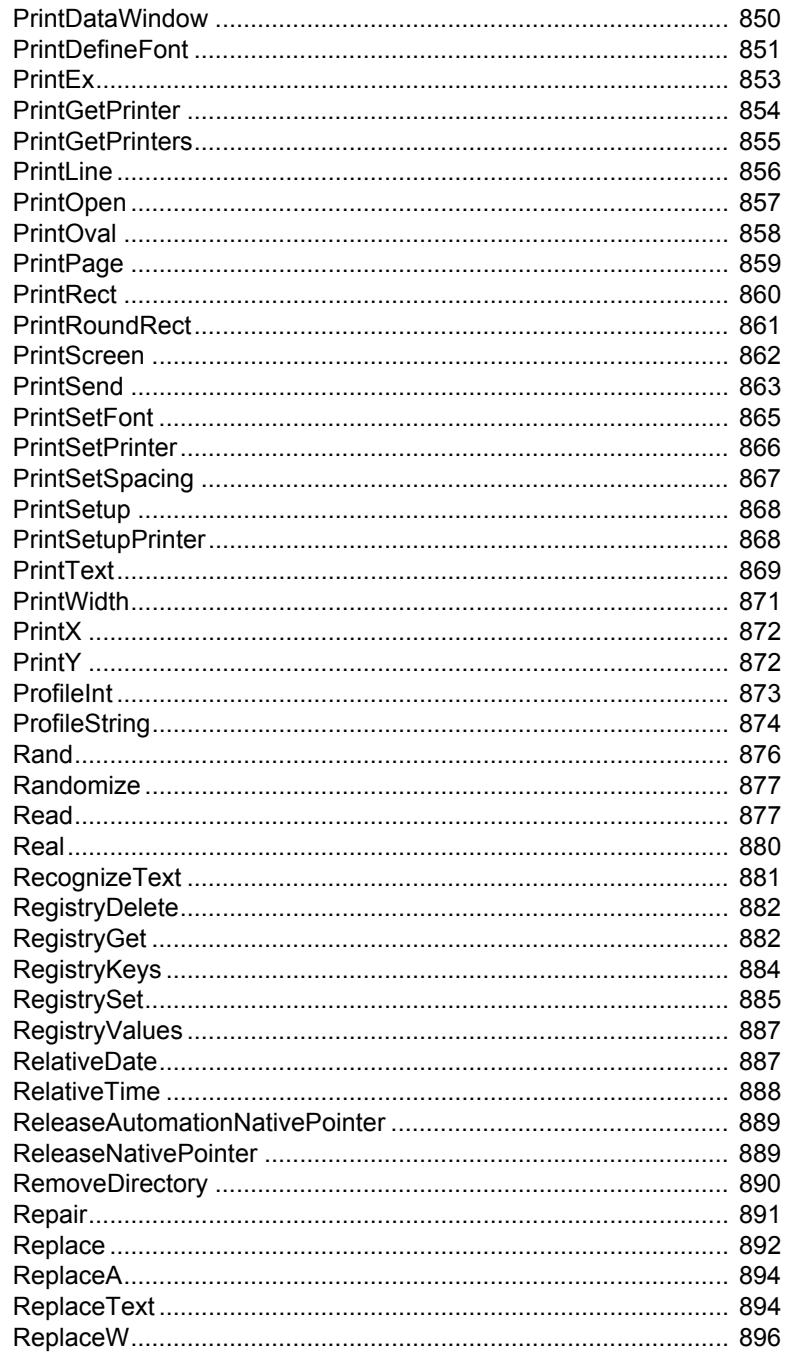

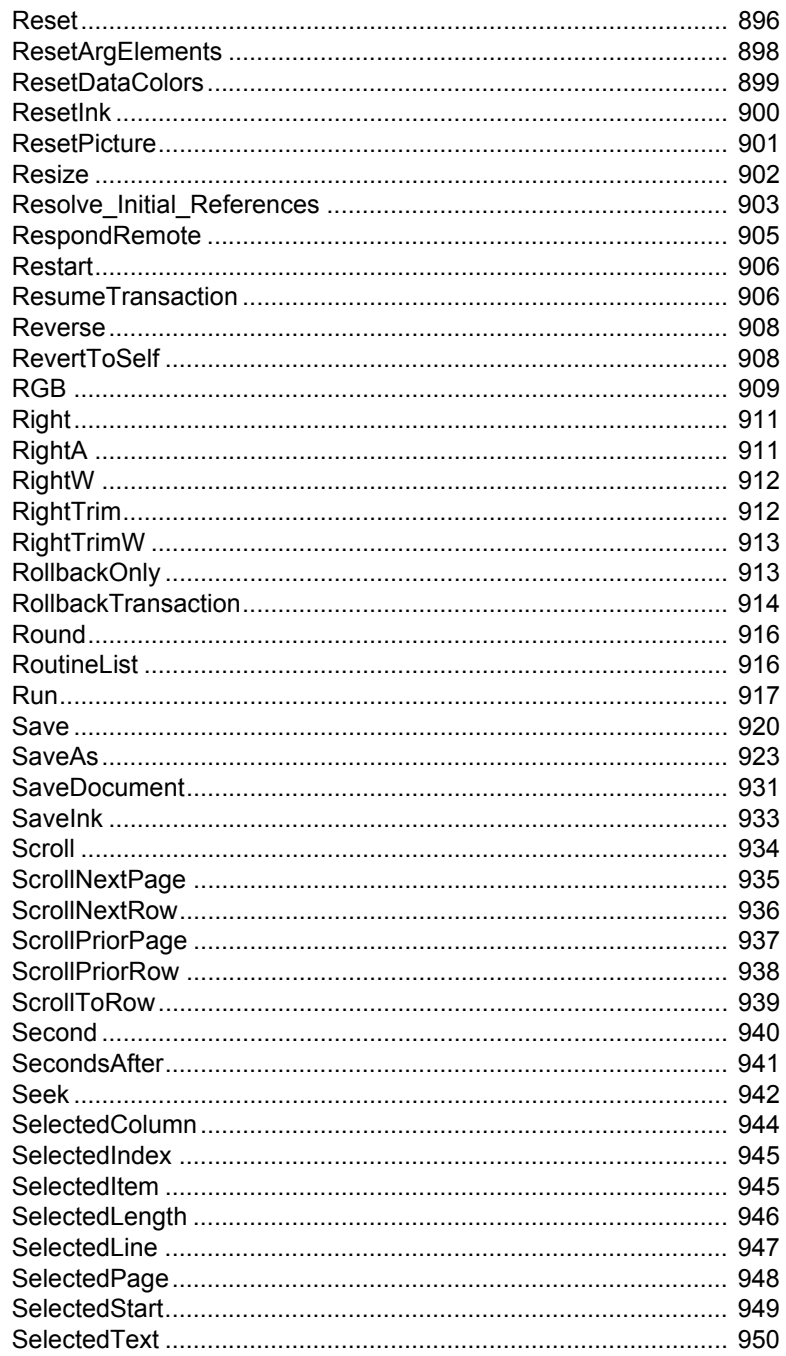

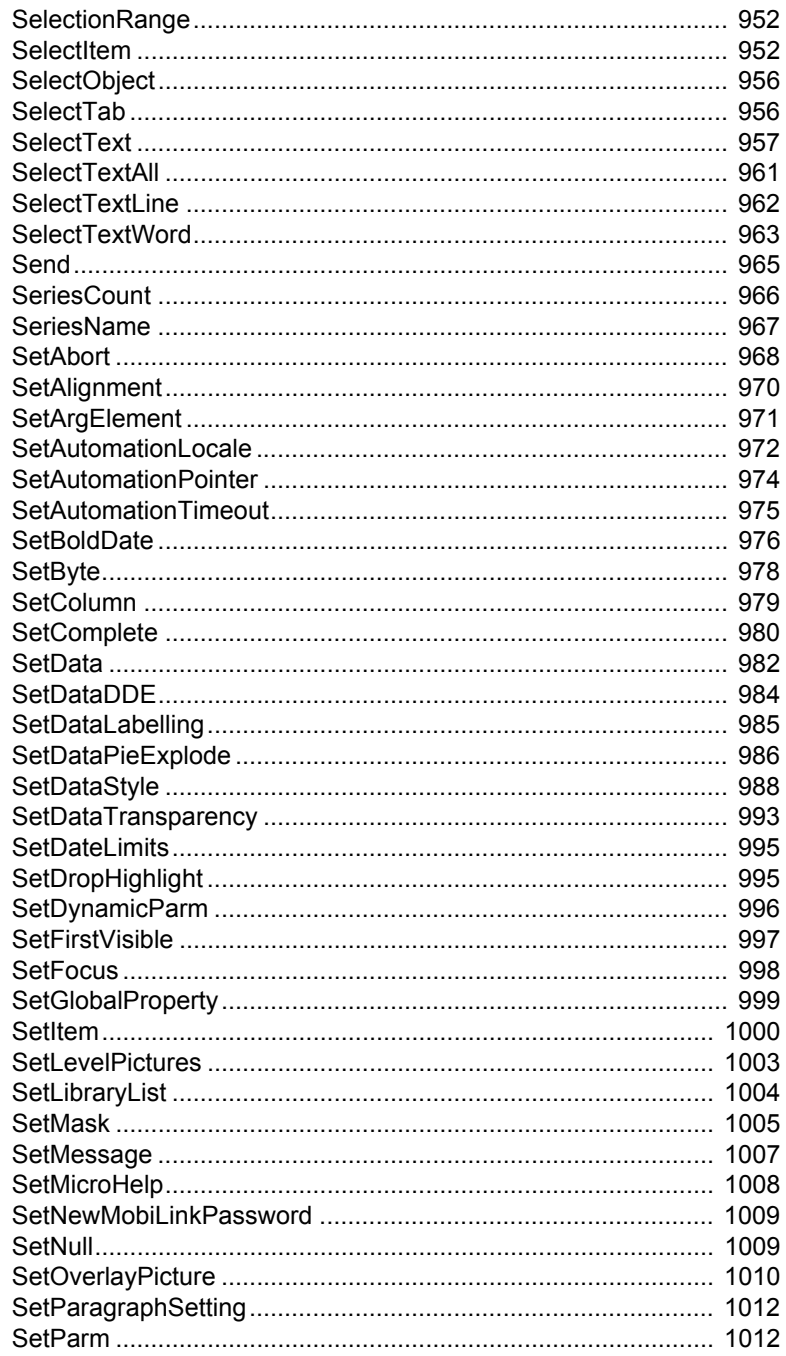

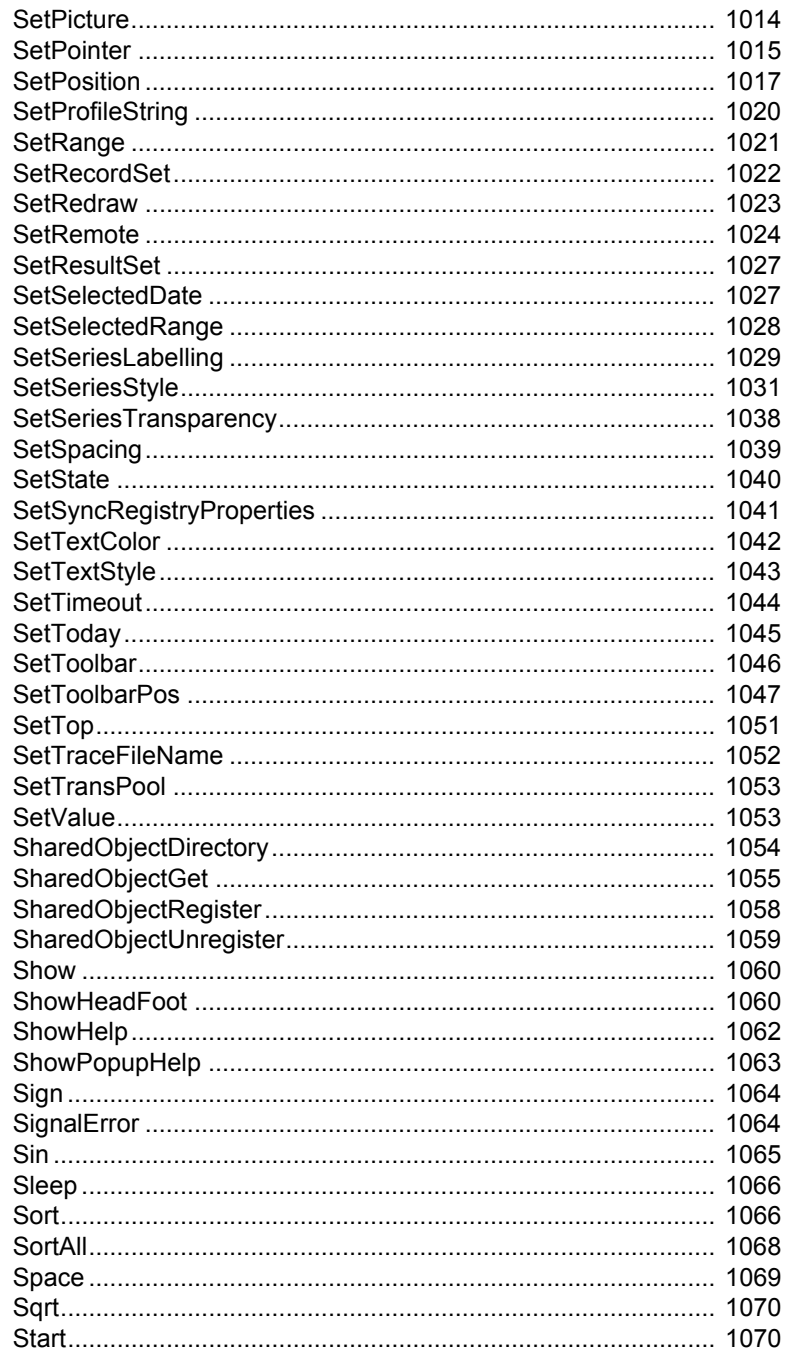

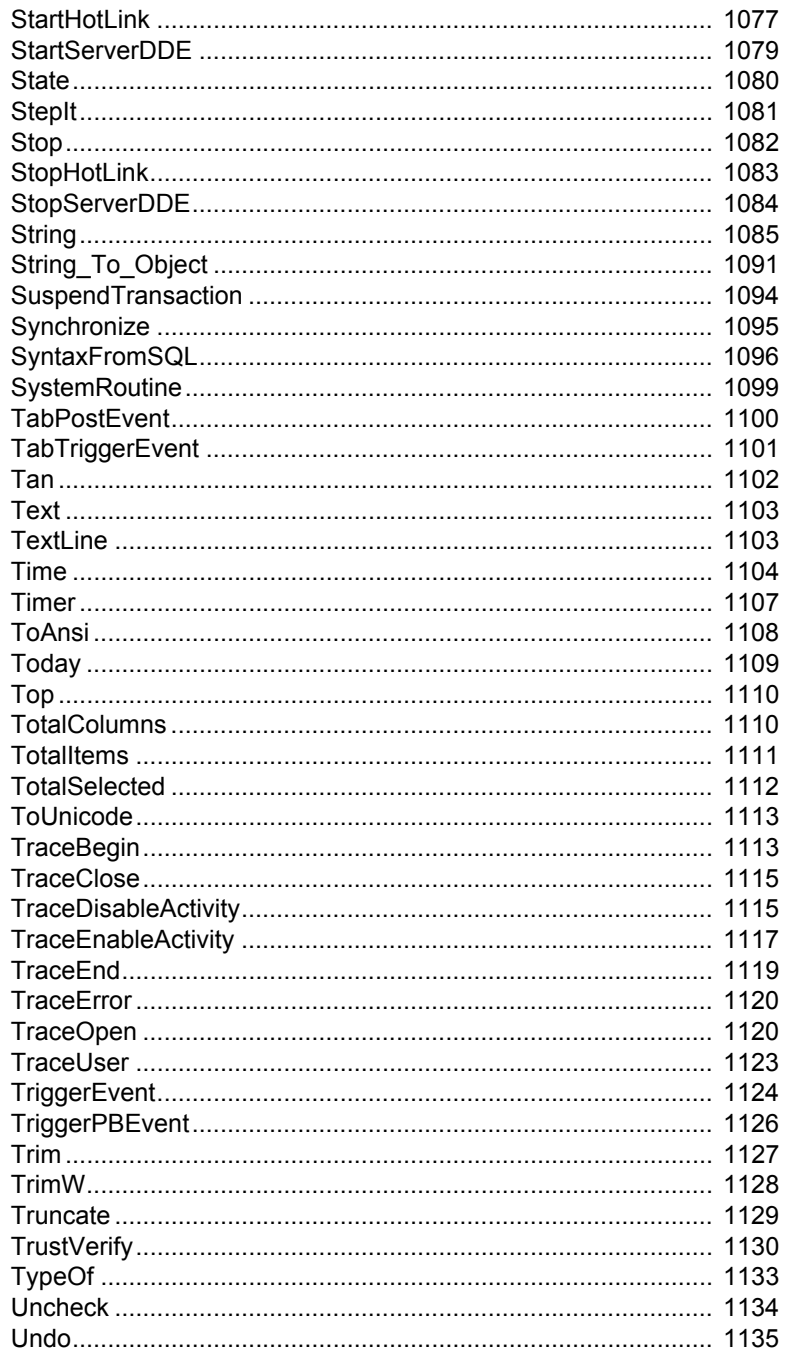

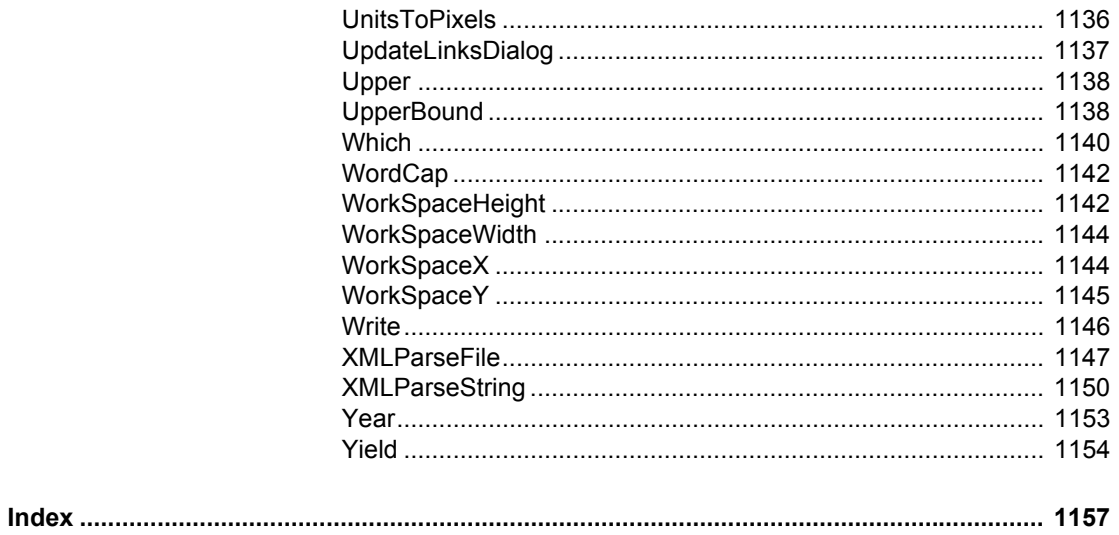

# <span id="page-24-0"></span>**About This Book**

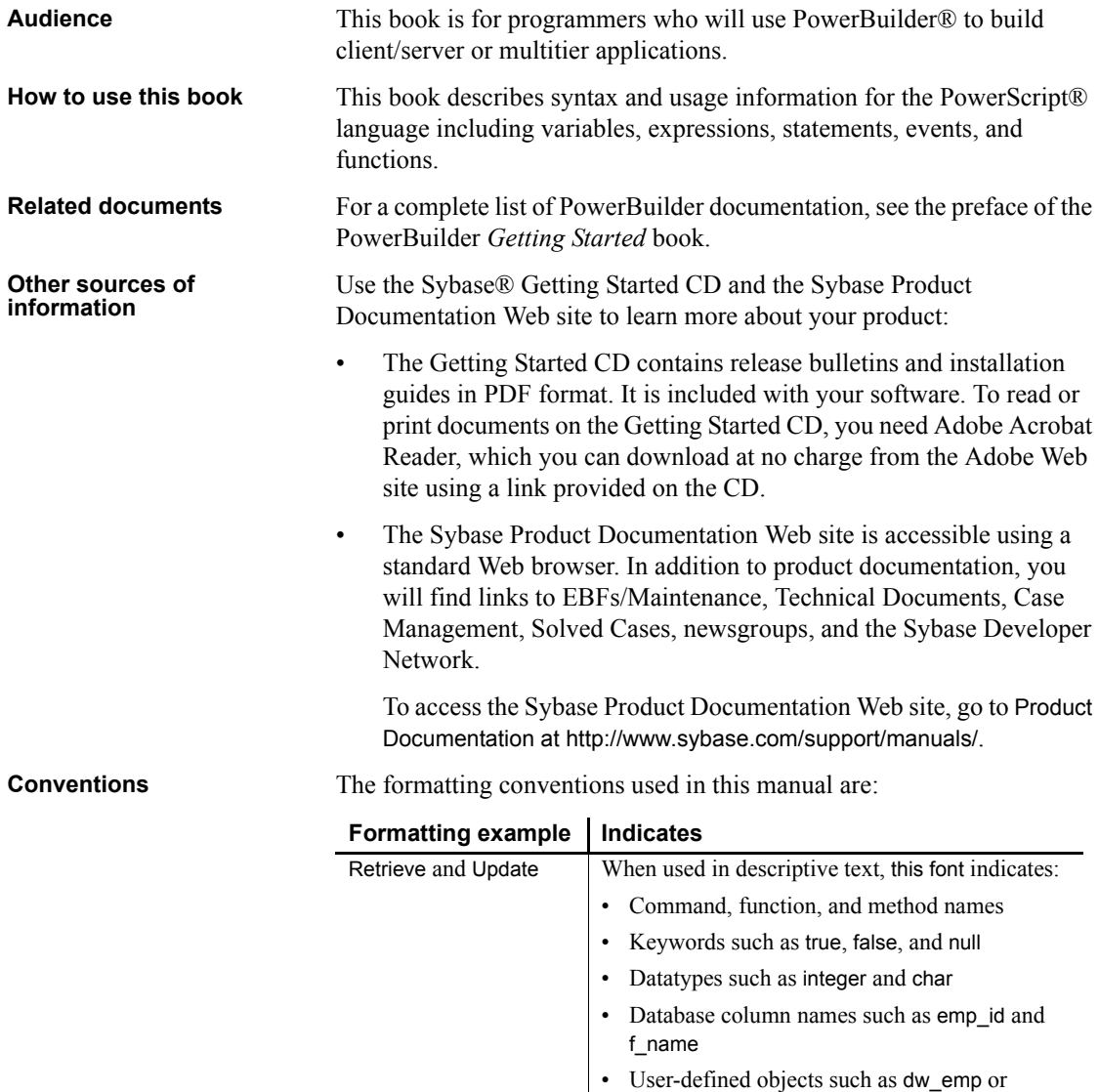

w\_main

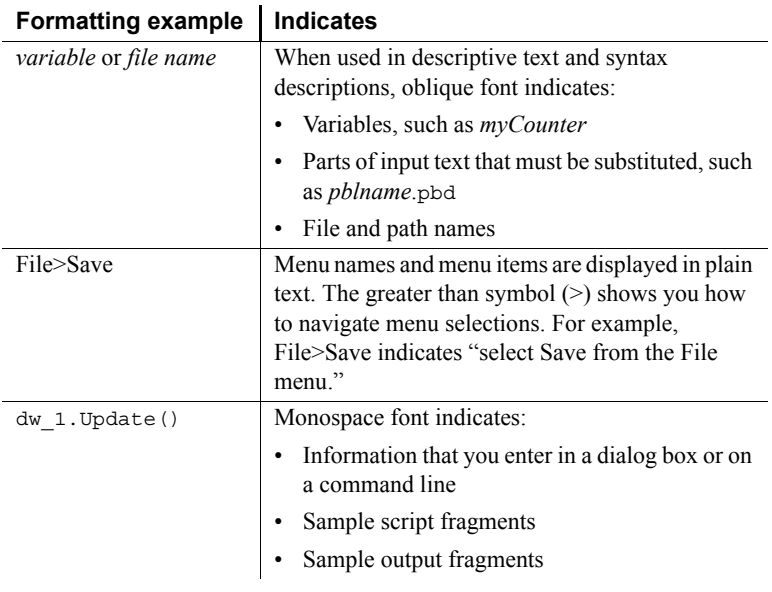

**If you need help** Each Sybase installation that has purchased a support contract has one or more designated people who are authorized to contact Sybase Technical Support. If you cannot resolve a problem using the documentation or online help, please have the designated person contact Sybase Technical Support or the Sybase subsidiary in your area.

# PART 1 **PowerScript Topics**

<span id="page-26-0"></span>This part describes the basics of using the PowerScript language.

## CHAPTER 1 **Language Basics**

About this chapter This chapter describes general elements and conventions of PowerScript.

**Contents** 

<span id="page-28-0"></span>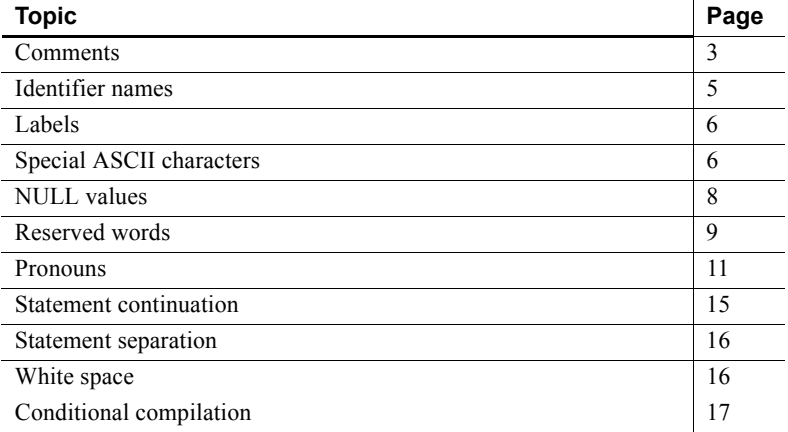

<span id="page-28-2"></span><span id="page-28-1"></span>**Comments**

Description You can use comments to document your scripts and prevent statements within a script from executing. There are two methods.

### Syntax **Double-slash method**

*Code* // *Comment*

#### **Slash-and-asterisk method**

/\* *Comment* \*/

Usage The following table shows how to use each method.

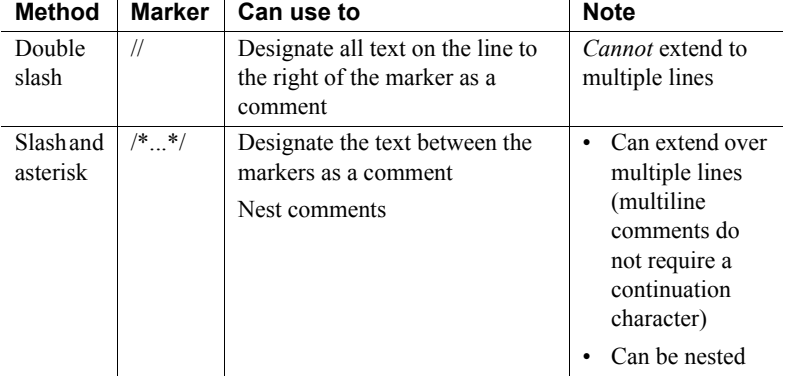

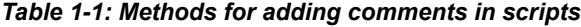

#### **Adding comment markers**

In Script views and the Function painter, you can use the Comment Selection button (or select Edit>Comment Selection from the menu bar) to comment out the line containing the cursor or a selected group of lines.

For information about adding comments to objects and library entries, see the *PowerBuilder Users Guide*.

#### Examples **Double-slash method**

```
// This entire line is a comment.
// This entire line is another comment.
amt = qty * cost // Rest of the line is comment.
// The following statement was commented out so that it
// would not execute.
// SetNull(amt)
```
#### **Slash-and-asterisk method**

```
/* This is a single-line comment. *//* This comment starts here,
continues to this line,
and finally ends here. */
A = B + C /* This comment starts here.
/* This is the start of a nested comment.
   The nested comment ends here. */ 
The first comment ends here. */ + D + E + F
```
## <span id="page-30-1"></span><span id="page-30-0"></span>**Identifier names**

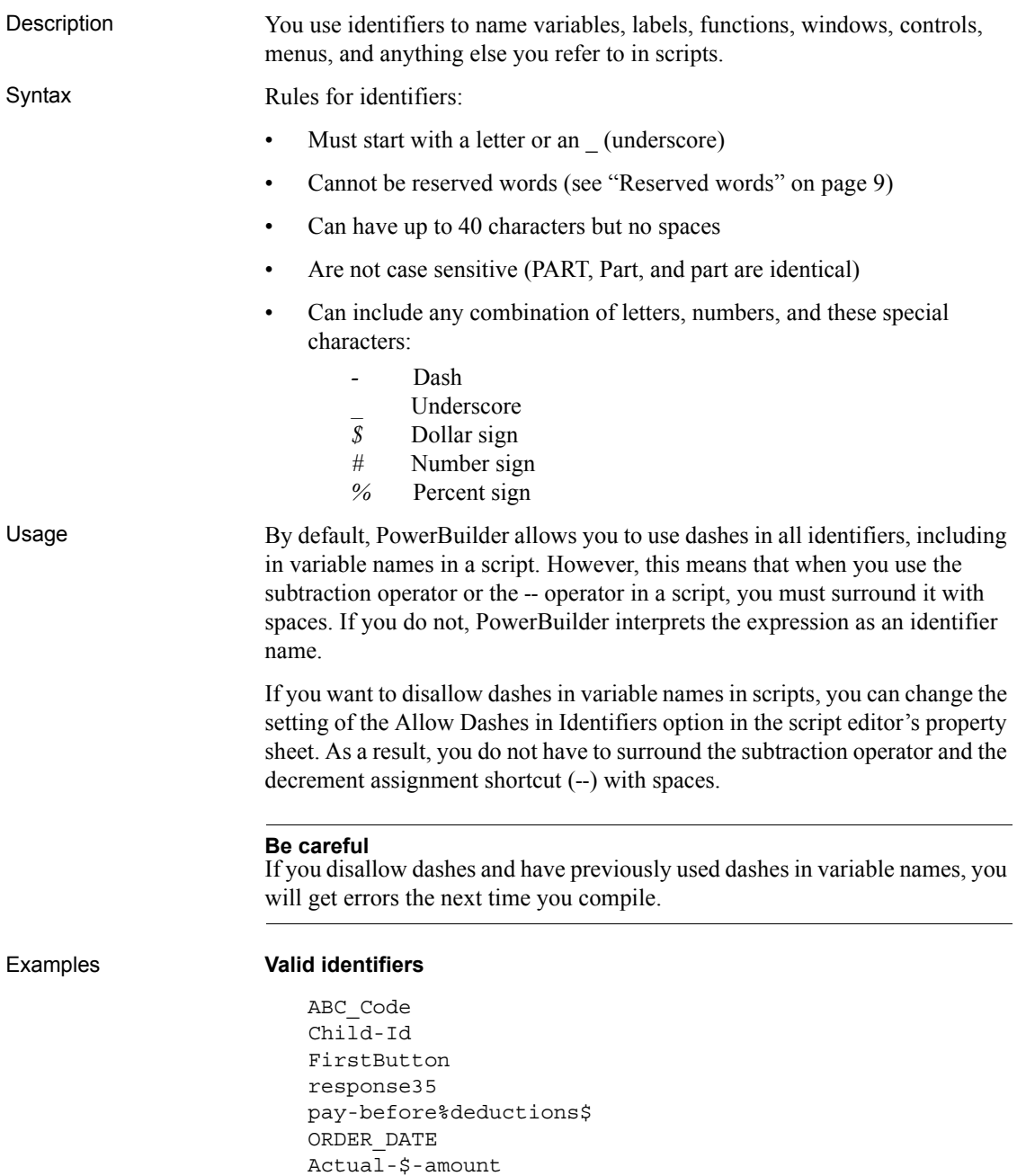

#### Part#

#### **Invalid identifiers**

```
2nd-quantity // Does not start with a letter
ABC Code // Contains a space
Child'sId // Contains invalid special character
```
### <span id="page-31-2"></span><span id="page-31-0"></span>**Labels**

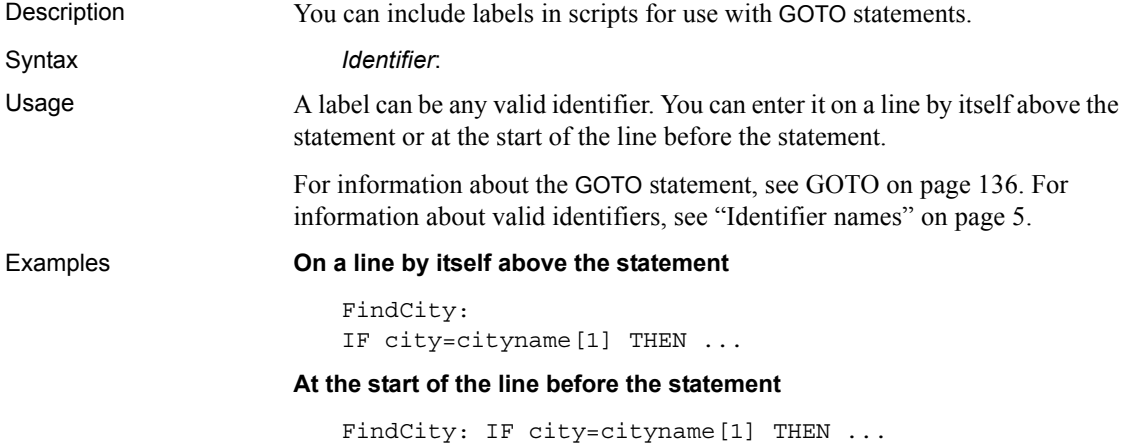

### <span id="page-31-3"></span><span id="page-31-1"></span>**Special ASCII characters**

Description You can include special ASCII characters in strings. For example, you might want to include a tab in a string to ensure proper spacing or a bullet to indicate a list item. The tilde character  $(\sim)$  introduces special characters. The tab is one of the common ASCII characters that can be entered by typing a tilde followed by a single keystroke. The bullet must be entered by typing a tilde followed by the decimal, hexadecimal, or octal ASCII value that represents it.

Syntax Follow the guidelines in the following table.

| In this<br>category                  | To specify<br>this | Enter<br>this       | <b>More information</b>                                  |
|--------------------------------------|--------------------|---------------------|----------------------------------------------------------|
| Common<br><b>ASCII</b><br>characters | Newline            | $\neg$ n            |                                                          |
|                                      | Tab                | $\sim t$            |                                                          |
|                                      | Vertical tab       | $\sim_V$            |                                                          |
|                                      | Carriage return    | $\sim$ r            |                                                          |
|                                      | Form feed          | $\sim$ f            |                                                          |
|                                      | Backspace          | $\sim b$            |                                                          |
|                                      | Double quote       | $\sim$ $\mathsf{I}$ |                                                          |
|                                      | Single quote       | $\sim$ '            |                                                          |
|                                      | Tilde              | $\sim$              |                                                          |
| Any<br><b>ASCII</b><br>character     | Decimal            | $~\sim$ ###         | $\# \# \# = a$ 3-digit number from 000 to 255            |
|                                      | Hexadecimal        | $\neg$ h##          | $\#$ = a 2-digit hexadecimal number from<br>$01$ to $FF$ |
|                                      | Octal              | $\sim$ o###         | $\# \# \# = a$ 3-digit octal number from 000 to<br>377   |

*Table 1-2: Using special ASCII characters in strings*

J.

Examples **Entering ASCII characters** Here is how to use special characters in strings:

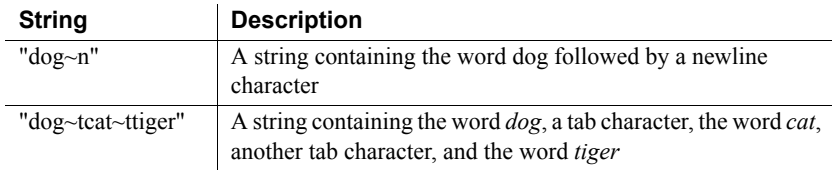

**Using decimal, hexadecimal, and octal values** Here is how to indicate a bullet (•) in a string by using the decimal, hexadecimal, and octal ASCII values:

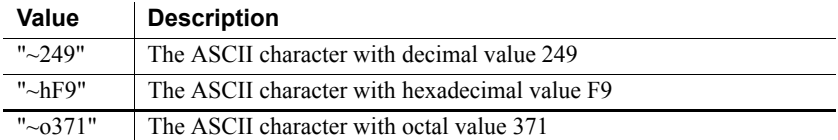

### <span id="page-33-1"></span><span id="page-33-0"></span>**NULL values**

Description Null means *undefined* or *unknown*. It is not the same as an empty string or zero or a date of 0000-00-00. For example, null is neither 0 nor not 0. Typically, you work with null values only with respect to database values. Usage **Initial values for variables** Although PowerBuilder supports null values for all variable datatypes, it does *not* initialize variables to null. Instead, when a variable is not set to a specific value when it is declared, PowerBuilder sets it to the default initial value for the datatype—for example, zero for a numeric value, false for boolean, and the empty string ("") for a string. **Null variables** A variable can become null if one of the following occurs: • A null value is read into it from the database. If your database supports null, and a SQL INSERT or UPDATE statement sends a null to the database, it is written to the database as null and can be read into a variable by a SELECT

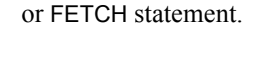

#### **Null in a variable**

When a null value is read into a variable, the variable remains null unless it is changed in a script.

The SetNull function is used in a script to set the variable explicitly to null. For example:

```
string city // city is an empty string.
SetNull(city) // city is set to NULL.
```
**Nulls in functions and expressions** Most functions that have a null value for *any* argument return null. Any expression that has a variable with a null value results in null.

A boolean expression that is null is considered undefined and therefore false.

**Testing for null** To test whether a variable or expression is null, use the IsNull function. You *cannot* use an equal sign (=) to test for null.

*Valid* This statement shows the correct way to test for null:

IF ISNull(a) THEN ...

*Invalid* This statement shows the incorrect way to test for null:

IF  $a = NULL$  THEN

**Example 1** None of the following statements make the computer beep (the variable *nbr* is set to null, so each statement evaluates to false):

```
int Nbr
// Set Nbr to NULL.
SetNull(Nbr)
IF Nbr = 1 THEN Beep(1)IF Nbr \leq 1 THEN Beep(1)
IF NOT (Nbr = 1) THEN Beep(1)
```
**Example 2** In this IF...THEN statement, the boolean expression evaluates to false, so the ELSE is executed:

```
int a
SetNull(a)
IF a = 1 THEN
     MessageBox("Value", "a = 1")
ELSE
     MessageBox("Value", "a = NULL")
END IF
```
**Example 3** This example is a more useful application of a null boolean expression than Example 2. It displays a message if no control has focus. When no control has focus, GetFocus returns a null object reference, the boolean expression evaluates to false, and the ELSE is executed:

```
IF GetFocus( ) THEN 
      . . . // Some processing
ELSE
      MessageBox("Important", "Specify an option!")
END IF
```
### <span id="page-34-1"></span><span id="page-34-0"></span>**Reserved words**

The words PowerBuilder uses internally are called reserved words and *cannot be used as identifiers*. If you use a reserved word as an identifier, you get a compiler warning. Reserved words that are marked with an asterisk (\*) can be used as function names.

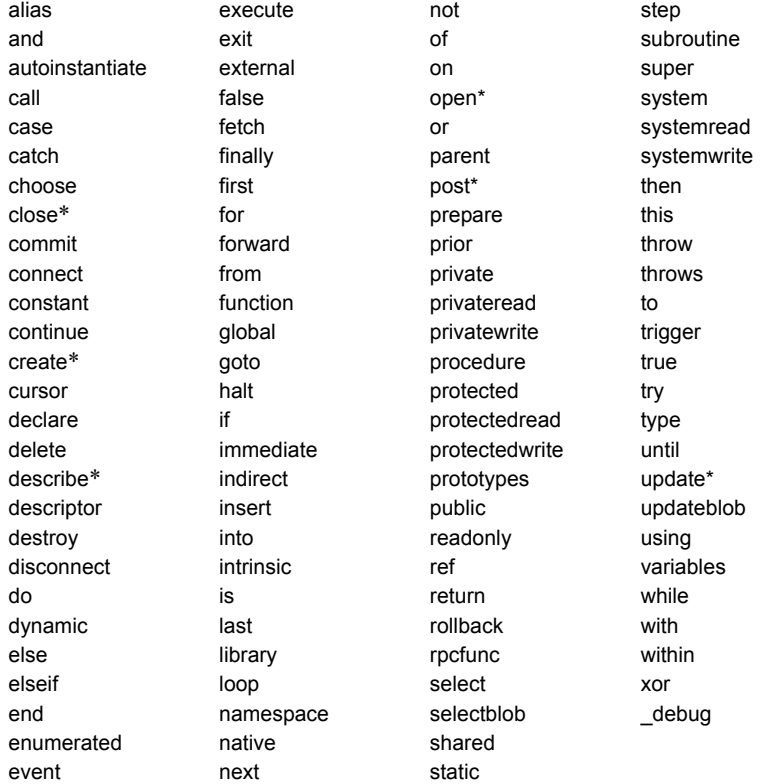

#### *Table 1-3: PowerScript reserved words*

The PowerBuilder system class also includes private variables that you cannot use as identifiers. If you use a private variable as an identifier, you get an informational message and should rename your identifier.

If you are deploying a DataWindow® to the Web, you cannot use JavaScript reserved words to name fields or bands in the DataWindow object. The list of reserved words is available on the Sun Microsystems Web site. at http://docs.sun.com/source/816-6410-10/keywords.htm.
## **Pronouns**

Description PowerScript has pronouns that allow you to make a general reference to an object or control. When you use a pronoun, the reference remains correct even if the name of the object or control changes.

Usage You can use pronouns in function and event scripts wherever you would use an object's name. For example, you can use a pronoun to:

- Cause an event in an object or control
- Manipulate or change an object or control
- Obtain or change the setting of a property

The following table lists the PowerScript pronouns and summarizes their use.

*Table 1-4: PowerScript pronouns*

| This pronoun | In a script for a                                                      | Refers to the                                                          |
|--------------|------------------------------------------------------------------------|------------------------------------------------------------------------|
| This         | Window, custom user object,<br>menu, application object, or<br>control | Object or control itself                                               |
| Parent       | Control in a window                                                    | Window containing the control                                          |
|              | Control in a custom user<br>object                                     | Custom user object containing the<br>control                           |
|              | Menu                                                                   | Item in the menu on the level<br>above the current menu                |
| Super        | Descendent object or control                                           | Parent                                                                 |
|              | Descendent window or user<br>object                                    | Immediate ancestor of the window<br>or user object                     |
|              | Control in a descendent<br>window or user object                       | Immediate ancestor of the<br>control's parent window or user<br>object |

**ParentWindow property** You can use the ParentWindow property of the Menu object like a pronoun in Menu scripts. It identifies the window that the menu is associated with when your program is running. For more information, see the PowerBuilder *Users Guide*.

The rest of this section describes the individual pronouns in detail.

### **Parent pronoun**

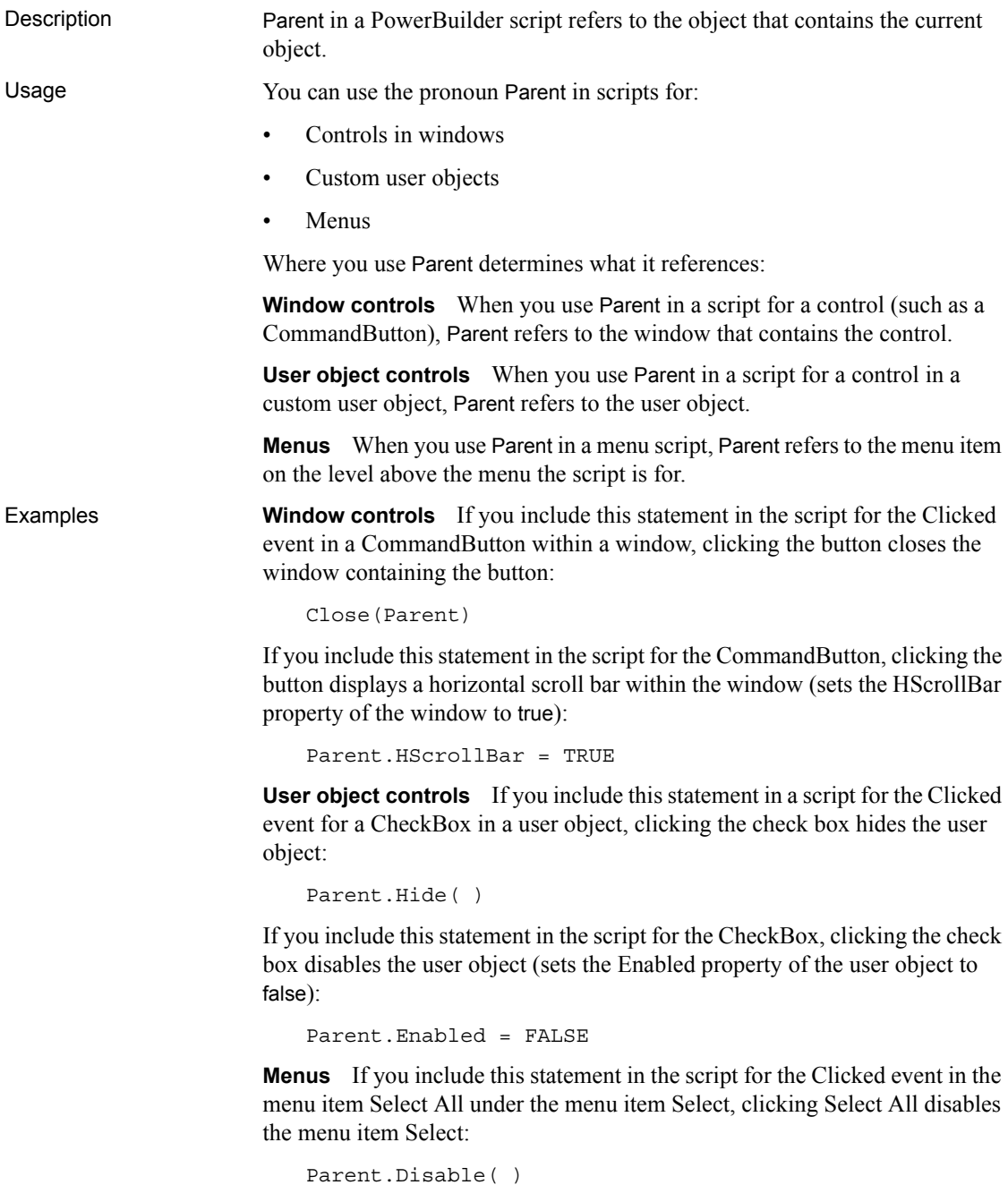

If you include this statement in the script for the Clicked event in the menu item Select All, clicking Select All checks the menu item Select:

Parent.Checked = TRUE

### **This pronoun**

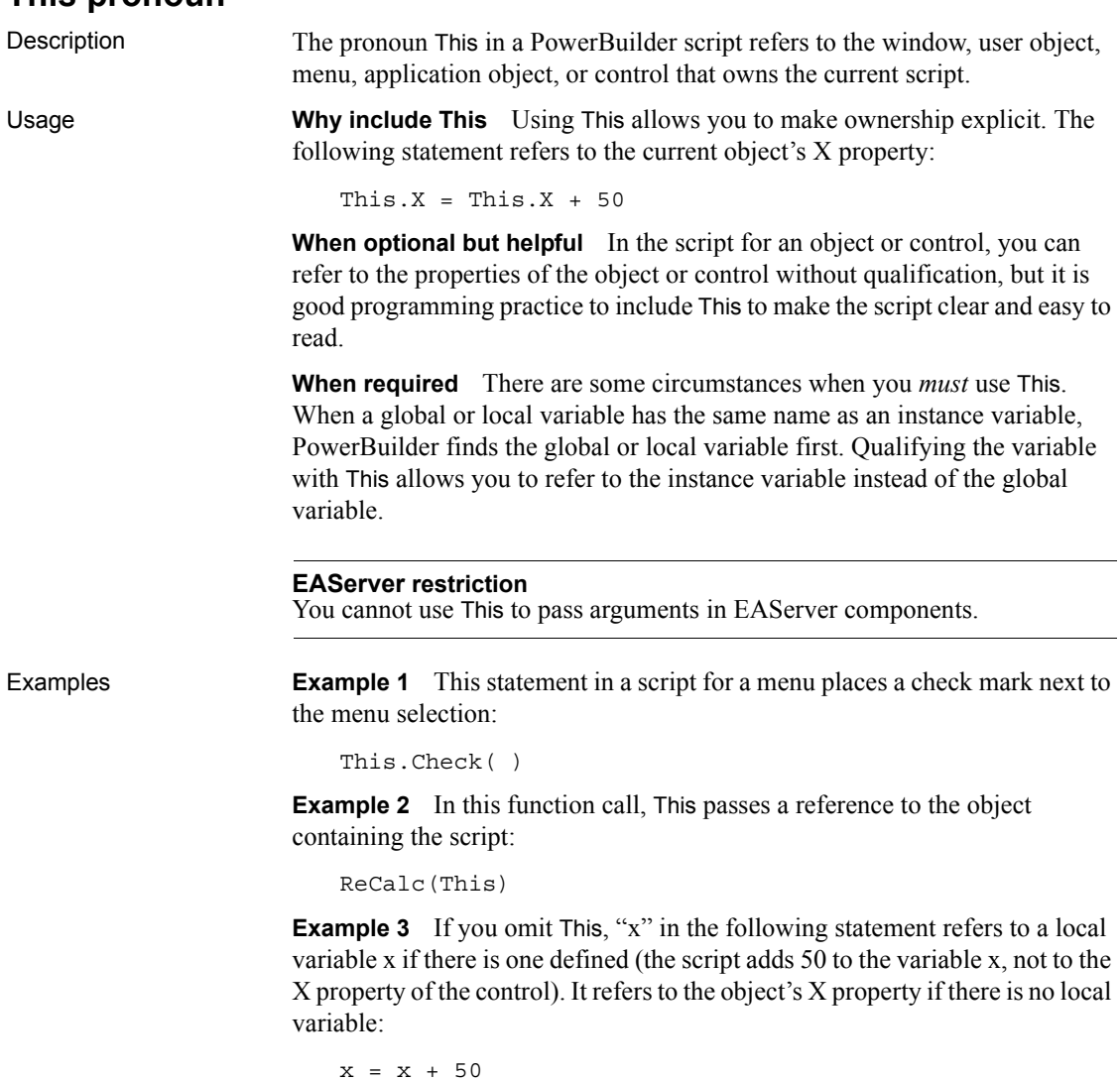

**Example 4** Use This to ensure that you refer to the property. For example, in the following statement in the script for the Clicked event for a CommandButton, clicking the button changes the horizontal position of the button (changes the button's X property):

This. $x = \text{This} \cdot x + 50$ 

### **Super pronoun**

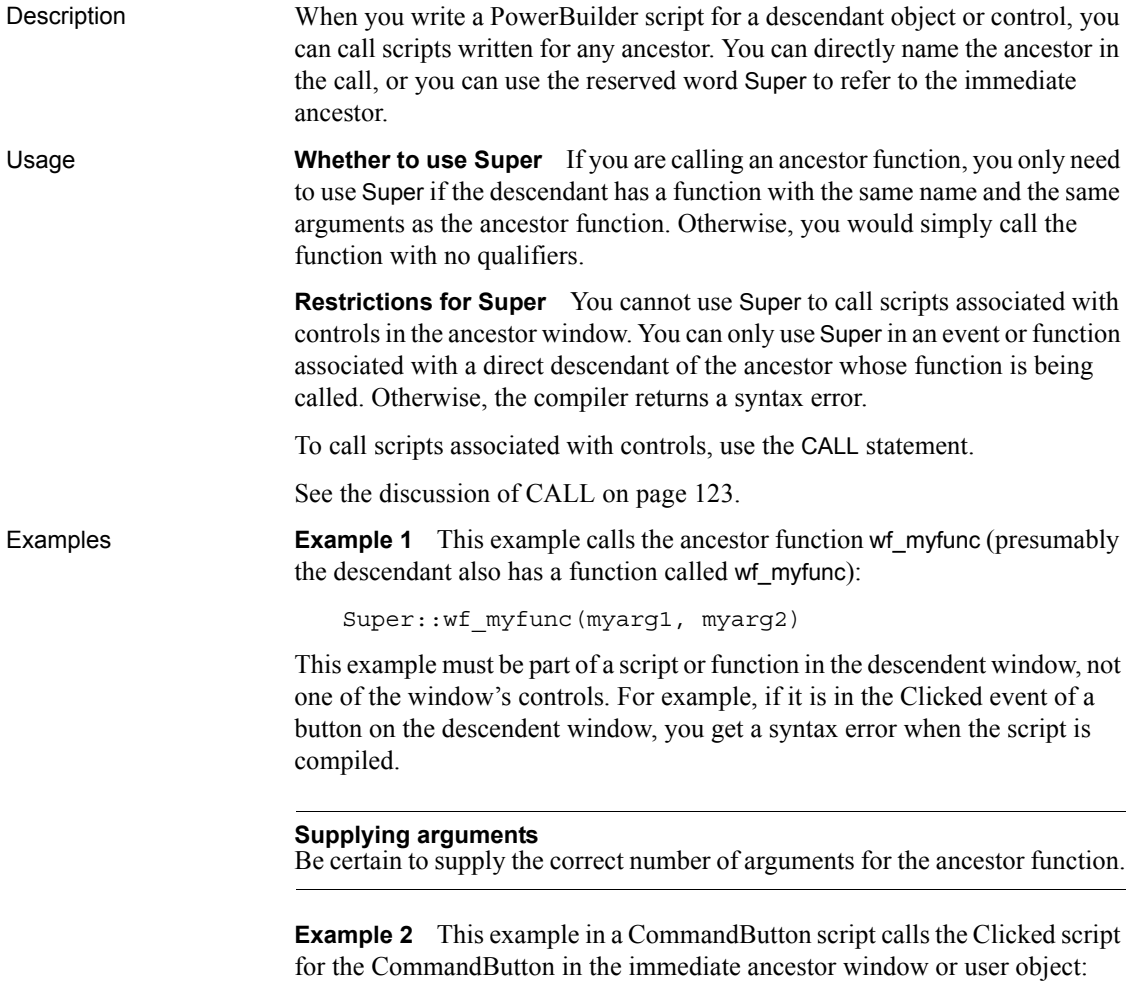

Super::EVENT Clicked()

# **Statement continuation**

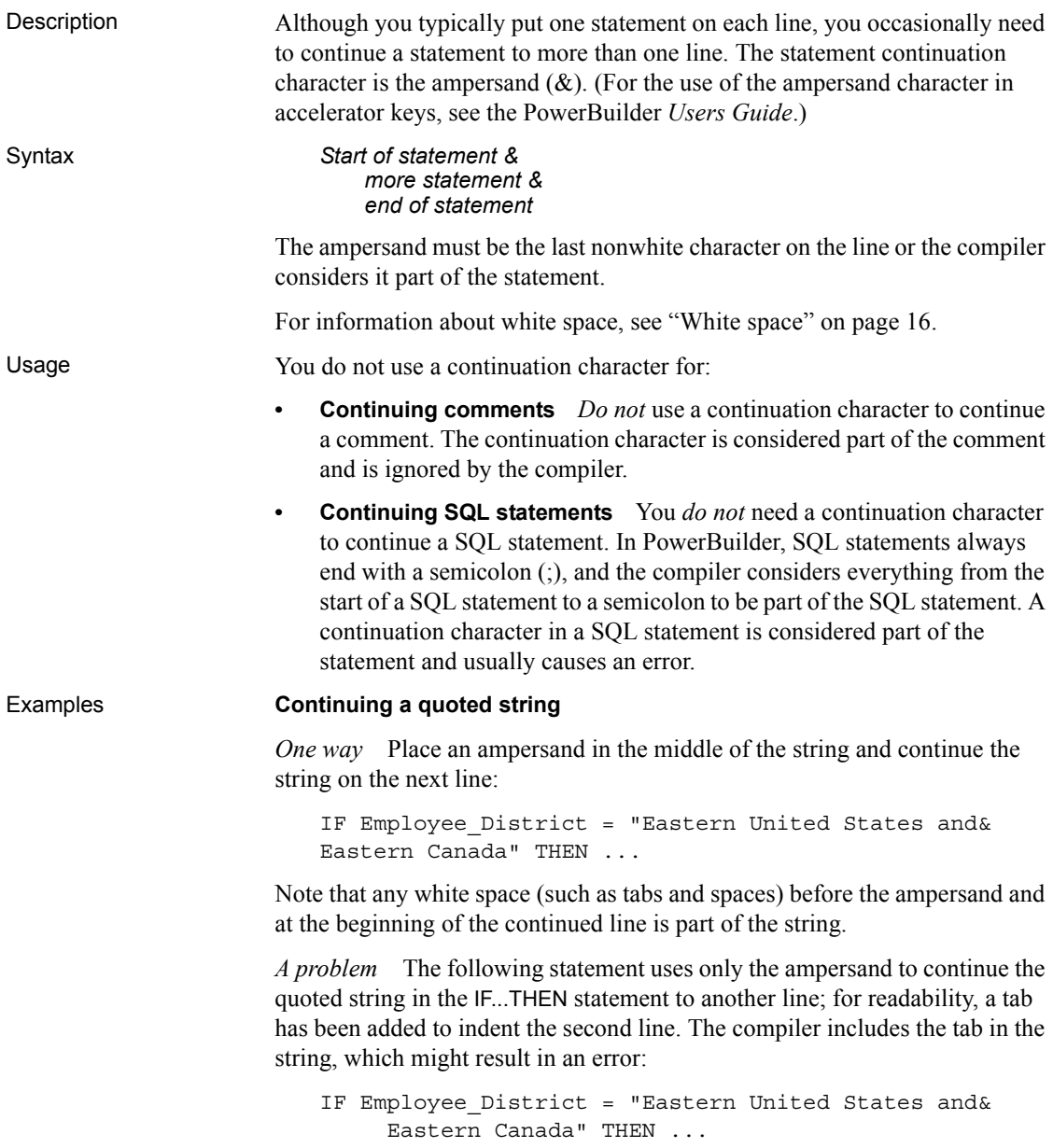

*A better way* A better way to continue a quoted string is to enter a quotation mark before the continuation character ( $\&$  or  $\&$  depending on whether the string is delimited by single or double quotation marks) at the end of the first line of the string and a plus sign and a quotation mark  $(+\cdot \text{ or } +\cdot \cdot)$  at the start of the next line. This way, you do not inadvertently include unwanted characters (such as tabs or spaces) in the string literal:

```
IF Employee District = "Eastern United States and "&
      +" Eastern Canada" THEN ...
```
The examples in the PowerBuilder documentation use this method to continue quoted strings.

**Continuing a variable name** *Do not* split a line by inserting the continuation character within a variable name. This causes an error and the statement fails, because the continuation character splits the variable name "Quantity":

Total-Cost = Price \* Quan& tity + (Tax + Shipping)

# **Statement separation**

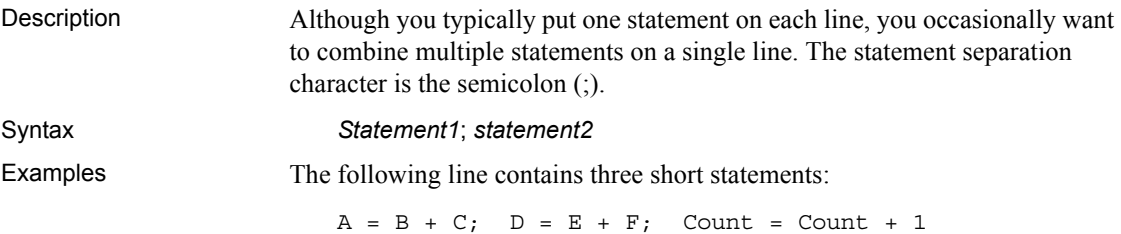

# <span id="page-41-0"></span>**White space**

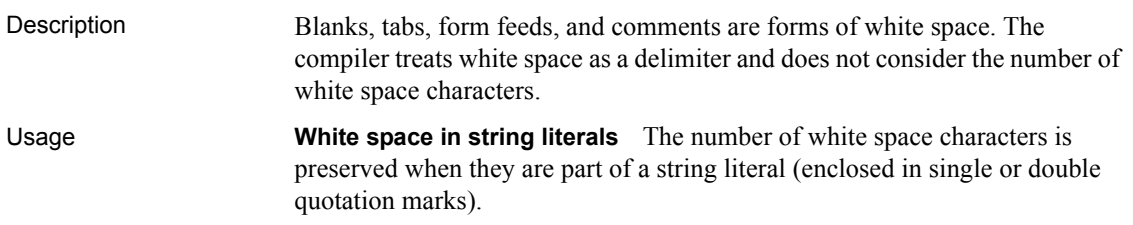

**Dashes in identifiers** Unless you have prohibited the use of dashes in identifiers (see ["Identifier names" on page 5](#page-30-0)), you must surround a dash used as a minus sign with spaces. Otherwise, PowerBuilder considers the dash as part of a variable name:

Order - Balance // Subtracts Balance from Order Order-Balance // A variable named Order-Balance

**Example 1** Here the spaces and the comment are white space, so the compiler ignores them:

 $A + B$  /\*Adjustment factor \*/+C

**Example 2** Here the spaces are within a string literal, so the compiler does not ignore them:

"The value of A + B is:"

# **Conditional compilation**

Description The use of conditional compilation directives causes the PowerBuilder preprocessor to parse blocks of code before they are passed to the compiler.

Syntax **#IF { NOT } DEFINED** predefined\_symbols THEN *action1* { #ELSEIF DEFINED *predefined\_symbols* THEN *action2* } { #ELSE *action3* } #END IF

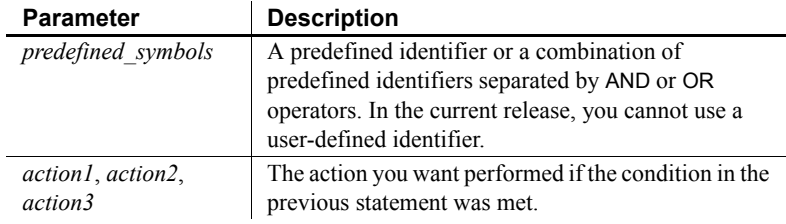

Usage Conditional compilation enables you to include PowerScript code for a specific target type or set of target types in an application. You can also include debug code in your application and specify in the Project painter whether it will be included in your application's executable file.

The preprocessor substitutes blank lines for statements with a leading number (#) sign character. It passes the code in the *action* statements to the compiler or converts it to blank lines depending on whether the condition in the previous preprocessor directive was met.

The following table displays the predefined symbols, the project types to which they correspond, and their effects on the code passed to the compiler.

| <b>Predefined</b><br>symbols | <b>Target type</b>                                                                               | Code in this processing block                                                                                                    |
|------------------------------|--------------------------------------------------------------------------------------------------|----------------------------------------------------------------------------------------------------|
| <b>PBNATIVE</b>              | <b>Standard PowerBuilder</b><br>client-server or<br>distributed applications                     | Fully parsed for the standard<br>application and converted to blank<br>lines for .NET targets.                                                                                                    |
| <b>PBWINFORM</b>             | NET Windows Forms<br>applications                                                                | Fully parsed for .NET Windows<br>Forms targets and converted to<br>blank lines for all other targets.                                                                                                    |
| <b>PBWEBSERVICE</b>          | NET Web Service<br>component targets                                                             | Fully parsed for .NET Web Service<br>targets and converted to blank lines<br>for all other targets.                                                                                                    |
| <b>PBDOTNET</b>              | <b>Windows Forms</b><br>applications, and .NET<br>Assembly and .NET<br>Web Service<br>components | Fully parsed for all .NET targets<br>and converted to blank lines for all<br>other targets.                                                                                                    |
| <b>DEBUG</b>                 | All PowerBuilder<br>standard and NET<br>targets                                                  | When a project's Enable DEBUG<br>Symbol check box is selected, code<br>is fully parsed by the compiler and<br>included in the deployed<br>application. The code is converted<br>to blank lines when the check box is<br>cleared. The DEBUG symbol is<br>always defined in the development<br>environment. |

*Table 1-5: Predefined symbols for conditional compilation*

You can use the NOT operator to include code for all target types that are not of the type that you specify, and you can use AND and OR operators to combine symbols. For example, code that follows this statement will be parsed for all targets except standard PowerBuilder applications and .NET Windows Forms targets:

#if NOT defined PBNATIVE OR PBWINFORM then

Comments can be added to conditional code blocks if they are preceded by double slash marks ( // ) in the same line of code. You cannot use the PowerScript line continuation character  $(\infty)$  in a conditional code statement. You must use it in code that you embed in the conditional block when you use more than one line for a single line of code.

Limitations and error messages Conditional compilation is not supported in DataWindow syntax, or in structure or menu objects. You cannot edit the source code for an object to include conditional compilation blocks that span function, event, or variable definition boundaries.

You must rebuild your application after you add a DEBUG conditional block.

The following table shows the types of error messages displayed for incorrect conditional compilation code.

| <b>Error message</b>                 | <b>Description</b>                                                                                                    |
|--------------------------------------|----------------------------------------------------------------------------------------------------|
| Invalid if statement                 | #if statement without a defined symbol, with an<br>incorrectly defined symbol, or without a then<br>clause                  |
| #end if directive expected           | #if statement without an #end if statement                                                                                  |
| Unexpected preprocessor<br>directive | Caused by an #else, #elseif, or #end if statement<br>when not preceded by an #if statement                                  |
| Preprocessor syntax error            | Caused by including text after an #else or #end if<br>statement when the text is not preceded by<br>comment characters (//) |

*Table 1-6: Types of error messages returned by the preprocessor*

Examples When you run or debug the application in the development environment, the following code is always parsed and you always see the message box. When you run the executable file, the code is parsed only if the DEBUG symbol is enabled on the General page in the Project painter:

```
#if defined DEBUG then
   MessageBox("Debugging","Ctr value is " + string(i))
#end if
```
For examples of using conditional compilation in .NET targets, see the section on conditional compilation in *Deploying Applications and Components to .NET*.

# CHAPTER 2 **Datatypes**

About this chapter This chapter describes the PowerScript datatypes.

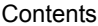

**Topic Page** [Standard datatypes 21](#page-46-0) [The Any datatype 26](#page-51-0) [System object datatypes 29](#page-54-0) [Enumerated datatypes](#page-55-0) [30](#page-55-0) [PowerBuilder datatypes in EAServer](#page-56-0) [31](#page-56-0)

# <span id="page-46-3"></span><span id="page-46-0"></span>**Standard datatypes**

<span id="page-46-2"></span><span id="page-46-1"></span>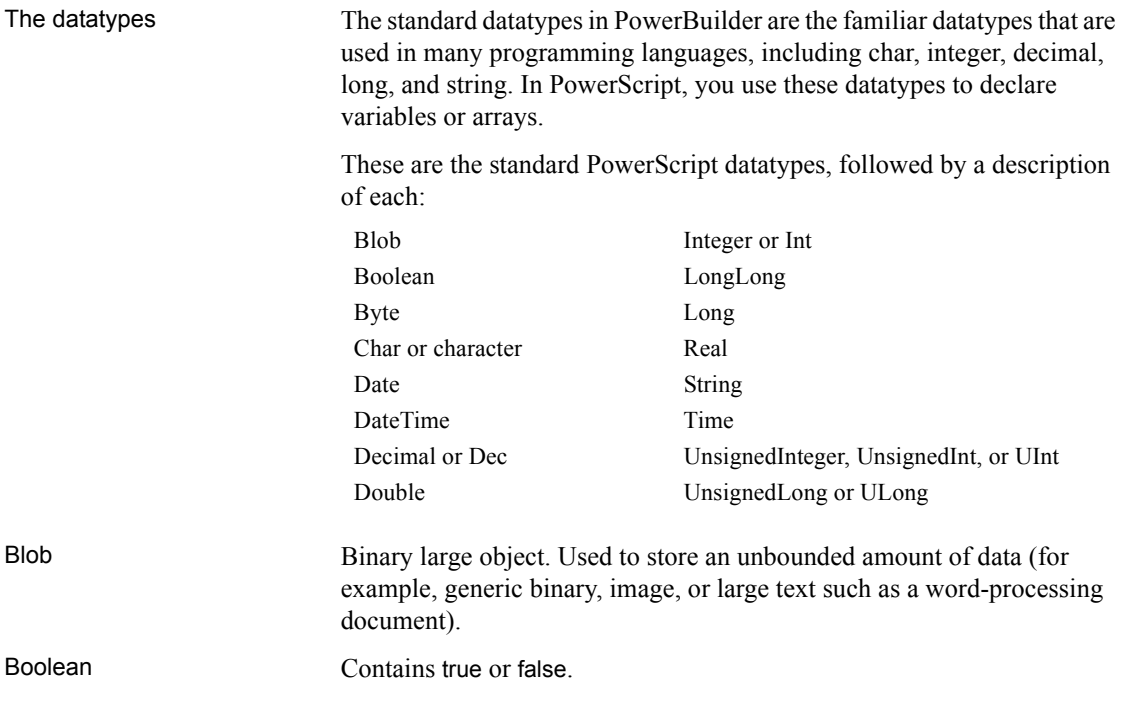

<span id="page-47-3"></span><span id="page-47-2"></span><span id="page-47-1"></span><span id="page-47-0"></span>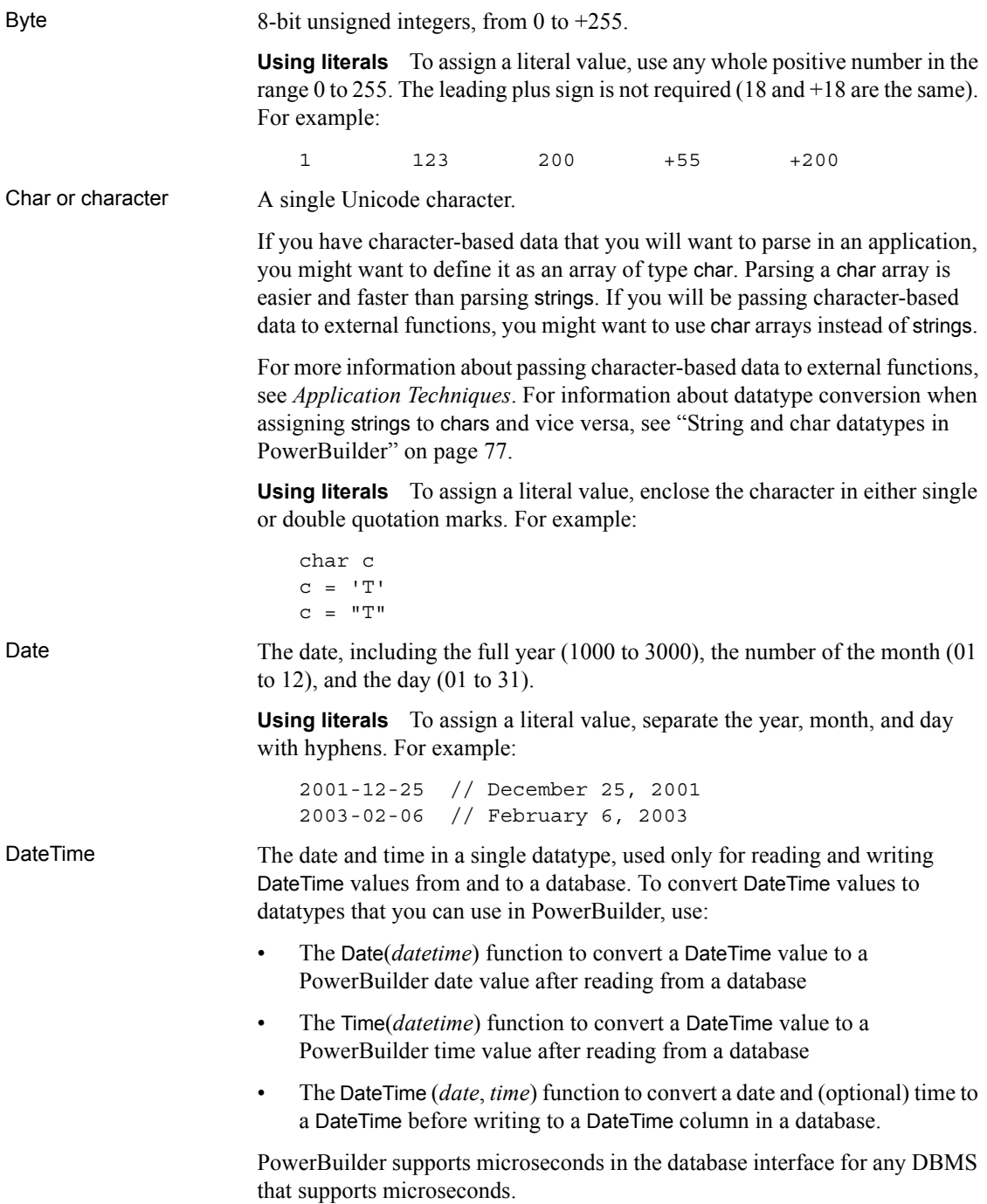

<span id="page-48-6"></span><span id="page-48-5"></span><span id="page-48-4"></span><span id="page-48-3"></span><span id="page-48-2"></span><span id="page-48-1"></span><span id="page-48-0"></span>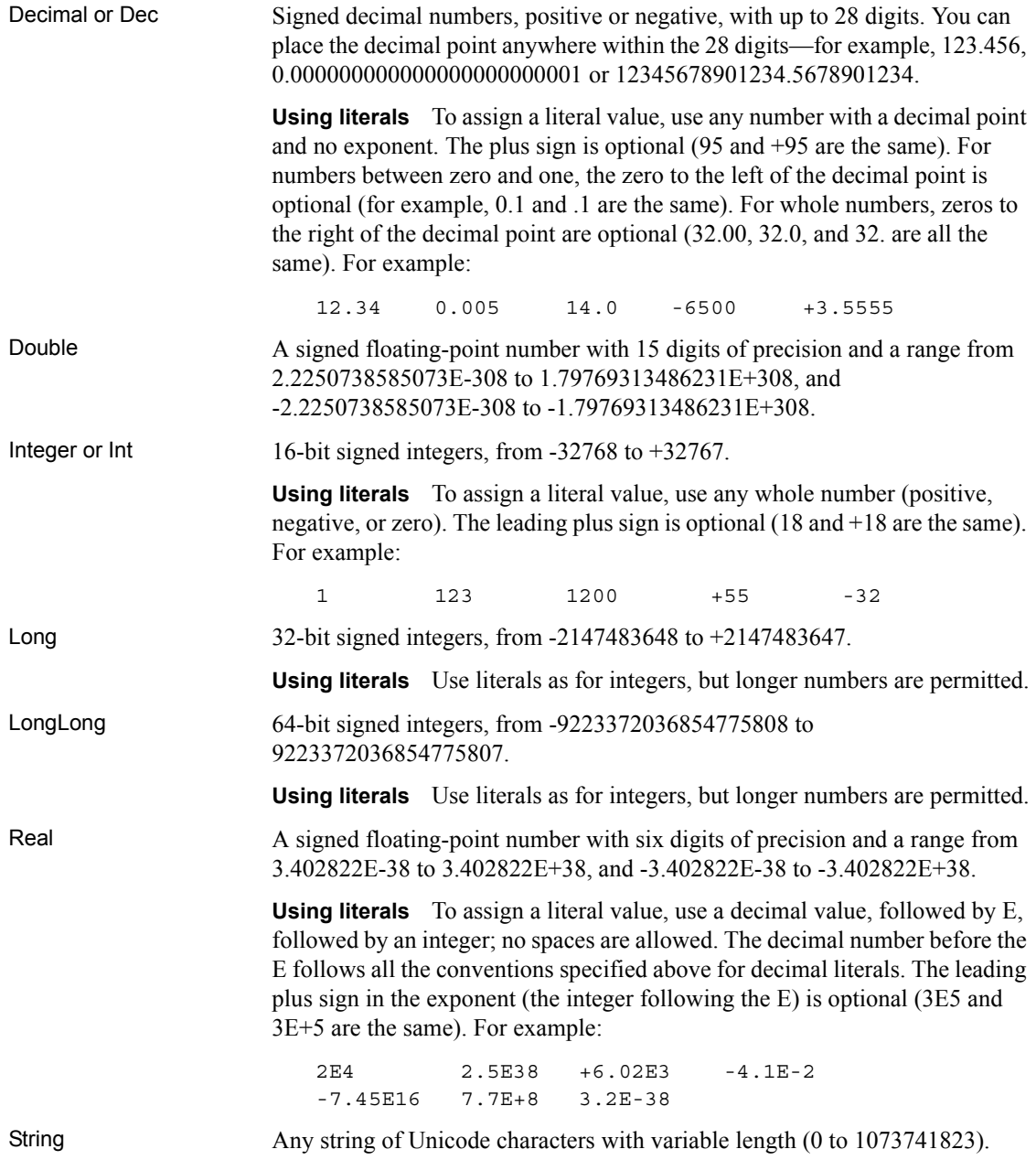

Most of the character-based data in your application, such as names, addresses, and so on, will be defined as strings. PowerScript provides many functions that you can use to manipulate strings, such as a function to convert characters in a string to uppercase and functions to remove leading and trailing blanks.

For more information about passing character-based data to external functions, see *Application Techniques*. For information about datatype conversion when assigning strings to chars and vice versa, see ["String and char datatypes in](#page-102-0)  [PowerBuilder" on page 77](#page-102-0).

**Using literals** To assign a literal value, enclose as many as 1024 characters in either single or double quotes, including a string of zero length or an empty string. For example:

```
string s1
s1 = 'This is a string'
s1 = "This is a string"
```
You can embed a quotation mark in a string literal if you enclose the literal with the other quotation mark. For example, the following statements result in the string Here's a string:

```
string s1
s1 = "Here's a string."
```
You can also use a tilde  $(\sim)$  to embed a quotation mark in a string literal. For example:

string s1 = 'He said, "It~'s good!"'

**Complex nesting** When you nest a string within a string that is nested in another string, you can use tildes to tell the parser how to interpret the quotation marks. Each pass through the parser strips away the outermost quotes and interprets the character after each tilde as a literal. Two tildes become one tilde, and tilde-quote becomes the quote alone.

**Example 1** This string has two levels of nesting:

```
"He said ~"she said ~~~"Hi ~~~" ~" "
```
The first pass results in:

He said "she said ~"Hi ~" "

The second pass results in:

she said "Hi"

The third pass results in:

Hi

**Example 2** A more probable example is a string for the Modify function that sets a DataWindow® property. The argument string often requires complex quotation marks (because you must specify one or more levels of nested strings). To understand the quotation marks, consider how PowerBuilder will parse the string. The following string is a possible argument for the Modify function; it mixes single and double quotes to reduce the number of tildes:

```
"bitmap_1.Invert='0~tIf(empstatus=~~'A~~',0,1)'"
```
The double quotes tell PowerBuilder to interpret the argument as a string. It contains the expression being assigned to the Invert property, which is also a string, so it must be quoted. The expression itself includes a nested string, the quoted A. First, PowerBuilder evaluates the argument for Modify and assigns the single-quoted string to the Invert property. In this pass through the string, it converts two tildes to one. The string assigned to Invert becomes:

'0[tab]If(empstatus=~'A~',0,1)'

Finally, PowerBuilder evaluates the property's expression, converting tilde-quote to quote, and sets the bitmap's colors accordingly.

**Example 3** There are many ways to specify quotation marks for a particular set of nested strings. The following expressions for the Modify function all have the same end result:

```
"emp.Color = ~"0~tIf(stat=~~~"a~~~",255,16711680)~""
"emp.Color = ~"0~tIf(stat=~~'a~~',255,16711680)~""
"emp.Color = '0~tIf(stat=~~'a~~',255,16711680)'"
"emp.Color = ~"0~tIf(stat='a',255,16711680)~""
```
**Rules for quotation marks and tildes** When nesting quoted strings, the following rules of thumb might help:

- A tilde tells the parser that the next character should be taken as a literal, not a string terminator
- Pairs of single quotes (') can be used in place of pairs of tilde double quotes  $(\sim$ ")
- Pairs of tilde tilde single quotes  $(\sim)$  can be used in place of pairs of triple tilde double quotes  $(\sim\sim$ ")

<span id="page-50-0"></span>Time The time in 24-hour format, including the hour (00 to 23), minute (00 to 59), second (00 to 59), and fraction of second (up to six digits), with a range from 00:00:00 to 23:59:59.999999.

> PowerBuilder supports microseconds in the database interface for any DBMS that supports microseconds.

**Using literals** The time in 24-hour format, including the hour (00 to 23), minute (00 to 59), second (00 to 59), and fraction of second (up to six digits), with a range from 00:00:00 to 23:59:59.999999. You separate parts of the time with colons—except for the fractions of seconds, which should be separated by a decimal point. For example:

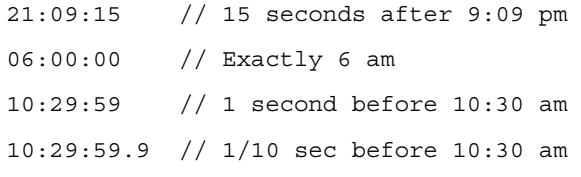

<span id="page-51-1"></span>UnsignedInteger,<br>UnsignedInt, or UInt

<span id="page-51-2"></span>UnsignedLong or<br>ULong

16-bit unsigned integers, from 0 to 65535.

32-bit unsigned integers, from 0 to  $4294967295$ .

# <span id="page-51-0"></span>**The Any datatype**

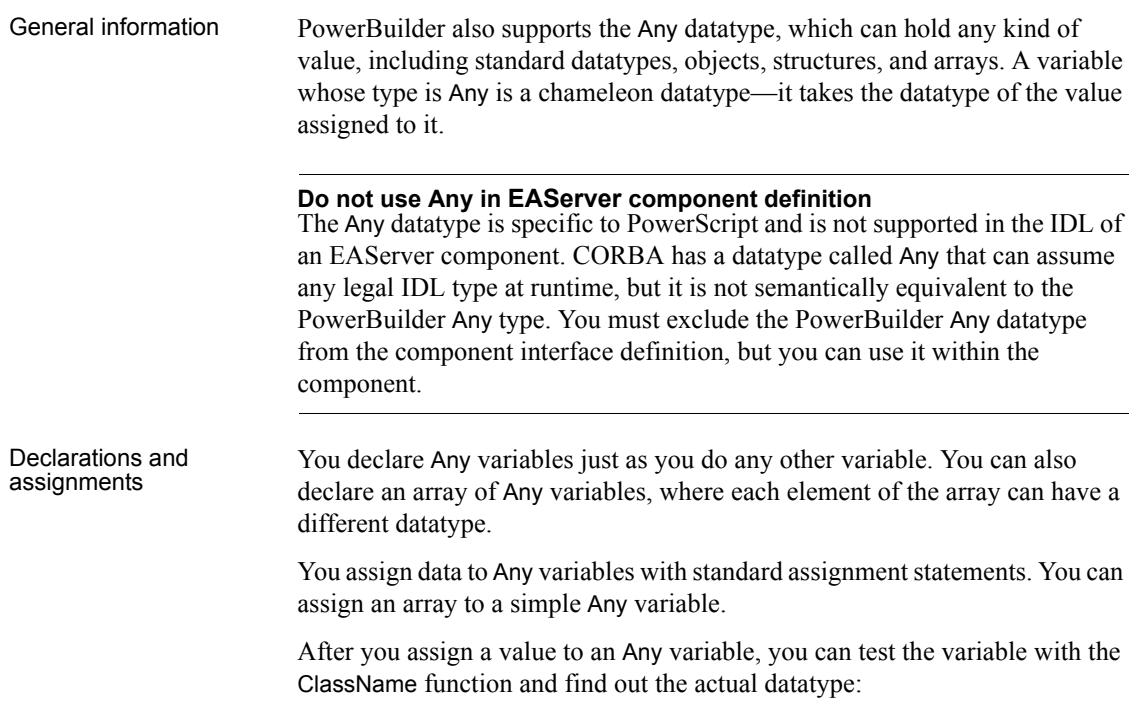

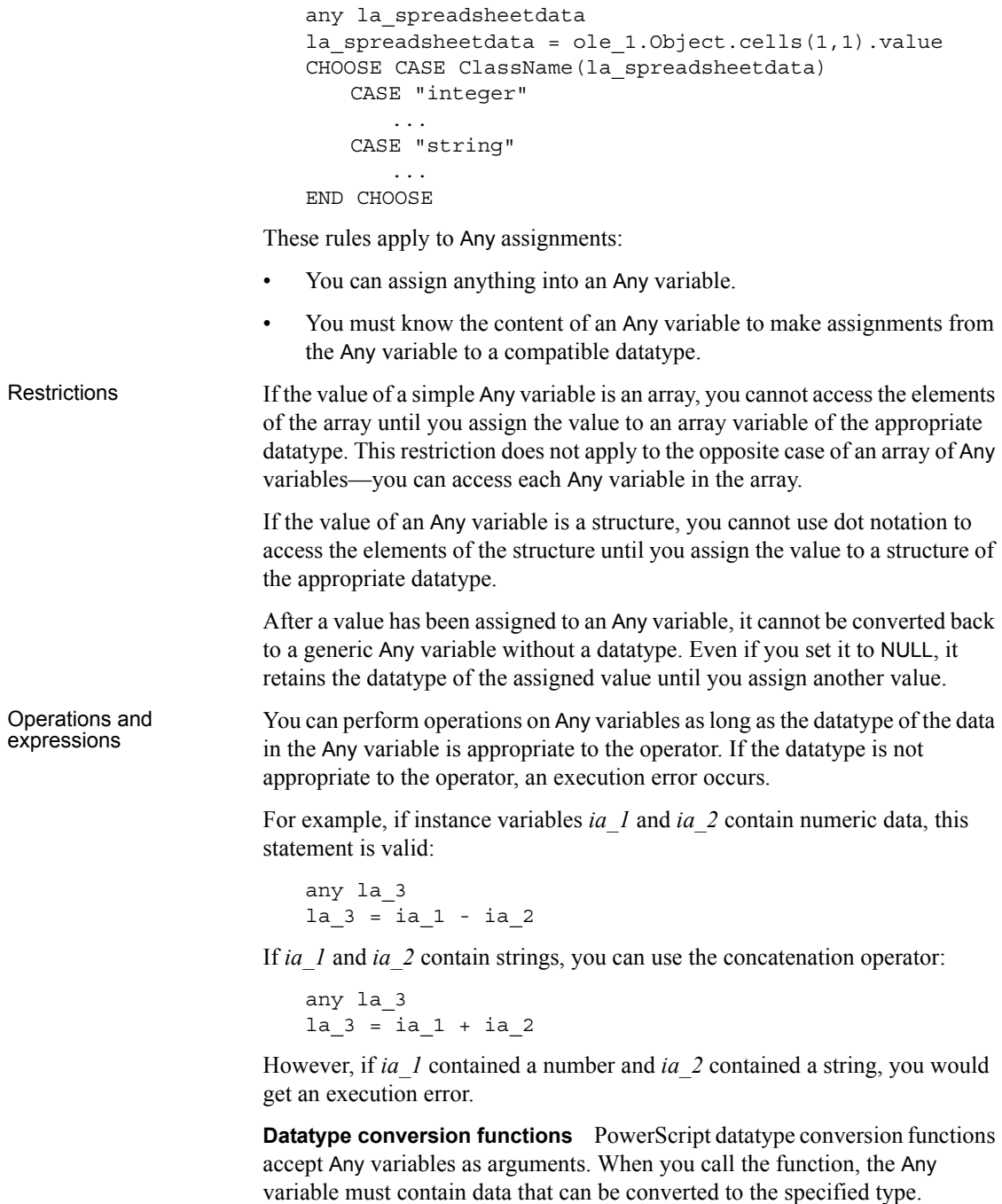

For example, if *ia\_any* contains a string, you can assign it to a string variable:

 $ls$  string = ia any

If *ia any* contains a number that you want to convert to a string, you can call the String function:

ls\_string = String(ia\_any)

**Other functions** If a function's prototype does not allow Any as a datatype for an argument, you cannot use an Any variable without a conversion function, even if it contains a value of the correct datatype. When you compile the script, you get compiler errors such as Unknown function or Function not found.

For example, the argument for the Len function refers to a string column in a DataWindow, but the expression itself has a type of Any:

```
IF Len(dw_notes.Object.Notes[1]) > 0 THEN // Invalid
```
This works because the string value of the Any expression is explicitly converted to a string:

```
IF Len(String(dw_notes.Object.Notes[1])) > 0 THEN
```
**Expressions whose datatype is Any** Expressions that access data whose type is unknown when the script is compiled have a datatype of Any. These expressions include expressions or functions that access data in an OLE object or a DataWindow object:

```
myoleobject.application.cells(1,1).value
dw_1.Object.Data[1,1]
dw_1.Object.Data.empid[99]
```
The objects these expressions point to can change so that the type of data being accessed also changes.

Expressions that refer to DataWindow data can return arrays and structures and arrays of structures as Any variables. For best performance, assign the DataWindow expression to the appropriate array or structure without using an intermediate Any variable.

Overusing the Any datatype Do not use Any variables as a substitute for selecting the correct datatype in your scripts. There are two reasons for this:

> **• At execution time, using Any variables is slow** PowerBuilder must do much more processing to determine datatypes before it can make an assignment or perform an operation involving Any variables. In particular, an operation performed many times in a loop will suffer greatly if you use Any variables instead of variables of the appropriate type.

**• At compile time, using Any variables removes a layer of error checking from your programming** The PowerBuilder compiler makes sure datatypes are correct before code gets executed. With Any variables, some of the errors that can be caught by the compiler are not found until the code is run.

# <span id="page-54-0"></span>**System object datatypes**

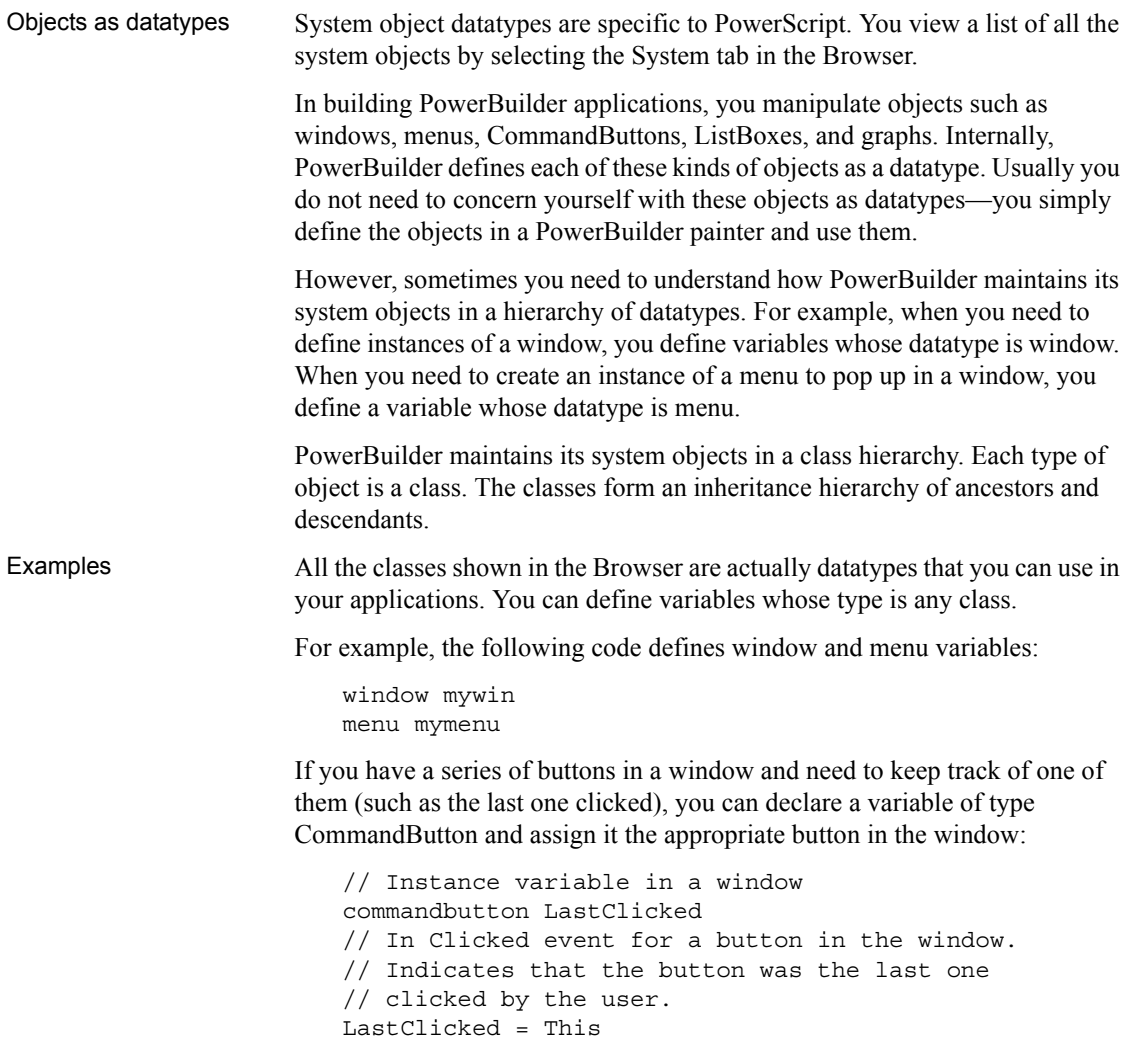

Because it is a CommandButton, the LastClicked variable has all the properties of a CommandButton. After the last assignment above, LastClicked's properties have the same values as the most recently clicked button in the window.

To learn more about working with instances of objects through datatypes, see ["About objects" on page 80](#page-105-0).

### <span id="page-55-0"></span>**Enumerated datatypes**

About enumerated

Like the system object datatypes, enumerated datatypes are specific to PowerScript. Enumerated datatypes are used in two ways:

- As arguments in functions
- To specify the properties of an object or control

You can list all the enumerated datatypes and their values by selecting the Enumerated tab in the Browser.

You cannot create your own enumerated datatypes. As an alternative, you can declare a set of constant variables and assign them initial values. See ["Declaring constants" on page 47.](#page-72-0)

A variable of one of the enumerated datatypes can be assigned a fixed set of values. Values of enumerated datatypes always end with an exclamation point (!). For example, the enumerated datatype Alignment, which specifies the alignment of text, can be assigned one of the following three values: Center!, Left!, and Right!:

mle\_edit.Alignment=Right!

#### **Incorrect syntax**

Do not enclose an enumerated datatype value in quotation marks. If you do, you receive a compiler error.

Advantages of<br>enumerated types

Enumerated datatypes have an advantage over standard datatypes. When an enumerated datatype is required, the compiler checks the data and makes sure it is the correct type. For example, if you set an enumerated datatype variable to any other datatype or to an incorrect value, the compiler does not allow it.

### <span id="page-56-0"></span>**PowerBuilder datatypes in EAServer**

l.

Prior to EAServer 6.0, all EAServer component interfaces were defined in standard CORBA IDL. The following table lists the predefined datatypes used in EAServer Manager, the equivalent CORBA IDL types, and the PowerBuilder datatypes that they map to.

For information about datatype mapping in EAServer 6.0, see the PowerBuilder components chapter in the *CORBA Components Guide* on the Sybase Product Documents Web site.

| <b>EAServer Manager</b> | <b>CORBA IDL</b>           | <b>PowerBuilder</b> |
|-------------------------|----------------------------|---------------------|
| Integer $(16-bit)$      | Short                      | Integer             |
| Integer $(32-bit)$      | Long                       | Long                |
| Integer (64-bit)        | Long long                  | LongLong            |
| Boolean                 | Boolean                    | Boolean             |
| Float                   | Float                      | Real                |
| Double                  | Double                     | Double              |
| <b>String</b>           | String                     | <b>String</b>       |
| Binary                  | <b>BCD::Binary</b>         | <b>Blob</b>         |
| Decimal                 | BCD::Decimal               | Decimal             |
| Money                   | BCD::Money                 | Decimal             |
| Date                    | MJD: Date                  | Date                |
| Time                    | $MJD$ ::Time               | Time                |
| Timestamp               | MJD::Timestamp             | DateTime            |
| ResultSet               | TabularResults::ResultSet  | ResultSet           |
| <b>ResultSets</b>       | TabularResults::ResultSets | <b>ResultSets</b>   |
| Void                    | Void                       | None                |
|                         |                            |                     |

*Table 2-1: PowerBuilder datatypes in EAServer*

## CHAPTER 3 **Declarations**

About this chapter This chapter explains how to declare variables, constants, and arrays and refer to them in scripts, and how to declare remote procedure calls (RPCs) and external functions that reside in dynamic link libraries (DLLs).

**Contents** 

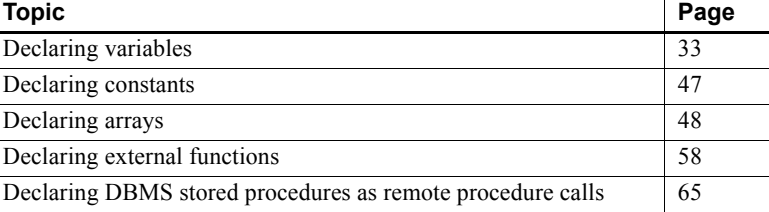

### <span id="page-58-0"></span>**Declaring variables**

General information Before you use a variable in a PowerBuilder script, you must declare it (give it a datatype and a name). A variable can be a standard datatype, a structure, or an object. Object datatypes can be system objects as displayed in the Browser or they can be objects you have defined by deriving them from those system object types. For most variables, you can assign it a value when you declare it.

You can always assign it a value within a script.

### **Where to declare variables**

Scope You determine the scope of a PowerScript variable by selecting where you declare it. Instance variables have additional access keywords that restrict specific scripts from accessing the variable.

The following table shows the four scopes of variables.

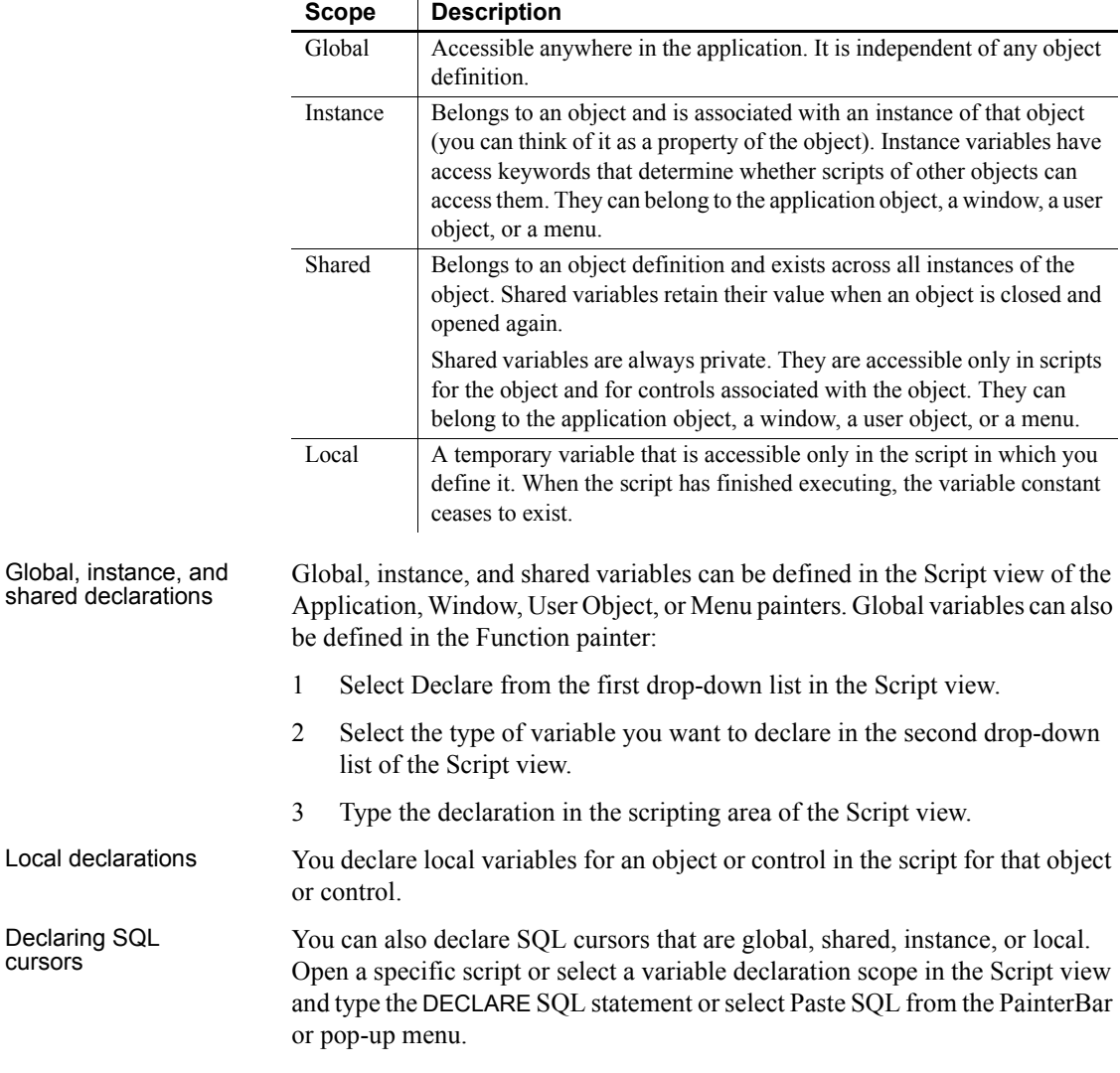

### *Table 3-1: PowerScript variable scopes*

### **About using variables**

General information To use or set a variable's value in a PowerBuilder script, you name the variable. The variable must be known to the compiler—in other words, it must be in scope.

You can use a variable anywhere you need its value—for example, as a function argument or in an assignment statement.

How PowerBuilder<br>Jooks for variables When PowerBuilder executes a script and finds an unqualified reference to a variable, it searches for the variable in the following order:

- 1 A local variable
- 2 A shared variable
- 3 A global variable
- 4 An instance variable

As soon as PowerBuilder finds a variable with the specified name, it uses the variable's value.

Referring to global<br>variables To refer to a global variable, you specify its name in a script. However, if the global variable has the same name as a local or shared variable, the local or shared variable will be found first.

> To refer to a global variable that is masked by a local or shared variable of the same name, use the global scope operator  $(:)$  before the name:

#### ::*globalname*

For example, this statement compares the value of local and global variables, both named total:

IF total < ::total THEN ...

Referring to instance variables You can refer to an instance variable in a script if there is an instance of the object open in the application. Depending on the situation, you might need to qualify the name of the instance variable with the name of the object defining it.

> **Using unqualified names** You can refer to instance variables without qualifying them with the object name in the following cases:

- For application-level variables, in scripts for the application object
- For window-level variables, in scripts for the window itself and in scripts for controls in that window
- For user-object-level variables, in scripts for the user object itself and in scripts for controls in that user object
- For menu-level variables, in scripts for a menu object, either the highestlevel menu or scripts for the menu objects included as items on the menu

For example, if w emp has an instance variable *EmpID*, then you can reference *EmpID* without qualification in any script for w\_emp or its controls as follows:

```
sle_id.Text = EmpID
```
**Using qualified names** In all other cases, you need to qualify the name of the instance variable with the name of the object using dot notation:

#### *object.instancevariable*

This requirement applies only to Public instance variables. You cannot reference Private instance variables outside the object at all, qualified or not.

For example, to refer to the w\_emp instance variable *EmpID* from a script outside the window, you need to qualify the variable with the window name:

sle ID.Text = w emp.EmpID

There is another situation in which references must be qualified. Suppose that w emp has an instance variable *EmpID* and that in w emp there is a CommandButton that declares a local variable *EmpID* in its Clicked script. In that script, you must qualify all references to the instance variable:

Parent.EmpID

Using pronouns as<br>name qualifiers To avoid ambiguity when referring to variables, you might decide to always use qualified names for object variables. Qualified names leave no doubt about whether a variable is local, instance, or shared.

> To write generic code but still use qualified names, you can use the pronouns This and Parent to refer to objects. Pronouns keep a script general by allowing you to refer to the object without naming it specifically.

> **Window variables in window scripts** In a window script, use the pronoun This to qualify the name of a window instance variable. For example, if a window has an instance variable called *index*, then the following statements are equivalent in a script for that window, as long as there is no local or global variable named *index*:

```
index = 5This.index = 5
```
**Window variables in control scripts** In a script for a control in a window, use the pronoun Parent to qualify the name of a window instance variable—the window is the parent of the control. In this example, the two statements are equivalent in a script for a control in that window, as long as there is no local or global variable named "index":

```
index = 5Parent.index = 5
```
**Naming errors** If a local or global variable exists with the name "index," then the unqualified name refers to the local or global variable. It is a programming error if you meant to refer to the object variable. You get an informational message from the compiler if you use the same name for instance and global variables.

### <span id="page-62-0"></span>**Syntax of a variable declaration**

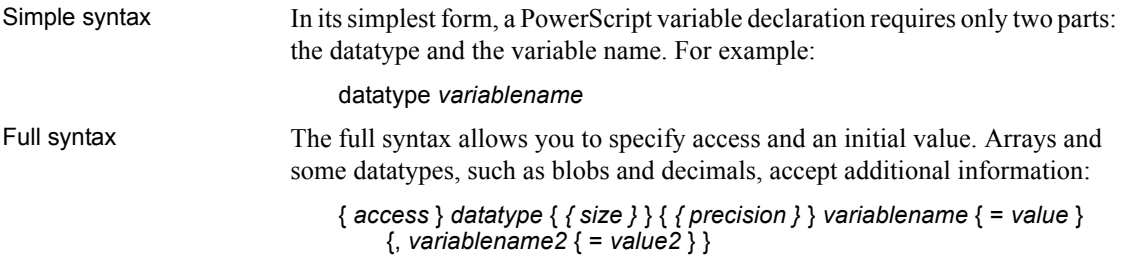

| <b>Parameter</b>            | <b>Description</b>                                                                                                    |
|-----------------------------|----------------------------------------------------------------------------------------------------|
| access<br>(optional)        | (For instance variables only) Keywords specifying the access<br>for the variable. For information, see "Access for instance<br>variables" on page 43.                                                                                     |
| datatype                    | The datatype of the variable. You can specify a standard<br>datatype, a system object, or a previously defined structure.                                                                                                    |
|                             | For blobs and decimals, you can specify the size or precision of<br>the data by including an optional value in brackets.                                                                                                    |
| $\{ size \}$<br>(optional)  | (For blobs only) A number, enclosed in braces, specifying the<br>size in bytes of the blob. If $\frac{f}{size}$ is omitted, the blob has an<br>initial size of zero and PowerBuilder adjusts its size each time<br>it is used at runtime. |
|                             | If you enter a size that exceeds the declared length in a script,<br>PowerBuilder truncates the blob data.                                                                                                    |
| { precision }<br>(optional) | (For decimals only) A number, enclosed in braces, specifying<br>the number of digits after the decimal point. If you do not<br>specify a precision, the variable takes the precision assigned to<br>it in the script.                     |
| variablename                | The name of the variable (must be a valid PowerScript<br>identifier, as described in "Identifier names" on page 5).                                                                                                    |
|                             | You can define additional variables with the same datatype by<br>naming additional variable names, separated by commas; each<br>variable can have a value.                                                                                |
| value<br>(optional)         | A literal or expression of the appropriate datatype that will be<br>the initial value of the variable.                                                                                                    |
|                             | Blobs cannot be initialized with a value.                                                                                                    |
|                             | For information, see "Initial values for variables" on page 40.                                                                                                    |

*Table 3-2: Variable declaration parameters*

### Examples **Declaring instance variables**

integer ii\_total = 100 // Total shares date id\_date // Date shares were bought

### **Declaring a global variable**

string gs\_name

### **Declaring shared variables**

time st\_process\_start string ss\_process\_name

#### **Declaring local variables**

string ls\_city = "Boston"

integer li\_count

**Declaring blobs** This statement declares *ib Emp. Picture* a blob with an initial length of zero. The length is adjusted when data is assigned to it:

```
blob ib_Emp_Picture
```
This statement declares *ib\_Emp\_Picture* a blob with a fixed length of 100 bytes:

blob{100} ib\_Emp\_Picture

**Declaring decimals** These statements declare shared variables *sc\_Amount* and *sc\_dollars\_accumulated* as decimal numbers with two digits after the decimal point:

decimal{2} sc\_Amount decimal{2} sc dollars accumulated

This statement declares *lc\_Rate1* and *lc\_Rate2* as decimal numbers with four digits after the decimal point:

dec{4} lc Rate1, lc Rate2

This statement declares *lc\_Balance* as a decimal with zero digits after the decimal point:

decimal{0} lc\_Balance

This statement does not specify the number of decimal places for *lc\_Result*. After the product of *lc\_Op1* and *lc\_Op2* is assigned to it, *lc\_Result* has four decimal places:

dec lc\_Result  $dec{2}$  lc Op1, lc Op2 lc Result =  $lc$  Op1 \*  $lc$  Op2

### **Datatype of a variable**

A PowerScript variable can be declared as one of the following datatypes:

- A standard datatype (such as an integer or string).
- An object or control (such as a window or CommandButton).
- An object or structure that you have defined (such as a window called mywindow). An object you have defined must be in a library on the application's library search path when the script is compiled.

### **Variable names**

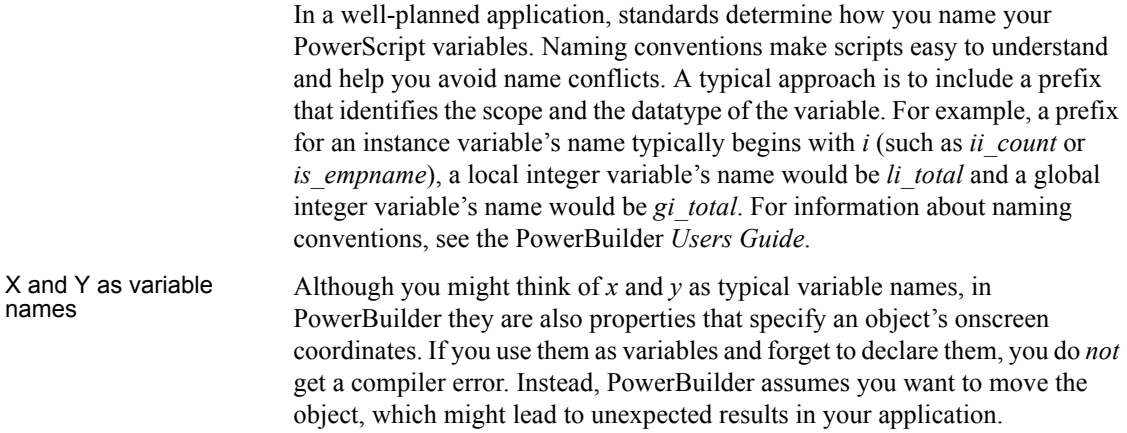

### <span id="page-65-0"></span>**Initial values for variables**

When you declare a PowerScript variable, you can accept the default initial value or specify an initial value in the declaration.

Default values for<br>variables If you do not initialize a variable when you declare it, PowerBuilder sets the variable to the default value for its datatype as shown in the following table.

*Table 3-3: Default initial values for variables*

| For this variable datatype                                                                              | PowerBuilder sets this default value |
|----------------------------------------------------------------------------------------------------|--------------------------------------|
| <b>Blob</b>                                                                                             | A blob of 0 length; an empty blob    |
| Char (or character)                                                                                     | ASCII value 0                        |
| <b>Boolean</b>                                                                                          | false                                |
| Date                                                                                                    | 1900-01-01 (January 1, 1900)         |
| DateTime                                                                                                | 1900-01-01 00:00:00                  |
| Numeric (byte, integer, long, longlong,<br>decimal, real, double, UnsignedInteger,<br>and UnsignedLong) | $\Omega$                             |
| String                                                                                                  | Empty string ("")                    |
| Time                                                                                                    | $00:00:00$ (midnight)                |

Specifying a literal as<br>a initial value To initialize a variable when you declare it, place an equal sign  $(=)$  and a literal appropriate for that variable datatype after the variable. For information about literals for specific datatypes, see ["Standard datatypes" on page 21.](#page-46-3)

#### **Do not use a function's return value**

You should not initialize a variable by assigning it the return value of a global user defined function, because it might not compile correctly, or because it could lead to confusion about the value assigned. For example, do not use:

```
integer i = f return one()
```
Although you can use global system functions or expressions to initialize variables with compile time values in a variable declaration statement, for runtime value assignments, you must also declare variables and assign their values in separate statements.

This example declares *li count* as an integer whose value is 5:

```
integer li_count=5
```
This example declares *li\_a* and *li\_b* as integers and initializes *li\_a* to 5 and *li\_b* to  $10$ 

integer li\_a=5, li\_b=10

This example initializes *ls\_method* with the string "UPS":

```
string ls_method="UPS"
```
This example initializes *ls headers* to three words separated by tabs:

string ls\_headers = "Name~tAddress~tCity"

This example initializes *li\_a* to 1 and *li\_c* to 100, leaving *li\_b* set to its default value of zero:

integer li\_a=1, li\_b, li\_c=100

This example declares *ld\_StartDate* as a date and initializes it with the date February 1, 2004:

date ld\_StartDate = 2004-02-01

You can initialize a variable with the value of an existing variable or expression, such as:

 $integer i = 100$ integer j = i

When you do this, the second variable is initialized with the value of the expression when the script is compiled. The initialization is not reevaluated at runtime.

Specifying an expression as an initial value

**If the expression's value changes** Because the expression's value is set to the variable when the script is compiled (not at runtime) make sure the expression is not one whose value is based on current conditions. If you want to specify an expression whose value will be different when the application is executed, do not initialize the variable in the declaration. For such values, declare the variable and assign the value in separate statements.

In this declaration, the value of *d\_date* is the date *the script is compiled*:

```
date d date = Today( )
```
In contrast, these statements result in *d\_date* being set to the date *the application is run*:

```
date d_date
d date = Today( )
```
How shared variables<br>are initialized

When you use a shared variable in a script, the variable is initialized when the first instance of the object is opened. When the object is closed, the shared variable continues to exist until you exit the application. If you open the object again without exiting the application, the shared variable will have the value it had when you closed the object.

For example, if you set the shared variable *Count* to 20 in the script for a window, then close the window, and then reopen the window without exiting the application, *Count* will be equal to 20.

### **When using multiple instances of windows**

If you have multiple instances of the window in the example above, *Count* will be equal to 20 in each instance. Since shared variables are shared among all instances of the window, changing *Count* in any instance of the window changes it for all instances.

How instance variables are initialized

When you define an instance variable for a window, menu, or application object, the instance variable is initialized when the object is opened. Its initial value is the default value for its datatype or the value specified in the variable declarations.

When you close the object, the instance variable ceases to exist. If you open the object again, the instance variable is initialized again.

**When to use multiple instances of windows** When you build a script for one of multiple instances of a window, instance variables can have a different value in each instance of the window. For example, to set a flag based on the contents of the instance of a window, you would use an instance variable.

**When to use shared variables instead** Use a shared variable instead of an instance variable if you need a variable that:

- Keeps the same value over multiple instances of an object
- Continues to exist after the object is closed

### <span id="page-68-0"></span>**Access for instance variables**

Description The general syntax for declaring PowerScript variables (see ["Syntax of a](#page-62-0)  [variable declaration" on page 37\)](#page-62-0) showed that you can specify access keywords in a declaration for an instance variable. This section describes those keywords. When you specify an access right for a variable, you are controlling the visibility of the variable or its visibility access. Access determines which scripts recognize the variable's name. For a specified access right, you can control operational access with modifier keywords. The modifiers specify which scripts can read the variable's value and which scripts can change it. Syntax { *access-right* } { *readaccess* } { *writeaccess* } *datatype variablename* The following table describes the parameters you can use to specify access rights for instance variables.

| <b>Parameter</b>           | <b>Description</b>                                                                                                    |
|----------------------------|----------------------------------------------------------------------------------------------------|
| access-right<br>(optional) | A keyword specifying where the variable's name will be<br>recognized. Values are:                                                                                                    |
|                            | PUBLIC – (Default) Any script in the application can refer to<br>the variable. In another object's script, you use dot notation<br>to qualify the variable name and identify the object it<br>belongs to.                                      |
|                            | • PROTECTED – Scripts for the object for which the variable<br>is declared and its descendants can refer to the variable.                                                                                                    |
|                            | • PRIVATE – Scripts for the object for which the variable is<br>declared can refer to the variable. You cannot refer to the<br>variable in descendants of the object.                                                                          |
| readaccess<br>(optional)   | A keyword restricting the ability of scripts to read the variable's<br>value. Values are:                                                                                                    |
|                            | • PROTECTEDREAD – Only scripts for the object and its<br>descendants can read the variable.                                                                                                    |
|                            | • PRIVATEREAD – Only scripts for the object can read the<br>variable.                                                                                                    |
|                            | When access-right is PUBLIC, you can specify either keyword.<br>When access-right is PROTECTED, you can specify only<br>PRIVATEREAD. You cannot specify a modifier for PRIVATE<br>access, because PRIVATE is already fully restricted.         |
|                            | If readaccess is omitted, any script can read the variable.                                                                                                    |
| writeaccess<br>(optional)  | A keyword restricting the ability of scripts to change the<br>variable's value. Values are:                                                                                                    |
|                            | PROTECTEDWRITE – Only scripts for the object and its<br>descendants can change the variable.                                                                                                    |
|                            | • PRIVATEWRITE - Only scripts for the object can change the<br>variable.                                                                                                    |
|                            | When access-right is PUBLIC, you can specify either keyword.<br>When <i>access-right</i> is PROTECTED, you can specify only<br>PRIVATEWRITE. You cannot specify a modifier for PRIVATE<br>access, because PRIVATE is already fully restricted. |
|                            | If writeaccess is omitted, any script can change the variable.                                                                                                    |
| datatype                   | A valid datatype. See "Syntax of a variable declaration" on<br>page 37.                                                                                                    |
| variablename               | A valid identifier. See "Syntax of a variable declaration" on<br>page 37.                                                                                                    |

*Table 3-4: Instance variable declaration parameters for access rights*

Usage Access modifiers give you more control over which objects have access to a particular object's variables. A typical use is to declare a public variable but

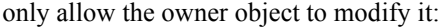

public protectedwrite integer ii\_count

You can also group declarations that have the same access by specifying the access-right keyword as a label (see ["Another format for access-right](#page-71-0)  [keywords" next\)](#page-71-0).

When you look at exported object syntax, you might see the access modifiers SYSTEMREAD and SYSTEMWRITE. Only PowerBuilder can access variables with these modifiers. You cannot refer to variables with these modifiers in your scripts and functions and you cannot use these modifiers in your own definitions.

Examples To declare these variables, select Declare>Instance Variables in the appropriate painter.

> These declarations use access keywords to control the scripts that have access to the variables:

```
private integer ii a, ii n
public integer ii_Subtotal
protected integer ii_WinCount
```
This protected variable can only be changed by scripts of the owner object; descendants of the owner can read it:

protected privatewrite string is\_label

These declarations have public access (the default) but can only be changed by scripts in the object itself:

privatewrite real ir\_accum, ir\_current\_data

This declaration defines an integer that only the owner objects can write or read but whose name is reserved at the public level:

public privateread privatewrite integer ii\_reserved

**Private variable not recognized outside its object** Suppose you have defined a window w\_emp with a private integer variable *ii\_int*:

private integer ii\_int

In a script you declare an instance of the window called w\_myemp. If you refer to the private variable *ii\_int*, you get a compiler warning that the variable is not defined (because the variable is private and is not recognized in scripts outside the window itself):

```
w emp w myemp
w myemp.ii int = 1 // Variable not defined
```
**Public variable with restricted access** Suppose you have defined a window w\_emp with a public integer variable *ii* int with write access restricted to private:

public privatewrite integer ii\_int

If you write the same script as above, the compiler warning will say that you cannot write to the variable (the name is recognized because it is public, but write access is not allowed):

```
w emp w myemp
w_myemp.ii_int = 1 // Cannot write to variable
```
### <span id="page-71-0"></span>**Another format for access-right keywords**

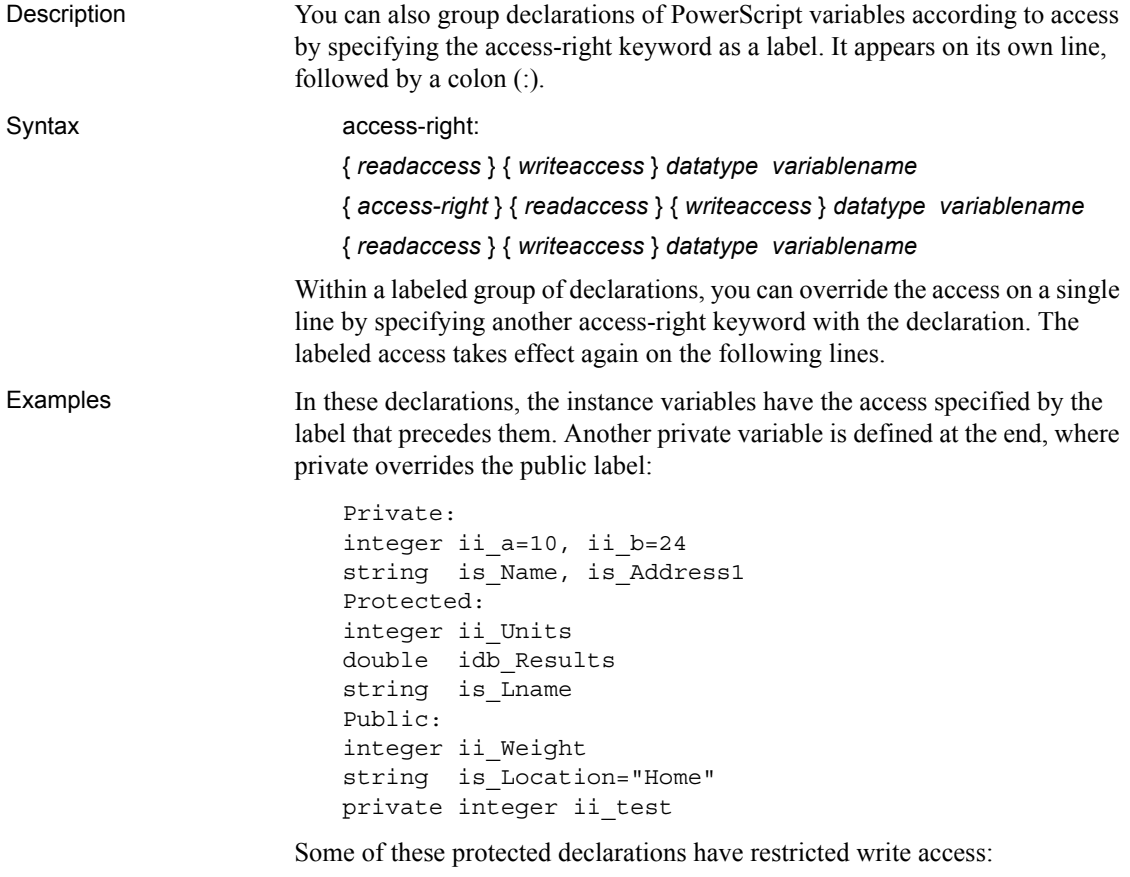

Protected: integer ii\_Units
privatewrite double idb\_Results privatewrite string is Lname

# **Declaring constants**

Description Any PowerScript variable declaration of a standard datatype that can be assigned an initial value can be a constant instead of a variable. To make it a constant, include the keyword CONSTANT in the declaration and assign it an initial value.

Syntax CONSTANT { *access* } *datatype constname* = *value*

The following table shows the parameters used to declare constants.

|          | <b>Parameter</b>     | <b>Description</b>                                                                                                    |  |
|----------|----------------------|----------------------------------------------------------------------------------------------------|--|
|          | <b>CONSTANT</b>      | Declares a constant instead of a variable. The CONSTANT<br>keyword can be before or after the <i>access</i> keywords.                                                                                                    |  |
|          | access<br>(optional) | (For instance variables only) Keywords specifying the access<br>for the constant. For information, see "Access for instance<br>variables" on page 43.                                                                                         |  |
|          | datatype             | A standard datatype for the constant. For decimals, you can<br>include an optional value in brackets to specify the precision of<br>the data. Blobs cannot be constants.                                                                      |  |
|          |                      | For information about PowerBuilder datatypes, see "Standard"<br>datatypes" on page 21.                                                                                                    |  |
|          | constname            | The name of the constant (must be a valid PowerScript)<br>identifier, as described in "Identifier names" on page 5).                                                                                                    |  |
|          | value                | A literal or expression of the appropriate datatype that will be<br>the value of the constant. The value is required. For<br>information, see "Initial values for variables" on page 40.                                                      |  |
| Usage    |                      | When declaring a constant, an initial value is required. Otherwise, a compiler<br>error occurs. Assigning a value to a constant after it is declared (that is,<br>redefining a constant in a descendant object) also causes a compiler error. |  |
| Examples |                      | Although PowerScript is not case sensitive, these examples of local constants<br>use a convention of capitalizing constant names:                                                                                                    |  |
|          |                      | constant string LS_HOMECITY = "Boston"<br>constant real LR PI = $3.14159265$                                                                                                    |  |

*Table 3-5: Constant variable declaration parameters*

# **Declaring arrays**

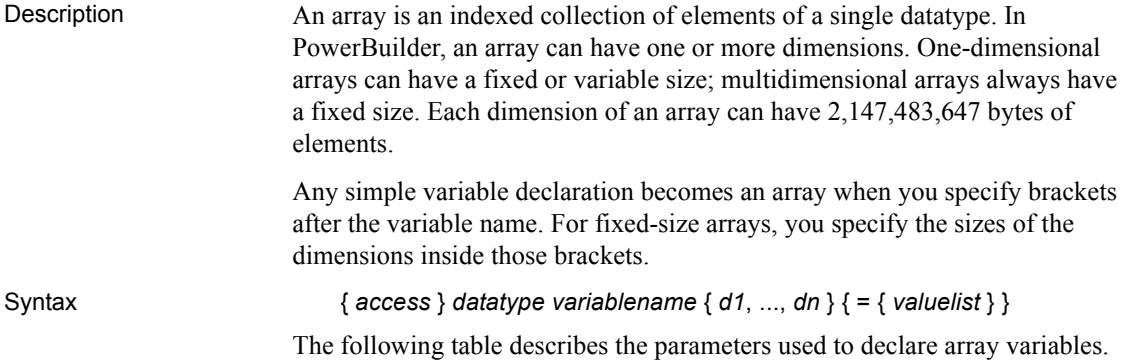

| Parameter                      | <b>Description</b>                                                                                                    |
|--------------------------------|----------------------------------------------------------------------------------------------------|
| access<br>(optional)           | (For instance variables only) Keywords specifying the access<br>for the variable. For information, see "Access for instance<br>variables" on page 43.                                                                                                    |
| datatype                       | The datatype of the variable. You can specify a standard<br>datatype, a system object, or a previously defined structure.<br>For decimals, you can specify the precision of the data by<br>including an optional value in brackets after <i>datatype</i> (see<br>"Syntax of a variable declaration" on page 37):<br>decimal $\{2\}$ variablename []<br>For blobs, fixed-length blobs within an array are not supported.<br>If you specify a size after <i>datatype</i> , it is ignored. |
| variablename                   | The name of the variable (name must be a valid PowerScript<br>identifier, as described in "Identifier names" on page 5).<br>You can define additional arrays with the same datatype by<br>naming additional variable names with brackets and optional<br>value lists, separated by commas.                                                                                                    |
| $[$ { d1, , dn } ]             | Brackets and (for fixed-size arrays) one or more integer values<br>$(d)$ through $dn$ , one for each dimension) specifying the sizes of<br>the dimensions.<br>For a variable-size array, which is always one-dimensional,<br>specify brackets only.<br>For more information on how variable-size arrays change size,                                                                                                    |
|                                | see "Size of variable-size arrays" on page 53.<br>For a fixed-size array, the number of dimensions is determined<br>by the number of integers you specify and is limited only by the<br>amount of available memory.<br>For fixed-size arrays, you can use TO to specify a range of                                                                                                    |
|                                | element numbers (instead of a dimension size) for one or more<br>of the dimensions. Specifying TO allows you to change the<br>lower bound of the dimension (upperbound must be greater<br>than <i>lowbound</i> ):<br>d1lowbound TO d1upperbound {, ,<br>dnlowbound TO dnupperbound }                                                                                                    |
| $\{ valuelist\}$<br>(optional) | A list of initial values for each position of the array. The values<br>are separated by commas and the whole list is enclosed in<br>braces. The number of values cannot be greater than the<br>number of positions in the array. The datatype of the values<br>must match datatype.                                                                                                    |

*Table 3-6: Array variable declaration parameters*

Examples These declarations create variable-size arrays:

```
integer li_stats[ ] \qquad // Array of integers.
decimal \{2\} ld prices[ ] // Array of decimals with
                            // 2 places of precision.
blob lb data[ ] // Array of variable-size
                            // blobs.
date ld birthdays[ ] // Array of dates.
string 1s city[ ] // Array of strings.
                            // Each string can be 
                            // any length.
```
This statement declares a variable-size array of decimal number (the declaration does not specify a precision, so each element in the array takes the precision of the value assigned to it):

```
dec lc_limit[ ]
```
**Fixed arrays** These declarations create fixed-size, one-dimensional arrays:

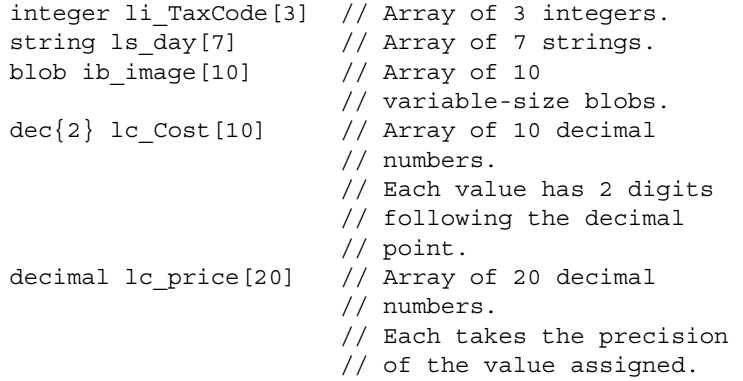

**Using TO to change array index values** These fixed-size arrays use TO to change the range of index values for the array:

```
real lr Rate[2 to 5] // Array of 4 real numbers:
                         // Rate[2] through Rate[5]
integer li Qty[0 \text{ to } 2] // Array of 3 integers
string 1s Test[-2 to 2] // Array of 5 strings
integer li_year[76 to 96] // Array of 21 integers
string 1s name[-10 to 15] // Array of 26 strings
```
**Incorrect declarations using TO** In an array dimension, the second number must be greater than the first. These declarations are invalid:

```
integer li count [10 \text{ to } 5] // INVALID: 10 is
                                  // greater than 5
integer li price[-10 \text{ to } -20] // INVALID: -10
```
// is greater than -20

**Arrays with two or more dimensions** This declaration creates a six-element, two-dimensional integer array. The individual elements are *li\_score[1,1]*, *li\_score[1,2]*, *li\_score[1,3]*, *li\_score[2,1]*, *li\_score[2,2]*, and *li\_score[2,3]*:

```
integer li_score[2,3]
```
This declaration specifies that the indexes for the dimensions are 1 to 5 and 10 to 25:

integer li RunRate[1 to 5, 10 to 25]

This declaration creates a 3-dimensional 45,000-element array:

long 11 days [3, 300, 50]

This declaration changes the subscript range for the second and third dimension:

```
integer li staff[100, 0 to 20, -5 to 5]
```
More declarations of multidimensional arrays:

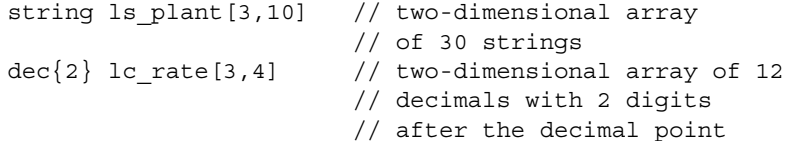

This declaration creates three decimal arrays:

decimal $\{3\}$  lc first[10], lc second[15,5], lc third[ ]

## **Values for array elements**

General information PowerBuilder initializes each element of an array to the same default value as its underlying datatype. For example, in a newly declared integer array:

```
integer li_TaxCode[3]
```
the elements *li\_TaxCode[1]*, *li\_TaxCode[2]*, and *li\_TaxCode[3]* are all initialized to zero.

For information about default values for basic datatypes, see ["Initial values for](#page-65-0)  [variables" on page 40](#page-65-0).

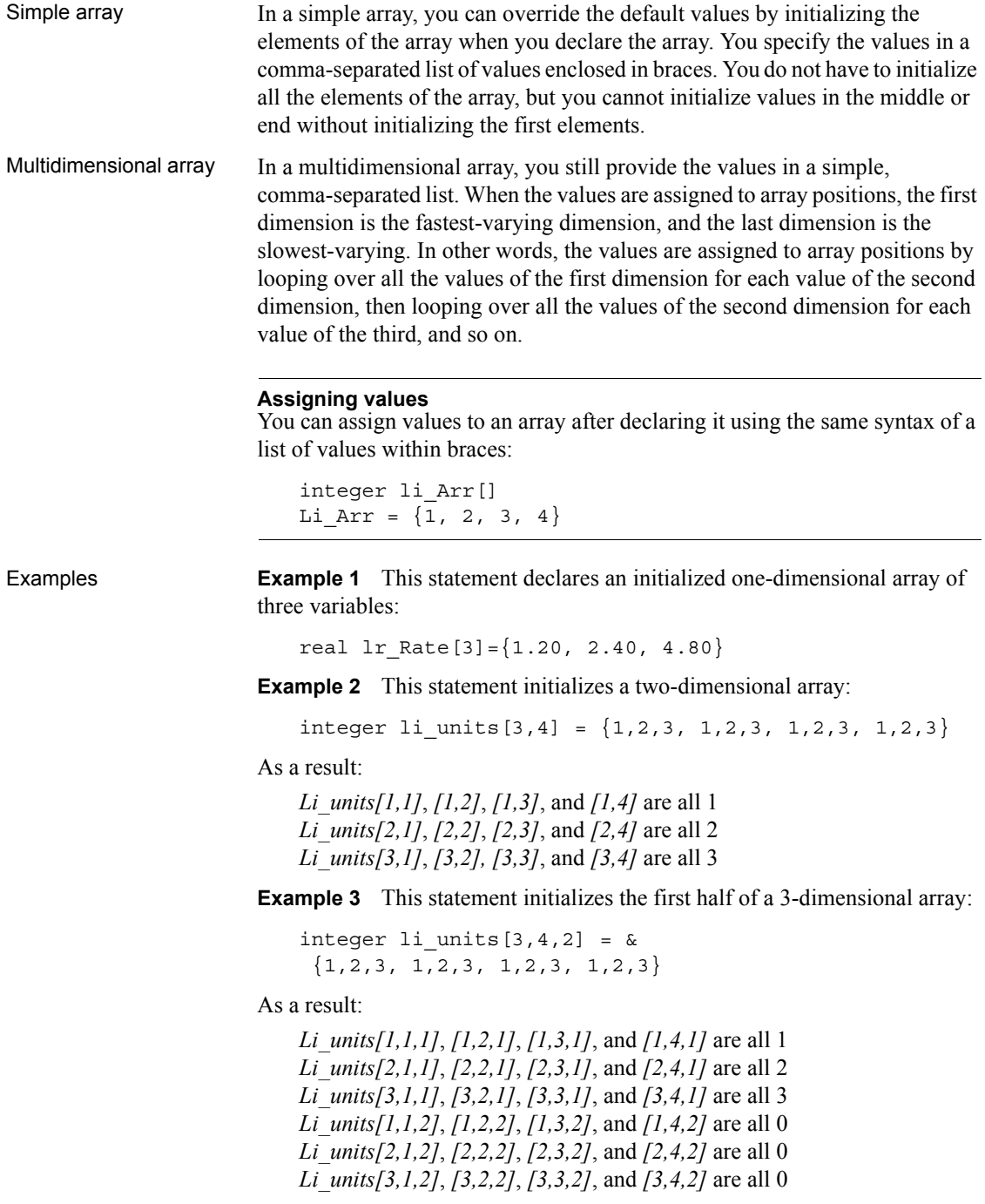

# <span id="page-78-0"></span>**Size of variable-size arrays**

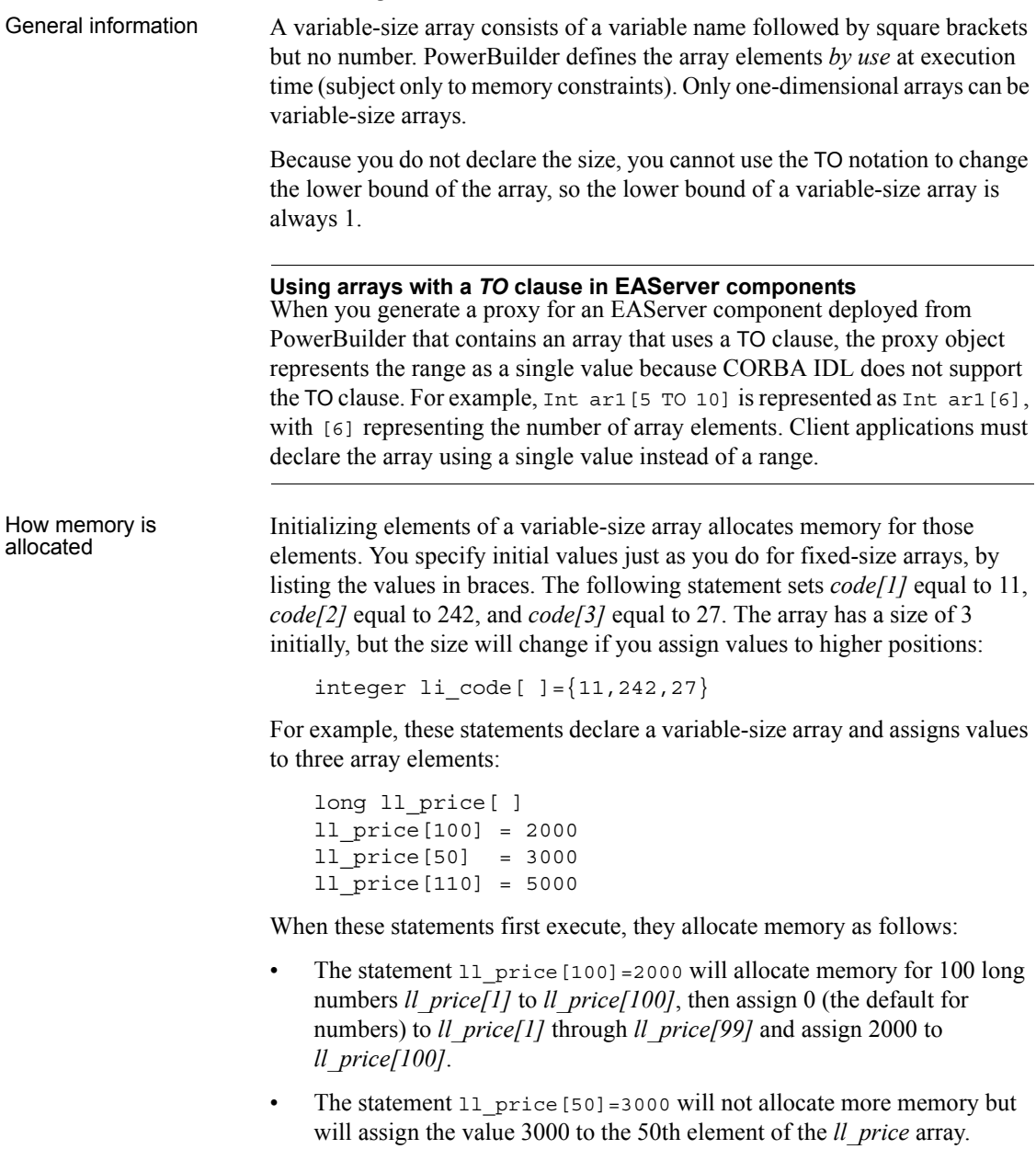

• The statement 11 price [110] =5000 will allocate memory for 10 more long numbers named *ll\_price*[101] to *ll\_price*[110] and then assign 0 (the default for numbers) to *ll\_price[101]* through *ll\_price[109]* and assign 5000 to *ll\_price[110]*.

## **More about arrays**

This section provides technical details about:

- • [Assigning one array to another](#page-79-0)
- • [Using arraylists to assign values to an array](#page-81-0)
- • [Errors that occur when addressing arrays](#page-82-0)

### <span id="page-79-0"></span>**Assigning one array to another**

General information When you assign one array to another, PowerBuilder uses the following rules to map the values of one onto the other.

One-dimensional **To an unbounded array** The target array is the same as the source:

```
integer a[ ], b[ ]
a = \{1, 2, 3, 4\}b = a
```
**To a bounded array** If the source array is smaller, values from the source array are copied to the target array and extra values are set to zero. In this example, *b[5]* and *b[6]* are set to 0:

```
integer a[ ], b[6]
a = \{1, 2, 3, 4\}b = a
```
If the source array is larger, values from the source array are copied to the target array until it is full (and extra values from the source array are ignored). In this example, the array *b* has only the first three elements of *a*:

```
integer a[ ], b[3]
a = \{1, 2, 3, 4\}b = a
```
Multidimensional arrays

arrays

PowerBuilder stores multidimensional arrays in column major order, meaning the first subscript is the fastest varying— $[1,1]$ ,  $[2,1]$ ,  $[3,1]$ ).

When you assign one array to another, PowerBuilder linearizes the source array in column major order, making it a one-dimensional array. PowerBuilder then uses the rules for one-dimensional arrays (described above) to assign the array to the target.

Not all array assignments are allowed, as described in the following rules.

**One multidimensional array to another** If the dimensions of the two arrays match, the target array becomes an exact copy of the source:

```
integer a[2,10], b[2,10]
a = b
```
If both source and target are multidimensional but do not have matching dimensions, the assignment is not allowed and the compiler reports an error:

```
integer a[2,10], b[4,10]
a = b // Compiler error
```
**One-dimensional array to a multidimensional array** A one-dimensional array can be assigned to a multidimensional array. The values are mapped onto the multidimensional array in column major order:

```
integer a[ ], b[2,2]
h = a
```
**Multidimensional array to a one-dimensional array** A multidimensional array can also be assigned to a one-dimensional array. The source is linearized in column major order and assigned to the target:

```
integer a[ ], b[2,2]a = b
```
Examples Suppose you declare three arrays  $(a, b, \text{ and } c)$ . One  $(c)$  is unbounded and one-dimensional; the other two (*a* and *b*) are multidimensional with different dimensions:

```
integer c[ ], a[2,2], b[3,3] = \{1,2,3,4,5,6,7,8,9\}
```
Array *b* is laid out like this:

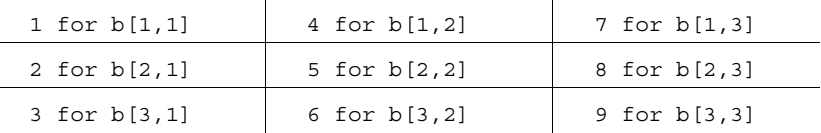

This statement causes a compiler error, because *a* and *b* have different dimensions:

 $a = b$  // Compiler error

This statement explicitly linearizes *b* into *c*:

c = b

You can then assign the linearized version of the array to *a*:

```
a = c
```
The values in array *a* are laid out like this:

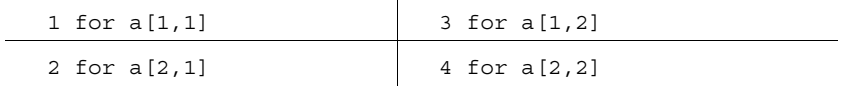

 $\mathcal{L}$ 

Initializing *a* with an arraylist produces the same result:

integer  $a[2,2] = \{1,2,3,4\}$ 

The following section describes arraylists.

## <span id="page-81-0"></span>**Using arraylists to assign values to an array**

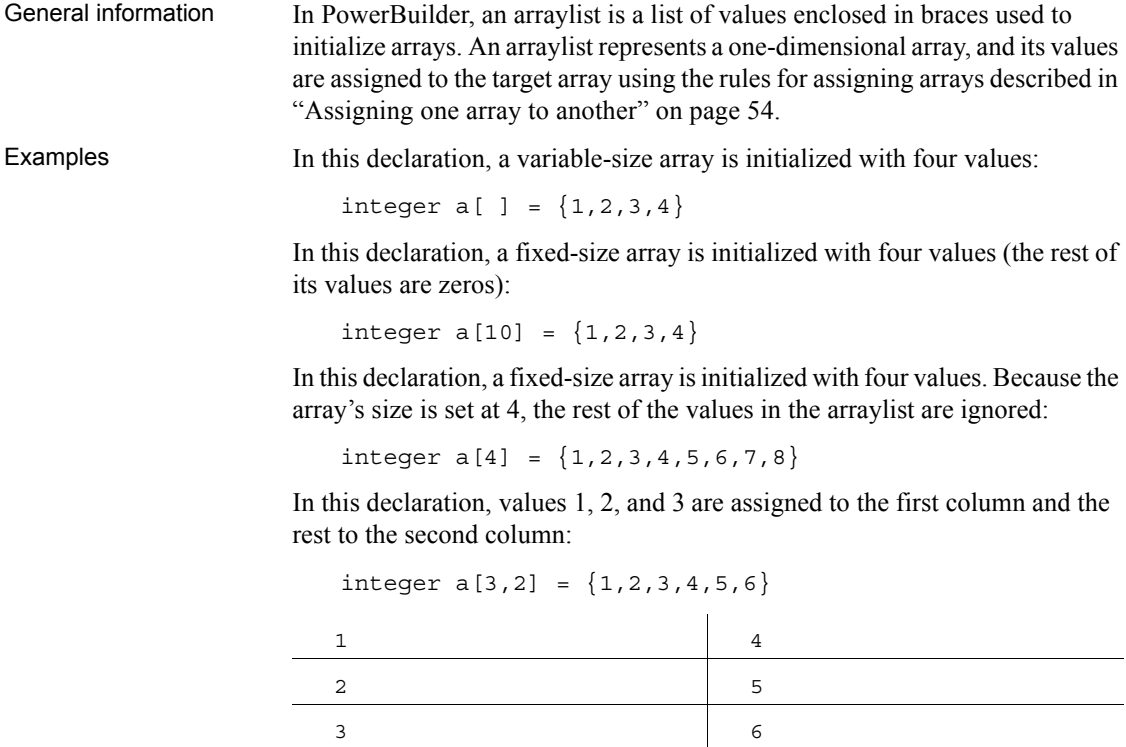

If you think of a three-dimensional array as having pages of rows and columns, then the first column of the first page has the values 1 and 2, the second column on the first page has 3 and 4, and the first column on the second page has 5 and 6.

The second column on the second page has zeros:

integer  $a[2,2,2] = \{1,2,3,4,5,6\}$ 

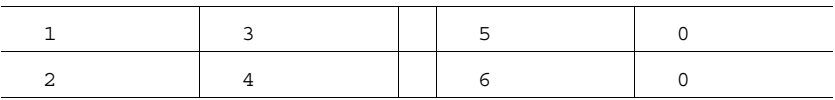

## <span id="page-82-0"></span>**Errors that occur when addressing arrays**

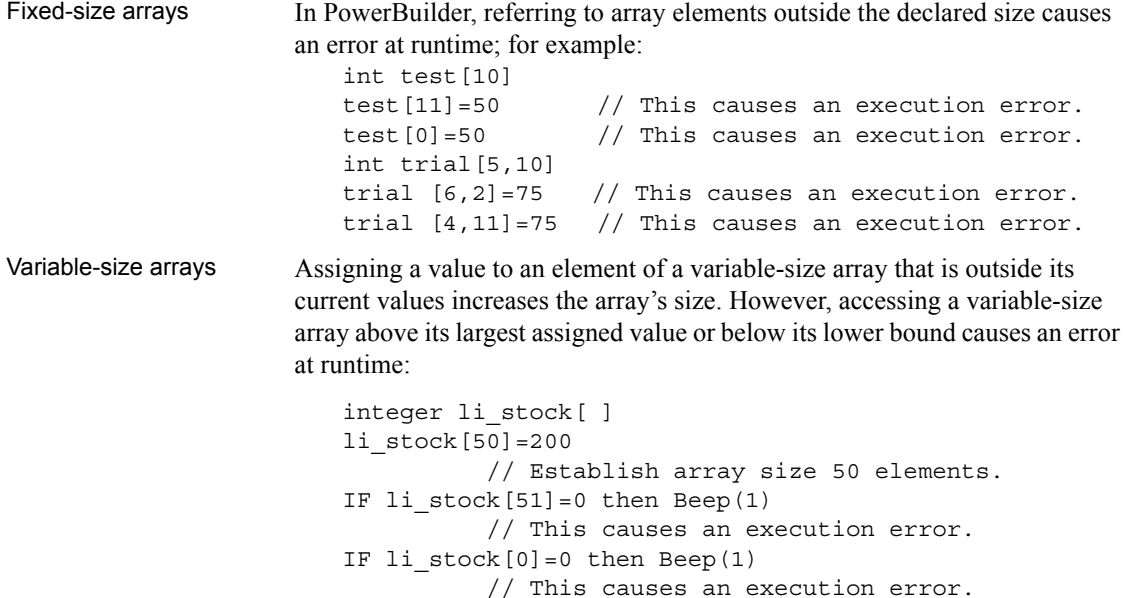

# <span id="page-83-0"></span>**Declaring external functions**

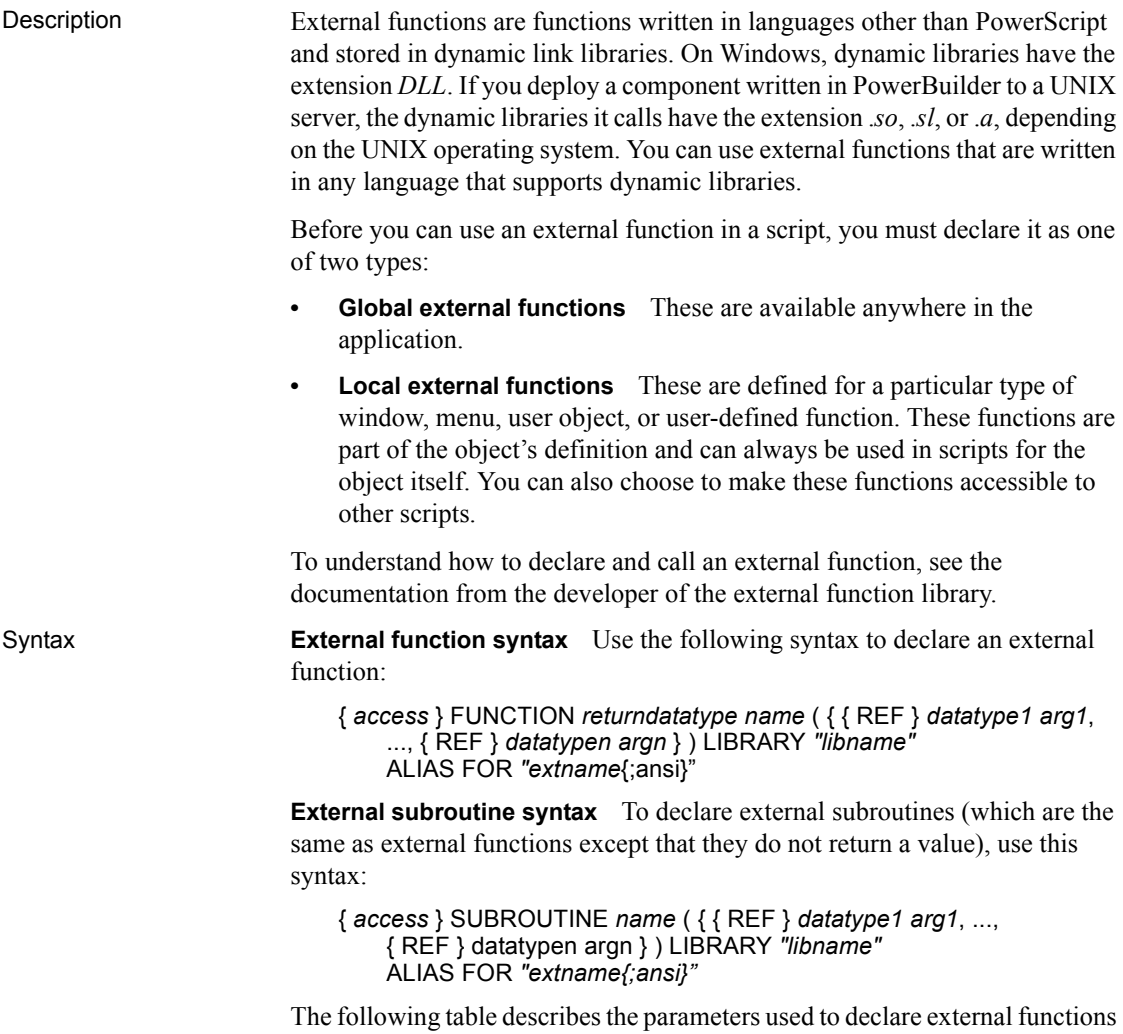

and subroutines:

| Parameter                                   | <b>Description</b>                                                                                                    |
|---------------------------------------------|----------------------------------------------------------------------------------------------------|
| access<br>(optional)                        | (Local external functions only) Public, Protected, or Private<br>specifies the access level of a local external function. The<br>default is Public.                                                                                                    |
|                                             | For more information, see the section about specifying access<br>of local functions in "Usage" next.                                                                                                    |
| FUNCTION or<br><b>SUBROUTINE</b>            | A keyword specifying the type of call, which determines the<br>way return values are handled. If there is a return value, declare<br>it as a FUNCTION; if it returns nothing or returns VOID, specify<br>SUBROUTINE.                                                                                                    |
| returndatatype                              | The datatype of the value returned by the function.                                                                                                    |
| name                                        | The name of a function or subroutine that resides in a DLL.<br>Function names cannot contain special characters, such as the<br>$(a)$ character, because they cause a compiler error. Use the<br>ALIAS FOR clause described later in this table if the function<br>name in the DLL contains special characters.                                                                          |
| <b>REF</b>                                  | A keyword that specifies that you are passing by reference the<br>argument that follows REF. The function can store a value in<br>arg that will be accessible to the rest of the PowerBuilder<br>script.                                                                                                    |
| datatype arg                                | The datatype and name of the arguments for the function or<br>subroutine. The list must match the definition of the function in<br>the DLL. Each <i>datatype arg</i> pair can be preceded by REF.<br>For more information on passing arguments, see <i>Application</i><br>Techniques.                                                                                                    |
| <b>LIBRARY</b><br>"libname"                 | A keyword followed by a string containing the name of the<br>dynamic library in which the function or subroutine is stored.<br>libname is a dynamic link library, which is a file that usually<br>has the extension DLL on Windows. For components deployed<br>to EAServer on UNIX, the file has an extension of .so, .sl, or<br>.a, depending on the operating system.                  |
| <b>ALIAS FOR</b><br>"extname"<br>(optional) | Keywords followed by a string giving the name of the function<br>as defined in the dynamic library. If the name in the dynamic<br>library is not the name you want to use in your script, or if the<br>name in the database is not a legal PowerScript name, you must<br>specify ALIAS FOR "extname" to establish the association<br>between the PowerScript name and the external name. |

*Table 3-7: External function or subroutine declaration parameters* **Parameter Description** 

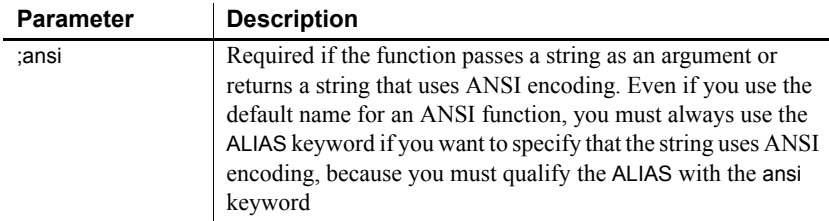

<span id="page-85-0"></span>Usage **Specifying access of local functions** When declaring a local external function, you can specify its access level—which scripts have access to the function.

> The following table describes where local external functions can be used when they are declared with a given access level:

*Table 3-8: Access levels for local external functions* **Access level Where you can use the local external function** 

| <b>VILLETE VOU CAIT USE LITE TOCAL EXTERNAL TUITCLION</b>                                                                            |
|----------------------------------------------------------------------------------------------------|
| Any script in the application.                                                                                                    |
| Scripts for events in the object for which the function is<br>declared. You cannot use the function in descendants of the<br>object. |
| Scripts for the object for which the function is declared and its<br>descendants.                                                    |
|                                                                                                    |

Use of the access keyword with local external functions works the same as the access-right keywords for instance variables.

Availability of the dynamic library at runtime

To be available to a PowerBuilder application running on any Windows platform, the DLL must be in one of the following directories:

- The current directory
- The Windows directory
- The Windows System subdirectory
- Directories on the DOS path

If you are deploying a PowerBuilder custom class user object as an EAServer component, you must make sure any dynamic library it references is available on the server. If you do not specify the location of the library when you declare it, make sure it is installed in an accessible location:

• On a Windows server, the DLL must be in the application path of the server's executable file.

• On a UNIX server, the location of the shared library must be listed in the server's library path environment variable (for example, LD\_LIBRARY\_PATH on Solaris) or the library must be in the *lib* directory of the EAServer installation.

Examples In the examples application that comes with PowerBuilder, external functions are declared as local external functions in a user object called u\_external\_function\_win32. The scripts that call the functions are user object functions, but because they are part of the same user object, you do not need to use object notation to call them.

> **Example 1** These declarations allow PowerBuilder to call the functions required for playing a sound in the *WINMM.DLL*:

```
//playsound
FUNCTION boolean sndPlaySoundA (string SoundName, 
  uint Flags) LIBRARY "WINMM.DLL" ALIAS FOR
   "sndPlaySoundA;ansi"
FUNCTION uint waveOutGetNumDevs () LIBRARY "WINMM.DLL"
```
A function called uf playsound in the examples application provided with PowerBuilder calls the external functions. Uf\_playsound is called with two arguments (*as\_filename* and *ai\_option*) that are passed through to sndPlaySoundA.

Values for *ai\_option* are as defined in the Windows documentation, as commented here:

```
//Options as defined in mmystem.h. 
//These may be or'd together.
//#define SND_SYNC 0x0000 
//play synchronously (default) 
//#define SND_ASYNC 0x0001 
//play asynchronously 
//#define SND_NODEFAULT 0x0002 
//do not use default sound 
//#define SND_MEMORY 0x0004 
//lpszSoundName points to a memory file 
//#define SND_LOOP 0x0008 
//loop the sound until next sndPlaySound 
//#define SND_NOSTOP 0x0010 
//do not stop any currently playing sound 
uint lui_numdevs
lui numdevs = WaveOutGetNumDevs()
IF lui_numdevs > 0 THEN 
       sndPlaySoundA(as filename, ai option)
```

```
RETURN 1
ELSE
      RETURN -1
END IF
```
**Example 2** This is the declaration for the Windows GetSysColor function:

```
FUNCTION ulong GetSysColor (int index) LIBRARY 
"USER32.DLL"
```
This statement calls the external function. The meanings of the index argument and the return value are specified in the Windows documentation:

RETURN GetSysColor (ai\_index)

**Example 3** This is the declaration for the Windows GetSysColor function:

```
FUNCTION int GetSystemMetrics (int index) LIBRARY 
"USER32.DLL"
```
These statements call the external function to get the screen height and width:

RETURN GetSystemMetrics(1) RETURN GetSystemMetrics(0)

## **Datatypes for external function arguments**

When you declare an external function in PowerBuilder, the datatypes of the arguments must correspond with the datatypes as declared in the function's source definition. This section documents the correspondence between datatypes in external functions and datatypes in PowerBuilder. It also includes information on byte alignment when passing structures by value.

Use the tables to find out what PowerBuilder datatype to use in an external function declaration. The PowerBuilder datatype you select depends on the datatype in the source code for the function. The first column lists datatypes in source code. The second column describes the datatype so you know exactly what it is. The third column lists the PowerBuilder datatype you should use in the external function declaration.

Boolean BOOL and Boolean on Windows are 16-bit, signed. Both are declared in PowerBuilder as boolean.

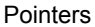

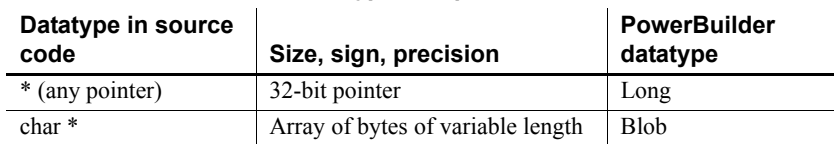

#### **Table 3-9: PowerBuilder datatypes for pointers**

Windows 32-bit FAR pointers, such as LPBYTE, LPDWORD, LPINT, LPLONG, LPVOID, and LPWORD, are declared in PowerBuilder as long datatypes. HANDLE is defined as 32 bits unsigned and is declared in PowerBuilder as an UnsignedLong.

Near-pointer datatypes (such as PSTR and NPSTR) are not supported in PowerBuilder.

Characters and strings

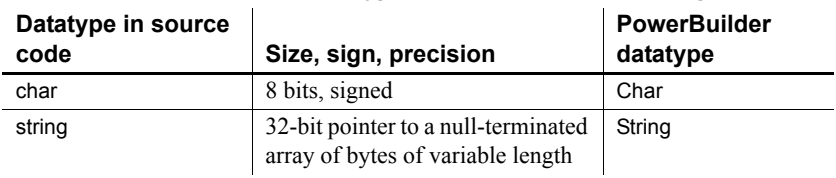

#### *Table 3-10: PowerBuilder datatypes for characters and strings*

The Windows 32-bit FAR pointer LPSTR is declared in PowerBuilder as string.

#### **Reference arguments**

When you pass a string to an external function by reference, all memory management is done in PowerBuilder. The string variable must be long enough to hold the returned value. To ensure that this is true, first declare the string variable, and then use the Space function to fill the variable with blanks equal to the maximum number of characters that you expect the function to return.

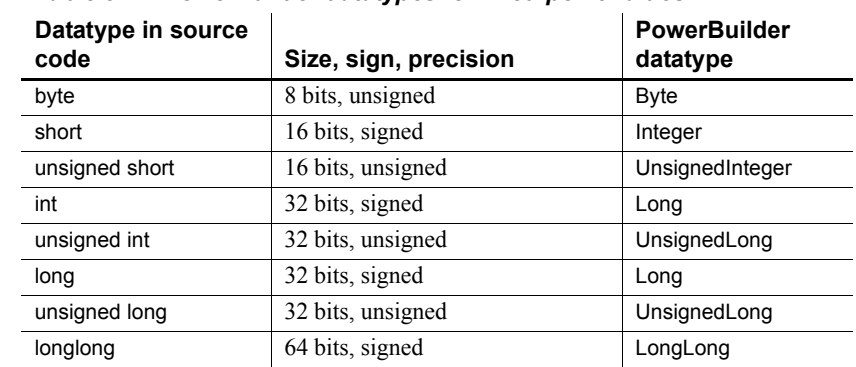

#### Fixed-point values *Table 3-11: PowerBuilder datatypes for fixed-point values*

The Windows definition WORD is declared in PowerBuilder as UnsignedInteger and the Windows definition DWORD is declared as an UnsignedLong. You cannot call external functions with return values or arguments of type short.

|                                | Datatype in source<br>code                                                                                                    | Size, sign, precision                                    | <b>PowerBuilder</b><br>datatype |
|--------------------------------|----------------------------------------------------------------------------------------------------|----------------------------------------------------------|---------------------------------|
|                                | float                                                                                                    | 32 bits, single precision                                | Real                            |
|                                | double                                                                                                    | 64 bits, double precision                                | Double                          |
|                                |                                                                                                    | PowerBuilder does not support 80-bit doubles on Windows. |                                 |
| Date and time                  | The PowerBuilder datatypes Date, DateTime, and Time are structures and have<br>no direct equivalent for external functions in C.                                                                                                    |                                                          |                                 |
| Passing structures by<br>value | You can pass PowerBuilder structures to external C functions if they have the<br>same definitions and alignment as the structure's components. The DLL or<br>shared library must be compiled using byte alignment; no padding is added to<br>align fields within the structure. |                                                          |                                 |

Floating-point values *Table 3-12: PowerBuilder datatypes for floating-point values*

## **Calling external functions**

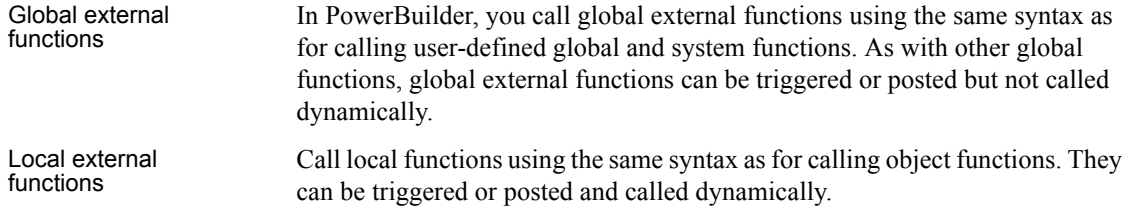

For information For information, see "Syntax for calling PowerBuilder functions and events" [on page 110](#page-135-0).

## **Defining source for external functions**

You can use external functions written in any language that supports the standard calling sequence for 32-bit platforms. If you are calling functions on Windows in libraries that you have written yourself, remember that you need to export the functions. Depending on your compiler, you can do this in the function prototype or in a linker definition (.*DEF*) file. For more information about using external functions, see *Application Techniques*.

Use \_stdcall Use stdcall  $C$  and  $C++$  compilers typically support several calling conventions, including convention  $\cos(\theta)$  and  $\cos(\theta)$  and  $\cos(\theta)$  and  $\cos(\theta)$  and  $\cos(\theta)$  and  $\cos(\theta)$  and  $\cos(\theta)$  and  $\cos(\theta)$  and  $\cos(\theta)$  and  $\cos(\theta)$  an \_cdecl (the default calling convention for C programs), \_stdcall (the standard convention for Windows API calls), \_fastcall, and thiscall. PowerBuilder, like many other Windows development tools, requires external functions to be exported using the WINAPI (stdcall) format. Attempting to use a different calling convention can cause an application crash.

> When you create your own C or  $C_{++}$  DLLs containing functions to be used in PowerBuilder, make sure that they use the standard convention for Windows API calls.

> For example, if you are using a DEF file to export function definitions, you can declare the function like this:

```
LONG WINAPI myFunc()
{
...
};
```
# **Declaring DBMS stored procedures as remote procedure calls**

Description In PowerBuilder, you can use dot notation for calling non-result-set stored procedures as remote procedure calls (RPCs):

*object*.*function*

You can call database procedures in Sybase, Oracle, Informix, and other ODBC databases with stored procedures.

RPCs provide support for Oracle PL/SQL tables and parameters that are defined as both input and output. You can call overloaded procedures.

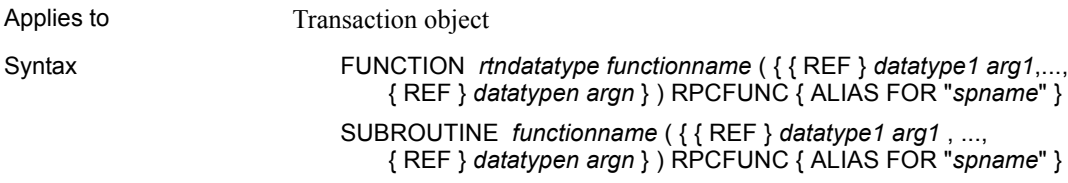

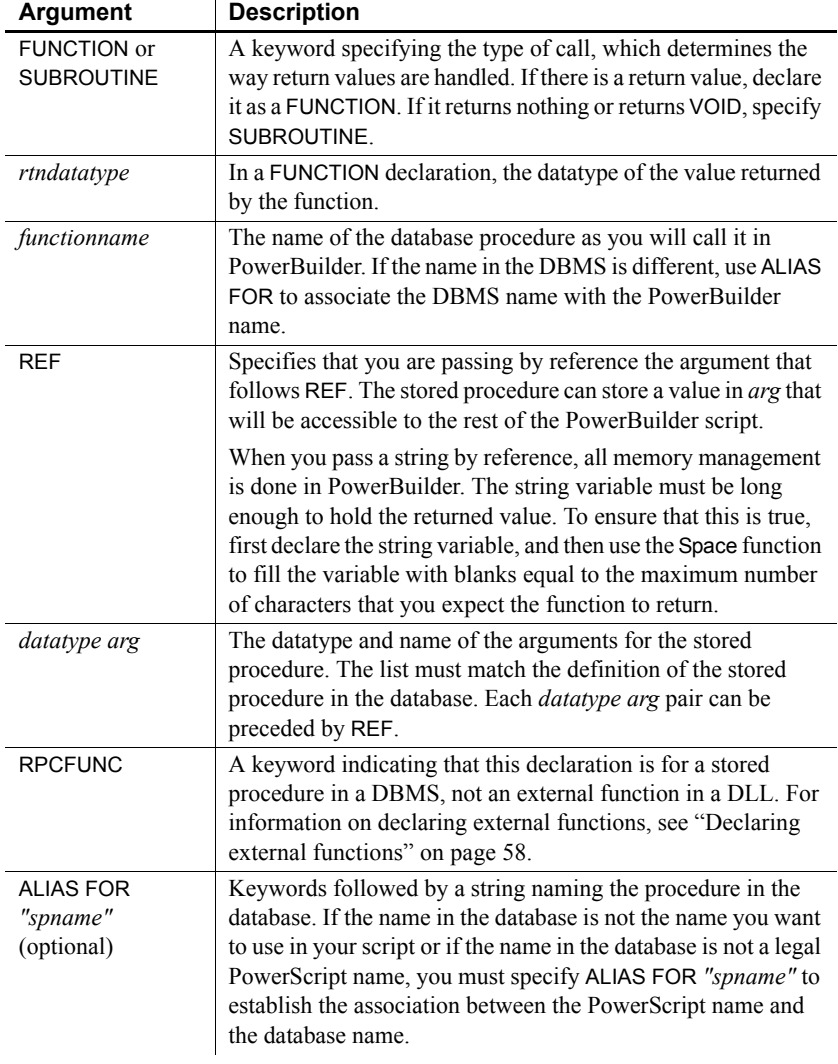

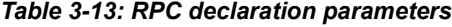

Usage If a function does not return a value (for example, it returns Void), specify the declaration as a subroutine instead of a function.

> RPC declarations are always associated with a transaction object. You declare them as local external functions. The Declare Local External Functions dialog box has a Procedures button (if the connected database supports stored procedures), which gives you access to a list of stored procedures in the database.

For more information, see *Application Techniques*.

**Examples Example 1** This declaration of the GIVE\_RAISE\_PROC stored procedure is declared in the User Object painter for a transaction object (the declaration appears on one line):

```
FUNCTION double GIVE_RAISE(ref double SALARY) RPCFUNC 
ALIAS FOR "GIVE_RAISE_PROC"
```
This code calls the function in a script:

double  $val = 20000$ double rv rv = SQLCA.give\_raise(val)

**Example 2** This declaration for the stored procedure SPM8 does not need an ALIAS FOR phrase, because the PowerBuilder and DBMS names are the same:

```
FUNCTION integer SPM8(integer value) RPCFUNC
```
This code calls the SPM8 stored procedure:

```
int myresult
myresult = SQLCA.spm8(myresult)
IF SQLCA.sqlcode <> 0 THEN
      messagebox("Error", SQLCA.sqlerrtext)
END IF
```
CHAPTER 4 **Operators and Expressions** 

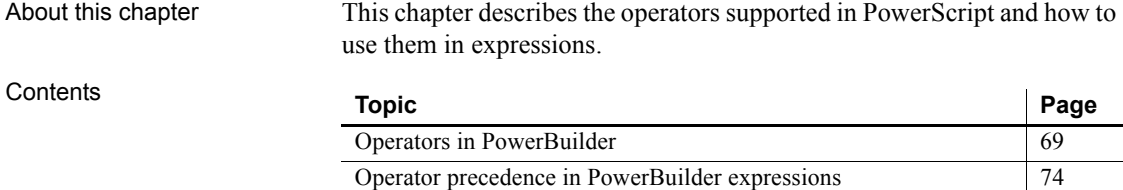

[Datatype of PowerBuilder expressions](#page-99-1) [74](#page-99-1)

# <span id="page-94-0"></span>**Operators in PowerBuilder**

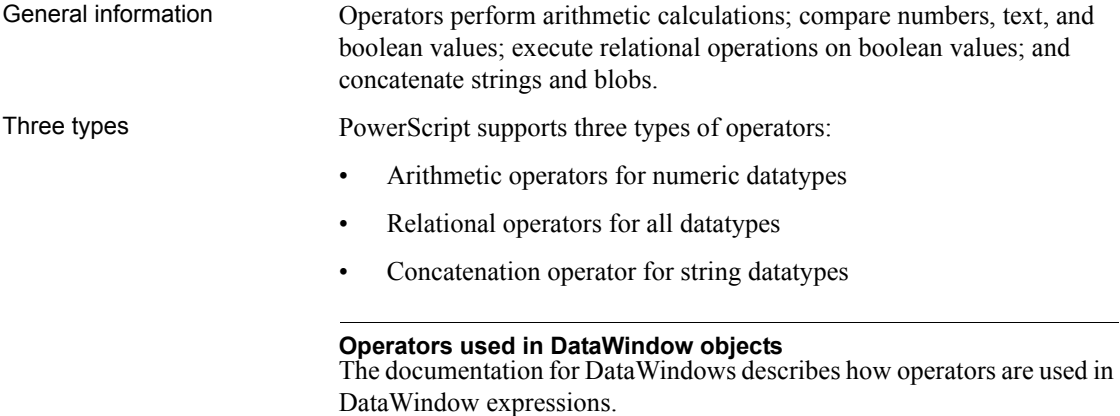

## **Arithmetic operators in PowerBuilder**

Description The following table lists the arithmetic operators used in PowerBuilder.

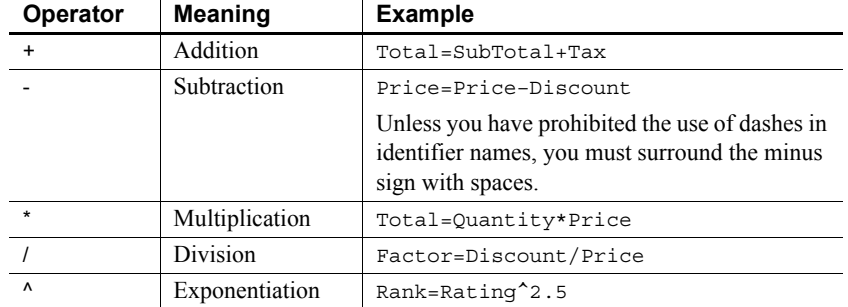

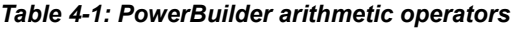

Usage **Operator shortcuts for assignments** For information about shortcuts that combine arithmetic operators with assignments (such as  $++$  and  $+=$ ), see [Assignment on page 120](#page-145-0).

> **Subtraction** If the option Allow Dashes in Identifiers is checked on the Script tab in the Options dialog box, you must always surround the subtraction operator and the -- operator with spaces. Otherwise, PowerBuilder interprets the expression as an identifier.

> For information about dashes in identifiers, see ["Identifier names" on page 5.](#page-30-0)

**Multiplication and division** Multiplication and division are carried out to full precision (16–28 digits). Decimal numbers are rounded (not truncated) on assignment.

**Calculation with NULL** When you form an arithmetic expression that contains a NULL value, the expression's value is null. Thinking of null as *undefined* makes this easier to understand.

For more information about null values, see ["NULL values" on page 8.](#page-33-0)

**Errors and overflows** The following problems can occur when using arithmetic operators:

- Division by zero, exponentiation of negative values, and so on cause errors at runtime.
- Overflow of real, double, and decimal values causes errors at runtime.
- Overflow of signed or unsigned integers and longs causes results to wrap. However, because integers are promoted to longs in calculations, wrapping does not occur until the result is explicitly assigned to an integer variable.

For more information about type promotion, see ["Datatype of](#page-99-1)  [PowerBuilder expressions" on page 74](#page-99-1).

**Examples Subtraction** This statement always means subtract B from A:

 $A - B$ 

If DashesInIdentifiers is set to 1, the following statement means a variable named A-B, but if DashesInIdentifiers is set to 0, it means subtract B from A:

 $A - B$ 

**Precision for division** These examples show the values that result from various operations on decimal values:

```
decimal \{4\} a, b, d, e, f
decimal {3} c
a = 20.0/3 // a contains 6.6667
b = 3 * a // b contains 20.0001
c = 3 * a // c contains 20.000
d = 3 * (20.0/3) // d contains 20.0000
e = Truncate(20.0/3, 4) // e contains 6.6666
f = Truncate(20.0/3, 5) // f contains 6.6667
```
**Calculations with null** When the value of variable *c* is null, the following assignment statements all set the variable a to null:

```
integer a, b=100, c
SetNULL(c)
a = b + c // all statements set a to NULL
a = b - ca = b * ca = b/c
```
**Overflow** This example illustrates the value of the variable *i* after overflow occurs:

```
integer i
i = 32767i = i + 1 // i is now -32768
```
## **Relational operators in PowerBuilder**

Description PowerBuilder uses relational operators in boolean expressions to evaluate two or more operands. Logical operators can join relational expressions to form more complex boolean expressions.

The result of evaluating a boolean expression is always true or false.

The following table lists relational and logical operators.

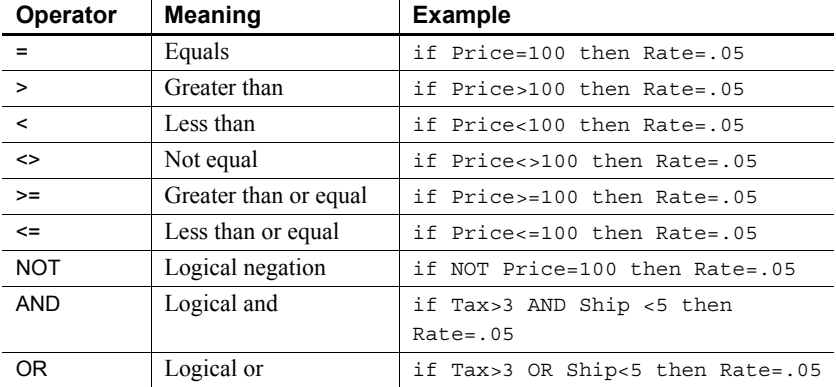

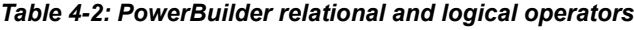

Usage **Comparing strings** When PowerBuilder compares strings, the comparison is case sensitive. Trailing blanks are significant.

> For information on comparing strings regardless of case, see the functions [Upper on page 1138](#page-1163-0) and [Lower on page 722.](#page-747-0)

To remove trailing blanks, use the RightTrim function. To remove leading blanks, use the LeftTrim function. To remove leading and trailing blanks, use the Trim function. For information about these functions, see [RightTrim on page](#page-937-0)  [912](#page-937-0), [LeftTrim on page 693,](#page-718-0) and [Trim on page 1127.](#page-1152-0)

**Decimal operands** Relational operators that operate on numeric values (including  $=$ ,  $\leq$ ,  $\leq$ ,  $\geq$ , and  $\leq$ ) can take decimal operands. The precision of the decimal operand is maintained in comparisons.

**Null value evaluations** When you form a boolean expression that contains a null value, the AND and OR operators behave differently. Thinking of null as *undefined* (neither true nor false) makes the results easier to calculate.

For more information about null values, see ["NULL values" on page 8.](#page-33-0)

Examples **Case-sensitive comparisons** If you compare two strings with the same text but different case, the comparison fails. But if you use the Upper or Lower function, you can ensure that the case of both strings are the same so that only the content affects the comparison:

```
City1 = "Austin"
City2 = "AUSTIN"
IF City1 = City2 ... // Returns FALSE
City1 = "Austin"
City2 = "AUSTIN"
IF Upper(City1) = Upper(City2)... // Returns TRUE
```
**Trailing blanks in comparisons** In this example, trailing blanks in one string cause the comparison to fail:

```
City1 = "Austin"
City2 = "Austin "
IF City1 = City2 ... // Returns FALSE
```
**Logical expressions with null values** In this example, the expressions involving the variable *f*, which has been set to null, have null values:

```
boolean d, e = TRUE, f
SetNull(f)
d = e and f // d is NULL
d = e or f // d is TRUE
```
## **Concatenation operator in PowerBuilder**

Description The PowerBuilder concatenation operator joins the contents of two variables of the same type to form a longer value. You can concatenate strings and blobs.

> The following table shows the concatenation operator. *Table 4-3: PowerBuilder concatenation operator*

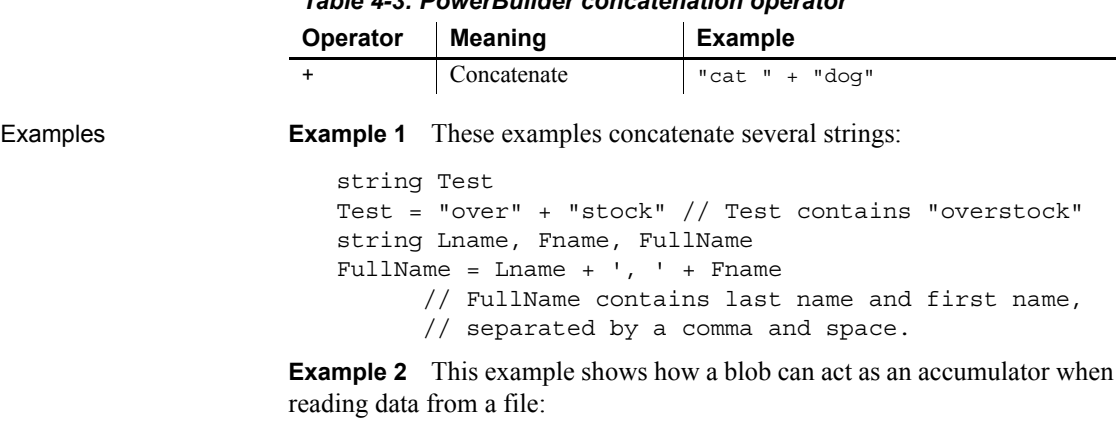

```
integer i, fnum, loops
blob tot_b, b
. . .
FOR i = 1 to loops
  bytes_read = FileRead(fnum, b)
 tot b = tot b + bNEXT
```
# <span id="page-99-0"></span>**Operator precedence in PowerBuilder expressions**

Order of precedence To ensure predictable results, all operators in a PowerBuilder expression are evaluated in a specific order of precedence. When the operators have the same precedence, PowerBuilder evaluates them left to right.

These are the operators in descending order of precedence:

| <b>Operator</b>       | <b>Purpose</b>                                                        |
|-----------------------|-----------------------------------------------------------------------|
| $\left( \ \right)$    | Grouping (see note below on overriding)                               |
| $+$ , $-$             | Unary plus and unary minus (indicates positive or negative<br>number) |
| $\Lambda$             | Exponentiation                                                        |
| $^{\star}$ /          | Multiplication and division                                           |
| $+, -$                | Addition and subtraction; string concatenation                        |
| $=, >, <, <=, >=, <>$ | Relational operators                                                  |
| <b>NOT</b>            | Negation                                                              |
| <b>AND</b>            | Logical and                                                           |
| <b>OR</b>             | Logical or                                                            |

*Table 4-4: Order of precedence of operators*

How to override To override the order, enclose expressions in parentheses. This identifies the group and order in which PowerBuilder will evaluate the expressions. When there are nested groups, the groups are evaluated from the inside out.

> For example, in the expression  $(x+(y*(a+b)))$ ,  $a+b$  is evaluated first. The sum of *a* and *b* is then multiplied by *y*, and this product is added to *x*.

# <span id="page-99-1"></span>**Datatype of PowerBuilder expressions**

General information The datatype of an expression is important when it is the argument for a function or event. The expression's datatype must be compatible with the argument's definition. If a function is overloaded, the datatype of the argument determines which version of the function to call.

There are three types: numeric, string, and char datatypes.

## **Numeric datatypes in PowerBuilder**

General information All numeric datatypes are compatible with each other.

What PowerBuilder does PowerBuilder converts datatypes as needed to perform calculations and make assignments. When PowerBuilder evaluates a numeric expression, it converts the datatypes of operands to datatypes of higher precedence according to the operators and the datatypes of other values in the expression.

#### **Datatype promotion when evaluating numeric expressions**

Order of precedence The PowerBuilder numeric datatypes are listed here in order of highest to lowest precedence (the order is based on the range of values for each datatype):

> Double Real Decimal LongLong UnsignedLong Long UnsignedInteger Integer Byte

Rules for type promotion **Datatypes of operands** If operands in an expression have different datatypes, the value whose type has lower precedence is converted to the datatype with higher precedence.

> **Unsigned versus signed** Unsigned has precedence over signed, so if one operand is signed and the other is unsigned, both are promoted to the unsigned version of the higher type. For example, if one operator is a long and another UnsignedInteger, both are promoted to UnsignedLong.

**Operators** The effects of operators on an expression's datatype are:

- **+, -, \*** The minimum precision for addition, subtraction, and multiplication calculations is long. Integer types are promoted to long types before doing the calculation and the expression's resulting datatype is, at a minimum, long. When operands have datatypes of higher precedence, other operands are promoted to match based on the *Datatypes of operands* rule above.
- **/** and  $\land$  The minimum precision for division and exponentiation is double. All types are promoted to double before doing the calculation, and the expression's resulting datatype is double.

**• Relational** Relational operators do not cause promotion of numeric types.

Datatypes of literals When a literal is an operand in an expression, its datatype is determined by the literal's value. The datatype of a literal affects the type promotion of the literal and other operands in an expression.

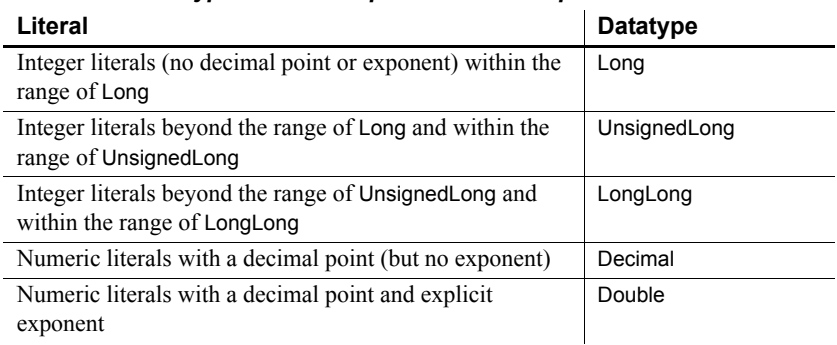

### *Table 4-5: Datatypes of literal operands in an expression*

#### **Out of range**

Integer literals beyond the range of LongLong cause compiler errors.

### **Assignment and datatypes**

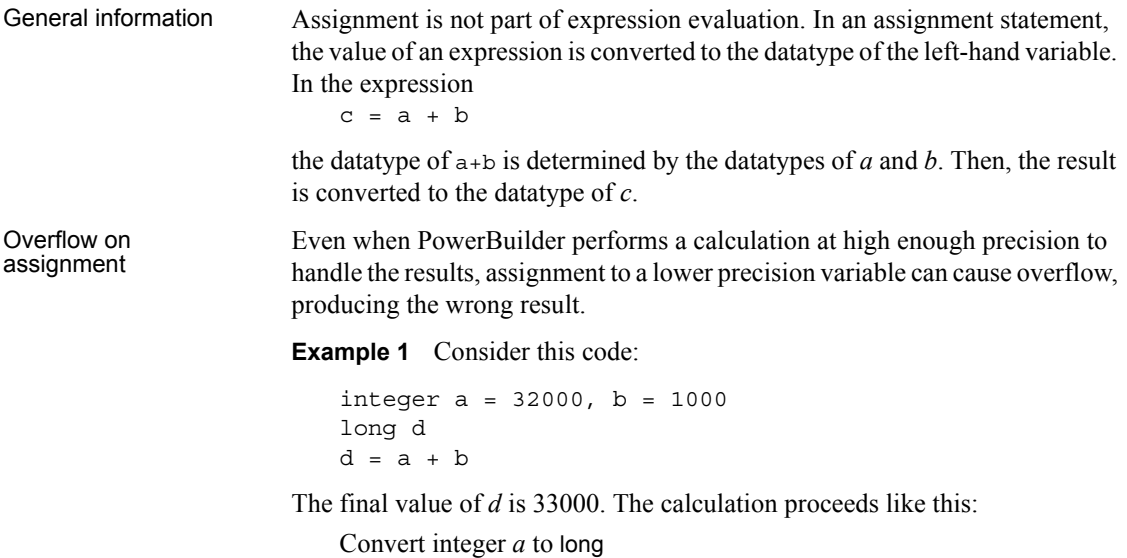

Convert integer *b* to long Add the longs *a* and *b* Assign the result to the long *d*

Because the variable *d* is a long, the value 33000 does not cause overflow.

**Example 2** In contrast, consider this code with an assignment to an integer variable:

```
integer a = 32000, b = 1000, c
long e
c = a + be = c
```
The resulting value of *c* and *e* is -32536. The calculation proceeds like this:

Add the integers *a* and *b* Assign the result to *c* Convert integer *c* to long and assign the result to *e*

The assignment to the integer variable *c* causes the long result of the addition to be truncated, causing overflow and wrapping. Assigning *c* to *e* cannot restore the lost information.

## **String and char datatypes in PowerBuilder**

General information There is no explicit char literal type. String literals convert to type char using the following rules: When a string literal is assigned to a char variable, the first character of the string literal is assigned to the variable. For example: char  $c = "xyz"$ results in the character *x* being assigned to the char variable *c*. • Special characters (such as newline, formfeed, octal, hex, and so on) can be assigned to char variables using string conversion, such as: char  $c = "~n"$ String variables assigned to char variables also convert using these rules. A char variable assigned to a string variable results in a one-character string. Assigning strings to Assigning strings to As with other datatypes, you can use arrays of chars. Assigning strings to char char arrays  $\frac{1}{2}$  crows follows these rules: arrays follows these rules:

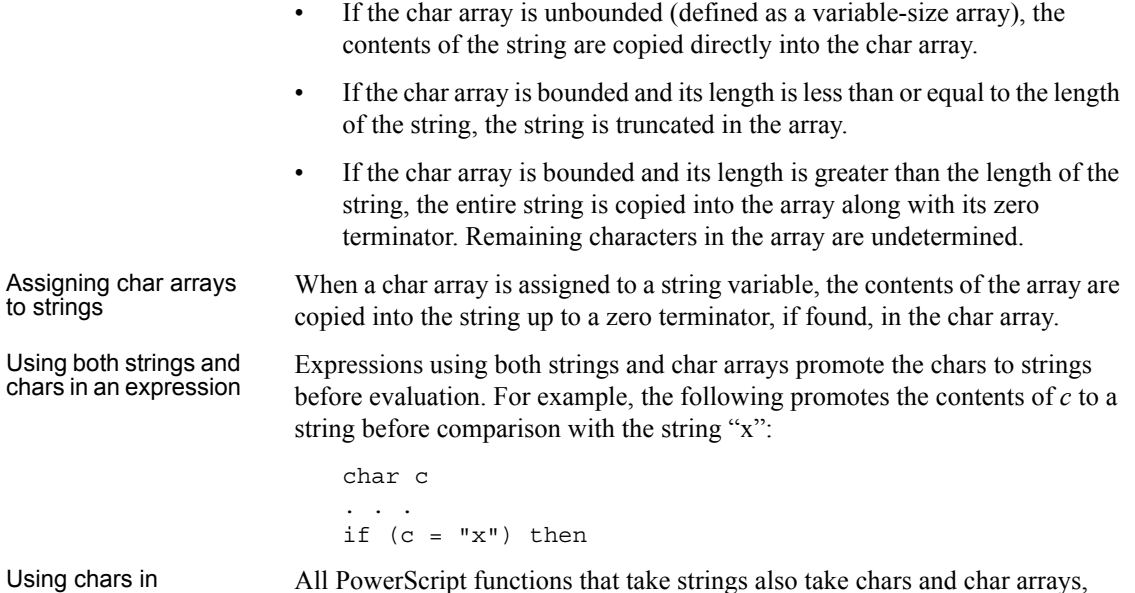

PowerScript functions

Using chars in All PowerScript functions that take strings also take chars and char arrays,<br>PowerScript functions subject to the conversion rules described above.

# CHAPTER 5 **Structures and Objects**

About this chapter This chapter describes basic concepts for structures and objects and how you define, declare, and use them in PowerScript.

**Contents** 

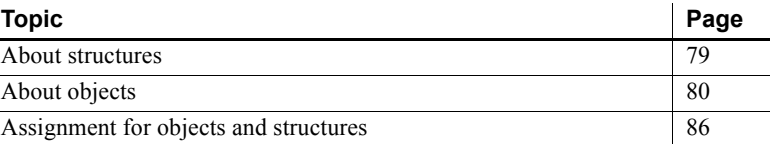

# <span id="page-104-0"></span>**About structures**

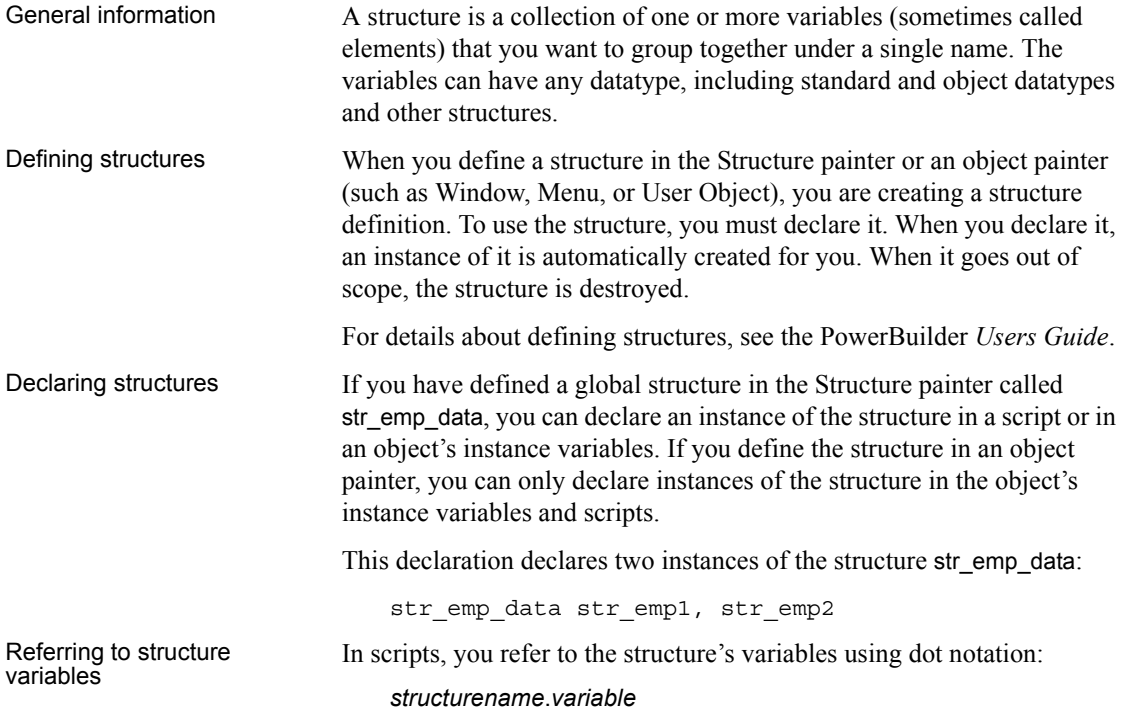

These statements assign values to the variables in str\_emp\_data:

```
str emp1.emp id = 100str emp1.emp lname = "Jones"
str_emp1.emp_salary = 200
str emp2.emp id = 101str_emp2.emp_salary = str_emp1.salary * 1.05
```
Using structures as instance variables

If the structure is declared as part of an object, you can qualify the structure name using dot notation:

#### *objectname*.*structurename*.*variable*

Suppose that this declaration is an instance variable of the window w\_customer:

str\_cust\_data str\_cust1

The following statement in a script for the object refers to a variable of str\_cust\_data. The pronoun This is optional, because the structure declaration is part of the object:

This.str\_cust1.name

The following statement in a script for some other object qualifies the structure with the window name:

w\_customer.str\_cust1.name

# <span id="page-105-0"></span>**About objects**

What an object is In object-oriented programming, an object is a self-contained module containing state information and associated methods. Most entities in PowerBuilder are objects: visual objects such as windows and controls on windows, nonvisual objects such as transaction and error objects, and user objects that you design yourself.

> An object class is a definition of an object. You create an object's definition in the appropriate painter: Window, Menu, Application, Structure, or User Object painter. In the painter, you add controls to be part of the object, specify initial values for the object's properties, define its instance variables and functions, and write scripts for its events and functions.

An object instance is an occurrence of the object created during the execution of your application. Your code instantiates an object when it allocates memory for the object and defines the object based on the definition in the object class.

An object reference is your handle to the object instance. To interact with an object, you need its object reference. You can assign an object reference to a variable of the appropriate type.

System objects versus<br>user objects There are two categories of objects supported by PowerBuilder: system objects (also referred to as system classes) defined by PowerBuilder and user objects you in define in painters.

> **System objects** The PowerBuilder system objects or classes are inherited from the base class PowerObject. The system classes are the ancestors of all the objects you define. To see the system class hierarchy, select the System tab in the Browser, select PowerObject, and select Show Hierarchy and Expand All from the pop-up menu.

> **User objects** You can create user object class definitions in several painters: Window, Menu, Application, Structure, and User Object painters. The objects you define are inherited from one of the system classes or another of your classes.

> Some painters use many classes. In the Window and User Object painters, the main definition is inherited from the window or user object class. The controls you use are also inherited from the system class for that control.

## **About user objects**

Two types There are two major types of user objects: visual and class. Visual user objects A visual user object is a reusable control or set of controls that has a certain behavior. There are three types—standard, custom, and external.

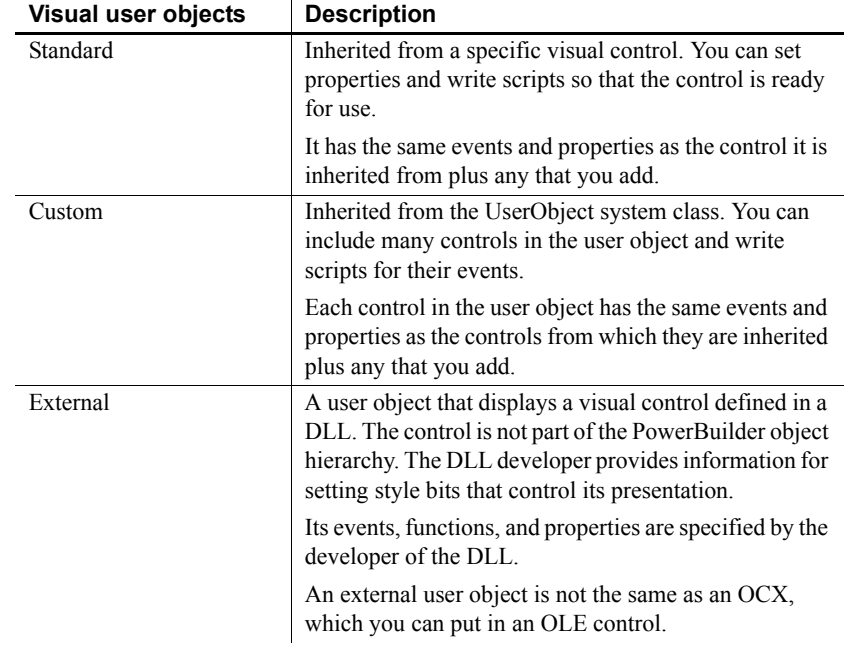

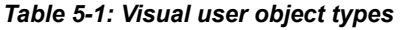

Class user objects Class user objects consist of properties, functions, and sometimes events. They have no visual component. There are two types—standard and custom.

#### *Table 5-2: Class user object types*

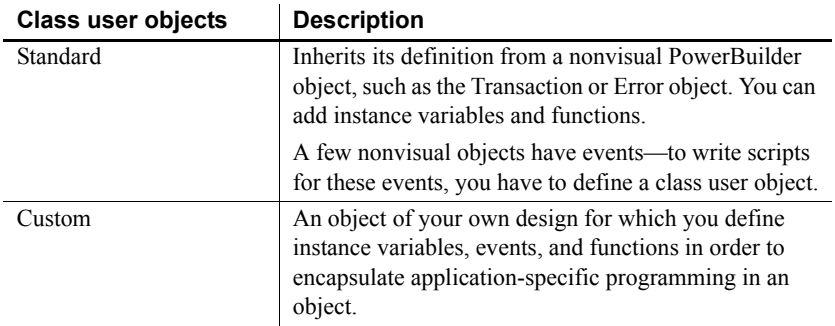

For information on defining and using user objects, see the PowerBuilder *Users Guide*.
## **Instantiating objects**

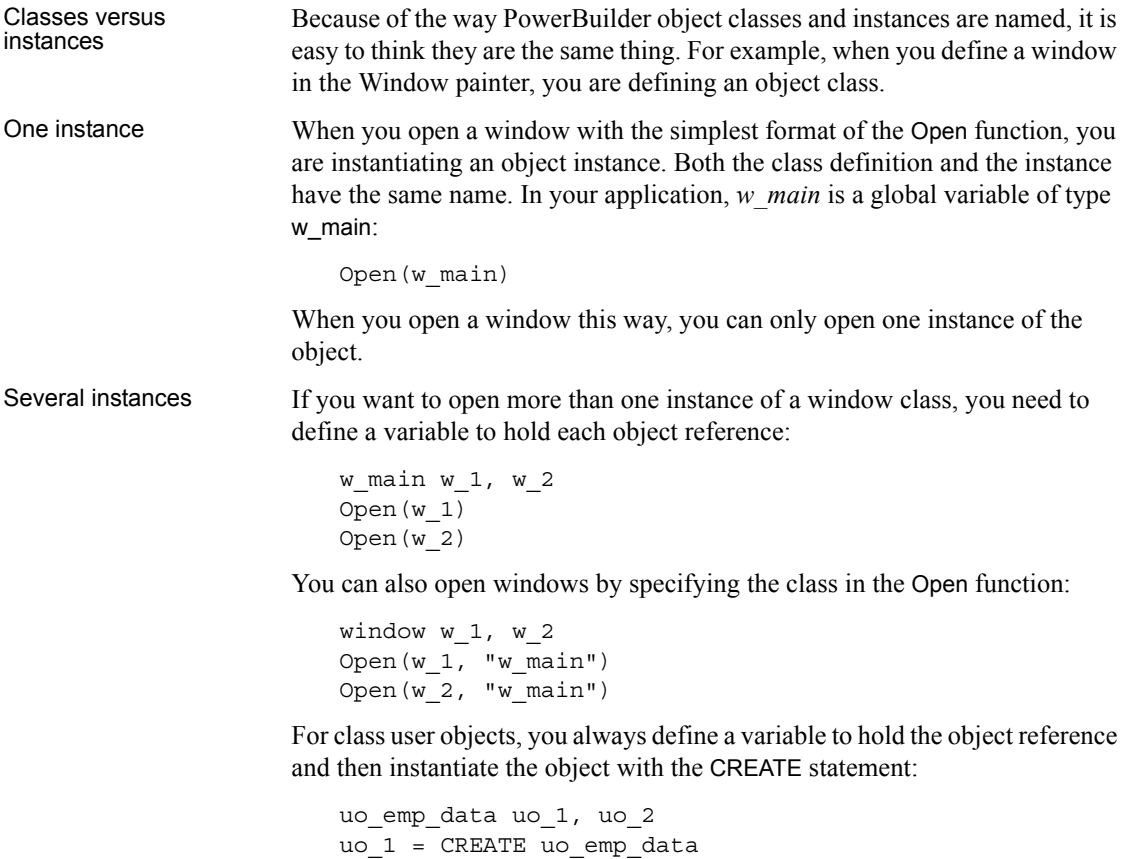

uo\_2 = CREATE uo\_emp\_data

You can have more than one reference to an object. You might assign an object reference to a variable of the appropriate type, or you might pass an object reference to another object so that it can change or get information from the object.

For more information about object variables and assignment, see ["User objects](#page-110-0)  [that behave like structures" on page 85.](#page-110-0)

### **Using ancestors and descendants**

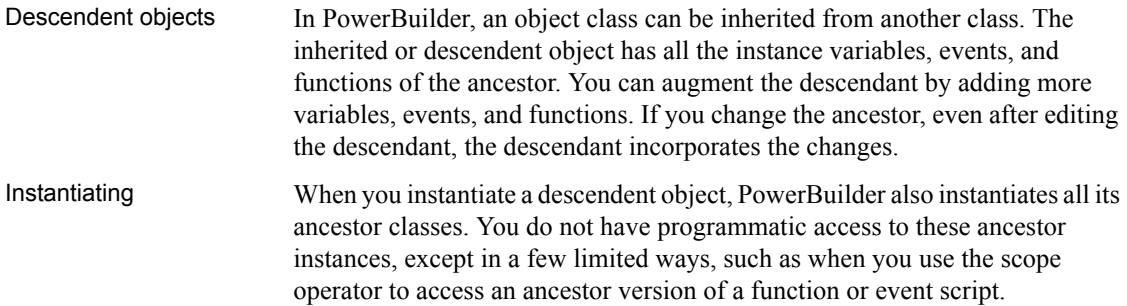

## **Garbage collection**

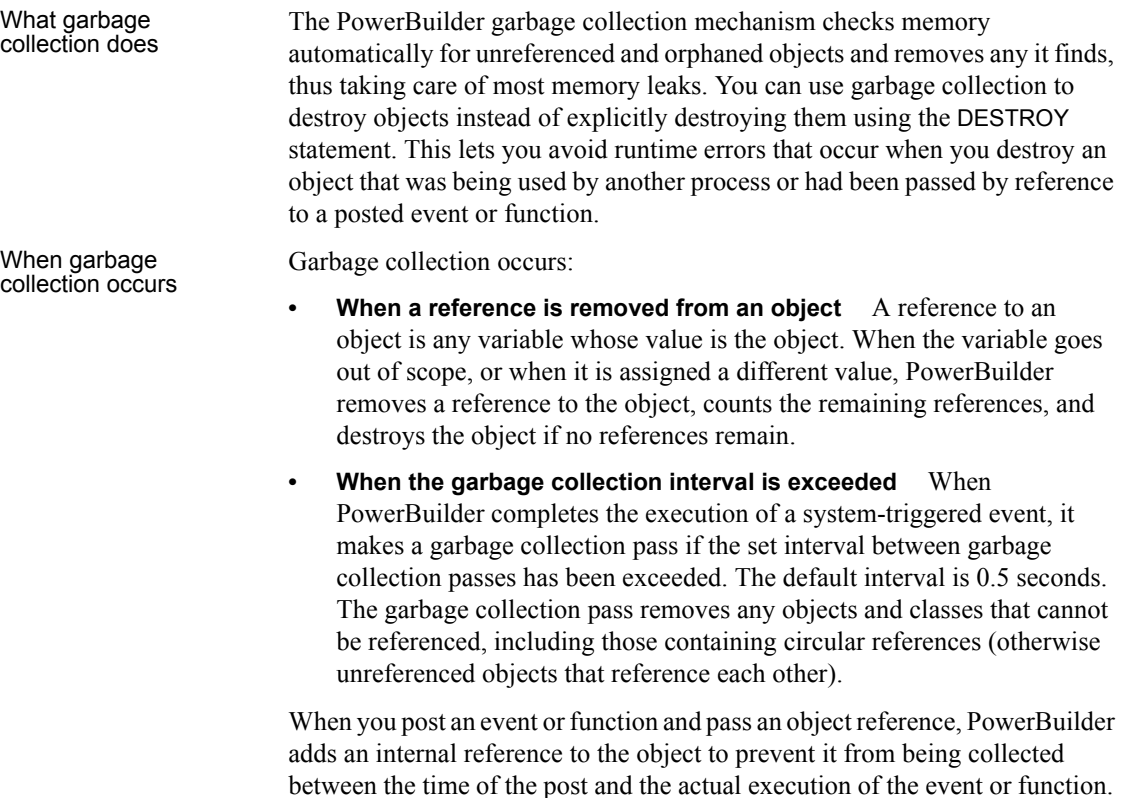

This reference is removed when the event or function is executed.

Exceptions to garbage There are a few objects that are prevented from being collected:<br>• **Visual objects** Any object that is visible on your screen is

- Any object that is visible on your screen is not collected because when the object is created and displayed on your screen, an internal reference is added to the object. When any visual object is closed it is explicitly destroyed.
- **Timing objects** Any Timing object that is currently running is not collected because the Start function for a Timing object adds an internal reference. The Stop function removes the reference.
- **Shared objects** Registered shared objects are not collected because the SharedObjectRegister function adds an internal reference. SharedObjectUnregister removes the internal reference.

Controlling when garbage collection occurs Garbage collection occurs automatically in PowerBuilder, but you can use the functions GarbageCollect, GarbageCollectGetTimeLimit, and GarbageCollectSetTimeLimit to force immediate garbage collection or to change the interval between reference count checks. By setting the interval between garbage collection passes to a very large number, you can effectively turn off garbage collection.

### <span id="page-110-0"></span>**User objects that behave like structures**

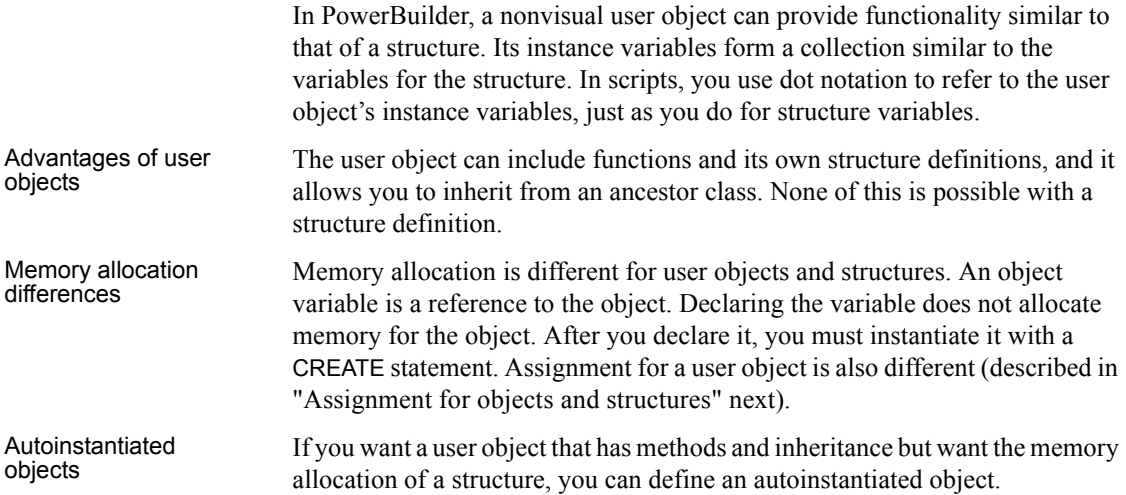

You do not have to create and destroy autoinstantiated objects. Like structures, they are created when they are declared and destroyed when they go out of scope. However, because assignment for autoinstantiated objects behaves like structures, the copies made of the object can be a drawback.

To make a custom class user object autoinstantiated, select the Autoinstantiate check box on the user object's property sheet.

## <span id="page-111-0"></span>**Assignment for objects and structures**

In PowerBuilder, assignment for objects is different from assignment for structures or autoinstantiated objects:

- When you assign one structure to another, the whole structure is copied so that there are two copies of the structure.
- When you assign one object variable to another, the object reference is copied so that both variables point to the same object. There is only one copy of the object.

[Events](#page-134-0)

#### **Assignment for structures**

Declaring a structure variable creates an instance of that structure:

str emp data str emp1, str emp2 // Two structure // instances

When you assign a structure to another structure, the whole structure is copied and a second copy of the structure data exists:

str\_emp1 = str\_emp2

The assignment copies the whole structure from one structure variable to the other. Each variable is a separate instance of the structure str\_emp\_data.

Restriction on assignment

If the structures have different definitions, you cannot assign one to another, even if they have the same set of variable definitions.

For example, this assignment is not allowed:

str\_emp\_str\_person1 str\_cust\_str\_person2 str person2 = str person1 // Not allowed

For information about passing structures as function arguments, see ["Passing](#page-131-0)  [arguments to functions and events" on page 106.](#page-131-0)

#### **Assignment for objects**

Declaring an object variable declares an object reference:

uo emp data uo emp1, uo emp2 // Two object references

Using the CREATE statement creates an instance of the object:

uo\_emp1 = CREATE uo\_emp\_data

When you assign one object variable to another, a reference to the object instance is copied. Only one copy of the object exists:

uo\_emp2 = uo\_emp1 // Both point to same object instance

Ancestor and<br>descendent objects

descendent objects Assignments between ancestor and descendent objects occur in the same way, with an object reference being copied to the target object.

Suppose that uo emp data is an ancestor user object of uo emp active and uo\_emp\_inactive.

Declare variables of the ancestor type:

uo\_emp\_data uo\_emp1, uo\_emp2

Create an instance of the descendant and store the reference in the ancestor variable:

uo\_emp1 = CREATE USING "uo\_emp\_active"

Assigning *uo\_emp1* to *uo\_emp2* makes both variables refer to one object that is an instance of the descendant uo\_emp\_active:

 $uo$  emp2 =  $uo$  emp1

For information about passing objects as function arguments, see ["Passing](#page-131-0)  [arguments to functions and events" on page 106.](#page-131-0)

### **Assignment for autoinstantiated user objects**

Declaring an autoinstantiated user object creates an instance of that object (just like a structure). The CREATE statement is not allowed for objects with the Autoinstantiate setting. In the following example, uo\_emp\_data has the Autoinstantiate setting: uo\_emp\_data uo\_emp1, uo\_emp2 // Two object instances When you assign an autoinstantiated object to another autoinstantiated object, the *whole object* is copied to the second variable: uo  $emp1 = up$  emp2 You never have multiple references to an autoinstantiated user object. Passing to a function When you pass an autoinstantiated user object to a function, it behaves like a structure: Passing by value passes a copy of the object. • Passing by reference passes a pointer to the object variable, just as for any standard datatype. • Passing as read-only passes a copy of the object but that copy cannot be modified. Restrictions for<br>copying Assignments are allowed between autoinstantiated user objects only if the object types match or if the target is a nonautoinstantiated ancestor. **Rule 1** If you assign one autoinstantiated object to another, they must be of the same type. **Rule 2** If you assign an autoinstantiated descendent object to an ancestor variable, the ancestor *cannot* have the Autoinstantiate setting. The ancestor variable will contain a reference to a copy of its descendant. **Rule 3** If you assign an ancestor object to a descendent variable, the ancestor must contain an instance of the descendant or an execution error occurs. Examples To illustrate, suppose you have these declarations. Uo emp active and uo\_emp\_inactive are autoinstantiated objects that are descendants of nonautoinstantiated uo\_emp\_data: uo emp data uo emp1 // Ancestor uo emp active uo empa, uo empb // Descendants uo emp inactive uo empi // Another descendant **Example of rule 1** When assigning one instance to another from the user objects declared above, some assignments are not allowed by the compiler:

uo empb = uo empa // Allowed, same type

uo empa = uo empi // Not allowed, different types

**Example of rule 2** After this assignment, *uo\_emp1* contains a copy of the descendent object *uo\_empa*. Uo\_emp\_data (the type for *uo\_emp1*) must not be autoinstantiated. Otherwise, the assignment violates rule 1. If *uo\_emp1* is autoinstantiated, a compiler error occurs:

uo\_emp1 = uo\_empa

**Example of rule 3** This assignment is only allowed if *uo\_emp1* contains an instance of its descendant *uo\_empa*, which it would if the previous assignment had occurred before this one:

uo\_empa = uo\_emp1

If it did not contain an instance of target descendent type, an execution error would occur.

For more information about passing arguments to functions and events, see ["Passing arguments to functions and events" on page 106.](#page-131-0)

# CHAPTER 6 **Calling Functions and Events**

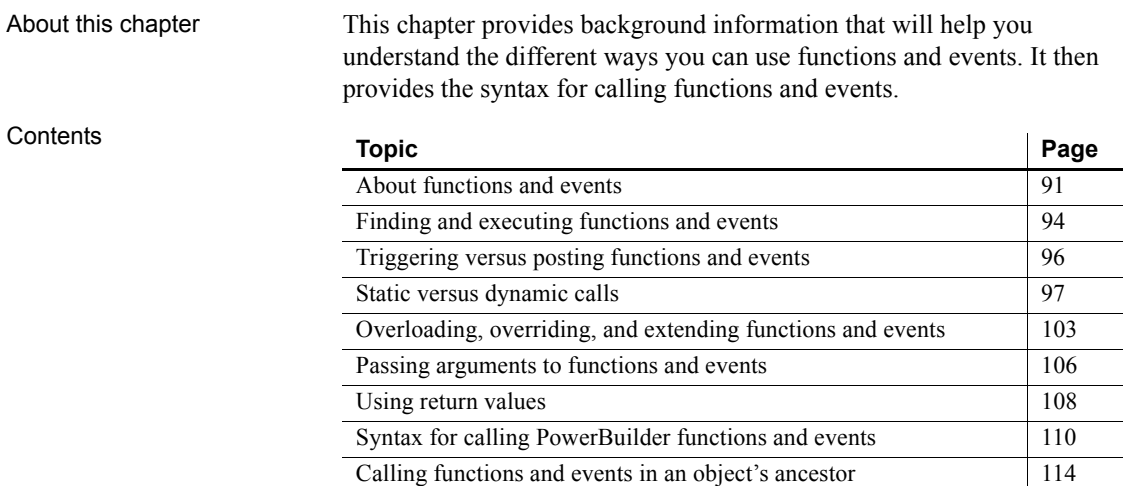

## <span id="page-116-0"></span>**About functions and events**

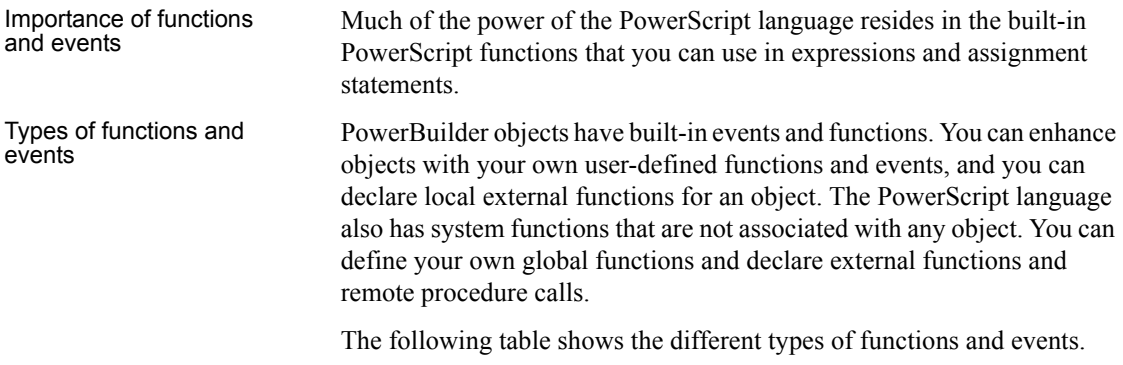

| Category         | Item                              | <b>Definition</b>                                                                                                    |
|------------------|-----------------------------------|----------------------------------------------------------------------------------------------------|
| Events           | Event                             | An action in an object or control that can start the<br>execution of a script. A user can initiate an event<br>by an action such as clicking an object or entering<br>data, or a statement in another script can initiate<br>the event.                                                                 |
|                  | User event                        | An event you define to add functionality to an<br>object. You specify the arguments, return value,<br>and whether the event is mapped to a system<br>message. For information about defining user<br>events, see the PowerBuilder Users Guide.                                                          |
|                  | System or<br>built-in event       | An event that is part of an object's PowerBuilder<br>definition. System events are usually triggered by<br>user actions or system messages. PowerBuilder<br>passes a predefined set of arguments for use in the<br>event's script. System events either return a long or<br>do not have a return value. |
| <b>Functions</b> | Function                          | A program or routine that performs specific<br>processing.                                                                                                    |
|                  | System function                   | A built-in PowerScript function that is not<br>associated with an object.                                                                                                    |
|                  | Object function                   | A function that is part of an object's definition.<br>PowerBuilder has many predefined object<br>functions and you can define your own.                                                                                                    |
|                  | User-defined<br>function          | A function you define. You define global functions<br>in the Function painter and object functions in<br>other painters with Script views.                                                                                                    |
|                  | <b>Global</b> function            | A function you define that can be called from any<br>script. PowerScript's system functions are globally<br>accessible, but they have a different place in the<br>search order.                                                                                                    |
|                  | Local external<br>function        | An external function that belongs to an object. You<br>declare it in the Window or User Object painter. Its<br>definition is in another library.                                                                                                    |
|                  | Global external<br>function       | An external function that you declare in any<br>painter, making it globally accessible. Its<br>definition is in another library.                                                                                                    |
|                  | Remote<br>procedure call<br>(RPC) | A stored procedure in a database that you can call<br>from a script. The declaration for an RPC can be<br>global or local (belonging to an object). The<br>definition for the procedure is in the database.                                                                                             |

*Table 6-1: Types of functions and events*

Comparing functions

and events Functions and events have the following similarities:

- Both functions and events have arguments and return values.
- You can call object functions and events dynamically or statically. Global or system functions cannot be called dynamically.
- You can post or trigger a function or event call.

Functions and events have the following differences:

- Functions can be global or part of an object's definition. Events are associated only with objects.
- PowerBuilder uses different search orders when looking for events and functions.
- A call to an undefined function triggers an error. A call to an undefined event does not trigger an error.
- Object-level functions can be overloaded. Events (and global functions) cannot be overloaded.
- When you define a function, you can restrict access to it. You cannot add scope restrictions when you define events.
- When functions are inherited, you can extend the ancestor function by calling it in the descendant's script. You can also override the function definition. When events are inherited, the scripts for those events are extended by default. You can choose to extend or override the script.

#### Which to use Whether you write most of your code in user-defined functions or in event scripts is one of the design decisions you must make. Because there is no performance difference, the decision is based on how you prefer to interact with PowerBuilder: whether you prefer the interface for defining user events or that for defining functions, how you want to handle errors, and whether your design includes overloading.

It is unlikely that you will use either events or functions exclusively, but for ease of maintenance, you might want to choose one approach for handling most situations.

## <span id="page-119-0"></span>**Finding and executing functions and events**

PowerBuilder looks for a matching function or event based on its name and its argument list. PowerBuilder can make a match between compatible datatypes (such as all the numeric types). The match does not have to be exact. PowerBuilder ranks compatible datatypes to quantify how closely one datatype matches another.

A major difference between functions and events is how PowerBuilder looks for them.

## **Finding functions**

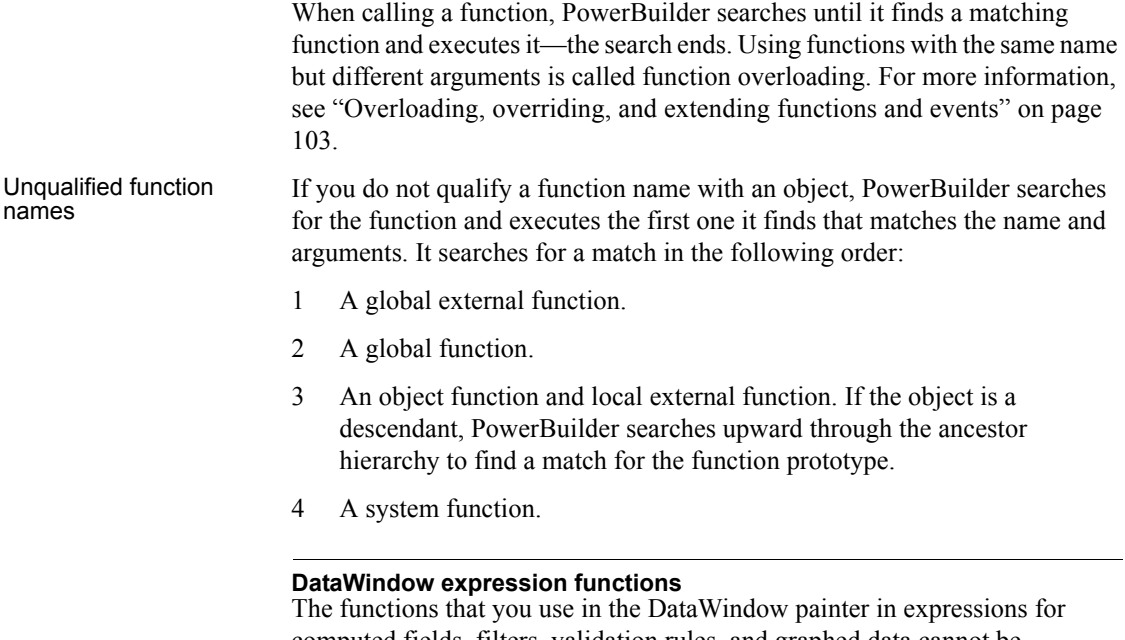

computed fields, filters, validation rules, and graphed data cannot be overridden. For example, if you create a global function called Today, it is used instead of the PowerScript system function Today, but it is *not* used instead of the DataWindow expression function Today.

Qualified function names You can qualify an object function using dot notation to ensure that the object function is found, not a global function of the same name. With a qualified name, the search for a matching function involves the ancestor hierarchy only (item 3 in the search list above), as shown in the following examples of function calls:

```
dw_1.Update( )
w_employee.uf_process_list()
This.uf_process_list()
```
When PowerBuilder searches the ancestor hierarchy for a function, you can specify that you want to call an ancestor function instead of a matching descendent function.

For the syntax for calling ancestor functions, see ["Calling functions and events](#page-139-0)  [in an object's ancestor" on page 114.](#page-139-0)

### **Finding events**

PowerBuilder events in descendent objects are, by default, extensions of ancestor events. PowerBuilder searches for events in the object's ancestor hierarchy until it gets to the top ancestor or finds an event that overrides its ancestor. Then it begins executing the events, from the ancestor event down to the descendent event.

# Finding functions<br>versus events

The following illustration shows the difference between searching for events and searching for functions:

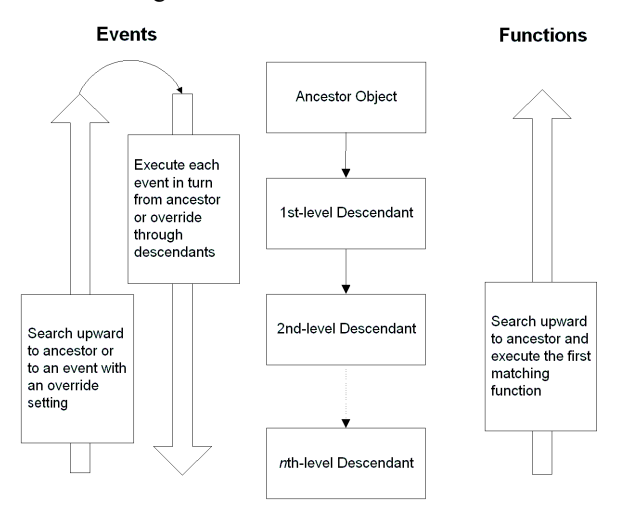

# <span id="page-121-0"></span>**Triggering versus posting functions and events**

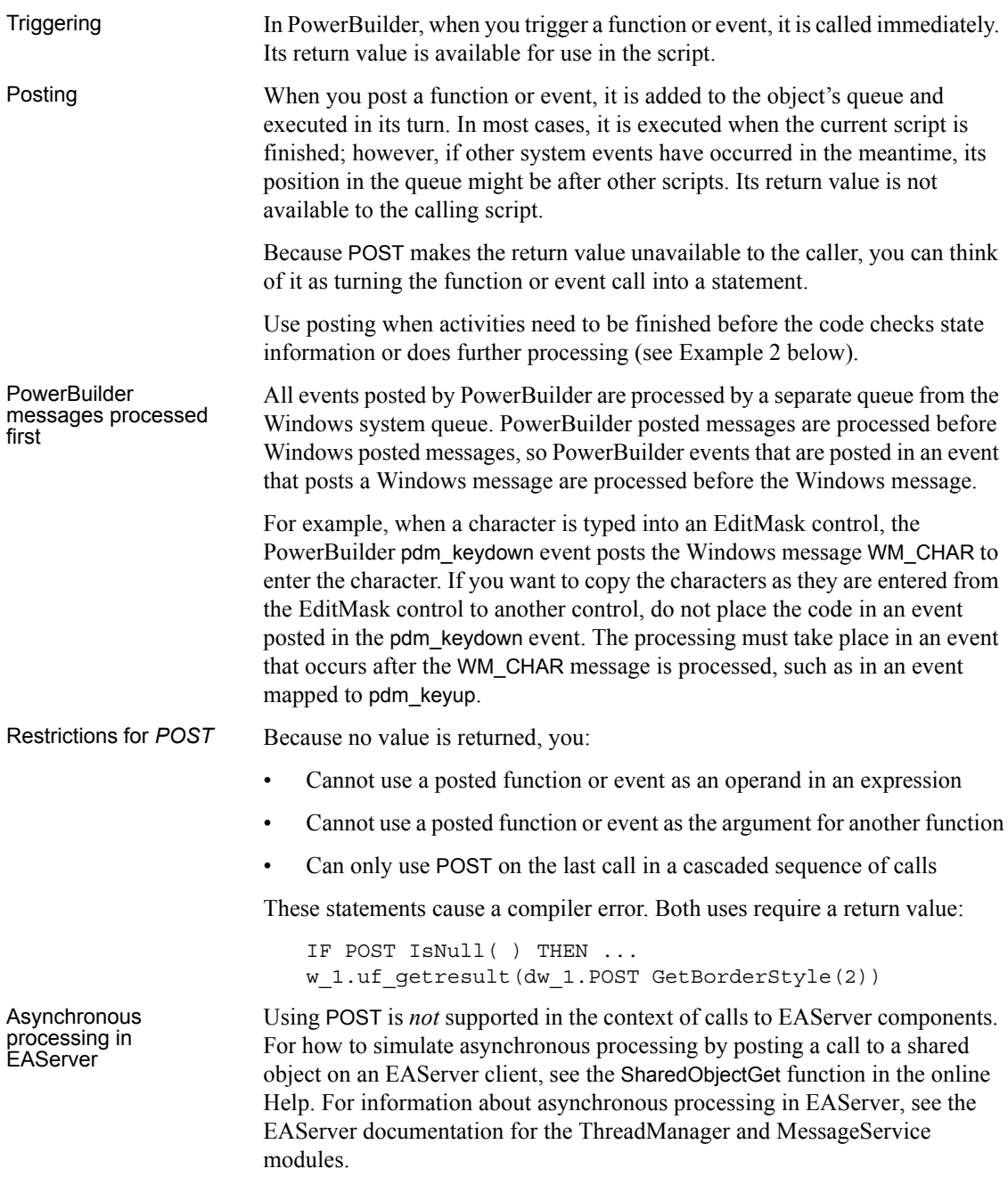

#### *TriggerEvent* **and** *PostEvent* **functions**

For backward compatibility, the TriggerEvent and PostEvent functions are still available, but you cannot pass arguments to the called event. You must pass data to the event in PowerBuilder's Message object.

Examples of posting The following examples illustrate how to post events.

**Example 1** In a sample application, the Open event of the w\_activity\_manager window calls the functions uf setup and uf set tabpgsystem. (The functions belong to the user object u\_app\_actman.) Because the functions are posted, the Open event is allowed to finish before the functions are called. The result is that the window is visible while setup processing takes place, giving the user something to look at:

```
guo global vars.iuo app actman.POST uf setup()
guo_global_vars.iuo_com_actman.POST 
uf_set_tabpgsystem(0)
```
**Example 2** In a sample application, the DoubleClicked event of the tv roadmap TreeView control in the u\_tabpg\_amroadmap user object posts a function that processes the TreeView item. If the event is not posted, the code that checks whether to change the item's picture runs before the item's expanded flag is set:

```
parent.POST uf process item ()
```
## <span id="page-122-0"></span>**Static versus dynamic calls**

Calling functions and events

PowerBuilder calls functions and events in three ways, depending on the type of function or event and the lookup method defined.

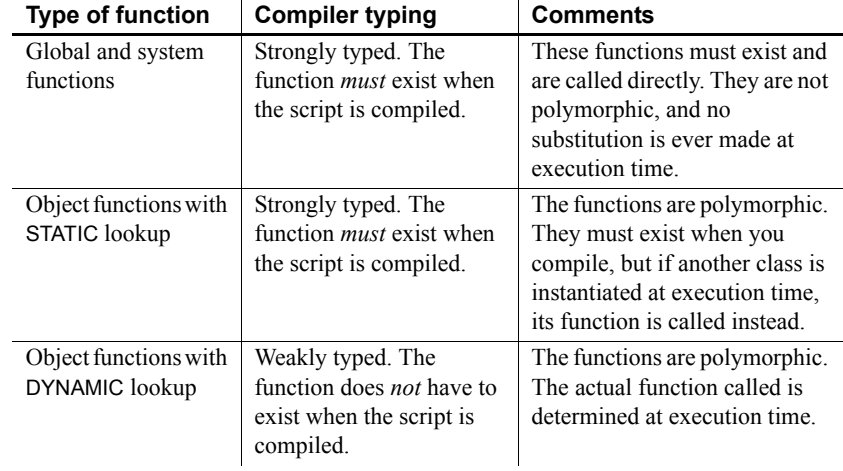

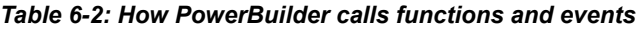

#### Specifying static or<br>dynamic lookup For object functions and events, you can choose when PowerBuilder looks for

them by specifying static or dynamic lookup. You specify static or dynamic lookup using the STATIC or DYNAMIC keywords. The DYNAMIC keyword applies only to functions that are associated with an object. You cannot call global or system functions dynamically.

## **Static calls**

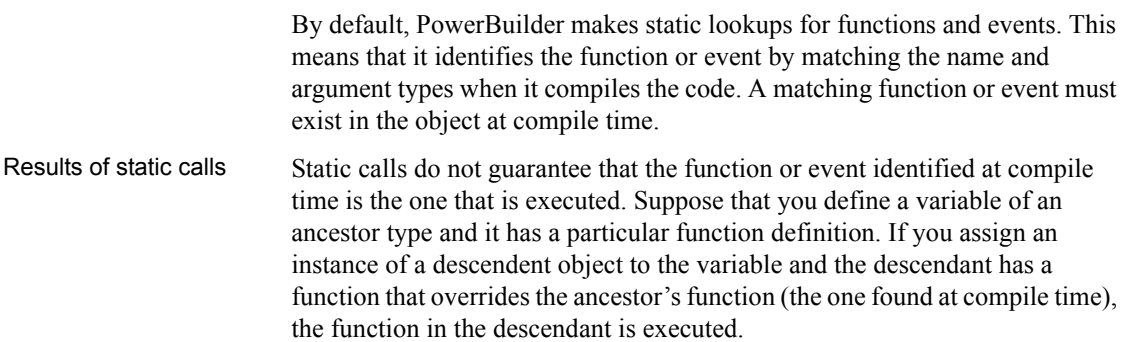

### <span id="page-124-0"></span>**Dynamic calls**

When you specify a dynamic call in PowerBuilder, the function or event does not have to exist when you compile the code. You are indicating to the compiler that there will be a suitable function or event available at execution time.

For a dynamic call, PowerBuilder waits until it is time to execute the function or event to look for it. This gives you flexibility and allows you to call functions or events in descendants that do not exist in the ancestor.

Results of dynamic

Results of dynamic To illustrate the results of dynamic calls, consider these objects:<br>calls

- Ancestor window w\_a with a function Set(*integer*).
- Descendent window w\_a\_desc with two functions: Set(*integer*) overrides the ancestor function, and Set(*string*) is an overload of the function.

**Situation 1** Suppose you open the window *mywindow* of the ancestor window class **w\_a**:

w\_a mywindow Open(mywindow)

This is what happens when you call the Set function statically or dynamically:

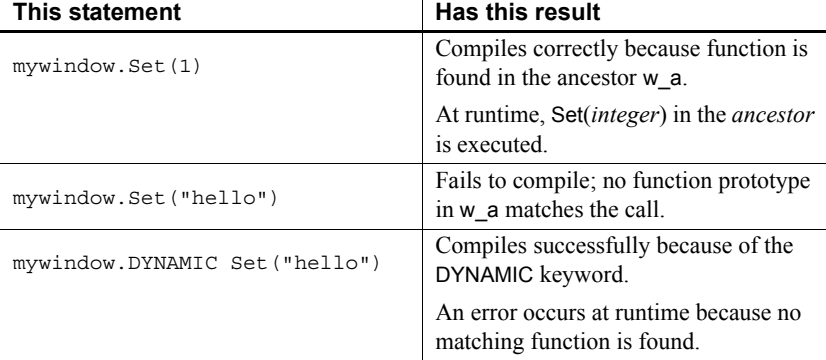

**Situation 2** Now suppose you open *mywindow* as the descendant window class w a desc:

w\_a mywindow Open(mywindow, "w\_a\_desc")

This is what happens when you call the Set function statically or dynamically in the descendant window class:

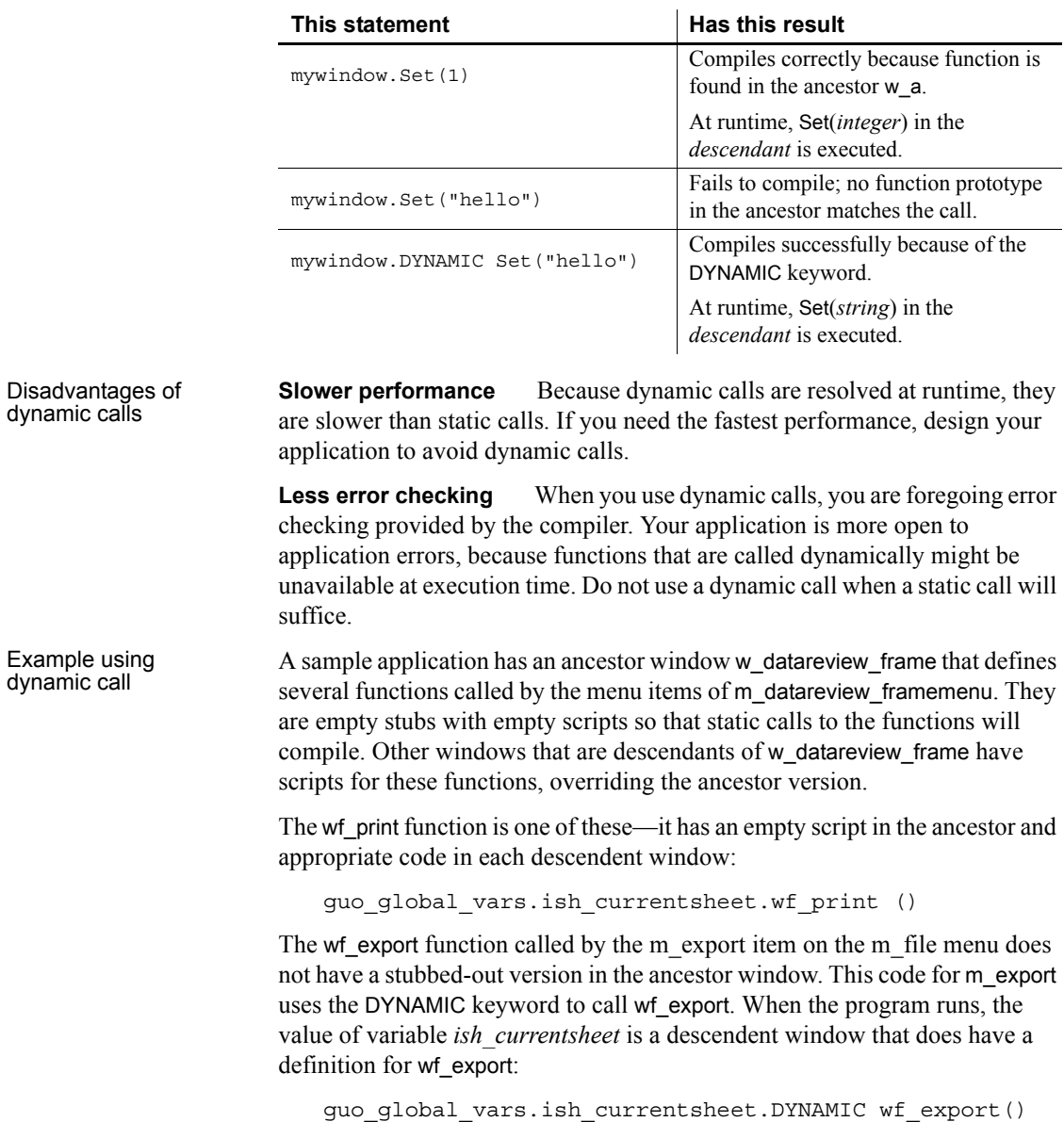

#### **Errors when calling functions and events dynamically**

If you call a function or event dynamically, different conditions create different results, from no effect to an execution error. The tables in this section illustrate this.

Functions The rules for functions are similar to those for events, except functions must exist: if a function is not found, an error always occurs. Although events can exist without a script, if a function is defined it has to have code. Consider the following statements:

1 This statement calls a function without looking for a return value:

```
object.DYNAMIC funcname( )
```
2 This statement looks for an integer return value:

```
int li_int
li_int = object.DYNAMIC funcname( )
```
3 This statement looks for an Any return value:

```
any la_any
la_any = object.DYNAMIC funcname( )
```
The following table uses these statements as examples.

*Table 6-3: Dynamic function calling errors*

| <b>Condition 1</b>                                                                     | <b>Condition 2</b>                         | <b>Result</b>                                                                           | <b>Example</b>                              |
|----------------------------------------------------------------------------------------|--------------------------------------------|-----------------------------------------------------------------------------------------|---------------------------------------------|
| The function<br>does not exist.                                                        | None.                                      | Execution error 65:<br>Dynamic function<br>not found.                                   | All the<br>statements cause<br>error $65$ . |
| The function is<br>found and<br>executed but is<br>not defined with<br>a return value. | The code is looking<br>for a return value. | Execution error $63$ :<br>Function/event with<br>no return value used<br>in expression. | Statements 2 and<br>3 cause error 63.       |

Events Consider these statements:

1 This statement calls an event without looking for a return value:

object.EVENT DYNAMIC eventname( )

2 This example looks for an integer return value:

int li\_int li int = object.EVENT DYNAMIC eventname()

3 This example looks for an Any return value:

```
any la_any
la any = object.EVENT DYNAMIC eventname( )
```
The following table uses these statements as examples.

| <b>Condition 1</b>                                                                  | <b>Condition 2</b>                                           | <b>Result</b>                                                                                                    | <b>Example</b>                                                                               |
|-------------------------------------------------------------------------------------|--------------------------------------------------------------|----------------------------------------------------------------------------------------------------|----------------------------------------------------------------------------------------------|
| The event does<br>not exist.                                                        | The code is not<br>looking for a return<br>value.            | Nothing; the call fails<br>silently.                                                                                           | Statement 1 fails<br>but does not<br>cause an error.                                         |
|                                                                                     | The code is looking<br>for a return value.                   | A null of the Any<br>datatype is returned.                                                                                     | La any is set to<br>null in statement<br>3 <sub>1</sub>                                      |
|                                                                                     |                                                              | If the expected<br>datatype is not Any,<br>execution error 19<br>occurs: Cannot<br>convert Any in Any<br>variable to datatype. | The assignment<br>to li int causes<br>execution error<br>19 in statement<br>2.               |
| The event is<br>found but is not<br>implemented<br>(there is no<br>script).         | The event has a<br>defined return<br>value.                  | A null of the defined<br>datatype is returned.                                                                                 | If eventname is<br>defined to return<br>integer, li int is<br>set to null in<br>statement 2. |
|                                                                                     | The event <i>does not</i><br>have a defined<br>return value. | A null of the Any<br>datatype is returned.                                                                                     | La any is set to<br>null in statement<br>3.                                                  |
|                                                                                     |                                                              | If the expected<br>datatype is not Any,<br>execution error 19<br>occurs: Cannot<br>convert Any in Any<br>variable to datatype. | The assignment<br>to <i>li int</i> causes<br>execution error<br>19 in statement<br>2.        |
| The event is<br>found and<br>executed but is<br>not defined with<br>a return value. | The code is looking<br>for a return value.                   | Execution error 63:<br>Function/event with<br>no return value used<br>in expression.                                           | Statements 2 and<br>3 cause error 63.                                                        |

*Table 6-4: Dynamic event calling errors*

When an error occurs You can surround a dynamic function call in a try-catch block to prevent the application from terminating when an execution error occurs. Although you can also handle the error in the SystemError event, you should not allow the application to continue once the SystemError event is invoked—the SystemError event should only clean up and halt the application.

For information on using try-catch blocks, see the chapter on exception handling in *Application Techniques*.

If the arguments do<br>not match Function arguments are part of the function's definition. Therefore, if the arguments do not match (a compatible match, not an exact match), it is essentially a different function. The result is the same as if the function did not exist.

> If you call an event dynamically and the arguments do not match, the call fails and control returns to the calling script. There is no error.

Error-proofing your<br>code Calling functions and events dynamically opens up your application to potential errors. The surest way to avoid these errors is to always make static calls to functions and events. When that is not possible, your design and testing can ensure that there is always an appropriate function or event with the correct return datatype.

One type of error you can check for and avoid is data conversion errors.

The preceding tables illustrated that a function or event can return a null value either as an Any variable or as a variable of the expected datatype when a function or event definition exists but is not implemented.

If you always assign return values to Any variables for dynamic calls, you can test for null (which indicates failure) before using the value in code.

This example illustrates the technique of checking for null before using the return value.

```
any la_any
integer li_gotvalue
la any = object.DYNAMIC uf getaninteger()
IF IsNull(la_any) THEN
   ... // Error handling
ELSE
   li_gotvalue = la_any
END IF
```
## <span id="page-128-0"></span>**Overloading, overriding, and extending functions and events**

In PowerBuilder, when functions are inherited, you can choose to overload or override the function definition, described in ["Overloading and overriding](#page-129-0)  [functions" next.](#page-129-0)

When events are inherited, the scripts for those events are extended by default. You can choose to extend or override the script, described in ["Extending and](#page-130-0)  [overriding events" on page 105.](#page-130-0)

### <span id="page-129-0"></span>**Overloading and overriding functions**

To create an overloaded function, you declare the function as you would any function using Insert>Function.

Overriding means defining a function in a descendent object that has the same name and argument list as a function in the ancestor object. In the descendent object, the function in the descendant is always called instead of the one in the ancestor—unless you use the scope resolution operator (::).

To override a function, open the descendent object in the painter, select the function in the Script view, and code the new script. The icon that indicates that there is a script for a function is half shaded when the function is inherited from an ancestor.

You can overload or override object functions only—you cannot overload global functions.

#### **Type promotion when matching arguments for overloaded functions**

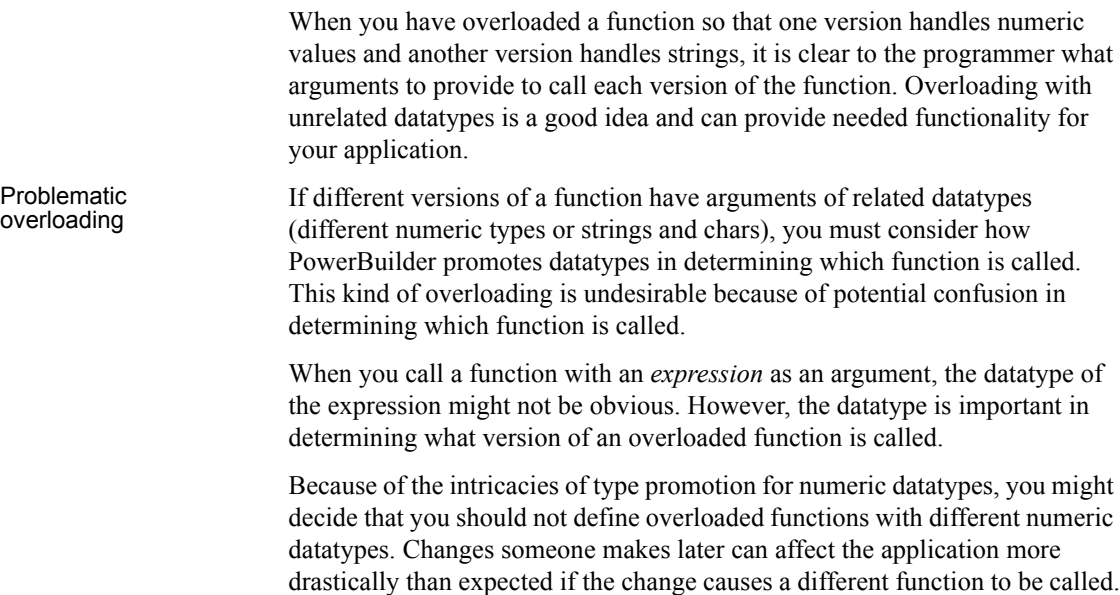

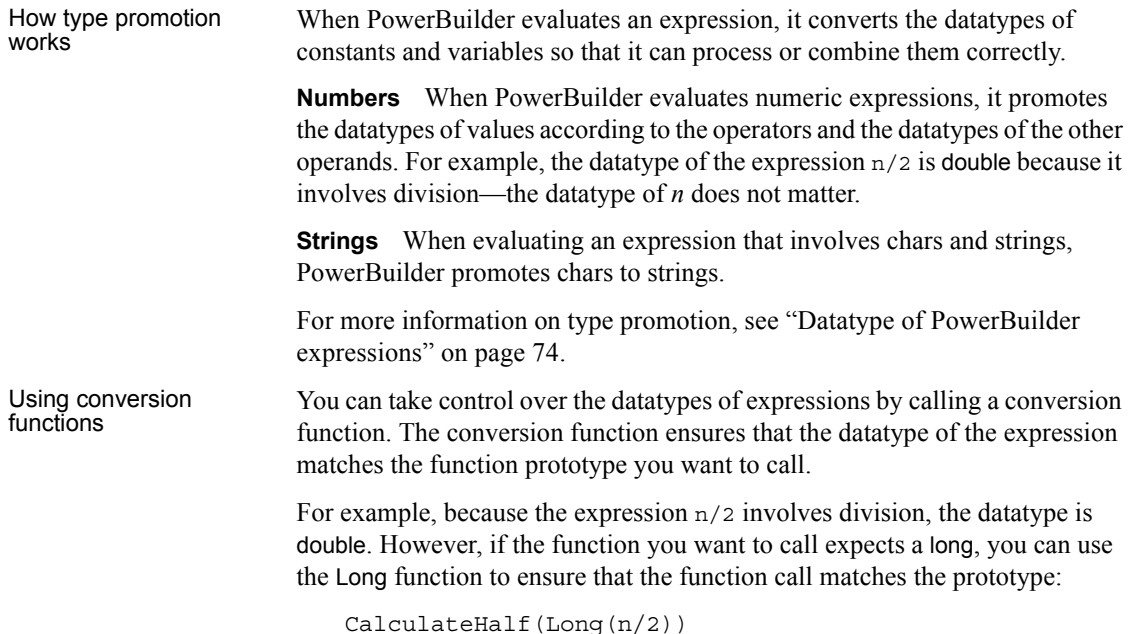

### <span id="page-130-0"></span>**Extending and overriding events**

In PowerBuilder, when you write event scripts in a descendent object, you can extend or override scripts that have been written in the ancestor. Extending (the default) means executing the ancestor's script first, then executing code in the descendant's event script.

Overriding means ignoring the ancestor's script and only executing the script in the descendant.

#### **No overloaded events**

You cannot overload an event by defining an event with the same name but different arguments. Event names must be unique.

To select extending or overriding, open the script in the Script view and check or clear the Extend Ancestor Script item in the Edit or pop-up menu.

# <span id="page-131-1"></span><span id="page-131-0"></span>**Passing arguments to functions and events**

In PowerBuilder, arguments for built-in or user-defined functions and events can be passed three ways:

| <b>Method of passing</b> | <b>Description</b>                                                                                                    |
|--------------------------|----------------------------------------------------------------------------------------------------|
| By value                 | A copy of the variable is available in the function or event<br>script. Any changes to its value affect the copy only. The<br>original variable in the calling script is not affected.                                                                 |
| By reference             | A pointer to the variable is passed to the function or event<br>script. Changes affect the original variable in the calling<br>script.                                                                                                    |
| Read-only                | The variable is available in the function or event. Its value<br>is treated as a constant—changes to the variable are not<br>allowed and cause a compiler error.                                                                                       |
|                          | Read-only provides a performance advantage for some<br>data types because it does not create a copy of the data, as<br>with by value. Datatypes for which read-only provides a<br>performance advantage are string, blob, date, time, and<br>DateTime. |
|                          | For other datatypes, read-only provides documentation for<br>other developers by indicating something about the<br>purpose of the argument.                                                                                                    |

*Table 6-5: Passing arguments to functions and events*

## **Passing objects**

When you pass an object to a function or event, the object must exist when you refer to its properties and functions. If you call the function but the object has been destroyed, you get the execution error for a null object reference. This is true whether you pass by reference, by value, or read-only.

To illustrate, suppose you have a window with a SingleLineEdit. If you post a function in the window's Close event and pass the SingleLineEdit, the object does not exist when the function executes. To use information from the SingleLineEdit, you must pass the information itself, such as the object's text, rather than the object. When passing an object, you never get another copy of the object. By reference and by value affect the object reference, not the object itself.

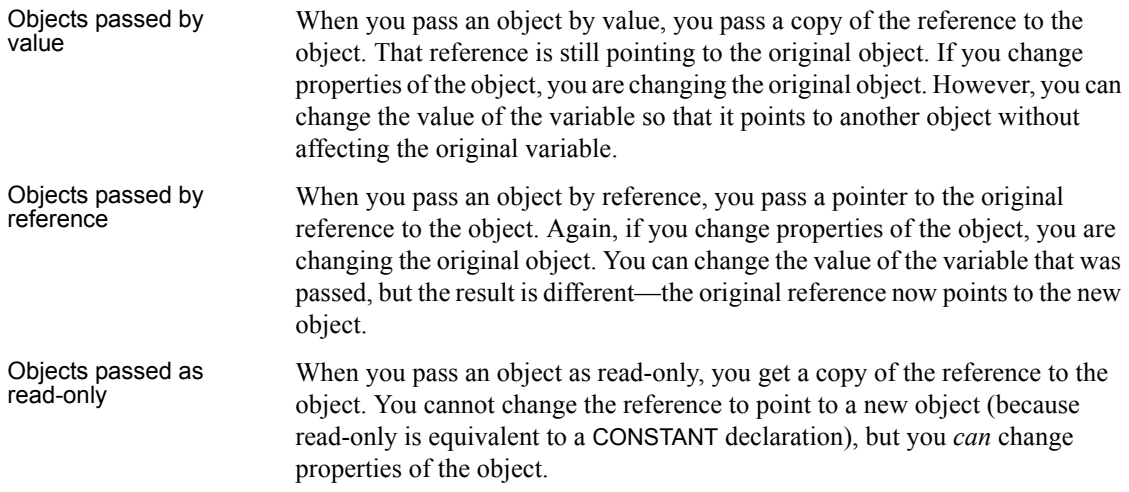

## **Passing structures**

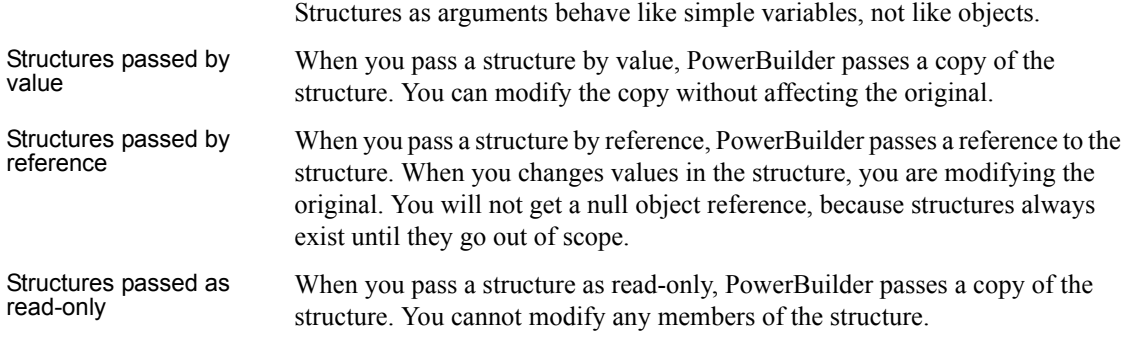

## **Passing arrays**

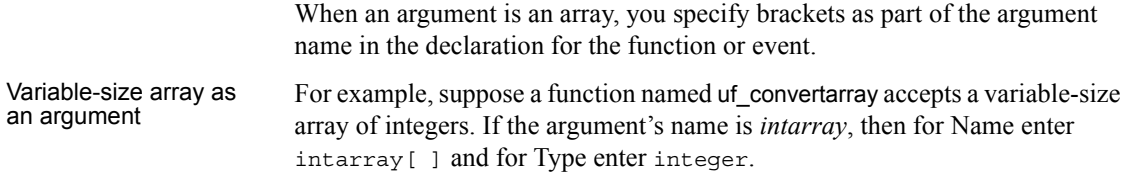

In the script that calls the function, you either declare an array variable or use an instance variable or value that has been passed to you. The declaration of that variable, wherever it is, looks like this: integer a[] When you call the function, omit the brackets, because you are passing the whole array. If you specified brackets, you would be passing one value from the array: uf\_convertarray(a) Fixed-size array as an Fixed-size array as an For comparison, suppose the uf\_convertarray function accepts a fixed-size<br>argument array of integers of 10 elements instead. If the argument's name is integraarray of integers of 10 elements instead. If the argument's name is *intarray*, then for Name enter intarray[10], and for Type enter integer. The declaration of the variable to be passed looks like this: integer a[10] You call the function the same way, without brackets: uf\_convertarray(a) **If the array dimensions do not match**

> If the dimensions of the array variable passed do not match the dimensions declared for the array argument, then array-to-array assignment rules apply. For more information, see ["Declaring arrays" on page 48.](#page-73-0)

## <span id="page-133-0"></span>**Using return values**

You can use return values of functions and events.

### **Functions**

All built-in PowerScript functions return a value. You can use the return value or ignore it. User-defined functions and external functions might or might not return a value.

To use a return value, assign it to a variable of the appropriate datatype or call the function wherever you can use a value of that datatype.

#### **Posting a function**

If you post a function, you cannot use its return value.

Examples The built-in Asc function takes a string as an argument and returns the Unicode code point value of the string's first character:

```
string S1 = "Carton"
long Test
Test=32+Asc(S1) // Test now contains the value 99
                 // (the code point value of "C" is 67).
```
The SelectRow function expects a row number as the first argument. The return value of the GetRow function supplies the row number:

```
dw_1.SelectRow(dw_1.GetRow(), true)
```
To ignore a return value, call the function as a single statement:

```
Beep(4) // This returns a value, but it is
             // rarely needed.
```
#### <span id="page-134-0"></span>**Events**

Most system events return a value. The return value is a long—numeric codes have specific meanings for each event. You specify the event's return code with a RETURN statement in the event script.

When the event is triggered by user actions or system messages, the value is returned to the system, not to a script you write.

When you trigger a system or user-defined event, the return value is returned to your script and you can use the value as appropriate. If you post an event, you cannot use its return value.

#### <span id="page-134-1"></span>**Using cascaded calling and return values**

PowerBuilder dot notation allows you to chain together several object function or event calls. The return value of the function or event becomes the object for the following call.

This syntax shows the relationship between the return values of three cascaded function calls:

func1returnsobject( ).func2returnsobject( ).func3returnsanything( )

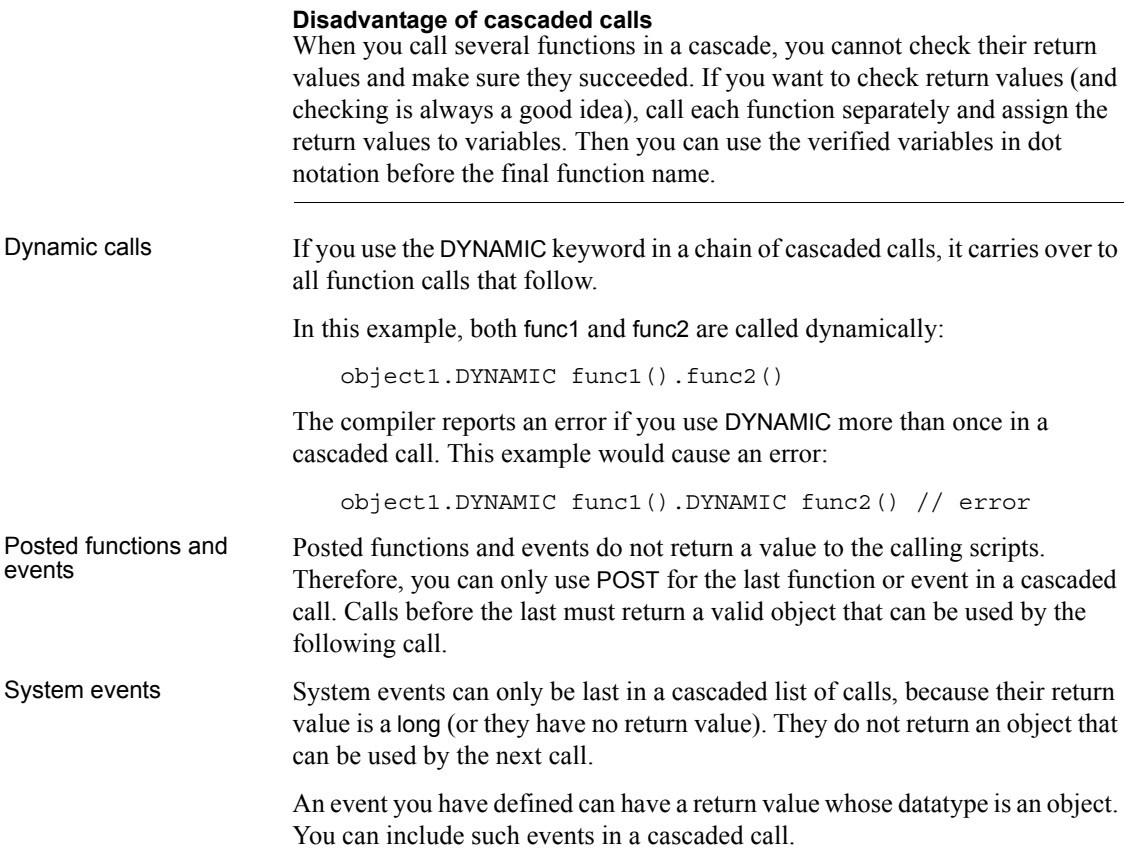

# <span id="page-135-0"></span>**Syntax for calling PowerBuilder functions and events**

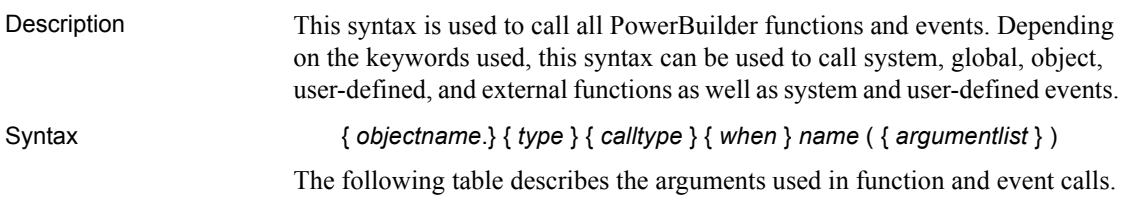

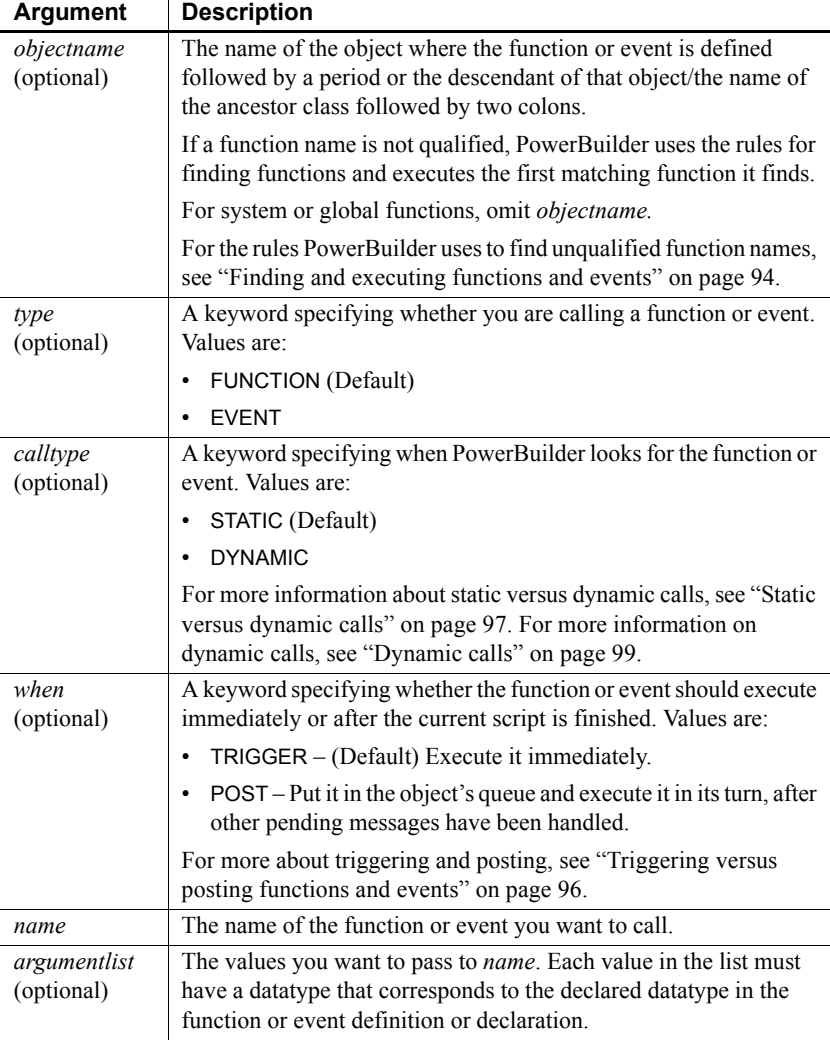

#### *Table 6-6: Arguments for calling functions and events*

Usage Function and event names are not case sensitive. For example, the following three statements are equivalent:

```
Clipboard("PowerBuilder")
clipboard("PowerBuilder")
CLIPBOARD("PowerBuilder")
```
**Calling arguments** The type, calltype, and when keywords can be in any order after *objectname*.

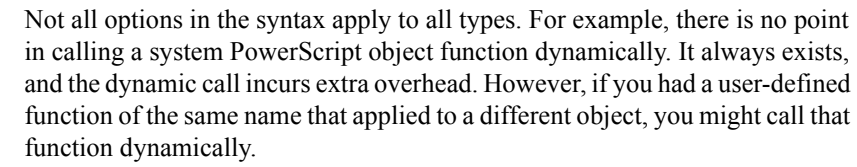

User-defined global functions and system functions can be triggered or posted but they cannot be called dynamically.

**Finding functions** If a global function does not exist with the given name, PowerBuilder will look for an object function that matches the name and argument list before it looks for a PowerBuilder system function.

**Calling functions and events in the ancestor** If you want to circumvent the usual search order and force PowerBuilder to find a function or event in an ancestor object, bypassing it in the descendant, use the ancestor operator (::).

For more information about the scope operator for ancestors, see ["Calling](#page-139-0)  [functions and events in an object's ancestor" on page 114](#page-139-0).

**Cascaded calls** Calls can be cascaded using dot notation. Each function or event call must return an object type that is the appropriate object for the following call.

For more information about cascaded calls, see ["Using cascaded calling and](#page-134-1)  [return values" on page 109](#page-134-1).

**Using return values** If the function has a return value, you can call the function on the right side of an assignment statement, as an argument for another function, or as an operand in an expression.

**External functions** Before you can call an external function, you must declare it. For information about declaring external functions, see ["Declaring](#page-83-0)  [external functions" on page 58](#page-83-0).

**Examples Example 1** The following statements show various function calls using the most simple construction of the function call syntax.

This statement calls the system function Asc:

```
charnum = Acc("x")
```
This statement calls the DataWindow function in a script that belongs to the DataWindow:

Update( )

This statement calls the global user-defined function gf\_setup\_appl:

```
gf_setup_appl(24, "Window1")
```
This statement calls the system function PrintRect:

PrintRect(job, 250, 250, 7500, 1000, 50)

**Example 2** The following statements show calls to global and system functions.

This statement posts the global user-defined function gf\_setup\_appl. The function is executed when the calling script finishes:

```
POST gf_setup_appl(24, "Window1")
```
This statement posts the system function PrintRect. It is executed when the calling script finishes. The print job specified in job must still be open:

POST PrintRect(job, 250, 250, 7500, 1000, 50)

**Example 3** In a script for a control, these statements call a user-defined function defined in the parent window. The statements are equivalent, because FUNCTION, STATIC, and TRIGGER are the defaults:

```
Parent.FUNCTION STATIC TRIGGER wf process()
Parent.wf process()
```
**Example 4** This statement in a DataWindow control's Clicked script calls the DoubleClicked event for the same control. The arguments the system passed to Clicked are passed on to DoubleClicked. When triggered by the system, PowerBuilder passes DoubleClicked those same arguments:

```
This.EVENT DoubleClicked(xpos, ypos, row, dwo)
```
This statement posts the same event:

```
This.EVENT POST DoubleClicked(xpos, ypos, row, dwo)
```
**Example 5** The variable *iw a* is an instance variable of an ancestor window type w\_ancestorsheet:

w ancestorsheet iw a

A menu has a script that calls the wf\_export function, but that function is not defined in the ancestor. The DYNAMIC keyword is required so that the script compiles:

iw\_a.DYNAMIC wf\_export( )

At execution time, the window that is opened is a descendant with a definition of wf\_export. That window is assigned to the variable *iw\_a* and the call to wf export succeeds.

# <span id="page-139-0"></span>**Calling functions and events in an object's ancestor**

Description In PowerBuilder, when an object is instantiated with a descendant object, even if its class is the ancestor and that descendant has a function or event script that overrides the ancestor's, the descendant's version is the one that is executed. If you specifically want to execute the ancestor's version of a function or event, you can use the ancestor operator (::) to call the ancestor's version explicitly.

Syntax { *objectname*. } *ancestorclass* ::{ *type* } { *when* } *name* ( { *argumentlist* } )

The following table describes the arguments used to call functions and events in an object's ancestor.

| Argument                   | Description                                                                                                    |
|----------------------------|----------------------------------------------------------------------------------------------------|
| objectname<br>(optional)   | The name of the object whose ancestor contains the function you<br>want to execute.                                                                                                    |
| ancestorclass              | The name of the ancestor class whose function or event you want to<br>execute. The pronoun Super provides the appropriate reference<br>when <i>ancestorobject</i> is the immediate ancestor of the current object. |
| type<br>(optional)         | A keyword specifying whether you are calling a function or event.<br>Values are:                                                                                                    |
|                            | (Default) FUNCTION                                                                                                    |
|                            | <b>EVENT</b><br>٠                                                                                                    |
| when<br>(optional)         | A keyword specifying whether the function or event should execute<br>immediately or after the current script is finished. Values are:                                                                              |
|                            | $TRIGGER - (Default) Exercise it immediately$                                                                                                    |
|                            | POST – Put it in the object's queue and execute it in its turn, after<br>$\bullet$<br>other pending messages have been handled                                                                                     |
| name                       | The name of the object function or event you want to call.                                                                                                    |
| argumentlist<br>(optional) | The values you want to pass to <i>name</i> . Each value in the list must<br>have a datatype that corresponds to the declared datatype in the<br>function definition.                                               |

*Table 6-7: Arguments for calling ancestor functions and events* **Argument Description**

Usage **The AncestorReturnValue variable** When you extend an event script in a descendent object, the compiler automatically generates a local variable called AncestorReturnValue that you can use if you need to know the return value of the ancestor event script. The variable is also generated if you override the ancestor script and use the CALL syntax to call the ancestor event script.

> The datatype of the AncestorReturnValue variable is always the same as the datatype defined for the return value of the event. The arguments passed to the call come from the arguments that are passed to the event in the descendent object.

**Extending event scripts** The AncestorReturnValue variable is always available in extended event scripts. When you extend an event script, PowerBuilder generates the following syntax and inserts it at the beginning of the event script:

CALL SUPER::*event\_name*

You only see the statement if you export the syntax of the object or look at it in the Source editor.

The following example illustrates the code you can put in an extended event script:

```
If AncestorReturnValue = 1 THEN
// execute some code
ELSE
// execute some other code
END IF
```
**Overriding event scripts** The AncestorReturnValue variable is only available when you override an event script after you call the ancestor event using either of these versions of the CALL syntax:

CALL SUPER::*event\_name*

CALL *ancestor\_name*::*event\_name*

The compiler cannot differentiate between the keyword SUPER and the name of the ancestor. The keyword is replaced with the name of the ancestor before the script is compiled.

The AncestorReturnValue variable is only declared and a value assigned when you use the CALL event syntax. It is not declared if you use the new event syntax:

```
ancestor_name::EVENT event_name( )
```
You can use the same code in a script that overrides its ancestor event script, but you must insert a CALL statement before you use the AncestorReturnValue variable.

```
// execute code that does some preliminary processing
CALL SUPER::uo_myevent
IF AncestorReturnValue = 1 THEN
...
```
For information about CALL, see CALL [on page 123](#page-148-0).

**Examples Example 1** Suppose a window w ancestor has an event ue process. A descendent window has a script for the same event.

This statement in a script in the descendant searches the event chain and calls all appropriate events. If the descendant extends the ancestor script, it calls a script for each ancestor in turn followed by the descendent script. If the descendant overrides the ancestor, it calls the descendent script only:

```
EVENT ue_process( )
```
This statement calls the ancestor event only (this script works if the calling script belongs to another object or the descendent window):

```
w ancestor:: EVENT ue process( )
```
**Example 2** You can use the pronoun Super to refer to the ancestor. This statement in a descendent window script or in a script for a control on that window calls the Clicked script in the immediate ancestor of that window.

```
Super::EVENT Clicked(0, x, y)
```
**Example 3** These statements call a function wf myfunc in the ancestor window (presumably, the descendant also has a function called wf myfunc):

```
Super::wf myfunc( )
Super:: POST wf myfunc()
```
# PART 2 **Statements, Events, and Functions**

This part provides reference information about each of the components of the PowerScript language.
# CHAPTER 7 **PowerScript Statements**

About this chapter This chapter describes the PowerScript statements and how to use them in scripts.

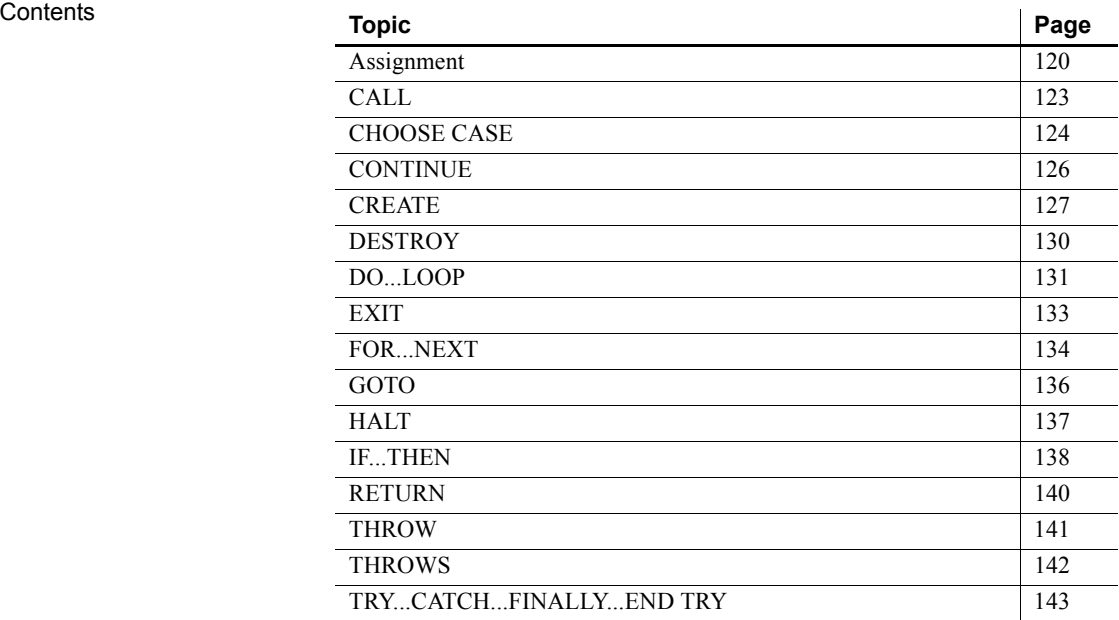

#### <span id="page-145-0"></span>**Assignment**

Description Assigns values to variables or object properties or object references to object variables.

Syntax *variablename* = *expression*

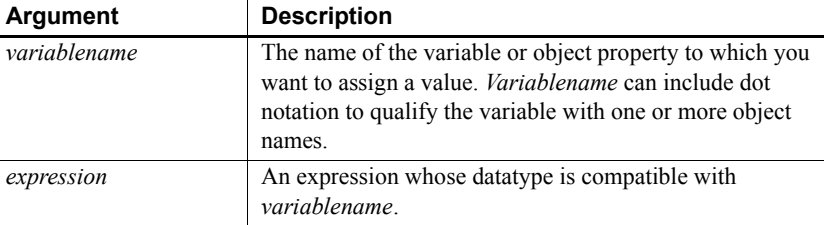

Usage Use assignment statements to assign values to variables. To assign a value to a variable anywhere in a script, use the equal sign (=). For example:

> String1 = "Part is out of stock" TaxRate = .05

**No multiple assignments** Since the equal sign is also a logical operator, you cannot assign more than one variable in a single statement. For example, the following statement does not assign the value 0 to A and B:

A=B=0 // This will not assign 0 to A and B.

This statement first evaluates  $B=0$  to true or FALSE and then tries to assign this boolean value to A. When A is not a boolean variable, this line produces an error when compiled.

**Assigning array values** You can assign multiple array values with one statement, such as:

int Arr[] Arr =  $\{1, 2, 3, 4\}$ 

You can also copy array contents. For example, this statement copies the contents of *Arr2* into array *Arr1*:

 $Arr1 = Arr2$ 

**Operator shortcuts** The PowerScript shortcuts for assigning values to variables in the following table have slight performance advantages over their equivalents.

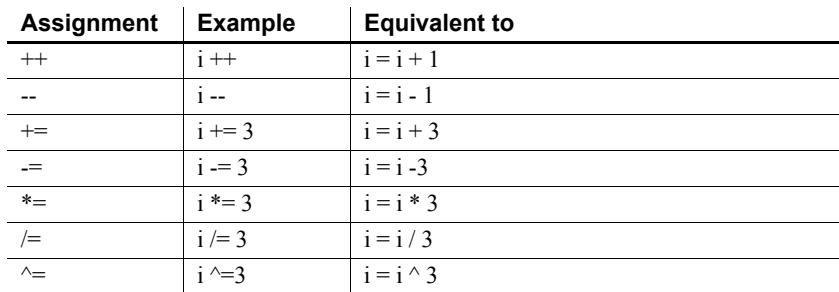

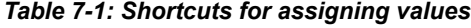

Unless you have prohibited the use of dashes in variable names, you must leave a space before -- and -=. If you do not, PowerScript reads the minus sign as part of a variable name. For more information, see ["Identifier names" on page](#page-30-0)  [5](#page-30-0).

**Examples Example 1** These statements each assign a value to the variable *ld date*:

```
date ld_date
ld\_date = Today( )1d date = 2006-01-01
ld date = Date("January 1, 2006")
```
**Example 2** These statements assign the parent of the current control to a window variable:

```
window lw current window
lw_current_window = Parent
```
**Example 3** This statement makes a CheckBox invisible:

cbk\_on.Visible = FALSE

**Example 4** This statement is not an assignment—it tests the value of the string in the SingleLineEdit sle\_emp:

IF sle  $empText = "N" THEN Open(win 1)$ 

**Example 5** These statements concatenate two strings and assign the value to the string *Text1*:

```
string Text1
Text1 = sle_emp.Text+".DAT"
```
**Example 6** These assignments use operator shortcuts:

int  $i = 4$  $i +$  // i is now 5. i -- // i is 4 again.  $i := 10$  // i is now 14.

 $i / = 2$  // i is now 7.

These shortcuts can be used only in pure assignment statements. They cannot be used with other operators in a statement. For example, the following is invalid:

int i, j  $i = 12$  $j = i$  ++ // INVALID

The following is valid, because ++ is used by itself in the assignment:

int i, j  $i = 12$  $i + +$  $j = i$ 

# <span id="page-148-0"></span>**CALL**

Description Calls an ancestor script from a script for a descendent object. You can call scripts for events in an ancestor of the user object, menu, or window. You can also call scripts for events for controls in an ancestor of the user object or window.

> When you use the CALL statement to call an ancestor event script, the AncestorReturnValue variable is generated. For more information on the AncestorReturnValue variable, see ["About events" on page 189.](#page-214-0)

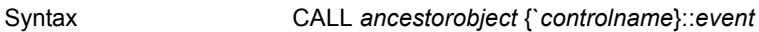

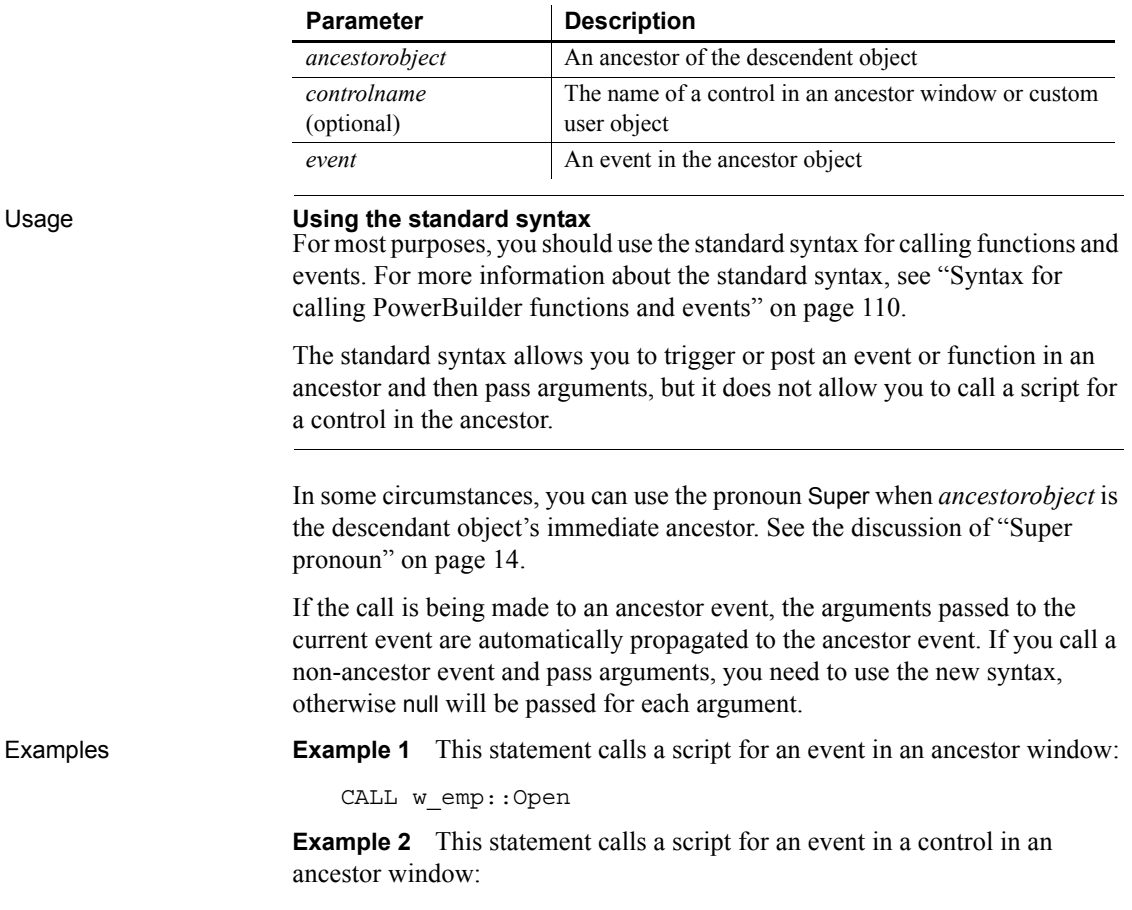

CALL w\_emp`cb\_close::Clicked

#### <span id="page-149-0"></span>**CHOOSE CASE**

Description A control structure that directs program execution based on the value of a test

Syntax CHOOSE CASE *testexpression* CASE *expressionlist statementblock* { CASE *expressionlist statementblock*  . . .

expression (usually a variable).

CASE *expressionlist statementblock* } CASE ELSE *statementblock* } END CHOOSE

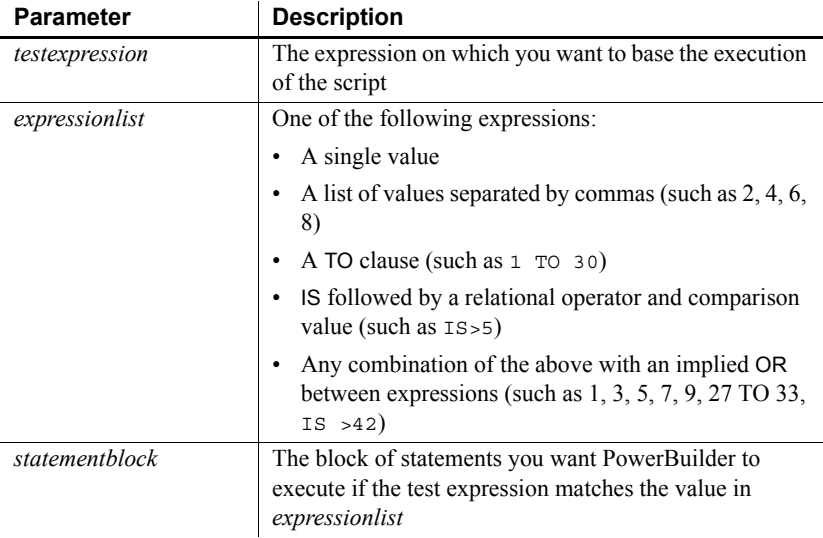

Usage At least one CASE clause is required. You must end a CHOOSE CASE control structure with END CHOOSE.

> If *testexpression* at the beginning of the CHOOSE CASE statement matches a value in *expressionlist* for a CASE clause, the statements immediately following the CASE clause are executed. Control then passes to the first statement after the END CHOOSE clause.

If multiple CASE expressions exist, then *testexpression* is compared to each *expressionlist* until a match is found or the CASE ELSE or END CHOOSE is encountered.

If there is a CASE ELSE clause and the test value does not match any of the expressions, *statementblock* in the CASE ELSE clause is executed. If no CASE ELSE clause exists and a match is not found, the first statement after the END CHOOSE clause is executed.

**Examples Example 1** These statements provide different processing based on the value of the variable *Weight*:

```
CHOOSE CASE Weight
CASE IS<16
      Postage=Weight*0.30
      Method="USPS"
CASE 16 to 48
      Postage=4.50
      Method="UPS"
CASE ELSE
      Postage=25.00
      Method="FedEx"
END CHOOSE
```
**Example 2** These statements convert the text in a SingleLineEdit control to a real value and provide different processing based on its value:

```
CHOOSE CASE Real(sle_real.Text)
CASE is < 10.99999
      sle message.Text = "Real Case < 10.999999"
CASE 11.00 to 48.99999
      sle message.Text = "Real Case 11 to 48.9999
CASE is > 48.9999
      sle message.Text = "Real Case > 48.9999"
CASE ELSE
      sle message.Text = "Cannot evaluate!"
END CHOOSE
```
### <span id="page-151-0"></span>**CONTINUE**

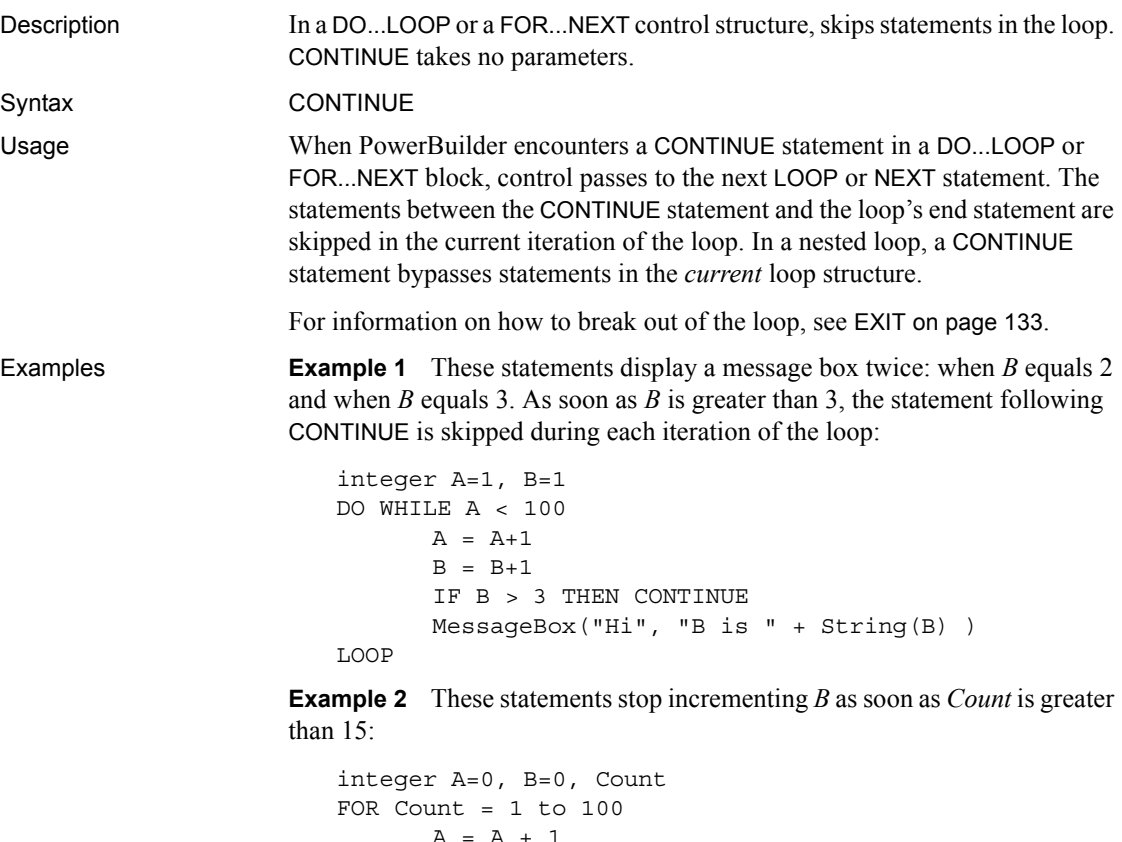

 $A = A + 1$ IF Count > 15 THEN CONTINUE  $B = B + 1$ NEXT // Upon completion, a=100 and b=15.

## <span id="page-152-0"></span>**CREATE**

Description Creates an object instance for a specified object type. After a CREATE statement, properties of the created object instance can be referenced using dot notation.

> The CREATE statement returns an object instance that can be stored in a variable of the same type.

Syntax 1 specifies the object type at compilation. Syntax 2 allows the application to choose the object type dynamically.

Syntax Syntax 1 (specifies the object type at compilation):

*objectvariable* = CREATE *objecttype*

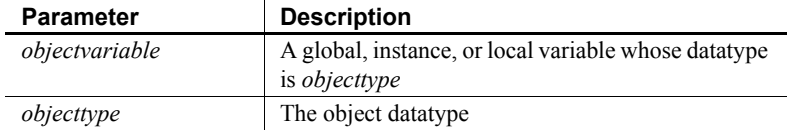

Syntax 2 (allows the application to choose the object type dynamically):

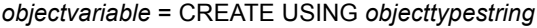

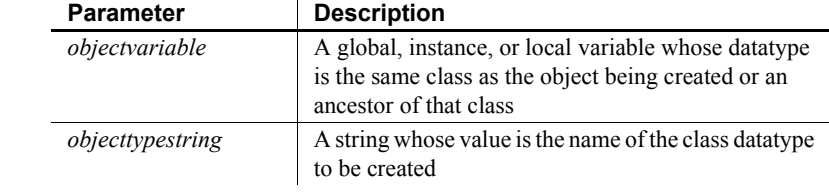

Usage Use CREATE as the first reference to any class user object. This includes standard class user objects such as mailSession or Transaction.

> The system provides one instance of several standard class user objects: Message, Error, Transaction, DynamicDescriptionArea, and DynamicStagingArea. You only need to use CREATE if you declare additional instances of these objects.

> If you need a menu that is not part of an open window definition, use CREATE to create an instance of the menu. (See the function [PopMenu on page 824.](#page-849-0))

To create an instance of a visual user object or window, use the appropriate Open function (instead of CREATE).

You do not need to use CREATE to allocate memory for:

• A standard datatype, such as integer or string

- Any structure, such as the Environment object
- Any object whose AutoInstantiate setting is true
- Any object that has been instantiated using a function, such as Open

**Specifying the object type dynamically** CREATE USING allows your application to choose the object type dynamically. It is usually used to instantiate an ancestor variable with an instance of one of its descendants. The particular descendant is chosen at execution time.

For example, if uo\_a has two descendants, uo\_a\_desc1 and uo\_a\_desc2, then the application can select the object to be created based on current conditions:

```
uo_a uo_a_var
string ls objectname
IF ... THEN
      ls_objectname = "uo_a_desc1"
ELSE
      ls_objectname = "uo_a_desc2"
END IF
uo_a_var = CREATE USING ls_objectname
```
**Destroying objects you create** When you have finished with an object you created, you can call DESTROY to release its memory. However, you should call DESTROY only if you are sure that the object is not referenced by any other object. PowerBuilder's garbage collection mechanism maintains a count of references to each object and destroys unreferenced objects automatically.

For more information about garbage collection, see ["Garbage collection" on](#page-109-0)  [page 84.](#page-109-0)

**Example 1** These statements create a new transaction object and stores the object in the variable DBTrans:

```
transaction DBTrans
DBTrans = CREATE transaction
DBTrans.DBMS = 'ODBC'
```
**Example 2** These statements create a user object when the application has need of the services it provides. Because the user object might or might not exist, the code that accesses it checks whether it exists before calling its functions.

The object that creates the service object declares *invo\_service* as an instance variable:

n\_service invo\_service

The Open event for the object creates the service object:

```
//Open event of some object
IF (some condition) THEN 
   invo_service = CREATE n_service
END IF
```
When another script wants to call a function that belongs to the n\_service class, it verifies that *invo\_service* is instantiated:

```
IF IsValid(invo_service) THEN
   invo_service.of_perform_some_work( )
END IF
```
If the service object was created, then it also needs to be destroyed:

IF isvalid(invo\_service) THEN DESTROY invo\_service

**Example 3** When you create a DataStore object, you also have to give it a DataObject and call SetTransObject before you can use it:

```
l_ds_delete = CREATE u_ds
l_ds_delete.DataObject = 'd_user_delete'
l_ds_delete.SetTransObject(SQLCA)
li_cnt = l_ds_delete.Retrieve(lstr_data.name)
```
**Example 4** In this example, n\_file\_service\_class is an ancestor object, and n file\_service\_class\_ansi and n\_file\_service\_class\_dbcs are its descendants. They hold functions and variables that provide services for the application. The code chooses which object to create based on whether the user is running in a DBCS environment:

```
n file service class lnv fileservice
string ls_objectname
environment luo_env
GetEnvironment ( luo_env )
IF luo_env.charset = charsetdbcs! THEN
   ls objectname = "n_file_service_class_dbcs"
ELSE
   ls objectname = "n file service class ansi"
END IF
lnv fileservice = CREATE USING ls objectname
```
# <span id="page-155-0"></span>**DESTROY**

Description Eliminates an object instance that was created with the CREATE statement. After a DESTROY statement, properties of the deleted object instance can no longer be referenced.

Syntax DESTROY *objectvariable*

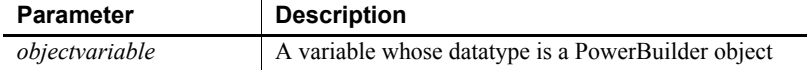

Usage When you are finished with an object that you created, you can call DESTROY to release its memory. However, you should call DESTROY only if you are sure that the object is not referenced by any other object. PowerBuilder's garbage collection mechanism maintains a count of references to each object and destroys unreferenced objects automatically.

> For more information about garbage collection, see ["Garbage collection" on](#page-109-0)  [page 84.](#page-109-0)

All objects are destroyed automatically when your application terminates.

**Examples Example 1** The following statement destroys the transaction object DBTrans that was created with a CREATE statement:

DESTROY DBTrans

**Example 2** This example creates an OLEStorage variable *istg\_prod\_pic* in a window's Open event. When the window is closed, the Close event script destroys the object. The variable's declaration is:

OLEStorage istg\_prod\_pic

The window's Open event creates an object instance and opens an OLE storage file:

```
integer li_result
istg_prod_pic = CREATE OLEStorage
li_result = stg_prod_pic.Open("PICTURES.OLE")
```
The window's Close event destroys *istg\_prod\_pic*:

```
integer li_result
li result = istg prod pic.Save( )
IF li_result = 0 THEN
      DESTROY istg_prod_pic
END IF
```
#### <span id="page-156-0"></span>**DO...LOOP**

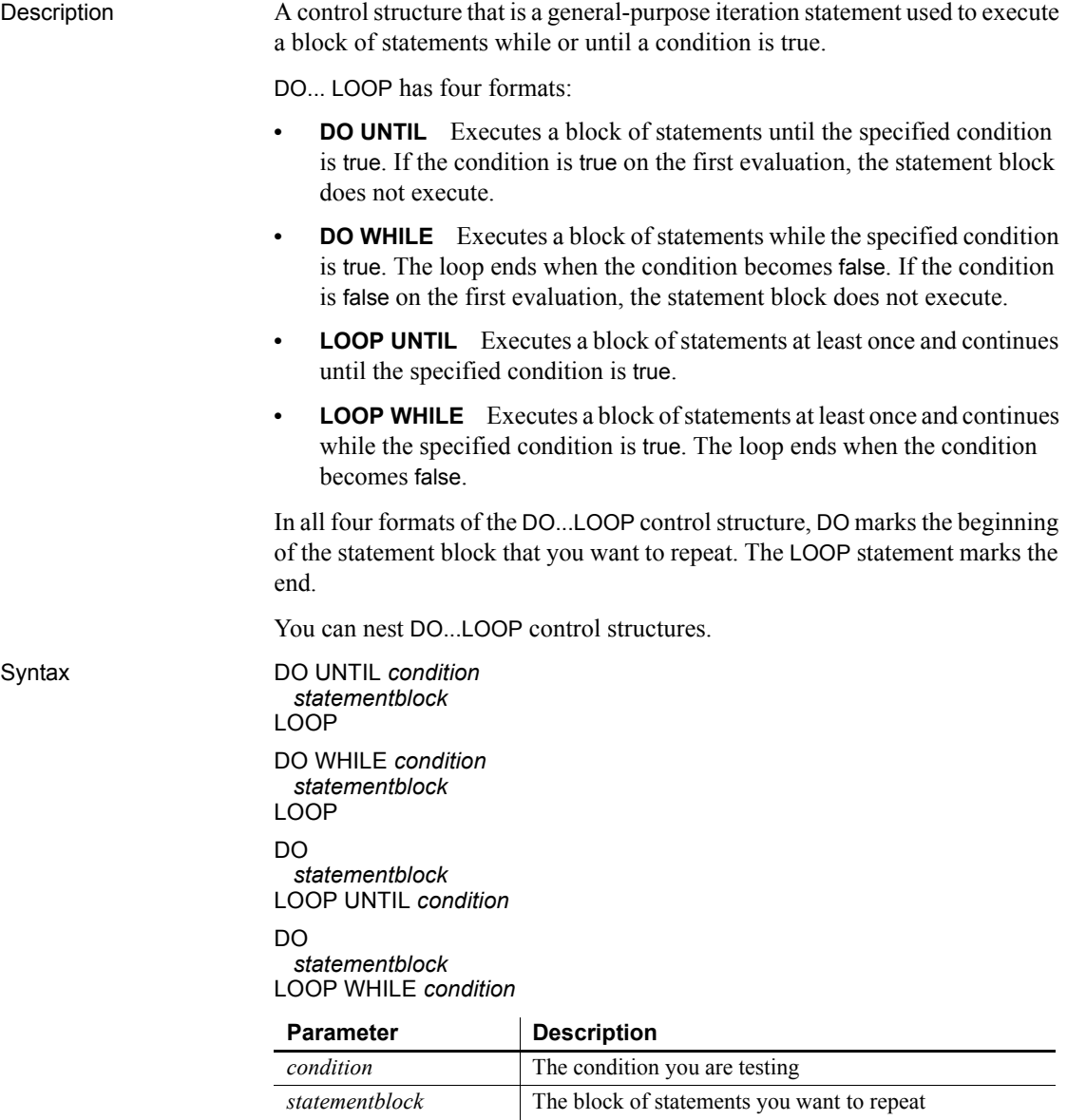

Usage Use DO WHILE or DO UNTIL when you want to execute a block of statements *only* if a condition is true (for WHILE) or false (for UNTIL). DO WHILE and DO UNTIL test the condition *before* executing the block of statements.

Use LOOP WHILE or LOOP UNTIL when you want to execute a block of statements *at least once*. LOOP WHILE and LOOP UNTIL test the condition *after* the block of statements has been executed.

**Examples DO UNTIL** The following DO UNTIL repeatedly executes the Beep function until *A* is greater than 15:

```
integer A = 1, B = 1DO UNTIL A > 15
      Beep(A)
      A = (A + 1) * B
```
LOOP

**DO WHILE** The following DO WHILE repeatedly executes the Beep function only while *A* is less than or equal to 15:

```
integer A = 1, B = 1DO WHILE A \leq 15Beep(A)
      A = (A + 1) * BLOOP
```
**LOOP UNTIL** The following LOOP UNTIL executes the Beep function and then continues to execute the function until  $A$  is greater than 1:

```
integer A = 1, B = 1DO
      Beep(A)
      A = (A + 1) * BLOOP UNTIL A > 15
```
**LOOP WHILE** The following LOOP WHILE repeatedly executes the Beep function while  $\vec{A}$  is less than or equal to 15:

```
integer A = 1, B = 1DO
      Beep(A)
      A = (A + 1) * BLOOP WHILE A \leq 15
```
# <span id="page-158-0"></span>**EXIT**

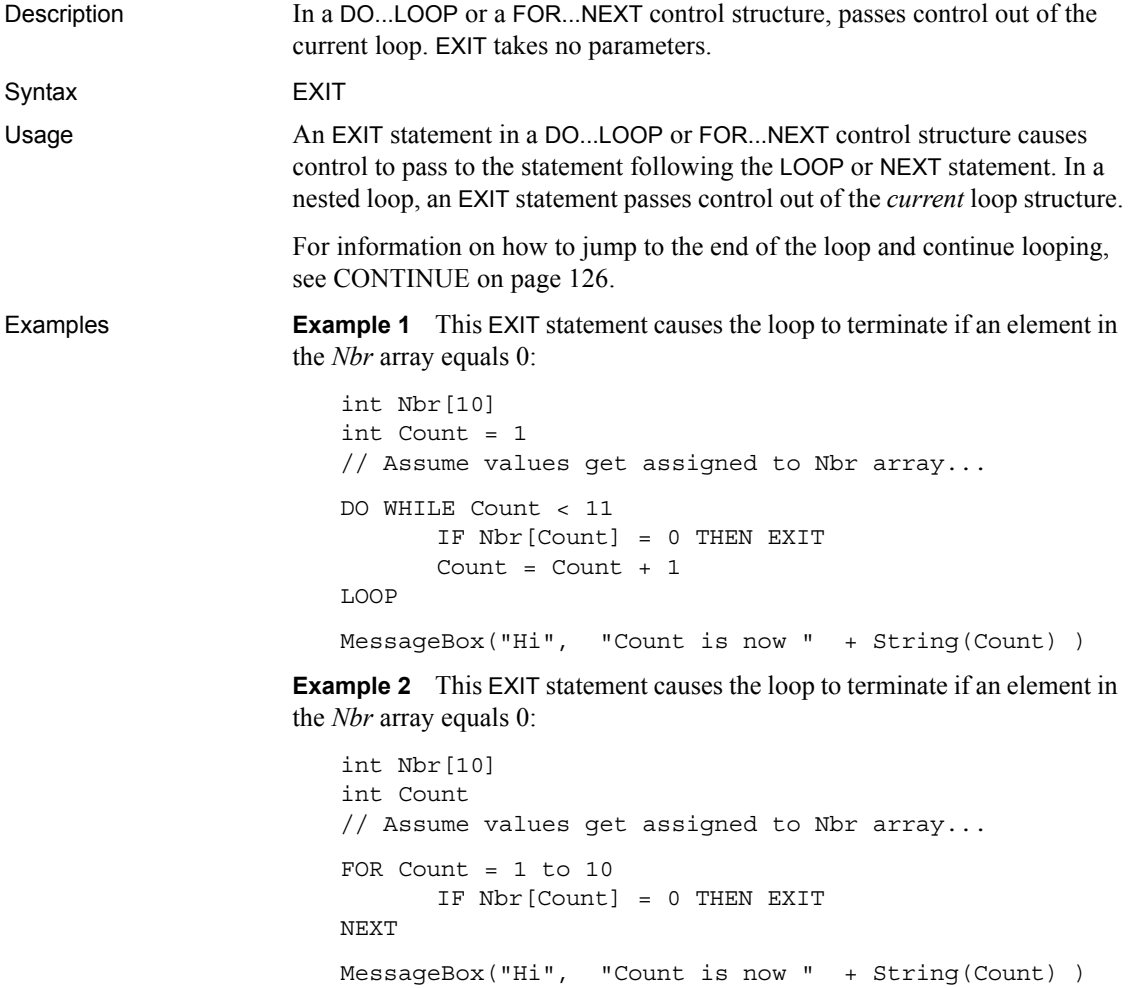

#### <span id="page-159-0"></span>**FOR...NEXT**

Description A control structure that is a numerical iteration, used to execute one or more statements a specified number of times.

Syntax FOR *varname* = *start* TO *end* {STEP *increment*} *statementblock*

**NEXT** 

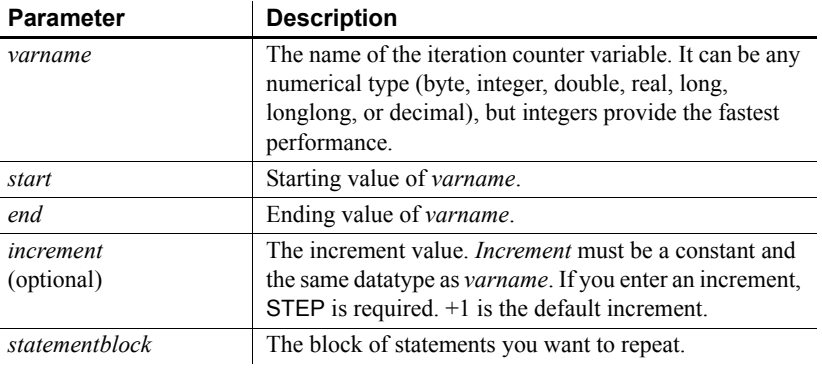

#### **Ending statement**

You can end the FOR loop with the keywords END FOR instead of NEXT.

Usage **Using the** *start* **and** *end* **parameters** For a positive *increment*, *end* must be greater than *start*. For a negative *increment*, *end* must be less than *start*.

> When *increment* is positive and *start* is greater than *end*, *statementblock* does not execute. When *increment* is negative and *start* is less than *end*, *statementblock* does not execute.

> When *start* and *end* are expressions, they are reevaluated on each pass through the loop. If the expression's value changes, it affects the number of loops. Consider this example—the body of the loop changes the number of rows, which changes the result of the RowCount function:

```
FOR n = 1 TO dw 1. RowCount ()
       dw_1.DeleteRow(1)
NEXT
```
#### **A variable as the step increment**

If you need to use a variable for the step increment, you can use one of the DO...LOOP constructions and increment the counter yourself within the loop. **Nesting** You can nest FOR...NEXT statements. You must have a NEXT or END FOR for each FOR.

#### **Avoid overflow**

If *start* or *end* is too large for the datatype of *varname*, *varname* will overflow, which might create an infinite loop. Consider this statement for the integer *li\_int*:

FOR li  $int = 1$  TO 50000

The end value 50000 is too large for an integer. When *li\_int* is incremented, it overflows to a negative value before reaching 50000, creating an infinite loop.

**Examples Example 1** These statements add 10 to *A* as long as *n* is  $>=$  5 and  $<=$  25:

```
FOR n = 5 to 25
       A = A + 10NEXT
```
**Example 2** These statements add 10 to *A* and increment n by 5 as long as *n* is  $>= 5$  and  $<=25$ :

```
FOR N = 5 TO 25 STEP 5
       A = A + 10NEXT
```
**Example 3** These statements contain two lines that will never execute because *increment* is negative and *start* is less than *end*:

```
FOR Count = 1 TO 100 STEP -1 IF Count < 1 THEN EXIT // These 2 lines
  Box[Count] = 10 // will never execute.
NEXT
```
**Example 4** These are nested FOR...NEXT statements:

```
Int Matrix[100,50,200]
FOR i = 1 to 100
       FOR j = 1 to 50
       FOR k = 1 to 200 
          Matrix[i, j, k] = 1NEXT
       NEXT
NEXT
```
# <span id="page-161-0"></span>**GOTO**

Description Transfers control from one statement in a script to another statement that is labeled.

Syntax GOTO *label*

**Parameter** Description *label* The label associated with the statement to which you want to transfer control. A label is an identifier followed by a colon (such as OK:). Do not use the colon with a label in the GOTO statement.

**Examples Example 1** This GOTO statement skips over the Taxable=FALSE line:

```
Goto NextStep
Taxable=FALSE //This statement never executes.
NextStep:
Rate=Count/Count4
```
**Example 2** This GOTO statement transfers control to the statement associated with the label OK:

GOTO OK . . . OK: .

# <span id="page-162-0"></span>**HALT**

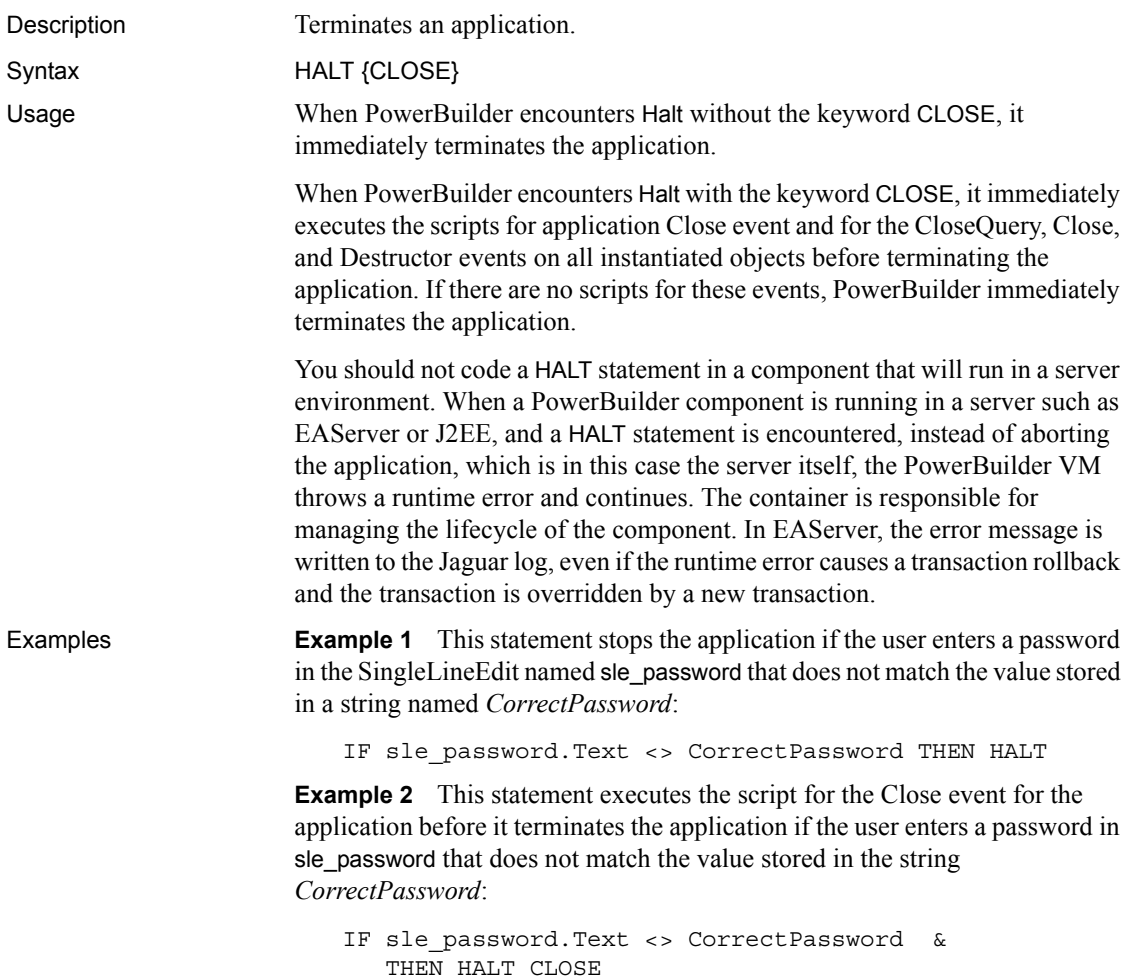

### <span id="page-163-0"></span>**IF...THEN**

Description A control structure used to cause a script to perform a specified action if a stated condition is true. Syntax 1 uses a single-line format, and Syntax 2 uses a multiline format.

Syntax Syntax 1 (the single-line format):

IF *condition* THEN *action1* {ELSE *action2*}

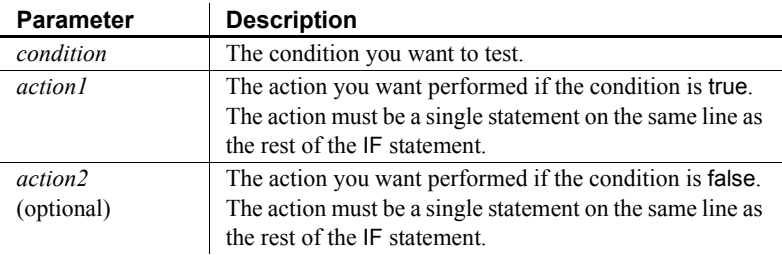

Syntax 2 (the multiline format):

IF *condition1* THEN *action1* { ELSEIF *condition2* THEN *action2* . . . }  ${E}$ ELSE *action3* } END IF

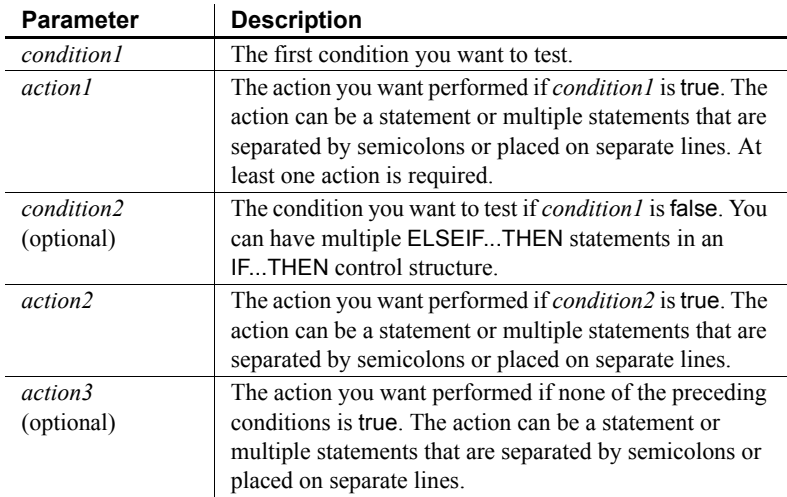

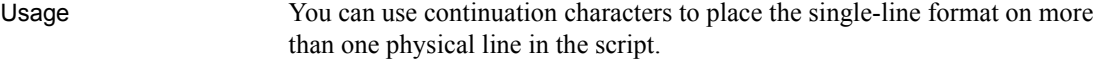

You must end a multiline IF...THEN control structure with END IF (which is two words).

Examples **Example 1** This single-line IF...THEN statement opens window w\_first if *Num* is equal to 1; otherwise, w\_rest is opened:

IF Num = 1 THEN Open(w\_first) ELSE Open(w\_rest)

**Example 2** This single-line IF...THEN statement displays a message if the value in the SingleLineEdit sle\_State is "TX". It uses the continuation character to continue the single-line statement across two physical lines in the script:

```
IF sle_State.text="TX" THEN &
  MessageBox("Hello","Tex")
```
**Example 3** This multiline IF...THEN compares the horizontal positions of windows w\_first and w\_second. If w\_first is to the right of w\_second, w\_first is moved to the left side of the screen:

```
IF w_first.X > w_second.X THEN
  w first.X = 0END IF
```
**Example 4** This multiline IF...THEN causes the application to:

- Beep twice if X equals Y
- Display the Parts list box and highlight item 5 if X equals Z
- Display the Choose list box if  $X$  is blank
- Hide the Empty button and display the Full button if none of the above conditions is true

```
IF X=Y THEN
  Beep(2)
ELSEIF X=Z THEN
   Show (lb parts); lb parts.SetState(5,TRUE)
ELSEIF X=" " THEN
   Show (lb choose)
ELSE
   Hide(cb_empty)
   Show(cb_full)
END IF
```
## <span id="page-165-0"></span>**RETURN**

Description Stops the execution of a script or function immediately.

Syntax RETURN { *expression* }

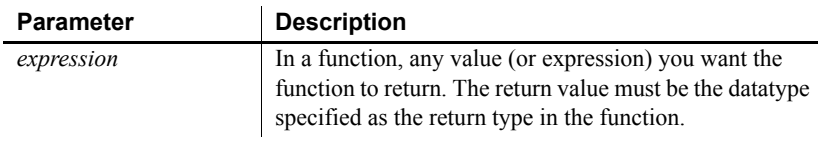

Usage When a user's action triggers an event and PowerBuilder encounters RETURN in the event script, it terminates execution of that script immediately and waits for the next user action.

> When a script calls a function or event and PowerBuilder encounters RETURN in the code, RETURN transfers (returns) control to the point at which the function or event was called.

**Examples Example 1** This script causes the system to beep once; the second beep statement will not execute:

> Beep(1) **RETURN** Beep(1) // This statement will not execute.

**Example 2** These statements in a user-defined function return the result of dividing *Arg1* by *Arg2* if *Arg2* is not equal to zero; they return -1 if *Arg2* is equal to zero:

```
IF Arg2 <> 0 THEN
   RETURN Arg1/Arg2
ELSE
  RETURN -1
END IF
```
# <span id="page-166-0"></span>**THROW**

Description Used to manually trigger exception handling for user-defined exceptions.

Syntax THROW *exlvalue*

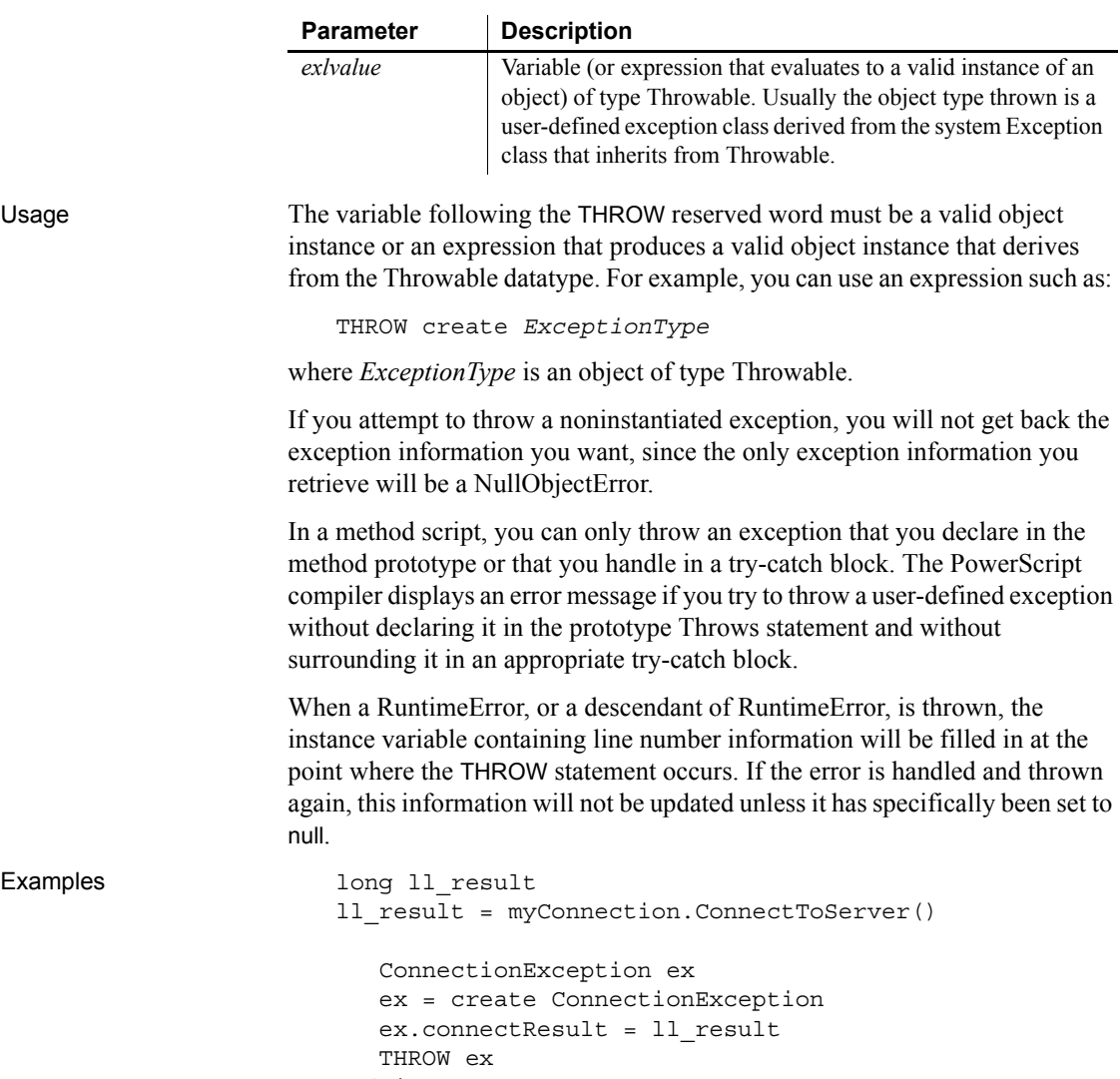

end if

# <span id="page-167-0"></span>**THROWS**

Description Used to declare the type of exception that a method triggers. It is part of the method prototype.

Syntax *methodname* ( {*arguments*} ) THROWS *ExceptionType* { , *ExceptionType*, ... }

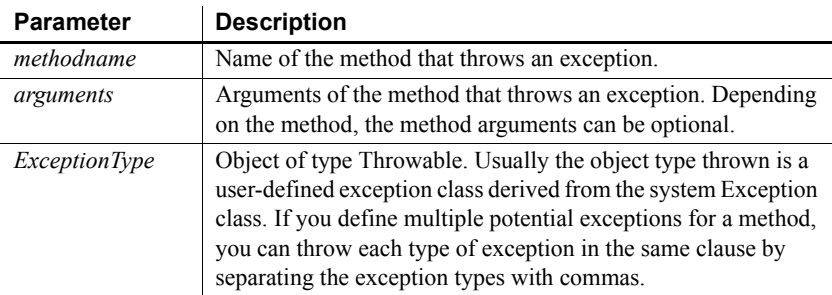

Usage Internal use only.

You do not type or otherwise add the THROWS clause to function calls in a PowerBuilder script. However, you can add a THROWS clause to any PowerBuilder function or to any user event that is not defined by a pbm event ID.

For more information about adding a THROWS clause to a function or event prototype, see the PowerBuilder *Users Guide*. For more information about exception handling, see *Application Techniques*.

### <span id="page-168-0"></span>**TRY...CATCH...FINALLY...END TRY**

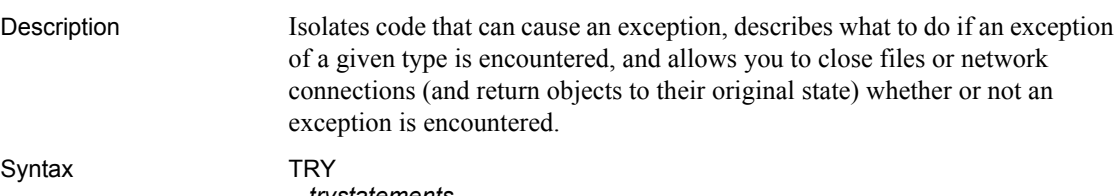

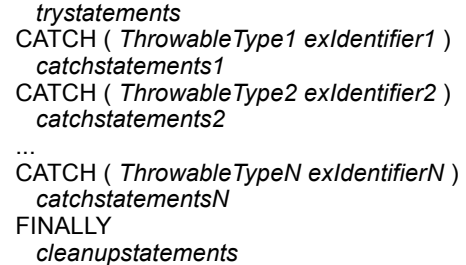

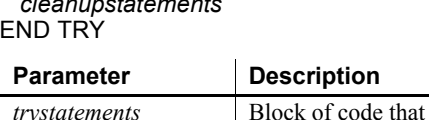

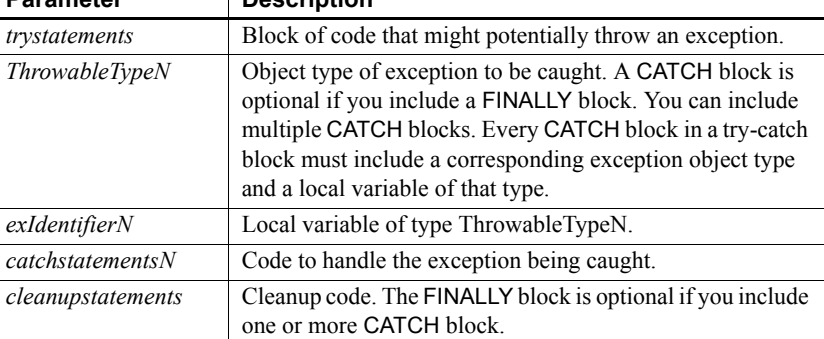

Usage The TRY block, which is the block of statements between the TRY and CATCH keywords (or the TRY and FINALLY keywords if there is no CATCH clause), is used to isolate code that might potentially throw an exception. The statements in the TRY block are run unconditionally until either the entire block of statements is executed or some statement in the block causes an exception to be thrown.

> Use a CATCH block or multiple CATCH blocks to handle exceptions thrown in a TRY block. In the event that an exception is thrown, execution of the TRY block is stopped and the statements in the first CATCH block are executed—if and only if the exception thrown is of the same type or a descendant of the type of the identifier following the CATCH keyword.

If the exception thrown is not the same type or a descendant type of the identifier in the first CATCH block, the exception is not handled by this CATCH block. If there are additional CATCH blocks, they are evaluated in the order they appear. If the exception cannot be handled by any of the CATCH blocks, the statements in the FINALLY block are executed.

The exception then continues to unwind the call stack to any outer nested try-catch blocks. If there are no outer nested blocks, the SystemError event on the Application object is fired.

If no exception is thrown, execution continues at the beginning of the FINALLY block if one exists; otherwise, execution continues on the line following the END TRY statement.

#### **FINALLY clause restriction**

Do not use RETURN statements in the FINALLY clause of a TRY-CATCH block. This can prevent the exception from being caught by its invoker.

See also [THROW](#page-166-0)

## CHAPTER 8 **SQL Statements**

About this chapter This chapter describes the embedded SQL and dynamic SQL statements and how to use them in scripts.

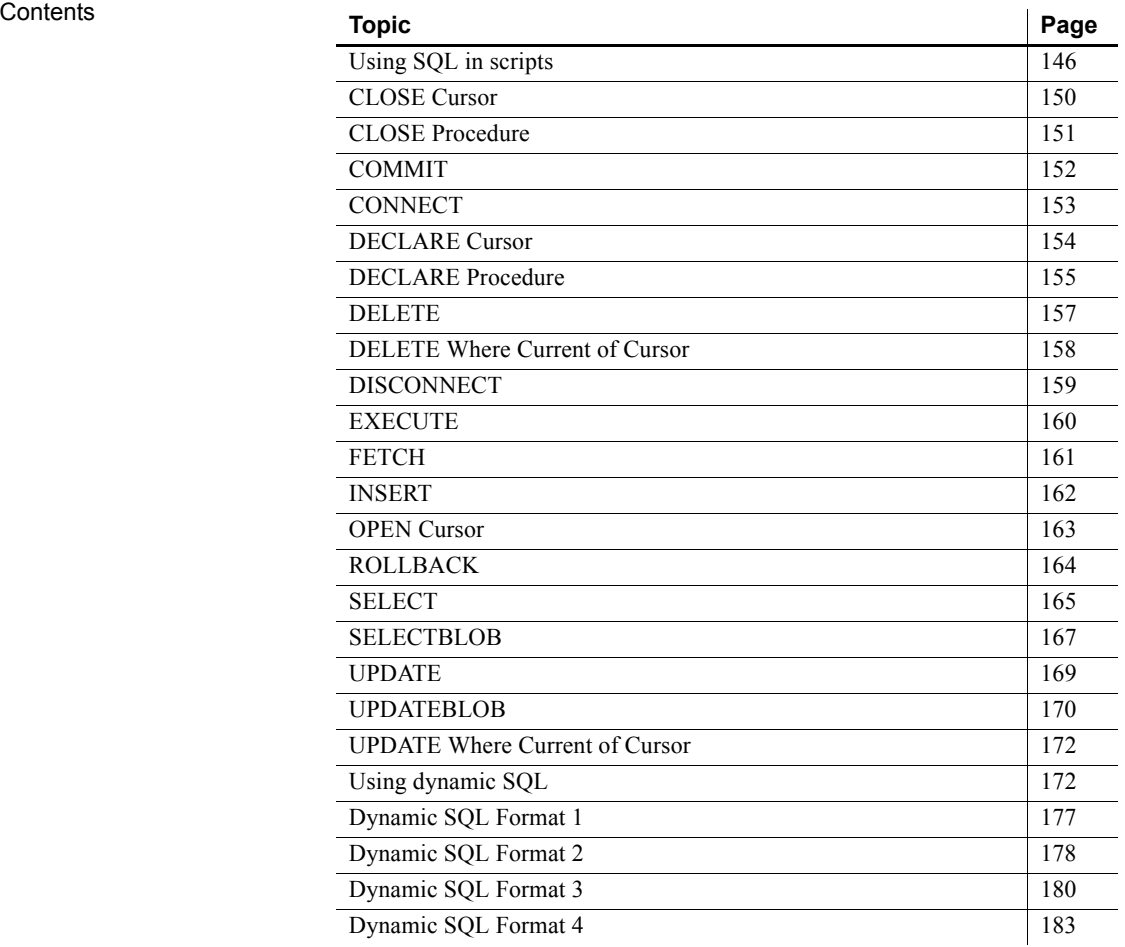

#### <span id="page-171-0"></span>**Using SQL in scripts**

PowerScript supports standard embedded SQL statements and dynamic SQL statements in scripts. In general, PowerScript supports all DBMS-specific clauses and reserved words that occur in the supported SQL statements. For example, PowerBuilder supports DBMS-specific built-in functions within a SELECT command.

For information about embedded SQL, see online Help.

Referencing PowerScript variables in scripts

Using indicator<br>variables

Wherever constants can be referenced in SQL statements, PowerScript variables preceded by a colon (:) can be substituted. Any valid PowerScript variable can be used. This INSERT statement uses a constant value:

```
INSERT INTO EMPLOYEE ( SALARY )
      VALUES ( 18900 ) ;
```
The same statement using a PowerScript variable to reference the constant might look like this:

int Sal\_var Sal  $var = 18900$ INSERT INTO EMPLOYEE ( SALARY ) VALUES ( :Sal var ) ;

PowerBuilder supports indicator variables, which are used to identify null values or conversion errors after a database retrieval. Indicator variables are integers that are specified in the *HostVariableList* of a FETCH or SELECT statement.

Each indicator variable is separated from the variable it is indicating by a space (but no comma). For example, this statement is a *HostVariableList* without indicator variables:

:Name, :Address, :City

The same *HostVariableList* with indicator variables looks like this:

```
:Name :IndVar1, :Address :IndVar2, :City :IndVar3
```
Indicator variables have one of these values:

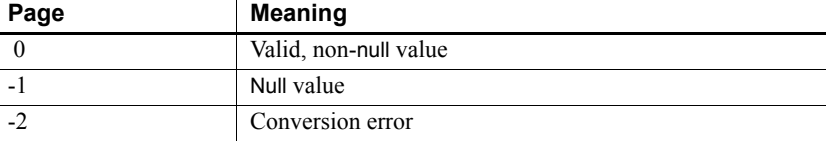

#### **Error reporting**

Not all DBMSs return a conversion error when the datatype of a column does not match the datatype of the associated variable.

The following statement uses the indicator variable *IndVar2* to see if Address contains a null value:

if  $IndVar2 = -1$  then...

You can also use the PowerScript IsNull function to accomplish the same result without using indicator variables:

if IsNull( Address ) then ...

This statement uses the indicator variable *IndVar3* to set City to null:

IndVar $3 = -1$ 

You can also use the PowerScript SetNull function to accomplish the same result without using indicator variables:

```
SetNull( City )
```
Error handling in<br>scripts

The scripts shown in the SQL examples above do not include error handling, but it is good practice to test the success and failure codes (the SQLCode attribute) in the transaction object after *every* statement. The codes are:

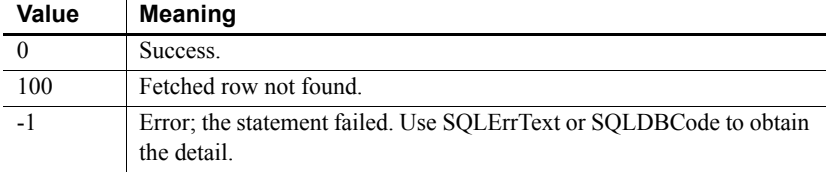

After certain statements, such as DELETE, FETCH, and UPDATE, you should also check the SQLNRows property of the transaction object to make sure the action affected at least one row.

**About SQLErrText and SQLDBCode** The string SQLErrText in the transaction object contains the database vendor-supplied error message. The long named SQLDBCode in the transaction object contains the database vendor-supplied status code:

```
IF SQLCA.SQLCode = -1 THEN 
      MessageBox("SQL error", SQLCA.SQLErrText)
END IF
```
Painting standard<br>SQL

You can paint the following SQL statements in scripts and functions:

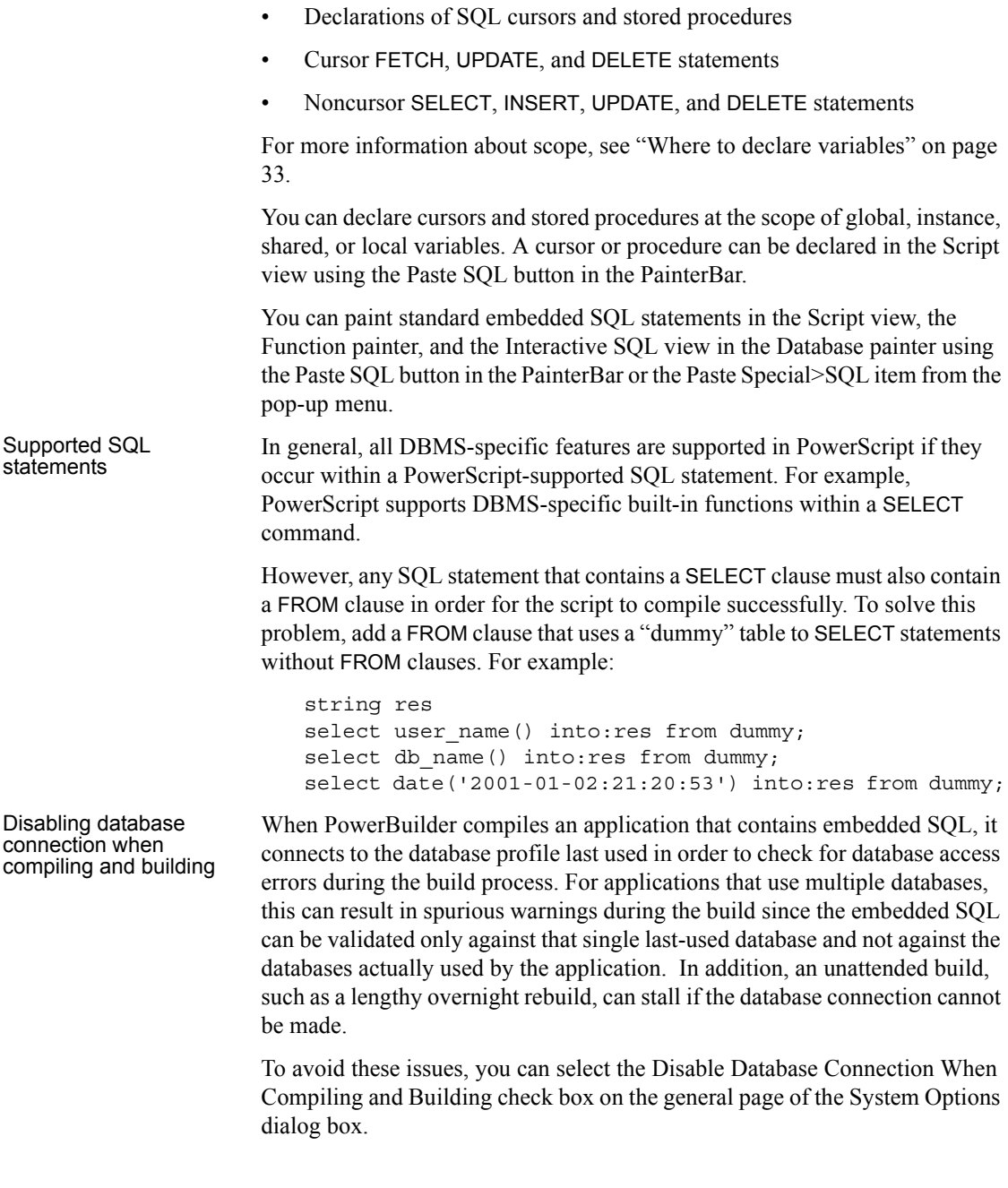

#### **Caution**

Select the check box only when you want to compile without signing on to the database. Compiling without connecting to a database prevents the build process from checking for database errors and may therefore result in runtime errors later.

#### <span id="page-175-0"></span>**CLOSE Cursor**

Description Closes the SQL cursor *CursorName*; ends processing of *CursorName*. Syntax CLOSE *CursorName* ; Usage This statement must be preceded by an OPEN statement for the same cursor. The USING TransactionObject clause is not allowed with CLOSE; the transaction object was specified in the statement that declared the cursor. CLOSE often appears in the script that is executed when the SQL code after a fetch equals 100 (not found). **Error handling** It is good practice to test the success/failure code after executing a CLOSE cursor statement. Examples This statement closes the *Emp\_cursor* cursor: CLOSE Emp\_cursor ; **Parameter** Description *CursorName* The cursor you want to close

## <span id="page-176-0"></span>**CLOSE Procedure**

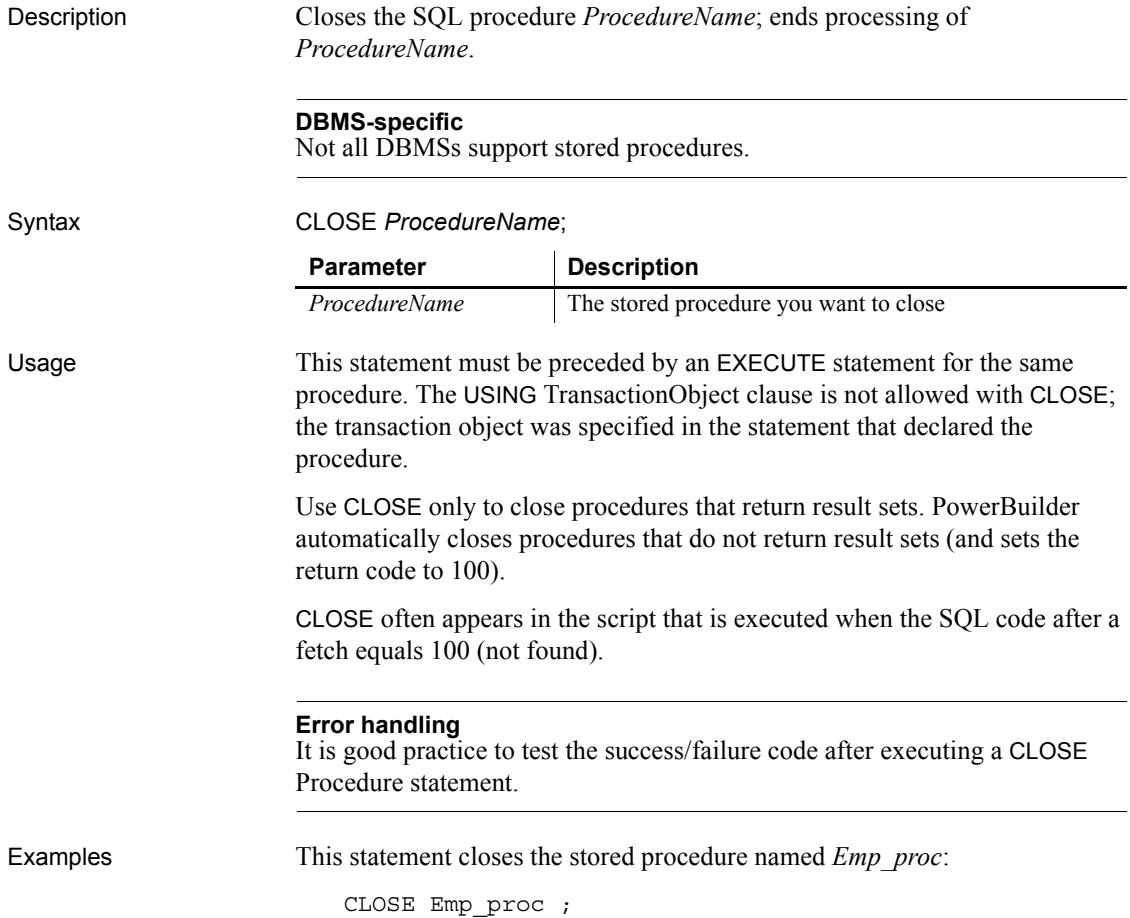

# <span id="page-177-0"></span>**COMMIT**

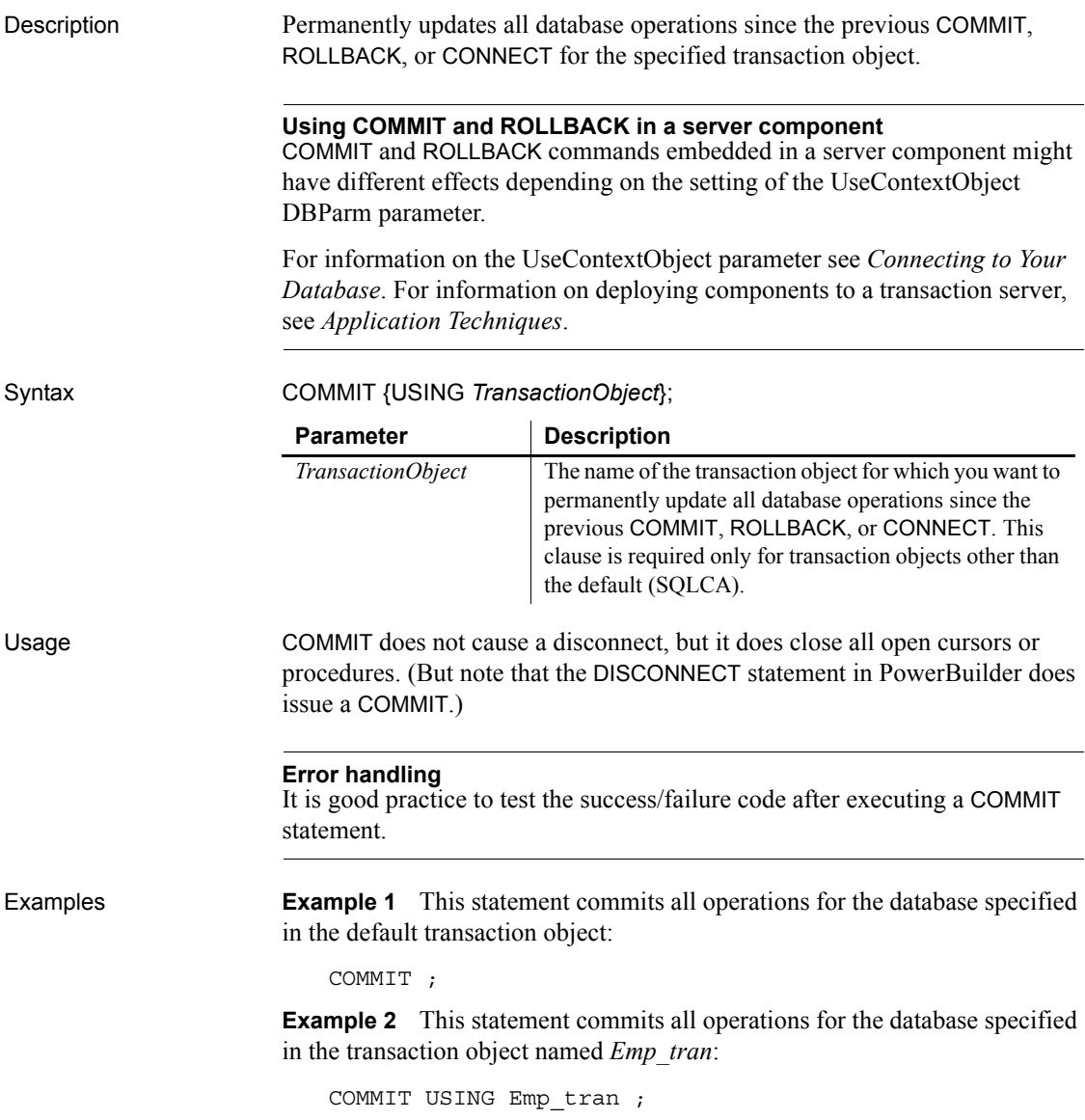

### <span id="page-178-0"></span>**CONNECT**

Description Connects to a specified database.

Syntax **CONNECT** {USING *TransactionObject*};

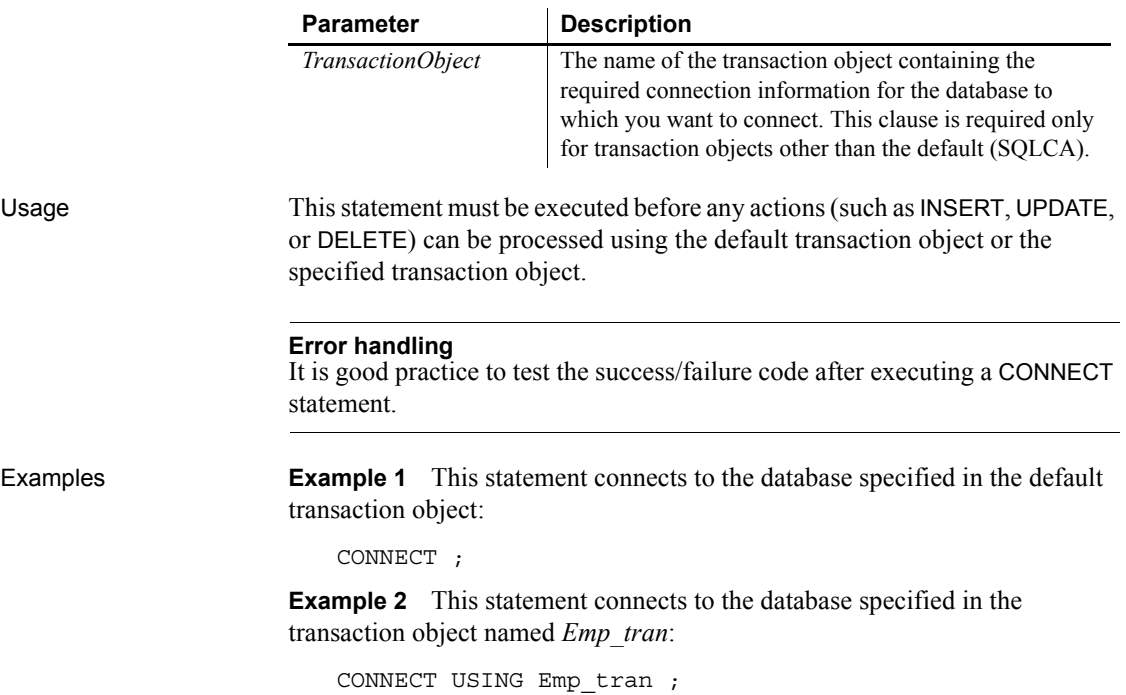

#### <span id="page-179-0"></span>**DECLARE Cursor**

Description Declares a cursor for the specified transaction object.

Syntax DECLARE *CursorName* CURSOR FOR *SelectStatement* {USING *TransactionObject*};

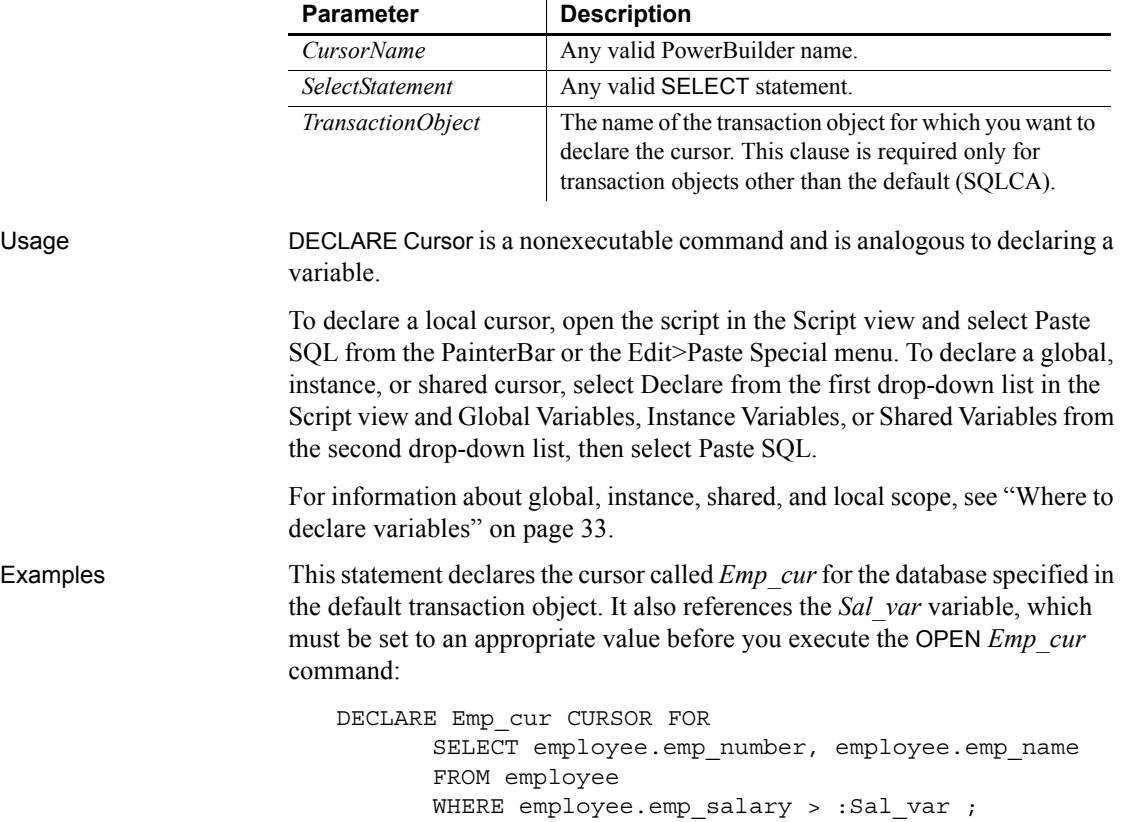
## **DECLARE Procedure**

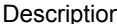

n Declares a procedure for the specified transaction object.

### **DBMS-specific**

Not all DBMSs support stored procedures.

### Syntax DECLARE *ProcedureName* PROCEDURE FOR *StoredProcedureName* @*Param1*=*Value1*, @*Param2*=*Value2*,... {USING *TransactionObject*};

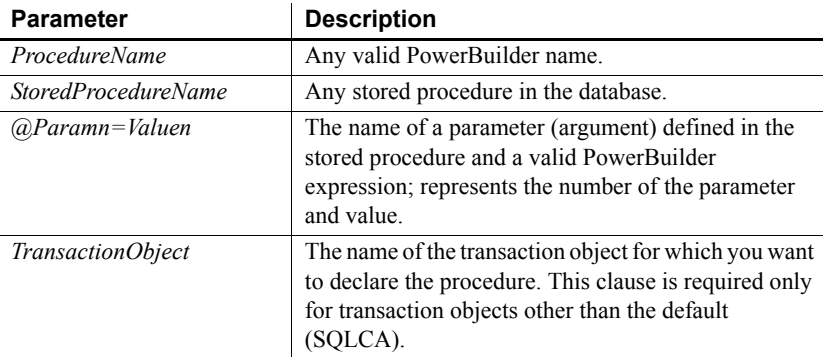

Usage DECLARE Procedure is a nonexecutable command. It is analogous to declaring a variable.

> To declare a local procedure, open the script in the Script view and select Paste SQL from the PainterBar or the Edit>Paste Special menu. To declare a global, instance, or shared procedure, select Declare from the first drop-down list in the Script view and Global Variables, Instance Variables, or Shared Variables from the second drop-down list, then select Paste SQL.

> For information about global, instance, shared, and local scope, see ["Where to](#page-58-0)  [declare variables" on page 33.](#page-58-0)

**Example 1** This statement declares the Sybase ASE procedure *Emp\_proc* for the database specified in the default transaction object. It references the *Emp\_name\_var* and *Emp\_sal\_var* variables, which must be set to appropriate values before you execute the EXECUTE Emp\_proc command:

> DECLARE Emp\_proc procedure for GetName @emp\_name =  $:Emp$  name var, @emp\_salary = :Emp\_sal\_var ;

**Example 2** This statement declares the ORACLE procedure Emp\_proc for the database specified in the default transaction object. It references the *Emp\_name\_var* and *Emp\_sal\_var* variables, which must be set to appropriate values before you execute the EXECUTE Emp\_proc command:

```
DECLARE Emp_proc procedure for GetName
(:Emp_name_var, :Emp_sal_var) ;
```
## **DELETE**

Description Deletes the rows in *TableName* specified by *Criteria*.

Syntax DELETE FROM *TableName* WHERE *Criteria* {USING *TransactionObject*};

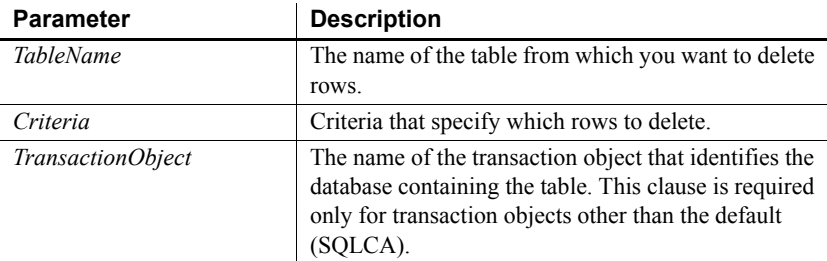

### Usage **Error handling**

It is good practice to test the success/failure code after executing a DELETE statement. To see if the DELETE was successful, you can test SLQCode for a failure code. However, if nothing matches the WHERE clause and no rows are deleted, SQLCode is still set to zero. To make sure the delete affected at least one row, check the SQLNRows property of the transaction object.

**Examples Example 1** This statement deletes rows from the Employee table in the database specified in the default transaction object where Emp\_num is less than 100:

DELETE FROM Employee WHERE Emp\_num < 100 ;

**Example 2** These statements delete rows from the Employee table in the database named in the transaction object named *Emp\_tran* where *Emp\_num* is equal to the value entered in the SingleLineEdit sle\_number:

int Emp\_num Emp\_num = Integer(sle\_number.Text) DELETE FROM Employee WHERE Employee.Emp\_num = :Emp\_num ;

The integer *Emp\_num* requires a colon in front of it to indicate it is a variable when it is used in a WHERE clause.

# **DELETE Where Current of Cursor**

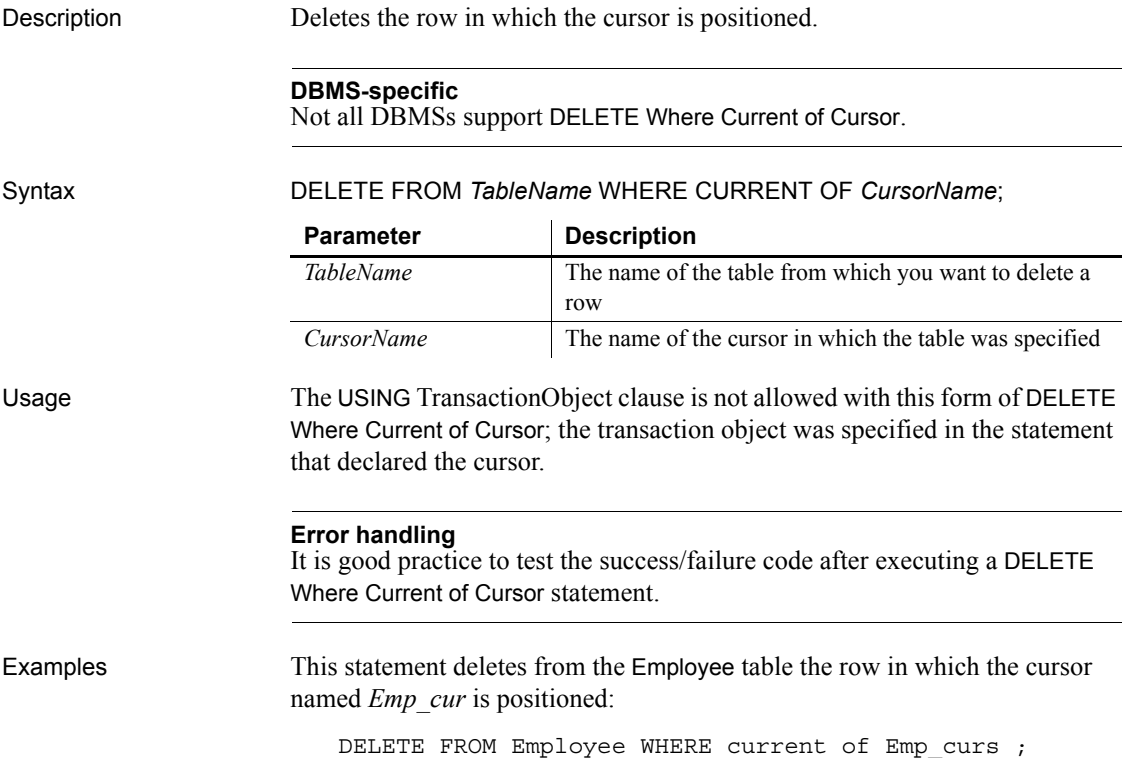

# **DISCONNECT**

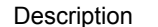

Executes a COMMIT for the specified transaction object and then disconnects from the specified database.

Syntax DISCONNECT {USING *TransactionObject*};

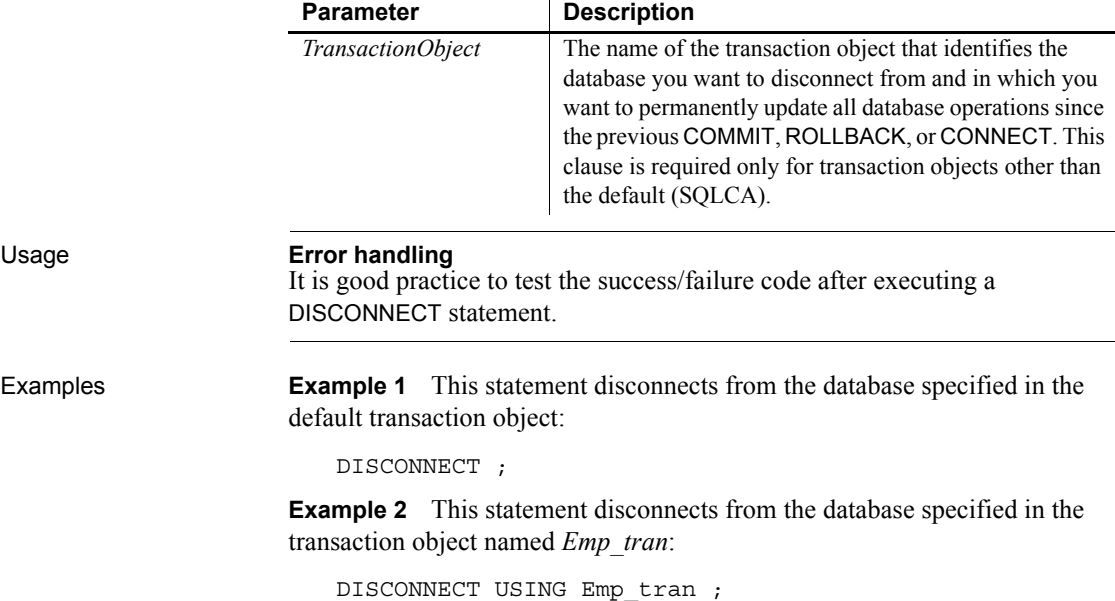

# **EXECUTE**

Description Executes the previously declared procedure identified by *ProcedureName*.

Syntax EXECUTE *ProcedureName*;

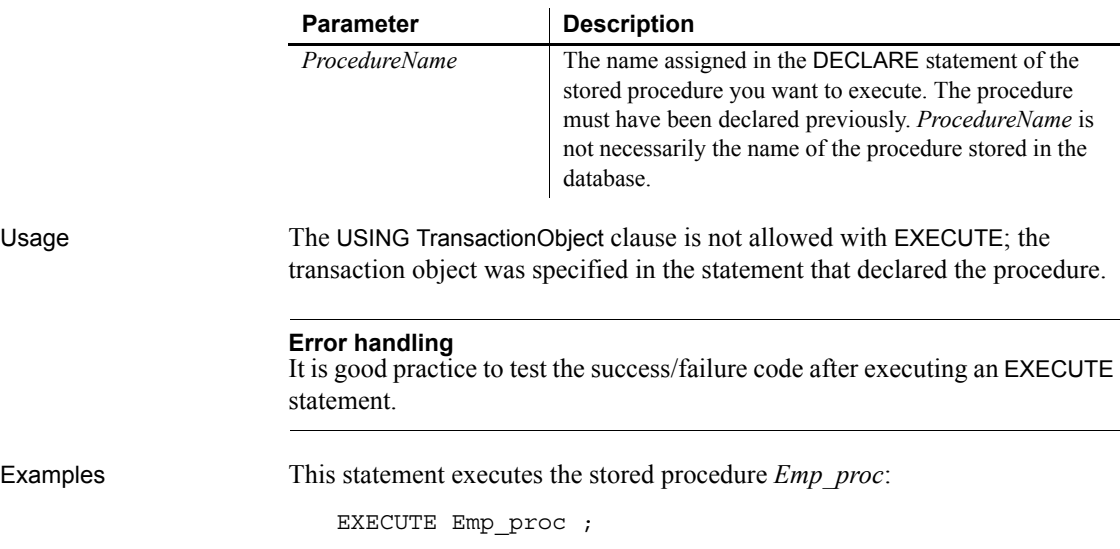

# **FETCH**

Description Fetches the row after the row on which *Cursor* | *Procedure* is positioned.

Syntax FETCH *Cursor* | *Procedure* INTO *HostVariableList*;

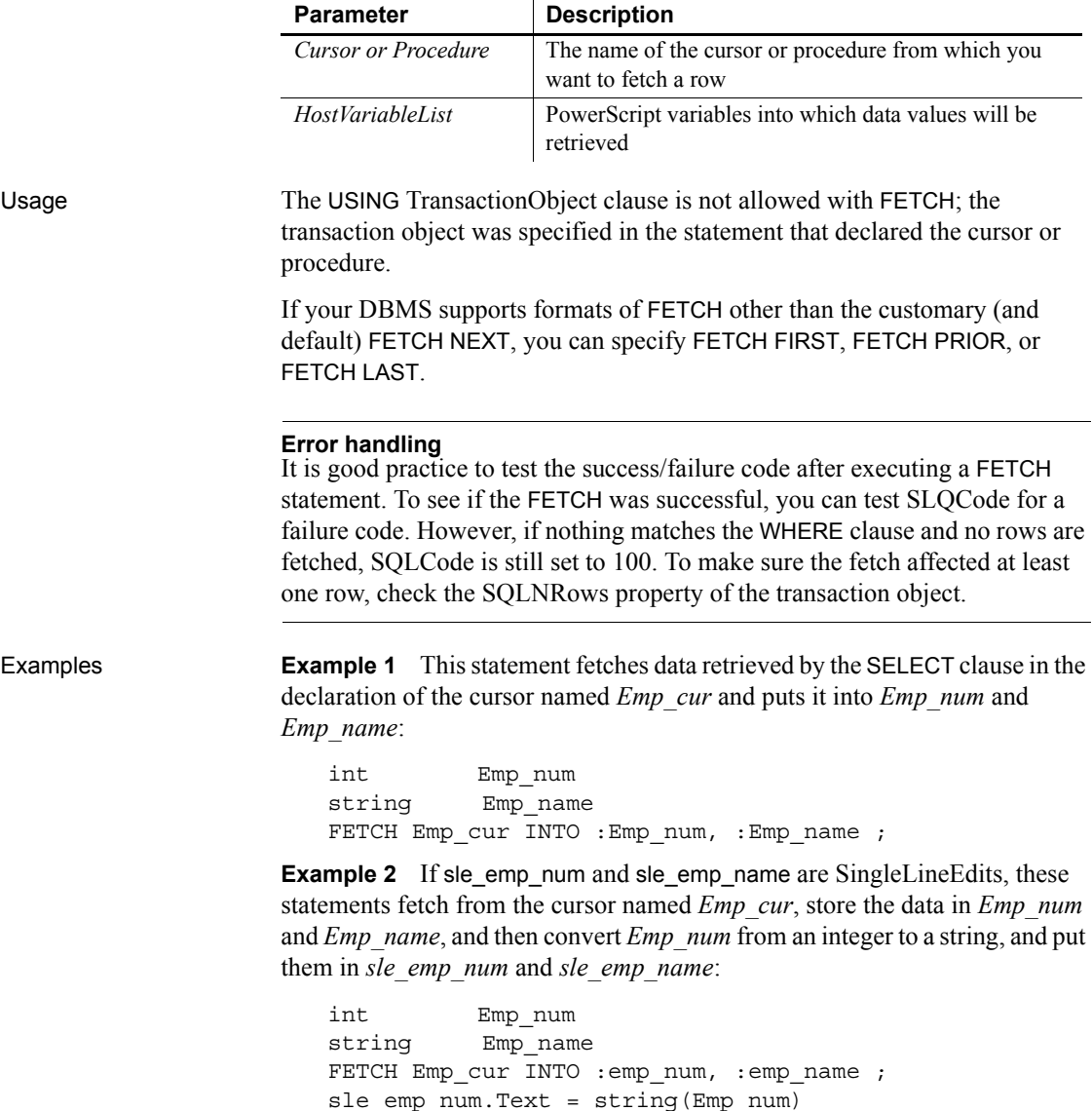

sle\_emp\_name.Text = Emp\_name

# **INSERT**

Description Inserts one or more new rows into the table specified in *RestOfInsertStatement*.

## Syntax INSERT *RestOfInsertStatement*

{USING *TransactionObject*} ;

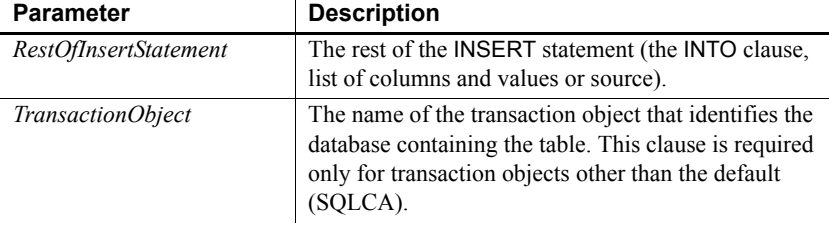

### Usage **Error handling**

It is good practice to test the success/failure code after executing an INSERT statement.

Examples **Example 1** These statements insert a row with the values in *EmpNbr* and *EmpName* into the Emp\_nbr and Emp\_name columns of the Employee table identified in the default transaction object:

```
int EmpNbr
string EmpName
...
INSERT INTO Employee (employee.Emp_nbr,
       employee.Emp_name)
       VALUES (:EmpNbr, :EmpName) ;
```
**Example 2** These statements insert a row with the values entered in the SingleLineEdits sle\_number and sle\_name into the Emp\_nbr and Emp\_name columns of the Employee table in the transaction object named *Emp\_tran*:

```
int EmpNbr
string EmpName
EmpNbr = Integer(sle_number.Text)
EmpName = sle_name.Text
INSERT INTO Employee (employee.Emp_nbr, 
      employee.Emp_name)
      VALUES (:EmpNbr, :EmpName) USING Emp_tran ;
```
## **OPEN Cursor**

Description Causes the SELECT specified when the cursor was declared to be executed. Syntax **OPEN** *CursorName* ; Usage The USING TransactionObject clause is not allowed with OPEN; the transaction object was specified in the statement that declared the cursor. **Error handling** It is good practice to test the success/failure code after executing an OPEN Cursor statement. Examples This statement opens the cursor *Emp\_curs*: OPEN Emp\_curs ; **Parameter Description** *CursorName* The name of the cursor you want to open

# **ROLLBACK**

Description Cancels all database operations in the specified database since the last COMMIT, ROLLBACK, or CONNECT. **Using** *COMMIT* **and** *ROLLBACK* **in a server component** COMMIT and ROLLBACK commands embedded in a server component might have different effects depending on the setting of the UseContextObject DBParm parameter. For information on the UseContextObject parameter see *Connecting to Your Database*. For information on deploying components to a transaction server, see *Application Techniques*. Syntax ROLLBACK {USING *TransactionObject*}; Usage ROLLBACK does not cause a disconnect, but it does close all open cursors and procedures. **Error handling** It is good practice to test the success/failure code after executing a ROLLBACK statement. **Example 1 Example 1** This statement cancels all database operations in the database specified in the default transaction object: ROLLBACK ; **Example 2** This statement cancels all database operations in the database specified in the transaction object named *Emp\_tran*: ROLLBACK USING emp\_tran ; **Parameter** Description *TransactionObject* The name of the transaction object that identifies the database in which you want to cancel all operations since the last COMMIT, ROLLBACK, or CONNECT. This clause is required only for transaction objects other than the default (SQLCA).

# **SELECT**

Description Selects a row in the tables specified in *RestOfSelectStatement*.

Syntax SELECT *RestOfSelectStatement* {USING *TransactionObject*} ;

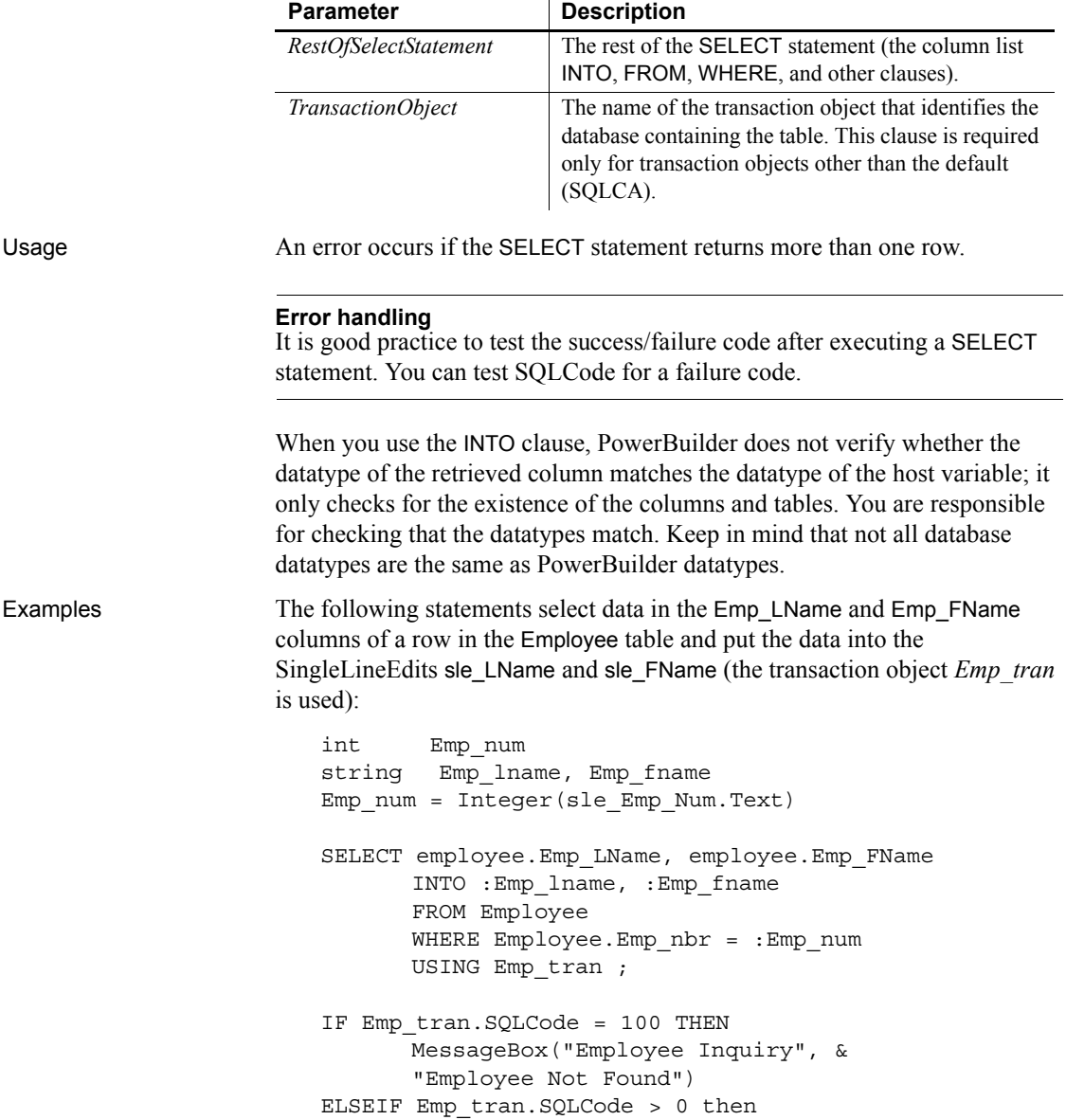

```
MessageBox("Database Error", &
      Emp_tran.SQLErrText, Exclamation!)
END IF
sle_Lname.text = Emp_lname
sle_Fname.text = Emp_fname
```
## **SELECTBLOB**

Description Selects a single blob column in a row in the table specified in *RestOfSelectStatement*.

Syntax SELECTBLOB *RestOfSelectStatement*  {USING *TransactionObject*} ;

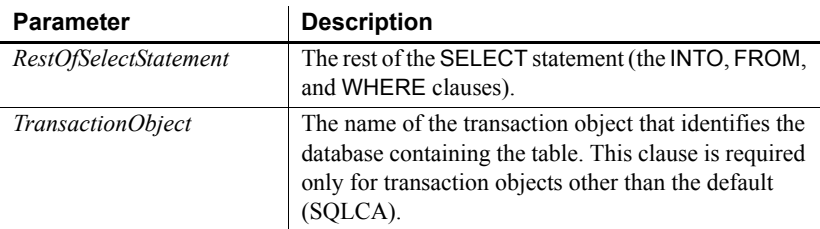

Usage An error occurs if the SELECTBLOB statement returns more than one row.

### **Error handling**

It is good practice to test the success/failure code after executing an SELECTBLOB statement. To make sure the update affected at least one row, check the SQLNRows property of SQLCA or the transaction object. The SQLCode or SQLDBCode property will not indicate the success or failure of the SELECTBLOB statement.

You can include an indicator variable in the host variable list (target parameters) in the INTO clause to check for an empty blob (a blob of zero length) and conversion errors.

### **Database information**

Sybase ASE users must set the AutoCommit property of the transaction object to true before calling the SELECTBLOB function. For information about the AutoCommit property, see *Connecting to Your Database*.

Examples The following statements select the blob column Emp pic from a row in the Employee table and set the picture p\_1 to the bitmap in *Emp\_id\_pic* (the transaction object *Emp\_tran* is used):

```
Blob Emp_id_pic
SELECTBLOB Emp_pic
      INTO :Emp_id_pic 
      FROM Employee
      WHERE Employee.Emp_Num = 100
      USING Emp_tran ;
```
p\_1.SetPicture(Emp\_id\_pic)

The blob *Emp\_id\_pic* requires a colon to indicate that it is a host (PowerScript) variable when you use it in the INTO clause of the SELECTBLOB statement.

# **UPDATE**

Description Updates the rows specified in *RestOfUpdateStatement*.

Syntax UPDATE *TableName RestOfUpdateStatement* {USING *TransactionObject*} ;

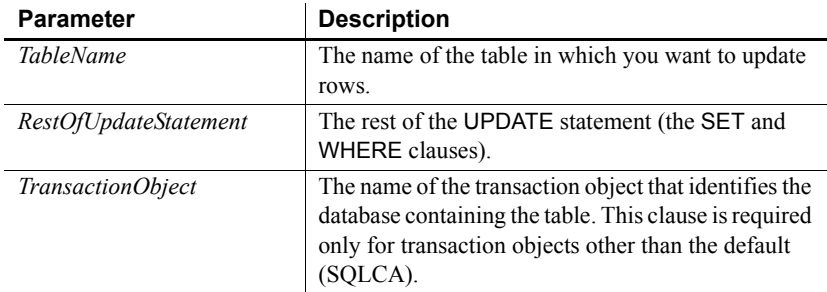

## Usage **Error handling**

It is good practice to test the success/failure code after executing a UPDATE statement. You can test SQLCode for a failure code. However, if nothing matches the WHERE clause and no rows are updated, SQLCode is still set to zero. To make sure the update affected at least one row, check the SQLNRows property of the transaction object.

Examples These statements update rows from the Employee table in the database specified in the transaction object named *Emp\_tran*, where *Emp\_num* is equal to the value entered in the SingleLineEdit sle\_Number:

```
int Emp_num
Emp_num=Integer(sle_Number.Text )
UPDATE Employee 
       SET emp_name = :sle_Name.Text
       WHERE Employee.emp num = : Emp_num
      USING Emp_tran ;
IF Emptran.SQLNRows > 0 THEN
       COMMIT USING Emp_tran ;
END IF
```
The integer *Emp\_num* and the SingleLineEdit sle\_name require a colon to indicate they are host (PowerScript) variables when you use them in an UPDATE statement.

## **UPDATEBLOB**

Description Updates the rows in *TableName* in *BlobColumn*.

## Syntax UPDATEBLOB *TableName*

SET *BlobColumn* = *BlobVariable* RestOfUpdateStatement {USING *TransactionObject*} ;

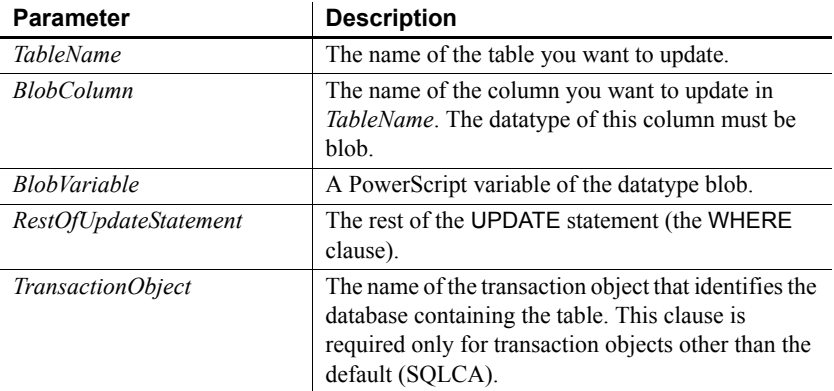

### Usage **Error handling**

It is good practice to test the success/failure code after executing an UPDATEBLOB statement. To make sure the update affected at least one row, check the SQLNRows property of SQLCA or the transaction object. The SQLCode or SQLDBCode property will not indicate the success or failure of the UPDATEBLOB statement.

### **Database information**

Sybase ASE users must set the AutoCommit property of the transaction object to True before calling the UPDATEBLOB function. For information about the AutoCommit property, see *Connecting to Your Database*.

Examples These statements update the blob column emp\_pic in the Employee table, where *emp\_num* is 100:

```
int fh
blob Emp_id_pic
fh = FileOpen("c:\emp_100.bmp", StreamMode!)
IF fh \leq -1 THEN
      FileRead(fh, emp id pic)
      FileClose(fh)
      UPDATEBLOB Employee SET emp_pic = :Emp_id_pic
      WHERE Emp num = 100
```
USING Emp\_tran ; END IF IF Emptran.SQLNRows > 0 THEN COMMIT USING Emp\_tran ; END IF

The blob *Emp\_id\_pic* requires a colon to indicate it is a host (PowerScript) variable in the UPDATEBLOB statement.

# **UPDATE Where Current of Cursor**

Description Updates the row in which the cursor is positioned using the values in *SetStatement*.

Syntax UPDATE *TableName SetStatement* WHERE CURRENT OF *CursorName* ;

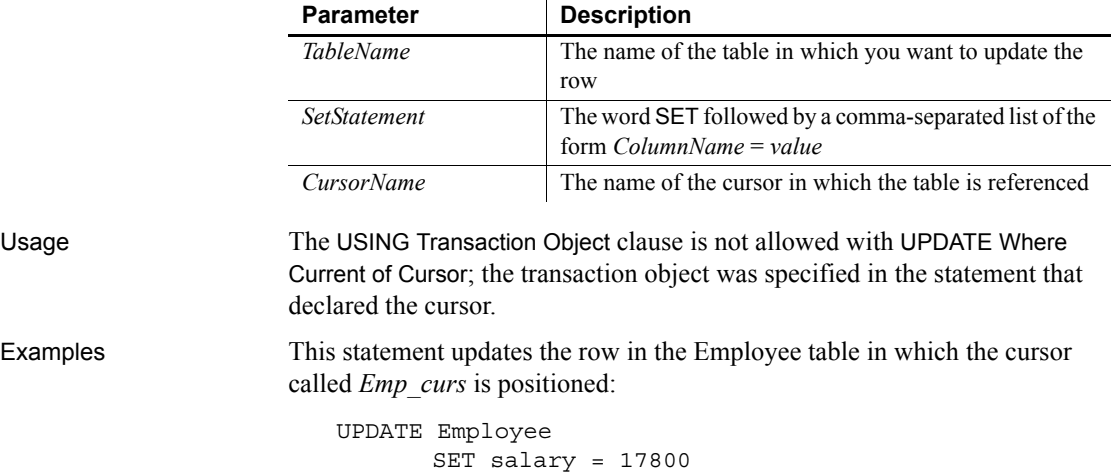

WHERE CURRENT of Emp curs ;

# **Using dynamic SQL**

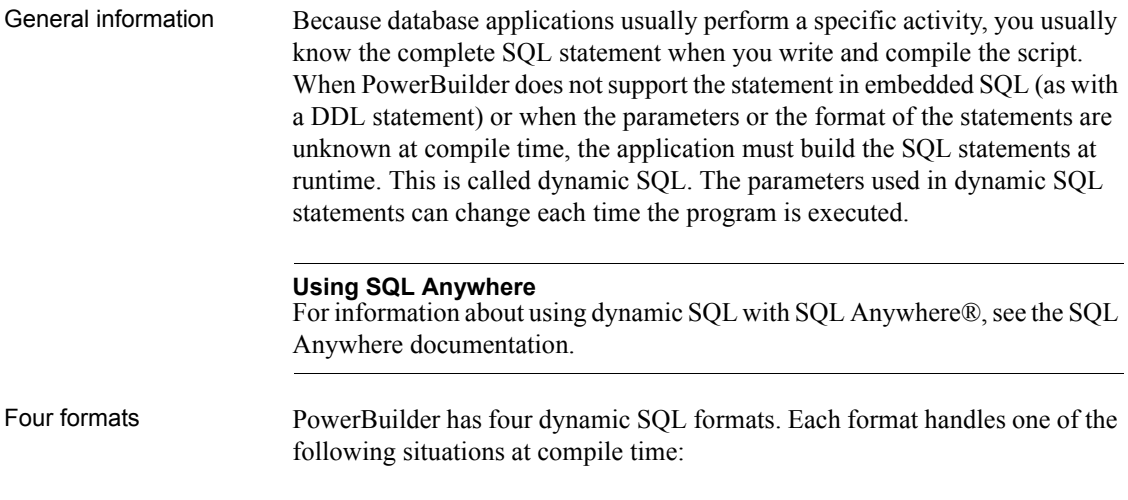

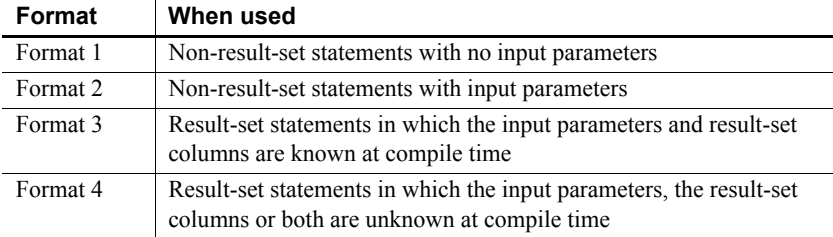

To handle these situations, you use:

- The PowerBuilder dynamic SQL statements
- The dynamic versions of CLOSE, DECLARE, FETCH, OPEN, and EXECUTE
- The PowerBuilder datatypes DynamicStagingArea and DynamicDescriptionArea

### **About the examples**

The examples assume that the default transaction object (SQLCA) has been assigned valid values and that a successful CONNECT has been executed. Although the examples do not show error checking, you should check the SQLCode after each SQL statement.

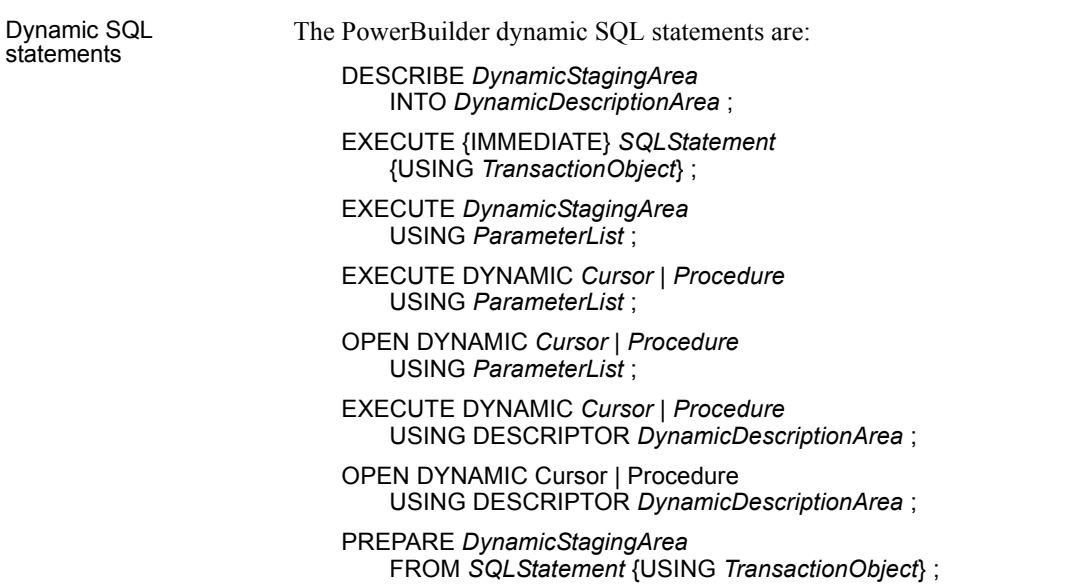

Two datatypes **DynamicStagingArea** DynamicStagingArea is a PowerBuilder datatype. PowerBuilder uses a variable of this type to store information for use in subsequent statements. The DynamicStagingArea is the only connection between the execution of a statement and a transaction object and is used internally by PowerBuilder; you cannot access information in the DynamicStagingArea. PowerBuilder provides a global DynamicStagingArea variable named SQLSA that you can use when you need a DynamicStagingArea variable. If necessary, you can declare and create additional object variables of the type DynamicStagingArea. These statements declare and create the variable, which must be done before referring to it in a dynamic SQL statement: DynamicStagingArea dsa\_stage1 dsa\_stage1 = CREATE DynamicStagingArea After the EXECUTE statement is completed, SQLSA is no longer referenced. **DynamicDescriptionArea** DynamicDescriptionArea is a PowerBuilder datatype. PowerBuilder uses a variable of this type to store information about the input and output parameters used in Format 4 of dynamic SQL. PowerBuilder provides a global DynamicDescriptionArea named SQLDA that you can use when you need a DynamicDescriptionArea variable. If necessary, you can declare and create additional object variables of the type DynamicDescriptionArea. These statements declare and create the variable, which must be done before referring to it in a dynamic SQL statement: DynamicDescriptionArea dda\_desc1 dsa\_desc1 = CREATE DynamicDescriptionArea For more information about SQLDA, see [Dynamic SQL Format 4 on page](#page-208-0)  [183](#page-208-0). Preparing to use<br>dynamic SQL When you use dynamic SQL, you must: • Prepare the DynamicStagingArea in all formats except Format 1 • Describe the DynamicDescriptionArea in Format 4 Execute the statements in the appropriate order **Preparing and describing the datatypes** Since the SQLSA staging area is the only connection between the execution of a SQL statement and a transaction object, an execution error will occur if you do not prepare the SQL statement correctly.

In addition to SQLSA and SQLDA, you can declare other variables of the DynamicStagingArea and DynamicDescriptionArea datatypes. However, this is required only when your script requires simultaneous access to two or more dynamically prepared statements.

This is a *valid* dynamic cursor:

DECLARE my\_cursor DYNAMIC CURSOR FOR SQLSA ; PREPARE SQLSA FROM "SELECT emp id FROM employee" ; OPEN DYNAMIC my\_cursor ;

This is an *invalid* dynamic cursor. There is no PREPARE, and therefore an execution error will occur:

DECLARE my\_cursor DYNAMIC CURSOR FOR SQLSA ; OPEN DYNAMIC my cursor ;

**Statement order** Where you place the dynamic SQL statements in your scripts is unimportant, but the order of execution is important in Formats 2, 3, and 4. You must execute:

- 1 The DECLARE and the PREPARE before you execute any other dynamic SQL statements
- 2 The OPEN in Formats 3 and 4 before the FETCH
- 3 The CLOSE at the end

If you have multiple PREPARE statements, the order affects the contents of SQLSA.

These statements illustrate the correct ordering:

```
DECLARE my cursor DYNAMIC CURSOR FOR SQLSA
string sql1, sql2
sql1 = "SELECT emp_id FROM department "&
WHERE salary > 90000"
sql2 = "SELECT emp_id FROM department "&
WHERE salary > 20000"
IF deptId = 200 then
      PREPARE SQLSA FROM :sql1 USING SQLCA ;
ELSE
      PREPARE SQLSA FROM :sql2 USING SQLCA ;
END IF
OPEN DYNAMIC my_cursor ; // my_cursor maps to the
                              // SELECT that has been
                              // prepared.
```
Declaring a procedure with the SQL Native Client database interface

When you connect to Microsoft SQL Server using the PowerBuilder SQL Native Client (SNC) database interface, the syntax for declaring a procedure is:

```
DECLARE logical_procedure_name PROCEDURE FOR 
 [@rc=]procedure_name
 {@param1 = value1 [OUTPUT], @param2 = value2 [OUTPUT], ...}
 {USING transaction_object};
```
[ $@rc=$ ] indicates that you want to get the procedure's return value.

Use the keyword OUTPUT or OUT to indicate an output parameter if you want to get the output parameter's value.

If the BindSPInput database parameter is 0, *value1*, *value2,...* can be either PowerBuilder script variables or literal values. If BindSPInput is 1, *value1*, *value2*,... must be PowerBuilder script variables. If you specify literal values, the SNC interface returns a runtime error.

When you declare a dynamic SQL statement with a procedure, enter a question mark (?) for each IN/OUT parameter in the statement. Value substitution is positional. For examples, see Dynamic SQL Format 3 and 4.

## **Dynamic SQL Format 1**

Description Use this format to execute a SQL statement that does not produce a result set and does not require input parameters. You can use this format to execute all forms of Data Definition Language (DDL).

Syntax EXECUTE IMMEDIATE *SQLStatement* {USING *TransactionObject*} ;

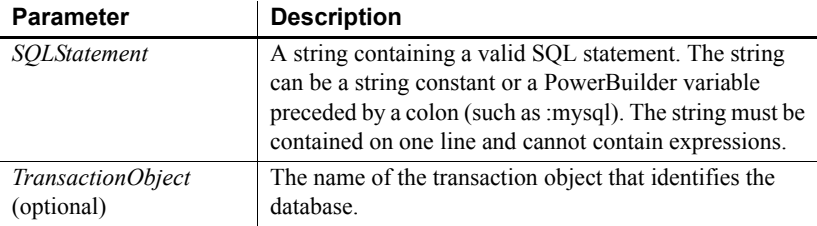

Examples These statements create a database table named Trainees. The statements use the string *Mysql* to store the CREATE statement.

### **For Sybase ASE users**

If you are connected to an ASE database, set AUTOCOMMIT to true before executing the CREATE.

```
string MyASE
MyASE = "CREATE TABLE Trainees "&
      +"(emp_id integer not null,"&
      +"emp_fname char(10) not null, "&
      +"emp_lname char(20) not null)"
EXECUTE IMMEDIATE :MyASE ;
```
These statements assume a transaction object named *My\_trans* exists and is connected:

```
string MyASE
MyASE="INSERT INTO department Values (1234,"&
       +"'Purchasing',1234)" 
EXECUTE IMMEDIATE : MyASE USING My trans ;
```
## **Dynamic SQL Format 2**

Description Use this format to execute a SQL statement that does not produce a result set but does require input parameters. You can use this format to execute all forms of Data Definition Language (DDL).

Syntax PREPARE *DynamicStagingArea* FROM *SQLStatement* {USING *TransactionObject*} ;

EXECUTE *DynamicStagingArea* USING {*ParameterList*} ;

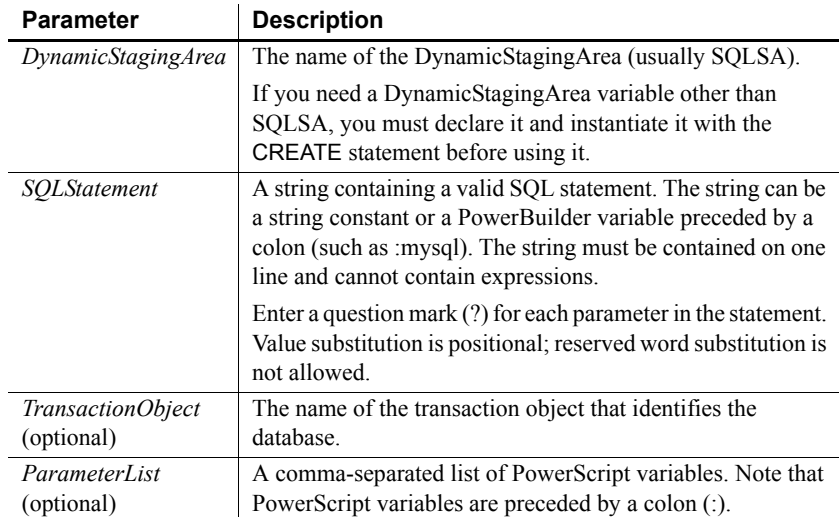

Usage To specify a null value, use the SetNull function.

Examples These statements prepare a DELETE statement with one parameter in SOLSA and then execute it using the value of the PowerScript variable *Emp\_id\_var*:

```
INT Emp_id_var = 56
PREPARE SQLSA 
      FROM "DELETE FROM employee WHERE emp id=?" ;
EXECUTE SQLSA USING :Emp_id_var ;
```
These statements prepare an INSERT statement with three parameters in SQLSA and then execute it using the value of the PowerScript variables *Dept\_id\_var*, *Dept\_name\_var*, and *Mgr\_id\_var* (note that *Mgr\_id\_var* is null):

```
INT Dept_id_var = 156
INT Mgr_id_var 
String Dept_name_var
Dept name var = "Department"
SetNull(Mgr_id_var)
PREPARE SQLSA
```
FROM "INSERT INTO department VALUES (?,?,?)" ; EXECUTE SQLSA

USING :Dept\_id\_var,:Dept\_name\_var,:Mgr\_id\_var ;

## **Dynamic SQL Format 3**

Description Use this format to execute a SQL statement that produces a result set in which the input parameters and result set columns are known at compile time.

Syntax DECLARE *Cursor* | *Procedure* DYNAMIC CURSOR | PROCEDURE FOR *DynamicStagingArea* ;

> PREPARE *DynamicStagingArea* FROM *SQLStatement* {USING *TransactionObject*} ;

OPEN DYNAMIC *Cursor* {USING *ParameterList*} ;

EXECUTE DYNAMIC *Procedure* {USING *ParameterList*} ;

FETCH *Cursor* | *Procedure* INTO *HostVariableList* ;

CLOSE *Cursor* | *Procedure* ;

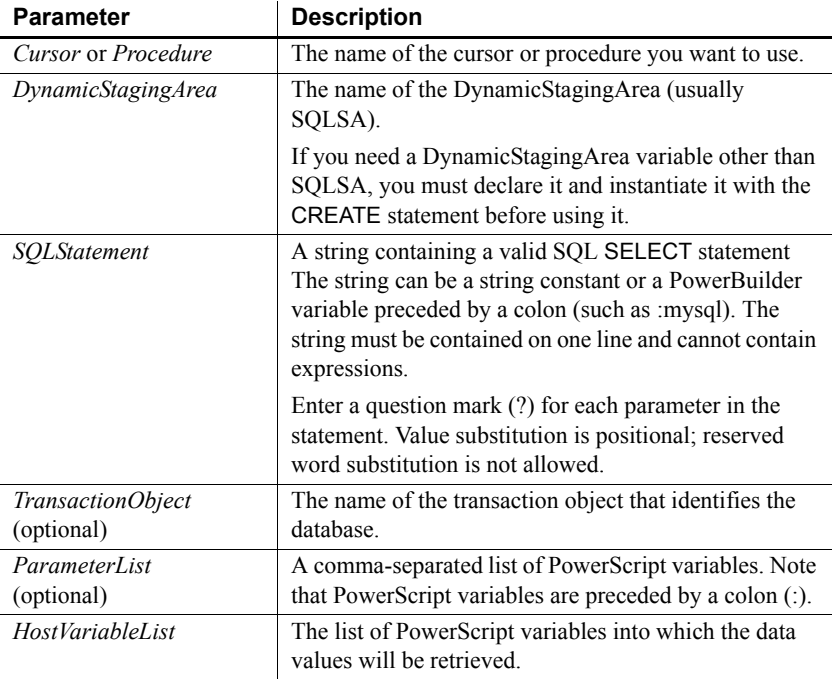

Usage To specify a null value, use the SetNull function.

The DECLARE statement is not executable and can be declared globally.

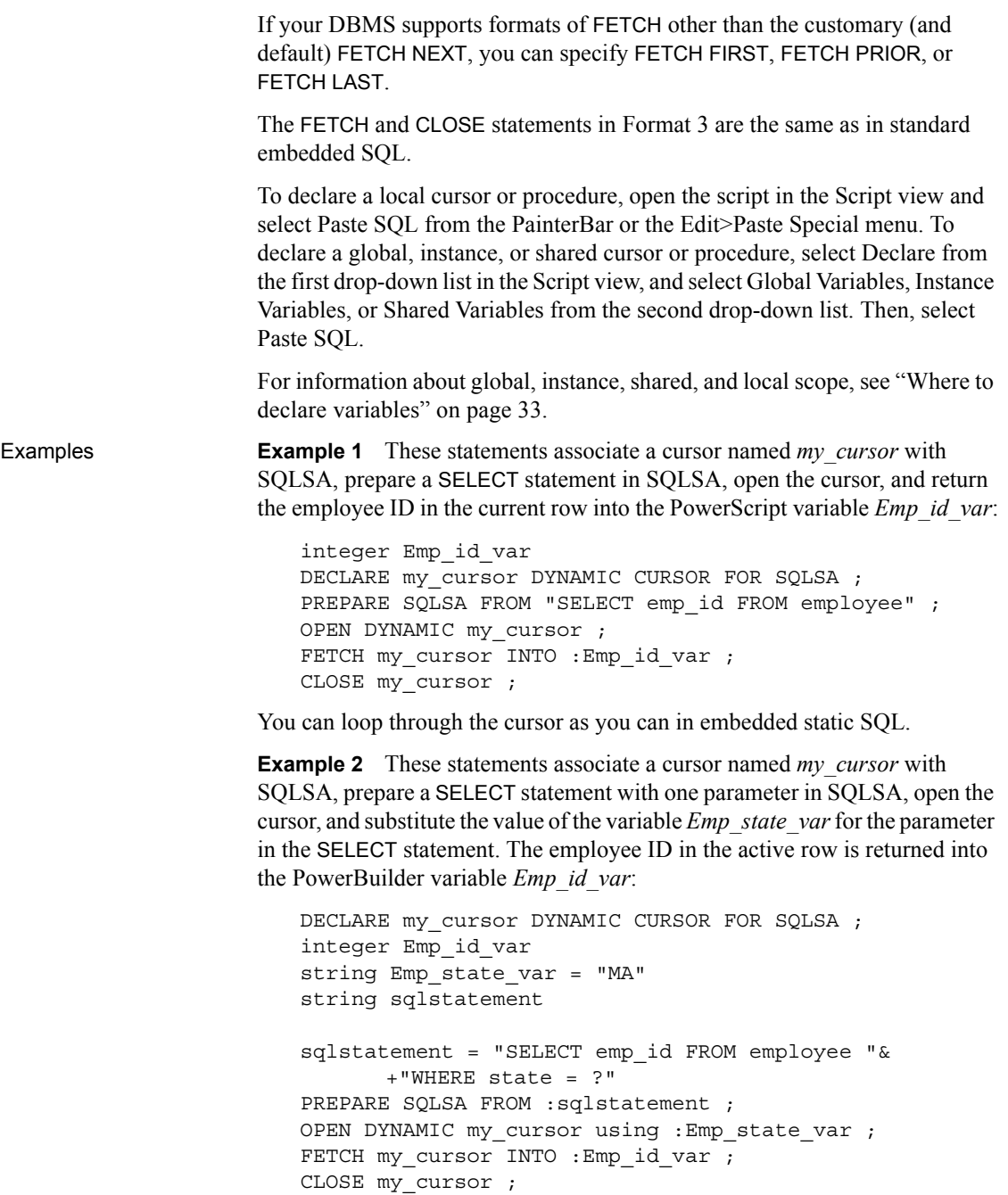

**Example 3** These statements perform the same processing as the preceding example but use a database stored procedure called *Emp\_select*:

```
// The syntax of emp select is:
// create procedure emp select (@stateparm char(2)) as
// SELECT emp_id FROM employee WHERE state=@stateparm.
DECLARE my proc DYNAMIC PROCEDURE FOR SQLSA ;
integer Emp_id_var
string Emp_state_var
PREPARE SQLSA FROM "execute emp select @stateparm=?" ;
Emp state var = "MA"EXECUTE DYNAMIC my_proc USING :Emp_state_var ;
FETCH my proc INTO : Emp id var ;
CLOSE my_proc ;
```
**Example 4** These statements are for a stored procedure with a return value for a SQL Native Client (SNC) connection:

```
integer var1, ReturnVal
string var2
PREPARE SQLSA FROM "execute @rc = myproc @parm1=?, 
@parm2=? OUTPUT ";
DECLARE my_proc DYNAMIC PROCEDURE FOR SQLSA ;
EXECUTE DYNAMIC my proc USING :var1, :var2 ;
//fetch result set
...
//fetch return value and output parameter
FETCH my proc INTO : ReturnVal, :var2;
```
CLOSE my\_proc ;

## <span id="page-208-0"></span>**Dynamic SQL Format 4**

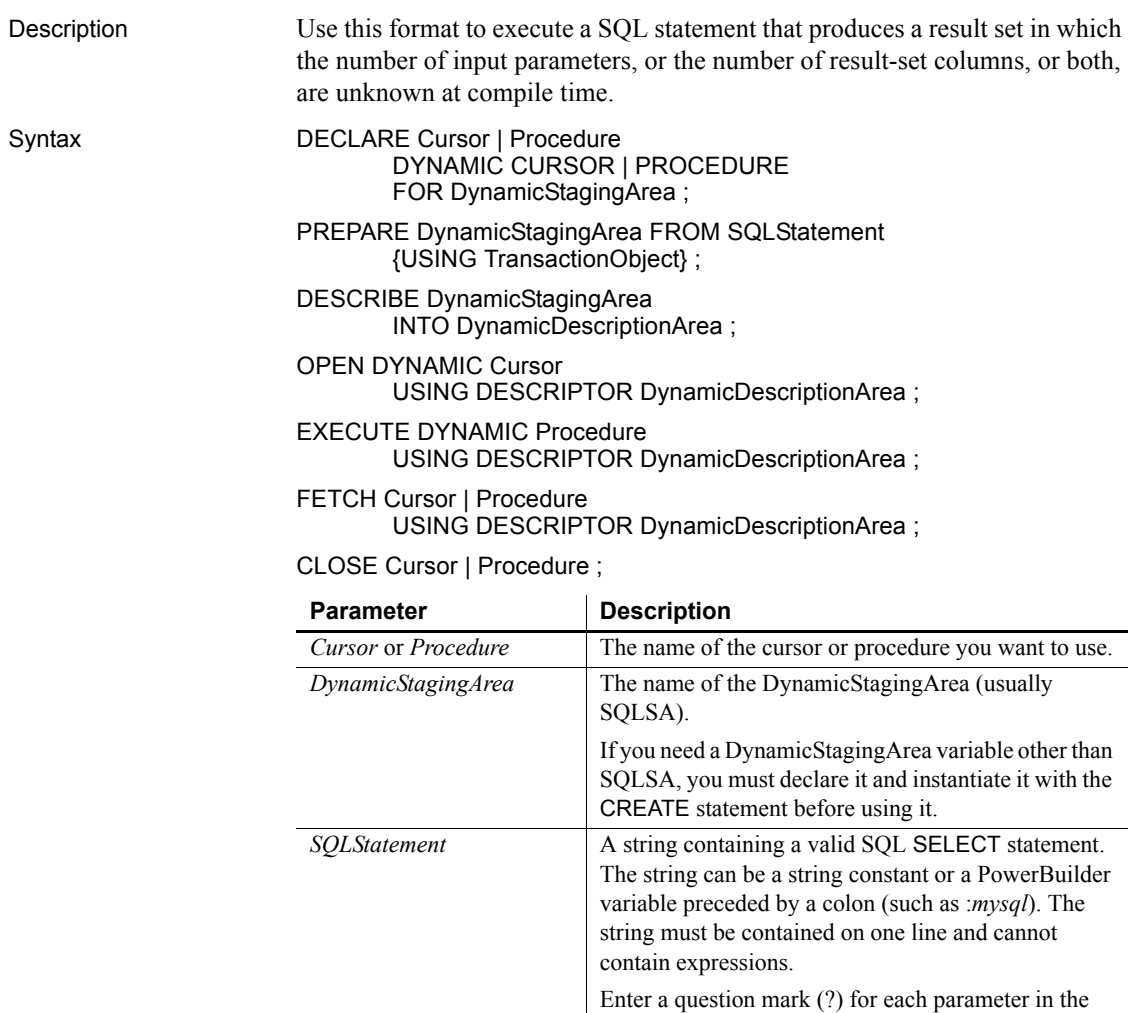

*TransactionObject* (optional)

statement. Value substitution is positional; reserved

The name of the transaction object that identifies the

word substitution is not allowed.

database.

SQLDA).

*DynamicDescriptionArea* The name of the DynamicDescriptionArea (usually

Usage The DECLARE statement is not executable and can be defined globally.

If your DBMS supports formats of FETCH other than the customary (and default) FETCH NEXT, you can specify FETCH FIRST, FETCH PRIOR, or FETCH LAST.

To declare a local cursor or procedure, open the script in the Script view and select Paste SQL from the PainterBar or the Edit>Paste Special menu. To declare a global, instance, or shared cursor or procedure, select Declare from the first drop-down list in the Script view and Global Variables, Instance Variables, or Shared Variables from the second drop-down list, then select Paste SOL.

For information about global, instance, shared, and local scope, see ["Where to](#page-58-0)  [declare variables" on page 33.](#page-58-0)

**Accessing attribute information** When a statement is described into a DynamicDescriptionArea, this information is available to you in the attributes of that DynamicDescriptionArea variable:

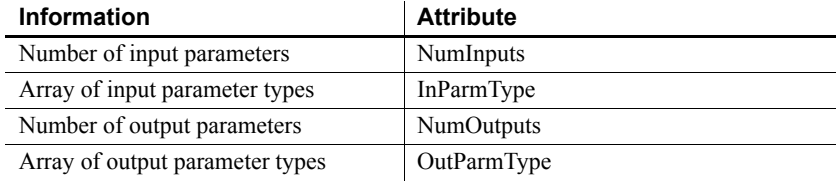

**Setting and accessing parameter values** The array of input parameter values and the array of output parameter values are also available. You can use the SetDynamicParm function to set the values of an input parameter and the following functions to obtain the value of an output parameter:

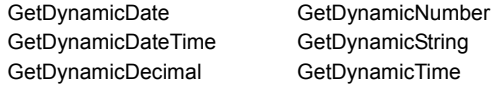

For information about these functions, see [GetDynamicDate on page 543,](#page-568-0) [GetDynamicDateTime on page 545,](#page-570-0) [GetDynamicDecimal on page 546](#page-571-0), [GetDynamicNumber on page 547,](#page-572-0) [GetDynamicString on page 548,](#page-573-0) and [GetDynamicTime on page 549](#page-574-0).

**Parameter values** The following enumerated datatypes are the valid values for the input and output parameter types:

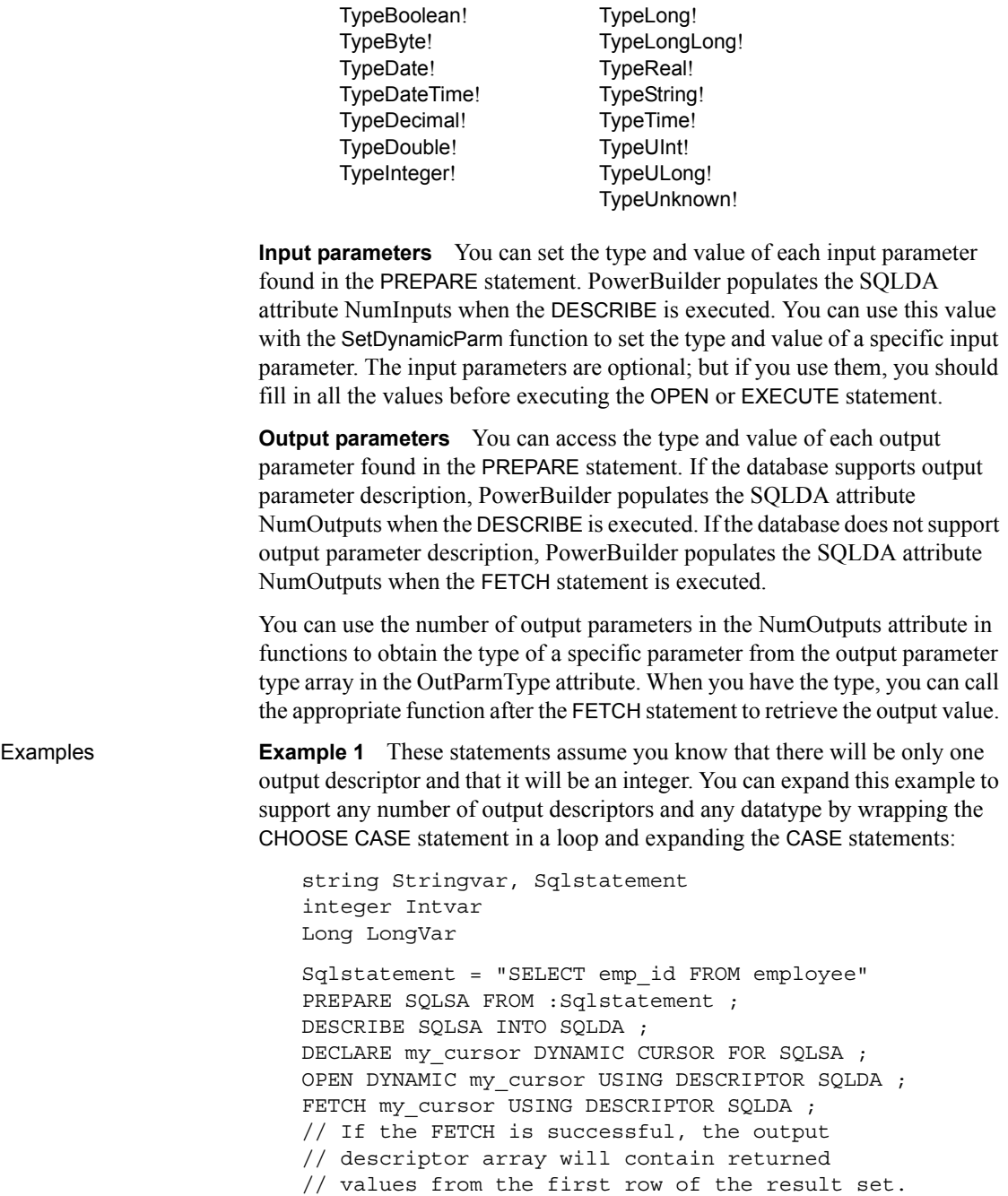

```
// SQLDA.NumOutputs contains the number of 
// output descriptors.
// The SQLDA.OutParmType array will contain 
// NumOutput entries and each entry will contain
// a value of the enumerated datatype ParmType
// (such as TypeInteger!, TypeLongLong!, or 
// TypeString!).
CHOOSE CASE SQLDA.OutParmType[1]
      CASE TypeString!
          Stringvar = GetDynamicString(SQLDA, 1)
      CASE TypeInteger!
          Intvar = GetDynamicNumber(SQLDA, 1)
       CASE TypeLongLong!
           Longvar = GetDynamicDecimal(SQLDA, 1)
END CHOOSE
CLOSE my_cursor ;
```
**Example 2** These statements assume you know there is one string input descriptor and sets the parameter to MA:

```
string Sqlstatement, sValue
Sqlstatement = "SELECT emp_fname, emp_lname " &
       + "FROM employee WHERE state = ?"
PREPARE SQLSA FROM :Sqlstatement ;
DESCRIBE SQLSA INTO SQLDA ;
// If the DESCRIBE is successful, the input
// descriptor array will contain one input
// descriptor that you must fill prior to the OPEN
DECLARE my_cursor DYNAMIC CURSOR FOR SOLSA ;
SetDynamicParm(SQLDA, 1, "MA")
OPEN DYNAMIC my cursor USING DESCRIPTOR SOLDA ;
FETCH my_cursor USING DESCRIPTOR SQLDA ;
// If the FETCH is successful, the output 
// descriptor array will contain returned 
// values from the first row of the result set
// as in the first example.
// To test and see the values: 
sValue = SQLDA.GetDynamicString(1)
//messagebox("",sValue)
sValue = SQLDA.GetDynamicString(2)
```

```
//messagebox("",sValue)
Do While sqlca.sqlcode <> 100 
   FETCH my cursor USING DESCRIPTOR SQLDA ;
       sValue = SQLDA.GetDynamicString(1)
       //messagebox("",sValue)
       sValue = SQLDA.GetDynamicString(2)
      //messagebox("",sValue)
Loop
CLOSE my_cursor ;
```
**Example 3** This example is for a stored procedure with a return value for a SQL Native Client (SNC) connection:

```
integer var1, ReturnVal
string var2
PREPARE SQLSA FROM "execute @rc = myproc @parm1=?, 
@parm2=? OUTPUT ";
DESCRIBE SQLSA INTO SQLDA ;
DECLARE my proc DYNAMIC PROCEDURE FOR SQLSA ;
SetDynamicParm(SQLDA, 1, var1)
SetDynamicParm(SQLDA, 2, var2)
EXECUTE DYNAMIC my_proc USING DESCRIPTOR SQLDA ;
//fetch result set
...
//fetch return value and output parameter
FETCH my_proc USING DESCRIPTOR SQLDA ;
//get return value
CHOOSE CASE SQLDA.OutParmType[1]
CASE TypeInteger!
  rc = GetDynamicNumber(SQLDA, 1)
CASE TypeLong!
   rc = GetDynamicNumber(SQLDA, 1)
CASE TypeString!
  Var2 = GetDynamicString(SQLDA, 1)
END CHOOSE
//get output value
```

```
CHOOSE CASE SQLDA.OutParmType[2]
CASE TypeString!
  Var2 = GetDynamicString(SQLDA, 2)
CASE TypeInteger!
  rc = GetDynamicNumber(SQLDA, 2)
CASE TypeLong!
  rc = GetDynamicNumber(SQLDA, 2)
END CHOOSE
```
CLOSE my\_proc ;

## CHAPTER 9 **PowerScript Events**

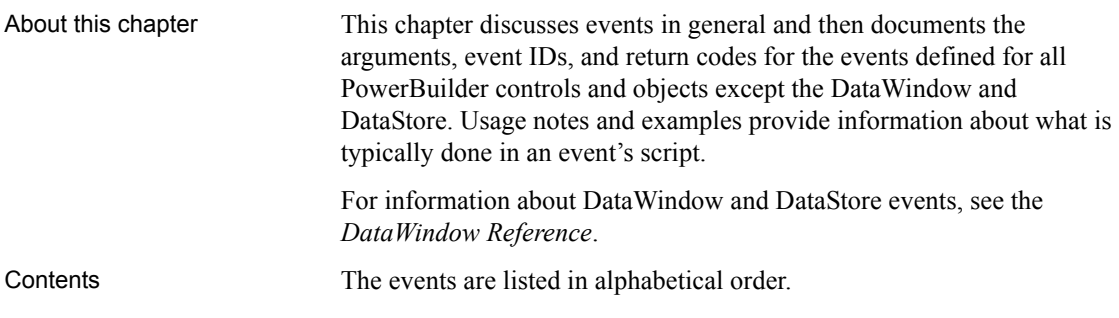

## **About events**

In PowerBuilder, there are several types of events.

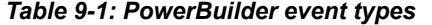

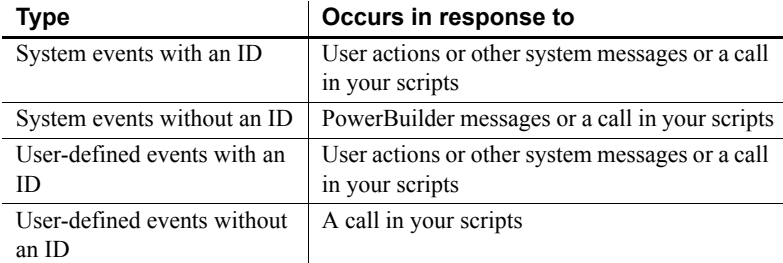

The following information about event IDs, arguments, and return values applies to all types of events.

Event IDs An event ID connects an event to a system message. Events that can be triggered by user actions or other system activity have event IDs. In PowerBuilder's objects, PowerBuilder defines events for commonly used event IDs. These events are documented in this chapter. You can define your own events for other system messages using the event IDs listed in the Event Declaration dialog box.

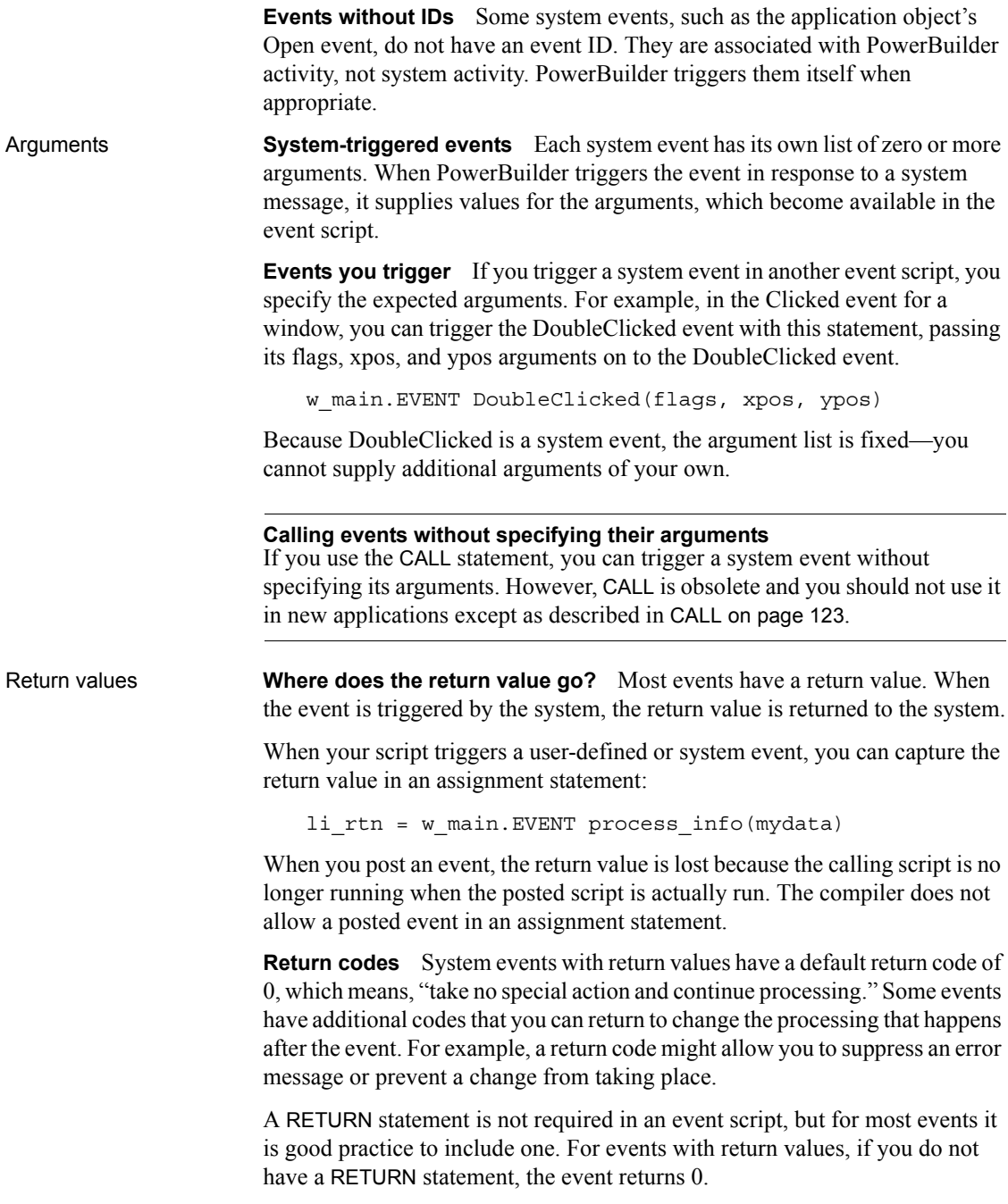
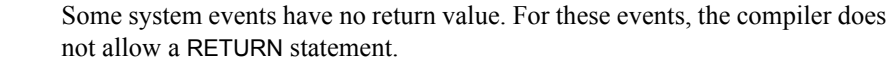

Ancestor event script<br>return values Sometimes you want to perform some processing in an event in a descendent object, but that processing depends on the return value of the ancestor event script. You can use a local variable called *AncestorReturnValue* that is automatically declared and assigned the value of the ancestor event.

> For more information about *AncestorReturnValue*, see ["Calling functions and](#page-139-0)  [events in an object's ancestor" on page 114](#page-139-0).

User-defined events **With an ID** When you declare a user-defined event that will be triggered by a system message, you select an event ID from the list of IDs. The pbm (PowerBuilder Message) codes listed in the Event dialog box map to system messages.

> The return value and arguments associated with the event ID become part of your event declaration. You cannot modify them.

When the corresponding system message occurs, PowerBuilder triggers the event and passes values for the arguments to the event script.

**Without an ID** When you declare a user event that will not be associated with a system message, you do not select an event ID for the event.

You can specify your own arguments and return datatype in the Event Declaration dialog box.

The event will never be triggered by user actions or system activity. You trigger the event yourself in your application's scripts.

For more information If you want to trigger events, including system events, see "Syntax for calling" [PowerBuilder functions and events" on page 110](#page-135-0) for information on the calling syntax.

To learn more about user-defined events, see the PowerBuilder *Users Guide*.

### <span id="page-217-1"></span>**Activate**

Description Occurs just before the window becomes active.

Event ID

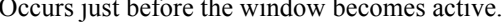

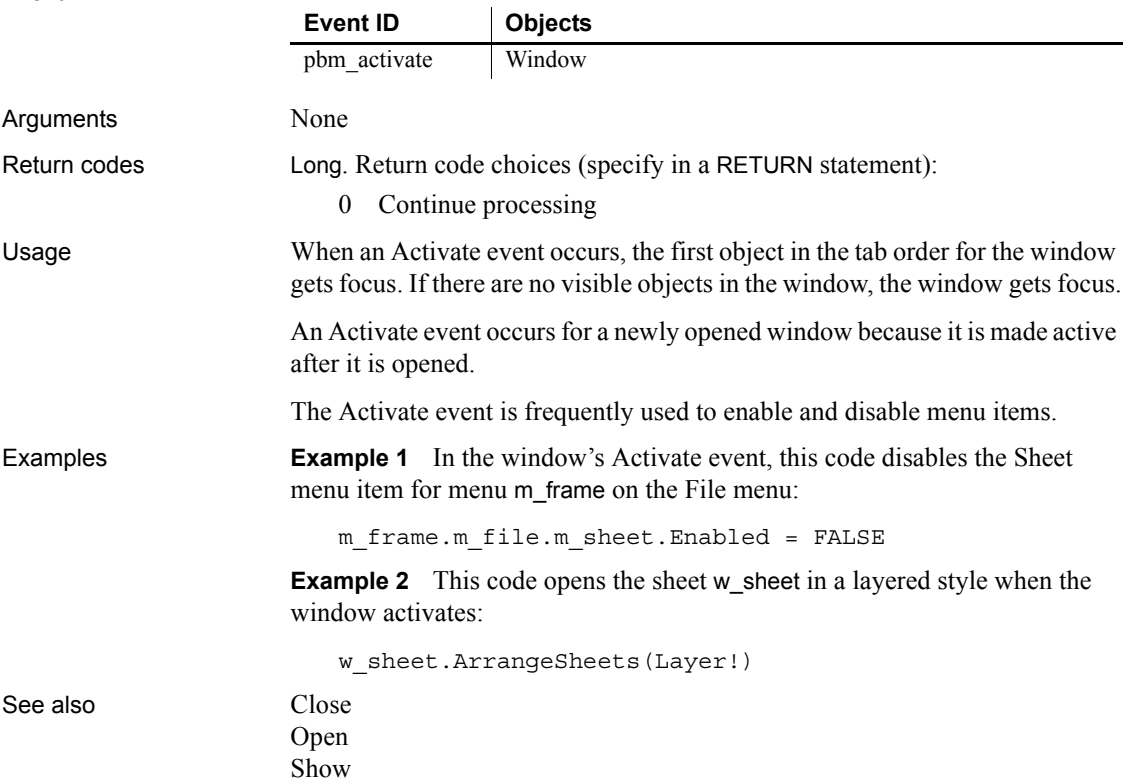

# <span id="page-217-0"></span>**BeginDownload**

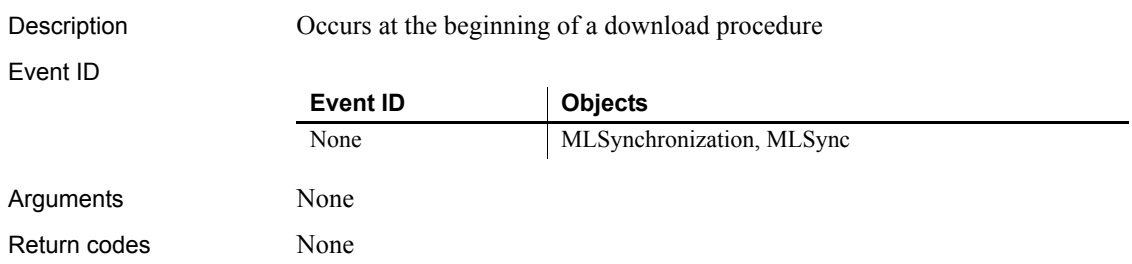

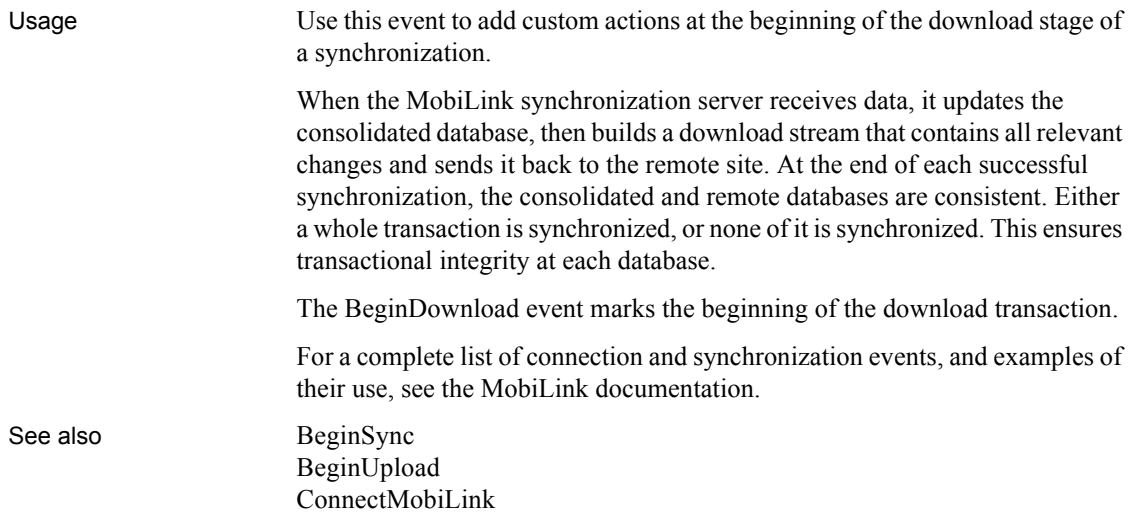

# <span id="page-218-1"></span>**BeginDrag**

The BeginDrag event has different arguments for different objects:

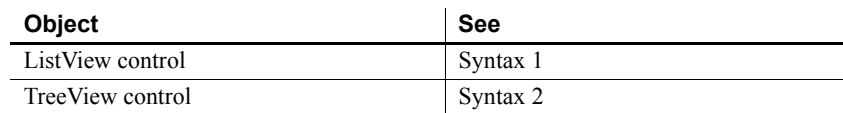

#### <span id="page-218-0"></span>**Syntax 1 For ListView controls**

Description Occurs when the user presses the left mouse button in the ListView control and begins dragging.

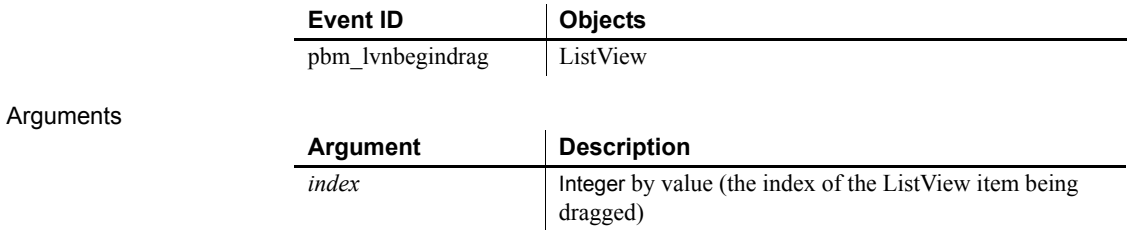

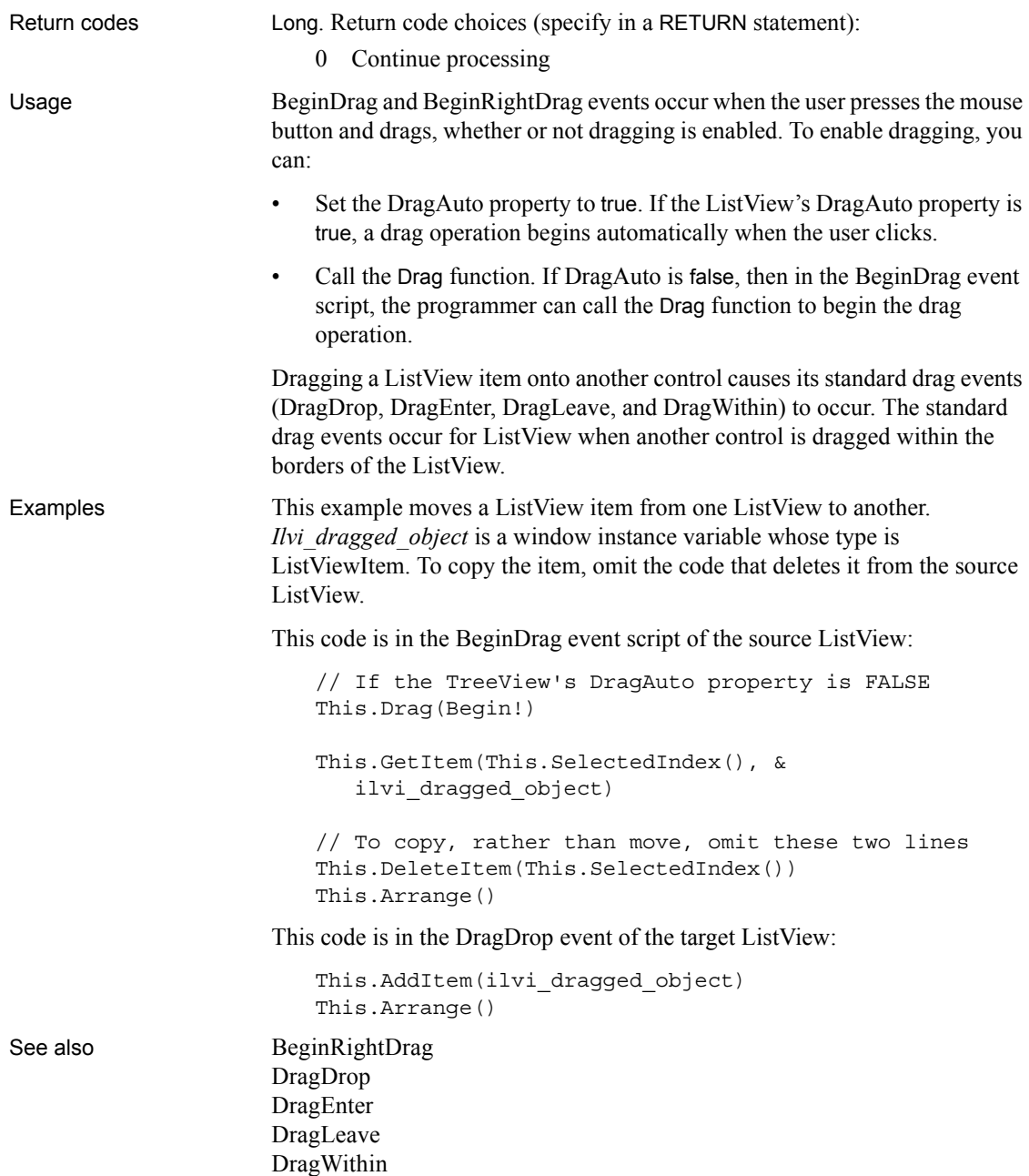

#### <span id="page-220-0"></span>**Syntax 2 For TreeView controls**

Description Occurs when the user presses the left mouse button on a label in the TreeView control and begins dragging.

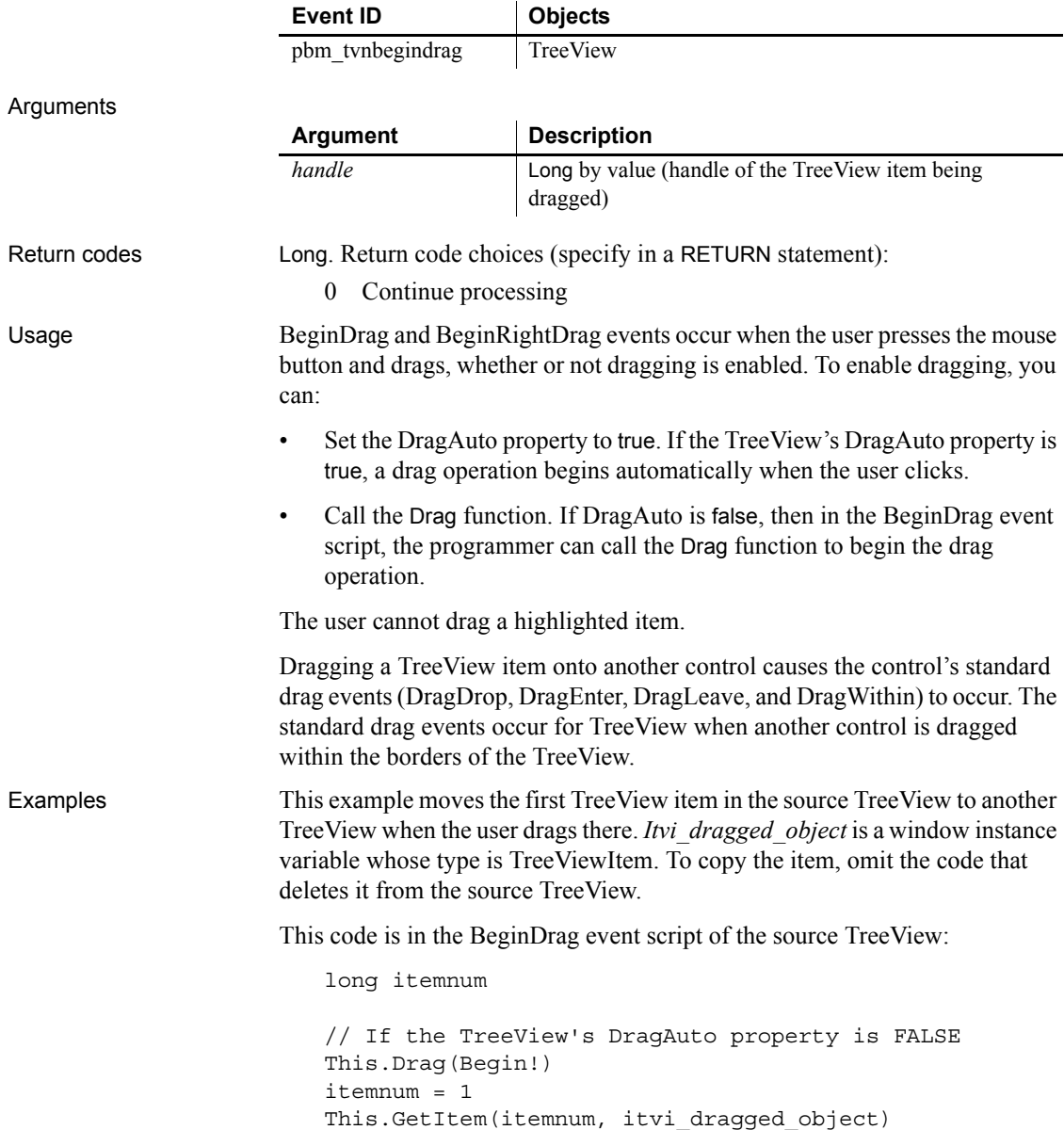

```
// To copy, rather than move, omit these two lines
This.DeleteItem(itemnum)
This.SetRedraw(TRUE)
```
This code is in the DragDrop event of the target TreeView:

```
This.InsertItemLast(0, ilvi_dragged_object)
This.SetRedraw(TRUE)
```
Instead of deleting the item from the source TreeView immediately, consider deleting it after the insertion in the DragDrop event succeeds.

See also [BeginRightDrag](#page-223-0) [DragDrop](#page-253-0) [DragEnter](#page-257-0) [DragLeave](#page-258-0) [DragWithin](#page-259-0)

#### **BeginLabelEdit**

The BeginLabelEdit event has different arguments for different objects:

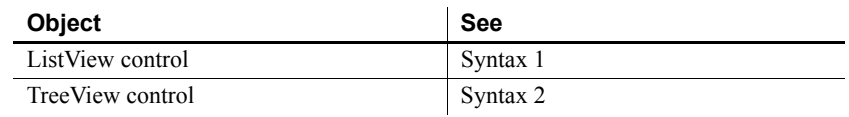

<span id="page-221-0"></span>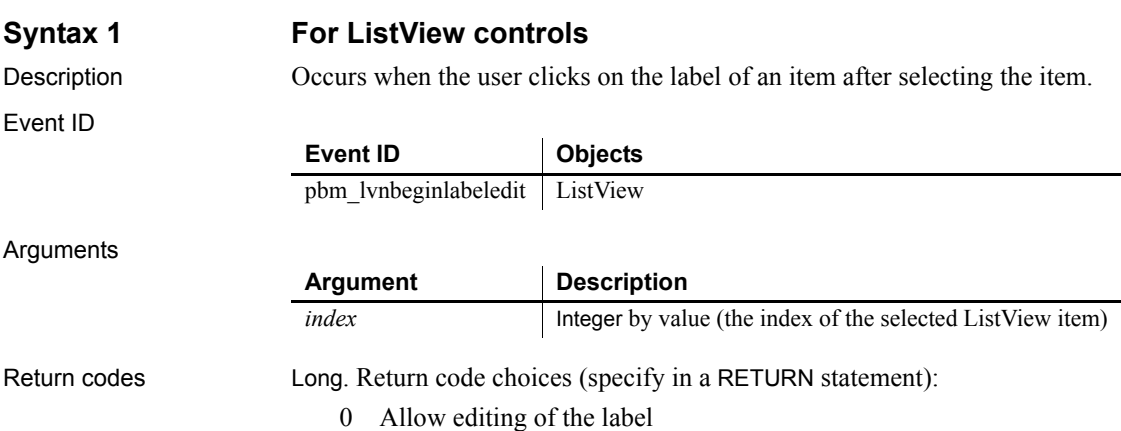

<span id="page-222-0"></span>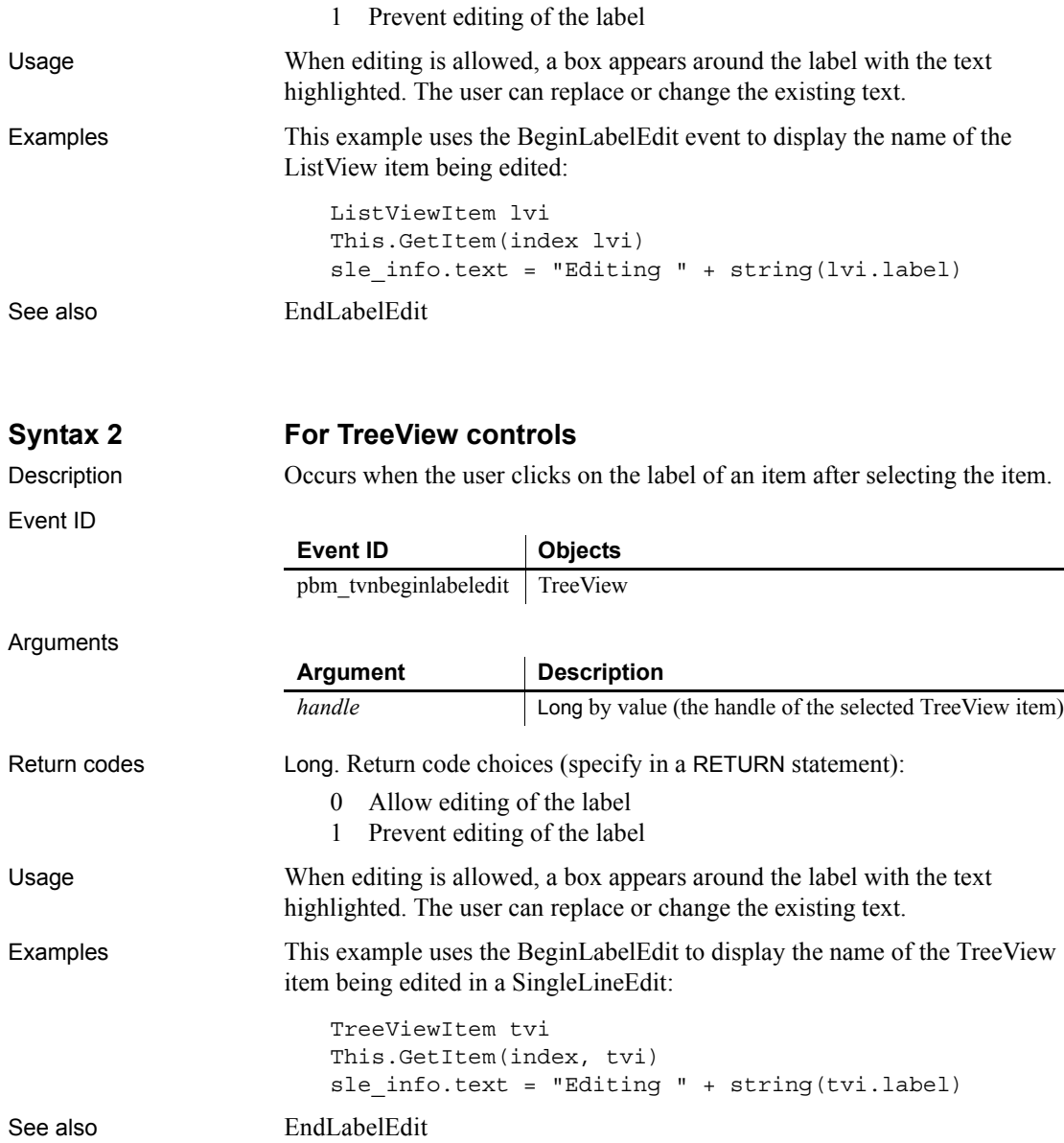

#### **BeginLogScan**

Description Occurs before dbmlsync scans the transaction log to assemble the upload data stream.

Event ID

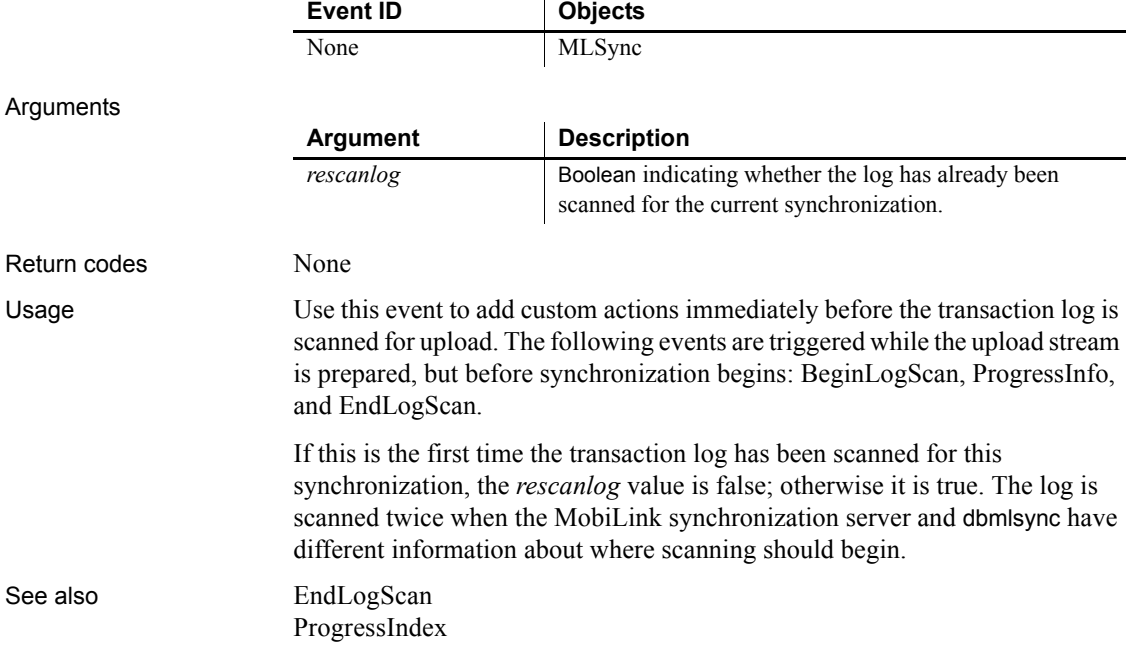

### <span id="page-223-0"></span>**BeginRightDrag**

The BeginRightDrag event has different arguments for different objects:

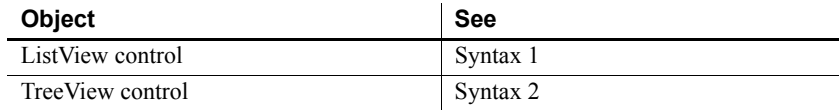

#### <span id="page-223-1"></span>**Syntax 1 For ListView controls**

Description Occurs when the user presses the right mouse button in the ListView control and begins dragging.

<span id="page-224-0"></span>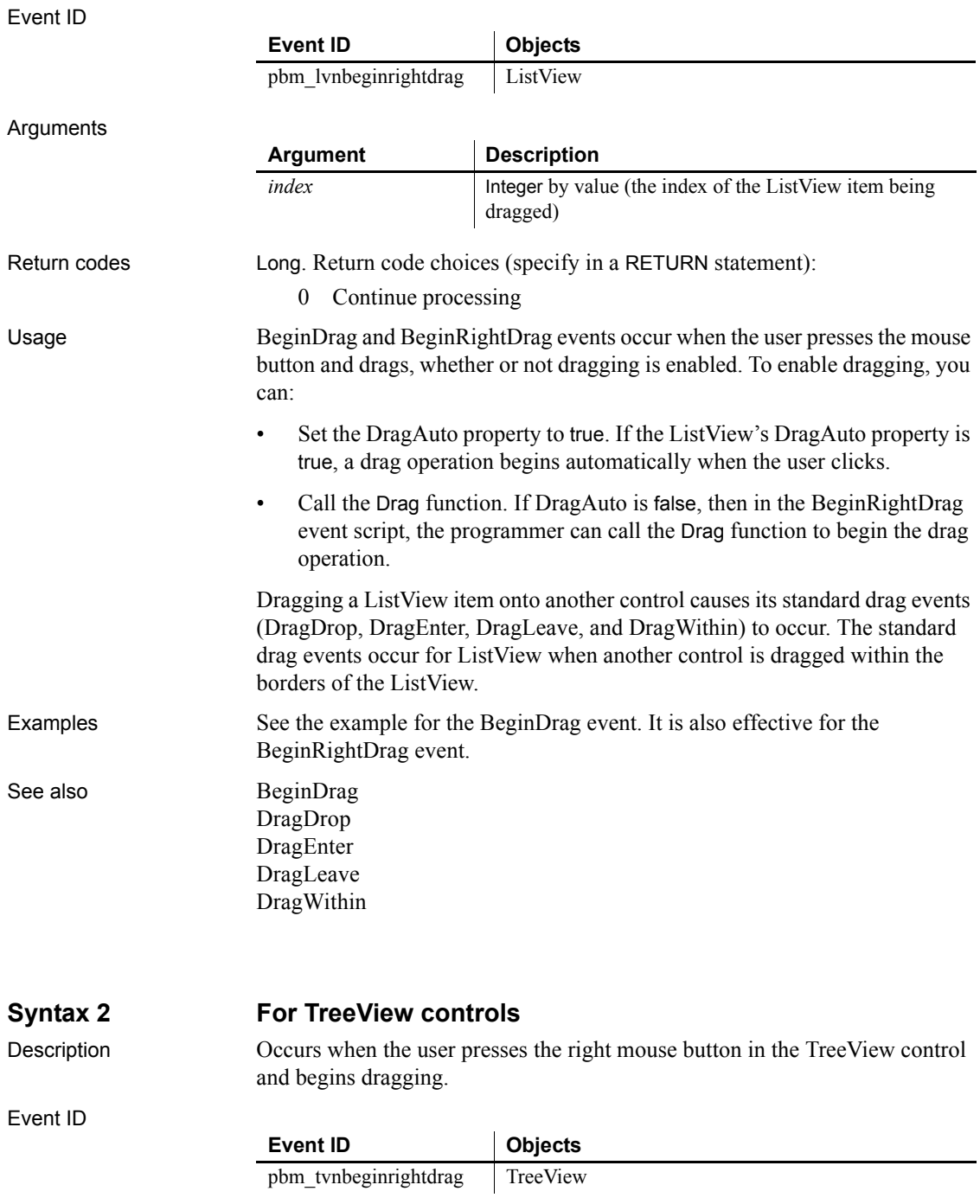

Arguments

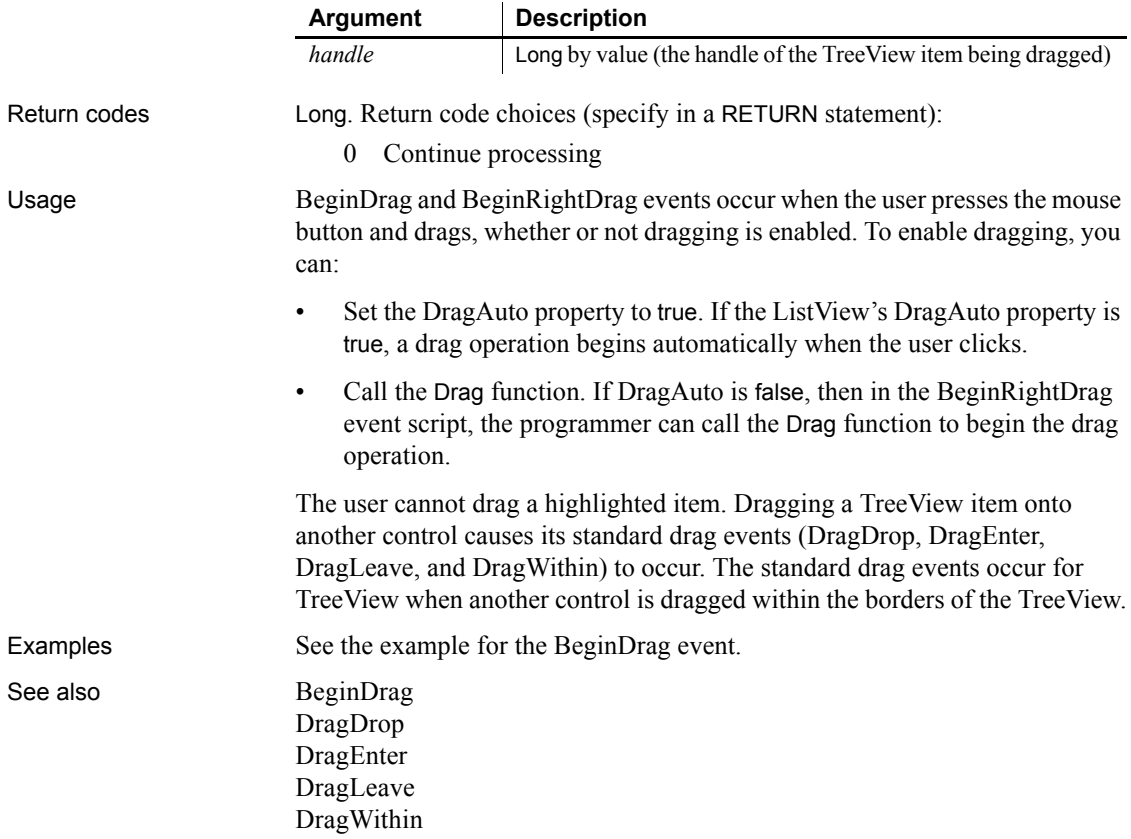

## <span id="page-225-0"></span>**BeginSync**

Description Occurs at the beginning of the synchronization.

Event ID

Arguments

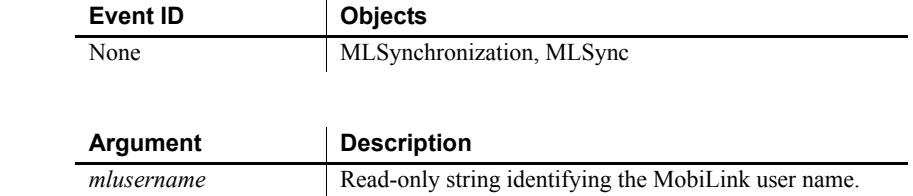

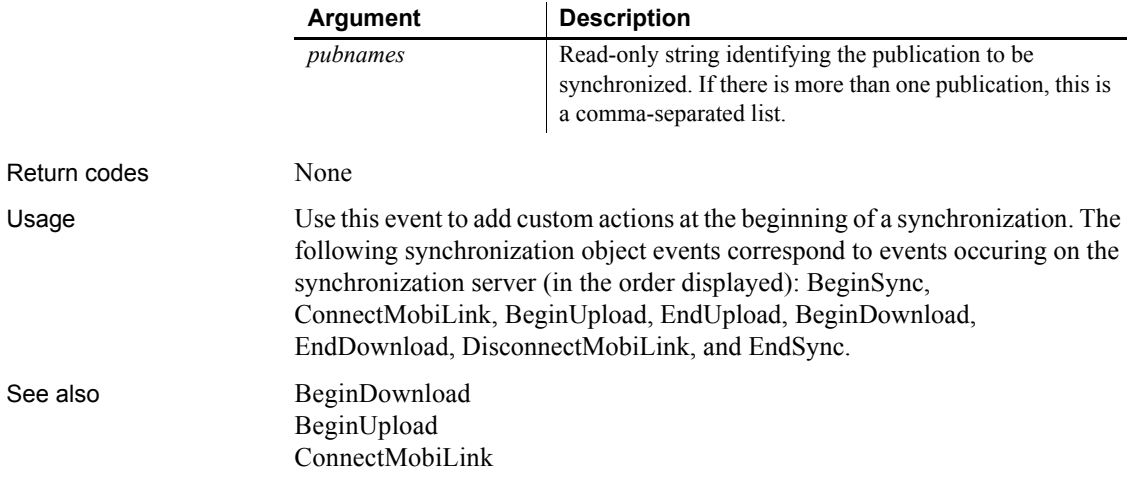

## <span id="page-226-0"></span>**BeginUpload**

Description Occurs at the beginning of the synchonization upload procedure.

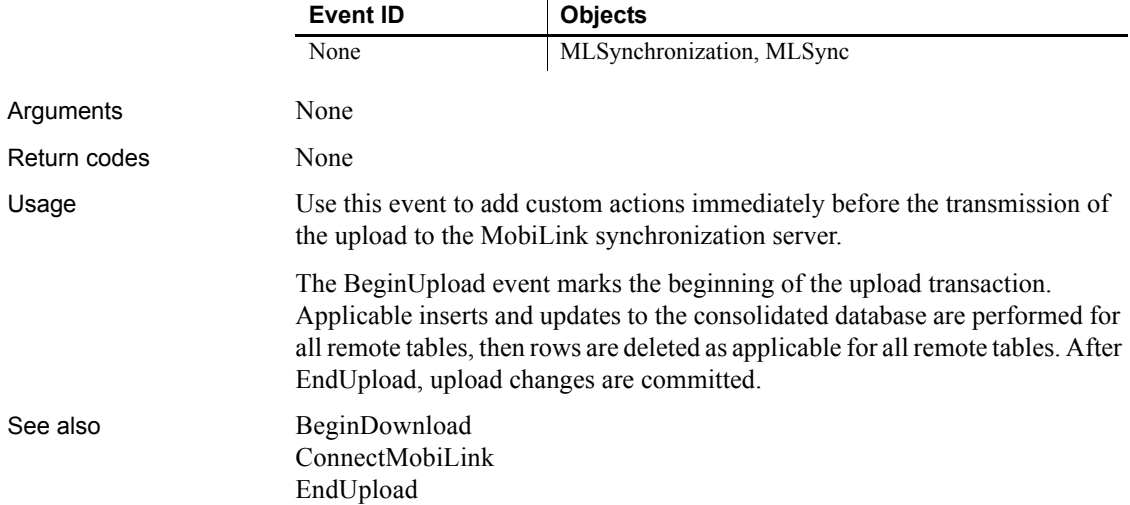

# <span id="page-227-1"></span>**Clicked**

The Clicked event has different arguments for different objects:

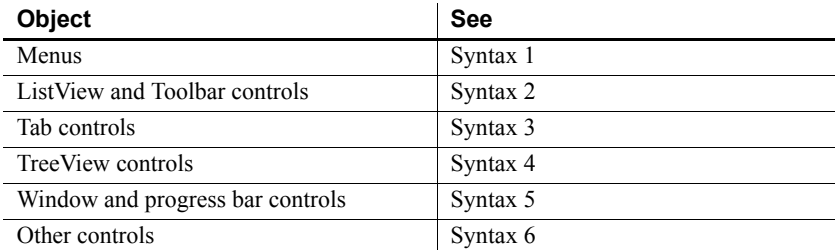

For information about the DataWindow control's Clicked event, see the *DataWindow Reference* or the online Help.

<span id="page-227-0"></span>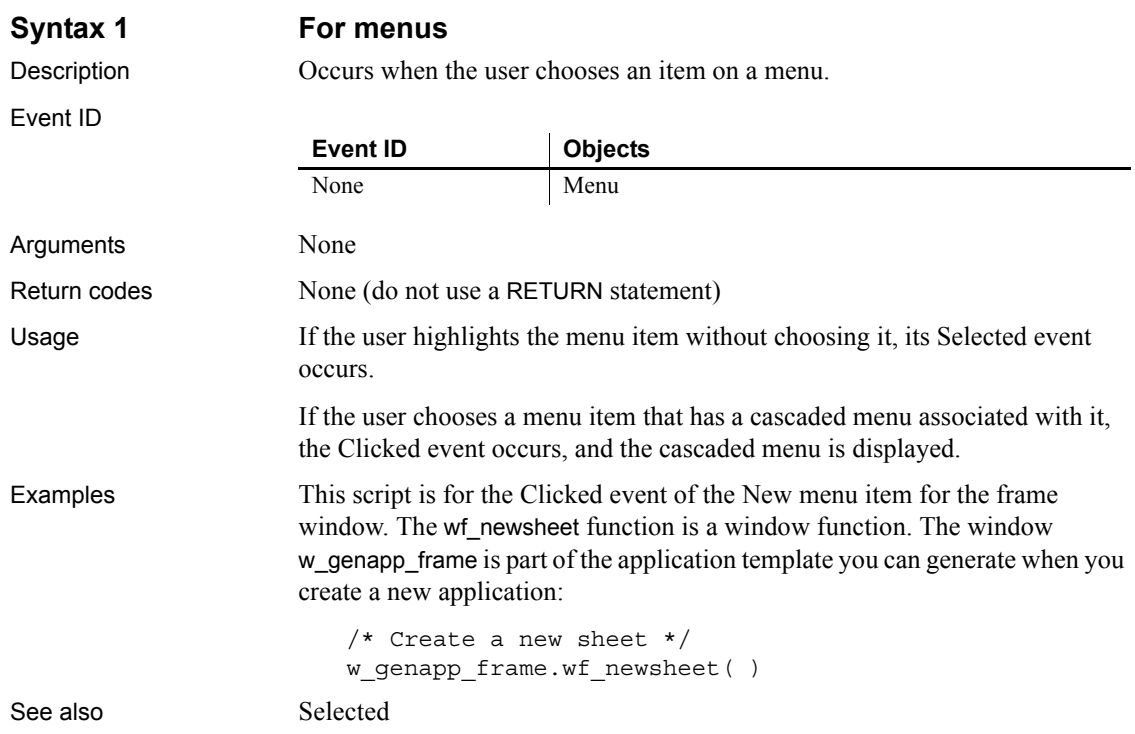

#### <span id="page-228-0"></span>**Syntax 2 For ListView controls**

Description Occurs when the user clicks within the ListView control, either on an item or in the blank space around items.

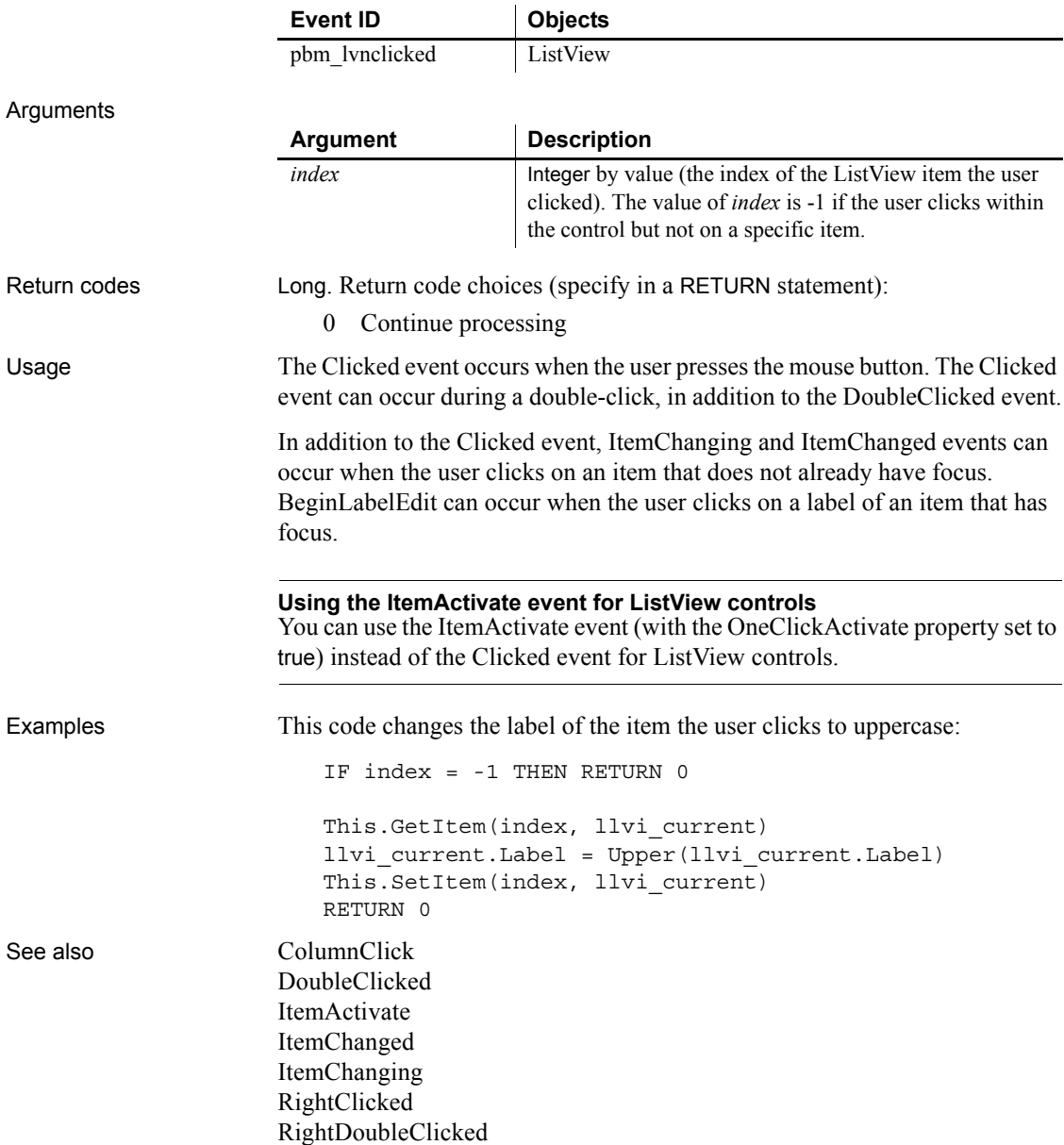

<span id="page-229-1"></span><span id="page-229-0"></span>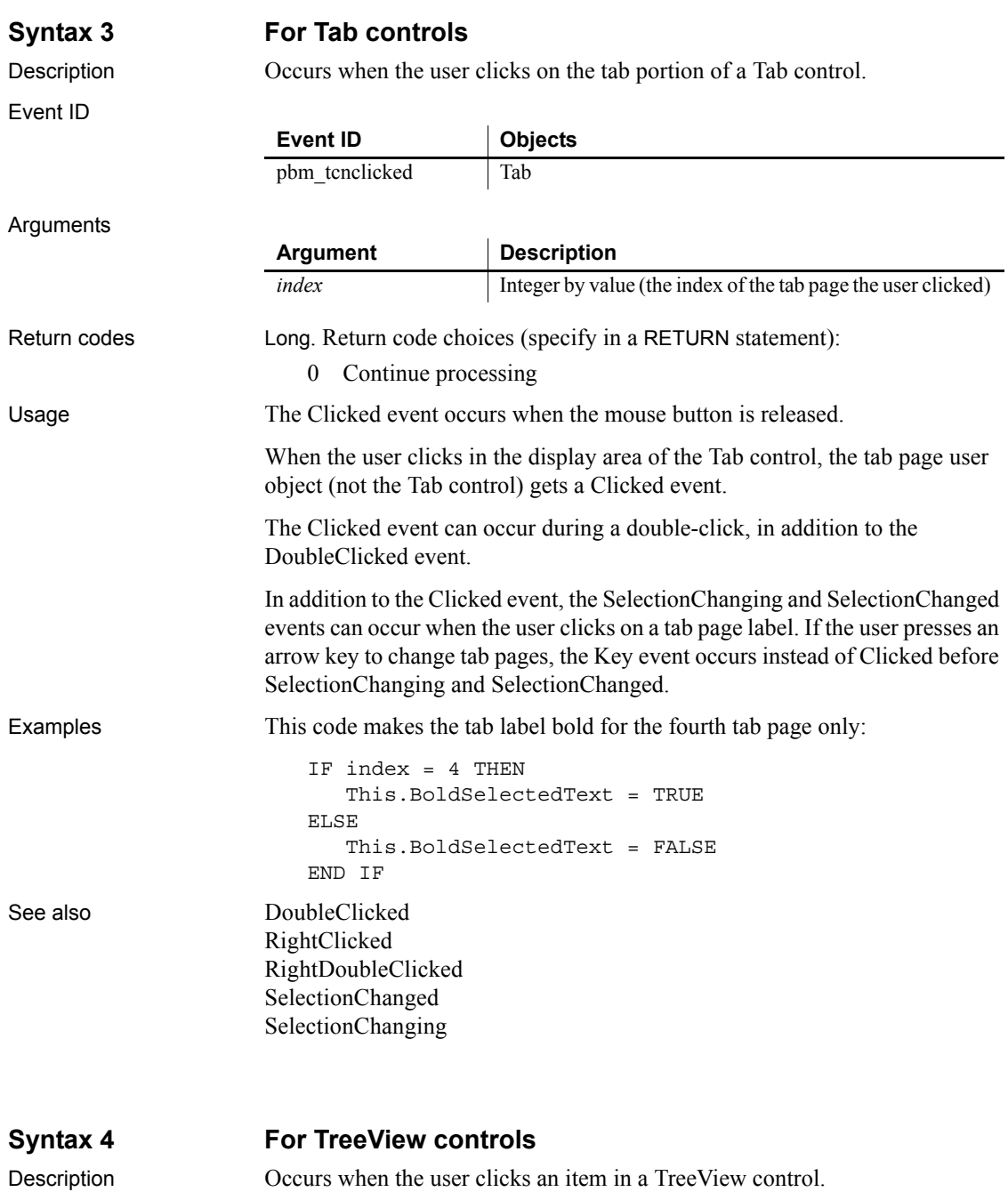

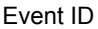

<span id="page-230-0"></span>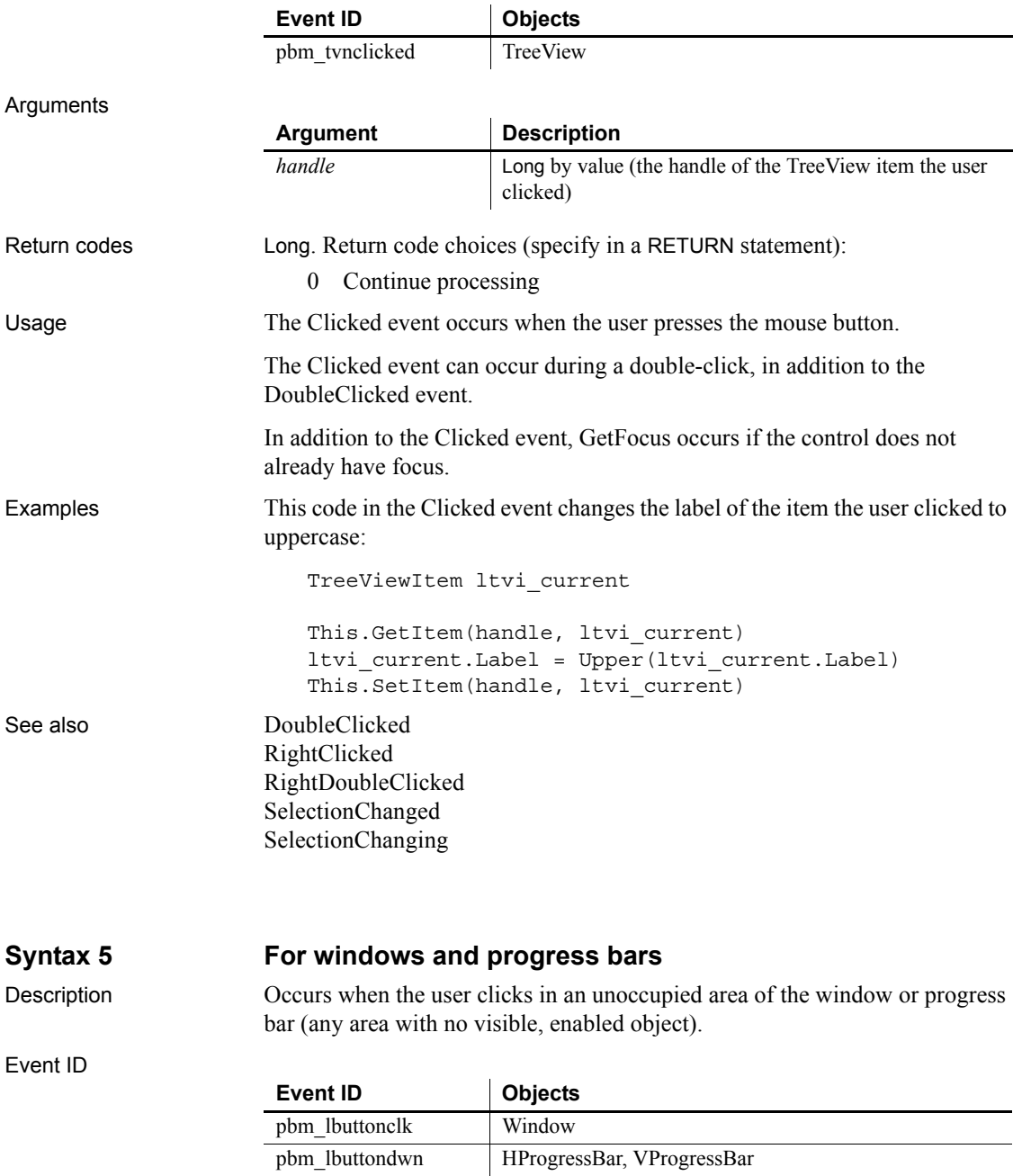

#### *Clicked*

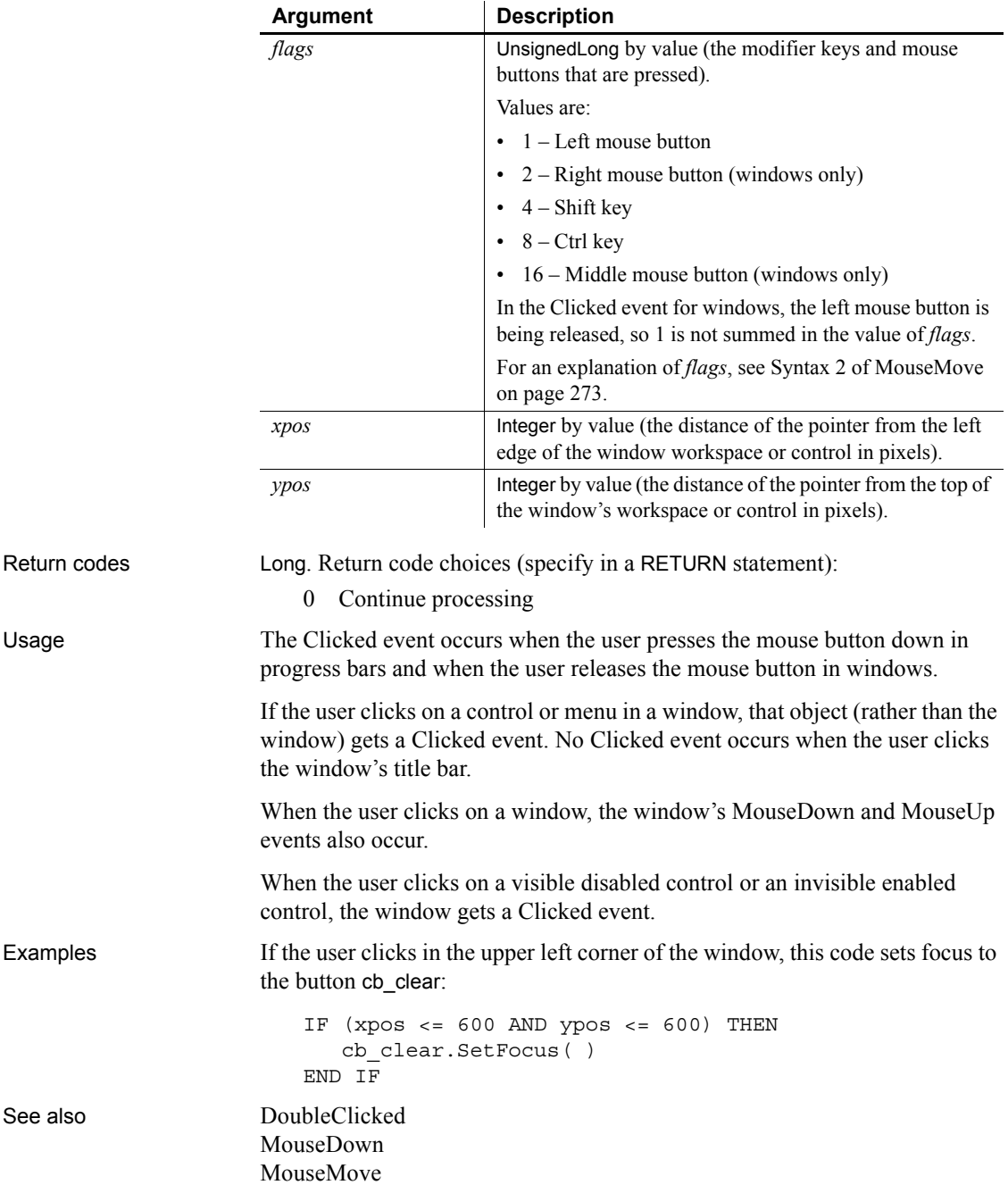

[MouseUp](#page-301-0) [RButtonDown](#page-318-0)

<span id="page-232-1"></span>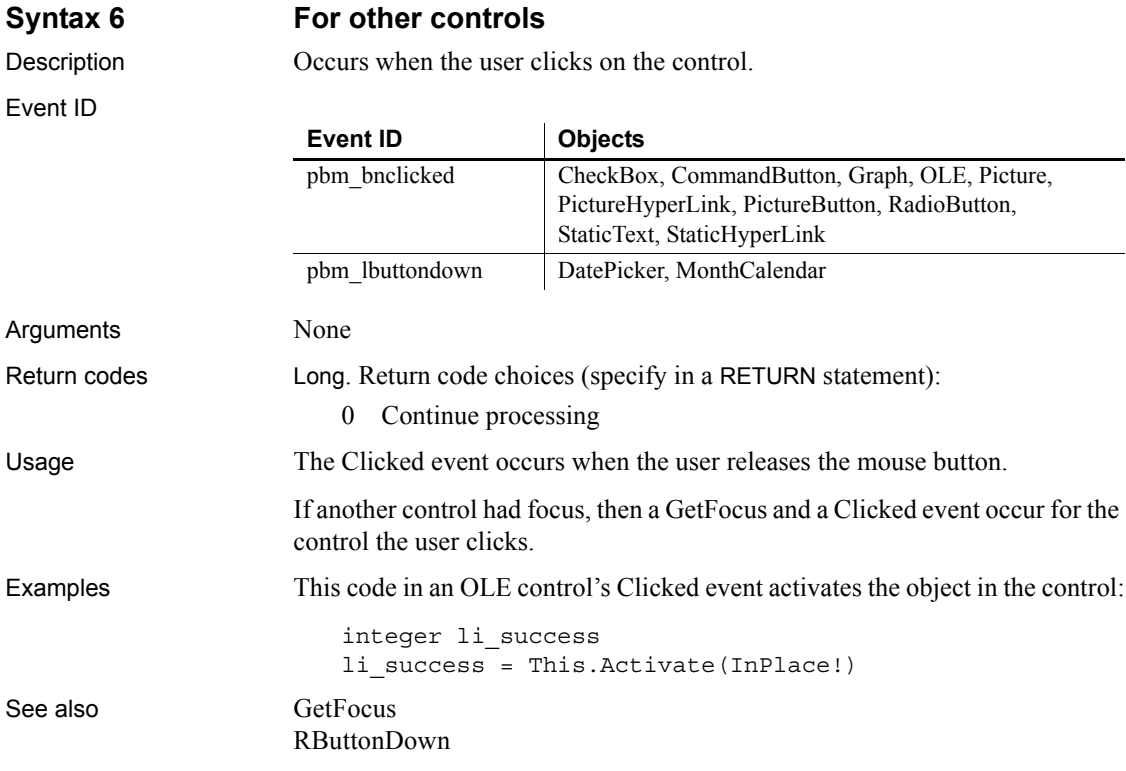

### <span id="page-232-0"></span>**Close**

The Close event has different arguments for different objects:

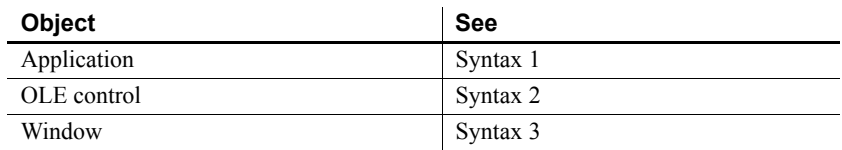

#### <span id="page-233-2"></span><span id="page-233-1"></span><span id="page-233-0"></span>**Syntax 1** For the application object Description Occurs when the user closes the application. Event ID Arguments None Return codes None (do not use a RETURN statement) Usage The Close event occurs when the last window (for MDI applications the MDI frame) is closed. See also [Open](#page-305-0) [SystemError](#page-343-0) **Syntax 2 For OLE controls** Description Occurs when the object in an OLE control has been activated offsite (the OLE server displays the object in the server's window) and that server is closed. Event ID Arguments None Return codes Long. Return code: Ignored Usage If the user closed the OLE server, the user's choices might cause the OLE object in the control to be updated, triggering the Save or DataChange events. If you want to retrieve the ObjectData blob value of an OLE control during the processing of this event, you must post a user event back to the control or you will generate a runtime error. See also [DataChange](#page-239-0) [Save](#page-329-0) **Syntax 3 For windows** Description Occurs just before a window is removed from display. **Event ID Objects** None Application **Event ID Objects** pbm\_omnclose  $OLE$

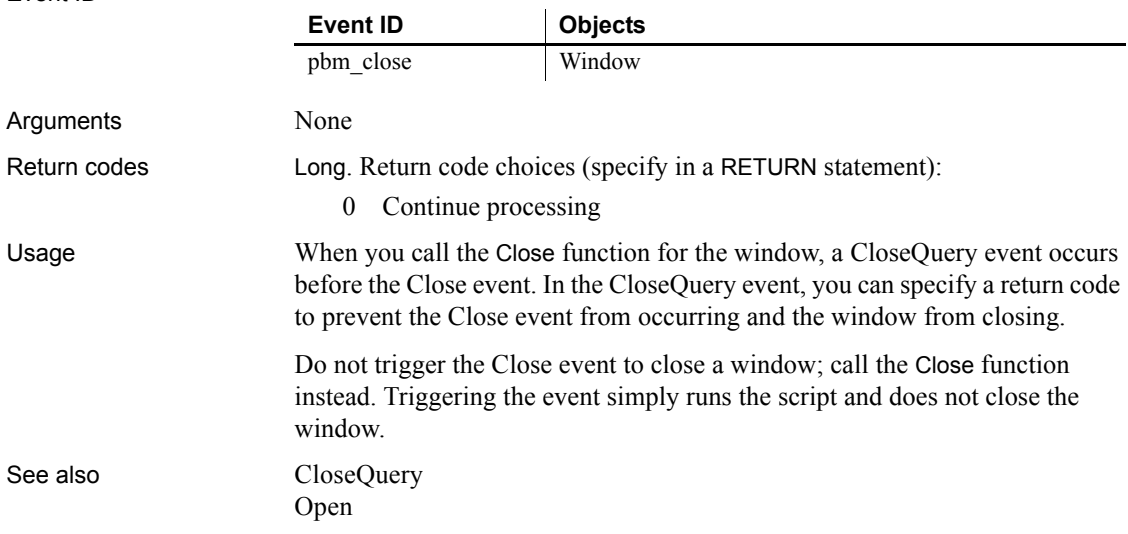

# <span id="page-234-0"></span>**CloseQuery**

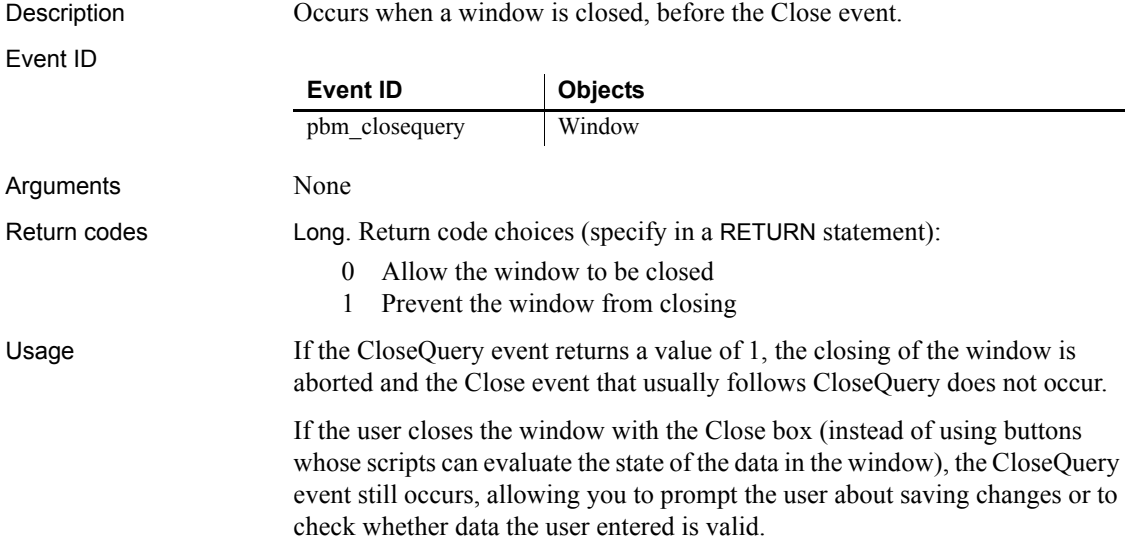

#### **Obsolete techniques**

You no longer need to set the ReturnValue property of the Message object. Use a RETURN statement instead.

Examples This statement in the CloseQuery event for a window asks if the user really wants to close the window and if the user answers no, prevents it from closing:

```
IF MessageBox("Closing window", "Are you sure?", &
   Question!, YesNo!) = 2 THEN
   RETURN 1
ELSE
   RETURN 0
END IF
```
This script for the CloseQuery event tests to see if the DataWindow dw\_1 has any pending changes. If it has, it asks the user whether to update the data and close the window, close the window without updating, or leave the window open without updating:

```
integer li_rc
// Accept the last data entered into the datawindow
dw_1.AcceptText()
//Check to see if any data has changed
IF dw_1.DeletedCount()+dw_1.ModifiedCount() > 0 THEN
   li rc = MessageBox("Closing", &
   "Update your changes?", Question!, &
   YesNoCancel!, 3)
   //User chose to up data and close window
   IF li_rc = 1 THEN
      Window lw_window
      lw window = w genapp frame.GetActiveSheet()
      lw_window.TriggerEvent("ue_update")
     RETURN 0
   //User chose to close window without updating
   ELSEIF li rc = 2 THEN
     RETURN 0
   //User canceled
   ELSE
     RETURN 1
  END IF
```

```
ELSE
   // No changes to the data, window will just close
  RETURN 0
END IF
```
See also [Close](#page-232-0)

### **CloseUp**

Description Occurs when the user has selected a date from the drop-down calendar and the calendar closes.

Event ID

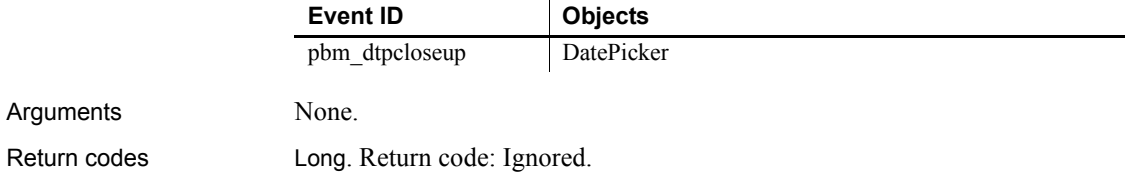

#### <span id="page-236-0"></span>**ColumnClick**

Description Occurs when the user clicks a column header.

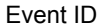

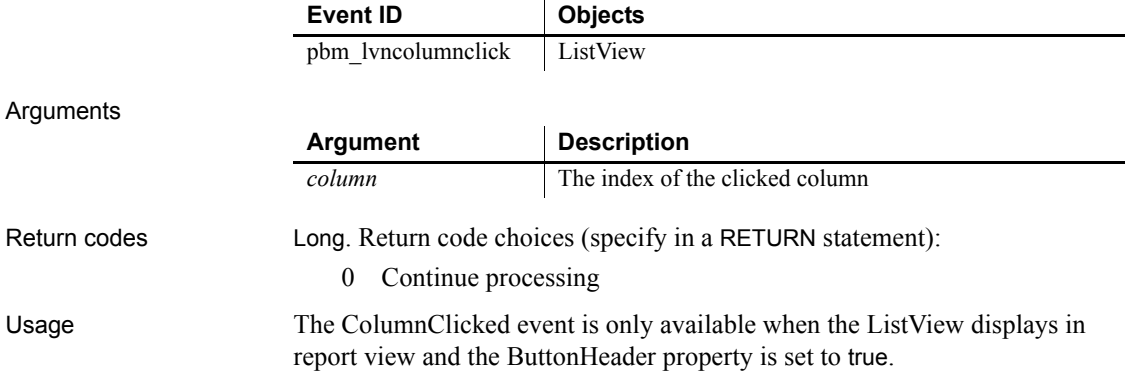

Examples This example uses the ColumnClicked event to set up a instance variable for the column argument, retrieve column alignment information, and display it to the user:

```
string ls label, ls align
integer li_width
alignment la_align
ii_col = column
This.GetColumn(column, ls_label, la_align, &
   li_width)
CHOOSE CASE la_align
CASE Right!
   rb_right.Checked = TRUE
   ls_align = "Right!"
CASE Left!
   rb_left.Checked = TRUE
   ls_align = "Left!"
CASE Center!
   rb_center.Checked = TRUE
   ls_align = "Center!"
CASE Justify!
   rb_just.Checked = TRUE
   ls_align = "Justify!"
END CHOOSE
sle_info.Text = String(column) &
  + " " + ls_label &
  + " " + ls align &
   + " " + String(li_width)
```
See also [Clicked](#page-227-1)

#### <span id="page-237-0"></span>**ConnectMobiLink**

Description Occurs when the MobiLink synchronization server connects to the consolidated database server.

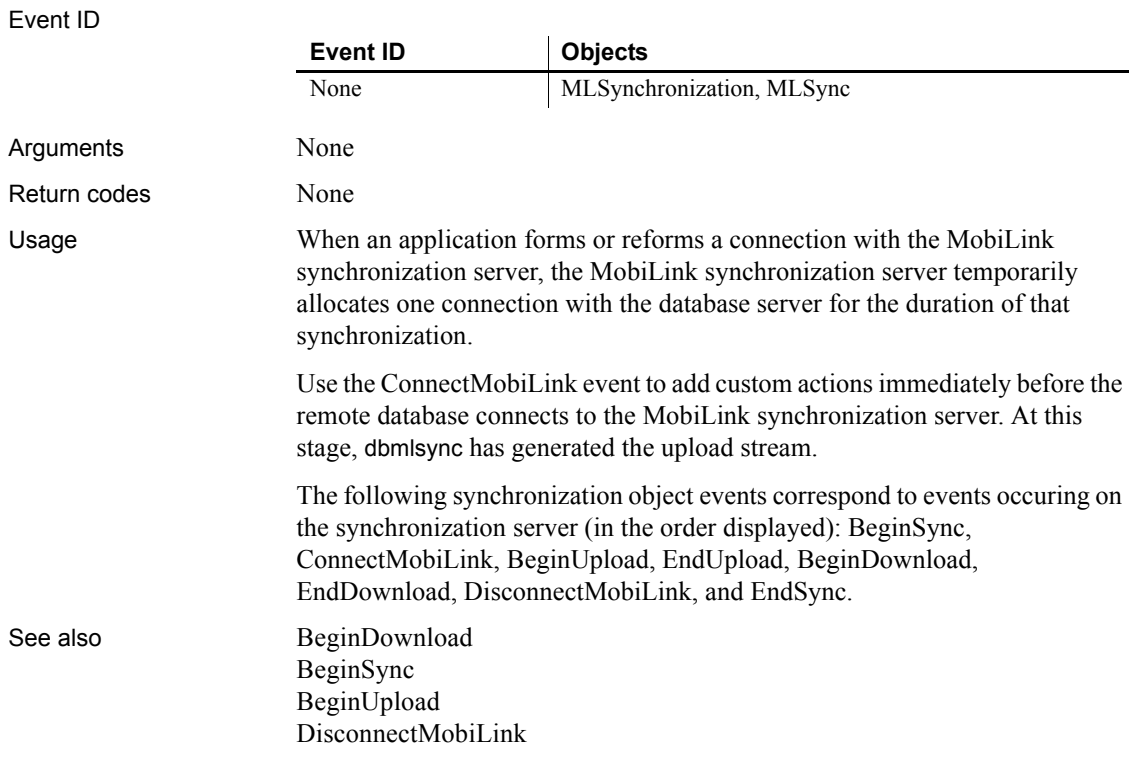

### <span id="page-238-0"></span>**Constructor**

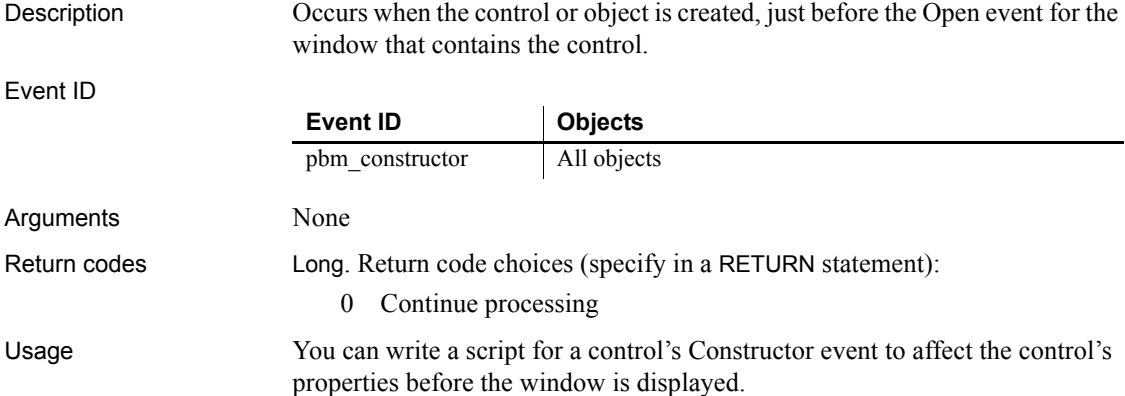

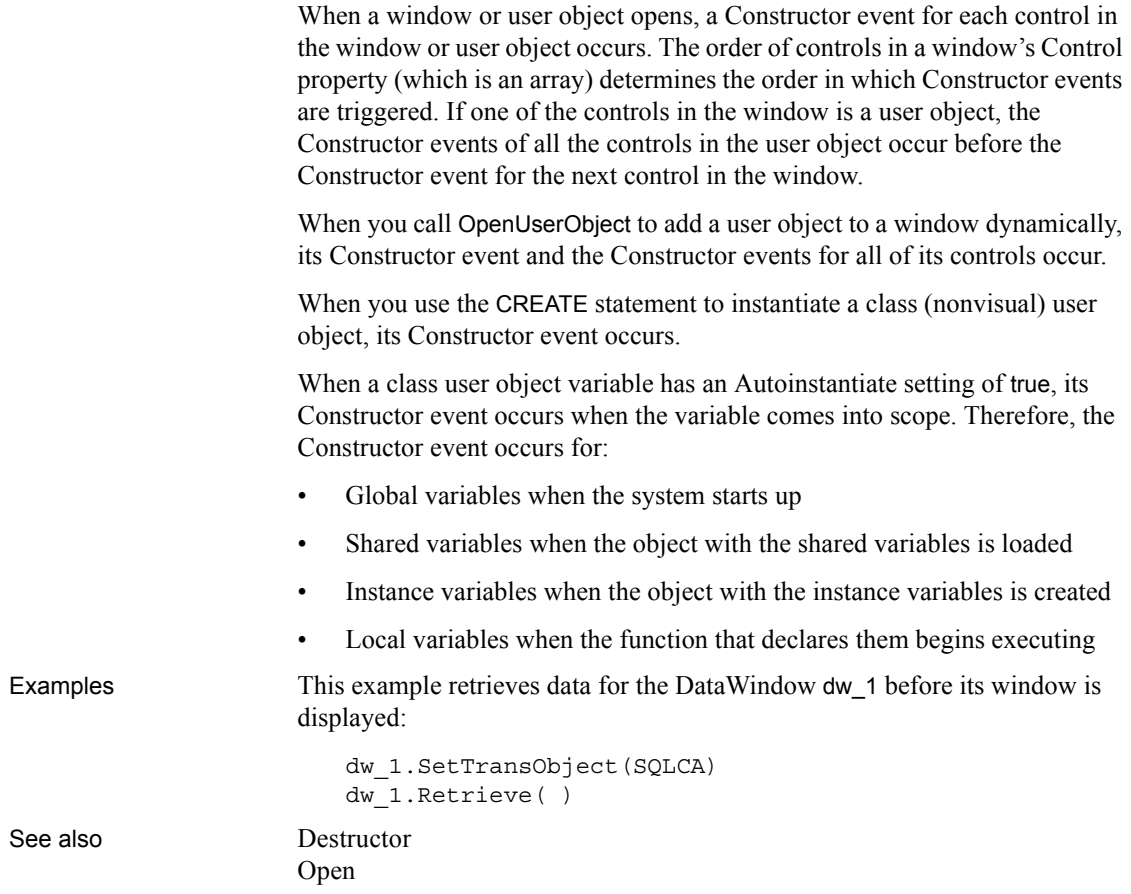

## <span id="page-239-0"></span>**DataChange**

Description Occurs when the server application notifies the control that data has changed.

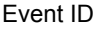

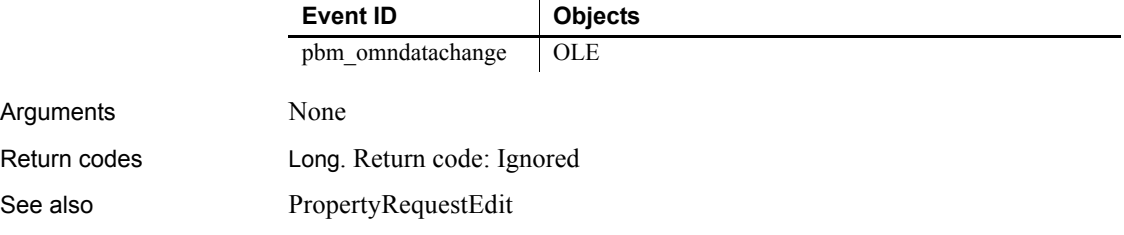

[PropertyChanged](#page-316-1) [Rename](#page-324-0) [ViewChange](#page-350-0)

# <span id="page-240-1"></span>**DateChanged**

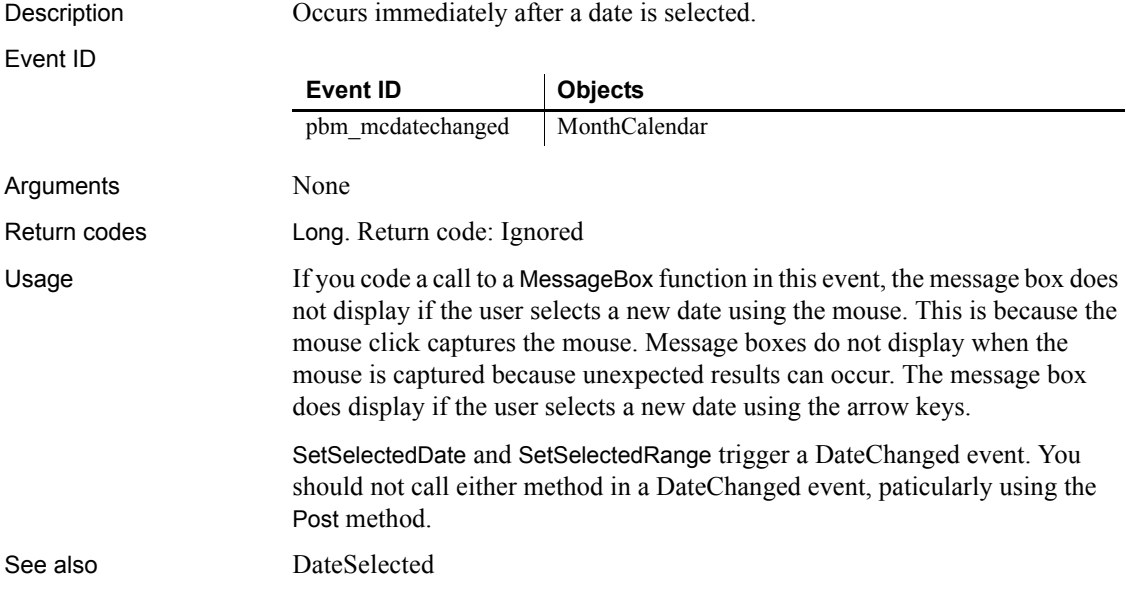

# <span id="page-240-0"></span>**DateSelected**

Description **Occurs** when the user selects a date using the mouse.

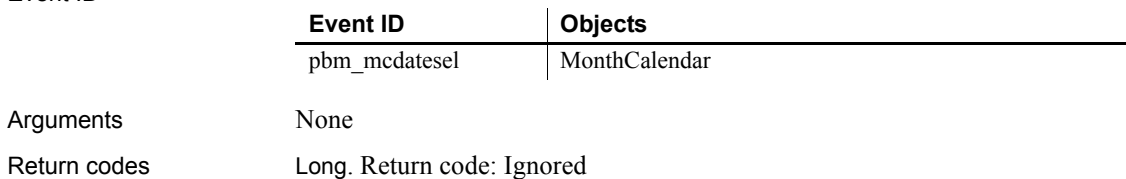

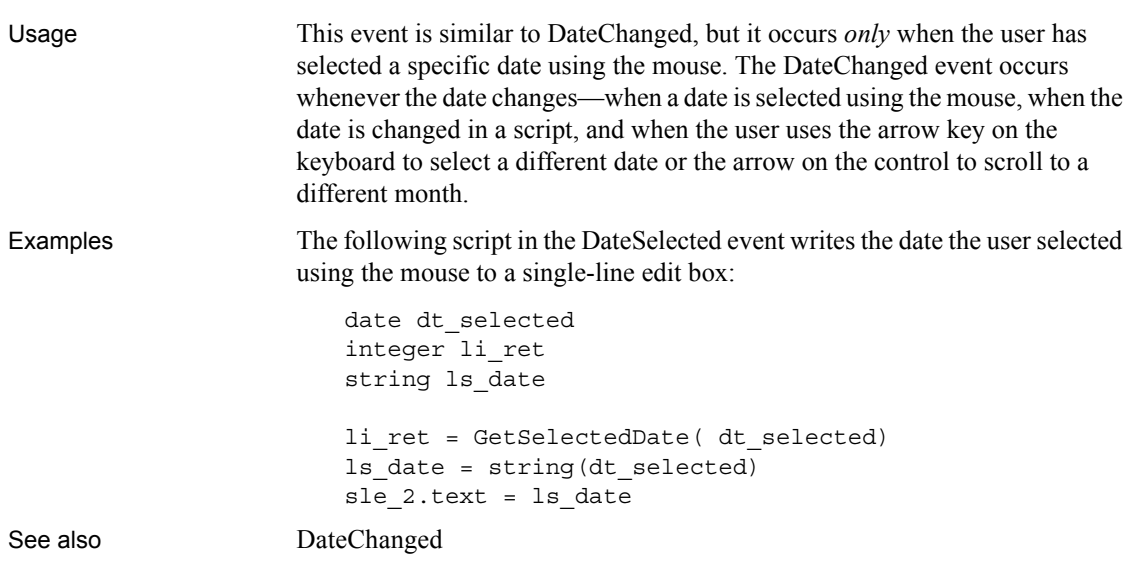

### **DBError**

Description Triggered when an error occurs during a transaction or an attempted transaction.

Event ID

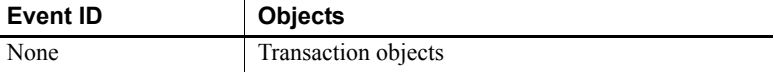

#### Arguments

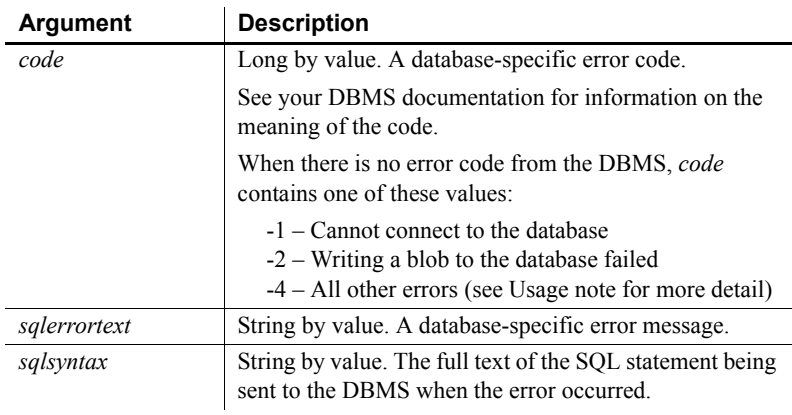

#### Return codes Long, but this return code has no meaning to PowerBuilder.

Usage *Error codes* For any database related error, the error code comes from the database driver. The error text is also from the database drivers. The *sqlsyntax* argument shows what SQL syntax was executing when the error occured.

> For errors that are not related to database drivers, the *code* argument is set to - 4. If the PowerBuilder VM cannot get the syntax for these types of errors, an empty string is passed to the *sqlsyntax* argument. PowerBuilder cannot get the syntax for the following types of errors:

- "Cursor is not open" "Cursor is already open" • "Procedure has not been executed • "Procedure has already been executed"
- or has no results"
- "Transaction not connected" "Transaction already connected"
- "Transaction not connected. Transaction Pool limit exceeded" • "Database does not support FETCH (FIRST/LAST/PRIOR )"

The PowerBuilder VM can get the SQL syntax for the following types of errors, and passes it to the Transaction object's DBError event for the following types of errors:

- "Select returned more than one row"
- "Mismatch between prepared number of substitution variables and execute parameters"
- "Mismatch between retrieve columns and fetch columns"
- "Database statement must refer to blob variable"
- "Blob variable for UPDATEBLOB cannot be empty"
- "Open *<cursor>* or execute *<procedure>* must reference DESCRIPTOR"
- "Database does not support WHERE CURRENT OF *<cursor-name>*"

*Use with embedded SQL* By default, whenever an error occurs in the Transaction object, the DBError event is called. The error code and error message are passed to this event. You can add code to the DBError event to handle these errors.

*Use with DataWindow/DataStore* When using a Transaction object with a DataWindow, the DataWindow DBError event is triggered before the DBError event of the Transaction object. The return value for the DataWindow DBError event is used to indicate whether the Transaction object's DBError event should be triggered in turn. When the return value of the DataWindow DBError event is 0 or 1, the Transaction object's DBError event is also triggered if it is defined. When the return value of the DataWindow DBError event is 2 or 3, the Transaction object's DBError event is ignored.

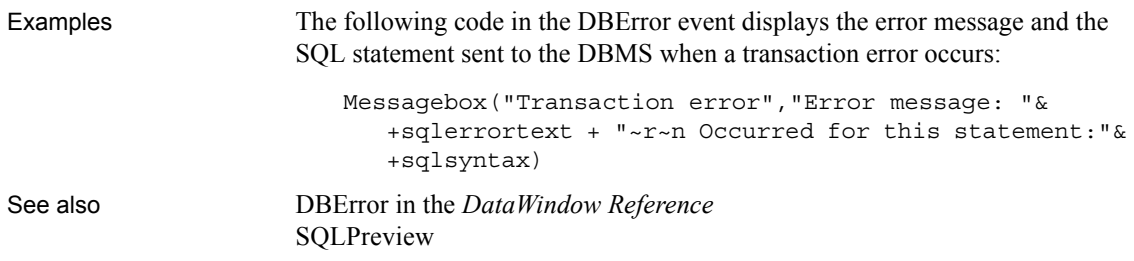

#### **DBNotification**

Description Triggered by a PowerBuilder script or DataWindow database operation command if a PowerBuilder database driver receives a notification from the database server. This event is supported only with the Oracle 10*g* (O10) native database interface.

Event ID

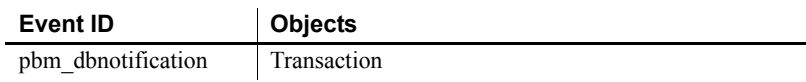

#### Arguments

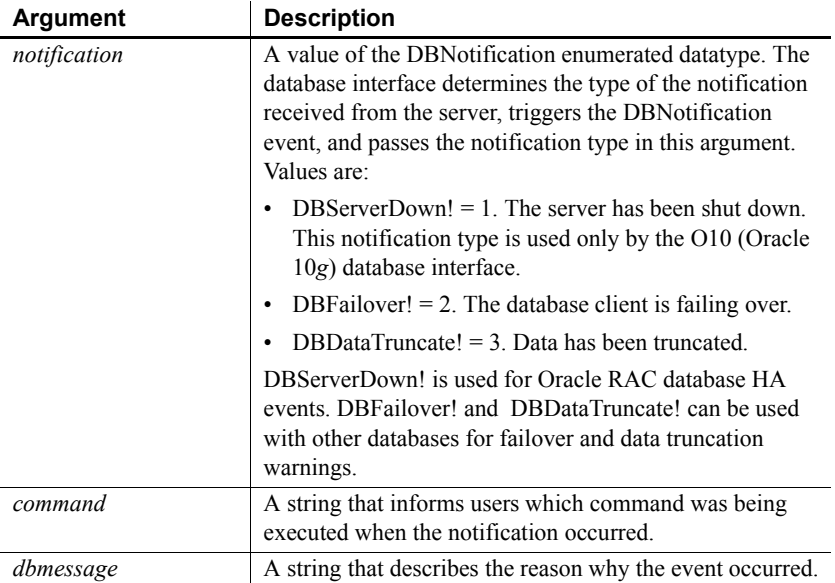

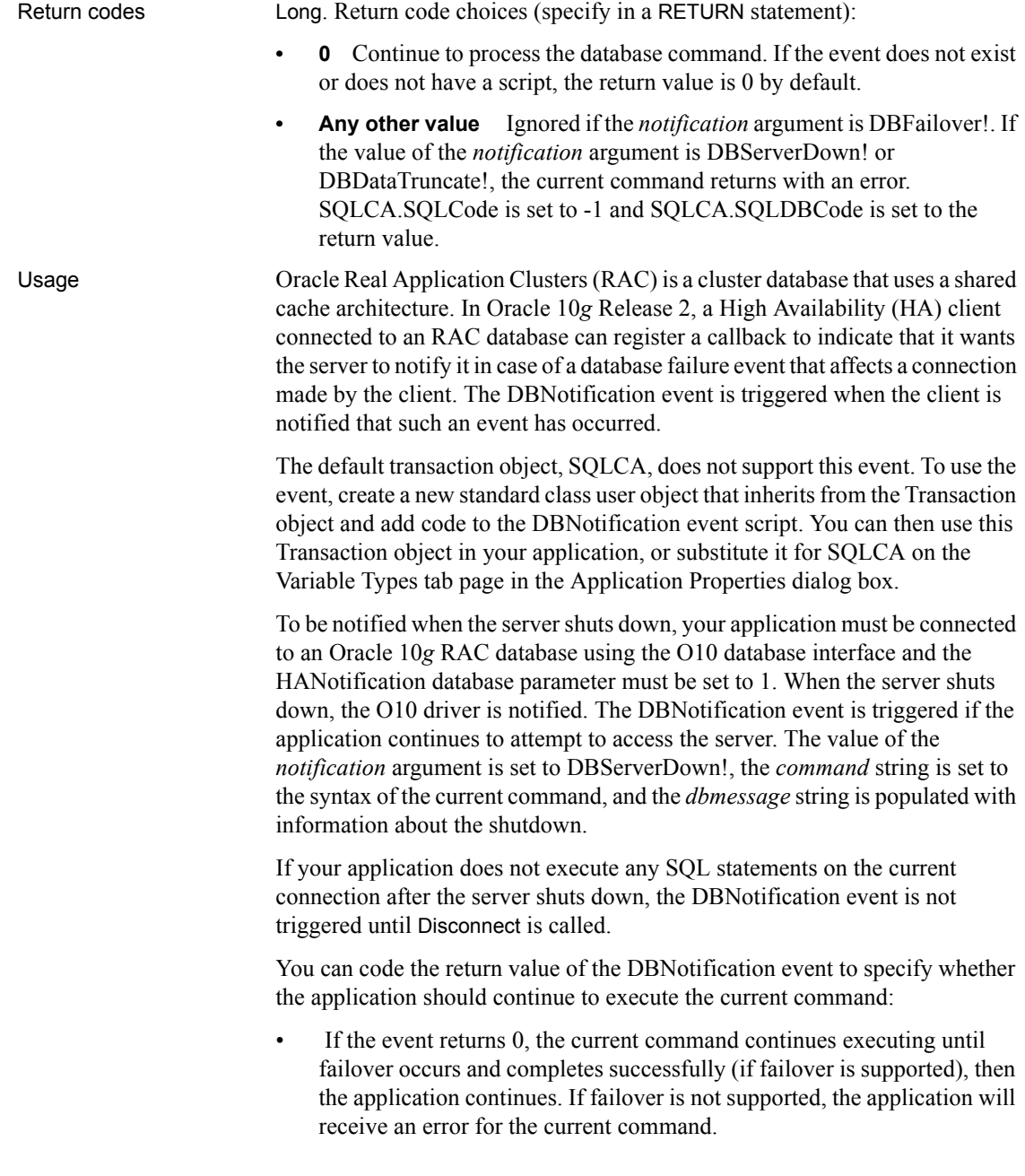

• If the event returns any other value, the current command execution is stopped immediately and the Transaction object property SQLCode is set to -1, SQLDBCode is set to the return value, SQLErrText is set to the value of the *dbmessage* string, and failover does not happen. After the event, only Disconnect can be called on the current transaction.

Inside the DBNotification event script, the current connection of the Transaction object is protected and database operations with the connection are not allowed. All database commands will return as failed. However, the application can still access the database with another Transaction object.

If the SvrFailover database parameter is set to Yes, the DBNotification event is triggered with the *notification* argument set to DBFailover!

The event can be triggered several times during the failover, as when the failover begins and ends. You do not need to be connected to an Oracle RAC database or to set the HANotification database parameter to be notified when a failover occurs.

#### **Deactivate**

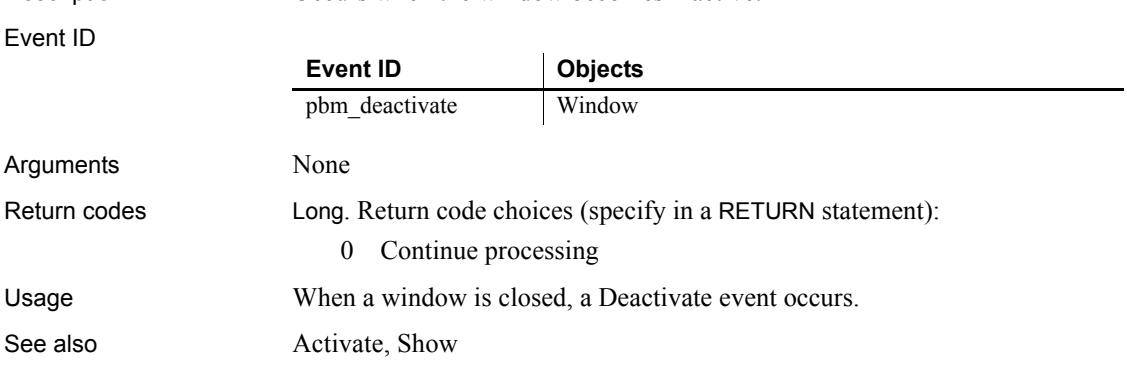

Description Occurs when the window becomes inactive.

#### <span id="page-245-0"></span>**DeleteAllItems**

Description Occurs when all the items in the ListView are deleted.

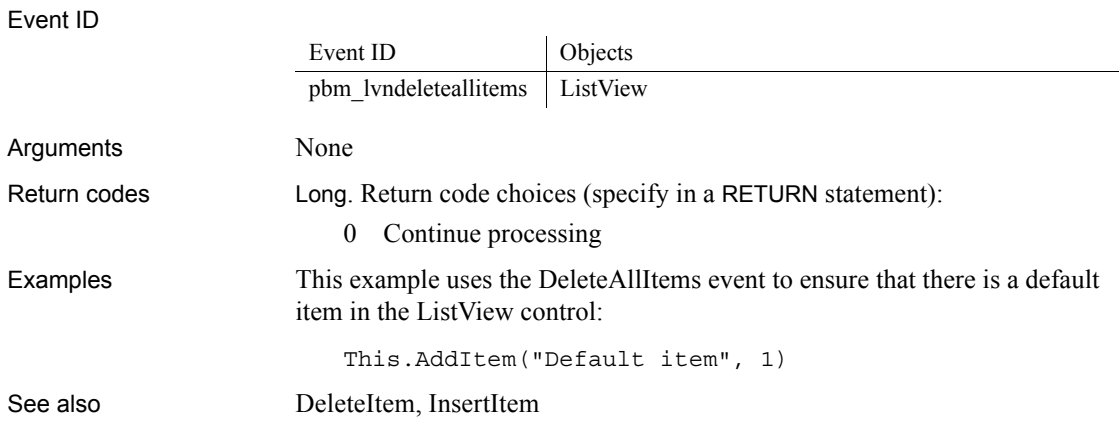

#### <span id="page-246-1"></span>**DeleteItem**

The DeleteItem event has different arguments for different objects:

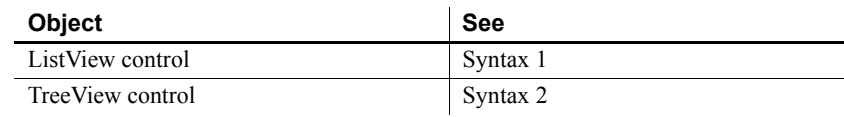

<span id="page-246-0"></span>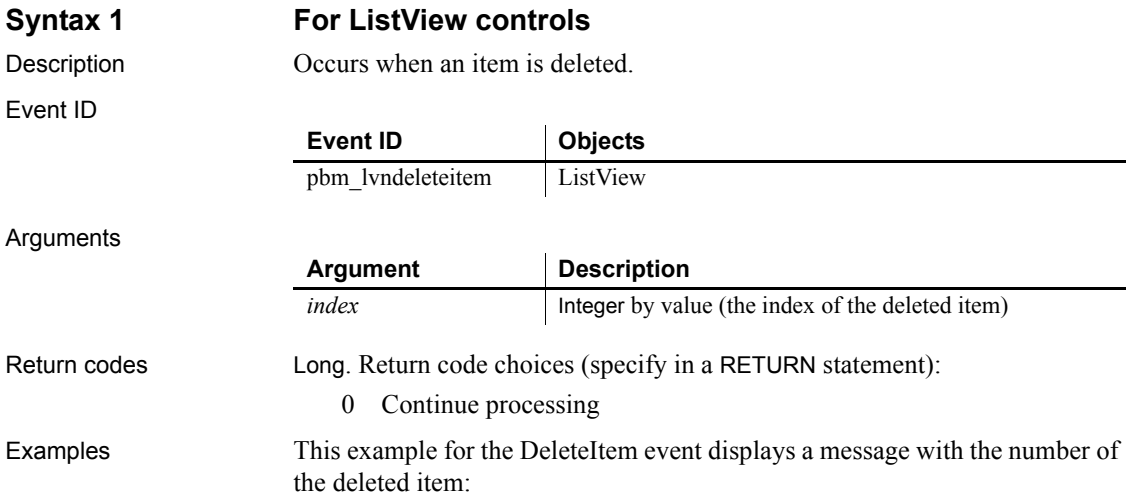

#### *Destructor*

<span id="page-247-1"></span>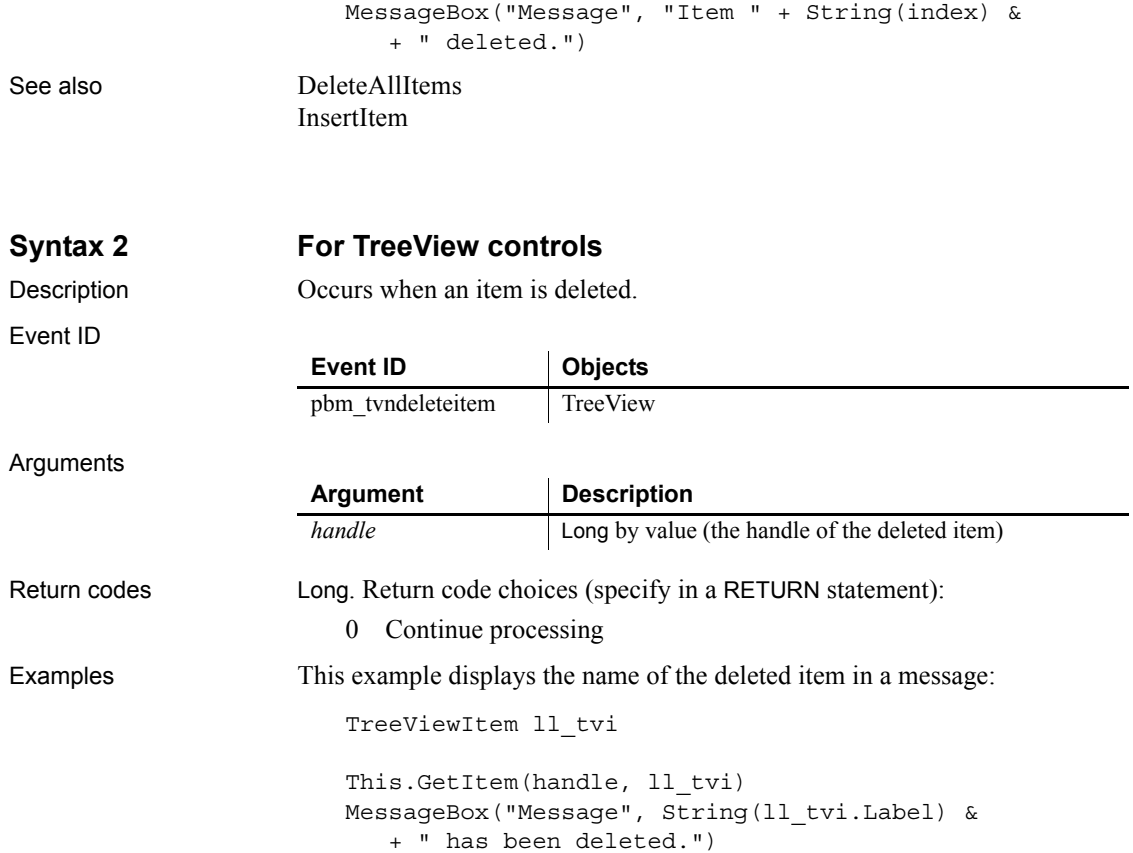

#### <span id="page-247-0"></span>**Destructor**

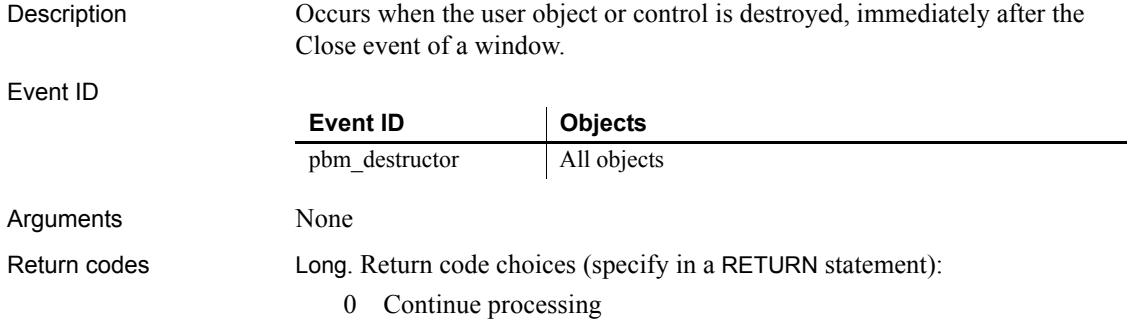

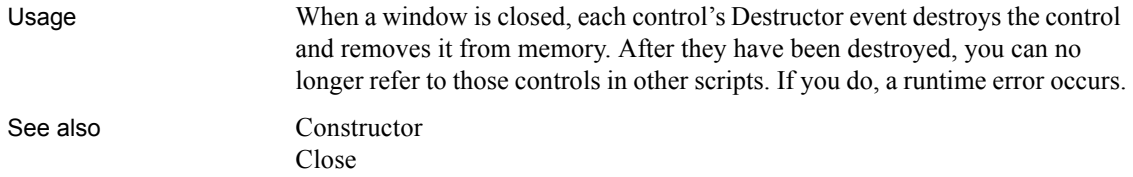

#### <span id="page-248-0"></span>**DisconnectMobiLink**

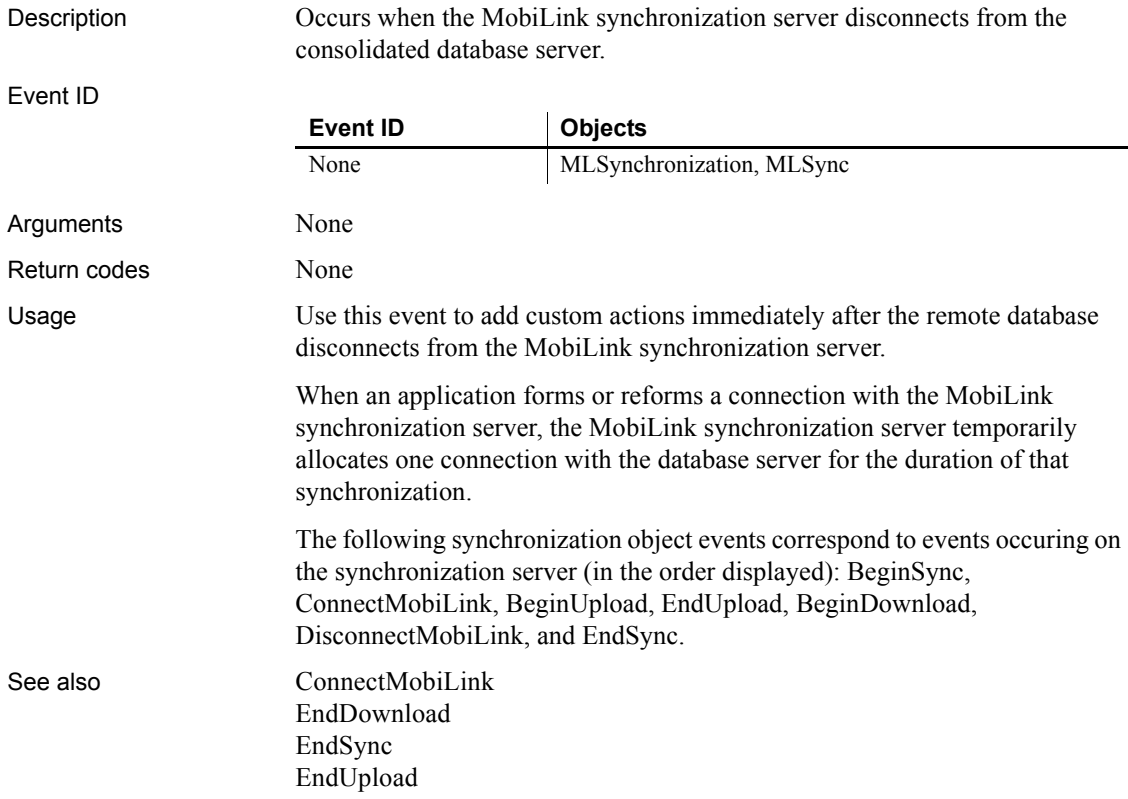

#### **DisplayMessage**

Description Occurs on display of an informational message from a MobiLink synchronization.

Event ID

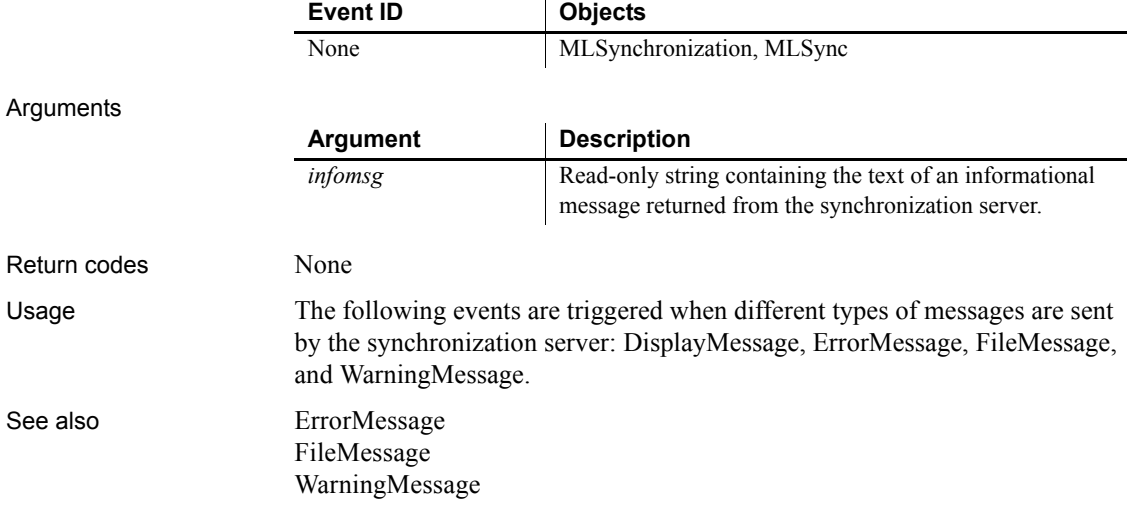

#### <span id="page-249-0"></span>**DoubleClicked**

The DoubleClicked event has different arguments for different objects:

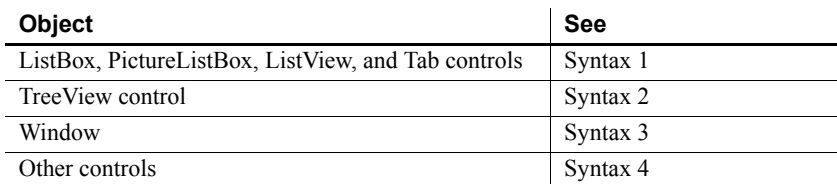

For information about the DataWindow control's DoubleClicked event, see the *DataWindow Reference or the online Help*.

#### <span id="page-249-1"></span>**Syntax 1 For ListBox, PictureListBox, ListView, and Tab controls**

Description Occurs when the user double-clicks on the control.

<span id="page-250-0"></span>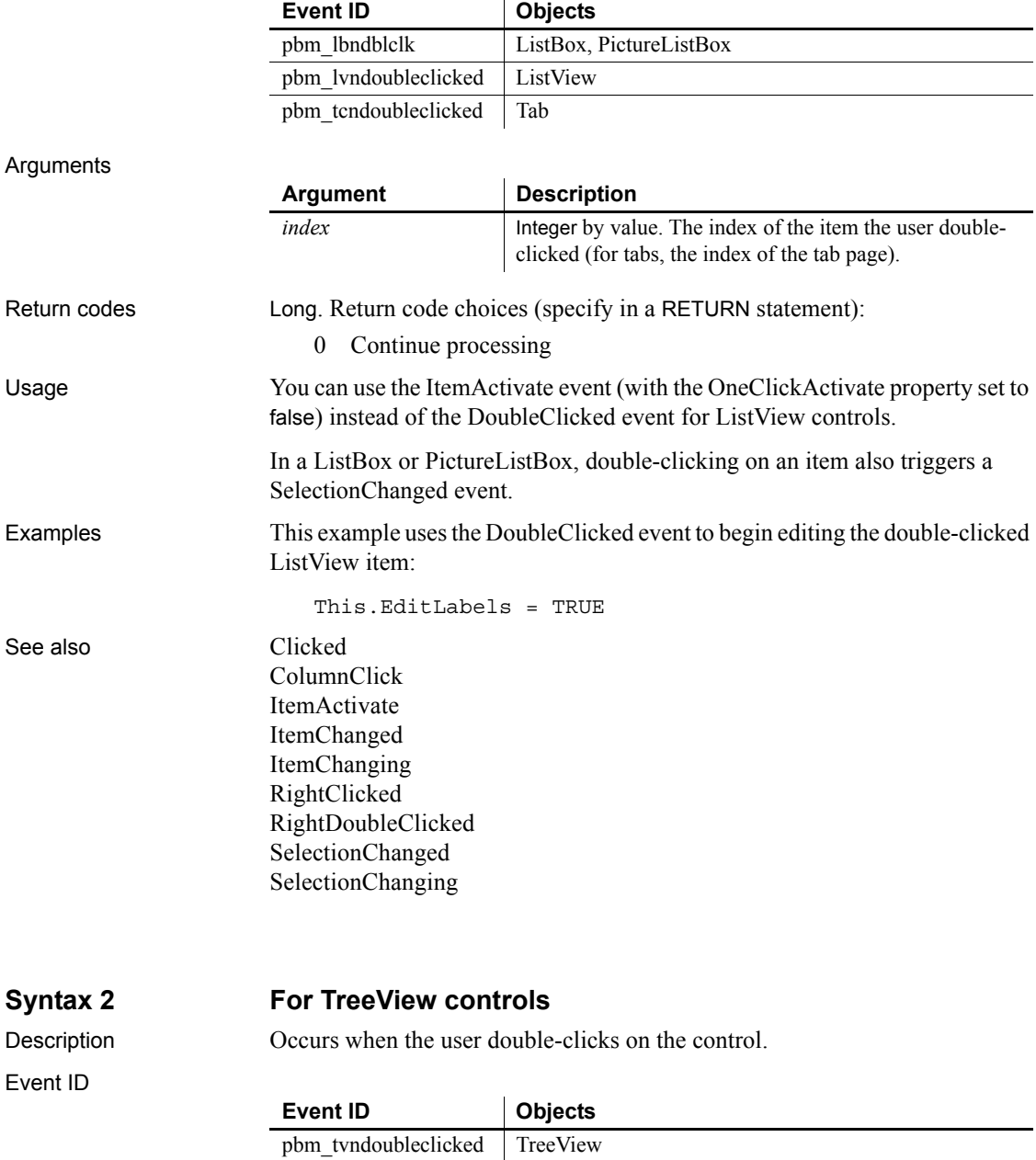

#### *DoubleClicked*

Arguments

<span id="page-251-0"></span>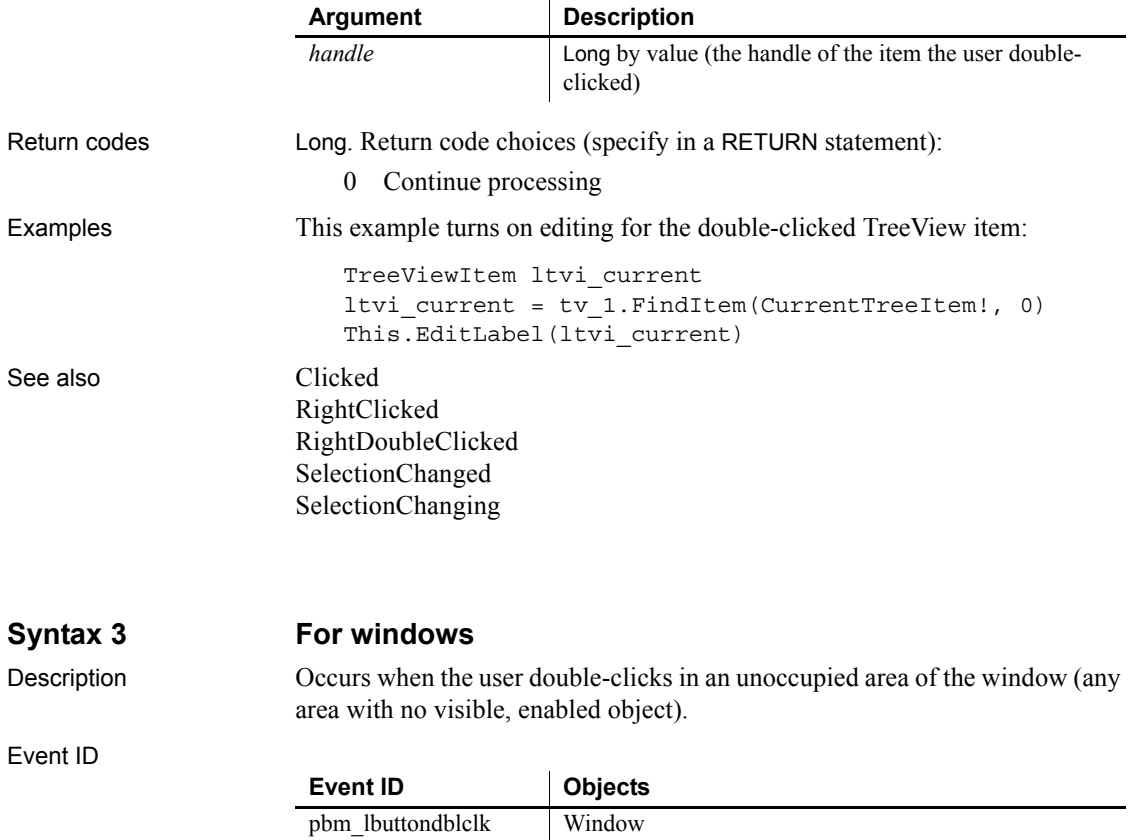
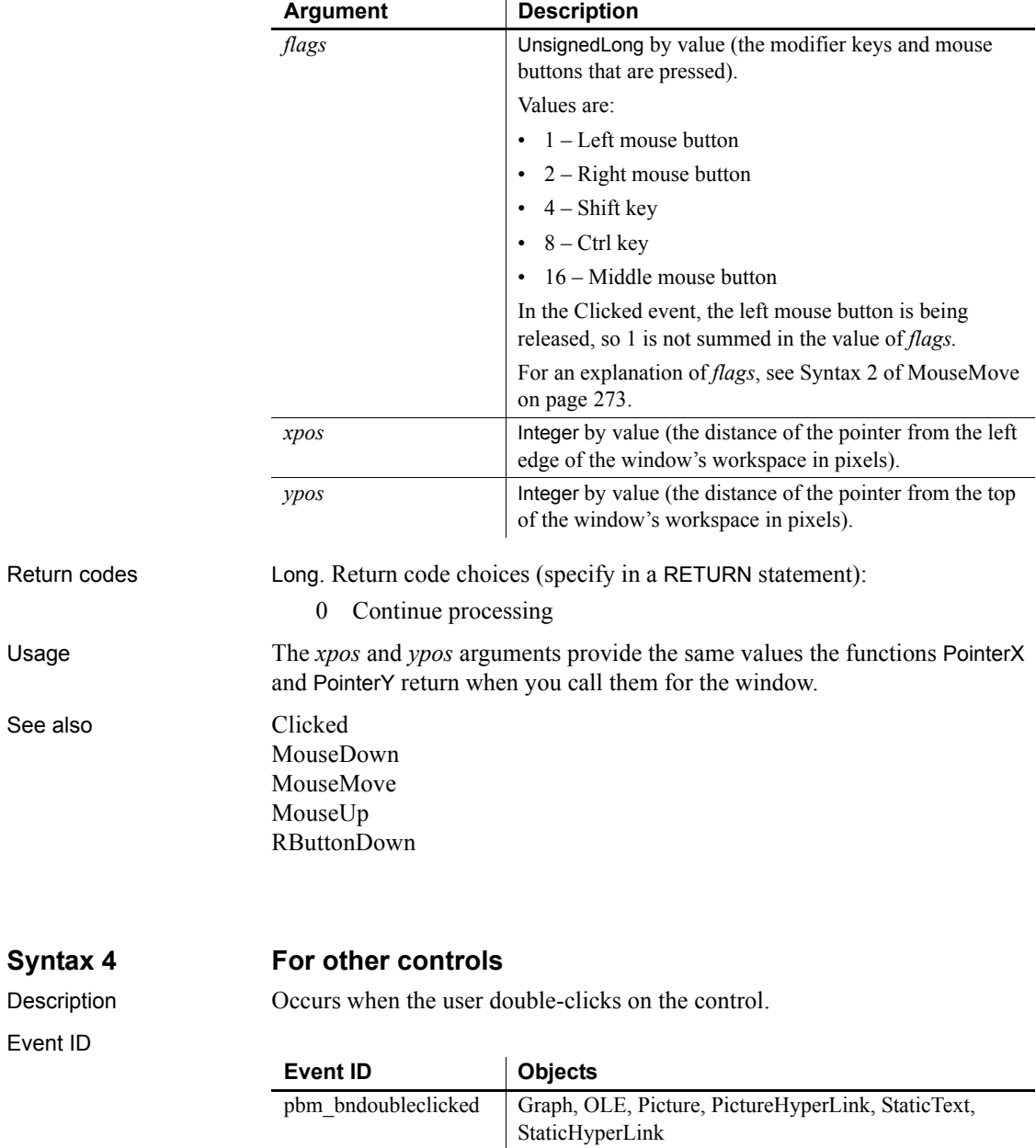

pbm\_cbndblclk DropDownListBox, DropDownPictureListBox

pbm\_lbuttondblclk DatePicker, MonthCalendar

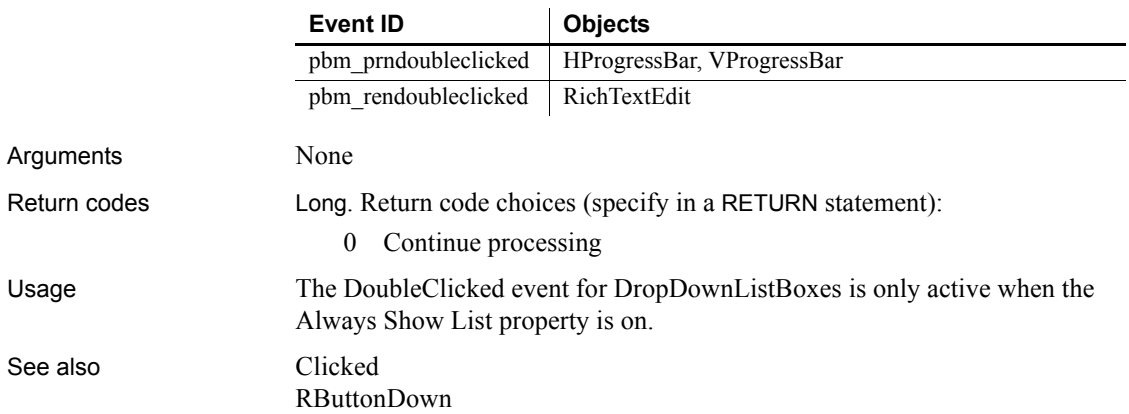

### <span id="page-253-1"></span>**DragDrop**

The DragDrop event has different arguments for different objects:

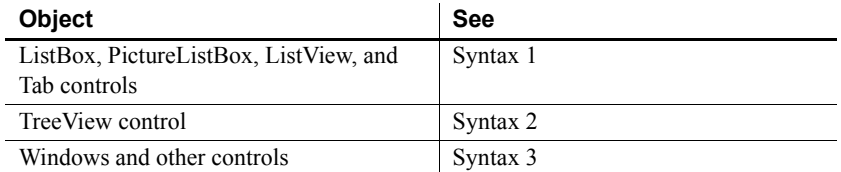

For information about the DataWindow control's DragDrop event, see the *DataWindow Reference or the online Help*.

# <span id="page-253-0"></span>**Syntax 1 For ListBox, PictureListBox, ListView, and Tab controls**

### Description Occurs when the user drags an object onto the control and releases the mouse button to drop the object.

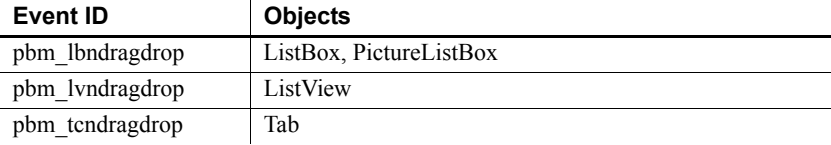

<span id="page-254-0"></span>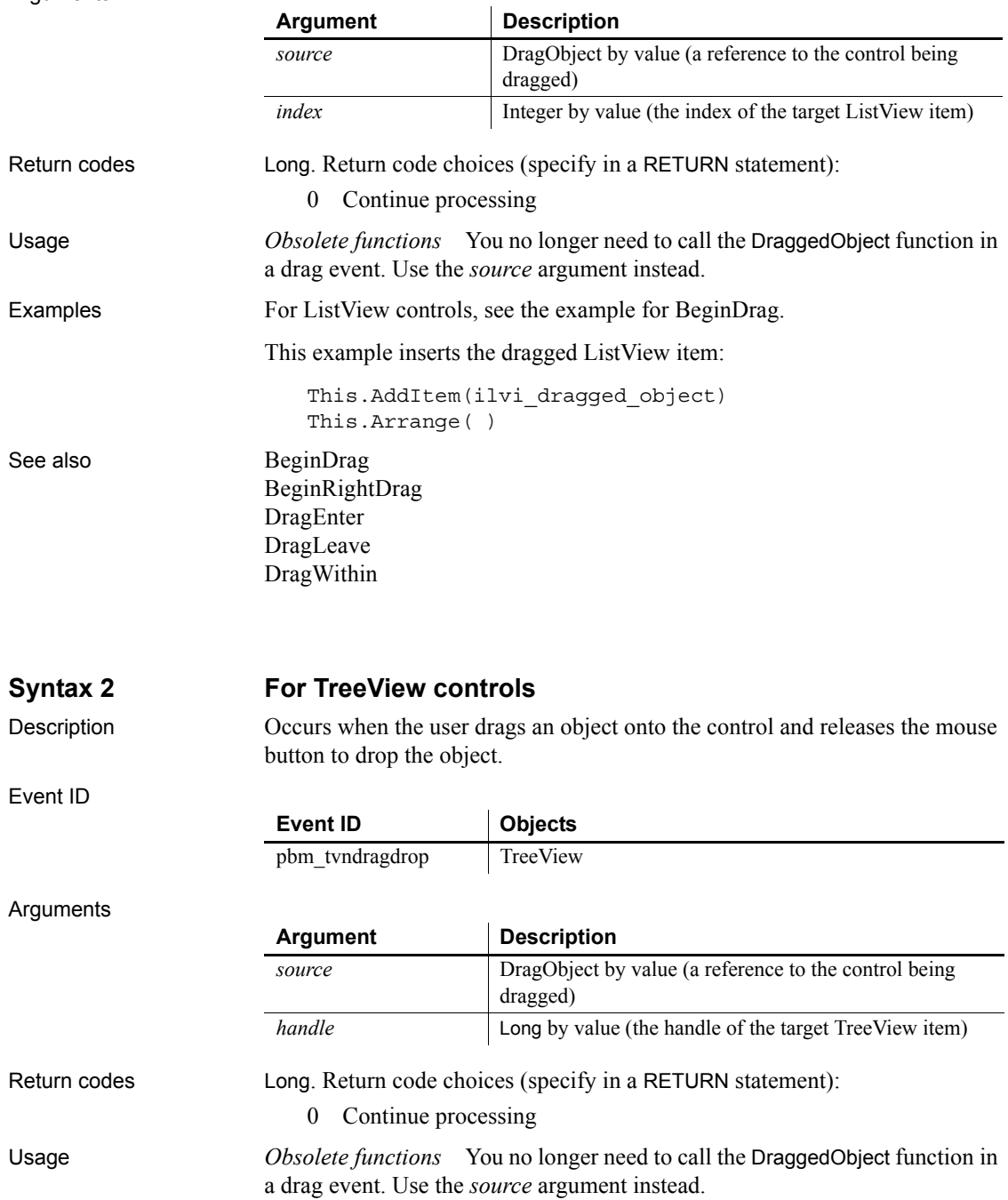

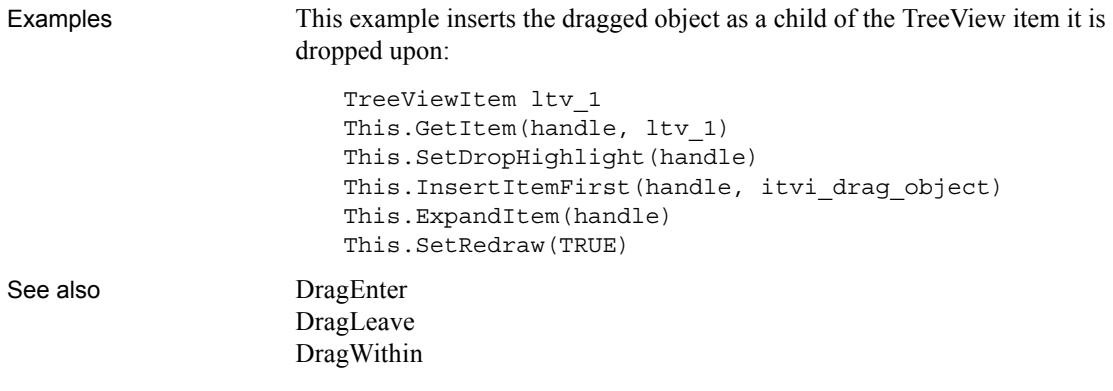

<span id="page-255-0"></span>**Syntax 3 For windows and other controls** 

Description Occurs when the user drags an object onto the control and releases the mouse button to drop the object.

#### Event ID

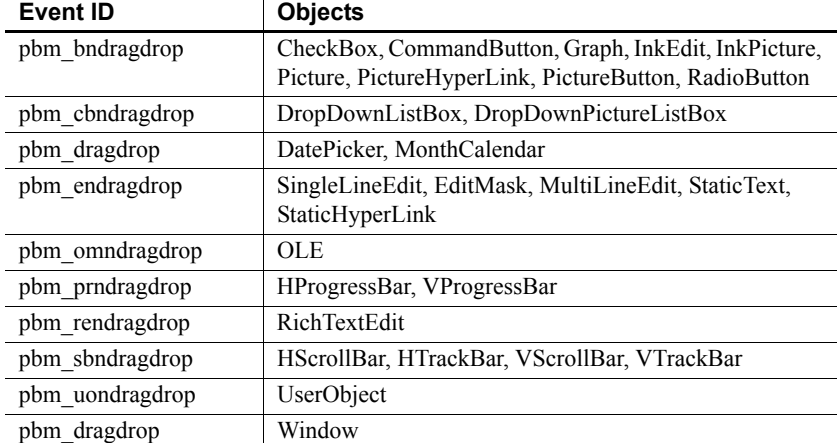

### Arguments

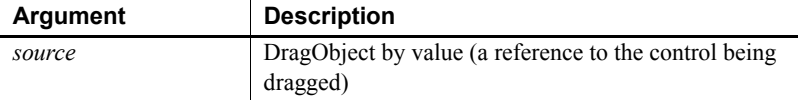

Return codes Long. Return code choices (specify in a RETURN statement):

0 Continue processing

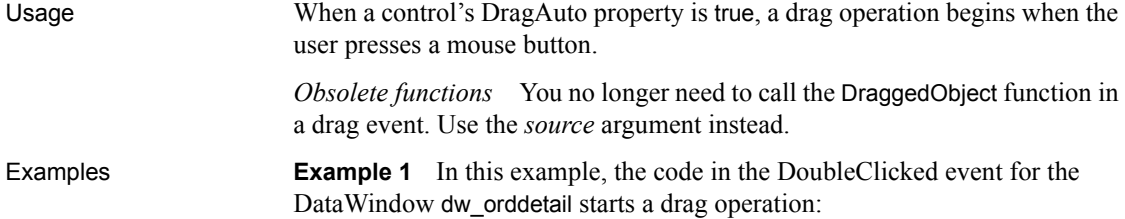

```
IF dw orddetail.GetRow() > 0 THEN
   dw_orddetail.Drag(Begin!)
   This.DragIcon = "dragitem.ico"
END IF
```
Then, in the DragDrop event for a trashcan Picture control, this code deletes the row the user clicked and dragged from the DataWindow control:

```
long ll_currow
dwitemstatus ldwis_delrow
ll_currow = dw_orddetail.GetRow( )
// Save the row's status flag for later use
ldwis delrow = dw orddetail.GetItemStatus &
   (ll_currow, 0, Primary!)
// Now, delete the current row from dw orddetail
dw_orddetail.DeleteRow(0)
```
**Example 2** This example for a trashcan Picture control's DragDrop event checks whether the source of the drag operation is a DataWindow. If so, it asks the user whether to delete the current row in the source DataWindow:

```
DataWindow ldw_Source
Long ll_RowToDelete
Integer li_Choice
IF source.TypeOf() = DataWindow! THEN
   ldw_Source = source
   ll_RowToDelete = ldw_Source.GetRow()
   IF ll_RowToDelete > 0 THEN
      li Choice = MessageBox("Delete", &
      "Delete this row?", Question!, YesNo!, 2)
      IF li_Choice = 1 THEN
      ldw_Source.DeleteRow(ll_RowToDelete)
      END IF
   ELSE
```

```
Beep(1)
                     END IF
                  ELSE
                     Beep(1)
                  END IF
DragEnter
                DragLeave
                DragWithin
```
# <span id="page-257-0"></span>**DragEnter**

Description Occurs when the user is dragging an object and enters the control.

### Event ID

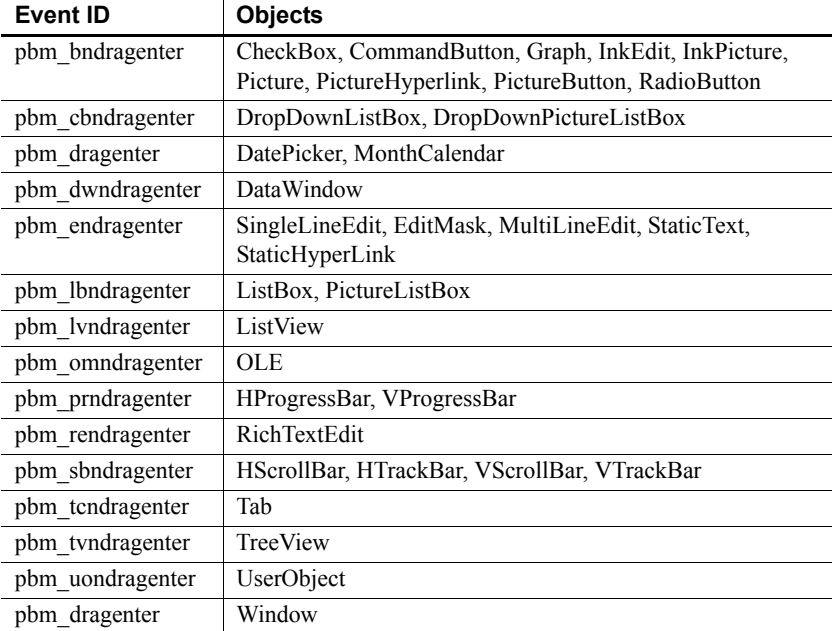

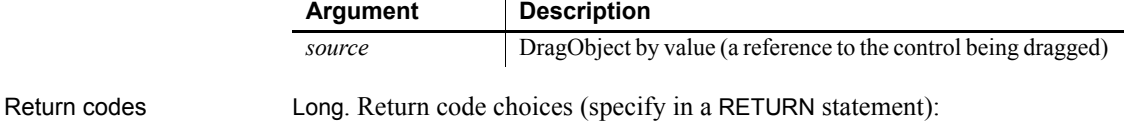

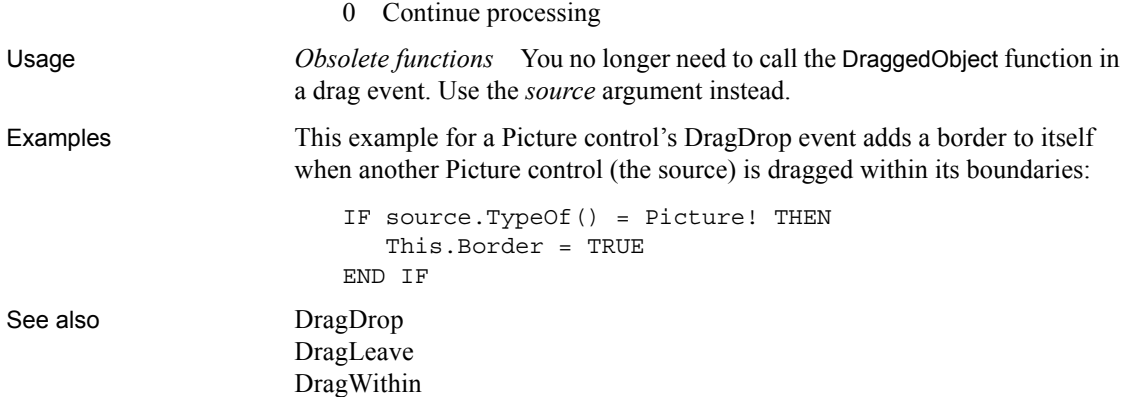

# <span id="page-258-0"></span>**DragLeave**

Description Occurs when the user is dragging an object and leaves the control.

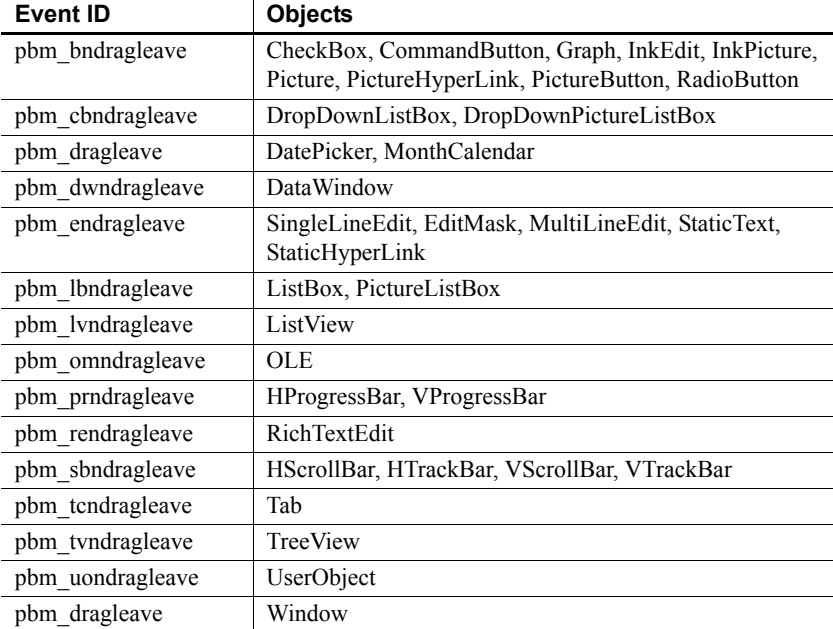

### *DragWithin*

Arguments

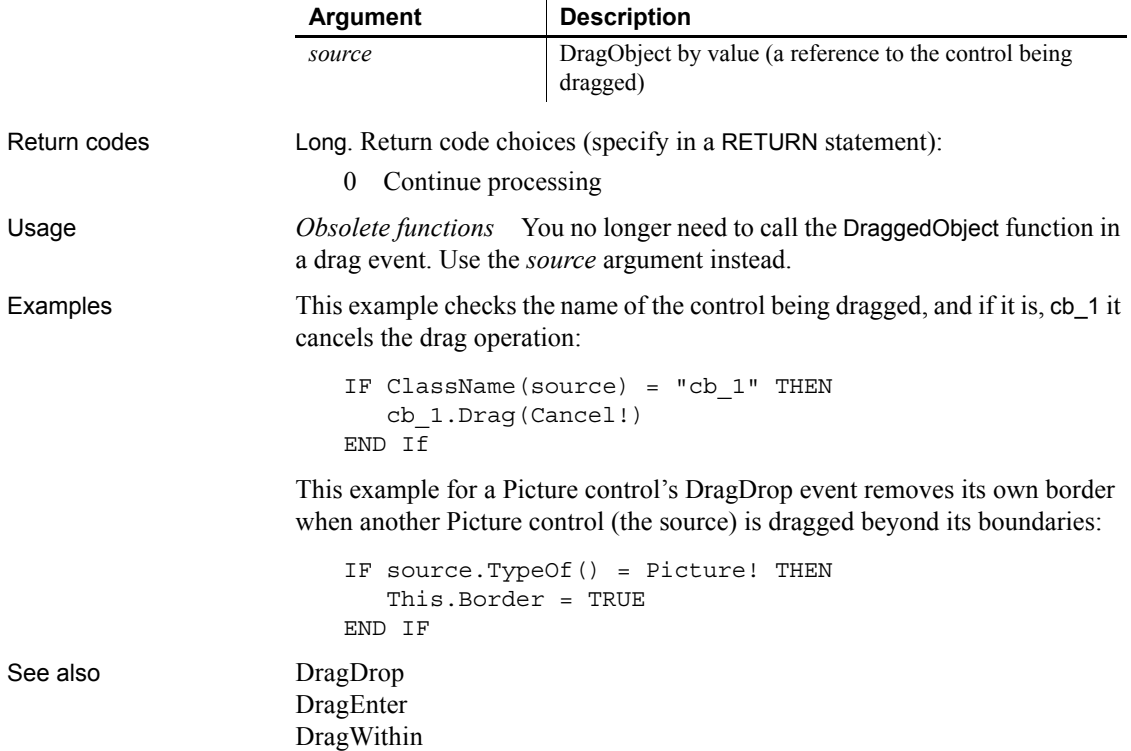

### <span id="page-259-0"></span>**DragWithin**

The DragWithin event has different arguments for different objects:

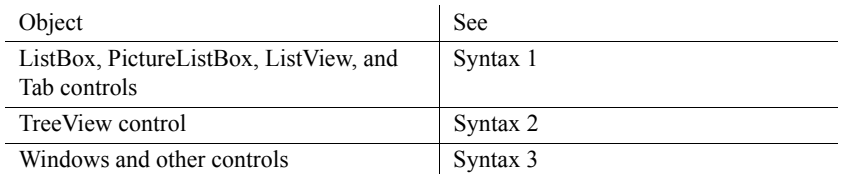

For information about the DataWindow control's DragWithin event, see the *DataWindow Reference or the online Help*.

### <span id="page-260-0"></span>**Syntax 1 For ListBox, PictureListBox, ListView, and Tab controls**

Event ID

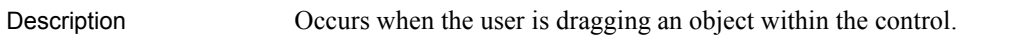

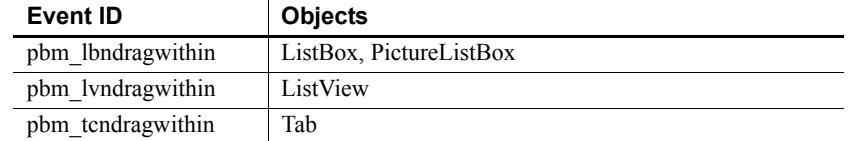

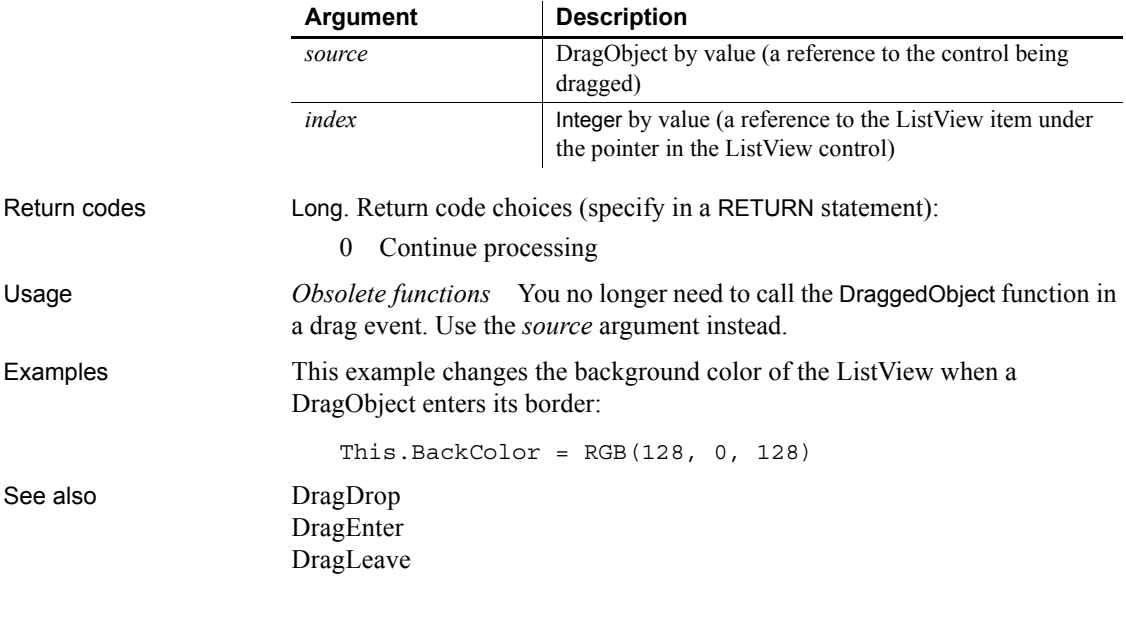

<span id="page-260-1"></span>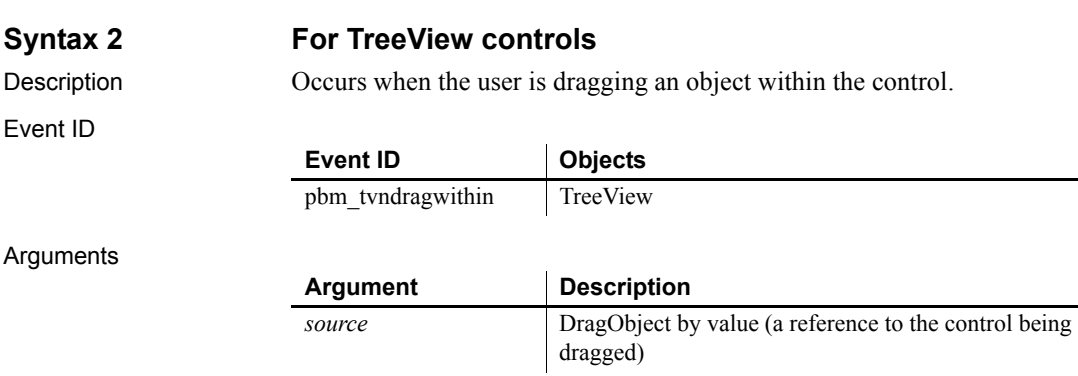

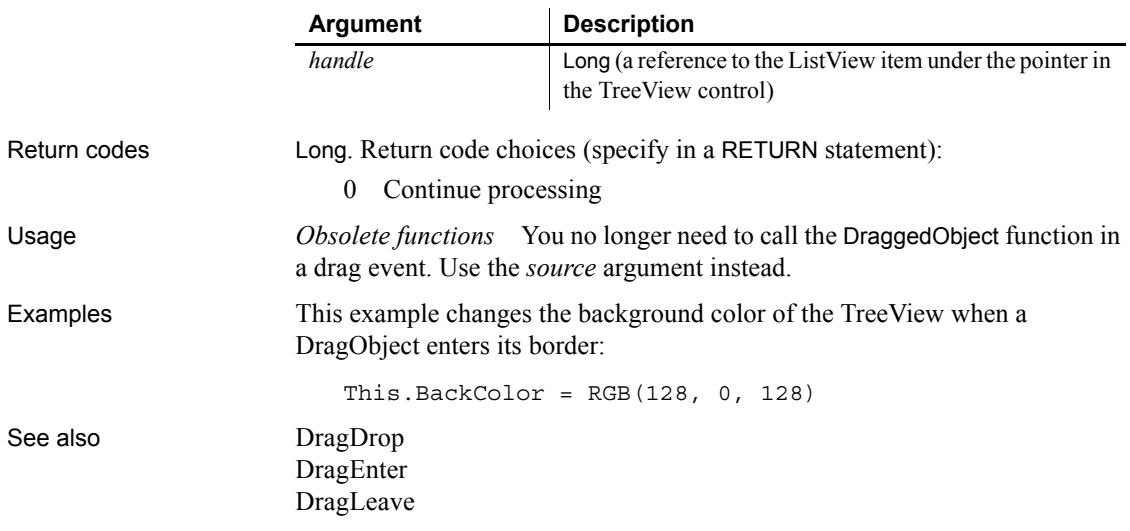

### <span id="page-261-0"></span>**Syntax 3 For windows and other controls**

Description Occurs when the user is dragging an object within the control.

Event ID

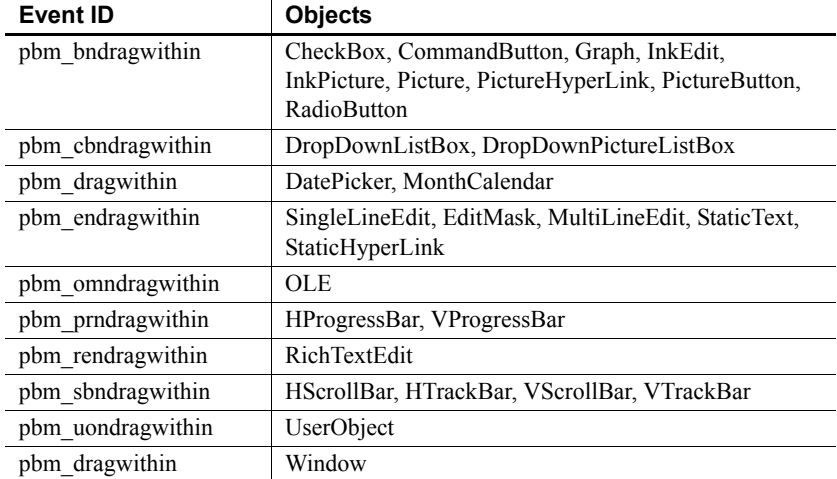

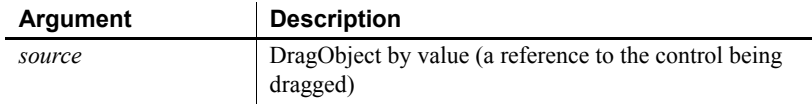

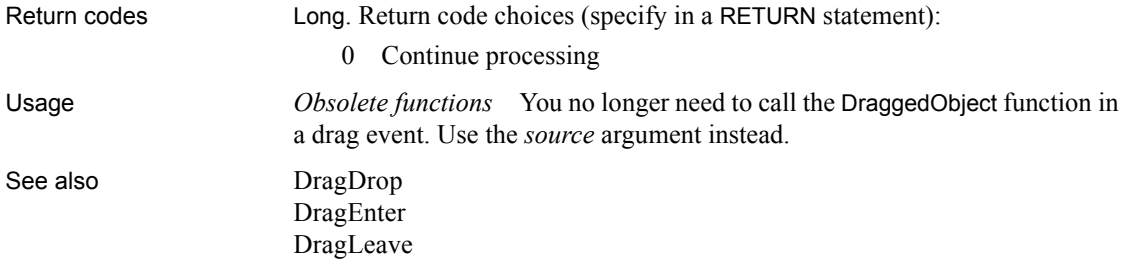

### **DropDown**

Event ID

Description Occurs when the user has clicked the drop-down arrow in a DatePicker control just before the drop-down calendar displays.

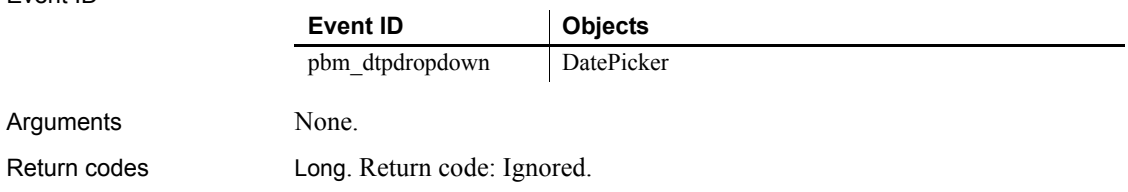

### <span id="page-262-0"></span>**EndDownload**

Description Occurs at the end of a download procedure

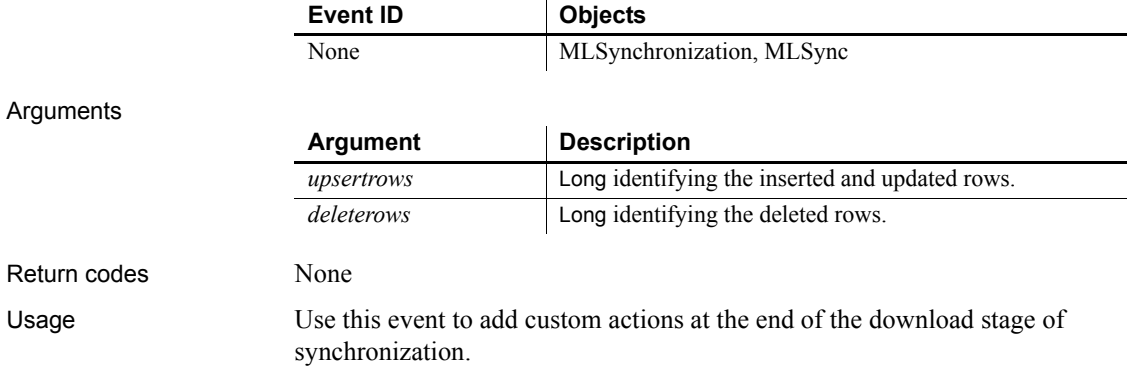

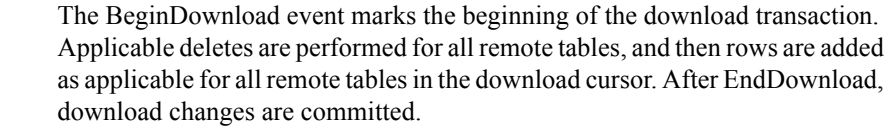

See also [BeginDownload](#page-217-0) [ConnectMobiLink](#page-237-0) [EndSync](#page-265-0) [EndUpload](#page-266-0)

### **EndLabelEdit**

The EndLabelEdit event has different arguments for different objects:

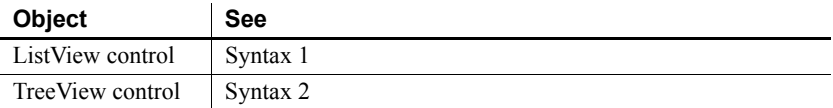

<span id="page-263-0"></span>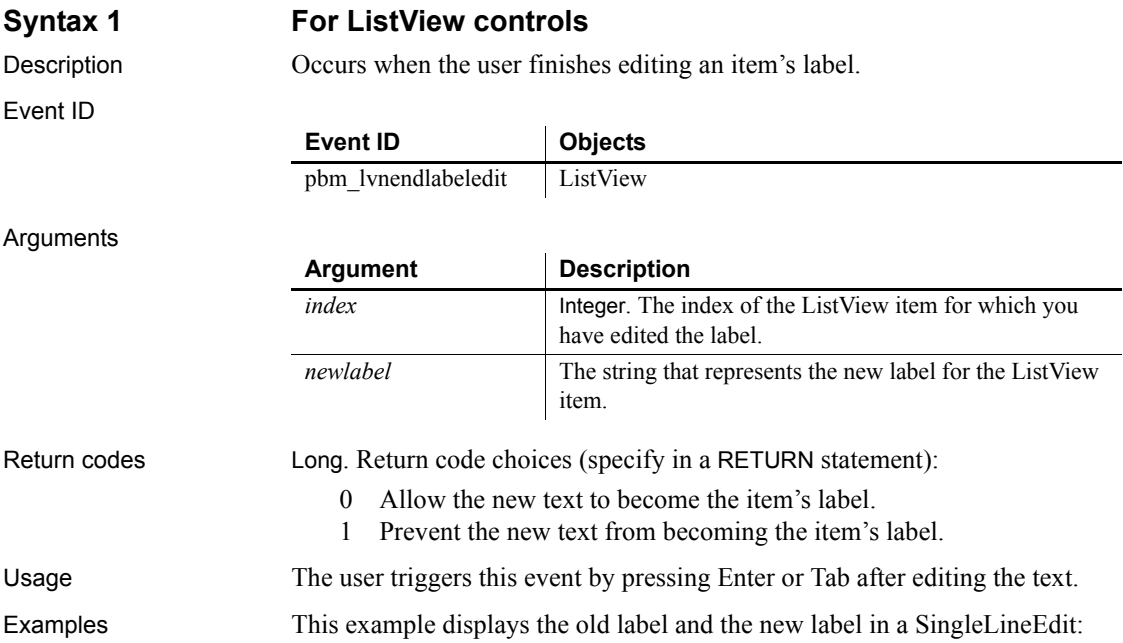

<span id="page-264-0"></span>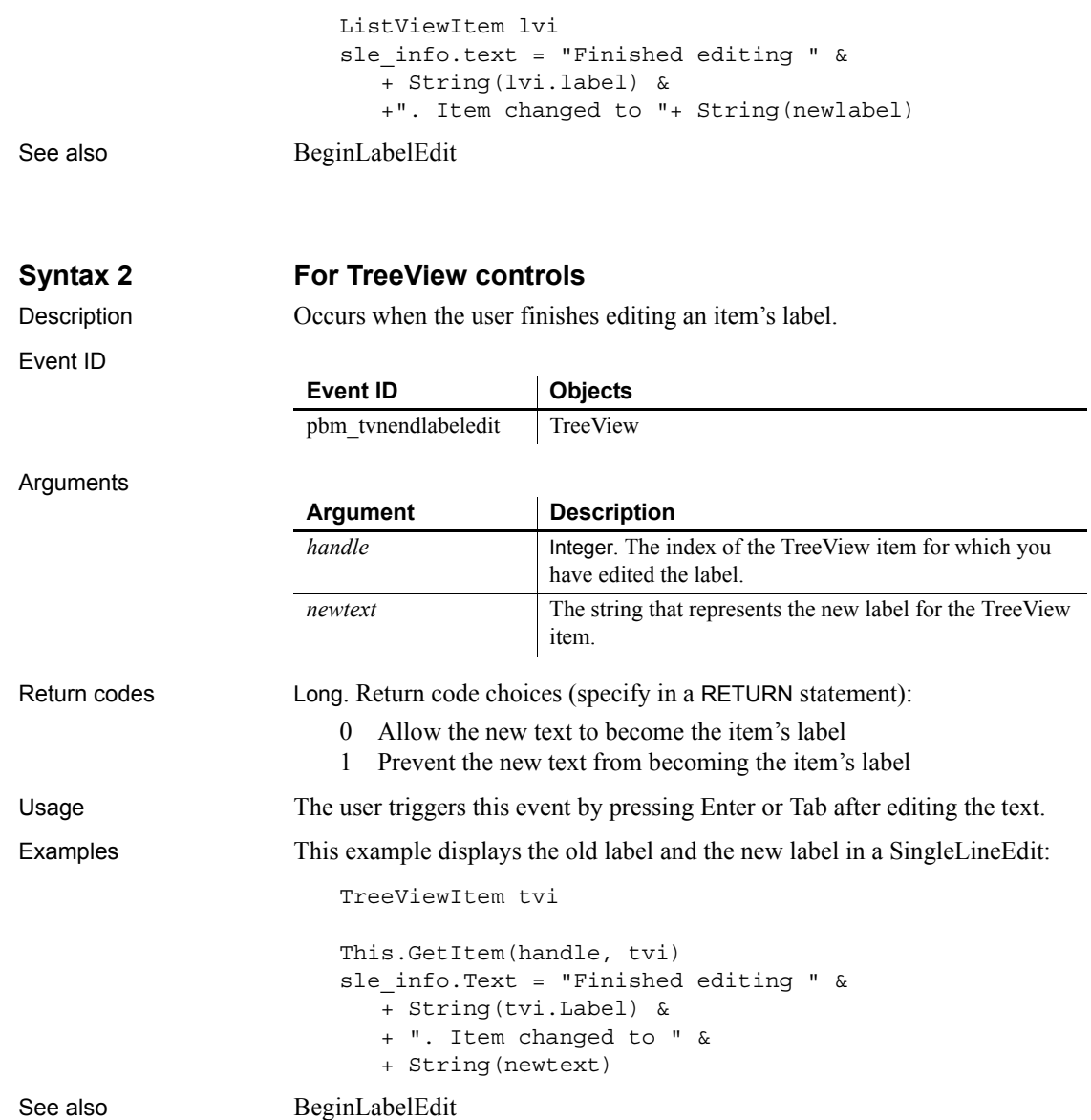

# **EndLogScan**

Description Occurs after the scan of the transaction log completes for upload.

Event ID

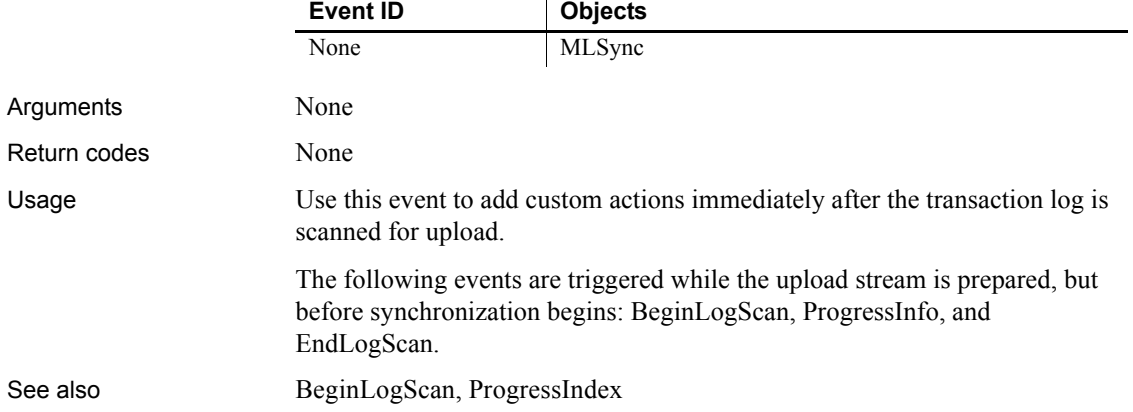

# <span id="page-265-0"></span>**EndSync**

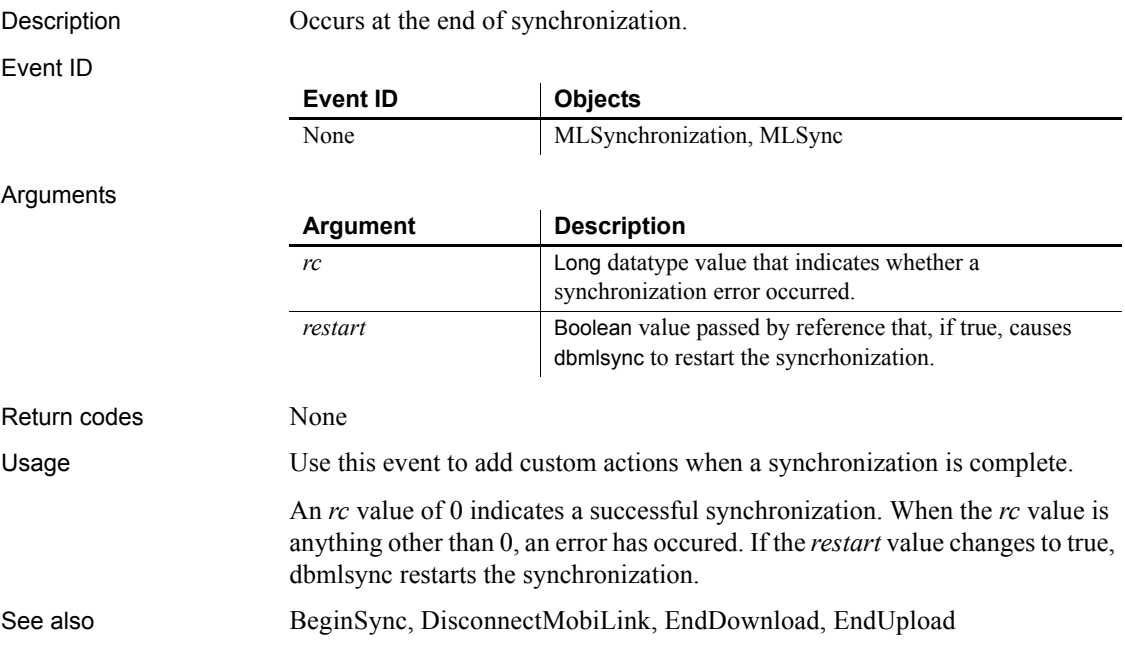

## <span id="page-266-0"></span>**EndUpload**

Description Occurs after transmission of the upload to the synchronization server.

### Event ID

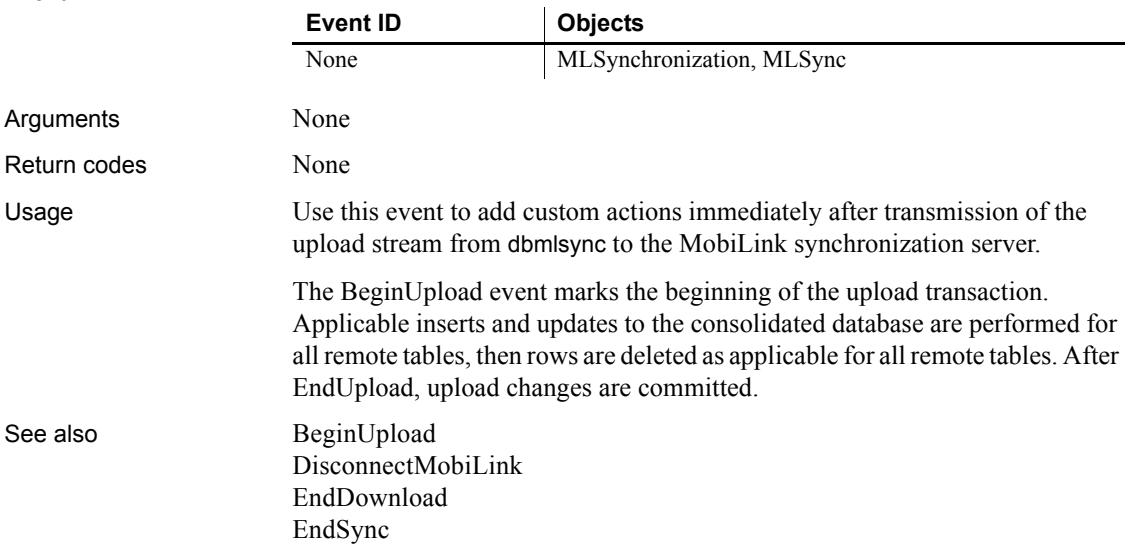

### <span id="page-266-1"></span>**Error**

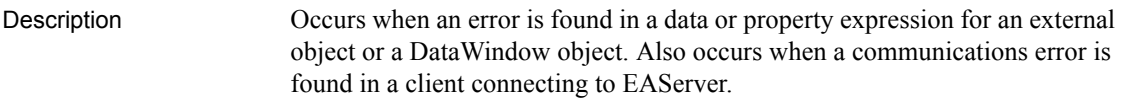

#### **Improved error-handling capability in PowerBuilder**

The Error event is maintained for backward compatibility. If you do not script the Error event or change its action argument, information from this event is passed to RuntimeError objects, such as DWRuntimeError or OLERuntimeError. You can handle these errors in a try-catch block.

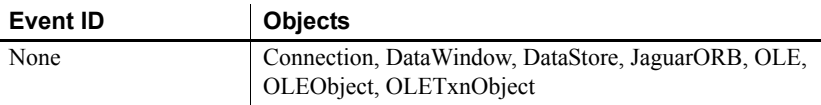

### Arguments

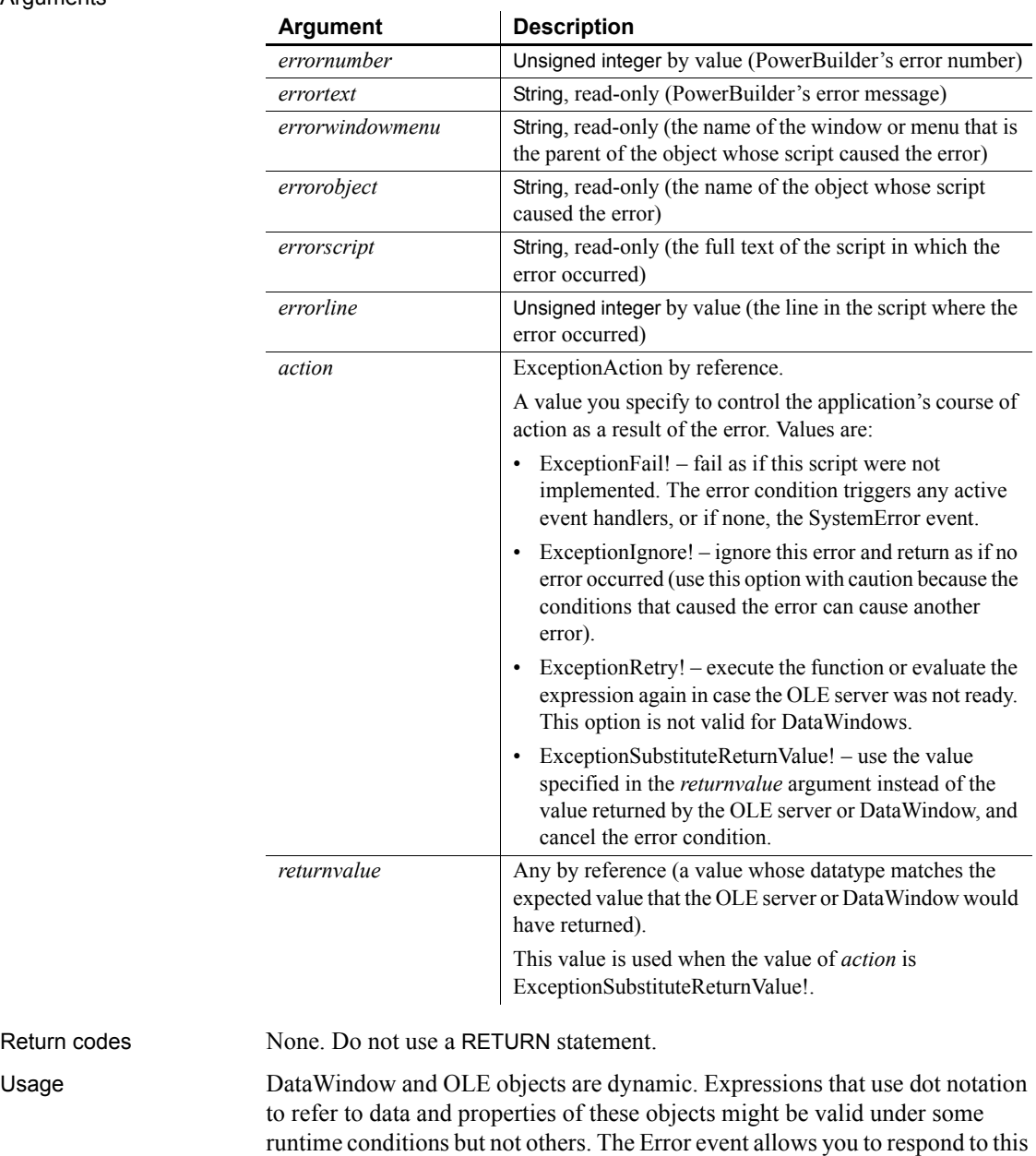

dynamic situation with error recovery logic.

Return codes

The Error event also allows you to respond to communications errors in the client component of a distributed application. In the Error event for a custom connection object, you can tell PowerBuilder what action to take when an error occurs during communications between the client and the server.

The Error event gives you an opportunity to substitute a default value when the error is not critical to your application. Its arguments also provide information that is helpful in debugging. For example, the arguments can help you debug DataWindow data expressions that cannot be checked by the compiler—such expressions can only be evaluated at runtime.

#### **When to substitute a return value**

The ExceptionSubstituteReturnValue! action allows you to substitute a return value when the last element of an expression causes an error. Do not use it to substitute a return value when an element in the middle of an expression causes an error. The substituted return value does not match the datatype of the unresolved object reference and causes a system error.

The ExceptionSubstituteReturnValue! action can be useful for handling errors in data expressions.

For DataWindows, when an error occurs while evaluating a data or property expression, error processing occurs like this:

- 1 The Error event occurs.
- 2 If the Error event has no script or its *action* argument is set to ExceptionFail!, any active exception handler for a DWRuntimeError or its RuntimeError ancestor is invoked.
- 3 If no exception handler exists, or if the existing exception handlers do not handle the exception, the SystemError event is triggered.
- 4 If the SystemError event has no script, an application error occurs and the application is terminated.

The error processing in the client component of a distributed application is the same as for DataWindows.

For information about error processing in OLE controls, see the [ExternalException](#page-269-0) event. For information about data and property expressions for DataWindow objects, see the *DataWindow Reference or the online Help*.

For information about handling communications errors in a multitier application, see the discussion of distributed applications in *Application Techniques*.

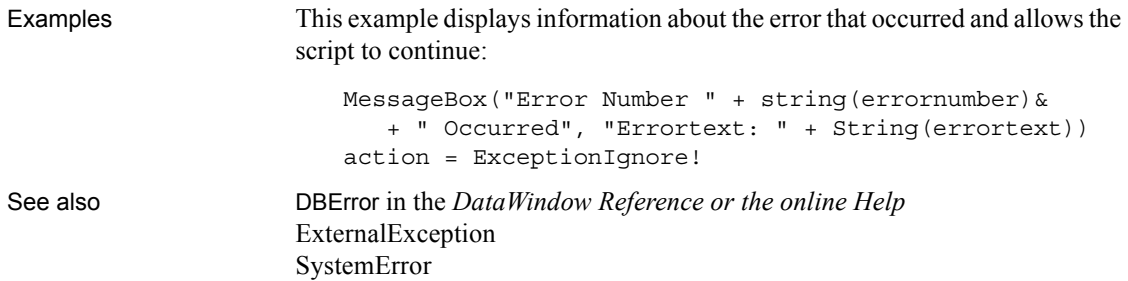

### <span id="page-269-1"></span>**ErrorMessage**

Event ID

Description Occurs on display of an error message from a MobiLink synchronization.

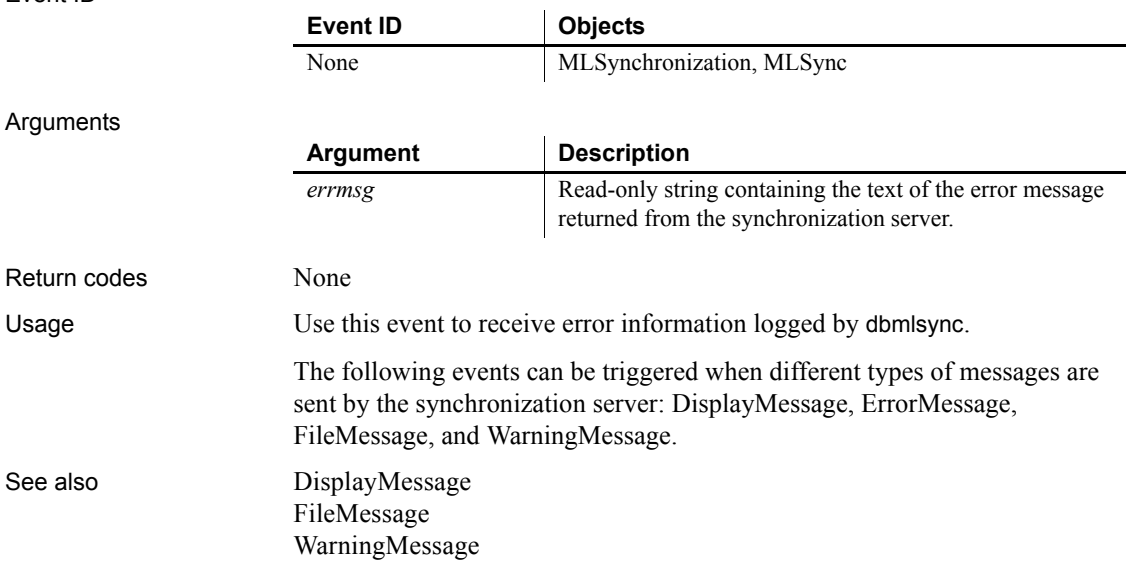

### <span id="page-269-0"></span>**ExternalException**

Description Occurs when an OLE automation command caused an exception on the OLE server.

#### **Improved error-handling capability in PowerBuilder**

The ExternalException event is maintained for backward compatibility. If you do not script this event or change its action argument, information from this event is passed to RuntimeError objects, such as OLERuntimeError. You can handle these errors in a try-catch block.

#### Event ID

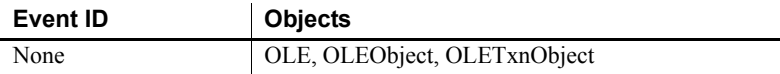

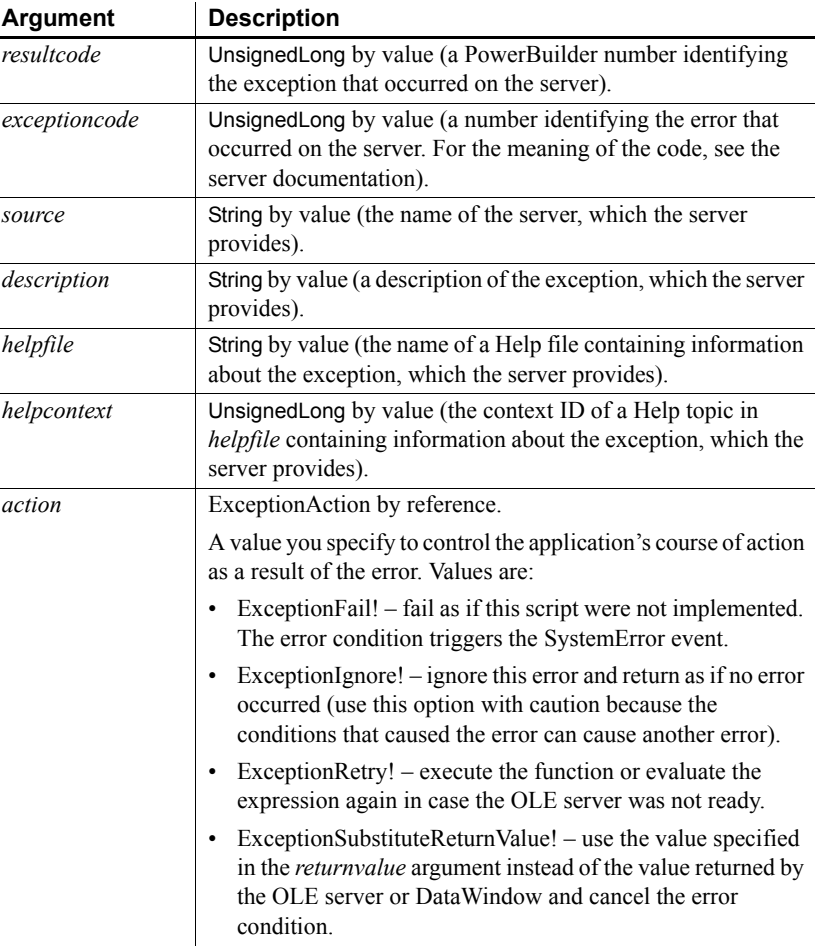

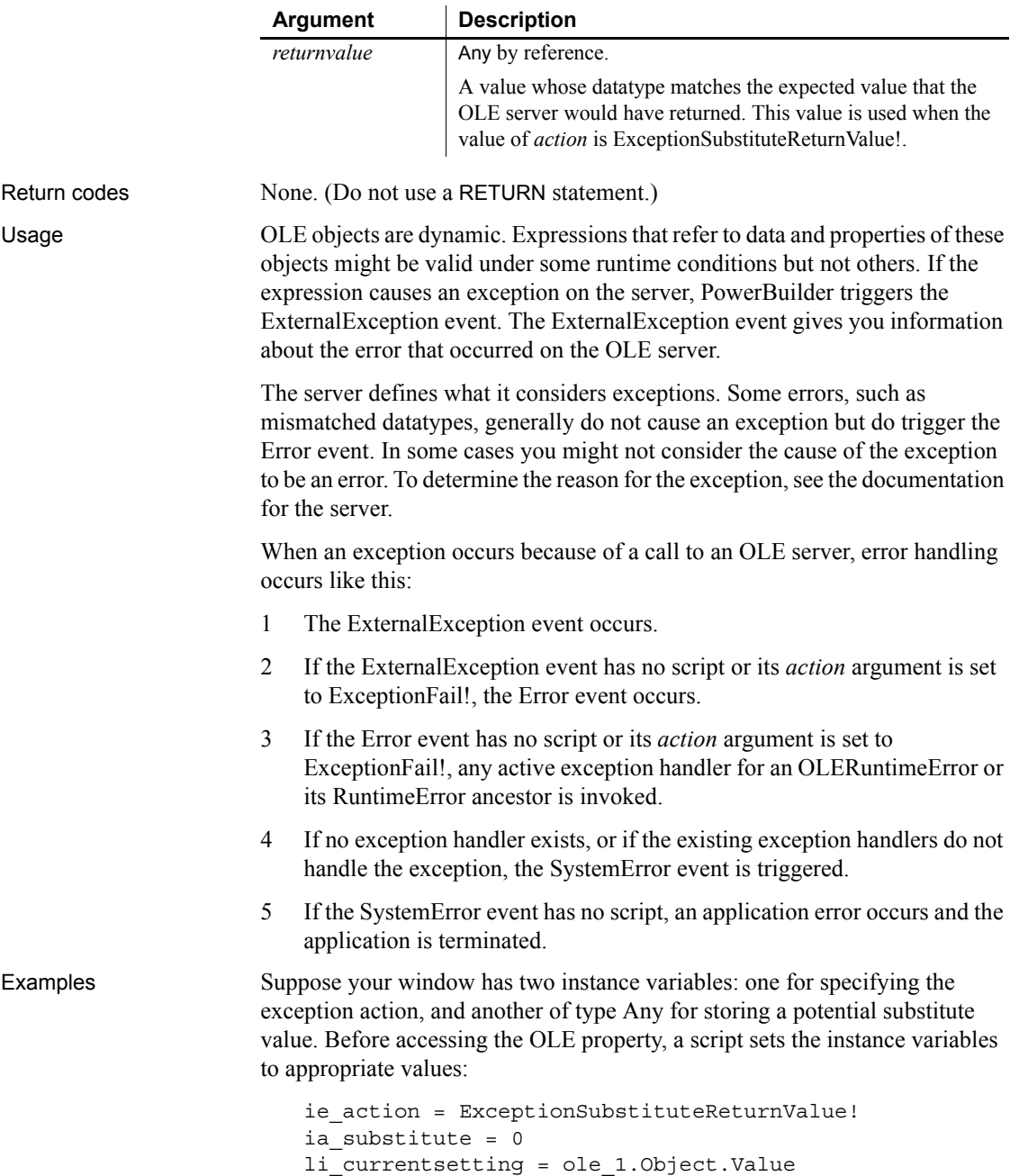

If the command fails, a script for the ExternalException event displays the Help topic named by the OLE server, if any. It substitutes the return value you prepared and returns control to the calling script. The assignment of the substitute value to *li\_currentsetting* works correctly because their datatypes are compatible:

```
string ls_context
// Command line switch for WinHelp numeric context ID
ls context = " -n " + String(helpcontext)If Len(HelpFile) > 0 THEN
   Run("winhelp.exe " + ls_context + " " + helpfile)
END IF
action = ie_action 
returnvalue = ia_substitute
```
Because the event script must serve for every automation command for the control, you need to set the instance variables to appropriate values before each automation command.

See also [Error](#page-266-1)

## **FileExists**

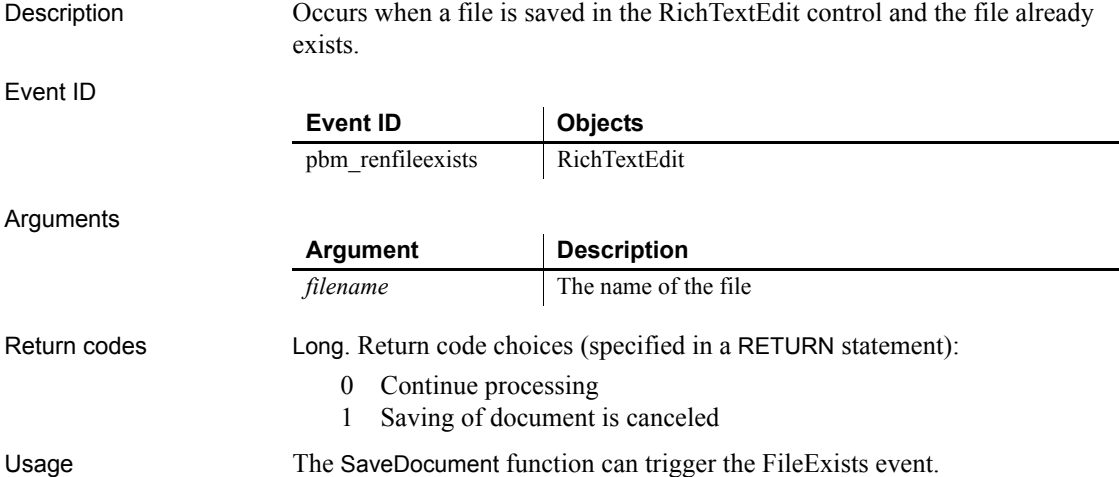

Examples This script for FileExists checks a flag to see if the user is performing a save (which will automatically overwrite the opened file) or wants to rename the file using Save As. For the Save As case, the script asks the user to confirm overwriting the file:

```
integer li_answer
// If user asked to Save to same file,
// do not prompt for overwriting
IF ib saveas = FALSE THEN RETURN 0
li_answer = MessageBox("FileExists", &
   filename + " already exists. Overwrite?", &
      Exclamation!, YesNo!)
  MessageBox("Filename arg", filename)
// Returning a non-zero value cancels save
IF li_answer = 2 THEN RETURN 1
```
### <span id="page-273-0"></span>**FileMessage**

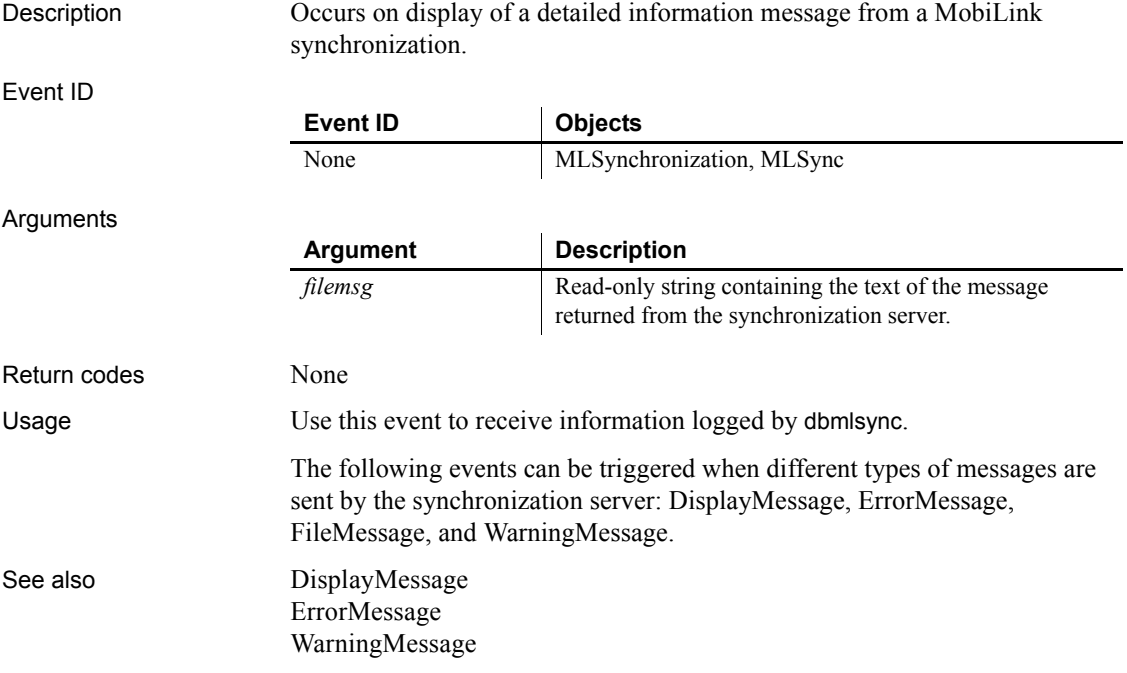

### **Gesture**

Description Occurs when an application gesture recognized by the control is completed. A gesture is a stroke or series of strokes that is recognized by the application as indicating an action. This event can only be triggered on a Tablet PC.

Event ID

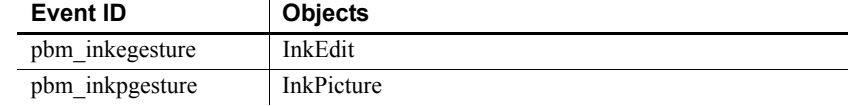

Arguments

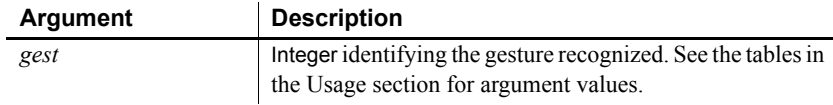

Return codes Boolean. Return false to accept the gesture and true to ignore it.

Usage The Gesture event is triggered only on a Tablet PC. On a Tablet PC, the InkEdit control recognizes the following gestures that represent keystrokes that are frequently used in edit controls. To ensure that the gestures are recognized, users should draw straight lines and sharp right angles without removing the stylus from the control. InkEdit controls on other computers behave as MultiLineEdit controls and cannot accept ink input from a mouse.

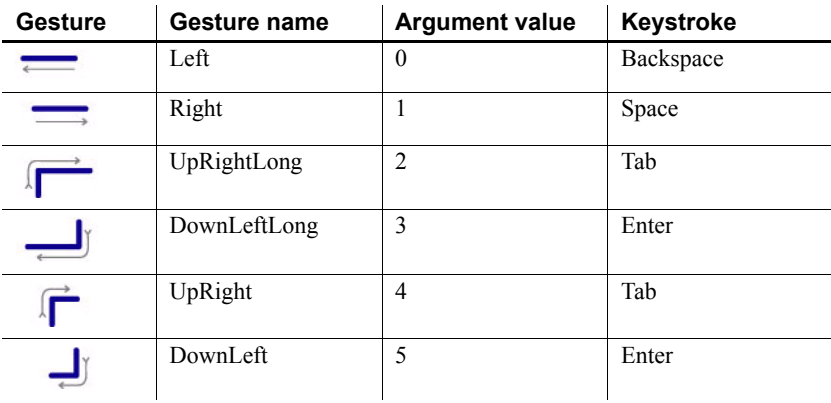

On a Tablet PC, the InkPicture control recognizes the following gestures that are equivalent to mouse clicks:

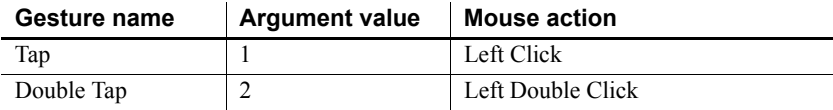

```
When you tap the stylus or click a mouse in an InkPicture control on a Tablet 
                       PC, the Gesture event is triggered. On other computers, a mouse click triggers 
                       the Stroke event. The CollectionMode property must be set to GestureOnly! for 
                       a double tap to be recognized. Only single-stroke gestures are recognized when 
                       CollectionMode is set to InkAndGesture!. If a gesture is not recognized, the 
                       value of the argument is 0.
Examples This code in the Gesture event of an InkEdit control confirms to the user that 
                       the gesture was recognized:
                           CHOOSE CASE gest
                              CASE 0
                                  MessageBox("Gesture recognized", &
                                     "You entered a space")
                              CASE 1
                                  MessageBox("Gesture recognized", &
                                     "You entered a backspace")
                              CASE 2,4
                                  MessageBox("Gesture recognized", &
                                     "You entered a tab")
                              CASE 3,5
                                  MessageBox("Gesture recognized", &
                                     "You entered a return")
                           END CHOOSE
                           return false
RecognitionResult
                       Stroke
```

```
GetFocus
```
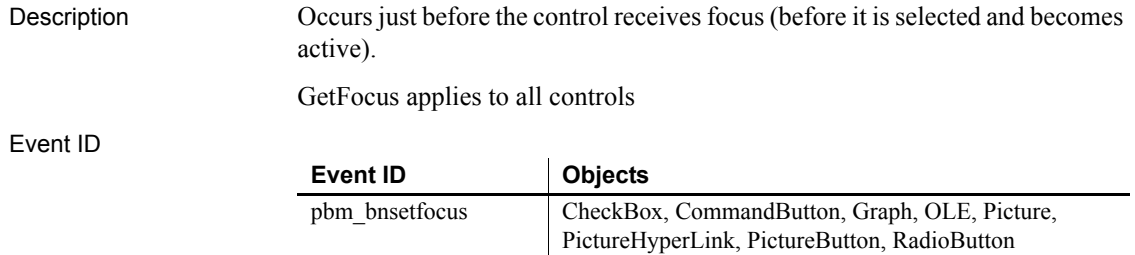

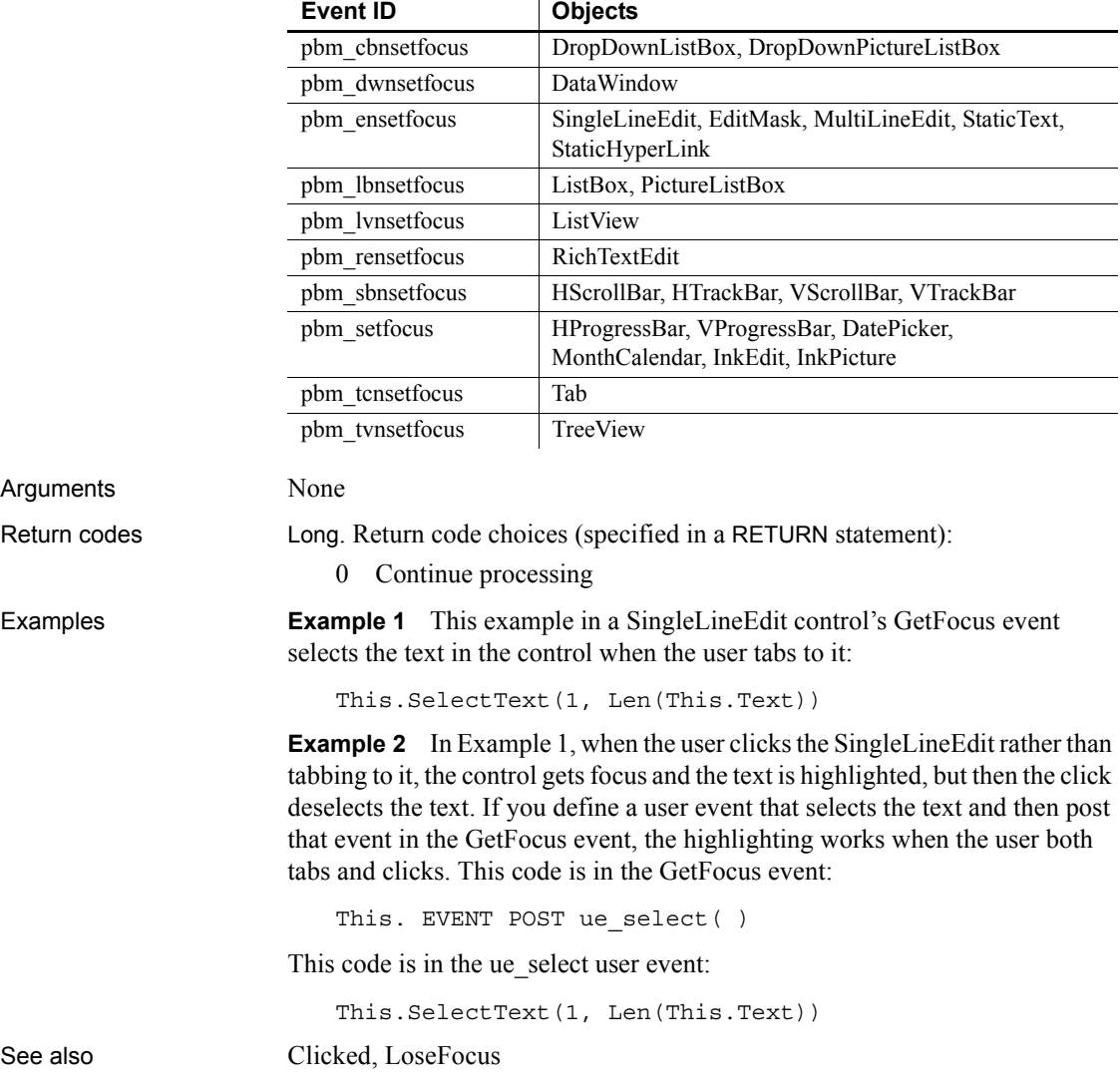

## **Help**

Description Occurs when the user drags the question-mark button from the title bar to a menu item or a control and then clicks, or when the user clicks in a control (giving it focus) and then presses the F1 key.

Event ID

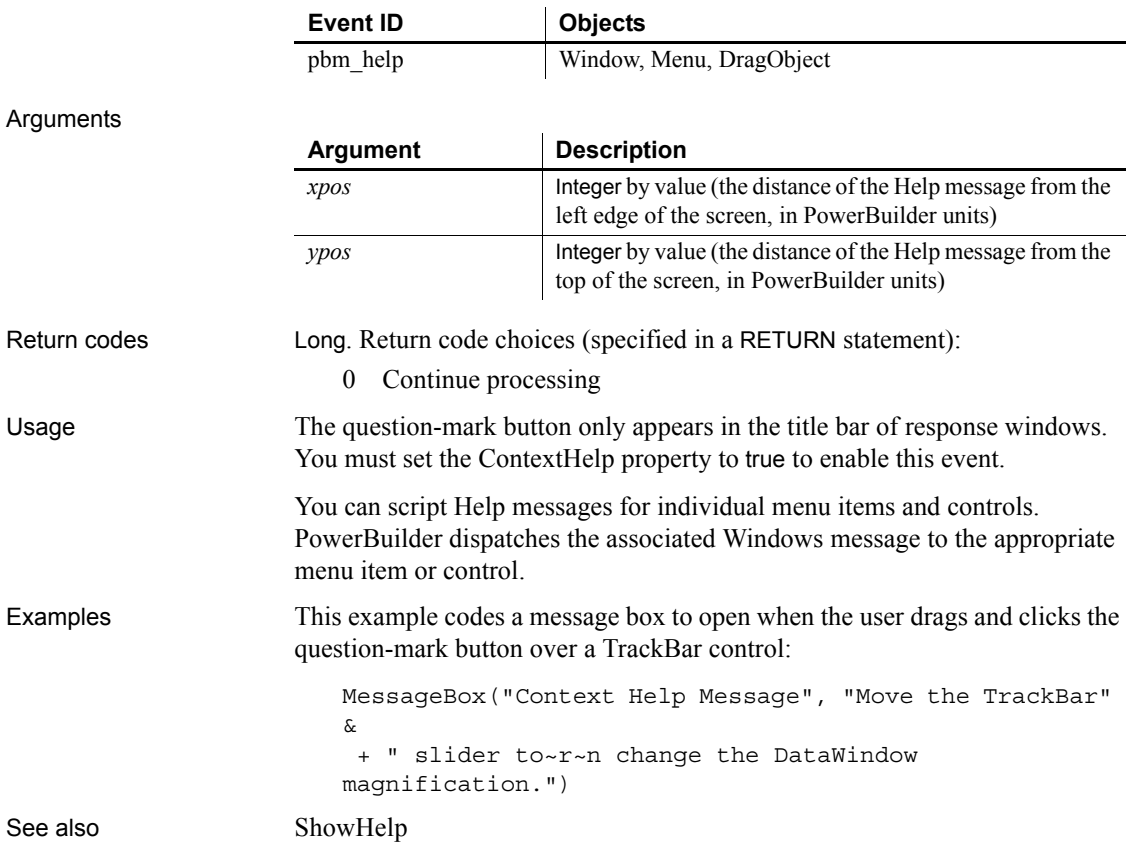

### **Hide**

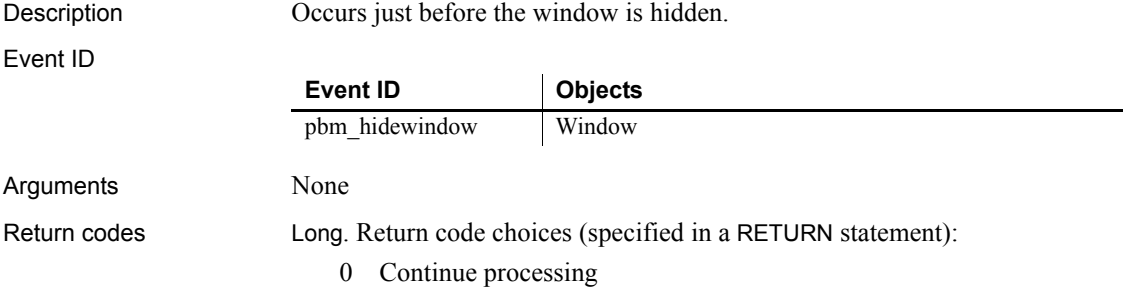

Usage A Hide event can occur when a sheet in an MDI frame is closed. It does not occur when closing a main, response, or pop-up window. See also [Close](#page-232-0)

[Show](#page-336-0)

### **HotLinkAlarm**

Description Occurs after a Dynamic Data Exchange (DDE) server application has sent new (changed) data and the client DDE application has received it. Event ID Arguments None Return codes Long. Return code choices (specify in a RETURN statement): 0 Continue processing Usage After establishing a hot link with a DDE server application with the StartHotLink function, actions on the server can trigger the HotLinkAlarm event. Examples This script in the HotLinkAlarm event gets information about the DDE server application and the new data: string ls data, ls appl, ls topic, ls item GetDataDDEOrigin(ls\_appl, ls\_topic, ls\_item) GetDataDDE(ls\_data) **Event ID Objects** pbm\_ddedata Window

### **Idle**

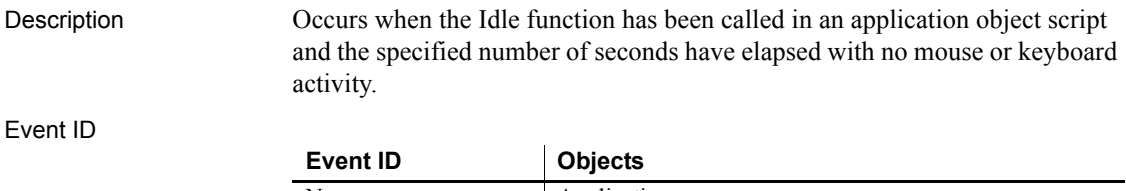

None Application

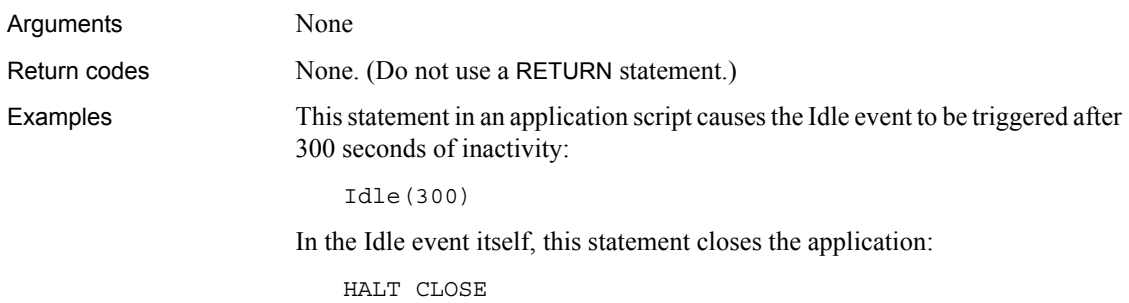

# **InputFieldSelected**

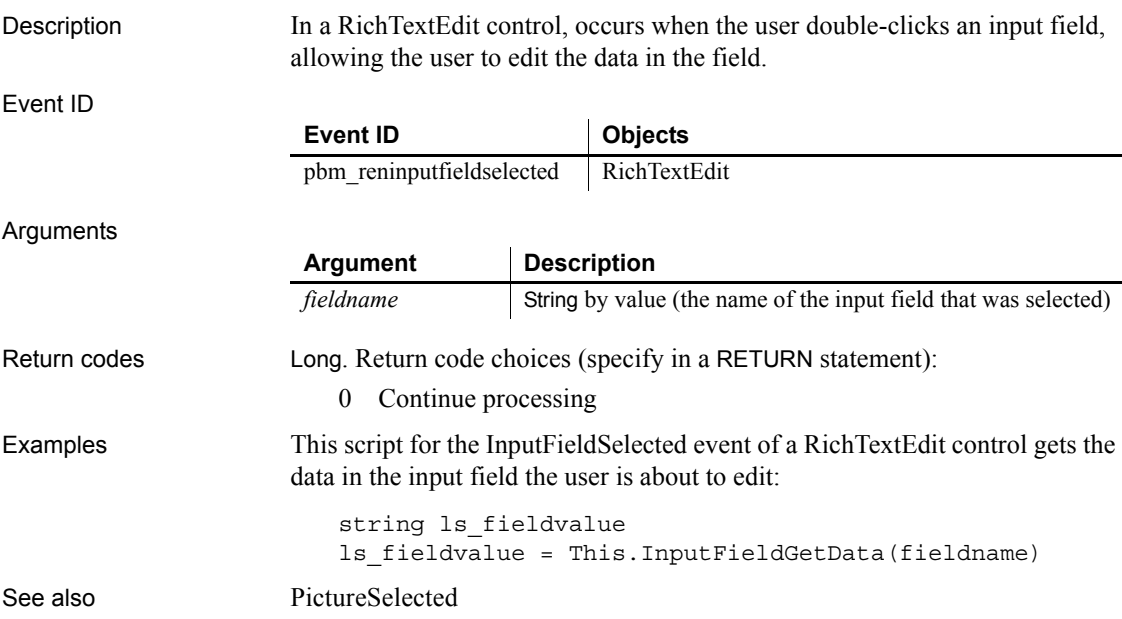

### **InsertItem**

Description Occurs when an item is inserted in the ListView.

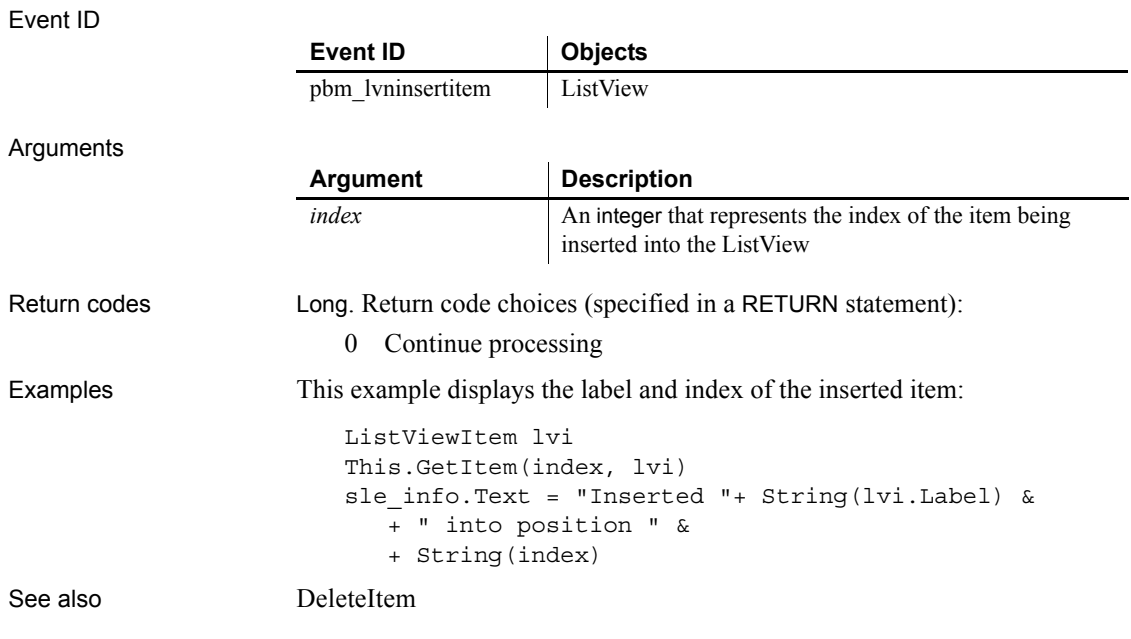

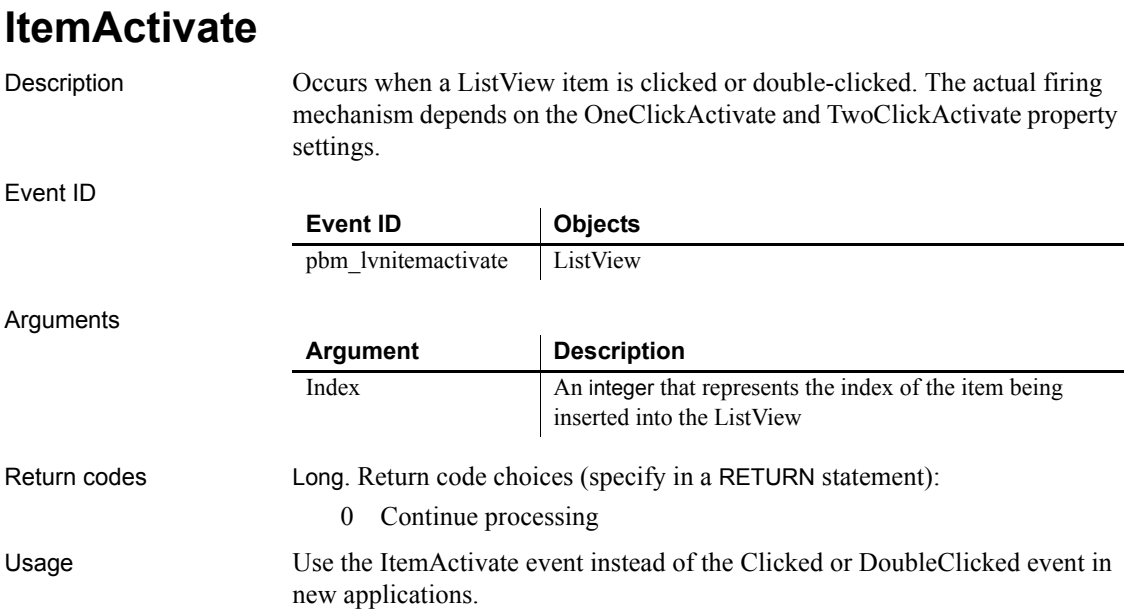

event:

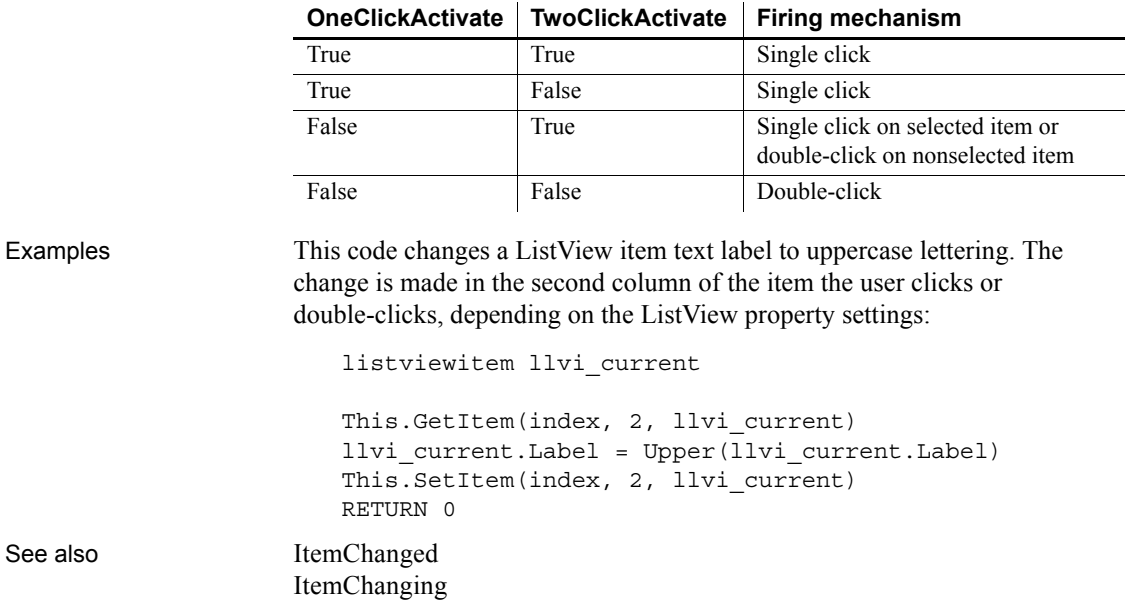

<span id="page-281-0"></span>**ItemChanged**

Description Occurs when an ListView item has changed.

Event ID

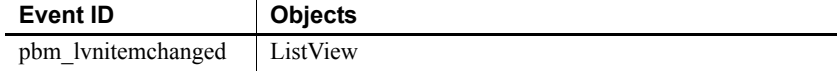

The following ListView property settings determine which user action fires the

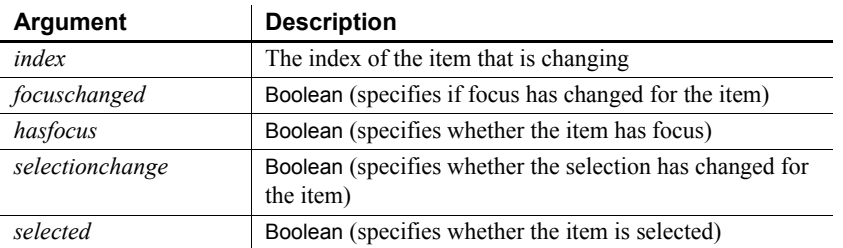

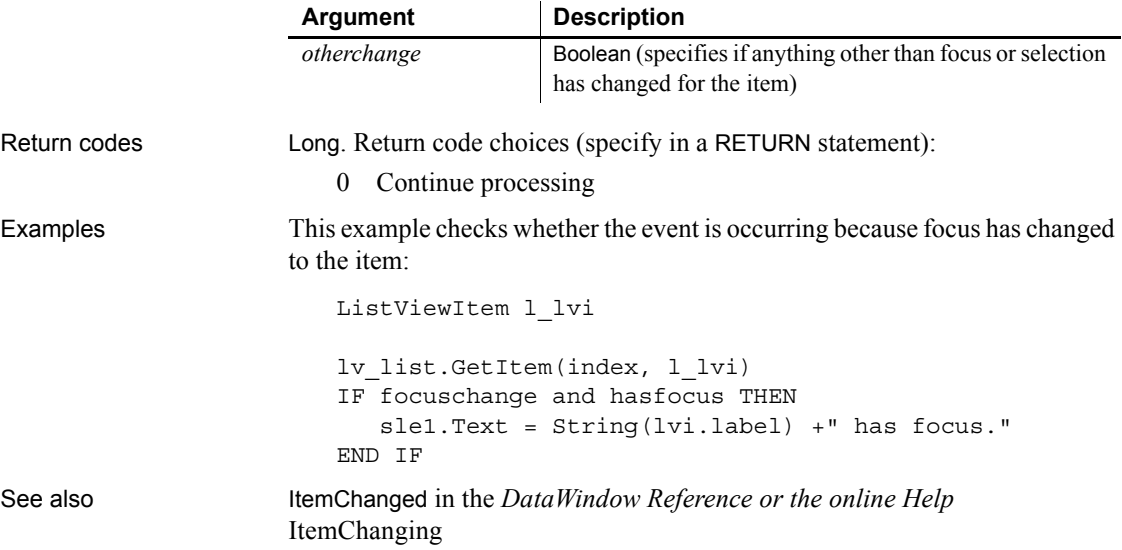

### <span id="page-282-0"></span>**ItemChanging**

Description Occurs just before a ListView changes.

Event ID

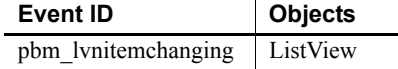

Arguments

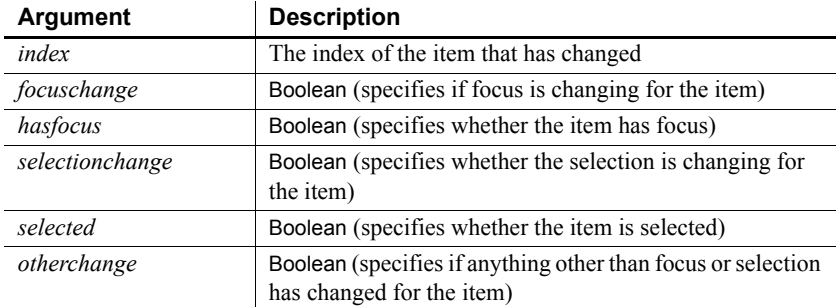

Return codes Long. Return code choices (specify in a RETURN statement):

0 Continue processing

See also [ItemChanged](#page-281-0)

# <span id="page-283-0"></span>**ItemCollapsed**

Description Occurs when a TreeView item has collapsed.

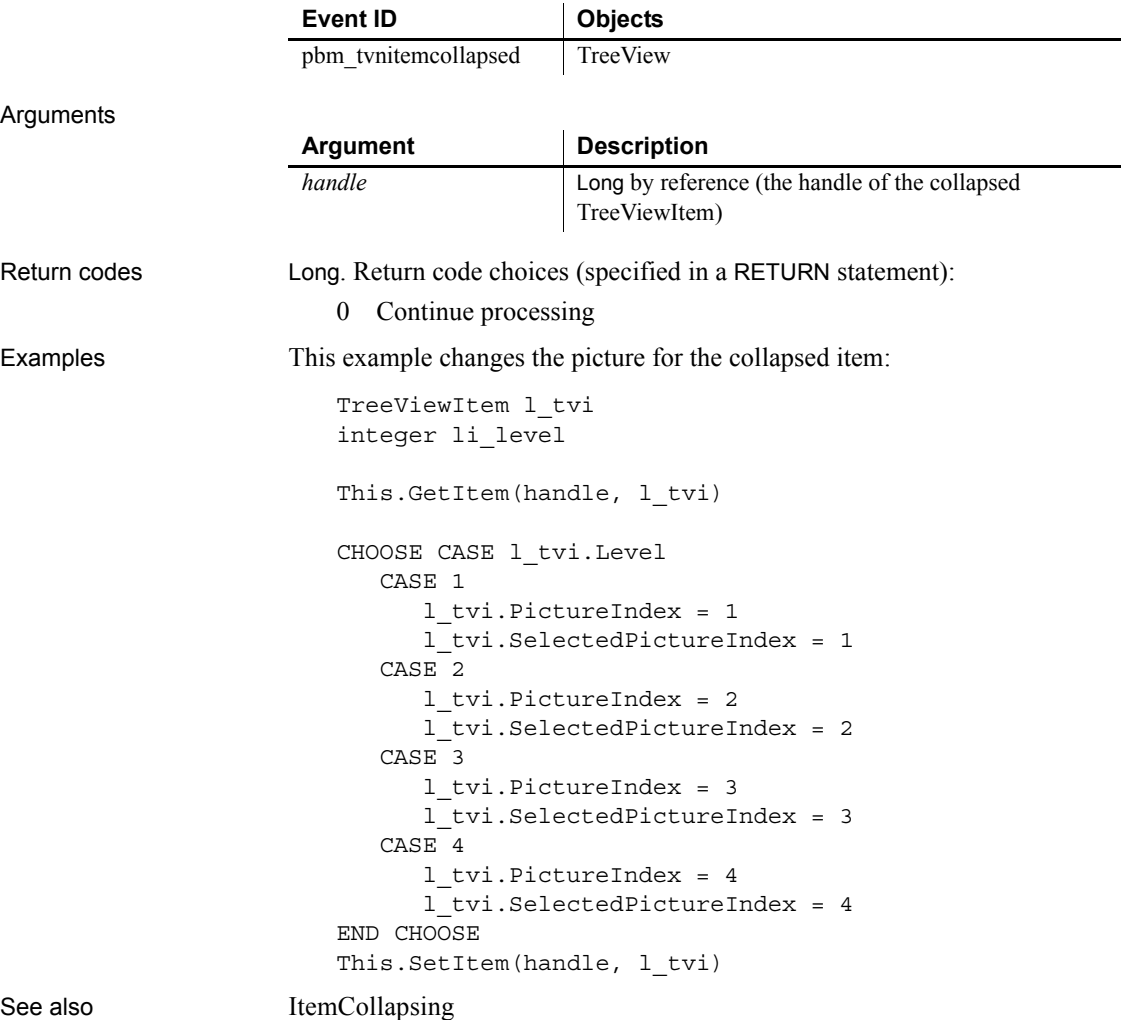

# <span id="page-284-0"></span>**ItemCollapsing**

Description Occurs when a TreeView item is collapsing.

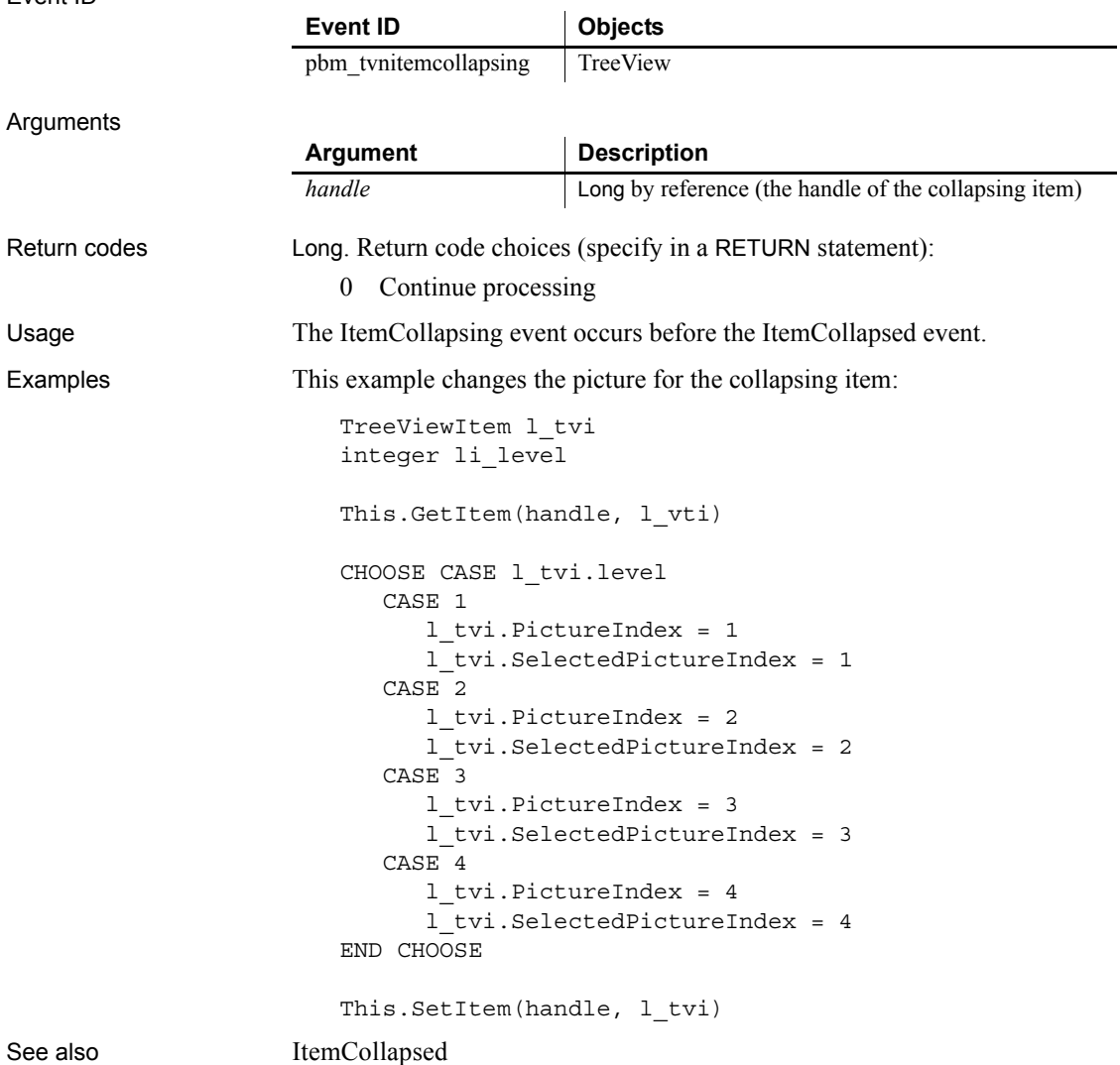

# <span id="page-285-0"></span>**ItemExpanded**

Description Occurs when a TreeView item has expanded.

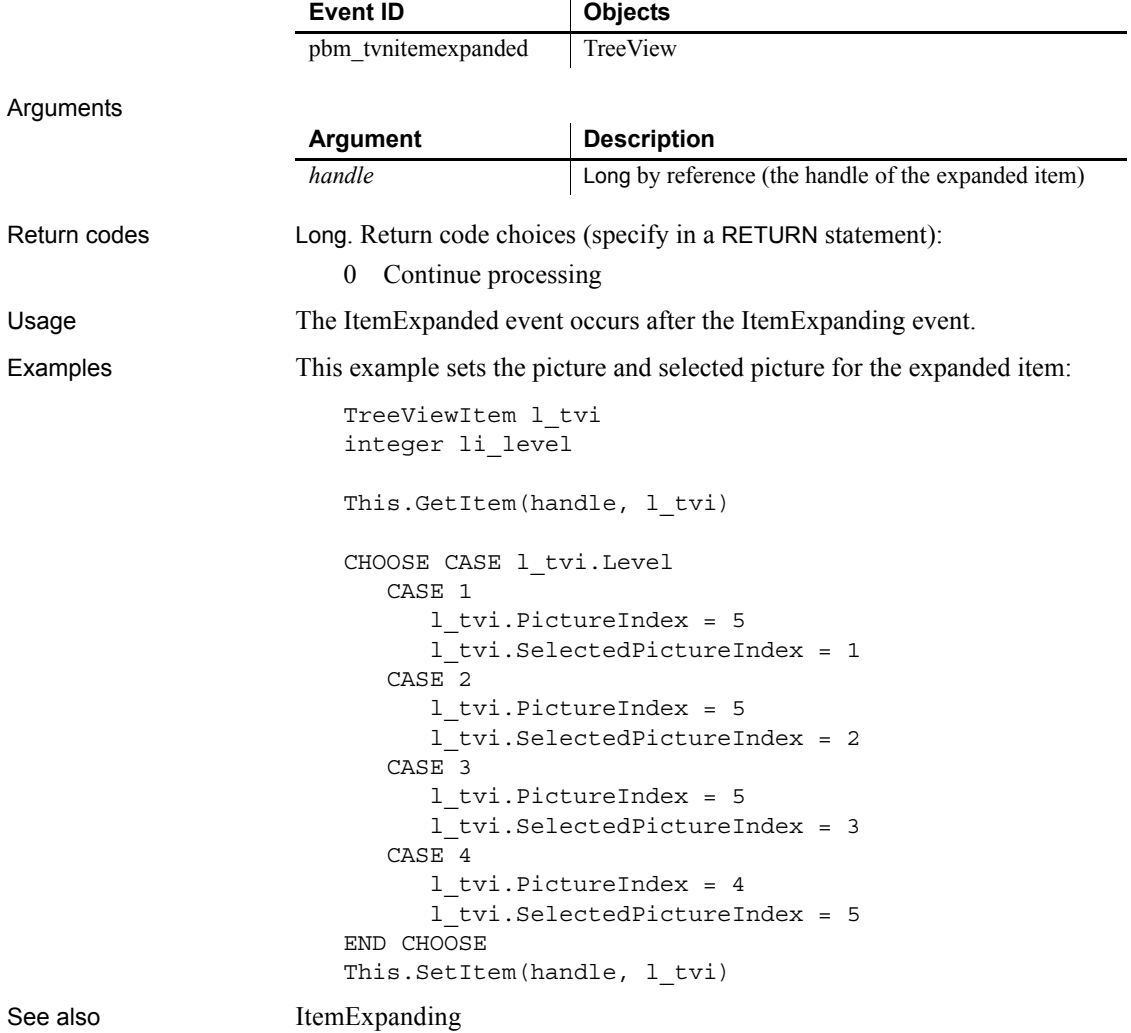

## <span id="page-286-0"></span>**ItemExpanding**

Description Occurs *while* a TreeView item is expanding.

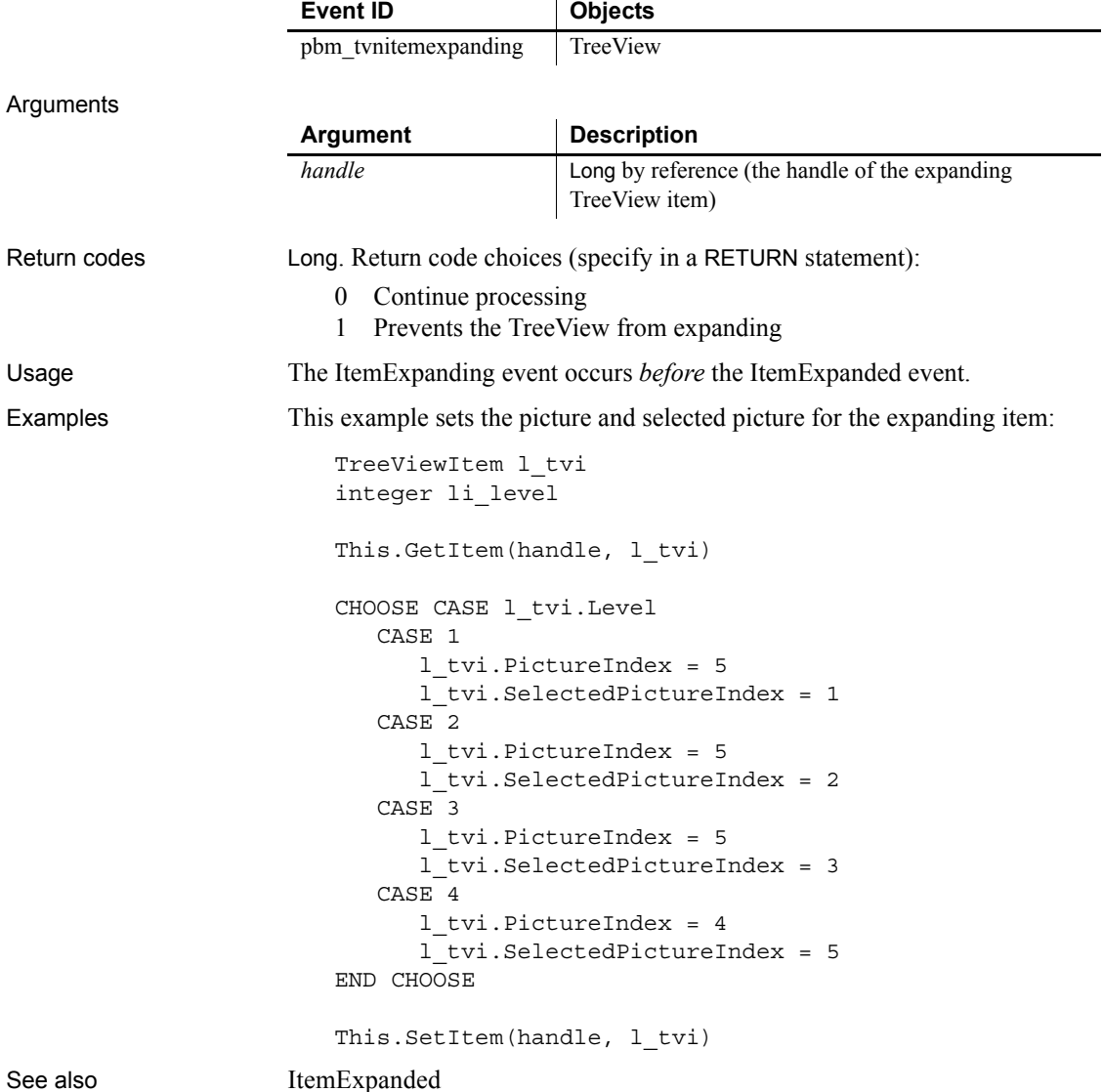

### **ItemPopulate**

Description Occurs when a TreeView item is being populated with children.

Event ID

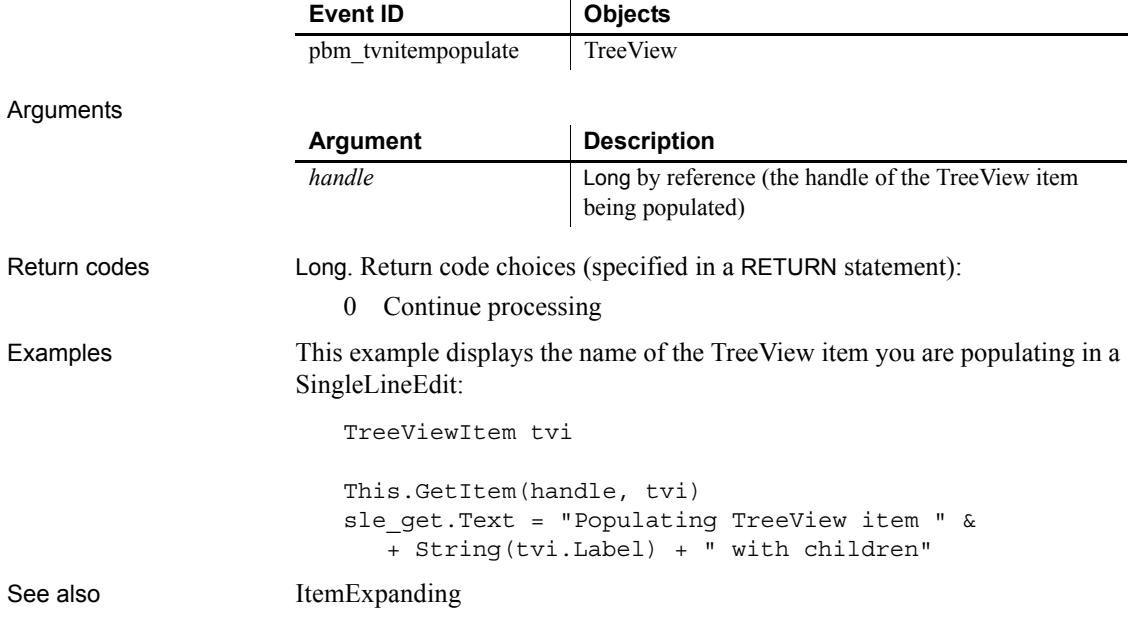

**Key**

Description Occurs when the user presses a key.

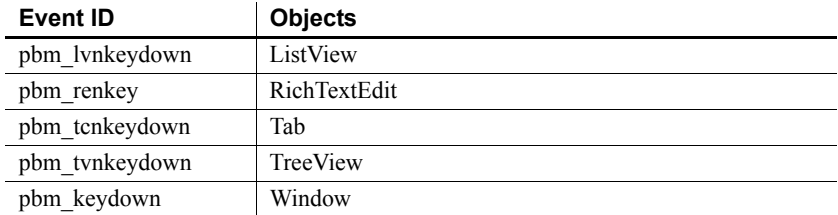
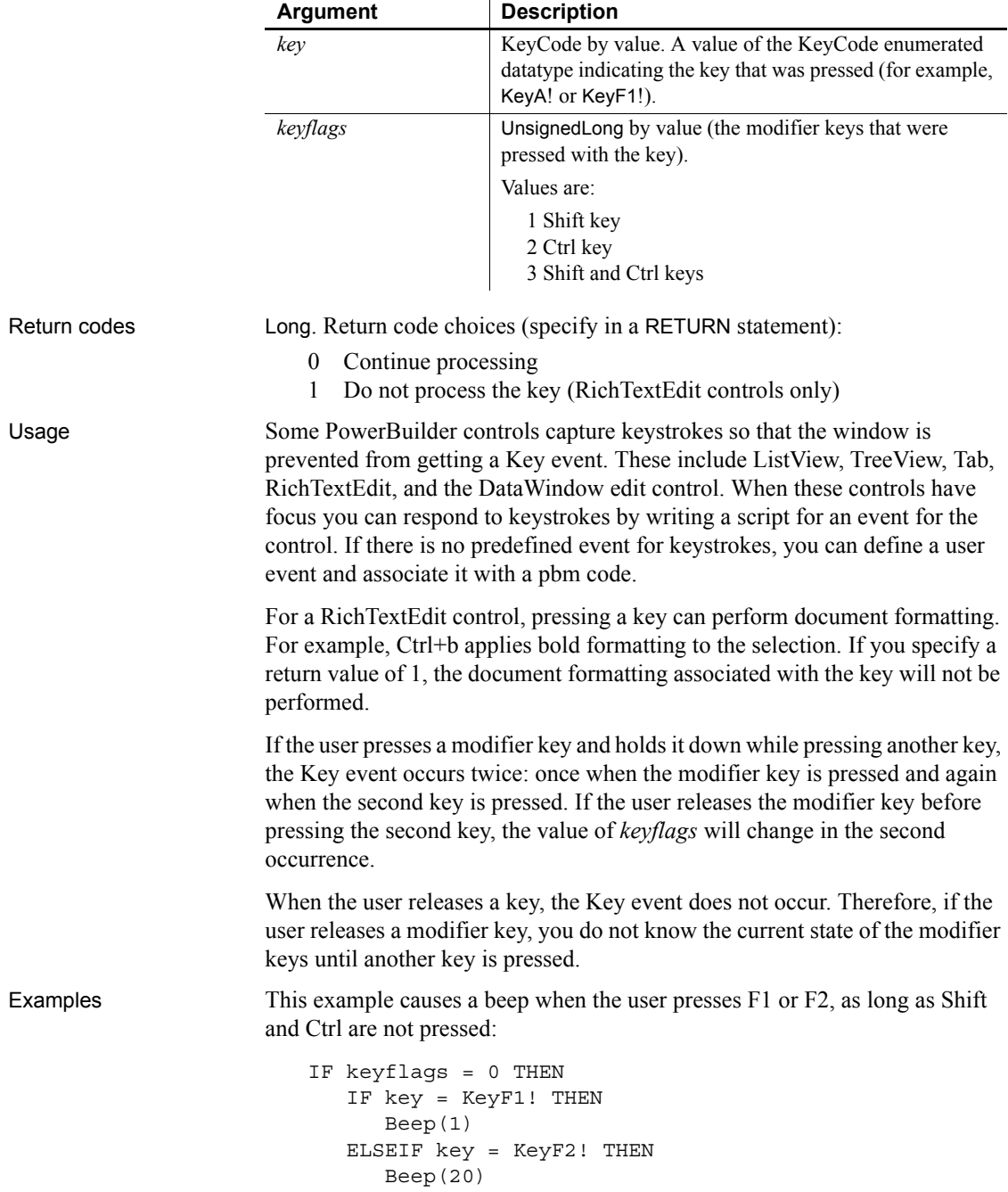

#### Arguments

```
END IF
                      END IF
                   This line displays the value of keyflags when a key is pressed.
                       st_1.Text = String(keyflags)
SystemKey
```
## <span id="page-289-0"></span>**LineDown**

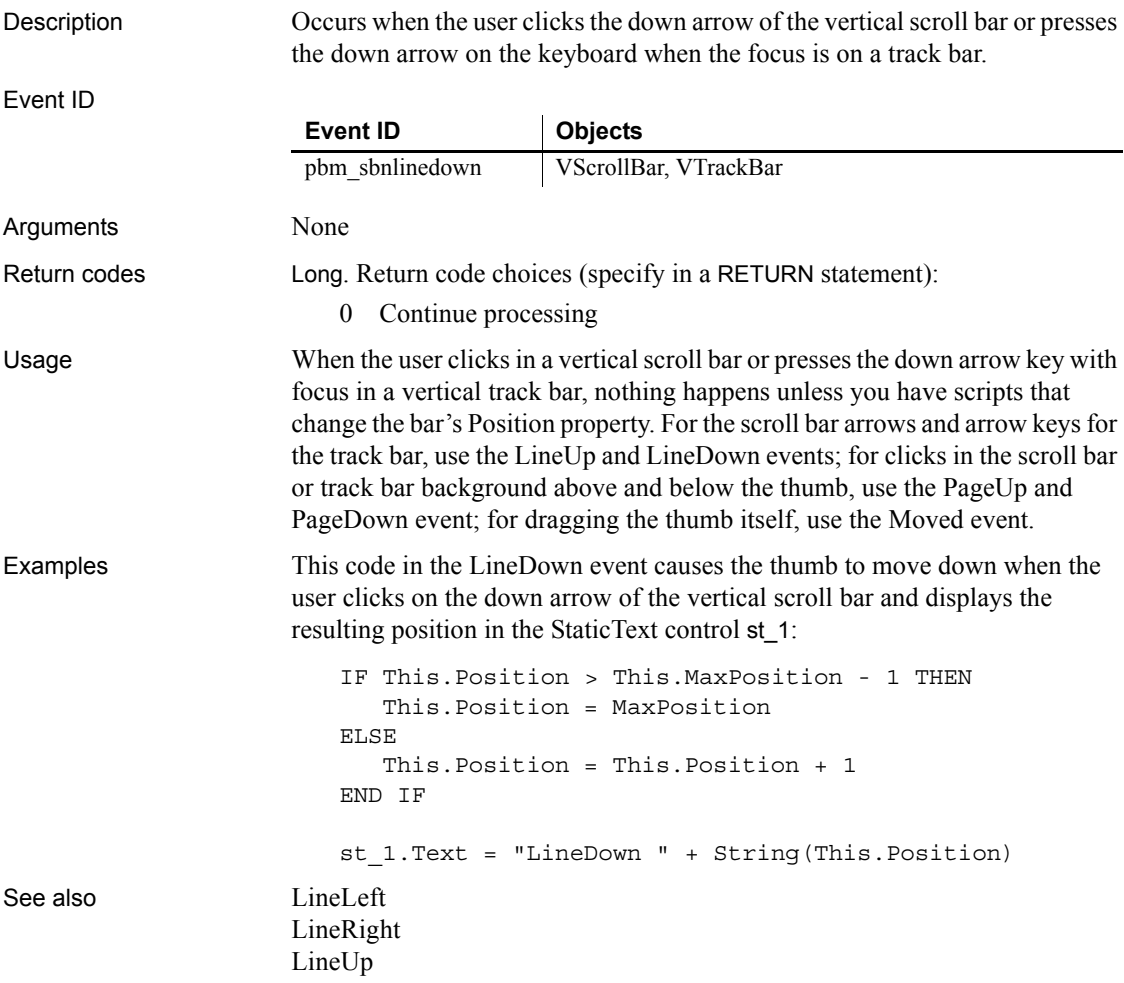

[PageDown](#page-309-0)

# <span id="page-290-0"></span>**LineLeft**

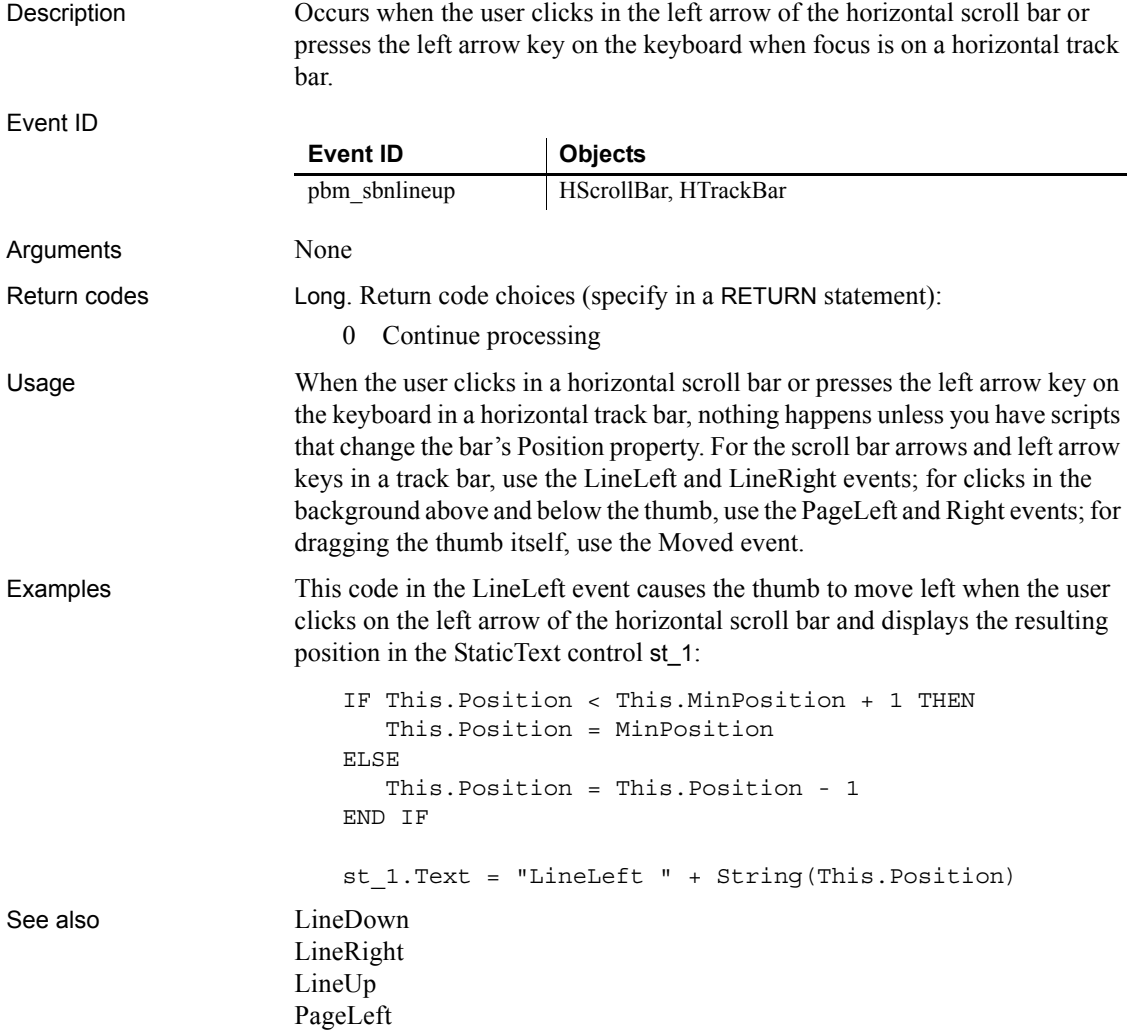

# <span id="page-291-0"></span>**LineRight**

Description Occurs when the user clicks in the right arrow of the horizontal scroll bar or presses the right arrow key on the keyboard when focus is on a horizontal track bar. Event ID Arguments None Return codes Long. Return code choices (specify in a RETURN statement): 0 Continue processing Usage When the user clicks in a horizontal scroll bar or presses the right arrow key on the keyboard in a horizontal track bar, nothing happens unless you have scripts that change the bar's Position property. For the scroll bar arrows and arrow keys in a track bar, use the LineLeft and LineRight events; for clicks in the background above and below the thumb, use the PageLeft and Right events; for dragging the thumb itself, use the Moved event. Examples This code in the LineRight event causes the thumb to move right when the user clicks on the right arrow of the horizontal scroll bar and displays the resulting position in the StaticText control st\_1: IF This.Position > This.MaxPosition - 1 THEN This.Position = MaxPosition ELSE This.Position = This.Position + 1 END IF st\_1.Text = "LineRight " + String(This.Position) See also [LineDown](#page-289-0) [LineLeft](#page-290-0) [LineUp](#page-291-1) [PageRight](#page-310-1) **Event ID Objects** pbm\_sbnlinedown HScrollBar, HTrackBar

# <span id="page-291-1"></span>**LineUp**

Description Occurs when the user clicks the up arrow of the vertical scroll bar or presses the up arrow on the keyboard when the focus is on a track bar

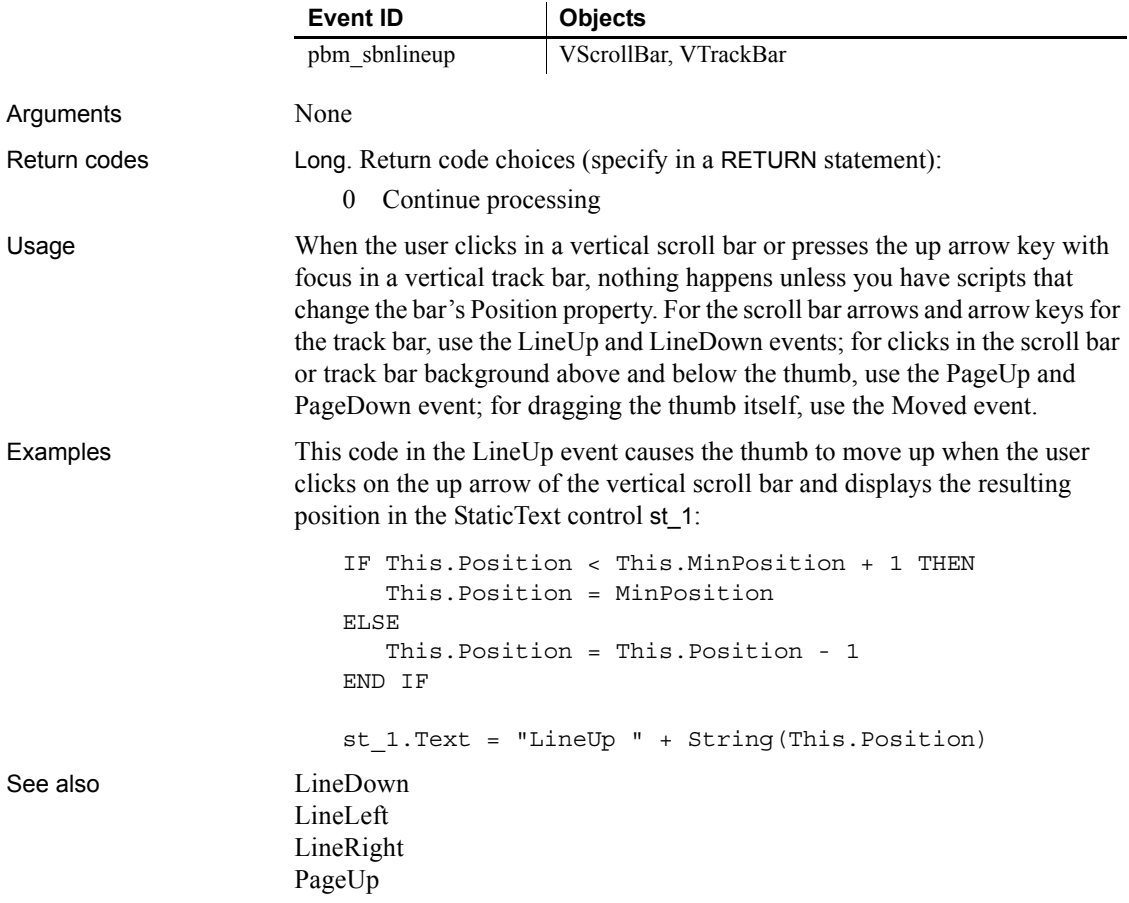

# <span id="page-292-0"></span>**LoseFocus**

Description Occurs just before a control loses focus (before it becomes inactive).

#### Event ID

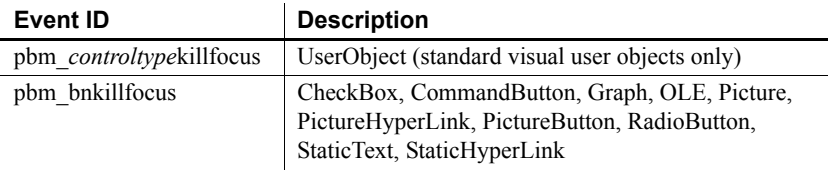

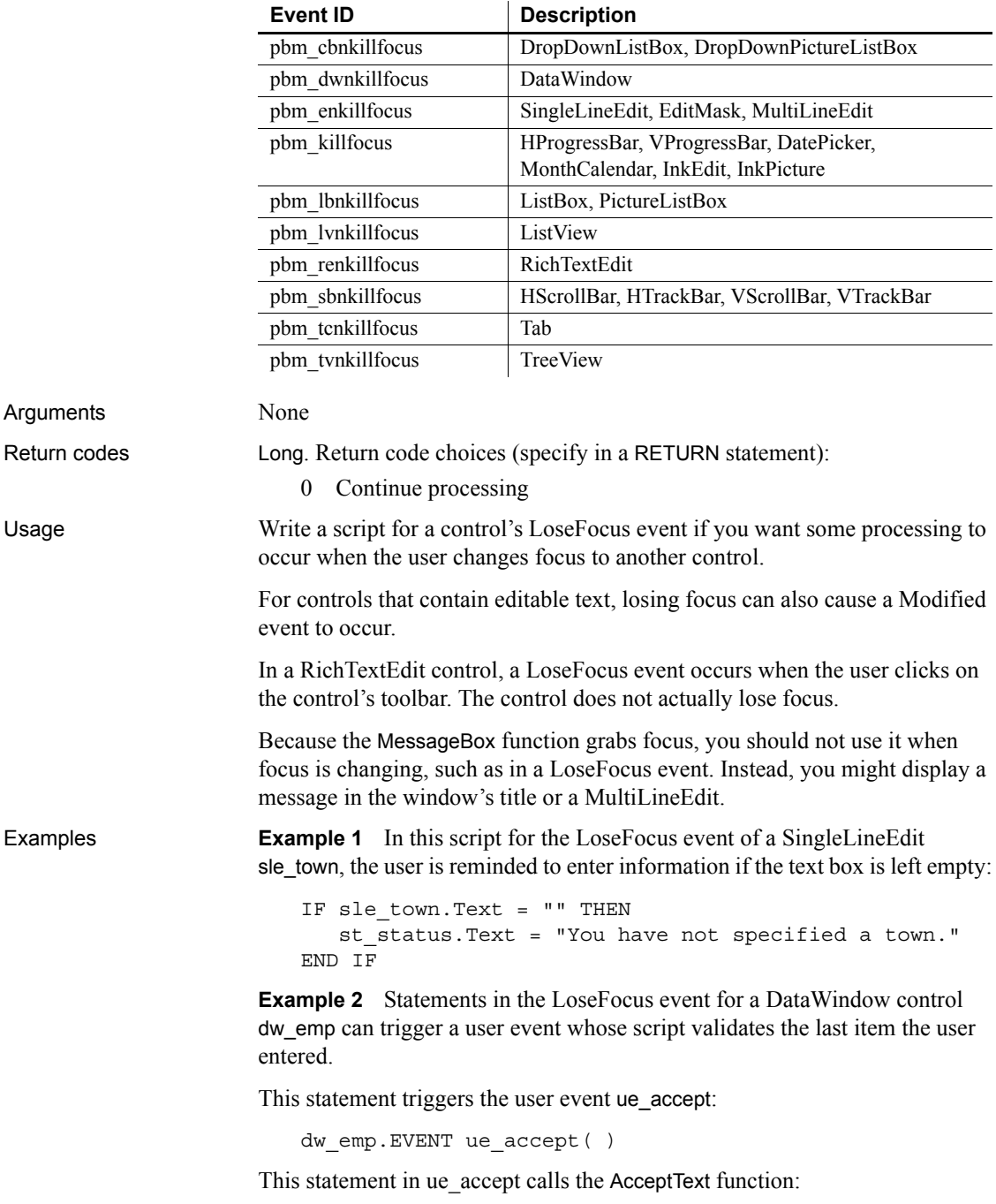

```
dw_emp.AcceptText( )
```
This script for the LoseFocus event of a RichTextEdit control performs processing when the control actually loses focus:

```
GraphicObject l_control
// Check whether the RichTextEdit still has focus
l_control = GetFocus()
IF TypeOf(l_control) = RichTextEdit! THEN RETURN 0
// Perform processing only if RichTextEdit lost focus
```
This script gets the name of the control instead:

```
GraphicObject l_control
string ls_name
l_control = GetFocus()
ls name = l control.Classname( )
```
See also [GetFocus](#page-275-0)

#### **Modified**

Description Occurs when the contents in the control have changed.

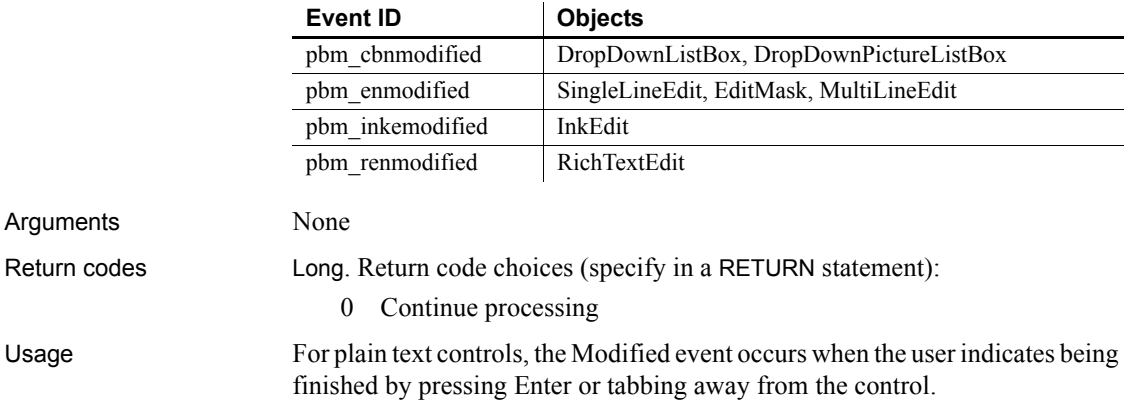

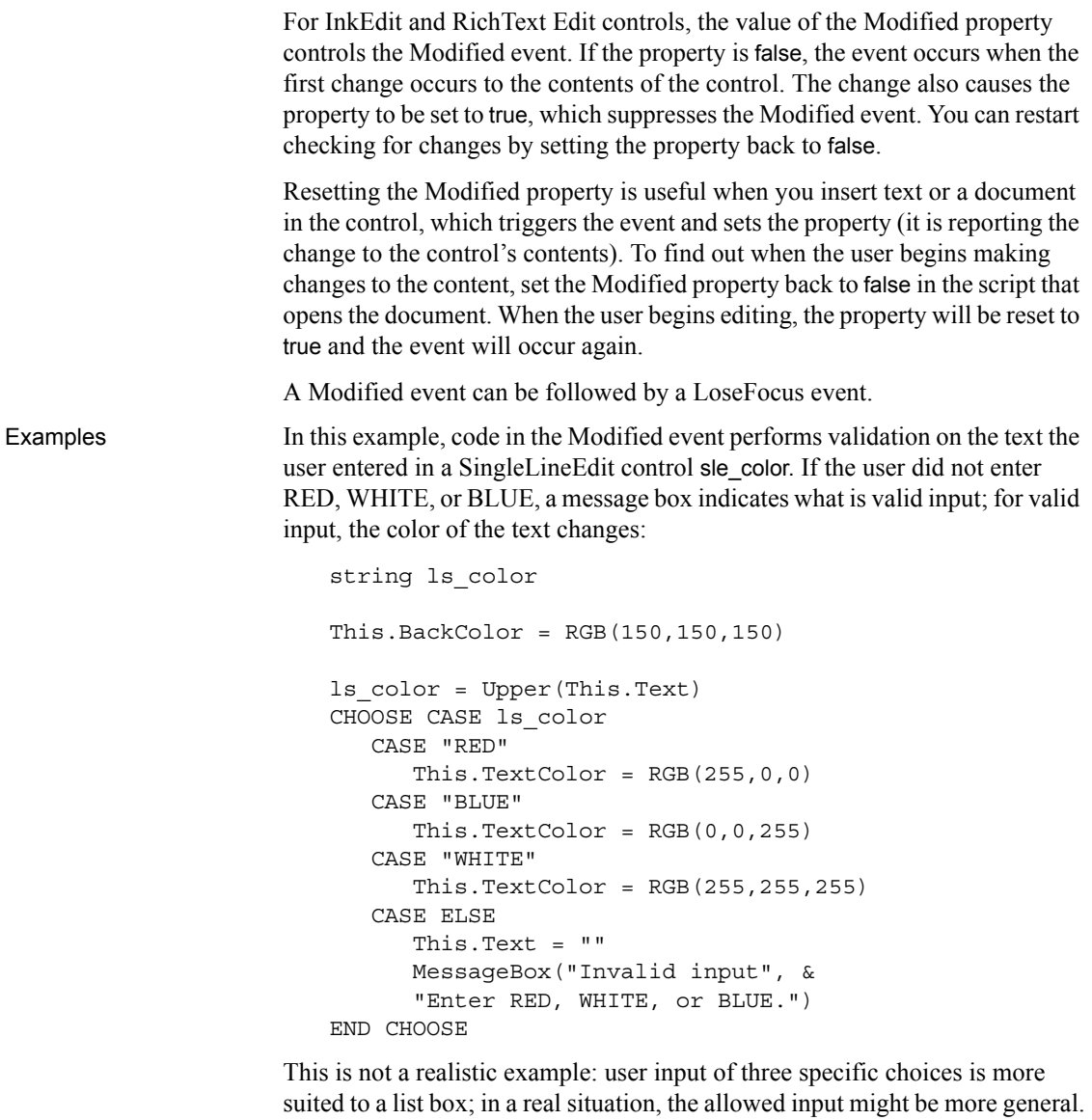

See also **[LoseFocus](#page-292-0)** 

#### <span id="page-296-2"></span>**MouseDown**

Event ID

The MouseDown event has different arguments for different objects:

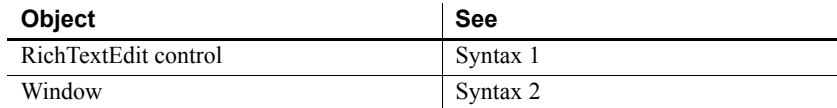

#### <span id="page-296-0"></span>**Syntax 1 For RichTextEdit controls**

Description Occurs when the user presses the left mouse button on the RichTextEdit control.

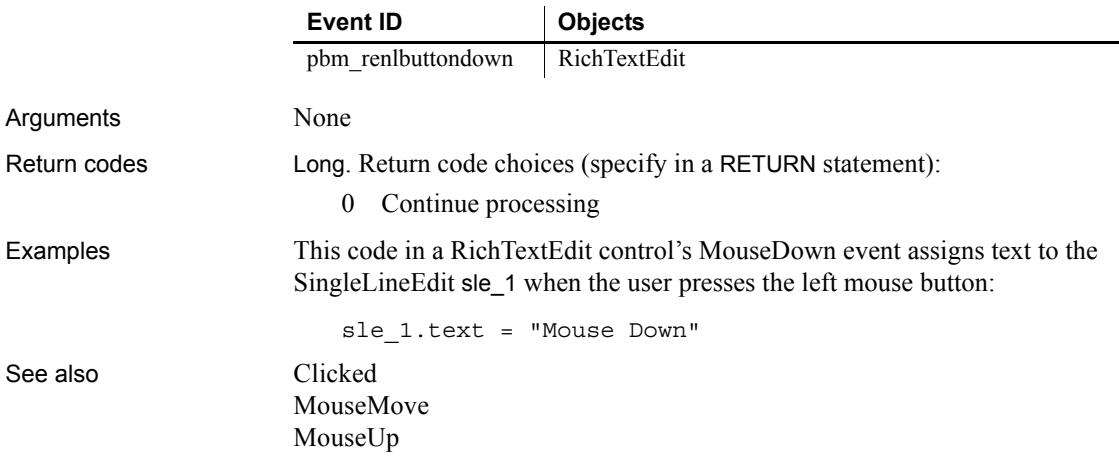

<span id="page-296-1"></span>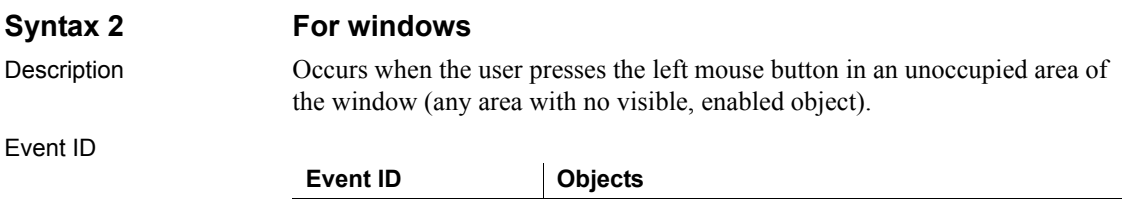

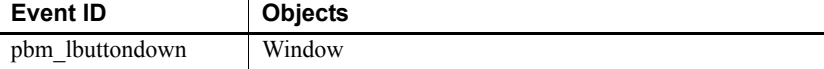

#### *MouseDown*

Arguments

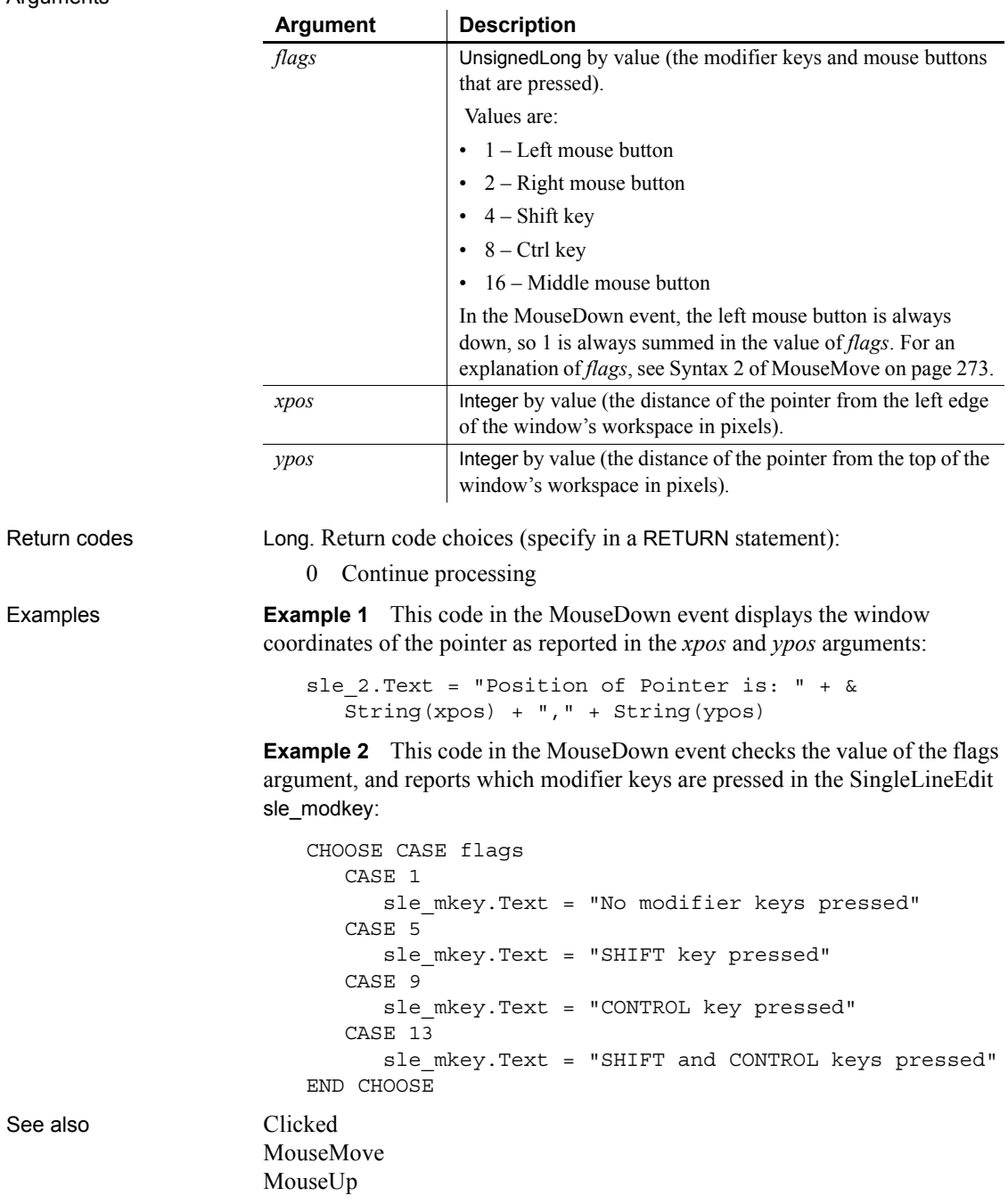

#### <span id="page-298-0"></span>**MouseMove**

The MouseMove event has different arguments for different objects:

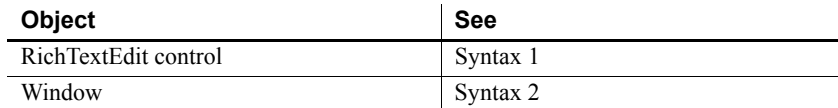

<span id="page-298-2"></span><span id="page-298-1"></span>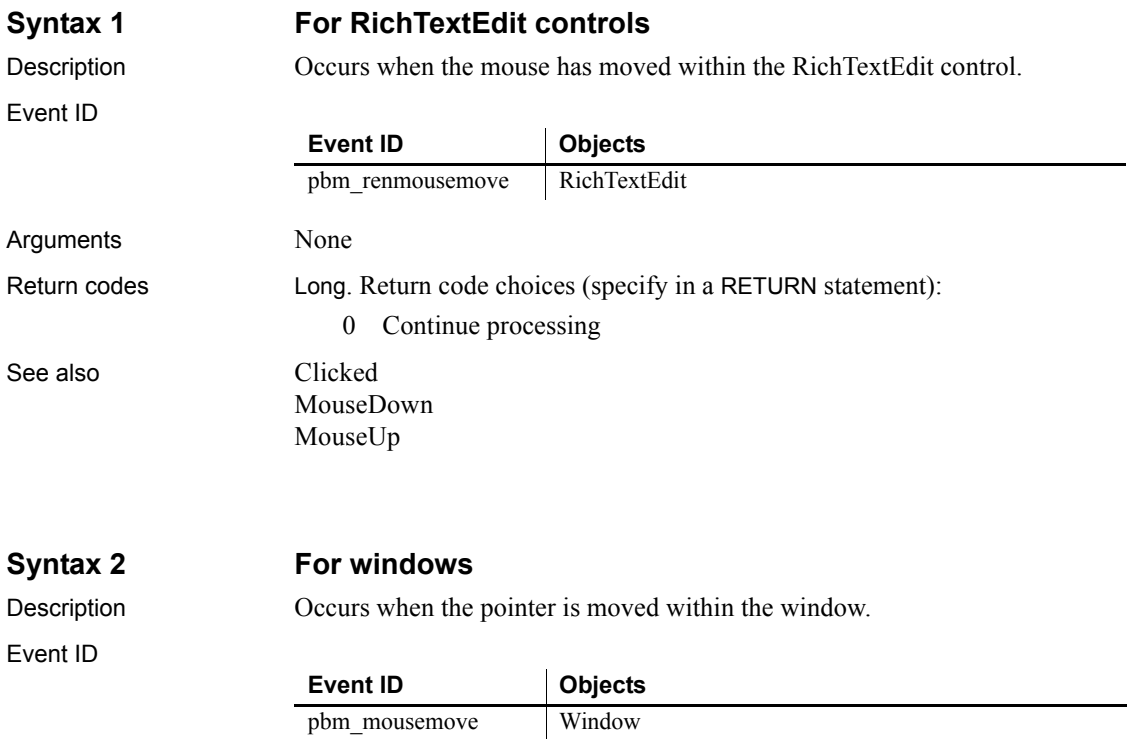

#### *MouseMove*

Arguments

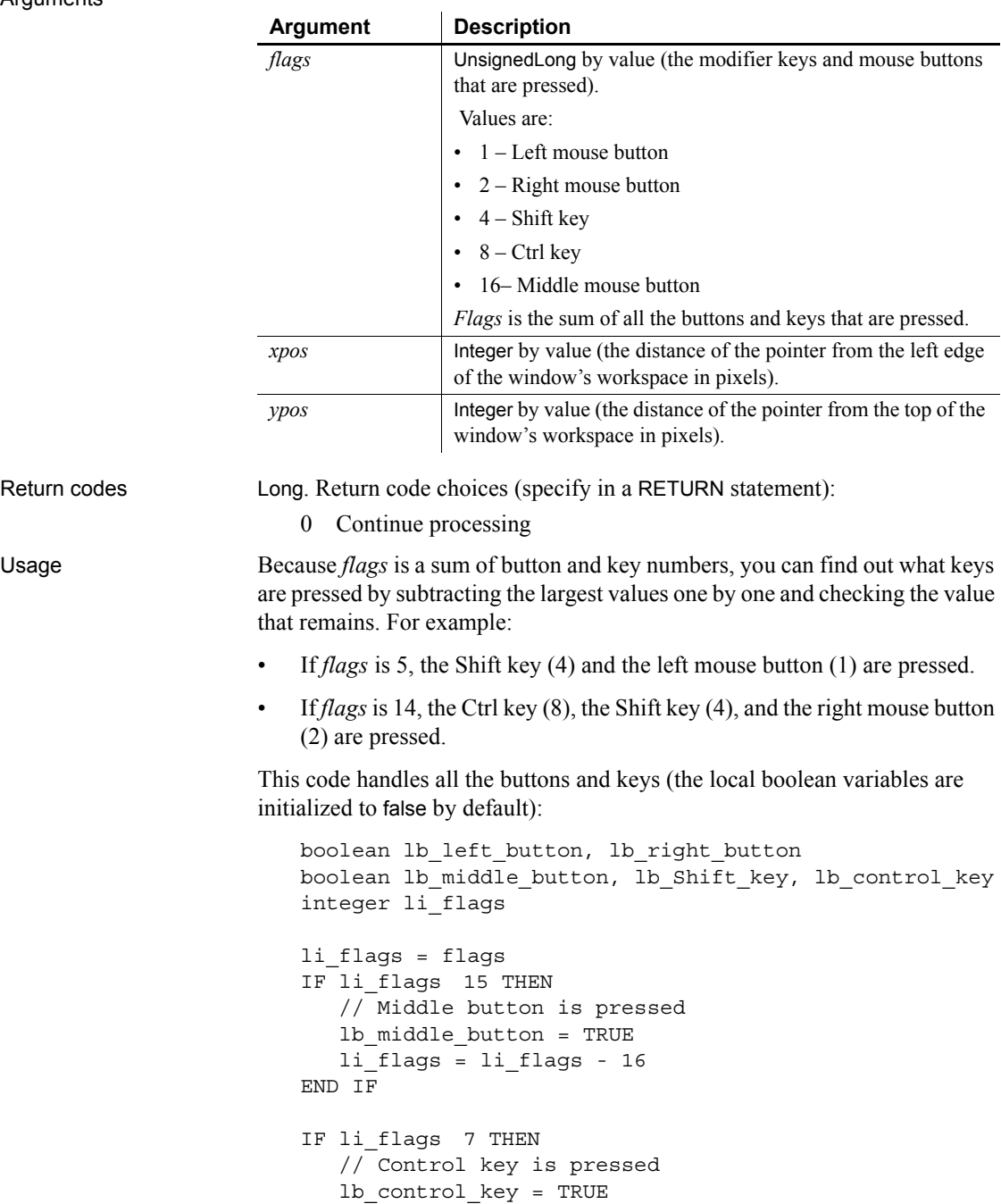

```
li_flags = li_flags - 8
                          END IF
                           IF li_flags > 3 THEN
                              // Shift key is pressed
                              lb_Shift_key = TRUE
                              li flags = li flags - 4
                           END IF
                           IF li_flags > 1 THEN
                              // Right button is pressed
                              lb_lb_right_button = TRUE
                              li flags = li flags - 2
                           END IF
                           IF li flags = 1 THEN lb left button = TRUE
                       Most controls in a window do not capture MouseMove events—the 
                       MouseMove event is not mapped by default. If you want the window's 
                       MouseMove event to be triggered when the mouse moves over a control, you 
                       must map a user-defined event to the pbm_mousemove event for the control. 
                       The following code in the control's user-defined MouseMove event triggers 
                       the window's MouseMove event:
                           Parent.EVENT MouseMove(0, Parent.PointerX(),
                              Parent.PointerY())
Examples This code in the MouseMove event causes a meter OLE custom control to rise 
                       and fall continually as the mouse pointer is moved up and down in the window 
                       workspace:
                           This.uf setmonitor(ypos, ole verticalmeter, &
                              This.WorkspaceHeight() )
                       Uf_setmonitor is a window function that scales the pixels to the range of the 
                       gauge. It accepts three arguments: the vertical position of the mouse pointer, an 
                       OLECustomControl reference, and the maximum range of the mouse pointer 
                       for scaling purposes:
                           double ld_gaugemax, ld_gaugemin
                           double ld_gaugerange, ld_value
                           // Ranges for monitor-type control
                           ld_gaugemax = ocxitem.Object.MaxValue
                           ld_gaugemin = ocxitem.Object.MinValue
                           ld_gaugerange = ld_gaugemax - ld_gaugemin
                           // Horizontal position of mouse within window
```
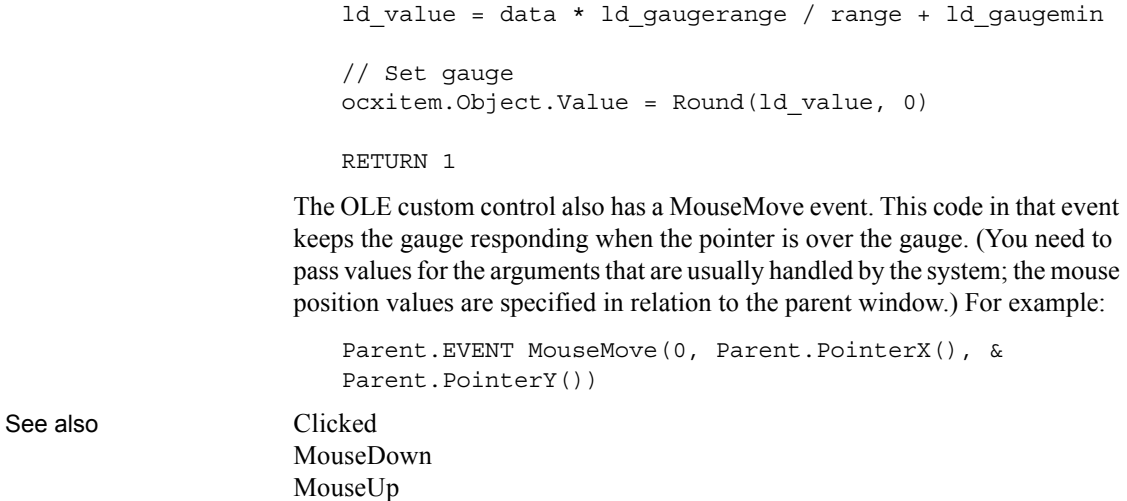

# <span id="page-301-0"></span>**MouseUp**

The MouseUp event has different arguments for different objects:

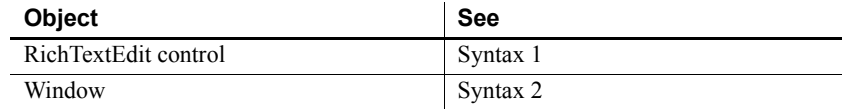

#### <span id="page-301-1"></span>**Syntax 1 For RichTextEdit controls**

Description Occurs when the user releases the left mouse button in a RichTextEdit control.

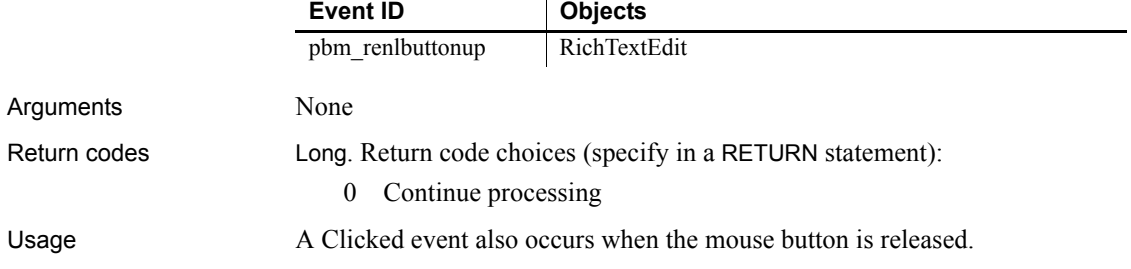

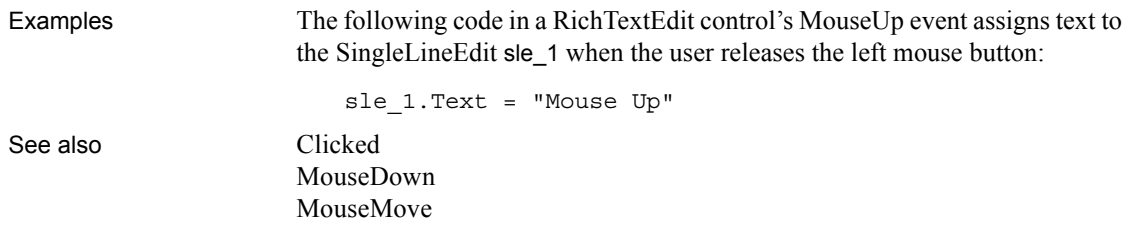

#### <span id="page-302-0"></span>**Syntax 2 For windows**

Description Occurs when the user releases the left mouse button in an unoccupied area of the window (any area with no visible enabled object).

Event ID

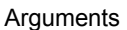

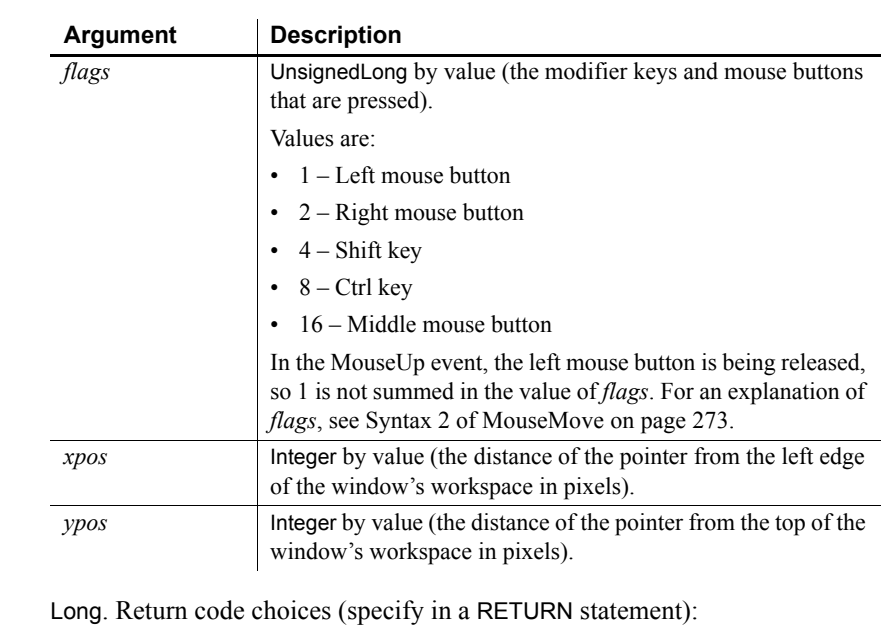

0 Continue processing

**Event ID Objects** pbm\_lbuttonup Window

Usage A Clicked event also occurs when the mouse button is released.

Return codes

**Examples Example 1** This code in the window's MouseUp event displays in the SingleLineEdit sle\_2 the window coordinates of the pointer when the button is released as reported in the *xpos* and *ypos* arguments. sle 2.Text = "Position of Pointer is: " +  $\&$ String(xpos) + "," + String(ypos) **Example 2** This code in the window's MouseUp event checks the value of the flags argument and reports which modifier keys are pressed in the SingleLineEdit sle\_modkey. CHOOSE CASE flags CASE 0 sle mkey.Text = "No modifier keys pressed" CASE 4 sle mkey.Text = "SHIFT key pressed" CASE 8 sle mkey.Text = "CONTROL key pressed" CASE 12 sle mkey.Text = "SHIFT and CONTROL keys pressed" END CHOOSE See also [Clicked](#page-227-0) [MouseDown](#page-296-2) [MouseMove](#page-298-0) **Moved** Description Occurs when the user moves the scroll box, either by clicking on the arrows or

Event ID

Arguments

**Event ID Objects** pbm\_sbnthumbtrack HScrollBar, HTrackBar, VScrollBar, VTrackBar **Argument Description** *scrollpos* Integer by value (a number indicating position of the scroll box within the range of values specified by the MinPosition and MaxPosition properties)

by dragging the box itself.

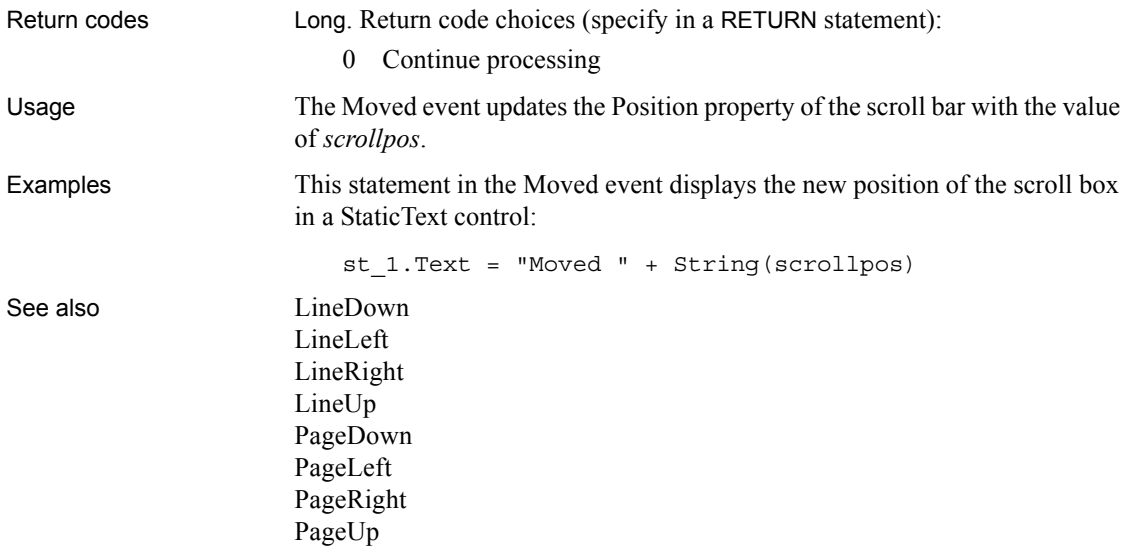

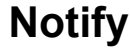

Description Occurs when a TreeView control sends a WM\_NOTIFY message to its parent.

Event ID

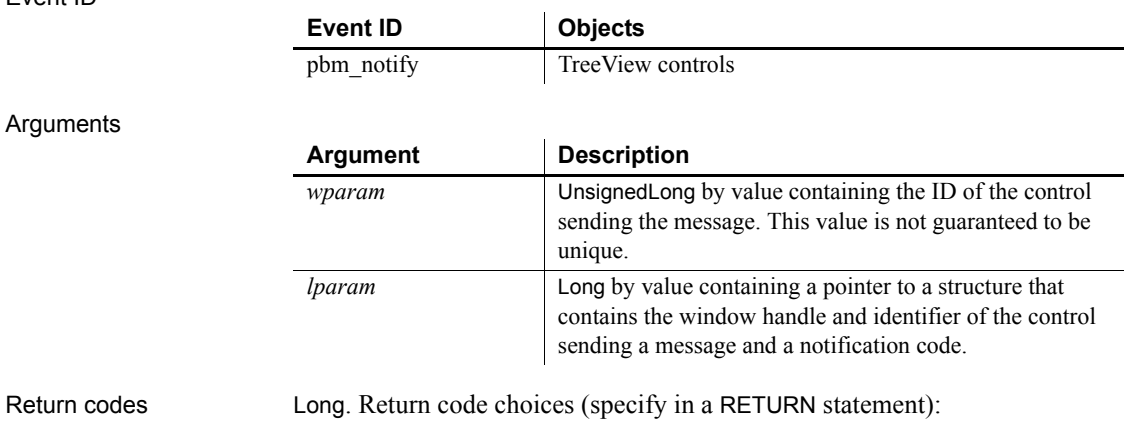

0 Continue processing

Usage The *lparam* argument can point to an NMHDR structure or to a larger structure that contains an NMHDR structure as its first member. Since the *wparam* value is not guaranteed to be unique, you should use the identifier in the NMHDR structure.

You can use this event to process custom drawing messages.

#### **Open**

The Open event has different arguments for different objects:

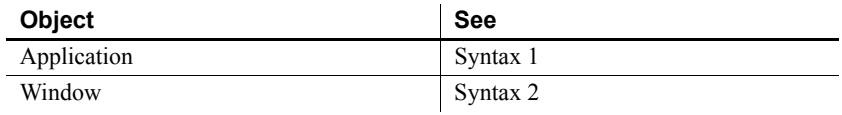

<span id="page-305-0"></span>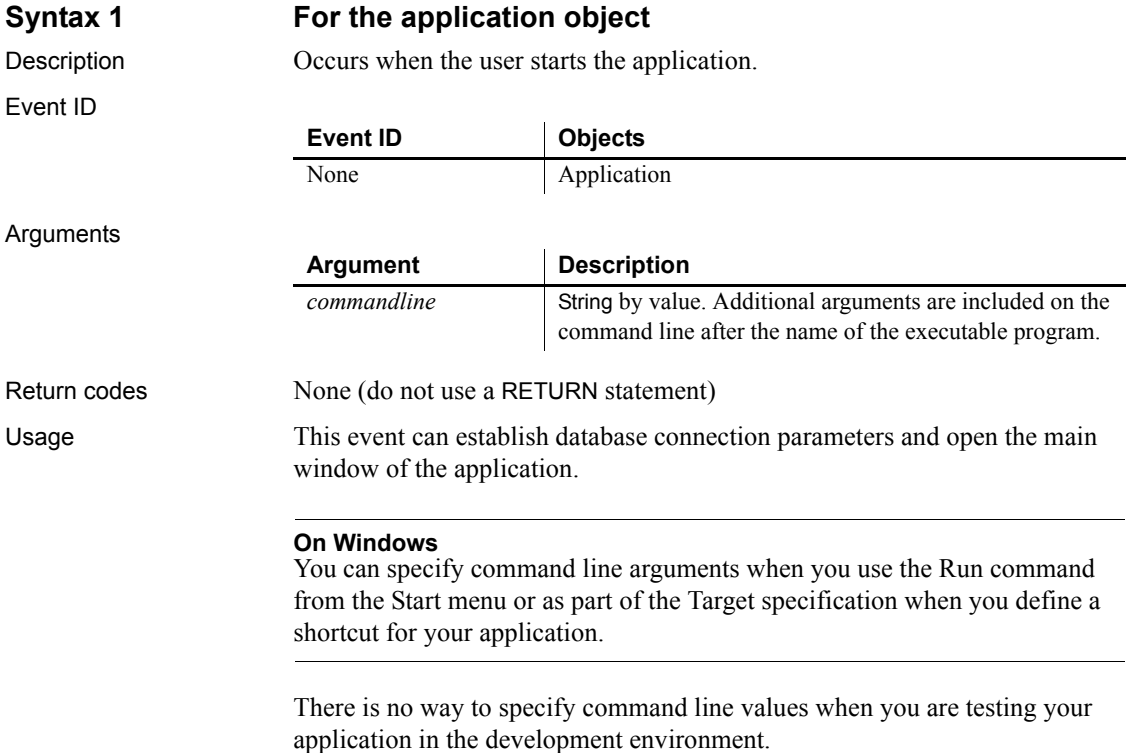

In other events and functions, you can call the CommandParm function to get the command line arguments.

For an example of parsing the string in *commandline*, see [CommandParm on](#page-414-0)  [page 389](#page-414-0).

Examples This example populates the SQLCA global variable from the application's initialization file, connects to the database, and opens the main window:

```
/* Populate SQLCA from current myapp.ini settings */
                       SQLCA.DBMS = ProfileString("myapp.ini", "database", &
                          "dbms", "")
                       SQLCA.Database = ProfileString("myapp.ini", &
                          "database", "database", "")
                       SQLCA.Userid = ProfileString("myapp.ini", "database", &
                          "userid", "")
                       SQLCA.DBPass = ProfileString("myapp.ini", "database", &
                          "dbpass", "")
                       SQLCA.Logid = ProfileString("myapp.ini", "database", &
                          "logid", "")
                       SQLCA.Logpass = ProfileString("myapp.ini", &
                          "database", "LogPassWord", "")
                       SQLCA.Servername = ProfileString("myapp.ini", &
                          "database", "servername", "")
                       SQLCA.DBParm = ProfileString("myapp.ini", "database", &
                          "dbparm", "")
                       CONNECT;
                       IF SQLCA.Sqlcode <> 0 THEN
                          MessageBox("Cannot Connect to Database", &
                             SQLCA.SQLErrText)
                          RETURN
                       END IF
                       /* Open MDI frame window */
                       Open(w_genapp_frame)
See also Close
```
#### <span id="page-306-0"></span>**Syntax 2 For windows**

Description Occurs when a window is opened by one of the Open functions. The event occurs after the window has been opened but before it is displayed.

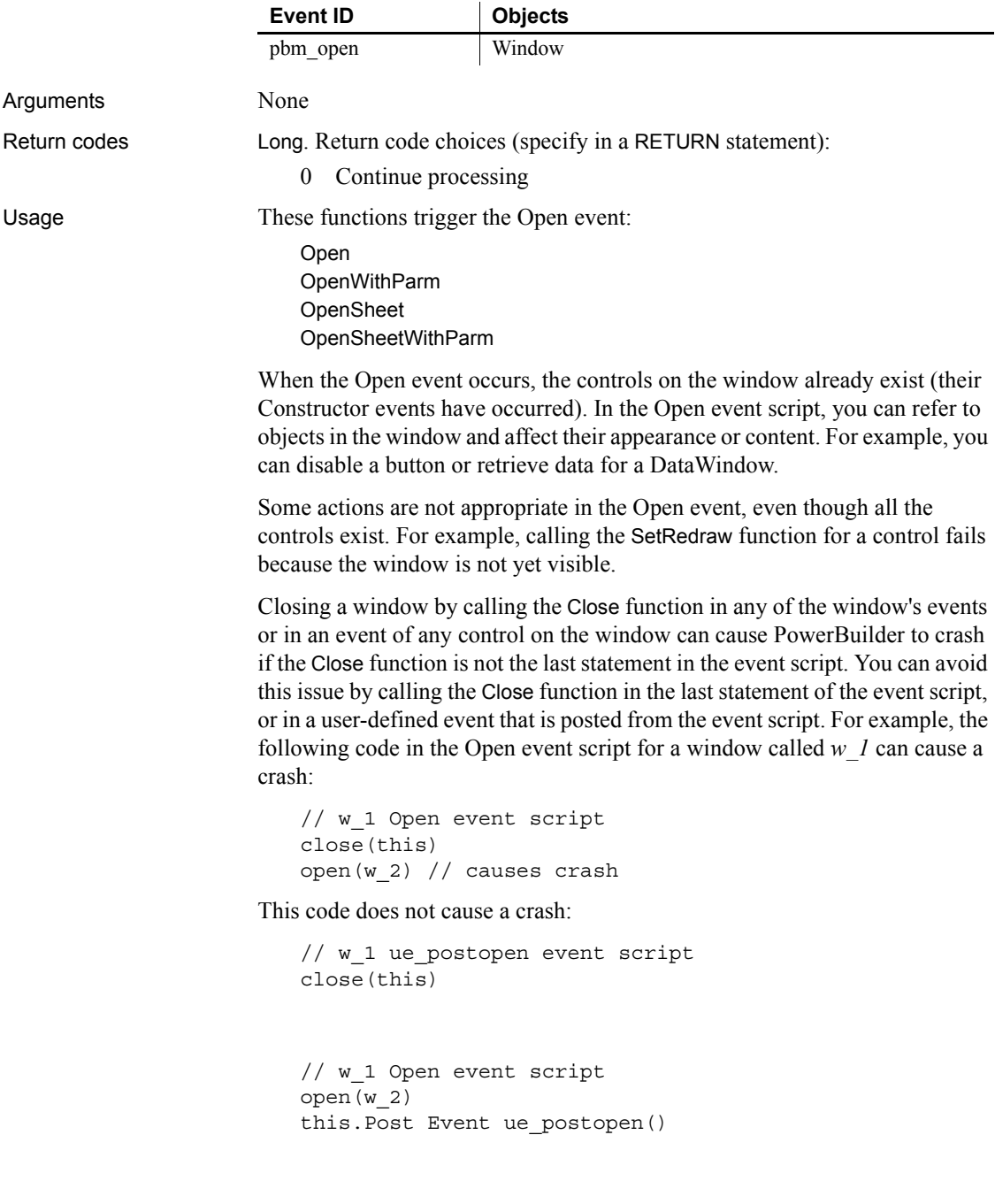

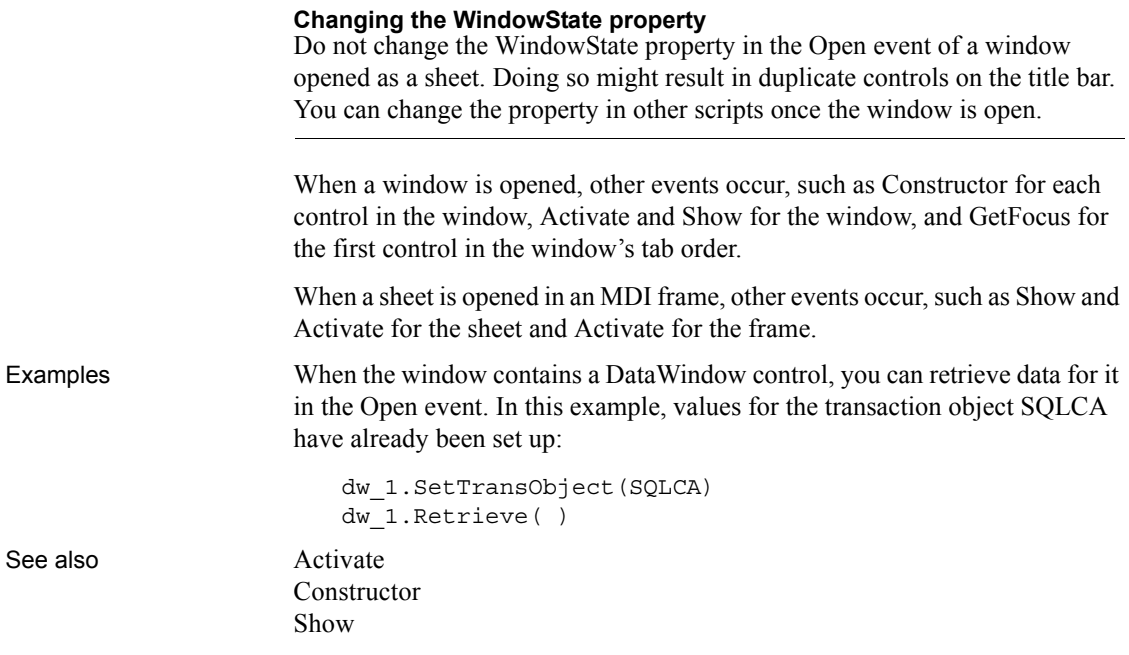

# **Other**

Description Occurs when a system message occurs that is not a PowerBuilder message.

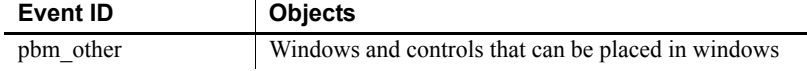

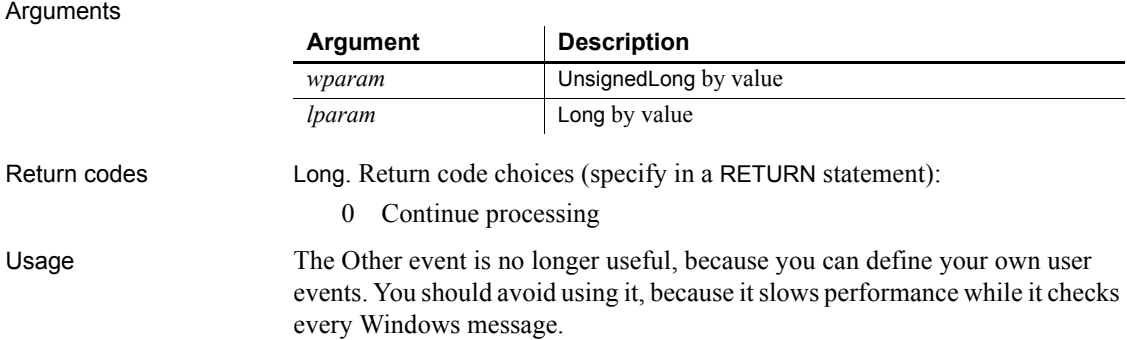

# <span id="page-309-0"></span>**PageDown**

Description Occurs when the user clicks in the open space below the scroll box.

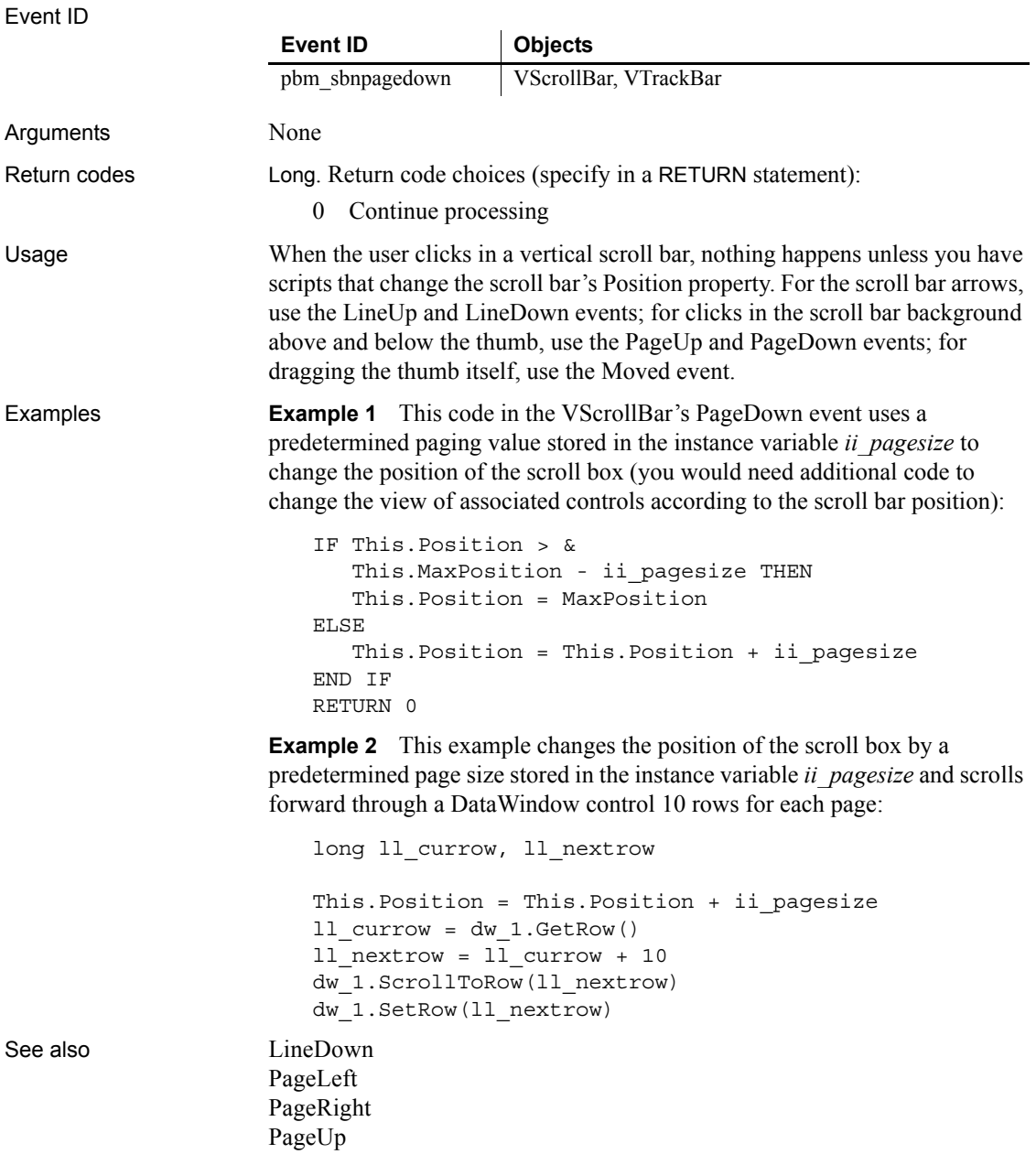

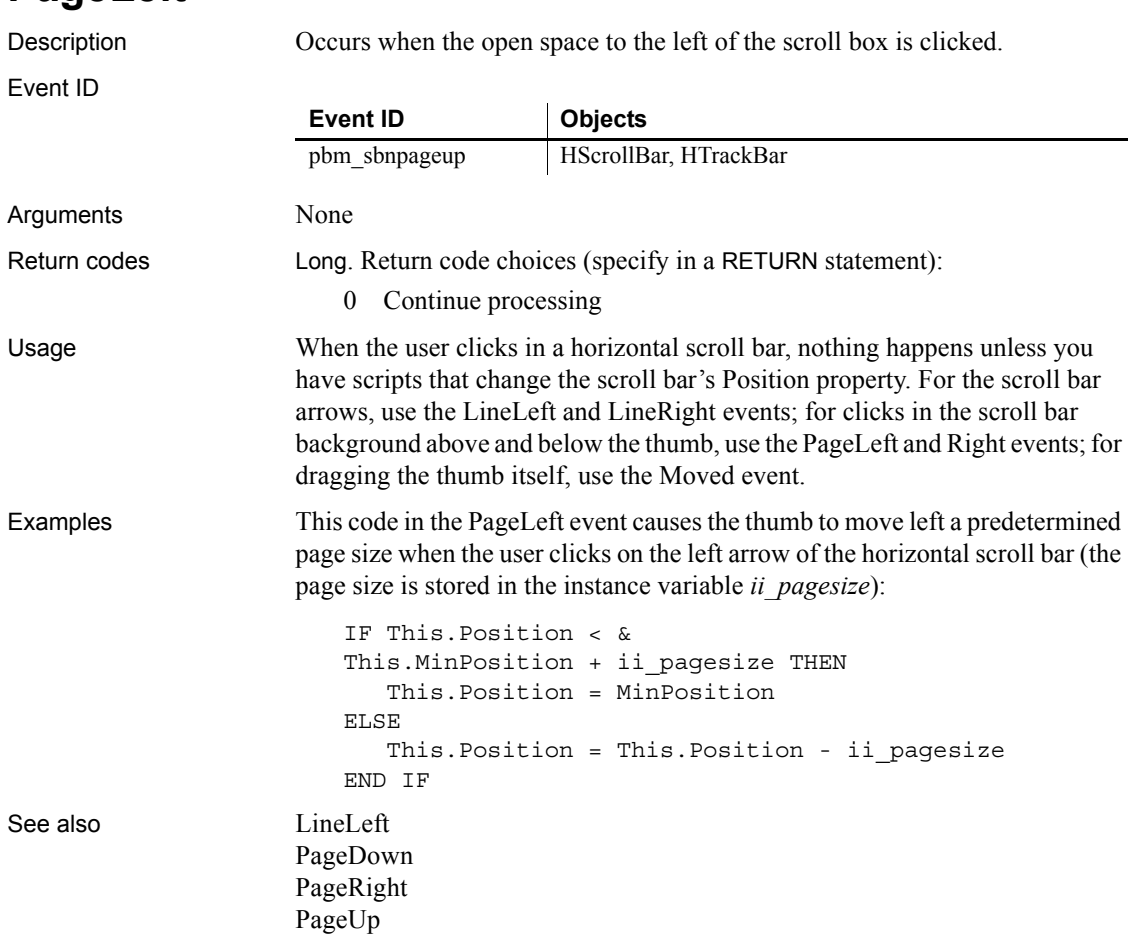

<span id="page-310-1"></span>**PageRight**

<span id="page-310-0"></span>**PageLeft**

Description Occurs when the open space to the right of the scroll box is clicked.

Event ID

Arguments None **Event ID Objects** pbm\_sbnpagedown HScrollBar, HTrackBar

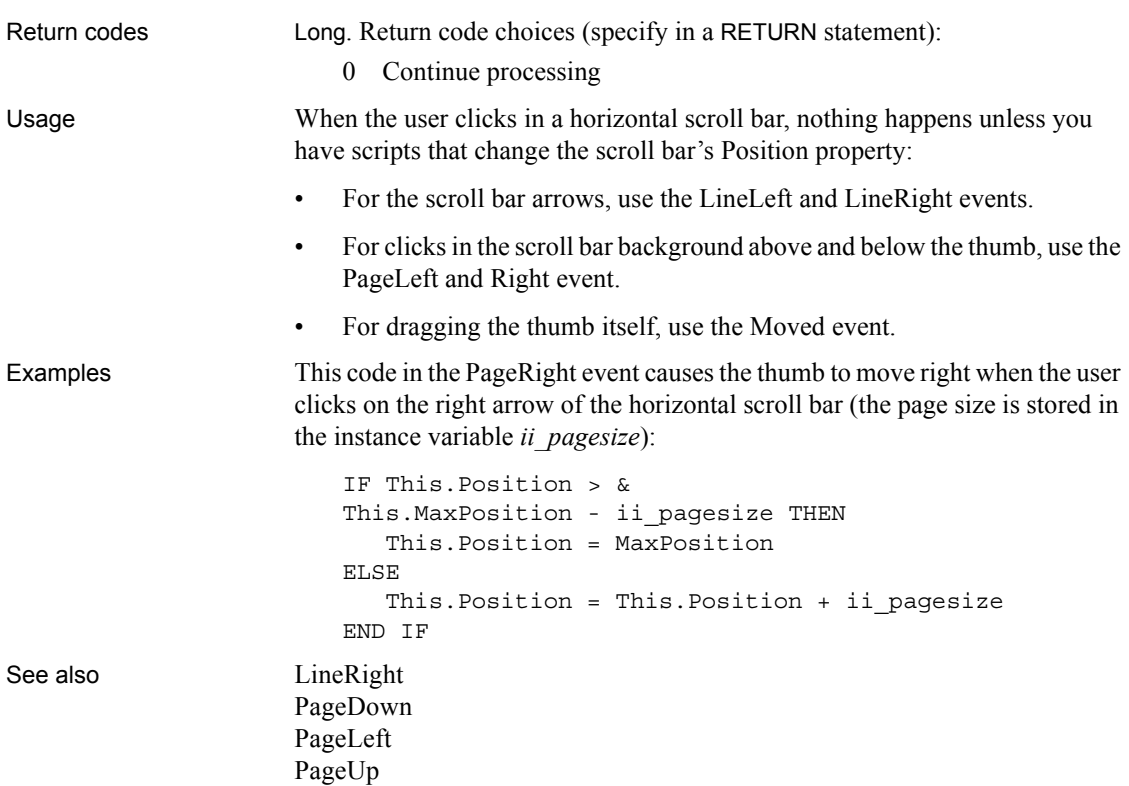

<span id="page-311-0"></span>**PageUp**

Description Occurs when the user clicks in the open space above the scroll box (also called the *thumb*).

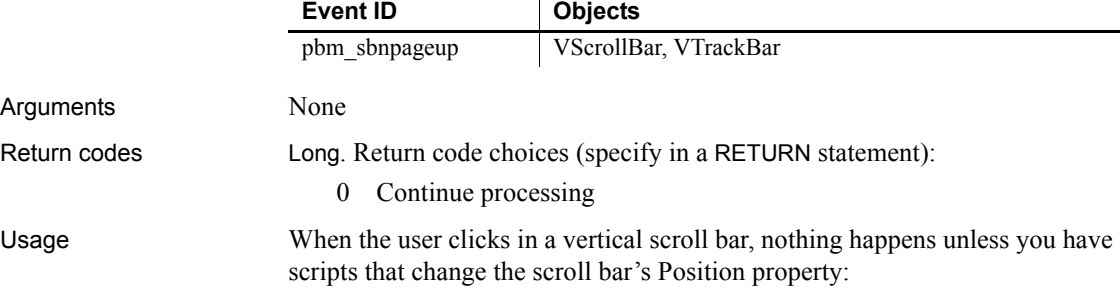

- For the scroll bar arrows, use the LineUp and LineDown events.
- For clicks in the scroll bar background above and below the thumb, use the PageUp and PageDown events.
- For dragging the thumb itself, use the Moved event.

**Example 1** This code in the PageUp event causes the thumb to move up when the user clicks on the up arrow of the vertical scroll bar (the page size is stored in the instance variable *ii\_pagesize*):

```
IF This.Position < &
This.MinPosition + ii_pagesize THEN
   This.Position = MinPosition
ELSE
   This.Position = This.Position - ii_pagesize
END IF
```
**Example 2** This example changes the position of the scroll box by a predetermined page size stored in the instance variable *ii\_pagesize* and scrolls backwards through a DataWindow control 10 rows for each page:

```
long ll currow, ll prevrow
This.Position = This.Position - ii_pagesize
11 currow = dw 1.GetRow( )
ll_prevrow = ll_currow - 10
dw_1.ScrollToRow(ll_prevrow)
dw_1.SetRow(ll_prevrow)
```
See also [LineUp](#page-291-1)

[PageDown](#page-309-0) [PageLeft](#page-310-0) [PageRight](#page-310-1)

#### **PictureSelected**

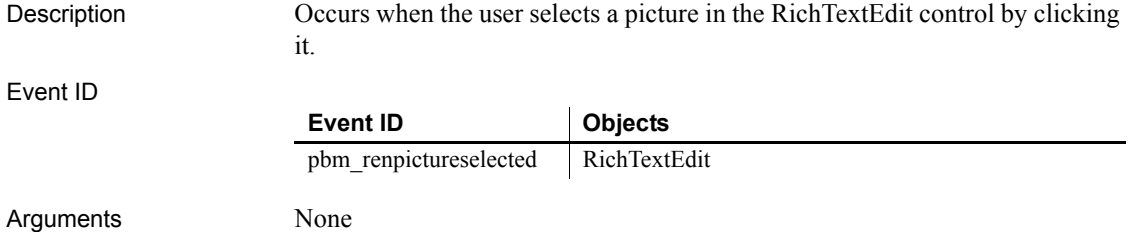

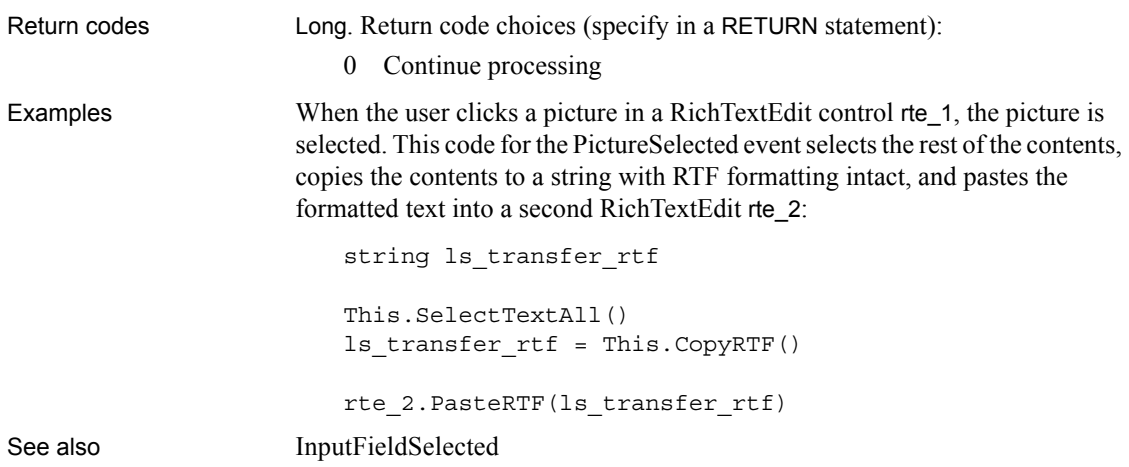

# <span id="page-313-0"></span>**PipeEnd**

Description Occurs when pipeline processing is completed.

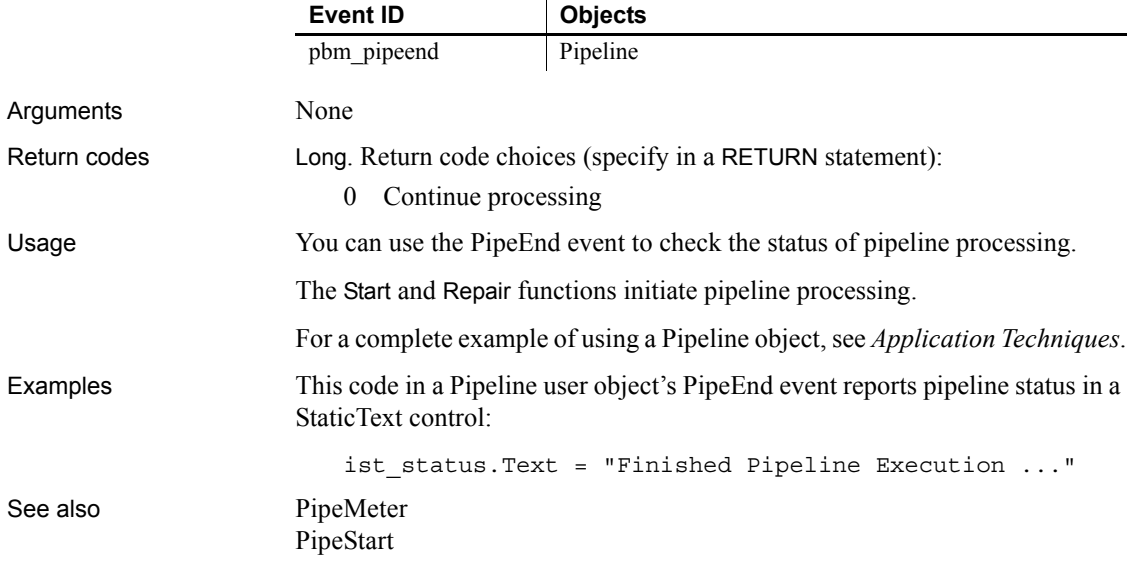

#### <span id="page-314-0"></span>**PipeMeter**

Description Occurs during pipeline processing after each block of rows is read or written. The Commit factor specified for the Pipeline in the Pipeline painter determines the size of each block. Event ID Arguments None Return codes **Long.** Return code choices (specify in a RETURN statement): 0 Continue processing Usage The Start and Repair functions initiate pipeline processing. In the Pipeline painter, you can specify a Commit factor specifying the number of rows that will be transferred before they are committed to the database. The PipeMeter event occurs for each block of rows as specified by the Commit factor. For a complete example of using a Pipeline object, see *Application Techniques*. Examples This code in a Pipeline user object's PipeMeter event report the number of rows that have been piped to the destination database: ist\_status.Text = String(This.RowsWritten) & + " rows written to the destination database." See also [PipeEnd](#page-313-0) [PipeStart](#page-314-1) **Event ID Objects** pbm pipemeter Pipeline

# <span id="page-314-1"></span>**PipeStart**

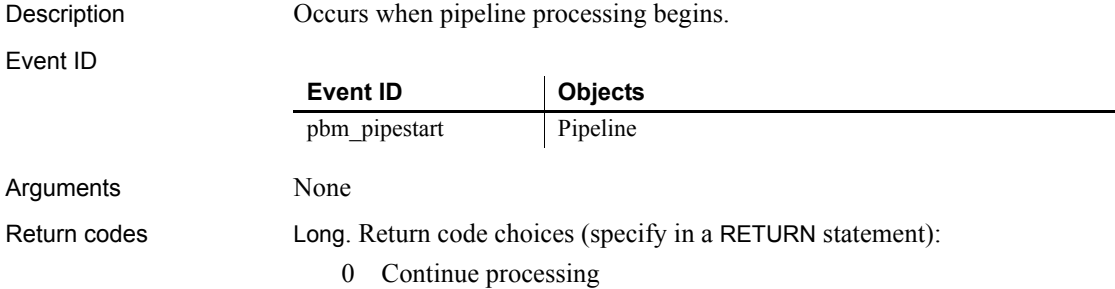

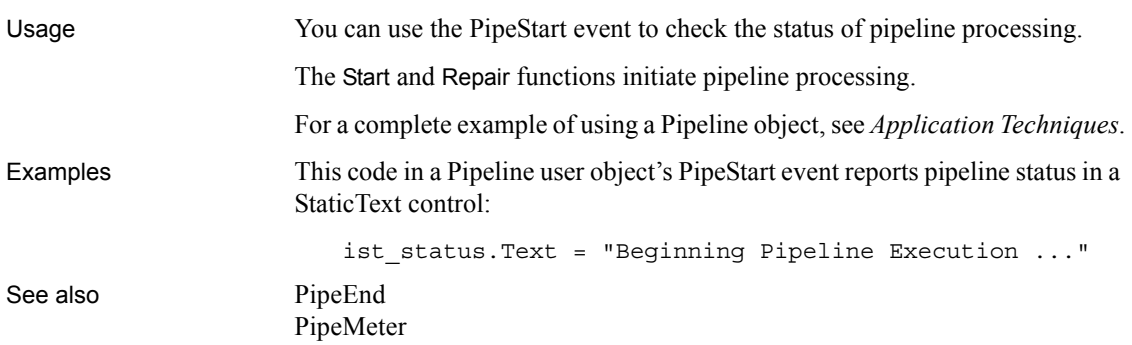

#### **PrintFooter**

Description Occurs when the footer of a page of the document in the RichTextEdit control is about to be printed.

#### **Obsolete event**

The PrintHeader and PrintFooter events are obsolete. They are no longer triggered under any circumstance. You must use the ShowHeadFoot function to edit headers and footers of pages in a rich text control at runtime.

#### Event ID

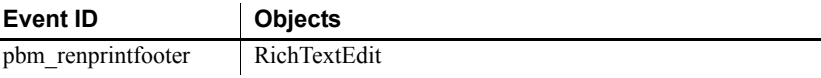

#### **PrintHeader**

Description Occurs when the header of a page of the document in the RichTextEdit control is about to be printed.

#### **Obsolete event**

The PrintHeader and PrintFooter events are obsolete. They are no longer triggered under any circumstance. You must use the ShowHeadFoot function to edit headers and footers of pages in a rich text control at runtime.

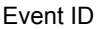

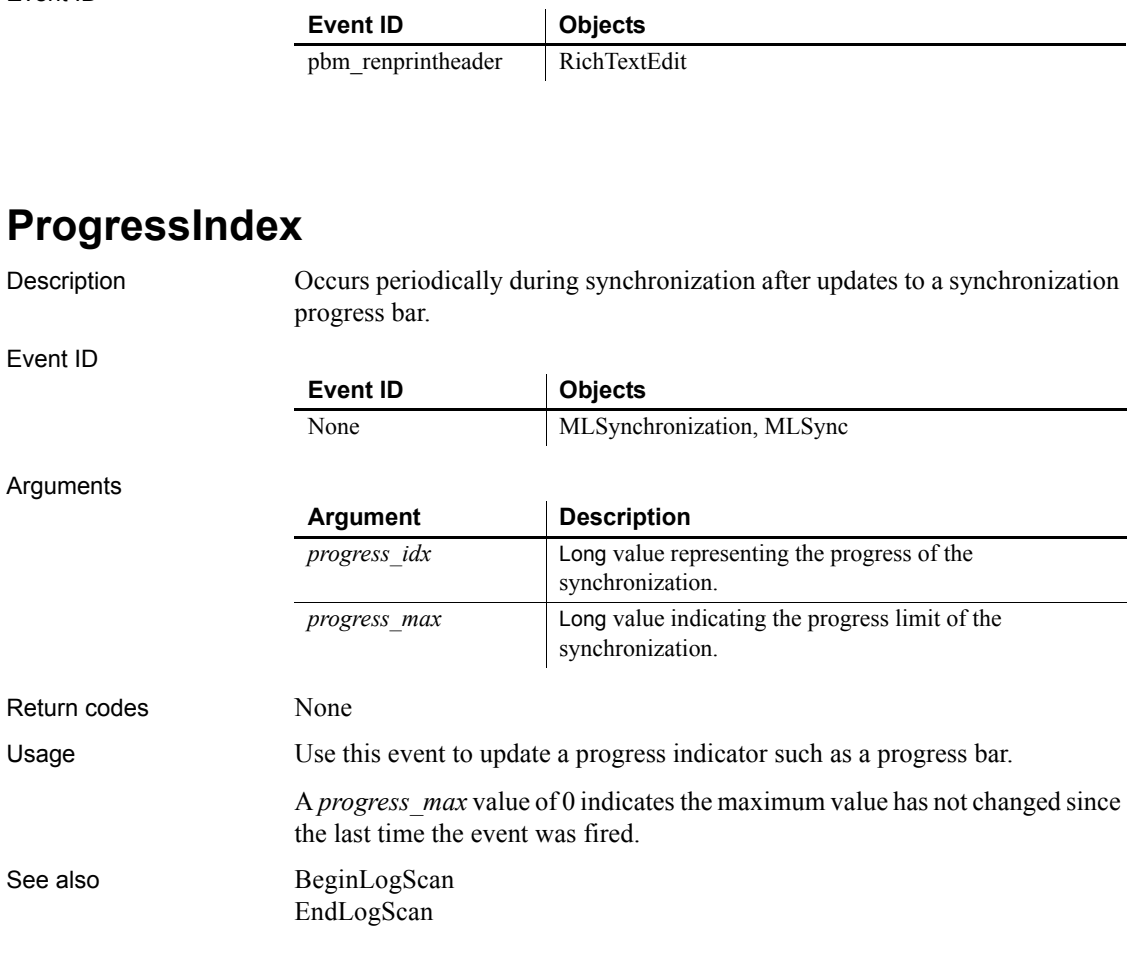

# <span id="page-316-0"></span>**PropertyChanged**

Description Occurs after the OLE server changes the value of a property of the OLE object. Event ID **Event ID Objects** None OLE

#### Arguments

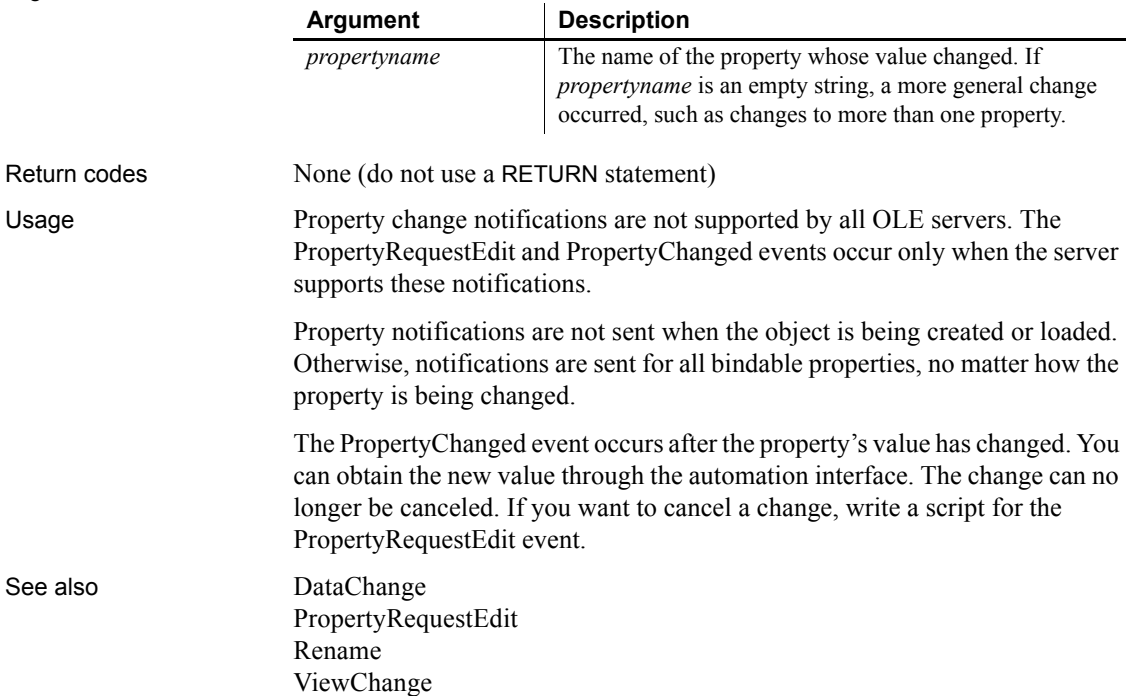

# <span id="page-317-0"></span>**PropertyRequestEdit**

Description Occurs when the OLE server is about to change the value of a property of the object in the OLE control.

Event ID

Arguments

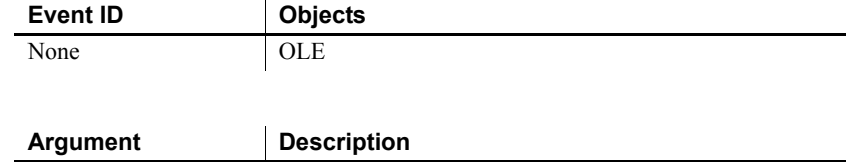

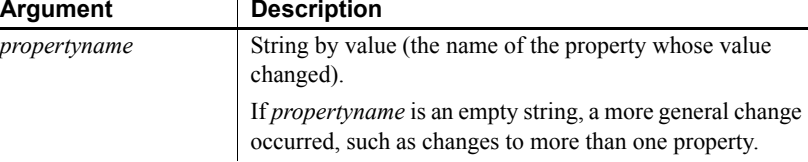

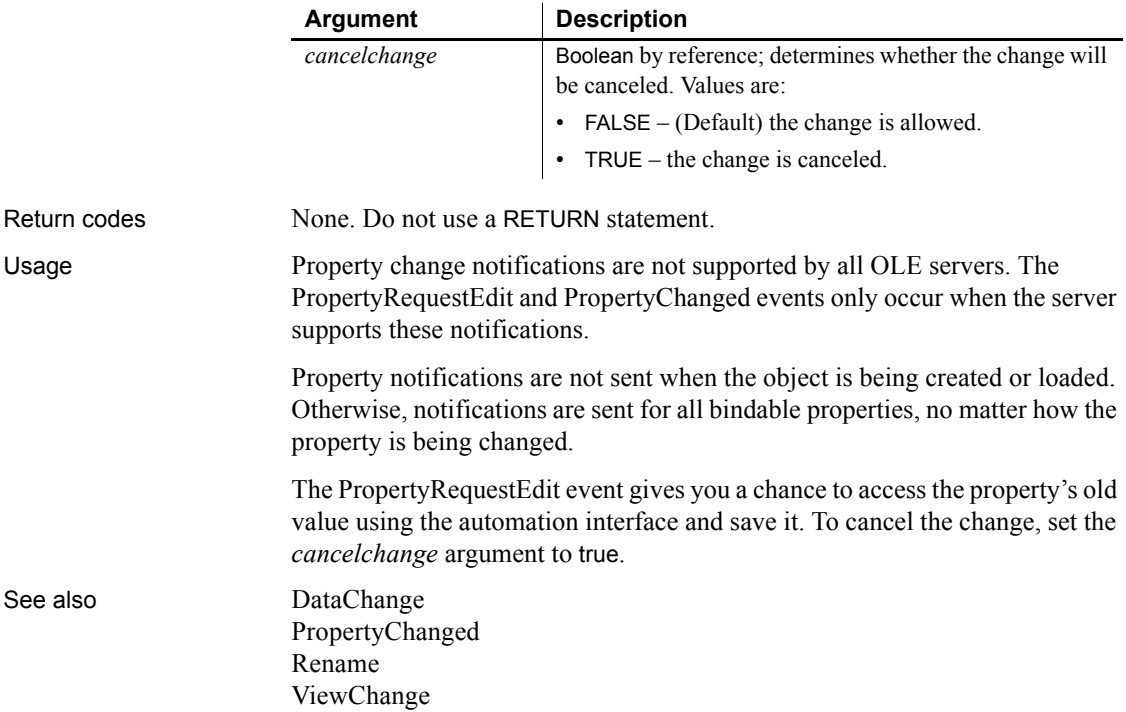

#### <span id="page-318-1"></span>**RButtonDown**

The RButtonDown event has different arguments for different objects:

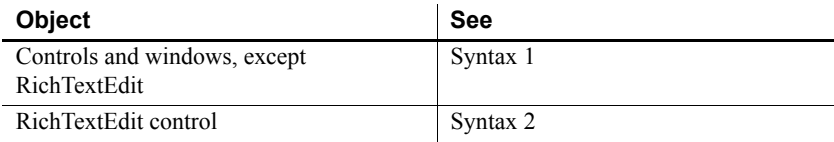

#### <span id="page-318-0"></span>**Syntax 1 For controls and windows, except RichTextEdit**

Description For a window, occurs when the right mouse button is pressed in an unoccupied area of the window (any area with no visible, enabled object). The window event will occur if the cursor is over an invisible or disabled control.

For a control, occurs when the right mouse button is pressed on the control.

Event ID

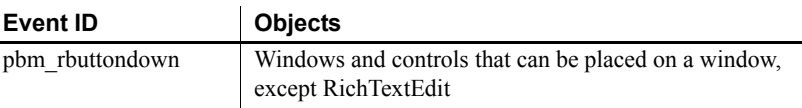

#### Arguments

Return codes

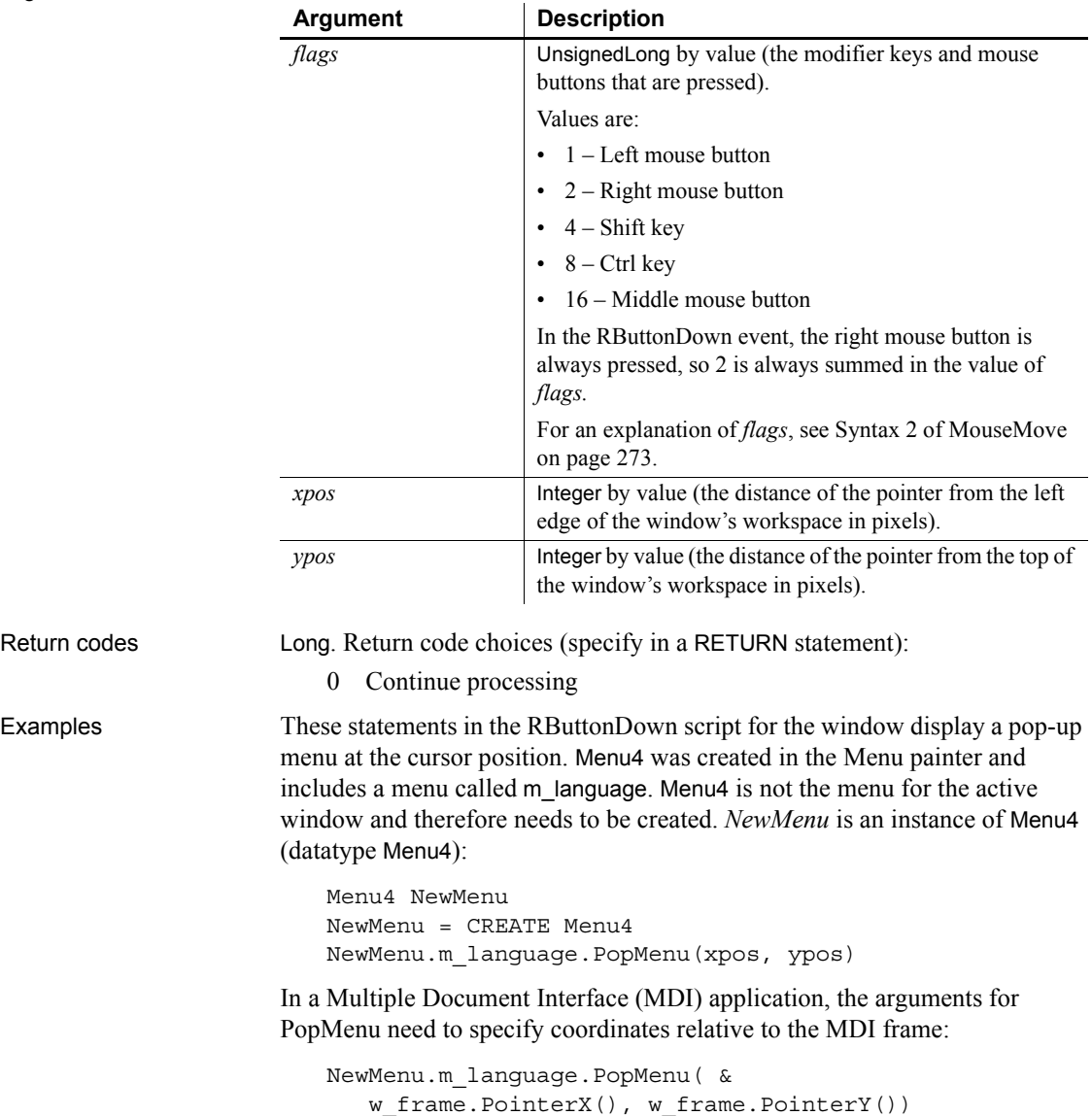

<span id="page-320-0"></span>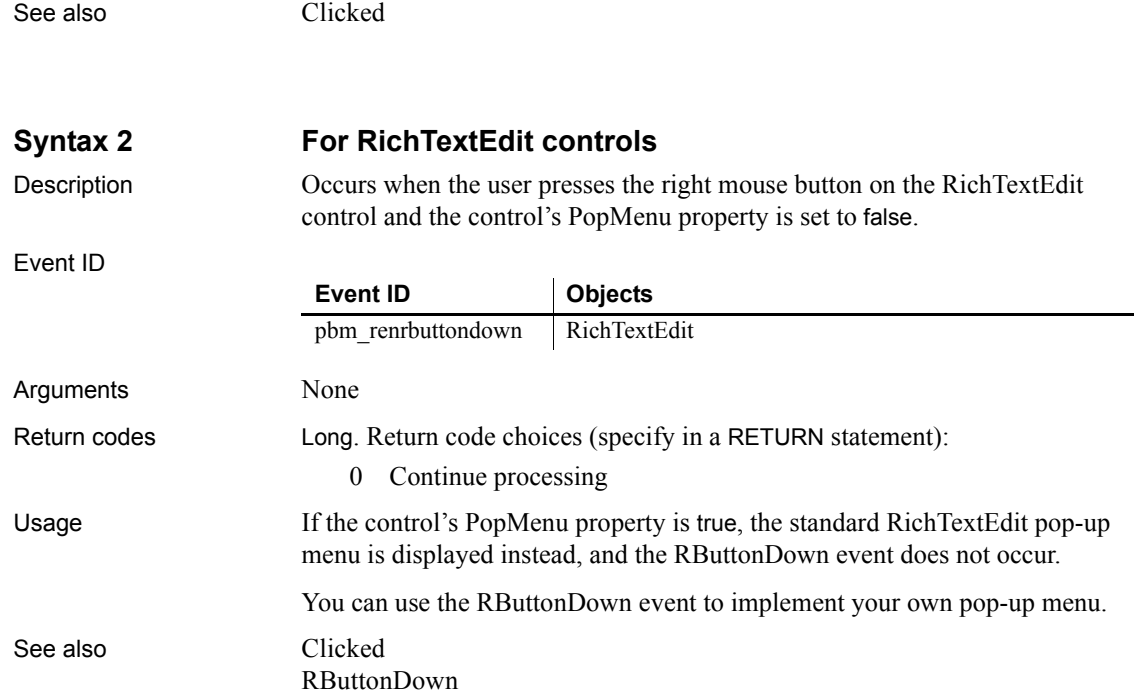

# **RButtonUp**

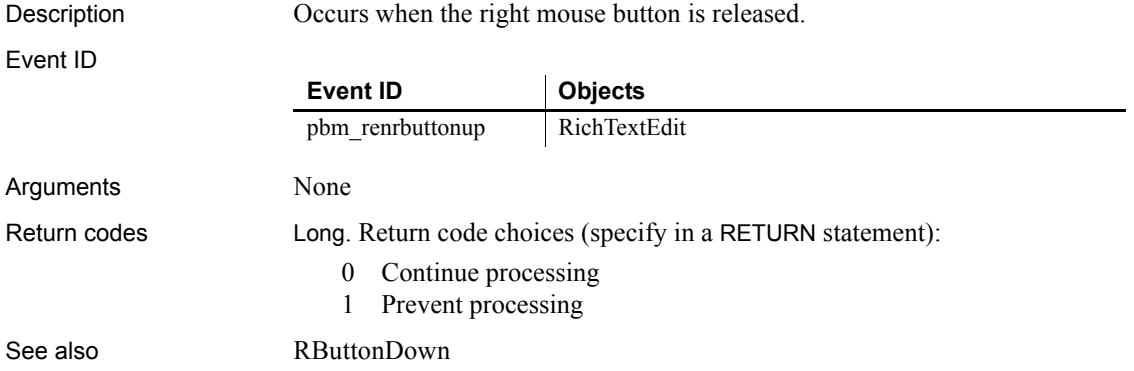

### **RecognitionResult**

Description Occurs when an InkEdit control gets results from a call to the RecognizeText function.

Event ID

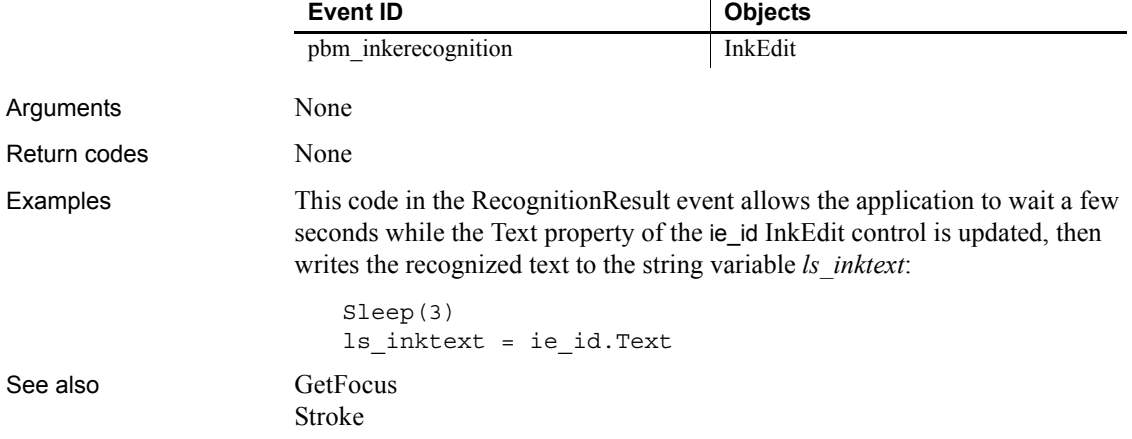

### <span id="page-321-0"></span>**RemoteExec**

Description Occurs when a DDE client application has sent a command.

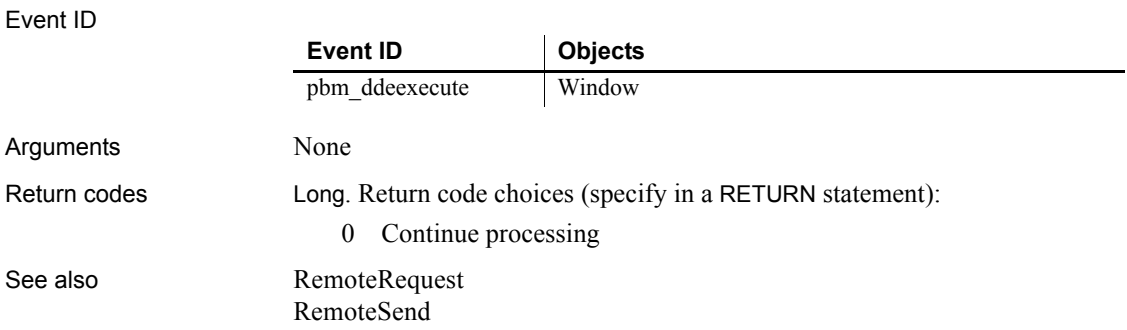

## <span id="page-322-1"></span>**RemoteHotLinkStart**

Description Occurs when a DDE client application wants to start a hot link.

#### Event ID

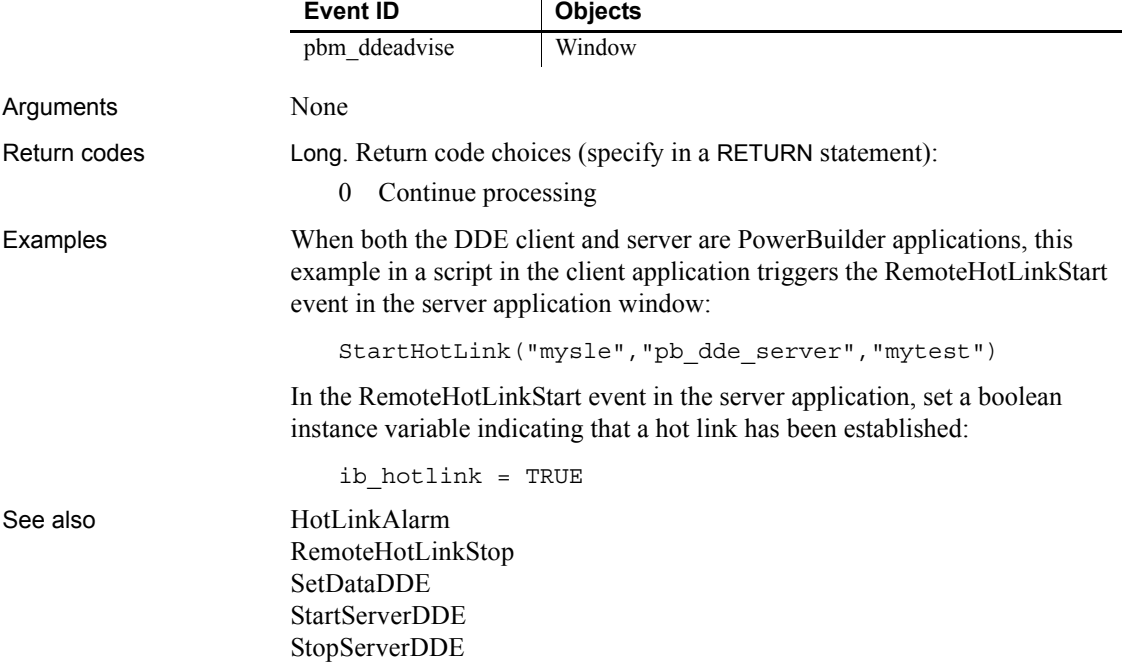

## <span id="page-322-0"></span>**RemoteHotLinkStop**

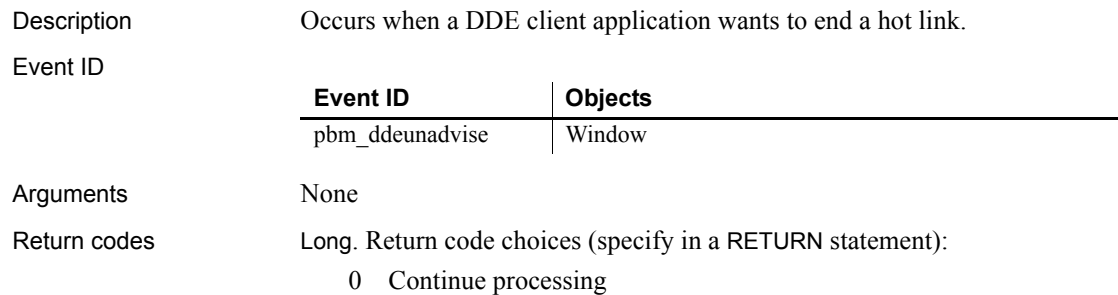

Ξ,

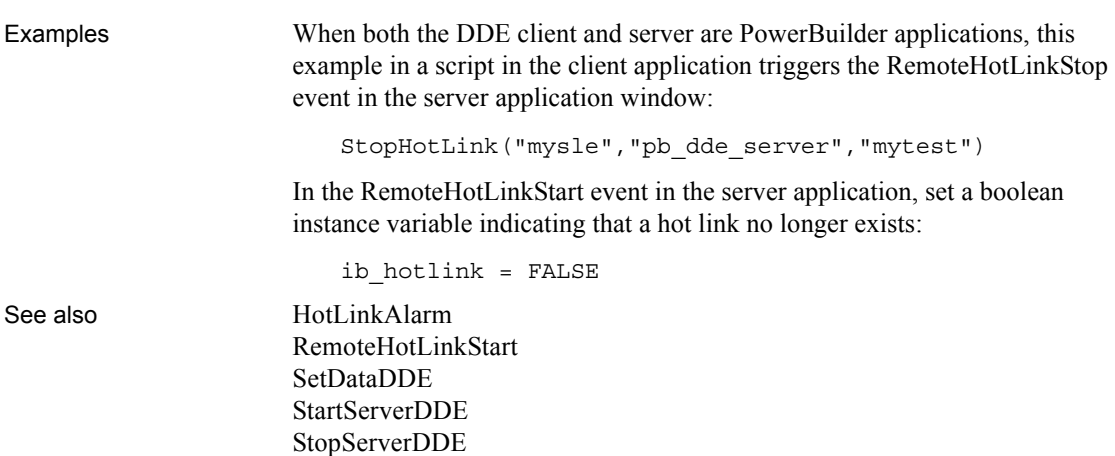

# <span id="page-323-0"></span>**RemoteRequest**

Description Occurs when a DDE client application requests data.

Event ID

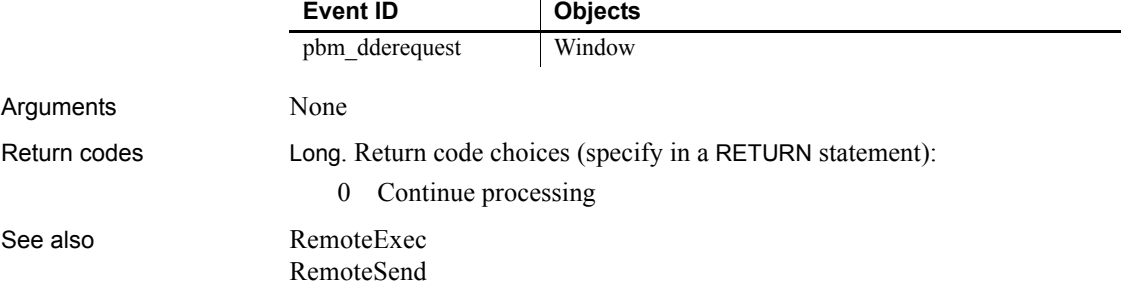

#### <span id="page-323-1"></span>**RemoteSend**

Description Occurs when a DDE client application has sent data.

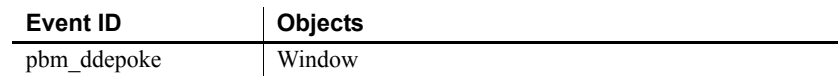
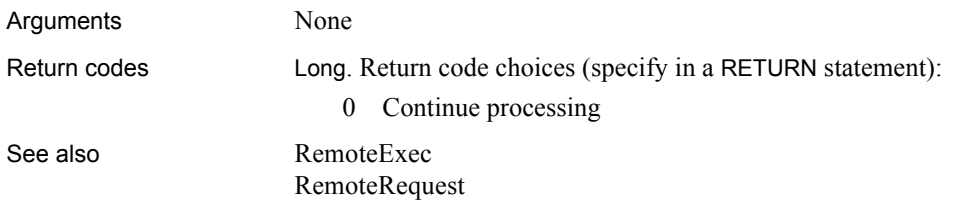

#### <span id="page-324-0"></span>**Rename**

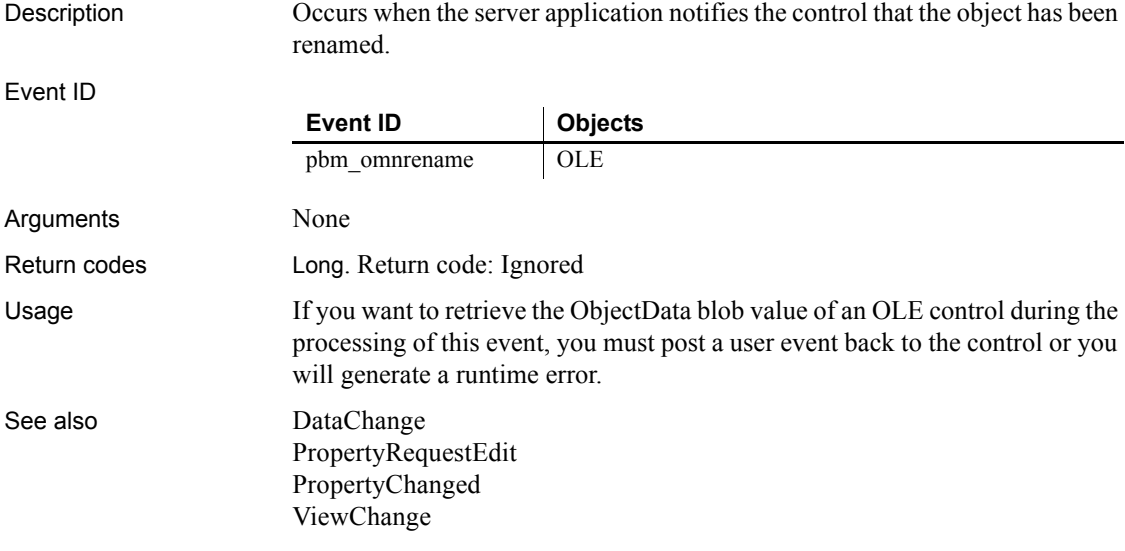

## **Resize**

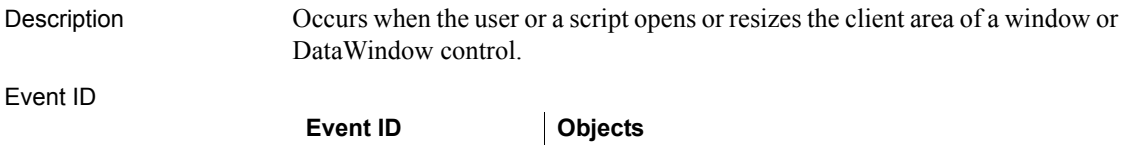

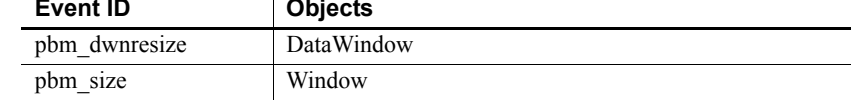

#### *RightClicked*

Arguments

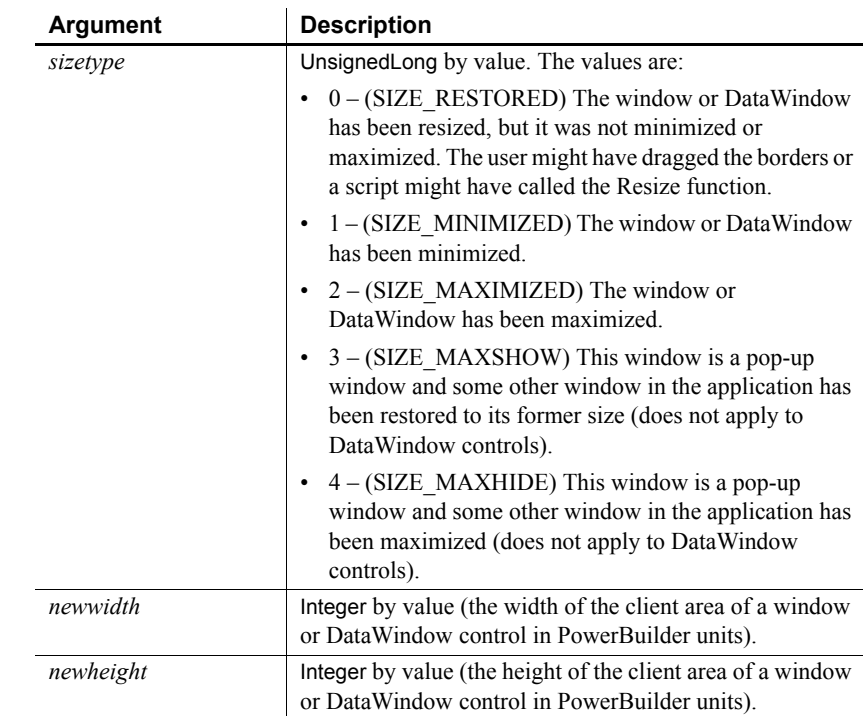

Return codes Long. Return code choices (specify in a RETURN statement):

0 Continue processing

## <span id="page-325-0"></span>**RightClicked**

The RightClicked event has different arguments for different objects:

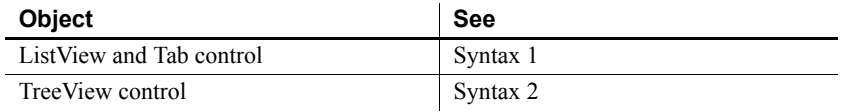

#### <span id="page-326-0"></span>**Syntax 1 For ListView and Tab controls**

Description Occurs when the user clicks the right mouse button on the ListView control or the tab portion of the Tab control.

<span id="page-326-1"></span>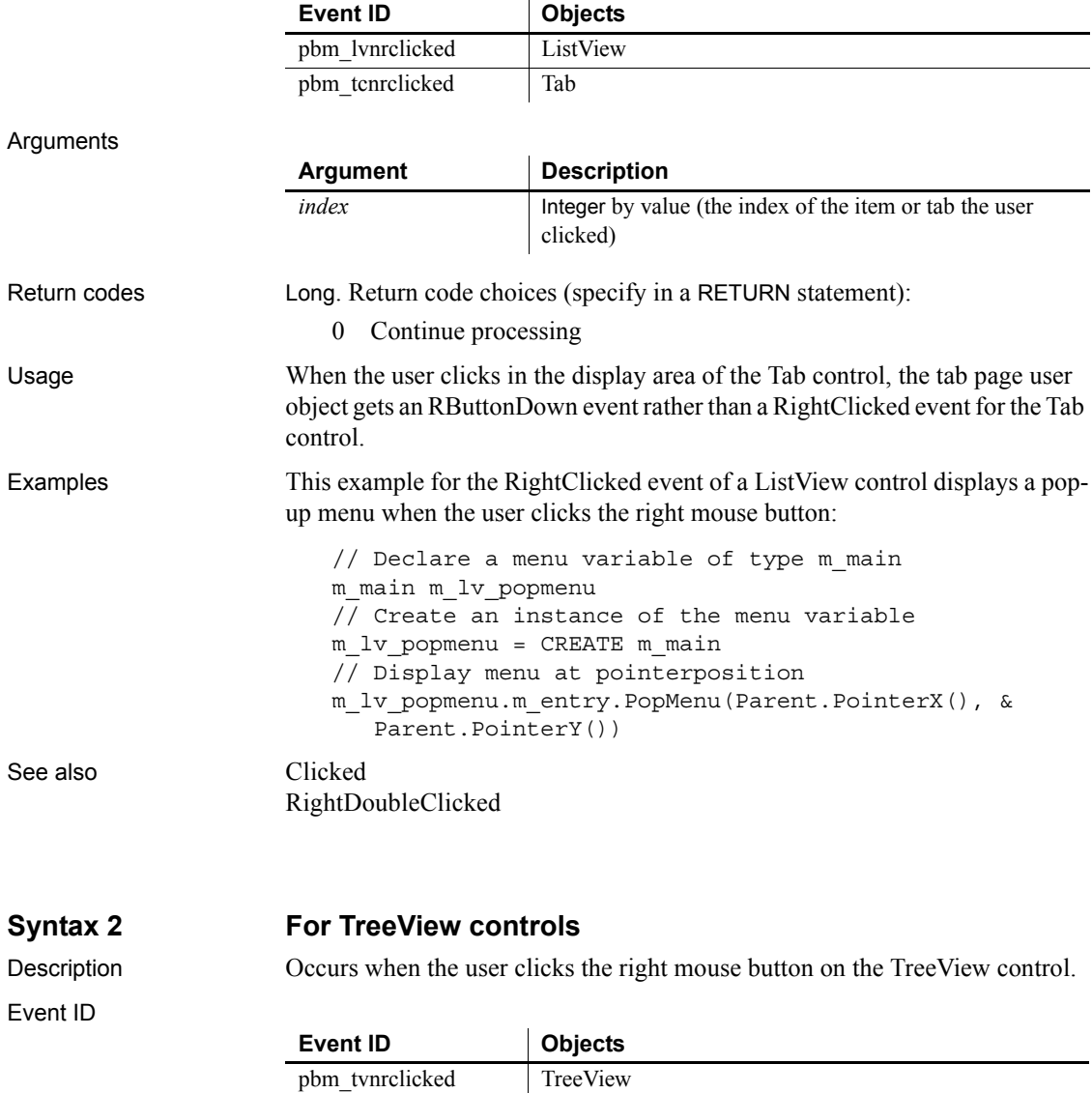

#### *RightDoubleClicked*

Arguments

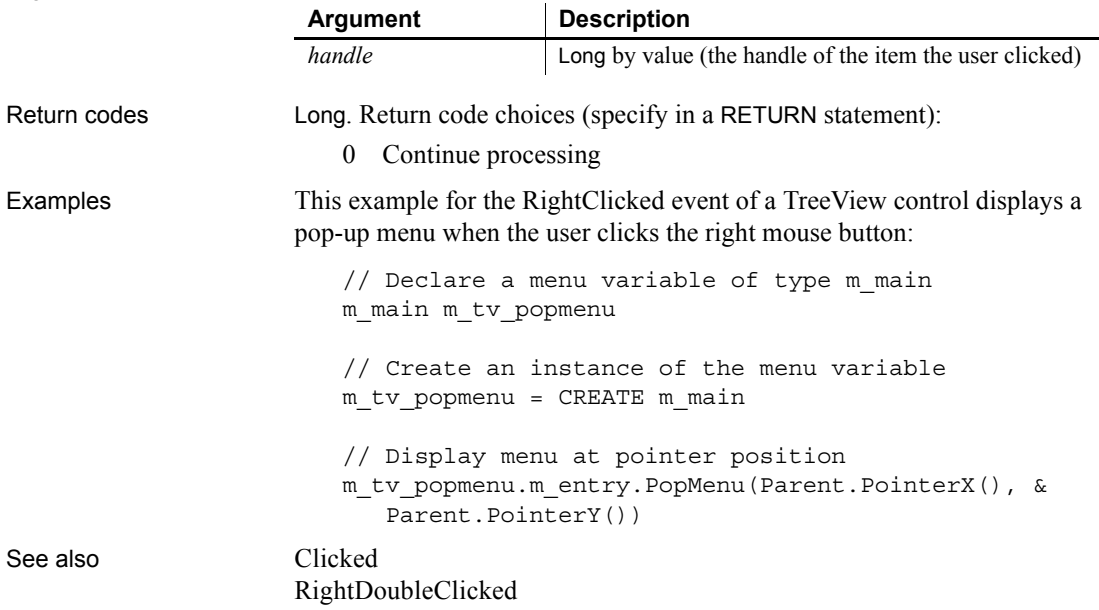

## <span id="page-327-0"></span>**RightDoubleClicked**

The RightDoubleClicked event has different arguments for different objects:

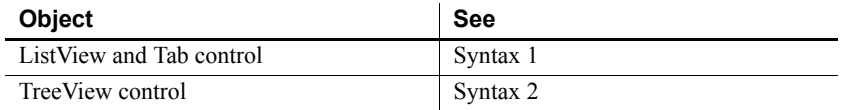

<span id="page-327-1"></span>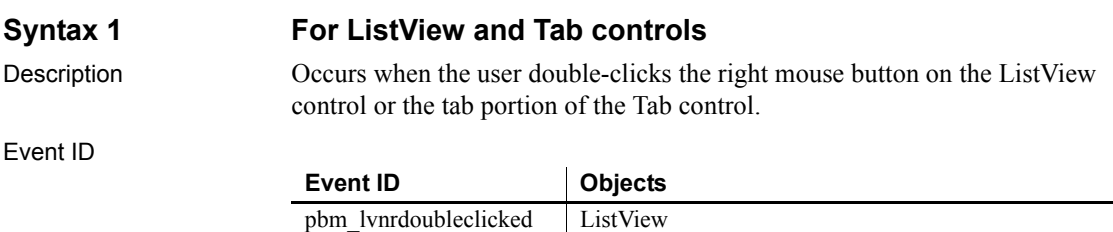

pbm\_tcnrdoubleclicked Tab

<span id="page-328-0"></span>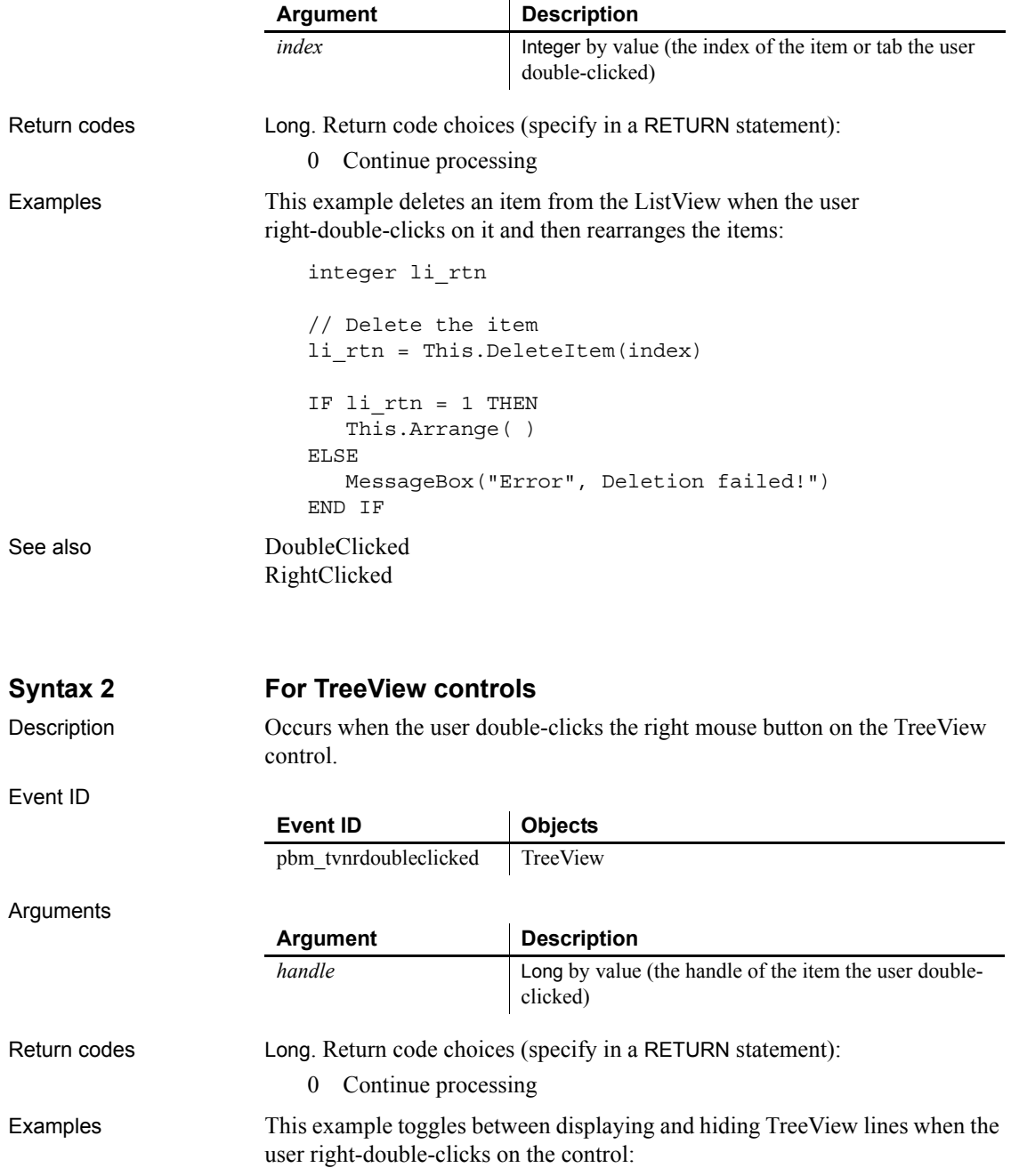

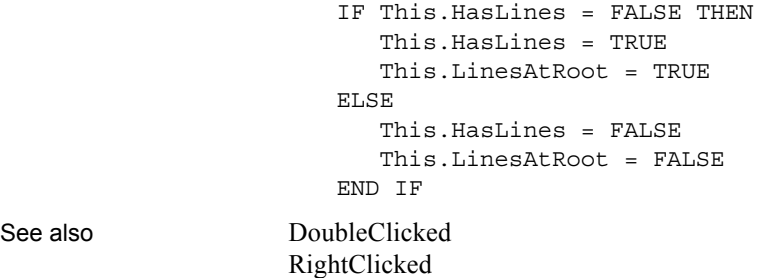

#### <span id="page-329-0"></span>**Save**

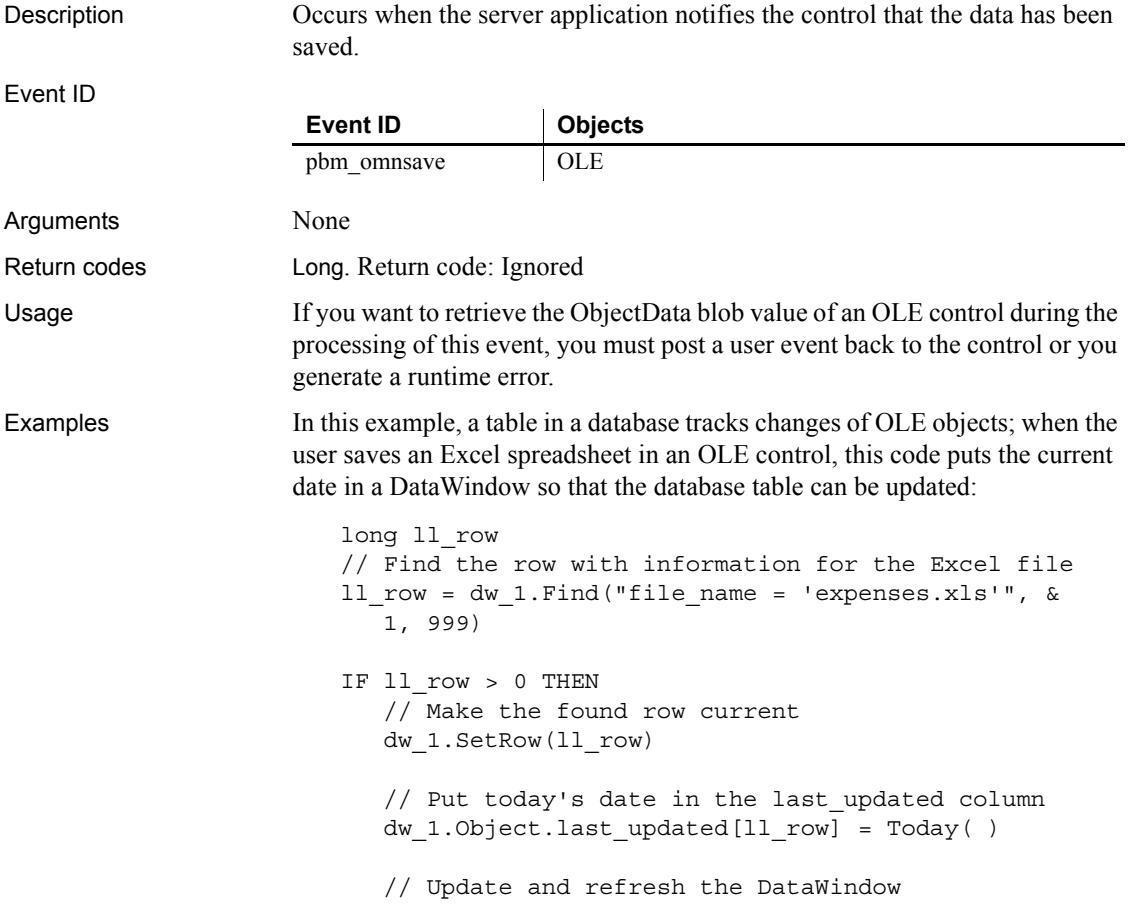

```
dw_1.Update( )
                      dw_1.Retrieve( )
                    ELSE
                      MessageBox("Find", "No row found")
                    END IF
Close
                 SaveObject
```
#### <span id="page-330-0"></span>**SaveObject**

Description Occurs when the server application saves the object in the control.

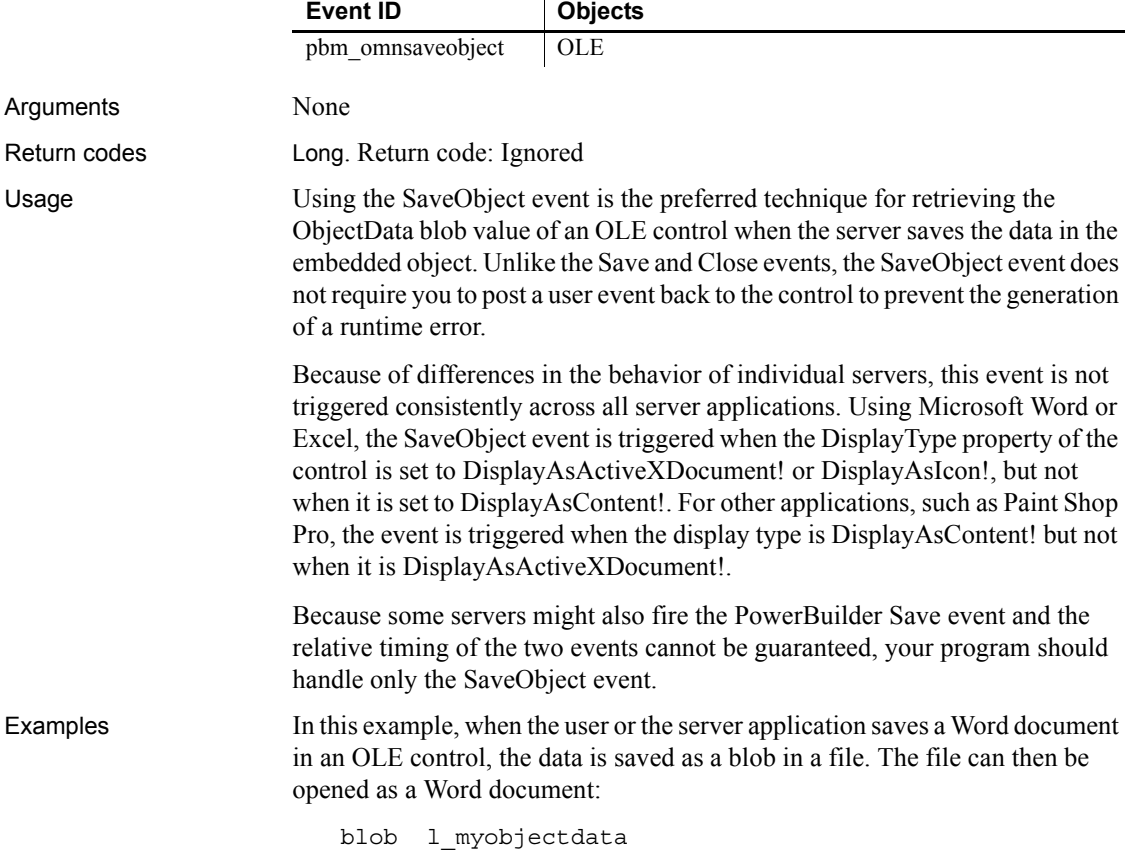

```
l_myobjectdata = this.objectdata
                     integer l_file
                     l_file = FileOpen("c:\myfile.doc", StreamMode!, Write!)
                     FileWrite( l_file, l_myobjectdata )
                     FileClose( l_file )
Close
                  Save
```
## **Selected**

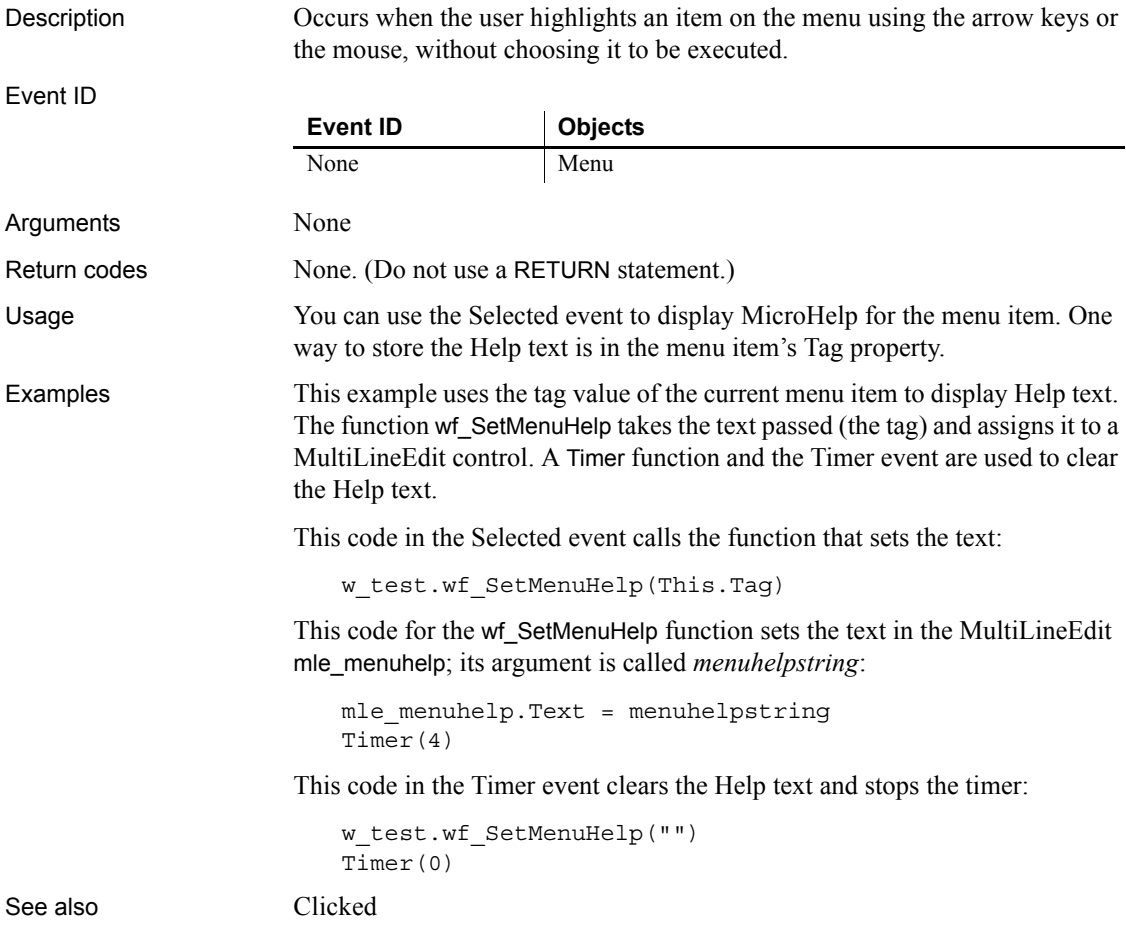

## <span id="page-332-1"></span>**SelectionChanged**

The SelectionChanged event has different arguments for different objects:

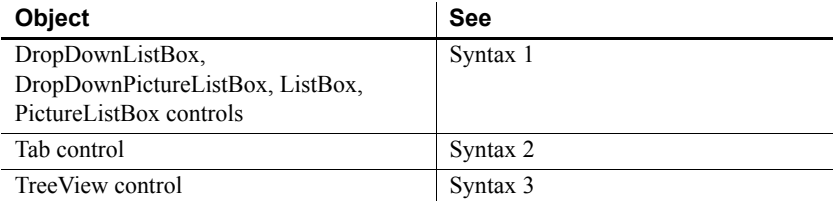

<span id="page-332-0"></span>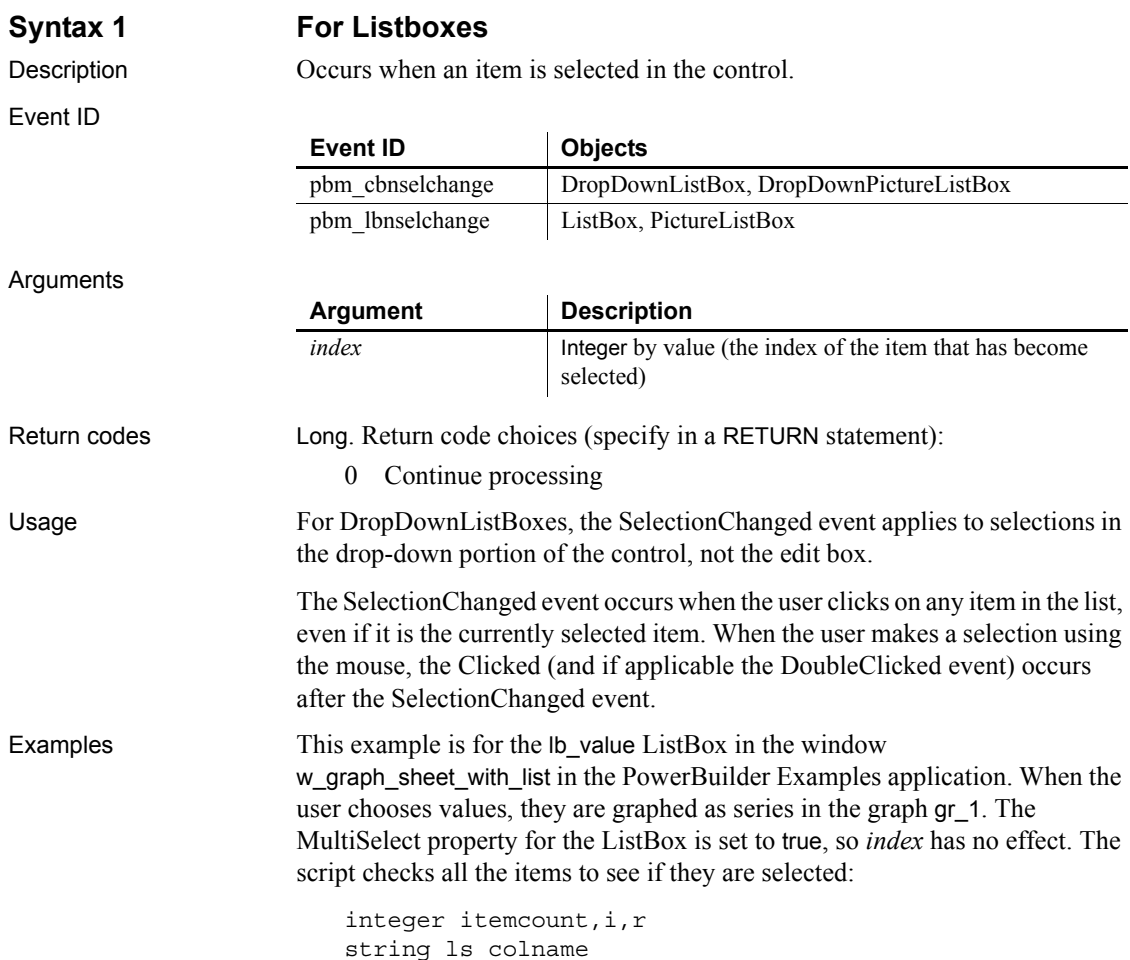

```
gr_1.SetRedraw(FALSE)
                       // Clear out categories, series and data from graph
                       gr_1.Reset(All!)
                       // Loop through all selected values and
                       // create as many series as the user specified
                       FOR i = 1 to lb_value.TotalItems()
                          IF lb value. State(i) = 1 THEN
                             ls_colname = lb_value.Text(i)
                             // Call window function to set up the graph
                             wf_set_a_series(ls_colname, ls_colname, &
                             lb_category.text(1))
                          END IF
                       NEXT
                       gr_1.SetRedraw(TRUE)
See also Clicked
```
<span id="page-333-0"></span>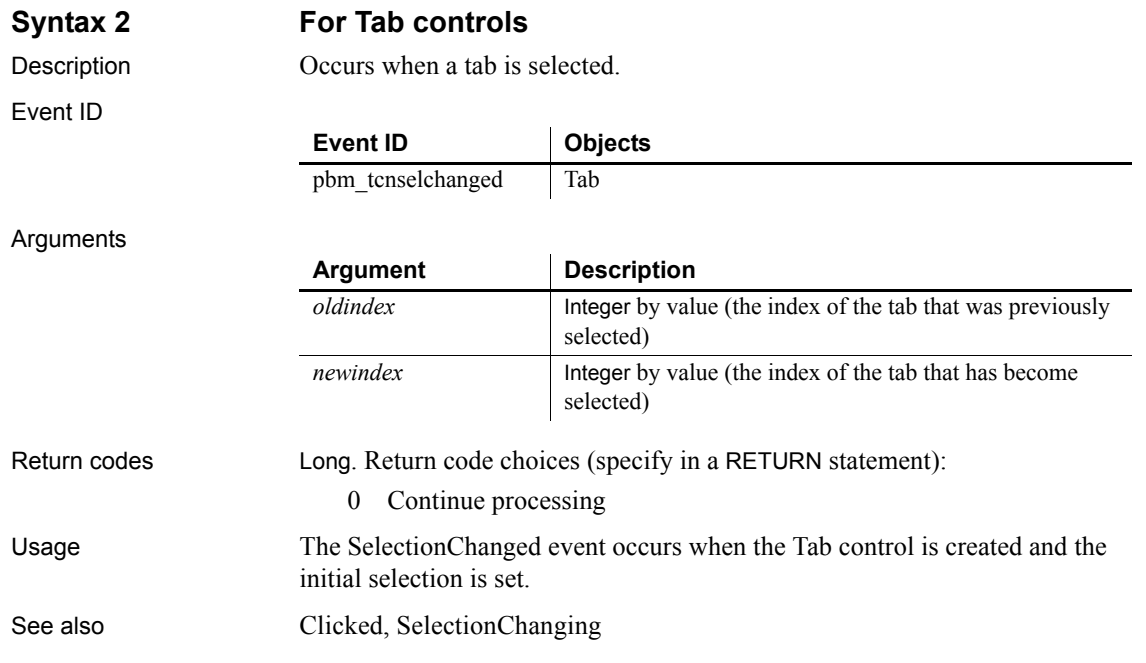

<span id="page-334-0"></span>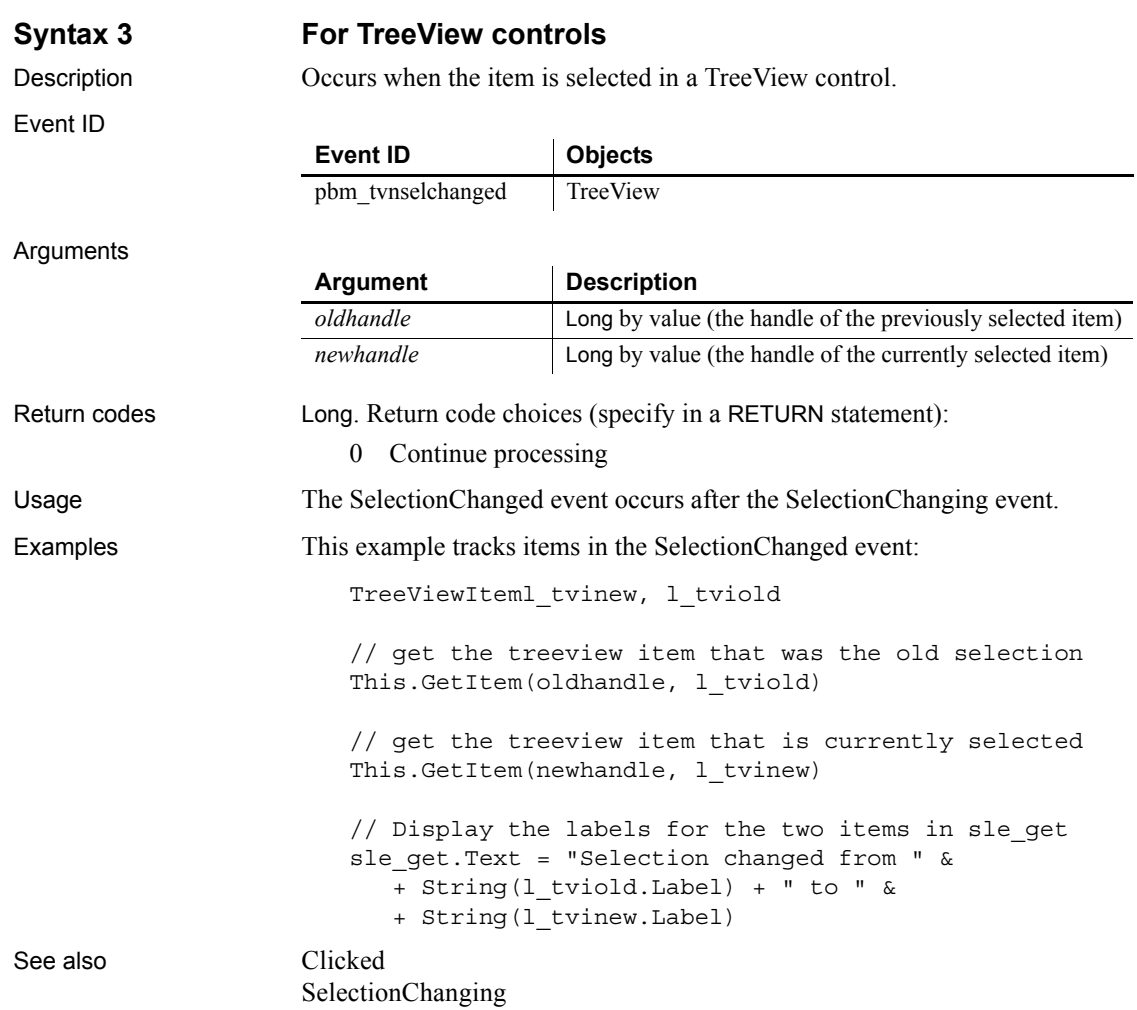

# <span id="page-334-1"></span>**SelectionChanging**

The SelectionChanging event has different arguments for different objects:

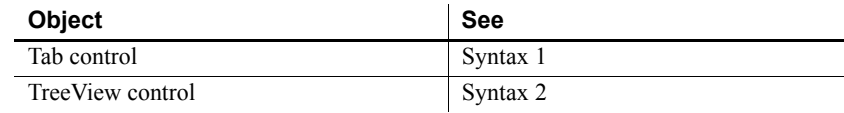

#### <span id="page-335-0"></span>**Syntax 1 For Tab controls**

Arguments

Description Occurs when another tab is about to be selected.

Event ID

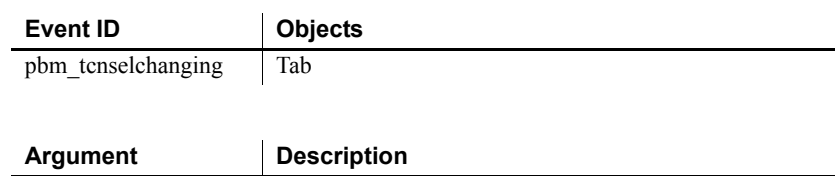

*oldindex* Integer by value (the index of the currently selected tab) *newindex* Integer by value (the index of the tab that is about to be

Return codes Long. Return code choices (specify in a RETURN statement):

- 0 Allow the selection to change
- 1 Prevent the selection from changing

selected)

- Usage Use the SelectionChanging event to prevent the selection from changing or to do processing for the newly selected tab page before it becomes visible. If CreateOnDemand is true and this is the first time the tab page is selected, the controls on the page do not exist yet, and you cannot refer to them in the event script.
- Examples When the user selects a tab, this code sizes the DataWindow control on the tab page to match the size of another DataWindow control. The resizing happens before the tab page becomes visible. This example is from tab\_uo in the w phone dir window in the PowerBuilder Examples:

u\_tab\_dirluo\_Tab luo\_Tab = This.Control[newindex] luo\_Tab.dw\_dir.Height = dw\_list.Height luo\_Tab.dw\_dir.Width = dw\_list.Width

See also [Clicked](#page-227-0) [SelectionChanged](#page-332-1)

#### <span id="page-335-1"></span>**Syntax 2 For TreeView controls**

Description Occurs when the selection is about to change in the TreeView control.

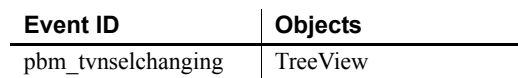

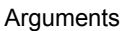

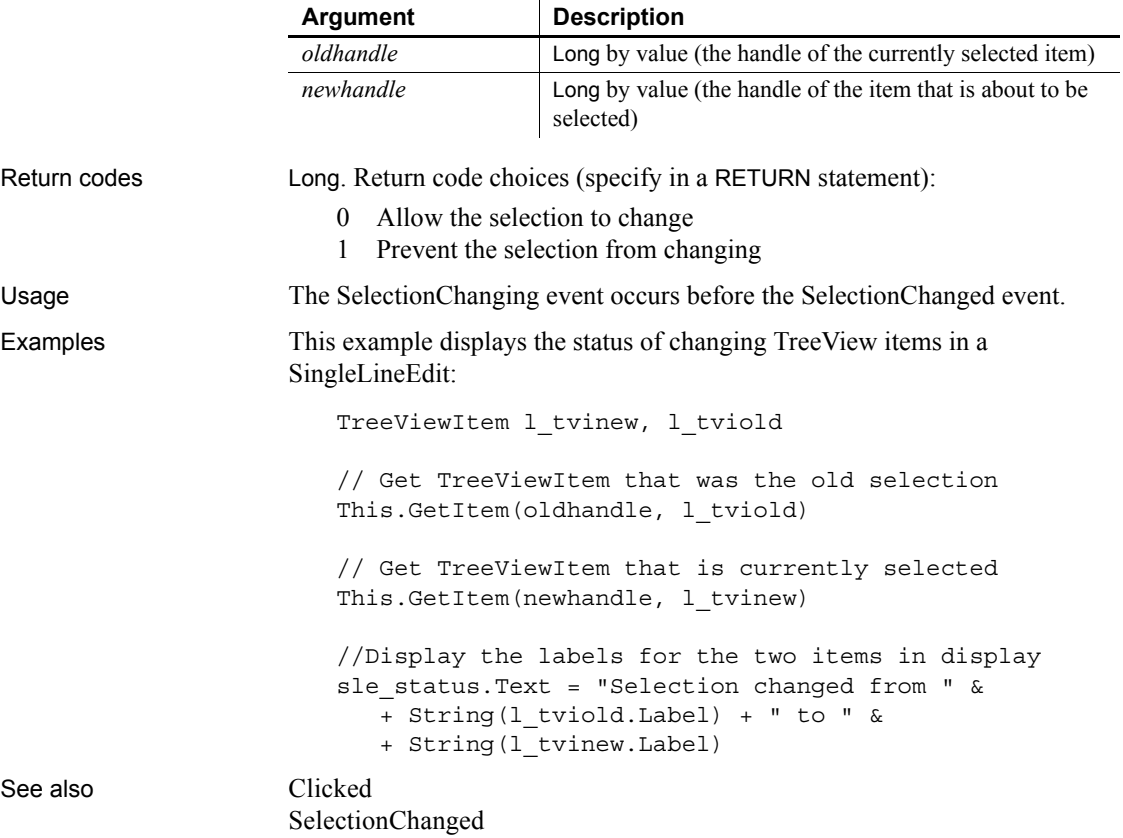

#### **Show**

Description Occurs just before the window is displayed.

Event ID

**Event ID Objects** pbm\_showwindow Window

#### Arguments

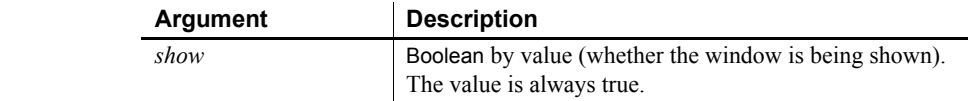

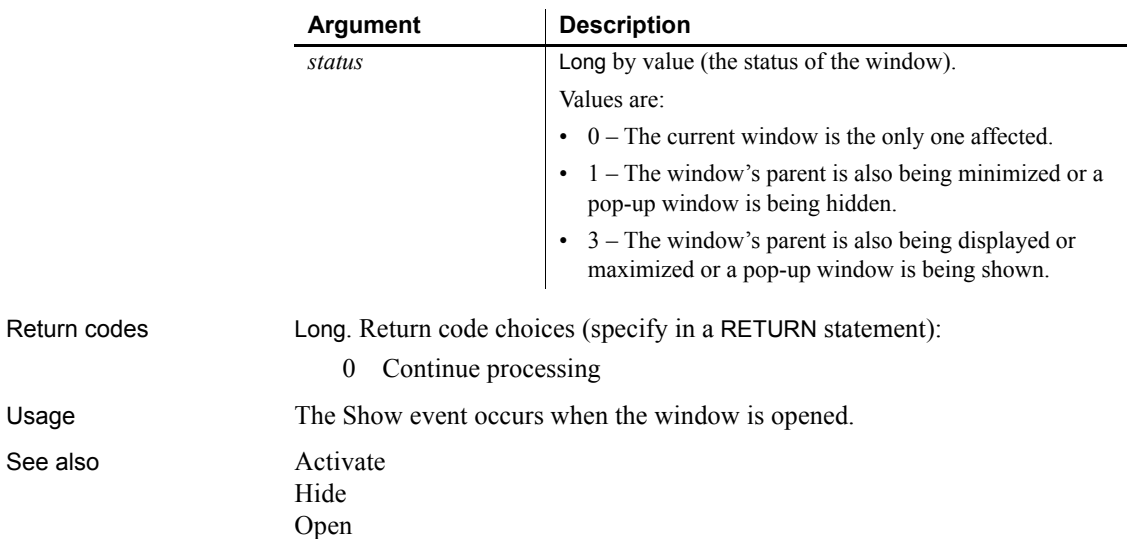

#### **Sort**

The Sort event has different arguments for different objects:

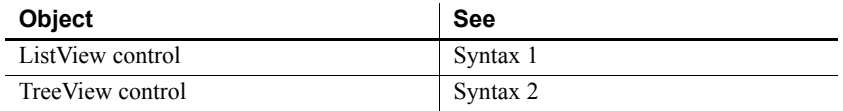

<span id="page-337-0"></span>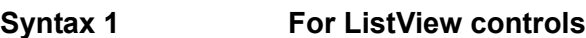

Description Occurs for each comparison when the ListView is being sorted.

Event ID

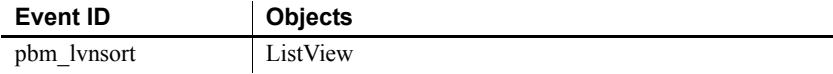

#### Arguments

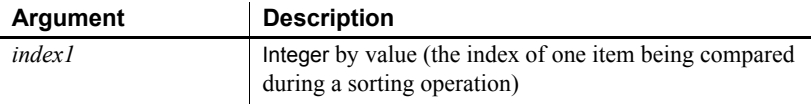

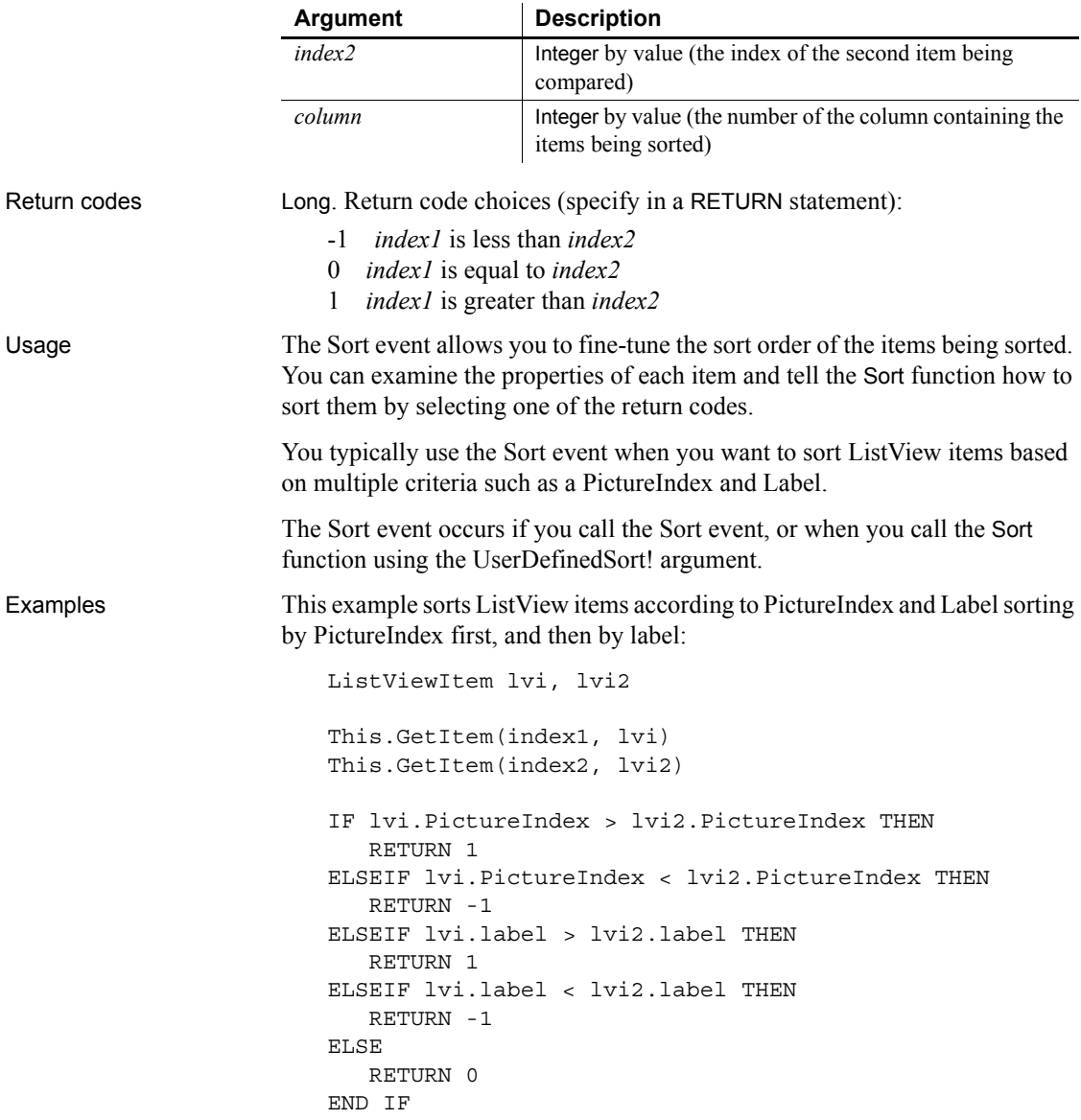

<span id="page-338-0"></span>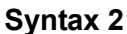

#### **For TreeView controls**

Description Occurs for each comparison when the TreeView is being sorted.

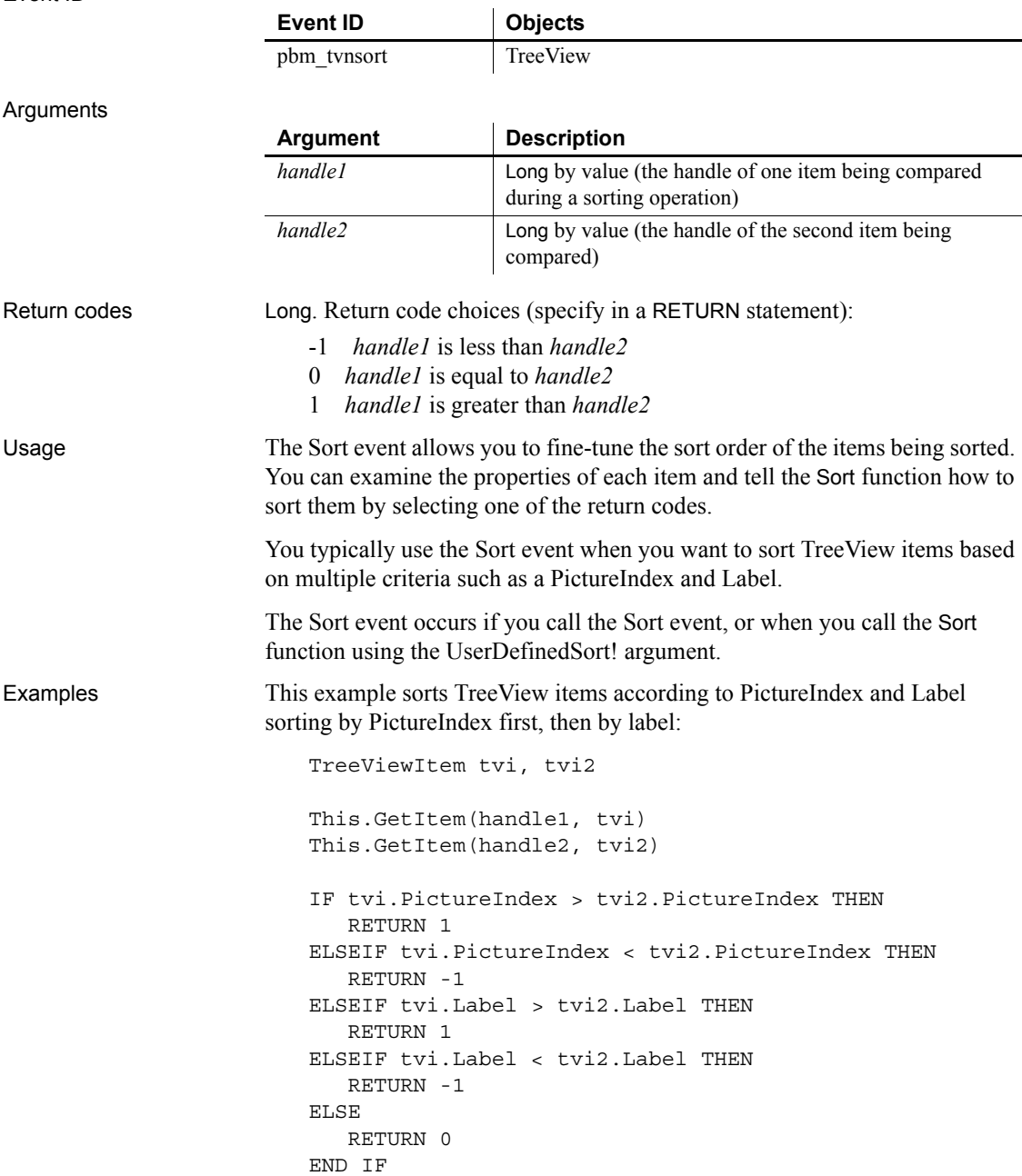

#### **SQLPreview**

Description Occurs immediately before a SQL statement is submitted to the DBMS.

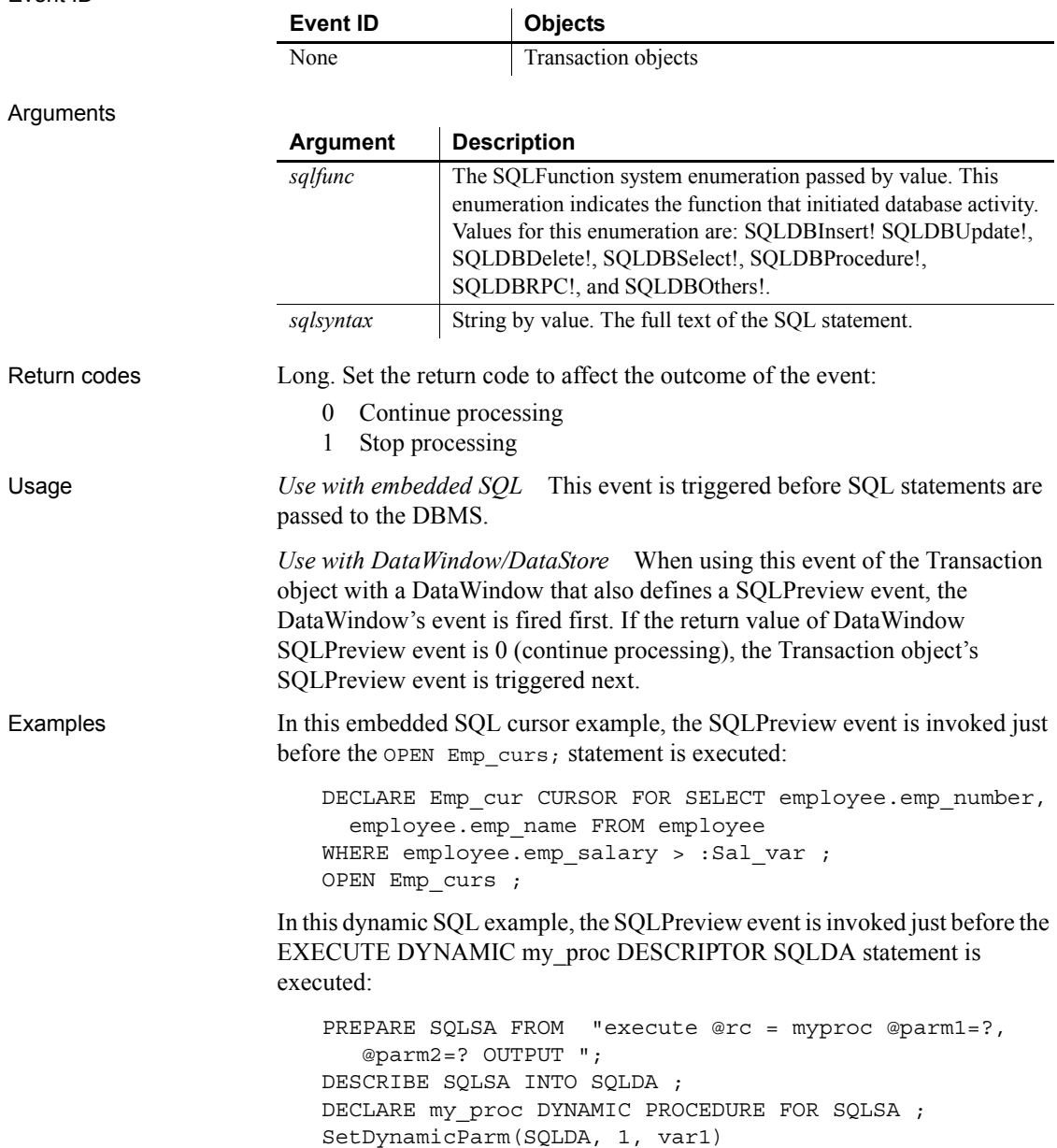

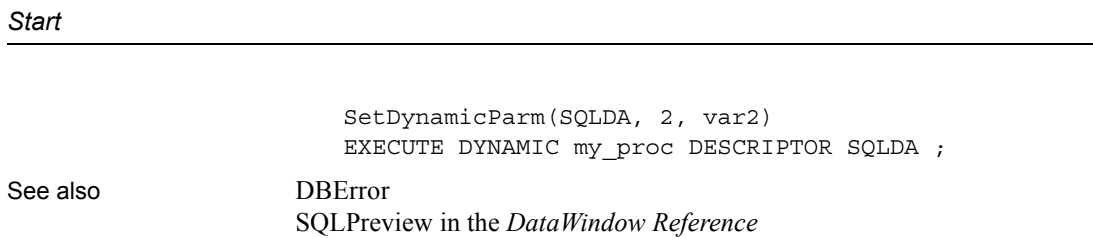

## **Start**

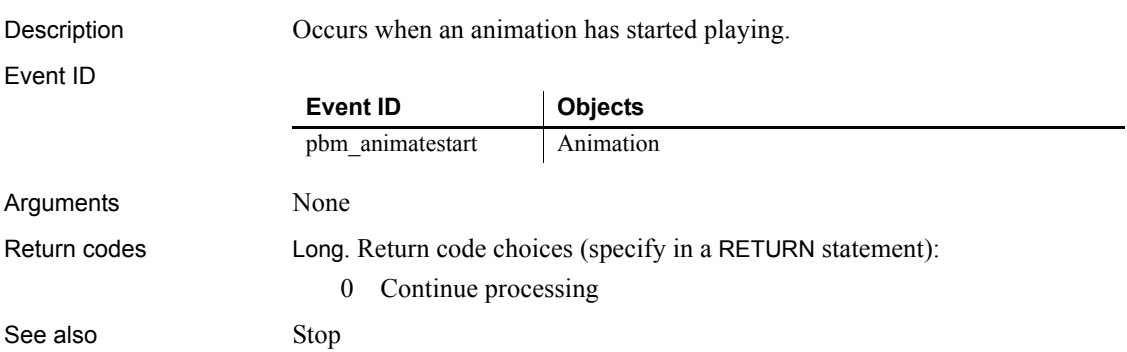

# <span id="page-341-0"></span>**Stop**

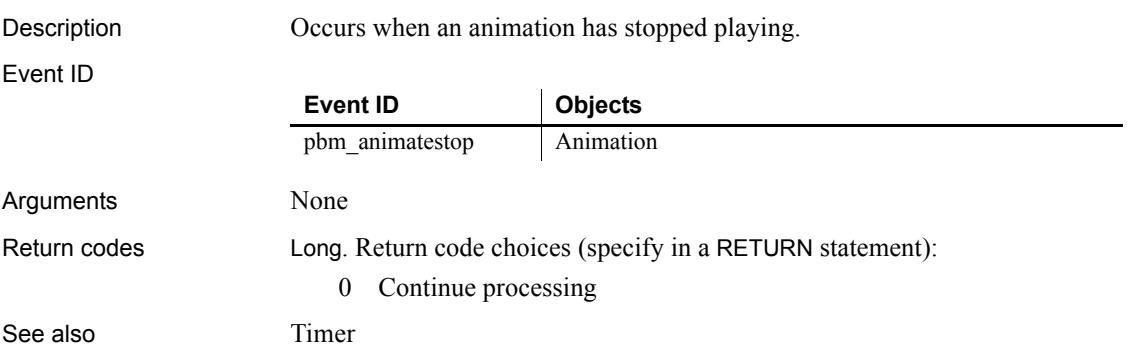

## **Stroke**

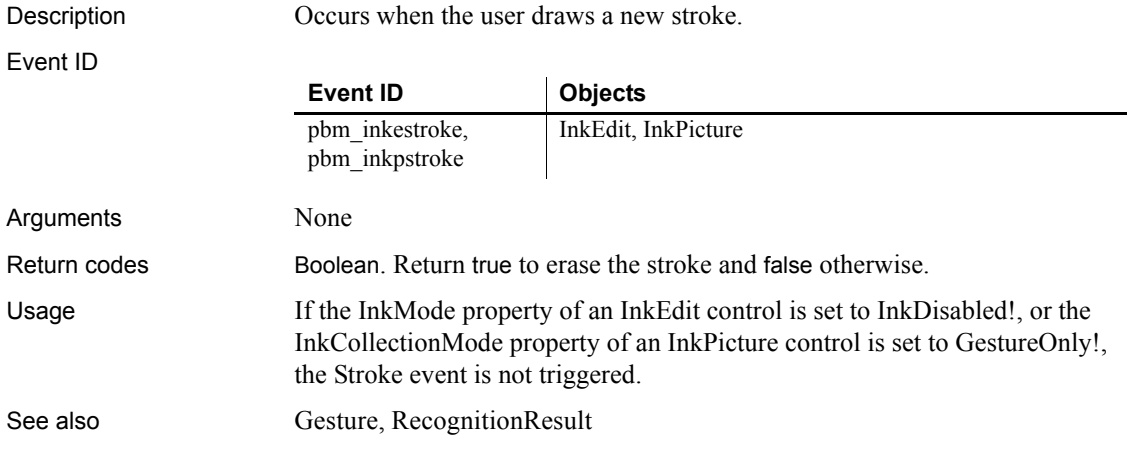

## **SyncPreview**

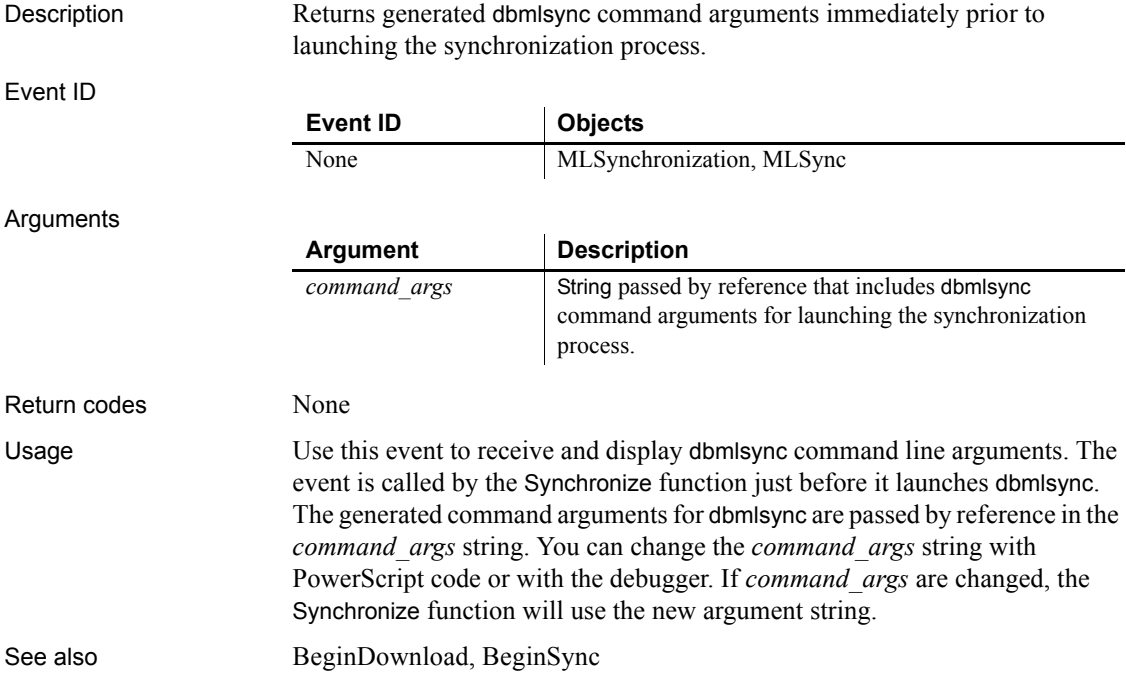

#### **SystemError**

Description Occurs when a serious runtime error occurs (such as trying to open a nonexistent window) if the error is not handled in a try-catch block.

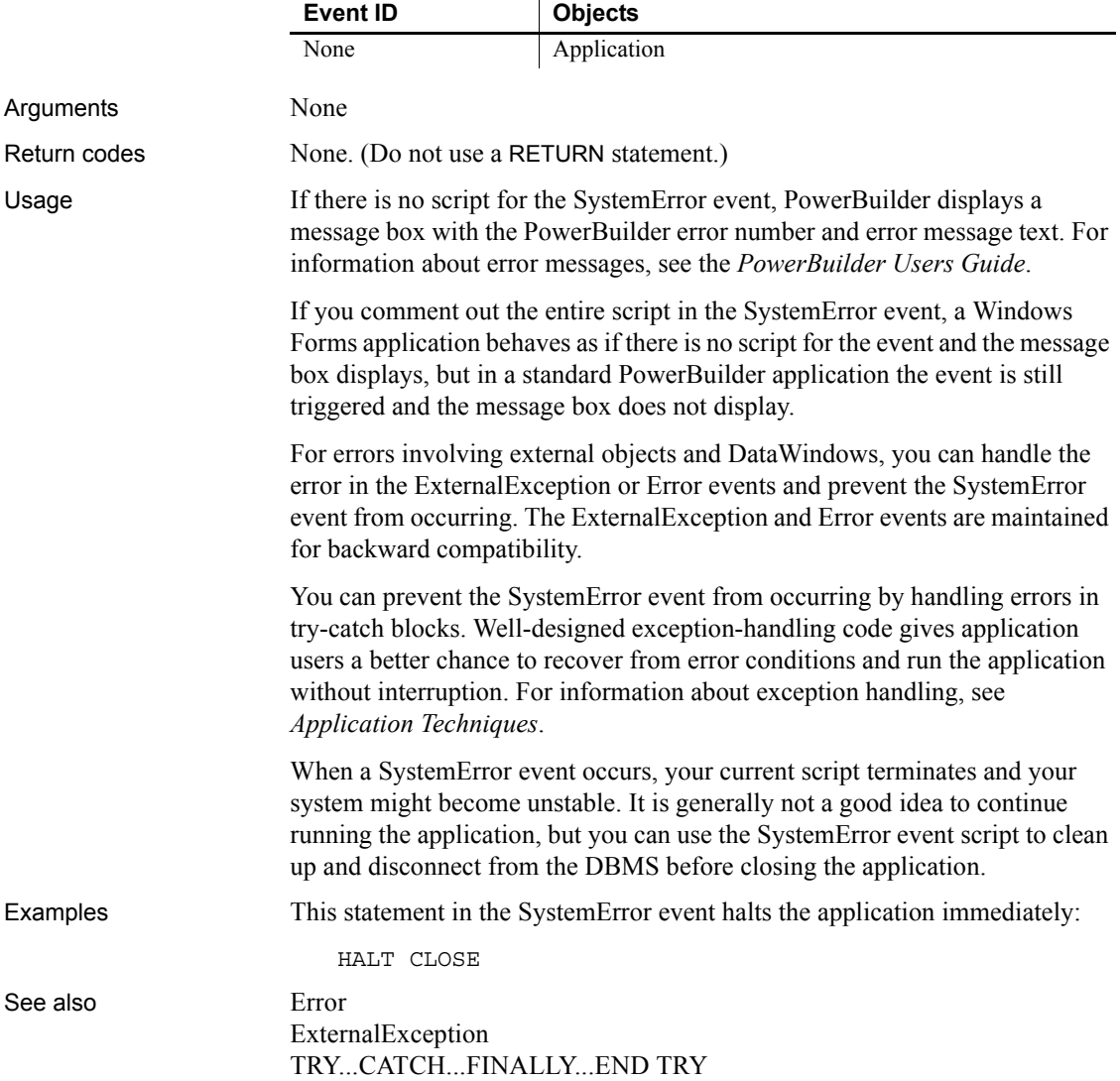

## **SystemKey**

Description Occurs when the insertion point is not in a line edit, and the user presses the Alt key (alone or with another key).

Event ID

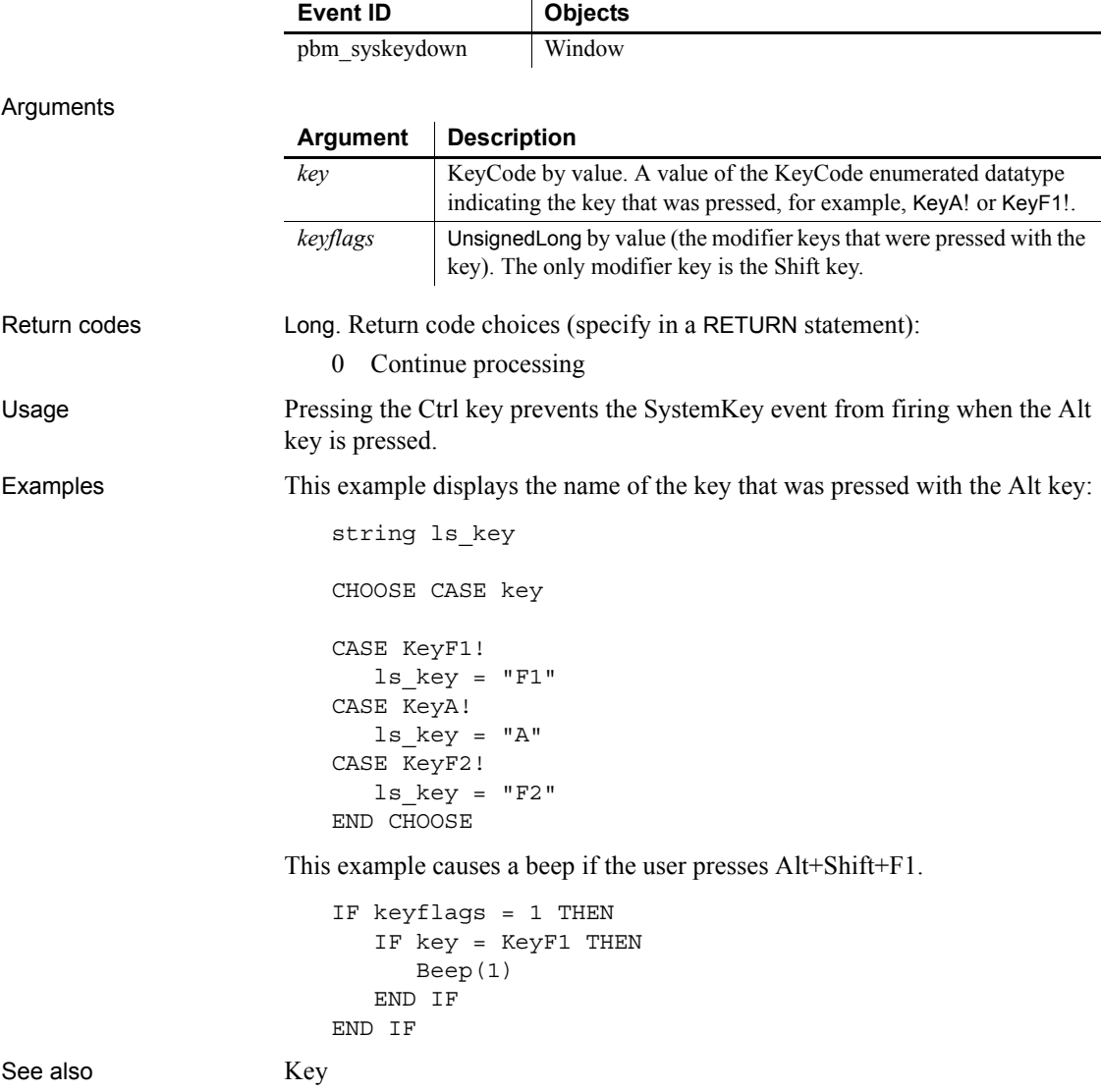

 $\ddot{\phantom{a}}$ 

#### <span id="page-345-0"></span>**Timer**

Description Occurs when a specified number of seconds elapses after the Start or Timer function has been called.

Event ID

Arguments

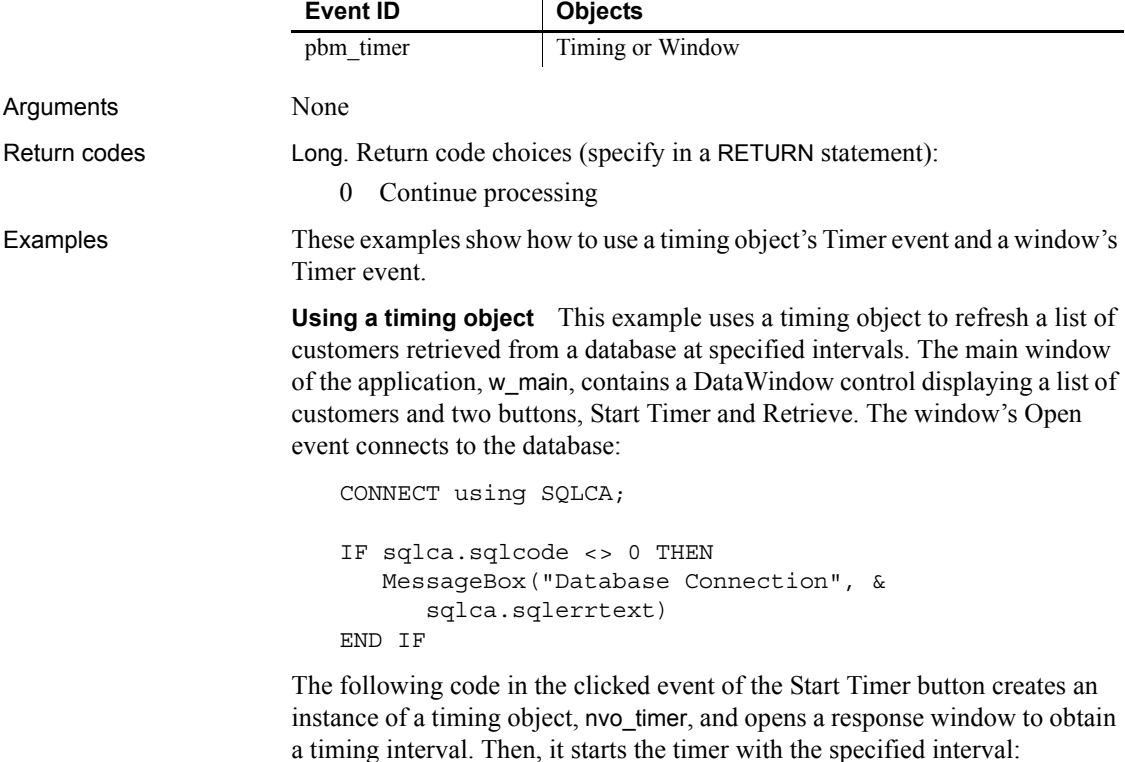

MyTimer = CREATE nvo\_timer open(w\_interval) MyTimer.Start(d\_interval) MessageBox("Timer", "Timer Started. Interval is " & + string(MyTimer.interval) + " seconds")

In the timing object's Constructor event, the following code creates an instance of a datastore:

ds\_datastore = CREATE datastore

The timing object's Timer event calls an object-level function called refresh\_custlist that refreshes the datastore. This is the code for refresh\_custlist:

```
long 11 rowcount
ds_datastore.dataobject = "d_customers"
ds_datastore.SetTransObject (SQLCA)
ll_rowcount = ds_datastore.Retrieve()
RETURN ll_rowcount
```
The Retrieve button on w\_main simply shares the data from the DataStore with the DataWindow control:

ds datastore.ShareData(dw 1)

**Using a window object** This example causes the current time to be displayed in a StaticText control in a window. Calling Timer in the window's Open event script starts the timer. The script for the Timer event refreshes the displayed time.

In the window's Open event script, this code displays the time initially and starts the timer:

```
st_time.Text = String(Now(), "hh:mm")
Timer(60)
```
In the window's Timer event, which is triggered every minute, this code displays the current time in the StaticText st\_time:

st time.Text =  $String(Now()$ , "hh:mm")

See also [Start](#page-1095-0)

**ToolbarMoved**

[Timer](#page-1132-0)

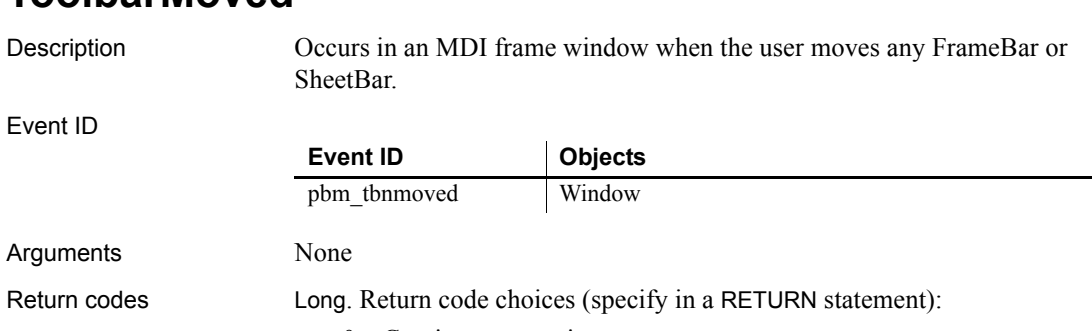

0 Continue processing

Usage The event is not triggered for sheet windows. To get information about the toolbars' positions, call the GetToolbar and GetToolbarPos functions. This event occurs when you change a toolbar's position with SetToolbarPos.

## **UploadAck**

Description Occurs on completion of upload processing.

Event ID

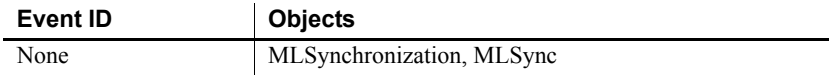

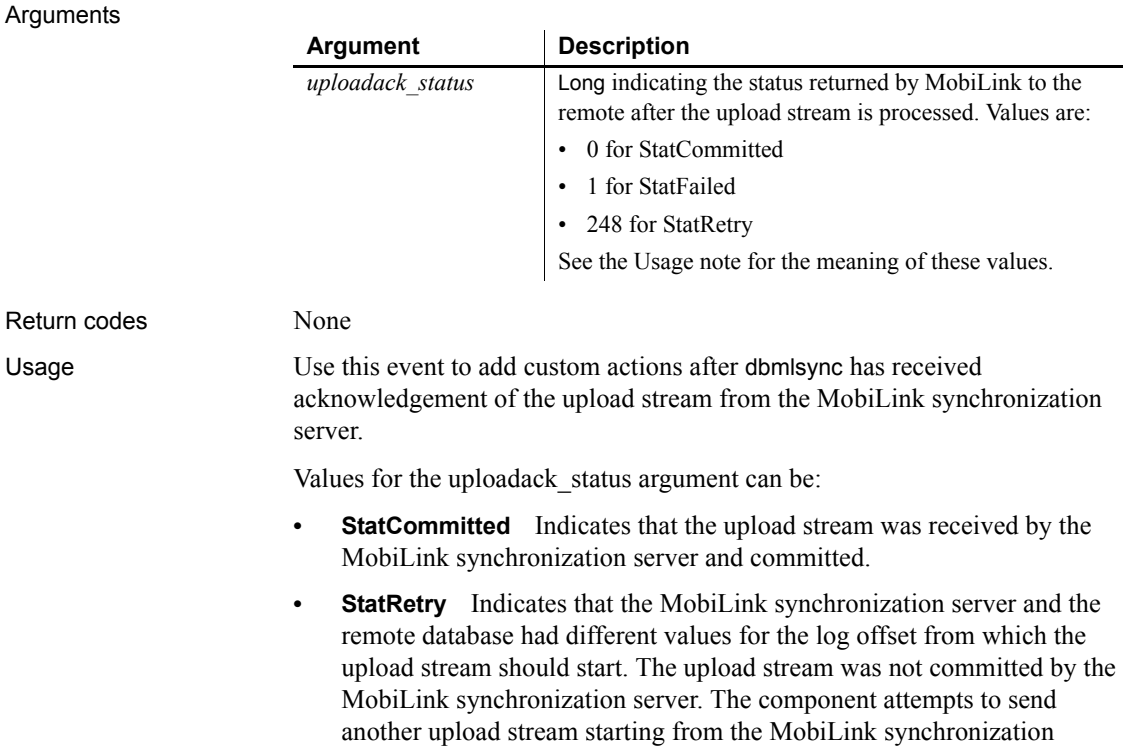

server's log offset.

**• StatFailed** Indicates that the MobiLink synchronization server did not commit the upload stream.

See also [BeginUpload](#page-226-0) [ConnectMobiLink](#page-237-0) [EndUpload](#page-266-1) [WaitForUploadAck](#page-350-1)

## **UserString**

Description Occurs when the user has edited the contents of the control and the control has lost focus. The AllowEdit property must be set to true.

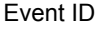

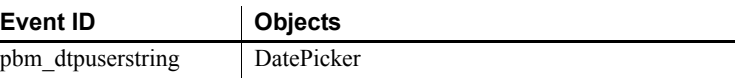

Arguments

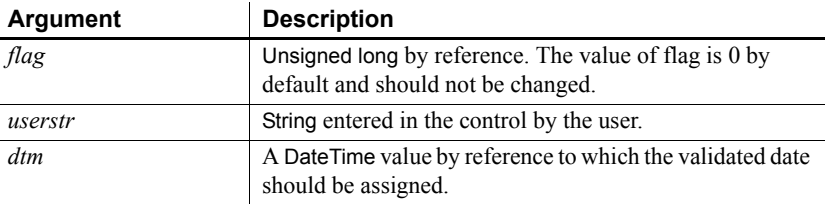

Return codes Long. Return code: Ignored.

Usage When a user tabs into a DatePicker control, it is in normal editing mode and one part of the date (year, month, or day) can be edited. If the AllowEdit property is set to true, the user can press F2 or click in the control to select all the text in the control for editing. When the control loses focus, the control returns to normal editing mode and the UserString event is fired, allowing you to test whether the text in the control is a valid date. The UserString event fires whether or not the text was modified.

> The text entered in the control must be in a format that can be converted into a valid DateTime variable. If the string entered by the user can be converted to a valid DateTime value, you can assign the parsed DateTime value to the *dtm* argument to change the Value property of the control.

The ValueChanged event is fired after the UserString event if the value changed.

Examples This code in the UserString event script tests whether the string entered by the user is a valid date. If it is valid, the code converts the date to a DateTime so that it can be assigned to the DatePicker's Value property. Otherwise it displays an error message to the user:

```
IF IsDate(userstr) THEN
   dtm = DateTime(Date(userstr))
ELSE
  MessageBox("Invalid date", userstr)
END IF
```
#### **ValueChanged**

Description Occurs when the Value property in a DatePicker control changes.

#### Event ID

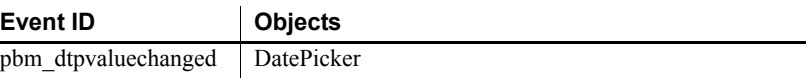

#### **Arguments**

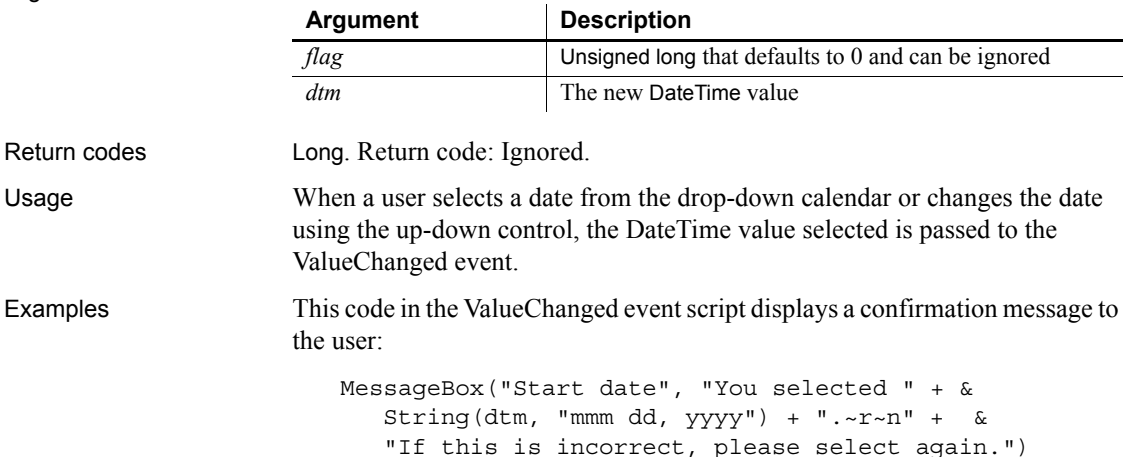

## <span id="page-350-0"></span>**ViewChange**

Description Occurs when the server application notifies the control that the view shown to the user has changed.

Event ID

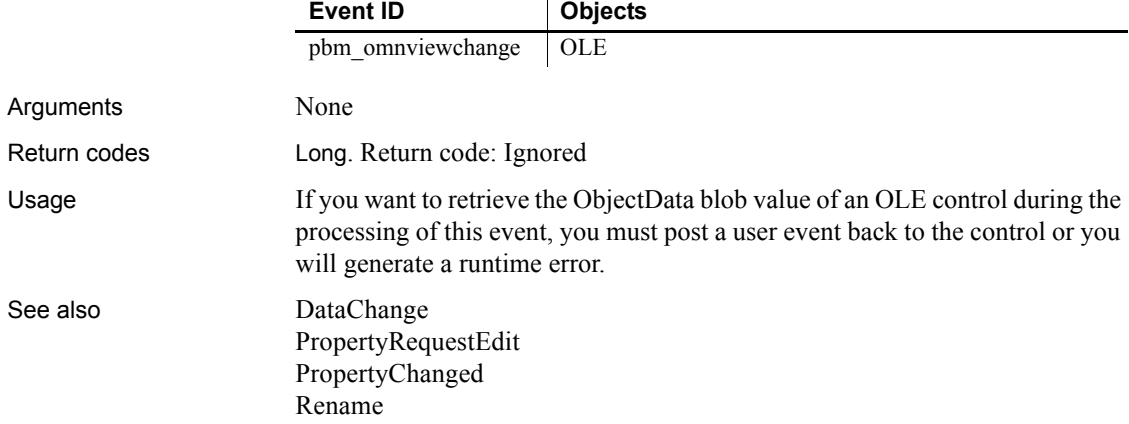

#### <span id="page-350-1"></span>**WaitForUploadAck**

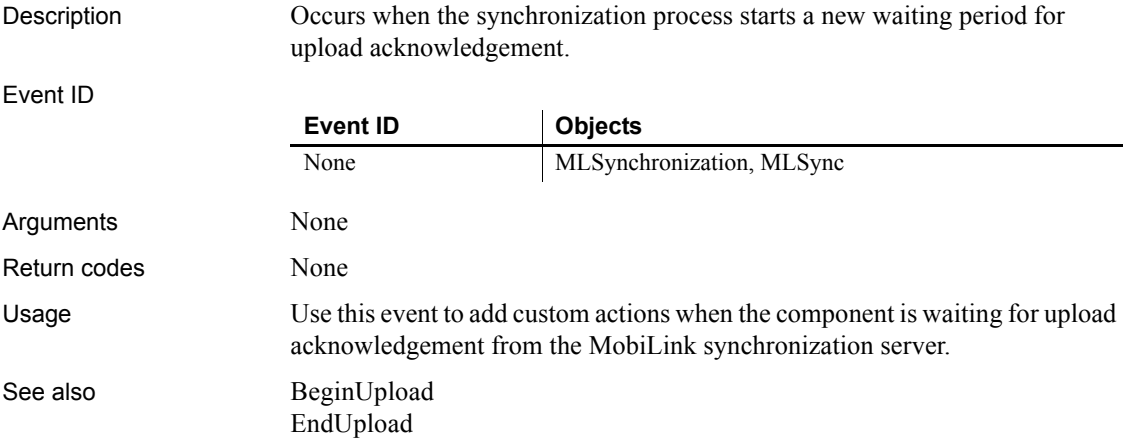

## **WarningMessage**

Description Occurs on display of a warning message.

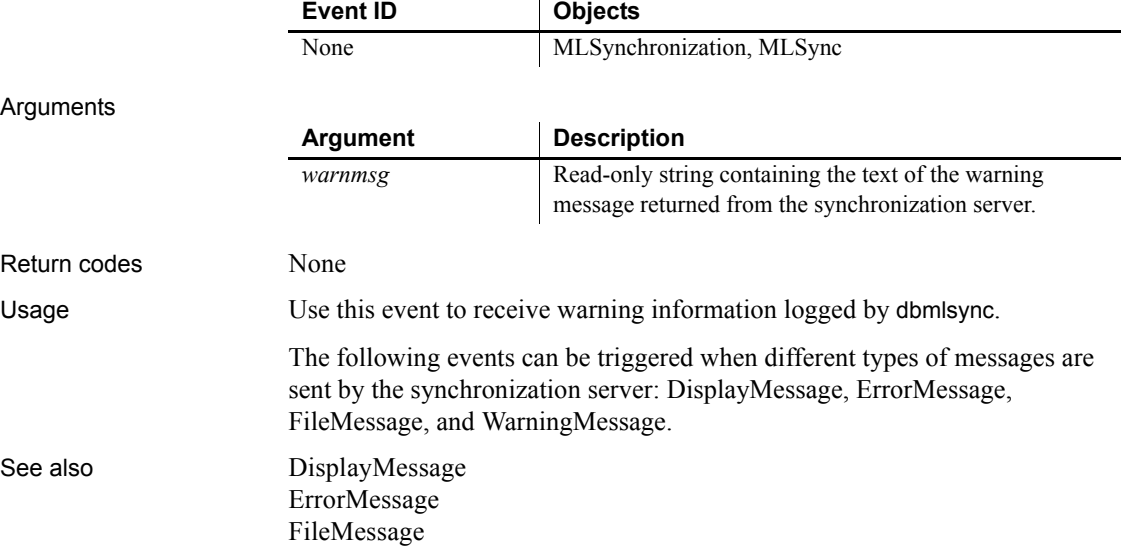

# CHAPTER 10 **PowerScript Functions**

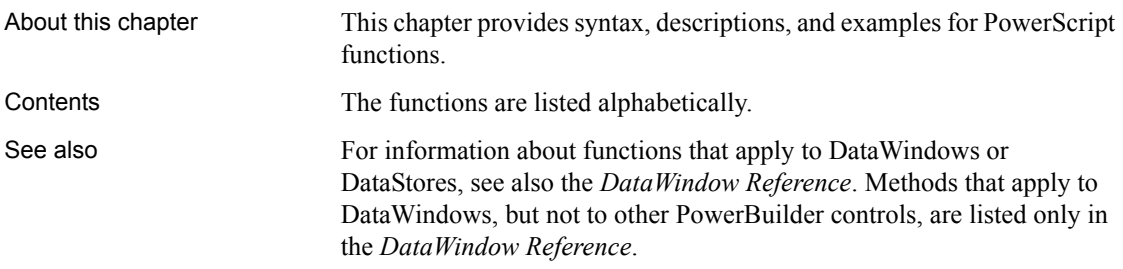

## **Abs**

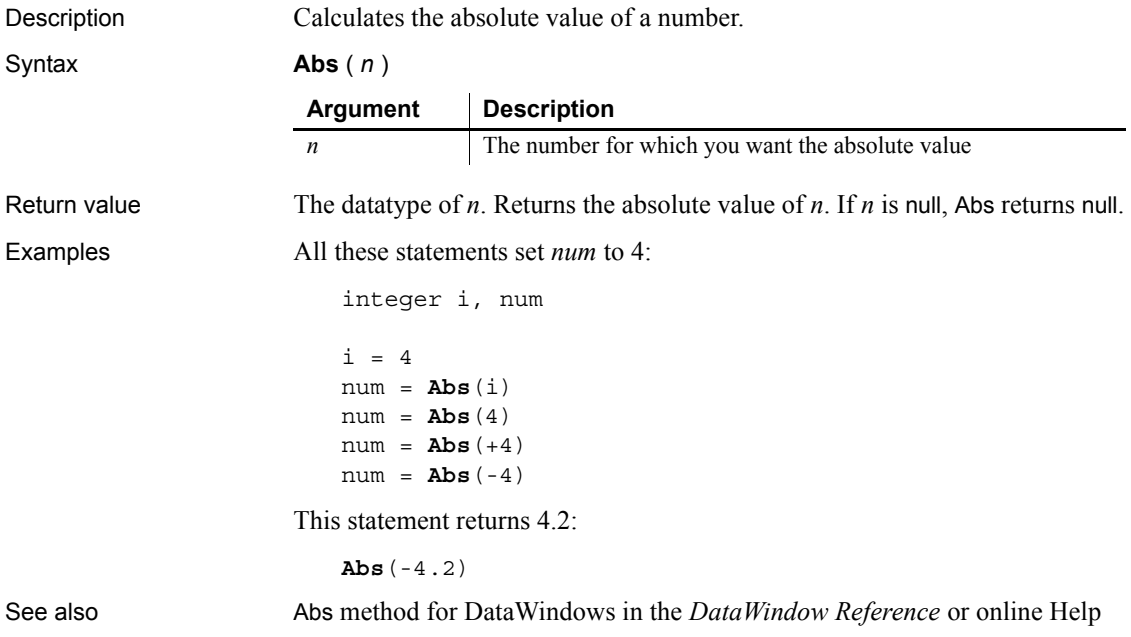

## **ACos**

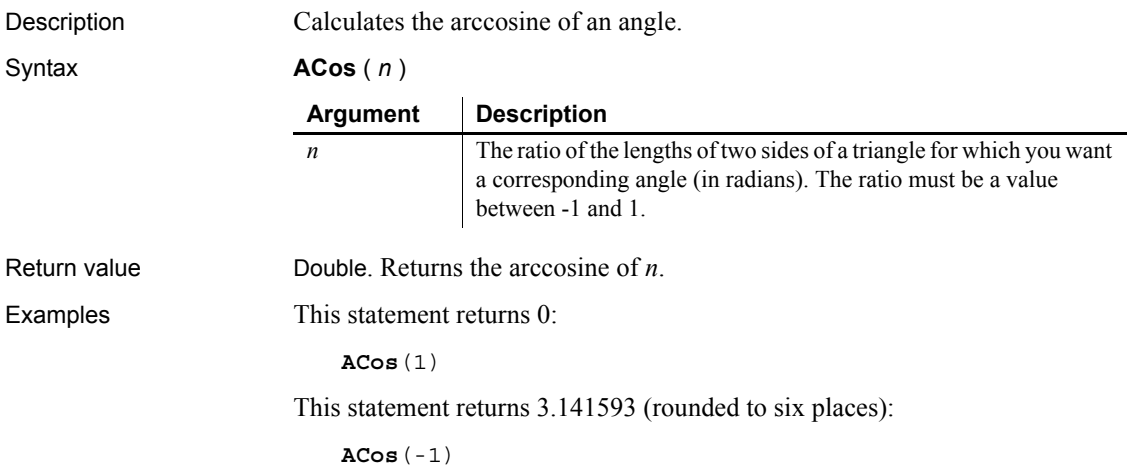

This statement returns 1.000000 (rounded to six places):

```
ACos(.540302)
```
This code in the Clicked event of a button catches a runtime error that occurs when an arccosine is taken for a user-entered value—passed in a variable—that is outside of the permitted range:

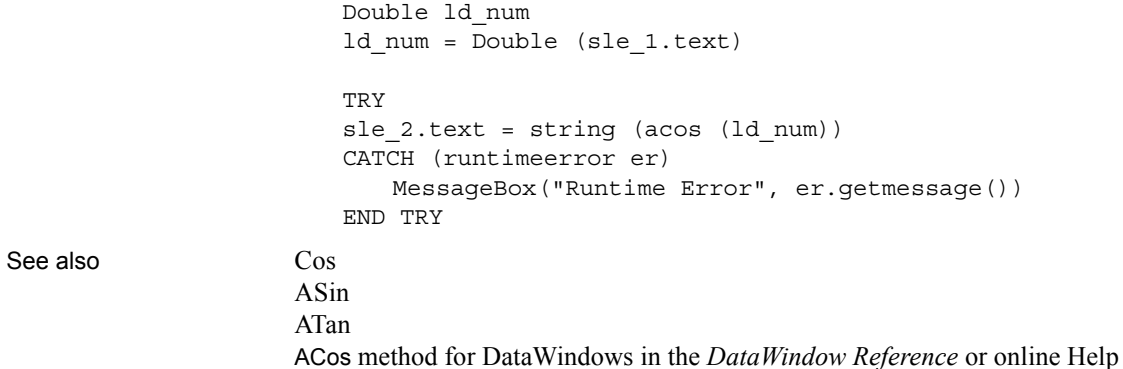

#### **Activate**

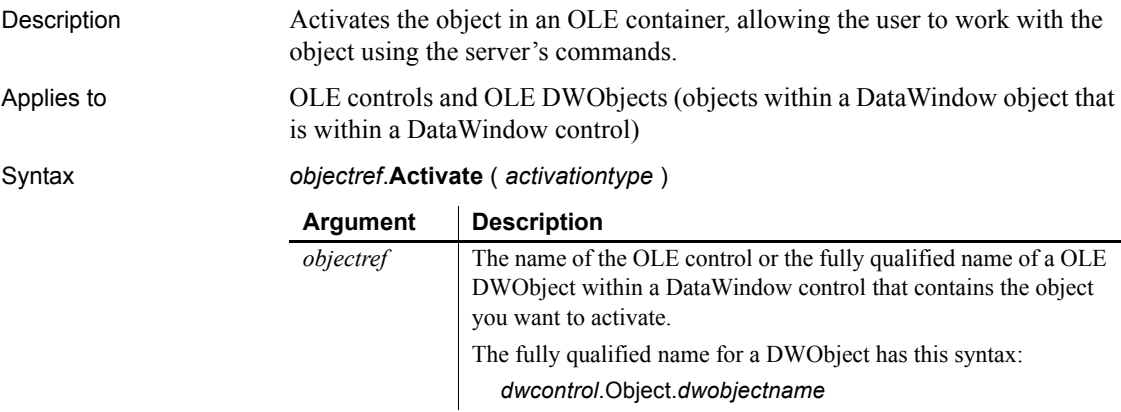

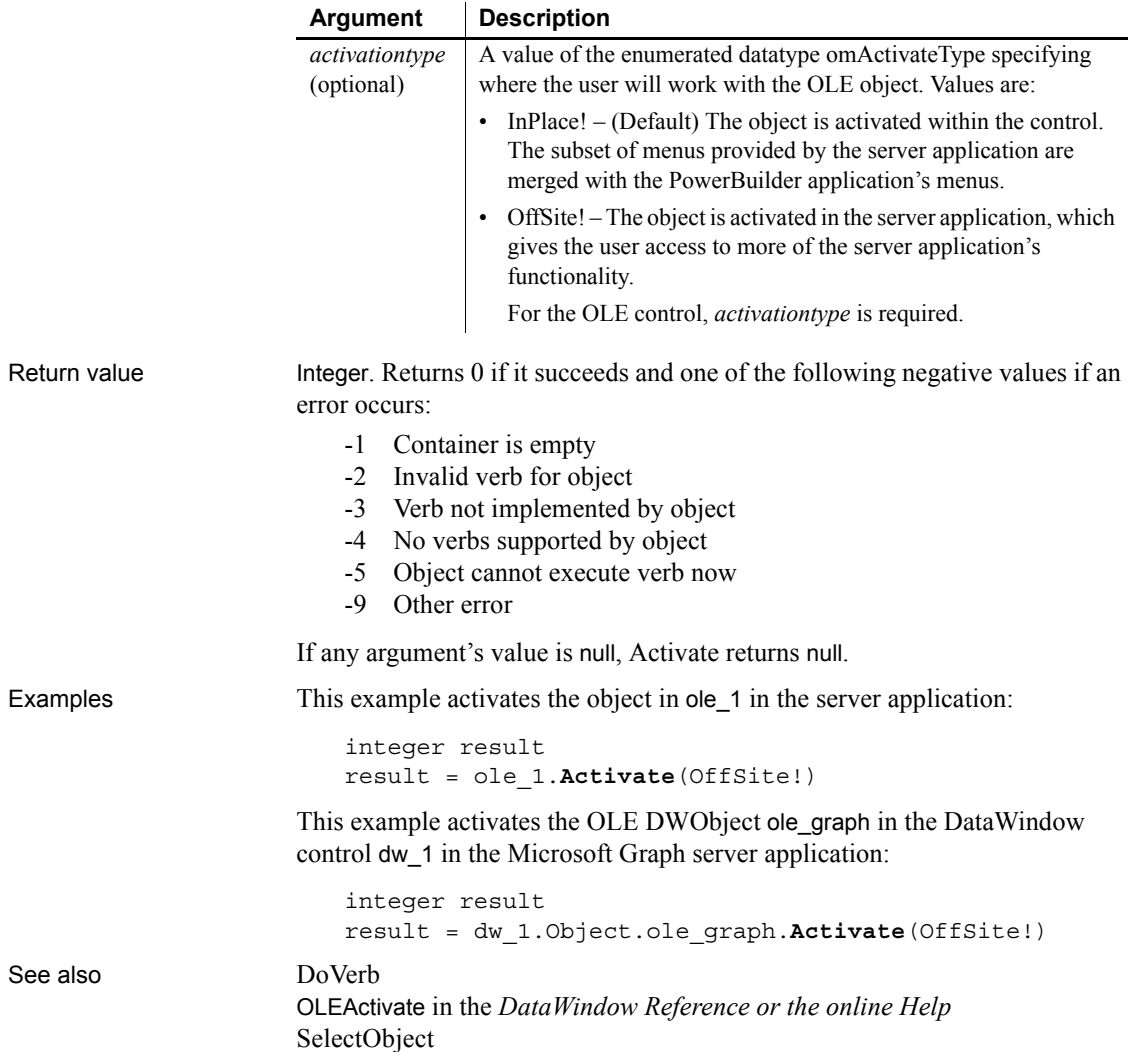

#### **AddCategory**

Description Adds a new category to the category axis of a graph. AddCategory is for a category axis whose datatype is string.

Applies to Graph controls in windows and user objects. Does not apply to graphs within DataWindow objects because their data comes directly from the DataWindow.

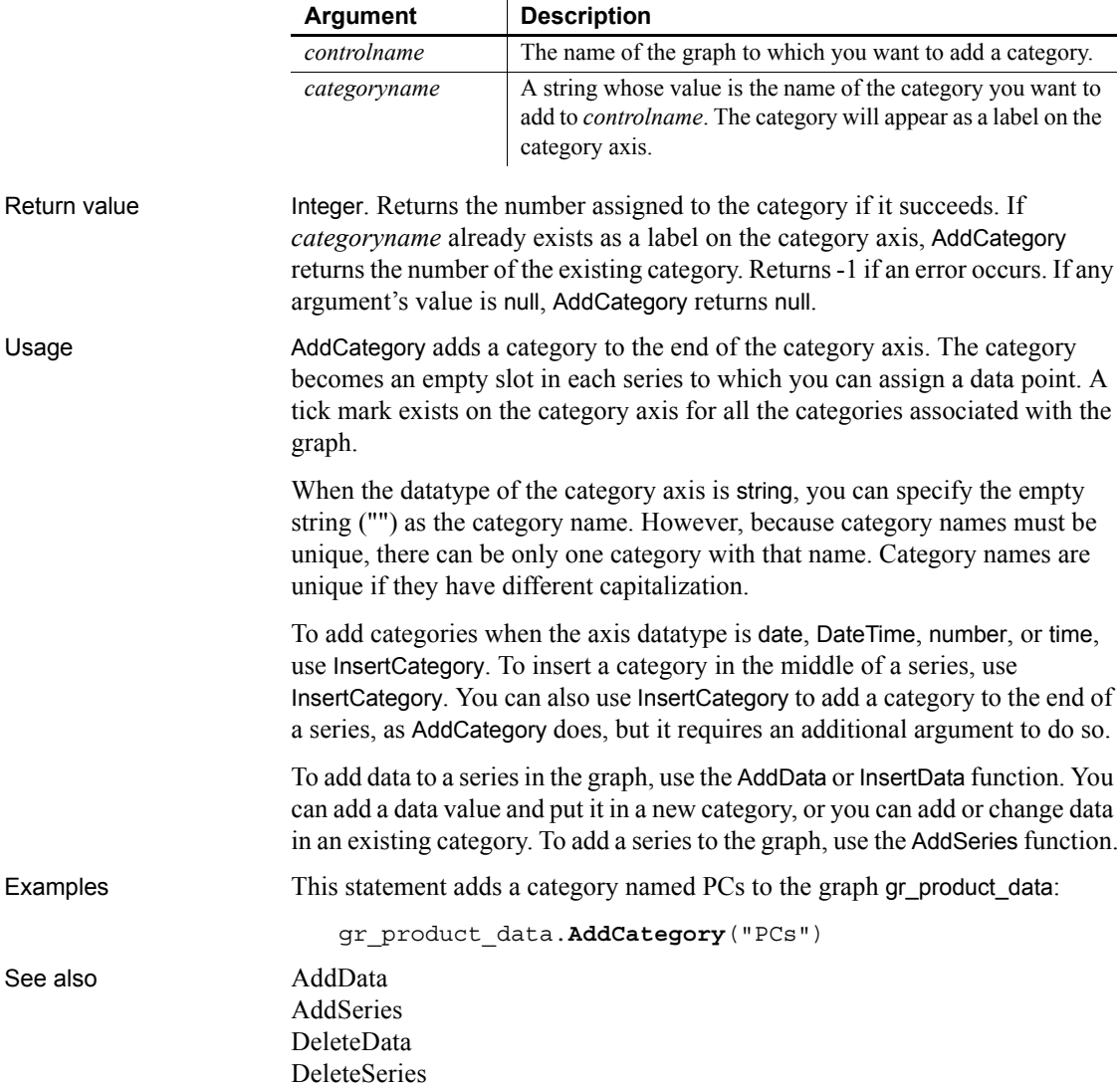

Syntax *controlname*.**AddCategory** ( *categoryname* )

#### **AddColumn**

Description Adds a column with a specified label, alignment, and width.

Applies to ListView controls

Syntax *listviewname.***AddColumn** ( *label, alignment, width* )

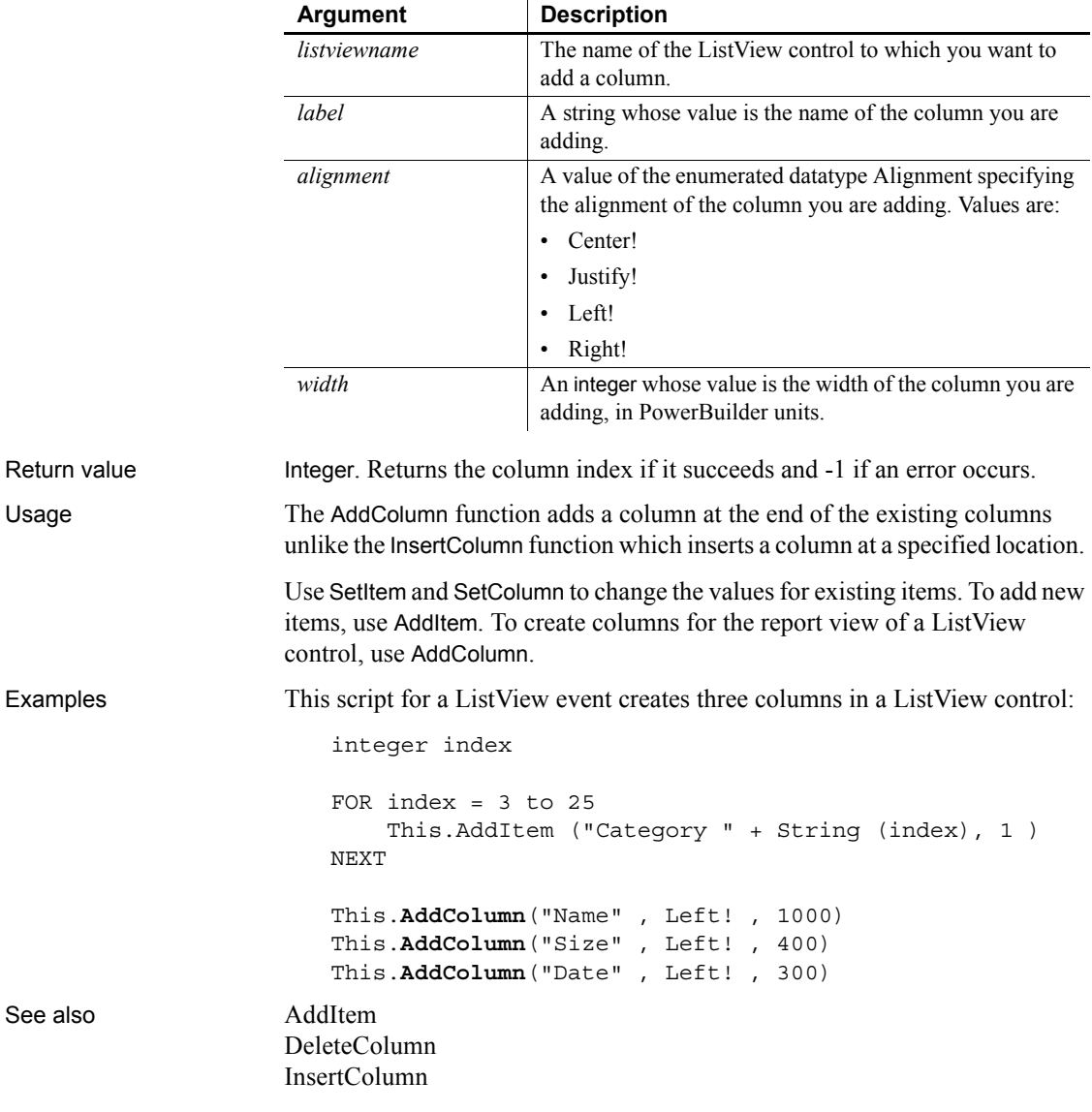

#### <span id="page-358-0"></span>**AddData**

Adds a value to the end of a series of a graph. The syntax you use depends on the type of graph.

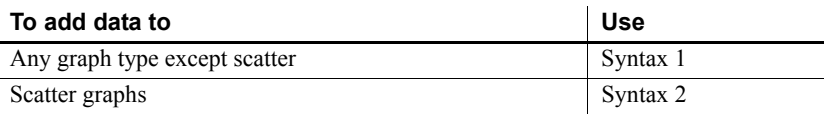

#### <span id="page-358-1"></span>**Syntax 1 For all graph types except scatter**

Description Adds a data point to a series in a graph. Use Syntax 1 for any graph type except scatter graphs.

Applies to Graph controls in windows and user objects. Does not apply to graphs within DataWindow objects because their data comes directly from the DataWindow.

Syntax *controlname*.**AddData** ( *seriesnumber*, *datavalue* {, *categoryvalue* } )

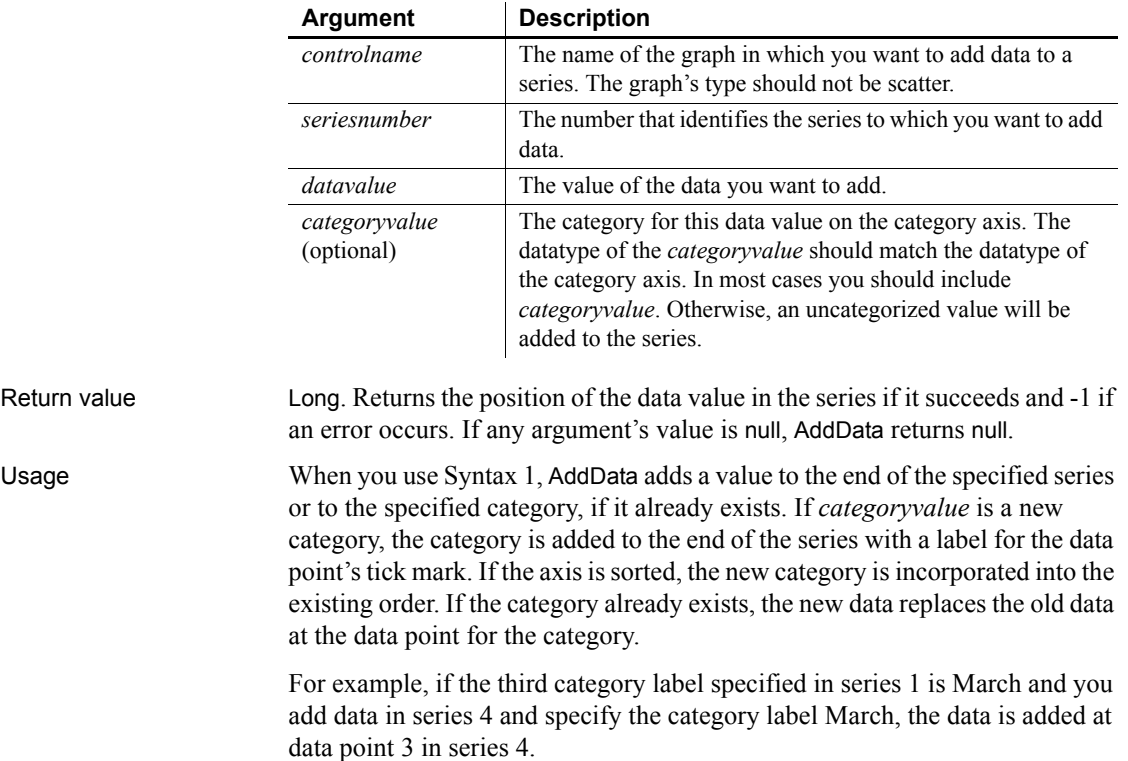

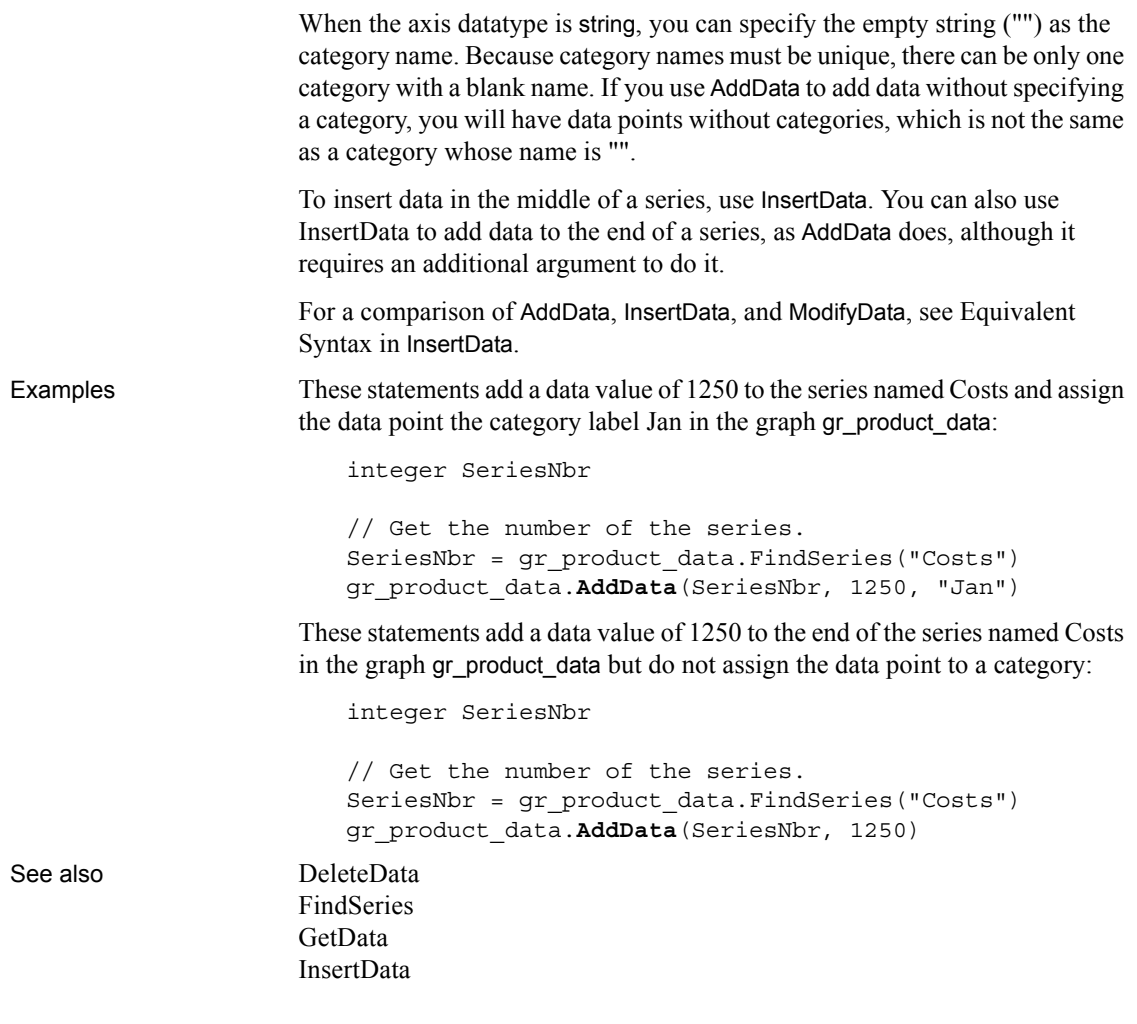

#### <span id="page-359-0"></span>**Syntax 2 For scatter graphs**

Description Adds a data point to a series in a scatter graph.

Syntax *controlname*.**AddData** ( *seriesnumber*, *xvalue*, *yvalue )*

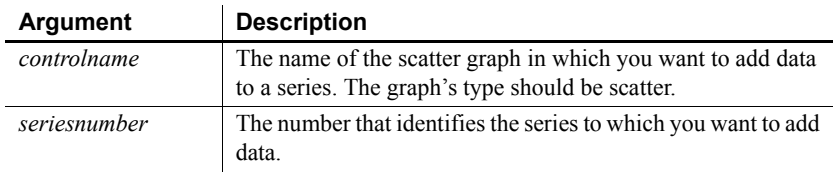
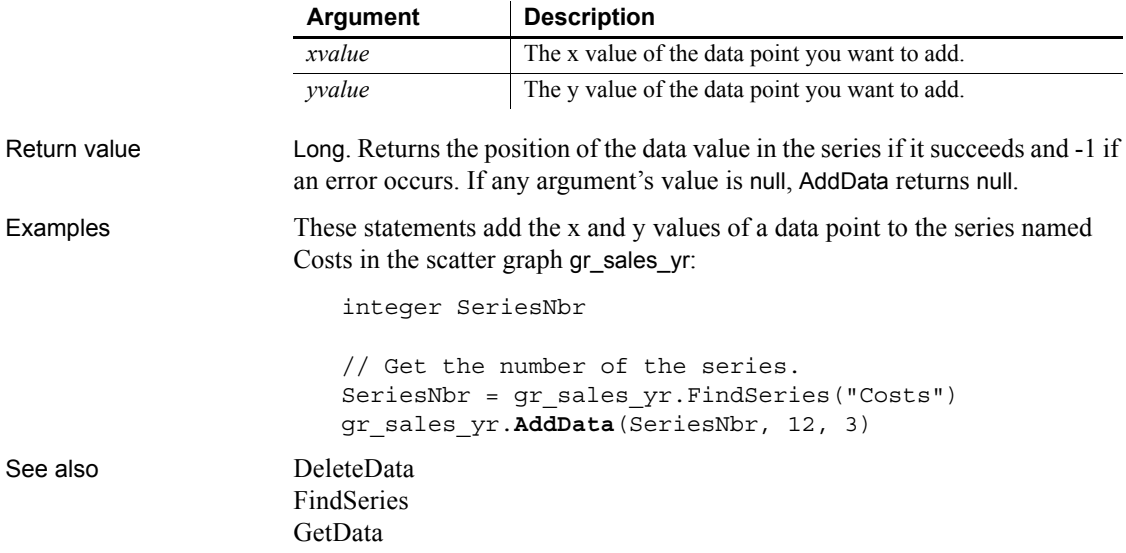

### **AddItem**

Adds an item to a list control.

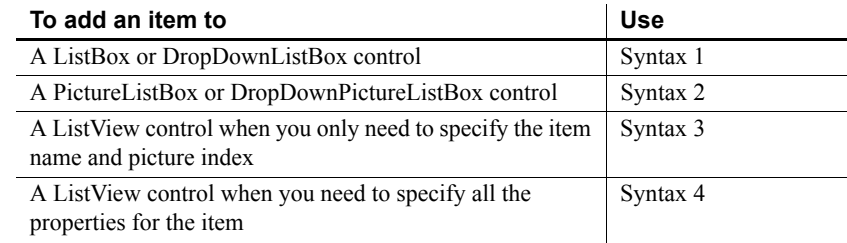

<span id="page-360-0"></span>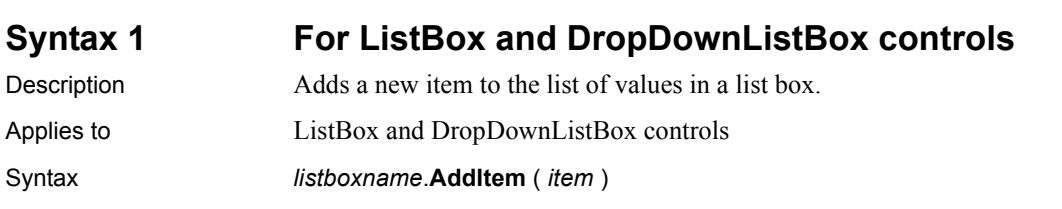

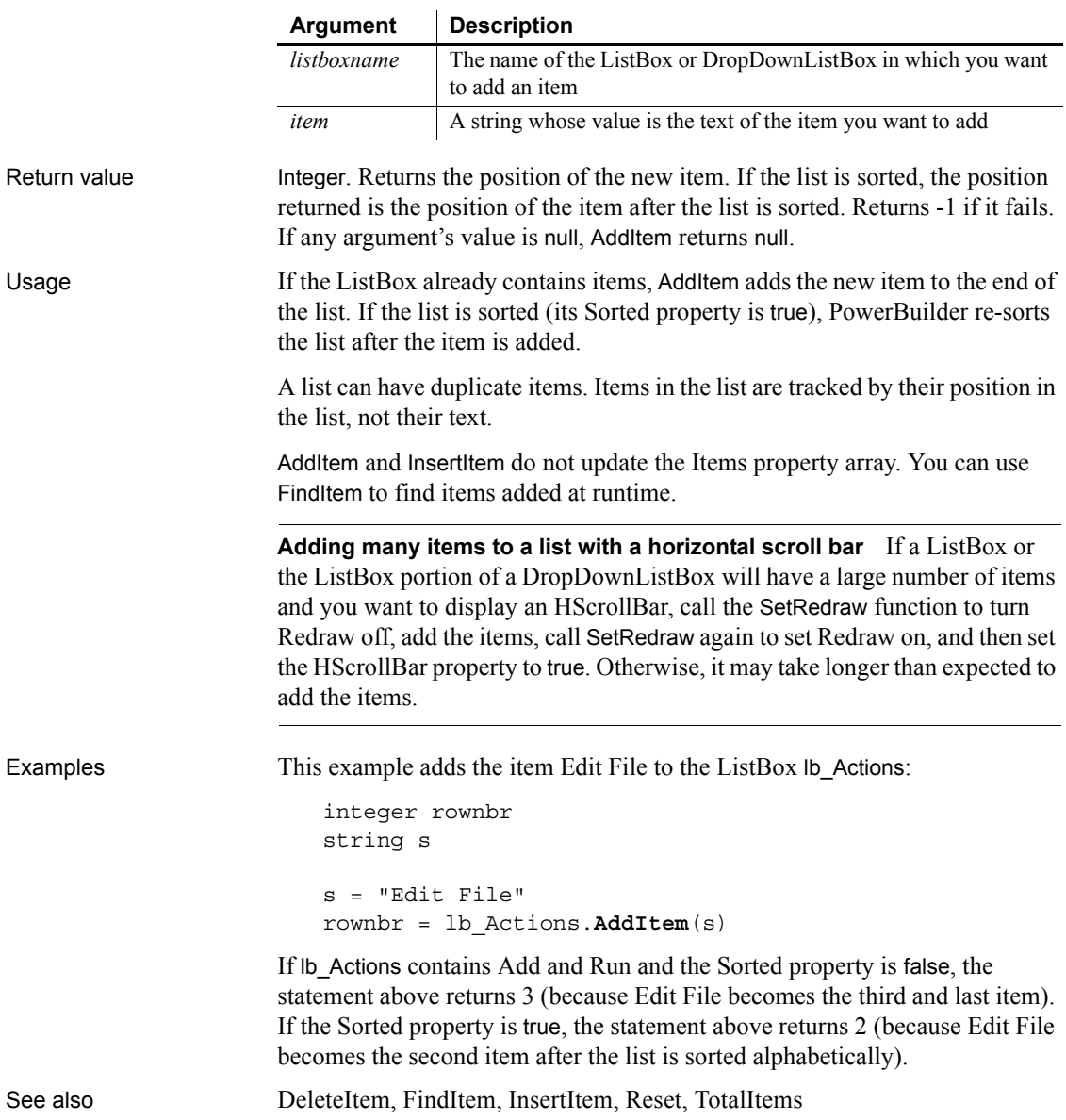

#### <span id="page-362-0"></span>**Syntax 2 For PictureListBox and DropDownPictureListBox controls**

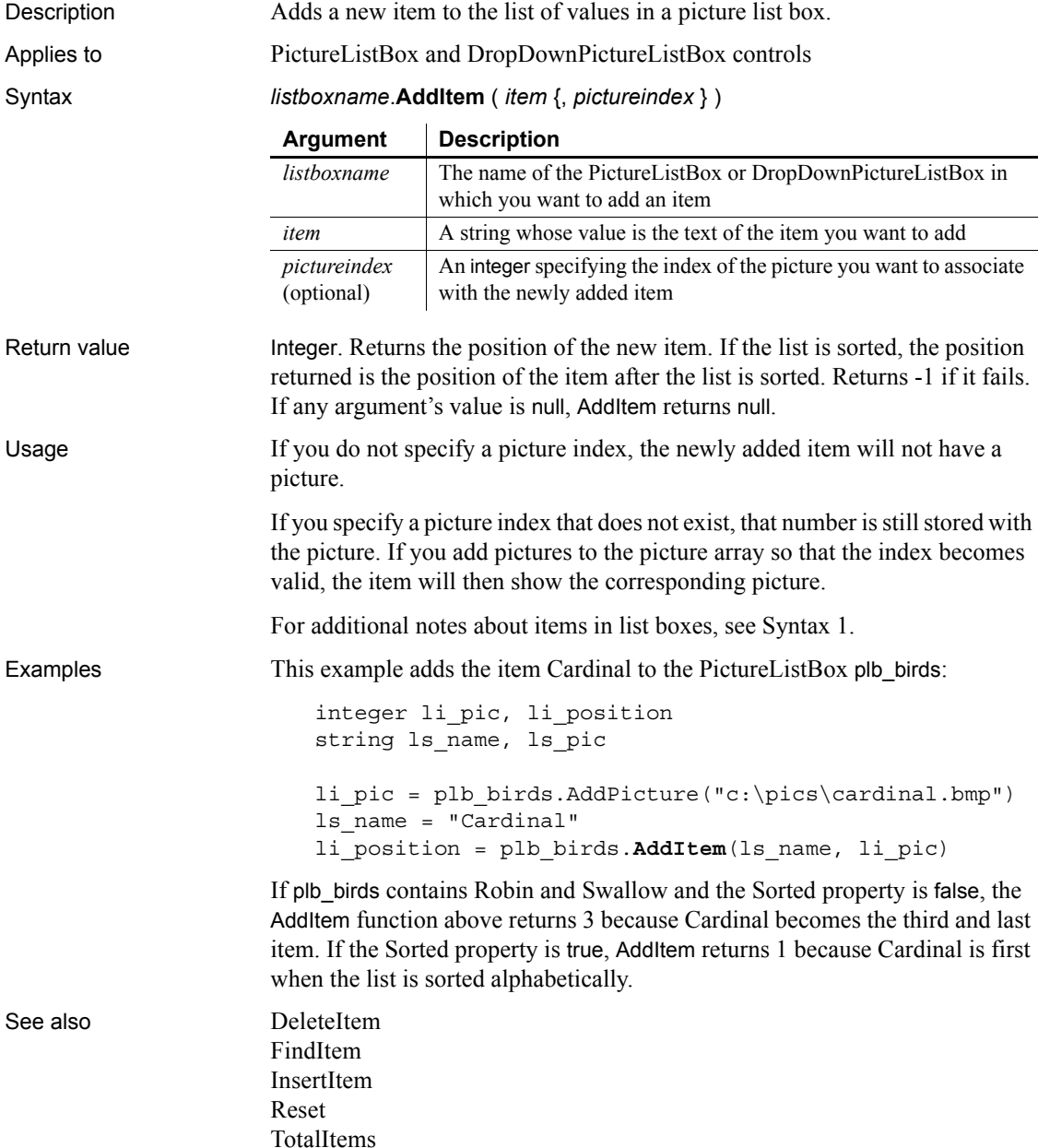

#### <span id="page-363-0"></span>**Syntax 3 For ListView controls**

Description Adds an item to a ListView control.

Applies to ListView controls

Syntax *listviewname*.**AddItem** ( *label, pictureindex* )

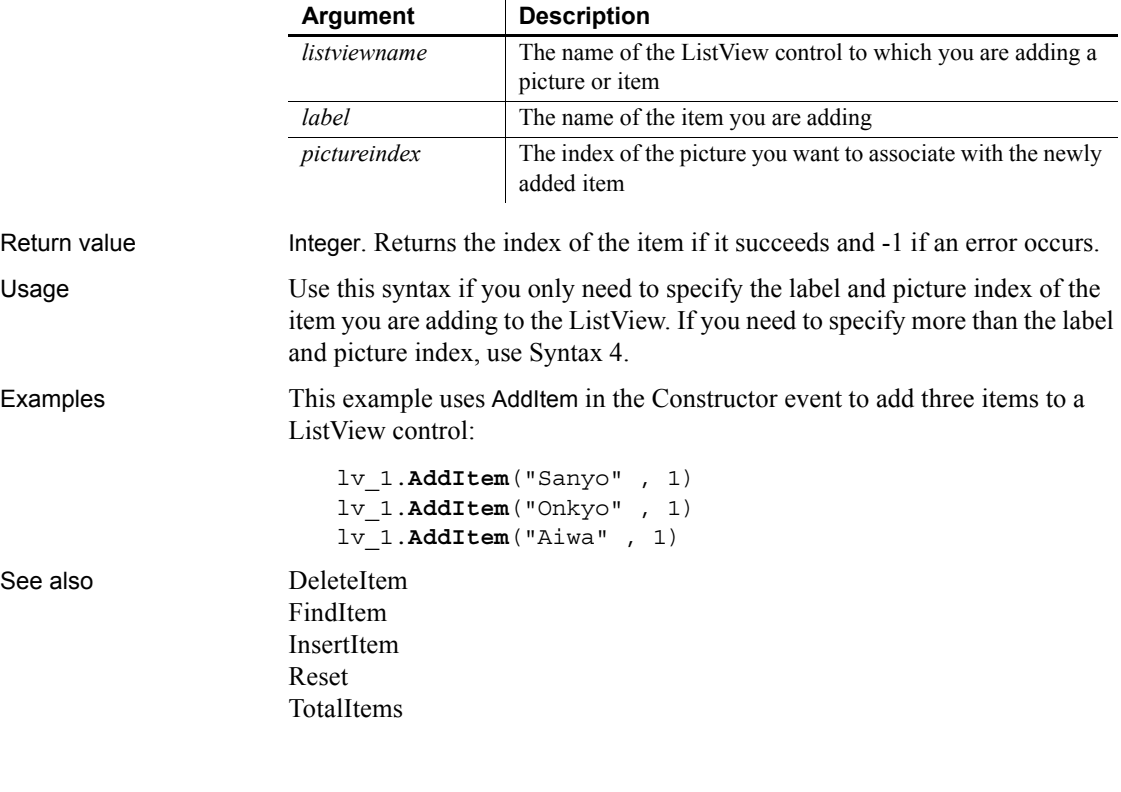

#### <span id="page-363-1"></span>**Syntax 4 For ListView controls** Description Adds an item to a ListView control by referencing all the attributes in the

ListView item. Applies to ListView controls

Syntax *listviewname.***AddItem** ( *item* )

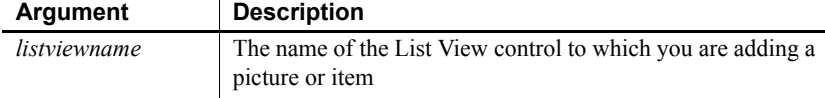

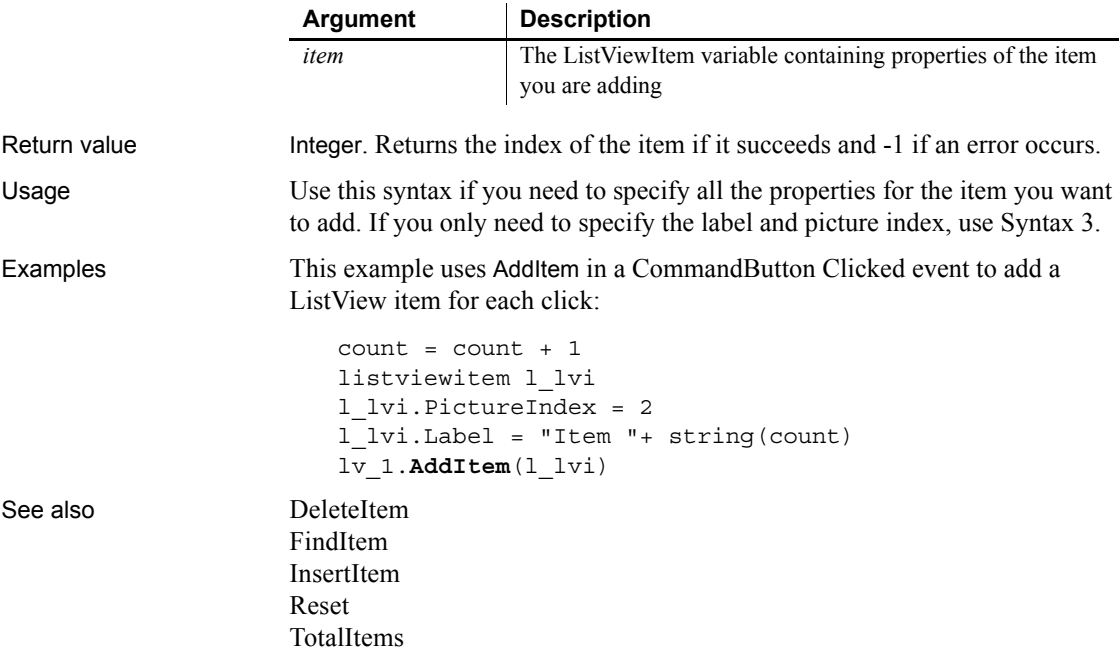

# **AddLargePicture**

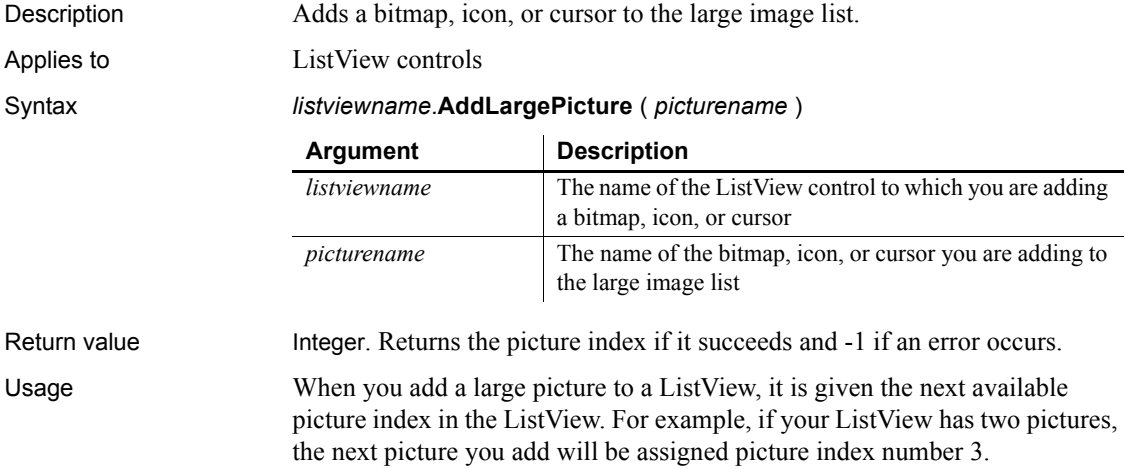

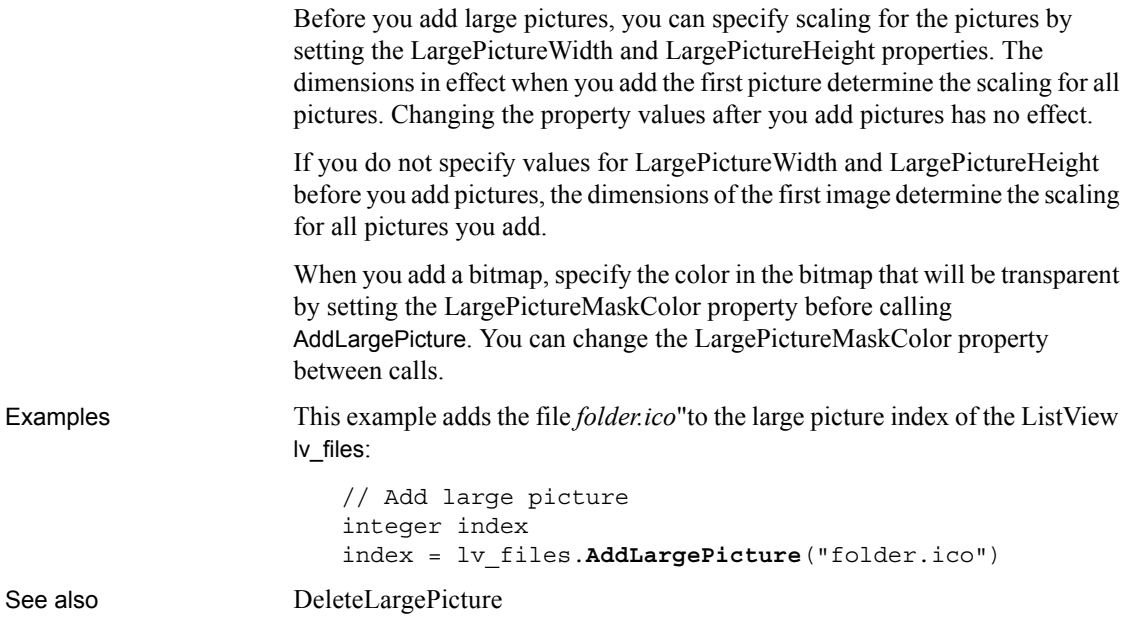

# **AddPicture**

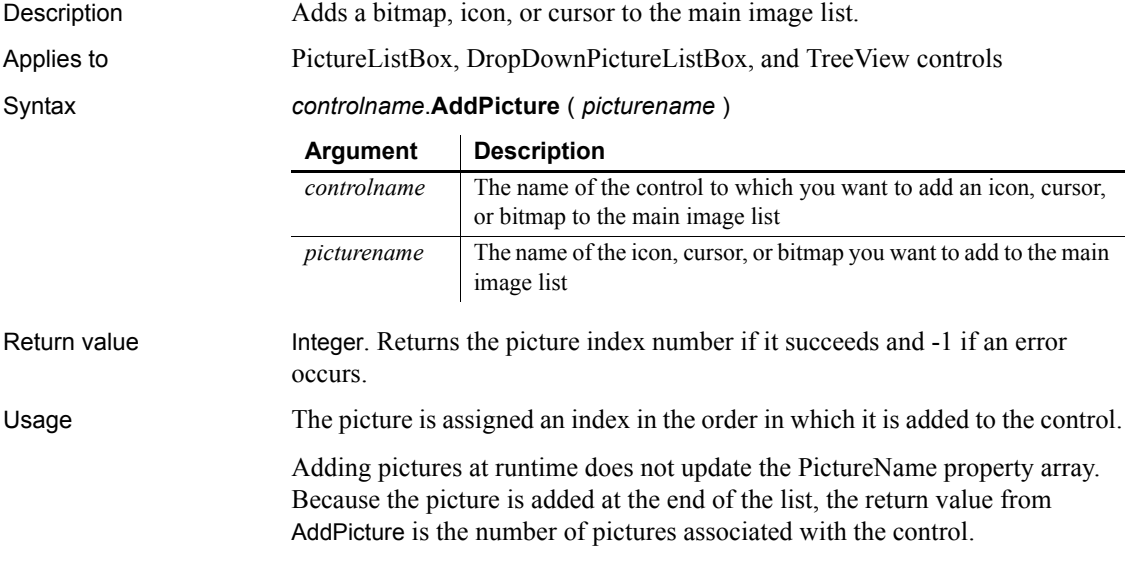

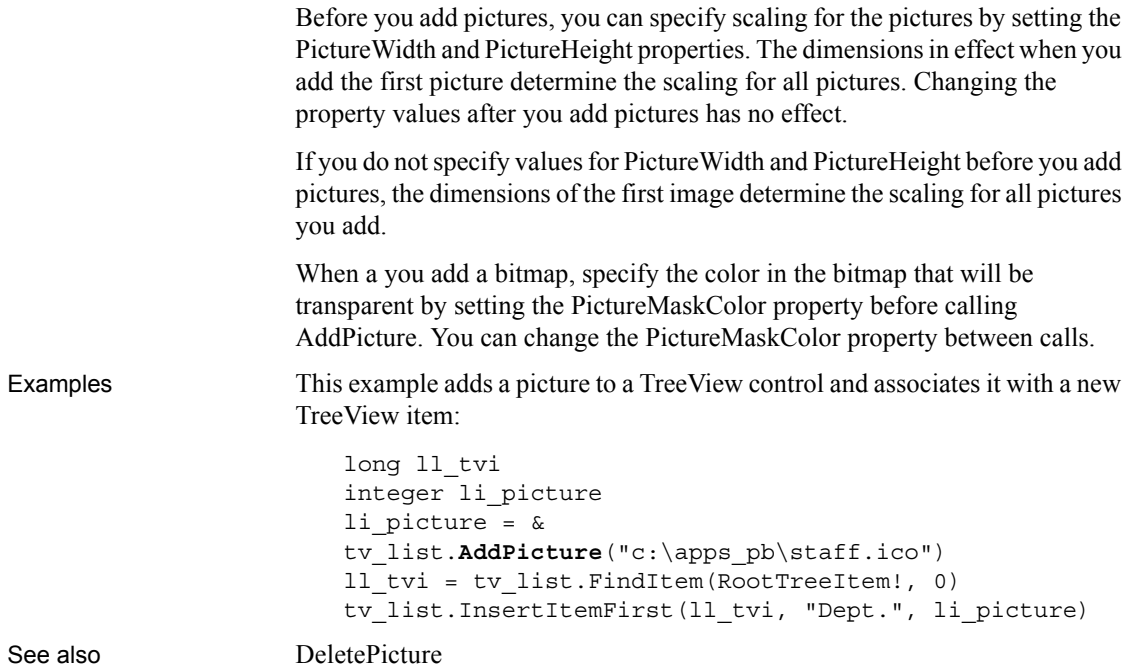

### **AddSeries**

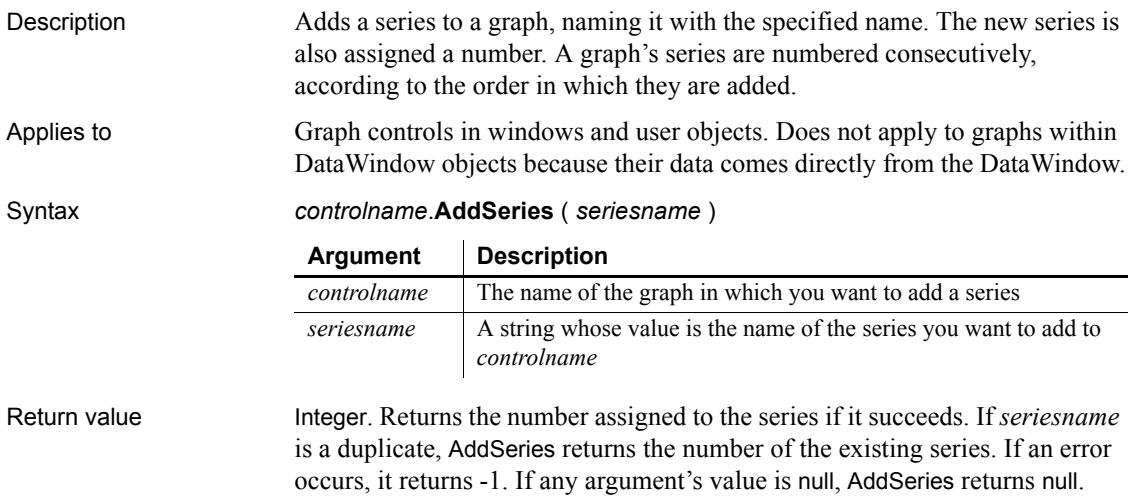

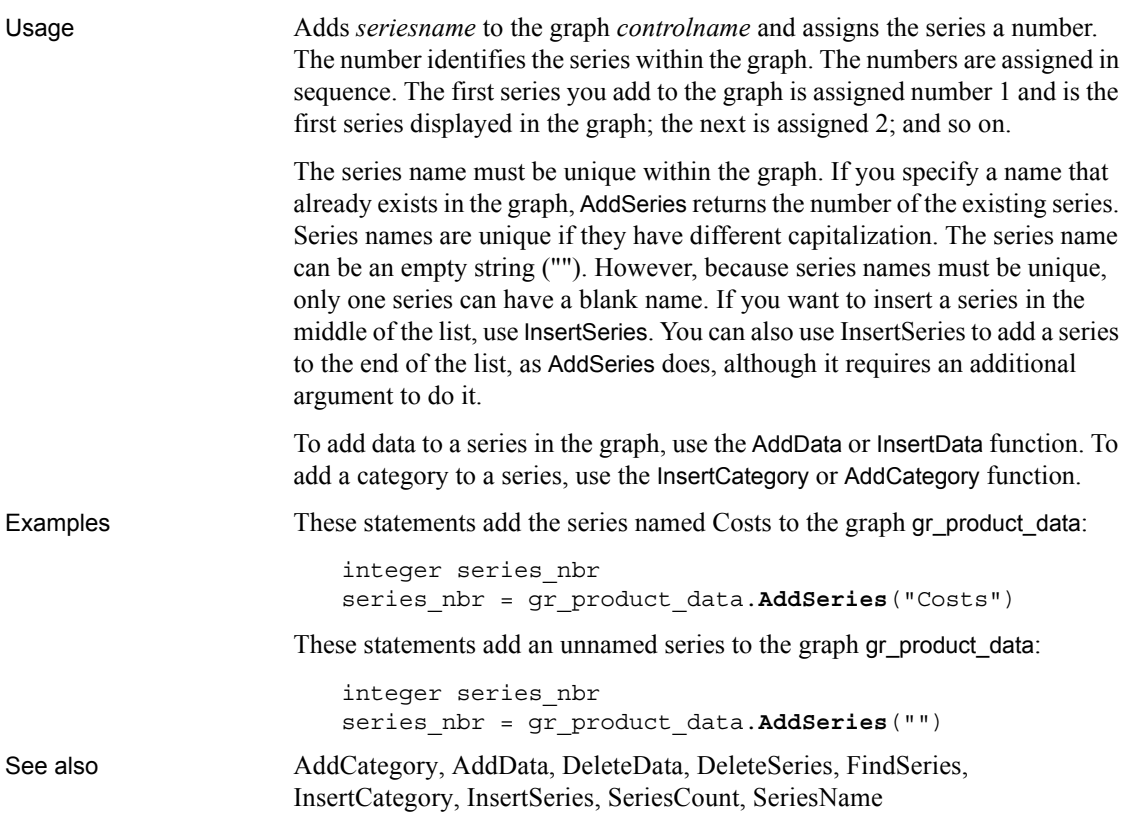

# **AddSmallPicture**

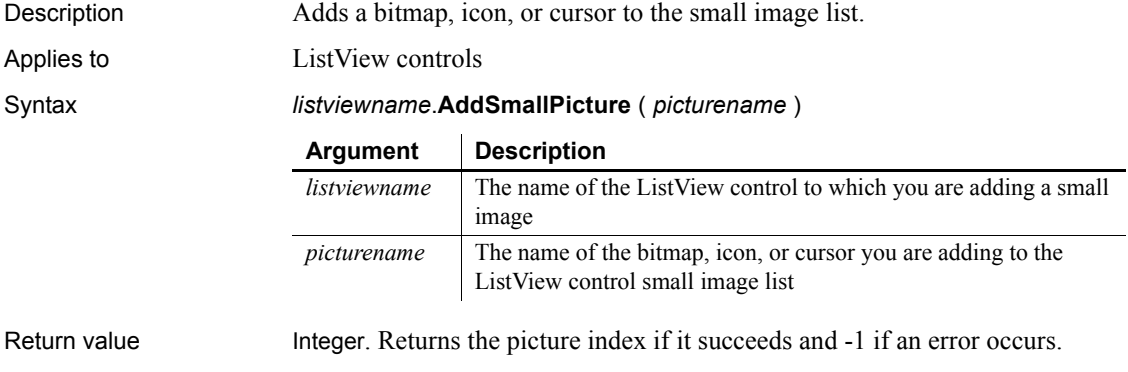

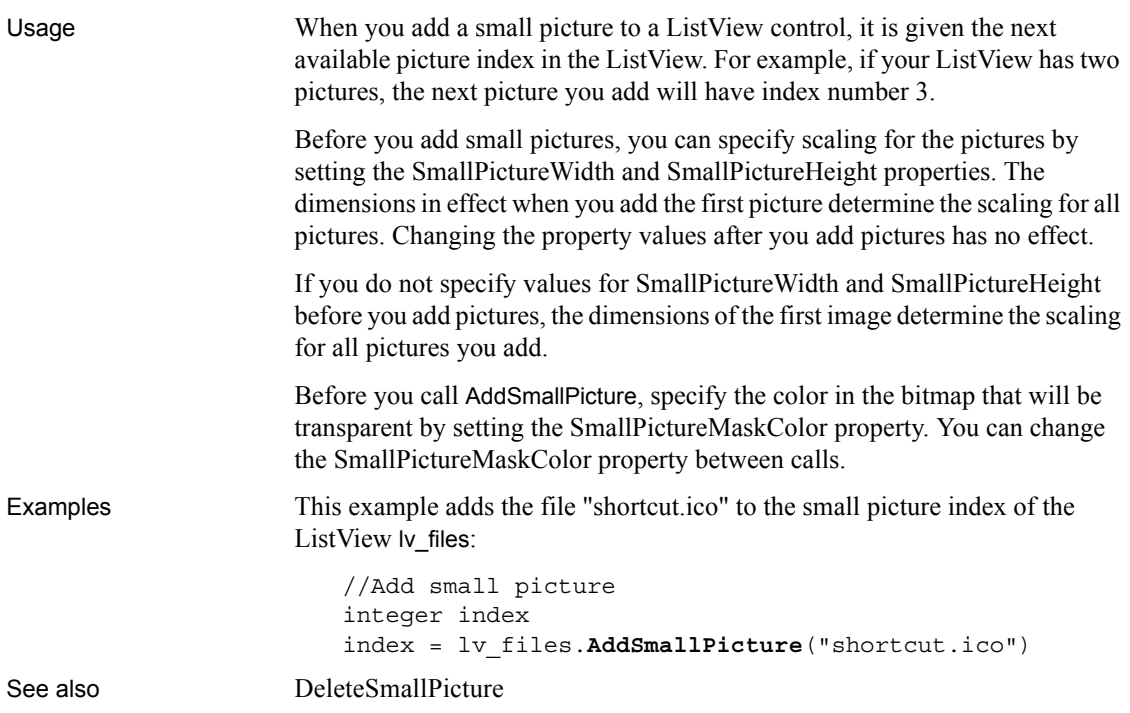

### **AddStatePicture**

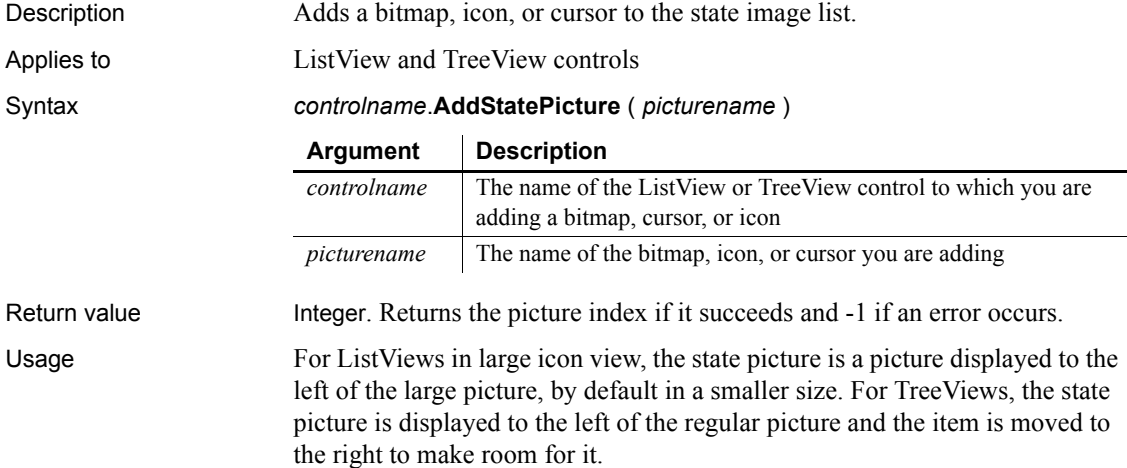

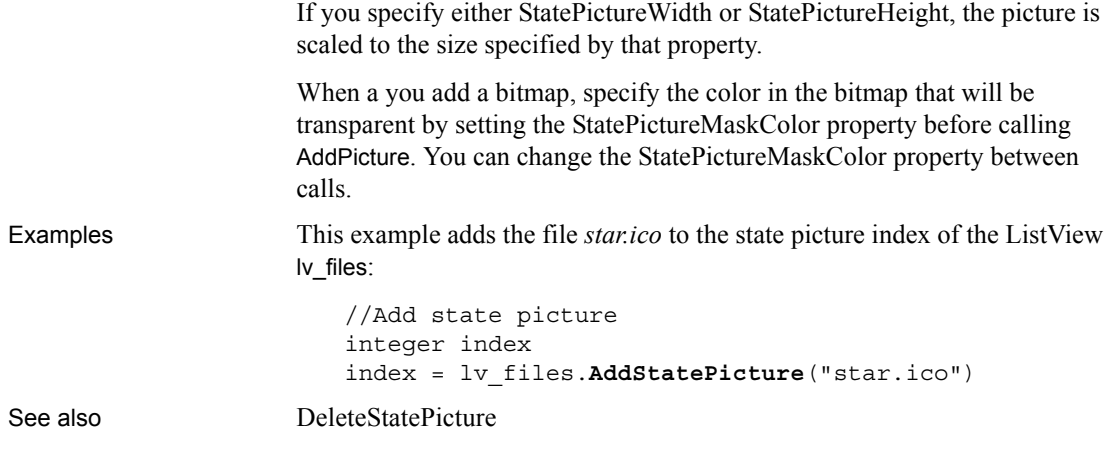

### **AddToLibraryList**

Description Adds new files to the library search path of an application or component at runtime. Syntax **AddToLibraryList** ( *filelist* ) Return value Integer. Returns 1 if it succeeds. If an error occurs, it returns: **-1** The application or component is being run in the PowerBuilder development environment, rather than from a standalone executable or server. **-2** The new library list or existing library list is empty, or another internal error has occurred. Usage When an application needs to load an object, PowerBuilder searches for the object first in the executable file and then in the dynamic libraries specified for the application. For a deployed component, PowerBuilder searches the PBD files in the component's library list. You can specify additional library files with AddToLibraryList. **Argument Description** *filelist* A comma-separated list of file names. Specify the full file name with its extension. If you do not specify a path, PowerBuilder uses the system's search path to find the file.

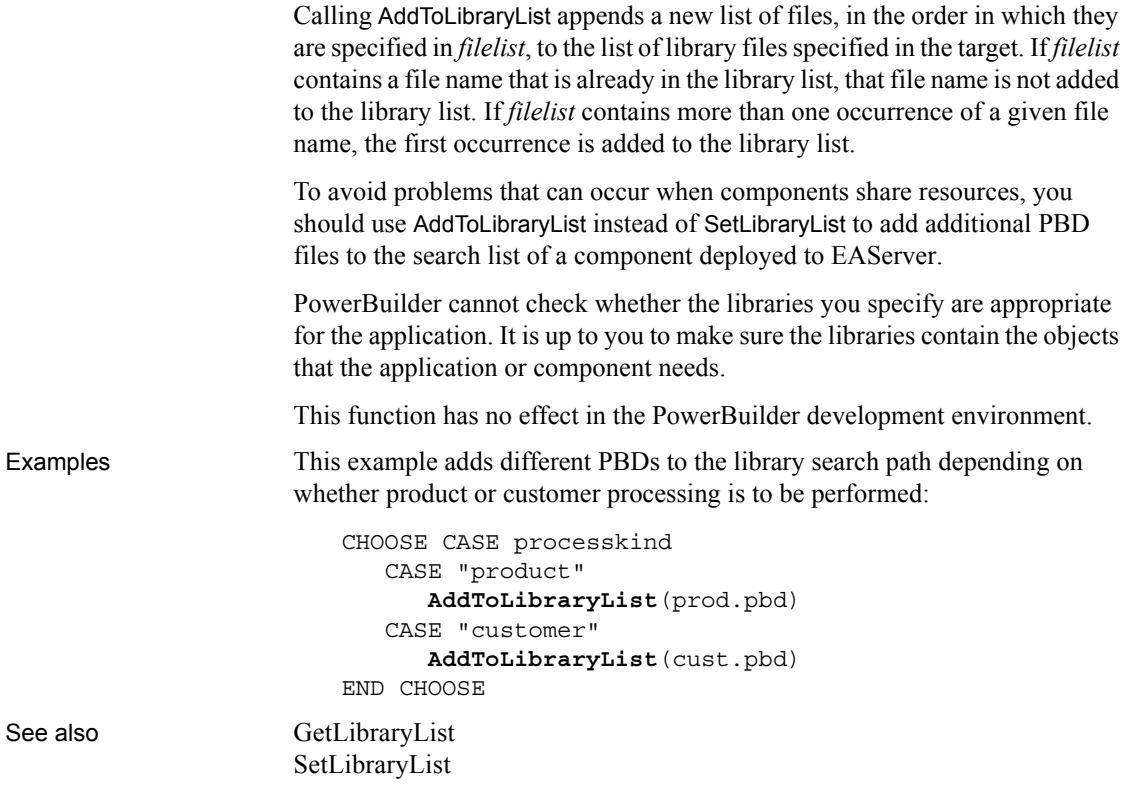

# **Arrange**

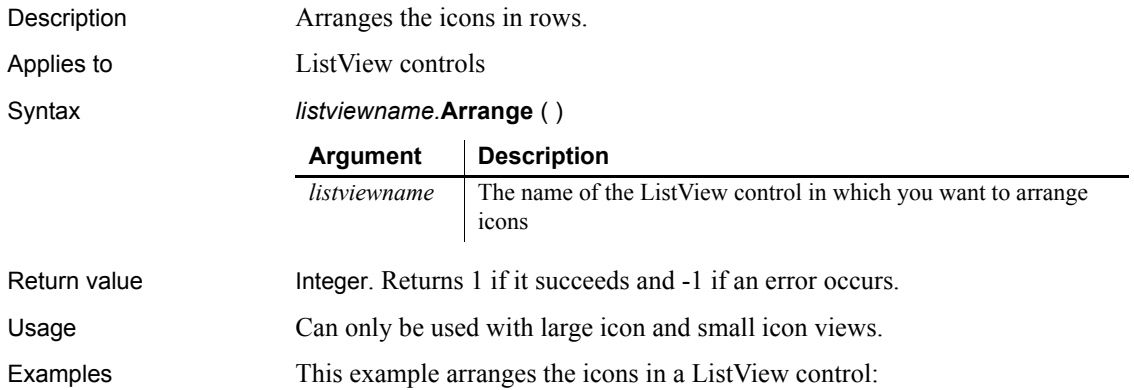

lv\_list.**Arrange**()

### **ArrangeSheets**

Description Arranges the windows contained in an MDI frame. (Windows that are contained in an MDI frame are called sheets.) You can arrange the open sheets and the icons of minimized sheets or just the icons.

Applies to MDI frame windows

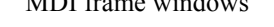

#### Syntax *mdiframe*.**ArrangeSheets** ( *arrangetype* )

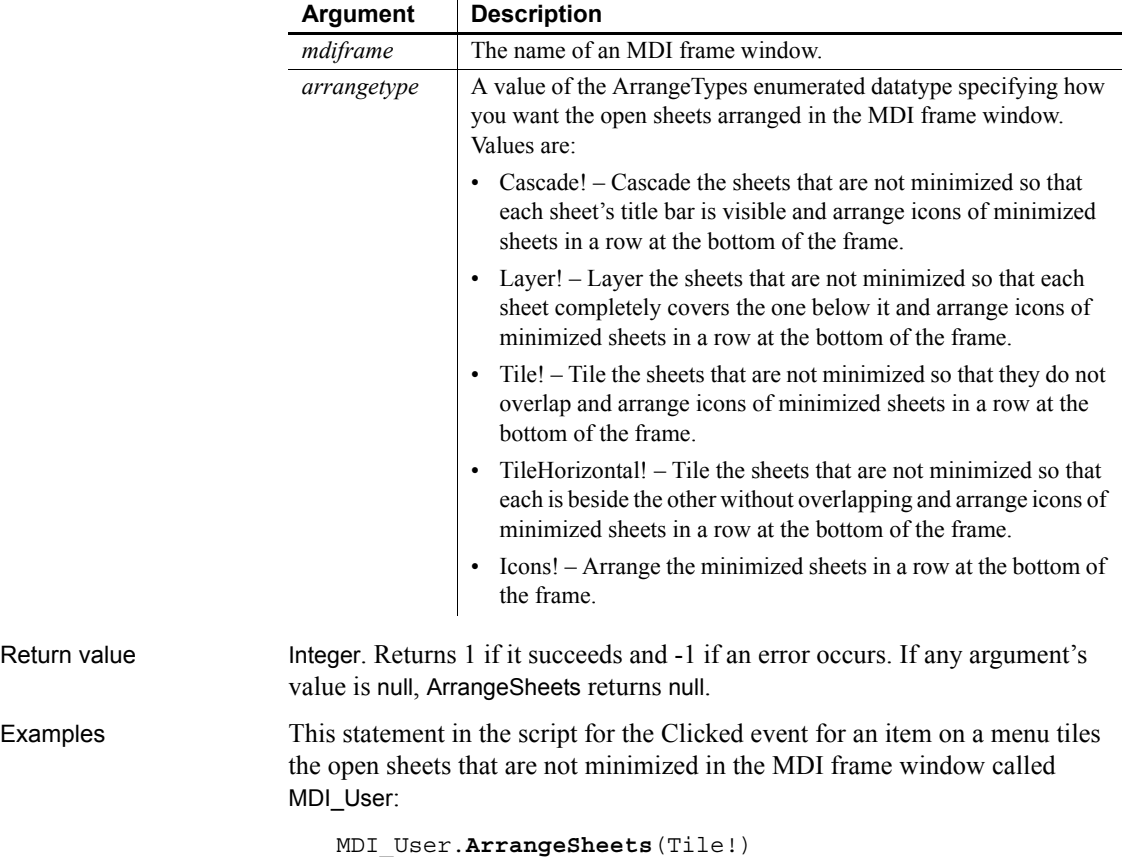

This statement in the script for the Clicked event for an item on a menu arranges the icons of the minimized sheets at the bottom of the MDI frame window called MDI\_User:

MDI\_User.**ArrangeSheets**(Icons!)

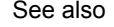

[GetActiveSheet](#page-528-0) [OpenSheet](#page-807-0)

### <span id="page-372-1"></span>**Asc**

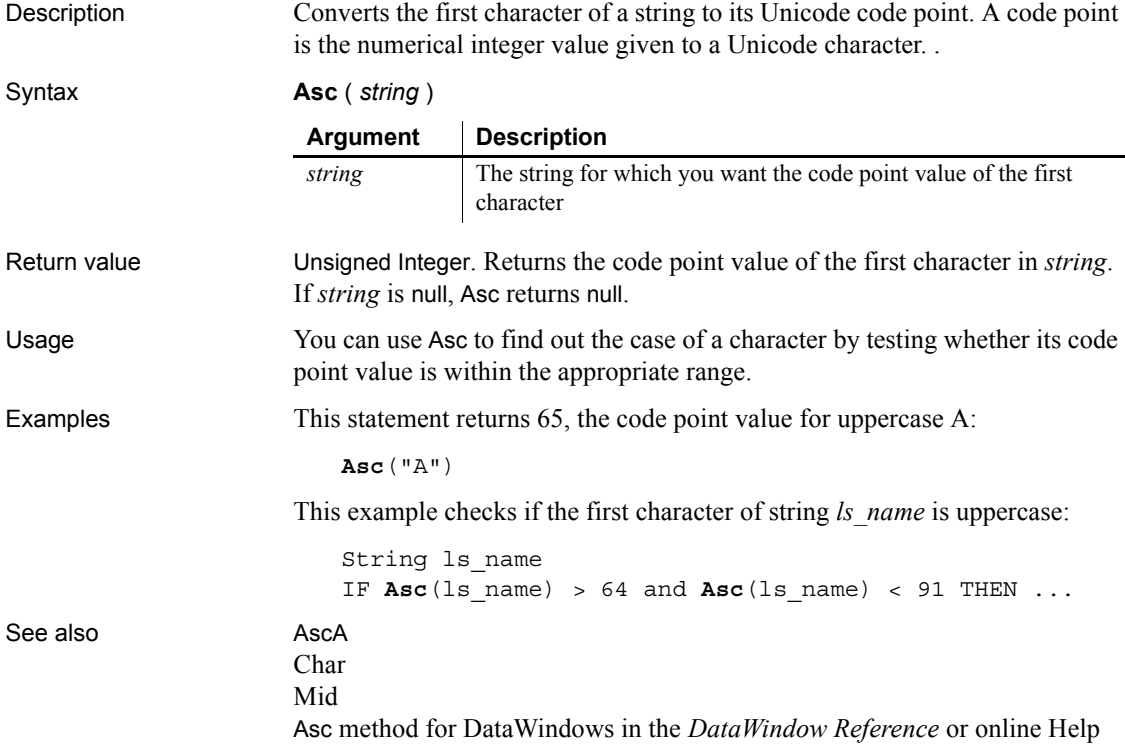

### <span id="page-372-0"></span>**AscA**

Description Converts the first character of a string to its ASCII integer value.

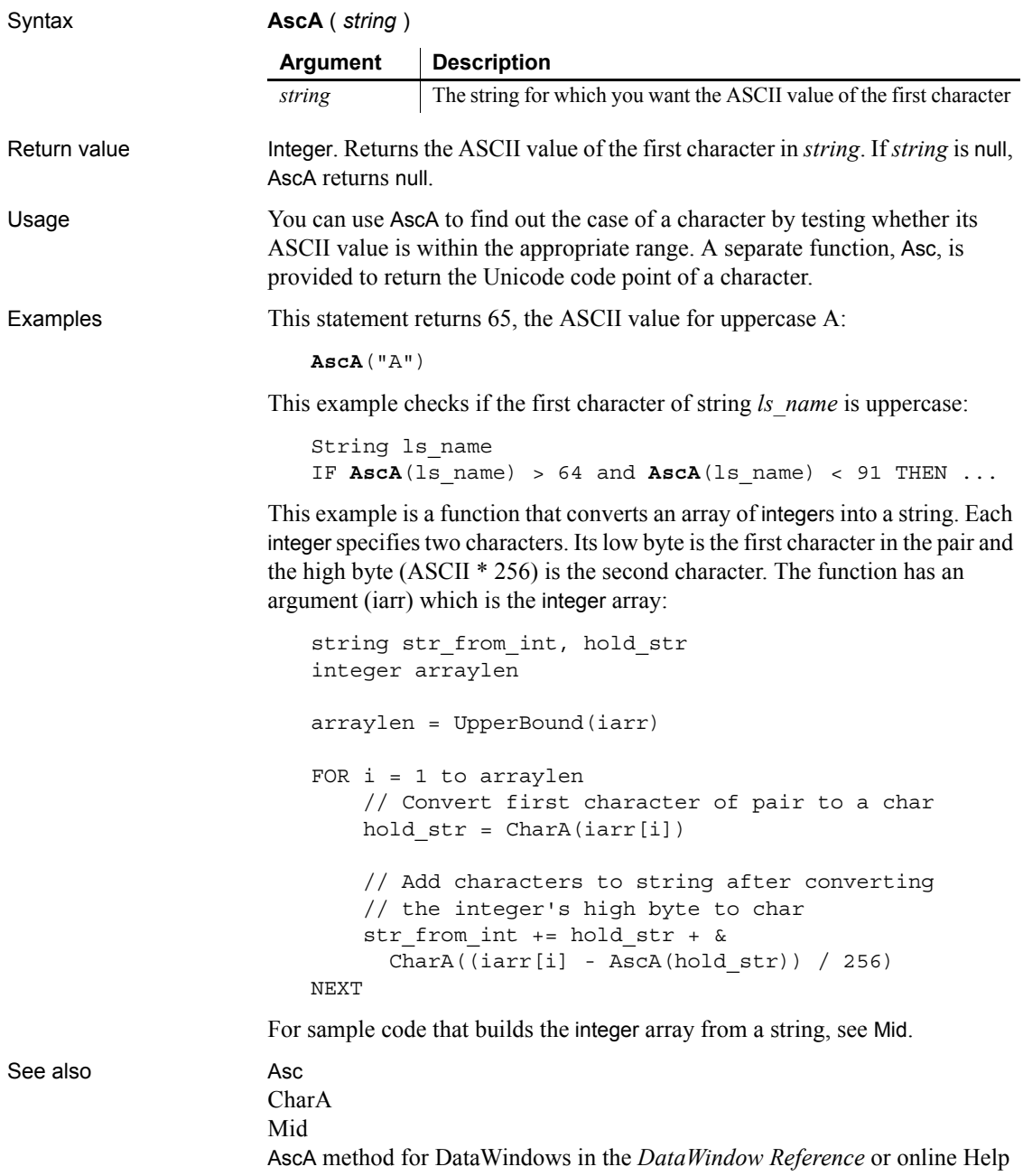

# <span id="page-374-1"></span>**ASin**

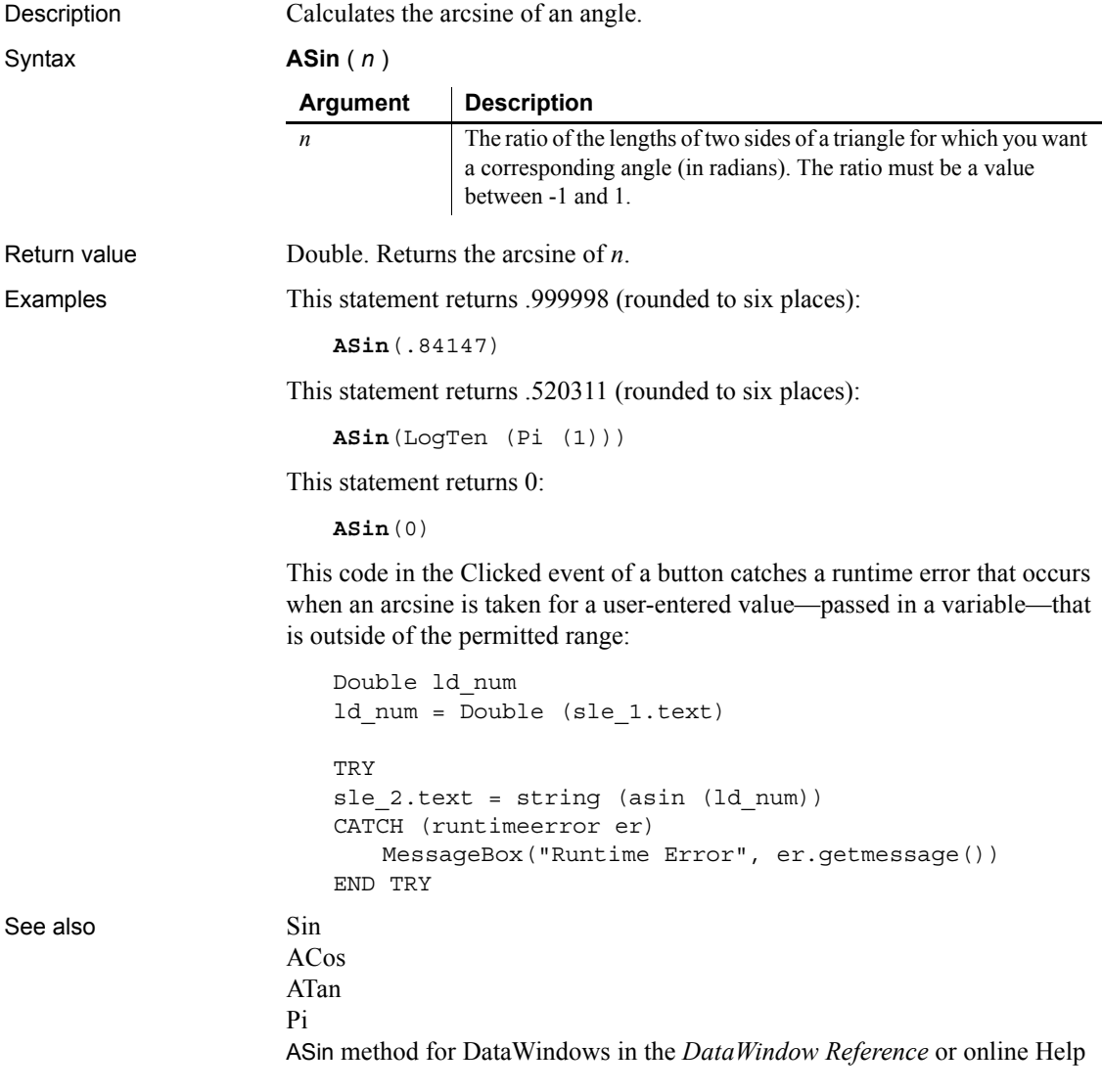

# <span id="page-374-0"></span>**ATan**

Description Calculates the arctangent of an angle.

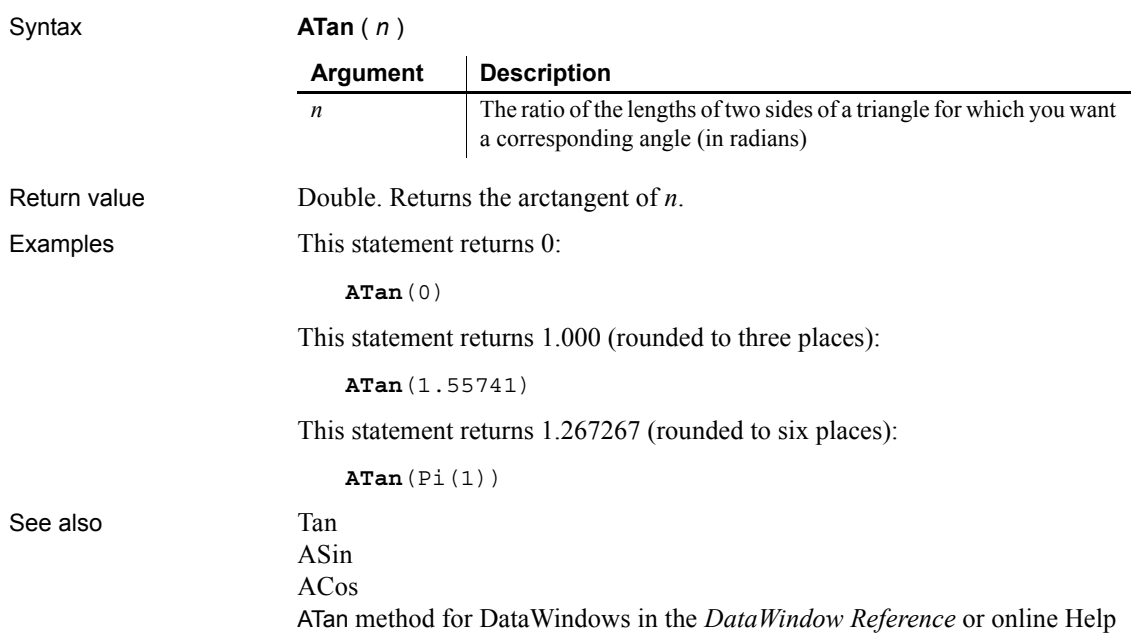

# **Beep**

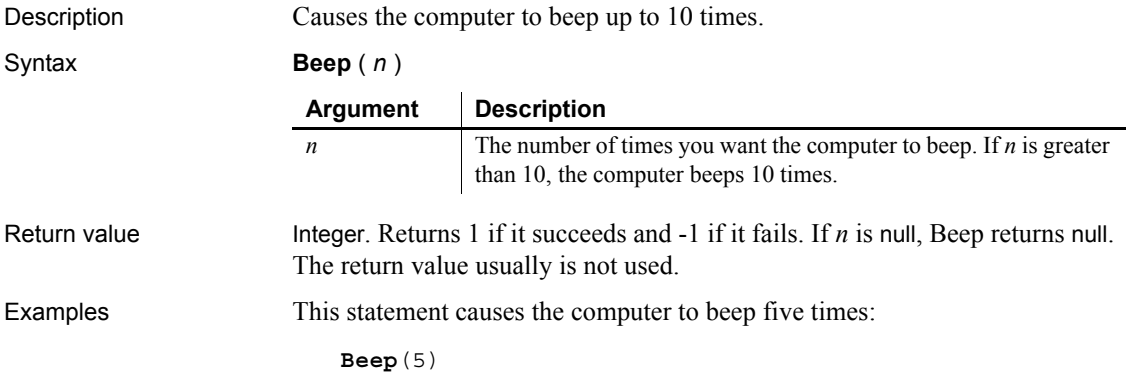

# **BeginTransaction**

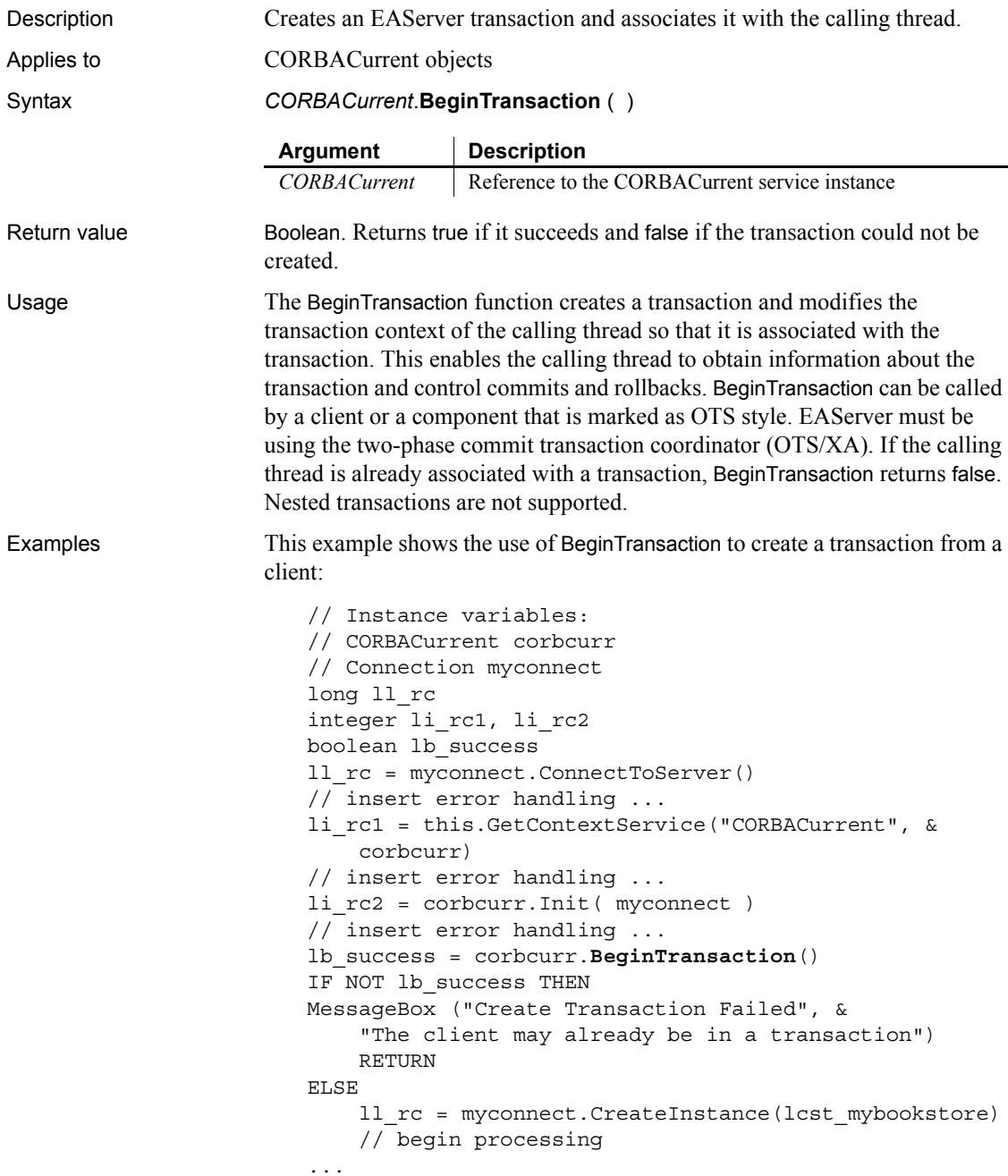

See also [CommitTransaction](#page-415-0), [GetContextService](#page-542-0), [GetStatus](#page-622-0), [GetTransactionName](#page-632-0), [Init](#page-653-0), [ResumeTransaction,](#page-931-0) [RollbackOnly,](#page-938-0) [RollbackTransaction](#page-939-0), [SetTimeout](#page-1069-0), [SuspendTransaction](#page-1119-0)

### <span id="page-377-1"></span>**Blob**

Converts a string or byte array to a blob.

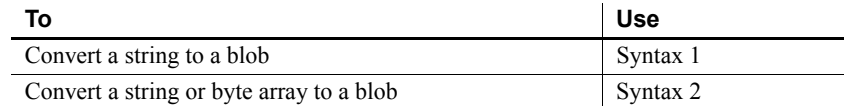

### <span id="page-377-0"></span>**Syntax 1 Convert a string to a blob**

Description Converts a string to a blob datatype.

Syntax **Blob** ( *text* {, *encoding*} )

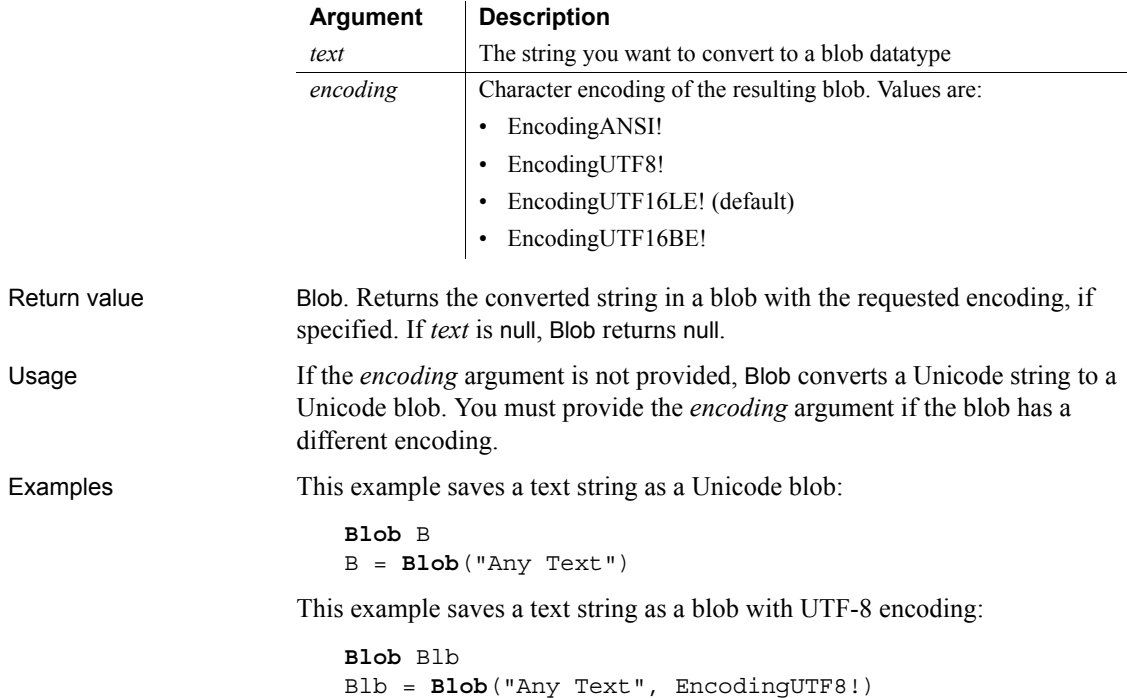

<span id="page-378-0"></span>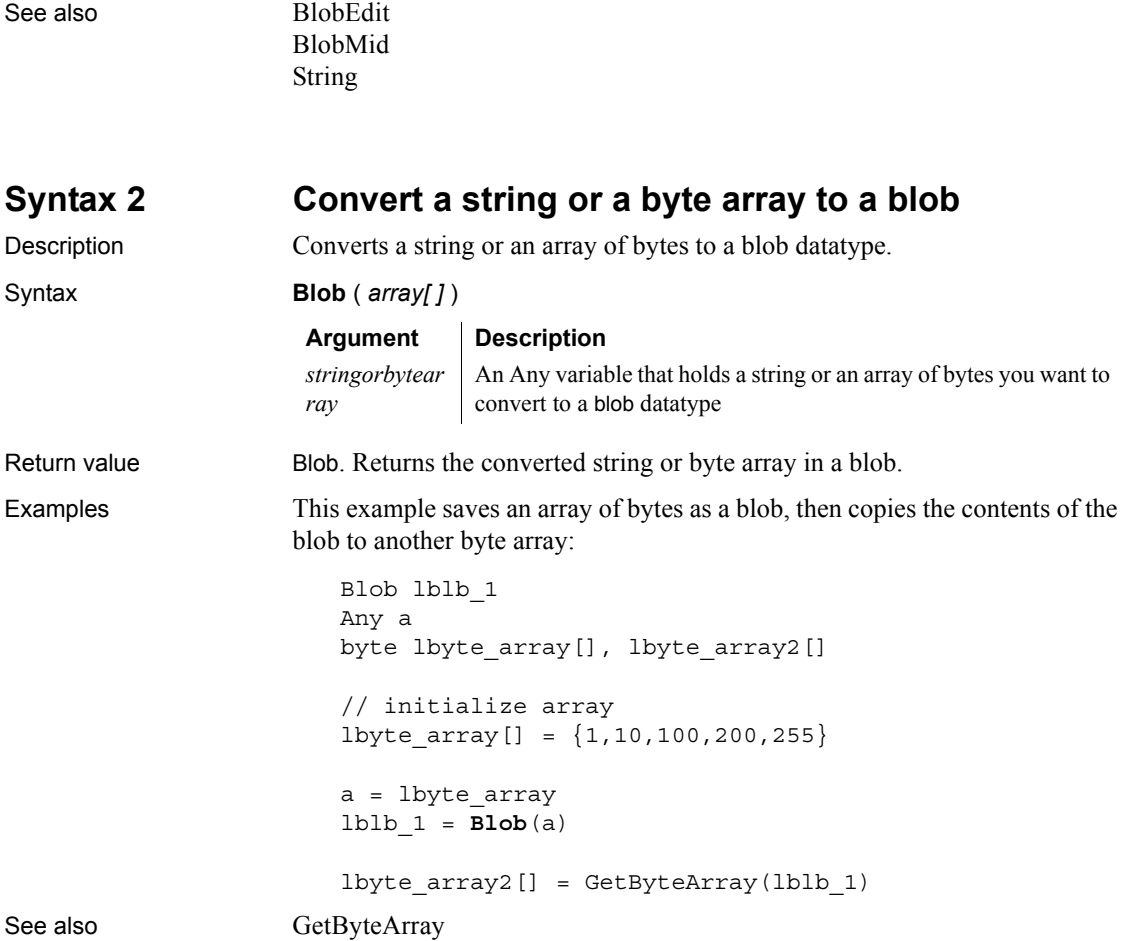

# <span id="page-378-1"></span>**BlobEdit**

Description Inserts data of any PowerBuilder datatype into a blob variable. Syntax **BlobEdit** ( *blobvariable*, *n*, *data* {, *encoding*} ) **Argument Description** *blobvariable* An initialized variable of the blob datatype into which you want to copy a standard PowerBuilder datatype

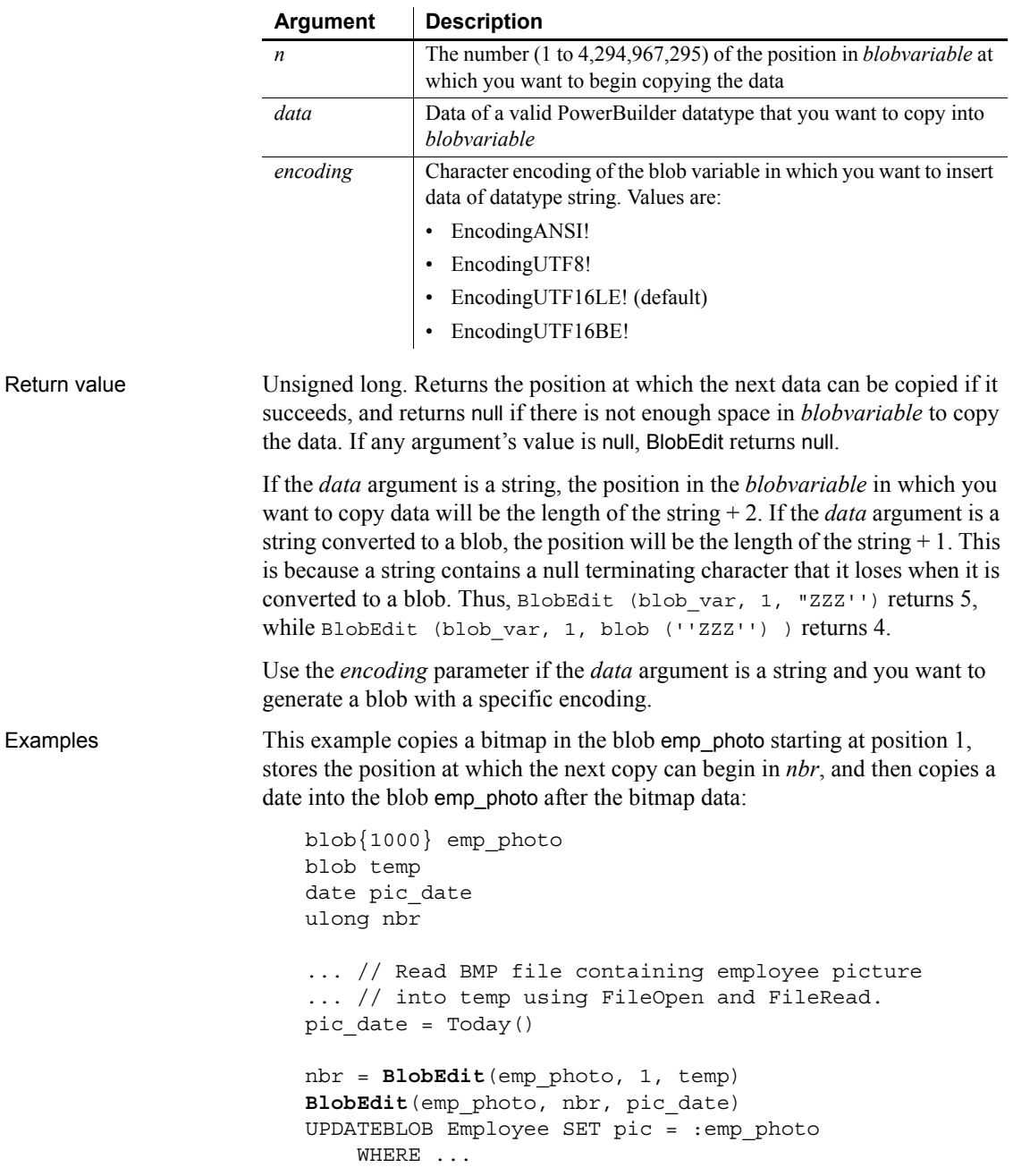

This example copies a string into the blob blb\_data starting at position 1 and specifies that the blob should use ANSI encoding:

```
blob{100} blb_data
                    string str1 = "This is a string"
                    ulong ul_pos
                    ul_pos = BlobEdit (blb_data, 1, str1, EncodingANSI!)
Blob
                 BlobMid
```
### <span id="page-380-0"></span>**BlobMid**

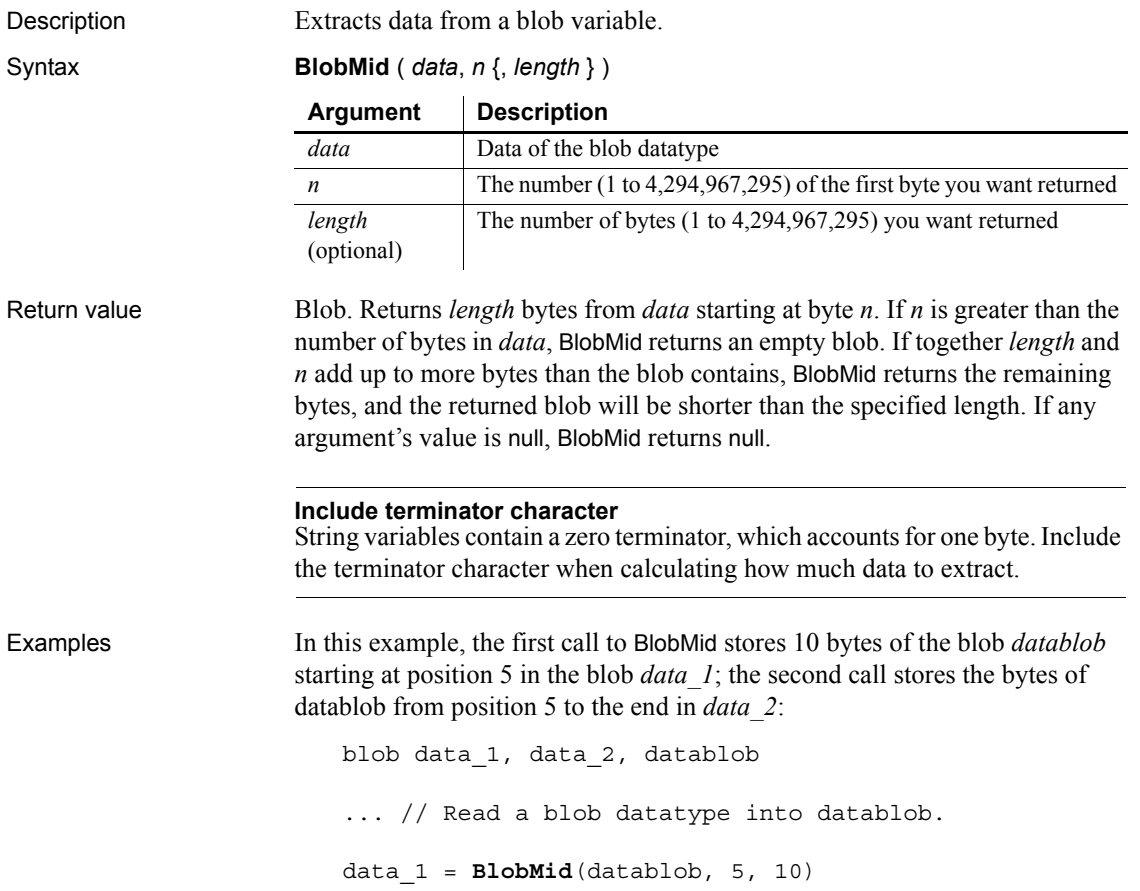

```
data_2 = BlobMid(datablob, 5)
```
This code copies a bitmap in the blob *emp\_photo* starting at position 1, stores the position at which the next copy can begin in *nbr*, and then copies a date into the blob *emp\_photo* after the bitmap data. Then, using the date's start position, it extracts the date from the blob and displays it in the StaticText st\_1:

```
blob{1000} emp_photo
   blob temp
   date pic_date
   ulong nbr
   ... // Read BMP file containing employee picture
   ... // into temp using FileOpen and FileRead.
   pic date = Today()nbr = BlobEdit(emp_photo, 1, temp)
   BlobEdit(emp_photo, nbr, pic_date)
   st_1.Text = String(Date(BlobMid(emp_photo, nbr)))
BlobEdit
```
See also [Blob](#page-377-1)

<span id="page-381-0"></span>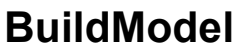

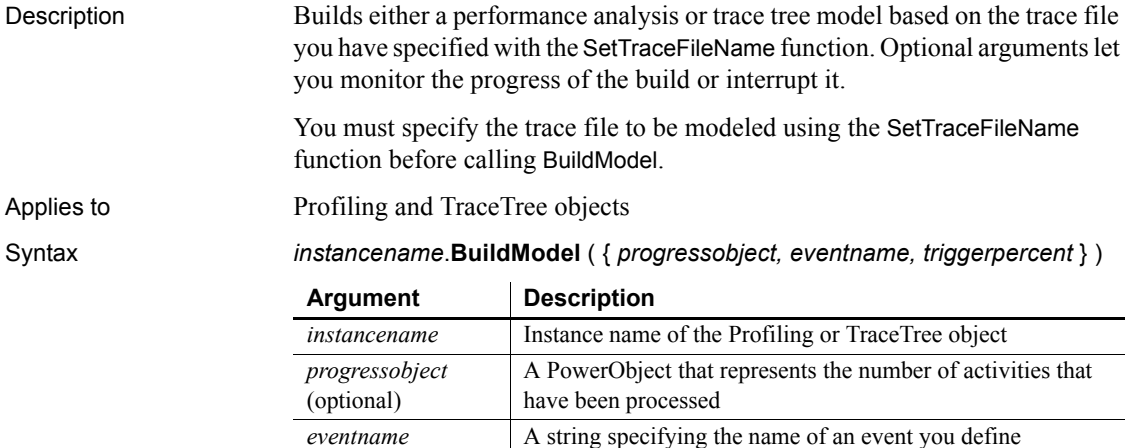

Return value **ErrorReturn.** Returns one of the following values:

- Success! The function succeeded
- FileNotSetError! TraceFileName has not been set
- $ModelExistError! A model has already been built$
- EnterpriseOnlyFeature! This function is supported only in the Enterprise edition of PowerBuilder
- EventNotFoundError! The event cannot be found on the passed *progressobject*, so the model cannot be built
- EventWrongPrototypeError! The event was found but does not have the proper prototype, so the model cannot be built
- SourcePBLError! The source libraries cannot be found, so the model cannot be built

Usage The BuildModel function extracts raw data from a trace file and maps it to objects that can be acted upon by PowerScript functions. If you want to build a model of your trace file without recording the progress of the build, call BuildModel without any of its optional arguments. If you want to receive progress information while the model is being created or if you want to be able to interrupt a BuildModel that is taking too long to complete, call BuildModel with its optional arguments.

> The event *eventname* on the passed *progressobject* is triggered when the number of activities indicated by the *triggerpercent* argument are processed. If the value of *triggerpercent* is 0, *eventname* is triggered for every activity. If the value of *triggerpercent* is greater than 100, *eventname* is never triggered. You define this event using this syntax:

*eventname* ( *currentactivity, totalnumberofactivities* )

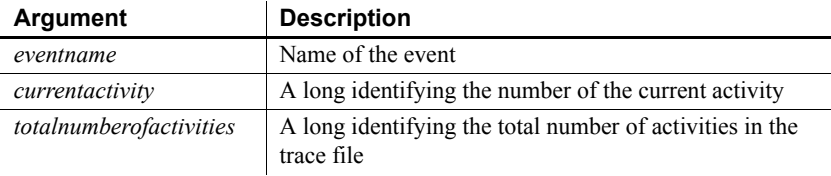

*Eventname* returns a boolean value. If it returns false, the processing initiated by the BuildModel function is canceled and any temporary storage is cleaned up. If you need to stop BuildModel processing that is taking too long, you can return a false value from *eventname*. The script you write for *eventname* determines how progress is monitored. For example, you might display progress or simply check whether the processing must be canceled.

Examples This example creates a performance analysis model of a trace file:

```
Profiling lpro_model
String ls_filename
lpro_model = CREATE Profiling
lpro model.SetTraceFileName(ls filename)
lpro_model.BuildModel()
```
This example creates a trace tree model of a trace file:

```
TraceTree ltct_model
String ls_filename
ltct_model = CREATE TraceTree
ltct model.SetTraceFileName(ls filename)
ltct_model.BuildModel()
```
This example creates a performance analysis model that provides progress information as the model is built. The *eventname* argument to BuildModel is called ue progress and is triggered each time five percent of the activities have been processed. The progress of the build is shown in a window called w progress that includes a Cancel button:

```
Profiling lpro_model
String ls_filename
Boolean lb_cancel
lpro_model = CREATE Profiling
1b cancel = false
lpro model.SetTraceFileName(ls filename)
Open(w_progress)
// Call the of init window function to initialize
// the w progress window
w_progress.of_init(lpro_model.NumberOfActivities, &
    'Building Model', This, 'ue cancel')
lpro_model.BuildModel(This, 'ue_progress', 5)
// Clicking the cancel button in w progress
// sets lb cancel to true and returns
// false to ue progress
IF lb_cancel THEN &
     Close(w_progress)
    RETURN -1
END IF
```
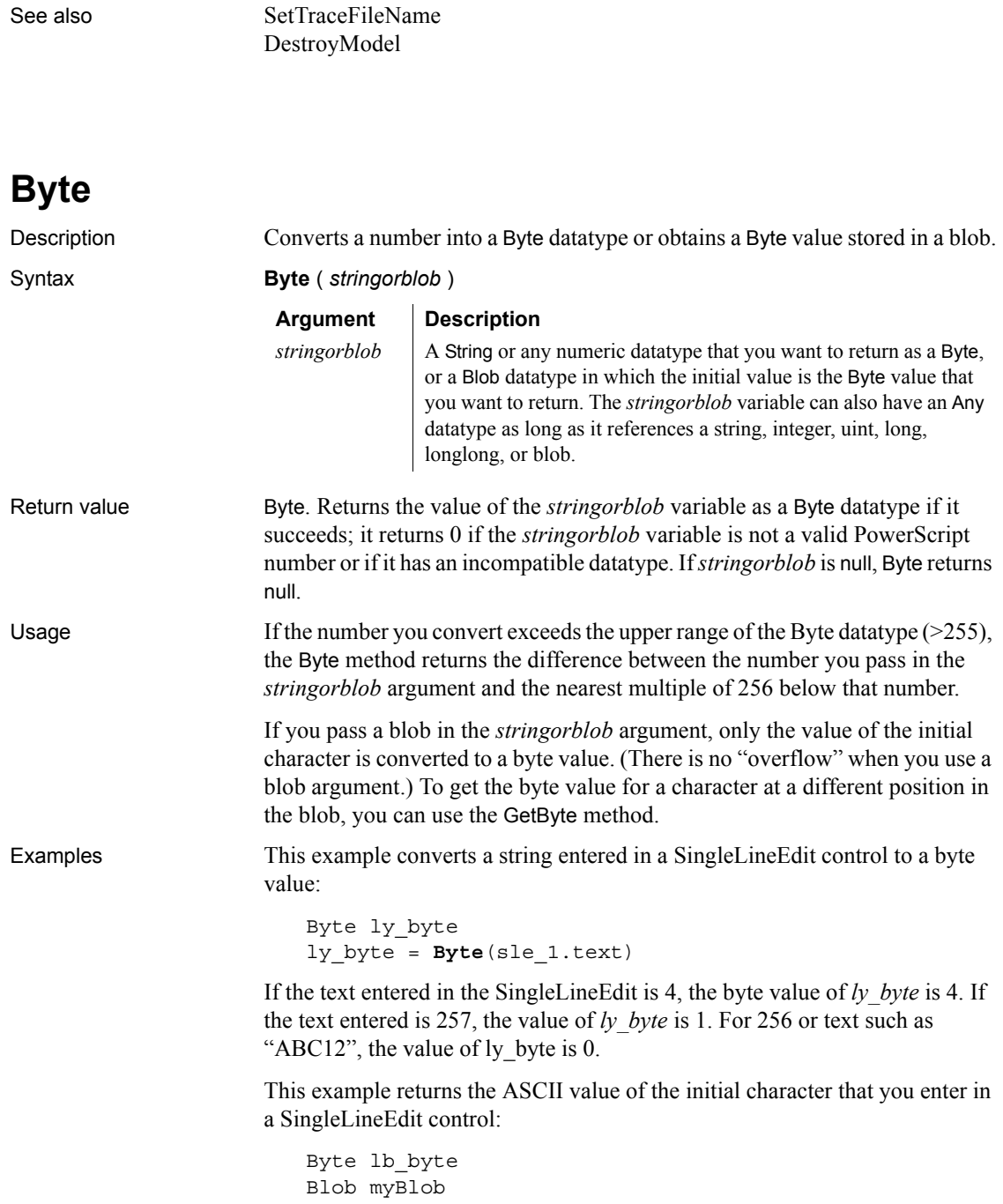

*Cancel* 

myBlob = Blob(sle\_1.text) lb\_byte = **Byte**(myBlob)

See also [GetByte](#page-532-1)

[SetByte](#page-1003-0)

### **Cancel**

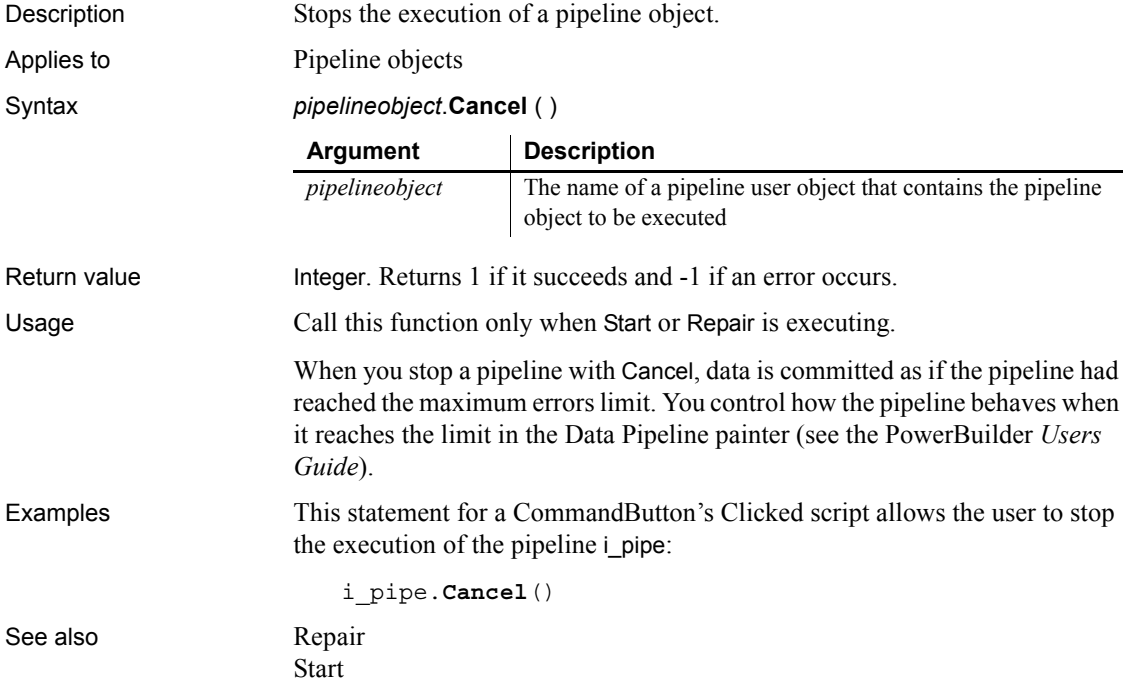

# **CancelSync**

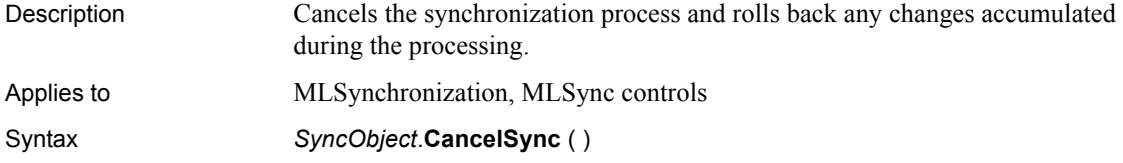

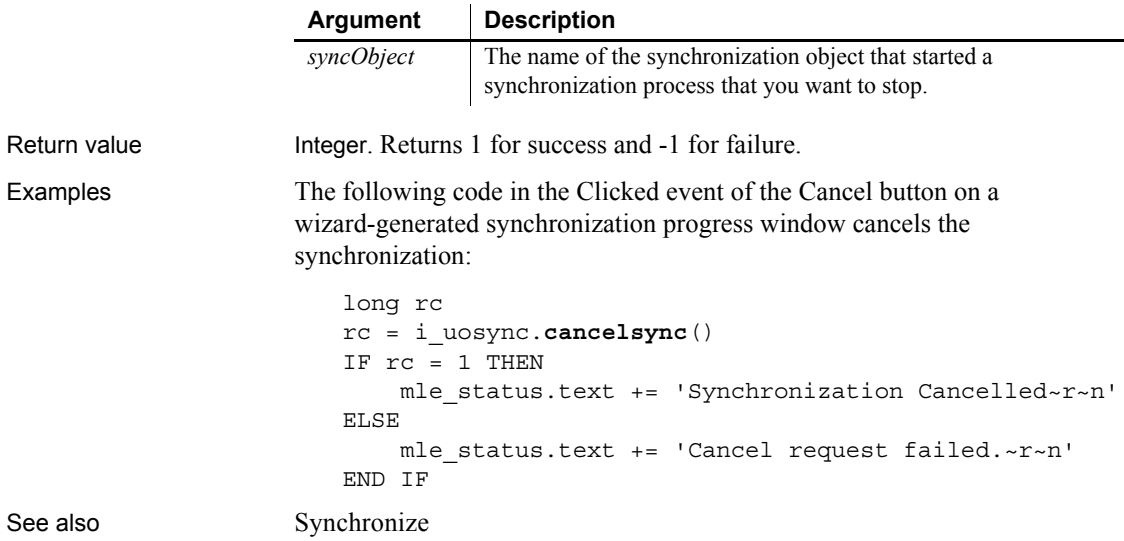

### **CanUndo**

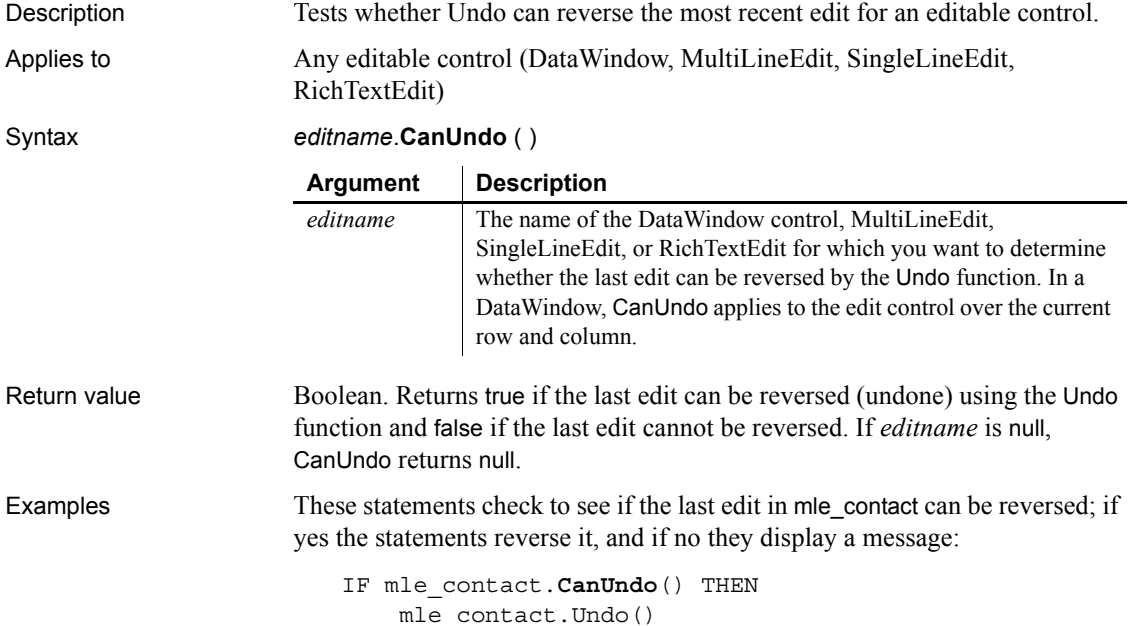

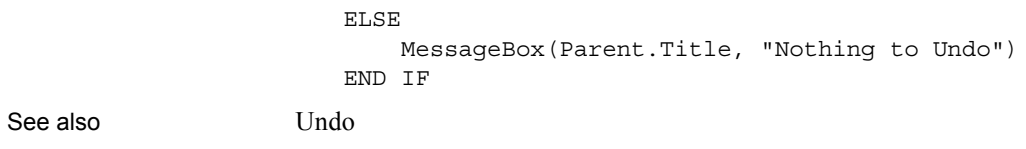

# **CategoryCount**

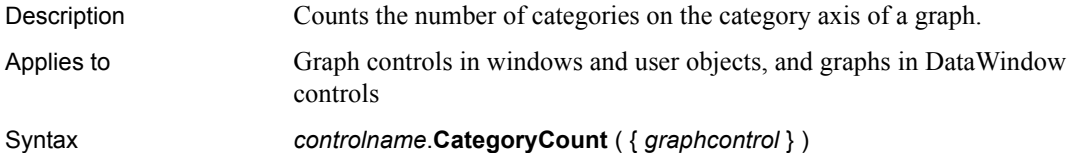

 $\ddot{\phantom{a}}$ 

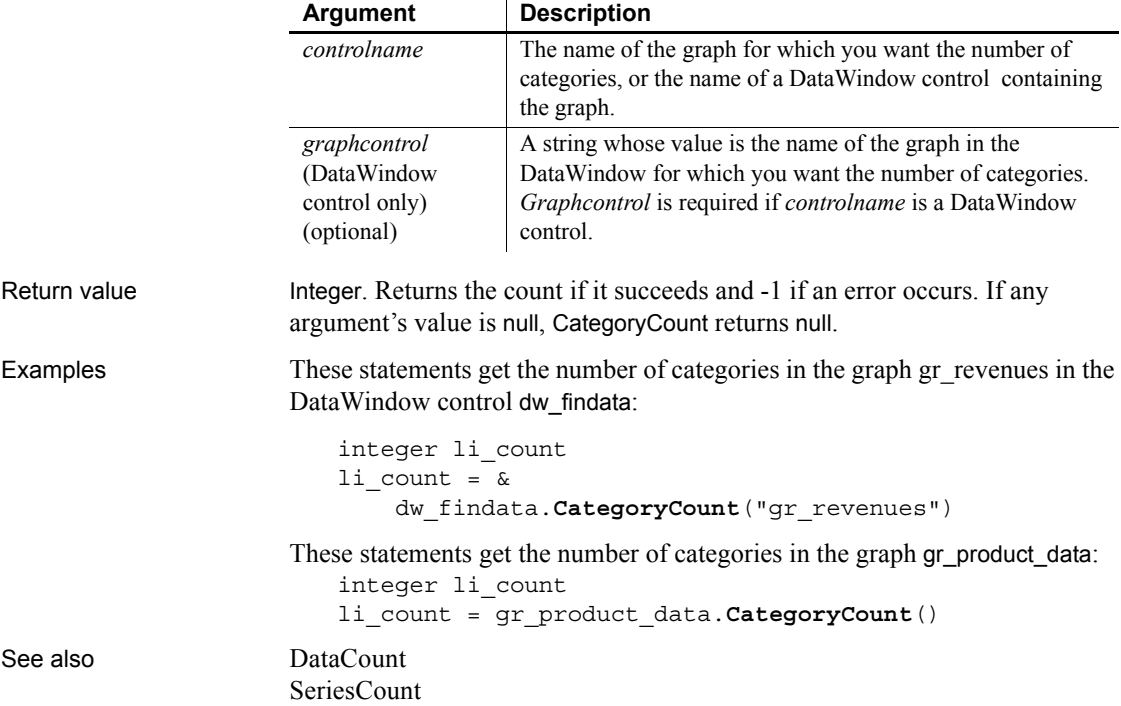

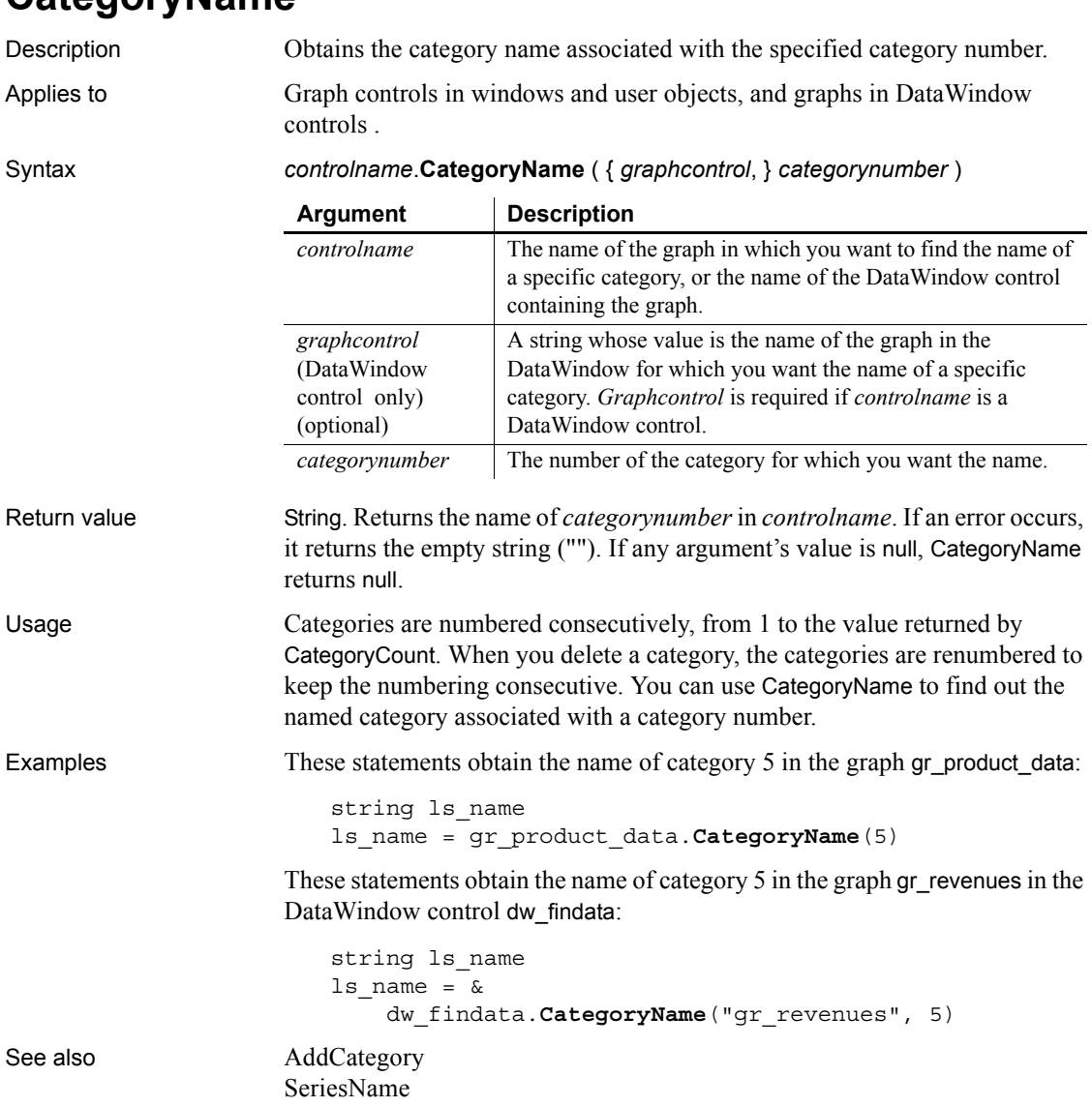

### **CategoryName**

# **Ceiling**

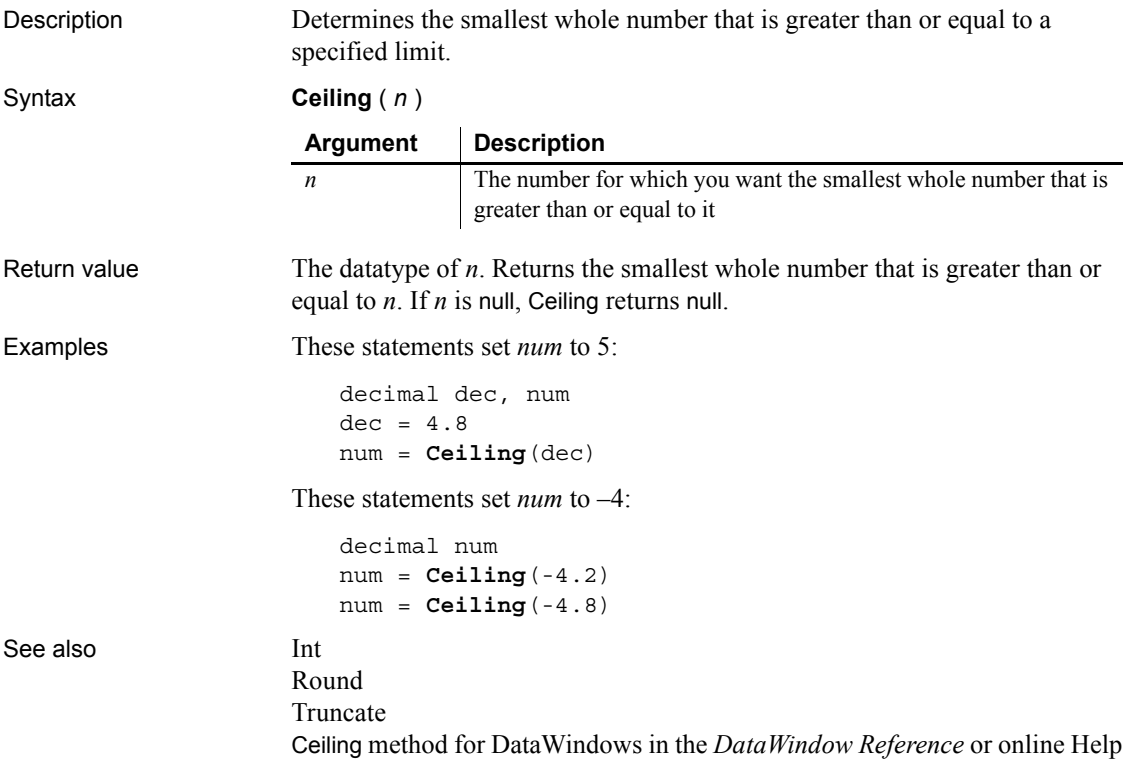

# **ChangeDirectory**

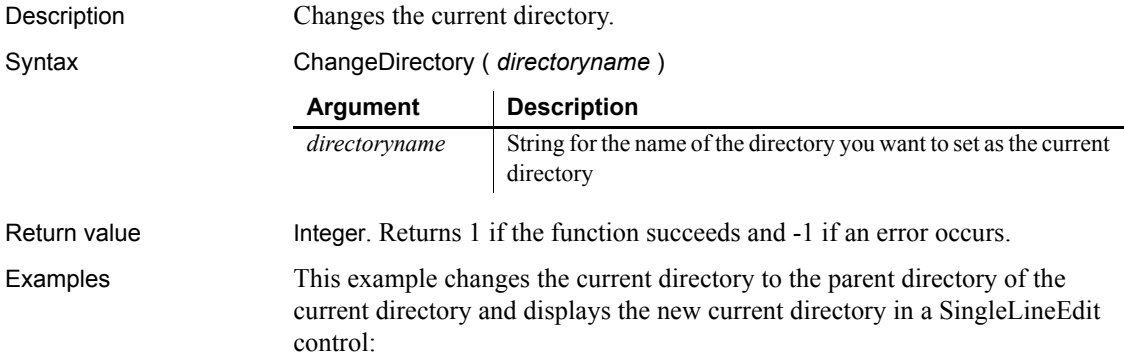

**ChangeDirectory**( ".." ) sle 1.text= GetCurrentDirectory( )

See also [CreateDirectory](#page-432-0) [GetCurrentDirectory](#page-546-0)

### **ChangeMenu**

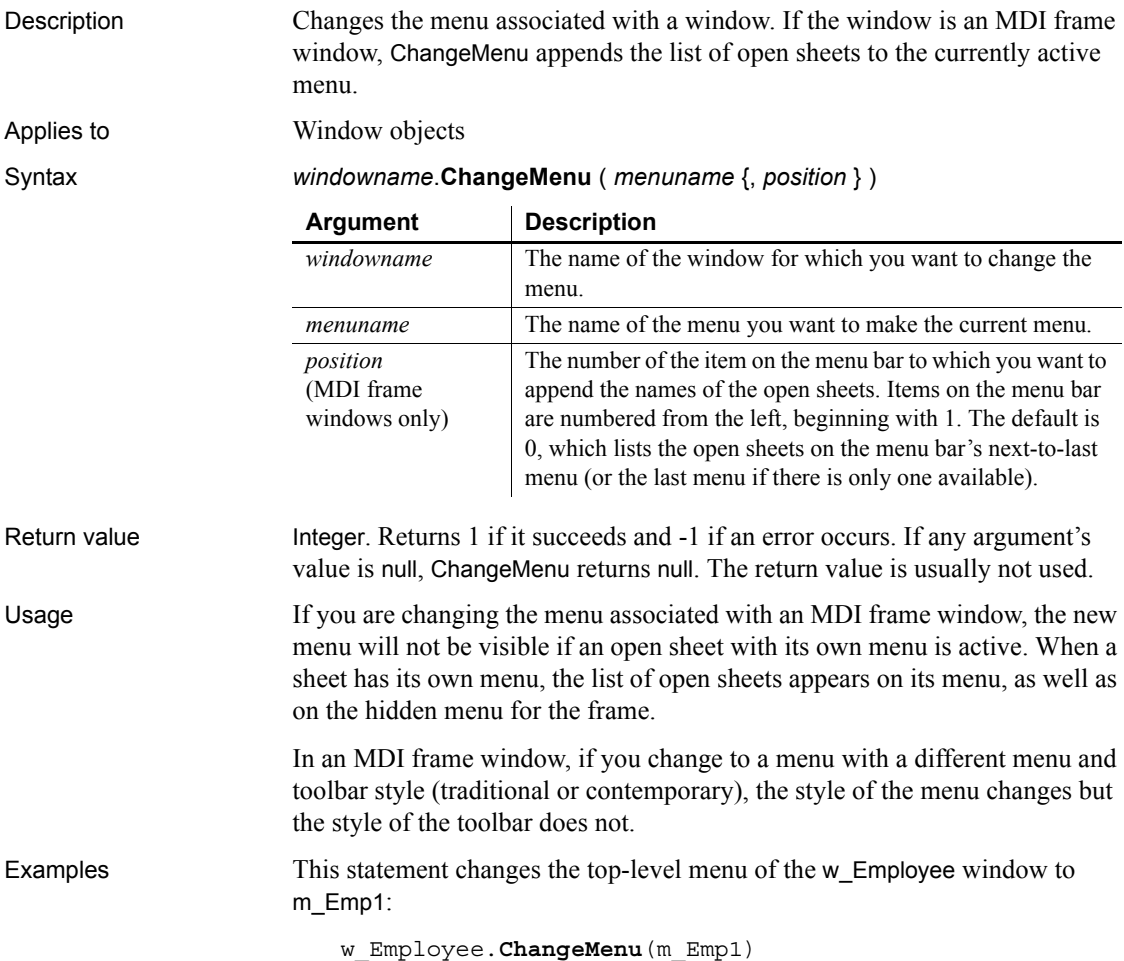

# <span id="page-391-0"></span>**Char**

Description Extracts the first Unicode character of a string or converts an integer to a char.

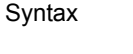

Return value Char. Returns the first Unicode character of *n*. If *n* is null, Char returns null. **Argument Description**  $n$  A string that begins with the character you want, an integer you want to convert to a character, or a blob in which the first value is a string or integer. The rest of the contents of the string or blob is ignored. *N* can also be an Any variable containing a string, integer, or blob.

Examples This example sets *ls* S to an asterisk, the character corresponding to the ASCII value 42:

```
string ls_S
ls_S = Char(42)
```
**Char** (*n*)

These statements generate delivery codes A to F for the values 1 through 6 of *li\_DeliveryNbr*:

string ls\_Delivery integer li\_DeliveryNbr FOR li DeliveryNbr = 1 to 6 ls\_Delivery = **Char**(64 + li\_DeliveryNbr) ... // Additional processing of ls Delivery NEXT

See also **[Asc](#page-372-1)** 

[CharA](#page-391-1)

# <span id="page-391-1"></span>**CharA**

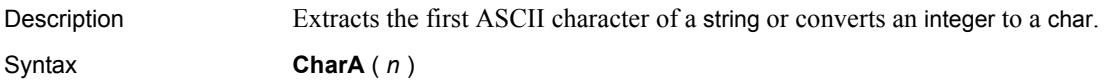

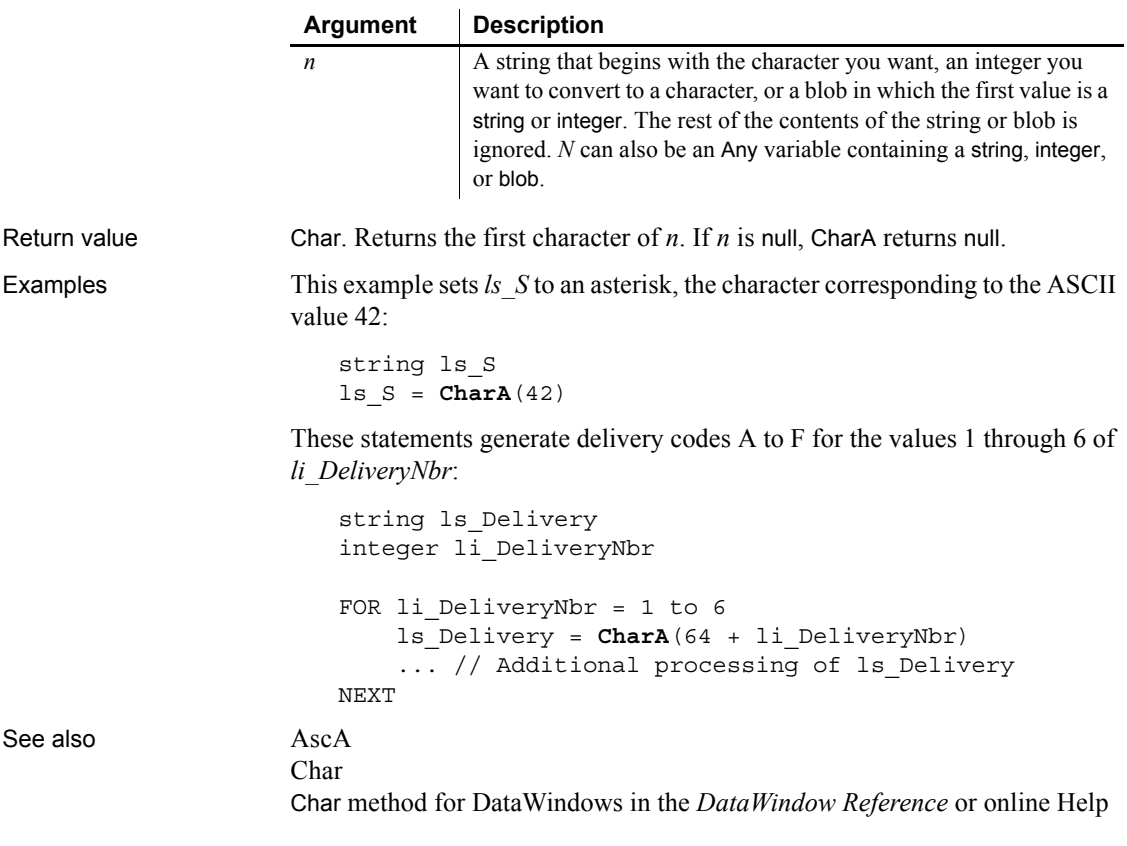

### **Check**

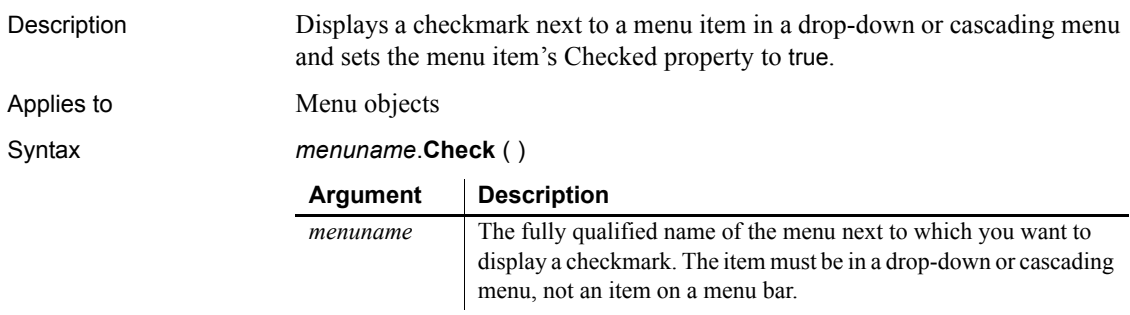

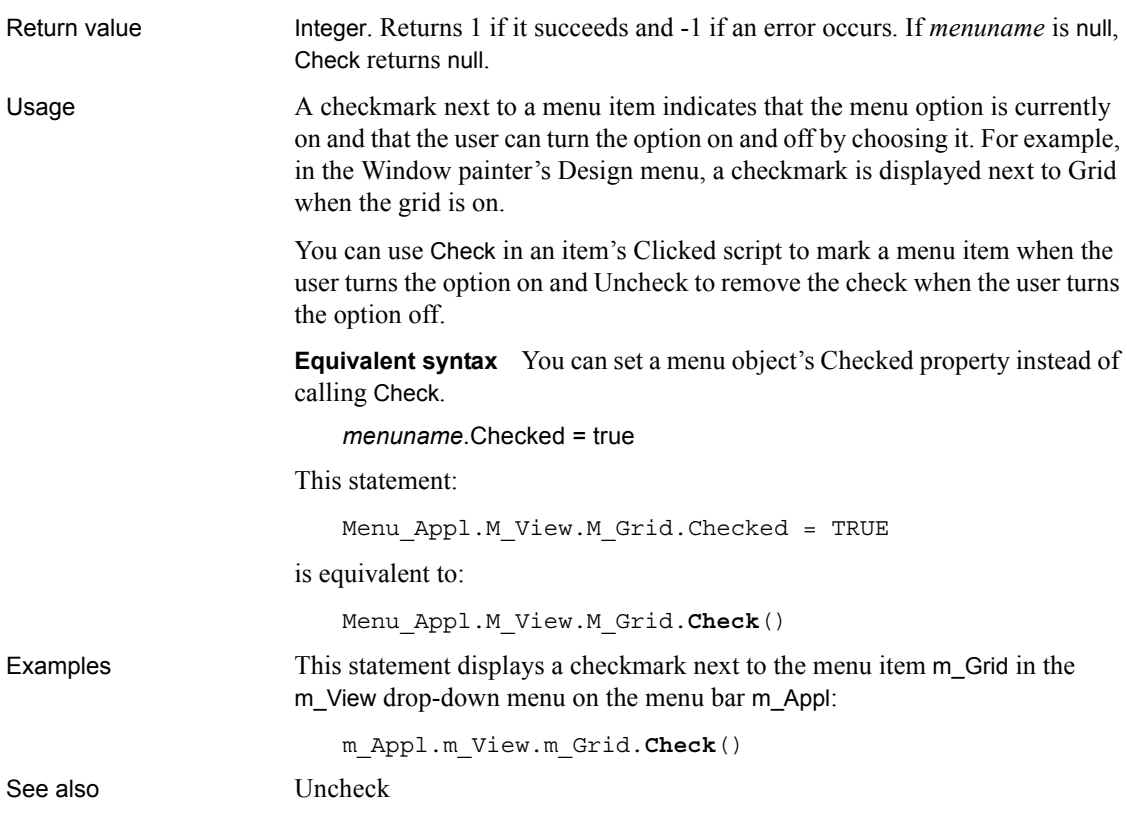

# **ChooseColor**

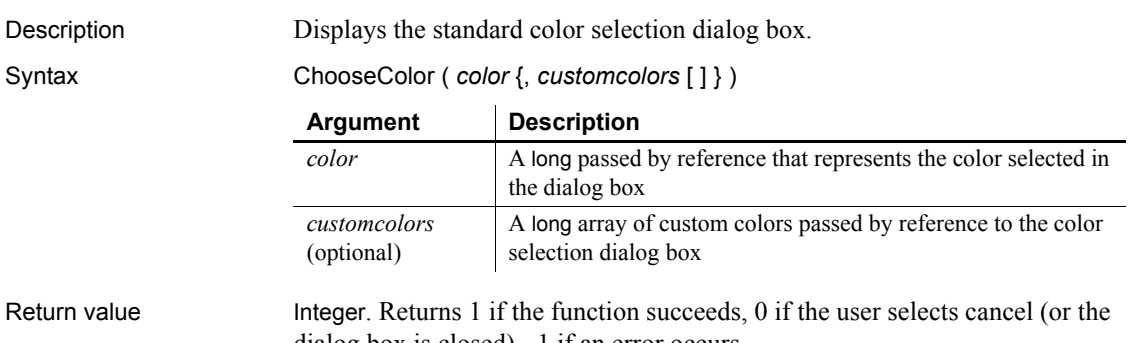

dialog box is closed), -1 if an error occurs.

Examples This example displays the color selection dialog box with a base color of red and with two different custom colors defined:

```
long red, green, blue
long custom[ ]
integer li_color
red = 255
custom[1]=rgb(red, 200, blue)
custom[2]=8344736
li color = ChooseColor( red, custom [ ] )
```
See also [RGB](#page-934-0)

### **ClassList**

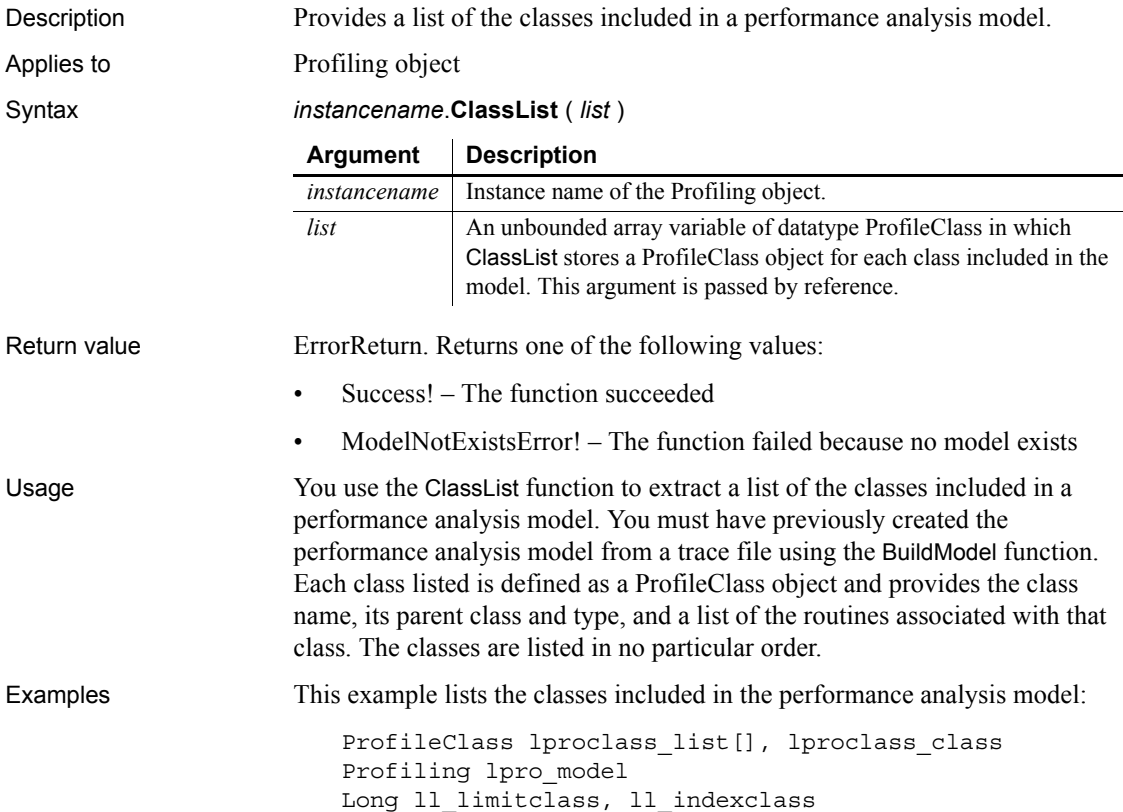

```
lpro_model = CREATE Profiling
                      lpro_model.BuildModel()
                      lpro_model.ClassList(lproclass_list)
                      ll_limitclass = UpperBound(lproclass_list)
                      FOR 11 indexclass = 1 TO 11 limitclass
                           lproclass_class = lproclass_list[ll_indexclass]
                           ...
                      NEXT
BuildModel
```
### **ClassName**

Determines the class of an object or the datatype of a variable.

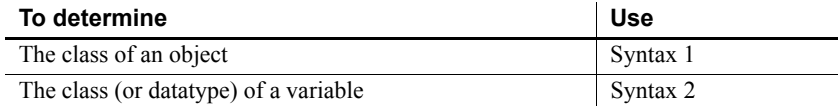

#### <span id="page-395-0"></span>**Syntax 1 For any object**

Description Provides the class (or name) of the specified object.

Applies to Any control

Syntax *controlname*.**Classname** ( )

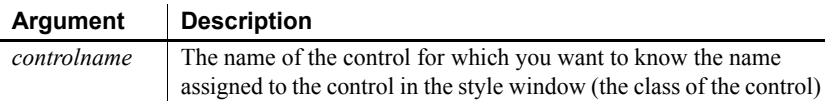

Return value String. Returns the class of *controlname*, the name assigned to the control. Returns the empty string ("") if an error occurs. If *controlname* is null, ClassName returns null.
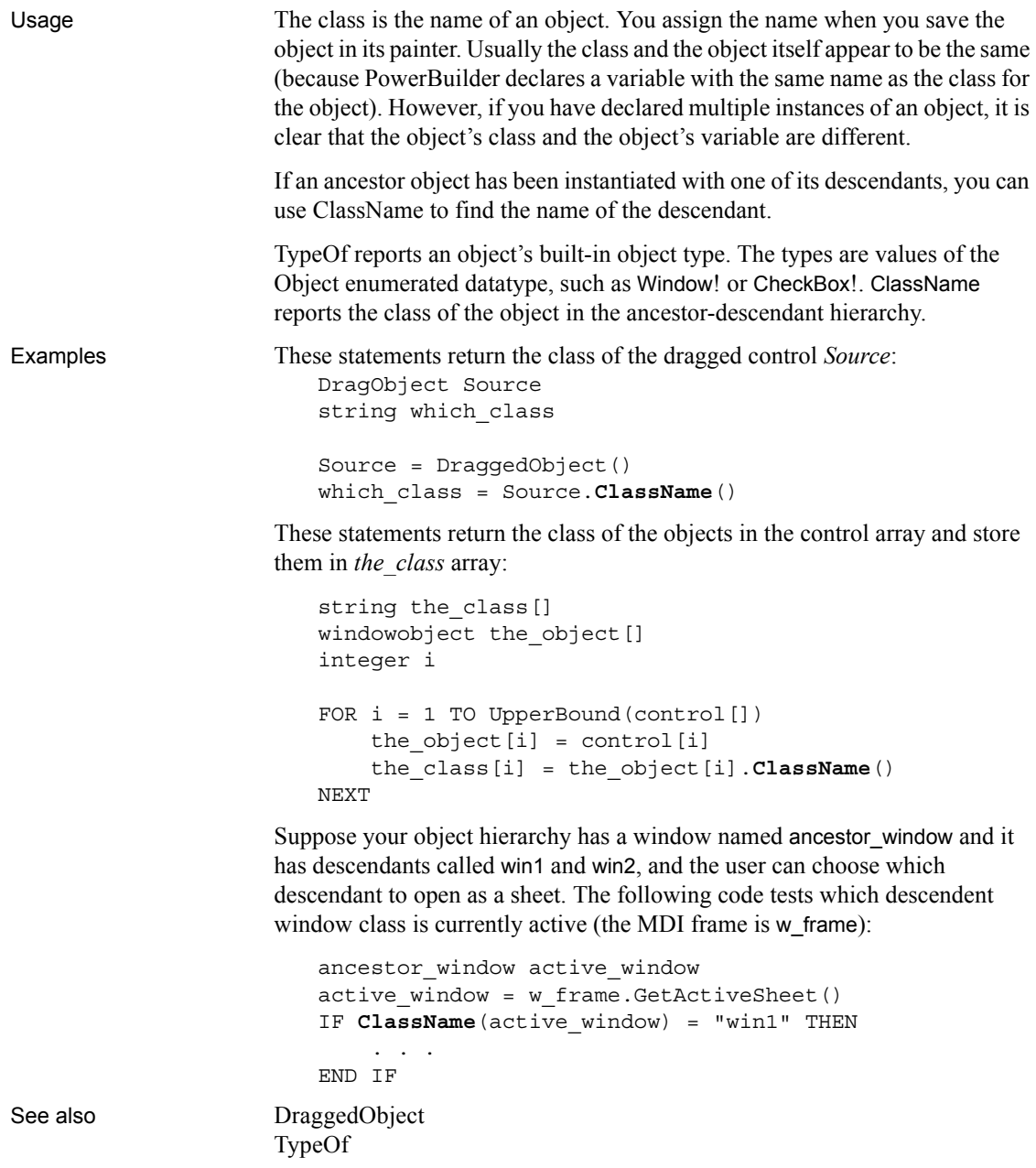

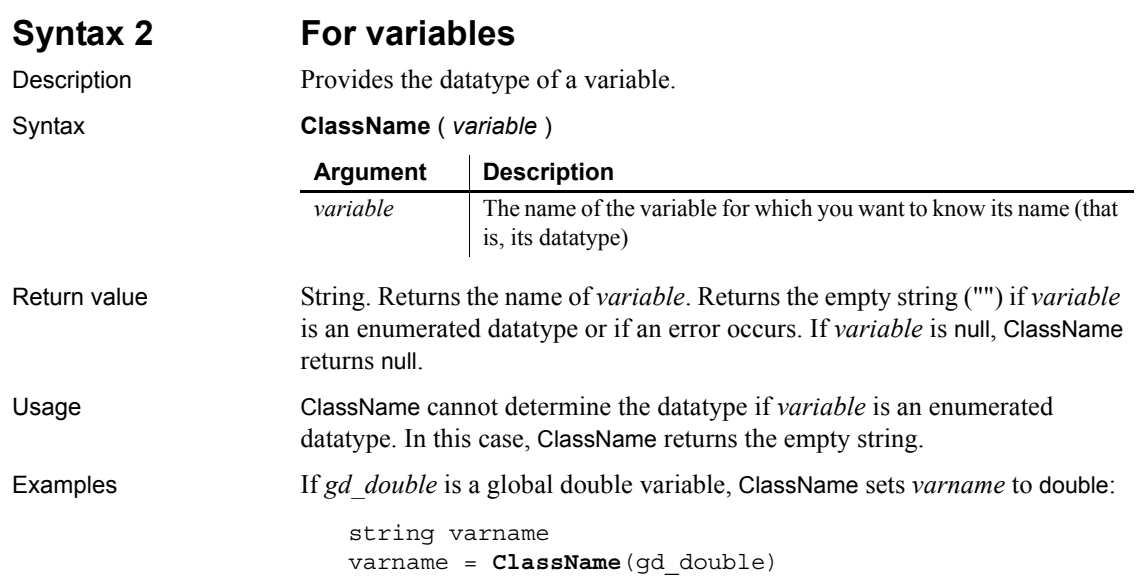

# <span id="page-397-1"></span>**Clear**

Deletes selected text or an OLE object from the specified control, but does not store it in the clipboard.

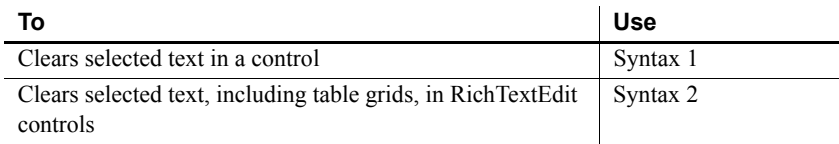

### <span id="page-397-0"></span>**Syntax 1 For selected text**

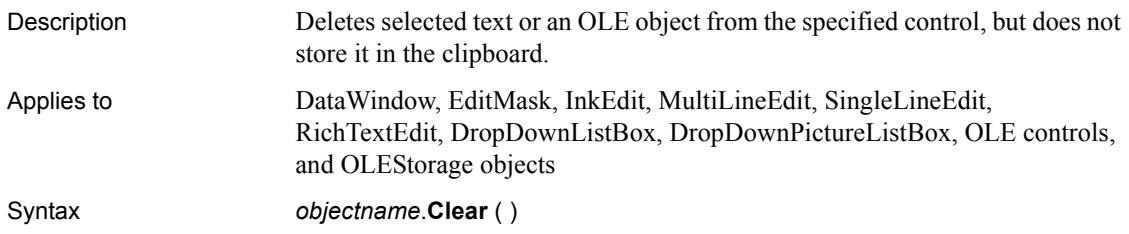

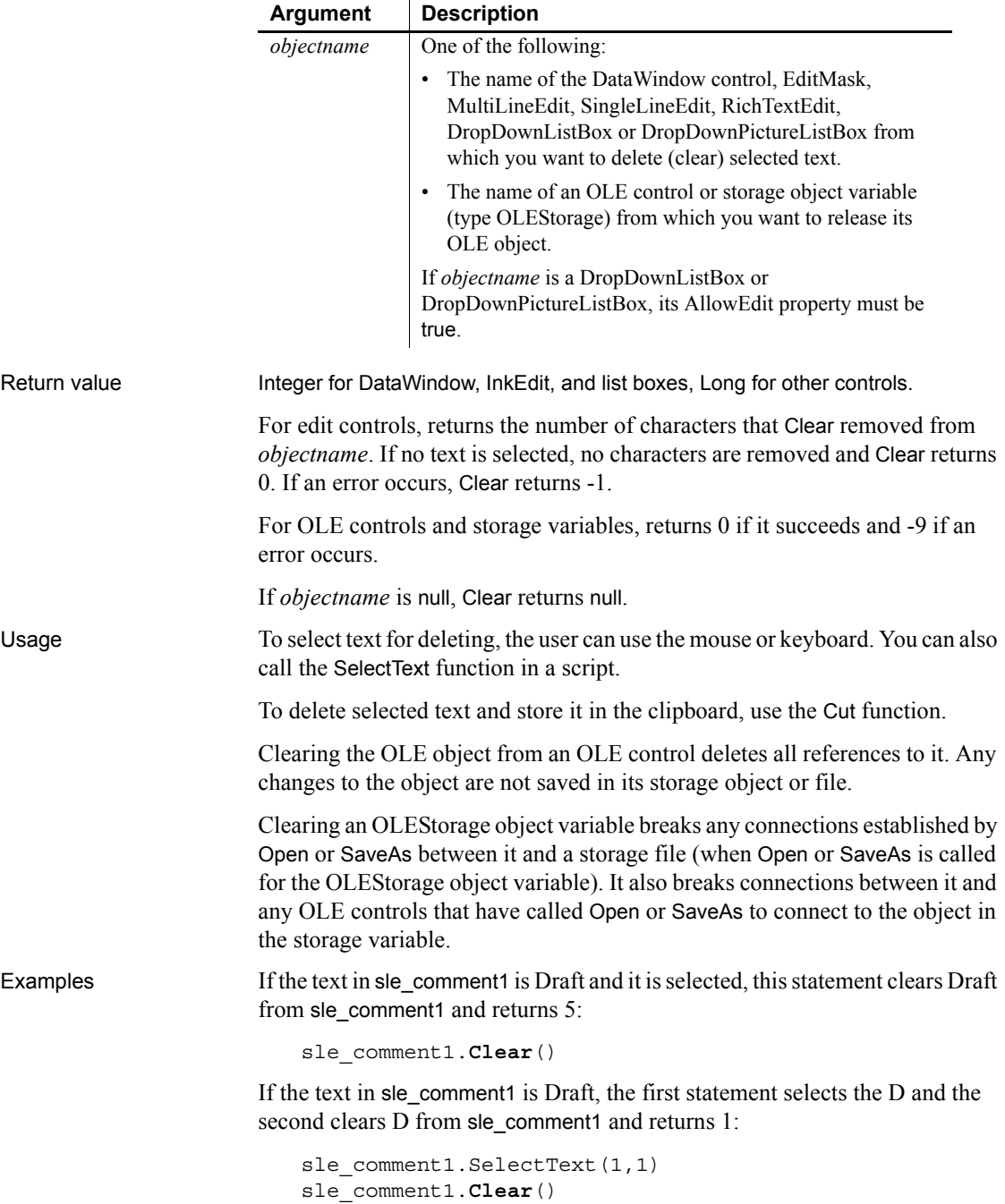

This example clears the object associated with the OLE control ole\_1, leaving the control empty:

```
integer result
result = ole_1.Clear()
```
This example clears the object in the OLEStorage object variable olest\_stuff. It also leaves any OLE controls that have opened the object in olest\_stuff empty:

integer result result = olest\_stuff.**Clear**()

See also [ClearAll](#page-400-0) [Close](#page-403-0) **[Cut](#page-437-0)** [Paste](#page-837-0) [ReplaceText](#page-919-0) [SelectText](#page-982-0)

### <span id="page-399-0"></span>**Syntax 2 For RichTextEdit controls**

Description Deletes selected text, but also removes any table grids in the selection when the *gridFlag* argument is set to true.

Applies to RichTextEdit

Syntax *objectname*.**Clear** (gridFlag)

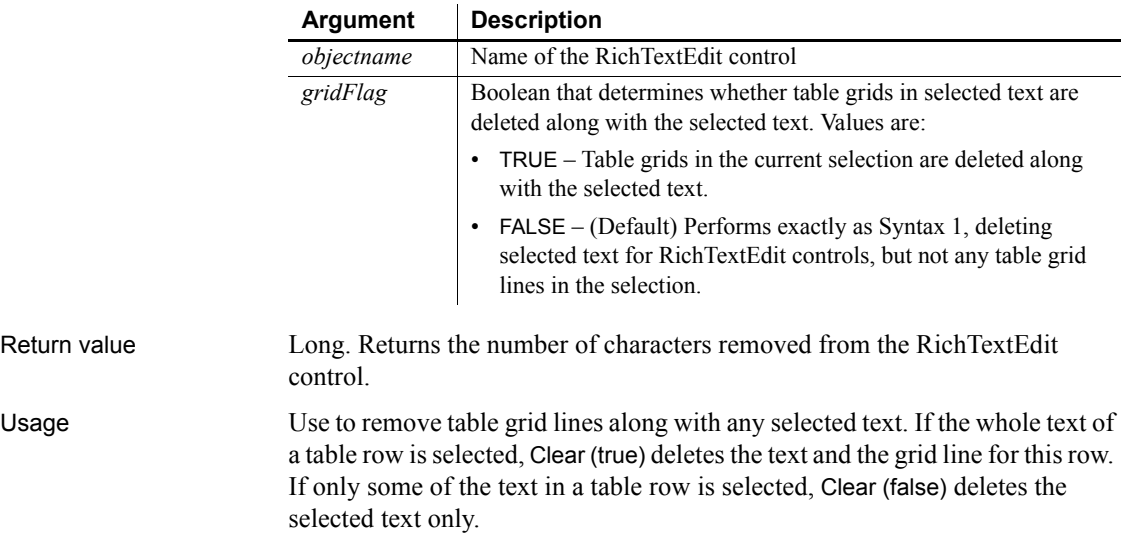

See also [ClearAll](#page-400-0)

<span id="page-400-0"></span>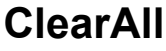

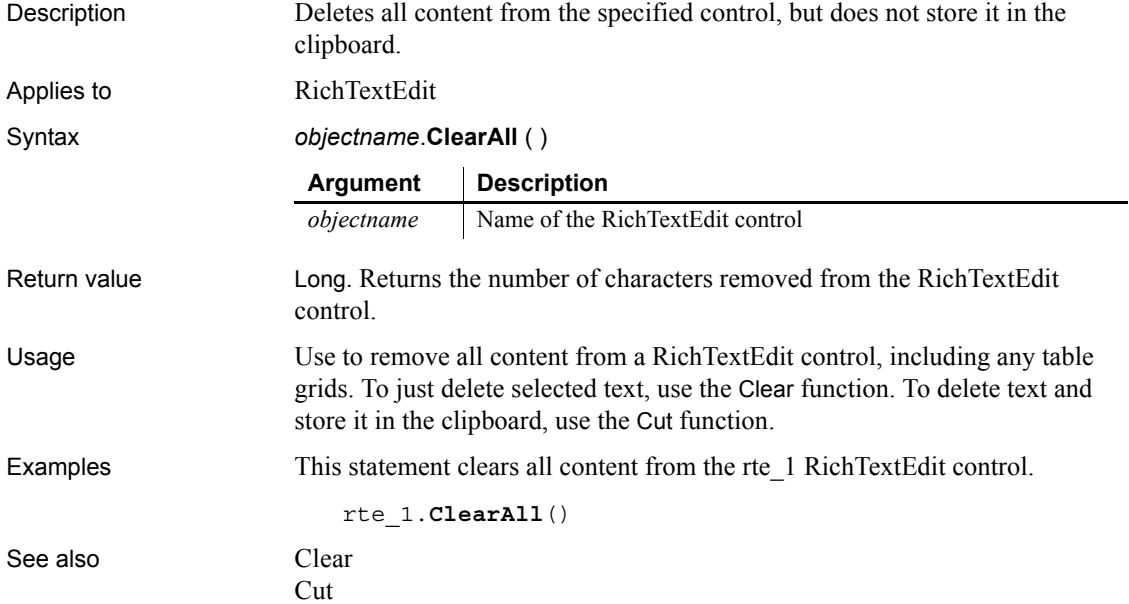

### **ClearBoldDates**

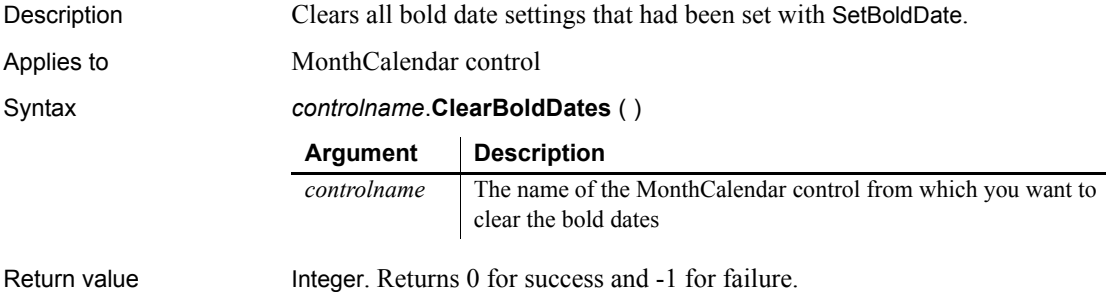

-

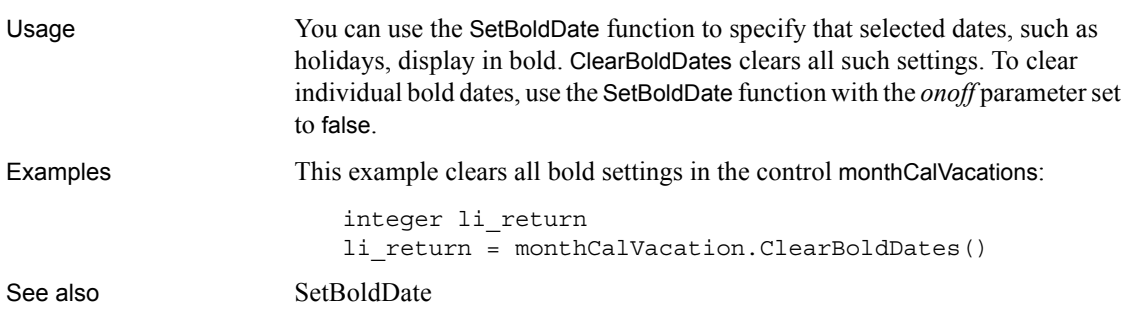

### <span id="page-401-1"></span>**Clipboard**

Retrieves or replaces the contents of the system clipboard.

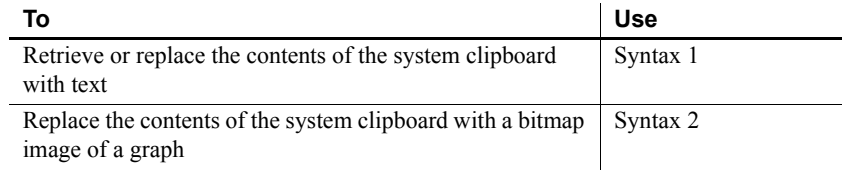

### <span id="page-401-0"></span>**Syntax 1 For text**

Description Retrieves or replaces the contents of the system clipboard with text.

Syntax **Clipboard** ({ *string* } )

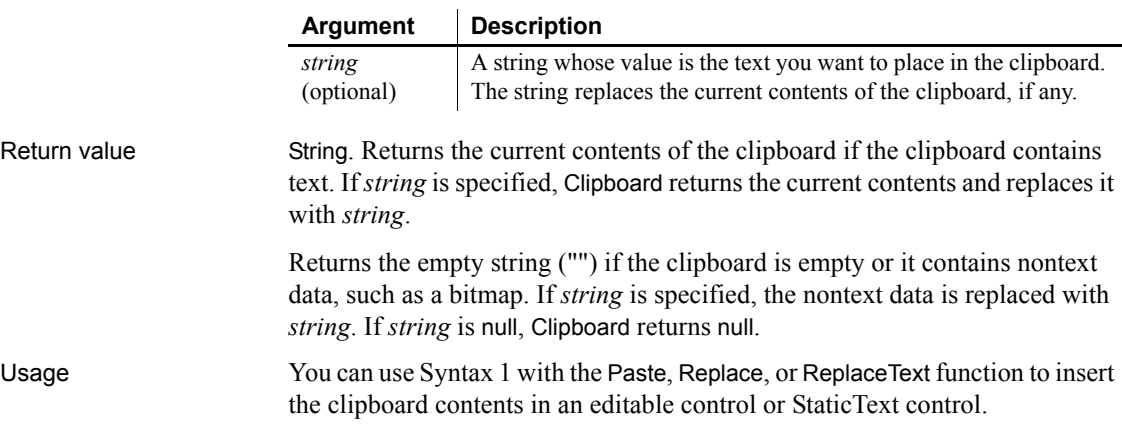

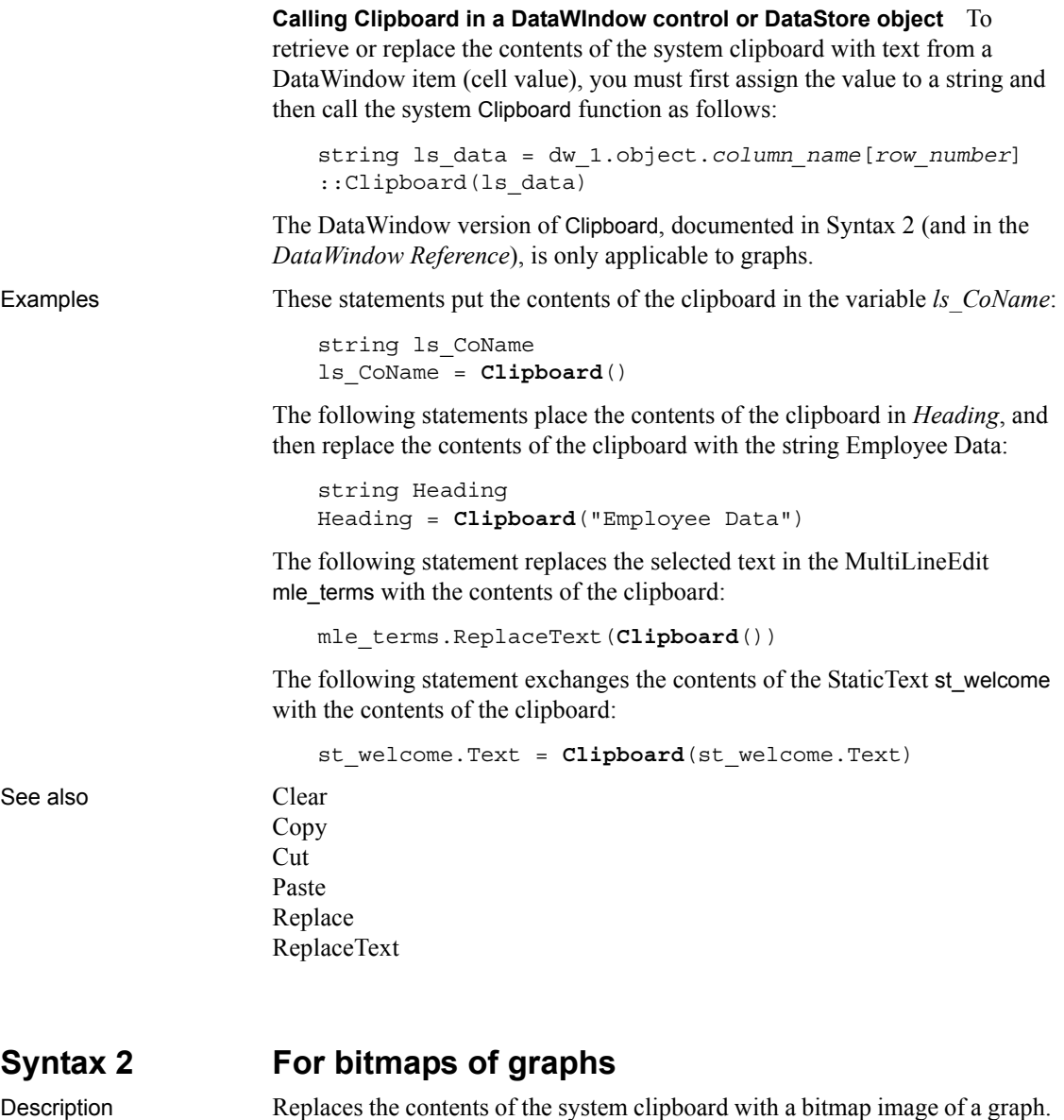

You can paste the image into other applications.

<span id="page-402-0"></span>Applies to Graph objects in windows and user objects, and graphs in DataWindow controls and DataStore objects

Syntax *name*.**Clipboard** ( { *graphobject* } )

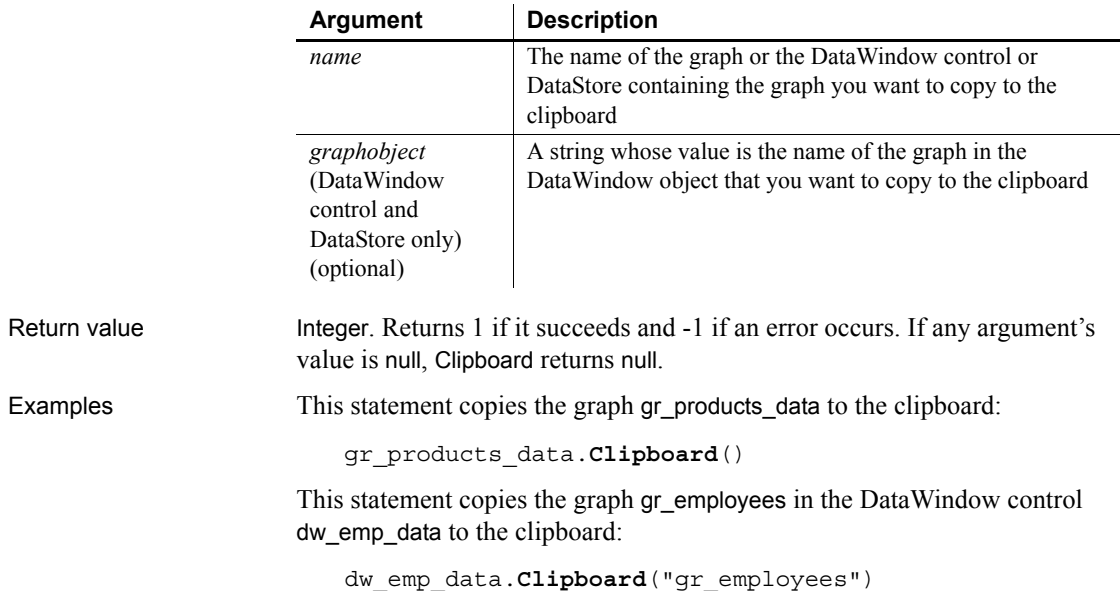

### <span id="page-403-0"></span>**Close**

Closes a window, an OLE storage or stream, or a trace file.

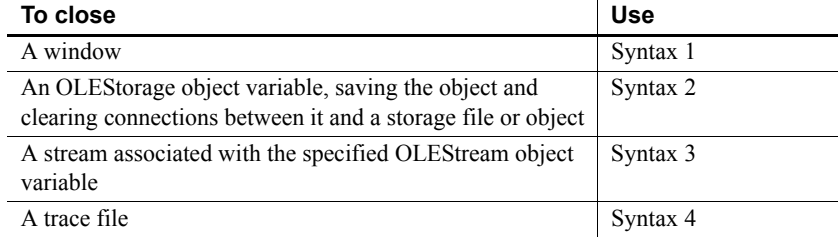

### <span id="page-403-1"></span>**Syntax 1 For windows**

Description Closes a window and releases the storage occupied by the window and all the controls in the window.

```
Applies to Window objects
```
Syntax **Close** ( *windowname* )

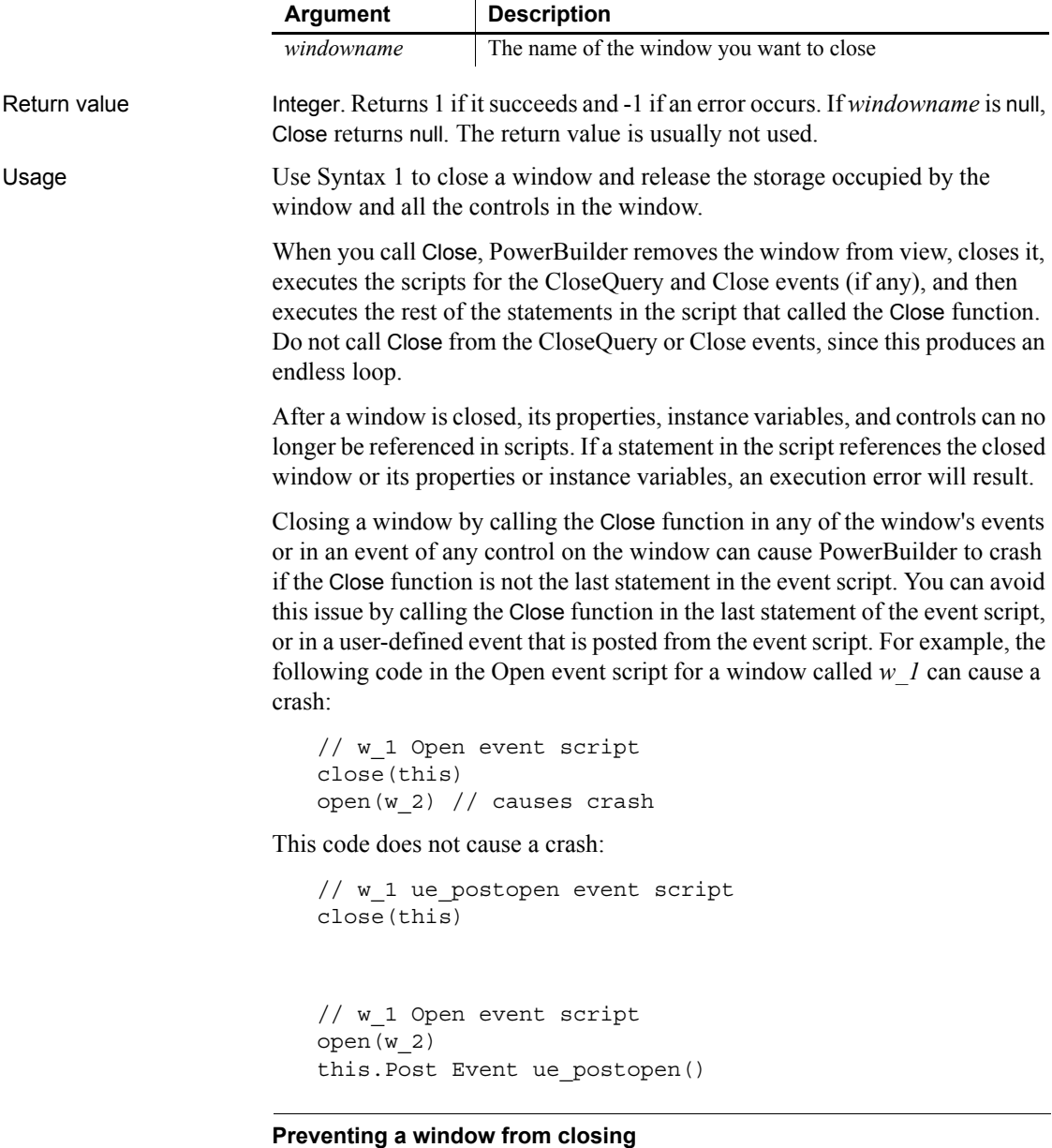

You can prevent a window from being closed with a return code of 1 in the script for the CloseQuery event. Use the RETURN statement.

<span id="page-405-0"></span>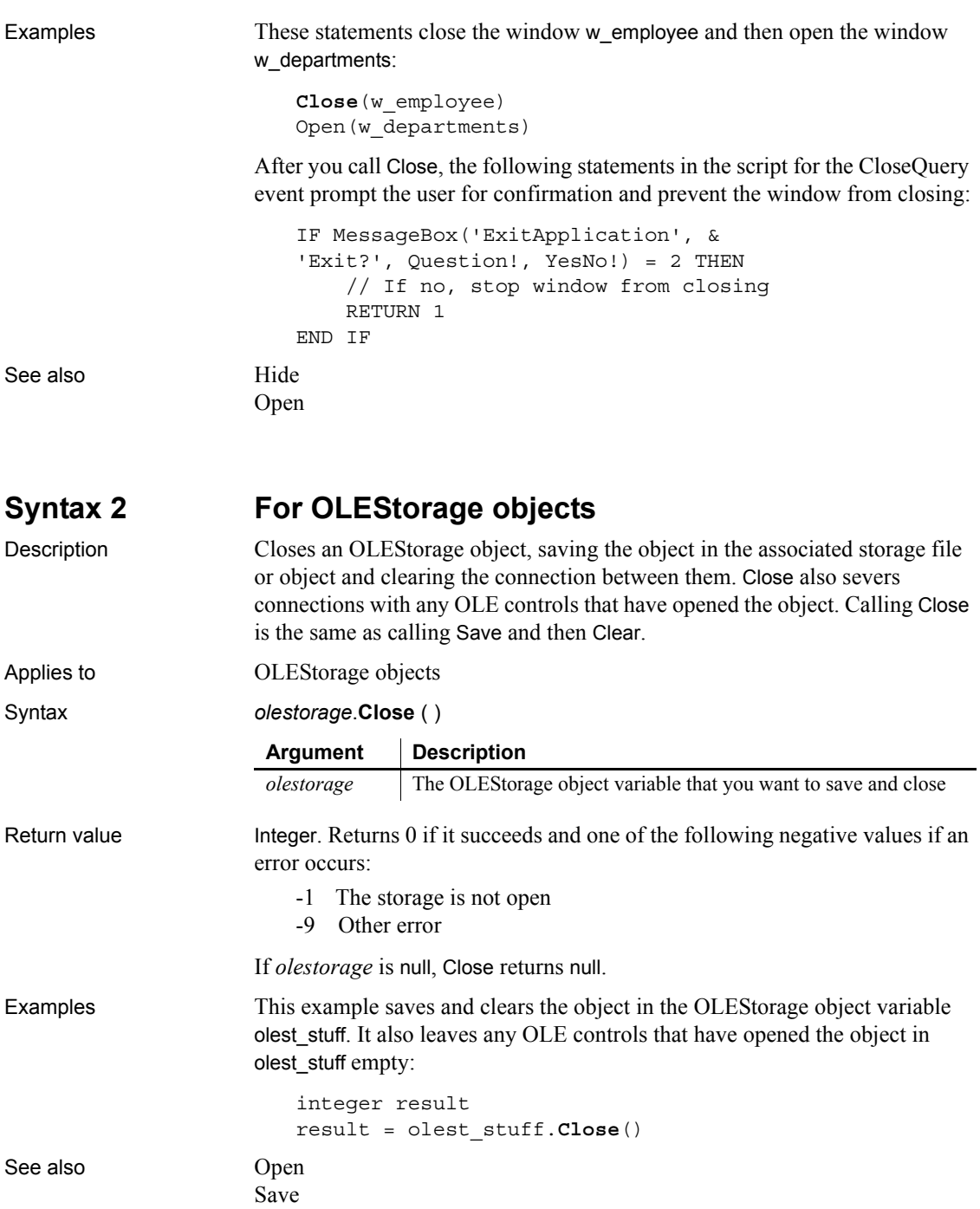

[SaveAs](#page-948-0)

<span id="page-406-1"></span><span id="page-406-0"></span>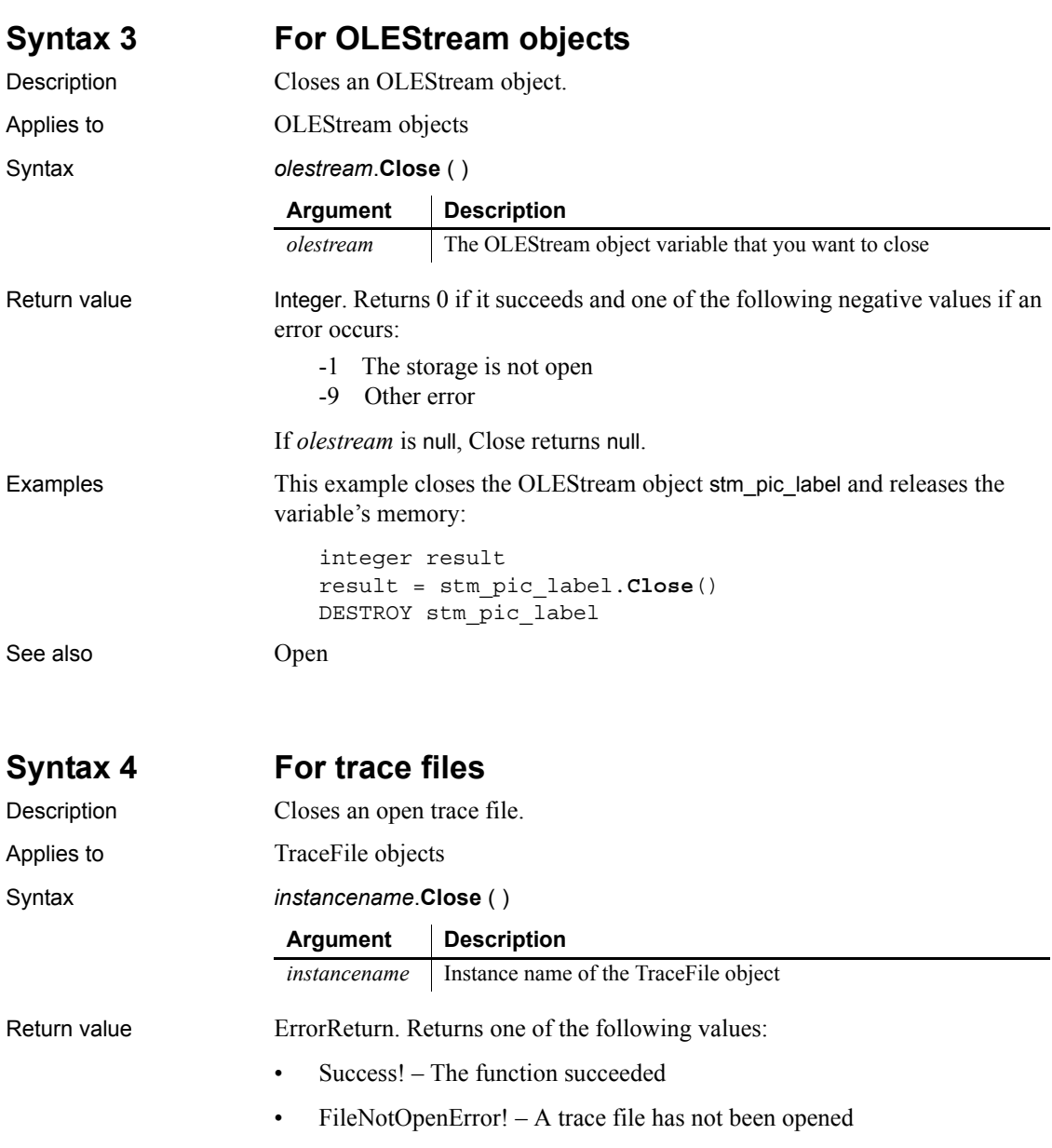

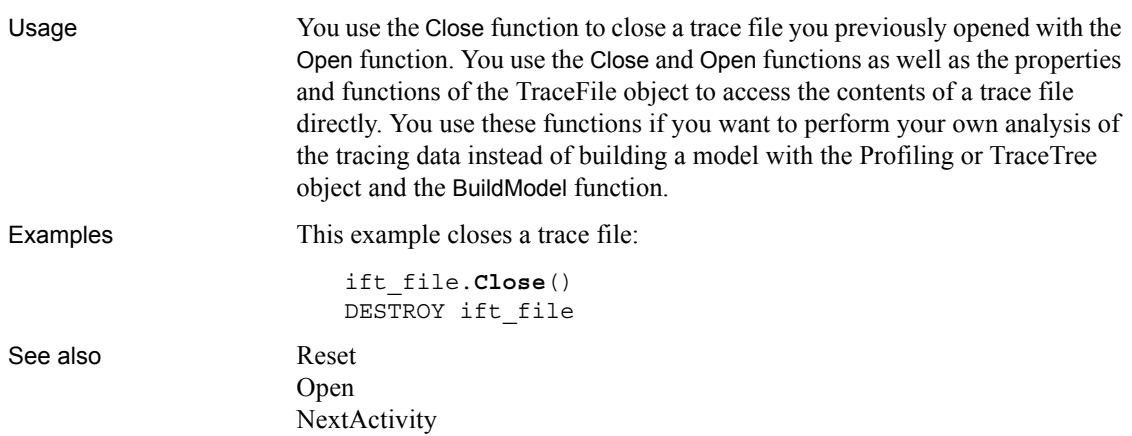

# **CloseChannel**

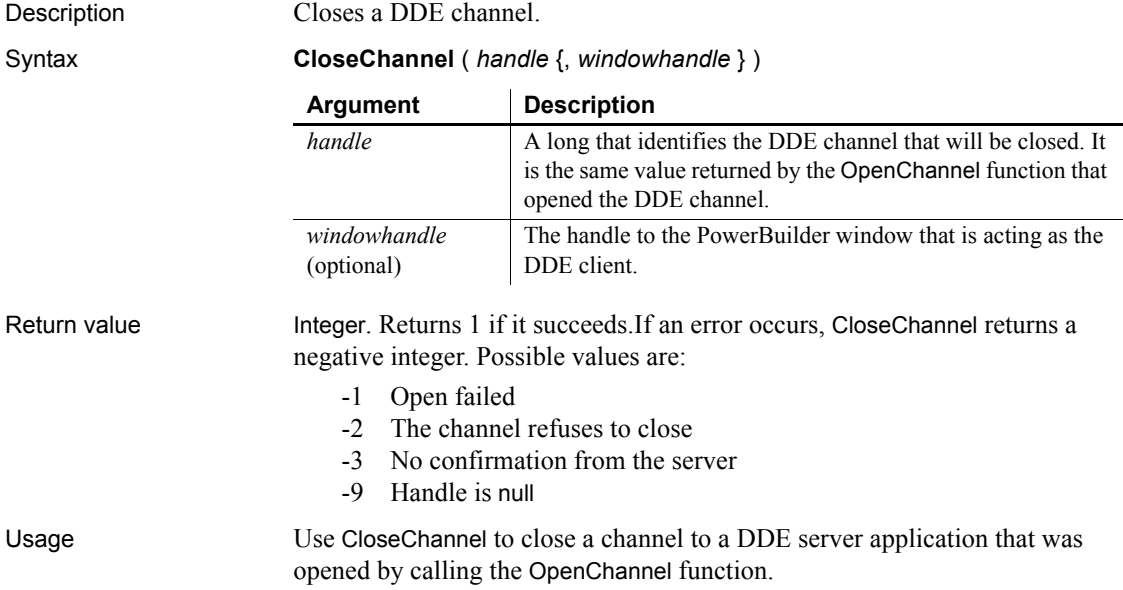

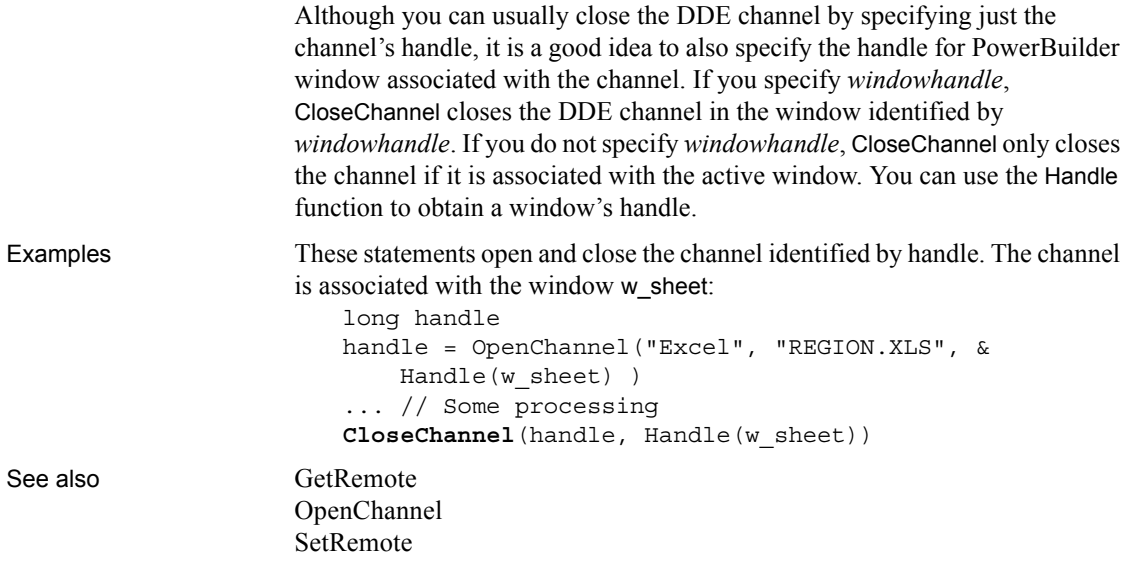

# **CloseTab**

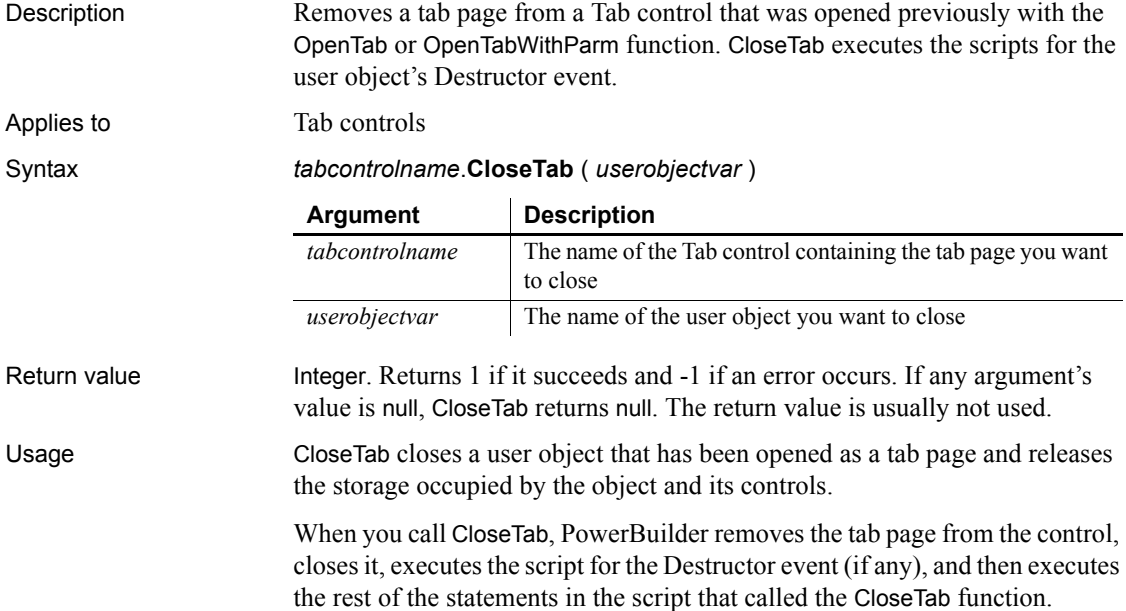

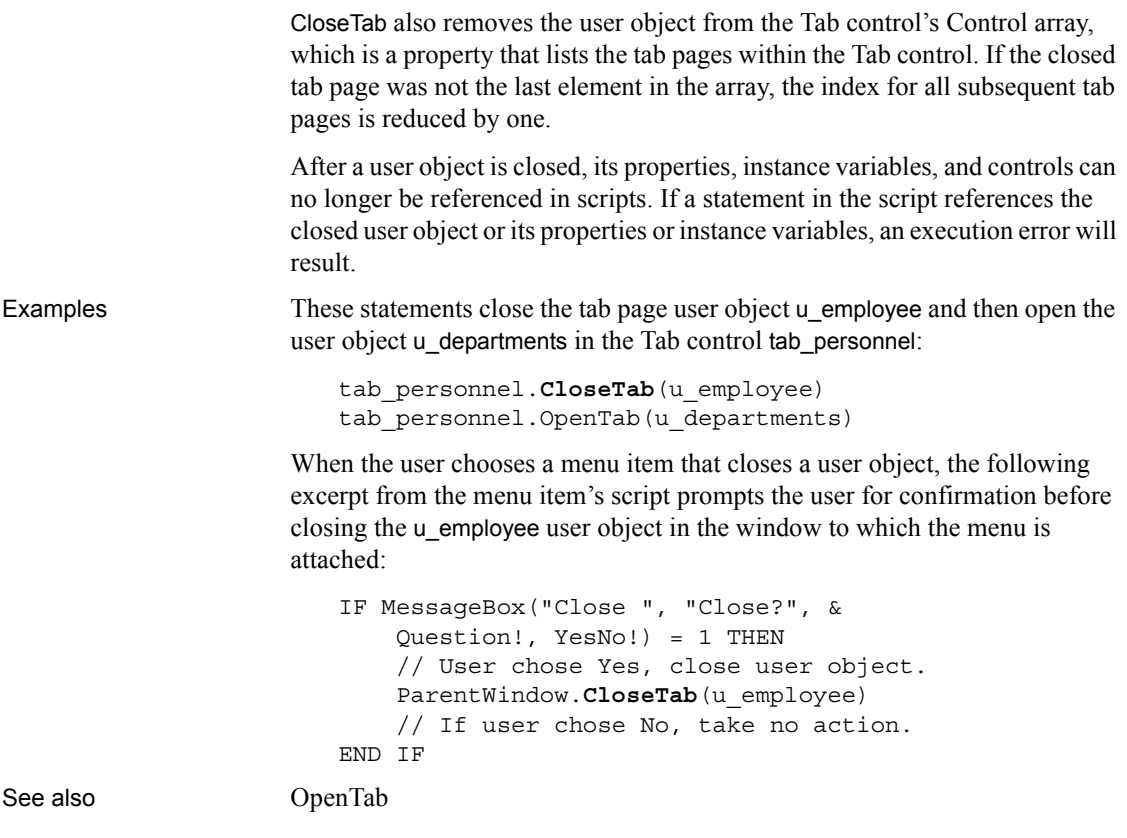

# **CloseUserObject**

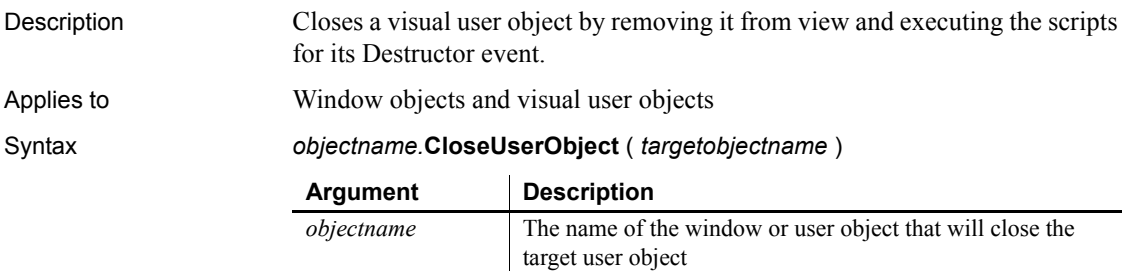

*targetobjectname* The name of the visual user object to be closed.

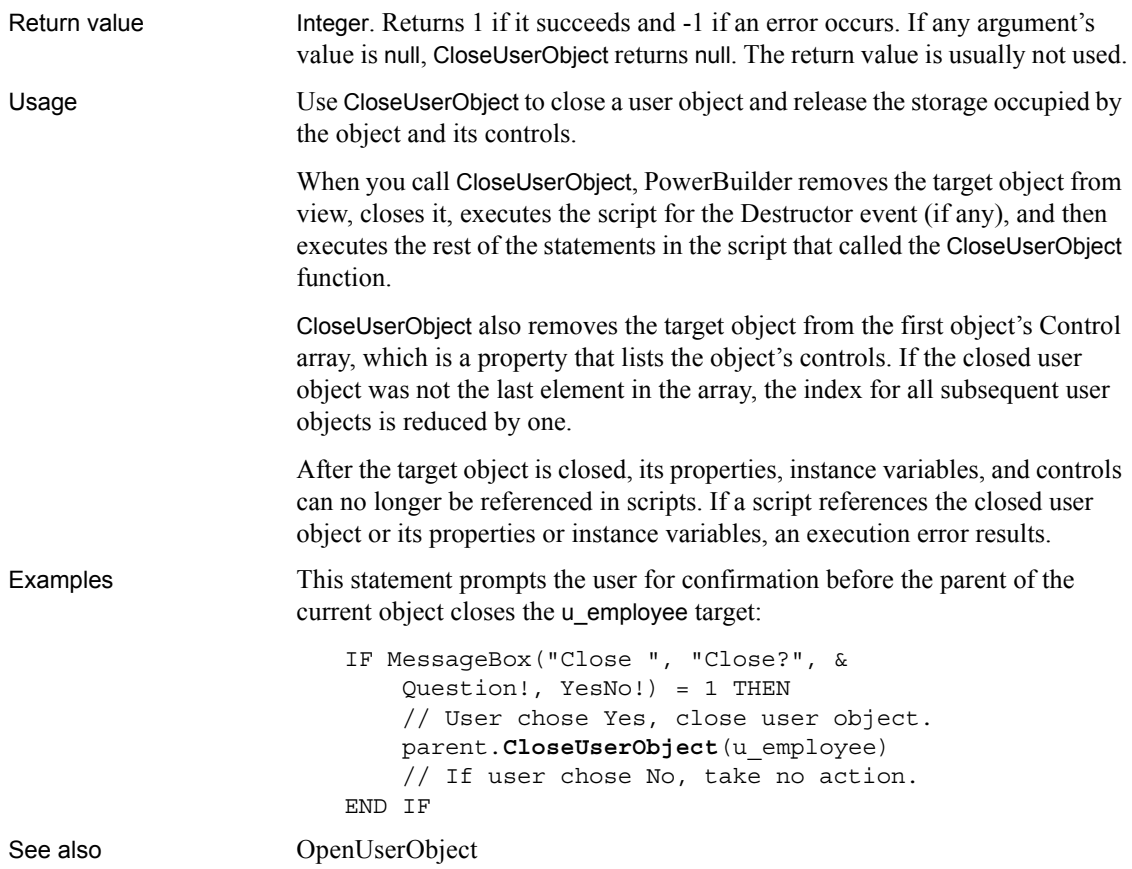

# **CloseWithReturn**

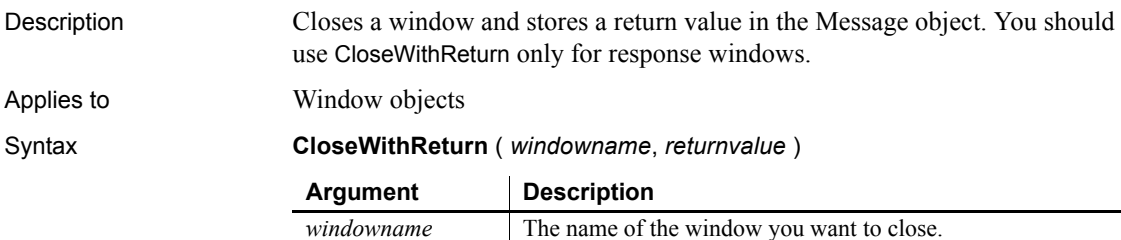

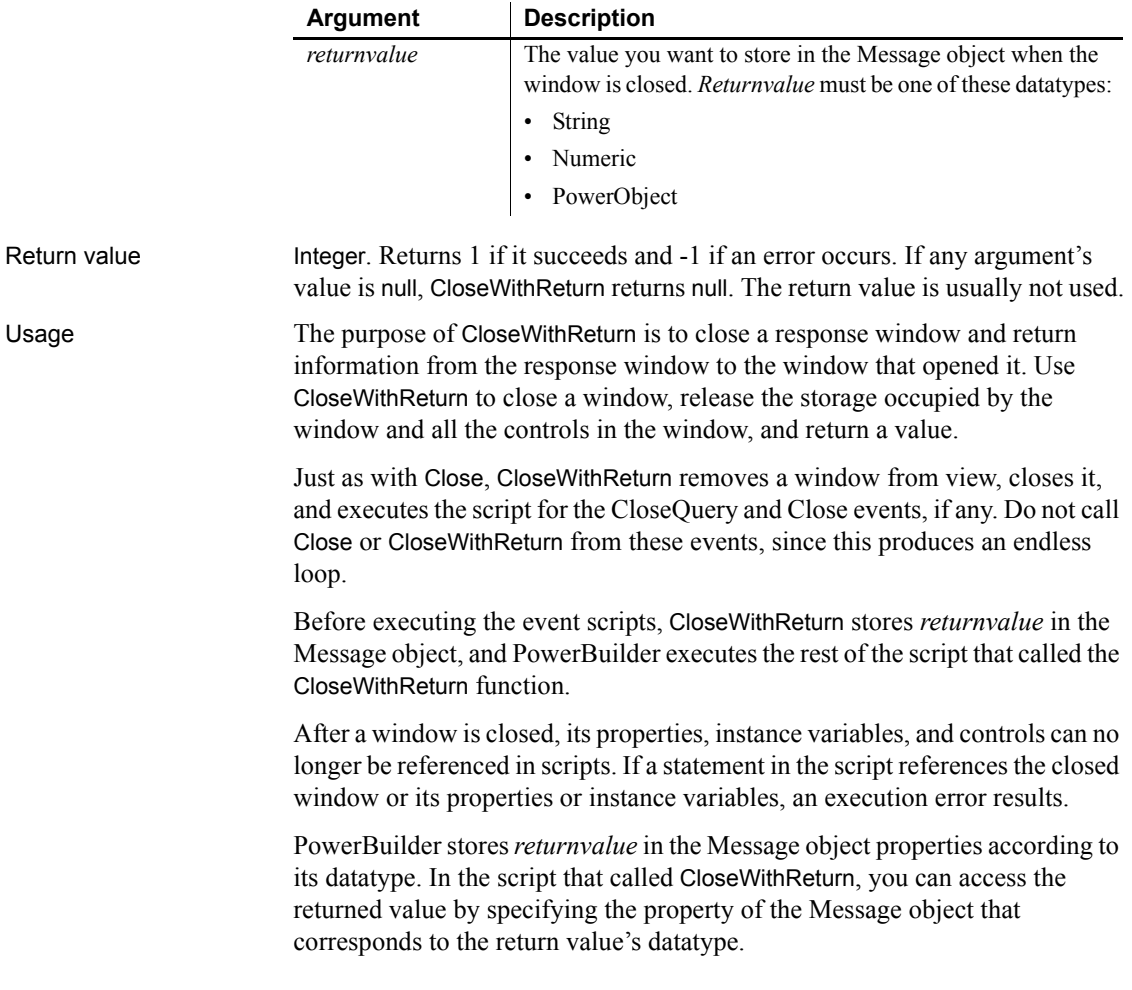

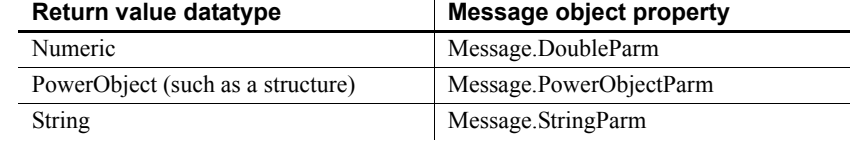

### *Table 10-1: Message object properties where return values are stored*

#### **Returning several values as a structure**

To return several values, create a user-defined structure to hold the values and access the PowerObjectParm property of the Message object in the script that opened the response window. The structure is passed by value so you can access the information even if the original variable has been destroyed.

### **Referencing controls**

User objects and controls are passed by reference, not by value. You cannot use CloseWithReturn to return a reference to a control on the closed window (because the control no longer exists after the window is closed). Instead, return the value of one or more properties of that control.

### **Preventing a window from closing**

You can prevent a window from being closed with a return code of 1 in the script for the CloseQuery event. Use a RETURN statement.

Examples This statement closes the response window w\_employee\_response, returning the string emp\_name to the window that opened it:

```
CloseWithReturn(Parent, "emp_name")
```
Suppose that a menu item opens one window if the user is a novice and another window if the user is experienced. The menu item displays a response window called w signon to prompt for the user's experience level. The user types an experience level in the SingleLineEdit control sle\_signon\_id. The OK button in the response window passes the text in sle\_signon\_id back to the menu item script. The menu item script checks the StringParm property of the Message object and opens the desired window.

The script for the Clicked event of the OK button in the w\_signon response window is a single line:

```
CloseWithReturn(Parent, sle_signon_id.Text)
```
The script for the menu item is:

string ls userlevel // Open the response window Open(w\_signon) // Check text returned in Message object ls\_userlevel = Message.StringParm IF ls\_userlevel = "Novice" THEN Open(win\_novice) ELSE Open(win\_advanced) END IF See also [Close](#page-403-0) [OpenSheetWithParm](#page-810-0) [OpenUserObjectWithParm](#page-824-0)

[OpenWithParm](#page-829-0)

### **CollapseItem**

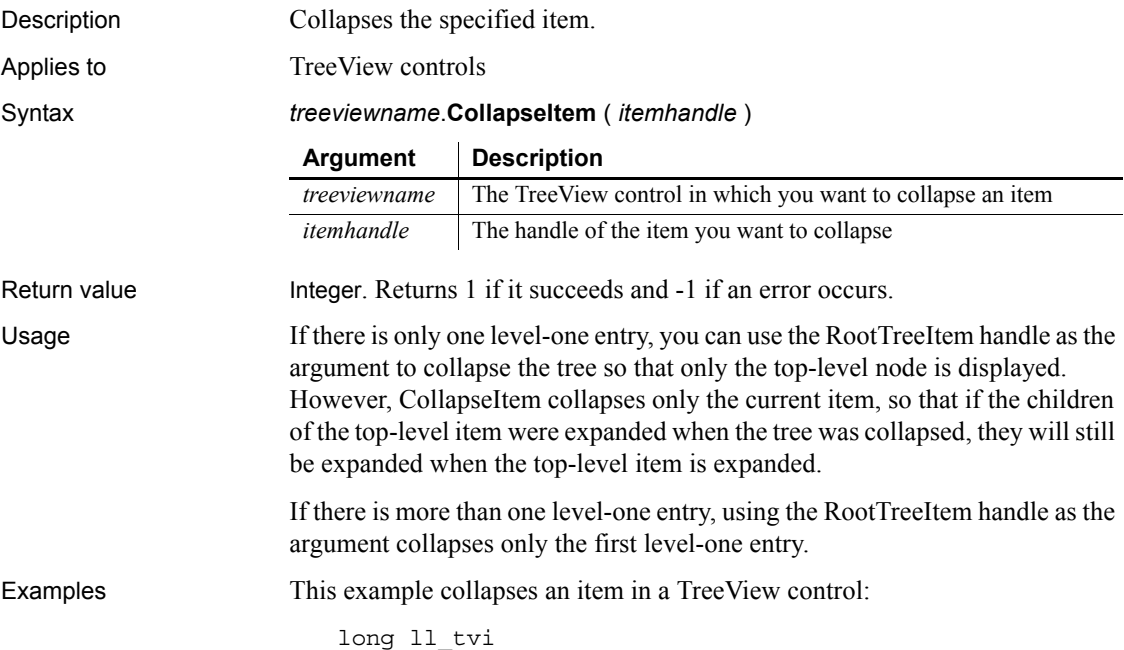

ll\_tvi = tv\_list.FindItem(currenttreeitem!, 0) tv\_list.**CollapseItem**(ll\_tvi)

This example collapses the top-level item in a TreeView control that has only one level-one entry:

```
long ll_tvi
ll_tvi = tv_list.FindItem(roottreeitem!, 0)
tv_list.CollapseItem(ll_tvi)
```

```
ExpandItem
             ExpandAll
             FindItem
```
# **CommandParm**

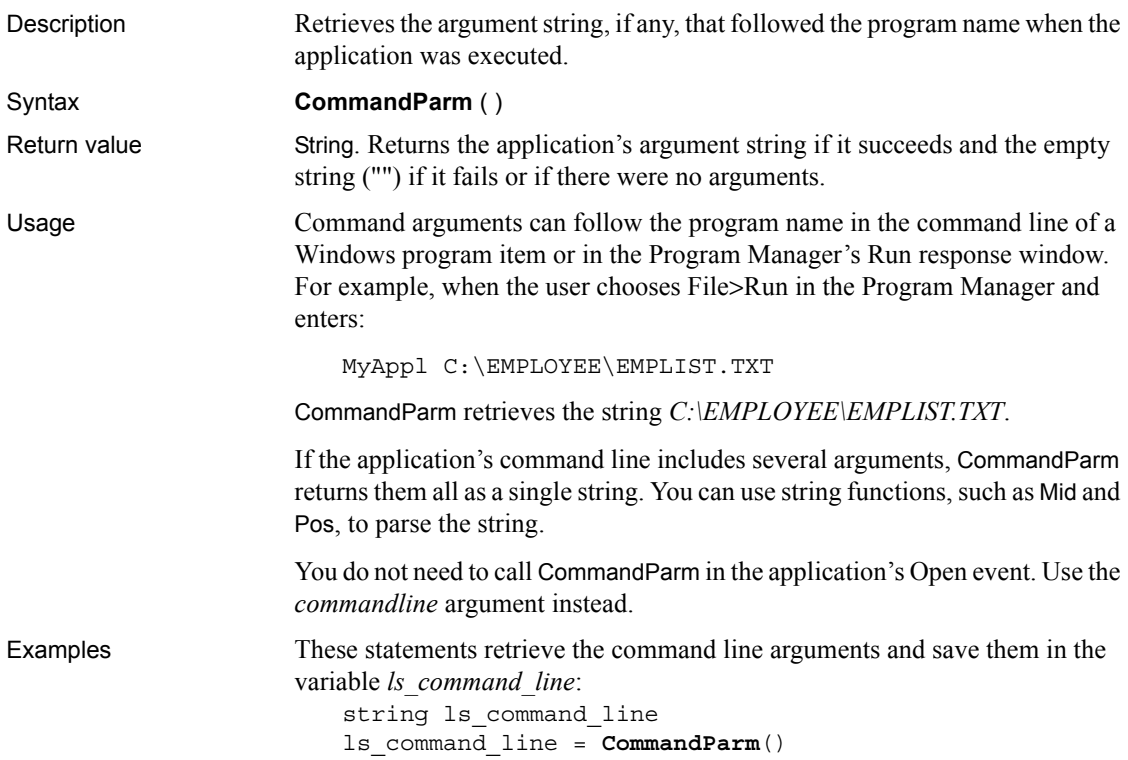

If the command line holds several arguments, you can use string functions to separate the arguments. This example stores a variable number of arguments, obtained with CommandParm, in an array. The code assumes each argument is separated by one space. For each argument, the Pos function searches for a space; the Left function copies the argument to the array; and Replace removes the argument from the original string so the next argument moves to the first position:

```
string 1s cmd, 1s arg[]
integer i, li_argcnt
// Get the arguments and strip blanks
// from start and end of string
ls_cmd = Trim(CommandParm())
li_argcnt = 1
DO WHILE Len(ls_cmd) > 0
     // Find the first blank
    i = Pos( ls cmd, " ") // If no blanks (only one argument),
     // set i to point to the hypothetical character
     // after the end of the string
    if i = 0 then i = Len(lscmd) + 1 // Assign the arg to the argument array.
     // Number of chars copied is one less than the
     // position of the space found with Pos
    ls<sub>arg</sub>[li_argcnt] = Left(ls_cmd, i - 1)
     // Increment the argument count for the next loop
     li_argcnt = li_argcnt + 1
     // Remove the argument from the string
     // so the next argument becomes first
    ls cmd = Replace(ls cmd, 1, i, "")LOOP
```
### **CommitTransaction**

Description Declares that the EAServer transaction associated with the calling thread should be committed.

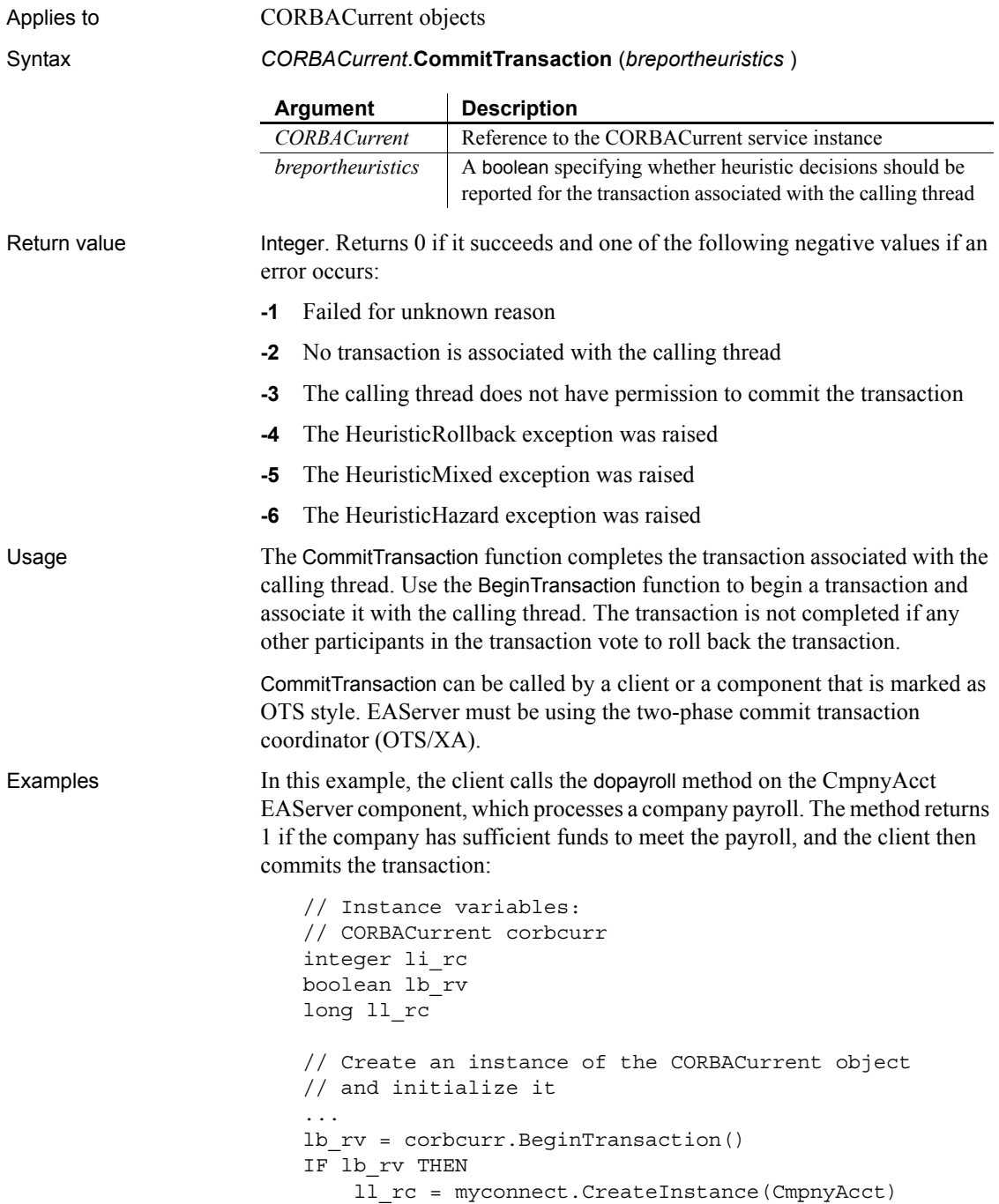

```
 // handle error
     li_rc = CmpnyAcct.dopayroll()
     IF li_rc = 1 THEN
       corbcurr.CommitTransaction(
     ELSE
       corbcurr.RollbackTransaction()
     END IF
ELSE
     // handle error
END IF
```
See also [BeginTransaction](#page-376-0), [GetContextService](#page-542-0), [GetStatus](#page-622-0), [GetTransactionName,](#page-632-0) [Init,](#page-653-0) [ResumeTransaction,](#page-931-0) [RollbackOnly,](#page-938-0) [RollbackTransaction](#page-939-0), [SetTimeout](#page-1069-0), [SuspendTransaction](#page-1119-0)

### <span id="page-417-0"></span>**ConnectToNewObject**

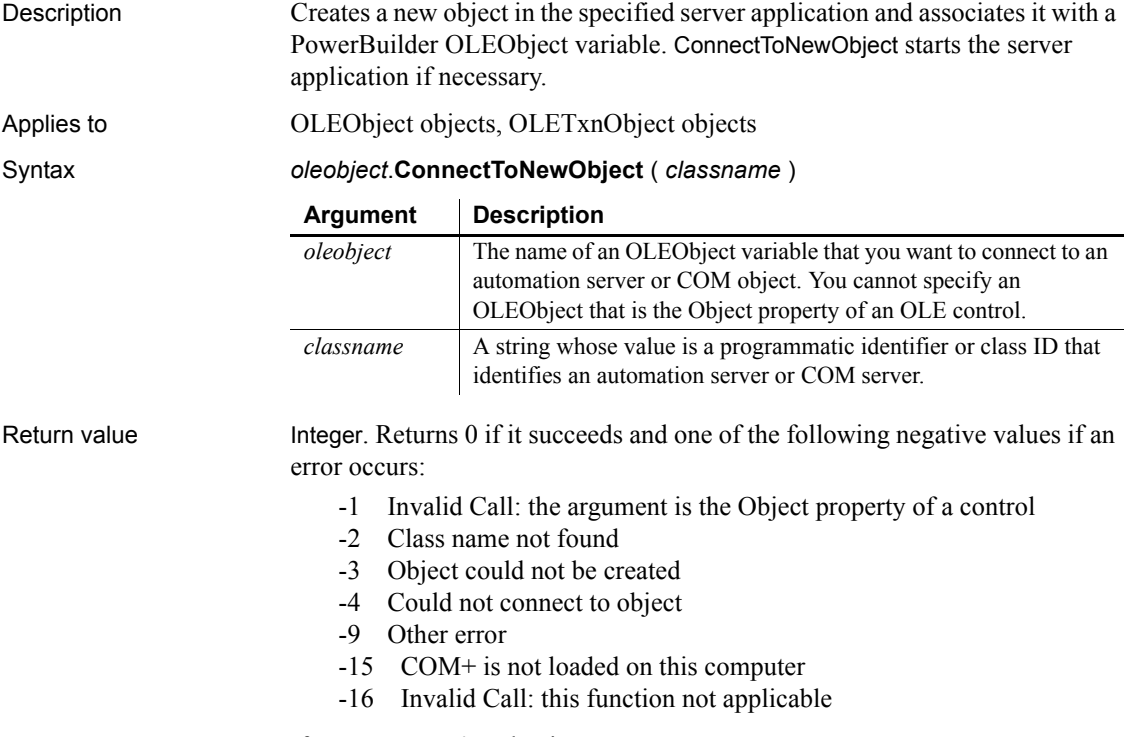

If any argument's value is null, ConnectToNewObject returns null.

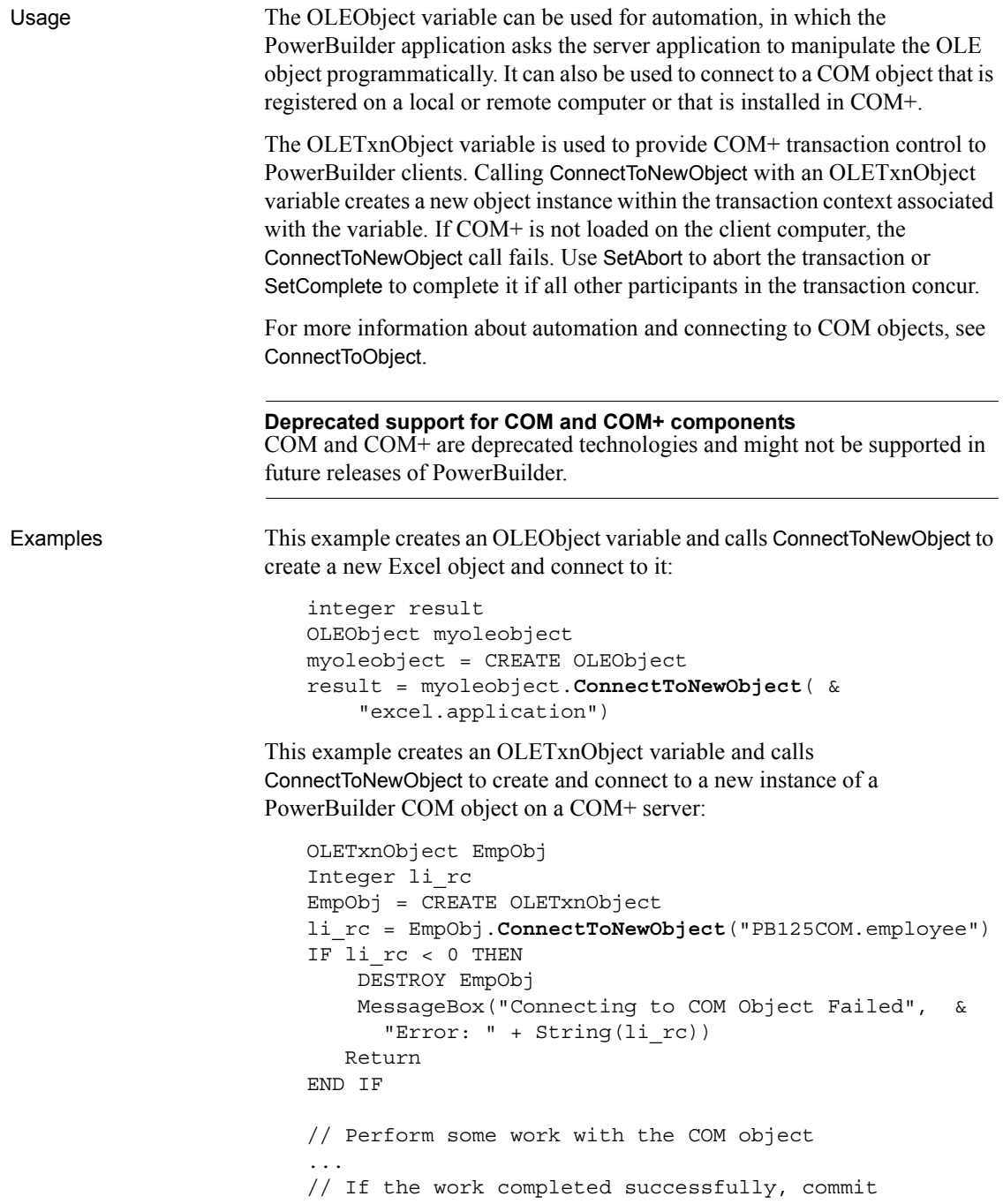

// the transaction and disconnect the object EmpObj.SetComplete() EmpObj.DisconnectObject()

See also [ConnectToObject](#page-420-0) [DisconnectObject](#page-468-0) [SetAbort](#page-993-0) **[SetComplete](#page-1005-0)** 

# <span id="page-419-0"></span>**ConnectToNewRemoteObject**

Description Creates a new OLE object in the specified remote server application (if security on the server allows it) and associates the new object with a PowerBuilder OLEObject variable. ConnectToNewRemoteObject starts the server application if necessary.

### Applies to **OLEObject** objects

Syntax *oleobject*.**ConnectToNewRemoteObject** ( *hostname*, *classname* )

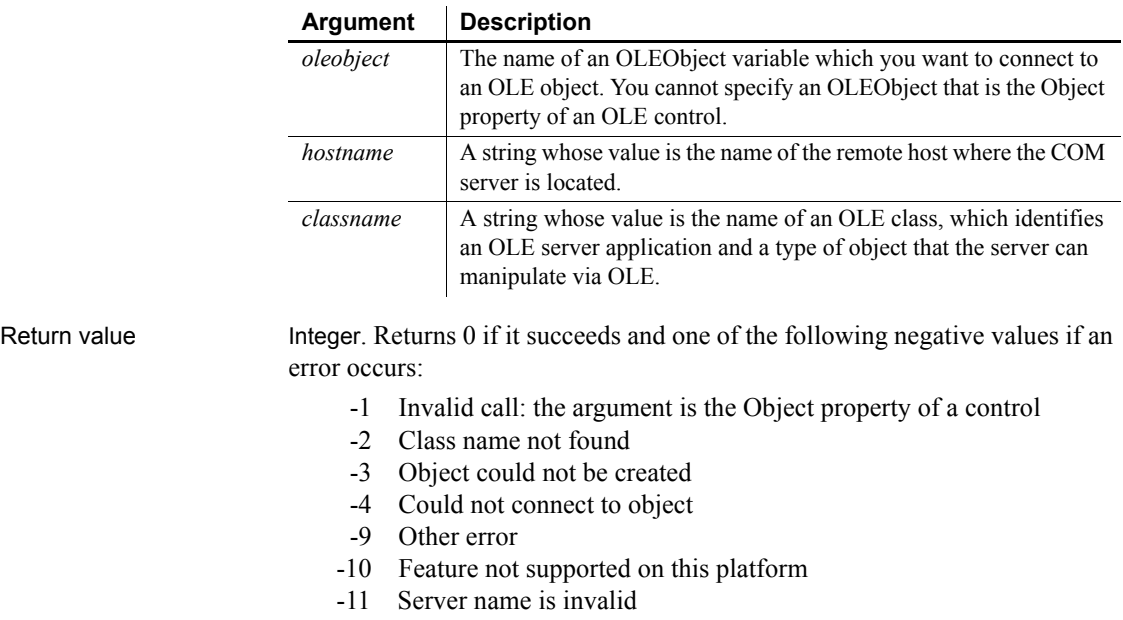

- -12 Server does not support operation
- -13 Access to remote host denied
- -14 Server unavailable

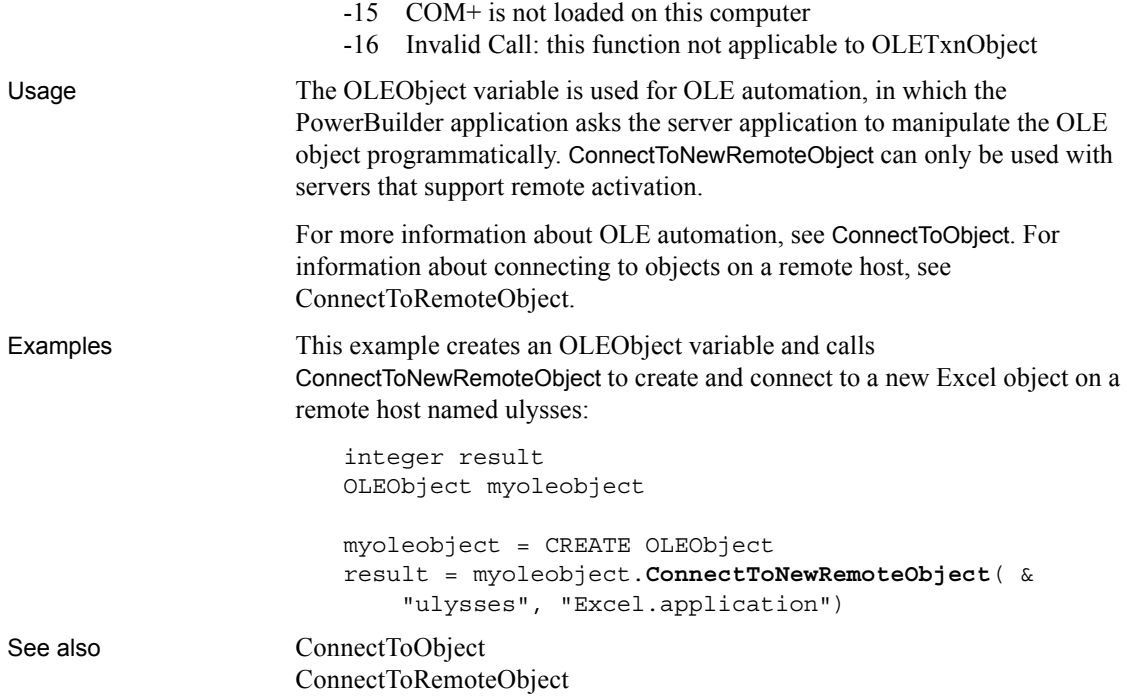

# <span id="page-420-0"></span>**ConnectToObject**

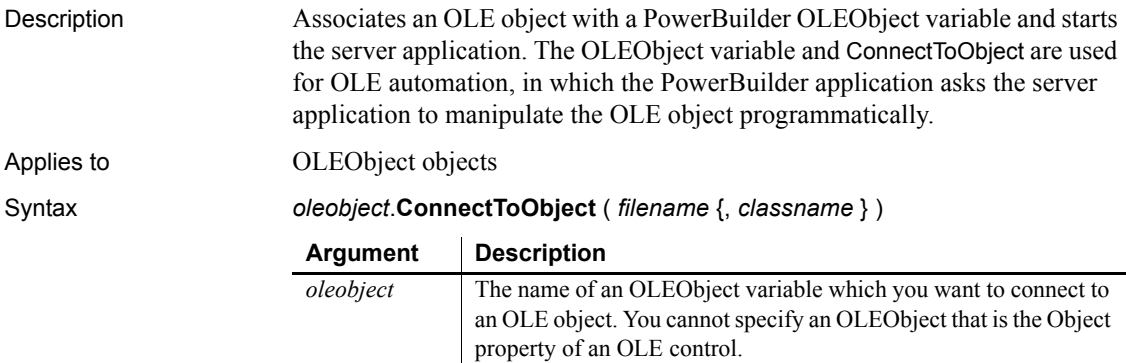

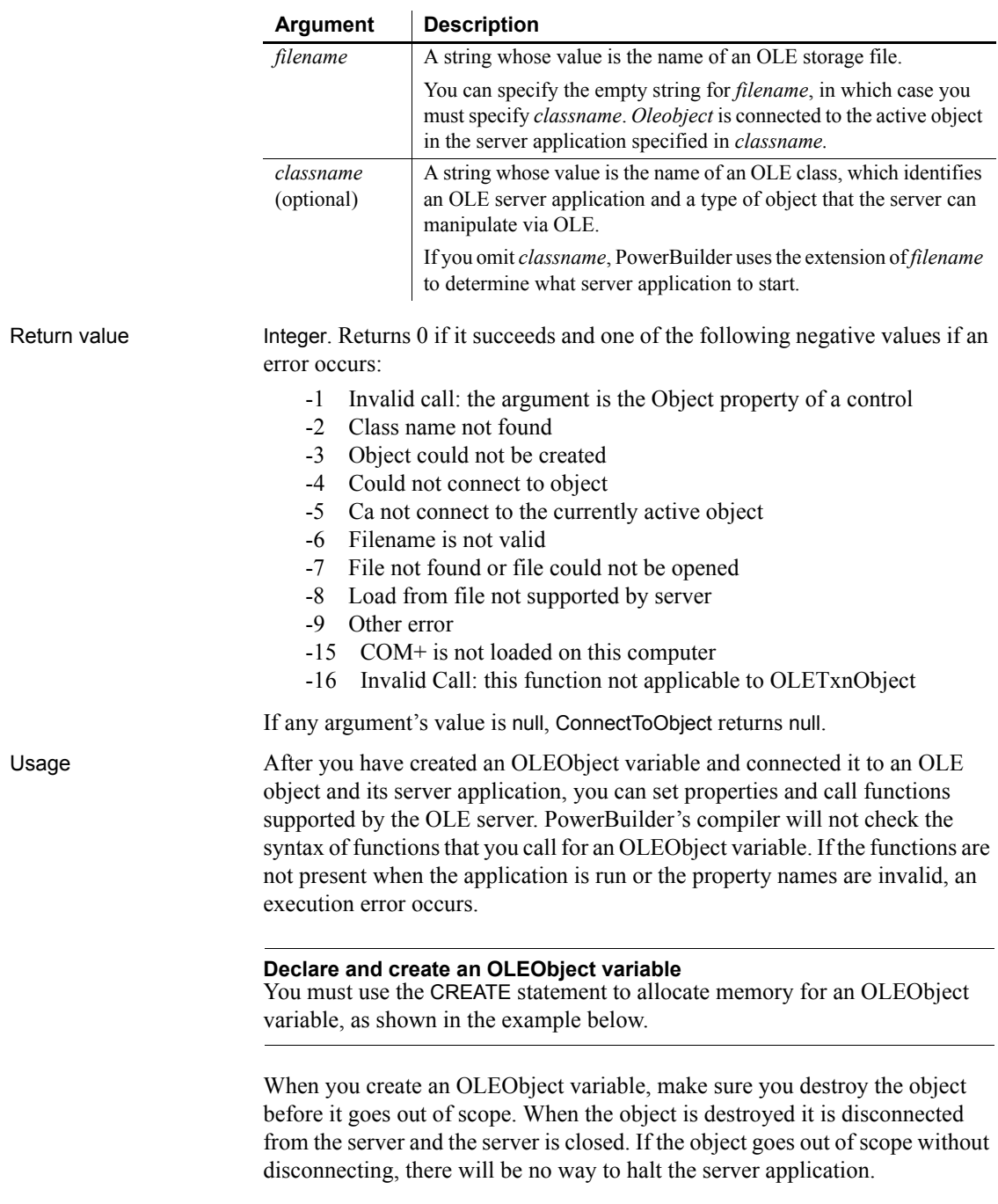

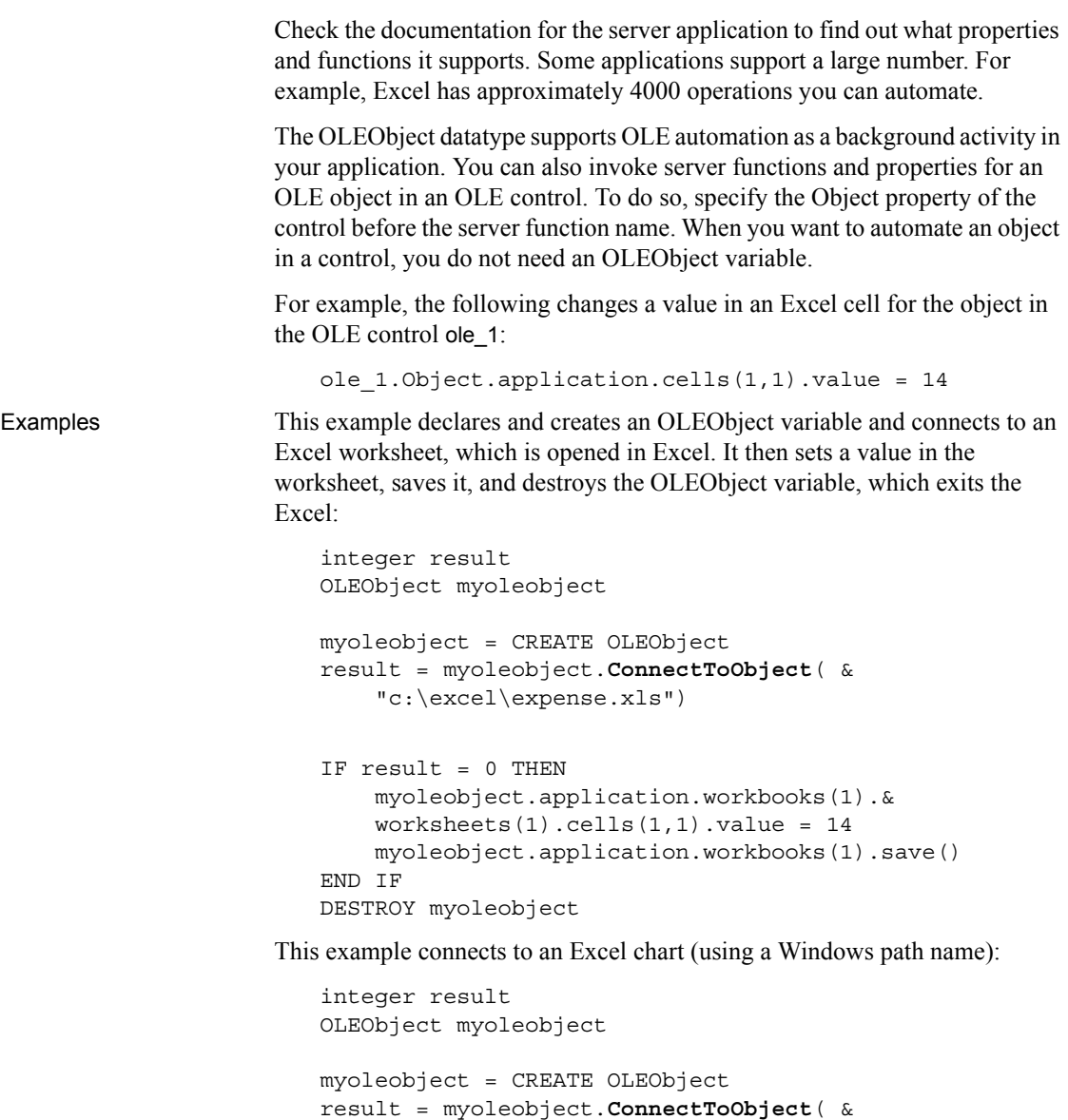

 "c:\excel\expense.xls", "excel.chart") This example connects to the currently active object in Excel, which is already

running:

```
integer result
OLEObject myoleobject
```

```
myoleobject = CREATE OLEObject
result = myoleobject.ConnectToObject("", &
     "excel.application")
```
See also [ConnectToNewObject](#page-417-0) [DisconnectObject](#page-468-0)

### <span id="page-423-0"></span>**ConnectToRemoteObject**

Description Associates an OLE object with a PowerBuilder OLEObject variable and starts the server application.

Applies to **OLEObject** objects

Syntax *oleobject*.**ConnectToRemoteObject** ( *hostname*, *filename* {, *classname* } )

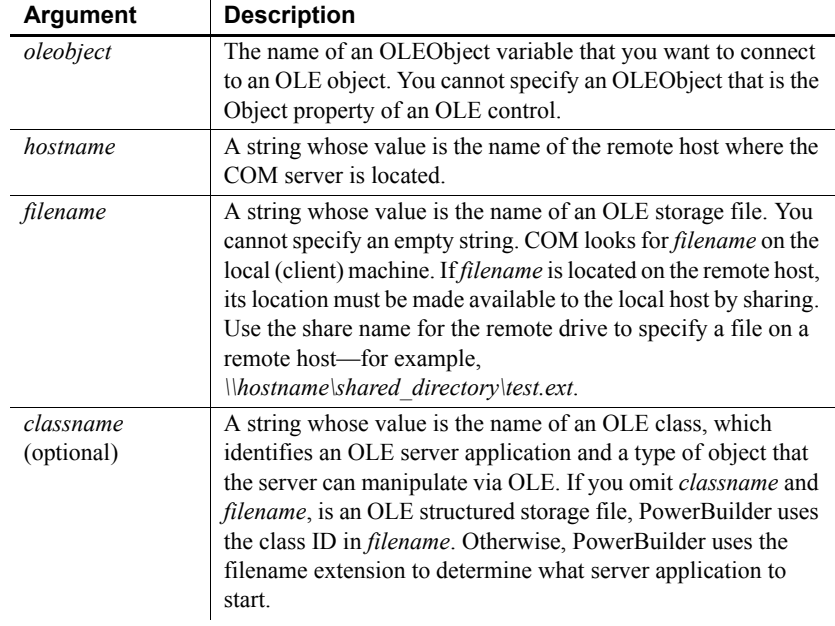

Return value Integer. Returns 0 if it succeeds and one of the following negative values if an error occurs:

- -1 Invalid call: the argument is the Object property of a control
- -2 Class name not found
- -3 Object could not be created

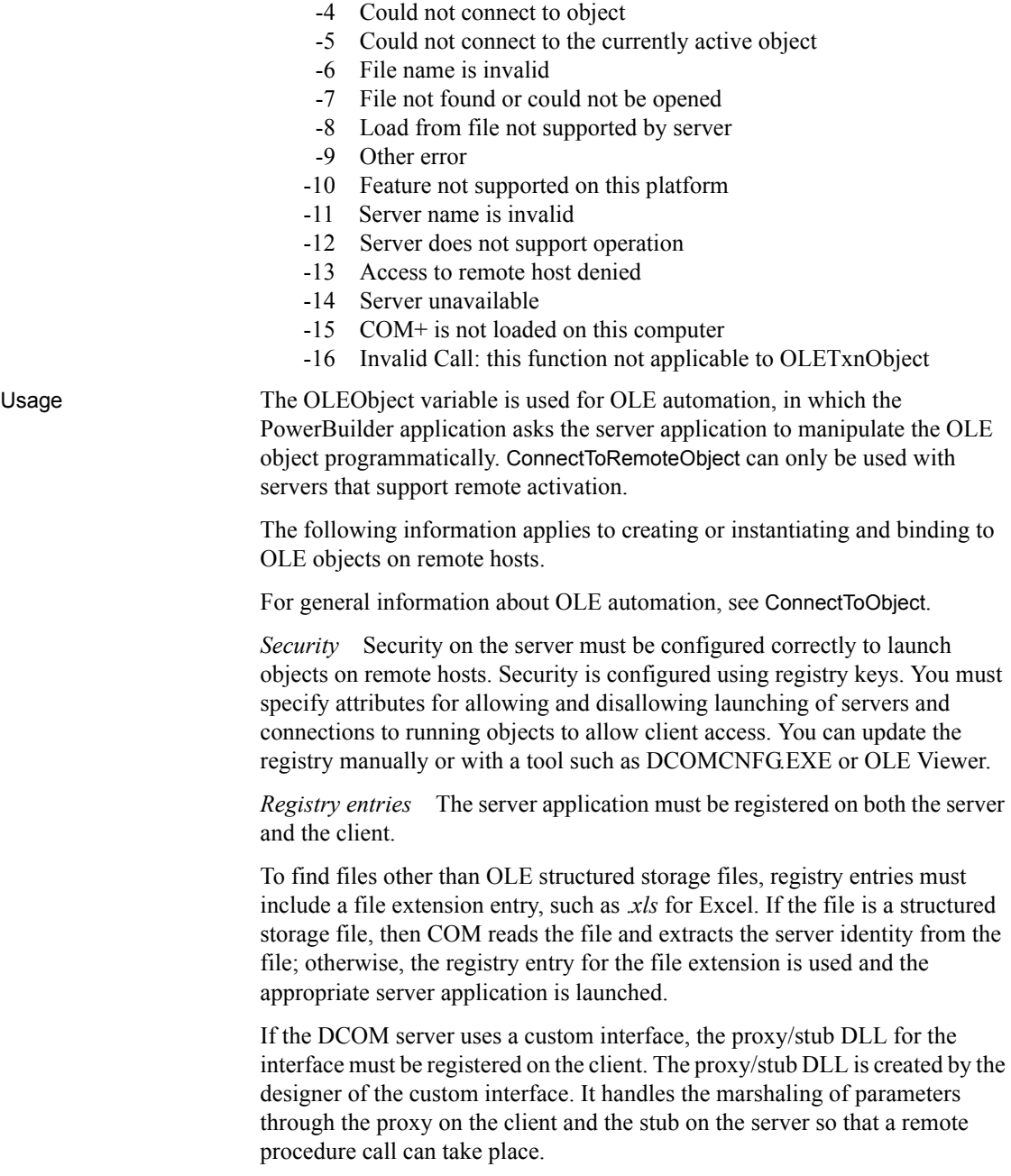

Examples This example declares and creates an OLEObject variable and connects to an Excel worksheet on a remote host named falco. The drive where the worksheet resides is mapped as *f:\excel* on the local host: integer result OLEObject myoleobject myoleobject = CREATE OLEObject result = myoleobject.**ConnectToRemoteObject**( & "falco", "f:\excel\expense.xls") This example connects to the same object on the remote host but opens it as an Excel chart: integer result OLEObject myoleobject myoleobject = CREATE OLEObject

result = myoleobject.**ConnectToRemoteObject**( & "falco", "f:\excel\expense.xls", "Excel.chart")

See also [ConnectToNewRemoteObject](#page-419-0) [ConnectToObject](#page-420-0) [DisconnectObject](#page-468-0)

# **ConnectToServer**

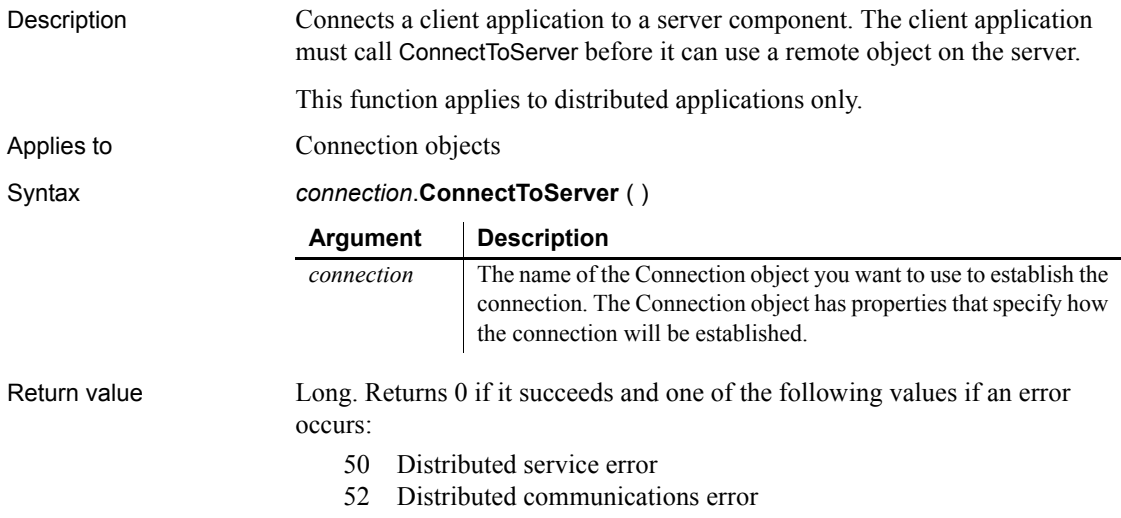

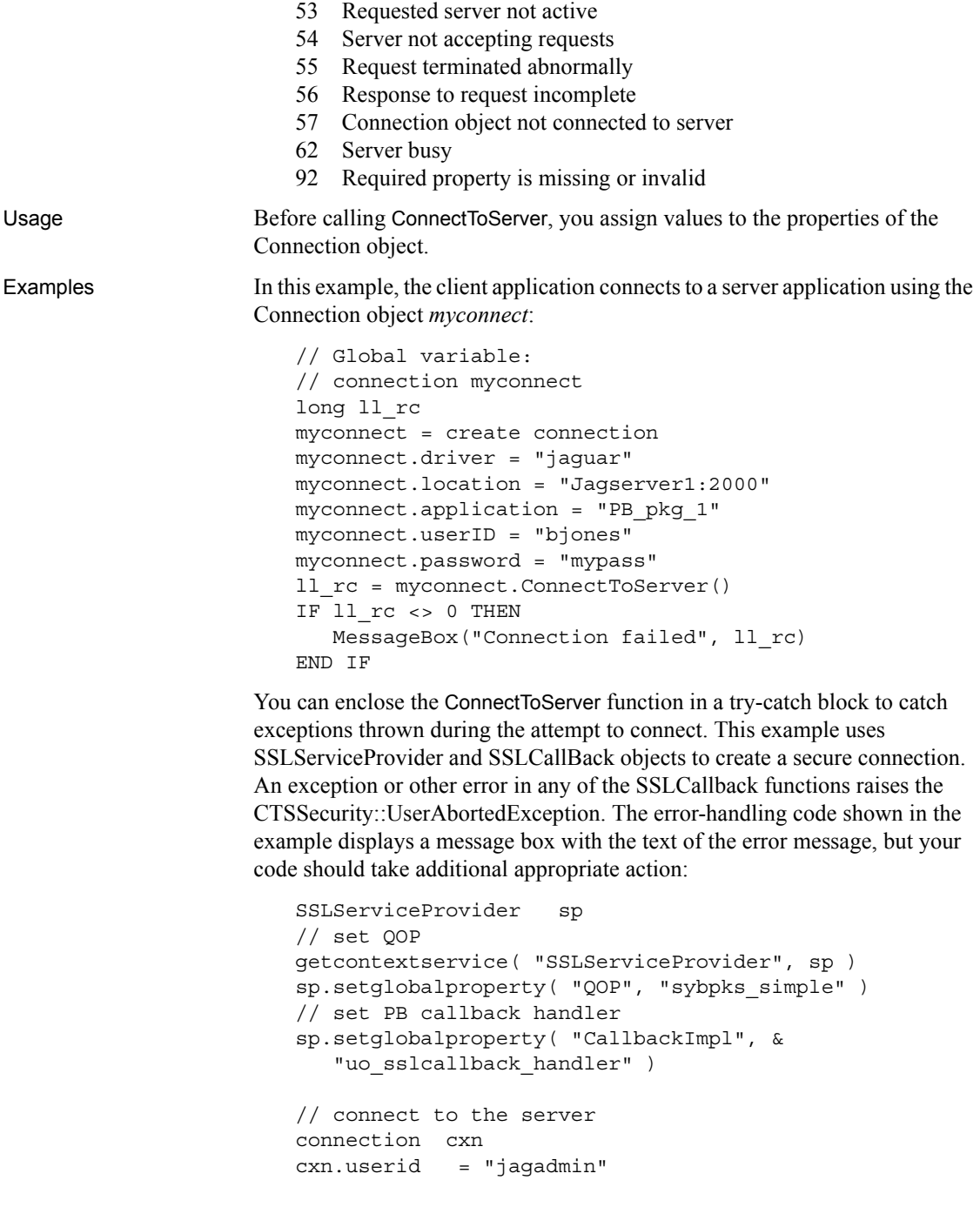

```
cxn.password = "sybase"
                       cxn.driver = "jaguar"
                       cxn.application = "dbgpkg"
                       cxn.options = "ORBLogFile='d:\PBJagClient.Log'"
                       cxn.location = "iiops://localhost:9001"
                       TRY
                          l_rc = cxn.ConnectToServer()
                       CATCH (userabortedexception uae)
                          MessageBox("UserAbortedException Caught", &
                             "ConnectToServer caught: " + uae.getMessage() )
                          l_rc = 999
                       CATCH ( CORBASystemException cse )
                          MessageBox("CORBASystemException Caught", &
                             "ConnectToServer caught: " + cse.getMessage() )
                          l_rc = 998
                       CATCH ( RuntimeError re )
                          MessageBox("RuntimeError Exception Caught", &
                             "ConnectToServer caught: " + re.getMessage() )
                          l_rc = 997
                       CATCH ( Exception ex )
                          MessageBox("Exception Caught", &
                             "ConnectToServer caught: " + ex.getMessage() )
                          l_rc = 996
                       END TRY
                       IF l rc \lt > 0 THEN
                          MessageBox("Error", "Connection Failed - code: " &
                             + string(l_rc) )
                          MessageBox("Error Info", "ErrorCode= " + &
                             string(cxn.ErrCode) + "~nErrText= " + &
                          cxn.ErrText)
                       ELSE
                          MessageBox("OK", "Connection Established")
                       END IF
DisconnectServer
```
# <span id="page-427-0"></span>**Copy**

Description Puts selected text or an OLE object on the clipboard. Copy does not change the source text or object.

Applies to DataWindow, InkEdit, MultiLineEdit, SingleLineEdit, RichTextEdit, DropDownListBox, DropDownPictureListBox, OLE controls, and OLE DWObjects (objects within a DataWindow object that is within a DataWindow control)

Syntax *objectref*.**Copy** ( )

Return value **Integer for DataWindow, InkEdit, and list boxes**, Long for other controls. For RichTextEdit controls, Copy returns a long. For other edit controls and OLE objects, Copy returns an integer. For edit controls, Copy returns the number of characters that were copied to the clipboard. If no text is selected in *objectref*, no characters are copied and Copy returns 0. If an error occurs, Copy returns -1. For OLE controls and OLE DWObjects, Copy returns 0 if it succeeds and one of the following negative values if an error occurs: -1 Container is empty -2 Copy Failed -9 Other error If *objectref* is null, Copy returns null. Usage To select text for copying, the user can use the mouse or keyboard. You can also call the SelectText function in a script. For RichTextEdit controls, there are several additional functions for selecting text: SelectTextAll, SelectTextLine, and SelectTextWord. To insert the contents of the clipboard into a control, use the Paste function. **Argument Description** *objectref* One of the following: • The name of the DataWindow control, EditMask, InkEdit, MultiLineEdit, SingleLineEdit, RichTextEdit, DropDownListBox or DropDownPictureListBox containing the text you want to copy to the clipboard. • The name of the OLE control or the fully qualified name of a OLE DWObject within a DataWindow control that contains the object you want to copy to the clipboard. The fully qualified name for a DWObject has this syntax: *dwcontrol*.**Object**.*dwobjectname* If *objectref* is a DataWindow, text is copied from the edit control over the current row and column. If *objectref* is a DropDownListBox or DropDownPictureListBox, its AllowEdit property must be true.

Copy does not delete the selected text or OLE object. To delete the data, use the Clear or Cut function. Examples Assuming the selected text in mle\_emp\_address is Temporary Address, these statements copy Temporary Address from mle\_emp\_address to the clipboard and store 17 in *copy\_amt*: integer copy\_amt copy\_amt = mle\_emp\_address.**Copy**() This example copies the OLE object in the OLE control ole\_1 to the clipboard: integer result result = ole\_1.**Copy**() See also [Clear](#page-397-1) [Clipboard](#page-401-1) [Cut](#page-437-0) [Paste](#page-837-0) [ReplaceText](#page-919-0) **[SelectText](#page-982-0) CopyRTF**

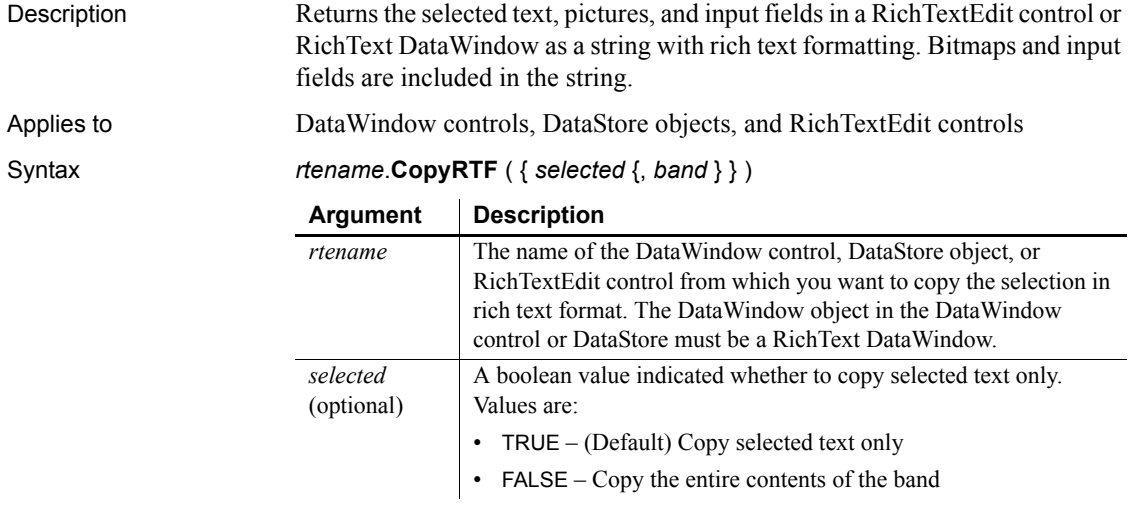

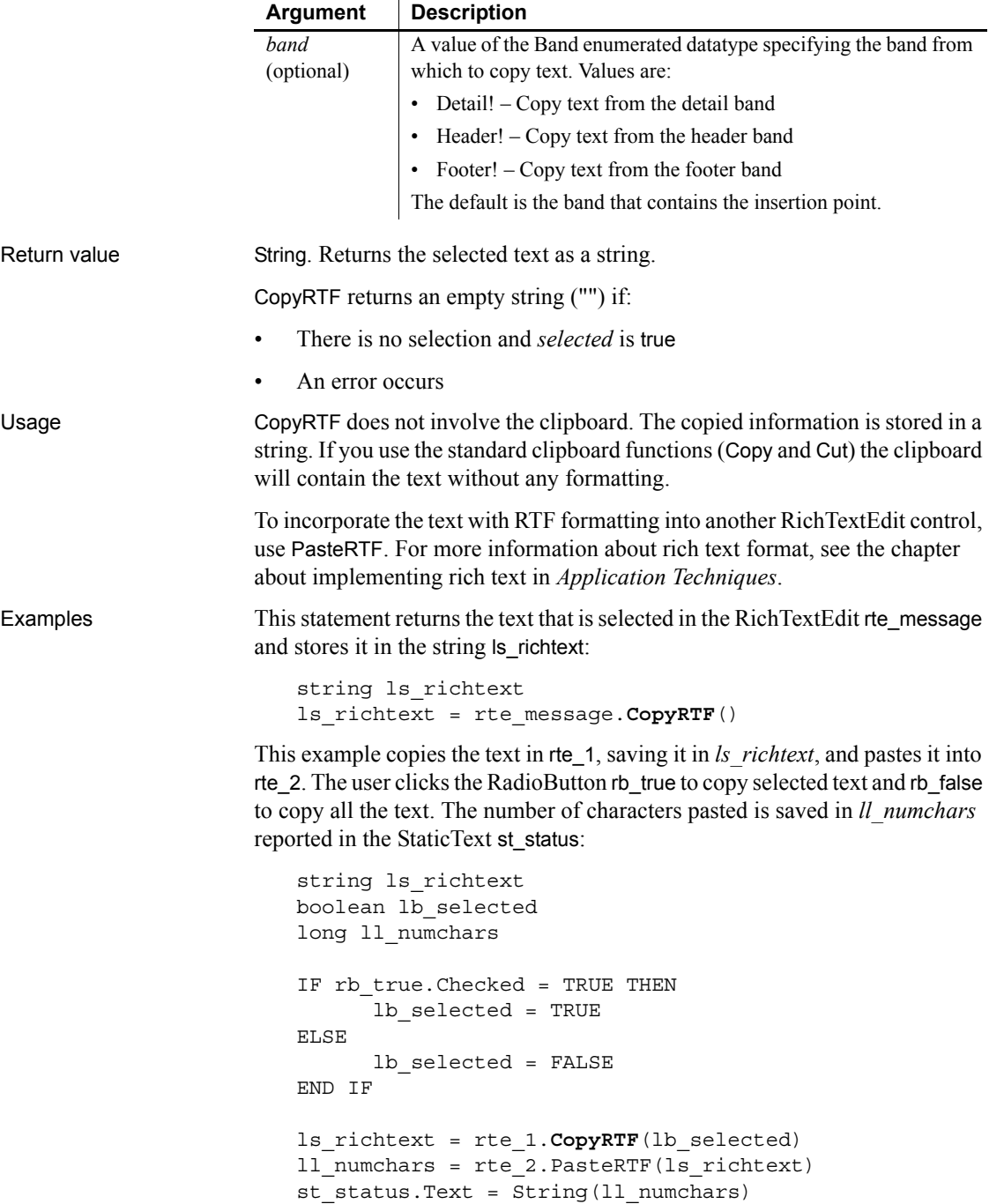

See also **[PasteRTF](#page-840-0)** 

### **Cos**

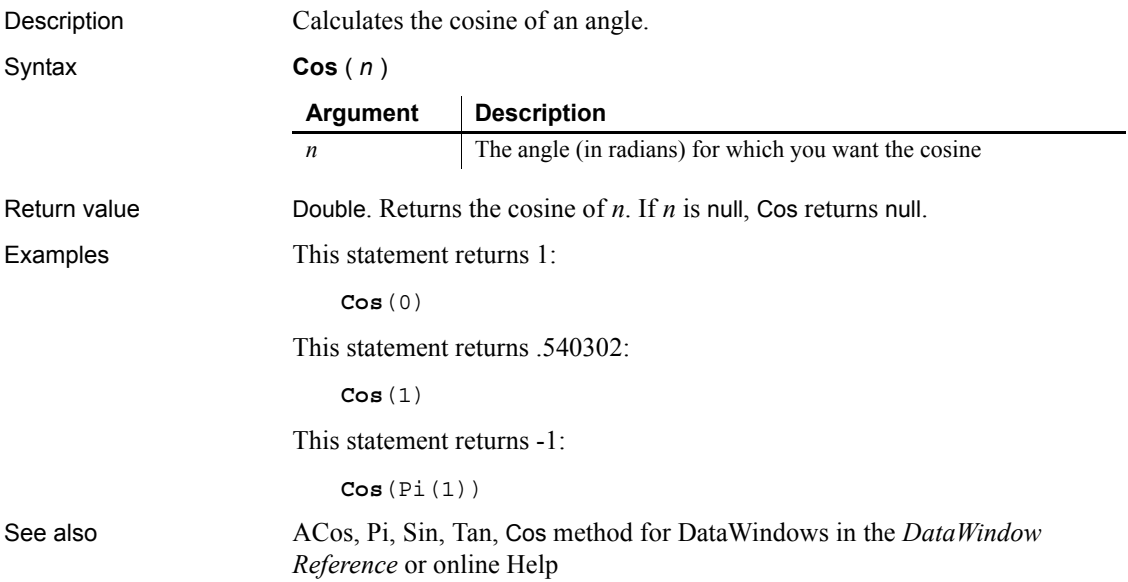

# **Cpu**

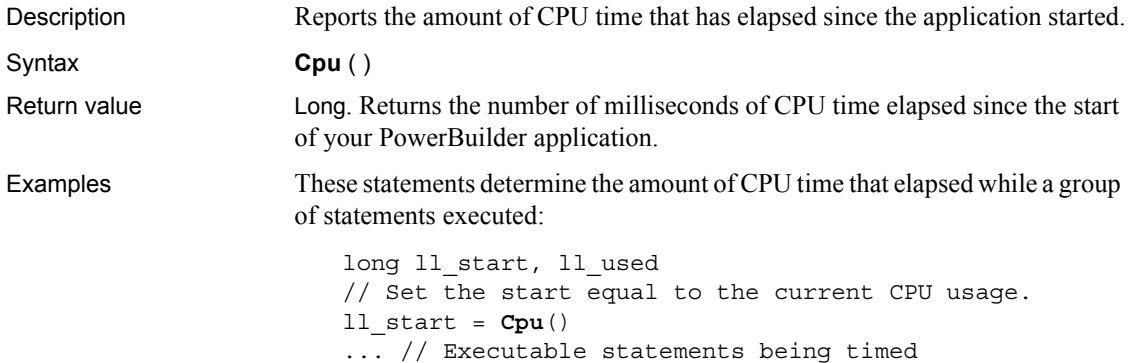
```
// Set ll_used to the number of CPU seconds
// that were used (current CPU time - start).
ll_used = Cpu() - ll_start
```
#### **CreateDirectory**

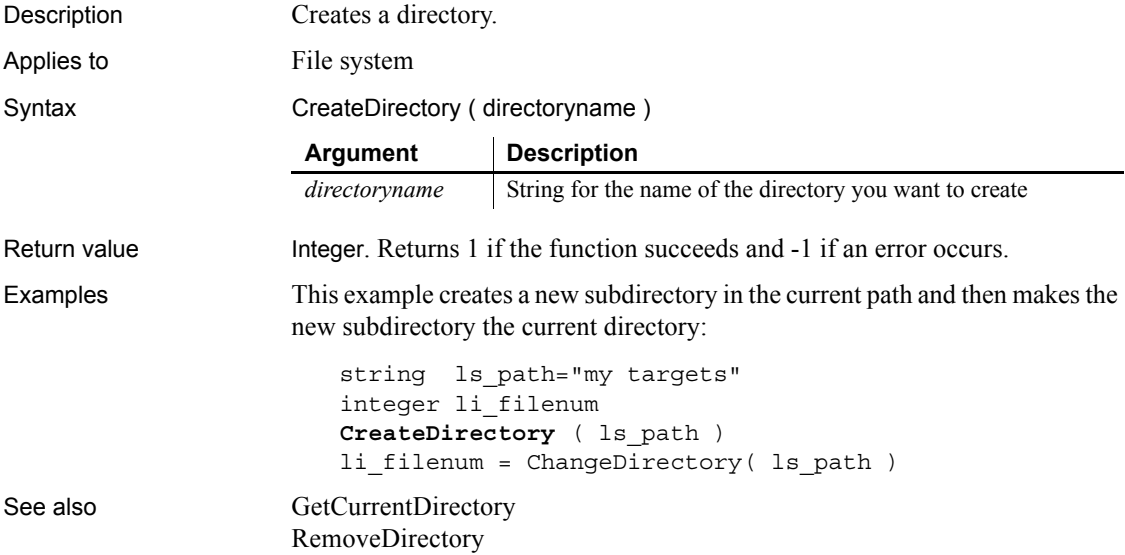

#### **CreateInstance**

Creates an instance of a remote object running on a middle-tier server.

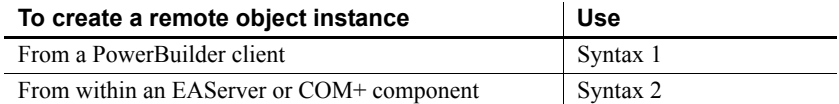

#### <span id="page-433-0"></span>**Syntax 1 For creating an object instance on a remote server** Description Creates an instance of a component running on EAServer. This function can be used to instantiate a remote object from a PowerBuilder client. In addition, it can be used within a component running on EAServer to instantiate another component running on a different server. Applies to Connection objects Syntax *connection*.**CreateInstance** (*objectvariable* {, *classname* } ) Return value Long. Returns 0 if it succeeds and one of the following values if an error occurs: 50 Distributed service error 52 Distributed communications error 53 Requested server not active 54 Server not accepting requests 55 Request terminated abnormally 56 Response to request incomplete 57 Not connected 62 Server busy Usage Before calling CreateInstance, you need to connect to a server. To do this, you need to call the ConnectToServer function. CreateInstance allows you to create an object on a remote server. If you want to create an object locally, you need to use the CREATE statement. When you deploy a remote object's class definition in a client application, the definition on the client has the same name as the remote object definition deployed in the server application. Variables declared with this type are able to hold a reference to a local object or a remote object. Therefore, at execution time you can instantiate the object locally (with the CREATE statement) or remotely (with the CreateInstance function) depending on your application requirements. In either case, once you have created the object, its physical location is transparent to client-side scripts that use the object. **Argument Description** *connection* The name of the Connection object used to establish the connection. *objectvariable* A global, instance, or local variable whose datatype is the same class as the object being created or an ancestor of that class. *classname* (optional) A string whose value is the name of the class datatype to be created. You can optionally prepend a package name followed by a slash to the class name (for example, "*mypkg/mycomponent*").

Examples The following statements create an object locally or remotely depending on the outcome of a test. The statements use the CreateInstance function to create a remote object and the CREATE statement to create a local object:

```
boolean bWantRemote
connection myconnect
uo_customer iuo_customer
//Determine whether you want a remote
//object or a local object.
//Then create the object.
IF bWantRemote THEN
     //Create a remote object
    IF myconnect.CreateInstance(iuo_customer) <> 0 THEN
       //deal with the error
       ...
     END IF
ELSE
     //Create a local object
     iuo_customer = CREATE uo_customer
END IF
//Call a function of the object.
//The function call is the same whether the object was
//created on the server or the client.
IF isValid(iou_customer) THEN
     iuo_customer.GetCustomerData()
END IF
```
See also [ConnectToServer](#page-425-0)

#### <span id="page-434-0"></span>**Syntax 2 For creating a component instance on the current server**

Description Creates an instance of a component running on the current EAServer or COM+ server. This function is called from within a component instance running on EAServer or COM+. Applies to TransactionServer objects

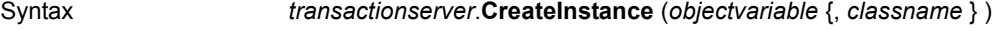

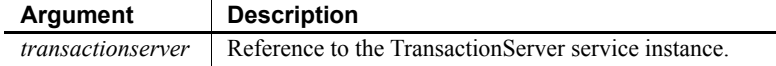

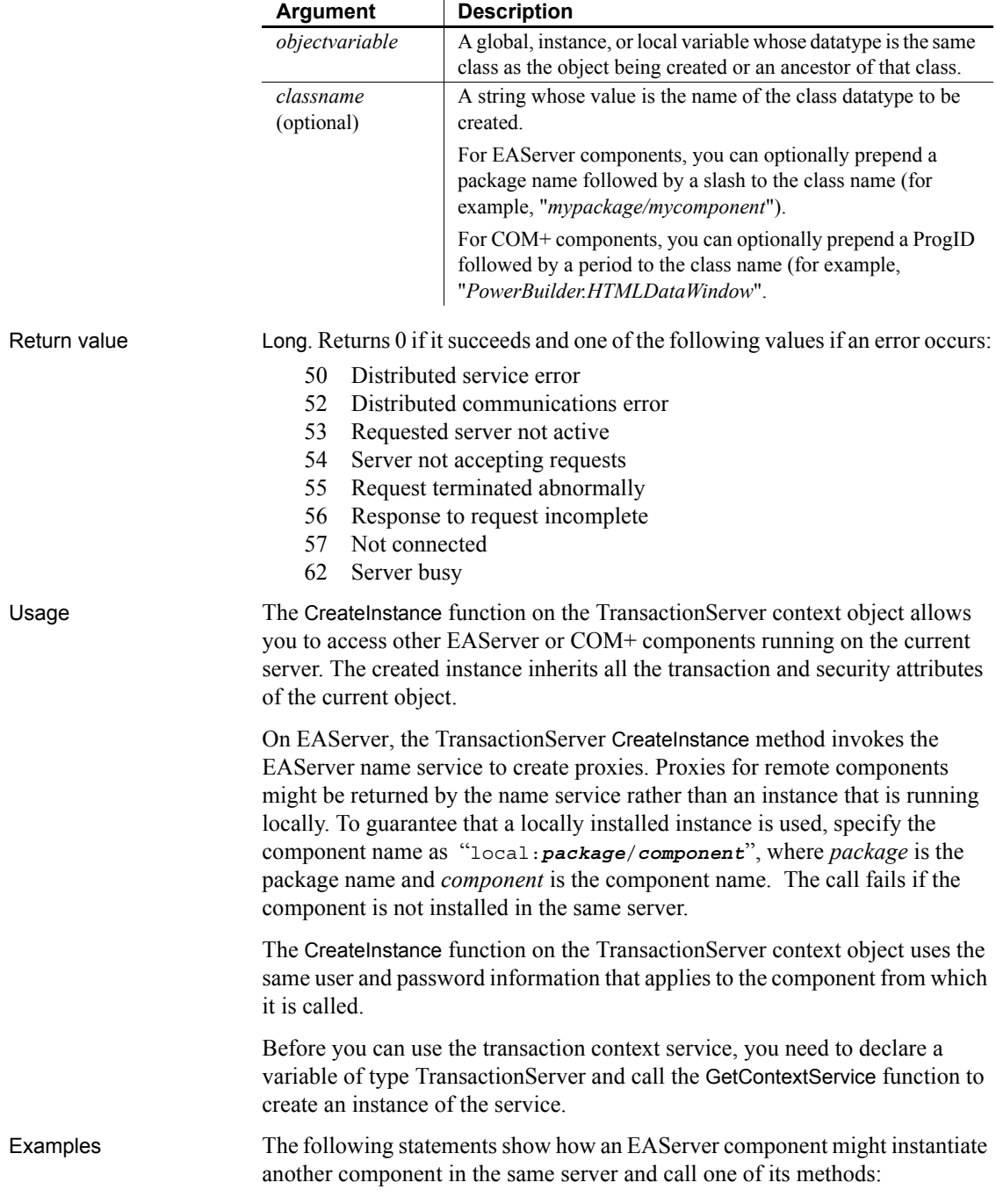

```
Integer rc
rc = this.GetContextService("TransactionServer", &
     ts)
IF rc <> 1 THEN
    // handle the error
END IF
rc = this.CreateInstance(mycomp2, &
     "mypackage/nvo_comp2")
IF IsValid(mycomp2) = FALSE THEN
     // handle the error
END IF
mycomp2.method1()
```
This example shows the syntax for creating an instance of a COM component:

```
Integer rc
                       OleObject lole
                       TransactionServer lts
                       lole = create OleObject
                       rc = this.GetContextService("TransactionServer", lts)
                        IF rc <> 1 THEN
                          return "Error from GetContextService " + String (rc)
                       END IF
                       // PBCOM is the ProgID, n_genapp is the class name
                       rc = lts.CreateInstance(lole, "PBCOM.n_genapp")
                        IF rc <> 0 THEN
                          return "Error from CreateInstance " + String (rc)
                       END IF
                        iole.my_func ()
See also EnableCommit
                    IsInTransaction
                    IsTransactionAborted
                    Lookup
                    SetAbort
                    SetComplete
                    Which
```
# **CreatePage**

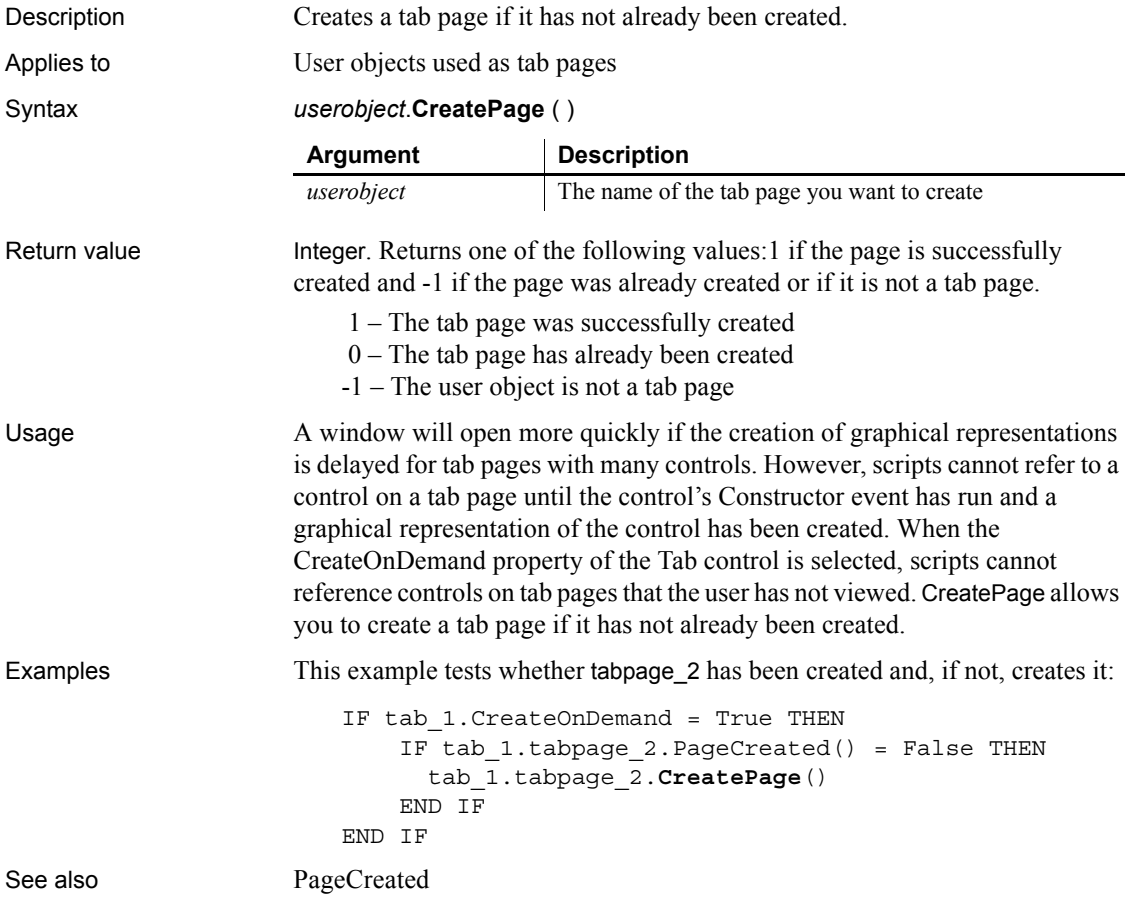

**Cut**

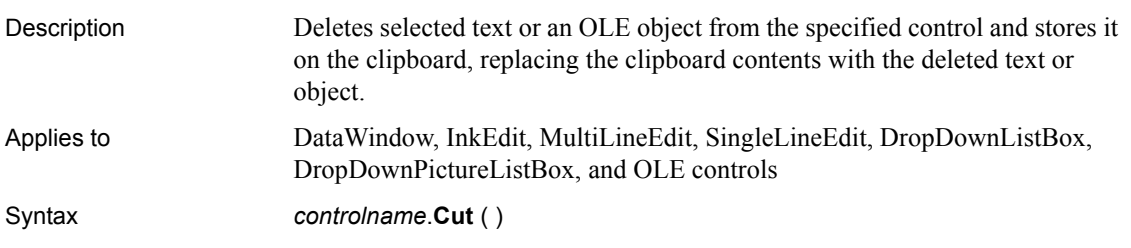

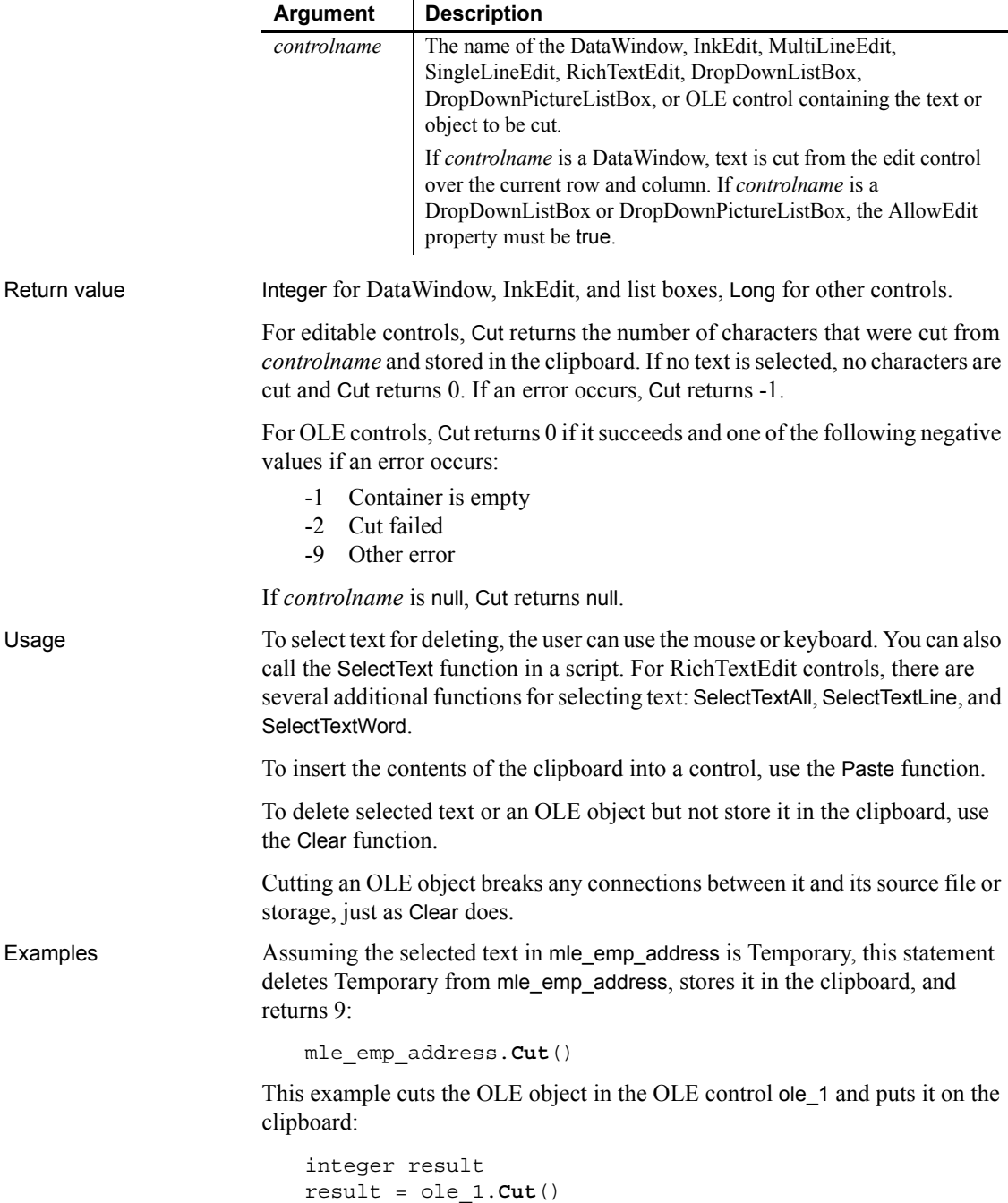

#### See also [Copy](#page-427-0)

[Clear](#page-397-0) [ClearAll](#page-400-0) [Clipboard](#page-401-0) [DeleteItem](#page-454-0) [Paste](#page-837-0)

## **DataCount**

Description Reports the number of data points in the specified series in a graph. Applies to Graph controls in windows and user objects, and graphs in DataWindow controls and DataStore objects

Syntax *controlname*.**DataCount** ( { *graphcontrol*, } *seriesname* )

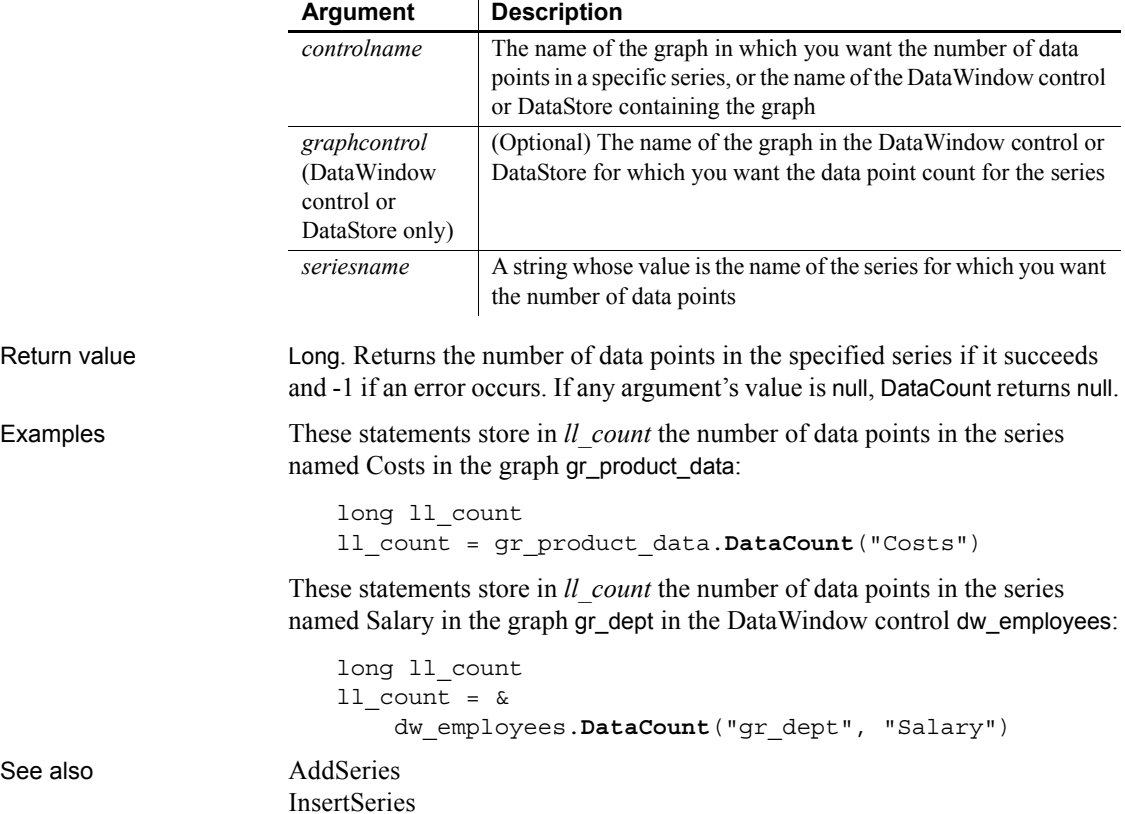

[SeriesCount](#page-991-0)

# **DataSource**

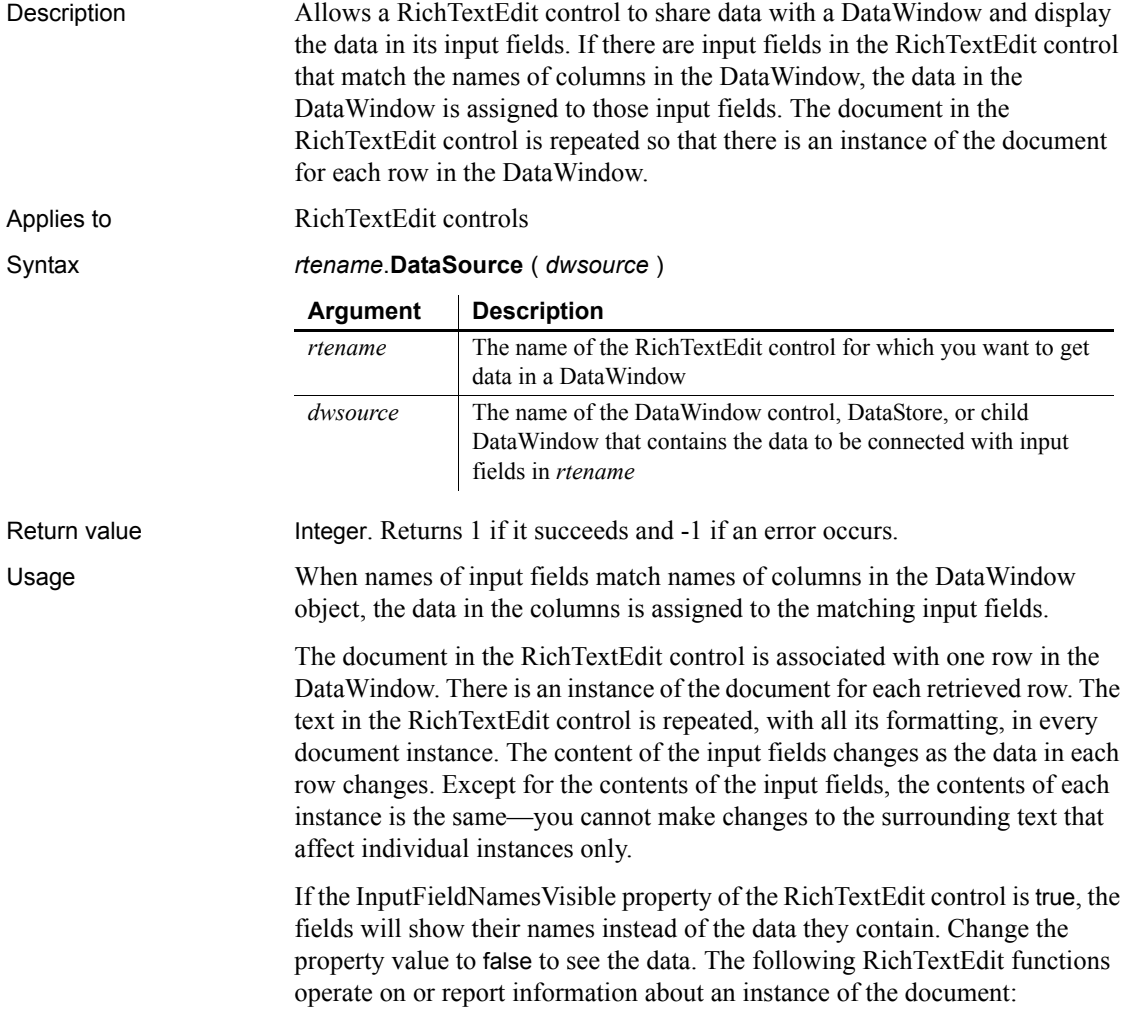

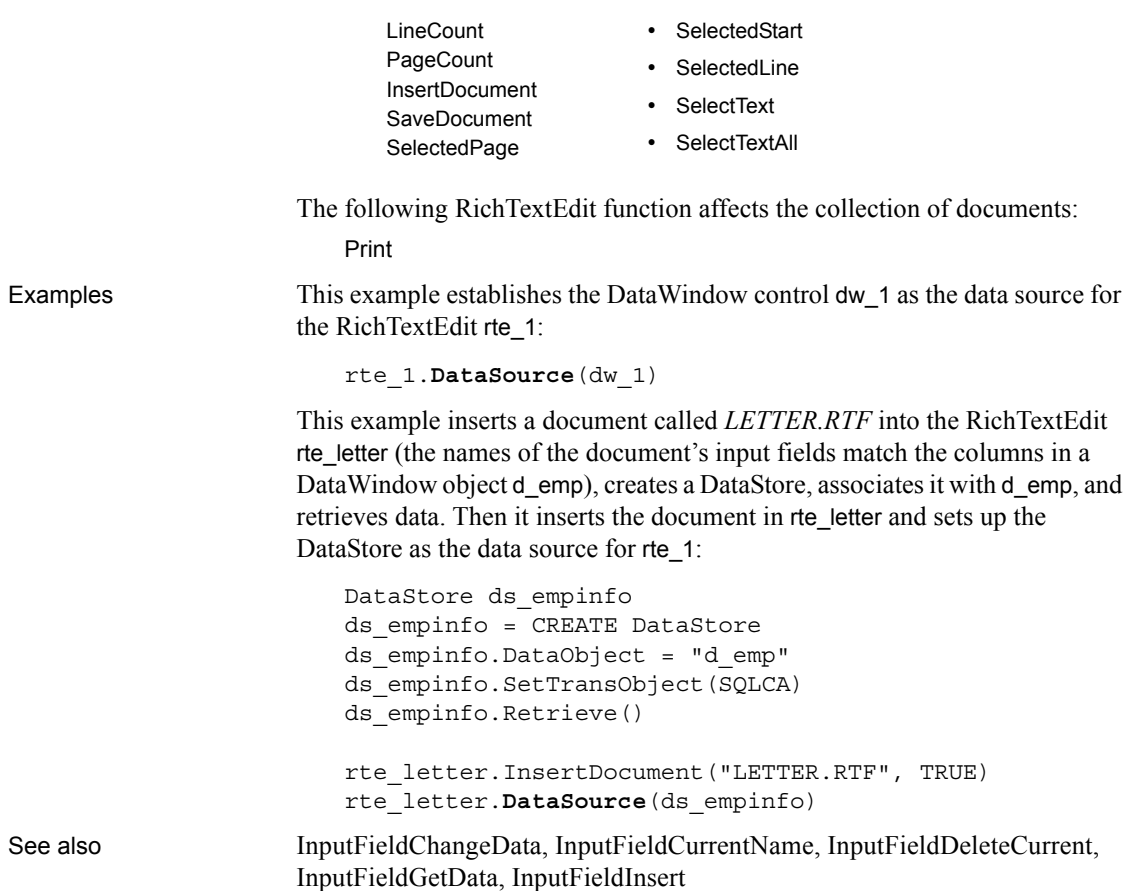

#### <span id="page-441-0"></span>**Date**

Converts DateTime, string, or numeric data to data of type date or extracts a date value from a blob. You can use one of several syntaxes, depending on the datatype of the source data.

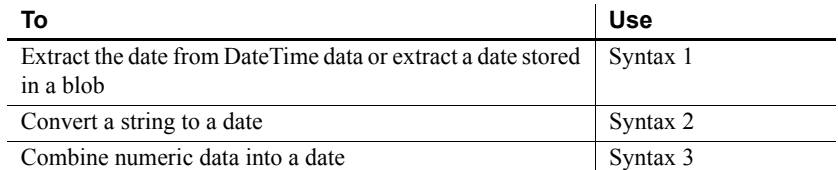

#### **Platform information for Windows**

To make sure you get correct return values for the year, you must verify that yyyy is the Short Date Style for year in the Regional Settings of the user's Control Panel. Your program can check this with the RegistryGet function.

If the setting is not correct, you can ask the user to change it manually or have the application change it (by calling the RegistrySet function). The user may need to reboot after the setting is changed.

#### <span id="page-442-0"></span>**Syntax 1 For DateTime data and blobs**

Description Extracts a date from a DateTime value or from a blob whose first value is a date or DateTime value.

Syntax **Date** ( *datetime* )

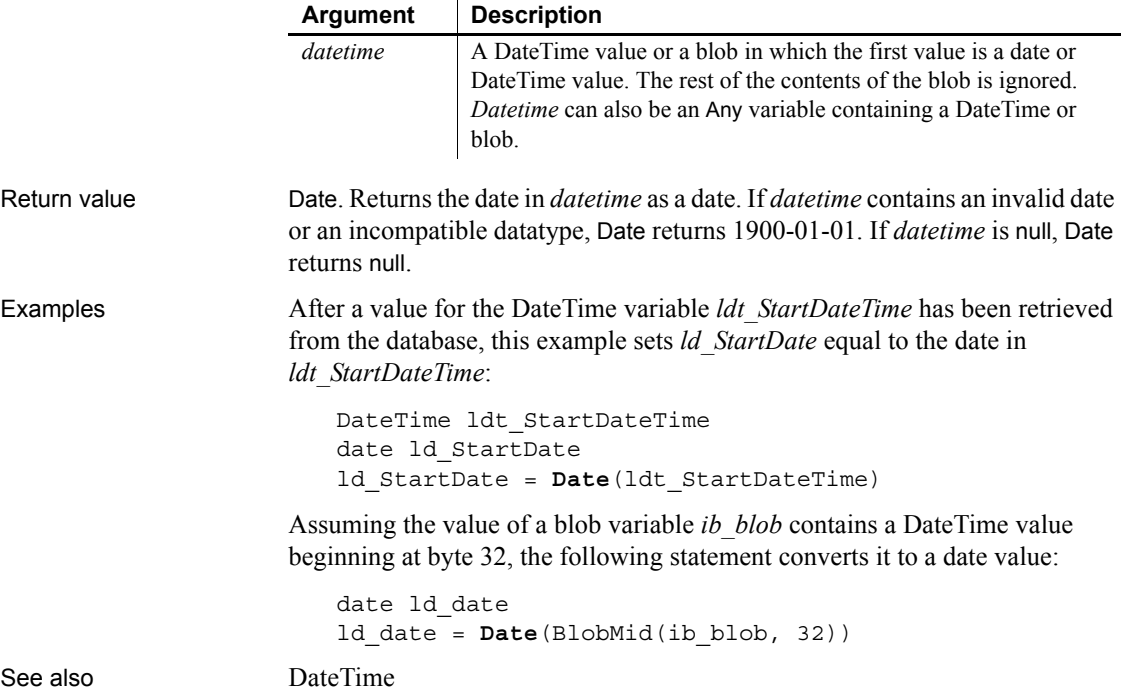

#### <span id="page-443-0"></span>**Syntax 2 For strings** Description Converts a string whose value is a valid date to a date value. Syntax **Date** ( *string* ) Return value Date. Returns the date in *string* as a date. If *string* contains an invalid date or an incompatible datatype, Date returns 1900-01-01. If *string* is null, Date returns null. Usage Valid dates in strings can include any combination of day (1 to 31), month (1 to 12 or the name or abbreviation of a month), and year (2 or 4 digits). PowerBuilder assumes a 4-digit number is a year. Leading zeros are optional for month and day. The month, whether a name, an abbreviation, or a number, must be in the month location specified in the system setting for a date's format. If you do not know the system setting, use the standard datatype date format yyyy-mm-dd. PowerBuilder attempts to match the input string to a date format in the regional settings on the computer. If a complete match is not found, PowerBuilder attempts a partial match. For example, if you use Date('01-JAN-1900') and PowerBuilder finds the partial match (dd-MMM-yy), PowerBuilder parses the first two numbers of the year and gets 19. The 2-digit year is interpreted as a year between 1930 and 2029, and the date returned is 1/1/2019. Date literals do not need to be converted with the Date function. **Example 1** These statements all return the date datatype for text expressing the date July 4, 2004 (2004-07-04). The system setting for a date's format is set with the month's position in the middle: **Date**("2004/07/04") **Date**("2004 July 4") **Date**("04 July 2004") **Example 2** The following groups of statements check to be sure the date in sle start date is a valid date and display a message if it is not. The first version checks the result of the Date function to see if the date was valid. The second uses the IsDate function to check the text before using Date to convert it: *Version 1*: **Argument Description** *string* A string containing a valid date (such as January 1, 2002, or 12-31-99) that you want returned as a date. *Datetime* can also be an Any variable containing a string.

```
// Windows Control Panel date format is YY/MM/DD
date ld_my_date
```
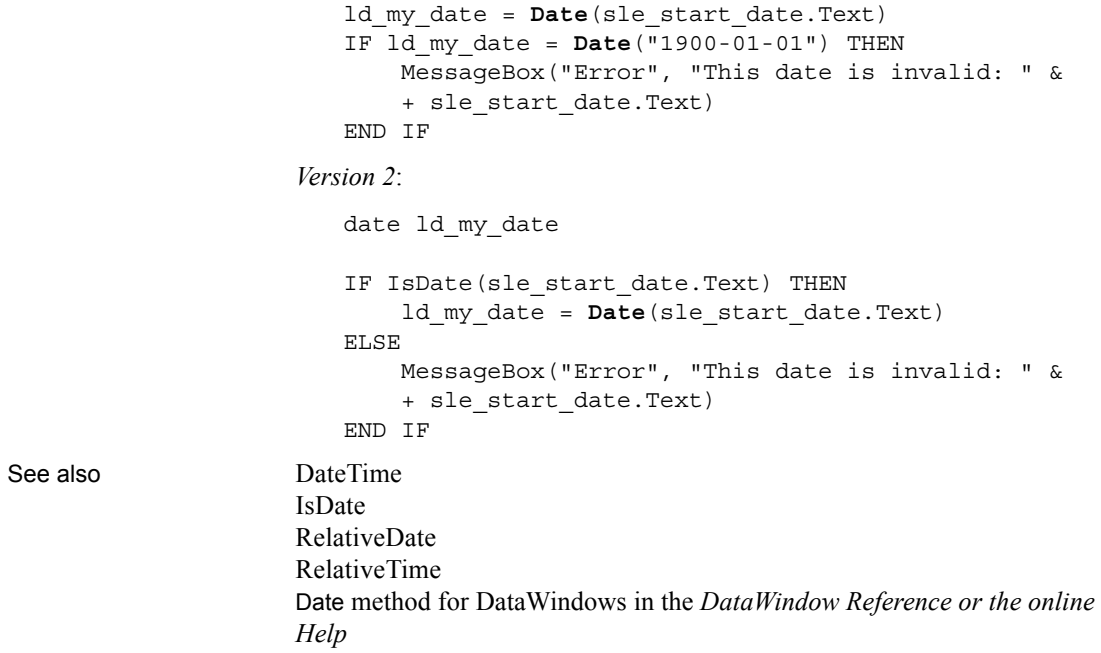

# <span id="page-444-0"></span>**Syntax 3 For combining numbers into a date**

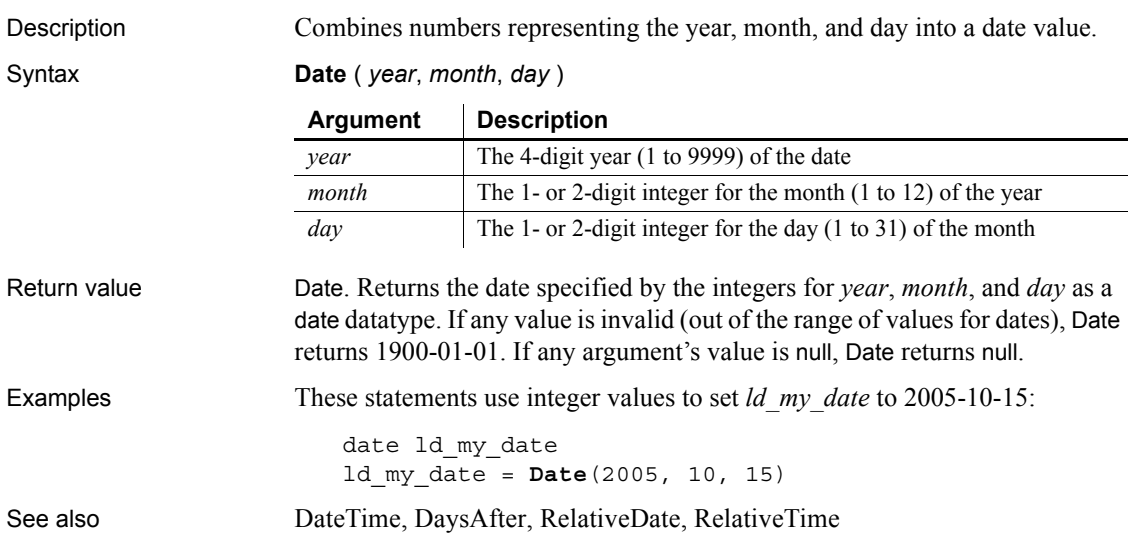

## <span id="page-445-0"></span>**DateTime**

Manipulates DateTime values. There are two syntaxes.

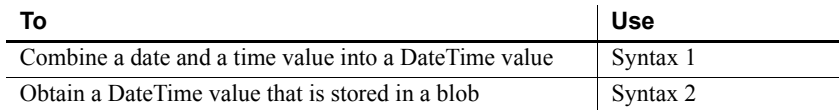

#### <span id="page-445-1"></span>**Syntax 1 For creating DateTime values**

Description Combines a date value and a time value into a DateTime value.

Syntax **DateTime** ( *date* {, *time* } )

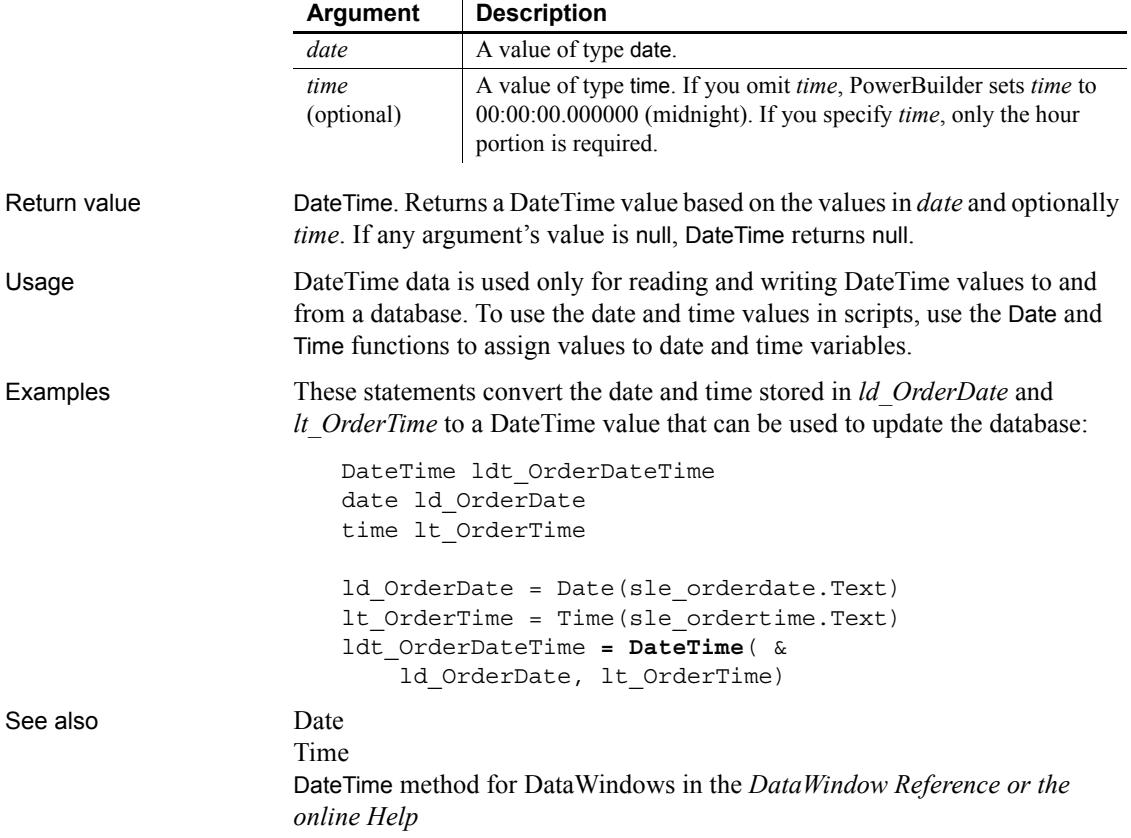

#### <span id="page-446-0"></span>**Syntax 2 For extracting DateTime values from blobs**

Description Extracts a DateTime value from a blob.

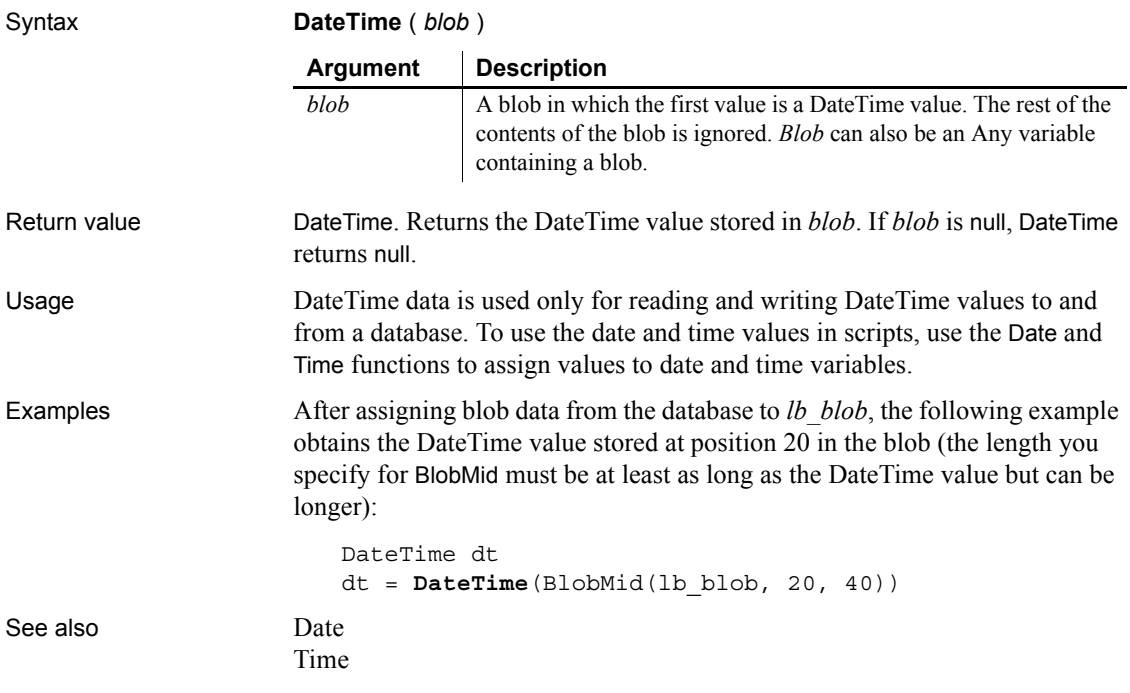

<span id="page-446-1"></span>**Day**

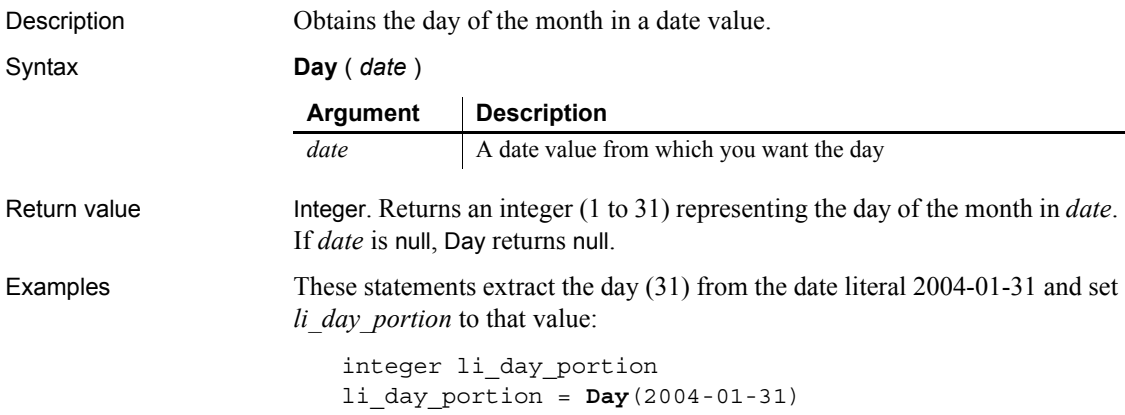

These statements check to be sure the date in sle\_date is valid, and if so set *li\_day\_portion* to the day in the sle\_date:

```
integer li_day_portion
                      IF IsDate(sle_date.Text) THEN
                           li_day_portion = Day(Date(sle_date.Text))
                      ELSE
                           MessageBox("Error", &
                           "This date is invalid: " &
                           + sle_date.Text)
                      END IF
Date
                   IsDate
                   Month
                   Year
```
Day method for DataWindows in the *DataWindow Reference* or the online Help

### <span id="page-447-0"></span>**DayName**

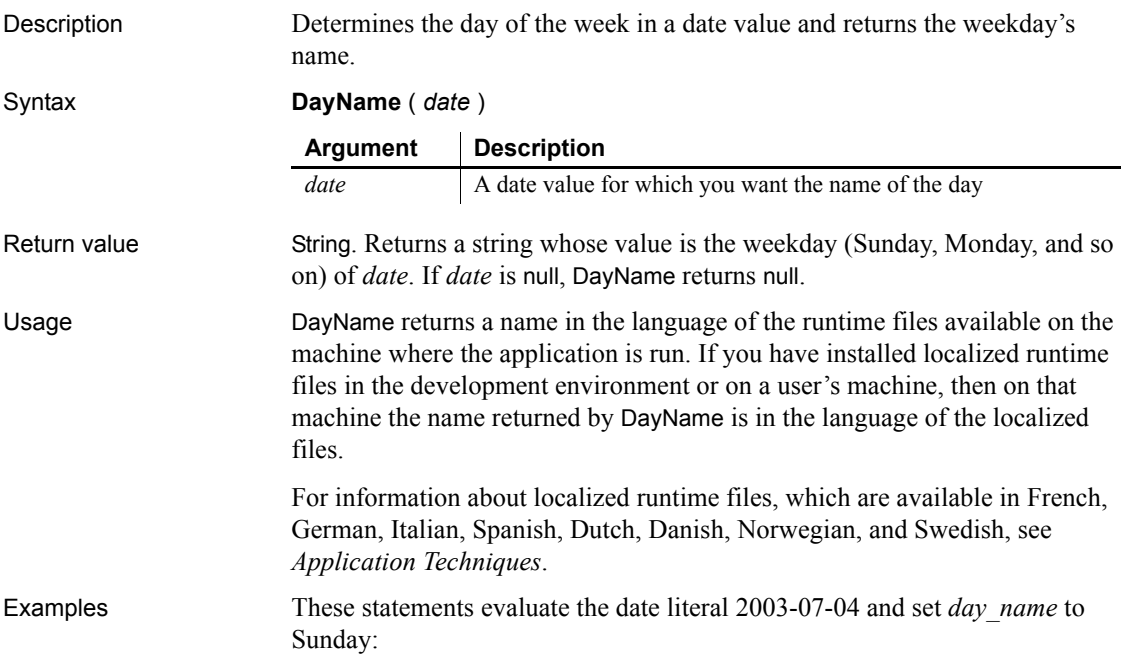

```
string day_name
day_name = DayName(2003-07-04)
```
These statements check to be sure the date in sle\_date is valid, and if so set day name to the day in sle\_date:

```
string day_name
                       IF IsDate(sle_date.Text) THEN
                           day_name = DayName(Date(sle_date.Text))
                      ELSE
                           MessageBox("Error", &
                           "This date is invalid: " &
                           + sle_date.Text)
                      END IF
Day
                   DayNumber
                   IsDate
                   DayName in the DataWindow Reference
```
#### <span id="page-448-0"></span>**DayNumber**

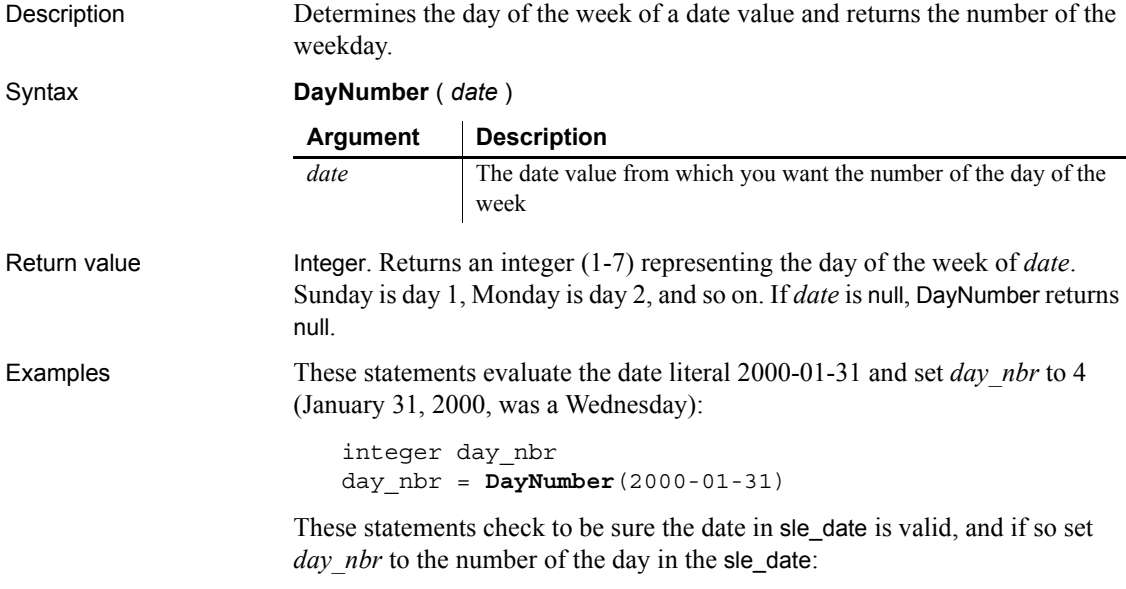

integer day\_nbr

See also [Day](#page-446-1)

IF IsDate(sle\_date.Text) THEN day\_nbr = **DayNumber**(Date(sle\_date.Text)) ELSE MessageBox("Error", & "This date is invalid: " & + sle\_date.Text) END IF [DayName](#page-447-0)

[IsDate](#page-699-0) DayNumber in the *DataWindow Reference*

# <span id="page-449-0"></span>**DaysAfter**

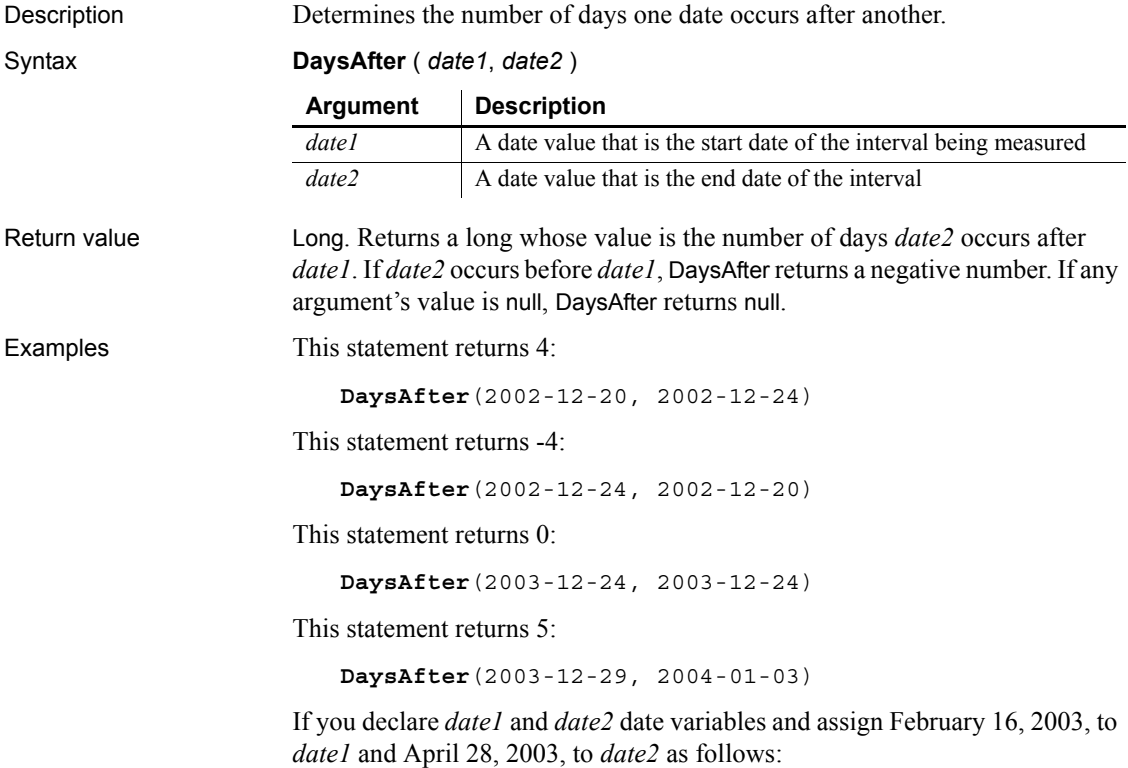

date date1, date2  $date1 = 2003-02-16$  $date2 = 2003-04-28$ then each of the following statements returns 71: **DaysAfter**(date1, date2) **DaysAfter**(2003-02-16, date2) **DaysAfter**(date1, 2003-04-28) **DaysAfter**(2003-02-16, 2003-04-28) See also [RelativeDate](#page-912-0) [RelativeTime](#page-913-0)

DaysAfter in the *DataWindow Reference*

[SecondsAfter](#page-966-0)

**DBHandle**

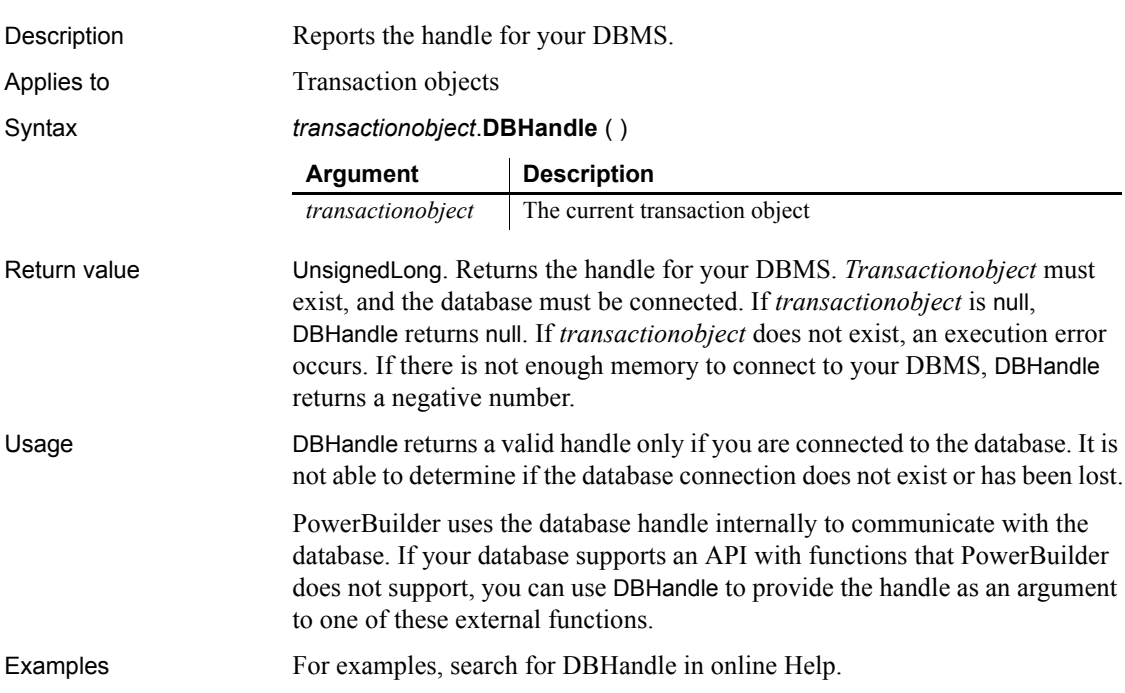

# **DebugBreak**

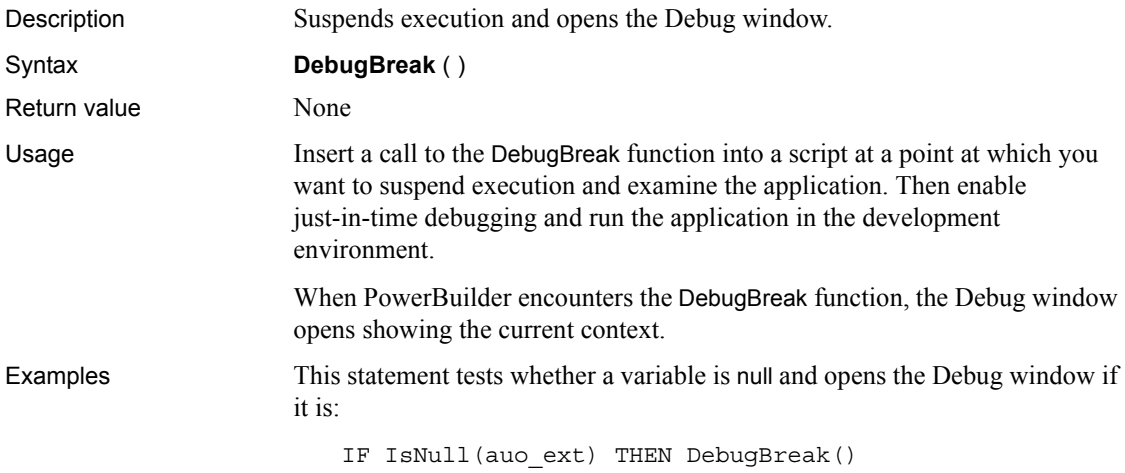

#### **Dec**

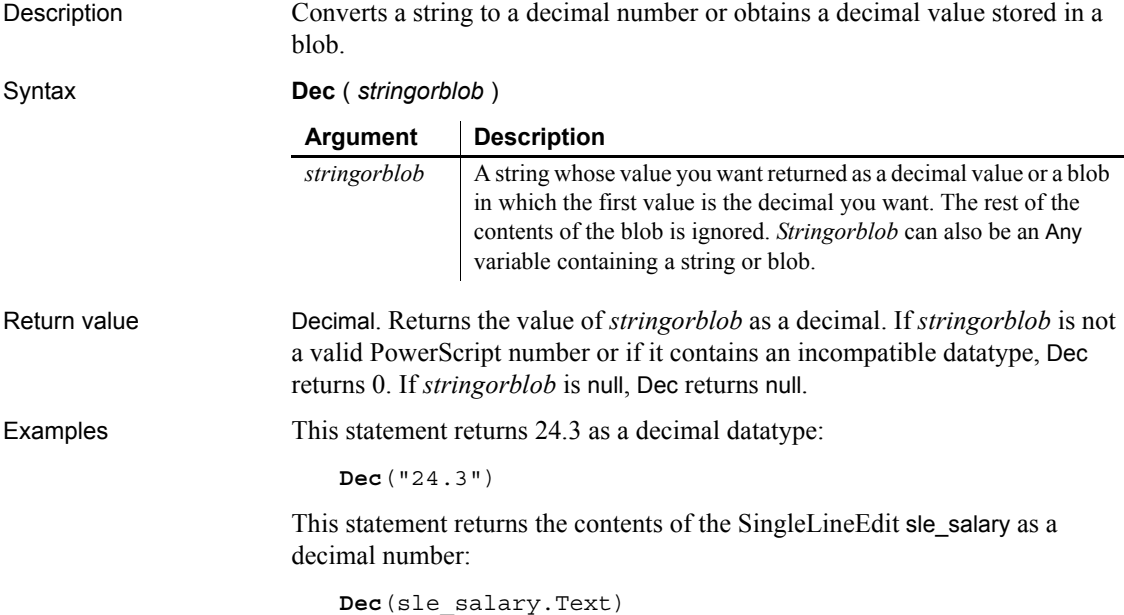

For an example of assigning and extracting values from a blob, see Real.

See also [Double](#page-470-0)

[Integer](#page-686-0) [Long](#page-739-0) [Real](#page-905-0)

## <span id="page-452-1"></span>**DeleteCategory**

Description Deletes a category and the data values for that category from the category axis of a graph. Graph controls in windows and user objects. Does not apply to graphs within DataWindow objects (because their data comes directly from the DataWindow). Syntax *controlname*.**DeleteCategory** ( *categoryvalue* ) **Argument Description** *controlname* The graph in which you want to delete a category

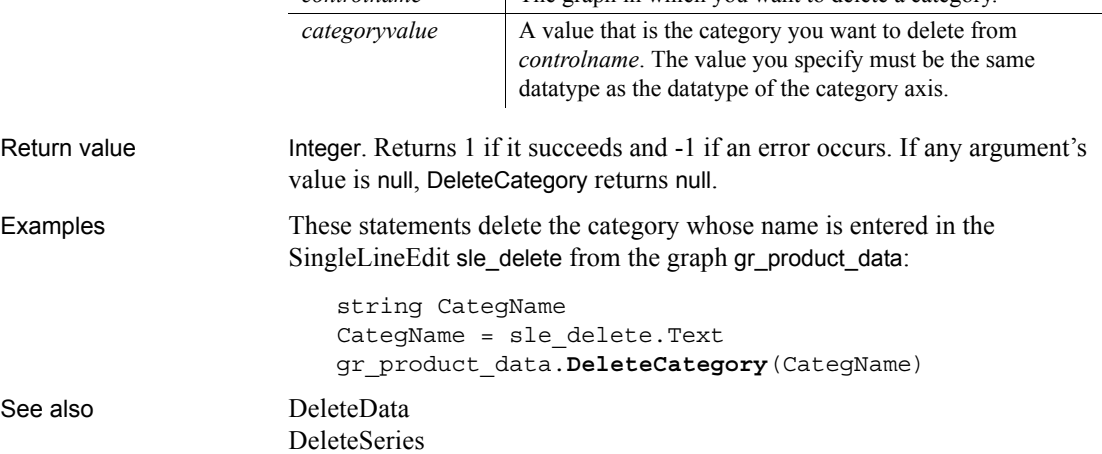

### <span id="page-452-0"></span>**DeleteColumn**

Description Deletes a column.

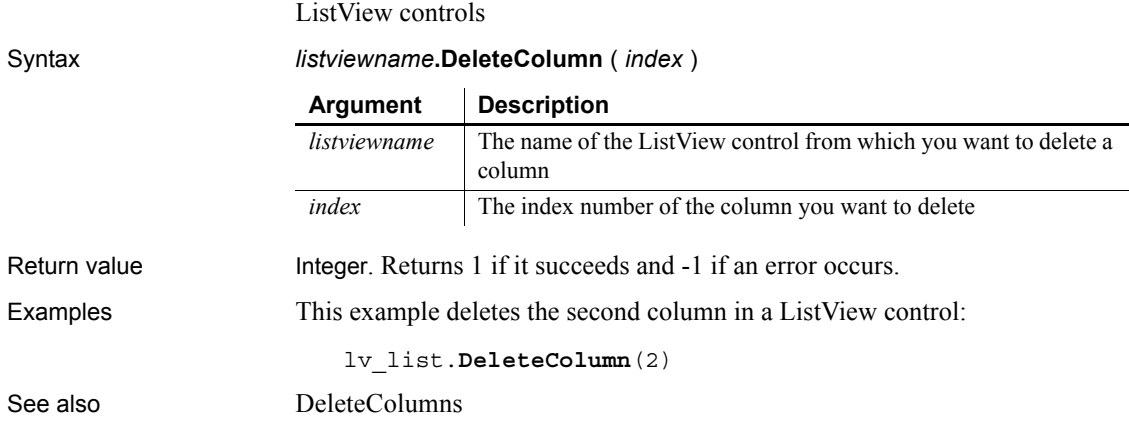

## <span id="page-453-1"></span>**DeleteColumns**

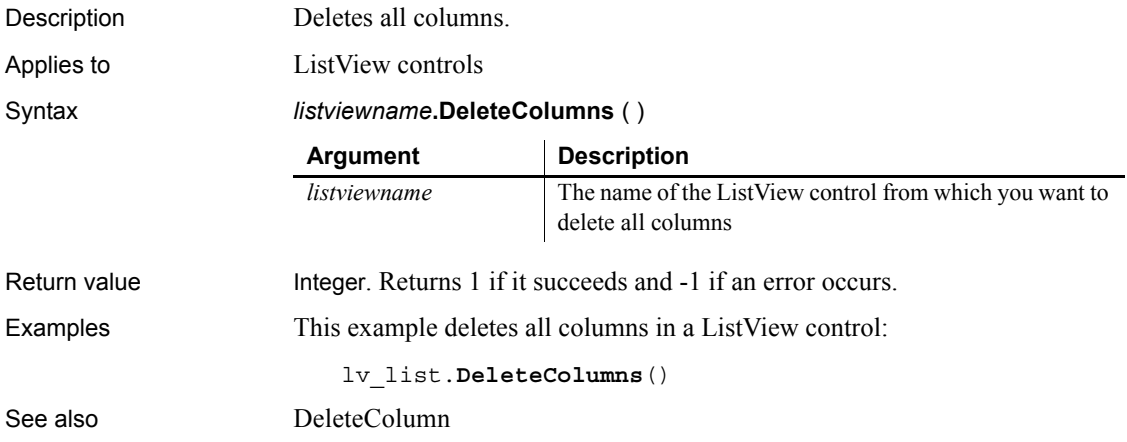

#### <span id="page-453-0"></span>**DeleteData**

Description Deletes a data point from a series of a graph. The remaining data points in the series are shifted left to fill the data point's category.

Applies to Graph controls in windows and user objects. Does not apply to graphs within DataWindow objects (because their data comes directly from the DataWindow).

Syntax *controlname*.**DeleteData** ( *seriesnumber*, *datapointnumber* )

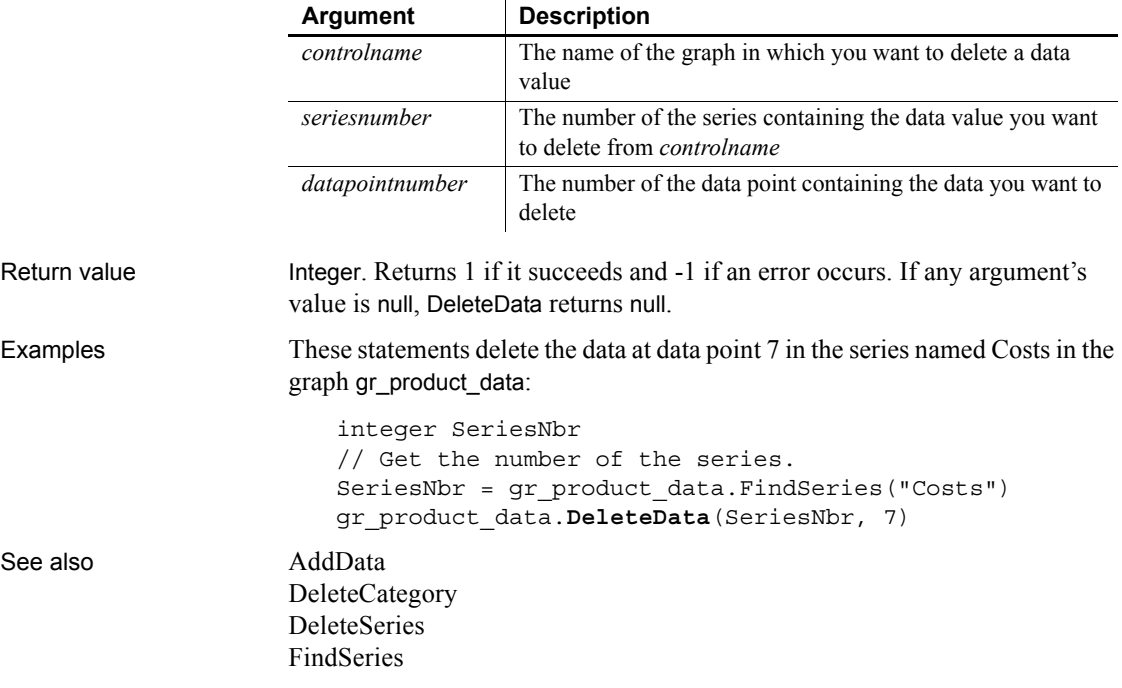

### <span id="page-454-0"></span>**DeleteItem**

Deletes an item from a ListBox, DropDownListBox, or ListView control.

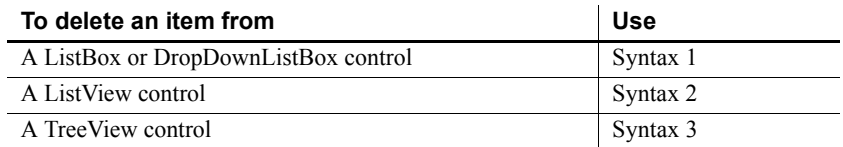

#### <span id="page-454-1"></span>**Syntax 1 For ListBox and DropDownListBox controls**

Description Deletes an item from the list of values for a list box control.

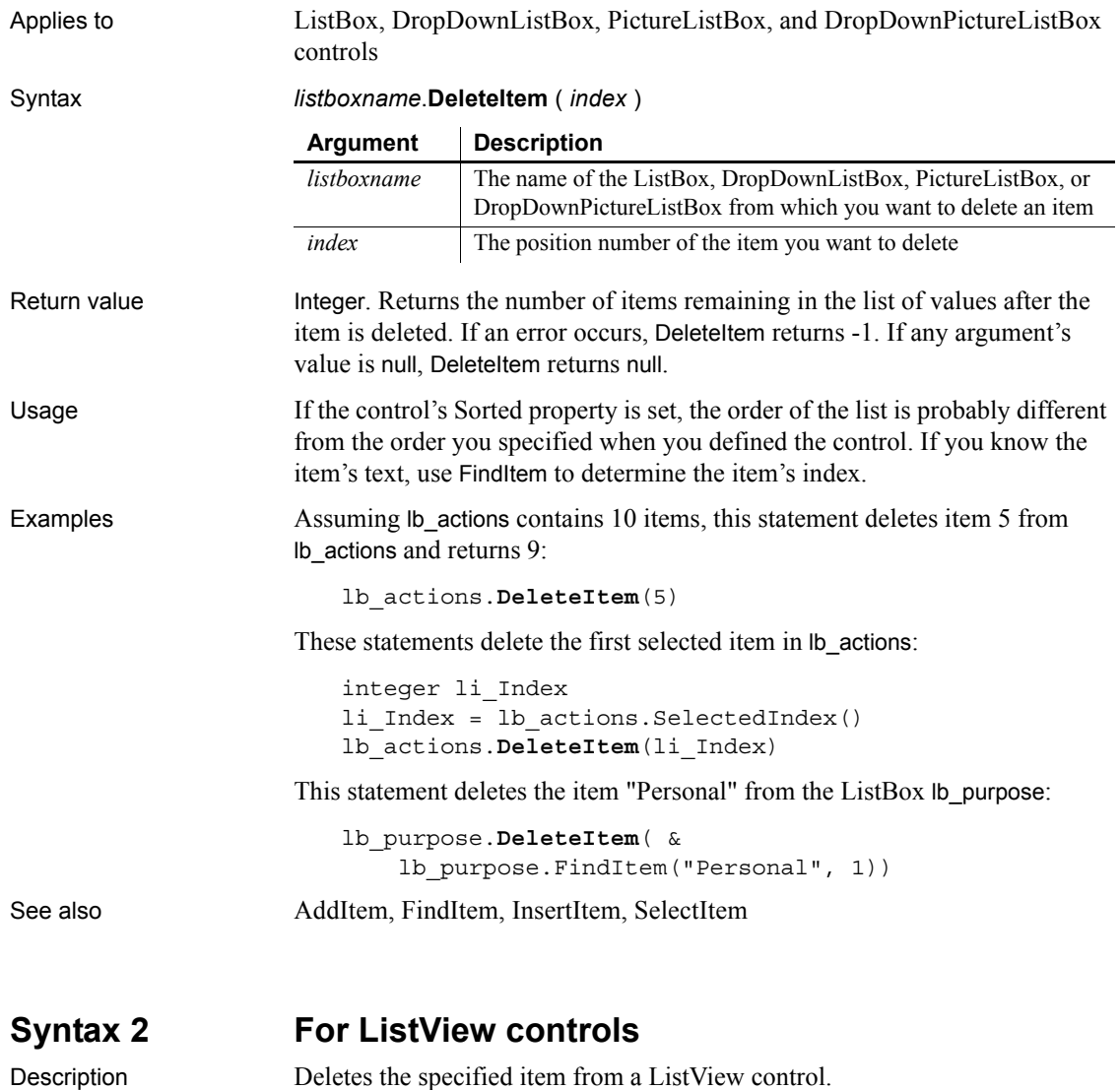

<span id="page-455-0"></span>

Applies to ListView controls

#### Syntax *listviewname***.DeleteItem** ( *index* )

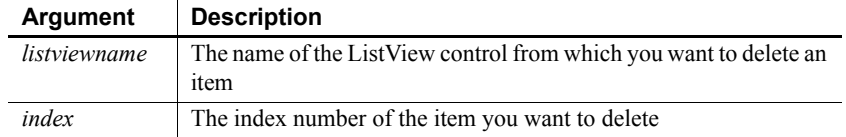

<span id="page-456-0"></span>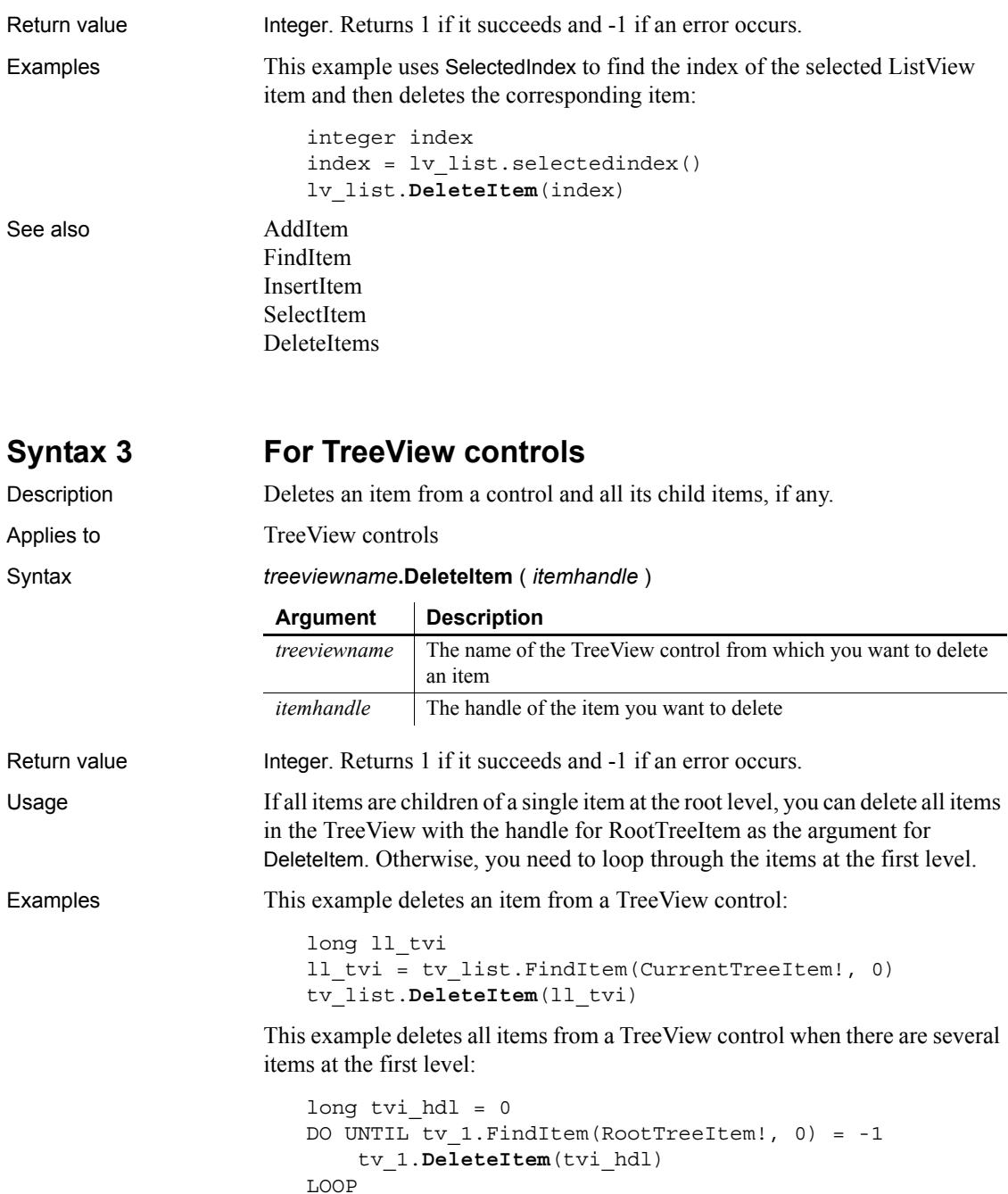

#### See also AddI

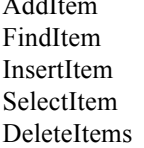

## <span id="page-457-0"></span>**DeleteItems**

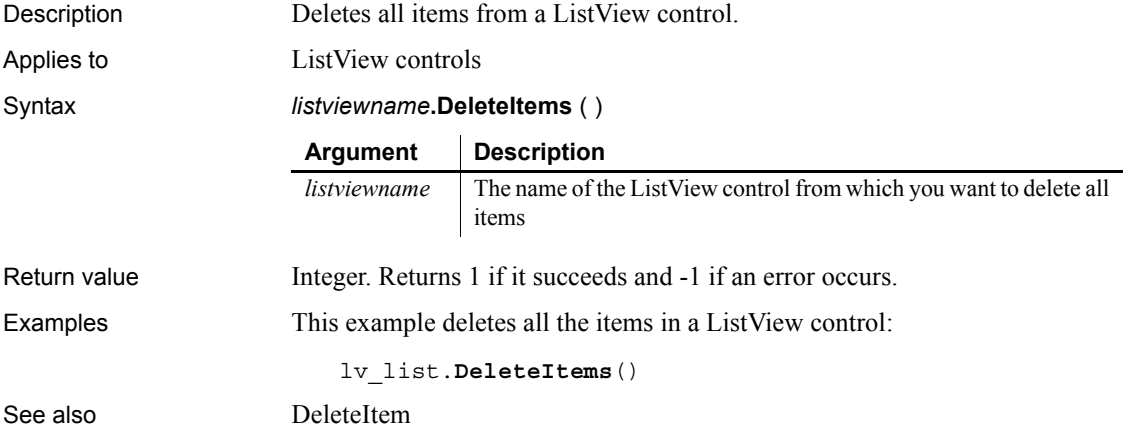

# <span id="page-457-1"></span>**DeleteLargePicture**

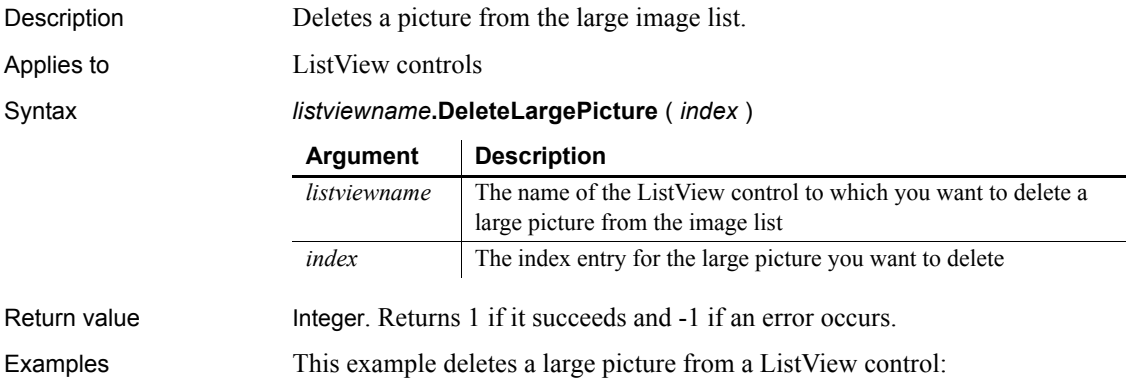

lv\_list.**DeleteLargePicture**(1)

See also [DeleteLargePictures](#page-458-0)

# <span id="page-458-0"></span>**DeleteLargePictures**

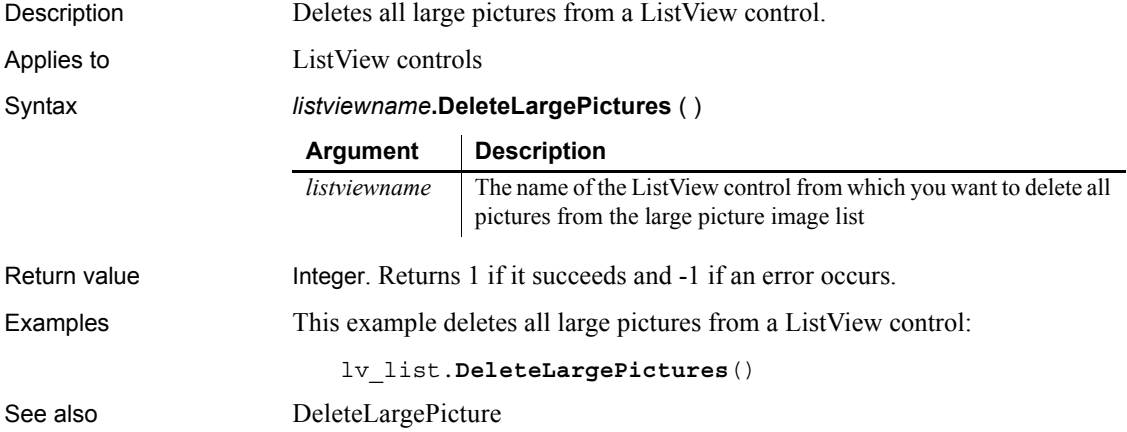

#### <span id="page-458-1"></span>**DeletePicture**

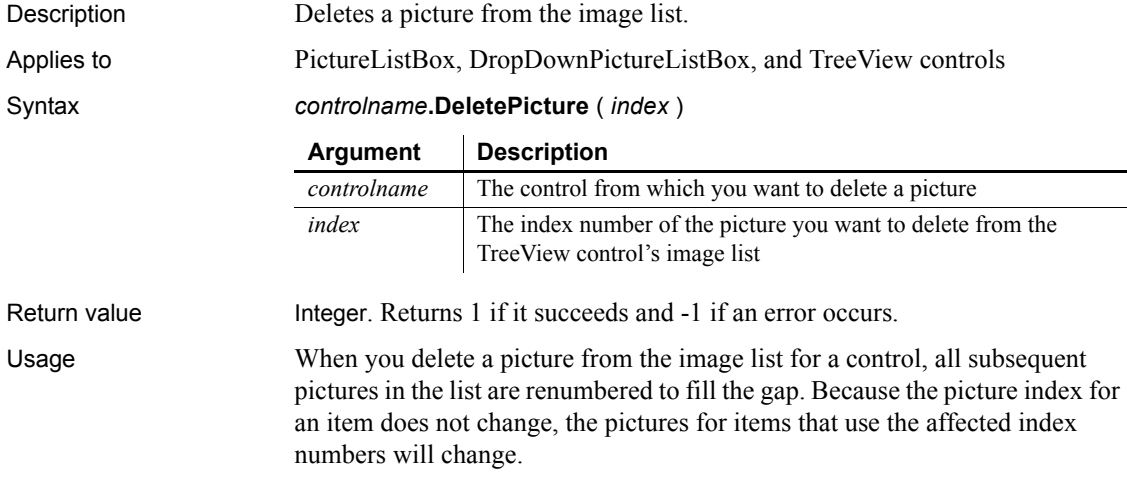

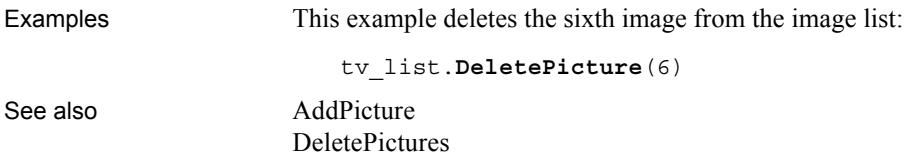

#### <span id="page-459-1"></span>**DeletePictures**

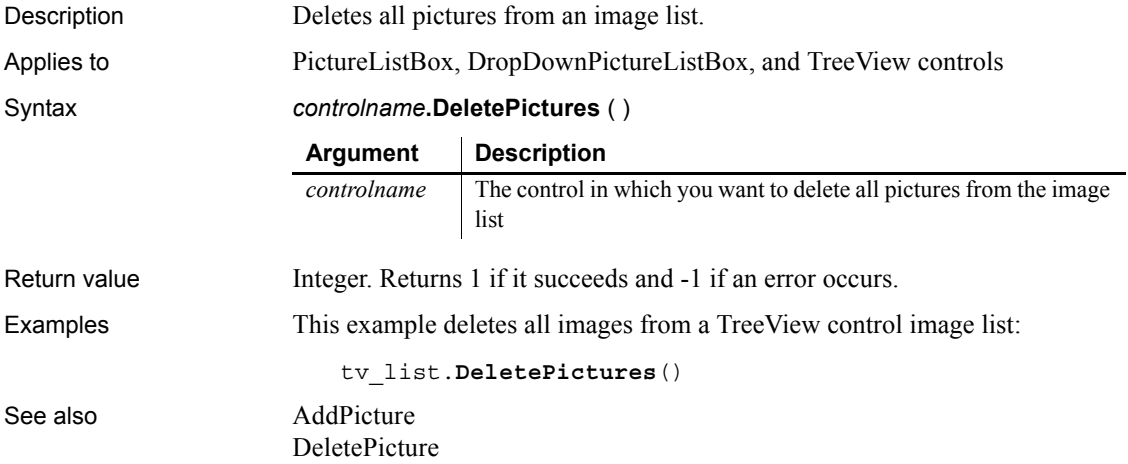

#### <span id="page-459-0"></span>**DeleteSeries**

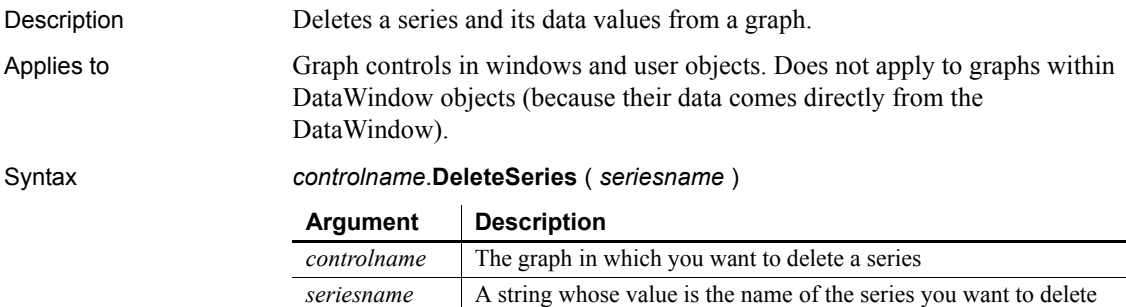

from *controlname*

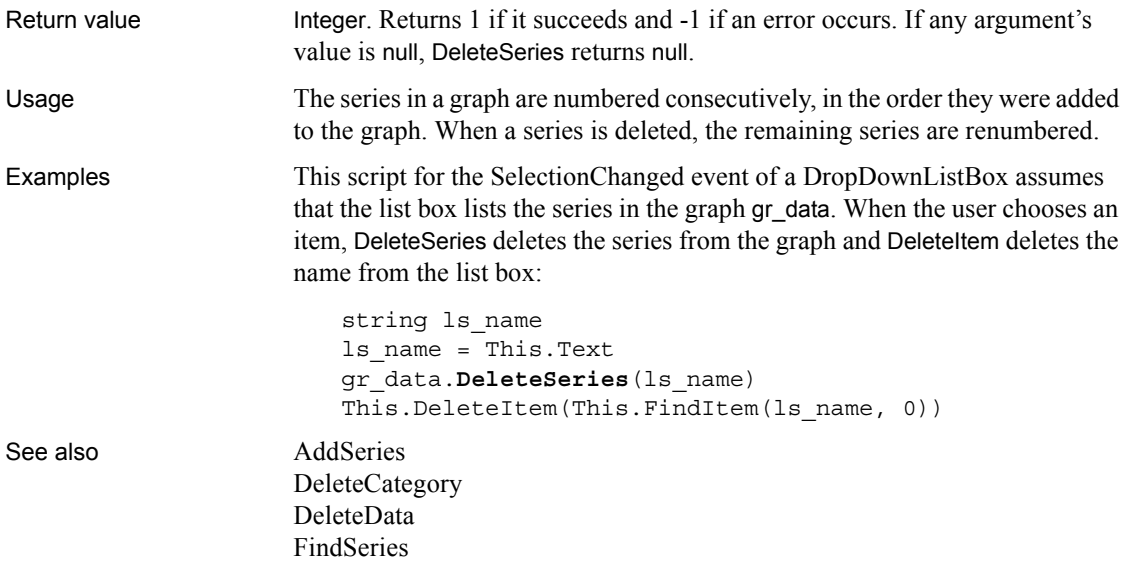

# <span id="page-460-0"></span>**DeleteSmallPicture**

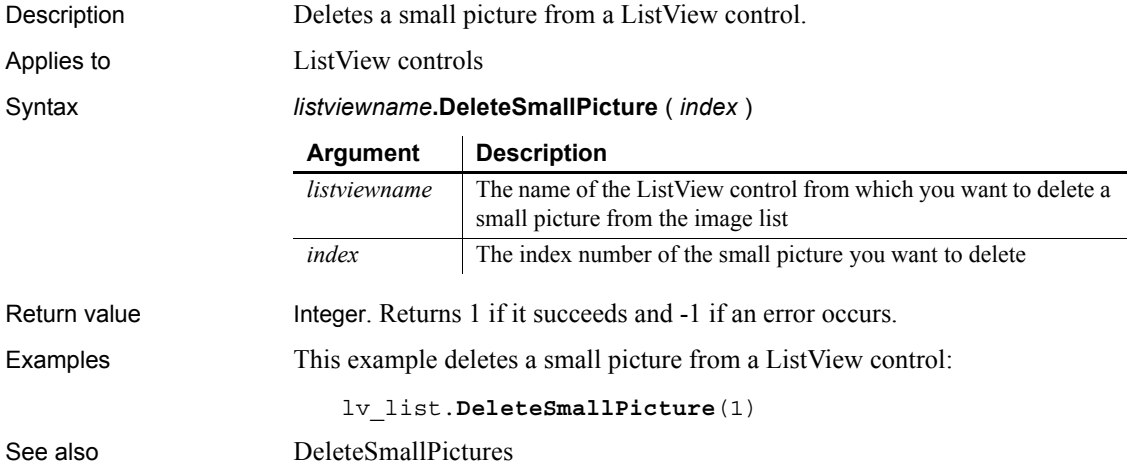

## <span id="page-461-0"></span>**DeleteSmallPictures**

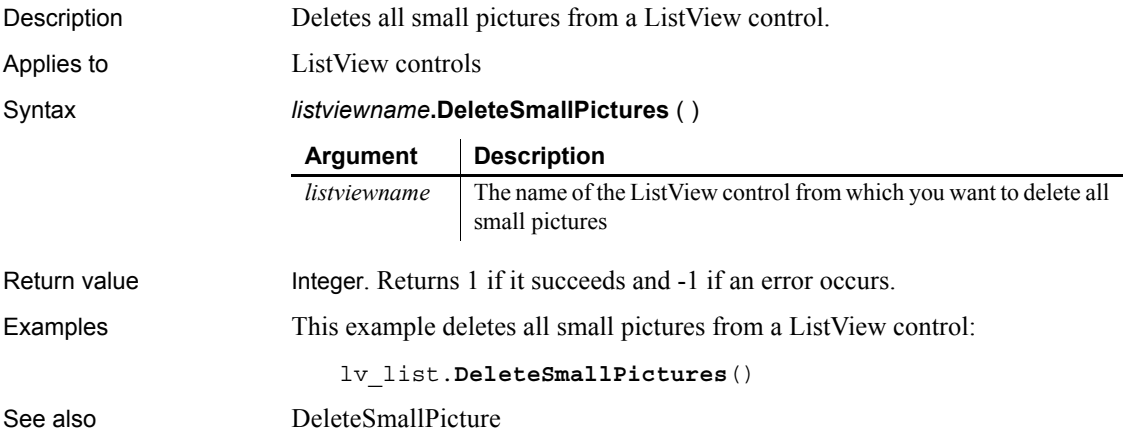

## <span id="page-461-2"></span>**DeleteStatePicture**

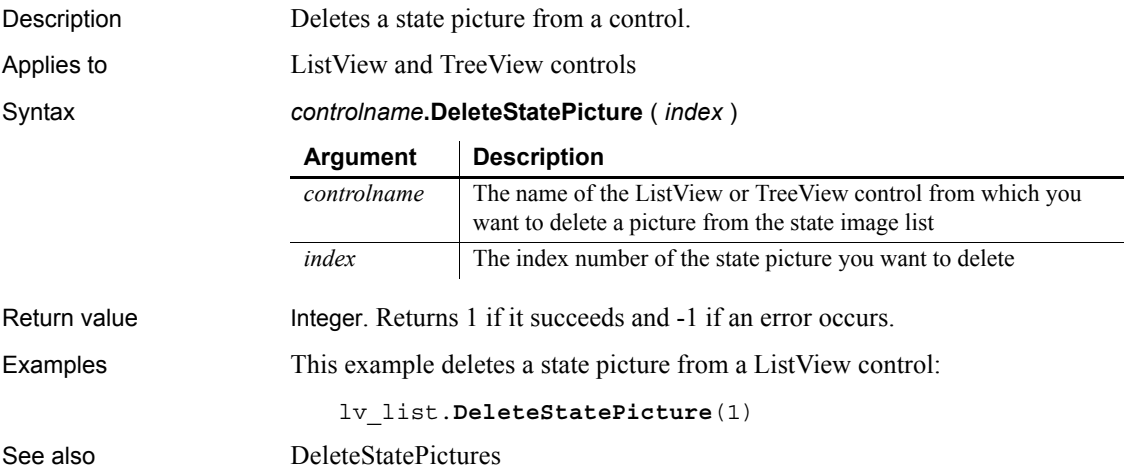

## <span id="page-461-1"></span>**DeleteStatePictures**

Description Deletes all state pictures from a control.

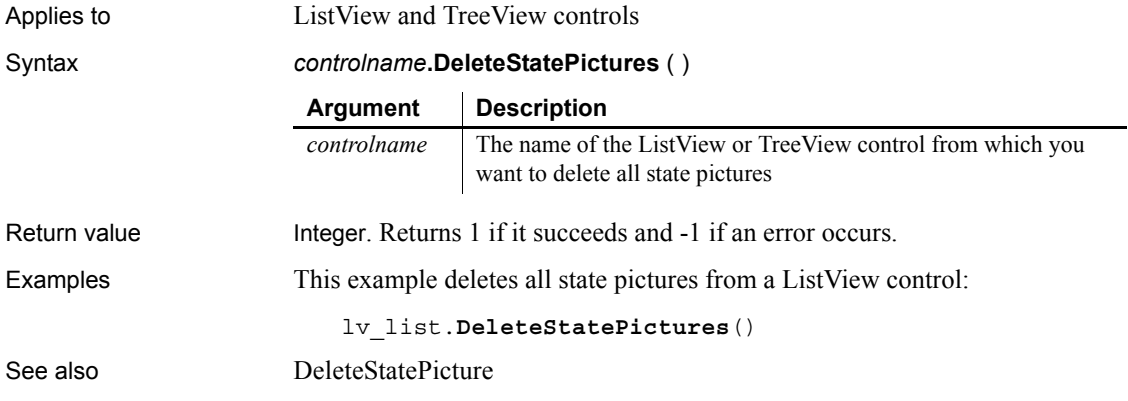

# **DestroyModel**

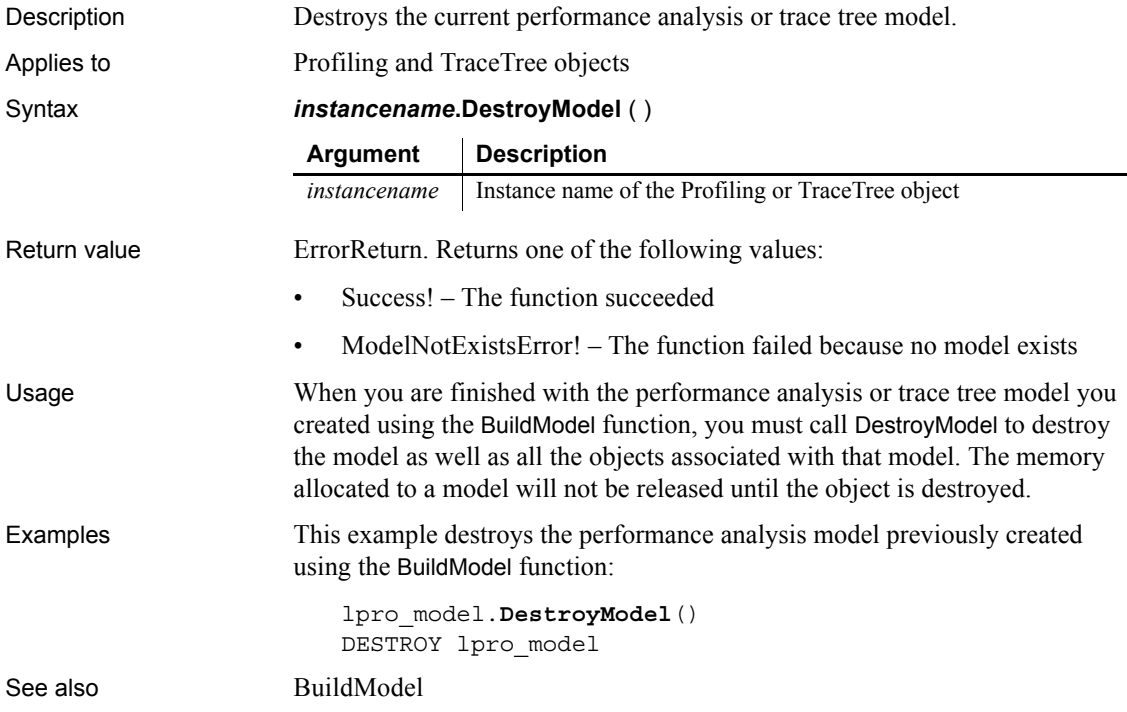

# **DirectoryExists**

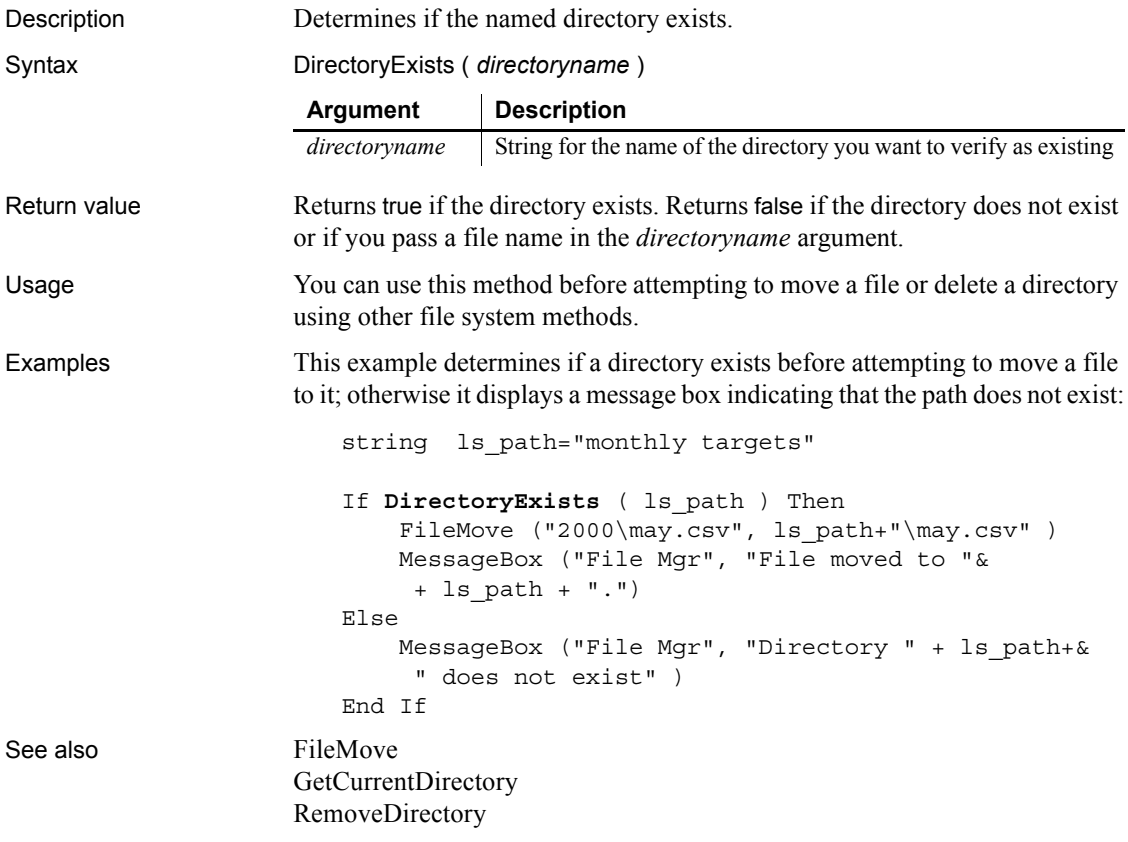

## <span id="page-463-0"></span>**DirList**

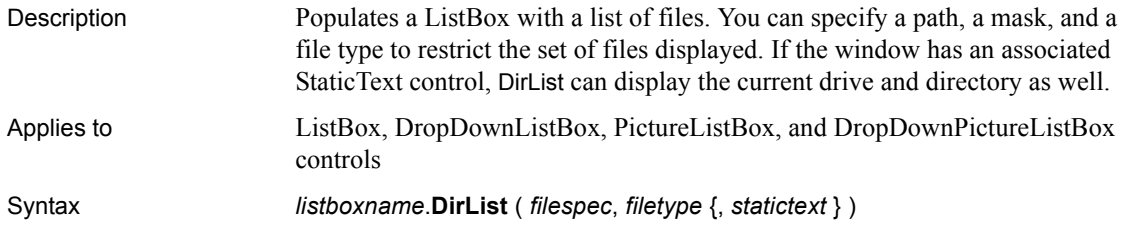

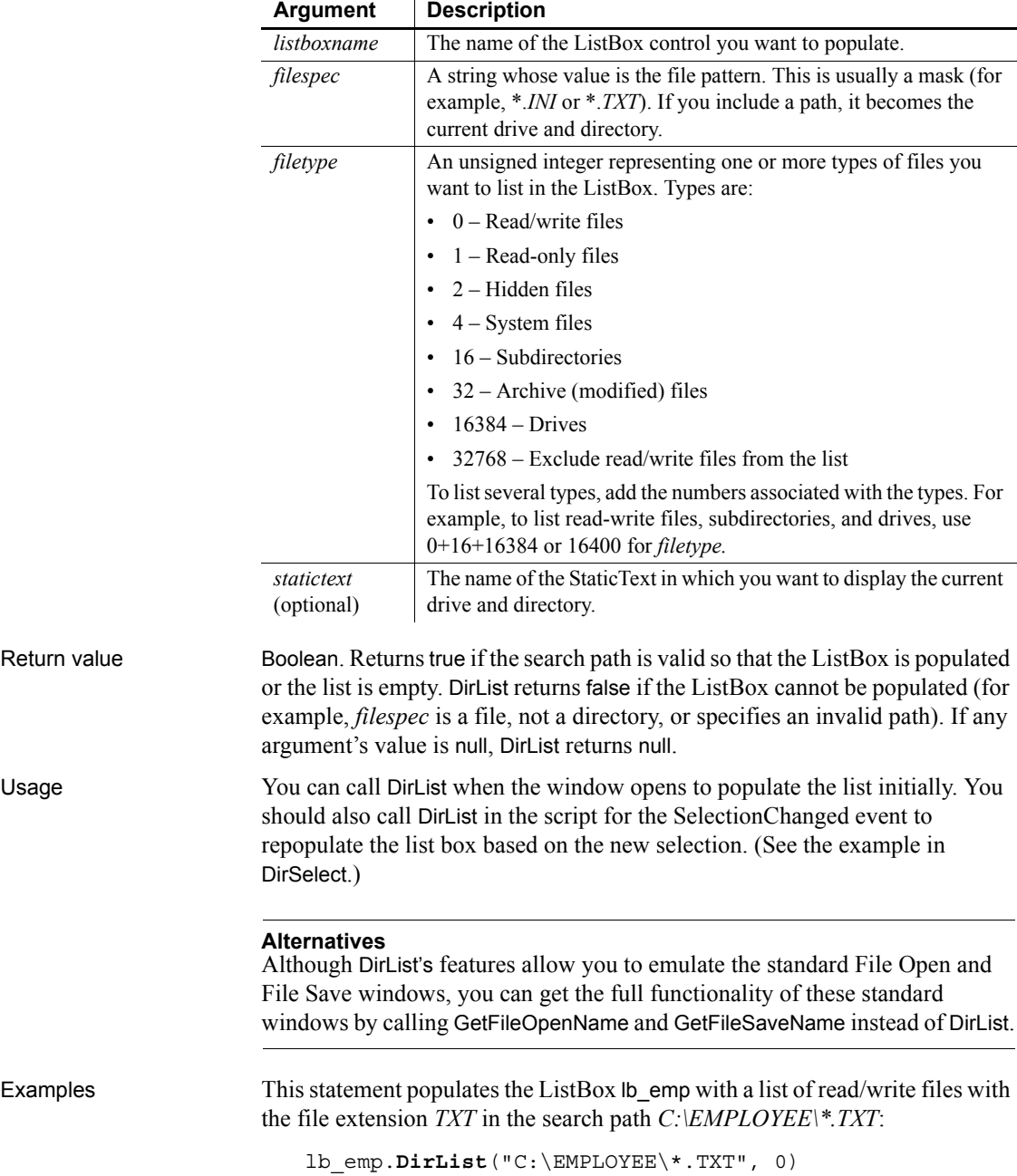

This statement populates the ListBox lb\_emp with a list of read-only files with the file extension *DOC* in the search path *C:\EMPLOYEE\\*.DOC* and displays the path specification in the StaticText st\_path:

lb\_emp.**DirList**("C:\EMPLOYEE\\*.DOC", 1, st\_path)

These statements in the script for a window Open event initialize a ListBox to all files in the current directory that match \*.*TXT*:

```
String s_filespec
s_filespec = "*.TXT"
lb_filelist.DirList(s_filespec, 16400, st_filepath)
```
See also [DirSelect](#page-465-0)

```
DirSelect
```
[GetFolder](#page-585-0)

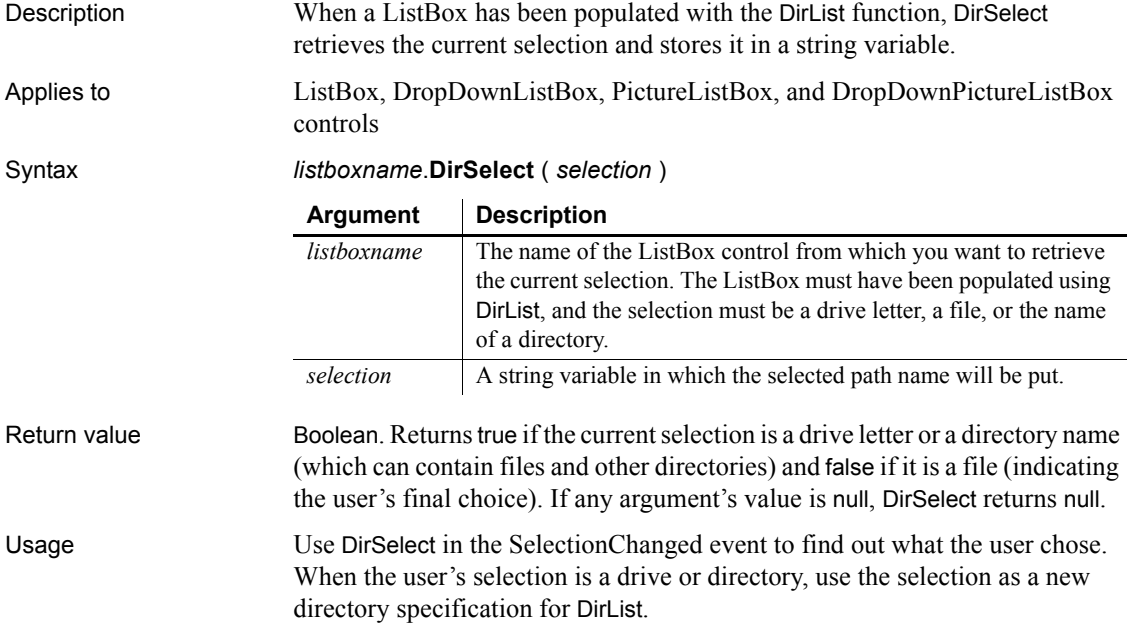

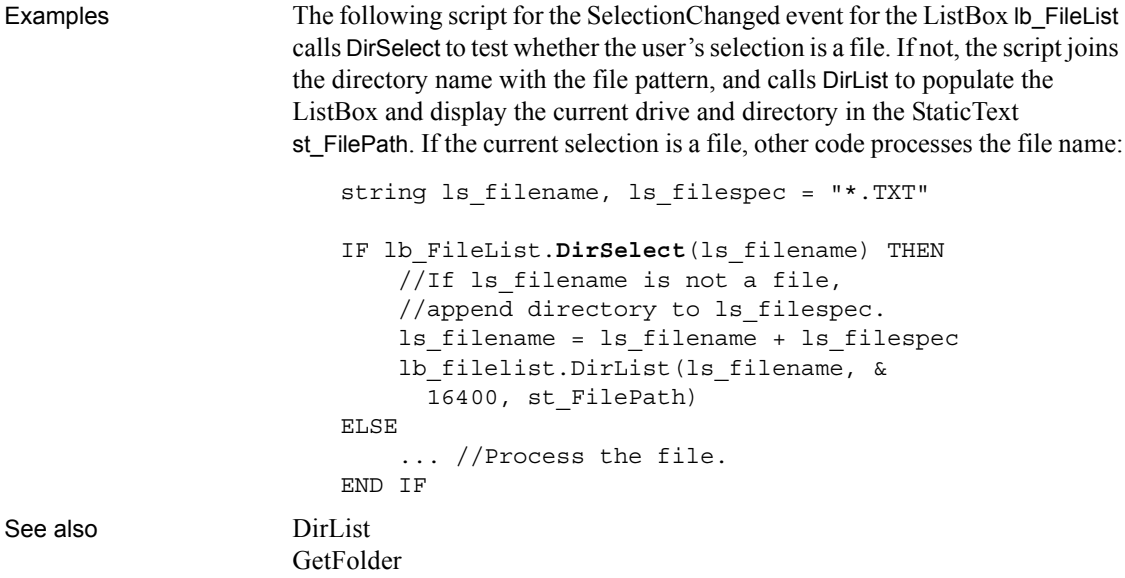

## **Disable**

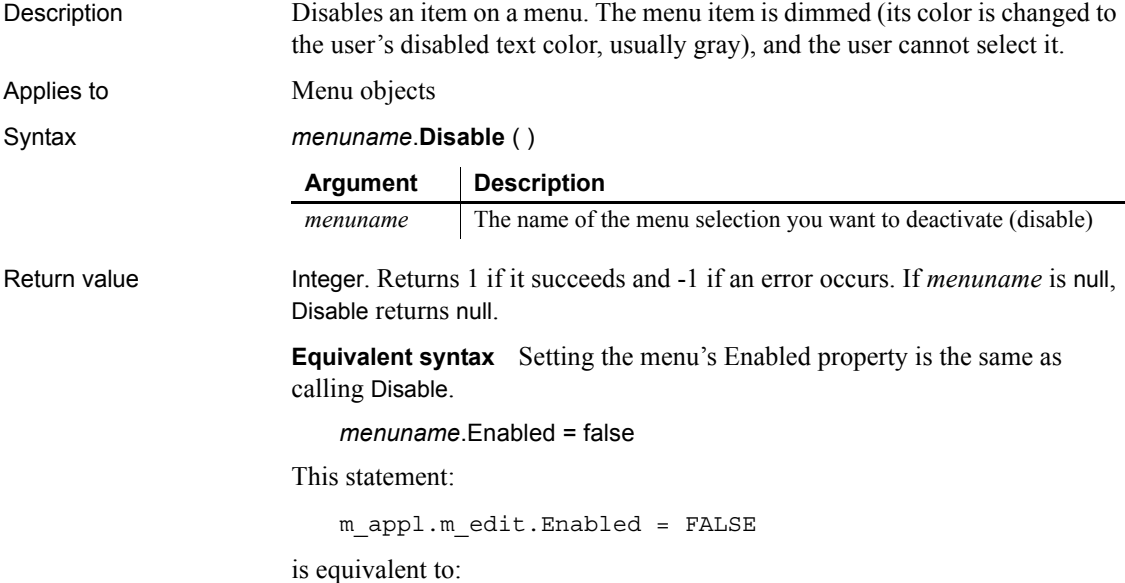

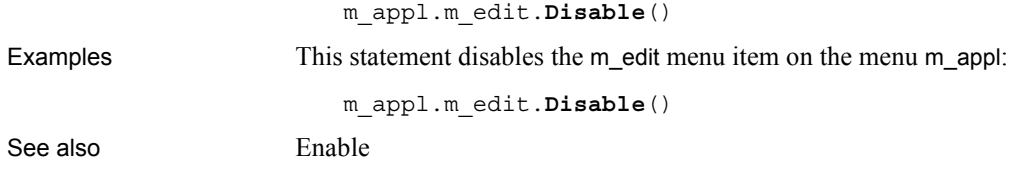

# **DisableCommit**

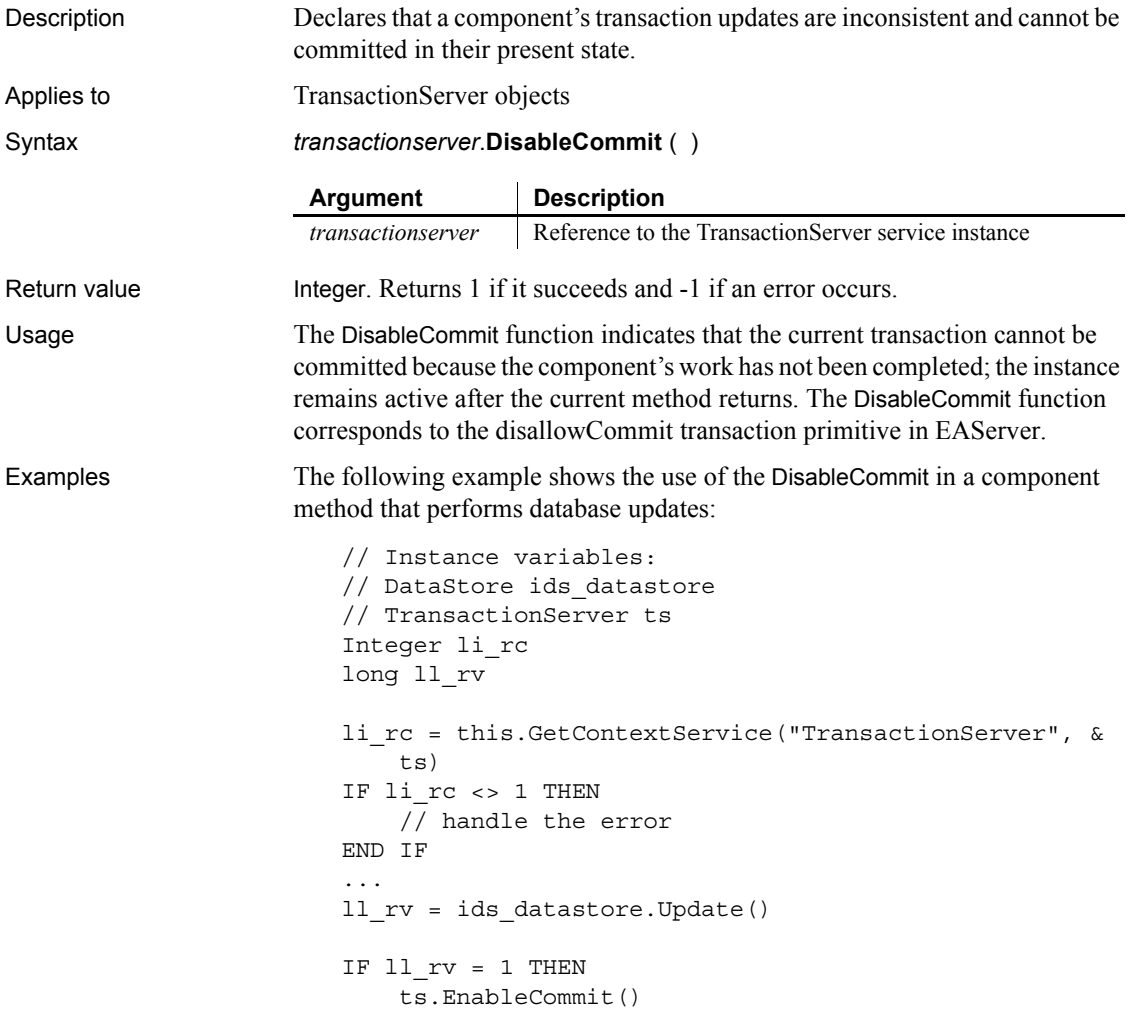
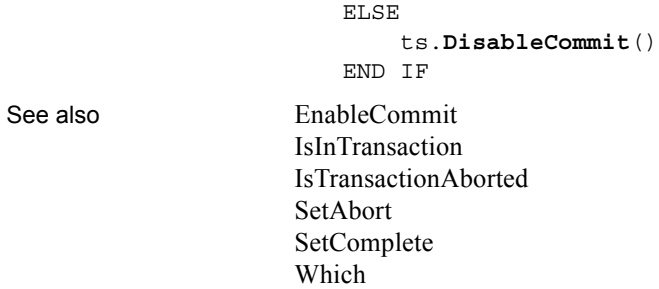

## **DisconnectObject**

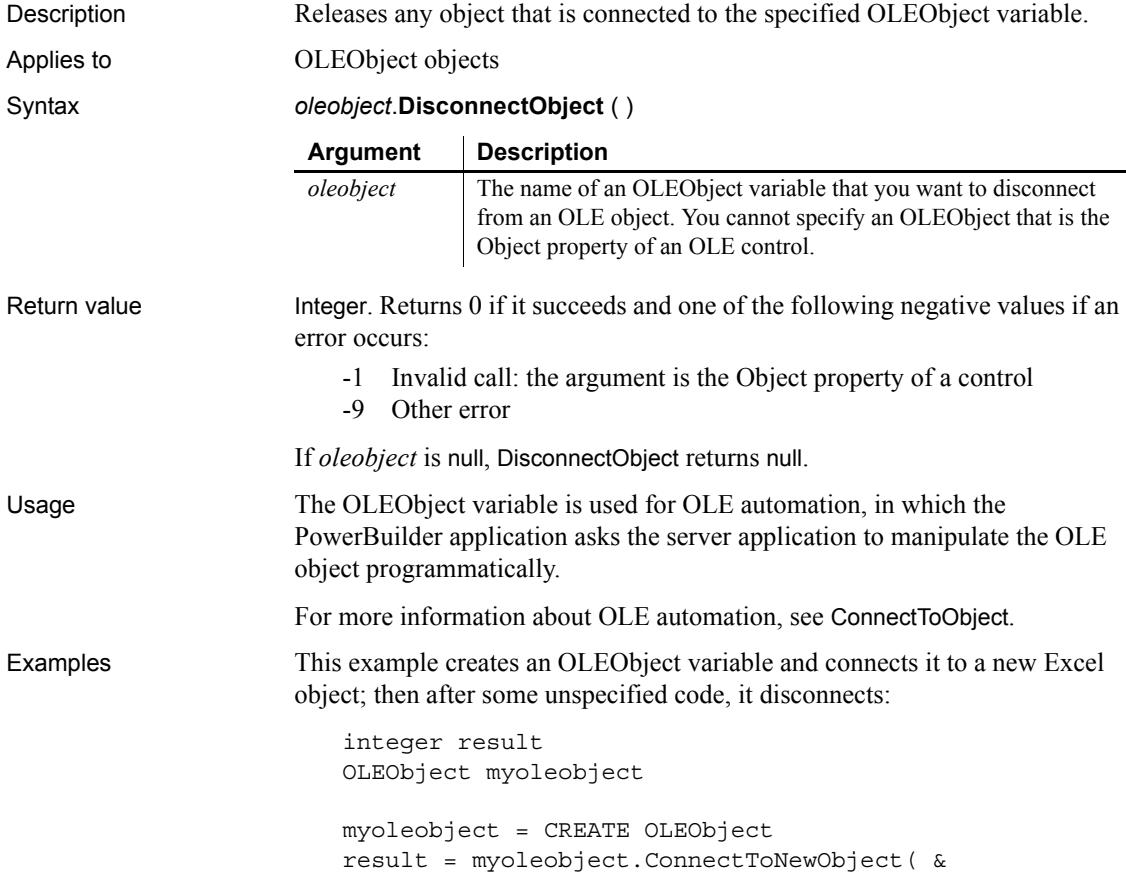

```
 "excel.application")
                    . . . .
                    result = myoleobject.DisconnectObject()
ConnectToObject
```

```
ConnectToNewObject
```
#### **DisconnectServer**

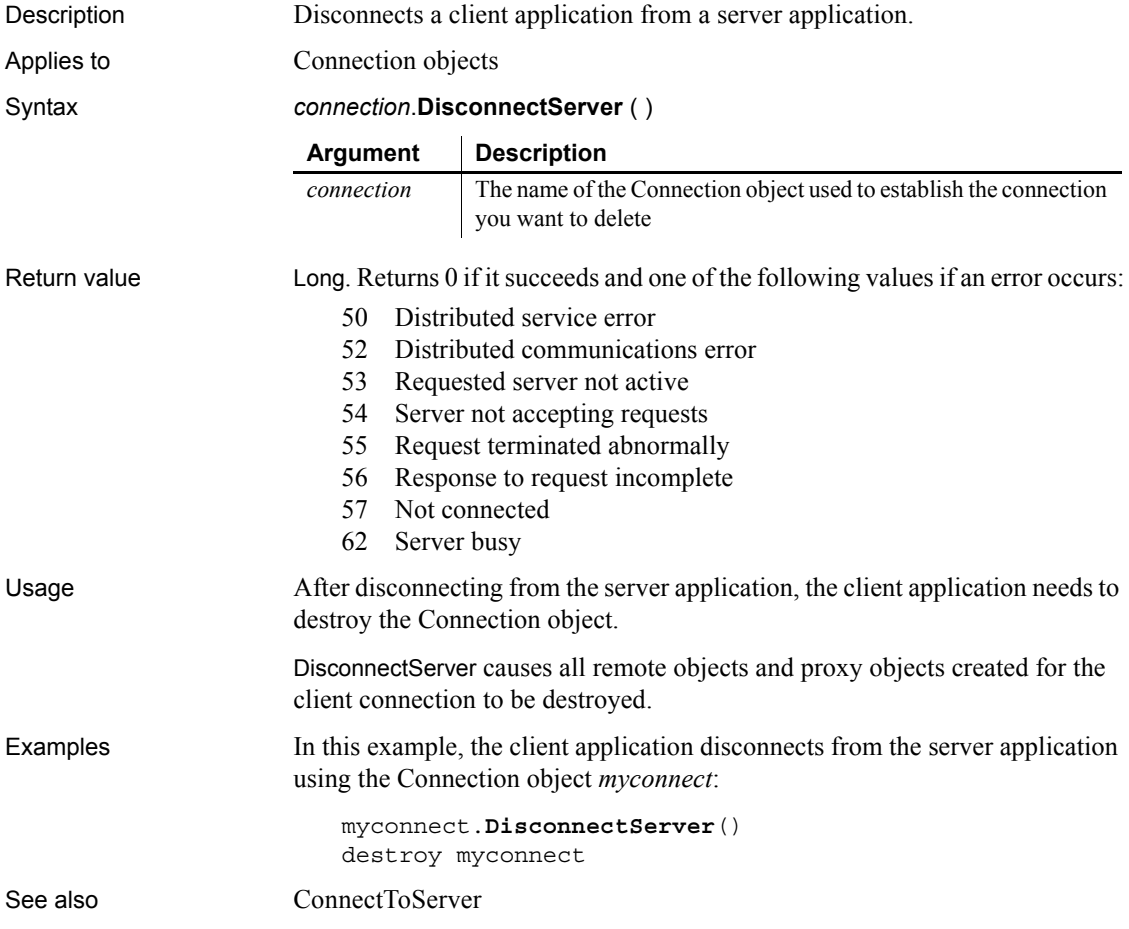

## **Double**

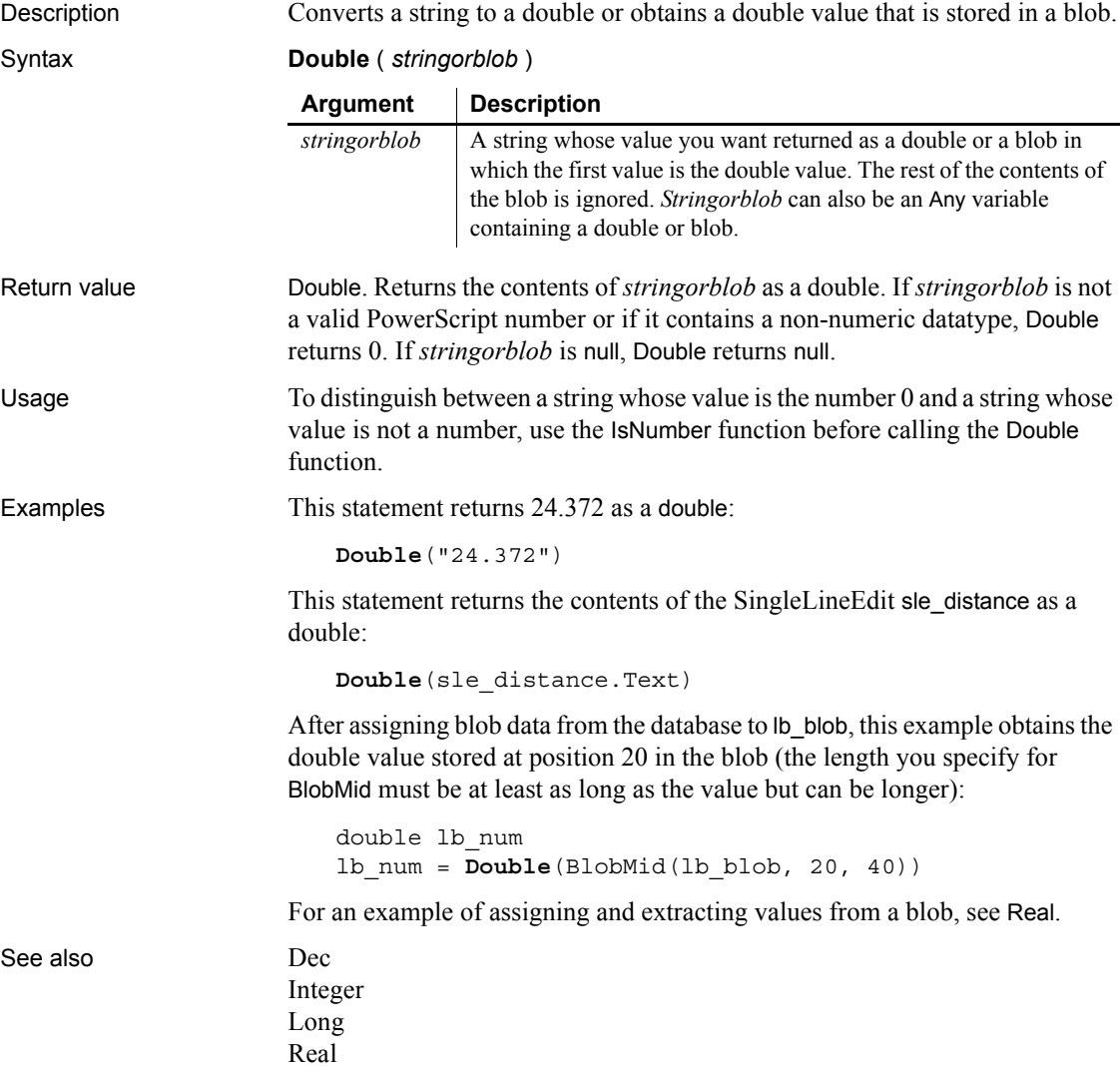

## **DoVerb**

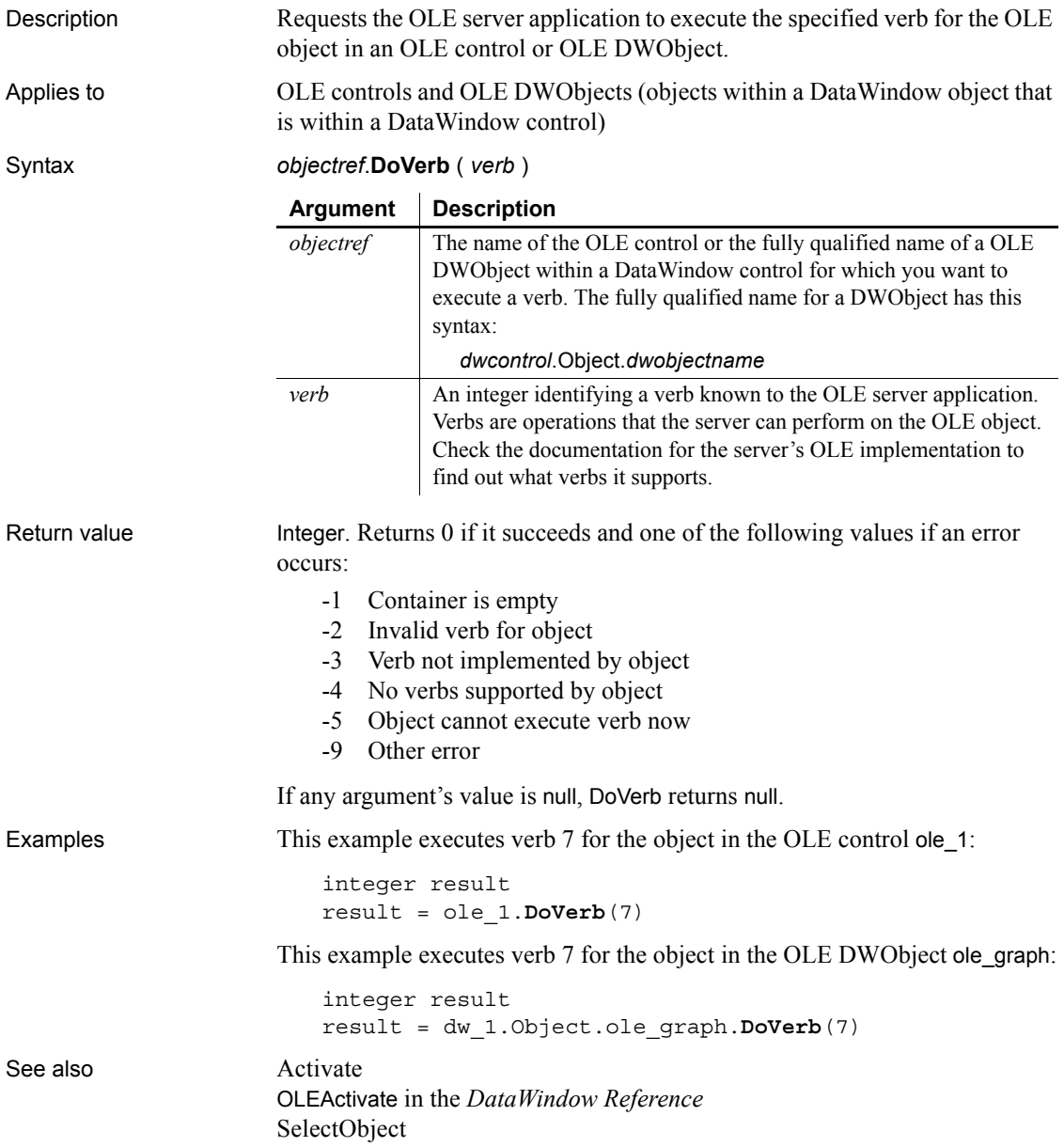

<span id="page-472-0"></span>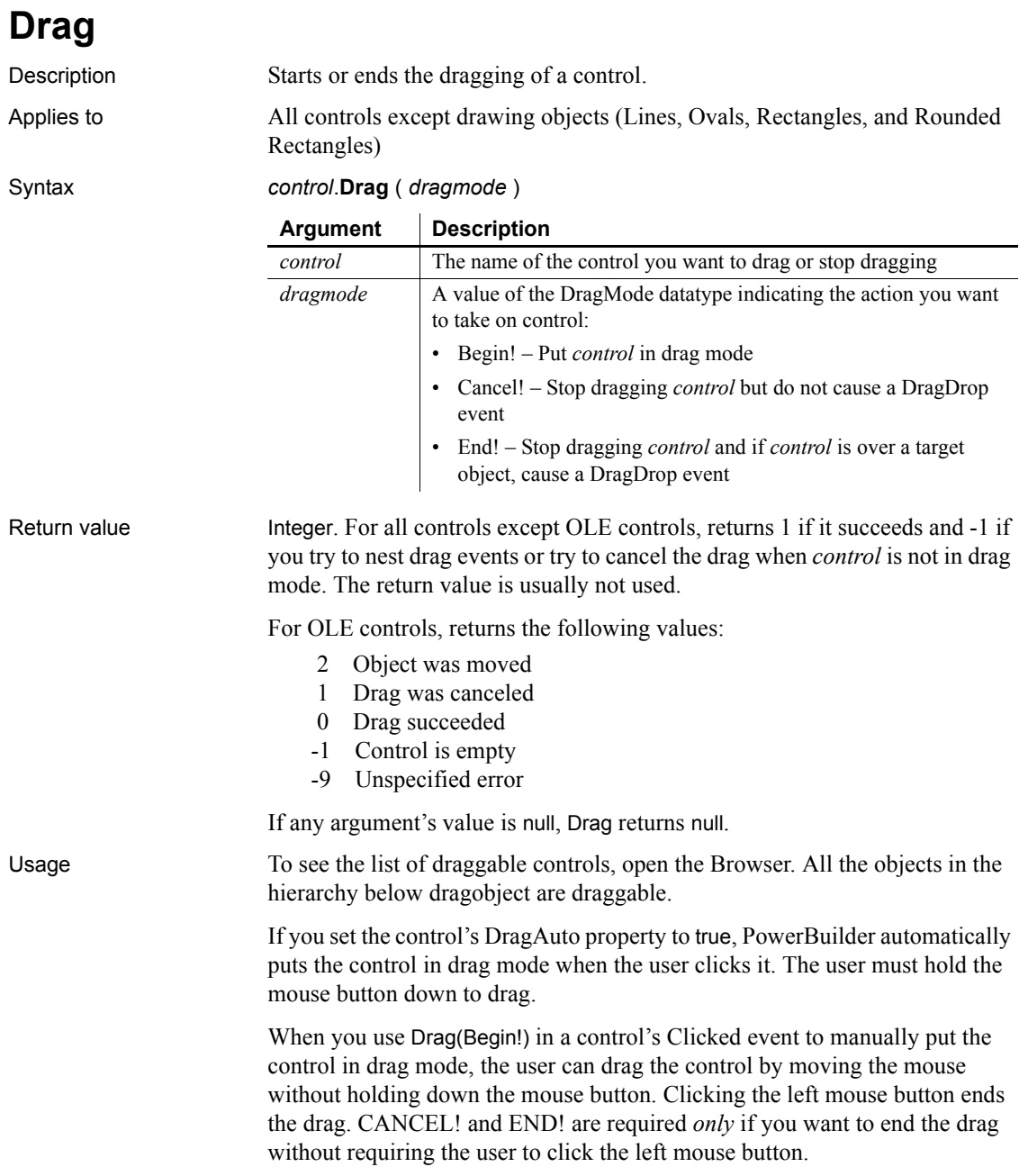

#### **Dragging DataWindow controls**

The Clicked event of a DataWindow control occurs when the user presses the mouse button, not when the mouse button is released. If you place Drag(Begin!) in a DataWindow control's Clicked event, releasing the mouse button ends the drag. To achieve the same behavior as with other controls, define a userdefined event for the DataWindow control called lbuttonup and map it to the pbm\_lbuttonup event ID. Then place the following code in the lbuttonup event script (*ib dragflag* is a boolean instance variable):

```
IF NOT ib_dragflag THEN
     this.Drag(Begin!)
     ib_dragflag = TRUE
ELSE
     ib_dragflag = FALSE
END IF
```
To make something happen when the user drags a control onto a target object, write scripts for one or more of the target's drag events (DragDrop, DragEnter, DragLeave, and DragWithin).

Examples This statement puts sleemp into drag mode: sle\_emp.**Drag**(Begin!) See also [DraggedObject](#page-473-0)

#### <span id="page-473-0"></span>**DraggedObject**

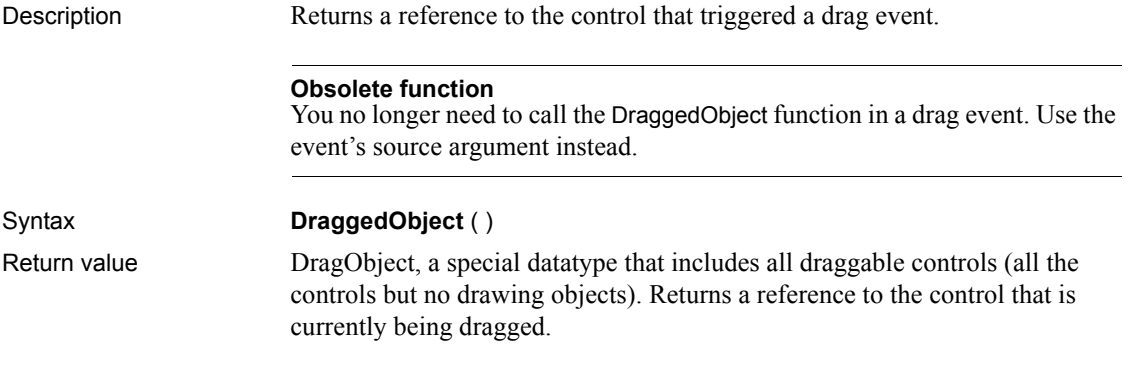

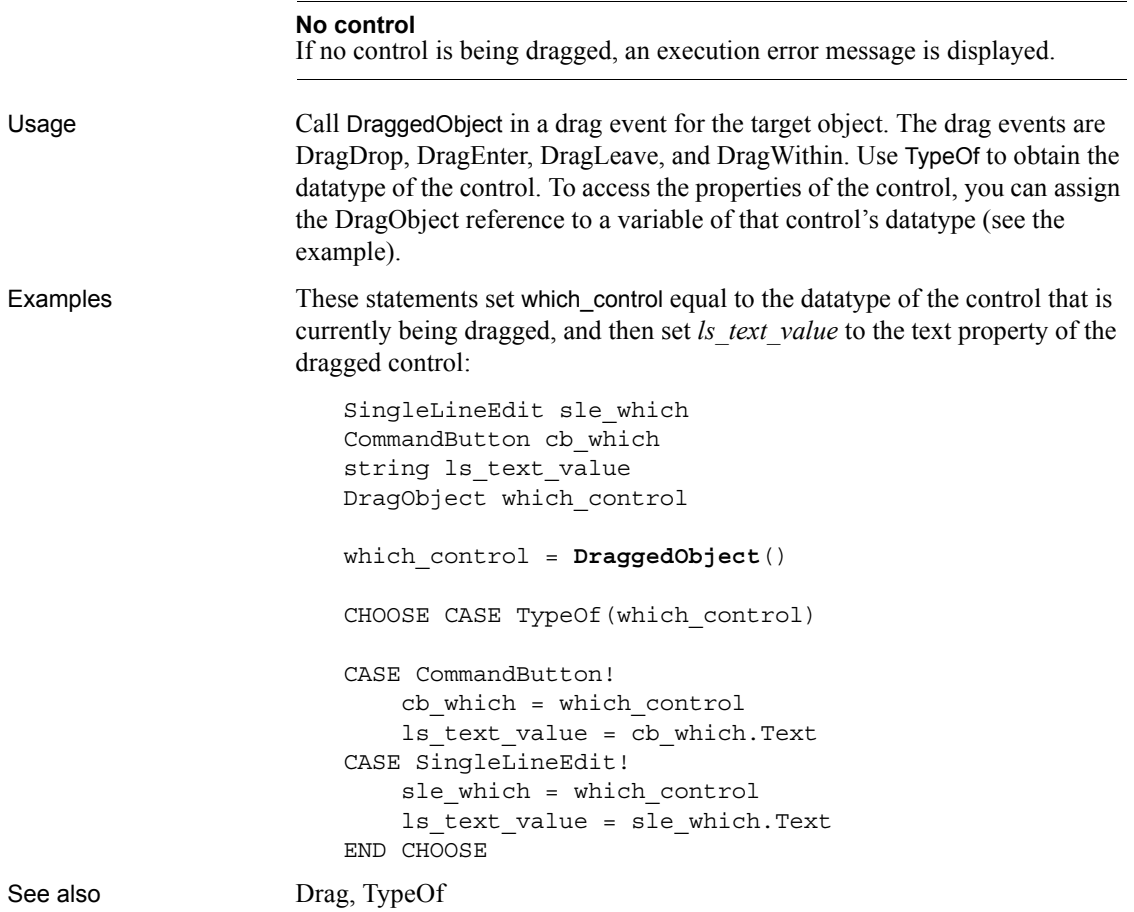

#### **Draw**

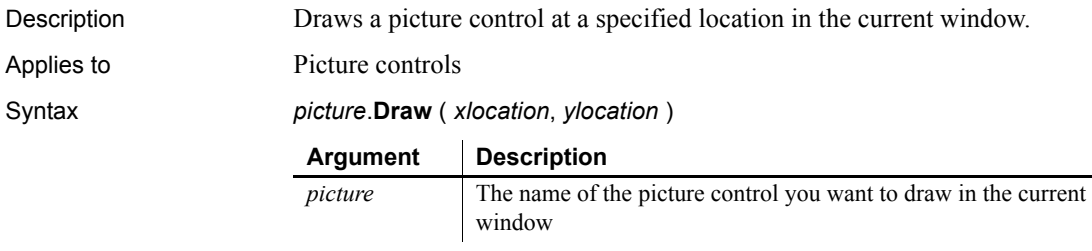

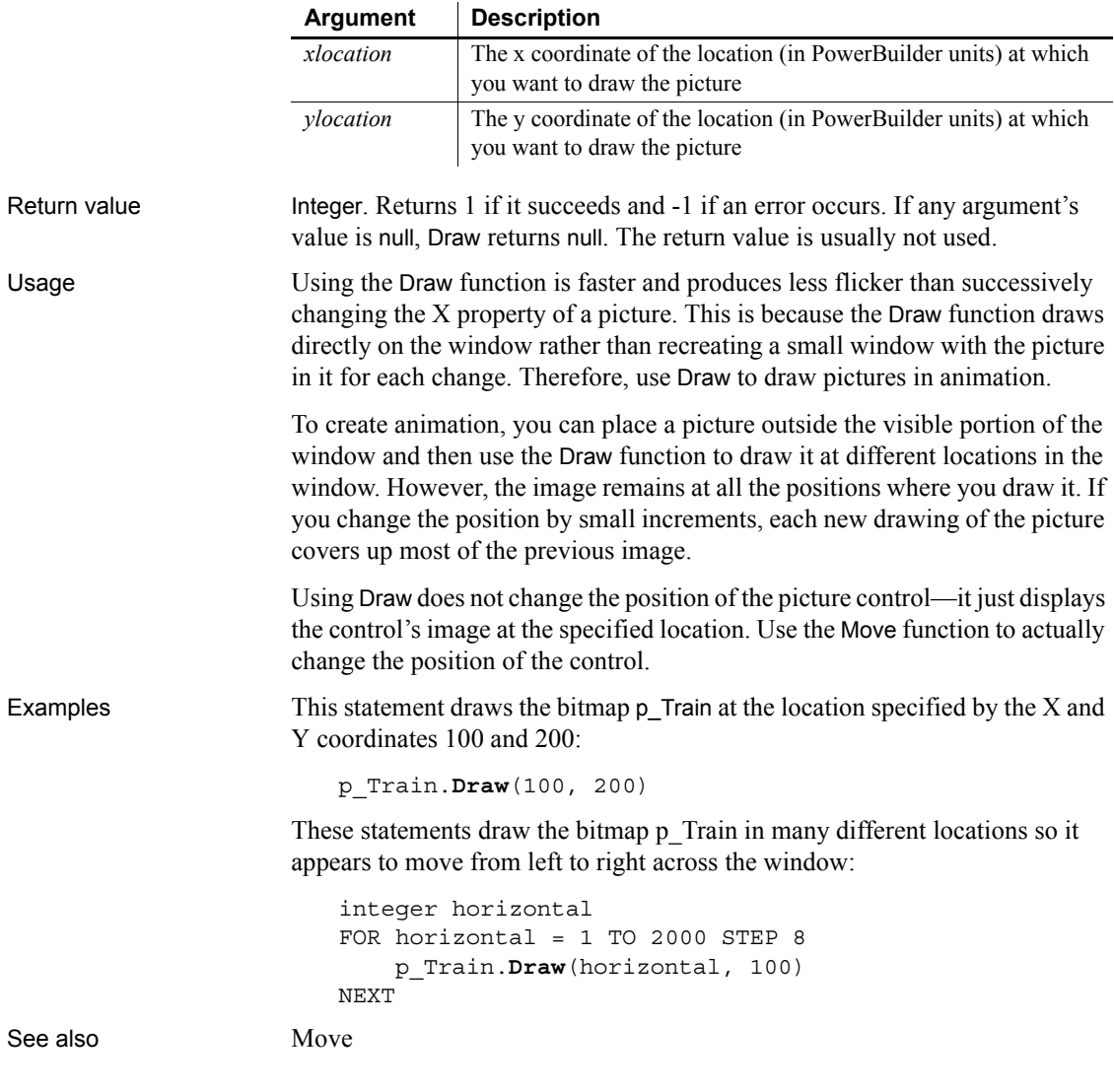

## **EditLabel**

Put a label in a ListView or TreeView control into edit mode.

<span id="page-476-0"></span>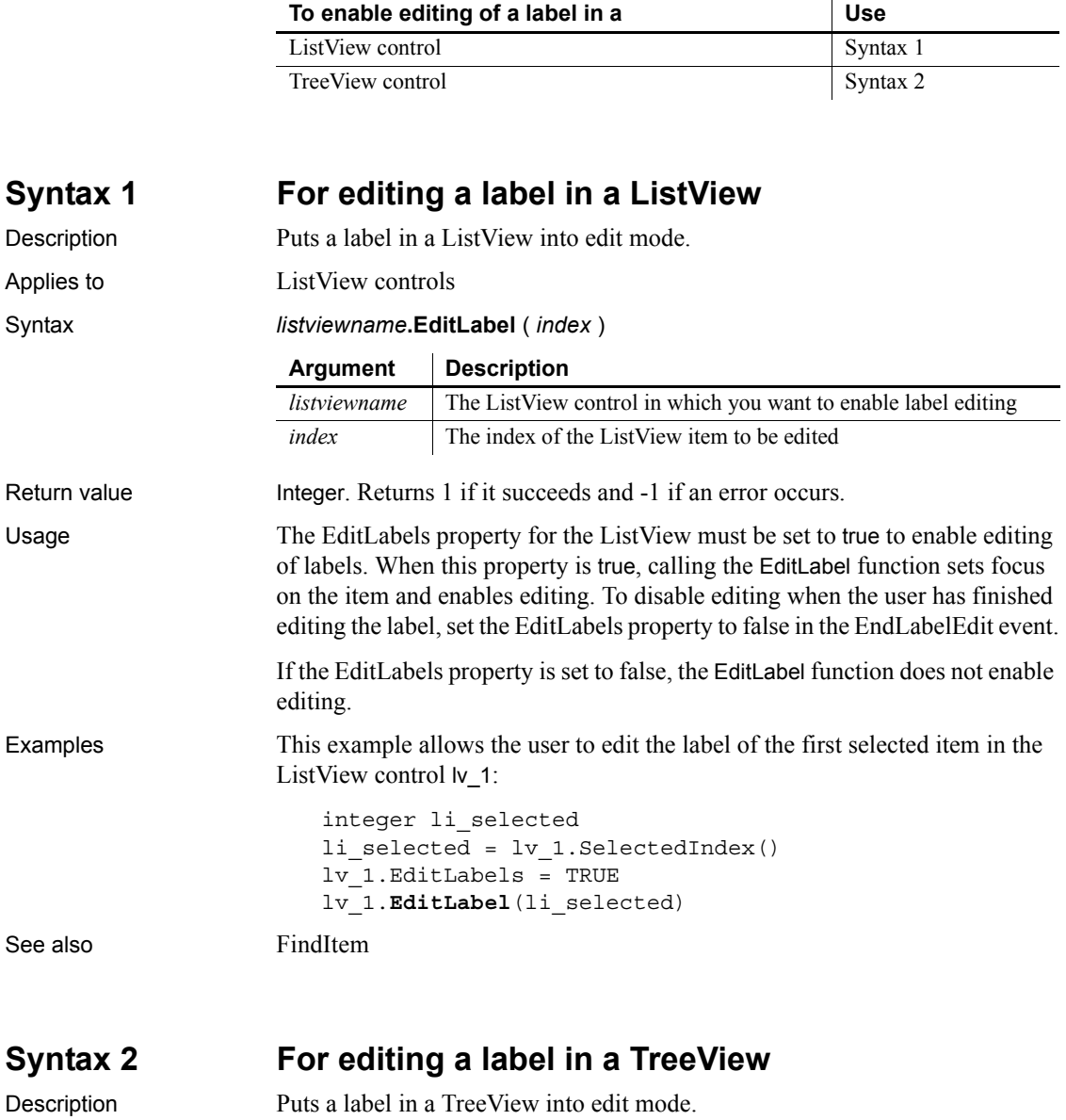

- <span id="page-476-1"></span>Applies to TreeView controls
- Syntax *treeviewname***.EditLabel** ( *itemhandle* )

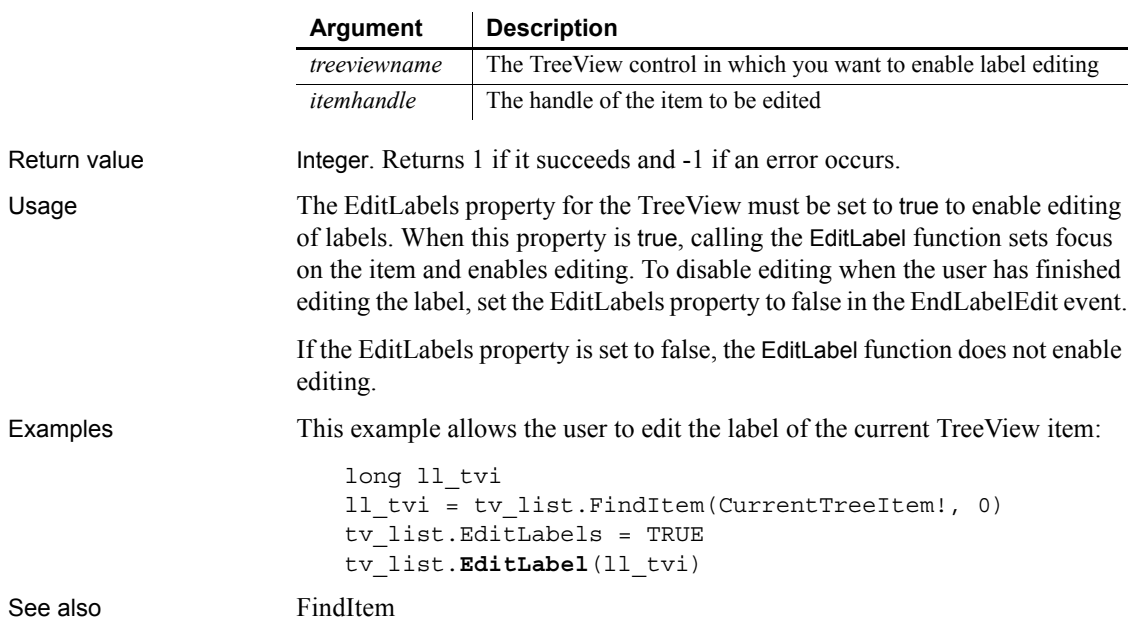

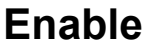

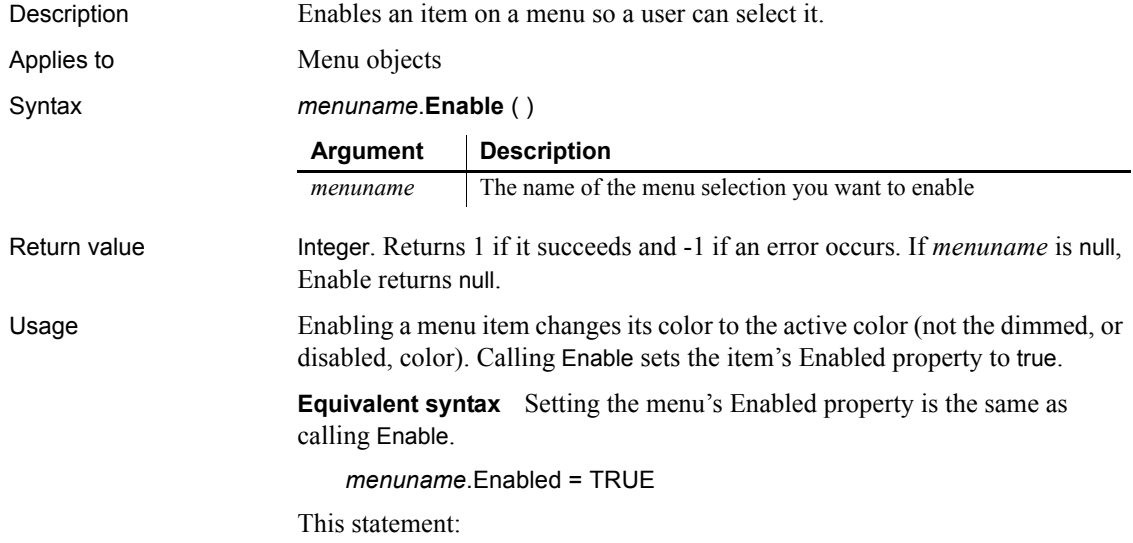

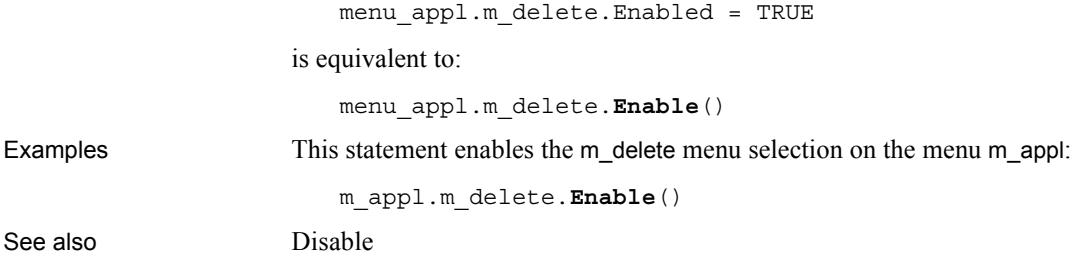

## <span id="page-478-0"></span>**EnableCommit**

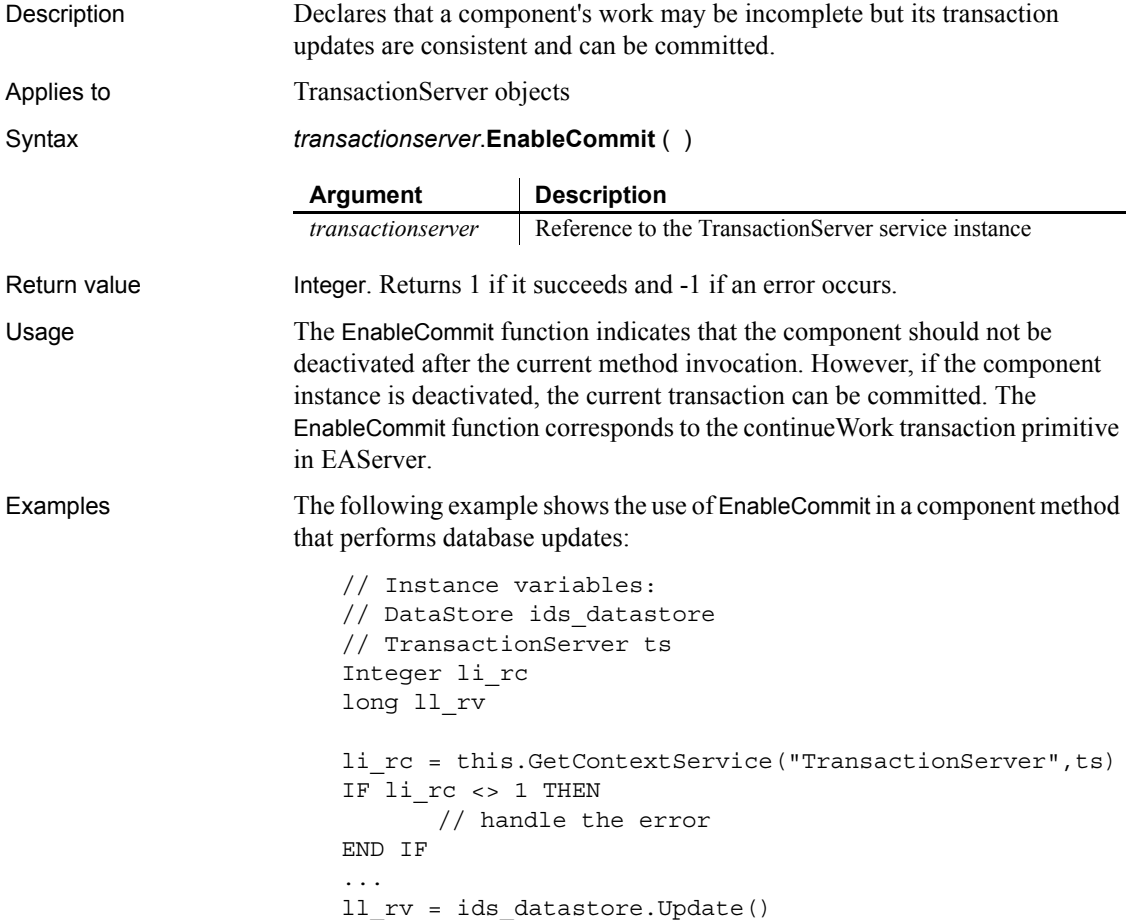

```
IF ll_rv = 1 THEN
                             ts.EnableCommit()
                      ELSE
                             ts.DisableCommit()
                      END IF
DisableCommit
                   IsInTransaction
                   IsTransactionAborted
                   Lookup
                   SetAbort
```
[SetComplete](#page-1005-0) [Which](#page-1165-0)

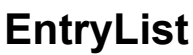

Description Provides a list of the top-level entries included in a trace tree model. Applies to TraceTree objects Syntax *instancename*.**EntryList** ( *list* ) Return value **ErrorReturn.** Returns the following values: • Success! – The function succeeded • ModelNotExistsError! – The function failed because no model exists Usage You use the EntryList function to extract a list of the top-level entries or nodes included in a trace tree model. Each top-level entry listed is defined as a TraceTreeNode object and provides the type of activity represented by that node. You must have previously created the trace tree model from a trace file using the BuildModel function. **Argument Description** *instancename* Instance name of the TraceTree object. *list* An unbounded array variable of datatype TraceTreeNode in which EntryList stores a TraceTreeNode object for each top-level entry in the trace tree model. This argument is passed by reference.

Examples This example gets the top-level entries or nodes in a trace tree model and then loops through the list extracting information about each node. The of\_dumpnode function takes a TraceTreeNode object and a level as arguments and returns a string containing information about the node: TraceTree ltct\_model TraceTreeNode ltctn\_list[], ltctn\_node Long ll\_index,ll\_limit String ls\_line ltct\_model = CREATE TraceTree ltct\_model.BuildModel() ltct\_model.**EntryList**(ltctn\_list) ll\_limit = UpperBound(ltctn\_list) FOR 11 index = 1 TO 11 limit ltctn node = ltctn list[ll index] ls\_line += of\_dumpnode(ltctn\_node,0) NEXT ...

See also [BuildModel](#page-381-0)

#### **ExecRemote**

Asks a DDE server application to execute the specified command.

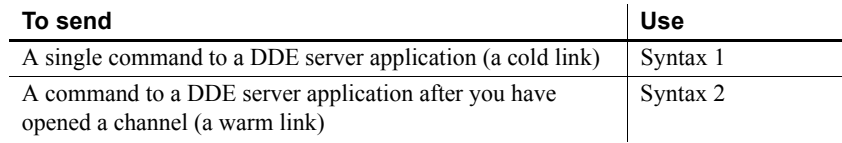

#### <span id="page-480-0"></span>**Syntax 1 For sending single commands**

#### Description Sends a single command to a DDE server application, called a **cold** link.

Syntax **ExecRemote** ( *command*, *applname*, *topicname* )

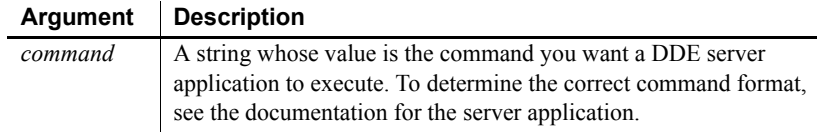

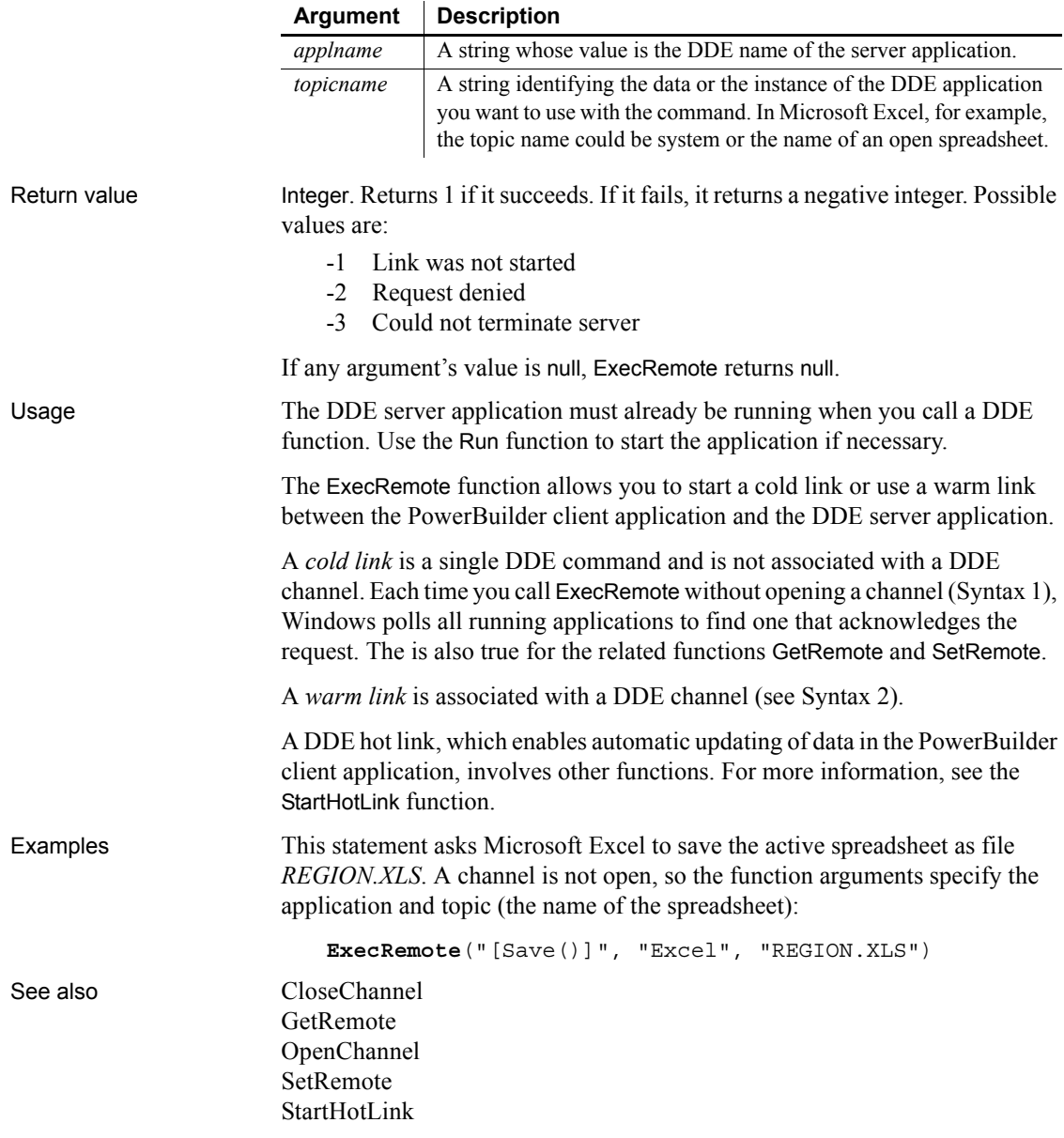

#### <span id="page-482-0"></span>**Syntax 2 For commands over an opened channel**

Description Sends a command to a DDE server application when you have already called OpenChannel and established a warm link with the server.

|              | <b>Argument</b>                                                                                                    | <b>Description</b>                                                                                                    |  |
|--------------|----------------------------------------------------------------------------------------------------|----------------------------------------------------------------------------------------------------|--|
|              | command                                                                                                    | A string whose value is the command you want a DDE server<br>application to execute. The format of the command depends on the<br>DDE application you want to execute the command.                                                                                              |  |
|              | handle                                                                                                    | A long that identifies the channel to the DDE server application.<br>The OpenChannel function returns handle when you call it to<br>open a DDE channel.                                                                                                    |  |
|              | windowhandle<br>(optional)                                                                                                    | The handle to the window that you want to act as the DDE client.<br>Specify this parameter to control which window is acting as the<br>DDE client when you have more than one open window. If you do<br>not specify windowhandle, the active window acts as the DDE<br>client. |  |
| Return value | Integer. Returns 1 if it succeeds. If an error occurs, ExecRemote returns a<br>negative integer. Possible values are:                                                                                                    |                                                                                                    |  |
|              | Link was not started<br>$-1$<br>$-2$<br>Request denied<br>Handle is null<br>-9                                                                                                    |                                                                                                    |  |
| Usage        | The DDE server application must already be running when you call a DDE<br>function. Use the Run function to start the application if necessary.                                                                                                    |                                                                                                    |  |
|              | The ExecRemote function allows you start a cold link or use warm link<br>between the PowerBuilder client application and the DDE server application.                                                                                                    |                                                                                                    |  |
|              | (see Syntax 1).                                                                                                    | A cold link is a single DDE command and is not associated with a DDE channel                                                                                                    |  |
|              | A warm link is associated with a DDE channel. You establish a channel for the<br>DDE conversation with OpenChannel before sending commands with this<br>syntax of ExecRemote. A warm link is useful when you need to send several<br>commands to the DDE server application. Because the channel is open,<br>ExecRemote does not need to have Windows poll all running applications<br>again. After you have called ExecRemote or the related functions GetRemote<br>or SetRemote, and finished the work with the DDE server, call CloseChannel<br>to end the DDE conversation. |                                                                                                    |  |
|              | A DDE hot link, which enables automatic updating of data in the PowerBuilder<br>client application, involves other functions. For more information, see the<br>StartHotLink function.                                                                                                    |                                                                                                    |  |

Syntax **ExecRemote** ( *command*, *handle* {, *windowhandle* } )

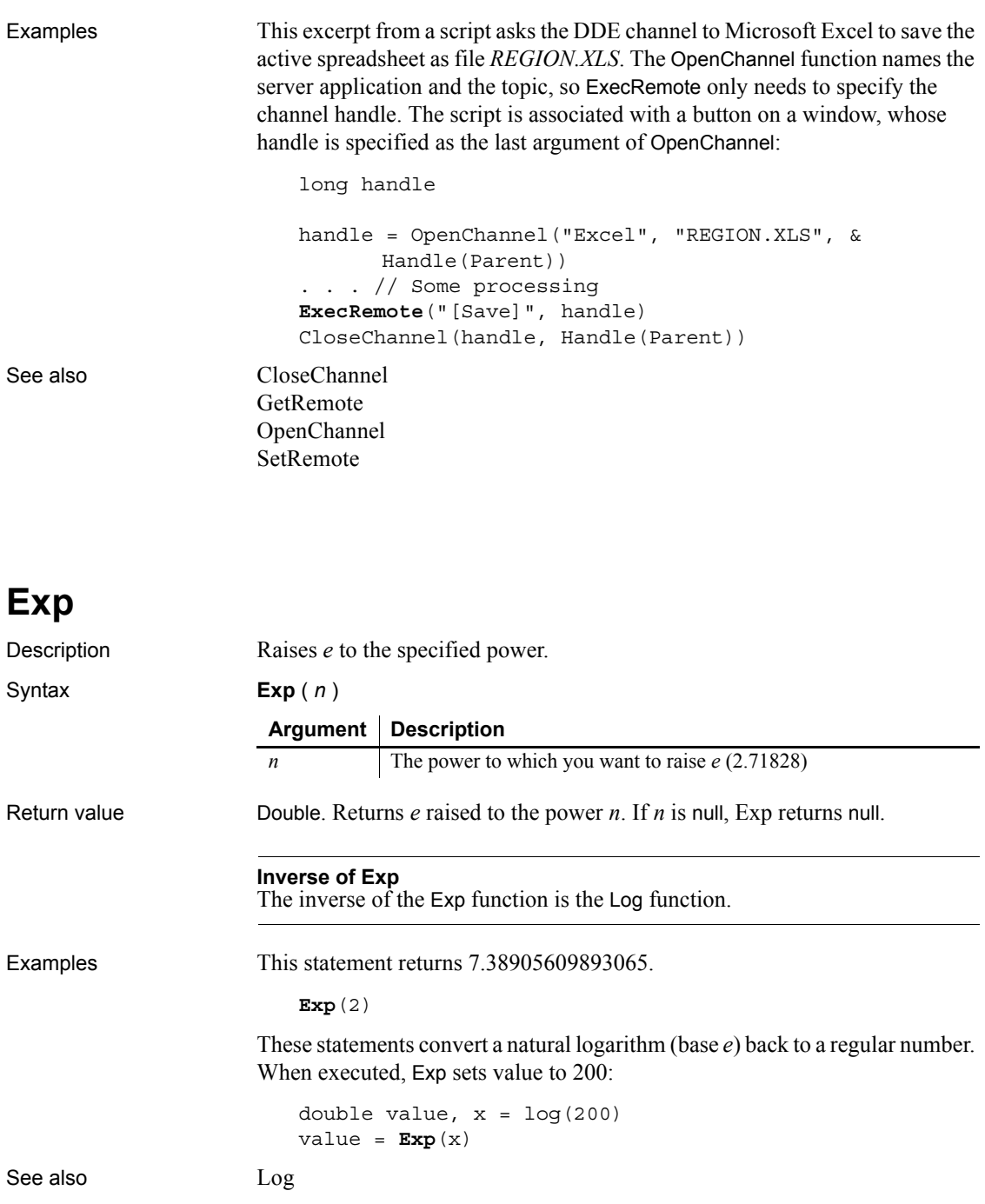

#### [LogTen](#page-738-0)

Exp method for DataWindows in the *DataWindow Reference* or online Help.

## <span id="page-484-1"></span>**ExpandAll**

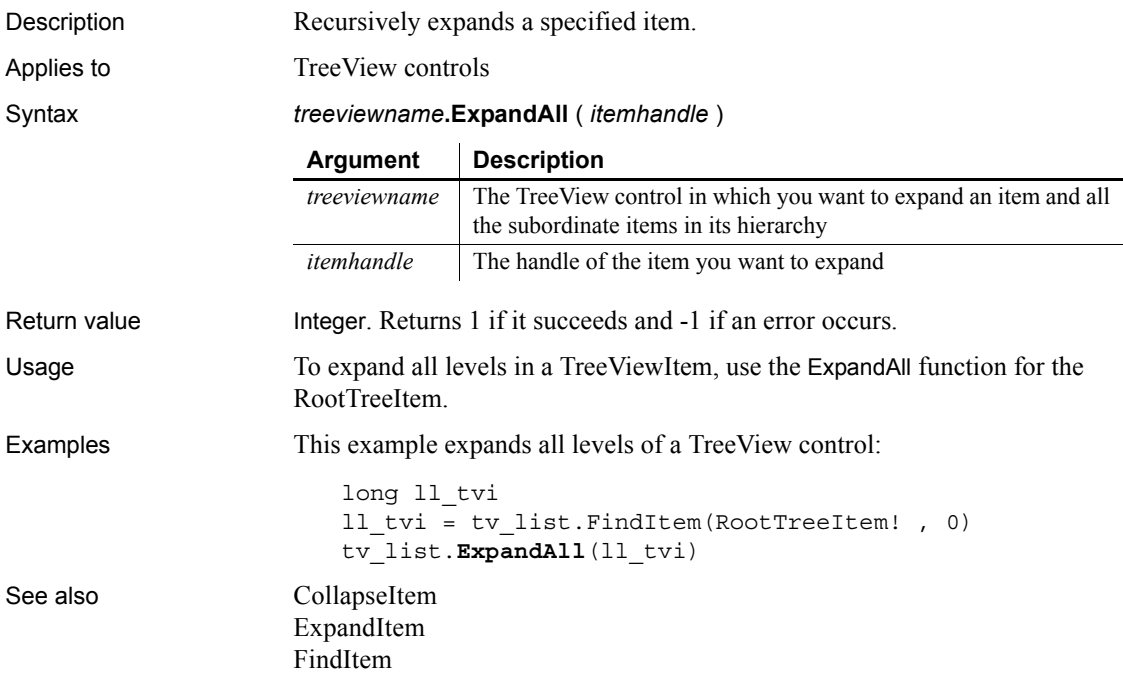

### <span id="page-484-0"></span>**ExpandItem**

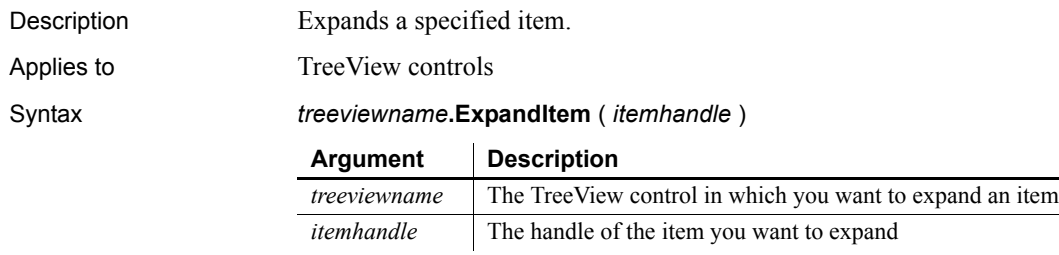

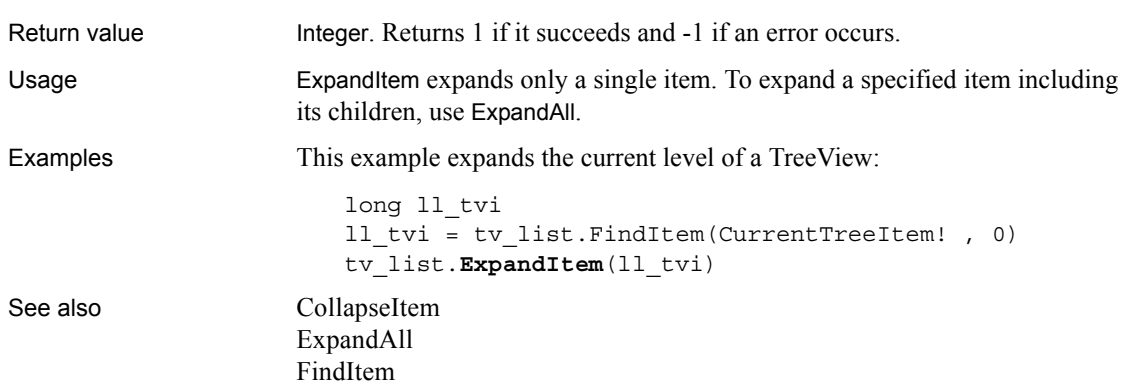

### **Fact**

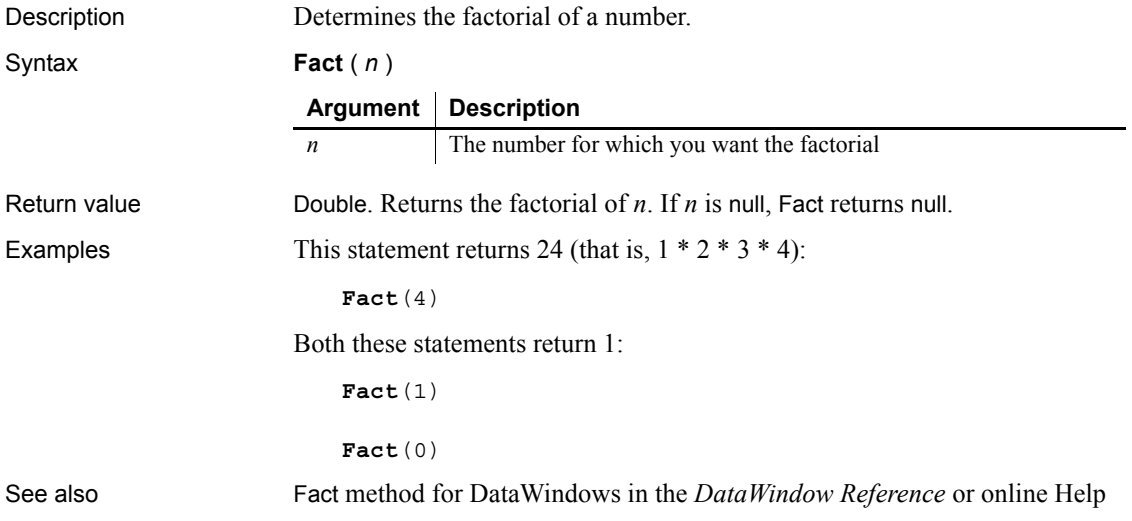

## <span id="page-485-0"></span>**FileClose**

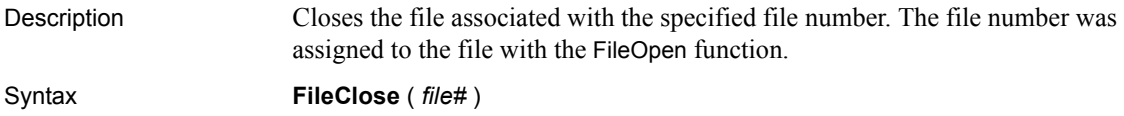

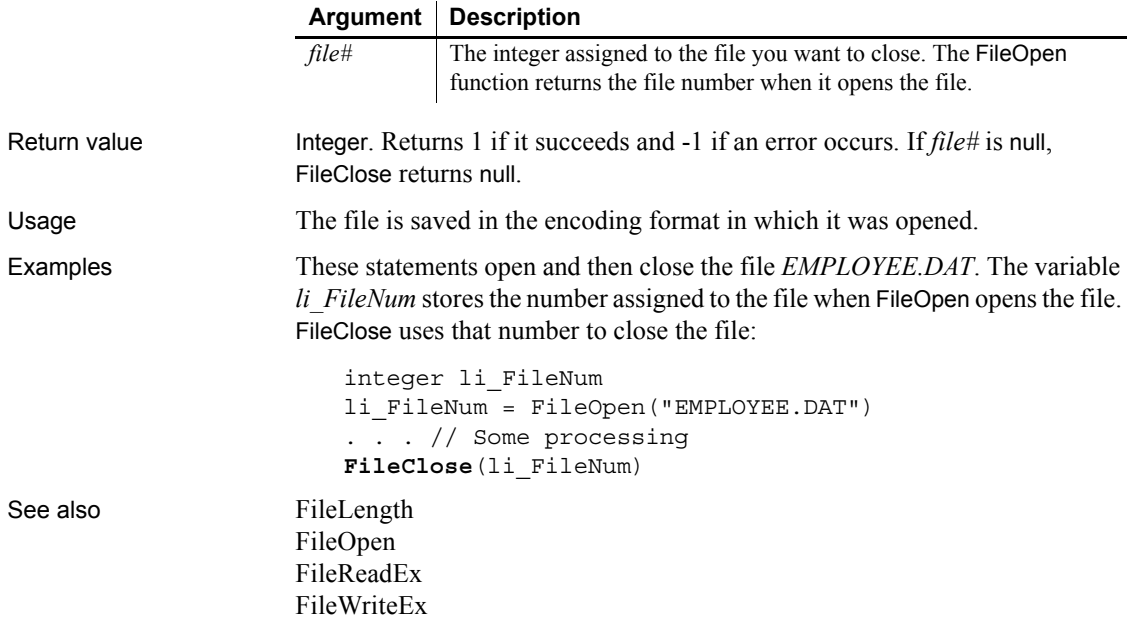

## <span id="page-486-0"></span>**FileCopy**

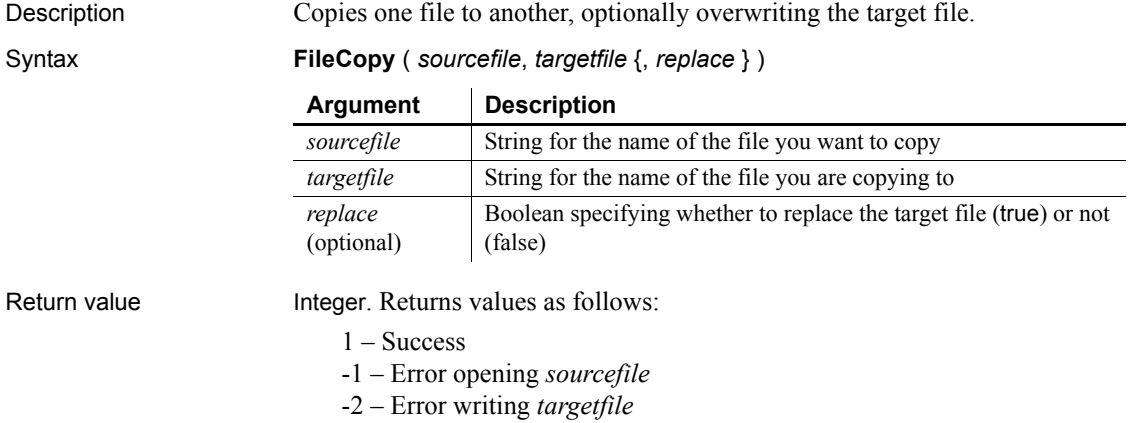

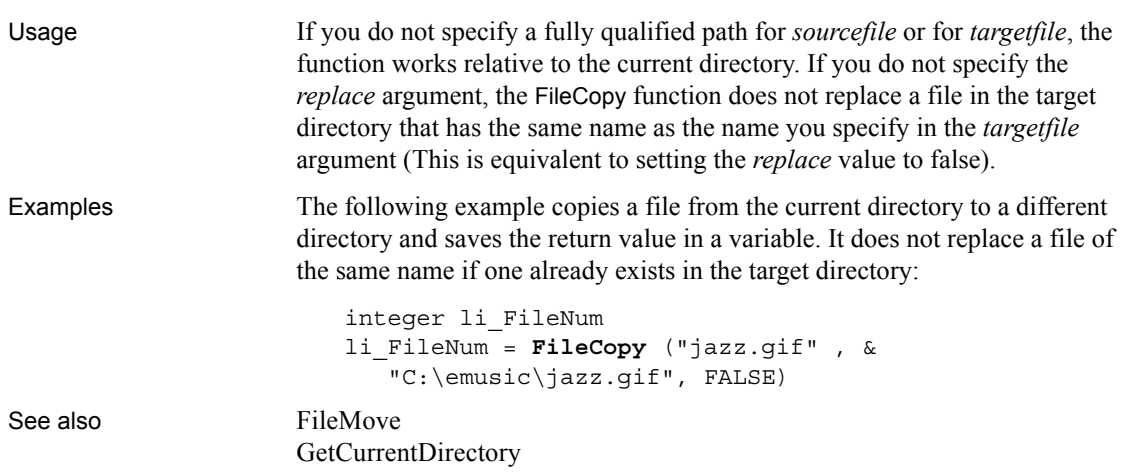

## <span id="page-487-0"></span>**FileDelete**

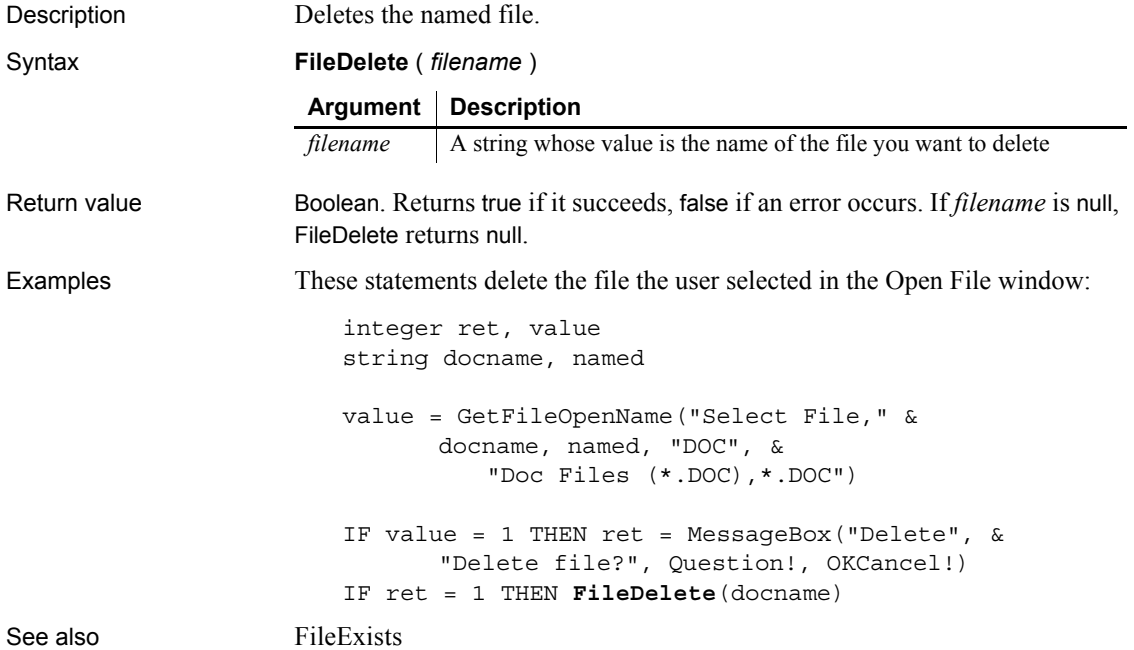

# **FileEncoding**

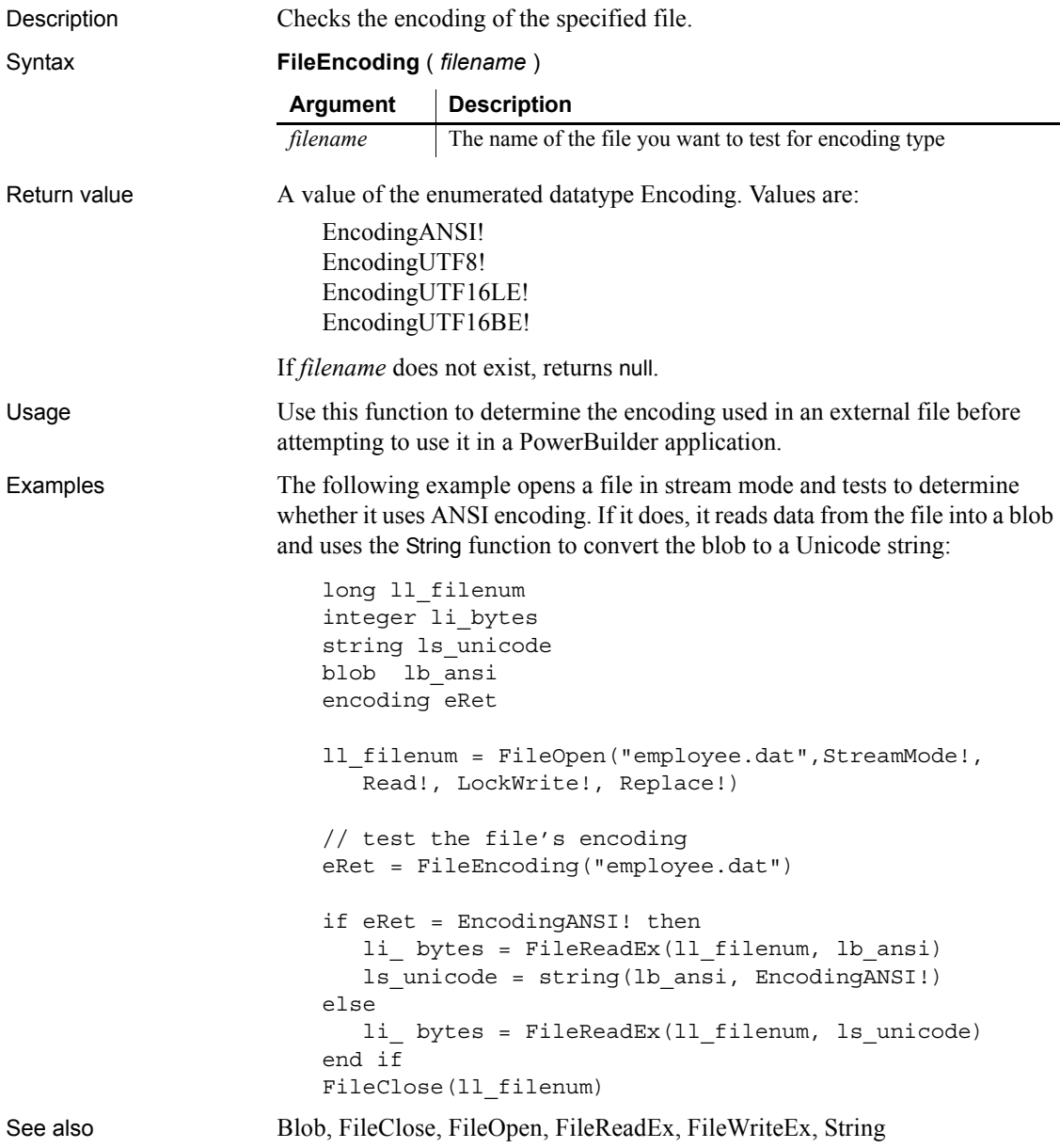

### <span id="page-489-1"></span>**FileExists**

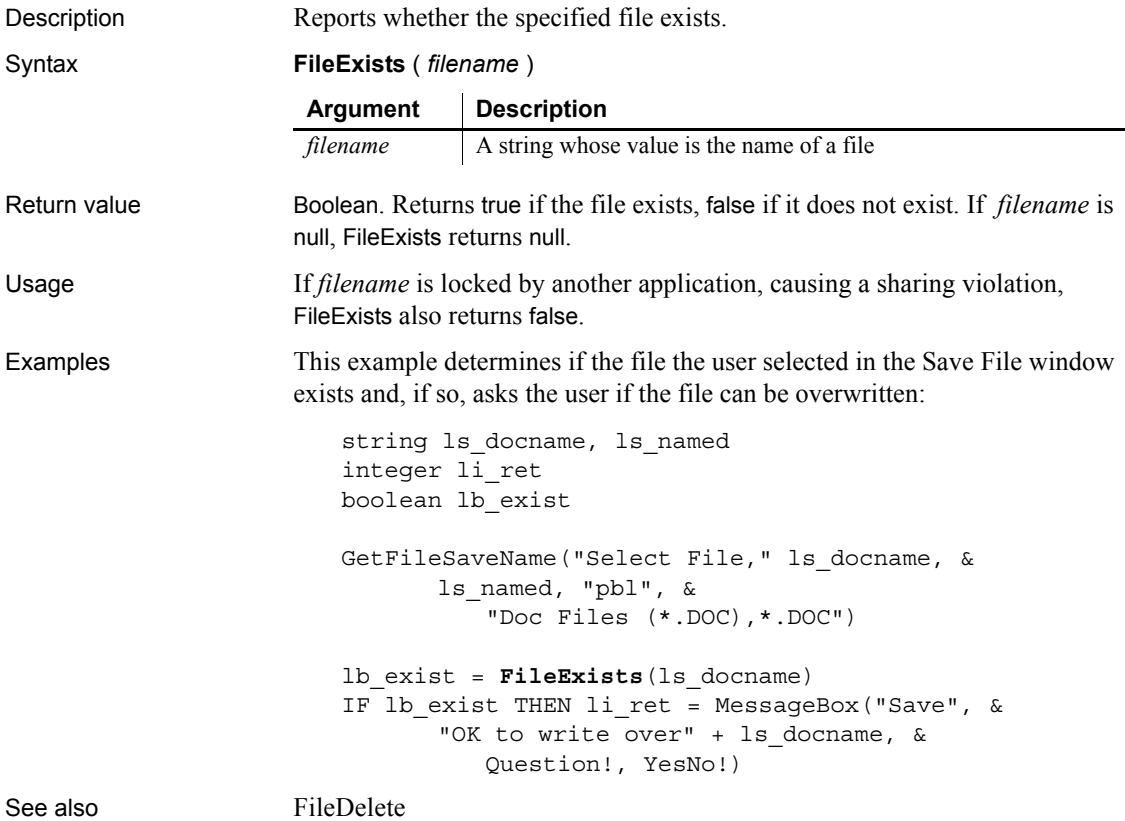

## <span id="page-489-0"></span>**FileLength**

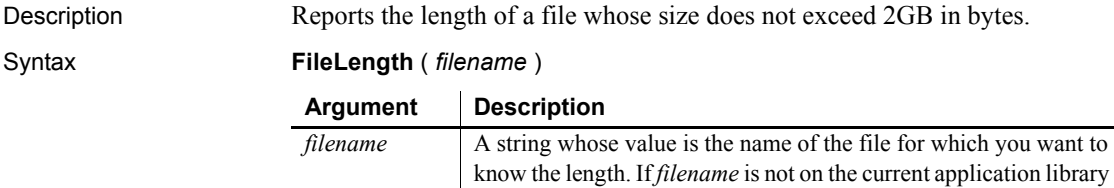

search path, you must specify the fully qualified name.

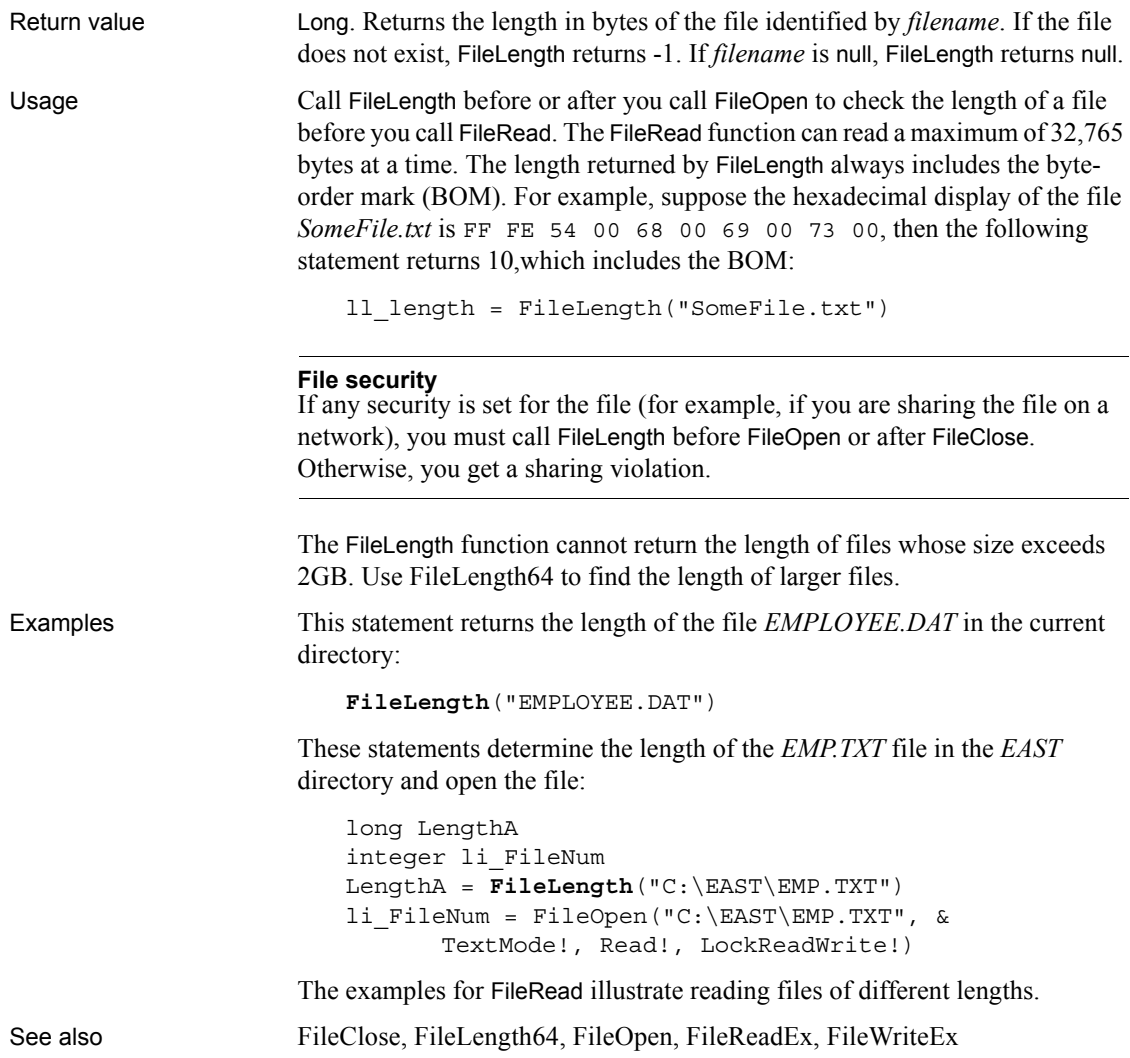

# <span id="page-490-0"></span>**FileLength64**

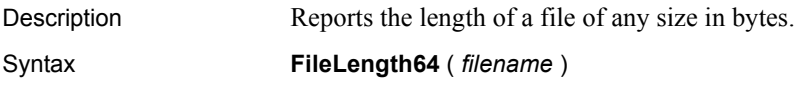

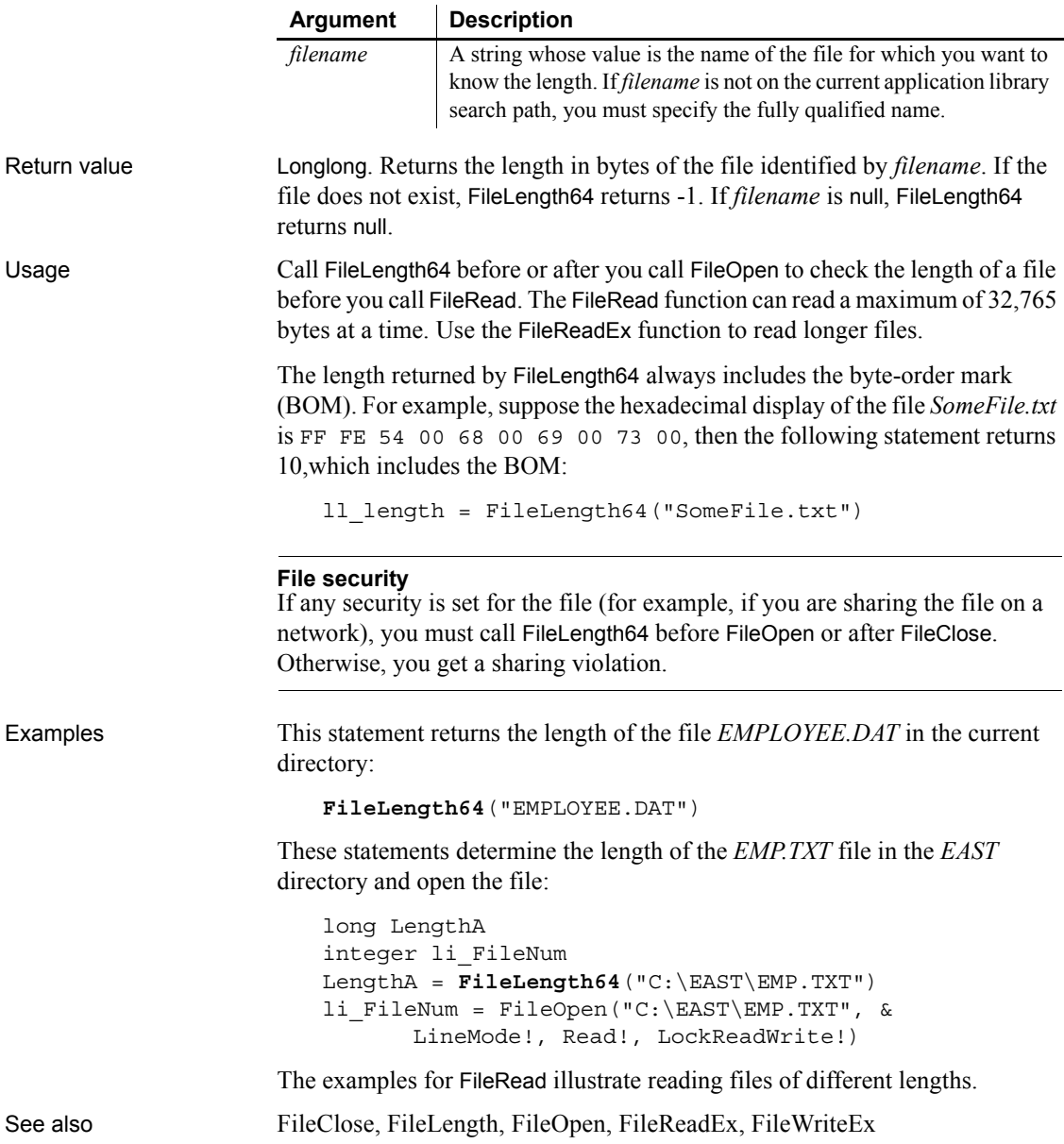

## <span id="page-492-1"></span>**FileMove**

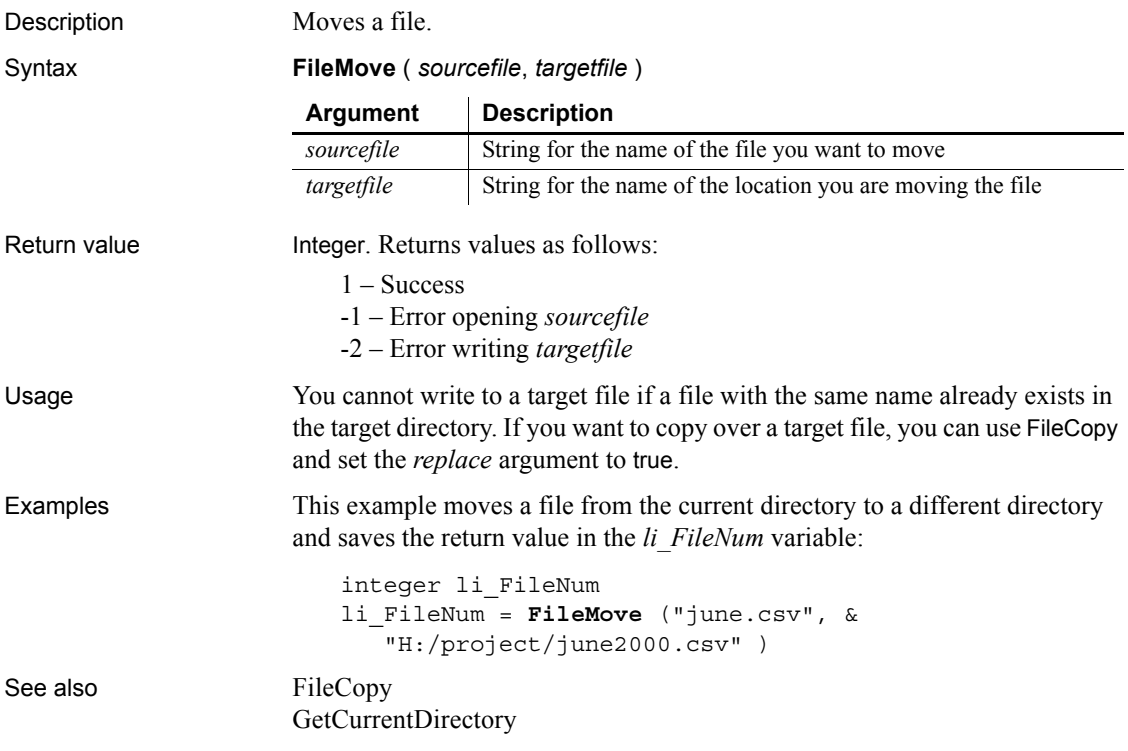

## <span id="page-492-0"></span>**FileOpen**

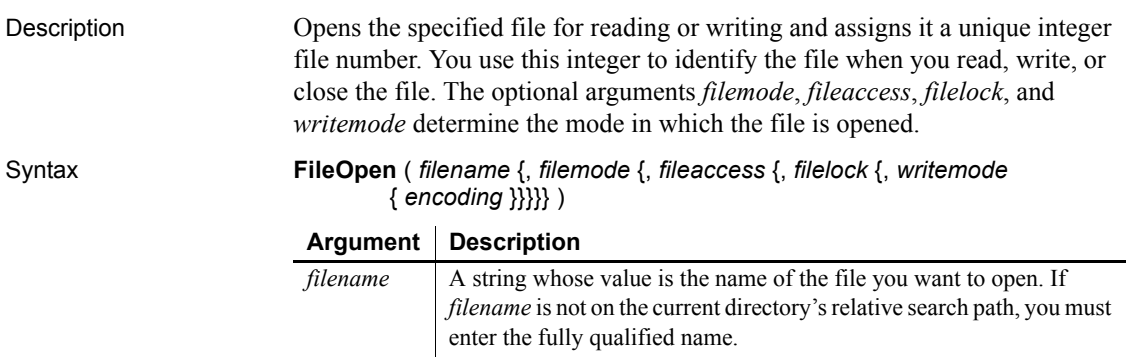

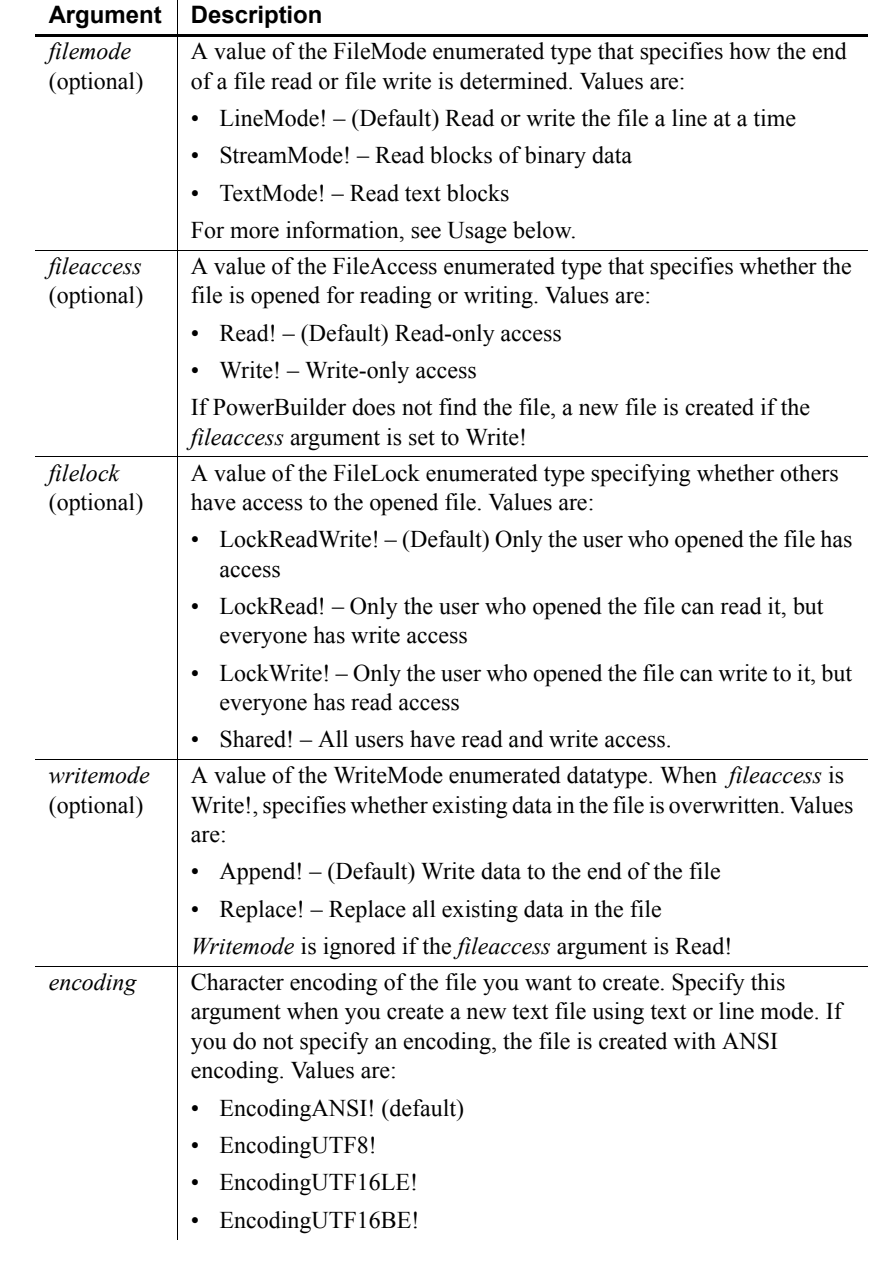

Return value Integer. Returns the file number assigned to *filename* if it succeeds and -1 if an error occurs. If any argument's value is null, FileOpen returns null.

Usage The mode in which you open a file determines the behavior of the functions used to read and write to a file. There are two functions that read data from a file: FileRead and FileReadEx, and two functions that write data to a file: FileWrite and FileWriteEx. FileRead and FileWrite have limitations on the amount of data that can be read or written and are maintained for backward compatibility. They do not support text mode. For more information, see [FileRead](#page-496-0) and [FileWrite](#page-503-0).

> The support for reading from and writing to blobs and strings for the FileReadEx and FileWriteEx functions depends on the mode. The following table shows which datatypes are supported in each mode.

| Mode          | <b>Blob</b>   | String        |
|---------------|---------------|---------------|
| Line          | Not supported | Supported     |
| <b>Stream</b> | Supported     | Not supported |
| Text          | Supported     | Supported     |

*Table 10-2: FileReadEx and FileWriteEx datatype support by mode*

When a file has been opened in line mode, each call to the FileReadEx function reads until it encounters a carriage return (CR), linefeed (LF), or end-of-file mark (EOF). Each call to FileWriteEx adds a CR and LF at the end of each string it writes.

When a file has been opened in stream mode or text mode, FileReadEx reads the whole file until it encounters an EOF or until it reaches a length specified in an optional parameter. FileWriteEx writes the full contents of the string or blob or until it reaches a length specified in an optional parameter.

The optional length parameter applies only to blob data. If the length parameter is provided when the datatype of the second parameter is string, the code will not compile.

In all modes, PowerBuilder can read ANSI, UTF-16, and UTF-8 files.

The behavior in stream and text modes is very similar. However, stream mode is intended for use with binary files, and text mode is intended for use with text files. When you open an existing file in stream mode, the file's internal pointer, which indicates the next position from which data will be read, is set to the first byte in the file.

A byte-order mark (BOM) is a character code at the beginning of a data stream that indicates the encoding used in a Unicode file. For UTF-8, the BOM uses three bytes and is EF BB BF. For UTF-16, the BOM uses two bytes and is FF FE for little endian and FE FF for big endian.

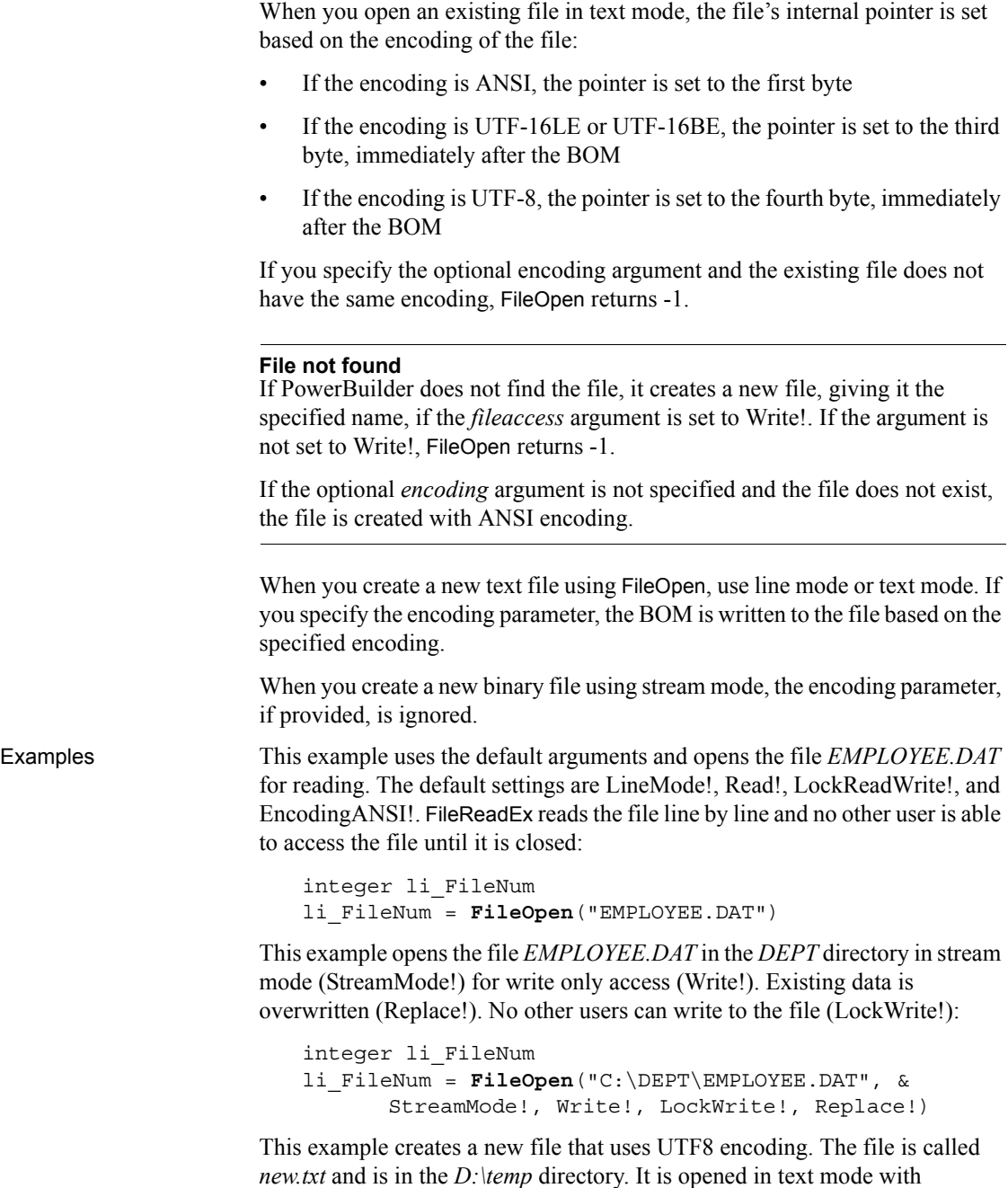

write-only access, and no other user can read or write to the file:

<span id="page-496-0"></span>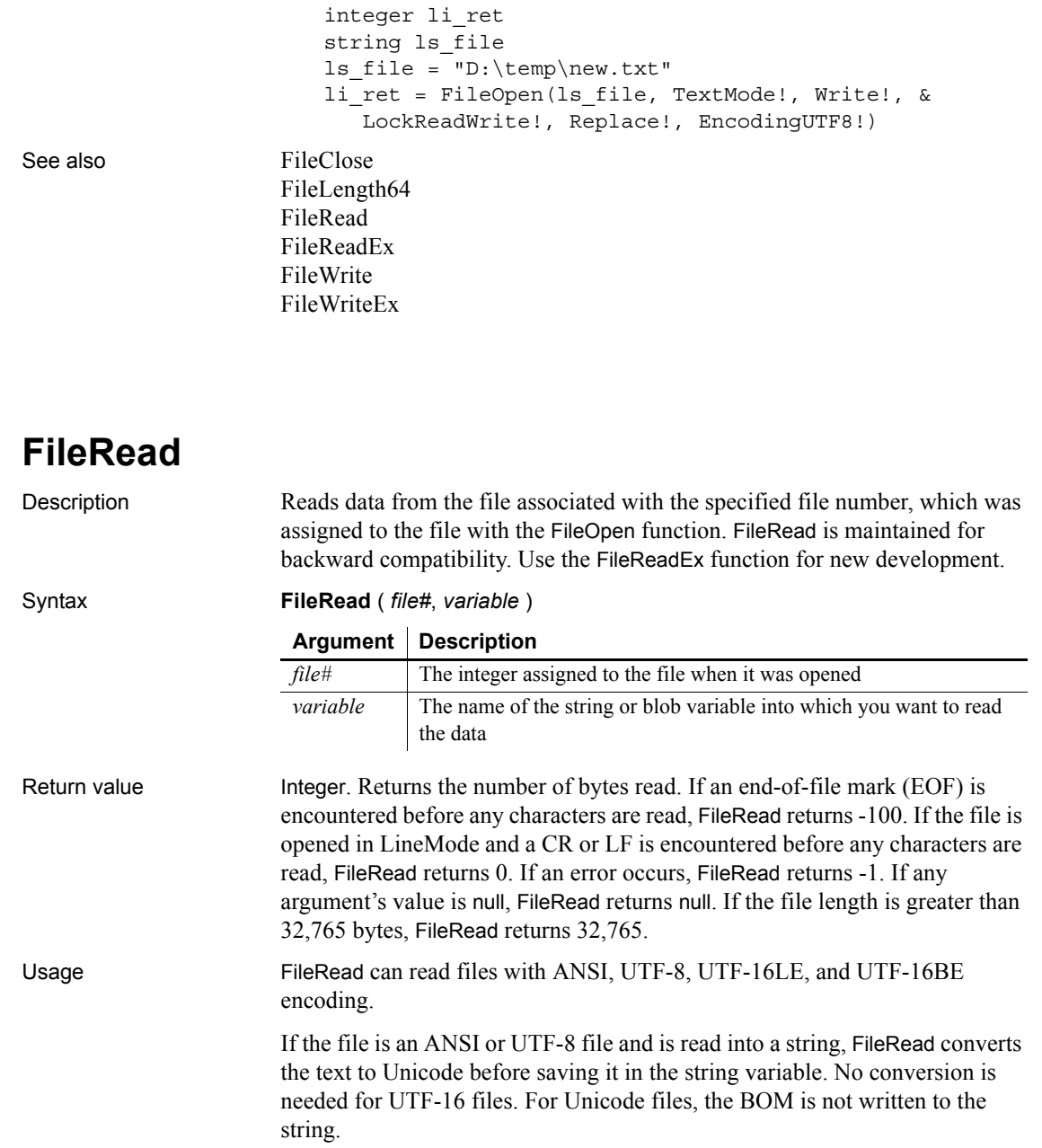

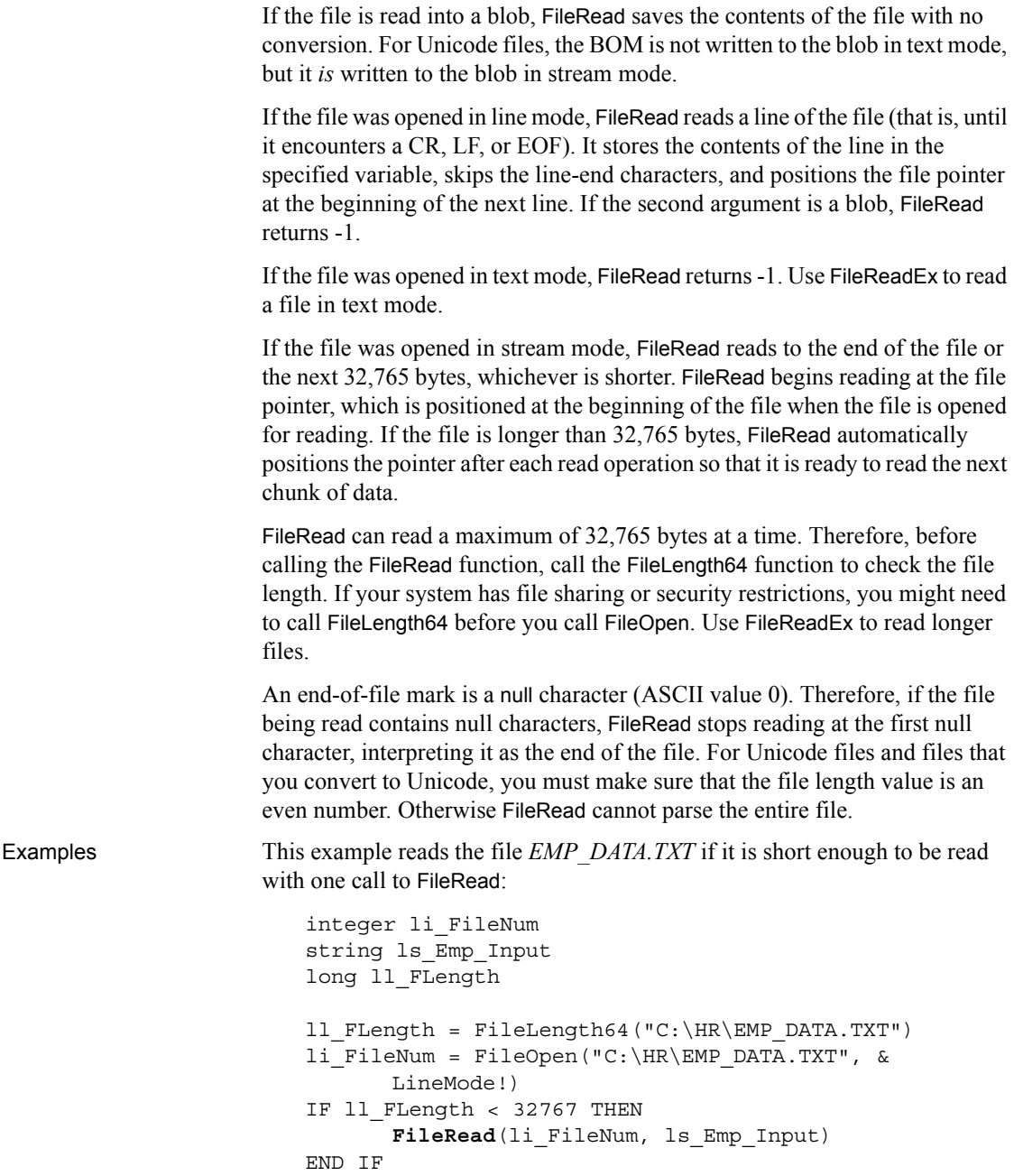

This example reads the file *EMP\_PIC1.BMP* and stores the data in the blob *Emp\_Id\_Pic*. The number of bytes read is stored in *li\_bytes*:

```
integer li_fnum, li_bytes
blob Emp_Id_Pic
li_fnum = FileOpen("C:\HR\EMP_PIC1.BMP", &
      StreamMode!)
li_bytes = FileRead(li_fnum, Emp_Id_Pic)
```
See also [FileClose](#page-485-0) [FileLength64](#page-490-0) [FileOpen](#page-492-0) [FileReadEx](#page-498-0) [FileSeek64](#page-502-0) [FileWriteEx](#page-505-0)

#### <span id="page-498-0"></span>**FileReadEx**

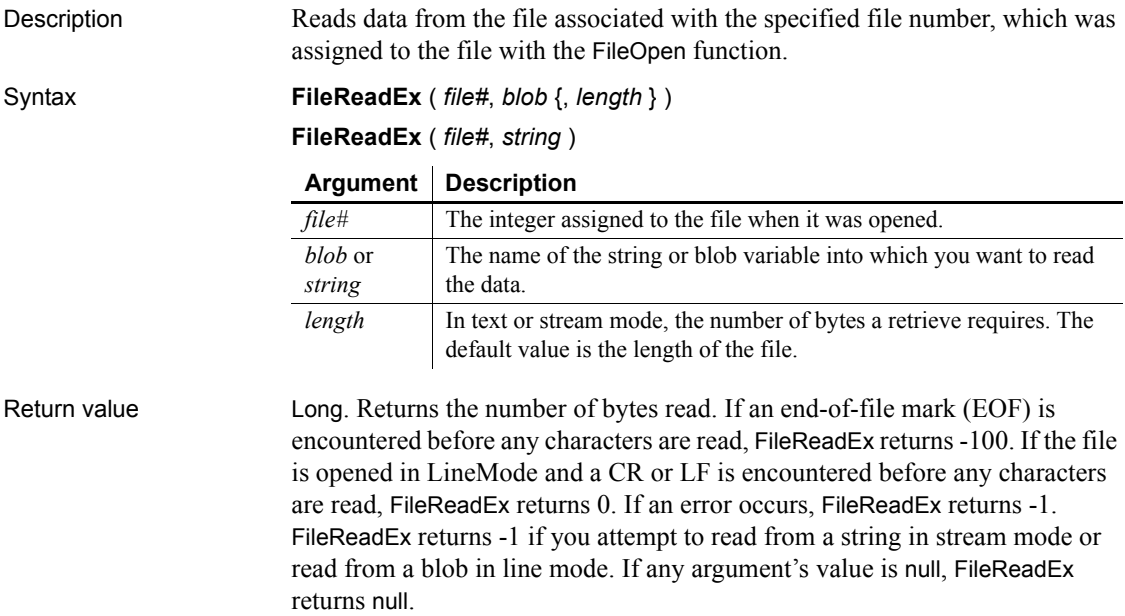

#### **FileReadEx returns long**

Unlike the FileRead function that it replaces, the FileReadEx function returns a long value.

Usage FileReadEx can read files with ANSI, UTF-8, UTF-16LE, and UTF-16BE encoding.

> If the file is opened in line mode, FileReadEx reads a line of the file (that is, until it encounters a CR, LF, or EOF). It stores the contents of the line in the specified variable, skips the line-end characters, and positions the file pointer at the beginning of the next line.

> The optional *length* parameter applies only to blob data. If the *length* parameter is provided when the datatype of the second parameter is string, the code will not compile.

> If the file was opened in stream or text mode, FileReadEx reads to the end of the file or the next *length* bytes, whichever is shorter. FileReadEx begins reading at the file pointer, which is positioned at the beginning of the file when the file is opened for reading. If the file is longer than *length* bytes, FileReadEx automatically positions the pointer after each read operation so that it is ready to read the next chunk of data.

> An end-of-file mark is a null character (ASCII value 0). Therefore, if the file being read contains null characters, FileReadEx stops reading at the first null character, interpreting it as the end of the file. For Unicode files and files that you convert to Unicode, you must make sure that the file length value is an even number. Otherwise FileReadEx cannot parse the entire file.

> If the file is an ANSI or UTF-8 file and is read into a string, FileReadEx converts the text to Unicode before saving it in the string variable. The BOM is not written to the string.

> If the file is an ANSI or UTF-8 file and is read into a blob, FileReadEx saves the contents of the file with no conversion. The BOM is not written to the blob in text mode, but it *is* written to the blob in stream mode.

If the file is in Unicode, no conversion is required.

Examples This example reads the file *EMP\_DATA.TXT* into a string in text mode. If the file is not in Unicode format, its contents, apart from the BOM, are converted to Unicode and written to the string:

> integer li\_FileNum string ls\_Emp\_Input

```
li_FileNum = FileOpen("C:\HR\EMP_DATA.TXT", &
   TextMode!)
   FileReadEx(li FileNum, ls Emp Input)
END IF
```
This example reads the file *EMP\_PIC1.BMP* and stores the data in the blob *Emp\_Id\_Pic*. The number of bytes read is stored in *ll\_bytes*:

```
integer li_fnum
                      long ll_bytes
                      blob Emp_Id_Pic
                      li_fnum = FileOpen("C:\HR\EMP_PIC1.BMP", &
                             StreamMode!)
                      ll_bytes = FileReadEx(li_fnum, Emp_Id_Pic)
FileClose
                   FileLength64
                   FileOpen
                   FileRead
                   FileSeek64
```
[FileWriteEx](#page-505-0)

<span id="page-500-0"></span>**FileSeek**

Description Moves the file pointer to the specified position in a file whose size does not exceed 2GB. The file pointer is the position in the file at which the next read or write begins.

Syntax **FileSeek** ( *file#*, *position*, *origin* )

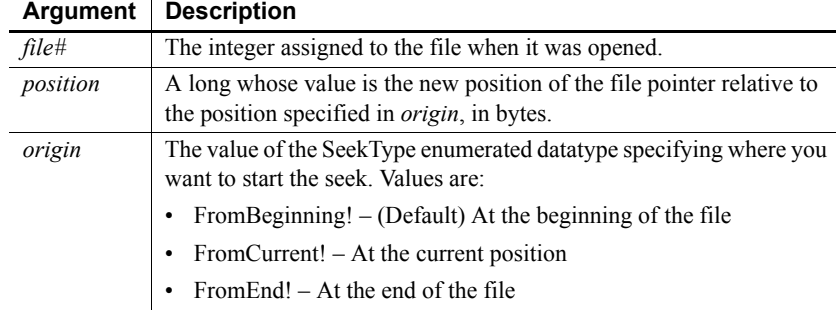

Return value Long. Returns the file position after the seek operation has been performed. If any argument's value is null, FileSeek returns null.

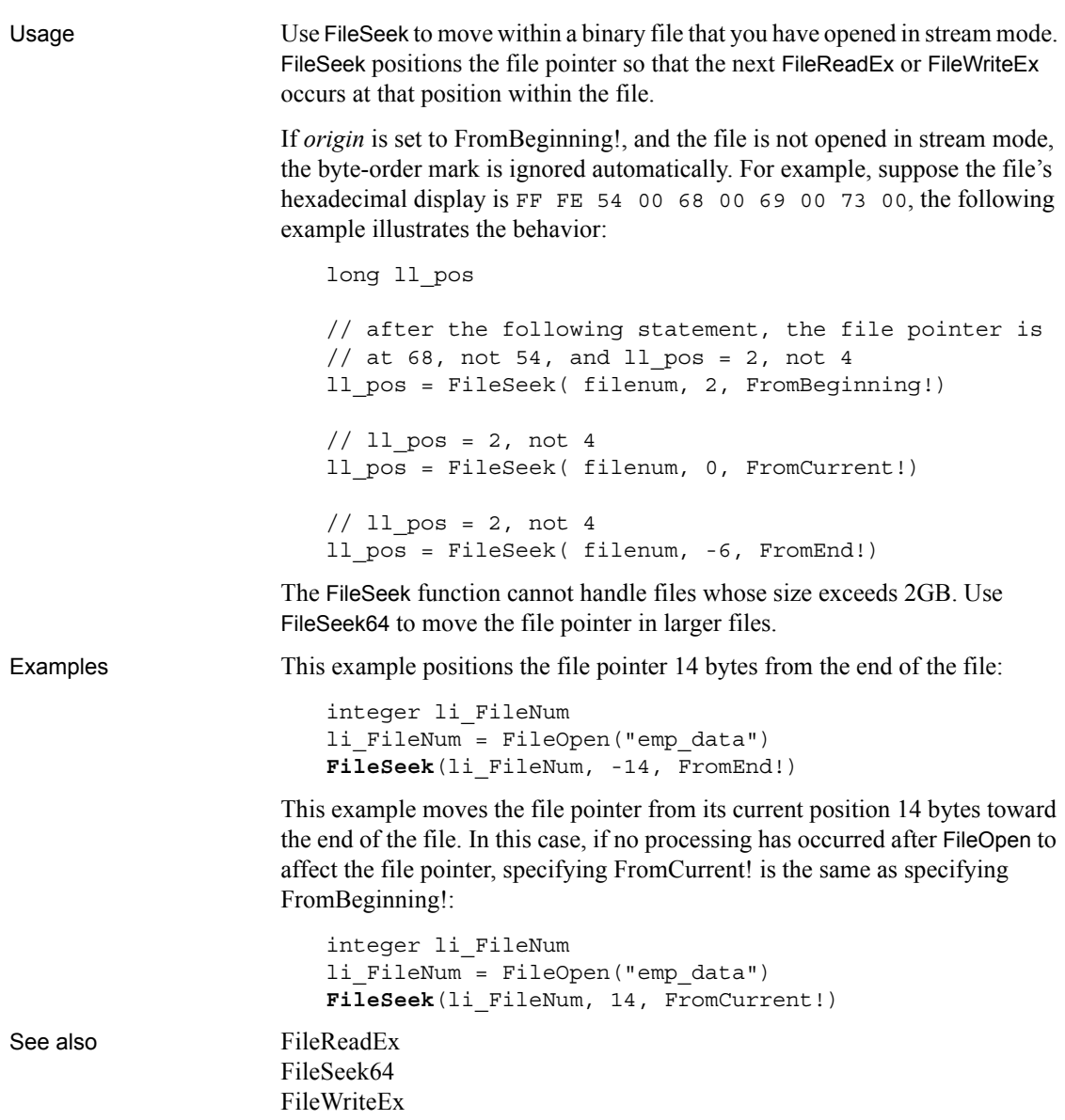

### <span id="page-502-0"></span>**FileSeek64**

Description Moves the file pointer to the specified position in a file of any size. The file pointer is the position in the file at which the next read or write begins.

Syntax **FileSeek64** ( *file#*, *position*, *origin* )

|                   | Argument    | <b>Description</b>                                                                                                    |  |  |
|-------------------|-------------|----------------------------------------------------------------------------------------------------|--|--|
| file#<br>position |             | The integer assigned to the file when it was opened.                                                                                                    |  |  |
|                   |             | A long whose value is the new position of the file pointer relative to<br>the position specified in <i>origin</i> , in bytes.                                                                                                    |  |  |
|                   | origin      | The value of the SeekType enumerated datatype specifying where you<br>want to start the seek. Values are:                                                                                                    |  |  |
|                   |             | • From Beginning! $-$ (Default) At the beginning of the file                                                                                                    |  |  |
|                   |             | • FromCurrent! – At the current position                                                                                                    |  |  |
|                   |             | • From End! $-$ At the end of the file                                                                                                    |  |  |
| Return value      |             | Longlong. Returns the file position after the seek operation has been performed.<br>If any argument's value is null, FileSeek64 returns null.                                                                                                    |  |  |
| Usage             |             | Use FileSeek64 to move within a binary file that you have opened in stream<br>mode. FileSeek64 positions the file pointer so that the next FileReadEx or<br>FileWriteEx occurs at that position within the file.                                                            |  |  |
|                   |             | If origin is set to FromBeginning!, and the file is not opened in stream mode,<br>the byte-order mark is ignored automatically. For example, suppose the file's<br>hexadecimal display is FF FE 54 00 68 00 69 00 73 00, the following<br>example illustrates the behavior: |  |  |
|                   | long 11 pos |                                                                                                    |  |  |
|                   |             | // after the following statement, the file pointer is<br>// at 68, not 54, and $\ln_{\text{pos}} = 2$ , not 4<br>ll_pos = FileSeek64( filenum, 2, FromBeginning!)                                                                                                    |  |  |
|                   |             | // 11 $pos = 2$ , not 4<br>ll_pos = FileSeek64( filenum, 0, FromCurrent!)                                                                                                    |  |  |
|                   |             | // 11 $pos = 2$ , not 4<br>ll_pos = FileSeek64(filenum, -6, FromEnd!)                                                                                                    |  |  |
| Examples          |             | This example positions the file pointer 14 bytes from the end of the file:                                                                                                    |  |  |
|                   |             | integer li FileNum<br>li FileNum = FileOpen("emp data")<br>FileSeek64(li FileNum, -14, FromEnd!)                                                                                                    |  |  |

This example moves the file pointer from its current position 14 bytes toward the end of the file. In this case, if no processing has occurred after FileOpen to affect the file pointer, specifying FromCurrent! is the same as specifying FromBeginning!:

integer li\_FileNum li\_FileNum = FileOpen("emp\_data") **FileSeek64**(li\_FileNum, 14, FromCurrent!)

See also [FileReadEx](#page-498-0)

## <span id="page-503-0"></span>**FileWrite**

[FileSeek](#page-500-0) [FileWriteEx](#page-505-0)

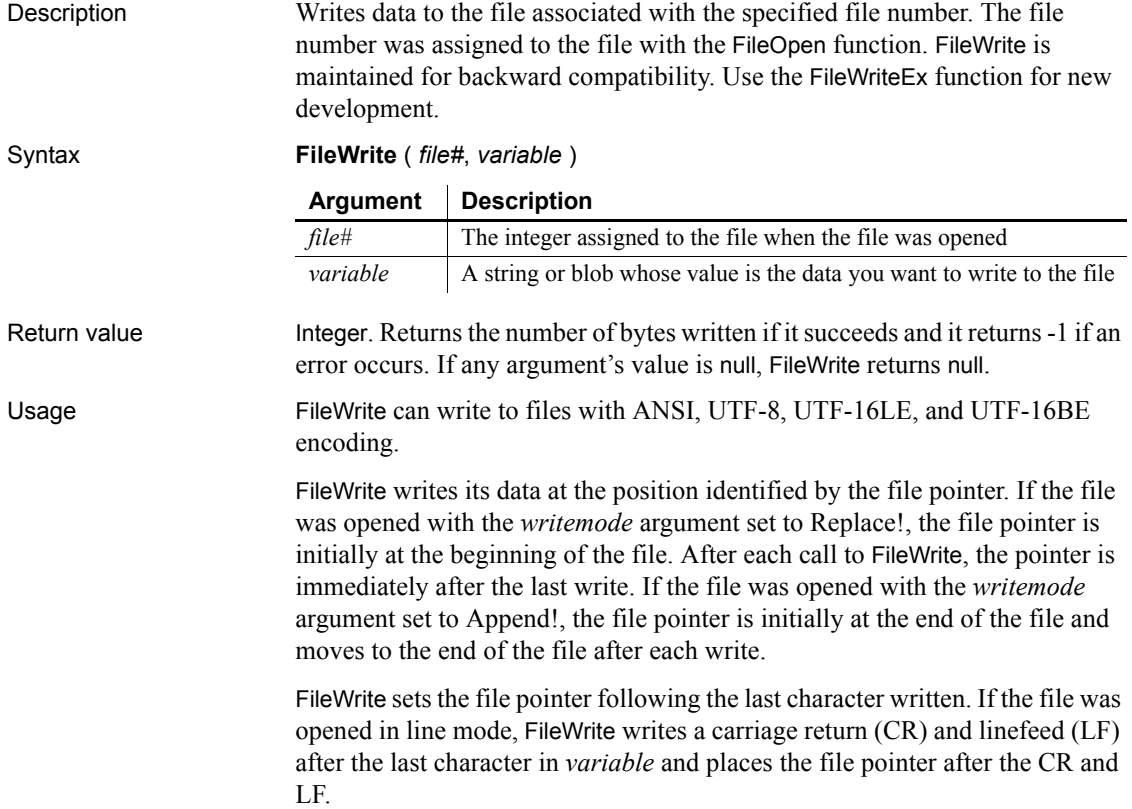
If the data is in a string and the associated file uses ANSI or UTF-8 encoding, FileWrite converts the string to ANSI or UTF-8 encoding before saving it to the associated file.

The behavior of the FileWrite function when the file is opened with the EncodingANSI! parameter or with no encoding parameter is platform dependent. On the Windows and Solaris platforms, FileWrite does not convert multilanguage characters to UTF-8 and saves the file with ANSI encoding. On the Linux platform, if the string contains multilanguage characters, FileWrite converts the multi-language characters to UTF-8 and saves the file with UTF-8 encoding.

If the file is opened in stream mode, no conversion is done. If the file was opened in text mode, FileWrite returns -1. Use FileWriteEx to write to files in text mode.

For Unicode files and files that you convert to Unicode, you must make sure that the file length value is an even number. Otherwise FileWrite cannot parse the entire file.

#### **Length limit**

FileWrite can write only 32,766 bytes at a time, which includes the string terminator character. If the length of *variable* exceeds 32,765 bytes, FileWrite writes the first 32,765 bytes and returns 32,765. Use FileWriteEx to handle variables that have more than 32,765 bytes.

Examples This script excerpt opens *EMP\_DATA.TXT* and writes the string New Employees at the end of the file. The variable *li\_FileNum* stores the number of the opened file:

```
integer li_FileNum
li_FileNum = FileOpen("C:\HR\EMP_DATA.TXT", &
  LineMode!, Write!, LockWrite!, Append!)
FileWrite(li_FileNum, "New Employees")
```
The following example reads a blob from the database and writes it to a file. The SQL SELECT statement assigns the picture data to the blob *Emp\_Id\_Pic*. Then FileOpen opens a file for writing in stream mode and FileWrite writes the blob to the file. You could use the Len function to test whether the blob was too big for a single FileWrite call:

```
integer li_FileNum
blob emp_id_pic
SELECTBLOB salary_hist INTO : emp_id_pic
   FROM Employee WHERE Employee.Emp_Num = 100
   USING Emp_tran;
```

```
li_FileNum = FileOpen( &
   "C:\EMPLOYEE\EMP_PICS.BMP", &
  StreamMode!, Write!, Shared!, Replace!)
FileWrite(li_FileNum, emp_id_pic)
```
See also [FileClose](#page-485-0)

[FileLength64](#page-490-0) [FileOpen](#page-492-0) [FileRead](#page-496-0) [FileReadEx](#page-498-0) [FileSeek64](#page-502-0) [FileWriteEx](#page-505-0)

#### <span id="page-505-0"></span>**FileWriteEx**

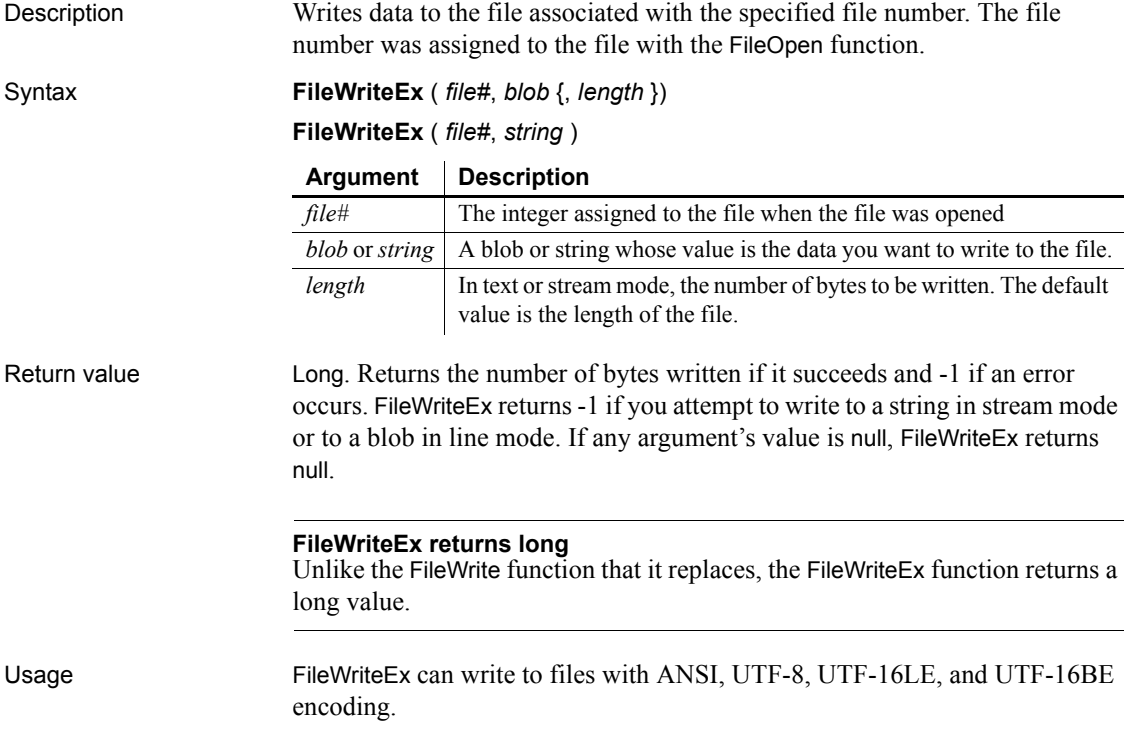

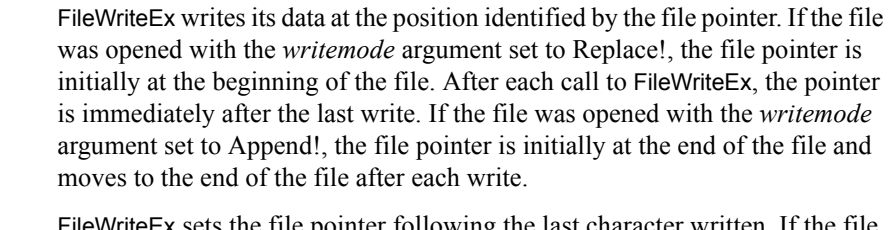

FileWriteEx sets the file pointer following the last character written. If the file was opened in line mode, FileWriteEx writes a carriage return (CR) and linefeed (LF) after the last character in *variable* and places the file pointer after the CR and LF.

If the file was opened in stream or text mode, FileWriteEx writes the full contents of the string or blob or the next *length* bytes, whichever is shorter. The optional *length* parameter applies only to blob data. If the *length* parameter is provided when the datatype of the second parameter is string, the code will not compile.

If the data is in a string and the associated file uses ANSI or UTF-8 encoding, FileWriteEx converts the string to ANSI or UTF-8 encoding before saving it to the associated file. If the file is opened in stream mode, no conversion is done. For Unicode files and files that you convert to Unicode, you must make sure that the file length value is an even number. Otherwise FileWriteEx cannot parse the entire file.

If the file does not have a byte-order mark (BOM) it is created automatically.

Examples This script excerpt opens *EMP\_DATA.TXT* and writes the string New Employees at the end of the file. The variable *li\_FileNum* stores the number of the opened file:

```
integer li_FileNum
li_FileNum = FileOpen("C:\HR\EMP_DATA.TXT", &
      TextMode!, Write!, LockWrite!, Append!)
FileWriteEx(li FileNum, "New Employees")
```
The following example reads a blob from the database and writes it to a file. The SQL SELECT statement assigns the picture data to the blob *Emp\_Id\_Pic*. Then FileOpen opens a file for writing in stream mode and FileWriteEx writes the blob to the file. You could use the Len function to test whether the blob was too big for a single FileWrite call:

```
integer li_FileNum
blob emp_id_pic
SELECTBLOB salary_hist INTO : emp_id_pic
   FROM Employee WHERE Employee.Emp_Num = 100
   USING Emp_tran;
```
<span id="page-507-0"></span>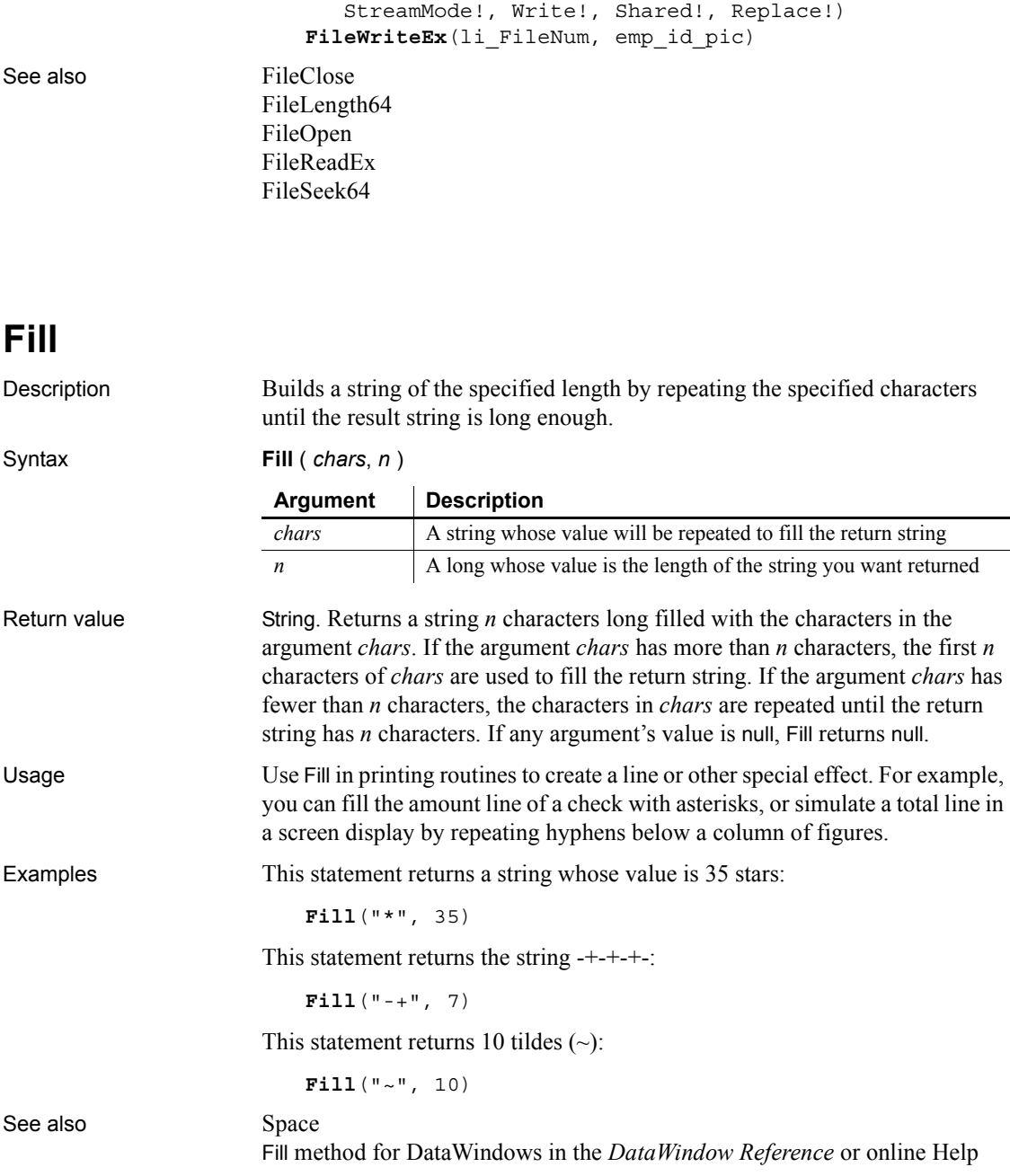

li\_FileNum = FileOpen("C:\EMPLOYEE\EMP\_PICS.BMP", &

# **FillA**

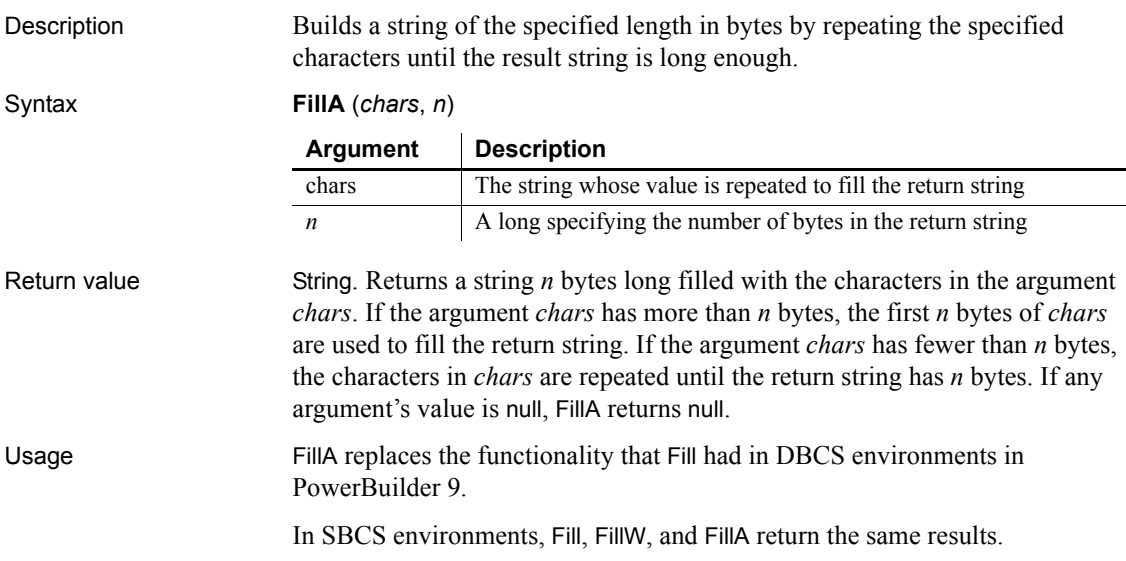

### **FillW**

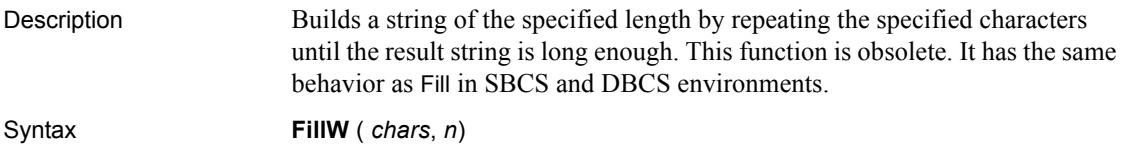

# <span id="page-508-0"></span>**Find**

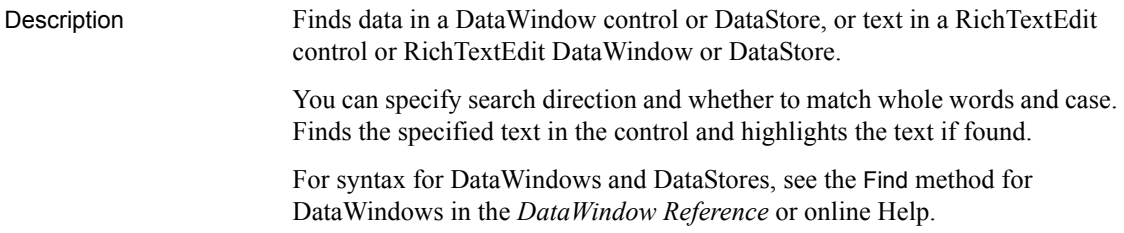

#### Applies to RichTextEdit controls and DataWindow controls (or DataStore objects) whose content has the RichTextEdit presentation style

Syntax *controlname*.**Find** ( *searchtext*, *forward*, *insensitive*, *wholeword*, *cursor* )

|              | <b>Argument</b>                                                                                                    | <b>Description</b>                                                                                                    |
|--------------|----------------------------------------------------------------------------------------------------|----------------------------------------------------------------------------------------------------|
|              | controlname                                                                                                    | The name of the RichTextEdit, DataWindow control, or<br>DataStore whose contents you want to search.                               |
|              | searchtext                                                                                                    | A string whose value is the text you want to find. For the<br>RichTextEdit control, <i>searchtext</i> is limited to 99 characters. |
|              | forward                                                                                                    | A boolean value indicating the direction you want to search.<br>Values are:                                                        |
|              |                                                                                                    | • TRUE – The search proceeds forward from the cursor position<br>or, if <i>cursor</i> is false, from the start of the document.    |
|              |                                                                                                    | • FALSE – The search proceeds backward from the cursor<br>position or, if <i>cursor</i> is false, from the end of the document.    |
|              | insensitive                                                                                                    | A boolean value indicating the search string and the found text<br>must match case. Values are:                                    |
|              |                                                                                                    | $TRUE$ – The search is not sensitive to case.                                                                                      |
|              |                                                                                                    | • FALSE – The search is case-sensitive.                                                                                            |
|              | wholeword                                                                                                    | A boolean value indicating that the found text must be a whole<br>word. Values are:                                                |
|              |                                                                                                    | • TRUE - The found text must be a whole word.                                                                                      |
|              |                                                                                                    | • FALSE – The found text can be a partial word.                                                                                    |
|              | cursor                                                                                                    | A boolean value indicating where the search begins. Values are:                                                                    |
|              |                                                                                                    | • TRUE – The search begins at the cursor position.                                                                                 |
|              |                                                                                                    | • FALSE – The search begins at the start of the document if<br>forward is true or at the end if forward is false.                  |
| Return value | Integer. Returns the number of characters found. Find returns 0 if no matching<br>text is found, and returns -1 if the DataWindow's presentation style is not<br>RichTextEdit or an error occurs.                                     |                                                                                                    |
| Examples     | This example searches the RichTextEdit rte_1 for text the user specifies in the<br>SingleLineEdit sle_search. The search proceeds forward from the cursor<br>position. The search is case insensitive and not limited to whole words: |                                                                                                    |
|              | integer li_charsfound<br>$li$ charsfound = rte_1. Find (sle_search. Text, &<br>TRUE, TRUE, FALSE, TRUE)                                                                                                    |                                                                                                    |
| See also     | FindNext                                                                                                    |                                                                                                    |

See also

# <span id="page-510-0"></span>**FindCategory**

Description Obtains the number of a category in a graph when you know the category's label.

Applies to Graph controls in windows and user objects, and graphs in DataWindow controls

Syntax *controlname*.**FindCategory** ( { *graphcontrol*, } *categoryvalue* )

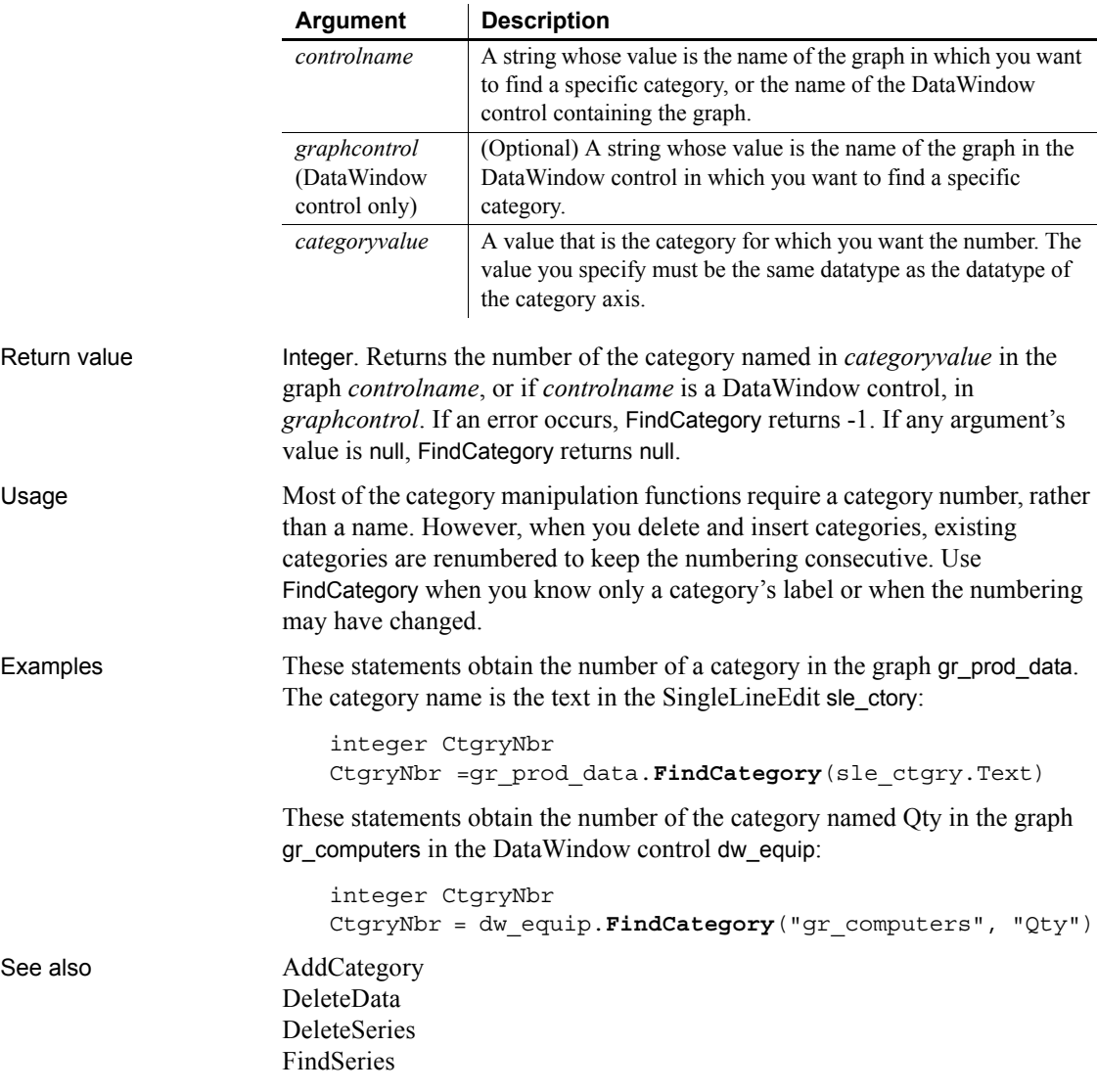

# <span id="page-511-0"></span>**FindClassDefinition**

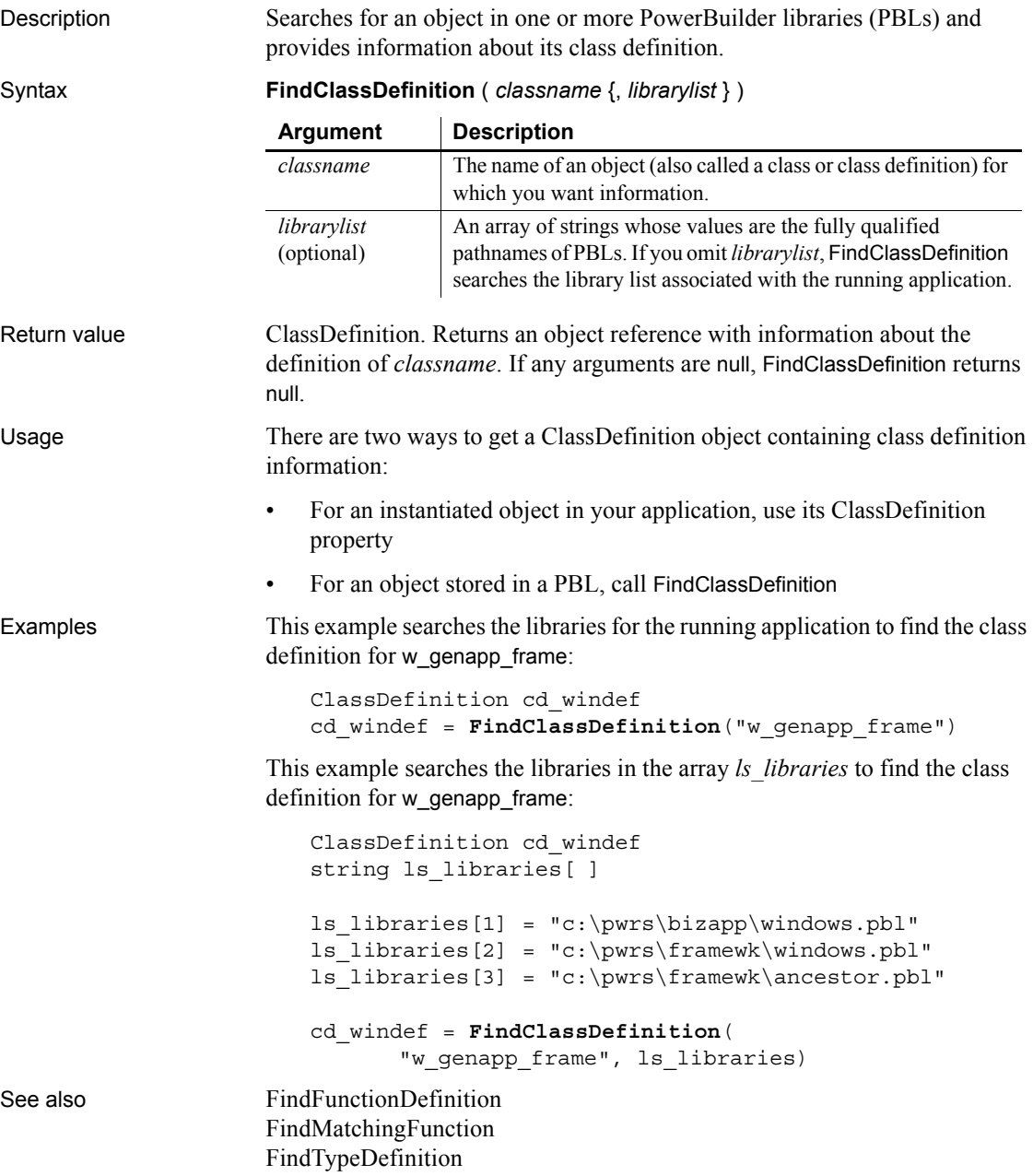

# <span id="page-512-0"></span>**FindFunctionDefinition**

Description Searches for a global function in one or more PowerBuilder libraries (PBLs) and provides information about the script definition.

Syntax **FindFunctionDefinition** ( *functionname* {, *librarylist* } )

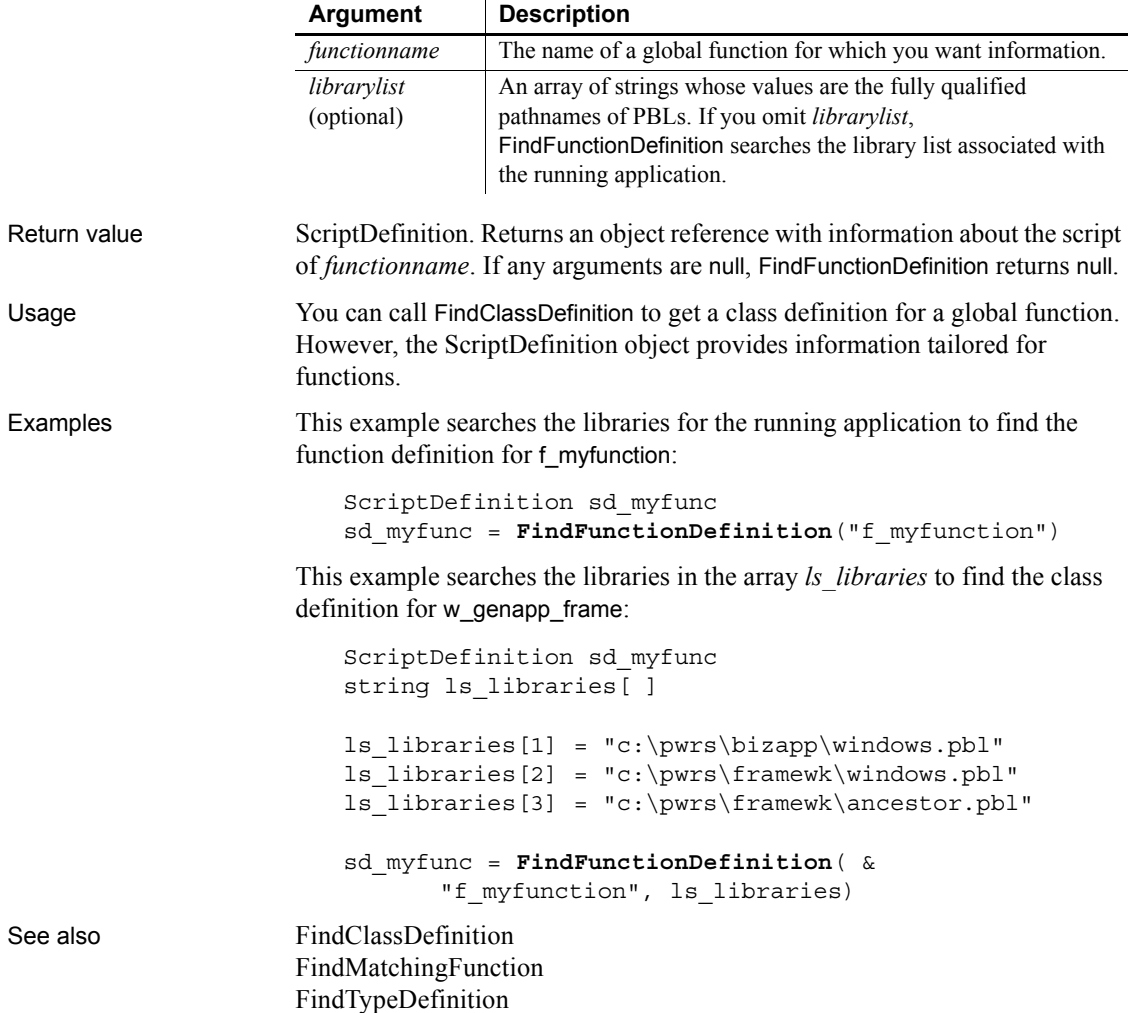

#### **FindItem**

Finds the next item in a list.

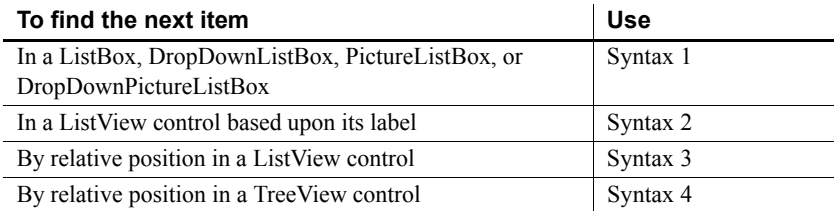

#### <span id="page-513-0"></span>**Syntax 1 For ListBox and DropDownListBox controls**

Description Finds the next item in a ListBox that begins with the specified search text.

Applies to ListBox, DropDownListBox, PictureListBox, and DropDownPictureListBox controls

Syntax *listboxname*.**FindItem** ( *text*, *index* )

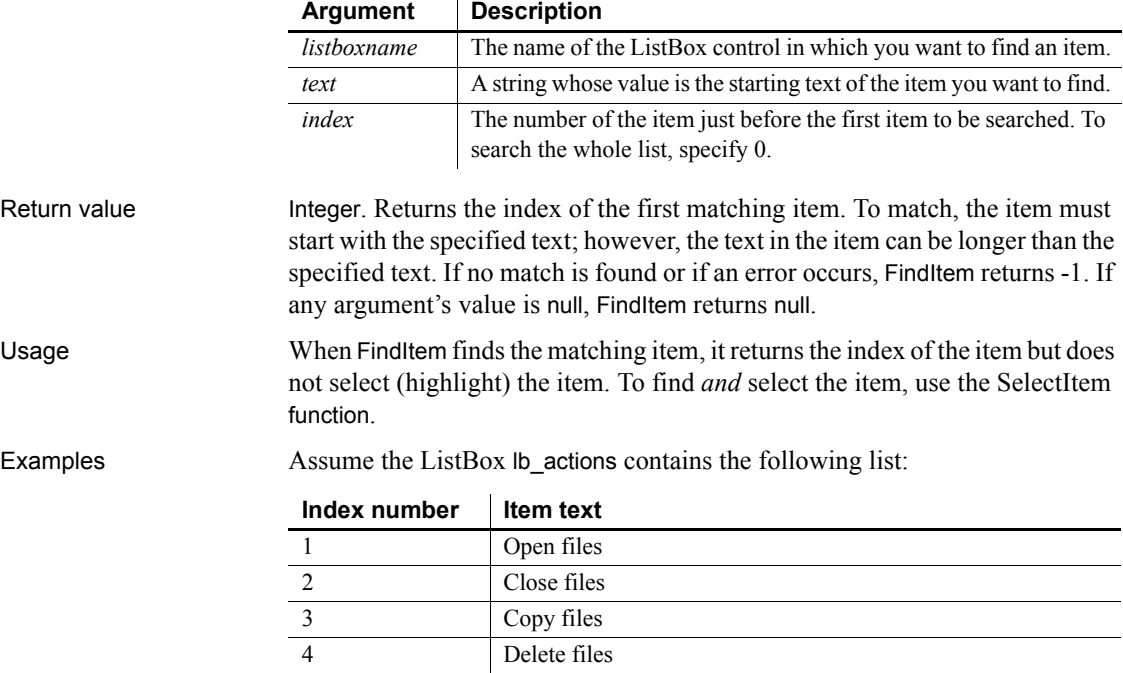

Then these statements start searching for Delete starting with item 2 (Close files). FindItem sets Index to 4:

integer Index Index = lb\_actions.**FindItem**("Delete", 1)

See also **[AddItem](#page-360-0)** 

<span id="page-514-0"></span>[SelectItem](#page-977-0) **Syntax 2 For ListView controls** Description Searches for the next item whose label matches the specified search text. Applies to **ListView controls** Syntax *listviewname***.FindItem** ( *startindex, label, partial, wrap* ) Return value Integer. Returns the index of the item found if it succeeds and -1 if an error occurs. **Argument Description** *listviewname* The ListView control for which you want to search for items *startindex* The index number from which you want your search to begin *label* The string that is the target of the search *partial* If set to true, the search looks for a partial label match *wrap* If set to true, the search returns to the first index item after it has finished

**[DeleteItem](#page-454-0)** [InsertItem](#page-670-0)

Usage The search starts from *startindex* + 1 by default. To search from the beginning, specify 0.

> If *partial* is set to true, the search string matches any label that begins with the specified text. If *partial* is set to false, the search string must match the entire label.

If *wrap* is set to true, the search wraps around to the first index item after searching to the end. If *wrap* is set to false, the search stops at the last index item in the ListView.

FindItem does not select the item it finds. You must use the item's selected property in conjunction with FindItem to select the resulting match.

Examples This example takes the value from a SingleLineEdit control and passes it to FindItem:

```
listviewitem l_lvi
integer li_index
string ls_label
ls_label = sle_find.Text
IF ls_label = "" THEN
      MessageBox("Error" , &
          "Enter the name of a list item")
      sle_find.SetFocus()
ELSE
      li_index = lv_list.FindItem(0,ls_label, 
TRUE, TRUE)
END IF
IF li index = -1 THEN
      MessageBox("Error", "Item not found.")
ELSE
      lv list.GetItem (li index, l lvi )
      l_lvi.HasFocus = TRUE
      l_lvi.Selected = TRUE
      lv_list.SetItem(li_index,l_lvi)
END IF
```
See also [AddItem,](#page-360-0) [DeleteItem,](#page-454-0) [InsertItem](#page-670-0), [SelectItem](#page-977-0)

#### <span id="page-515-0"></span>**Syntax 3 For ListView controls**

Description Search for the next item relative to a specific location in the ListView control.

Applies to ListView controls

Syntax *listviewname***.FindItem** ( *startindex, direction, focused, selected, cuthighlighted, drophighlighted* )

| Argument     | <b>Description</b>                                                   |  |
|--------------|----------------------------------------------------------------------|--|
| listviewname | The ListView control for which you want to search for items.         |  |
| startindex   | The index number from which you want your search to begin.           |  |
| direction    | The direction in which to search. Values are:                        |  |
|              | DirectionAll!                                                        |  |
|              | DirectionUp!                                                         |  |
|              | DirectionDown!                                                       |  |
|              | DirectionLeft!                                                       |  |
|              | DirectionRight!                                                      |  |
| focused      | If set to true, the search looks for the next ListView item that has |  |
|              | focus.                                                               |  |

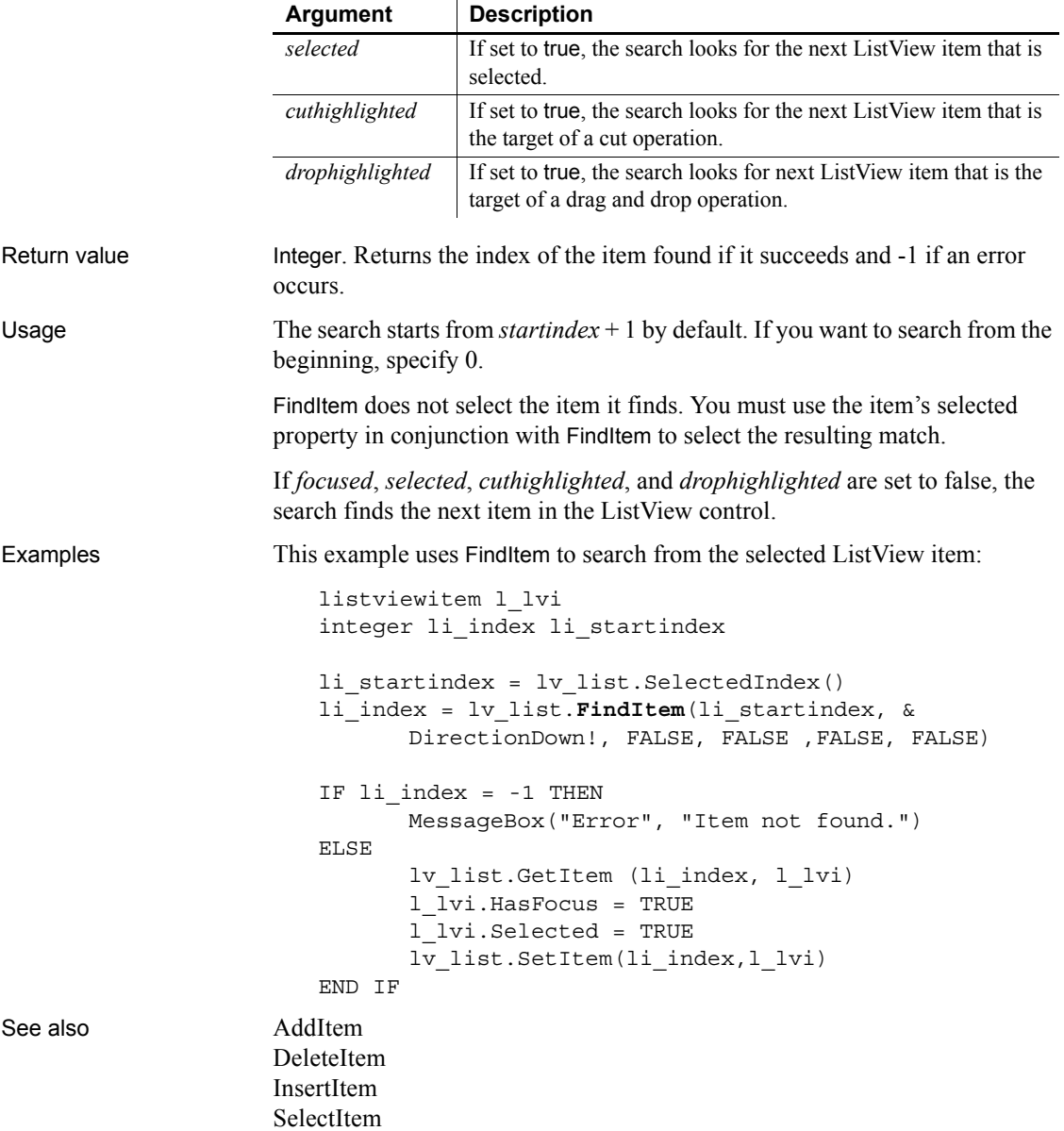

#### <span id="page-517-0"></span>**Syntax 4 For TreeView controls**

Description Find an item based on its position in a TreeView control.

Applies to TreeView controls

Syntax *treeviewname***.FindItem** ( *navigationcode, itemhandle* )

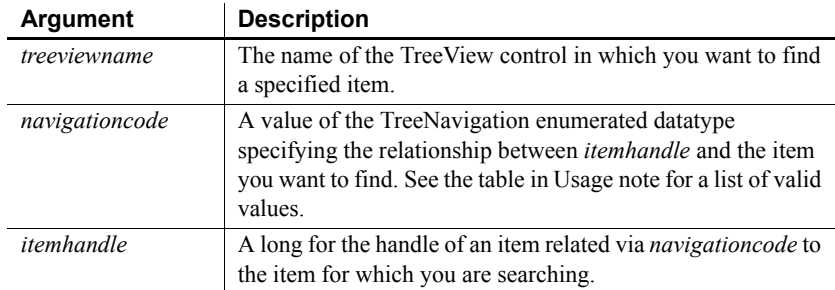

Return value Long. Returns the item handle if it succeeds and  $-1$  if an error occurs.

Usage FindItem does not select the item it finds. You must use the item's selected property in conjunction with FindItem to select the result of the FindItem search.

> FindItem never finds a collapsed item, except when looking for ChildTreeItem!, which causes an item to expand. CurrentItem! is not changed until after the clicked event occurs. To return the correct handle for the current item when the user clicks it, create a custom event to return the handle and post it in the clicked event.

> If *navigationcode* is RootTreeItem!, FirstVisibleTreeItem!, CurrentTreeItem!, or DropHighlightTreeItem!, set *itemhandle* to 0.

The following table shows valid values for the *navigationcode* argument.

| RootTreeItem!             | The first item at level 1. Returns -1 if no items have been<br>inserted into the control.                                                                                                    |
|---------------------------|----------------------------------------------------------------------------------------------------|
| NextTreeItem!             | The sibling after <i>itemhandle</i> . A sibling is an item at the<br>same level with the same parent. Returns -1 if there are<br>no more siblings.                                                                                                    |
| PreviousTreeItem!         | The sibling before <i>itemhandle</i> . Returns -1 if there are no<br>more siblings.                                                                                                    |
| ParentTreeItem!           | The parent of <i>itemhandle</i> . Returns -1 if the item is at<br>level 1.                                                                                                    |
| ChildTreeItem!            | The first child of <i>itemhandle</i> . If the item is collapsed,<br>ChildtreeItem! causes the node to expand. Returns -1 if<br>the item has no children or if the item is not populated<br>yet.                                                                                    |
| FirstVisibleTreeItem!     | The first item visible in the control, regardless of level.<br>The position of the scroll bar determines the first visible<br>item.                                                                                                    |
| NextVisibleTreeItem!      | The next expanded item after <i>itemhandle</i> , regardless of<br>level. The NextVisible and PreviousVisible values allow<br>you to walk through all the visible children and branches<br>of an expanded node. Returns -1 if the item is the last<br>expanded item in the control. |
|                           | To scroll to an item that is beyond the reach of the visible<br>area of the control, use FindItem and then SelectItem.                                                                                                    |
| Previous VisibleTreeItem! | The next expanded item before <i>itemhandle</i> , regardless<br>of level. Returns -1 if the item is the first root item.                                                                                                    |
| CurrentTreeItem!          | The selected item. Returns -1 if the control never had<br>focus and nothing has been selected.                                                                                                    |
| DropHighlightTreeItem!    | The item whose DropHighlighted property was most<br>recently set. Returns -1 if the property was never set or<br>if it has been set back to false because of other activity<br>in the control.                                                                                     |

*Table 10-3: Valid values for the navigationcode argument of FindItem* **Navigationcode value What FindItem finds**

Examples To return the correct handle when the current item is clicked, place this code in a custom event that is posted in the item's clicked event:

```
long ll_tvi
ll_tvi = tv_list.FindItem(CurrentTreeItem!, 0)
```
This example finds the first item on the first level of a TreeView control:

```
long ll_tvi
ll_tvi = tv_list.FindItem(RootTreeItem!, 0)
```
See also [DeleteItem](#page-454-0) [GetItem](#page-589-0) [InsertItem](#page-670-0) [SelectItem](#page-977-0)

# <span id="page-519-0"></span>**FindMatchingFunction**

Description Finds out what function in a class matches a specified signature. The signature is a combination of a script name and an argument list.

Applies to ClassDefinition objects

Syntax *classdefobject.***FindMatchingFunction** ( *scriptname*, *argumentlist* )

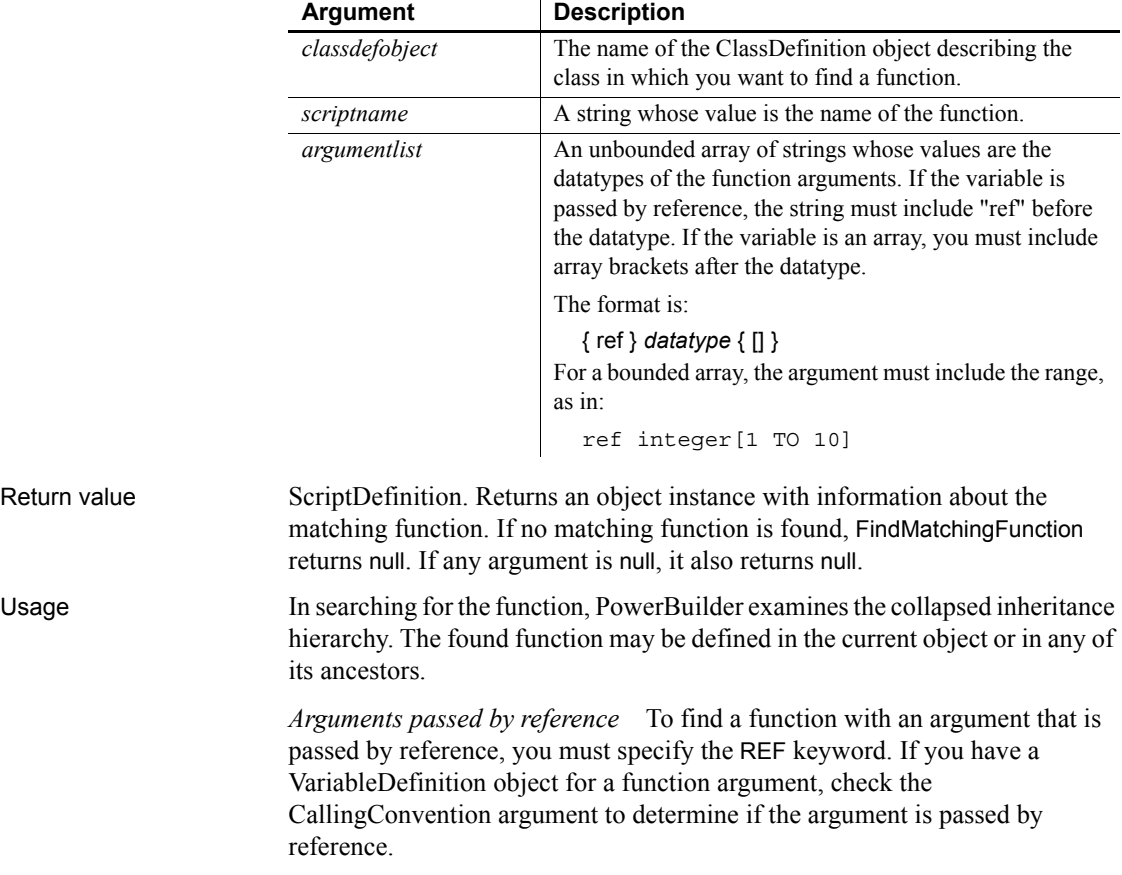

In documentation for PowerBuilder functions, arguments passed by reference are described as a variable, rather than simply a value. The PowerBuilder Browser does not report which arguments are passed by reference.

Examples This example gets the ScriptDefinition object that matches the PowerBuilder window object function OpenUserObjectWithParm and looks for the version with four arguments. If it finds a match, the example calls the function uf\_scriptinfo, which creates a report about the script:

```
string ls args[]
ScriptDefinition sd
ls_args[1] = "ref dragobject"
ls\,\,\text{args}[2] = "double"ls args[3] = "integer"ls args[4] = "interger"sd = c_obj.FindMatchingFunction( &
       "OpenUserObjectWithParm", ls_args)
IF NOT IsValid(sd) THEN
      mle_1.Text = "No matching script"
ELSE
      mle 1.Text = uf scriptinfo(sd)END IF
```
The uf-scriptinfo function gets information about the function that matched the signature and builds a string. Scriptobj is the ScriptDefinition object passed to the function:

```
string s, lineend
integer li
lineend = "~r~n"// Script name
s = s + scriptobj.Mame + lineend// datatype of the return value
s = s + scriptobj.ReturnType.DataTypeOf + lineend
// List argument names
s = s + "Arguments:" + lineend
FOR li = 1 to UpperBound(scriptobj.ArgumentList)
      s = s + scriptobj.ArqumentList[1i].Name + lineendNEXT
// List local variables
s = s + "Local variables:" + lineend
FOR li = 1 to UpperBound(scriptobj.LocalVariableList)
```

```
s = s + scriptobj.LocalVariableList[li].Name & 
         + lineend
NEXT
RETURN s
```
See also [FindClassDefinition](#page-511-0) [FindFunctionDefinition](#page-512-0) [FindTypeDefinition](#page-523-0)

#### <span id="page-521-0"></span>**FindNext**

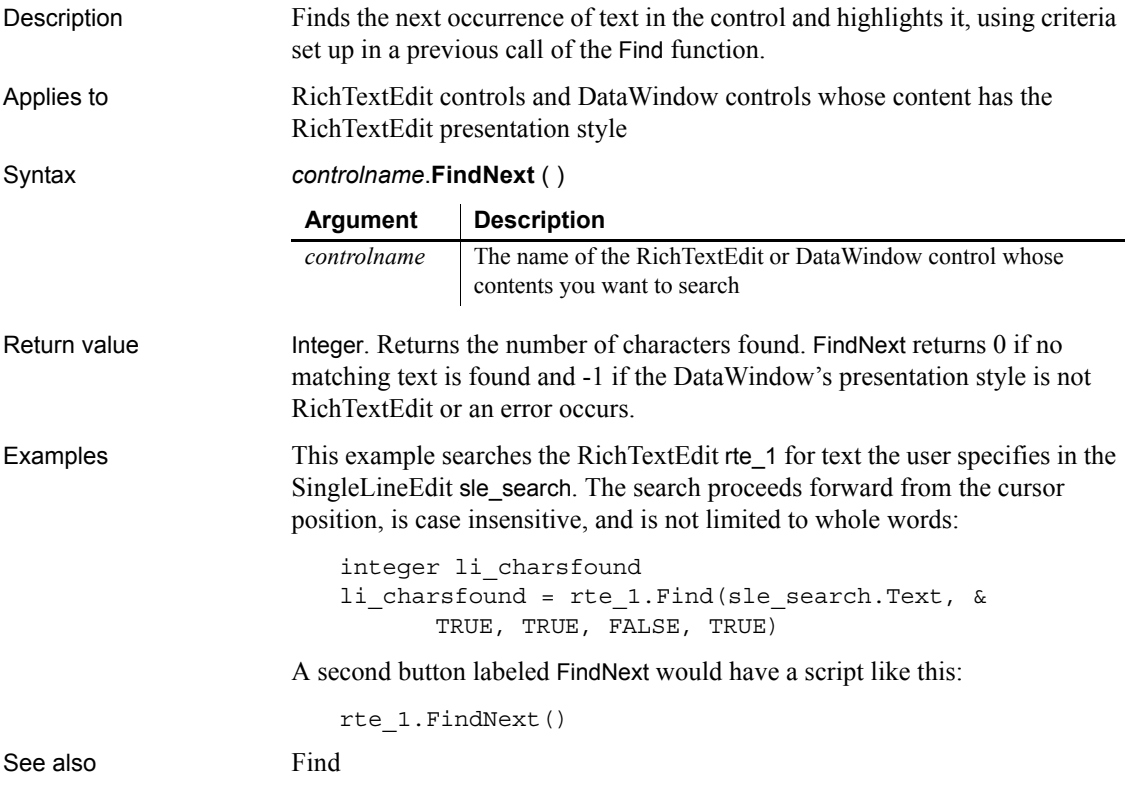

<span id="page-522-0"></span>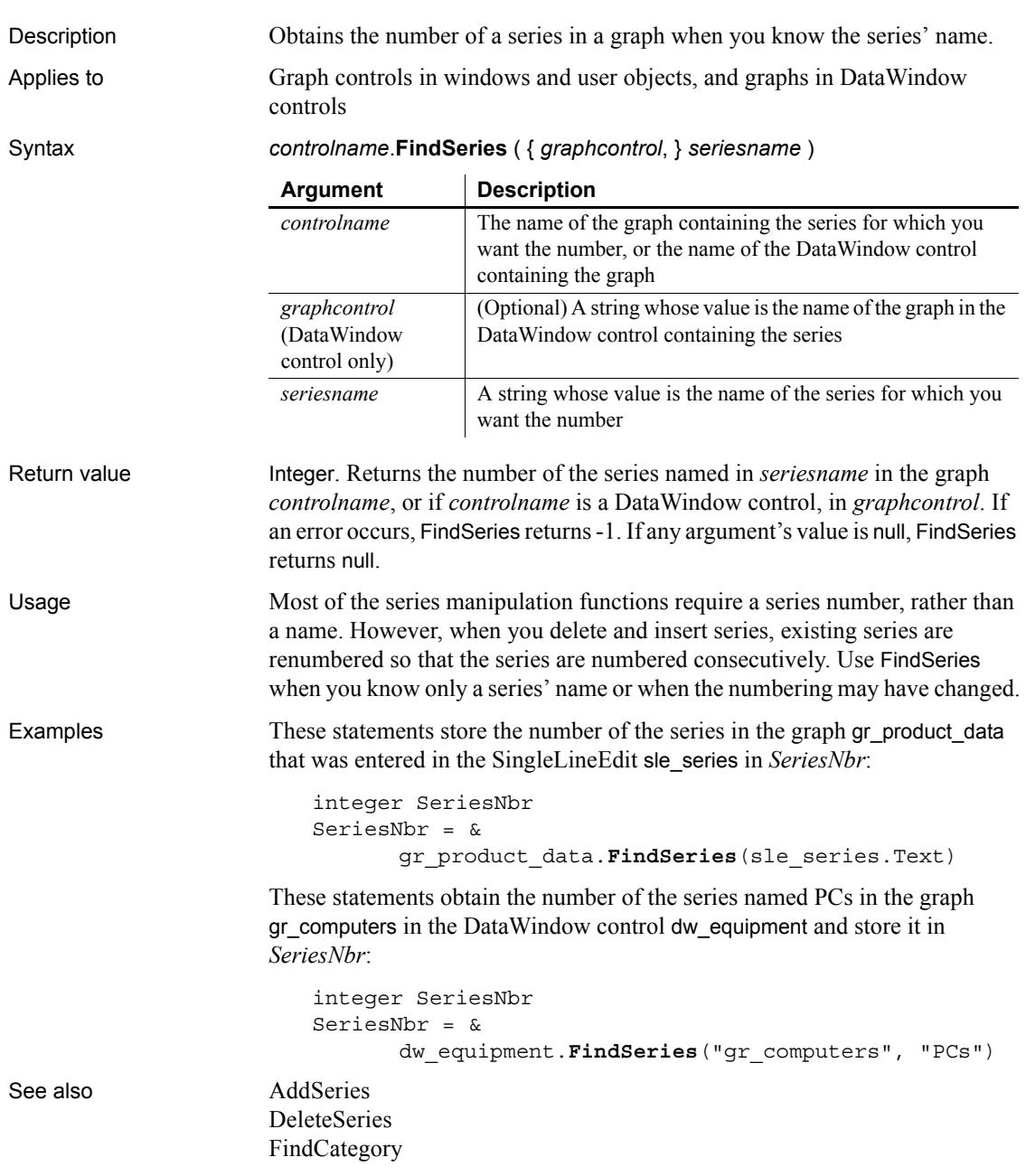

### <span id="page-523-0"></span>**FindTypeDefinition**

Description Searches for a type in one or more PowerBuilder libraries (PBLs) and provides information about its type definition. You can also get type definitions for system types.

Syntax **FindTypeDefinition** ( *typename* {, *librarylist* } )

|              | <b>Argument</b>                                                                                                    | <b>Description</b>                                                                                                    |  |
|--------------|----------------------------------------------------------------------------------------------------|----------------------------------------------------------------------------------------------------|--|
|              | typename                                                                                                    | The name of a simple datatype, enumerated datatype, or<br>class for which you want information. To find a type<br>definition for a nested type, use this form:                                      |  |
|              |                                                                                                    | libraryEntryName`typename                                                                                                    |  |
|              | librarylist<br>(optional)                                                                                                    | An array of strings whose values are the fully qualified<br>pathnames of PBLs. If you omit librarylist,<br>FindTypeDefinition searches the library list associated<br>with the running application. |  |
|              |                                                                                                    | PowerBuilder also searches its own libraries for built-in<br>definitions, such as enumerated datatypes and system<br>classes.                                                                       |  |
| Return value | TypeDefinition. Returns an object reference with information about the<br>definition of typename. If any arguments are null, FindTypeDefinition returns<br>null.                                                                                              |                                                                                                    |  |
| Usage        | The returned TypeDefinition object is a ClassDefinition,<br>SimpleTypeDefinition, or EnumerationDefinition object. You can test the<br>Category property to find out which one it is.                                                                         |                                                                                                    |  |
|              | If you want to get information for a class, call FindClassDefinition instead. The<br>arguments are the same and you are saved the step of checking that the returned<br>object is a ClassDefinition object.                                                   |                                                                                                    |  |
|              | If you want to get information for a global function, call FindFunctionDefinition.                                                                                                    |                                                                                                    |  |
| Examples     | This example gets a TypeDefinition object for the grGraphType enumerated<br>datatype. It checks the category of the type definition and, since it is an<br>enumeration, assigns it to an EnumerationDefinition object type and saves the<br>name in a string: |                                                                                                    |  |
|              | TypeDefinition td graphtype<br>EnumerationDefinition ed_graphtype<br>string enumname                                                                                                    |                                                                                                    |  |
|              |                                                                                                    | td graphtype = FindTypeDefinition ("grgraphtype")<br>IF td graphtype. Category = EnumeratedType! THEN<br>ed graphtype = td graphtype                                                                |  |

```
enumname = ed_graphtype.Enumeration[1].Name
END IF
```
This example is a function that takes a definition name as an argument. The argument is typename. It finds the named TypeDefinition object, checks its category, and assigns it to the appropriate definition object:

```
TypeDefinition td_def
SimpleTypeDefinition std_def
EnumerationDefinition ed_def
ClassDefinition cd_def
td_def = FindTypeDefinition(typename)
CHOOSE CASE td_def.Category
CASE SimpleType!
      std_def = td_def
CASE EnumeratedType!
      ed_def = td_def
CASE ClassOrStructureType!
      cd_def = td_def
END CHOOSE
```
This example searches the libraries in the array *ls\_libraries* to find the class definition for w\_genapp\_frame:

```
TypeDefinition td_windef
string ls_libraries[ ]
ls libraries[1] = "c:\pwrs\bizapp\windows.pbl"
ls_libraries[2] = "c:\pwrs\framewk\windows.pbl"
ls_libraries[3] = "c:\pwrs\framewk\ancestor.pbl"
```

```
td_windef = FindTypeDefinition(
       "w_genapp_frame", ls_libraries)
```
See also [FindClassDefinition](#page-511-0) [FindFunctionDefinition](#page-512-0) [FindMatchingFunction](#page-519-0)

#### <span id="page-524-0"></span>**FromAnsi**

Description Converts a blob containing an ANSI character string to a Unicode string. Syntax **FromAnsi** ( *blob* )

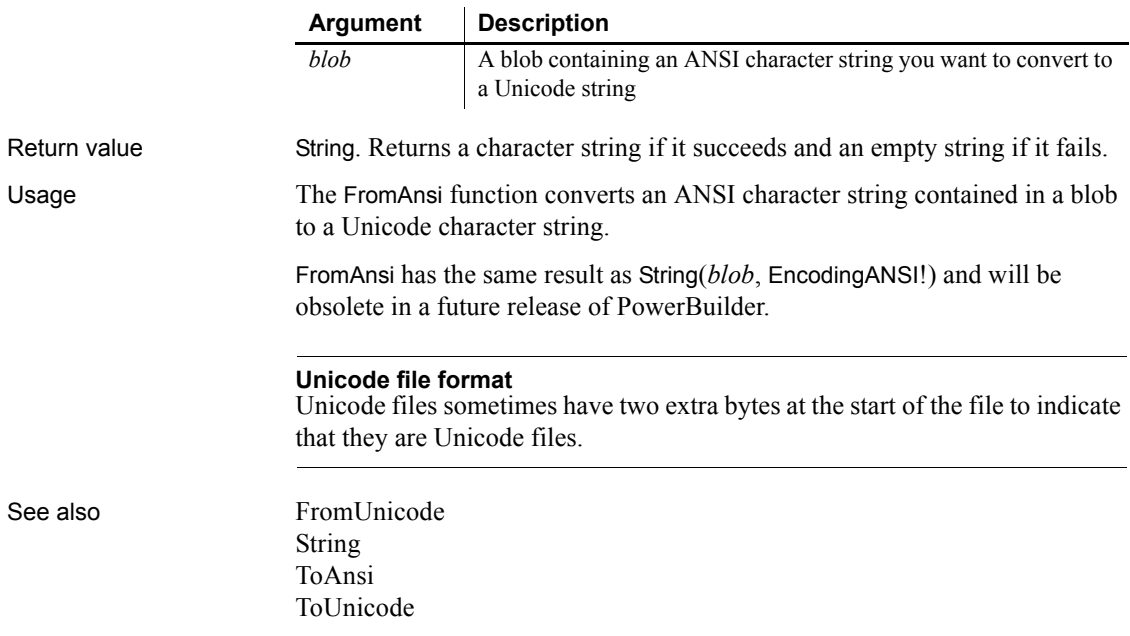

# <span id="page-525-0"></span>**FromUnicode**

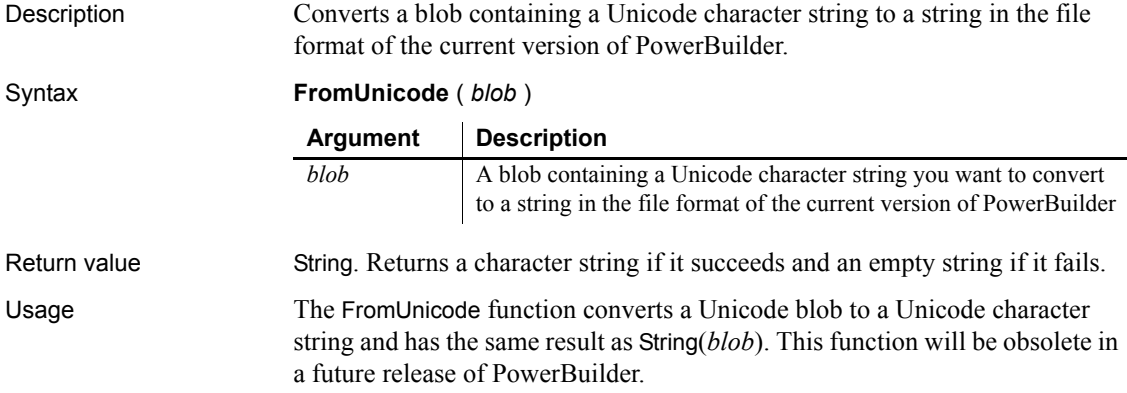

#### **Unicode file format**

Unicode files sometimes have two extra bytes at the start of the file to indicate that they are Unicode files. If you are opening a Unicode file in stream mode, skip the first two bytes if they are present.

#### See also [FromAnsi](#page-524-0)

[ToAnsi](#page-1133-0) [ToUnicode](#page-1138-0)

#### <span id="page-526-1"></span>**GarbageCollect**

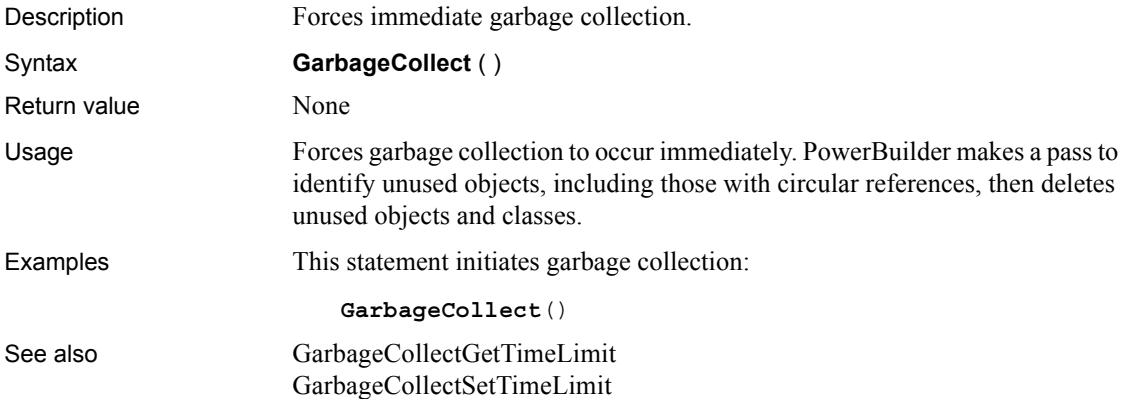

#### <span id="page-526-0"></span>**GarbageCollectGetTimeLimit**

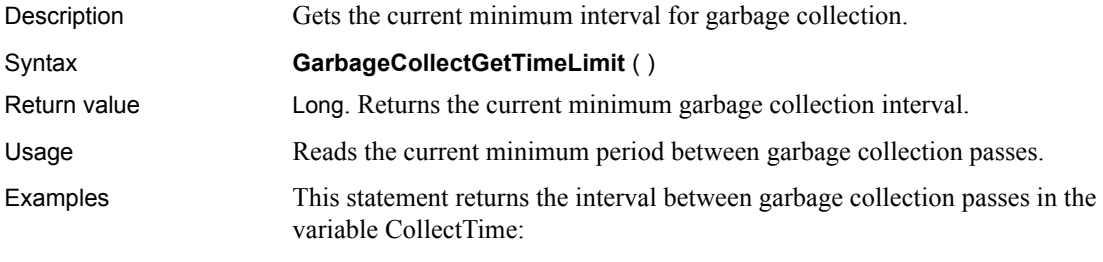

long CollectTime

CollectTime = **GarbageCollectGetTimeLimit()**

See also [GarbageCollect](#page-526-1), [GarbageCollectSetTimeLimit](#page-527-0)

# <span id="page-527-0"></span>**GarbageCollectSetTimeLimit**

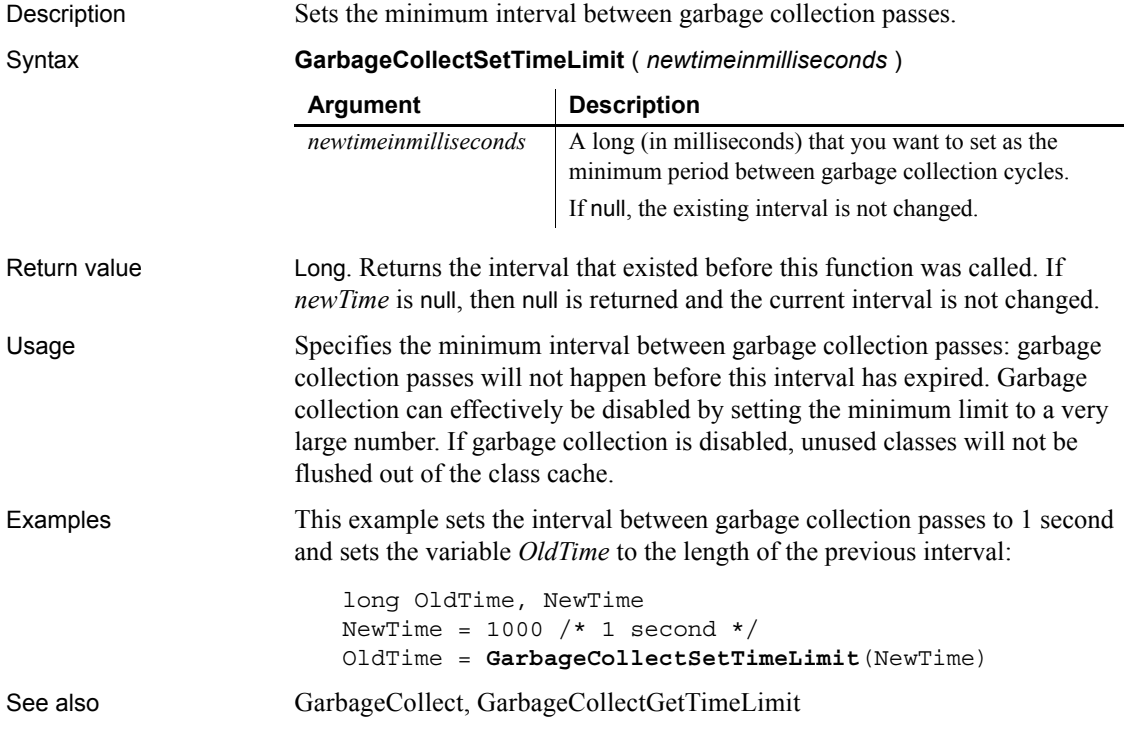

### **GetActiveSheet**

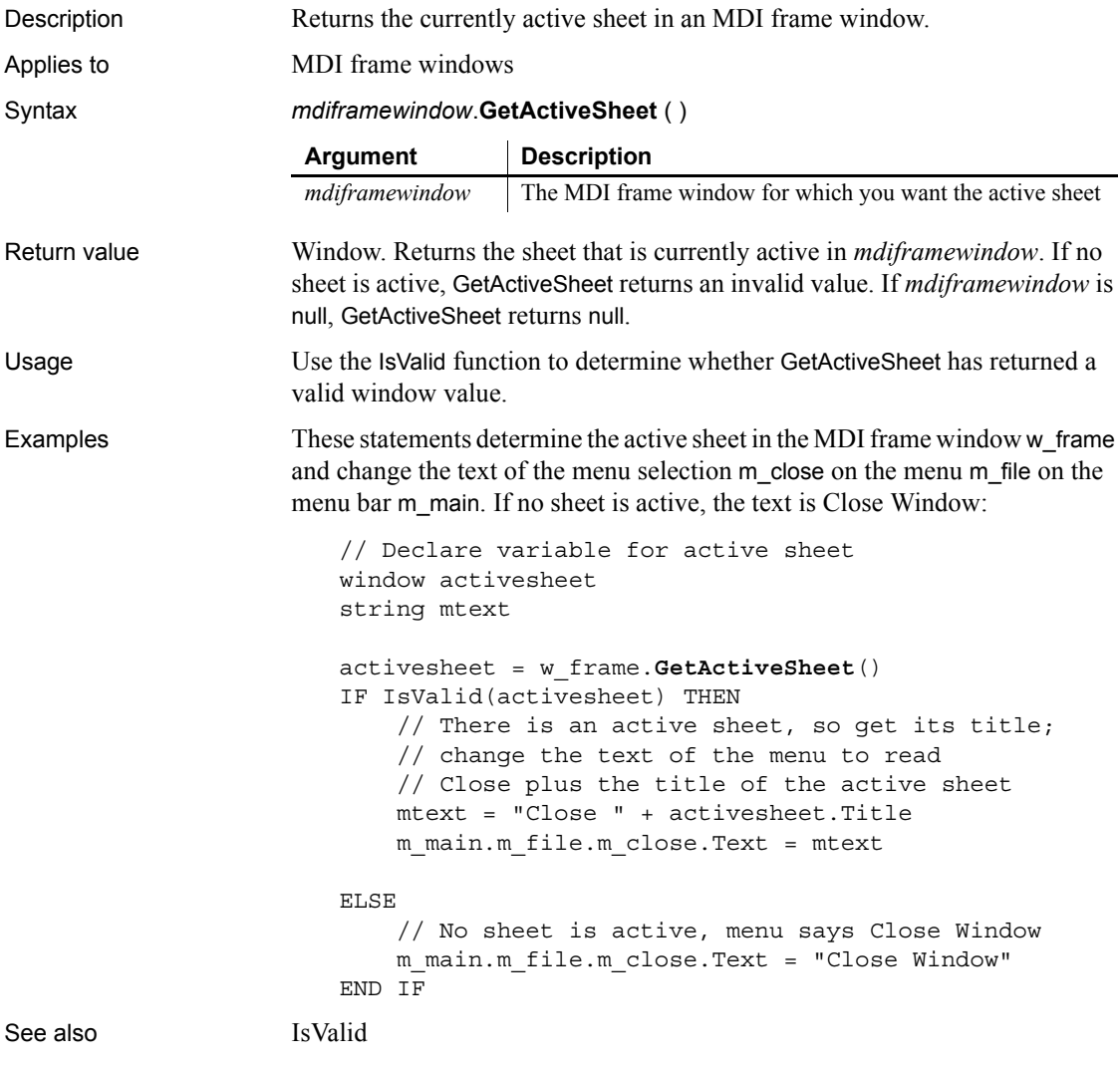

# **GetAlignment**

Description Obtains the alignment of the paragraph containing the insertion point in a RichTextEdit control.

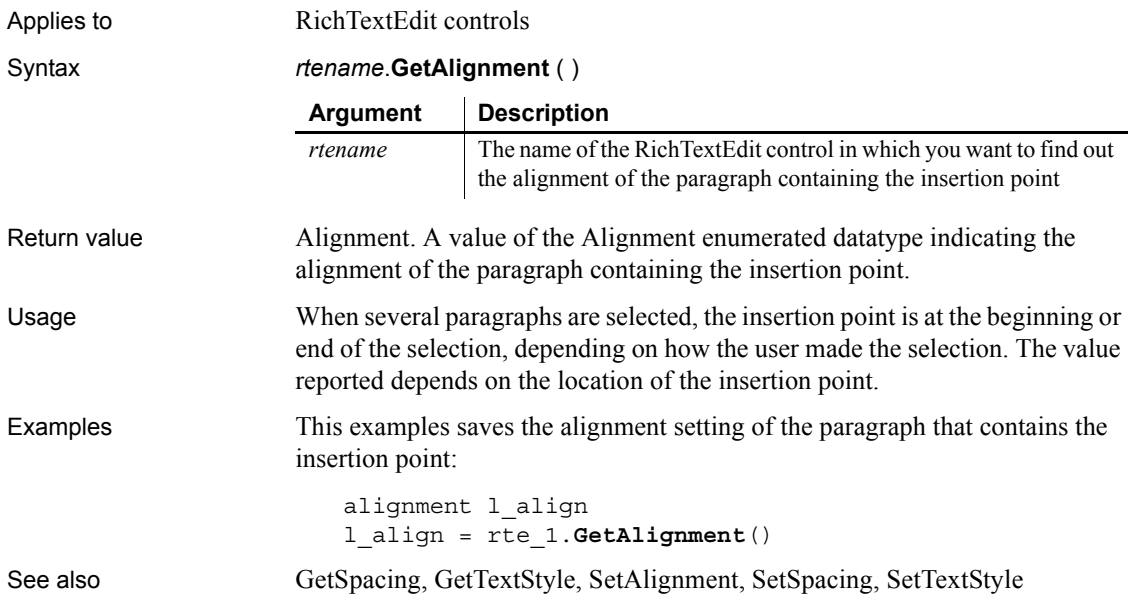

# **GetApplication**

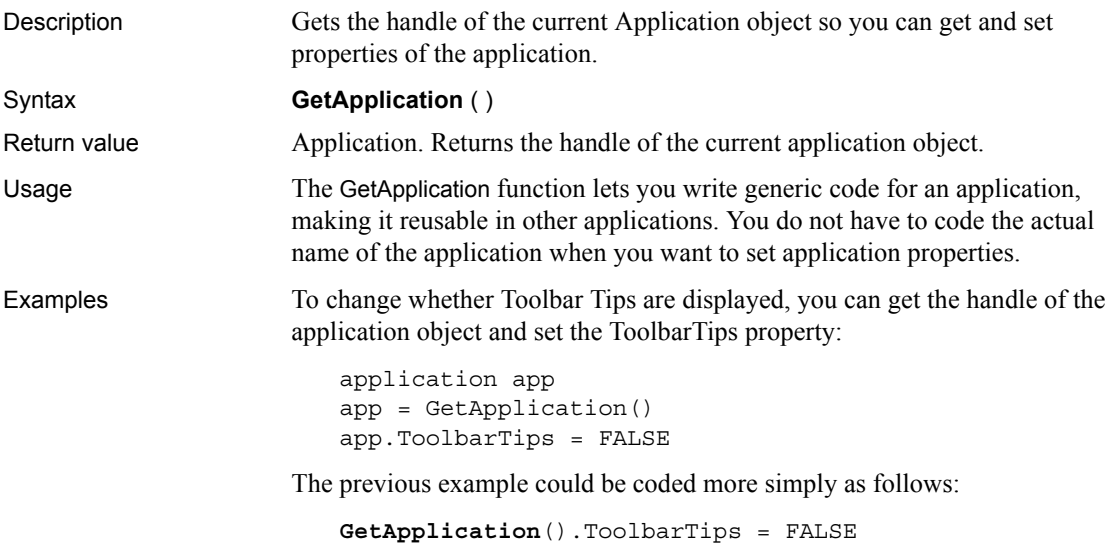

# **GetArgElement**

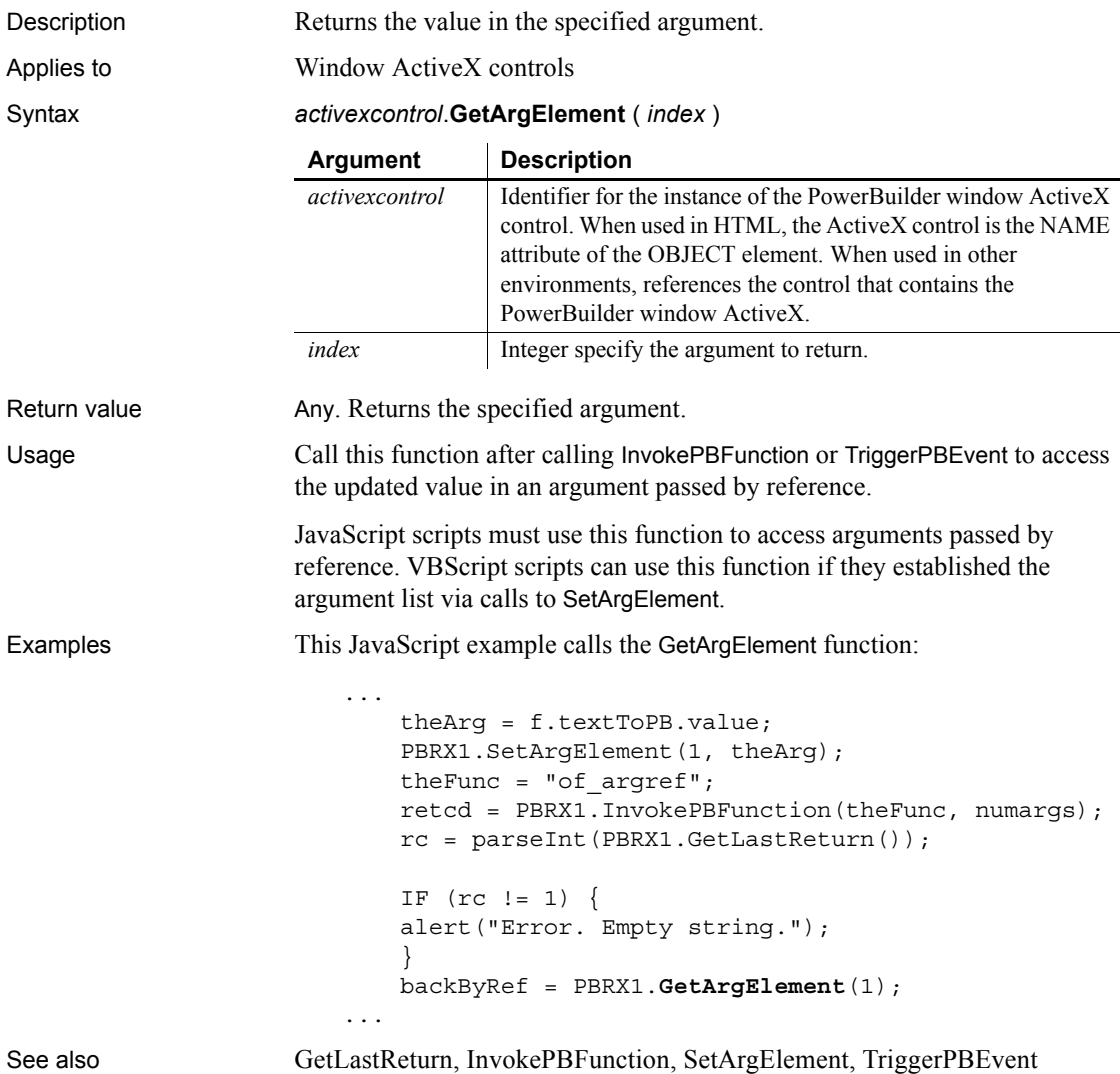

### **GetAutomationNativePointer**

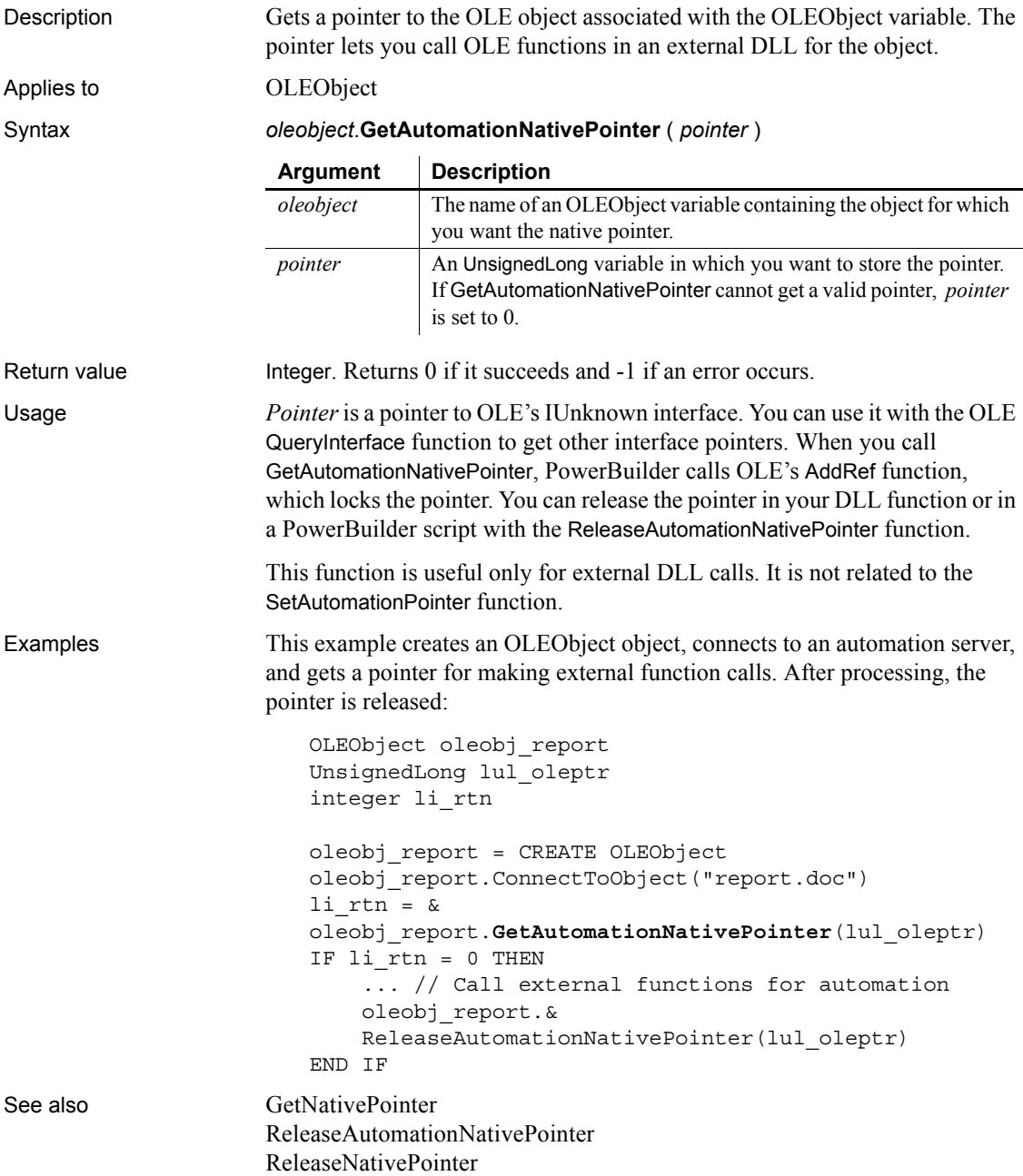

# <span id="page-532-0"></span>**GetByte**

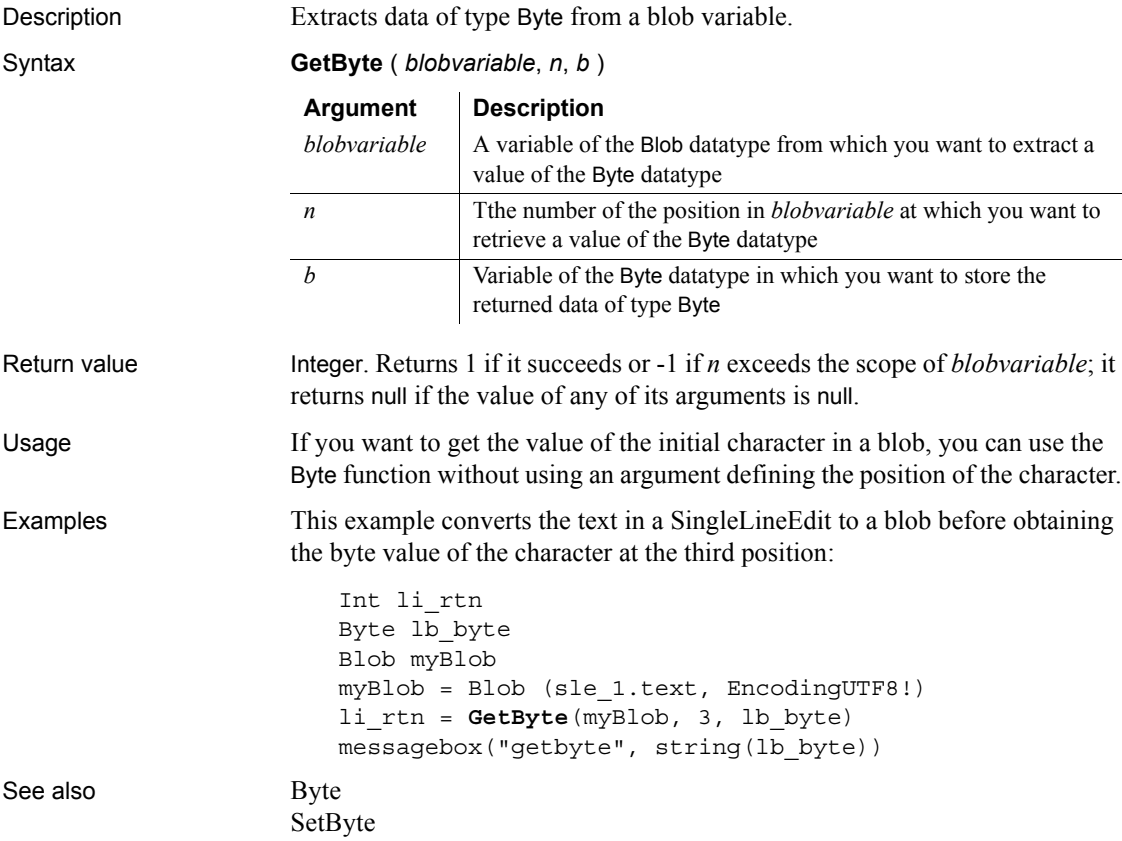

# **GetByteArray**

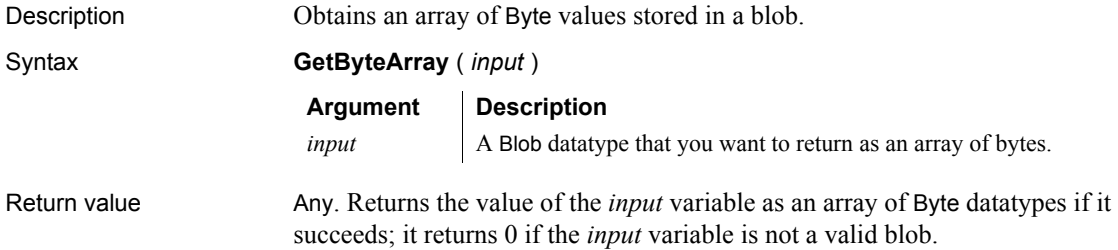

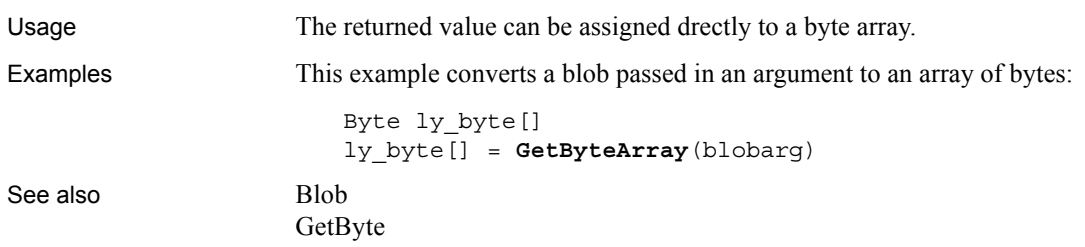

### **GetCertificateLabel**

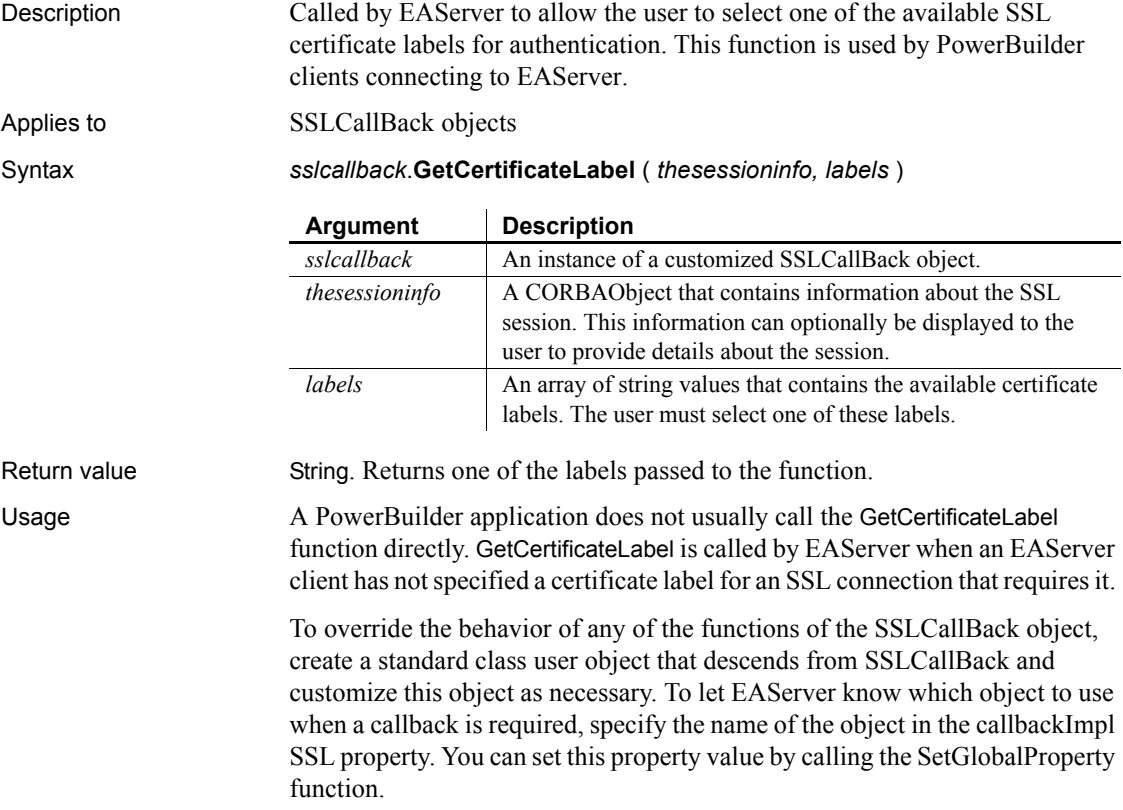

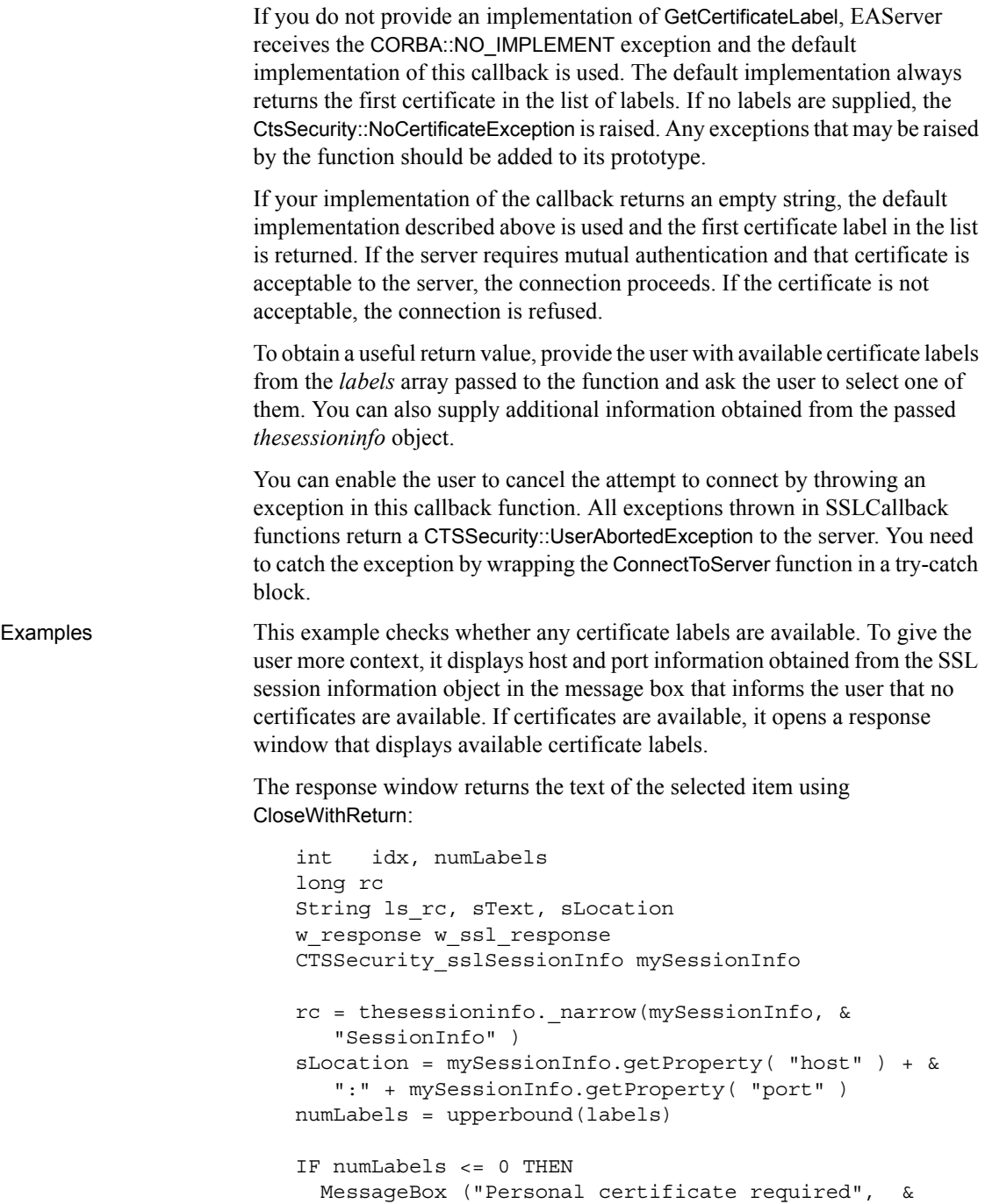

```
 "A certificate is required for connection to " &
     + sLocation + "~nNo certificates are available")
  ls rc = ""ELSE 
   sText = "Available certificates: "
   FOR idx=1 to numLabels
     sText += "~nCertificate[" + & 
       string(idx) + "]: " + labels[idx]
  NEXT
  OpenWithParm( w ssl response, SText )
   ls_rc = Message.StringParm
  IF ls rc = "cancel" then
      userabortedexception uae
      uae = create userabortedexception
      uae.setmessage("User cancelled connection" &
       + " when asked for certificate")
      throw uae
   END IF
END IF
RETURN ls_rc
```
See also [ConnectToServer,](#page-425-0) [GetCredentialAttribute,](#page-544-0) [GetPin,](#page-604-0) [TrustVerify](#page-1155-0)

#### **GetChildrenList**

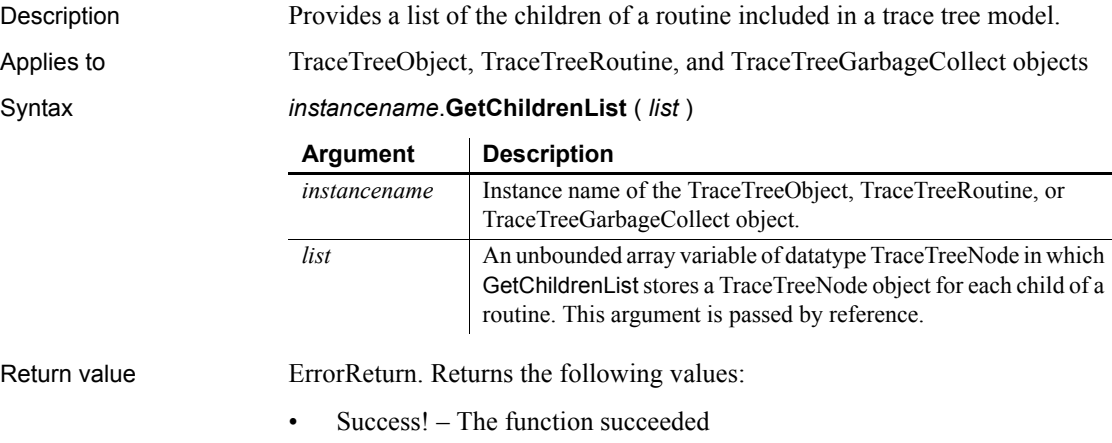

• ModelNotExistsError! – The model does not exist

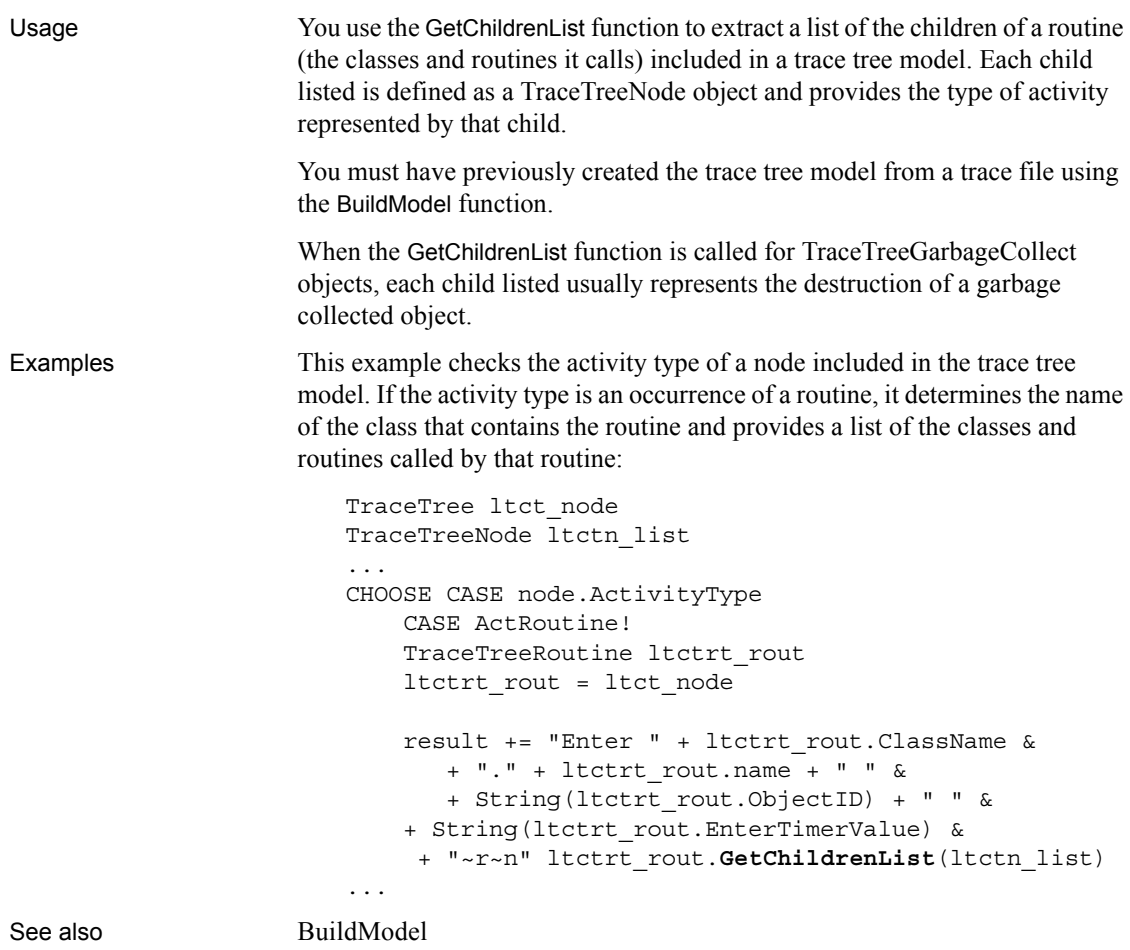

#### **GetColumn**

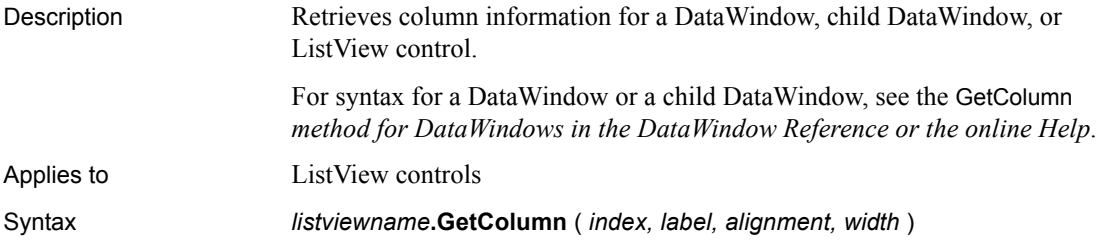

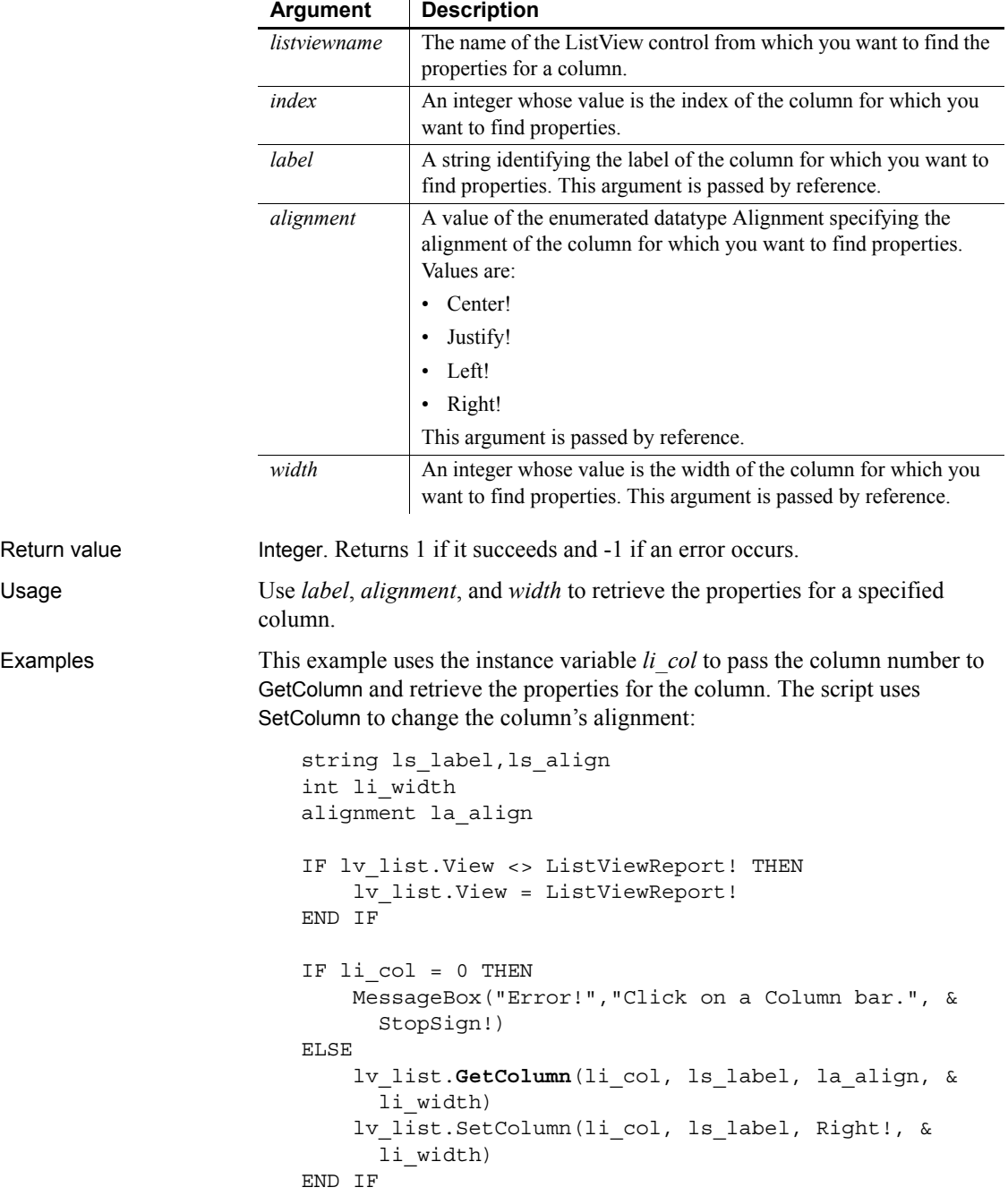

See also [SetColumn](#page-1004-0)

# <span id="page-538-0"></span>**GetCommandDDE**

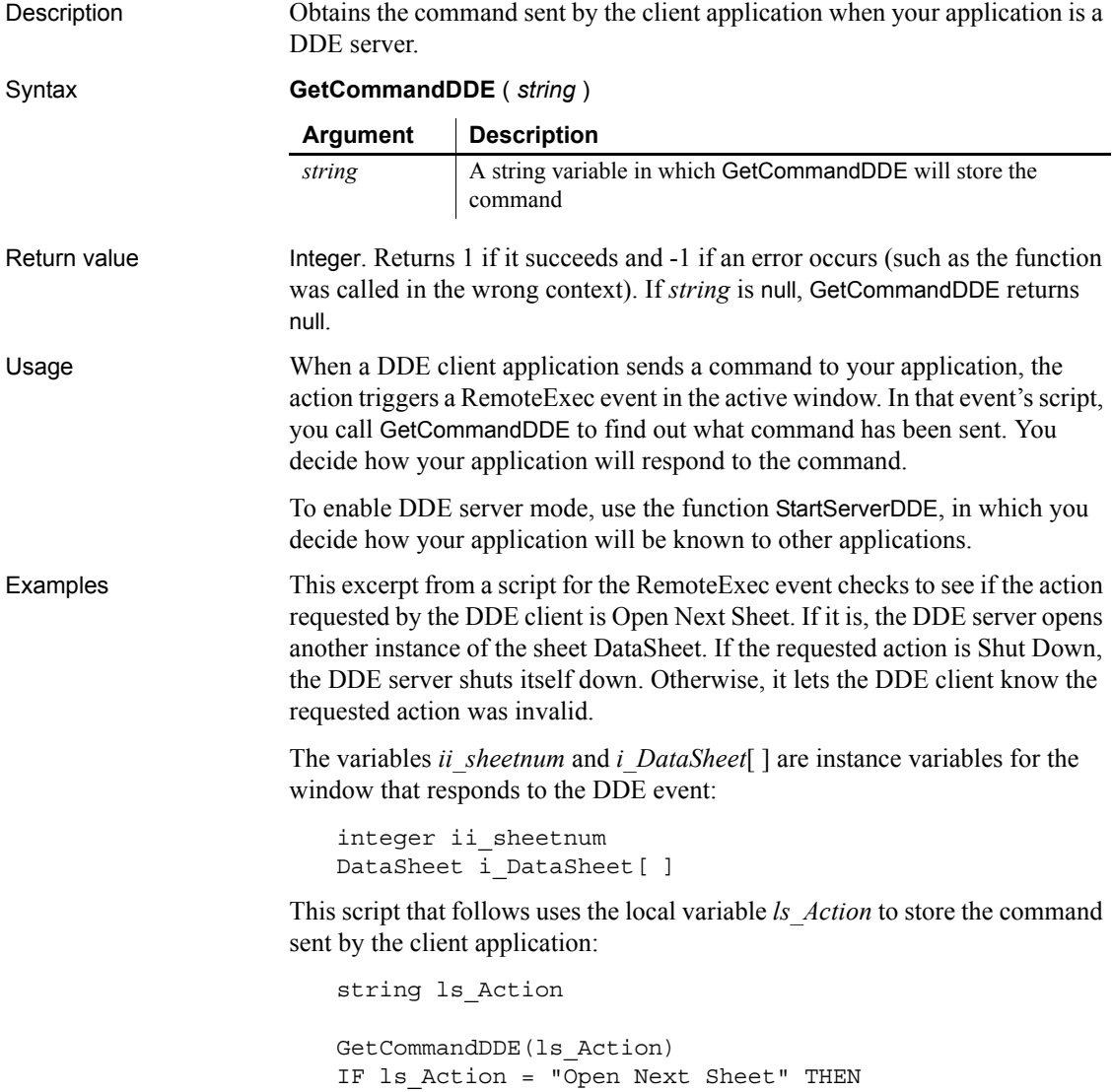

ii\_sheetnum = ii\_sheetnum + 1

```
OpenSheet(i DataSheet[ii sheetnum], w frame emp)
                     ELSEIF ls_Action = "Shut Down" THEN
                          HALT CLOSE
                     ELSE
                          RespondRemote(FALSE)
                     END IF
GetCommandDDEOrigin
                  StartServerDDE
                  StopServerDDE
```
# <span id="page-539-0"></span>**GetCommandDDEOrigin**

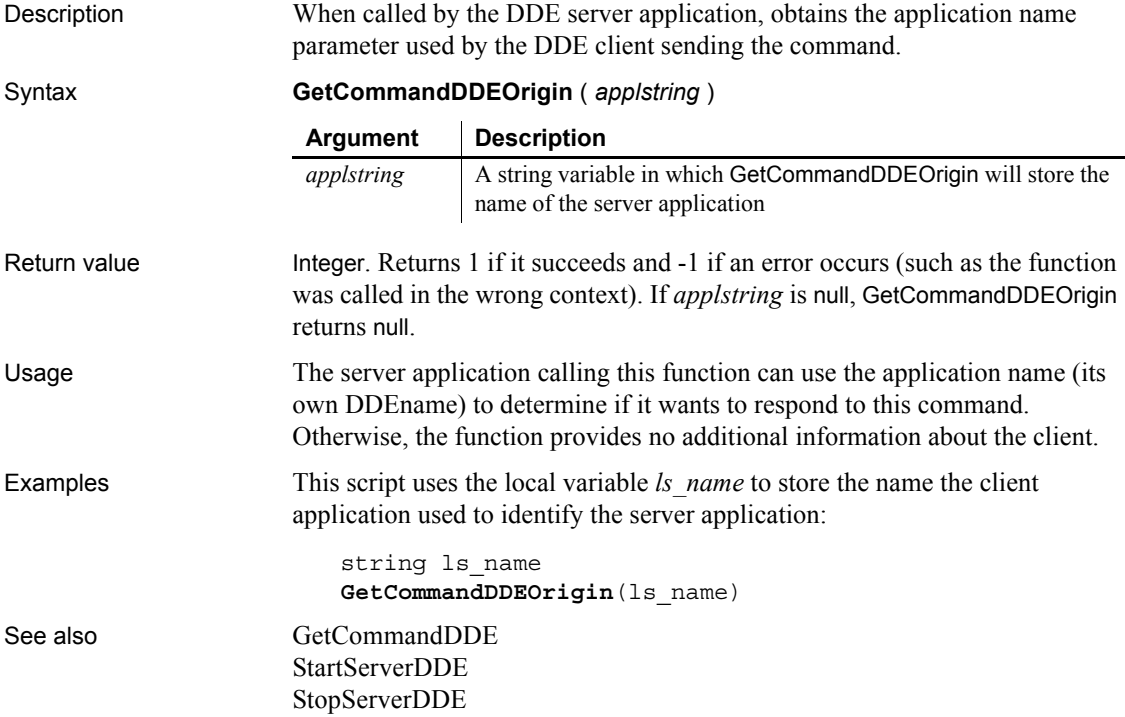
## **GetCommandString**

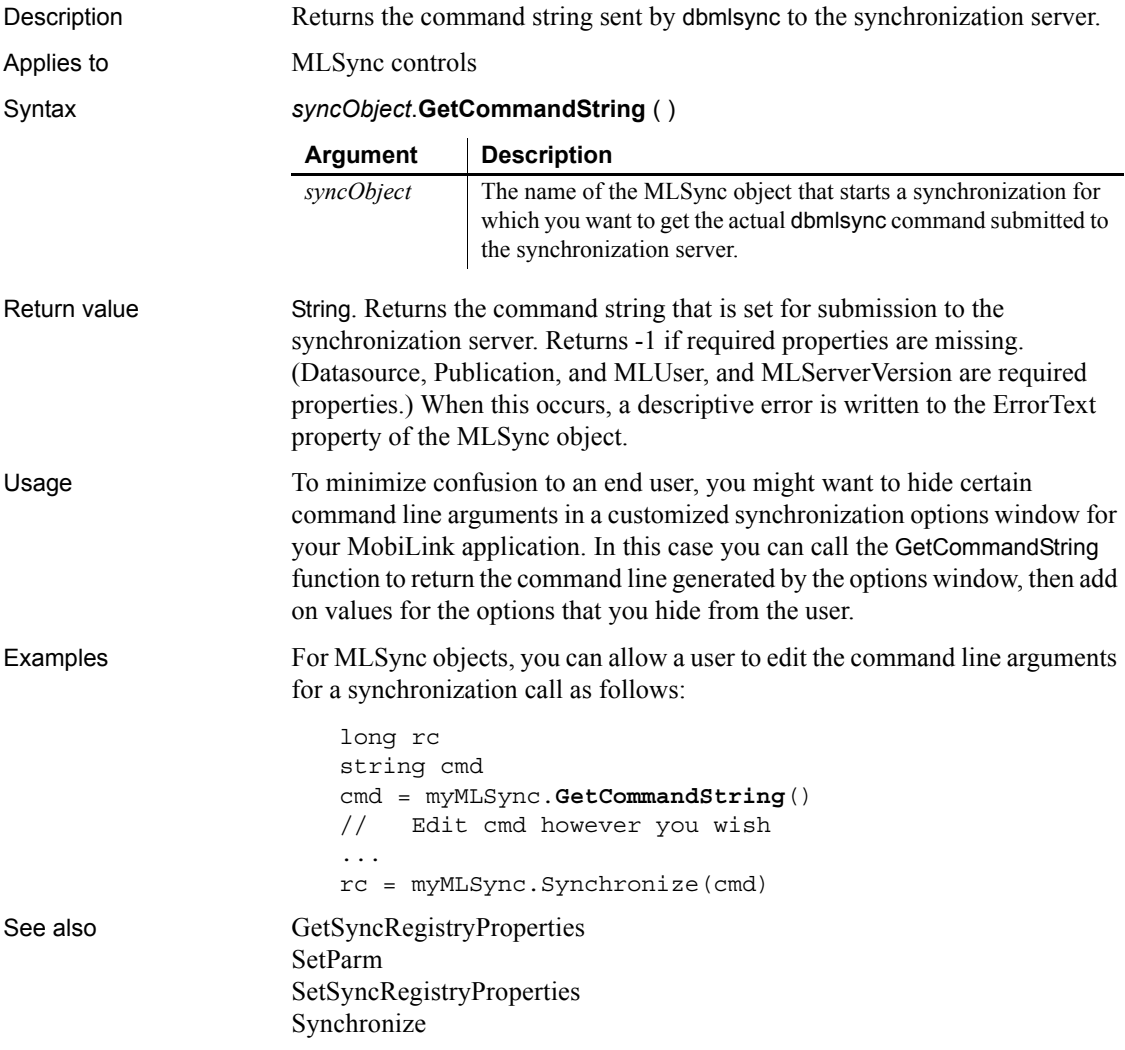

## <span id="page-540-0"></span>**GetCompanyName**

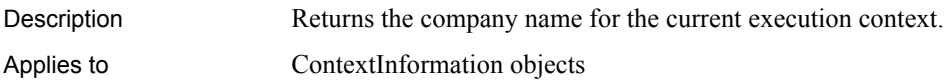

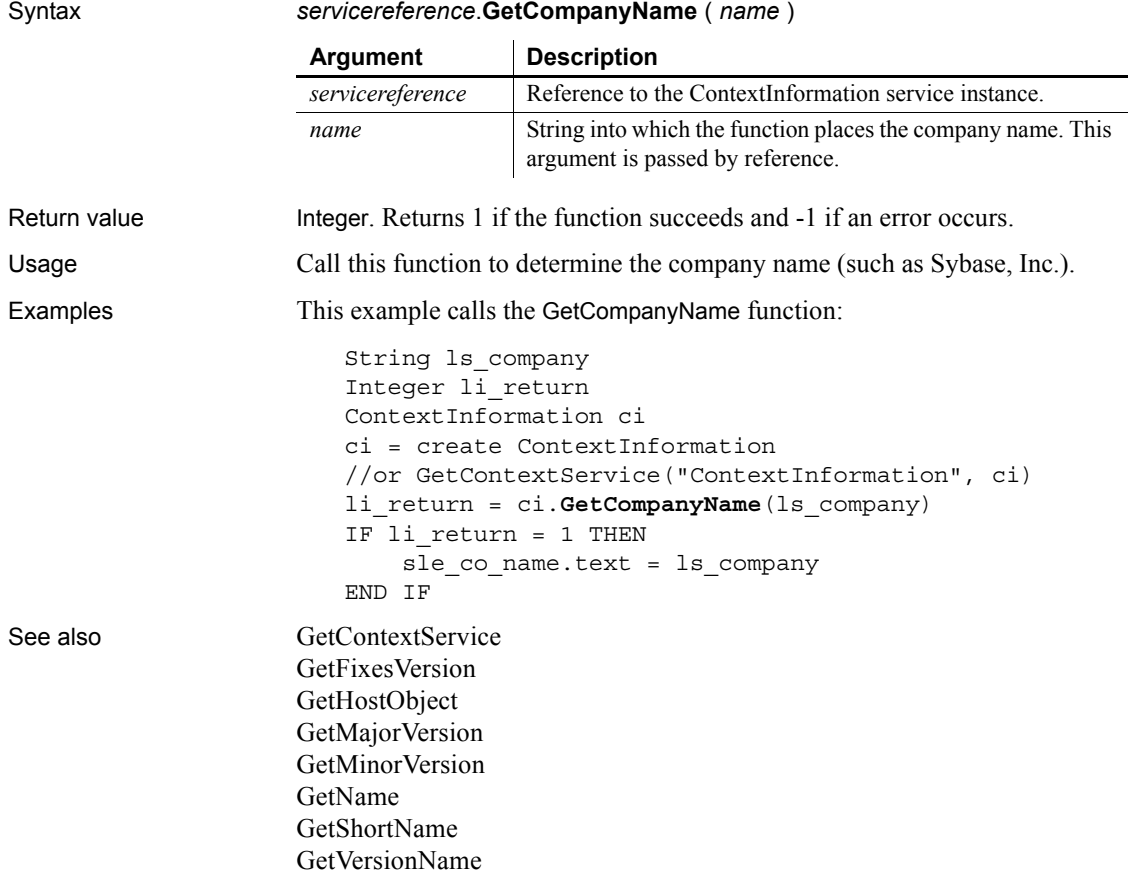

## <span id="page-541-0"></span>**GetContextKeywords**

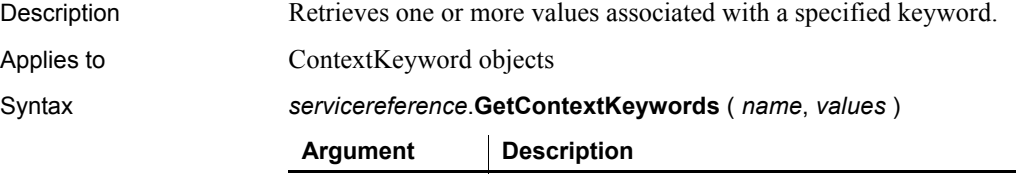

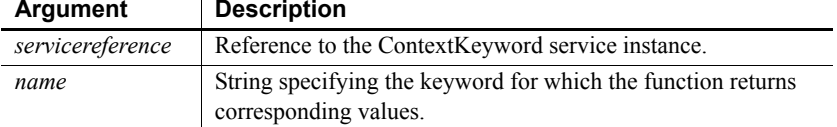

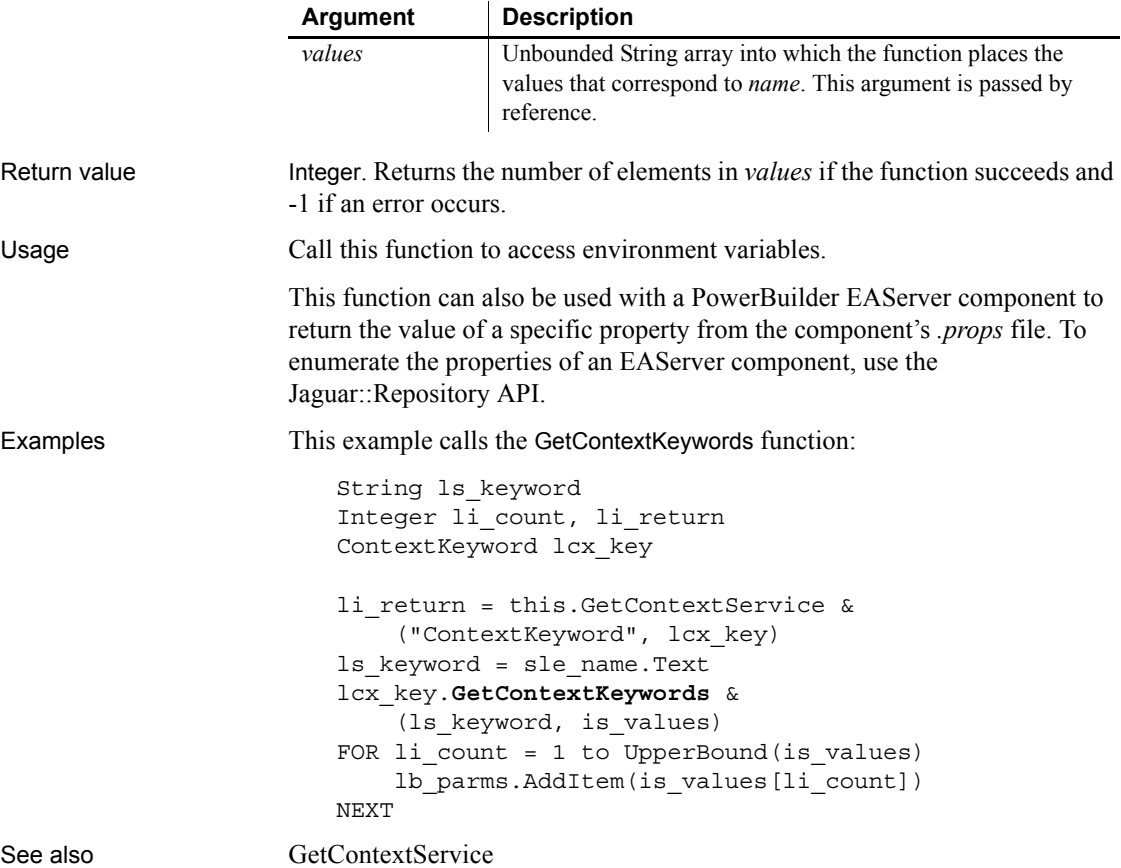

## <span id="page-542-0"></span>**GetContextService**

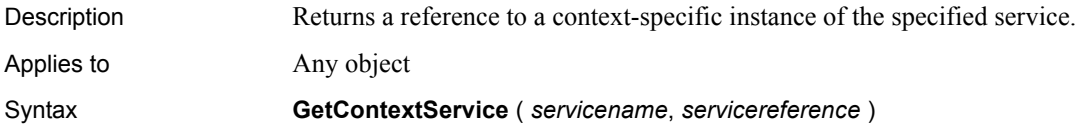

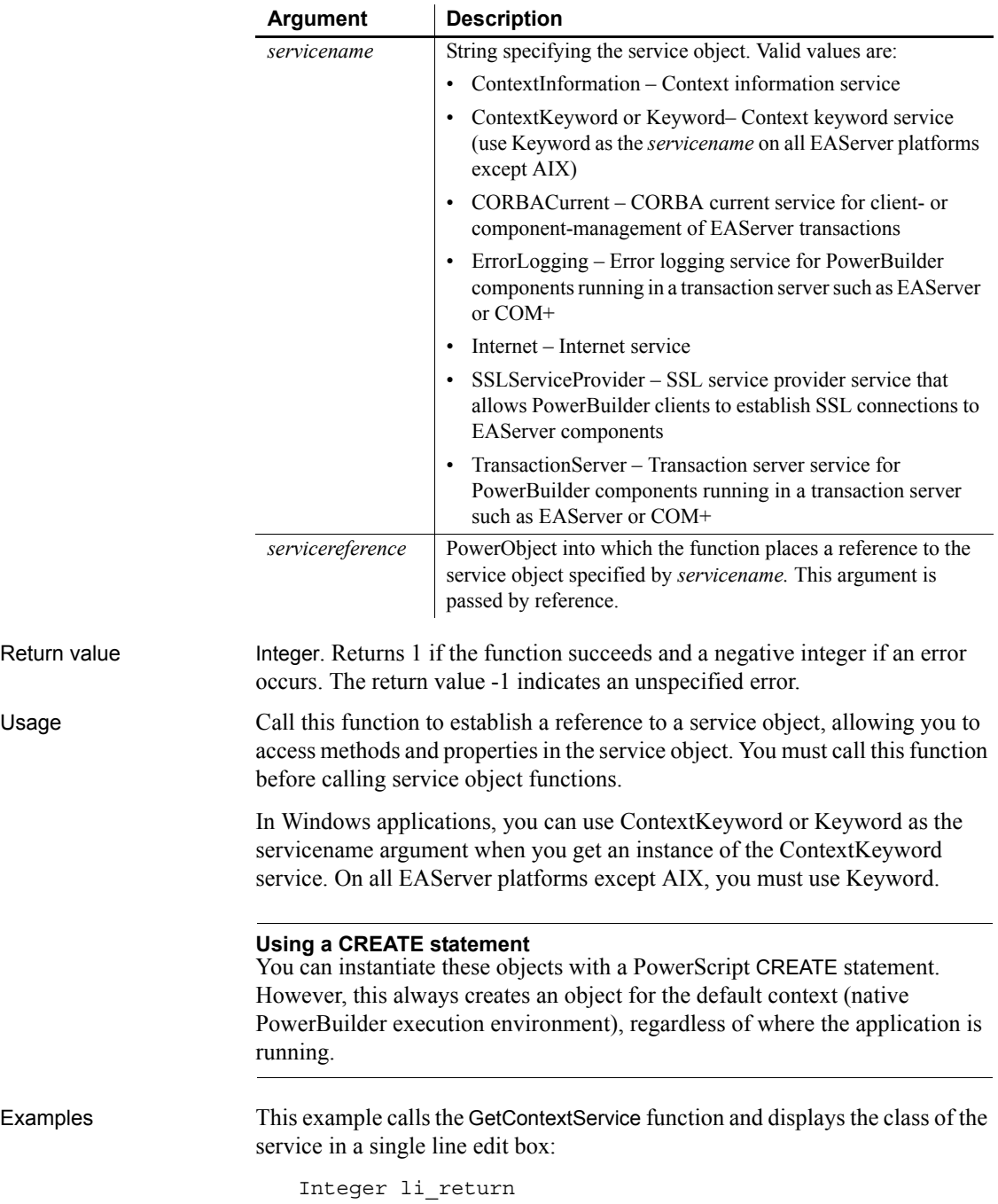

ContextKeyword lcx\_key li\_return = this.**GetContextService** & ("Keyword", lcx\_key) sle\_classname.Text = ClassName(lcx\_key) See also [BeginTransaction](#page-376-0) [GetCompanyName](#page-540-0) [GetContextKeywords](#page-541-0) [GetHostObject](#page-587-0) [GetMajorVersion](#page-594-0) [GetMinorVersion](#page-596-0) [GetName](#page-597-0) [GetShortName](#page-620-0) [GetURL](#page-633-0) [GetVersionName](#page-635-0) [HyperLinkToURL](#page-640-0) [Init](#page-653-0) [PostURL](#page-862-0)

## **GetCredentialAttribute**

Description Called by EAServer to allow the user to supply user credentials dynamically. This function is used by PowerBuilder clients connecting to EAServer.

Applies to SSLCallBack objects

Syntax *sslcallback*.**GetCredentialAttribute** ( *thesessioninfo, attr, attrvalues* )

**Argument Description** *sslcallback* An instance of a customized SSLCallBack object. *thesessioninfo* | A CORBAObject that contains information about the SSL session. This information can optionally be displayed to the user to provide details about the session. *attr* A long indicating whether the user needs to specify the path name of an INI file or a profile file. Values are: • 1 CRED ATTR ENTRUST INIFILE • 2 CRED\_ATTR\_ENTRUST\_USERPROFILE *attrialues* An array of string values that contains the available attribute values.

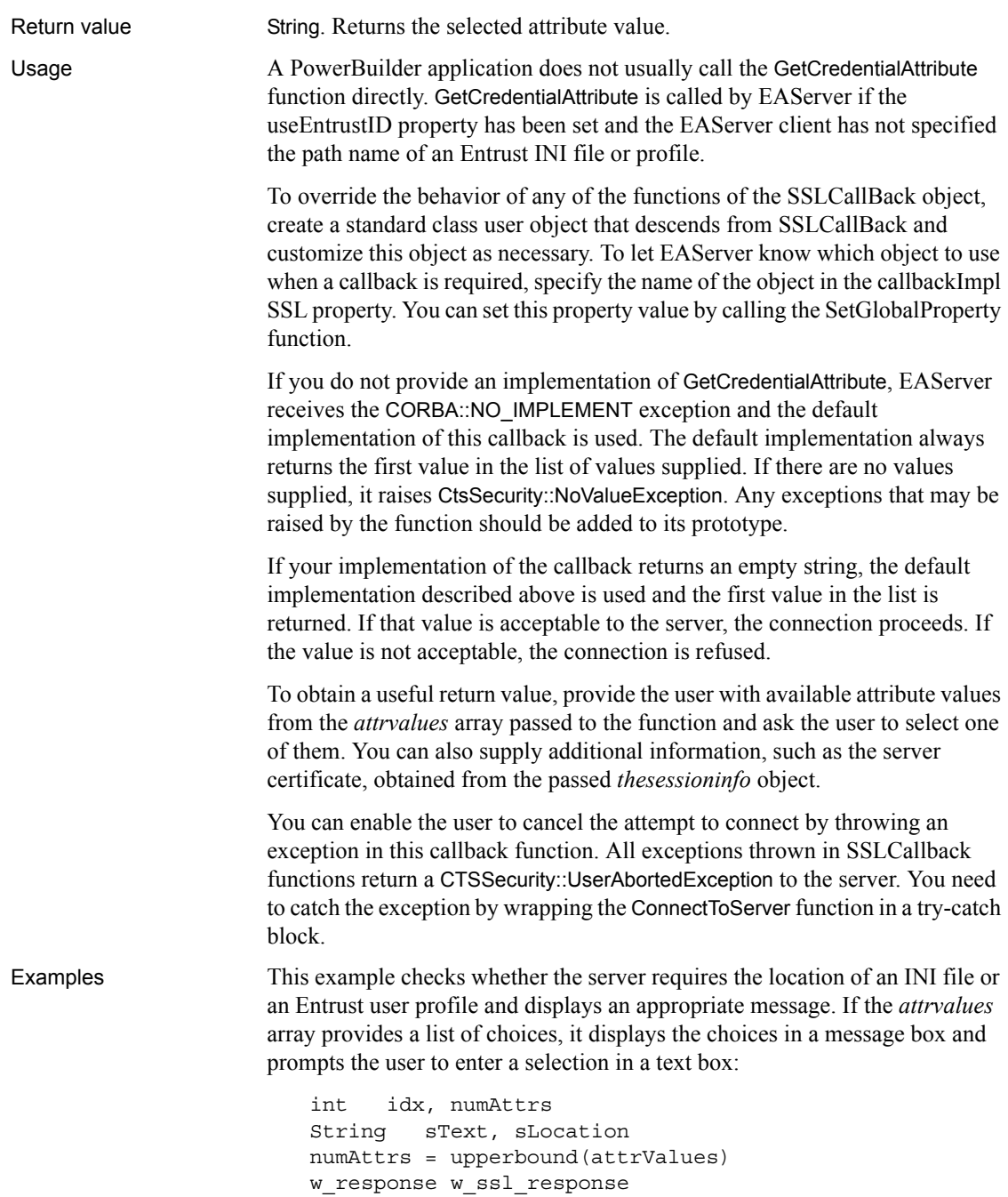

```
IF attr = 1 THEN
     MessageBox("Entrust INI file required", &
       "Please specify the location of the INI file")
ELSEIF attr = 2 THEN
     MessageBox("Entrust profile required", &
       "Please specify the location of the profile")
END IF
IF numAttrs <> 0 THEN
   sText = "Locations available: "
  FOR idx = 1 to numAttrs
     sText += "~nattrValues[" + string(idx) + "]: " &
       + attrvalues[idx]
   NEXT
   OpenWithParm( w_ssl_response, SText )
   ls_rc = Message.StringParm
  IF ls rc = "cancel" then
     userabortedexception uae
     uae = create userabortedexception
     uae.setmessage("User cancelled connection")
     throw uae
   END IF
END IF
RETURN ls_rc
```
See also [ConnectToServer,](#page-425-0) [GetCertificateLabel](#page-533-0), [GetPin](#page-604-0), [TrustVerify](#page-1155-0)

## **GetCurrentDirectory**

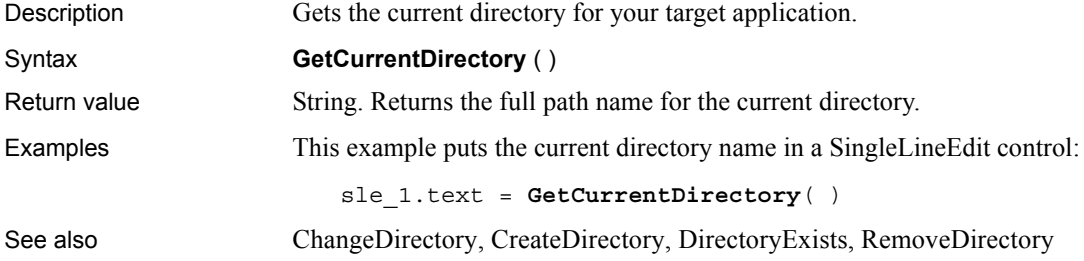

## **GetData**

Obtains data from a control.

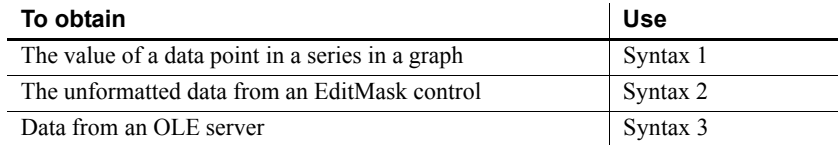

### <span id="page-547-0"></span>**Syntax 1 For data points in graphs**

Description Gets the value of a data point in a series in a graph.

Applies to Graph controls in windows and user objects, and in DataWindow controls

Syntax *controlname*.**GetData** ( { *graphcontrol*, } *seriesnumber*, *datapoint* {, *datatype* } )

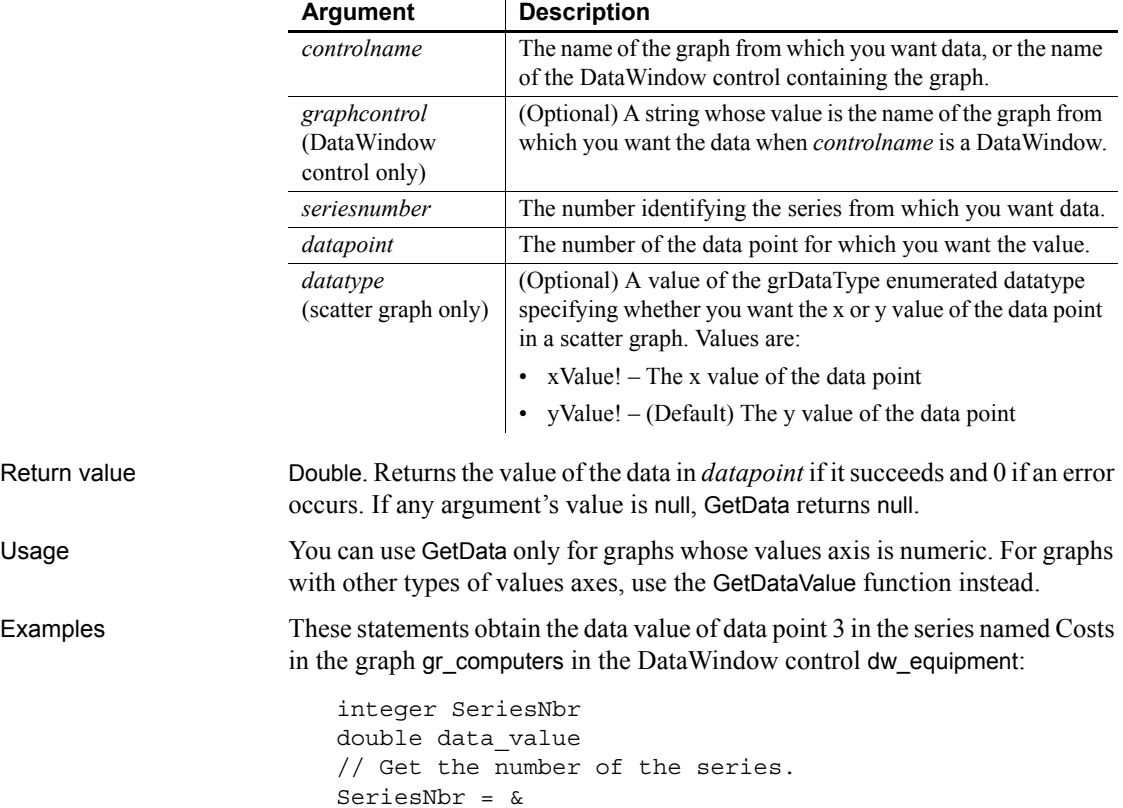

```
 dw_equipment.FindSeries("gr_computers", "Costs")
data_value = dw_equipment.GetData( &
    "gr_computers" , SeriesNbr, 3)
```
These statements obtain the data value of the data point under the mouse pointer in the graph gr\_prod\_data and store it in *data\_value*:

```
integer SeriesNbr, ItemNbr
double data_value
grObjectType MouseHit
MouseHit = \&gr_prod_data.ObjectAtPointer(SeriesNbr, ItemNbr)
IF MouseHit = TypeSeries! THEN
    data value = & gr_prod_data.GetData(SeriesNbr, ItemNbr)
END IF
```
These statements obtain the x value of the data point in the scatter graph gr\_sales\_yr and store it in *data\_value*:

```
integer SeriesNbr, ItemNbr
double data_value
gr_product_data.ObjectAtPointer(SeriesNbr, ItemNbr)
data value = & gr_sales_yr.GetData(SeriesNbr, ItemNbr, xValue!)
```
See also [DeleteData,](#page-453-0) [FindSeries](#page-522-0), [GetDataValue,](#page-562-0) [InsertData,](#page-665-0) [ObjectAtPointer](#page-787-0)

#### <span id="page-548-0"></span>**Syntax 2 For EditMask controls**

Description Gets the unformatted text from an EditMask control.

Applies to EditMask controls

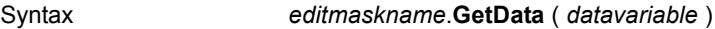

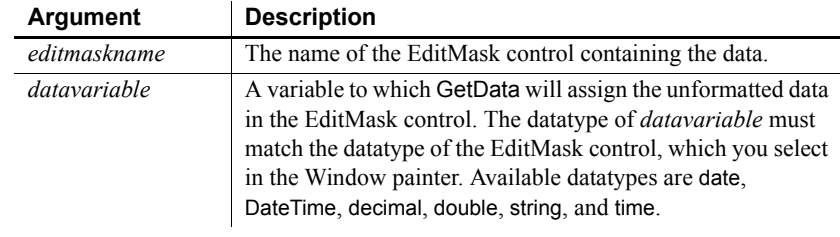

Return value Integer. Returns 1 if it succeeds and -1 if an error occurs. If any argument's value is null, GetData returns null.

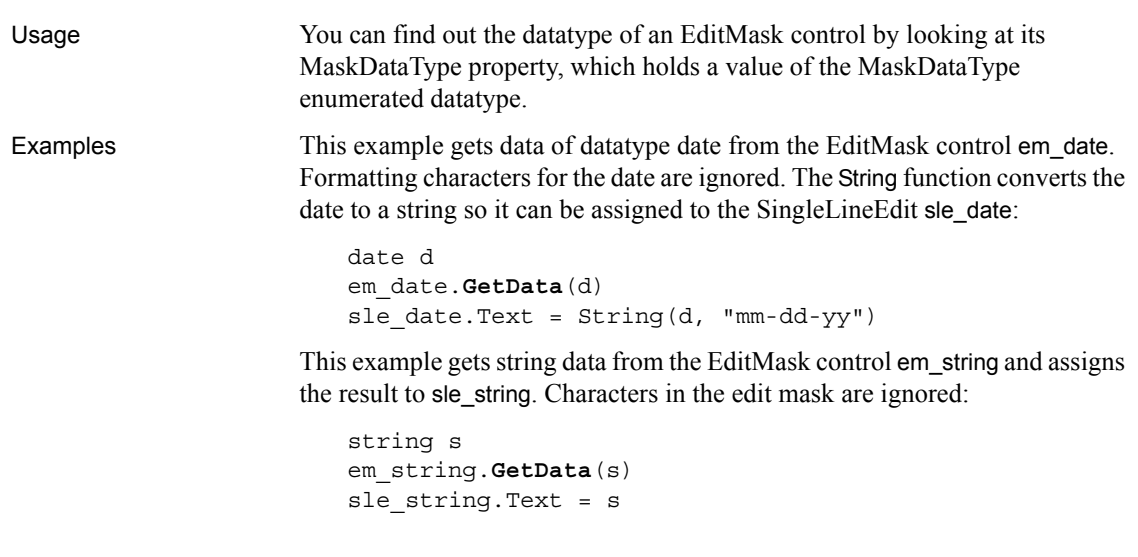

## <span id="page-549-0"></span>**Syntax 3 For data in an OLE server**

Description Gets data from the OLE server associated with an OLE control using Uniform Data Transfer.

Applies to OLE controls and OLE custom controls

Syntax *olename*.**GetData** ( *clipboardformat*, *data* )

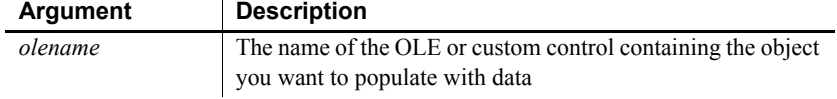

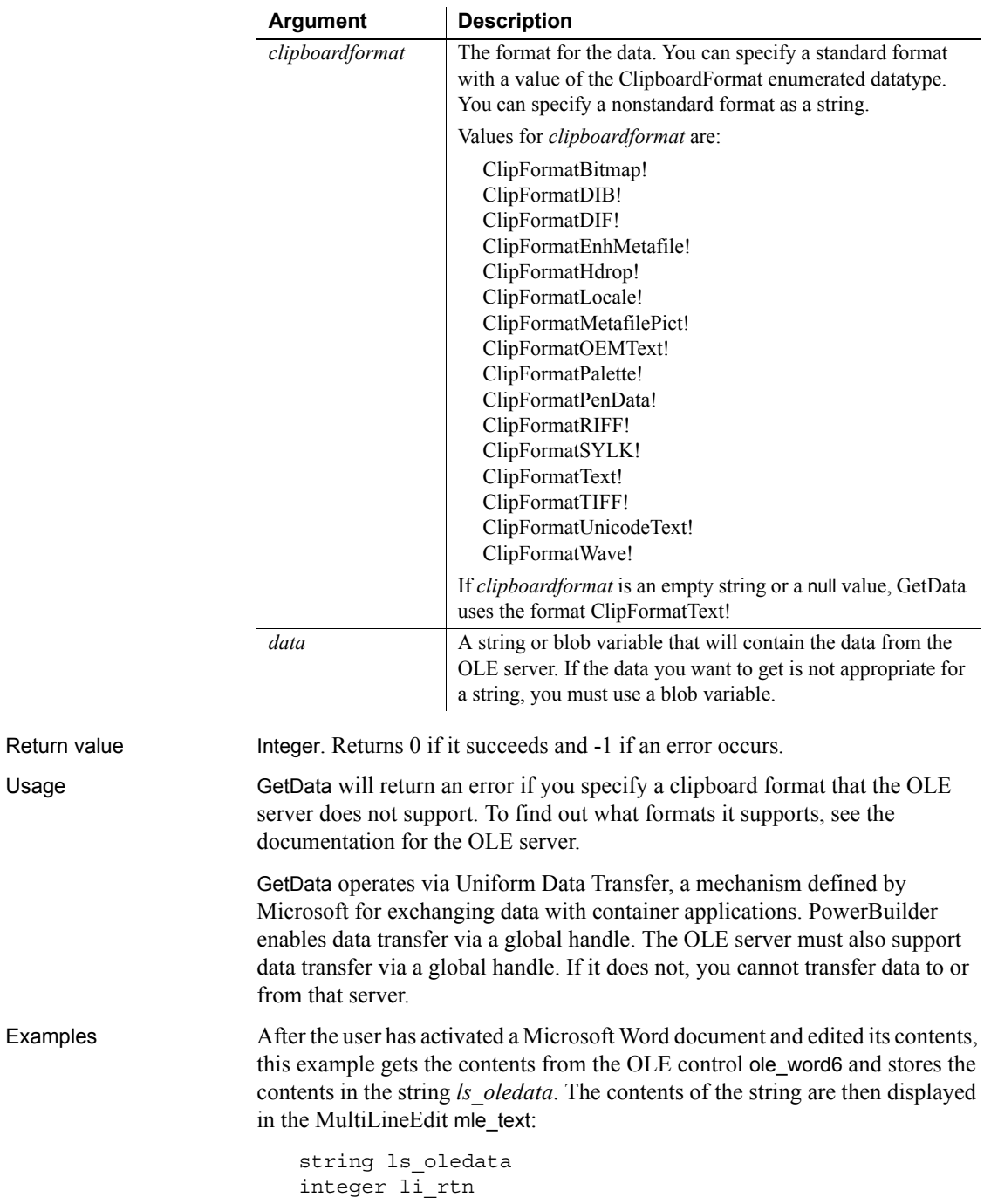

```
li_rtn = ole_word6.GetData( &
     ClipFormatText!, ls_oledata)
mle_text.Text = ls_oledata
```
One OLE control displays a Microsoft Word document containing a table of data. This example gets the data in the report and assigns it to a graph in a second OLE control. Microsoft Graph in the second control interprets the first row in the table as headings, and subsequent rows as categories or series, depending on the settings on the Data menu:

```
string ls_data
                     integer li_rtn
                     li_rtn = ole_word.GetData(ClipFormatText!, ls_data)
                     IF li_rtn <> 1 THEN RETURN
                     li rtn = ole graph.SetData(ClipFormatText!, ls data)
SetData
```
## <span id="page-551-0"></span>**GetDataDDE**

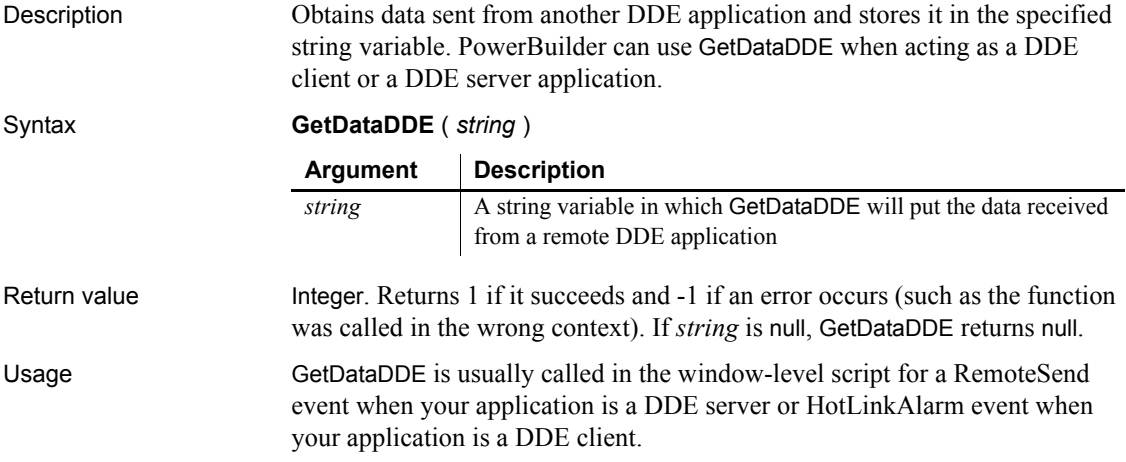

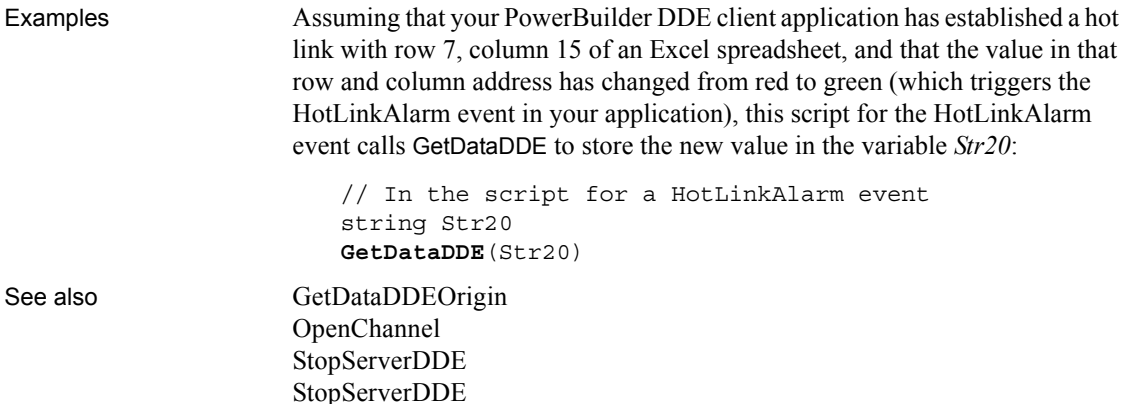

## <span id="page-552-0"></span>**GetDataDDEOrigin**

Description Determines the origin of data from a hot-linked DDE server application or a DDE client application, and if successful, stores the application's DDE identifiers in the specified strings. PowerBuilder can use GetDataDDEOrigin when it is acting as a DDE client or as a DDE server application.

#### Return value Integer. Returns 1 if it succeeds and -1 if an error occurs (such as the function was called in the wrong context). If any argument's value is null, GetDataDDEOrigin returns null. Usage Call GetDataDDEOrigin in the window-level script for a RemoteSend event or a HotLinkAlarm event. **Argument Description** *applstring* A string variable in which GetDataDDEOrigin will store the name of the server application *topicstring* A string variable in which GetDataDDEOrigin will store the topic (for example, in Microsoft Excel, the topic could be *REGION.XLS*) *itemstring* A string variable in which GetDataDDEOrigin will store the item identification (for example, in Microsoft Excel, the item could be *R1C2*)

Syntax **GetDataDDEOrigin** ( *applstring*, *topicstring*, *itemstring* )

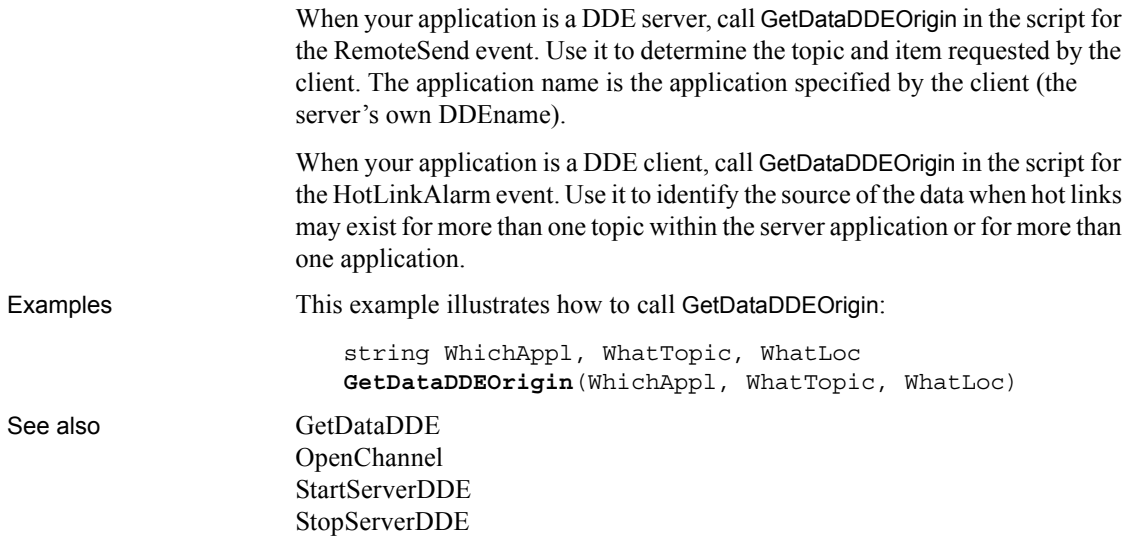

## **GetDataLabelling**

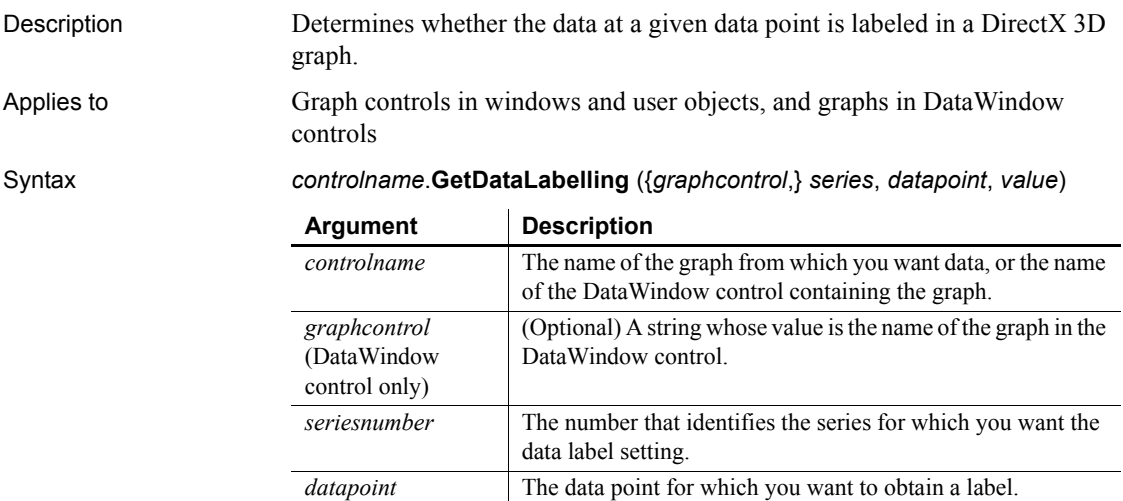

point has a label.

*value* A boolean passed by reference that indicates whether the data

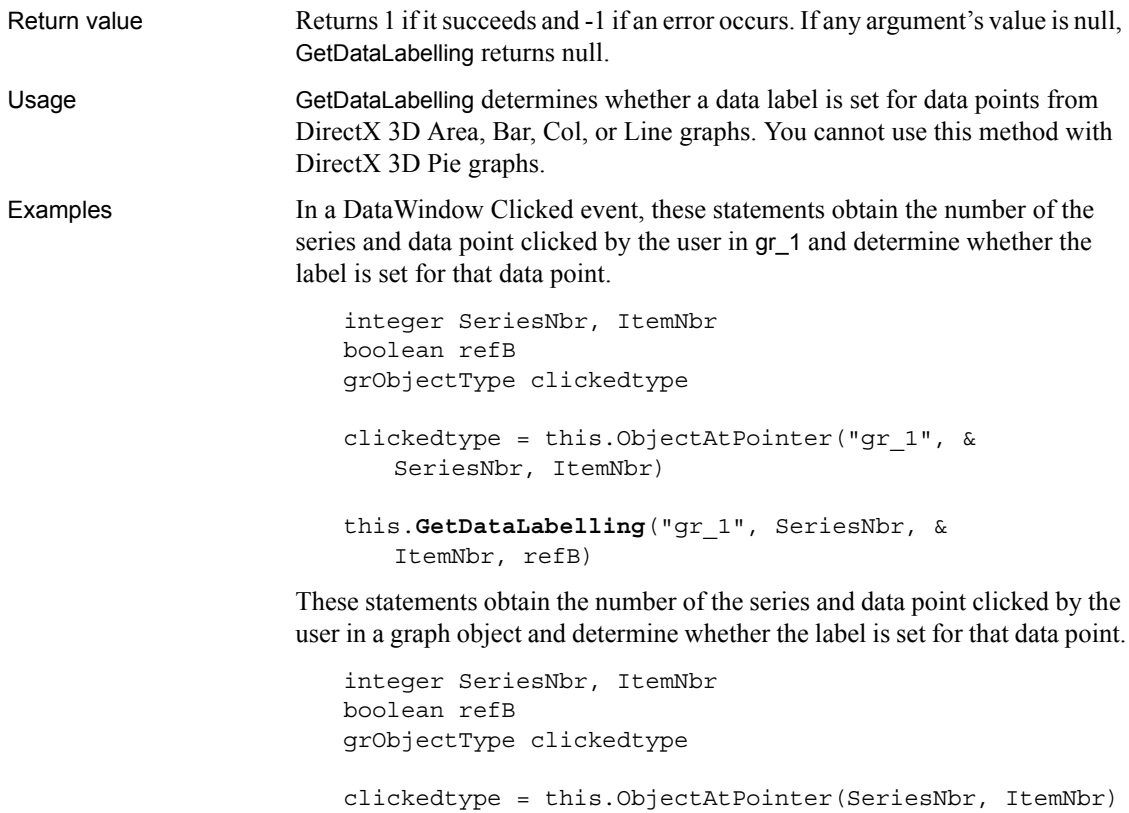

this.**GetDataLabelling**(SeriesNbr, ItemNbr, refB)

See also [GetSeriesLabelling](#page-612-0) [SetDataLabelling](#page-1010-0) [SetSeriesLabelling](#page-1054-0)

## **GetDataPieExplode**

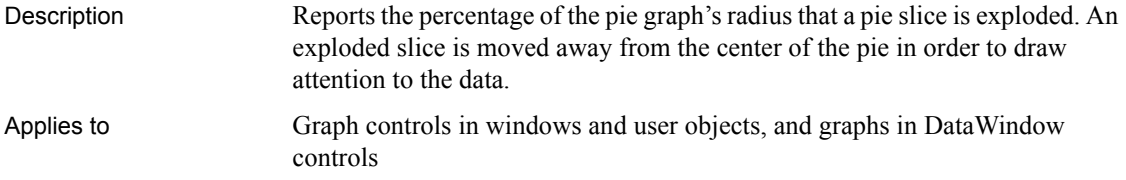

Syntax *controlname*.**GetDataPieExplode** ( { *graphcontrol*, } *series*, *datapoint*, *percentage* )

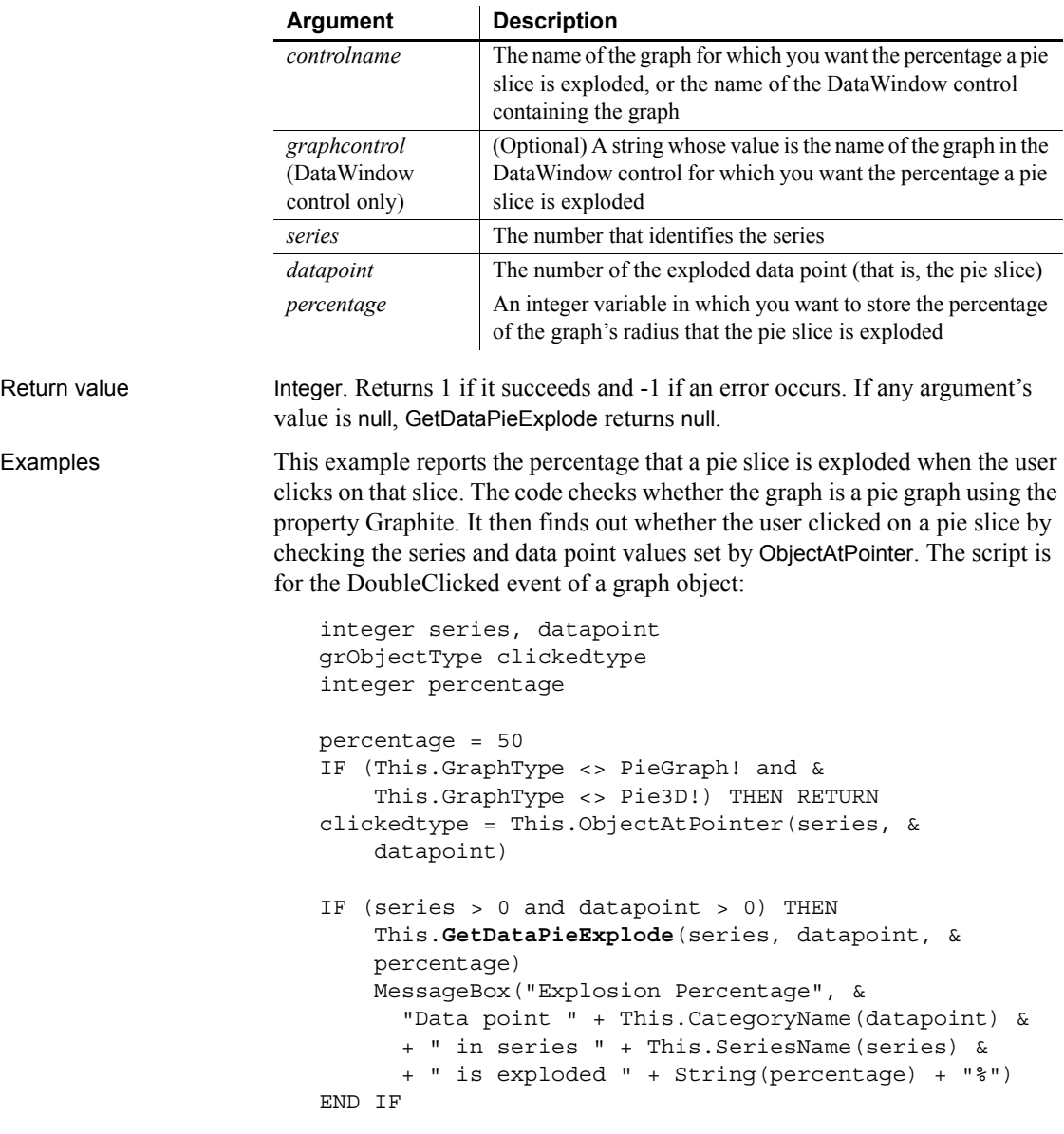

See also [SetDataPieExplode](#page-1011-0)

## **GetDataStyle**

Finds out the appearance of a data point in a graph. Each data point in a series can have individual appearance settings. There are different syntaxes, depending on what settings you want to check.

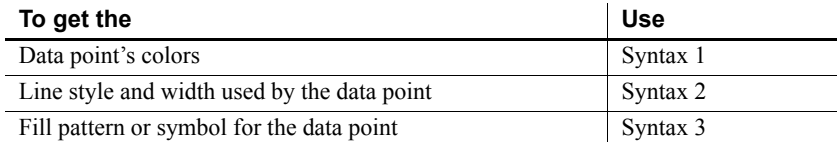

GetDataStyle provides information about a single data point. The series to which the data point belongs has its own style settings. In general, the style values for the data point are the same as its series' settings. Use SetDataStyle to change the style values for individual data points. Use GetSeriesStyle and SetSeriesStyle to get and set style information for the series.

The graph stores style information for properties that do not apply to the current graph type. For example, you can find out the fill pattern for a data point or a series in a 2-dimensional line graph, but that fill pattern will not be visible.

For the enumerated datatype values that GetDataStyle stores in *linestyle* and *enumvariable*, see SetDataStyle.

### <span id="page-556-0"></span>**Syntax 1 For the colors of a data point**

Description Obtains the colors associated with a data point in a graph.

Applies to Graph controls in windows and user objects, and graphs in DataWindow controls

Syntax *controlname*.**GetDataStyle** ( { *graphcontrol*, } *seriesnumber*, *datapointnumber*, *colortype*, *colorvariable* )

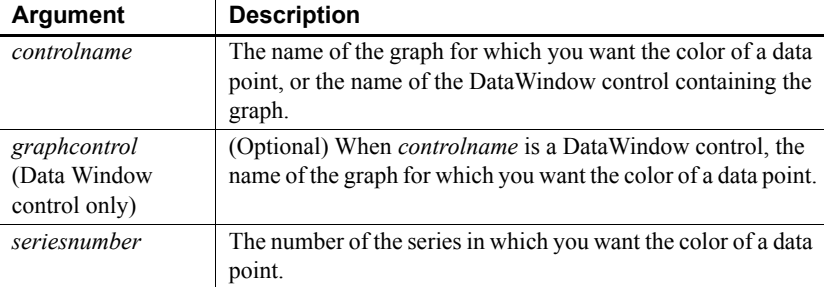

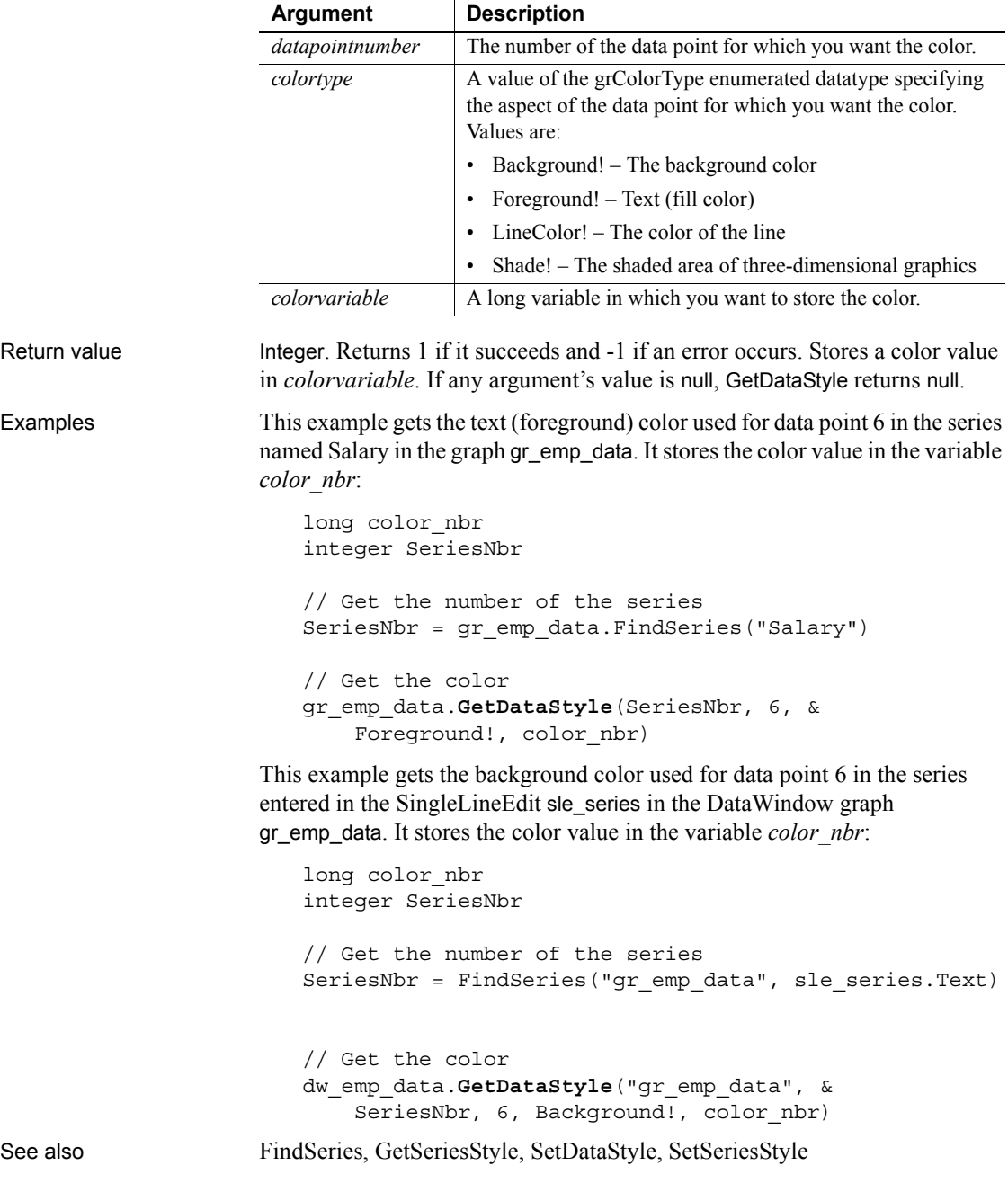

### <span id="page-558-0"></span>**Syntax 2 For the line style and width used by a data point**

Description Obtains the line style and width for a data point in a graph.

Applies to Graph controls in windows and user objects, and graphs in DataWindow controls

Syntax *controlname*.**GetDataStyle** ( { *graphcontrol*, } *seriesnumber*, *datapointnumber*, *linestyle*, *linewidth* )

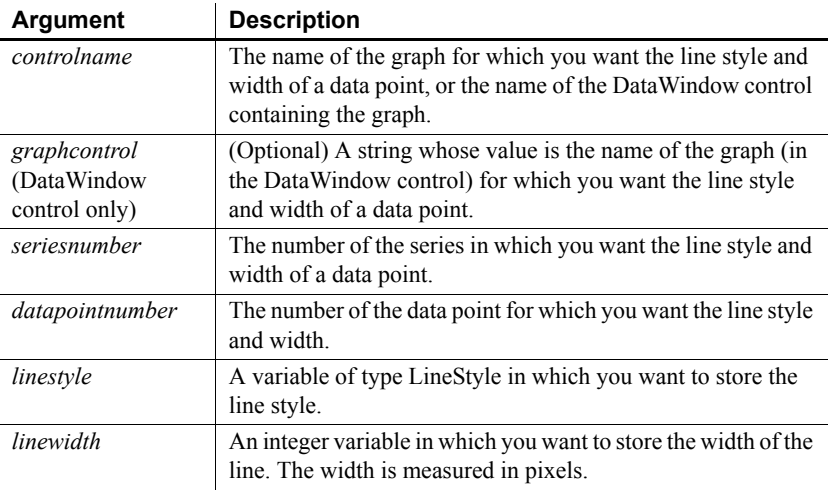

Return value Integer. Returns 1 if it succeeds and  $-1$  if an error occurs. For the specified series and data point, stores its line style in *linestyle* and the line's width in *linewidth*. If any argument's value is null, GetDataStyle returns null.

Usage For the enumerated datatype values that GetDataStyle will store in *linestyle*, see SetDataStyle.

Examples This example gets the line style and width of data point 10 in the series named Costs in the graph gr\_product\_data. It stores the information in the variables *line\_style* and *line\_width*:

```
integer SeriesNbr, line_width
LineStyle line_style
// Get the number of the series
SeriesNbr = qr product data.FindSeries("Costs")
gr_product_data.GetDataStyle(SeriesNbr, 10, &
    line style, line width)
```
This example gets the line style and width for data point 6 in the series entered in the SingleLineEdit sle\_series in the graph gr\_depts in the DataWindow control dw\_employees. The information is stored in the variables *line\_style* and *line\_width*:

```
integer SeriesNbr, line_width
LineStyle line_style
// Get the number of the series
SeriesNbr = dw employees.FindSeries( &
    " gr_depts " , sle_series.Text)
// Get the line style and width
dw_employees.GetDataStyle("gr_depts", SeriesNbr, &
    6, line style, line width)
```
See also [FindSeries](#page-522-0), [GetSeriesStyle](#page-613-0), [SetDataStyle](#page-1013-0), SetSeriesStyle

### <span id="page-559-0"></span>**Syntax 3 For the fill pattern or symbol of a data point**

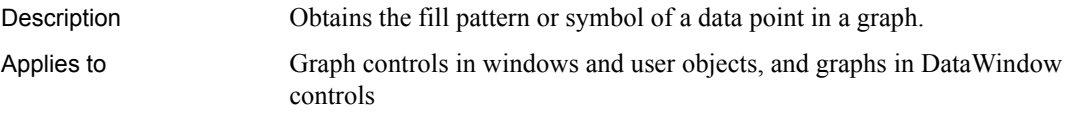

Syntax *controlname*.**GetDataStyle** ( { *graphcontrol*, } *seriesnumber*, *datapointnumber*, *enumvariable* )

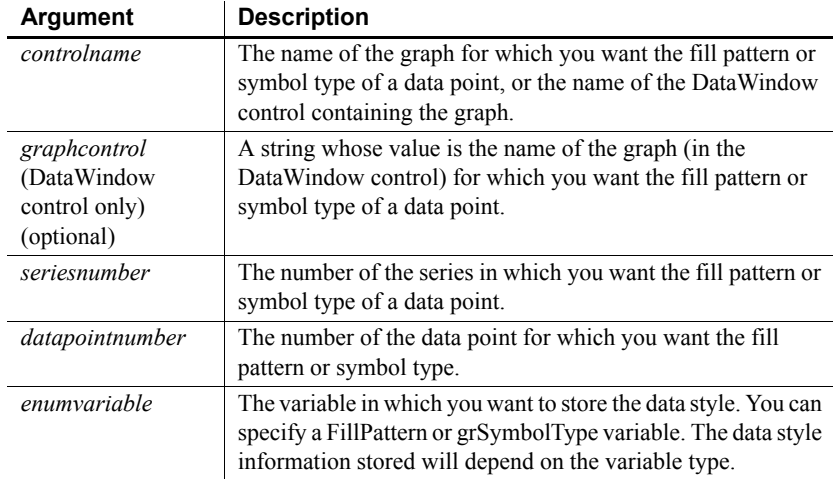

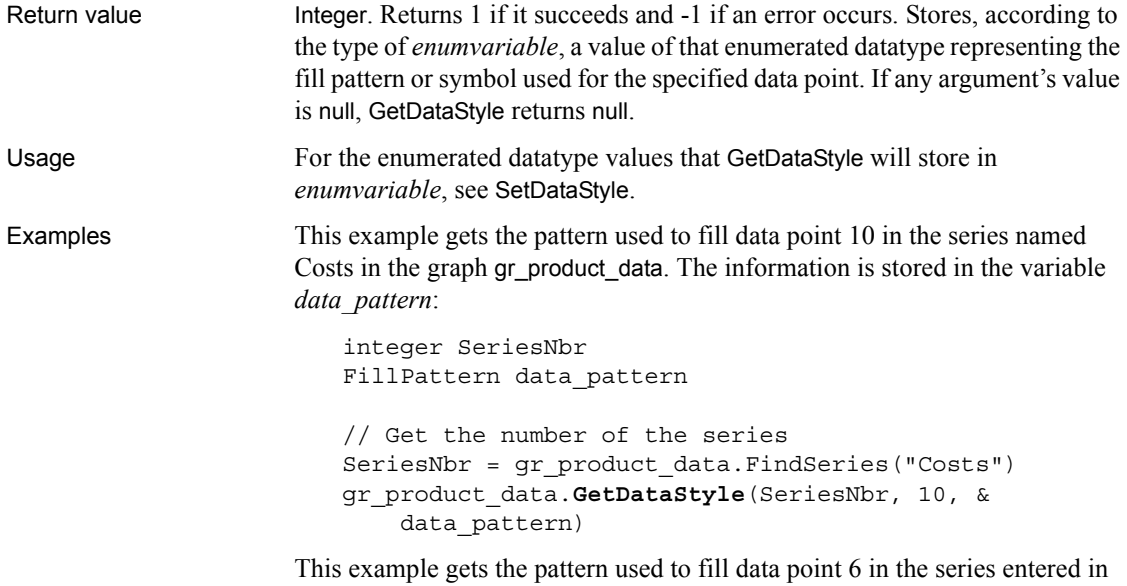

the SingleLineEdit sle\_series in the graph gr\_depts in the DataWindow control dw\_employees. The information is assigned to the variable *data\_pattern*:

```
integer SeriesNbr
FillPattern data_pattern
// Get the number of the series
SeriesNbr = dw employees.FindSeries("gr depts", &
     sle_series.Text)
// Get the pattern
dw_employees.GetDataStyle("gr_depts", SeriesNbr, &
     6, data_pattern)
```
These statements store in the variable symbol type the symbol of data point 10 in the series named Costs in the graph gr\_product\_data:

```
integer SeriesNbr
grSymbolType symbol_type
// Get the number of the series
SeriesNbr = gr_product_data.FindSeries("Costs")
gr_product_data.GetDataStyle(SeriesNbr, 10, &
     symbol_type)
```
These statements store the symbol for a data point in the variable *symbol\_type*. The data point is the sixth point in the series named in the SingleLineEdit sle\_series in the graph gr\_depts in the DataWindow control dw\_employees:

integer SeriesNbr grSymbolType symbol\_type // Get the number of the series SeriesNbr = dw employees.FindSeries("gr depts", & sle\_series.Text) // Get the symbol dw\_employees.**GetDataStyle**("gr\_depts", SeriesNbr, & 6, symbol\_type) See also [FindSeries](#page-522-0), [GetSeriesStyle](#page-613-0), [SetDataStyle,](#page-1013-0) [SetSeriesStyle](#page-1056-0)

## **GetDataTransparency**

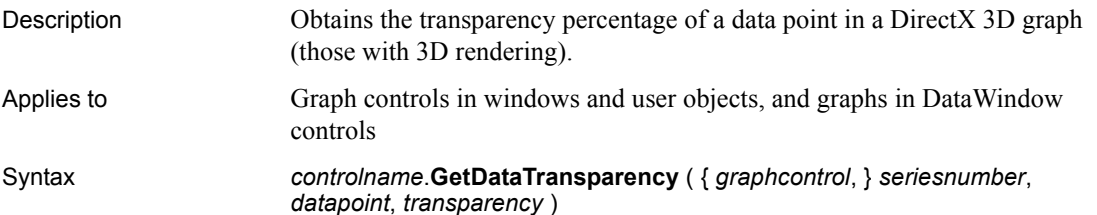

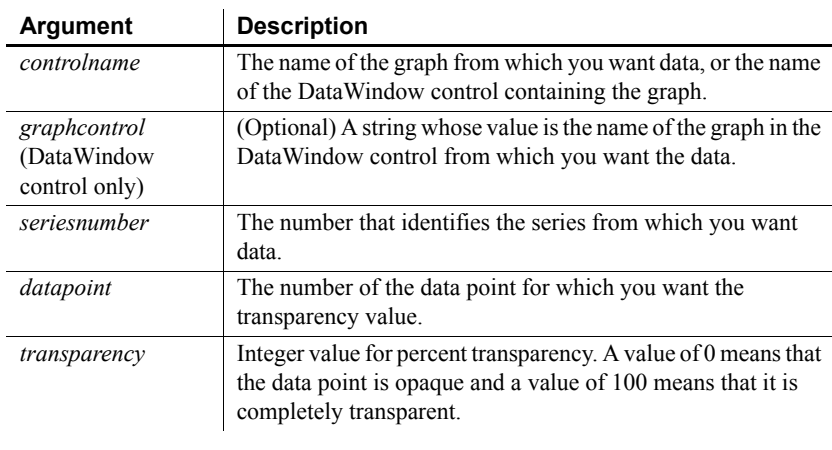

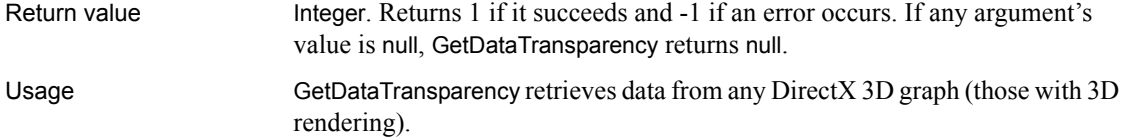

Examples These statements obtain the transparency percentage of data point 3 in the series named Costs in the graph gr\_computers in the DataWindow control dw\_equipment:

```
integer SeriesNbr, rtn, transp_value
// Get the number of the series.
SeriesNbr = dw equipment.FindSeries( &
      "gr_computers", "Costs")
rtn = dw_equipment.GetDataTransparency( &
       "gr_computers" , SeriesNbr, 3, transp_value)
```
These statements obtain the transparency percentage of data point 2 in the series Costs in the graph gr\_computers:

```
integer SeriesNbr, rtn, trans_value
SeriesNbr = gr_computers.FindSeries("Costs")
rtn = gr_computers.GetDataTransparency( SeriesNbr, &
      2, transp_value)
```
See also [FindSeries](#page-522-0)

[GetSeriesTransparency](#page-619-0) [SetSeriesTransparency](#page-1063-0) [SetDataTransparency](#page-1018-0)

## <span id="page-562-0"></span>**GetDataValue**

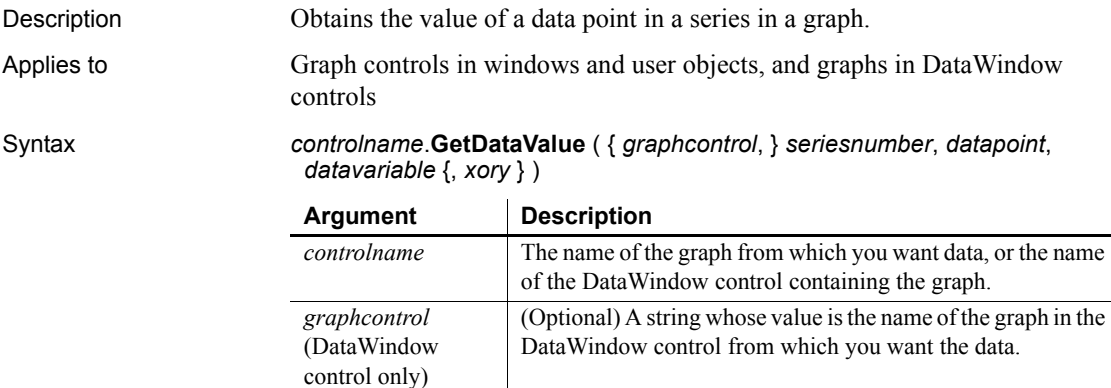

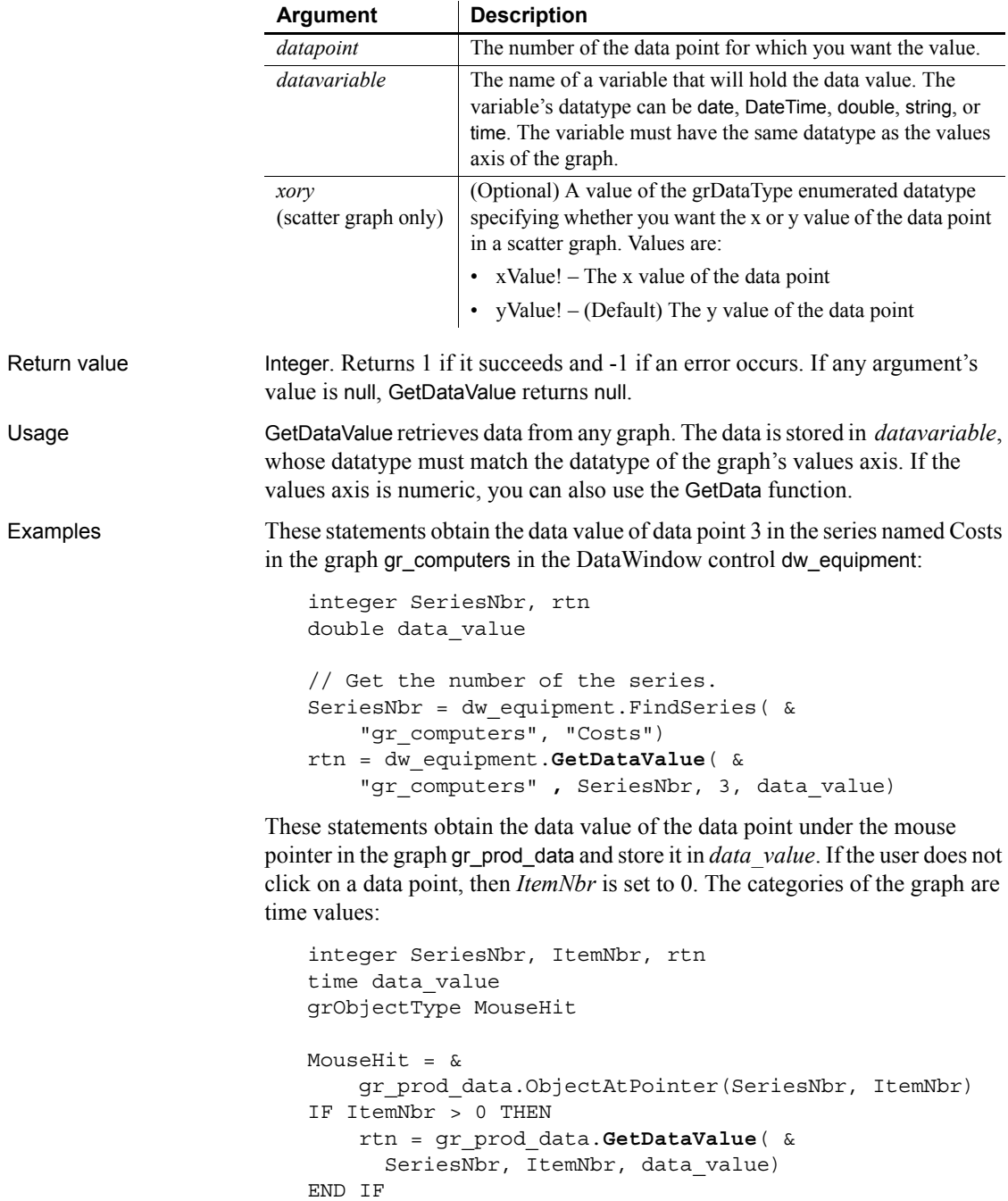

These statements obtain the x value of the data point in the scatter graph gr\_sales\_yr and store it in *data\_value*. If the user does not click on a data point, then *ItemNbr* is set to 0. The datatype of the category axis is Date:

```
integer SeriesNbr, ItemNbr, rtn
date data_value
gr_product_data.ObjectAtPointer(SeriesNbr, ItemNbr)
IF ItemNbr > 0 THEN
     rtn = gr_sales_yr.GetDataValue( &
      SeriesNbr, ItemNbr, data value, xValue!)
END IF
```

```
DeleteData
                FindSeries
                InsertData
                ObjectAtPointer
```
## **GetDateLimits**

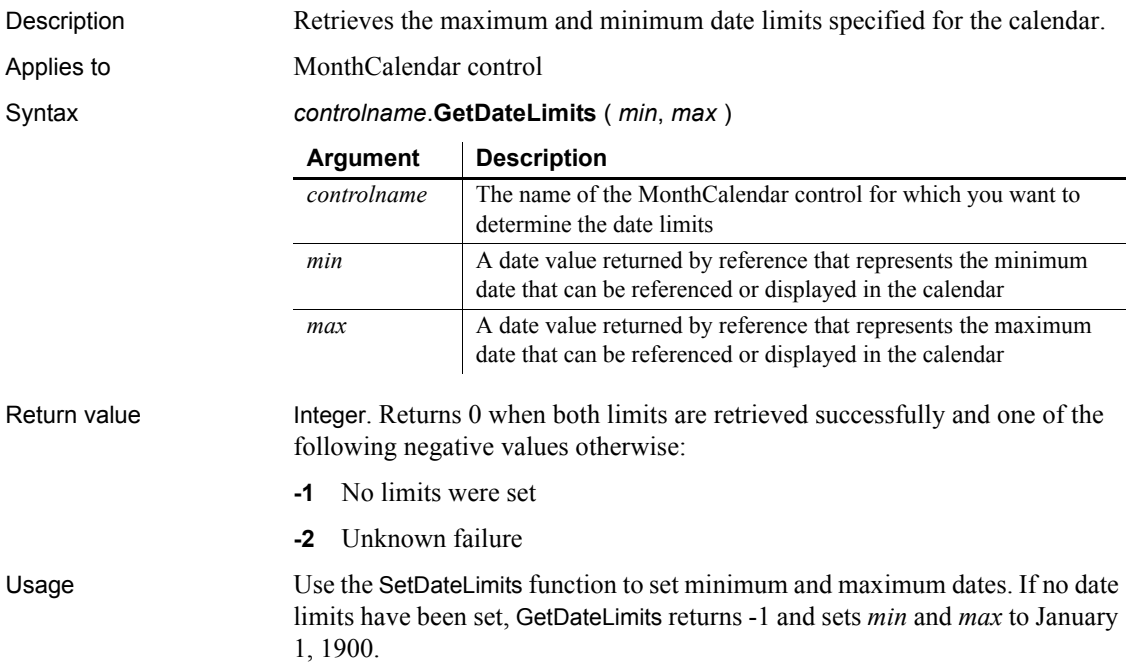

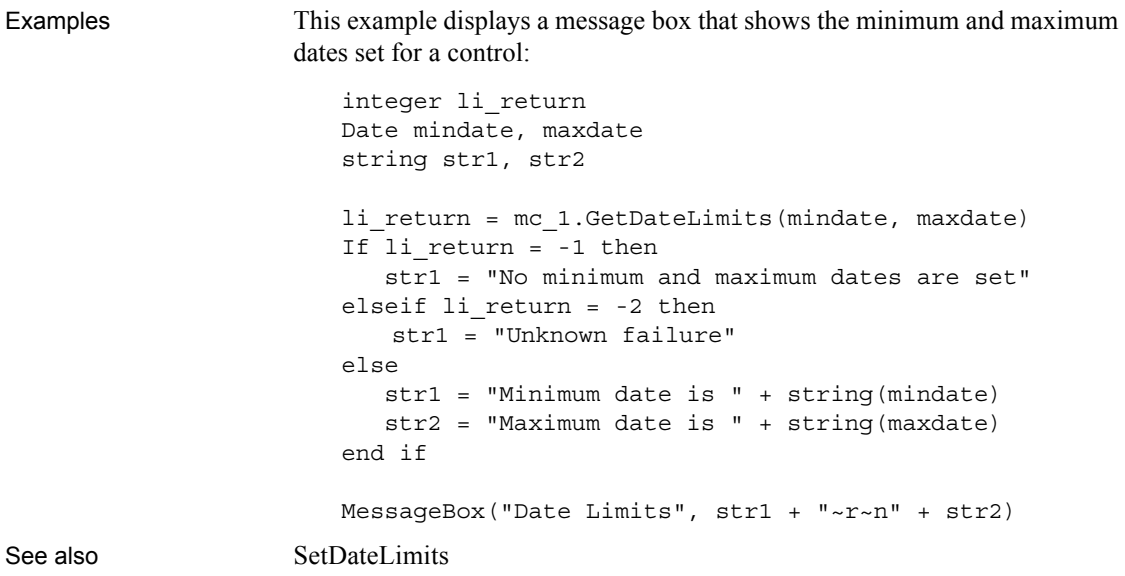

# **GetDbmlsyncPath**

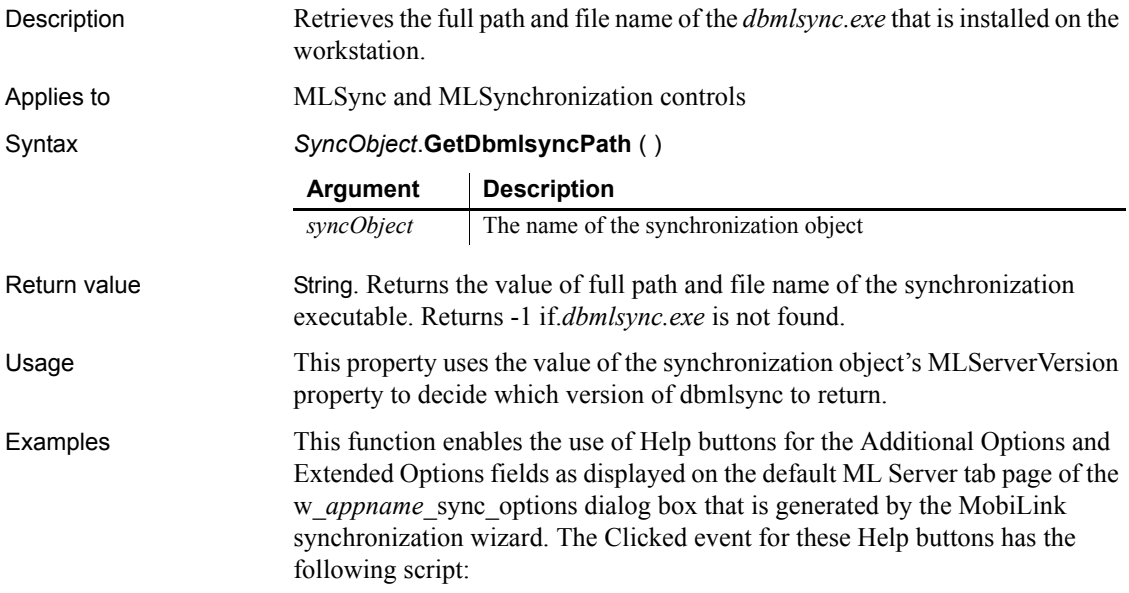

```
string sCmd
sCmd = i_uosync.GetDbmlsyncPath()
if len(sCmd) > 0 then
   sCmd += " ?"
    // sCmd += ' -l' for help with extended options
   run(sCmd, Normal!)
end if
```
## **GetDisplayRange**

Description Retrieves the first and last date of the currently displayed date range and returns the number of months than span the display.

Applies to MonthCalendar control

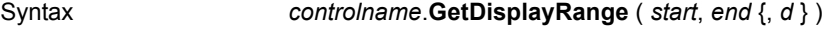

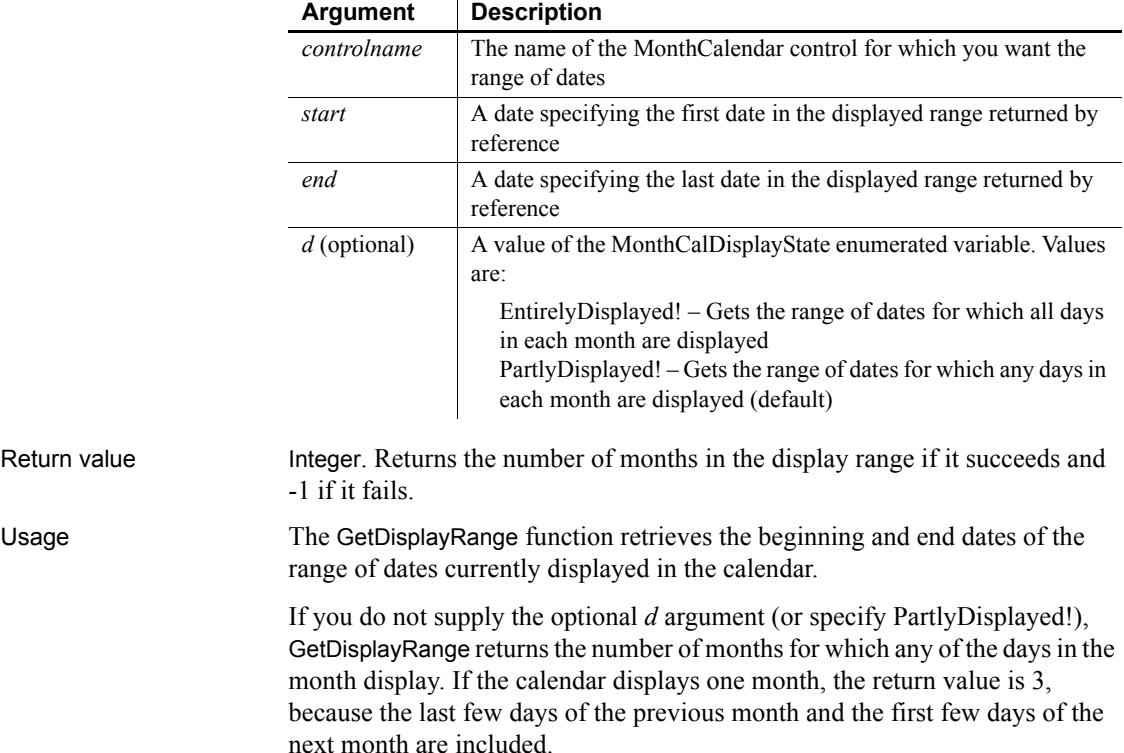

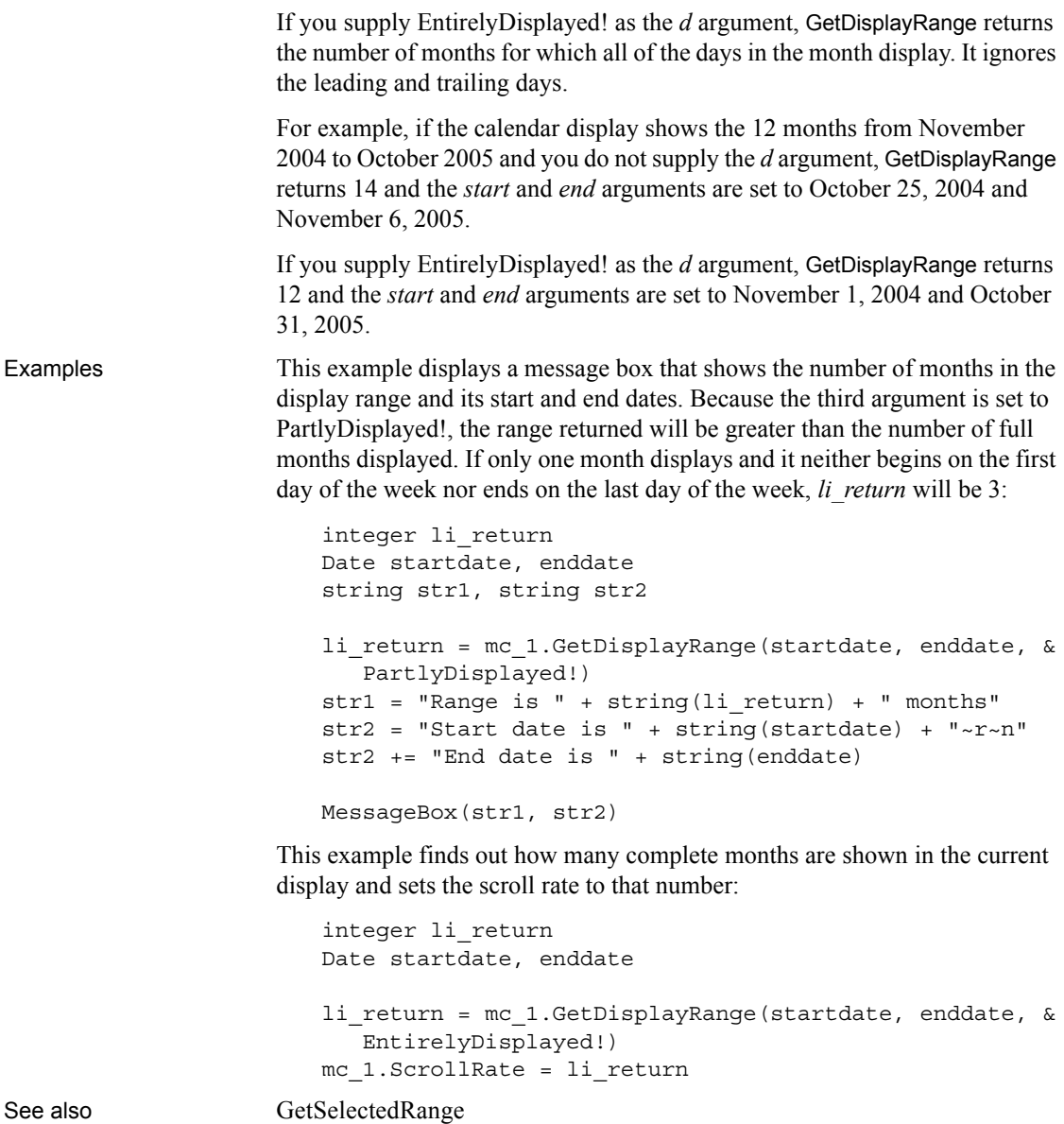

## <span id="page-568-0"></span>**GetDynamicDate**

Description Obtains data of type Date from the DynamicDescriptionArea after you have executed a dynamic SQL statement.

#### **Restriction**

You can use this function *only* after executing Format 4 dynamic SQL statements.

Syntax *DynamicDescriptionArea***.GetDynamicDate** ( *index* )

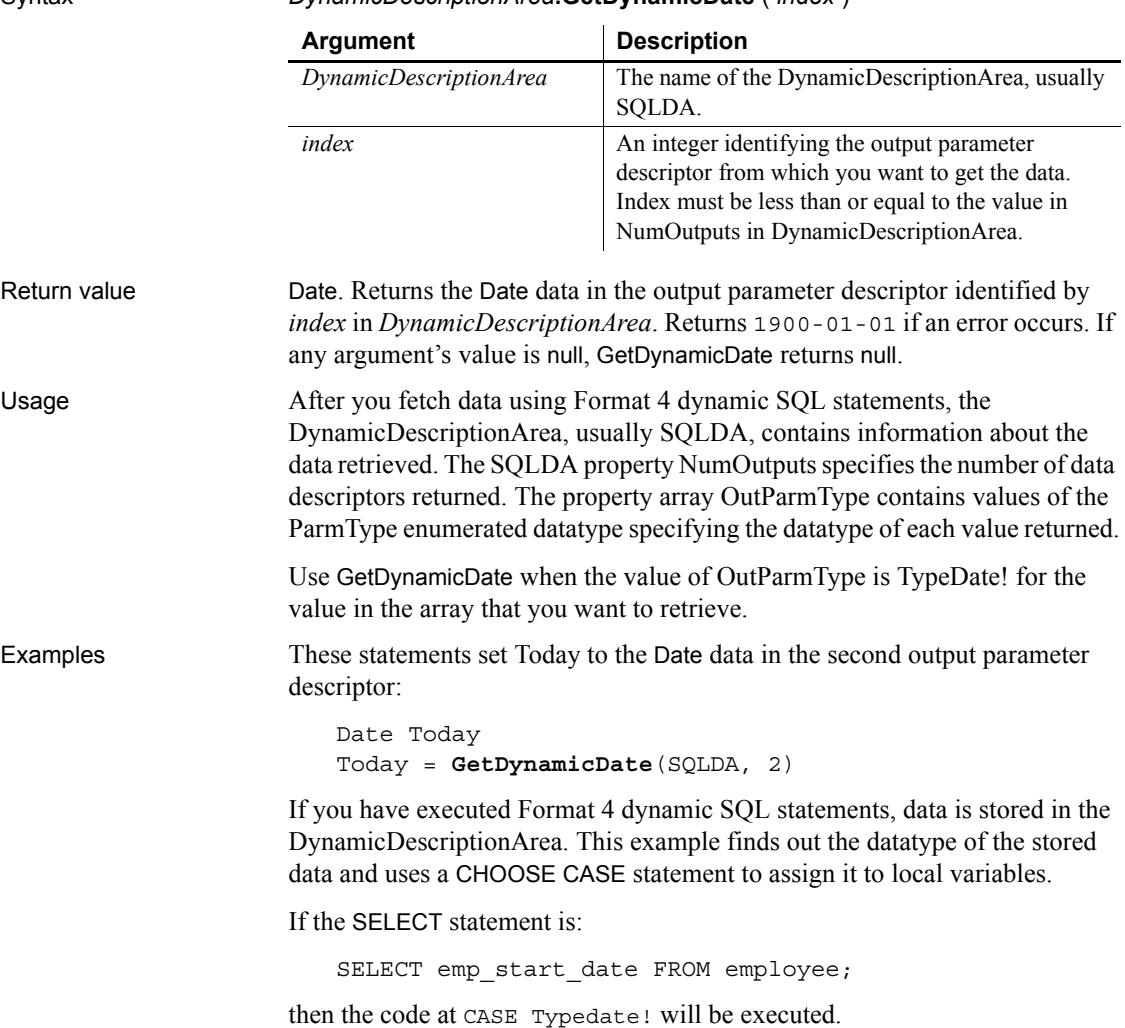

For each case, other processing could assign the value to a DataWindow so that the value would not be overwritten when another value has the same ParmType:

```
Date Datevar
                        Time Timevar
                        DateTime Datetimevar
                        Double Doublevar
                        String Stringvar
                        FOR n = 1 to SQLDA.NumOutputs
                             CHOOSE CASE SQLDA.OutParmType[n]
                             CASE TypeString!
                               Stringvar = SQLDA.GetDynamicString(n)
                               ... // Other processing
                             CASE TypeDecimal!, TypeDouble!, &
                                 TypeInteger!, TypeLong!, &
                                 TypeReal!, TypeBoolean!
                               Doublevar = SQLDA.GetDynamicNumber(n)
                               ... // Other processing
                             CASE TypeDate!
                               Datevar = SQLDA.GetDynamicDate(n)
                               ... // Other processing
                             CASE TypeDateTime!
                               Datetimevar = SQLDA.GetDynamicDateTime(n)
                               ... // Other processing
                             CASE TypeTime!
                               Timevar = SQLDA.GetDynamicTime(n)
                               ... // Other processing
                             CASE ELSE
                               MessageBox("Dynamic SQL", &
                                   "datatype unknown.")
                             END CHOOSE
                        NEXT
GetDynamicDateTime
                    GetDynamicNumber
                    GetDynamicString
                    GetDynamicTime
```
[SetDynamicParm](#page-1021-0) [Using dynamic SQL](#page-197-0)

# <span id="page-570-0"></span>**GetDynamicDateTime**

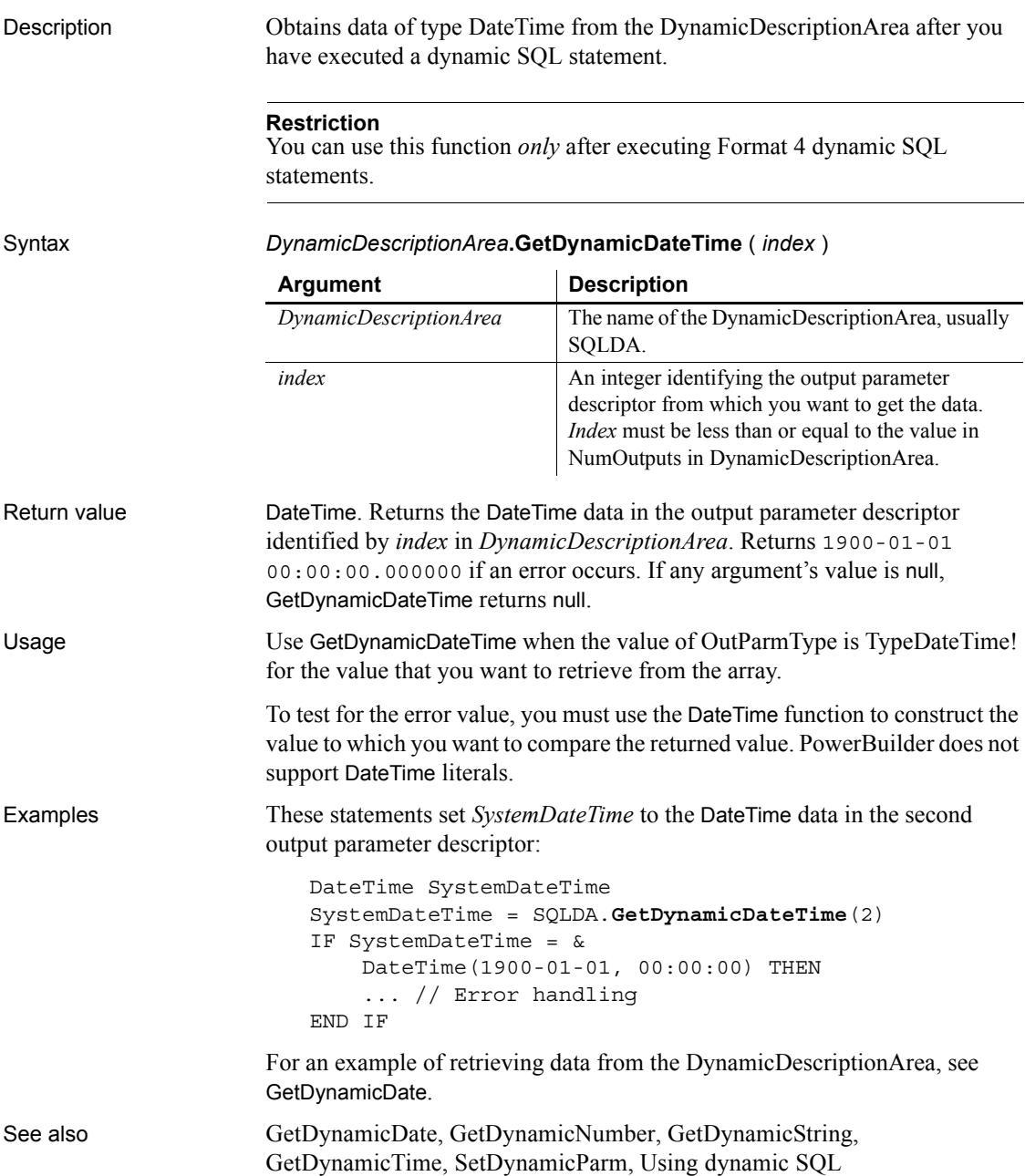

## <span id="page-571-0"></span>**GetDynamicDecimal**

Description Obtains numeric data from the DynamicDescriptionArea after you have executed a dynamic SQL statement. **Restriction** You can use this function *only* after executing Format 4 dynamic SQL statements. Syntax *DynamicDescriptionArea***.GetDynamicDecimal** ( *index* ) Return value Decimal. Returns the numeric data in the output parameter descriptor identified by *index* in *DynamicDescriptionArea*. Returns 0 if an error occurs. If any argument's value is null, GetDynamicDecimal returns null. Usage Use GetDynamicDecimal when the value of OutParmType is TypeDecimal! or TypeLongLong! for the value that you want to retrieve from the array. Examples These statements set *DeptId* to the numeric data in the second output parameter descriptor: Integer DeptId DeptId = SQLDA.**GetDynamicDecimal**(2) For an example of retrieving data from the DynamicDescriptionArea, see GetDynamicDate. See also [GetDynamicDate](#page-568-0) [GetDynamicNumber](#page-572-0) [GetDynamicString](#page-573-0) [GetDynamicTime](#page-574-0) [SetDynamicParm](#page-1021-0) [Using dynamic SQL](#page-197-0) **Argument Description** *DynamicDescriptionArea* The name of the DynamicDescriptionArea, usually SQLDA. *index* An integer identifying the output parameter descriptor from which you want to get the data. *Index* must be less than or equal to the value in NumOutputs in *DynamicDescriptionArea*.

## <span id="page-572-0"></span>**GetDynamicNumber**

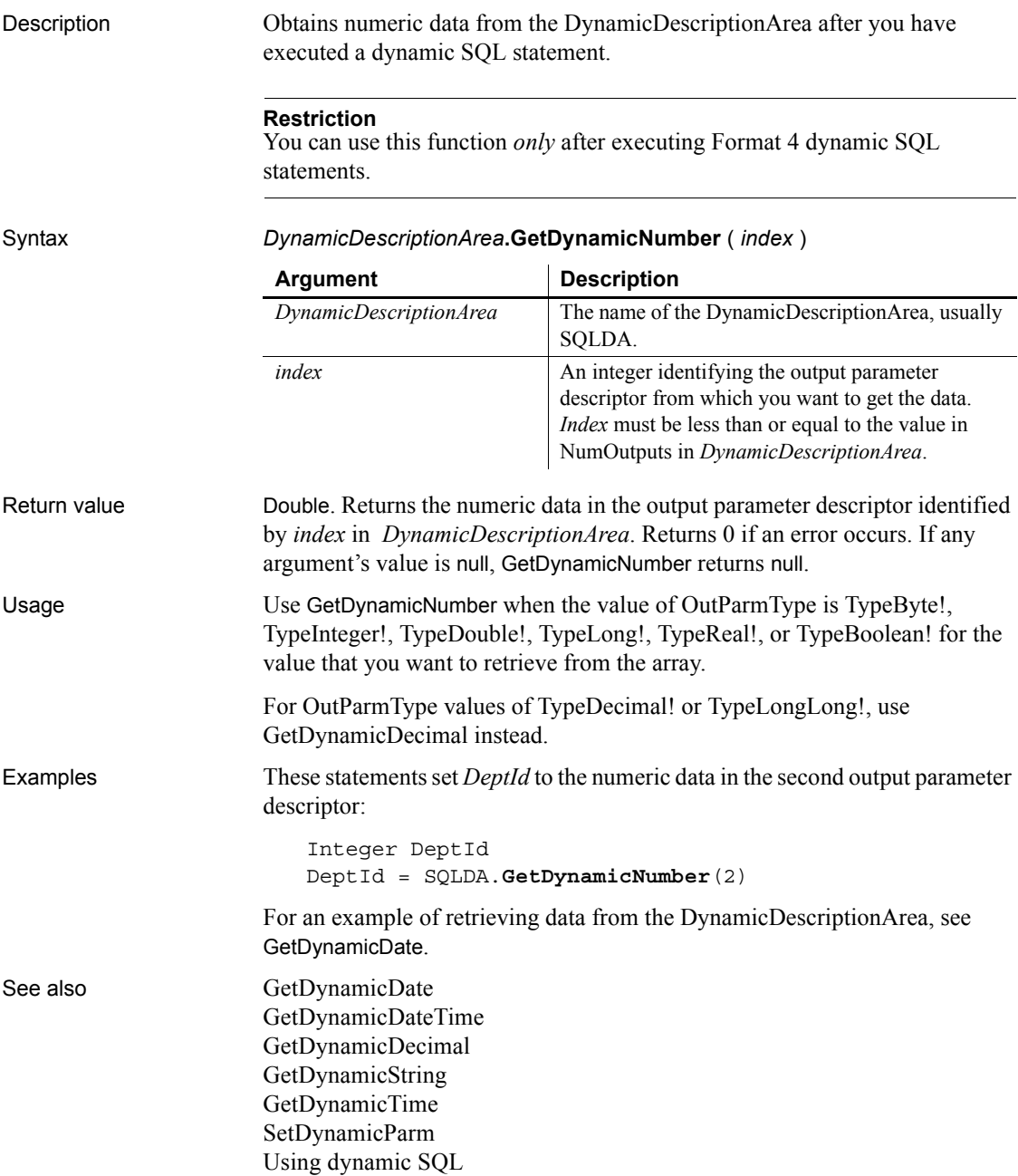

## <span id="page-573-0"></span>**GetDynamicString**

Description Obtains data of type String from the DynamicDescriptionArea after you have executed a dynamic SQL statement. **Restriction** You can use this function *only* after executing Format 4 dynamic SQL statements. Syntax *DynamicDescriptionArea***.GetDynamicString** ( *index* ) Return value String. Returns the string data in the output parameter descriptor identified by *index* in *DynamicDescriptionArea*. Returns the empty string ("") if an error occurs. If any argument's value is null, GetDynamicString returns null. Usage Use GetDynamicString when the value of OutParmType is TypeString! for the value that you want to retrieve from the array. Examples These statements set LName to the String data in the second output descriptor: String LName LName = SQLDA.**GetDynamicString**(2) For an example of retrieving data from the DynamicDescriptionArea, see GetDynamicDate. See also [GetDynamicDate](#page-568-0) [GetDynamicDateTime](#page-570-0) [GetDynamicNumber](#page-572-0) [GetDynamicTime](#page-574-0) [SetDynamicParm](#page-1021-0) [Using dynamic SQL](#page-197-0) **Argument Description** *DynamicDescriptionArea* The name of the DynamicDescriptionArea, usually SQLDA. *index* An integer identifying the output parameter descriptor from which you want to get the data. *Index* must be less than or equal to the value in NumOutputs in *DynamicDescriptionArea.*

## <span id="page-574-0"></span>**GetDynamicTime**

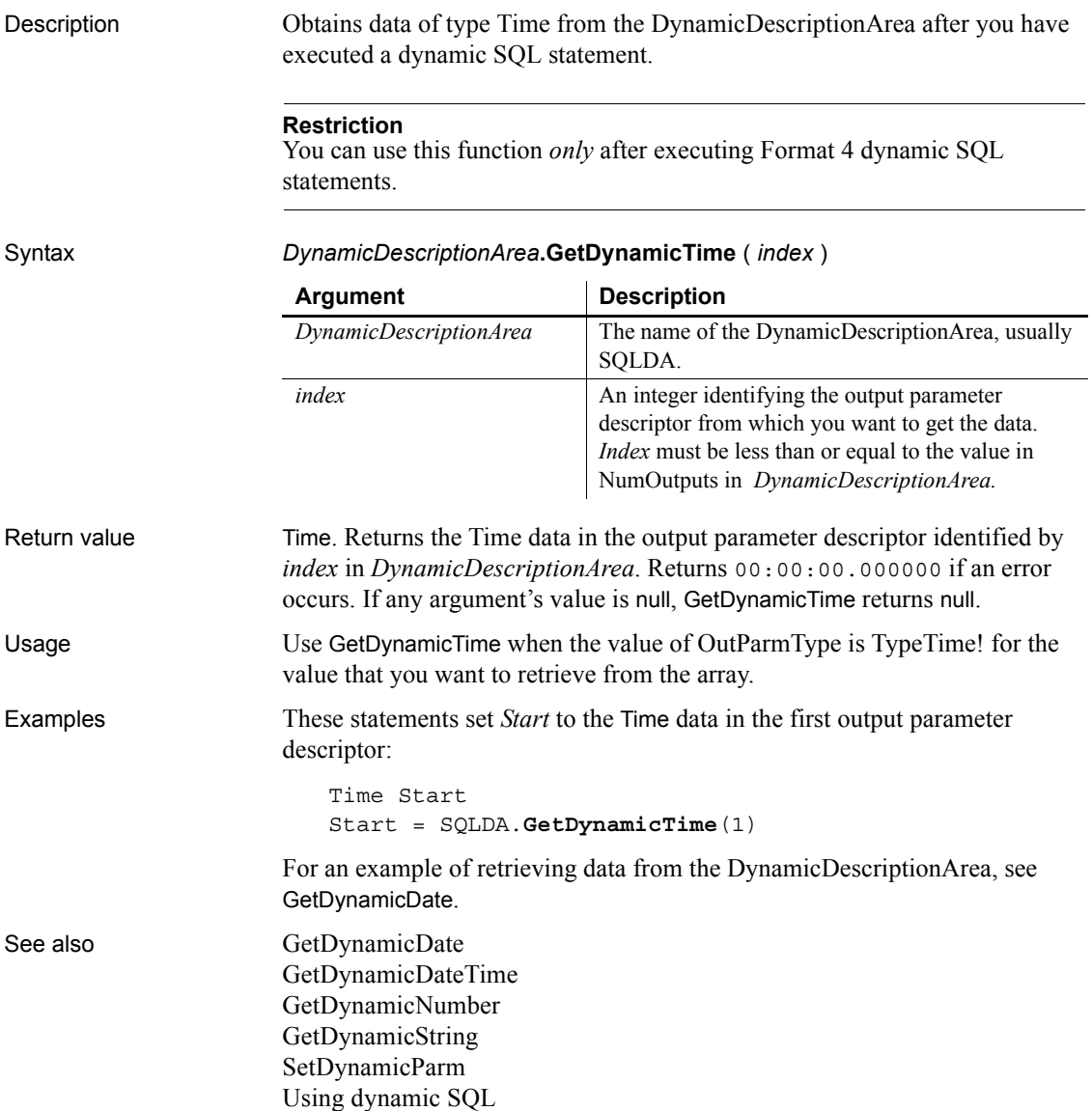

## **GetEnvironment**

Description Gets information about the operating system, processor, and screen display of the system. Syntax **GetEnvironment** ( *environmentinfo* ) Return value Integer. Returns 1 if it succeeds and -1 if an error occurs. If *environmentinfo* is null, GetEnvironment returns null. Usage In cross-platform development projects, you can call GetEnvironment in scripts and take actions based on the operating system. You can also find out the processor (Intel 386 or 486, 68000, and so on). The information also includes version numbers of the operating system and PowerBuilder. You can call GetEnvironment to find out the number of colors supported by the system and the size of the screen. You can use the size information in a window's Open script to reset its X and Y properties. Examples This script runs another PowerBuilder application and uses the OSType property of the Environment object to determine how to specify the path: string path environment env integer rtn rtn = GetEnvironment(env) IF rtn <> 1 THEN RETURN CHOOSE CASE env.OSType CASE aix! path = "/export/home/pb\_apps/analyze.exe" CASE Windows!, WindowsNT! path =  $C:\PB$  apps\analyze.exe" CASE ELSE RETURN END CHOOSE Run(path) **Argument Description** *environmentinfo* The name of the Environment object that will hold the information about the environment

This example displays a message box that shows the major, minor, and fixes versions and the build number of PowerBuilder:

string ls\_version environment env integer rtn
```
rtn = GetEnvironment(env)
IF rtn <> 1 THEN RETURN
ls_version = "Version: "+ string(env.pbmajorrevision)
ls_version += "." + string(env.pbminorrevision)
ls_version += "." + string(env.pbfixesrevision)
ls_version += " Build: " + string(env.pbbuildnumber)
MessageBox("PowerBuilder Version", ls_version)
```
### <span id="page-576-0"></span>**GetFileOpenName**

Description Displays the system's Open File dialog box and allows the user to select a file or enter a file name.

Syntax **GetFileOpenName** ( *title*, *pathname*, *filename* {, *extension* {, *filter* { , *initdir* { , *aFlag* } } } } )

> **GetFileOpenName** ( *title*, *pathname*, *filename[ ]* {, *extension* {, *filter* { , *initdir* { , *aFlag* } } } } )

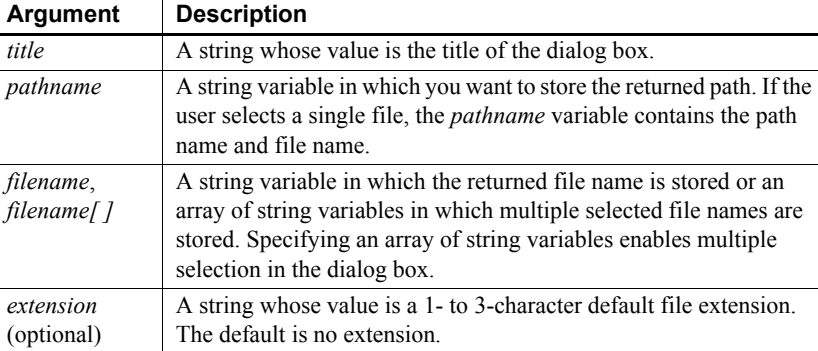

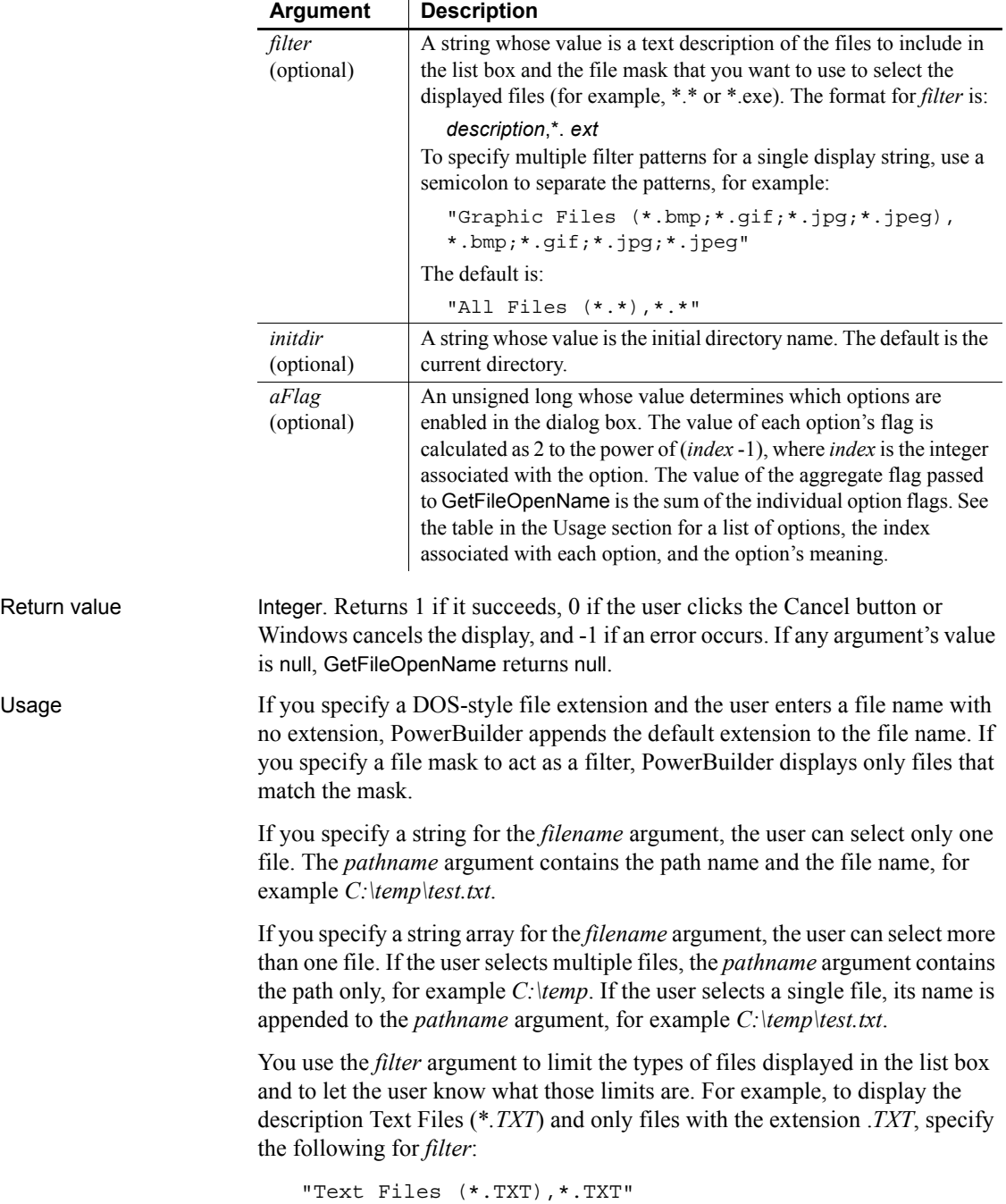

 $\ddot{\phantom{a}}$ 

To specify more than one file extension in *filter*, enter multiple descriptions and extension combinations and separate them with commas. For example:

"PIF files, \*.PIF, Batch files, \*.BAT"

The dialog boxes presented by GetFileOpenName and GetFileSaveName are system dialog boxes. They provide standard system behavior, including control over the current directory. When users change the drive, directory, or folder in the dialog box, they change the current directory or folder. The newly selected directory or folder becomes the default for file operations until they exit the application, unless the optional *initdir* argument is passed.

The *aFlag* argument is used to pass one or more options that determine the appearance of the dialog box. For each option, the value of the flag is 2^(*index* -1), where *index* is an integer associated with each option as shown in the following table. You can pass multiple options by passing an aggregate flag, calculated by adding the values of the individual flags.

If you do not pass an *aFlag*, the Explorer-style open file dialog box is used. If you do pass a flag, the old-style dialog box is used by default. Some options do not apply when the Explorer-style dialog box is used. For those that do apply, add the option value for using the Explorer-style dialog box (2) to the value of the option if you want to display an Explorer-style dialog box.

For example, passing the flag  $32768 (2^{\wedge}15)$  to the GetFileSaveName function opens the old-style dialog box with the Read Only check box selected by default. Passing the flag 32770 opens the Explorer-style dialog box with the Read Only check box selected by default.

| Index          | <b>Constant name</b>   | <b>Description</b>                                                                                                    |
|----------------|------------------------|----------------------------------------------------------------------------------------------------|
|                | OFN CREATEPROMPT       | If the specified file does not exist, prompt for permission to create<br>the file. If the user chooses to create the file, the dialog box closes;                                                 |
|                |                        | otherwise the dialog box remains open.                                                                                                    |
| $\mathcal{D}$  | OFN EXPLORER           | Use an Explorer-style dialog box.                                                                                                    |
| $\mathbf{3}$   | OFN EXTENSIONDIFFERENT | The file extension entered differed from the extensions specified<br>in extension.                                                                                                    |
| $\overline{4}$ | OFN FILEMUSTEXIST      | Only the names of existing files can be entered.                                                                                                    |
| 5              | OFN HIDEREADONLY       | Hide the Read Only check box.                                                                                                    |
| 6              | OFN LONGNAMES          | Use long file names. Ignored for Explorer-style dialog boxes.                                                                                                    |
|                | OFN NOCHANGEDIR        | Restore the current directory to its original value if the user<br>changed the directory while searching for files. This option has no<br>effect for GetFileOpenName on Windows NT, 2000, and XP. |

*Table 10-4: Option values for GetFileOpenName and GetFileSaveName*

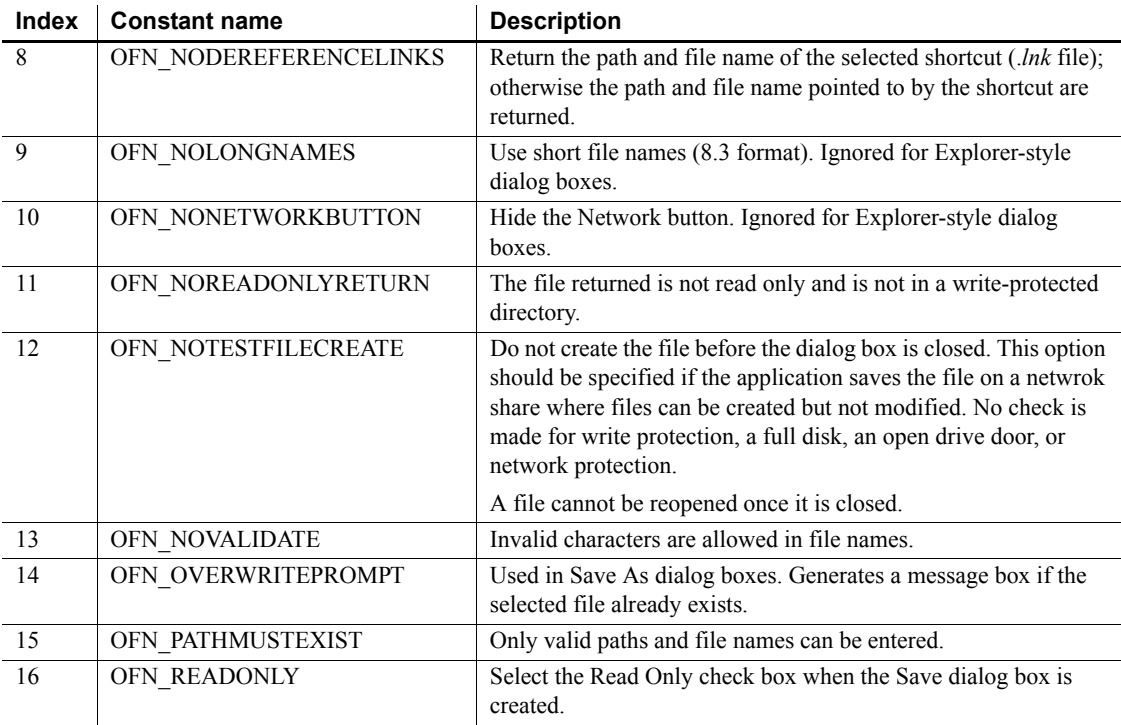

#### **Opening a file**

Use the FileOpen function to open a selected file.

Examples The following example displays a Select File dialog box that allows multiple selection. The file types are TXT, DOC, and all files, and the initial directory is *C:\Program Files\Sybase*. The option flag 18 specifies that the Explorer-style dialog box is used  $(2<sup>1</sup> = 2)$ , and the Read Only check box is hidden ( $2^4 = 16$ ). The selected filenames are displayed in a MultiLineEdit control.

> If the user selects a single file, the *docpath* variable contains both the path and the file name. The example contains an IF clause to allow for this.

string docpath, docname[] integer i, li cnt, li rtn, li filenum li\_rtn = **GetFileOpenName**("Select File", & docpath, docname[], "DOC", & + "Text Files (\*.TXT),\*.TXT," &

```
+ "Doc Files (*.DOC),*.DOC," &
   + "All Files (*.*), *.*", &
   "C:\Program Files\Sybase", 18)
mle_selected.text = ""
IF li_rtn < 1 THEN return
li_cnt = Upperbound(docname)
// if only one file is picked, docpath contains the 
// path and file name
if li_cnt = 1 then
   mle_selected.text = string(docpath)
else
// if multiple files are picked, docpath contains the 
// path only - concatenate docpath and docname
   for i=1 to li_cnt
      mle selected.text += string(docpath) &
         + "\vee" + (string (docname [i])) + "~r~n"
   next
end if
```
In the following example, the dialog box has the title Open and displays text files, batch files, and INI files in the Files of Type drop-down list. The initial directory is *d:\temp*. The option flag 512 specifies that the old-style dialog box is used and the Network button is hidden  $(2^9 = 512)$ .

```
// instance variables
                       // string is filename, is fullname
                       int li_fileid
                       if GetFileOpenName ("Open", is fullname, is filename, &
                          "txt", "Text Files (*.txt),*.txt,INI Files " &
                          + "(*.ini), *.ini,Batch Files (*.bat),*.bat", &
                          "d:\temp", 512) < 1 then return
                       li fileid = FileOpen (is fullname, StreamMode!)
                       FileRead (li fileid, mle notepad.text)
                       FileClose (li_fileid)
See also DirList
                    DirSelect
                    GetFileSaveName
                    GetFolder
```
PowerScript Reference **555**

### <span id="page-581-0"></span>**GetFileSaveName**

Description Displays the system's Save File dialog box with the specified file name displayed in the File name box. The user can enter a file name or select a file from the grayed list.

Syntax **GetFileSaveName** ( *title*, *pathname*, *filename* {, *extension* {, *filter* { , *initdir* { , *aFlag* } } } } )

> **GetFileSaveName** ( *title*, *pathname*, *filename [ ]* {, *extension* {, *filter* { , *initdir* { , *aFlag* } } } } )

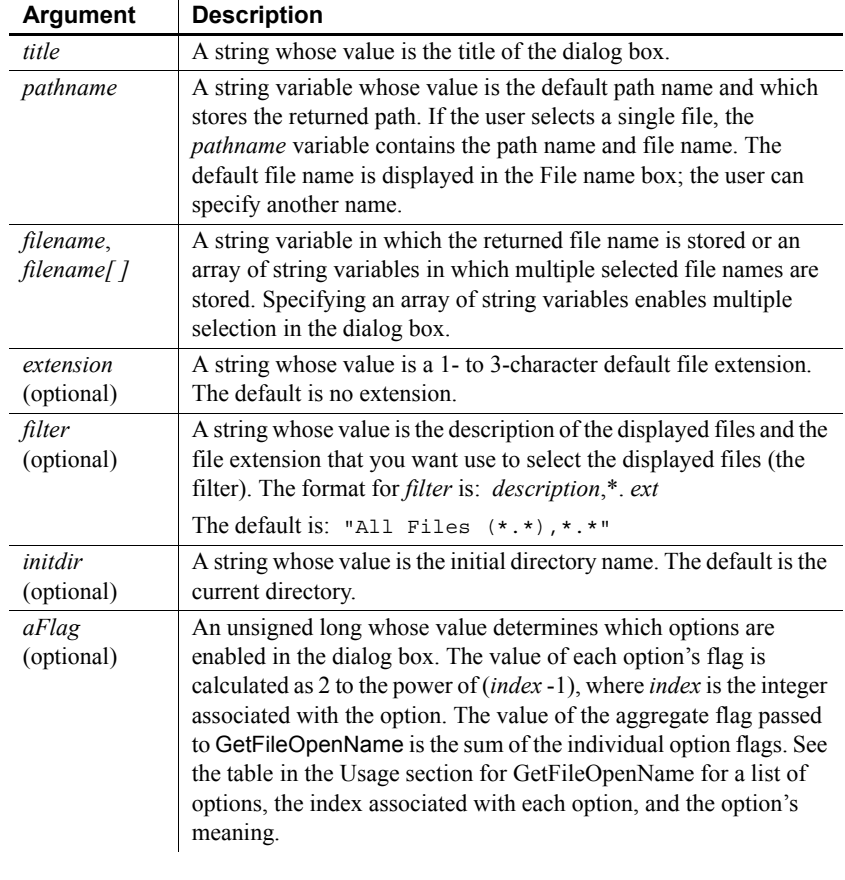

#### Return value Integer. Returns 1 if it succeeds, 0 if the user clicks the Cancel button or Windows cancels the display, and -1 if an error occurs. If any argument's value is null, GetFileSaveName returns null.

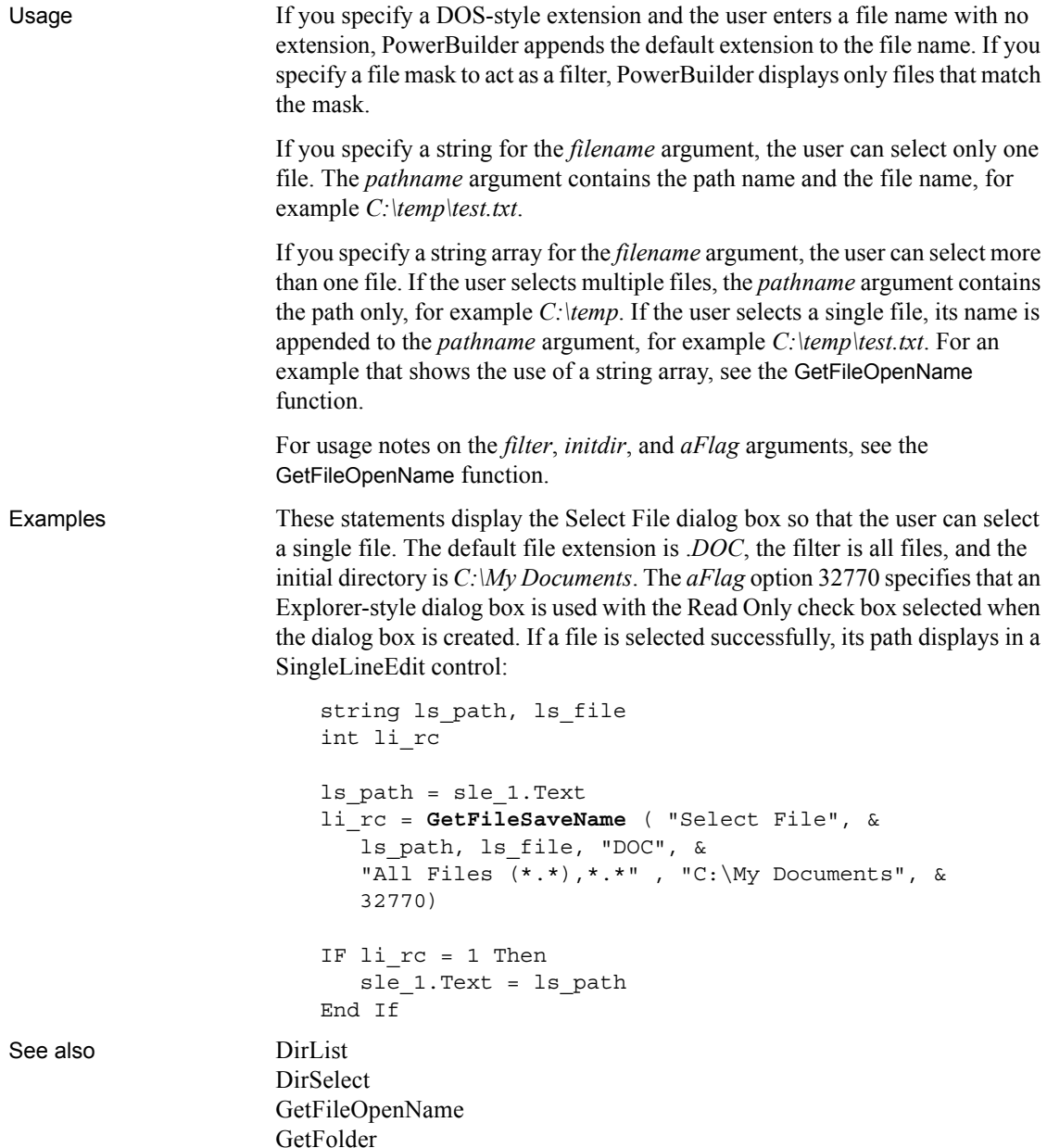

### <span id="page-583-1"></span>**GetFirstSheet**

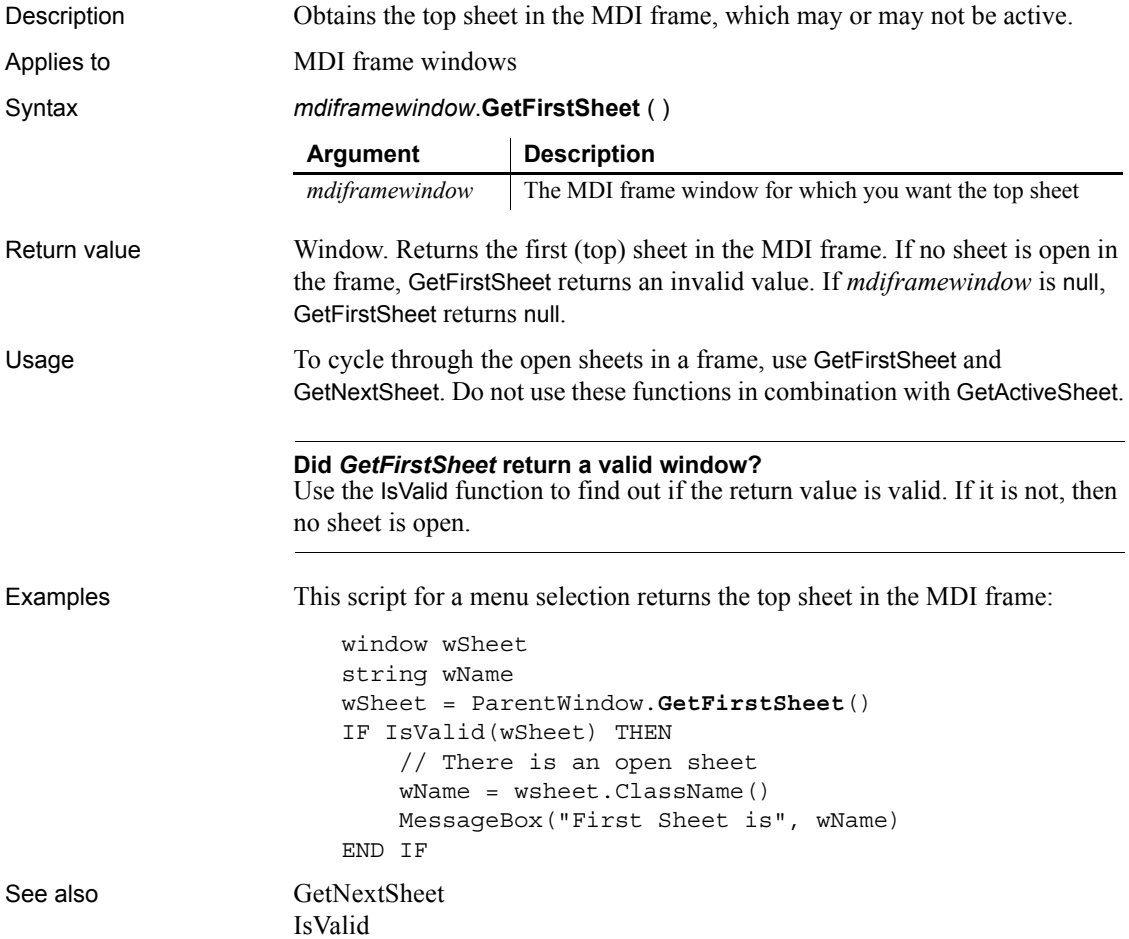

# <span id="page-583-0"></span>**GetFixesVersion**

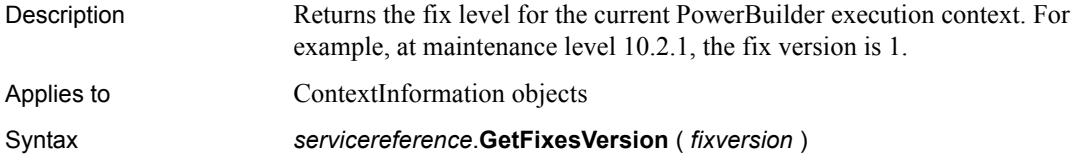

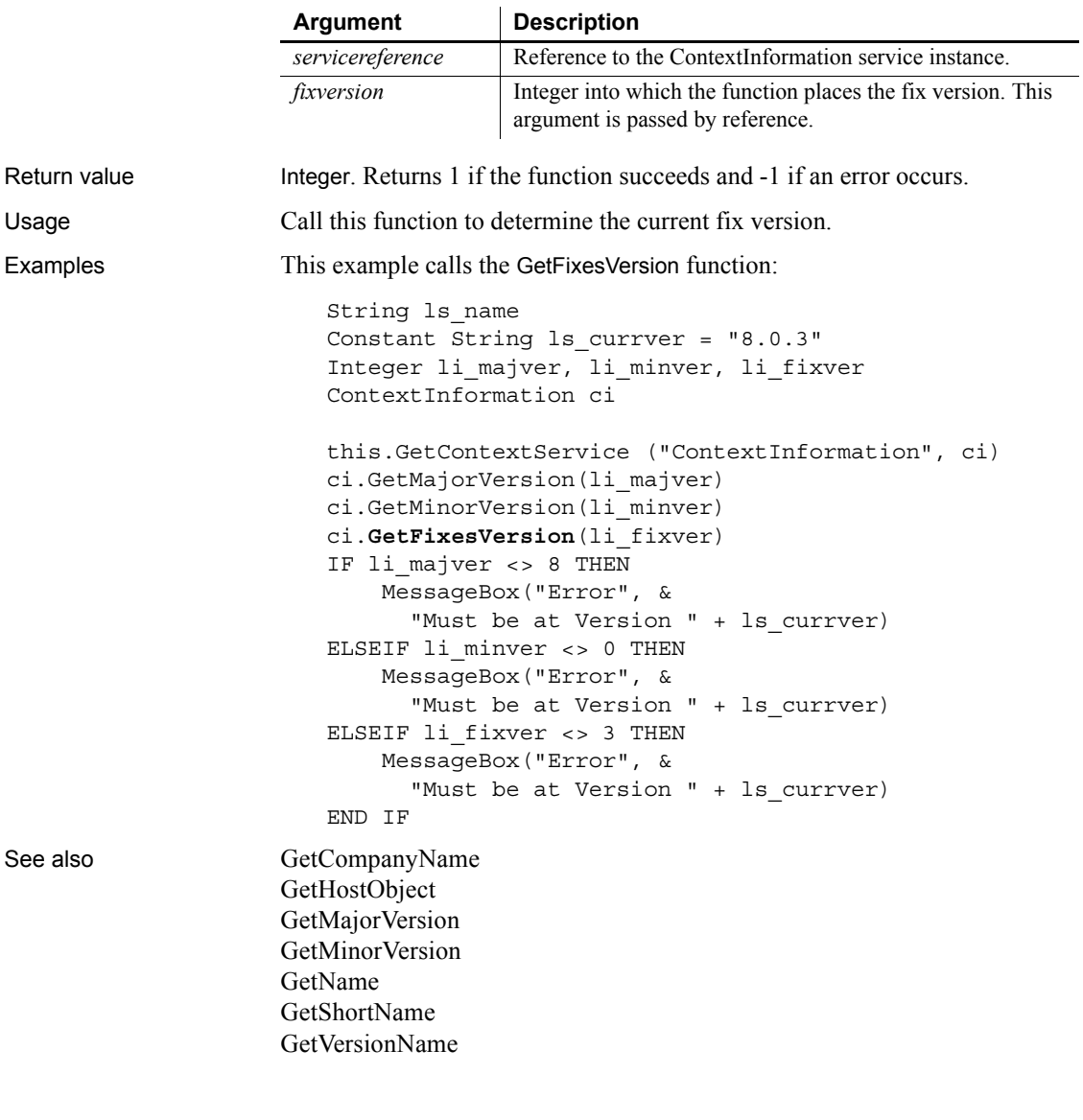

### **GetFocus**

Description Determines the control that currently has focus.

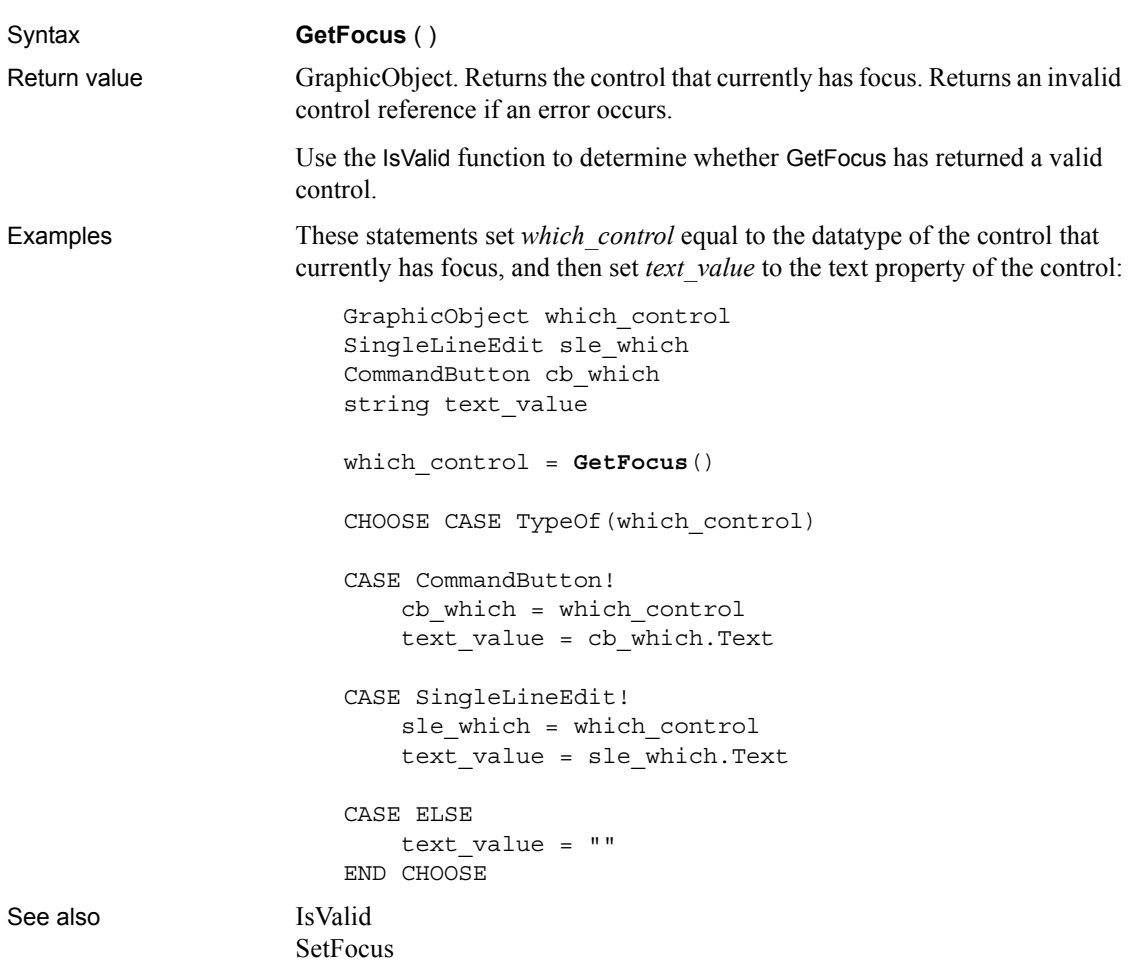

### <span id="page-585-0"></span>**GetFolder**

Description Displays a folder selection dialog box.

Syntax **GetFolder** ( *title*, *directory* )

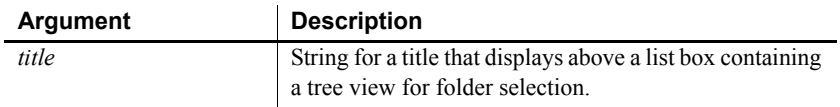

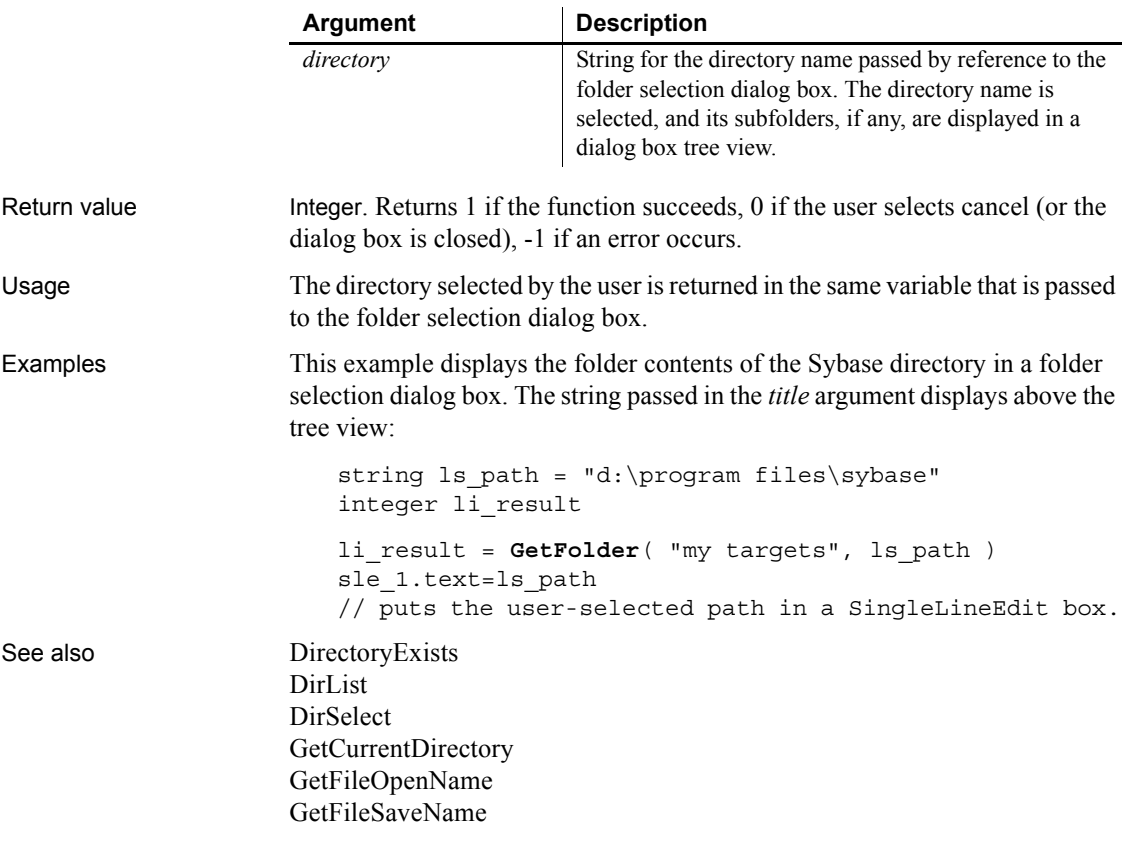

# **GetGlobalProperty**

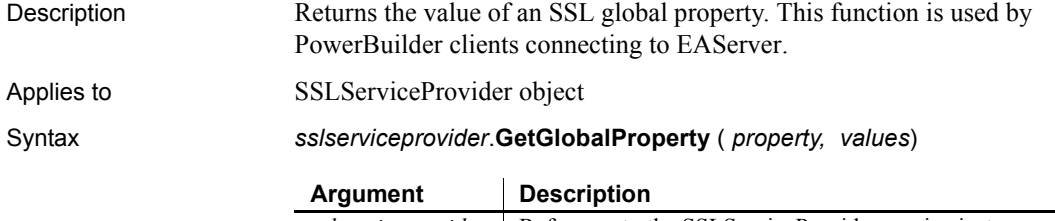

*sslserviceprovider* Reference to the SSLServiceProvider service instance.

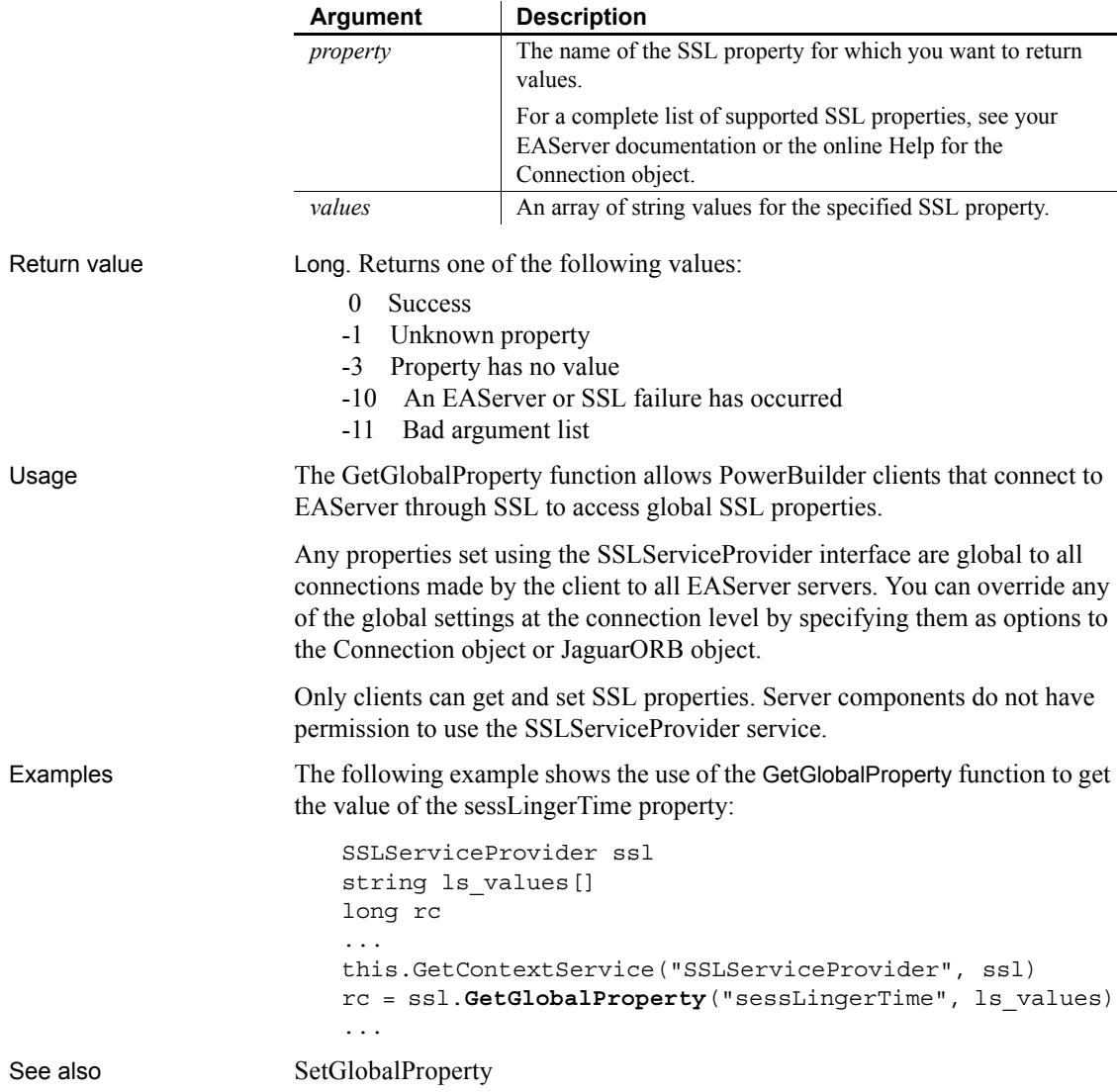

# <span id="page-587-0"></span>**GetHostObject**

Description Provides a reference to the context's host object.

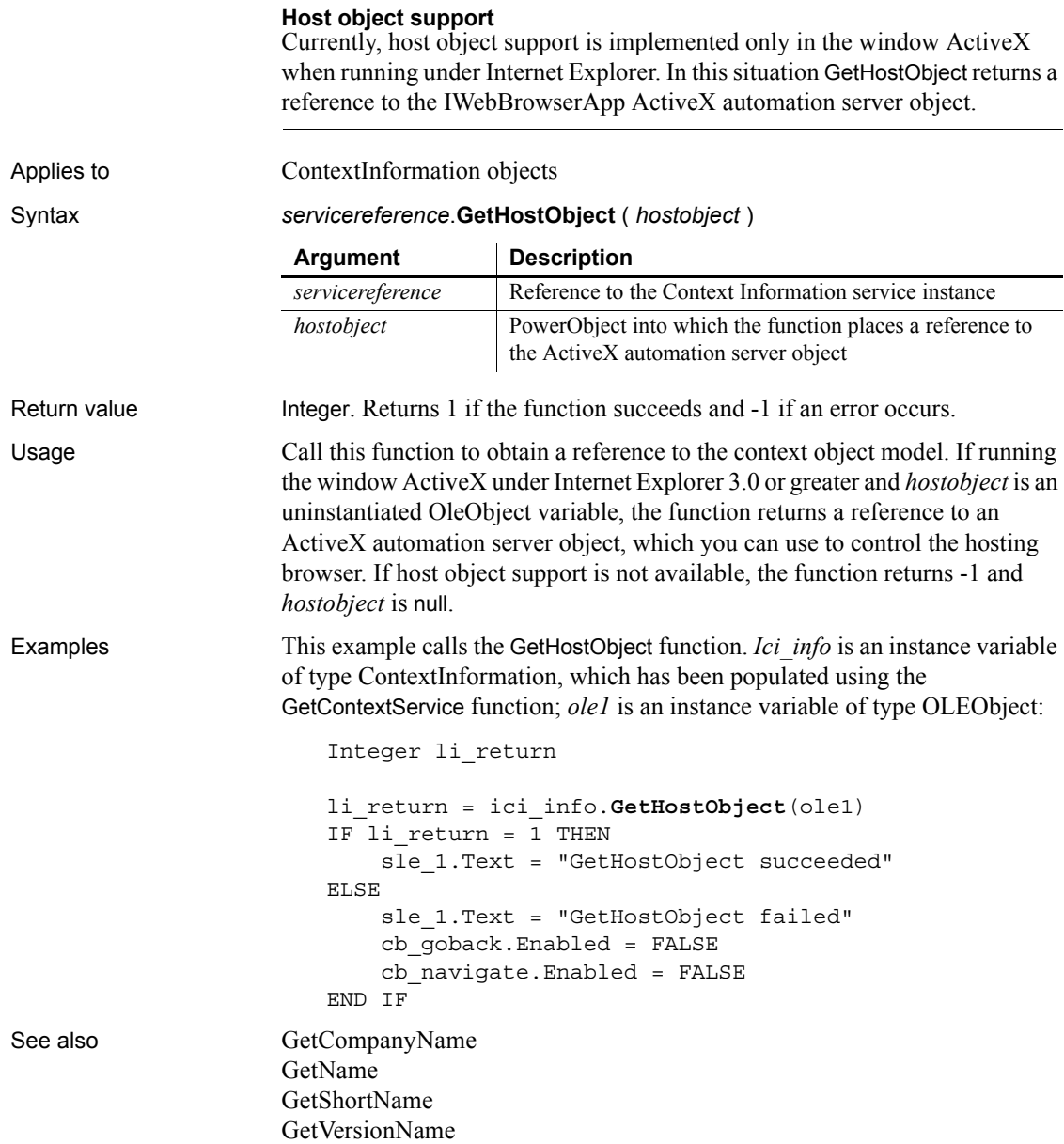

### **GetItem**

Retrieves data associated with a specified item in ListView and TreeView controls.

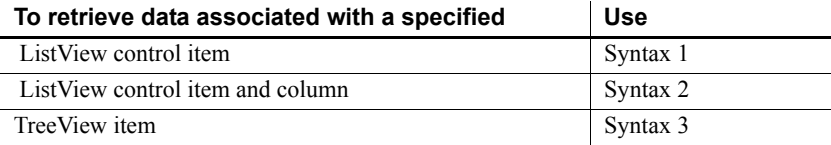

### <span id="page-589-0"></span>**Syntax 1 For ListView controls**

Description Retrieves a ListViewItem object from a ListView control so you can examine its properties.

Applies to ListView controls

Syntax *listviewname*.**GetItem** ( *index*, {*column*}, *item* )

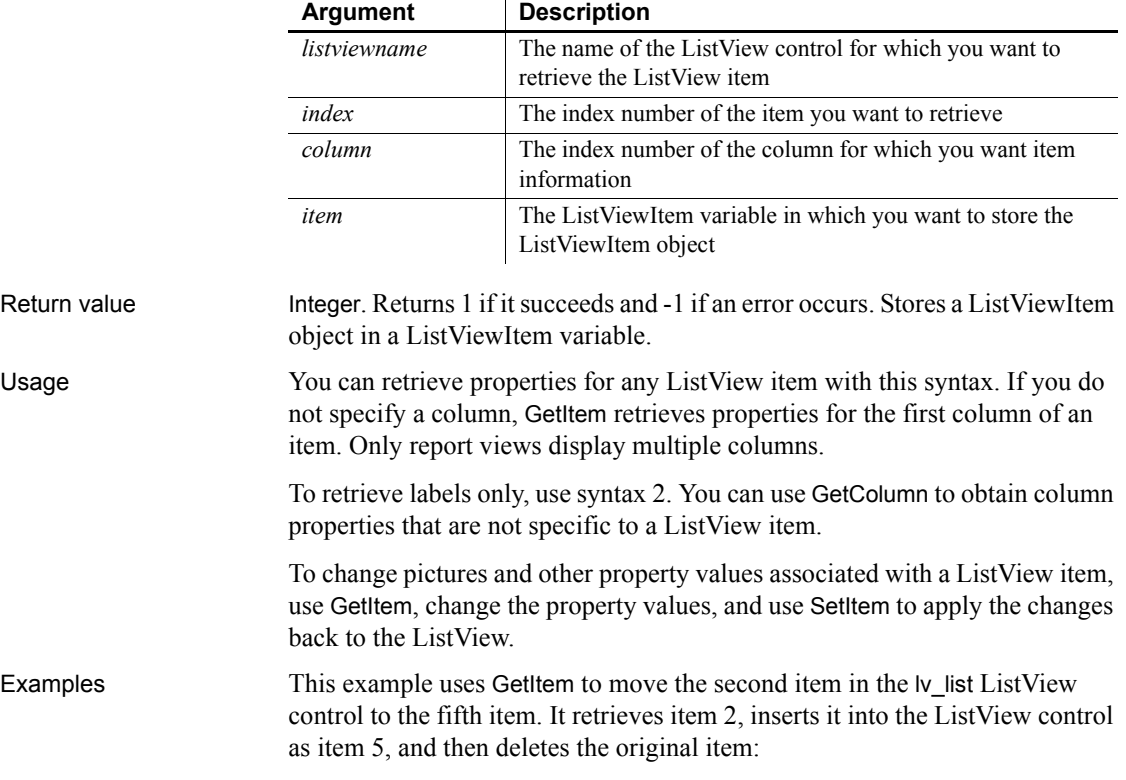

```
listviewitem l_lvi
                    lv_list.GetItem(2, l_lvi)
                    lv list.InsertItem(5, l lvi)
                    lv_list.DeleteItem(2)
GetColumn
```
# [SetItem](#page-1025-0)

### <span id="page-590-0"></span>**Syntax 2 For ListView controls**

Description Retrieves the value displayed for a ListView item in a specified column.

Applies to ListView controls

Syntax *listviewname***.GetItem** ( *index, column, label* )

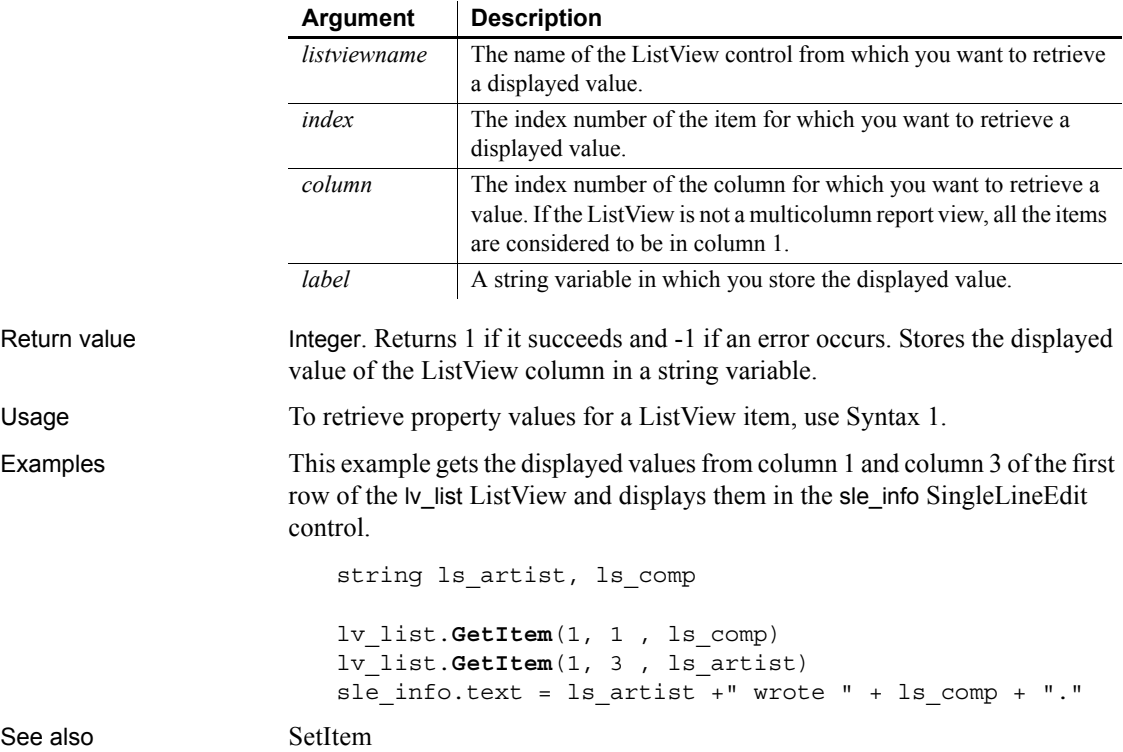

### <span id="page-591-0"></span>**Syntax 3 For TreeView controls**

Description Retrieves the data associated with the specified item.

Applies to TreeView controls

Syntax *treeviewname***.GetItem** ( *itemhandle, item*)

|              | <b>Argument</b>                                                                                                    | <b>Description</b>                                                                                                    |  |
|--------------|----------------------------------------------------------------------------------------------------|----------------------------------------------------------------------------------------------------|--|
|              | treeviewname                                                                                                    | The name of the TreeView control in which you want to get data for<br>a specified item                                                                                              |  |
|              | itemhandle                                                                                                    | The handle for the item for which you want to retrieve information                                                                                                    |  |
|              | item                                                                                                    | A TreeViewItem variable in which you want to store the item<br>identified by the item handle                                                                                        |  |
| Return value |                                                                                                    | Integer. Returns 1 if it succeeds and -1 if an error occurs.                                                                                                    |  |
| Usage        | Use GetItem to retrieve the state information associated with a specific item in<br>a TreeView (such as label, handle, or picture index). After you have retrieved<br>the information, you can use it in your application. To change a property of an<br>item, call GetItem to assign the item to a TreeViewItem variable, change its<br>properties, and call SetItem to copy the changes back to the TreeView. |                                                                                                    |  |
| Examples     |                                                                                                    | This code for the Clicked event gets the clicked item and changes it overlay<br>picture. The SetItem function copies the change back to the TreeView:                               |  |
|              | treeviewitem tvi                                                                                                    | This. SetItem (handle, tvi)<br>tvi.OverlayPictureIndex = 1<br>This. SetItem (handle, tvi)                                                                                           |  |
|              | This example tracks items in the SelectionChanged event. If there is no prior<br>selection, the value of $l$ twind is zero:                                                                                                    |                                                                                                    |  |
|              |                                                                                                    | treeviewitem 1_tvinew, 1_tviold                                                                                                    |  |
|              |                                                                                                    | // Get the treeview item that was the old selection<br>tv list.GetItem(oldhandle, 1 tviold)                                                                                         |  |
|              |                                                                                                    | // Get the treeview item that is currently selected<br>tv_list.GetItem(newhandle, l_tvinew)                                                                                         |  |
|              |                                                                                                    | // Print the labels for the two items in the<br>// SingleLineEdit<br>sle get. Text = "Selection changed from " &<br>+ String(1_tviold.Label) + " to " &<br>+ String(1 tvinew.Label) |  |
| See also     | InsertItem                                                                                                    |                                                                                                    |  |

## **GetItemAtPointer**

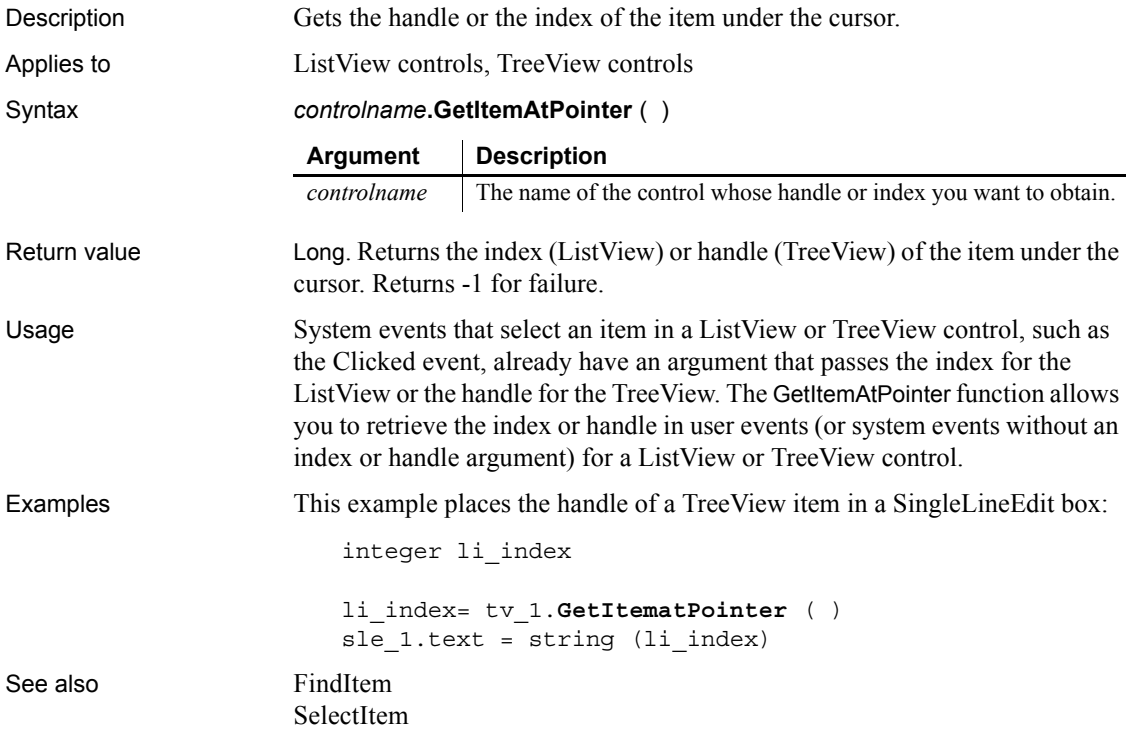

# **GetLastReturn**

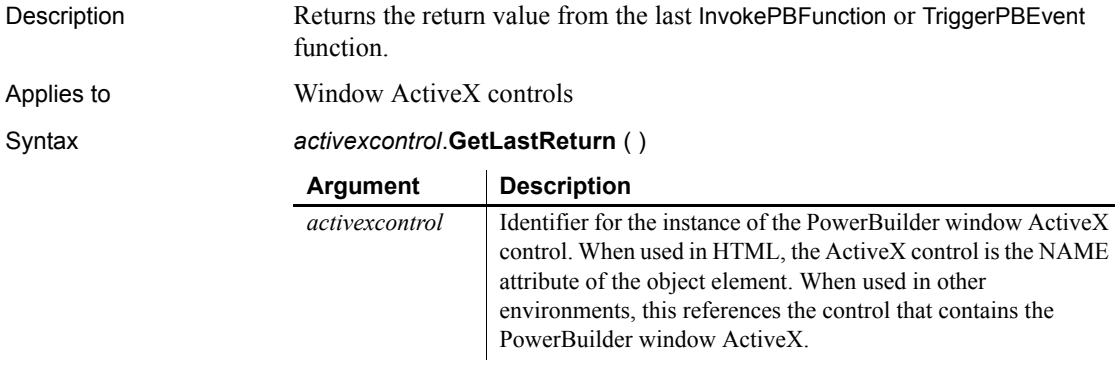

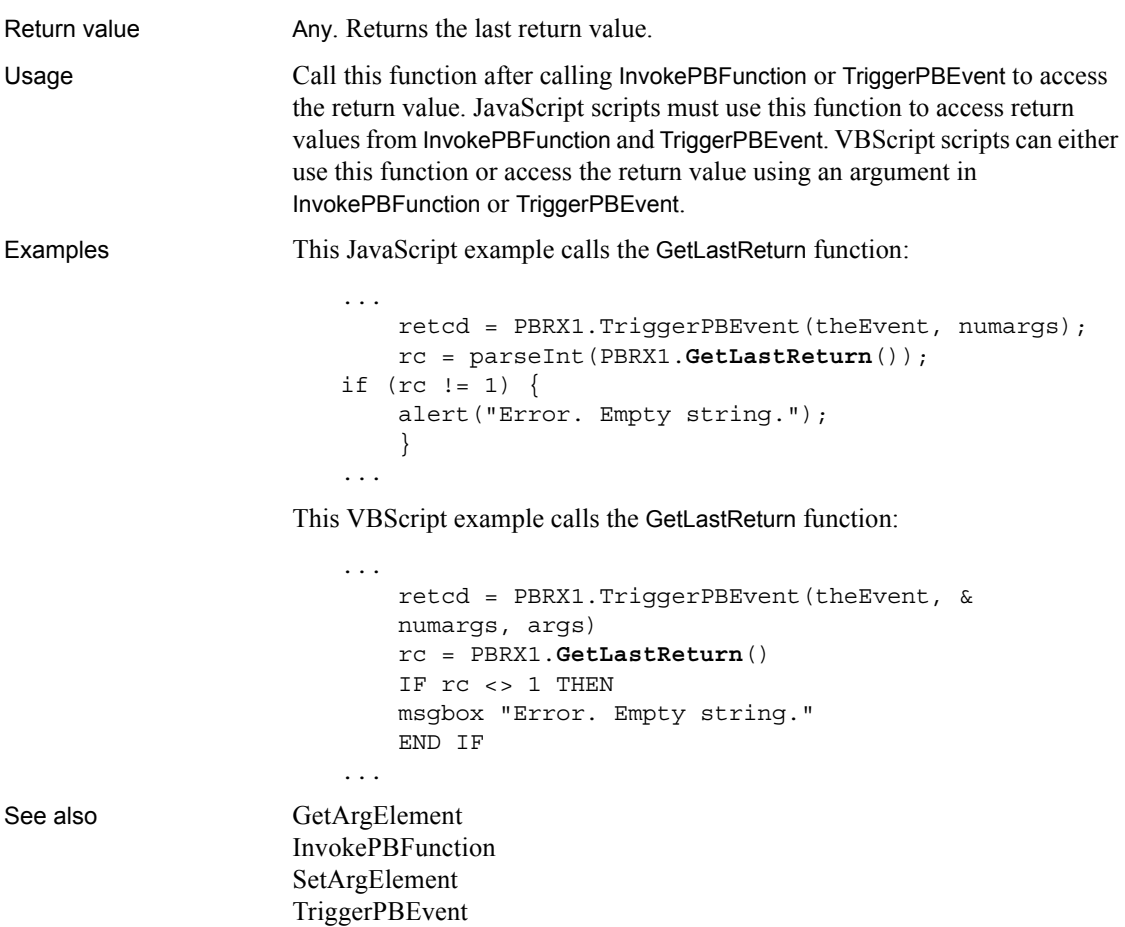

# **GetLibraryList**

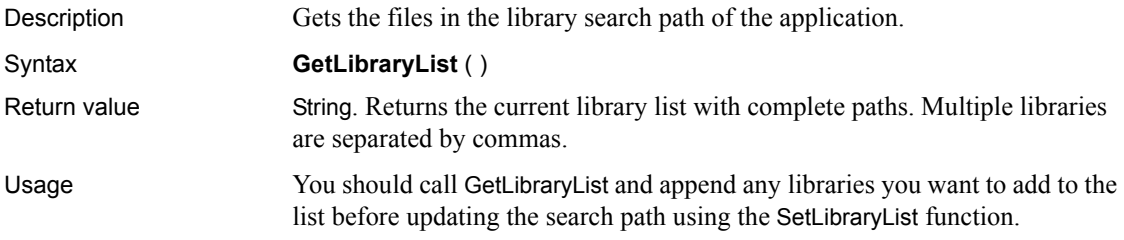

Examples This example obtains the list of libraries, adds a library to the list, then resets the list: string 1s list, 1s newlist ls\_list = getlibrarylist ()  $ls\_newlist = ls\_list + ",c:\my\_library.plot"$ setlibrarylist (ls\_newlist) See also [AddToLibraryList](#page-369-0) [SetLibraryList](#page-1029-0)

### <span id="page-594-0"></span>**GetMajorVersion**

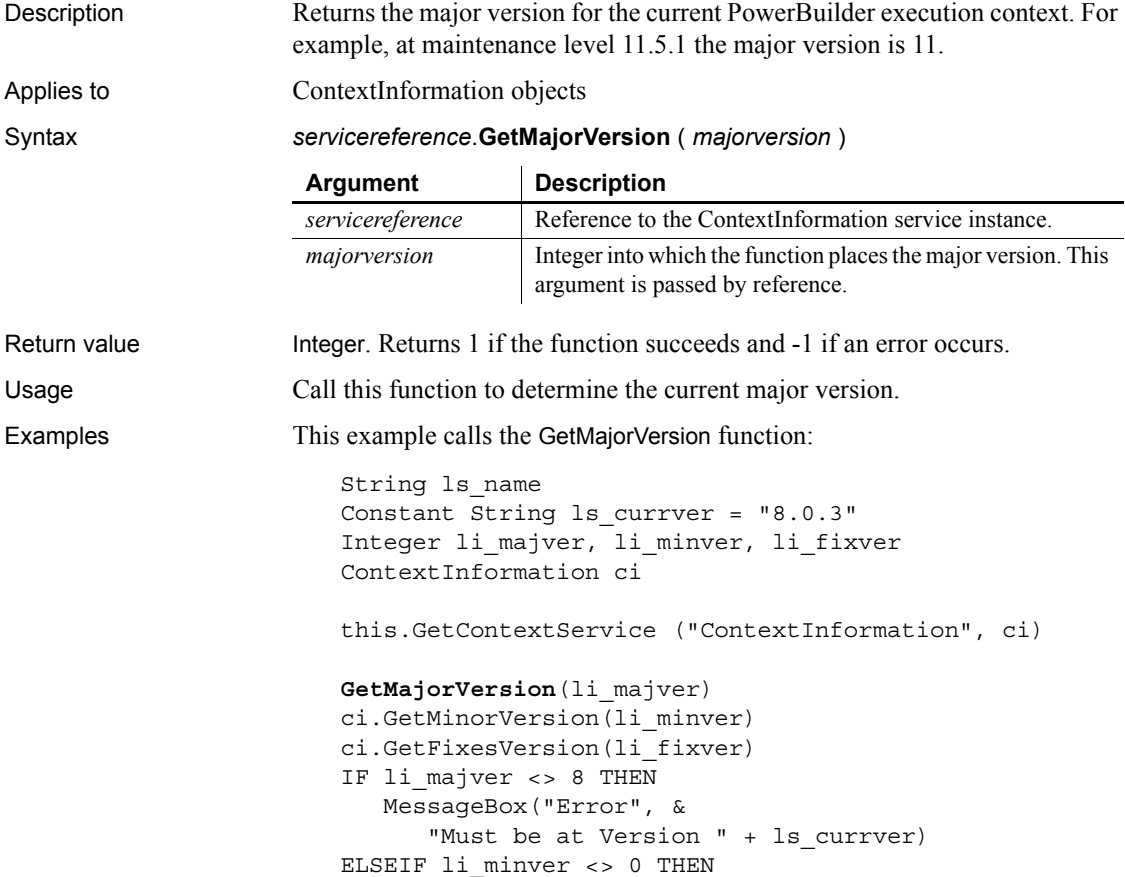

```
MessageBox("Error", &
                            "Must be at Version " + ls_currver)
                      ELSEIF li_fixver <> 3 THEN
                         MessageBox("Error", &
                            "Must be at Version " + ls currver)
                      END IF
GetCompanyName
                   GetFixesVersion
                   GetHostObject
                   GetMinorVersion
                   GetName
                   GetShortName
                   GetVersionName
```
### **GetMessage**

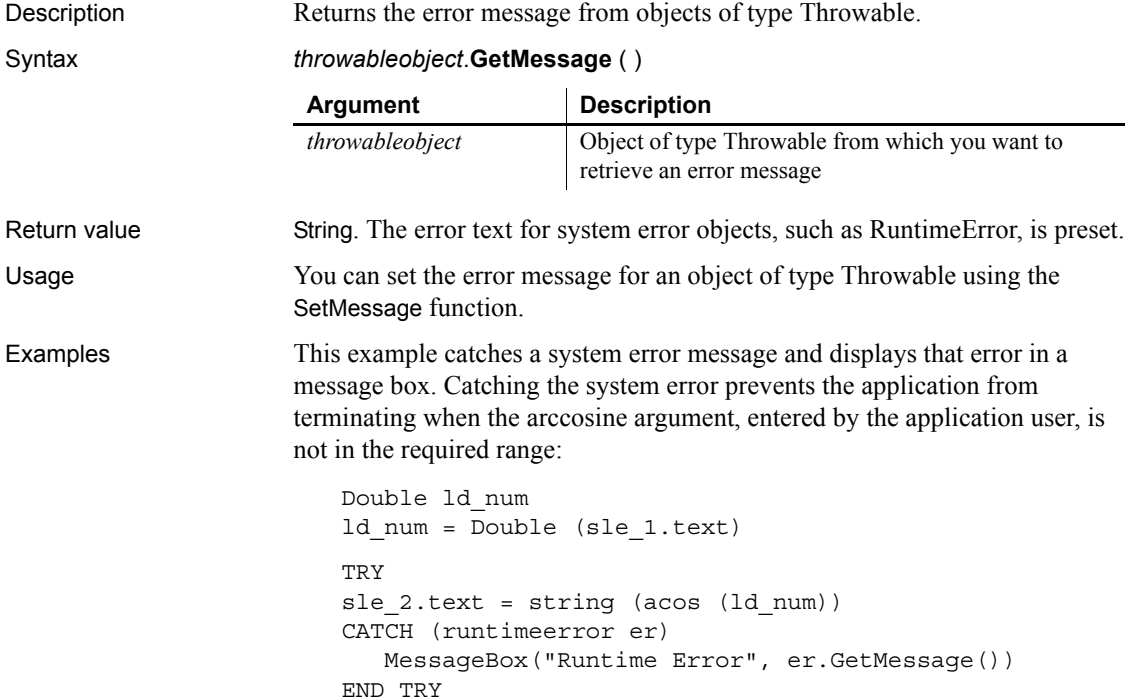

This example catches and displays a user error message from the Clicked event of a button that calls the user-defined function, wf\_acos. The user-defined function catches a runtime error—preventing the application from terminating—and then sets the message for a user object, uo\_exception, that inherits from the Exception object type:

```
TRY
   wf_acos()
CATCH (uo_exception u_ex)
   messageBox("Out of Range", u_ex.GetMessage())
END TRY
```
Code for the wf acos function is shown in the SetMessage function.

#### See also [SetMessage](#page-1032-0)

### <span id="page-596-0"></span>**GetMinorVersion**

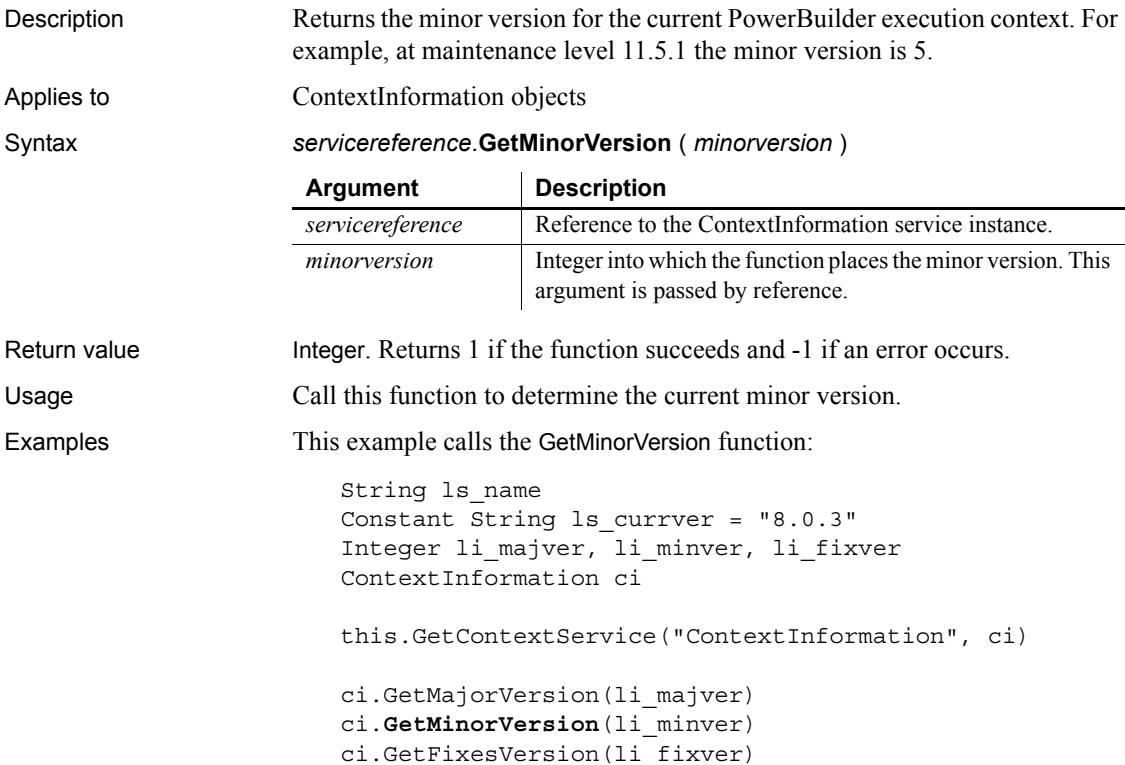

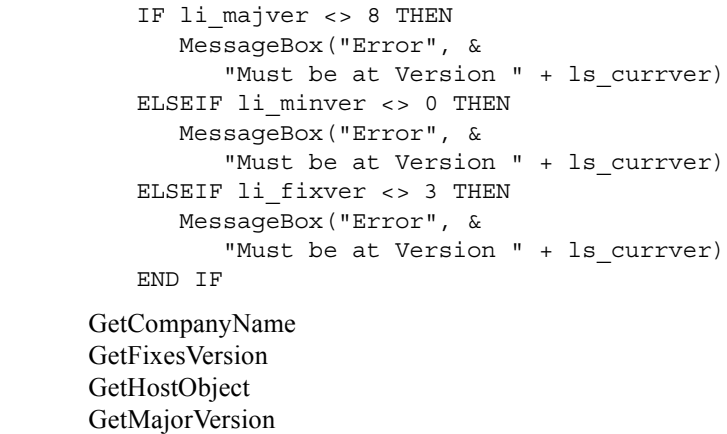

[GetName](#page-597-0) [GetShortName](#page-620-0) [GetVersionName](#page-635-0)

See also

# <span id="page-597-0"></span>**GetName**

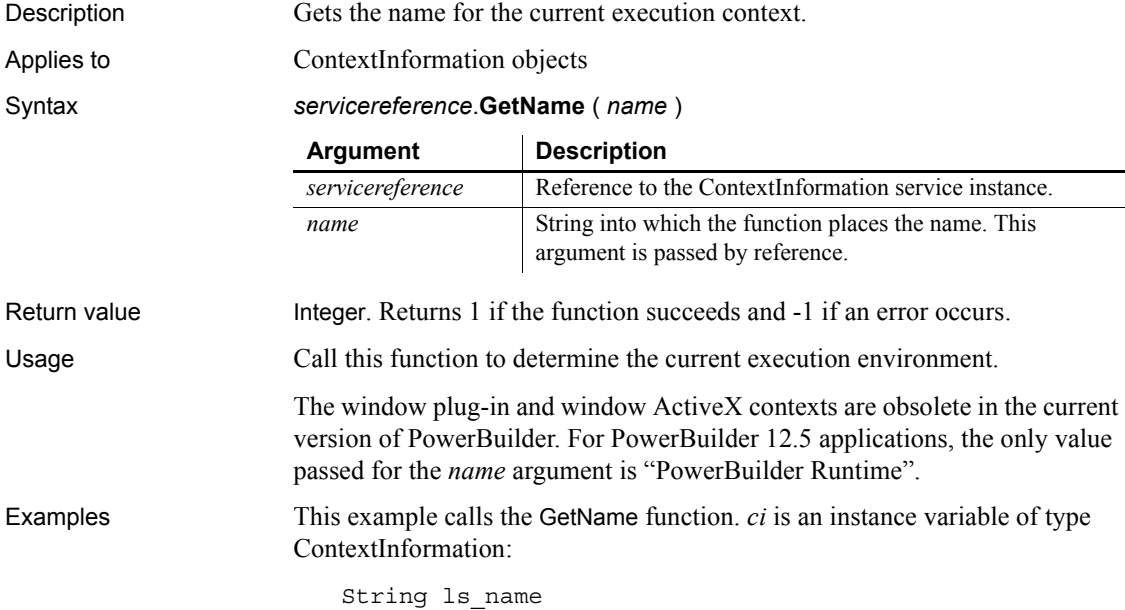

```
this.GetContextService("ContextInformation", ci)
                       ci.GetName(ls_name)
                       IF ls_name <> "PowerBuilder Runtime" THEN
                          cb_close.visible = FALSE
                       END IF
GetCompanyName
                   GetContextService
                   GetFixesVersion
                   GetHostObject
                   GetMajorVersion
                   GetMinorVersion
                   GetShortName
```
[GetVersionName](#page-635-0)

### **GetNativePointer**

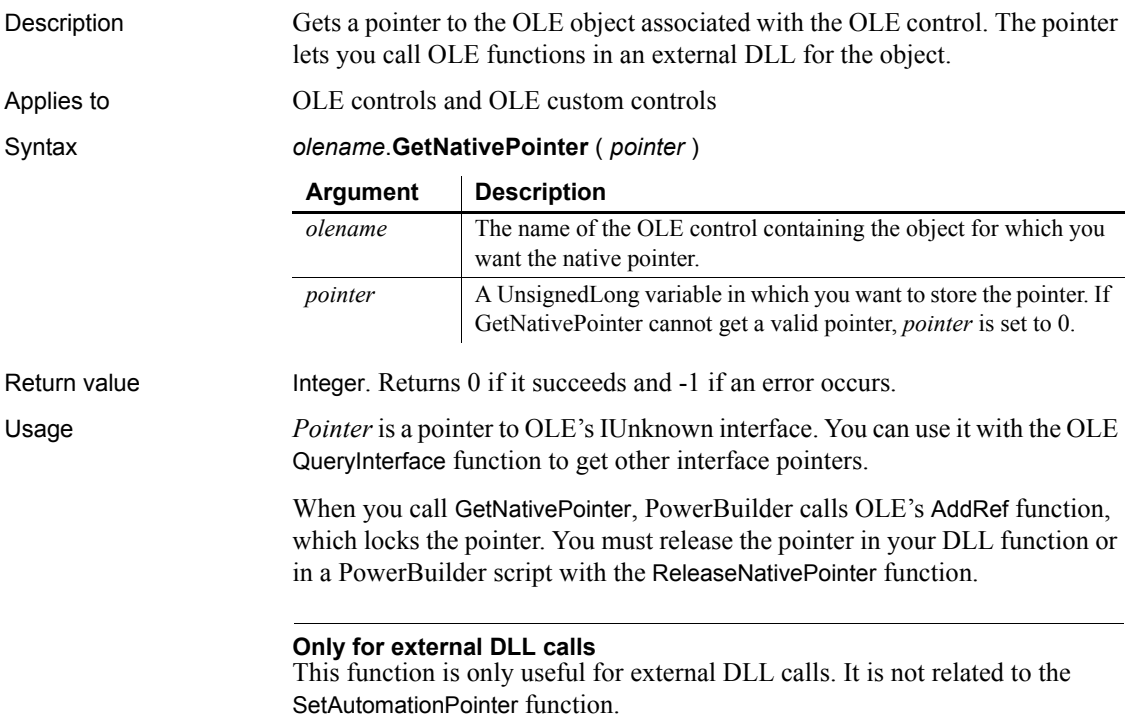

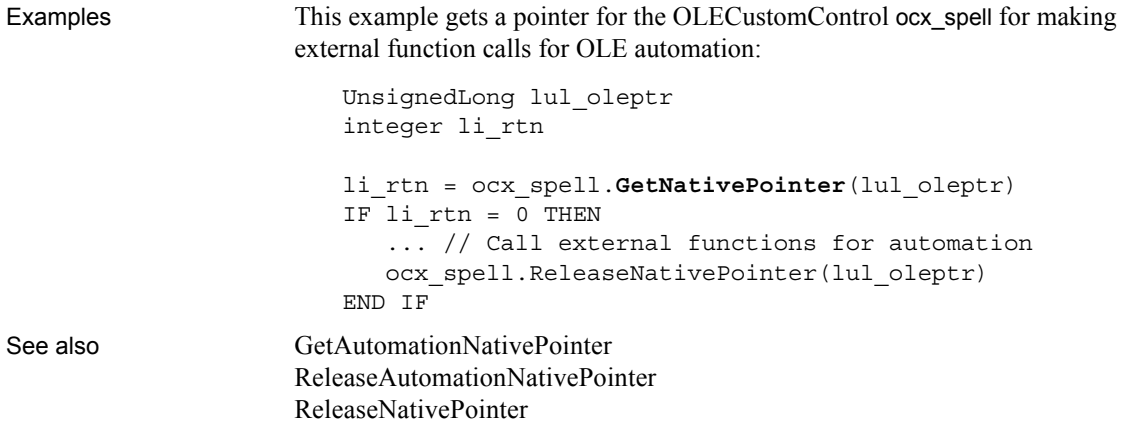

### <span id="page-599-0"></span>**GetNextSheet**

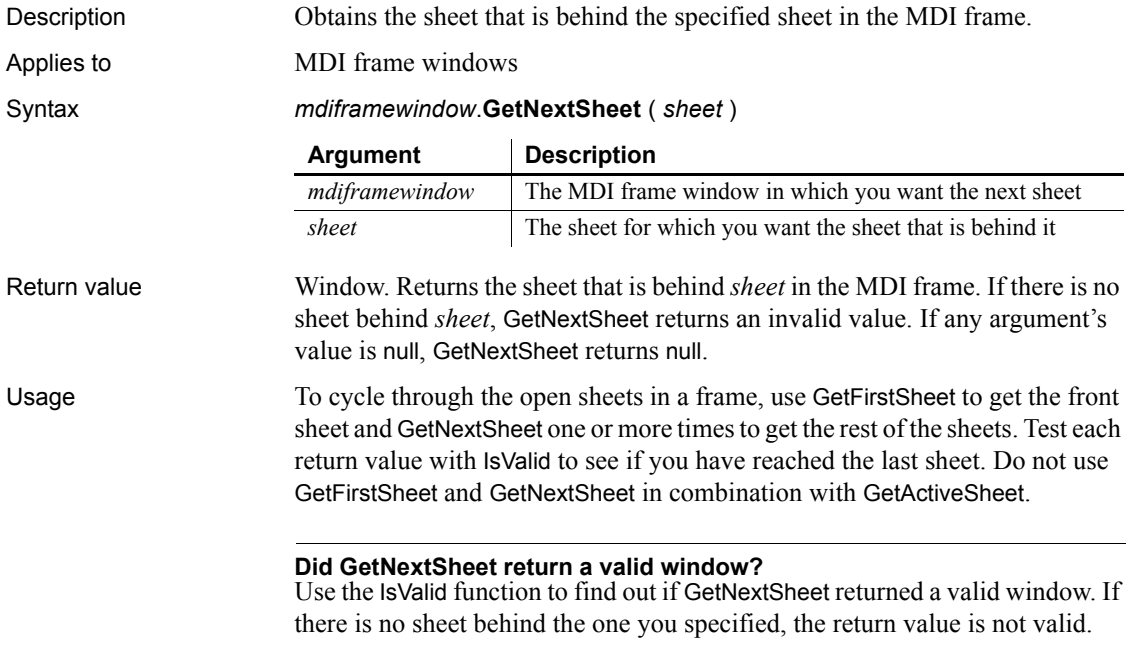

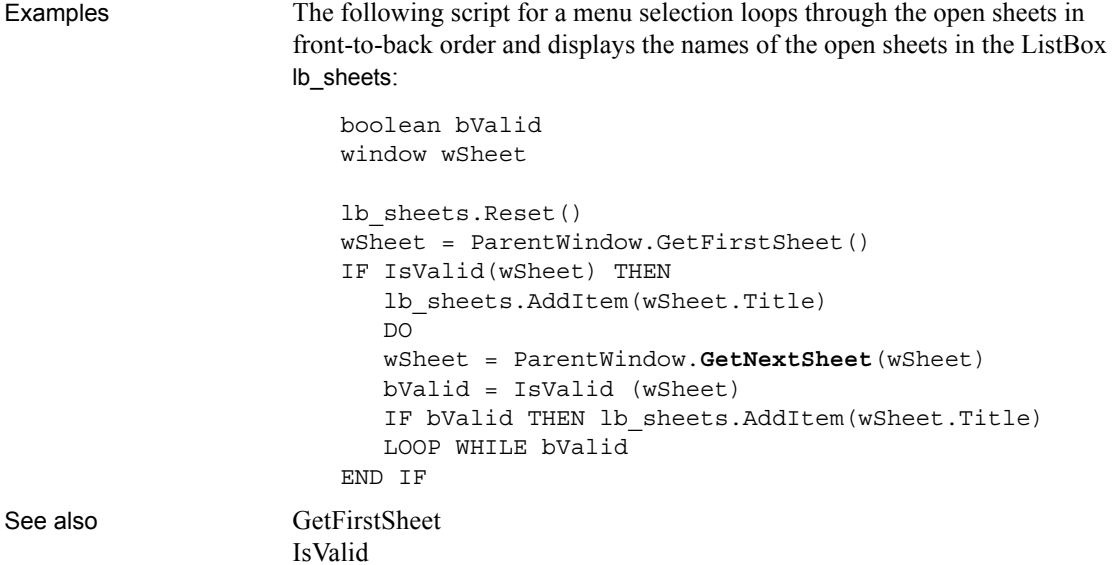

# **GetObjectRevisionFromRegistry**

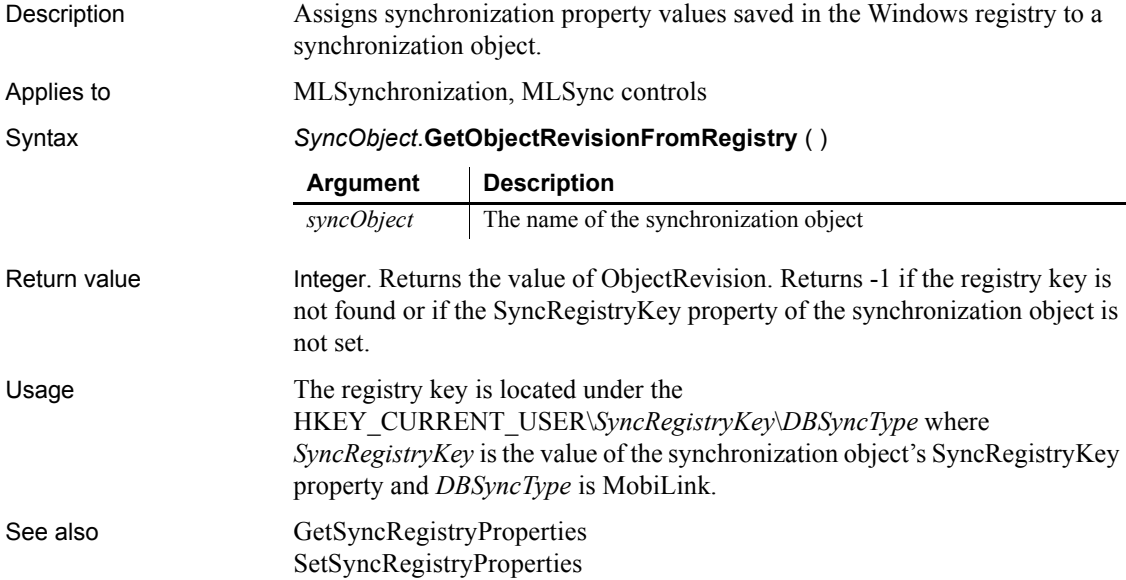

# **GetOrigin**

Description Finds the X and Y coordinates of the upper-left corner of the ListView item. Applies to ListView controls Syntax *listviewname***.GetOrigin** ( *x , y* ) Return value Integer. Returns 1 if it succeeds and  $-1$  if it fails. Usage Use GetOrigin to find the position of a dragged object relative to the upper left corner of a ListView control. Examples This example moves a static text clock to the upper-left coordinates of the selected ListView item: integer li\_index listviewitem l\_lvi li\_index = lv\_list.SelectedIndex() lv\_list.GetItem(li\_index, l\_lvi) lv\_list.**GetOrigin**(l\_lvi.ItemX, l\_lvi.ItemY) sle\_info.Text = "X\_is "+ String(l\_lvi.ItemX) & + " and Y is " + String(l\_lvi.ItemY) st clock.Move(l lvi.itemx , l lvi.ItemY) MessageBox("Clock Location", "X is " & + String(st\_clock.X) & + ", and Y is " & + String(st\_clock.Y)+".") **Argument Description** *listviewname* The ListView control for which you want to find the coordinates of the upper-left corner *x* An integer variable in which you want to store the X coordinate for the ListView control *y* An integer variable in which you want to store the Y coordinate for the ListView control

**576** PowerBuilder Classic

# **GetParagraphSetting**

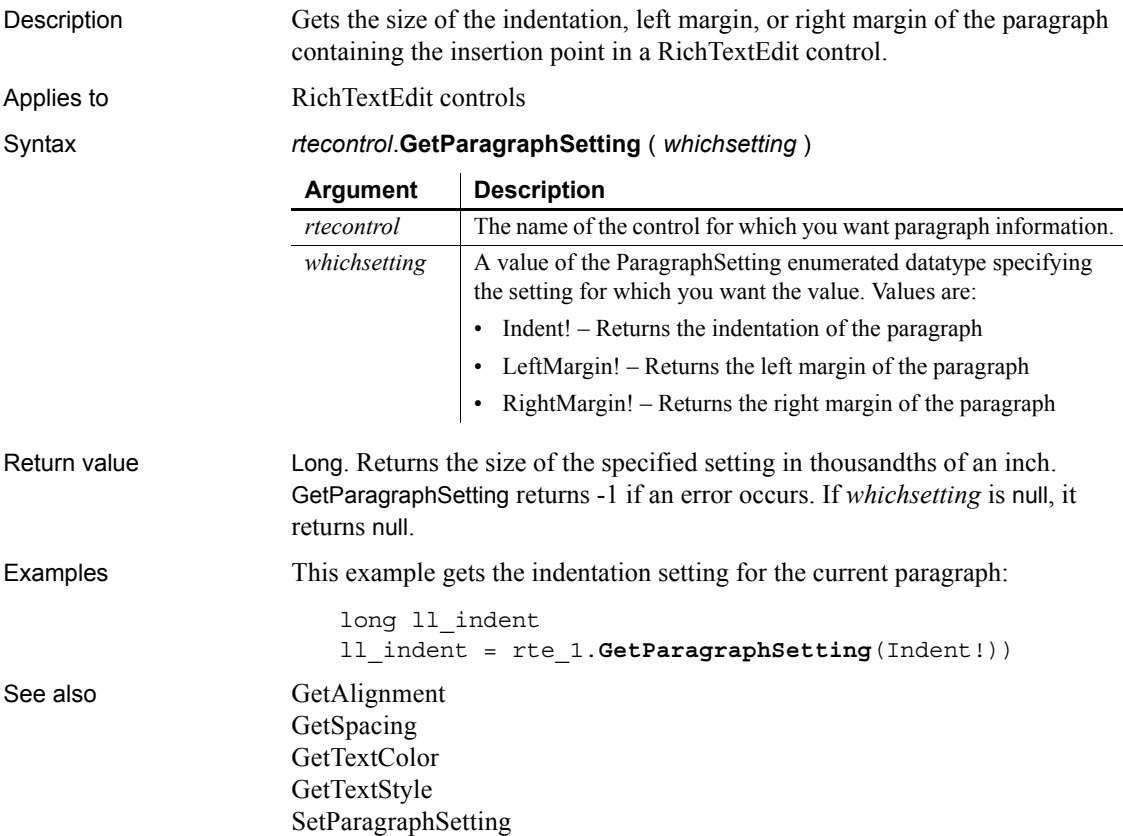

### **GetParent**

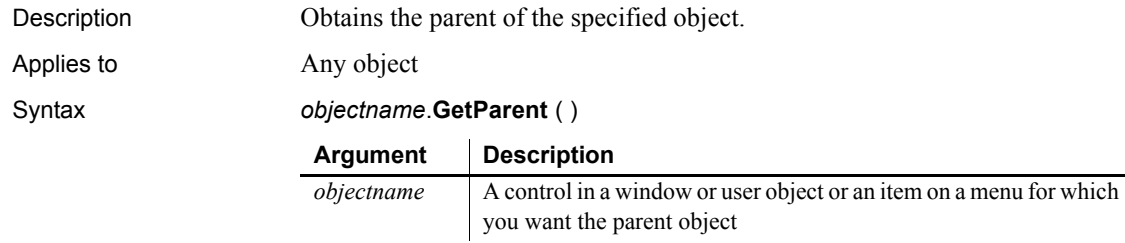

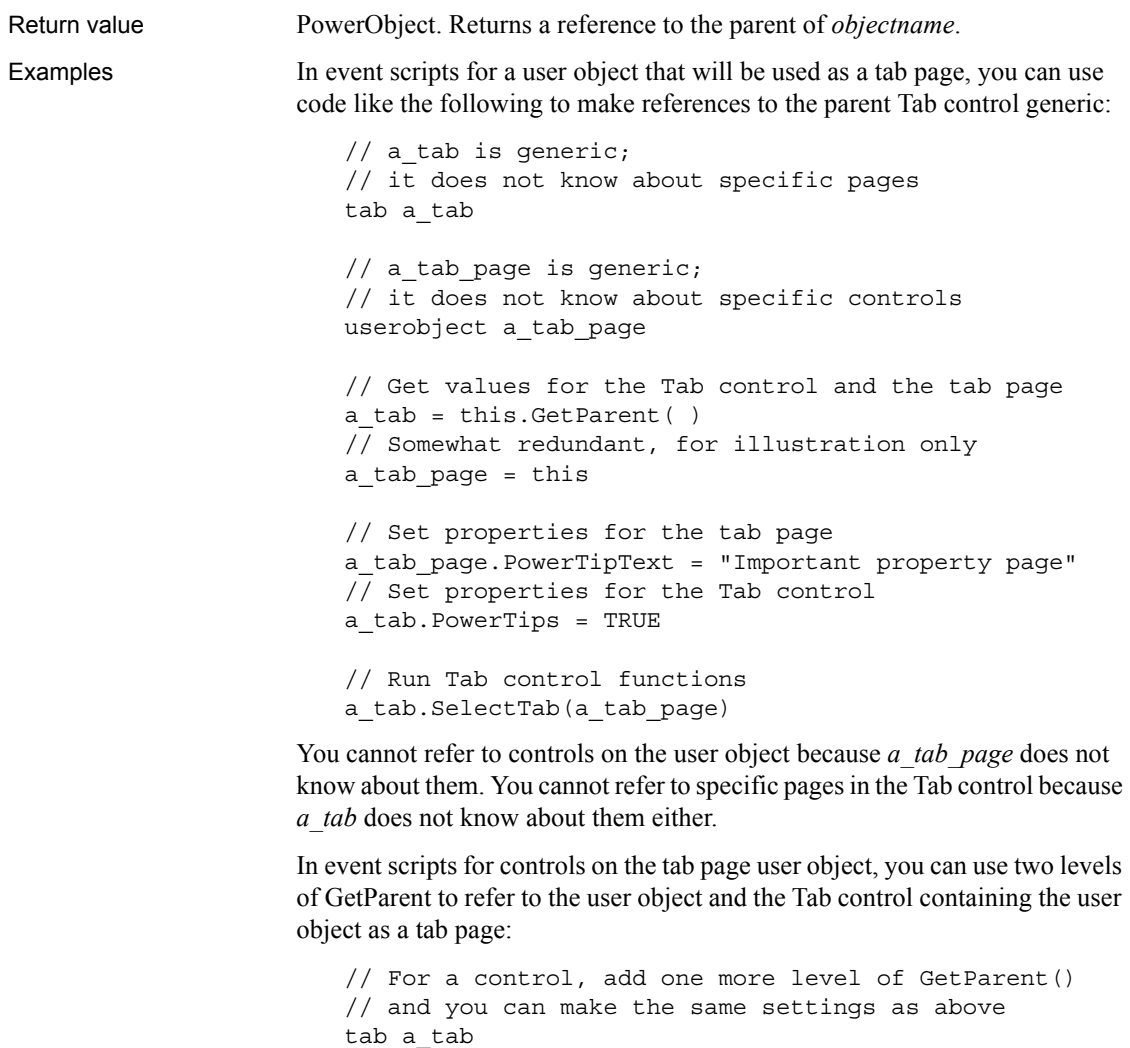

userobject a\_tab\_page a\_tab\_page = this.GetParent() a\_tab = a\_tab\_page.GetParent() a\_tab\_page.PowerTipText = "Important property page" a\_tab.PowerTips = TRUE

```
a_tab.SelectTab(a_tab_page)
```
See also **[ParentWindow](#page-836-0)** 

["Pronouns" on page 11](#page-36-0)

### **GetPin**

Description Called by EAServer to obtain a PIN for use with an SSL connection. This function is used by PowerBuilder clients connecting to EAServer.

Applies to SSLCallBack objects

Syntax *sslcallback*.**GetPin** ( *thesessioninfo, timedout* )

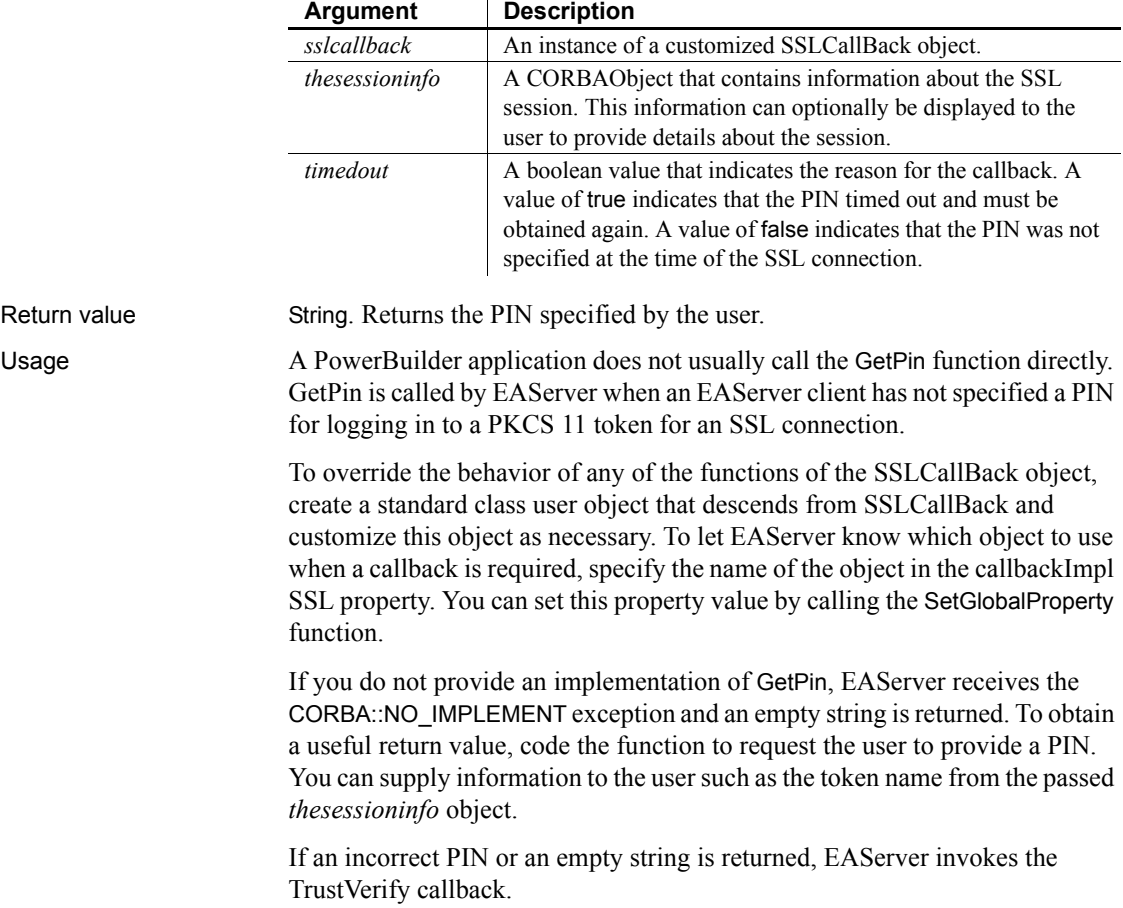

You can enable the user to cancel the attempt to connect by throwing an exception in this callback function. All exceptions thrown in SSLCallback functions return a CTSSecurity::UserAbortedException to the server. You need to catch the exception by wrapping the ConnectToServer function in a try-catch block.

Examples This example prompts the user to enter a PIN for a new SSL session or when a session has timed out. In practice you would want to replace the user's entry in the text box with asterisks and allow the user more than one attempt to enter a correct PIN:

```
//instance variables 
//string is_tokenName
// SSLServiceProvider issp_jag
CTSSecurity_sslSessionInfo mySessionInfo
is_tokenName = mySessionInfo.getProperty( "tokenName" )
w response w pin
IF timedout THEN
  MessageBox("The SSL session has expired", &
      "Please reenter the PIN for access to the " + &
      ls_tokenName + " certificate database.")
ELSE
  MessageBox("The SSL session requires a PIN", &
      "Please enter the PIN for access to the " + &
      ls_tokenName + " certificate database.")
END IF
string s_PIN
userabortedexception ue_cancelled
// open prompt for PIN
Open(w_pin)
// get value entered
s_PIN = Message.StringParm
// set property if we're not to abort
if s PIN <> ABORT VALUE then
   issp_jag.setglobalproperty("pin", s_PIN)
// otherwise, abort..
else
   ue cancelled = CREATE userabortedexception
   ue cancelled.text = "User cancelled request when " &+ "asked for PIN."
   throw ue_cancelled
```
end if return s\_PIN

See also [ConnectToServer](#page-425-0), [GetCertificateLabel](#page-533-0), [GetCredentialAttribute,](#page-544-0) [TrustVerify](#page-1155-0)

### **GetRecordSet**

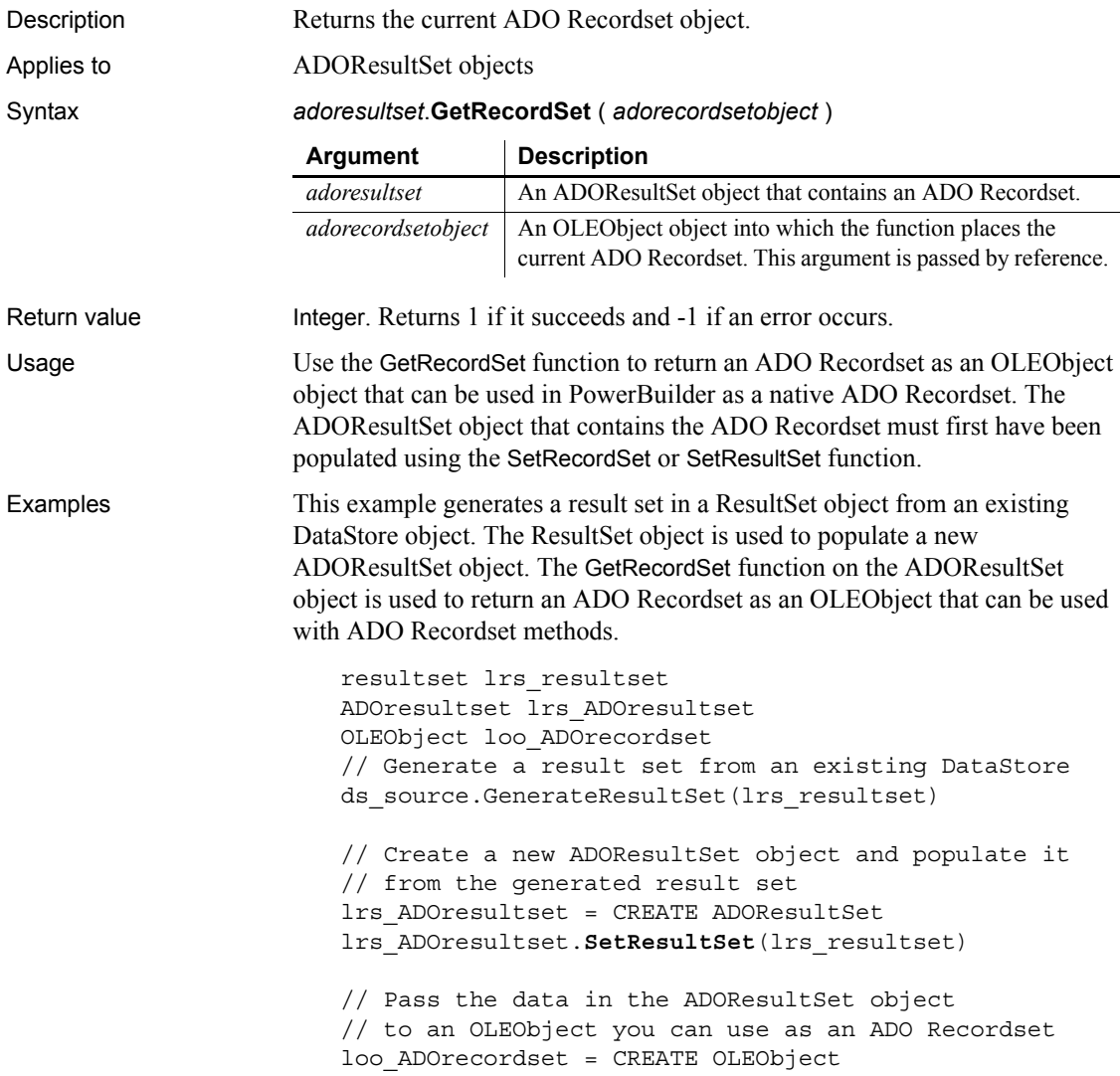

```
lrs_ADOresultset.GetRecordSet(loo_ADOrecordset)
// Call native ADO Recordset methods on the OLEObject
loo_ADOrecordset.MoveFirst()
```
See also GenerateResultSet *method for DataWindows in the DataWindow Reference or the online Help* [SetRecordSet](#page-1047-0) [SetResultSet](#page-1052-0)

### **GetRemote**

Asks a DDE server application to provide data and stores that data in the specified variable. There are two ways of calling GetRemote, depending on the type of DDE connection you have established.

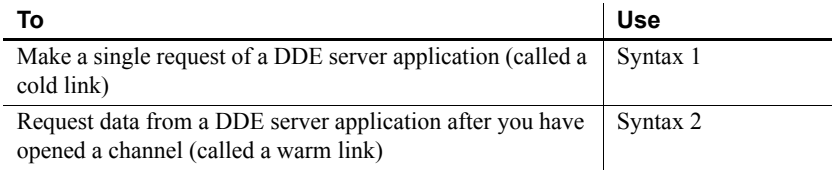

### <span id="page-607-0"></span>**Syntax 1 For single DDE requests**

Description Asks a DDE server application to provide data and stores that data in the

Syntax **GetRemote** ( *location*, *target*, *applname*, *topicname* {, *bAnsi*} )

specified variable without requiring an open channel. This syntax is appropriate when you will make only one or two requests of the server.

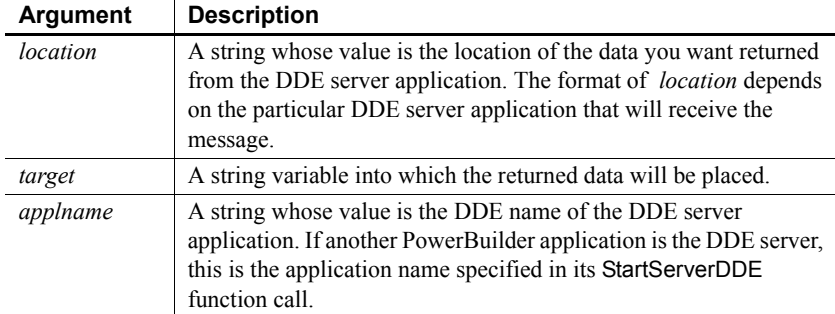

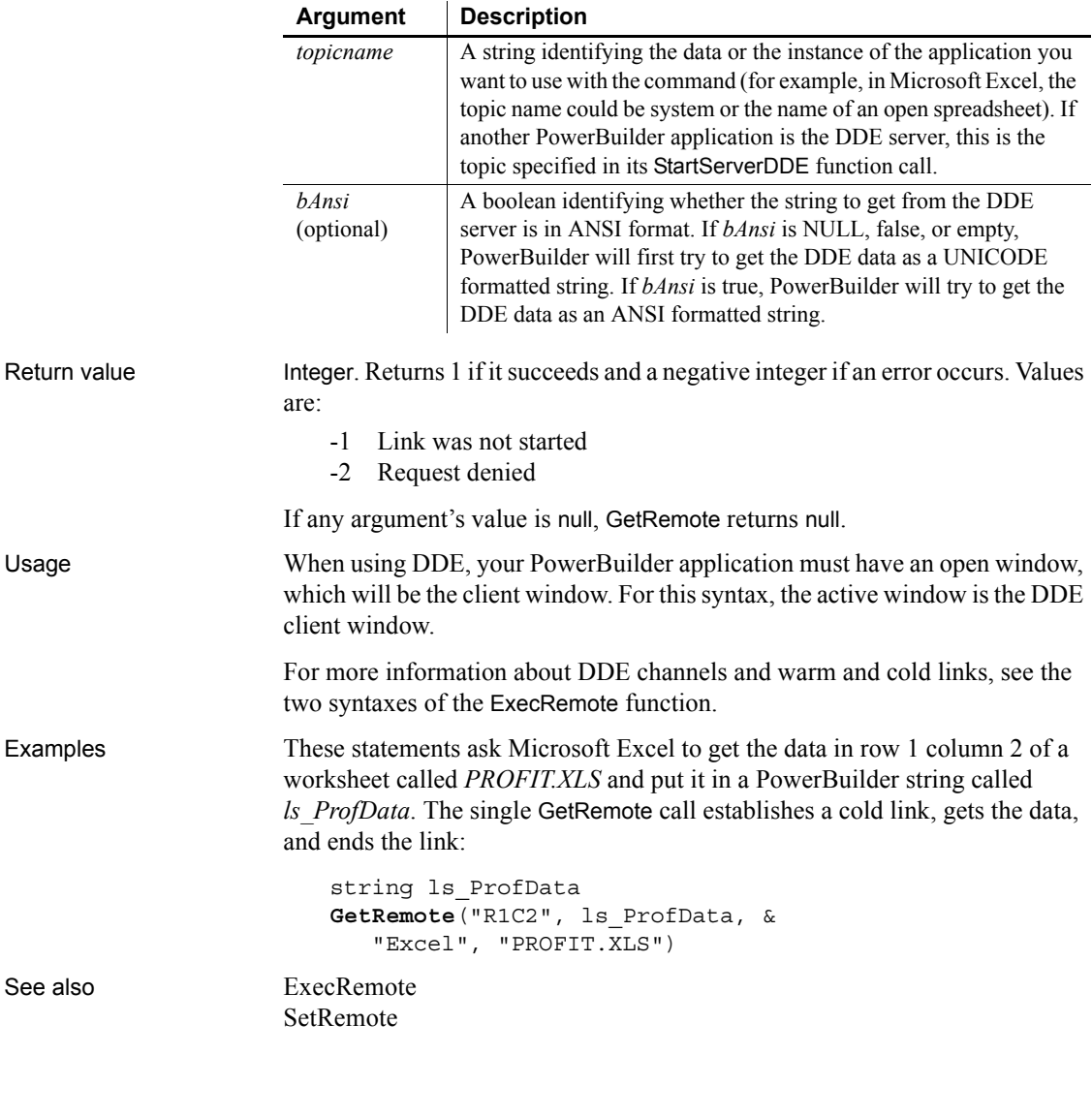

### <span id="page-608-0"></span>**Syntax 2 For DDE requests via an open channel**

Description Asks a DDE server application to provide data and stores that data in the specified variable when you have already established a warm link by opening a channel to the server. A warm link, with an open channel, is more efficient when you intend to make several DDE requests.

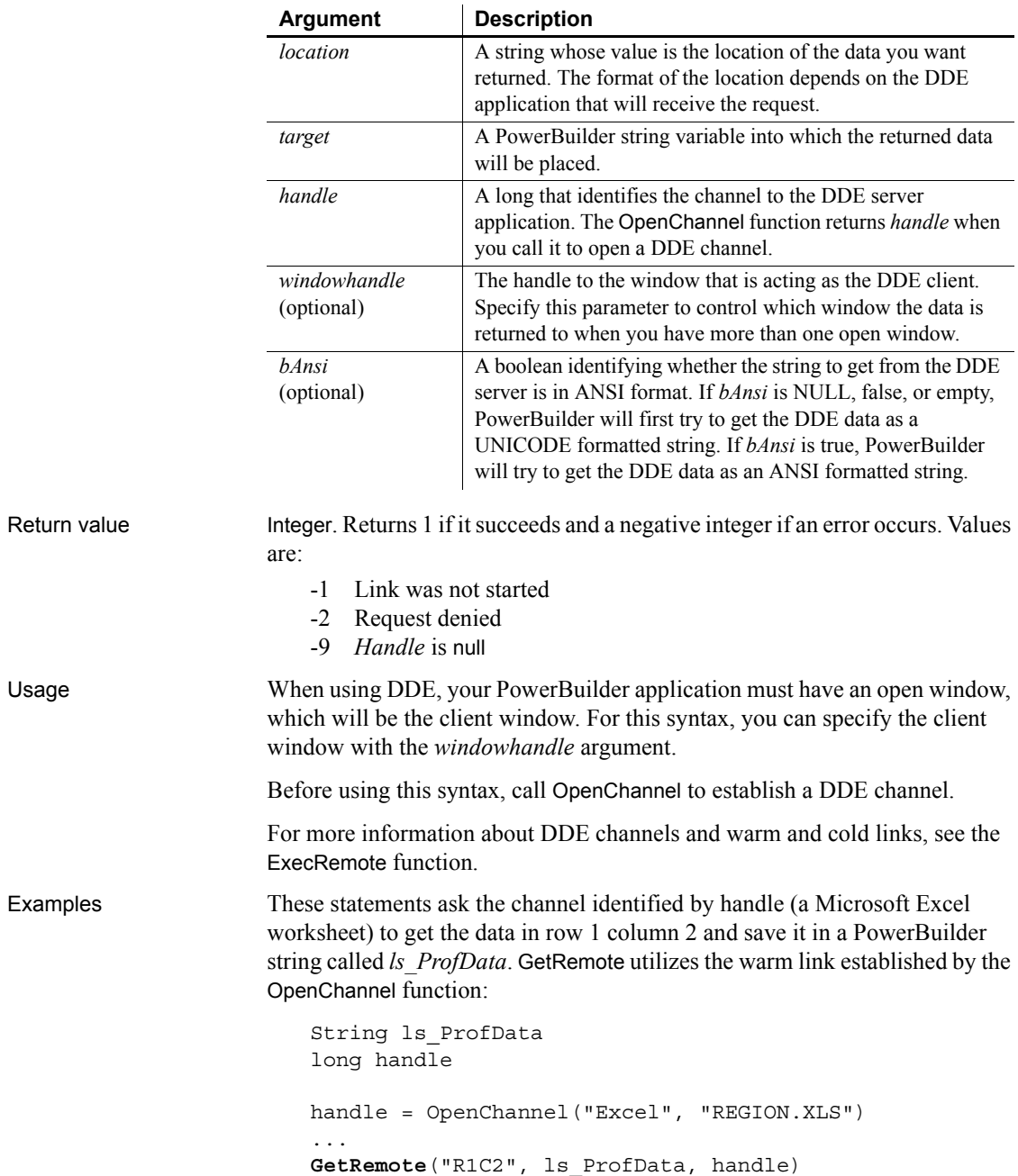

### Syntax **GetRemote** ( *location*, *target*, *handle* {, *windowhandle*} {, *bAnsi*})

```
...
CloseChannel(handle)
```
The following example is similar to the previous one. However, it specifically associates the DDE channel with the window w\_rpt:

```
String ls_ProfData
                       long handle
                       handle = OpenChannel("Excel", "REGION.XLS", &
                          Handle(w_rpt))
                       ...
                       GetRemote("R1C2", ls_ProfData, &
                          handle, Handle(w_rpt))
                       ...
                       CloseChannel(handle, Handle(w_rpt))
See also CloseChannel, ExecRemote, OpenChannel, SetRemote
```
### **GetSelectedDate**

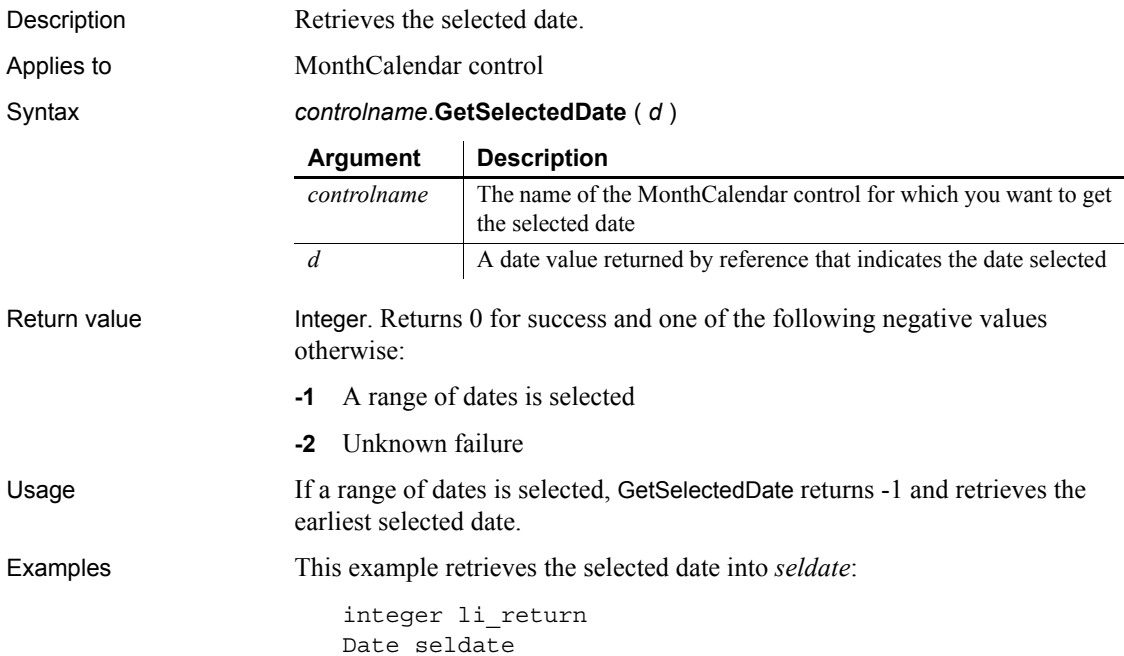

li\_return = mc\_1.GetSelectedDate(seldate)

See also [GetSelectedRange,](#page-611-0) [SetSelectedDate,](#page-1052-1) [SetSelectedRange](#page-1053-0)

### <span id="page-611-0"></span>**GetSelectedRange**

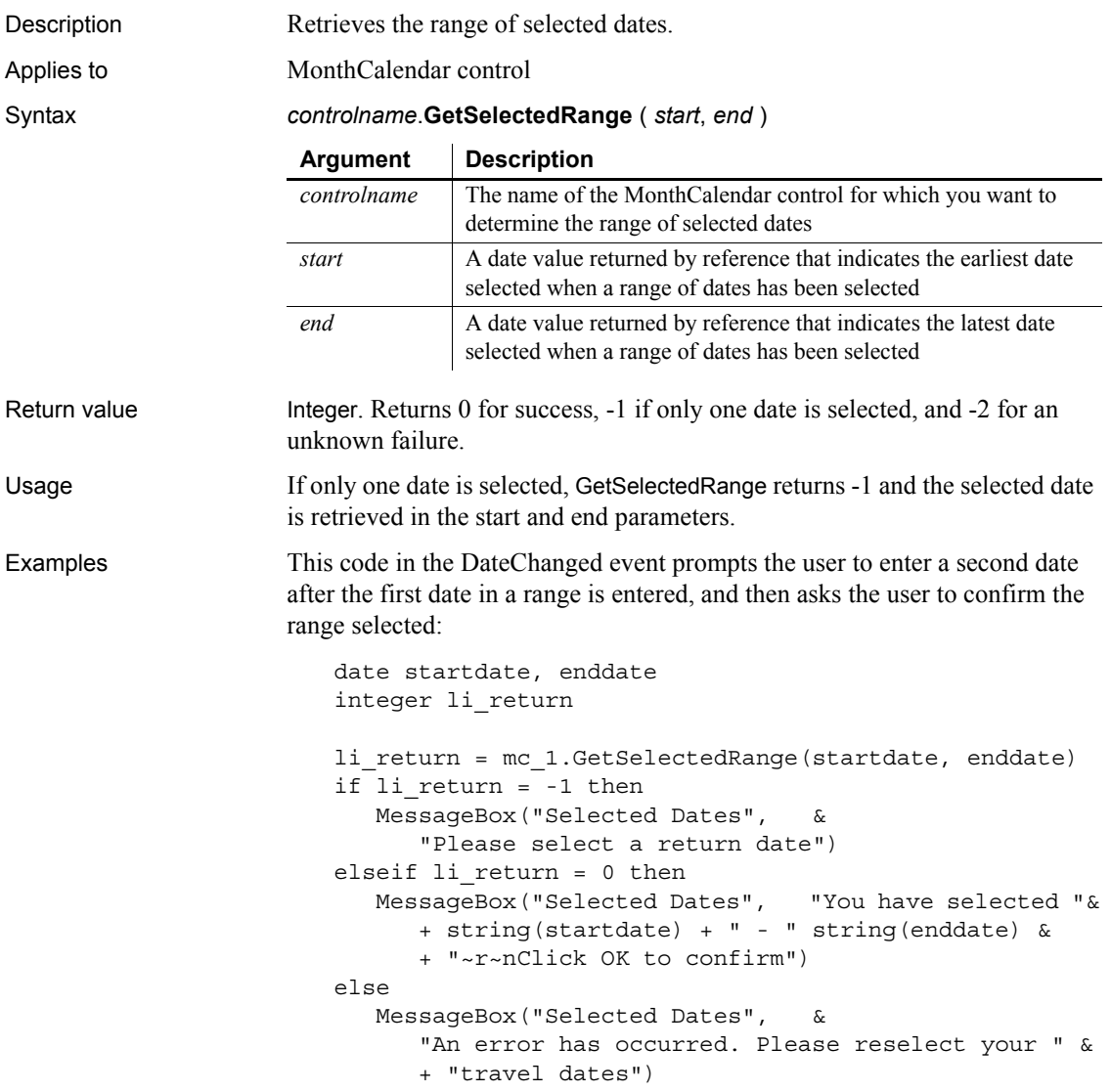
end if

See also [GetDisplayRange](#page-566-0) [GetSelectedDate](#page-610-0) [SetSelectedDate](#page-1052-0) [SetSelectedRange](#page-1053-0)

# **GetSeriesLabelling**

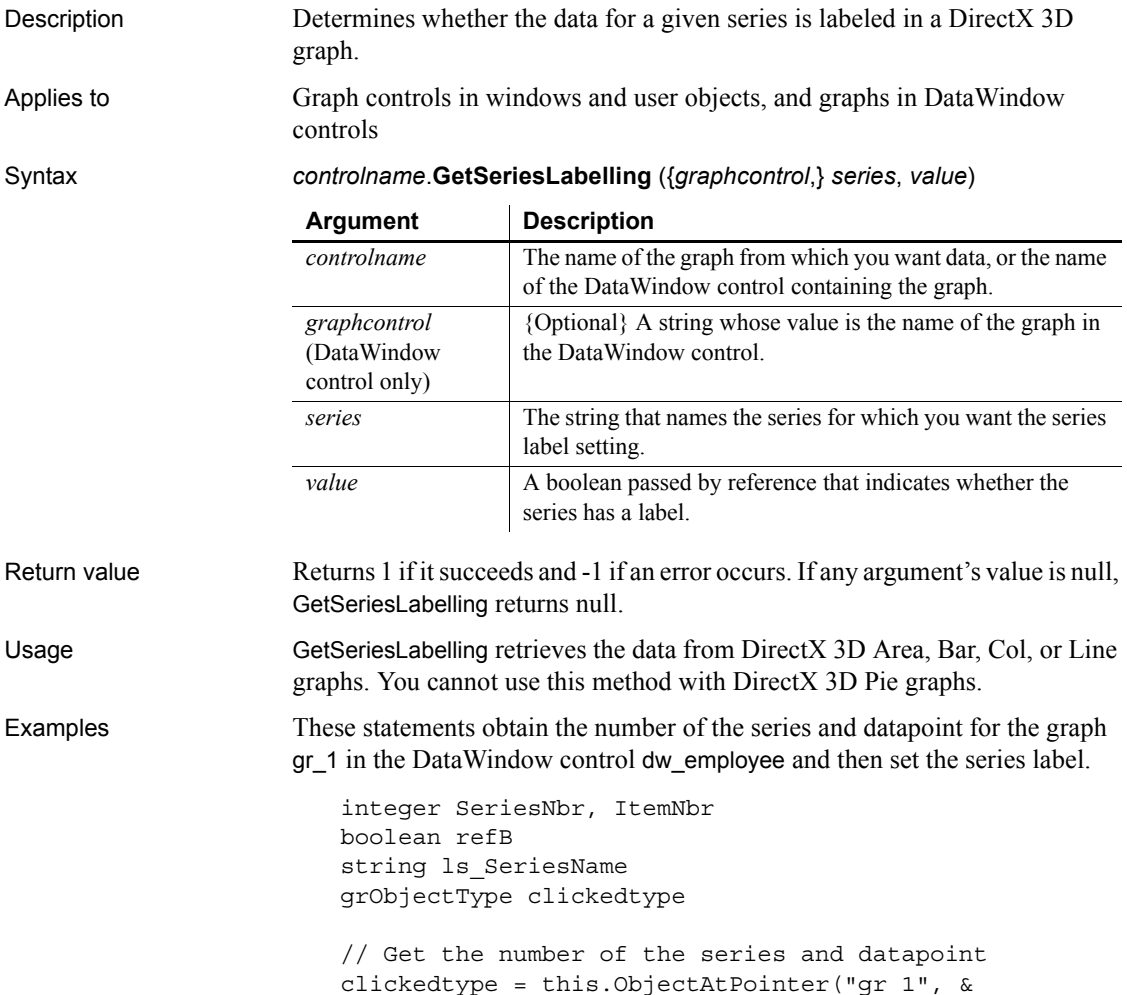

```
SeriesNbr, ItemNbr)
//Get the name of series
ls_SeriesName = dw_employee.SeriesName("gr_1", & 
      SeriesNbr)
// Set Series label
dw_employee.GetSeriesLabelling("gr_1", & 
      ls_SeriesName, refB)
```
These statements obtain the number of the series and datapoint for the graph gr\_1 and then set the series label.

```
integer SeriesNbr, ItemNbr
                       boolean refB
                       string ls_SeriesName
                       grObjectType clickedtype
                       clickedtype = gr_1.ObjectAtPointer(SeriesNbr, &
                             ItemNbr)
                       ls_SeriesName = gr_1.SeriesName(SeriesNbr)
                       gr_1.GetSeriesLabelling(ls_SeriesName, refB)
GetDataLabelling SetDataLabelling SetSeriesLabelling
```
#### **GetSeriesStyle**

Finds out the appearance of a series in a graph. The appearance settings for individual data points can override the series settings, so the values obtained from GetSeriesStyle may not reflect the current state of the graph. There are several syntaxes, depending on what settings you want.

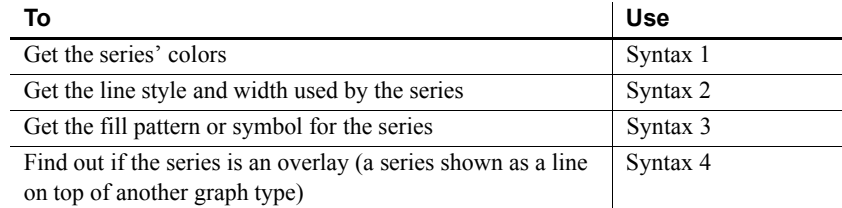

GetSeriesStyle provides information about a series. The data points in the series can have their own style settings. Use SetSeriesStyle to change the style values for a series. Use GetDataStyle to get style information for a data point and SetDataStyle to override series settings and set style information for individual data points.

The graph stores style information for properties that do not apply to the current graph type. For example, you can find out the fill pattern for a data point or a series in a two-dimensional line graph, but that fill pattern will not be visible.

### <span id="page-614-0"></span>**Syntax 1 For the colors of a series**

Description Obtains the colors associated with a series in a graph.

Applies to Graph controls in windows and user objects, and graphs in DataWindow controls

Syntax *controlname*.**GetSeriesStyle** ( { *graphcontrol*, } *seriesname*, *colortype*, *colorvariable* )

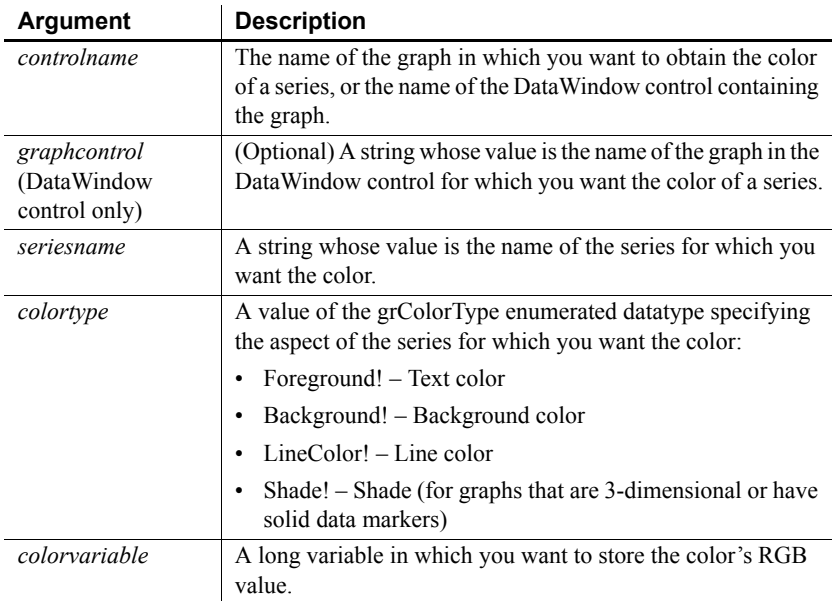

Return value Integer. Returns 1 if it succeeds and  $-1$  if an error occurs. Stores in *colorvariable* the RGB value of the specified series and item. If any argument's value is null, GetSeriesStyle returns null.

Examples These statements store in the variable color nbr the text (foreground) color used for a series in the graph gr\_emp\_data. The series name is the text in the SingleLineEdit sle\_series:

```
long color_nbr
gr_emp_data.GetSeriesStyle(sle_series.Text, &
   Foreground!, color_nbr)
```
These statements store in the variable *color\_nbr* the background color used for the series PCs in the graph gr\_computers in the DataWindow control dw\_equipment:

```
long color_nbr
// Get the color.
dw_equipment.GetSeriesStyle("gr_computers", &
   "PCs", Background!, color_nbr)
```
These statements store the color for the series under the mouse pointer in the graph gr\_product\_data in *line\_color*:

```
string SeriesName
                        integer SeriesNbr, Data_Point
                        long line_color
                        grObjectType MouseHit
                        MouseHit = ObjectAtPointer(SeriesNbr, Data_Point)
                        IF MouseHit = TypeSeries! THEN
                           SeriesName = \&gr_product_data.SeriesName(SeriesNbr)
                           gr_product_data.GetSeriesStyle(SeriesName, &
                              LineColor!, line color)
                        END IF
See also AddSeries
                    GetDataStyle
                    FindSeries
                    SetDataStyle
                    SetSeriesStyle
```
#### <span id="page-615-0"></span>**Syntax 2 For the line style and width used by a series**

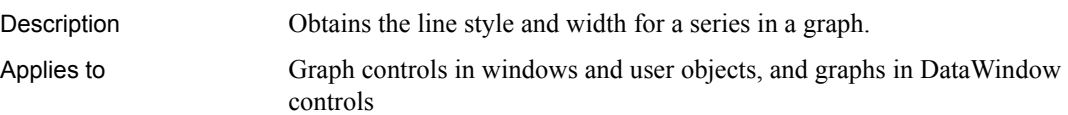

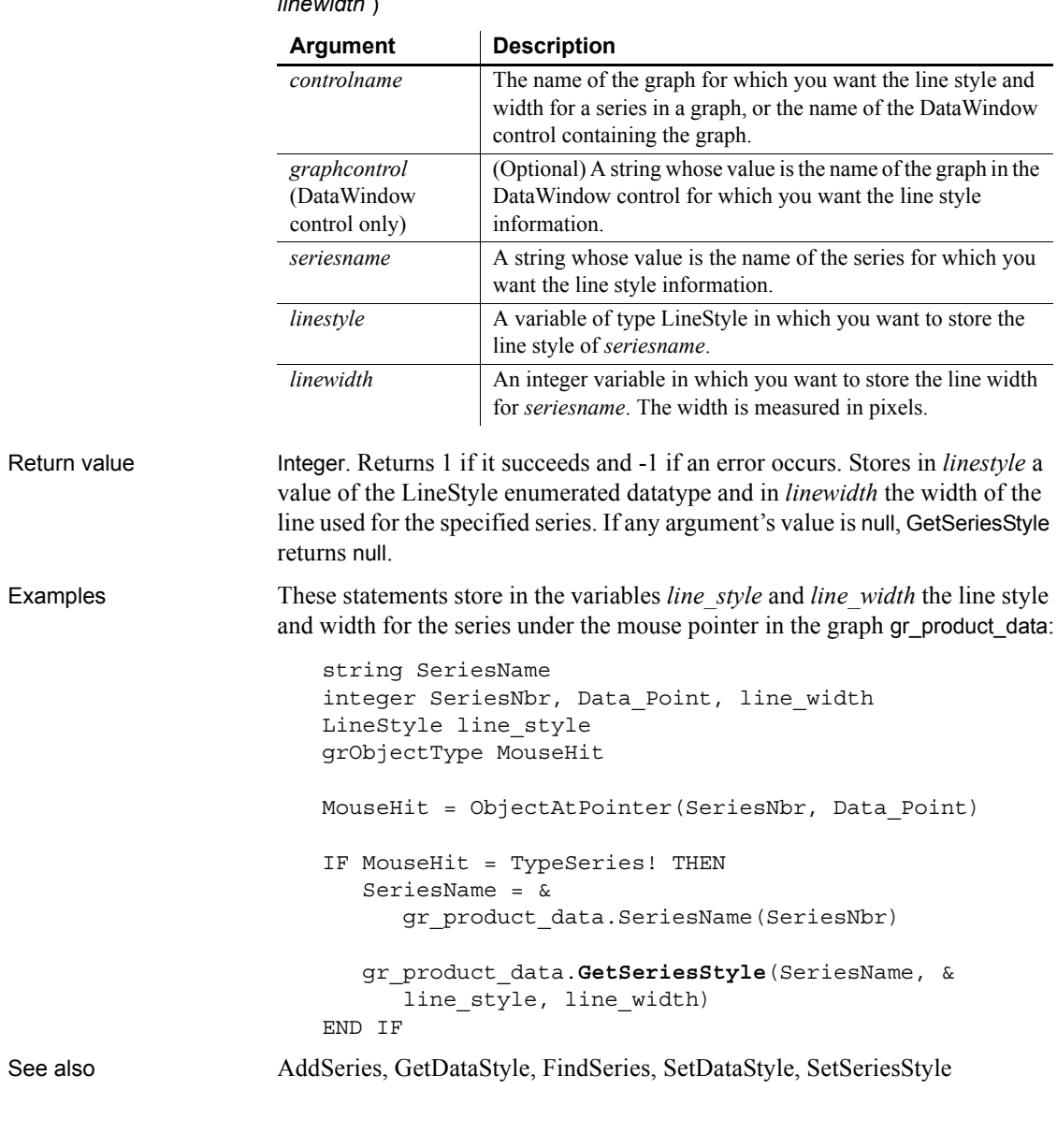

#### Syntax *controlname*.**GetSeriesStyle** ( { *graphcontrol*, } *seriesname*, *linestyle*, *linewidth* )

### <span id="page-616-0"></span>**Syntax 3 For the fill pattern or symbol of a series**

Description Obtains the fill pattern or symbol of a series in a graph.

Applies to Graph controls in windows and user objects, and graphs in DataWindow controls

Syntax *controlname*.**GetSeriesStyle** ( { *graphcontrol*, } *seriesname*, *enumvariable* )

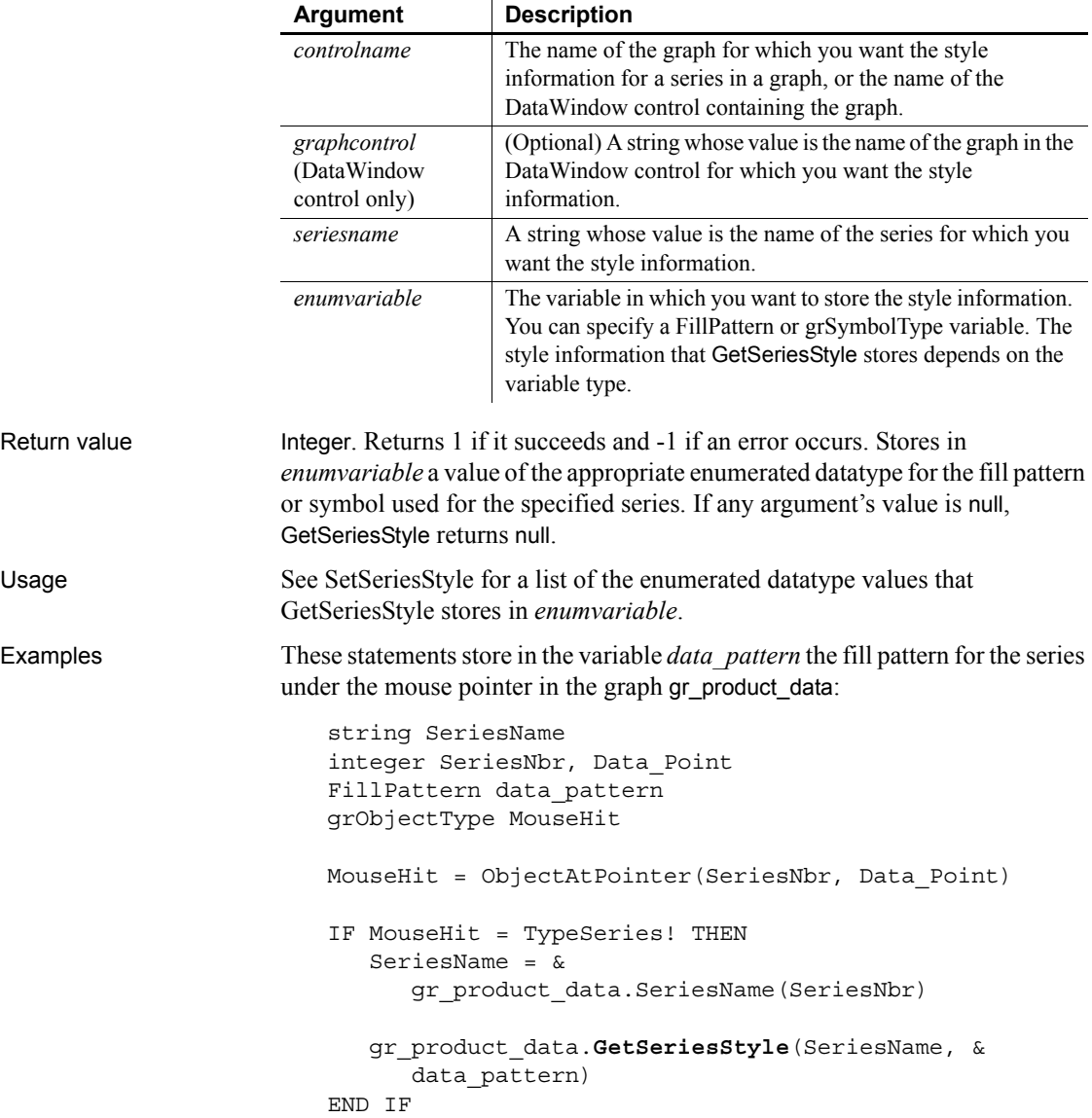

This example stores in the variable *data\_pattern* the fill pattern for the series under the pointer in the graph gr\_depts in the DataWindow control dw\_employees. It then sets the fill pattern for the series Total Salary in the graph gr\_dept\_data to that pattern:

```
string SeriesName
integer SeriesNbr, Data_Point
FillPattern data_pattern
grObjectType MouseHit
MouseHit = &ObjectAtPointer("gr_depts", SeriesNbr, &
      Data Point)
IF MouseHit = TypeSeries! THEN
   SeriesName = &
        dw_employees.SeriesName("gr_depts" , SeriesNbr)
   dw_employees.GetSeriesStyle("gr_depts" , &
      SeriesName, data_pattern)
   gr dept data.SetSeriesStyle("Total Salary", &
      data pattern)
END IF
```
In these examples, you can change the datatype of *data\_pattern* (the variable specified as the last argument) to find out the symbol type.

See also **[AddSeries](#page-366-0)** [GetDataStyle](#page-556-0) [FindSeries](#page-522-0) [SetDataStyle](#page-1013-0) [SetSeriesStyle](#page-1056-0)

<span id="page-618-0"></span>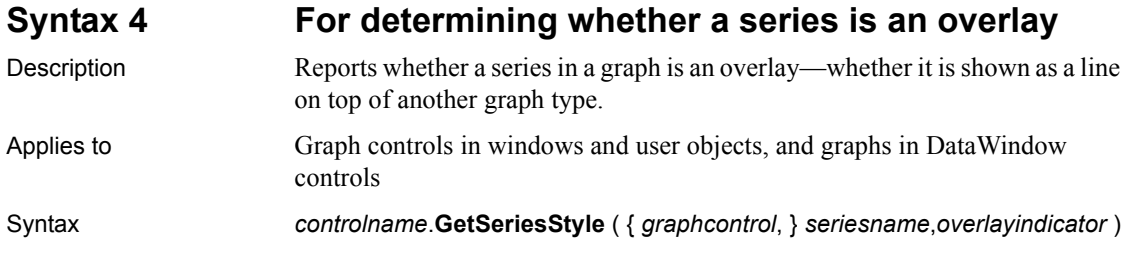

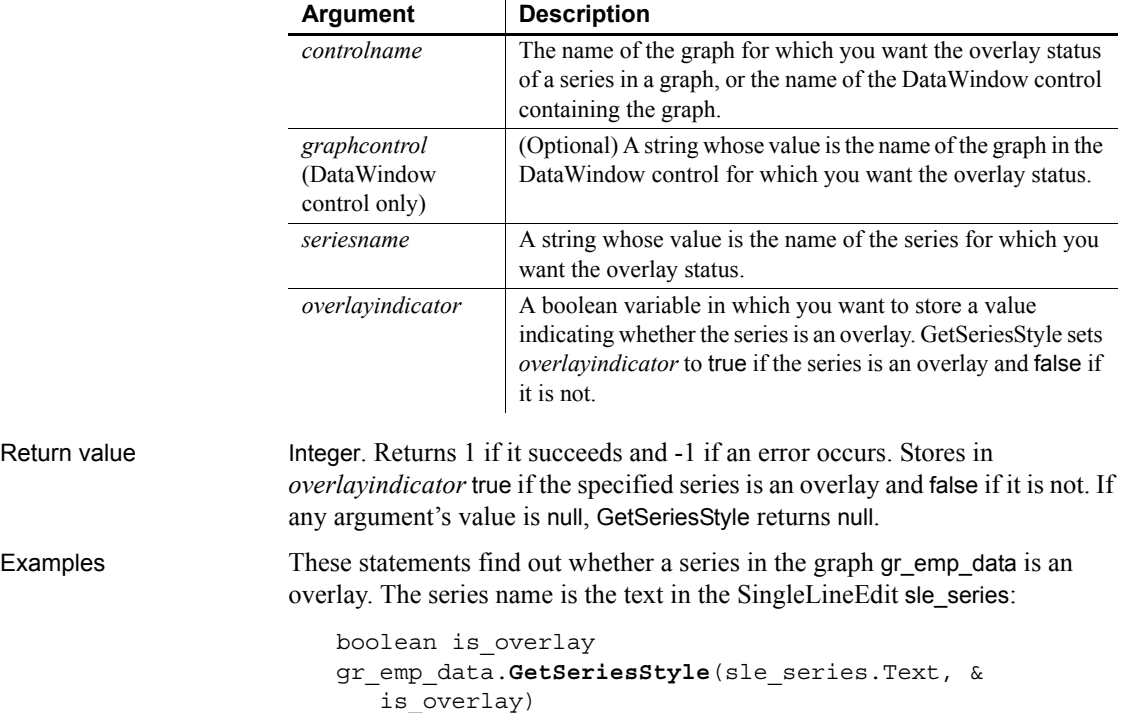

# **GetSeriesTransparency**

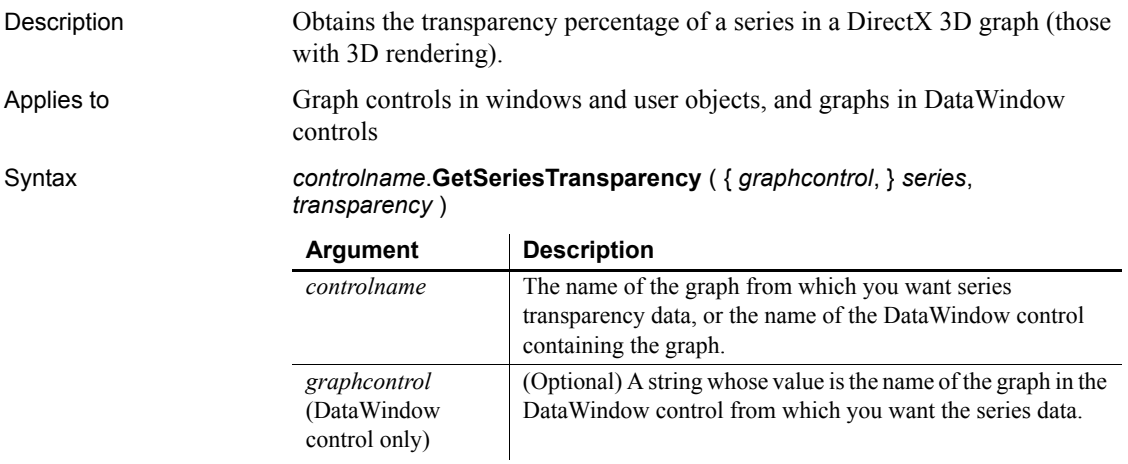

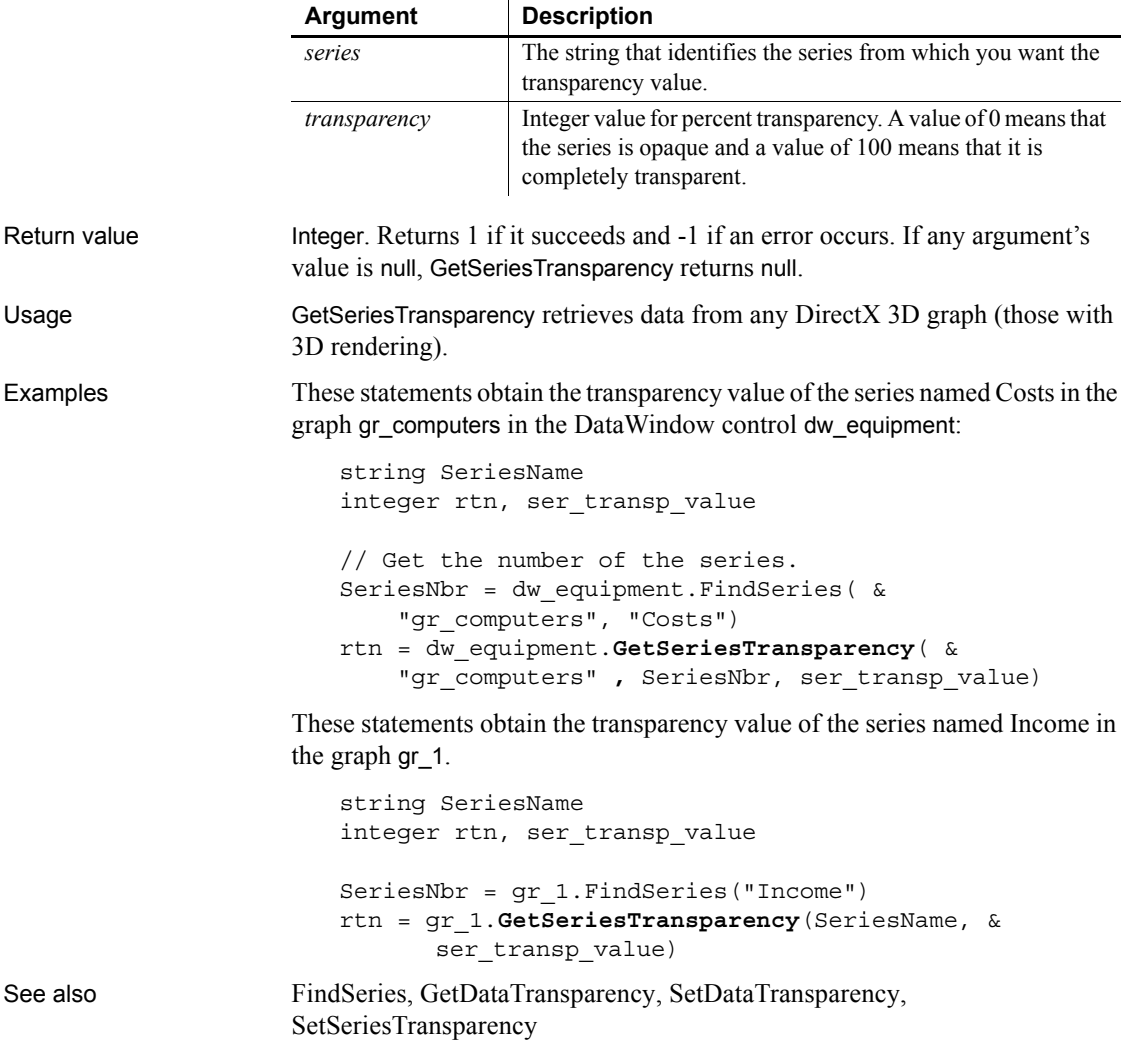

# <span id="page-620-0"></span>**GetShortName**

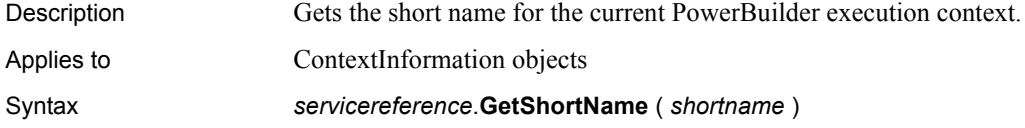

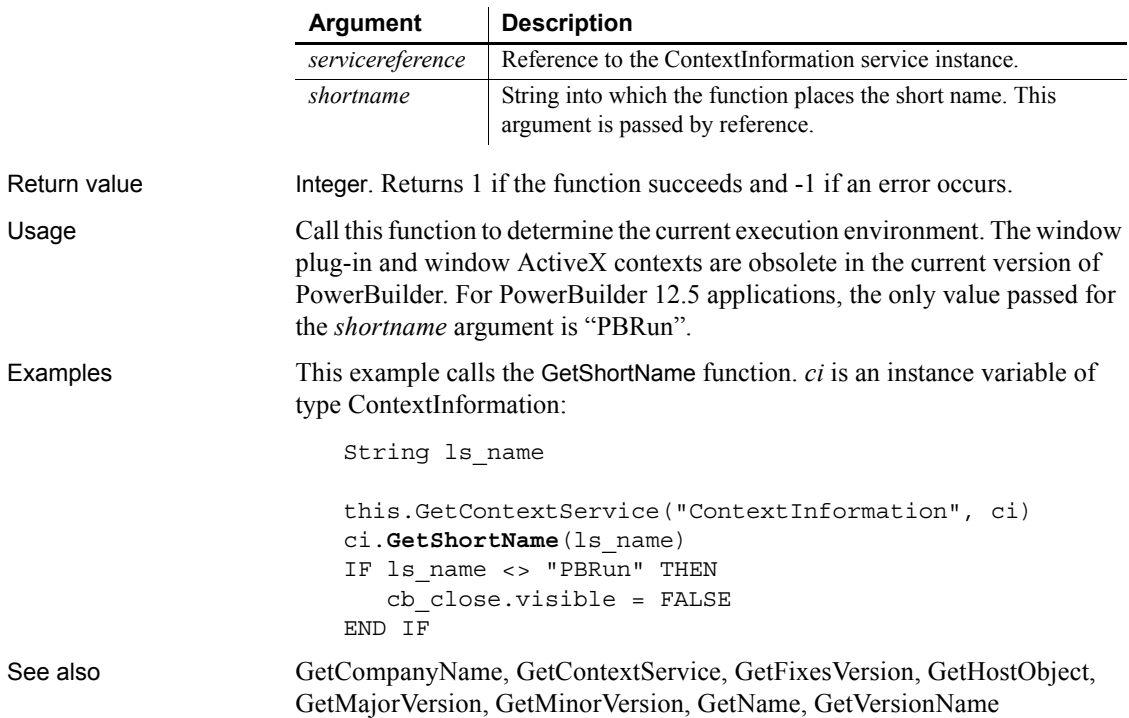

# **GetSpacing**

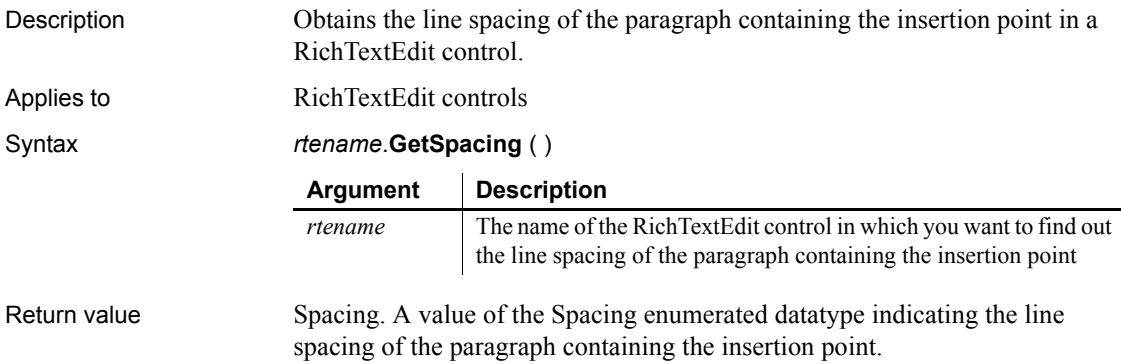

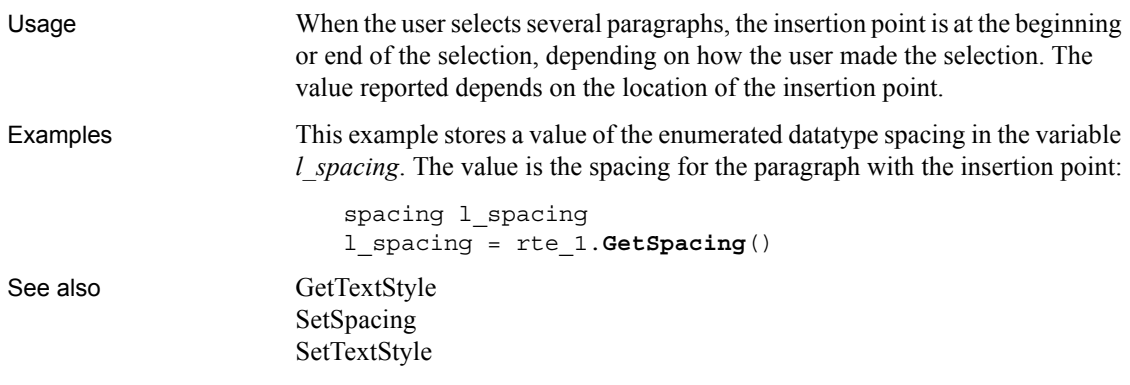

## <span id="page-622-0"></span>**GetStatus**

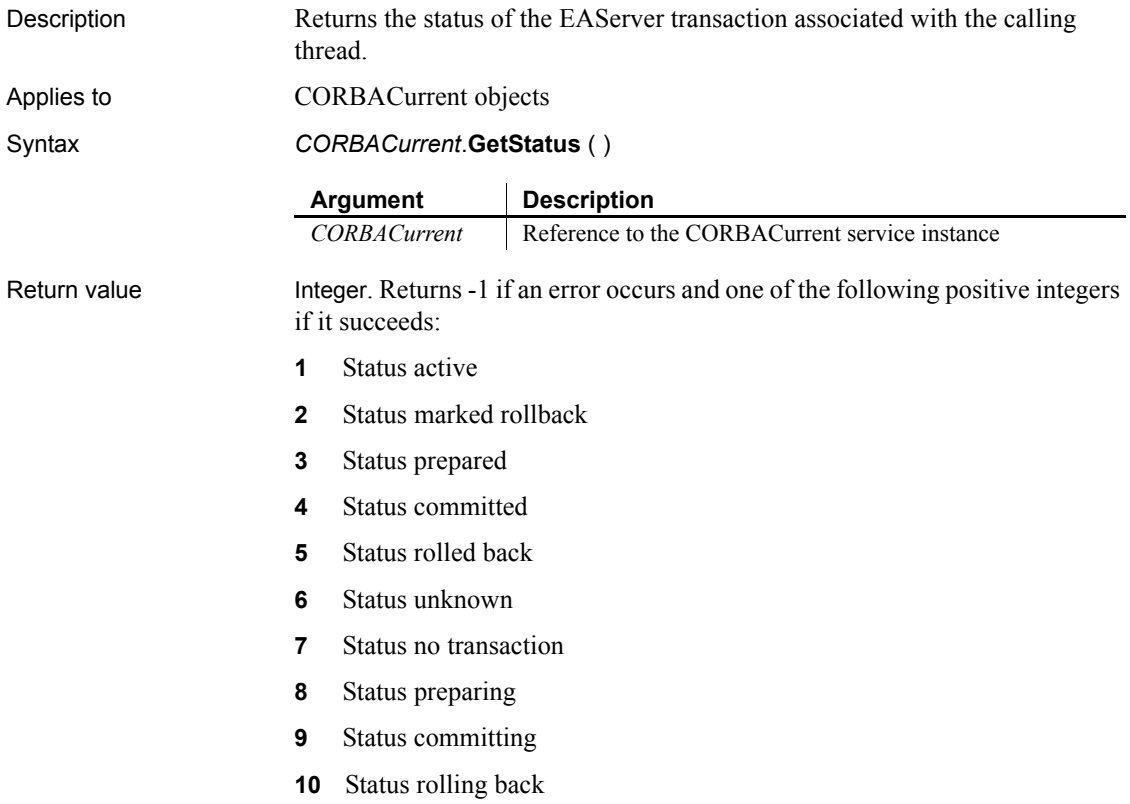

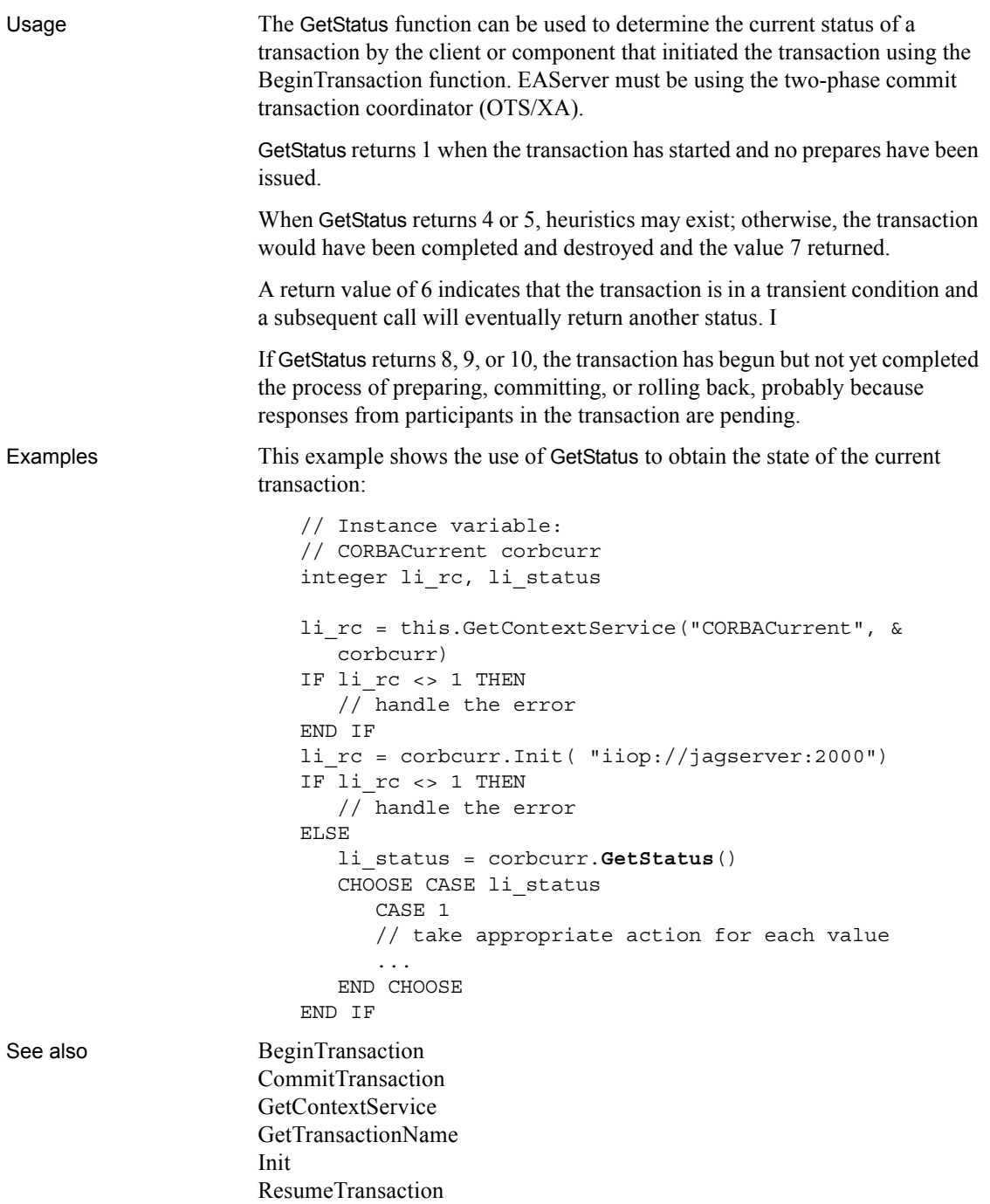

[RollbackOnly](#page-938-0) [RollbackTransaction](#page-939-0) [SetTimeout](#page-1069-0) [SuspendTransaction](#page-1119-0)

# **GetSyncRegistryProperties**

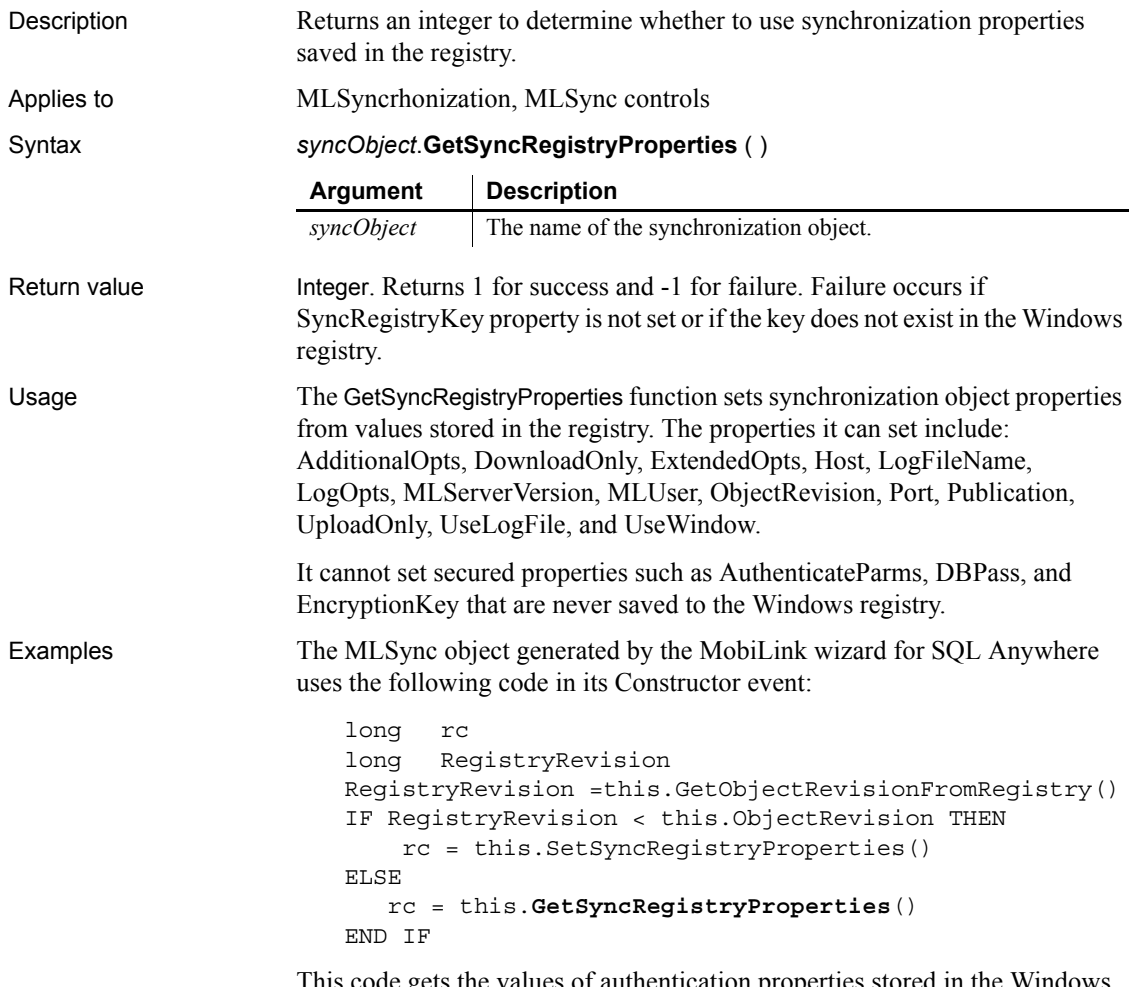

This code gets the values of authentication properties stored in the Windows registry only if the build number stored in the registry is higher than the build number of the running application.

See also [GetCommandString](#page-540-1) [GetObjectRevisionFromRegistry](#page-600-0) [SetParm](#page-1037-0) [SetSyncRegistryProperties](#page-1066-0)

# <span id="page-625-1"></span>**GetText**

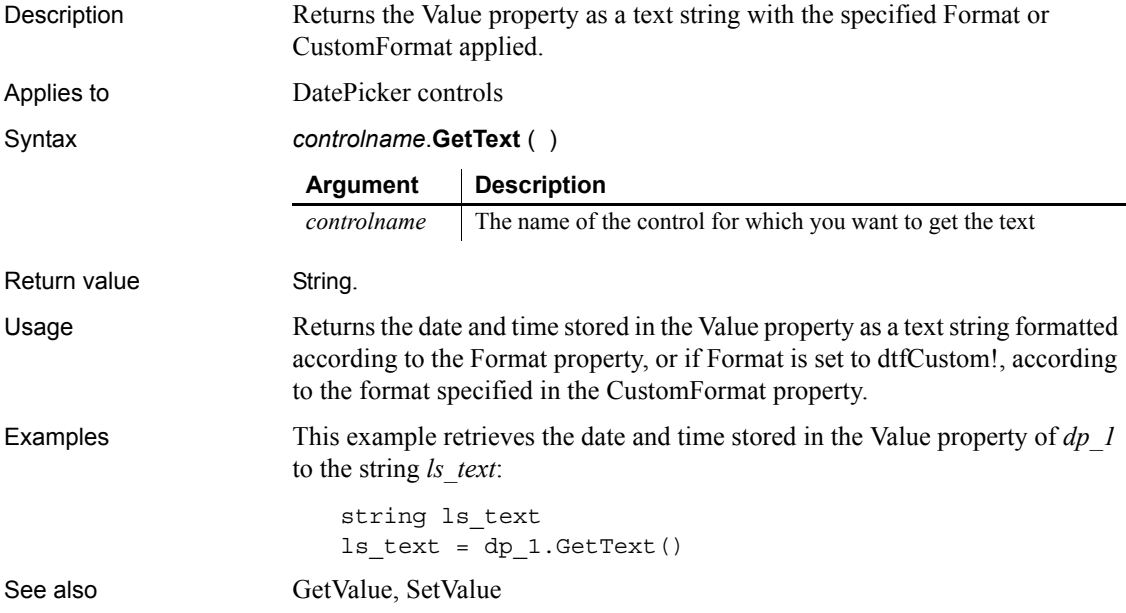

# <span id="page-625-0"></span>**GetTextColor**

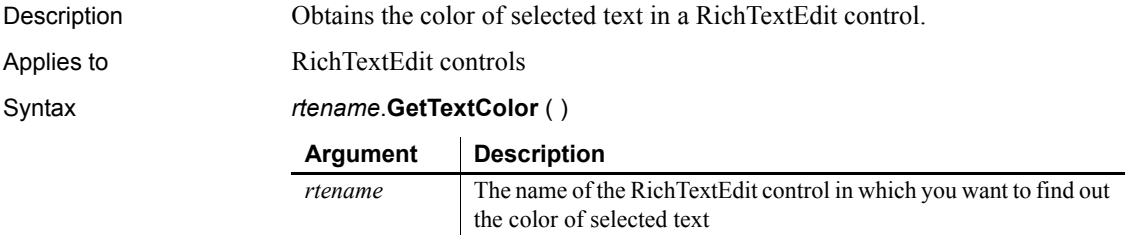

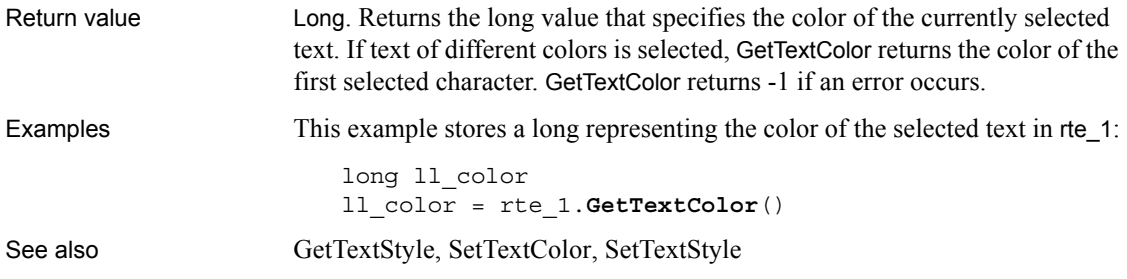

# <span id="page-626-0"></span>**GetTextStyle**

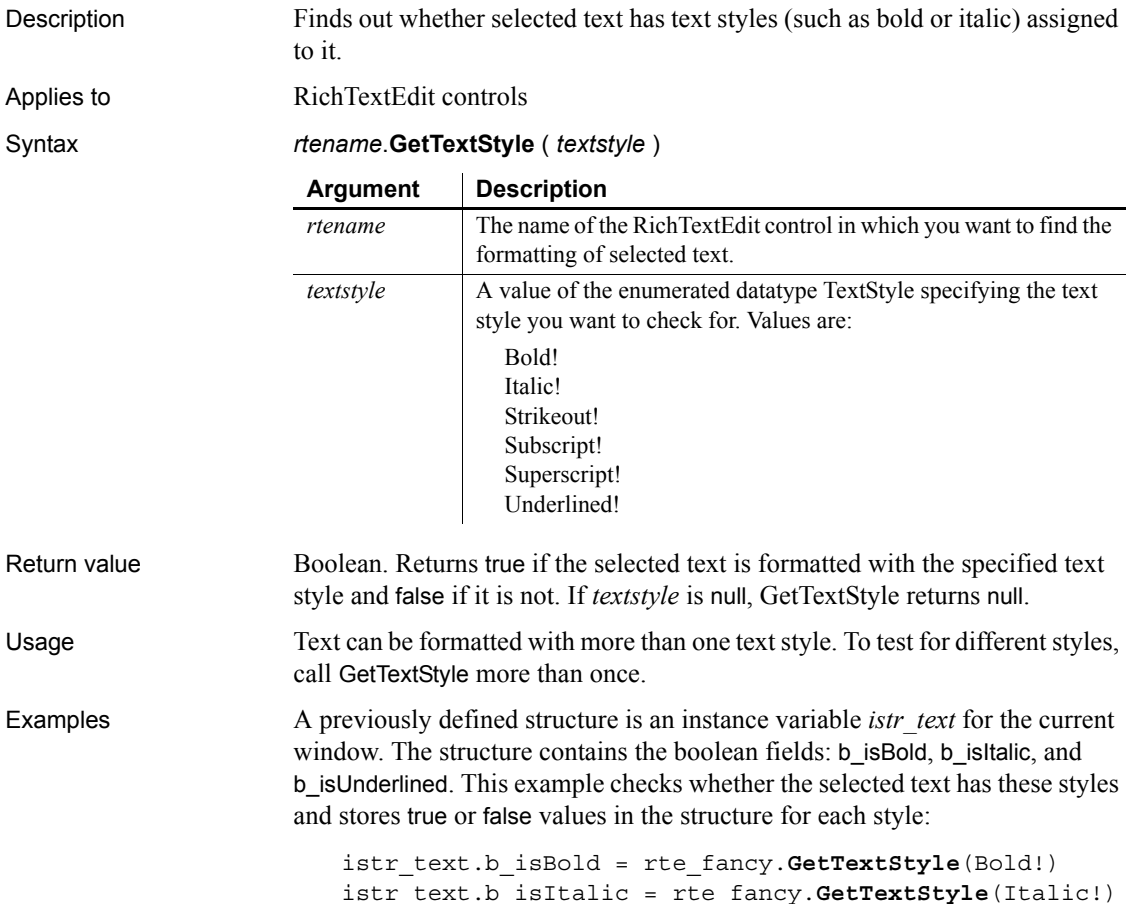

```
istr_text.b_isUnderlined = &
  rte_fancy.GetTextStyle(Underlined!)
```
See also [GetTextColor](#page-625-0) [SetSpacing](#page-1064-0) [SetTextColor](#page-1067-0) [SetTextStyle](#page-1068-0)

# **GetToday**

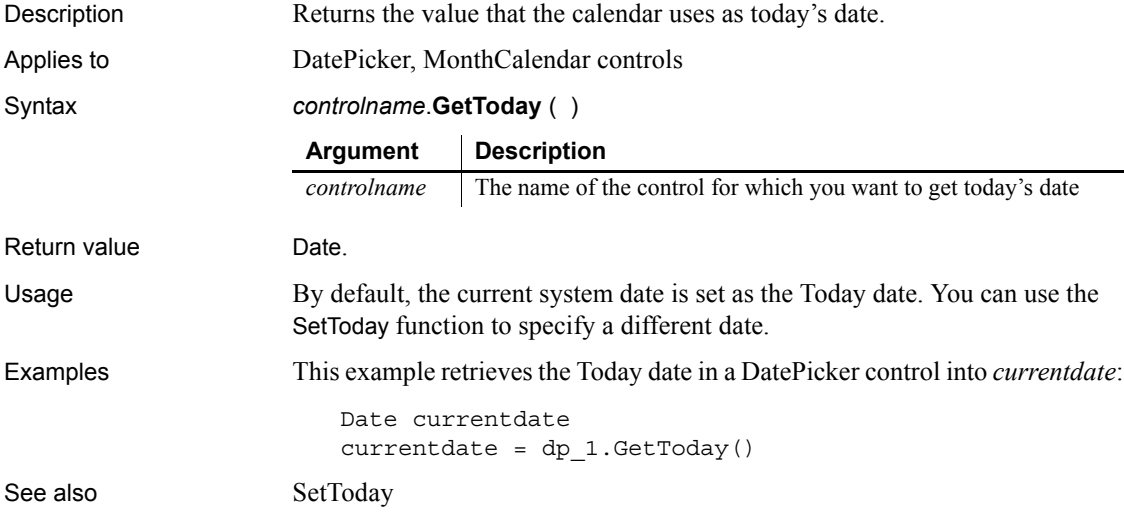

### <span id="page-627-0"></span>**GetToolbar**

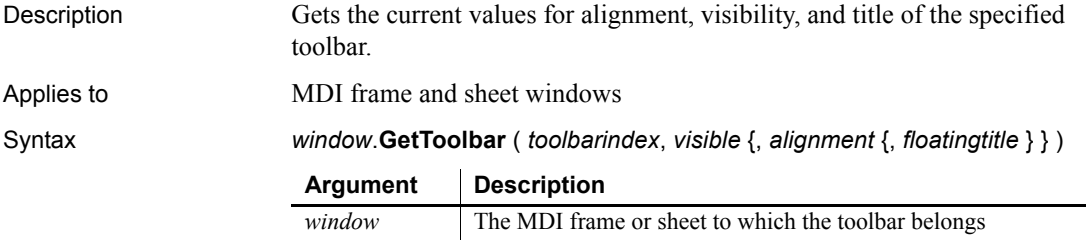

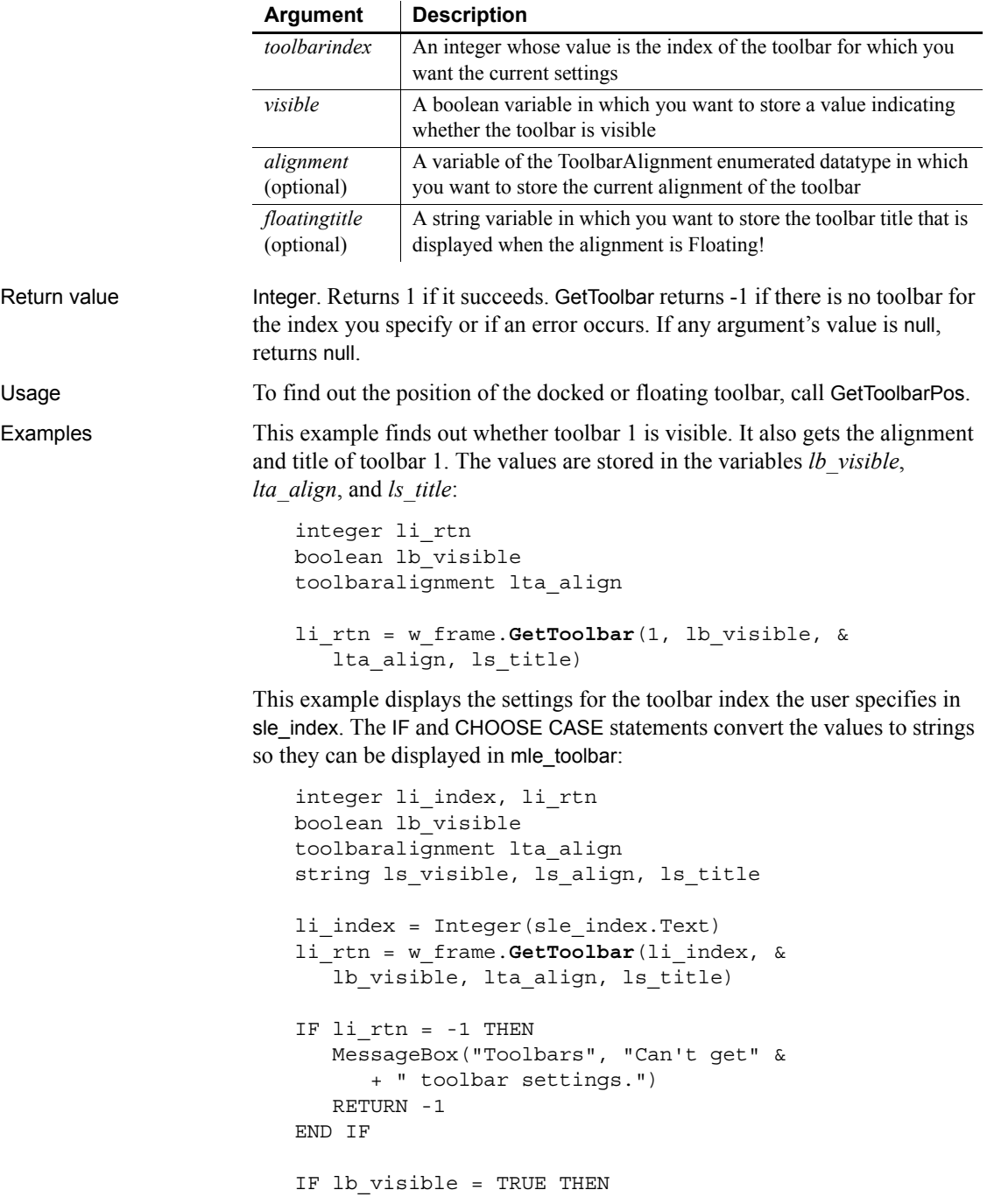

```
ls_visible = "TRUE"
                       ELSE
                          ls_visible = "FALSE"
                       END IF
                       CHOOSE CASE lta_align
                          CASE AlignAtTop!
                             ls_align = "top"
                          CASE AlignAtLeft!
                             ls_align = "left"
                          CASE AlignAtRight!
                             ls_align = "right"
                          CASE AlignAtBottom!
                             ls_align = "bottom"
                          CASE Floating!
                             ls_align = "floating"
                       END CHOOSE
                       mle_1.Text = ls_visible + "~r~n" &
                          + ls_align + "~r~n" &
                             + ls_title
GetToolbarPos
                   SetToolbar
```
### <span id="page-629-0"></span>**GetToolbarPos**

Gets position information for the specified toolbar.

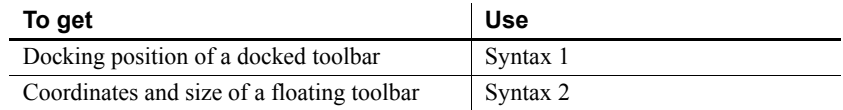

<span id="page-629-1"></span>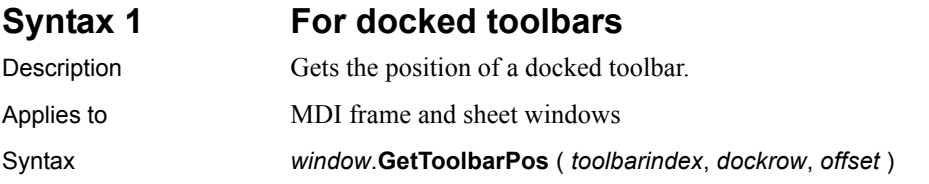

[SetToolbarPos](#page-1072-0)

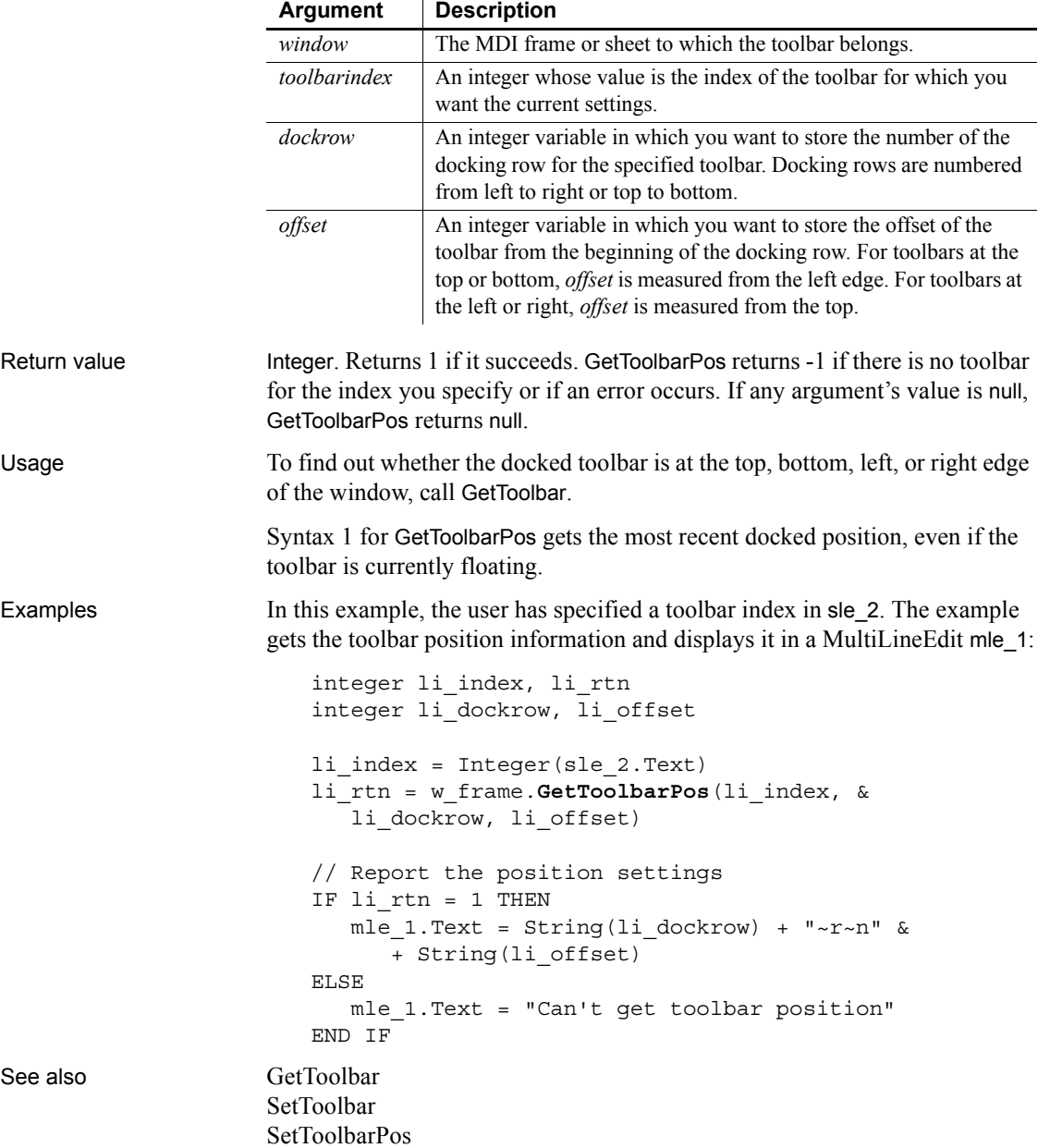

#### <span id="page-631-0"></span>**Syntax 2 For floating toolbars**

Description Gets the position and size of a floating toolbar.

Applies to MDI frame and sheet windows

#### Syntax *window*.**GetToolbarPos** ( *toolbarindex*, *x*, *y*, *width*, *height* )

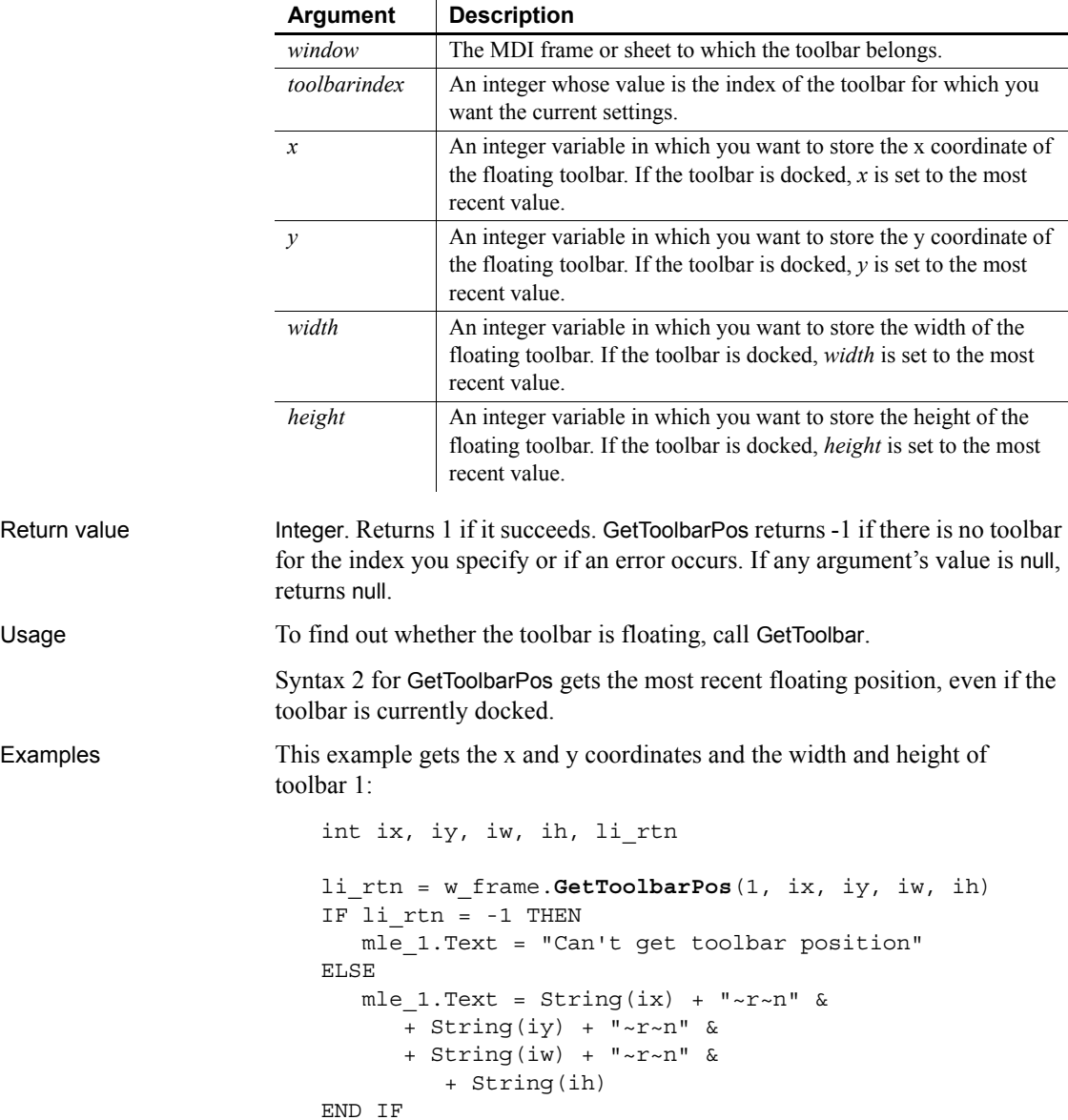

See also [GetToolbar](#page-627-0) [SetToolbar](#page-1071-0) [SetToolbarPos](#page-1072-0)

# <span id="page-632-0"></span>**GetTransactionName**

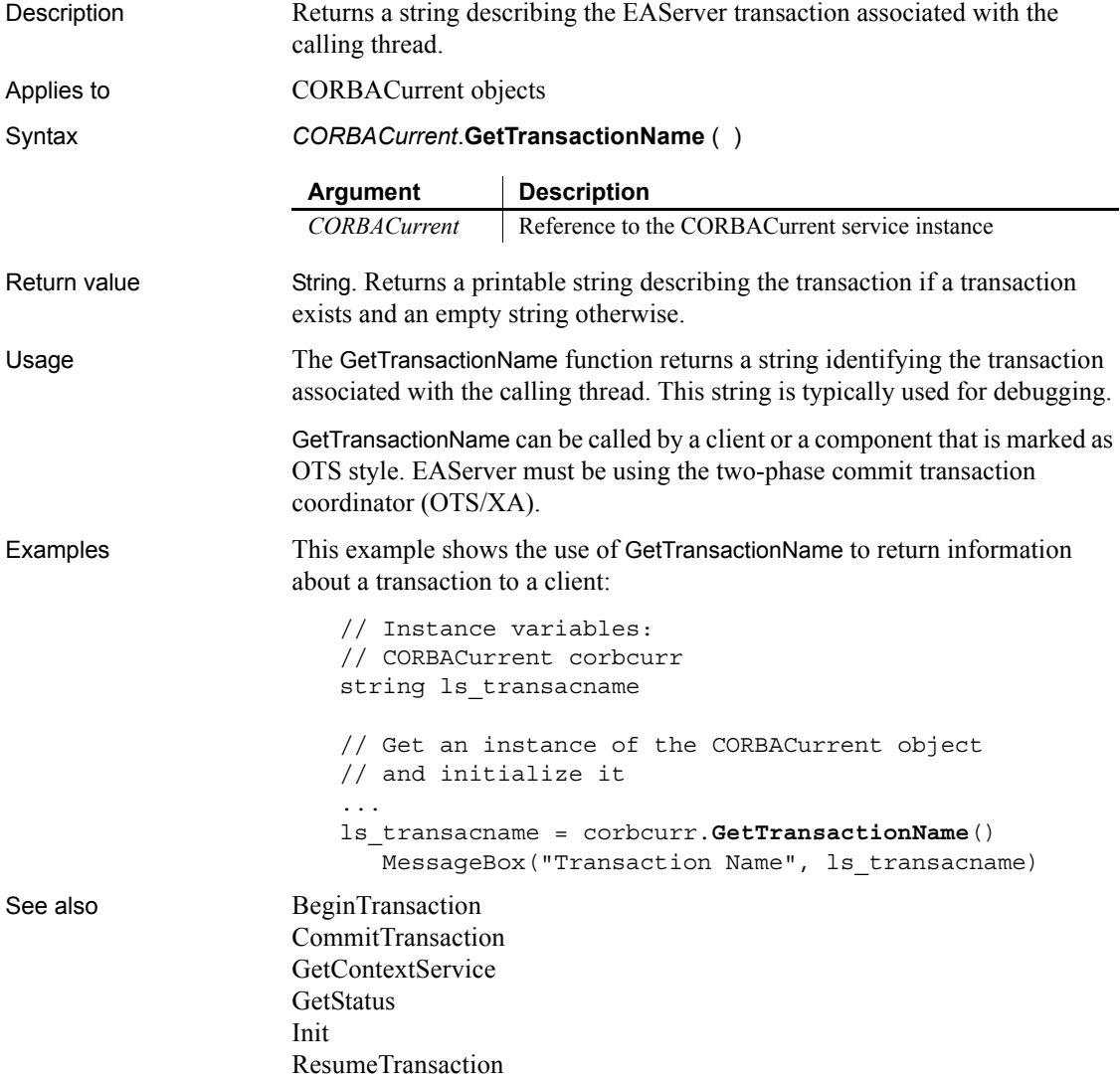

[RollbackOnly](#page-938-0) [RollbackTransaction](#page-939-0) [SetTimeout](#page-1069-0) [SuspendTransaction](#page-1119-0)

# <span id="page-633-0"></span>**GetURL**

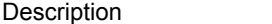

Returns HTML for the specified URL.

Applies to Inet objects

Syntax *servicereference*.**GetURL** ( *urlname*, *data* )

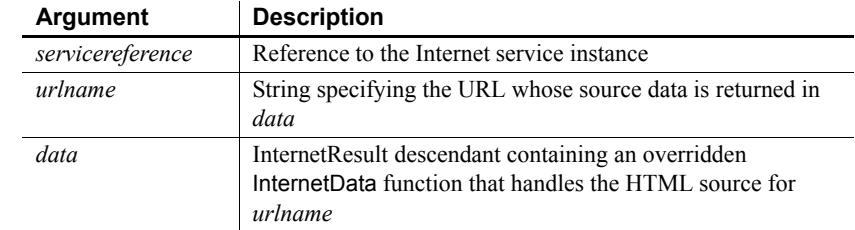

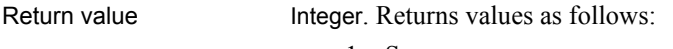

- 1 Success
- -1 General error
- -2 Invalid URL
- -4 Cannot connect to the Internet

Usage Call this function to access HTML source for a URL.

*Data* references a standard class user object that descends from InternetResult and that has an overridden InternetData function. This overridden function then performs the processing you want with the returned HTML. Because the Internet returns data asynchronously, *data* must reference a variable that remains in scope after the function executes (such as a window-level instance variable).

For more information on the InternetResult standard class user object and the InternetData function, use the PowerBuilder Browser.

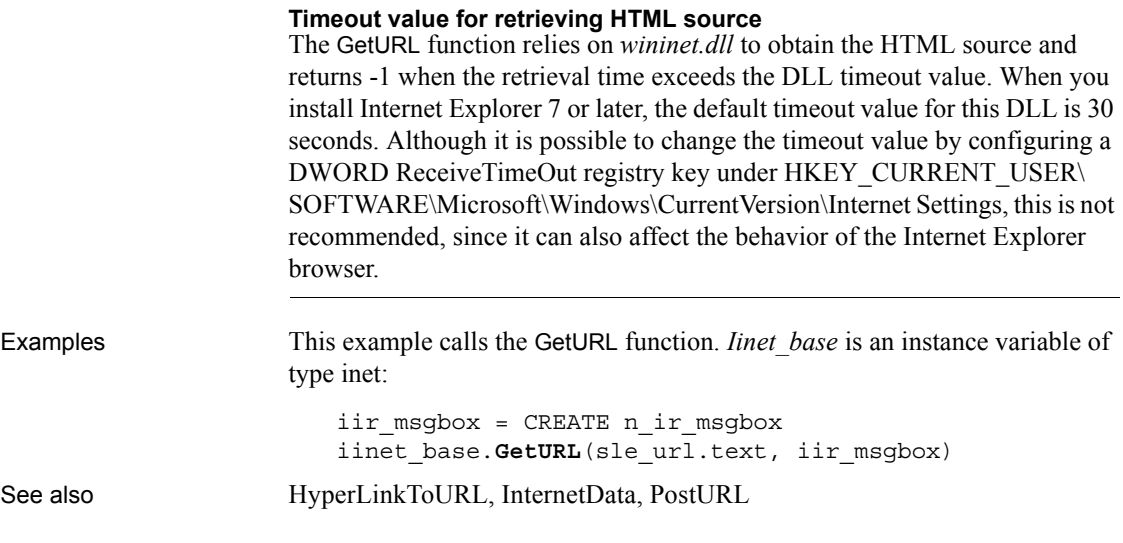

# <span id="page-634-0"></span>**GetValue**

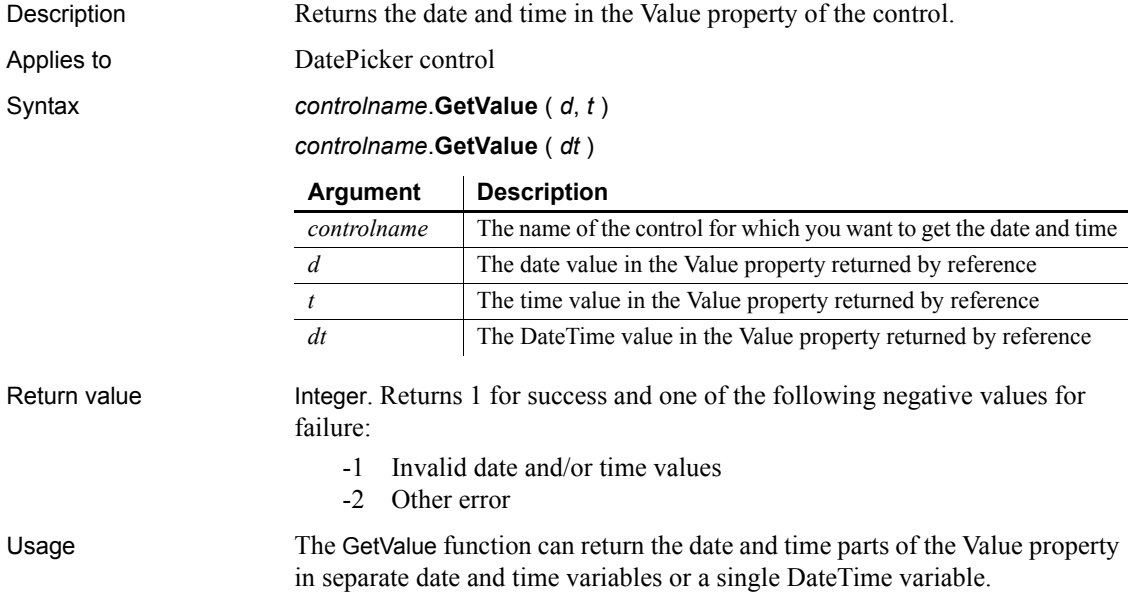

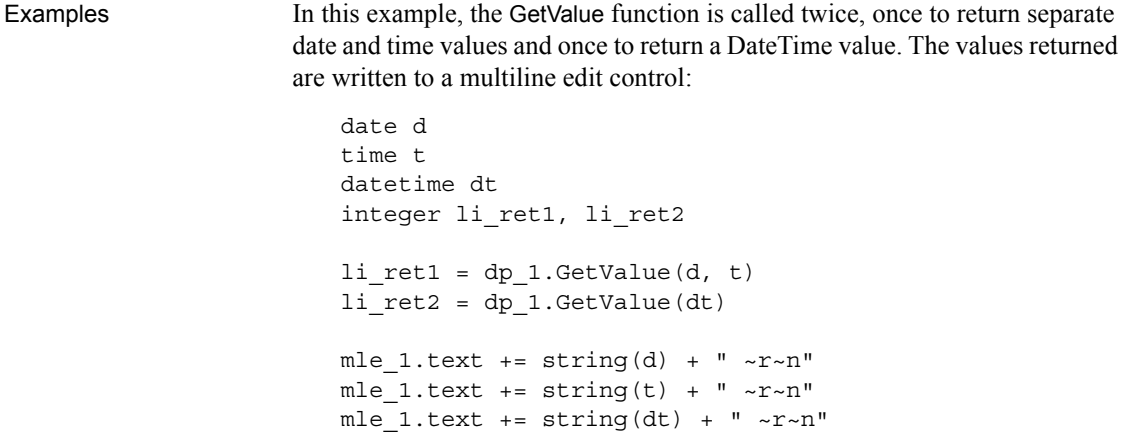

See also [GetText](#page-625-1), [SetValue](#page-1078-0)

### <span id="page-635-0"></span>**GetVersionName**

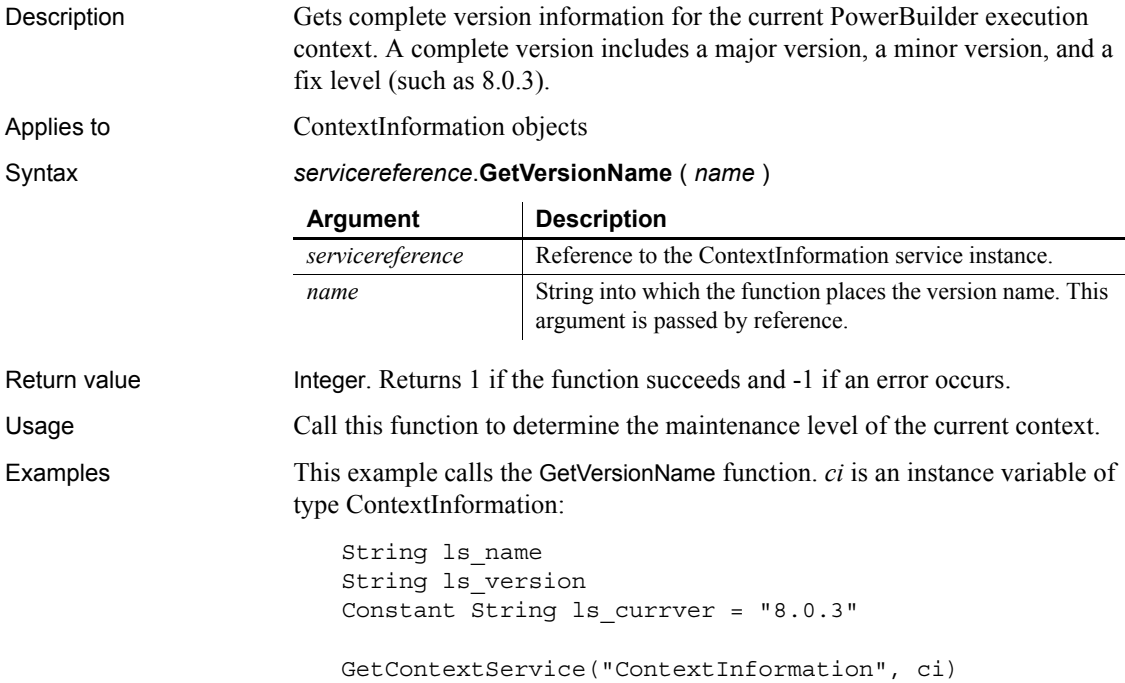

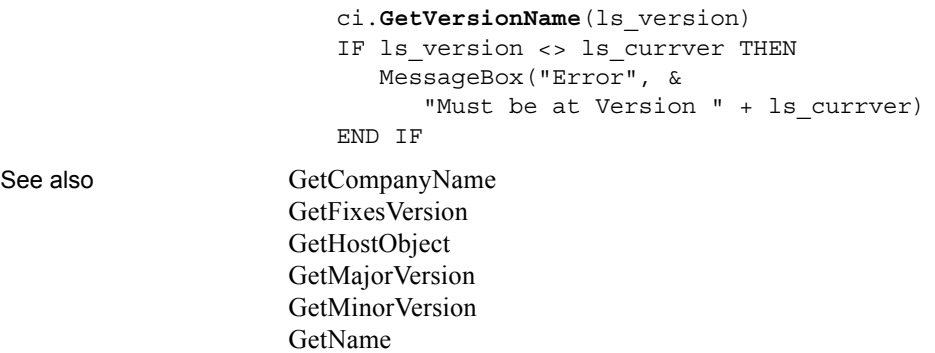

[GetShortName](#page-620-0)

# **Handle**

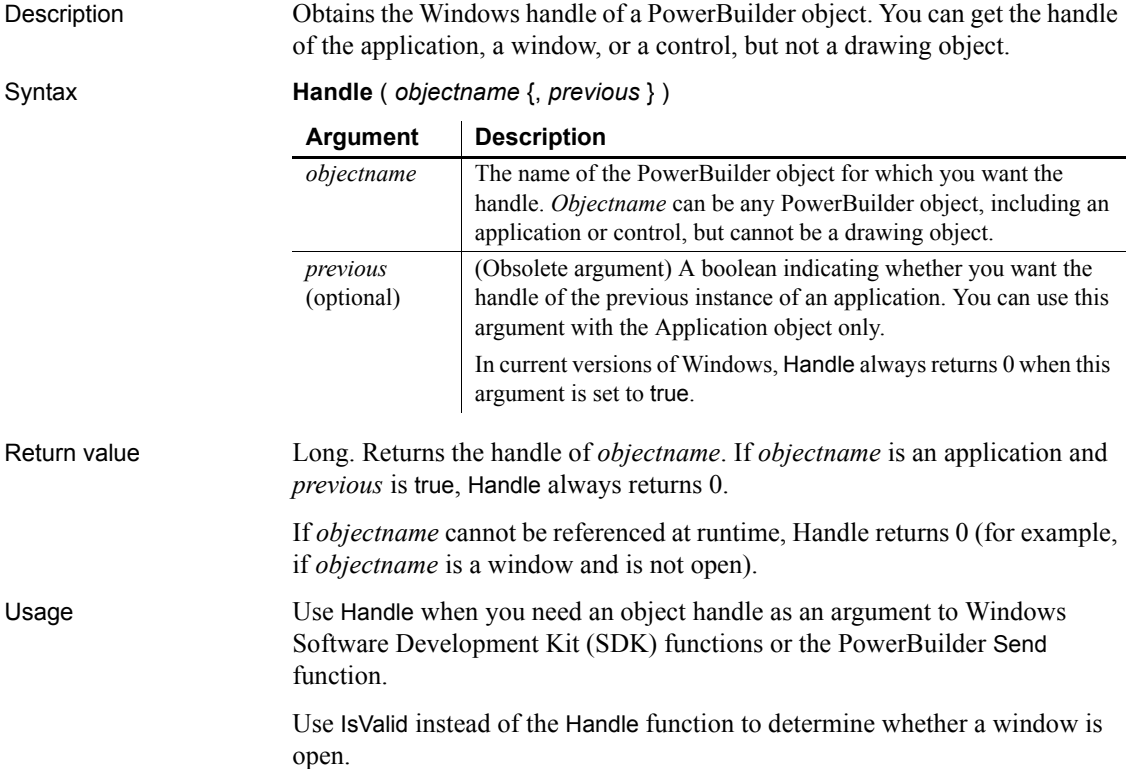

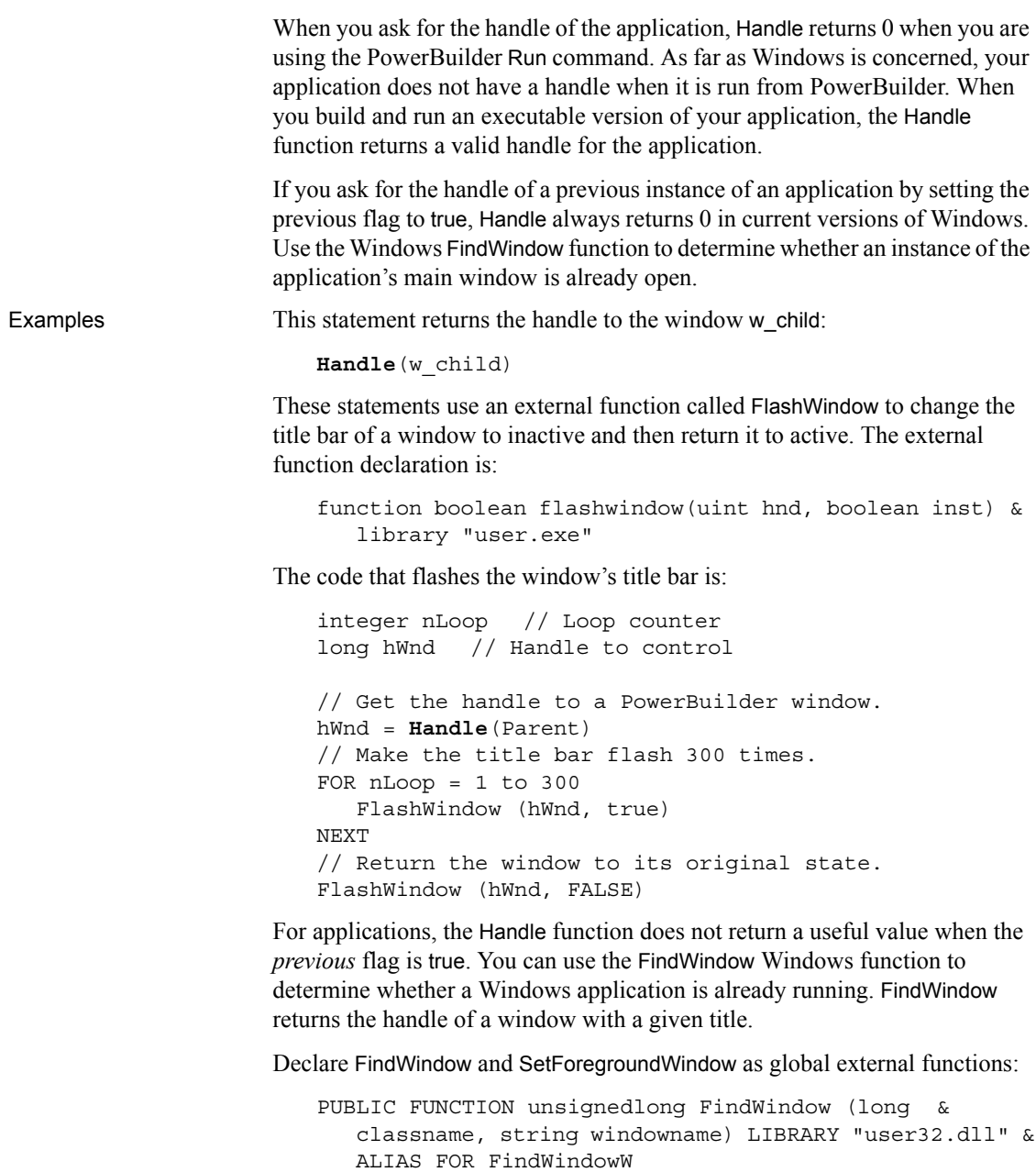

```
PUBLIC FUNCTION int SetForegroundWindow (unsignedlong &
  hwnd) LIBRARY "user32.dll" ALIAS FOR &
  SetForegroundWindowW
```
Then add code like the following to your application's Open event:

```
unsignedlong hwnd
hwnd = FindWindow( 0, "Main Window")
if hwnd = 0 then
  // no previous instance, so open the main window
  open( w_main )
else
   // open the previous instance window and halt
  SetForegroundWindow( hwnd )
  HALT CLOSE
end if
```
See also [Send](#page-990-0)

**Hide**

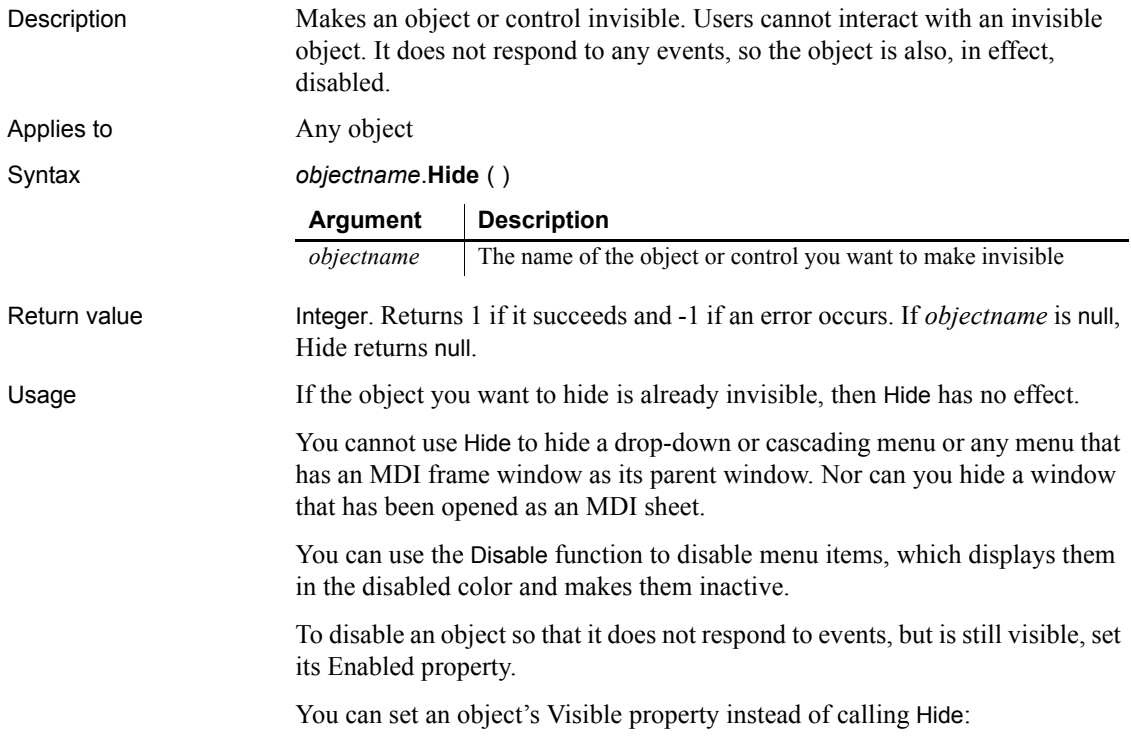

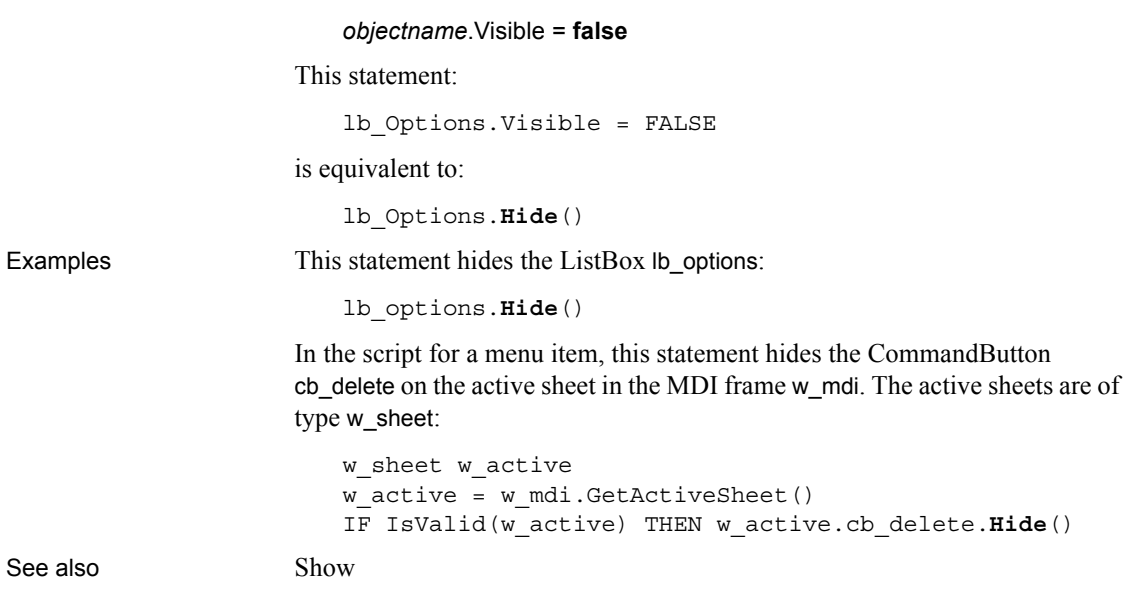

# **Hour**

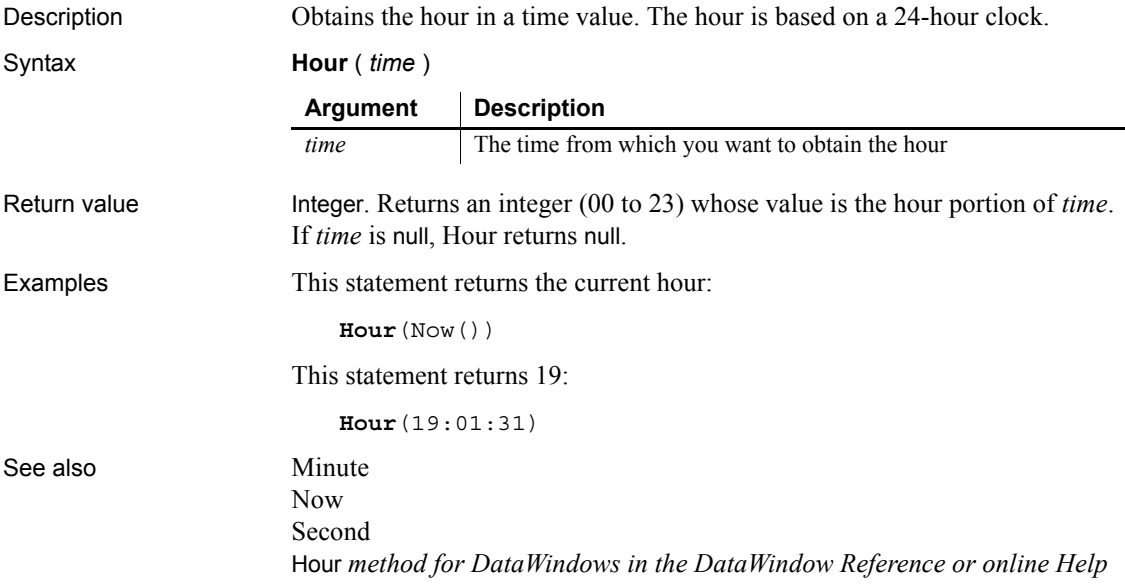

# <span id="page-640-0"></span>**HyperLinkToURL**

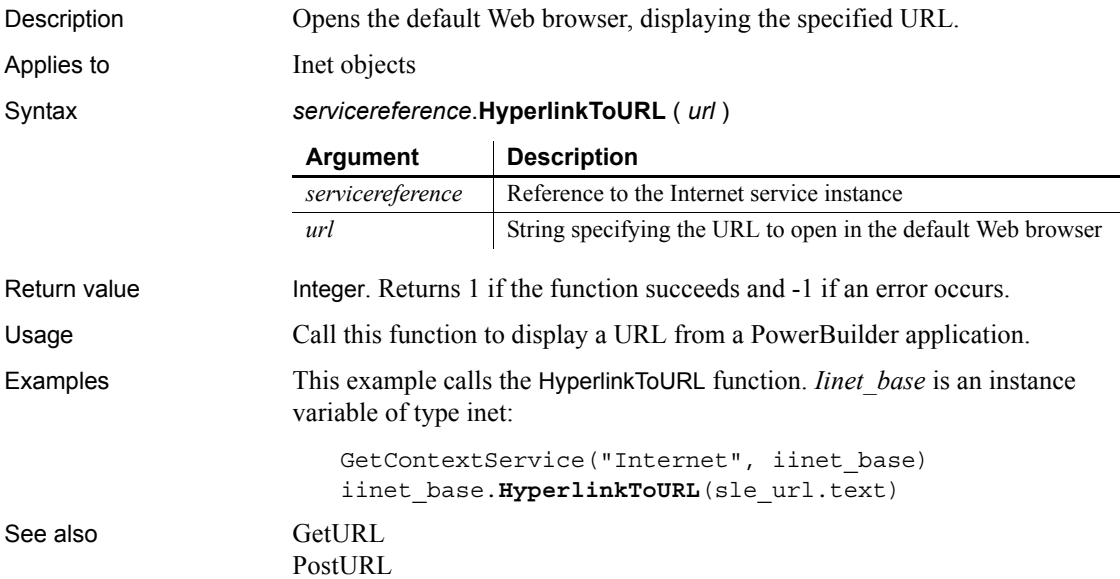

# **Idle**

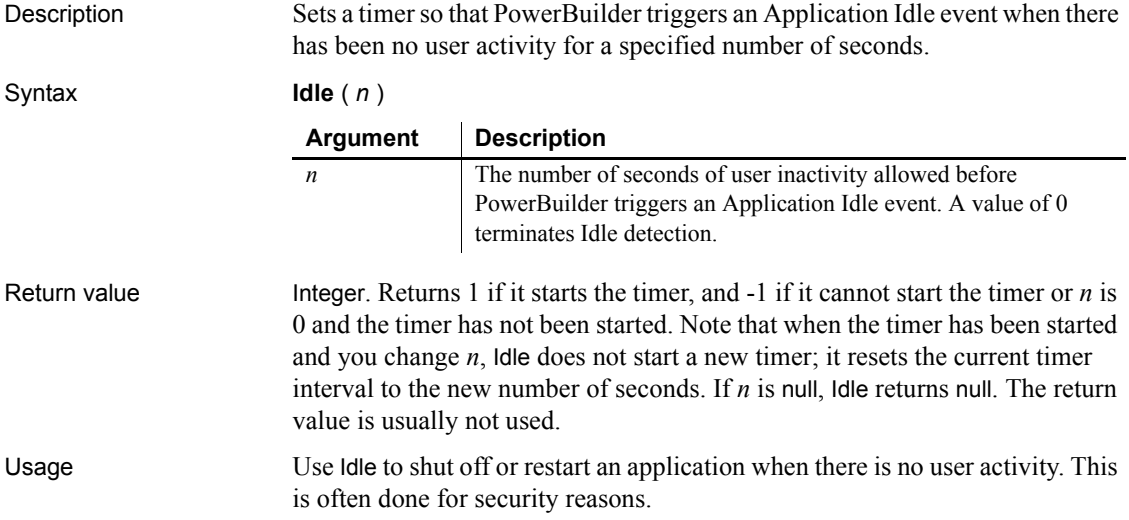

Idle starts a timer after each user activity (such as a keystroke or a mouse click), and after *n* seconds of inactivity it triggers an Idle event. The Idle event script for an application typically closes some windows, logs off the database, and exits the application or calls the Restart function.

The timer is reset when any of the following activities occur:

- A mouse movement or mouse click in any window of the application
- Any keyboard activity when a window of the PowerBuilder application is current
- A mouse click or any mouse movement over the icon when a PowerBuilder application is minimized
- Any keyboard activity when the PowerBuilder application is minimized and is current (its name is highlighted)
- Any retrieval on a visible DataWindow that causes the edit control to be painted

#### **Tip**

To capture movement, write script in the MouseMove or Key events of the window or sheet. (Keyboard activity does not trigger MouseMove events.) Disable the DataWindow control and tab ordering during iterative retrieves so the Idle timer is not reset.

Examples This statement sends an Idle event after five minutes of inactivity:

**Idle**(300)

This statement turns off idle detection:

**Idle**(0)

This example shows how to use the Idle event to stop the application and restart it after two minutes of inactivity. This is often used for computers that provide information in a public place.

Include this statement in the script for the application's Open event:

```
Idle(120) // Sends an Idle event after 2 minutes.
```
Include these statements in the script for the application's Idle event to terminate the application and then restart it:

// Statements to set the database to the desired // state ... Restart() // Restarts the application

See also **[Restart](#page-931-1)** 

[Timer](#page-1132-0)

# **ImpersonateClient**

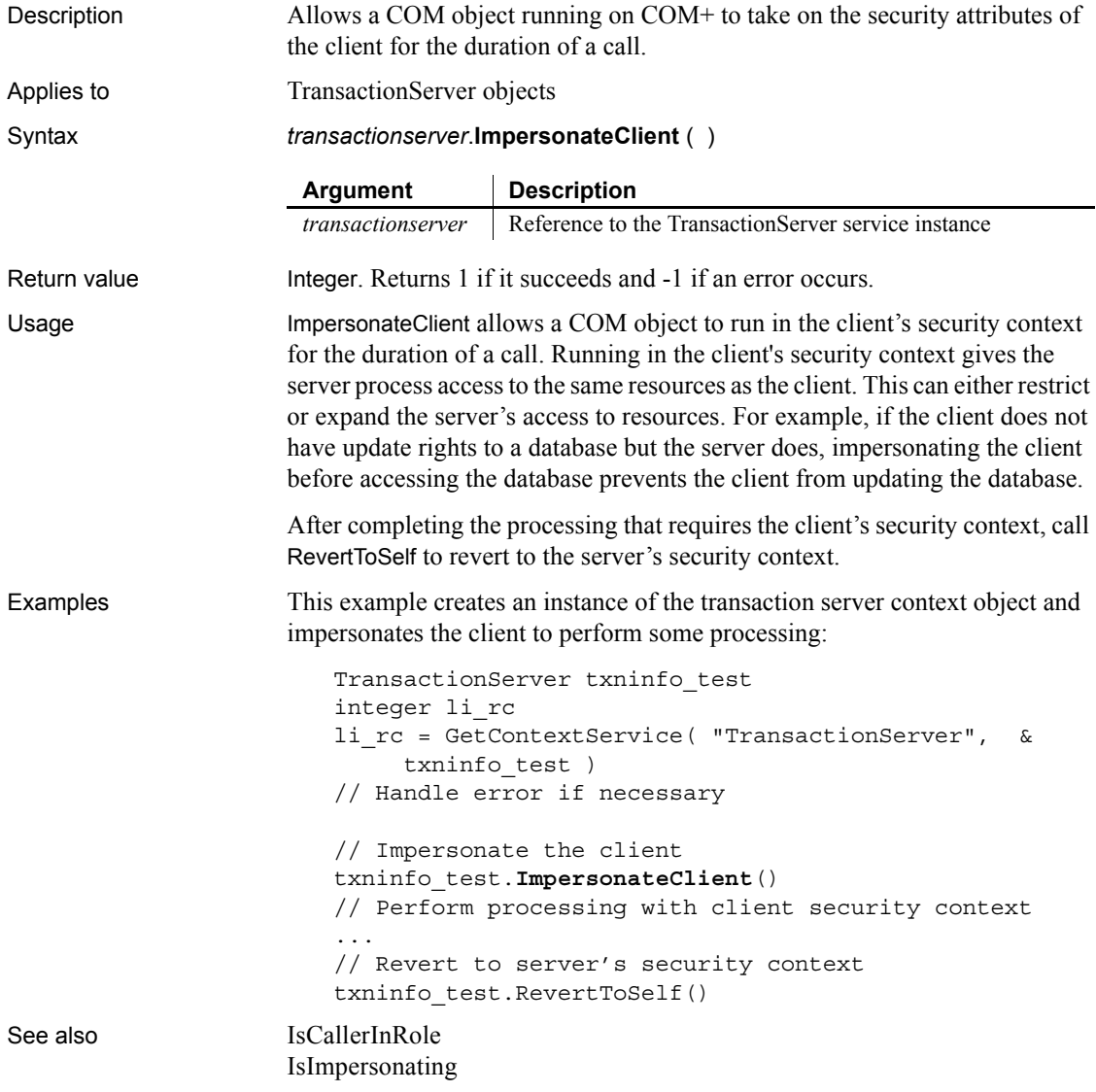

[IsSecurityEnabled](#page-706-0) [RevertToSelf](#page-933-0)

# **ImportClipboard**

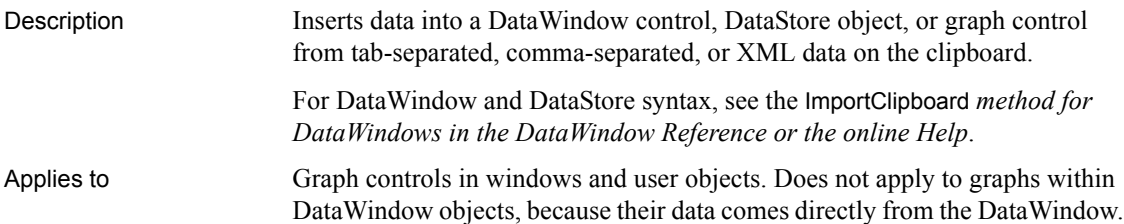

Syntax *graphname*.**ImportClipboard** ( { *importtype*}, { *startrow* {, *endrow* {, *startcolumn* } } } )

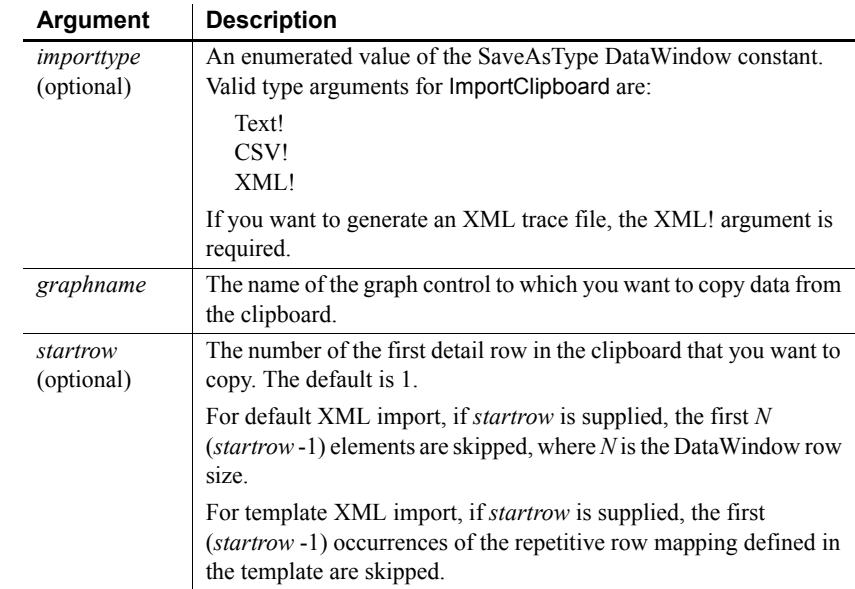

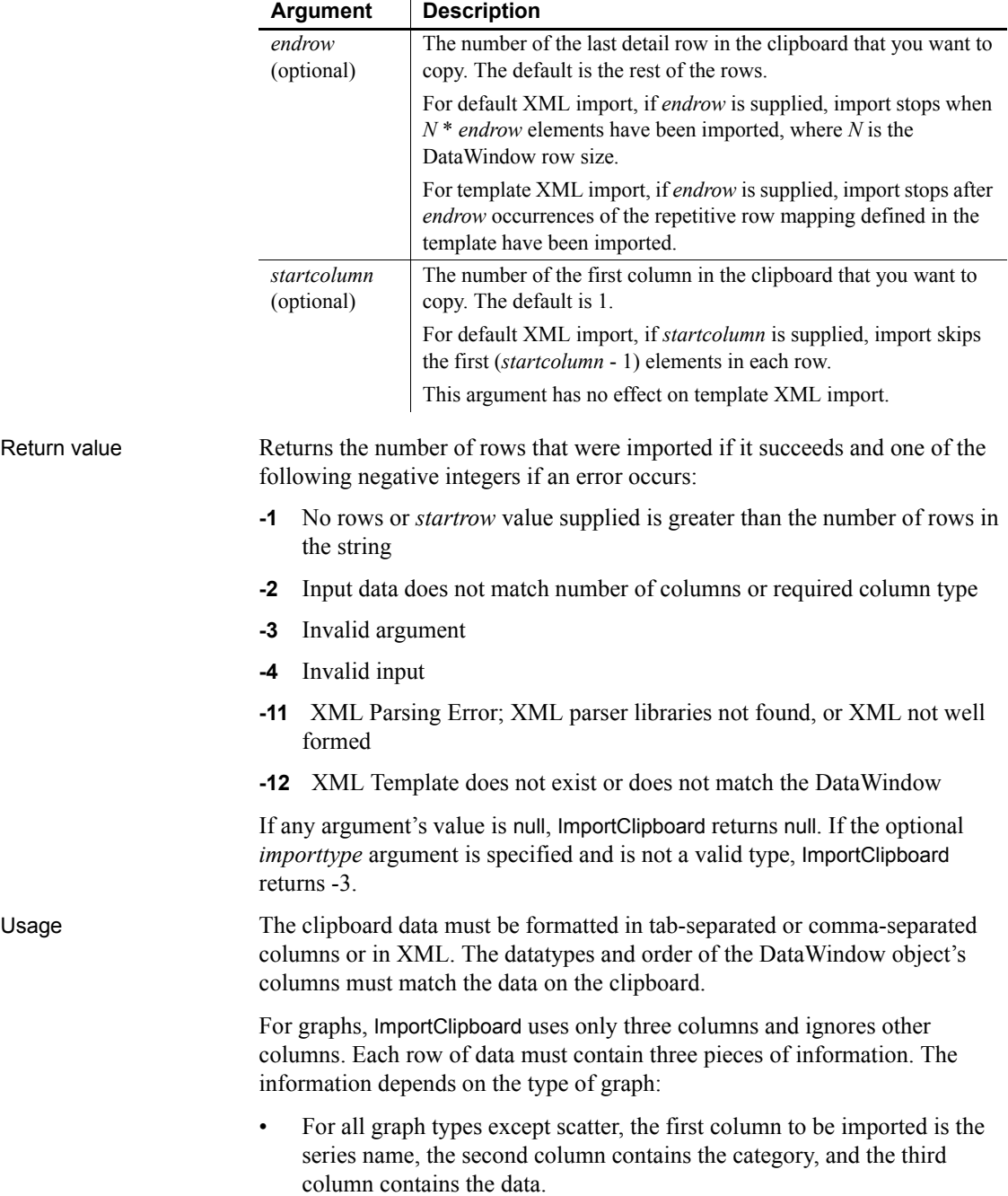

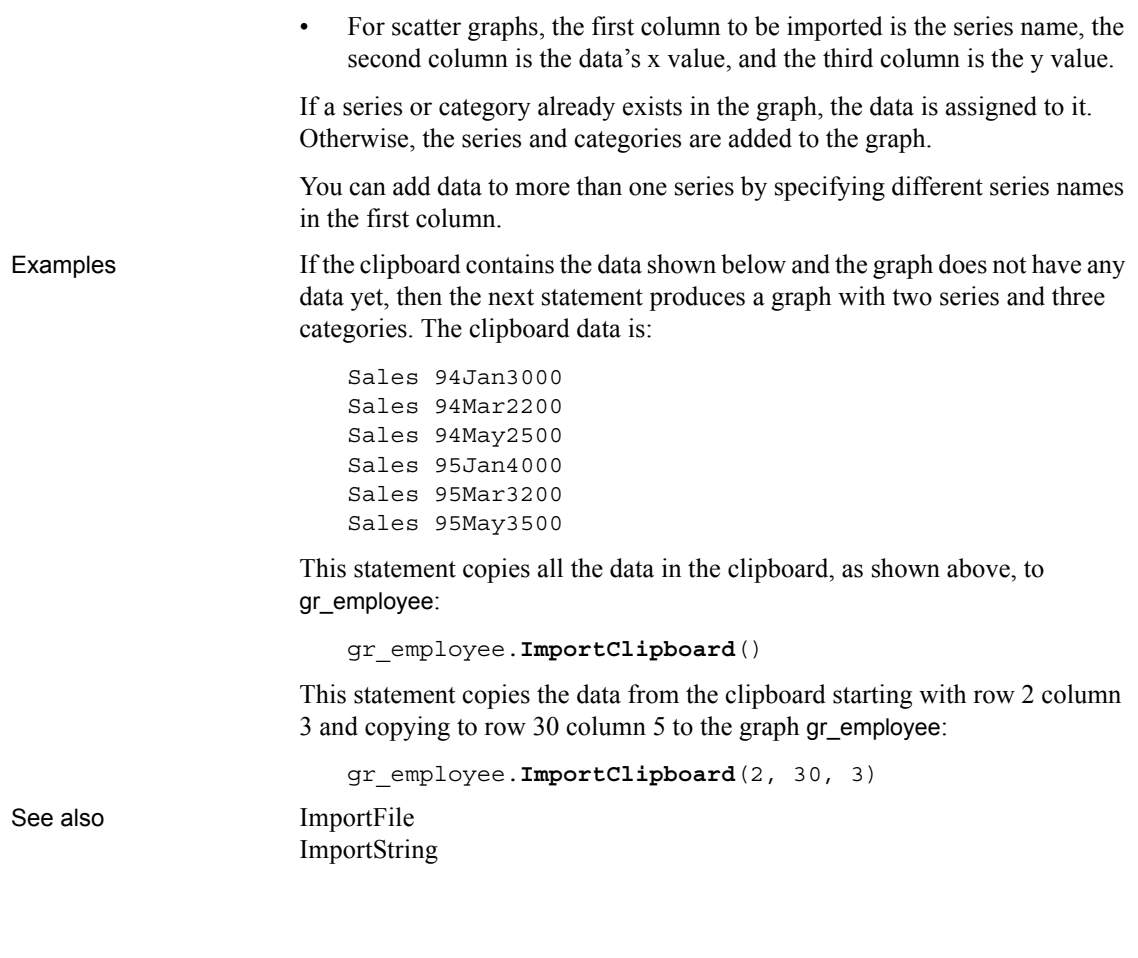

# <span id="page-645-0"></span>**ImportFile**

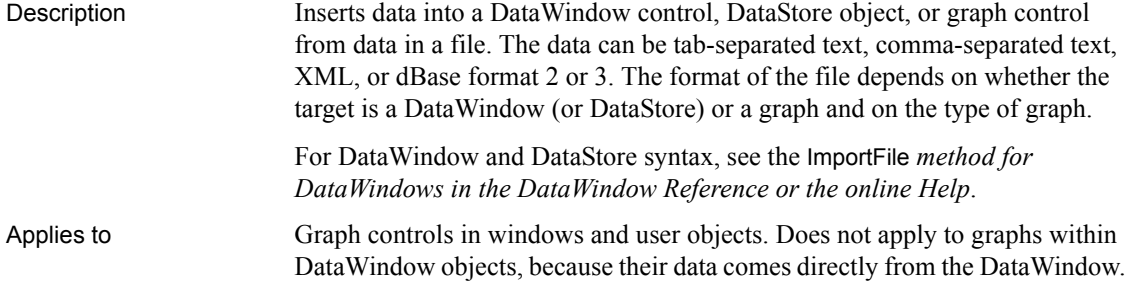

Syntax *graphname*.**ImportFile** ( *{ importtype}, filename* {, *startrow* {, *endrow* {, *startcolumn* } } } )

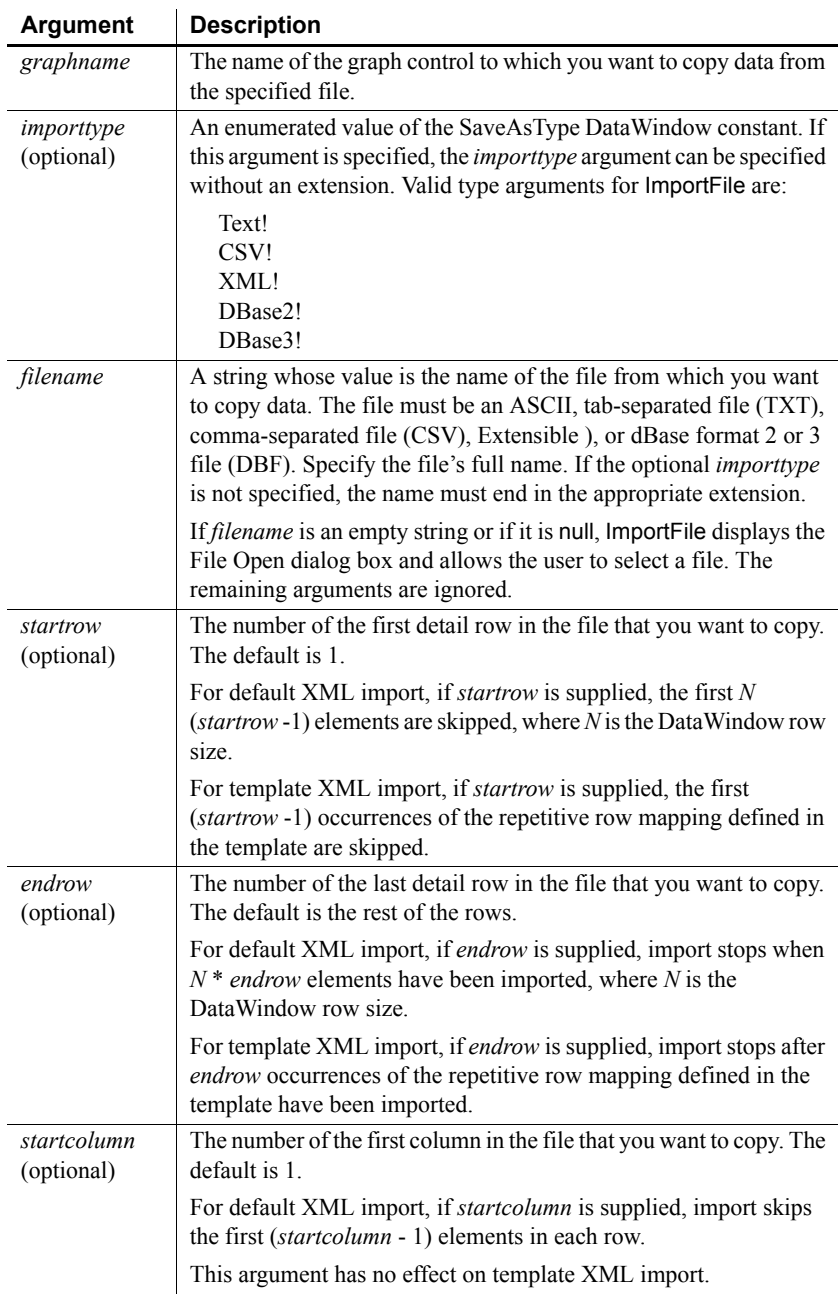

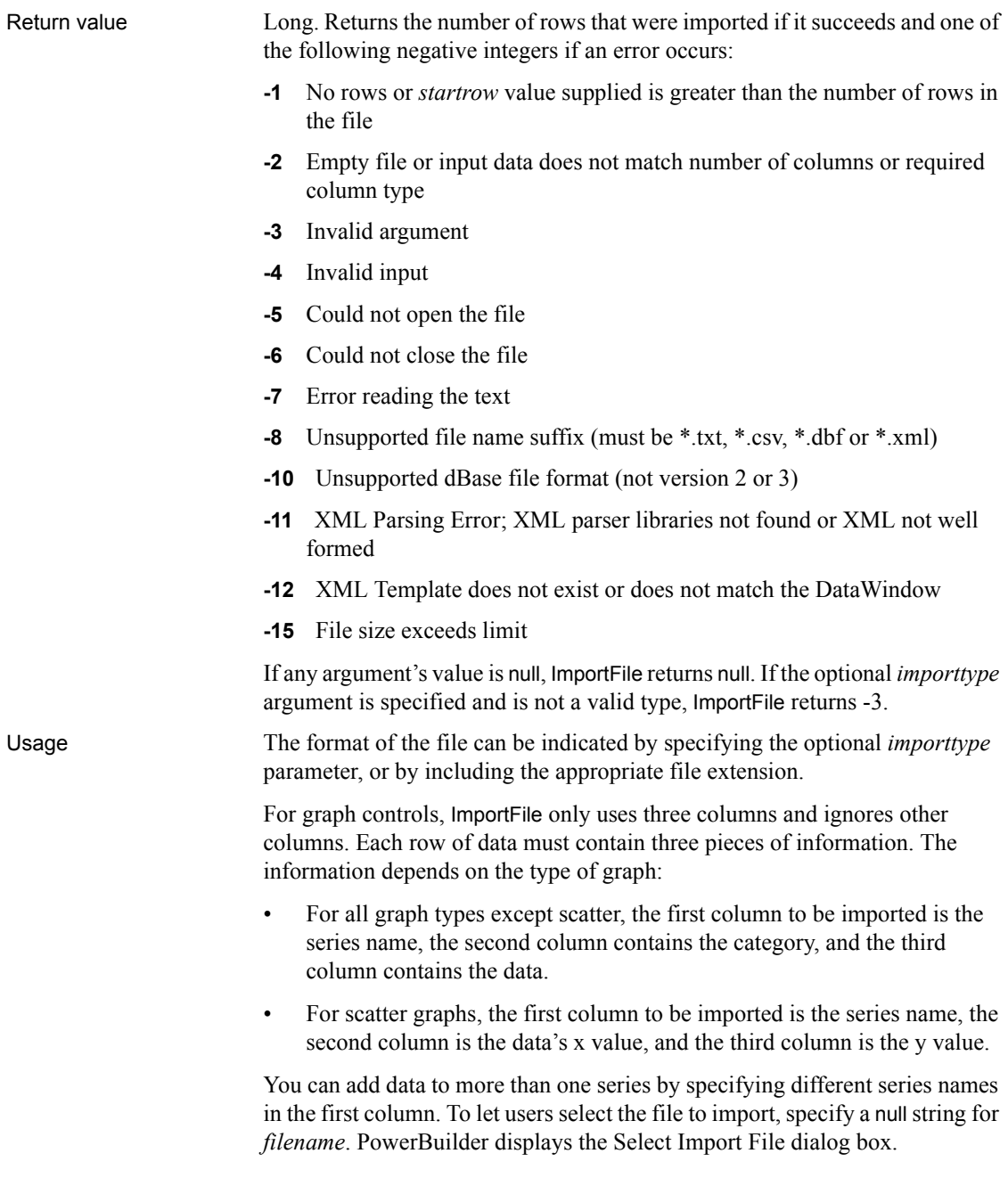
*Double quotes* The location and number of double quote marks in a field in a tab delimited file affect how they are handled when the file is imported. If a string is enclosed in one pair of double quotes, the quotes are discarded. If it is enclosed in three pairs of double quotes, one pair is retained when the string is imported. If the string is enclosed in two pairs of double quotes, the first pair is considered to enclose a null string, and the rest of the string is discarded.

When there is a double quote at the beginning of a string, any characters after the second double quote are discarded. If there is no second double quote, the tab character delimiting the fields is not recognized as a field separator and all characters up to the next occurrence of a double quote, including a carriage return, are considered to be part of the string. A validation error is generated if the combined strings exceed the length of the first string.

Double quotes after the first character in the string are rendered literally. Here are some examples of how tab-delimited strings are imported into a two-column DataWindow:

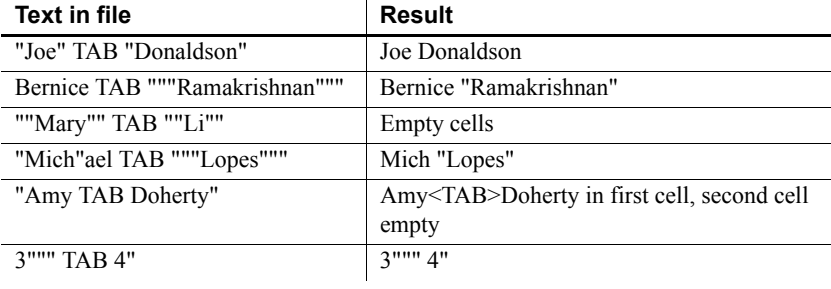

### **Specifying a** *null* **string for file name**

If you specify a null string for *filename*, the remaining arguments are ignored. All the rows and columns in the file are imported.

Examples This statement copies all the data in the file *D*:\EMPLOYEE.TXT to gr employee starting at the first row:

```
gr_employee.ImportFile("D:\EMPLOYEE.TXT")
```
This statement copies the data from the file *D:\EMPLOYEE.TXT* starting with row 2 column 3 and ending with row 30 column 5 to the graph gr\_employee:

```
gr_employee.ImportFile("D:\EMPLOYEE.TXT", 2, 30, 3)
```
The following statements are equivalent. Both import the contents of the XML file named *myxmldata*:

gr\_control.ImportFile(myxmldata.xml)

```
gr_control.ImportFile(XML!, myxmldata)
```
This example causes PowerBuilder to display the Specify Import File dialog box:

```
string null_str
SetNull(null_str)
dw_main.ImportFile(null_str)
```

```
See also ImportClipboard
                 ImportString
```
### <span id="page-649-0"></span>**ImportString**

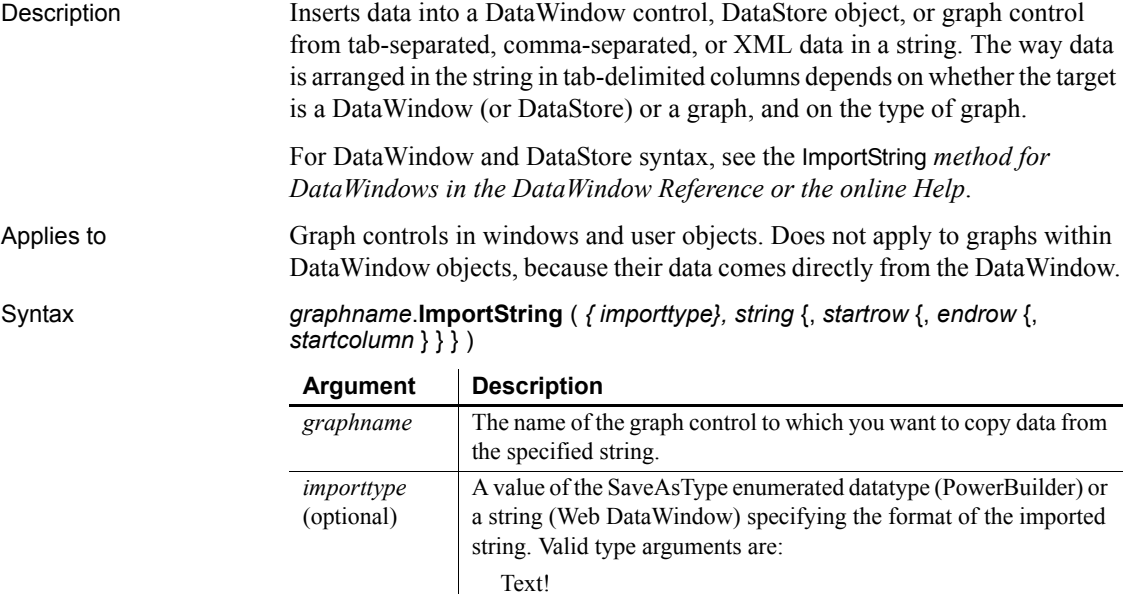

CSV! XML!

required.

If you want to generate an XML trace file, the XML! argument is

contain tab-separated or comma-separated columns or XML with

*string* A string from which you want to copy the data. The string should

one row per line (see Usage).

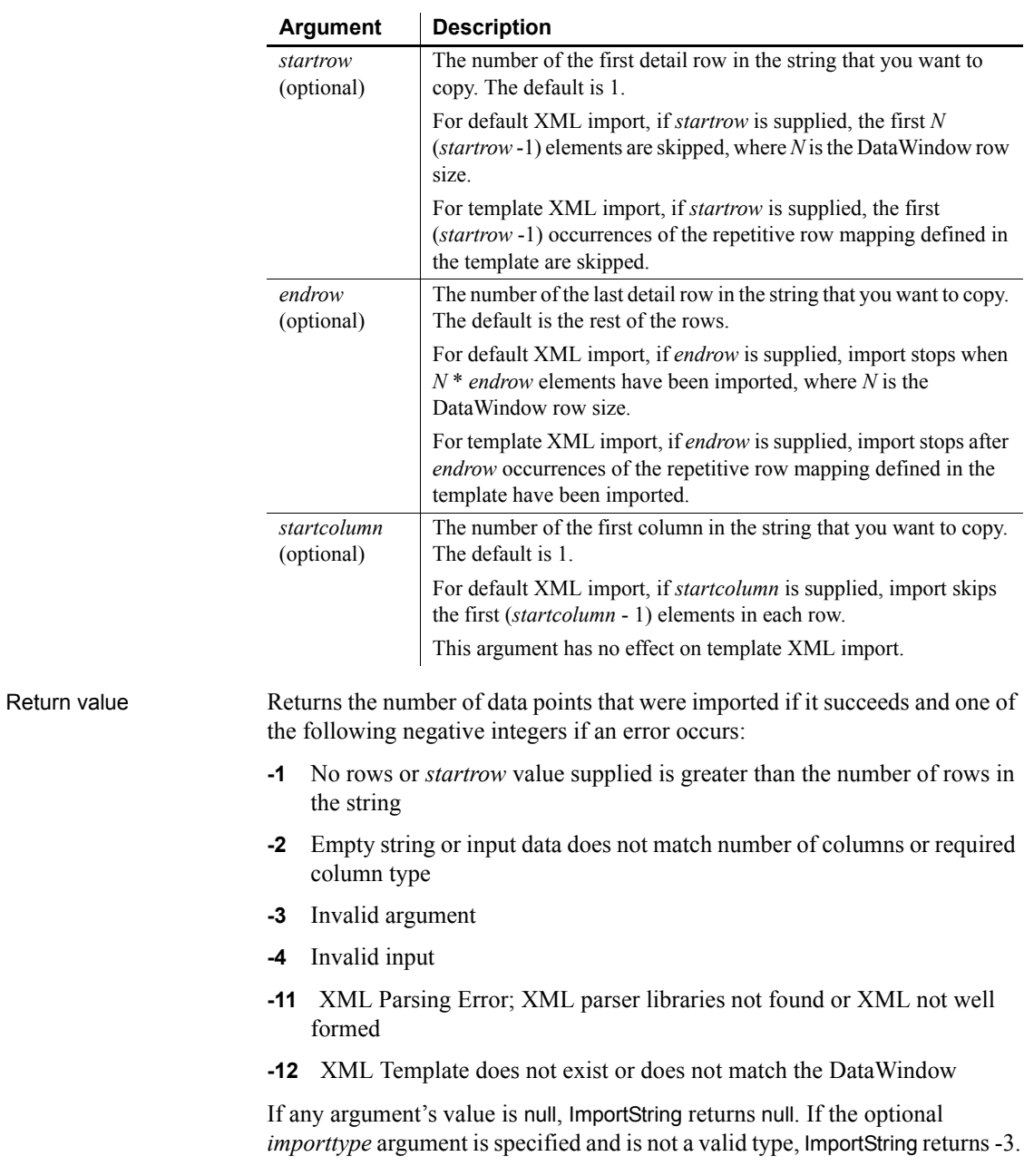

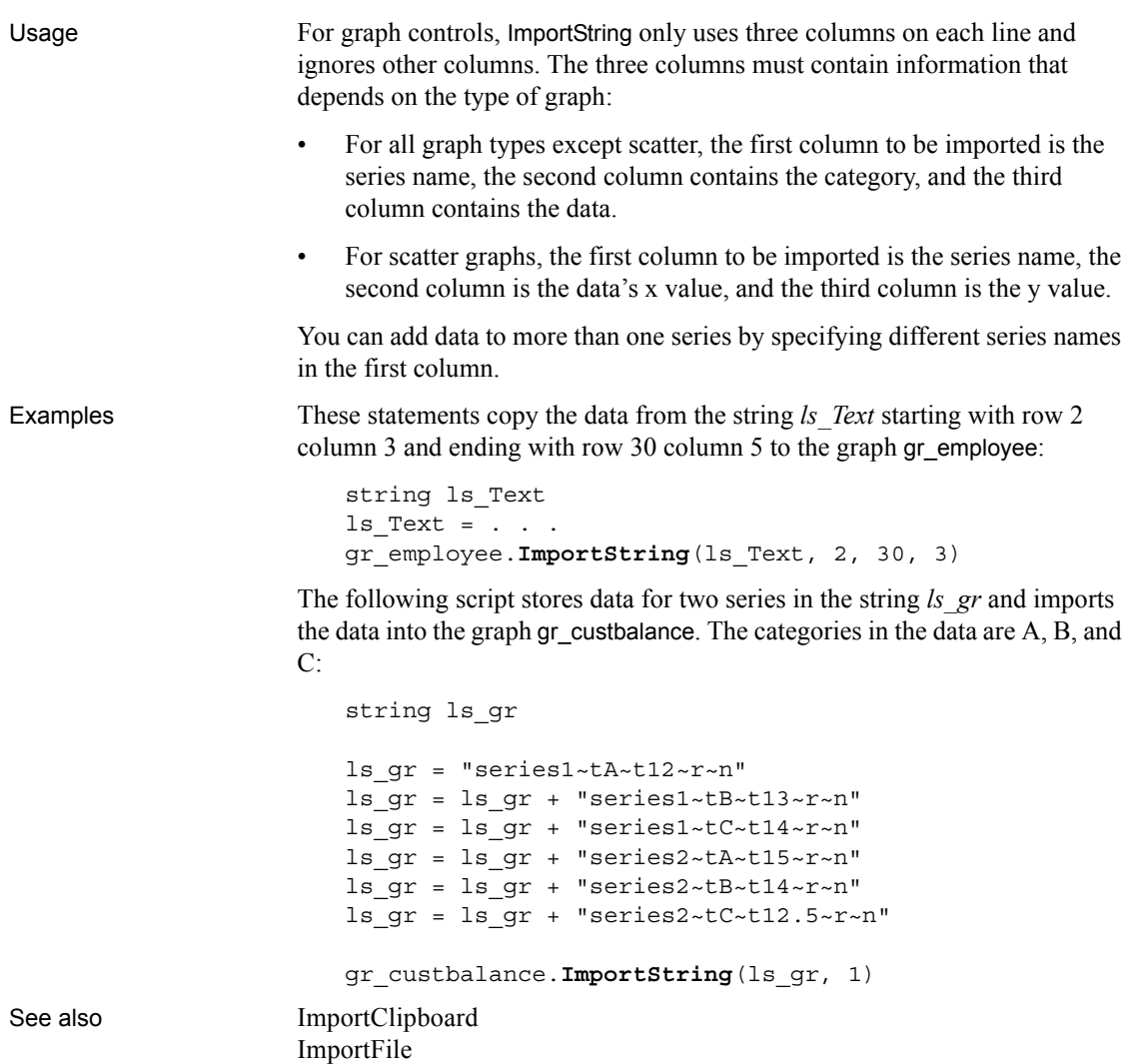

# **IncomingCallList**

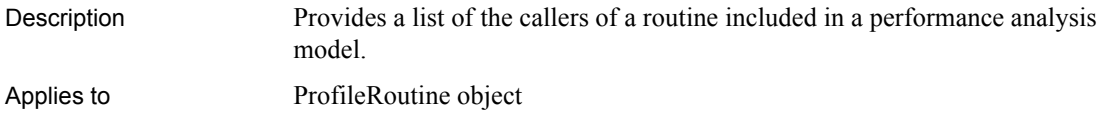

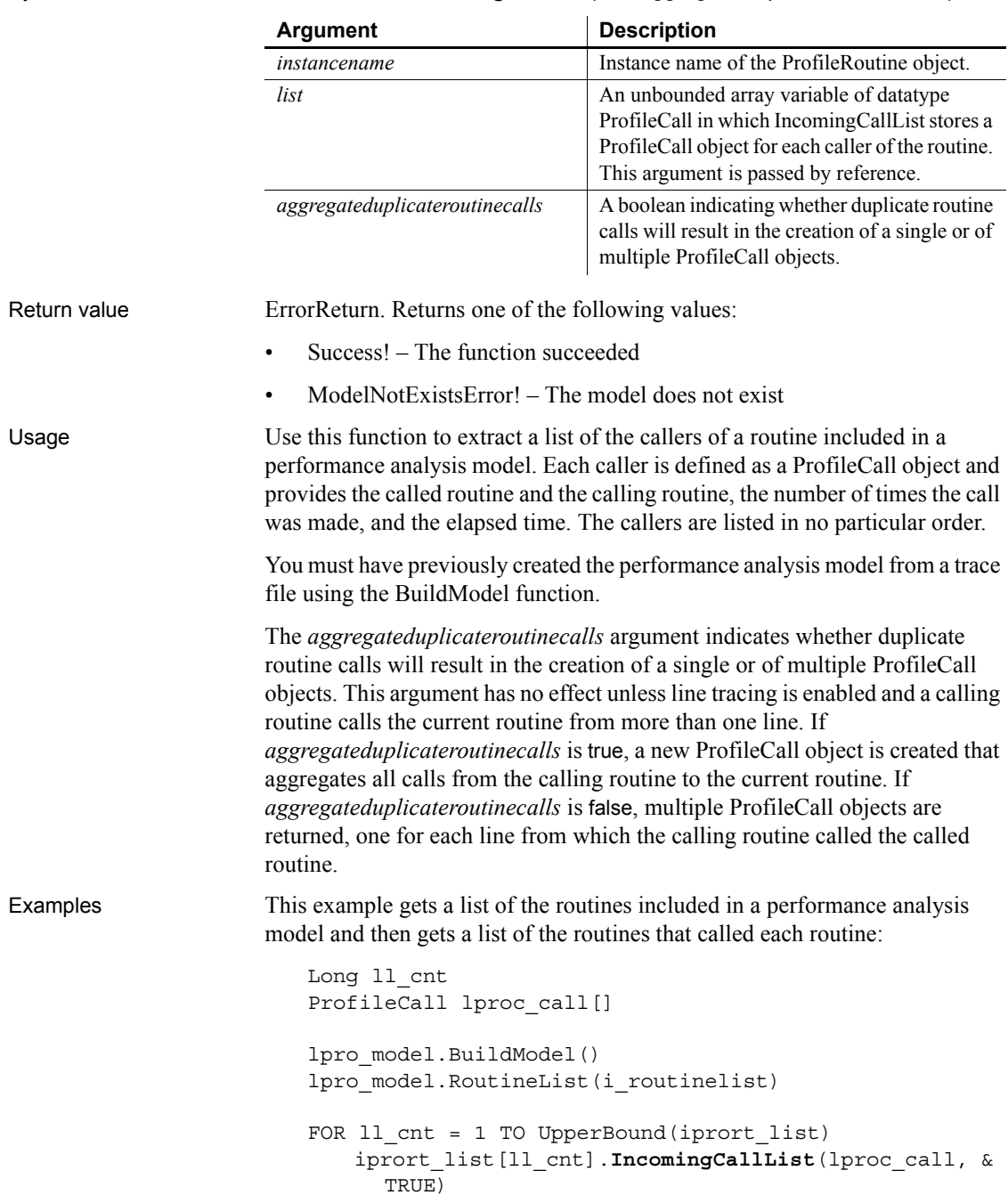

<span id="page-653-0"></span>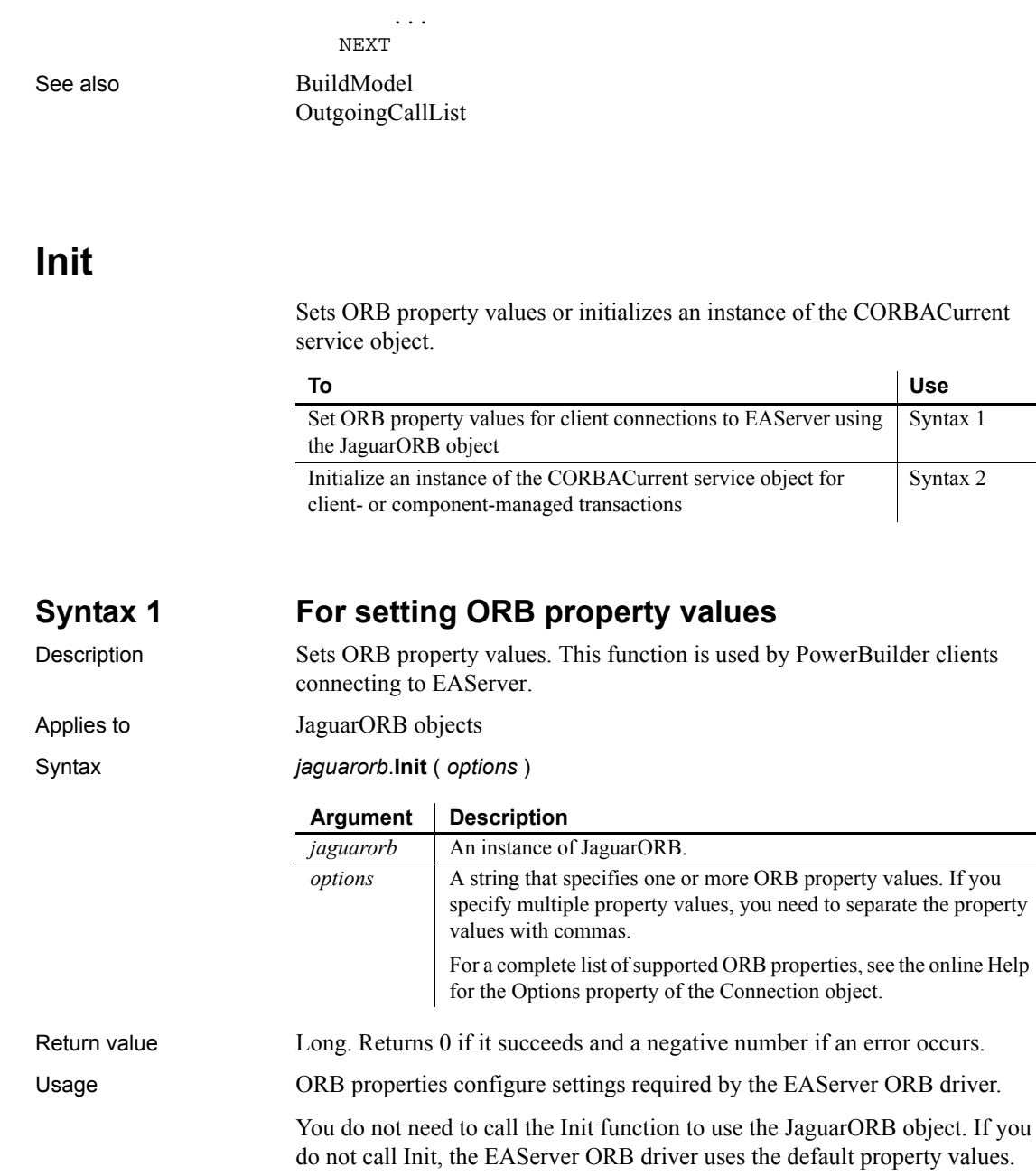

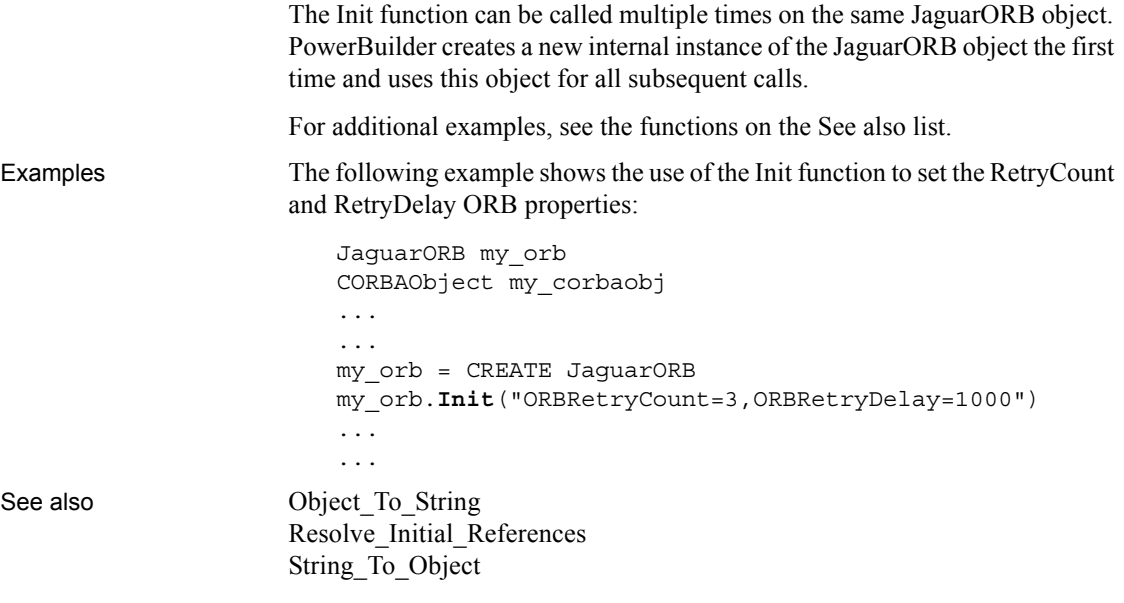

### <span id="page-654-0"></span>**Syntax 2 For initializing CORBACurrent**

Description Initializes an instance of the CORBACurrent service object.

Applies to CORBACurrent objects

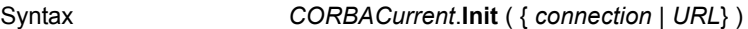

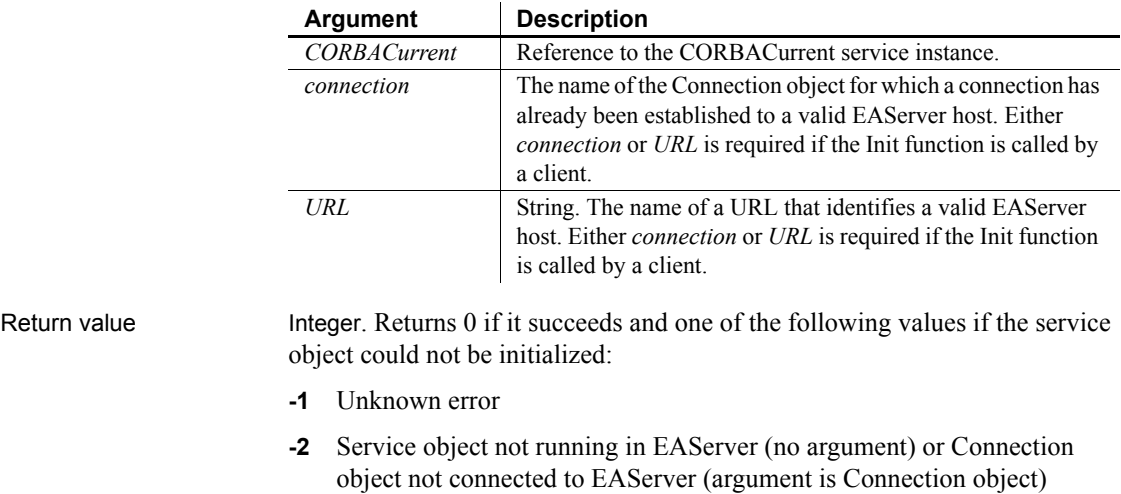

 $\overline{\phantom{0}}$ 

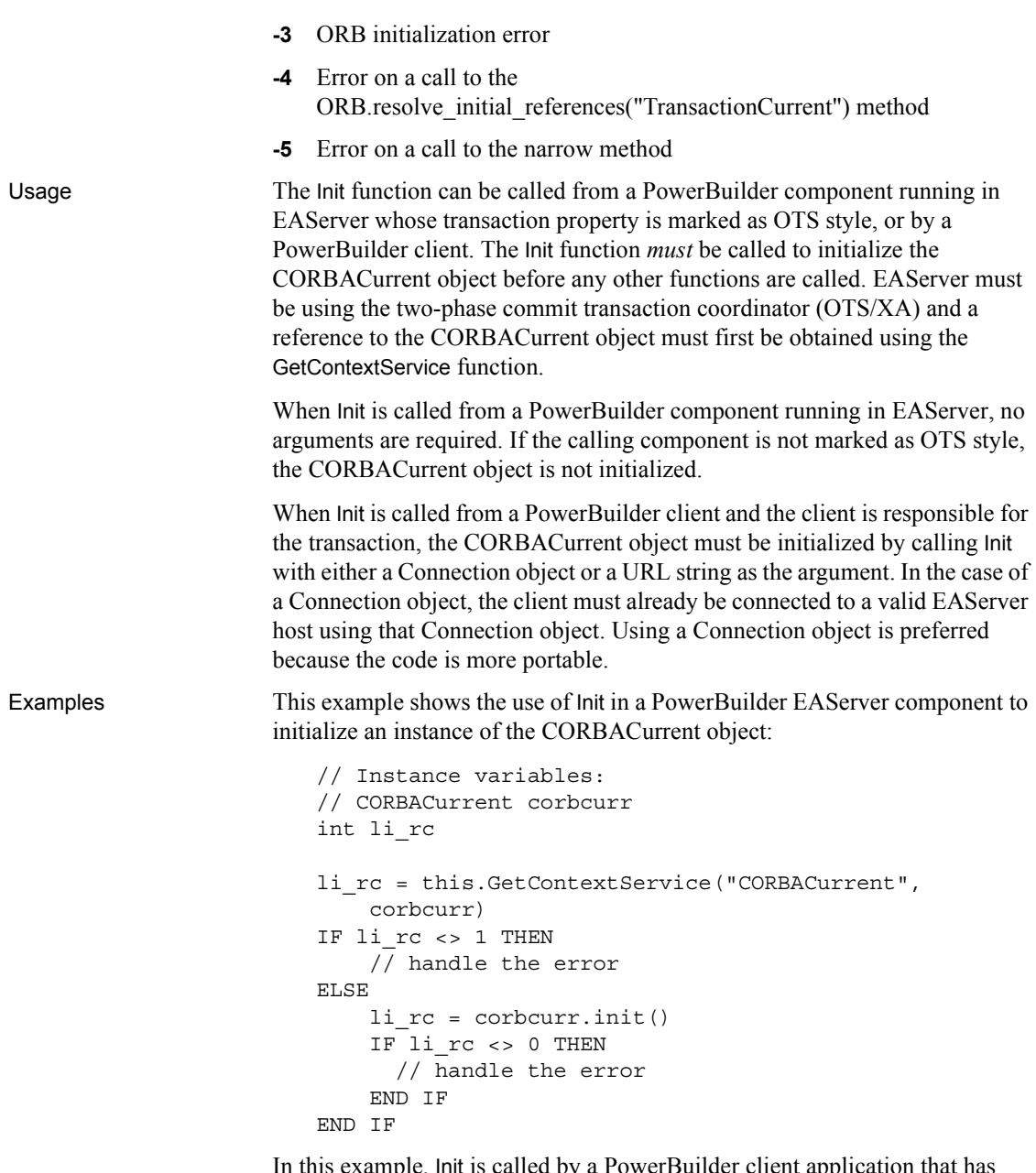

In this example, Init is called by a PowerBuilder client application that has already connected to EAServer using the myconn Connection object and has created a reference called corbcurr to the CORBACurrent object:

```
li rc = corbcurr.init( myconn )
IF li_rc <> 0 THEN
     // handle the error
END IF
```
In this example, the PowerBuilder client application calls the Init function using a valid URL:

```
li rc = corbcurr.init( "iiop://localhost:2000" )
IF li_rc <> 0 THEN
     // handle the error
END IF
```
See also [BeginTransaction](#page-376-0) [CommitTransaction](#page-415-0) [GetContextService](#page-542-0) **[GetStatus](#page-622-0)** [GetTransactionName](#page-632-0) [ResumeTransaction](#page-931-0) [RollbackOnly](#page-938-0) [RollbackTransaction](#page-939-0) [SetTimeout](#page-1069-0) [SuspendTransaction](#page-1119-0)

### <span id="page-656-0"></span>**InputFieldChangeData**

Description Modifies the data value of input fields in a RichTextEdit control.

Applies to RichTextEdit controls

Syntax *rtename*.**InputFieldChangeData** ( *inputfieldname*, *inputfieldvalue* )

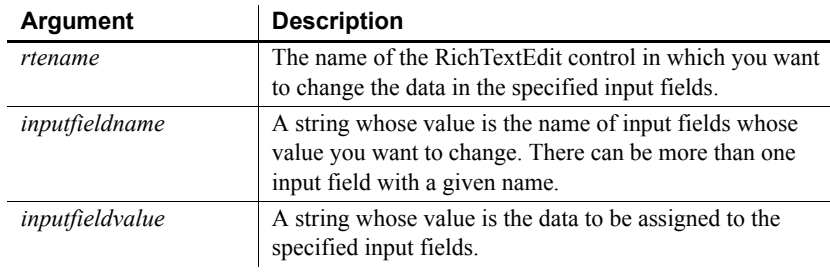

Return value Integer. Returns 1 if it succeeds and -1 if an error occurs. If any argument's value is null, InputFieldChangeData returns null.

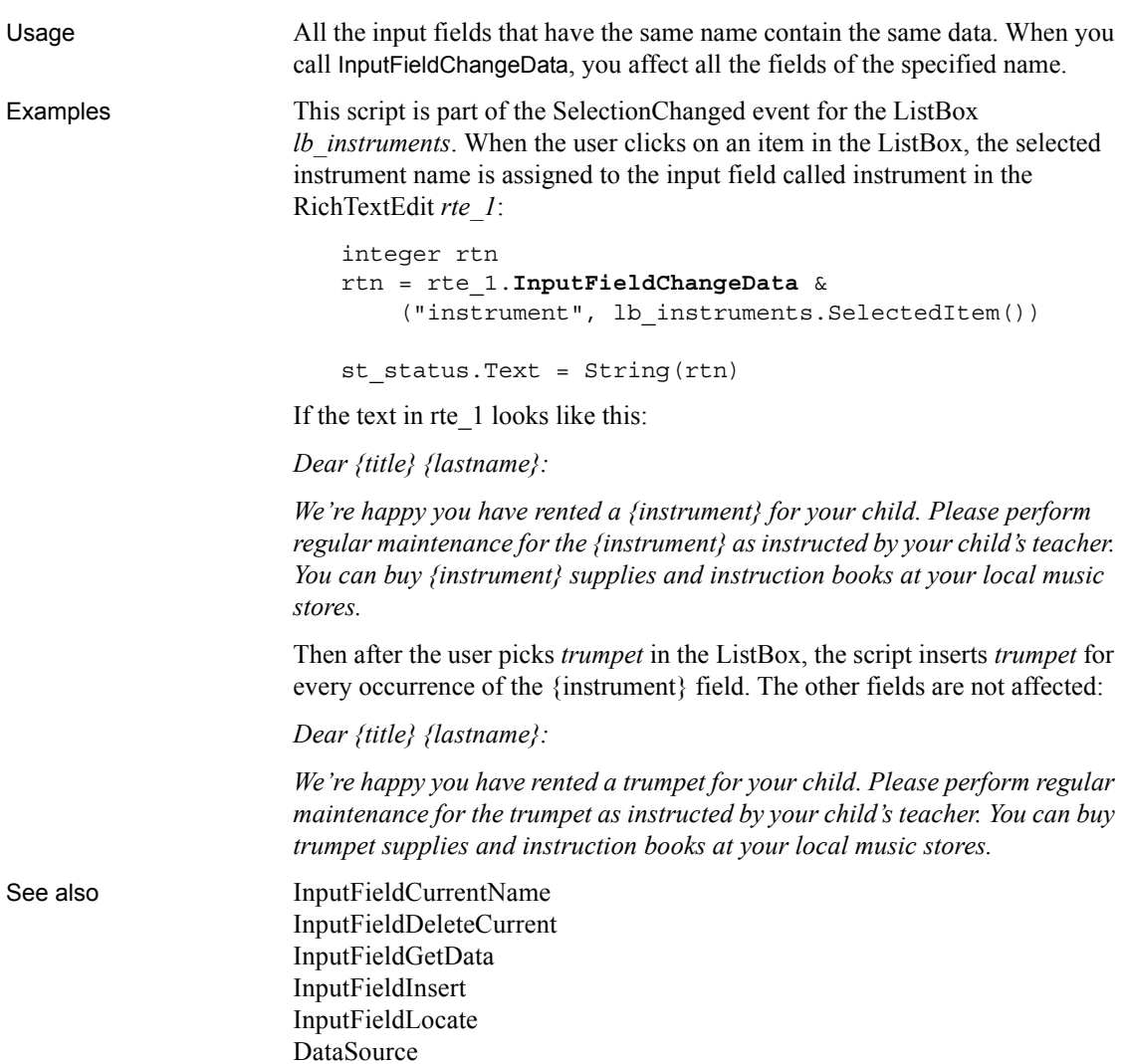

# <span id="page-657-0"></span>**InputFieldCurrentName**

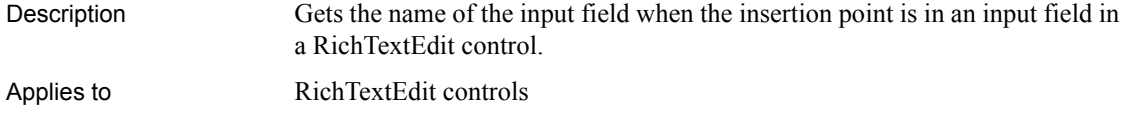

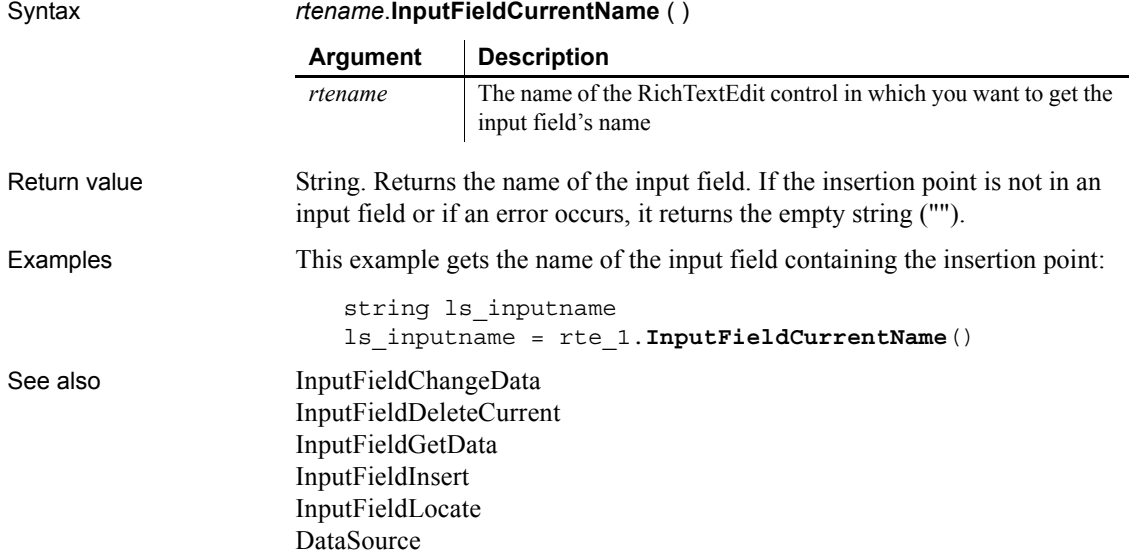

# <span id="page-658-0"></span>**InputFieldDeleteCurrent**

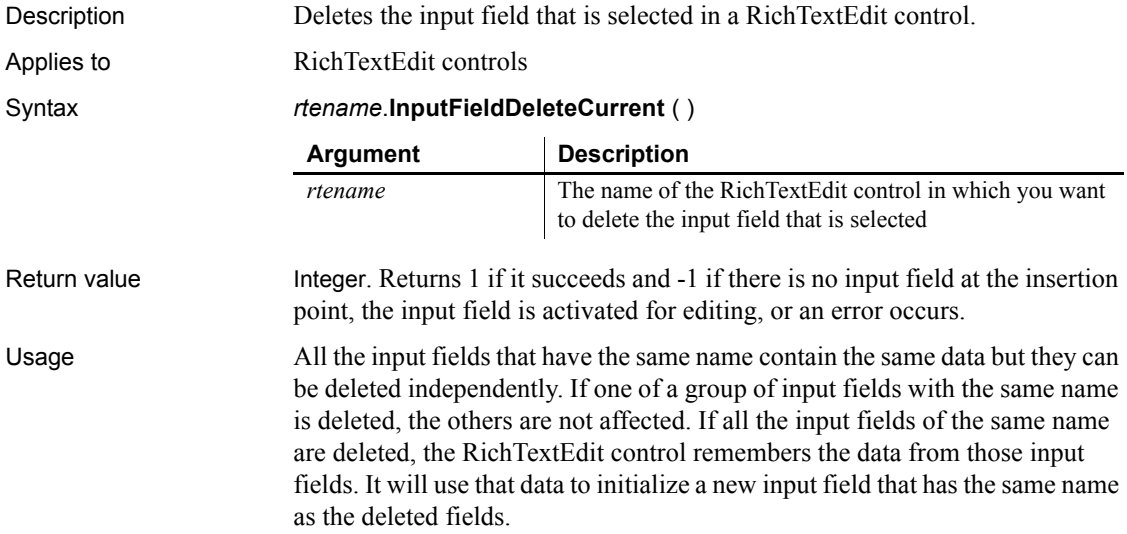

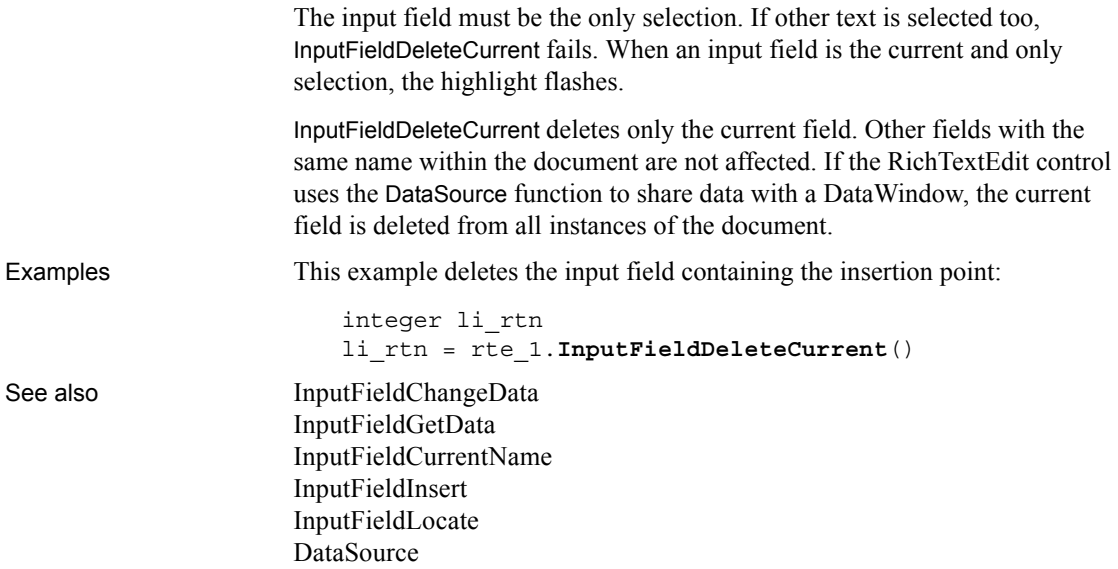

# <span id="page-659-0"></span>**InputFieldGetData**

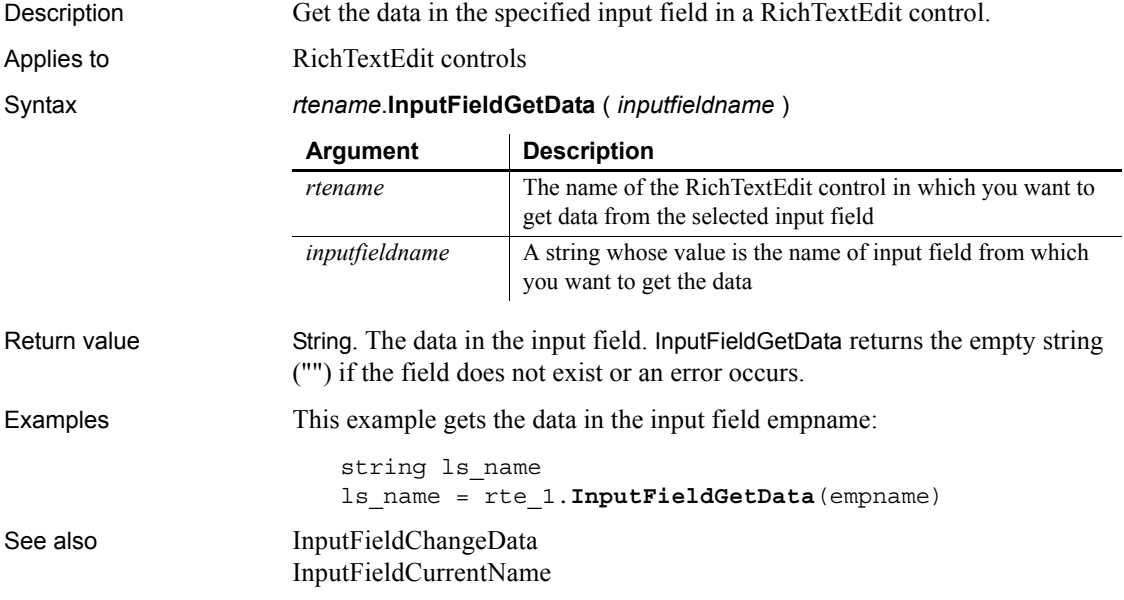

[InputFieldDeleteCurrent](#page-658-0) [InputFieldInsert](#page-660-0) [InputFieldLocate](#page-661-0) [DataSource](#page-440-0)

# <span id="page-660-0"></span>**InputFieldInsert**

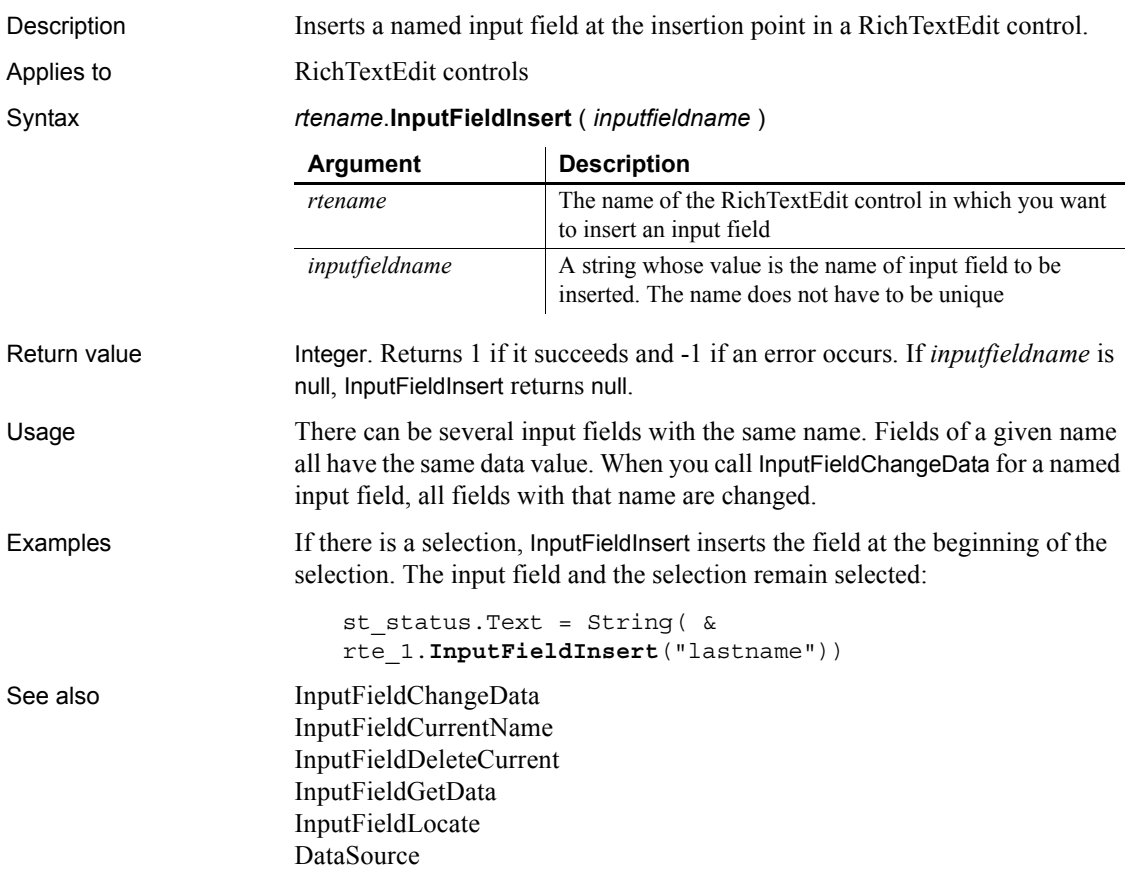

### <span id="page-661-0"></span>**InputFieldLocate**

Description Locates an input field in a RichTextEdit control and moves the insertion point there.

Applies to RichTextEdit controls

Syntax *rtename*.**InputFieldLocate** ( *location* {, *inputfieldname* } )

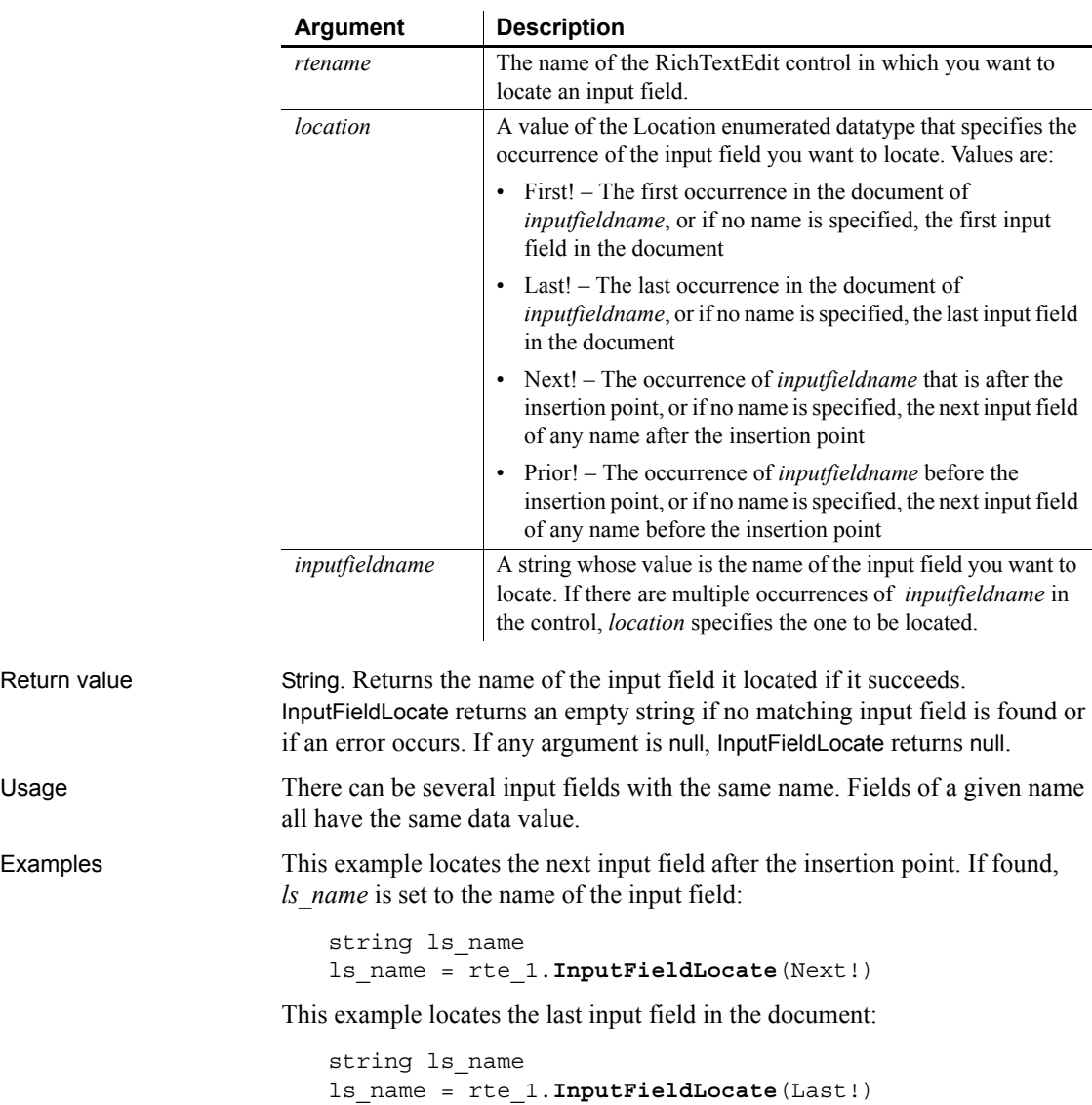

This example locates the last occurrence in the document of the input field named address. If found, *ls\_name* is set to the value "address":

```
string ls_name
ls_name = rte_1.InputFieldLocate(Last!, "address")
```
See also [InputFieldChangeData](#page-656-0) [InputFieldCurrentName](#page-657-0) [InputFieldDeleteCurrent](#page-658-0) [InputFieldGetData](#page-659-0) [InputFieldInsert](#page-660-0) [DataSource](#page-440-0)

### **InsertCategory**

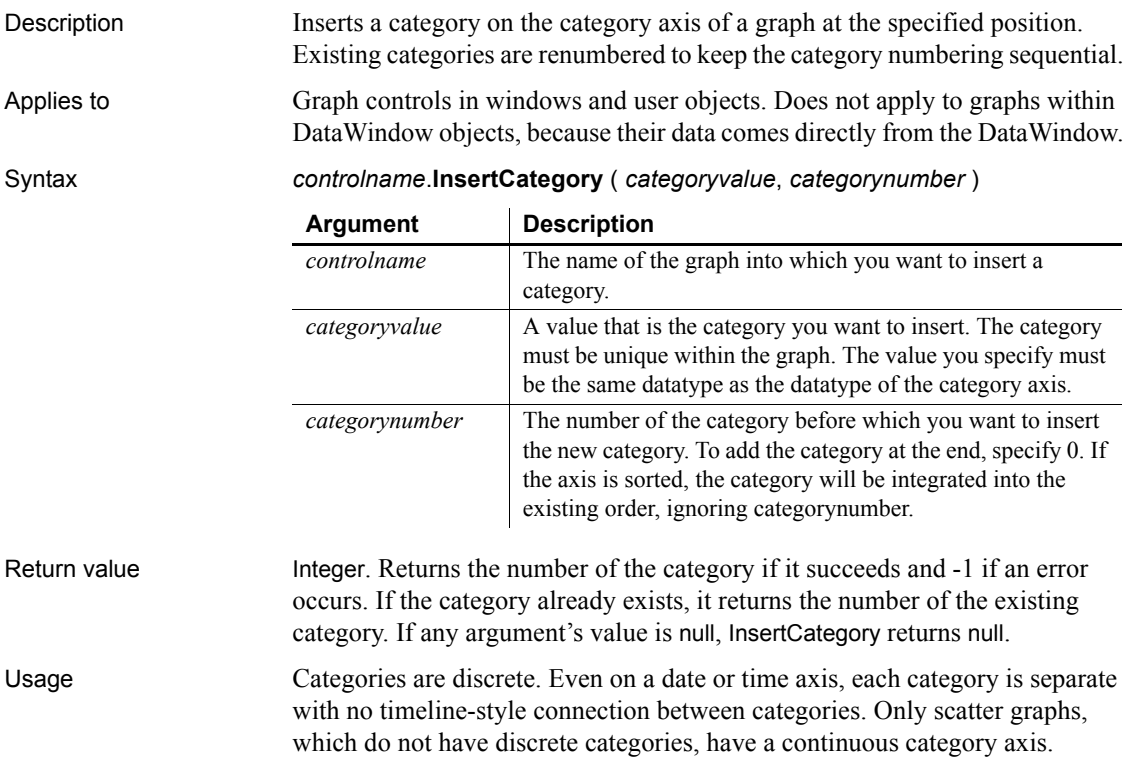

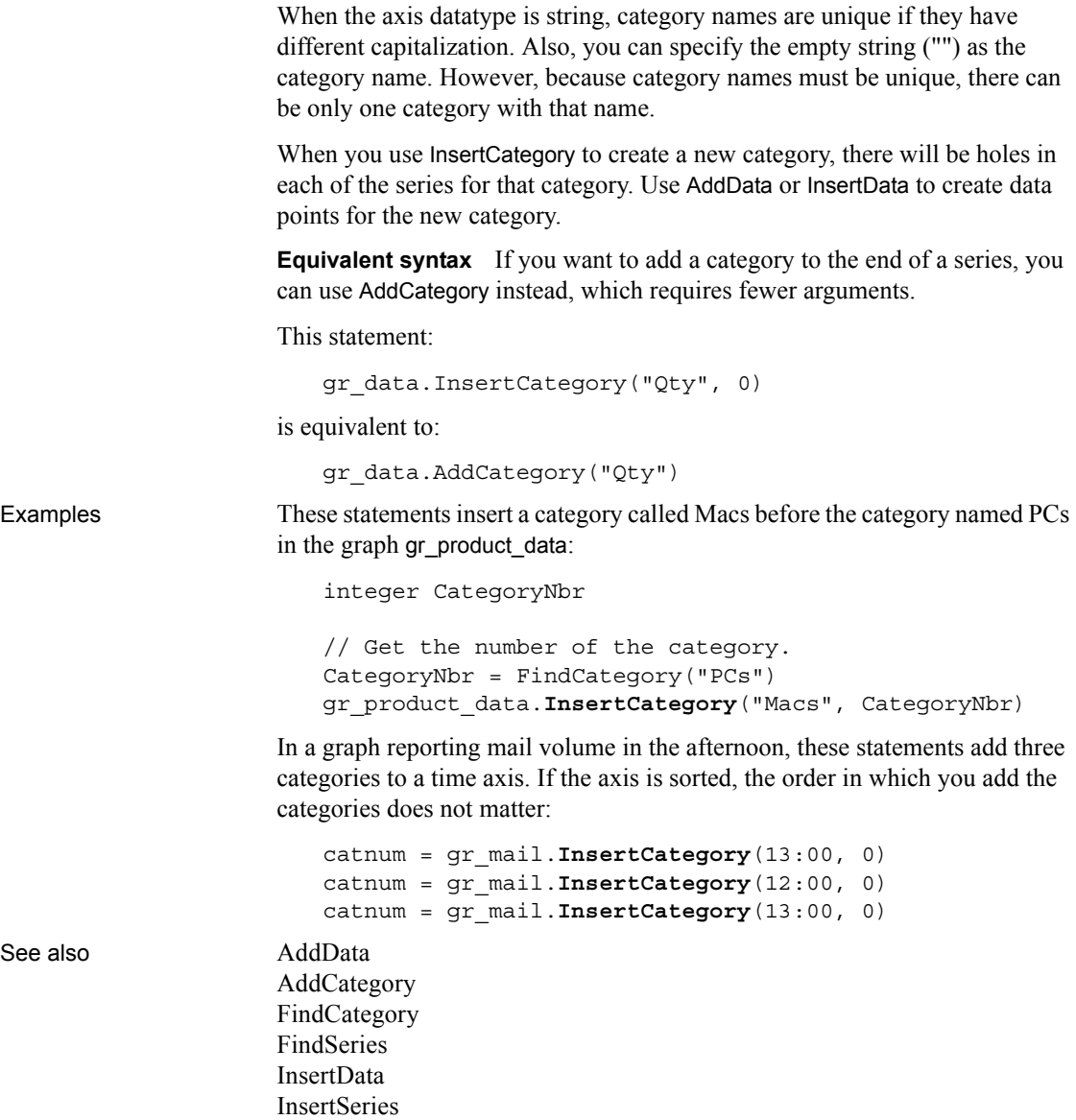

### <span id="page-664-0"></span>**InsertClass**

Description Inserts a new object of the specified OLE class in an OLE control.

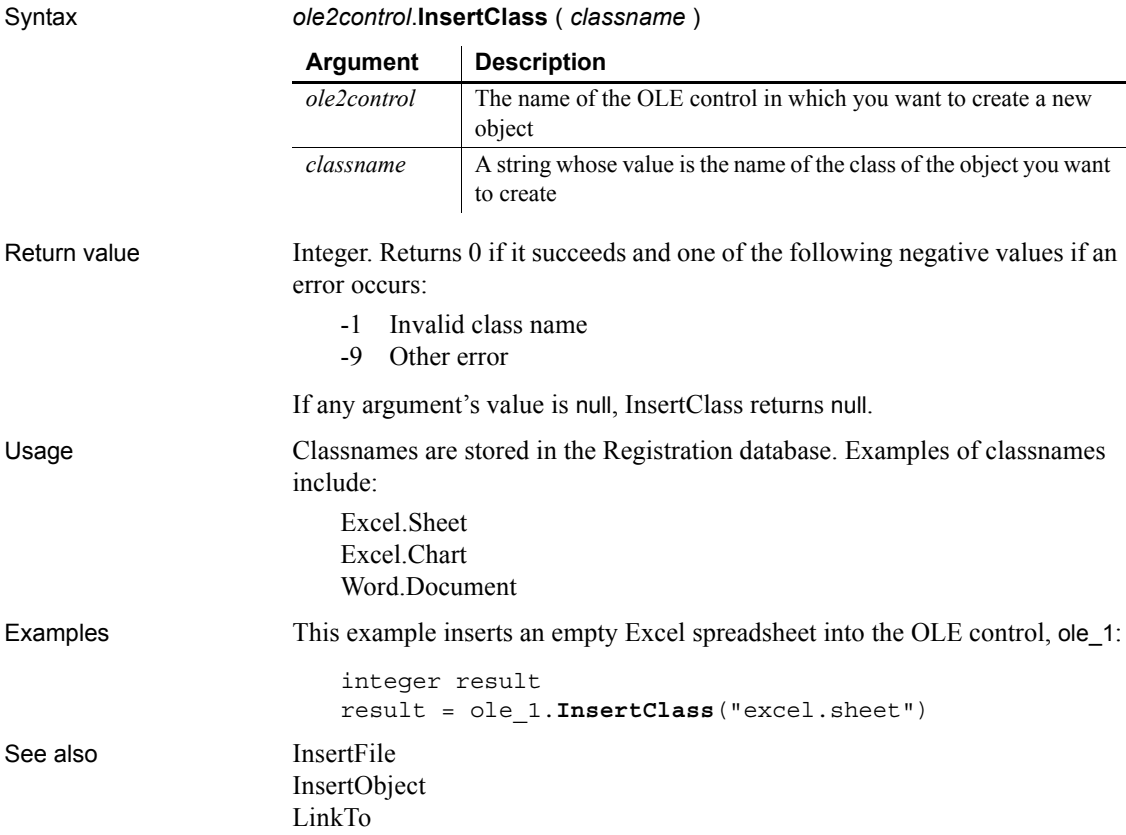

# **InsertColumn**

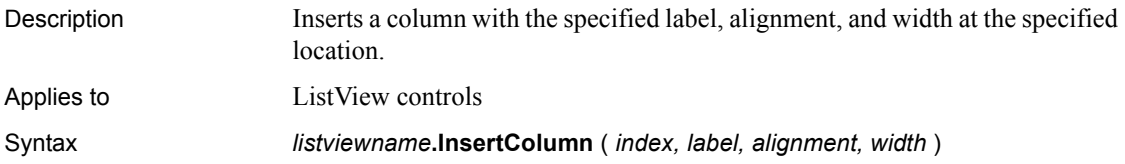

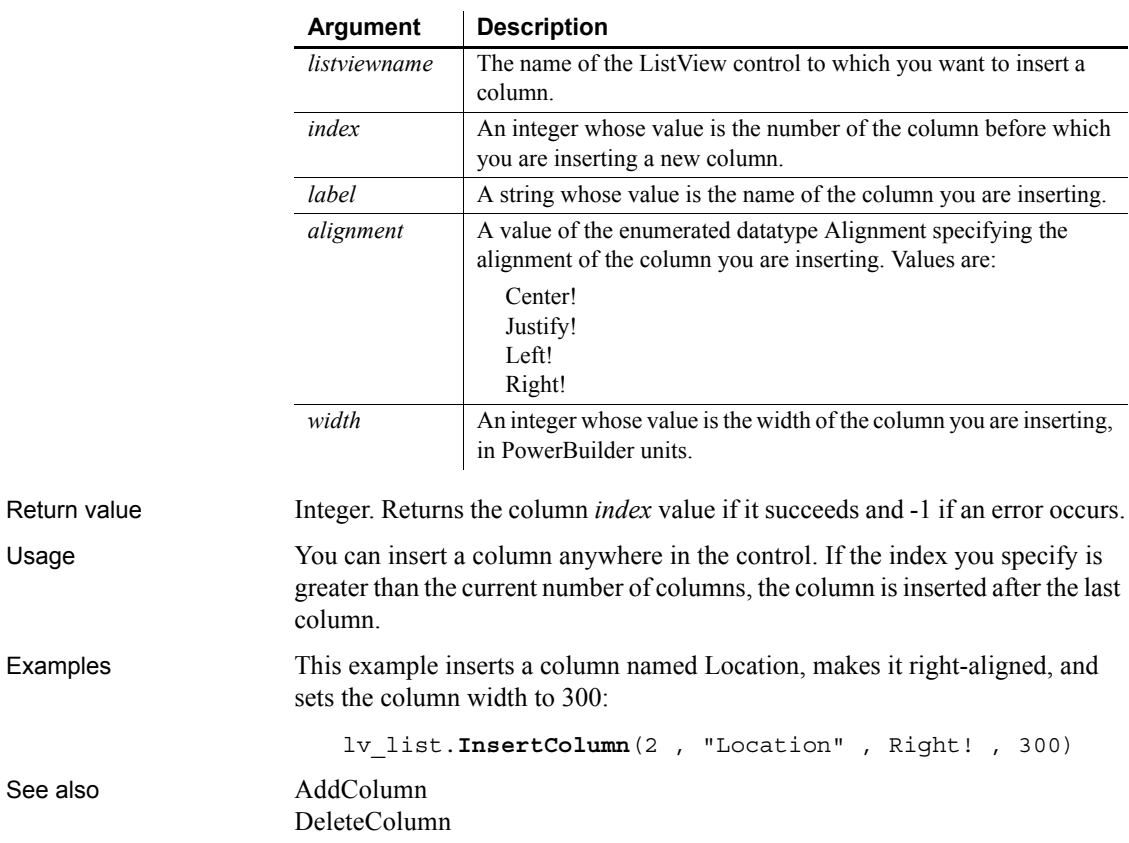

# <span id="page-665-0"></span>**InsertData**

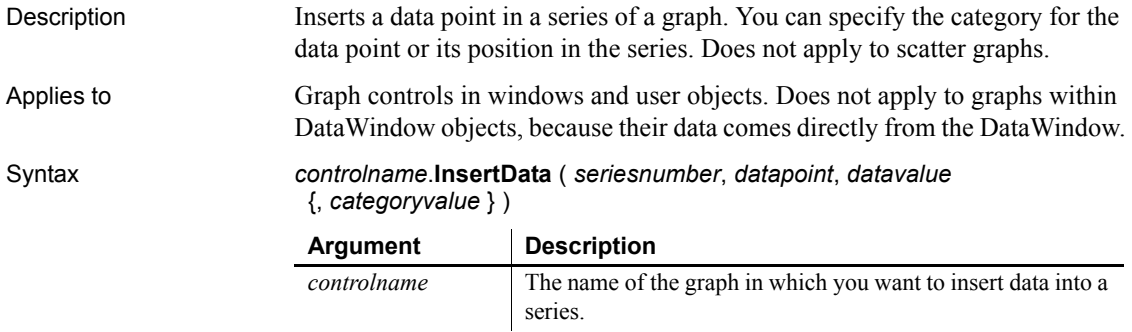

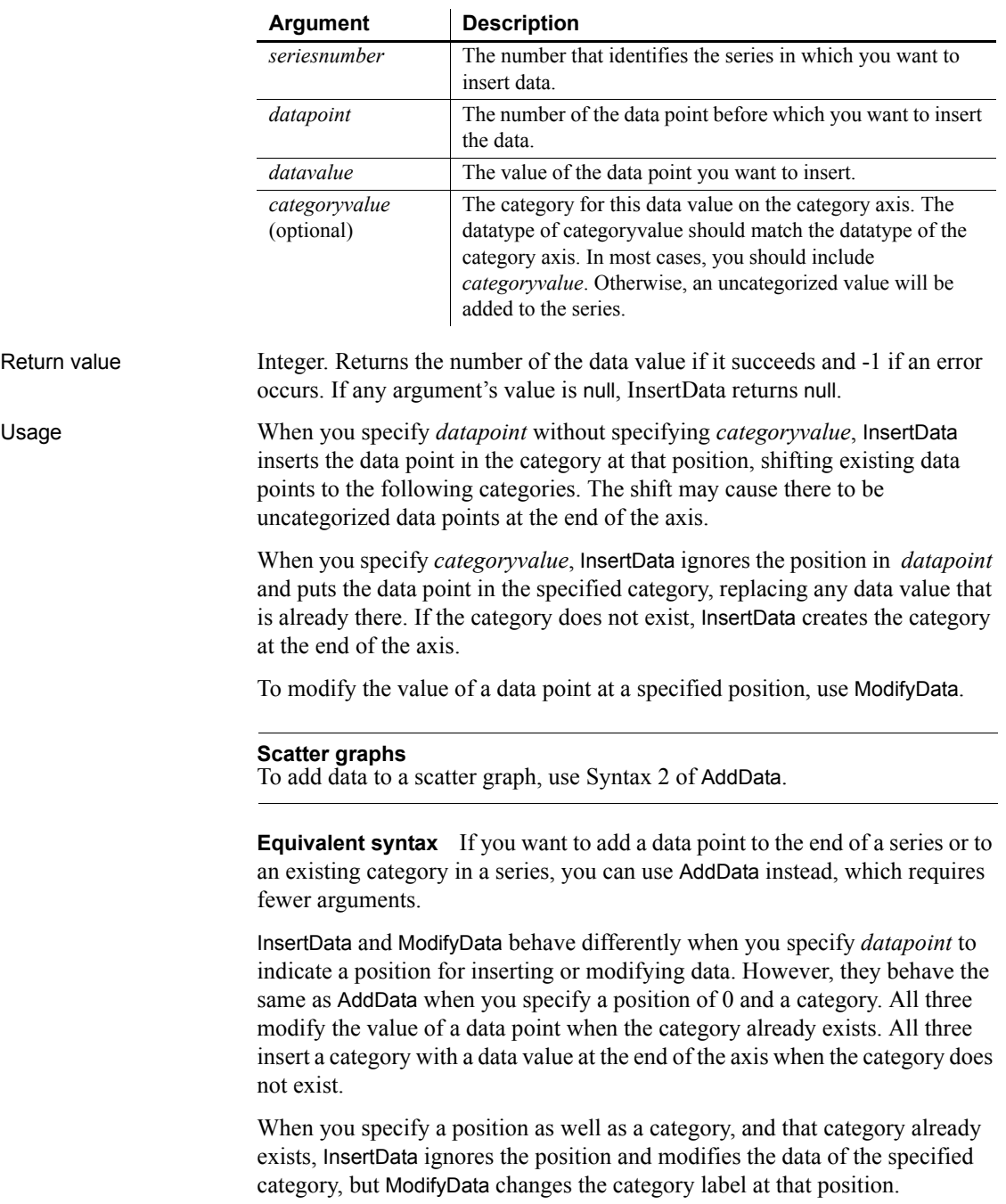

This statement:

gr\_data.InsertData(1, 0, 44, "Qty")

is equivalent to:

```
gr_data.ModifyData(1, 0, 44, "Qty")
```
and is also equivalent to:

gr\_data.AddData(1, 44, "Qty")

When you specify a position, the following statements are not equivalent:

• InsertData ignores the position and modifies the data value of the Qty category:

gr\_data.InsertData(1, 4, 44, "Qty")

ModifyData changes the category label and the data value at position 4:

```
gr_data.ModifyData(1, 4, 44, "Qty")
```
Examples Assuming the category label Jan does not already exist, these statements insert a data value in the series named Costs before the data point for Mar and assign the data point the category label Jan in the graph gr\_product\_data:

```
integer SeriesNbr, CategoryNbr
// Get the numbers of the series and category.
SeriesNbr = gr_product_data.FindSeries("Costs")
CategoryNbr = gr_product_data.FindCategory("Mar")
gr_product_data.InsertData(SeriesNbr, &
    CategoryNbr, 1250, "Jan")
```
These statements insert the data value 1250 after the data value for Apr in the series named Revenues in the graph gr\_product\_data. The data is inserted in the category after Apr, and the rest of the data, if any, moves over a category:

```
integer SeriesNbr, CategoryNbr
                       // Get the number of the series and category.
                       CategoryNbr = gr_product_data.FindCategory("Apr")
                       SeriesNbr = gr_product_data.FindSeries("Revenues")
                       gr_product_data.InsertData(SeriesNbr, &
                            CategoryNbr + 1, 1250)
See also AddData
                    FindCategory
                    FindSeries
                    GetData
```
### **InsertDocument**

Description Inserts a rich text format or plain text file into a RichTextEdit control, DataWindow control, or DataStore object. The new content is added in one of two ways:

- The new content can be inserted at the insertion point.
- The new content can replace all existing content.

Applies to RichTextEdit controls, DataWindow controls, and DataStore objects

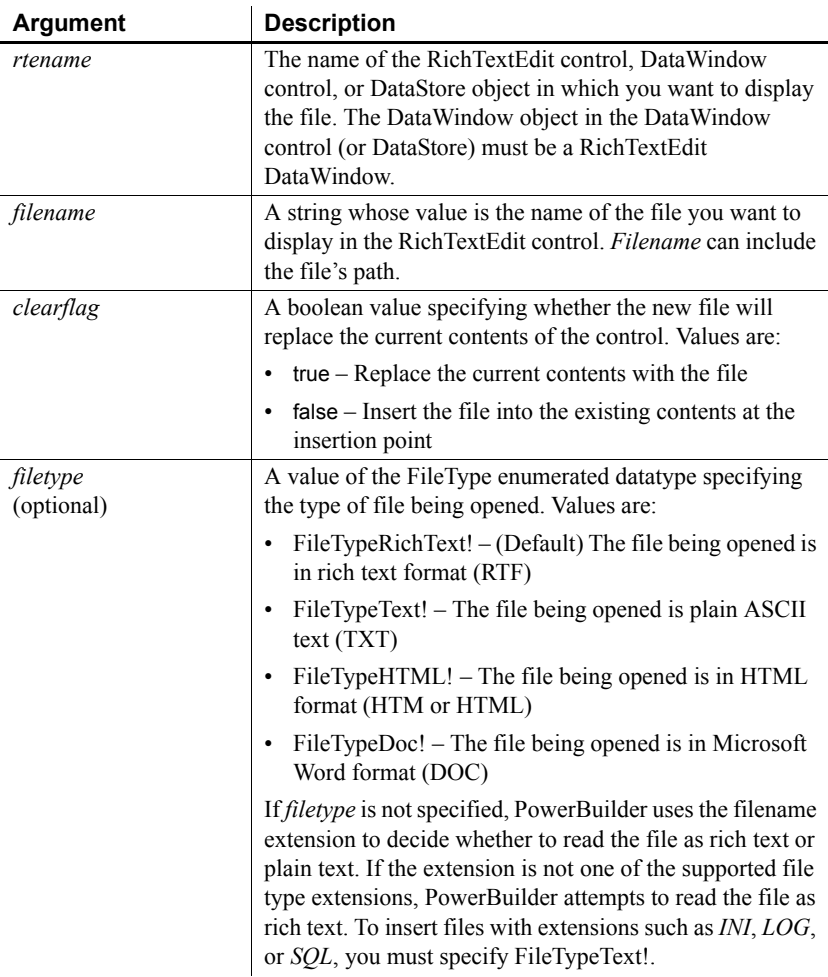

Syntax *rtename*.**InsertDocument** ( *filename*, *clearflag* { , *filetype* } )

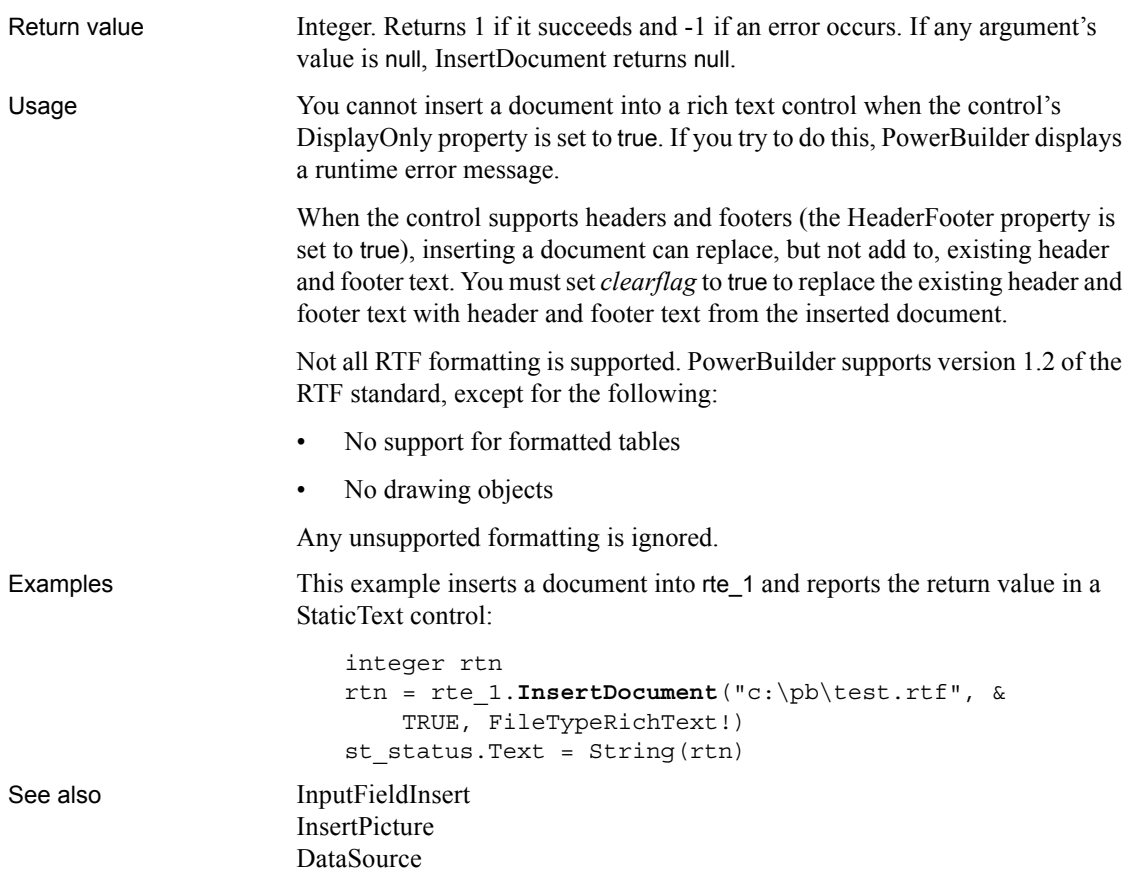

# <span id="page-669-0"></span>**InsertFile**

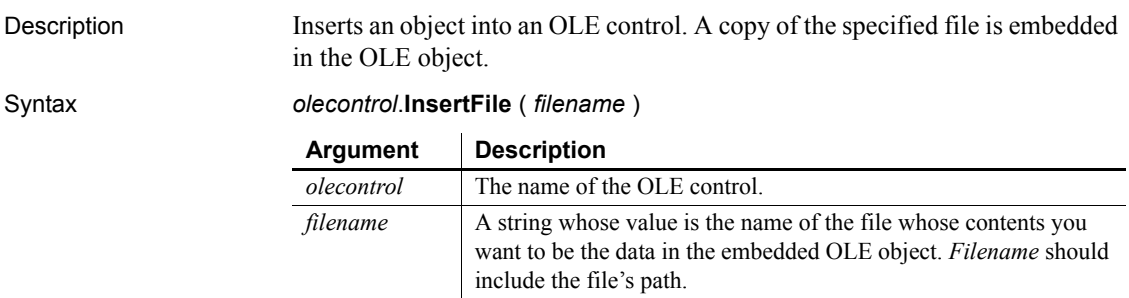

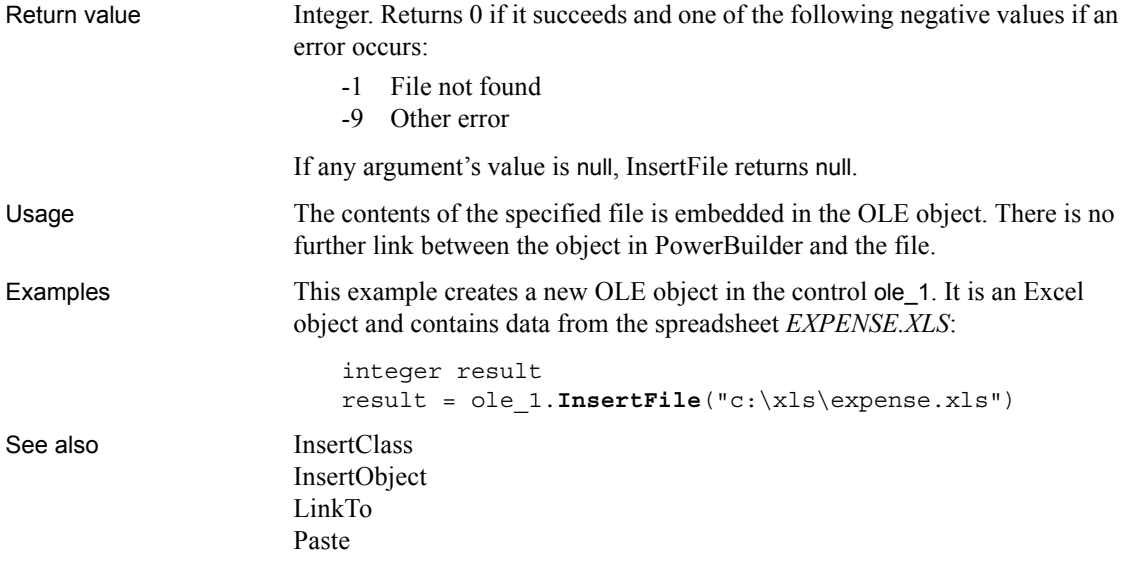

### <span id="page-670-1"></span>**InsertItem**

Inserts an item into a ListBox, DropDownListBox, ListView, or TreeView control.

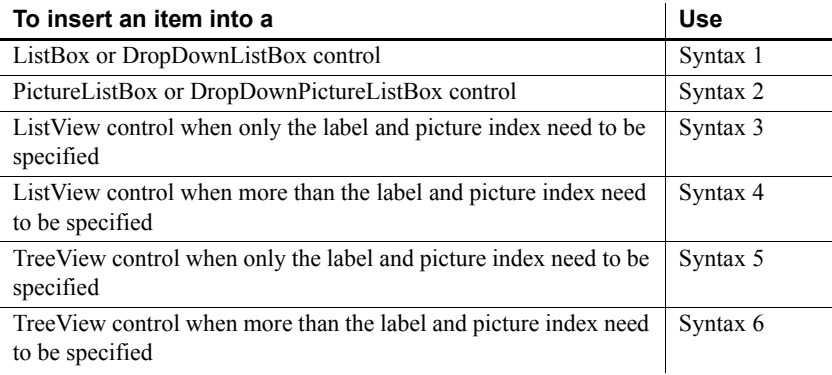

### <span id="page-670-0"></span>**Syntax 1 For ListBox and DropDownListBox controls**

Description Inserts an item into the list of values in a list box.

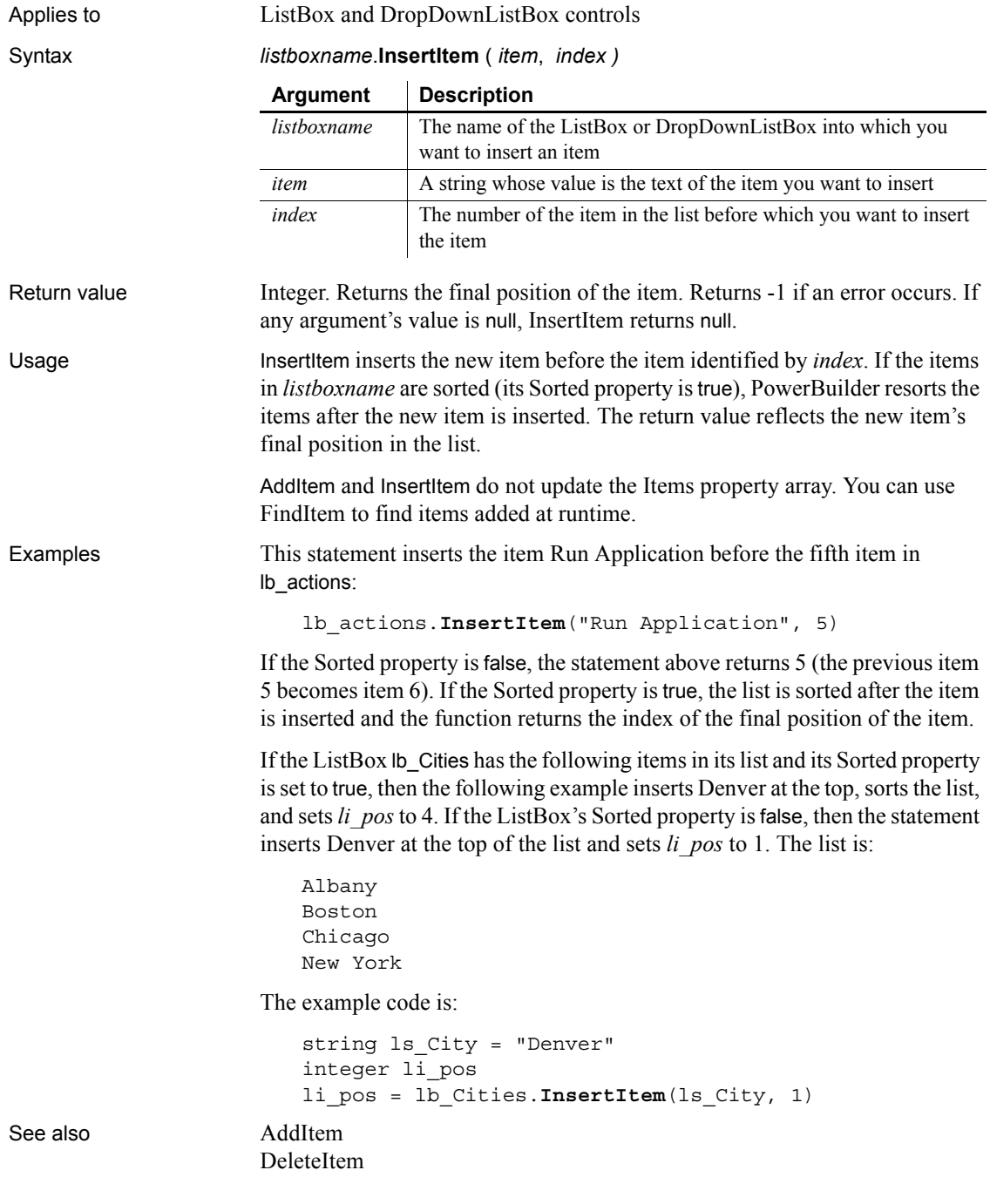

[FindItem](#page-513-0) [Reset](#page-921-0) [TotalItems](#page-1136-0)

### <span id="page-672-0"></span>**Syntax 2 For ListBox and DropDownListBox controls** Description Inserts an item into the list of values in a picture list box. Applies to PictureListBox and DropDownPictureListBox controls Syntax *listboxname*.**InsertItem** ( *item* {, *pictureindex* }, *index* ) Return value Integer. Returns the final position of the item. Returns -1 if an error occurs. If any argument's value is null, InsertItem returns null. Usage If you do not specify a picture index, the newly added item will not have a picture. If you specify a picture index that does not exist, that number is still stored with the picture. If you add pictures to the picture array so that the index becomes valid, the item will then show the corresponding picture. For additional notes about items in ListBoxes and examples of how the Sorted property affects the item order, see Syntax 1. Examples This statement inserts the item Run Application before the fifth item in lb\_actions. The item has no picture assigned to it: plb\_actions.**InsertItem**("Run Application", 5) This statement inserts the item Run Application before the fifth item in lb\_actions and assigns it picture index 4: plb\_actions.**InsertItem**("Run Application", 4, 5) See also [AddItem](#page-360-0) [DeleteItem](#page-454-0) [FindItem](#page-513-0) **Argument Description** *listboxname* The name of the PictureListBox or DropDownPictureListBox into which you want to insert an item *item* A string whose value is the text of the item you want to insert *pictureindex* (optional) An integer specifying the index of the picture you want to associate with the newly added item *index* The number of the item in the list before which you want to insert the item

[Reset](#page-921-0) [TotalItems](#page-1136-0)

<span id="page-673-0"></span>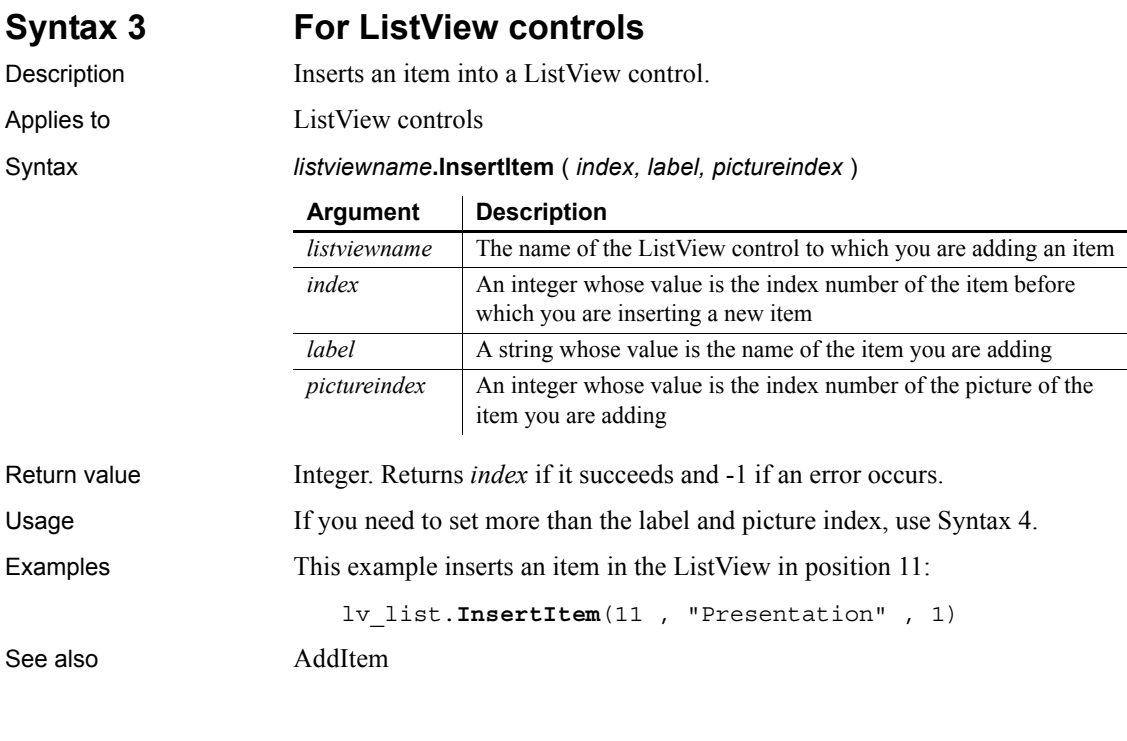

<span id="page-673-1"></span>**Syntax 4 For ListView controls**

Description Inserts an item into a ListView control.

Applies to ListView controls

Syntax *listviewname*.**InsertItem** ( *index, item* )

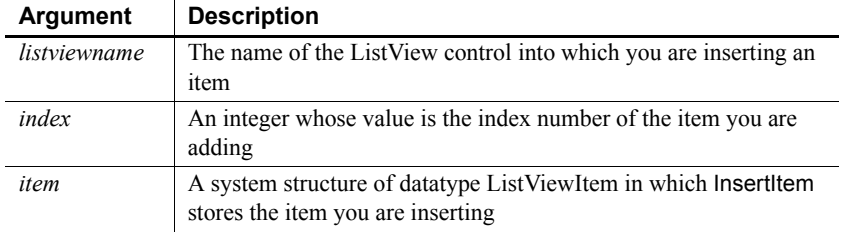

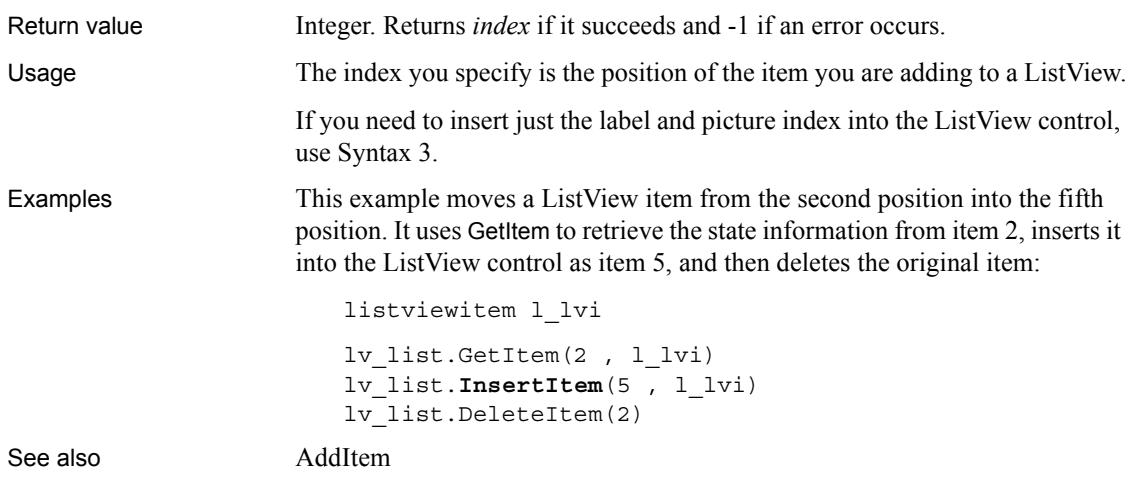

### <span id="page-674-0"></span>**Syntax 5 For TreeView controls**

Description Inserts an item at a specific level and order in a TreeView control.

### Applies to TreeView controls

Syntax *treeviewname***.InsertItem** ( *handleparent, handleafter, label, pictureindex* )

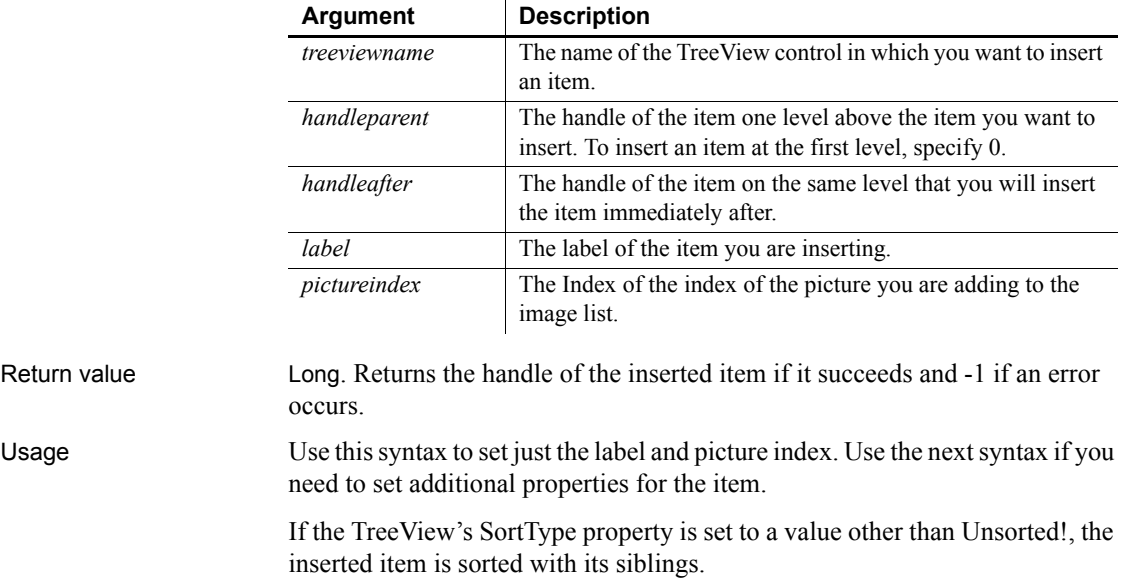

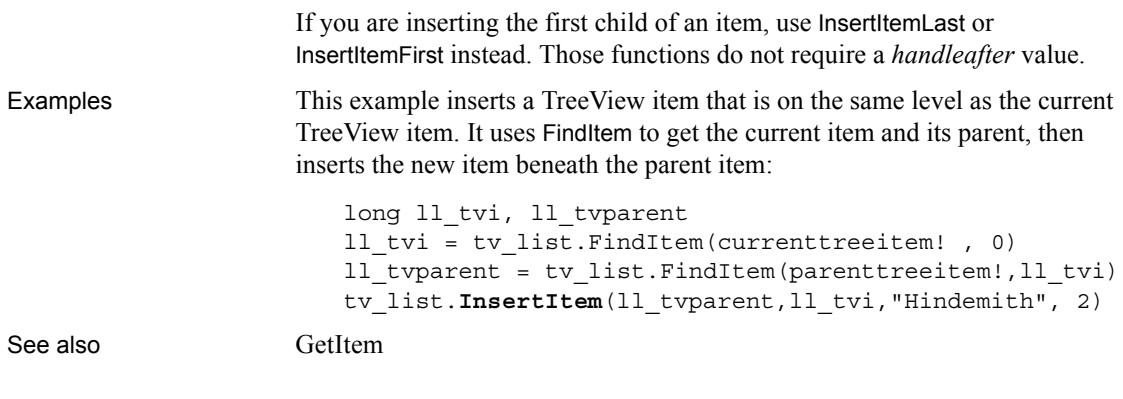

<span id="page-675-0"></span>**Syntax 6 For TreeView controls**

Description Inserts an item at a specific level and order in a TreeView control.

Applies to TreeView controls

Syntax *treeviewname***.InsertItem** ( *handleparent, handleafter, item* )

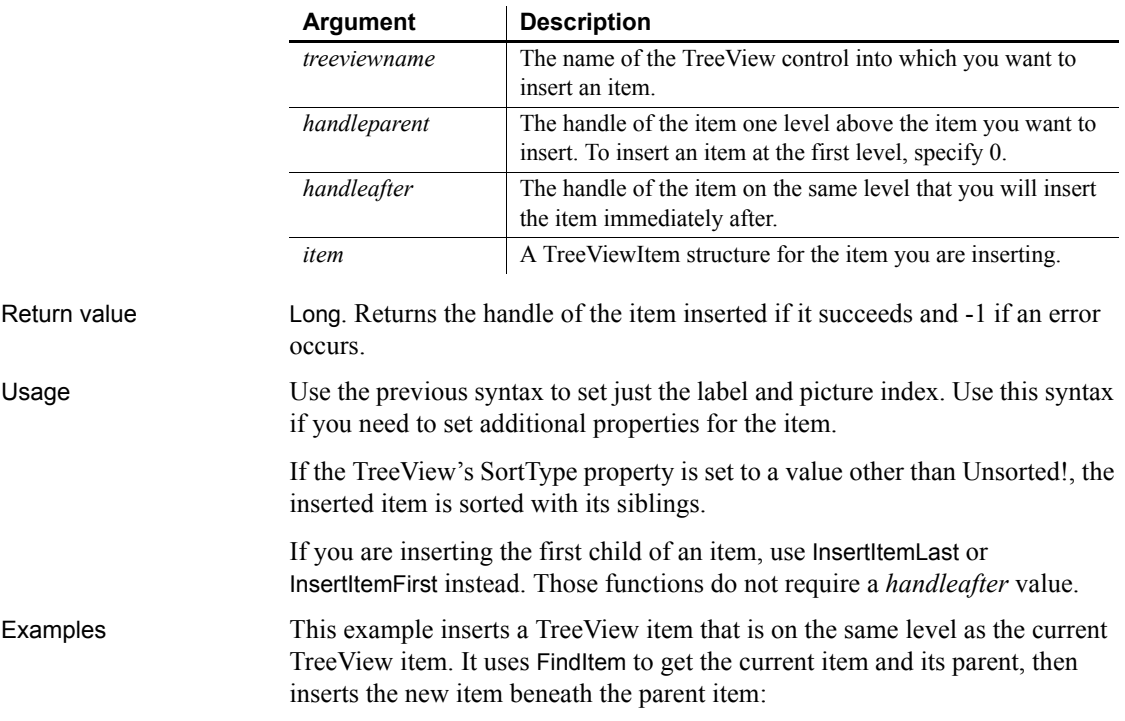

```
long 11 tvi, 11 tvparent
treeviewitem l_tvi
ll_tvi = tv_list.FindItem(currenttreeitem! , 0)
ll_tvparent = tv_list.FindItem(parenttreeitem!,ll_tvi)
tv list.GetItem(ll tvi , l tvi)
tv_list.InsertItem(ll_tvparent,ll_tvi, l_tvi)
```
See also [GetItem](#page-589-0)

### <span id="page-676-1"></span>**InsertItemFirst**

Inserts an item as the first child of a parent item.

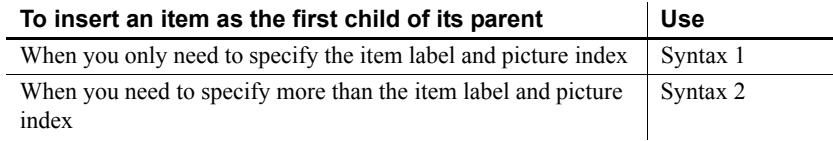

### <span id="page-676-0"></span>**Syntax 1 For TreeView controls**

Description Inserts an item as the first child of its parent.

Applies to TreeView controls

Syntax *treeviewname***.InsertItemFirst** ( *handleparent, label, pictureindex* )

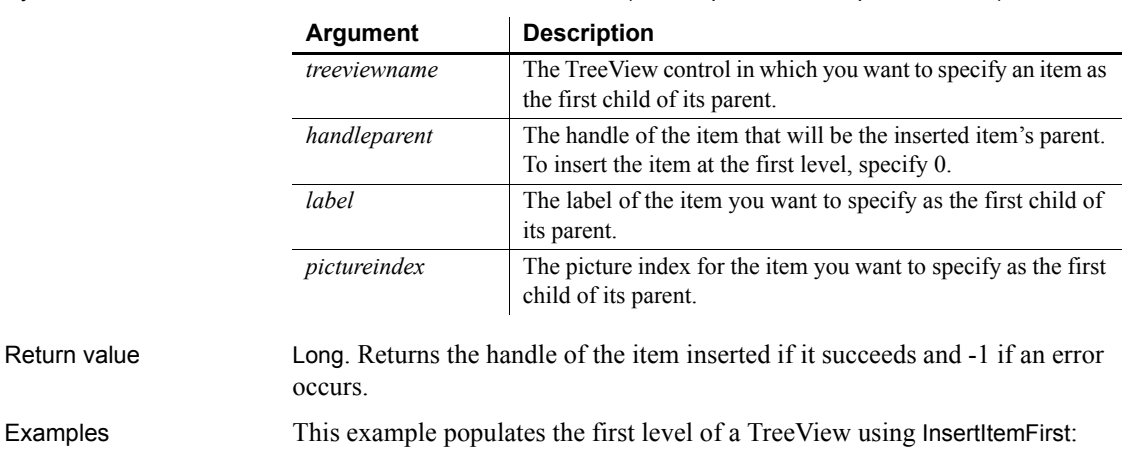

long ll lev1, ll lev2 , ll lev3 , ll lev4

```
int index
                       tv_list.PictureHeight = 32
                       tv_list.PictureWidth = 32
                       ll_lev1 = tv_list.InsertItemFirst(0,"Composers",1)
                       ll_lev2 = tv_list.InsertItemLast(ll_lev1, &
                            "Beethoven",2)
                       ll_lev3 = tv_list.InsertItemLast(ll_lev2, &
                            "Symphonies", 3)
                       FOR index = 1 to 9
                            ll_lev4 = tv_list.InsertItemSort(ll_lev3, &
                              "Symphony # " + String(index) , 4)
                       NEXT
                       tv_list.ExpandItem(ll_lev3)
                       tv_list.ExpandItem(ll_lev4)
InsertItem
                    InsertItemLast
                    InsertItemSort
```
### <span id="page-677-0"></span>**Syntax 2 For TreeView controls**

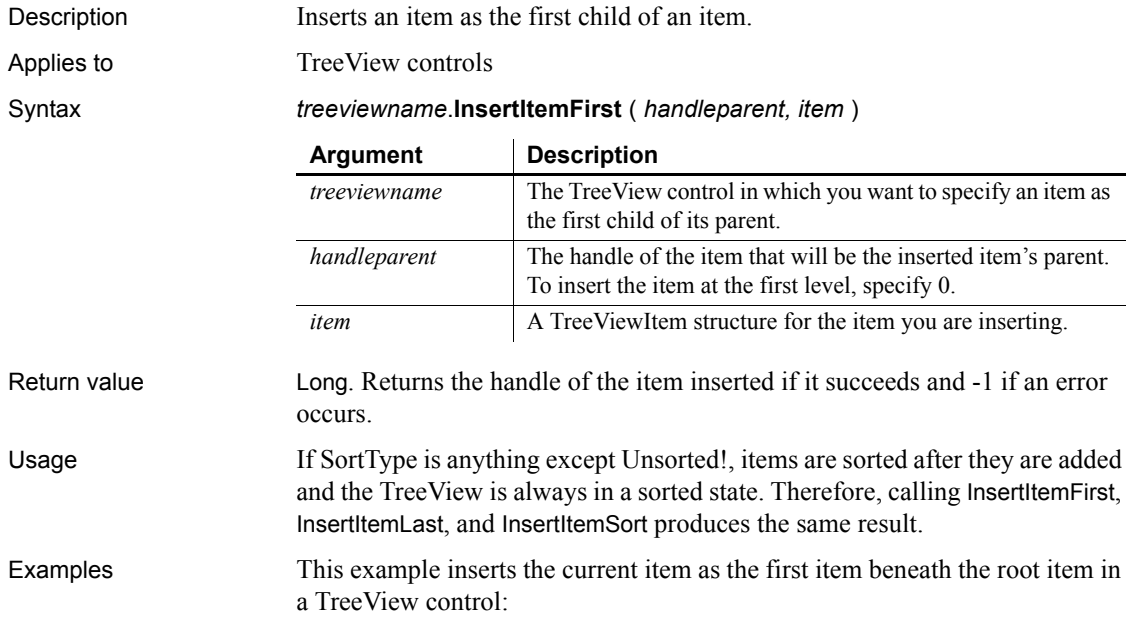

long 11 handle, 11 roothandle treeviewitem l\_tvi ll\_handle = tv\_list.FindItem(CurrentTreeItem!, 0) ll\_roothandle = tv\_list.FindItem(RootTreeItem!, 0) tv list.GetItem(ll handle, l tvi) tv\_list.**InsertItemFirst**(ll\_roothandle, l\_tvi) See also **[InsertItem](#page-670-1)** [InsertItemLast](#page-678-0) [InsertItemSort](#page-680-0)

### <span id="page-678-0"></span>**InsertItemLast**

Inserts an item as the last child of a parent item.

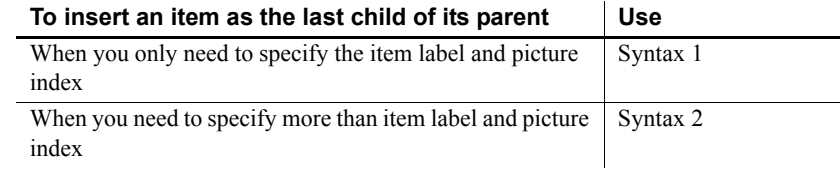

### <span id="page-678-1"></span>**Syntax 1 For TreeView controls**

Description Inserts an item as the last child of its parent.

Applies to TreeView controls

Syntax *treeviewname***.InsertItemLast** ( *handleparent, label, pictureindex* )

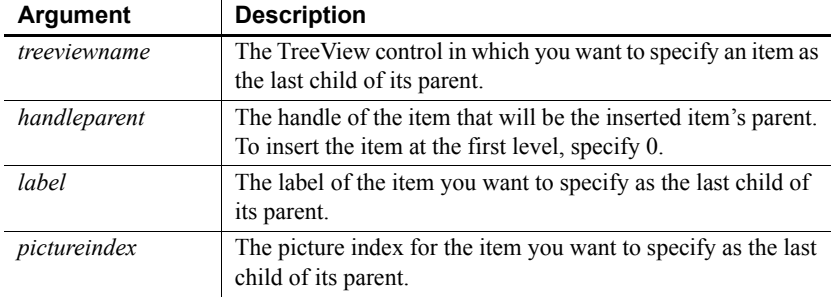

Return value Long. Returns the handle of the item inserted if it succeeds and -1 if an error occurs.

<span id="page-679-0"></span>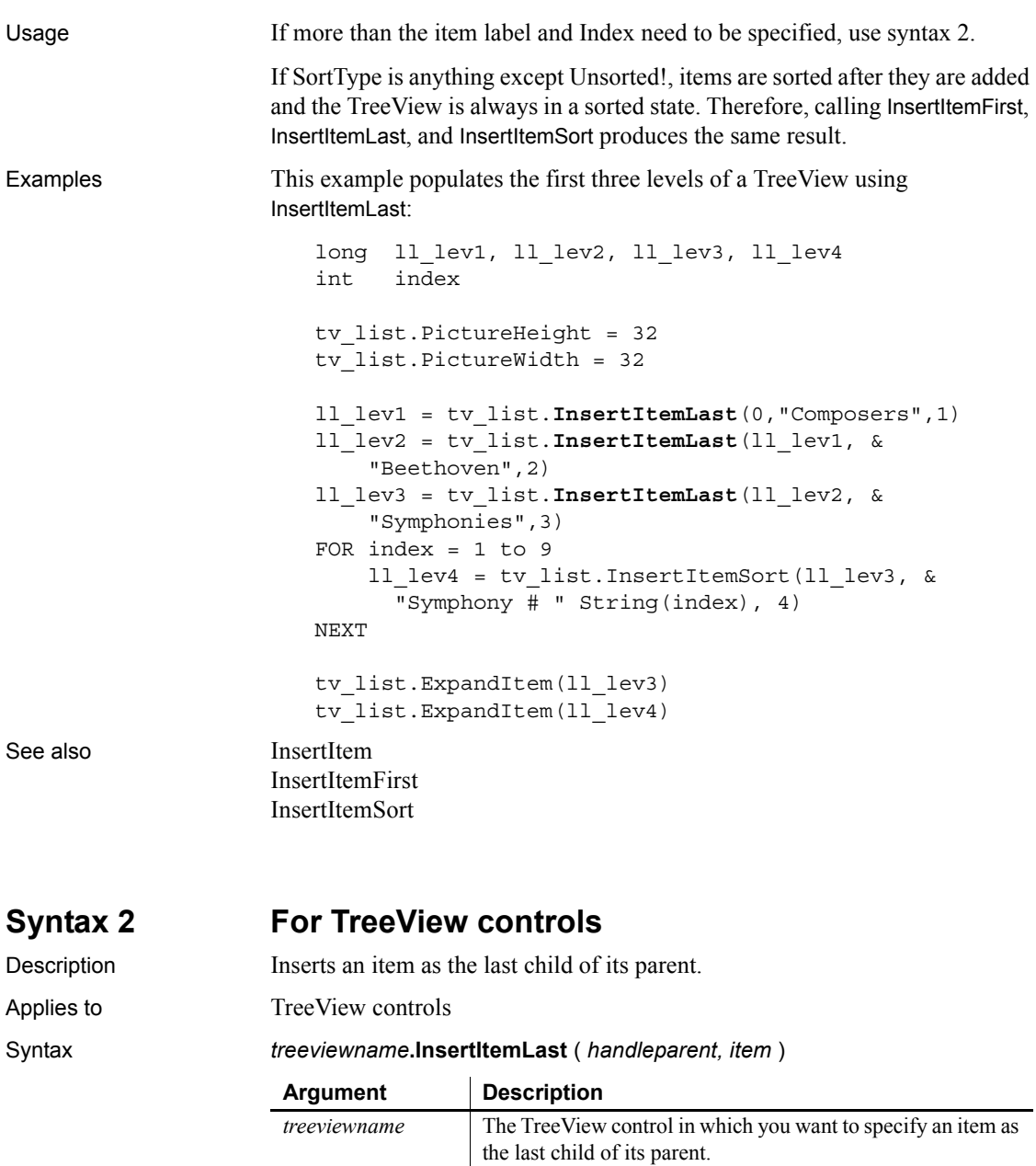

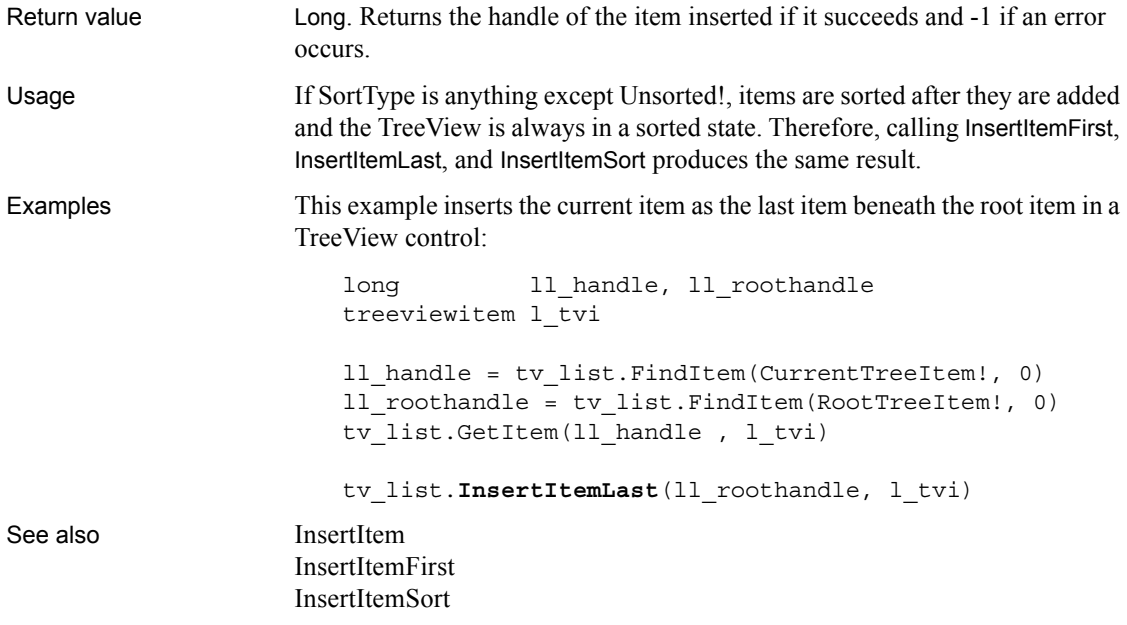

### <span id="page-680-0"></span>**InsertItemSort**

Inserts a child item in sorted order under the parent item.

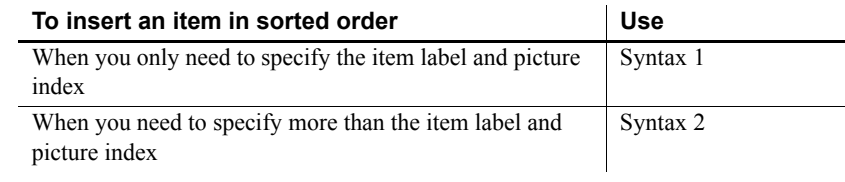

<span id="page-680-1"></span>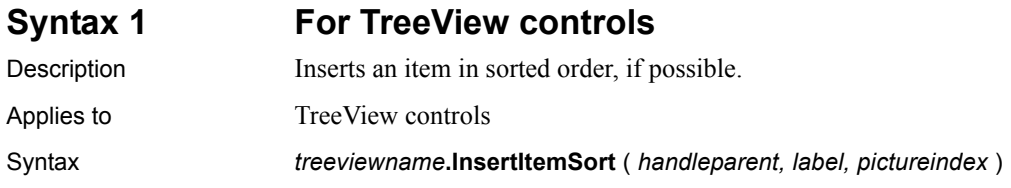

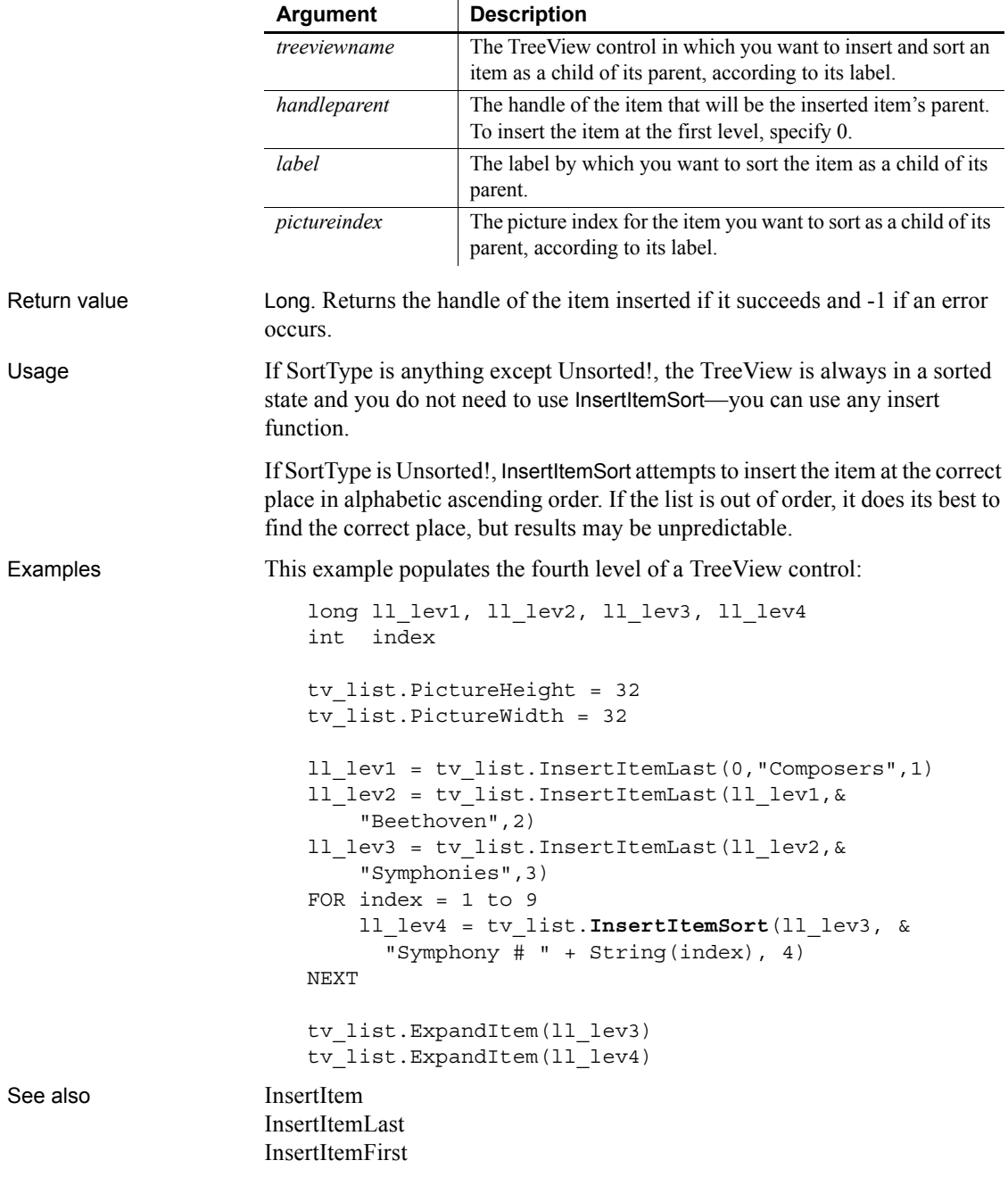

### <span id="page-682-0"></span>**Syntax 2 For TreeView controls**

Description Inserts an item in sorted order, if possible.

Applies to TreeView controls

Syntax *treeviewname***.InsertItemSort** ( *handleparent, item* )

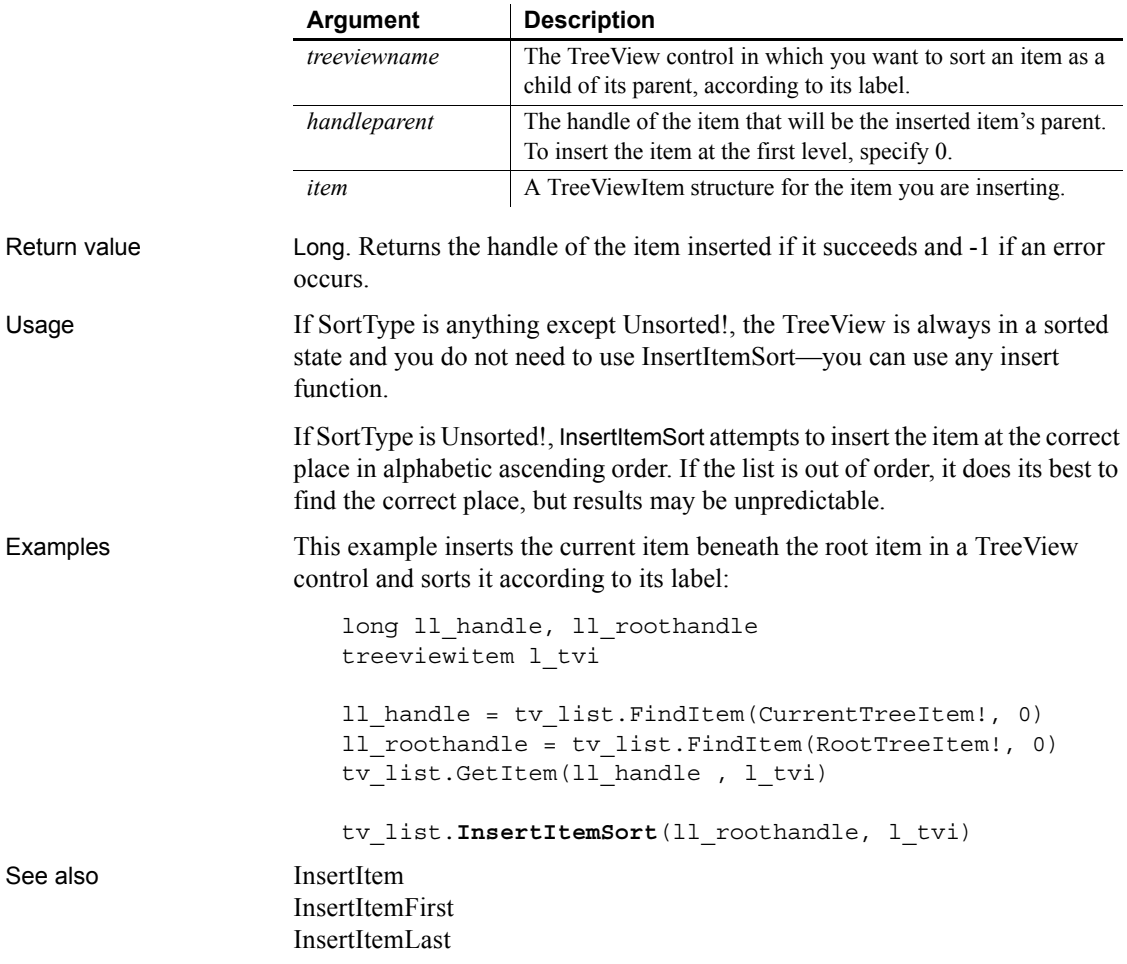

# <span id="page-683-0"></span>**InsertObject**

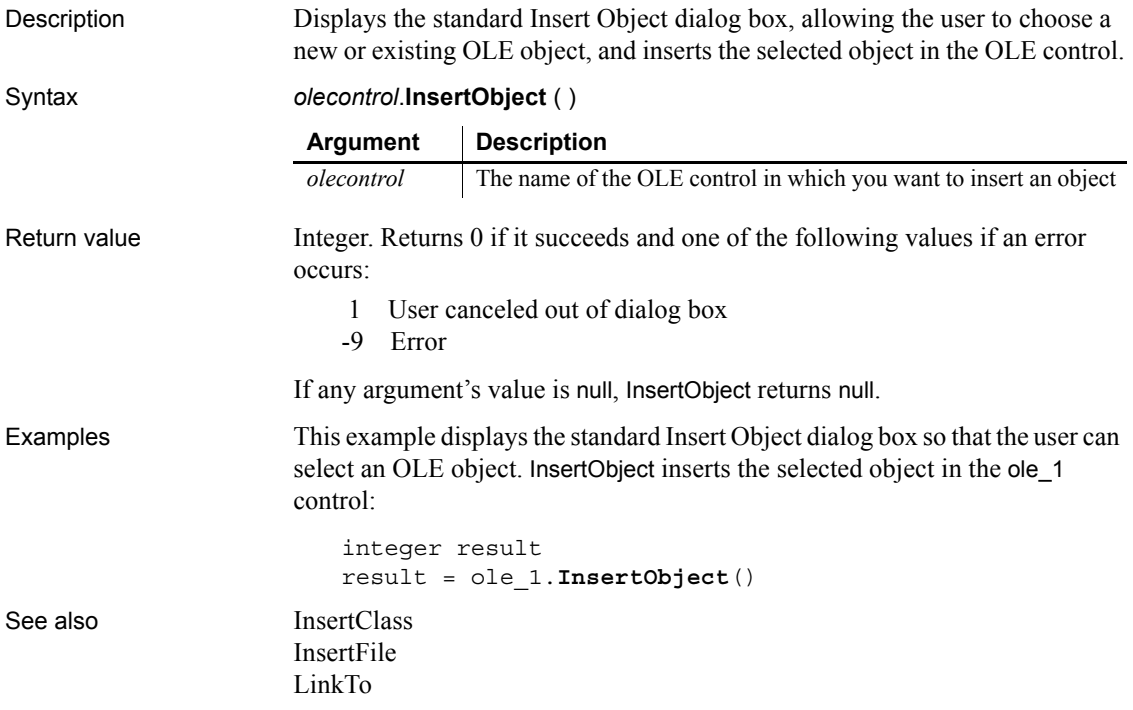

### <span id="page-683-1"></span>**InsertPicture**

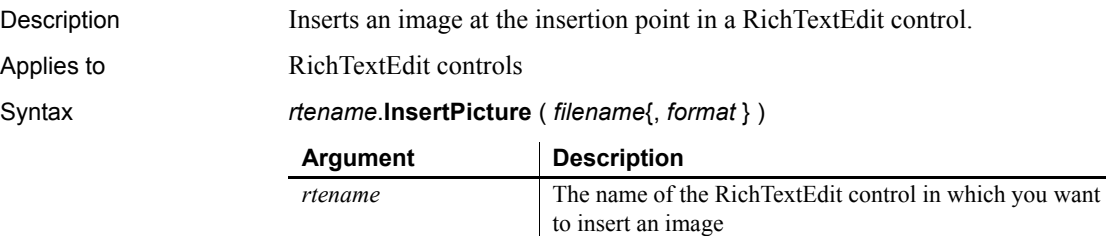

the image

*filename* A string whose value is the name of the file that contains
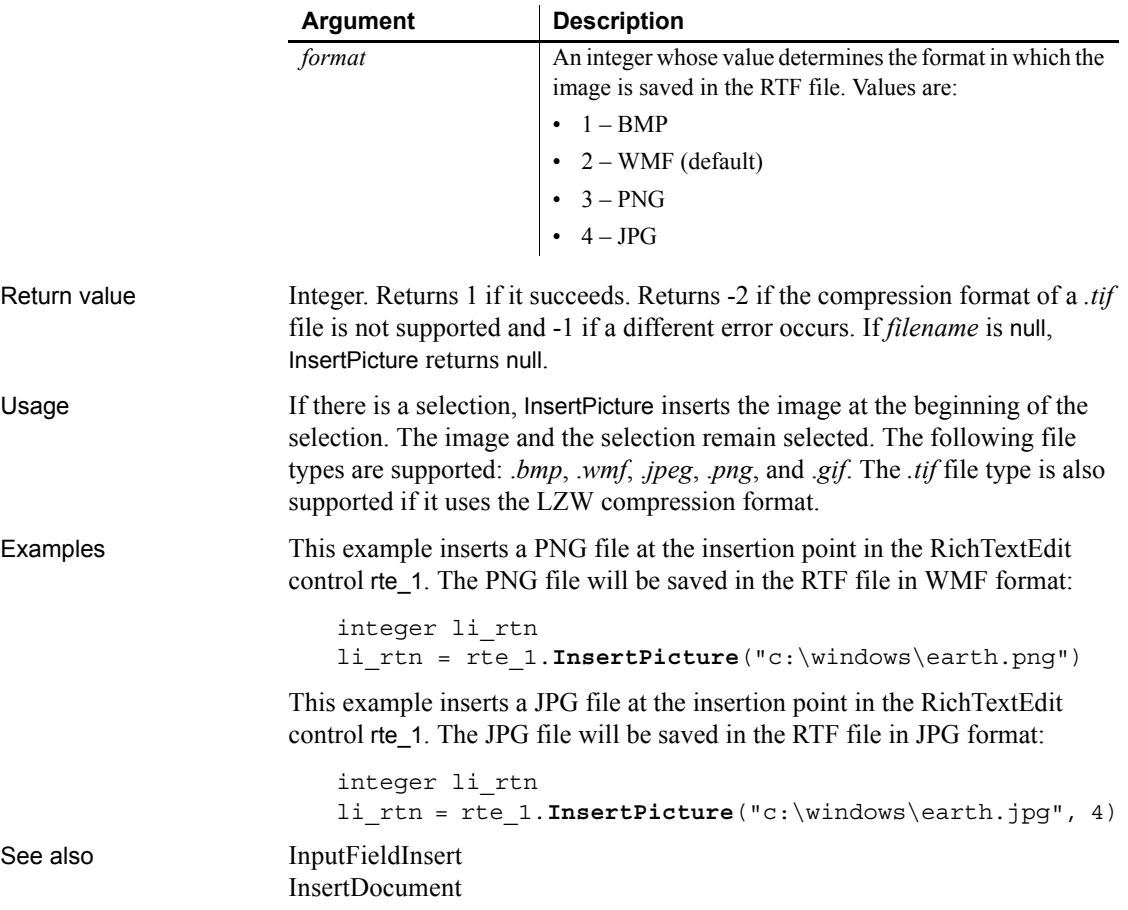

## **InsertSeries**

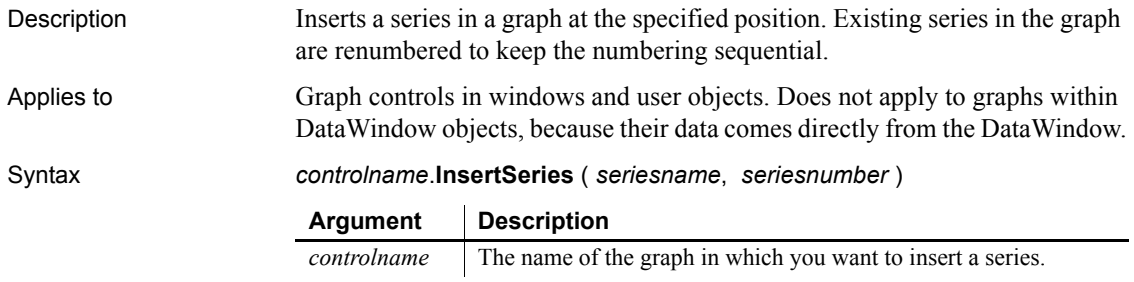

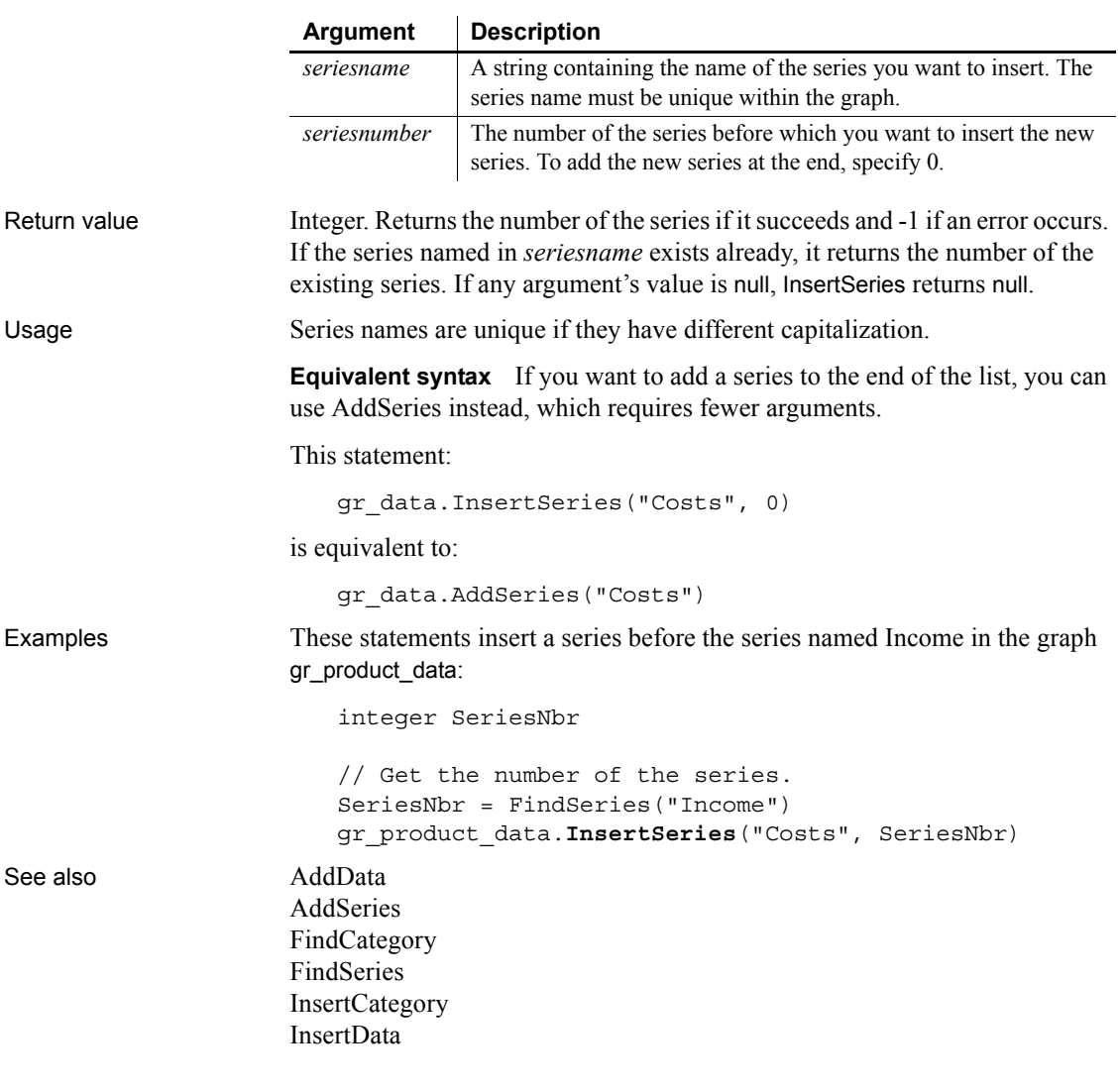

# **Int**

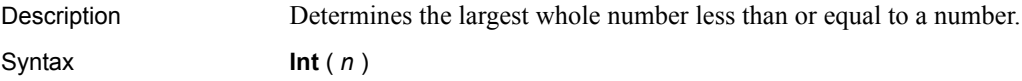

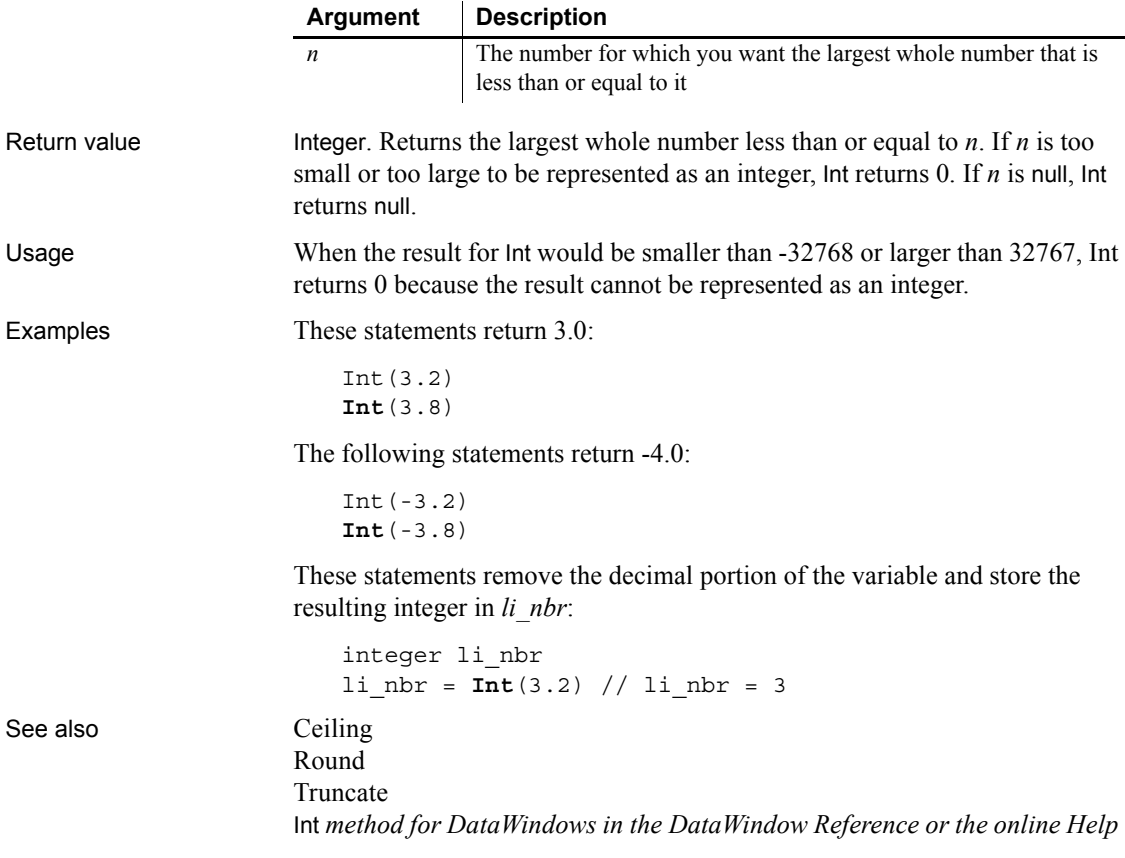

## <span id="page-686-0"></span>**Integer**

Description Converts the value of a string to an integer or obtains an integer value that is stored in a blob.

Syntax **Integer** ( *stringorblob* )

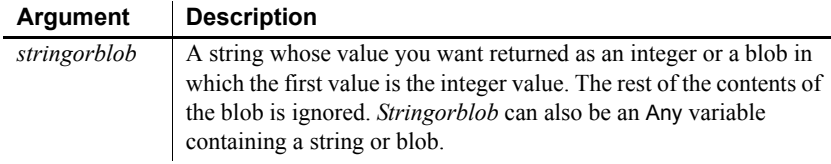

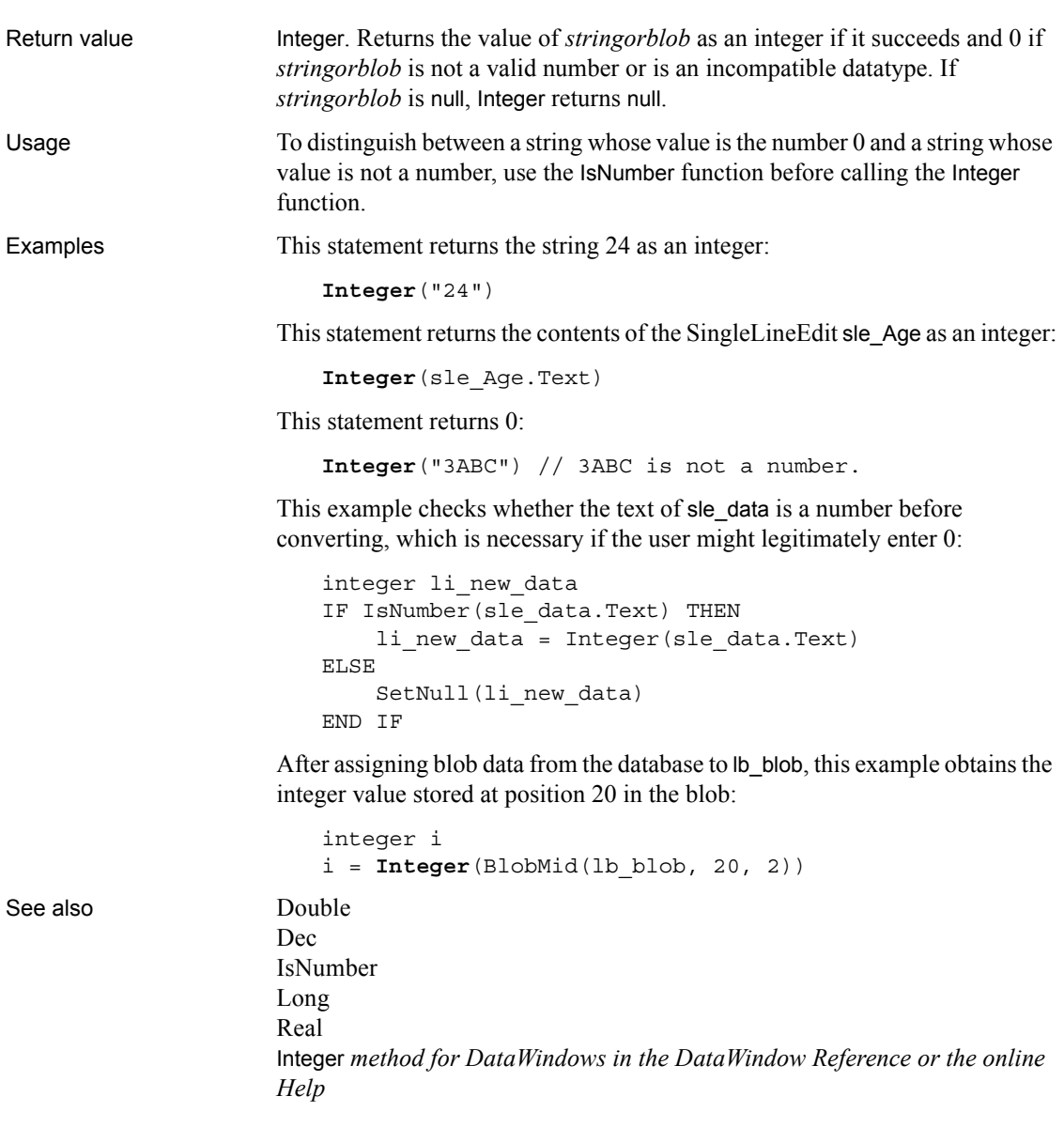

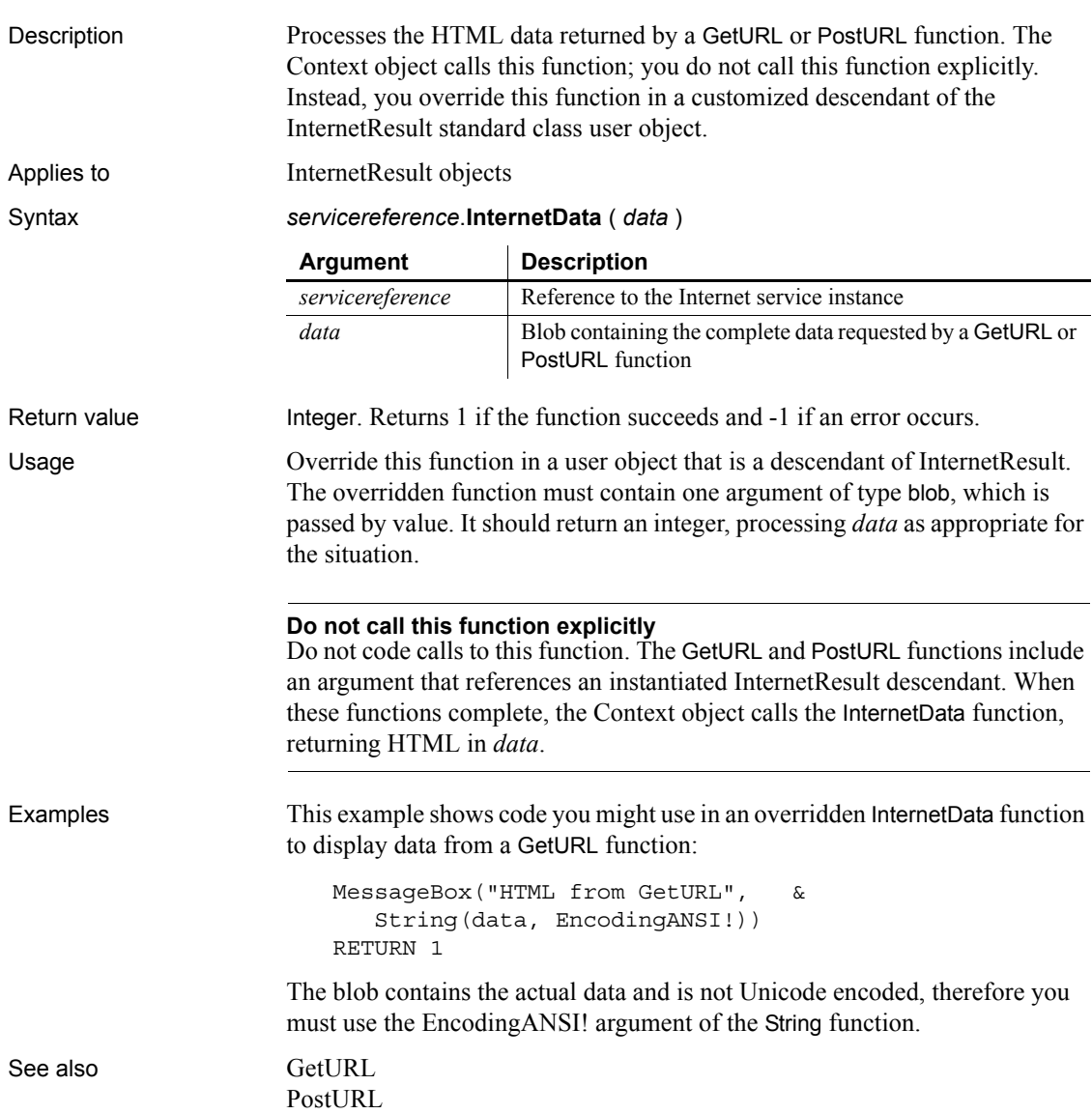

## **InternetData**

# <span id="page-689-1"></span>**IntHigh**

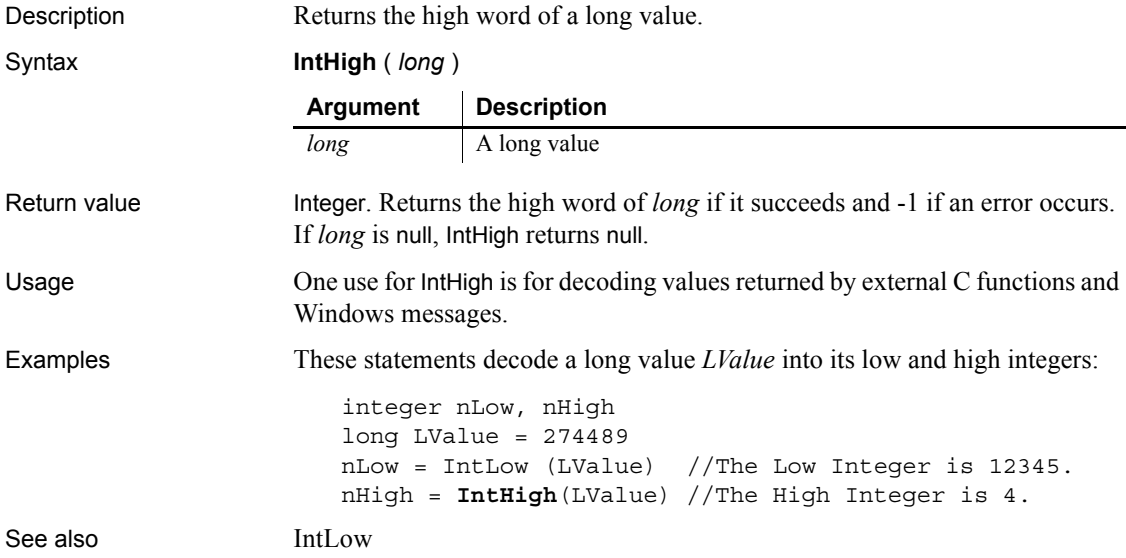

## <span id="page-689-0"></span>**IntLow**

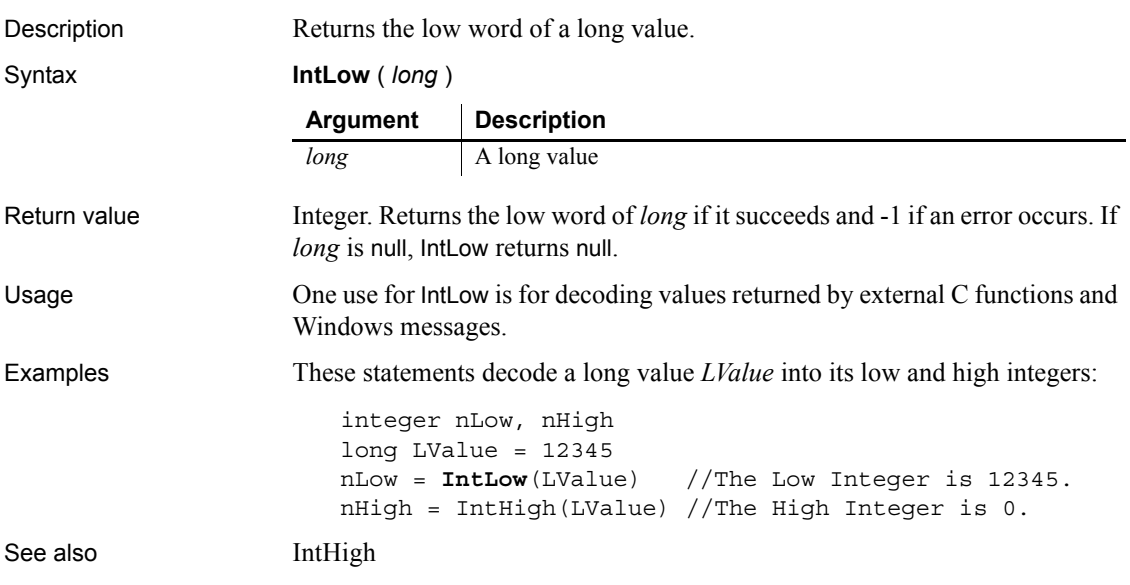

## **InvokePBFunction**

Description Invokes the specified user-defined window function in the child window contained in a PowerBuilder window ActiveX control.

Applies to Window ActiveX controls

Syntax *activexcontrol*.**InvokePBFunction** ( *name* {, *numarguments* {, *arguments* } })

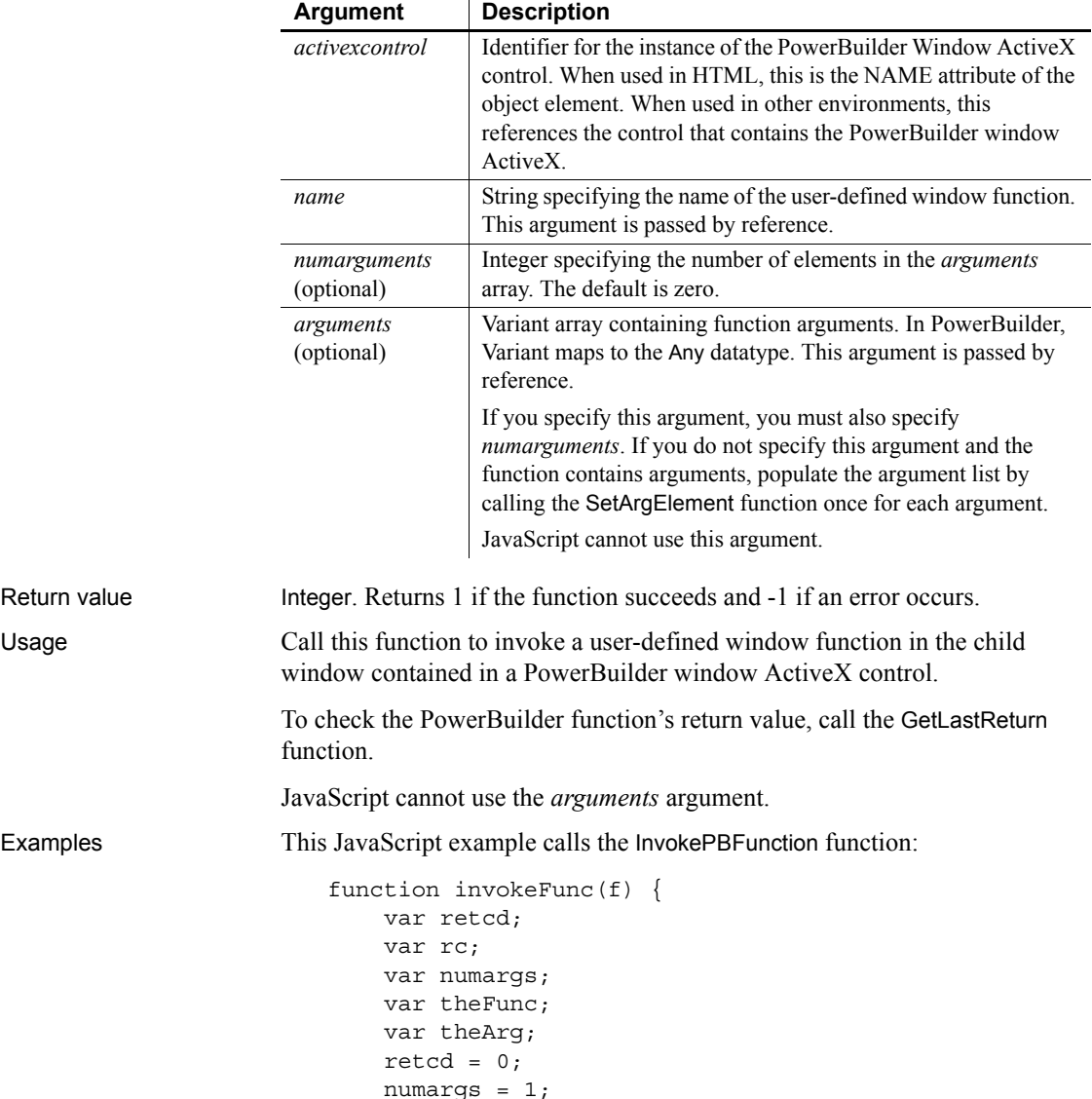

```
 theArg = f.textToPB.value;
    PBRX1.SetArgElement(1, theArg);
   theFunc = "of args";
    retcd = PBRX1.InvokePBFunction(theFunc, numargs);
    rc = parseInt(PBRX1.GetLastReturn());
   IF (rc \mid = 1) {
    alert("Error. Empty string.");
 }
    PBRX1.ResetArgElements();
```
This VBScript example calls the InvokePBFunction function:

```
Sub invokeFunction OnClick()
                             Dim retcd
                             Dim myForm
                             Dim args(1)
                             Dim rc
                             Dim numargs
                             Dim theFunc
                             Dim rcfromfunc
                            retcd = 0 numargs = 1
                            rc = 0 theFunc = "of_args"
                             Set myForm = Document.buttonForm
                             args(0) = buttonForm.textToPB.value
                             retcd = PBRX1.InvokePBFunction(theFunc, & 
                             numargs, args)
                             rc = PBRX1.GetLastReturn()
                             IF rc <> 1 THEN
                             msgbox "Error. Empty string."
                             END IF
                             PBRX1.ResetArgElements()
                        END sub
GetLastReturn
```
[SetArgElement](#page-996-0) [TriggerPBEvent](#page-1151-0)

}

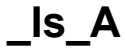

Description Checks to see whether a CORBA object is an instance of a class that implements a particular interface.

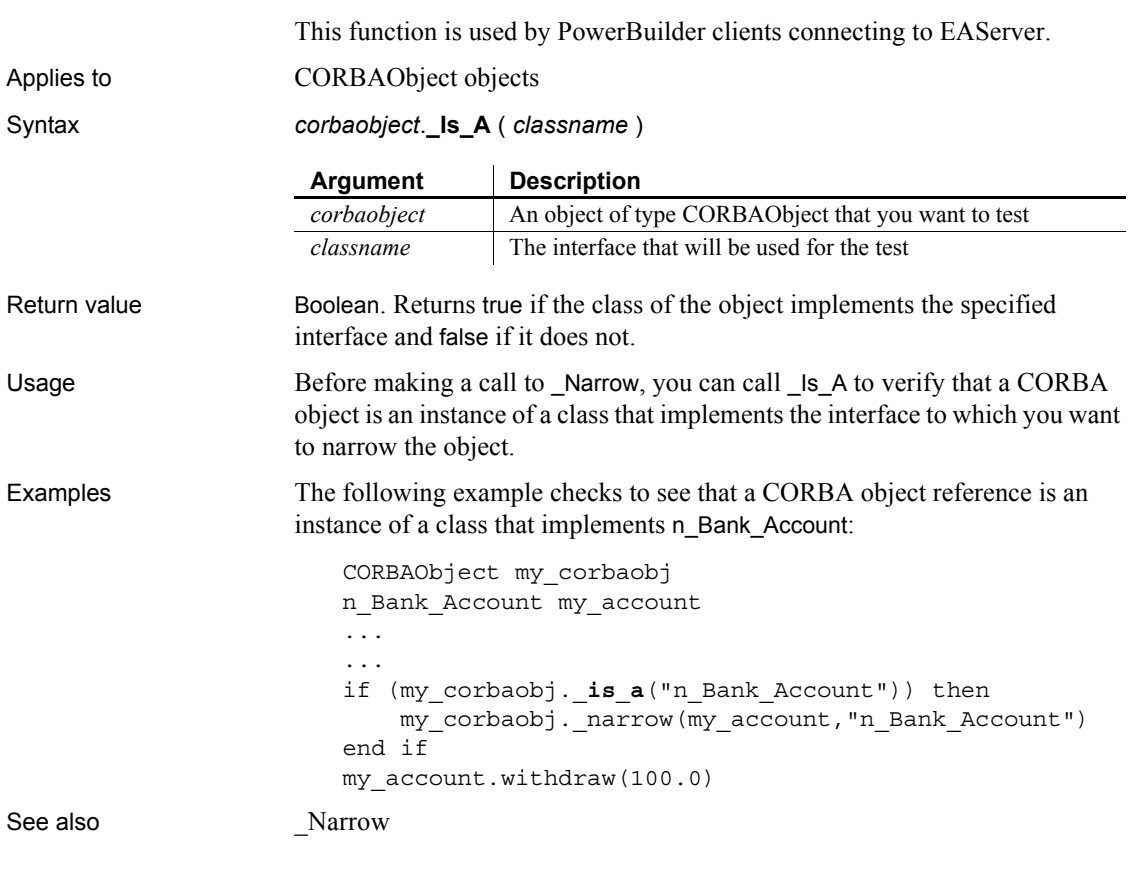

## **IsAlive**

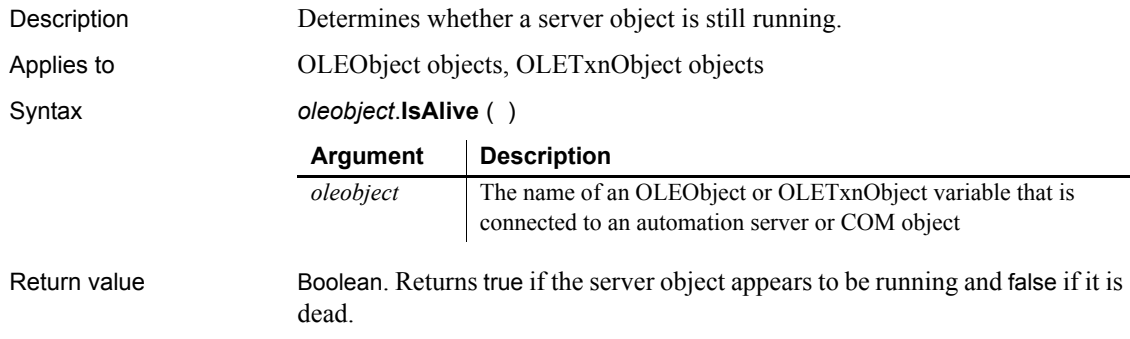

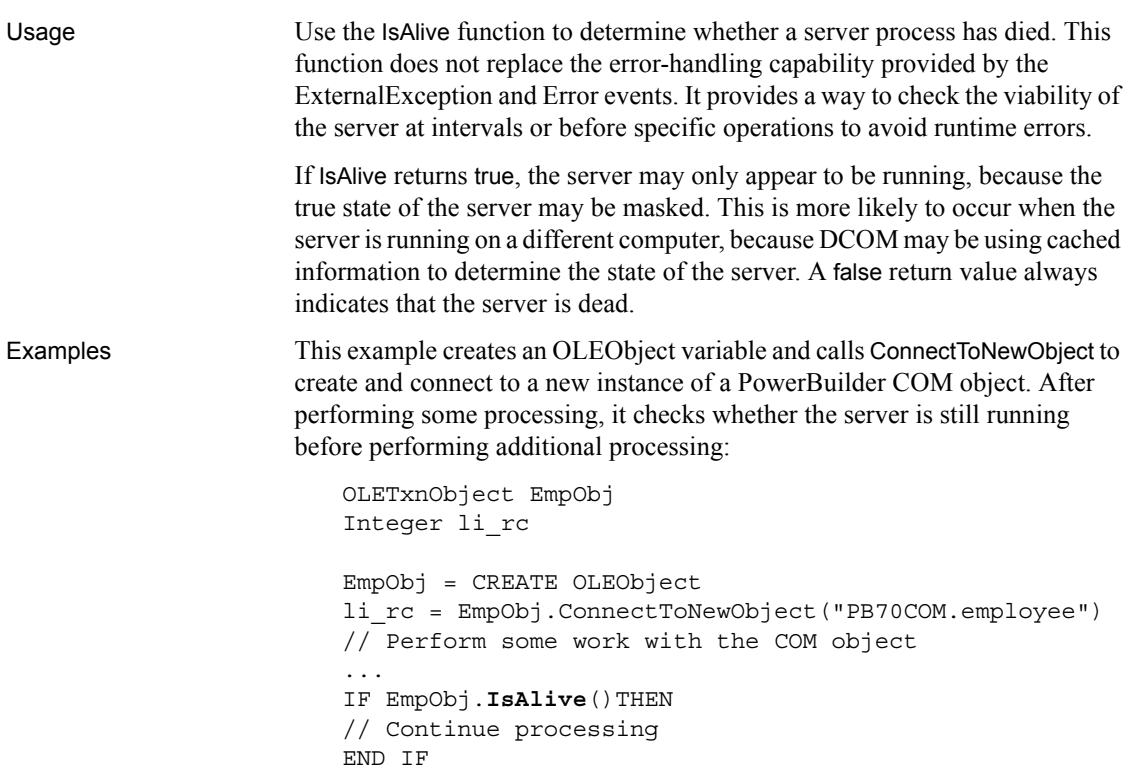

## <span id="page-693-0"></span>**IsAllArabic**

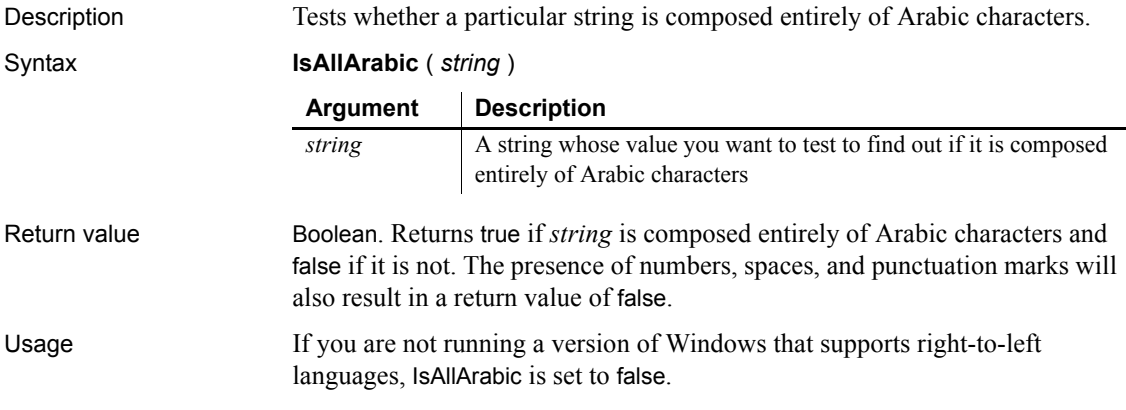

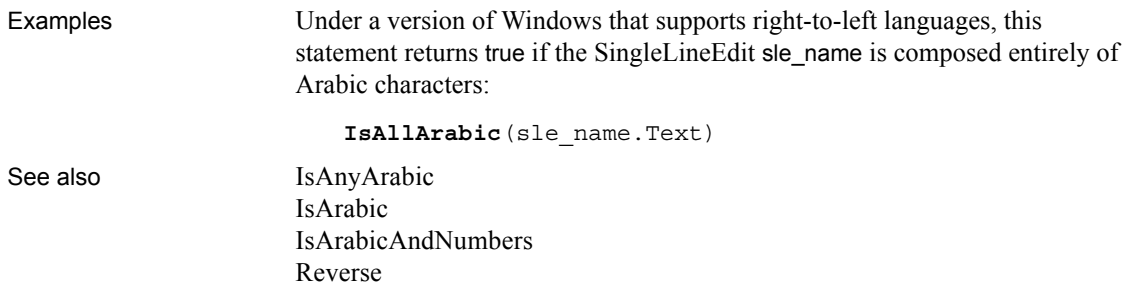

## <span id="page-694-0"></span>**IsAllHebrew**

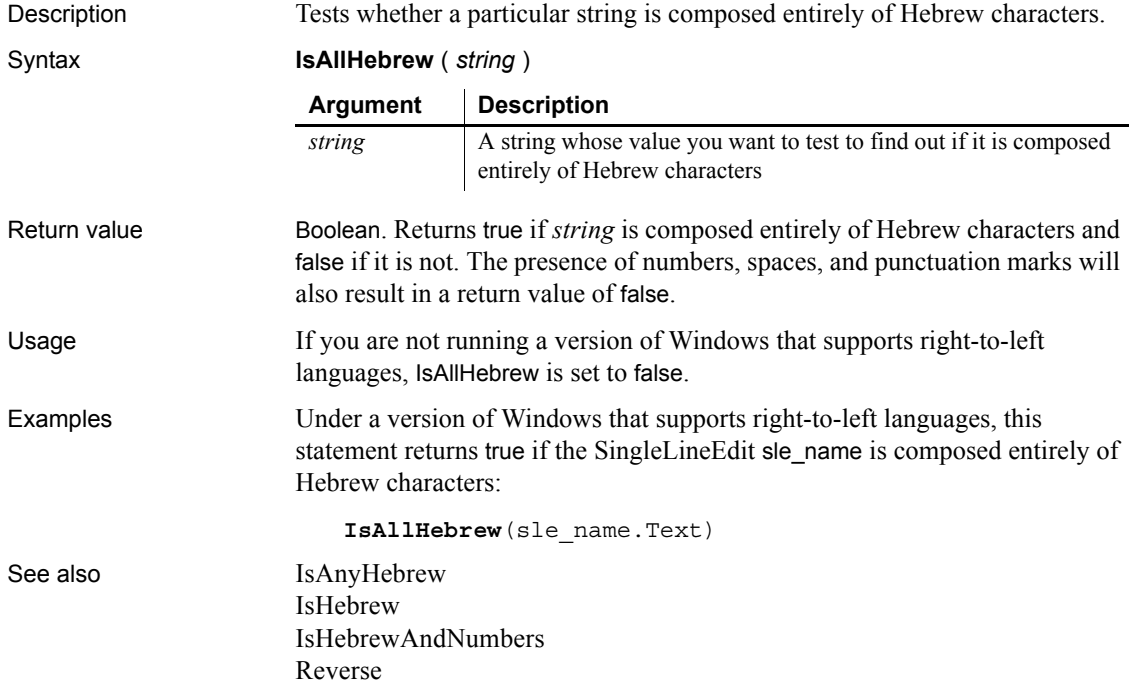

## <span id="page-695-0"></span>**IsAnyArabic**

Description Tests whether a particular string contains at least one Arabic character.

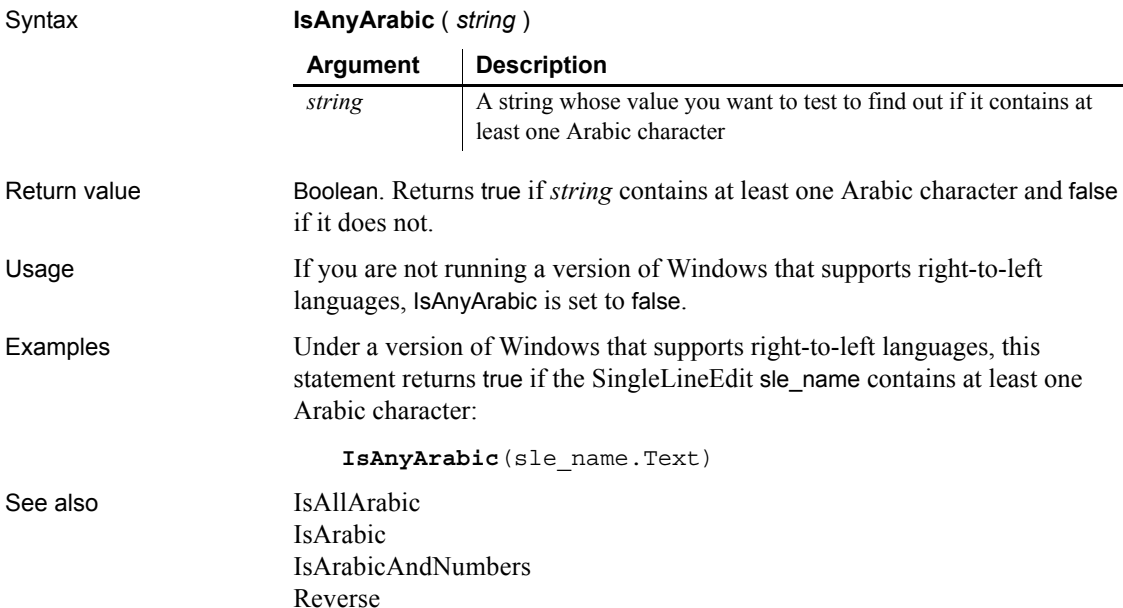

## <span id="page-695-1"></span>**IsAnyHebrew**

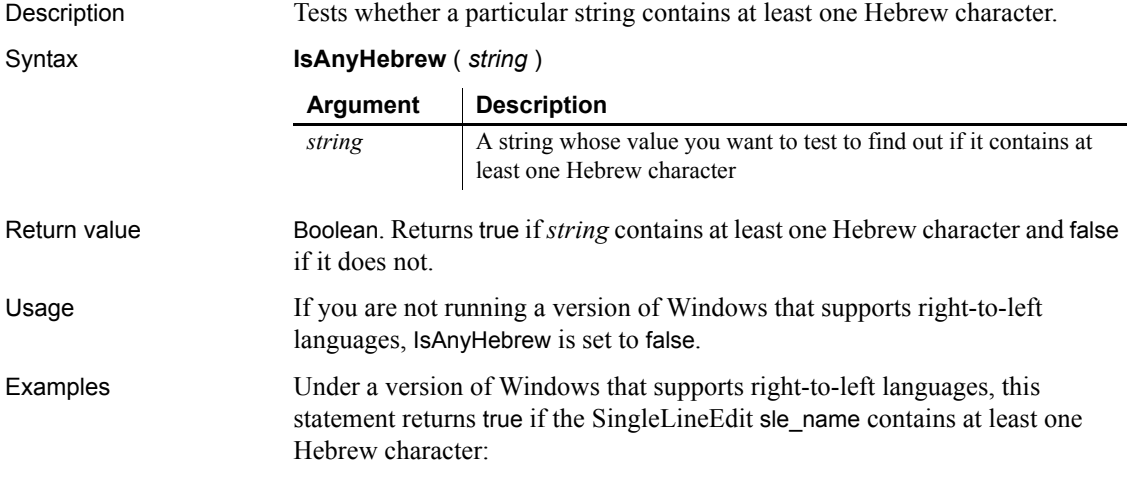

```
IsAnyHebrew(sle_name.Text)
```
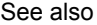

[IsAllHebrew](#page-694-0) [IsHebrew](#page-700-0) [IsHebrewAndNumbers](#page-700-1) [Reverse](#page-933-0)

#### <span id="page-696-0"></span>**IsArabic**

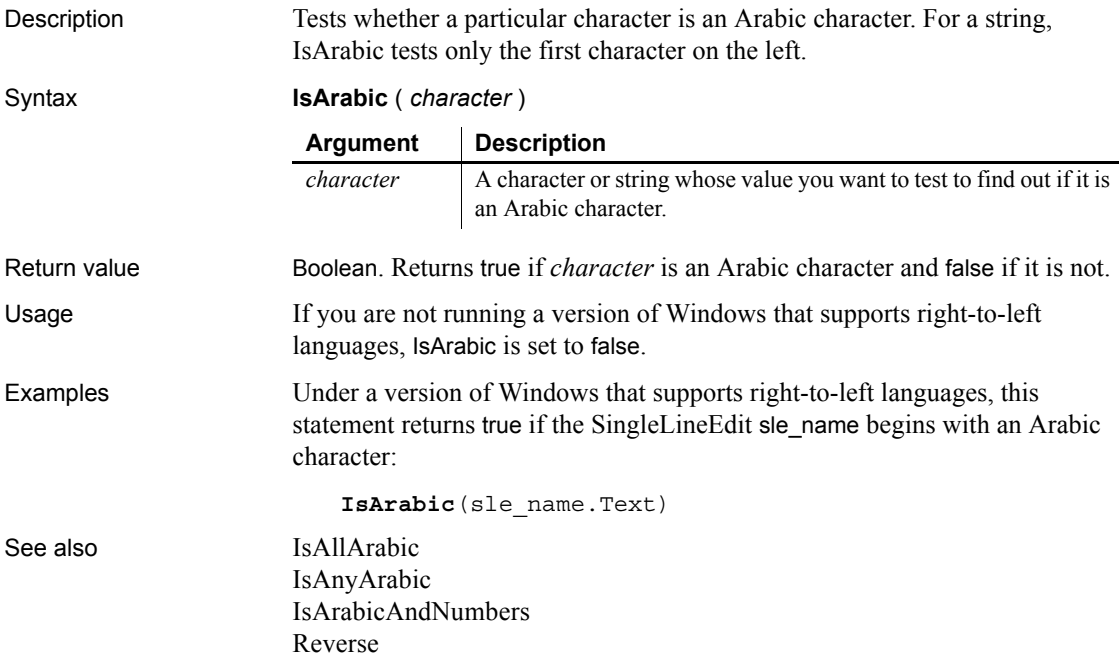

#### <span id="page-696-1"></span>**IsArabicAndNumbers**

Description Tests whether a particular string is composed entirely of Arabic characters or numbers. Syntax **IsArabicAndNumbers** ( *string* )

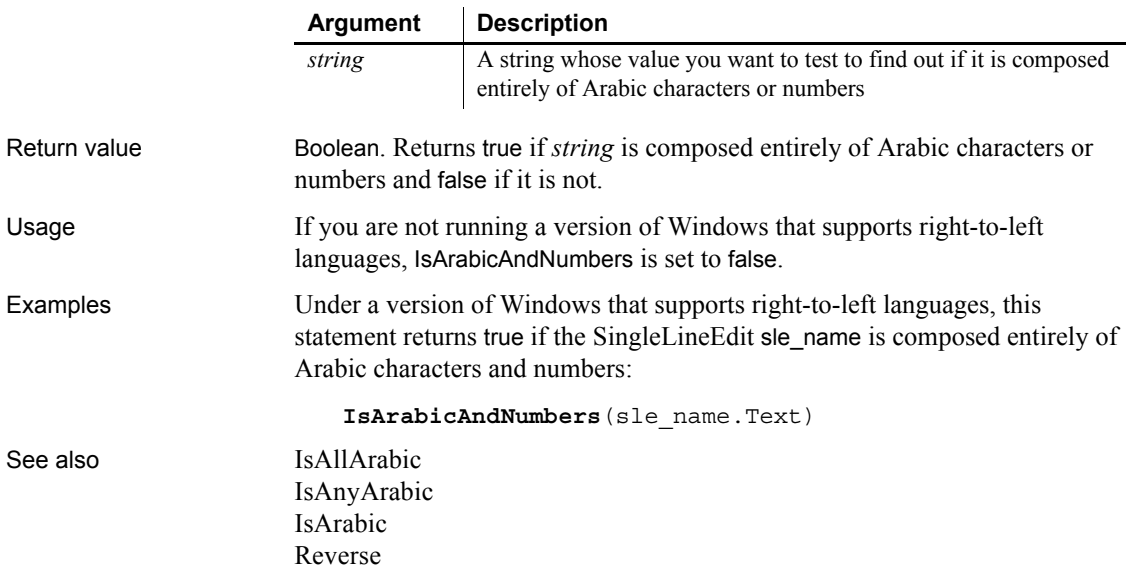

# <span id="page-697-0"></span>**IsCallerInRole**

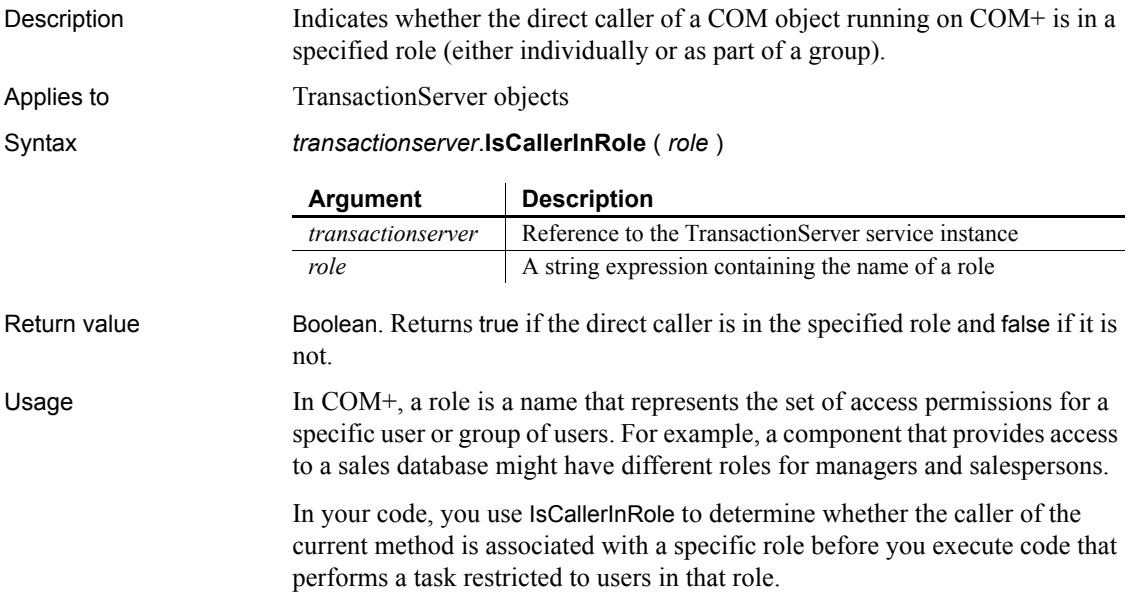

IsCallerInRole only determines whether the direct caller of the current method is in the specified role. The direct caller may be either a client process or a server process.

**Package must run in a dedicated server process** To support role-checking, the COM+ package must be activated as a Server package, not a Library package. Server packages run in a dedicated server process. Library packages run in the creator's process and are used primarily for debugging.

IsCallerInRole only returns a meaningful value when security checking is enabled. Security checking can be enabled in the COM/COM+ Project wizard or the Project painter

Examples The following example shows a call to a function (f\_checkrole) that takes the name of a role as an argument and returns an integer. In this example only managers can place orders with a value over \$20,000:

```
integer rc
long ordervalue
IF ordervalue > 20,000 THEN
     rc = f_checkrole("Manager")
    IF rc \leq 1 // handle negative values and exit
     ELSE
     // continue processing
     END IF 
END IF
```
The f checkrole function checks whether a component is running on  $COM+$ and if security checking is enabled. Then it checks whether the direct caller is in the role passed in as an argument. If any of the checks fail, the function returns a negative value:

```
TransactionServer ts
integer li_rc
string str_role
li rc = GetContextService( "TransactionServer", ts)
// handle error if necessary
// Find out if running on COM+
IF ts.which() <> 2 THEN RETURN -1
// Find out if security is enabled
IF NOT ts.IsSecurityEnabled() THEN RETURN -2
```

```
// Find out if the caller is in the role
                       IF NOT ts.IsCallerInRole(str_role) THEN
                           RETURN -3
                       ELSE
                           RETURN 1
                       END IF 
ImpersonateClient
                   IsImpersonating
                   IsSecurityEnabled
                   RevertToSelf
```
## **IsDate**

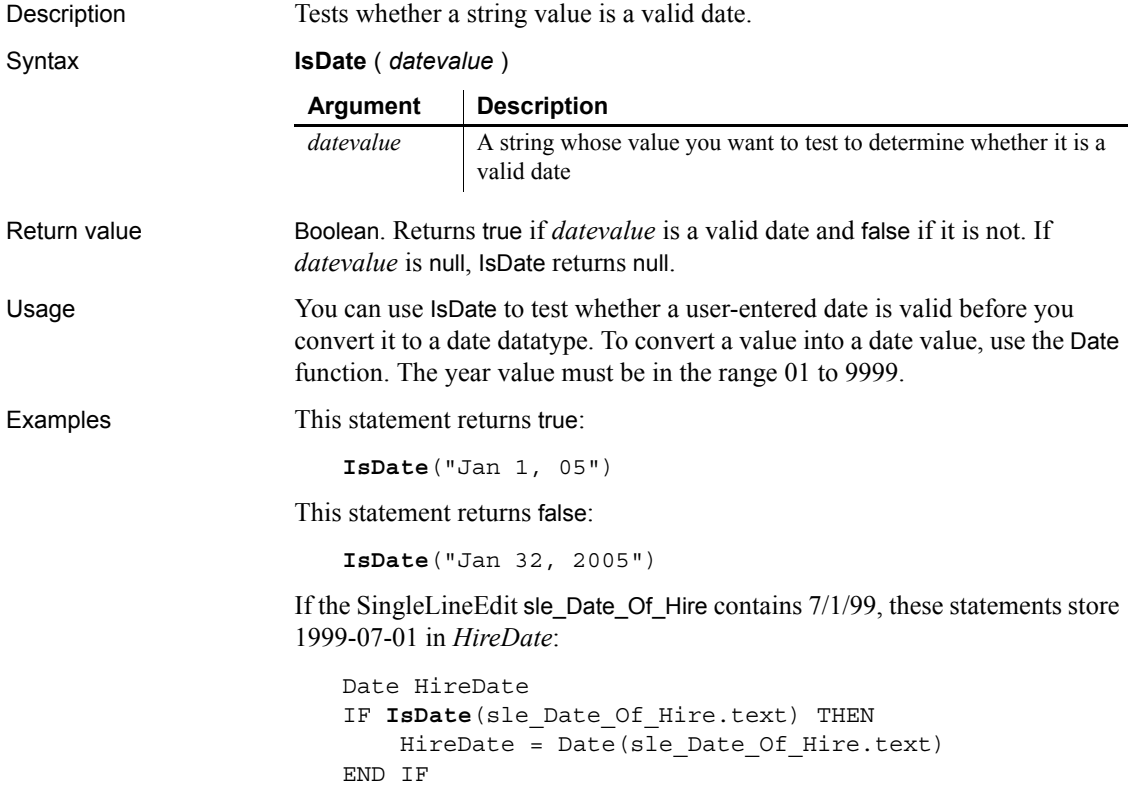

See also **IsDate** *method for DataWindows in the DataWindow Reference or the online Help*

<span id="page-700-0"></span>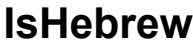

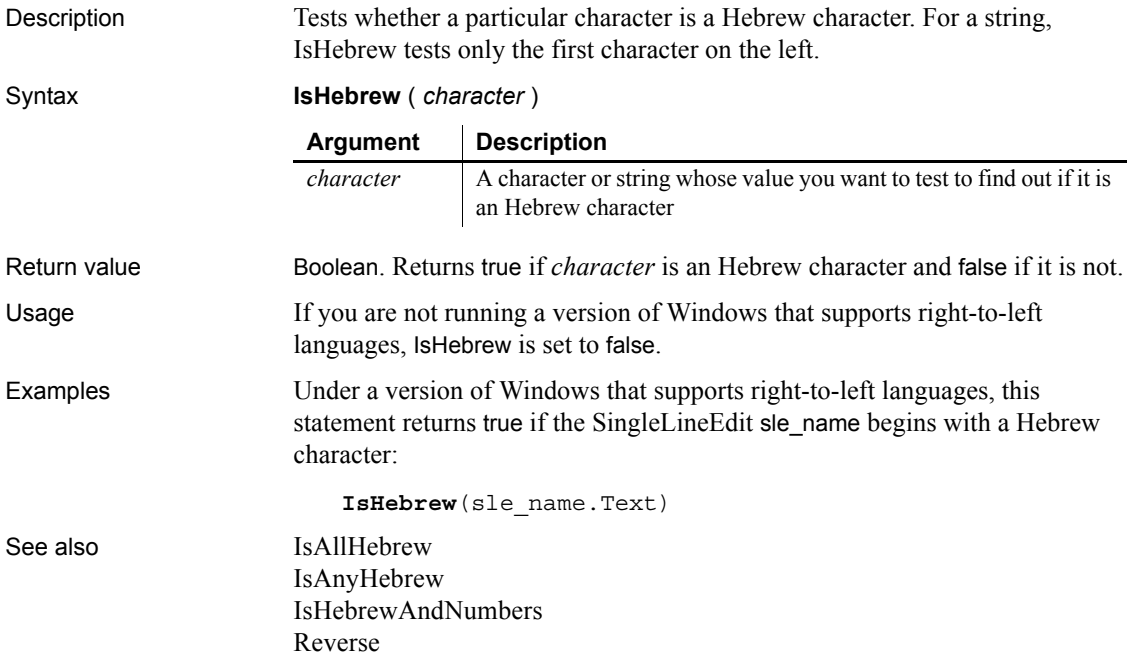

### <span id="page-700-1"></span>**IsHebrewAndNumbers**

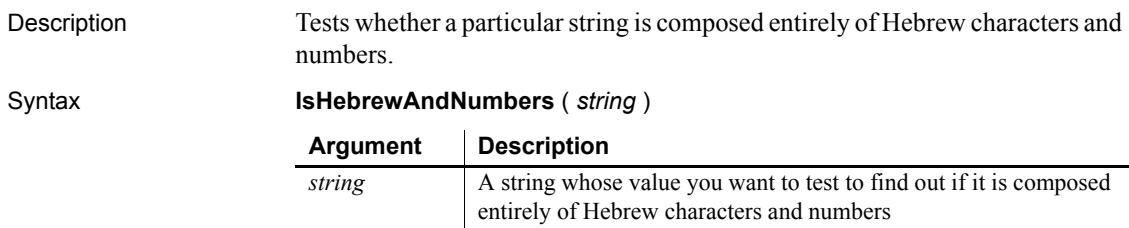

#### *IsImpersonating*

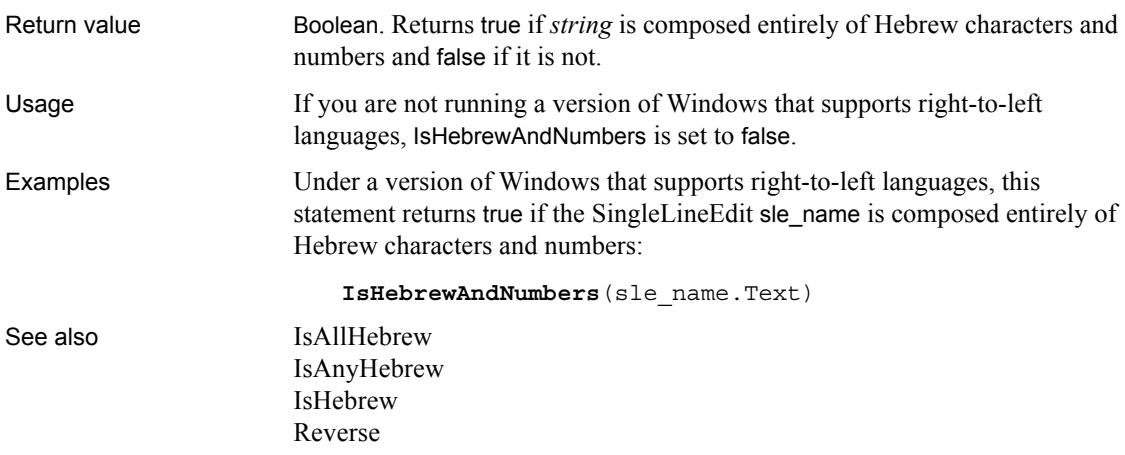

# <span id="page-701-0"></span>**IsImpersonating**

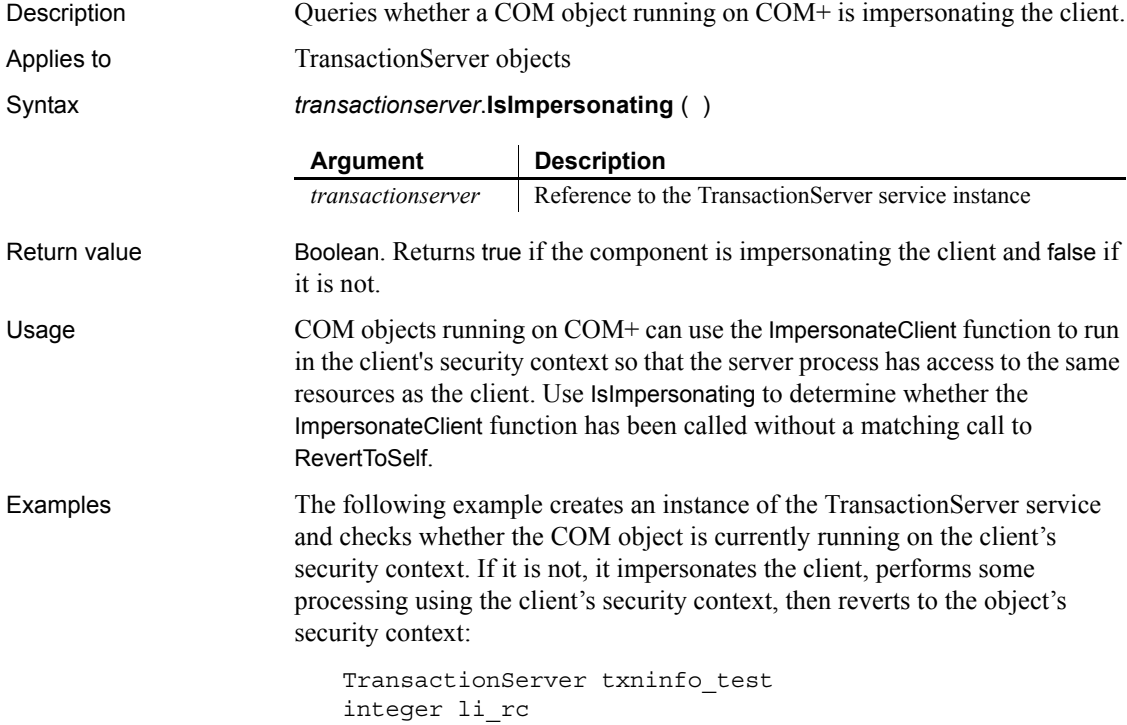

```
li_rc = GetContextService( "TransactionServer", &
                           txninfo_test )
                       IF NOT txninfo_test.IsImpersonating() THEN
                           txninfo_test.ImpersonateClient()
                       END IF
                       // continue processing as client
                       txninfo_test.RevertToSelf()
ImpersonateClient
                   IsCallerInRole
                   IsSecurityEnabled
```
[RevertToSelf](#page-933-1)

## <span id="page-702-0"></span>**IsInTransaction**

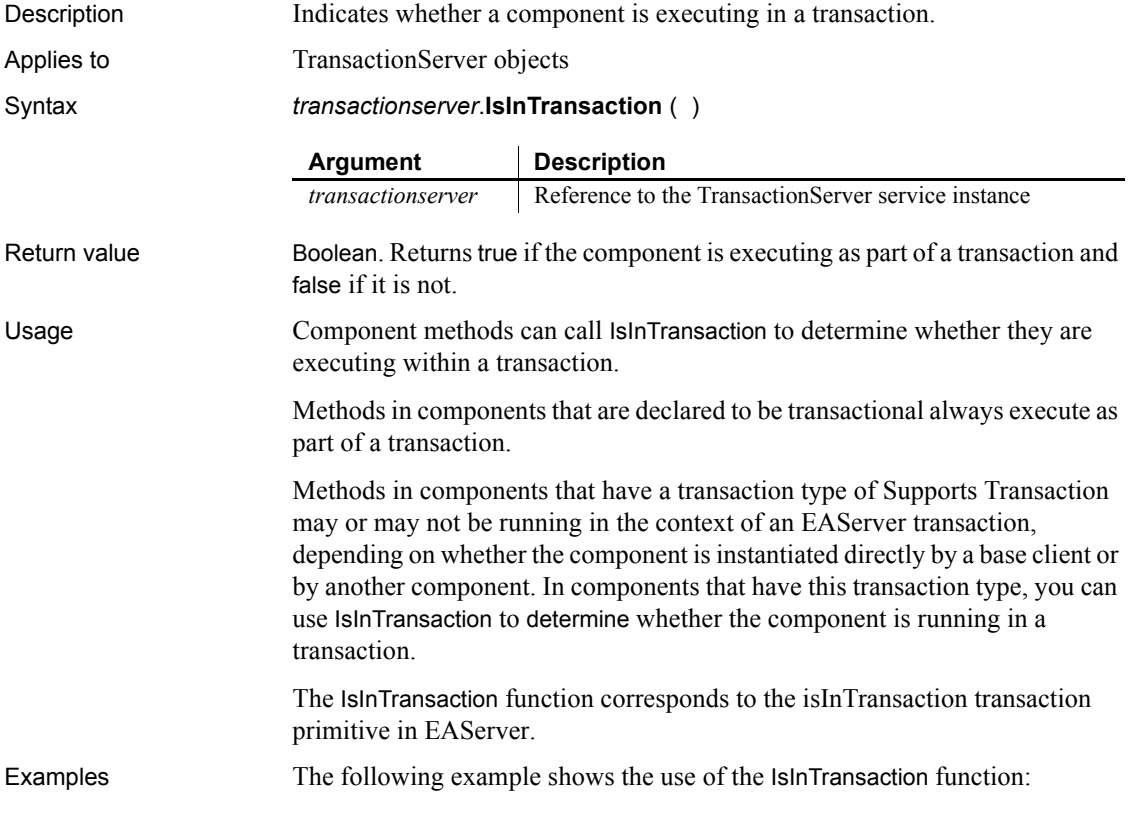

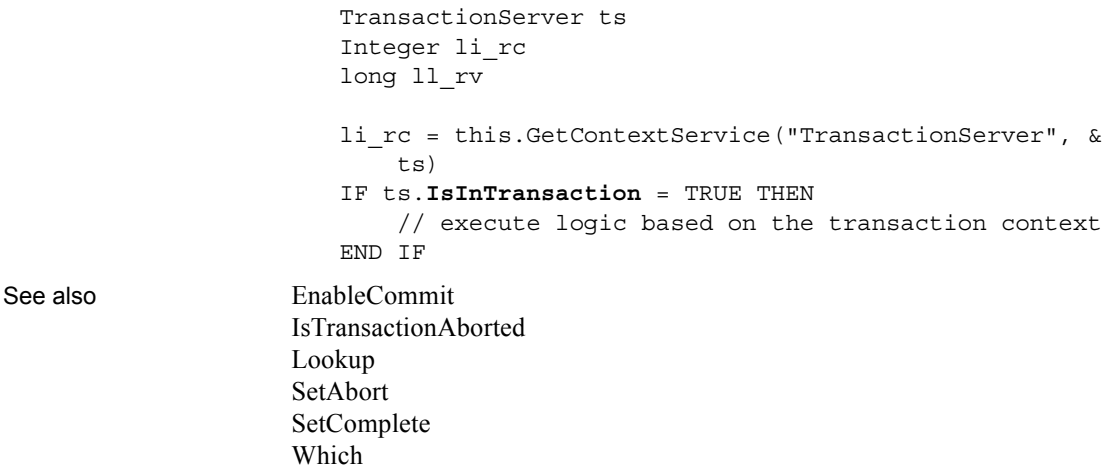

## **IsNull**

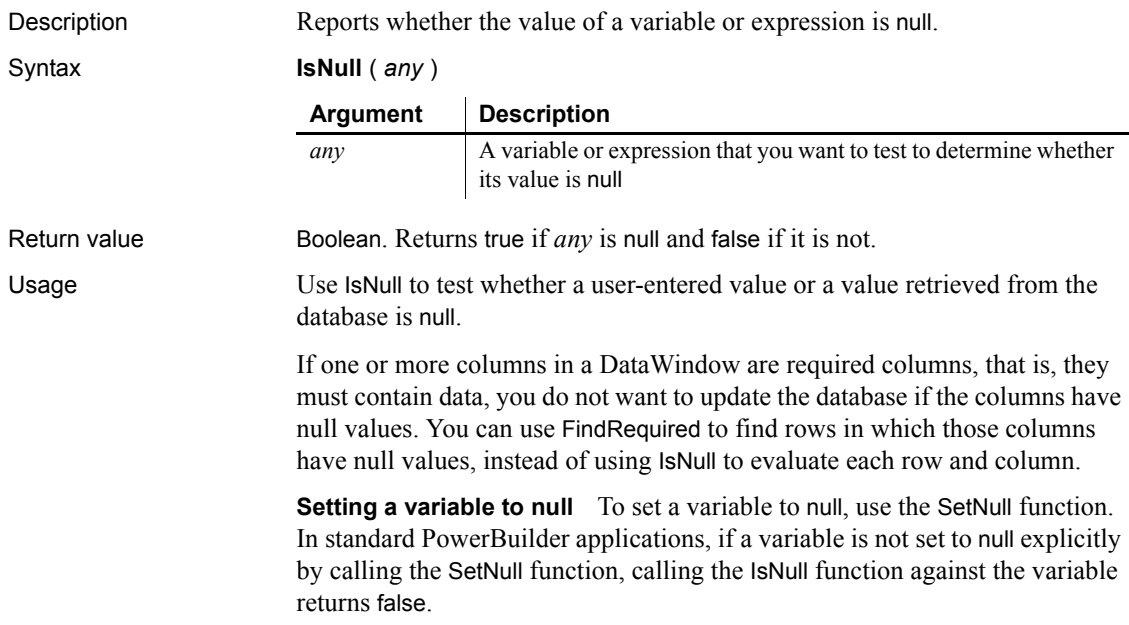

In general, the same applies in .NET applications. However, if the variable is of a reference type (a type derived from the PowerObject base class), IsNull returns true if the variable has not been initialized by assigning an instantiated object to it. In the following example, IsNull returns false in a standard PowerBuilder application, but it returns true in a .NET application:

```
dataStore ds
boolean b
b = ISNull(ds)MessageBox("IsNull", string(b))
```
If the variable is explicitly set to null, IsNull returns true in both standard and .NET applications:

```
SetNull(ds)
b = IsNull(ds)MessageBox("IsNull", string(b))
```
To ensure consistent behavior in standard and .NET applications, use the IsValid function to check whether an object has been instantiated instead of using the IsNull function. In the following example, each of the calls to IsValid returns false in both standard and .NET applications:

```
dataStore ds
                        boolean b
                        b = IsValid(ds)MessageBox("IsValid", string(b))
                        SetNull(ds)
                        b = IsValidl(ds)MessageBox("IsValid", string(b))
Examples These statements set lb_test to true:
                        integer a, b
                        boolean lb_test
                        SetNull(b)
                        1b test = ISNull(a + b)See also IsValid
                     SetNull
                     IsNull method for DataWindows in the DataWindow Reference or the online 
                     Help
```
## <span id="page-705-0"></span>**IsNumber**

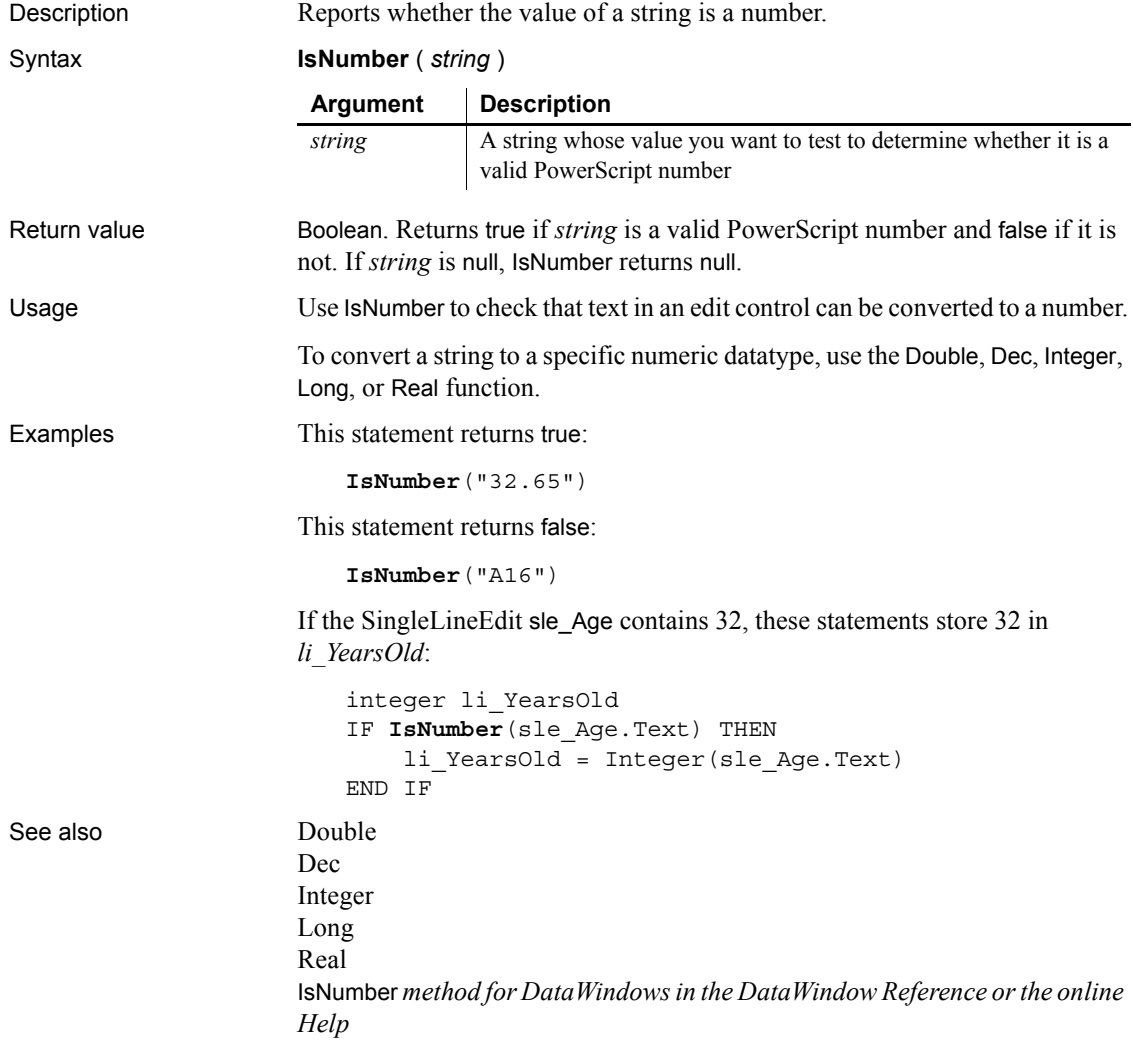

#### **IsPreview**

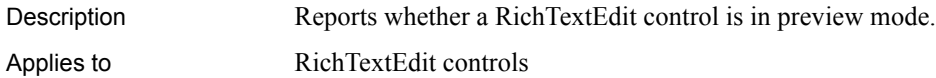

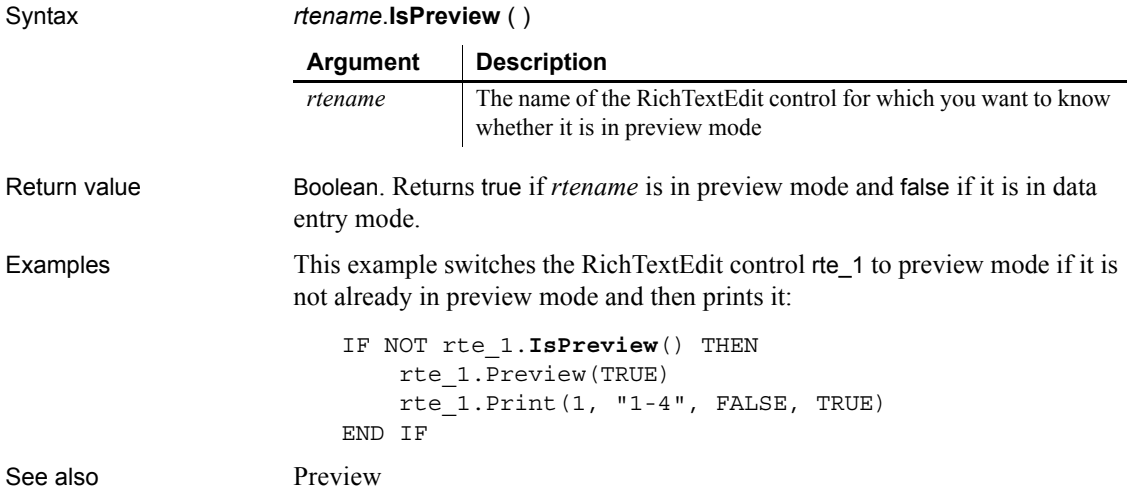

## <span id="page-706-0"></span>**IsSecurityEnabled**

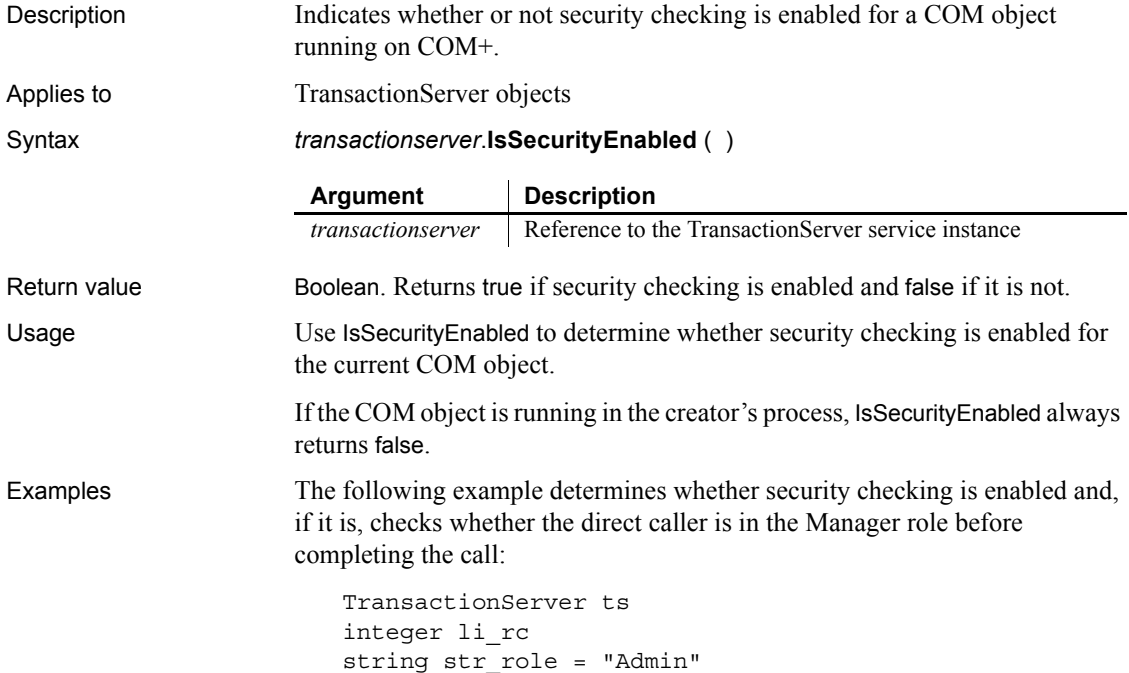

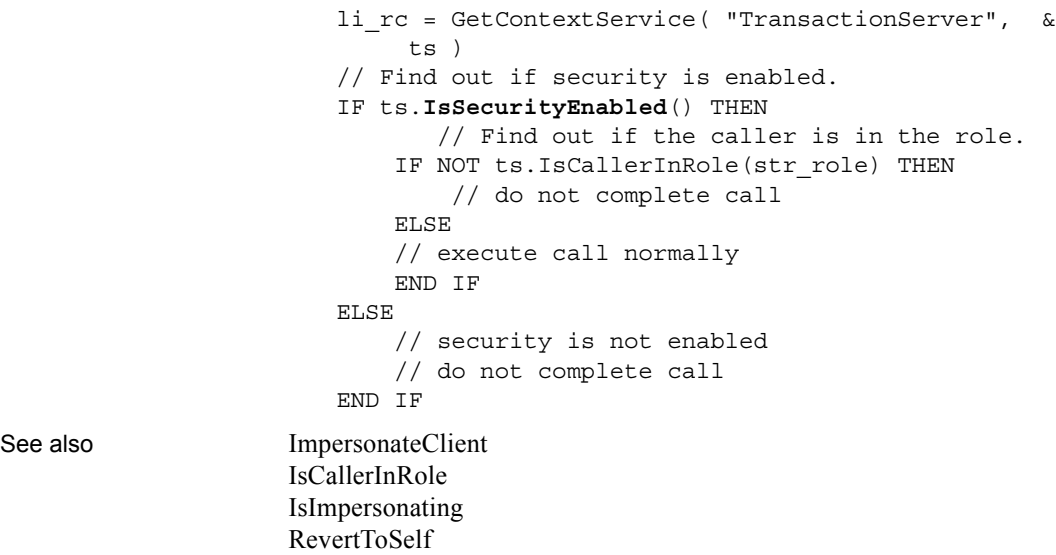

# **IsTime**

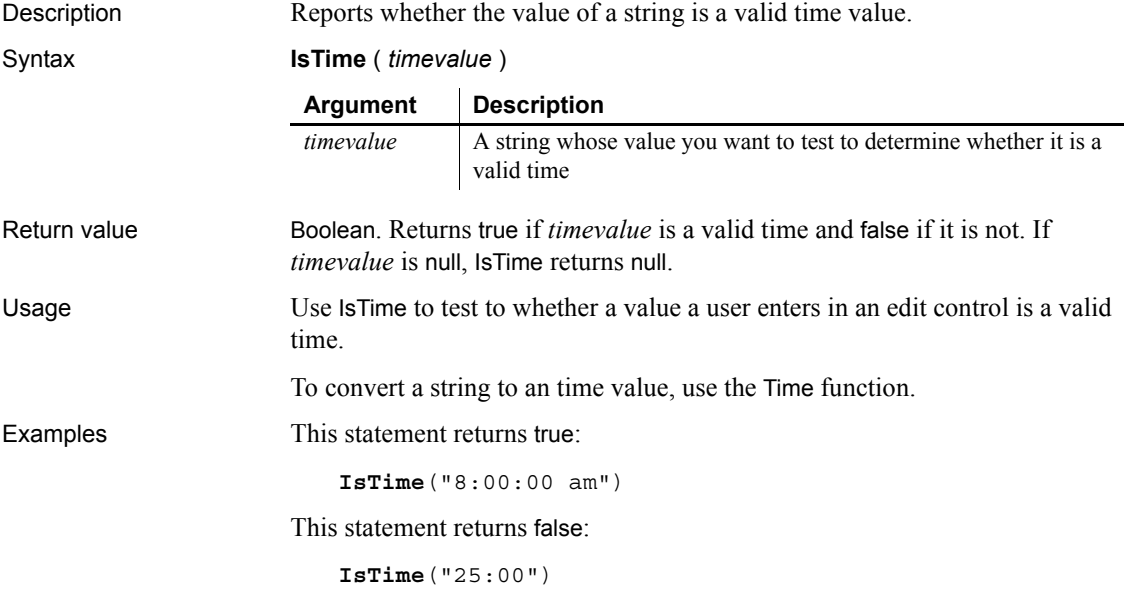

If the SingleLineEdit sle\_EndTime contains 4:15 these statements store 04:15:00 in *lt\_QuitTime*:

```
Time lt_QuitTime
IF IsTime sle_EndTime.Text) THEN
     lt_QuitTime = Time(sle_EndTime.Text)
END IF
```
See also [Time](#page-1129-0)

IsTime method for DataWindows in the DataWindow Reference or the online Help

#### <span id="page-708-0"></span>**IsTransactionAborted**

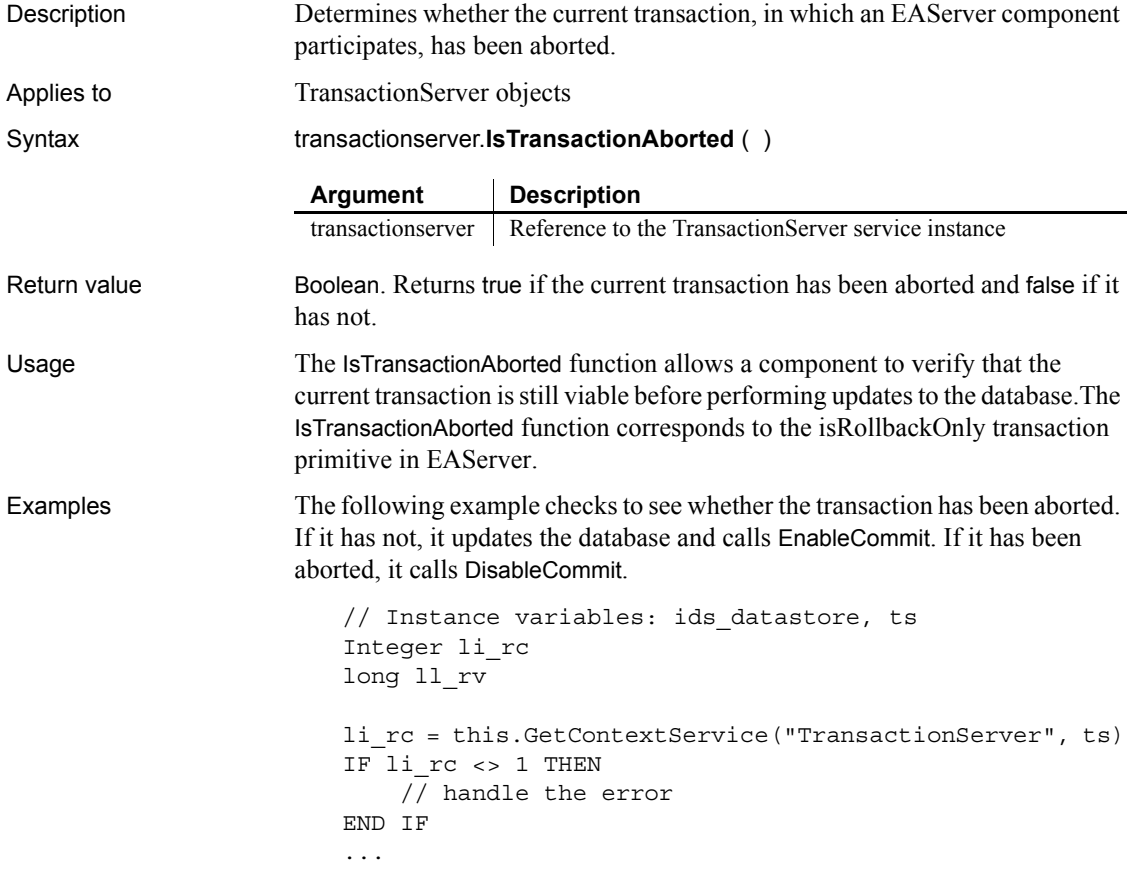

```
IF ts.IsTransactionAborted() = FALSE THEN
     ll_rv = ids_datastore.Update()
    IF 11 rv = 1 THEN
       ts.EnableCommit()
     ELSE
       ts.DisableCommit()
     END IF
END IF
```
See also [EnableCommit](#page-478-0) [IsInTransaction](#page-702-0) [Lookup](#page-742-0) [SetAbort](#page-993-0) [SetComplete](#page-1005-0) [Which](#page-1165-0)

## <span id="page-709-0"></span>**IsValid**

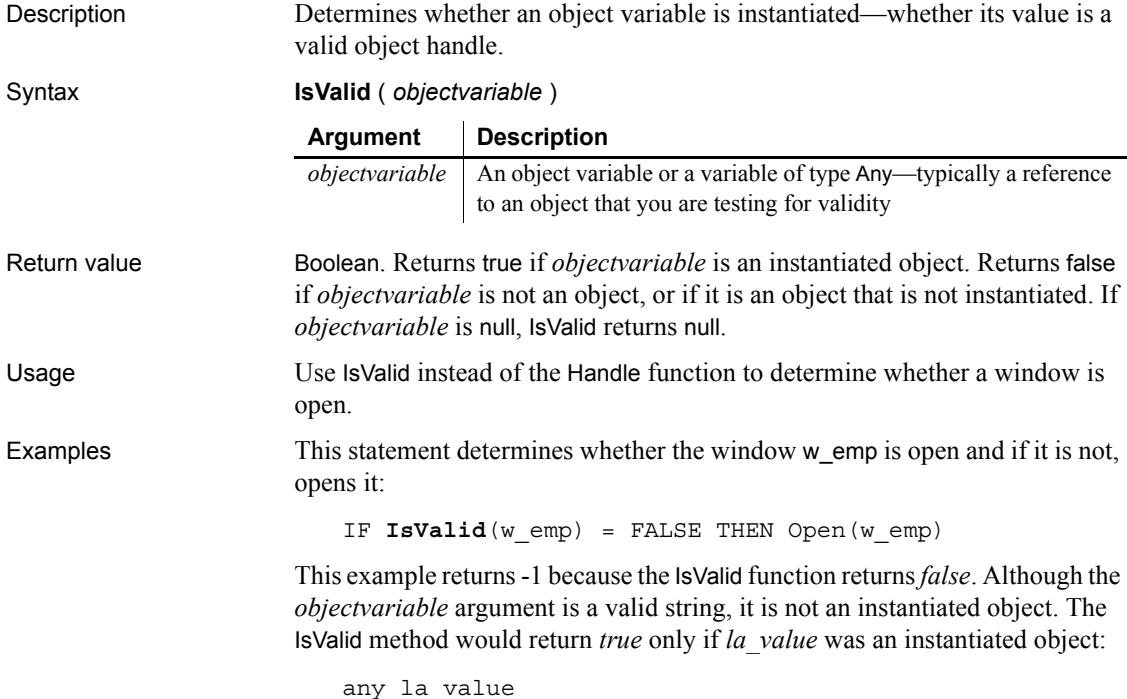

la\_value = "I'm a string" IF NOT **IsValid**(la\_value) THEN return -1

See also [Handle](#page-636-0)

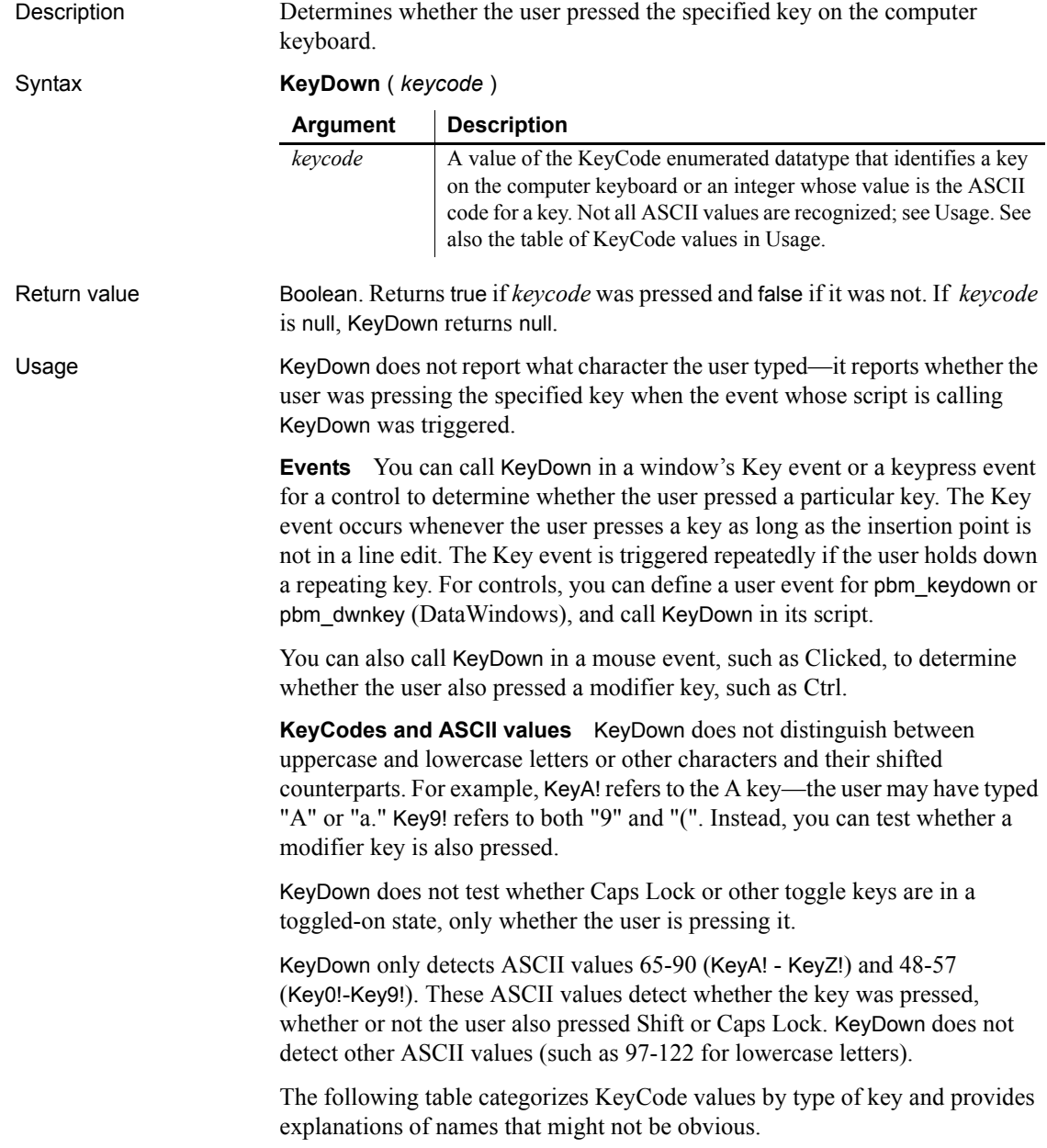

# **KeyDown**

| Type of key                | <b>KeyCode values and descriptions</b>                                                                                                    |
|----------------------------|----------------------------------------------------------------------------------------------------|
| Mouse buttons              | KeyLeftButton!<br>Left mouse button<br>KeyMiddleButton!<br>Middle mouse button<br>KeyRightButton!<br>Right mouse button                                                                                                    |
| Letters                    | KeyA! - KeyZ!<br>A - Z, uppercase or lowercase                                                                                                    |
| Other symbols              | KeyQuote!<br>' and "<br>KeyEqual!<br>$=$ and $+$<br>KeyComma!, and <<br>KeyDash!<br>- and<br>KeyPeriod!<br>. and $>$<br>KeySlash!<br>$/$ and ?<br>KeyBackQuote!<br>$\alpha$ and $\sim$<br>KeyLeftBracket!<br>$\lceil$ and $\lceil$<br>KeyBackSlash!<br>\ and $\vert$<br>KeyRightBracket!<br>$ $ and $ $<br>KeySemiColon!<br>$:$ and : |
| Non-printing<br>characters | KeyBack!<br>Backspace<br>KeyTab!<br>KeyEnter!<br>KeySpaceBar!                                                                                                    |
| Function keys              | KeyF1! - KeyF12!<br>Function keys F1 to F12                                                                                                    |
| Control keys               | KeyShift!<br>KeyControl!<br>KeyAlt!<br>KeyPause!<br>KeyCapsLock!<br>KeyEscape!<br>KeyPrintScreen!<br>KeyInsert!<br>KeyDelete!                                                                                                    |
| Navigation keys            | KeyPageUp!<br>KeyPageDown!<br>KeyEnd!<br>KeyHome!<br>KeyLeftArrow!<br>KeyUpArrow!<br>KeyRightArrow!<br>KeyDownArrow!                                                                                                    |

*Table 10-5: KeyCode values for keyboard keys*

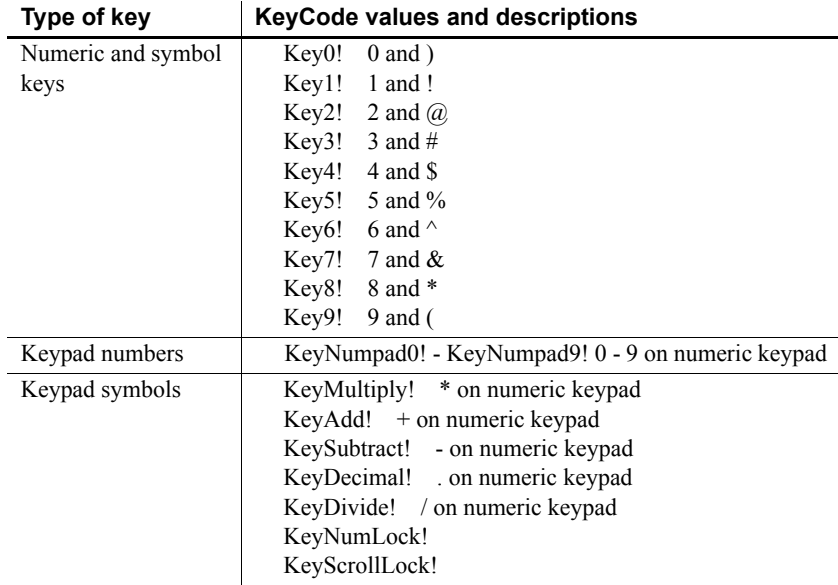

Examples The following code checks whether the user pressed the F1 key or the Ctrl key and executes some statements appropriate to the key pressed:

```
IF KeyDown(KeyF1!) THEN
. . . // Statements for the F1 key
ELSEIF KeyDown(KeyControl!) THEN
. . . // Statements for the CTRL key
END IF
```
This statement tests whether the user pressed Tab, Enter, or any of the scrolling keys:

```
IF (KeyDown(KeyTab!) OR KeyDown(KeyEnter!) OR &
        KeyDown(KeyDownArrow!) OR KeyDown(KeyUpArrow!) &
           OR KeyDown(KeyPageDown!) OR 
KeyDown(KeyPageUp!))&
             THEN ...
```
This statement tests whether the user pressed the A key (ASCII value 65):

IF **KeyDown**(65) THEN ...

This statement tests whether the user pressed the Shift key and the A key:

IF **KeyDown**(65) AND **KeyDown**(KeyShift!) THEN ...

This statement in a Clicked event checks whether the Shift is also pressed:

IF **KeyDown**(KeyShift!) THEN ...

## **LastPos**

Description Finds the last position of a target string in a source string.

Syntax **LastPos** ( *string1*, *string2* {, *searchlength* } )

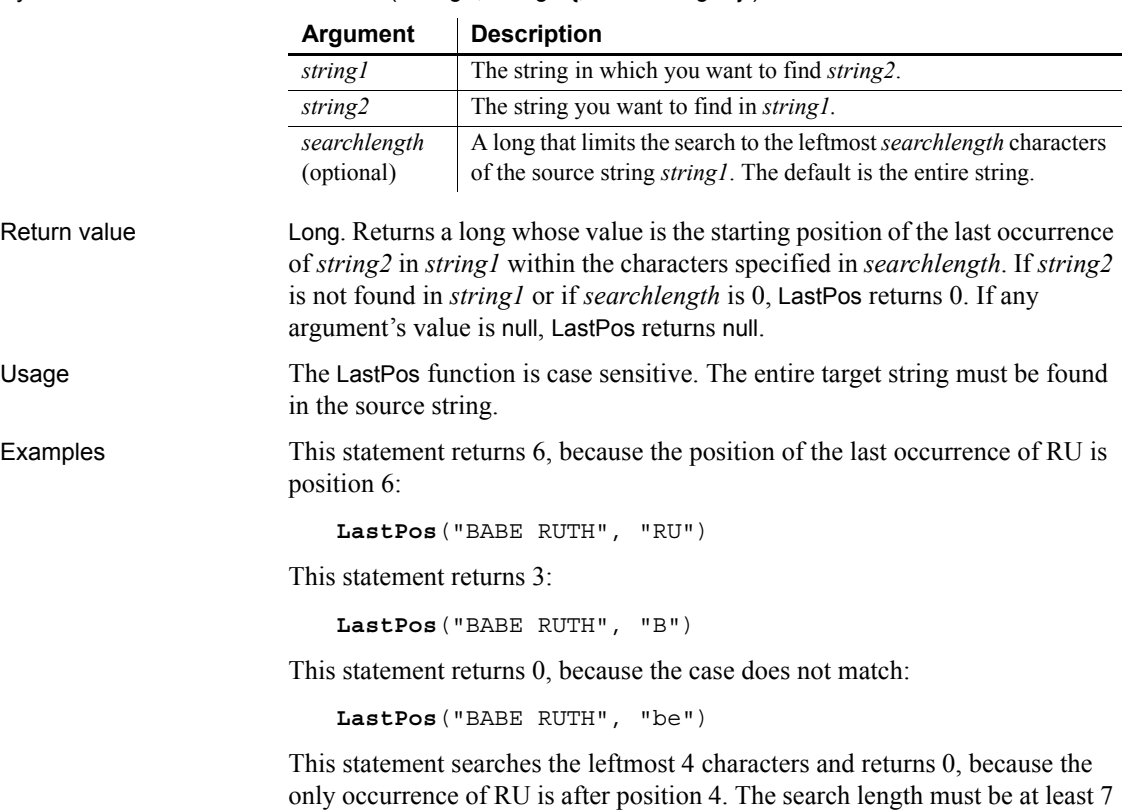

starting position of the last occurence of RU: **LastPos**("BABE RUTH", "RU", 4)

These statements change the text in the SingleLineEdit sle\_group. The last instance of the text NY is changed to North East:

(to include the complete string RU) before the statement returns 6 for the

```
long place_nbr
place_nbr = LastPos(sle_group.Text, "NY")
sle_group.SelectText(place_nbr, 2 )
sle_group.ReplaceText("North East")
```
These statements separate the return value of GetBandAtPointer into the band name and row number. The LastPos function finds the position of the (last) tab in the string and the Left and Mid functions extract the information to the left and right of the tab:

```
string s, ls_left, ls_right
integer li_tab
s = dw_groups.GetBandAtPointer()
li tab = LastPos(s, "~t")ls left = Left(s, li tab - 1)
ls right = Mid(s, li tab + 1)
```
These statements tokenize a source string backwards:

```
// Tokenize the source string backwards
// Results in "pbsyc125.dll powerbuilder 
// shared sybase programs c:
string sSource = &
  'c:\programs\sybase\shared\powerbuilder\pbsyc125.dll
string sFind = '\'
string sToken
long llStart, llEnd
llEnd = Len(sSource) + 1
DO
   llStart = LastPos(sSource, sFind, llEnd)
   sToken = Mid(sSource, (llStart + 1), &(llEnd - llStart))
   mle comment.text += sToken + ' '
   llEnd = llStart - 1
LOOP WHILE llStart > 1
```
See also [Pos](#page-851-0)

#### <span id="page-716-0"></span>**Left**

Description Obtains a specified number of characters from the beginning of a string. Syntax **Left** ( *string*, *n* )

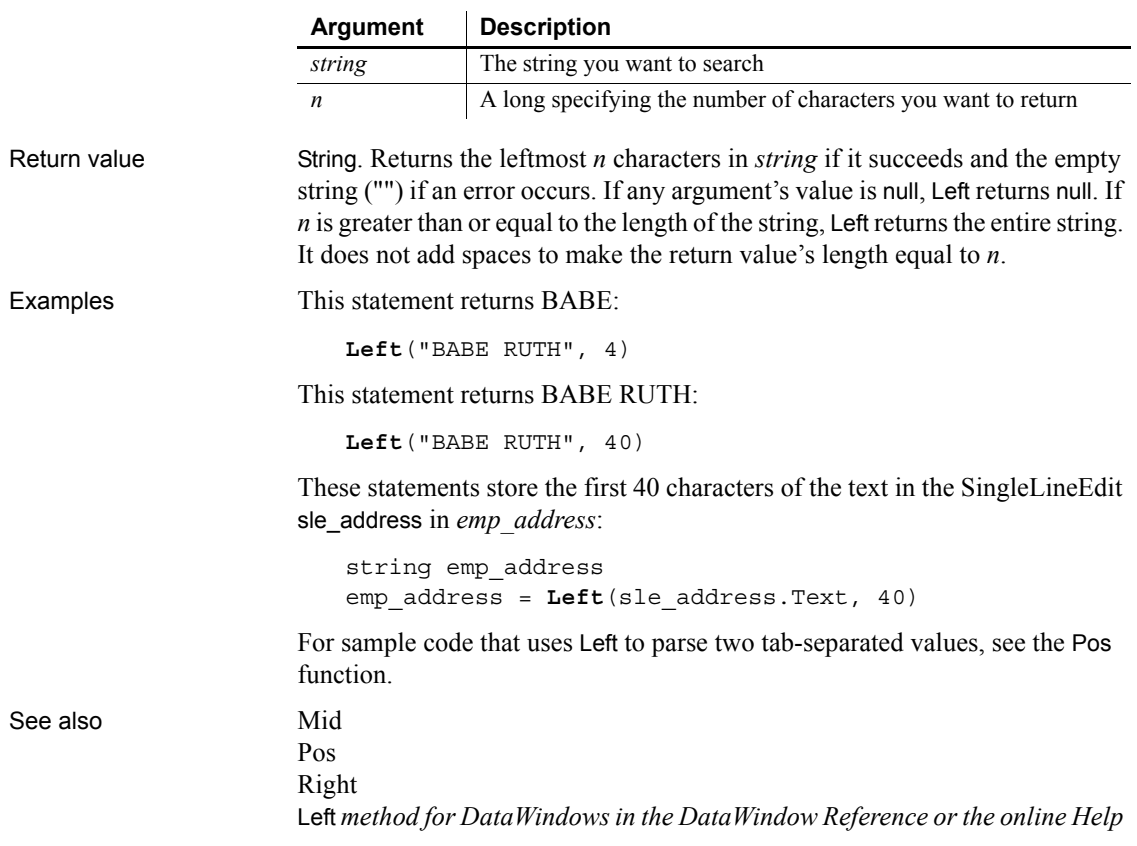

## **LeftA**

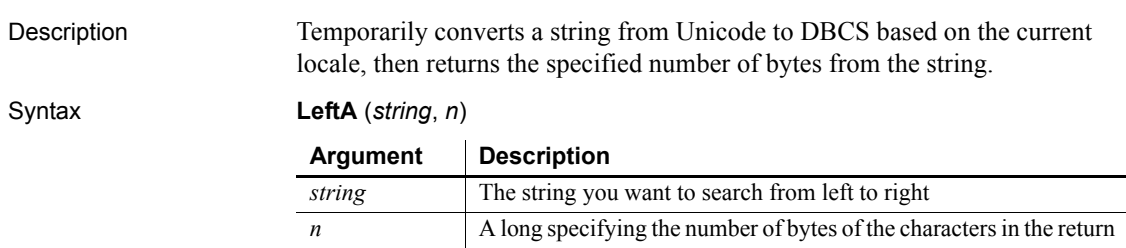

string

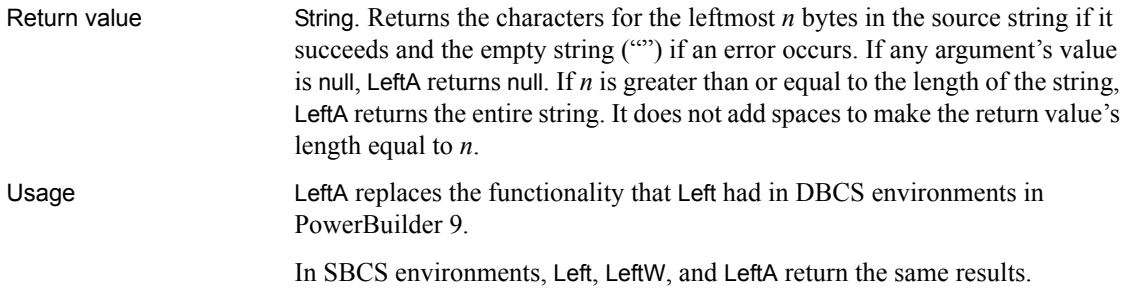

## **LeftW**

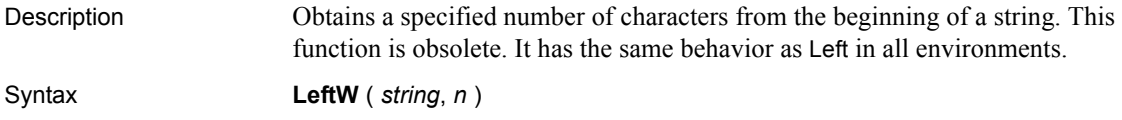

## <span id="page-718-0"></span>**LeftTrim**

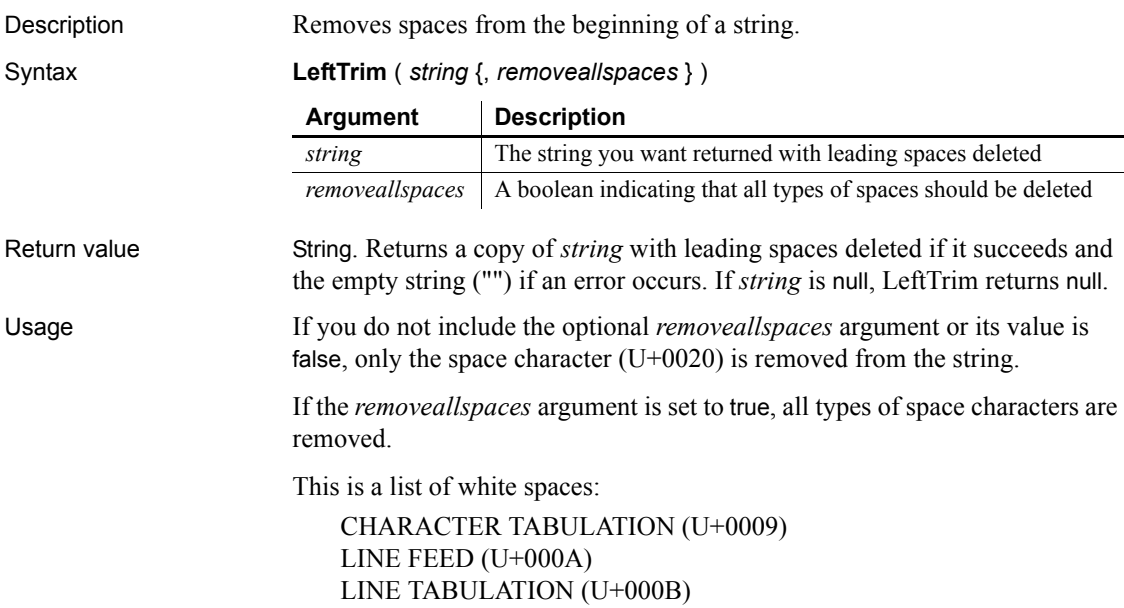

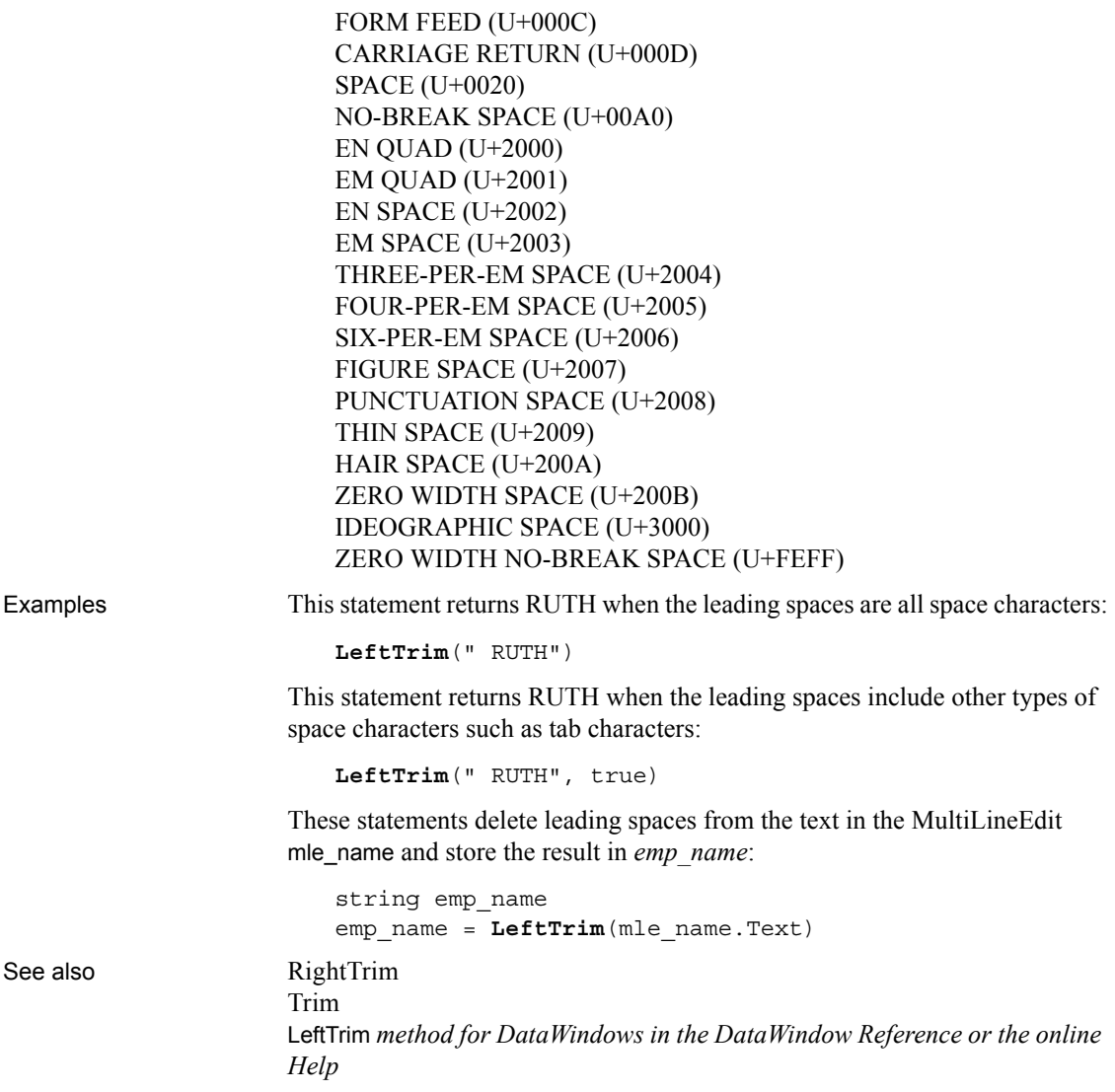

#### **LeftTrimW**

Description Removes spaces from the beginning of a string. This function is obsolete. It has the same behavior as [LeftTrim](#page-718-0) in all environments.
Syntax **LeftTrimW** ( *string* )

#### <span id="page-720-0"></span>**Len**

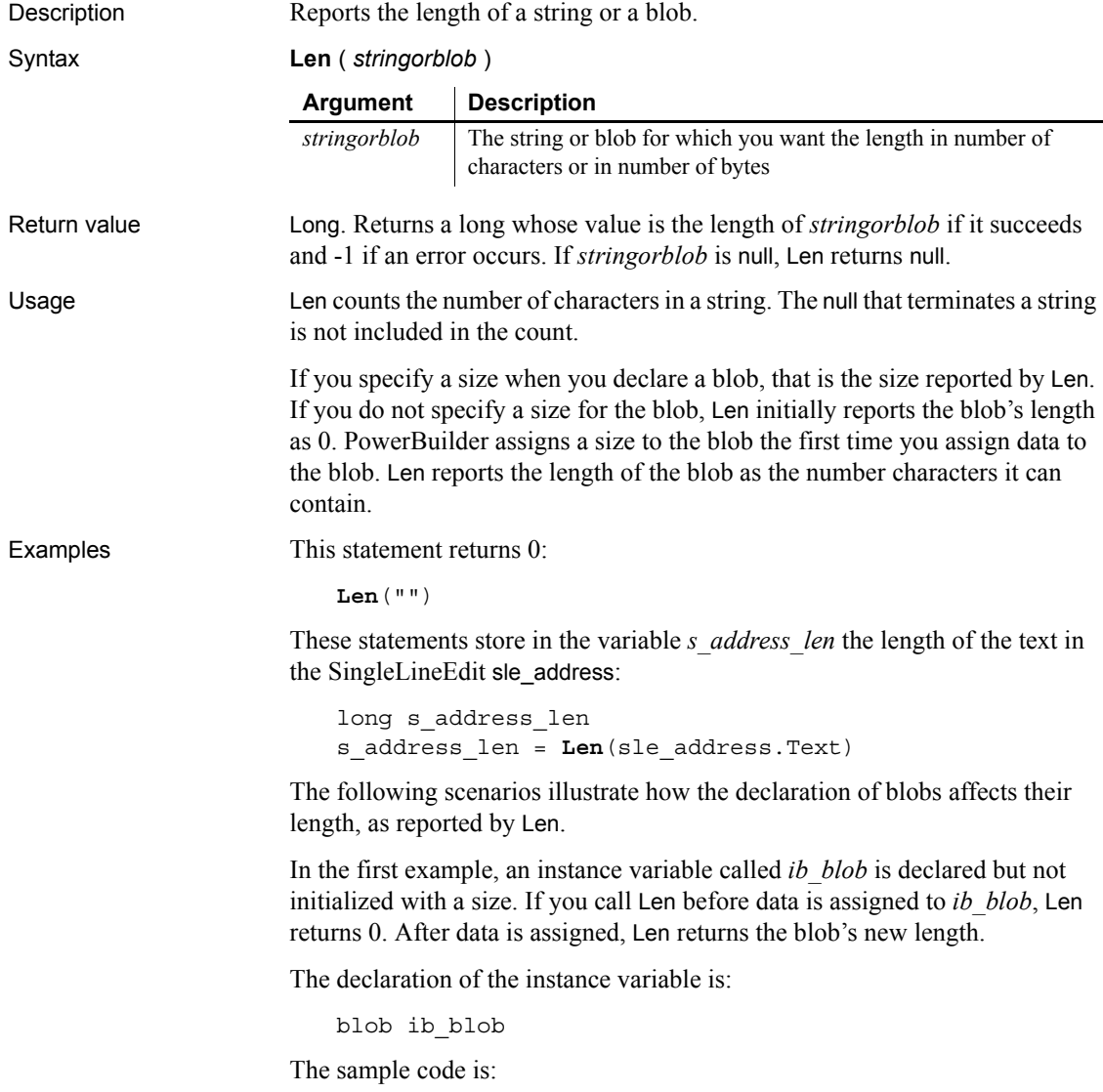

```
long ll_len
ll len = Len(ib blob) // ll len set to 0
ib_blob = Blob( "Test String")
ll_len = Len(ib_blob) // ll_len set to 22
```
In the second example, *ib* blob is initialized to the size 100 when it is declared. When you call Len for *ib\_blob*, it always returns 100. This example uses BlobEdit, instead of Blob, to assign data to the blob because its size is already established. The declaration of the instance variable is:

blob $\{100\}$  ib blob

The sample code is:

```
long ll_len
ll_len = Len(ib_blob) // ll_len set to 100
BlobEdit(ib_blob, 1, "Test String")
ll_len = Len(ib_blob) // ll_len set to 100
```
See also Len *method for DataWindows in the DataWindow Reference or the online Help*

## **LenA**

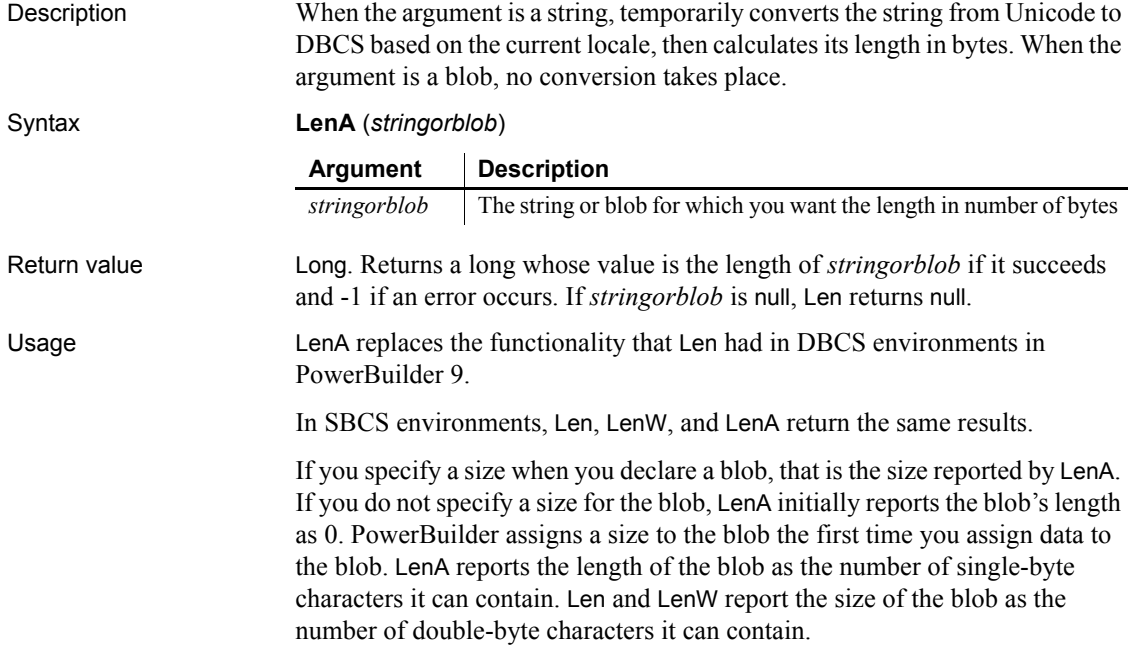

## **LenW**

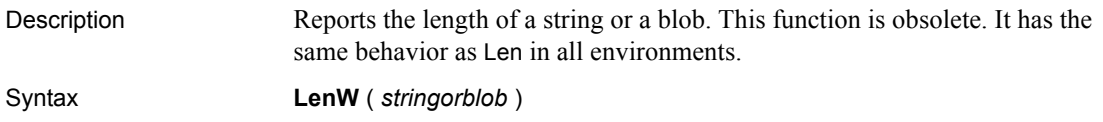

# **Length**

Description Reports the length in bytes of an open OLE stream.

#### **Len function** To get the length of a string or blob, use the [Len](#page-720-0) function.

Applies to **OLEStream** objects Syntax *olestream*.**Length** ( *sizevar* ) **Argument Description** *olestream* The name of an OLE stream variable that has been opened *sizevar* | A long variable in which Length will store the size of olestream

Return value Integer. Returns 0 if it succeeds and one of the following negative values if an error occurs:

- -1 Stream is not open
- -9 Other error

If any argument's value is null, Length returns null.

Examples This example opens an OLE object in the file *MYSTUFF.OLE* and assigns it to the OLEStorage object *stg\_stuff*. Then it opens the stream called info in stg\_stuff and assigns it to the stream object *olestr\_info*. Finally, it finds out the stream's length and stores the value in the variable *info\_len*.

> The example does not check the function's return values for success, but you should be sure to check the return values in your code:

```
boolean lb_memexists
OLEStorage stg_stuff
OLEStream olestr_info
long info_len
stg_stuff = CREATE oleStorage
```

```
stg_stuff.Open("c:\ole2\mystuff.ole")
                     olestr info.Open(stg_stuff, "info", &
                          stgRead!, stgExclusive!)
                     olestr_info.Length(info_len)
Open
                  Read
                  Seek
                  Write
```
# <span id="page-723-0"></span>**LibraryCreate**

Description Creates an empty PowerBuilder library with optional comments. Syntax **LibraryCreate** ( *libraryname* {, *comments* } ) Return value Integer. Returns 1 if it succeeds and -1 if an error occurs. If any argument's value is null, LibraryCreate returns null. Usage LibraryCreate creates a PowerBuilder library file (PBL) in the current directory, unless you specify a directory path as part of *libraryname*. If you do not specify an extension, LibraryCreate adds the extension .*PBL*. Examples This statement in Windows NT creates a library named dwTemp in the *PB* directory on drive C and associates a comment with the library: **LibraryCreate**("c:\pb\dwTemp.pbl", & "Temporary library for dynamic DataWindows") See also [LibraryDelete](#page-724-0) [LibraryDirectory](#page-724-1) [LibraryExport](#page-728-0) **Argument Description** *libraryname* A string whose value is the name of the PowerBuilder library you want to create. If you want to create the library somewhere other than the current directory, enter the full path name. *comments* (optional) A string whose value is the comments you want to associate with the library.

[LibraryImport](#page-729-0)

## <span id="page-724-0"></span>**LibraryDelete**

Description Deletes a library file or, if you specify a DataWindow object, deletes the DataWindow object from the library.

Syntax **LibraryDelete** ( *libraryname* {, *objectname*, *objecttype* } ) Return value Integer. Returns 1 if it succeeds and -1 if an error occurs. If any argument's value is null, LibraryDelete returns null. Usage You can delete DataWindow objects from a library in a script with the LibraryDelete function. To delete other types of objects, use the Library painter. Examples This statement deletes a library called dwTemp in the current directory and on the current application library path: **LibraryDelete**("dwTemp.pbl") See also [LibraryCreate](#page-723-0) [LibraryDirectory](#page-724-1) [LibraryExport](#page-728-0) [LibraryImport](#page-729-0) **Argument Description** *libraryname* A string whose value is the name of the PowerBuilder library you want to delete or from which you want to delete a DataWindow object. If you do not specify a full path, LibraryDelete uses the system's standard file search order to find the file. *objectname* (optional) A string whose value is the name of the DataWindow object you want to delete from *libraryname*. *objecttype* (optional) A value of the LibImportType enumerated datatype identifying the type of object you want to delete. The only supported object type is ImportDataWindow!.

## <span id="page-724-1"></span>**LibraryDirectory**

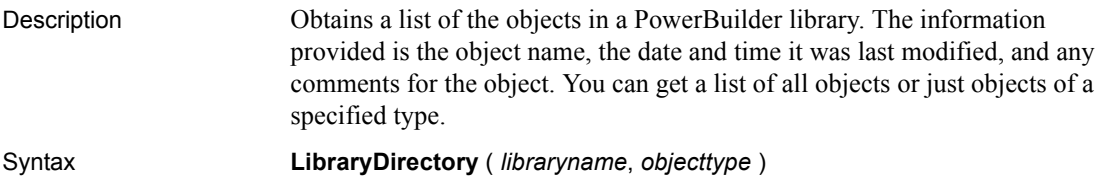

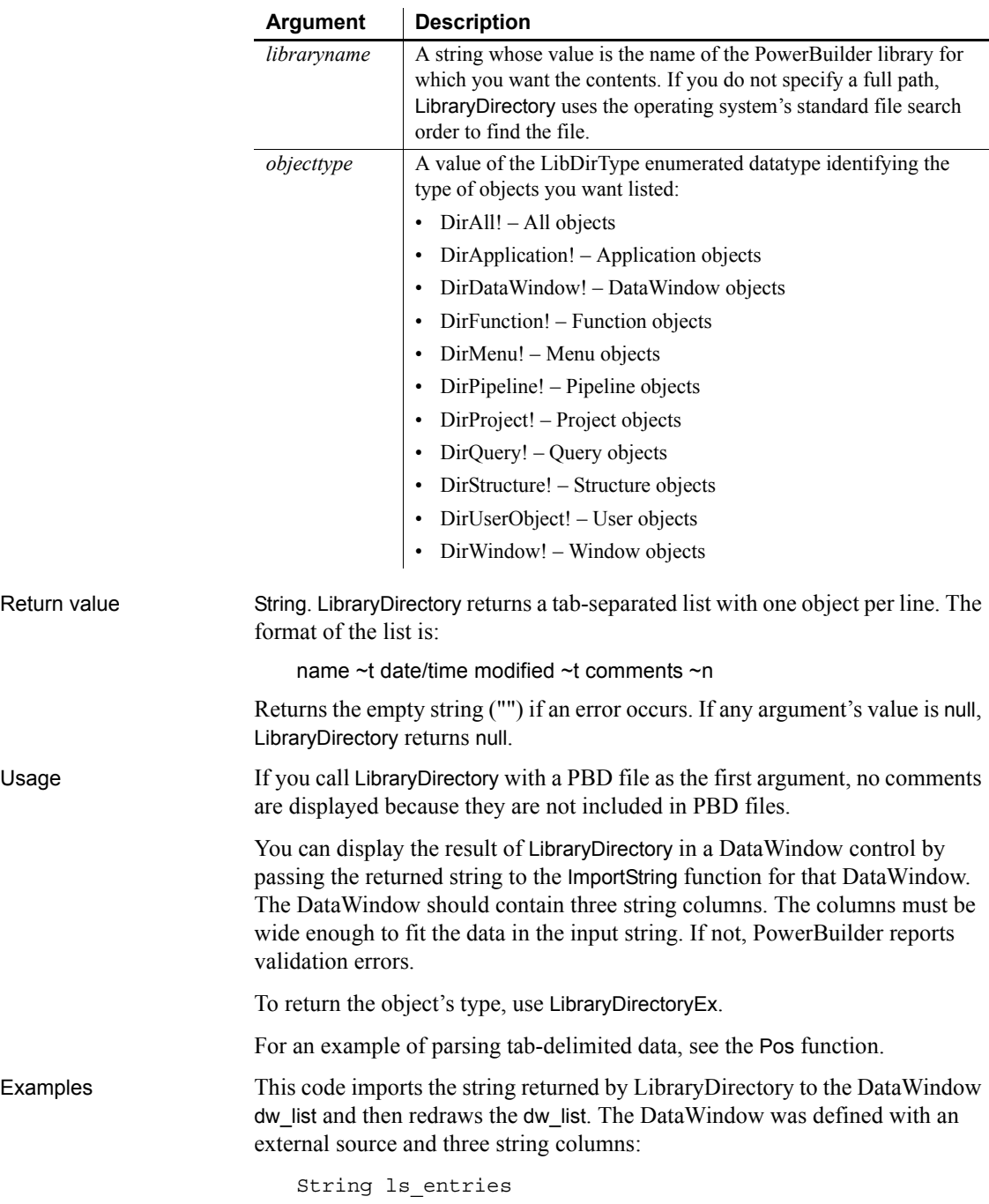

```
ls_entries = LibraryDirectory( &
     "c:\pb\dwTemp.pbl", DirUserObject!)
dw_list.SetRedraw(FALSE)
dw_list.Reset( )
dw_list.ImportString(ls_Entries)
dw_list.SetRedraw(TRUE)
```
See also [ImportString](#page-649-0) [LibraryCreate](#page-723-0) [LibraryDelete](#page-724-0) [LibraryDirectoryEx](#page-726-0) [LibraryExport](#page-728-0) [LibraryImport](#page-729-0)

# <span id="page-726-0"></span>**LibraryDirectoryEx**

Description Obtains a list of the objects in a PowerBuilder library. The information provided is the object name, the date and time it was last modified, any comments for the object, and the object's type. You can get a list of all objects or just objects of a specified type.

#### Syntax **LibraryDirectoryEx** ( *libraryname*, *objecttype* )

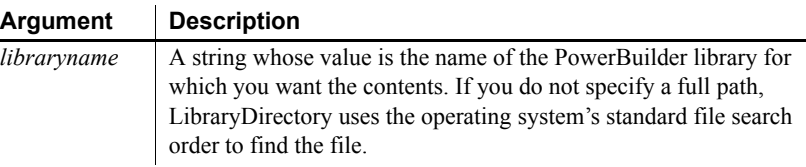

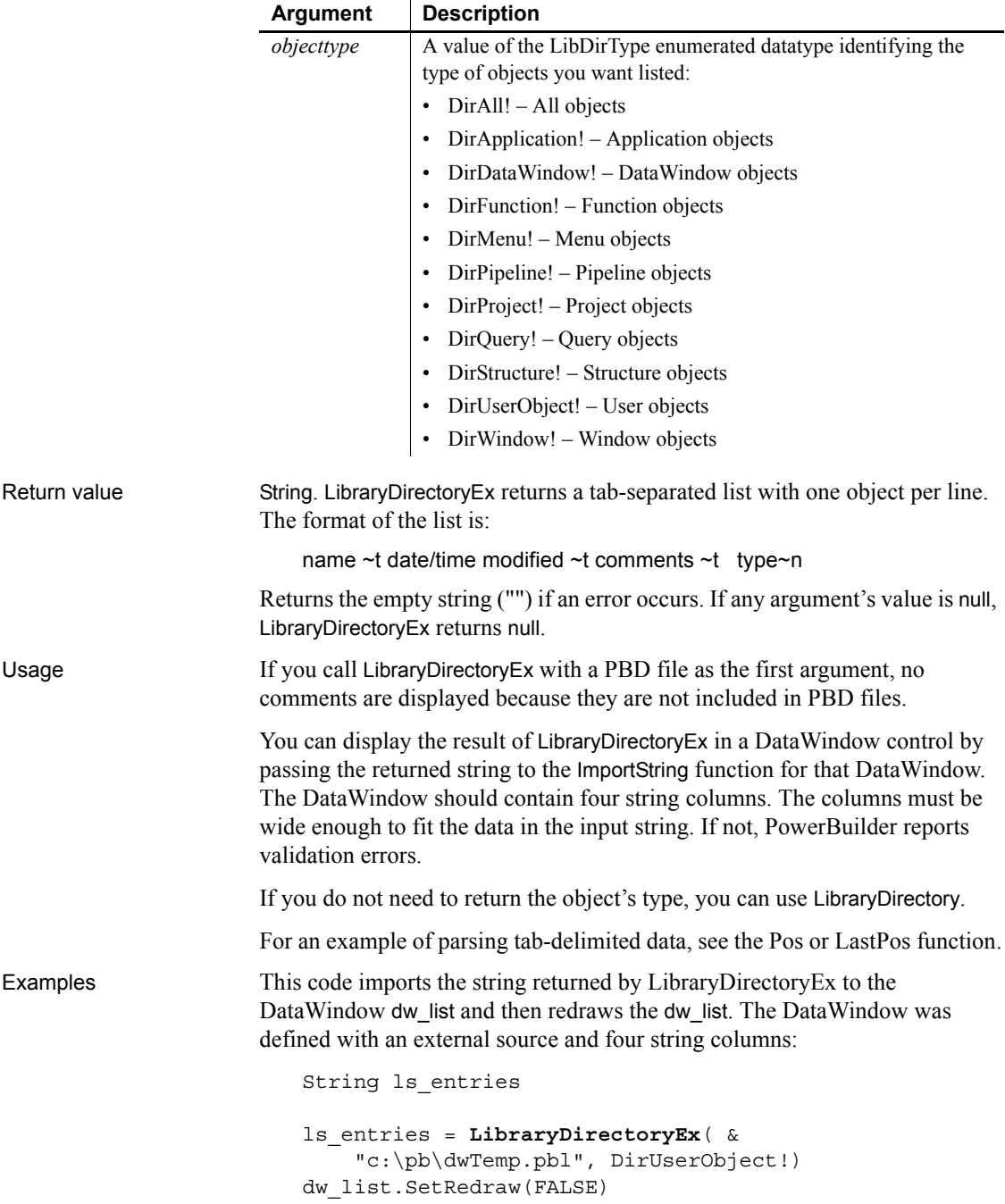

dw\_list.Reset( ) dw\_list.ImportString(ls\_Entries) dw\_list.SetRedraw(TRUE)

See also [ImportString](#page-649-0) [LibraryCreate](#page-723-0) [LibraryDelete](#page-724-0) [LibraryDirectory](#page-724-1) [LibraryExport](#page-728-0) [LibraryImport](#page-729-0)

#### <span id="page-728-0"></span>**LibraryExport**

Description Exports an object from a library. The object is exported as syntax.

Syntax **LibraryExport** ( *libraryname*, *objectname*, *objecttype* )

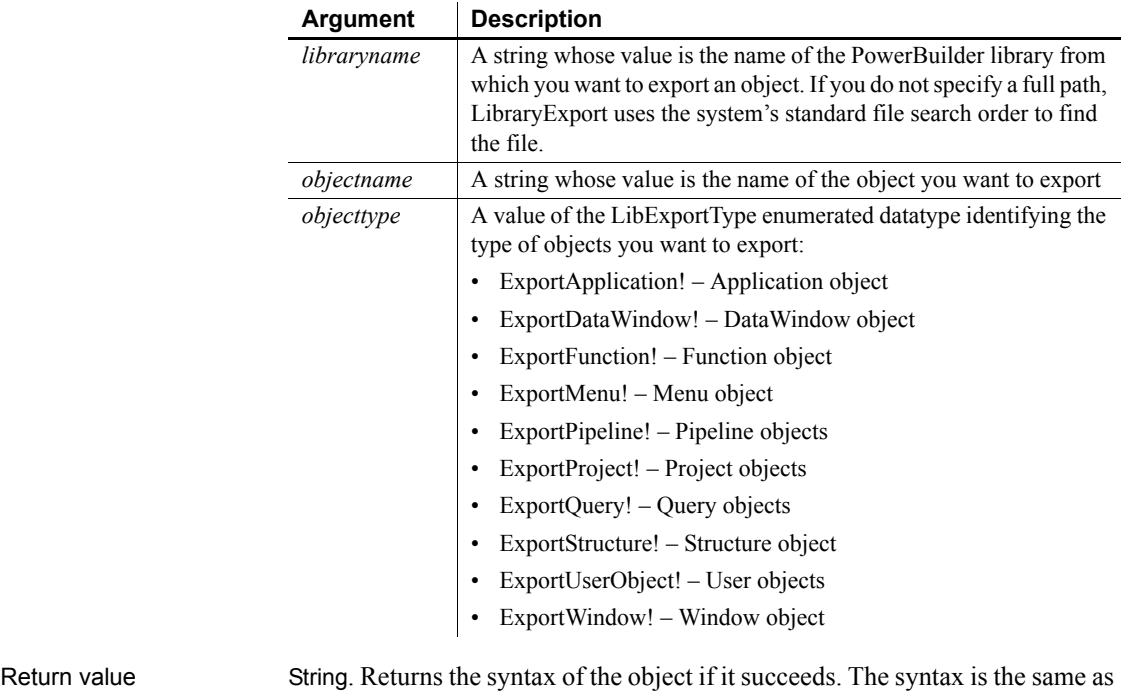

the syntax returned when you export an object in the Library painter except that LibraryExport does not include an export header. Returns the empty string ("") if an error occurs. If any argument's value is null, LibraryExport returns null.

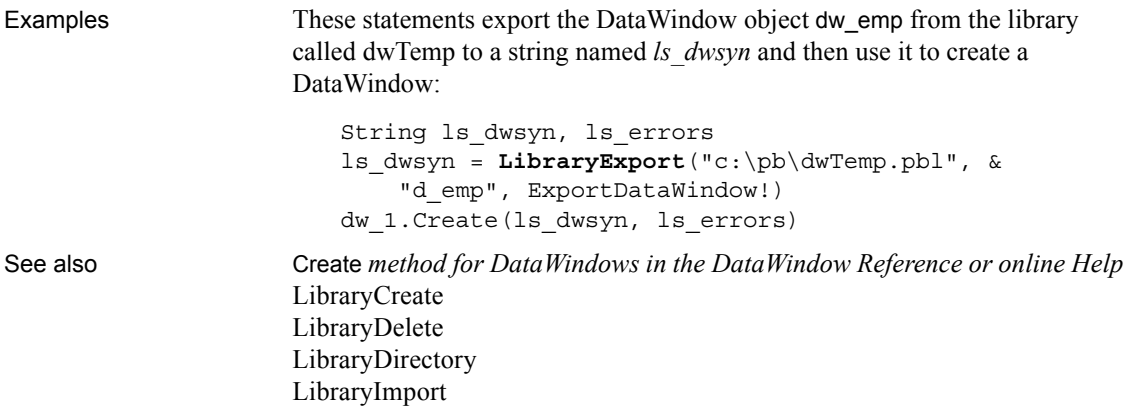

# <span id="page-729-0"></span>**LibraryImport**

Description Imports a DataWindow object into a library. LibraryImport uses the syntax of the DataWindow object, which is specified in text format, to recreate the object in the library.

Syntax **LibraryImport** ( *libraryname*, *objectname*, *objecttype*, *syntax*, *errors* {, *comments* } )

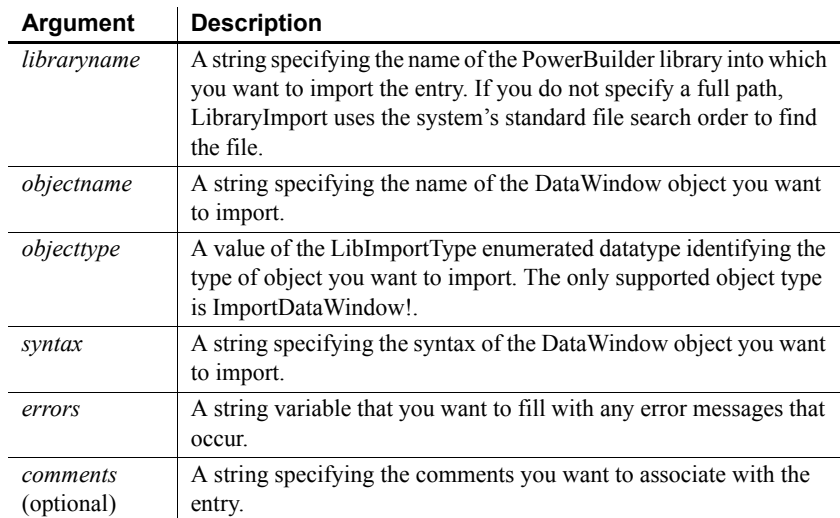

Return value Integer. Returns 1 if it succeeds and -1 if an error occurs. If any argument's value is null, LibraryImport returns null.

Usage When you import a DataWindow, any errors that occur are stored in the string variable you specify for the error argument.

> When your application creates a DataWindow dynamically at runtime, you can use LibraryImport to save that DataWindow object in a library.

Examples These statements import the DataWindow object d\_emp into the library called dwTemp and store any errors in ErrorBuffer. Note that the syntax is obtained by using the Describe function:

```
string dwsyntax, ErrorBuffer
integer rtncode
dwsyntax = dw_1.Describe("DataWindow.Syntax")
rtncode = LibraryImport("c:\pb\dwTemp.pbl", &
     "d_emp", ImportDataWindow!, &
       dwsyntax, ErrorBuffer )
```
These statements import the DataWindow object d\_emp into the library called dwTemp, store any errors in ErrorBuffer, and associate the comment Employee DataWindow 1 with the entry:

```
string dwsyntax, ErrorBuffer
integer rtncode
dwsyntax = dw_1.Describe("DataWindow.Syntax")
rtncode = LibraryImport("c:\pb\dwTemp.pbl", &
     "d_emp", ImportDataWindow!, &
       dwsyntax, ErrorBuffer, &
         "Employee DataWindow 1")
```
See also Describe *method for DataWindows in the DataWindow Reference or the online Help* [LibraryCreate](#page-723-0) [LibraryDelete](#page-724-0) [LibraryDirectory](#page-724-1) [LibraryImport](#page-729-0)

#### **LineCount**

Description Determines the number of lines in an edit control that allows multiple lines.

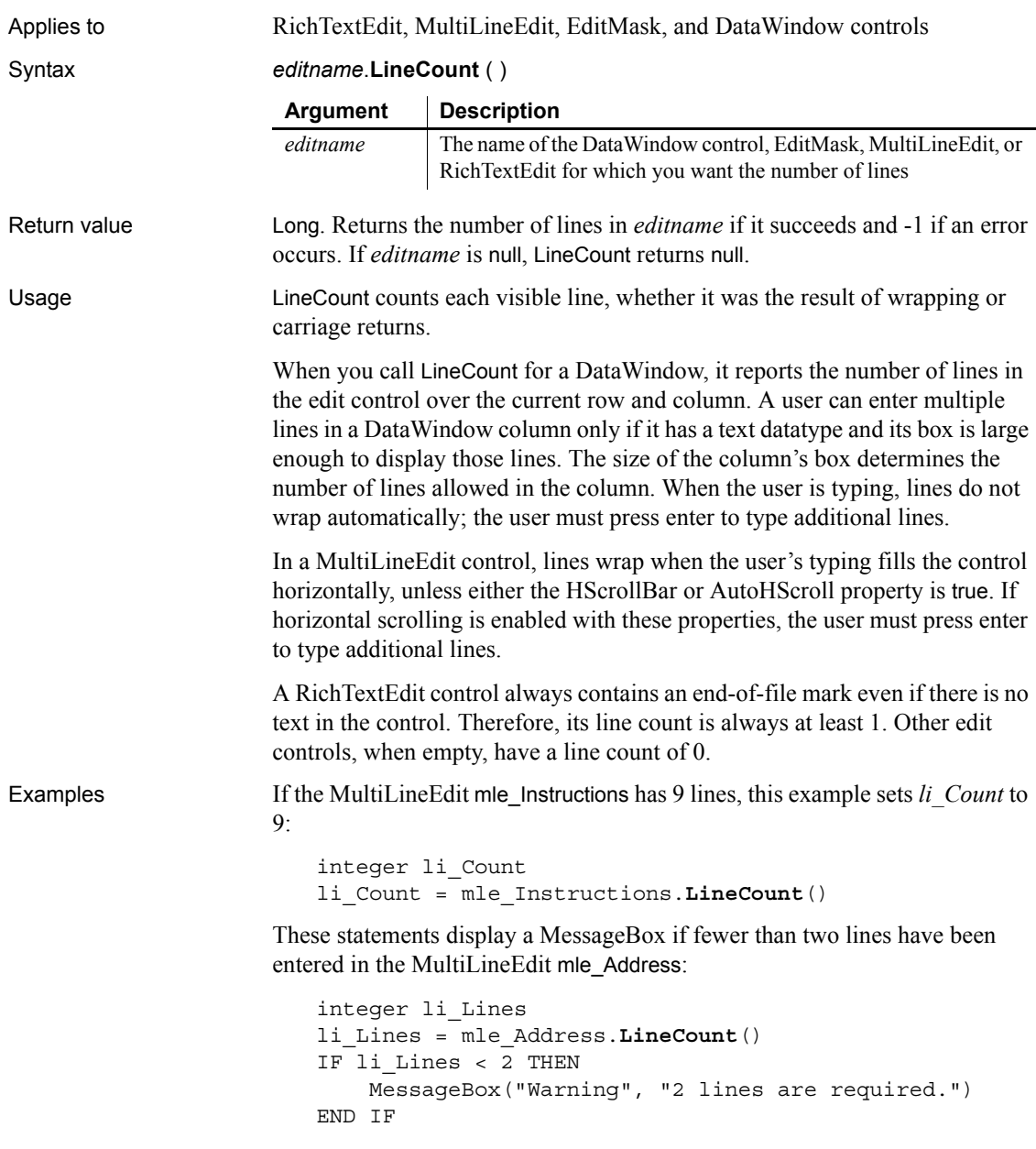

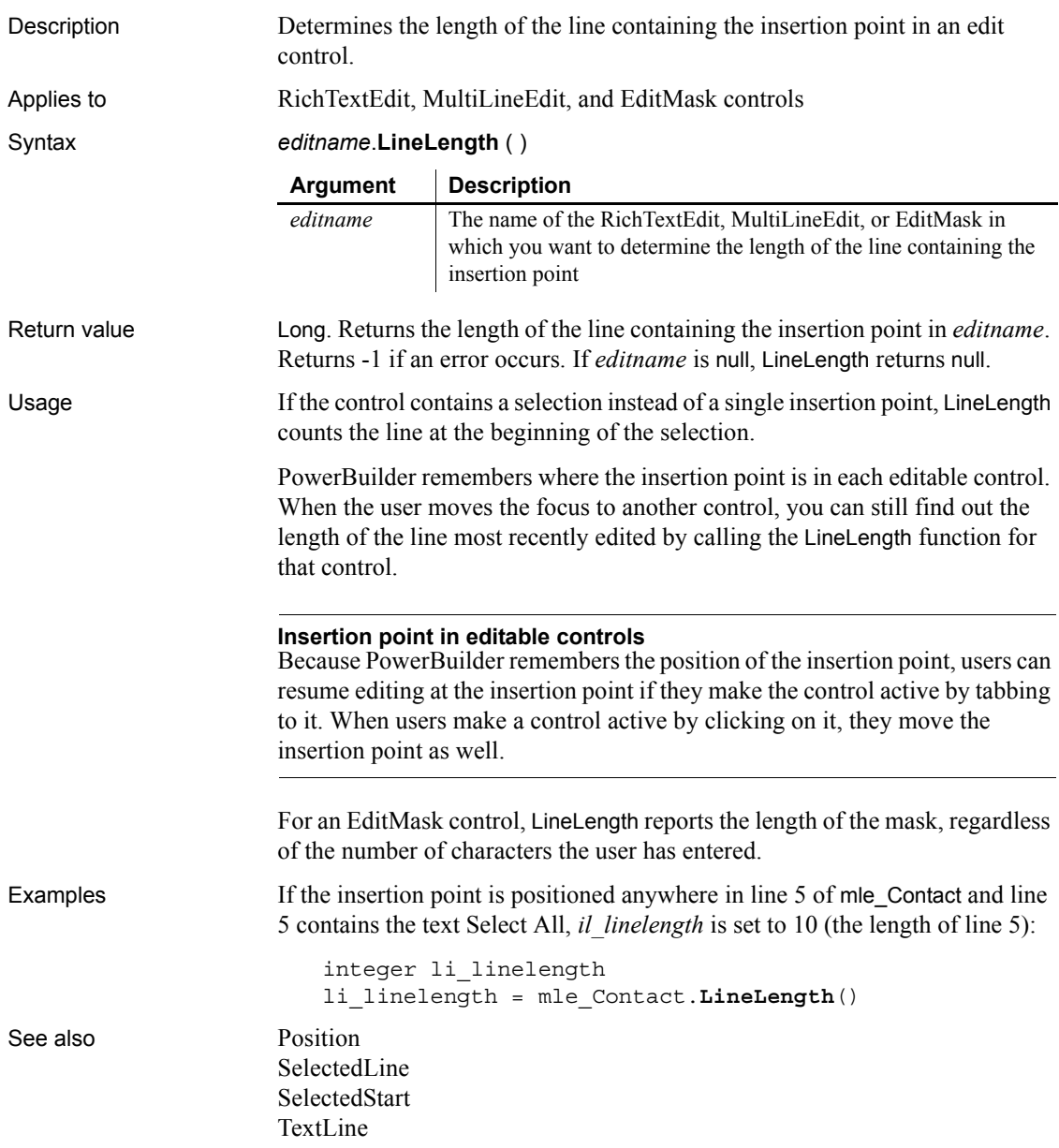

# **LineList**

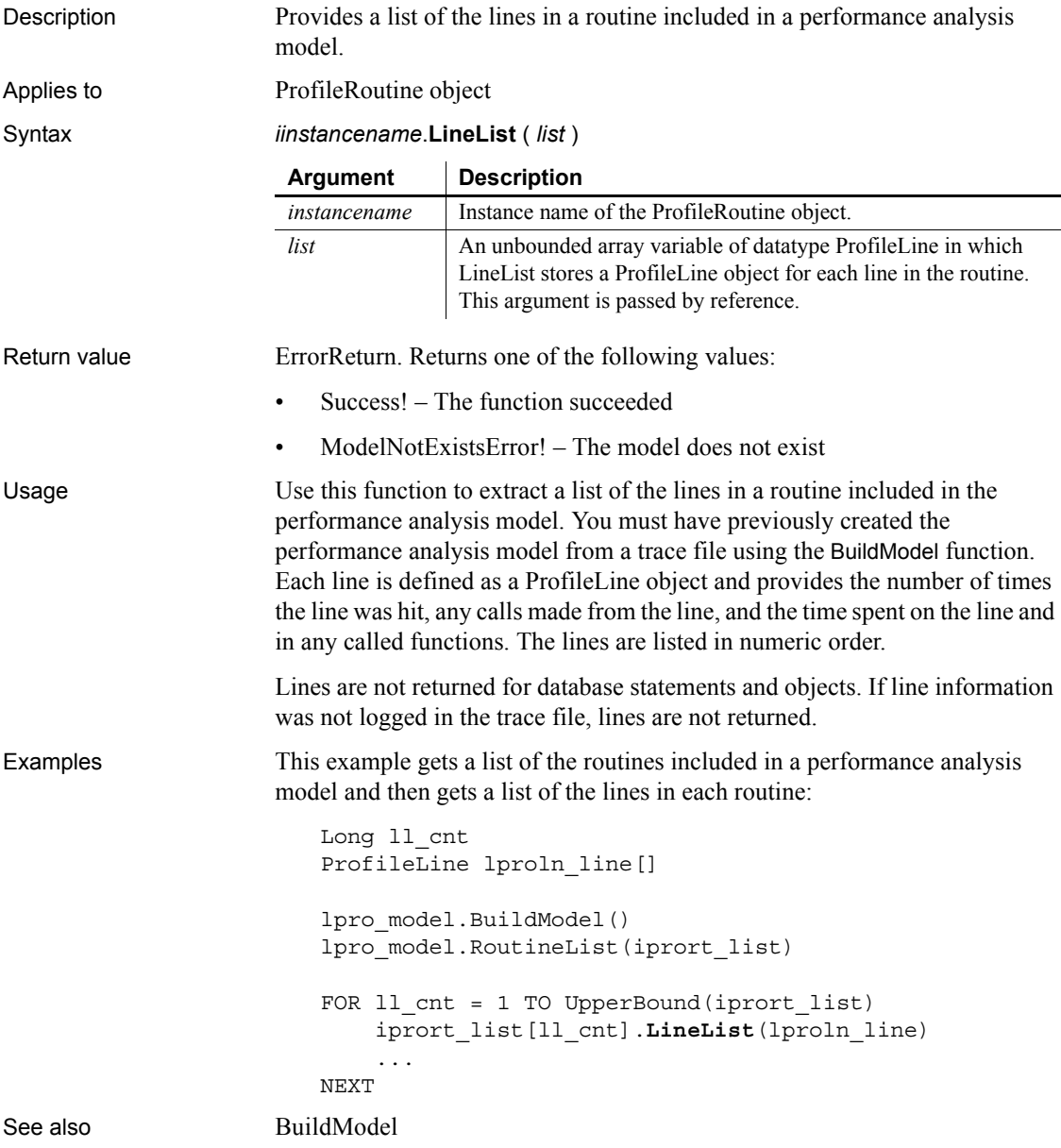

# **LinkTo**

Description Establishes a link between an OLE control and a file or an item within the file.

Syntax *olecontrol*.**LinkTo** ( *filename* {, *sourceitem* } )

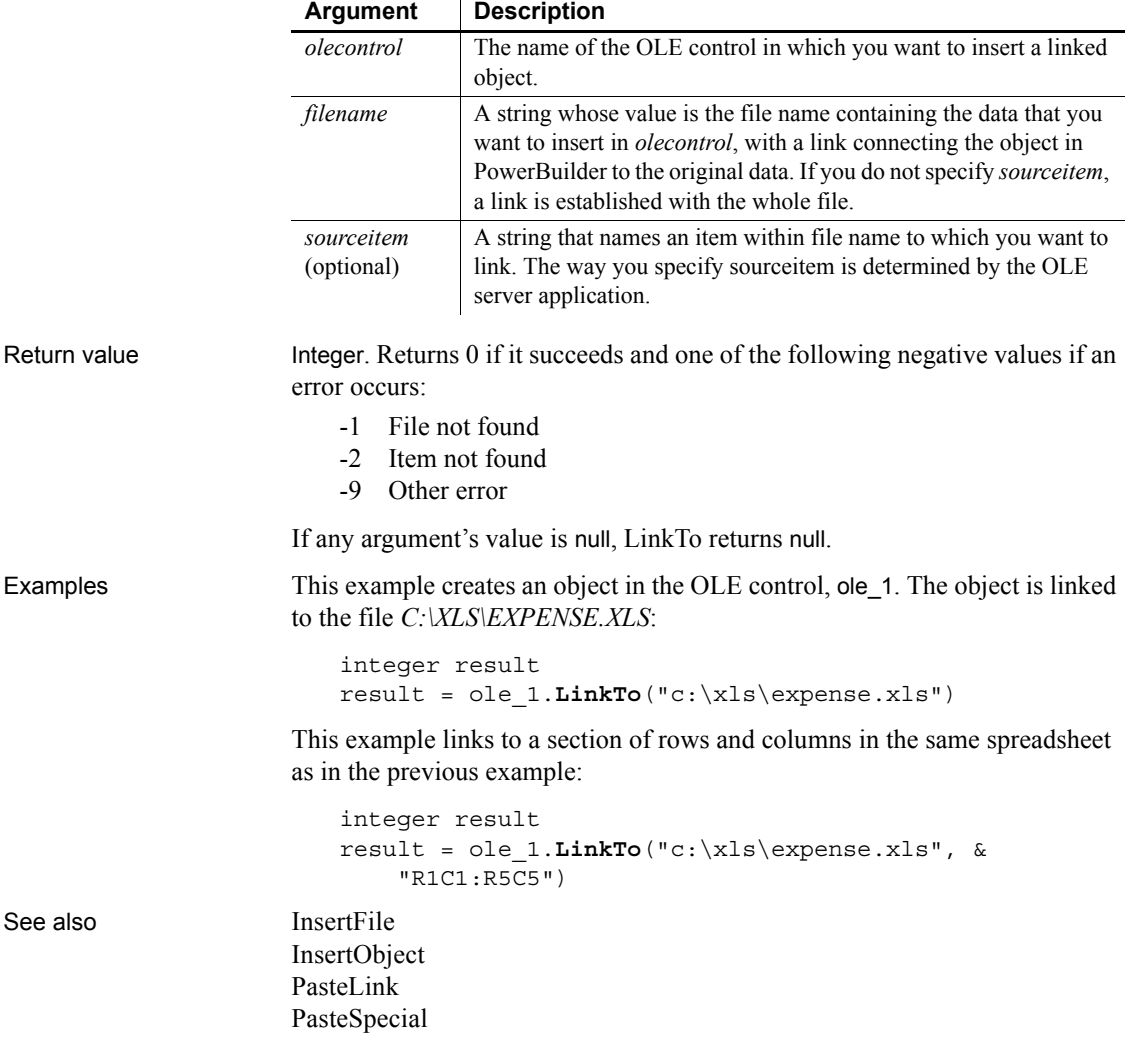

## <span id="page-735-0"></span>**LoadInk**

Description Loads ink from a file or blob into an InkPicture control.

Applies to InkPicture controls

Syntax *inkpicname*.LoadInk ( *t* | *b* ) **Argument** Description

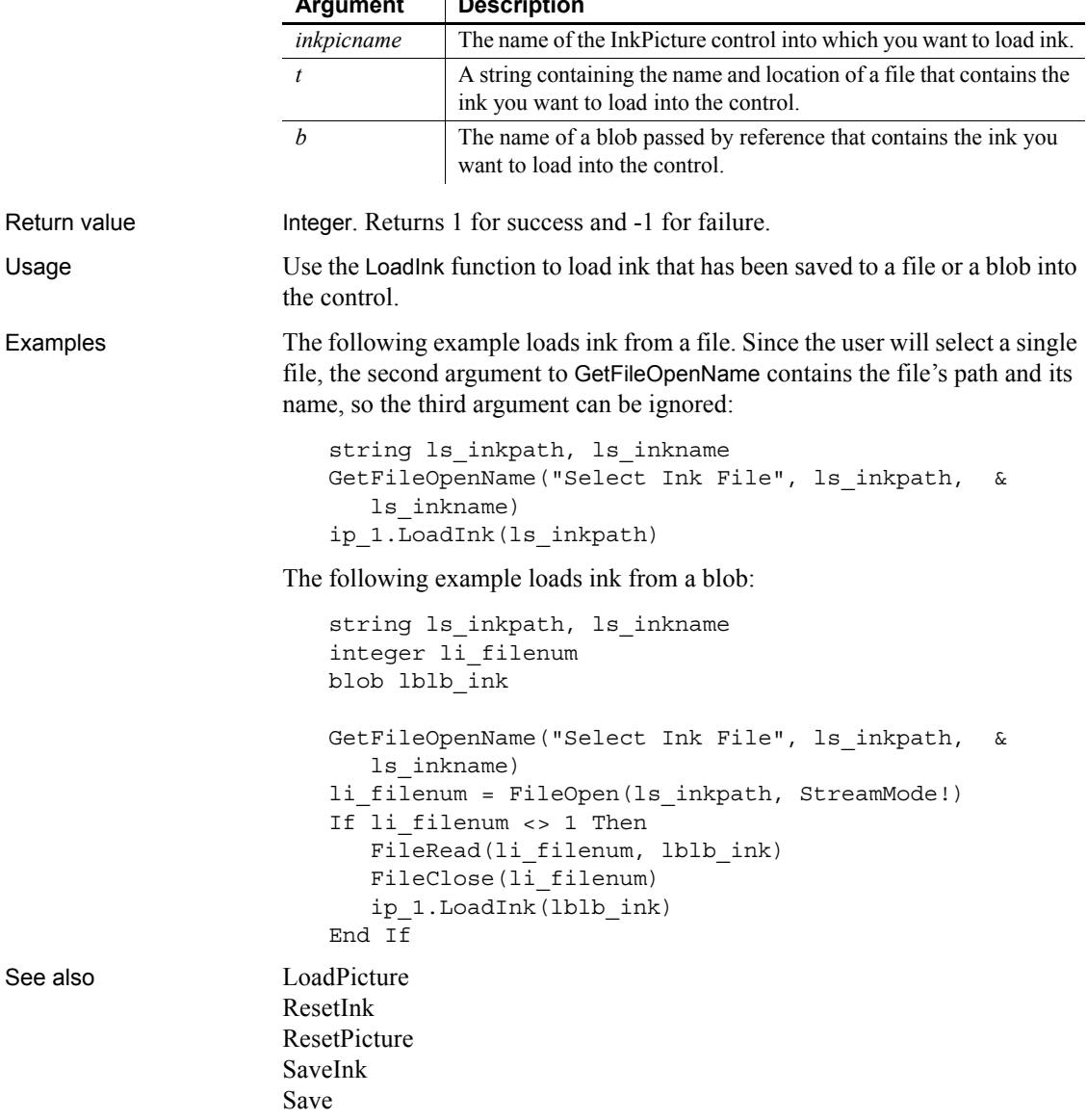

## <span id="page-736-0"></span>**LoadPicture**

Description Loads a picture from a file or blob into an InkPicture control. Applies to InkPicture controls Syntax *inkpicname*.LoadPicture ( *t* | *b* ) Return value Integer. Returns 1 for success and -1 for failure. Usage Use the LoadPicture function to load an image into an InkPicture control. Examples The following example loads an image from a file. Since the user will select a single file, the second argument to GetFileOpenName contains the file's path and its name, so the third argument can be ignored: string 1s path, 1s name GetFileOpenName("Select Image", ls\_path, ls\_name) ip\_1.LoadPicture(ls\_path) The following example loads an image from a blob: string 1s path, 1s name integer li\_filenum blob lblb\_ink GetFileOpenName("Select Ink File", ls\_path, ls\_name) li filenum = FileOpen(ls path, StreamMode!) If li\_filenum <> 1 Then FileRead(li filenum, lblb ink) FileClose(li\_filenum) ip\_1.LoadInk(lblb\_ink) End If See also [LoadInk](#page-735-0) [ResetInk](#page-925-0) [ResetPicture](#page-926-0) [SaveInk](#page-958-0) [Save](#page-945-0) **Argument Description** *inkpicname* The name of the InkPicture control into which you want to load a picture. *t* A string containing the name and location of a file that contains the picture you want to load into the control. *b* The name of a blob passed by reference that contains the picture you want to load into the control.

# **Log**

Returns the natural logarithm of a number. For an ErrorLogging object, this function can be used to write a string to the log file maintained by the object's container.

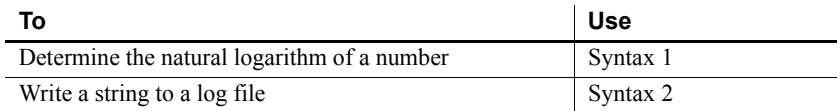

#### <span id="page-737-0"></span>**Syntax 1 For all objects**

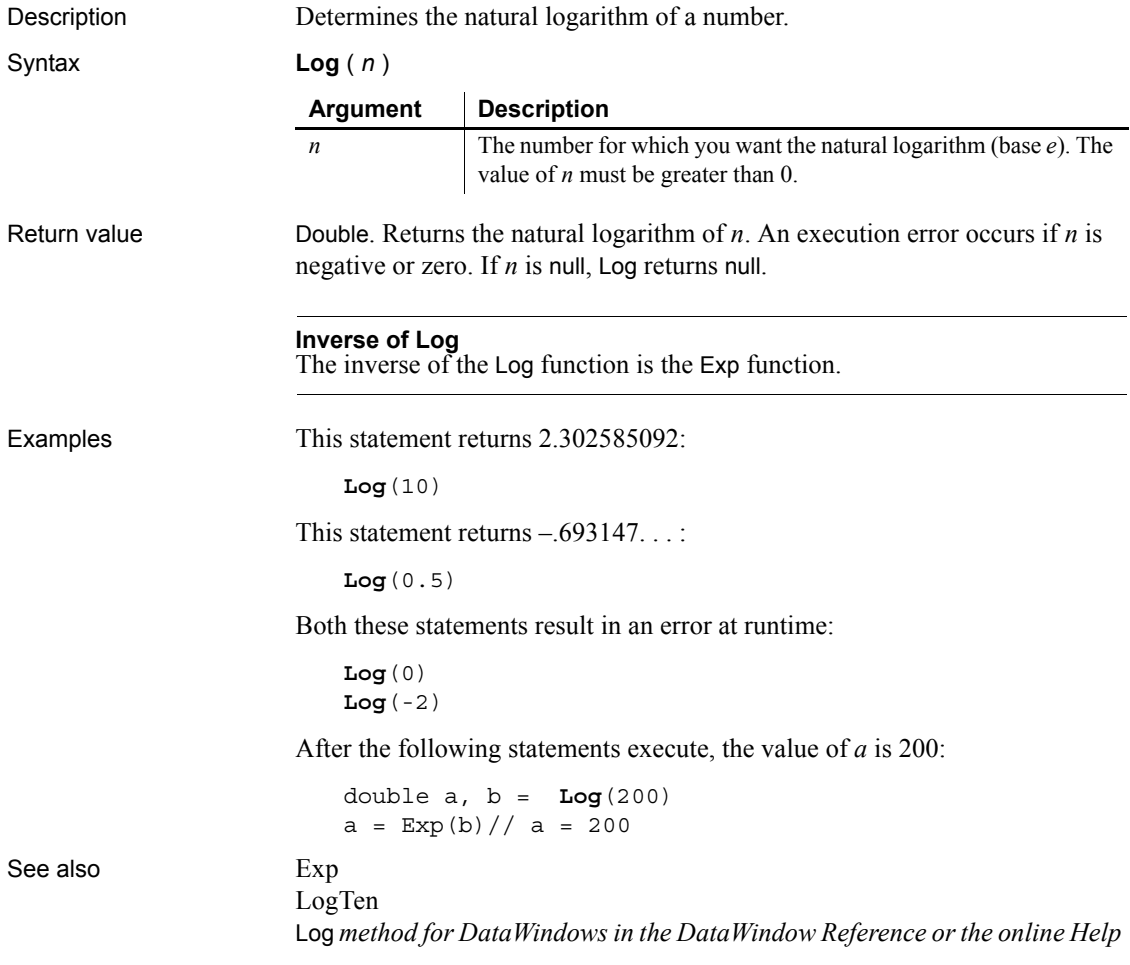

<span id="page-738-1"></span>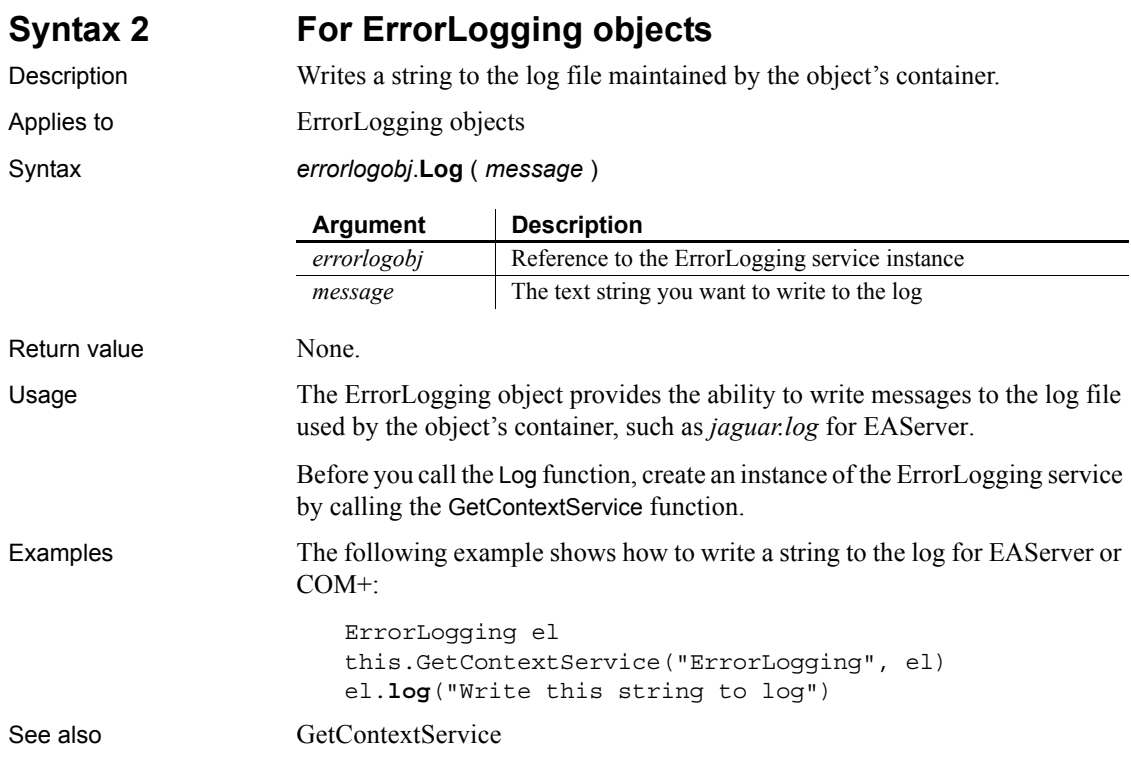

# <span id="page-738-0"></span>**LogTen**

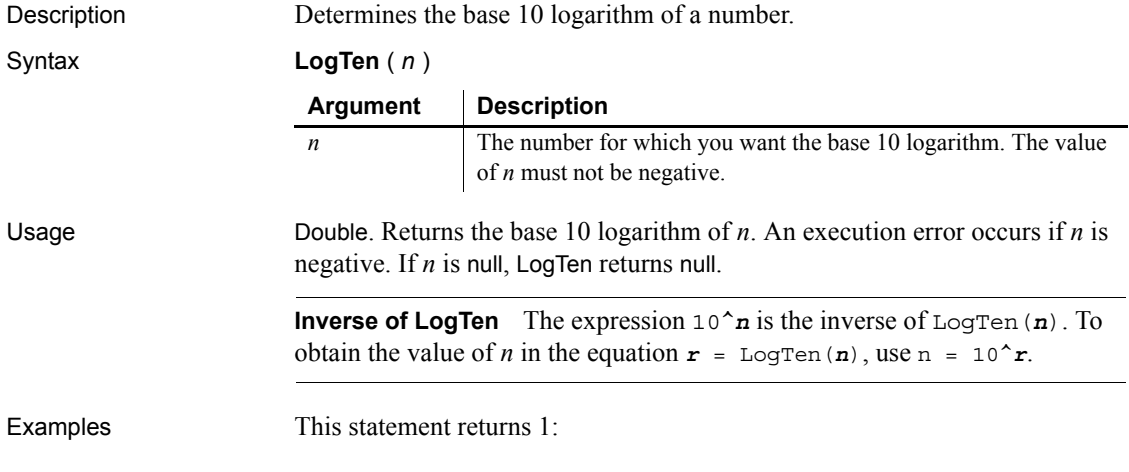

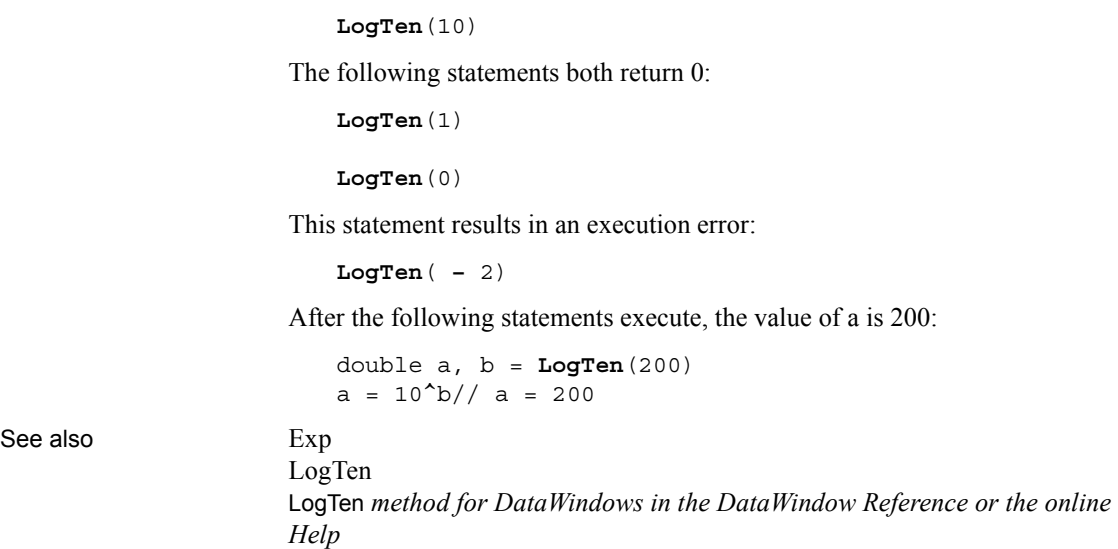

## **Long**

Converts data into data of type long. There are two syntaxes.

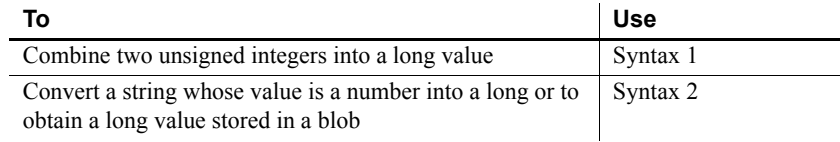

#### <span id="page-739-0"></span>**Syntax 1 For combining integers**

Description Combines two unsigned integers into a long value.

Syntax **Long** ( *lowword*, *highword* )

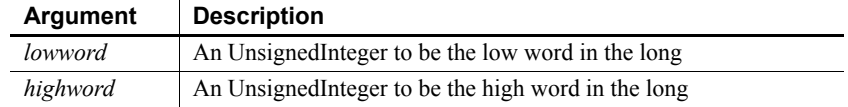

Return value Long. Returns the long if it succeeds and -1 if an error occurs. If any argument's value is null, Long returns null.

<span id="page-740-0"></span>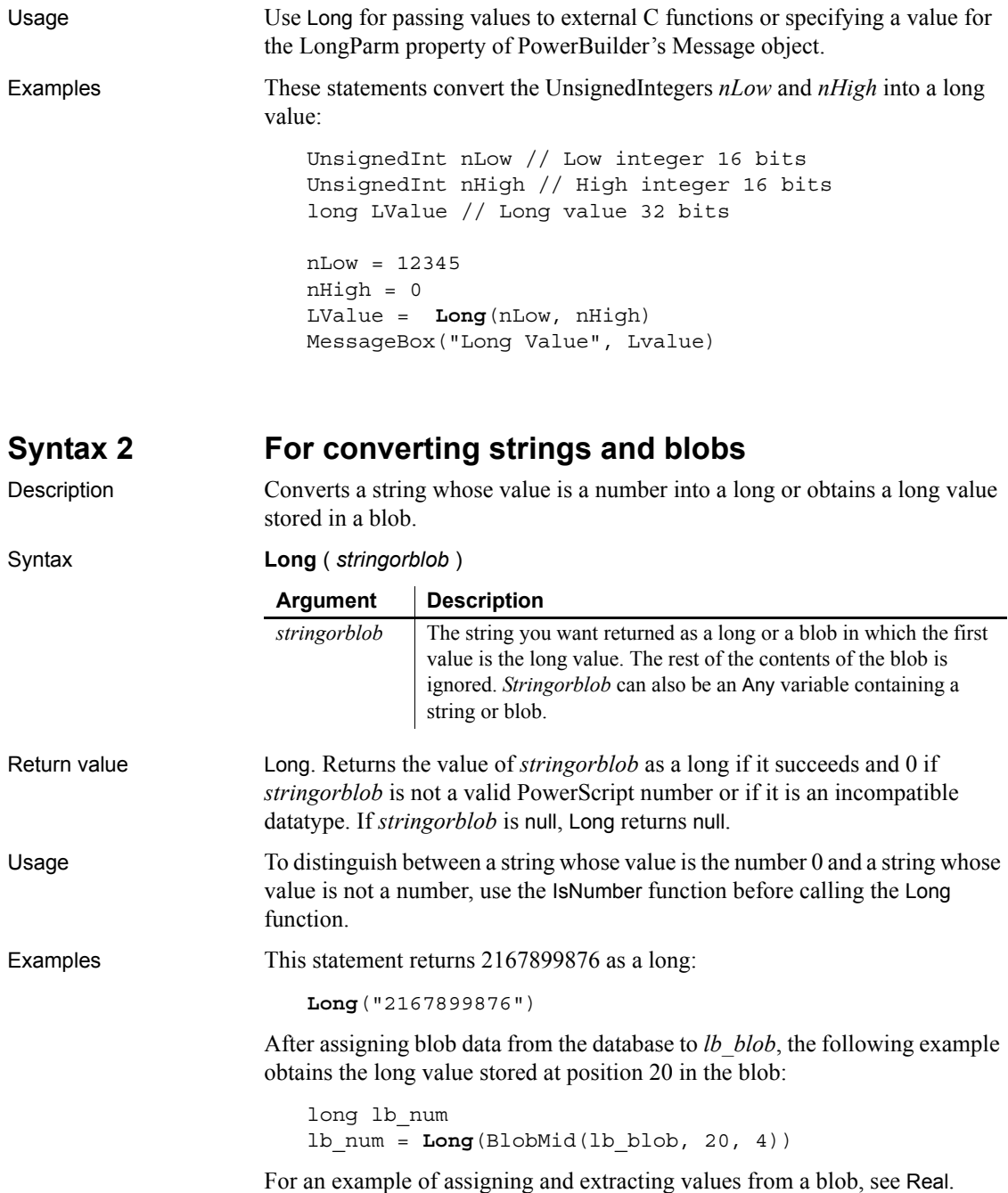

#### See also [Dec](#page-451-0)

[Double](#page-470-0) [Integer](#page-686-0) [LongLong](#page-741-1) [Real](#page-905-0) Long *method for DataWindows in the DataWindow Reference or the online Help*

#### <span id="page-741-1"></span>**LongLong**

Converts data into data of type longlong. There are two syntaxes.

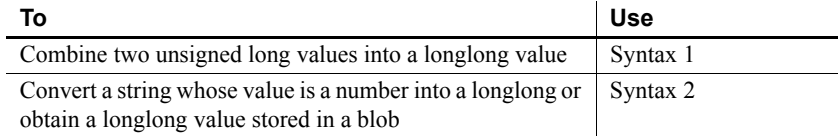

#### <span id="page-741-0"></span>**Syntax 1 For combining longs**

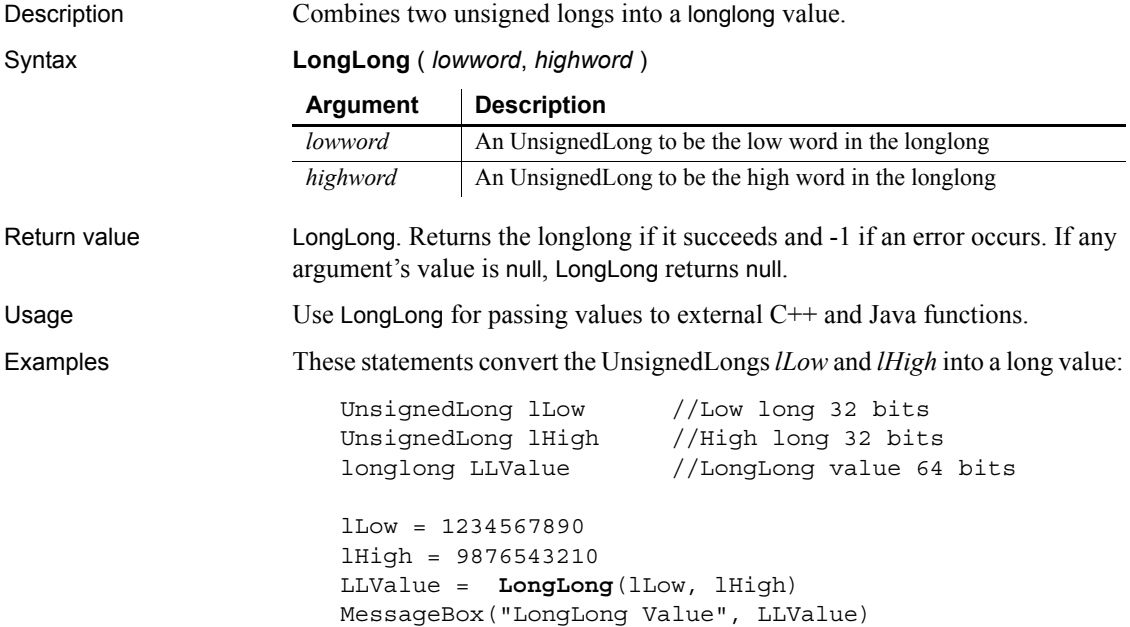

#### <span id="page-742-0"></span>**Syntax 2 For converting strings and blobs**

Description Converts a string whose value is a number into a longlong or obtains a longlong value stored in a blob.

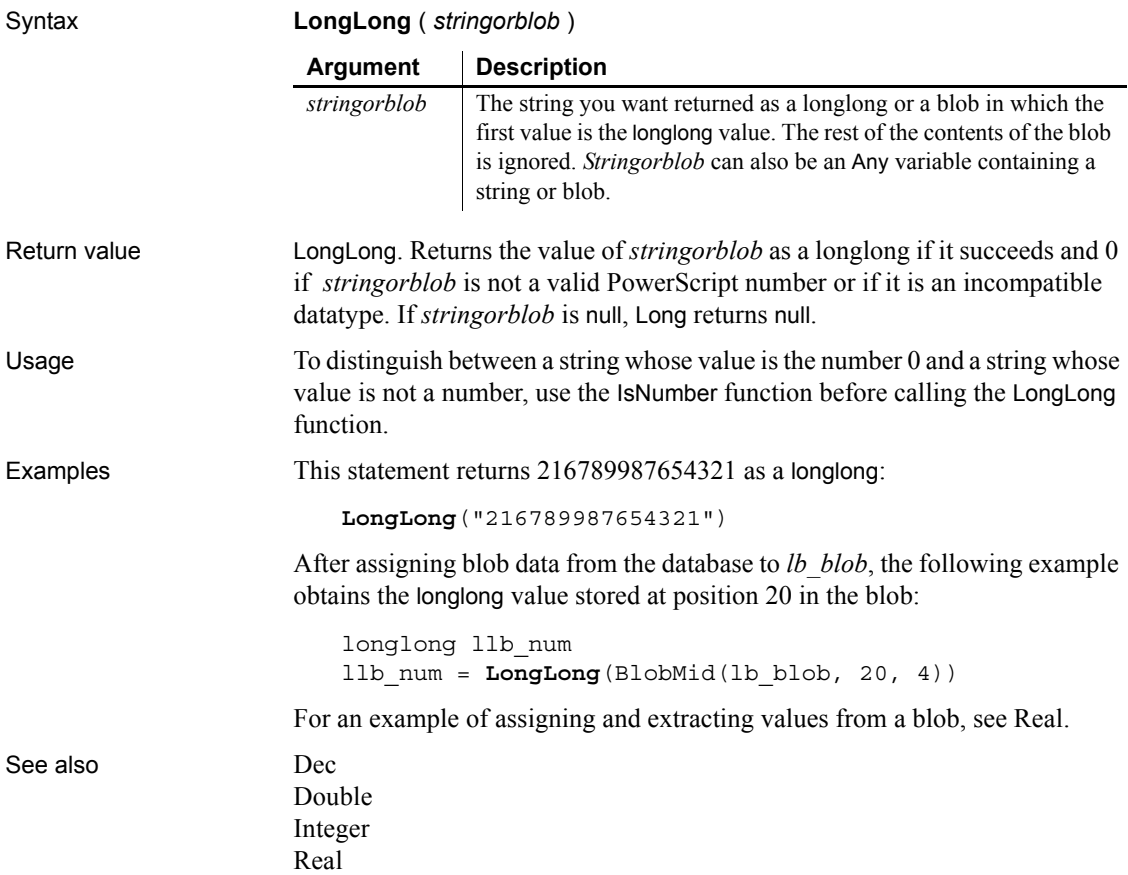

#### **Lookup**

Allows a PowerBuilder client or component to obtain a factory or home interface in order to create an instance of an EAServer component. This function is used by PowerBuilder clients connecting to components running in EAServer, and by PowerBuilder components connecting to other components running on the same server.

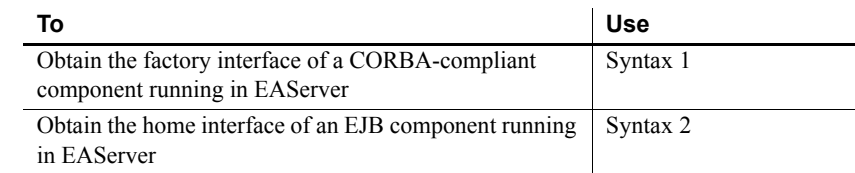

#### <span id="page-743-0"></span>**Syntax 1 For CORBA-compliant EAServer components**

Description Allows a PowerBuilder client or component to obtain the factory interface of an EAServer component in order to create an instance of the component.

Applies to Connection objects, TransactionServer objects

L.

Syntax *objname*.**Lookup** (*objectvariable* , *componentname* )

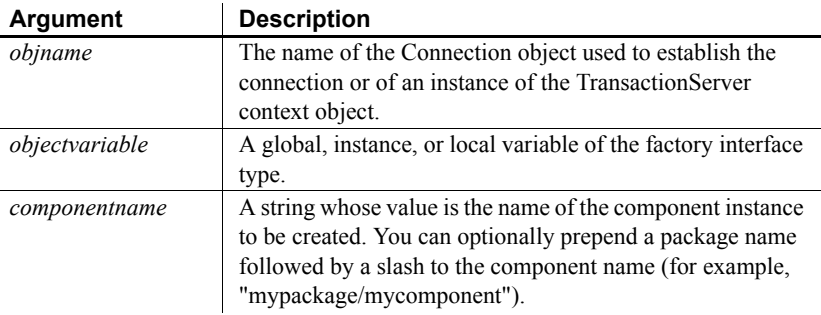

Return value Long. Returns 0 if it succeeds and a negative number if an error occurs.

Usage The Lookup function can be used as an alternative to the CreateInstance function. It obtains a reference to a factory interface that you can use to create

an instance of a component running in EAServer. Use the Connection object's Lookup function to enable a PowerBuilder client

to access a component running in EAServer. You can supply a server name or a list of server names in the location property of the Connection object.

Use the TransactionServer object's Lookup function to enable a PowerBuilder component running in EAServer to access another component running on the same server.

To use the Lookup function, you need to create an EAServer proxy library for the SessionManager package to obtain a proxy for the factory interface. Include this proxy library in your library list.

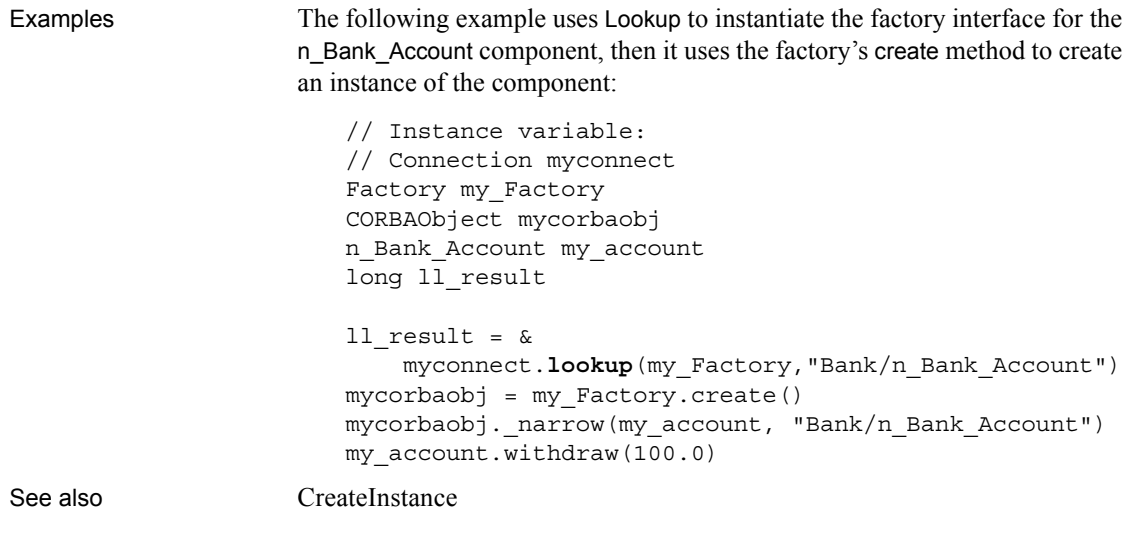

#### <span id="page-744-0"></span>**Syntax 2 For instances of an EJB component**

Description Allows a PowerBuilder client or component to obtain the home interface of an EJB component in EAServer in order to create an instance of the component.

Applies to Connection objects, TransactionServer objects

Syntax *objname*.**Lookup** (*objectvariable , componentname {, homeid}* )

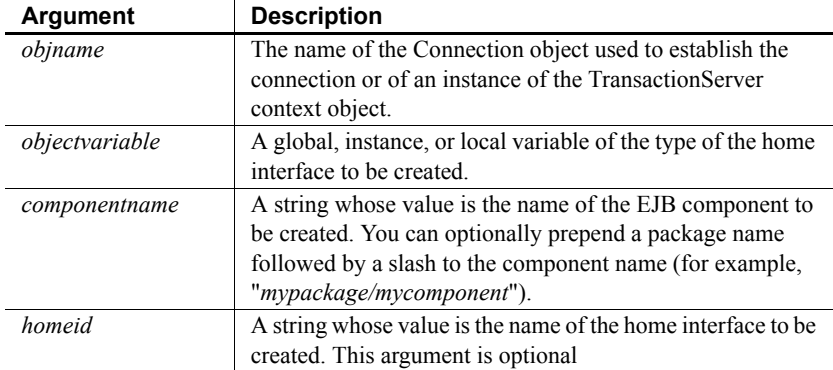

Return value Long. Returns 0 if it succeeds and a negative number if an error occurs.

#### Usage **EJBConnection**

You can also use the Lookup method of the EJBConnection PowerBuilder extension object to create an instance of an EJB component running on any J2EE compliant application server. For more information, see Lookup in the *PowerBuilder Extension Reference*.

The Lookup function creates an instance of the home interface of an EJB component so that you can use it to create an instance of the EJB. Use the Connection object's Lookup function to enable a PowerBuilder client to access a component running in EAServer. You can supply a server name or a list of server names in the location property of the Connection object. Use the TransactionServer object's Lookup function to enable a PowerBuilder component running in EAServer to access an EJB component running on the same server.

The Lookup function uses the standard CORBA naming service to resolve *componentname* to a CORBA object that is then narrowed to the home interface name of the component. If you do not specify the third argument to the Lookup function, PowerBuilder expects the home interface name to have the format *PackageName*/*CompNameHome*. However, most EJB components use a standard Java package directory structure and the home interface name has a format such as *com/domain/project/CompNameHome*.

You can ensure that a PowerBuilder client or component can locate the component's home interface by supplying the third argument to the Lookup function to specify the home interface name. A component's home interface name is defined in the com.sybase.jaguar.component.home.ids property in the EAServer repository. The home.ids property has a format like this:

```
IDL:com/domain/project/CompNameHome:1.0
```
The third argument should be the value of the component's home.ids string without the leading IDL: and trailing :1.0. For example:

ts.lookup(MyCartHome, "shopping/cart", & "com/sybase/shopping/CartHome")

Alternatively, you can use the fully-qualified Java class name of the home interface specified in dot notation. For example:

```
ts.lookup(MyCartHome, "shopping/cart", &
   "com.sybase.shopping.CartHome")
```
#### **Lookup is case sensitive**

Lookup in EAServer is case sensitive. Make sure that the case in the string you specify in the argument to the lookup function matches the case in the ejb.home property.

Examples The following example uses Lookup with the Connection object to locate the home interface of the Multiply session EJB in the Java package *abc.xyz.math*:

```
// Instance variable:
// Connection myconnect
Multiply myMultiply
MultiplyHome myMultiplyHome
long 11 result, 11 product
ll result = \&myconnect.lookup(myMultiplyHome,"Math/Multiply", &
     "abc.xyz.math.MultiplyHome)
IF 11 result \langle \rangle = 0 THEN
   MessageBox("Lookup failed", myconnect.errtext)
ELSE
   try
     myMultiply = myMultiplyHome.create()
   catch (ctscomponents_createexception ce)
     MessageBox("Create exception", ce.getmessage())
     // handle exception
   end try
   ll_product = myMultiply.multiply(1234, 4567)
END IF
```
Entity beans have a findByPrimaryKey method that you can use to find an EJB saved in the previous session. This example uses that method to find a shopping cart saved for Dirk Dent:

```
// Instance variable:
// Connection myconnect
Cart myCart
CartHome myCartHome
long 11 result
11 result = &
   myconnect.lookup(myCartHome,"Shopping/Cart", &
     "com.mybiz.shopping.CartHome")
IF 11 result \langle \rangle = 0 THEN
  MessageBox("Lookup failed", myconnect.errtext)
ELSE
  TRY
```

```
myCart = myCartHome.findByPrimaryKey("DirkDent")
     myCart.addItem(101)
 CATCH ( ctscomponents finderexception fe )
     MessageBox("Finder exception", &
         fe.getmessage())
   END TRY
END IF
```
Nonvisual objects deployed from PowerBuilder to EAServer can use an instance of the TransactionServer context object to locate the home interface of an EJB component in the same server:

```
CalcHome MyCalcHome
Calc MyCalc
TransactionServer ts
ErrorLogging errlog
long ll_result
this.GetContextService("TransactionServer", ts)
this.GetContextService("ErrorLogging", errlog)
ll_result = ts.lookup(MyCalcHome, "Utilities/Calc", &
   "com.biz.access.utilities.CalcHome")
IF 11 result <> 0 THEN
  errlog.log("Lookup failed: " + string(ll result))
ELSE
  TRY
     MyCalc = MyCalcHome.create()
     MyCalc.square(12)
  CATCH (ctscomponents_createexception ce)
     errlog.log("Create exception: " + ce.getmessage())
  END TRY
END IF
```
See also [ConnectToServer](#page-425-0)

**Lower**

Description Converts all the characters in a string to lowercase.

Syntax **Lower** ( *string* )

**Argument Description**

*string* The string you want to convert to lowercase letters

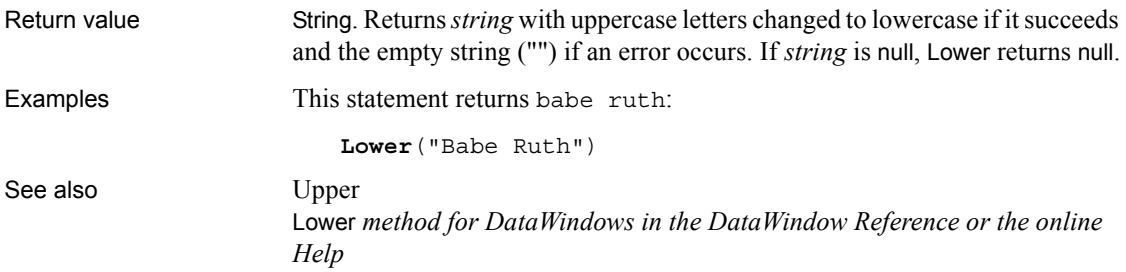

# **LowerBound**

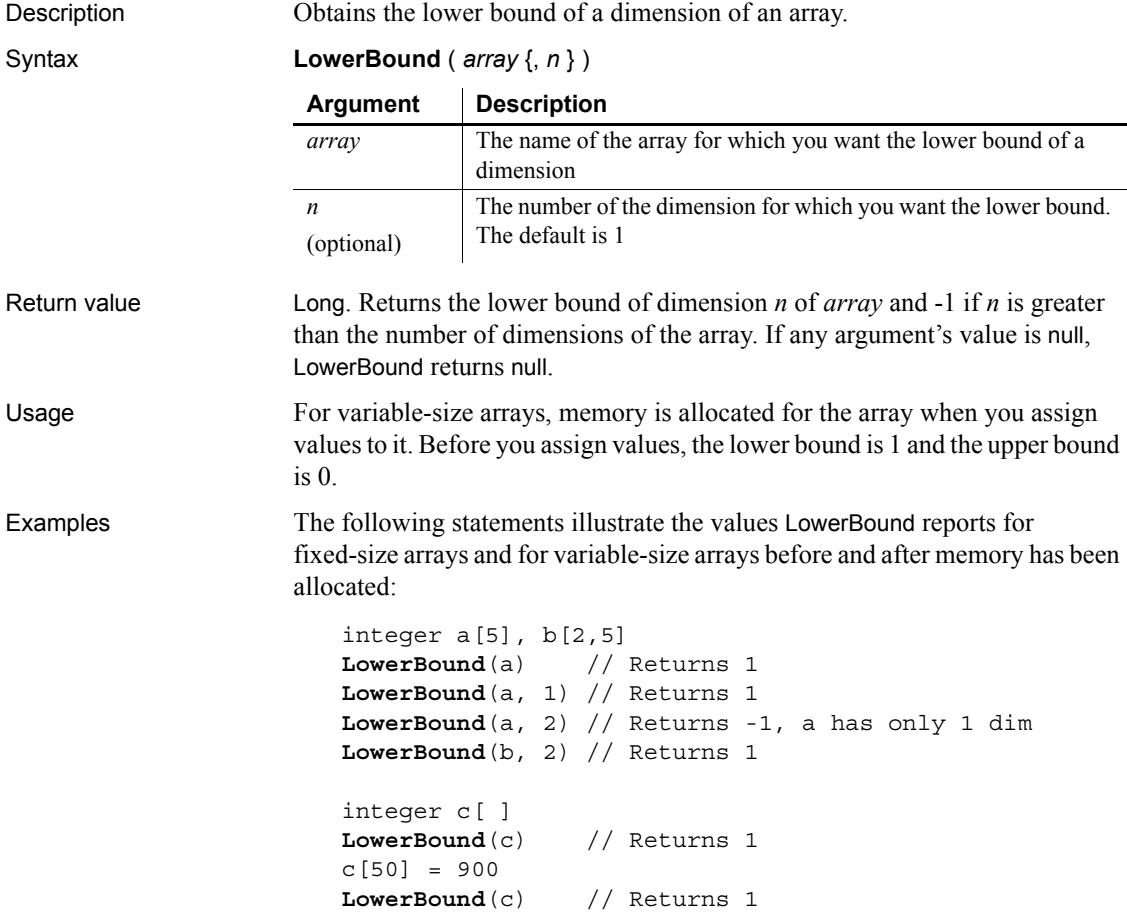

```
integer d[-10 to 50]
LowerBound(d) // Returns - 10
```

```
UpperBound
```
#### **mailAddress**

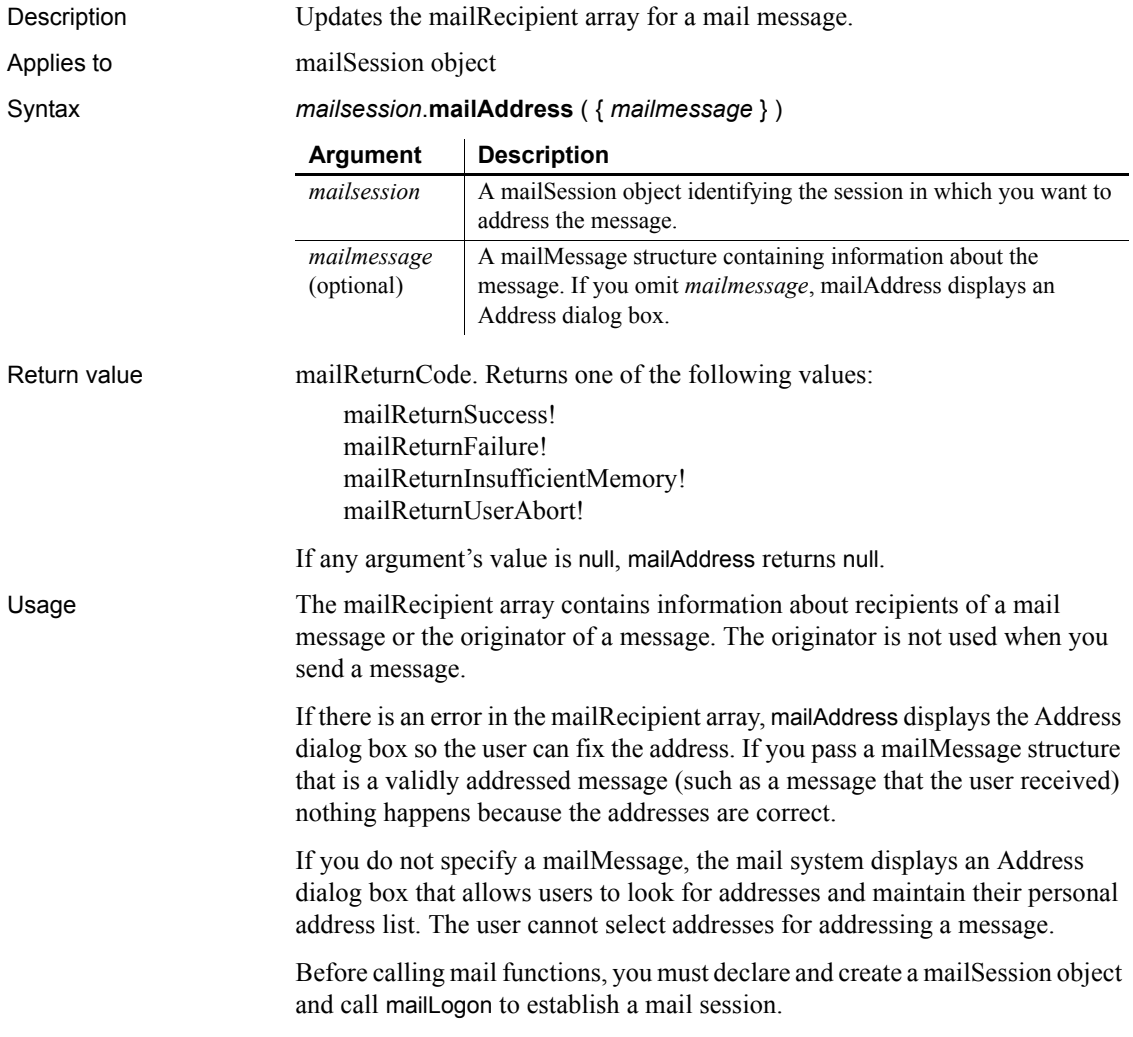

Examples These statements create a mail session, send mail with an attached TXT file, and then log off the mail system and destroy the mail session object:

```
mailSession mSes
mailReturnCode mRet
mailMessage mMsg
mailFileDescription mAttach
// Create a mail session
mSes = CREATE mailSession
// Log on to the session
mRet = mSes.mailLogon(mailNewSession!)
IF mRet <> mailReturnSuccess! THEN
     MessageBox("Mail", 'Logon failed.')
     RETURN
END IF
   mMsg.AttachmentFile[1] = mAttach
   mRet = mSes.mailAddress(mMsg)
IF mRet <> mailReturnSuccess! THEN
     MessageBox("Mail", 'Addressing failed.')
     RETURN
END IF
// Send the mail
mRet = mSes.mailSend(mMsg)
IF mRet <> mailReturnSuccess! THEN
     MessageBox("Mail", 'Sending mail failed.')
     RETURN
END IF
mSes.mailLogoff()
DESTROY mSes
```
See also [mailLogoff](#page-753-0), [mailLogon,](#page-754-0) [mailResolveRecipient,](#page-759-0) [mailSend](#page-764-0)

#### <span id="page-750-0"></span>**mailDeleteMessage**

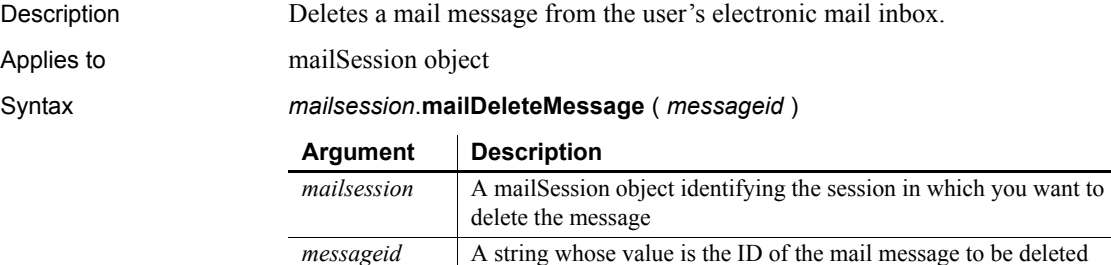

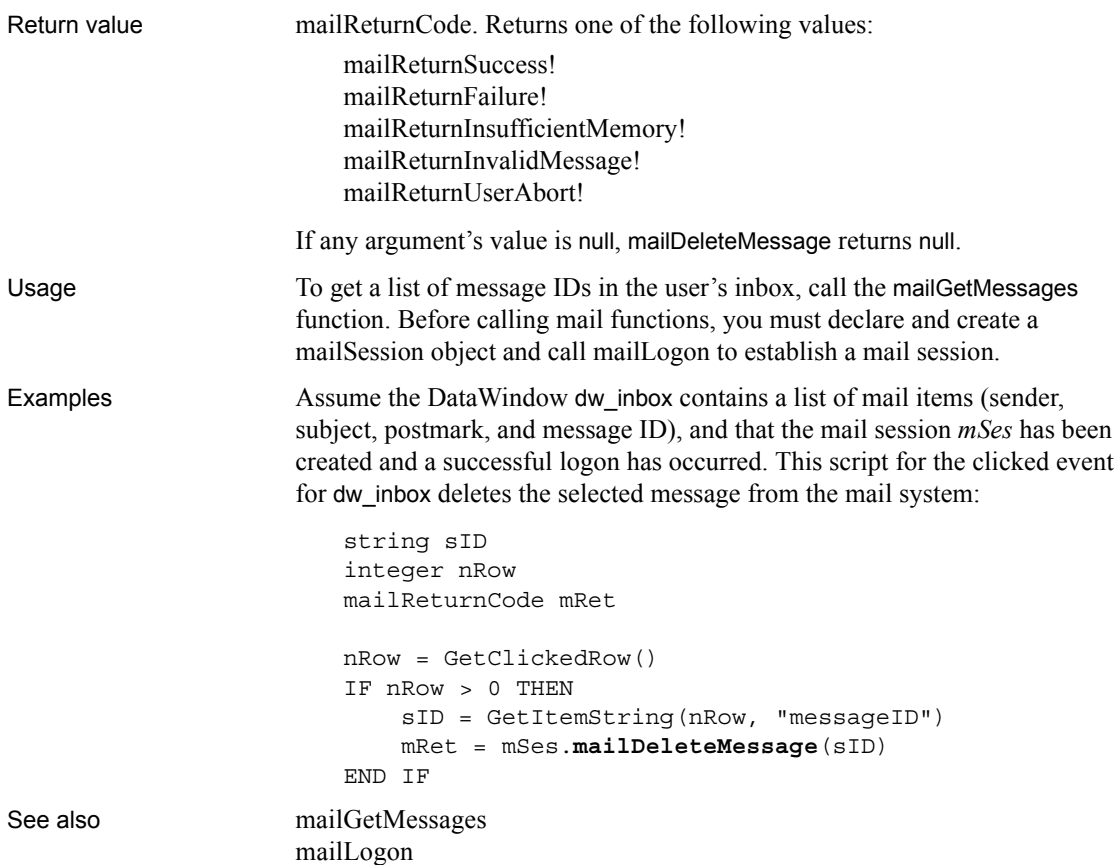

# <span id="page-751-0"></span>**mailGetMessages**

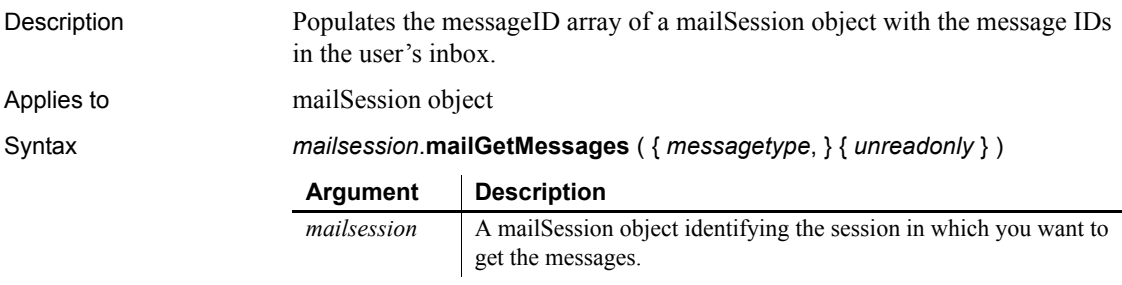

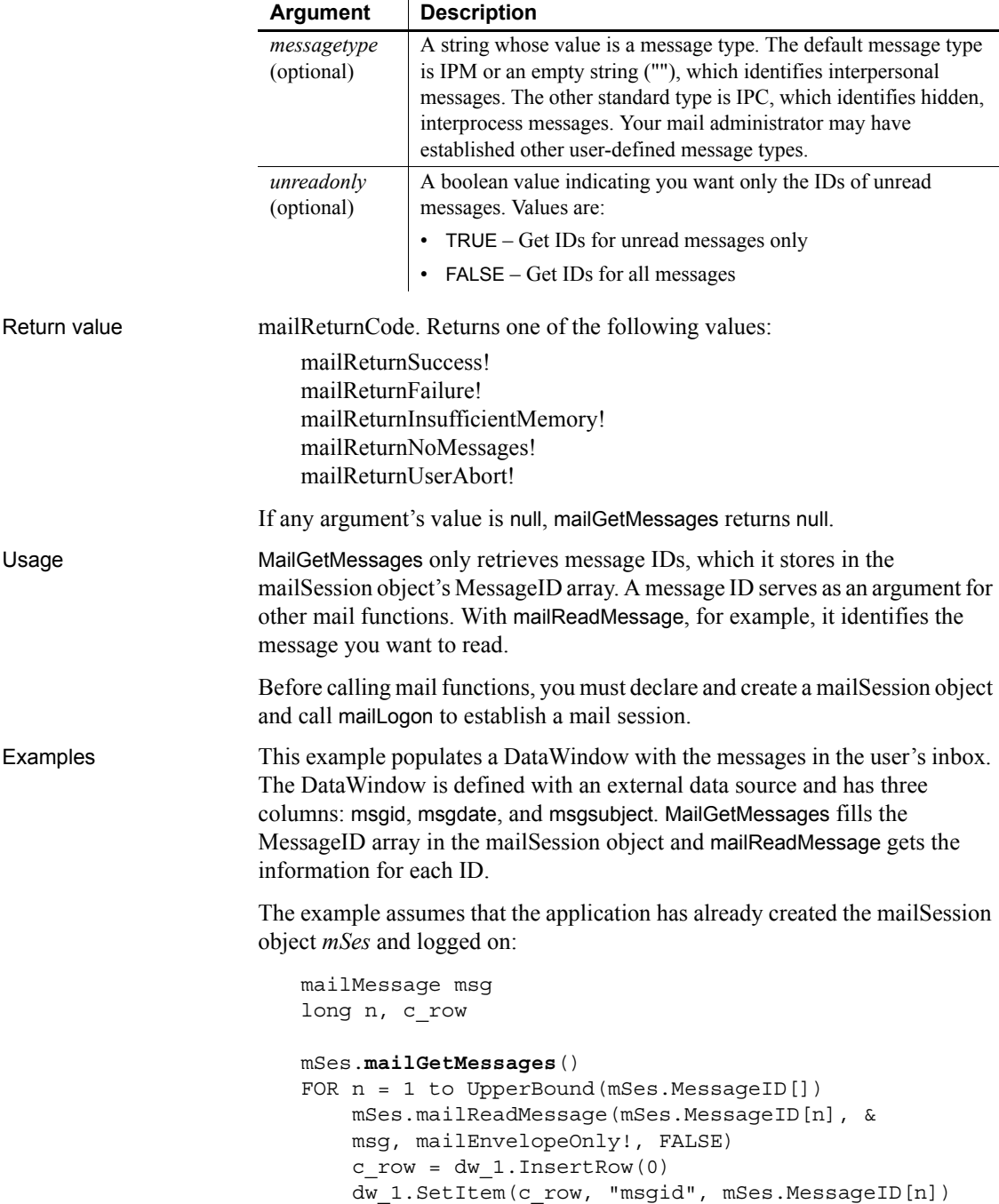

```
 dw_1.SetItem(c_row, "msgdate", msg.DateReceived)
                            // Truncate subject to fit defined column size
                            dw_1.SetItem(c_row, "msgsubject", &
                            Left(msg.Subject, 50))
                       NEXT
See also mailDeleteMessage, mailReadMessage
```
#### **mailHandle**

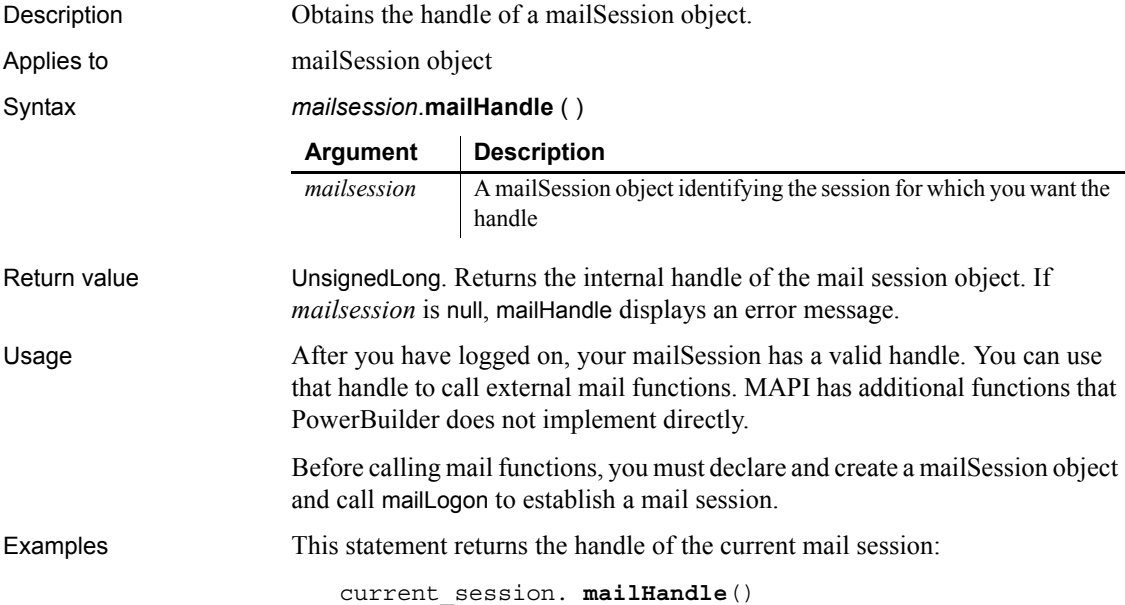

#### <span id="page-753-0"></span>**mailLogoff**

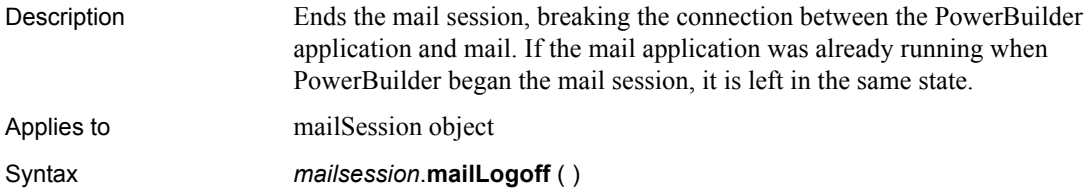

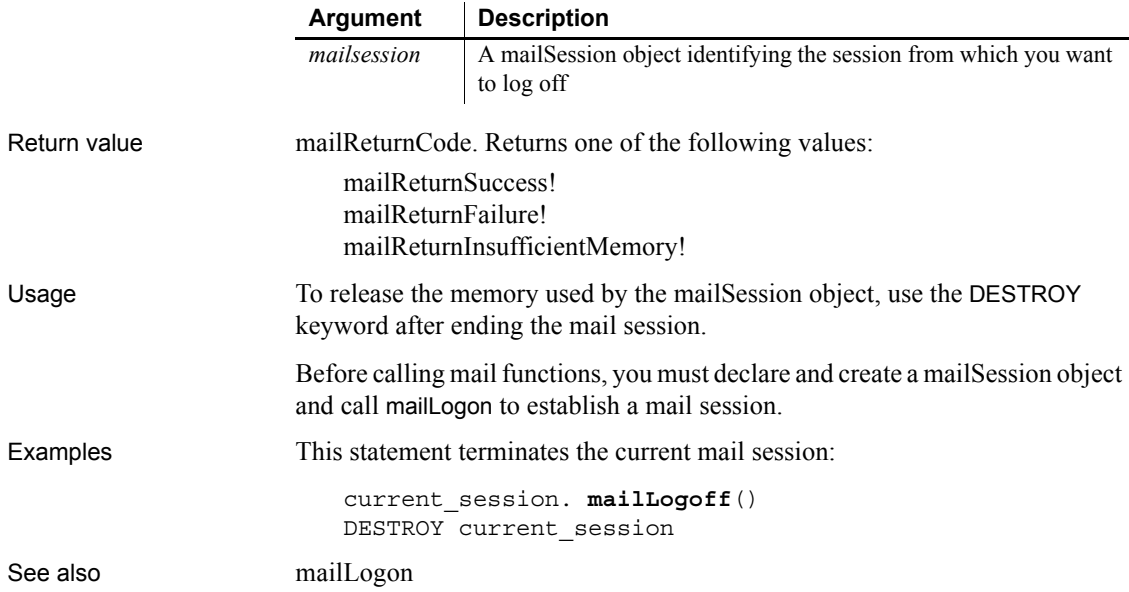

# <span id="page-754-0"></span>**mailLogon**

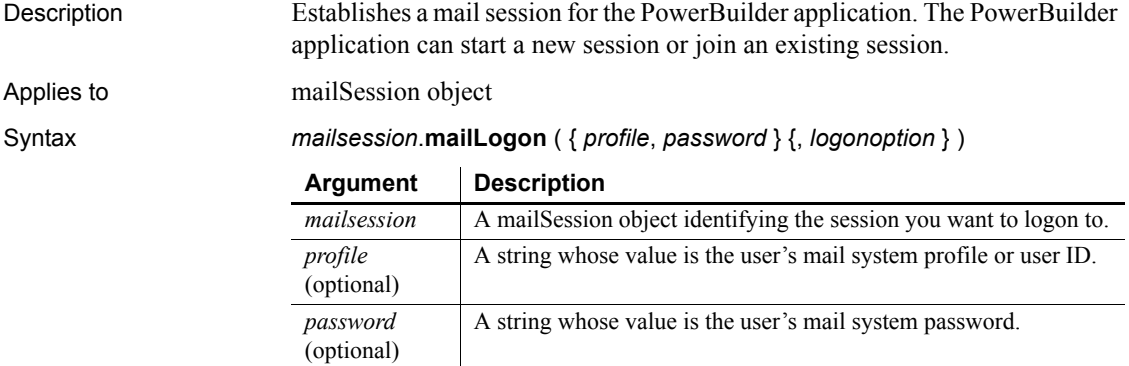

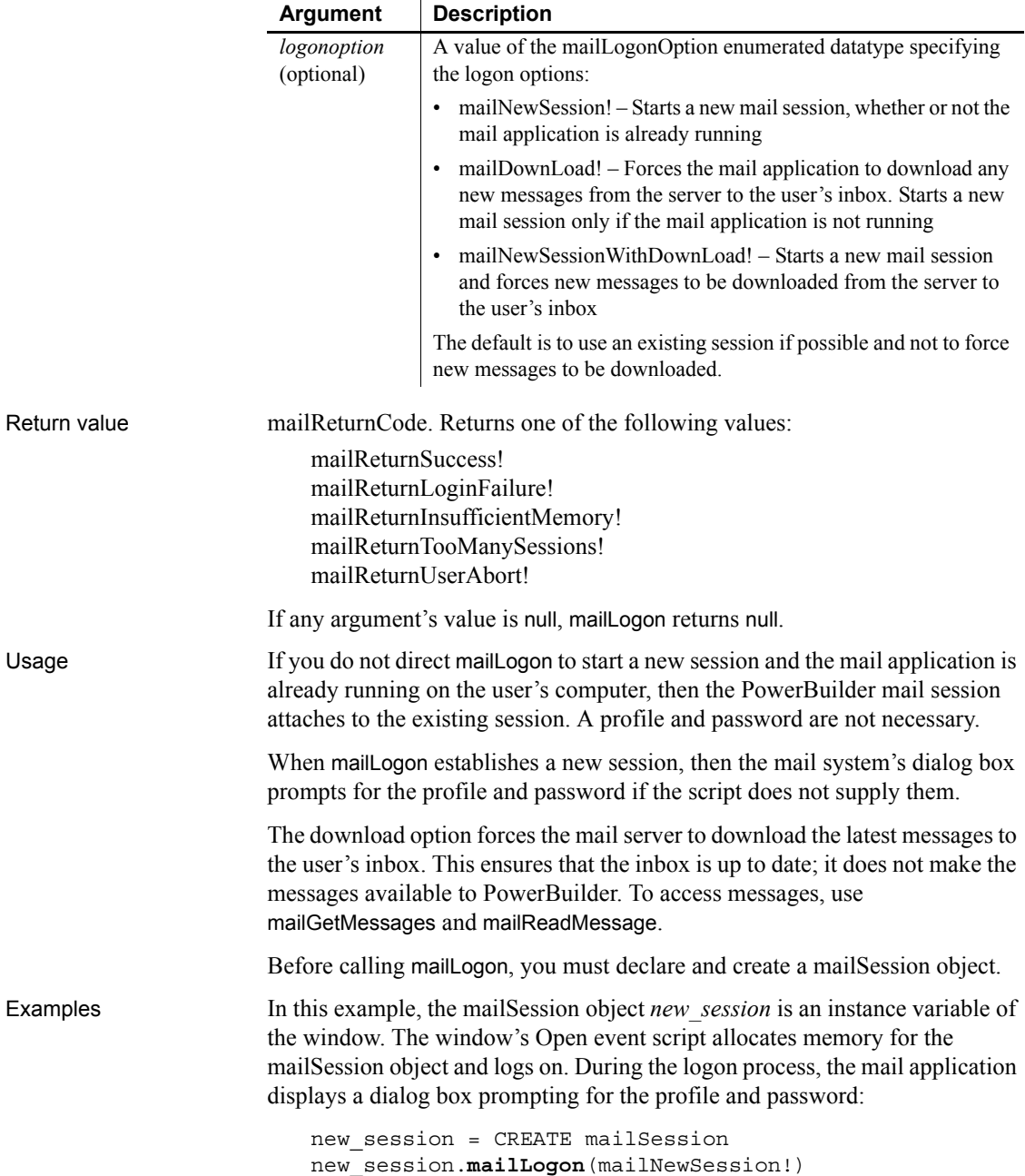
This example establishes a new mail session and makes the user's inbox up to date. The user wo not be prompted for an ID and password because user information is provided. Here the mailSession object is a local variable:

```
mailSession new_session
new_session = CREATE mailSession
new_session.mailLogon("jpl", "hotstuff", &
     mailNewSessionWithDownLoad!)
```
See also [mailLogoff](#page-753-0)

#### <span id="page-756-0"></span>**mailReadMessage**

Description Opens a mail message whose ID is stored in the mail session's message array. You can choose to read the entire message or the envelope (sender, date received, and so on) only. If a message has attachments, they are stored in a temporary file. You can also choose to have the message text written to in a temporary file.

Applies to mailSession object

Syntax *mailsession*.**mailReadMessage** ( *messageid*, *mailmessage*, *readoption*, *mark* )

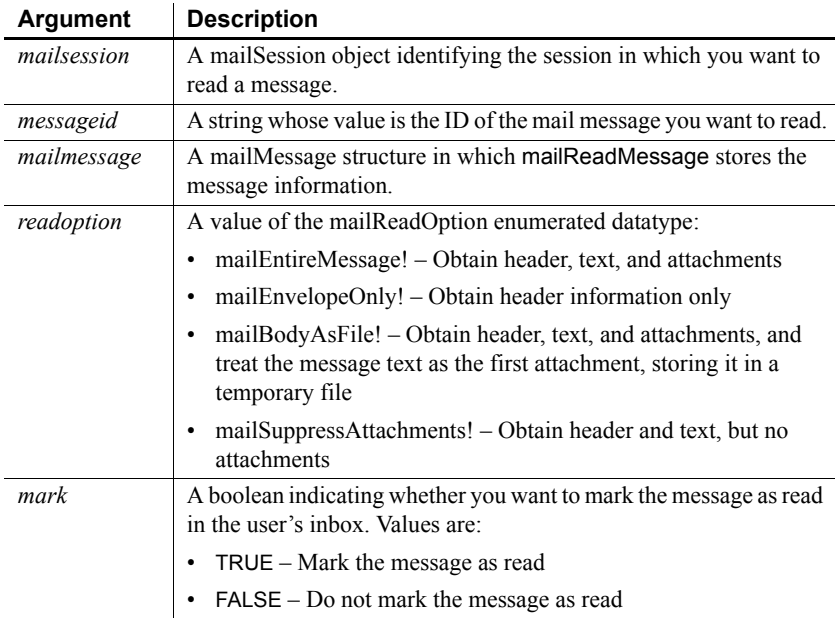

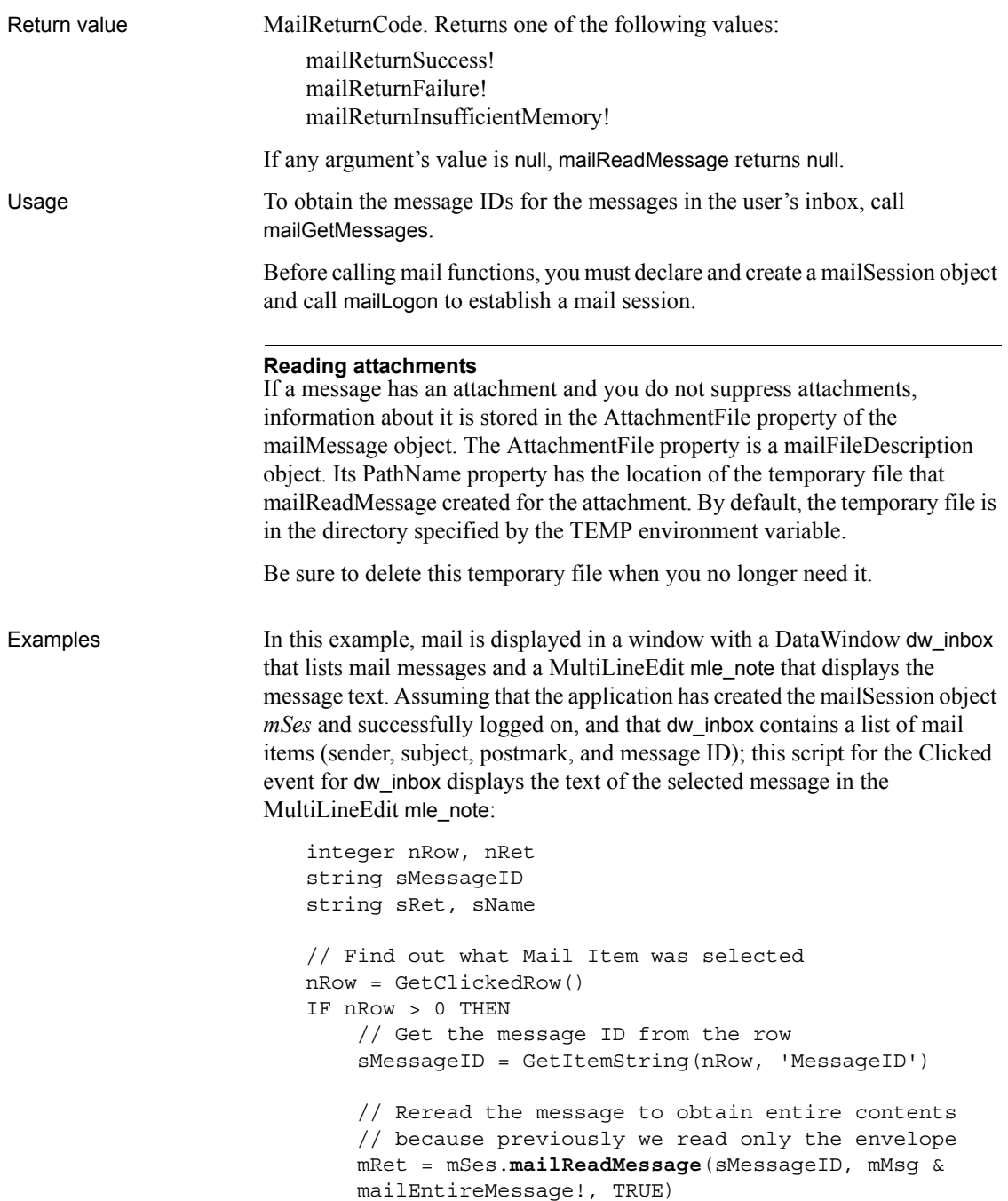

 // Display the text mle\_note.Text = mMsg.NoteText END IF

See mailGetMessages for an example that creates a list of mail messages in a DataWindow control, the type of setup that this example expects. See also the mail examples in the Code Examples sample application supplied with PowerBuilder.

See also [mailGetMessages](#page-751-0) [mailLogon](#page-754-0) [mailSend](#page-764-0)

# <span id="page-758-0"></span>**mailRecipientDetails**

Description Displays a dialog box with the specified recipient's address information.

Applies to mailSession object

Syntax *mailsession*.**mailRecipientDetails** ( *mailrecipient* {, *allowupdates* } )

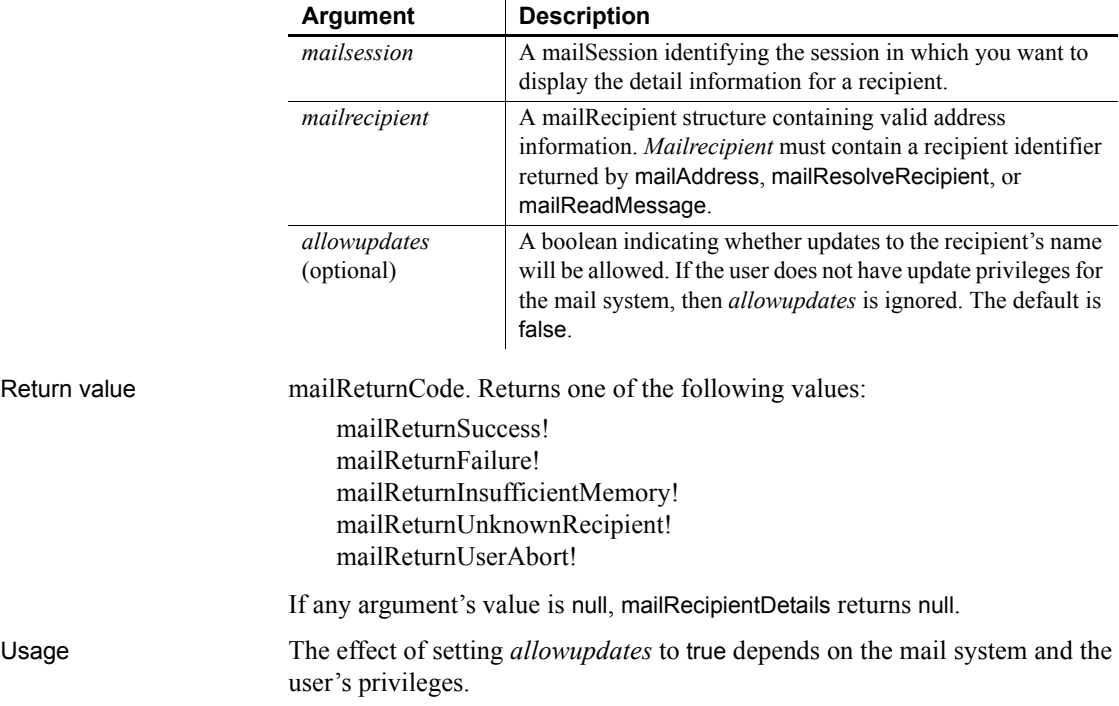

Before calling mail functions, you must declare and create a mailSession object and call mailLogon to establish a mail session.

Examples This example gets the message IDs from the user's inbox and reads the first message. It then calls mailRecipientDetails to display address information for the first recipient. Recipient is an array of structures and a property of mailMessage. Each array element is one of the message's recipients. The example does not check how many values there are in the message ID or recipient arrays and it assumes that the application has already created a mailSession object and logged on:

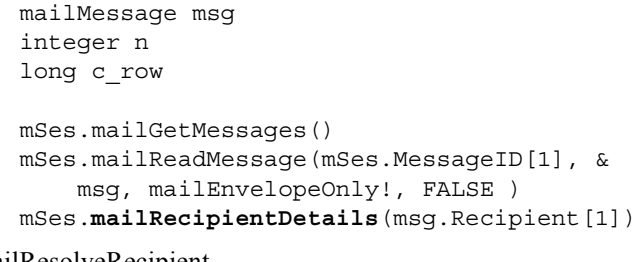

See also [mailResolveRecipient](#page-759-0) [mailSend](#page-764-0)

# <span id="page-759-0"></span>**mailResolveRecipient**

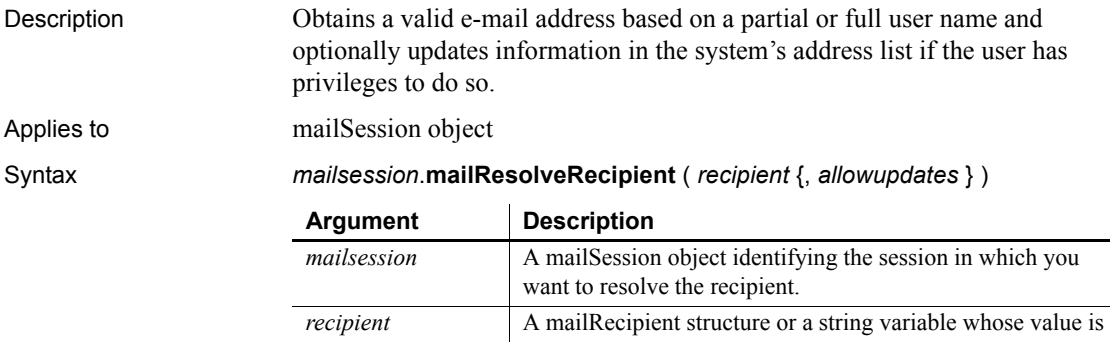

a recipient's name. The recipient's name is a property of the mailRecipient structure. MailResolveRecipient sets the value of the string to the recipient's full name or the structure to the resolved address information.

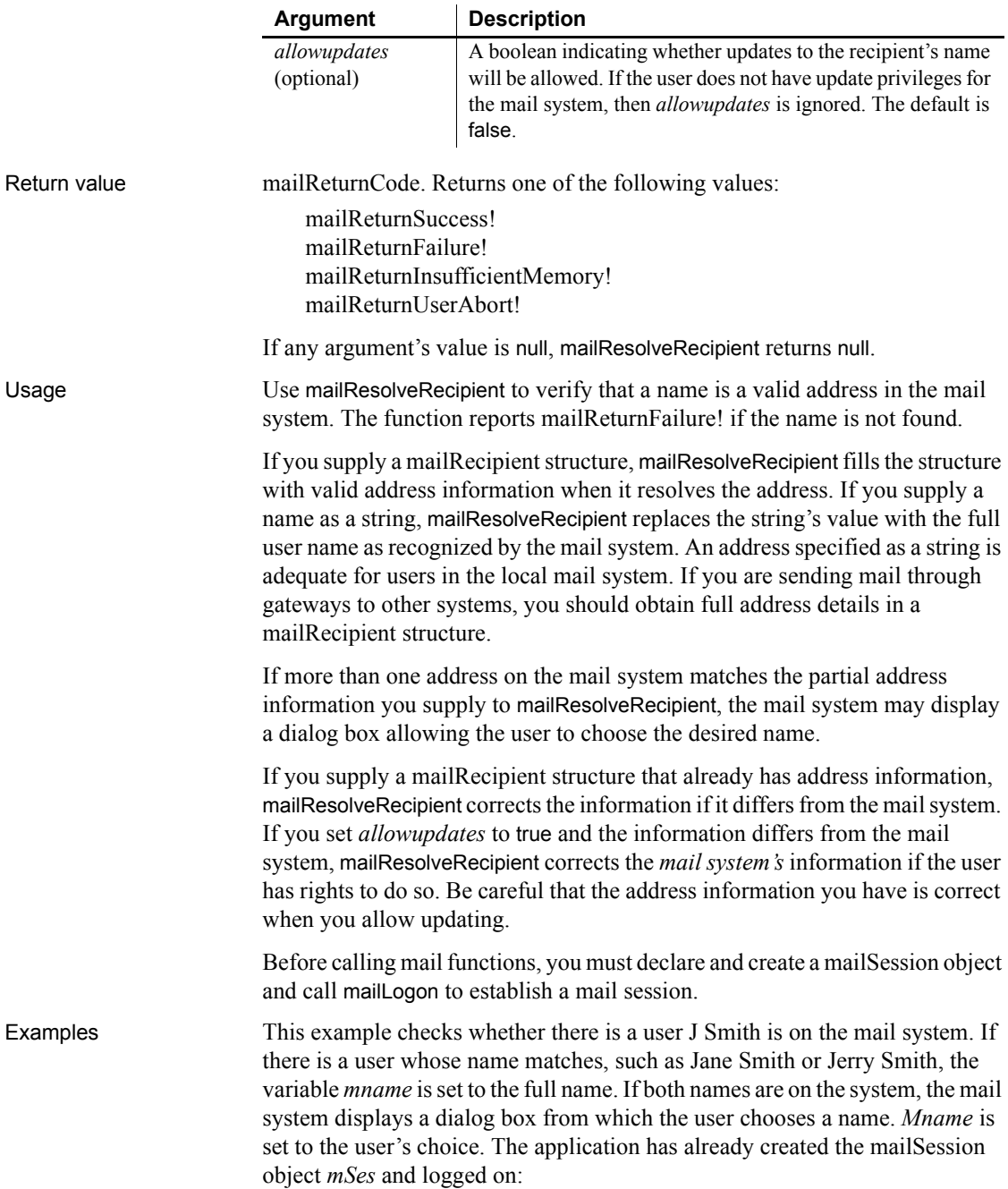

```
mailReturnCode mRet
string mname
mname = "Smith, J"
mRet = mSes.mailResolveRecipient(mname)
IF mRet = mailReturnSuccess! THEN
     MessageBox("Address", mname + " found.")
ELSEIF mRet = mailReturnFailure! THEN
     MessageBox("Address", "J Smith not found.")
ELSE
     MessageBox("Address", "Request not evaluated.")
END IF
```
In this example, sle to contains the full or partial name of a mail recipient. This example assigns the name to a mailRecipient object and calls mailResolveRecipient to find the name and get address details. If the name is found, mailRecipientDetails displays the information and the full name is assigned to sle\_to. The application has already created the mailSession object *mSes* and logged on:

```
mailReturnCode mRet
                       mailRecipient mRecip
                       mRecip.Name = sle_to.Text
                       mRet = mSes.mailResolveRecipient(mRecip)
                       IF mRet <> mailReturnSuccess! THEN
                            MessageBox ("Address", &
                             sle to.<i>Text</i> + "not found."ELSE
                            mRet = mSes.mailRecipientDetails(mRecipient)
                           sle to.Text = mRecipient.Name
                       END IF
mailAddress
                    mailLogoff
                    mailLogon
```
#### **mailSaveMessage**

Description Creates a new message in the user's inbox or replaces an existing message. Applies to mailSession object

[mailRecipientDetails](#page-758-0)

[mailSend](#page-764-0)

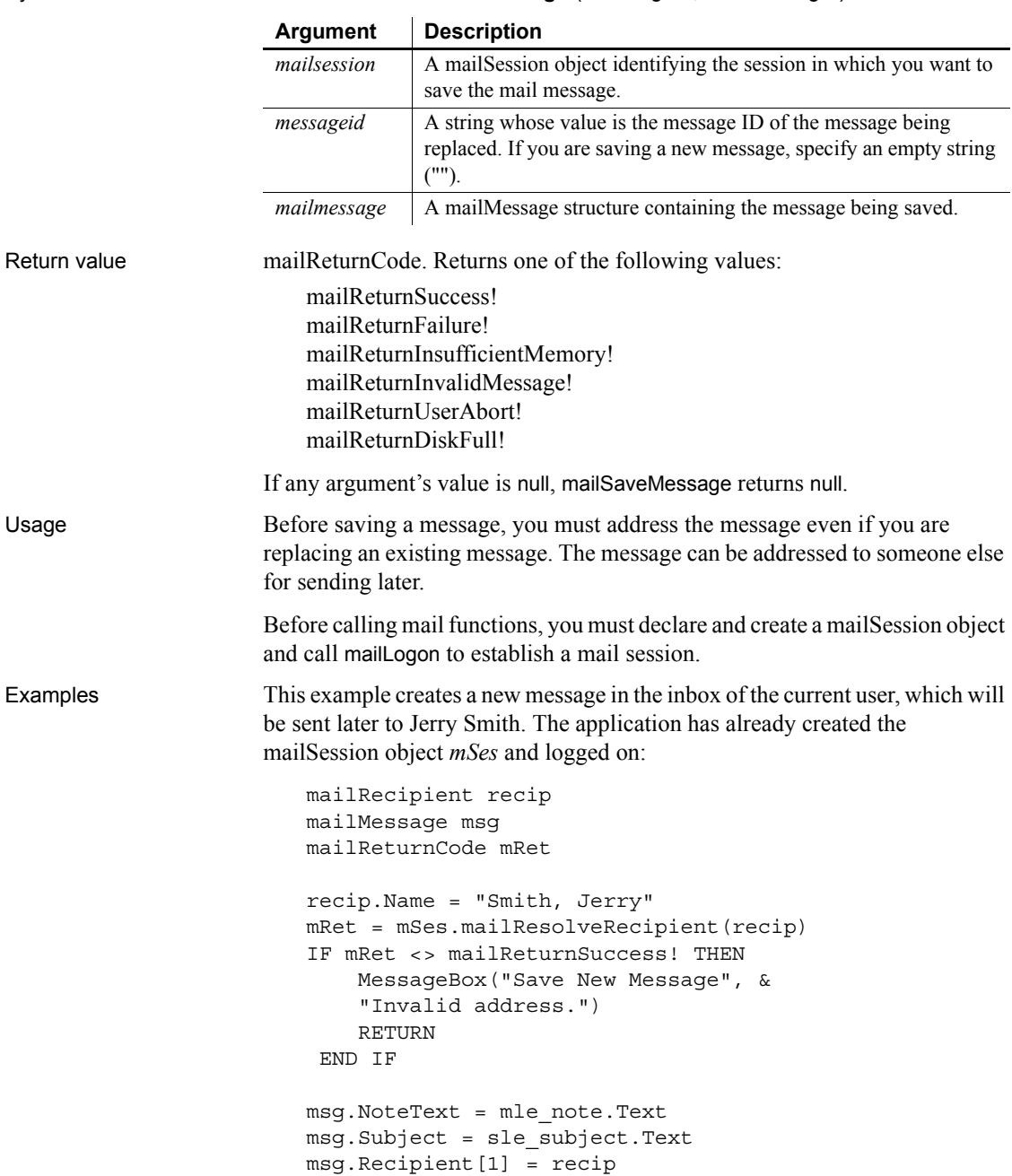

```
mRet = mSes.mailSaveMessage("", msg)
IF mRet <> mailReturnSuccess! THEN
     MessageBox("Save New Message", &
       "Failed somehow.")
END IF
```
This example replaces the last message in the user Jane Smith's inbox. It gets the message ID from the MessageID array in the mailSession object *mSes*. It changes the message subject, re-addresses the message to the user, and saves the message. The application has already created the mailSession object *mSes* and logged on:

```
mailRecipient recip
mailMessage msg
mailReturnCode mRet
string s_ID
mRet = mSes.mailGetMessages()
IF mRet <> mailReturnSuccess! THEN
     MessageBox("No Messages", "Inbox empty.")
     RETURN
END IF
s_ID = mSes.MessageID[UpperBound(mSes.MessageID)]
mRet = mSes.mailReadMessage(s, msg, &
     mailEntireMessage!, FALSE )
IF mRet <> mailReturnSuccess! THEN
    MessageBox("Message", "Can't read message.")
     RETURN
END IF
msg.Subject = msg.Subject + " Test"
recip.Name = "Smith, Jane"
mRet = mSes.mailResolveRecipient( recip )
msg.Recipient[1] = recip
mRet = mSes.mailSaveMessage(s_ID, msg)
IF mRet <> mailReturnSuccess! THEN
     MessageBox("Save Old Message", "Failed somehow.")
END IF
```
See also the mail examples in the samples that are supplied with PowerBuilder.

See also [mailReadMessage](#page-756-0) [mailResolveRecipient](#page-759-0)

<span id="page-764-0"></span>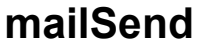

Description Sends a mail message. If no message information is supplied, the mail system provides a dialog box for entering it before sending the message.

Applies to mailSession object

Syntax *mailsession*.**mailSend** ( { *mailmessage* } )

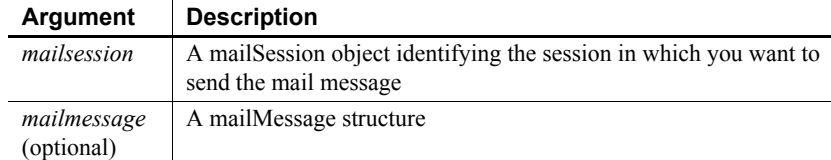

Return value mailReturnCode. Returns one of the following values:

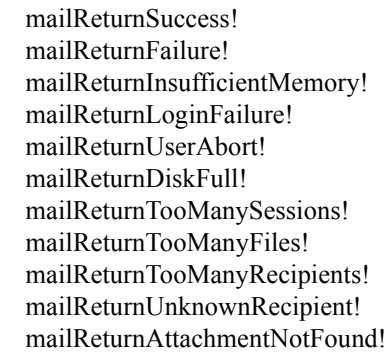

If any argument's value is null, mailSend returns null.

Usage Before calling mail functions, you must declare and create a mailSession object and call mailLogon to establish a mail session.

> For mailSend, mailOriginator! is not a valid value for the Recipient property of the *mailMessage* object. The valid values are mailto!, mailcc!, and mailbcc!. To specify that the sender receive a copy of the message, use mailcc!.

Examples These statements create a mail session, send a message, and then log off the mail system and destroy the mail session object:

> mailSession mSes mailReturnCode mRet mailMessage mMsg // Create a mail session mSes = create mailSession

```
// Log on to the session
                        mRet = mSes.mailLogon(mailNewSession!)
                        IF mRet <> mailReturnSuccess! THEN
                             MessageBox("Mail", 'Logon failed.')
                             RETURN
                        END IF
                        // Populate the mailMessage structure
                        mMsg.Subject = mle_subject.Text
                        mMsg.NoteText = 'Luncheon at 12:15'
                        mMsg.Recipient[1].name = 'Smith, John'
                        mMsg.Recipient[2].name = 'Shaw, Sue'
                        // Send the mail
                        mRet = mSes.mailSend(mMsg)
                        IF mRet <> mailReturnSuccess! THEN
                             MessageBox("Mail Send", 'Mail not sent')
                             RETURN
                        END IF
                        mSes.mailLogoff()
                        DESTROY mSes
                    See also the mail examples in the samples supplied with PowerBuilder.
mailReadMessage
                    mailResolveRecipient
```
## <span id="page-765-0"></span>**Match**

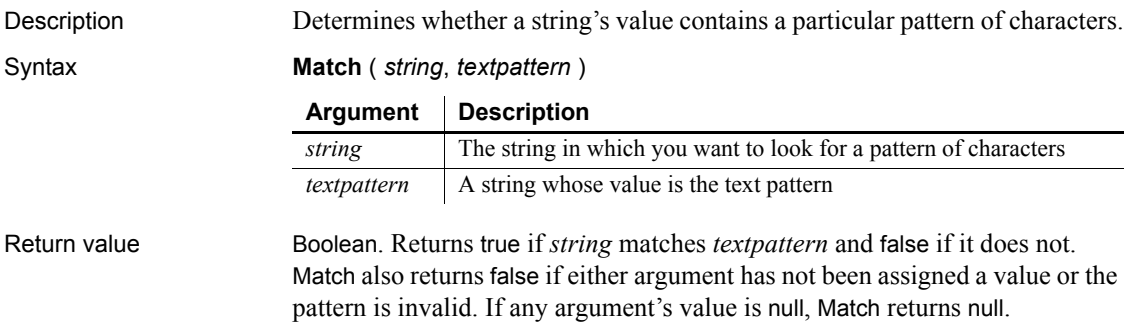

Usage Match enables you to evaluate whether a string contains a general pattern of characters. To find out whether a string contains a specific substring, use the Pos function.

> *Textpattern* is similar to a regular expression. It consists of metacharacters, which have special meaning, and ordinary characters, which match themselves. You can specify that the string begin or end with one or more characters from a set, or that it contain any characters except those in a set.

A text pattern consists of metacharacters, which have special meaning in the match string, and nonmetacharacters, which match the characters themselves.The following tables explain the meaning and use of these metacharacters.

| <b>Metacharacter</b>                                                                                | <b>Meaning</b>                                                                                   | <b>Example</b>                                                                                                    |
|----------------------------------------------------------------------------------------------------|--------------------------------------------------------------------------------------------------|----------------------------------------------------------------------------------------------------|
| Caret $($ <sup><math>\land</math></sup> )                                                           | Matches the beginning of<br>a string                                                             | $\sqrt{C}$ matches C at the beginning of<br>a string.                                                                                                    |
| Dollar sign (\$)                                                                                    | Matches the end of a<br>string                                                                   | s\$ matches s at the end of a<br>string.                                                                                                    |
| Period (.)                                                                                          | Matches any character                                                                            | matches three consecutive<br>characters.                                                                                                    |
| Backslash $(\mathcal{X})$                                                                           | Removes the following<br>metacharacter's special<br>characteristics so that it<br>matches itself | \\$ matches \$.                                                                                                    |
| Character class (a<br>group of characters<br>enclosed in square<br>brackets $(\lceil \cdot \rceil)$ | Matches any of the<br>enclosed characters                                                        | [AEIOU] matches A, E, I, O, or<br>U.<br>You can use hyphens to<br>abbreviate ranges of characters<br>in a character class. For example,<br>[A-Za-z] matches any letter. |
| Complemented<br>character class (first)<br>character inside the<br>brackets is a caret)             | Matches any character<br>not in the group<br>following the caret                                 | $\lceil$ $\cdot$ 0-9] matches any character<br>except a digit, and $[\triangle A-Za-z]$<br>matches any character except a<br>letter.                                    |

*Table 10-6: Metacharacters used by Match function*

The metacharacters asterisk  $(*)$ , plus  $(+)$ , and question mark  $(?)$  are unary operators that are used to specify repetitions in a regular expression:

| <b>Meldulidi dulei</b> | <b>IVICAIIIII</b> IY                  | Exaliple                                                        |
|------------------------|---------------------------------------|-----------------------------------------------------------------|
| * (asterisk)           | Indicates zero or more<br>occurrences | $A^*$ matches zero or more As (no<br>As, A, AA, AAA, and so on) |
| $+$ (plus)             | Indicates one or more<br>occurrences  | $A+$ matches one A or more than<br>one A (A, AAA, and so on)    |
| ? (question mark)      | Indicates zero or one<br>occurrence   | A? matches an empty string ("")<br>or A                         |

*Table 10-7: Unary operators used as metacharacters by Match function* **Metacharacter Meaning Example**

**Sample patterns** The following table shows various text patterns and sample text that matches each pattern:

| This pattern             | <b>Matches</b>                                                                                                    |  |
|--------------------------|----------------------------------------------------------------------------------------------------|--|
| AB                       | Any string that contains AB; for example, ABA, DEABC,<br>graphAB one                                                   |  |
| $B^*$                    | Any string that contains 0 or more Bs; for example, AC, B,<br>BB, BBB, ABBBC, and so on                                |  |
| $AB*C$                   | Any string containing the pattern AC or ABC or ABBC, and<br>so on (0 or more Bs)                                       |  |
| $AB+C$                   | Any string containing the pattern ABC or ABBC or ABBBC,<br>and so on (1 or more Bs)                                    |  |
| $ABB*C$                  | Any string containing the pattern ABC or ABBC or ABBBC,<br>and so on $(1 B plus 0 or more Bs)$                         |  |
| $^{\wedge}AB$            | Any string starting with AB                                                                                            |  |
| AB?C                     | Any string containing the pattern AC or ABC (0 or 1 B)                                                                 |  |
| $\triangle$ [ABC]        | Any string starting with A, B, or C                                                                                    |  |
| $[^{\wedge}ABC]$         | A string containing any characters other than A, B, or C                                                               |  |
| $\uparrow$ abc]          | A string that begins with any character except a, b, or c                                                              |  |
| $\sqrt{\}$ a-z]\$        | Any single-character string that is not a lowercase letter $($<br>and \$ indicate the beginning and end of the string) |  |
| $[A-Z]+$                 | Any string with one or more uppercase letters                                                                          |  |
| $\sqrt{0-9}+$ \$         | Any string consisting only of digits                                                                                   |  |
| $^{6}$ [0-9][0-9][0-9]\$ | Any string consisting of exactly three digits                                                                          |  |
| $^([0-9][0-9][0-9])$ \$  | Any consisting of exactly three digits enclosed in parentheses                                                         |  |

*Table 10-8: Text pattern examples for Match function*

Examples This statement returns true if the text in sle\_ID begins with one or more uppercase or lowercase letters (^ at the beginning of the pattern means that the beginning of the string must match the characters that follow):

**Match**(sle\_ID.Text, "^[A-Za-z]")

This statement returns false if the text in sle\_ID contains any digits (^ inside a bracket is a complement operator):

**Match**(sle ID.Text,  $"(^0-9)"$ )

This statement returns true if the text in sle\_ID contains one uppercase letter:

**Match**(sle\_ID.Text, "[A-Z]")

This statement returns true if the text in sle\_ID contains one or more uppercase letters (+ indicates one or more occurrences of the pattern):

**Match**(sle\_ID.Text, "[A-Z]+")

This statement returns false if the text in sle ID contains anything other than two digits followed by a letter ( $\land$  and  $\$$  indicate the beginning and end of the string):

**Match**(sle\_ID.Text, "^[0-9][0-9][A-Za-z]\$")

See also **[Pos](#page-851-0)** 

Match *method for DataWindows in the DataWindow Reference or the online Help*

#### **MatchW**

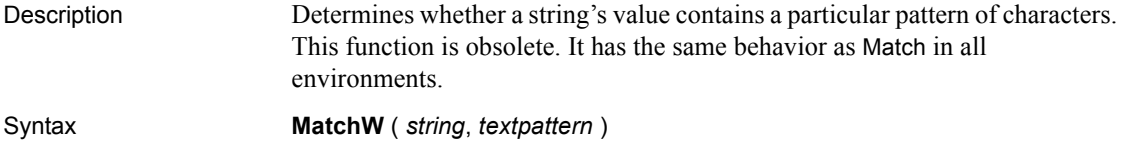

## <span id="page-768-0"></span>**Max**

Description Determines the larger of two numbers.

Syntax **Max** (*x*, *y*)

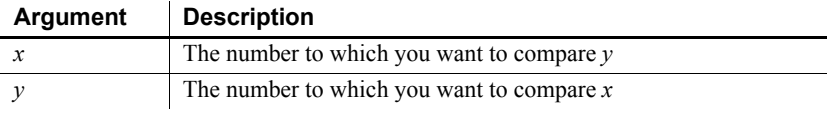

#### *MemberDelete*

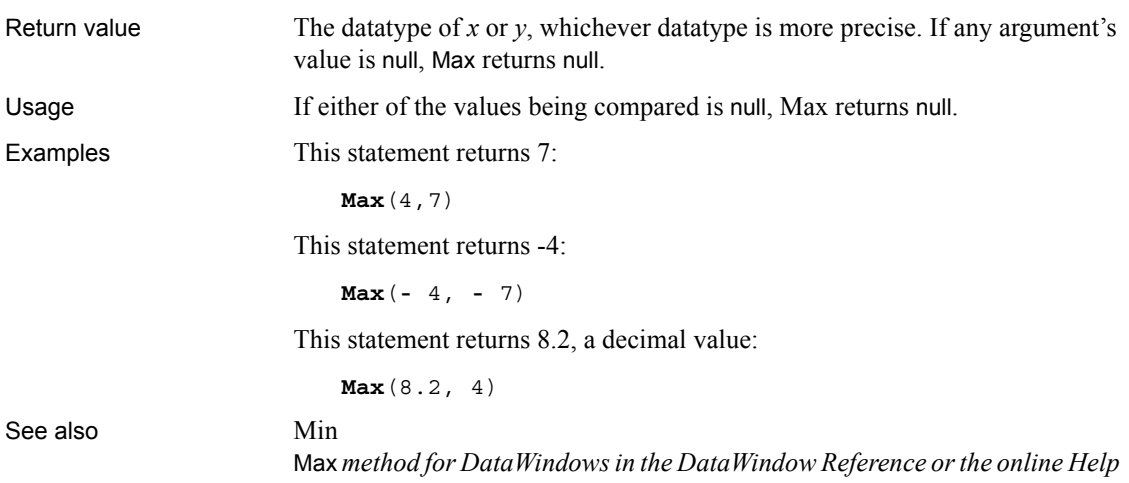

#### <span id="page-769-0"></span>**MemberDelete**

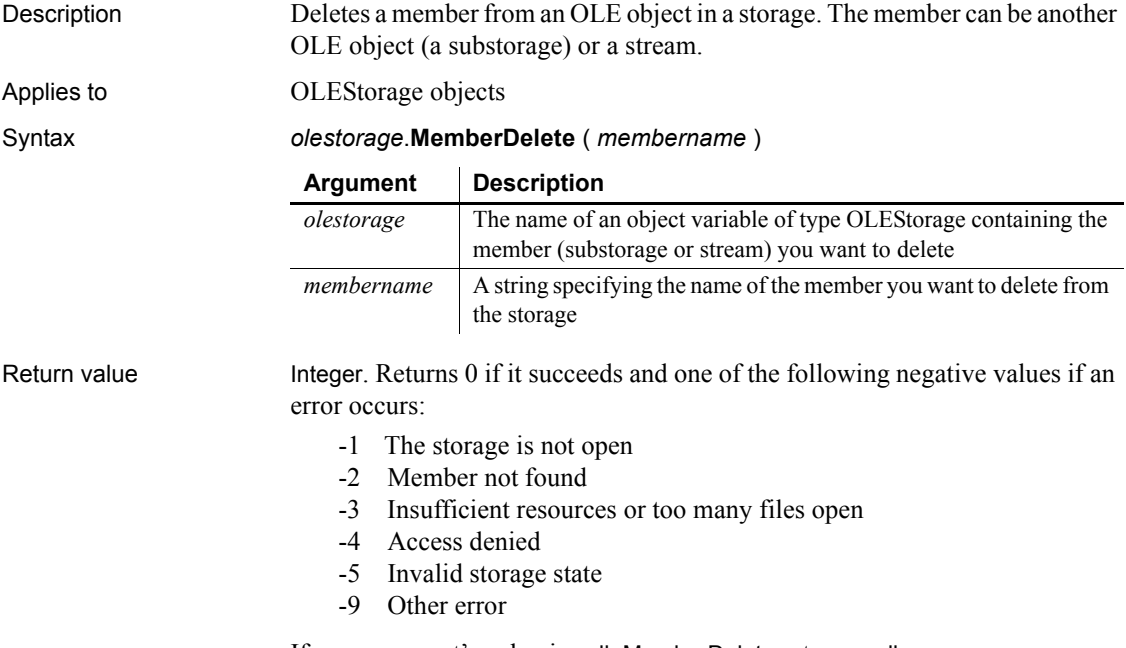

If any argument's value is null, MemberDelete returns null.

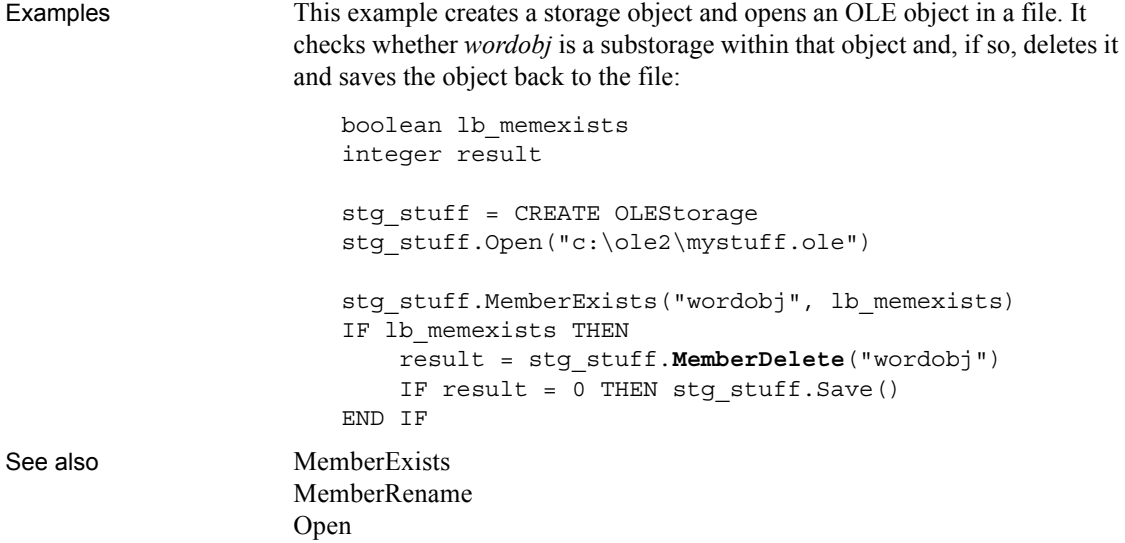

# <span id="page-770-0"></span>**MemberExists**

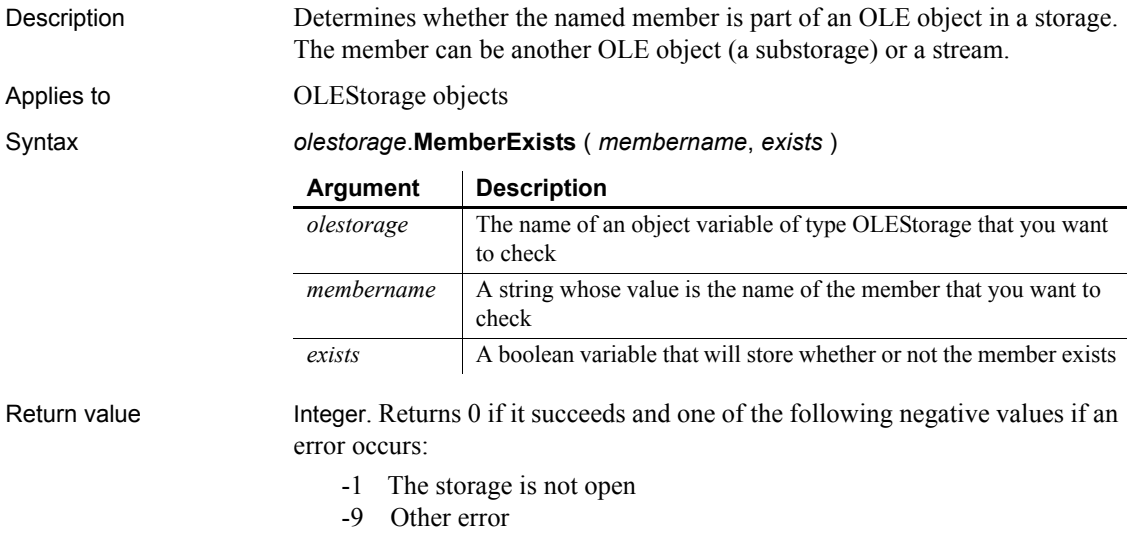

If any argument's value is null, MemberExists returns null.

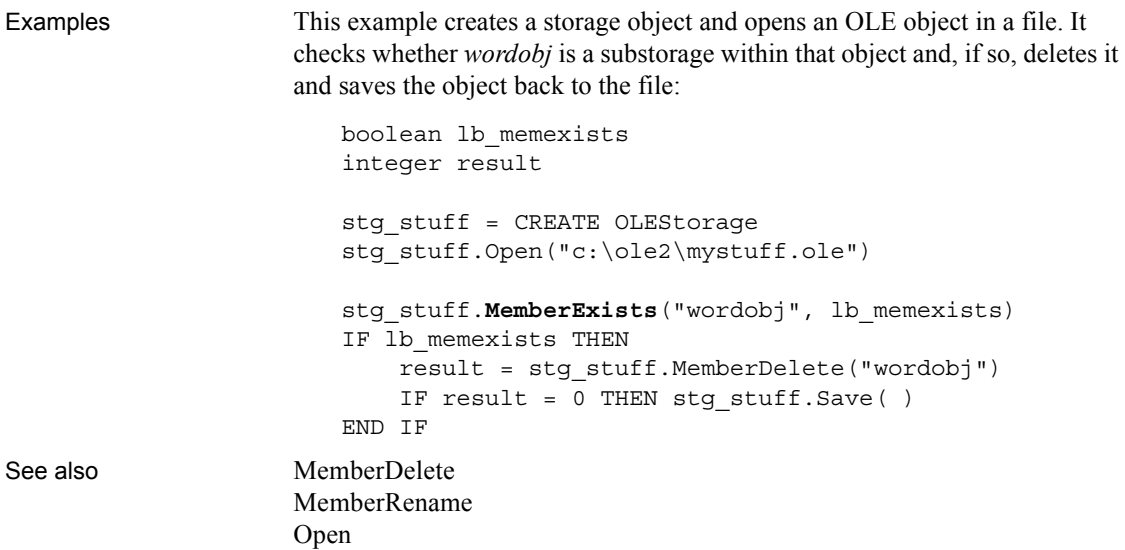

# <span id="page-771-0"></span>**MemberRename**

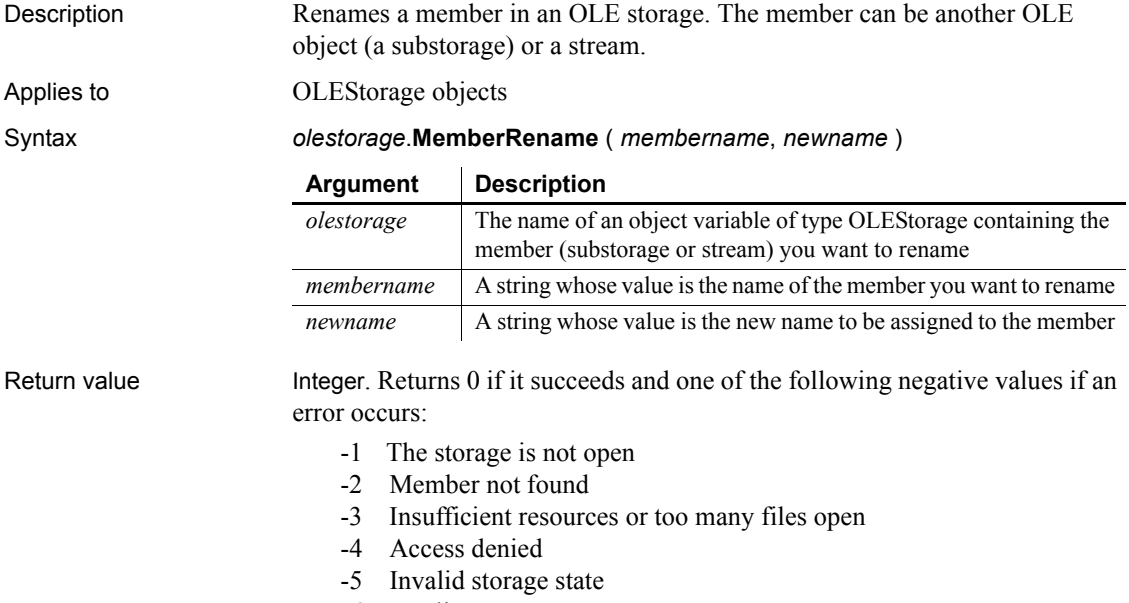

-6 Duplicate name

-9 Other error

If any argument's value is null, MemberRename returns null.

Examples This example creates a storage object and opens an OLE object in a file. It checks whether *wordobj* is a substorage within that object, and if so renames it to memo and saves the object back to the file:

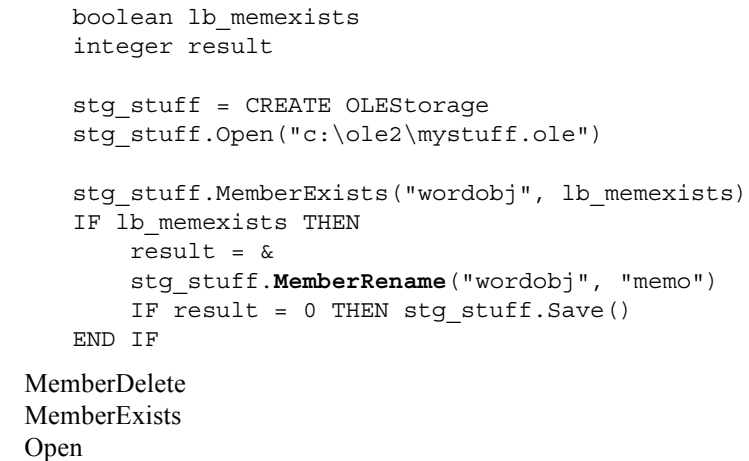

See also

# **MessageBox**

Description Displays a system MessageBox with the title, text, icon, and buttons you specify.

Syntax **MessageBox** ( *title, text* {, *icon* {, *button* {, *default* } } } )

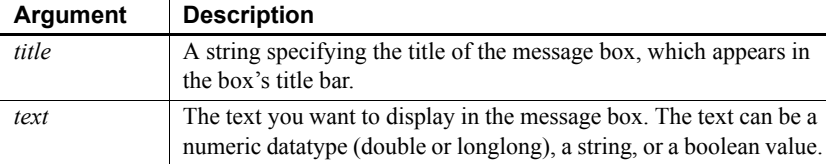

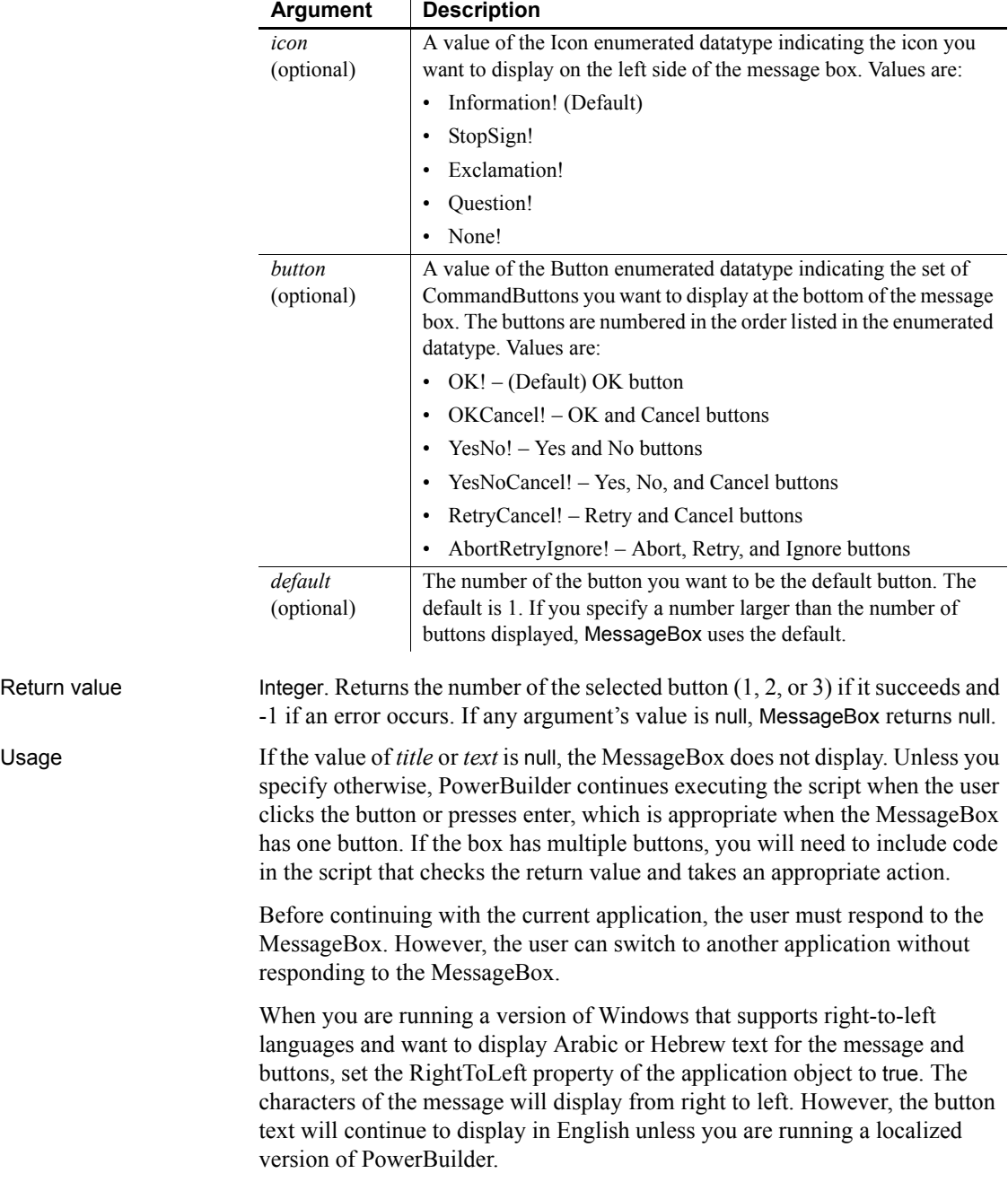

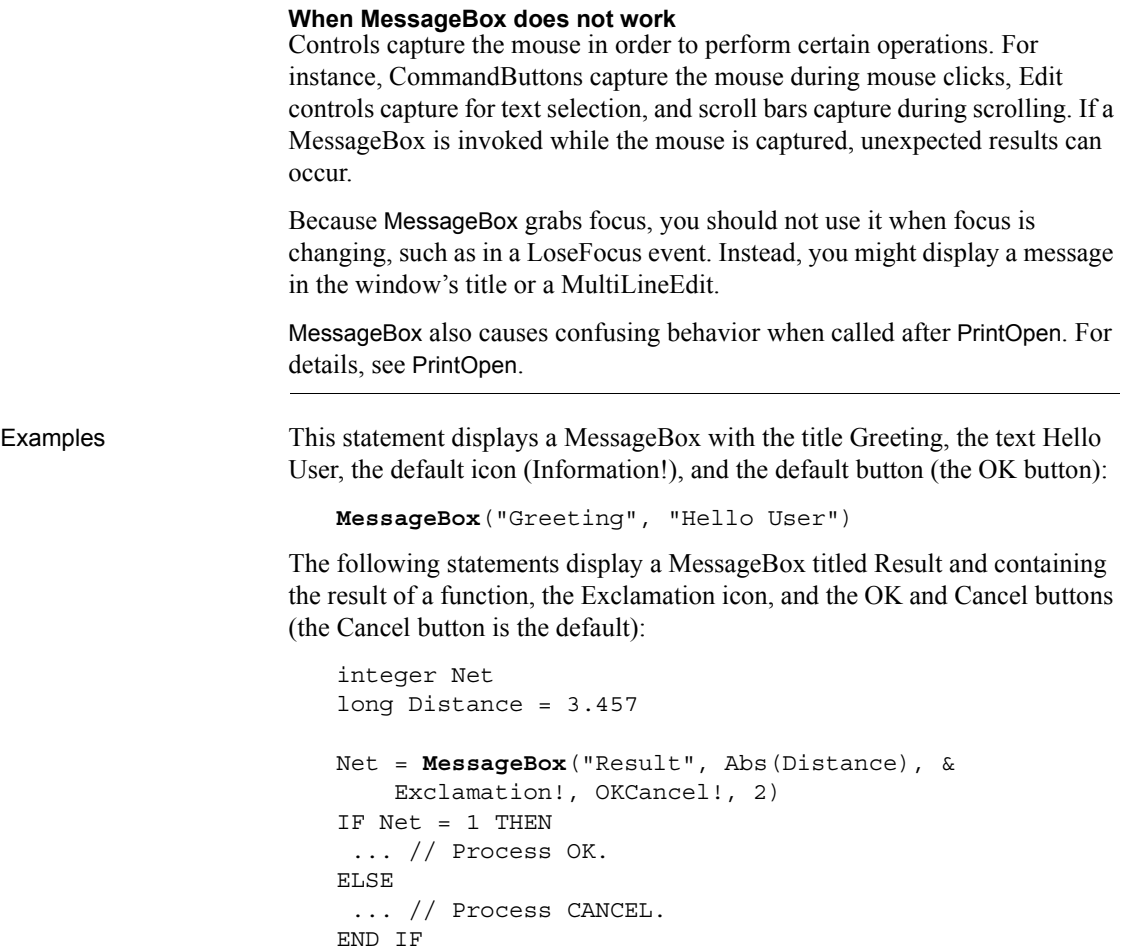

# <span id="page-774-0"></span>**Mid**

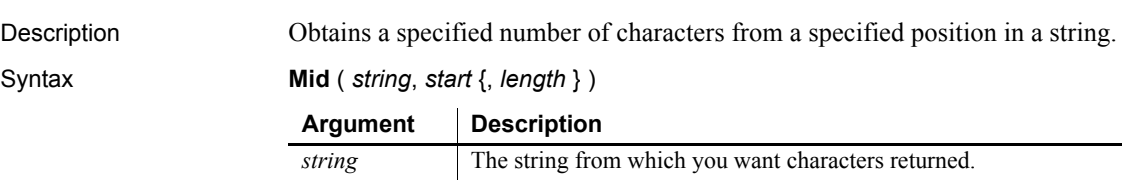

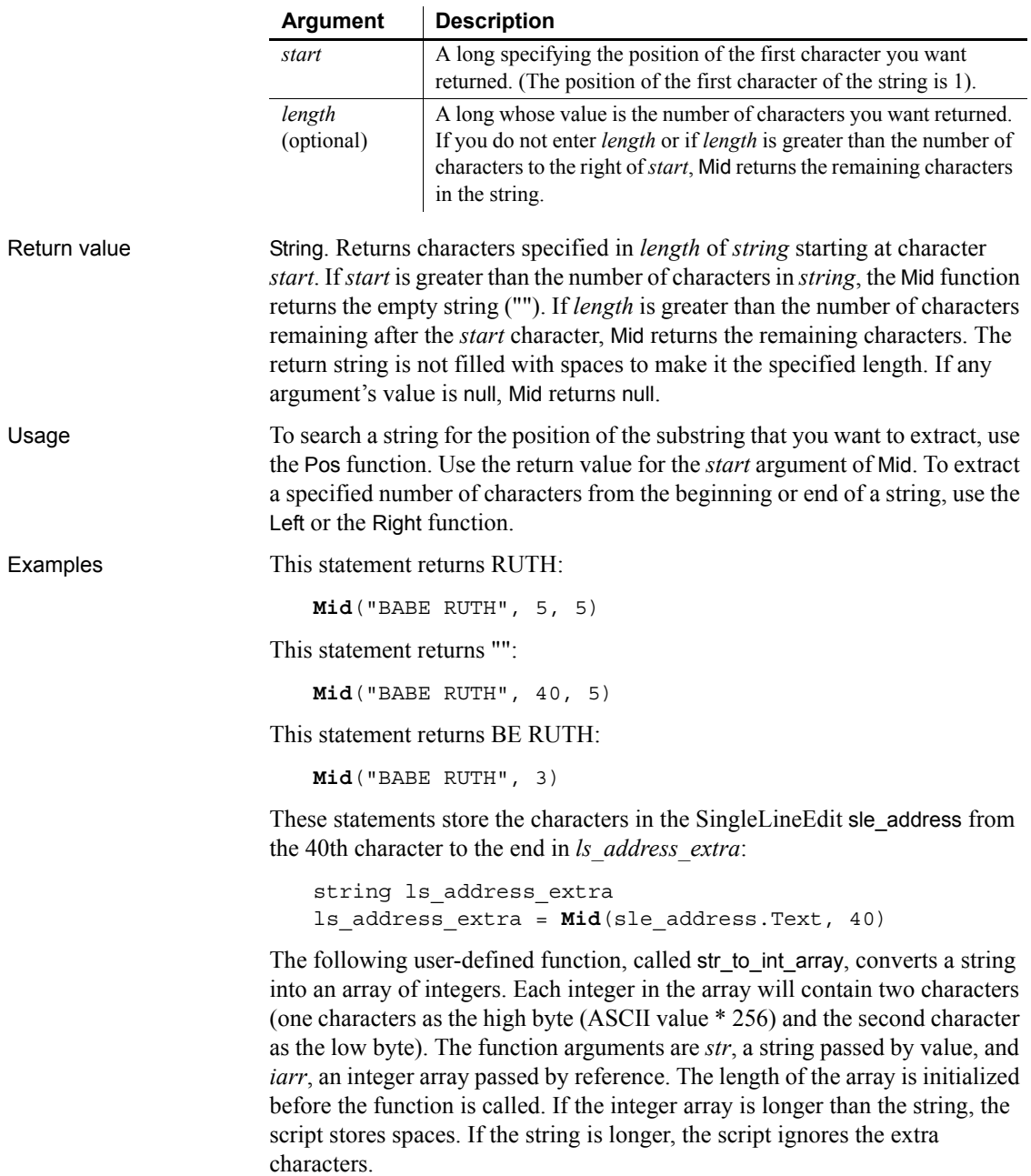

To call the function, use code like the following:

```
int rtn
   iarr[20]=0// Initialize the array, if necessary
   rtn = str_to_int_array("This is a test.", iarr)
The str to int array function is:
   long stringlen, arraylen, i
   string char1, char2
   // Get the string and array lengths
   arraylen = UpperBound(iarr)
   stringlen = Len(str)
   // Loop through the array
   FOR i = 1 to arraylen
        IF (i*2 <= stringlen) THEN
          // Get two chars from str
          char1 = Mid(str, i*2, 1)
           char2 = Mid(str, i*2 - 1, 1)
        ELSEIF (i*2 - 1 <= stringlen) THEN
           // Get the last char
         char1 = " " char2 = Mid(str, i*2 - 1, 1)
        ELSE
          // Use spaces if beyond the end of str
         char1 = " "char2 = " " END IF
       iarr[i] = Acc(char1) * 256 + Acc(char2)NEXT
   RETURN 1
For sample code that converts the integer array back to a string, see Asc.
```
See also **[AscA](#page-372-0), [Left](#page-716-0), [Pos,](#page-851-0) [Right](#page-936-0), [UpperBound](#page-1163-0), Mid** *method for DataWindows in the DataWindow Reference or the online Help*

## **MidA**

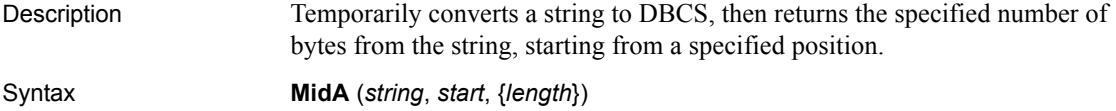

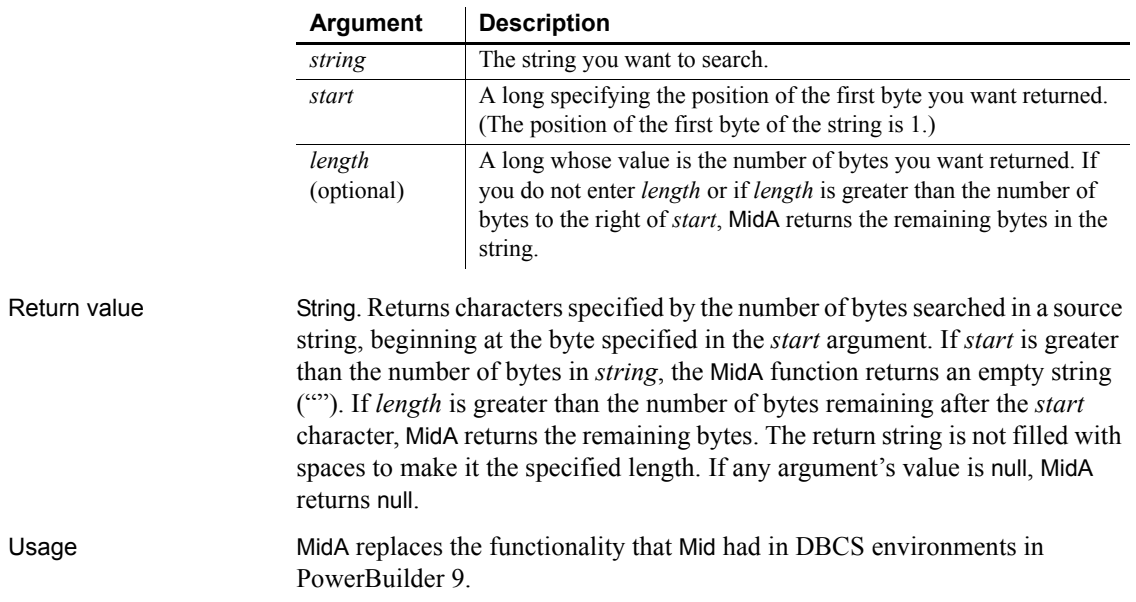

#### **MidW**

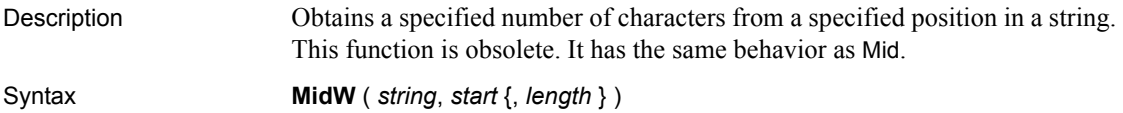

# <span id="page-777-0"></span>**Min**

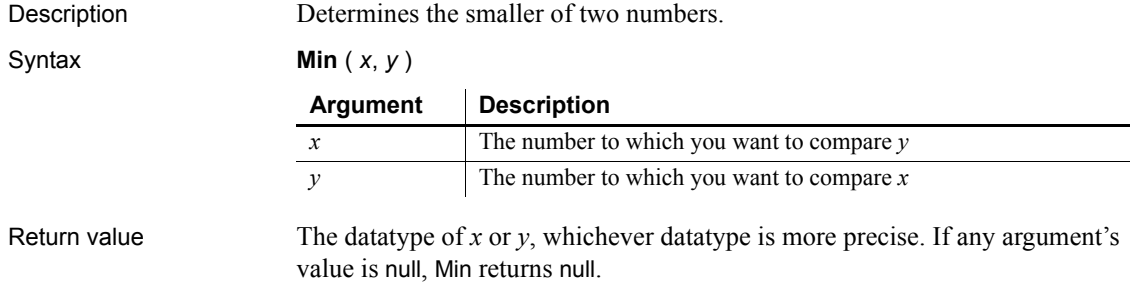

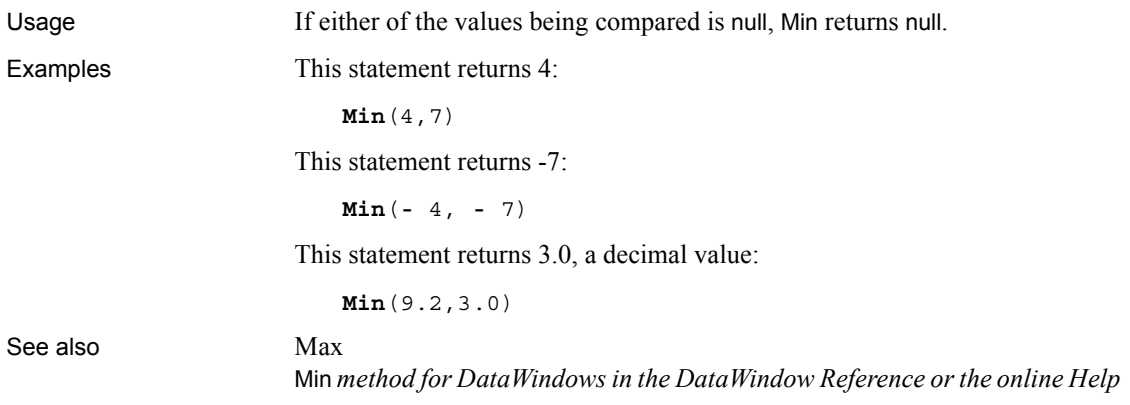

# **Minute**

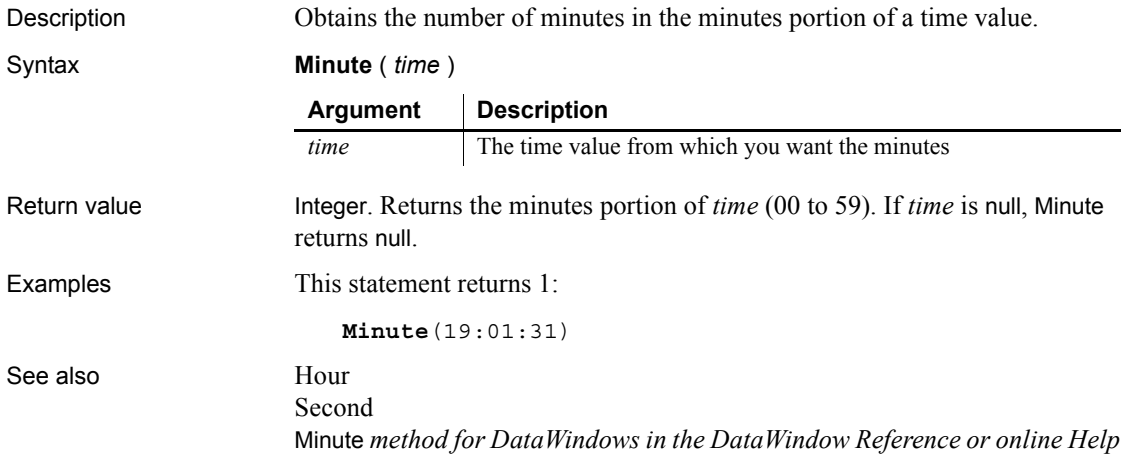

# **Mod**

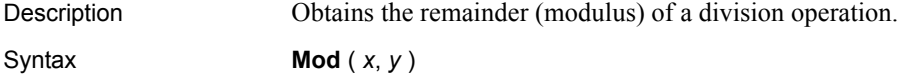

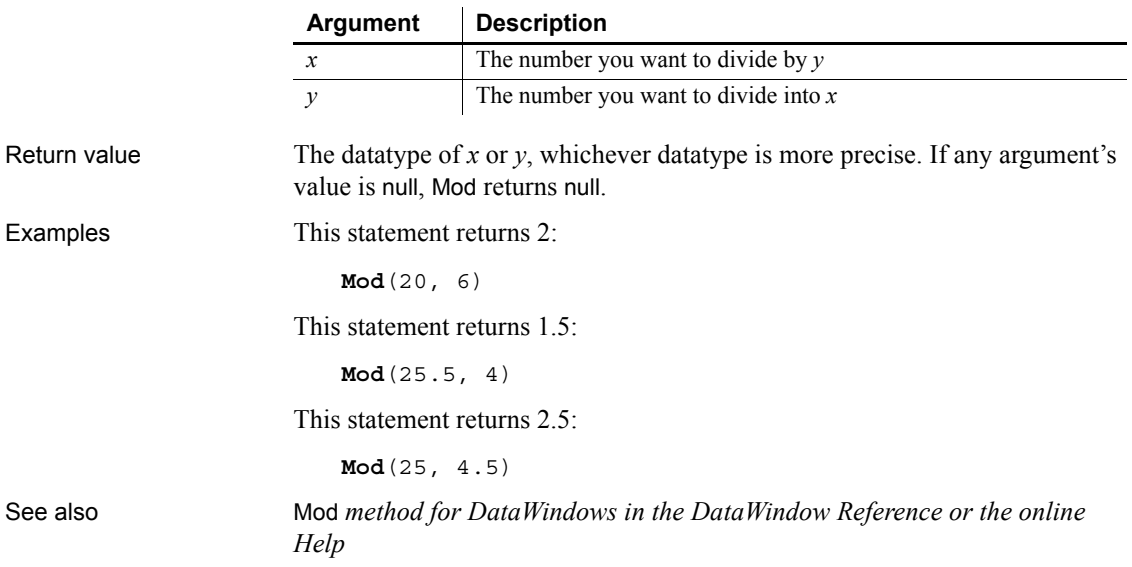

# **ModifyData**

Changes the value of a data point in a series on a graph. There are two syntaxes depending on the type of graph.

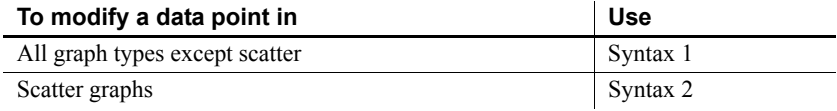

<span id="page-779-0"></span>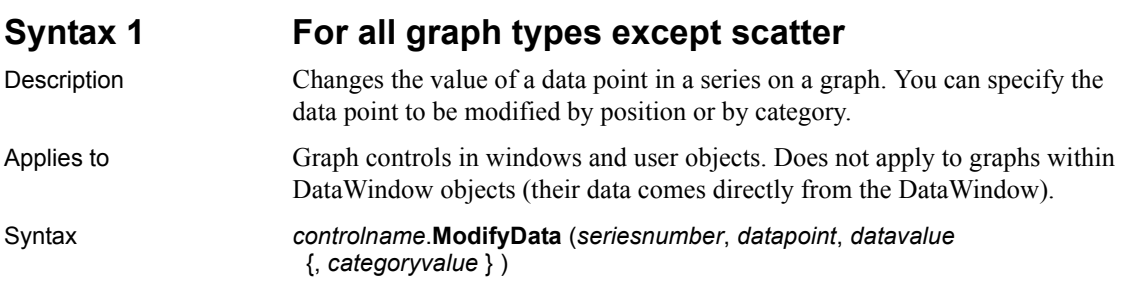

<span id="page-780-0"></span>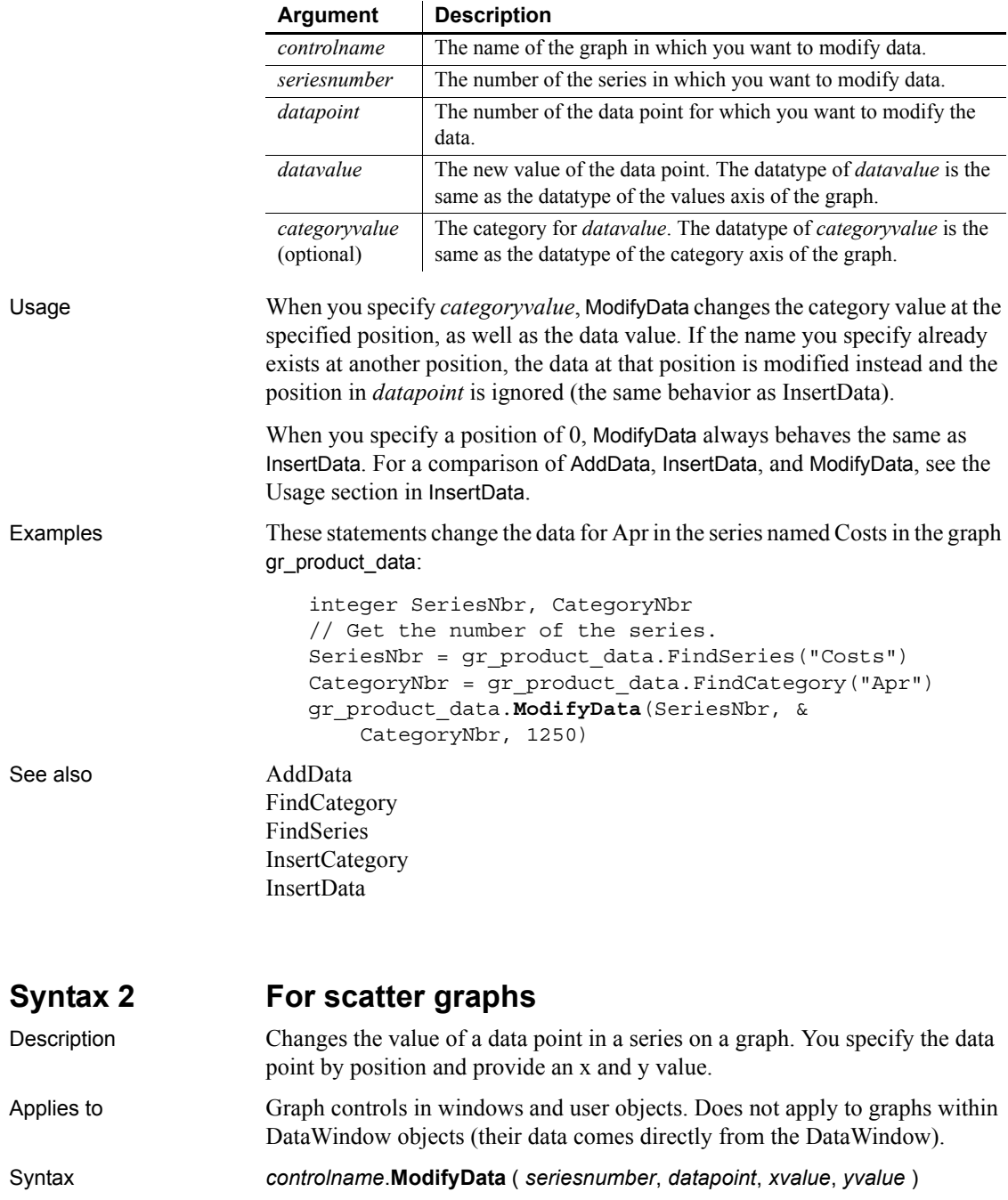

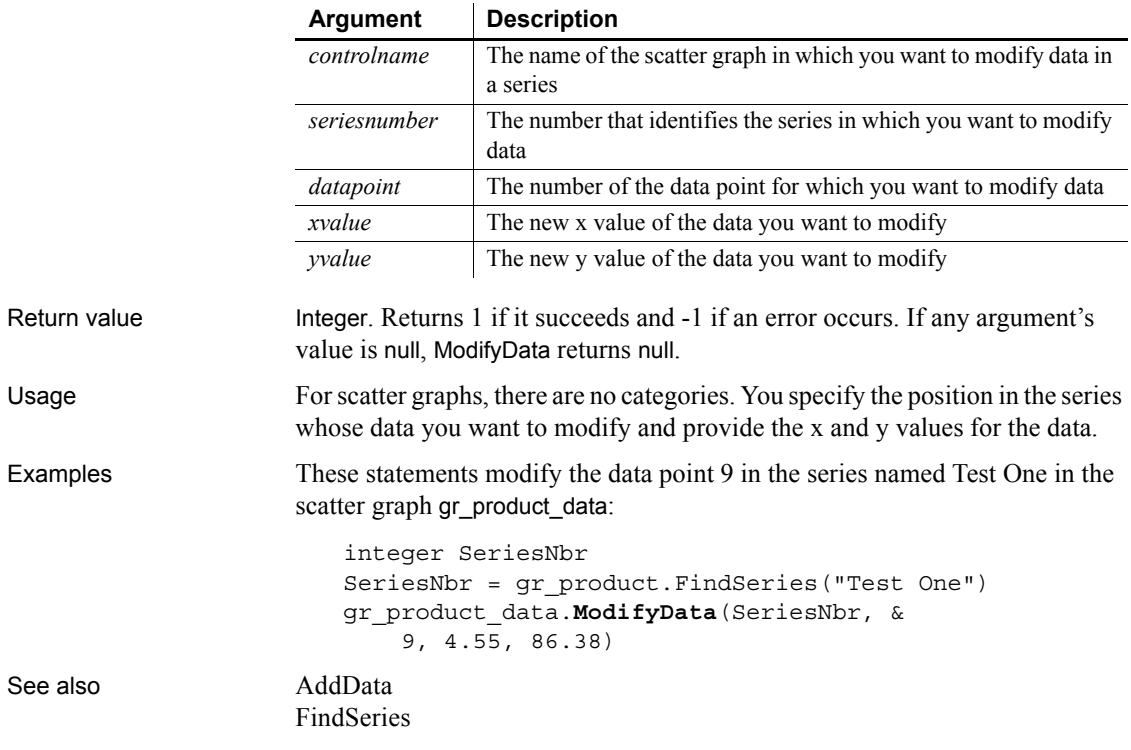

# **Month**

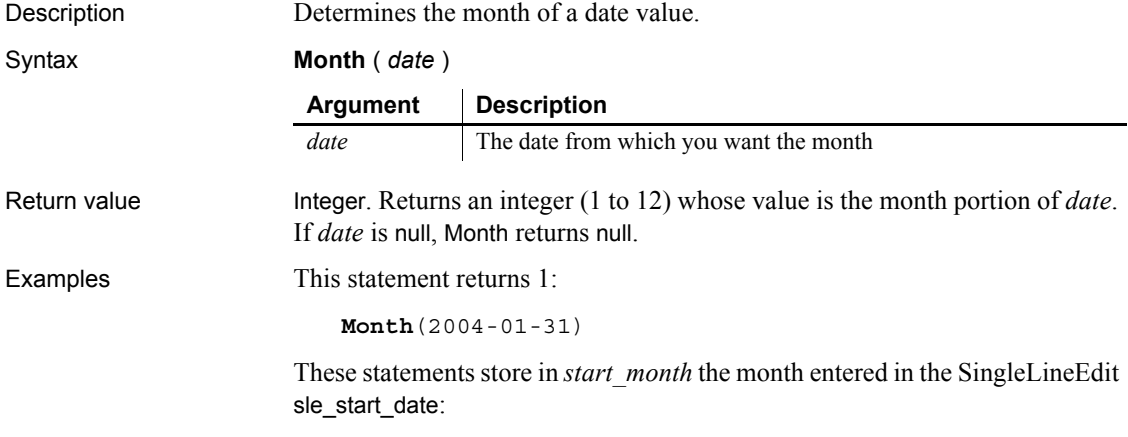

start month = **Month**(date(sle start date.Text)) See also [Day](#page-446-0) [Date](#page-441-0) [Year](#page-1178-0) Month *method for DataWindows in the DataWindow Reference or the online Help* **Move** Description Moves a control or object to another position relative to its parent window, or for some window objects, relative to the screen. Applies to Any object or control Syntax *objectname*.**Move** ( *x*, *y* ) Return value Integer. Returns 1 if it succeeds and -1 if an error occurs or if *objectname* is a maximized window. If any argument's value is null, Move returns null. Usage The x and y coordinates you specify are the new coordinates of the upper-left corner of the object or control. If the shape of the object or control is not rectangular (such as, a RadioButton or Oval), x and y are the coordinates of the upper-left corner of the box enclosing it. For a line control, x and y are the BeginX and BeginY properties. When you move controls, drawing objects, and child windows, the coordinates you specify are relative to the upper-left corner of the parent window. When you use Move to position main, pop-up, and response windows, the coordinates you specify are relative to the upper-left corner of the display screen. Move does not move a maximized sheet or window. If the window is maximized, Move returns –1. You can specify coordinates outside the frame of the parent window or screen, which effectively makes the object or control invisible. **Argument Description** *objectname* The name of the object or control you want to move to a new location *x* The x coordinate of the new location in PowerBuilder units *y* The y coordinate of the new location in PowerBuilder units

integer start\_month

To draw the image of a Picture control at a particular position, without actually moving the control, use the Draw function.

The Move function changes the X and Y properties of the moved object.

**Equivalent syntax** The syntax below directly sets the X and Y properties of an object or control. Although the result is equivalent to using the Move function, it causes PowerBuilder to redraw *objectname* twice, first at the new location of X and then at the new X and Y location:

*objectname*.**X** = *x objectname*.**Y** = *y*

These statements cause PowerBuilder to redraw gb box1 twice:

 $q$ b $box1.X = 150$  $q$ b $bx1.Y = 200$ 

This statement has the same result but redraws gb\_box1 once:

gb\_box1.**Move**(150,200)

Examples This statement changes the X and Y properties of gb box1 to 150 and 200, respectively, and moves gb\_box1 to the new location:

gb\_box1.**Move**(150, 200)

This statement moves the picture p\_Train2 next to the picture p\_Train1:

P\_Train2.**Move**(P\_Train1.X + P\_Train1.Width, & P Train1.Y)

## **MoveTab**

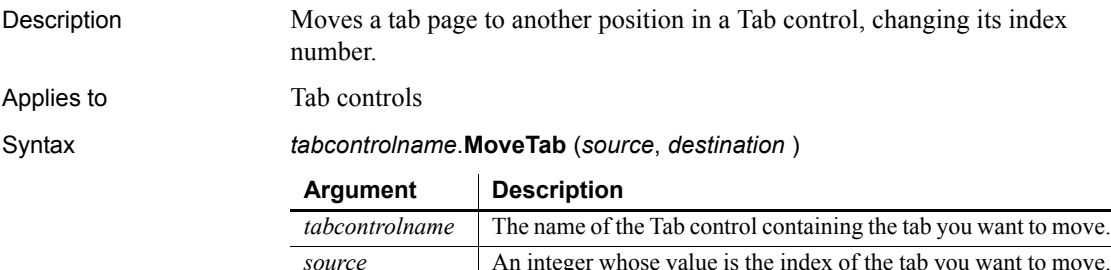

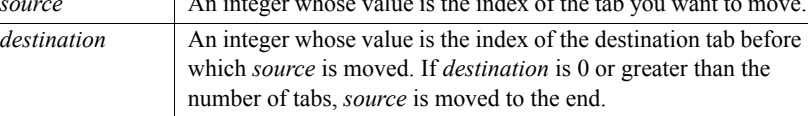

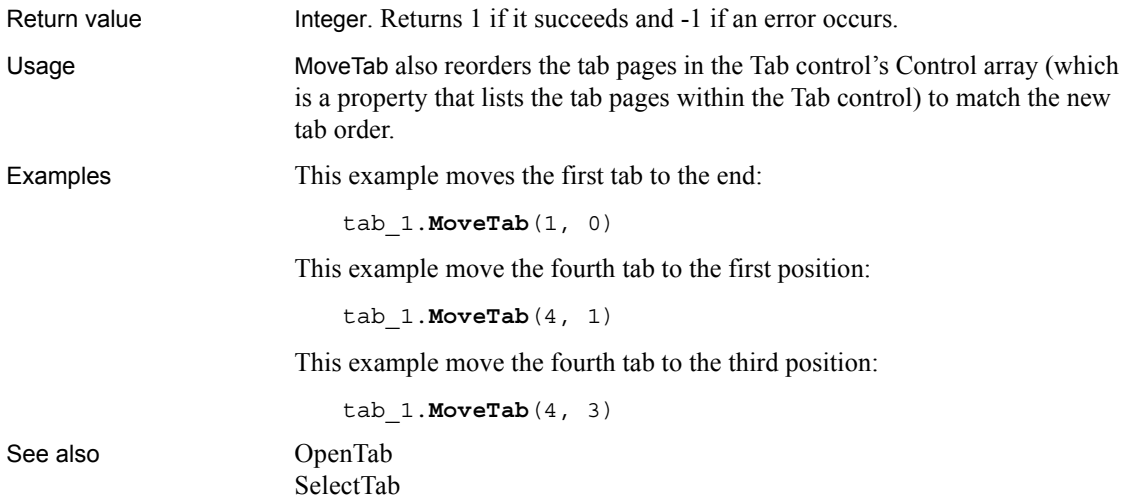

**\_Narrow**

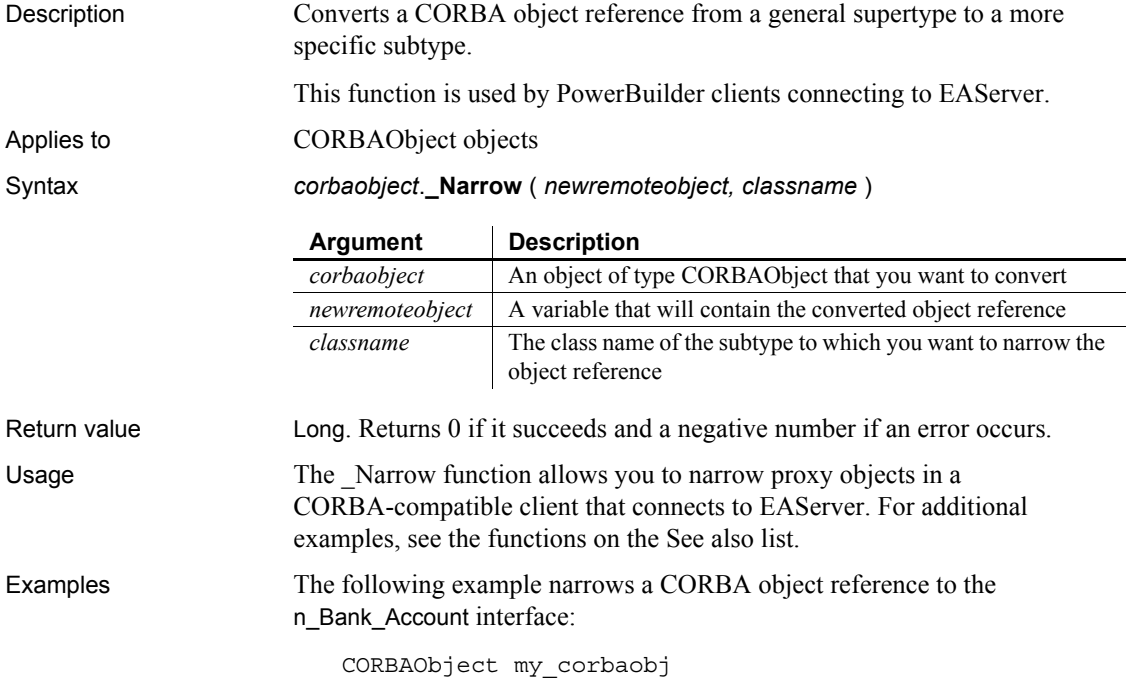

n\_Bank\_Account my\_account ... ... my\_corbaobj.**\_narrow**(my\_account,"Bank/n\_Bank\_Account") my\_account.withdraw(100.0)

In this example, the component is an EJB component that resides in a separate domain in EAServer. In this case, the SimpleBean component's classes are in the *../classes/adomain/asimplepackage* subdirectory:

```
CORBAObject my_corbaobj
SimpleBean my_simplebean
SimpleBeanHome my_simplebeanhome
...
my_corbaobj._narrow(my_simplebeanhome, 
   "adomain/asimplepackage/SimpleBeanHome")
```
See also [\\_Is\\_A](#page-691-0) [Resolve\\_Initial\\_References](#page-928-0) [String\\_To\\_Object](#page-1116-0)

**NextActivity**

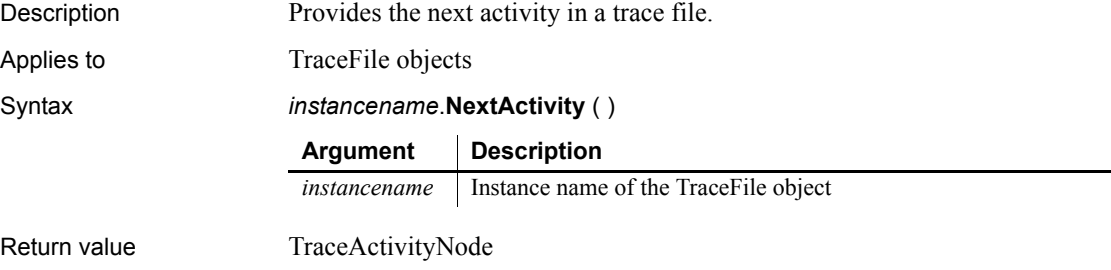

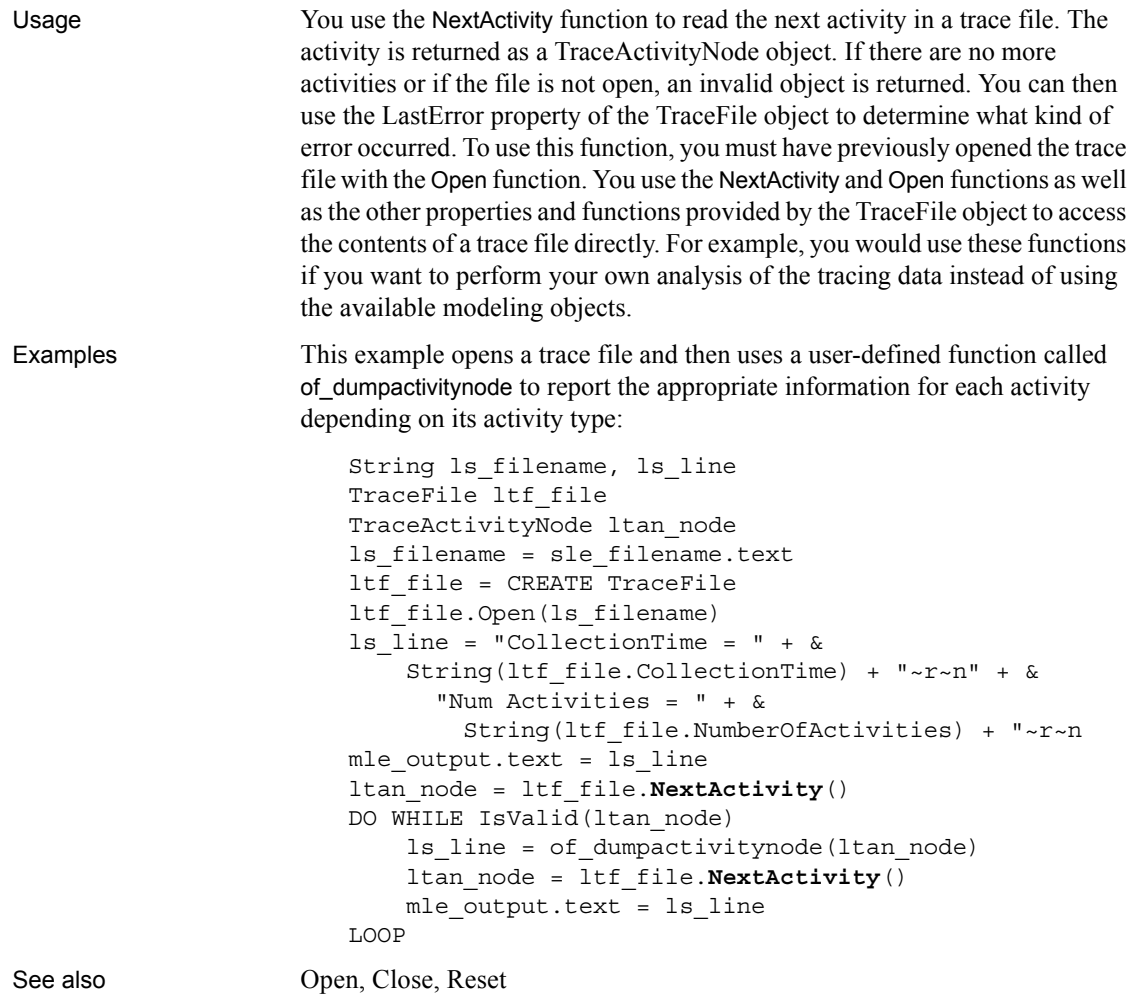

# **Now**

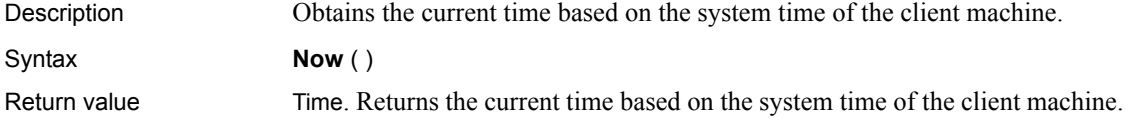

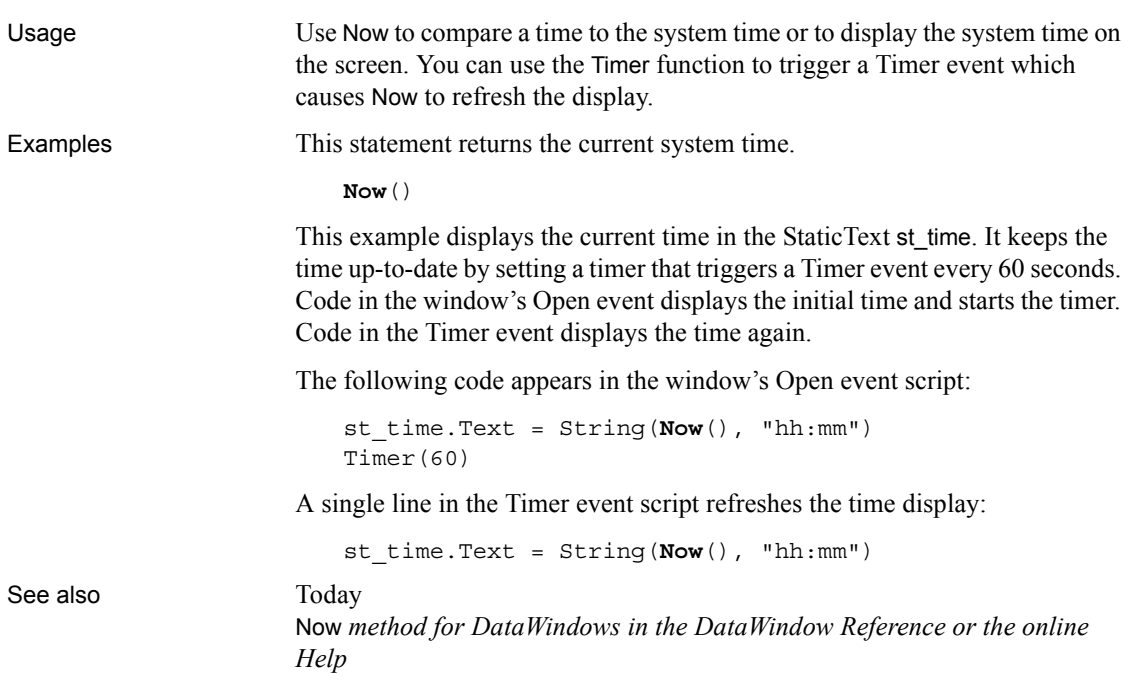

# **ObjectAtPointer**

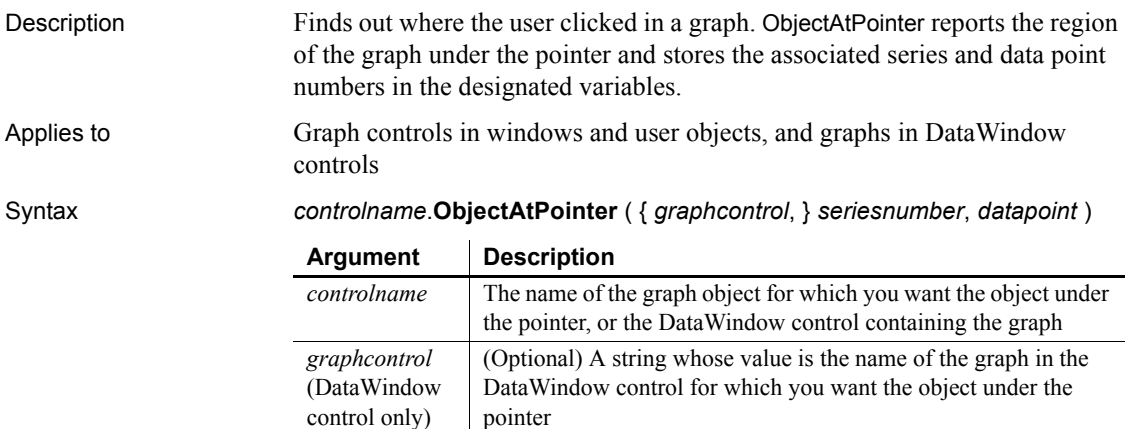

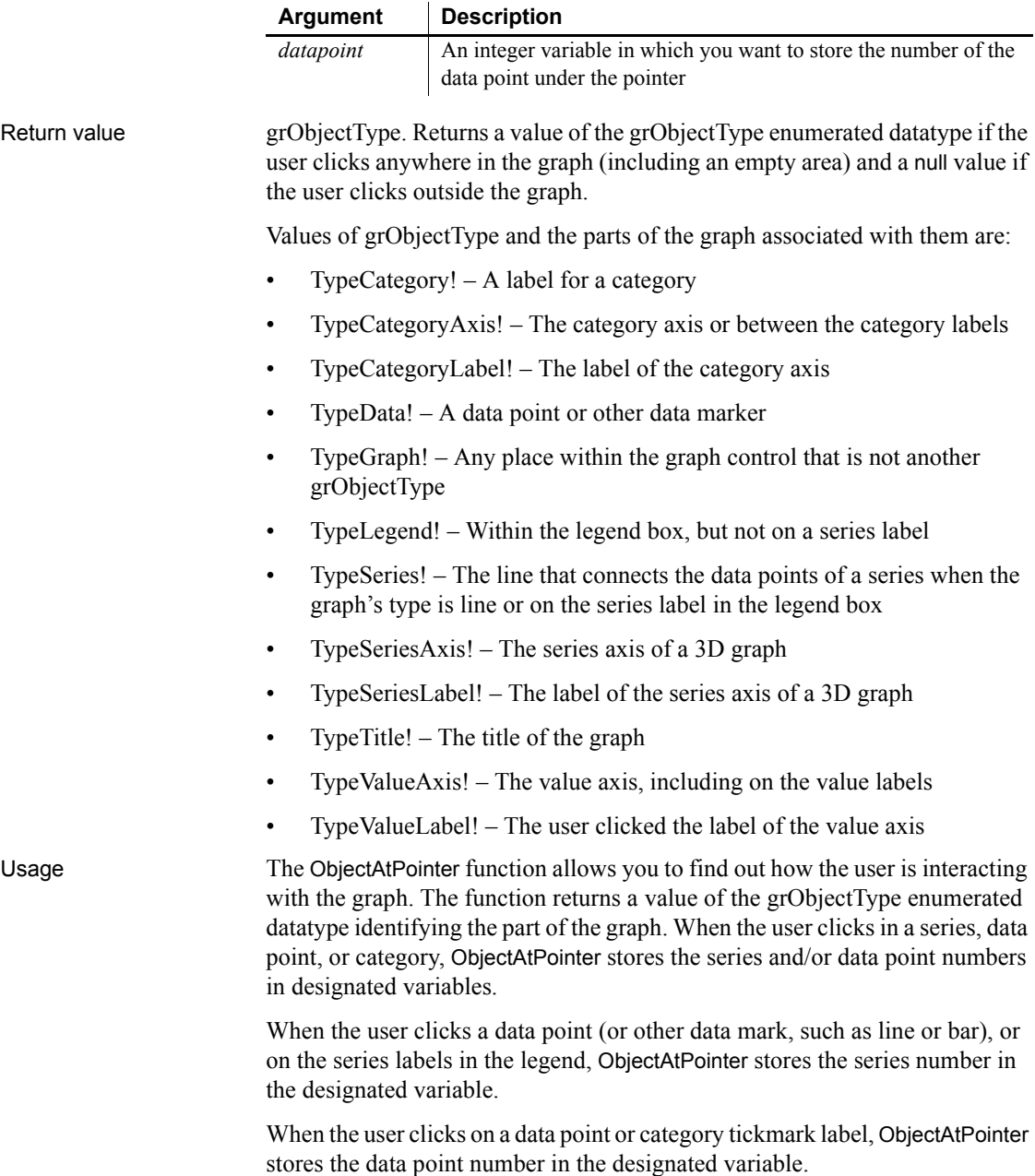

When the user clicks in a series, but not on the actual data point, ObjectAtPointer stores 0 in *datapoint* and when the user clicks in a category, ObjectAtPointer stores 0 in *seriesnumber*. When the user clicks other parts of the graph, ObjectAtPointer stores 0 in both variables.

#### **Call ObjectAtPointer first**

ObjectAtPointer is most effective as the first function call in the script for the Clicked event for the graph control. Make sure you enable the graph control (the default is disabled). Otherwise, the Clicked event script is never run.

Examples These statements store the series number and data point number at the pointer location in the graph named gr\_product in *SeriesNbr* and *ItemNbr*. If the object type is TypeSeries! they obtain the series name, and if it is TypeData! they get the data value:

```
integer SeriesNbr, ItemNbr
double data_value
grObjectTypeobject_type
string SeriesName
object type = &gr_product.ObjectAtPointer(SeriesNbr, ItemNbr)
IF object_type = TypeSeries! THEN
      SeriesName = \&gr_product.SeriesName(SeriesNbr)
ELSEIF object_type = TypeData! THEN
      data value = &gr_product.GetData(SeriesNbr, ItemNbr)
END IF
```
These statements store the series number and data point number at the pointer location in the graph named gr\_computers in the DataWindow control dw\_equipment in *SeriesNbr* and *ItemNbr*:

```
integer SeriesNbr, ItemNbr
dw_equipment.ObjectAtPointer("gr_computers", &
      SeriesNbr, ItemNbr)
```
See also **[AddData](#page-358-0)**, [AddSeries](#page-366-0)

# **Object\_To\_String**

Description Gets the string form of an object.

This function is used by PowerBuilder clients connecting to EAServer.

#### Applies to JaguarORB objects

Syntax *jaguarorb*.**Object\_To\_String** ( *object* )

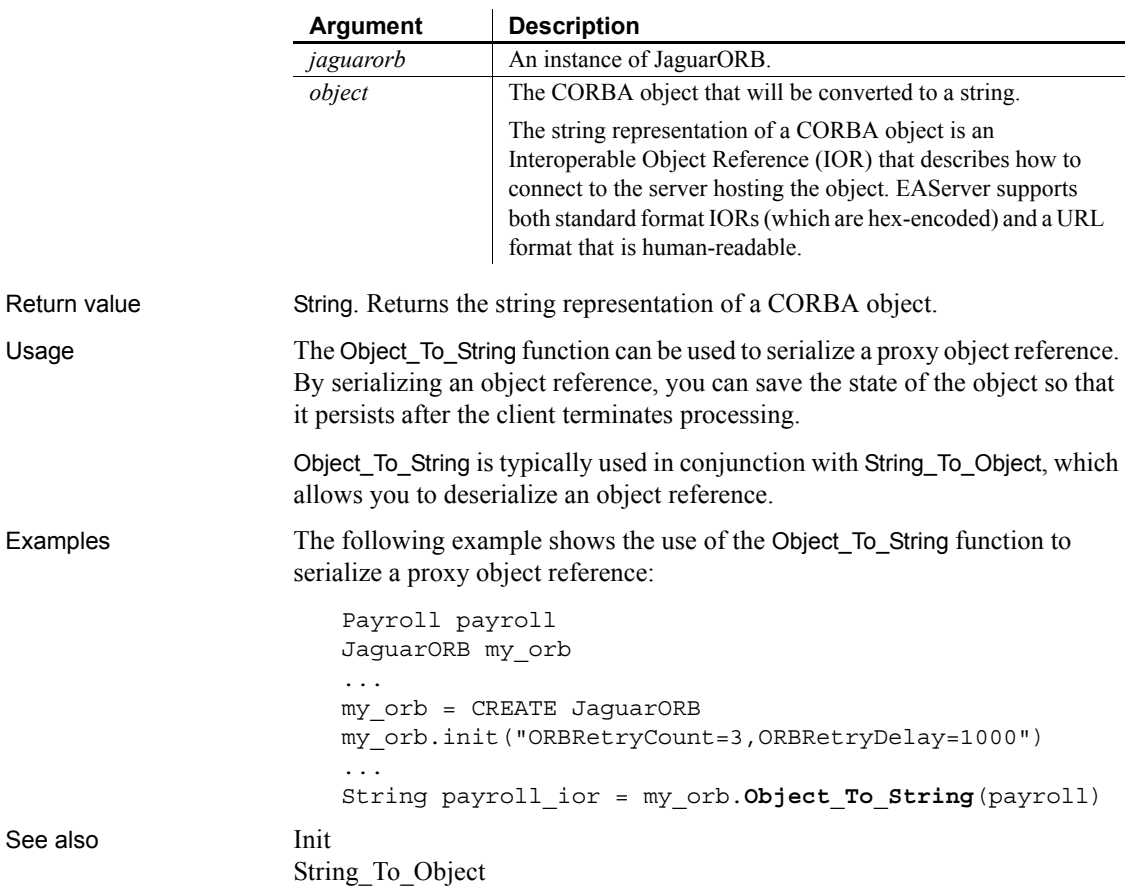

## **OffsetPos**

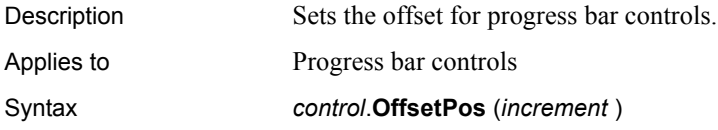

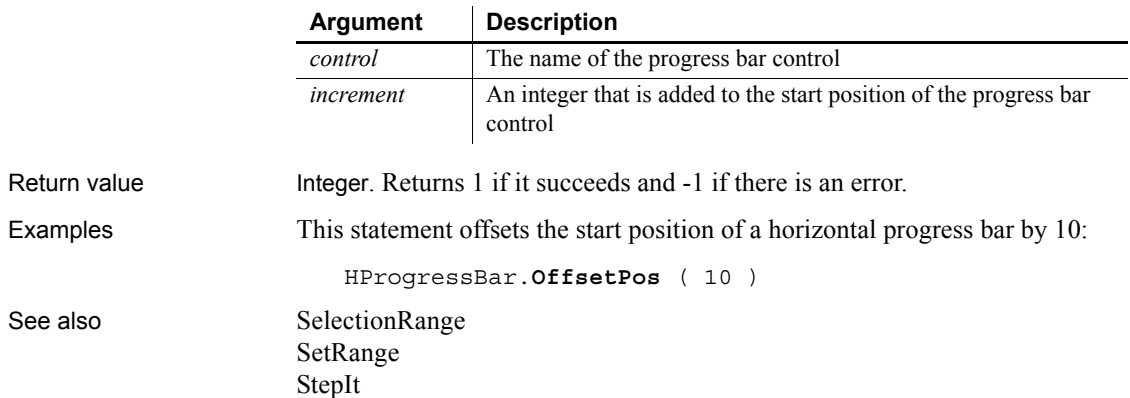

# <span id="page-791-0"></span>**Open**

Opens a window, an OLE object, or a trace file.

**For windows** Open displays a window and makes all its properties and controls available to scripts.

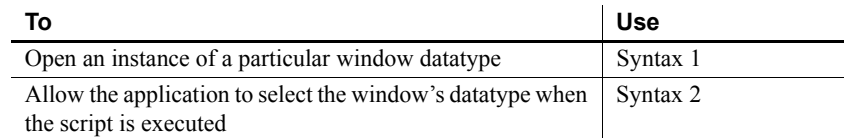

**For OLE objects** Open loads an OLE object contained in a file or storage into an OLE control or storage object variable. The source and the target are then connected for the purposes of saving work.

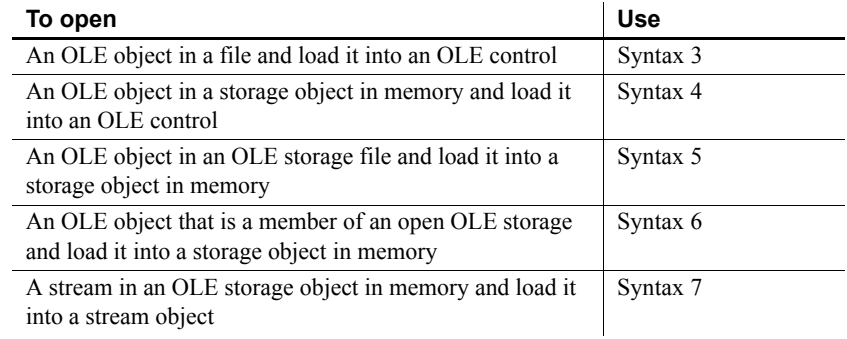
٠

**For trace files** Open opens the specified trace file for reading.

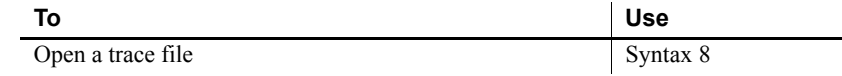

### <span id="page-792-0"></span>**Syntax 1 For windows of a known datatype**

# Description Opens a window object of a known datatype. Open displays the window and

makes all its properties and controls available to scripts.

#### Applies to Window objects

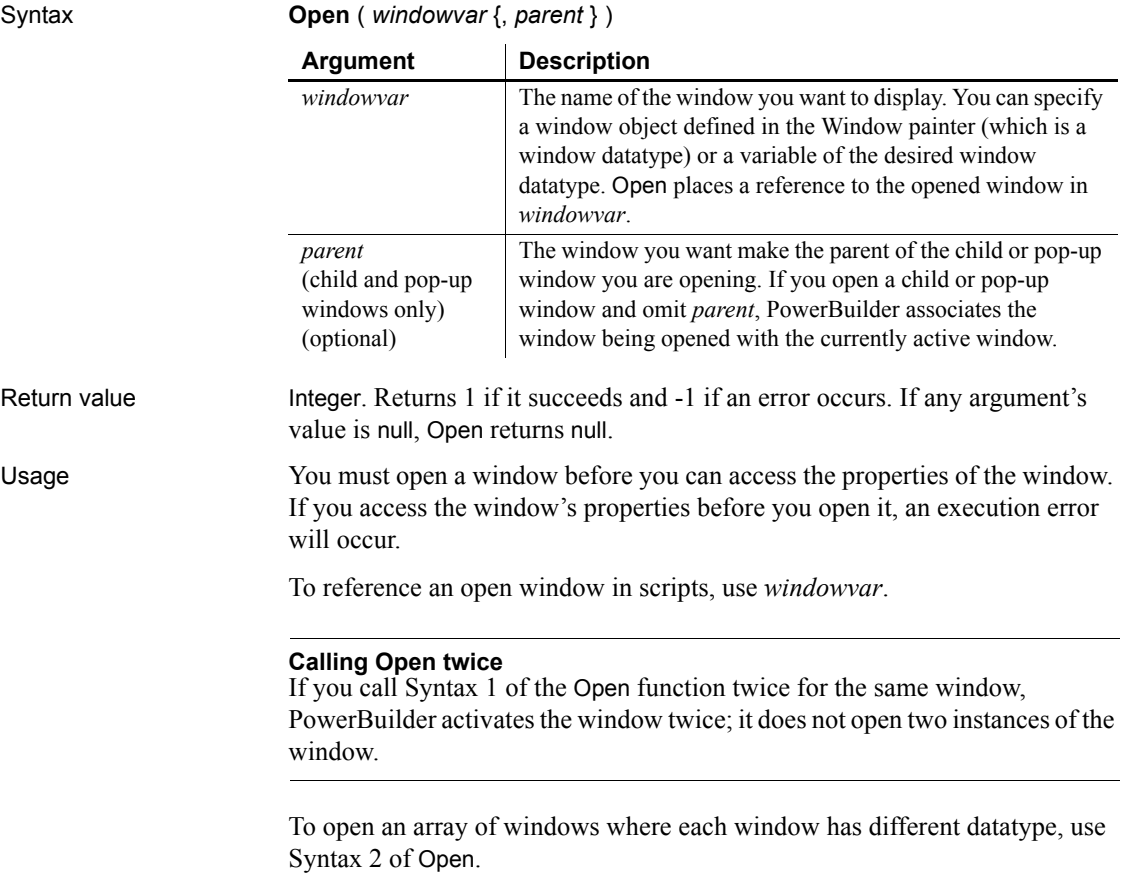

**Parent windows for the opened window** Generally, if you are opening a child or a pop-up window and specify *parent*, the window identified by *parent* is the parent of the opened window (*windowname* or *windowvar*). When a parent window is closed, all its child and pop-up windows are closed too.

Not all types of windows can be parent windows. Only a window whose borders are not confined within another window can be a parent. A child window or a window opened as a sheet cannot be a parent.

If you specify a confined window as a parent, PowerBuilder checks its parent, and that window's parent, until it finds a window that it can use as a parent. Therefore if you open a pop-up window and specify a sheet as its parent, PowerBuilder makes the MDI frame that contains the sheet its parent.

If you do not specify a parent for a child or pop-up window, the active window becomes the parent. Therefore, if one pop-up is active and you open another pop-up, the first pop-up is the parent, not the main window. When the first pop-up is closed, PowerBuilder closes the second pop-up too.

However, in an MDI application, the active sheet is not the active window and cannot be the parent. In Windows, it is clear that the MDI frame, not the active sheet, is the active window—its title bar is the active color and it displays the menu.

#### **Mouse behavior and response windows**

Controls capture the mouse in order to perform certain operations. For instance, CommandButtons capture during mouse clicks, edit controls capture for text selection, and scroll bars capture during scrolling. If a response window is opened while the mouse is captured, unexpected results can occur.

Because a response window grabs focus, you should not open it when focus is changing, such as in a LoseFocus event.

Examples This statement opens an instance of a window named w employee:

```
Open(w_employee)
```
The following statements open an instance of a window of the type w\_employee:

```
w_employee w_to_open
Open(w_to_open)
```
The following code opens an instance of a window of the type child named cw\_data and makes w\_employee the parent:

child cw\_data **Open**(cw\_data, w\_employee) The following code opens two windows of type w\_emp:

w\_emp w\_e1, w\_e2 **Open**(w\_e1) **Open**(w\_e2)

See also [Close](#page-403-0), [OpenWithParm](#page-829-0), [Show](#page-1085-0)

# **Syntax 2 For windows of unknown datatype**

Description Opens a window object when you do not know its datatype until the application is running. Open displays the window and makes all its properties and controls available to scripts.

Applies to Window objects

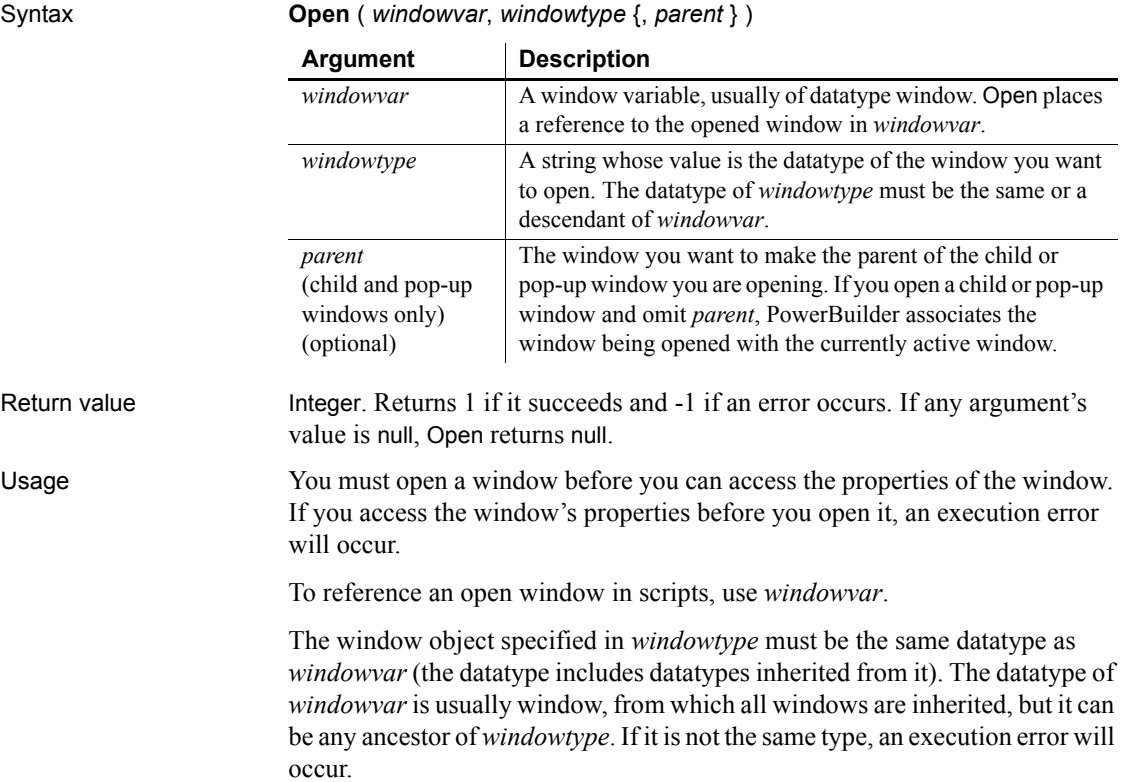

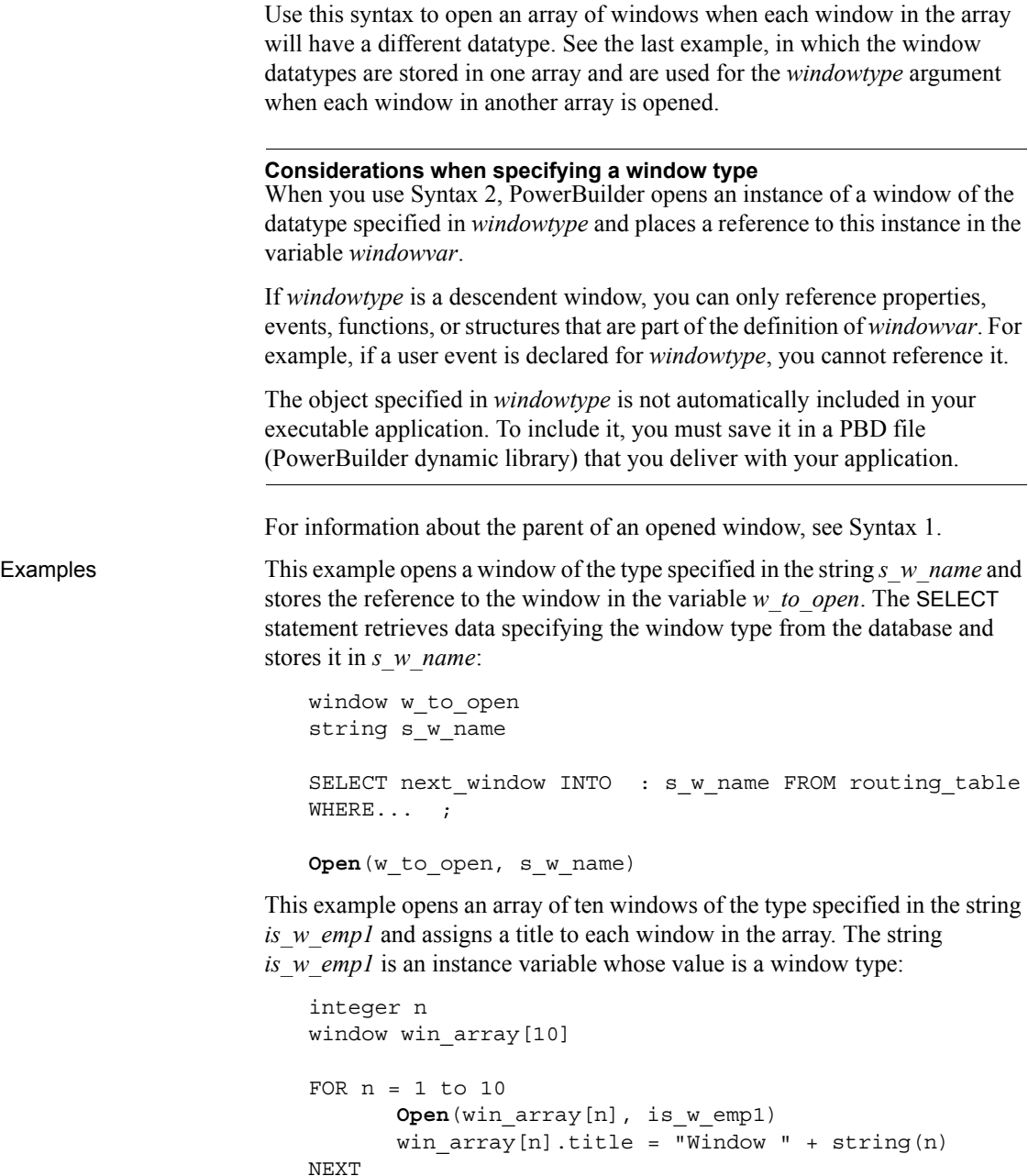

The following statements open four windows. The type of each window is stored in the array *w\_stock\_type*. The window reference from the Open function is assigned to elements in the array *w\_stock\_win*:

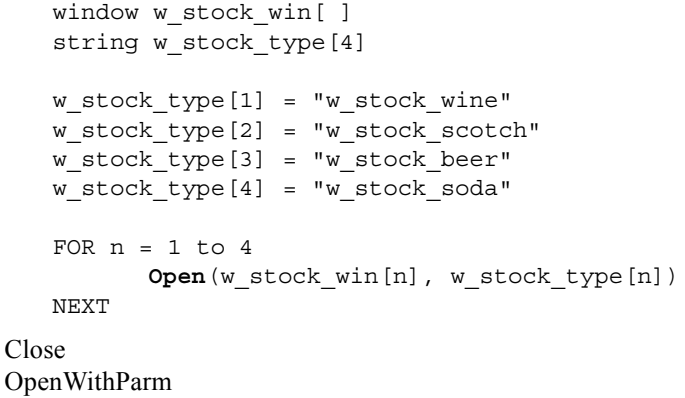

See also [Close](#page-403-0)

### **Syntax 3 For loading an OLE object from a file into a control**

Description Opens an OLE object in a file and loads it into an OLE control.

Applies to OLE controls

[Show](#page-1085-0)

### Syntax *olecontrol*.**Open** ( *OLEsourcefile* )

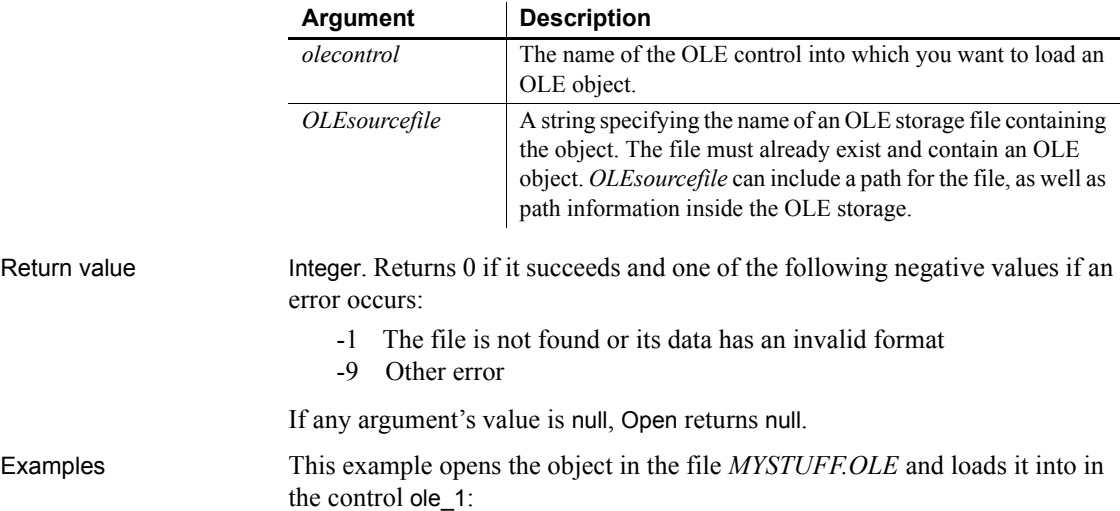

```
result = ole_1.Open("c:\ole2\mystuff.ole")
InsertFile
                    Save
                    SaveAs
Syntax 4 For opening an OLE object in memory into a 
                    control
Description Opens an OLE object that is in a OLE storage object in memory and loads it 
                    into an OLE control.
Applies to OLE controls
Syntax olecontrol.Open ( sourcestorage, substoragename )
                     Argument Description
                     olecontrol The name of the OLE control into which you want to load an
                                     OLE object
                     sourcestorage The name of an object variable of OLEStorage containing the
                                     object you want to load into olecontrol
```
integer result

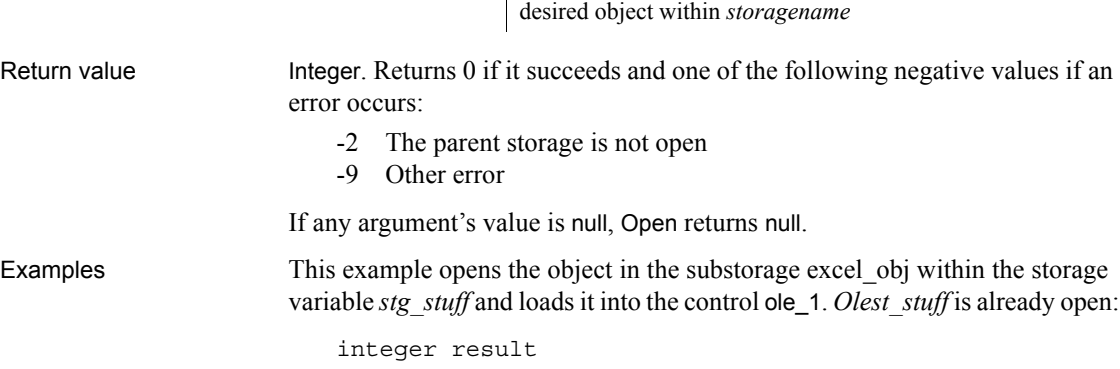

result = ole\_1.**Open**(stg\_stuff, "excel\_obj")

This example opens a substorage in the storage variable *stg\_stuff* and loads it into the control ole\_1. The substorage name is specified in the variable *stuff\_1*. *Olest stuff* is already open:

*substoragename* | A string specifying the name of a substorage that contains the

```
integer result
string stuff 1 = "excel obj"result = ole_1.Open(stg_stuff, stuff_1)
```
See also [InsertFile](#page-669-0)

[Save](#page-945-0) [SaveAs](#page-948-0)

### **Syntax 5 For opening an OLE object in a file into an OLEStorage**

Description Opens an OLE object in an OLE storage file and loads it into a storage object in memory.

Applies to **OLE** storage objects

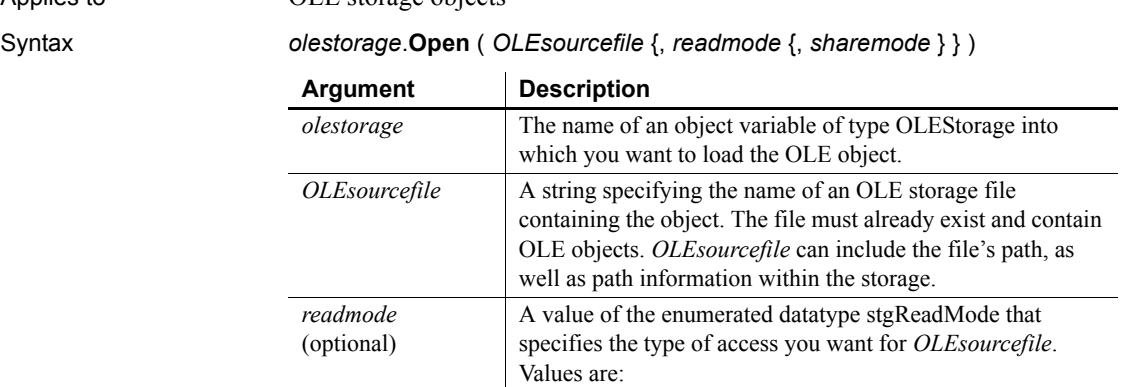

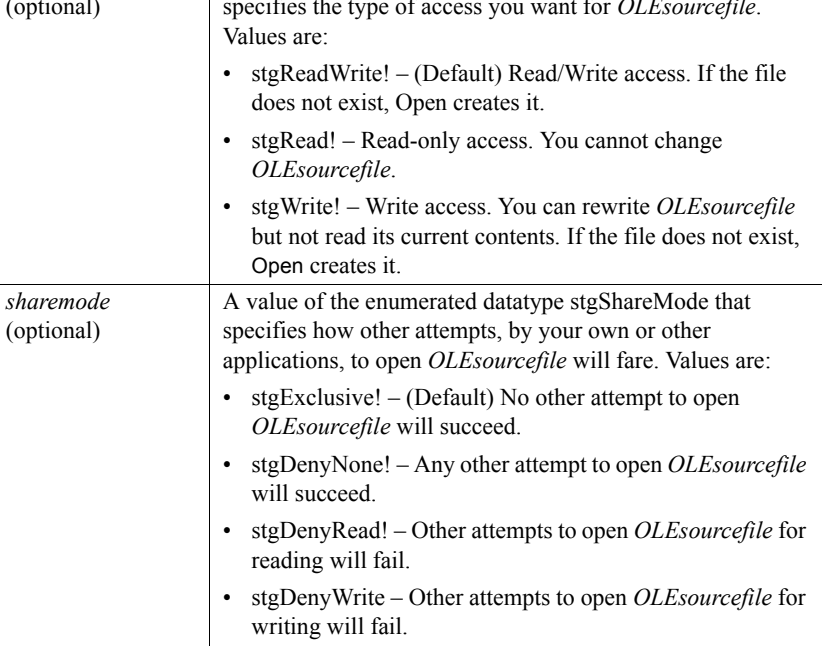

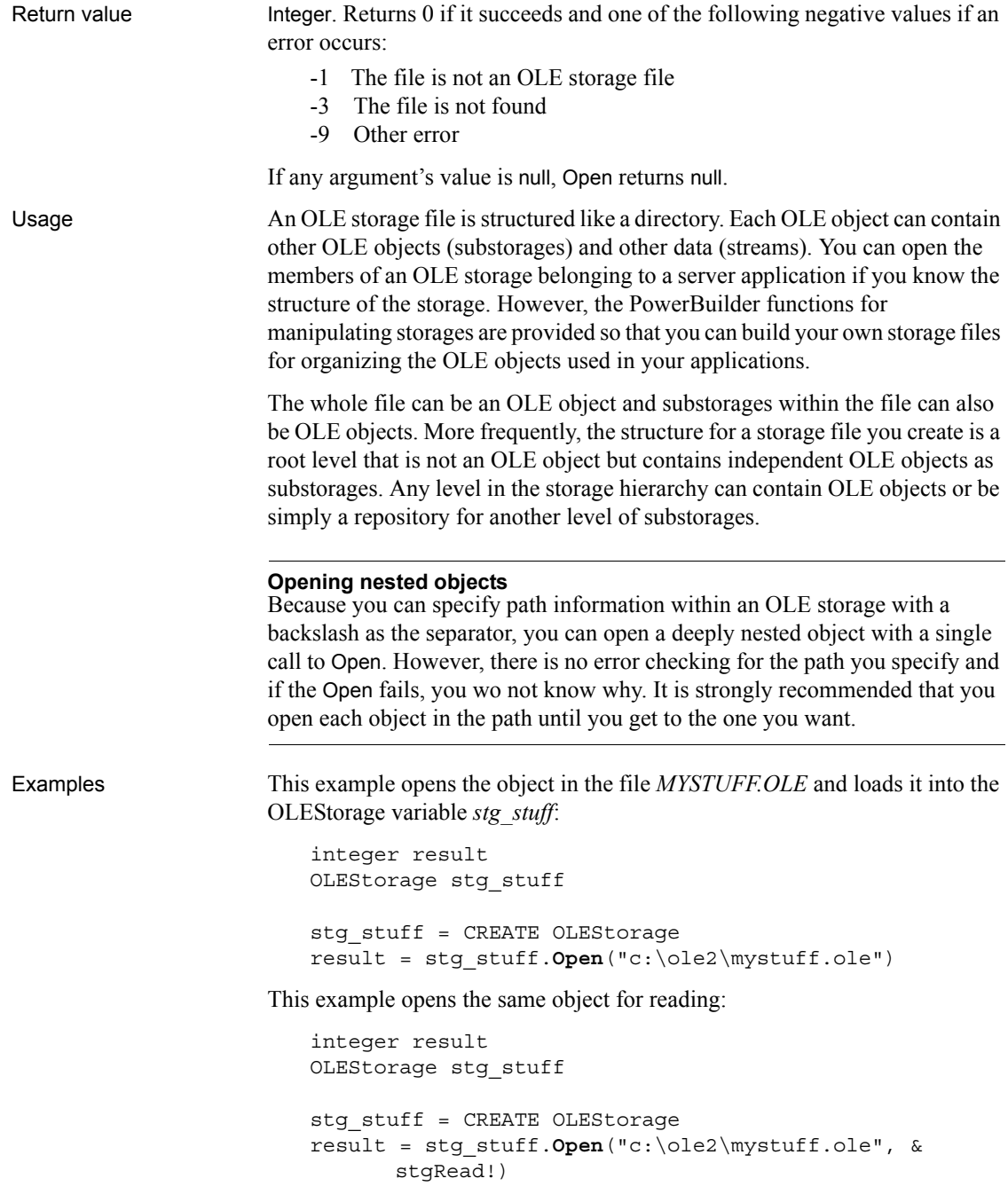

This example opens the object in the file *MYSTUFF.OLE* and loads it into the OLEStorage variable *stg\_stuff*, as in the previous example. Then it opens the substorage *drawing 1* into a second storage variable, using Syntax 6 of Open. This example does not include code to close and destroy any of the objects that were opened.

```
integer result
OLEStorage stg stuff, stg drawing
stg_stuff = CREATE OLEStorage
result = stg_stuff.Open("c:\ole2\mystuff.ole")
IF result >= 0 THEN
      stg drawing = CREATE OLEStorage
      result = opest_drawing.Open("drawing_1", &
          stgRead!, stgDenyNone!, stg_stuff)
END IF
```
This example opens the object in the file MYSTUFF.OLE and loads it into the OLEStorage variable *stg\_stuff*. Then it checks whether a stream called info exists in the OLE object, and if so, opens it with read access using Syntax 7 of Open. This example does not include code to close and destroy any of the objects that were opened.

```
integer result
                      boolean str_found
                      OLEStorage stg_stuff
                      OLEStream mystream
                       stg_stuff = CREATE OLEStorage
                       result = stg_stuff.Open("c:\ole2\mystuff.ole")
                       IF result < 0 THEN RETURN
                       result = stg_stuff.MemberExists("info", str_found)
                       IF result < 0 THEN RETURN
                       IF str found THEN
                             mystream = CREATE OLEStream
                             result = mystream.Open(stg_stuff, "info", &
                                stgRead!, stgDenyNone!)
                             IF result < 0 THEN RETURN
                      END IF
Close
                   Save
```
[SaveAs](#page-948-0)

### **Syntax 6 For opening an OLE storage member into a storage**

Description Opens a member of an open OLE storage and loads it into another OLE storage object in memory.

Applies to **OLE** storage objects

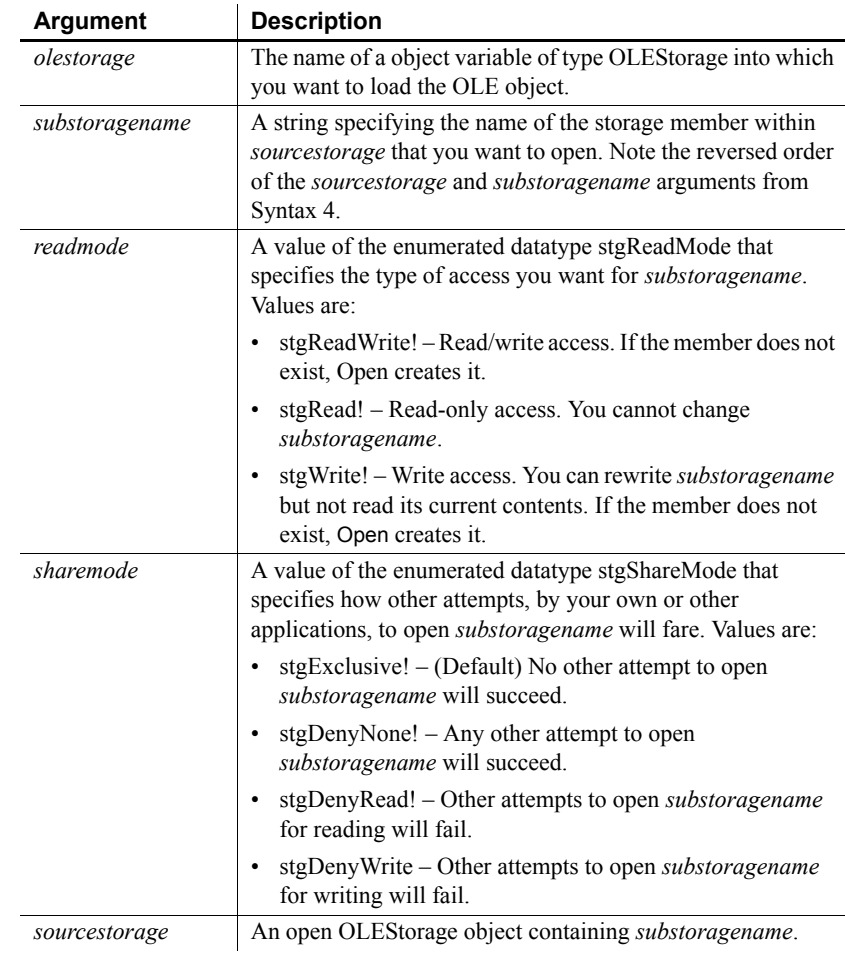

Syntax *olestorage*.**Open** ( *substoragename*, *readmode*, *sharemode*, *sourcestorage* )

Return value Return value

Integer. Returns 0 if it succeeds and one of the following negative values if an error occurs:

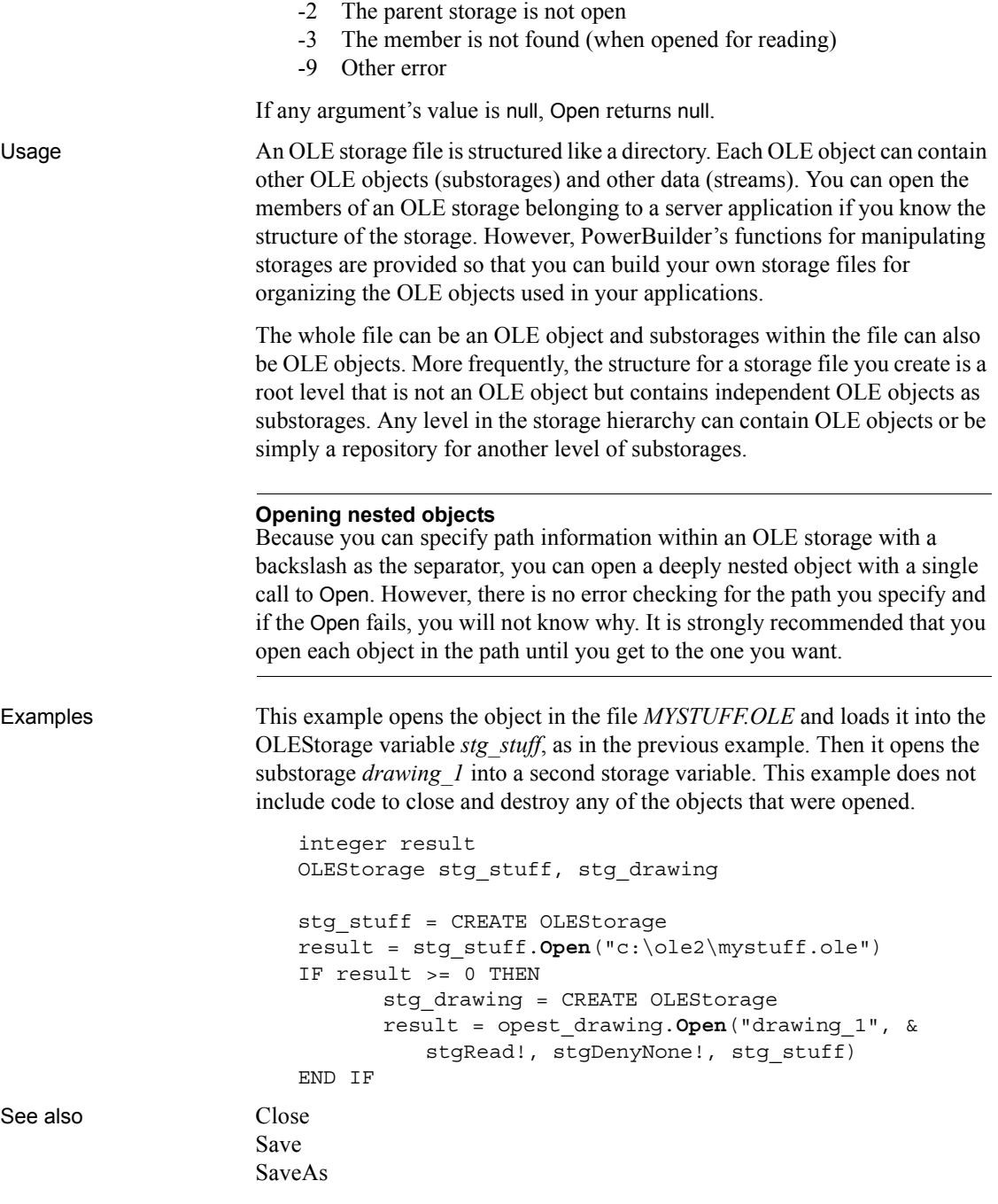

## **Syntax 7 For opening OLE streams**

object.

Description Opens a stream in an open OLE storage object and loads it into an OLE stream

Applies to **OLE** stream objects

Syntax *olestream*.**Open** ( *sourcestorage*, *streamname* {, *readmode* {, *sharemode* } } )

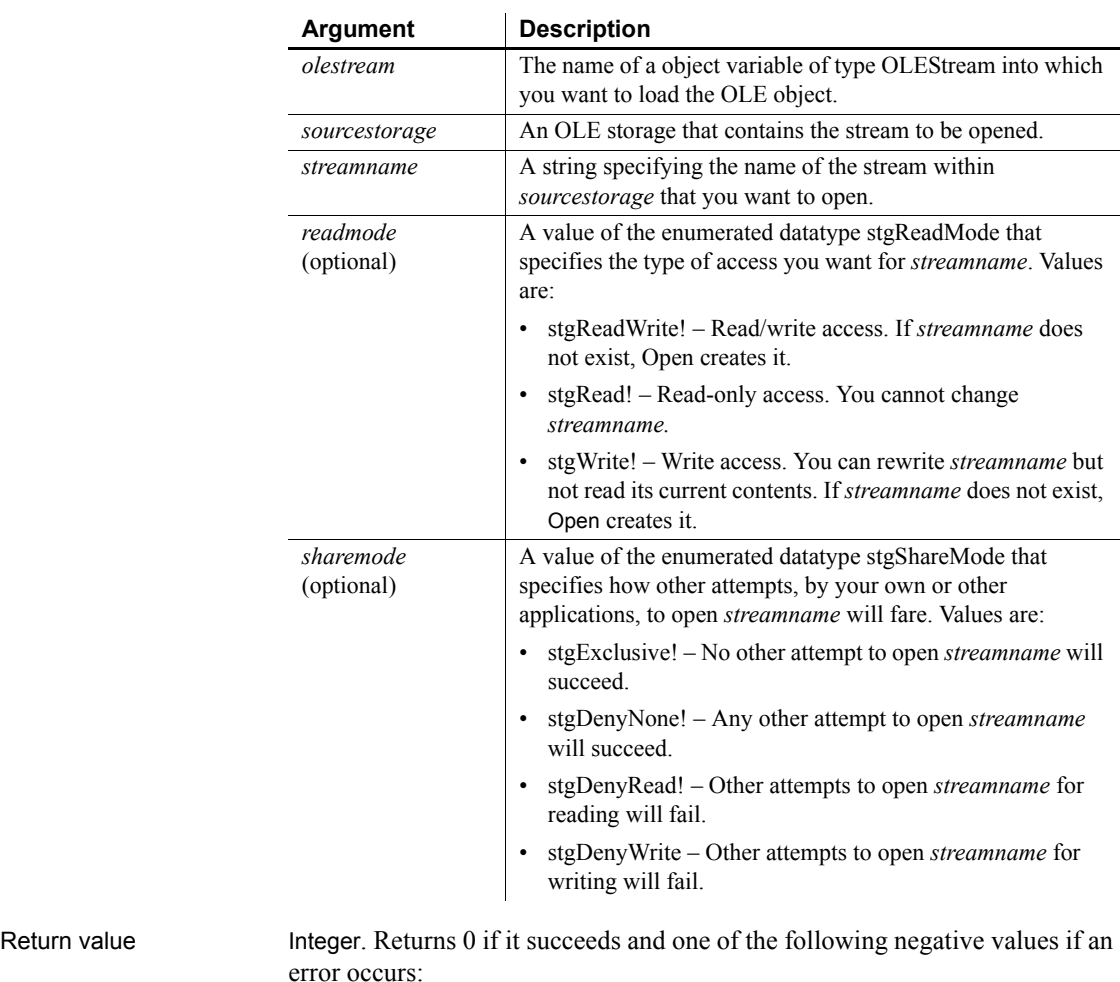

- -1 Stream not found
- -2 Stream already exists
- -3 Stream is already open
- -4 Storage not open
- -5 Access denied
- -6 Invalid name
- -9 Other error

If any argument's value is null, Open returns null.

Examples This example opens the object in the file *MYSTUFF.OLE* and loads it into the OLEStorage variable *stg\_stuff*. Then it checks whether a stream called info exists in the OLE object, and if so, opens it with read access. This example does not include code to close and destroy any of the objects that were opened.

```
integer result
                      boolean str_found
                      OLEStorage stg_stuff
                      OLEStream mystream
                       stg_stuff = CREATE OLEStorage
                       result = stg_stuff.Open("c:\ole2\mystuff.ole")
                       IF result < 0 THEN RETURN
                       result = stg_stuff.MemberExists("info", str_found)
                       IF result < 0 THEN RETURN
                       IF str found THEN
                             mystream = CREATE OLEStream
                             result = mystream.Open(stg_stuff, "info", &
                                stgRead!, stgDenyNone!)
                             IF result < 0 THEN RETURN
                       END IF
Close
```
### <span id="page-804-0"></span>**Syntax 8 For opening trace files**

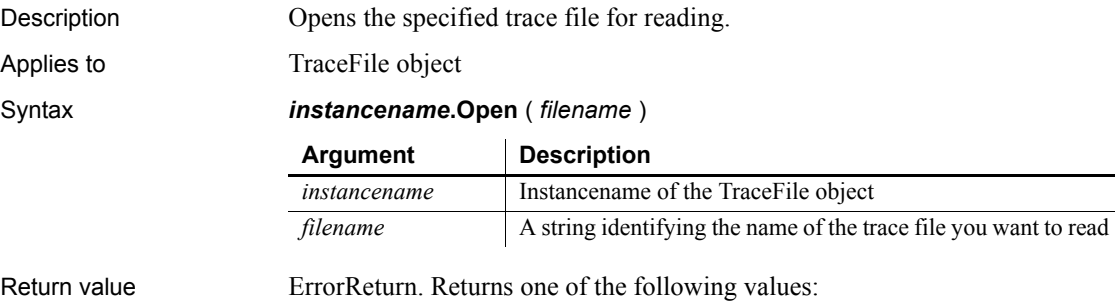

• Success! – The function succeeded

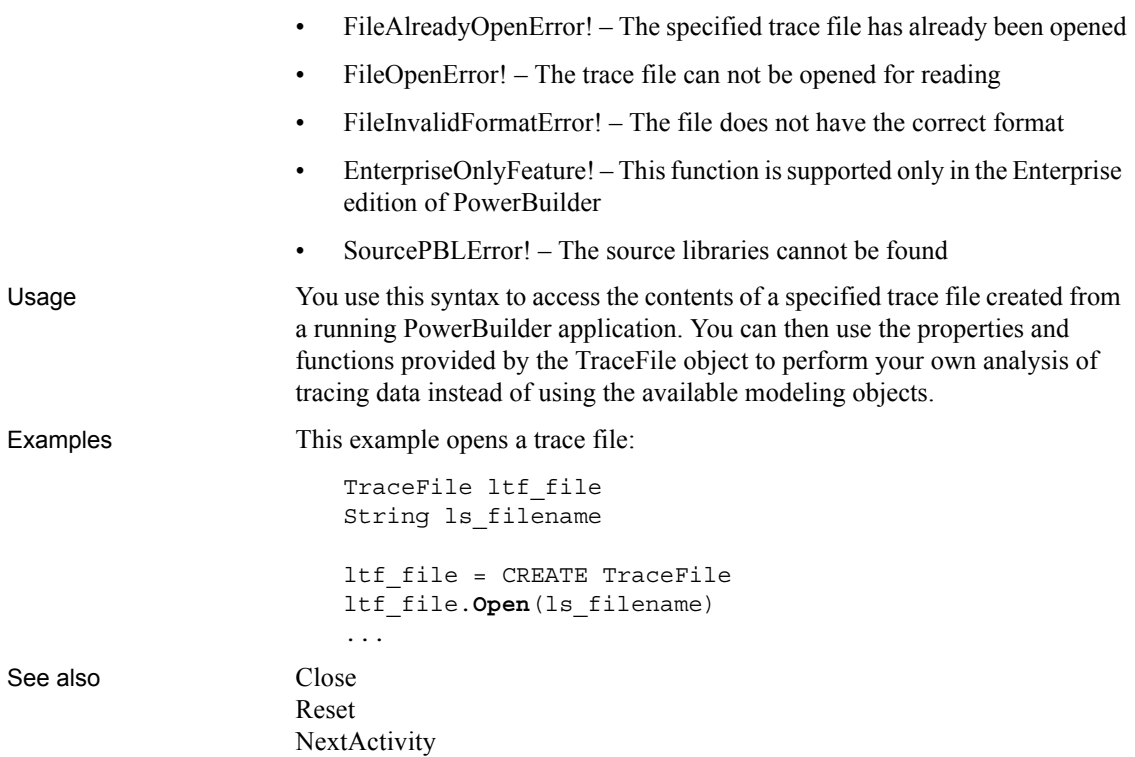

# **OpenChannel**

Description Opens a channel to a DDE server application.

Syntax **OpenChannel** ( *applname*, *topicname* {, *windowhandle* } )

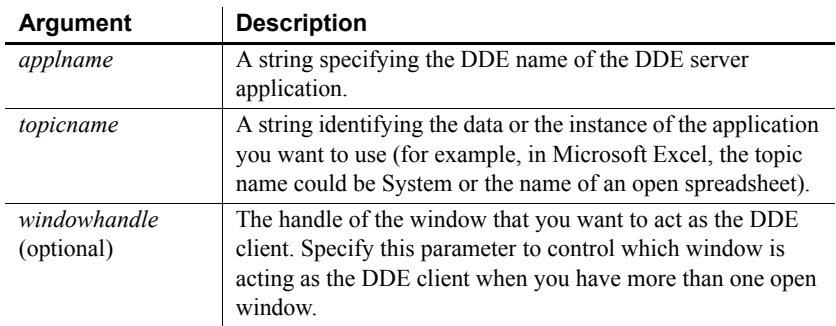

Return value Long. Returns the handle to the channel (a positive integer) if it succeeds. If an error occurs, OpenChannel returns a negative integer. Values are:

- -1 Open failed
- -9 *Handle* is null

Usage Use OpenChannel to open a channel to a DDE server application and leave it open so you can efficiently execute more than one DDE request. This type of DDE conversation is called a warm link. Because you open a channel, the operating system does not have to poll all open applications every time you send or ask for data.

The following is an outline of a warm-link conversation:

- Open a DDE channel with OpenChannel and check that it returns a valid channel handle (a positive value).
- Execute several DDE functions. You can use the following functions:

ExecRemote ( *command*, *handle*, <*windowhandle*> ) GetRemote ( *location*, *target*, *handle*, <*windowhandle*> ) SetRemote ( *location*, *value*, *handle*, <*windowhandle*> )

• Close the DDE channel with CloseChannel.

If you only need to use a remote DDE function once, you can call ExecRemote, GetRemote, or SetRemote without opening a channel. This is called a cold link. Without an open channel, the operating system polls all running applications to find the specified server application each time you call a DDE function.

Your PowerBuilder application can also be a DDE server.

For more information, see [StartServerDDE](#page-1104-0).

#### **About server applications**

Each application decides how it supports DDE. You must check each potential server application's documentation to find out its DDE name, what its valid topics are, and how it expects locations to be specified.

Examples These statements open a channel to the active spreadsheet *REGION.XLS* in Microsoft Excel and set handle to the handle to the channel:

```
long handle
handle = OpenChannel("Excel", "REGION.XLS")
```
The following example opens a DDE channel to Excel and requests data from three spreadsheet cells. In the PowerBuilder application, the data is stored in the string array *s\_regiondata*. The client window for the DDE conversation is w\_ddewin:

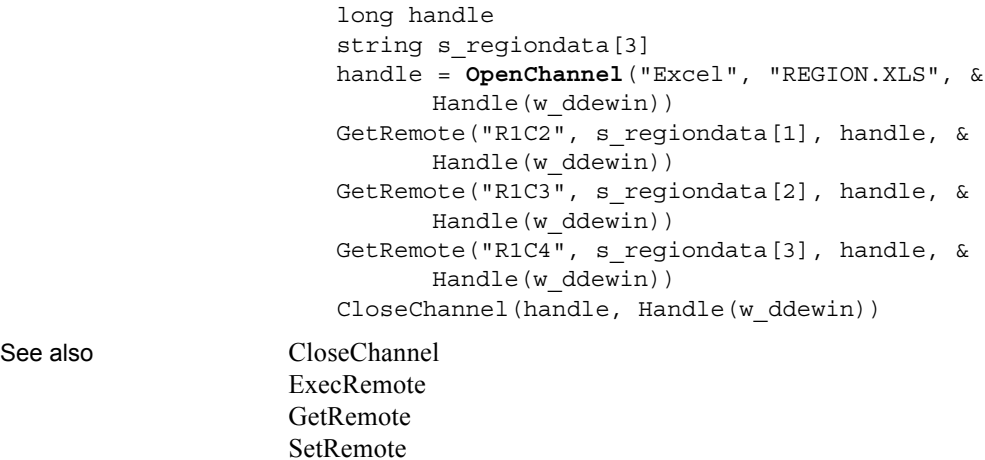

# <span id="page-807-0"></span>**OpenSheet**

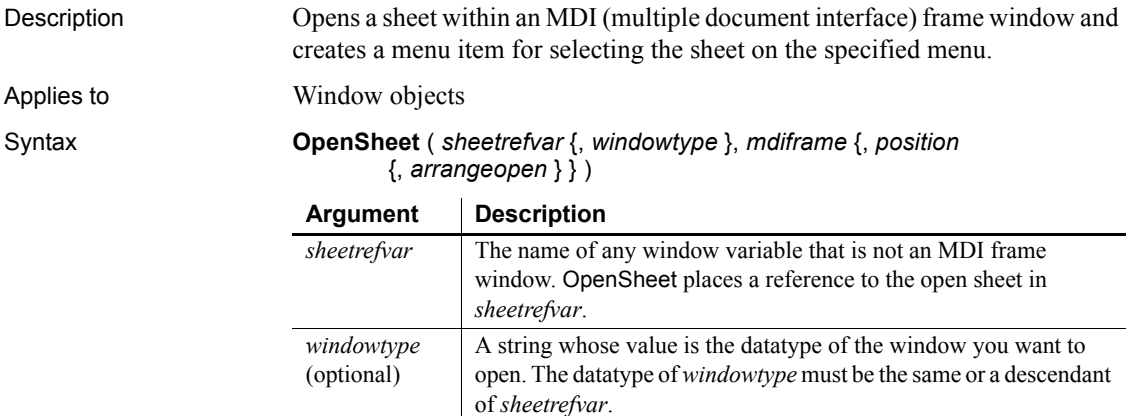

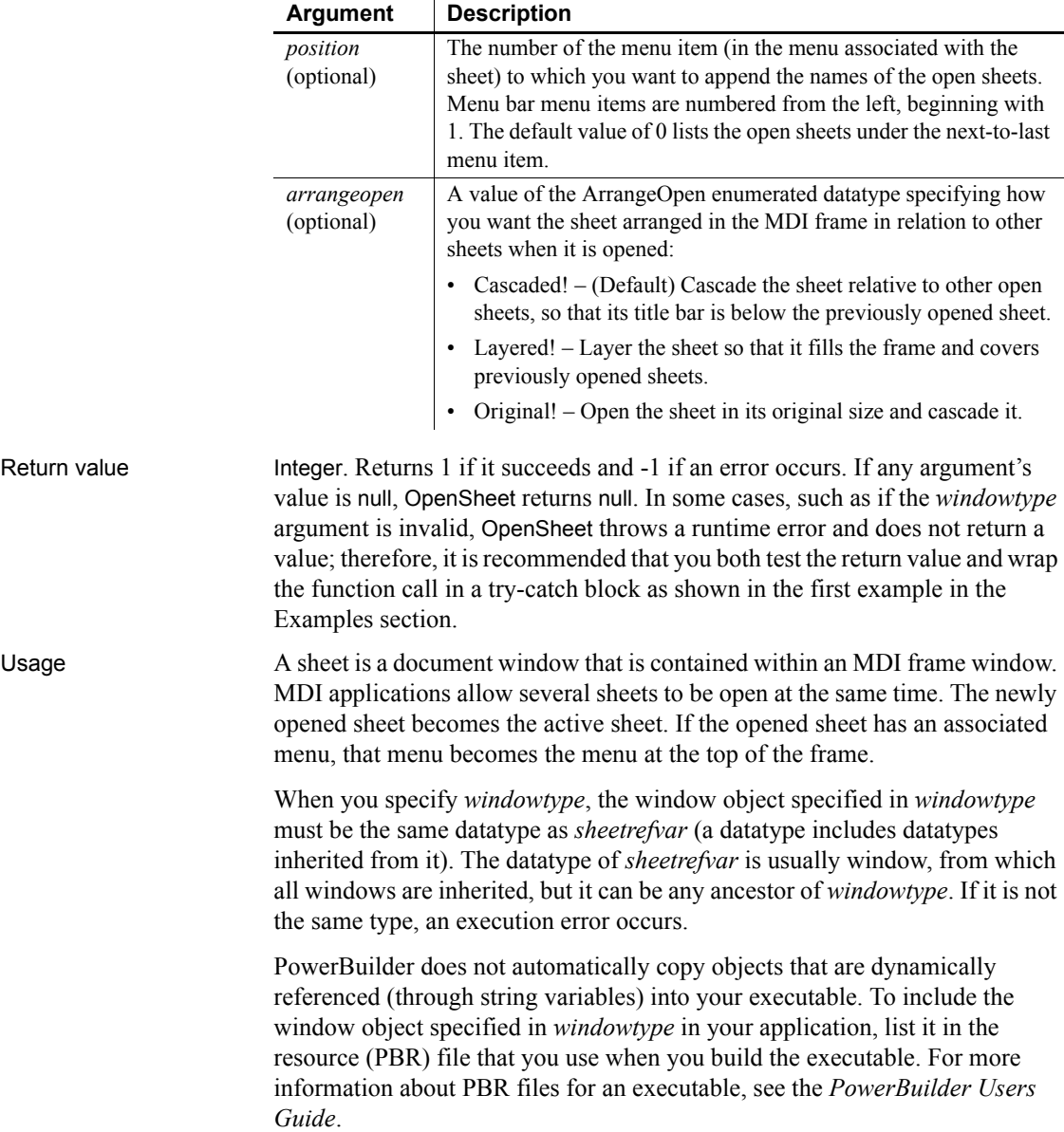

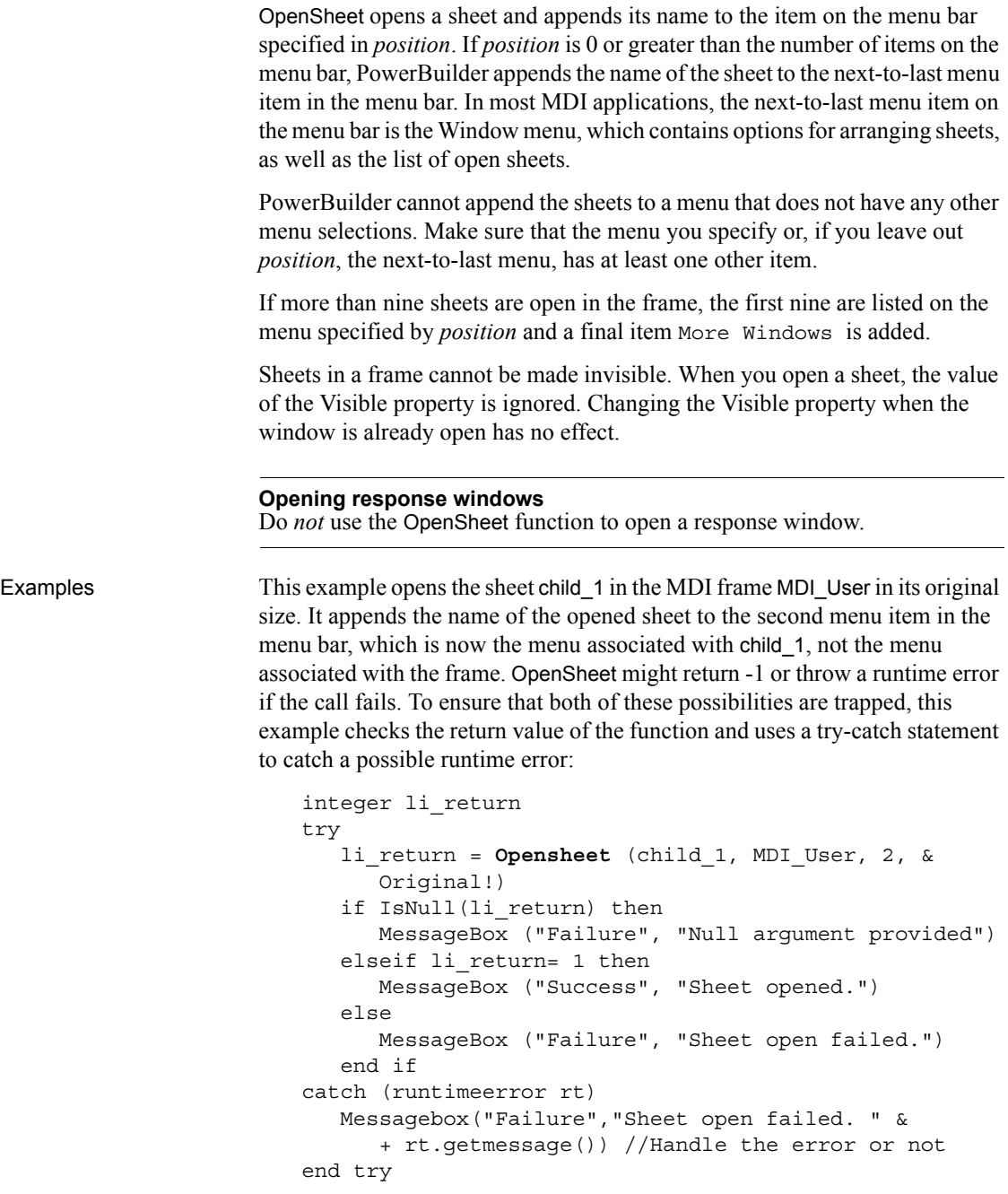

This example opens an instance of the window object child\_1 as an MDI sheet and stores a reference to the opened window in child. The name of the sheet is appended to the fourth menu associated with child\_1 and is layered:

```
window child
                       OpenSheet(child, "child_1", MDI_User, 4, Layered!)
See also ArrangeSheets
                   GetActiveSheet
                   OpenSheetWithParm
```
# <span id="page-810-0"></span>**OpenSheetWithParm**

Description Opens a sheet within an MDI (multiple document interface) frame window and creates a menu item for selecting the sheet on the specified menu, as OpenSheet does. OpenSheetWithParm also stores a parameter in the system's Message object so that it is accessible to the opened sheet.

#### Applies to Window objects

Syntax **OpenSheetWithParm** ( *sheetrefvar*, *parameter* {, *windowtype* }, *mdiframe* {, *position* {, *arrangeopen* } } )

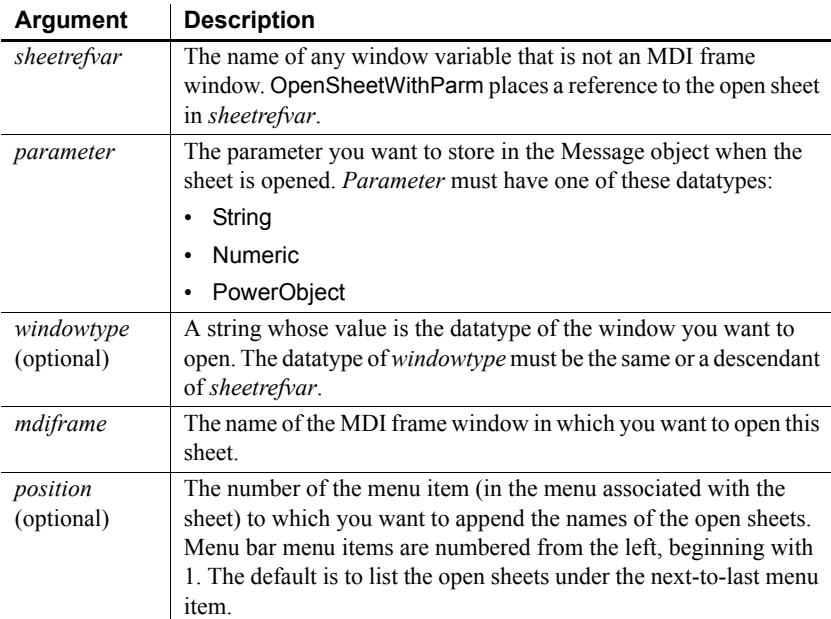

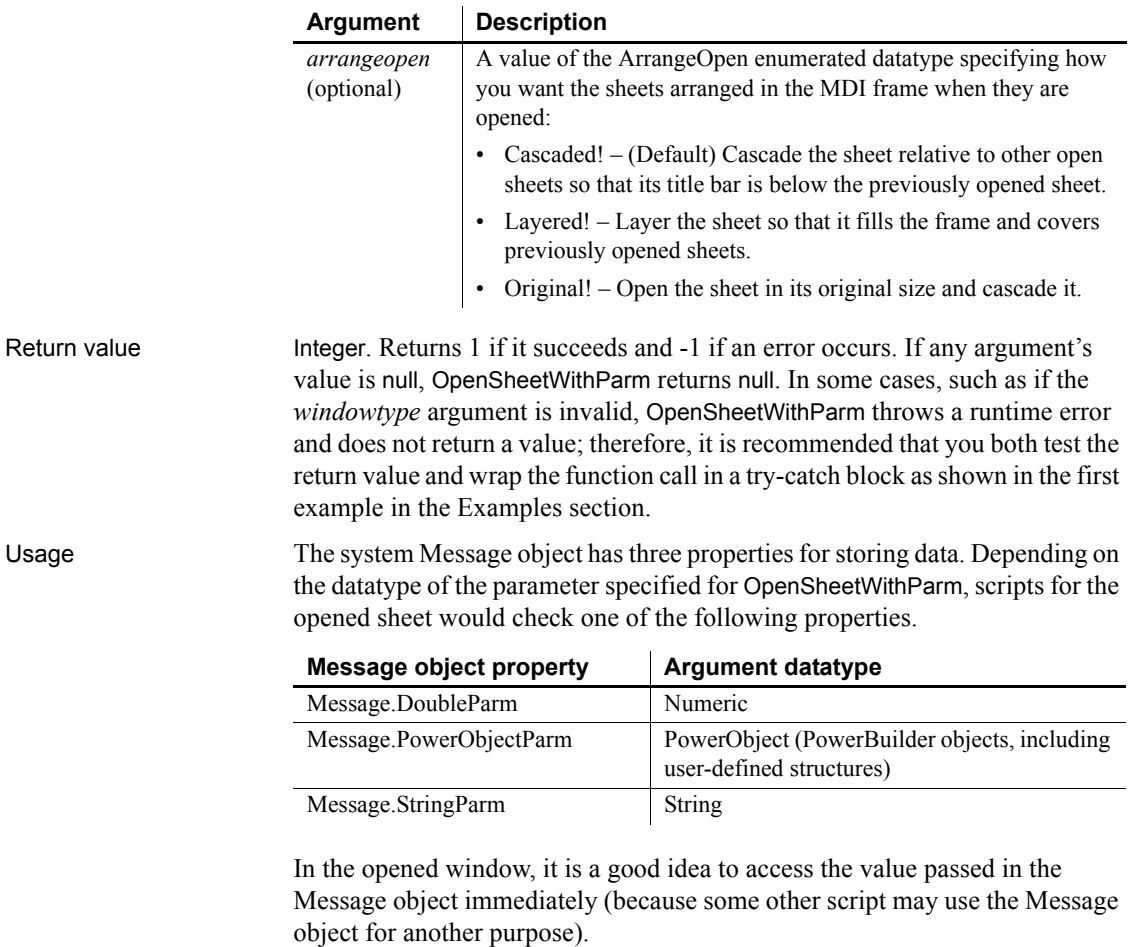

#### **Avoiding null object references**

When you pass a PowerObject as a parameter, you are passing a reference to the object. The object must exist when you refer to it later or you get a null object reference, which causes an error. For example, if you pass the name of a control on a window that is being closed, that control will not exist when a script accesses the parameter.

#### **Opening response windows**

Do *not* use the OpenSheetWithParm function to open a response window.

See the usage notes for [OpenSheet](#page-807-0), which also apply to OpenSheetWithParm.

Examples This example opens the sheet w child 1 in the MDI frame MDI User in its original size and stores MA in message.StringParm. It appends the names of the open sheet to the second menu item in the menu bar of MDI\_User (the menu associated with w\_child\_1). OpenSheetWithParm might return -1 or throw a runtime error if the call fails. To ensure that both of these possibilities are trapped, this example checks the return value of the function and uses a try-catch statement to catch a possible runtime error:

```
integer li_return
try
     li_return = OpenSheetWithParm(w_child_1, "MA", &
     MDI_User, 2, Original!)
   if IsNull(li_return) then
      MessageBox ("Failure", "Null argument provided")
  elseif li_return= 1 then
     MessageBox ("Success", "Sheet opened.")
  else
      MessageBox ("Failure", "Sheet open failed.")
  end if
catch (runtimeerror rt)
  Messagebox("Failure", "Sheet open failed. " &
      + rt.getmessage()) //Handle the error
end try
```
The next example illustrates how to access parameters passed in the Message object. These statements are in the scripts for two different windows. The script for the first window declares child as a window and opens an instance of w\_child\_1 as an MDI sheet. The name of the sheet is appended to the fourth menu item associated with w child 1 and is layered.

The script also passes a reference to the SingleLineEdit control sle\_state as a PowerObject parameter of the Message object. The script for the Open event of w\_child\_1 uses the text in the edit control to determine what type of calculations to perform. Note that this would fail if sle\_state no longer existed when the second script refers to it. As an alternative, you could pass the text itself, which would be stored in the String parameter of Message.

The second script determines the text in the SingleLineEdit and performs processing based on that text.

The script for the first window is:

```
window child
OpenSheetWithParm(child, sle_state, &
       "w_child_1", MDI_User, 4, Layered!)
```
The second script, for the Open event in w\_child\_1, is:

```
SingleLineEdit sle_state
sle state = Message.PowerObjectParm
IF sle_state.Text = "overtime" THEN
... // overtime hours calculations
ELSEIF sle_state.Text = "vacation" THEN
... // vacation processing
ELSEIF sle_state.Text = "standard" THEN
... // standard hours calculations
END IF
```
See also [ArrangeSheets](#page-371-0) [OpenSheet](#page-807-0)

# <span id="page-813-1"></span>**OpenTab**

Opens a visual user object and makes it a tab page in the specified Tab control and makes all its properties and controls available to scripts.

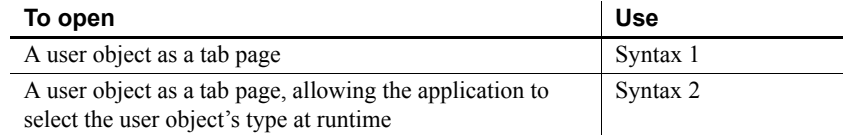

## <span id="page-813-0"></span>**Syntax 1 For user objects of a known datatype**

Description Opens a custom visual user object of a known datatype as a tab page in a Tab control.

Applies to Tab controls

Syntax *tabcontrolname*.**OpenTab** ( *userobjectvar*, *index* )

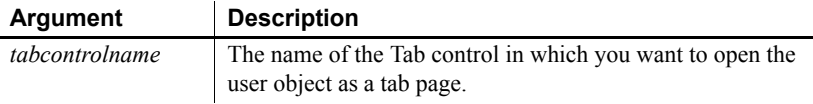

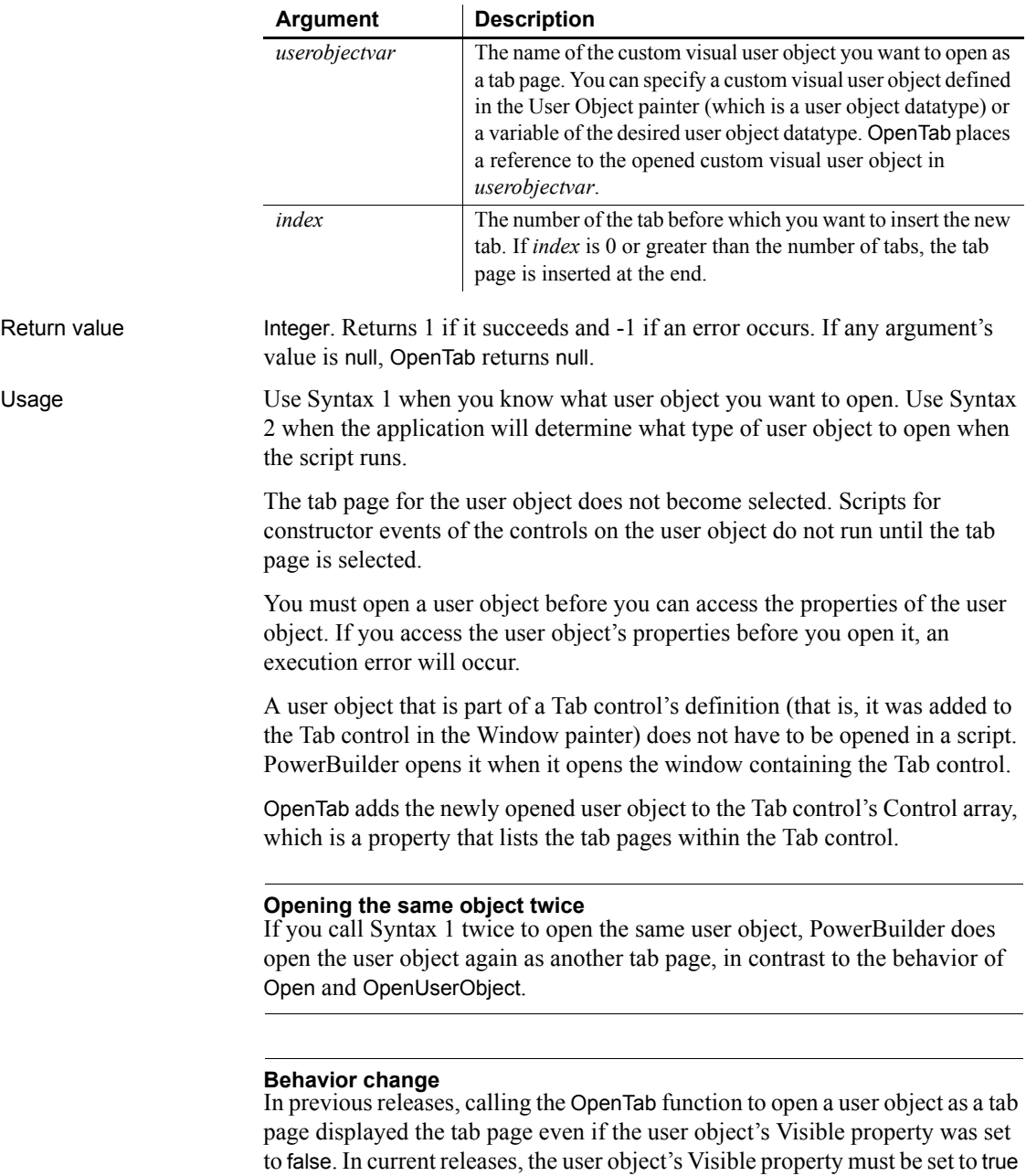

for the tab page to display.

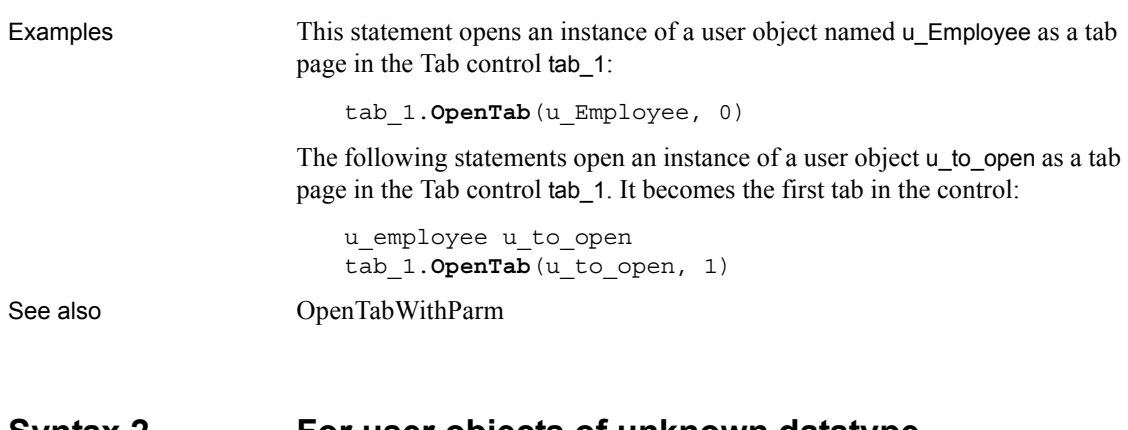

### <span id="page-815-0"></span>**Syntax 2 For user objects of unknown datatype**

Description Opens a visual user object as a tab page within a Tab control when the datatype of the user object is not known until the script is executed.

Applies to Tab controls

Syntax *tabcontrolname*.**OpenTab** ( *userobjectvar*, *userobjecttype*, *index* )

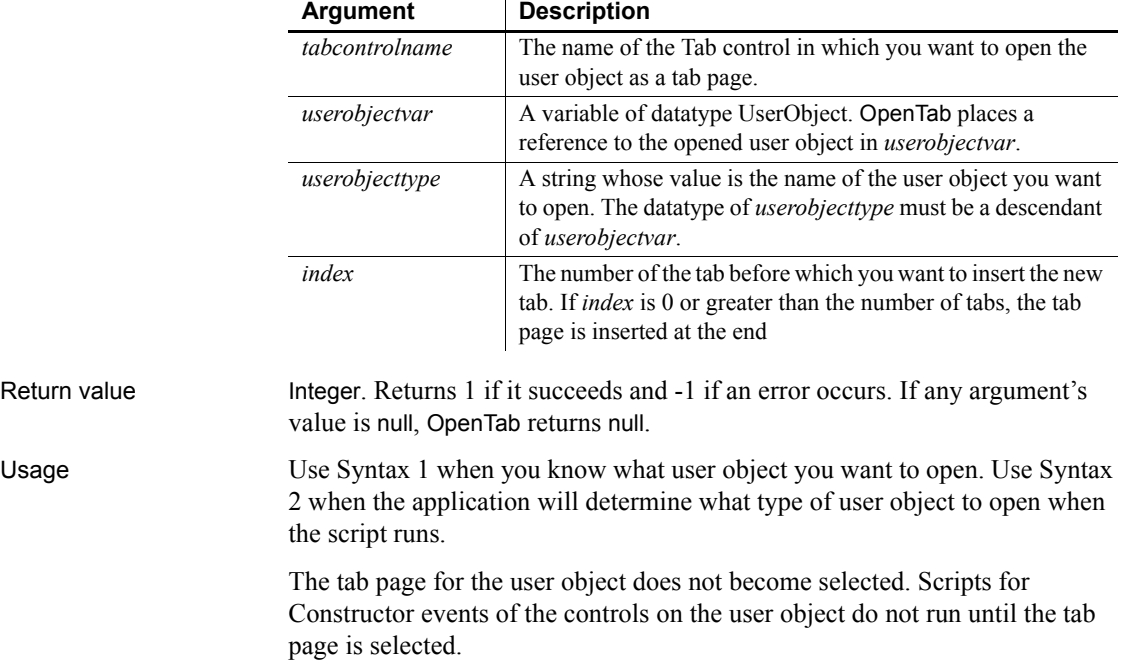

You must open a user object before you can access the properties of the user object. If you access the user object's properties before you open it, an execution error will occur.

A user object that is part of a Tab control's definition (that is, it was added to the Tab control in the Window painter) does not have to be opened in a script. PowerBuilder opens it when it opens the window containing the Tab control.

OpenTab adds the newly opened user object to the Tab control's Control array, which is a property that lists the tab pages within the Tab control.

#### **Behavior change**

In previous releases, calling the OpenTab function to open a user object as a tab page displayed the tab page even if the user object's Visible property was set to false. In current releases, the user object's Visible property must be set to true for the tab page to display.

#### **Considerations when specifying a user object type**

When you use Syntax 2, PowerBuilder opens an instance of a user object of the datatype specified in *userobjecttype* and places a reference to this instance in the variable *userobjectvar*. To refer to the instance in scripts, use *userobjectvar*.

If *userobjecttype* is a descendent user object, you can only refer to properties, events, functions, or structures that are part of the definition of *userobjectvar*. For example, if a user event is declared for *userobjecttype*, you cannot reference it.

The object specified in *userobjecttype* is not automatically included in your executable application. To include it, you must save it in a PBD file (PowerBuilder dynamic library) that you deliver with you application.

Examples The following example opens a user object as the last tab page in the Tab control tab\_1. The user object is of the type specified in the string *s\_u\_name* and stores the reference to the user object in the variable *u\_to\_open*:

```
UserObject u_to_open
string s_u_name
s_u_name = sle_user.Text
tab_1.OpenTab(u_to_open, s_u_name, 0)
```
See also **[OpenTabWithParm](#page-817-0)** 

# <span id="page-817-0"></span>**OpenTabWithParm**

Adds a visual user object to the specified window and makes all its properties and controls available to scripts, as OpenTab does. OpenTabWithParm also stores a parameter in the system's Message object so that it is accessible to the opened object.

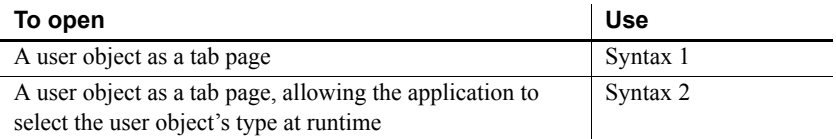

### <span id="page-817-1"></span>**Syntax 1 For user objects of a known datatype**

Description Opens a custom visual user object of a known datatype as a tab page in a Tab control and stores a parameter in the system's Message object.

Applies to Tab controls

Syntax *tabcontrolname*.**OpenTabWithParm** ( *userobjectvar*, *parameter*, *index* )

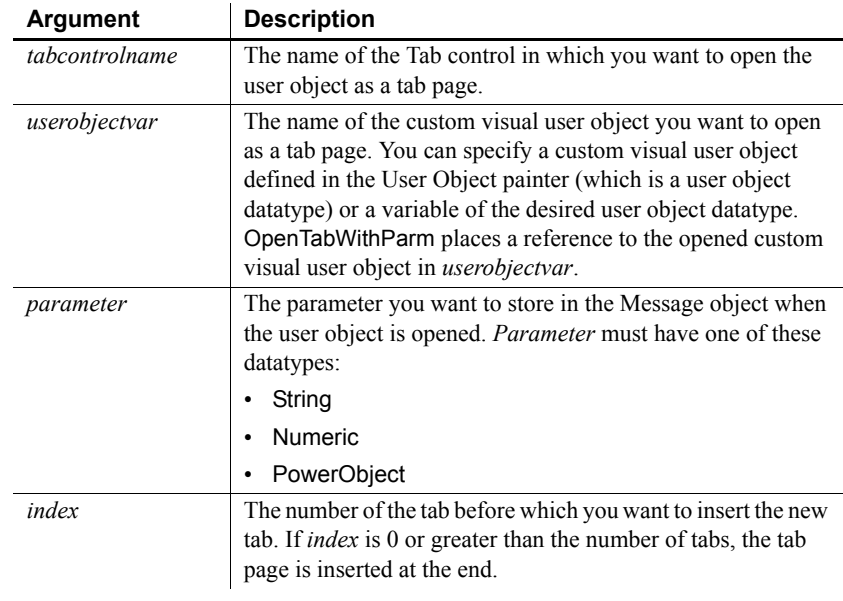

Return value Integer. Returns 1 if it succeeds and -1 if an error occurs. If any argument's value is null, OpenTabWithParm returns null.

Usage The system Message object has three properties for storing data. Depending on the datatype of the parameter specified for OpenTabWithParm, scripts for the opened user object would check one of the following properties.

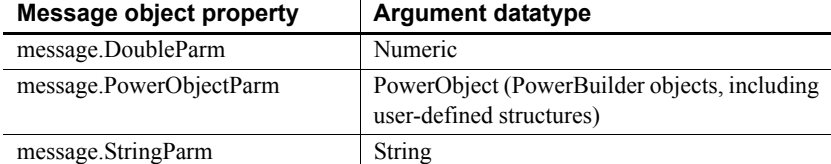

In the opened user object, it is a good idea to access the value passed in the Message object immediately because some other script may use the Message object for another purpose.

#### **Avoiding null object references**

When you pass a PowerObject as a parameter, you are passing a reference to the object. The object must exist when you refer to it later or you get a null object reference, which causes an error. For example, if you pass the name of a control on a window that is being closed, that control will not exist when a script accesses the parameter.

See also the usage notes for [OpenTab](#page-813-1), all of which apply to OpenTabWithParm.

Examples This statement opens an instance of a user object named u Employee as a tab page in the Tab control tab\_empsettings. It also stores the string James Newton in Message.StringParm. The Constructor event script for the user object uses the string parameter as the text of a StaticText control st\_empname in the object. The script that opens the tab page has the following statement:

```
tab_empsettings.OpenTabWithParm(u_Employee, &
       "James Newton", 0)
```
The user object's Constructor event script has the following statement:

st empname. Text = Message. StringParm

The following statements open an instance of a user object *u\_to\_open* as the first tab page in the Tab control tab\_empsettings and store a number in message.DoubleParm. The last statement selects the tab page:

```
u employee u to open
integer age = 50
tab_1.OpenTabWithParm(u_to_open, age, 1)
tab_1.SelectTab(u_to_open)
```
See also [OpenTab](#page-813-1)

### <span id="page-819-0"></span>**Syntax 2 For user objects of unknown datatype**

Description Opens a visual user object as a tab page within a Tab control when the datatype of the user object is not known until the script is executed. In addition, OpenTabWithParm stores a parameter in the system's Message object so that it is accessible to the opened object.

Applies to Tab controls

Syntax *tabcontrolname*.**OpenTabWithParm** ( *userobjectvar*, *parameter*,

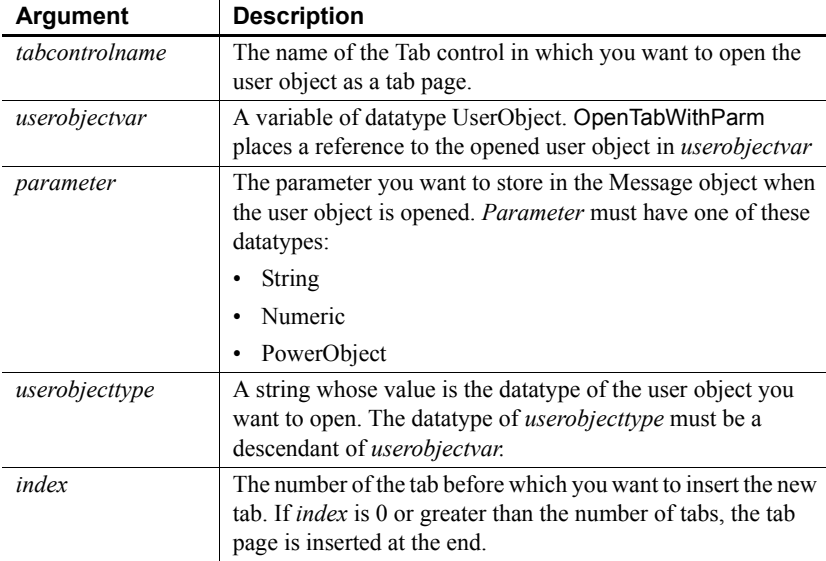

*userobjecttype*, *index* )

Return value Integer. Returns 1 if it succeeds and -1 if an error occurs. If any argument's value is null, OpenTabWithParm returns null.

Usage The system Message object has three properties for storing data. Depending on the datatype of the parameter specified for OpenTabWithParm, scripts for the opened user object would check one of the following properties.

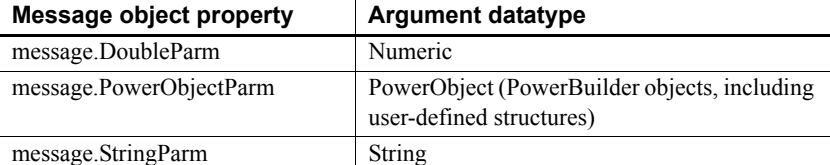

In the opened user object, it is a good idea to access the value passed in the Message object immediately because some other script may use the Message object for another purpose.

#### **Avoiding null object references**

When you pass a PowerObject as a parameter, you are passing a reference to the object. The object must exist when you refer to it later or you will get a null object reference, which causes an error. For example, if you pass the name of a control on a window that is being closed, that control will not exist when a script accesses the parameter.

See also the usage notes for [OpenTab](#page-813-1), all of which apply to OpenTabWithParm.

Examples The following statement opens an instance of a user object *u\_data* of type u\_benefit\_plan as the last tab page in the Tab control tab\_1. The parameter "Benefits" is stored in message.StringParm:

```
UserObject u_data
tab_1.OpenTabWithParm(u_data, &
       "Benefits", "u_benefit_plan", 0)
```
These statements open a user object of the type specified in the string *s\_u\_name* and store the reference to the user object in the variable *u\_to\_open*. The script gets the value of *s\_u\_name*, the type of user object to open, from the database. The parameter is the text of the SingleLineEdit sle\_loc, so it is stored in Message.StringParm. The user object becomes the third tab page in the Tab control tab\_1:

```
UserObject u_to_open
string s u name, e location
e_location = sle_location.Text
SELECT next userobj INTO : s u name
FROM routing table
WHERE ... ;
tab_1.OpenTabWithParm(u_to_open, &
      e location, s u name, 3)
```
The following statements open a user object of the type specified in the string *s\_u\_name* and store the reference to the user object in the variable *u\_to\_open*. The parameter is numeric so it is stored in message.DoubleParm. The user object becomes the first tab page in the Tab control tab\_1:

UserObject u\_to\_open

```
integer age = 60
string s_u_name
s_u_name = sle_user.Text
tab_1.OpenTabWithParm(u_to_open, age, &
      s_u_name, 1)
```
### See also [OpenTab](#page-813-1)

# <span id="page-821-1"></span>**OpenUserObject**

Adds a user object to a window or visual user object and makes all its properties and controls available to scripts.

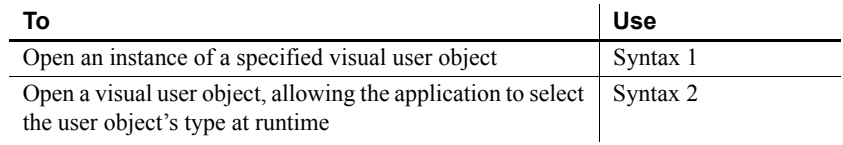

## <span id="page-821-0"></span>**Syntax 1 For user objects of a known datatype**

Description Opens a user object of a known datatype.

Applies to Window objects and visual user objects

#### Syntax *objectname*.**OpenUserObject** ( *targetobjectvar* {, *x*, *y* } )

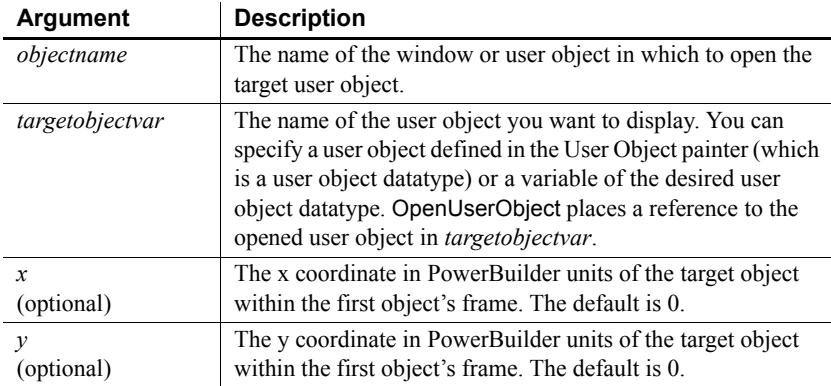

Return value Integer. Returns 1 if it succeeds and -1 if an error occurs. If any argument's value is null, OpenUserObject returns null.

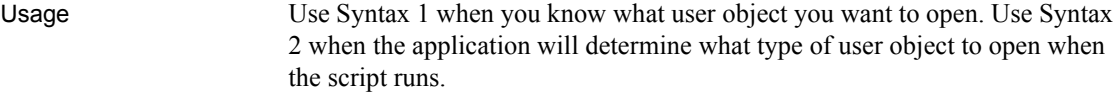

You must open a user object before you can access its properties. If you access the user object's properties before you open it, an execution error occurs.

A user object that is part of a window definition (for example, if you added it in the Window painter), you do not need to open it using a script: PowerBuilder opens the object when it opens the window.

At runtime, OpenUserObject adds the newly opened user object to the first object's Control array.

Target objects are not automatically closed at runtime when you open and then close *objectname*. You need to explicitly call CloseUserObject to destroy a target user object, usually when the *objectname* object closes. If you do not destroy the target object, it holds on to its allocated memory, resulting in a memory leak.

PowerBuilder displays the user object when it next updates the display or at the end of the script, whichever comes first. For example, if you open several user objects in a script, they all display at once when the script is complete, unless some other statements cause a change in the screen's appearance (for example, the MessageBox function displays a message or the script changes a visual property of a control).

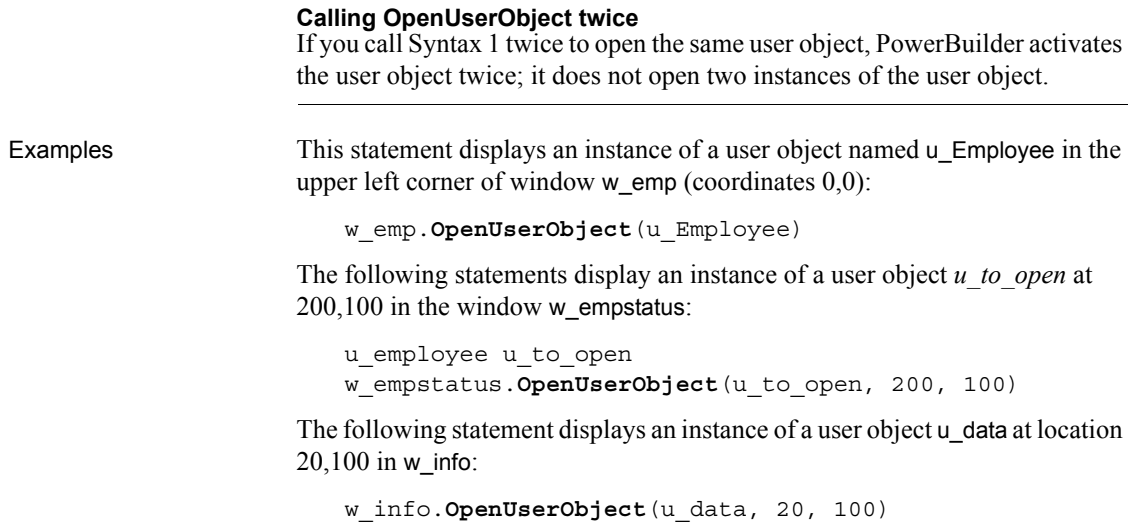

See also [OpenUserObjectWithParm](#page-824-0)

## <span id="page-823-0"></span>**Syntax 2 For user objects of unknown datatype**

script is executed.

Description Opens a user object when the datatype of the user object is not known until the

Applies to Window objects and visual user objects

Syntax *objectname*.**OpenUserObject** ( *targetobjectvar*, *targetobjecttype* {, *x*, *y* } )

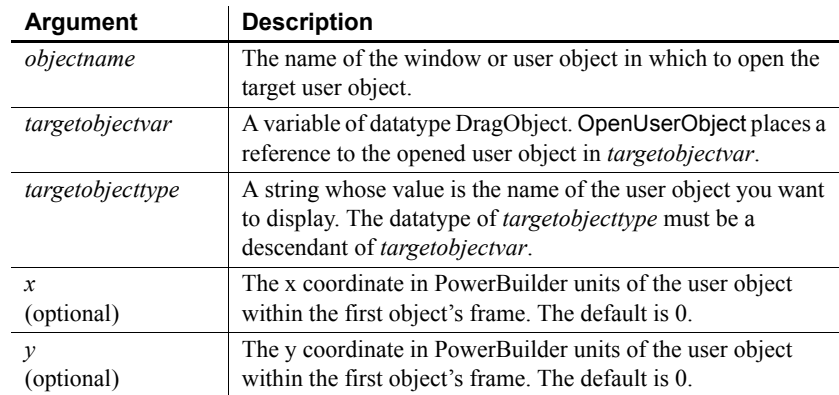

### Return value Integer. Returns 1 if it succeeds and -1 if an error occurs. If any argument's value is null, OpenUserObject returns null.

Usage Use Syntax 1 when you know what user object you want to open. Use Syntax 2 when the application will determine what type of user object to open when the script runs.

> You must open a user object before you can access its properties. If you access the user object's properties before you open it, an execution error occurs.

> A user object that is part of a window definition (for example, if you added it in the Window painter), you do not need to open it using a script: PowerBuilder opens the object when it opens the window.

At runtime, OpenUserObject adds the newly opened user object to the first object's Control array.

Target objects are not automatically closed at runtime when you open and then close *objectname*. You need to explicitly call CloseUserObject to destroy a target user object, usually when the *objectname* object closes. If you do not destroy the target object, it holds on to its allocated memory, resulting in a memory leak.

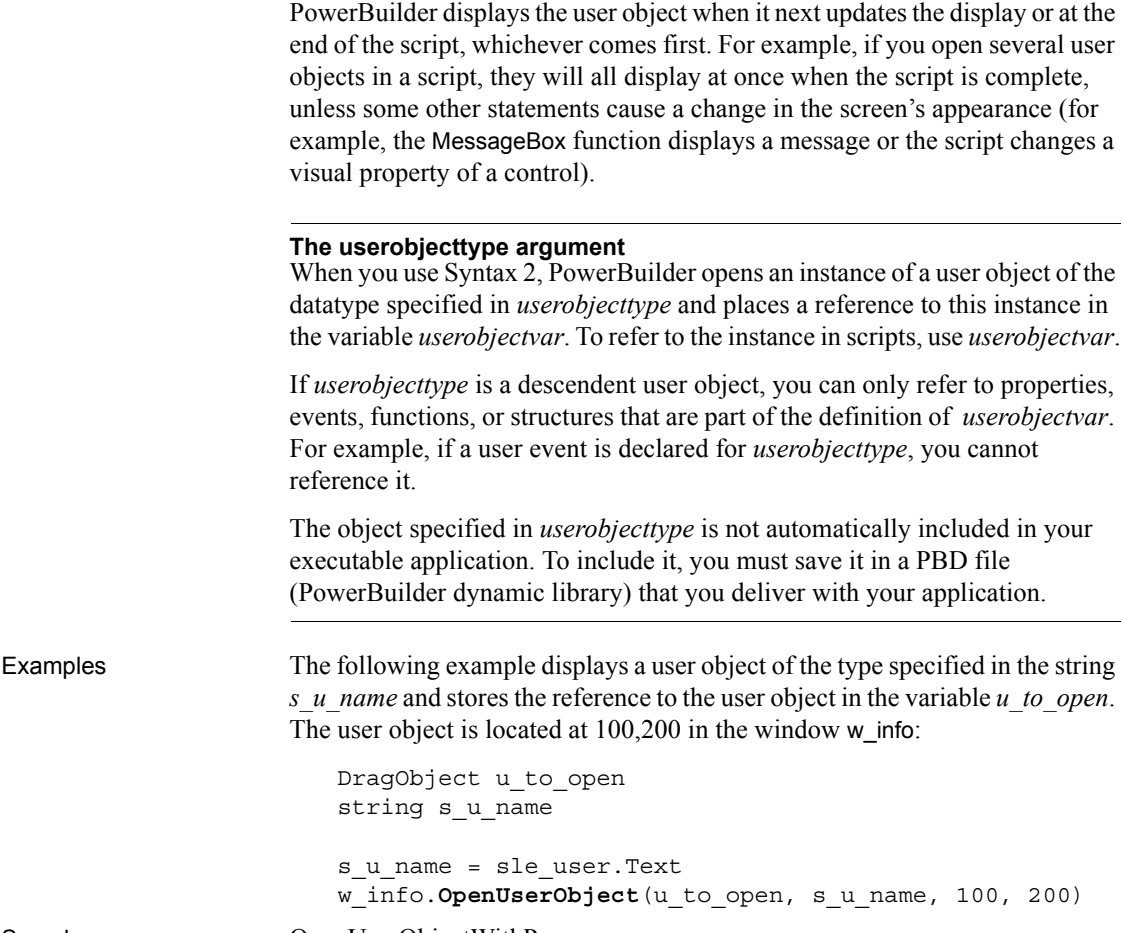

See also [OpenUserObjectWithParm](#page-824-0)

# <span id="page-824-0"></span>**OpenUserObjectWithParm**

Adds a user object to a window or visual user object and makes all its properties and controls available to scripts, as OpenUserObject does. OpenUserObjectWithParm also stores a parameter in the system's Message object so that it is accessible to the opened object.

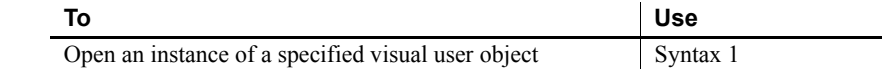

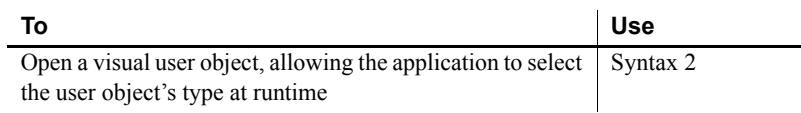

### <span id="page-825-0"></span>**Syntax 1 For user objects of a known datatype**

Description Opens a user object of a known datatype and stores a parameter in the system's Message object.

Applies to Window objects and visual user objects

Syntax *objectname*.**OpenUserObjectWithParm** ( *targetobjectvar*, *parameter* {, *x*, *y* } )

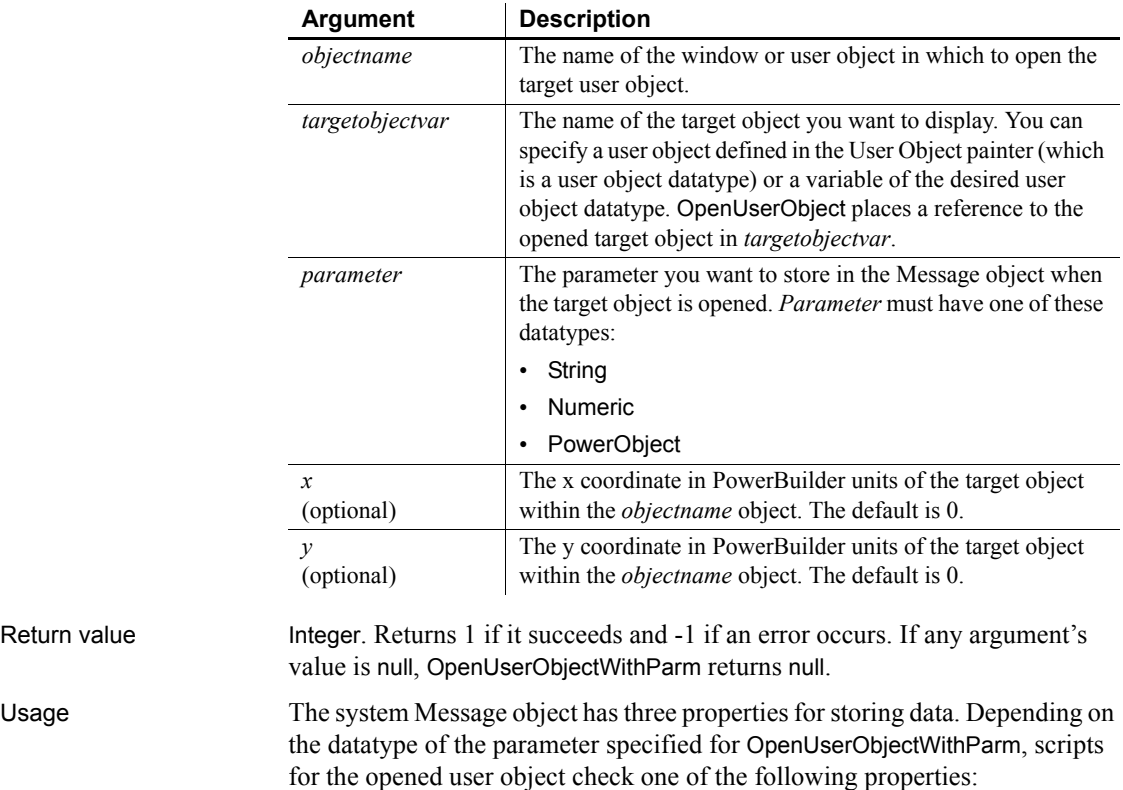

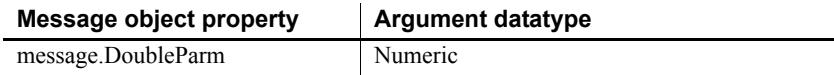

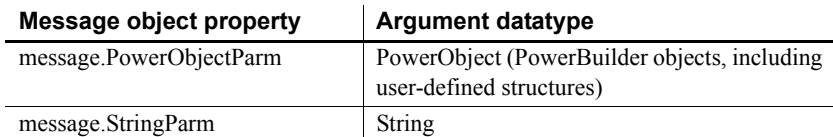

In the target user object, consider accessing the value passed in the Message object immediately, because some other script may use the Message object for another purpose.

#### **Avoiding null object references**

[OpenUserObject](#page-821-1) [OpenWithParm](#page-829-0)

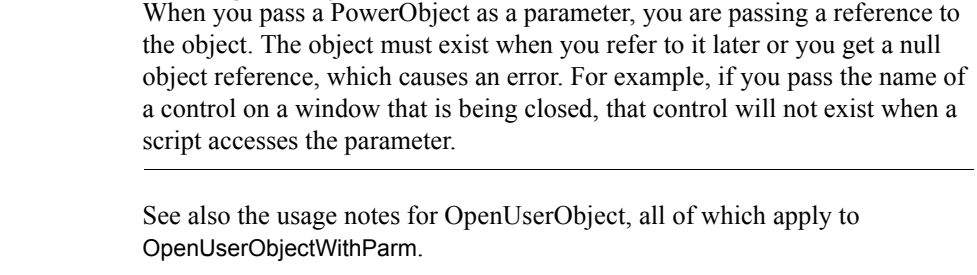

Examples This statement displays an instance of a user object named u\_Employee in the window w\_emp and stores the string James Newton in Message.StringParm. The Constructor event script for the user object uses the string parameter as the text of a StaticText control st\_empname in the object. The script that opens the user object has the following statement:

```
w emp.OpenUserObjectWithParm(u Employee, "Jim Newton")
```
The target user object's Constructor event script has the following statement:

st\_empname.Text = Message.StringParm

The following statements display an instance of a user object *u\_to\_open* in the window w\_emp and store a number in message.DoubleParm:

```
u employee u to open
integer age = 50w_emp.OpenUserObjectWithParm(u_to_open, age)
```
See also [CloseWithReturn](#page-410-0)

### <span id="page-827-0"></span>**Syntax 2 For user objects of unknown datatype**

Description Opens a user object when the datatype of the user object is not known until the script is executed. In addition, OpenUserObjectWithParm stores a parameter in the system's Message object so that it is accessible to the opened object.

Applies to Window objects and user objects

Syntax *objectname*.**OpenUserObjectWithParm** ( *targetobjectvar*, *parameter*, *targetobjecttype* {, *x*, *y* } )

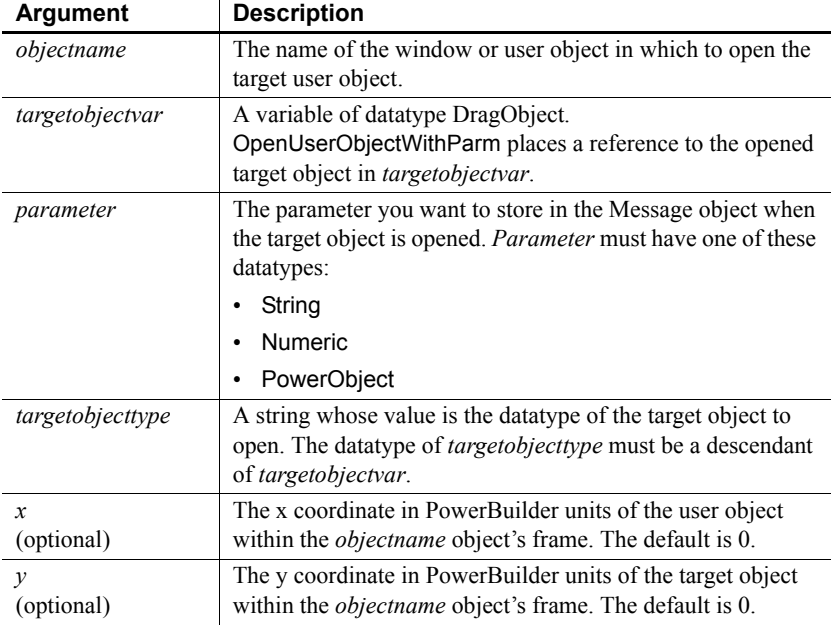

Return value Integer. Returns 1 if it succeeds and -1 if an error occurs. If any argument's value is null, OpenUserObjectWithParm returns null.

Usage The system Message object has three properties for storing data. Depending on the datatype of the parameter specified for OpenUserObjectWithParm, scripts for the opened user object check one of the following properties.

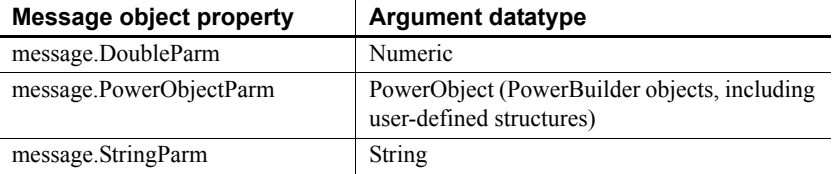
In the target user object, consider accessing the value passed in the Message object immediately, because some other script may use the Message object for another purpose.

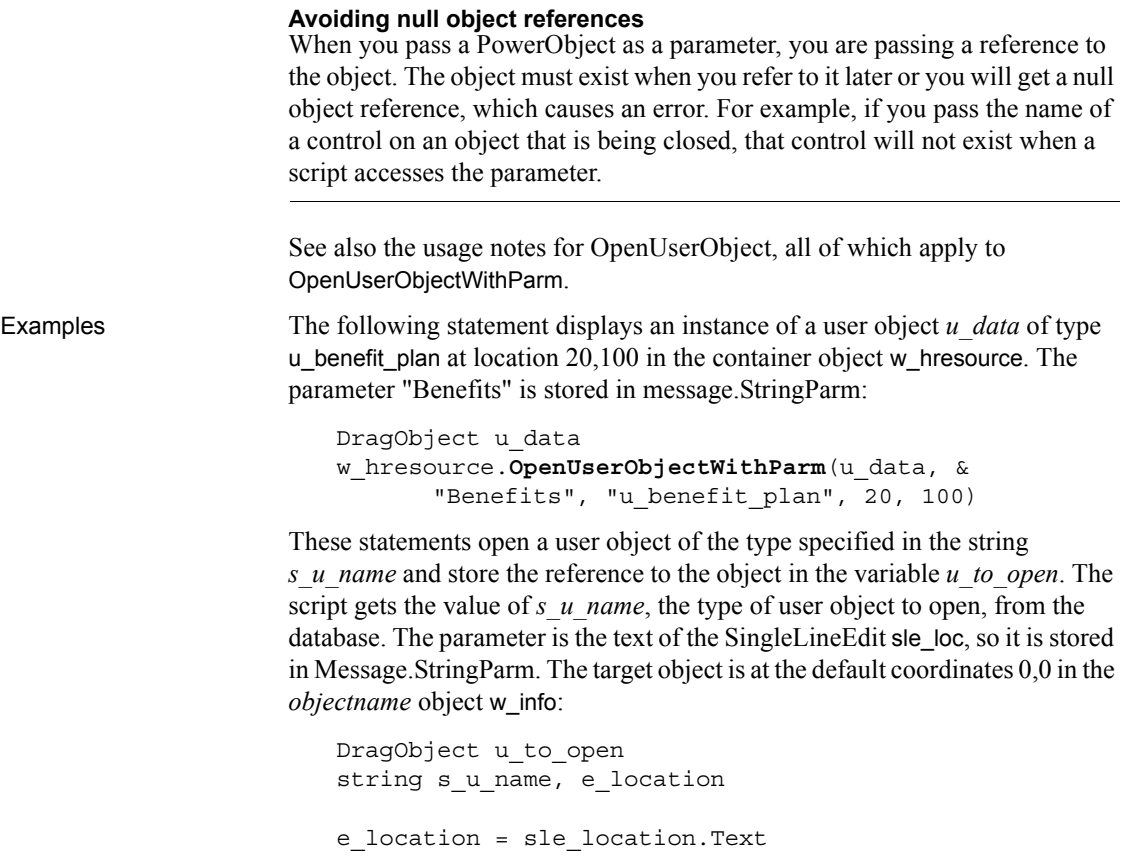

SELECT next userobj INTO : s u name FROM routing table WHERE ... ; w info.OpenUserObjectWithParm(u to open, & e location, s u name)

The following statements display a user object of the type specified in the string *s\_u\_name* and store the reference to the object in the variable *u\_to\_open*. The parameter is numeric, so it is stored in message.DoubleParm. The target object is at the coordinates 100,200 in the *objectname* object w\_emp:

```
userobject u_to_open
integer age = 60
string s_u_name
s_u_name = sle_user.Text
w_emp.OpenUserObjectWithParm(u_to_open, age, &
      s_u_name, 100, 200)
```
See also [CloseWithReturn](#page-410-0) [OpenUserObject](#page-821-0) [OpenWithParm](#page-829-0)

#### <span id="page-829-0"></span>**OpenWithParm**

Displays a window and makes all its properties and controls available to scripts, as Open does. OpenWithParm also stores a parameter in the system's Message object so that it is accessible to the opened window.

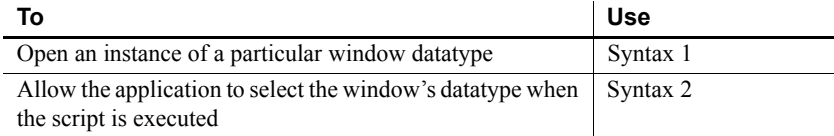

#### <span id="page-829-1"></span>**Syntax 1 For windows of a known datatype**

Description Opens a window object of a known datatype. OpenWithParm displays the window and makes all its properties and controls available to scripts. It also stores a parameter in the system's Message object.

Applies to Window objects

Syntax **OpenWithParm** ( *windowvar*, *parameter* {, *parent* } )

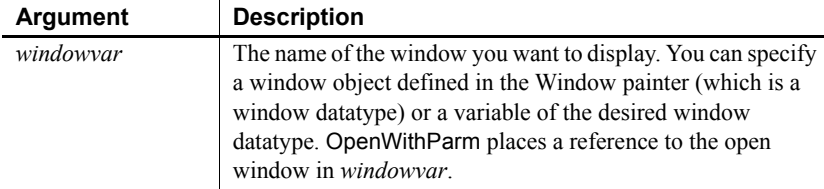

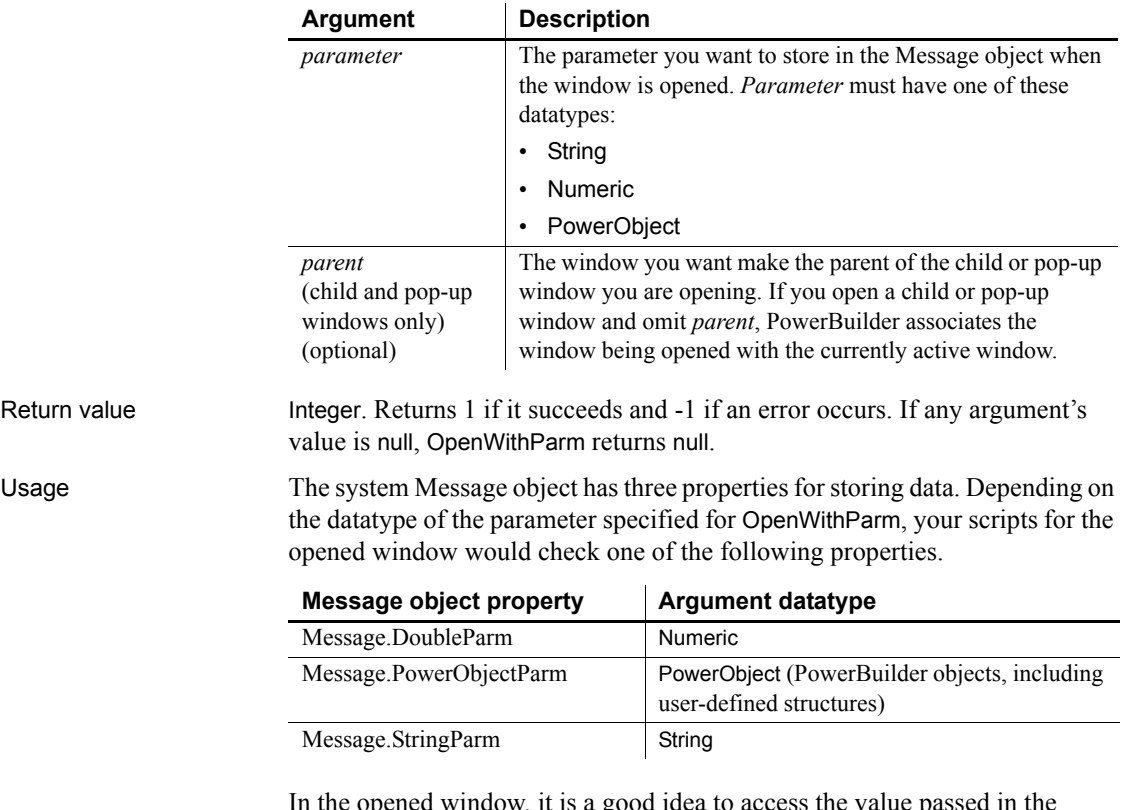

In the opened window, it is a good idea to access the value passed in the Message object immediately because some other script may use the Message object for another purpose.

#### **Avoiding null object references**

When you pass a PowerObject as a parameter, you are passing a reference to the object. The object must exist when you refer to it later or you will get a null object reference, which causes an error. For example, if you pass the name of a control on a window that is being closed, that control will not exist when a script accesses the parameter.

#### **Passing several values as a structure**

To pass several values, create a user-defined structure to hold the values and access the PowerObjectParm property of the Message object in the opened window. The structure is passed by value, not by reference, so you can access the information even if the original structure has been destroyed.

<span id="page-831-0"></span>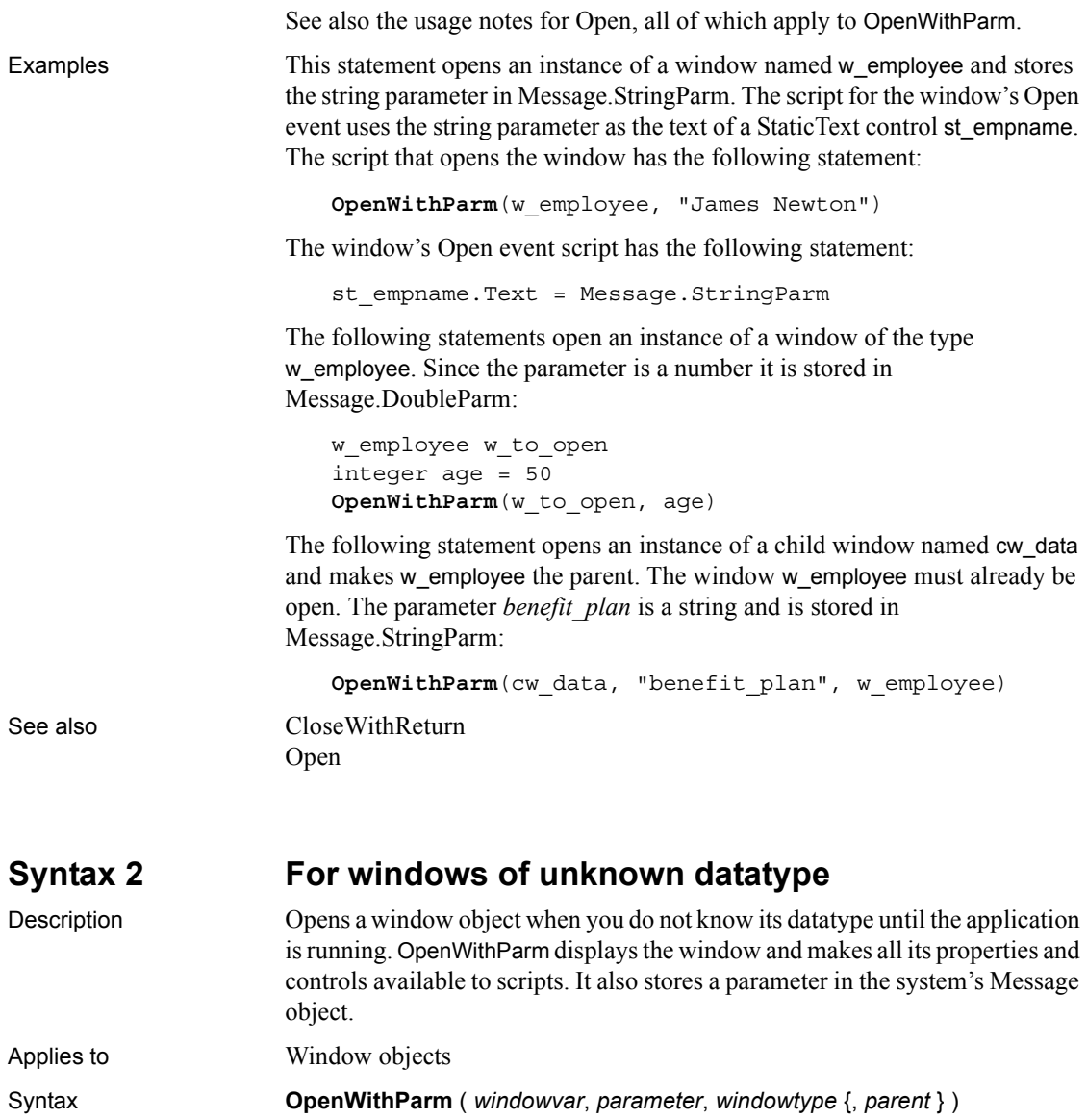

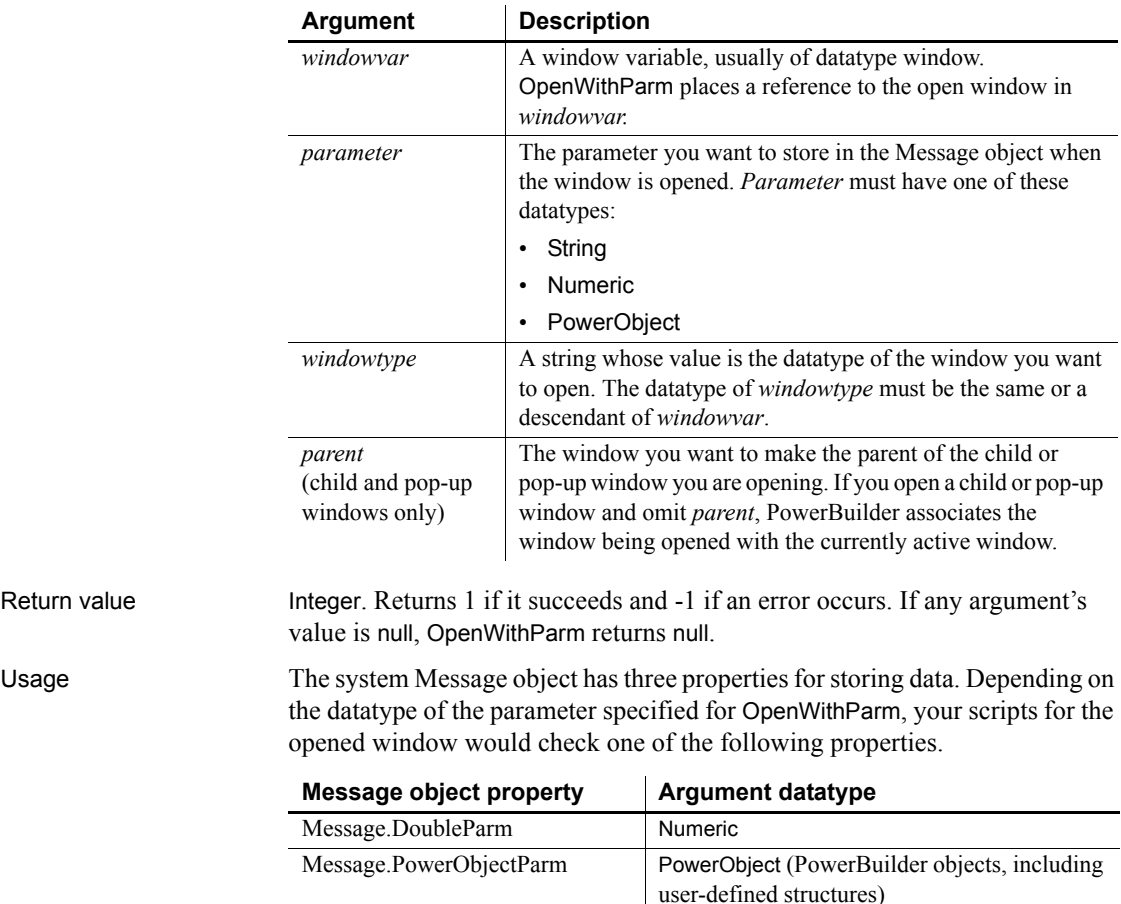

Message.StringParm | String

In the opened window, it is a good idea to access the value passed in the Message object immediately because some other script may use the Message object for another purpose.

#### **Avoiding null object references**

When you pass a PowerObject as a parameter, you are passing a reference to the object. The object must exist when you refer to it later or you will get a null object reference, which causes an error. For example, if you pass the name of a control on a window that is being closed, that control will not exist when a script accesses the parameter.

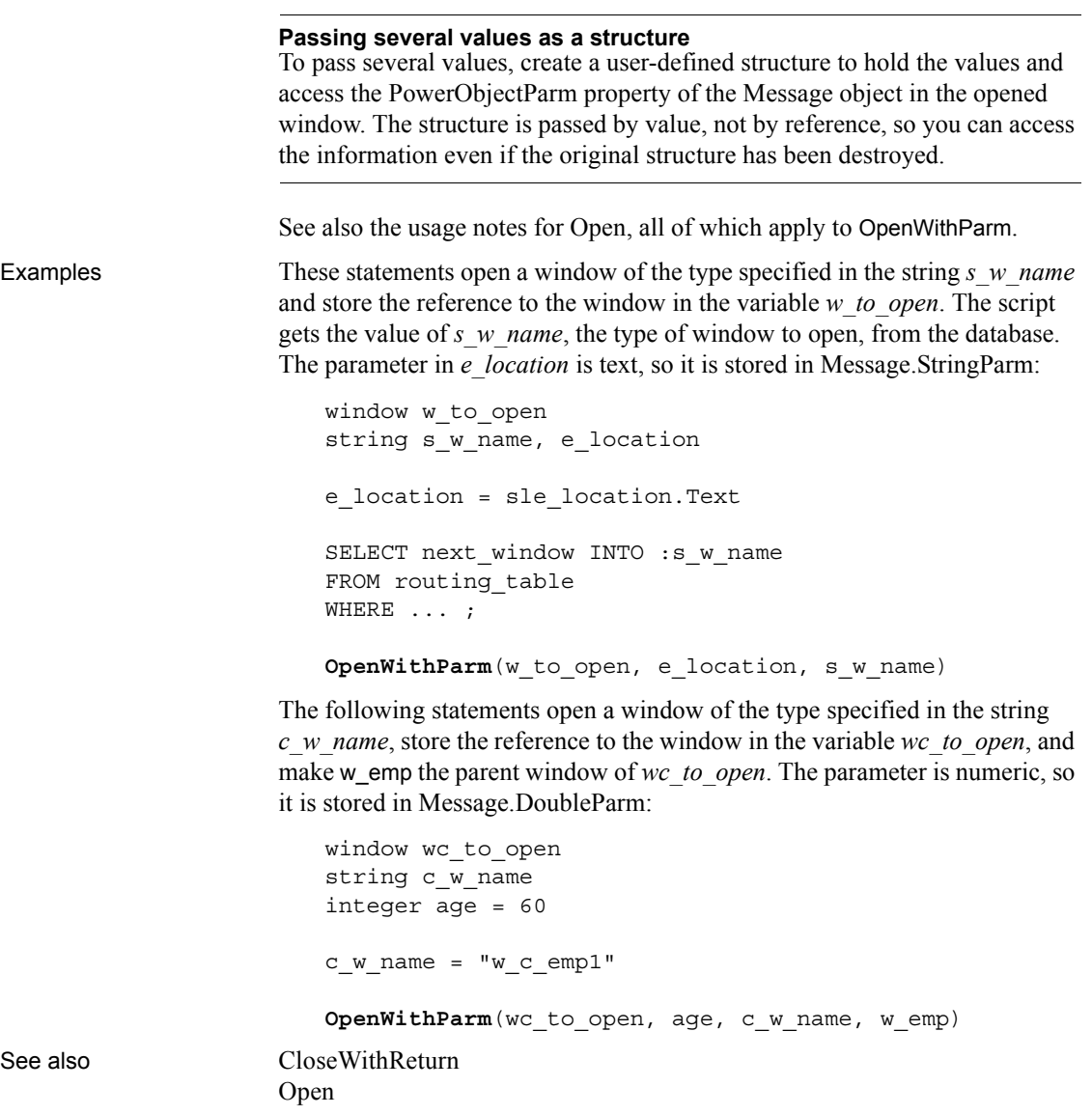

# **OutgoingCallList**

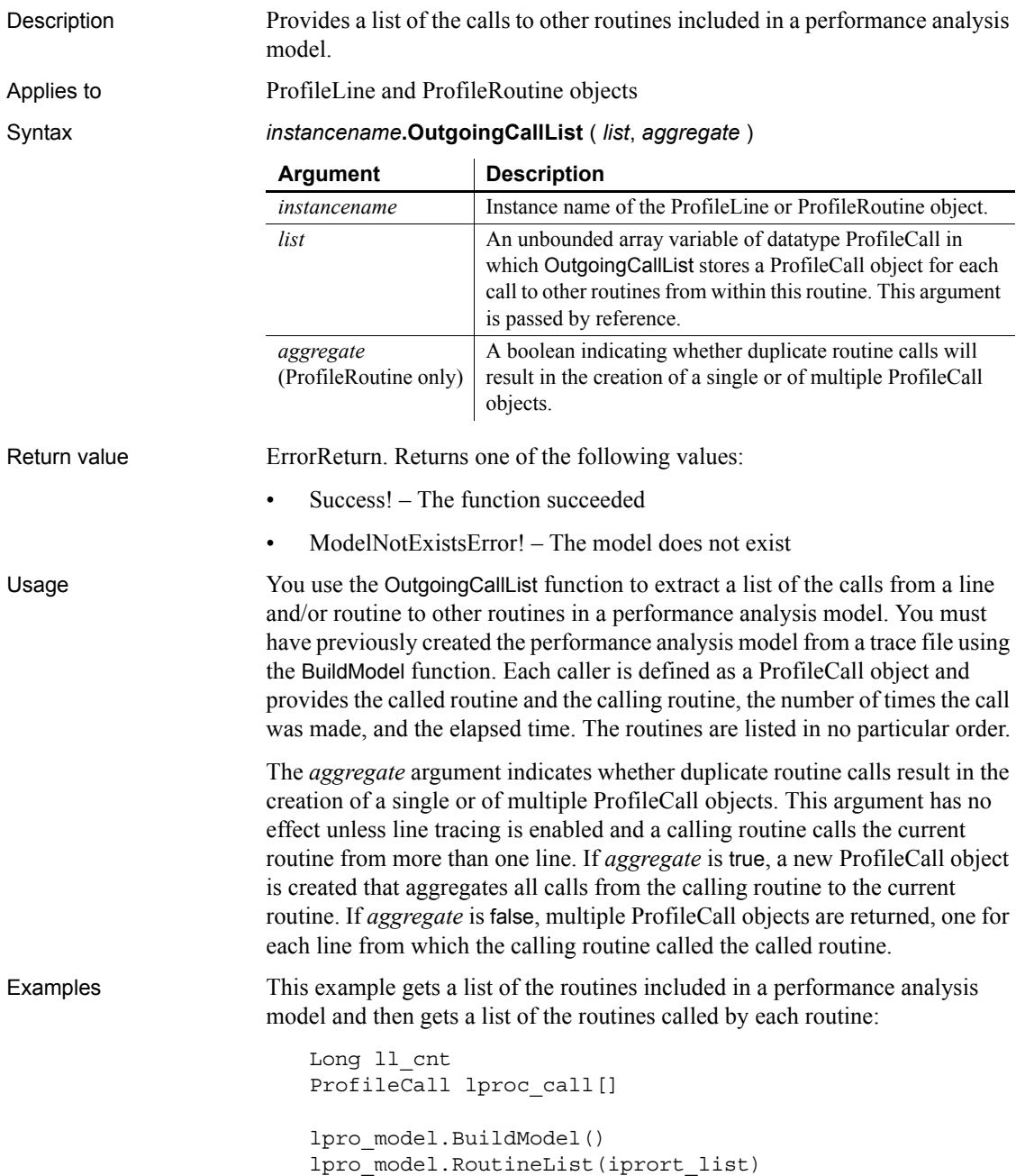

```
FOR ll_cnt = 1 TO UpperBound(iprort_list)
                     iprort_list[ll_cnt].OutgoingCallList(lproc_call, & 
                              TRUE)
                           ...
                     NEXT
BuildModel
                  IncomingCallList
```
## **PageCount**

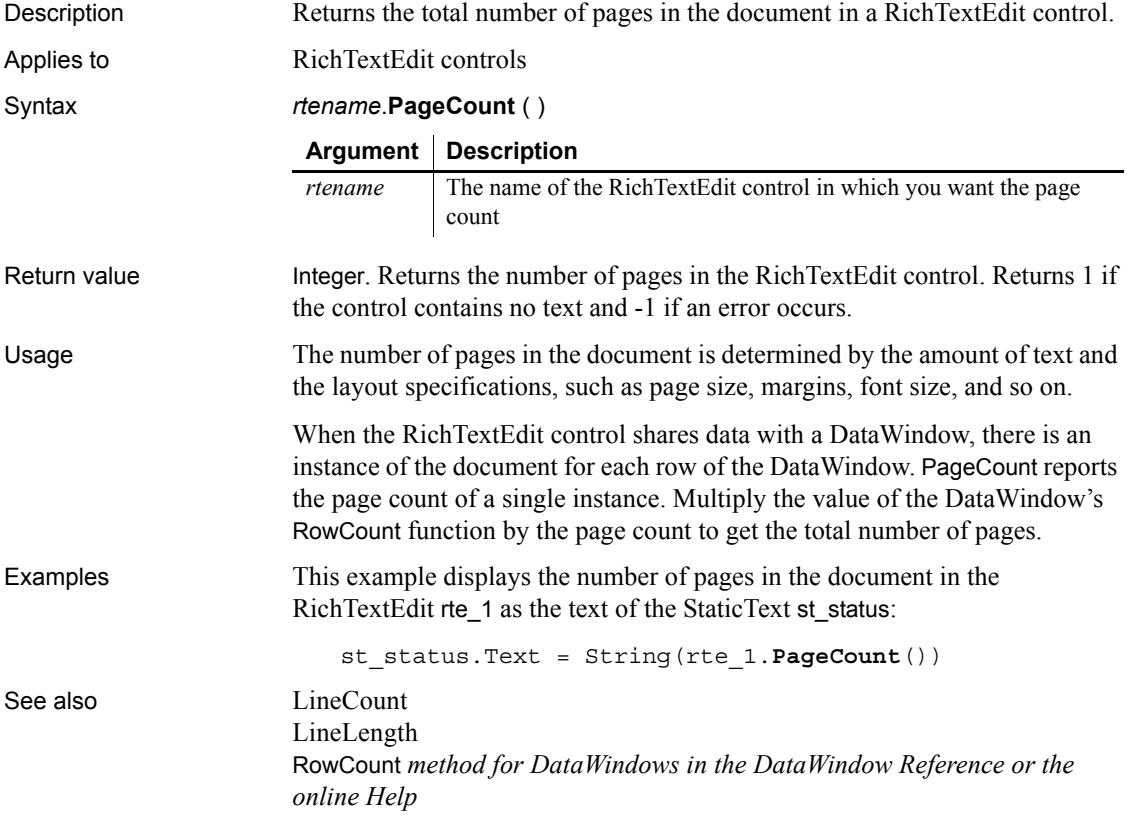

# **PageCreated**

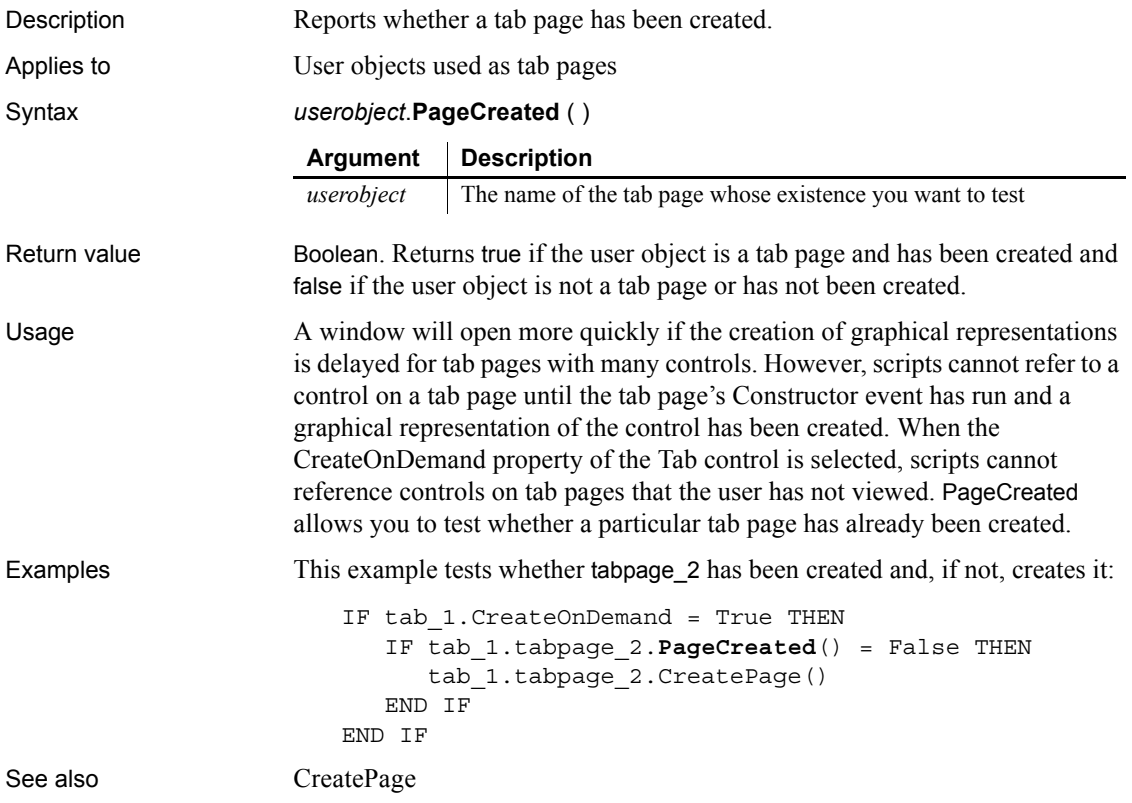

## **ParentWindow**

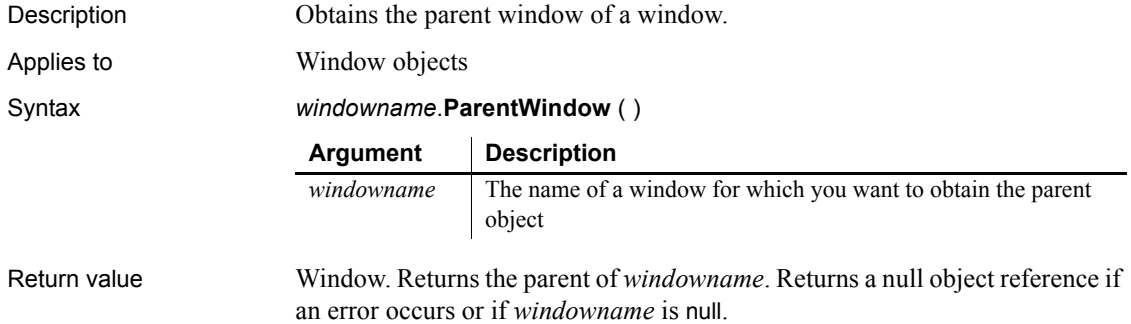

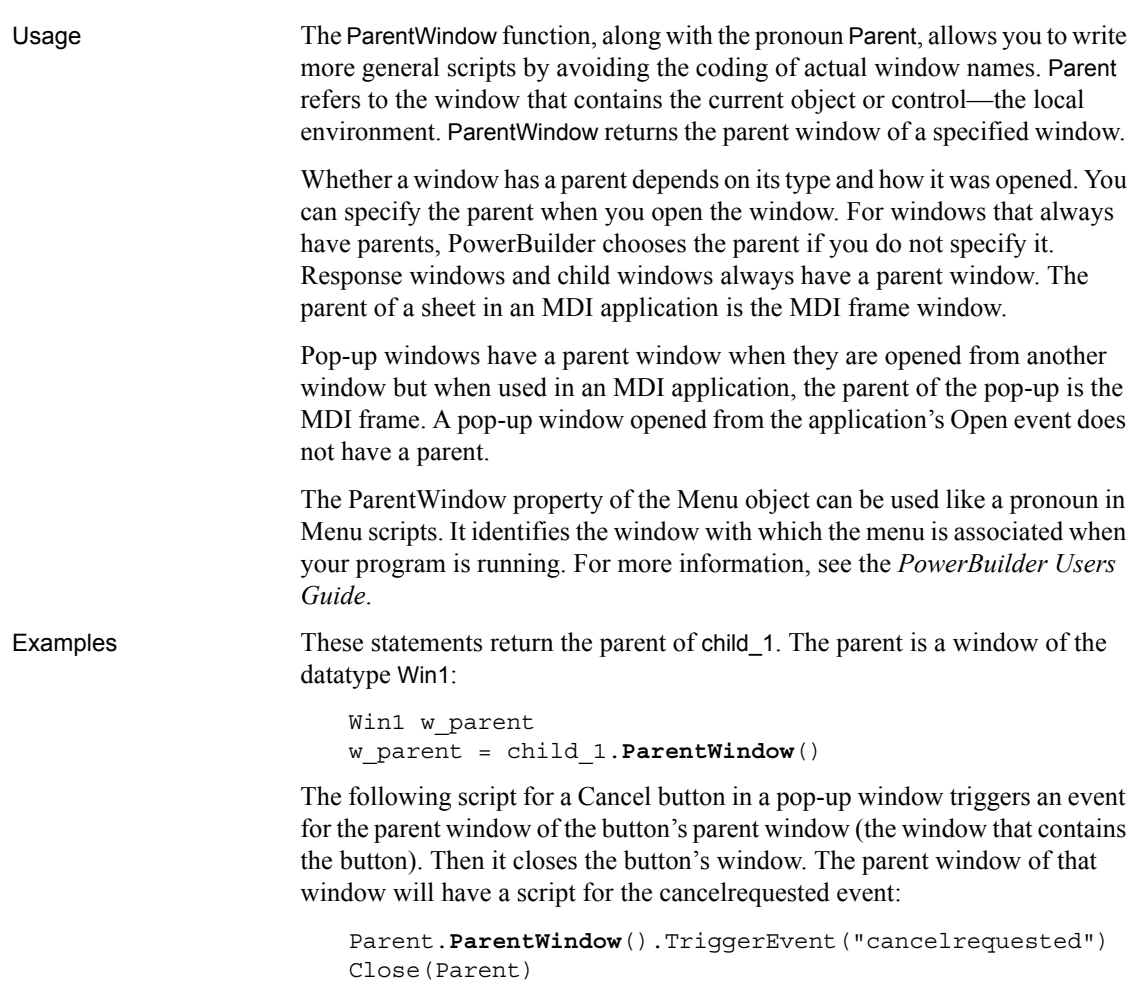

## <span id="page-837-0"></span>**Paste**

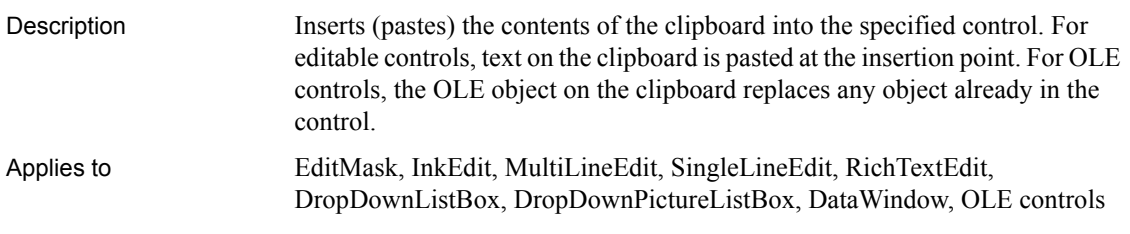

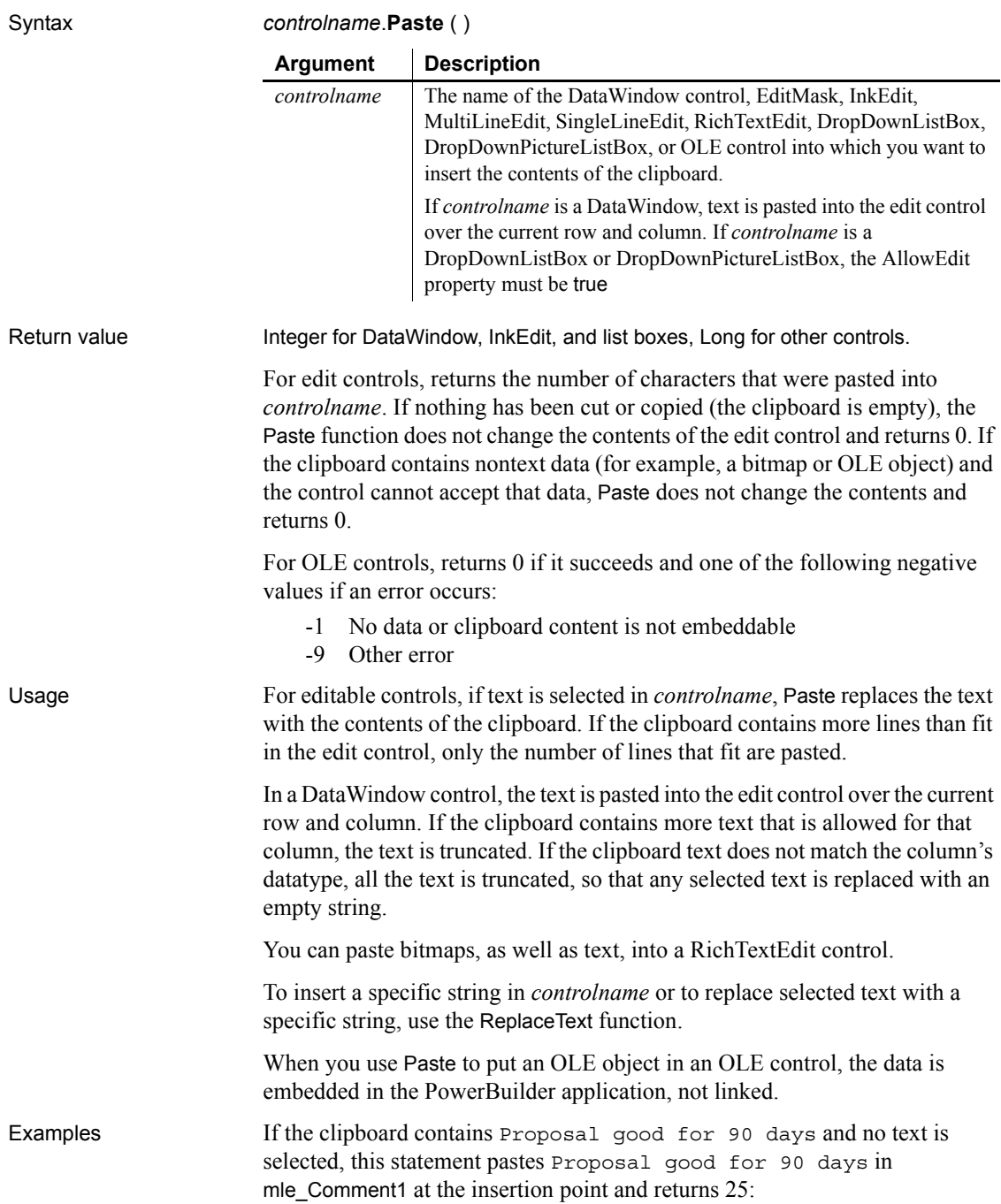

```
mle_Comment1.Paste()
```
If the clipboard contains the string Final Edition, mle\_Comment2 contains This is a Preliminary Draft, and the text in mle\_Comment2 is selected, this statement deletes This is a Preliminary Draft, replaces it with Final Edition, and returns 13:

```
mle_Comment2.Paste()
```
If the clipboard contains an OLE object, this statement makes it the contents of the control ole\_1 and returns 0:

```
ole_1.Paste()
```
[Cut](#page-437-1) [PasteLink](#page-839-0) [PasteSpecial](#page-841-0) [ReplaceText](#page-919-0)

See also [Copy](#page-427-0)

#### <span id="page-839-0"></span>**PasteLink**

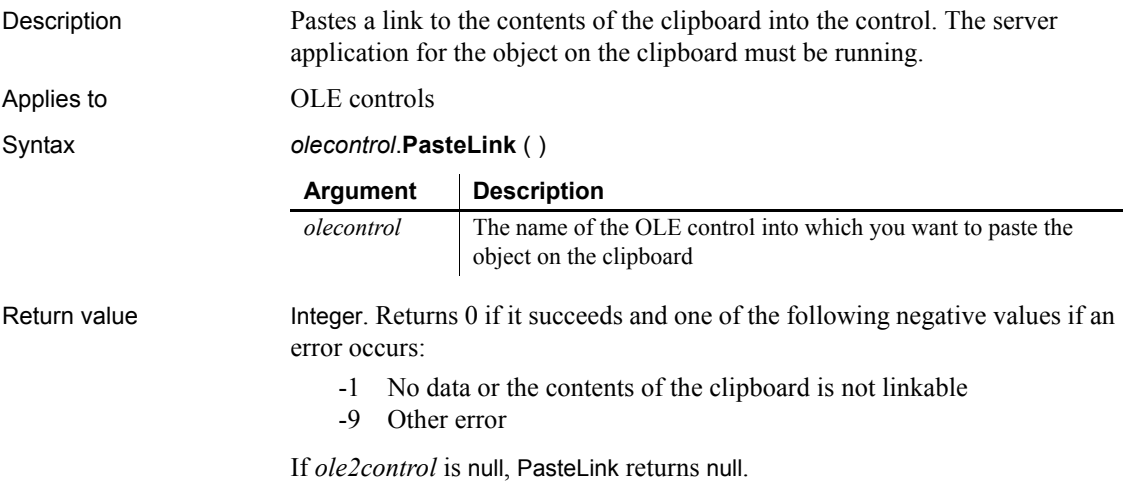

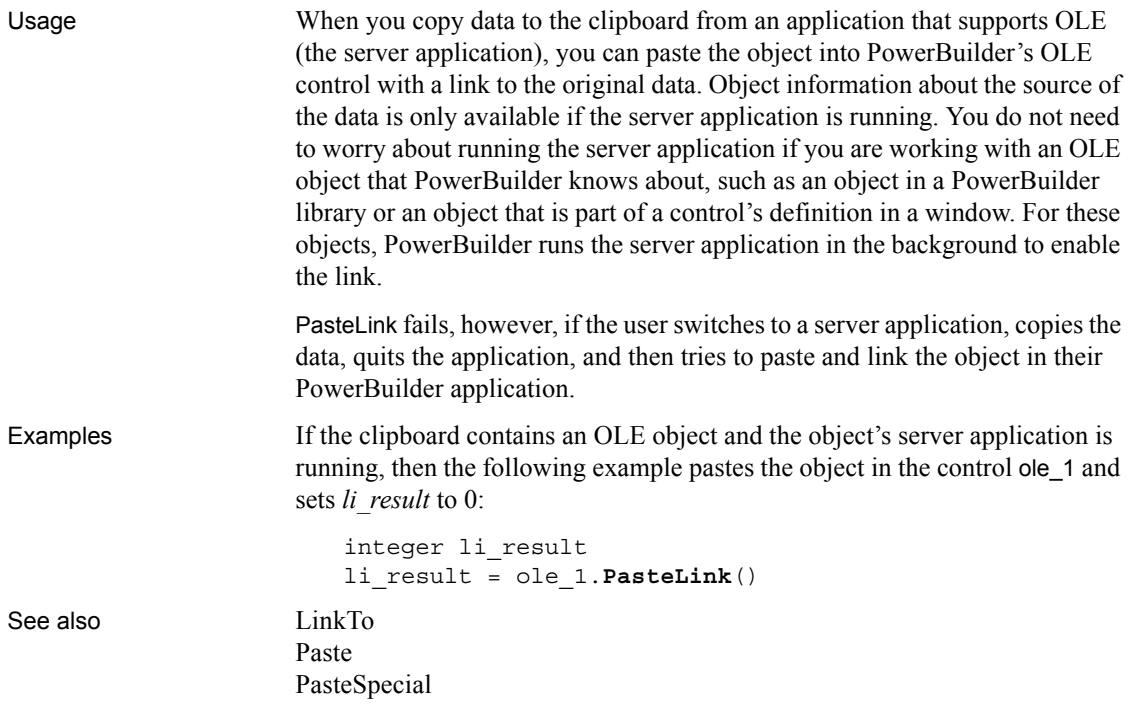

## **PasteRTF**

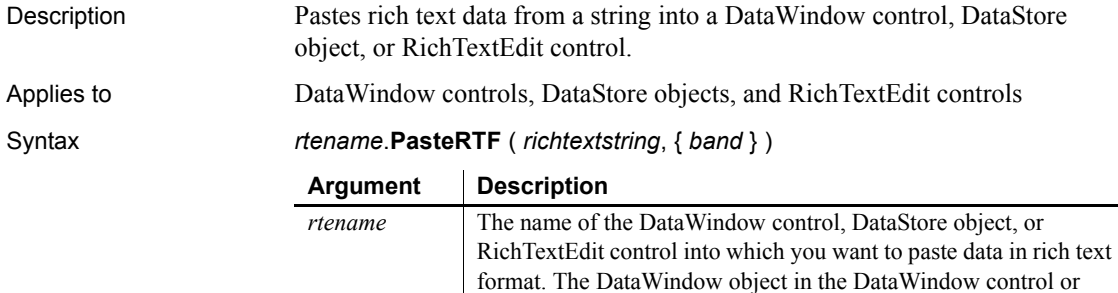

DataStore must be a RichTextEdit DataWindow.

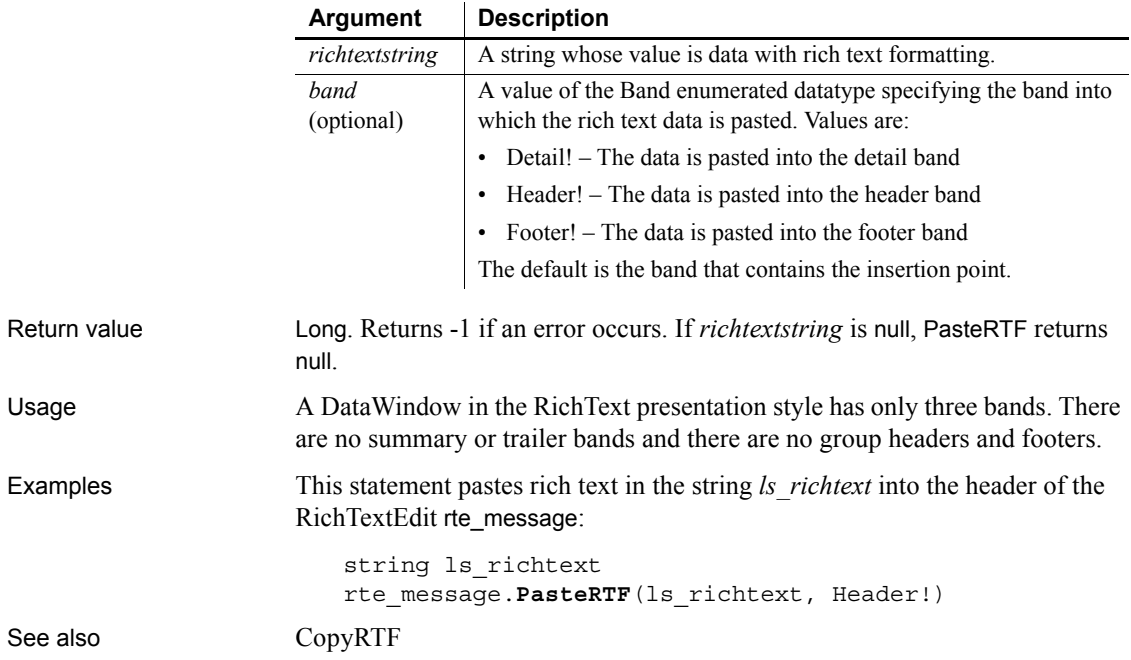

# <span id="page-841-0"></span>**PasteSpecial**

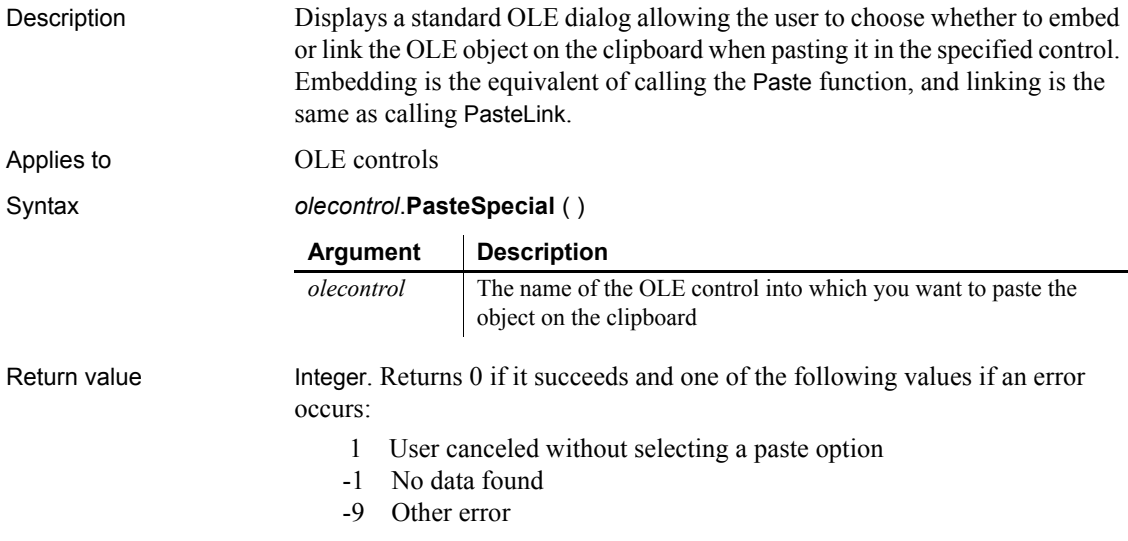

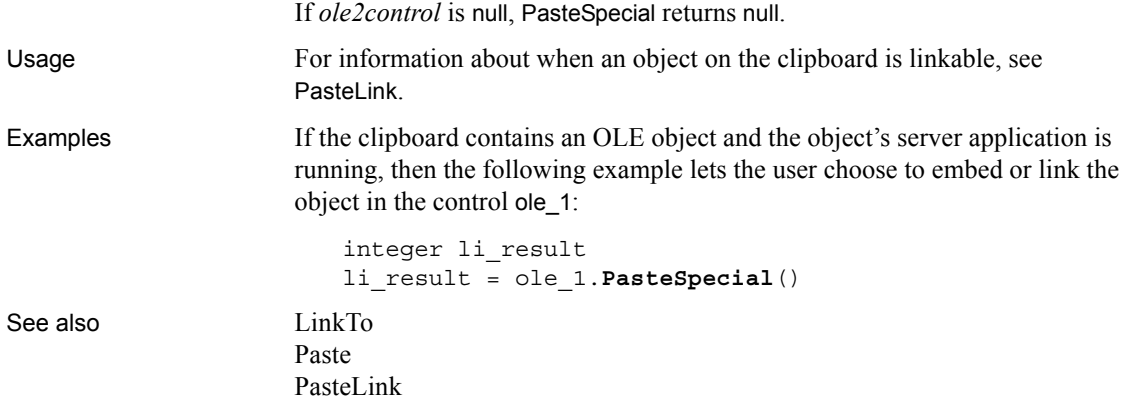

## <span id="page-842-0"></span>**PBAddCookie**

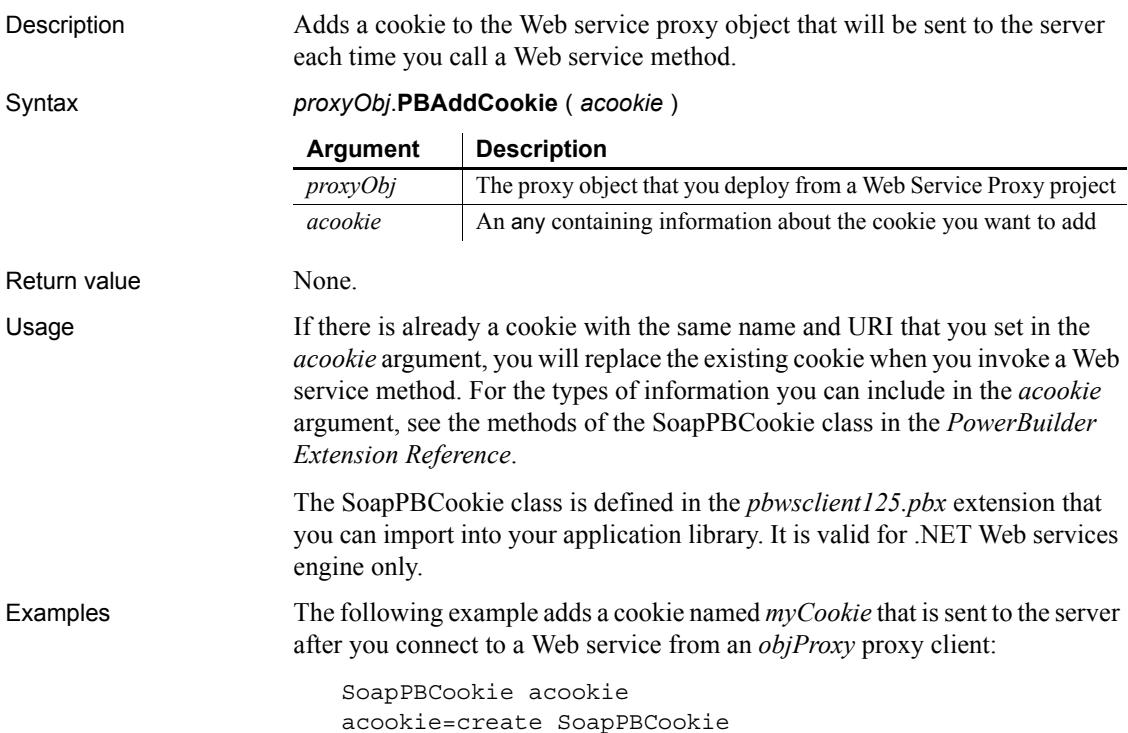

acookie.SetUri("http://myServer/webservice/Svc1.wsdl") acookie.SetName("myCookie") acookie.SetValue("My Value") objProxy.**PBAddCookie**(acookie)

See also [PBGetCookies](#page-843-0)

## <span id="page-843-0"></span>**PBGetCookies**

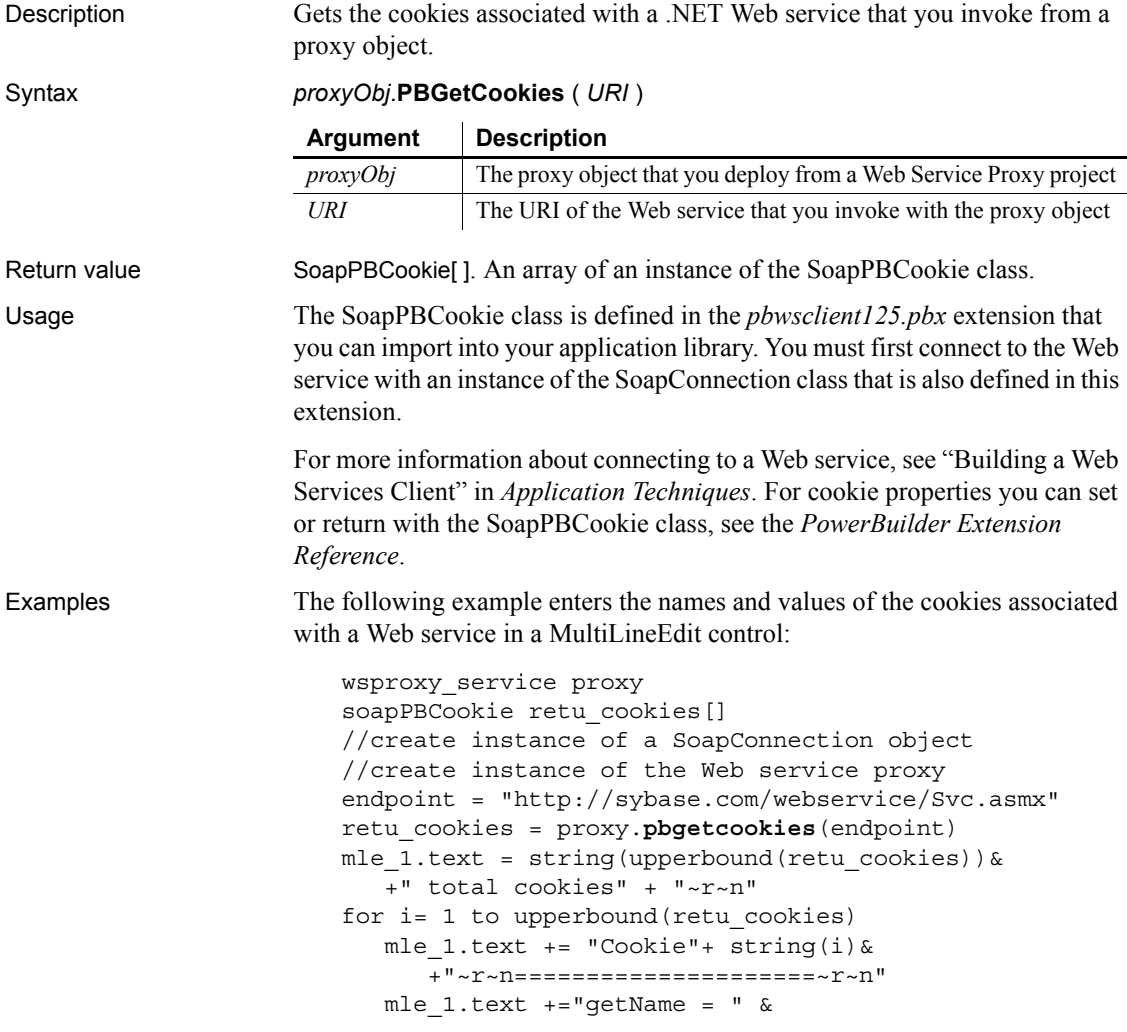

```
+ retu_cookies[i].getname() +"~r~n"
  mle 1.text +="getValue = " \&+ retu_cookies[i].getvalue()+"~r~n"
next
```
See also [PBAddCookie](#page-842-0)

## **PBGetMenuString**

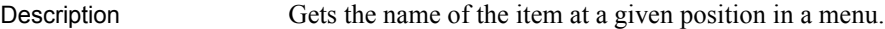

Syntax **PBGetMenuString** ( *hmenu*, *nPos*, *caption*, *nMaxLength*)

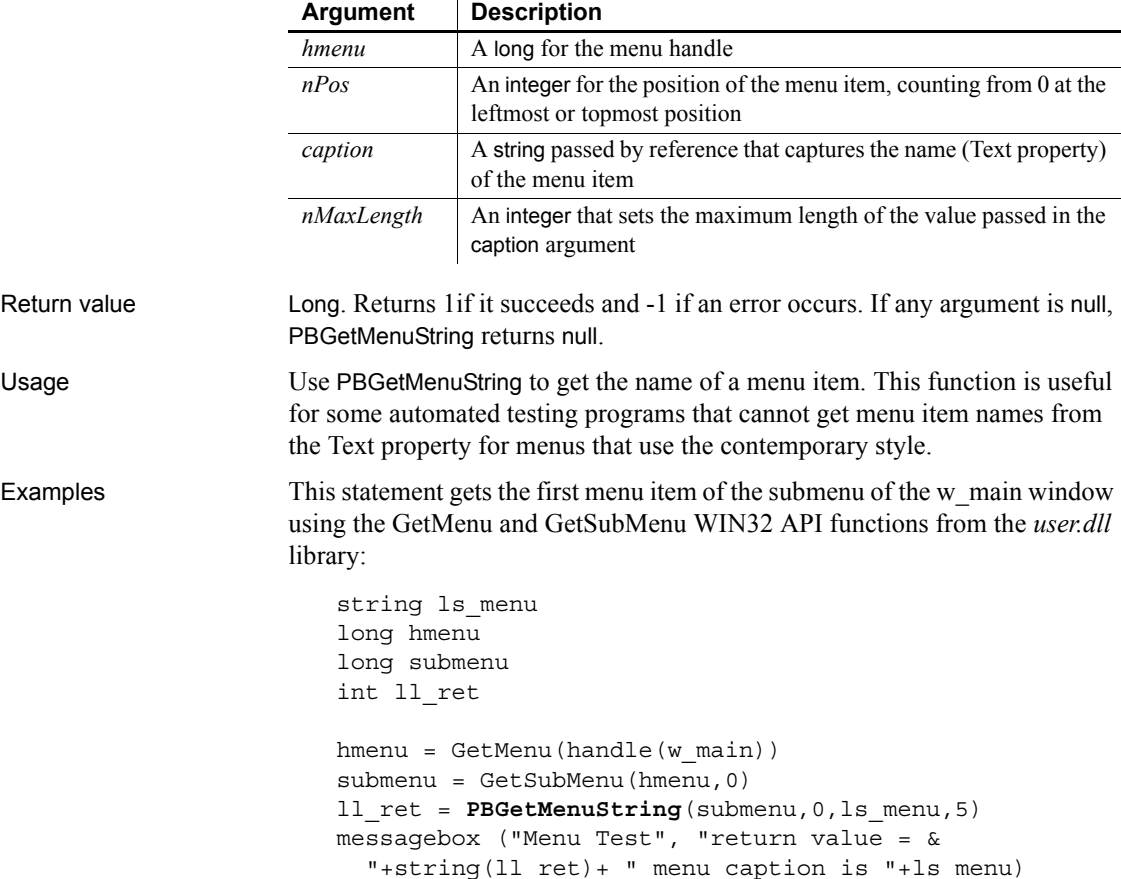

 $\overline{\phantom{0}}$ 

This example assumes you have made the following Local External Functions declarations:

function long GetMenu ( long hwnd) library "user32.dll" function long GetSubMenu ( long hparent,int pos) & library "user32.dll"

#### **Pi**

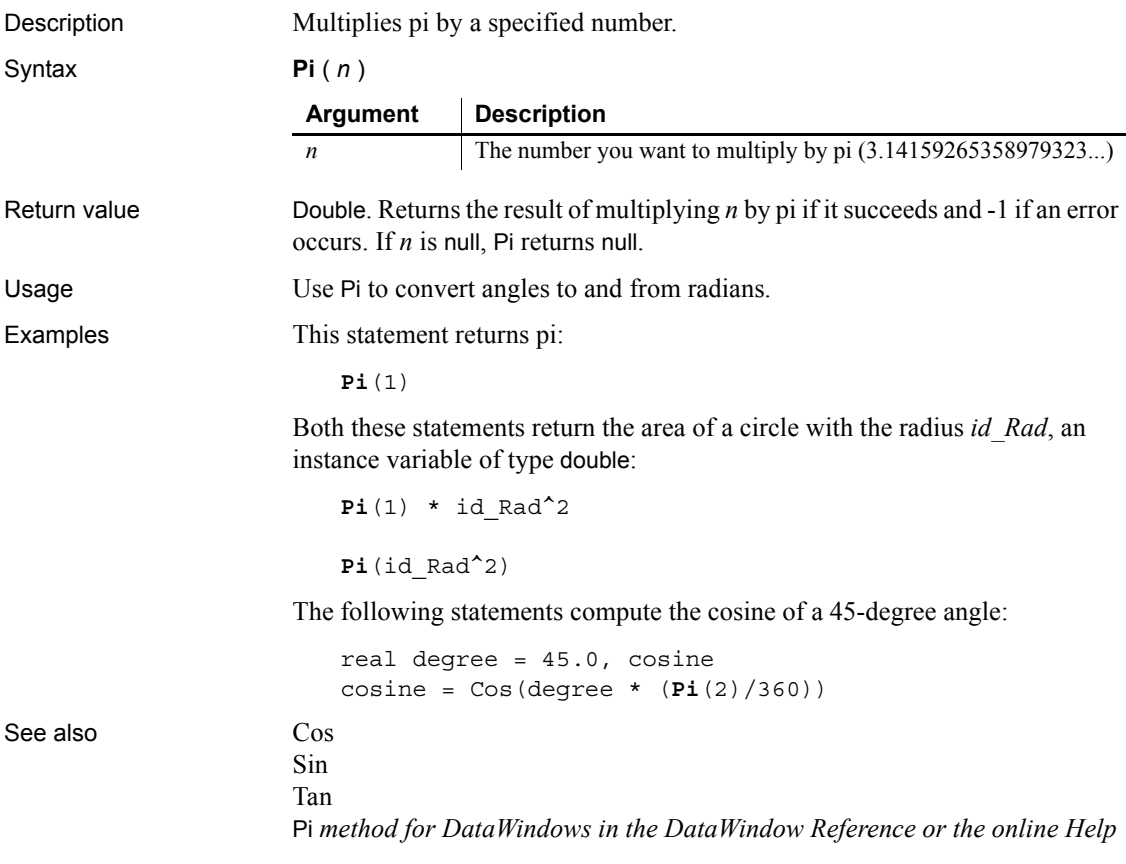

## **PixelsToUnits**

Description Converts pixels to PowerBuilder units. Because pixels are not usually square, you also specify whether you are converting the pixels' horizontal or vertical measurement. Syntax **PixelsToUnits** ( *pixels*, *type* )

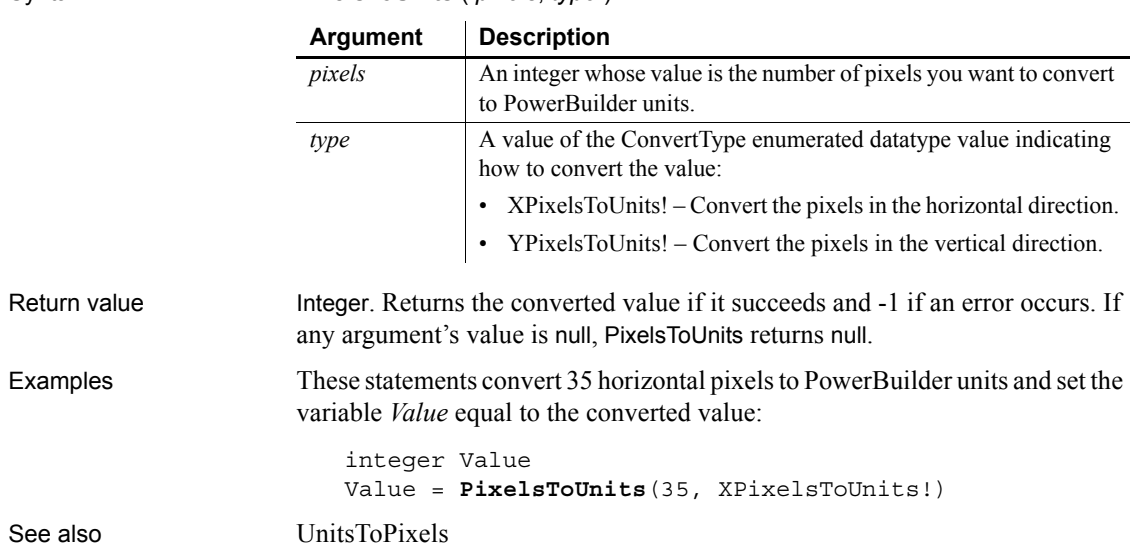

# **Play**

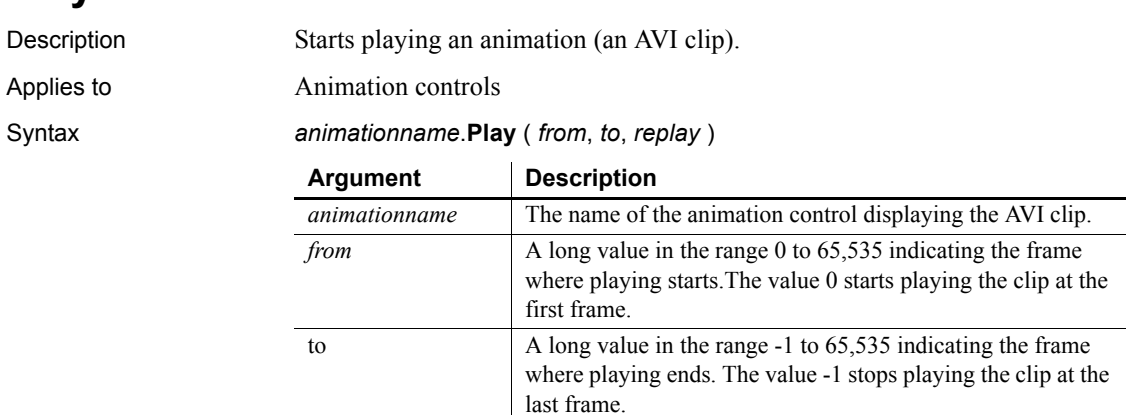

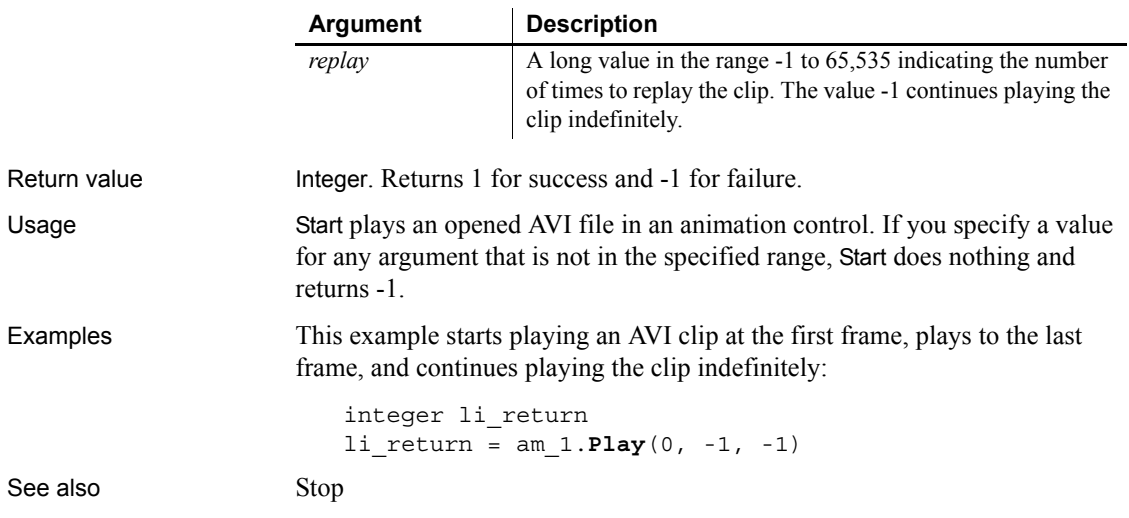

## <span id="page-847-0"></span>**PointerX**

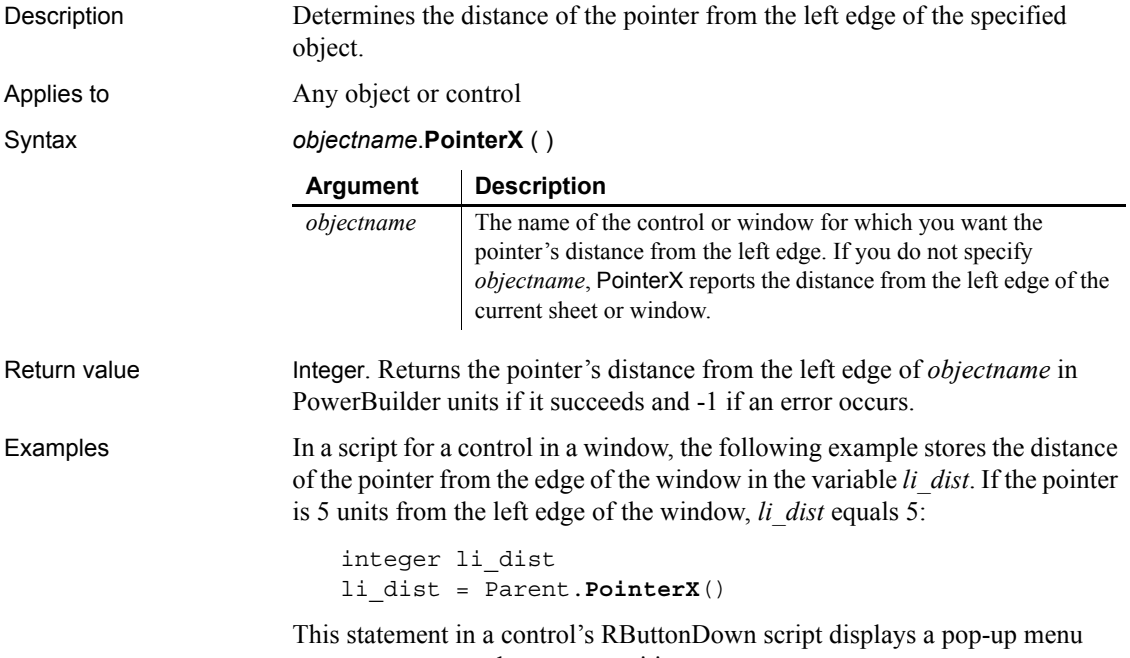

m\_Appl.M\_Help at the cursor position:

m\_Appl.m\_Help.PopMenu(Parent.**PointerX**(), & Parent.PointerY())

If the previous example was part of the window's RButtonDown script, instead of a control in the window, the following statement displays the pop-up menu at the cursor position:

m\_Appl.m\_Help.PopMenu(This.**PointerX**(), & This.PointerY())

See also [PointerY](#page-848-0)

[PopMenu](#page-849-0) [WorkSpaceHeight](#page-1167-0) [WorkSpaceWidth](#page-1169-0) [WorkSpaceX](#page-1169-1) [WorkSpaceY](#page-1170-0)

#### <span id="page-848-0"></span>**PointerY**

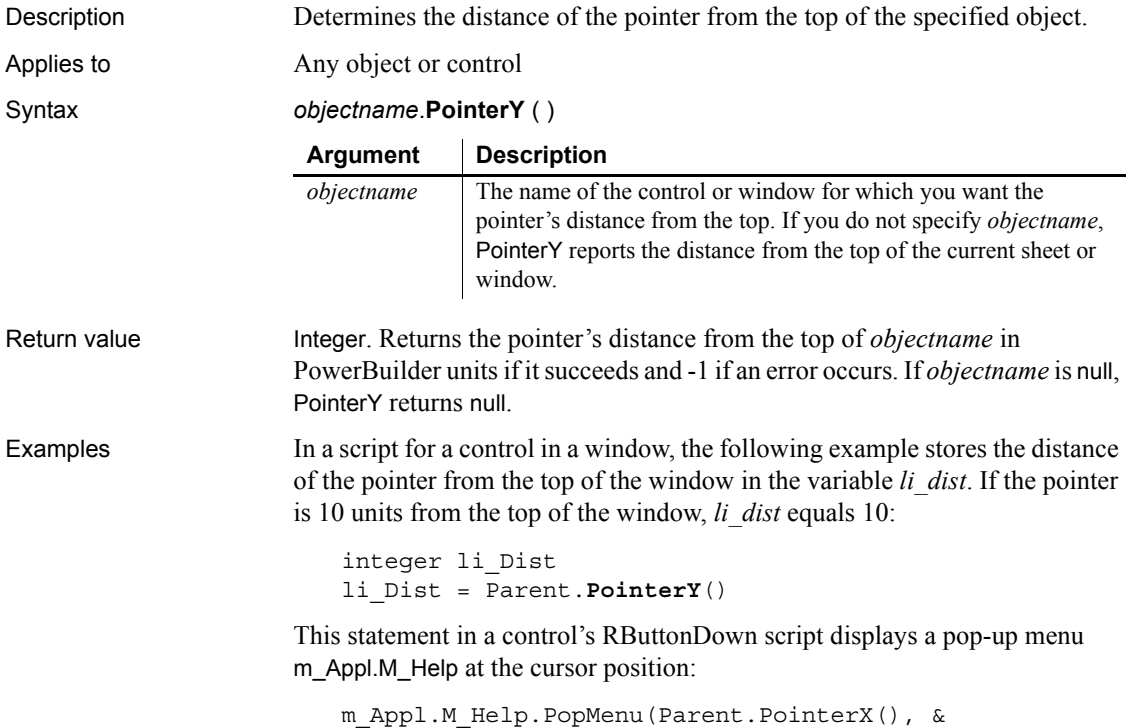

#### Parent.**PointerY**())

See also [PointerX](#page-847-0)

[PopMenu](#page-849-0) [WorkSpaceHeight](#page-1167-0) [WorkSpaceWidth](#page-1169-0) [WorkSpaceX](#page-1169-1) [WorkSpaceY](#page-1170-0)

# <span id="page-849-0"></span>**PopMenu**

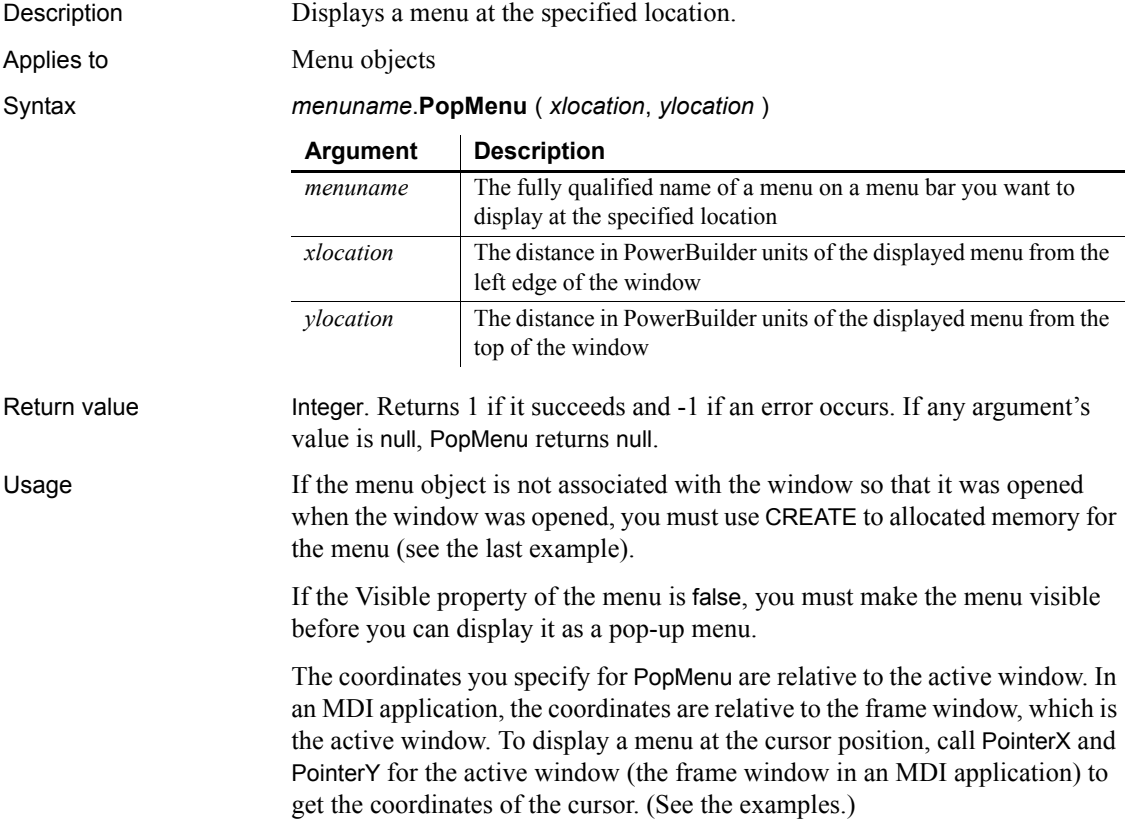

#### **Calling** *PopMenu* **in an object script**

PopMenu must be called in an object script. It should not be called in a global function.

Examples These statements display the menu m\_Emp.M\_Procedures at location 100, 200 in the active window. M\_Emp is the menu associated with the window:

```
m_Emp.M_Procedures.PopMenu(100, 200)
```
This statement displays the menu m Appl.M File at the cursor position, where m Appl is the menu associated with the window.

```
m_Appl.M_file.PopMenu(PointerX(), PointerY())
```
These statements display a pop-up menu at the cursor position. Menu4 was created in the Menu painter and includes a menu called m\_language. Menu4 is not the menu for the active window. *NewMenu* is an instance of Menu4 (datatype Menu4):

```
Menu4 NewMenu
NewMenu = CREATE Menu4
NewMenu.m_language.PopMenu(PointerX(), PointerY())
```
In an MDI application, the last line would include the MDI frame as the object for the pointer functions:

```
NewMenu.m_language.PopMenu( &
   w frame.PointerX(), w frame.PointerY())
```
#### **PopulateError**

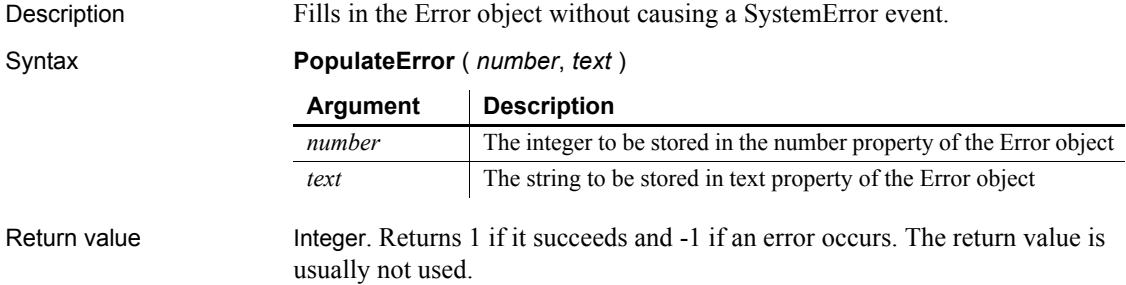

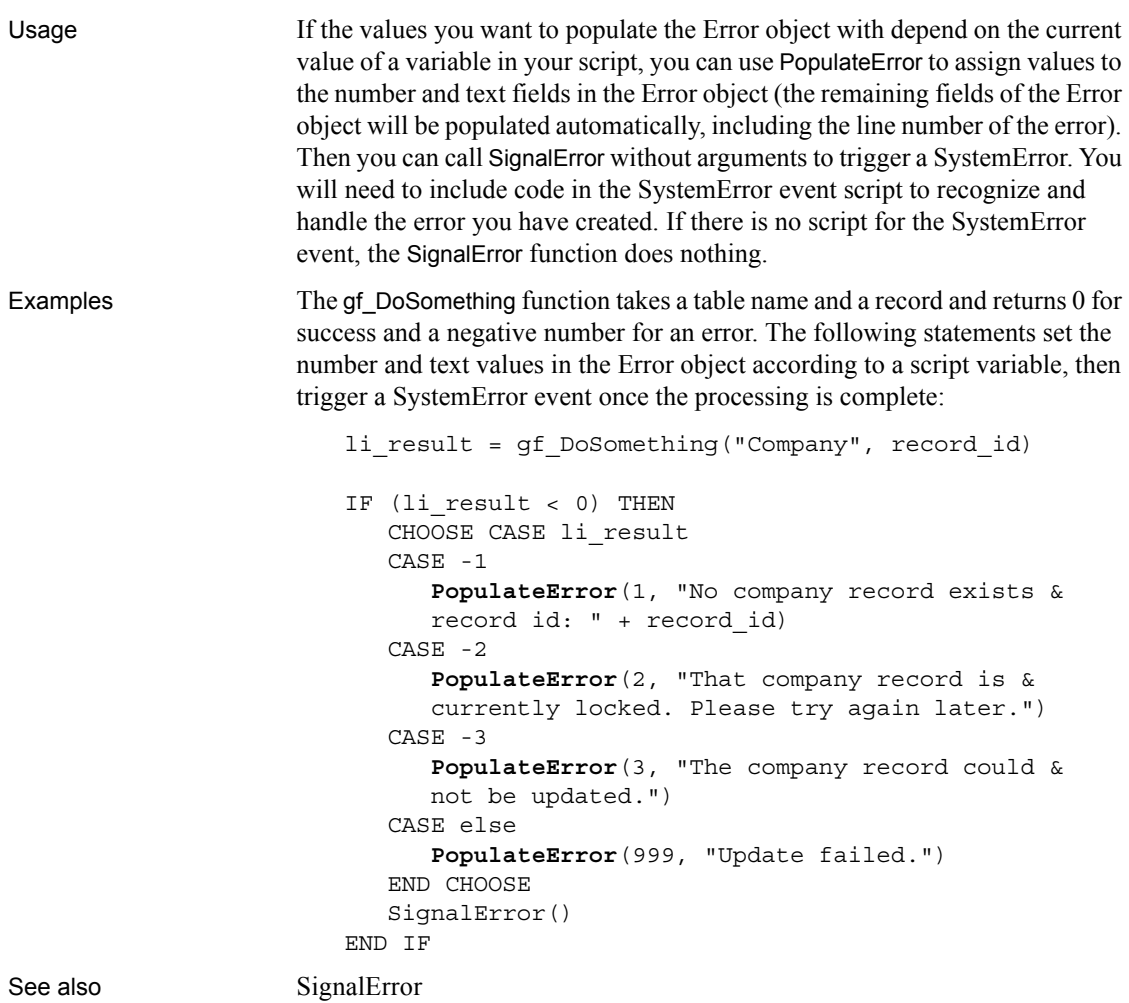

<span id="page-851-0"></span>**Pos**

Description Finds one string within another string.

Syntax **Pos** ( *string1*, *string2* {, *start* } )

#### **Argument Description**

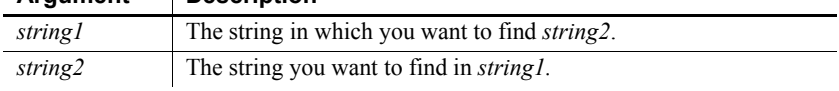

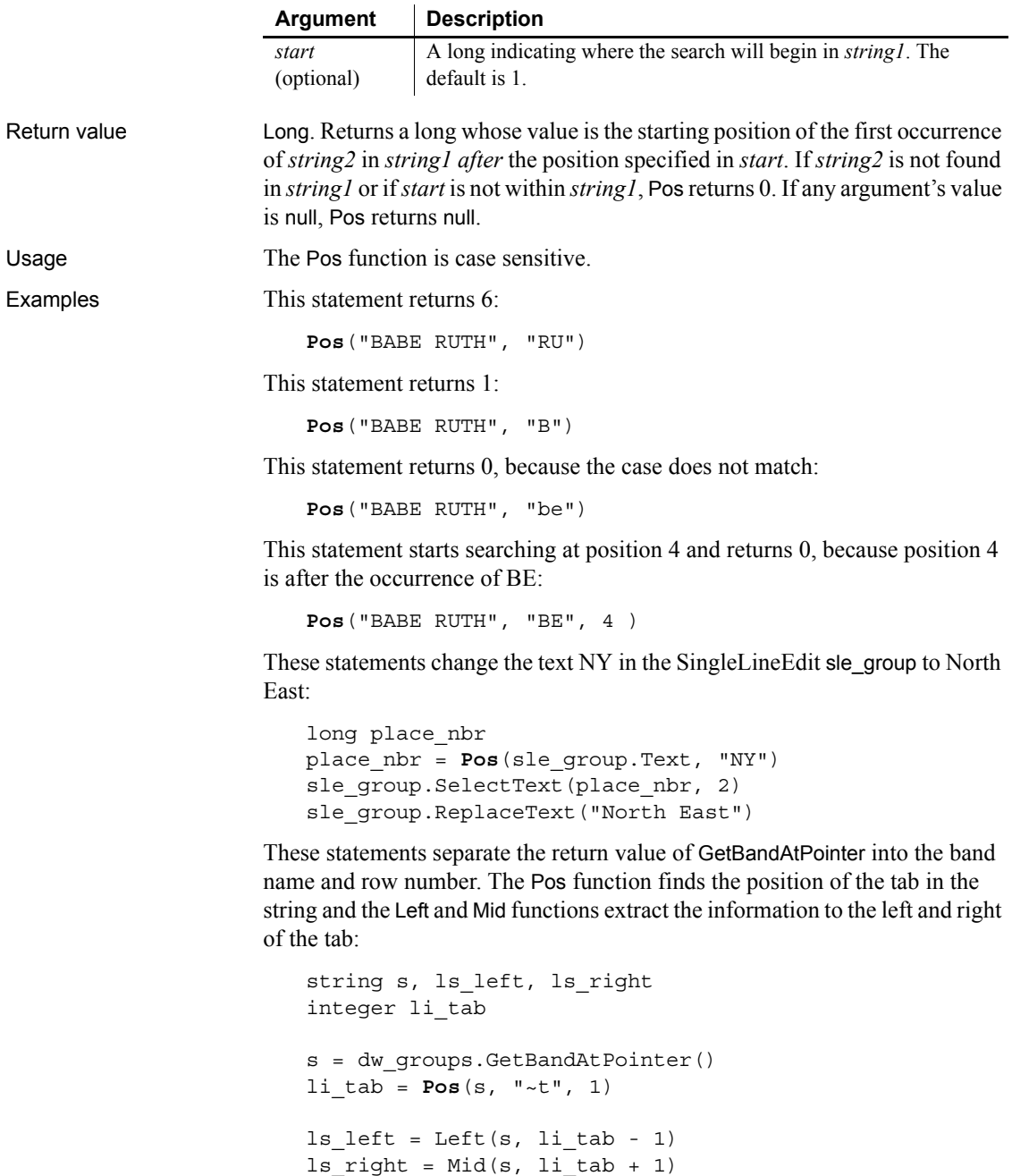

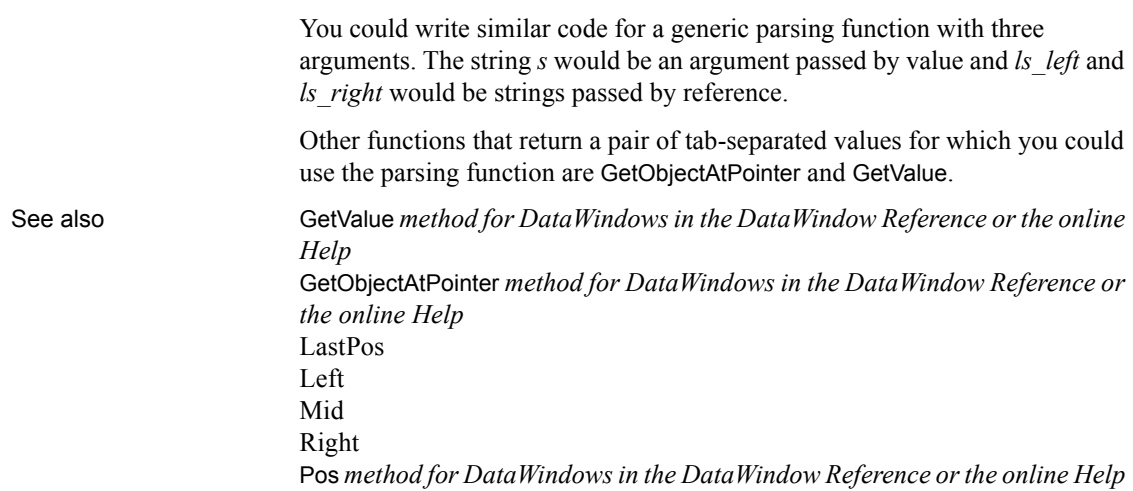

## **PosA**

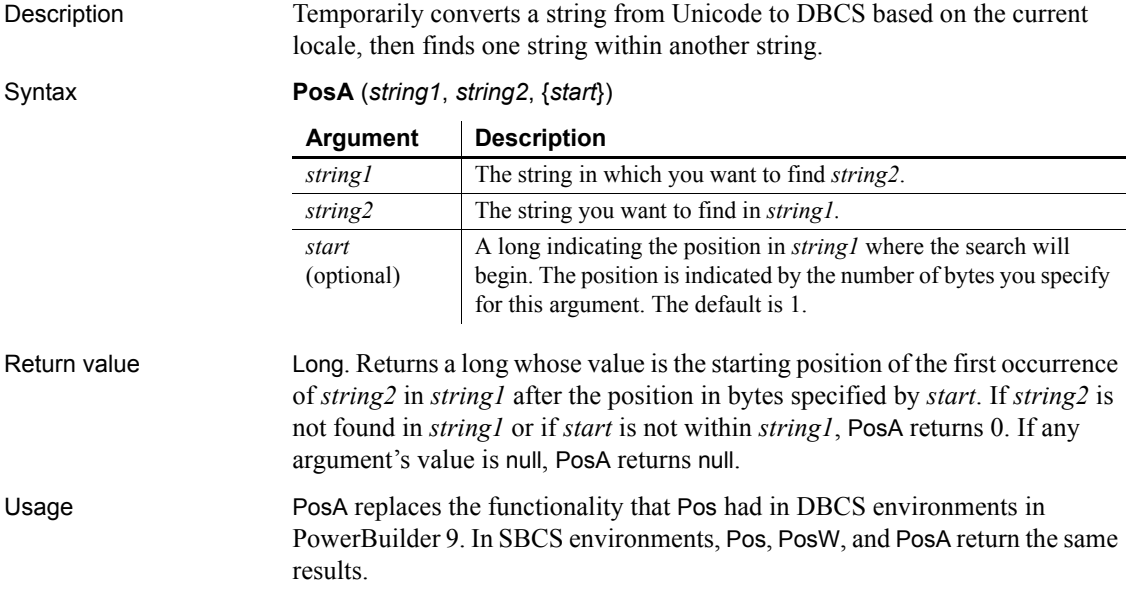

## **PosW**

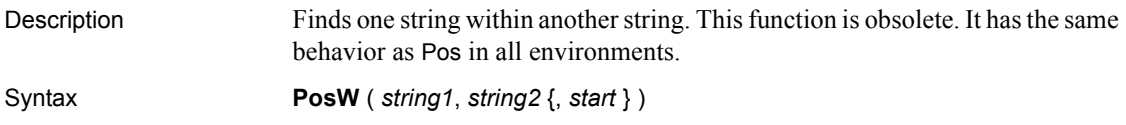

### **Position**

Reports the position of the insertion point in an editable control.

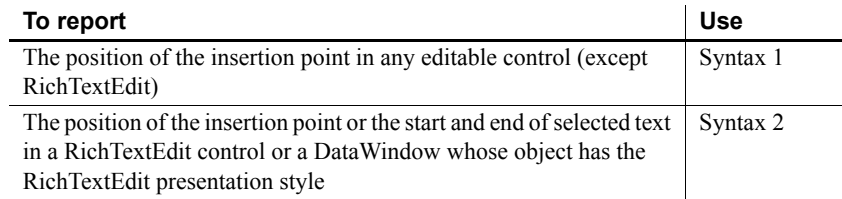

<span id="page-854-0"></span>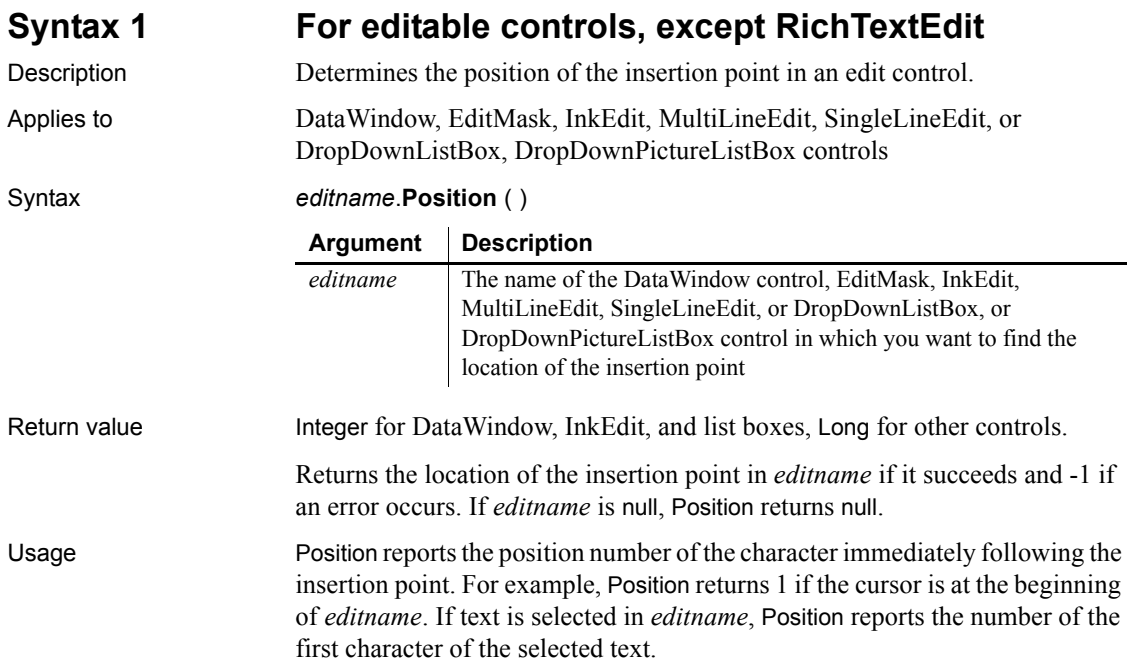

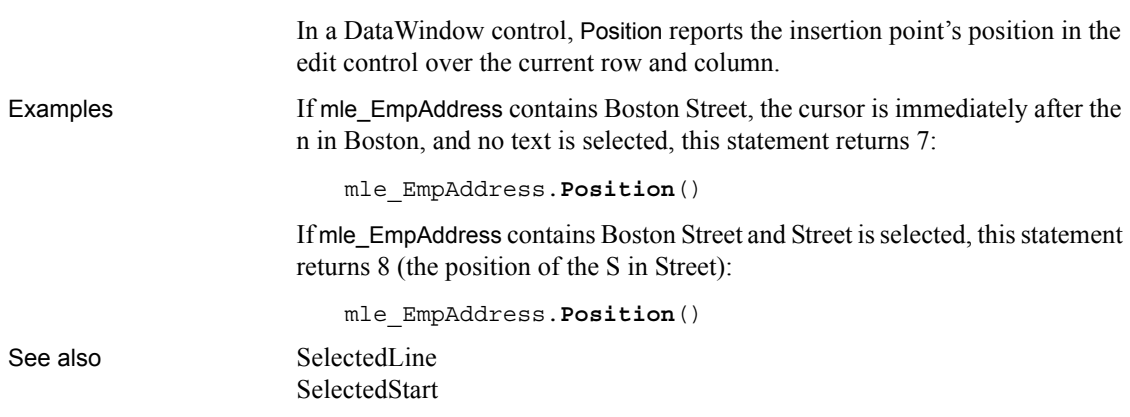

#### <span id="page-855-0"></span>**Syntax 2 For RichTextEdit controls**

Description Determines the line and column position of the insertion point or the start and end of selected text in an RichTextEdit control.

Applies to RichTextEdit and DataWindow controls

Syntax *rtename*.**Position** ( *fromline*, *fromchar* {, *toline*, *tochar* } )

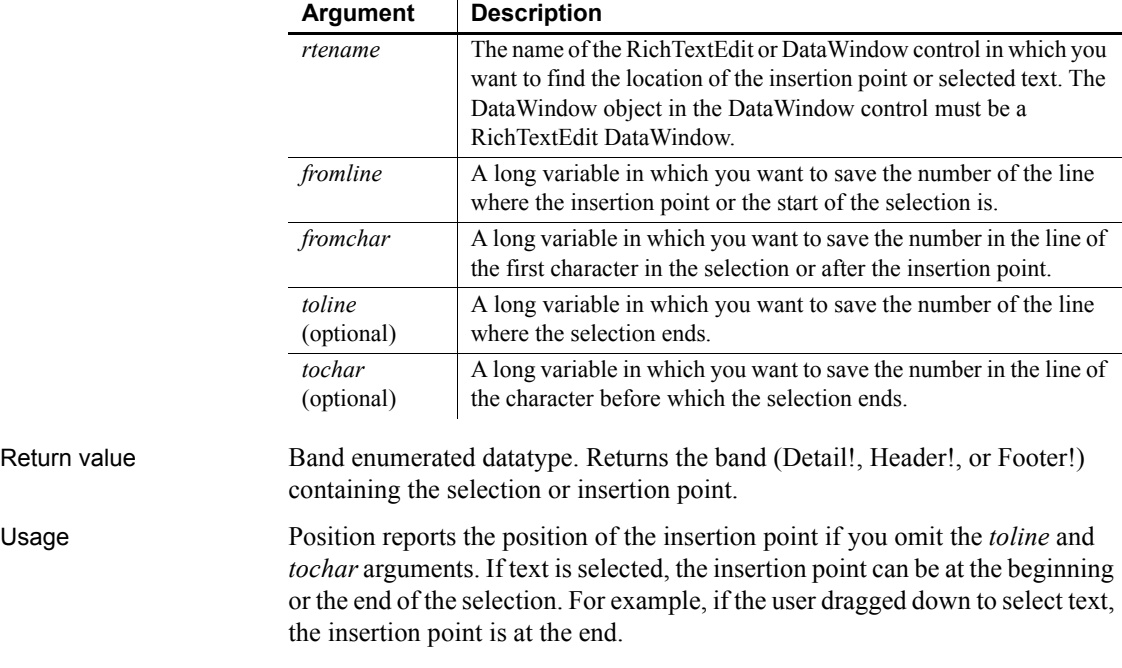

If there is a selection, a character argument can be set to 0 to indicate that the selection begins or ends at the start of a line, with nothing else selected on that line. When the user drags up, the selection can begin at the start of a line and *fromchar* is set to 0. When the user drags down, the selection can end at the beginning of a line and *tochar* is set to 0.

**Selection or insertion point** To find out whether there is a selection or just an insertion point, specify all four arguments. If *toline* and *tochar* are set to 0, then there is no selection, only an insertion point. If there is a selection and you want the position of the insertion point, you will have to call Position again with only two arguments. This difference is described next.

**The position of the insertion point and end of selection can differ** When reporting the position of selected text, the positions are inclusive—Position reports the first line and character and the last line and character that are selected. When reporting the position of the insertion point, Position identifies the character just after the insertion point. Therefore, if text is selected and the insertion point is at the end, the values for the insertion point and the end of the selection differ.

To illustrate, suppose the first four characters in line 1 are selected and the insertion point is at the end. If you request the position of the insertion point:

```
rte_1.Position(ll_line, ll_char)
```
Then:

- *ll\_line* is set to 1
- *ll char* is set to 5, the character following the insertion point

If you request the position of the selection:

```
rte 1.Position(ll startline, ll startchar, &
   ll endline, ll endchar)
```
- *ll\_startline* and *ll\_startchar* are both set to 1
- *ll* endline is 1 and *ll* endchar is set to 4, the last character in the selection

**Passing values to SelectText** Because values obtained with Position provide more information that simply a selection range, you cannot pass the values directly to SelectText. In particular, 0 is not a valid character position when selecting text, although it is meaningful in describing the selection.

Examples This example calls Position to get the band and the line and column values for the beginning and end of the selection. The values are converted to strings and displayed in the StaticText st\_status:

```
integer li_rtn
```

```
long 11 startline, 11 startchar
long ll endline, ll endchar
string 1s s, 1s band
band l_band
// Get the band and start and end of the selection
l_band = rte_1.Position(ll_startline, ll_startchar,&
   ll endline, ll endchar)
// Convert position values to strings
ls s = "Start line/char: " + String(ll startline) &
  + ", " + String(ll_startchar)
ls_s = ls_s + " End line/char: " &+ String(ll_endline) + ", " + String(ll_endchar)
// Convert Band datatype to string
CHOOSE CASE l_band
CASE Detail!
  ls_band = " Detail"
CASE Header!
  ls_band = " Header"
CASE Footer!
  ls_band = " Footer"
CASE ELSE
  ls_band = " No band"
END CHOOSE
   ls_s = ls_s + ls_b// Display the information
st_status.Text = ls_s
```
This example extends the current selection down 1 line. It takes into account whether there is an insertion point or a selection, whether the insertion point is at the beginning or end of the selection, and whether the selection ends at the beginning of a line:

```
integer rtn
long l1, c1, l2, c2, linsert, cinsert
long l1select, c1select, l2select, c2select
// Get selectio start and end
rte_1.Position(l1, c1, l2, c2)
// Get insertion point
rte_1.Position(linsert, cinsert)
```

```
IF 12 = 0 and c2 = 0 THEN //insertion point
   l1select = linsert
   c1select = cinsert
   l2select = l1select + 1 // Add 1 to end line
   c2select = c1select
ELSEIF l2 > l1 THEN // Selection, ins pt at end
   IF c2 = 0 THEN // End of selection (ins pt)
   // at beginning of a line (char 0)
      c2 = 999 // Change to end of prev line
      l2 = l2 - 1
   END IF
   l1select = l1
   c1select = c1l2select = 12 + 1 // Add 1 to end line
   c2select = c2ELSEIF l2 < l1 THEN // selection, ins pt at start
   IF c1 = 0 THEN // End of selection (not ins pt)
   // at beginning of a line
      c1 = 999 // Change to end of prev line
      l1 = l1 - 1
   END IF
   l1select = l2
   c1select = c2
   l2select = 11 + 1 // Add 1 to end line
   // (start of selection)
   c2select = c1
ELSE // 11 = 12, selection on one line
   l1select = l1
   l2select = 12 + 1 // Add 1 to line
   IF c1 < c2 THEN // ins pt at end
      c1select = c1
      c2select = c2
   ELSE // cl > c2, ins pt at startc1select = c2
      c2select = c1END IF
END IF
// Select the extended selection
rtn = rte_1.SelectText( l1select, c1select, &
   l2select, c2select )
```
For an example of selecting each word in a RichTextEdit control, see SelectTextWord.

See also [SelectedLine](#page-972-0) [SelectedStart](#page-974-0) [SelectText](#page-982-0)

## <span id="page-859-0"></span>**Post**

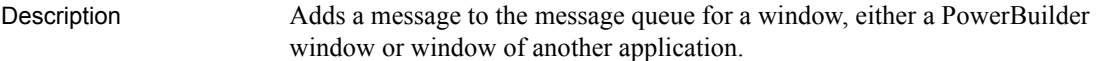

Syntax **Post** ( *handle*, *message*#, *word*, *long* )

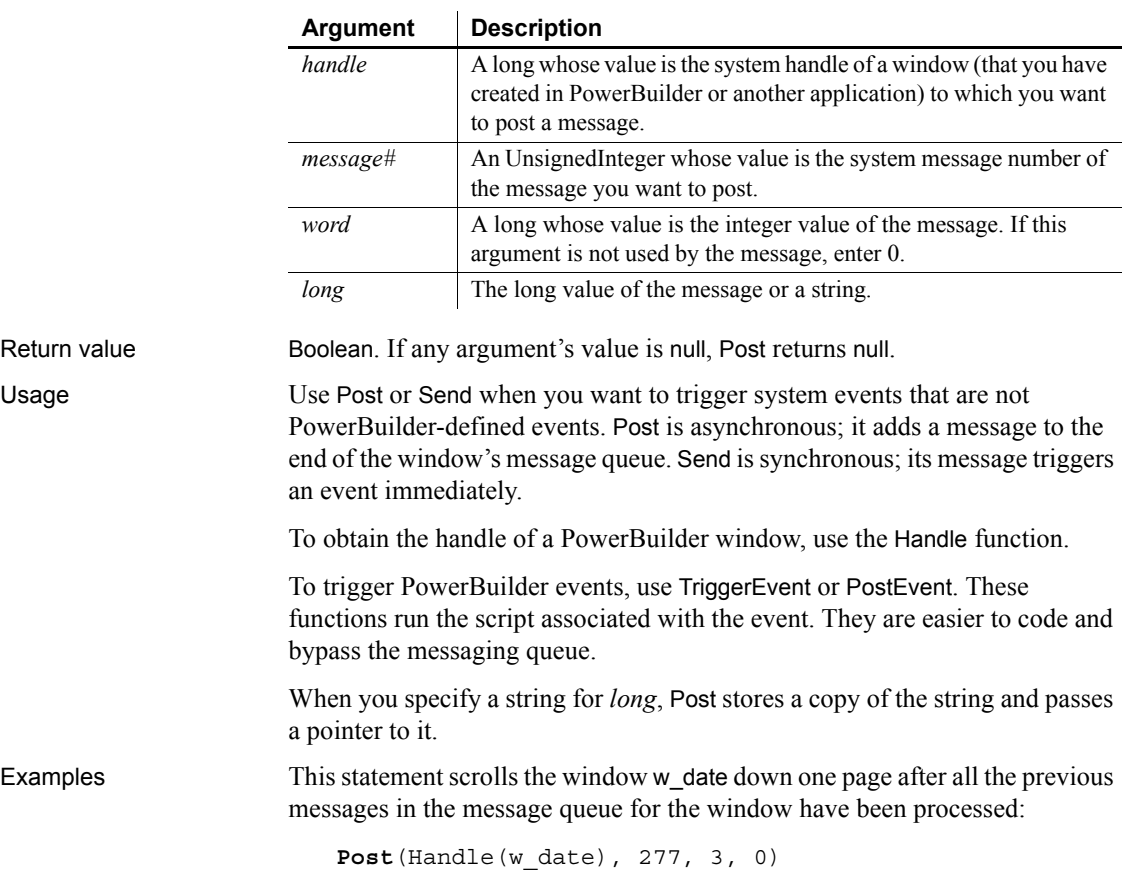

#### See also **[Handle](#page-636-0)**

[PostEvent](#page-860-0) [Send](#page-990-0) [TriggerEvent](#page-1149-0)

### <span id="page-860-0"></span>**PostEvent**

Description Adds an event to the end of the event queue of an object.

Applies to Any object, except the application object

Syntax *objectname*.**PostEvent** ( *event*, { *word*, *long* } )

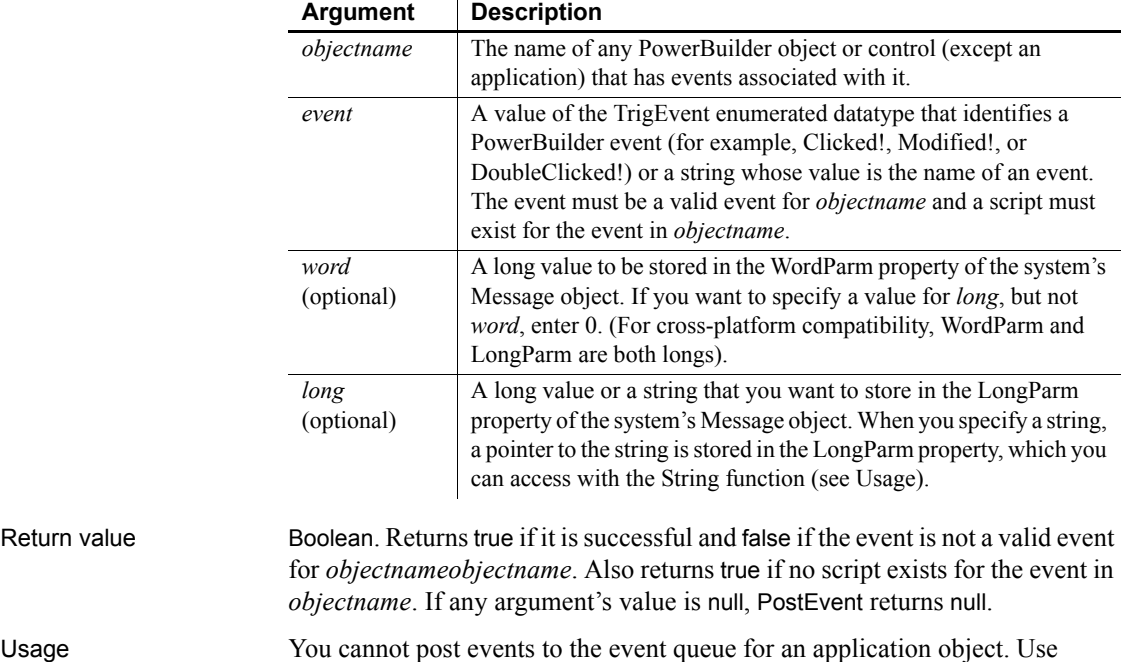

TriggerEvent instead.

You cannot post or trigger events for objects that do not have events, such as drawing objects. You cannot post or trigger events in a batch application that has no user interface because the application has no event queue.

After you call PostEvent, check the return code to determine whether PostEvent succeeded.

You can pass information to the event script with the *word* and *long* arguments. The information is stored in the Message object. In your script, you can reference the WordParm and LongParm fields of the Message object to access the information. Note that the Message object is saved and restored just before the posted event script runs so that the information you passed is available even if other code has used the Message object too.

If you have specified a string for *long*, you can access it in the triggered event by using the String function with the keyword "address" as the *format* parameter. (Note that PowerBuilder has stored the string at an arbitrary memory location and you are relying on nothing else having altered the pointer or the stored string.) Your event script might begin as follows:

```
string PassedString
PassedString = String(Message.LongParm, "address")
```
TriggerEvent and PostEvent are useful for preventing duplication of code. If two controls perform the same task, you can use PostEvent in one control's event script to execute the other's script, instead of repeating the code in two places. For example, if both a button and a menu delete data, the button's Clicked script can perform the deletion and the menu's Clicked event script can post an event that runs the button's Clicked event script.

*Choosing PostEvent or TriggerEvent* Both PostEvent and TriggerEvent cause event scripts to be executed. PostEvent is asynchronous; it adds the event to the end of an object's event queue. TriggerEvent is synchronous; the event is triggered immediately.

Use PostEvent when you want the current event script to complete before the posted event script runs. TriggerEvent interrupts the current script to run the triggered event's script. Use it when you need to interrupt a process, such as canceling printing.

If the function is the last line in an event script and there are no other events pending, PostEvent and TriggerEvent have the same effect.

*Events and messages in Windows* Both PostEvent and TriggerEvent cause a script associated with an event to be executed. However, these functions do not send the actual event message. This is important when you are choosing the target object and event. The following background information explains this concept.

Many PowerBuilder functions send Windows messages, which in turn trigger events and run scripts. For example, the Close function sends a Windows close message (WM\_CLOSE). PowerBuilder maps the message to its internal close message (PBM\_CLOSE), then runs the Close event's script and closes the window.

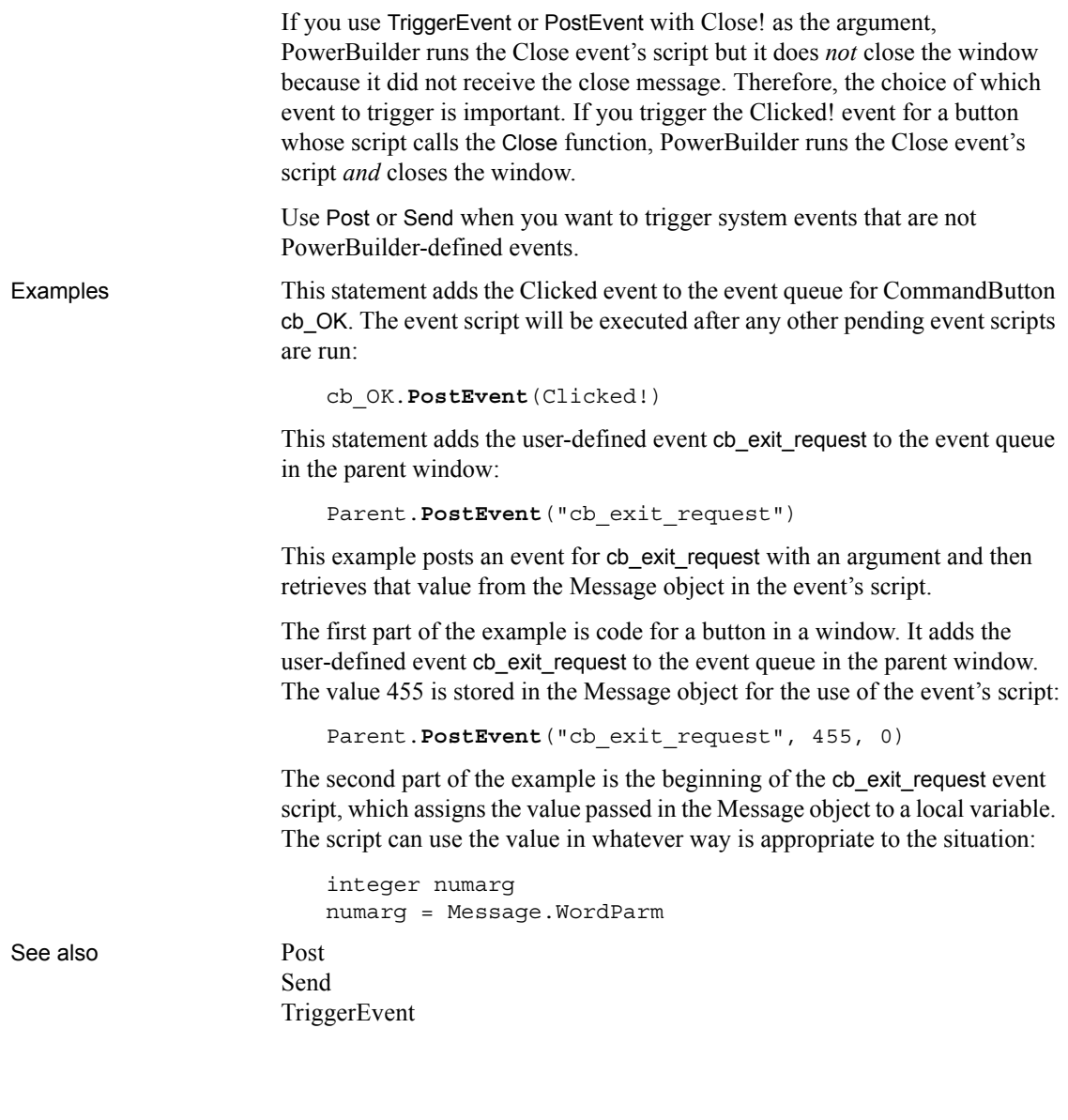

### **PostURL**

Description Performs an HTTP Post, allowing a PowerBuilder application to send a request through CGI, NSAPI, or ISAPI.

#### Applies to Inet objects

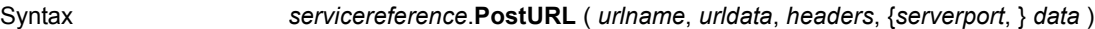

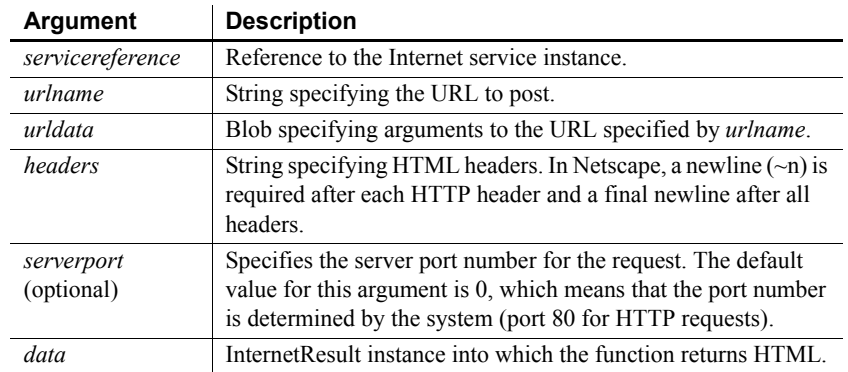

Return value Integer. Returns values as follows:

- 1 Success
- -1 General error
- -2 Invalid URL
- -4 Cannot connect to the Internet
- -5 Unsupported secure (HTTPS) connection attempted
- -6 Internet request failed

Usage Call this function to invoke a CGI, NSAPI, or ISAPI function.

*Data* references a standard class user object that descends from InternetResult and that has an overridden InternetData function. This overridden function then performs the required processing with the returned HTML. Because the Internet returns data asynchronously, *data* must reference a variable that remains in scope after the function executes (such as a window-level instance variable).

To simulate a form submission, you need to send a header that indicates the proper Content-Type. For forms, the proper Content-Type header is:

Content-Type: application/x-www-form-urlencoded

For more information on the InternetResult standard class user object and the InternetData function, use the PowerBuilder Browser.
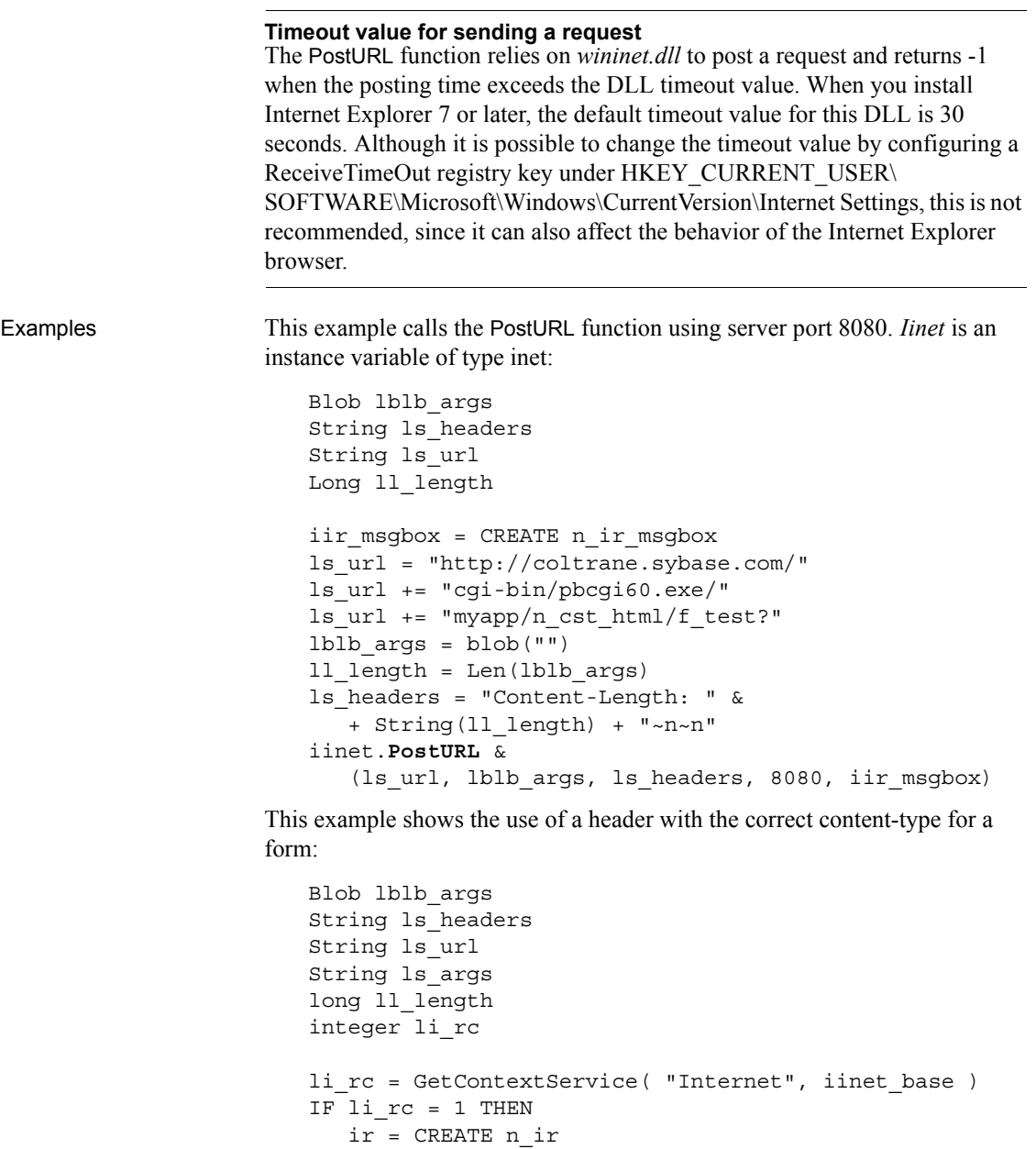

ls\_url = "http://localhost/Site/testurl.stm?"

ls\_args = "user=MyName&pwd=MyPasswd"

lblb\_args = Blob( ls\_args )

```
ll_length = Len( lblb_args )
   ls header = "Content-Type: " + \&"application/x-www-form-urlencoded~n" + &
      "Content-Length: " + String( ll_length ) + "~n~n"
   li rc = iinet.PostURL( ls url, lblb args, &
      ls_header, ir )
END IF
```
See also [GetURL](#page-633-0)

[HyperLinkToURL](#page-640-0) [InternetData](#page-688-0)

#### <span id="page-865-0"></span>**Preview**

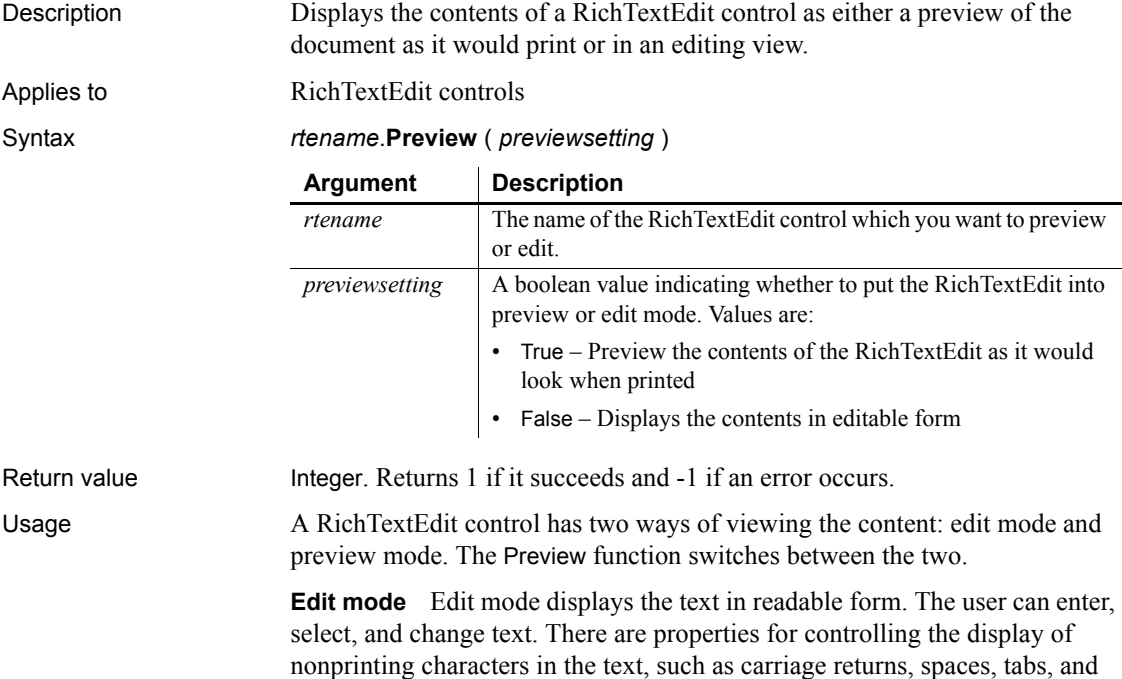

above the editing area of the control.

input fields. In edit mode, the toolbar, ruler bar, and tab bar, if visible, display

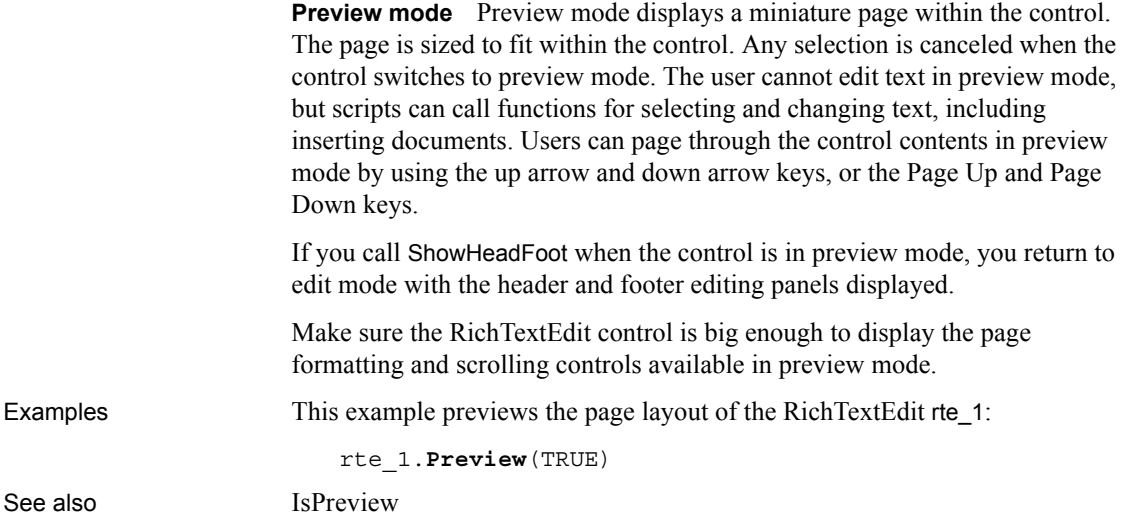

#### <span id="page-866-1"></span>**Print**

Sends data to the current printer (or spooler, if the user has a spooler set up). There are several syntaxes.

For syntax for DataWindows or DataStores, see the Print *method for DataWindows in the DataWindow Reference or the online Help*.

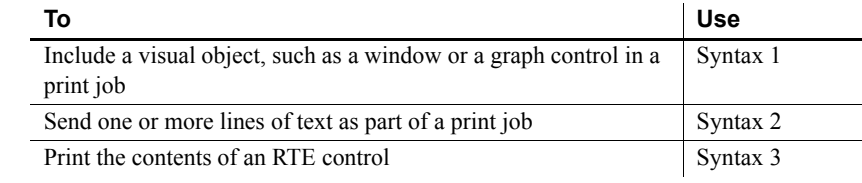

#### <span id="page-866-0"></span>**Syntax 1 For printing a visual object in a print job**

Description Includes a visual object, such as a window or a graph control, in a print job that you have started with the PrintOpen function.

Applies to Any object

Syntax *objectname*.**Print** ( *printjobnumber*, *x*, *y* {, *width*, *height* } )

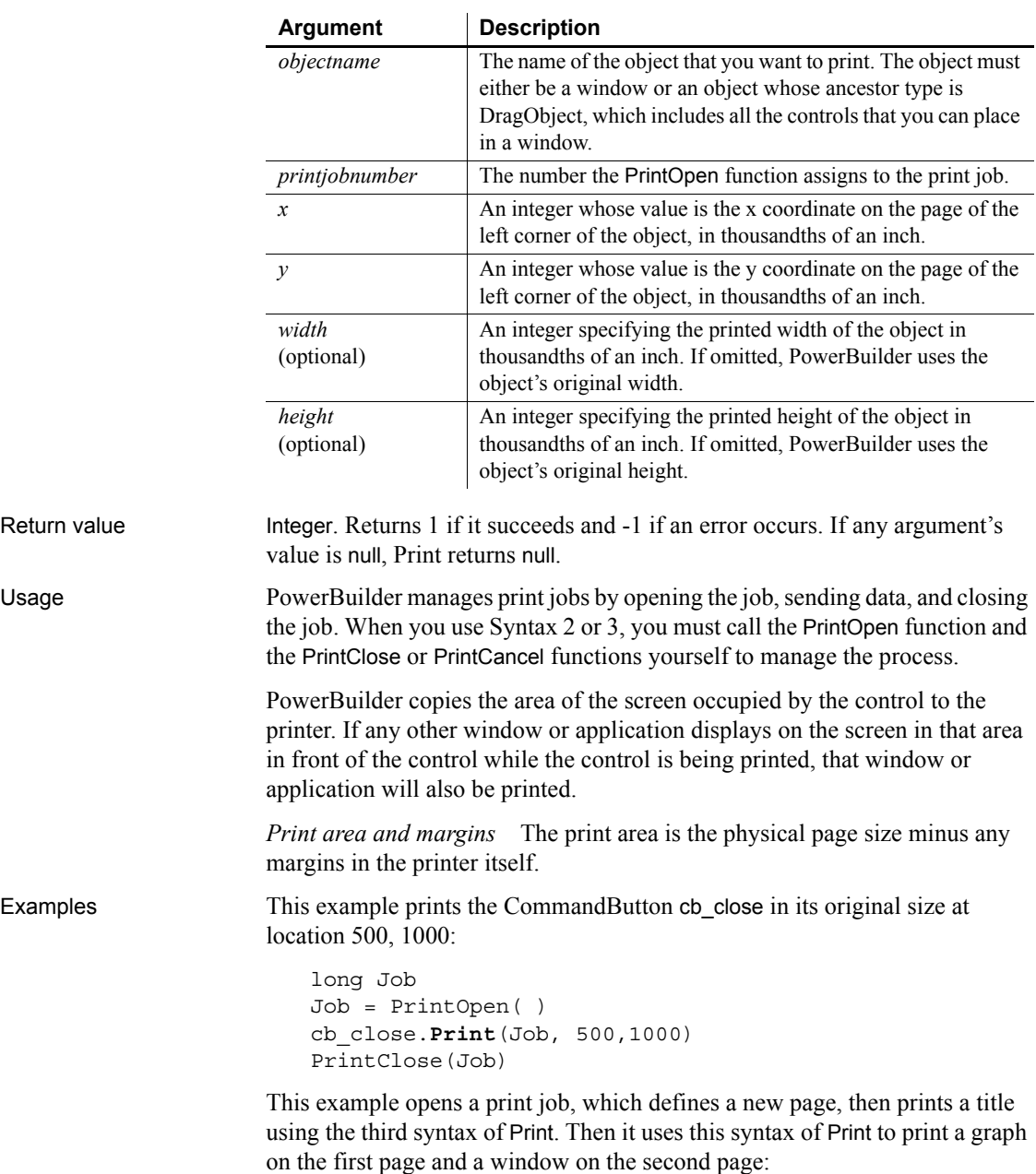

long Job Job = PrintOpen( )

```
Print(Job, "Report of Year-to-Date Sales")
                     gr_sales1.Print(Job, 1000,PrintY(Job)+500, &
                        6000,4500)
                     PrintPage(Job)
                     w_sales.Print(Job, 1000,500, 6000,4500)
                     PrintClose(Job)
PrintCancel
```
[PrintClose](#page-875-0) [PrintOpen](#page-882-0) [PrintScreen](#page-887-0)

#### <span id="page-868-0"></span>**Syntax 2 For printing text in a print job**

Description Sends one or more lines of text as part of a print job that you have opened with the PrintOpen function. You can specify tab settings before or after the text. The tab settings control the text's horizontal position on the page.

#### Applies to Not object-specific

Syntax **Print** ( *printjobnumber*, { *tab1*, } *string* {, *tab2* } )

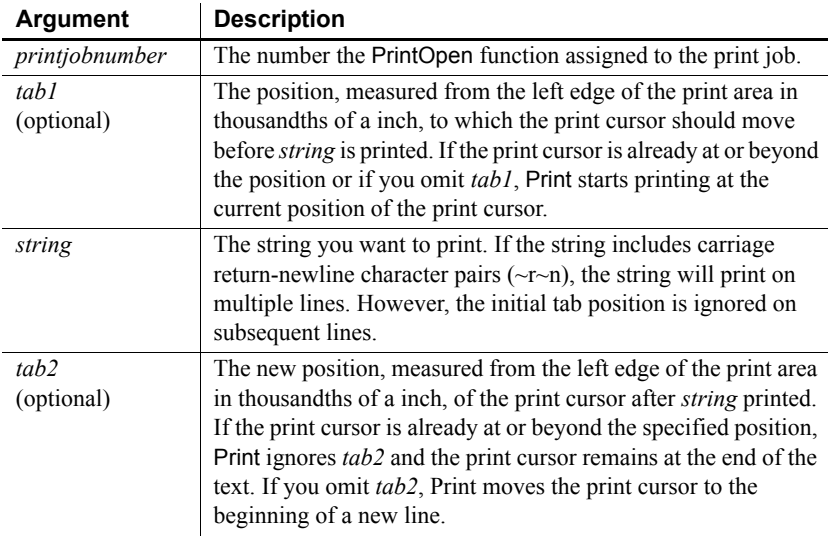

Return value Integer. Returns 1 if it succeeds and -1 if an error occurs. If any argument's value is null, Print returns null.

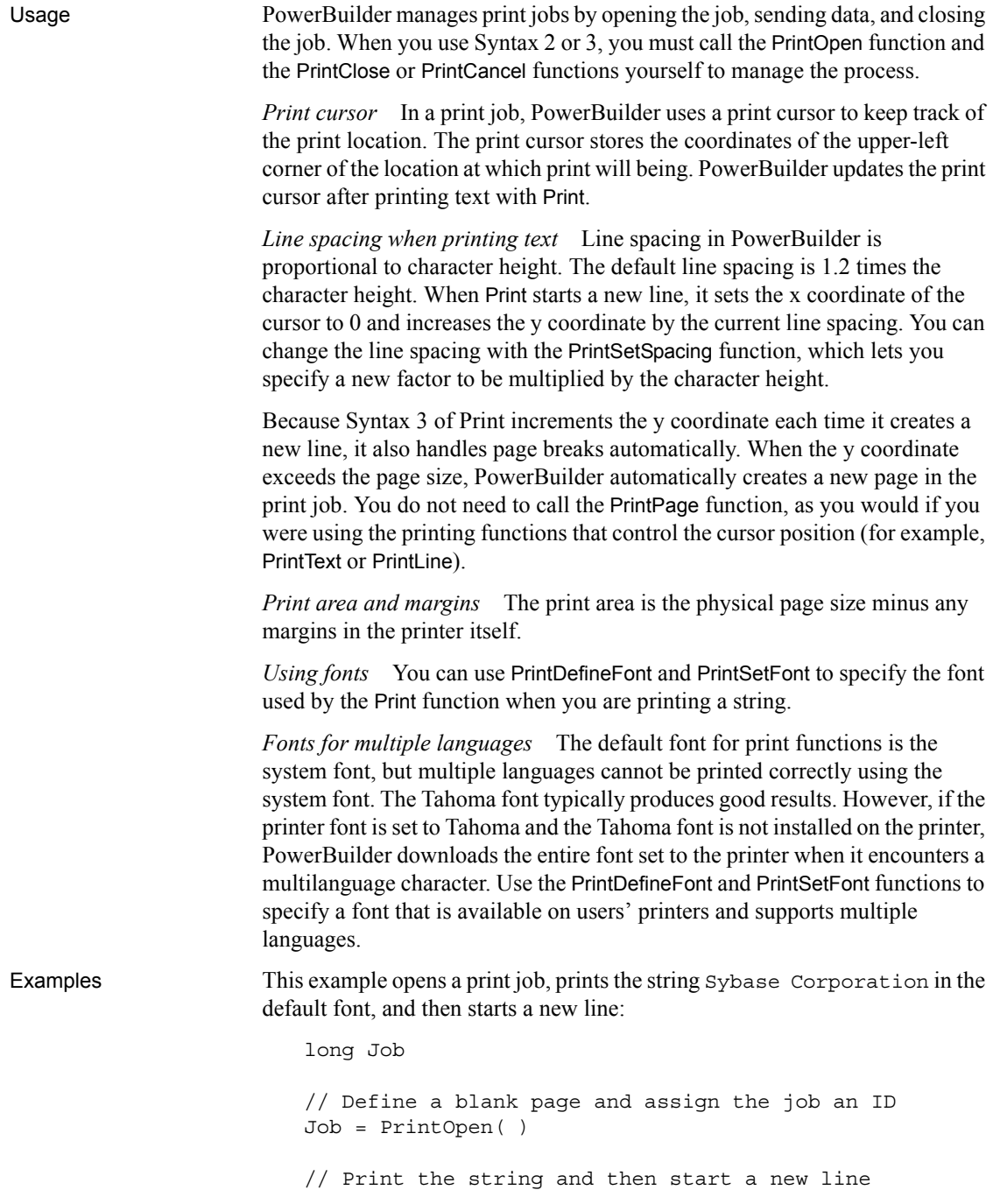

**Print**(Job, "Sybase Corporation") ... PrintClose(Job)

This example opens a print job, prints the string Sybase Corporation in the default font, tabs 5 inches from the left edge of the print area but does not start a new line:

```
long Job
// Define a blank page and assign the job an ID
Job = PrintOpen( )
// Print the string but do not start a new line
Print(Job, "Sybase Corporation", 5000)
...
PrintClose(Job)
```
The first Print statement below tabs half an inch from the left edge of the print area, prints the string Sybase Corporation, and then starts a new line. The second Print statement tabs one inch from the left edge of the print area, prints the string Directors:, and then starts a new line:

```
long Job
// Define a blank page and assign the job an ID
Job = PrintOpen( )
// Print the string and start a new line
Print(Job, 500, "Sybase Corporation")
// Tab 1 inch from the left edge and print
Print(Job, 1000, "Directors:")
PrintClose(Job)
```
The first Print statement below tabs half an inch from the left edge of the print area prints the string Sybase Corporation, and then tabs 6 inches from the left edge of the print area but does not start a new line. The second Print statement prints the current date and then starts a new line:

```
long Job
// Define a blank page and assign the job an ID
Job = PrintOpen( )
// Print string and tab 6 inches from the left edge
Print(Job, 500, "Sybase Corporation", 6000)
// Print the current date on the same line
Print(Job, String(Today()))
...
PrintClose(Job)
```
In a window that displays a database error message in a MultiLineEdit mle\_message, the following script for a Print button prints a title with the date and time and the message:

```
long li_prt
li_prt = PrintOpen("Database Error")
Print(li prt, "Database error - " &
   + String(Today(), "mm/dd/yyyy") &
      + " - " &
      + String(Now(), "HH:MM:SS"))
Print(li_prt, " ")
Print(li prt, mle message.text)
PrintClose(li_prt)
```
See also [PrintCancel,](#page-873-0) [PrintClose](#page-875-0), [PrintDataWindow,](#page-875-1) [PrintOpen,](#page-882-0) [PrintScreen](#page-887-0), [PrintSetFont](#page-890-0), [PrintSetSpacing](#page-892-0)

#### <span id="page-871-0"></span>**Syntax 3 For RichTextEdit controls**

Description Prints the contents of a RichTextEdit control.

Applies to RichTextEdit controls

Syntax *rtename*.**Print** ( *copies*, *pagerange*, *collate*, *canceldialog* )

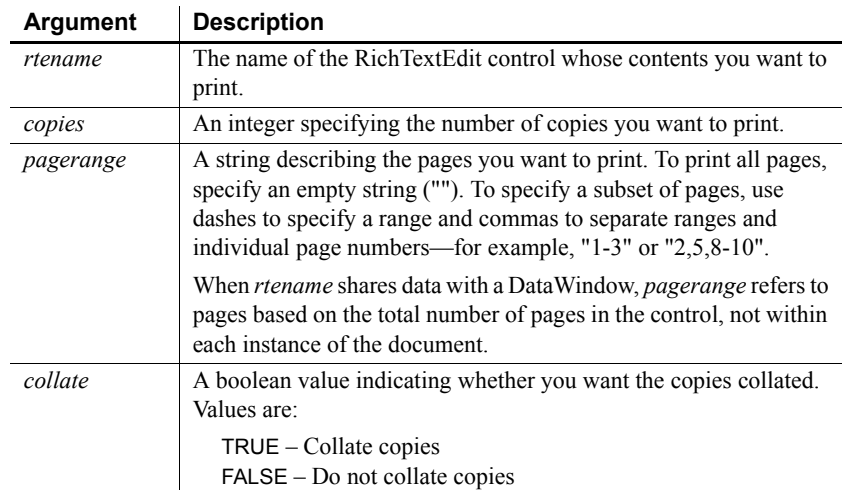

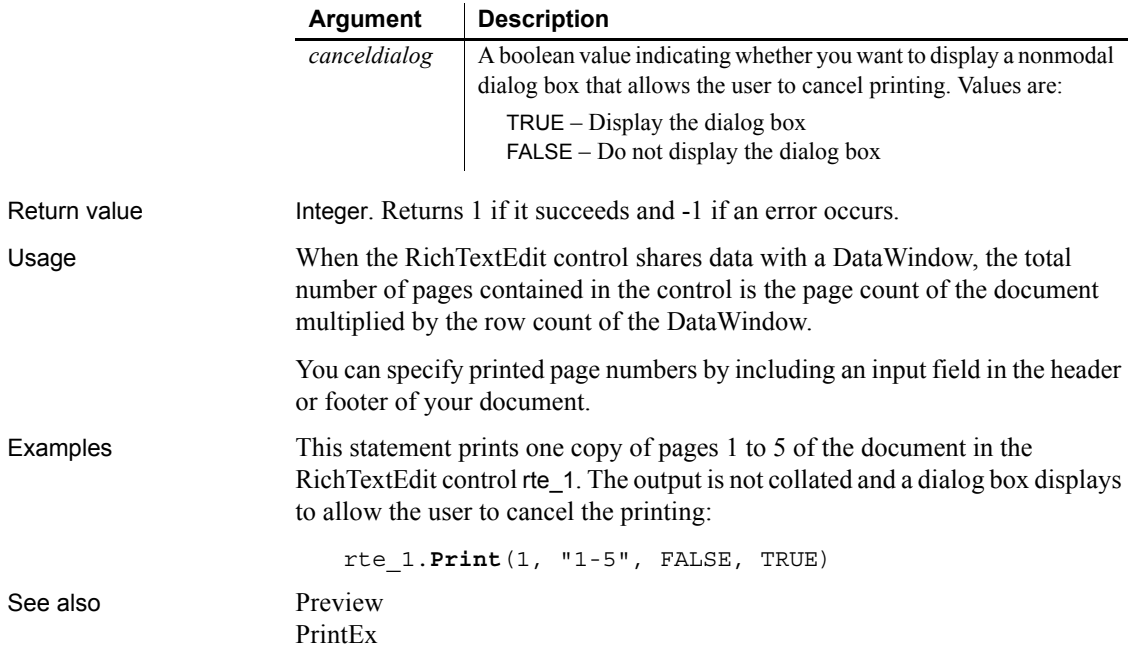

# <span id="page-872-0"></span>**PrintBitmap**

Description Writes a bitmap at the specified location on the current page.

Syntax **PrintBitmap** ( *printjobnumber*, *bitmap*, *x*, *y*, *width*, *height* )

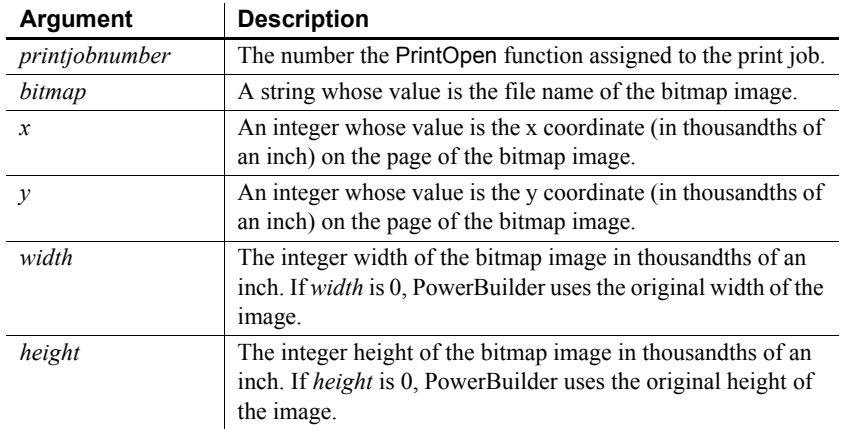

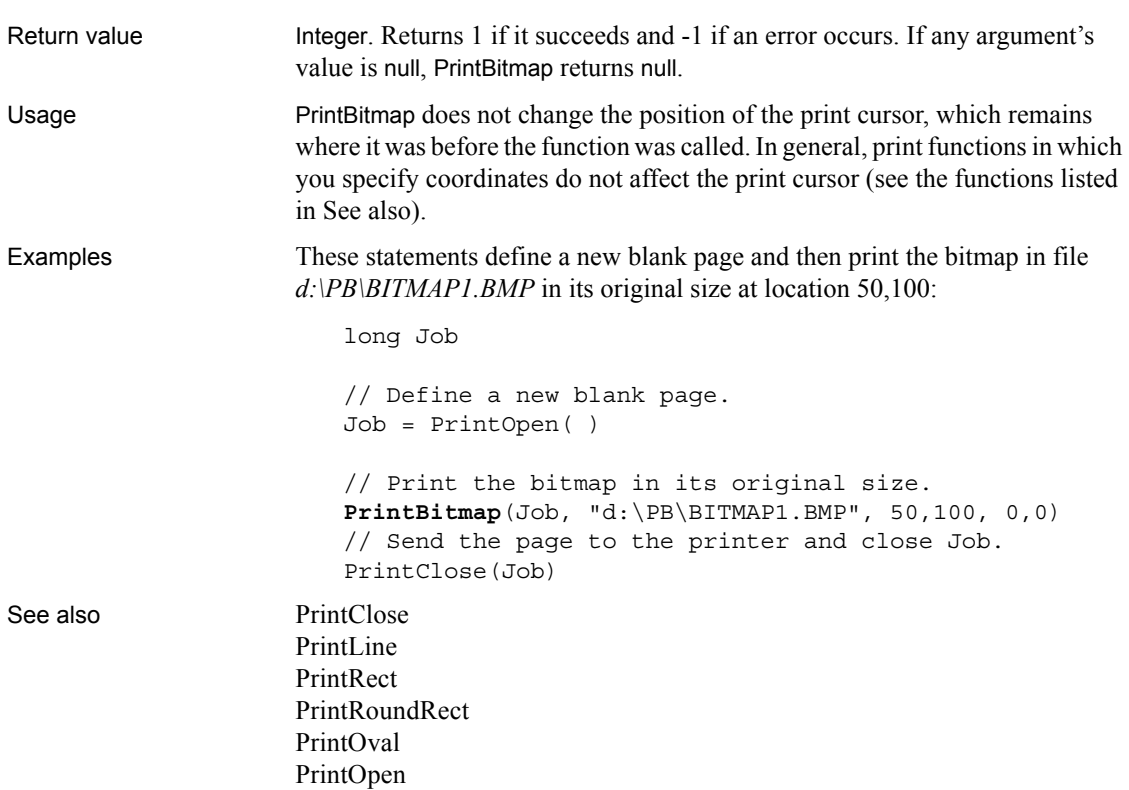

#### <span id="page-873-0"></span>**PrintCancel**

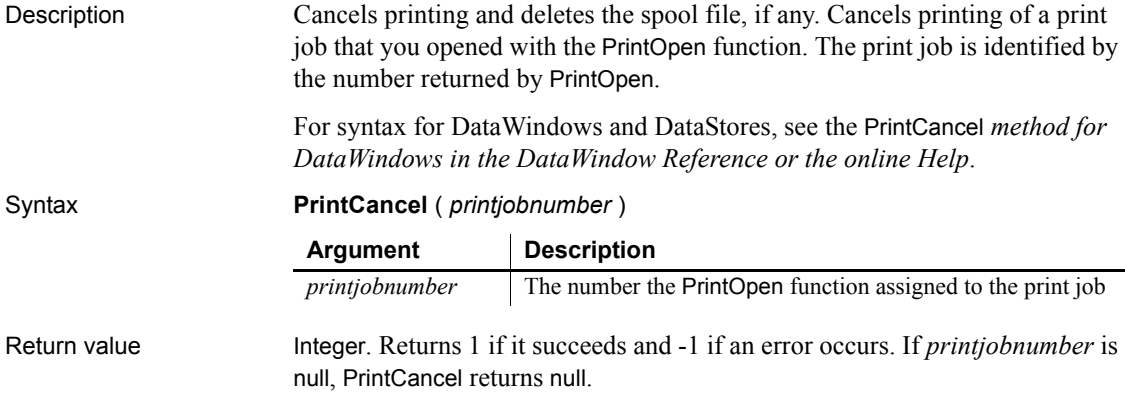

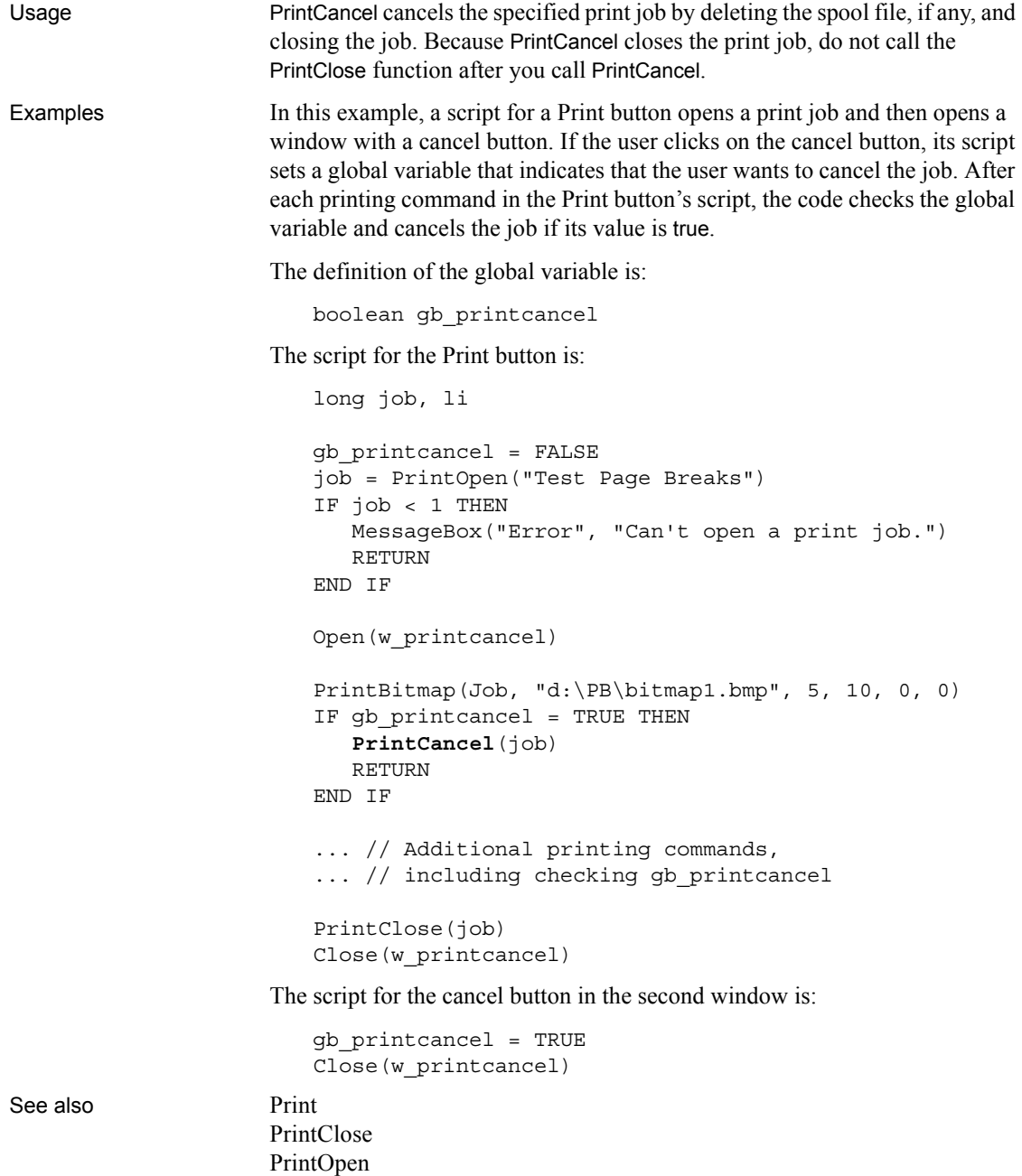

## <span id="page-875-0"></span>**PrintClose**

Description Sends the current page to the printer (or spooler) and closes the job. Call PrintClose as the last command of a print job unless PrintCancel function has closed the job. Syntax **PrintClose** ( *printjobnumber* ) Return value Integer. Returns 1 if it succeeds and -1 if an error occurs. If *printjobnumber* is null, PrintClose returns null. Usage When you open a print job, you must close (or cancel) it. To avoid hung print jobs, process and close a print job in the same event in which you open it. Examples This example opens a print job, which creates a blank page, prints a bitmap on the page, then sends the current page to the printer or spooler and closes the job: ulong Job // Begin a new job and a new page. Job = PrintOpen( ) // Print the bitmap in its original size. PrintBitmap(Job, d:\PB\BITMAP1, 5,10, 0,0) // Send the page to the printer and close Job. **PrintClose**(Job) **Argument Description** *printjobnumber* The number the PrintOpen function assigned to the print job

See also [PrintCancel](#page-873-0)

[PrintOpen](#page-882-0)

## <span id="page-875-1"></span>**PrintDataWindow**

Description Prints the contents of a DataWindow control or DataStore as a print job.

Syntax **PrintDataWindow** ( *printjobnumber*, *dwcontrol* )

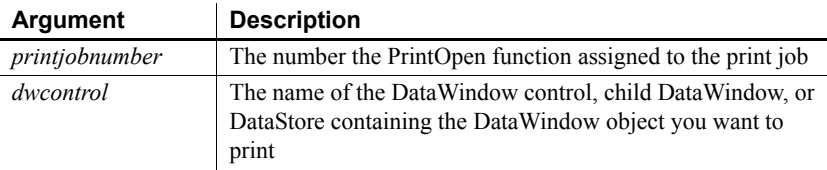

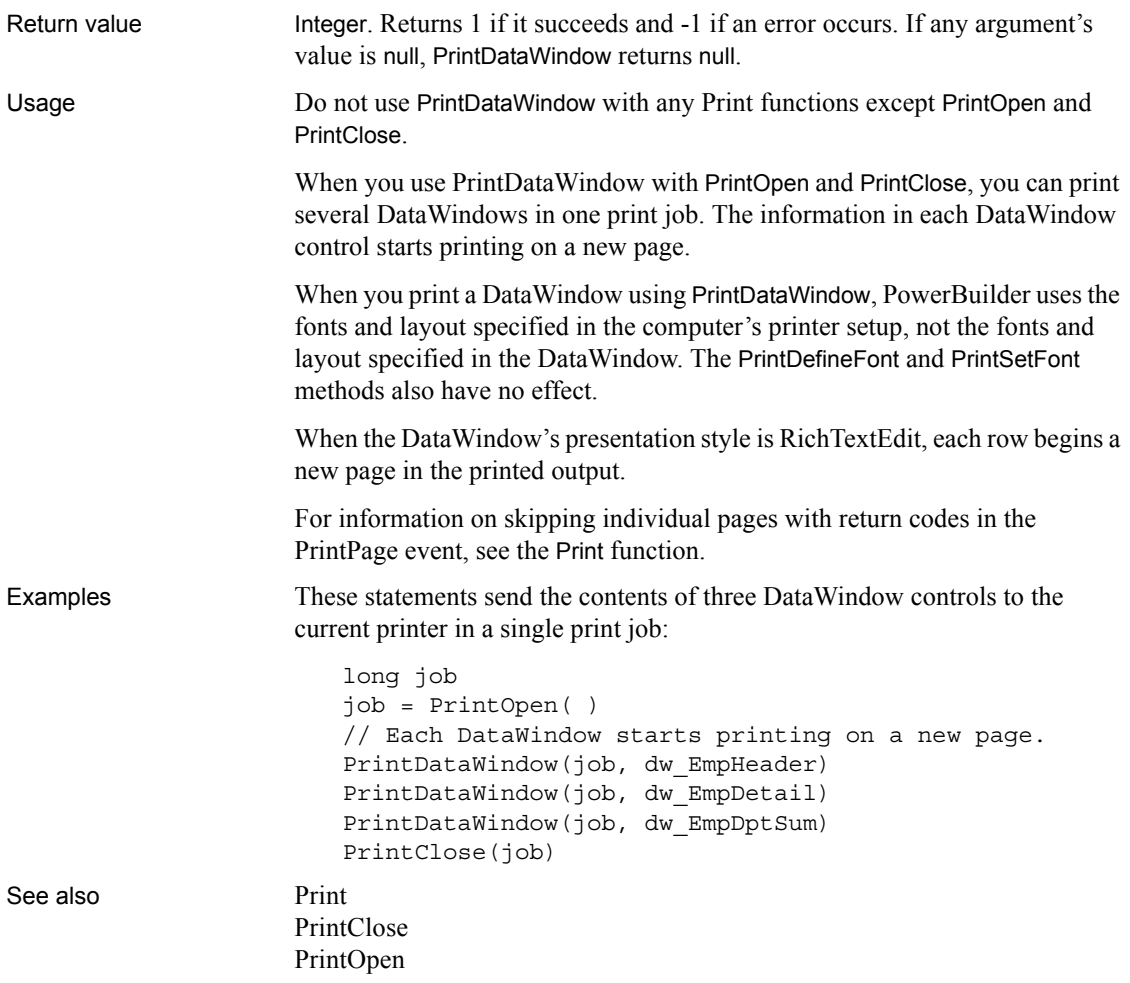

# <span id="page-876-0"></span>**PrintDefineFont**

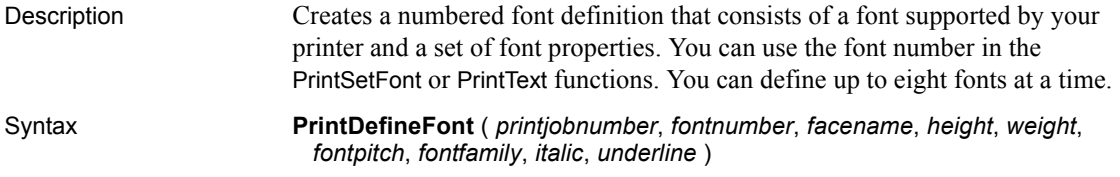

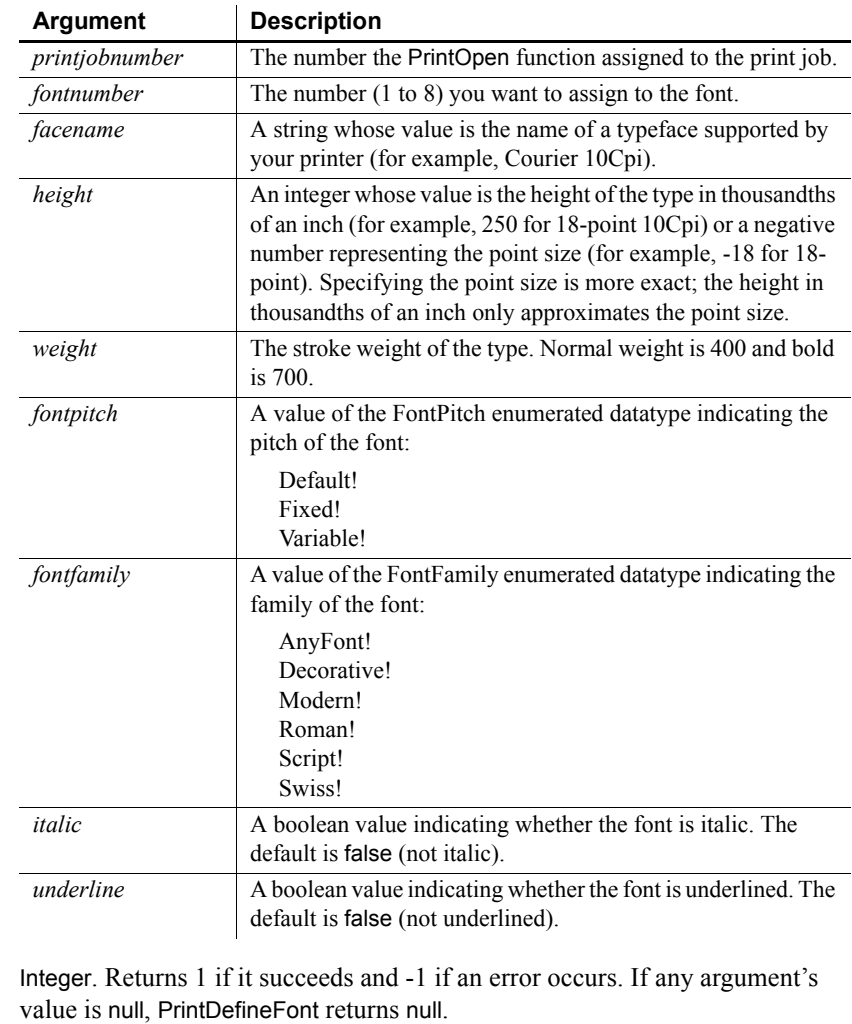

Usage You can use as many as eight fonts in one print job. If you require more than eight fonts in one job, you can call PrintDefineFont again to change the settings for a font number.

Use PrintSetFont to make a font number the current font for the open print job.

Return value

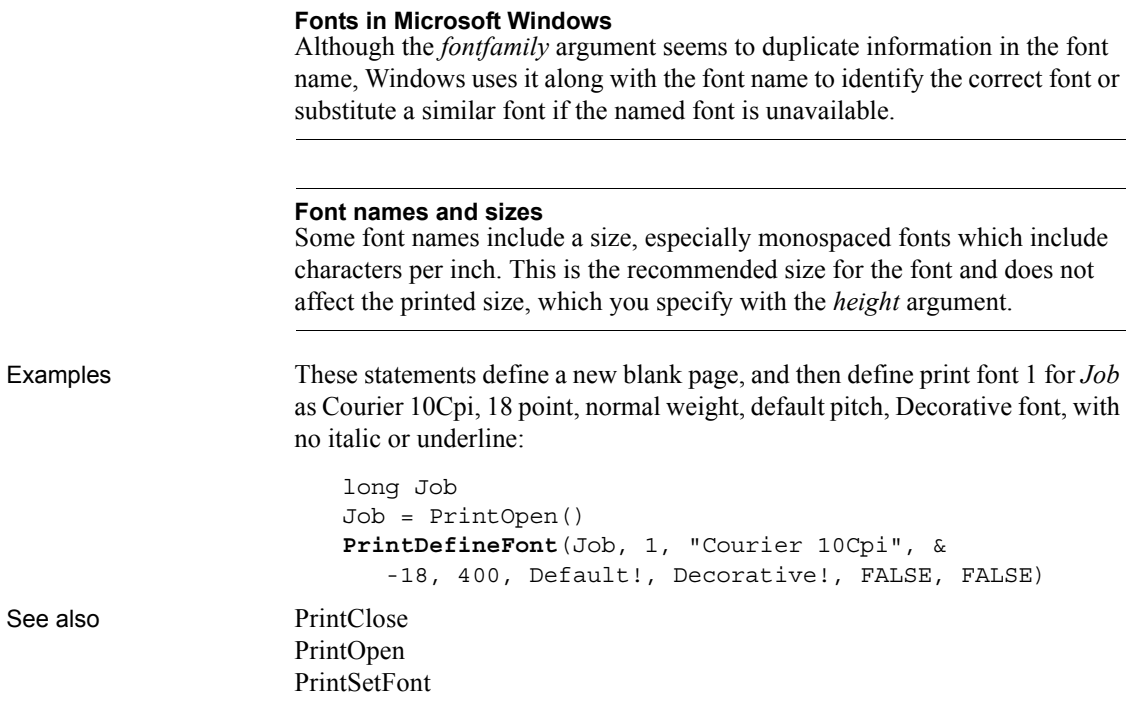

## <span id="page-878-0"></span>**PrintEx**

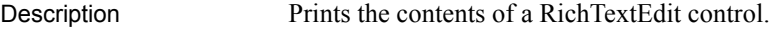

Applies to RichTextEdit controls

Syntax *rtename*.**PrintEx** ( *canceldialog* )

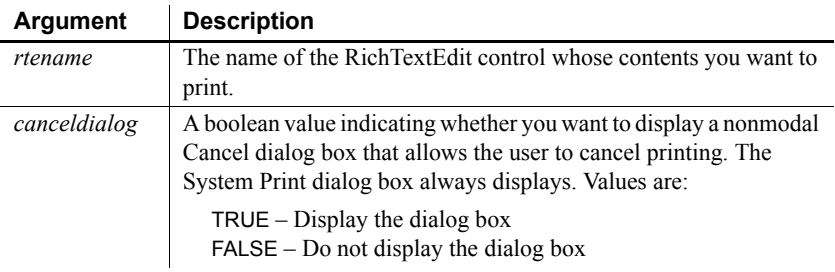

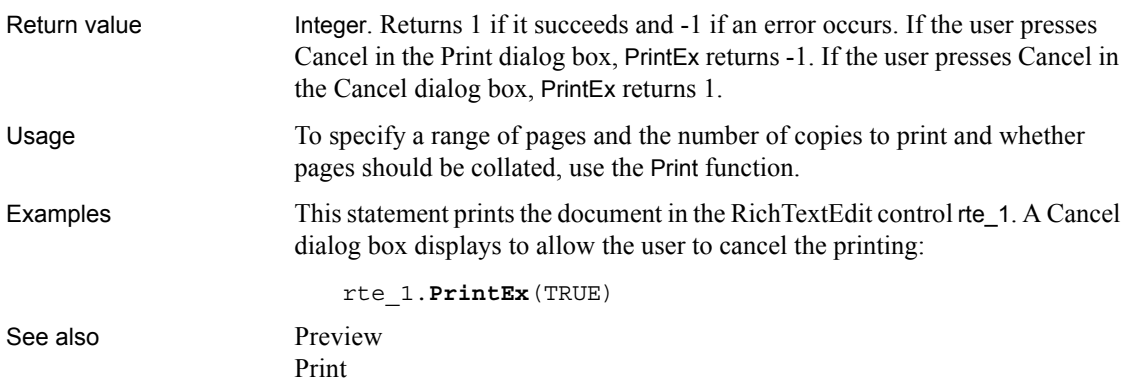

## <span id="page-879-0"></span>**PrintGetPrinter**

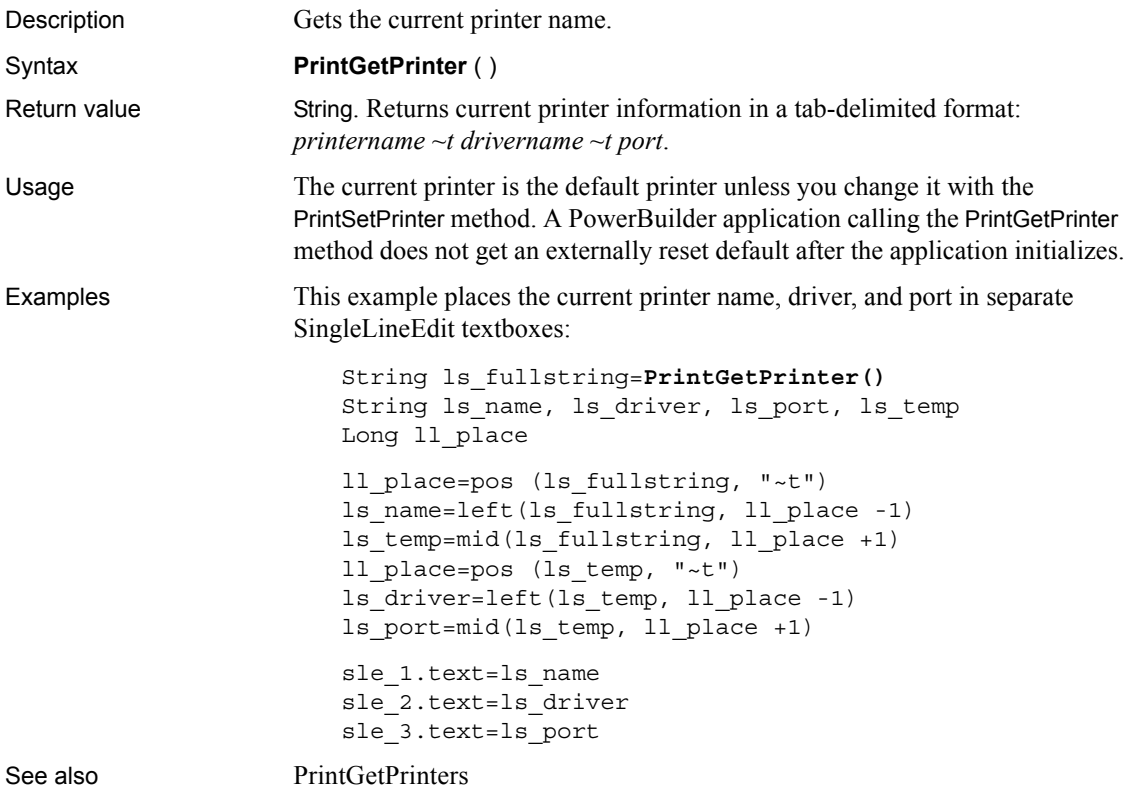

[PrintSetPrinter](#page-891-0)

# <span id="page-880-0"></span>**PrintGetPrinters**

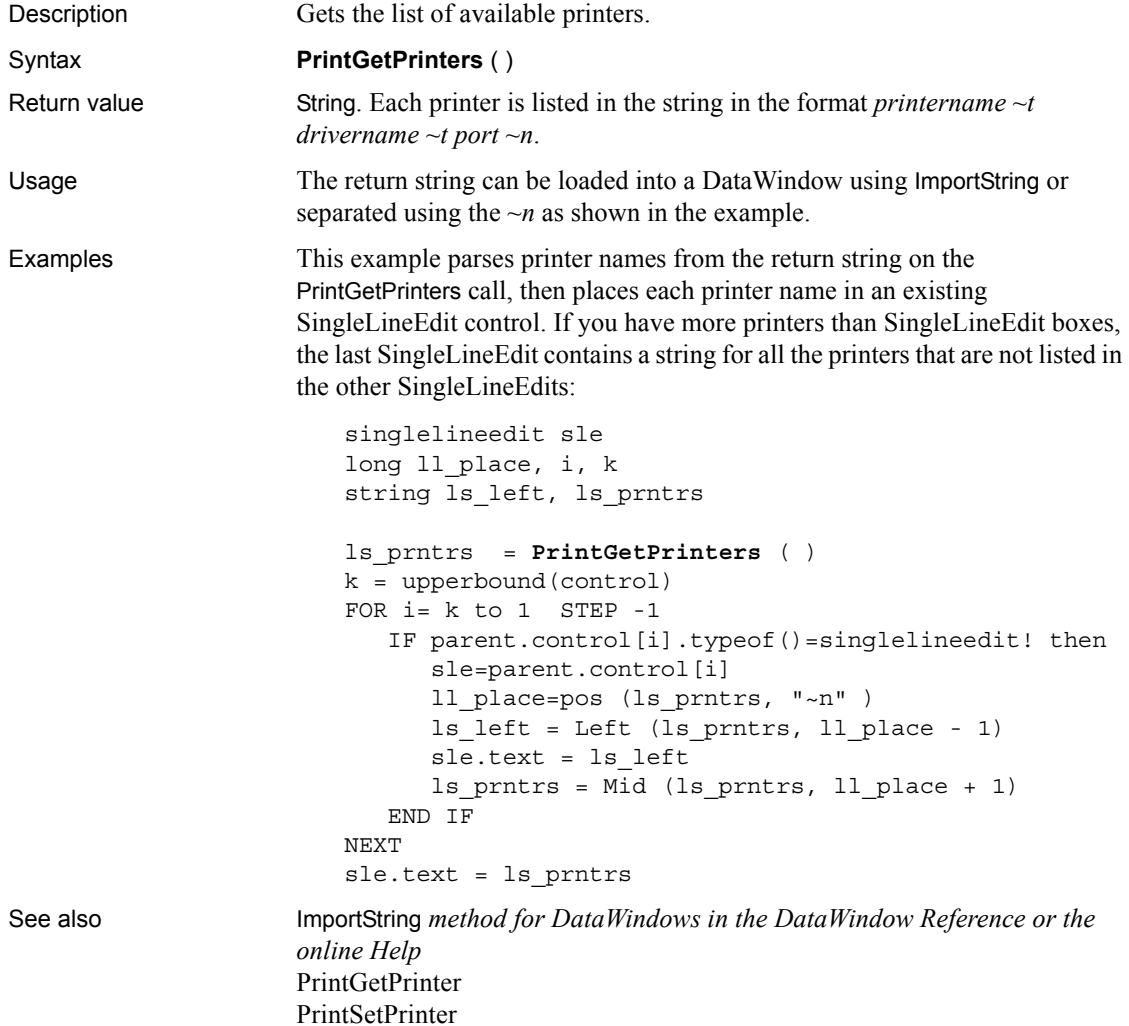

## <span id="page-881-0"></span>**PrintLine**

Description Draws a line of a specified thickness between the specified endpoints on the

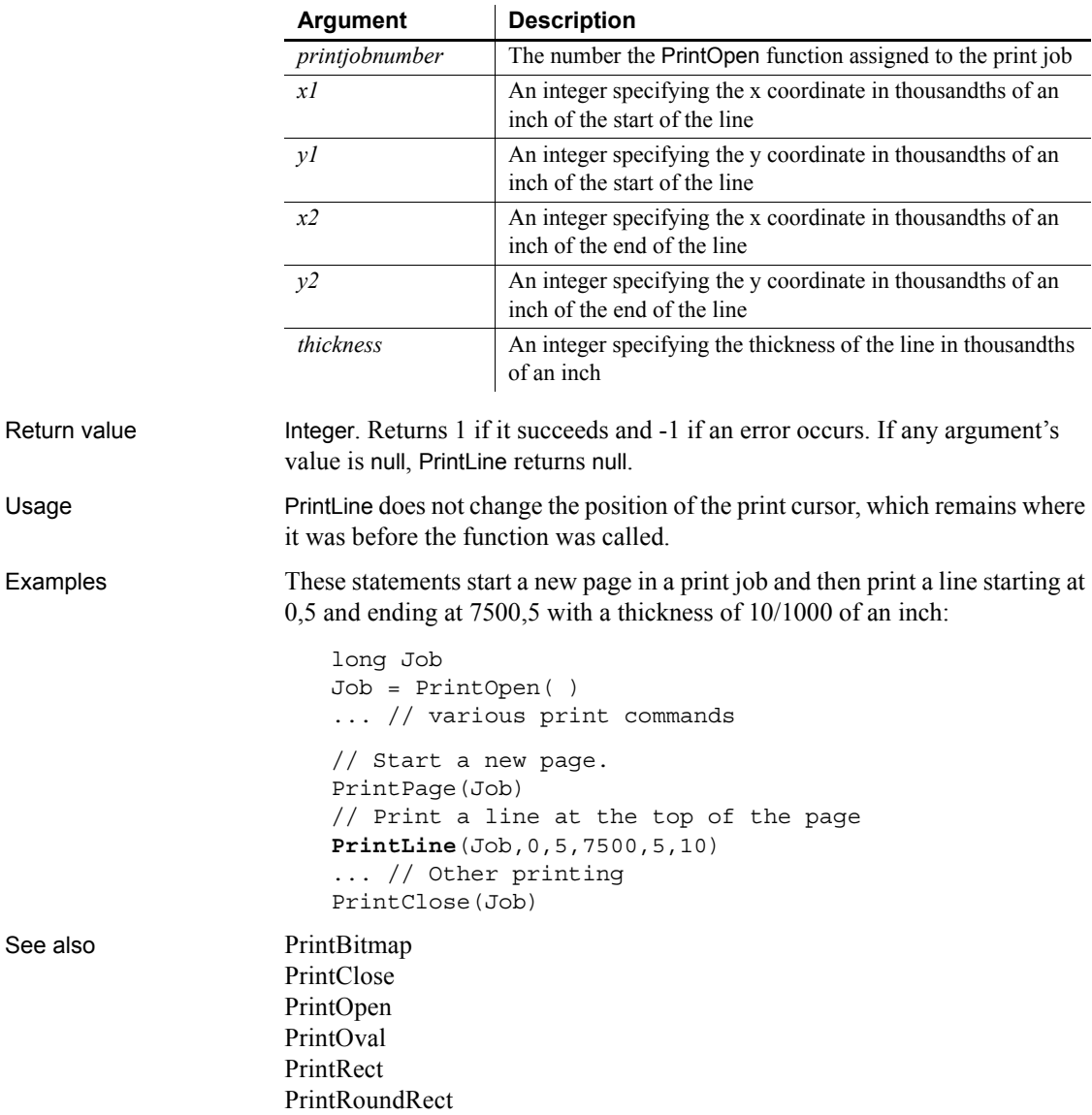

Syntax **PrintLine** ( *printjobnumber*, *x1*, *y1*, *x2*, *y2*, *thickness* )

current print page.

## <span id="page-882-0"></span>**PrintOpen**

Description Opens a print job and assigns it a number, which you use in other printing statements.

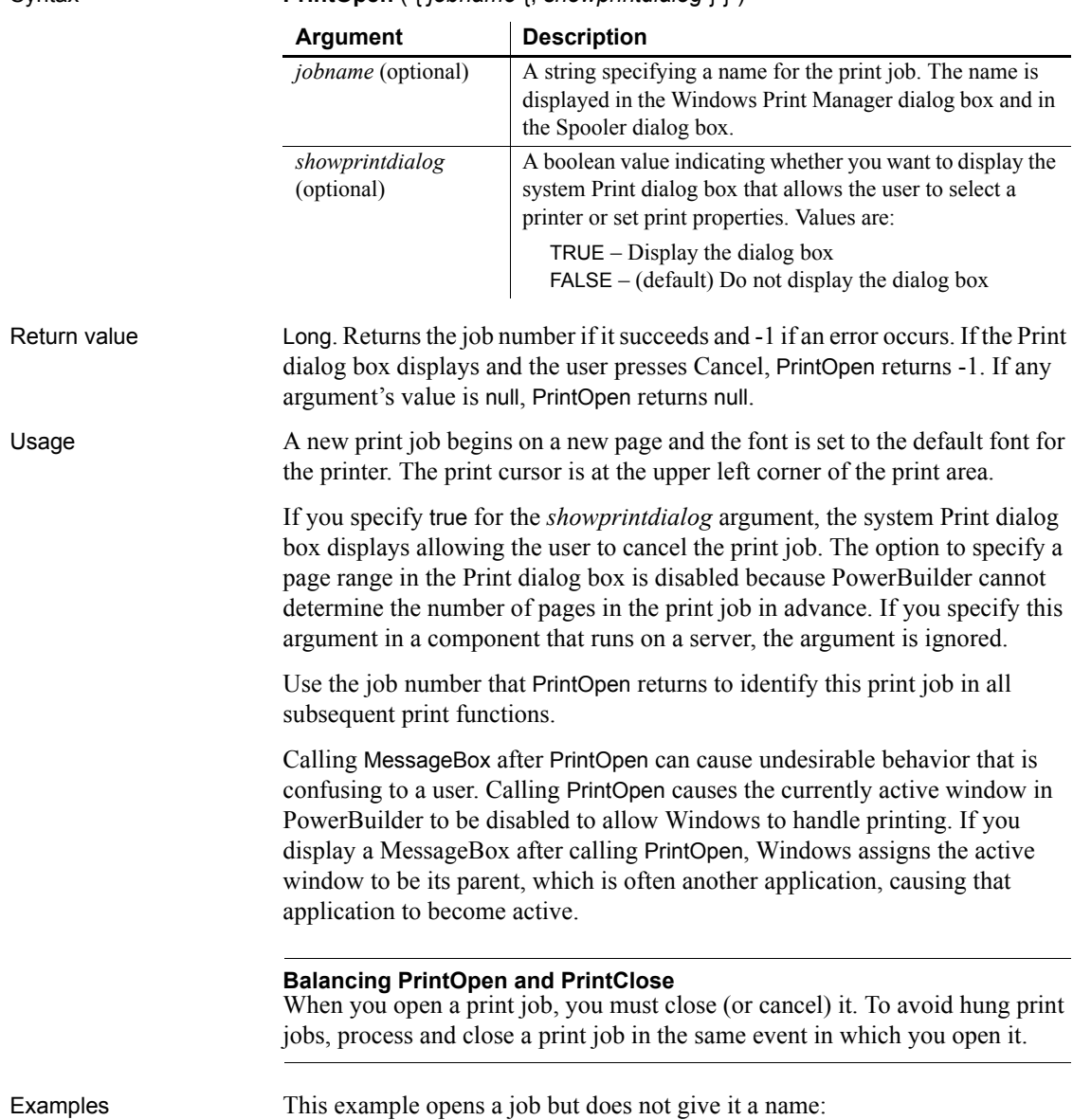

Syntax **PrintOpen** ( { *jobname* { *showprintdialog* } } )

```
ulong li_job
li_job = PrintOpen()
```
This example opens a job, gives it a name, and displays the Print dialog box:

```
ulong li_job
li_job = PrintOpen("Phone List", true)
```
See also **[Print,](#page-866-1) [PrintBitmap](#page-872-0), [PrintCancel,](#page-873-0) PrintClose**, [PrintDataWindow,](#page-875-1) [PrintDefineFont,](#page-876-0) [PrintLine](#page-881-0), [PrintOval,](#page-883-0) [PrintPage](#page-884-0), [PrintRect,](#page-885-0) [PrintRoundRect](#page-886-0), [PrintSend,](#page-888-0) [PrintSetFont,](#page-890-0) [PrintSetup,](#page-893-0) [PrintText](#page-894-0), [PrintWidth,](#page-896-0) [PrintX,](#page-897-0) [PrintY](#page-897-1)

#### <span id="page-883-0"></span>**PrintOval**

Description Draws a white oval outlined in a line of the specified thickness on the print page.

| Argument                                                                                                    | <b>Description</b>                                                                                                    |
|----------------------------------------------------------------------------------------------------|----------------------------------------------------------------------------------------------------|
| printjobnumber                                                                                                    | The number the PrintOpen function assigned to the print job                                                             |
| $\boldsymbol{x}$                                                                                                    | An integer specifying the x coordinate in thousandths of an<br>inch of the upper-left corner of the oval's bounding box |
| $\mathcal{Y}$                                                                                                    | An integer specifying the y coordinate in thousandths of an<br>inch of the upper-left corner of the oval's bounding box |
| width                                                                                                    | An integer specifying the width in thousandths of an inch of<br>the oval's bounding box                                 |
| height                                                                                                    | An integer specifying the height in thousandths of an inch of<br>the oval's bounding box                                |
| thickness                                                                                                    | An integer specifying the thickness of the line that outlines the<br>oval in thousandths of an inch                     |
| value is null, PrintOval returns null.                                                                                                    | Integer. Returns 1 if it succeeds and -1 if an error occurs. If any argument's                                          |
| The PrintOval, PrintRect, and PrintRoundRect functions draw filled shapes. To<br>print other shapes or text inside the shapes, draw the filled shape first and then<br>add text and other shapes or lines inside it. If you draw the filled shape after<br>other printing functions, it will cover anything inside it. For example, to draw<br>a border around text and lines, draw the oval or rectangular border first and<br>then use PrintLine and PrintText to position the lines and text inside. |                                                                                                    |
|                                                                                                    |                                                                                                    |

Syntax **PrintOval** ( *printjobnumber*, *x*, *y*, *width*, *height*, *thickness* )

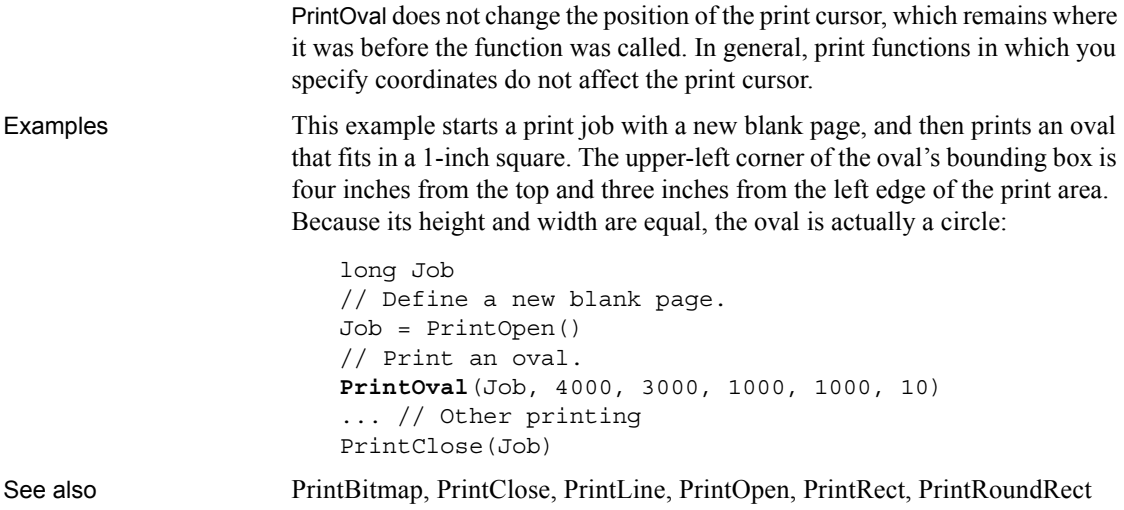

# <span id="page-884-0"></span>**PrintPage**

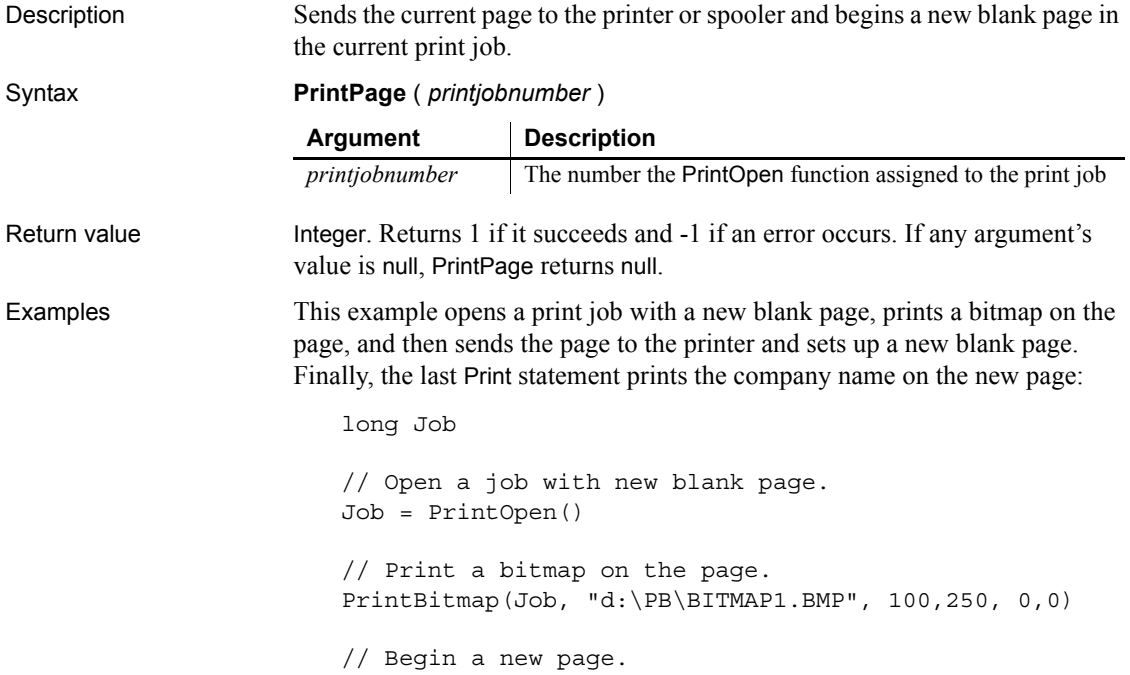

```
PrintPage(Job)
```
// Print the company name on the new page. Print(Job, "Sybase Corporation")

See also [PrintClose](#page-875-0)

[PrintOpen](#page-882-0)

## <span id="page-885-0"></span>**PrintRect**

Description Draws a white rectangle with a border of the specified thickness on the print page.

Syntax **PrintRect** ( *printjobnumber*, *x*, *y*, *width*, *height*, *thickness* )

| <b>Argument</b>  | <b>Description</b>                                                                                             |
|------------------|----------------------------------------------------------------------------------------------------|
| printjobnumber   | The number the PrintOpen function assigned to the print job                                                    |
| $\boldsymbol{x}$ | An integer specifying the x coordinate in thousand the of an<br>inch of the upper-left corner of the rectangle |
| ν                | An integer specifying the y coordinate in thousandths of an<br>inch of the upper-left corner of the rectangle  |
| width            | An integer specifying the rectangle's width in thousandths of<br>an inch                                       |
| height           | An integer specifying the rectangle's height in thousandths of<br>an inch                                      |
| thickness        | An integer specifying the thickness of the rectangle's border<br>line in thousandths of an inch                |

Return value Integer. Returns 1 if it succeeds and -1 if an error occurs. If any argument's value is null, PrintRect returns null.

Usage The PrintOval, PrintRect, and PrintRoundRect functions draw filled shapes. To print other shapes or text inside the shapes, draw the filled shape first and then add text and other shapes or lines inside it. If you draw the filled shape after other printing functions, it will cover anything inside it. For example, to draw a border around text and lines, draw the oval or rectangular border first and then use PrintLine and PrintText to position the lines and text inside.

> PrintRect does not change the position of the print cursor, which remains where it was before the function was called. In general, print functions in which you specify coordinates do not affect the print cursor.

Examples These statements open a print job with a new page and draw a 1-inch square with a line thickness of  $1/8$  of an inch. The square's upper left corner is four inches from the left and three inches from the top of the print area: long Job // Define a new blank page. Job = PrintOpen() // Print the rectangle on the page. **PrintRect**(Job, 4000,3000, 1000,1000, 125) ... // Other printing PrintClose(Job)

See also [PrintBitmap,](#page-872-0) [PrintClose,](#page-875-0) [PrintLine,](#page-881-0) [PrintOpen](#page-882-0), [PrintOval,](#page-883-0) [PrintRoundRect](#page-886-0)

#### <span id="page-886-0"></span>**PrintRoundRect**

Description Draws a white rectangle with rounded corners and a border of the specified thickness on the print page.

Syntax **PrintRoundRect** ( *printjobnumber*, *x*, *y*, *width*, *height*, *xradius*, *yradius*, *thickness* )

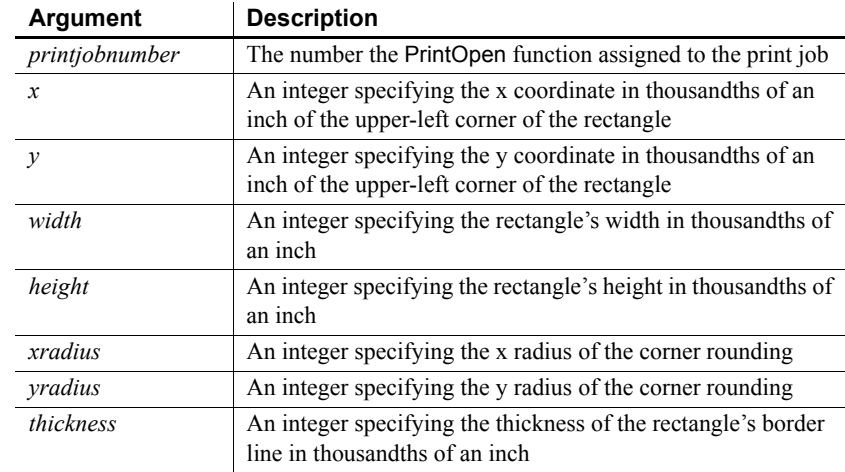

#### Return value Integer. Returns 1 if it succeeds and -1 if an error occurs. If any argument's value is null, PrintRoundRect returns null.

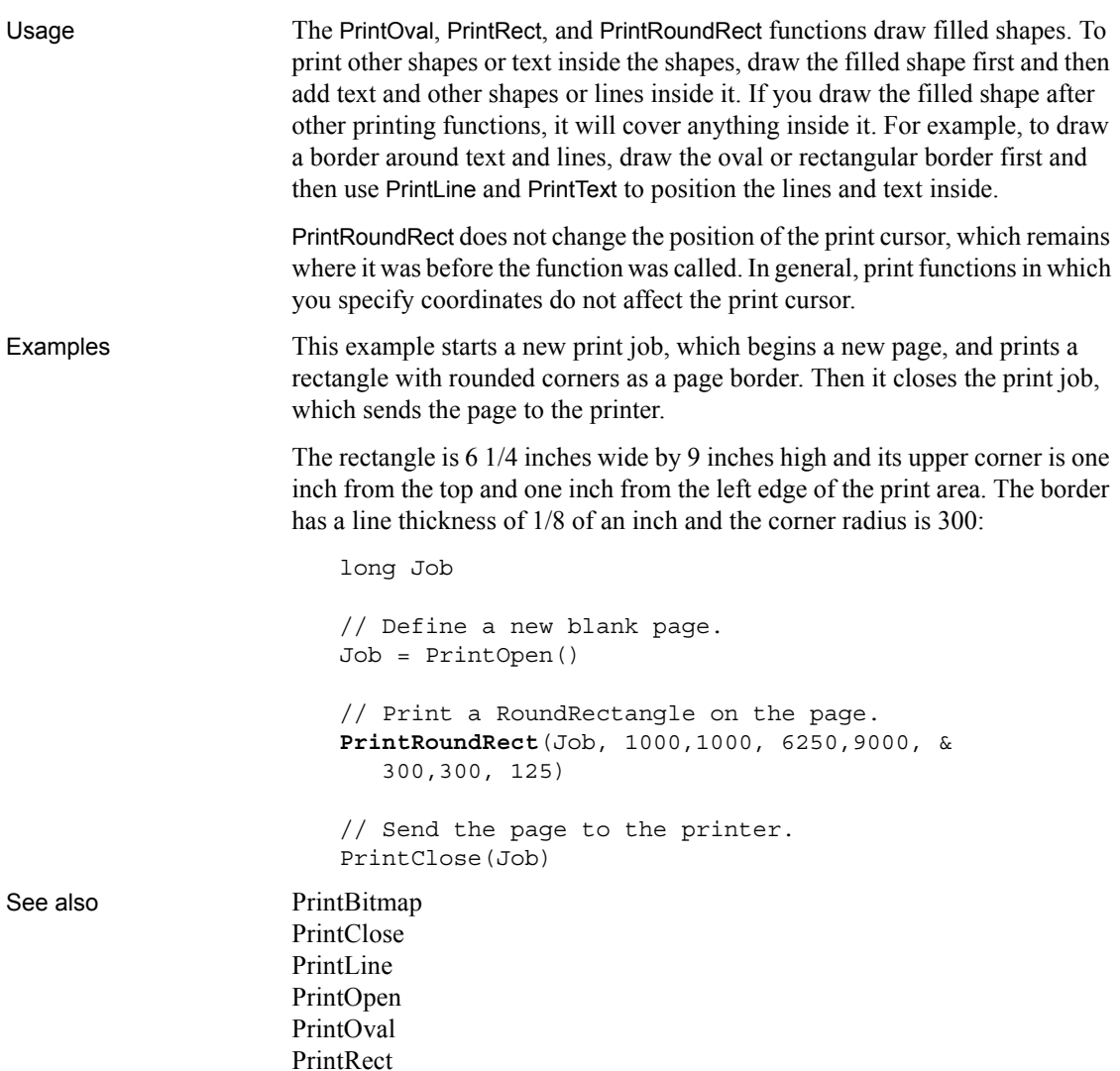

# <span id="page-887-0"></span>**PrintScreen**

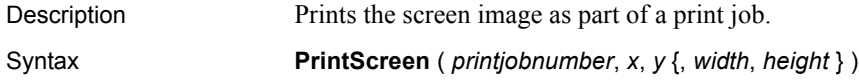

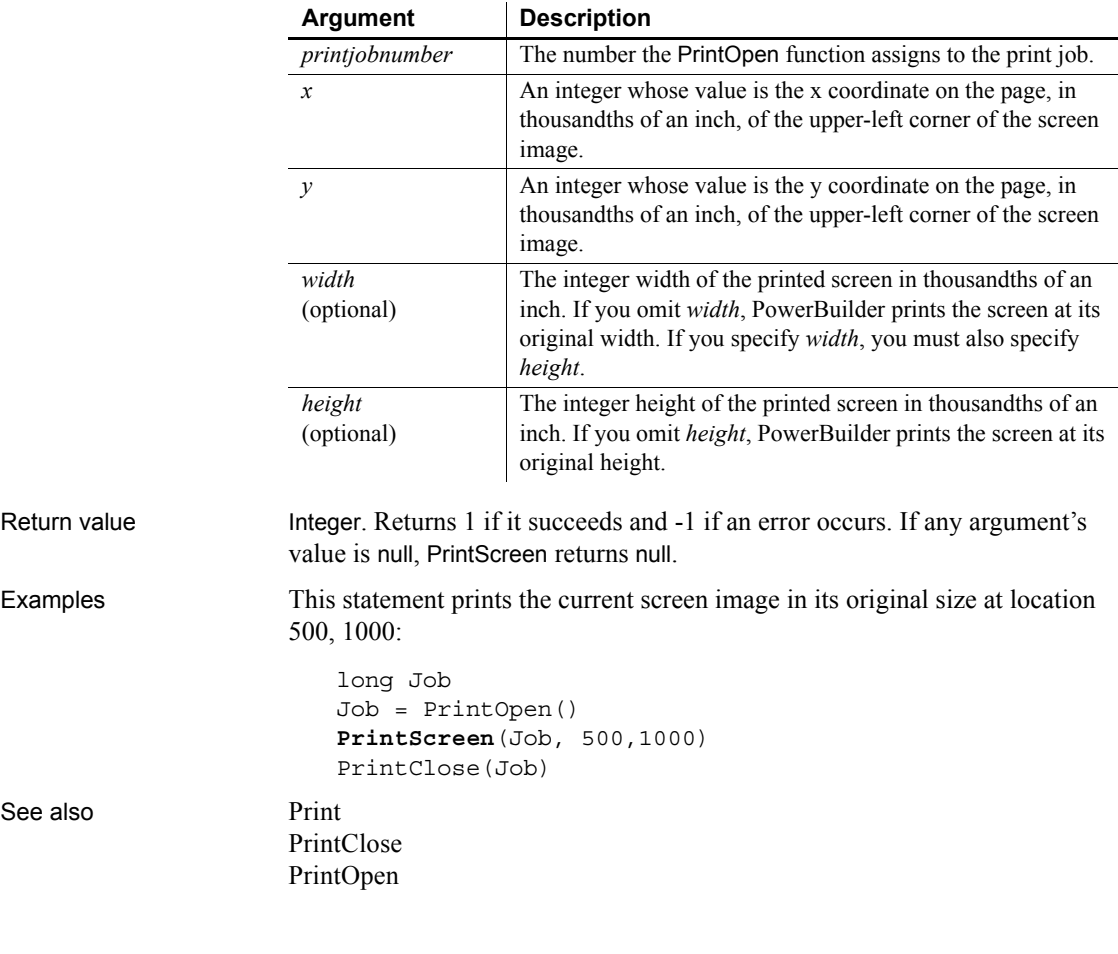

#### <span id="page-888-0"></span>**PrintSend**

Description Sends an arbitrary string of characters to the printer. PrintSend is usually used for sending escape sequences that change the printer's setup.

#### **Obsolete function**

PrintSend is an obsolete function and is provided for backward compatibility only. The ability to use this function is dependent upon the printer driver.

Syntax **PrintSend** ( *printjobnumber*, *string* {, *zerochar* } )

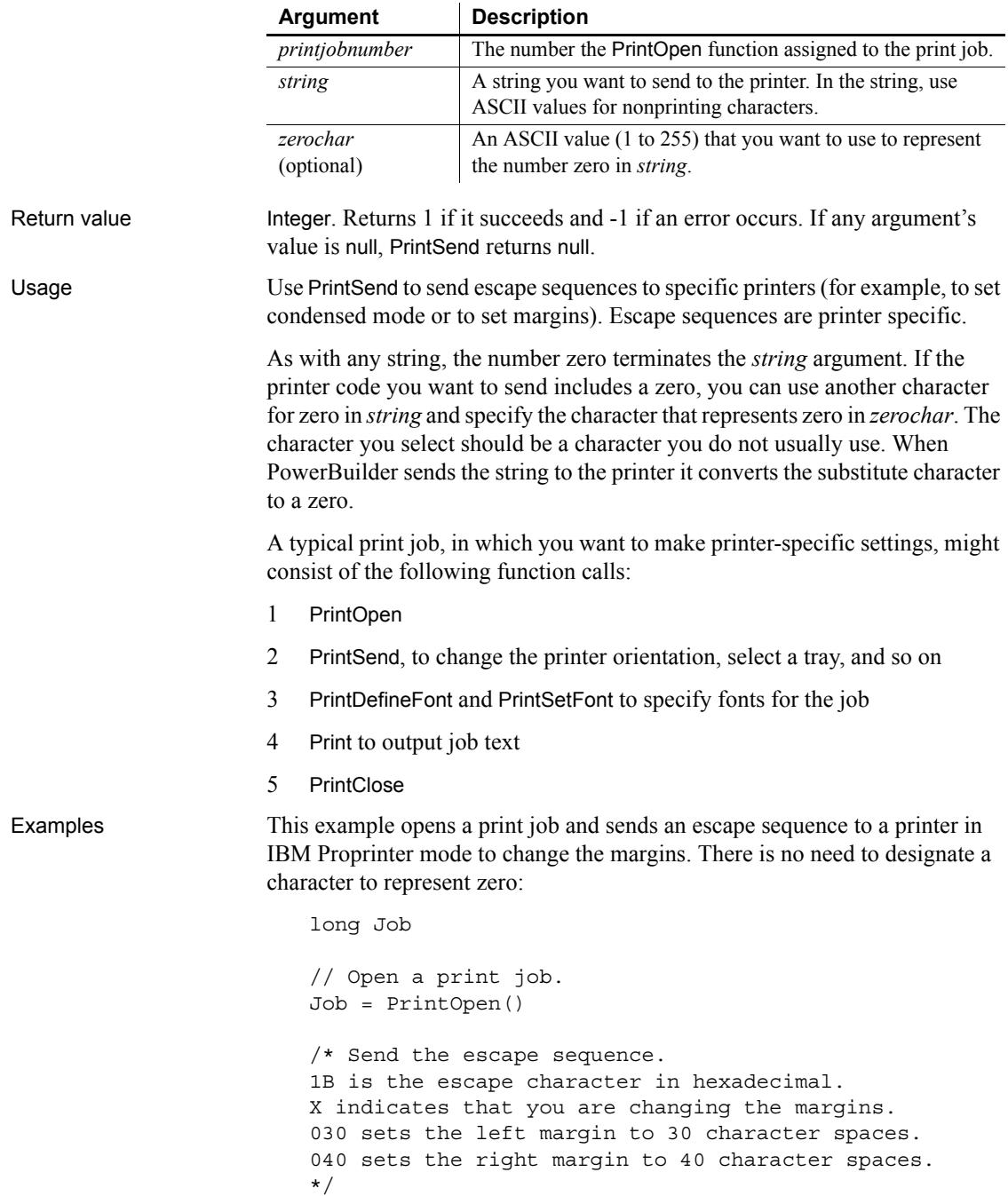

**PrintSend**(Job," **~** h1BX **~** 030 **~** 040") ... // Print text or DataWindow // Send the job to the printer or spooler. PrintClose(Job)

This example opens a print job and sends an escape sequence to a printer in IBM Proprinter mode to change the margins. The decimal ASCII code 255 represents zero:

long Job // Open a print job. Job = PrintOpen() /\* Send the escape sequence. 1B is the escape character, in hexadecimal. X indicates that you are changing the margins. 255 sets the left margin to 0. 040 sets the right margin to 40 character spaces. \*/ **PrintSend**(Job, "~h1BX~255~040", 255) PrintDataWindow(Job, dw\_1) // Send the job to the printer or spooler. PrintClose(Job) See also [PrintClose](#page-875-0)

[PrintOpen](#page-882-0)

## <span id="page-890-0"></span>**PrintSetFont**

Description Designates a font to be used for text printed with the Print function. You specify the font by number. Use PrintDefineFont to associate a font number with the desired font, a size, and a set of properties.

#### Syntax **PrintSetFont** ( *printjobnumber*, *fontnumber* )

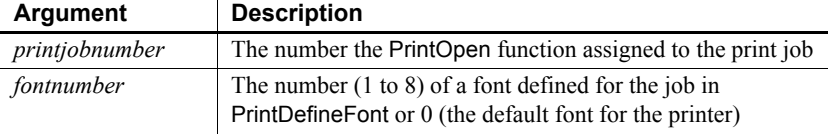

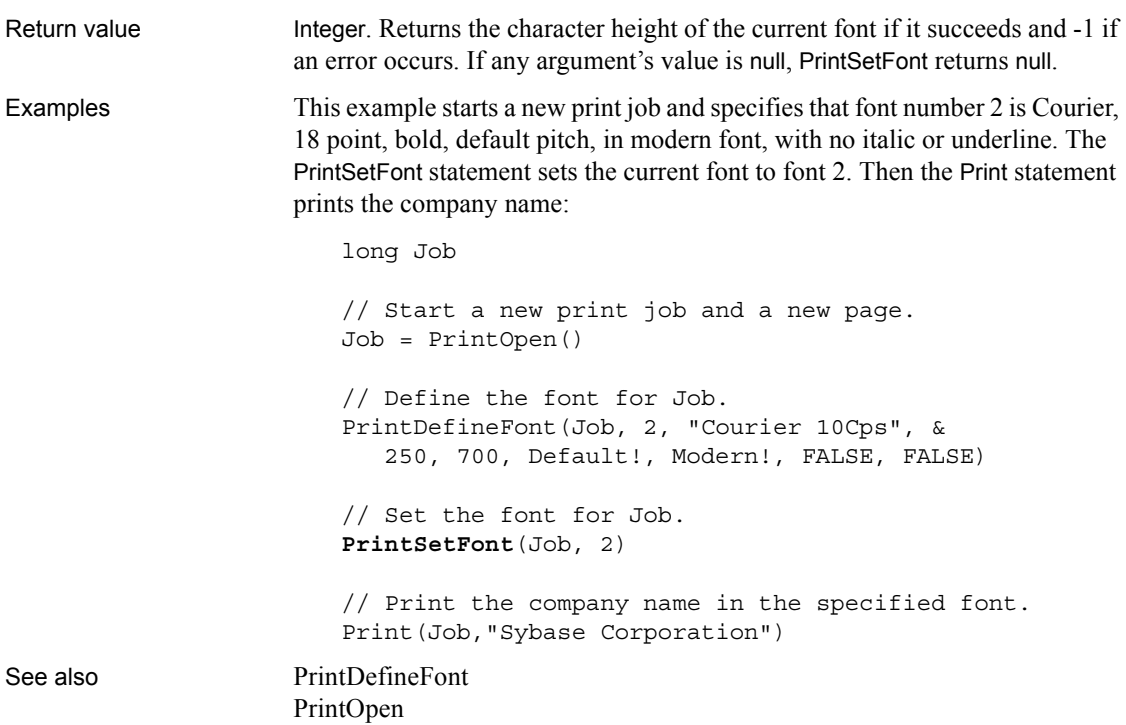

<span id="page-891-0"></span>**PrintSetPrinter**

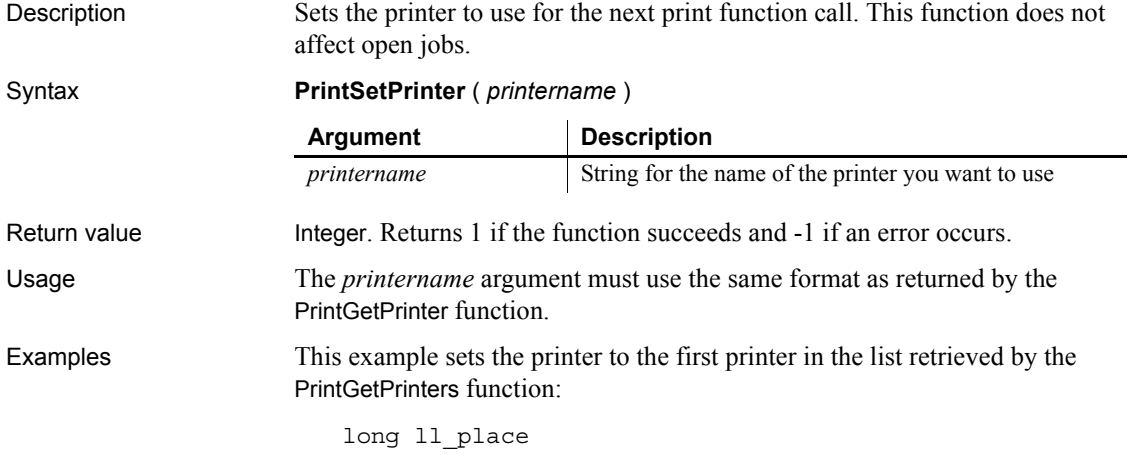

```
string ls_setprn
string ls prntrs = PrintGetPrinters ( )
ll_place=pos (ls_prntrs, "~n") 
mle_1.text = PrintGetPrinters ( )
ls_setprn = Left (ls_prntrs, ll_place - 1)
PrintSetPrinter (ls_setprn)
```
See also [PrintGetPrinter](#page-879-0) [PrintGetPrinters](#page-880-0)

# <span id="page-892-0"></span>**PrintSetSpacing**

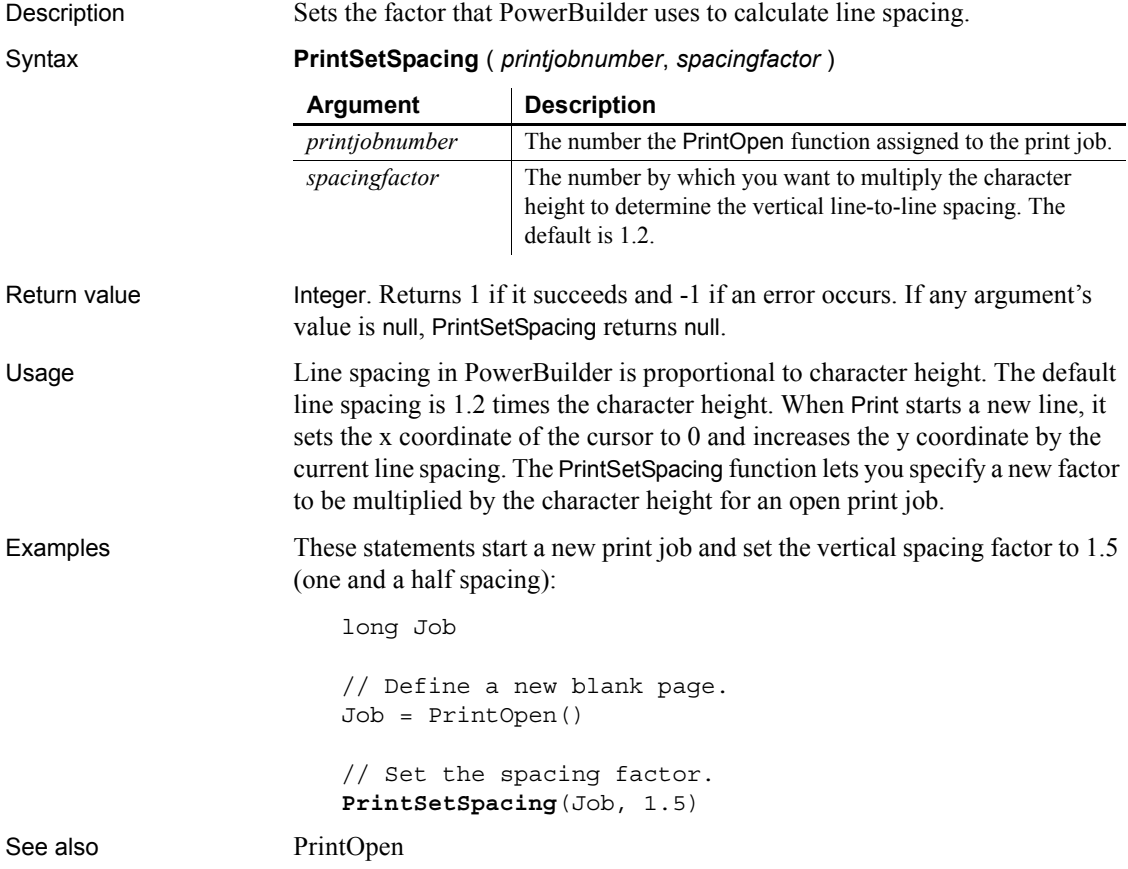

# <span id="page-893-0"></span>**PrintSetup**

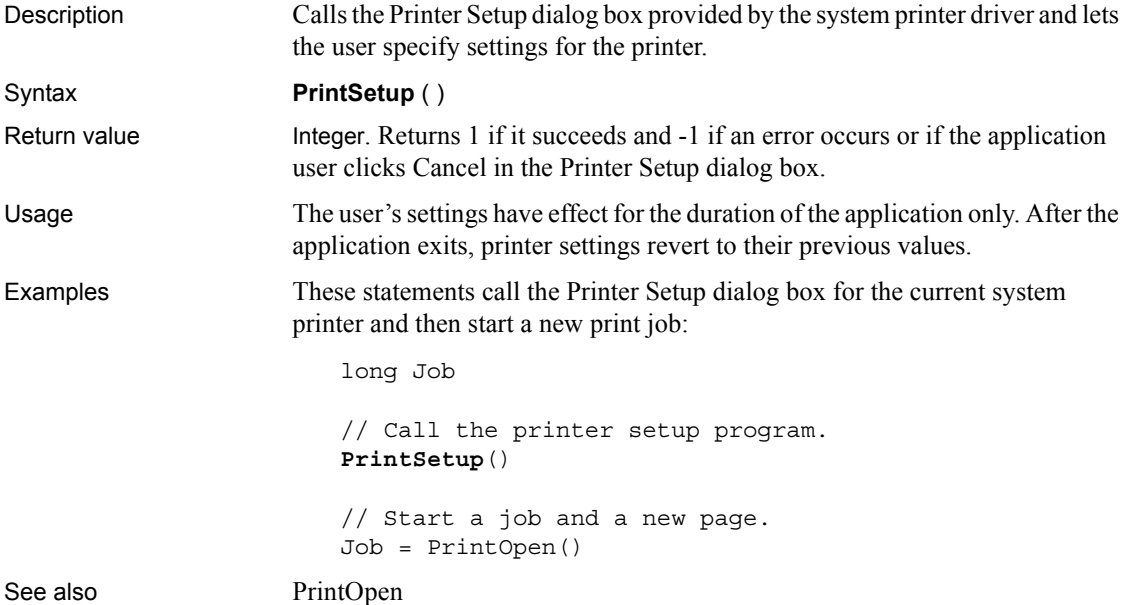

# **PrintSetupPrinter**

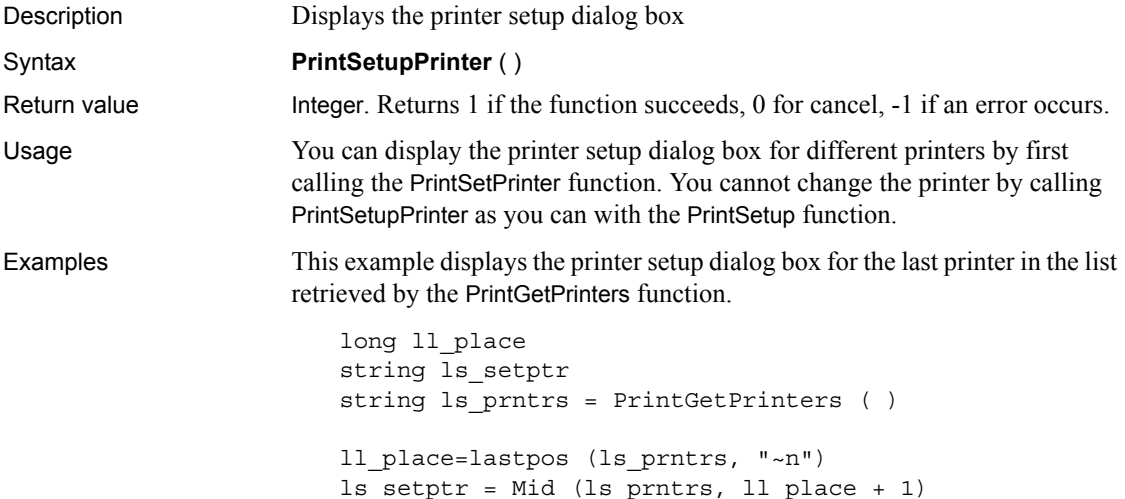

PrintSetPrinter (ls\_setptr) **PrintSetupPrinter** ()

See also [PrintGetPrinter](#page-879-0) [PrintSetPrinter](#page-891-0) [PrintSetup](#page-893-0)

#### <span id="page-894-0"></span>**PrintText**

Description Prints a single line of text starting at the specified coordinates.

Syntax **PrintText** ( *printjobnumber*, *string*, *x*, *y* {, *fontnumber* } )

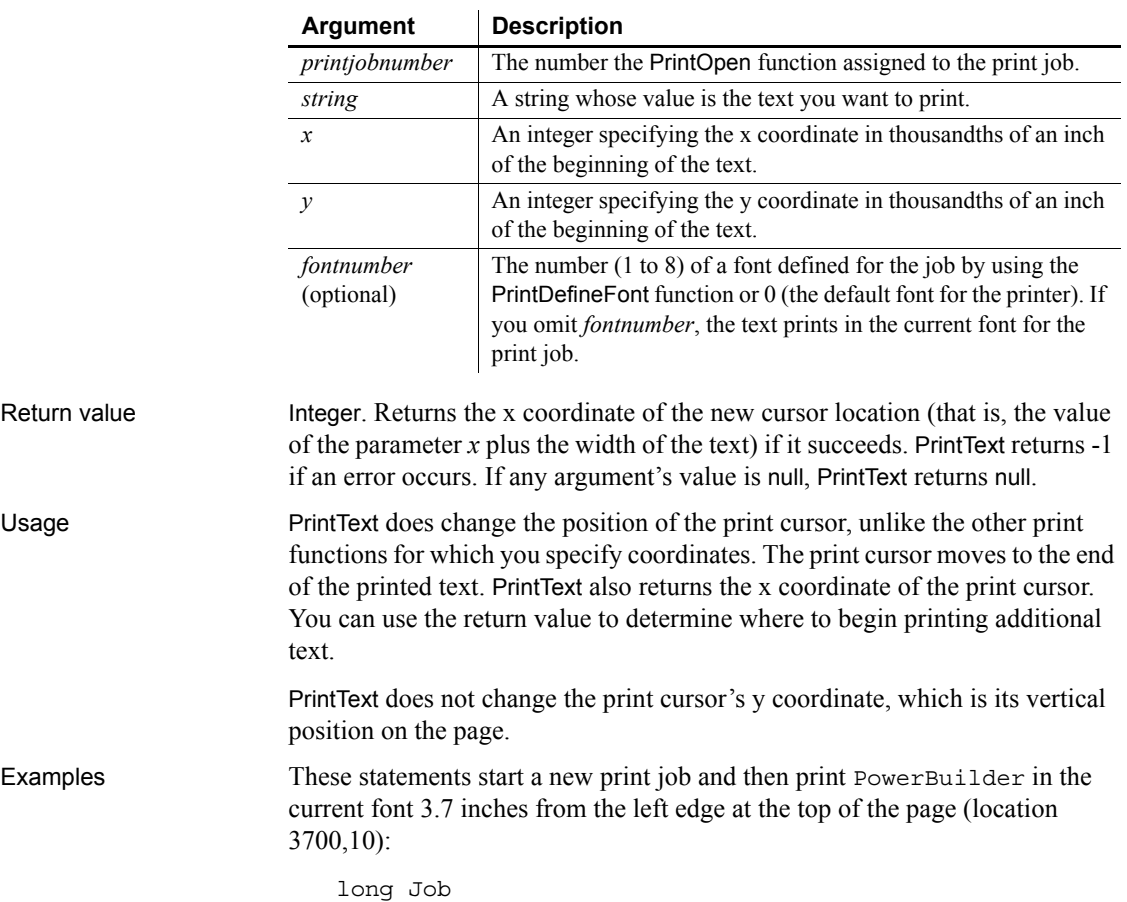

```
// Define a new blank page.
Job = PrintOpen()
// Print the text.
PrintText(Job,"PowerBuilder", 3700, 10)
... // Other printing
PrintClose(Job)
```
The following statements define a new blank page and then print Confidential in bold (as defined for font number 3), centered at the top of the page:

```
long Job
// Start a new job and a new page.
Job = PrintOpen()
// Define the font.
PrintDefineFont(Job, 3, &
   "Courier 10Cps", 250,700, &
      Default!, AnyFont!, FALSE, FALSE)
// Print the text.
PrintText(Job, "Confidential", 3700, 10, 3)
... // Other printing
PrintClose(Job)
```
This example prints four lines of text in the middle of the page. The coordinates for PrintText establish a new vertical position for the print cursor, which the subsequent Print functions use and increment. The first Print function uses the x coordinate returned by PrintText to continue the first line. The rest of the Print functions print additional lines of text, after tabbing to the x coordinate used initially by PrintText. In this example, each Print function increments the y coordinate so that the following Print function starts a new line:

```
long Job
```

```
// Start a new job and a new page.
Job = PrintOpen()
// Print the text.
x = PrintText (Job, "The material ", 2000, 4000)
Print(Job, x, " in this report")
Print(Job, 2000, "is confidential and should not")
Print(Job, 2000, "be disclosed to anyone who")
Print(Job, 2000, "is not at this meeting.")
... // Other printing
```
PrintClose(Job)

See also [Print](#page-866-1)

[PrintClose](#page-875-0) [PrintOpen](#page-882-0)

## <span id="page-896-0"></span>**PrintWidth**

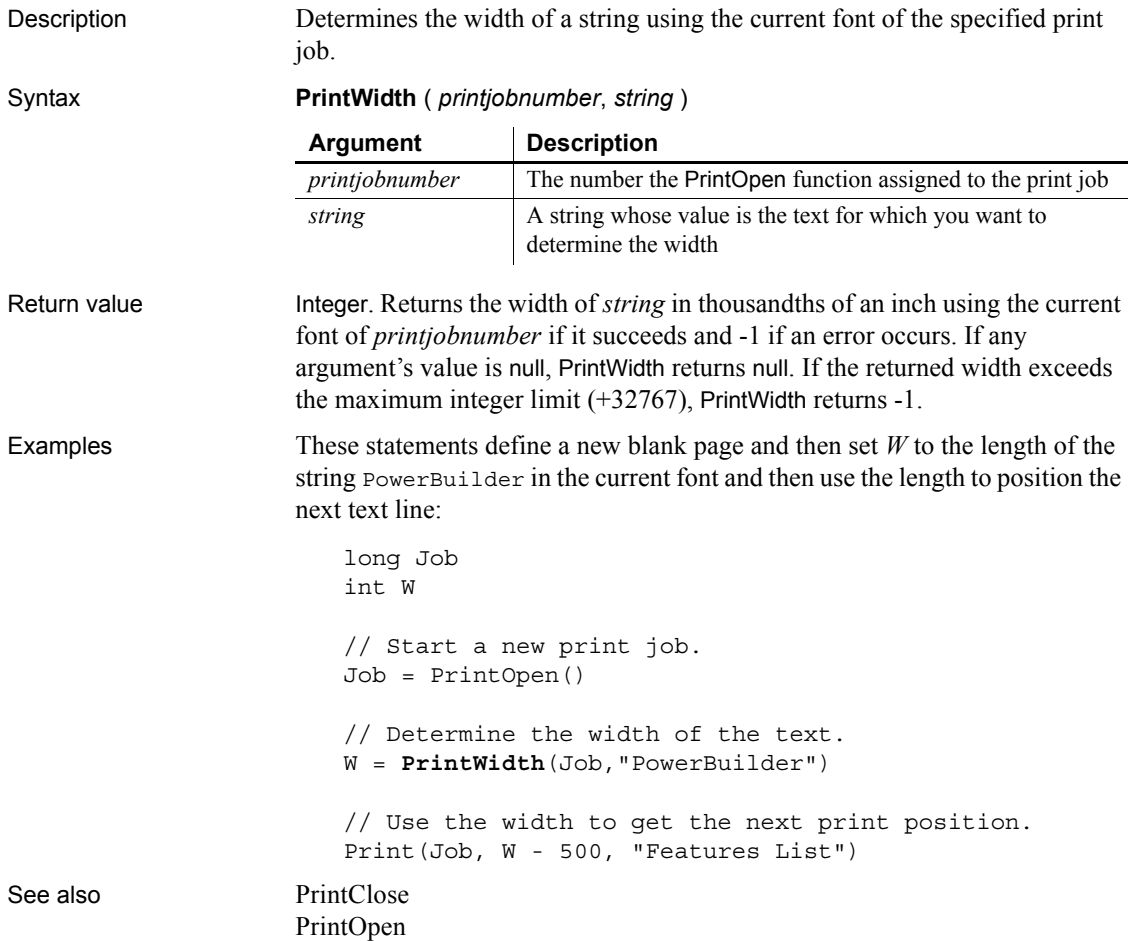

# <span id="page-897-0"></span>**PrintX**

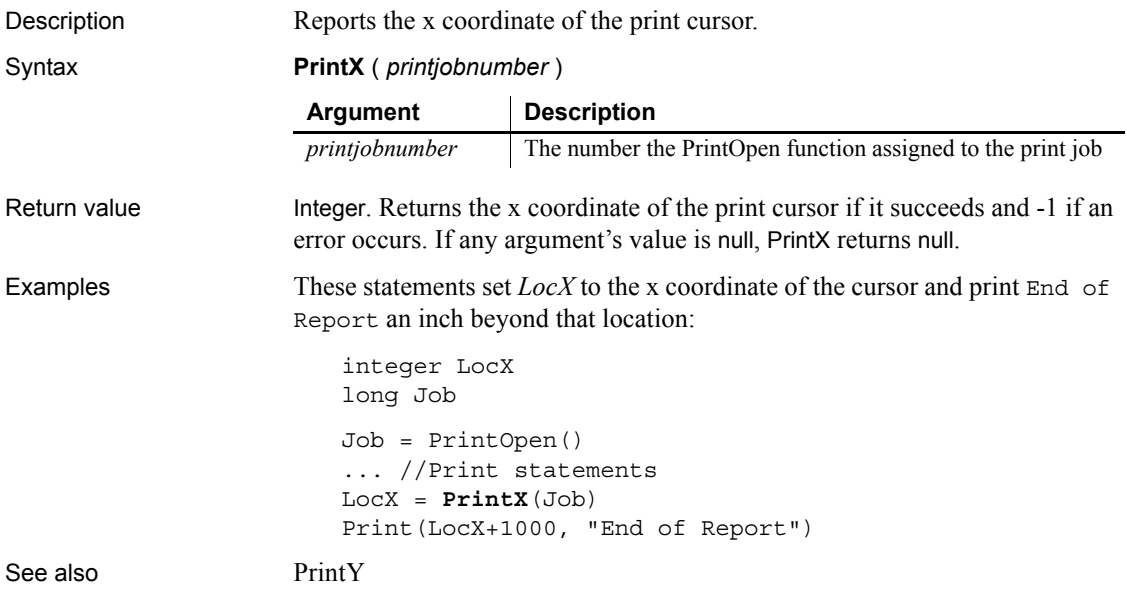

<span id="page-897-1"></span>**PrintY**

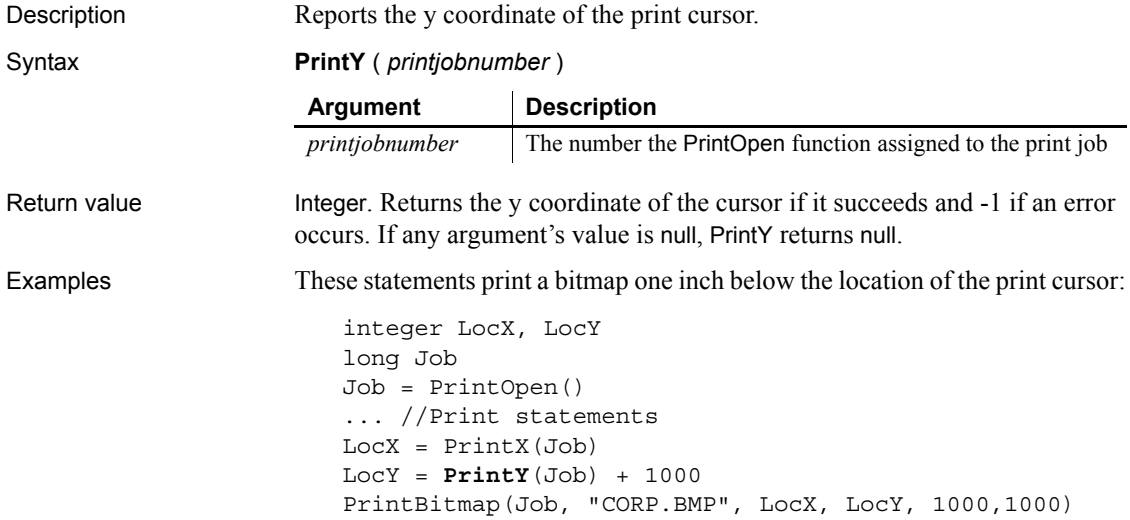

See also [PrintX](#page-897-0)

#### **ProfileInt**

Description Obtains the integer value of a setting in the profile file for your application.

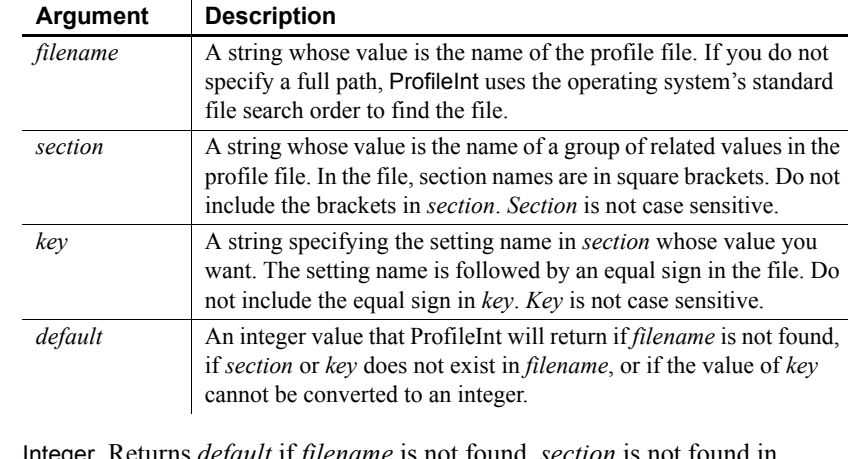

#### Syntax **ProfileInt** ( *filename*, *section*, *key*, *default* )

Return value Integer. Returns *default* if *filename* is not found, *section* is not four *filename*, or *key* is not found in *section*, or the value of *key* is not an integer. Returns -1 if an error occurs. If any argument's value is null, ProfileInt returns null.

Usage Use ProfileInt or ProfileString to get configuration settings from a profile file that you have designed for your application.

> You can use SetProfileString to change values in the profile file to customize your application's configuration at runtime. Before you make changes, you can use ProfileInt and ProfileString to obtain the original settings so you can restore them when the user exits the application.

> ProfileInt, ProfileString, and SetProfileString can read or write to files with ANSI or UTF16-LE encoding on Windows systems, and ANSI or UTF16-BE encoding on UNIX systems.

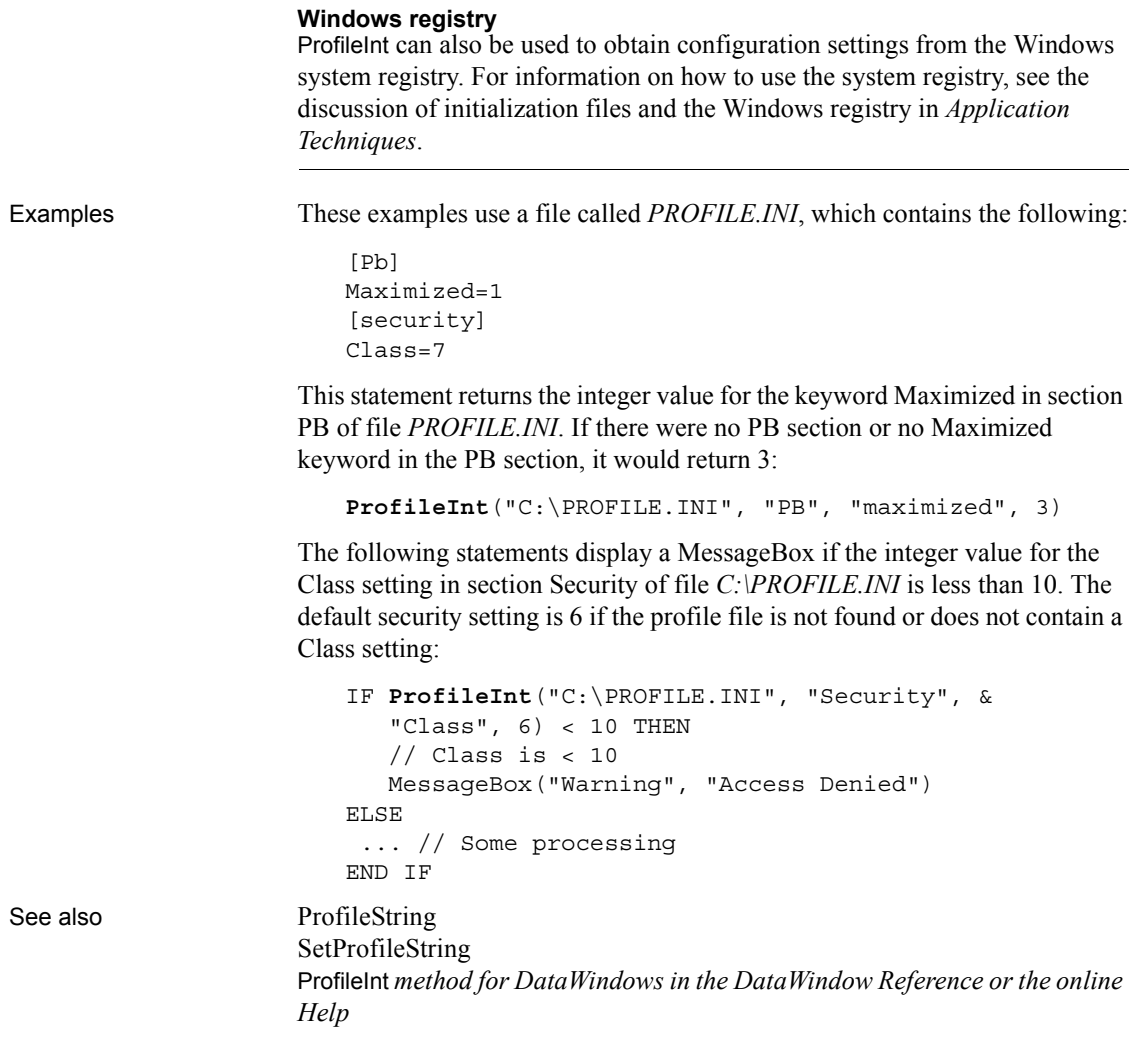

## <span id="page-899-0"></span>**ProfileString**

Description Obtains the string value of a setting in the profile file for your application.

Syntax **ProfileString** ( *filename*, *section*, *key*, *default* )

ProfileInt *method for DataWindows in the DataWindow Reference or the online*
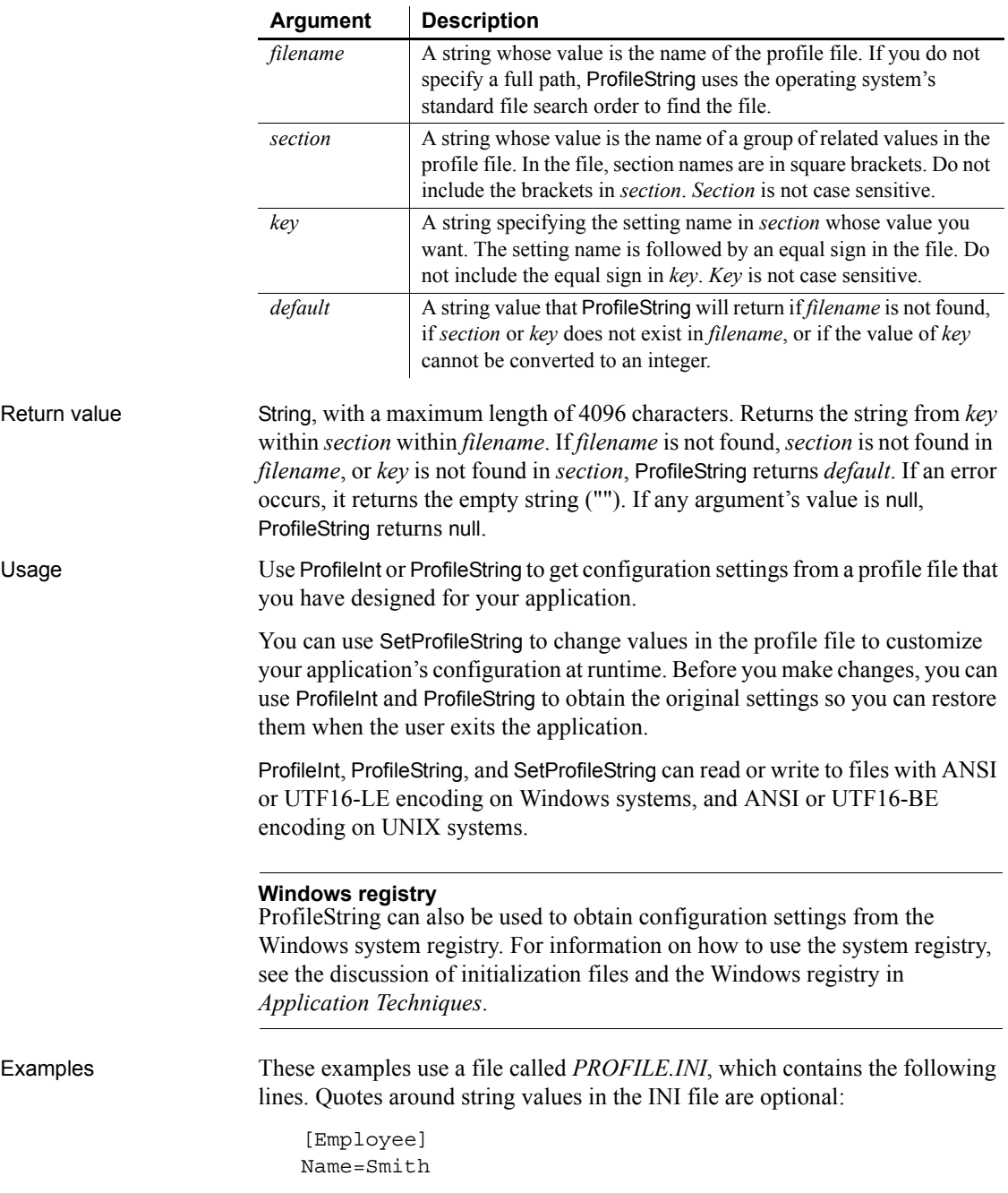

[Dept] Name=Marketing

This statement returns the string contained in keyword Name in section Employee in file *C:\PROFILE.INI* and returns None if there is an error. In the example, the return value is Smith:

```
ProfileString("C:\PROFILE.INI", "Employee", &
   "Name", "None")
```
The following statements open w\_marketing if the string in the keyword Name in section Department of file *C:\PROFILE.INI* is Marketing:

```
IF ProfileString("C:\PROFILE.INI", "Department", &
   "Name", "None") = "Marketing" THEN
  Open(w_marketing)
END IF
```
See also [ProfileInt](#page-898-0)

[SetProfileString](#page-1045-0) ProfileString *method for DataWindows in the DataWindow Reference or the online Help*

#### <span id="page-901-0"></span>**Rand**

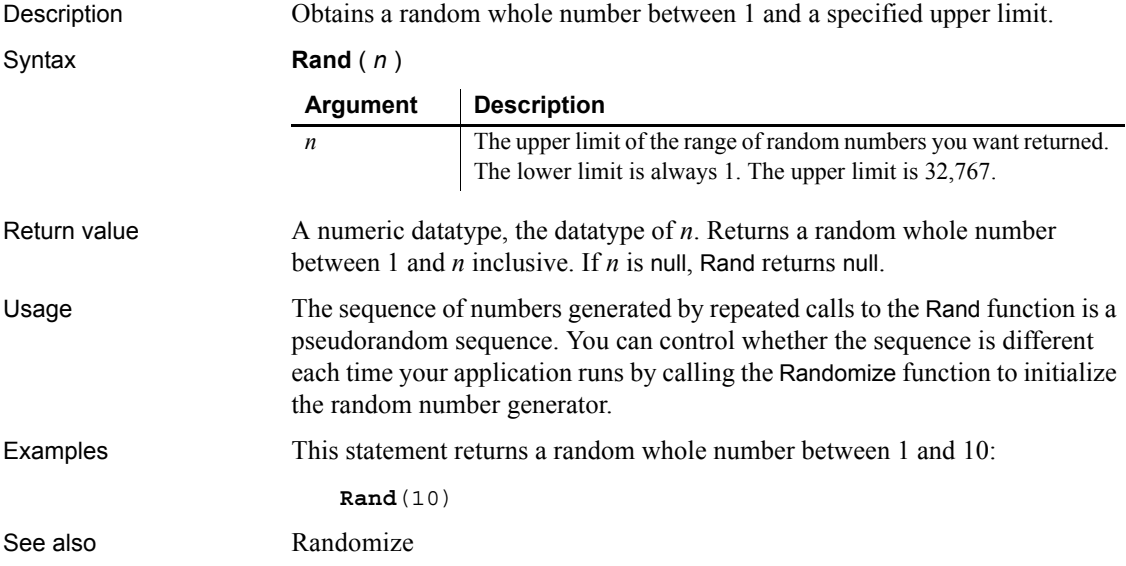

<span id="page-902-0"></span>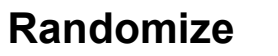

Description Initializes the random number generator so that the Rand function begins a new series of pseudorandom numbers.

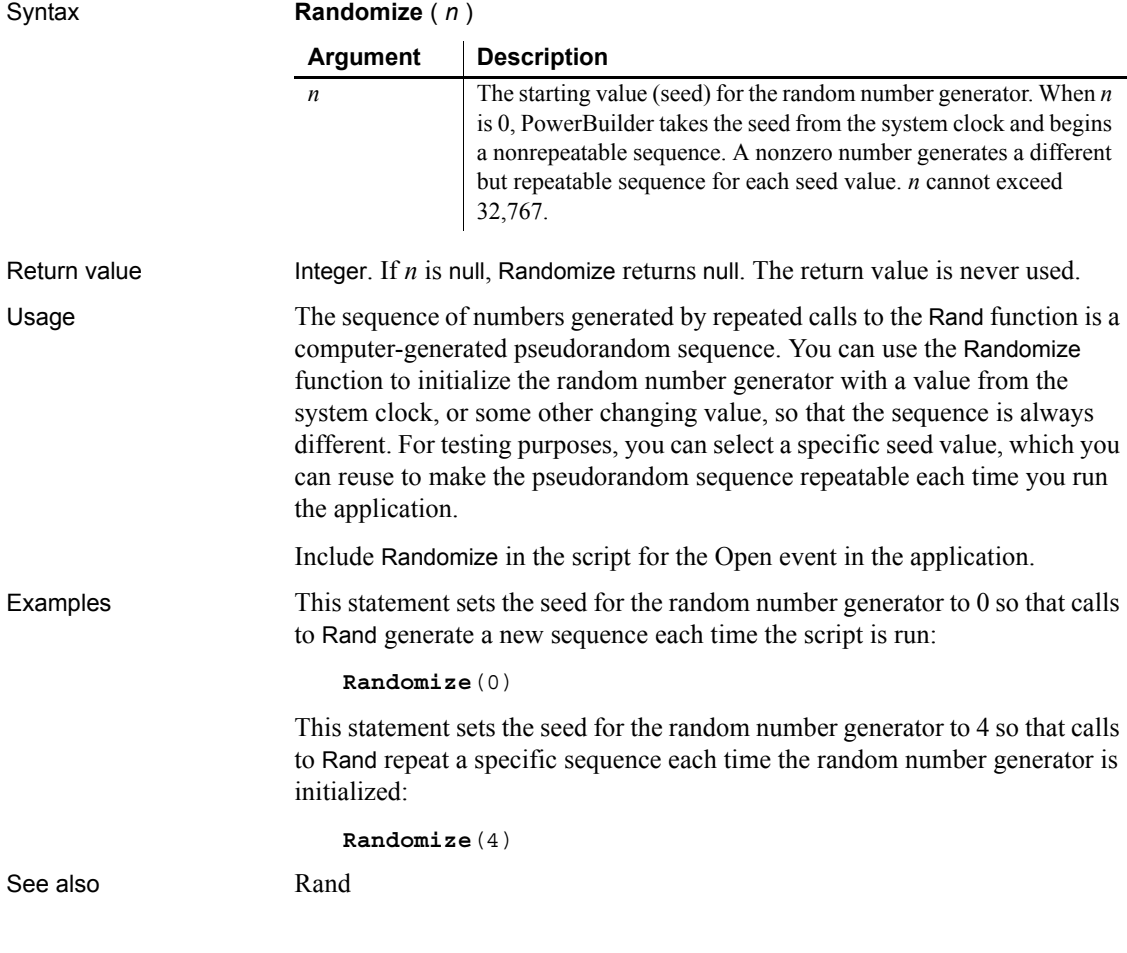

#### **Read**

Reads data from an opened OLE stream object.

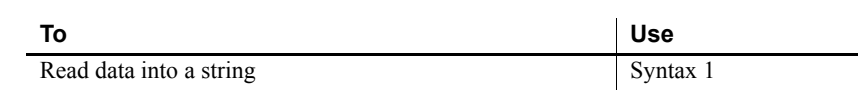

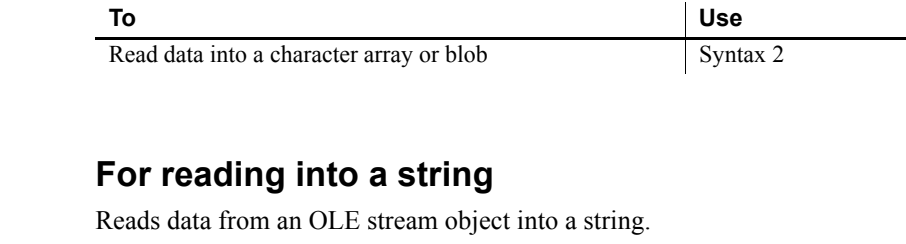

Applies to **OLEStream** objects

<span id="page-903-0"></span>**Syntax 1** Description

Syntax *olestream*.**Read** ( *variable* {, *stopforline* } )

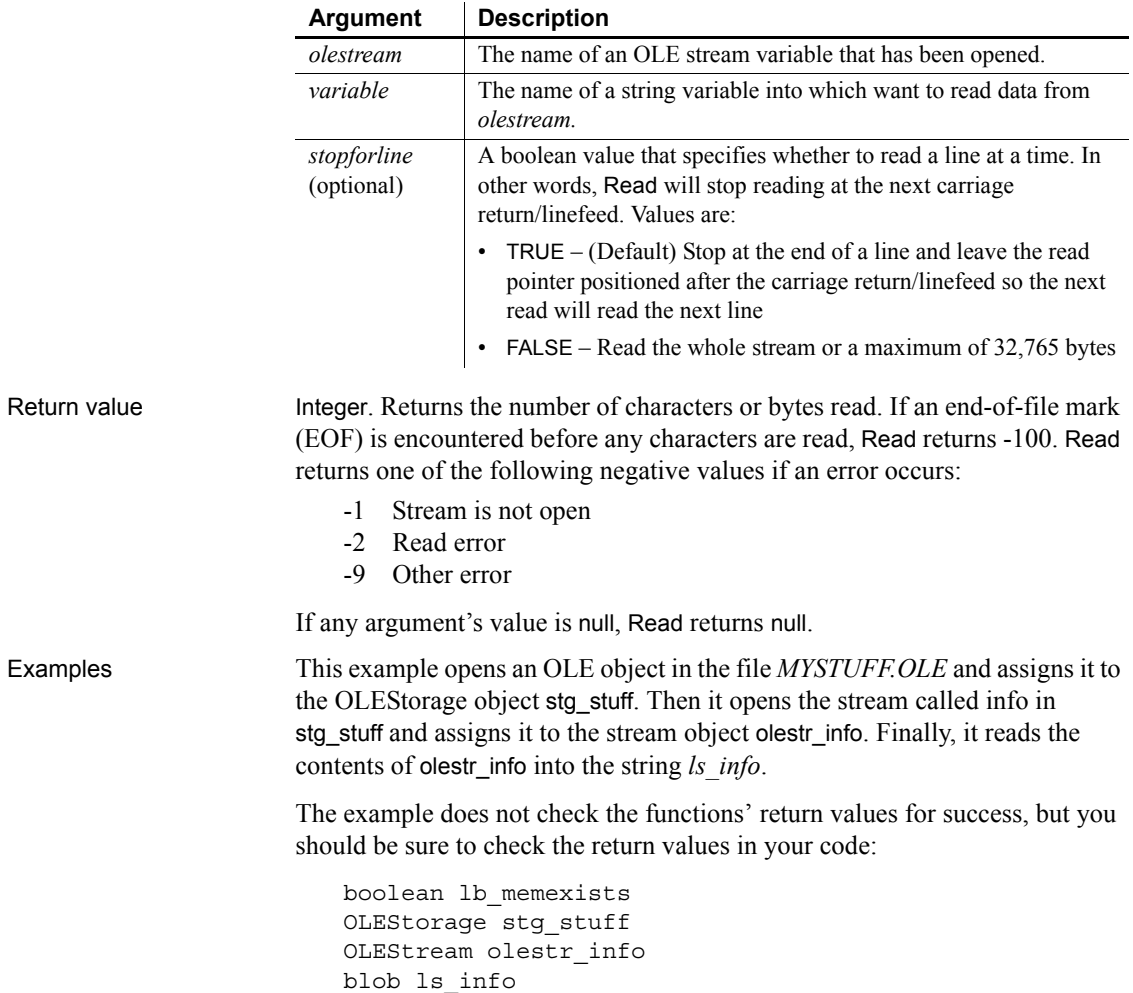

stg\_stuff = CREATE OLEStorage stg\_stuff.Open("c:\ole2\mystuff.ole") olestr\_info.Open(stg\_stuff, "info", & stgRead!, stgExclusive!) olestr\_info.**Read**(ls\_info) See also [Open](#page-791-0), [Length,](#page-722-0) [Seek,](#page-967-0) [Write](#page-1171-0)

#### <span id="page-904-0"></span>**Syntax 2 For character arrays or blobs**

Description Reads data from an OLE stream object into a character array or blob.

Applies to **OLEStream** objects

Syntax *olestream*.**Read** ( *variable* {, *maximumread* } )

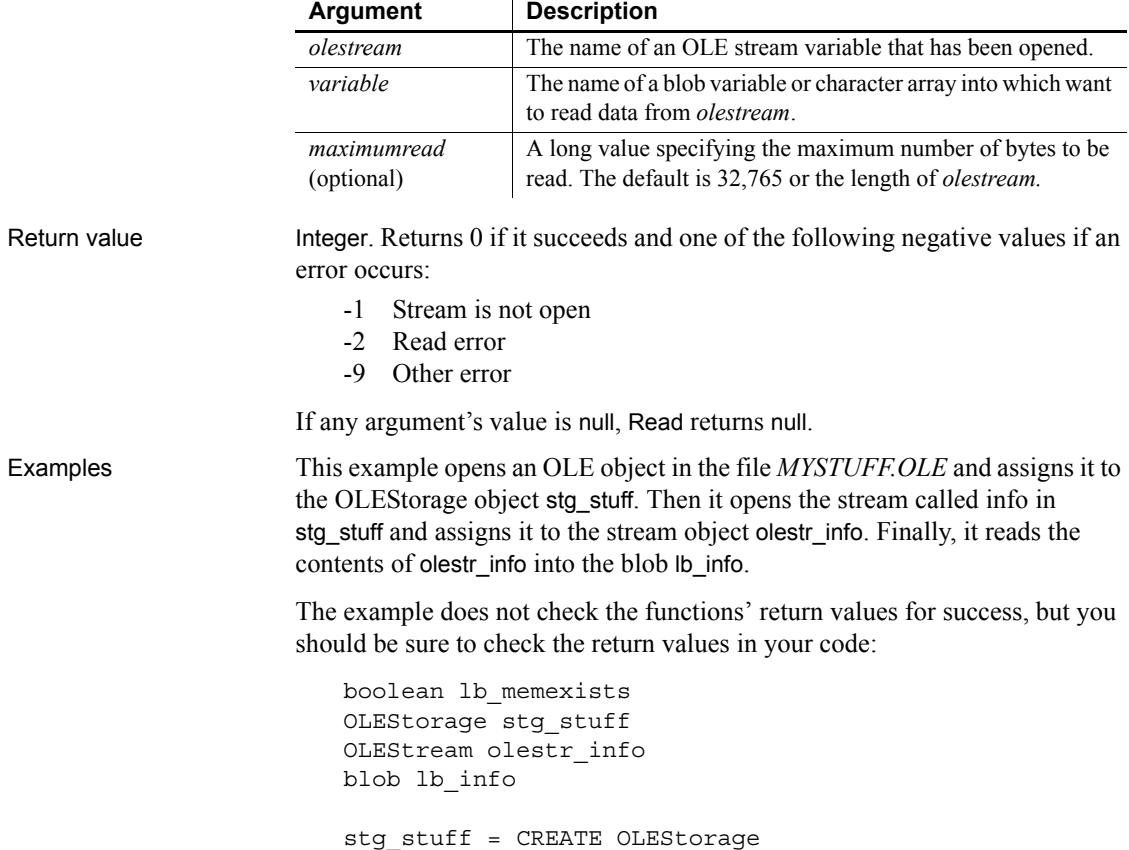

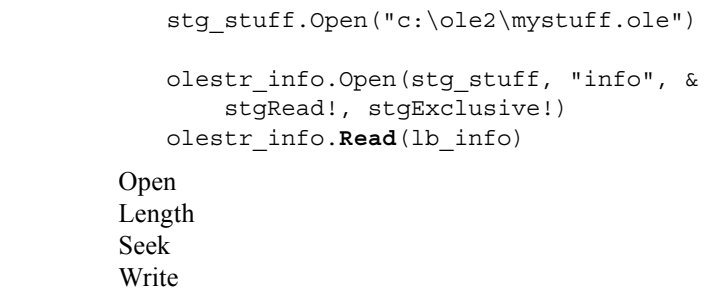

#### **Real**

See also

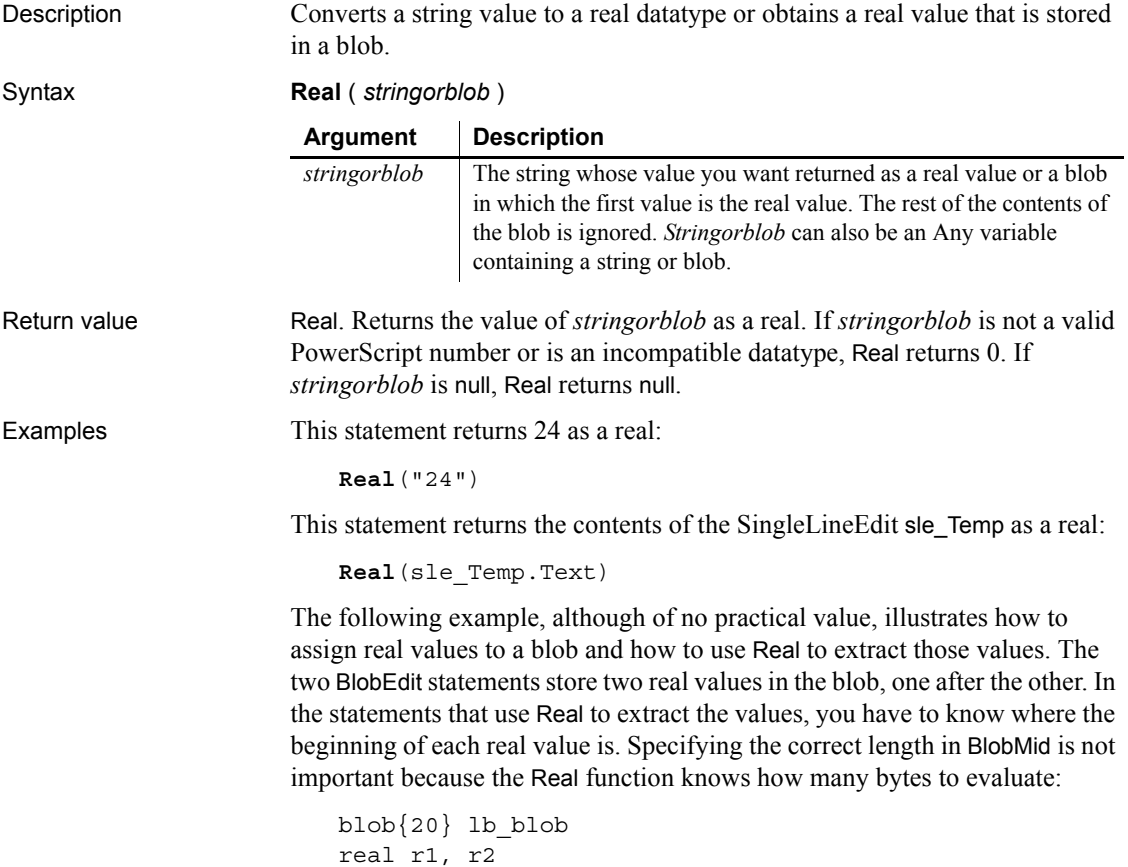

integer len1, len2 len1 = BlobEdit(lb\_blob, 1, 32750E0) len2 = BlobEdit(lb\_blob, len1, 43750E0) // Extract the real value at the beginning and // ignore the rest of the blob  $r1 = Real(lb block)$ // Extract the second real value stored in the blob  $r2 = Real(BlobMid(lb block, len1, len2 - len1))$ See also **Double** [Integer](#page-686-0) [Long](#page-739-0)

Real *method for DataWindows in the DataWindow Reference or online Help*

## **RecognizeText**

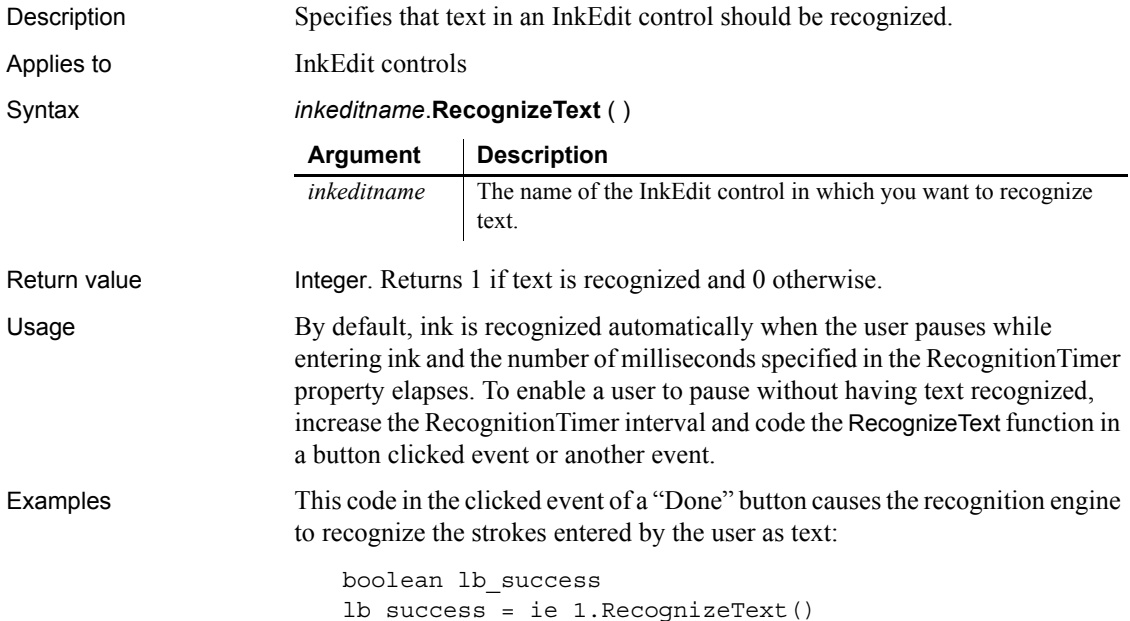

#### <span id="page-907-1"></span>**RegistryDelete**

Description Deletes a key or a value for a key in the Windows system registry.

Syntax **RegistryDelete** ( *key*, *valuename* )

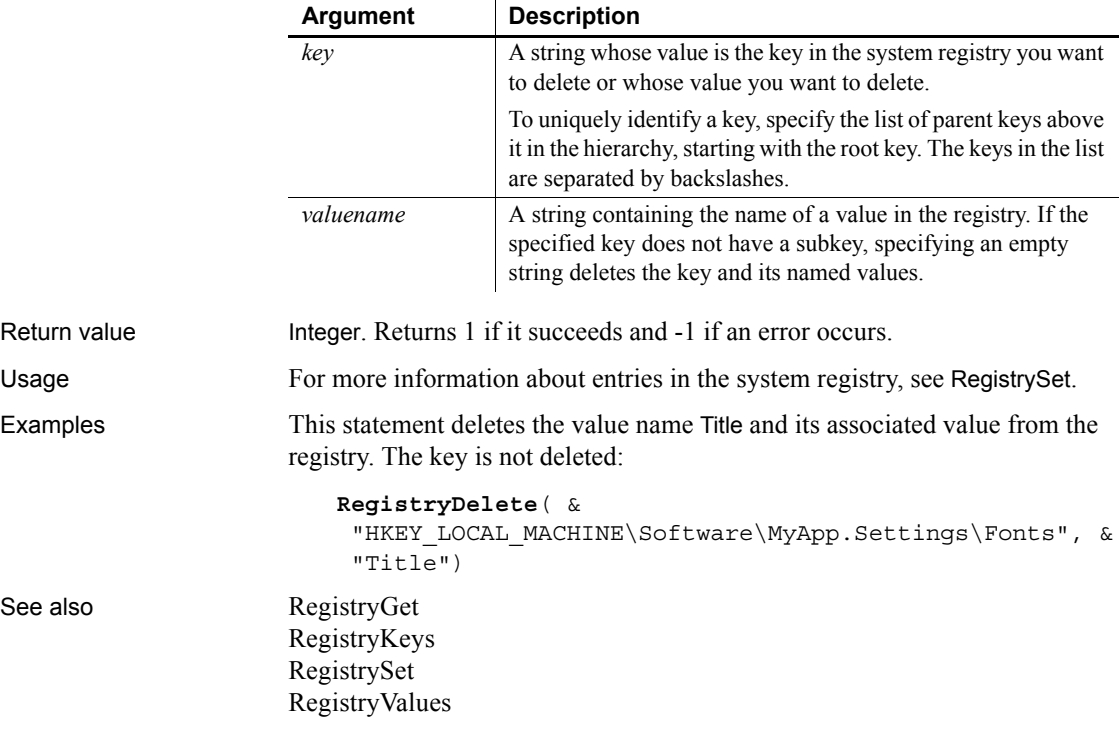

#### <span id="page-907-0"></span>**RegistryGet**

Description Gets a value from the Windows system registry.

Syntax **RegistryGet** ( *key*, *valuename*, { *valuetype* }, *valuevariable* )

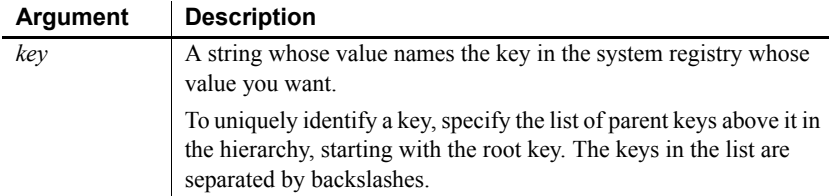

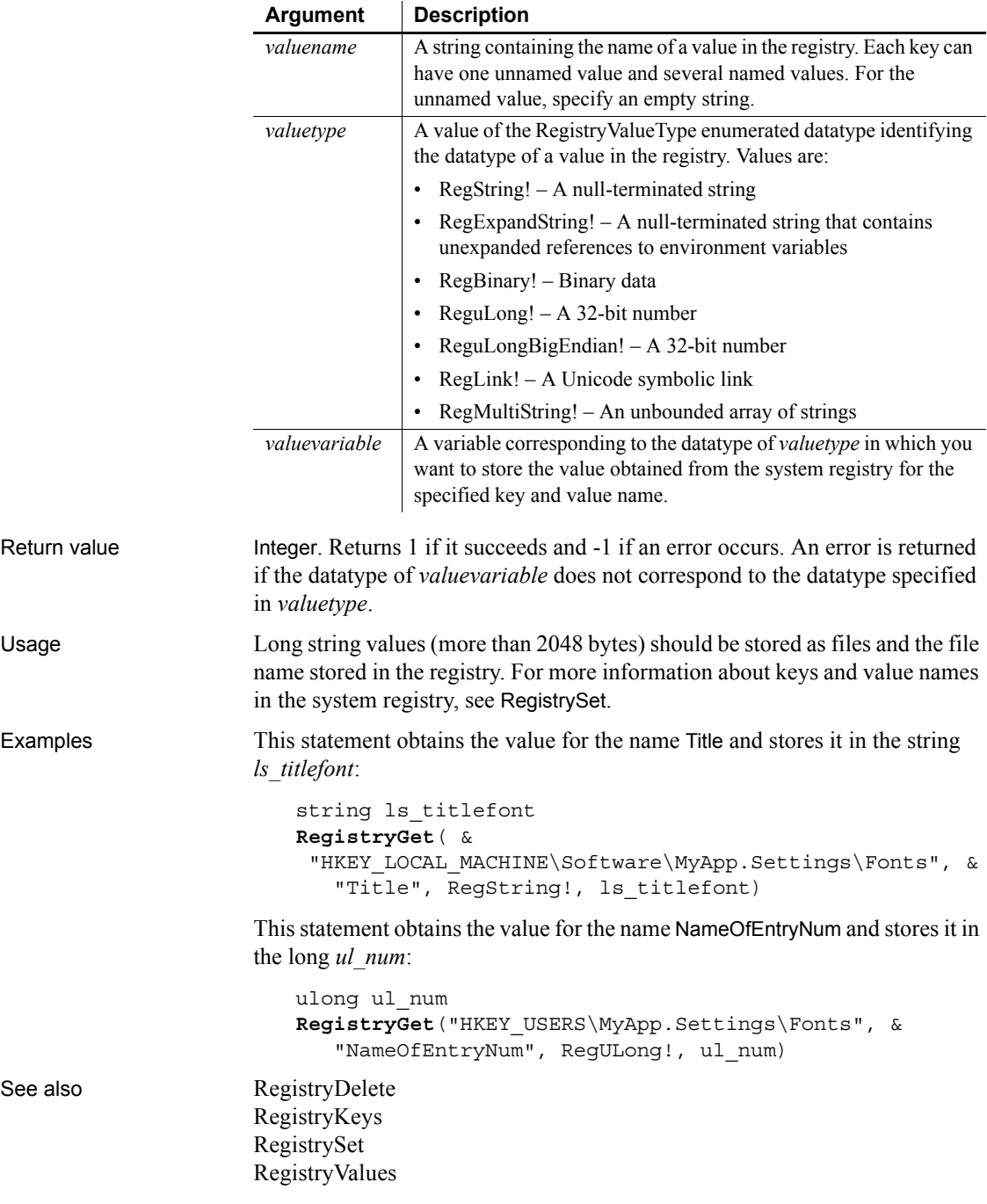

## <span id="page-909-0"></span>**RegistryKeys**

Description Obtains a list of the keys that are child items (subkeys) one level below a key in the Windows system registry.

Syntax **RegistryKeys** ( *key*, *subkeys* )

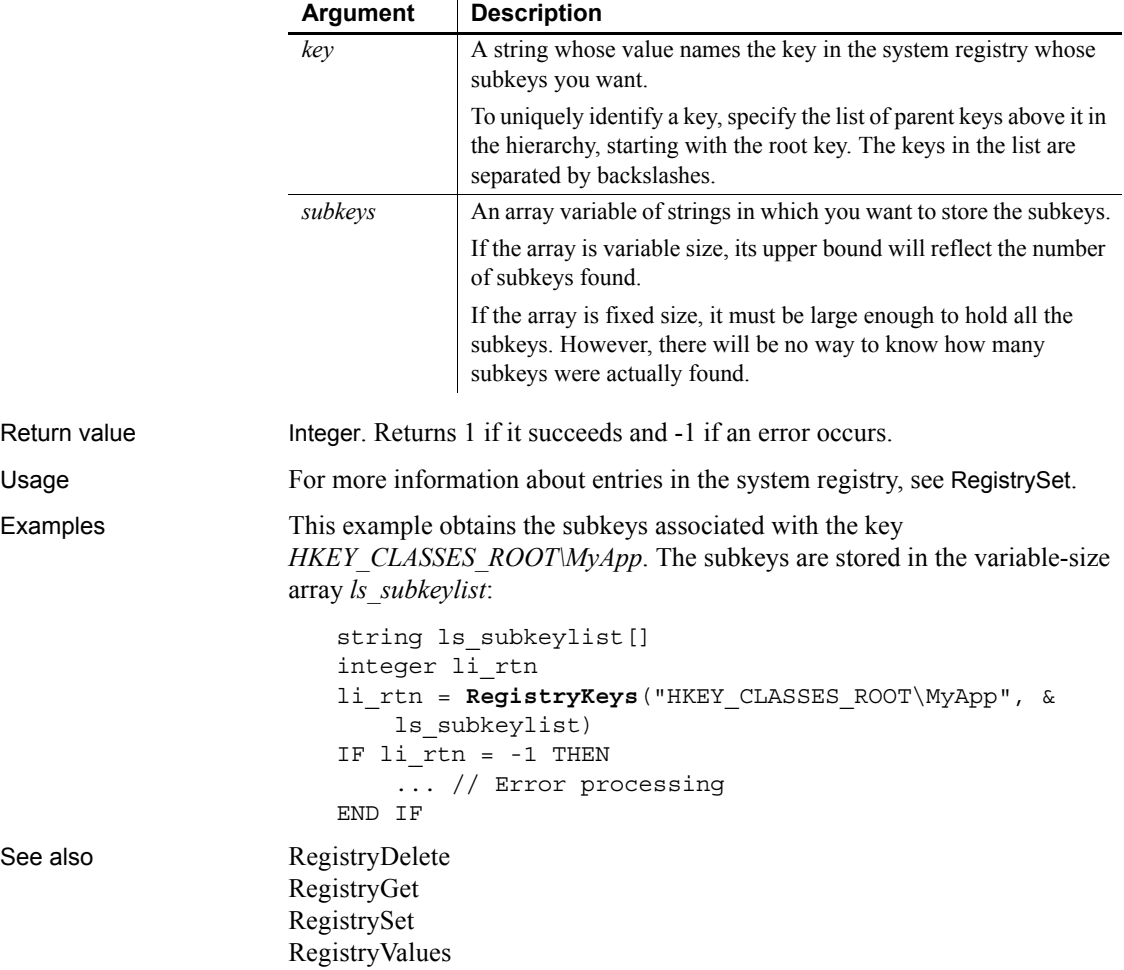

## <span id="page-910-0"></span>**RegistrySet**

Description Sets the value for a key and value name in the system registry. If the key or value name does not exist, RegistrySet creates a new key or name and sets its value.

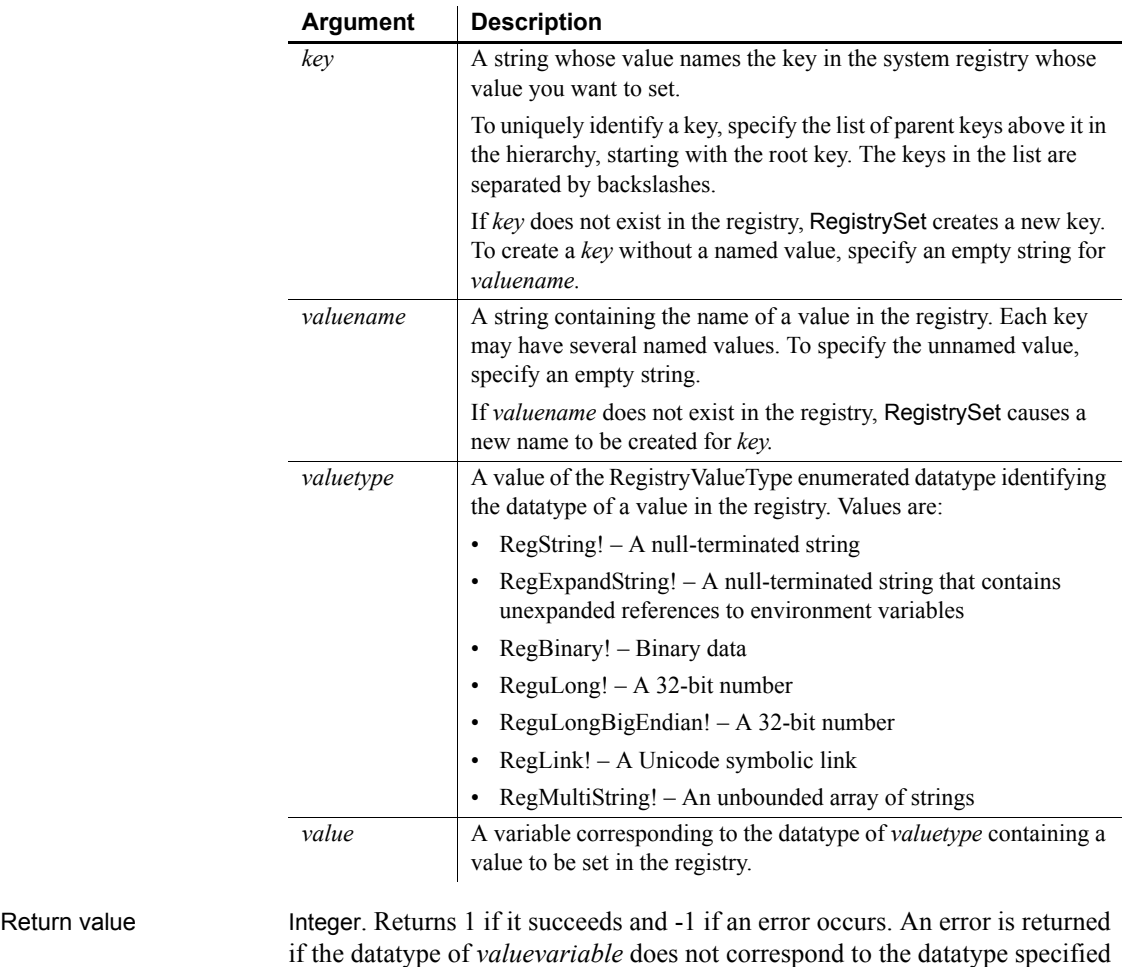

#### Syntax **RegistrySet** ( *key*, *valuename*, *valuetype, value* )

in *valuetype*. Usage Long string values (more than 2048 bytes) should be stored as files and the file name stored in the registry.

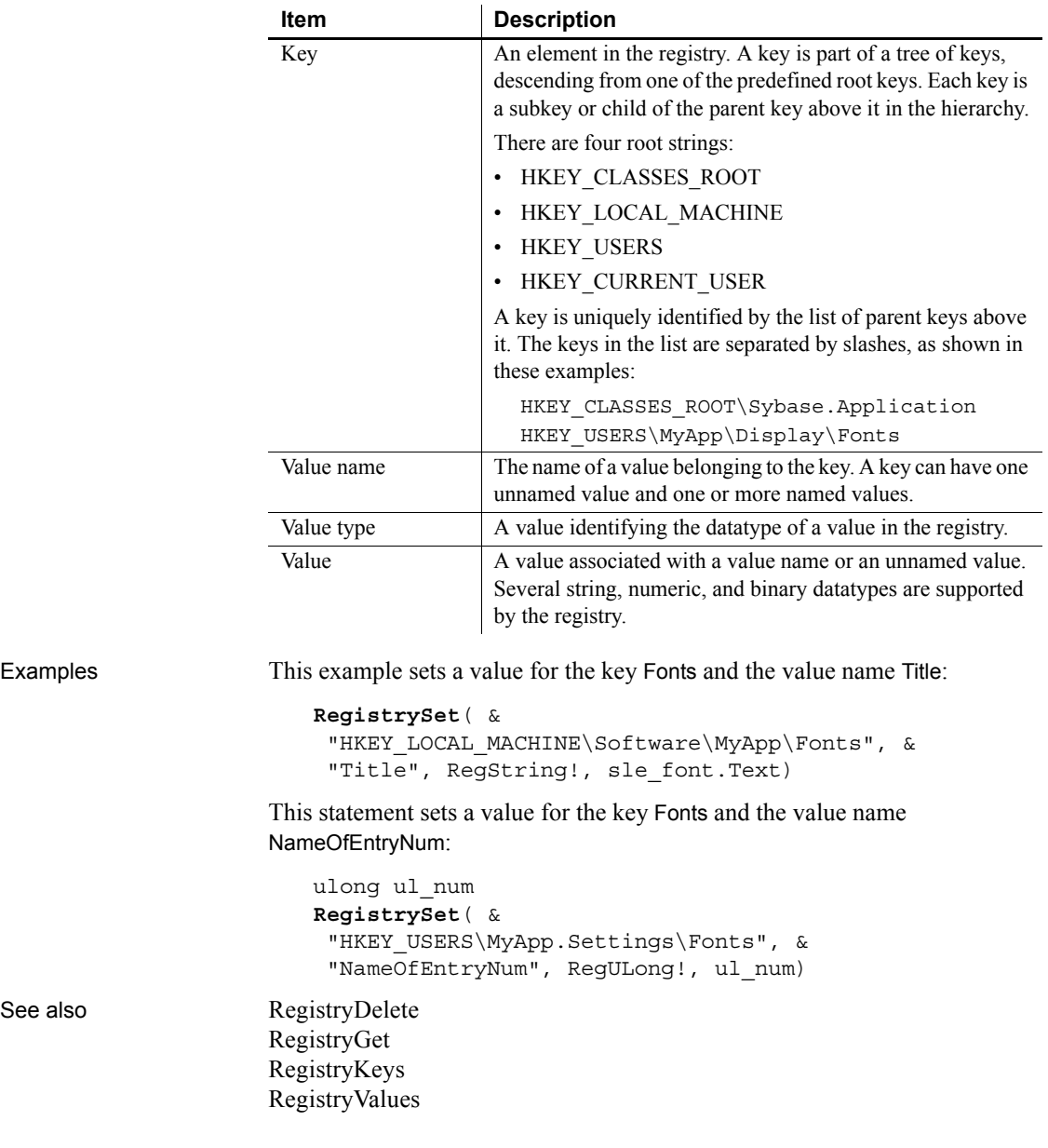

#### <span id="page-912-0"></span>**RegistryValues**

Description Obtains the list of named values associated with a key.

Syntax **RegistryValues** ( *key*, *valuename* )

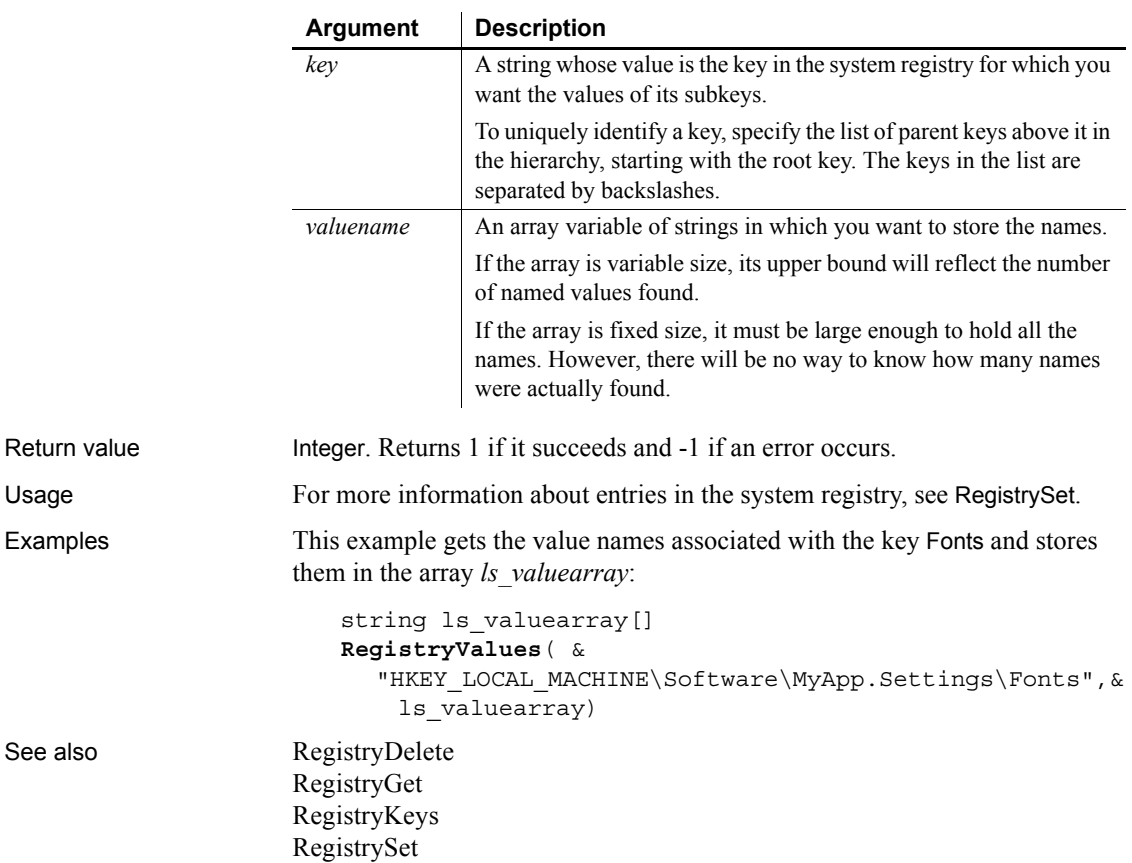

#### **RelativeDate**

Description Obtains the date that occurs a specified number of days after or before another date. Syntax **RelativeDate** ( *date*, *n* )

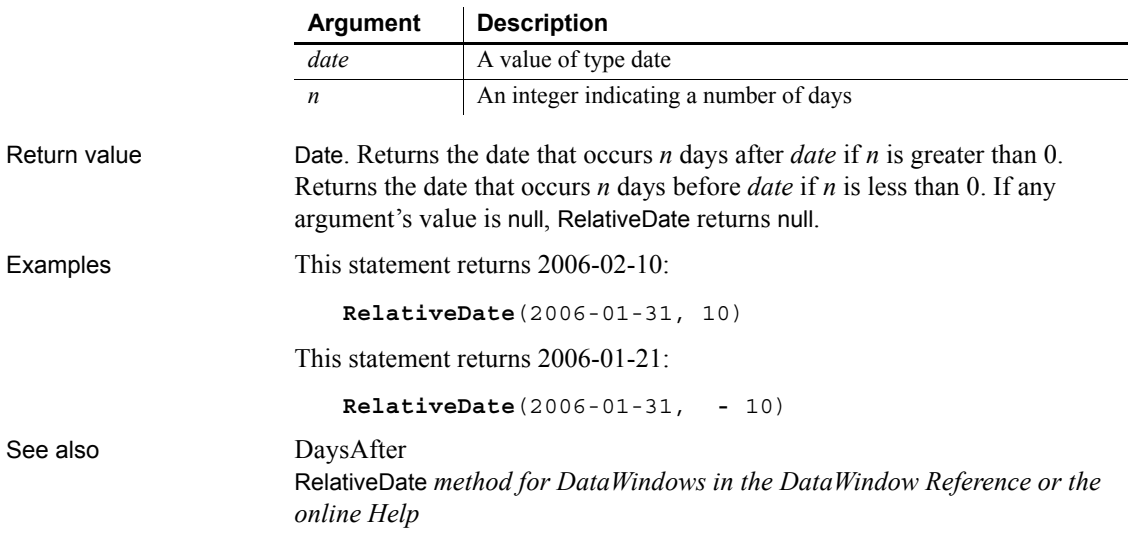

#### **RelativeTime**

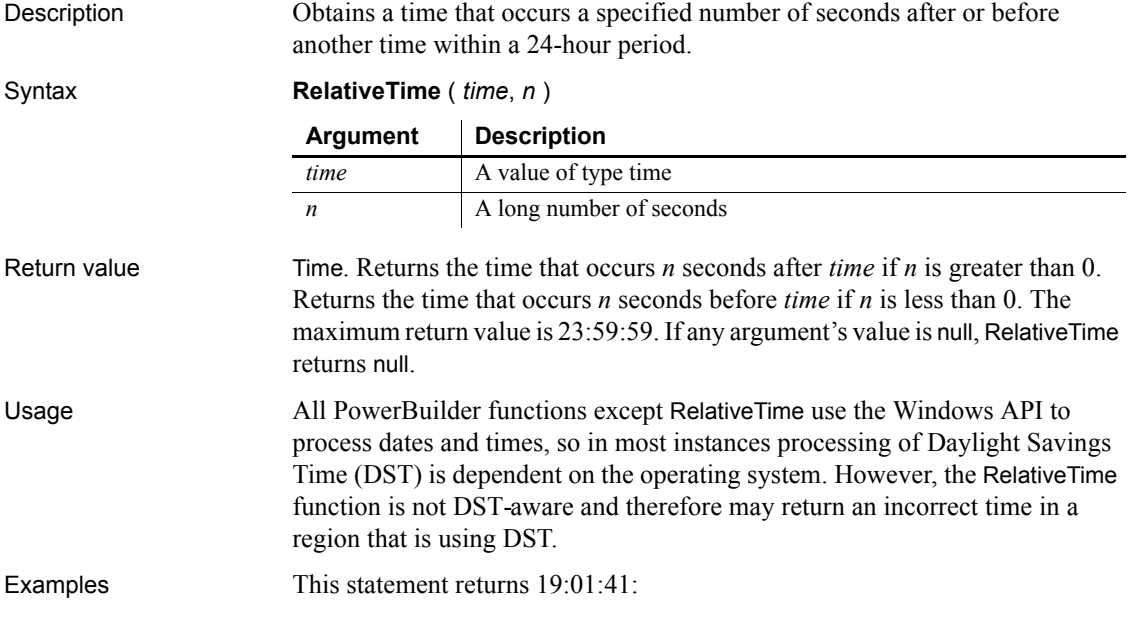

**RelativeTime**(19:01:31, 10)

This statement returns 19:01:21:

**RelativeTime**(19:01:31, **-** 10)

See also [SecondsAfter](#page-966-0), RelativeTime *method for DataWindows in the DataWindow Reference or the online Help*

#### <span id="page-914-1"></span>**ReleaseAutomationNativePointer**

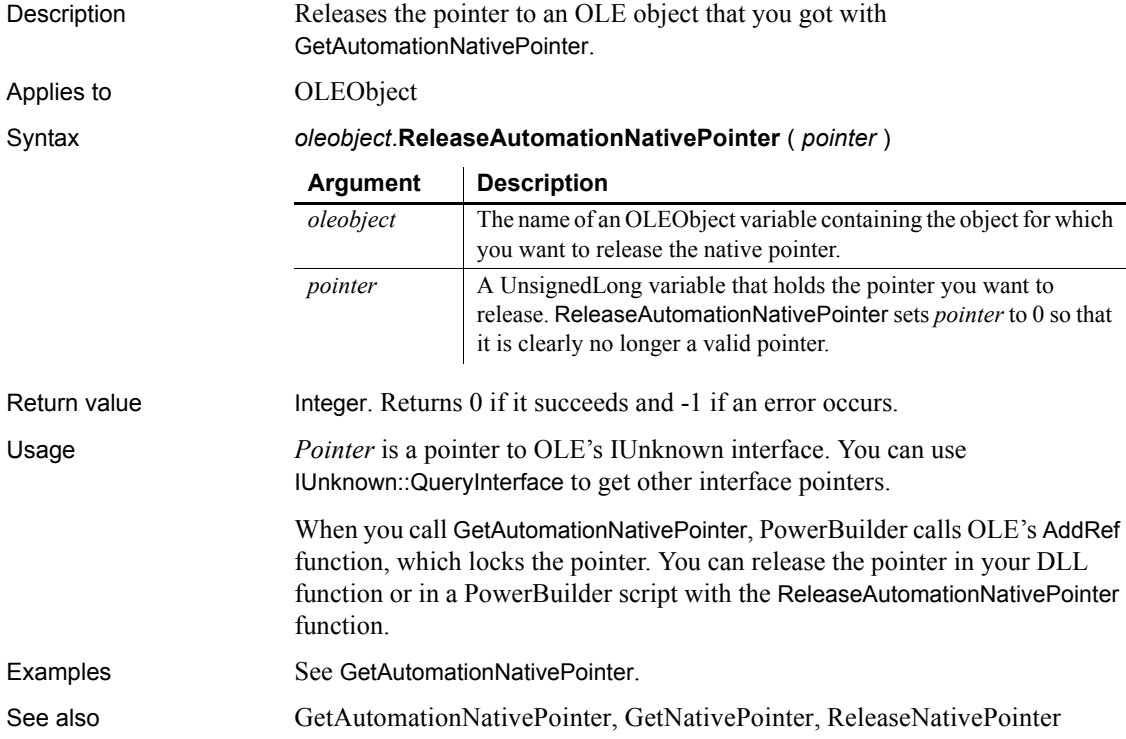

#### <span id="page-914-0"></span>**ReleaseNativePointer**

Description Releases the pointer to an OLE object that you got with GetNativePointer.

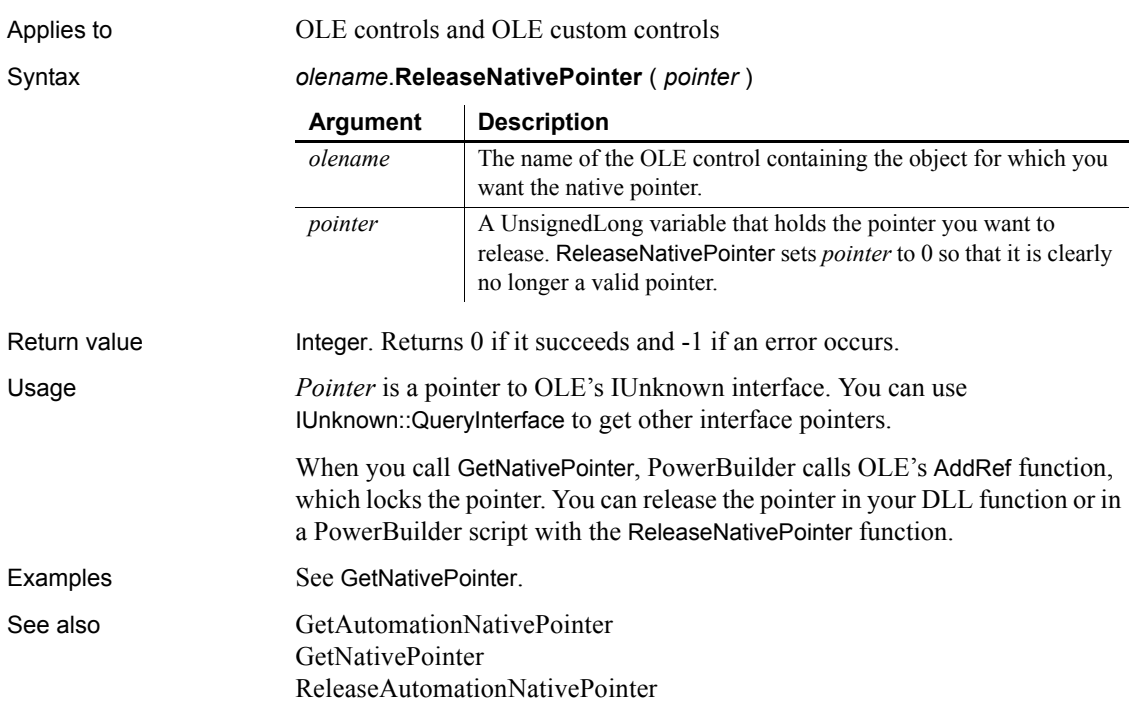

# **RemoveDirectory**

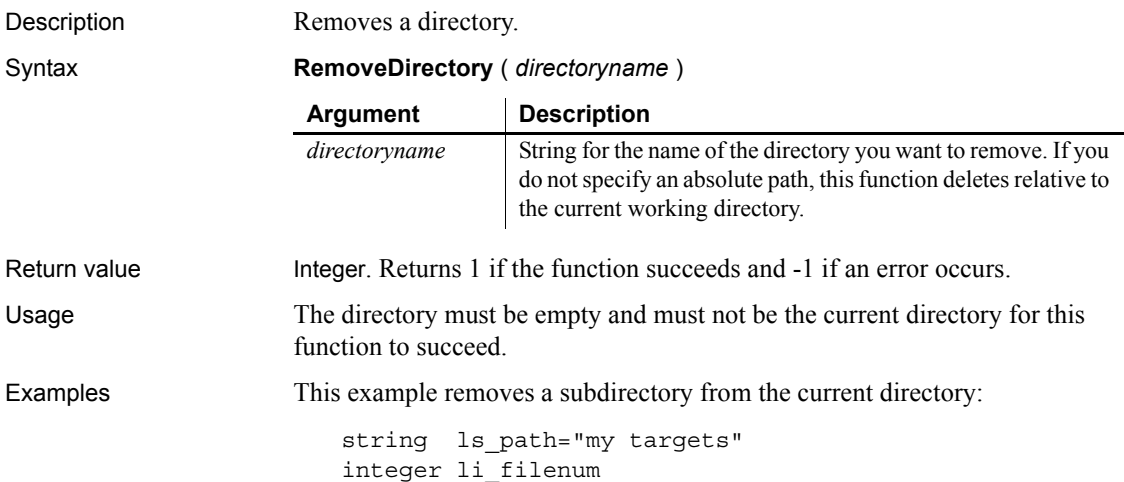

```
li_filenum = RemoveDirectory ( ls_path )
                       If li filename <> 1 then
                      MessageBox("Remove directory failed", &
                         + "Check that the directory exists, is empty, and " &
                         + "is not the current directory")
                       else
                      MessageBox("Success", "Directory " + ls_path + &
                            " deleted")
                       end if
DirectoryExists
                   GetCurrentDirectory
```
<span id="page-916-0"></span>**Repair**

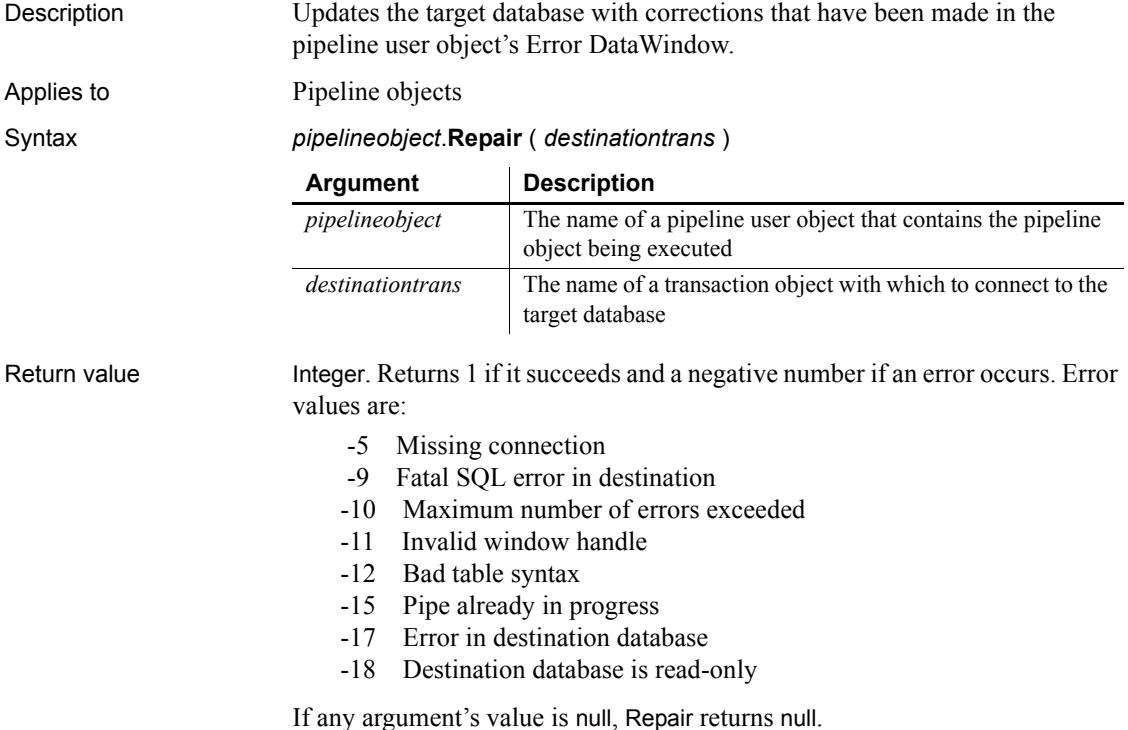

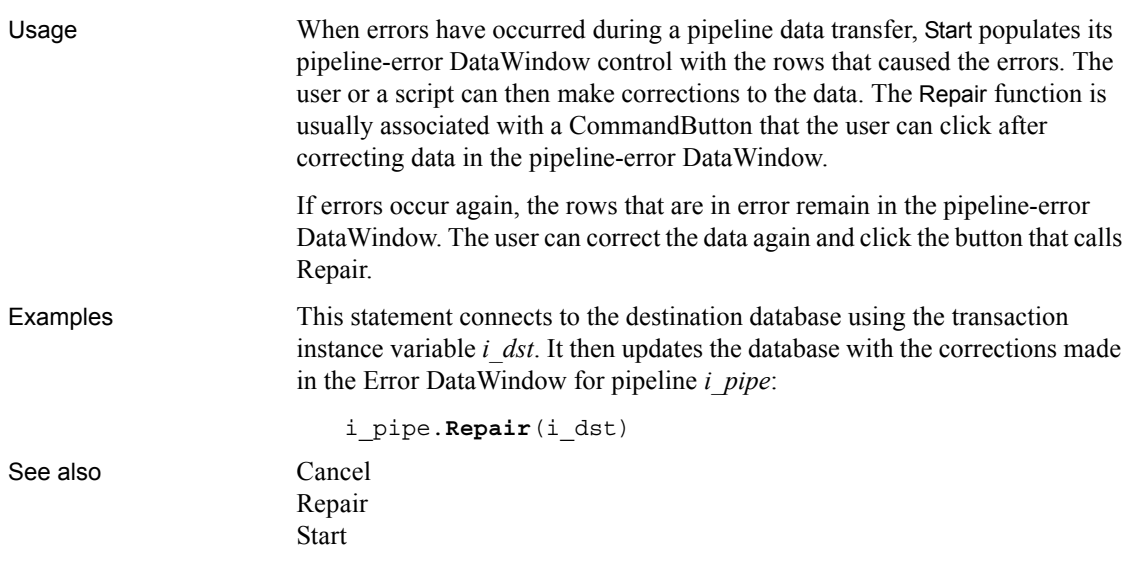

## <span id="page-917-0"></span>**Replace**

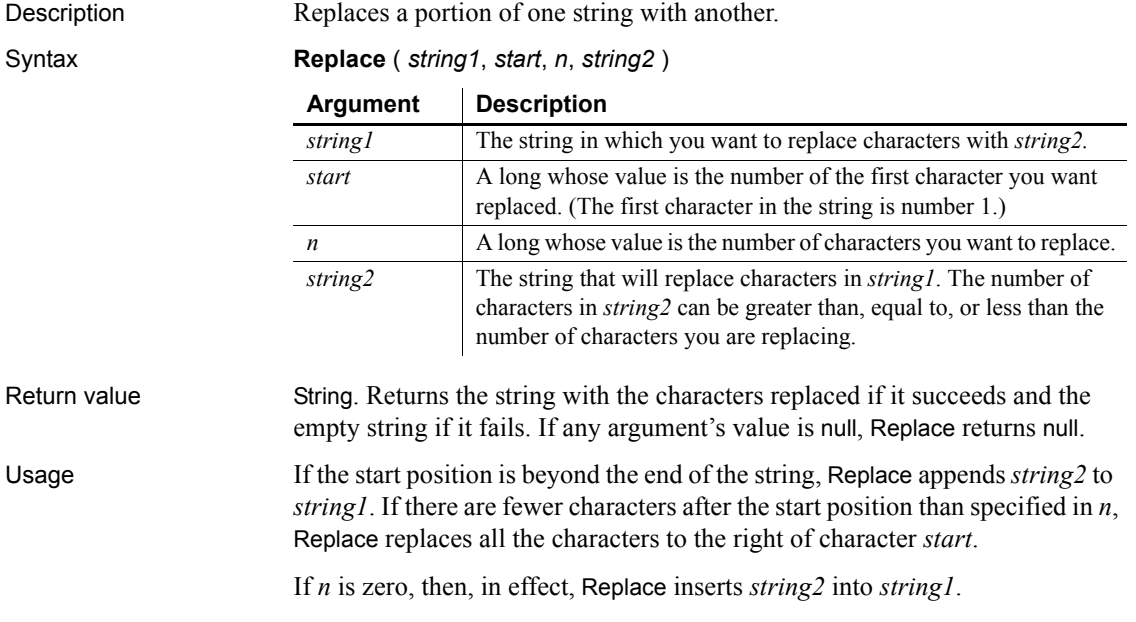

Examples These statements change the value of *Name* from Davis to Dave:

```
string Name
Name = "Davis"
Name = Replace(Name, 4, 2, "e")
```
This statement returns BABY RUTH:

```
Replace("BABE RUTH", 1, 4, "BABY")
```
This statement returns Closed for the Winter:

```
Replace("Closed for Vacation", 12, 8, "the Winter")
```
This statement returns ABZZZZEF:

**Replace**("ABCDEF", 3, 2, "ZZZZ")

This statement returns ABZZZZ:

**Replace**("ABCDEF", 3, 50, "ZZZZ")

This statement returns ABCDEFZZZZ:

**Replace**("ABCDEF", 50, 3, "ZZZZ")

These statements replace all occurrences of red within the string *mystring* with green. The original string is taken from the SingleLineEdit sle\_1 and the result becomes the new text of sle\_1:

```
long start_pos=1
string old str, new str, mystring
mystring = sle_1.Text
old_str = "red"
new_str = "green"
// Find the first occurrence of old str.
start pos = Pos(mystring, old str, start pos)
// Only enter the loop if you find old str.
DO WHILE start pos > 0
    // Replace old str with new str.
     mystring = Replace(mystring, start_pos, &
      Len(old str), new str)
     // Find the next occurrence of old_str.
    start pos = Pos(mystring, old str, &
      start pos+Len(new str))
LOOP
```
sle\_1.Text = mystring

See also **Replace** *method for DataWindows in the DataWindow Reference or the online Help*

#### **ReplaceA**

Description Temporarily converts a string to DBCS based on the current locale, then replaces a portion of one string with another.

Syntax **ReplaceA** (*string1*, *start*, *n*, *string2*)

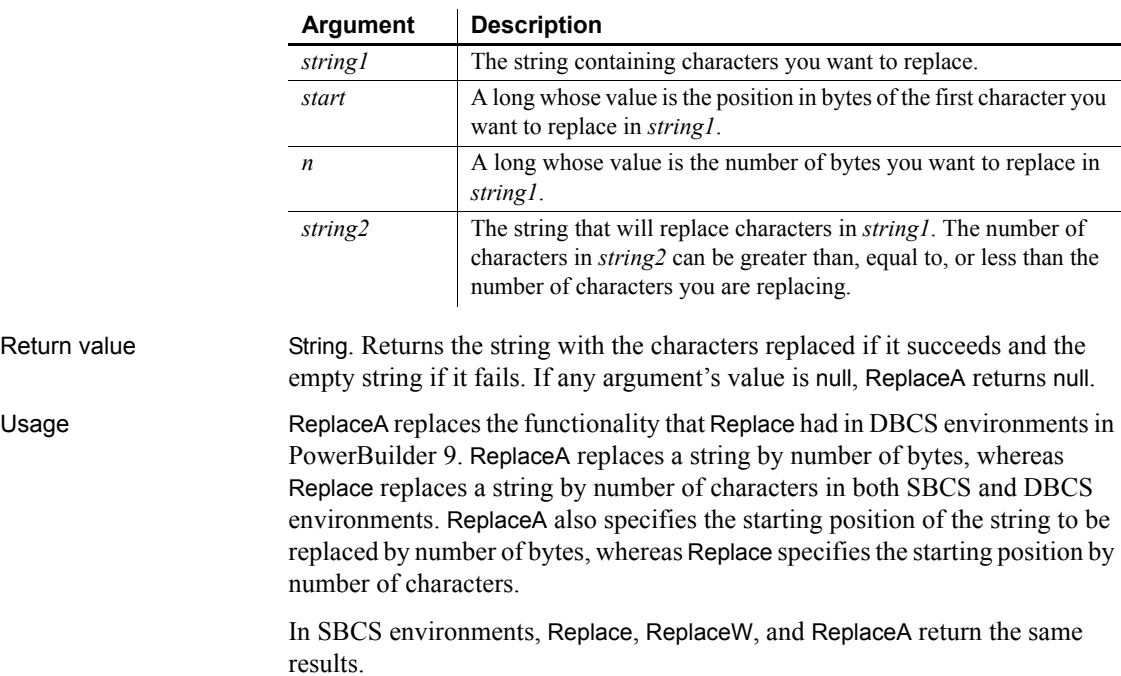

#### **ReplaceText**

Description Replaces selected text in an edit control with a specified string.

Applies to DataWindow, EditMask, InkEdit, MultiLineEdit, SingleLineEdit, RichTextEdit, DropDownListBox, and DropDownPictureListBox controls

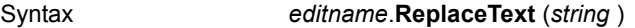

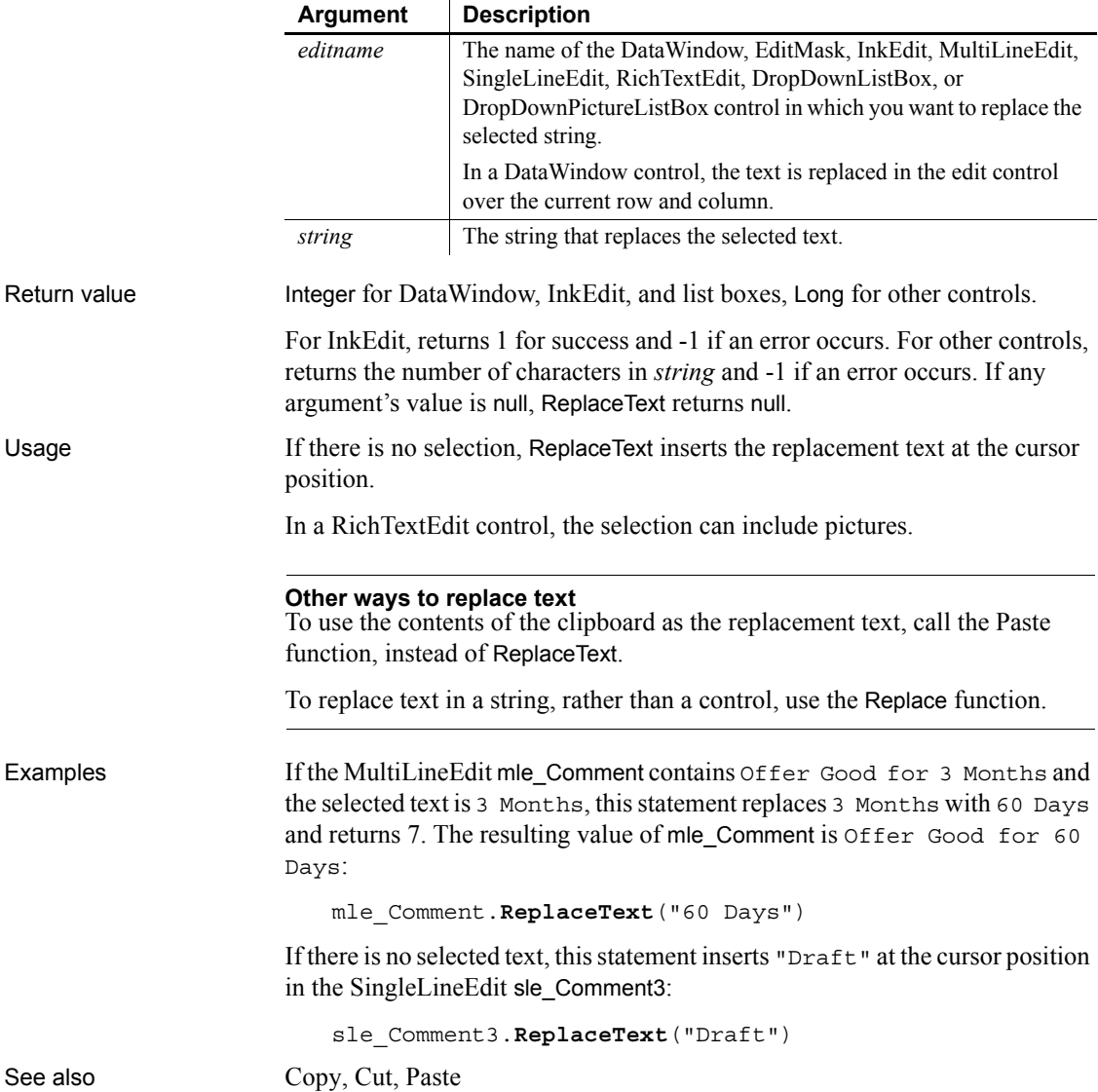

#### **ReplaceW**

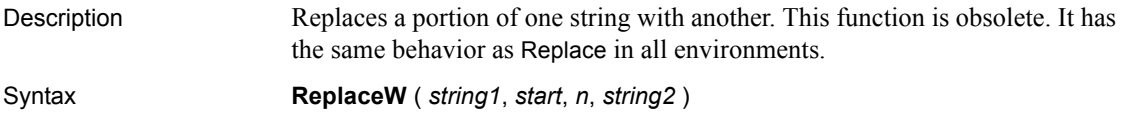

#### **Reset**

Clears data from a control or object. The syntax you choose depends on the target object.

For syntax for DataWindows and DataStores see the Reset *method for DataWindows in the DataWindow Reference or the online Help*.

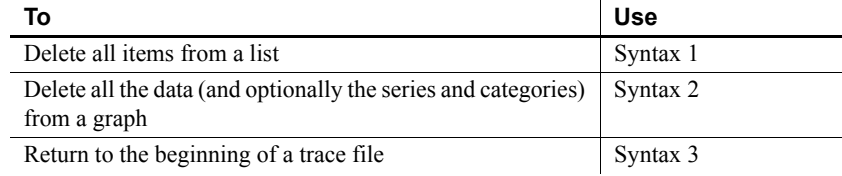

# <span id="page-921-0"></span>**Syntax 1 For list boxes**

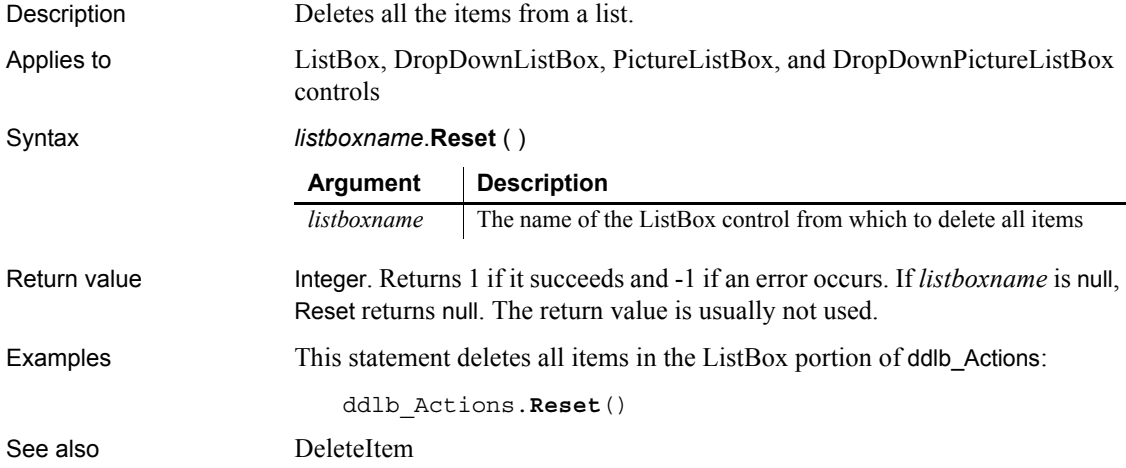

<span id="page-922-0"></span>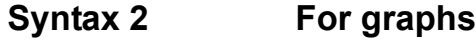

Description Deletes the data, the categories, or the series from a graph.

Applies to Graph controls in windows and user objects and graphs within a DataWindow object with an external data source.

> Does not apply to other graphs within DataWindow objects because their data comes directly from the DataWindow.

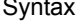

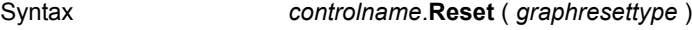

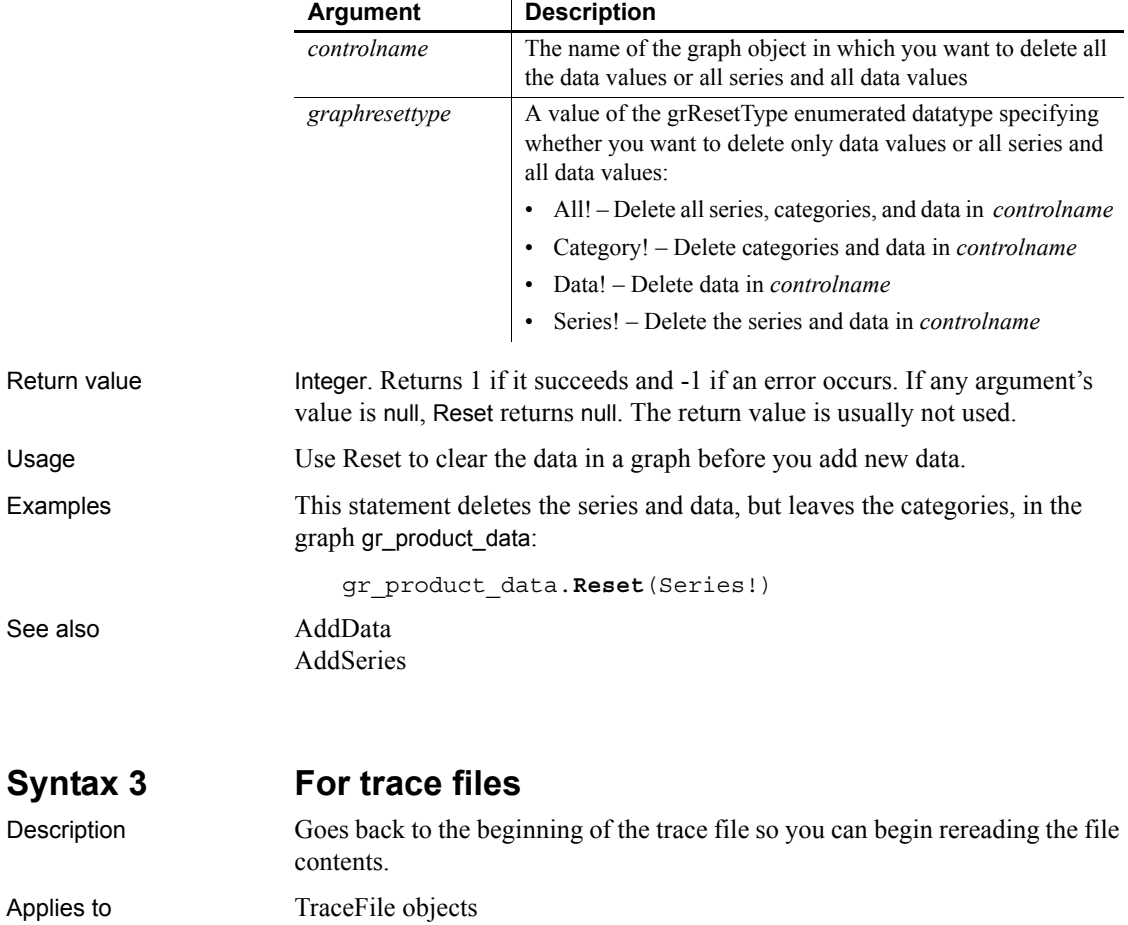

<span id="page-922-1"></span>Syntax *instancename***.Reset** ( )

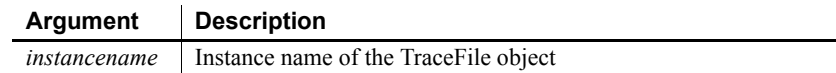

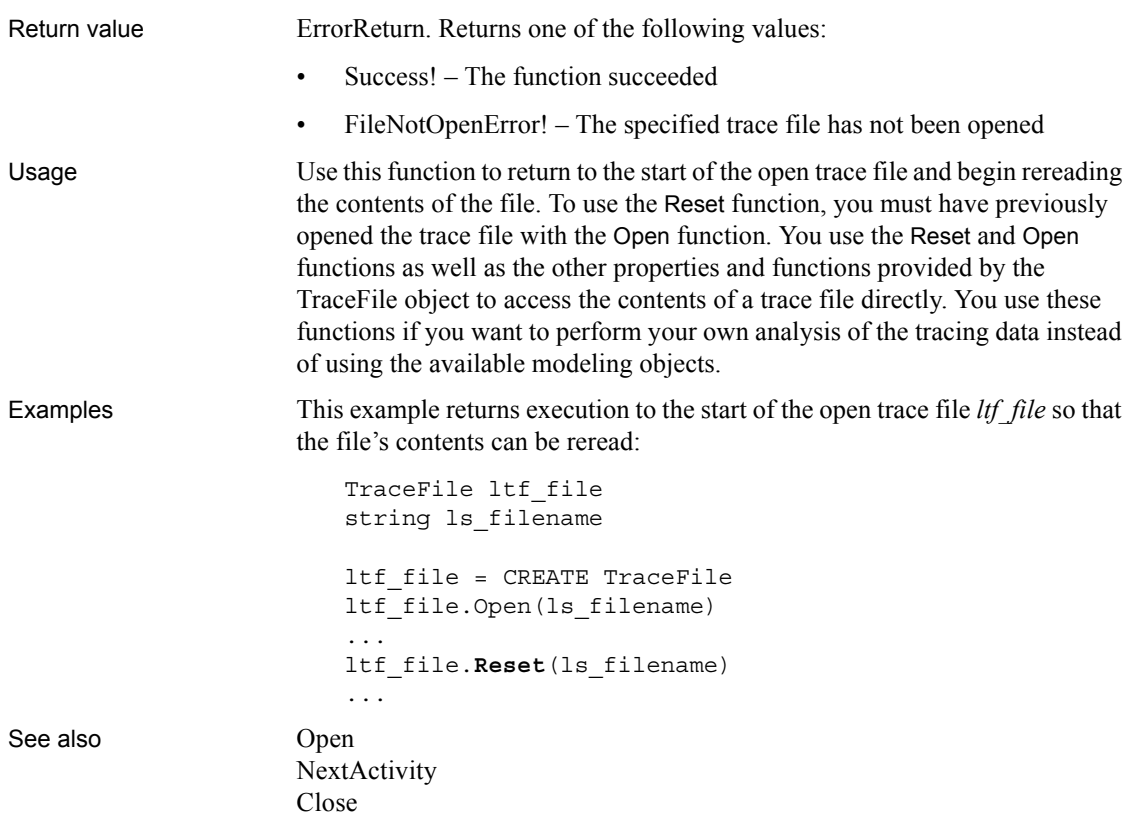

## **ResetArgElements**

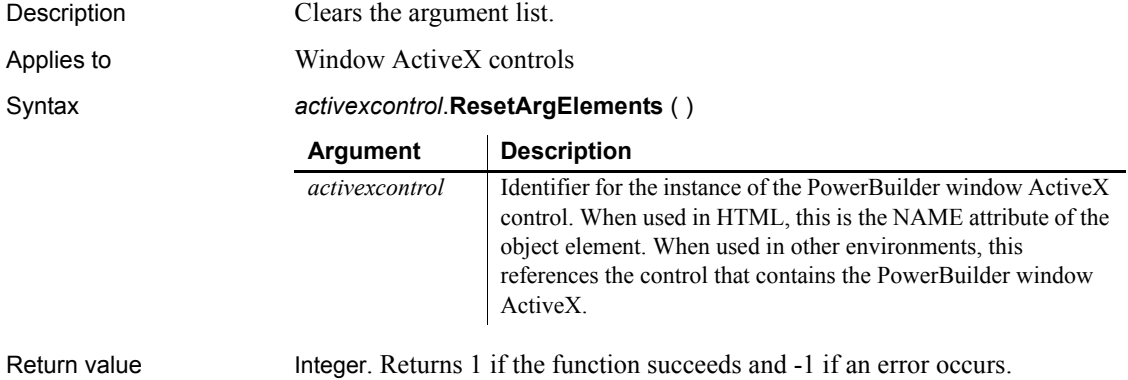

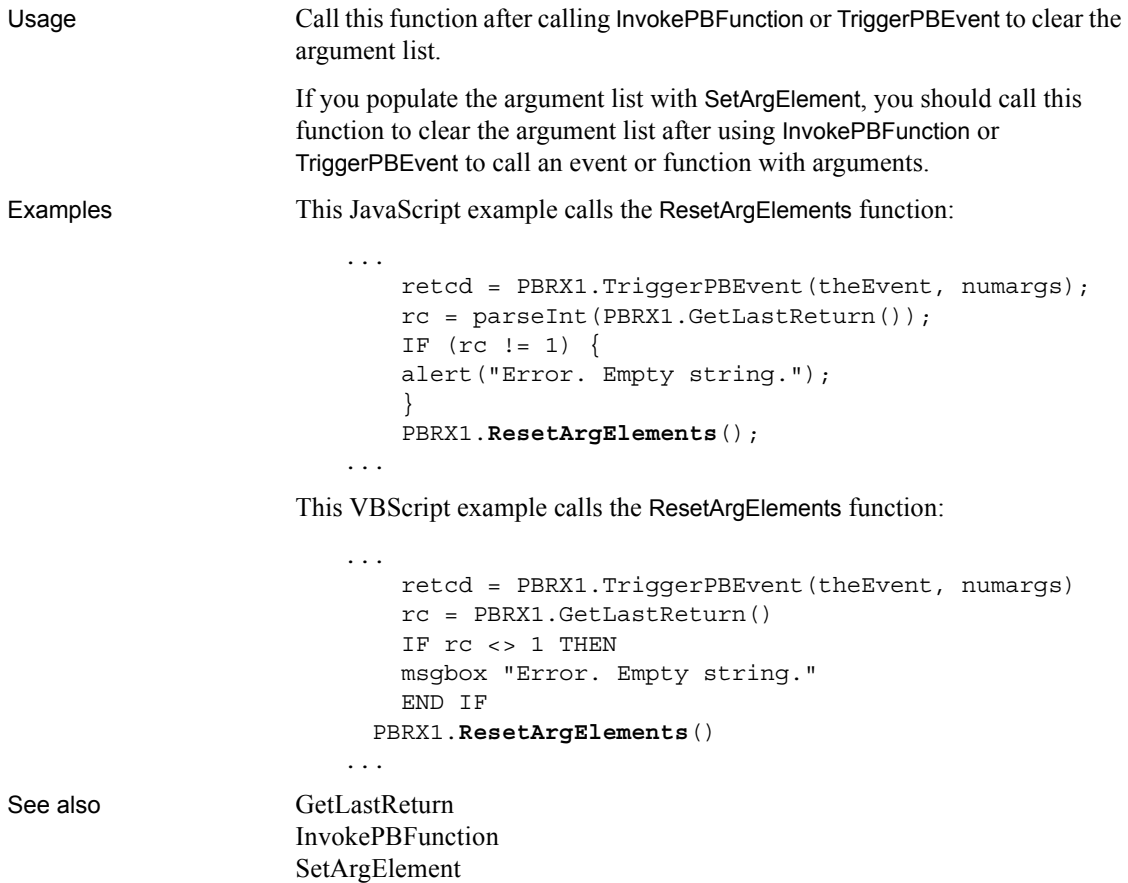

#### **ResetDataColors**

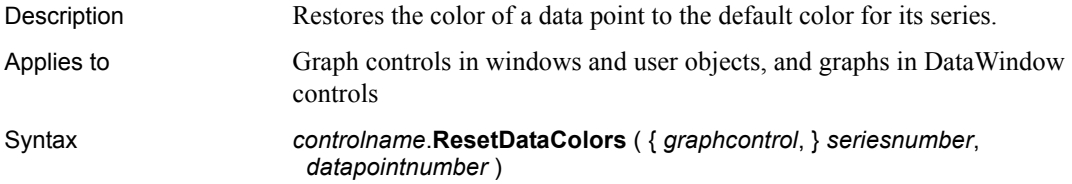

[TriggerPBEvent](#page-1151-0)

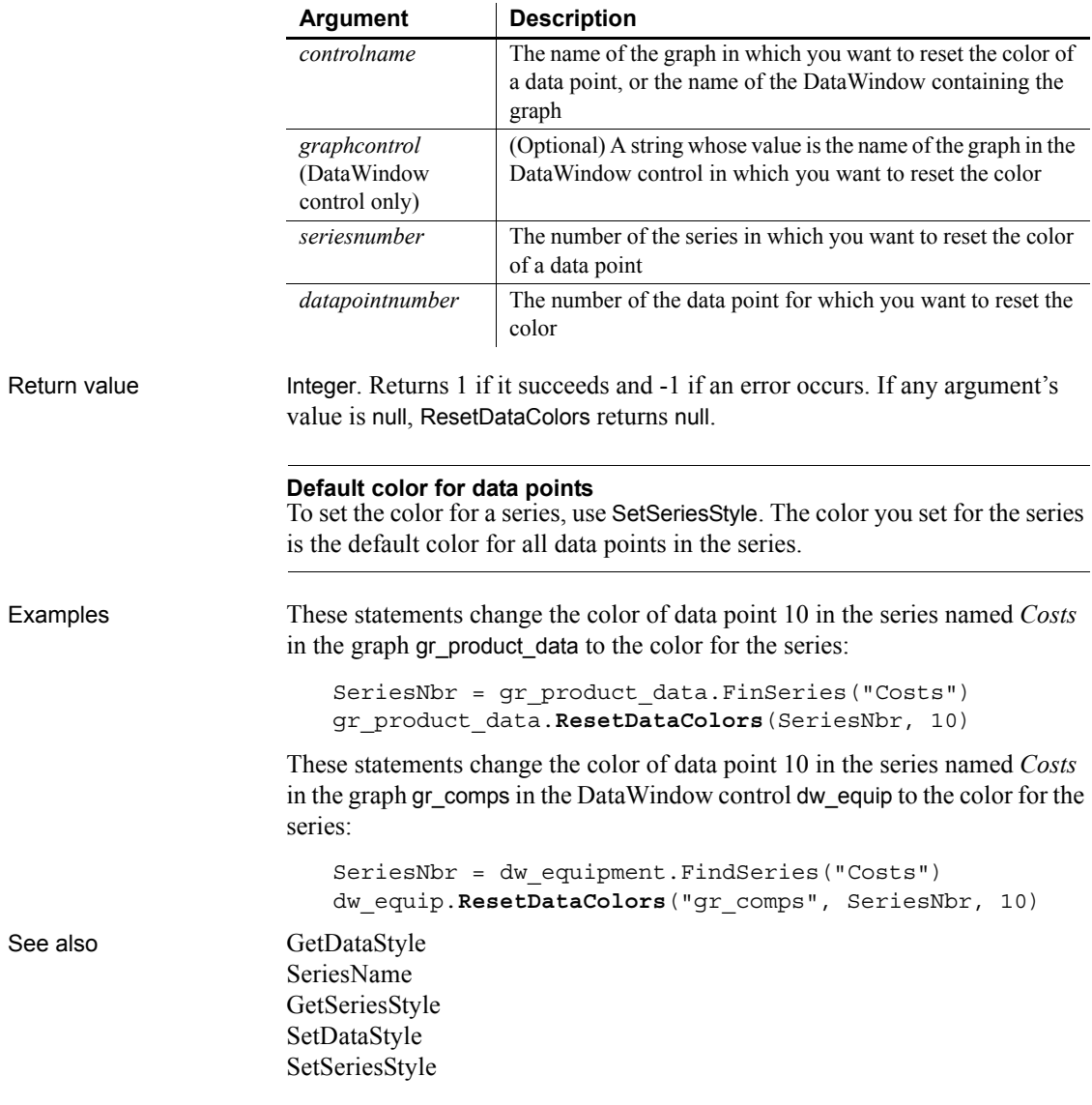

#### <span id="page-925-0"></span>**ResetInk**

Description Clears ink from an InkPicture control.

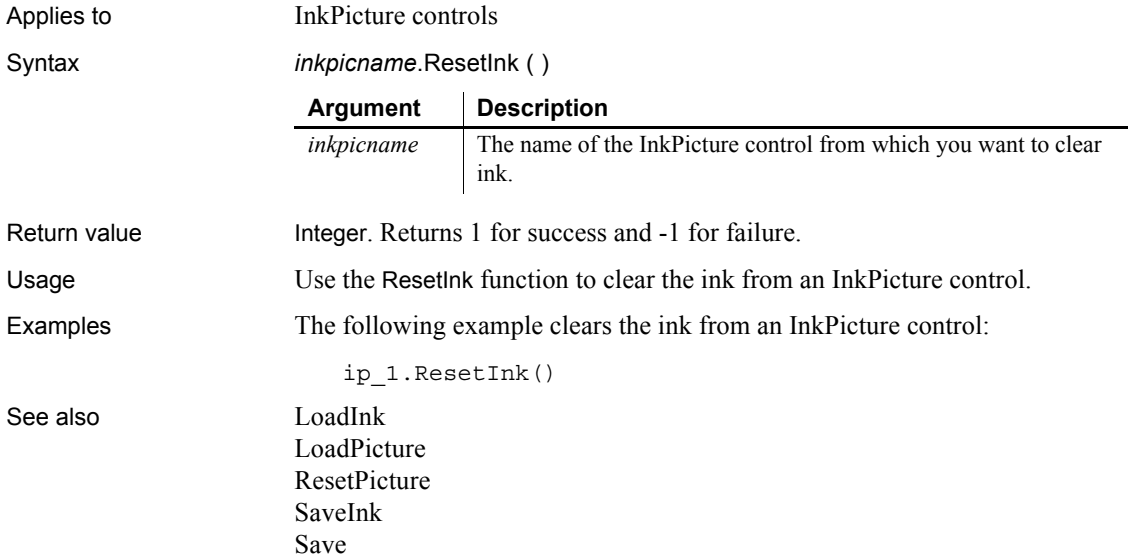

## <span id="page-926-0"></span>**ResetPicture**

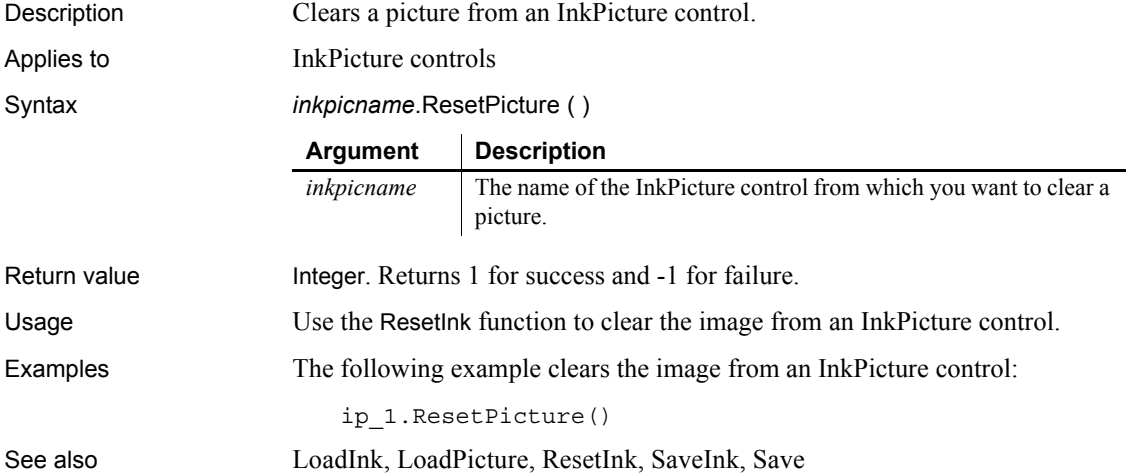

## **Resize**

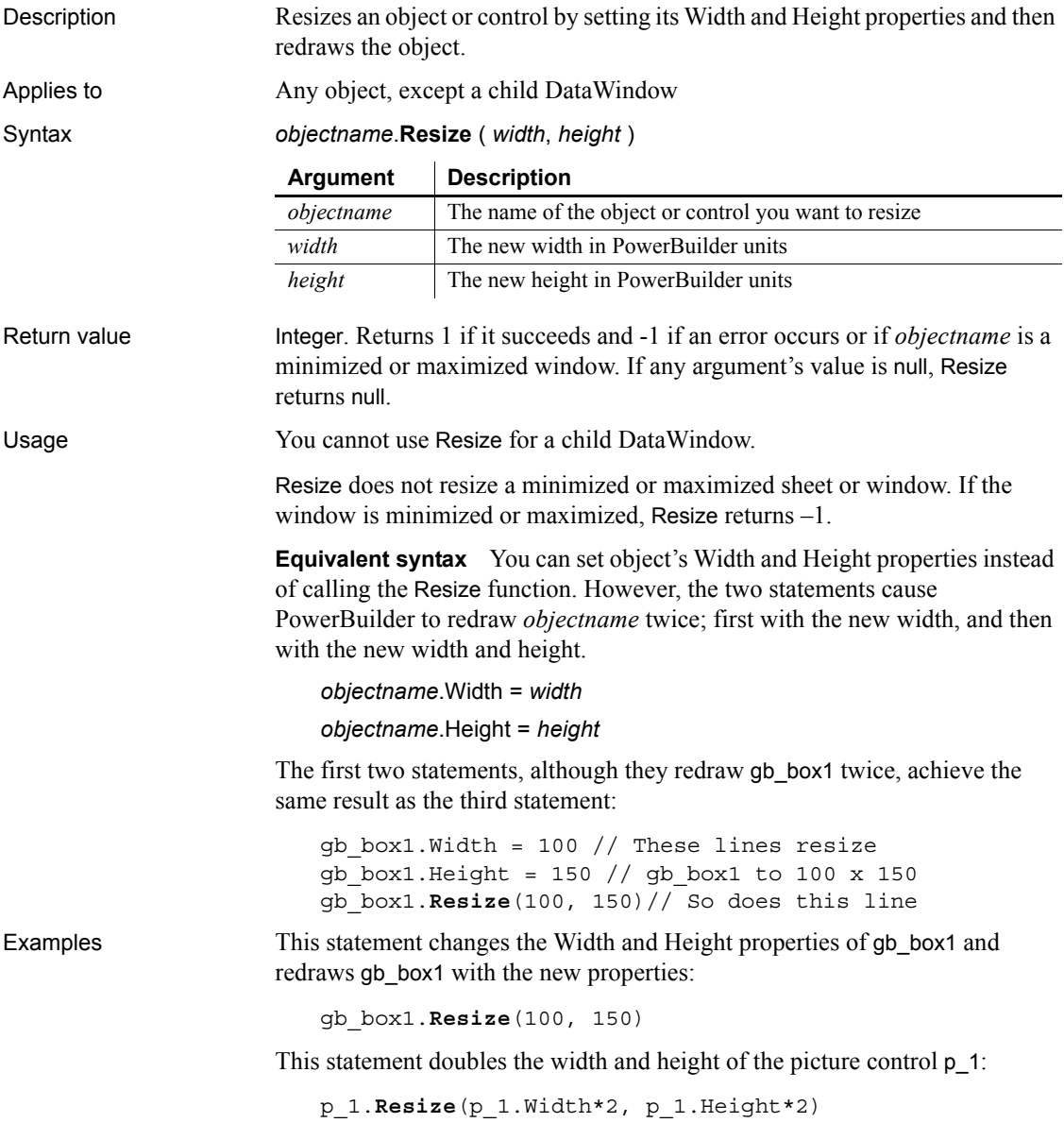

## **Resolve\_Initial\_References**

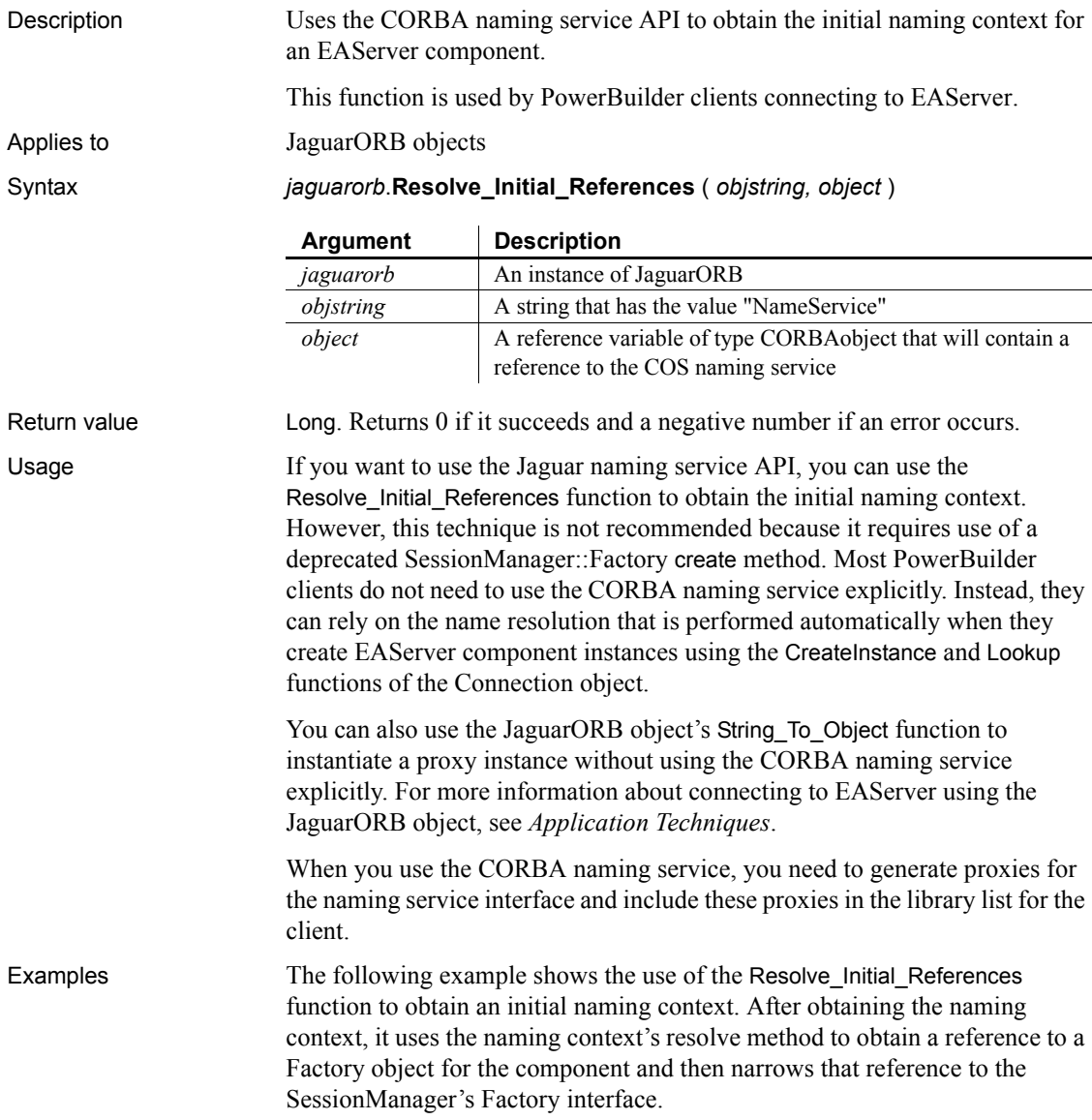

The resolve method takes a name parameter, which is a sequence of NameComponent structures. Each NameComponent structure has an *id* attribute that identifies the component and a *kind* attribute that can be used to describe the component. In the example below, the name has only one component. The create method of the Factory object obtains proxies for the component. It returns a CORBA object reference that you can convert into a reference to the component's interface using the Narrow function.

The NamingContext and NameComponent types used in the example are proxies imported from the CosNaming package in EAServer, and the Factory type is imported from the SessionManager package:

```
CORBAObject my_corbaobj
                        JaguarORB my_orb
                        NamingContext my_nc
                        NameComponent the name[]
                        Factory my_Factory
                        n_jagcomp my_jagcomp
                        my_orb = CREATE JaguarORB
                        // Enclose the name of the URL in single quotes
                        my_orb.init("ORBNameServiceURL='iiop://server1:2000'")
                        my_orb.Resolve_Initial_References("NameService", &
                             my_corbaobj)
                        my_corbaobj. narrow(my_nc, &
                             "omg.org/CosNaming/NamingContext")
                        the name[1].id = "mypackage/n jagcomp"
                        the name[1].kind = ""
                        TRY
                           my<sub>corbaobj = my<sub>nc</sub>.resolve(the<sub>name</sub>)my_corbaobj. narrow(my_Factory, &
                              "SessionManager/Factory")
                           my_corbaobj = my_Factory.create("jagadmin","")
                           my_corbaobj._narrow(my_jagcomp, &
                              "mypackage/n_jagcomp")
                        CATCH (Exception e) 
                           MessageBox("Exception Raised!", e.getMessage())
                        END TRY
                        my_jagcomp.getdata()
Init
                     _Narrow
```

```
String_To_Object
```
## **RespondRemote**

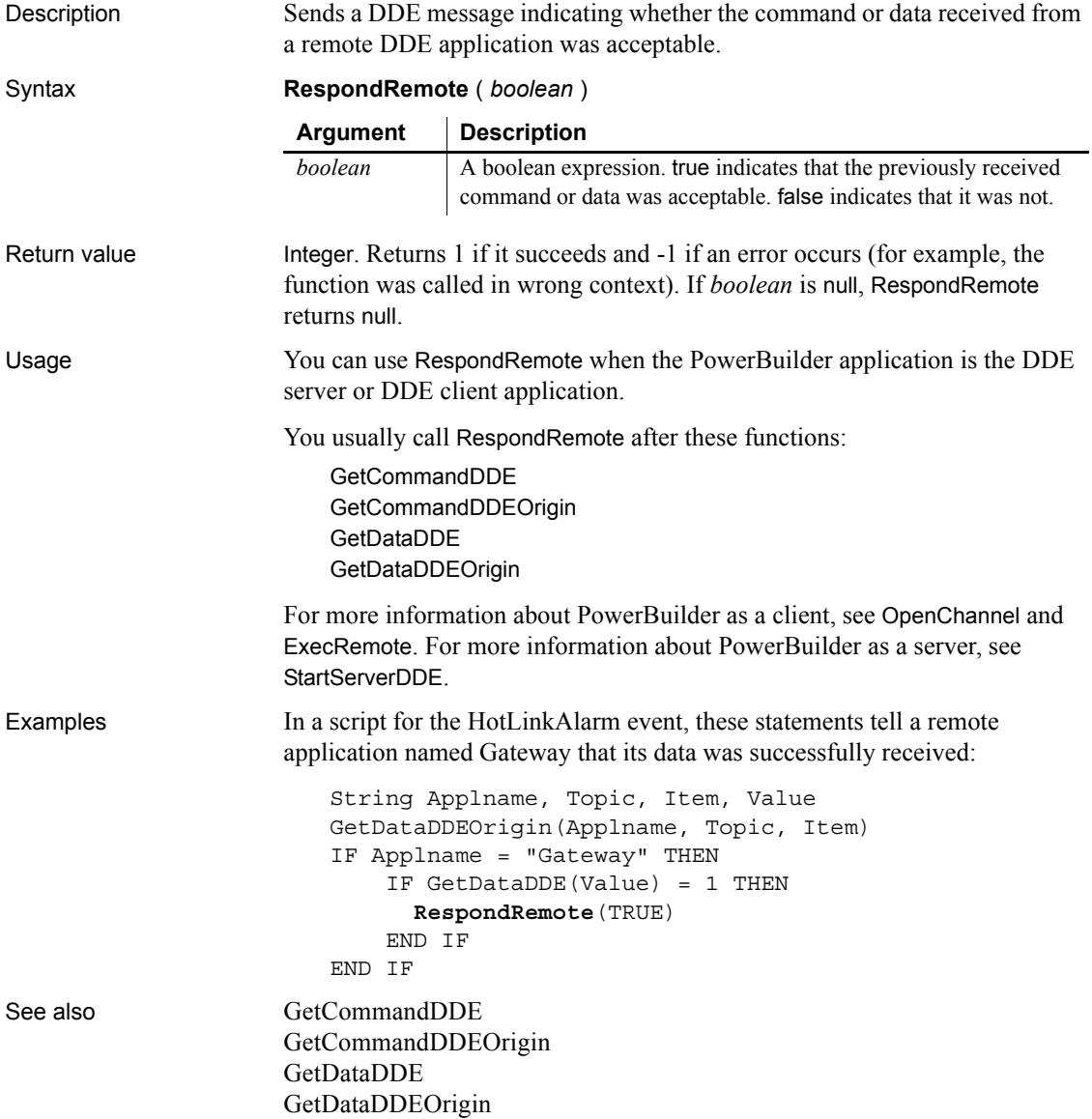

## **Restart**

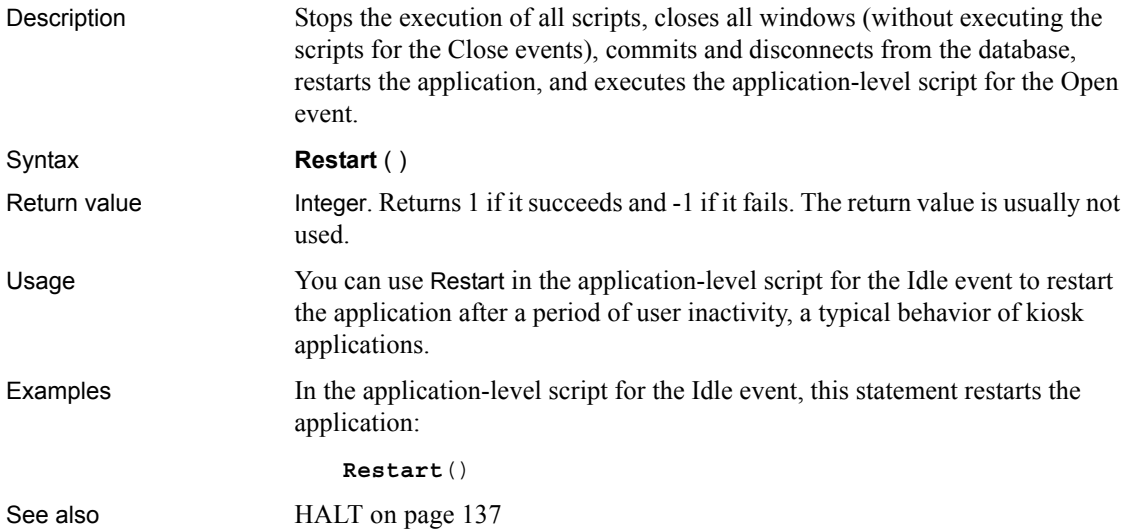

## **ResumeTransaction**

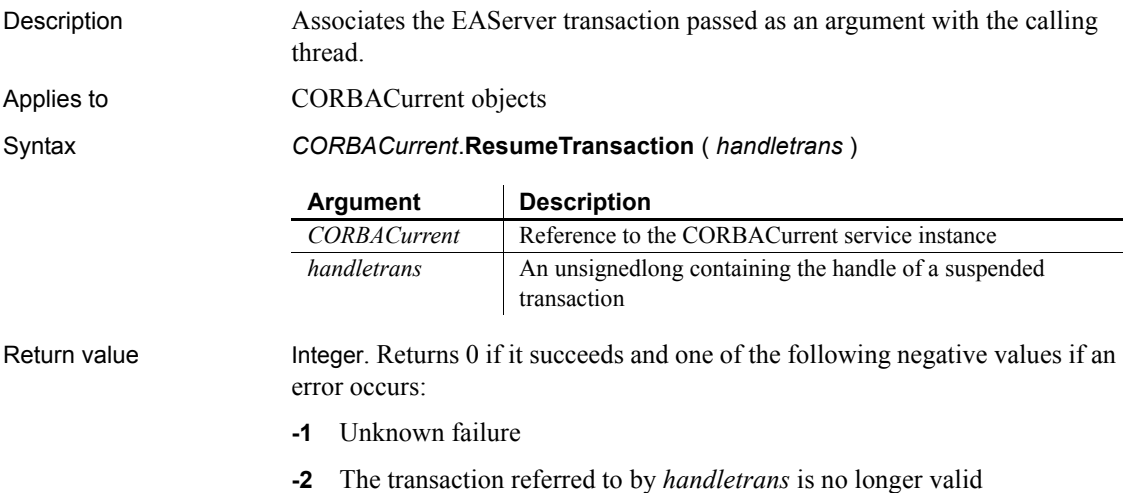

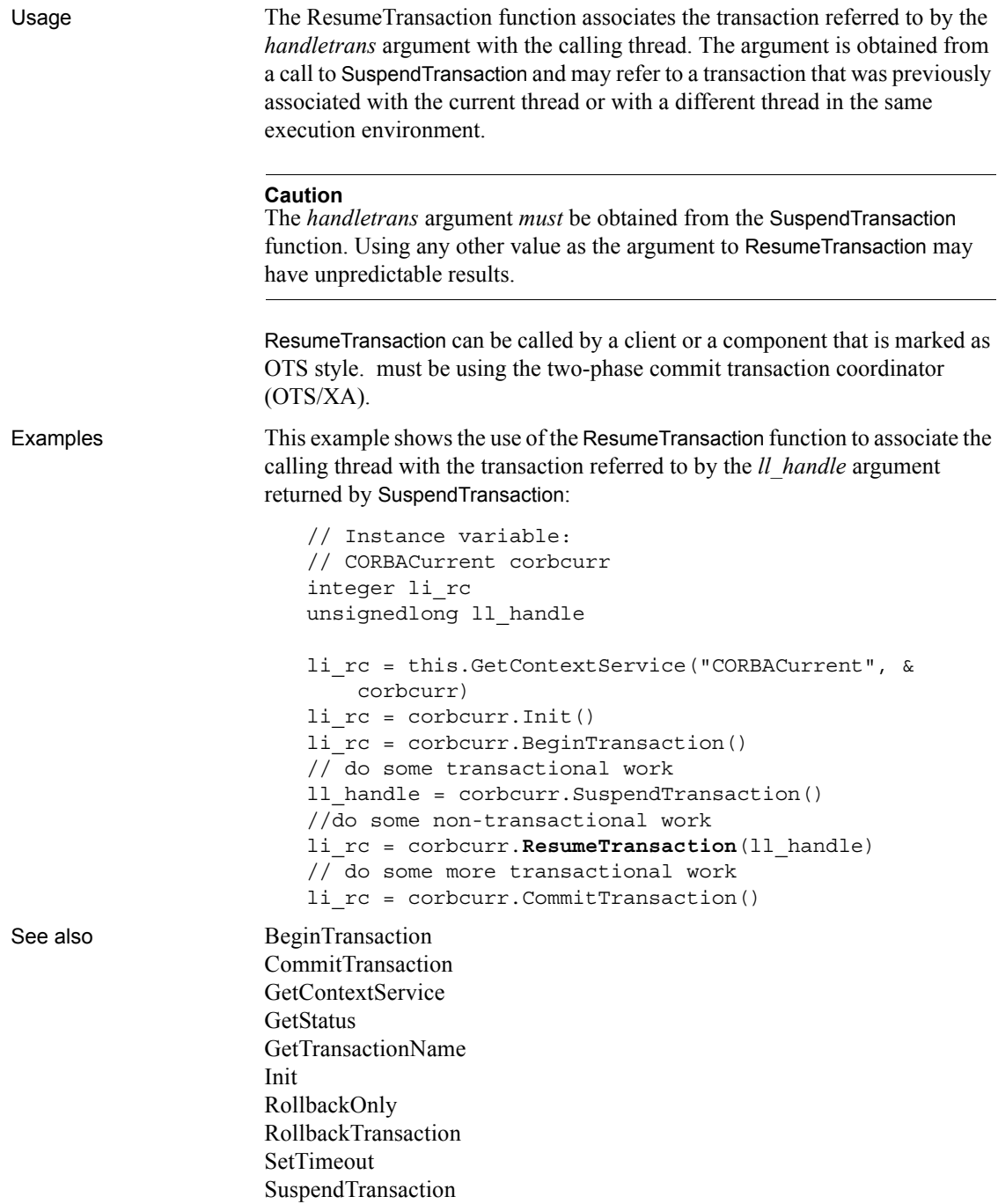

#### **Reverse**

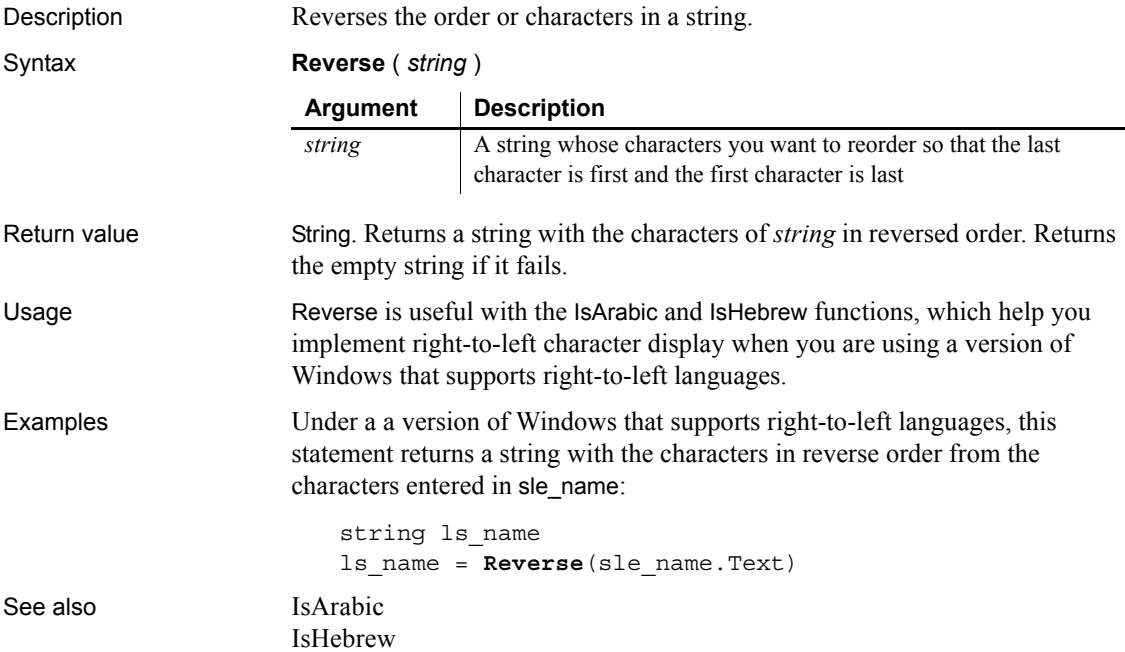

#### **RevertToSelf**

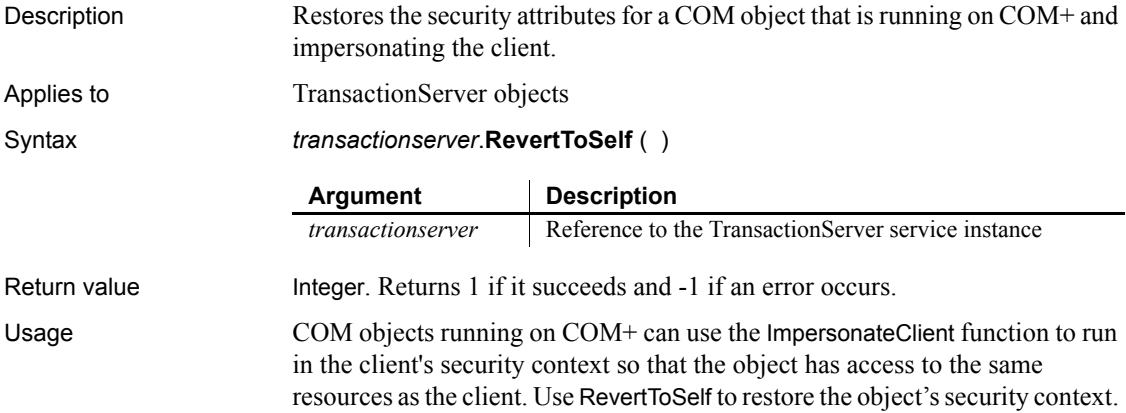

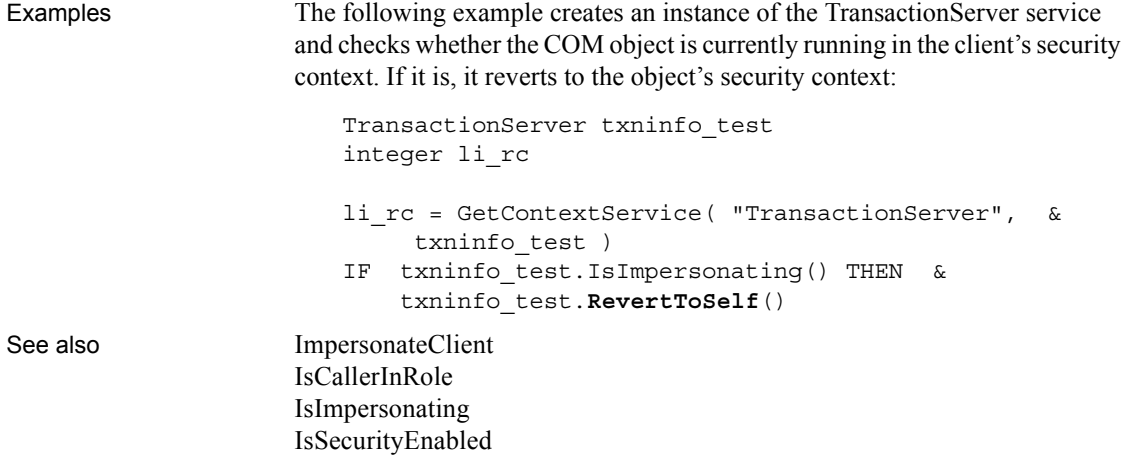

## **RGB**

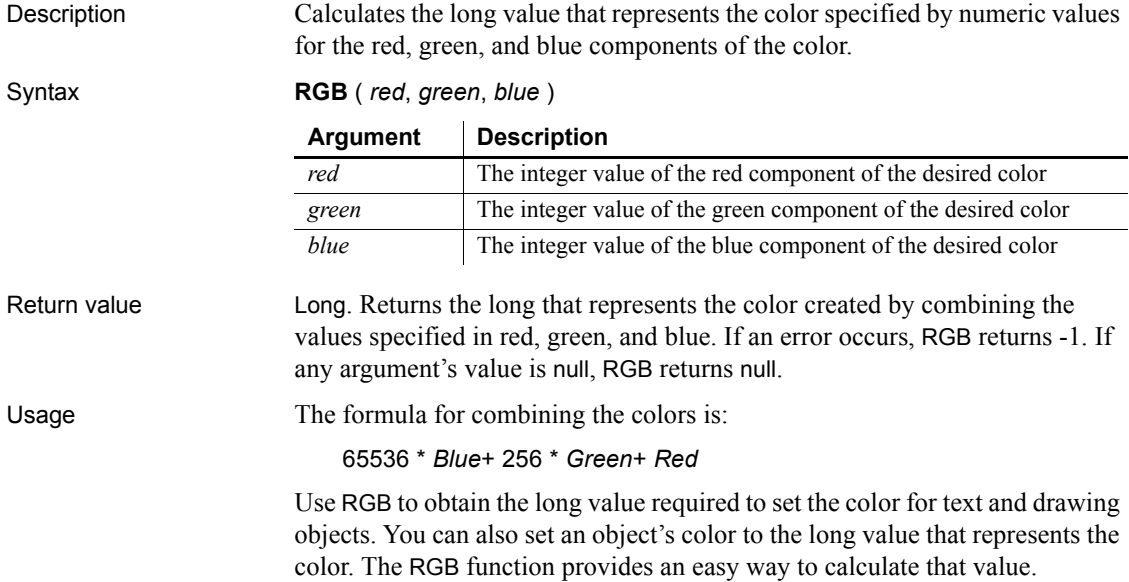

#### **About color values**

The value of a component of a color is an integer between 0 and 255 that represents the amount of the color that is required to create the color you want. The lower the value, the darker the color; the higher the value, the lighter the color.

To determine the values for the components of a color (known as the RGB values), use the Edit Color Entry window. To access the Edit Color Entry window, select a color in the color bar at the bottom of the workspace and then double-click the selected color when it displays in the first box of the color bar.

| Color        | <b>Red value</b> | <b>Green value</b> | <b>Blue value</b> |
|--------------|------------------|--------------------|-------------------|
| <b>Black</b> | $\theta$         | $\theta$           | $\theta$          |
| White        | 255              | 255                | 255               |
| Light Gray   | 192              | 192                | 192               |
| Dark Gray    | 128              | 128                | 128               |
| Red          | 255              | $\boldsymbol{0}$   | $\theta$          |
| Dark Red     | 128              | $\mathbf{0}$       | $\theta$          |
| Green        | $\theta$         | 255                | $\theta$          |
| Dark Green   | $\theta$         | 128                | $\theta$          |
| Blue         | $\Omega$         | $\theta$           | 255               |
| Dark Blue    | $\theta$         | $\theta$           | 128               |
| Magenta      | 255              | $\mathbf{0}$       | 255               |
| Dark Magenta | 128              | $\theta$           | 128               |
| Cyan         | $\theta$         | 255                | 255               |
| Dark Cyan    | $\theta$         | 128                | 128               |
| Yellow       | 255              | 255                | $\theta$          |
| Brown        | 128              | 128                | $\mathbf{0}$      |

The following table lists red, green, and blue values for the 16 standard colors.

*Table 10-9: Red, green, and blue color values for use with RGB*

Examples This statement returns a long that represents black:

**RGB**(0, 0, 0)

This statement returns a long that represents white:

**RGB**(255, 255, 255)

These statements set the color properties of the StaticText st\_title to be green letters on a dark magenta background:
st\_title.TextColor = **RGB**(0, 255, 0) st\_title.BackColor = **RGB**(128, 0, 128)

See also **RGB** method for DataWindows in the DataWindow Reference or the online *Help*

## <span id="page-936-0"></span>**Right**

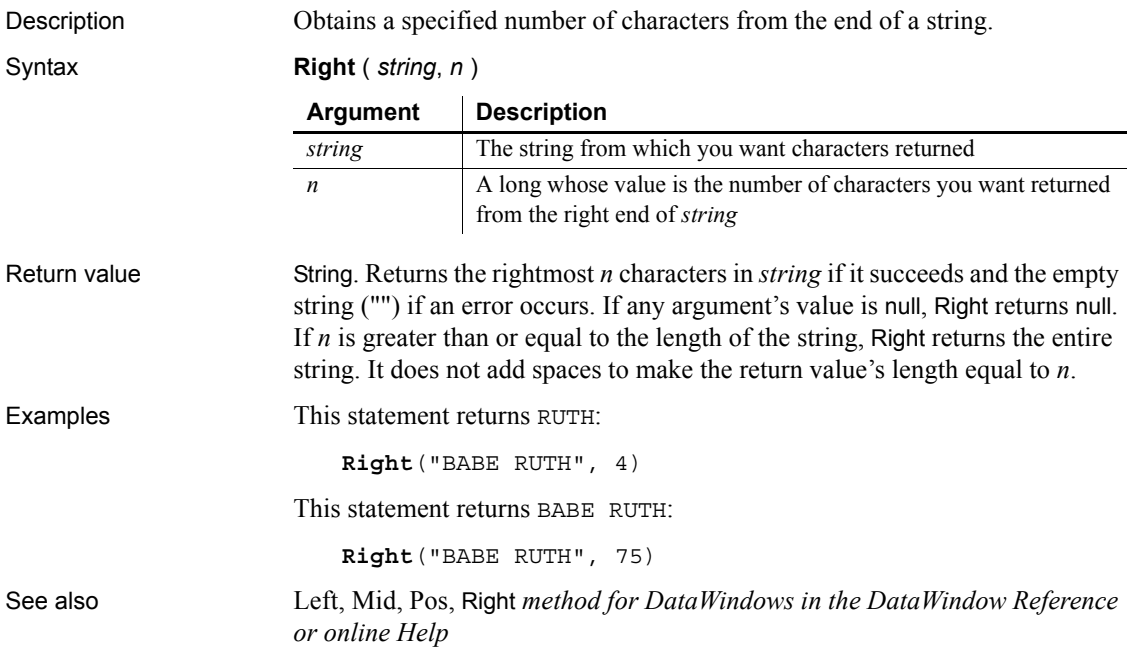

# **RightA**

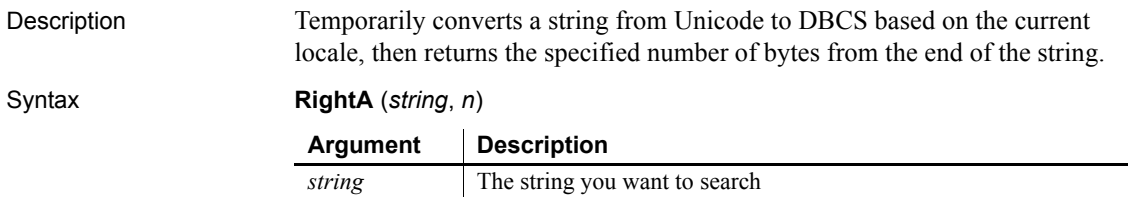

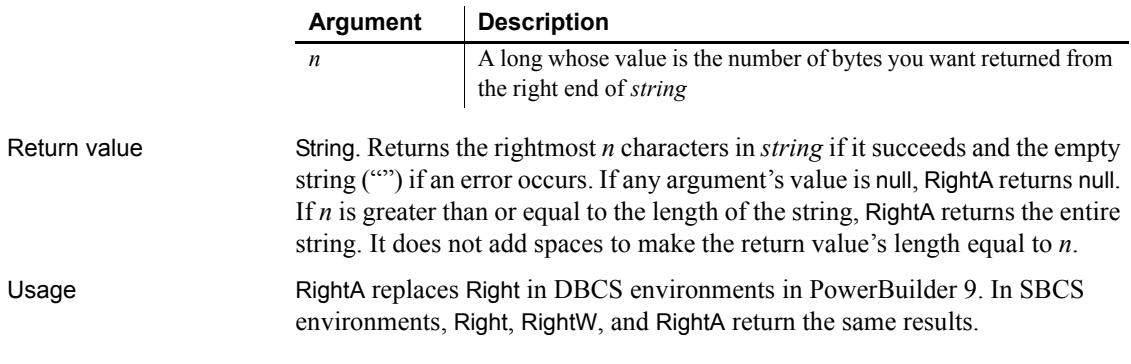

# **RightW**

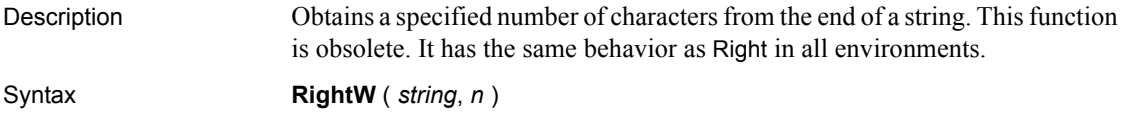

# <span id="page-937-0"></span>**RightTrim**

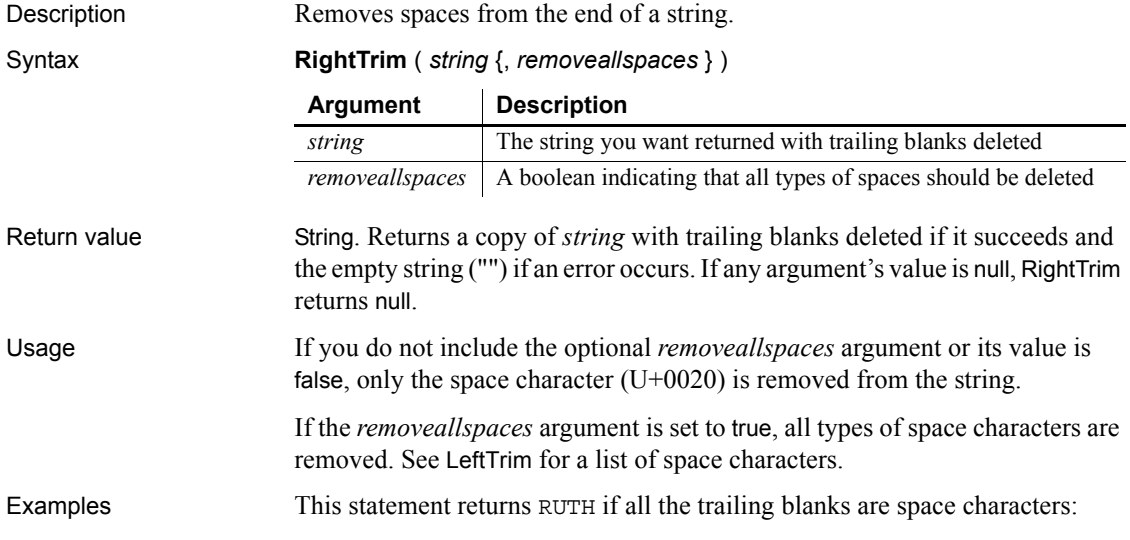

```
RightTrim("RUTH ")
```
This statement returns RUTH if the trailing blanks include other types of white space characters:

**RightTrim**("RUTH ", true)

See also [LeftTrim](#page-718-0),[Trim](#page-1152-0), RightTrim *method for DataWindows in the DataWindow Reference or the online Help*

#### **RightTrimW**

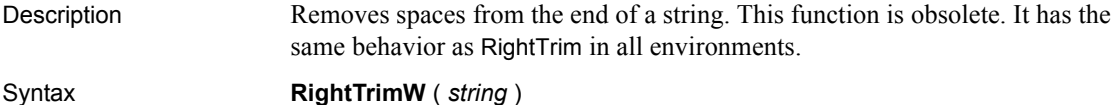

# <span id="page-938-0"></span>**RollbackOnly**

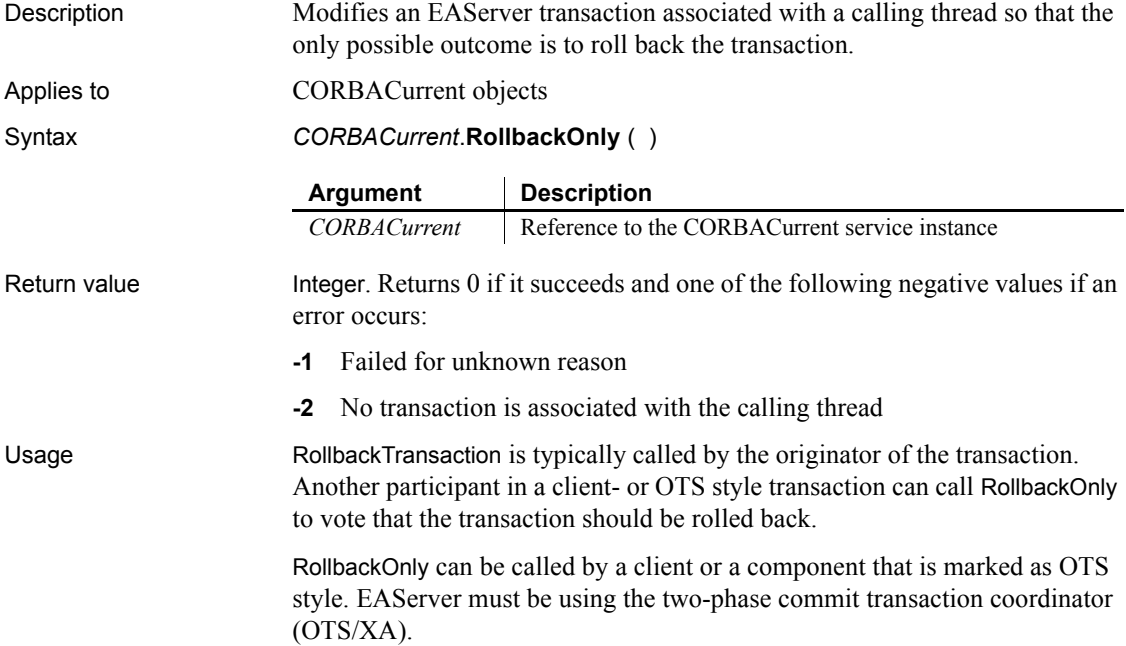

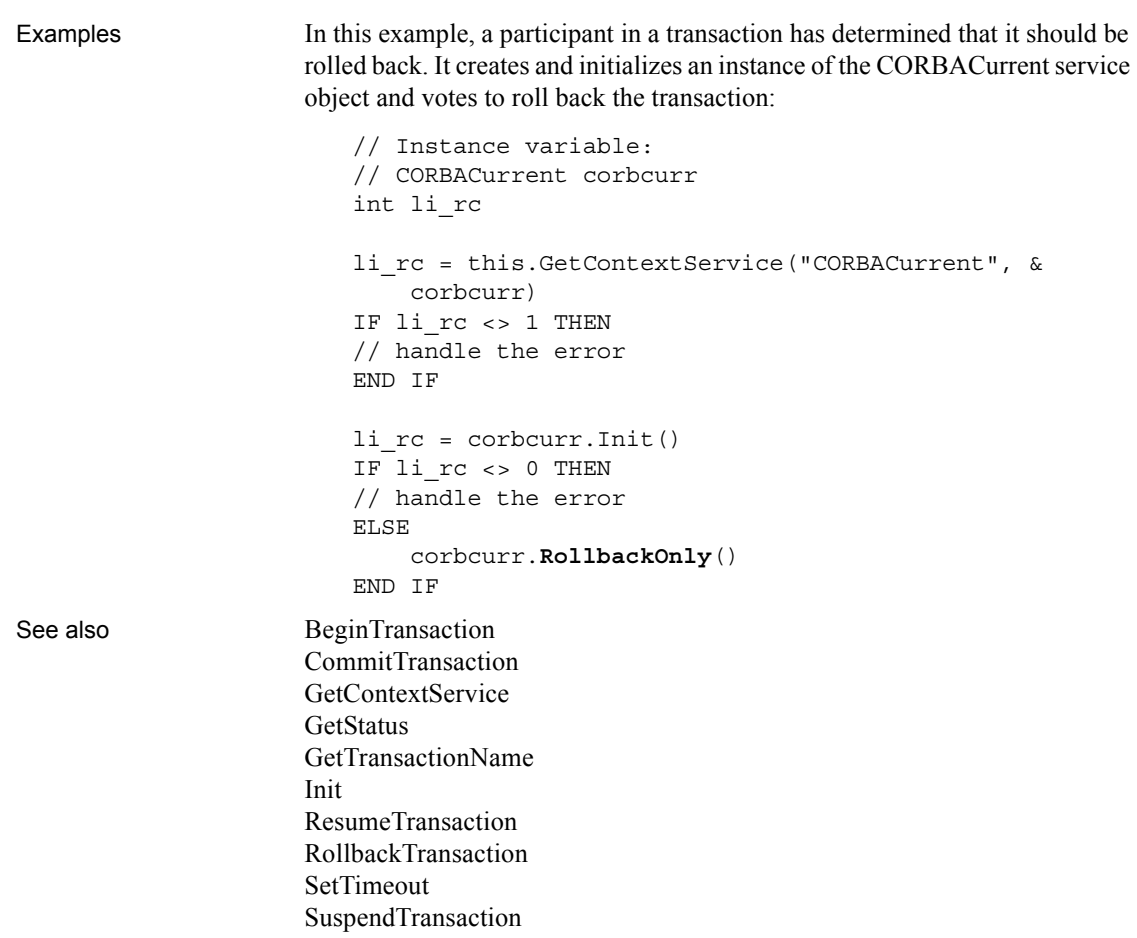

### <span id="page-939-0"></span>**RollbackTransaction**

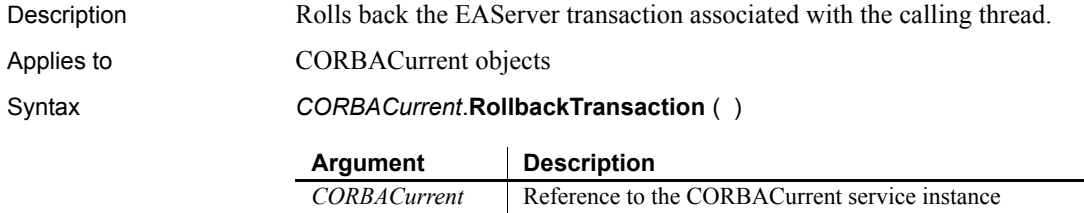

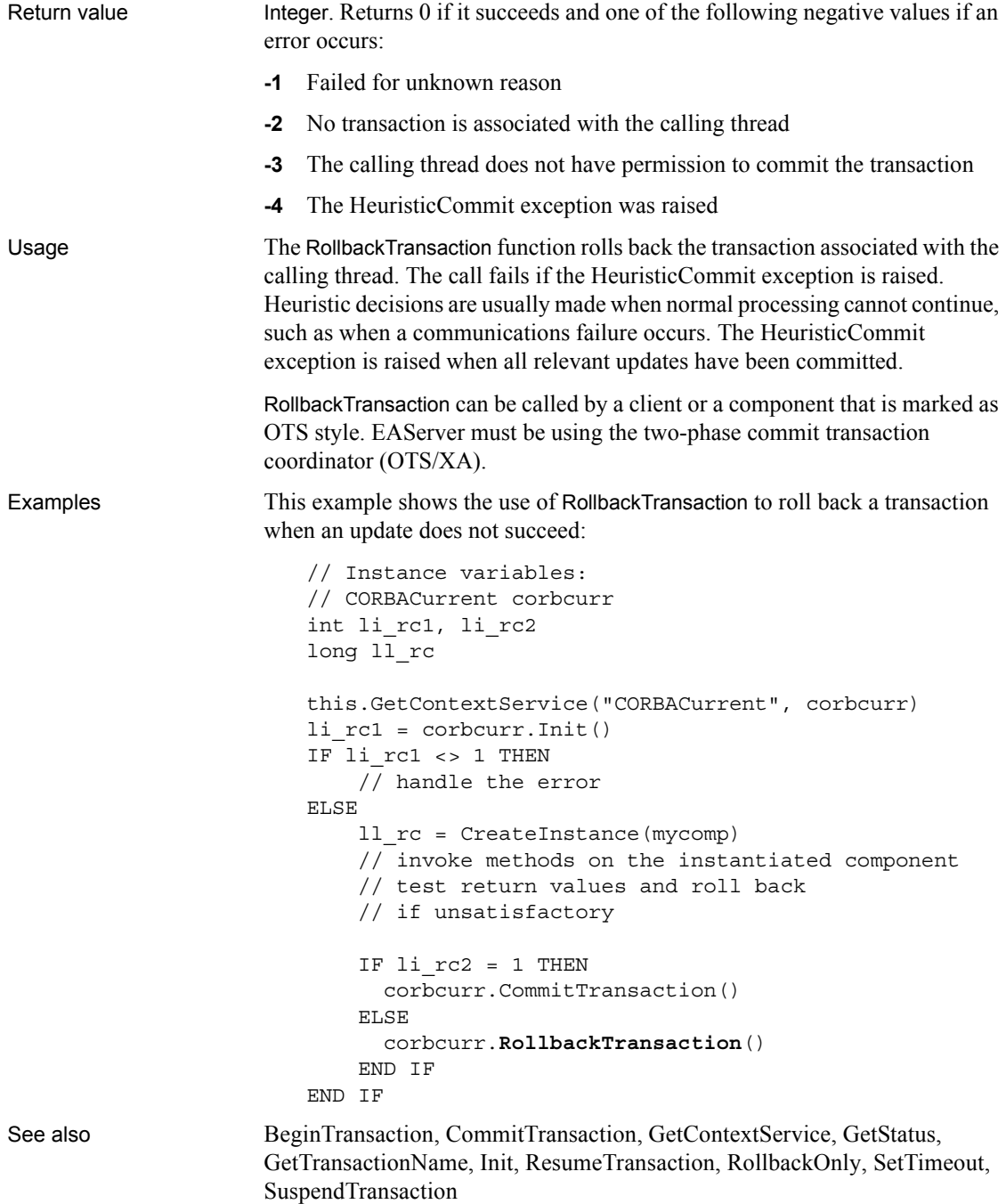

# **Round**

Description Rounds a number to the specified number of decimal places.

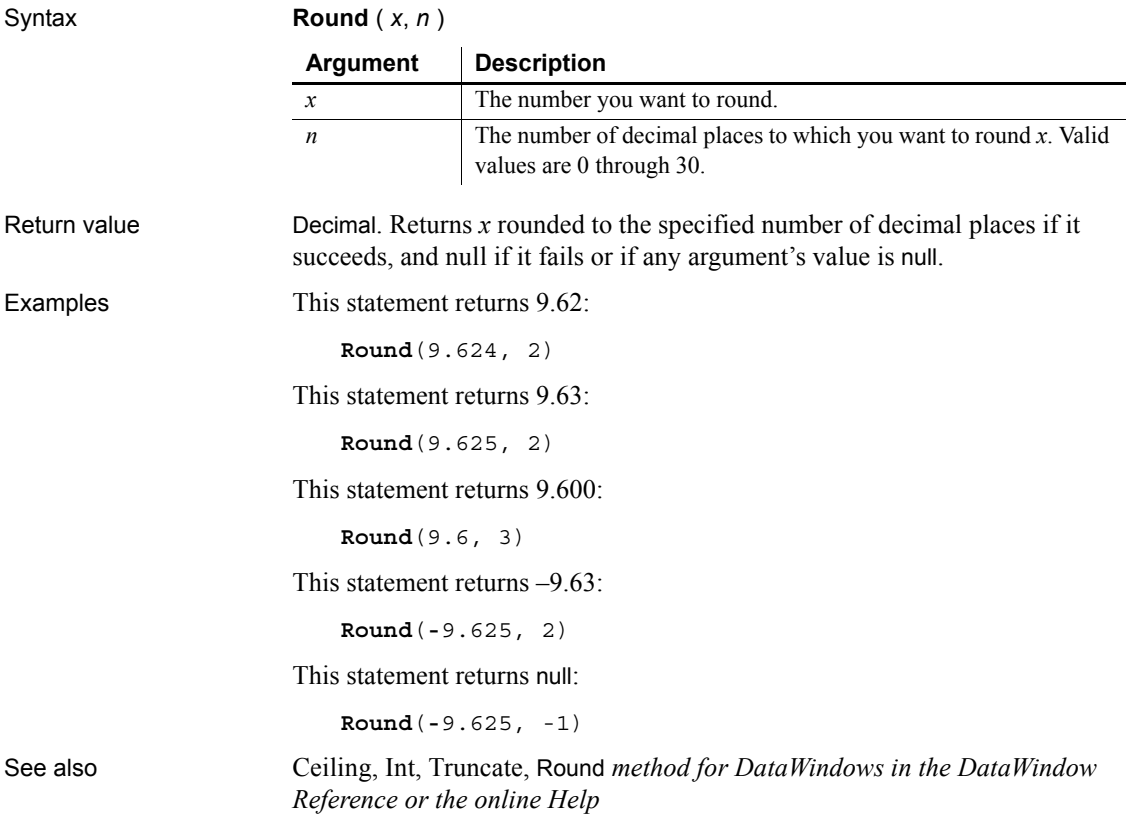

# **RoutineList**

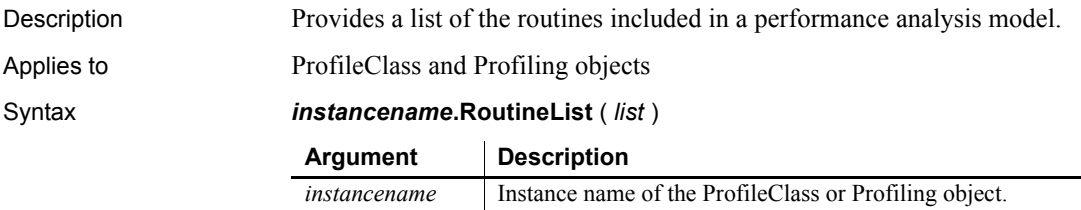

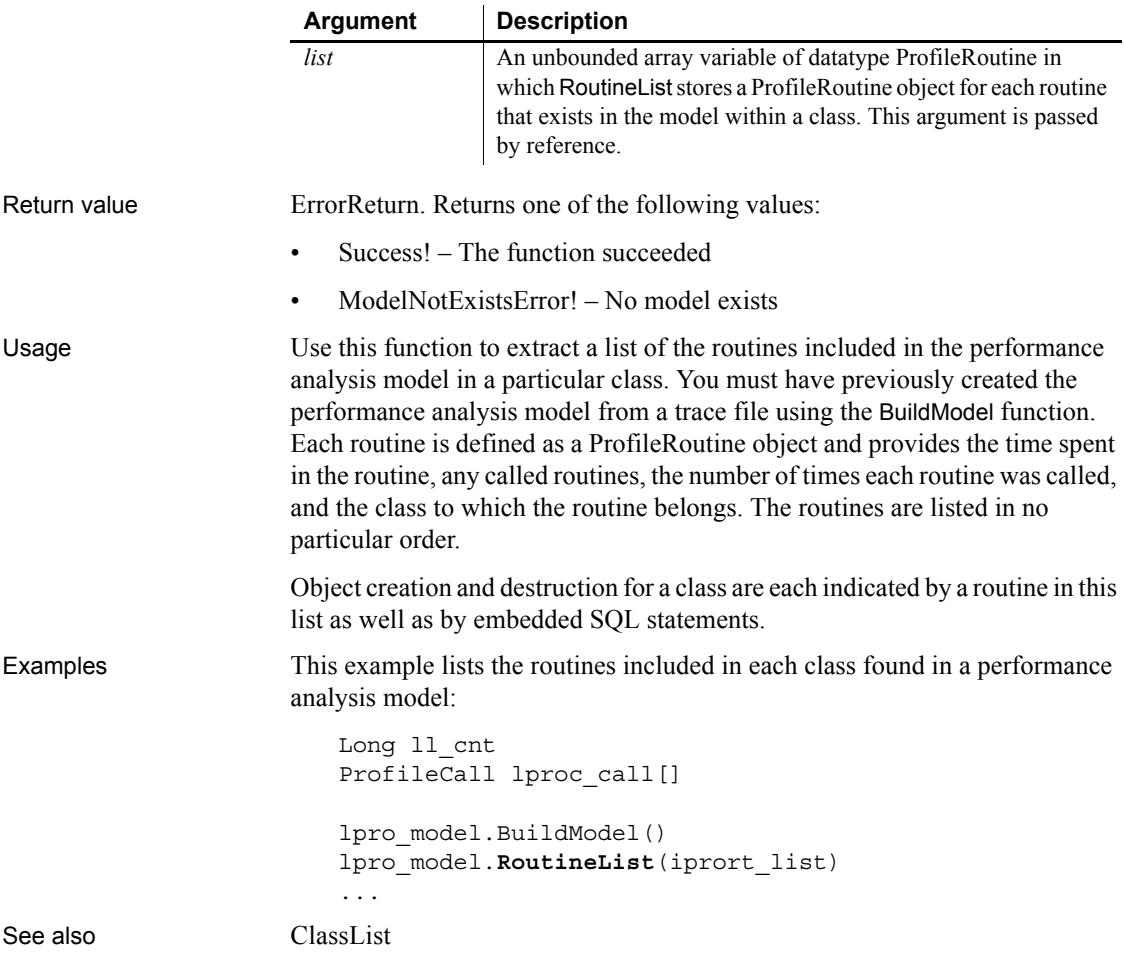

**Run**

Description Runs the specified application program.

Syntax **Run** ( *string* {, *windowstate* } )

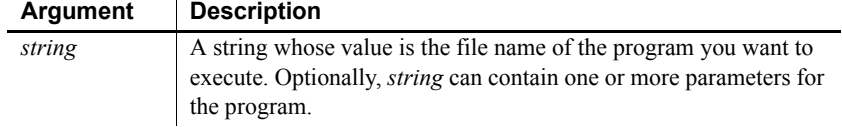

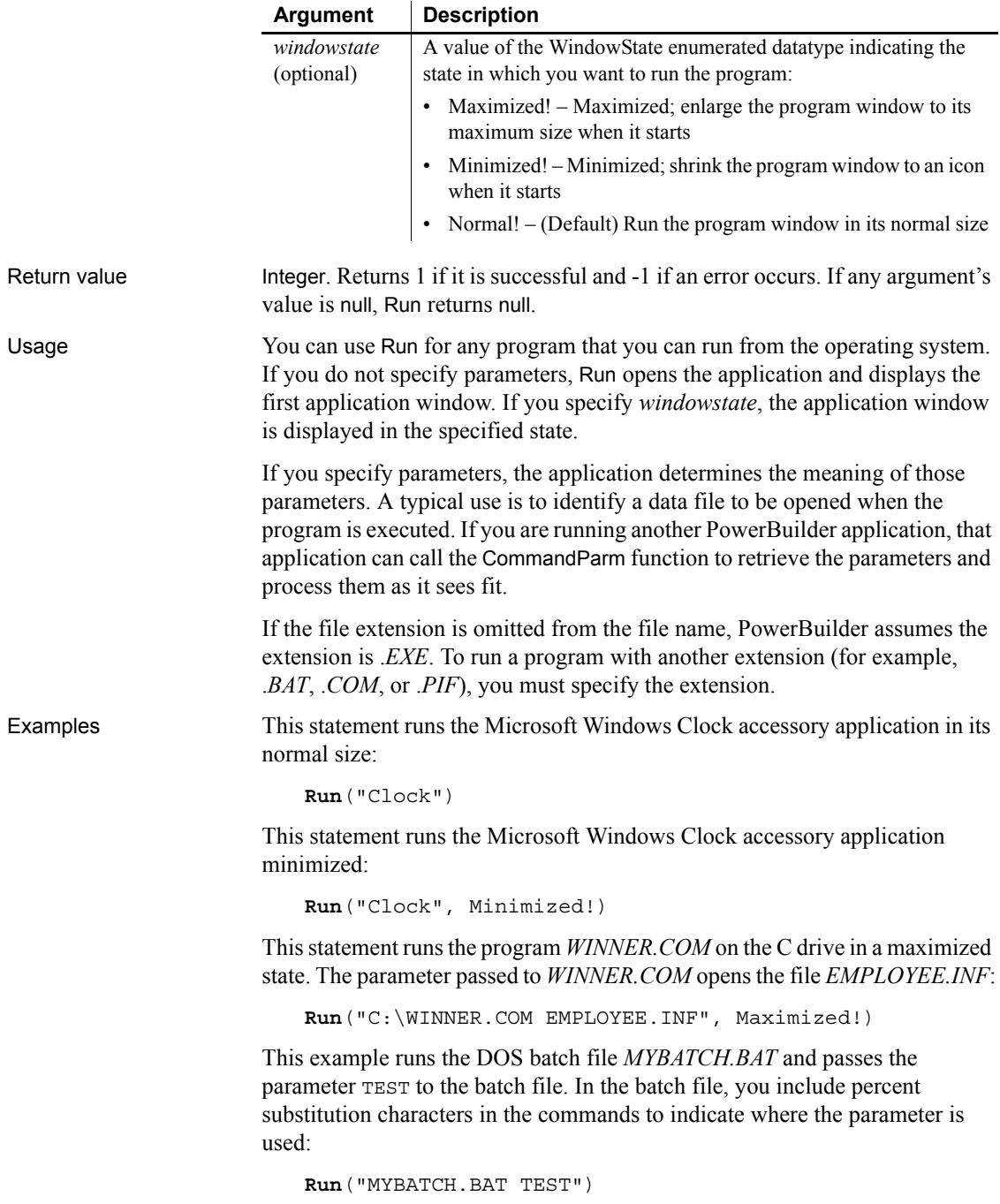

In the batch file the following statement renames *FILE1* to *TEST*:

RENAME c:\PB\FILE1 %1

## <span id="page-945-1"></span>**Save**

Saves saves a picture and optionally overlay ink to a file or blob from an InkPicture control or saves an OLE object in an OLE control or an OLE storage object. The syntax you use depends on the type of object you want to save.

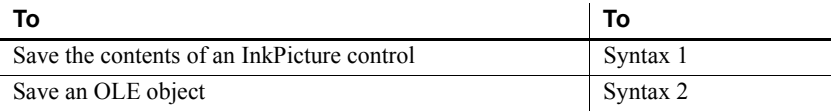

#### <span id="page-945-0"></span>**Syntax 1 For InkPicture controls**

control.

Description Saves a picture and optionally overlay ink to a file or blob from an InkPicture

Applies to InkPicture controls

Syntax *inkpicname*.Save( *t* | *b* , *format* { , *WithInk* } )

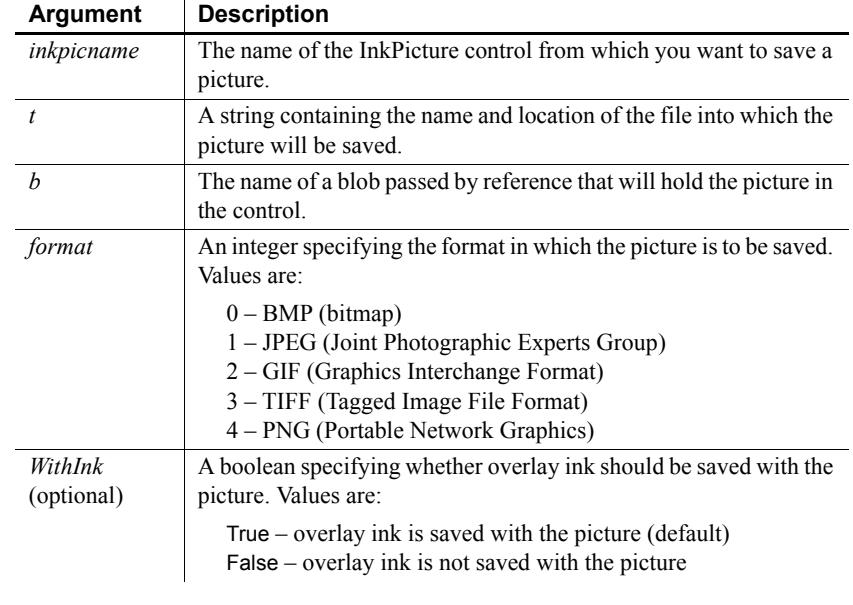

Return value Integer. Returns 1 for success and -1 for failure.

Usage Use the Save function to save the image in an InkPicture control to a file or blob with or without any ink annotations that have been made to it. By default, the ink is saved with the image.

Examples The following example saves the image in an InkPicture control and its ink annotations in bitmap format into a blob, and attempts to update the image in the database:

```
int li_return
blob lblb_ink
li return = ip 1.save(lblb ink, 0, true)
UPDATEBLOB employee SET backimage = :lbb_ink WHERE 
emp id = :gi id;
IF sqlca.SQLNRows > 0 THEN
   COMMIT;
ELSE
   messagebox("Update failed",sqlca.sqlerrtext)
END IF
```
The following example saves the image in an InkControl into a GIF file without any ink annotations:

```
int li_return
                      string ls pathname, ls filename
                      GetFileSaveName("Save As", ls_pathname, ls_filename, 
                      "GIF")
                      li return = ip 1.save(ls pathname, 2, false)
LoadInk
                   LoadPicture
                   ResetInk
                   ResetPicture
```
# <span id="page-946-0"></span>**Syntax 2 For OLE objects**

[SaveInk](#page-958-0)

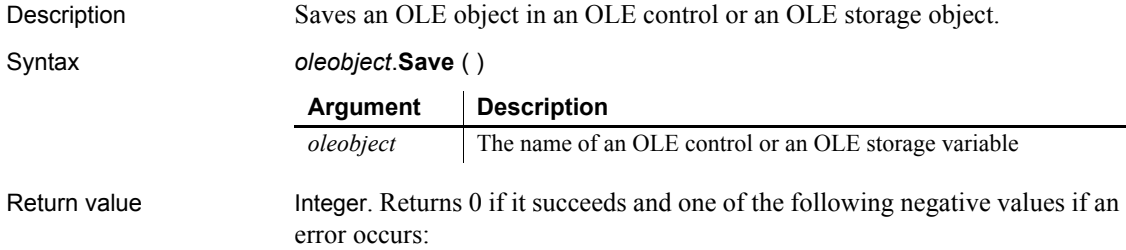

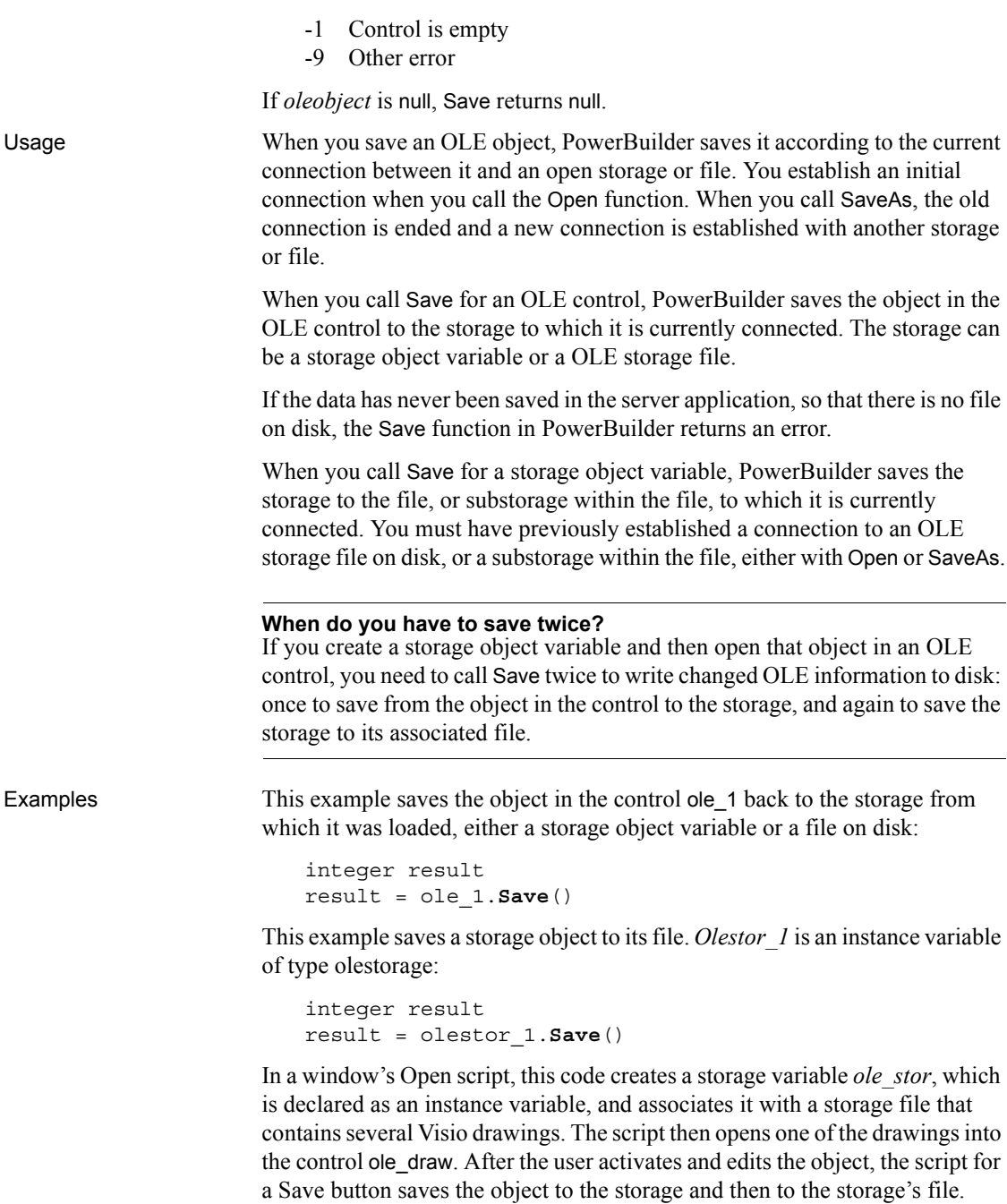

The script for the window's Open event includes:

```
OLEStorage stg_stor
stg_stor = CREATE OLEStorage
stg_stor.Open("myvisio.ole")
ole_draw.Open(ole_stor, "visio_drawing1")
```
The script for the Save button's Clicked event is:

```
integer result
result = ole_draw.Save()
IF result = 0 THEN ole_stor.Save()
```
See also [Close](#page-403-0)

```
SaveAs
```
#### <span id="page-948-1"></span>**SaveAs**

Saves the contents of a DataWindow, DataStore, graph, OLE control, or OLE storage in a file. The syntax you use depends on the type of object you want to save.

For DataWindow and DataStore syntax, see the SaveAs *method for DataWindows in the DataWindow Reference or the online Help*.

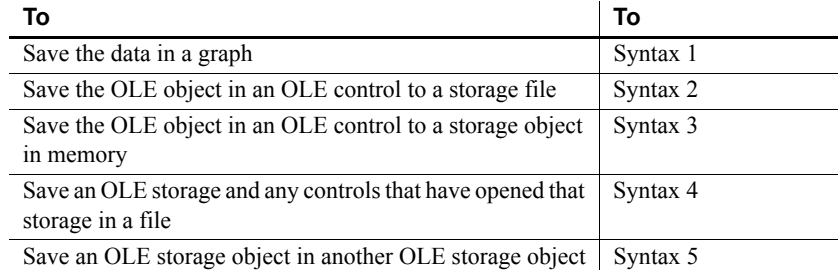

<span id="page-948-0"></span>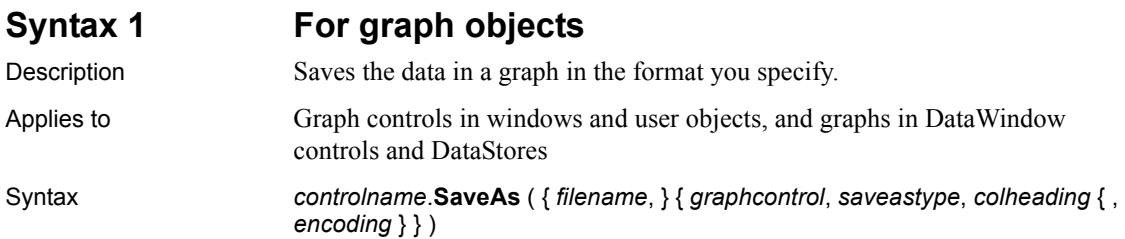

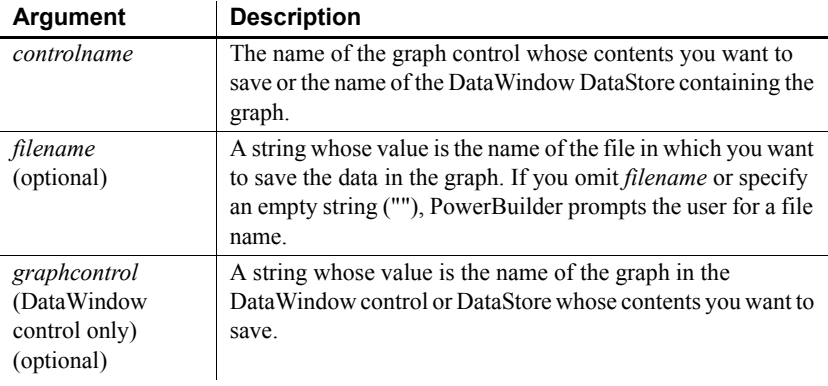

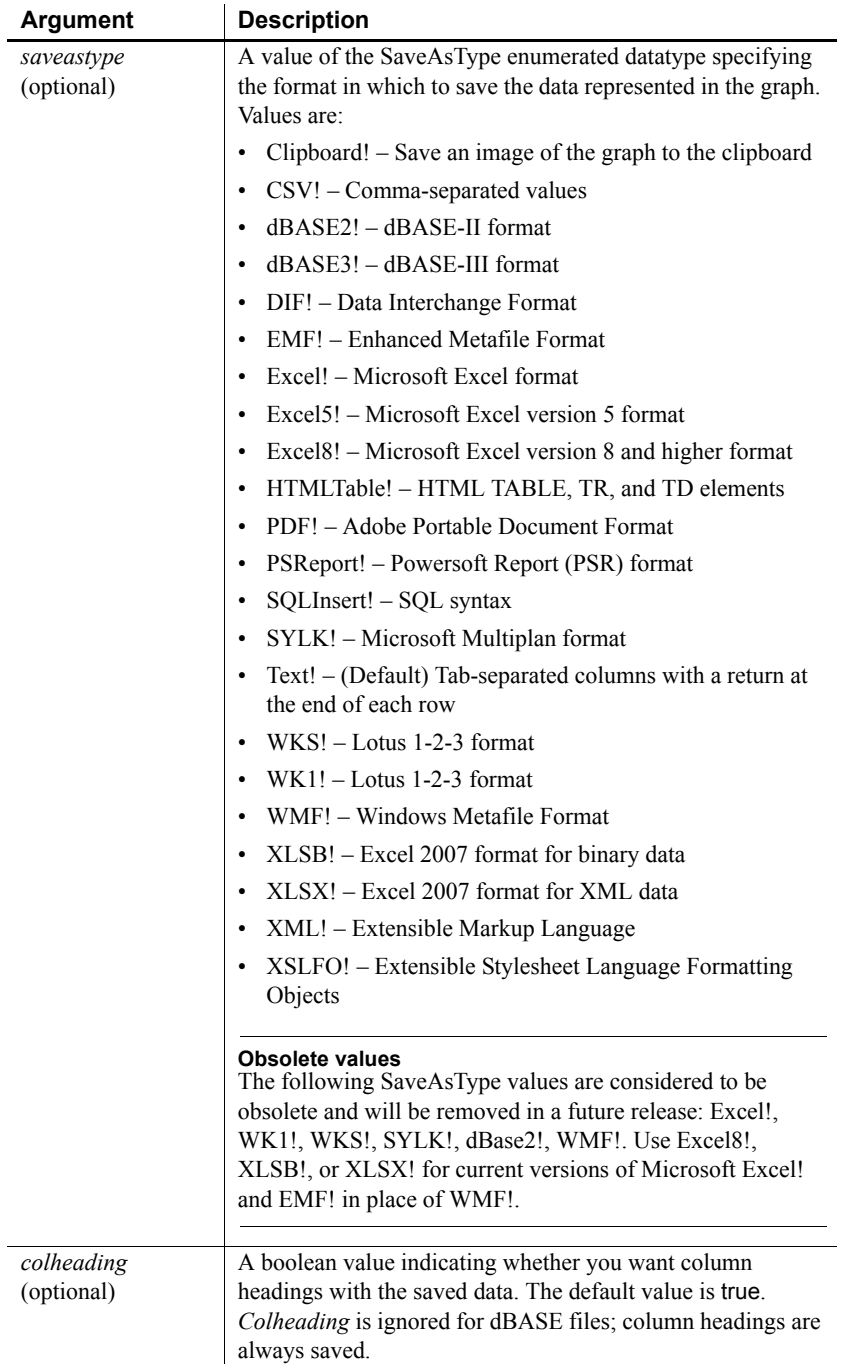

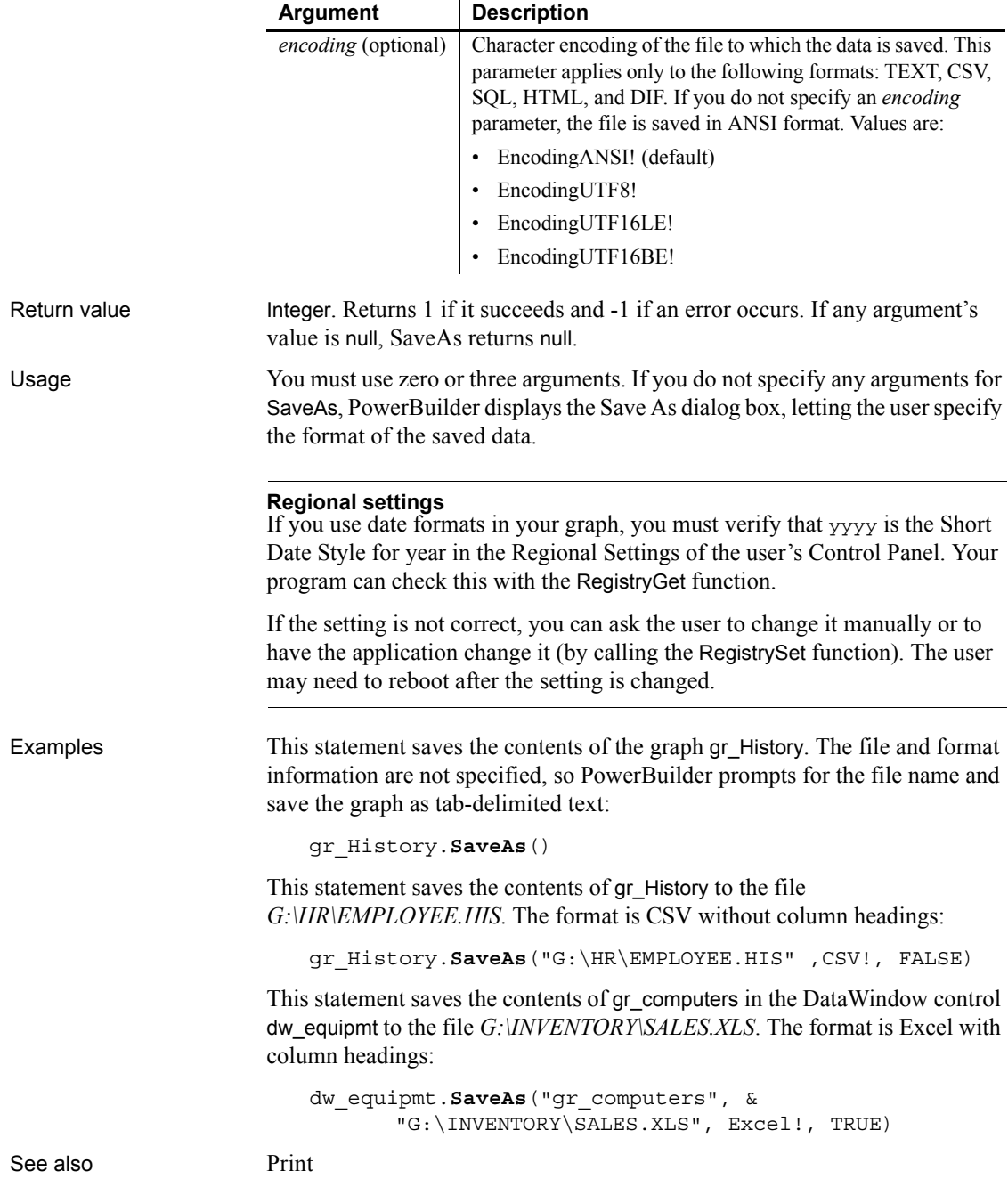

#### <span id="page-952-0"></span>**Syntax 2 For saving an OLE control to a file**

Description Saves the object in an OLE control in a storage file.

Applies to **OLE** controls

Syntax *olecontrol*.**SaveAs** (*OLEtargetfile* )

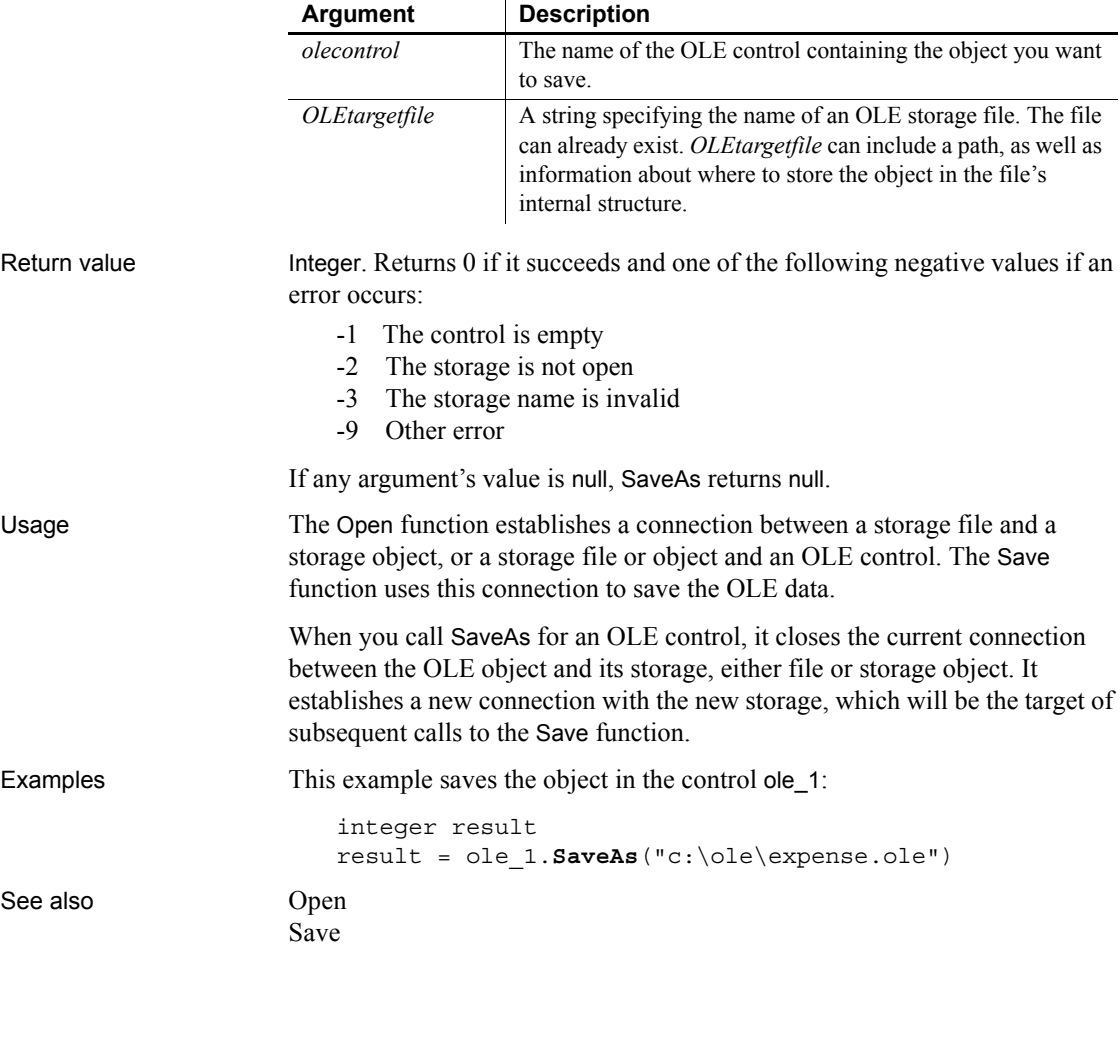

## <span id="page-952-1"></span>**Syntax 3 For saving an OLE control to an OLE storage**

Description Saves the object in an OLE control to an OLE storage object in memory. Applies to **OLE** controls

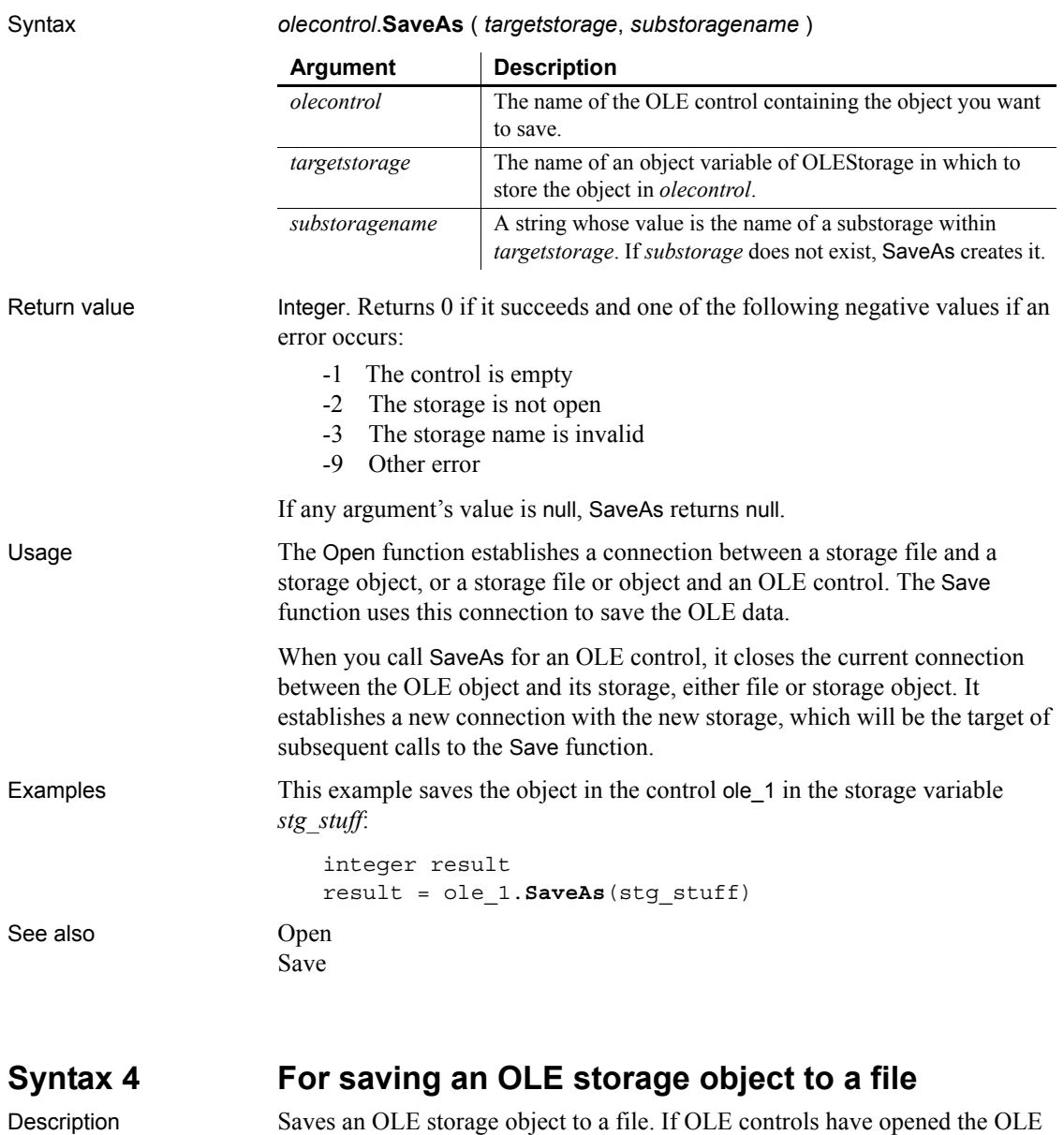

# storage object, this syntax of SaveAs puts them in a saved state too.

<span id="page-953-0"></span>Applies to **OLE** storage objects

Syntax *olestorage*.**SaveAs** (*OLEtargetfile* )

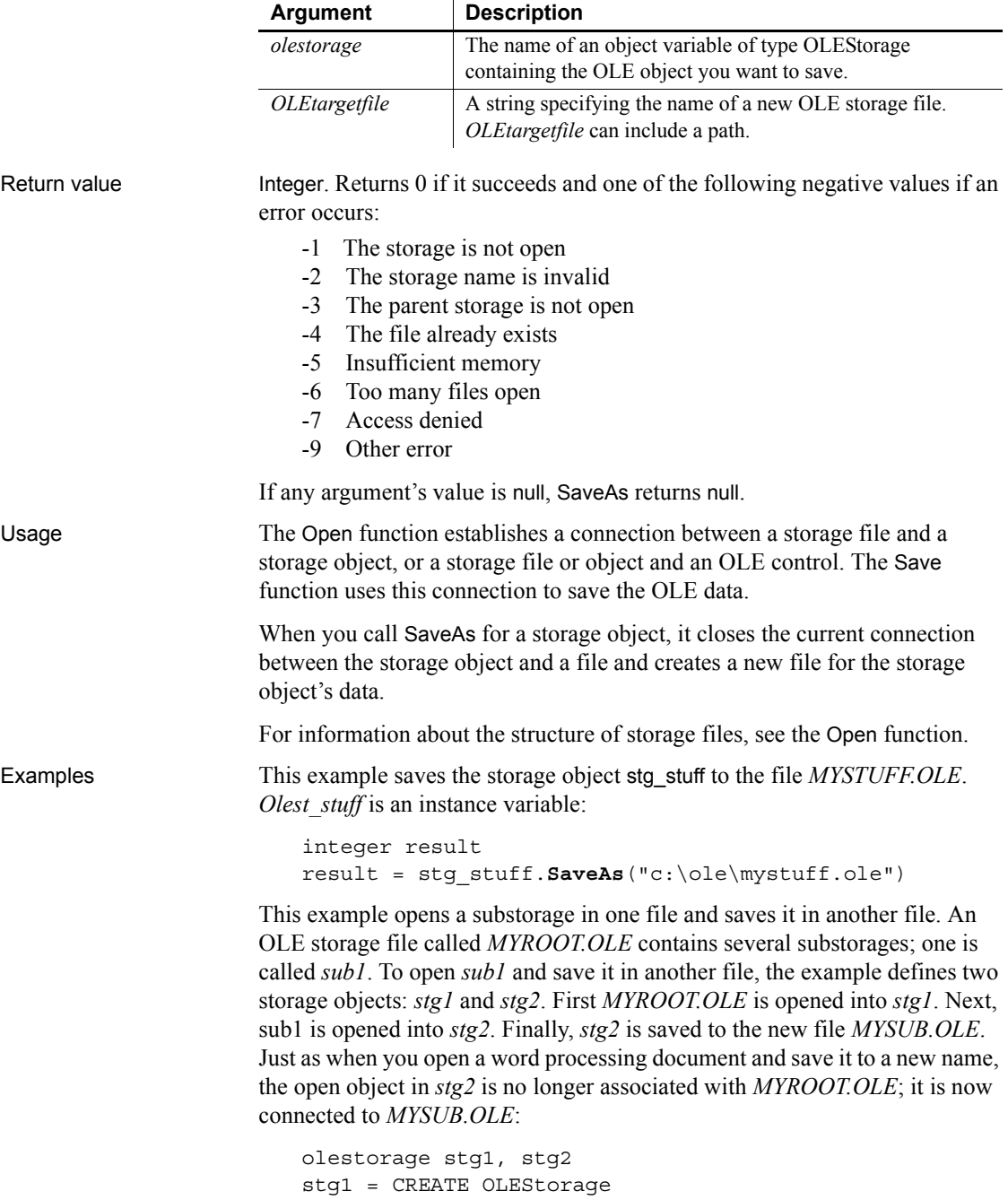

See

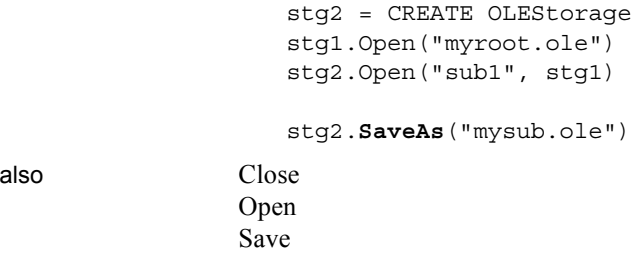

#### <span id="page-955-0"></span>**Syntax 5 For saving an OLE storage object in another OLE storage**

Description Saves an OLE storage object to another OLE storage object variable in memory.

Applies to **OLE** storage objects

Syntax *olestorage*.**SaveAs** ( *substoragename*, *targetstorage* )

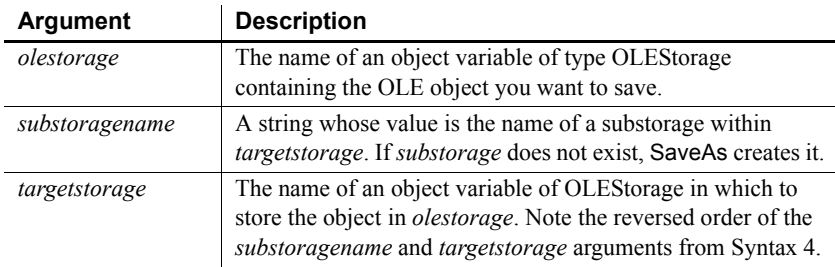

Return value Integer. Returns 0 if it succeeds and one of the following negative values if an error occurs:

- -1 The storage is not open
- -2 The storage name is invalid
- -3 The parent storage is not open
- -4 The file already exists
- -5 Insufficient memory
- -6 Too many files open
- -7 Access denied
- -9 Other error

If any argument's value is null, SaveAs returns null.

#### Usage The Open function establishes a connection between a storage file and a storage object, or a storage file or object and an OLE control. The Save function uses this connection to save the OLE data.

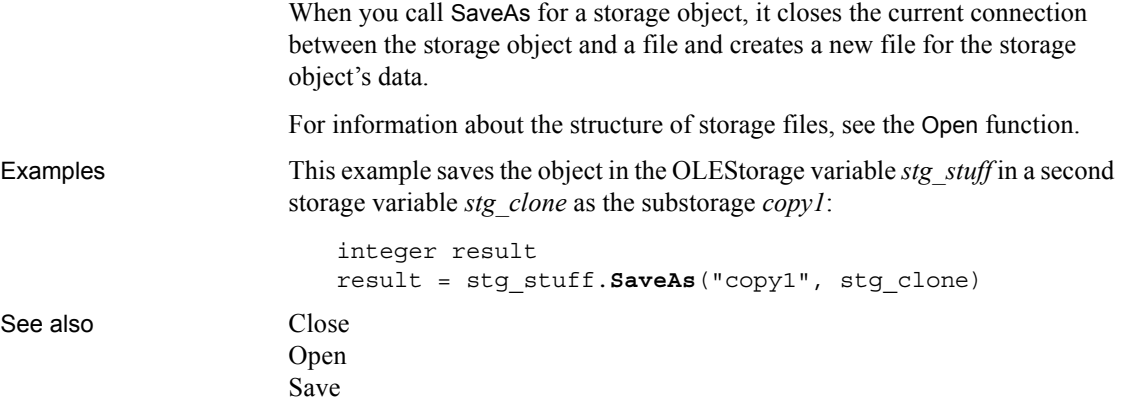

#### **SaveDocument**

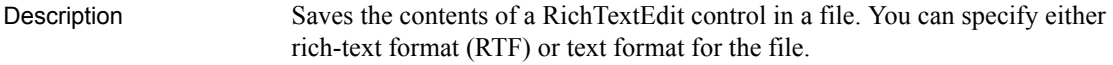

 $\mathcal{L}$ 

Applies to RichTextEdit controls

Syntax *rtename*.**SaveDocument** ( *filename* {, *filetype* {, *encoding* }} )

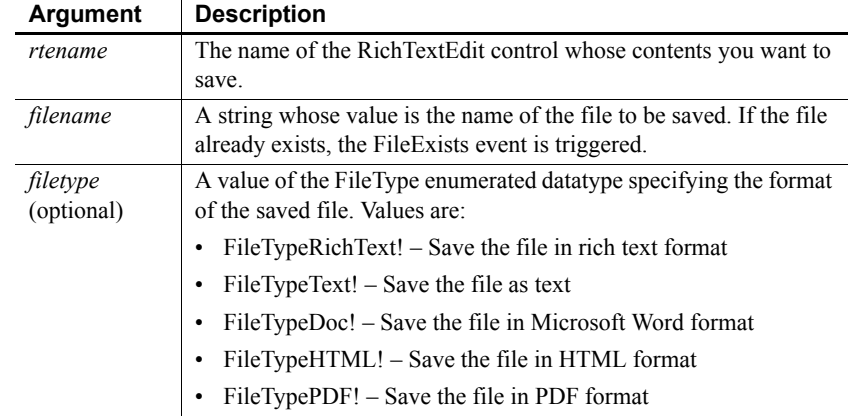

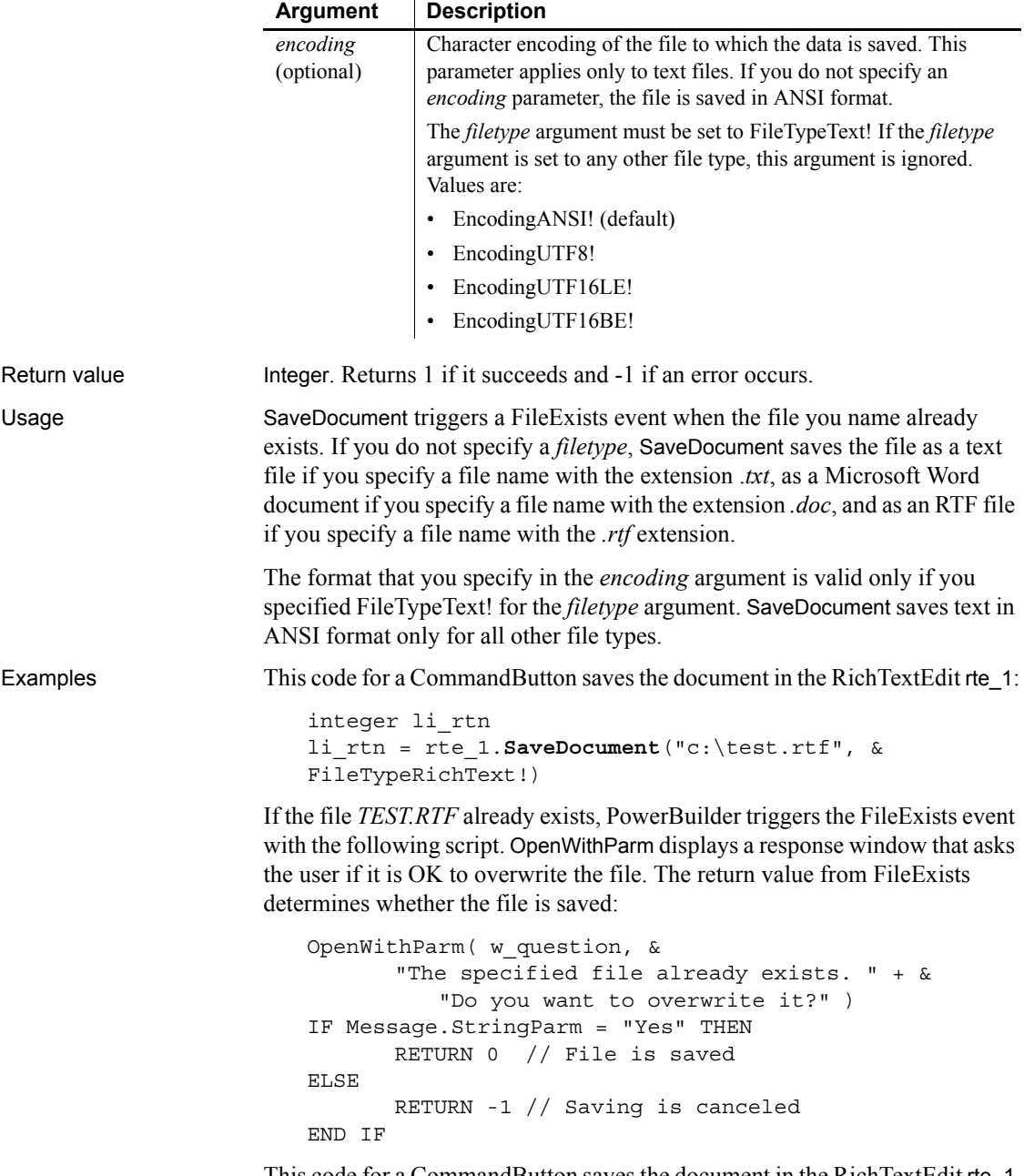

This code for a CommandButton saves the document in the RichTextEdit rte\_1 in a text file with UTF-16LE encoding:

```
integer li_rtn
li_rtn = rte_1.SaveDocument("c:\test.txt", &
  FileTypeText!, EncodingUTF16LE!)
```

```
InsertDocument
```
### <span id="page-958-0"></span>**SaveInk**

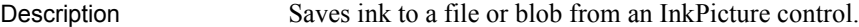

Applies to InkPicture controls

Syntax *inkpicname*.SaveInk ( *t* | *b* {, *format* {, *mode* } } )

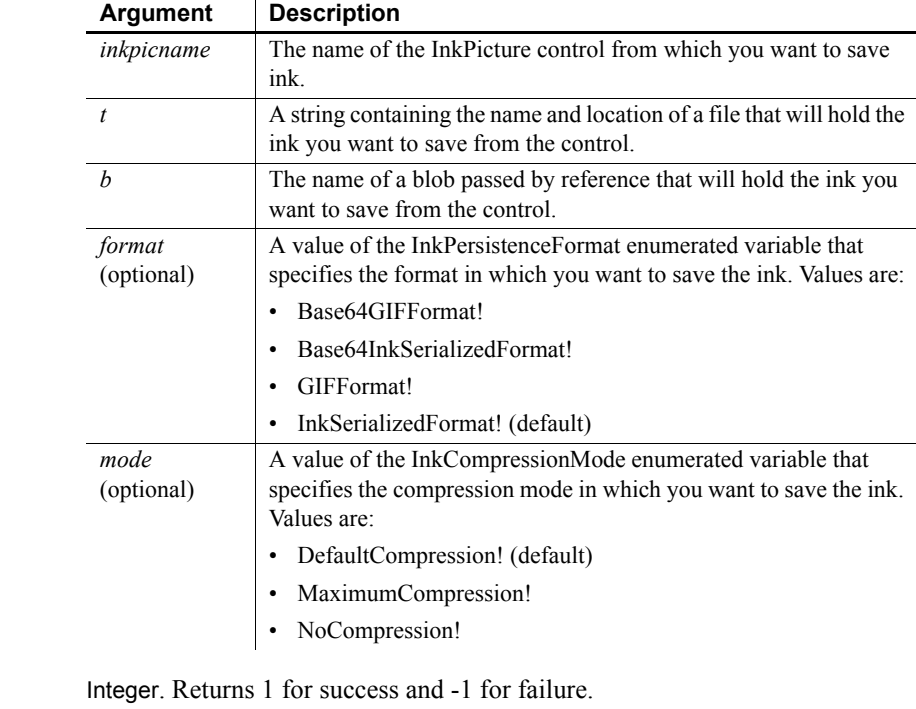

Return value

Usage Use the SaveInk function to save annotations made to an image in an InkPicture control to a separate file or blob.

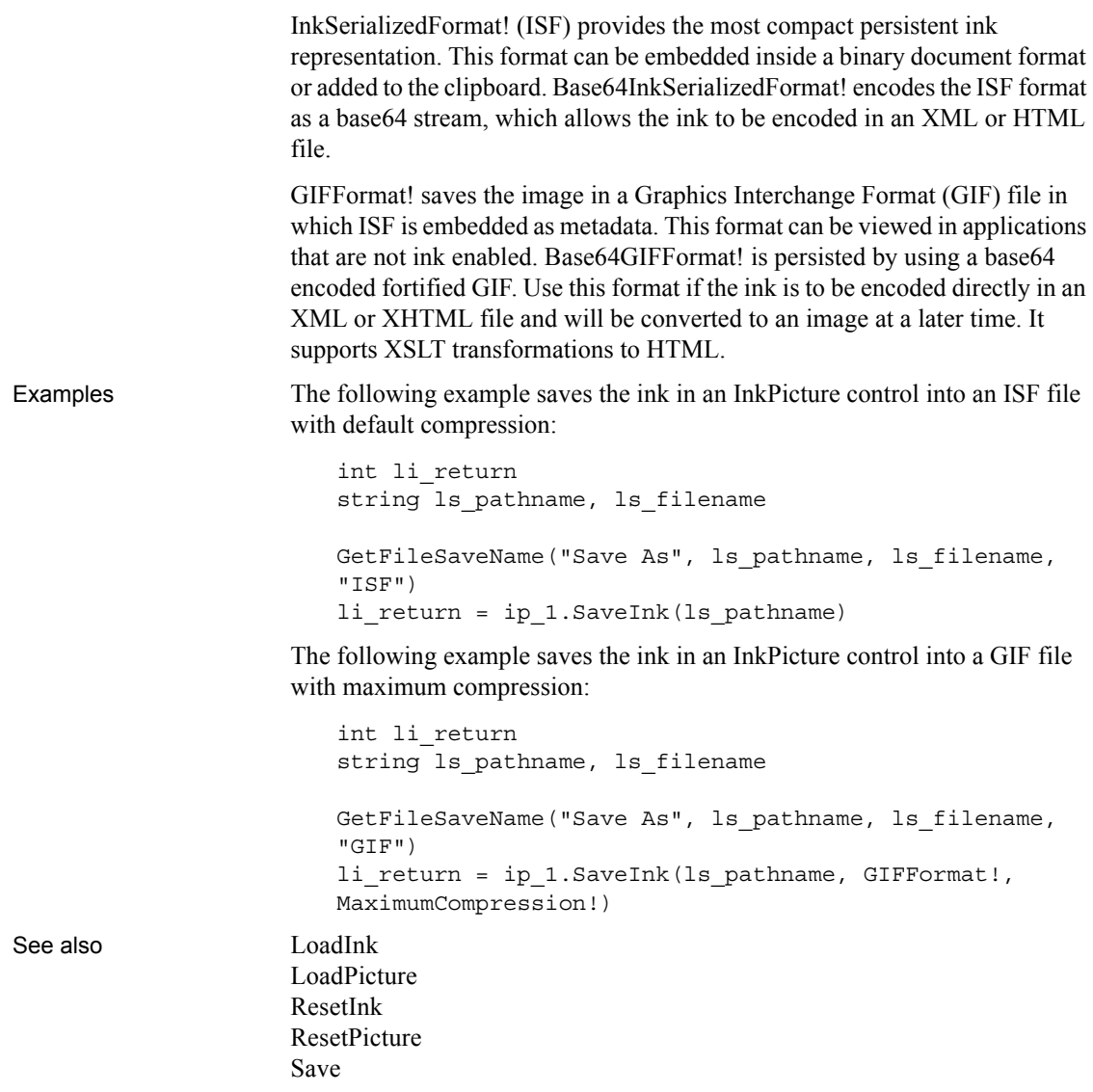

#### <span id="page-959-0"></span>**Scroll**

Description Scrolls a multiline edit control or the edit control of a DataWindow a specified number of lines up or down.

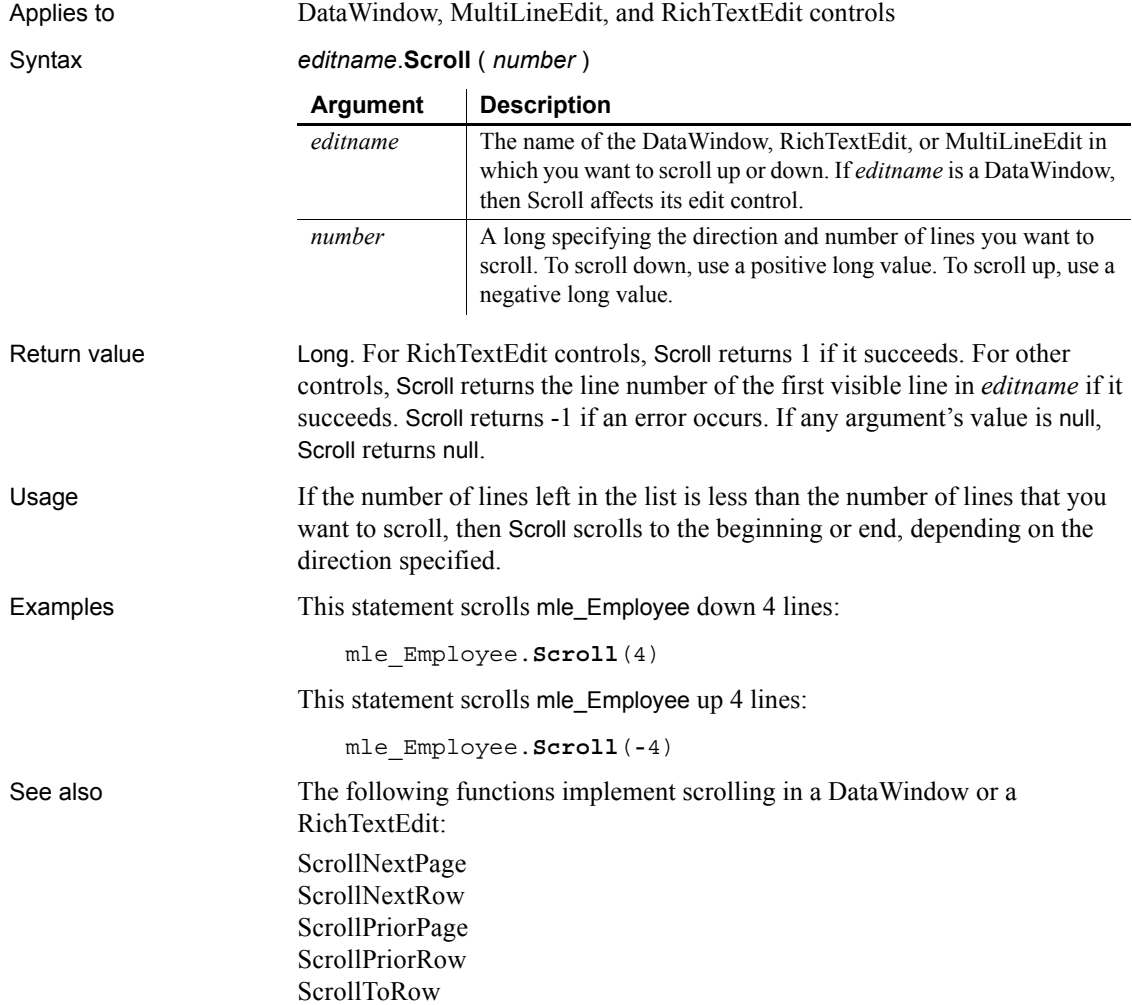

# <span id="page-960-0"></span>**ScrollNextPage**

Description Scrolls to the next page of the document in a RichTextEdit control or RichTextEdit DataWindow. For DataWindow syntax, see the ScrollNextPage *method for DataWindows in the DataWindow Reference or the online Help*.

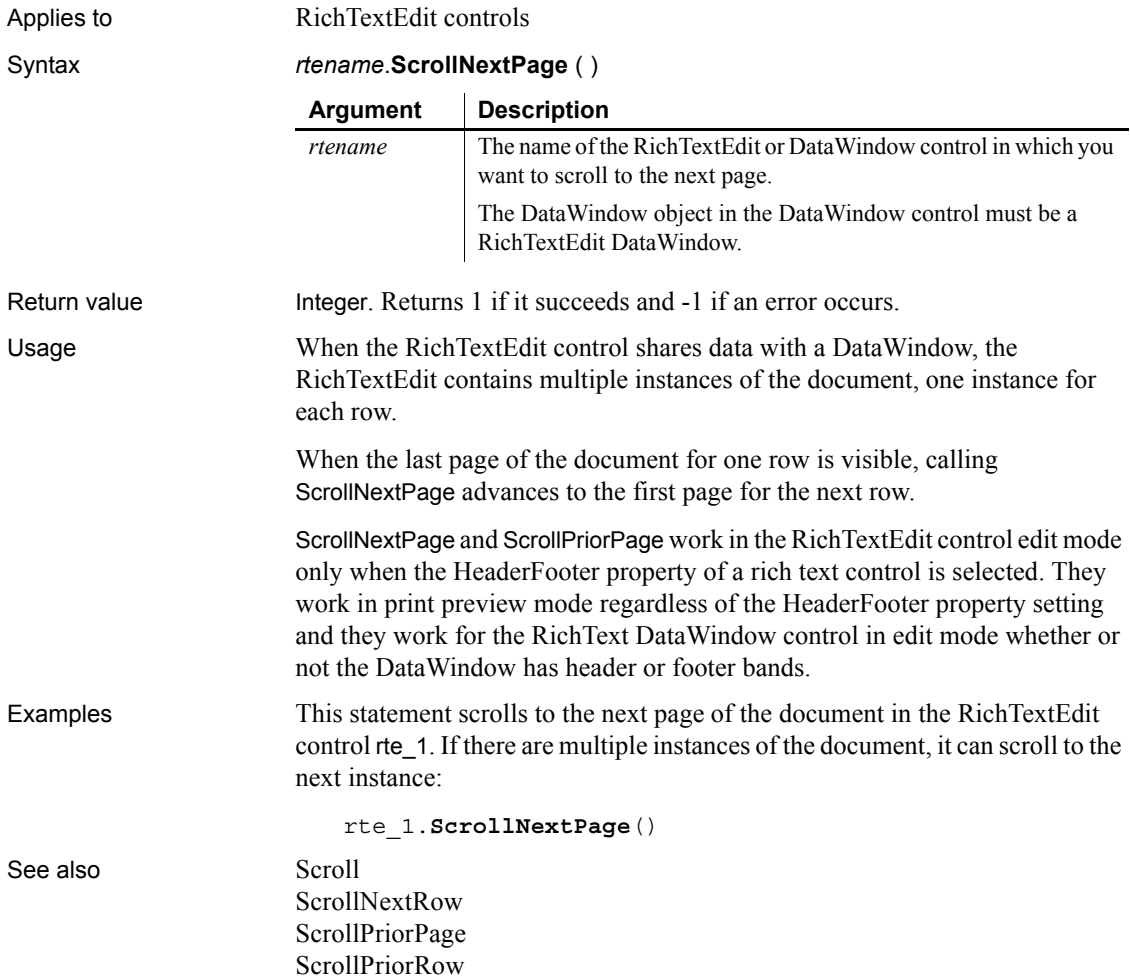

#### <span id="page-961-0"></span>**ScrollNextRow**

Description Scrolls to the next instance of the document in a RichTextEdit control or RichTextEdit DataWindow. A RichTextEdit control has multiple instances of its document when it shares data with a DataWindow. The next instance of the document is associated with the next row in the DataWindow.

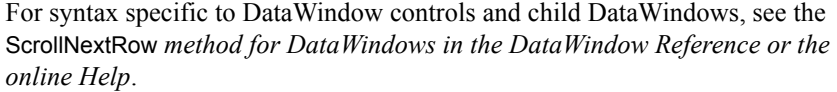

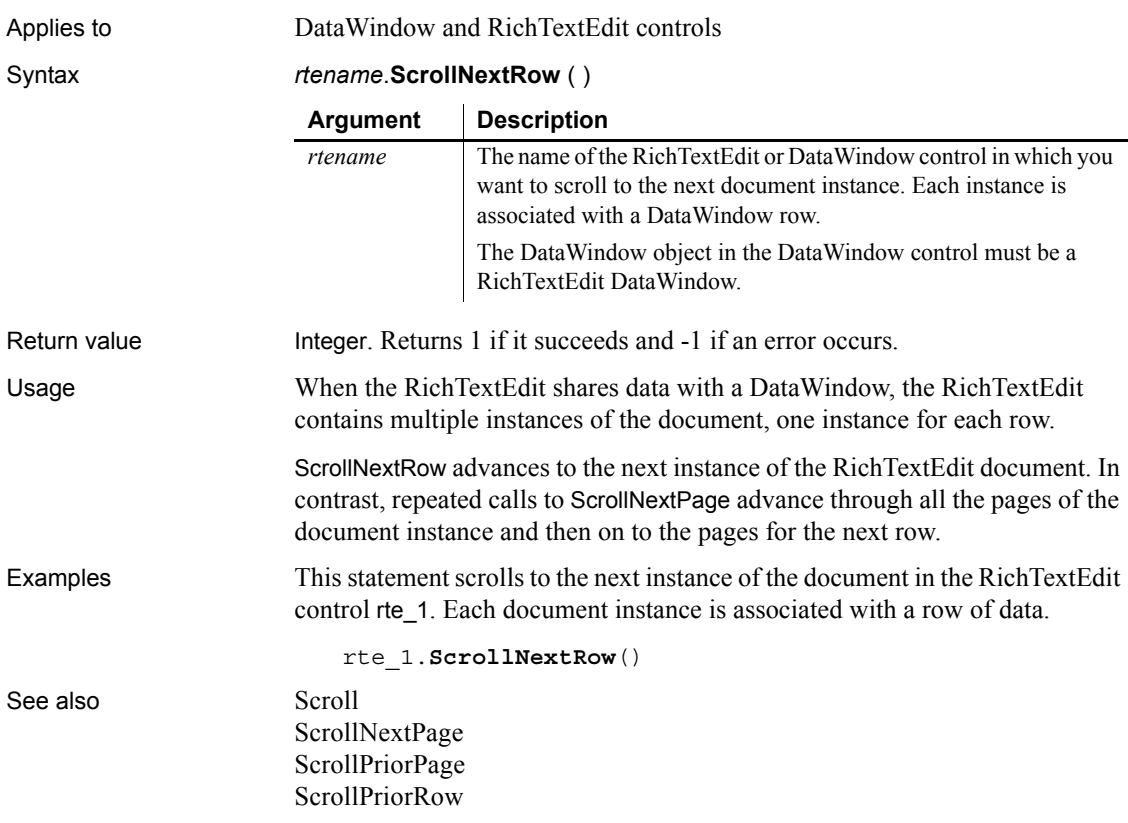

# <span id="page-962-0"></span>**ScrollPriorPage**

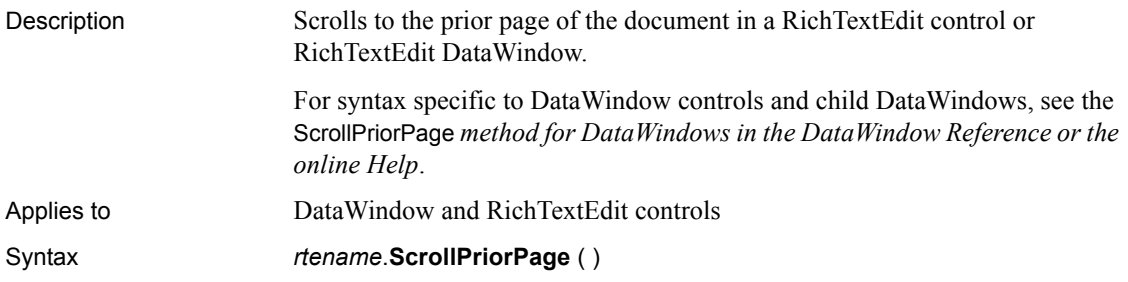

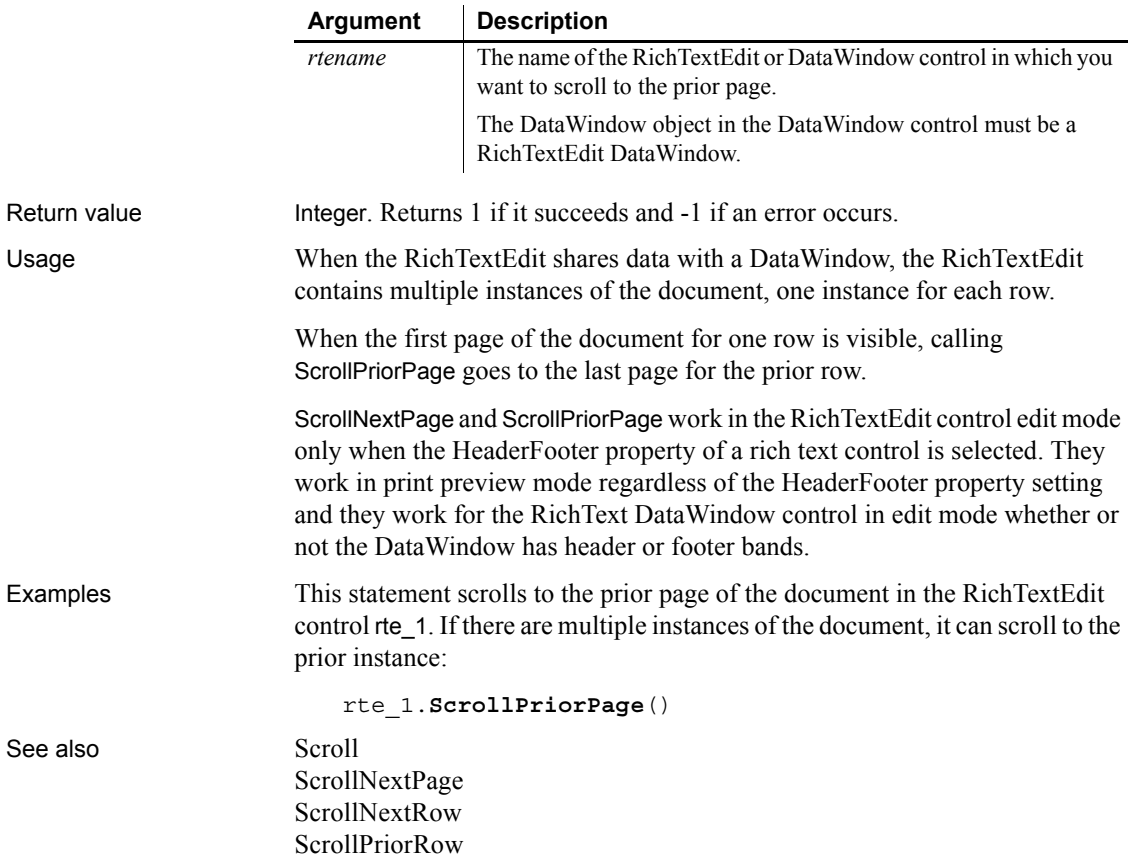

## <span id="page-963-0"></span>**ScrollPriorRow**

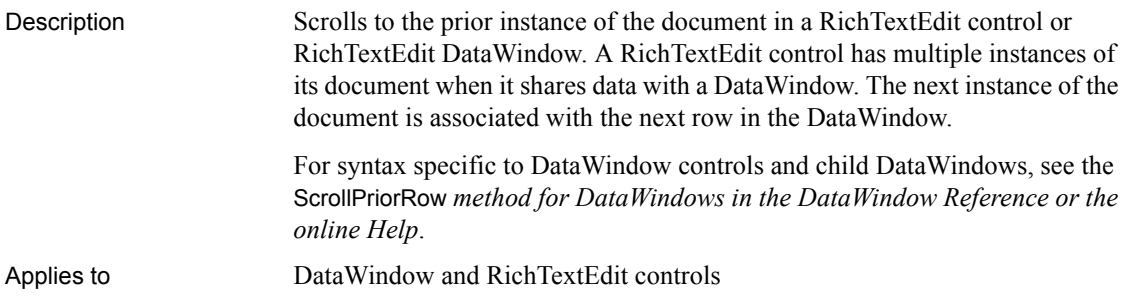

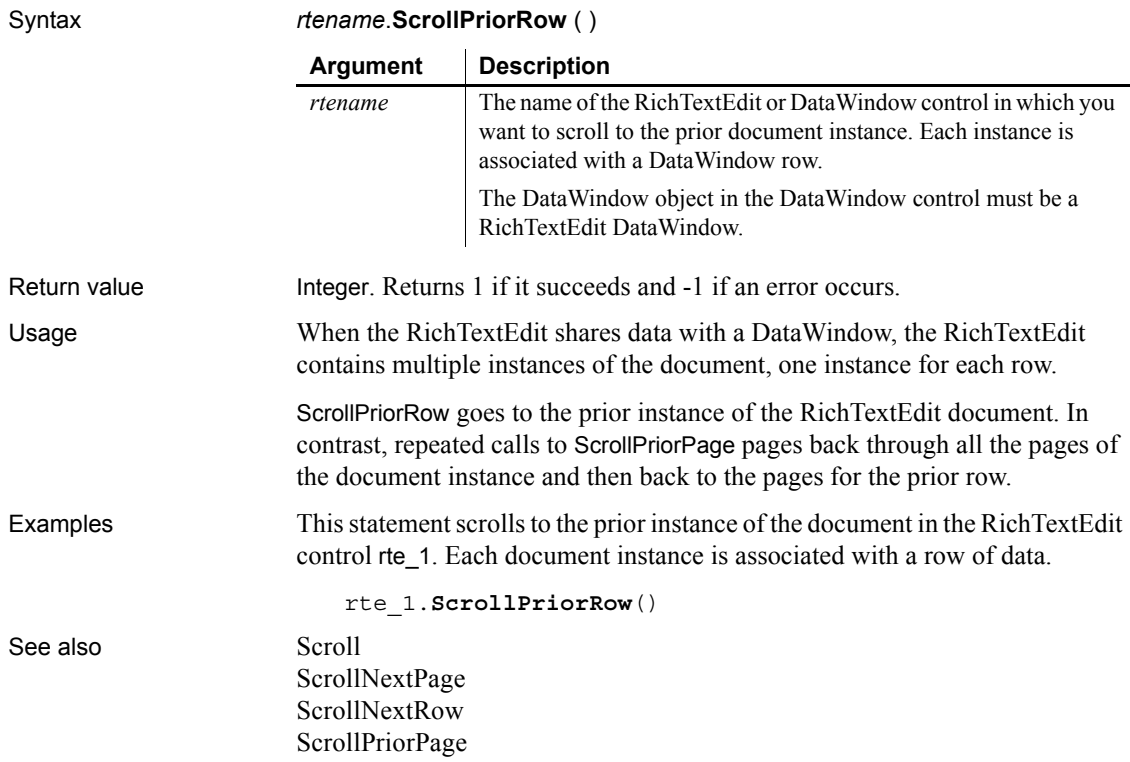

## <span id="page-964-0"></span>**ScrollToRow**

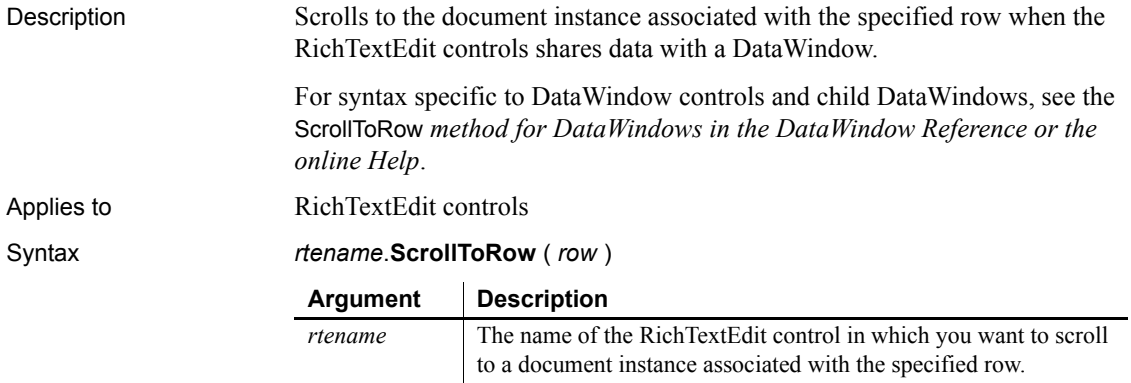

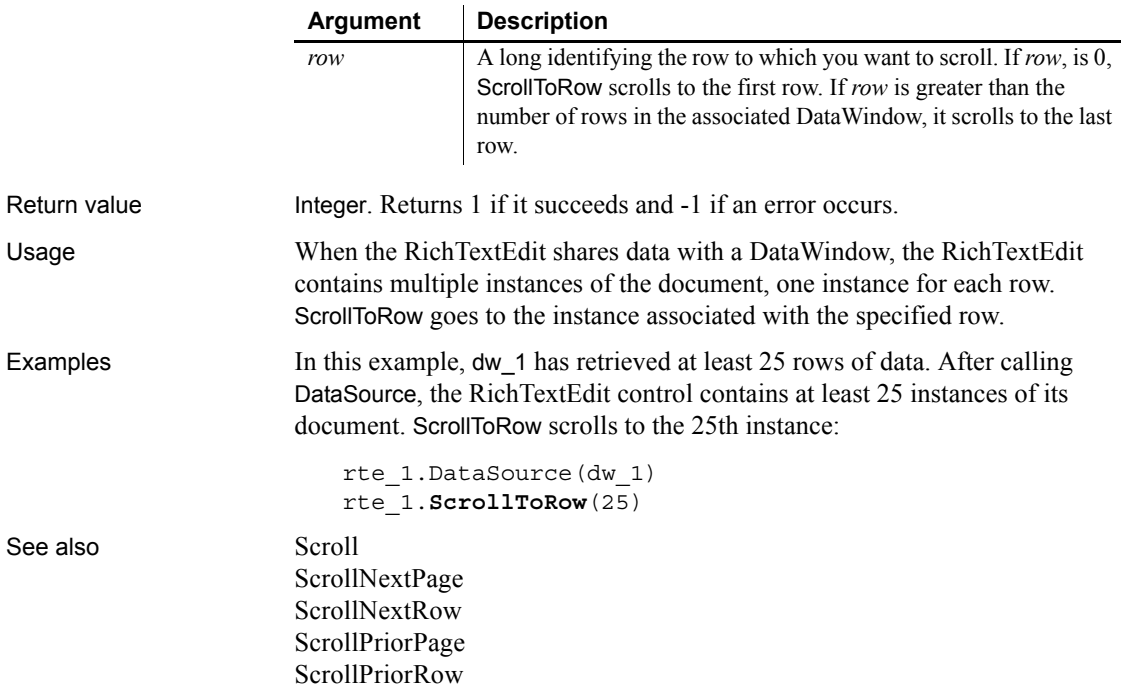

**Second**

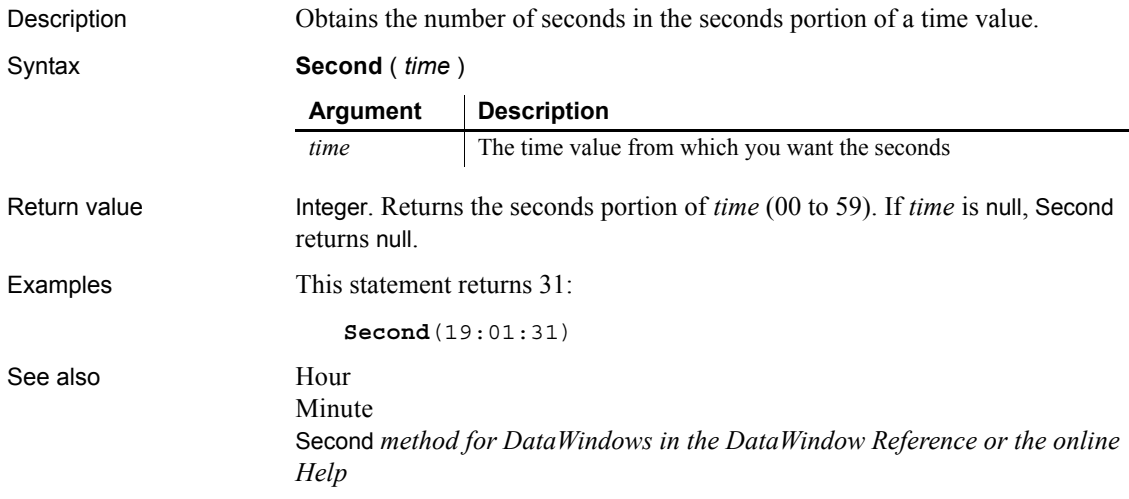

# **SecondsAfter**

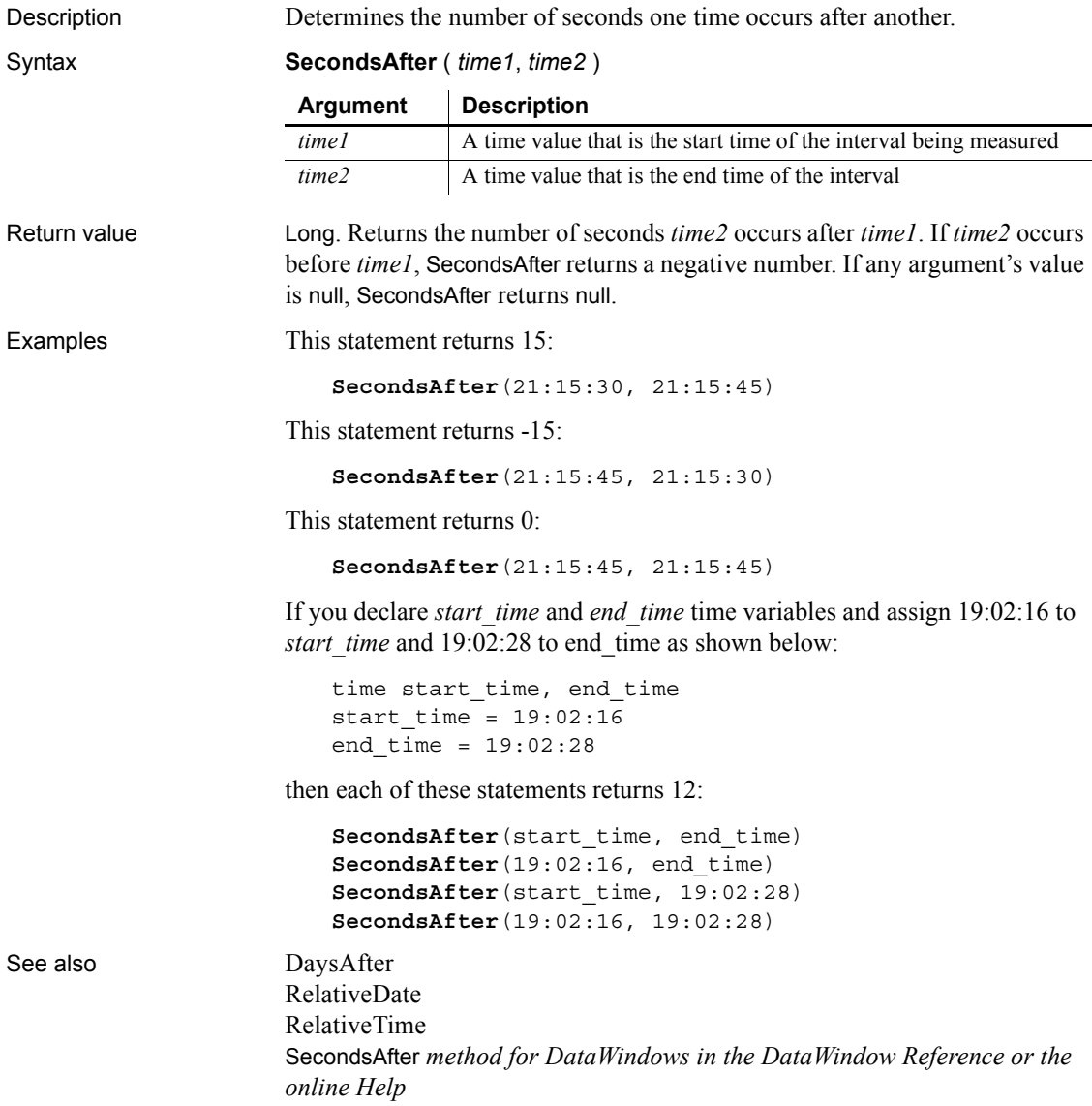

#### **Seek**

Moves the file pointer in an OLE stream object or displays a specified frame in an AVI clip in an animation control.

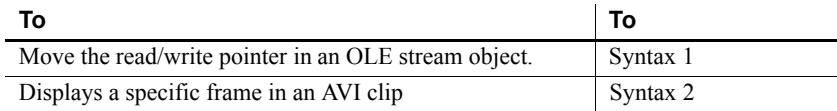

#### <span id="page-967-0"></span>**Syntax 1 For OLE stream objects**

Description Moves the read/write pointer to the specified position in an OLE stream object. The pointer is the position in the stream at which the next read or write begins.

Applies to **OLEStream** objects

Syntax *olestream*.**Seek** ( *position* {, *origin* } )

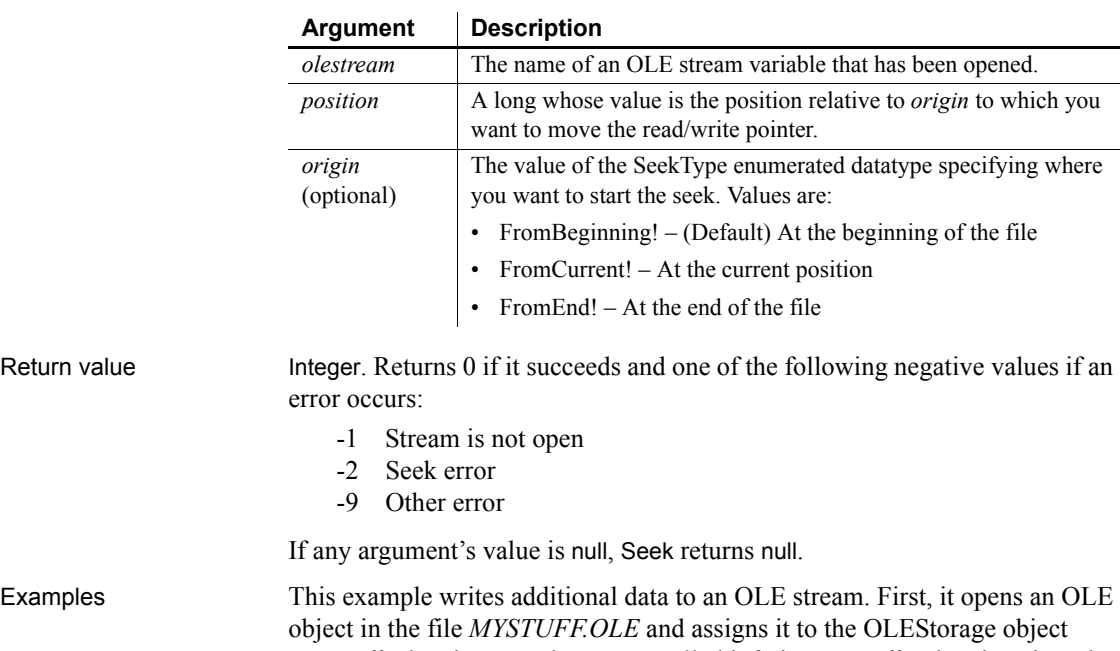

*stg\_stuff*. Then it opens the stream called info in *stg\_stuff* and assigns it to the stream object *olestr\_info*. Seek positions the read/write pointer at the end of the stream so that the contents of the instance blob variable *lb\_info* is written at the end.

The example does not check the functions' return values for success, but you should be sure to check the return values in your code:

```
boolean lb_memexists
OLEStorage stg_stuff
OLEStream olestr_info
stg_stuff = CREATE OLEStorage
stg_stuff.Open("c:\ole\mystuff.ole")
olestr info.Open(stg stuff, "info", &
      stgReadWrite!, stgExclusive!)
olestr_info.Seek(0, FromEnd!)
olestr_info.Write(lb_info)
```
See also [Open](#page-791-0)

[Length](#page-722-0) [Read](#page-902-0) [Write](#page-1171-0)

<span id="page-968-0"></span>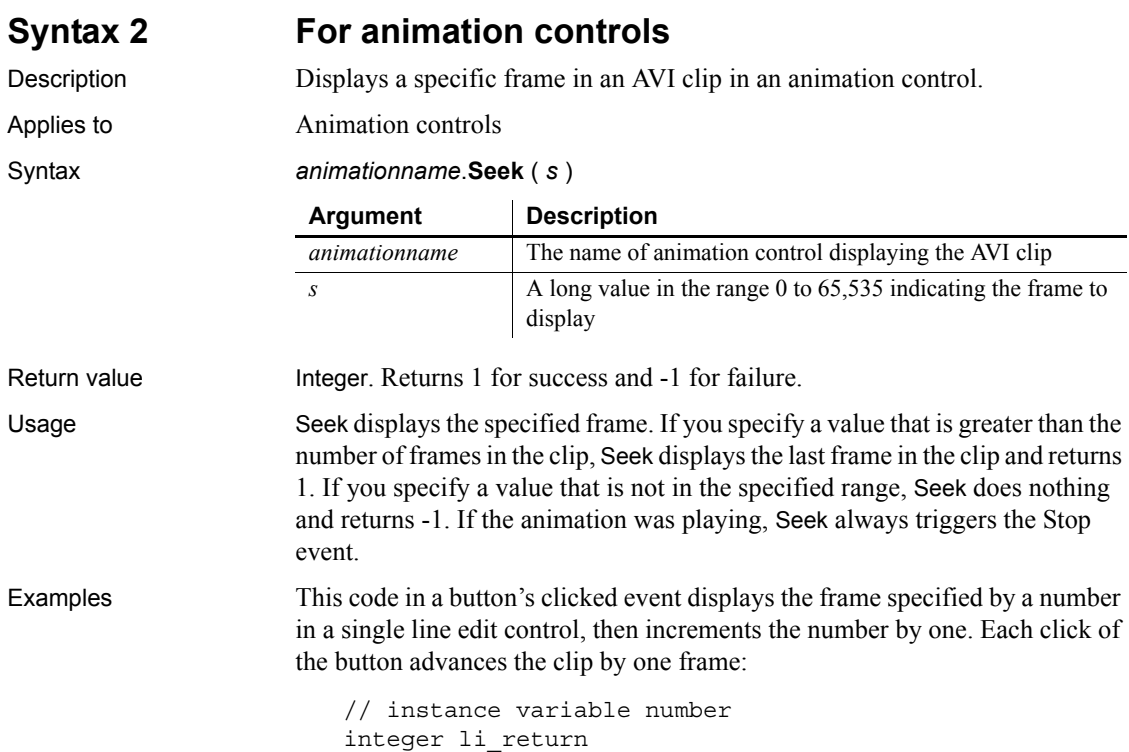

```
number = long (sle_seek.text)
                    li_return = am_1.Seek(number)
                    number +=1
                    sle_seek.text = string(number)
Play
                 Stop
```
# **SelectedColumn**

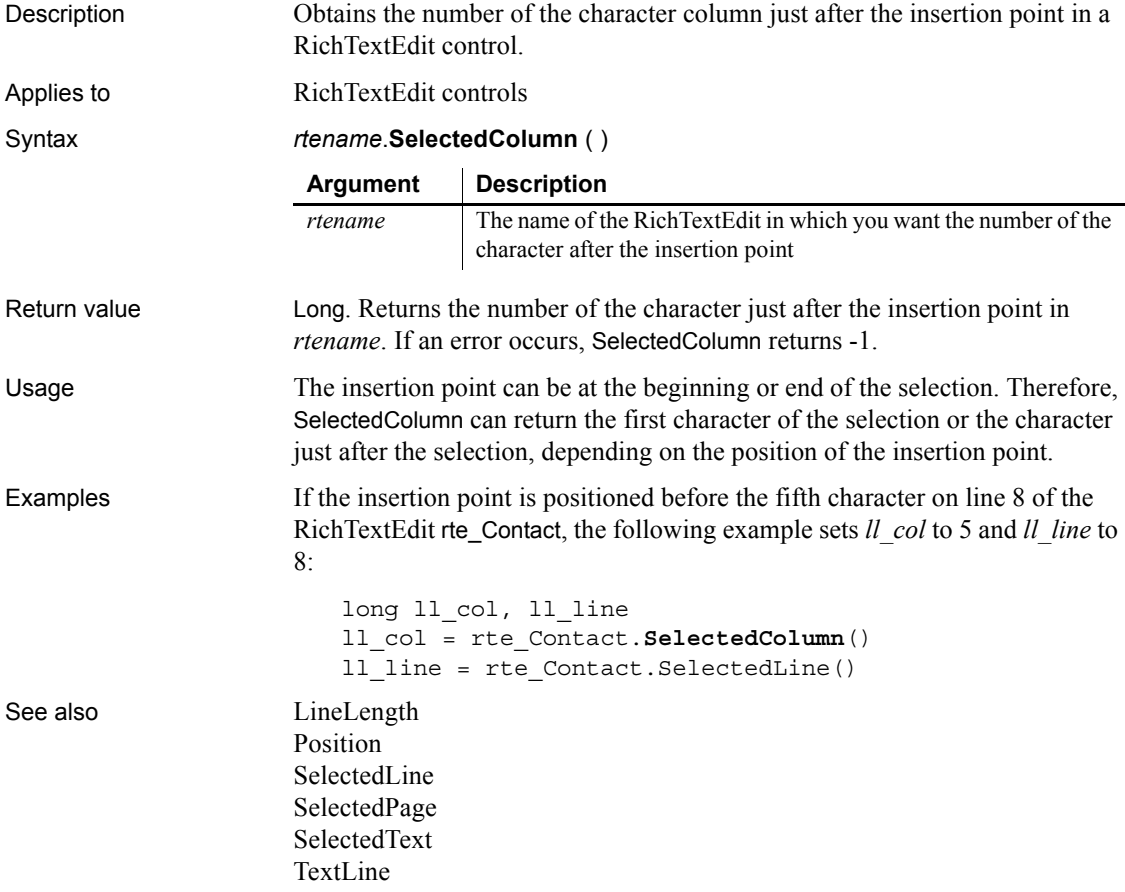

## <span id="page-970-1"></span>**SelectedIndex**

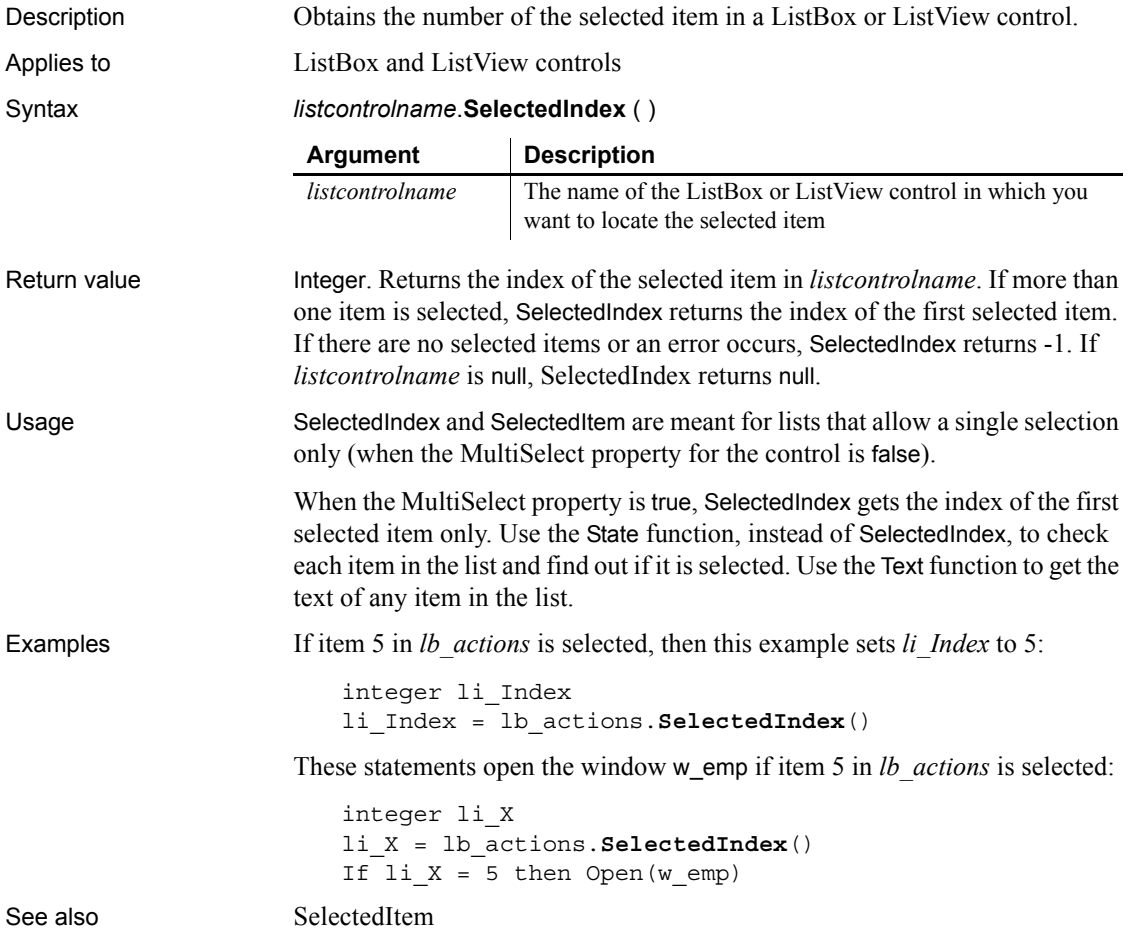

## <span id="page-970-0"></span>**SelectedItem**

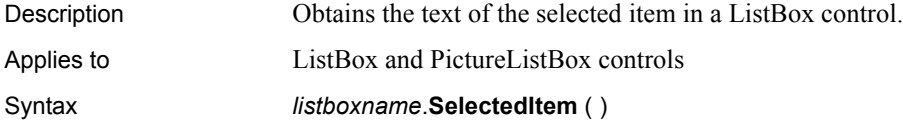

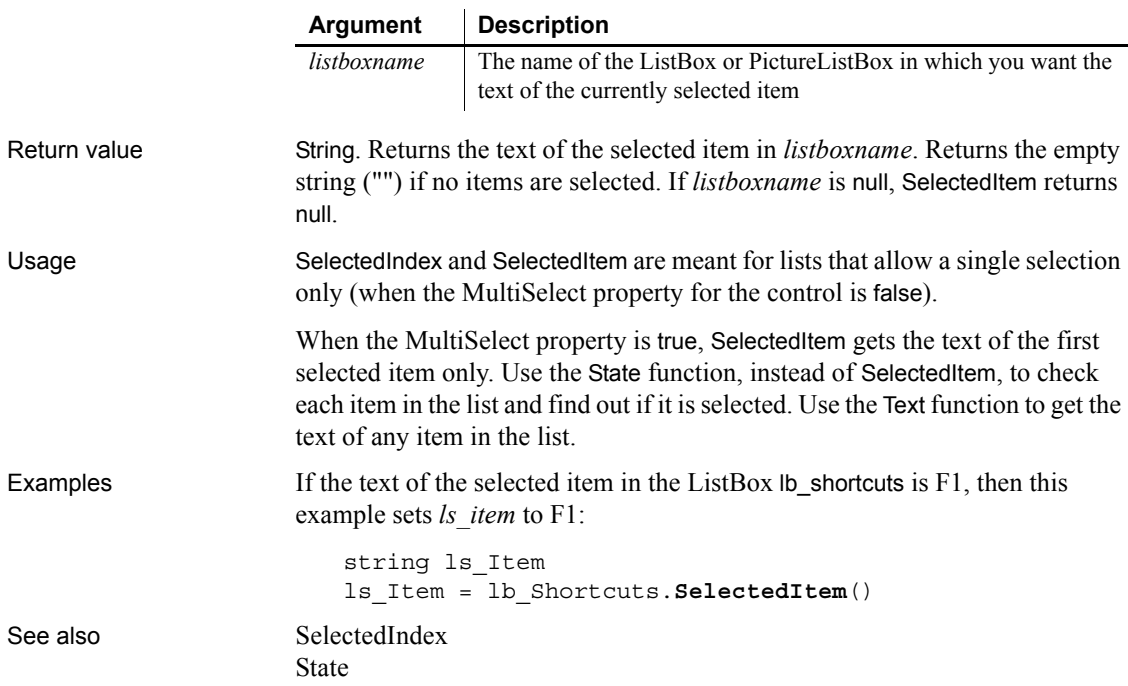

# **SelectedLength**

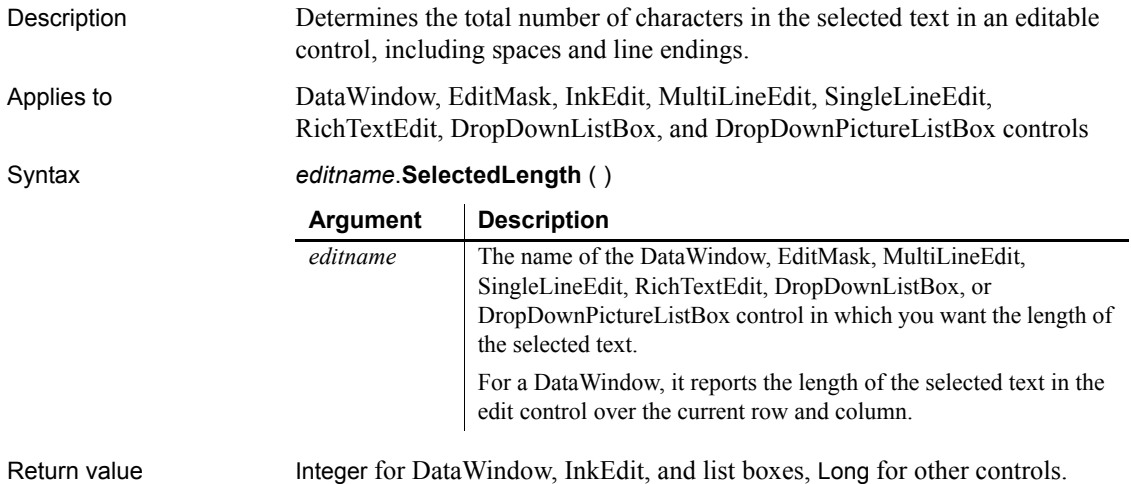
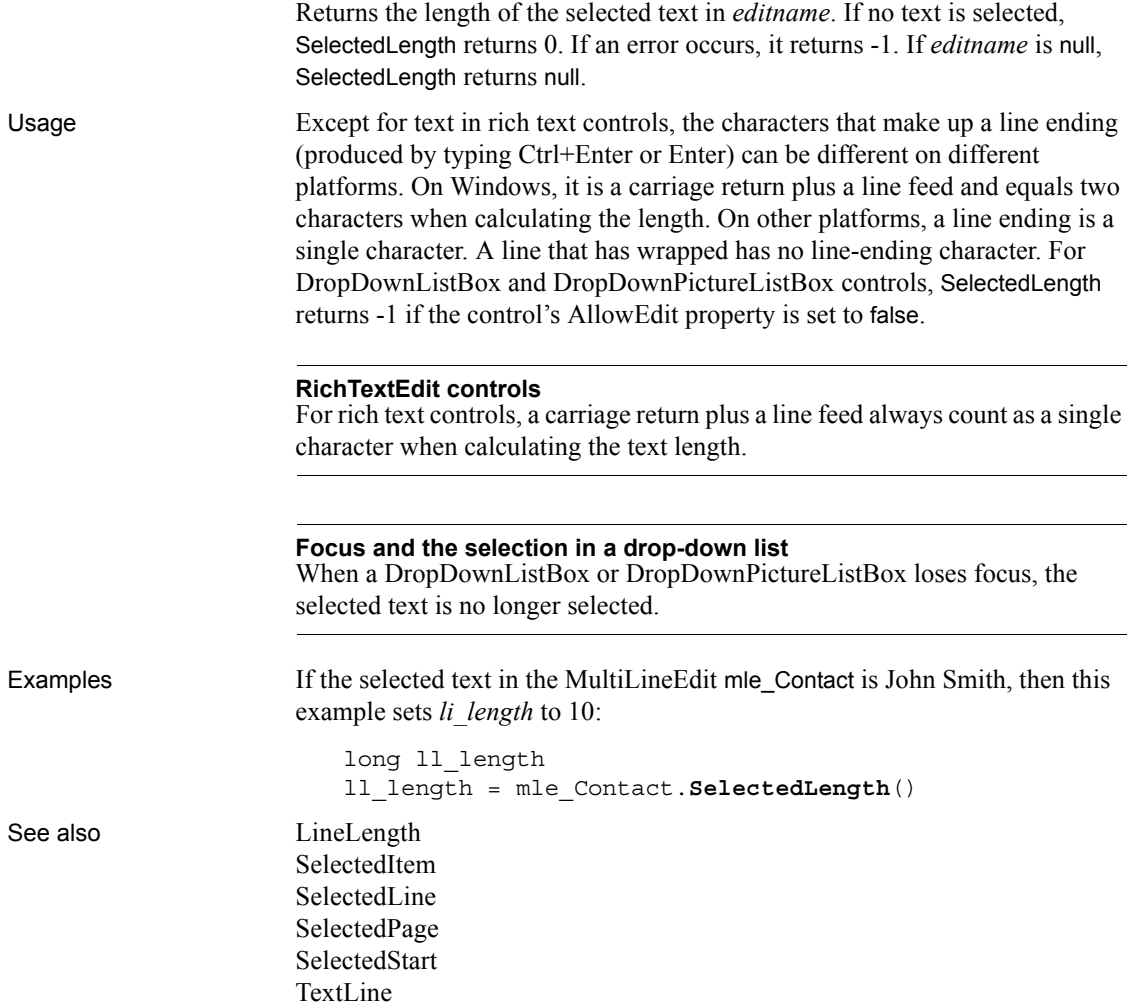

## <span id="page-972-0"></span>**SelectedLine**

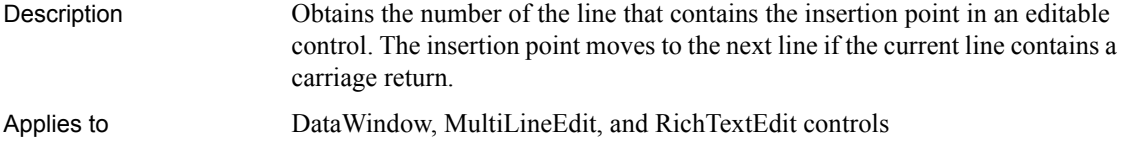

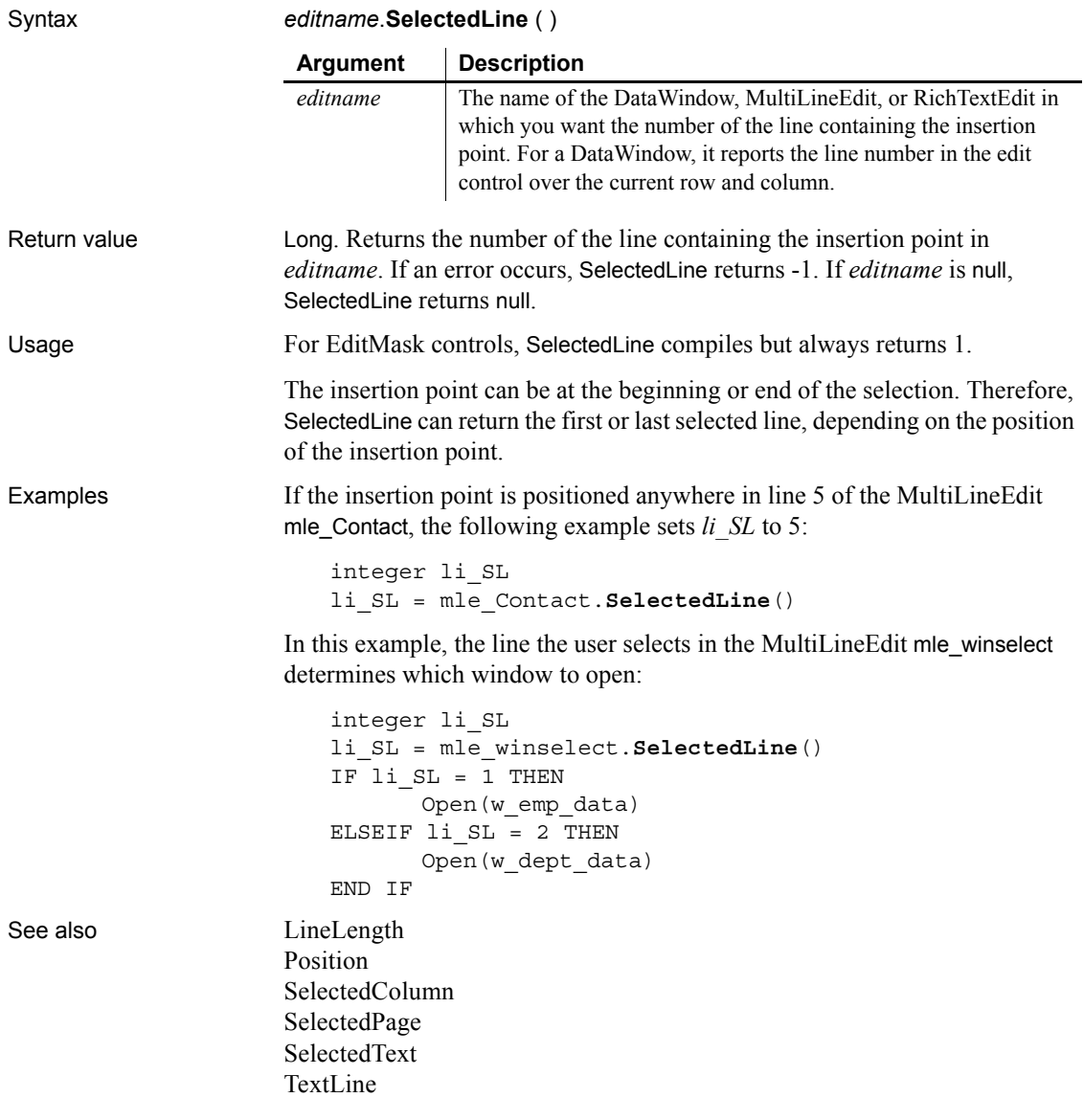

### <span id="page-973-0"></span>**SelectedPage**

Description Obtains the number of the current page in a RichTextEdit control.

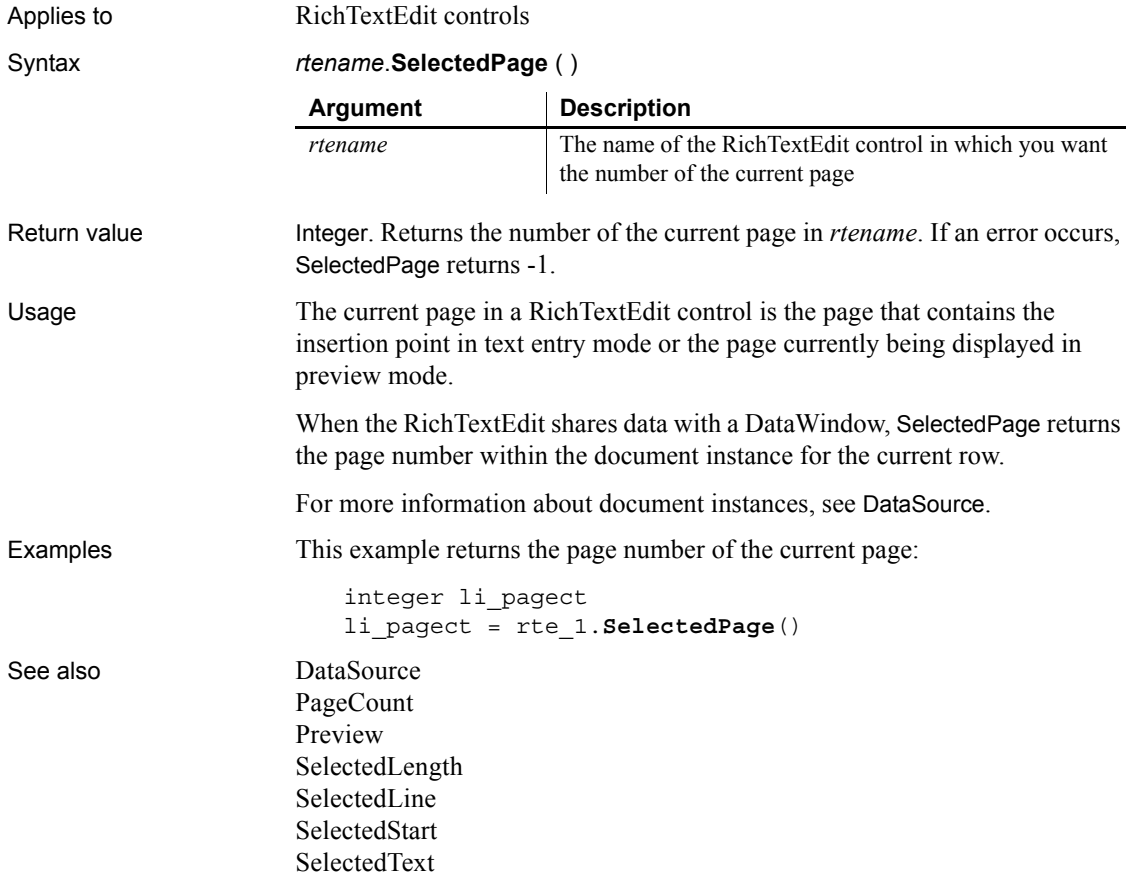

### <span id="page-974-0"></span>**SelectedStart**

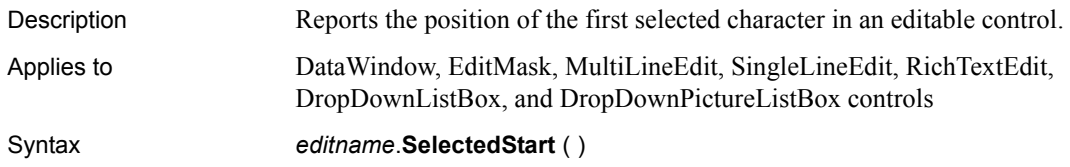

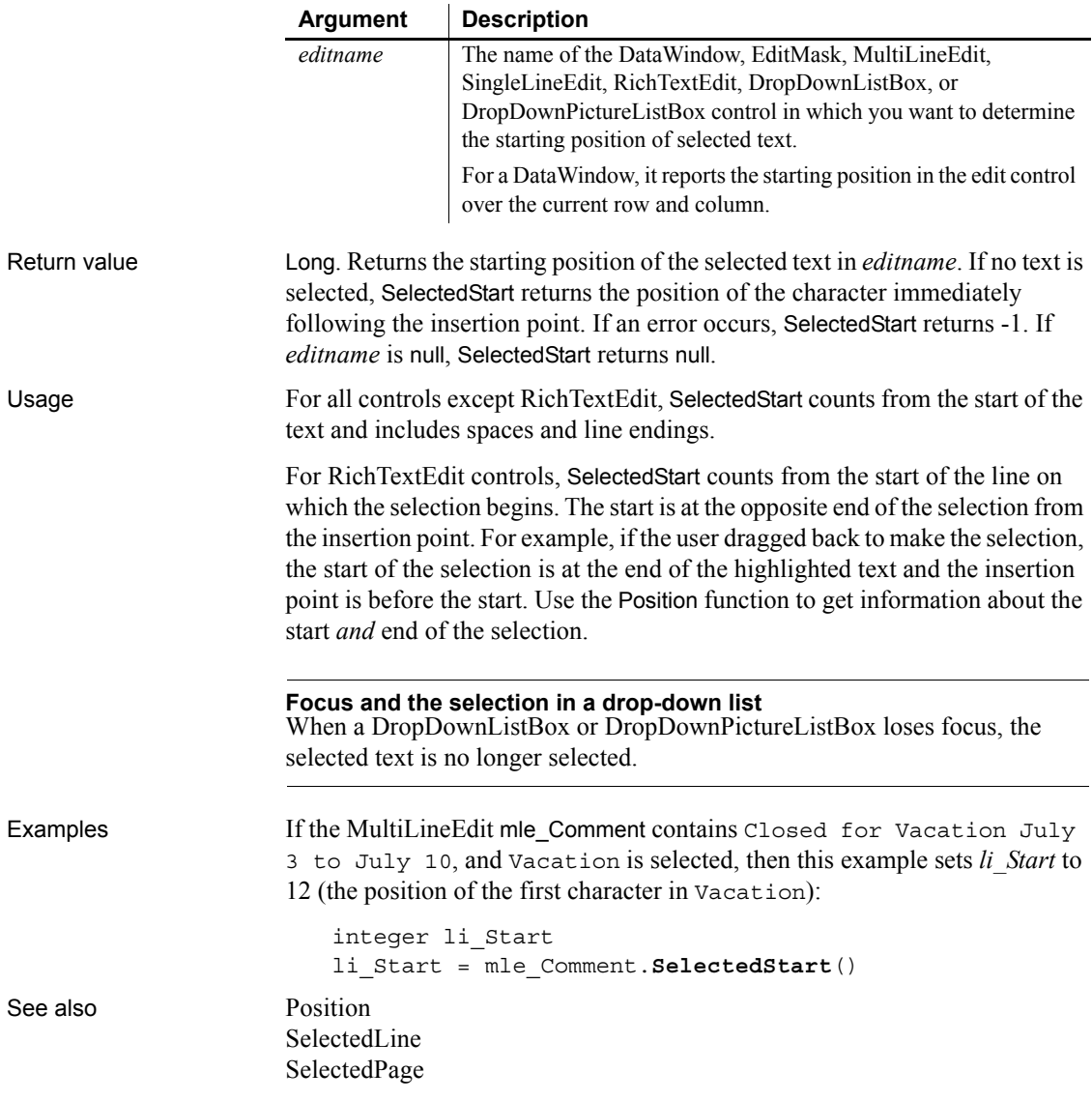

### <span id="page-975-0"></span>**SelectedText**

Description Obtains the selected text in an editable control.

Applies to DataWindow, EditMask, InkEdit, MultiLineEdit, SingleLineEdit, RichTextEdit, DropDownListBox, and DropDownPictureListBox controls

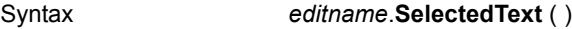

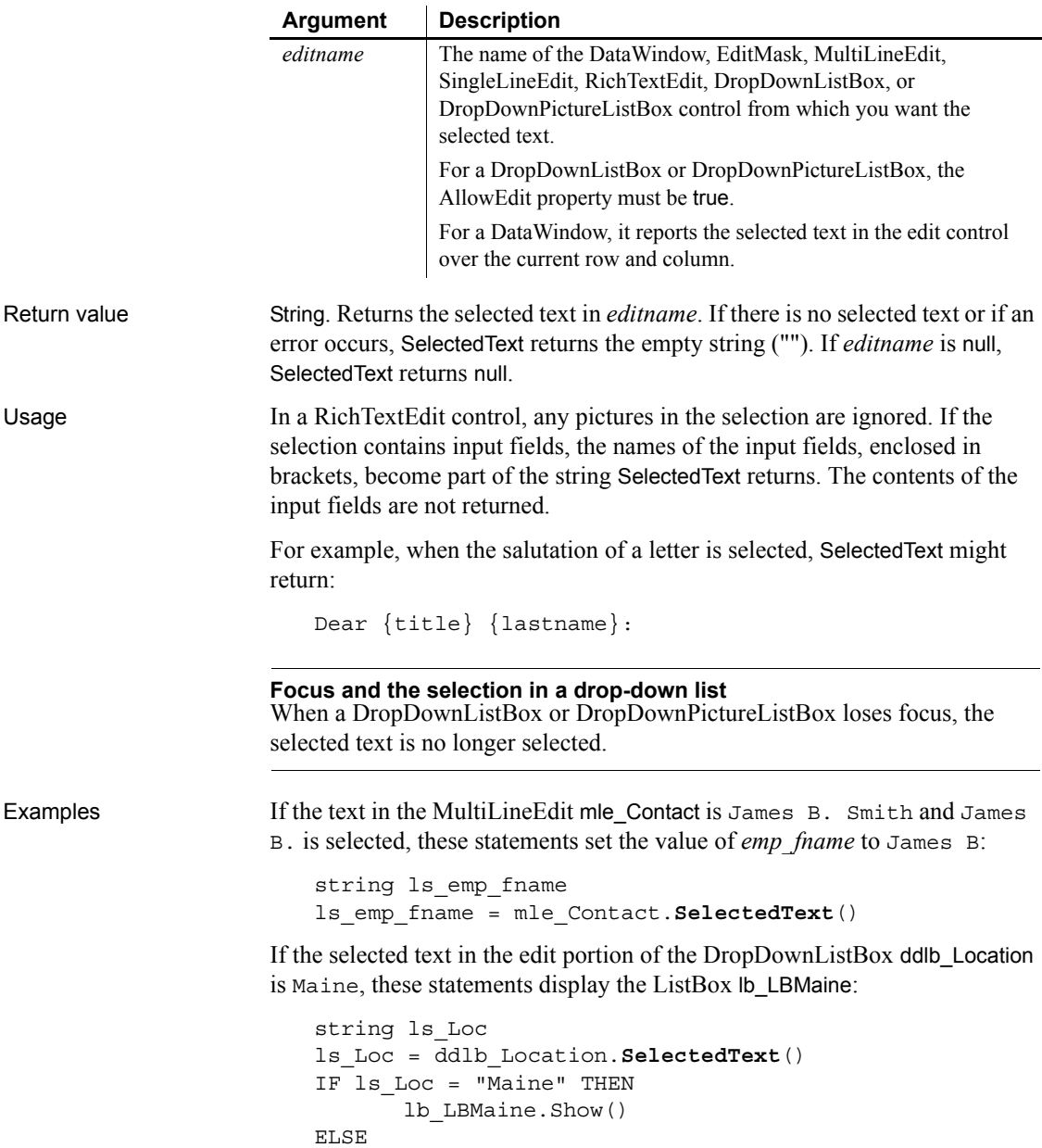

... END IF

See also [SelectText](#page-982-0)

### **SelectionRange**

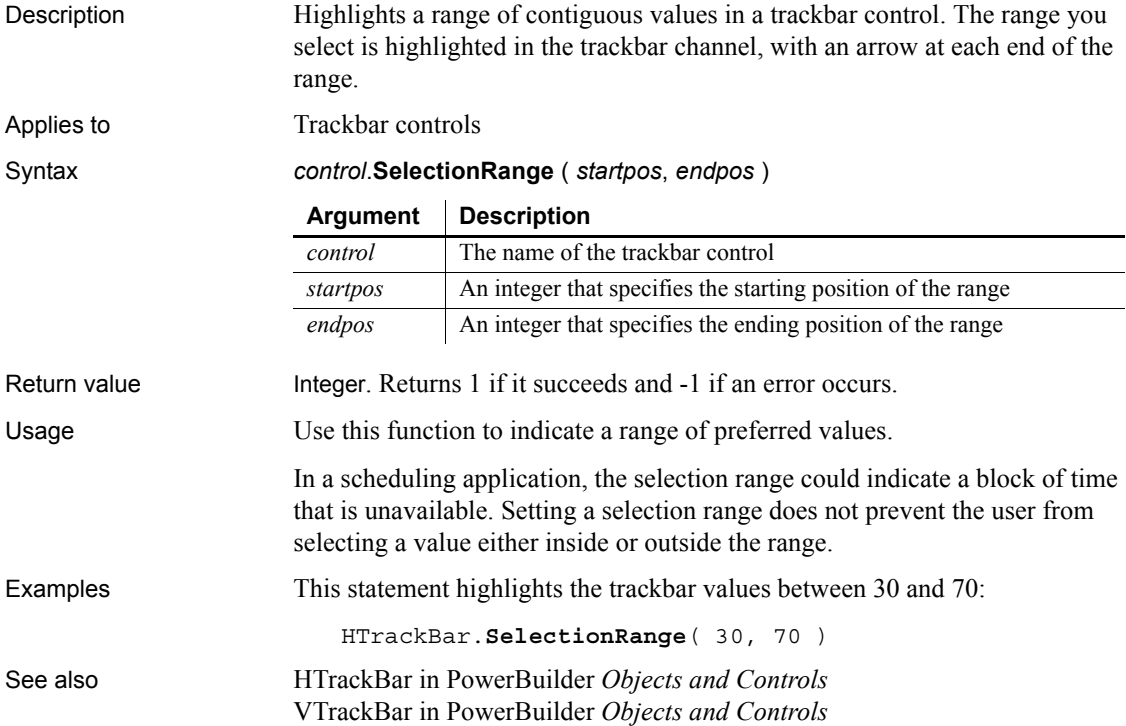

### **SelectItem**

Finds and highlights an item in a ListBox, DropDownListBox, or TreeView control.

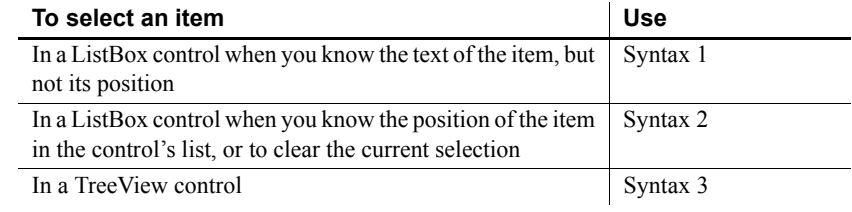

### <span id="page-978-0"></span>**Syntax 1 When you know the text of an item**

Description Finds and highlights an item in a ListBox when you can specify some or all of the text of the item.

Applies to ListBox, DropDownListBox, PictureListBox, and DropDownPictureListBox controls

Syntax *listboxname*.**SelectItem** ( *item*, *index* )

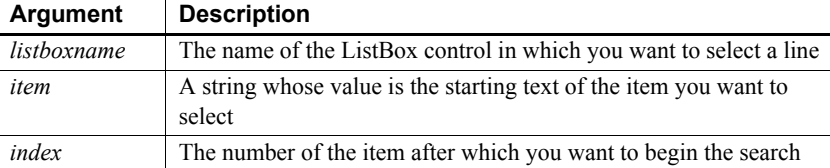

Return value Integer. Returns the index number of the selected item. If no match is found, SelectItem returns 0; it returns -1 if an error occurs. If any argument's value is null, SelectItem returns null.

Usage SelectItem begins searching for the desired item after the item identified by *index*. To match, the item must start with the specified text; however, the text in the item can be longer than the specified text.

To find an item but not select it, use the FindItem function.

#### **MultiSelect ListBoxes**

SelectItem has no effect on a ListBox or PictureListBox whose MultiSelect property is true. Instead, use SetState to select items without affecting the selected state of other items in the list.

#### **Clearing the edit box of a drop-down list**

To clear the edit box of a DropDownListBox or DropDownPictureListBox that the user cannot edit, use Syntax 2 of SelectItem.

<span id="page-979-0"></span>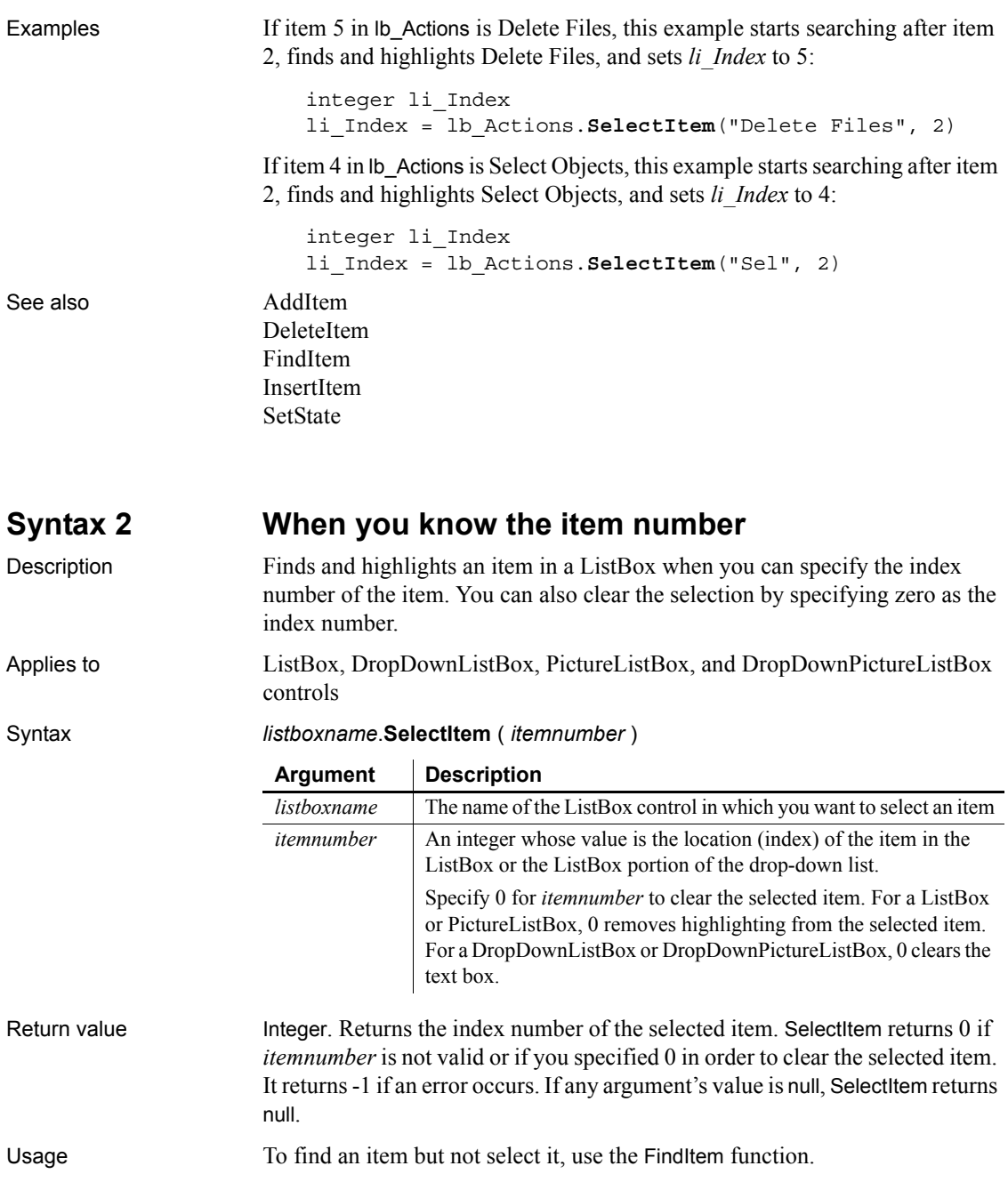

<span id="page-980-0"></span>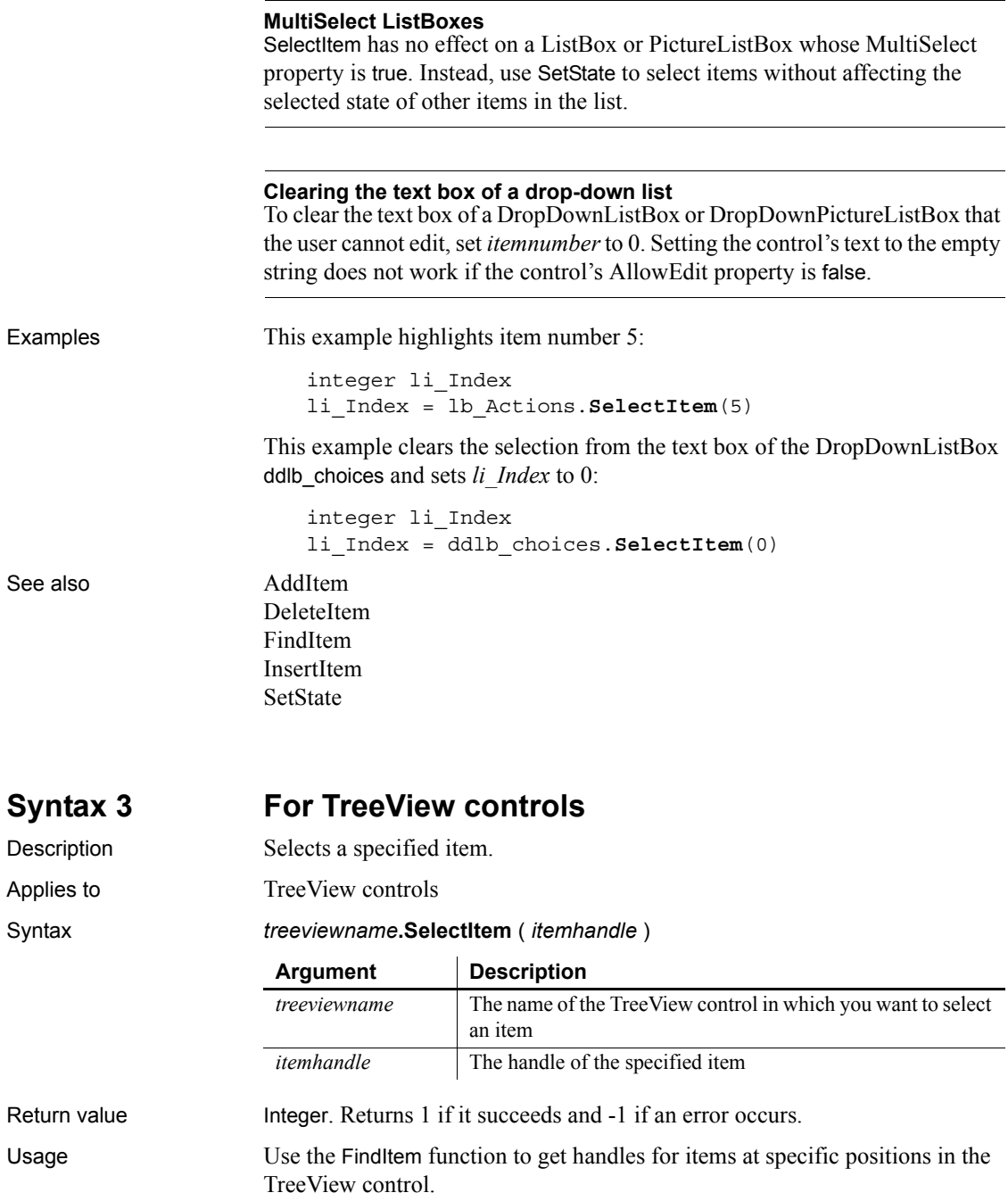

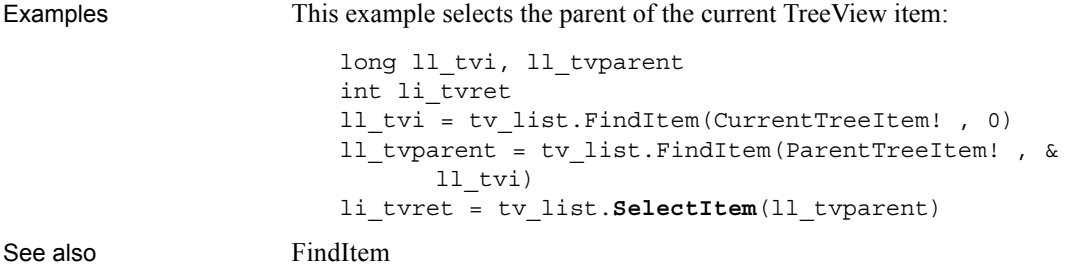

### **SelectObject**

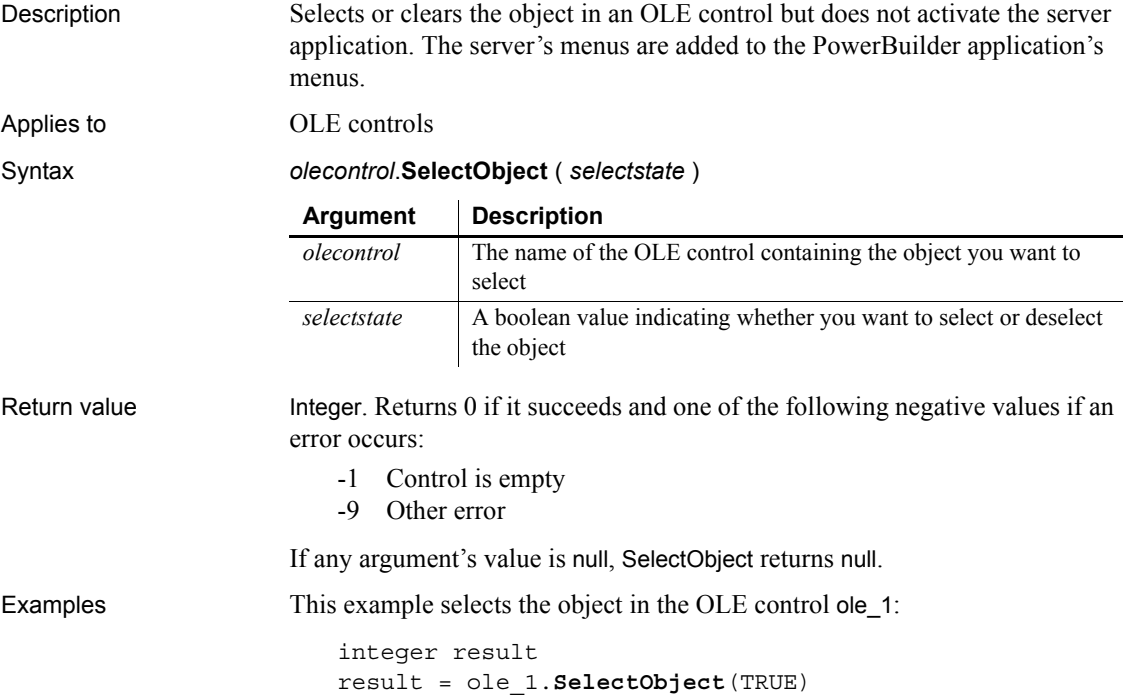

### **SelectTab**

Description Selects the specified tab, displaying its tab page in the Tab control.

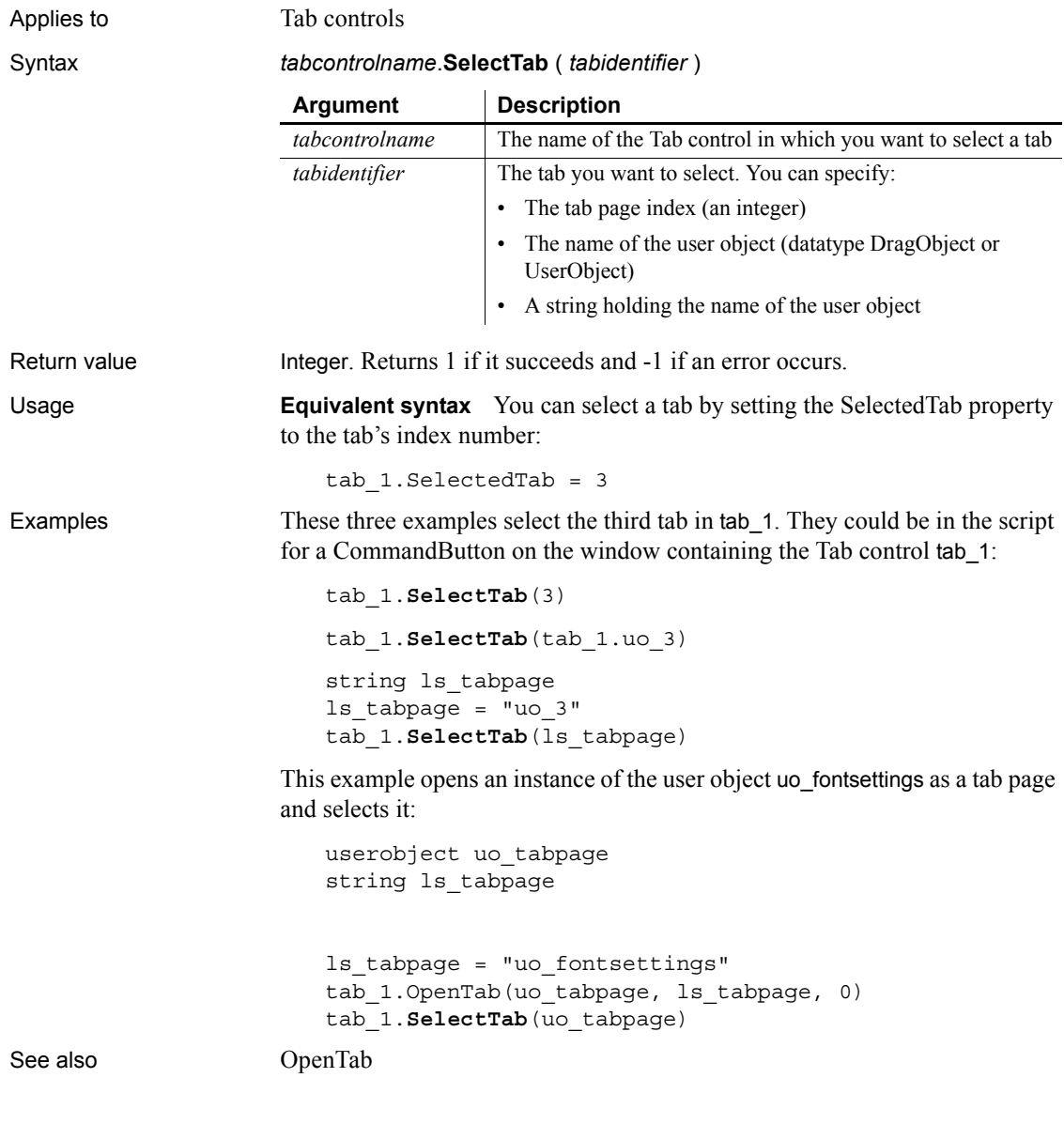

# <span id="page-982-0"></span>**SelectText**

Selects text in an editable control.

<span id="page-983-0"></span>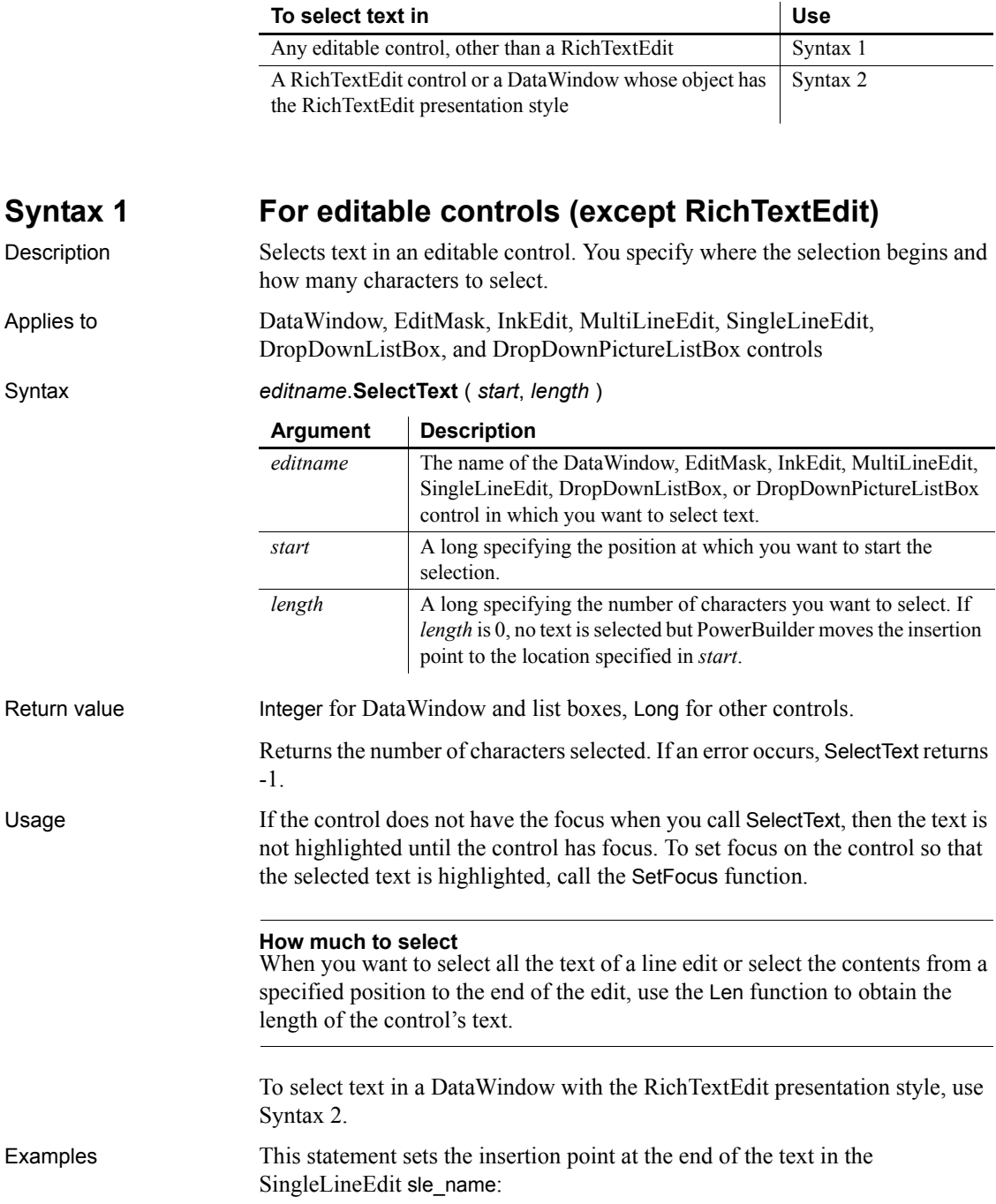

sle\_name.**SelectText**(Len(sle\_name.Text), 0)

This statement selects the entire contents of the SingleLineEdit sle\_name:

```
sle_name. SelectText(1, Len(sle_name.Text))
```
The rest of these examples assume the MultiLineEdit mle\_EmpAddress contains Boston Street.

The following statement selects the string ost and returns 3:

mle\_EmpAddress.**SelectText**(2, 3)

The next statement selects the string oston Street and returns 12:

mle\_EmpAddress.**SelectText**(2, & Len(mle\_EmpAddress.Text))

These statements select the string Bos, returns 3, and sets the focus to mle EmpAddress so that Bos is highlighted:

```
mle_EmpAddress.SelectText(1, 3)
mle_EmpAddress.SetFocus()
```
See also [Len](#page-720-0)

[Position](#page-854-0) [SelectedItem](#page-970-0) [SelectedText](#page-975-0) [SetFocus](#page-1023-0) [TextLine](#page-1128-0)

# <span id="page-984-0"></span>**Syntax 2 For RichTextEdit controls and presentation styles**

Description Selects text beginning and ending at a line and character position in a RichTextEdit control.

Applies to RichTextEdit and DataWindow controls

Syntax *rtename*.**SelectText** ( *fromline*, *fromchar*, *toline*, *tochar* { *band* } )

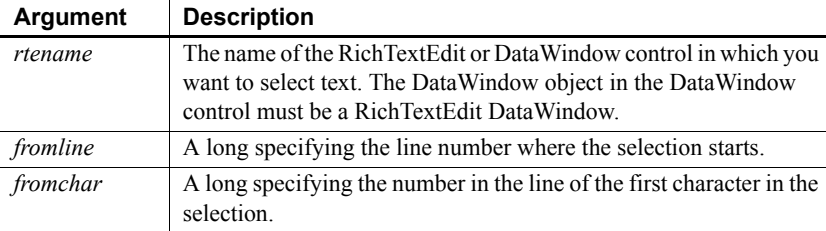

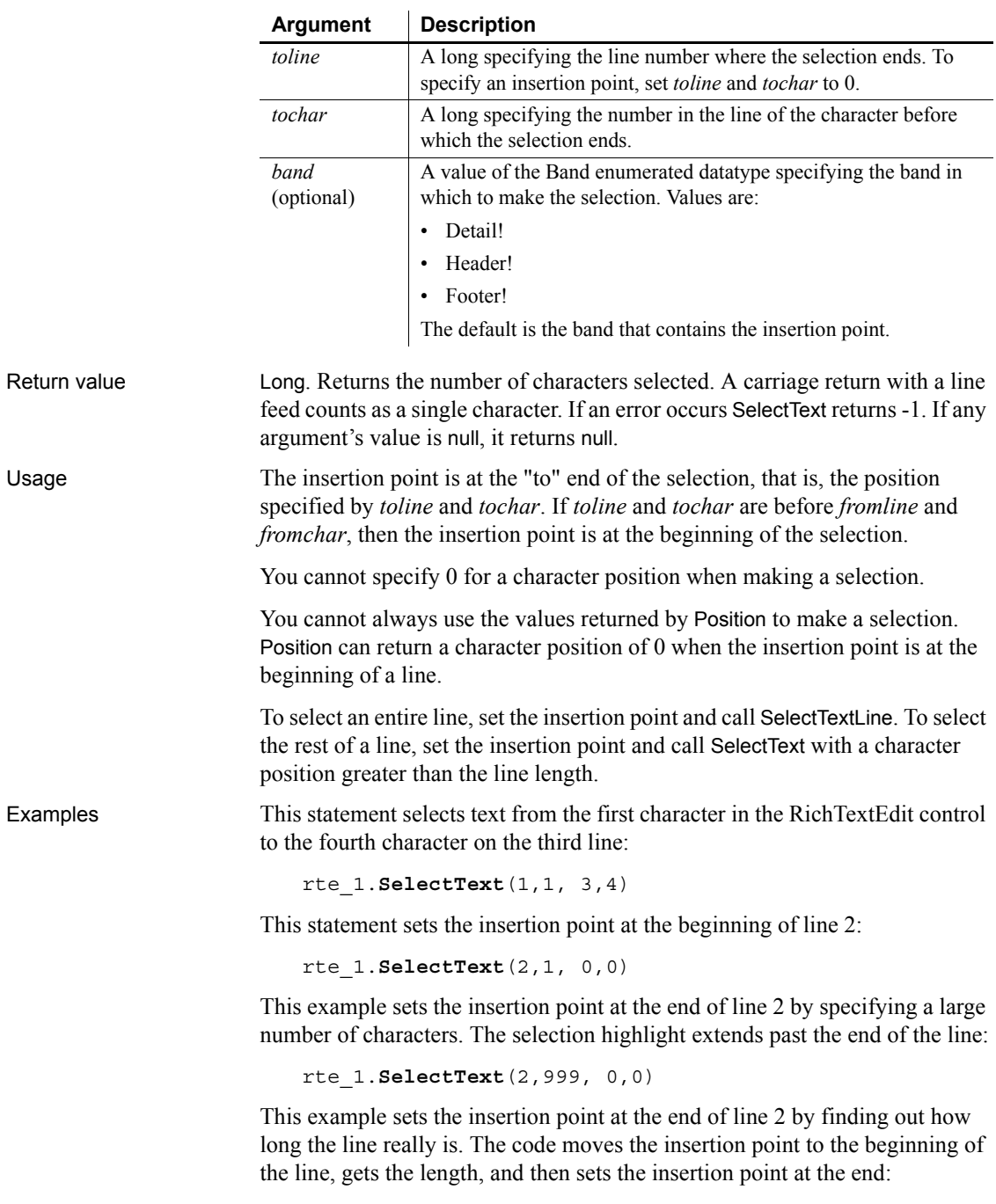

```
long ll_length
//Make line 2 the current line
rte_1.SelectText(2,1, 0,0)
// Specify a position after the last character
ll length = rte 1.LineLength() + 1
// Set the insertion point at the end
rte_1.SelectText(2,ll_length, 0,0)
rte_1.SetFocus()
```
This example selects the text from the insertion point to the end of the current line. If the current line is the last line, the reported line length is 1 greater than the number of character you can select, so the code adjusts for it:

```
long 11 insertline, 11 insertchar
long 11 line, 11 count
// Get the insertion point
rte_1.Position(ll_insertline, ll_insertchar)
// Get the line number and line length
ll_line = rte_1.SelectedLine()
ll_count = rte_1.LineLength()
// Line length includes the eof file character,
// which can't be selected
IF ll_line = rte_1.LineCount() THEN ll_count -= 1
// Select from the insertion point to the end of
// line
rte_1.SelectText(ll_insertline, ll_insertchar, &
ll line, ll count)
```
See also [SelectedText](#page-975-0) [SelectTextAll](#page-986-0) [SelectTextLine](#page-987-0) [SelectTextWord](#page-988-0)

### <span id="page-986-0"></span>**SelectTextAll**

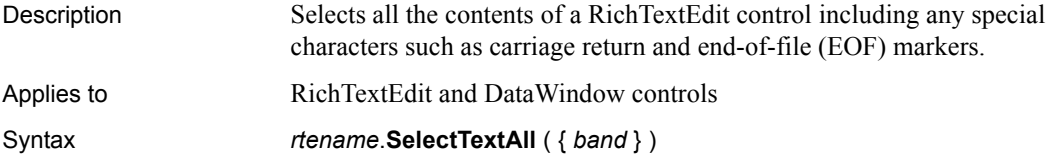

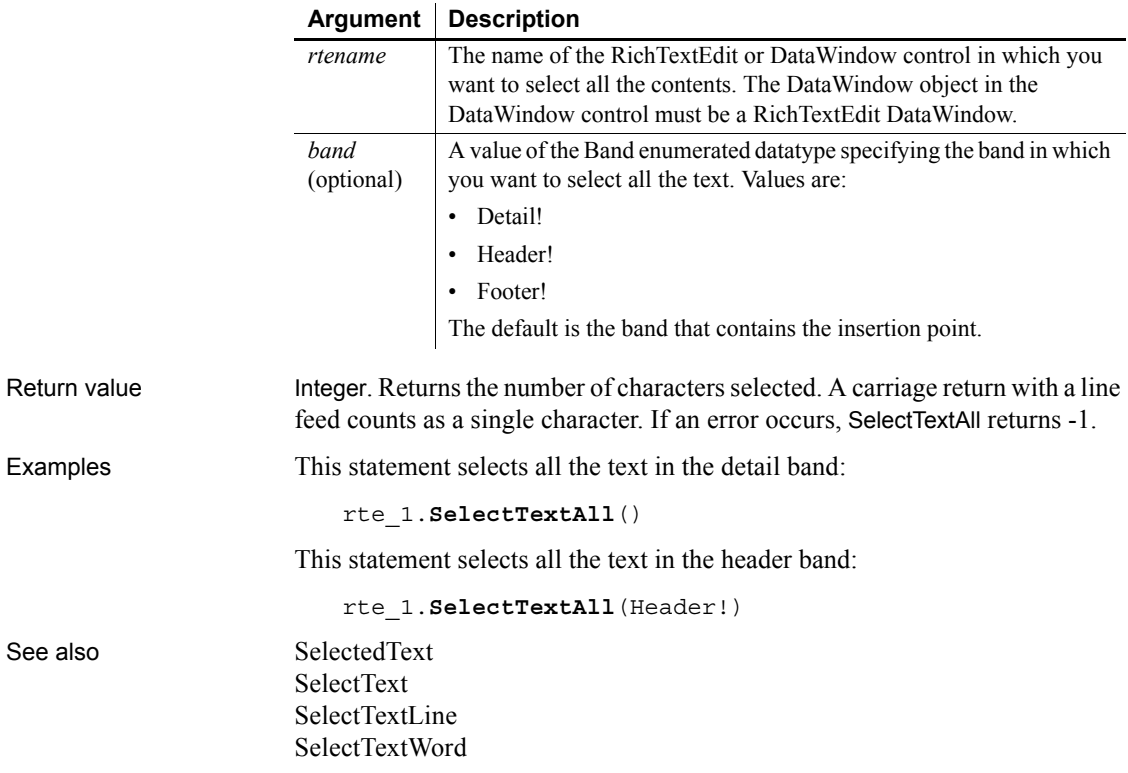

# <span id="page-987-0"></span>**SelectTextLine**

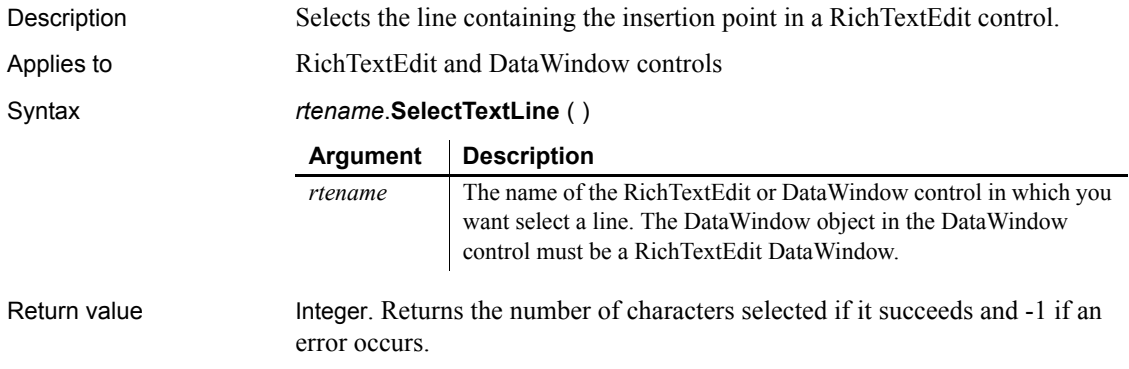

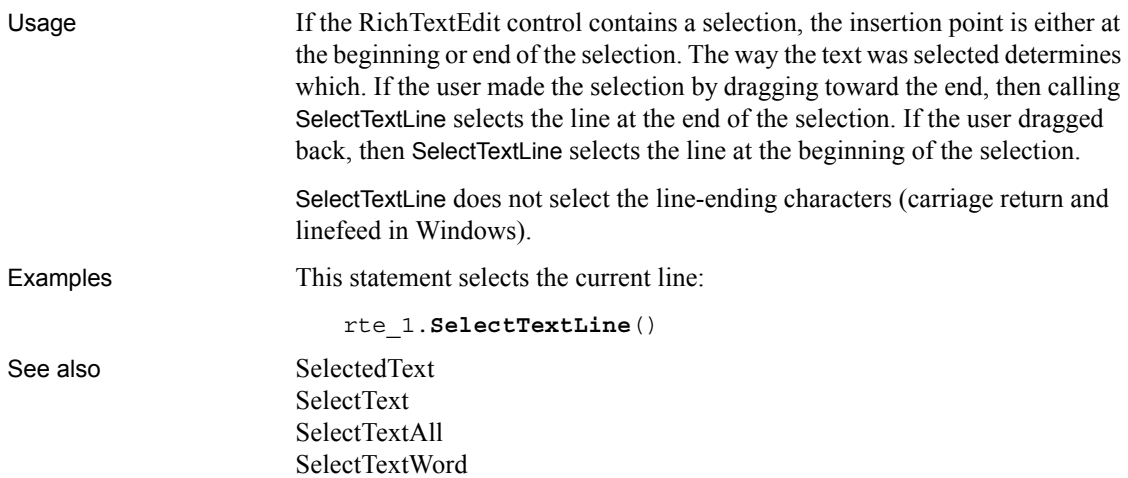

### <span id="page-988-0"></span>**SelectTextWord**

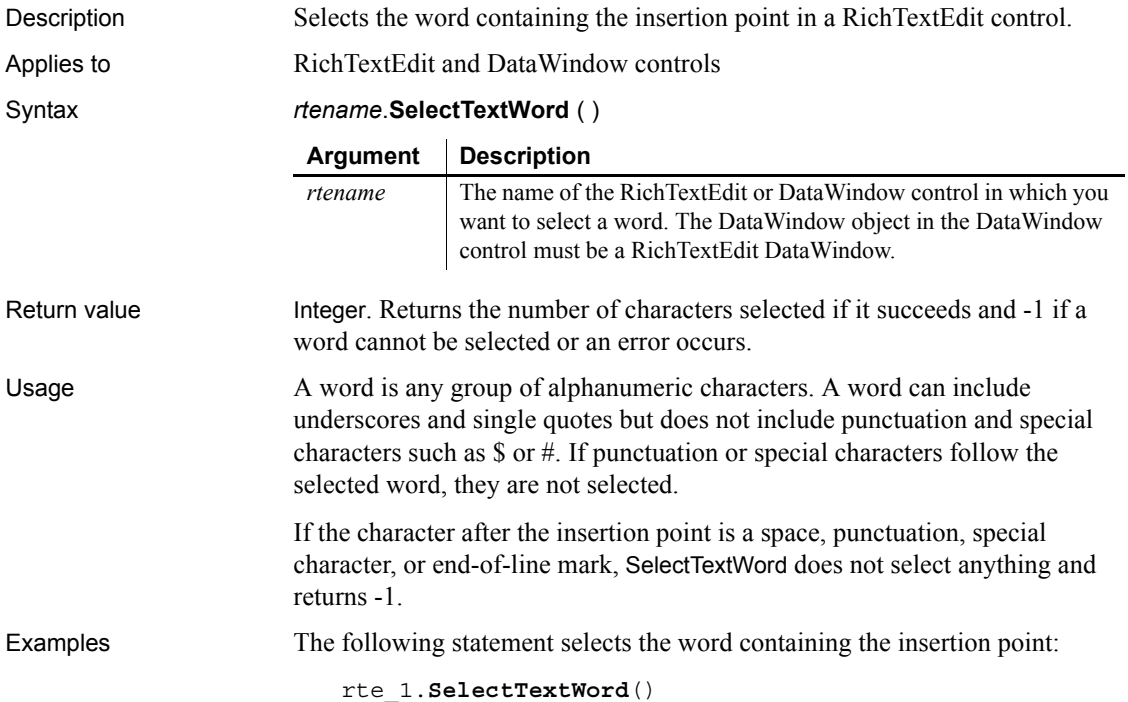

This example selects the word at the insertion point. If there is no word, it increments the position until it finds a word. It checks when it reaches the end of a line and wraps to the next line as it looks for a word. If this script is assigned to a command button and the button is clicked repeatedly, you step through the text word by word:

```
integer li_rtn
long llstart, lcstart, ll_lines, ll_chars
ll_lines = rte_1.LineCount()
ll_chars = rte_1.LineLength()
li_rtn = rte_1.SelectTextWord()
// -1 if a word is not found at the insertion point
   DO WHILE li_rtn = -1
      // Get the position of the cursor
      rte_1.Position(llstart, lcstart)
      // Increment by 1 to look for next word
      lcstart += 1
      // If at end of line move to next line
      IF lcstart >= ll_chars THEN
          lcstart = 1 // First character
          llstart += 1 // next line
          // If beyond last line, return
          IF llstart > ll_lines THEN
             RETURN 0
          END IF
      END IF
      // Set insertion point
      rte_1.SelectText(llstart, lcstart, 0, 0)
      // In case it's a new line, get new line length
      // Can't do this until the ins pt is in the line
      ll_chars = rte_1.LineLength( )
      // Select word, if any
      li_rtn = rte_1.SelectTextWord()
LOOP
// Add code here to process the word (for example,
// passing the word to a spelling checker)
```
See also [SelectedText](#page-975-0)

#### [SelectText](#page-982-0) [SelectTextAll](#page-986-0) [SelectTextLine](#page-987-0)

### **Send**

Description Sends a message to a window so that it is executed immediately.

#### Syntax **Send** ( *handle*, *message#*, *lowword*, *long* )

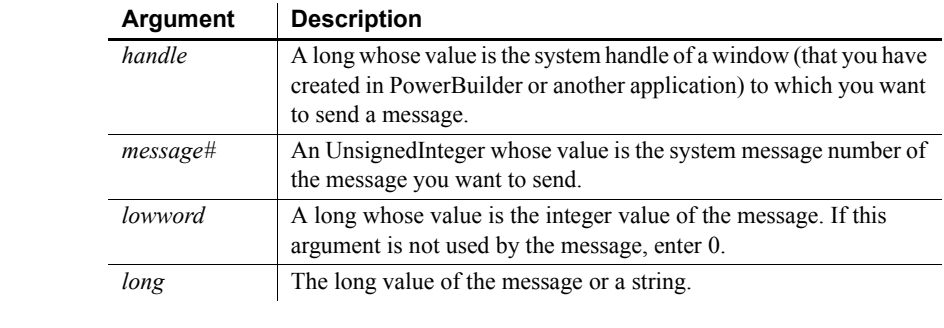

Return value Long. Returns the value returned by SendMessage in Windows if it succeeds and -1 if an error occurs. If any argument's value is null, Send returns null.

Usage PowerBuilder's Send function sends the message identified by *message#* and optionally, *lowword* and *long*, to the window identified by *handle* to the Windows function SendMessage. The message is sent directly to the object, bypassing the object's message queue. Send waits until the message is processed and obtains the value returned by SendMessage.

#### **Messages in Windows**

Use the Handle function to get the Windows handle of a PowerBuilder object.

You specify Windows messages by number. They are documented in the file *WINDOWS.H* that is part of the Microsoft Windows Software Development Kit (SDK) and other Windows development tools.

#### **Posting a message**

Messages sent with Send are executed immediately. To post a message to the end of an object's message queue, use the Post function.

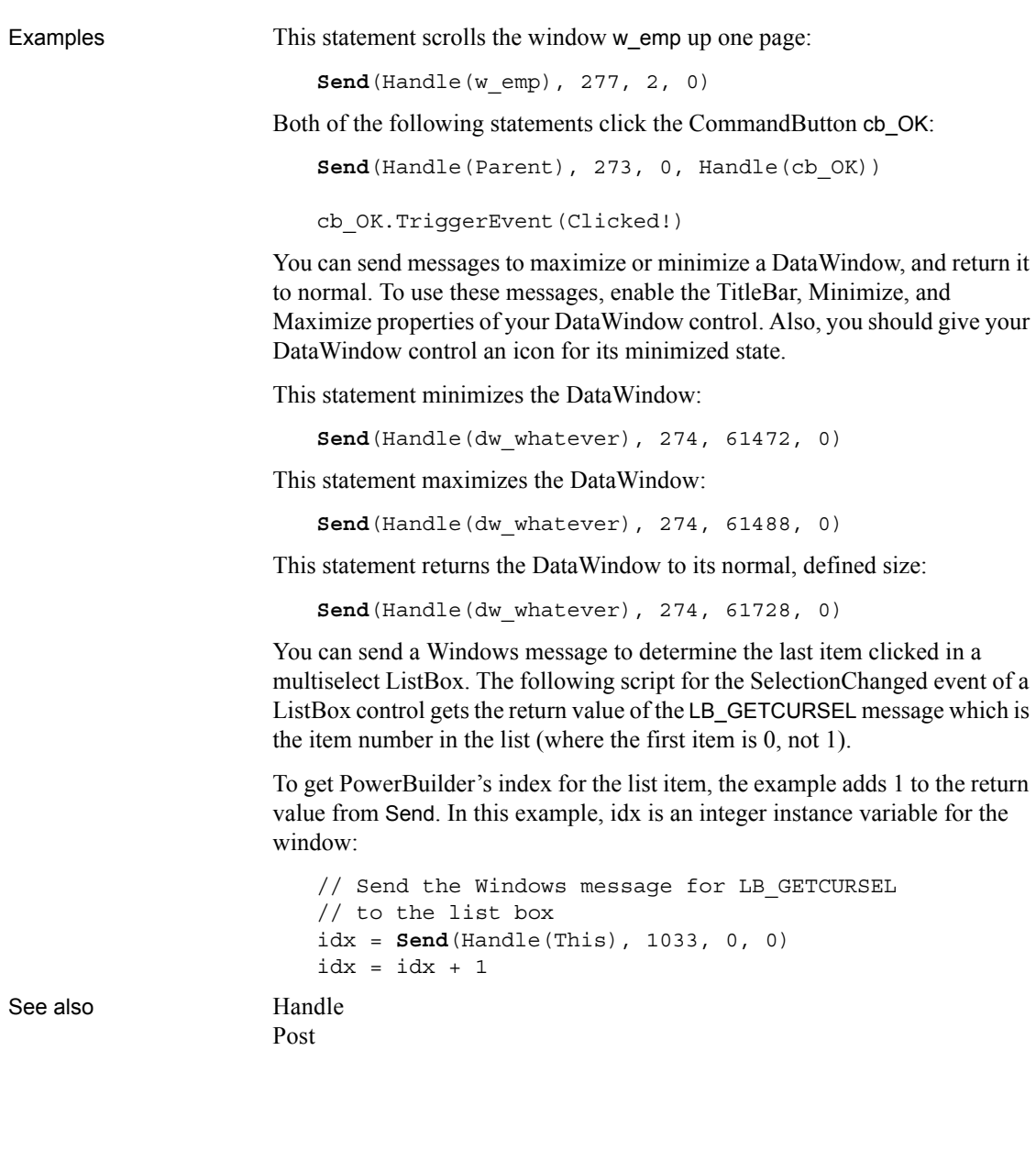

### **SeriesCount**

Description Counts the number of series in a graph.

Applies to Graph controls in windows and user objects, and graphs in DataWindow controls

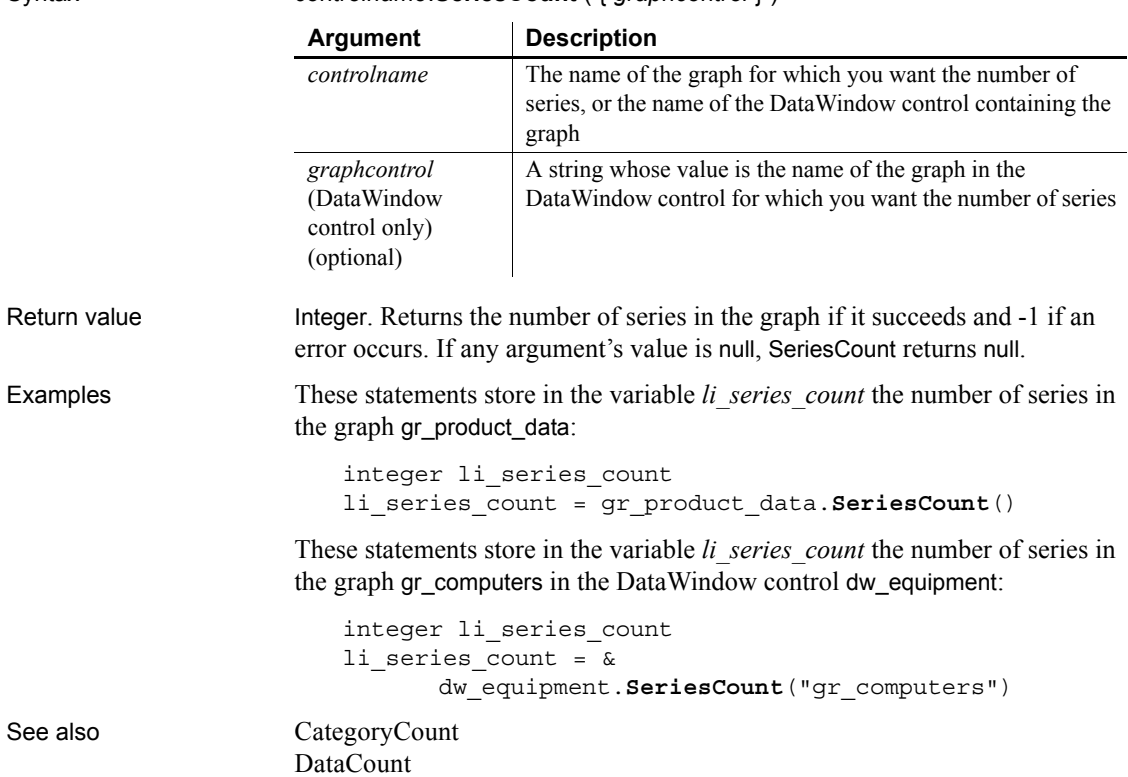

Syntax *controlname*.**SeriesCount** ( { *graphcontrol* } )

### **SeriesName**

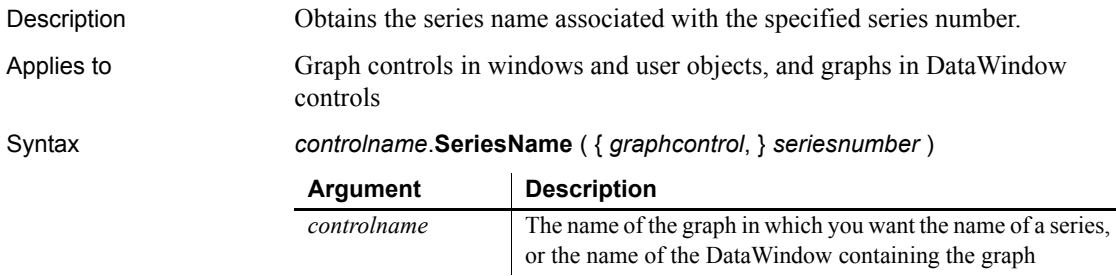

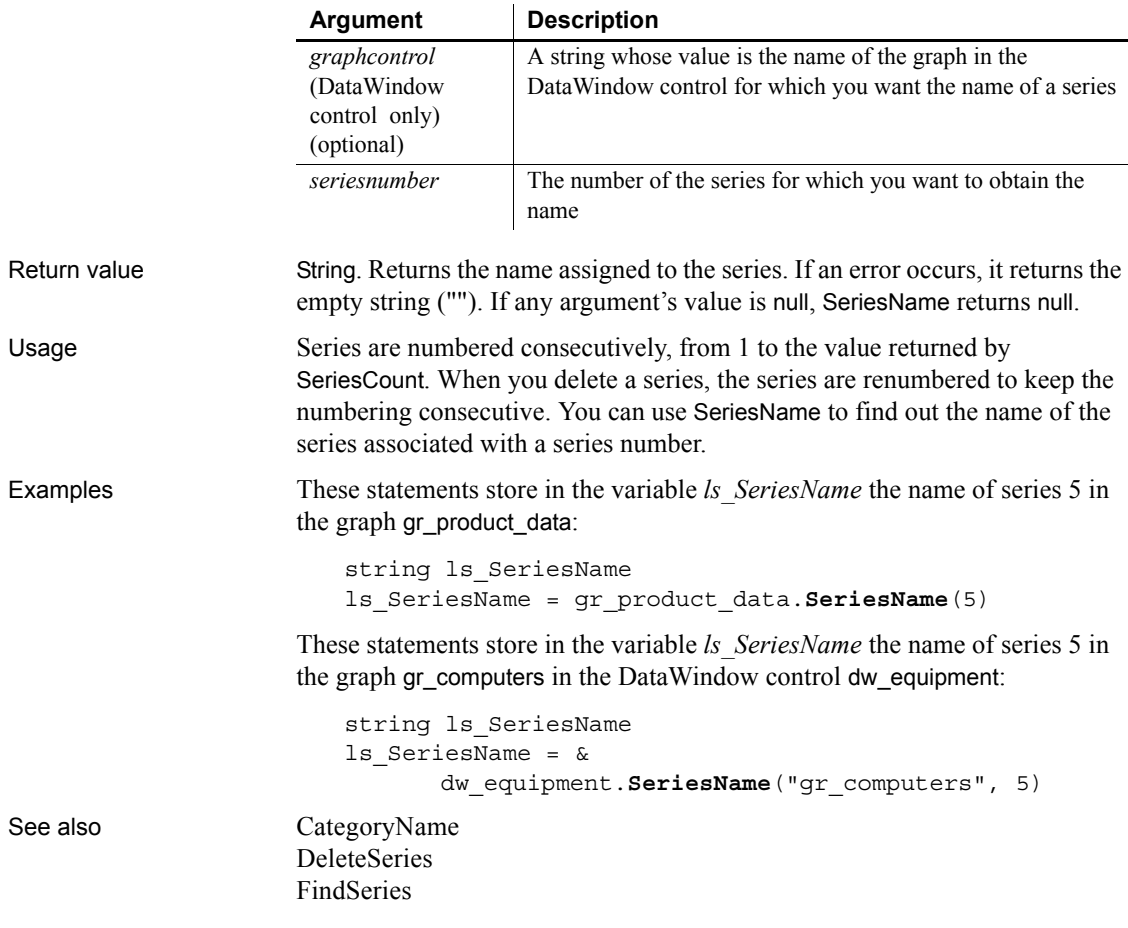

### <span id="page-993-0"></span>**SetAbort**

Declares that a transaction on a transaction server should be rolled back.

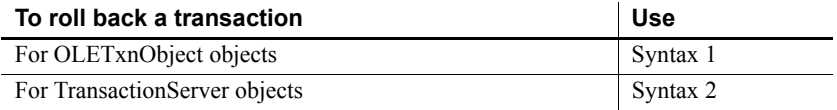

<span id="page-994-0"></span>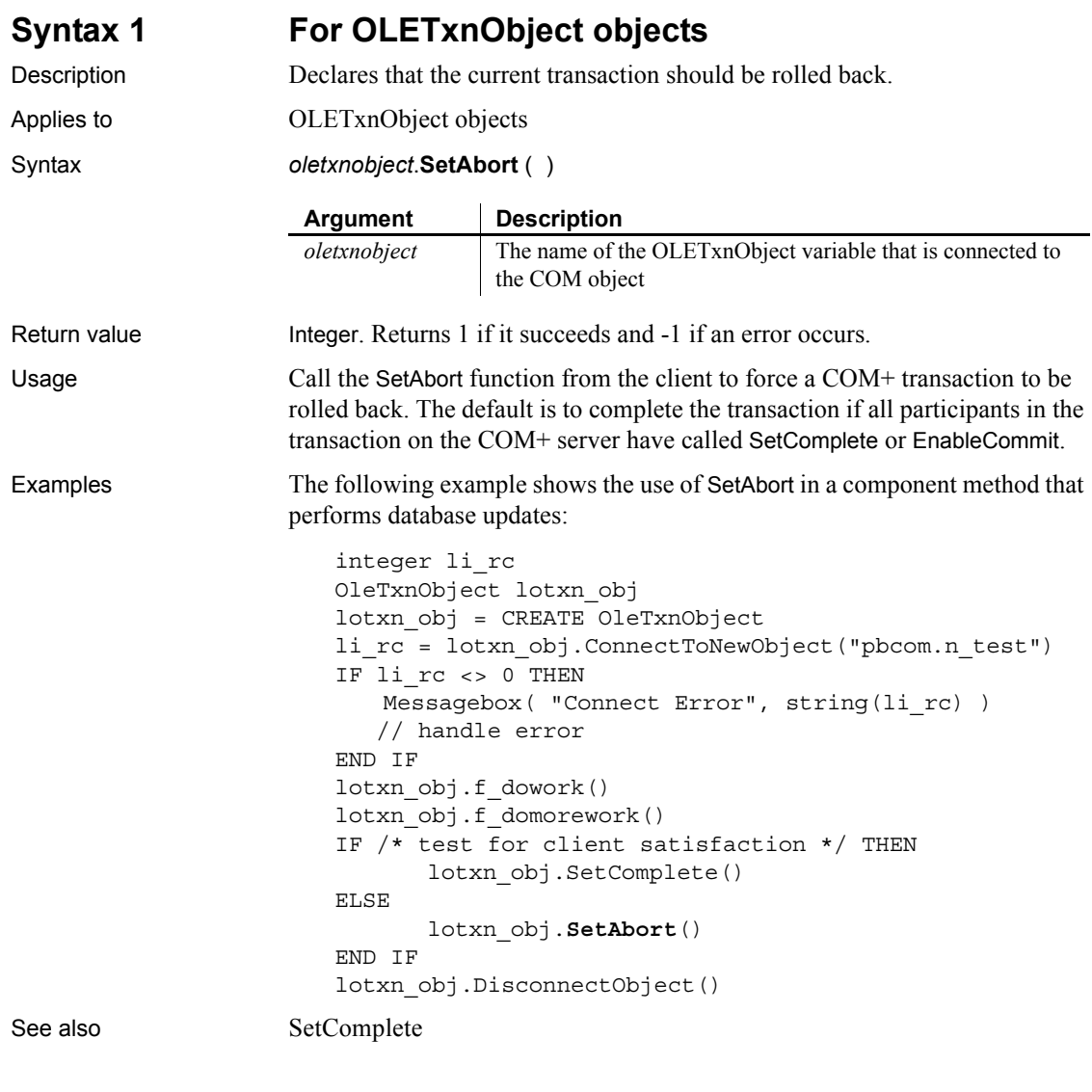

### <span id="page-994-1"></span>**Syntax 2 For TransactionServer objects**

Description Declares that a component cannot complete its work for the current transaction and that the transaction should be rolled back. The component instance are deactivated when the method returns.

Applies to TransactionServer objects

### *SetAlignment*

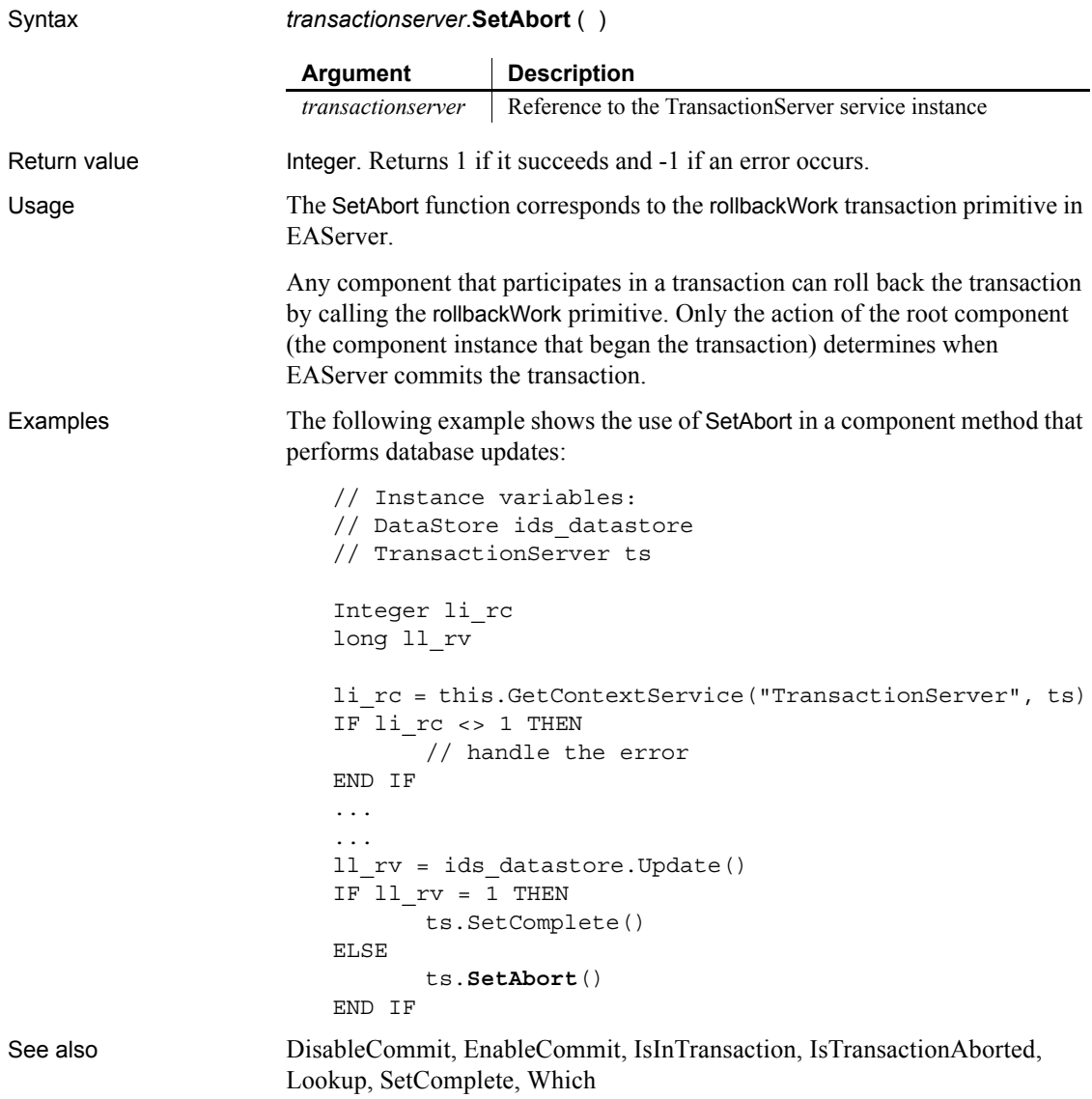

### **SetAlignment**

Description Sets the alignment of the selected paragraphs in a RichTextEdit control.

#### Applies to RichTextEdit controls

Syntax *rtename*.**SetAlignment** ( *align* )

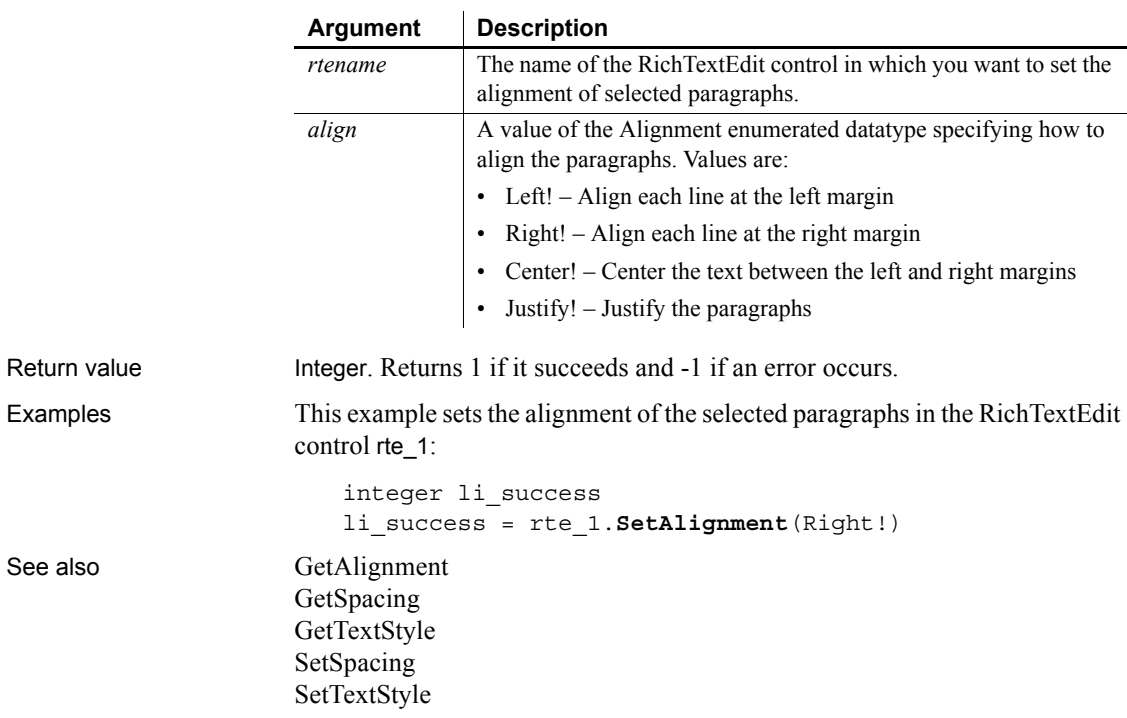

### **SetArgElement**

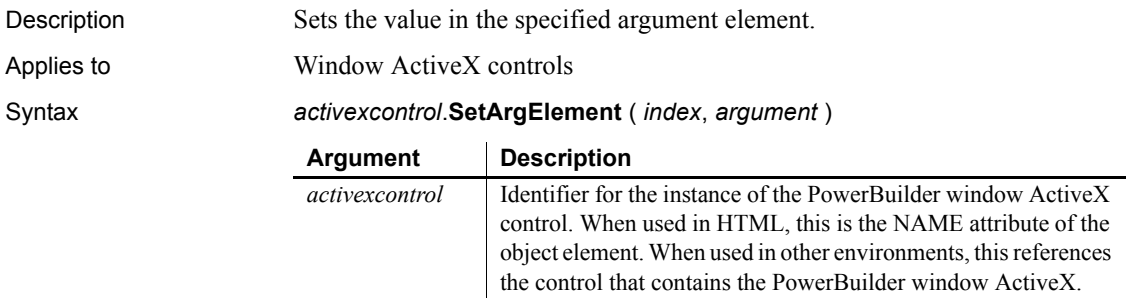

*index* Integer specifying argument placement. *argument* Any specifying the argument value.

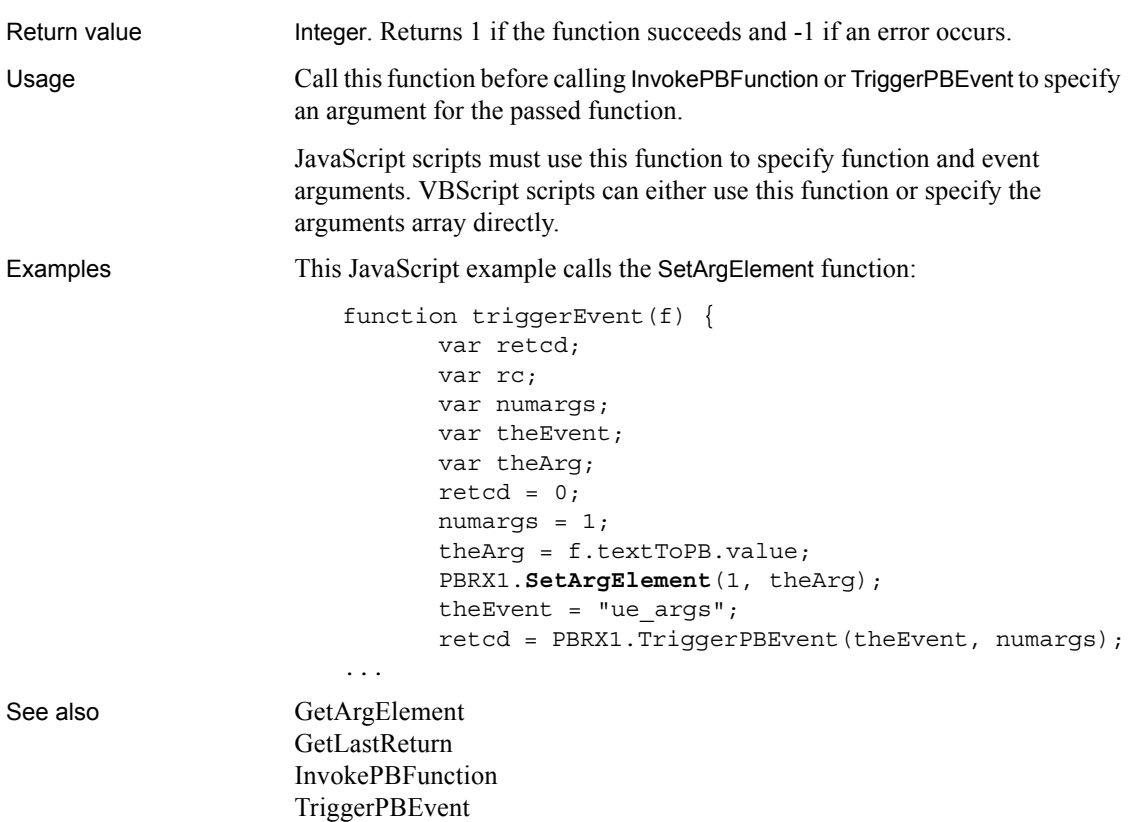

### **SetAutomationLocale**

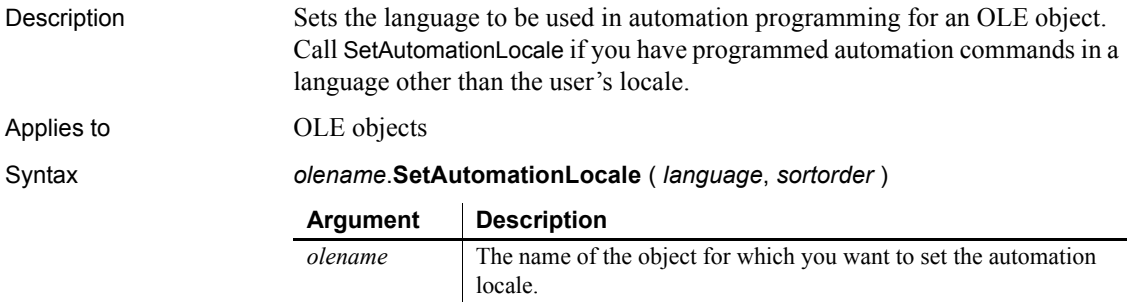

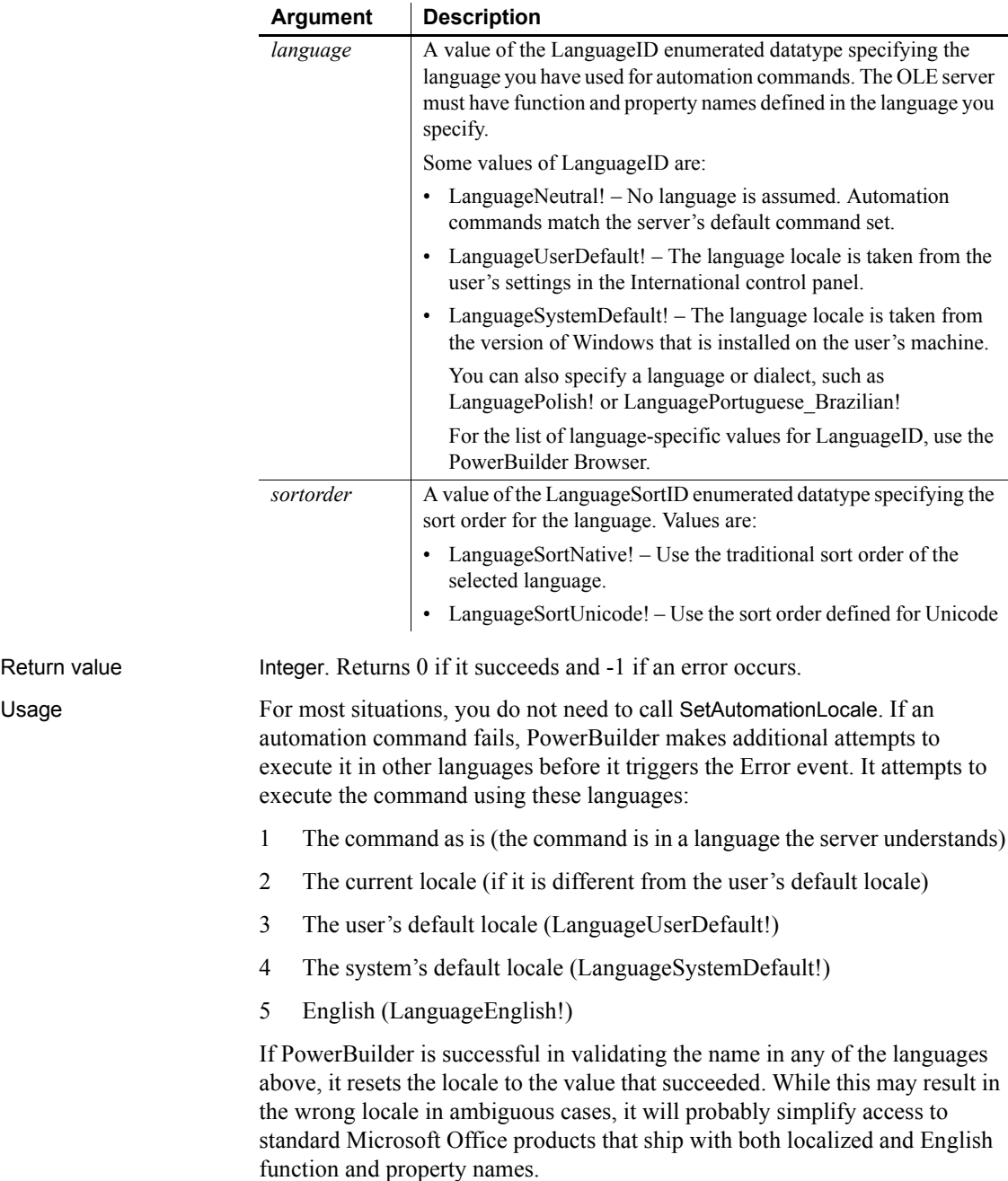

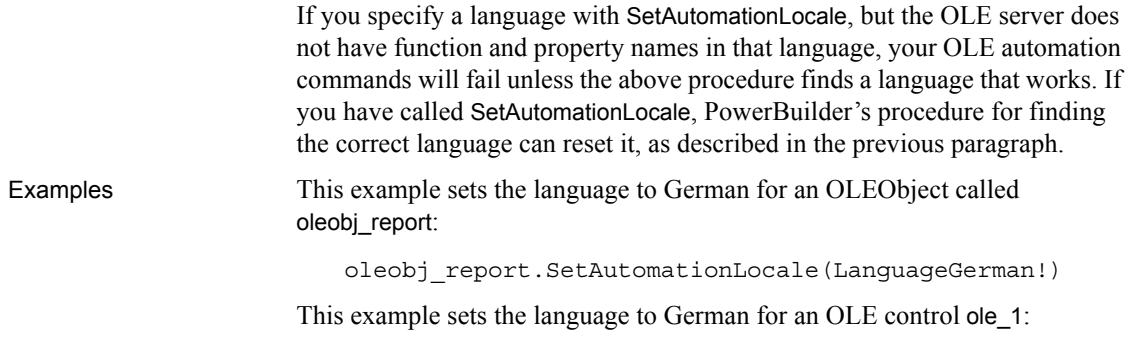

ole\_1.Object.**SetAutomationLocale**(LanguageGerman!)

### **SetAutomationPointer**

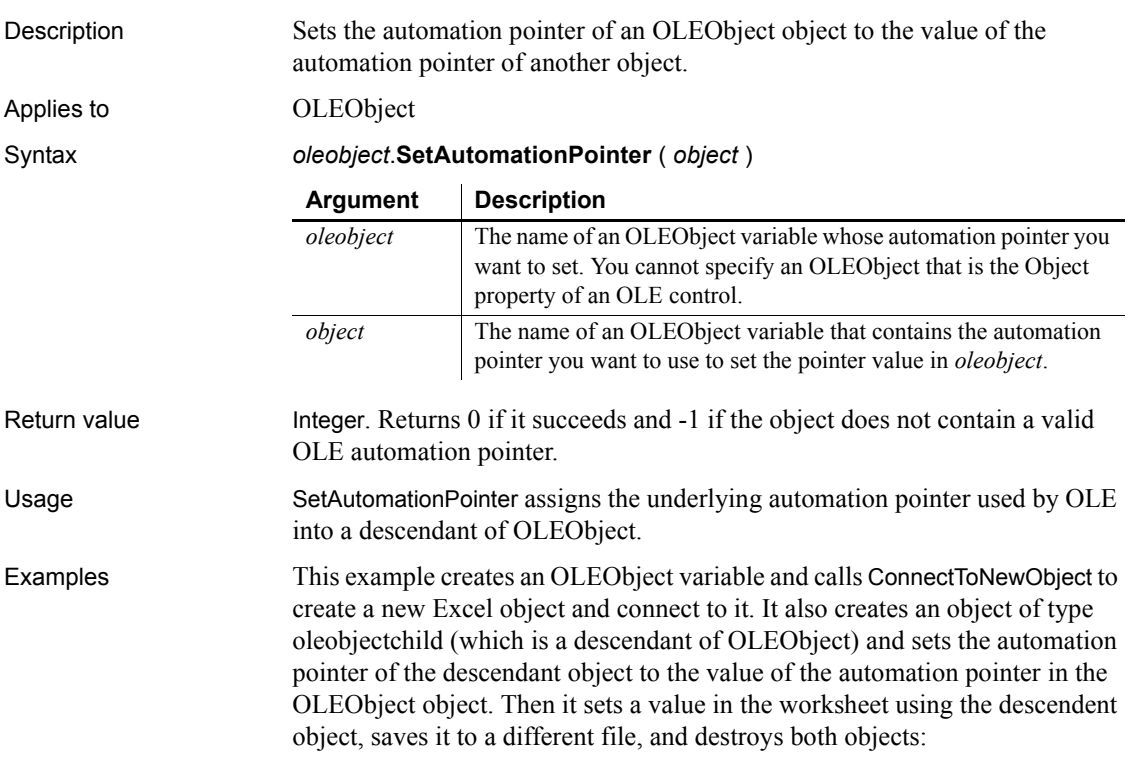

OLEObject ole1

```
oleobjectchild oleChild
integer rs
ole1= CREATE OLEObject
rs = ole1.ConnectToNewObject("Excel.Application")
oleChild = CREATE oleobjectchild
rs = oleChild.SetAutomationPointer(ole1 )
IF ( rs = 0 ) THEN
      oleChild.workbooks.open("d:\temp\expenses.xls")
      oleChild. cells(1,1).value = 11111
      oleChild.activeworkbook.saveas( &
          "d:\temp\newexp.xls")
      oleChild.activeworkbook.close()
      oleChild.quit()
END IF
ole1.disconnectobject()
DESTROY oleChild
DESTROY ole1
```
### **SetAutomationTimeout**

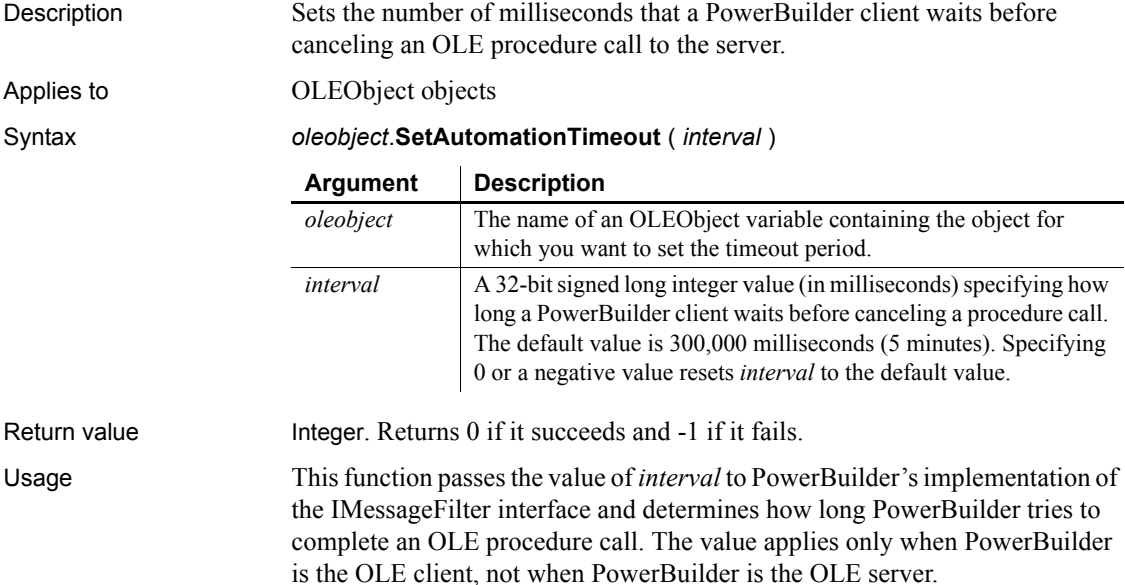

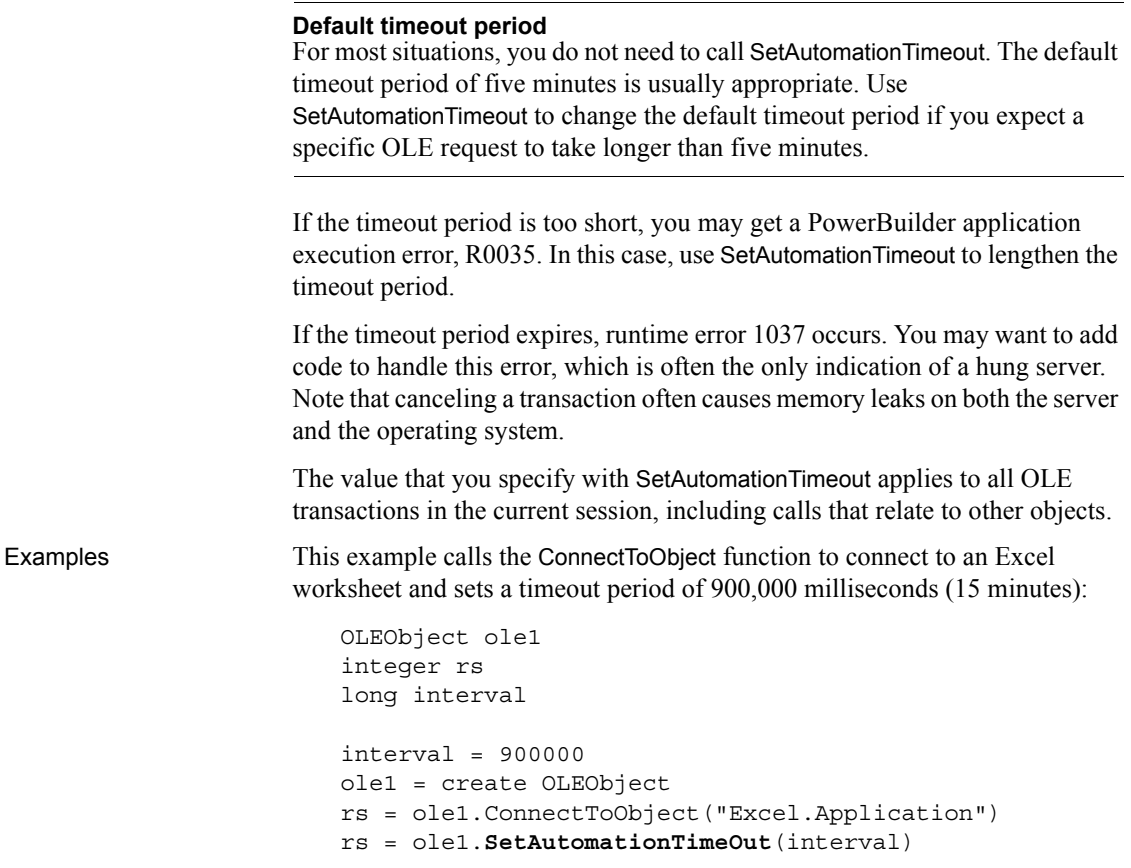

### **SetBoldDate**

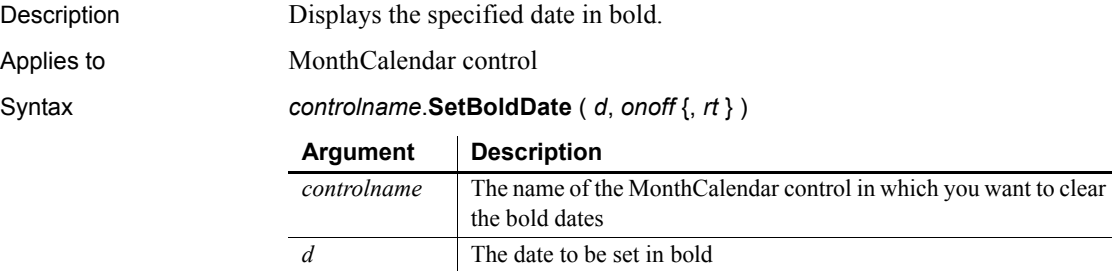

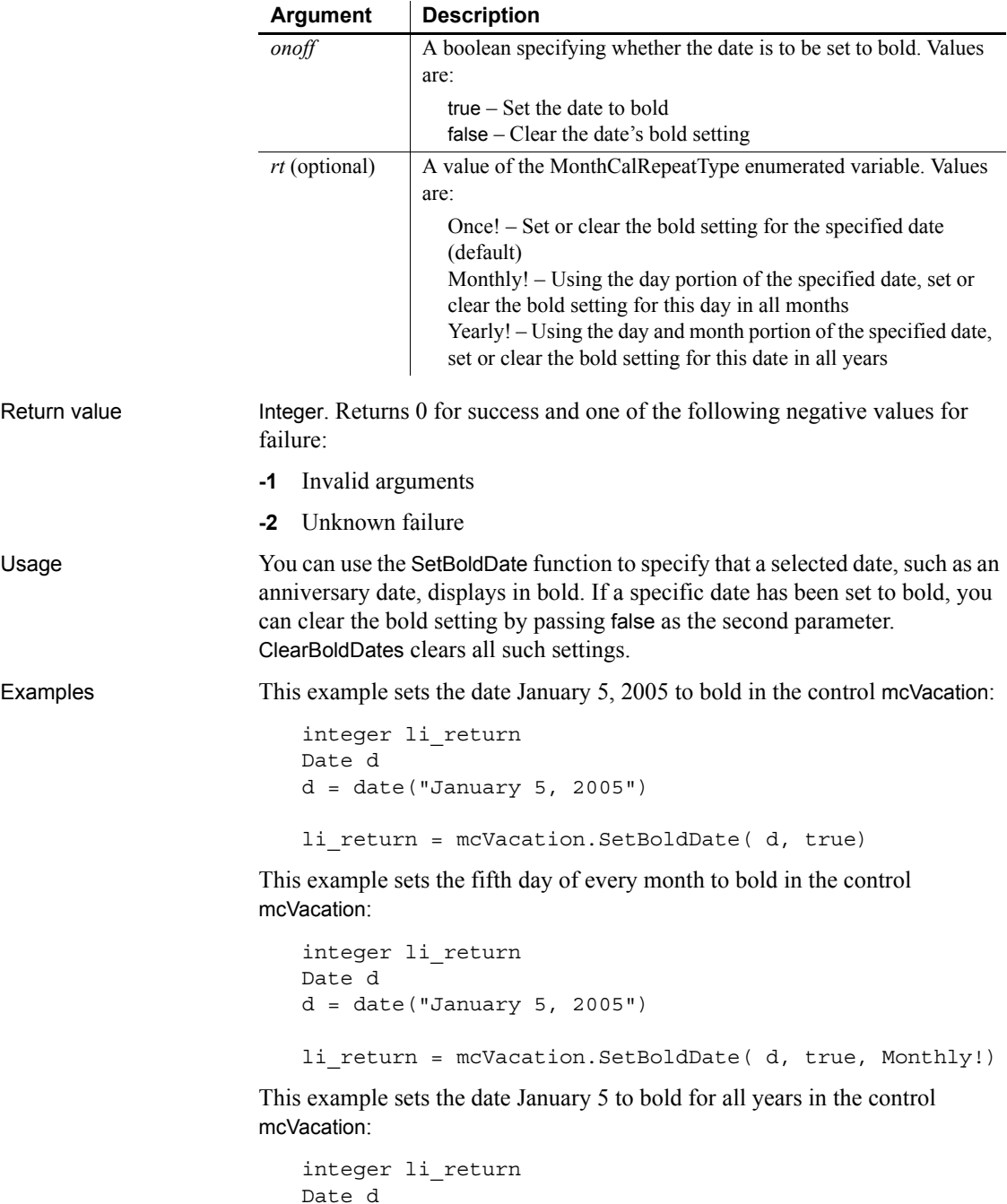

```
d = date('January 5, 2005")li_return = mcVacation.SetBoldDate( d, true, Yearly!)
```
This example clears the bold setting for the fifth day of every month in the control mcVacation:

```
integer li_return
Date d
d = date("January 5, 2005")
li_return = mcVacation.SetBoldDate( d, false, Monthly!)
```

```
ClearBoldDates
```
### **SetByte**

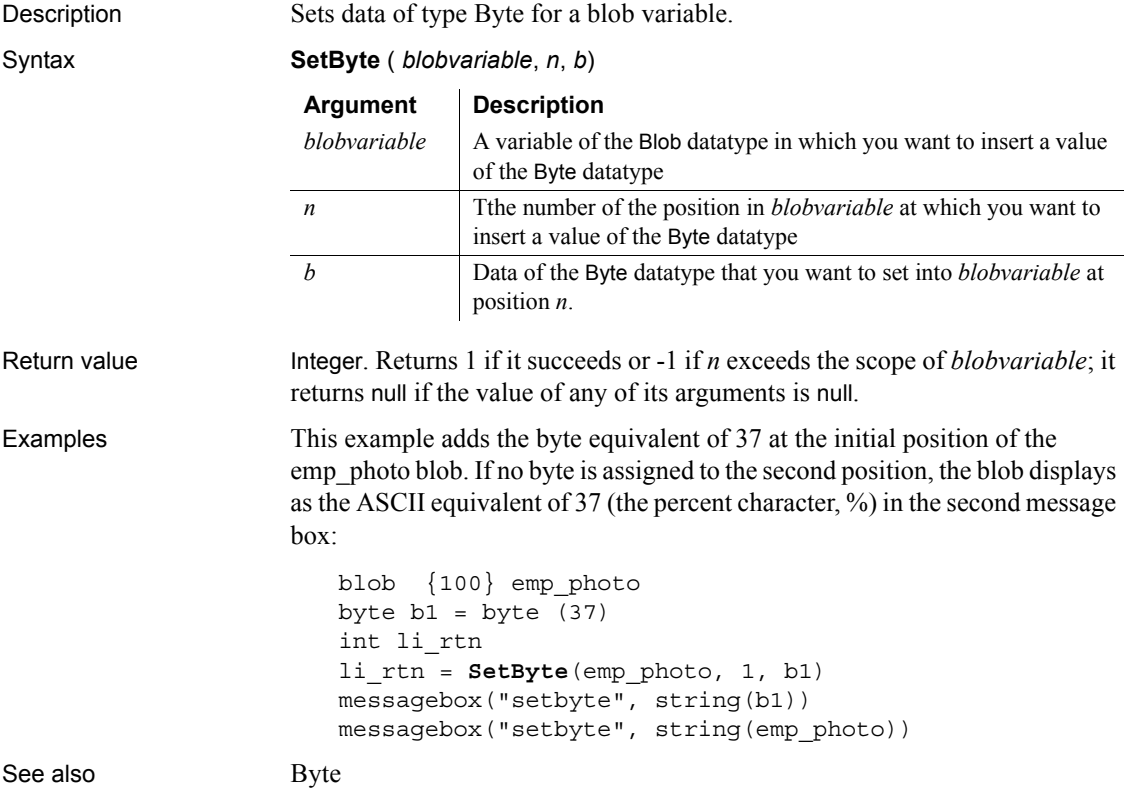

[GetByte](#page-532-0)

# **SetColumn**

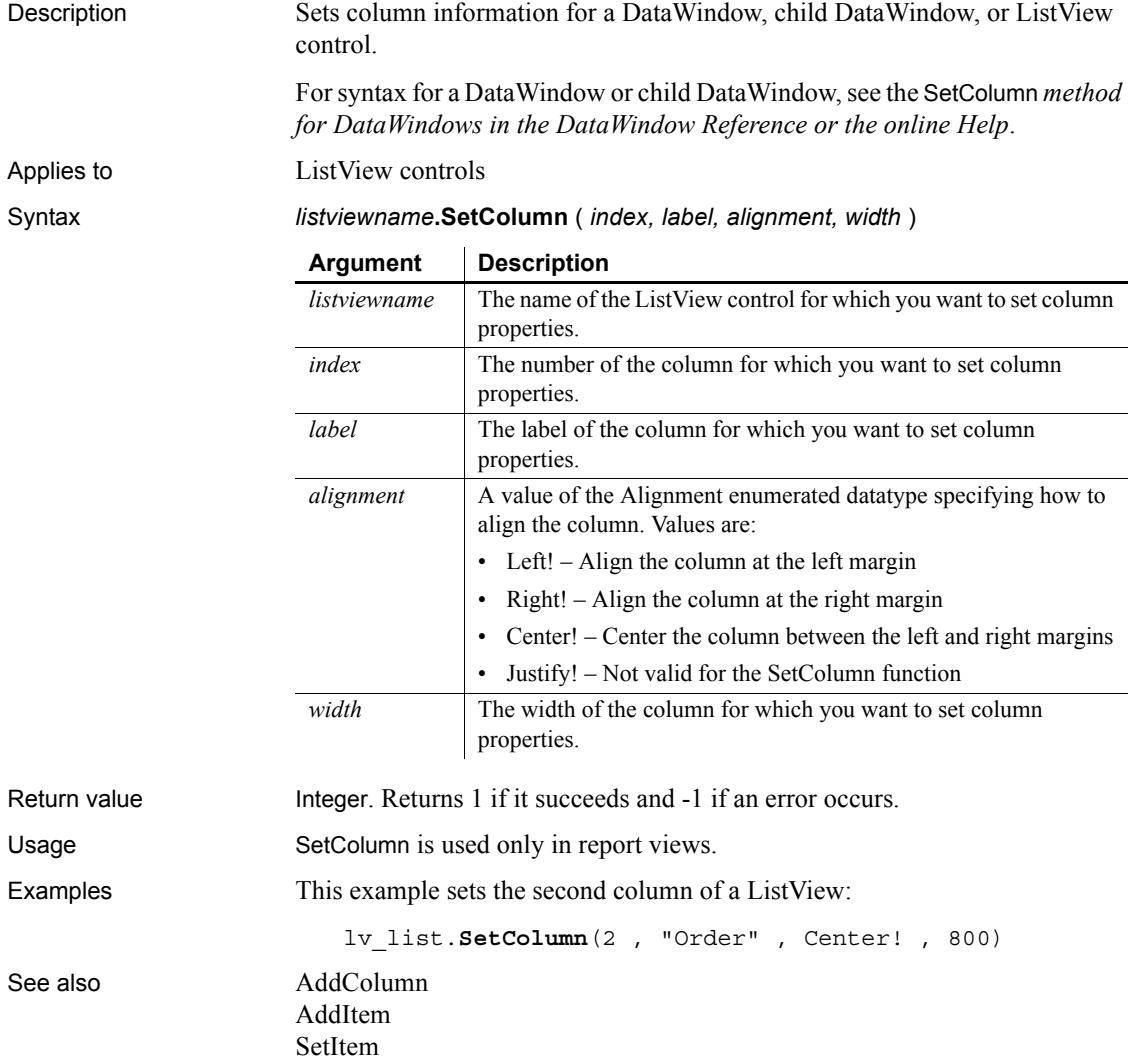

### <span id="page-1005-0"></span>**SetComplete**

Declares that a transaction on a transaction server should be committed.

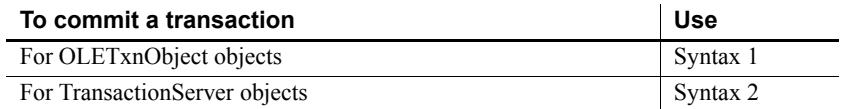

### <span id="page-1005-1"></span>**Syntax 1 For OLETxnObject objects**

Description Declares that the current transaction should be committed.

Applies to **OLETxnObject** objects

Syntax *oletxnobject*.**SetComplete** ( )

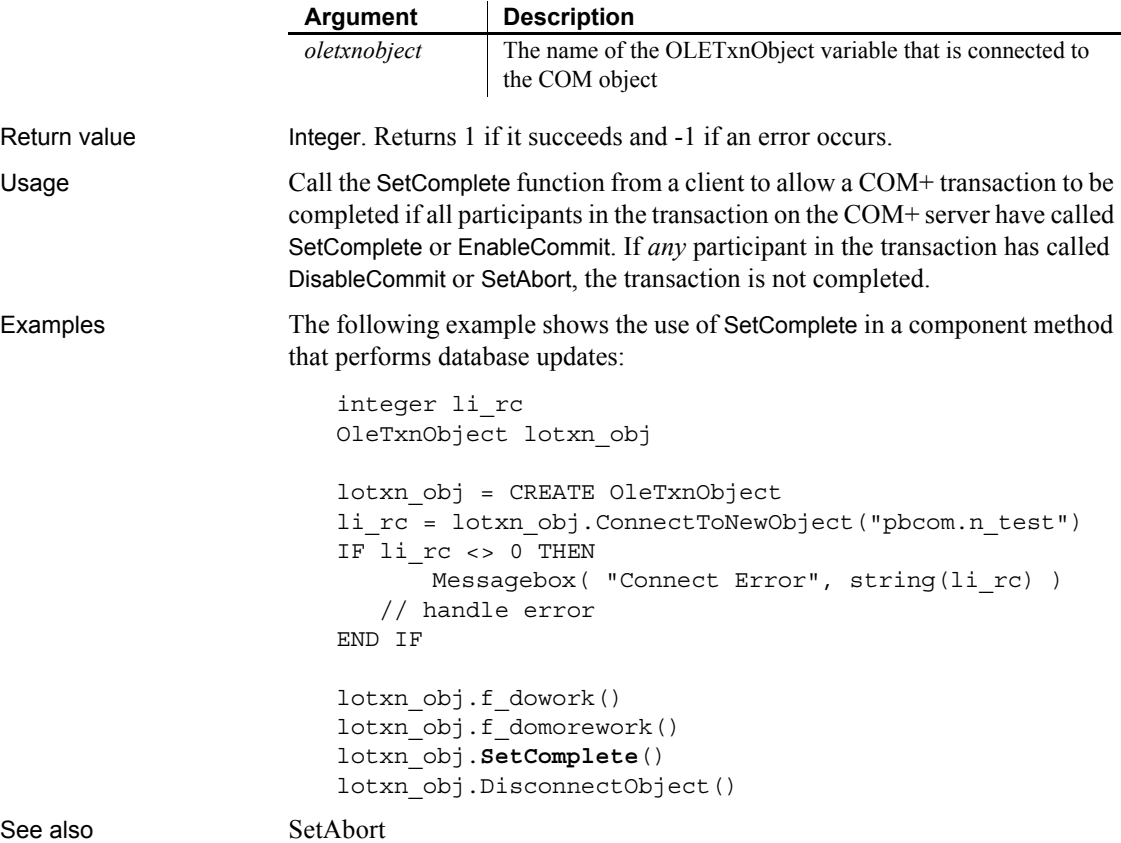

<span id="page-1006-0"></span>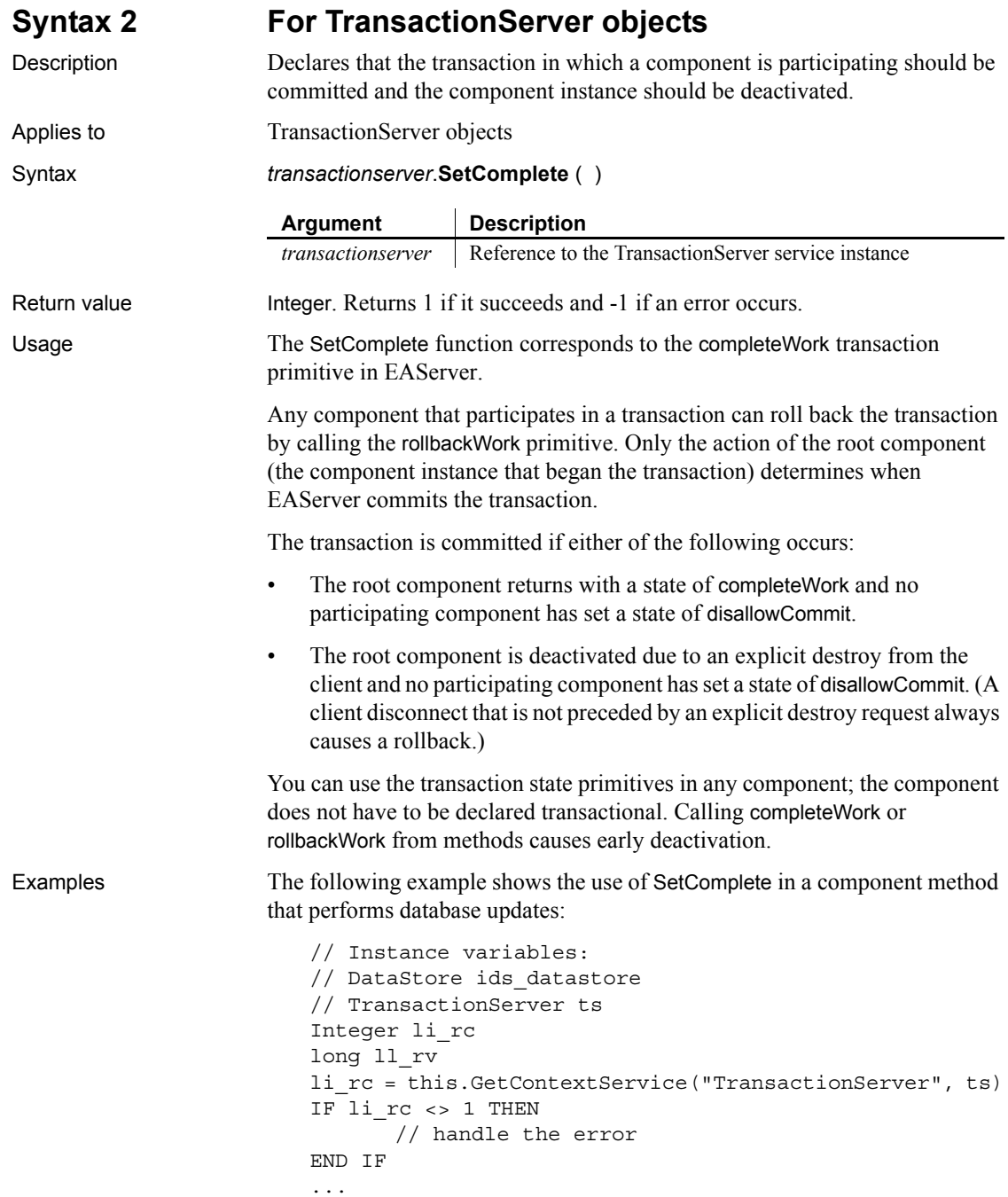

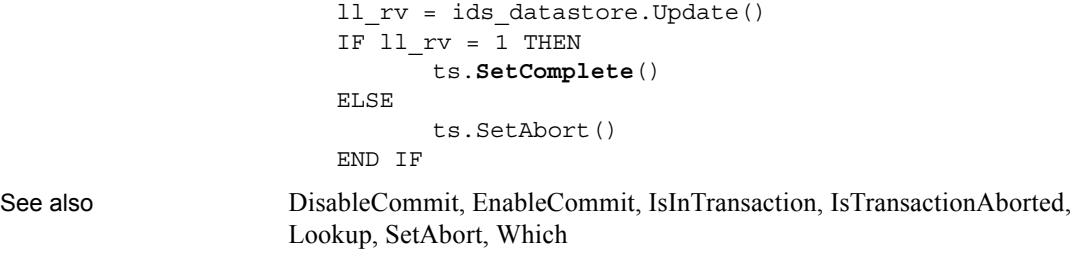

### **SetData**

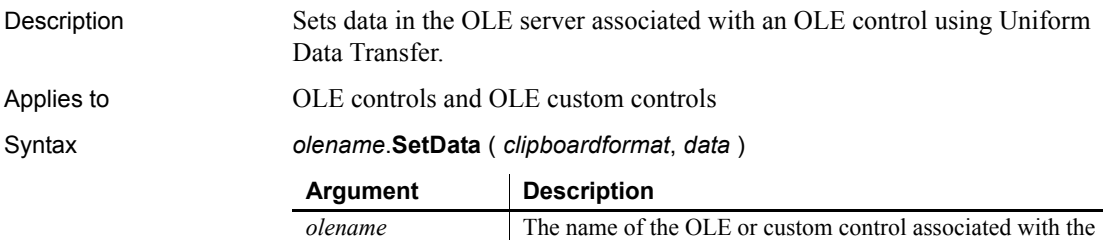

OLE server to which you want to transfer data.
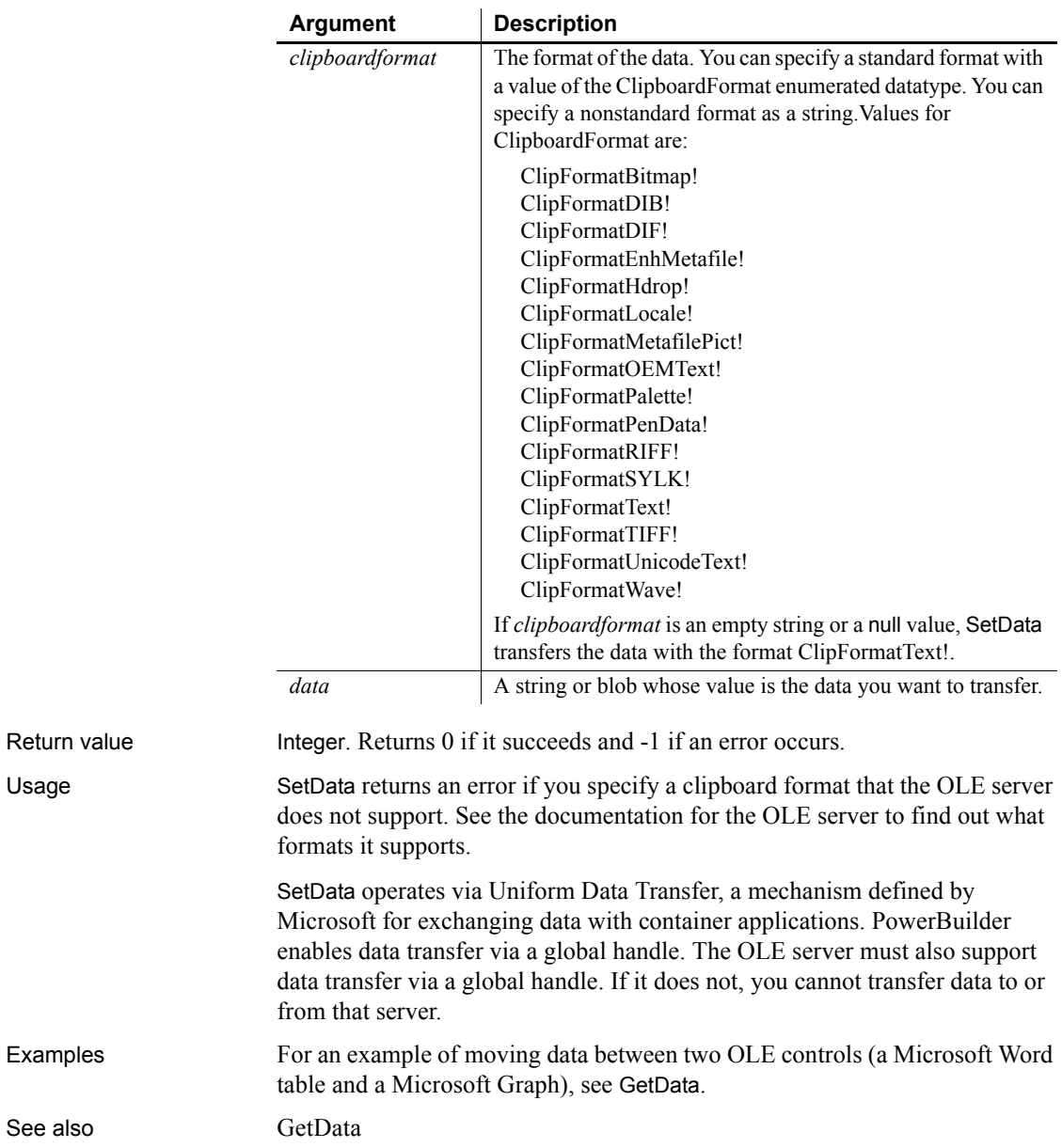

See also

### **SetDataDDE**

Description Sends data to a DDE client application when PowerBuilder is acting as a DDE server. You would usually call SetDataDDE in the script for the RemoteRequest event, which is triggered by a DDE request for data from the client application.

Syntax **SetDataDDE** ( *string* {, *applname*, *topic*, *item* } )

|              | <b>Argument</b>                                                                                                    | <b>Description</b>                                                                       |
|--------------|----------------------------------------------------------------------------------------------------|------------------------------------------------------------------------------------------|
|              | string                                                                                                    | The data you want to send to a DDE client application                                    |
|              | applname<br>(optional)                                                                                                    | The DDE name for the client application                                                  |
|              | topic<br>(optional)                                                                                                    | A string whose value is the basic data grouping the DDE client<br>application referenced |
|              | item<br>(optional)                                                                                                    | A string (data within topic)                                                             |
| Return value | Integer. Returns 1 if it succeeds. If an error occurs, SetDataDDE returns a<br>negative integer. Values are:                                                                                                    |                                                                                          |
|              | Function called in the wrong context<br>$-1$<br>Data not accepted<br>$-2$                                                                                                    |                                                                                          |
|              | If any argument's value is null, SetDataDDE returns null.                                                                                                    |                                                                                          |
| Usage        | To enable DDE server mode in your PowerBuilder application, call the<br>StartServerDDE function. Then DDE messages from a DDE client trigger<br>events in the PowerBuilder window. It is up to you to decide how your<br>application responds by writing code for those events. When an application<br>requests data of the DDE server, it triggers a RemoteRequest event. You<br>typically call SetDataDDE in the script for a window's RemoteRequest event.                                                                                                    |                                                                                          |
|              | If a client application has established a hot link with a location in your<br>PowerBuilder application, you can call SetDataDDE in an event for the object<br>associated with the location. As a server application, you decide how location<br>names map to the controls in your application. For example, your application<br>can decide that the DDE name loc1 refers to the SingleLineEdit sle_name and<br>a client application can establish a hot link with "loc1." Then in the Modified<br>event for sle_name, you can call SetDataDDE so that the client application<br>receives changes each time sle_name is changed. Likewise, if loc1 referred to<br>a DataWindow, you can call SetDataDDE in the ItemChanged event for the<br>DataWindow. |                                                                                          |

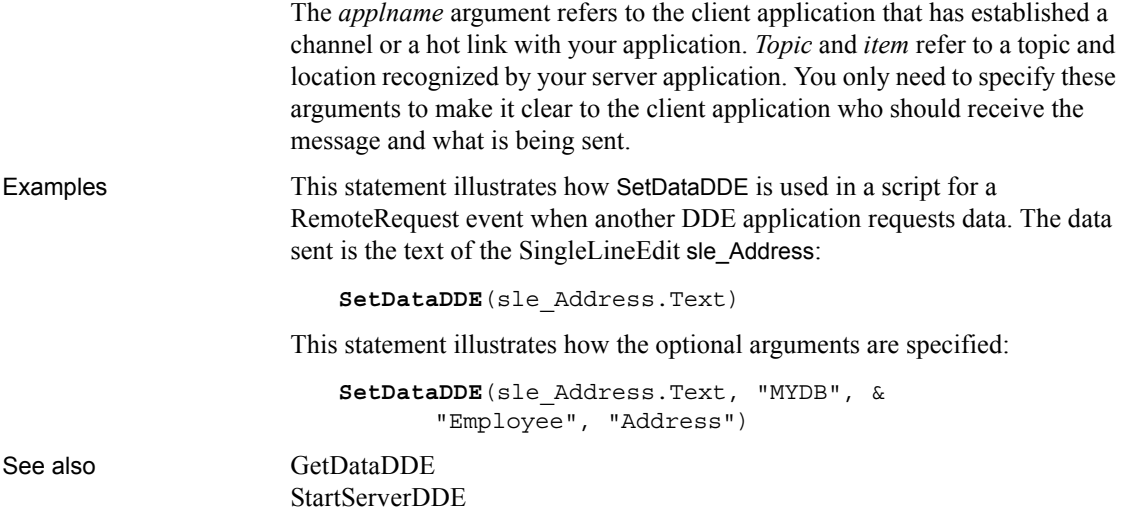

# **SetDataLabelling**

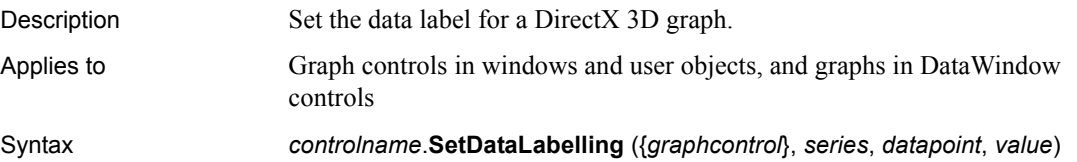

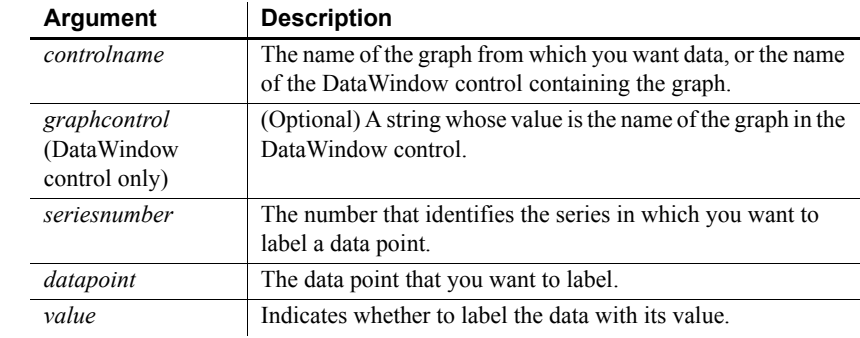

Return value Returns 1 if it succeeds and -1 if an error occurs. If any argument's value is null, SetDataLabelling returns null.

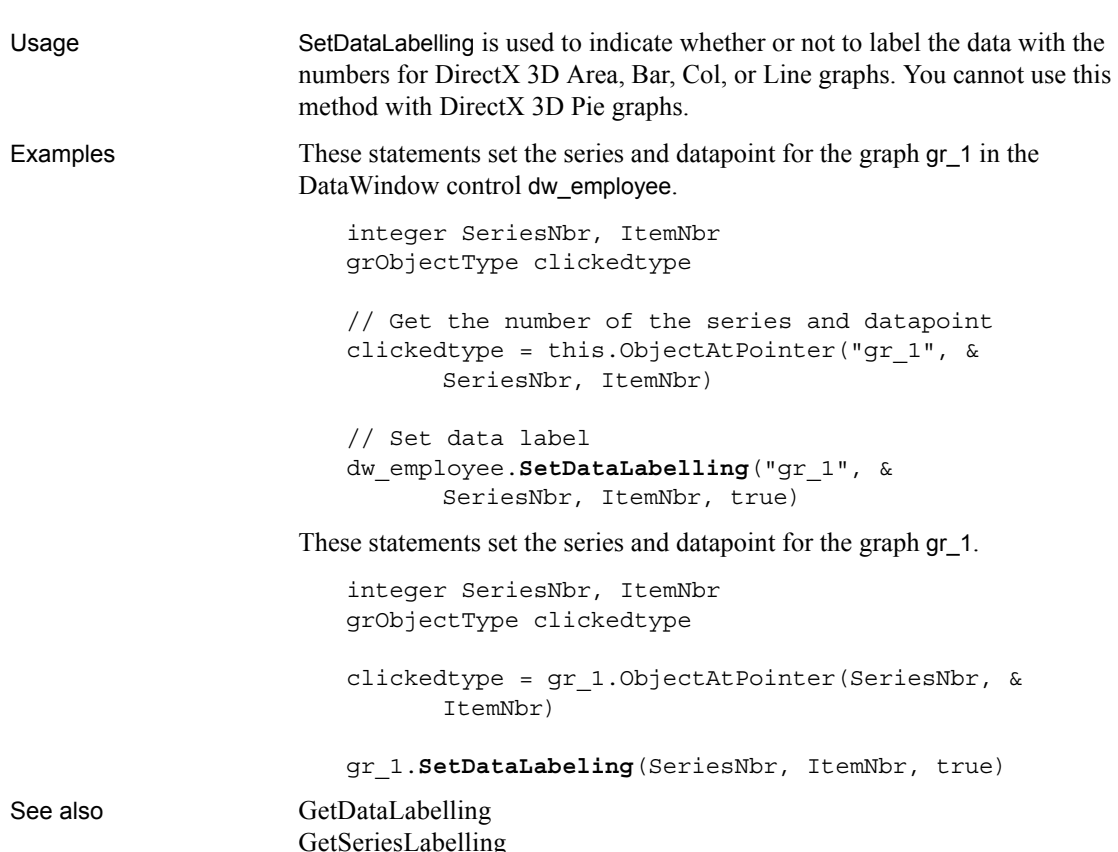

#### [GetSeriesLabelling](#page-612-0) [SetSeriesLabelling](#page-1054-0)

# **SetDataPieExplode**

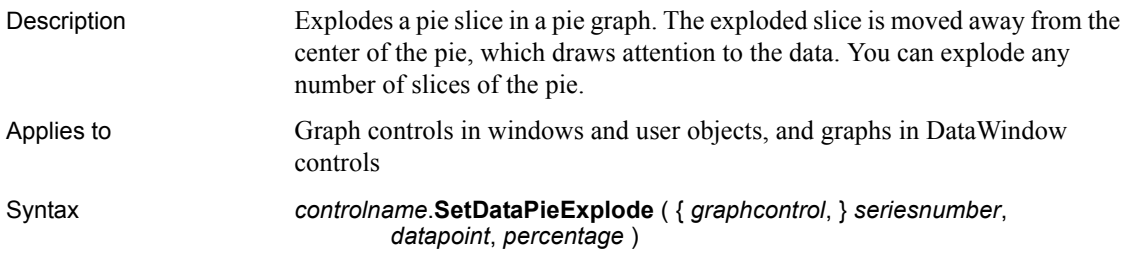

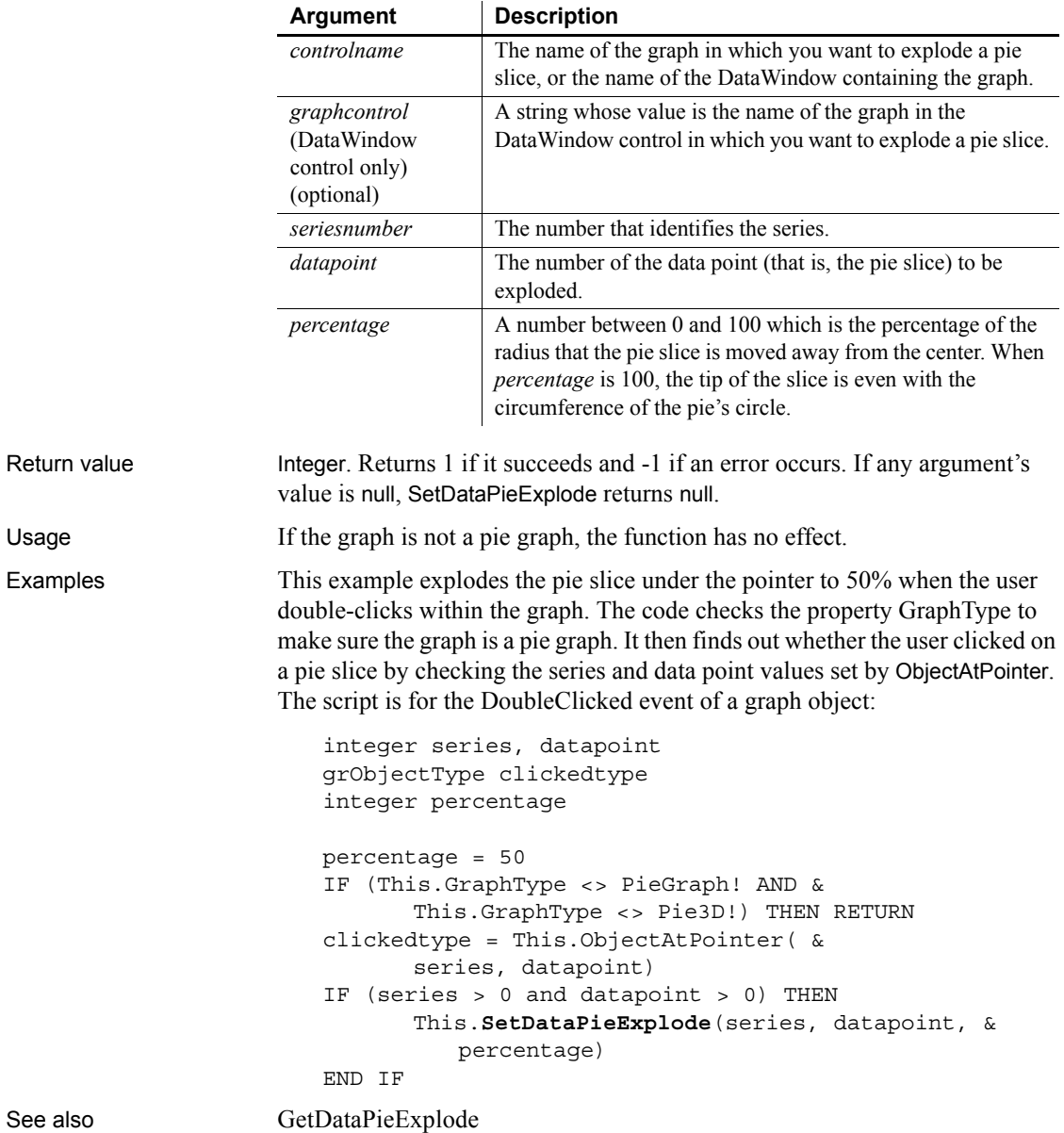

### **SetDataStyle**

Specifies the appearance of a data point in a graph. The data point's series has appearance settings that you can override with SetDataStyle.

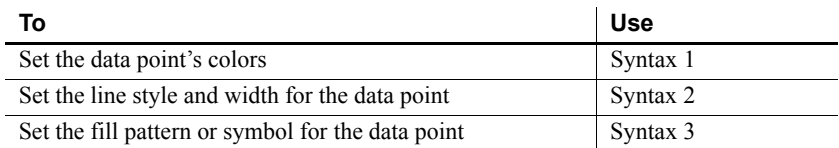

#### <span id="page-1013-0"></span>**Syntax 1 For setting a data point's colors**

Description Specifies the colors of a data point in a graph.

Applies to Graph controls in windows and user objects, and graphs in DataWindow controls

#### Syntax *controlname*.**SetDataStyle** ( { *graphcontrol*, } *seriesnumber*, *datapointnumber*, *colortype*, *color* )

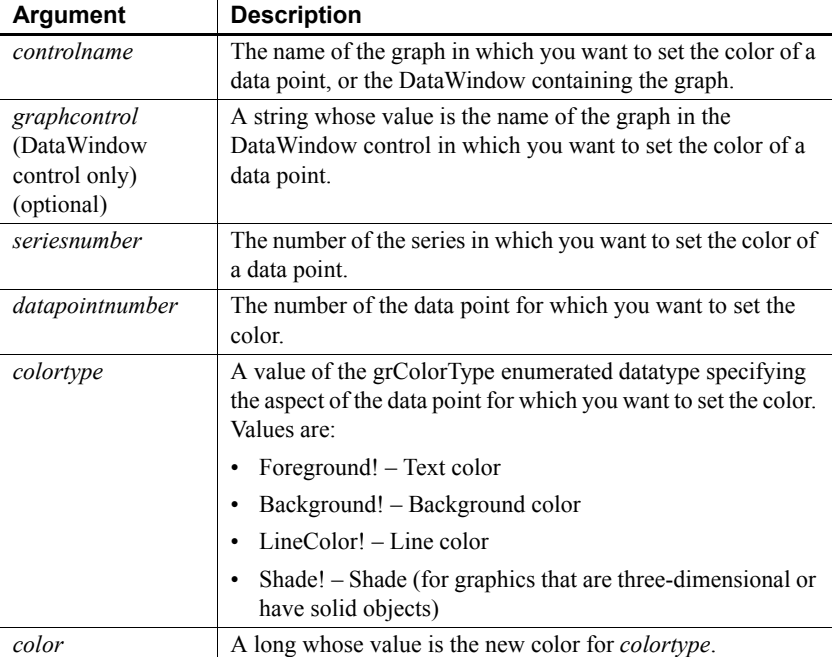

Return value Integer. Returns 1 if it succeeds and -1 if an error occurs. If any argument's value is null, SetDataStyle returns null.

Usage To change the appearance of a series, use SetSeriesStyle. The settings you make for the series are the defaults for all data points in the series.

> To reset the color of individual points back to the series color, call ResetDataColors.

For a graph in a DataWindow, you can specify the appearance of a data point in the graph before PowerBuilder draws the graph. To do so, define a user event for pbm\_dwngraphcreate and call SetDataStyle in the script for that event. The event pbm\_dwngraphcreate is triggered just before a graph is created in a DataWindow object.

#### **Using SetDataStyle with DirectX 3D Graphs**

You can only set the color for the foreground. Background, line color, and shade are not supported.

Examples This example checks the background color for data point 6 in the series named Salary in the graph gr\_emp\_data. If it is red, SetDataStyle sets it to black:

```
long color_nbr
integer SeriesNbr
// Get the number of the series
SeriesNbr = qr emp data.FindSeries("Salary")
// Get the background color
gr_emp_data.GetDataStyle(SeriesNbr, 6, &
      Background!, color_nbr)
// If color is red, change it to black
IF color nbr = 255 THEN &
      gr_emp_data.SetDataStyle(SeriesNbr, 6, &
          Background!, 0)
```
These statements set the text (foreground) color to black for data point 6 in the series named Salary in the graph gr\_depts in the DataWindow control dw\_employees:

```
integer SeriesNbr
// Get the number of the series
SeriesNbr = &
      dw_employees.FindSeries("gr_depts" , "Salary")
// Set the background color
dw_employees.SetDataStyle("gr_depts" , SeriesNbr, &
      6, Background!, 0)
```
See also [GetDataStyle,](#page-556-0) [GetSeriesStyle,](#page-613-0) [ResetDataColors,](#page-924-0) [SeriesName,](#page-992-0) [SetSeriesStyle](#page-1056-0)

#### <span id="page-1015-0"></span>**Syntax 2 For the line associated with a data point**

controls

Description Specifies the style and width of a data point's line in a graph.

Applies to Graph controls in windows and user objects, and graphs in DataWindow

Syntax *controlname*.**SetDataStyle** ( { *graphcontrol*, } *seriesnumber*, *datapointnumber*, *linestyle*, *linewidth* )

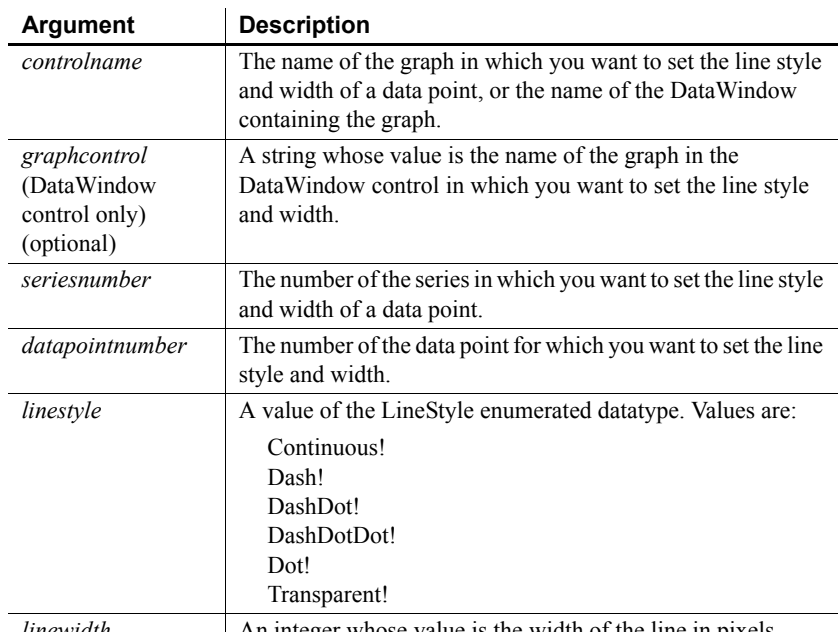

*linewidth* An integer whose value is the width of the line in pixels.

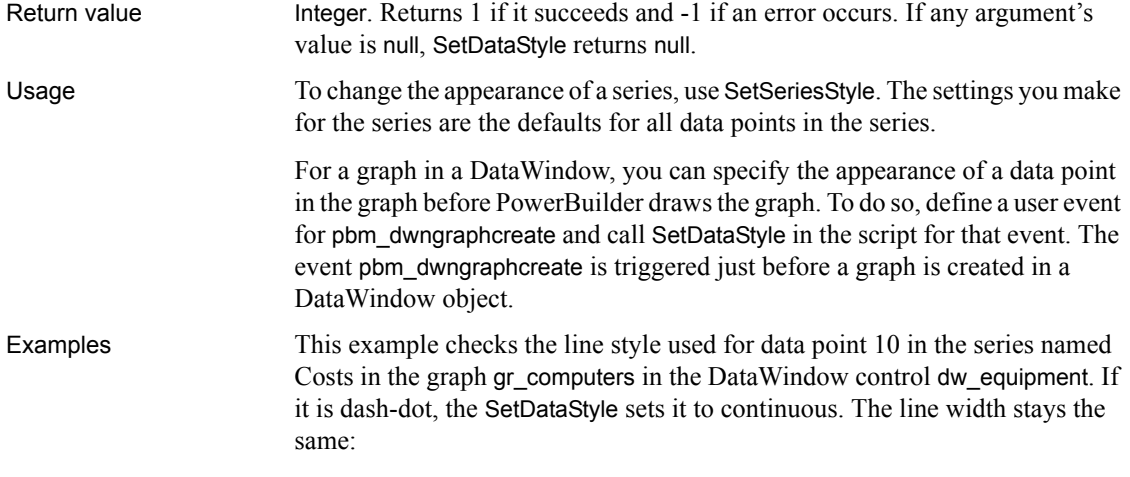

```
integer SeriesNbr, line_width
                       LineStyle line_style
                       // Get the number of the series
                       SeriesNbr = dw equipment.FindSeries( &
                              "gr_computers", "Costs")
                       // Get the current line style
                       dw_equipment.GetDataStyle("gr_computers", &
                             SeriesNbr, 10, line style, line width)
                       // If the pattern is dash-dot, change to continuous
                       IF line_style = DashDot! THEN &
                             dw_equipment.SetDataStyle("gr_computers", &
                                 SeriesNbr, 10, Continuous!, line_width)
GetDataStyle
                    GetSeriesStyle
                    SeriesName
                    SetSeriesStyle
```
<span id="page-1016-0"></span>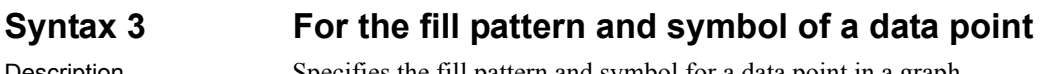

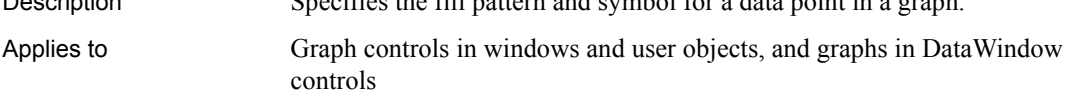

Syntax *controlname*.**SetDataStyle** ( { *graphcontrol*, } *seriesnumber*, *datapointnumber*, *enumvalue* )

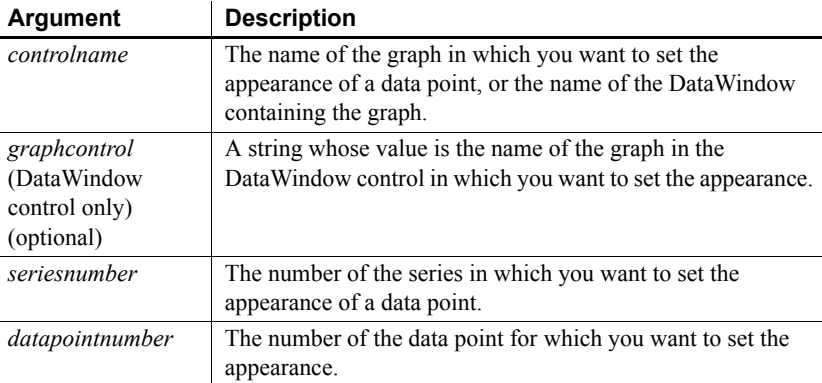

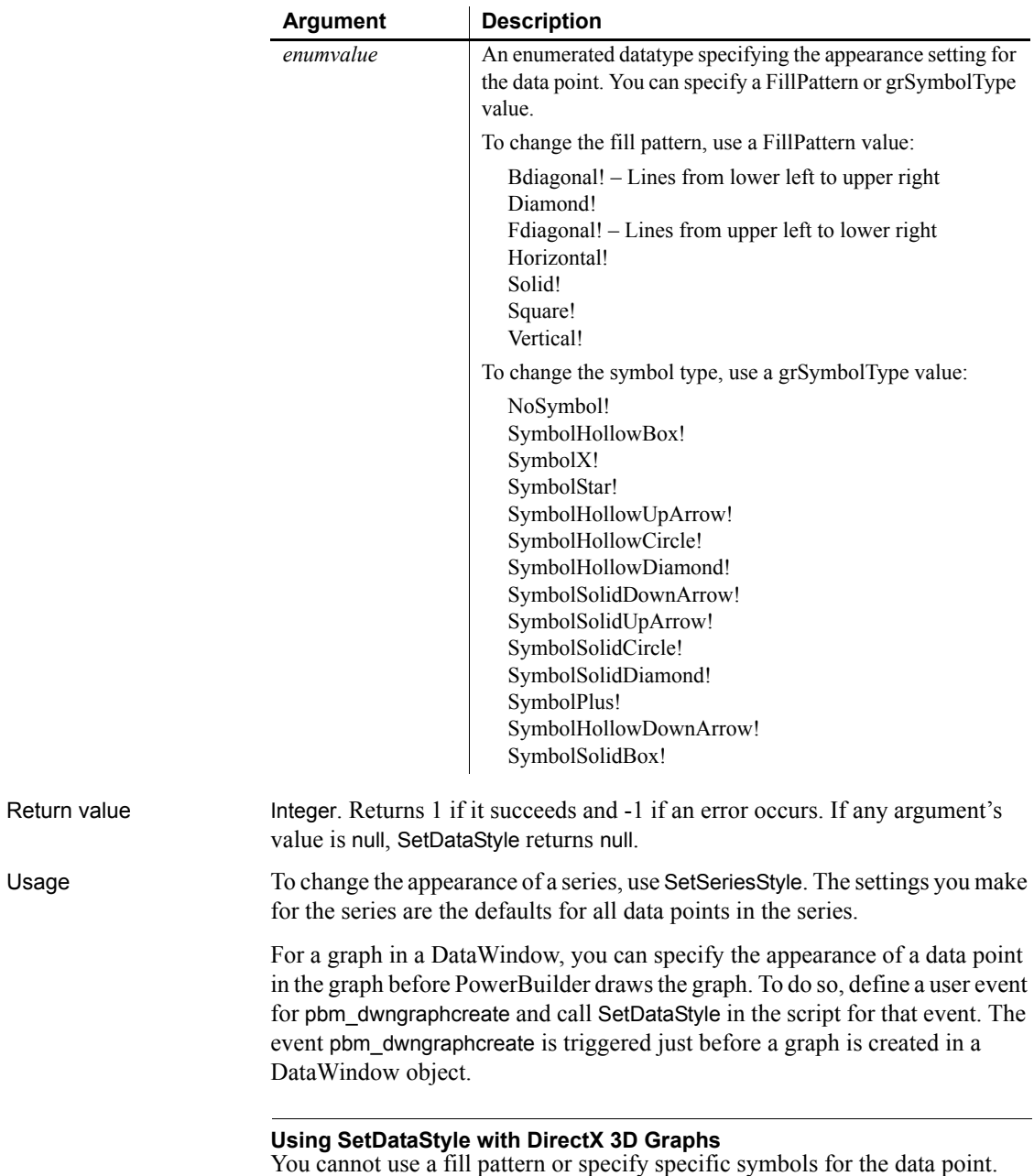

Examples This example checks the fill pattern used for data point 10 in the series named Costs in the graph gr\_product\_data. If it is diamond, then SetDataStyle changes it to solid:

```
integer SeriesNbr
FillPattern data_pattern
// Get the number of the series
SeriesNbr = gr_product_data.FindSeries("Costs")
// Get the current fill pattern
gr_product_data.GetDataStyle(SeriesNbr, 10, &
      data_pattern)
// If the pattern is diamond, change it to solid
IF data pattern = Diamond! THEN &gr_product_data.SetDataStyle(SeriesNbr, &
          10, Solid!)
```
See also [GetDataStyle](#page-556-0) [GetSeriesStyle](#page-613-0) [SeriesName](#page-992-0) [SetSeriesStyle](#page-1056-0)

## **SetDataTransparency**

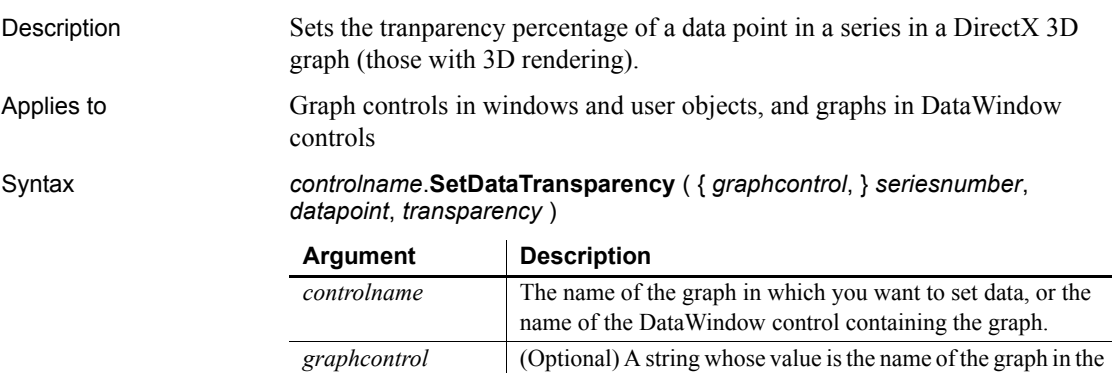

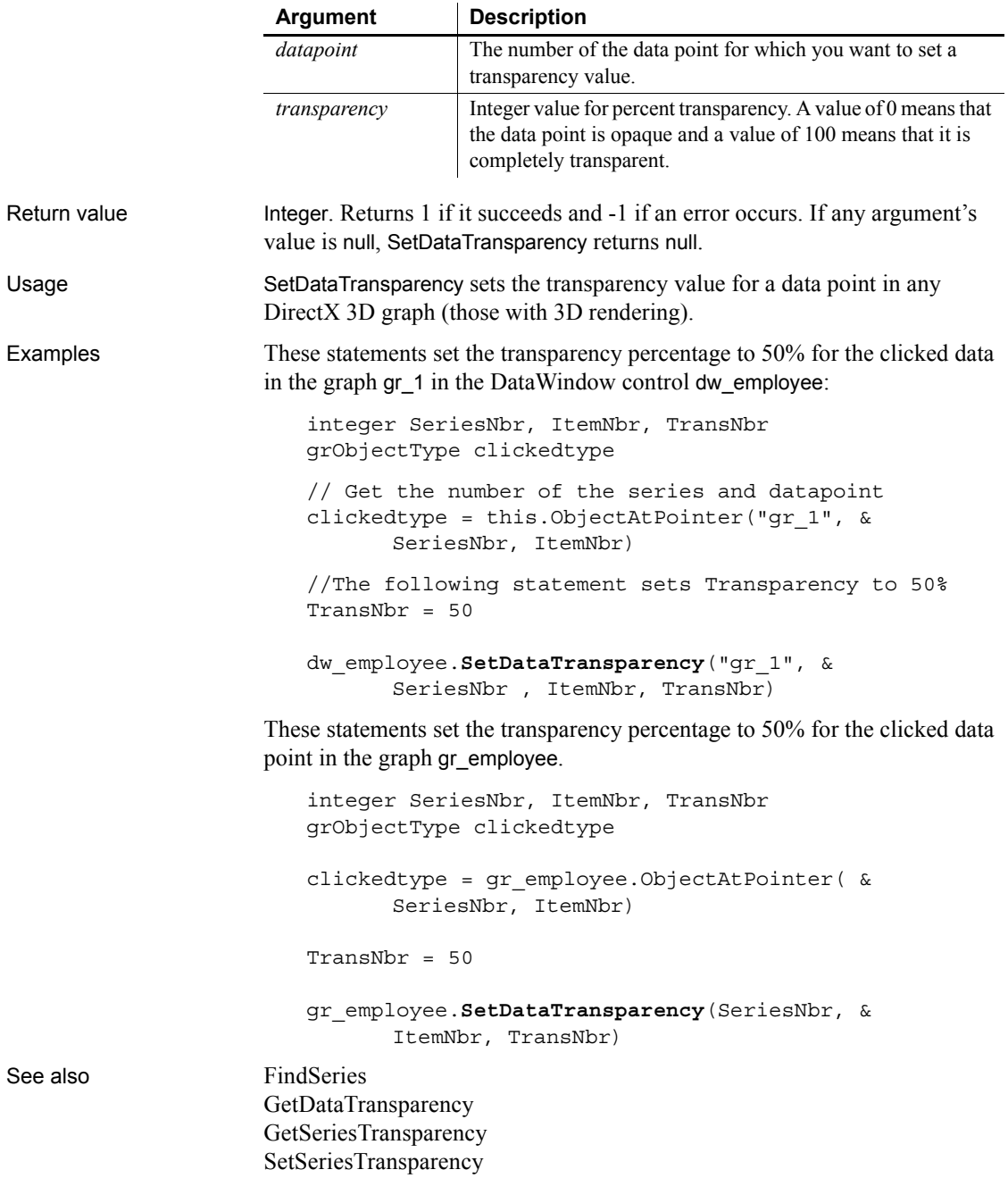

# **SetDateLimits**

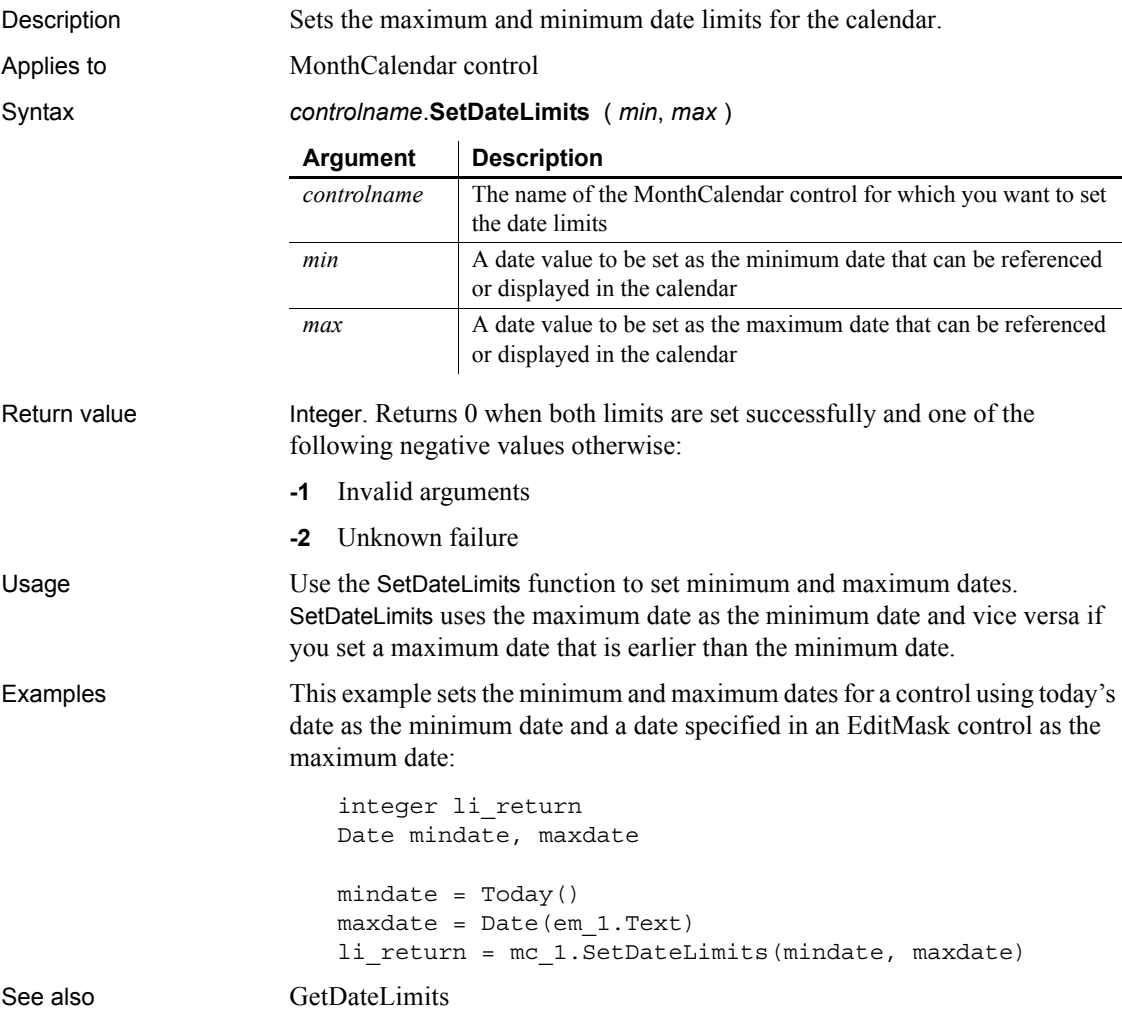

# **SetDropHighlight**

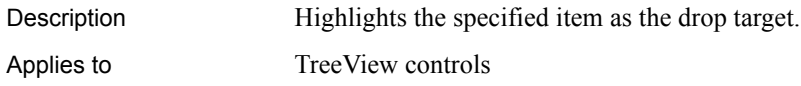

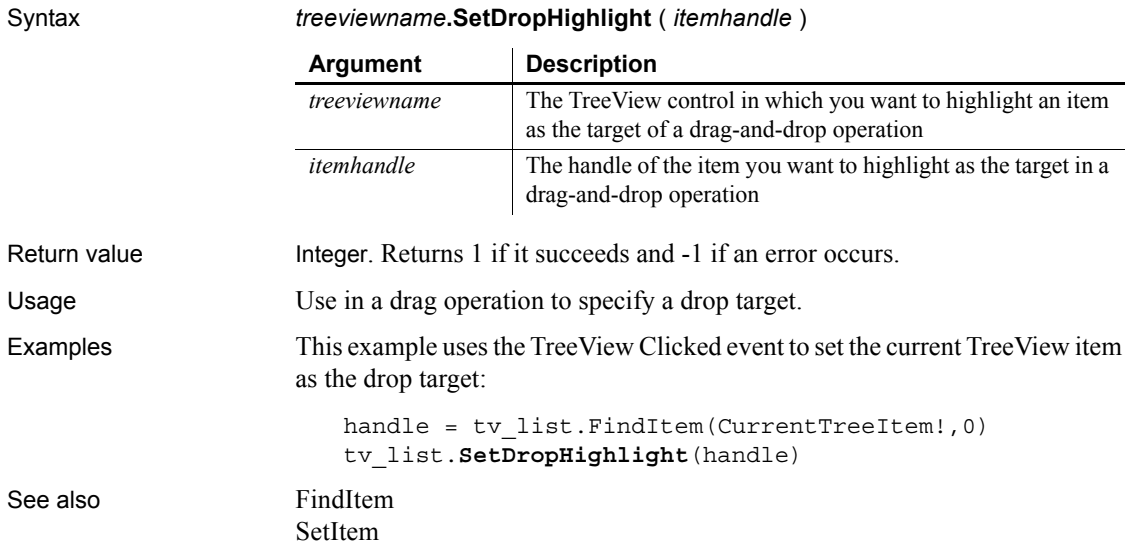

## **SetDynamicParm**

Description Specifies a value for an input parameter in the DynamicDescriptionArea that is used in an SQL OPEN or EXECUTE statement.

#### **Only for Format 4 dynamic SQL**

Use this function only in conjunction with Format 4 dynamic SQL statements.

Syntax *DynamicDescriptionArea***.SetDynamicParm** ( *index*, *value* )

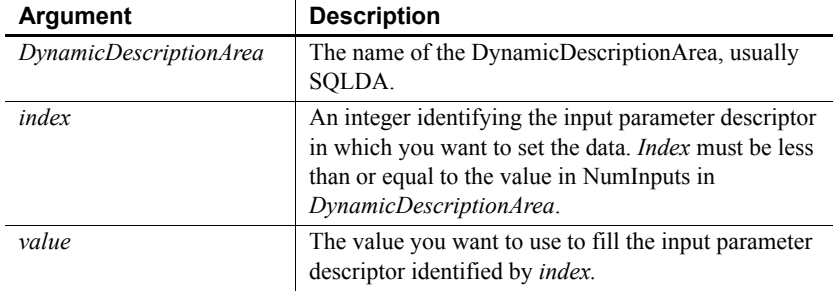

Return value Integer. Returns 1 if it succeeds and -1 if an error occurs. If any argument's value is null, SetDynamicParm returns null.

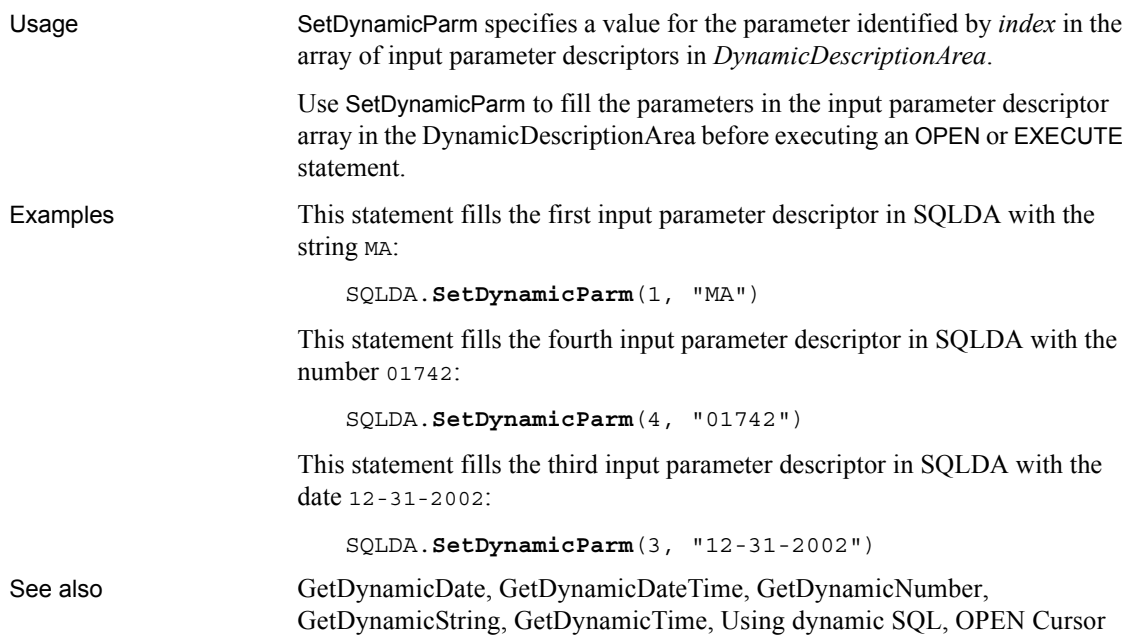

## **SetFirstVisible**

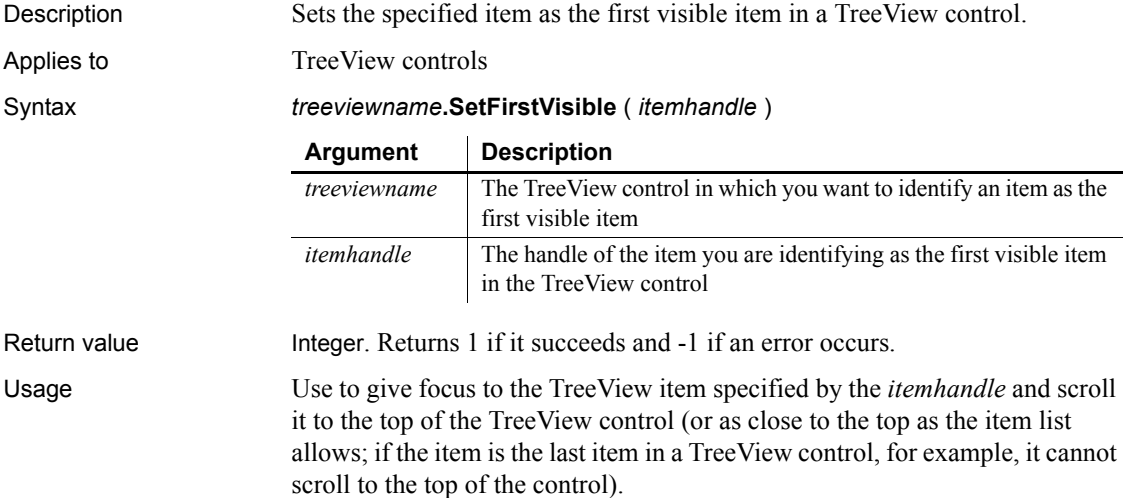

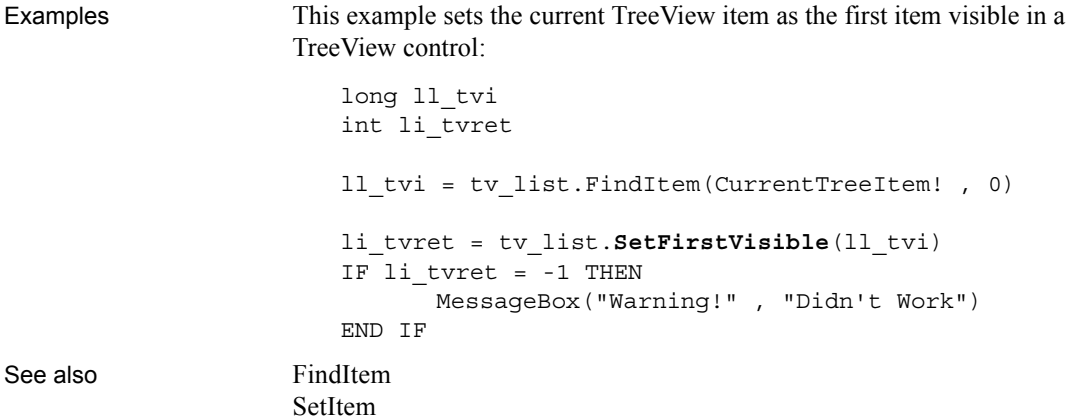

**SetFocus**

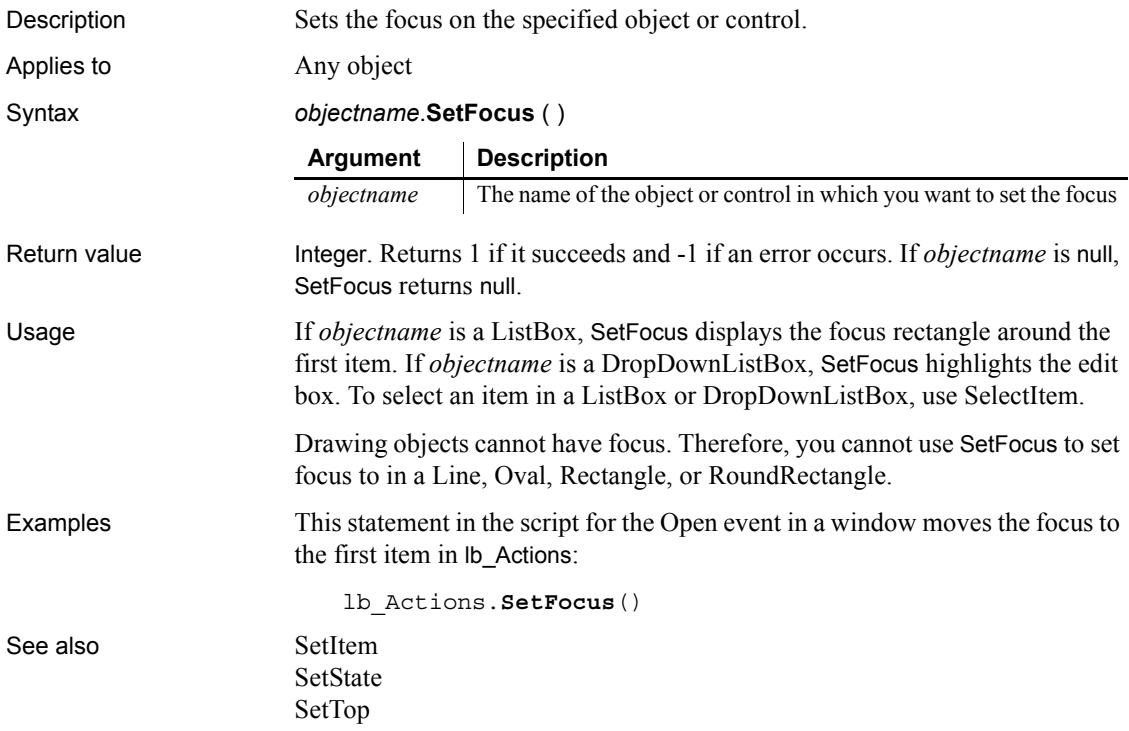

# **SetGlobalProperty**

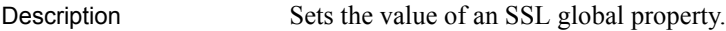

Applies to SSLServiceProvider object

Syntax *sslserviceprovider*.**SetGlobalProperty** ( *property, value* )

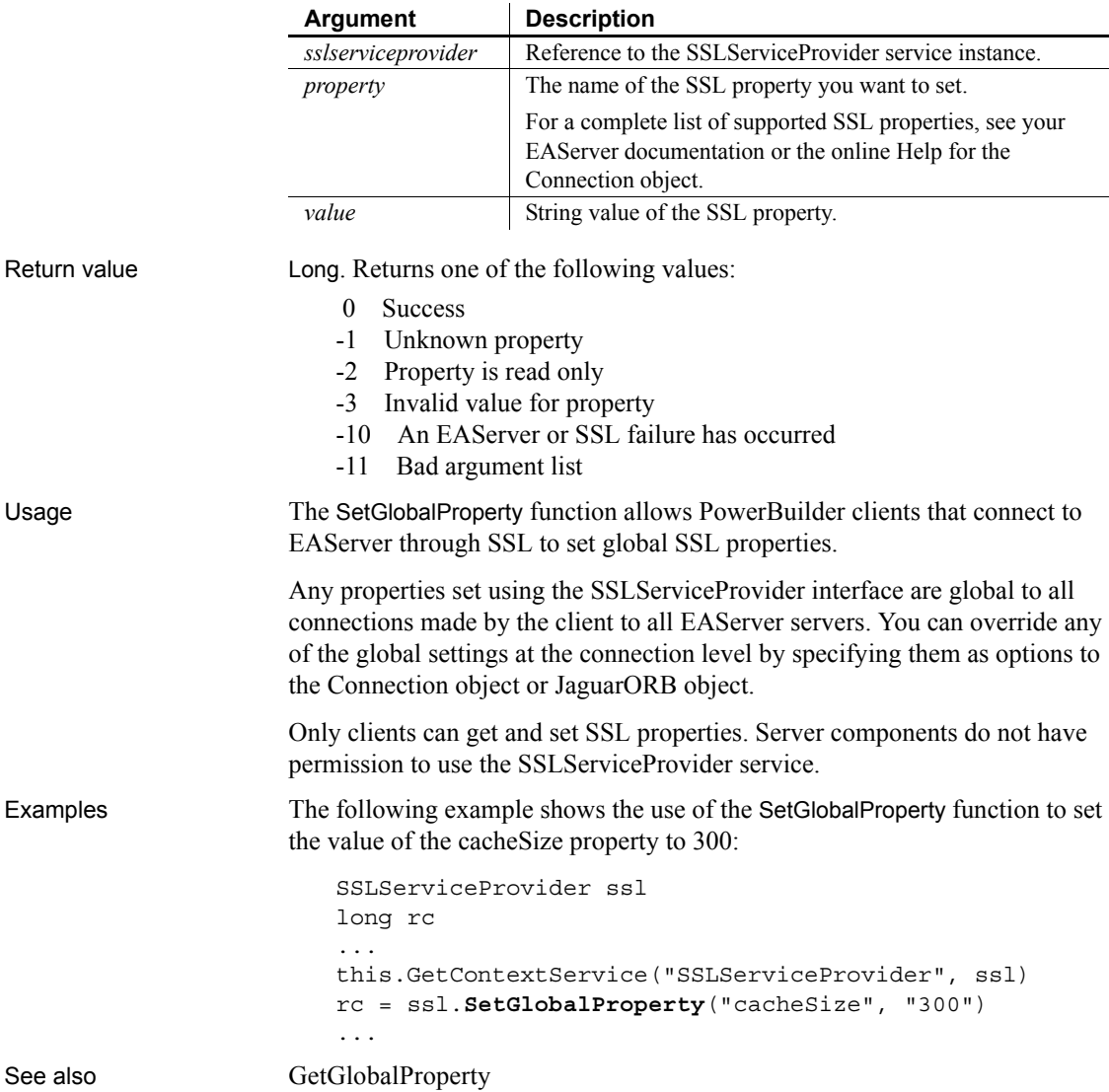

### <span id="page-1025-0"></span>**SetItem**

Sets the value of an item in a list.

For use with DataWindows and DataStores, see the SetItem *method for DataWindows in the DataWindow Reference or the online Help*.

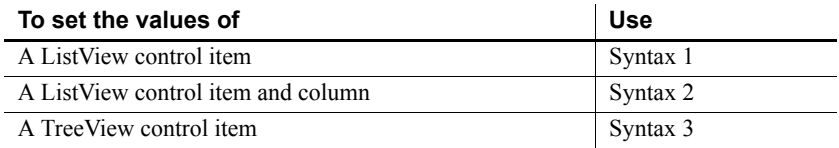

#### <span id="page-1025-1"></span>**Syntax 1 For ListView controls**

Description Sets data associated with a ListView item to the property values you specify in a ListViewItem variable.

Applies to ListView controls

Syntax *listviewname***.SetItem** ( *index*, { *column* }, *item* )

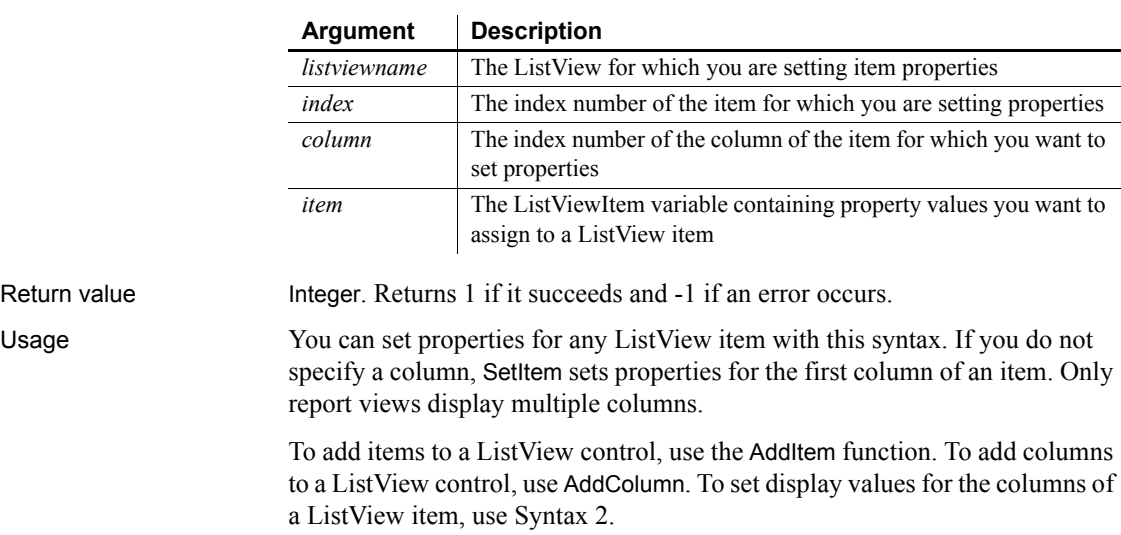

If you want to set column properties, such as alignment or width, use SetColumn. These column properties are independent of the ListViewItem objects.

To change pictures and other property values associated with a ListView item, use GetItem, change the property values, and use SetItem to apply the changes back to the ListView.

Examples This example uses SetItem to change the state picture index for the selected lv\_list ListView item:

```
listviewitem lvi_1
lv_list.GetItem(lv_list.SelectedIndex( ), lvi_1)
lvi_1.StatePictureIndex = 2
lv_list.SetItem(lv_list.SelectedIndex () , lvi_1)
```
See also [AddColumn](#page-357-0) [AddItem](#page-360-0) [GetItem](#page-589-0) [SetColumn](#page-1004-0)

#### <span id="page-1026-0"></span>**Syntax 2 For ListView controls**

Description Sets the value displayed for a particular column of a ListView item.

Applies to ListView control

Syntax *listviewname*.**SetItem** ( *index, column, label* )

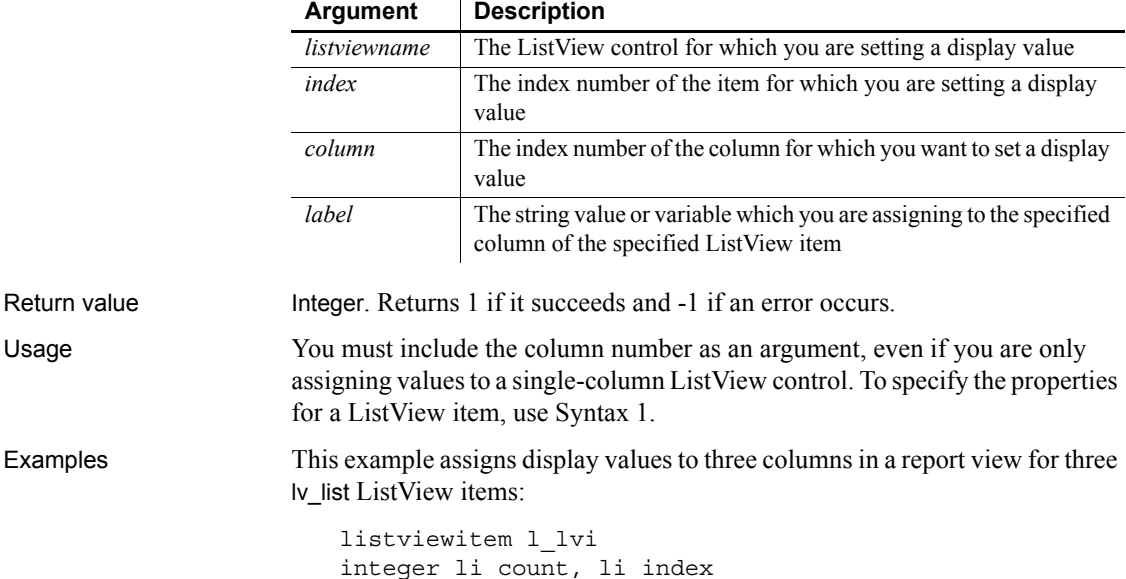

```
FOR li index = 1 to 3
                             li_count=li_count+1
                             lv_1ist.AddItem("Category " + String(li_index), 
                       1)
                       NEXT
                       lv_list.AddColumn("Composition", Left! , 860)
                       lv_list.AddColumn(" Album", Left! , 610)
                       lv_list.AddColumn(" Artist", Left! , 710)
                       lv list. SetItem(1, 1, "St. Thomas")
                       lv_list.SetItem(1 , 2 , "The Bridge")
                       lv_list.SetItem(1 , 3 , "Sonny Rollins")
                       lv_list.SetItem(2 , 1 , "So What")
                       lv_list.SetItem(2 , 2 , "Kind of Blue")
                       lv_list.SetItem(2 , 3 , "Miles Davis")
                       lv_list.SetItem(3 , 1 , "Goodbye, Porkpie Hat")
                       lv_list.SetItem(3 , 2 , "Mingus-Ah-Um")
                       lv_list.SetItem(3 , 3 , "Charles Mingus")
GetItem
```
#### <span id="page-1027-0"></span>**Syntax 3 For TreeView controls**

Description Sets the data associated with a specified item.

Applies to TreeView controls

Syntax *treeviewname***.SetItem** ( *itemhandle, item* )

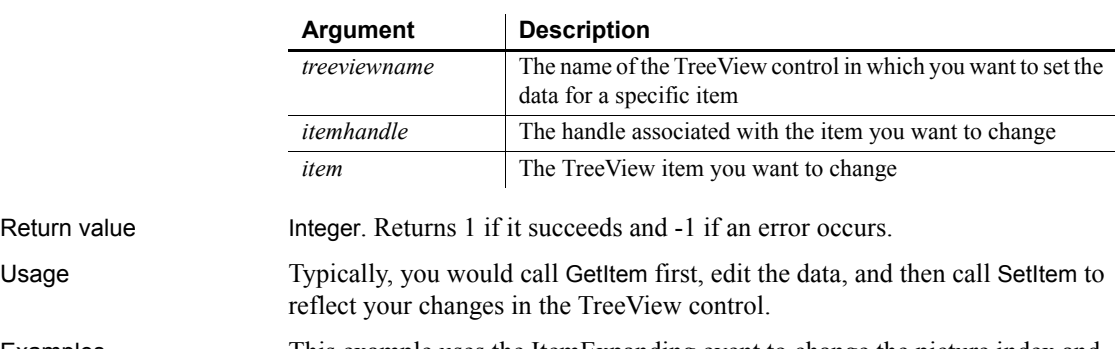

Examples This example uses the ItemExpanding event to change the picture index and selected picture index of the current TreeView item:

treeviewitem l\_tvi

```
long ll_tvi
                     ll_tvi = tv_list.FindItem(CurrentTreeItem! , 0)
                     tv list.GetItem(ll tvi , l tvi)
                     l_tvi.PictureIndex = 5
                     l_tvi.SelectedPictureIndex = 5
                     tv_list.SetItem( ll_tvi, l_tvi )
GetItem
```
#### **SetLevelPictures**

Description Sets the picture indexes for all items at a particular level.

Return value

Applies to TreeView controls

Syntax *treeviewname***.SetLevelPictures** ( *level, pictureindex, selectedpictureindex,*

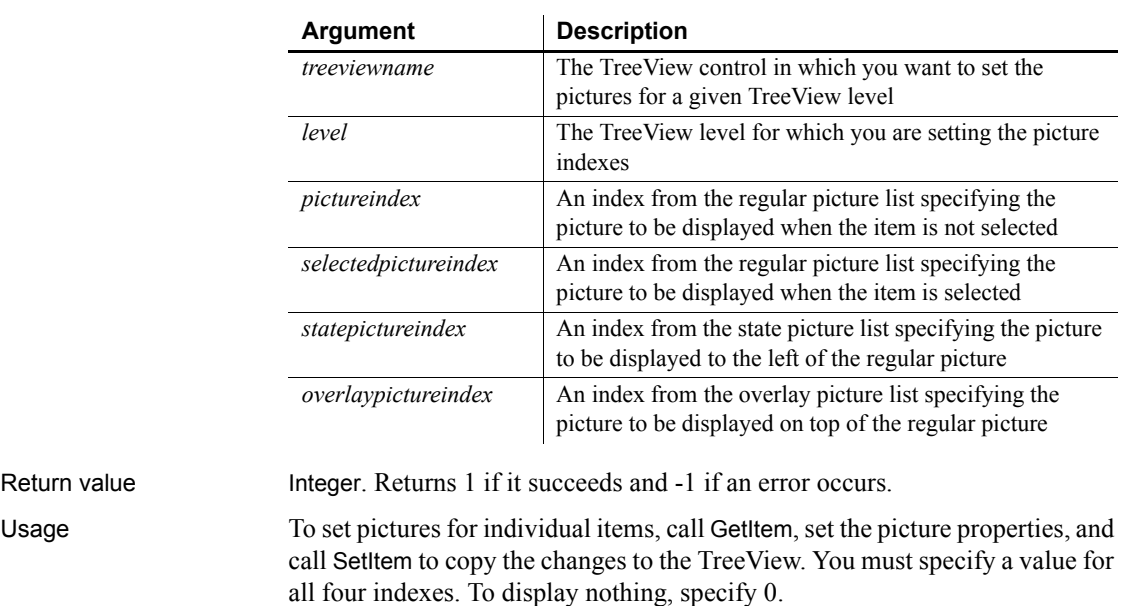

*statepictureindex, overlaypictureindex*)

Examples This example sets the pictures for TreeView level 3, then inserts two new TreeView items:

long ll\_tvi, ll\_child, ll\_child2

```
int li_pict, li_level
                      treeviewitem l_tvi
                      li level = 6tv_list.SetLevelPictures( 3, li_level, li_level, &
                             li_level, li_level)
                      ll_tvi = tv_list.FindItem(RootTreeItem! , 0)
                      ll_child = tv_list.InsertItemLast(ll_tvi, "Walton",2)
                      ll_child2 = tv_list.InsertItemLast(ll_child, &
                             "Spitfire Suite", li_level)
                      tv_list.ExpandItem(ll_child)
                      tv_list.SetFirstVisible(ll_child)
AddPicture
```
# **SetLibraryList**

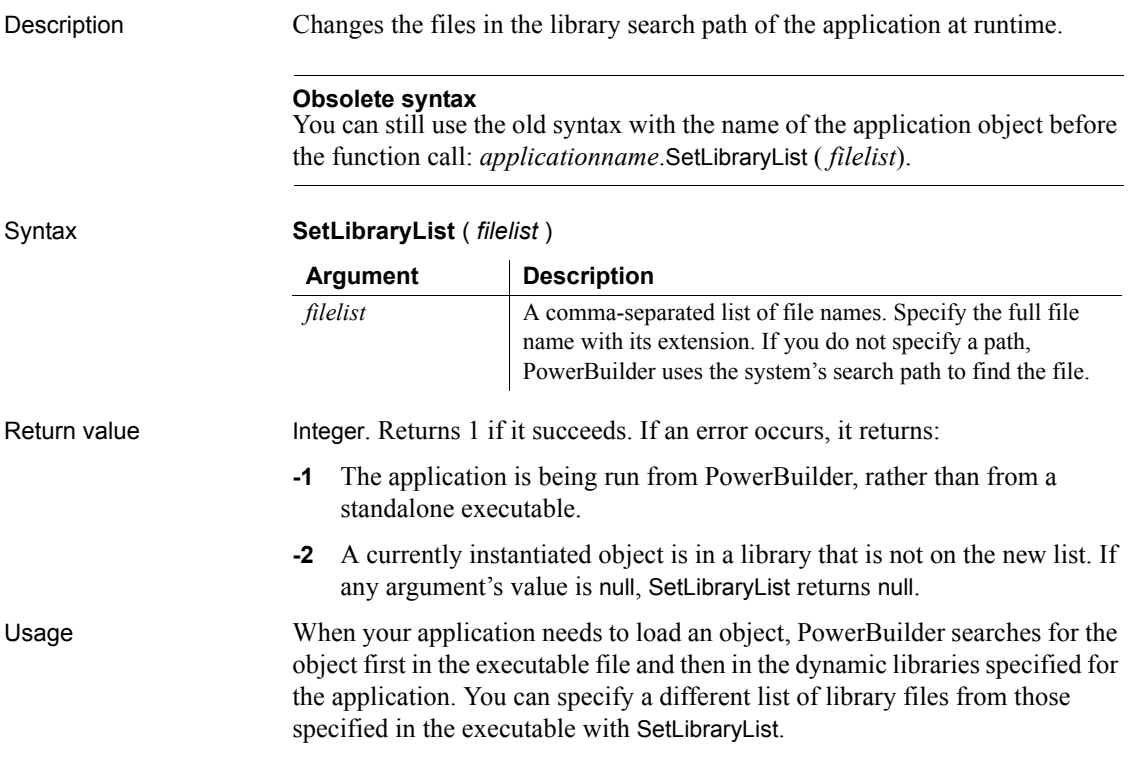

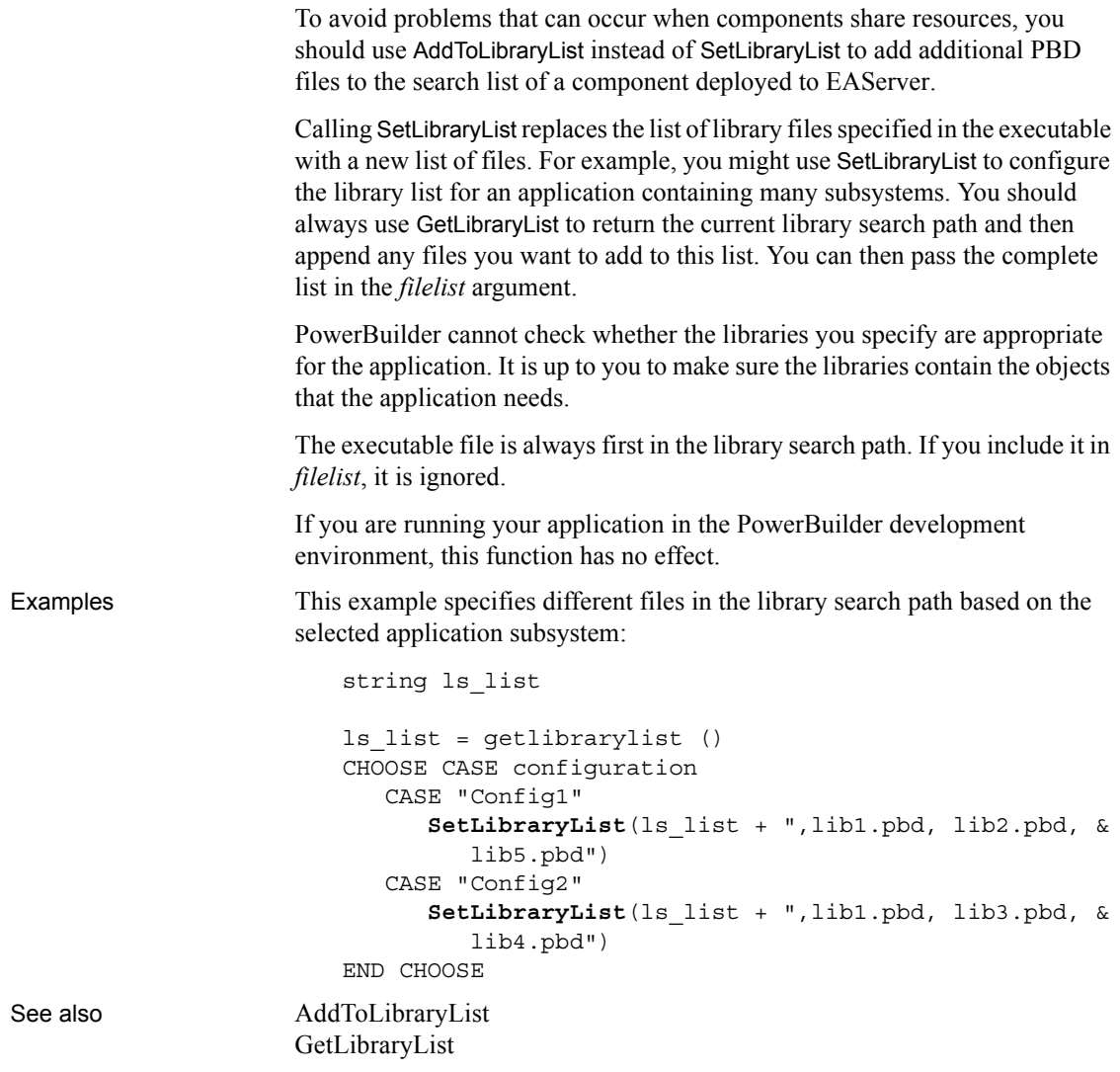

# **SetMask**

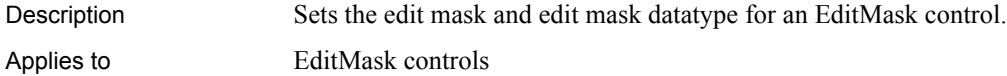

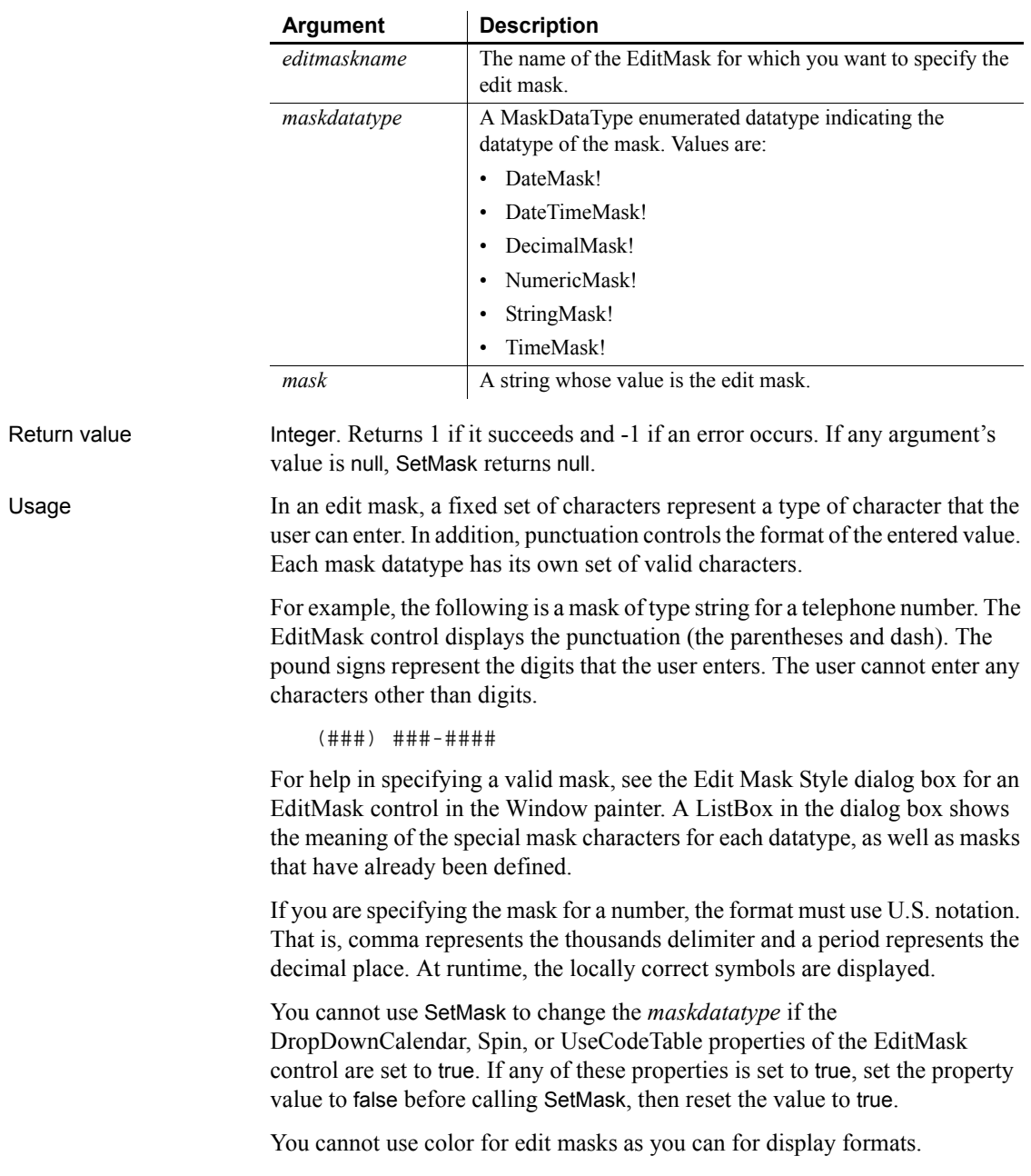

#### Syntax *editmaskname*.**SetMask** ( *maskdatatype*, *mask* )

Examples These statements set the mask for the EditMask password\_mask to the mask in *pword\_code*. The mask requires the user to enter a digit followed by four characters of any type:

```
string pword_code
pword_code = "#xxxx"
password_mask.SetMask(StringMask!, pword_code)
```
This statement sets the mask for the EditMask password\_mask to a 5-digit numeric mask:

```
password_mask.SetMask(NumericMask!, "#####")
```
### **SetMessage**

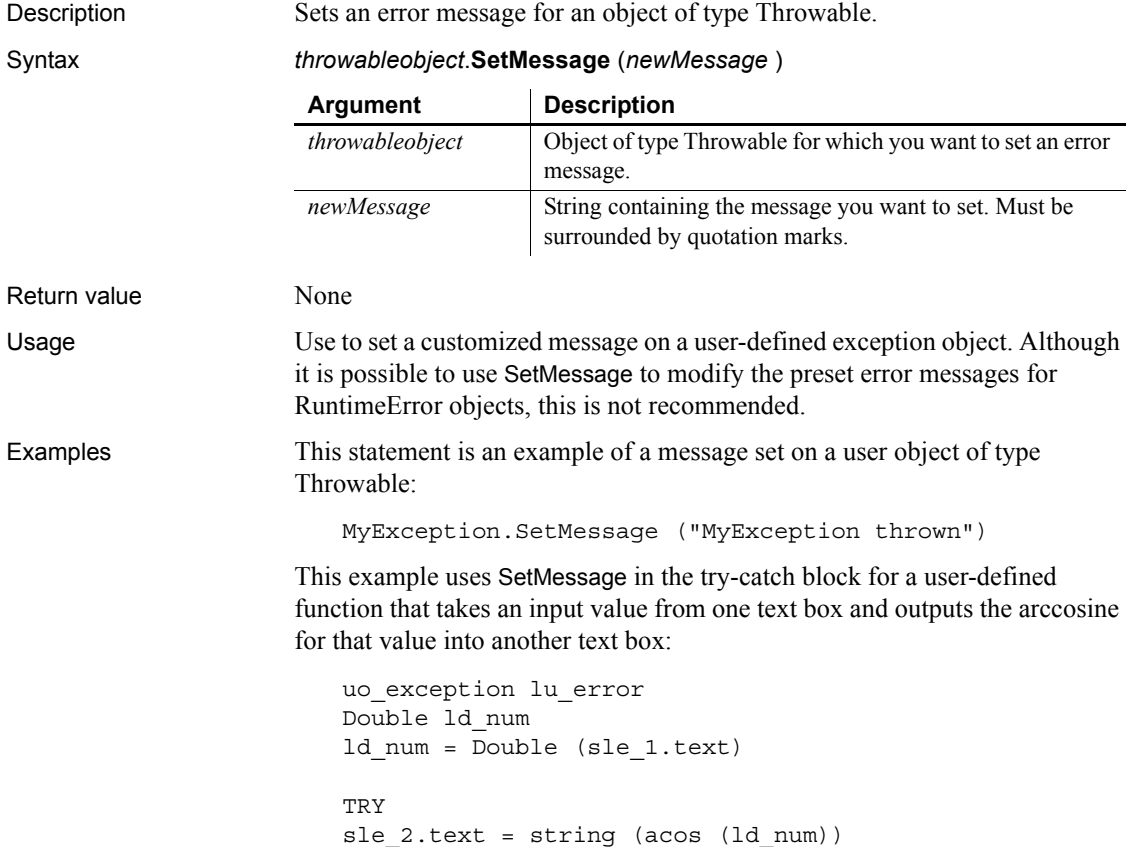

```
CATCH (runtimeerror er)
   lu_error = Create uo_exception
   lu_error.SetMessage("Value must be between -1" +&
      "and 1")
   Throw lu_error
END TRY
```
See also [GetMessage](#page-595-0)

# **SetMicroHelp**

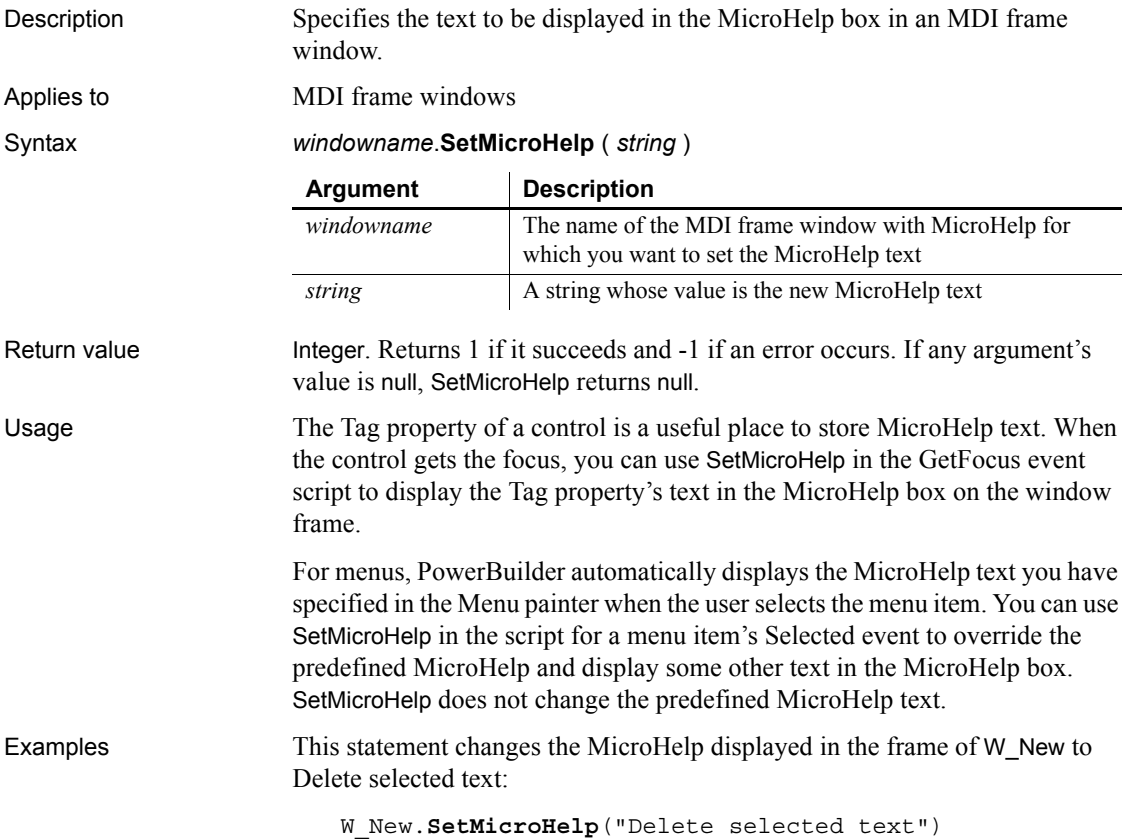

In this example, the string Close the Window is a tag value associated with the CommandButton cb\_done in W\_New. In the script for the GetFocus event in cb\_done, this statement displays Close the Window as MicroHelp in W\_New when cb\_done gets focus:

W\_New.**SetMicroHelp**(This.Tag)

#### <span id="page-1034-0"></span>**SetNewMobiLinkPassword**

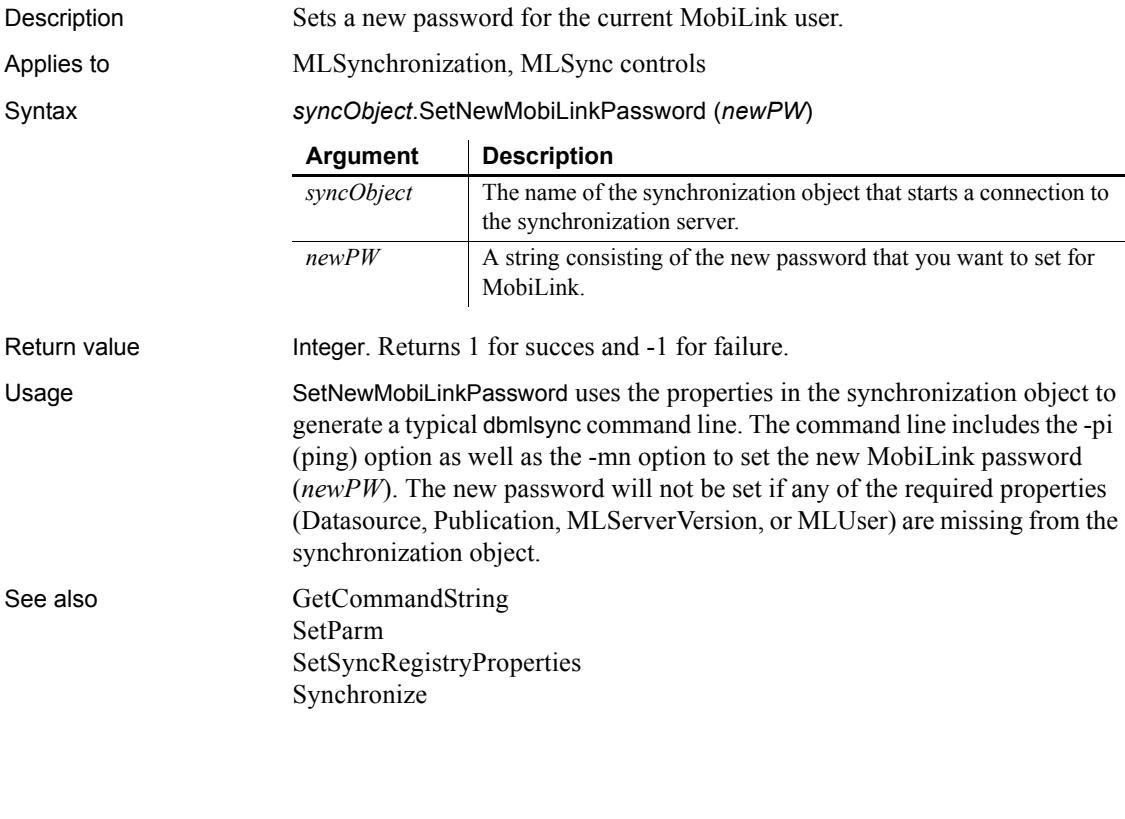

# **SetNull**

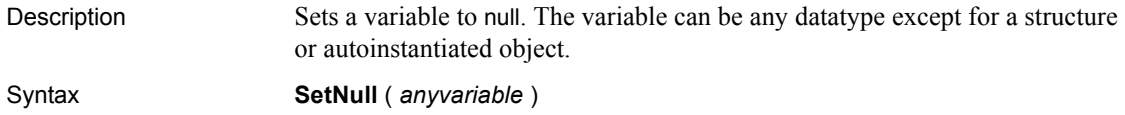

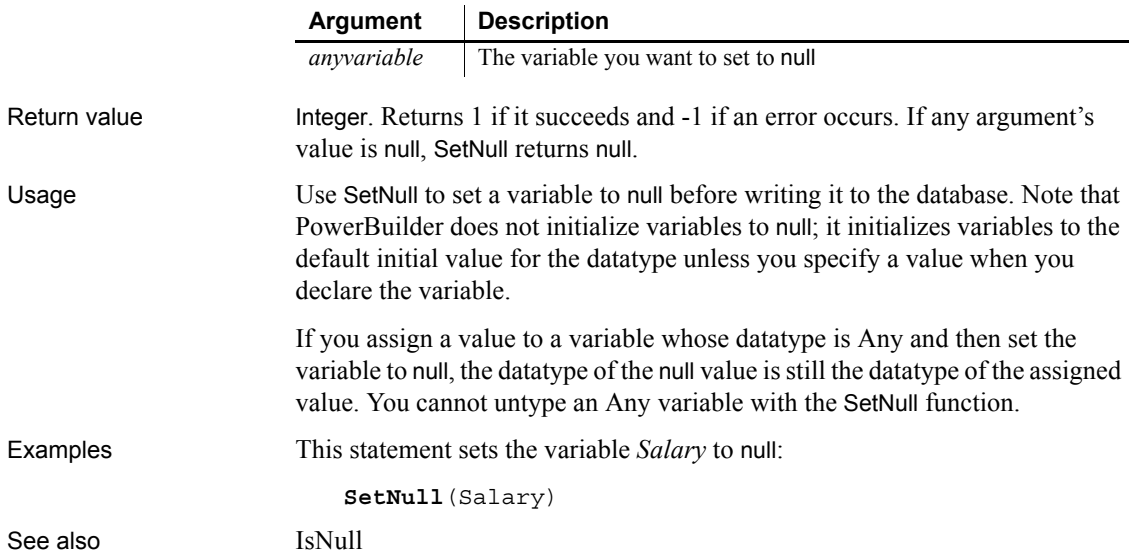

# **SetOverlayPicture**

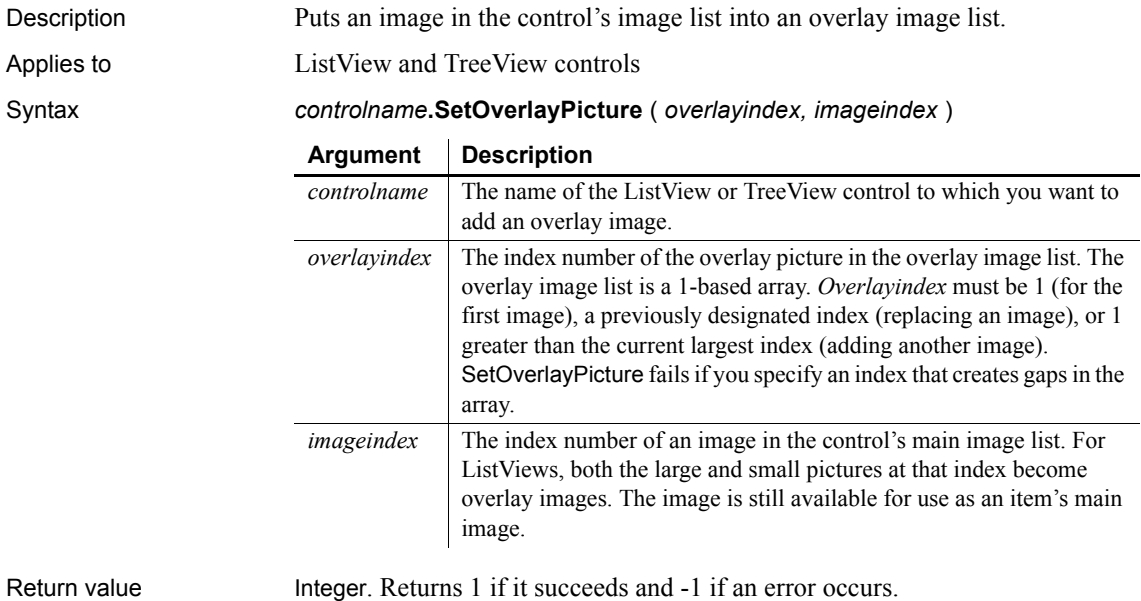

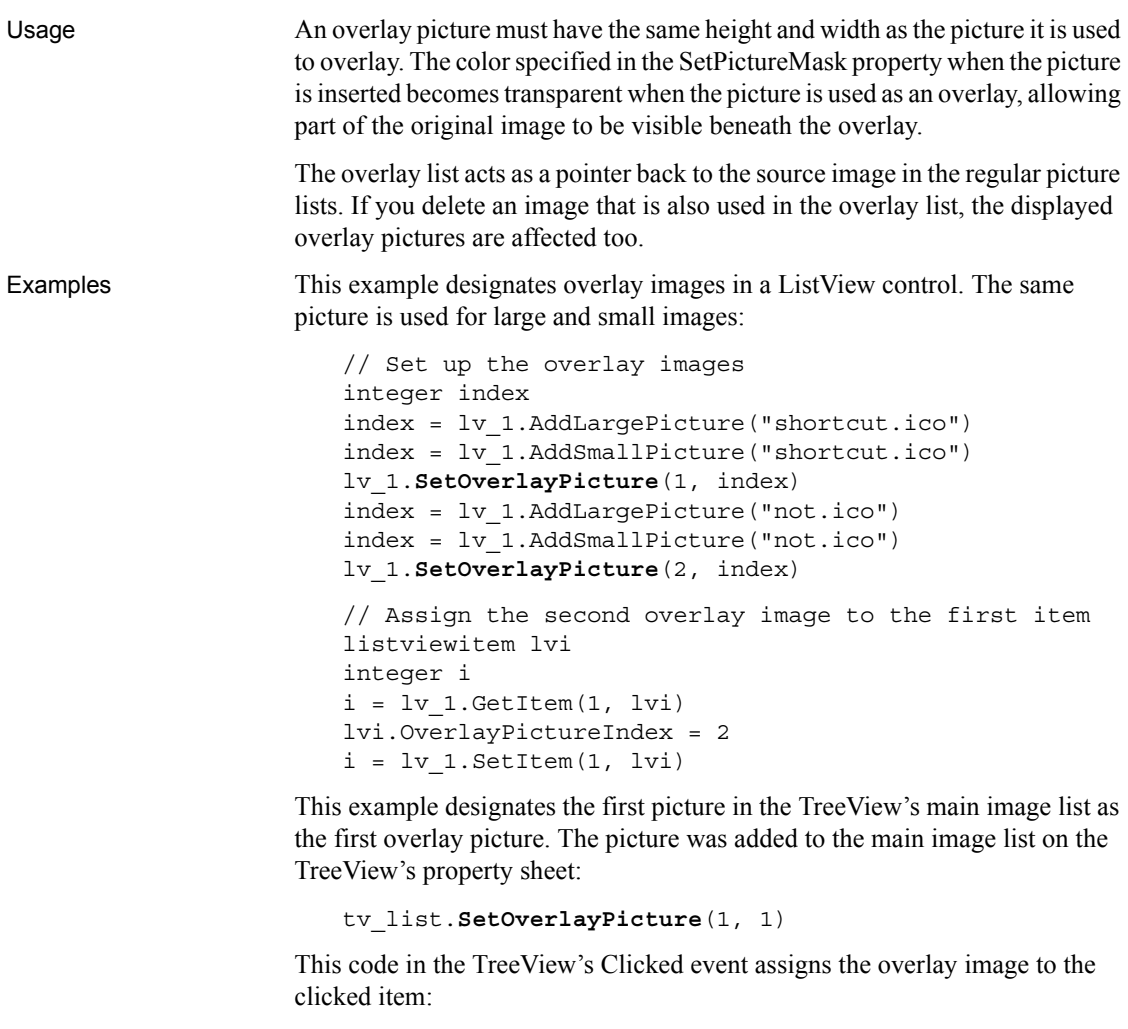

```
treeviewitem tvi
tv_list.GetItem(handle, tvi)
tvi.OverlayPictureIndex = 1
tv_list.SetItem(handle, tvi)
```
# **SetParagraphSetting**

Description Sets the size of the indentation, left margin, or right margin of the paragraph containing the insertion point in a RichTextEdit control.

Applies to RichTextEdit controls

Syntax *rtecontrol*.**SetParagraphSetting** ( *whichsetting*, *value* )

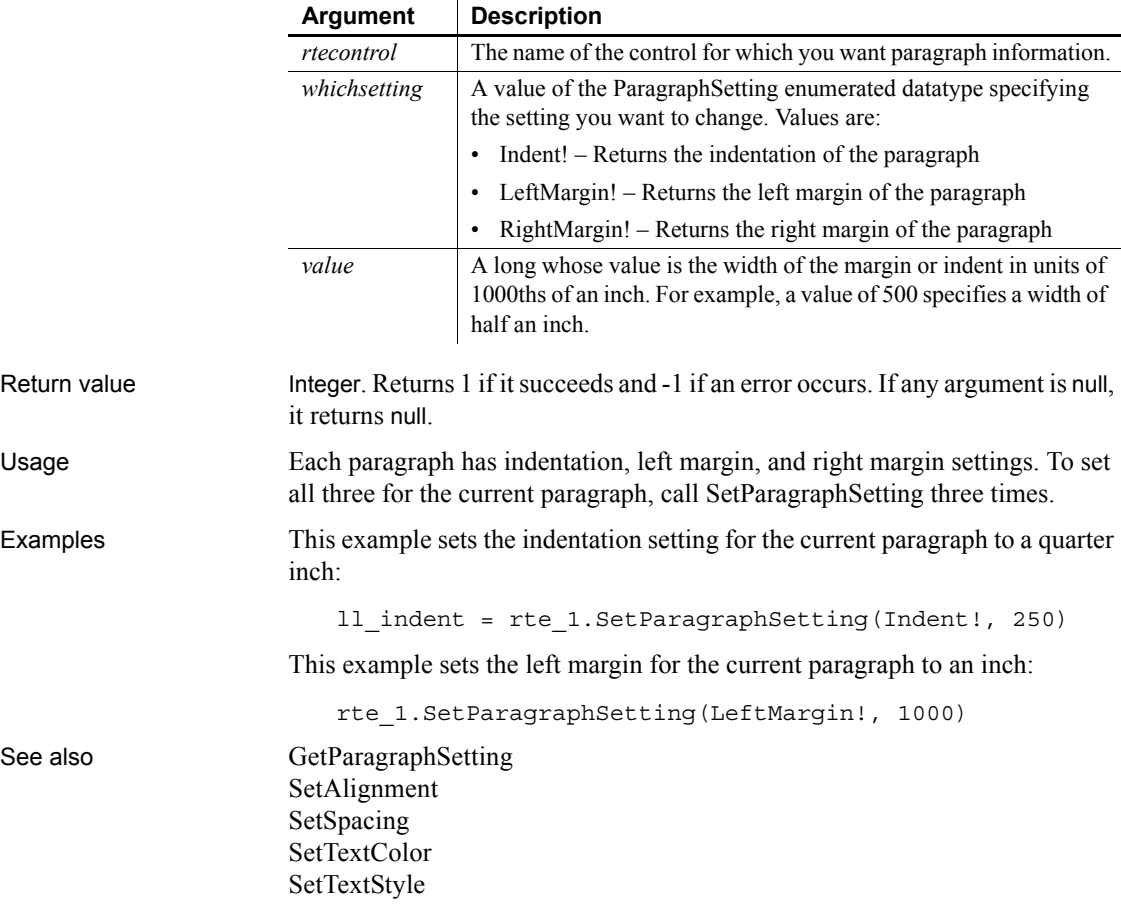

## <span id="page-1037-0"></span>**SetParm**

Description Sets the parameters to send to the MobiLink synchronization server.

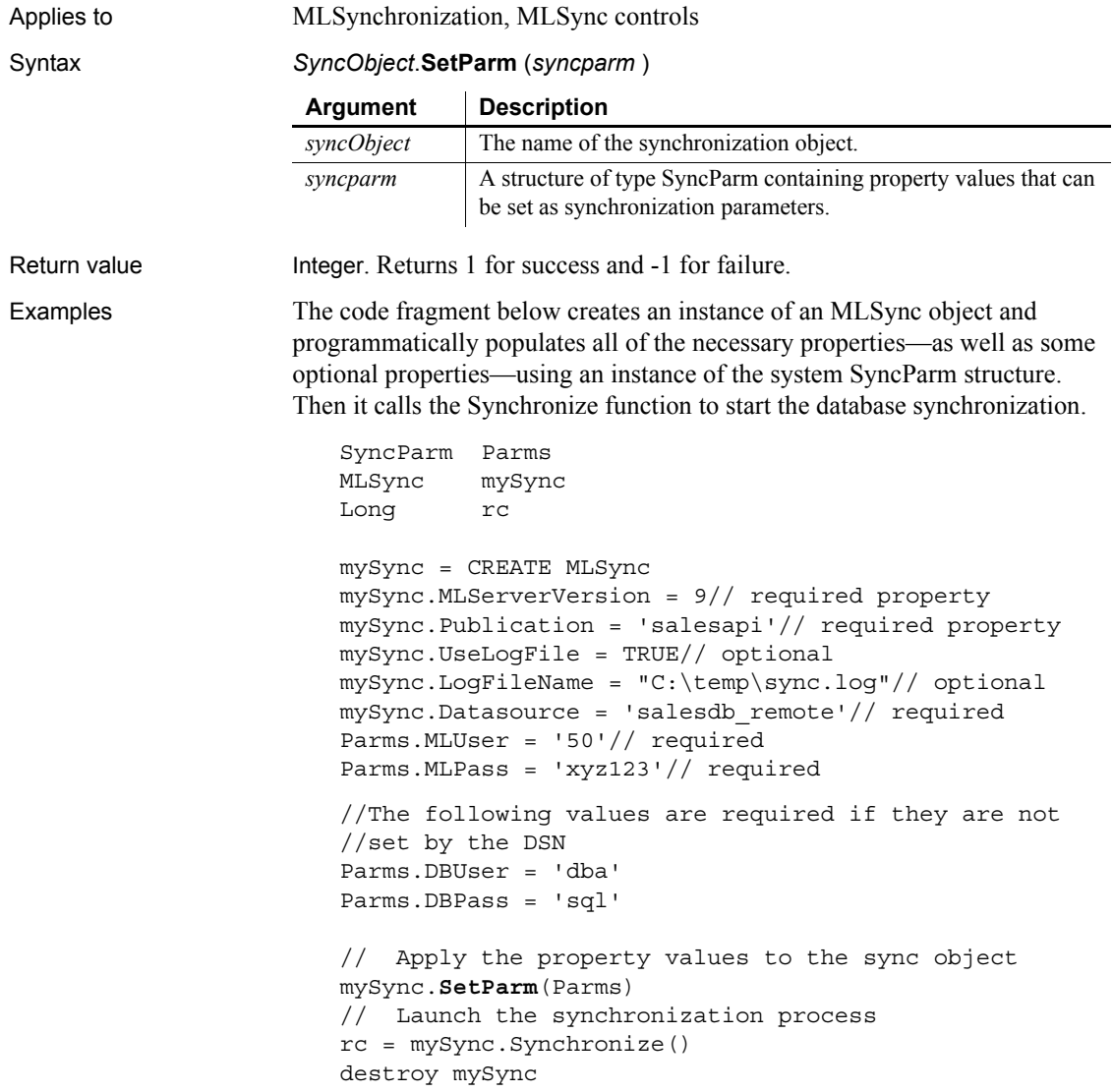

#### **Maintaining property settings in the MLSync object**

Normally when you call SetParm(SyncParm) from an MLSync object, you automatically override any authentication values (AuthenticateParms, Datasource, DBUser, DBPass, EncryptionKey, MLUser, and MLPass) that you set for properties of the MLSync object—even when the value of a particular SyncParm property is an empty string. However, if you call SetNull to set a particular property of the SyncParm object to NULL before you call SetParm, the property value in the MLSync object will be used instead.

See also [GetCommandString](#page-540-0) [SetNewMobiLinkPassword](#page-1034-0) [SetSyncRegistryProperties](#page-1066-0)

# **SetPicture**

Description Assigns an image stored in a blob to be the image in a Picture control.

Applies to Picture controls

Syntax *picturecontrol*.**SetPicture** ( *bimage* )

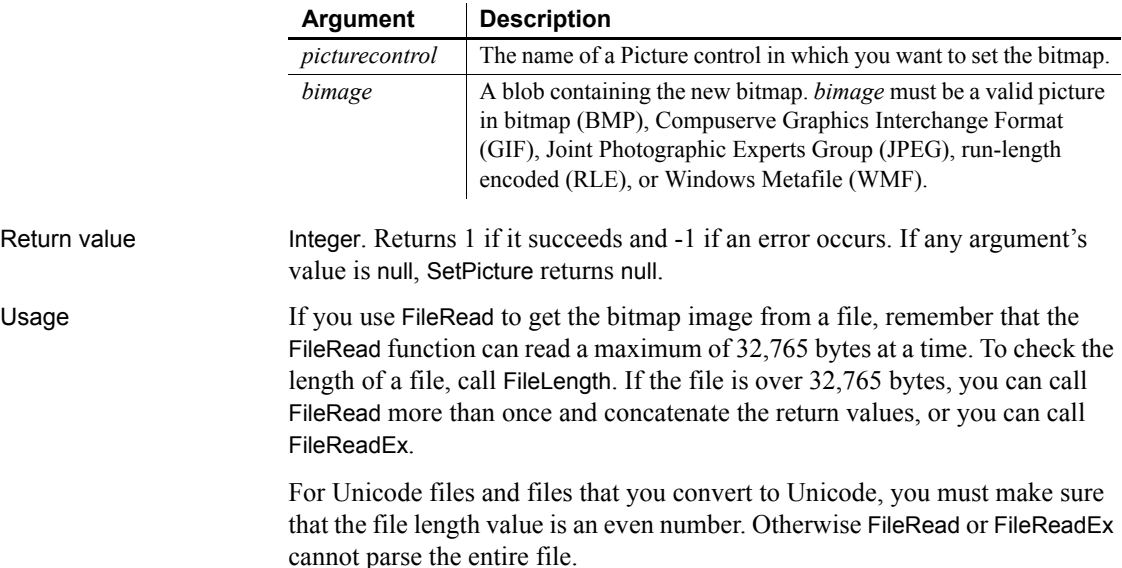

Examples These statements allow the user to select a file and then open the file and set the Picture control p\_1 to the bitmap in the selected file:

```
integer fh, ret
blob Emp_pic
string txtname, named
string defext = "BMP"
string Filter = "bitmap Files (*.bmp), *.bmp"
ret = GetFileOpenName("Open Bitmap", txtname, &
      named, defext, filter)
IF ret = 1 THEN
       fh = FileOpen(txtname, StreamMode!)
       IF fh \leq -1 THEN
          FileRead(fh, Emp_pic)
          FileClose(fh)
          p_1.SetPicture(Emp_pic)
      END IF
END IF
```
#### **SetPointer**

Sets the mouse pointer to a specified shape.

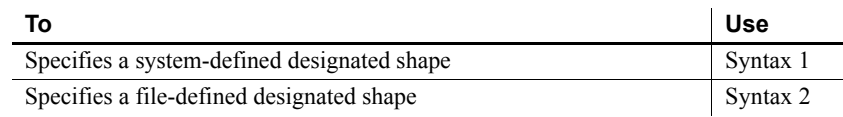

#### <span id="page-1040-0"></span>**Syntax 1 System-defined shape**

Description Sets the mouse pointer to a specified system-defined shape.

Syntax **SetPointer** ( *type* )

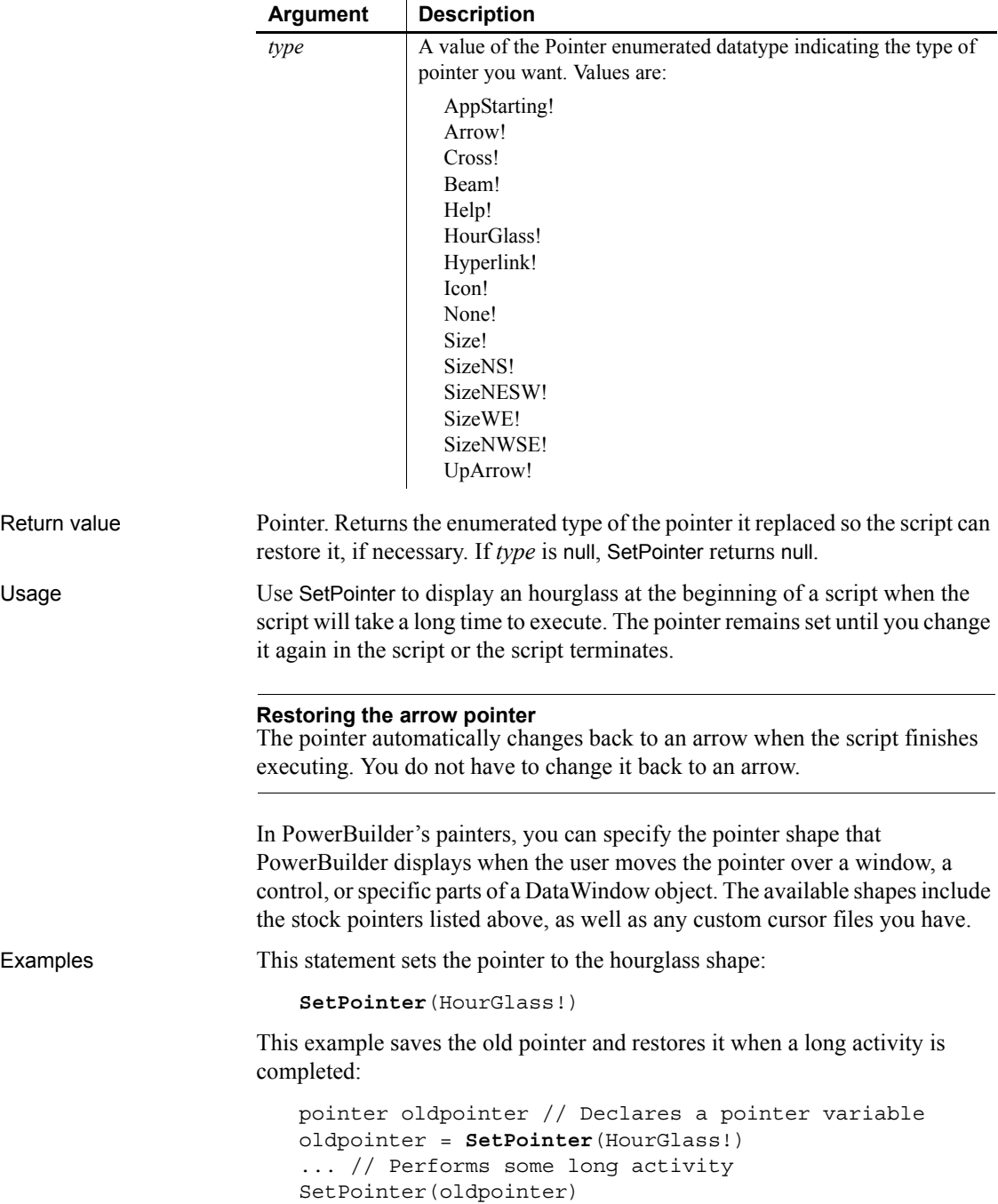

#### <span id="page-1042-0"></span>**Syntax 2 File-defined shape**

Description Sets the mouse pointer to a specified system-defined shape.

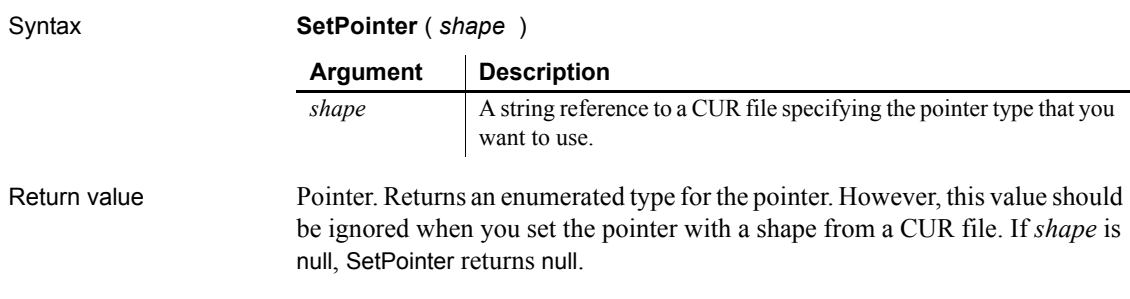

### **SetPosition**

Specifies the front-to-back position of a control in a window, a window, or an object within a DataWindow.

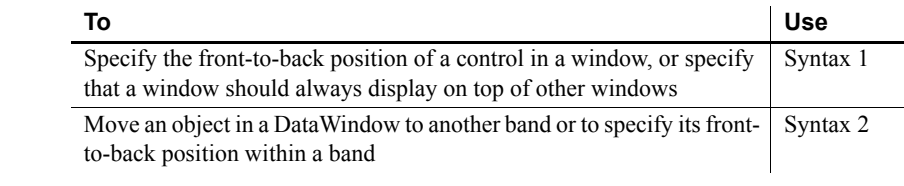

#### <span id="page-1042-1"></span>**Syntax 1 For positioning windows and controls in windows**

Description For controls in a window, specifies the position of a control in the front-to-back order within a window. For a window, specifies whether it always displays on top of other open windows.

#### Applies to A control within a window or a window

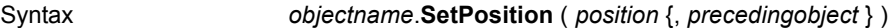

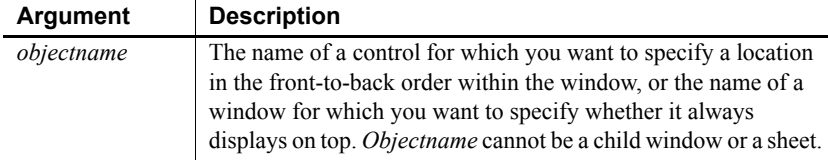

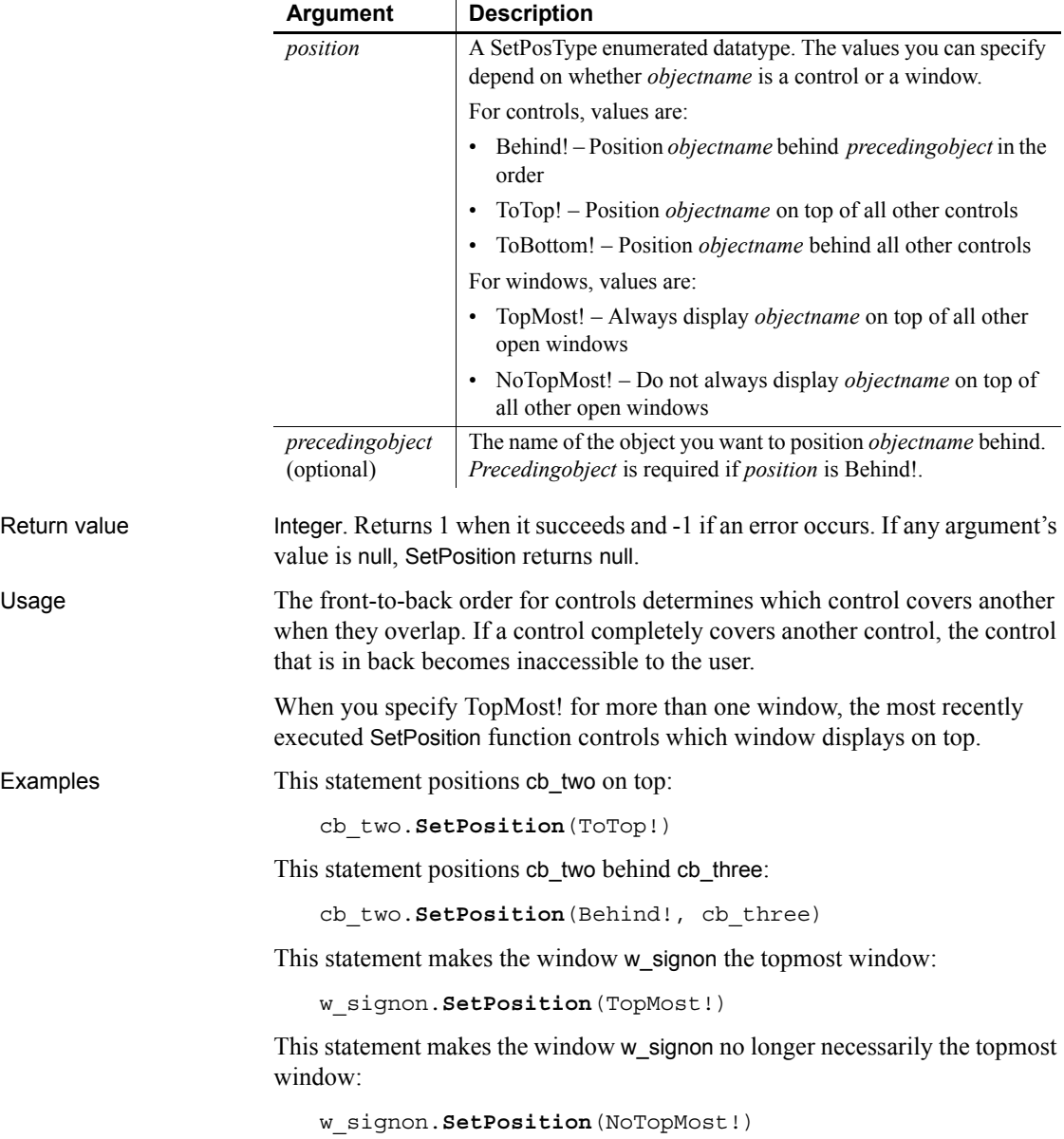
#### **Syntax 2 For positioning objects within a DataWindow**

Description Moves an object within the DataWindow to another band or changes the frontto-back order of objects within a band.

Applies to DataWindow controls and DataStores

Syntax *dwcontrol*.**SetPosition** ( *objectname*, *band*, *bringtofront* )

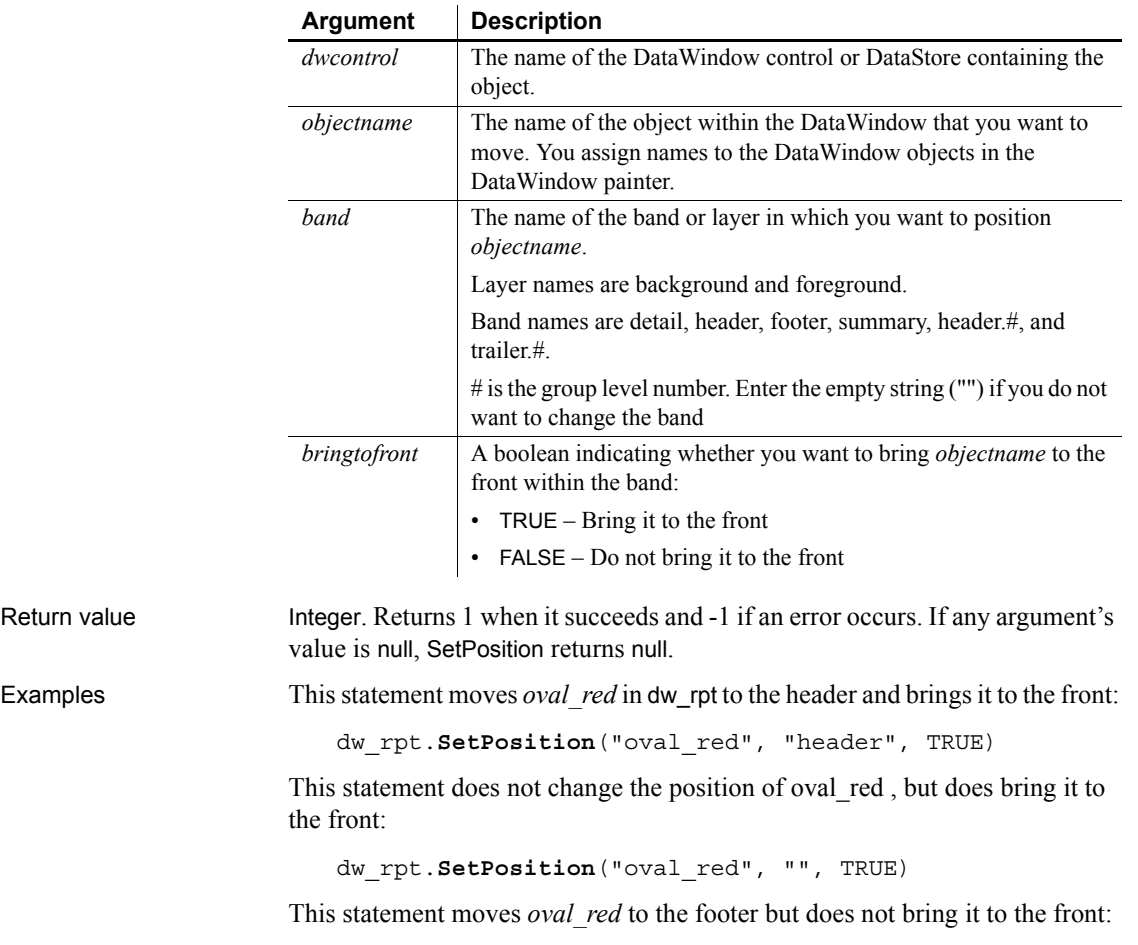

dw\_rpt.**SetPosition**("oval\_red", "footer", FALSE)

#### **SetProfileString**

Description Writes a value in a profile file for a PowerBuilder application.

#### Syntax **SetProfileString** ( *filename*, *section*, *key*, *value* )

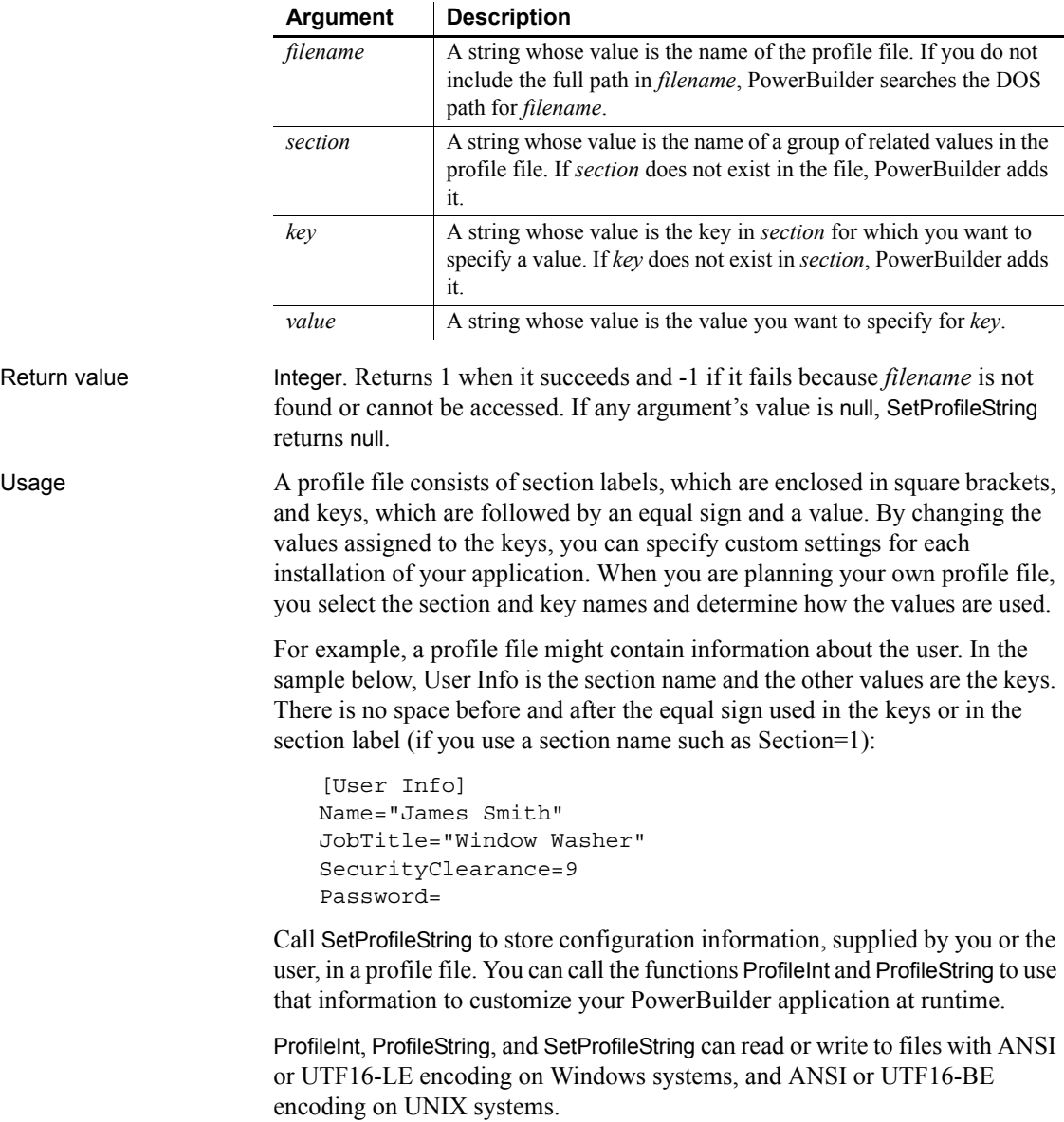

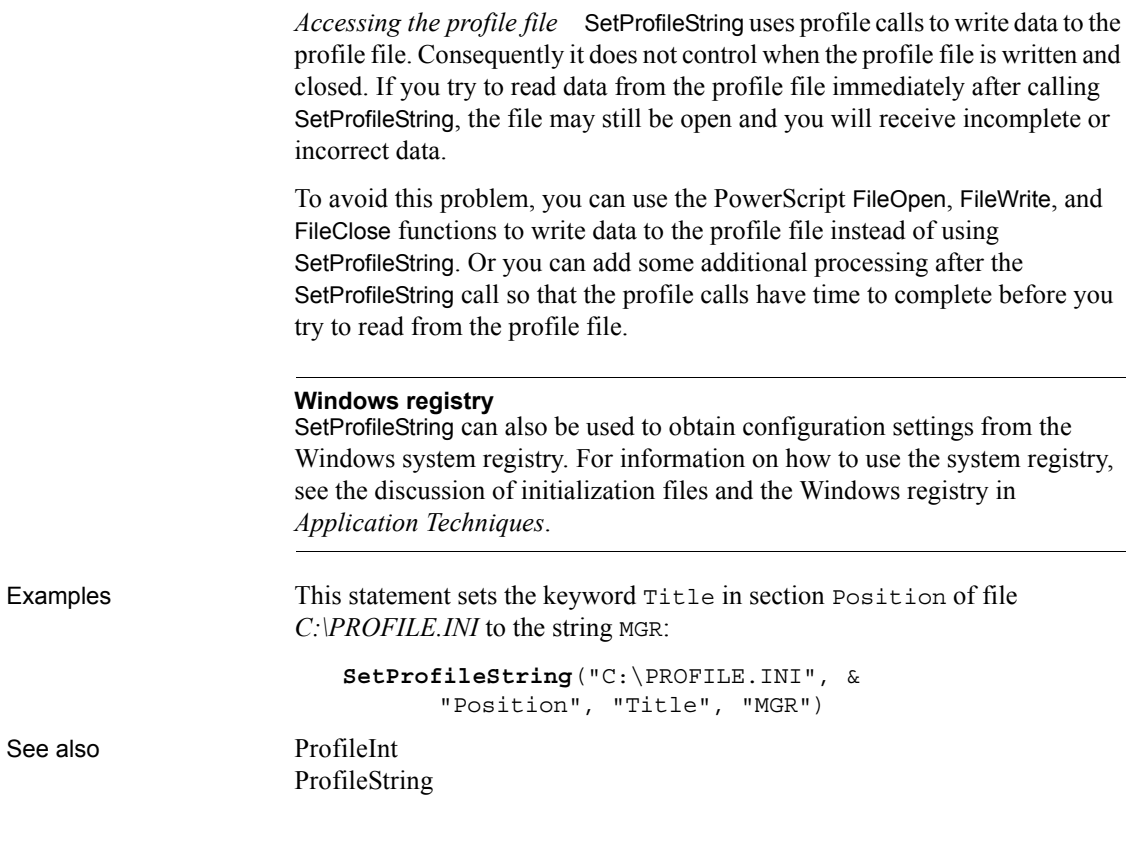

# **SetRange**

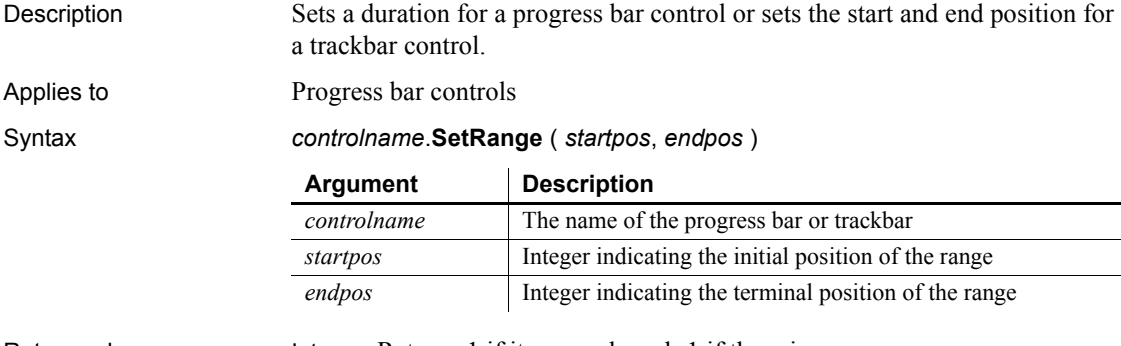

Return value Integer. Returns 1 if it succeeds and -1 if there is an error.

#### *SetRecordSet*

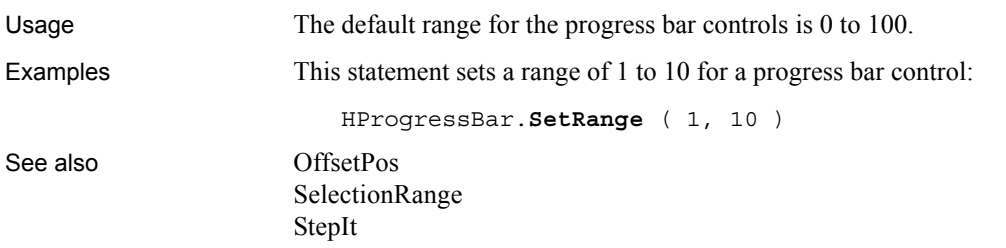

#### <span id="page-1047-0"></span>**SetRecordSet**

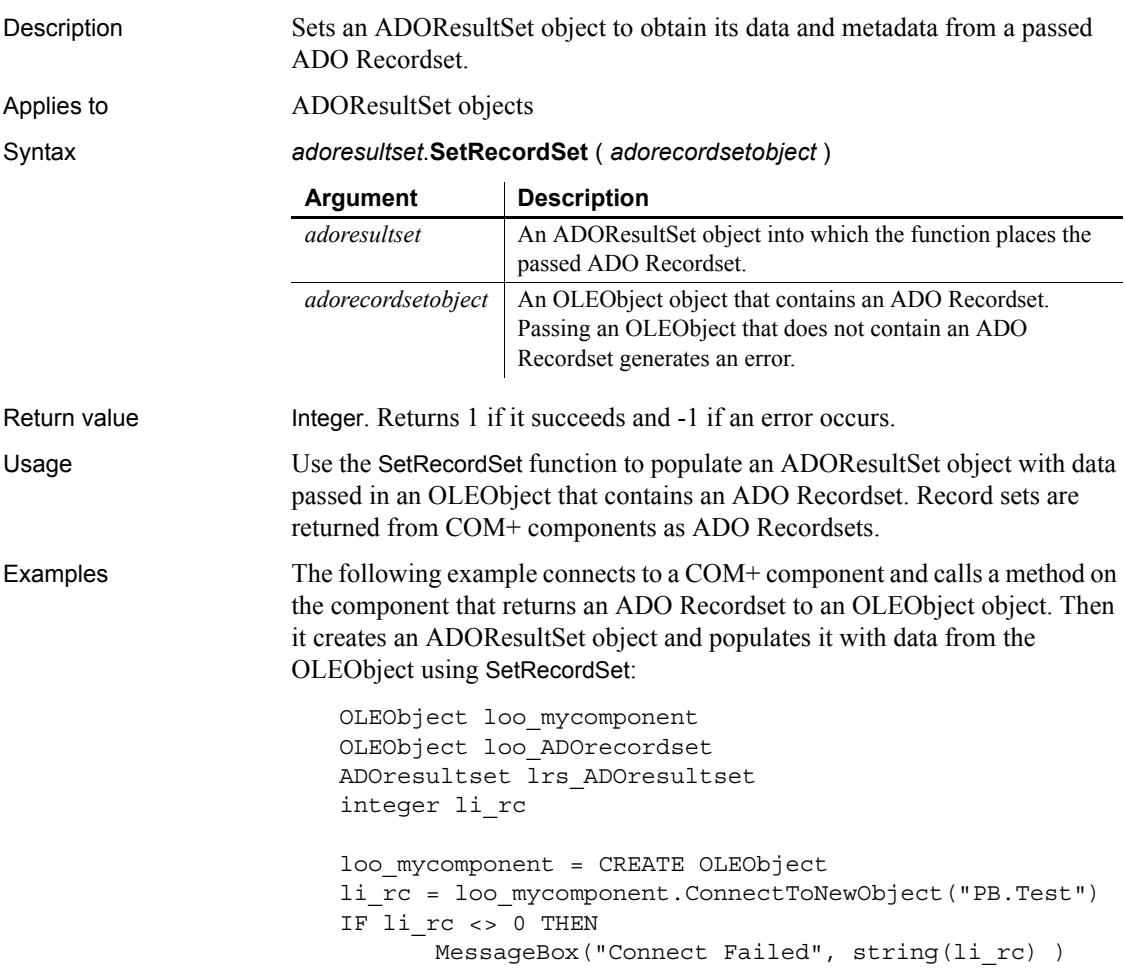

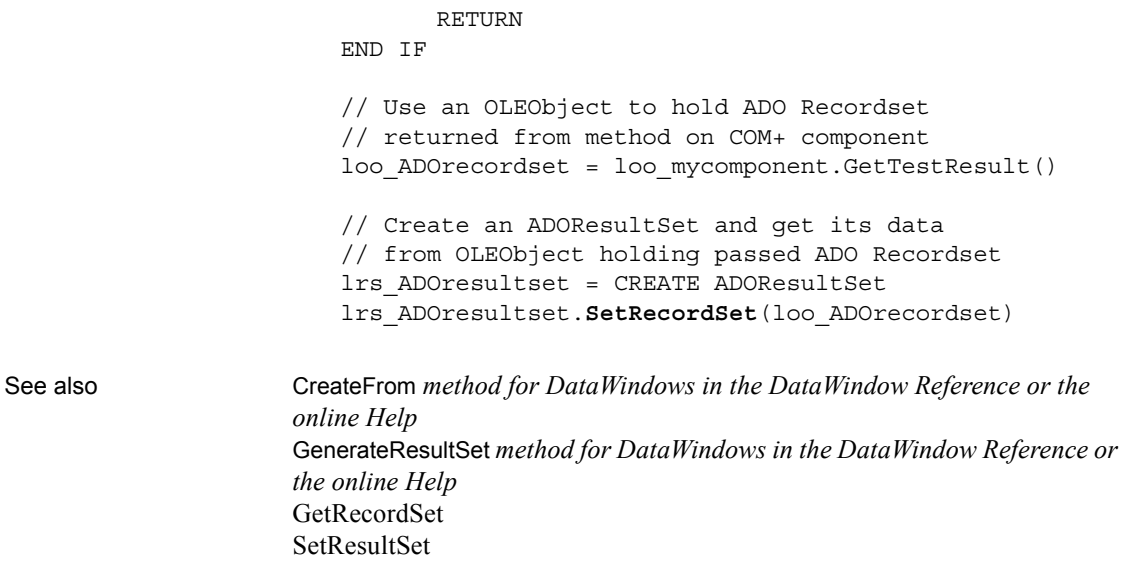

### **SetRedraw**

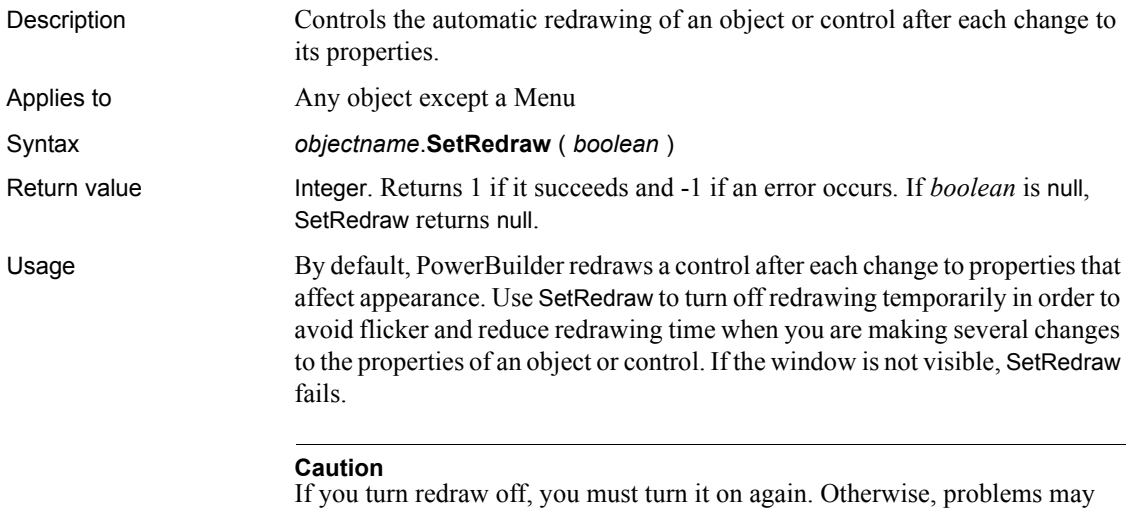

result. In addition, if redraw is off and you change the Visible or Enabled property of an object in the window, the tabbing order may be affected.

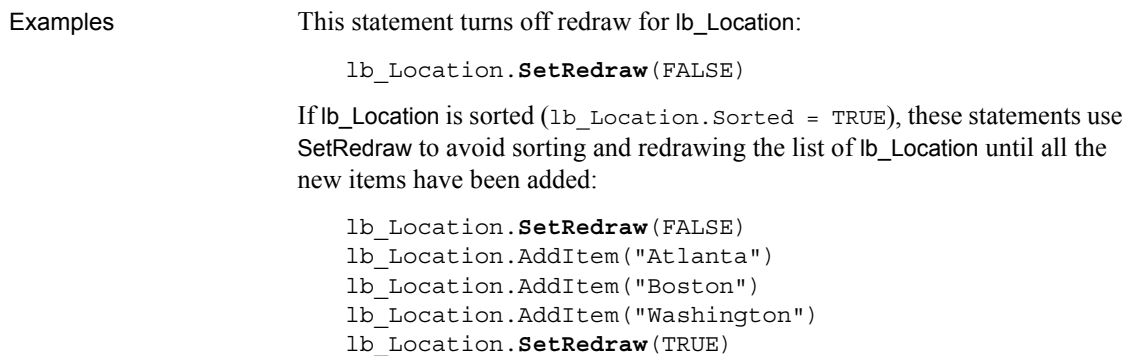

#### **SetRemote**

Asks a DDE server application to accept data and store it in the specified location. There are two ways of calling SetRemote, depending on the type of DDE connection you have established.

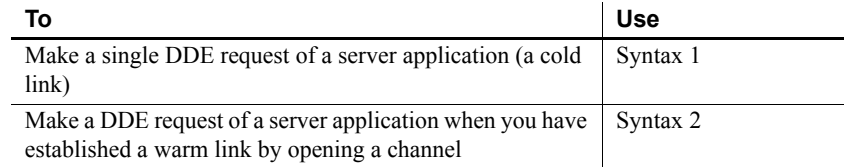

<span id="page-1049-0"></span>**Syntax 1 For single DDE requests**

Description Asks a DDE server application to accept data to be stored in the specified location without requiring an open channel. This syntax is appropriate when you will make only one or two requests of the server.

Syntax **SetRemote** ( *location*, *value*, *applname*, *topicname* {, *bAnsi*} )

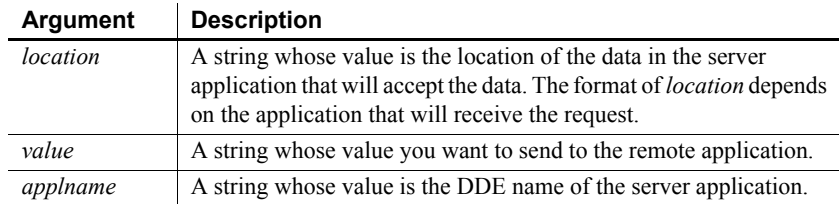

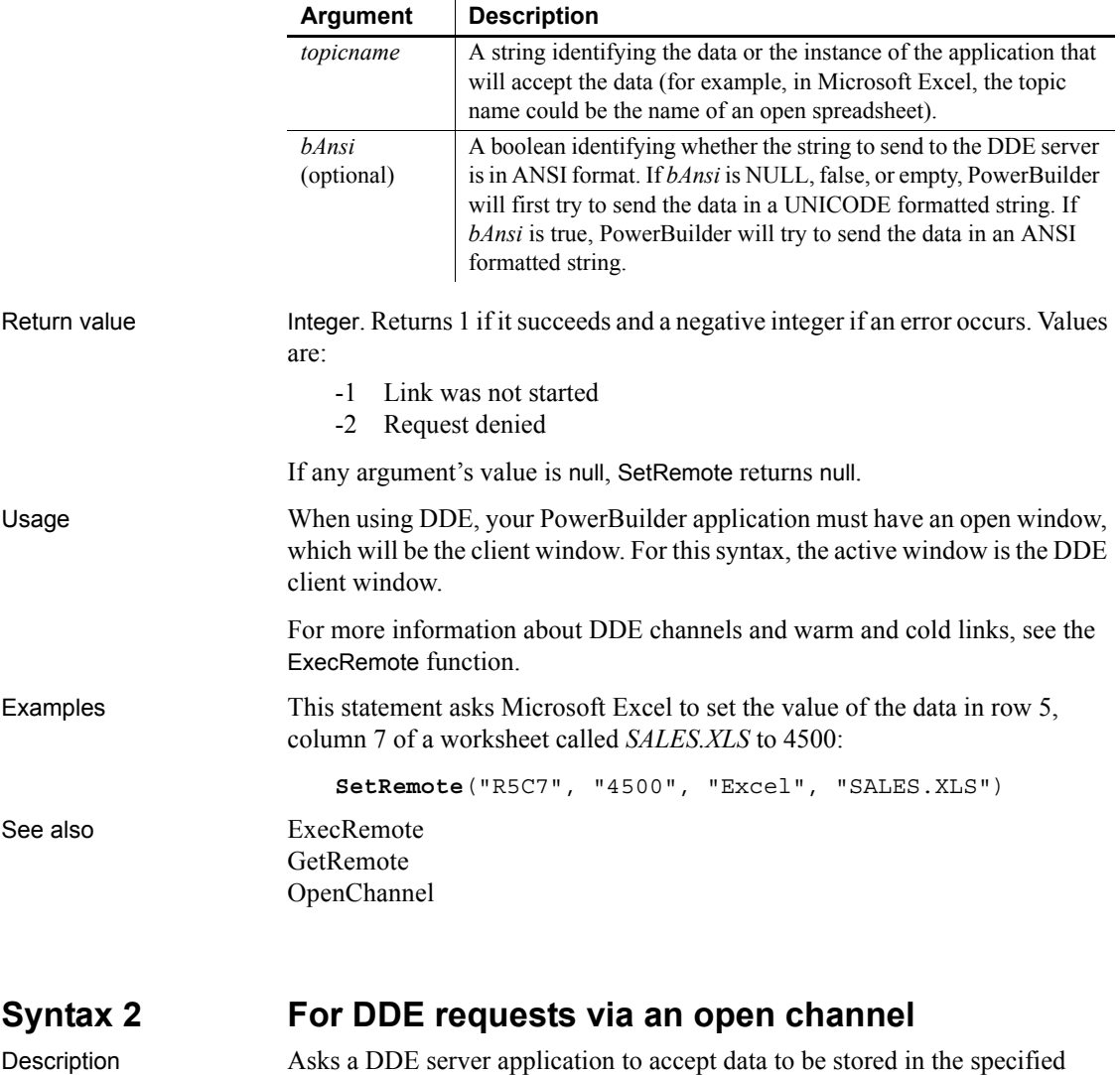

<span id="page-1050-0"></span>location when you have already established a warm link by opening a channel to the server. A warm link, with an open channel, is more efficient when you intend to make several DDE requests.

Syntax **SetRemote** ( *location*, *value*, *handle* {, *windowhandle* } {, *bAnsi*})

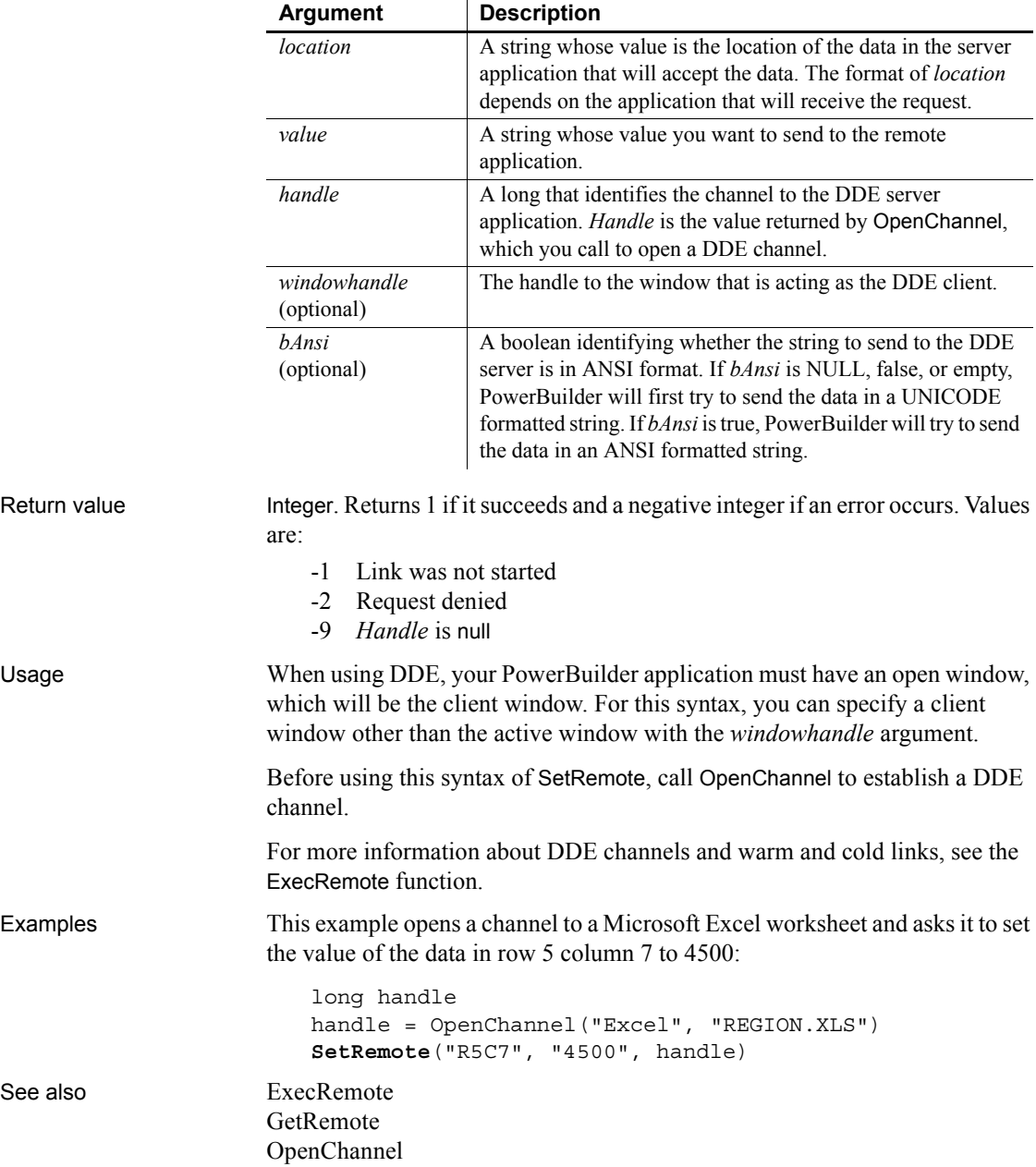

### <span id="page-1052-0"></span>**SetResultSet**

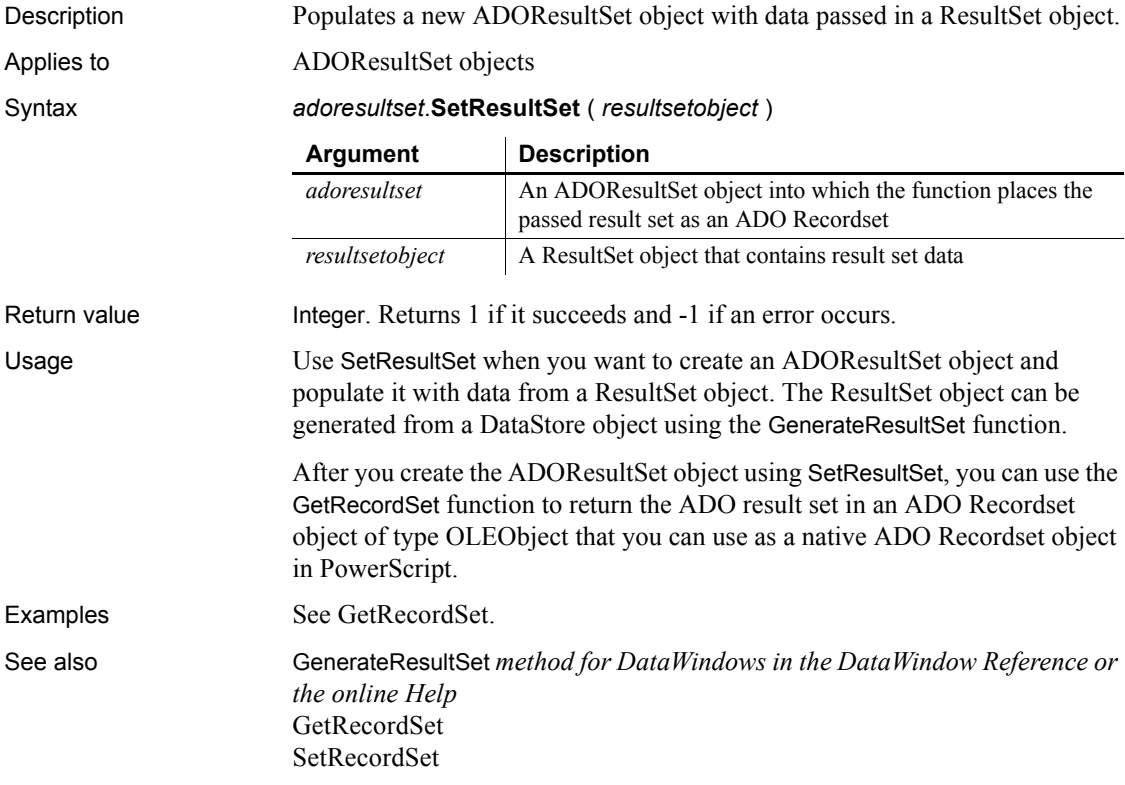

### **SetSelectedDate**

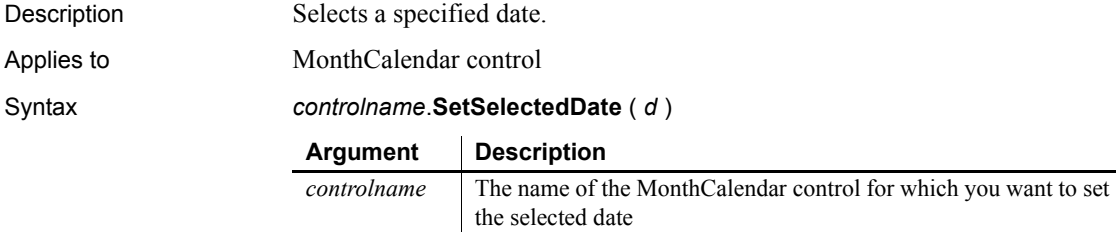

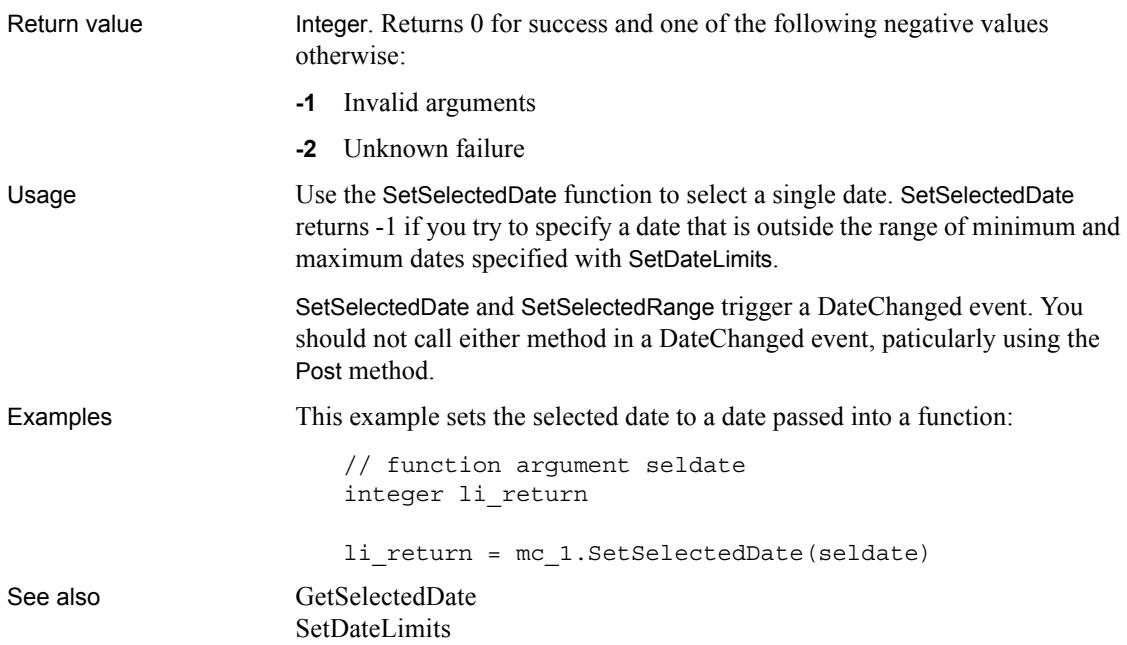

## **SetSelectedRange**

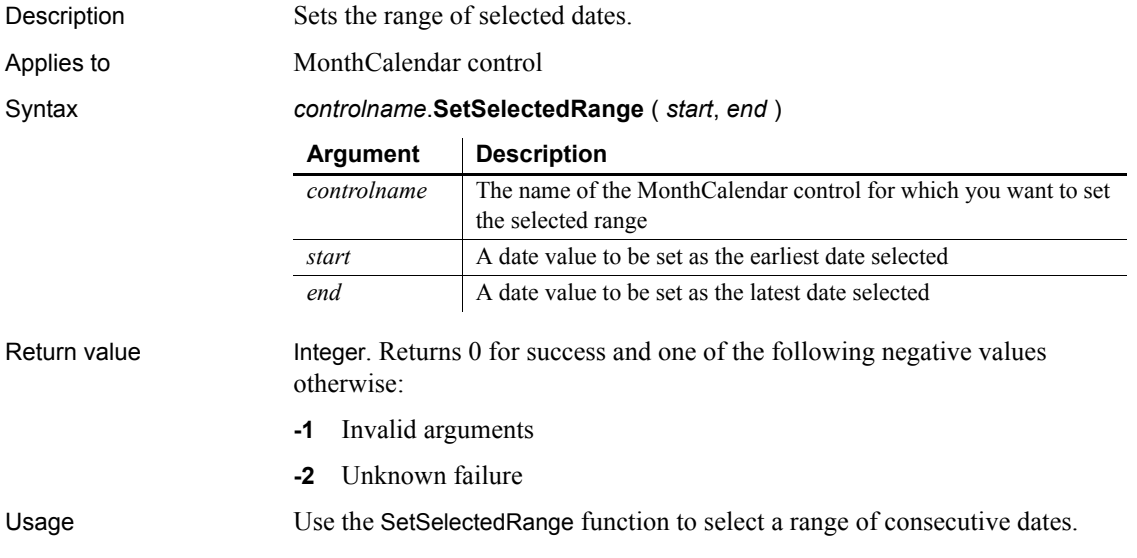

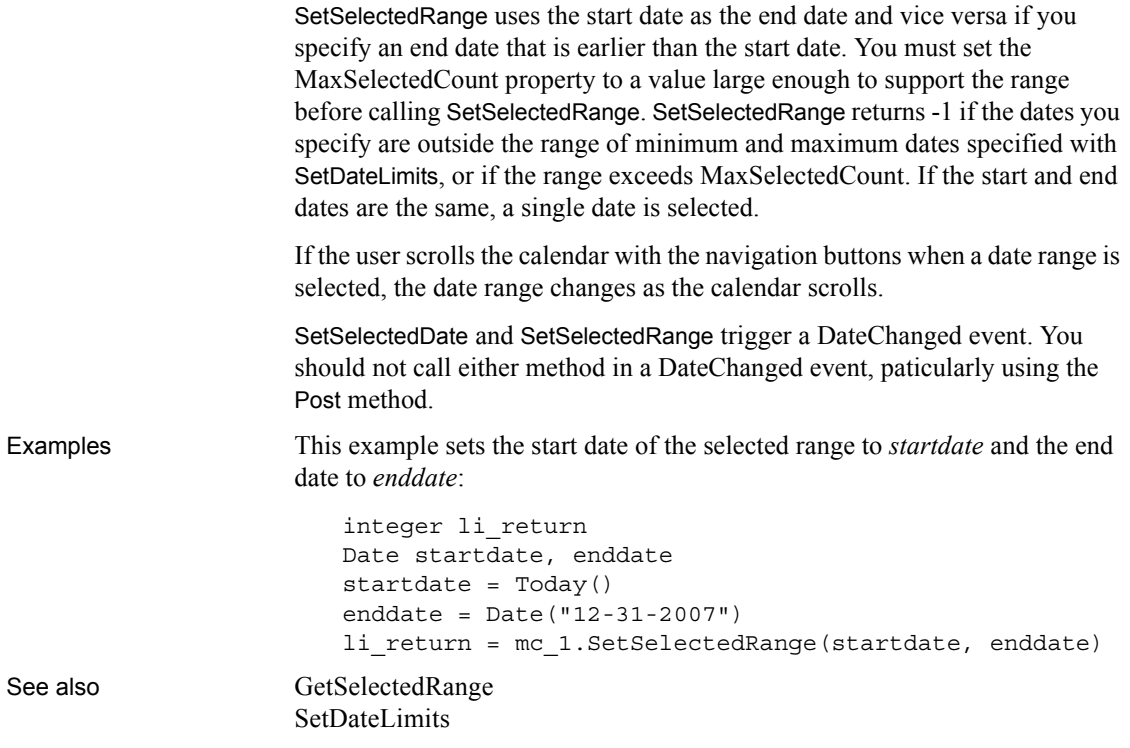

# **SetSeriesLabelling**

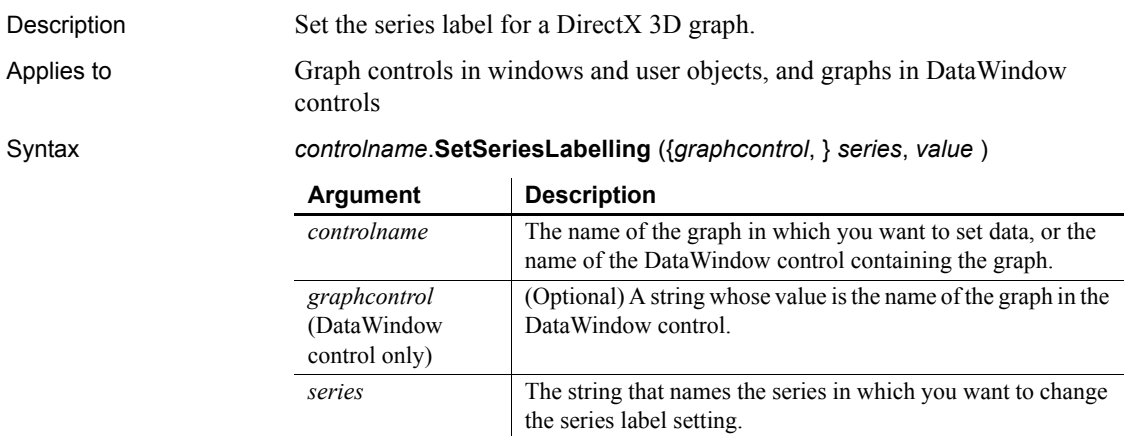

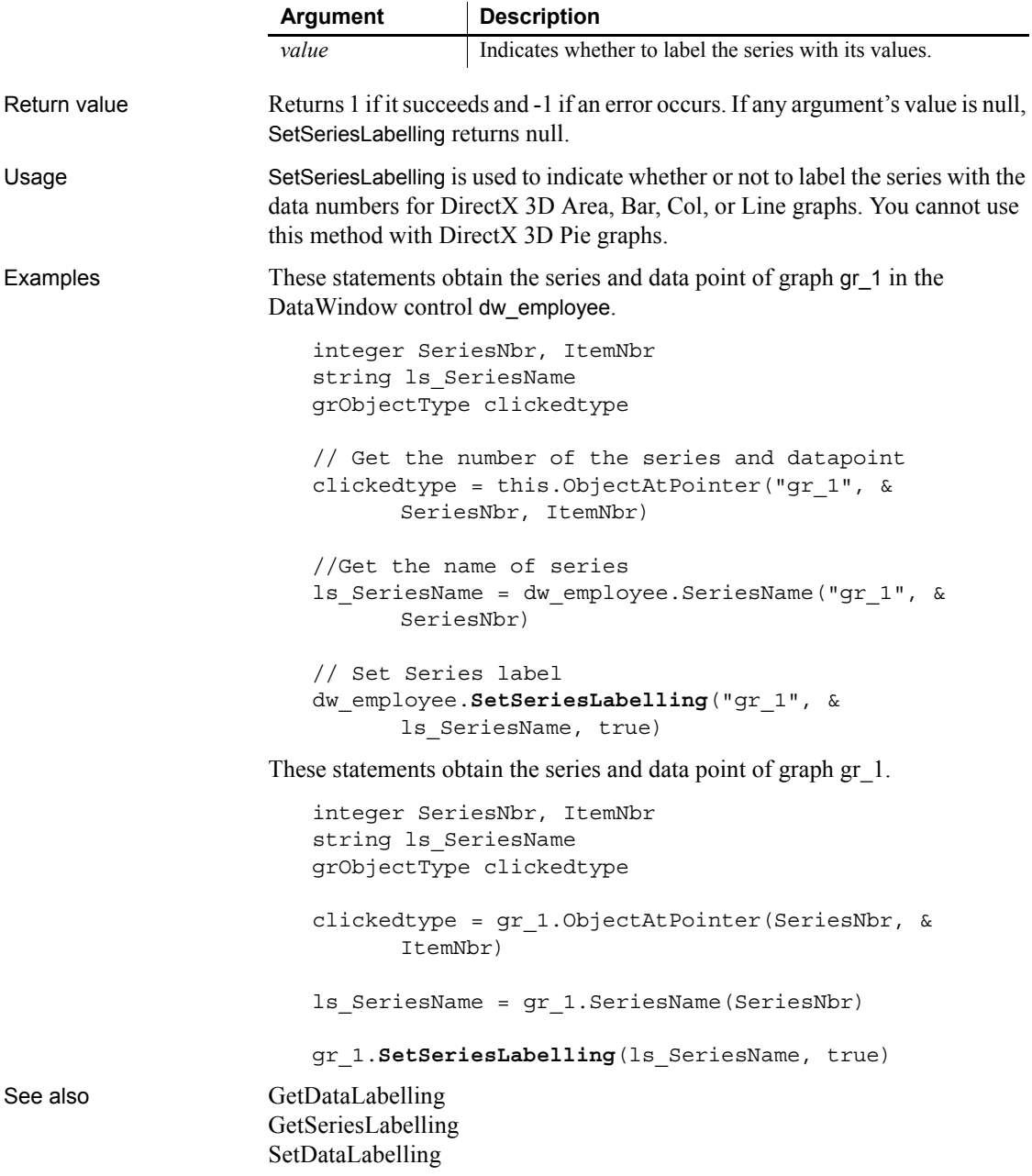

#### **SetSeriesStyle**

Specifies the appearance of a series in a graph. There are several syntaxes, depending on what settings you want to change.

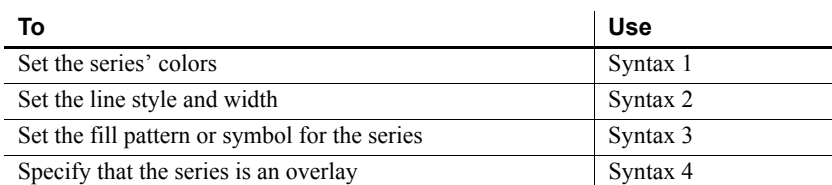

#### <span id="page-1056-0"></span>**Syntax 1 For setting a series' colors**

Description Specifies the colors of a series in a graph.

Applies to Graph controls in windows and user objects, and graphs in DataWindow controls

Syntax *controlname*.**SetSeriesStyle** ( { *graphcontrol*, } *seriesname*, *colortype*, *color* )

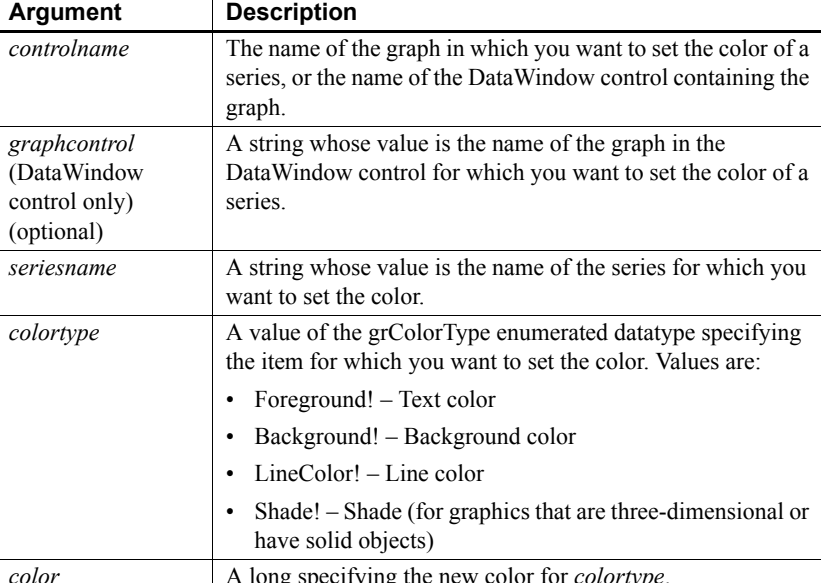

**A** long specifying the new color for *color* 

Return value Integer. Returns 1 if it succeeds and -1 if an error occurs. If any argument's value is null, SetSeriesStyle returns null.

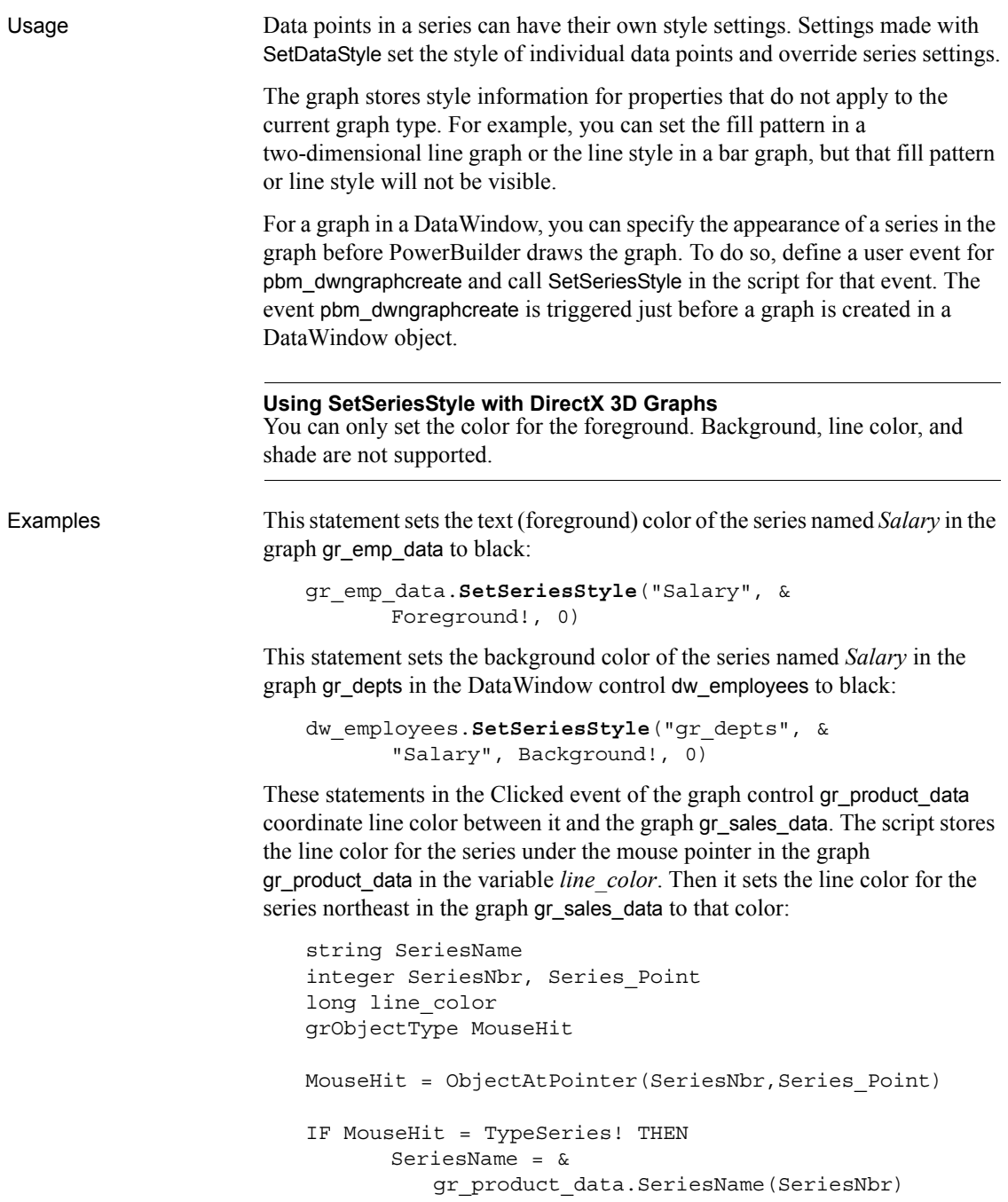

```
gr_product_data.GetSeriesStyle(SeriesName, &
   LineColor!, line_color)
```

```
gr_sales_data.SetSeriesStyle("Northeast", &
   LineColor!, line_color)
```
END IF

See also [GetDataStyle](#page-556-0) [GetSeriesStyle](#page-613-0) [SeriesName](#page-992-0) [SetDataStyle](#page-1013-0)

#### <span id="page-1058-0"></span>**Syntax 2 For lines in a graph**

Description Specifies the style and width of a series' lines in a graph.

Applies to Graph controls in windows and user objects, and graphs in DataWindow controls objects

#### Syntax *controlname*.**SetSeriesStyle** ( { *graphcontrol*, } *seriesname*, *linestyle, linewidth* )

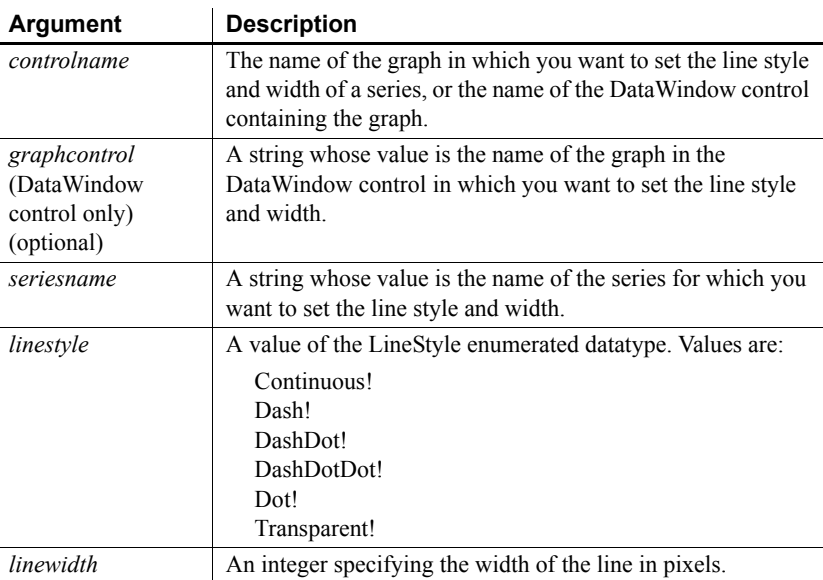

Return value Integer. Returns 1 if it succeeds and -1 if an error occurs. If any argument's value is null, SetSeriesStyle returns null.

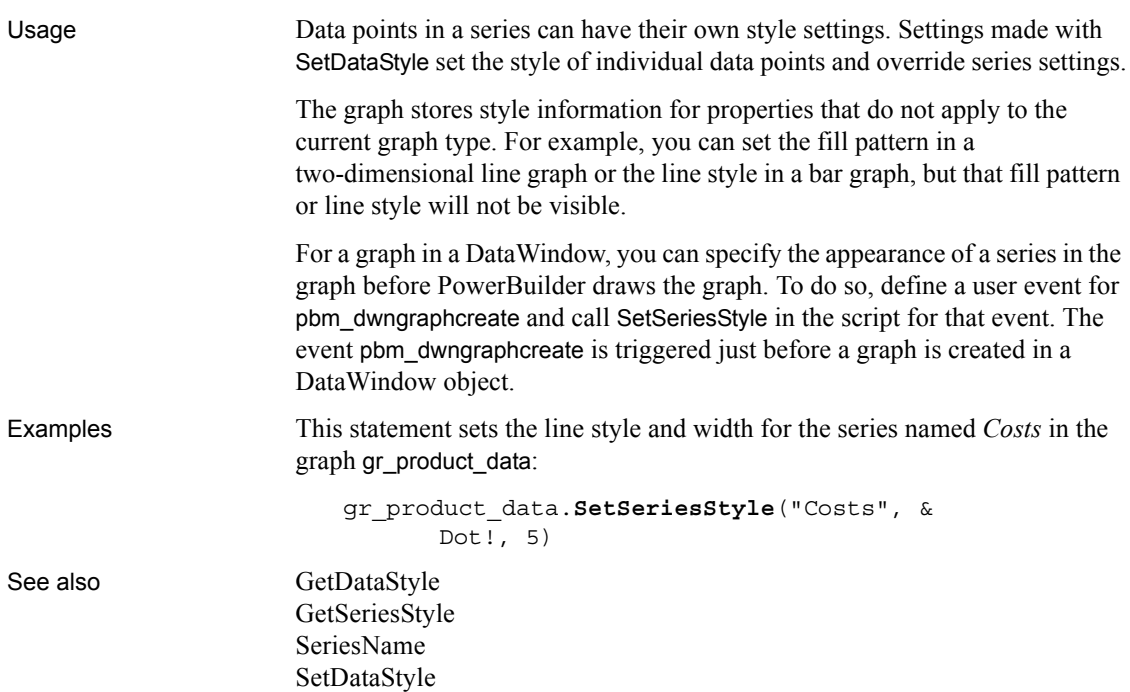

#### <span id="page-1059-0"></span>**Syntax 3 For the fill pattern and symbols in a graph**

Description Specifies the fill pattern and symbol for data markers in a series.

Applies to Graph controls in windows and user objects, and graphs in DataWindow controls

Syntax *controlname*.**SetSeriesStyle** ( { *graphcontrol*, } *seriesname*, *enumvalue* )

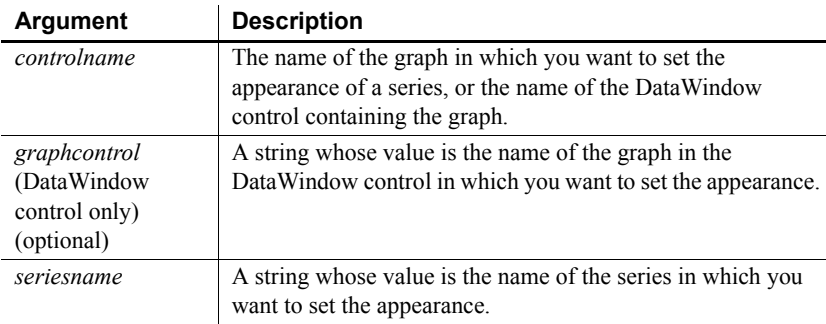

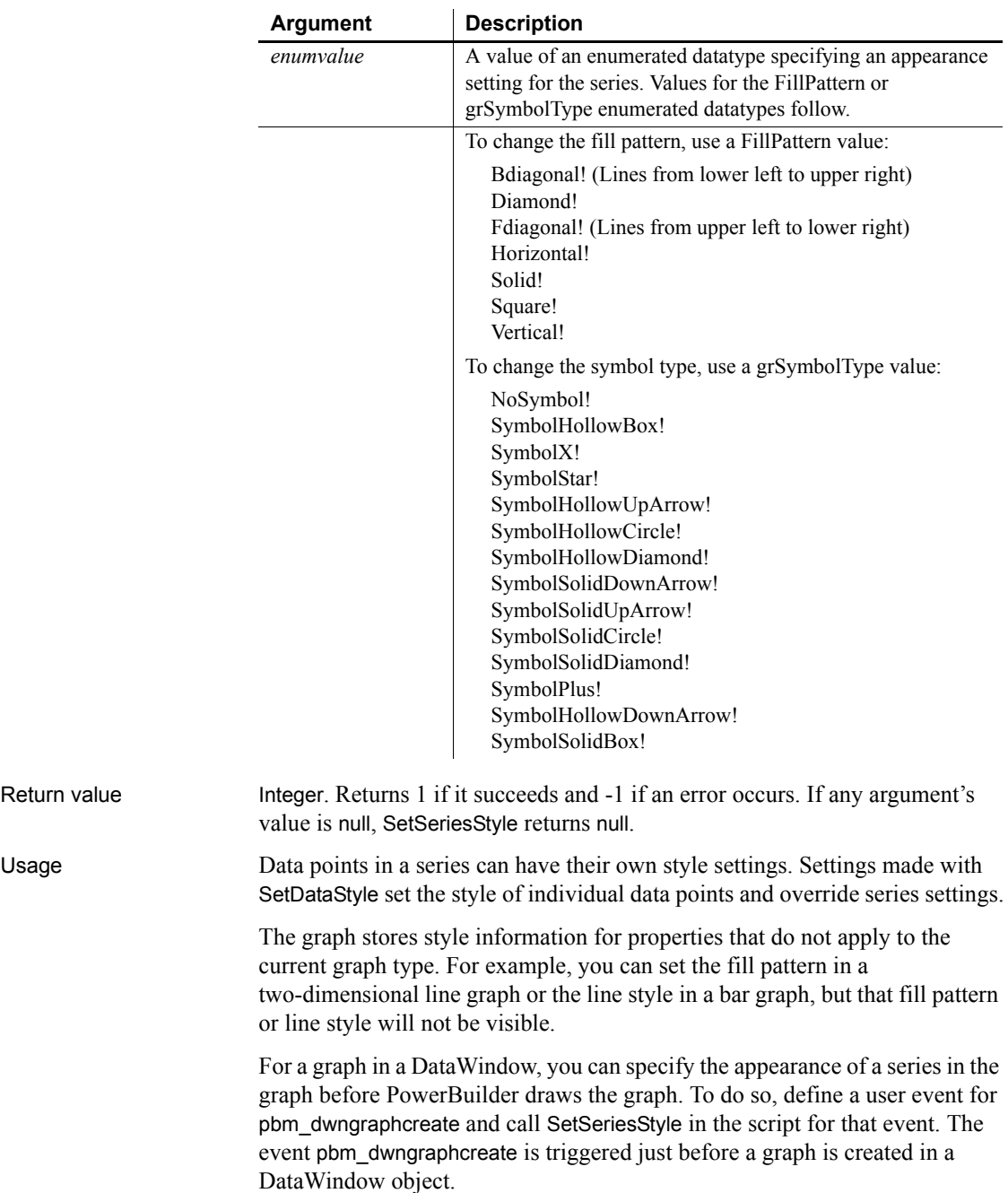

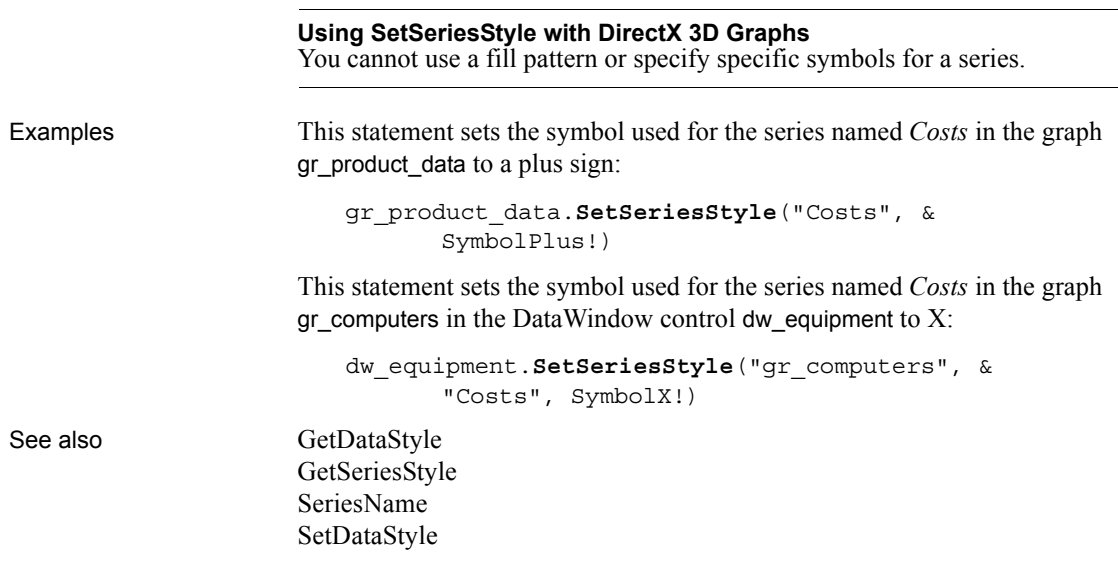

#### <span id="page-1061-0"></span>**Syntax 4 For creating an overlay in a graph**

Description Specifies whether a series is an overlay, meaning that the series is represented by a line on top of another graph type.

Applies to Graph controls in windows and user objects, and graphs in DataWindow controls

Syntax *controlname*.**SetSeriesStyle** ( { *graphcontrol*, } *seriesname*, *overlaystyle* )

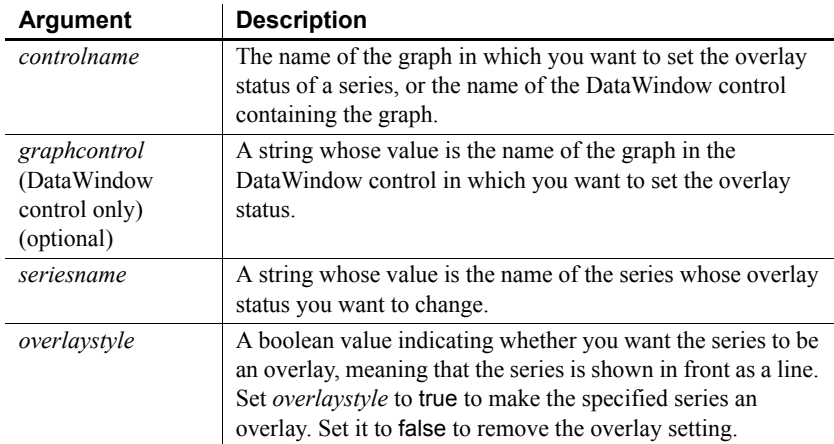

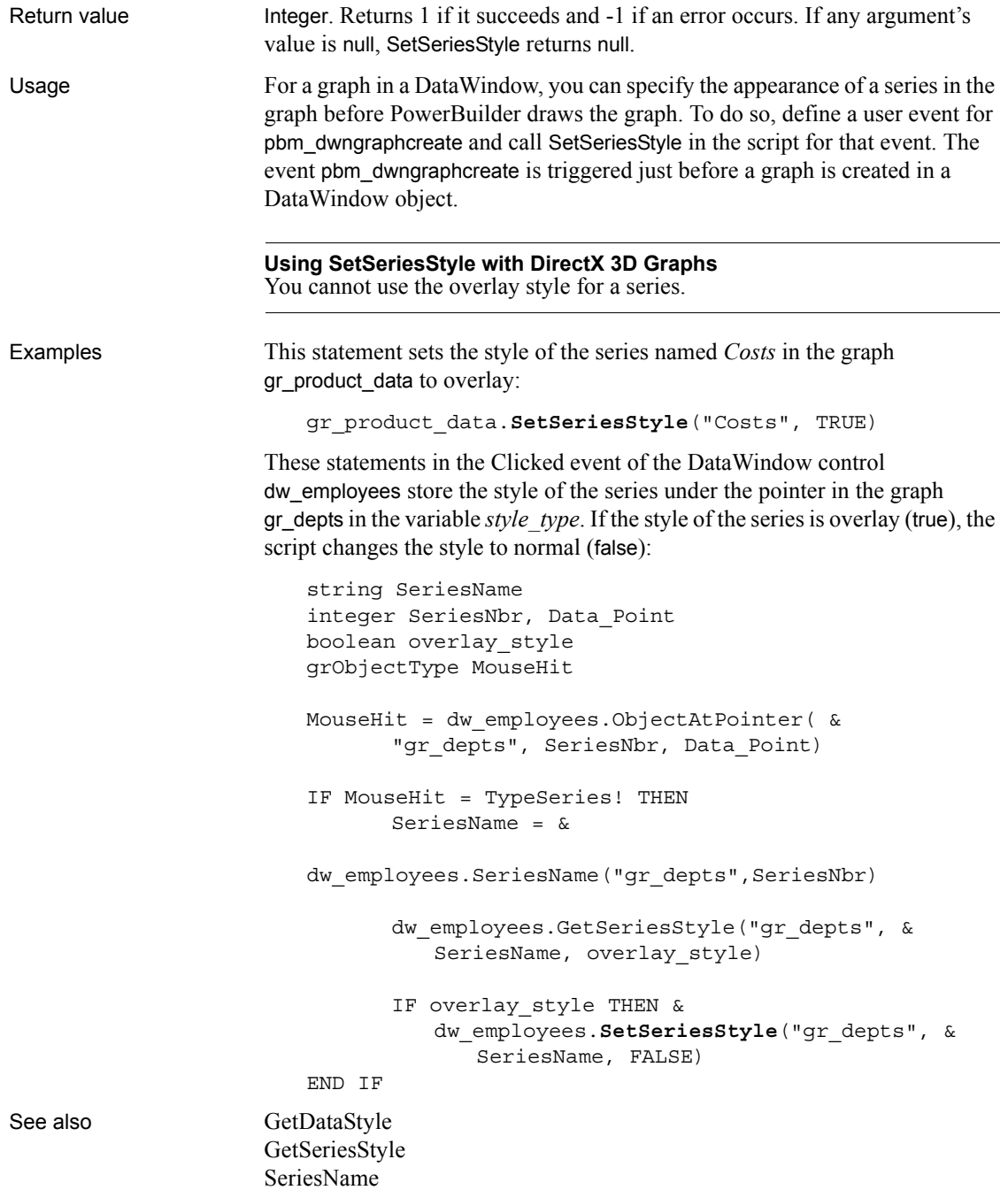

[SetDataStyle](#page-1013-0)

### **SetSeriesTransparency**

Description Sets the transparency percentage of a series in a DirectX 3D graph (those with 3D rendering).

Applies to Graph controls in windows and user objects, and graphs in DataWindow controls

Syntax *controlname*.**SetSeriesTransparency** ( { *graphcontrol*, } *series*, *transparency* )

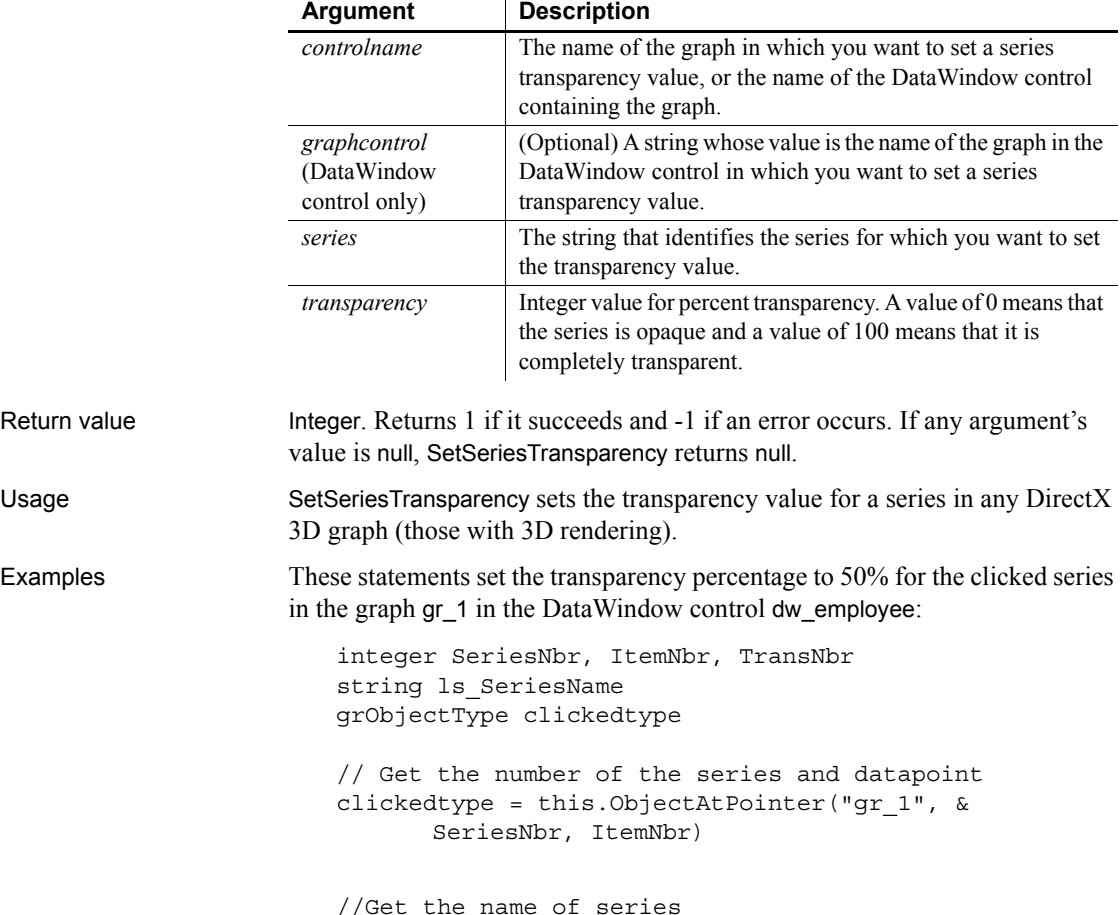

ls\_SeriesName = dw\_employee.SeriesName("gr\_1", & SeriesNbr)

```
//The following statement sets Transparency to 50%
TransNbr = 50
```
dw\_employee.**SetSeriesTransparency**("gr\_1", & ls\_SeriesName, TransNbr)

These statements set the transparency to 50% for the clicked series in the graph gr\_employee.

integer SeriesNbr, ItemNbr, TransNbr string ls\_SeriesName grObjectType clickedtype clickedtype = gr\_employee.ObjectAtPointer( & SeriesNbr, ItemNbr) ls\_SeriesName = gr\_employee.SeriesName(SeriesNbr) TransNbr = 50 gr\_employee.**SetSeriesTransparency**( & ls\_SeriesName, TransNbr) See also [FindSeries](#page-522-0)

[GetSeriesTransparency](#page-619-0) [GetDataTransparency](#page-561-0) [SetDataTransparency](#page-1018-0)

### <span id="page-1064-0"></span>**SetSpacing**

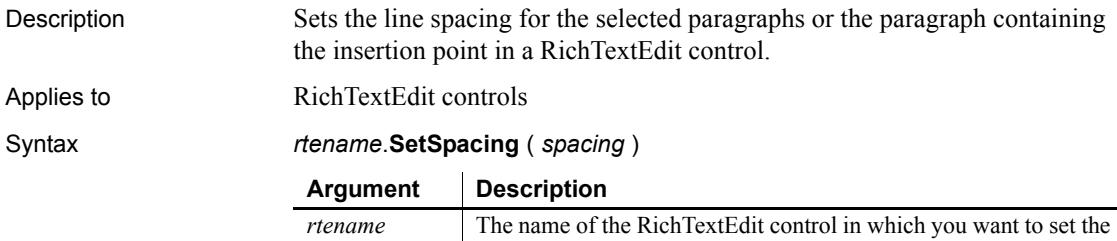

line spacing.

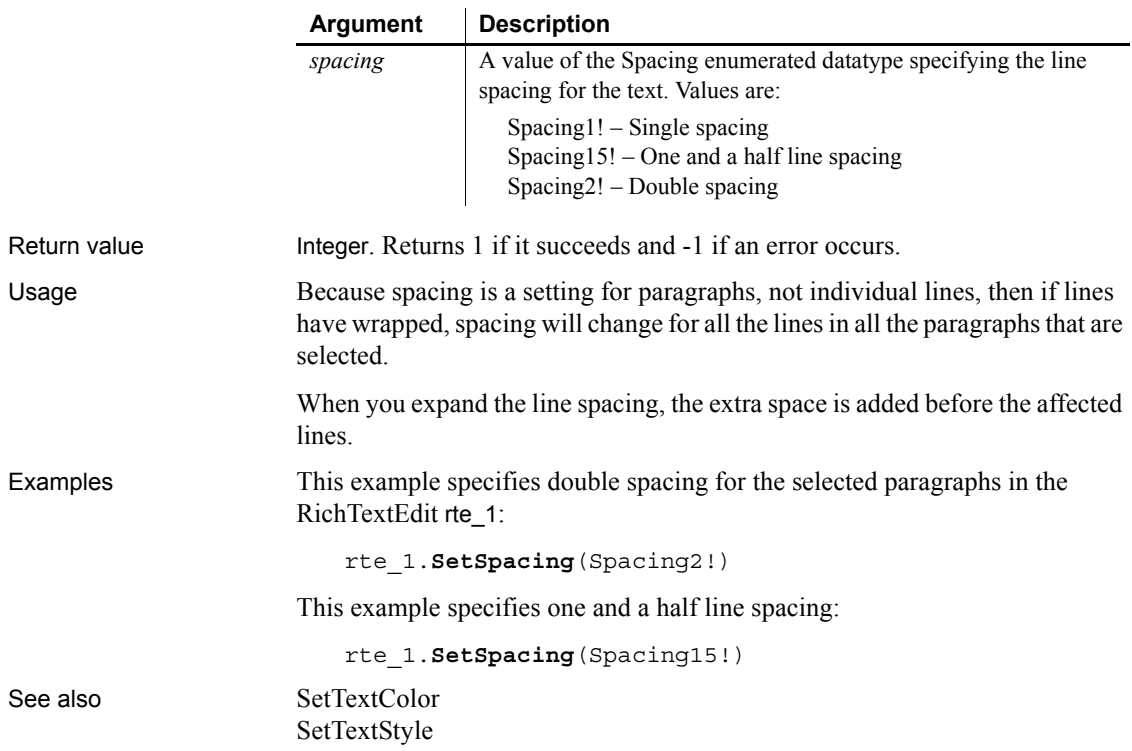

## <span id="page-1065-0"></span>**SetState**

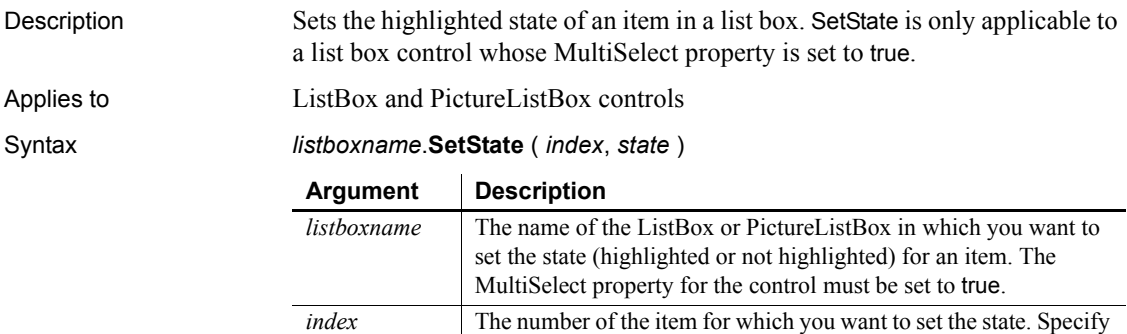

0 to set the state of all the items in the ListBox.

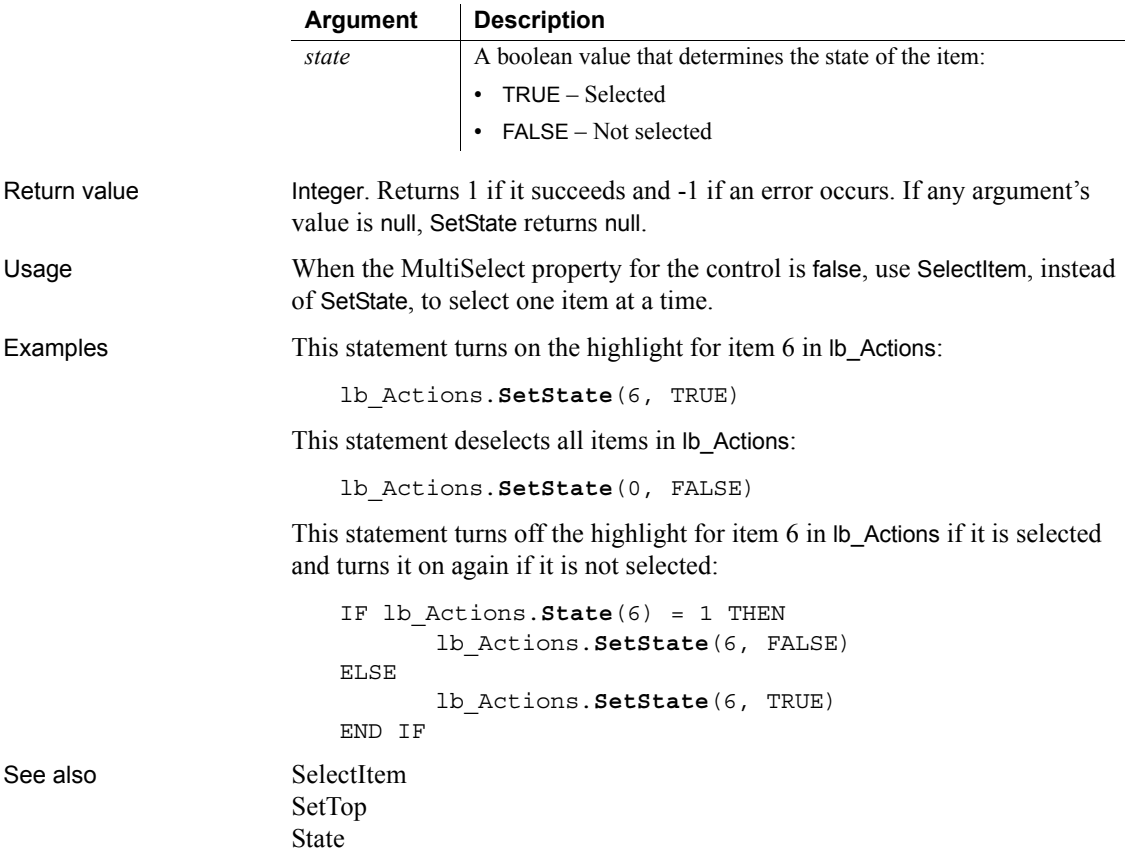

# **SetSyncRegistryProperties**

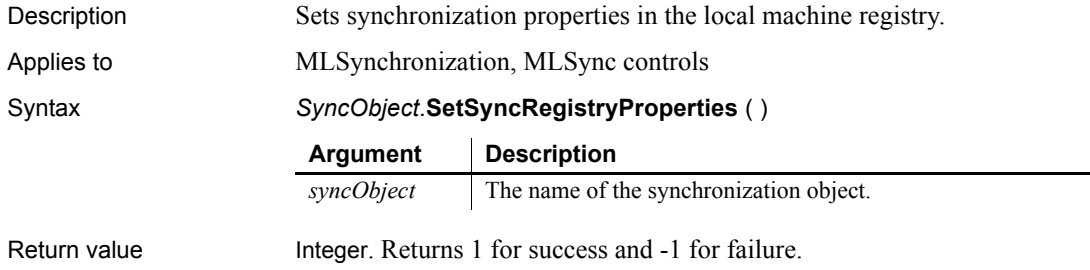

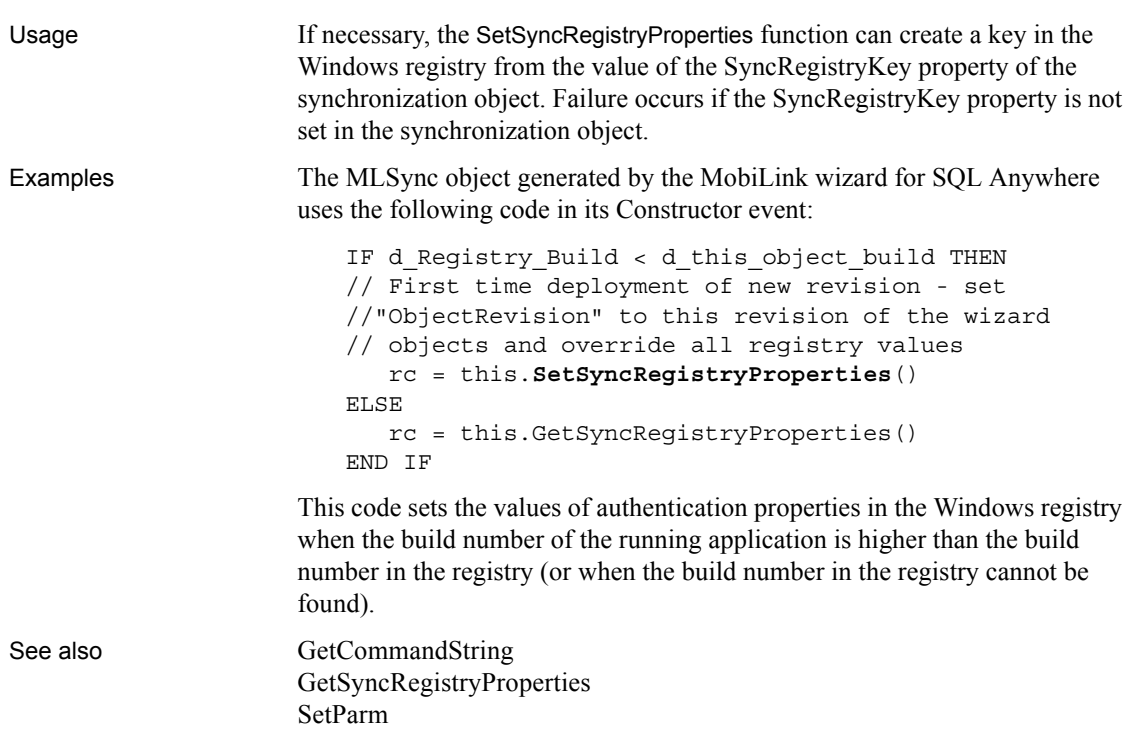

### <span id="page-1067-0"></span>**SetTextColor**

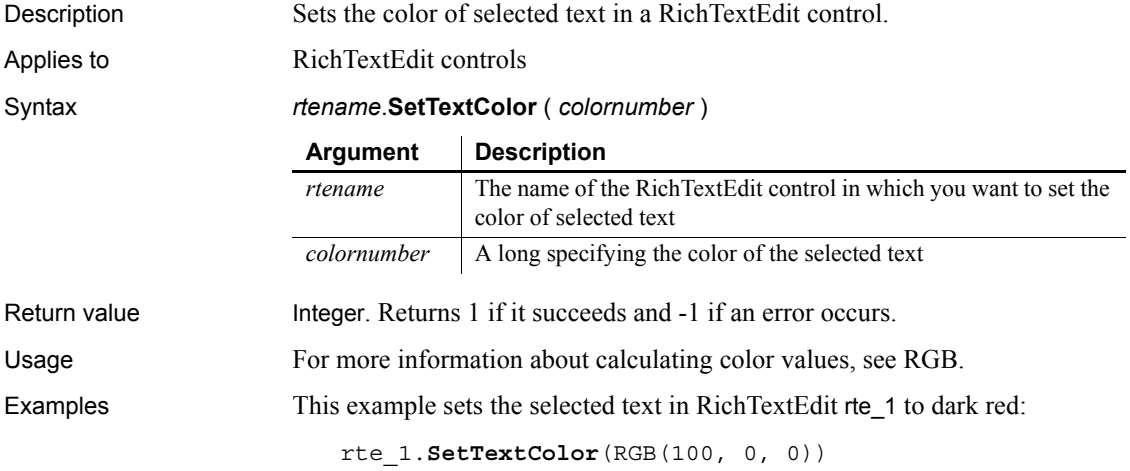

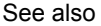

[GetTextColor](#page-625-0) [RGB](#page-934-0) [SetTextStyle](#page-1068-0)

## <span id="page-1068-0"></span>**SetTextStyle**

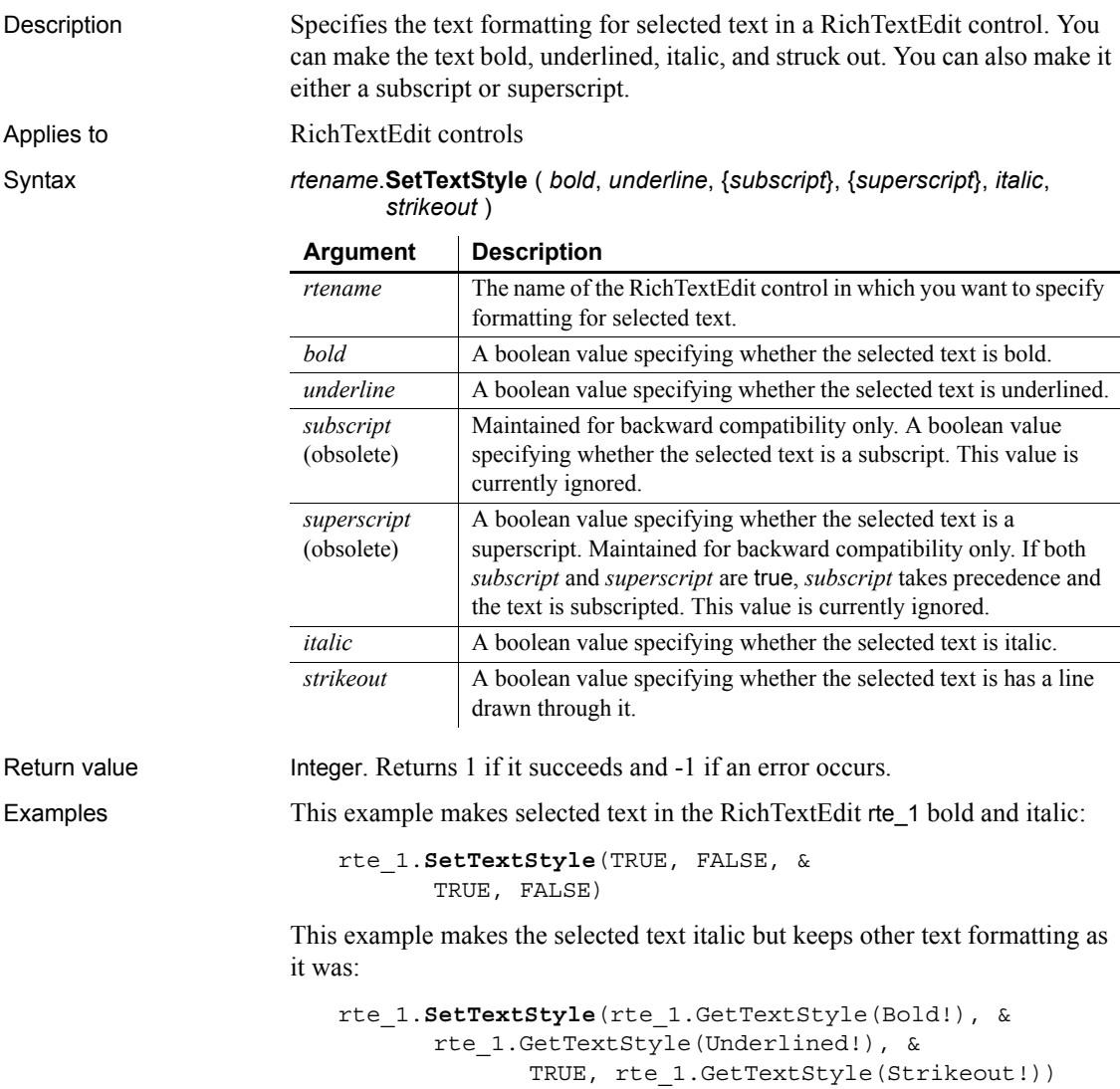

See also [GetTextStyle](#page-626-0) [SetSpacing](#page-1064-0) [SetTextColor](#page-1067-0)

#### **SetTimeout**

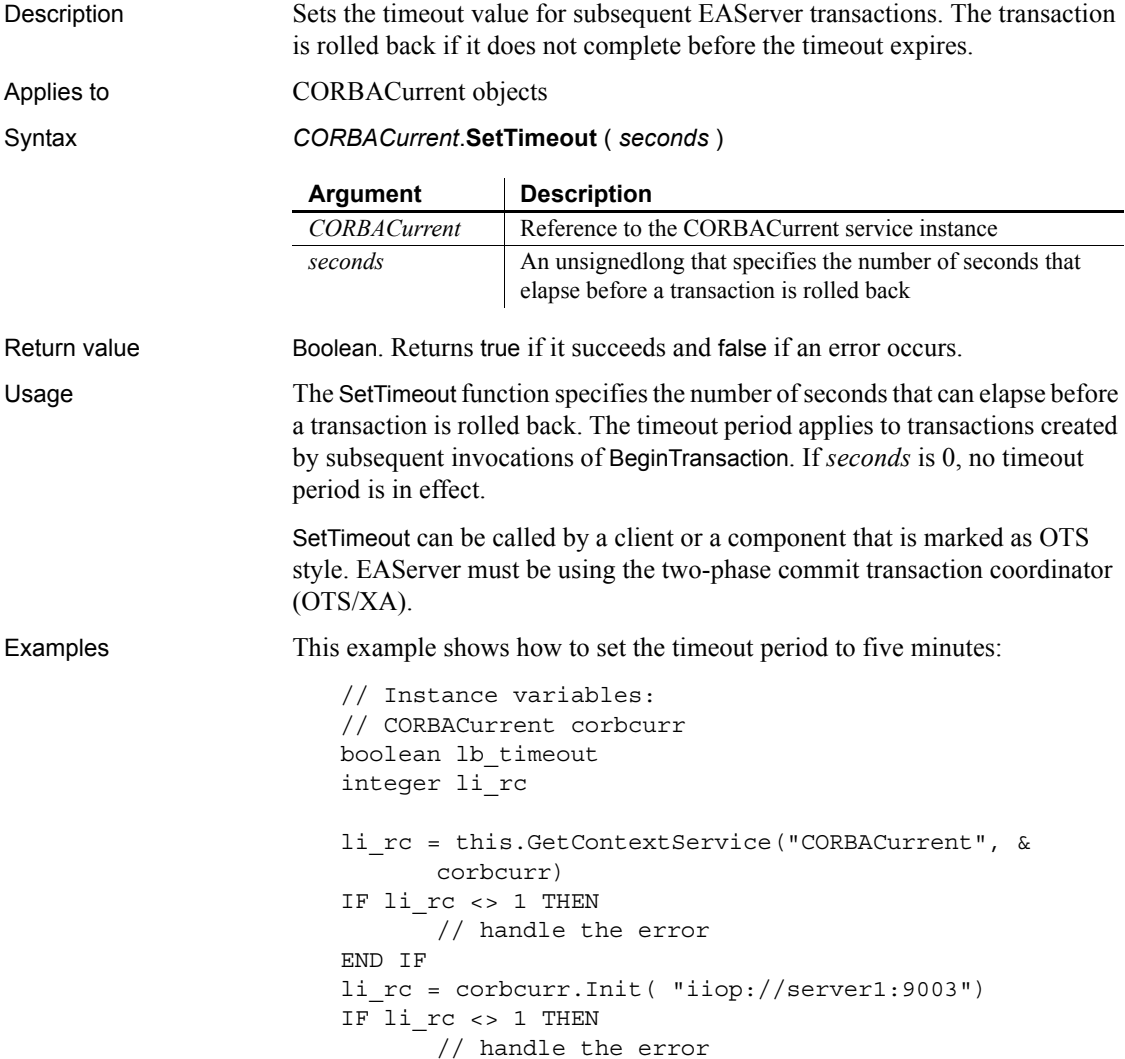

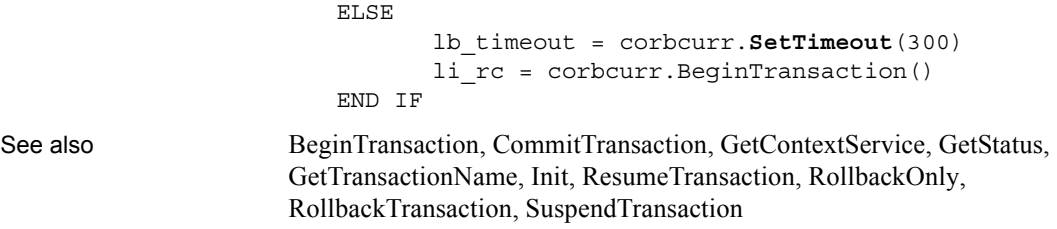

# **SetToday**

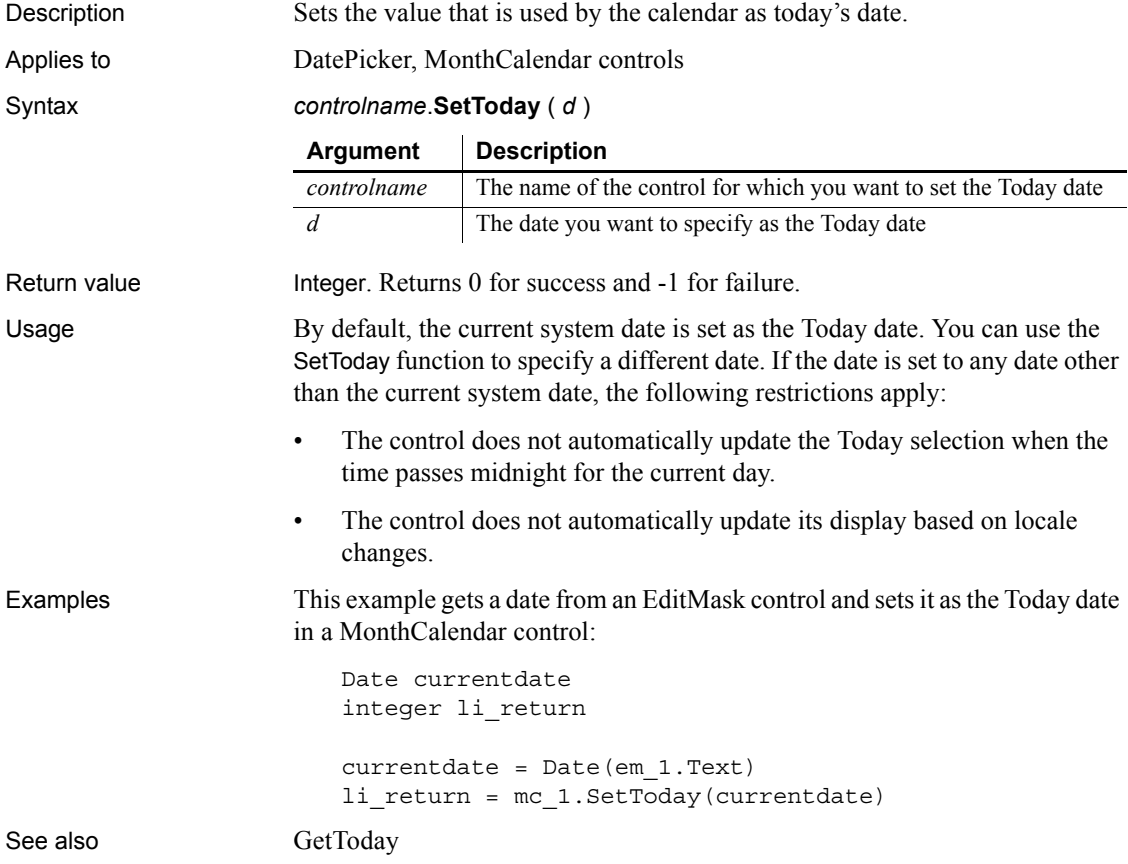

#### <span id="page-1071-0"></span>**SetToolbar**

Description Specifies the alignment, visibility, and title for the specified toolbar.

Applies to MDI frame and sheet windows

Syntax *window*.**SetToolbar** ( *toolbarindex*, *visible* {, *alignment* {, *floatingtitle* } } )

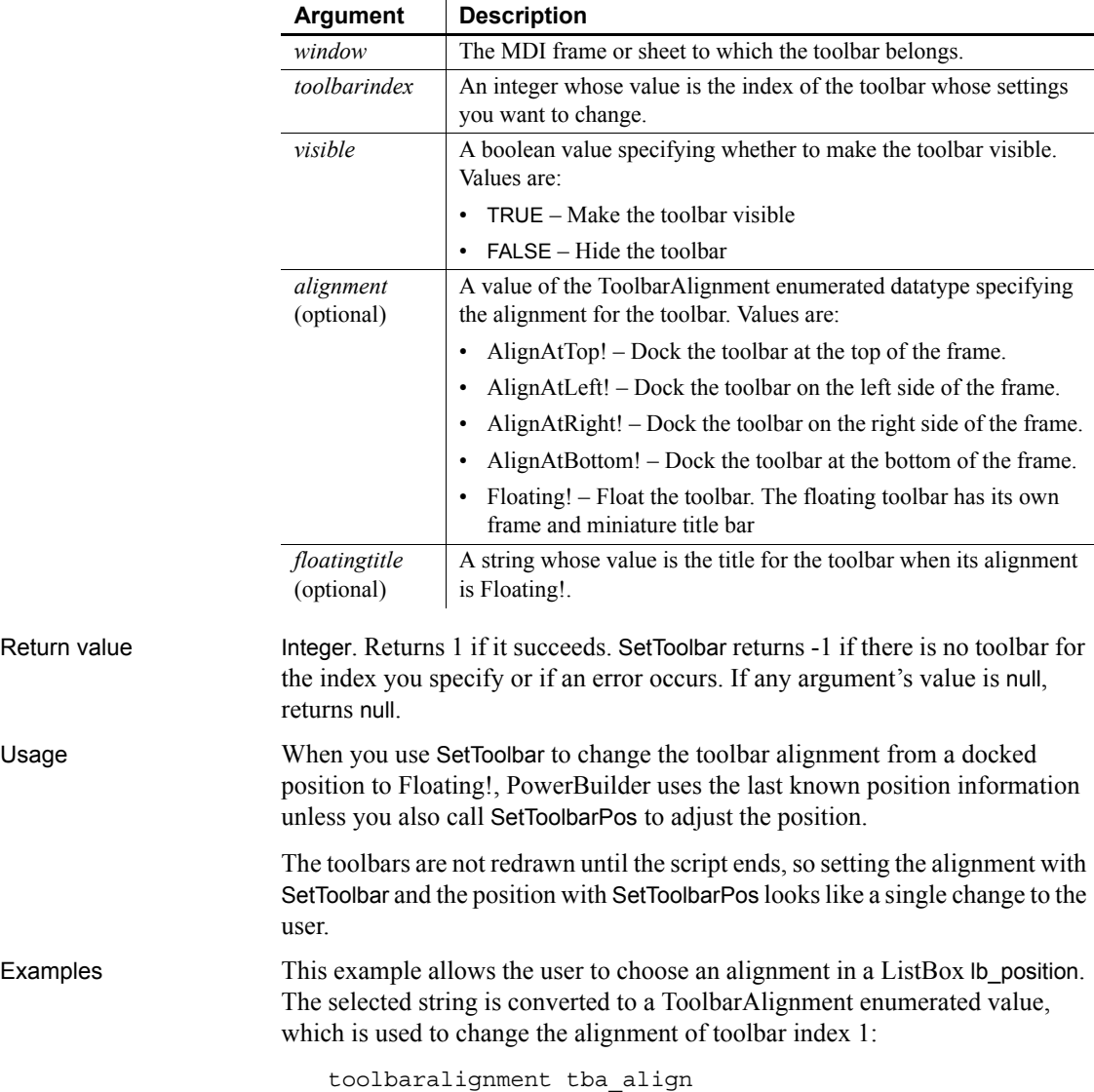

CHOOSE CASE lb\_position.SelectedItem() CASE "Top" tba\_align = AlignAtTop! CASE "Left" tba\_align = AlignAtLeft! CASE "Right" tba\_align = AlignAtRight! CASE "Bottom" tba\_align = AlignAtBottom! CASE "Floating" tba\_align = Floating! END CHOOSE w\_frame.**SetToolbar**(1, TRUE, tba\_align)

In this example, the user clicks a radio button to choose an alignment. The radio button's Clicked event sets an instance variable of type ToolbarAlignment. Here the radio buttons are packaged as a custom visual user object. *I* toolbaralign is an instance variable of the user object. This is the script for the Top radio button:

```
Parent.i toolbaralign = AlignAtTop!
```
This script changes the toolbar alignment:

w\_frame.**SetToolbar**(1, TRUE, & uo\_toolbarpos.i\_toolbaralign )

See also [GetToolbar](#page-627-1)

[GetToolbarPos](#page-629-0) [SetToolbarPos](#page-1072-0)

#### <span id="page-1072-0"></span>**SetToolbarPos**

Sets the position of the specified toolbar.

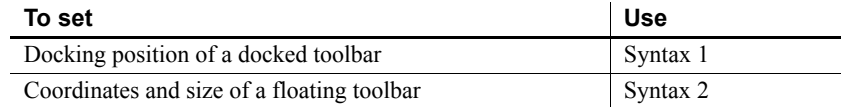

#### <span id="page-1073-0"></span>**Syntax 1 For docked toolbars**

Description Sets the position of a docked toolbar.

Applies to MDI frame and sheet windows

#### Syntax *window*.**SetToolbarPos** ( *toolbarindex*, *dockrow*, *offset*, *insert* )

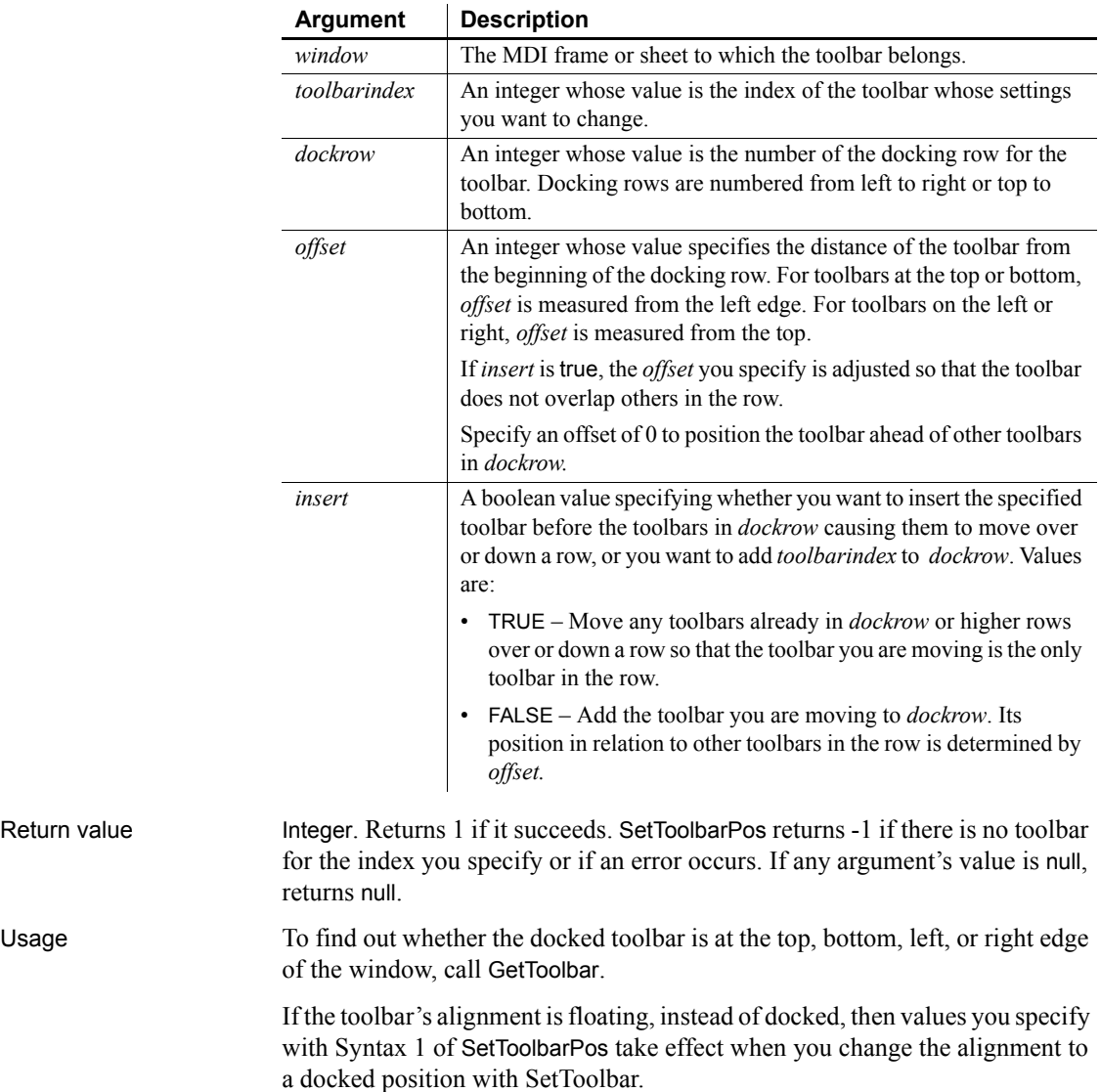

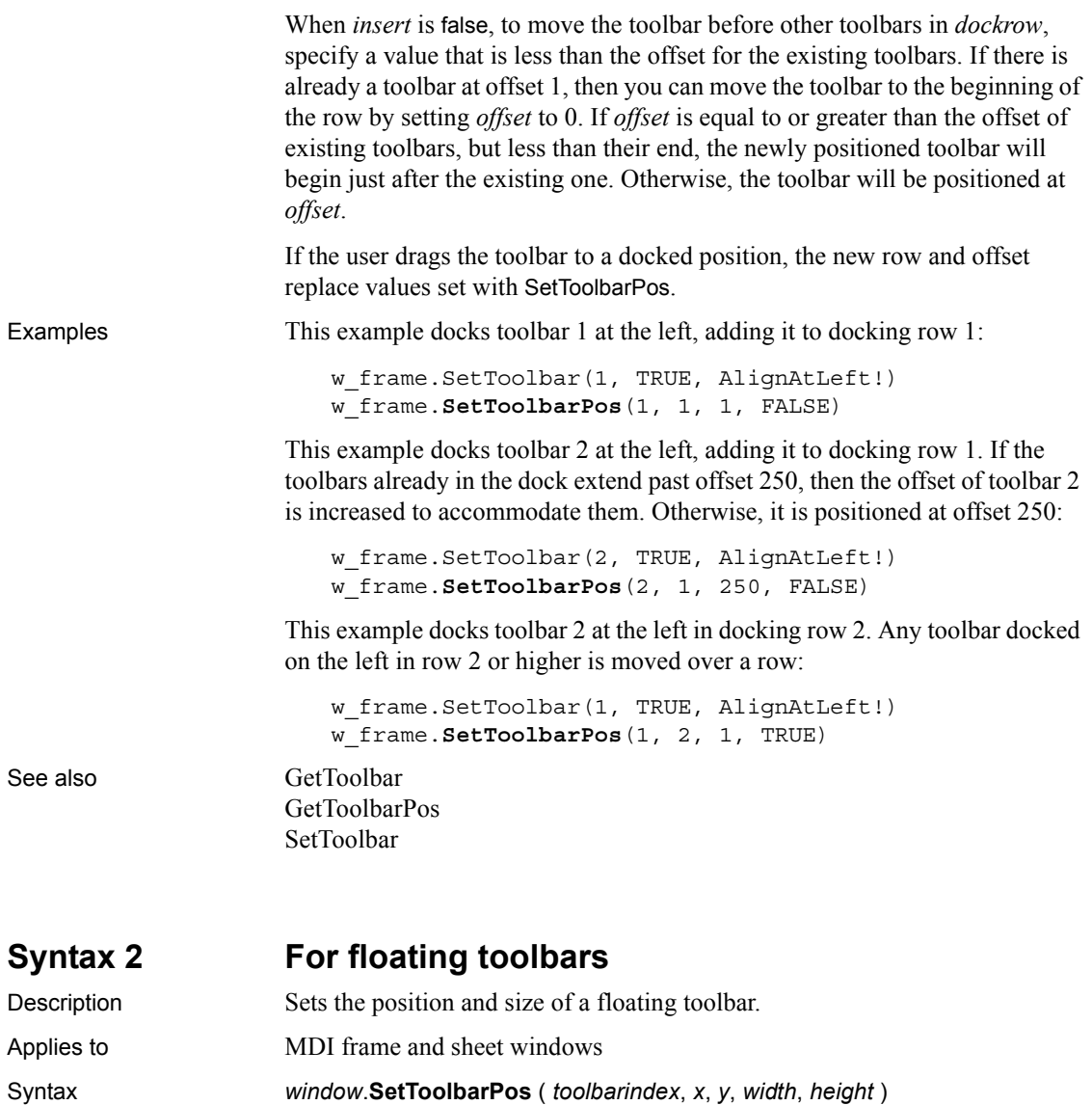

<span id="page-1074-0"></span>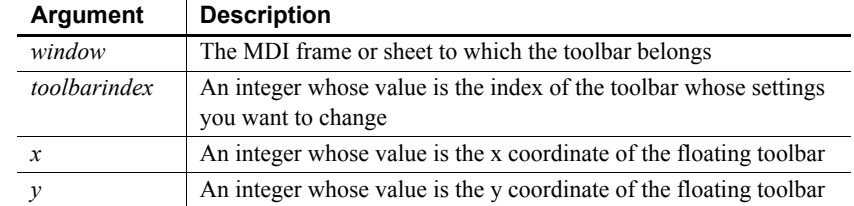

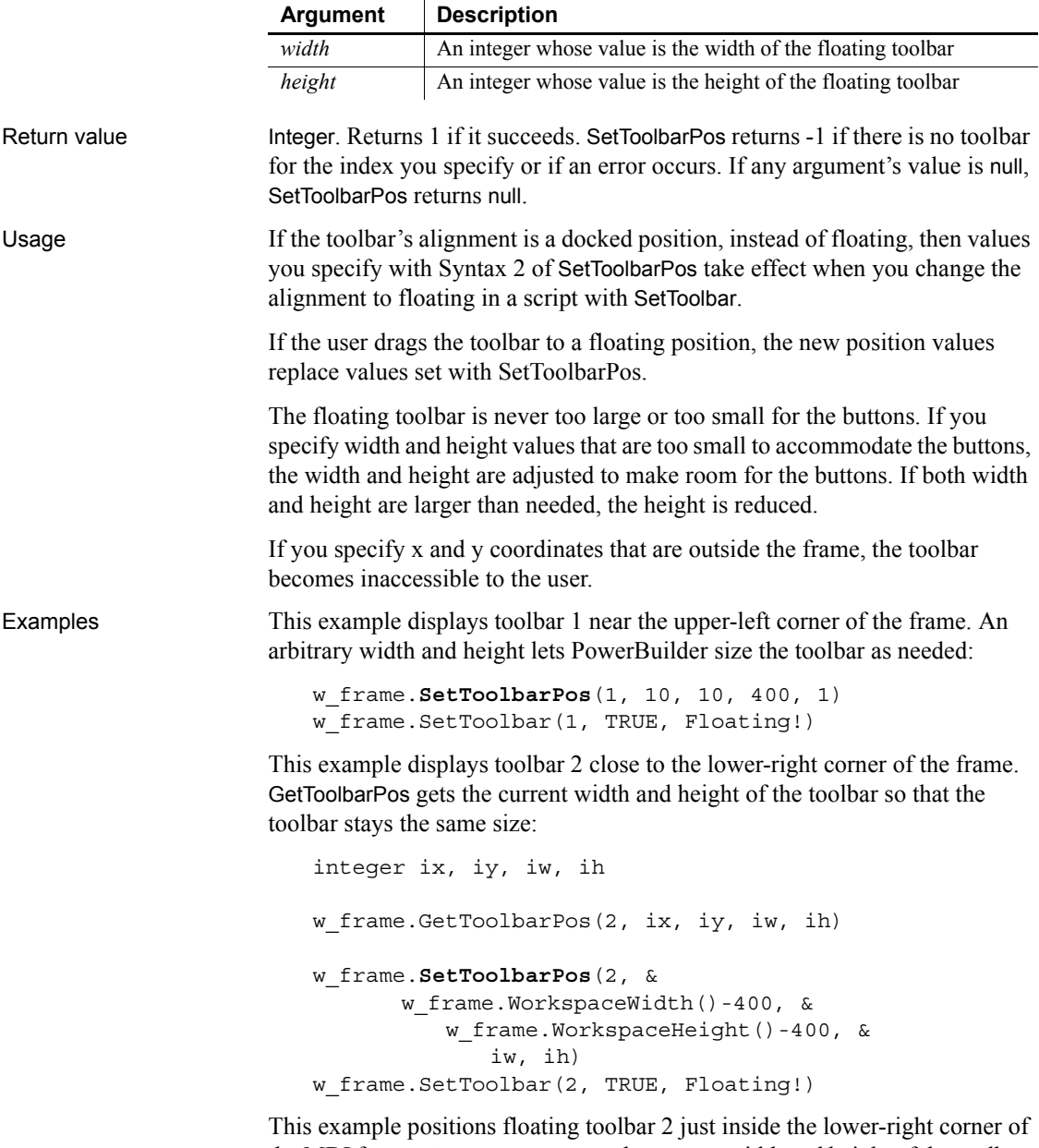

the MDI frame. GetToolbarPos gets the current width and height of the toolbar. These values and the height of the MicroHelp are used to calculate the x and y coordinates for the floating toolbar:

integer ix, iy, iw, ih // Find out toolbar size w frame.GetToolbarPos(2, ix, iy, iw, ih) // Set the position, taking the size into account w\_frame.**SetToolbarPos**(2, & w frame.WorkspaceWidth( ) - iw, & w\_frame.WorkspaceHeight( ) & - ih - w frame.MDI 1.MicroHelpHeight, & iw, ih) // Set the alignment to floating w frame.SetToolbar(2, TRUE, Floating!) See also [GetToolbar](#page-627-1) [SetToolbar](#page-1071-0) [SetToolbarPos](#page-1072-0)

### <span id="page-1076-0"></span>**SetTop**

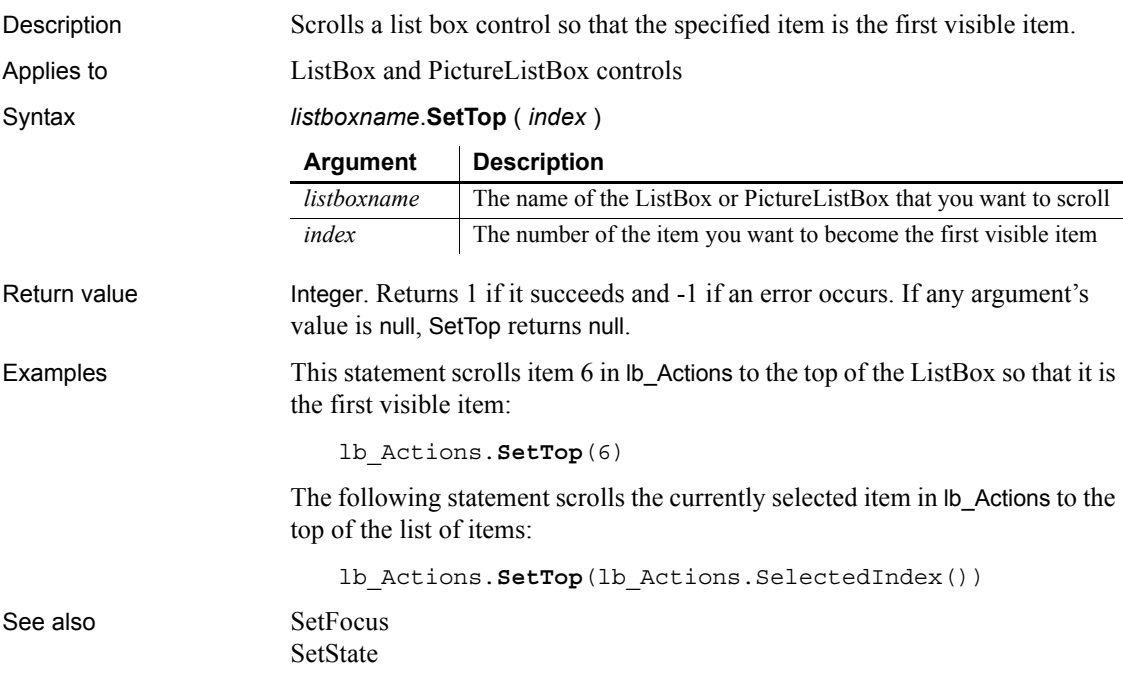

## **SetTraceFileName**

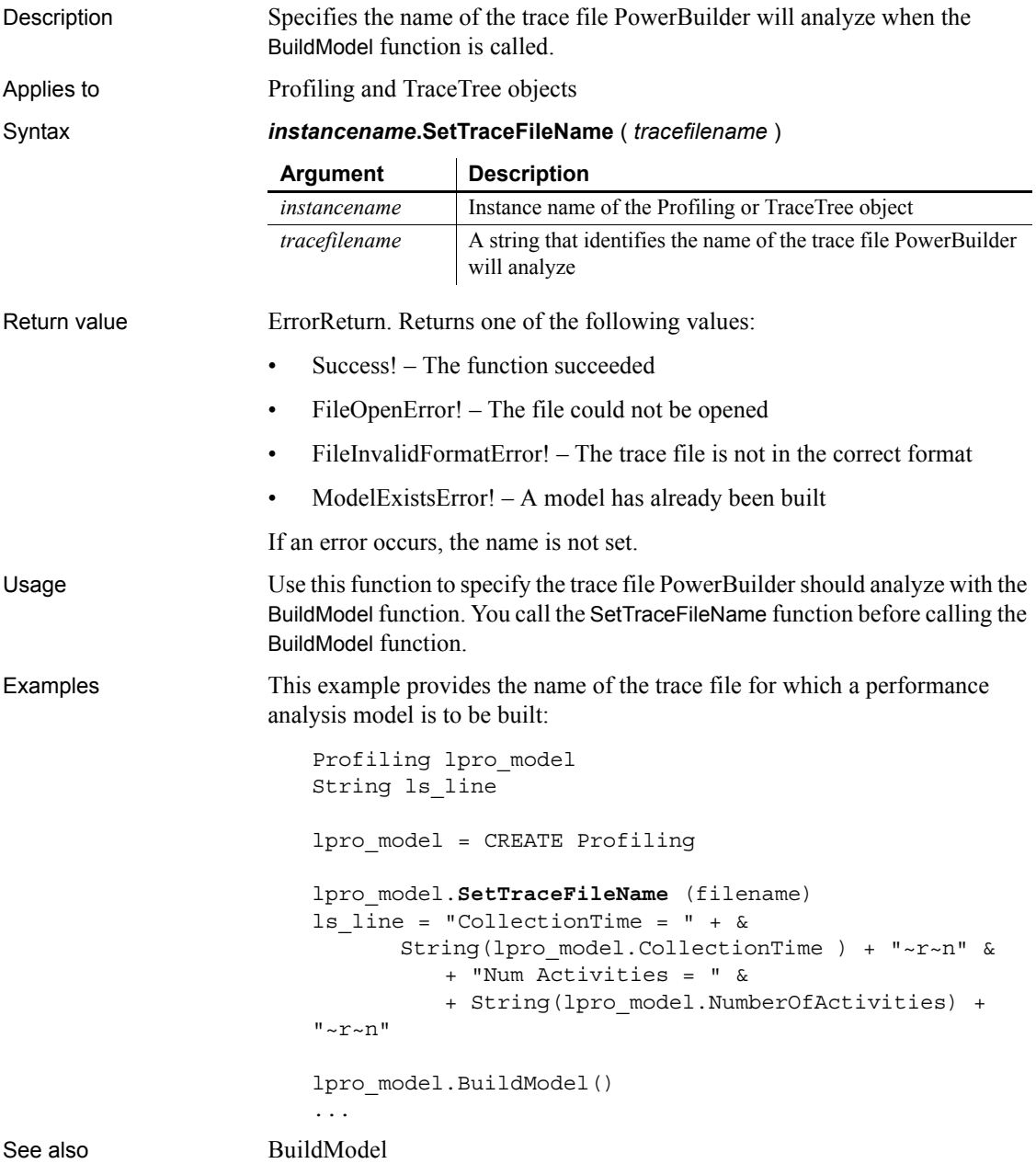

#### **SetTransPool**

Description Sets up a pool of database transactions for a distributed application. SetTransPool was used with a feature that has been removed from PowerBuilder and is an obsolete function.

Applies to Application object

Syntax *applicationname*.**SetTransPool** ( *minimum*, *maximum*, *timeout* )

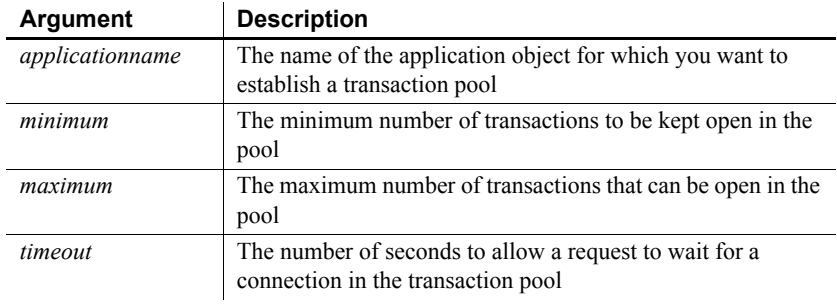

Return value Integer. Returns 1 if it succeeds and -1 if an error occurs.

# **SetValue**

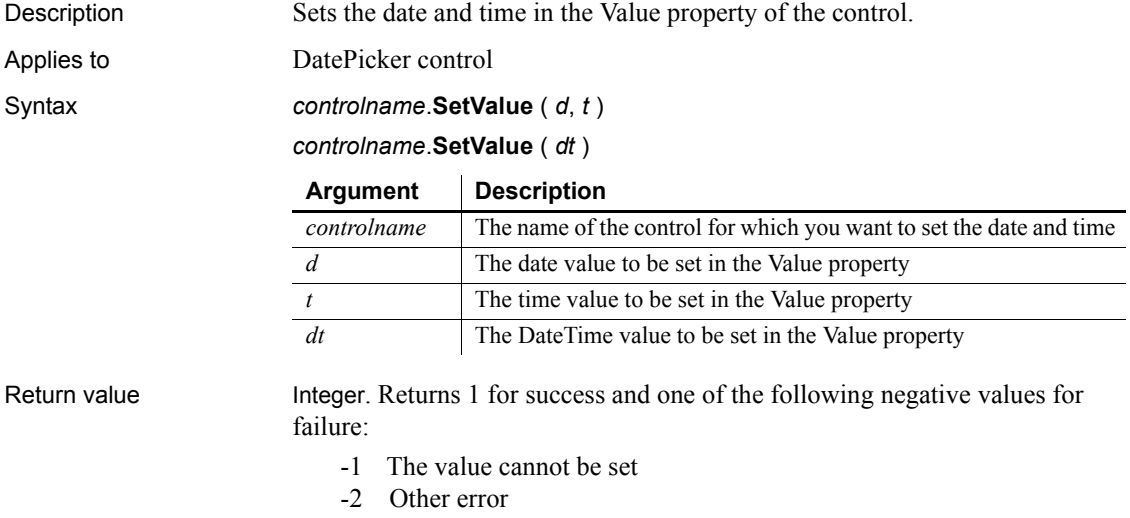

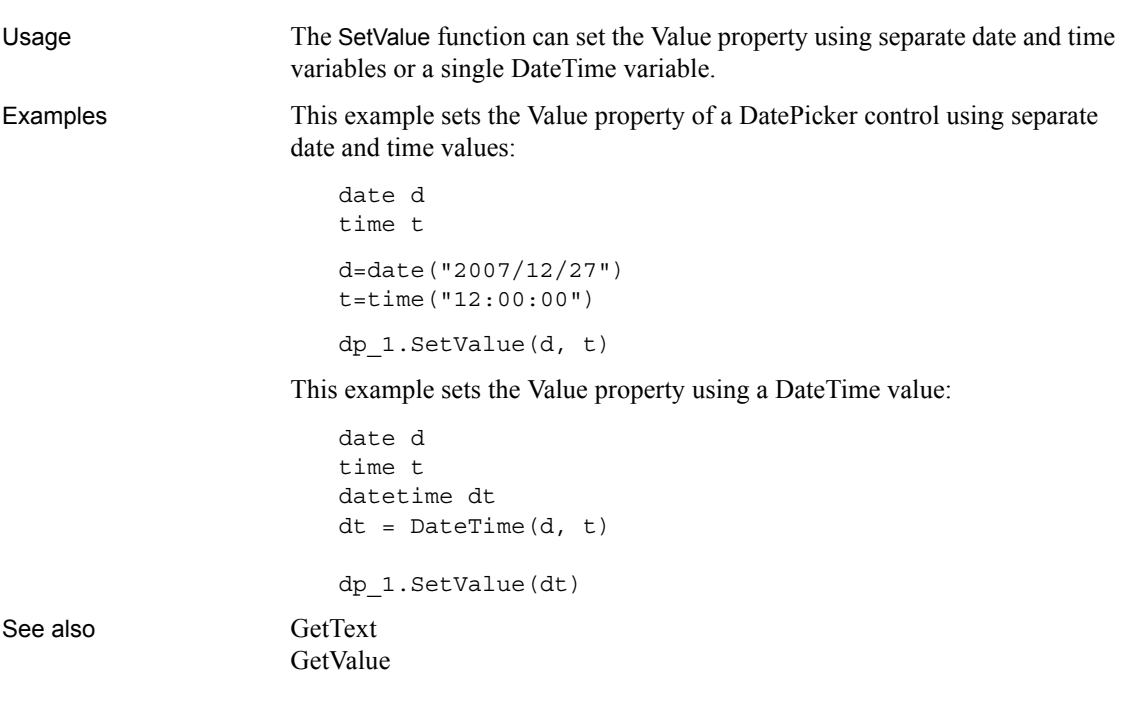

# **SharedObjectDirectory**

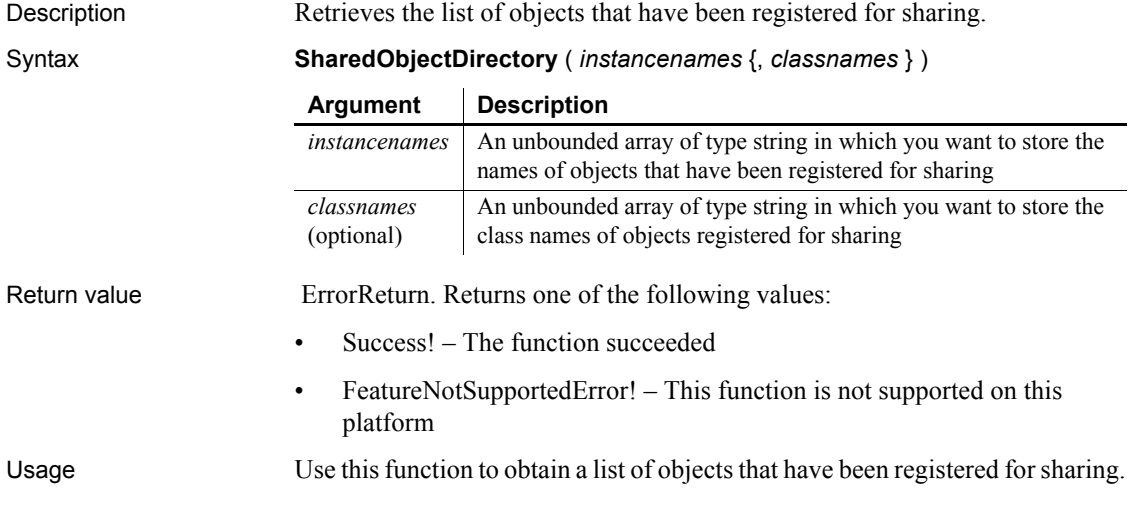
Examples In this example, the application retrieves the list of shared objects and their class names:

```
errorreturn status
                      string InstanceNames[]
                      string ClassNames[]
                      status = SharedObjectDirectory(InstanceNames, &
                         ClassNames)
SharedObjectGet
                  SharedObjectRegister
```
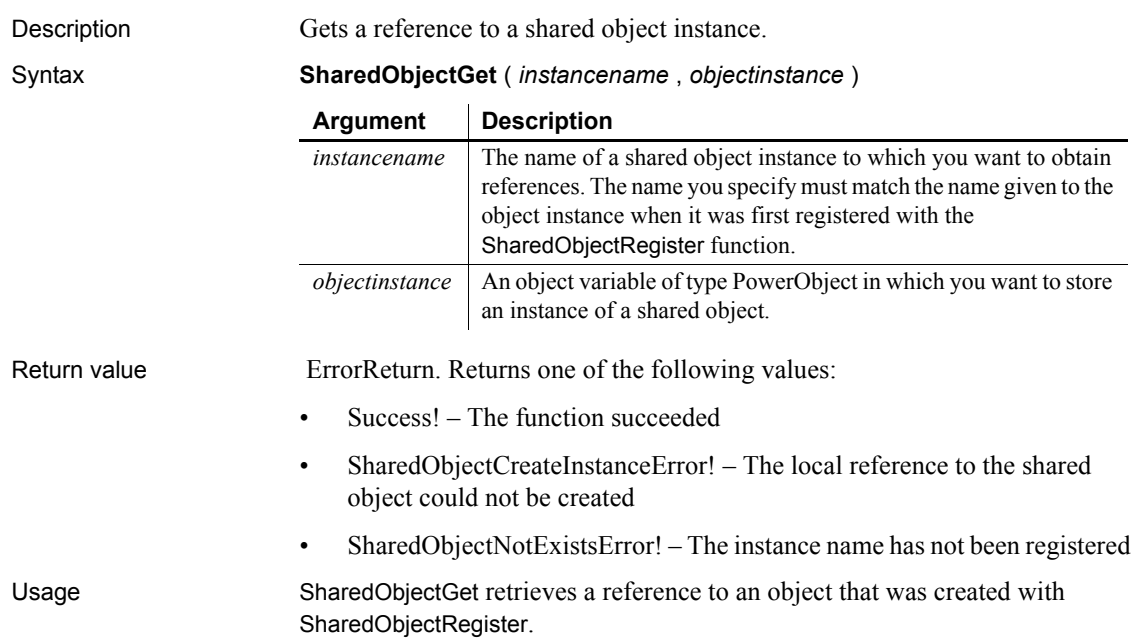

### <span id="page-1080-0"></span>**SharedObjectGet**

You can use a shared object on a PowerBuilder client to simulate an asynchronous call to EAServer. The main thread on the client makes an asynchronous call to a function on the shared object, passing it a callback object that is notified when processing has finished on the server. The method on the shared object makes a synchronous call to the EAServer component method that performs processing. Since the shared object is running in a separate thread on the client, the main thread on the client can proceed with other work while the process runs on the server.

Examples This example shows how you might use a shared object to make an asynchronous request against an EAServer component method and return data back to a client application window. The client has a Retrieve button on a window, a SetDW function, a shared object, and a callback handler. The component deployed to EAServer retrieves employee information from a database.

> The Retrieve button on the window creates a shared object that communicates with EAServer as well as an instance of a callback handler:

```
// instance variables
// uo_sharedobject iuo_sharedobject
// uo_callback iuo_callback
long 11 rv
SharedObjectRegister("uo_sharedobject","myshare")
SharedObjectGet("myshare",iuo_sharedobject)
```

```
iuo_callback = CREATE uo_callback
// Pass a reference to the window to
// the callback object
iuo_callback.passobject (parent)
```
iuo\_sharedobject.post retrievedata(iuo\_callback)

The SetDW function applies the contents of the DataWindow blob returned from the EAServer component to a DataWindow control in the window:

```
long ll_rv
ll_rv = dw_employee.SetFullState(ablb_data)
if 11 rv = -1 then
   MessageBox("Error", "SetFullState call failed!")
end if
return ll_rv
```
The Constructor event of the shared object uses a custom Connection object called n jagclnt connect to connect to the server. Then it creates an instance of the EAServer component:

```
// Instance variables
// uo_employee iuo_employee
// n_jagclnt_connect myconnect
Constructor event
long 11 rc
myconnect = create n_jagclnt_connect
ll_rc = myconnect.ConnectToServer()
ll_rv = myconnect.CreateInstance(iuo_employee, &
   "uo employee")
```
The shared object has a single function called RetrieveData that makes a synchronous call to the RetrieveData function on the EAServer component.

When the function completes processing, it calls the Notify function asynchronously on the callback object, posting it to the DataWindow blob returned from the server component:

```
blob lblb_data
long ll_rv
ll_rv = iuo_employee.retrievedata(lblb_data)
auo callback.post notify(lblb data)
return ll_rv
```
When the EAServer component has finished processing, the shared object notifies a user object called uo callback, which in turns notifies the wemployee window. The uo-callback object has two functions, Notify and PassObject. The Notify function calls a function called SetDW on the w\_employee window, passing it the DataWindow blob returned from the server component:

```
long ll_rv
ll_rv = iw_employee.setdw(ablb_data)
if 11 rv = -1 then
    MessageBox("Error", "SetDW call failed!")
end if
return ll_rv
```
The callback handler's PassObject function caches a reference to the w employee window in the *iw employee* instance variable. The function takes the argument *aw\_employee*, which is of type w\_employee, and returns a long value:

```
iw_employee = aw_employee
return 1
```
The EAServer component is a PowerBuilder user object called uo\_employee. The uo\_employee object has a function called RetrieveData that uses a DataStore to retrieve employee rows from the database:

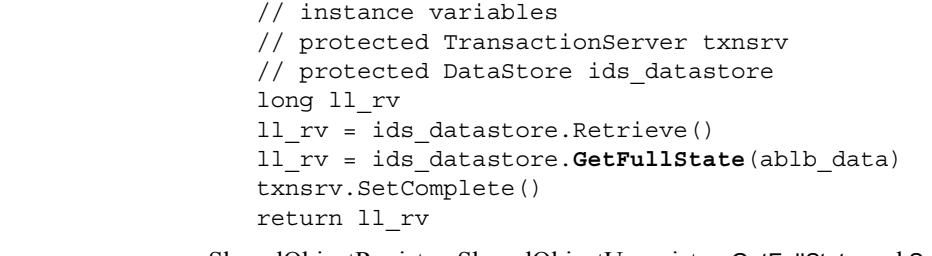

See also [SharedObjectRegister,](#page-1083-0) [SharedObjectUnregister](#page-1084-0), GetFullState and SetFullState *methods for DataWindows in the DataWindow Reference or the online Help*

### <span id="page-1083-0"></span>**SharedObjectRegister**

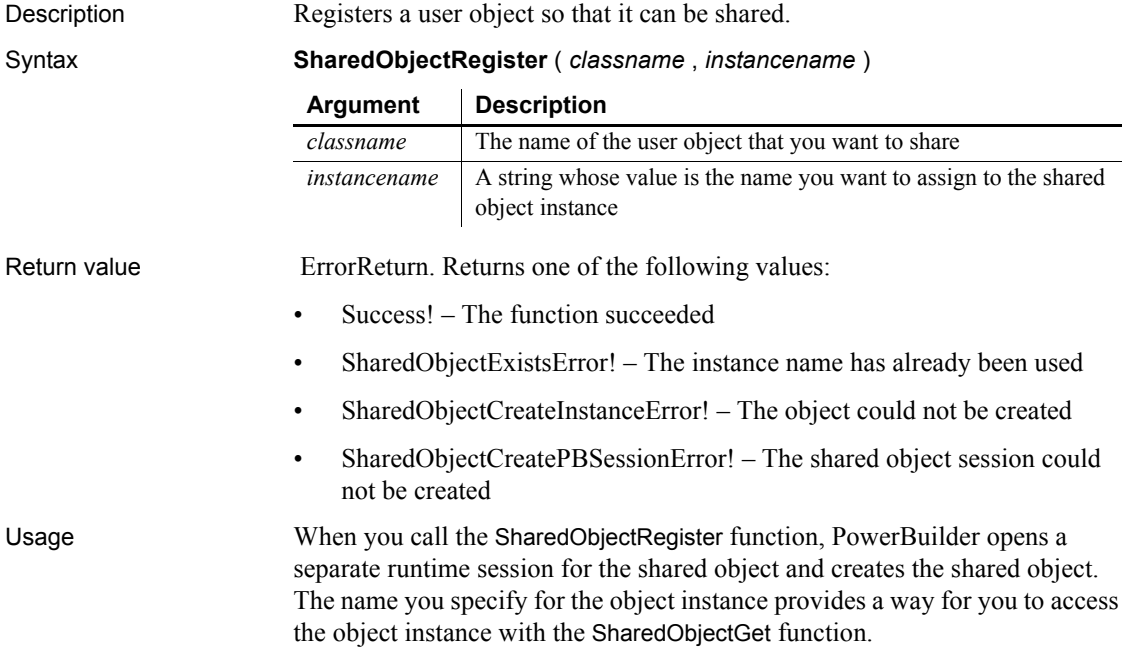

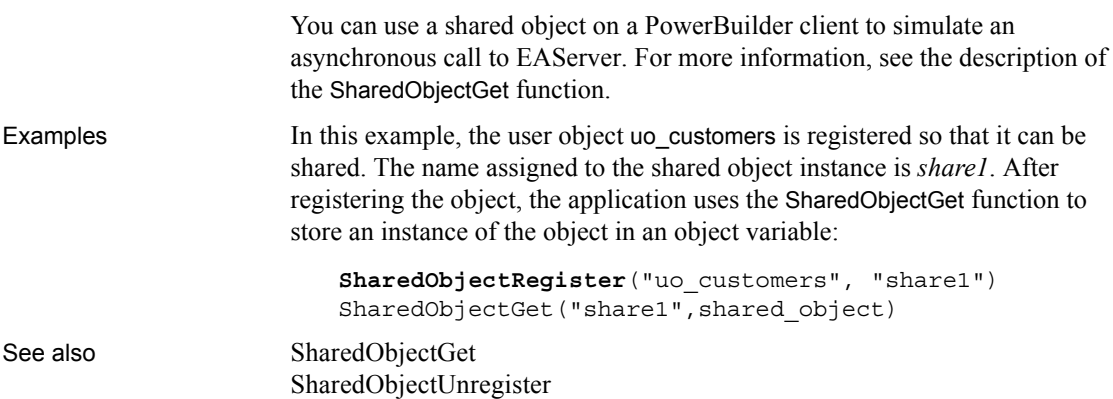

# <span id="page-1084-0"></span>**SharedObjectUnregister**

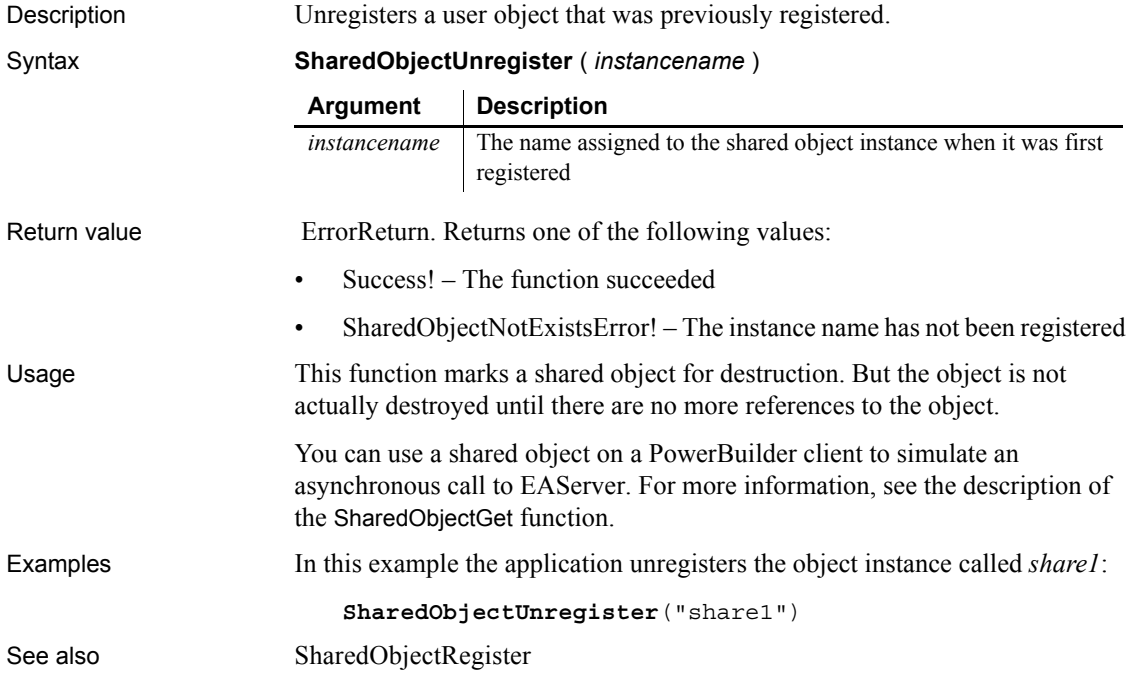

### **Show**

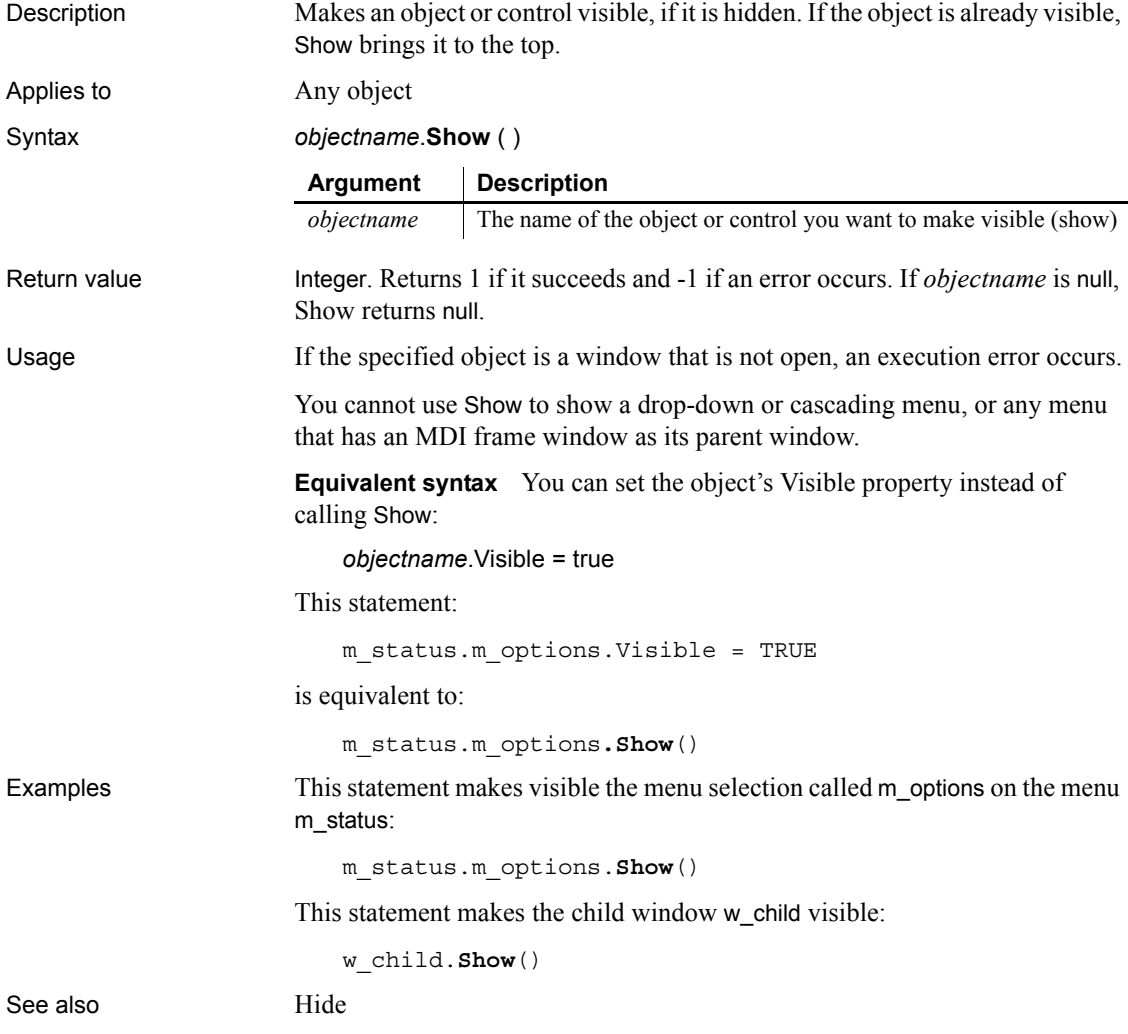

### **ShowHeadFoot**

Description Displays the panels for editing the header and footer in a RichTextEdit control or hides the panels and returns to editing the main text.

### Applies to RichTextEdit controls and DataWindow controls with the RichTextEdit style

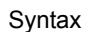

Syntax *rtename.***ShowHeadFoot** ( *editheadfoot*, {*headerfooter*})

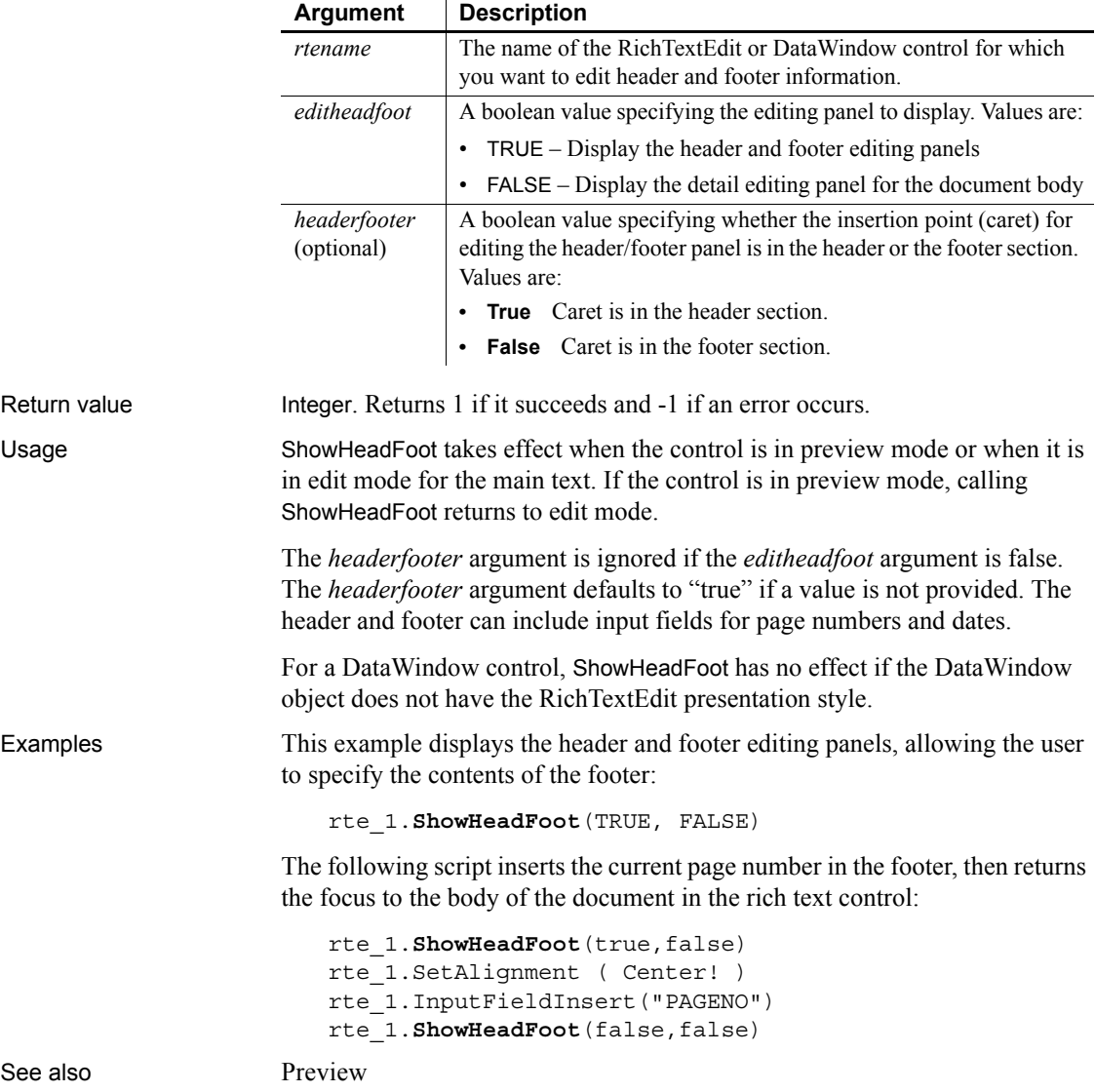

### <span id="page-1087-0"></span>**ShowHelp**

Description Provides access to a Microsoft Windows-based Help system or to compiled HTML Help files that you have created for your PowerBuilder application. When you call ShowHelp, PowerBuilder starts the Help executable and displays the Help file you specify.

|              | <b>Argument</b>                                                                                                    | <b>Description</b>                                                                                                    |
|--------------|----------------------------------------------------------------------------------------------------|----------------------------------------------------------------------------------------------------|
|              | helpfile                                                                                                    | A string whose value is the name of the compiled HLP file or<br>the CHM (HTML Help) file.                                                                                                    |
|              | helpcommand                                                                                                    | A value of the HelpCommand enumerated type. Values are:                                                                                                    |
|              |                                                                                                    | • Finder! – Displays the Help file in its most recently used<br>state (the Help Topics dialog box in WinHelp or the<br>Navigator pane in the HTML Help viewer open to the last-<br>used tab or the default tab for the Help file). |
|              |                                                                                                    | Index! – Displays the top-level contents topic in the Help<br>$\bullet$<br>file.                                                                                                    |
|              |                                                                                                    | • Keyword! – Goes to the topic identified by the keyword in<br>typeid.                                                                                                    |
|              |                                                                                                    | Topic! - Displays the topic identified by the number in<br>$\bullet$<br>typeid.                                                                                                    |
|              | typeid<br>(optional)                                                                                                    | A number identifying the topic if helpcommand is Topic! or a<br>string whose value is a keyword of a help topic if<br>helpcommand is Keyword!.                                                                                     |
|              |                                                                                                    | Do not specify typeid when helpcommand is Finder! or<br>Index!.                                                                                                    |
| Return value | Integer. Returns 1 if it succeeds and -1 if an error occurs. ShowHelp returns -1<br>if you specify typeid when helpcommand is Finder! or Index!. If any<br>argument's value is null, ShowHelp returns null. |                                                                                                    |
| Usage        | To provide context-sensitive Help, use ShowHelp in appropriate scripts<br>throughout your application with specific topic IDs or keywords.                                                                  |                                                                                                    |
|              | If you specify Keyword! for <i>helpcommand</i> and the string in <i>typeid</i> is not<br>unique, the Help Search window displays.                                                                           |                                                                                                    |
|              | For information on how to create online Help files for your PowerBuilder<br>application, see the chapter on providing online Help in <i>PowerBuilder</i><br>Application Techniques.                         |                                                                                                    |
| Examples     | This statement displays the Help index in the <i>INQ.HLP</i> file:                                                                                                    |                                                                                                    |
|              |                                                                                                    | $ShowHelp("C:\PB\ING.HLP", Index!)$                                                                                                    |

Syntax **ShowHelp** ( *helpfile*, *helpcommand* {, *typeid* } )

This statement displays Help topic 143 in the file *EMP.HLP* file:

**ShowHelp**("EMP.HLP", Topic!, 143)

This statement displays the Help topic associated with the keyword Part# in the file *EMP.HLP*:

**ShowHelp**("EMP.HLP", Keyword!, "Part#")

This statement displays the Help search window. The word in the box above the keyword list is the first keyword that begins with M:

**ShowHelp**("EMP.HLP", Keyword!, "M")

See also [Help](#page-276-0)

[ShowPopupHelp](#page-1088-0)

### <span id="page-1088-0"></span>**ShowPopupHelp**

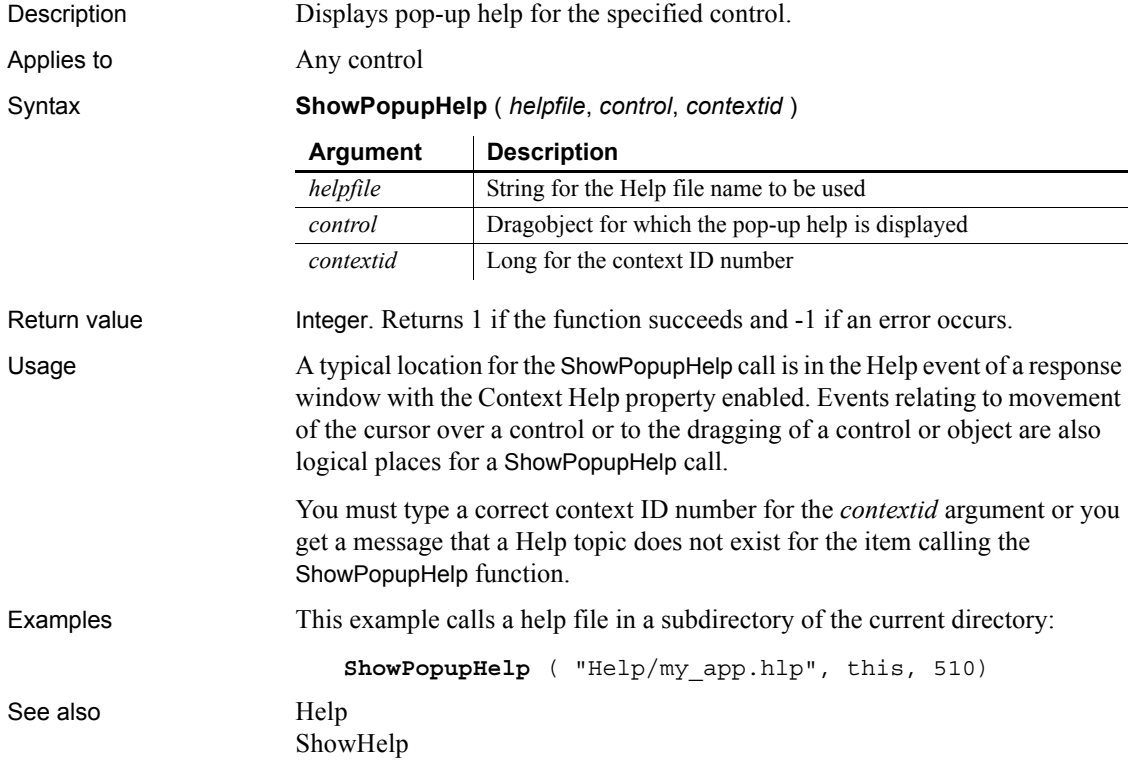

# **Sign**

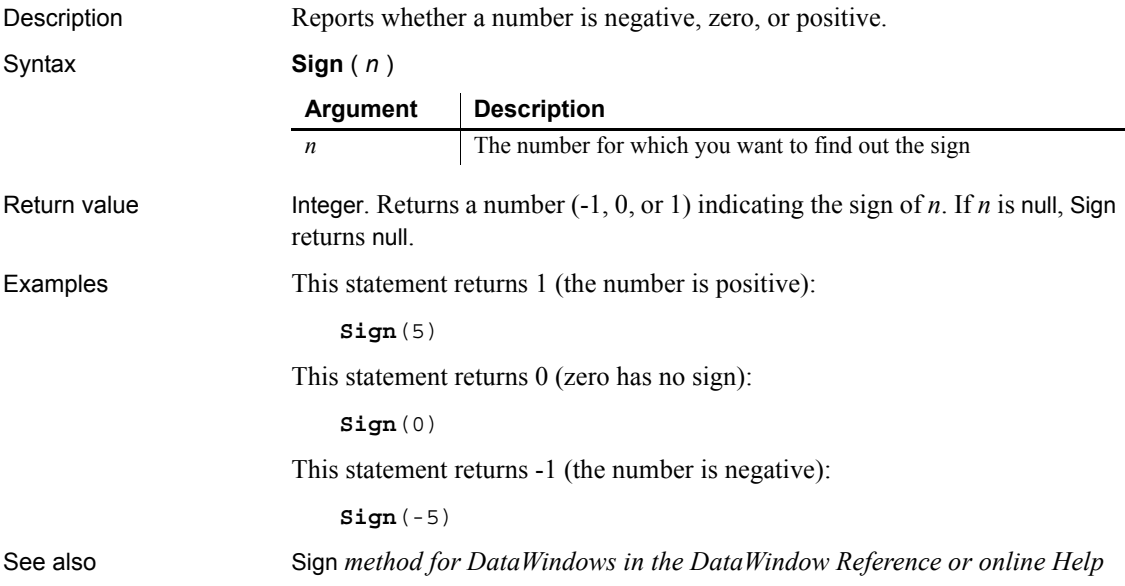

# **SignalError**

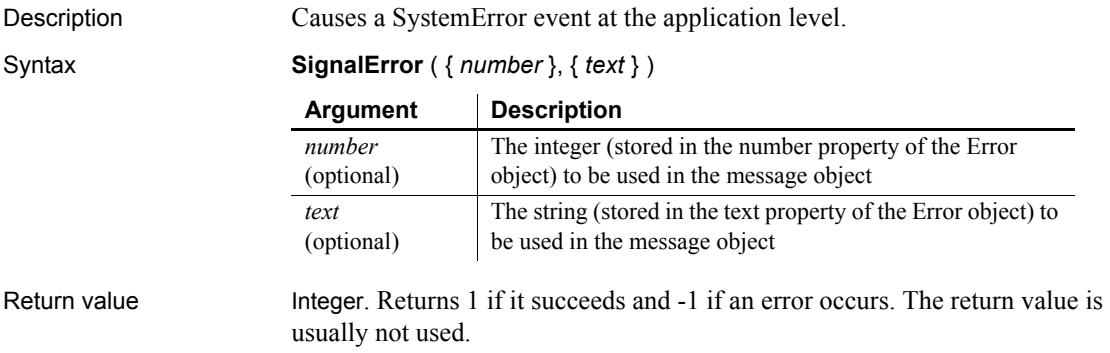

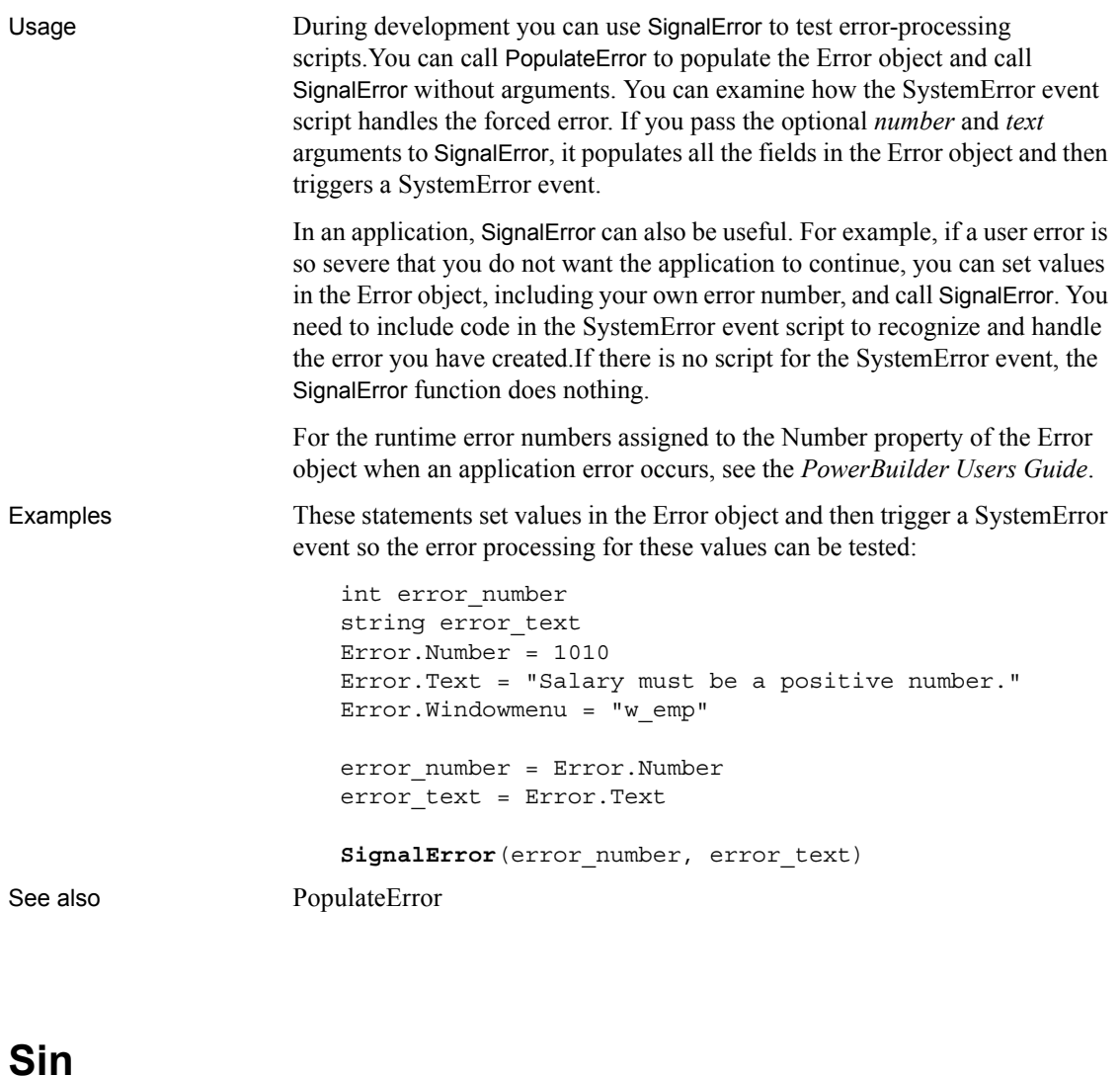

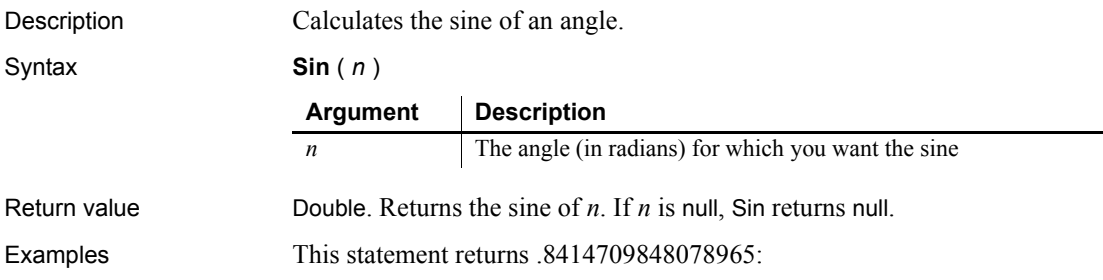

 $\overline{\phantom{0}}$ 

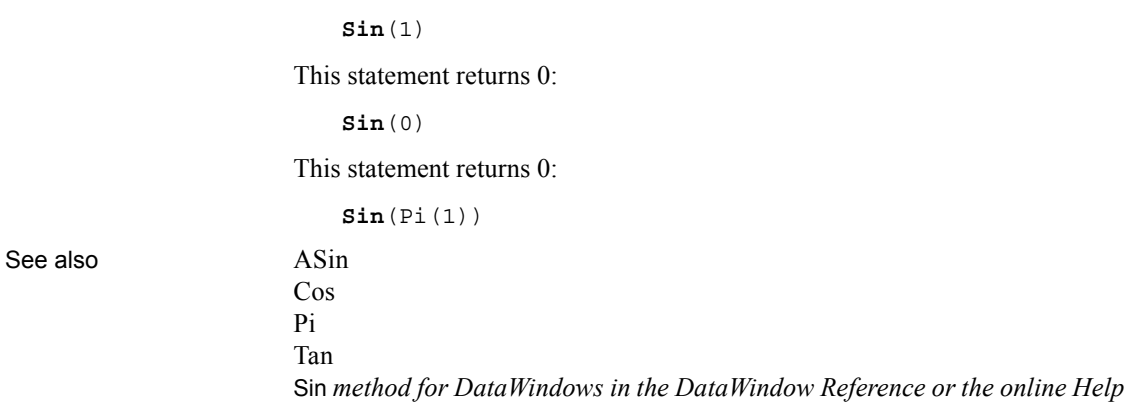

### **Sleep**

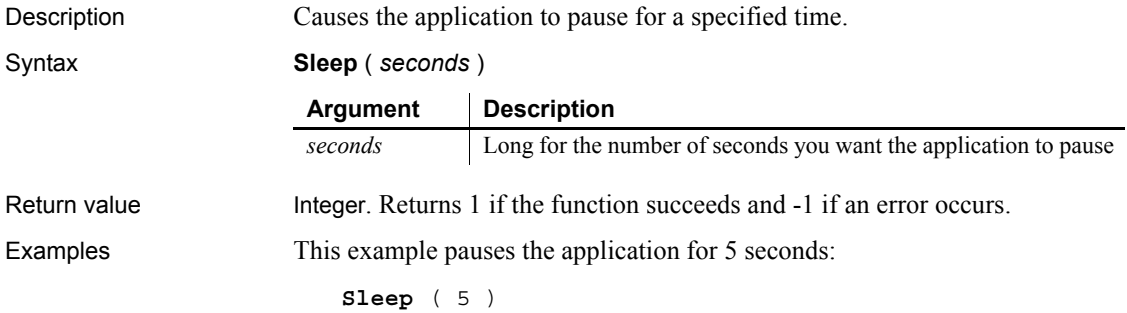

### <span id="page-1091-0"></span>**Sort**

Sorts rows in a DataWindow control, DataStore, or child DataWindow, or items in a TreeView or ListView control.

For syntax for DataWindows and DataStores, see the Sort *method for DataWindows in the DataWindow Reference or the online Help*.

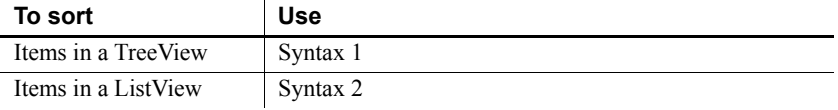

### <span id="page-1092-0"></span>**Syntax 1 For TreeView controls**

Description Sorts the children of an item in a TreeView control.

Applies to TreeView controls

Syntax *treeviewname*.**Sort** ( *itemhandle , sorttype* )

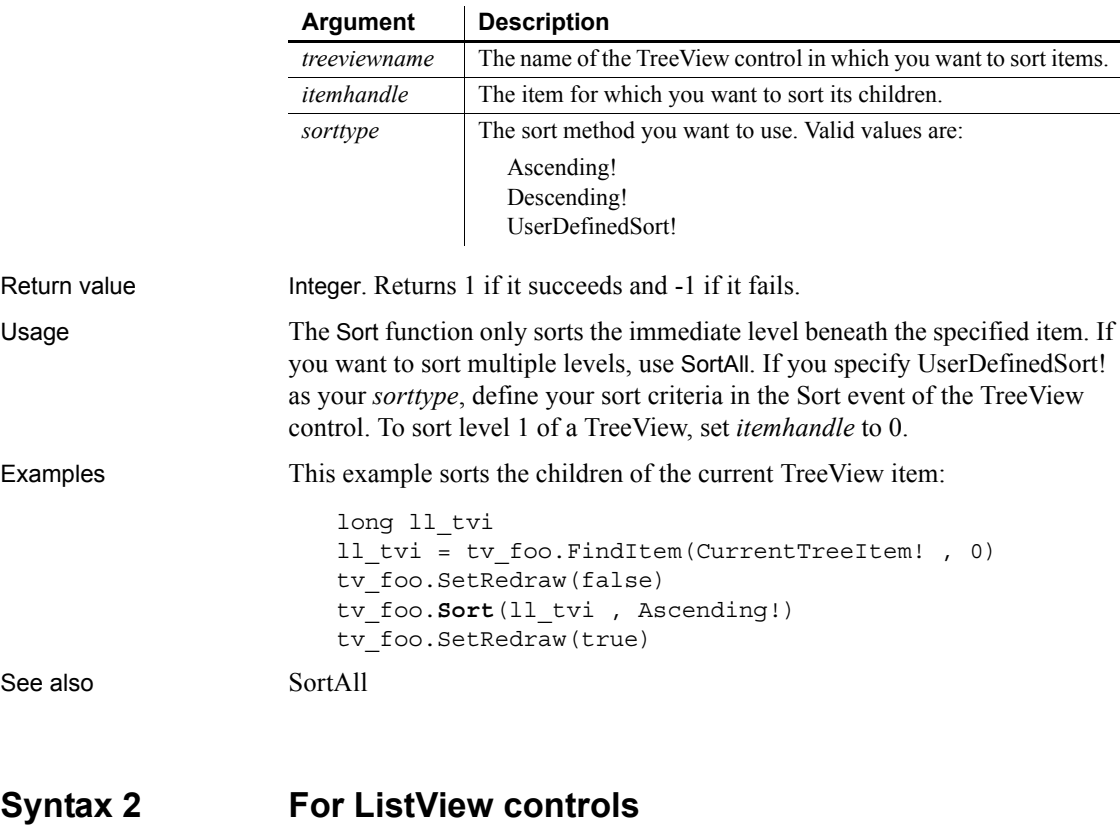

<span id="page-1092-1"></span>Description Sorts items in ListView controls. Applies to ListView controls

Syntax *listviewname*.**Sort** ( *sorttype*, { *column* } )

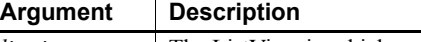

*listviewname* The ListView in which you want to sort items.

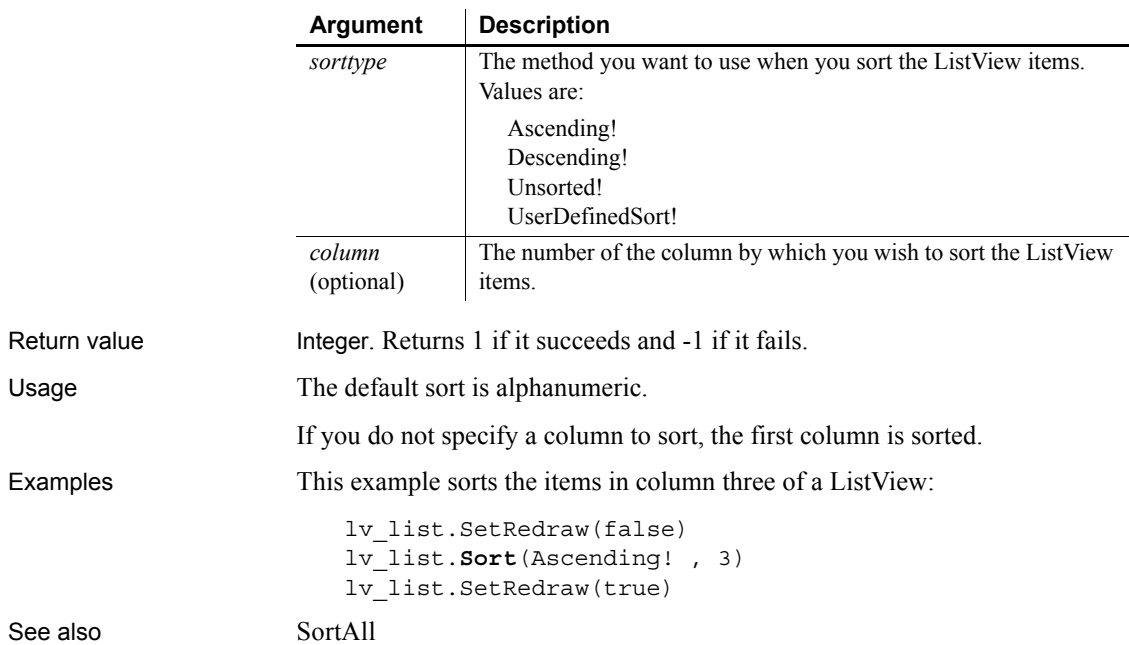

<span id="page-1093-0"></span>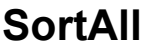

Description Sorts all the levels below an item in the TreeView item hierarchy.

Applies to TreeView controls

#### Syntax *treeviewname***.SortAll** ( *itemhandle*, *sorttype* )

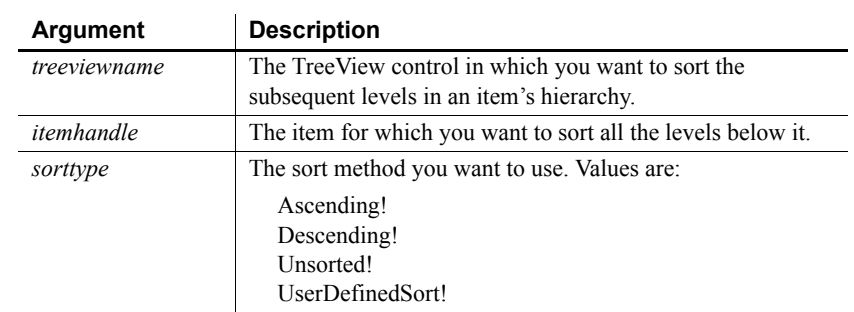

Return value Integer. Returns 1 if it succeeds and -1 if an error occurs.

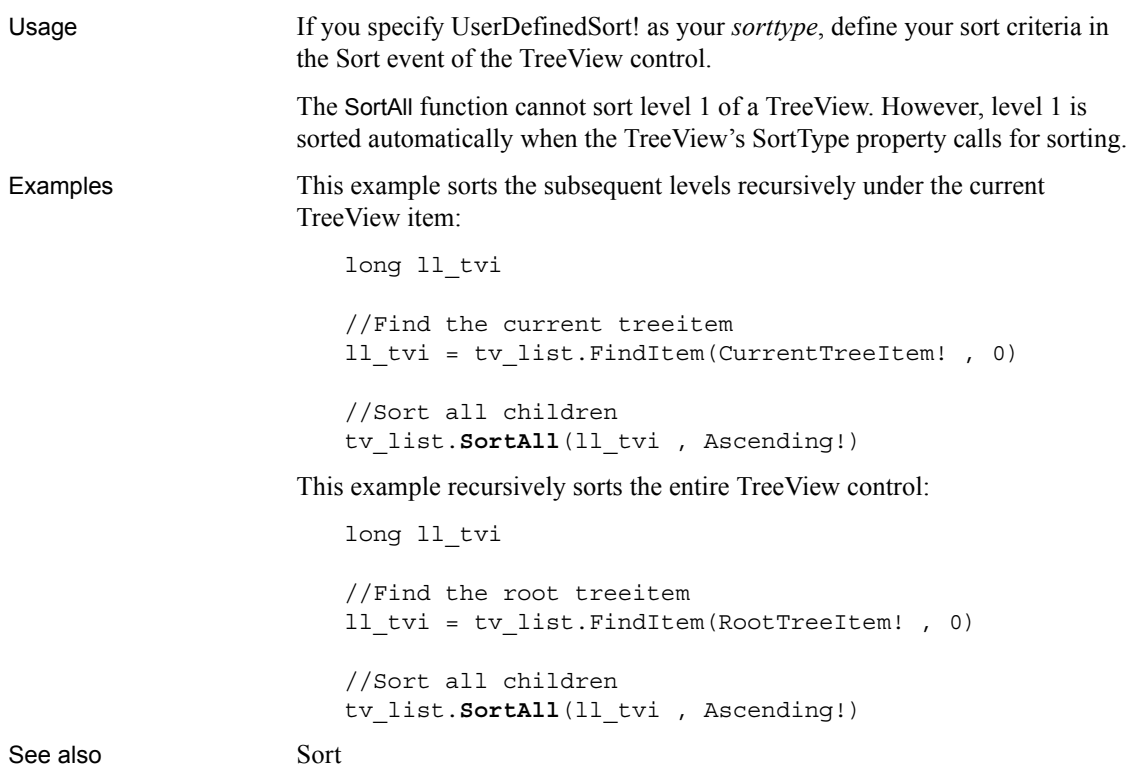

### **Space**

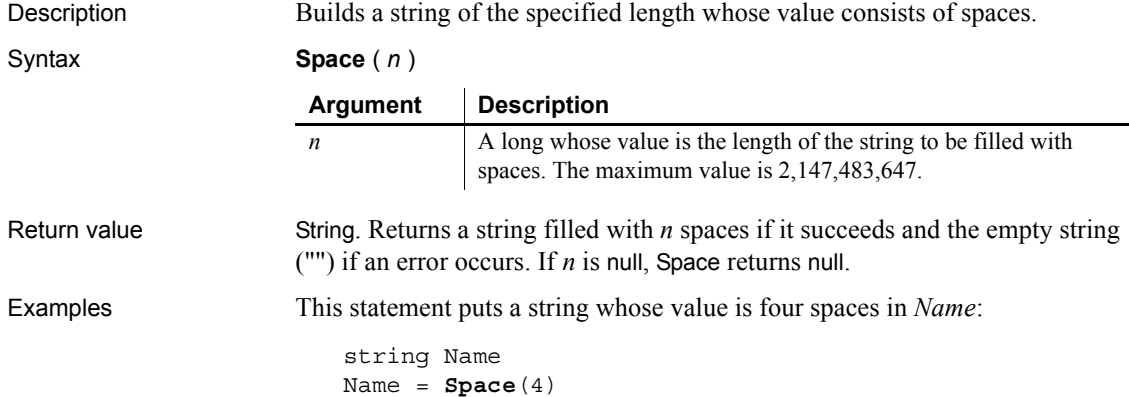

This statement assigns 40 spaces to the string *Name*:

```
string Name
Name = Space(40)
```
See also [Fill](#page-507-0), Space method for DataWindows in the DataWindow Reference or Help

### **Sqrt**

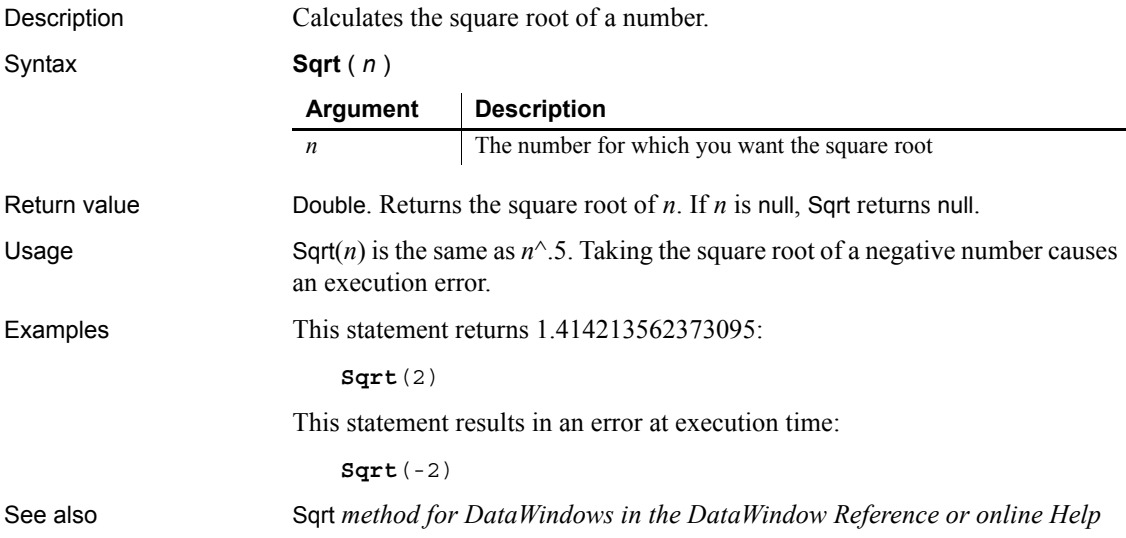

### <span id="page-1095-0"></span>**Start**

Start has two basic syntaxes.

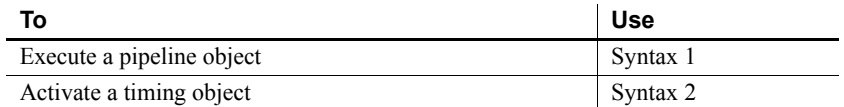

### <span id="page-1096-0"></span>**Syntax 1 For executing pipeline objects**

Description Executes a pipeline object, which transfers data from the source to the destination as specified by the SQL query in the pipeline object. This pipeline object is a property of a user object inherited from the pipeline system object.

Applies to Pipeline objects

Syntax *pipelineobject*.**Start** ( *sourcetrans*, *destinationtrans*, *errorobject* {, *arg1*, *arg2*,..., *argn* } )

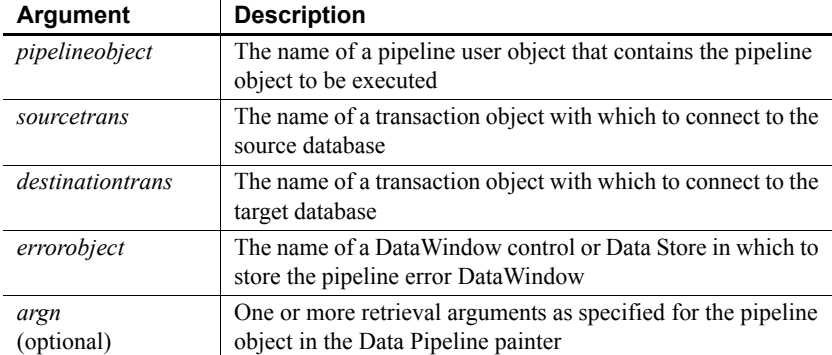

Return value Integer. Returns 1 if it succeeds and a negative number if an error occurs. Error values are:

- -1 Pipe open failed
- -2 Too many columns
- -3 Table already exists
- -4 Table does not exist
- -5 Missing connection
- -6 Wrong arguments
- -7 Column mismatch
- -8 Fatal SQL error in source
- -9 Fatal SQL error in destination
- -10 Maximum number of errors exceeded
- -12 Bad table syntax
- -13 Key required but not supplied
- -15 Pipe already in progress
- -16 Error in source database
- -17 Error in destination database
- -18 Destination database is read-only

If any argument's value is null, Start returns null.

Usage A pipeline transfer involves several PowerBuilder objects. You need:

- A pipeline object, which you define in the Data Pipeline painter. It contains the SQL statements that specify what data is transferred and how that data is mapped from the tables in the source database to those in the target database.
- A user object inherited from the pipeline system object. It inherits properties that let you check the progress of the pipeline transfer. In the painter, you define instance variables and write scripts for pipeline events.
- A window that contains a DataWindow control or a Data Store for the pipeline-error DataWindow. Do not put a DataWindow object in the DataWindow control. The control displays PowerBuilder's pipeline-error DataWindow object if errors occur when the pipeline executes.

The window can also include buttons, menus, or some other means to execute the pipeline, repair errors, and cancel the execution. The scripts for these actions use the functions Start, Repair, and Cancel.

Before the application executes the pipeline, it needs to connect to the source and destination databases, create an instance of the user object, and assign the pipeline object to the user object's DataObject property. Then it can call Start to execute the pipeline. This code may be in one or several scripts.

When you execute the pipeline, the piped data is committed according to the settings you make in the Data Pipeline painter. You can specify that:

- The data is committed when the pipeline finishes. If the maximum error limit is exceeded, all data is rolled back.
- Data is committed at regular intervals, after a specified number of rows have been transferred. When the maximum error limit is exceeded, all rows already transferred are committed.

For information about specifying the pipeline object in the Data Pipeline painter and how the settings affect committing, see the *PowerBuilder Users Guide*. For more information on using a pipeline in an application, see *Application Techniques*.

When you dynamically assign the pipeline object to the user object's DataObject property, you must remember to include the pipeline object in a dynamic library when you build your application's executable.

Examples The following script creates an instance of the pipeline user object, assigns a pipeline object to the pipeline user object's DataObject property, and executes the pipeline. *I src* and *i dst* are transaction objects that have been previously declared and created. Another script has established the database connections. U\_pipe is the user object inherited from the pipeline system object. *I\_upipe* is an instance variable of type u\_pipe. P\_pipe is a pipeline object created in the Data Pipeline painter:

i\_upipe = CREATE u\_pipe  $i$  upipe.DataObject = "p\_pipe" i\_upipe.**Start**(i\_src, i\_dst, dw\_1)

See also [Cancel](#page-385-0) [Repair](#page-916-0)

### <span id="page-1098-0"></span>**Syntax 2 For activating timing objects**

Description Activates a timing object causing a Timer event to occur repeatedly at the specified interval.

Applies to Timing objects

Syntax *timingobject*.**Start** ( *interval* ) Return value Integer. Returns 1 if it succeeds and -1 if the timer is already running, the interval specified is invalid, or there are no system timers available. Usage This syntax of the Start function is used to activate a nonvisual timing object. Timing objects can be used to trigger a Timer event that is not associated with a PowerBuilder window, and they are therefore useful for distributed PowerBuilder servers or shared objects that do not have a window for each client connection. A timing object is a standard class user object inherited from the Timing system object. Once you have created a timing object and coded its timer event, you can create any number of instances of the object within the constraints of your operating system. An operating system supports a fixed number of timers. Some of those timers will already be in use by PowerBuilder and other applications and by the operating system itself. **Argument Description** *timingobject* The name of the timing object you want to activate. *interval* An expression of type double specifying the number of seconds that you want between timer events. The *interval* can be a whole number or fraction greater than 0 and less than or equal to 4,294,967 seconds. An interval of 0 is invalid.

To activate an instance of the timing object, call the Start function, specifying the *interval* that you want between Timer events. The Timer event of that instance is triggered as soon as possible after the specified interval, and will continue to be triggered until you call the Stop function on that instance of the timing object or the object is destroyed.

#### **When the Timer event occurs**

The *interval* specified for the Start function is the minimum interval between Timer events. All other posted events occur before the Timer event.

The resolution of the interval depends on your operating system.

You can determine what the timing interval is and whether a timer is running by accessing the timing object's Interval and Running properties. These properties are read-only. You must stop and restart a timer in order to change the value of the timing interval.

#### **Garbage collection**

If a timing object is running, it is not subject to garbage collection. Garbage collection can occur only if the timing object is not running and there are no references to it.

**Examples Example 1** Suppose you have a distributed application in which the local client performs some processing, such as calculating the value of a stock portfolio, based on values in a database. The client requests a user object on a remote server to retrieve the data values from the database.

> Create a standard class user object on the server called uo\_timer, inherited from the Timing system object, and code its Timer event to refresh the data. Then the following code creates an instance, *MyTimer*, of the timing object uo\_timer. The Start function activates the timer with an interval of 60 seconds so that the request to the server is issued at 60-second intervals:

```
uo_timer MyTimer
MyTimer = CREATE uo_timer
MyTimer.Start(60)
```
**Example 2** The following example uses a timing object as a shared object in a window that has buttons for starting a timer, getting a hit count, stopping the timer, and closing the window. Status is shown in a single line edit called sle\_state. The timing object, uo\_timing, is a standard class user object inherited from the Timing system object. It has one instance variable that holds the number of times a connection is made:

long il\_hits

The timing object uo timing has three functions:

of connect increments *il hits* and returns an integer (this example omits the connection code for simplicity):

```
il_hits++
// connection code omitted
RETURN 1
```
• of hitcount returns the value of il hits:

RETURN il\_hits

of reset counter resets the value of the counter to  $0$ :

il hits  $= 0$ 

The timer event in uo timing calls the of connect function:

```
integer li_err
li_err = This.of_connect()
IF li err <> 1 THEN
    MessageBox("Timer Error", "Connection failed ")
END IF
```
When the main window (w\_timer) opens, its Open event script registers the uo\_timing user object as a shared object:

```
ErrorReturn result
string 1s result
SharedObjectRegister("uo_timing","Timing")
result = SharedObjectGet("Timing", iuo_timing)
// convert enumerated type to string
ls result = of converterror(result)
IF result = Success! THEN
    sle_stat.text = "Object Registered"
ELSE
   MessageBox("Failed", "SharedObjectGet failed, " &
    + "Status code: "+ls_result)
END IF
```
The Start Timer button starts the timer with an interval of five seconds:

```
double ld_interval
integer li_err
```

```
IF (isvalid(iuo_timing)) THEN
    li_err = iuo_timing.Start(5)
    ld_interval = iuo_timing.interval
    sle_2.text = "Timer started. Interval is " & 
    + string(ld_interval) + " seconds"
    // disable Start Timer button
    THIS.enabled = FALSE
ELSE
    sle_2.text = "No timing object"
END IF
```
The Get Hits button calls the of hitcount function and writes the result in a single line edit:

```
long ll_hits
IF (isvalid(iuo_timing)) THEN
    ll_hits = iuo_timing.of_hitcount()
    sle_hits.text = string(ll_hits)
ELSE
   sle hits.text = ""
    sle_stat.text = "Invalid timing object..."
END IF
```
The Stop Timer button stops the timer, reenables the Start Timer button, and resets the hit counter:

```
integer li_err
IF (isvalid(iuo_timing)) THEN
    li_err = iuo_timing.Stop()
    IF li_err = 1 THEN
    sle_stat.text = "Timer stopped"
    cb_start.enabled = TRUE
    iuo_timing.of_resetcounter()
  ELSE
    sle_stat.text = "Error - timer could " & 
       not be stopped"
    END IF
ELSE
   sle stat.text = "Error - no timing object"
END IF
```
The Close button checks that the timer has been stopped and closes the window if it has:

IF iuo\_timing.running = TRUE THEN

```
 MessageBox("Error","Click the Stop Timer " & 
    + "button to clean up before closing")
ELSE
    close(parent)
END IF
```
The Close event for the window unregisters the shared timing object:

```
SharedObjectUnregister("Timing")
```
The of\_converterror window function converts the ErrorReturn enumerated type to a string. It takes an argument of type ErrorReturn:

```
string 1s result
CHOOSE CASE a_error
CASE Success!
    ls_result = "The function succeeded"
CASE FeatureNotSupportedError!
    ls_result = "Not supported on this platform"
CASE SharedObjectExistsError!
    ls_result = "Instance name already used"
CASE MutexCreateError!
    ls_result = "Locking mechanism unobtainable"
CASE SharedObjectCreateInstanceError!
    ls_result = "Object could not be created"
CASE SharedObjectCreatePBSessionError!
    ls_result = "Could not create context session"
CASE SharedObjectNotExistsError!
    ls_result = "Instance name not registered"
CASE ELSE
    ls_result = "Unknown Error Code"
END CHOOSE
RETURN ls_result
```
See also [Stop](#page-1107-0)

### <span id="page-1102-0"></span>**StartHotLink**

Description Establishes a hot link with a DDE server application so that PowerBuilder is notified immediately of any changes in the specified data. When the data changes in the server application, it triggers a HotLinkAlarm event in the current application.

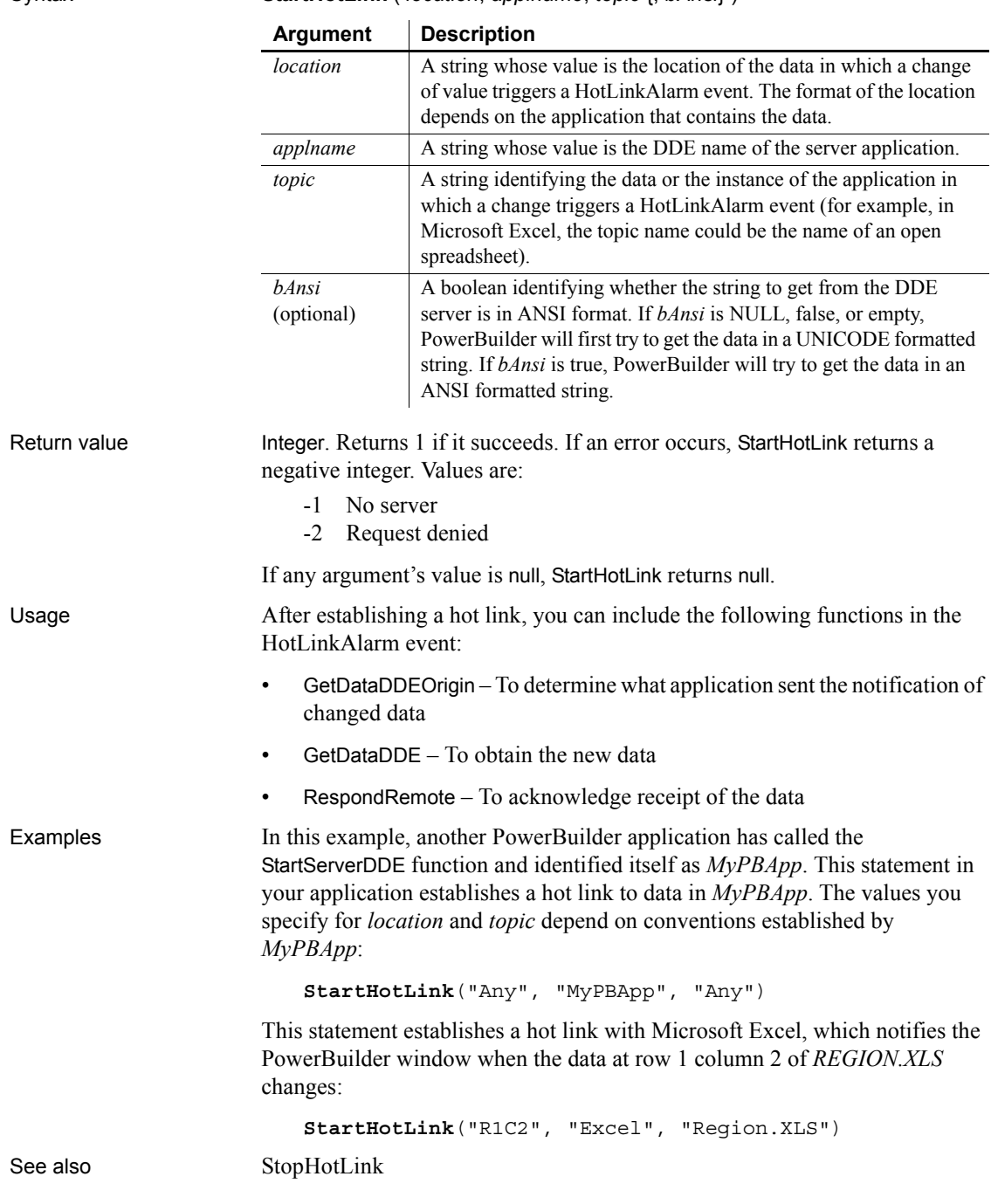

#### Syntax **StartHotLink** ( *location*, *applname*, *topic* {, *bAnsi*} )

# <span id="page-1104-0"></span>**StartServerDDE**

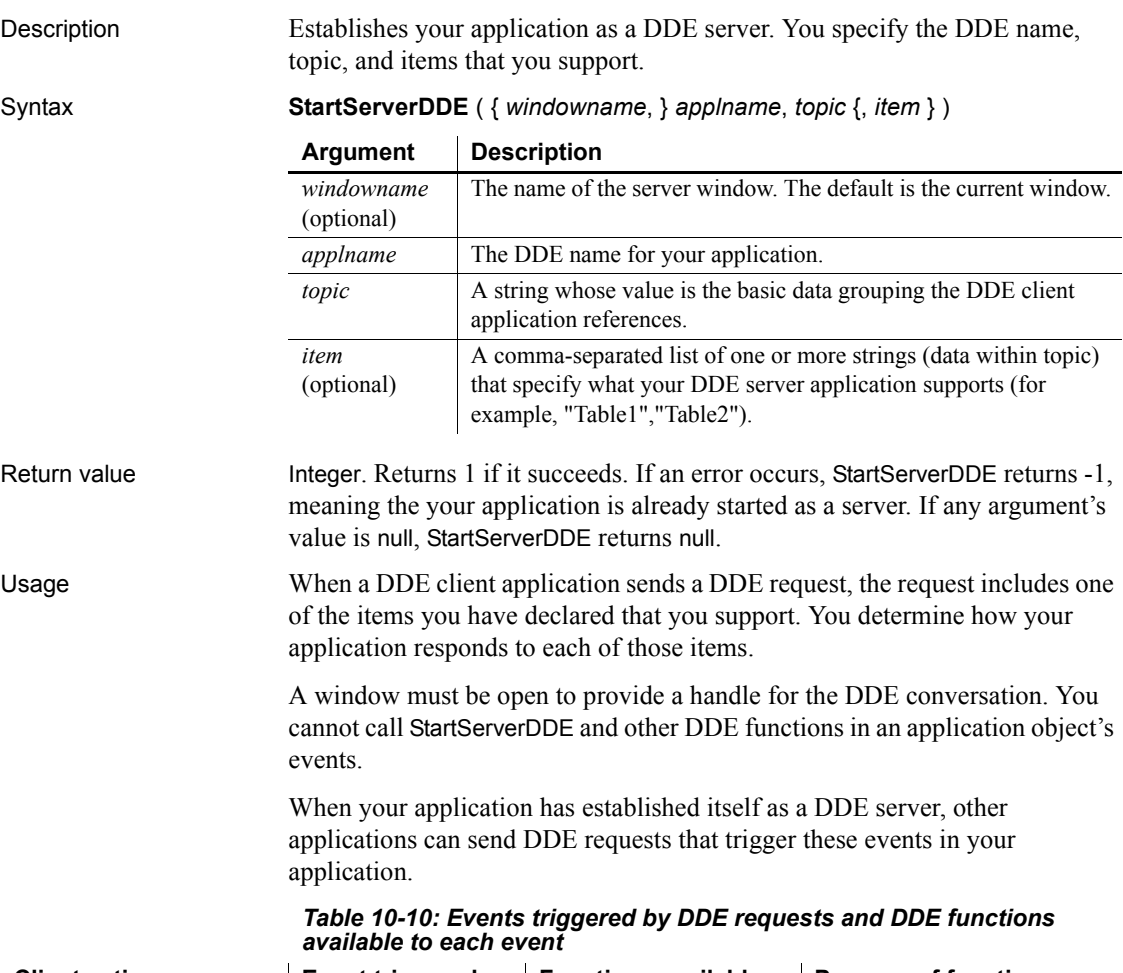

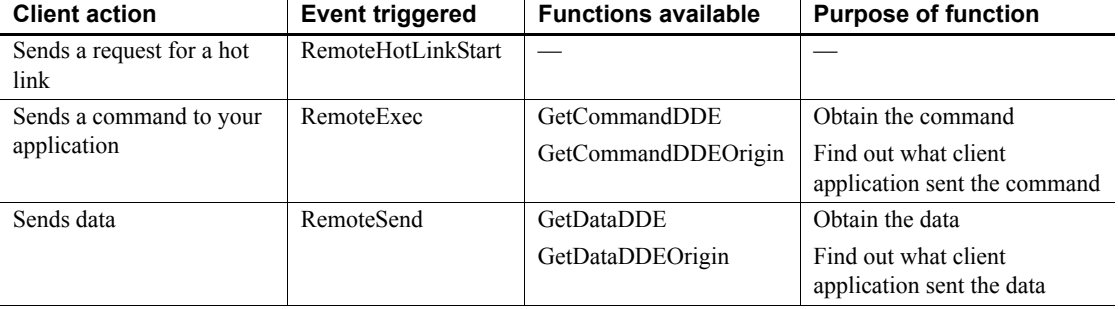

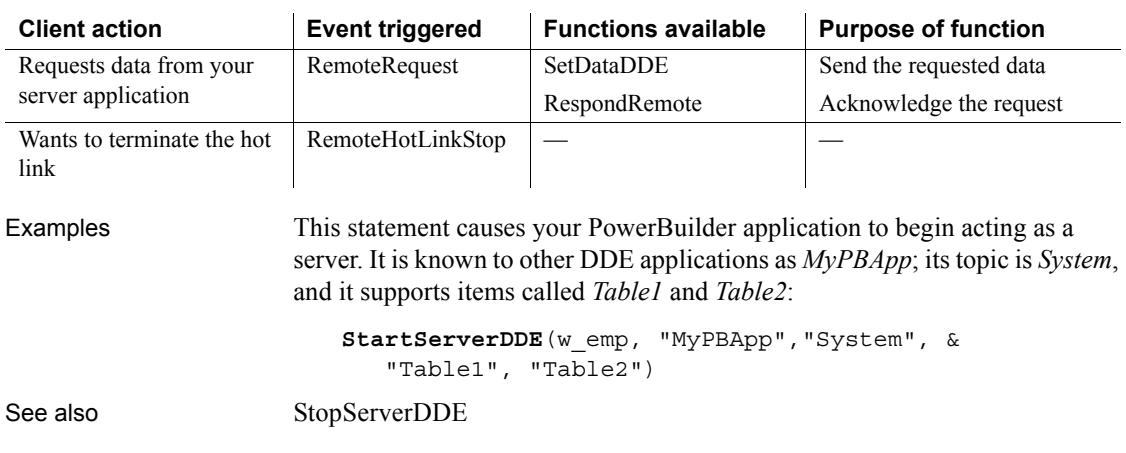

**State**

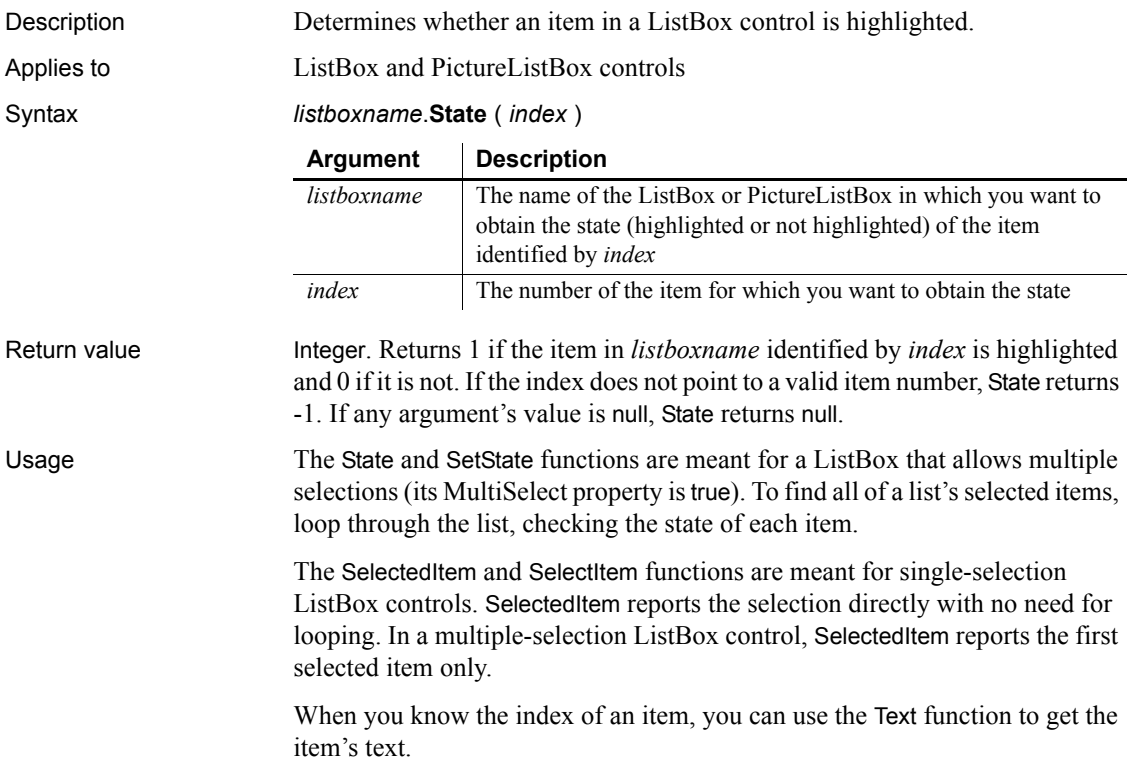

Examples If item 3 in lb\_Contact is selected (highlighted), then this example sets *li Item* to 1:

```
integer li_Item
li_Item = lb_Contact.State(3)
```
The following statements obtain the text of all the selected items in a ListBox that allows the user to select more than one item. The MessageBox function displays each item as it is found. You could include other processing that created an array or list of the selected values:

```
integer li_ItemTotal, li_ItemCount
// Get the number of items in the ListBox.
li_ItemTotal = lb_contact.TotalItems( )
// Loop through all the items.
FOR li ItemCount = 1 to li ItemTotal
    // Is the item selected? If so, display the text
    IF lb_Contact.State(li_ItemCount) = 1 THEN &
    MessageBox("Selected Item", &
   lb Contact.text(li ItemCount))
NEXT
```
This statement executes some statements if item 3 in the ListBox lb\_Contact is highlighted:

```
IF lb_Contact.State(3) = 1 THEN ...
```
See also [SelectedItem](#page-970-0)

**[SetState](#page-1065-0)** 

### **StepIt**

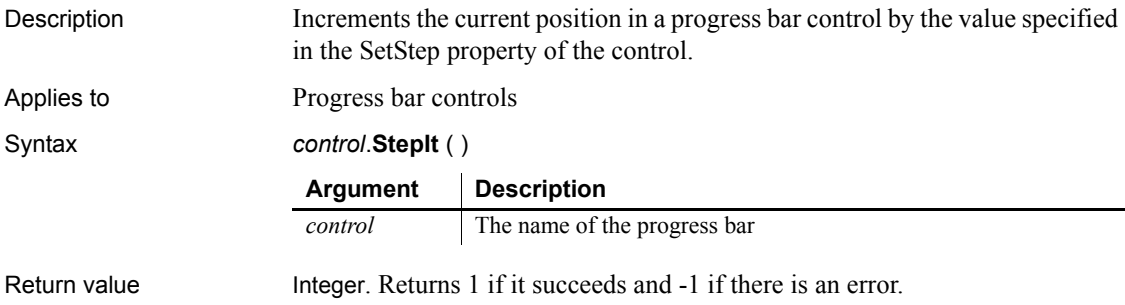

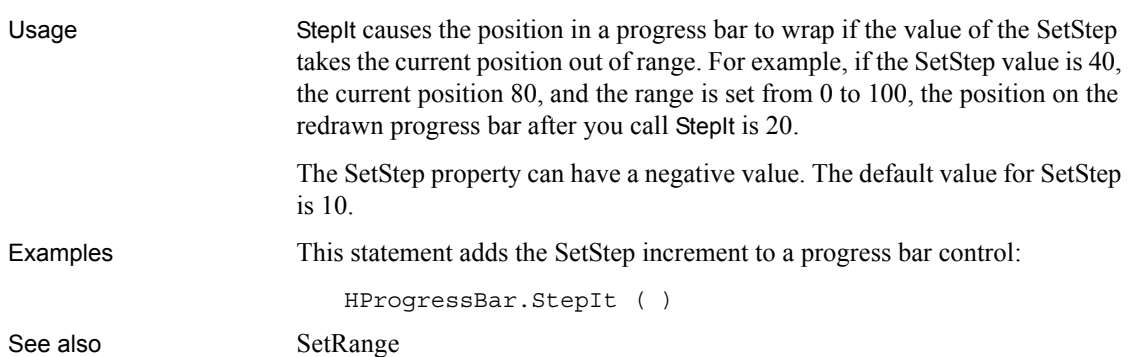

# <span id="page-1107-0"></span>**Stop**

Stop has two syntaxes.

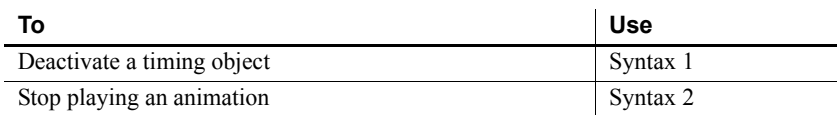

### <span id="page-1107-1"></span>**Syntax 1 For deactivating timing objects**

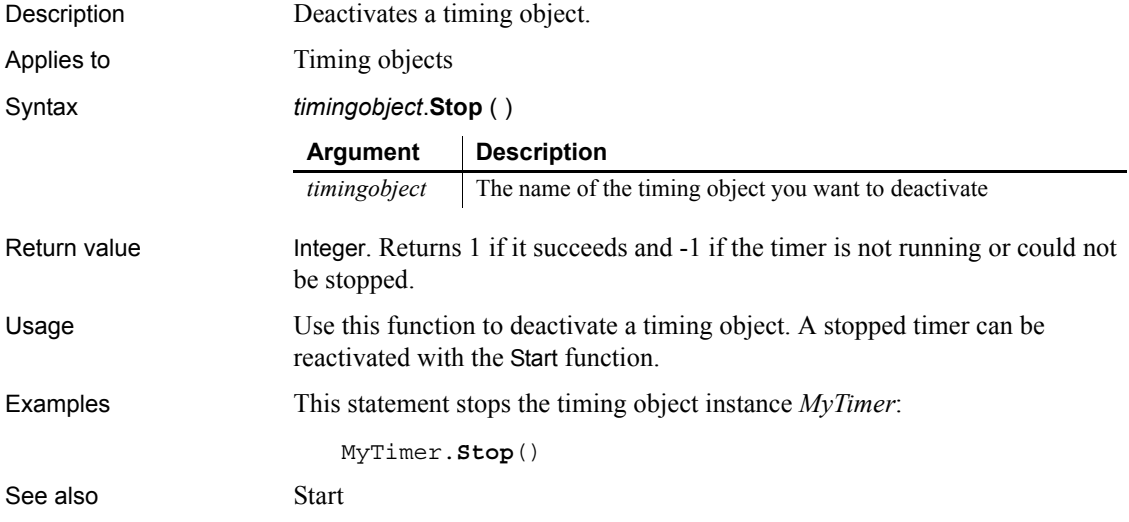

<span id="page-1108-1"></span>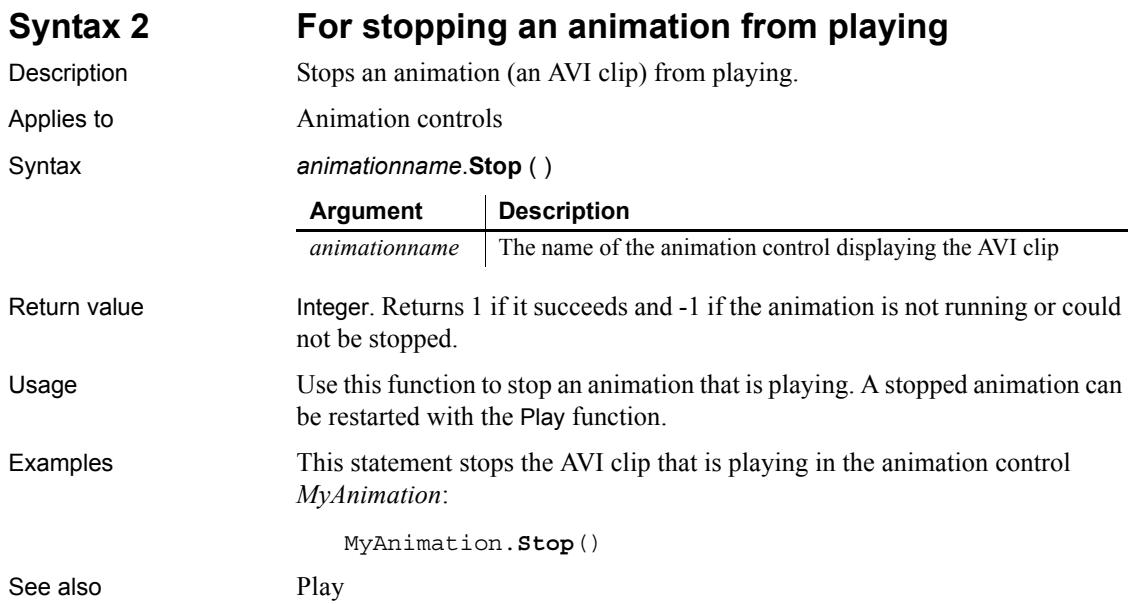

### <span id="page-1108-0"></span>**StopHotLink**

Description Terminates a hot link with a DDE server application.

#### **Caution**

All arguments must match the arguments in an earlier StartHotLink call.

### Syntax **StopHotLink** ( *location*, *applname*, *topic* )

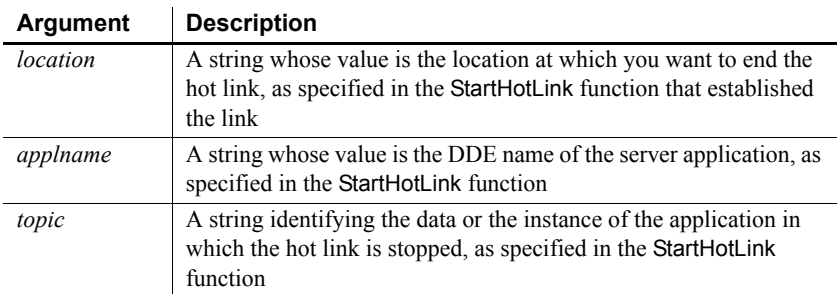

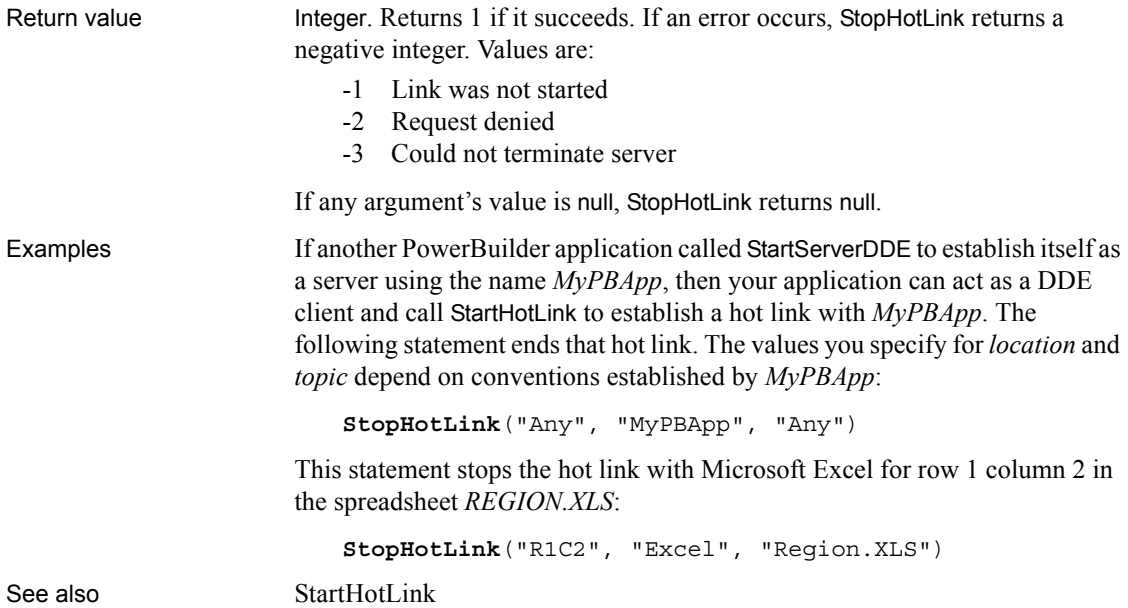

# <span id="page-1109-0"></span>**StopServerDDE**

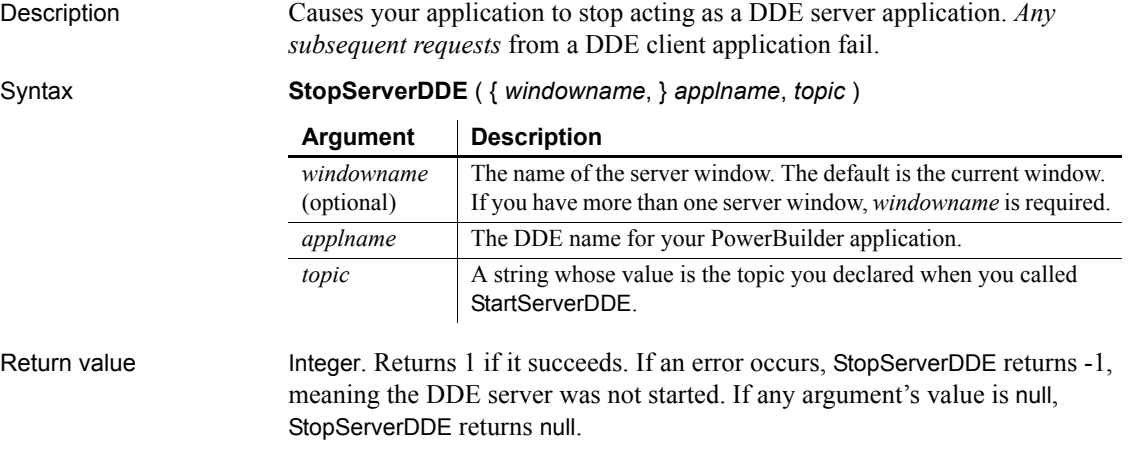

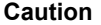

The arguments *applname* and *topic* must match the arguments in a prior StartServerDDE call.

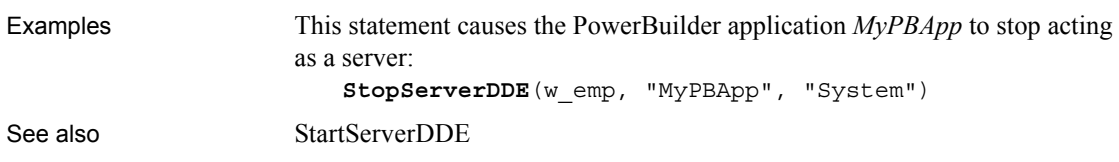

### **String**

String has two syntaxes.

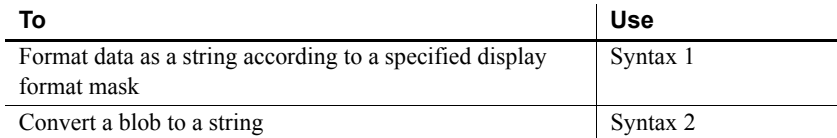

### <span id="page-1110-0"></span>**Syntax 1 For formatting data**

Description Formats data, such as time or date values, according to a format mask. You can convert and format date, DateTime, numeric, and time data. You can also apply a display format to a string.

#### Syntax **String** ( *data*, { *format* } )

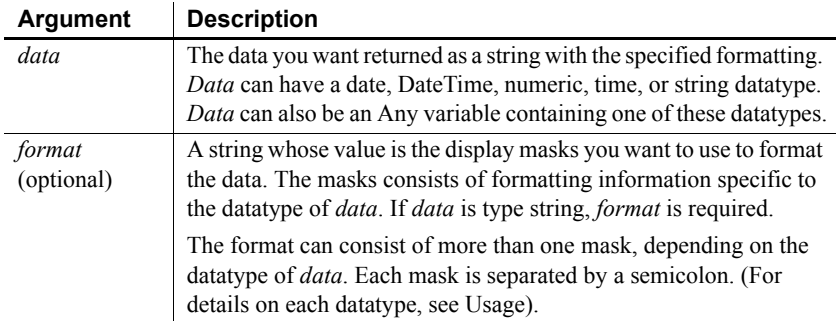

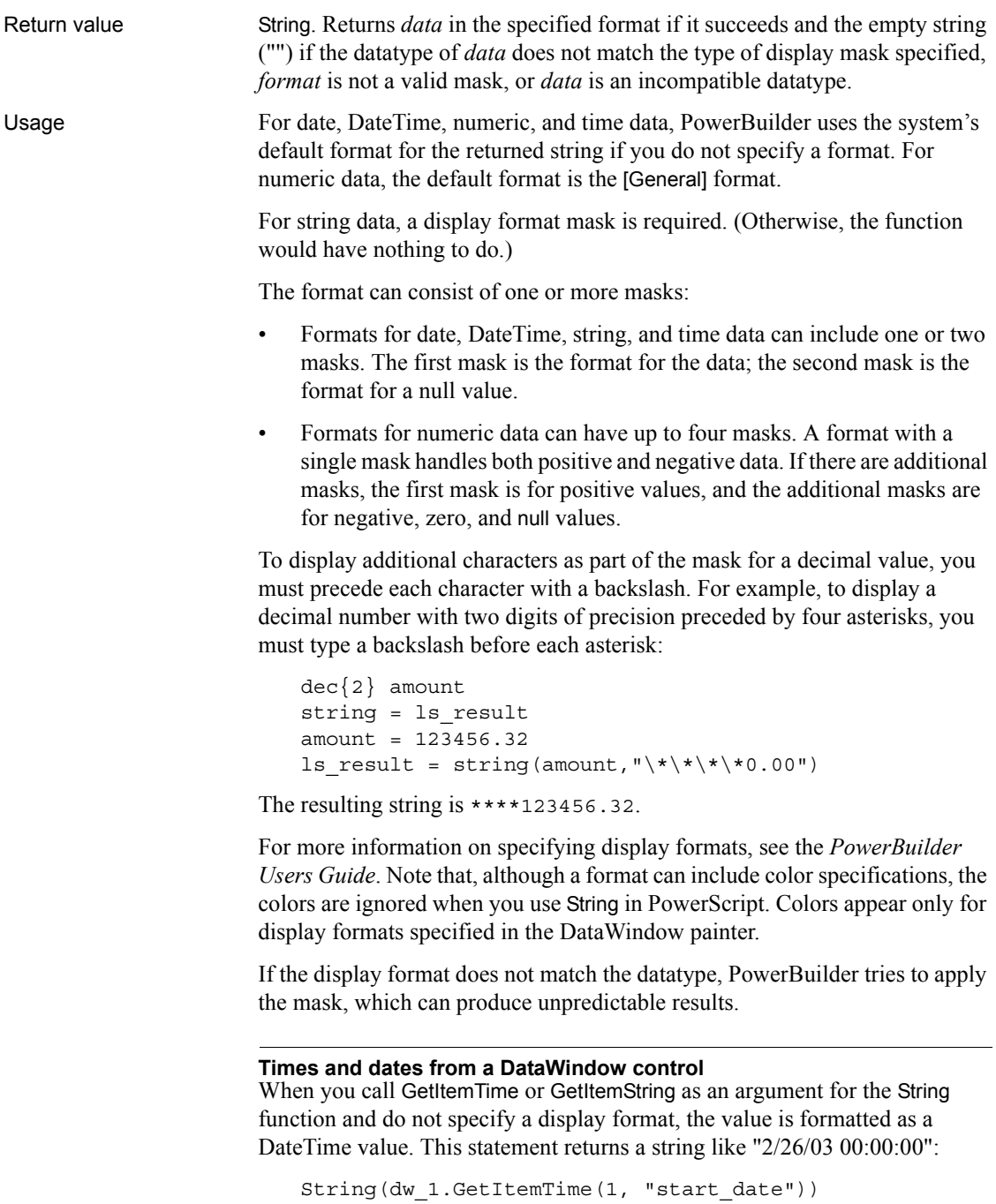

**International deployment** When you use String to format a date and the month is displayed as text (for example, the display format includes "mmm"), the month is in the language of the runtime DLLs available when the application is run. If you have installed localized runtime files in the development environment or on a user's machine, then on that machine, the month in the resulting string is in the language of the localized files.

For information about the localized runtime files, which are available in French, German, Italian, Spanish, Dutch, Danish, Norwegian, and Swedish, see the chapter on internationalization in *Application Techniques*.

**Handling ANSI data** Since this function does not have an encoding argument to allow you to specify the encoding of the data, the string returned can contain garbage characters if the data has ANSI encoding. You can handle this by converting the ANSI string returned from the String function to a Unicode blob, and then converting the ANSI string in the blob to a Unicode string, using the encoding parameters provided in the Blob and String conversion functions:

```
ls_temp = String(long, "address" )
lb blob = blob(ls temp) //EncodingUTF16LE! is default
ls_result = string(lb_blob, EncodingANSI!)
```
**Message object** You can also use String to extract a string from the Message object after calling TriggerEvent or PostEvent. For more information, see the TriggerEvent or PostEvent functions.

Examples This statement applies a display format to a date value and returns Jan 31, 2002:

```
String(2002-01-31, "mmm dd, yyyy")
```
This example applies a format to the value in *order\_date* and sets *date1* to  $6 - 11 - 02$ 

```
Date order date = 2002-06-11string date1
date1 = String(order_date,"m-d-yy")
```
This example includes a format for a null date value so that when *order\_date* is null, *date1* is set to none:

```
Date order date = 2002-06-11string date1
SetNull(order_date)
date1 = String(order_date, "m-d-yy;'none'")
```
This statement applies a format to a DateTime value and returns Jan 31, 2001 6 hrs and 8 min:

```
String(DateTime(2001-01-31, 06:08:00), &
```
'mmm dd, yyyy h "hrs and" m "min"')

This example builds a DateTime value from the system date and time using the Today and Now functions. The String function applies formatting and sets the text of sle date to that value, for example,  $6-11-02$  8:06 pm:

```
DateTime sys_datetime
string datetime1
sys datetime = Daterime(Today(), Now())
sle_date.text = String(sys_datetime, &
    "m-d-yy h:mm am/pm;'none'")
```
This statement applies a format to a numeric value and returns \$5.00:

**String**(5,"\$#,##0.00")

These statements set *string1* to 0123:

```
integer nbr = 123
string string1
string1 = String(nbr,"0000;(000);****;empty")
```
These *statements set <i>string1* to (123):

integer  $nbr = -123$ string string1 string1 = **String**(nbr,"000;(000);\*\*\*\*;empty")

These statements set *string1* to \*\*\*\*:

```
integer nbr = 0
string string1
string1 = String(nbr,"0000;(000);****;empty")
```
These statements set *string1* to "empty":

```
integer nbr
string string1
SetNull(nbr)
string1 = String(nbr,"0000;(000);****;empty")
```
This statement formats string data and returns A-B-C. The display format assigns a character in the source string to each @ and inserts other characters in the format at the appropriate positions:

**String**("ABC", "@-@-@")

This statement returns A\*B:

**String**("ABC", "@\*@")

This statement returns ABC:

**String**("ABC", "@@@")

This statement returns a space:

**String**("ABC", " ")

This statement applies a display format to time data and returns 6 hrs and 8 min:

**String**(06:08:02,'h "hrs and" m "min"')

This statement returns 08:06:04 pm:

**String**(20:06:04,"hh:mm:ss am/pm")

This statement returns 8:06:04 am:

**String**(08:06:04,"h:mm:ss am/pm")

See also String *method for DataWindows in the DataWindow Reference or online Help* 

### <span id="page-1114-0"></span>**Syntax 2 For blobs**

Description Converts data in a blob to a string value. If the blob's value is not text data, String attempts to interpret the data as characters.

#### Syntax **String** ( *blob* {,*encoding*} )

different encoding.

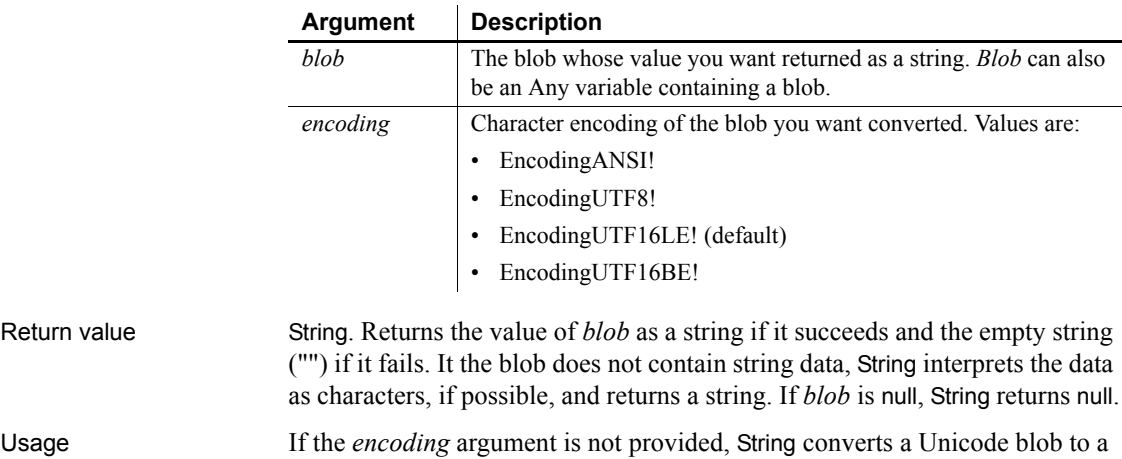

Unicode string. You must provide the *encoding* argument if the blob has a

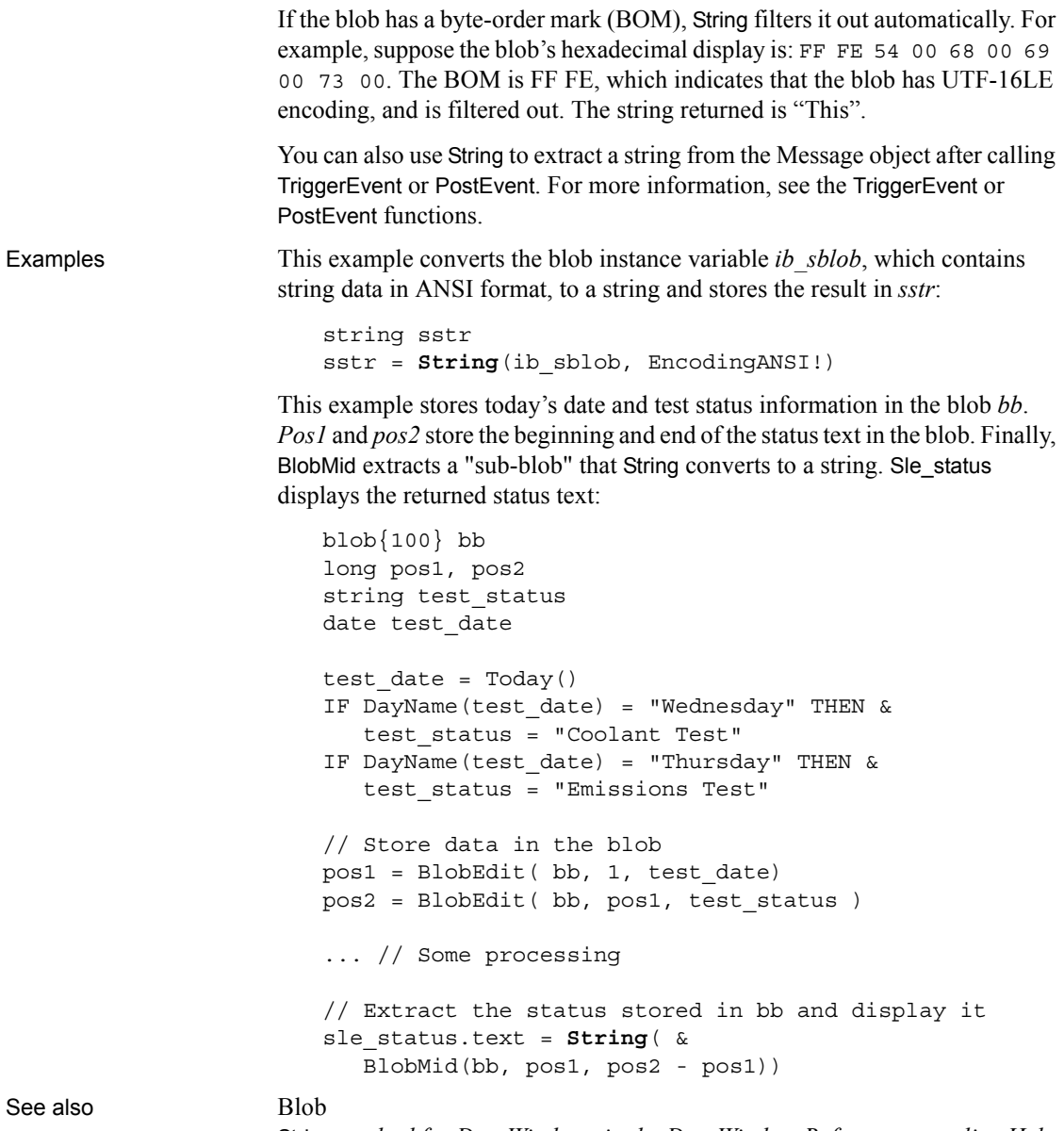

String *method for DataWindows in the DataWindow Reference or online Help*
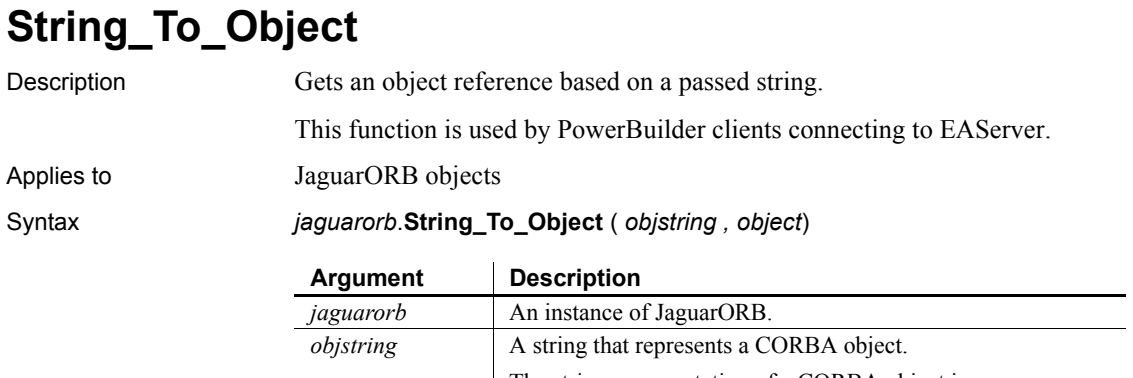

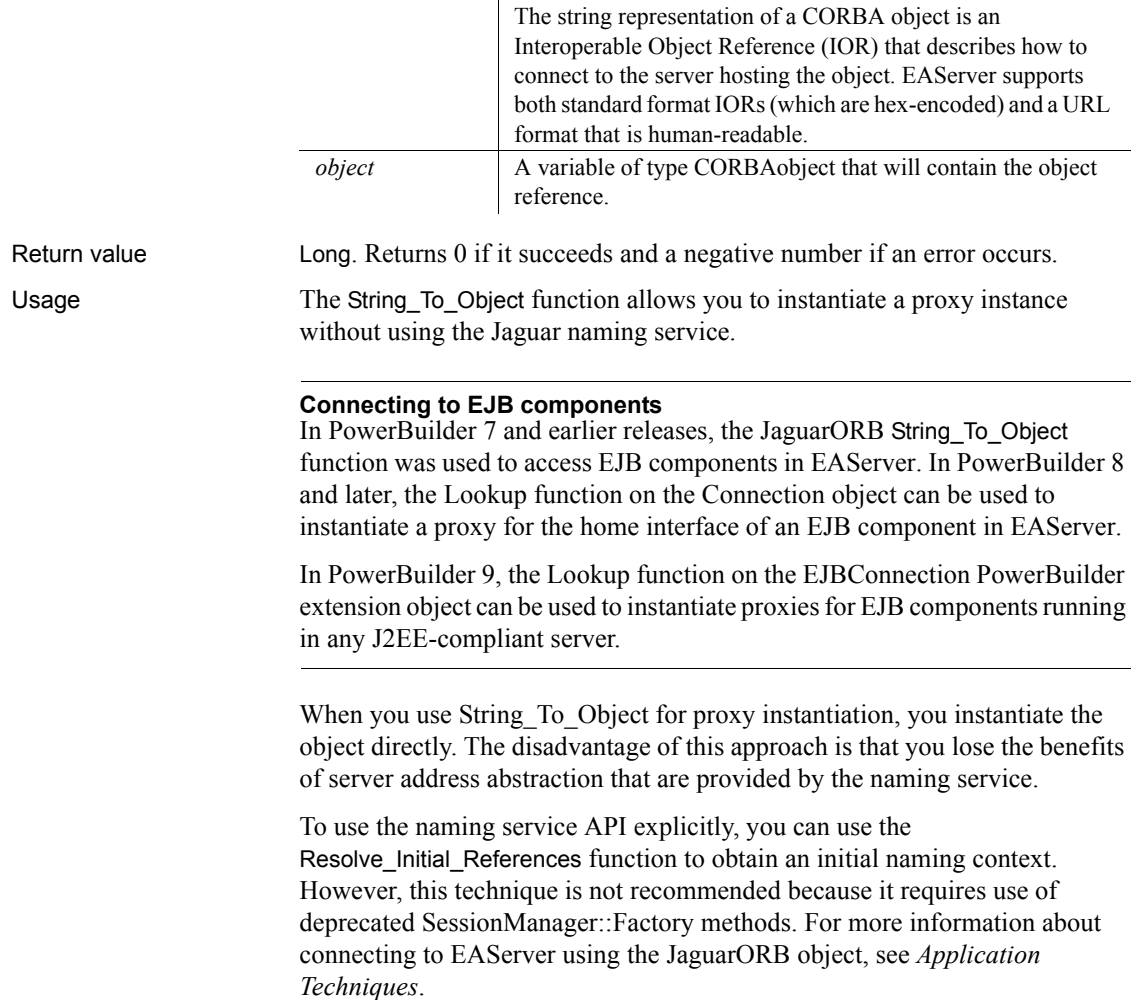

The String To Object can be used to obtain an EAServer authentication manager instance by using a URL format IOR. IOR strings in URL format must have the form:

*protocol* : // *host* : *iiop\_port*

where:

- *protocol* is iiops if connecting to a secure port and iiop otherwise
- *host* is the EAServer host address or machine name
- *iiop port* is the port number for IIOP requests

An example of a URL-format IOR is:

iiop://hosta:2000

If the server is part of a cluster, the *objstring* argument can contain a list of IORs separated by semicolons.

After calling String\_To\_Object, you can use the Manager interface to obtain an instance of the Session interface, which allows you to create component instances. When you use the Manager and Session interfaces, you need to generate proxies for these interfaces and include these proxies in the library list for the client. For information about methods on these interfaces, see the interface repository documentation at the URL *http://yourhost:yourport/ir/*, where *yourhost* is the server's host name and *yourport* is the HTTP port number.

The String\_To\_Object function can also be used to deserialize a Proxy object reference. By serializing an object reference, you can save the state of the object so that it persists after the client terminates processing. Deserializing the object reference gets an object reference from a serialized string. String To Object is often used in conjunction with Object To String, which allows you to serialize an object reference.

Examples The following example shows the use of the String\_To\_Object function to obtain an EAServer authentication manager instance. The function uses a URL format IOR:

> JaguarORB my\_orb CORBAObject my\_corbaobj Manager my\_manager Session my\_session Factory my\_Factory n\_Bank\_Account my\_account my\_orb = CREATE JaguarORB

```
my_orb.String_To_Object("iiop://myhost:2000", &
    my_corbaobj)
my corbaobj. narrow(my manager, &
    "SessionManager/Manager")
my_session = my_manager.createSession("jagadmin", "")
my_corbaobj = my_session.lookup("Bank/n_Bank_Account")
my_corbaobj. narrow(my_Factory,
   "SessionManager/Factory")
my<sub>corbaobj</sub> = my<sub>Factory</sub>.create()my_corbaobj. narrow(my_account,"Bank/n_Bank_Account")
```

```
my_account.withdraw(100.0)
```
In this example, the component is an EJB component. When the Narrow function is called to convert the object reference returned from the Lookup call on the Session object, the second argument includes the domain name as well as the package name. This is necessary if the Java package name uses the domainname.packagename format:

```
JaguarORB my_orb
                         CORBAObject my_corbaobj
                        Manager my_mgr
                         Session my_session
                         CartHome my_cartHome
                         Cart my_cart
                         long ll_return
                         my_orb = CREATE JaguarORB
                         my_orb.init("ORBLogFile='c:\temp\orblog'")
                         my_orb.String_to_Object("iiop://svr1:2000", &
                             my_corbaObj)
                         my corbaObj. narrow(my mgr, "SessionManager/Manager" )
                         my Session = my mgr.createSession("jagadmin", "")
                         my_corbaObj = my_session.lookup("Cart")
                         ll return = my corbaObj. narrow(my CartHome,
                             "com/shopping/CartHome") 
                         my<sub>corbaObj</sub> = my<sub>CartHome</sub>.create()my_Cart.addItem()
See also Init
                     Lookup
                     _Narrow
                     Object_To_String
                     Resolve_Initial_References
```
# **SuspendTransaction**

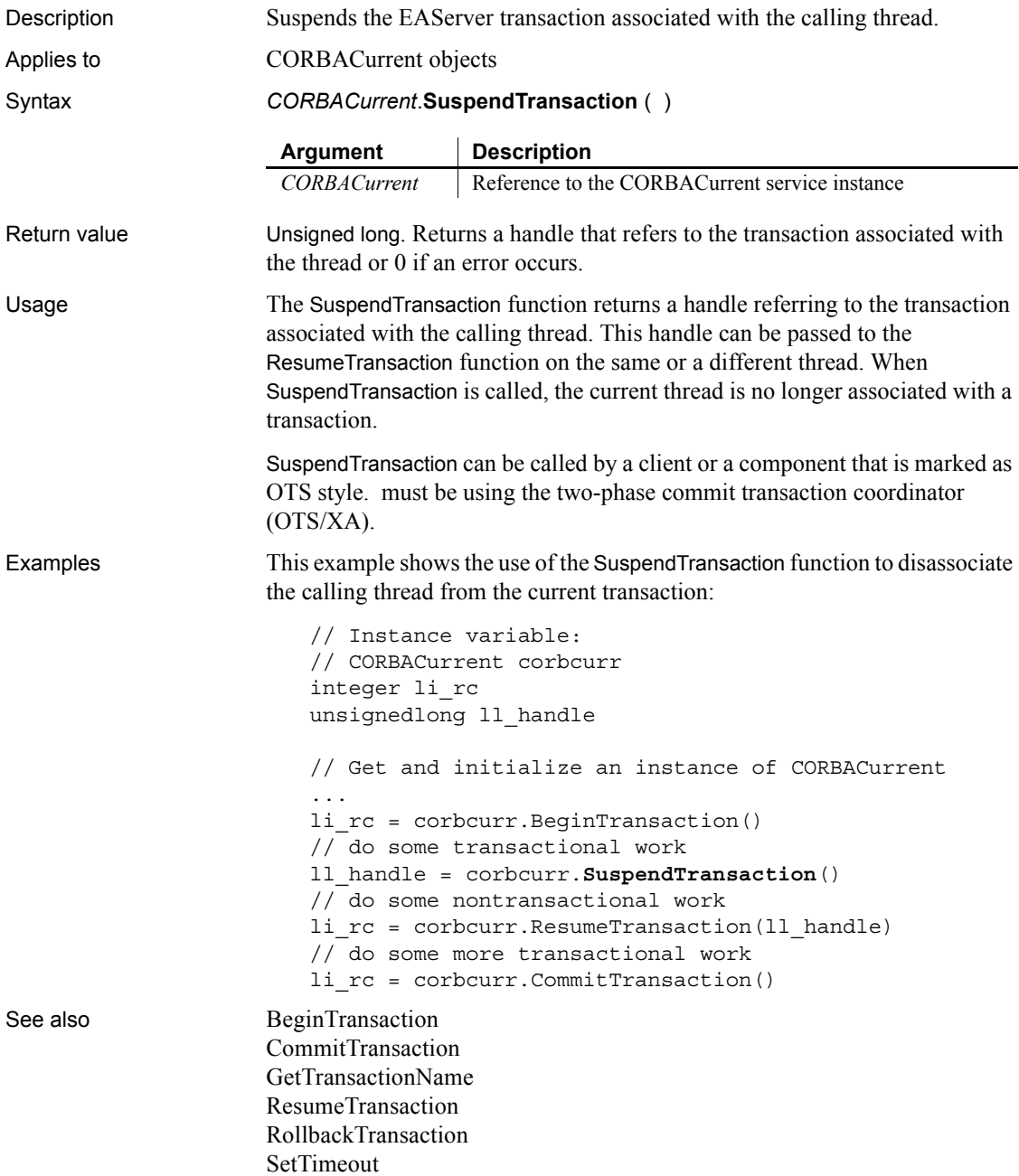

### **Synchronize**

Starts synchronization between a remote and consolidated database. The syntax you use depends on whether you include command line parameters with the dbmlsync synchronization call.

<span id="page-1120-0"></span>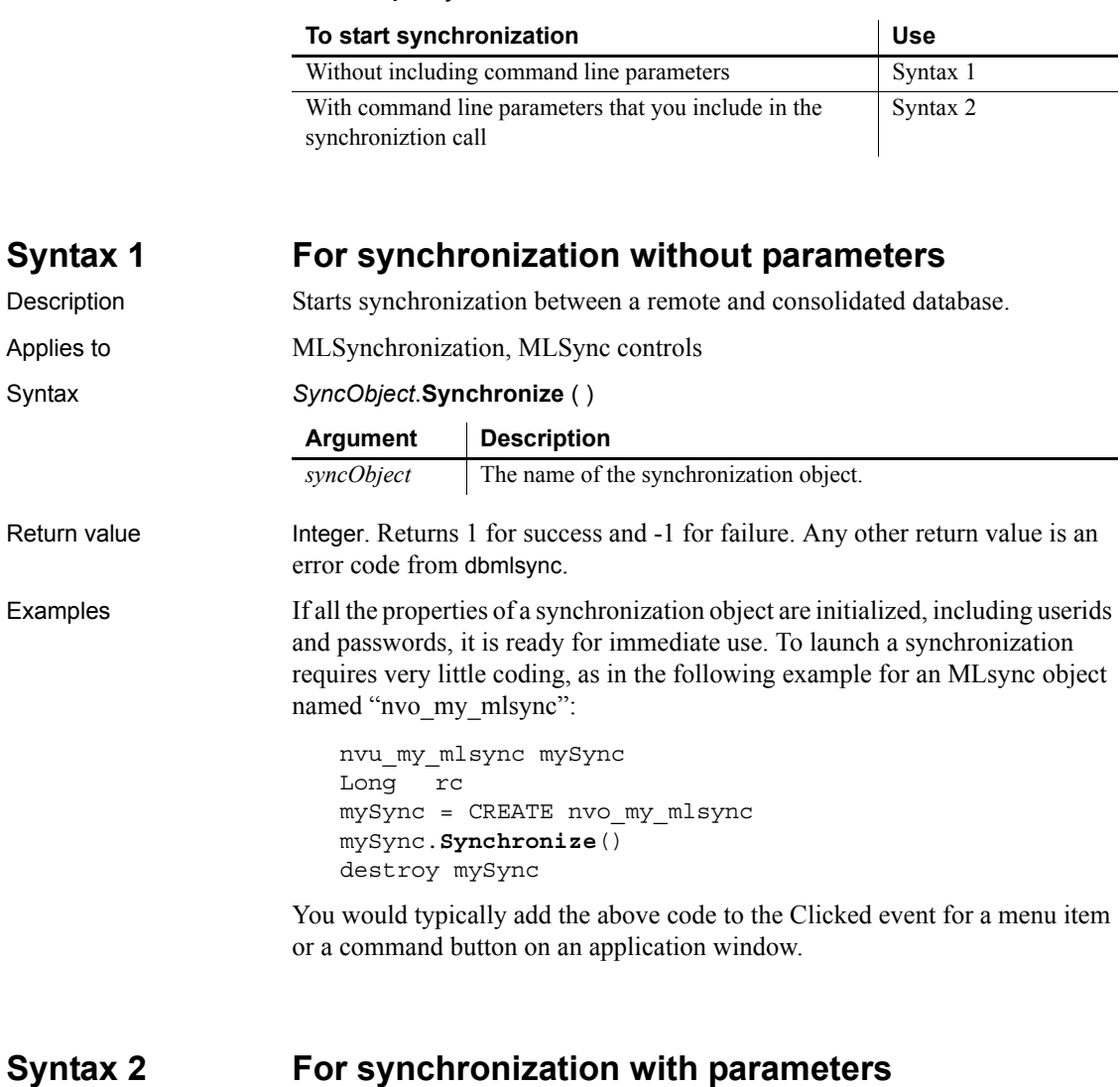

<span id="page-1120-1"></span>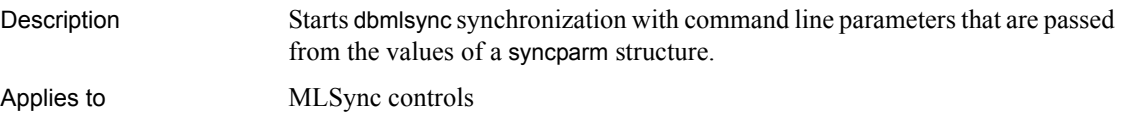

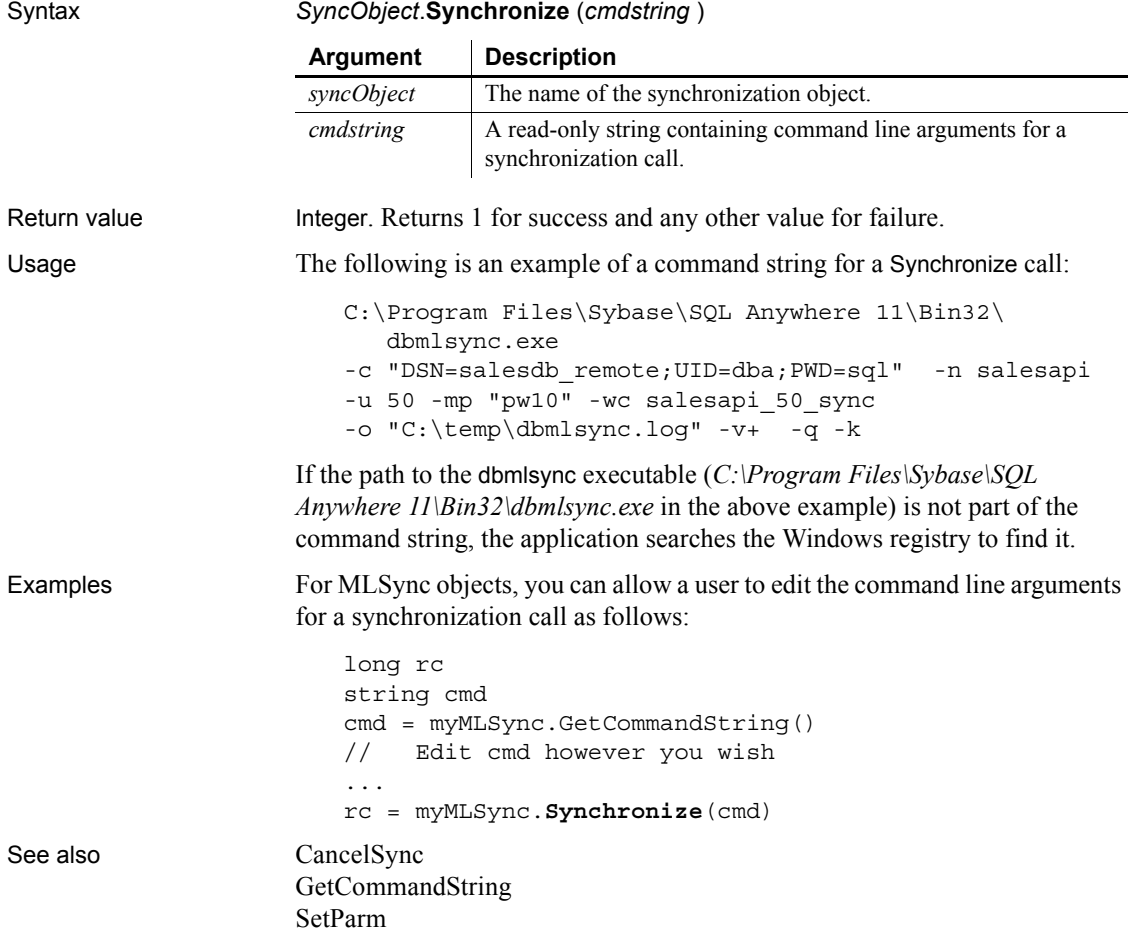

# **SyntaxFromSQL**

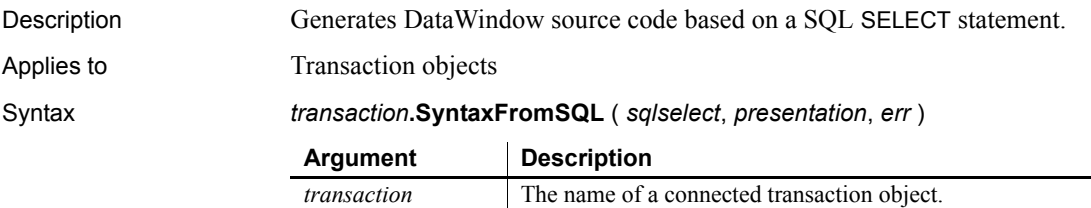

*sqlselect* A string whose value is a valid SQL SELECT statement.

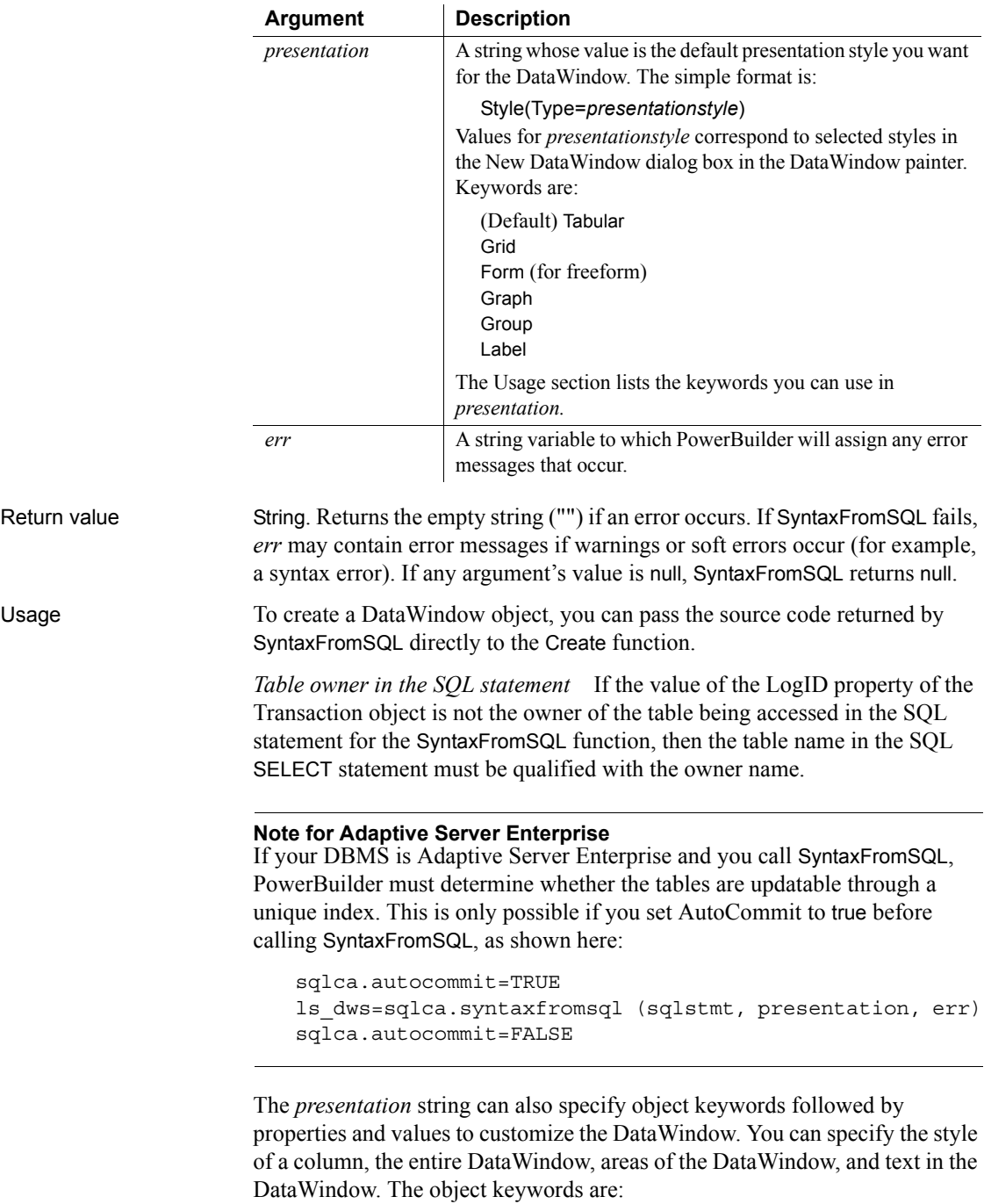

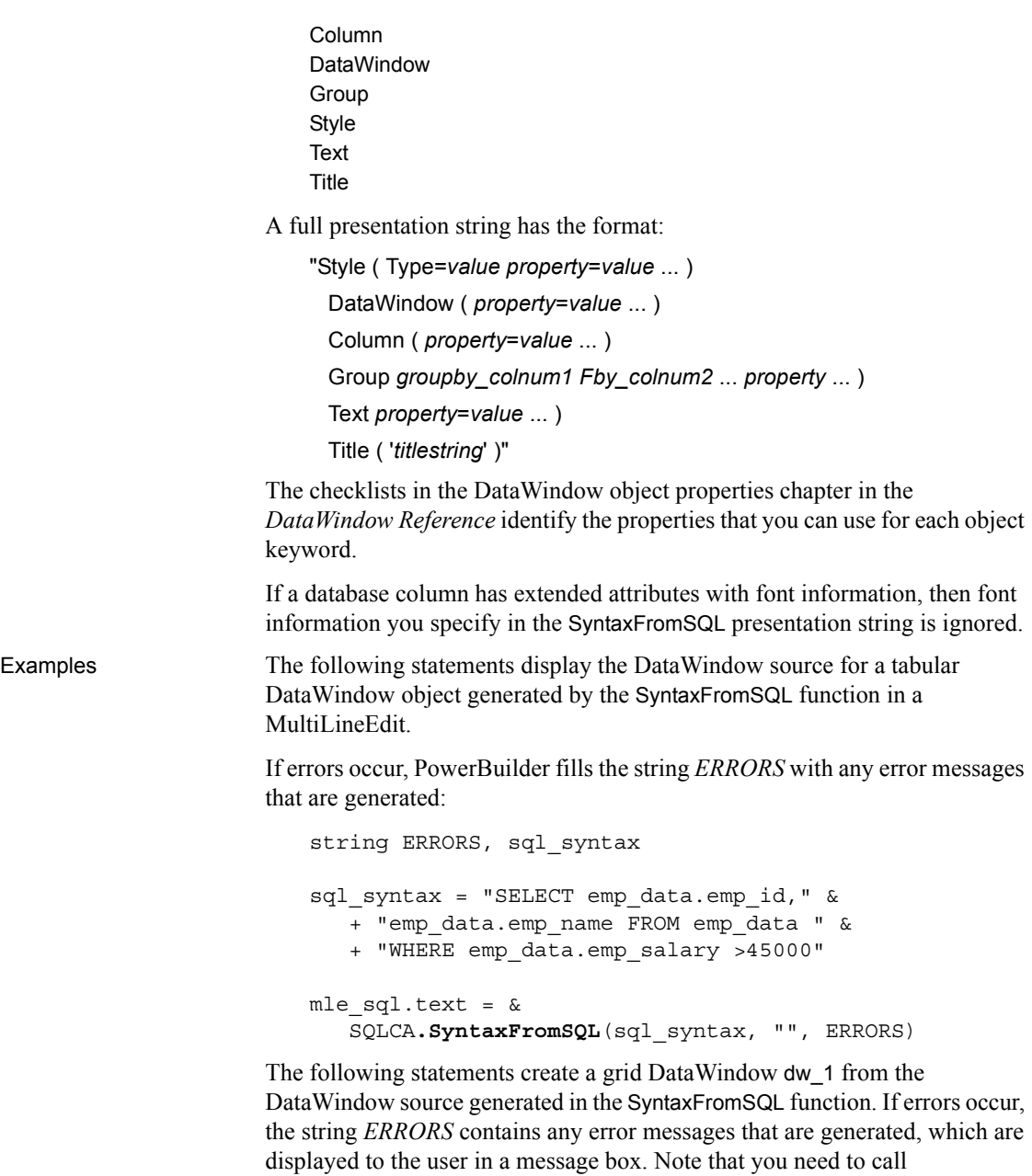

SetTransObject with SQLCA as its argument before you can call the Retrieve function:

string ERRORS, sql\_syntax

```
string presentation_str, dwsyntax_str
sql_syntax = "SELECT emp_data.emp_id,"&
    + "emp_data.emp_name FROM emp_data "&
    + "WHERE emp_data.emp_salary > 45000"
presentation str = "style(type=grid)"
dwsyntax_str = SQLCA.SyntaxFromSQL(sql_syntax, &
    presentation_str, ERRORS)
IF Len(ERRORS) > 0 THEN
   MessageBox("Caution", &
    "SyntaxFromSQL caused these errors: " + ERRORS)
    RETURN
END IF
dw 1.Create( dwsyntax str, ERRORS)
IF Len(ERRORS) > 0 THEN
    MessageBox("Caution", &
       "Create cause these errors: " + ERRORS)
    RETURN
END IF
```
See also Create *method for DataWindows in the DataWindow Reference or online Help* Information on DataWindow object properties in the *DataWindow Reference*

### **SystemRoutine**

Description Provides the routine node representing the system root in a performance analysis model. Applies to Profiling object Syntax *instancename*.**SystemRoutine** ( *theroutine* ) **Argument Description** *instancename* Instance name of the Profiling object. *theroutine* A value of type ProfileRoutine containing the routine node representing the system root. This argument is passed by reference.

Return value ErrorReturn. Returns one of the following values:

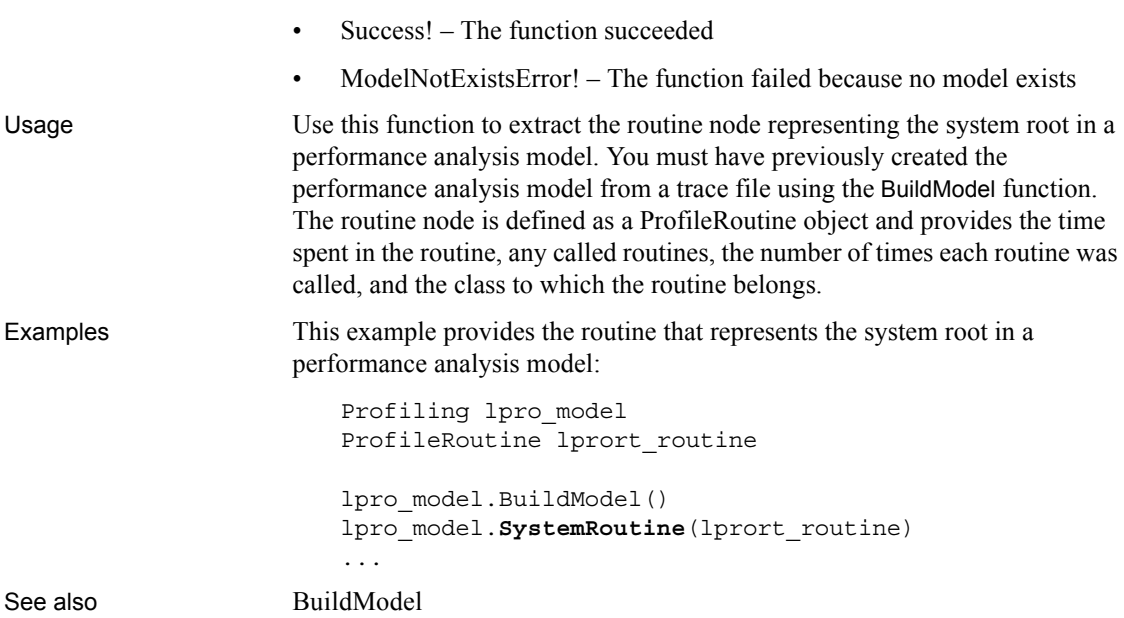

### <span id="page-1125-0"></span>**TabPostEvent**

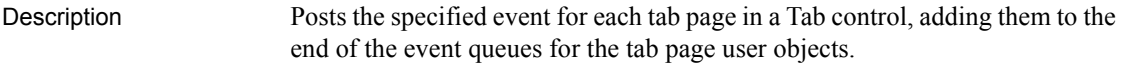

#### Applies to Tab controls

Syntax *tabcontrolname*.**TabPostEvent** ( *event* {, *word*, *long* } )

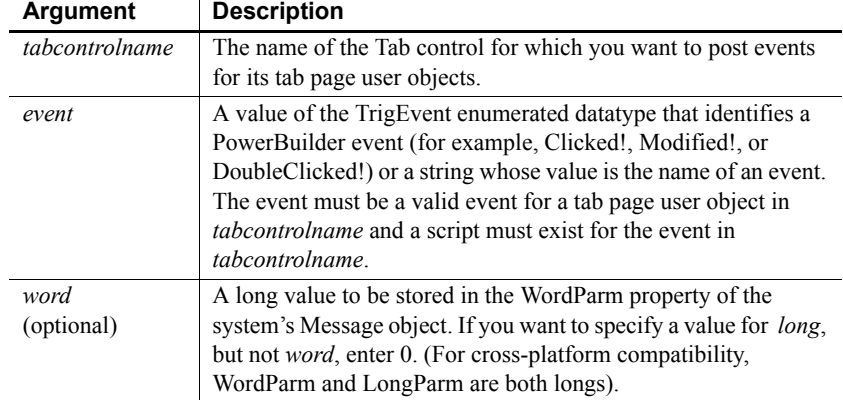

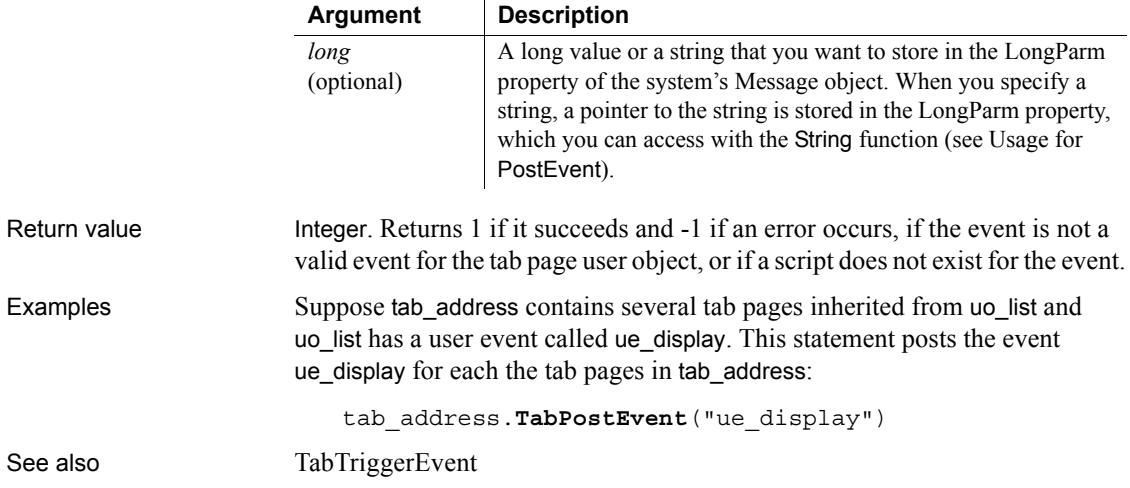

# <span id="page-1126-0"></span>**TabTriggerEvent**

*word* (optional)

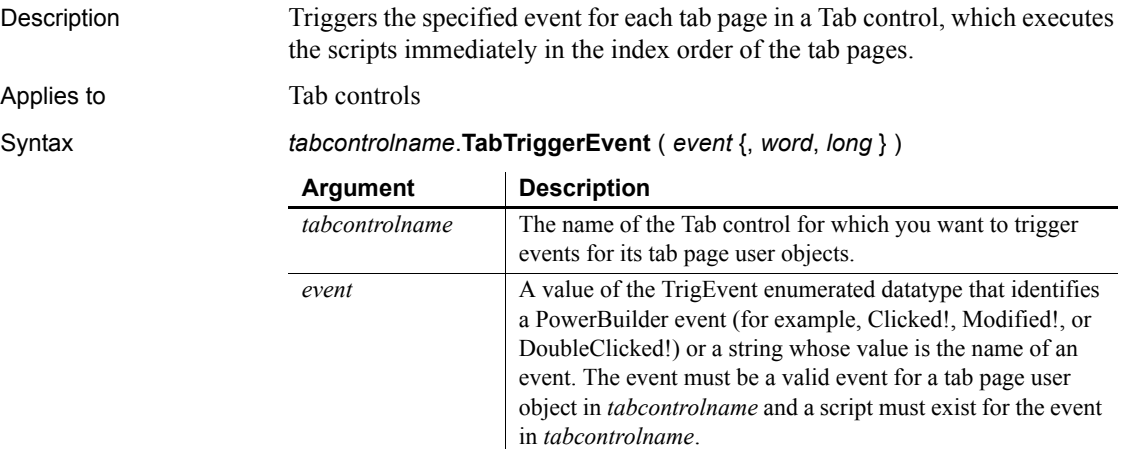

A long value to be stored in the WordParm property of the system's Message object. If you want to specify a value for *long*, but not *word*, enter 0. (For cross-platform compatibility,

WordParm and LongParm are both longs).

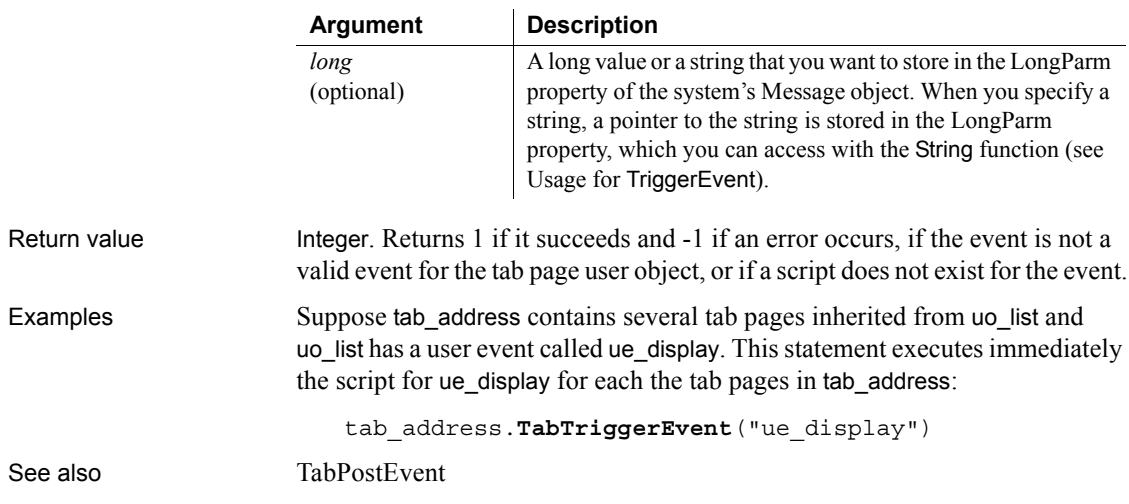

# **Tan**

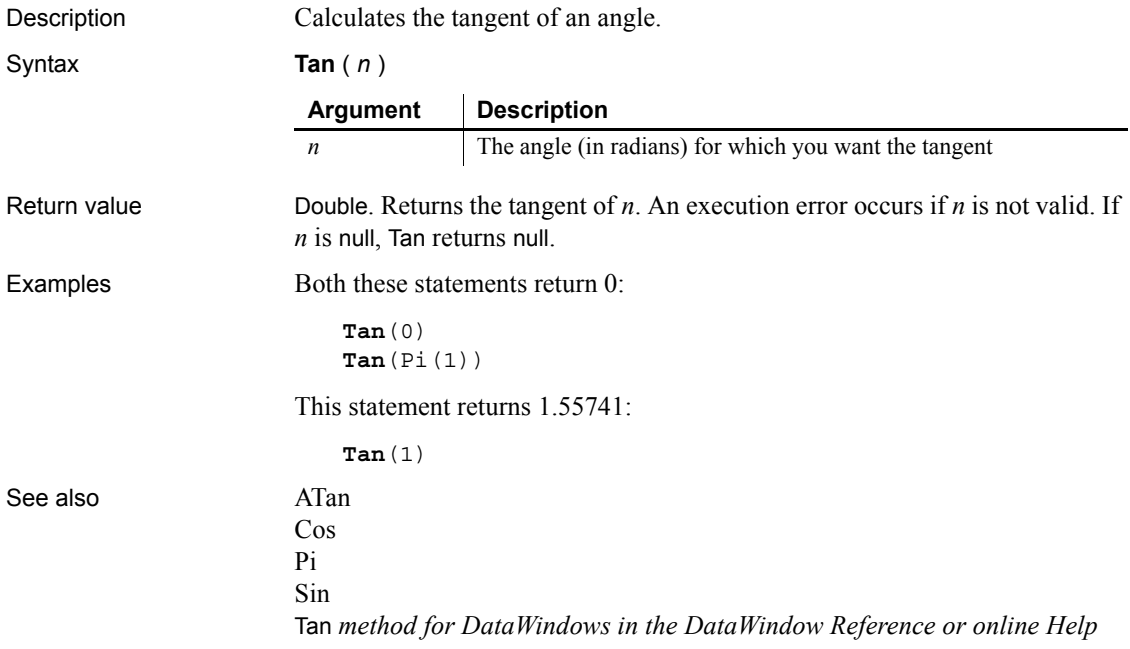

# **Text**

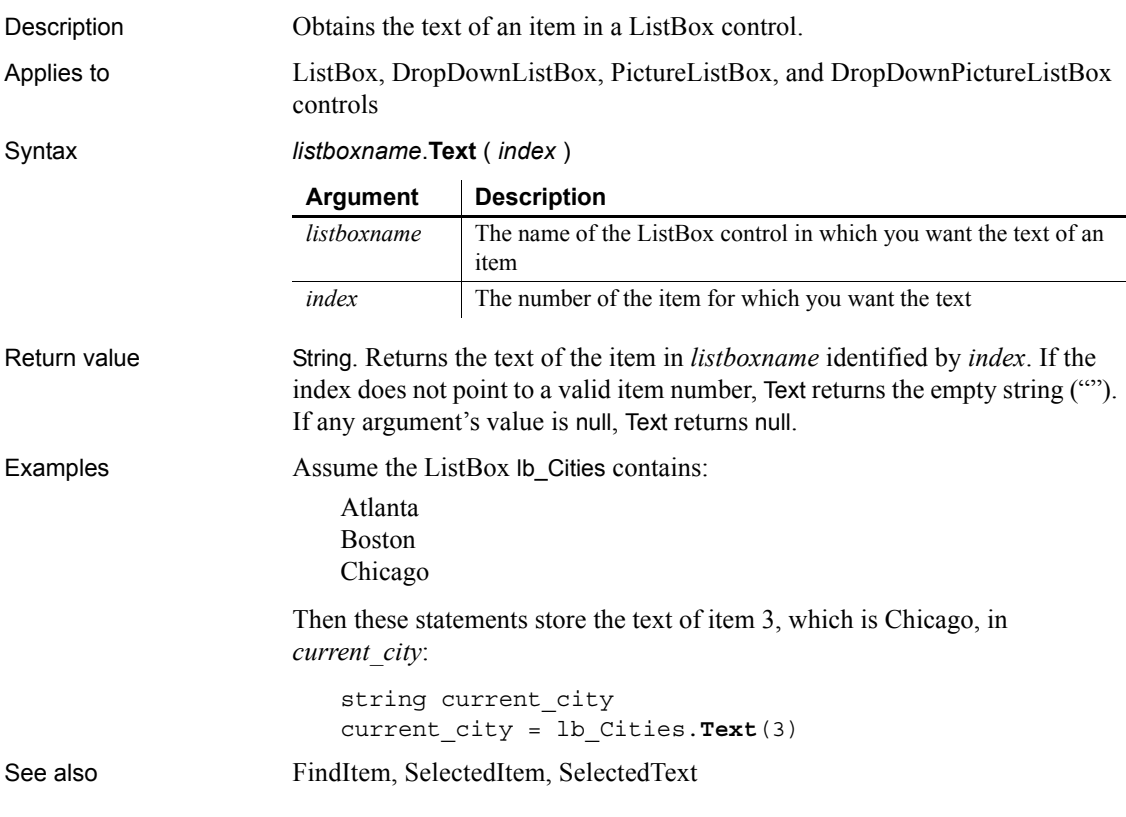

# **TextLine**

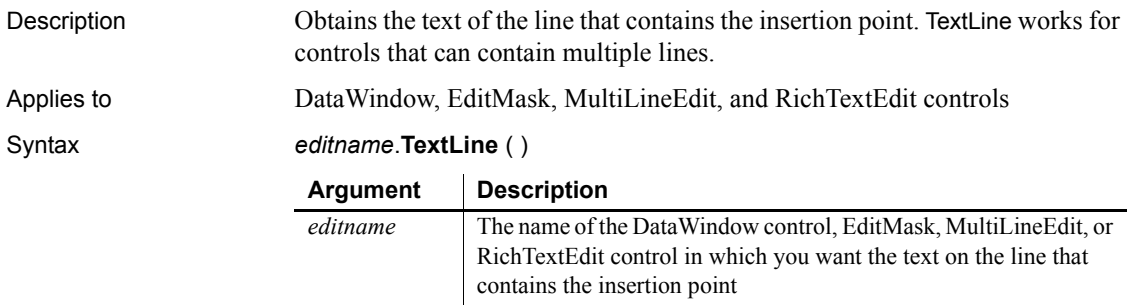

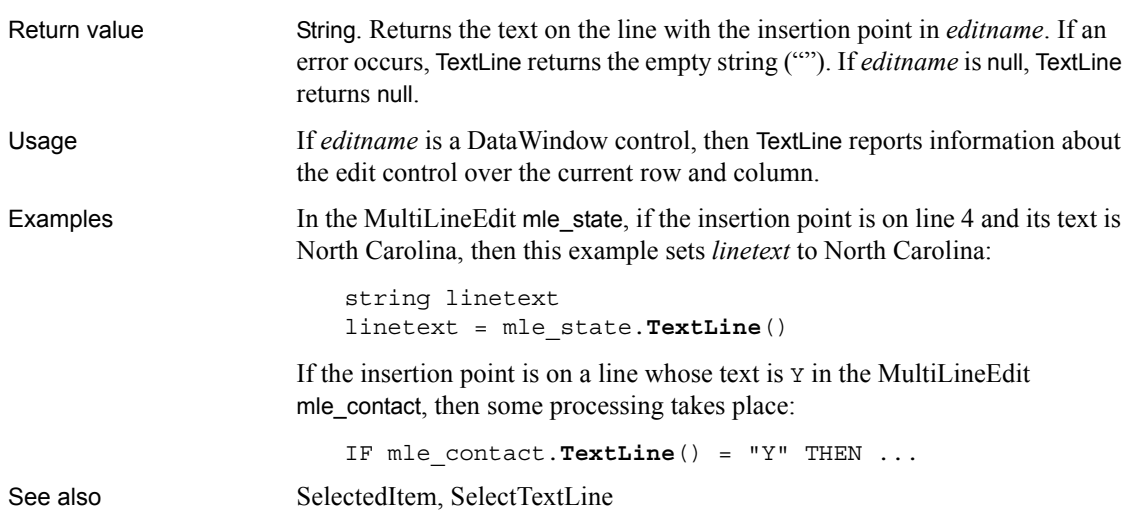

# **Time**

Converts DateTime, string, or numeric data to data of type time. It also extracts a time value from a blob. You can use one of three syntaxes, depending on the datatype of the source data.

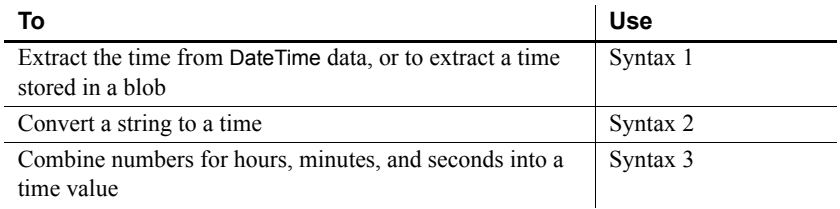

### <span id="page-1129-0"></span>**Syntax 1 For DateTime and blob values**

Description Extracts a time value from a DateTime value or a blob.

Syntax **Time** ( *datetime* )

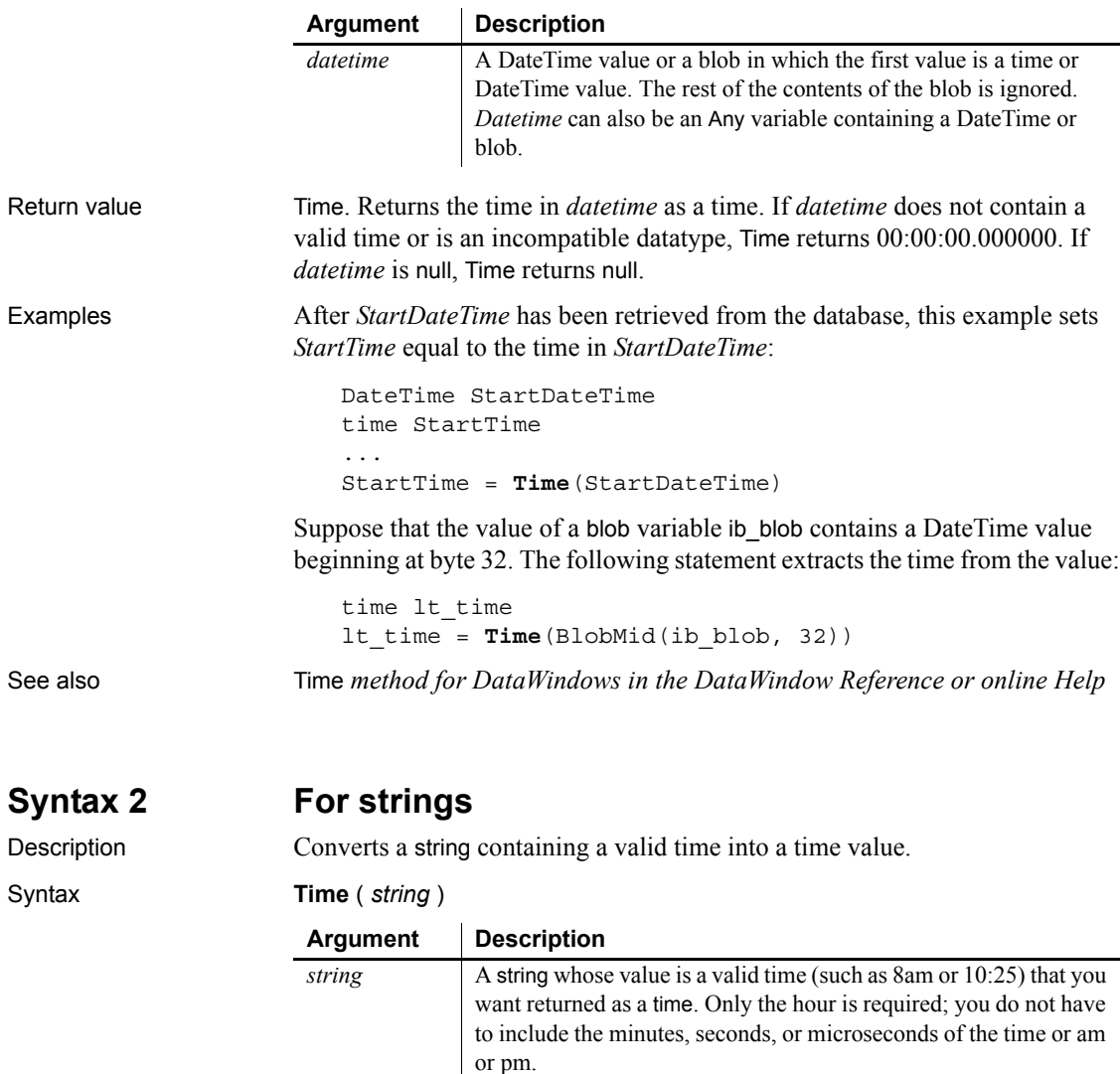

The default value is 00 for minutes and seconds and 000000 for microseconds. PowerBuilder determines whether the time is am or pm based on a 24-hour clock.

*String* can also be an Any variable containing a string or blob.

<span id="page-1130-0"></span>Return value Time. Returns the time in *string* as a time. If string does not contain a valid time or is an incompatible datatype, Time returns 00:00:00.000000. If *string* is null, Time returns null.

<span id="page-1131-0"></span>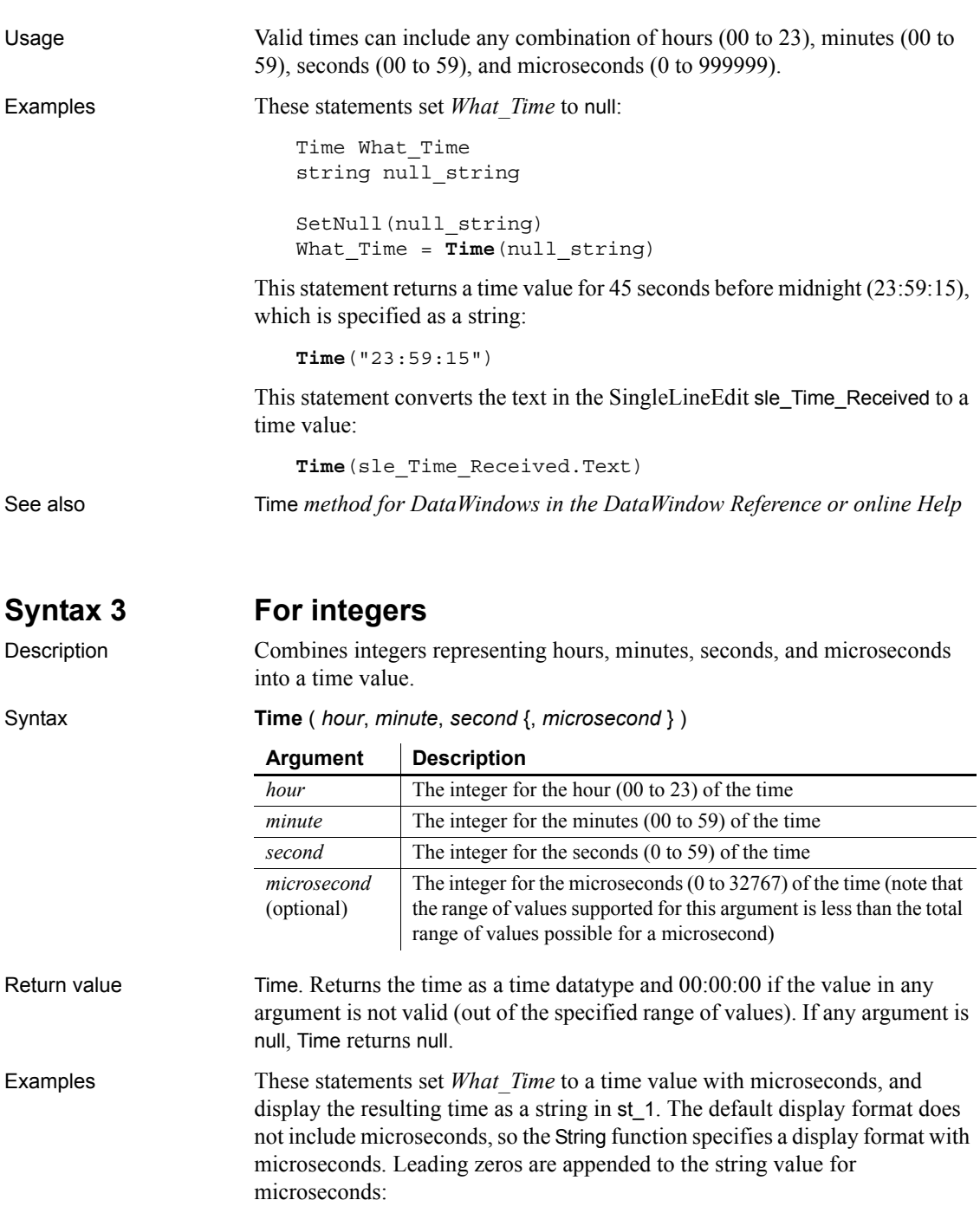

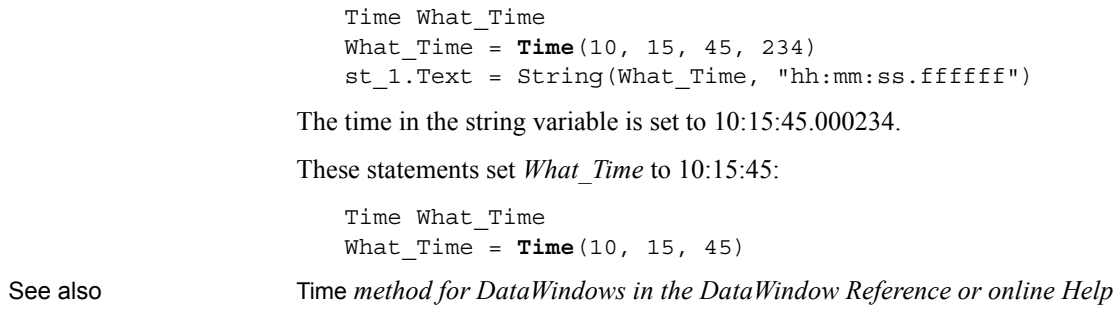

### **Timer**

Description Causes a Timer event in a window to occur repeatedly at the specified interval. When you call Timer, it starts a timer. When the interval is over, PowerBuilder triggers the Timer event and resets the timer.

Syntax **Timer** ( *interval* {, *windowname* } )

|              | <b>Argument</b>                                                                                                    | <b>Description</b>                                                                                                    |
|--------------|----------------------------------------------------------------------------------------------------|----------------------------------------------------------------------------------------------------|
|              | interval                                                                                                    | The number of seconds that you want between Timer events.<br>interval can be a whole number or fraction greater than 0 and less<br>than or equal to 4,294,967 seconds. If <i>interval</i> is 0, Timer turns off<br>the timer so that it no longer triggers Timer events. |
|              | windowname<br>(optional)                                                                                                    | The window in which you want the timer event to be triggered.<br>The window must be an open window. If you do not specify a<br>window, the Timer event occurs in the current window.                                                                                     |
| Return value | Integer. Returns 1 if succeeds and -1 if an error occurs. If any argument's value<br>is null, Timer returns null.                                                                                                    |                                                                                                    |
| Usage        | Do not call the Timer function in the Timer event. The timer gets reset<br>automatically and the Timer event retriggers at the interval that has already<br>been established. Call the Timer function in another event's script when you<br>want to stop the timer or change the interval. |                                                                                                    |
| Examples     | This statement triggers a Timer event every two seconds in the active window:                                                                                                    |                                                                                                    |
|              | Timer(2)                                                                                                    |                                                                                                    |
|              | This statement stops the triggering of the Timer event in the active window:                                                                                                    |                                                                                                    |
|              | Timer(0)                                                                                                    |                                                                                                    |

These statements trigger a Timer event every half second in the window w\_Train:

```
Open(w_Train)
Timer(0.5, w_Train)
```
This example causes the current time to be displayed in a StaticText control in a window. Calling Timer in the window's Open event script starts the timer. The script for the Timer event refreshes the displayed time.

In the window's Open event script, the following code displays the time initially and starts the timer:

```
st_time.Text = String(Now(), "hh:mm")
Timer(60)
```
In the window's Timer event, which is triggered every minute, this code displays the current time in the StaticText st\_time:

st time.Text = String(Now(), "hh:mm")

See also **[Idle](#page-640-0)** 

### <span id="page-1133-0"></span>**ToAnsi**

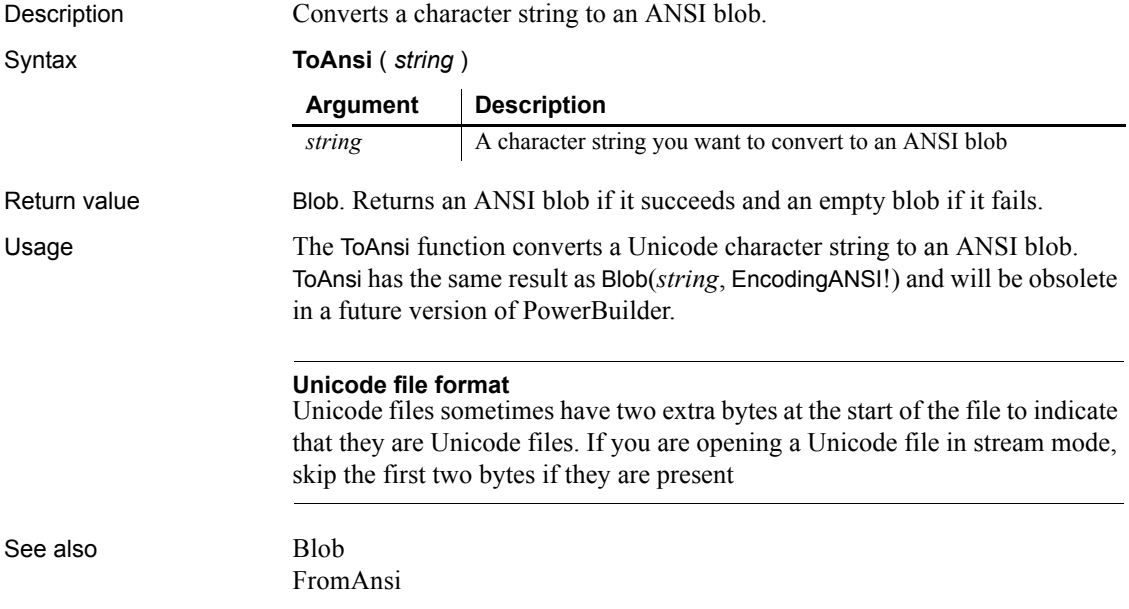

[FromUnicode](#page-525-0) [ToUnicode](#page-1138-0)

# **Today**

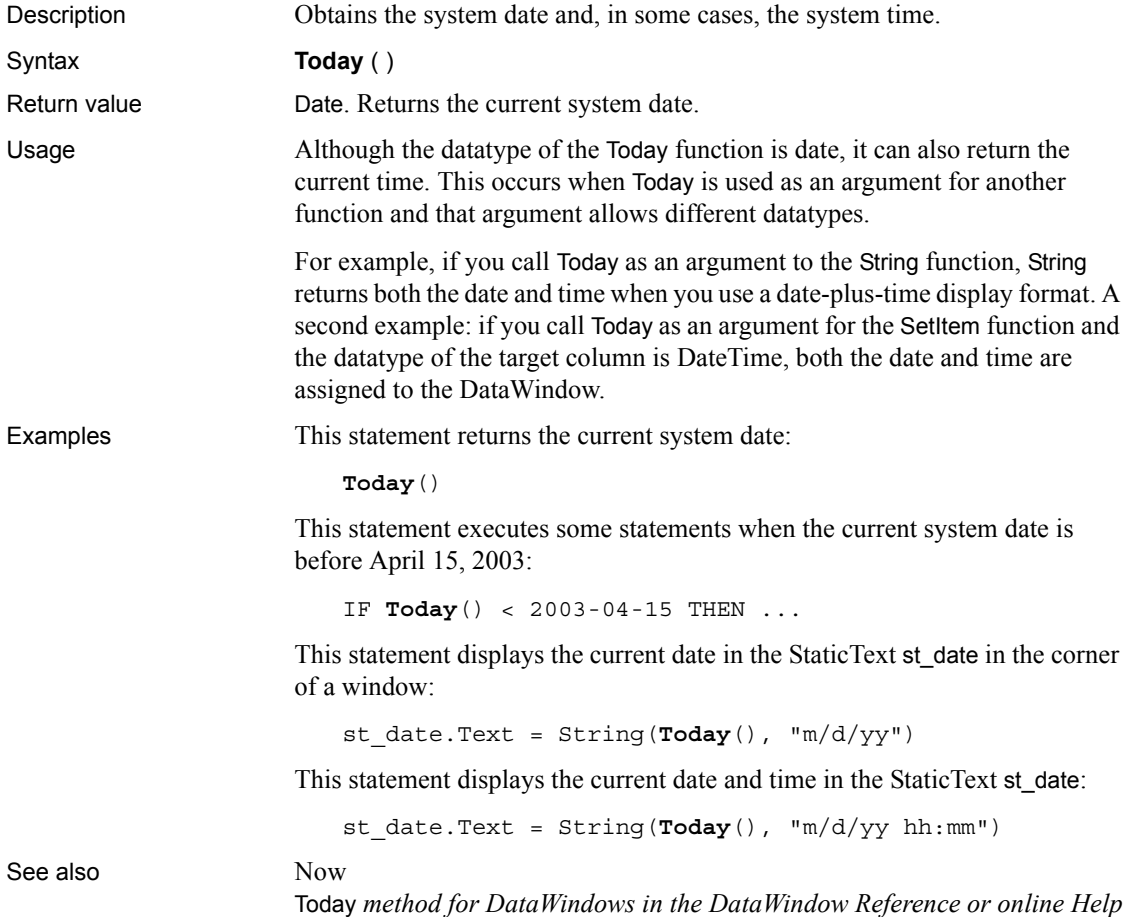

# **Top**

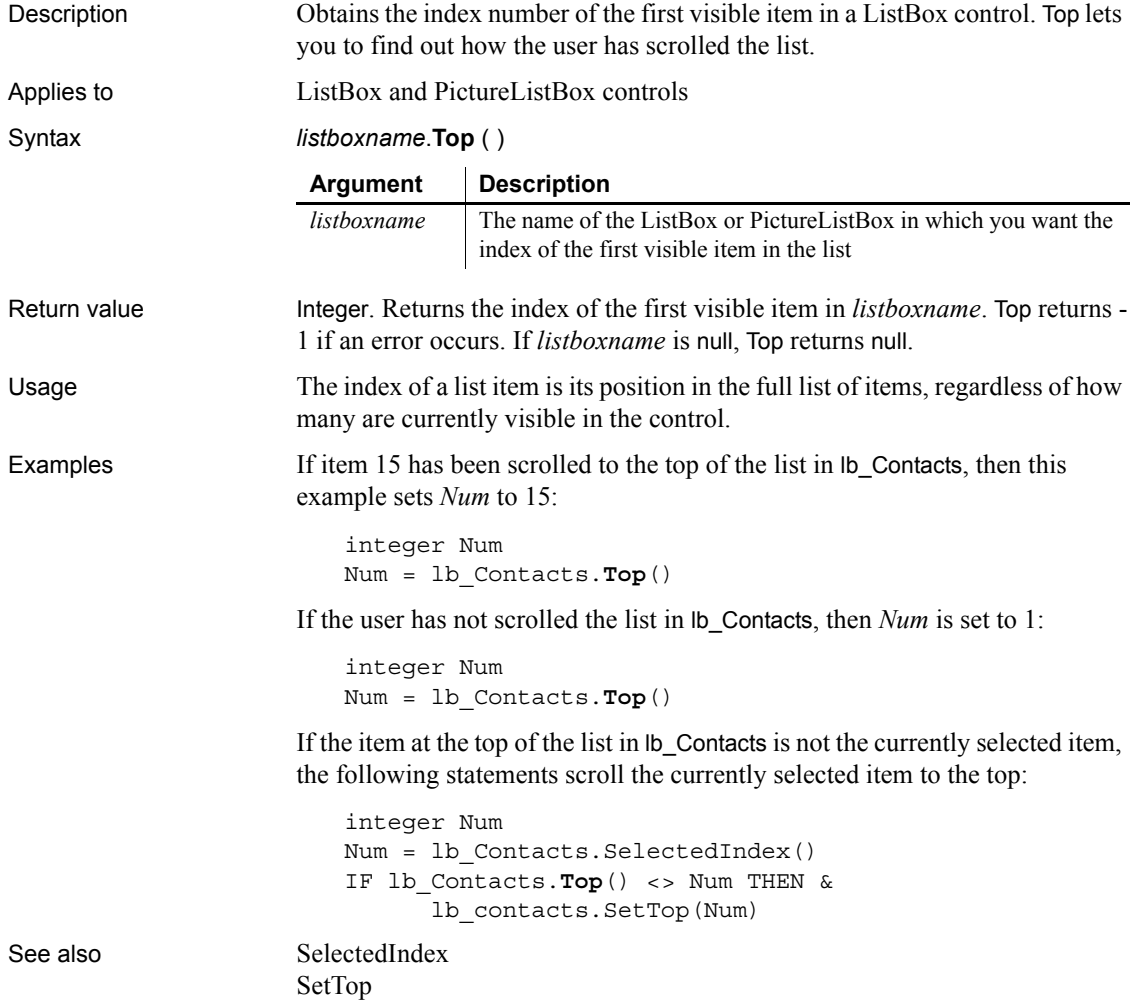

# **TotalColumns**

Description Finds the number of columns in a ListView control. Applies to ListView controls

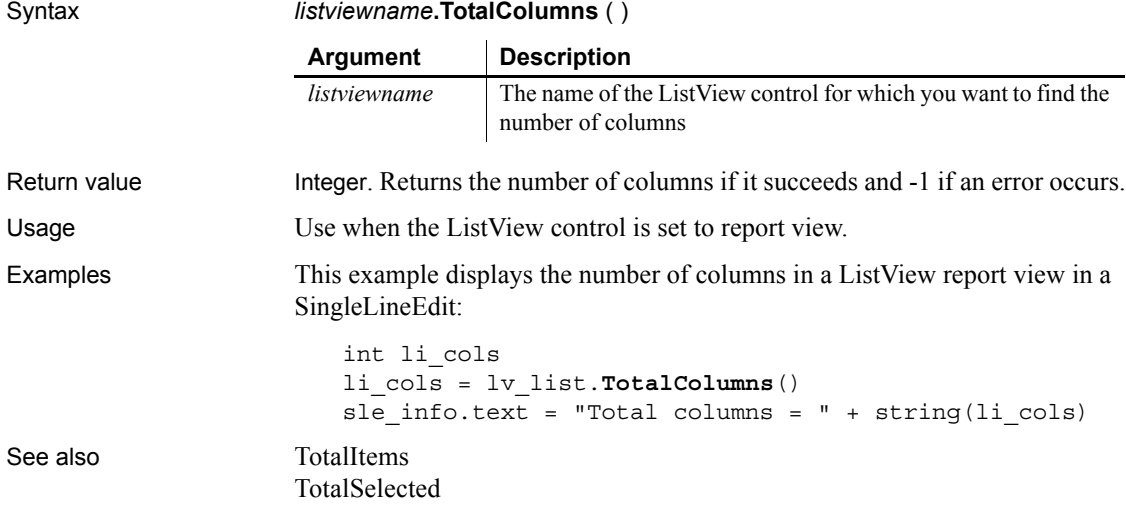

# <span id="page-1136-0"></span>**TotalItems**

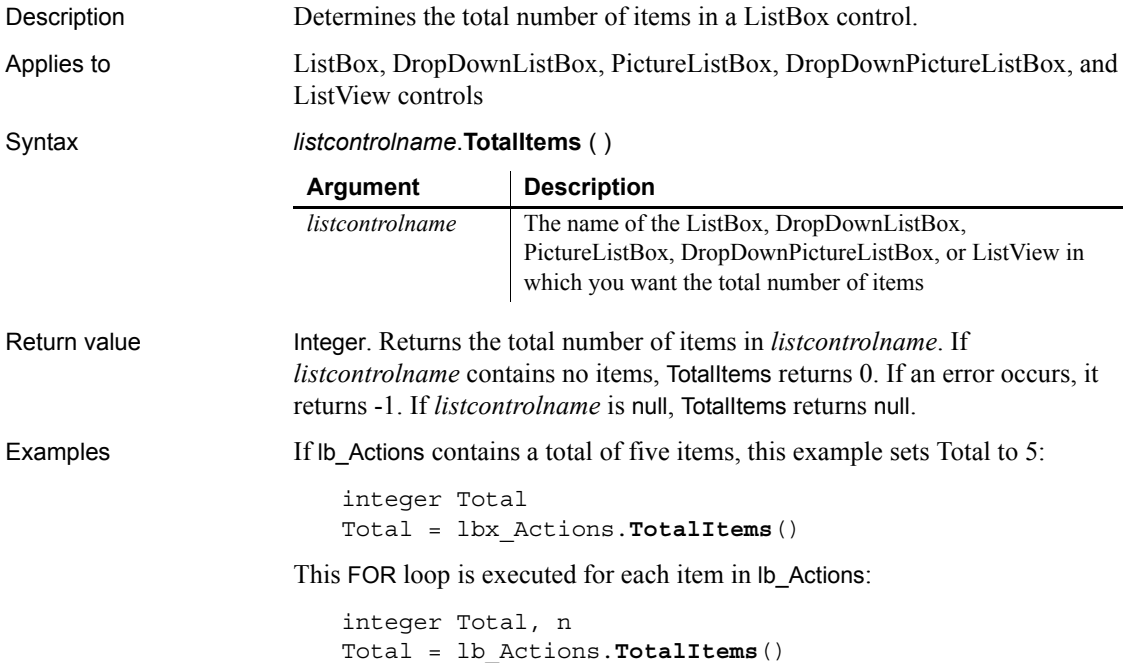

FOR n = 1 to Total ... // Some processing NEXT See also [TotalSelected](#page-1137-0)

### <span id="page-1137-0"></span>**TotalSelected**

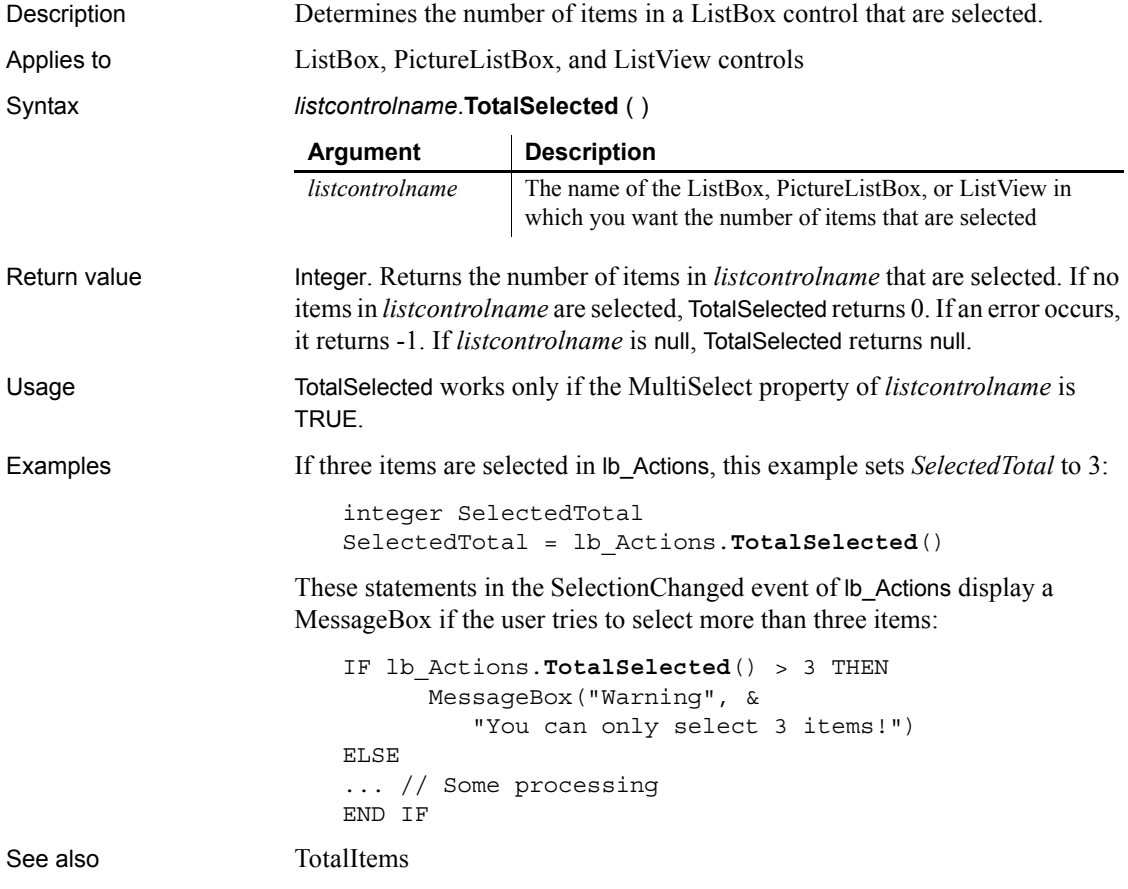

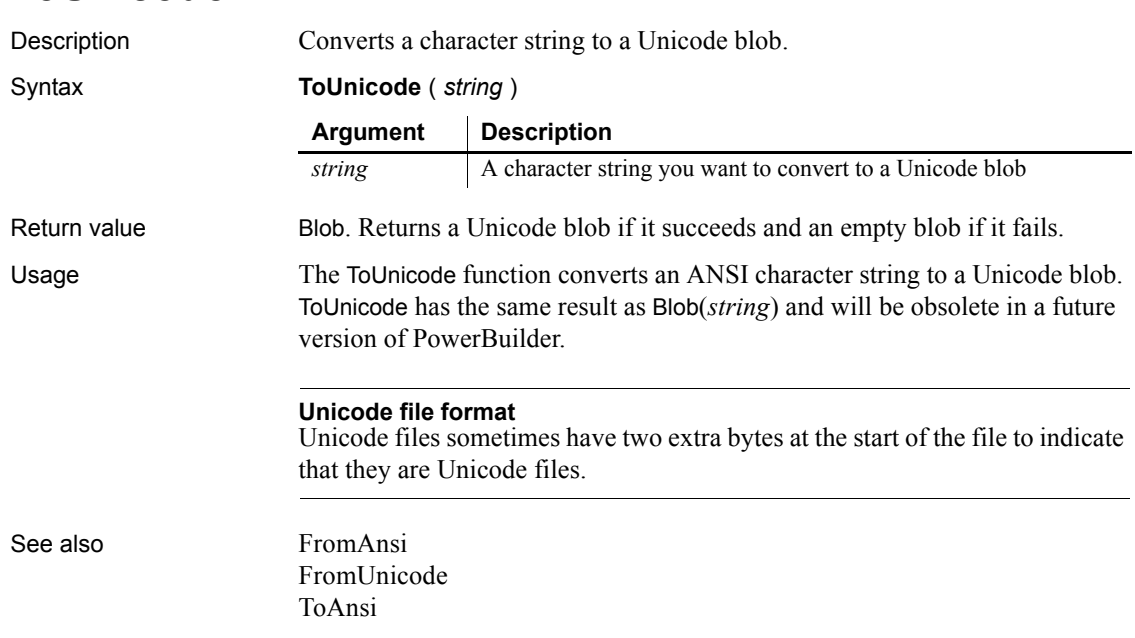

# <span id="page-1138-0"></span>**ToUnicode**

<span id="page-1138-1"></span>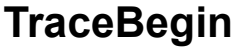

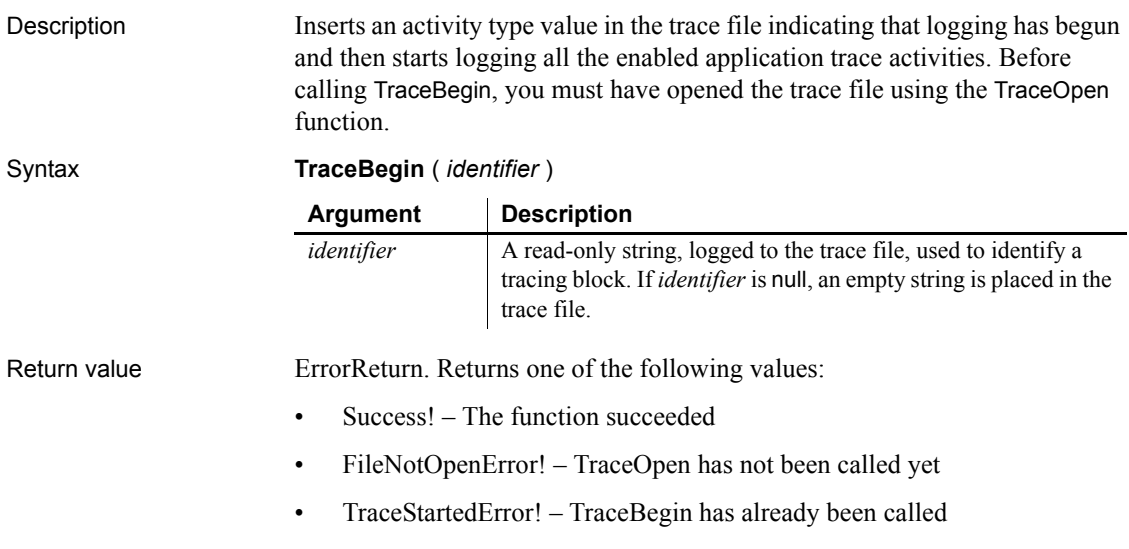

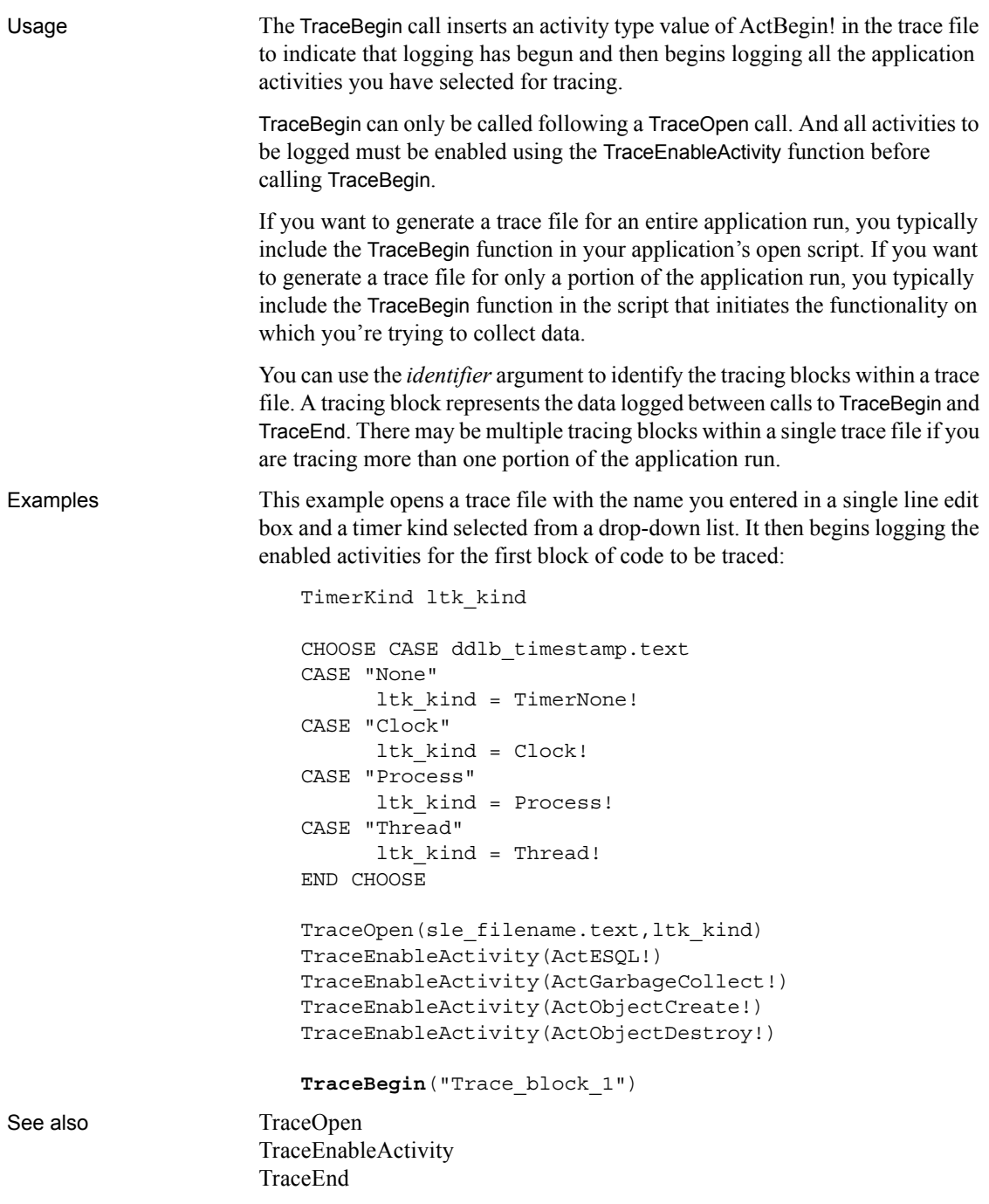

### <span id="page-1140-1"></span>**TraceClose**

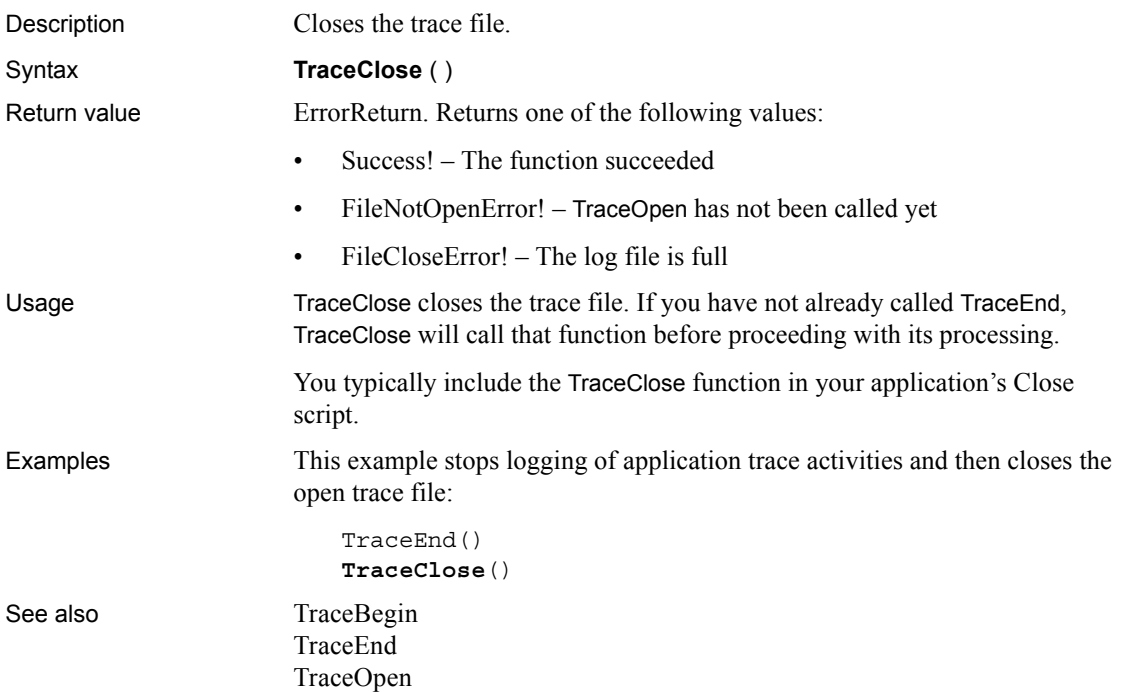

### <span id="page-1140-0"></span>**TraceDisableActivity**

Description Disables logging of the specified trace activity.

Syntax **TraceDisableActivity** ( *activity* )

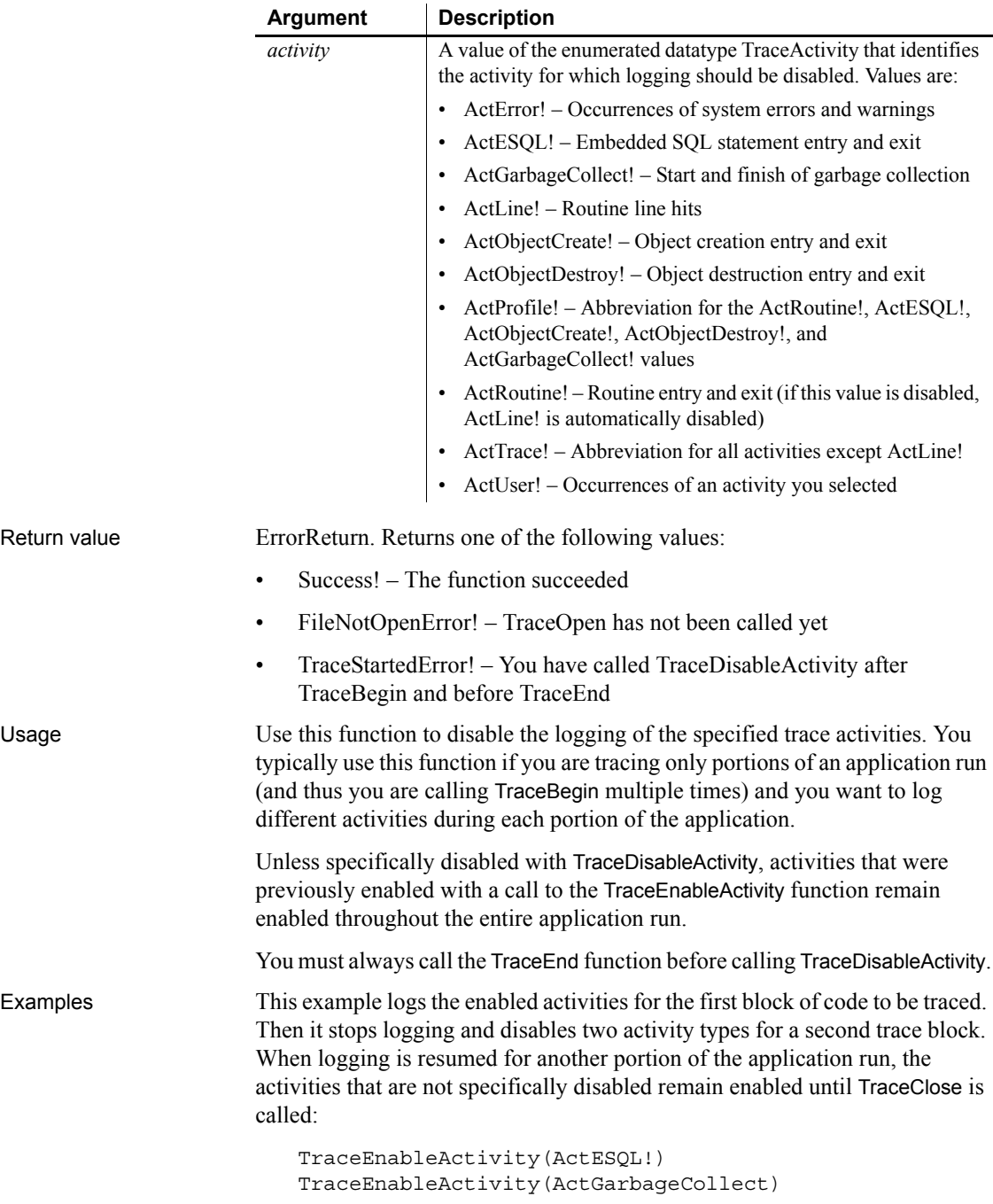

```
TraceEnableActivity(ActObjectCreate!)
                      TraceEnableActivity(ActObjectDestroy!)
                      TraceBegin("Trace_block_1")
                      TraceEnd()
                      TraceDisableActivity(ActESQL!)
                      TraceDisableActivity(ActGarbageCollect!)
                      TraceBegin("Trace_block_2")
TraceEnd
                   TraceEnableActivity
```
<span id="page-1142-0"></span>**TraceEnableActivity**

Description Enables logging of the specified trace activity.

Syntax **TraceEnableActivity** ( *activity* )

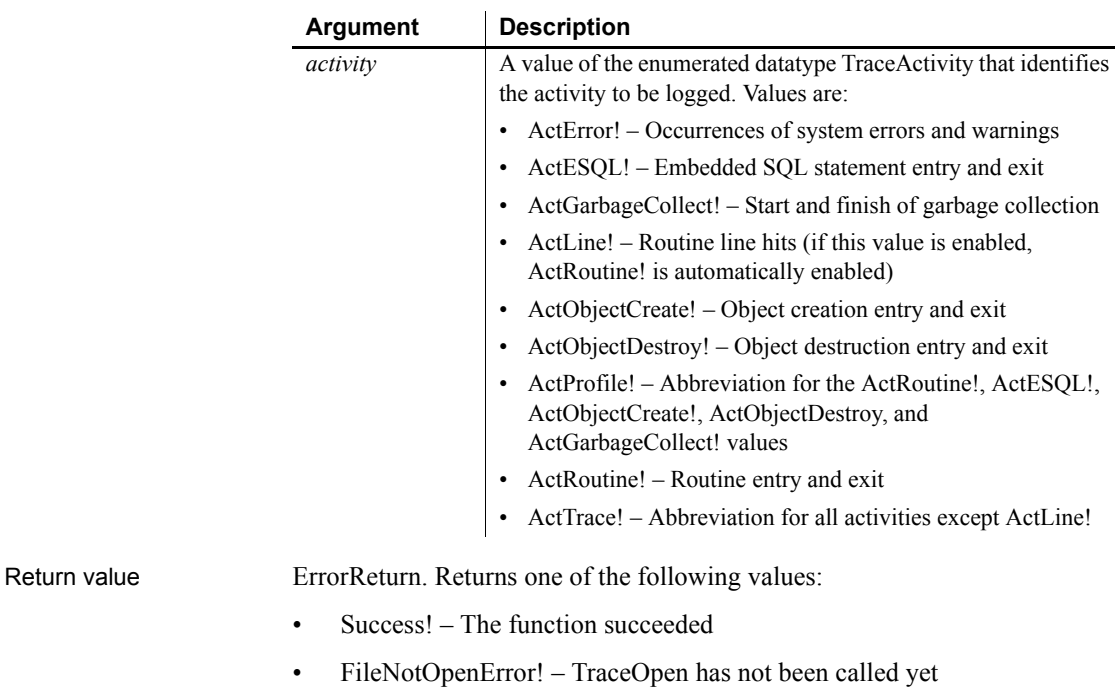

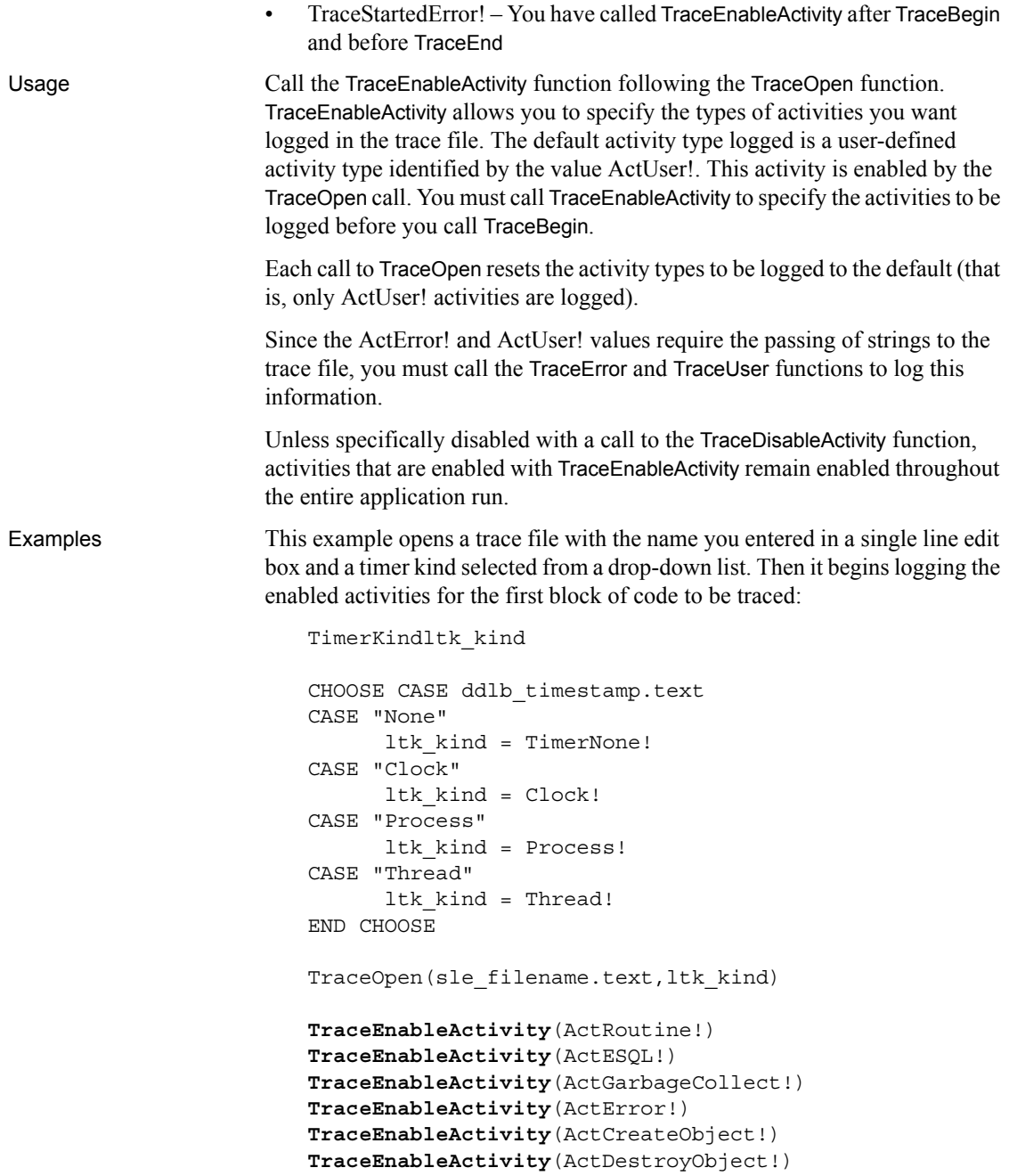

TraceBegin("Trace\_block\_1")

See also [TraceOpen](#page-1145-0) [TraceBegin](#page-1138-1) [TraceDisableActivity](#page-1140-0)

### <span id="page-1144-0"></span>**TraceEnd**

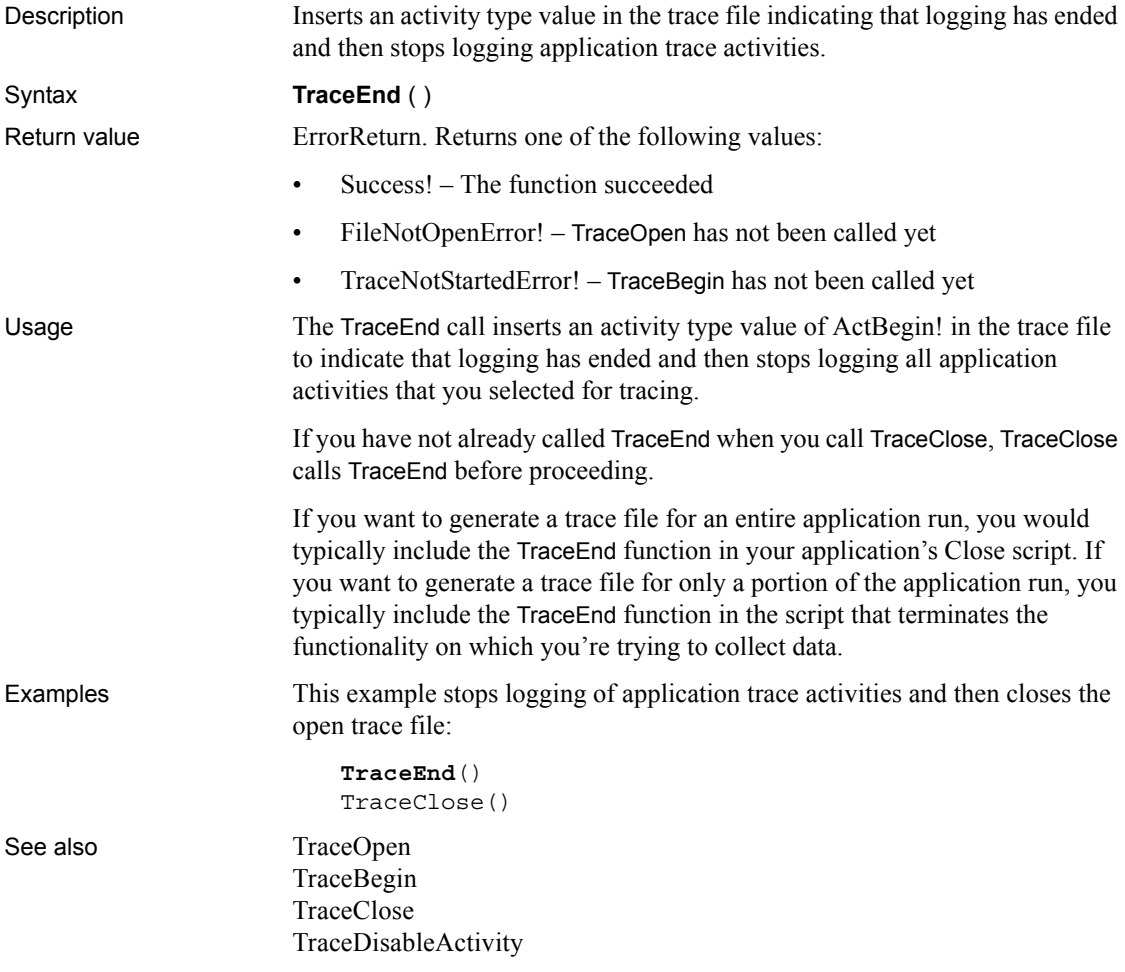

### <span id="page-1145-1"></span>**TraceError**

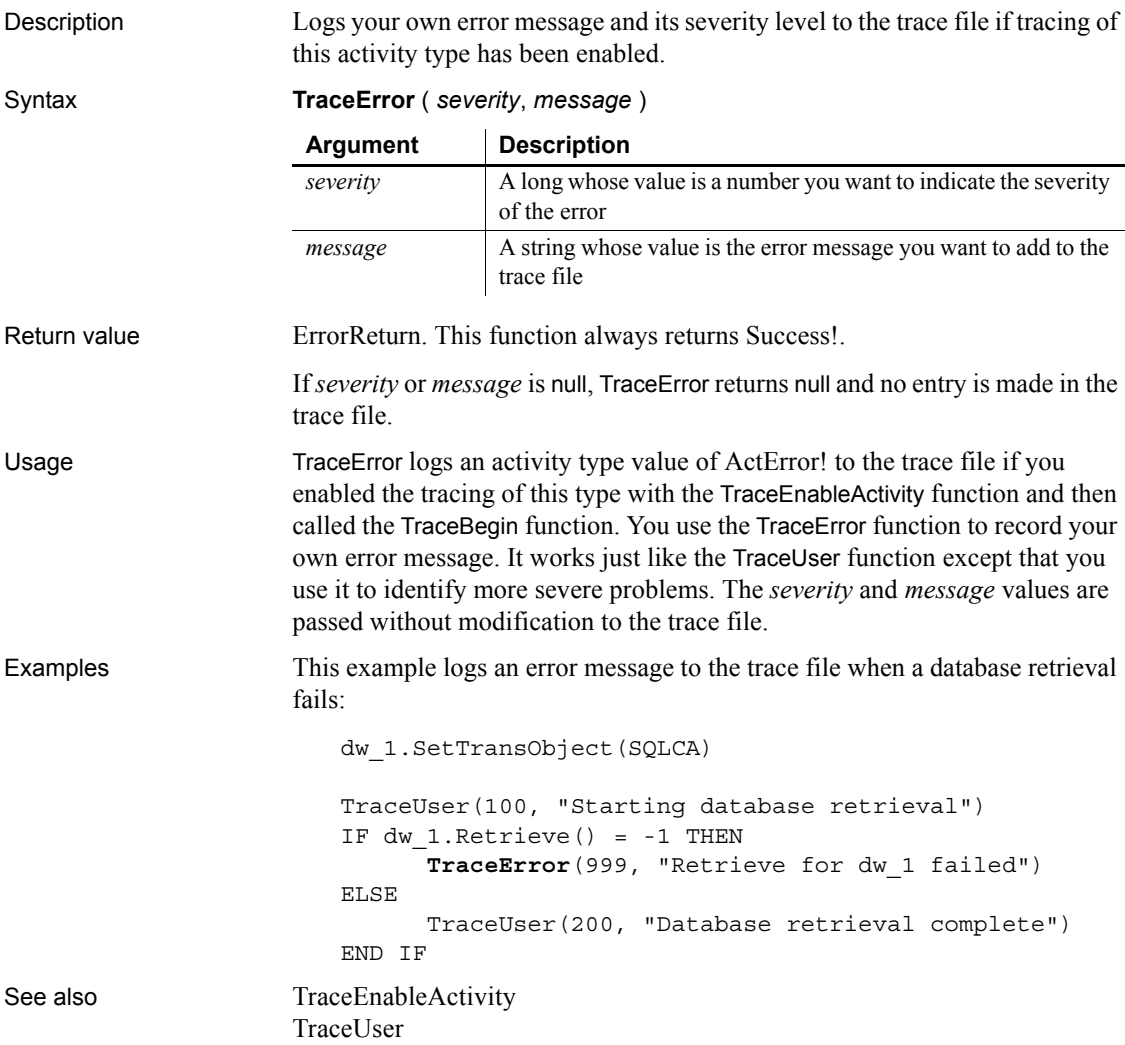

# <span id="page-1145-0"></span>**TraceOpen**

Description Opens a trace file with the specified name and enables logging of application trace activities.

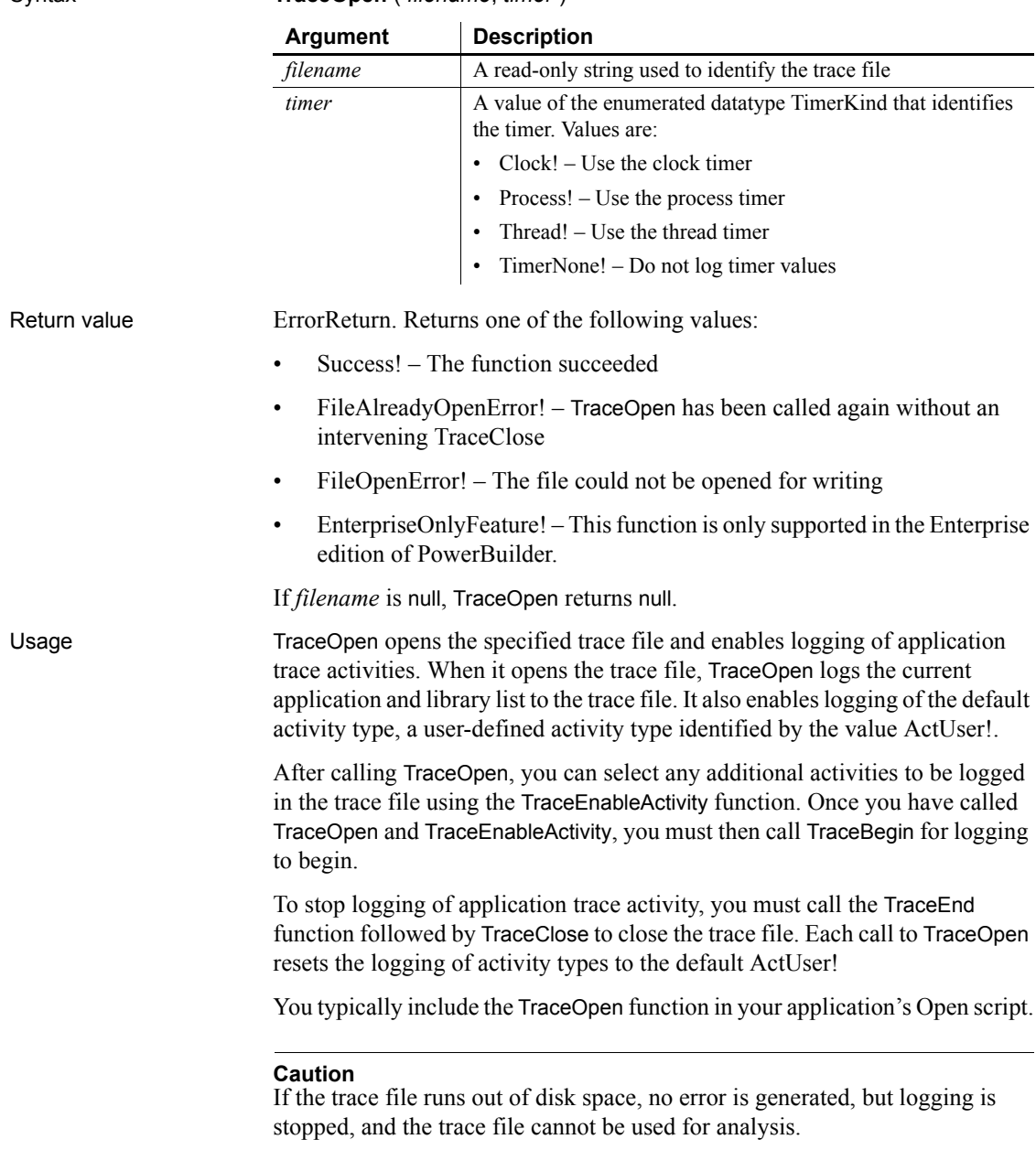

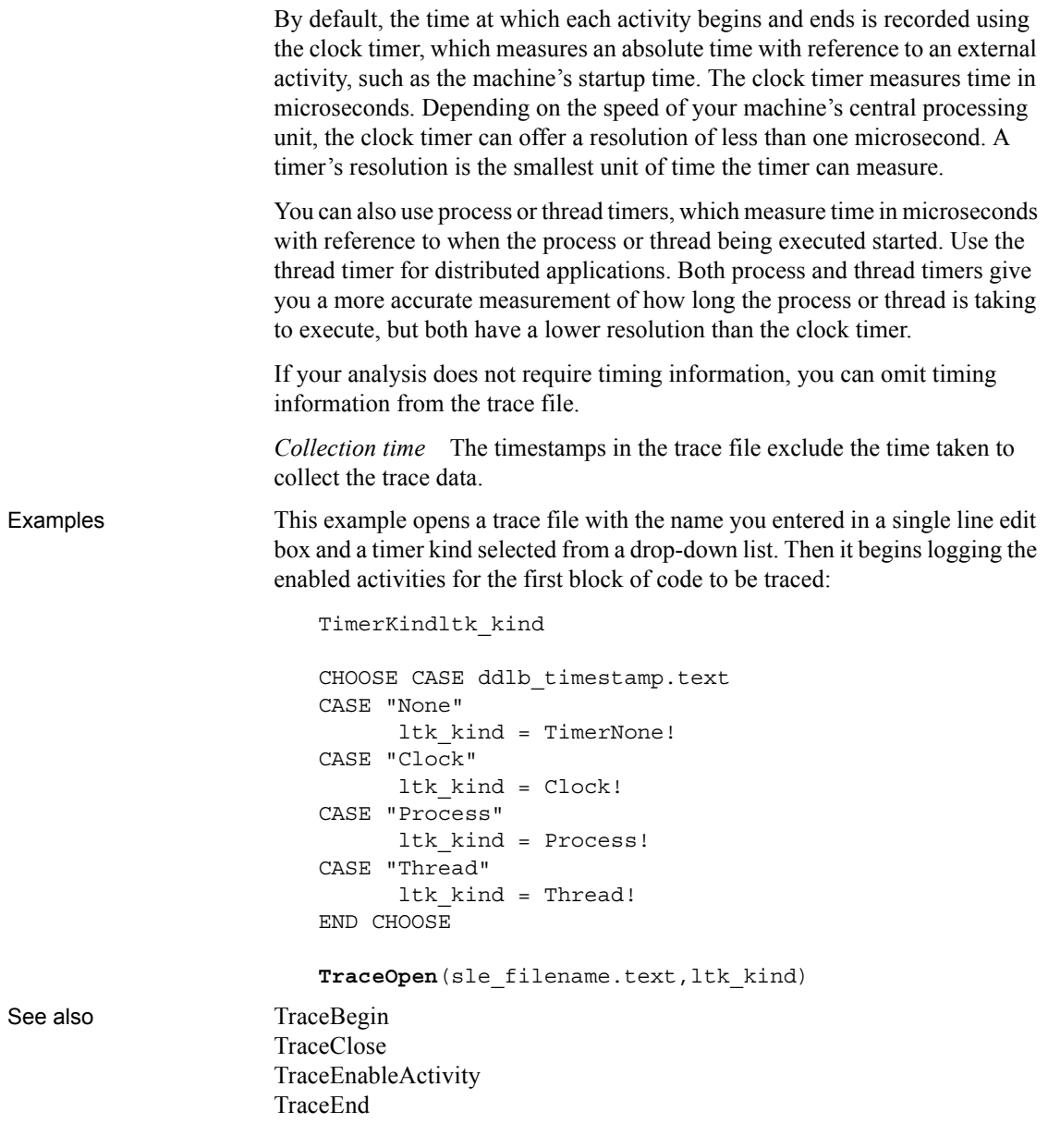

# <span id="page-1148-0"></span>**TraceUser**

Description Logs the activity type value you specify to the trace file.

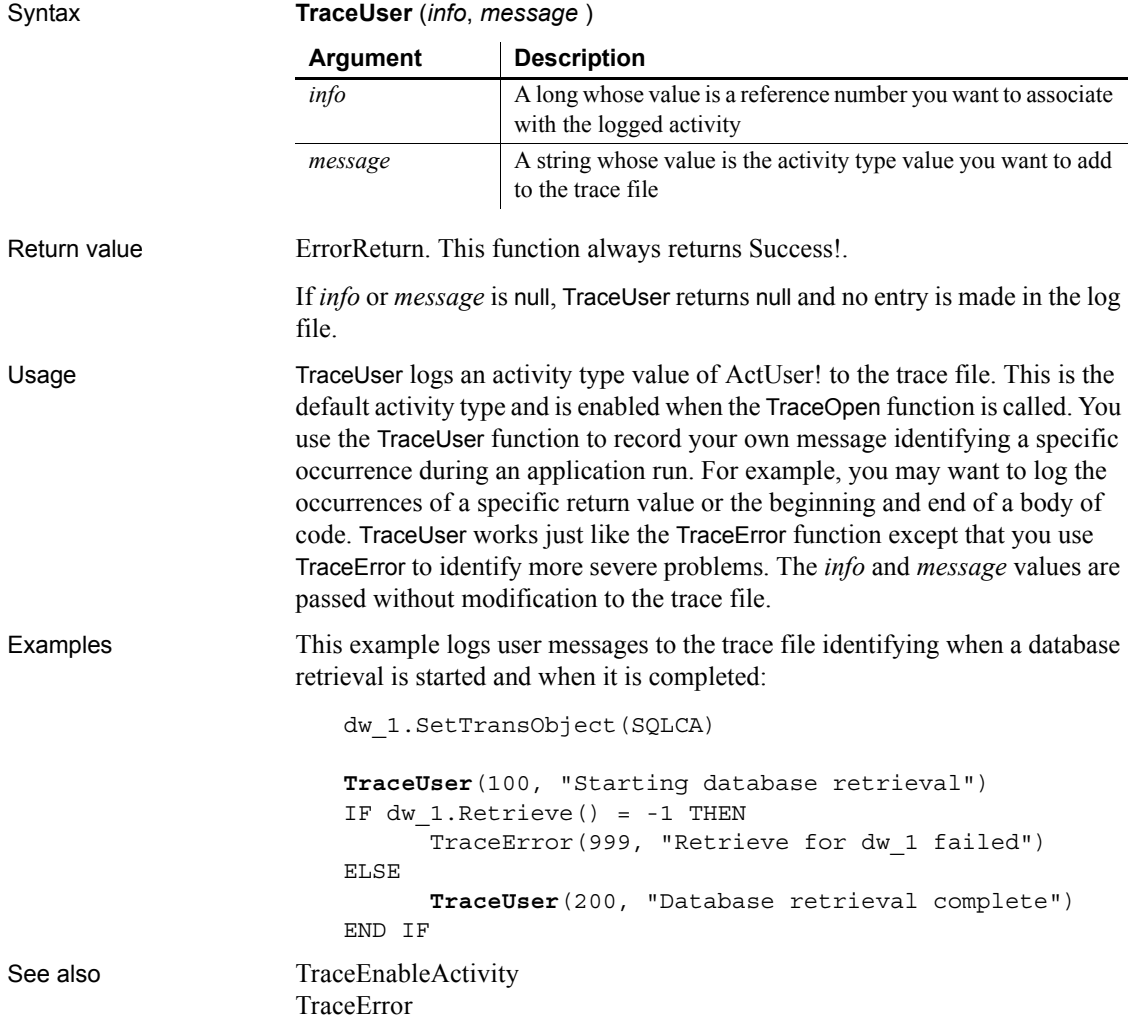

# **TriggerEvent**

Description Triggers an event associated with the specified object, which executes the script for that event immediately.

Applies to Any object

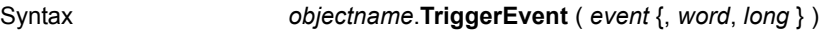

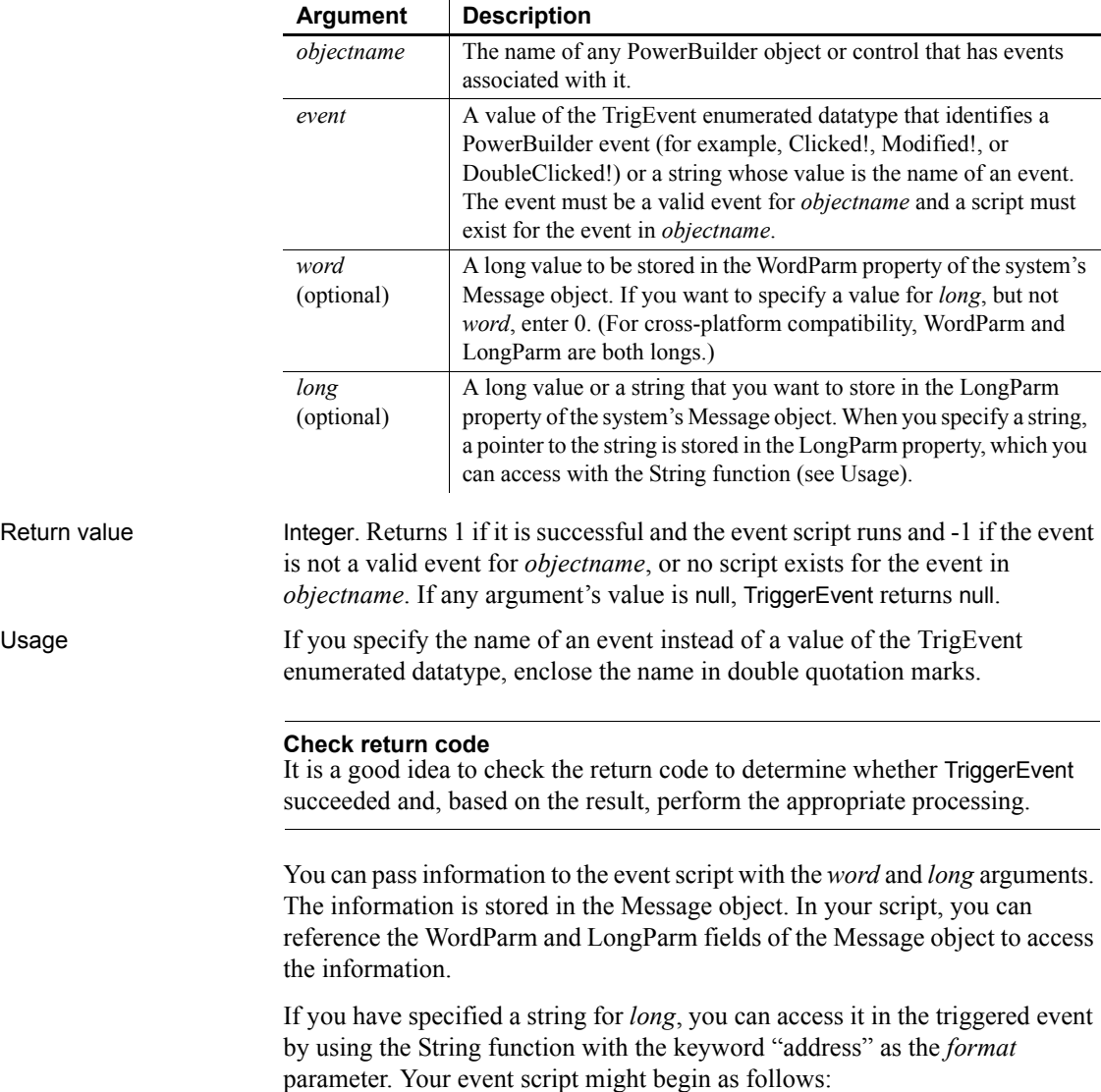

PassedString = String(Message.LongParm, "address")

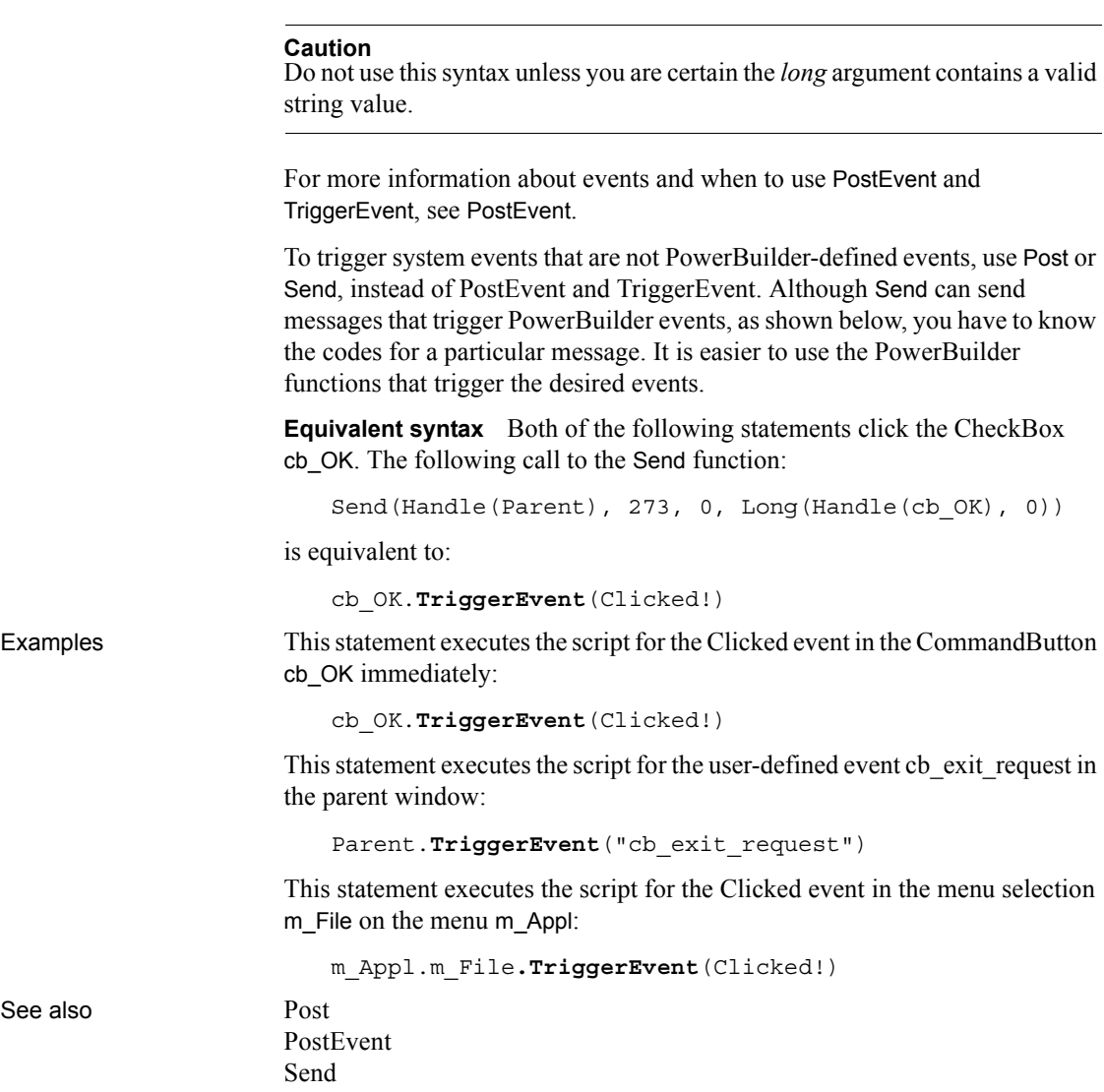

string PassedString

### **TriggerPBEvent**

Description Triggers the specified user event in the child window contained in a PowerBuilder window ActiveX control.

Applies to Window ActiveX controls

Syntax *activexcontrol*.**TriggerPBEvent** ( *name* {, *numarguments* {, *arguments* } } )

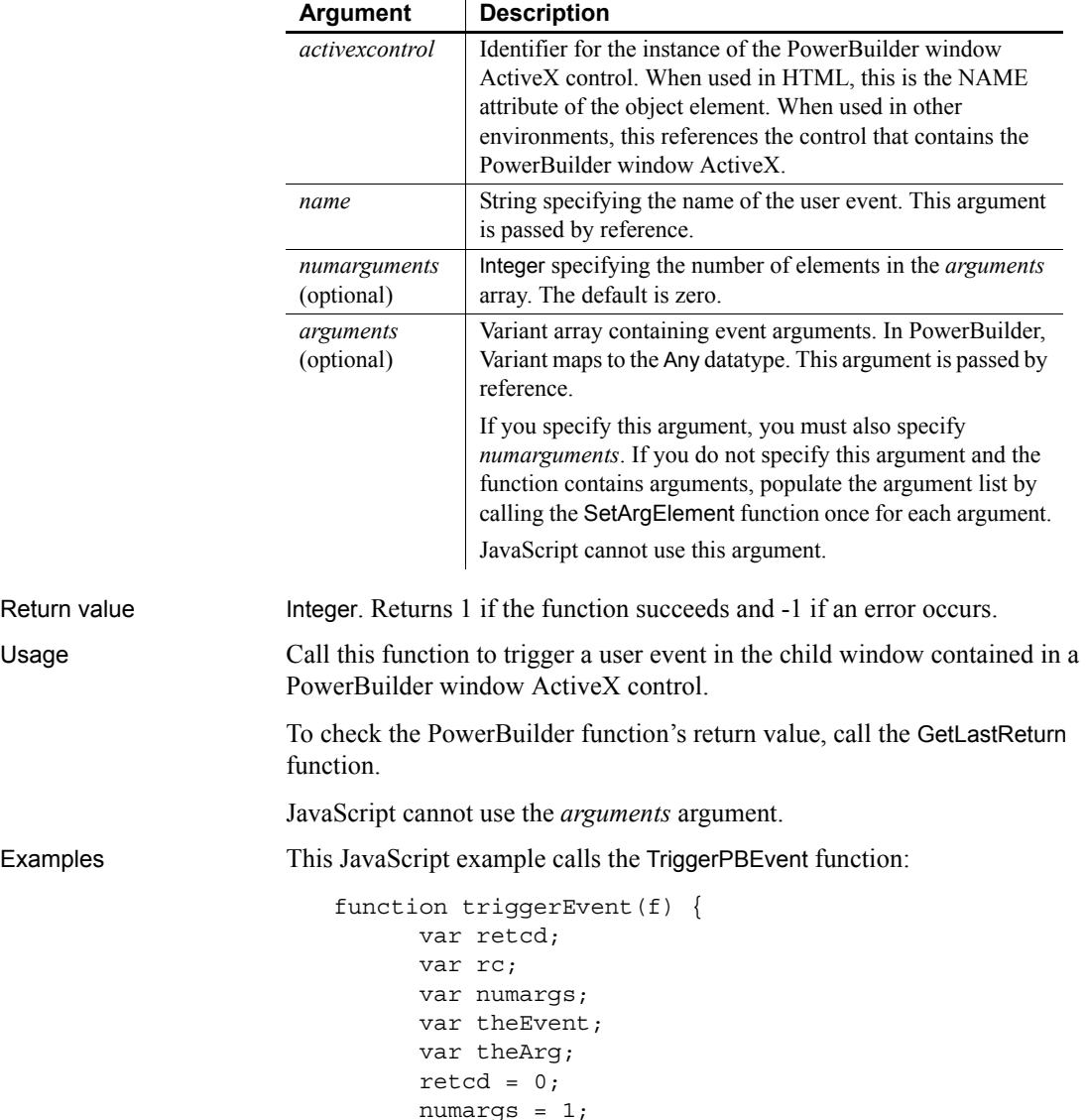
```
 theArg = f.textToPB.value;
      PBRX1.SetArgElement(1, theArg);
     the Event = "ue args";
      retcd = PBRX1.TriggerPBEvent(theEvent, numargs);
      rc = parseInt(PBRX1.GetLastReturn());
     if (rc != 1) {
      alert("Error. Empty string.");
 }
     PBRX1.ResetArgElements();
```
This VBScript example calls the TriggerPBEvent function:

```
Sub TrigEvent OnClick()
       Dim retcd
       Dim myForm
       Dim args(1)
       Dim rc
       Dim numargs
       Dim theEvent
      retcd = 0 numargs = 1
      rc = 0 theEvent = "ue_args"
       Set myForm = Document.buttonForm
       args(0) = buttonForm.textToPB.value
       retcd = PBRX1.TriggerPBEvent(theEvent, & 
       numargs, args)
       rc = PBRX1.GetLastReturn()
       if rc <> 1 then
       msgbox "Error. Empty string."
       end if
end sub
```
See also [GetLastReturn](#page-592-0) [SetArgElement](#page-996-0) [InvokePBFunction](#page-690-0)

}

### <span id="page-1152-0"></span>**Trim**

Description Removes leading and trailing spaces from a string. Syntax **Trim** ( *string* {, *removeallspaces* } )

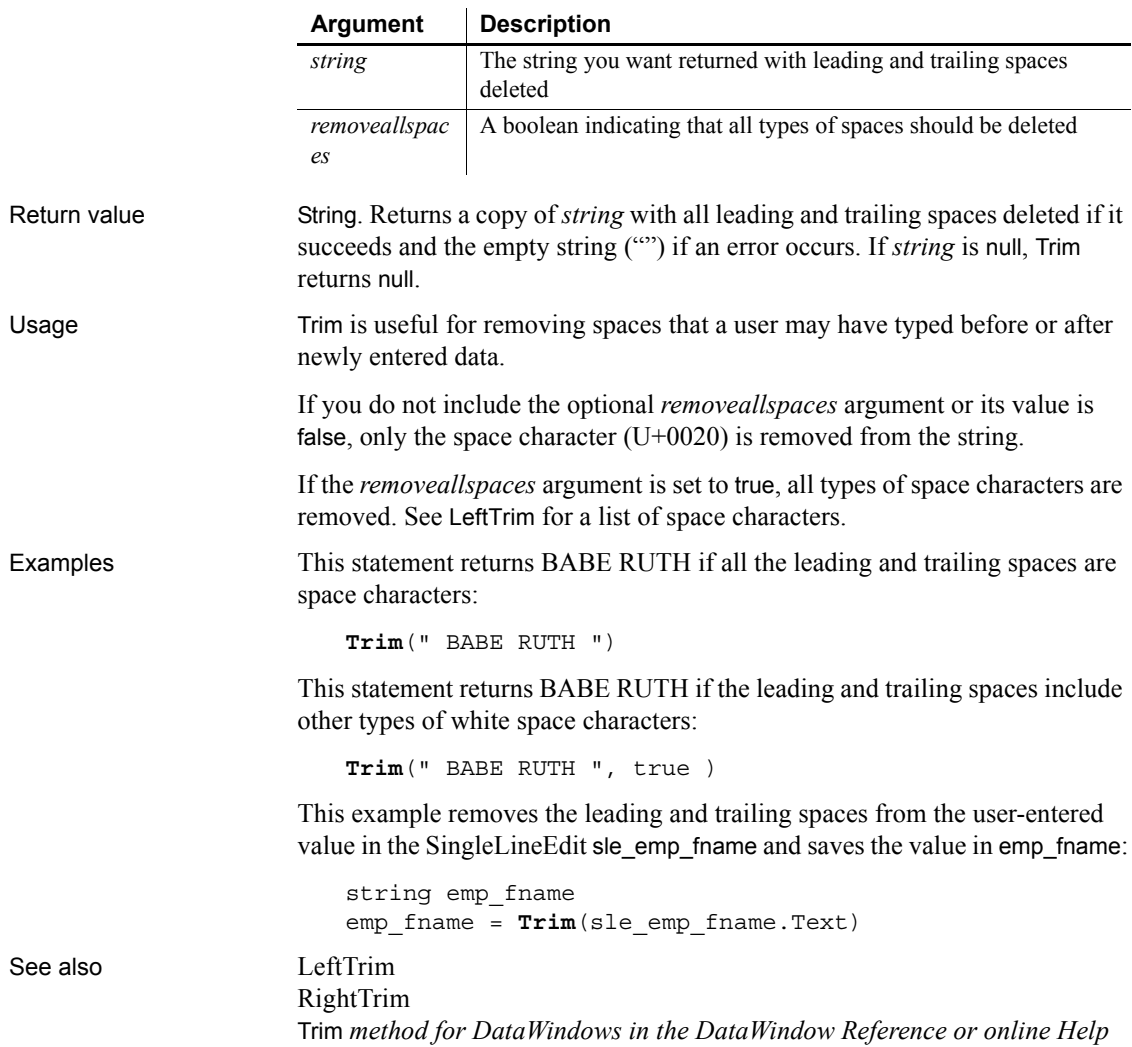

### **TrimW**

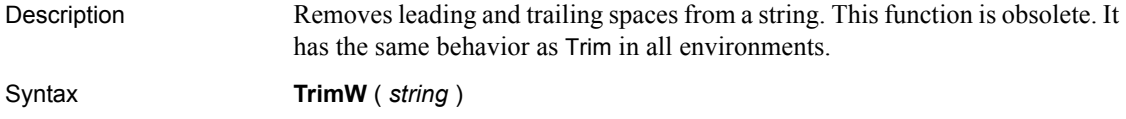

### **Truncate**

Description Truncates a number to the specified number of decimal places.

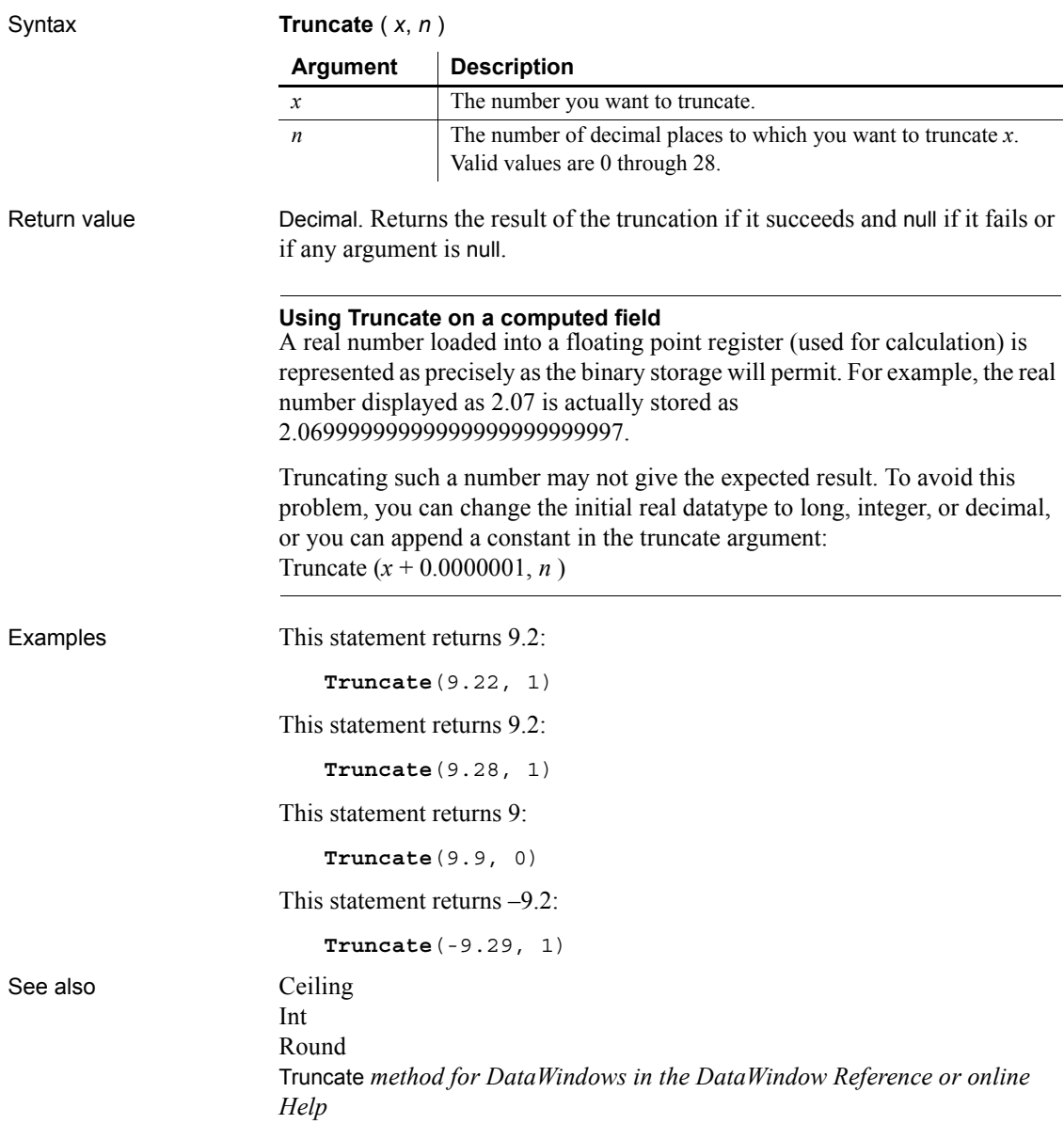

### **TrustVerify**

Description Called by EAServer when an SSL certificate chain needs to be approved for use by a client. This function is used by PowerBuilder clients connecting to EAServer.

Applies to SSLCallBack objects

Syntax *sslcallback*.**TrustVerify** ( *thesessioninfo, reason* )

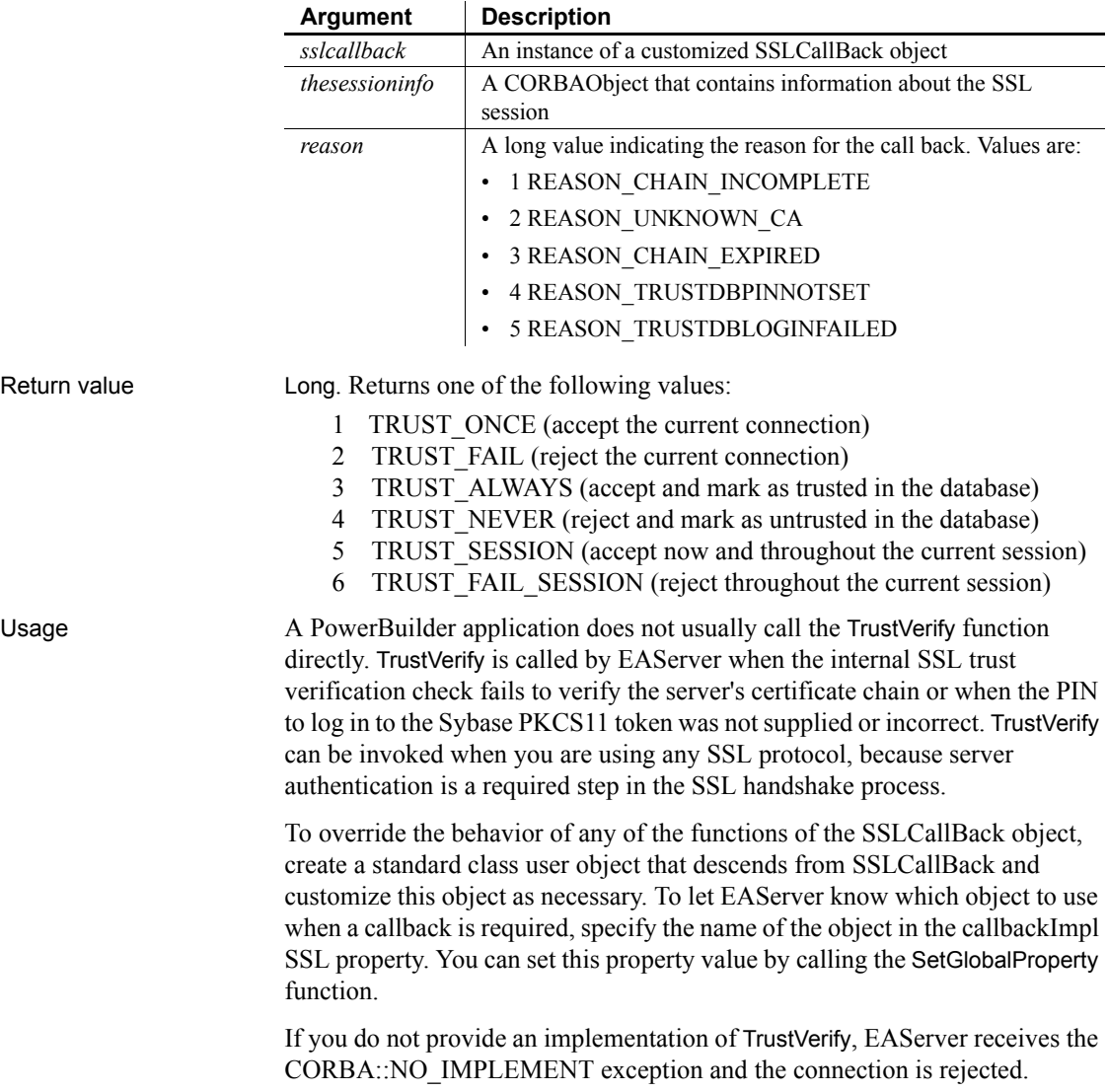

To obtain a useful return value, provide the user with information about the reason for failure and ask the user to determine whether the server certificate chain can be trusted so that the session can continue. If the user specifies TRUST\_FAIL or TRUST\_ONCE, the function may be called again during the current session.

You can enable the user to cancel the attempt to connect by throwing an exception in this callback function. You need to catch the exception by wrapping the ConnectToServer function in a try-catch block.

Examples This example checks whether the failure was called by a bad or missing PIN and returns TRUST\_FAIL to call GetPin if it was. If not, it displays the reason why the server failed to verify the certificate chain and prompts the user to choose whether to continue with the session:

```
long rc
string stmp, stmp2
w response w ssl response
string ls_rc
sslSessionInfo mySessionInfo
rc = thesessioninfo. narrow(mySessionInfo, &
   "thesessioninfo")
is tokenName = mySessionInfo.getProperty( "tokenName" )
CHOOSE CASE reason
CASE 4
  MessageBox("The SSL session requires a PIN", &
      "Please enter the PIN for access to the " + &
      is tokenName + " certificate database.")
  return 2
CASE 5
  MessageBox("The PIN you entered is incorrect", &
    "Please reenter the PIN for access to the " + &
      is tokenName + " certificate database.")
   return 2
CASE 1
      MessageBox("Certificate verification failed", &
      "Server's certificate chain is incomplete.ORB " &
      + "~nis unable to complete the chain using the " &
       + "CA certificates in the " &
       + "~nSybase PKCS11 Token.")
CASE 2
       MessageBox("Certificate verification failed", &
```

```
 + " more of the certificates in the " &
                               + "chain is no longer valid.") 
                       CASE 3
                              MessageBox("Certificate verification failed", &
                             "Server's certificate chain contains an "
                               + "unknown root certification authority. " &
                               + "This CA is not found in the trust data in " &
                               + "the Sybase PKCS11 Token.")
                       END CHOOSE
                       sTmp = "~nVersion: "
                       stmp += mySessionInfo.getProperty( "Version" )
                       sTmp = "~nHost: "
                       stmp += mySessionInfo.getProperty( "host" )
                       stmp += "~nport: "
                       stmp += mySessionInfo.getProperty( "port" )
                       stmp += "~nciphersuite: "
                       stmp += mySessionInfo.getProperty( "ciphersuite" )
                       stmp += "~nCertificateLabel: "
                       stmp += mySessionInfo.getProperty( "certificateLabel" )
                       stmp += "~nUserData: "
                       stmp += mySessionInfo.getProperty( "UserData" )
                       stmp += "~ntokenName: "
                       stmp += mySessionInfo.getProperty( "tokenName" )
                       stmp += "~npkcs11Module: "
                       stmp += mySessionInfo.getProperty( "pkcs11Module" )
                       stmp += "~nPlease enter your choice: "
                       stmp += "~n 1: Accept this connection"
                       stmp += "~n 2: Reject this connection"
                       stmp += "~n 3: Accept this connection and mark CA as
                           trusted"
                       stmp += "~n 4: Reject this connection and mark CA as
                           untrusted"
                       stmp += "~n 5: Accept this CA throughout this session"
                       stmp += "~n 6: Reject this CA throughout this session"
                       // Display information in a response window and return
                       // response with CloseWithReturn
                       openwithparm(w_response, stmp)
                       ls_rc = Message.StringParm
                       return long(ls_rc)
ConnectToServer
                    GetCertificateLabel
                    GetCredentialAttribute
                    GetPin
```
# **TypeOf**

<span id="page-1158-0"></span>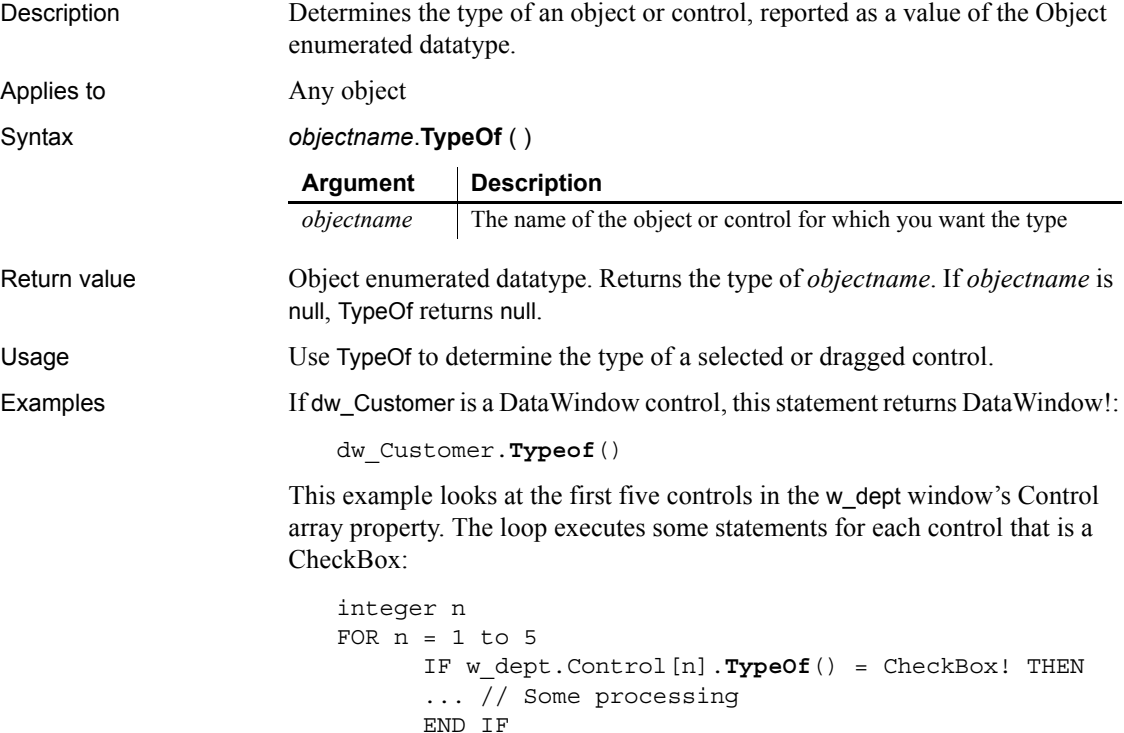

NEXT

This loop stores in the winobject array the type of each object in the window's Control array property:

```
object winobjecttype[]
long 11 count
FOR 11 count = 1 to UpperBound(Control[])
       winobjecttype[ll_count] = &
          TypeOf(Control[ll_count])
NEXT
```
If you do not know the type of a control passed via PowerObjectParm in the Message object, the following example assigns the passed object to a graphic object variable, the ancestor of all the control types, and assigns the type to a variable of type object, which is the enumerated datatype that TypeOf returns. The CHOOSE CASE statement can include processing for each control type that you want to handle. This code would be in the Open event for a window that was opened with OpenWithParm:

```
graphicobject stp_obj
                      object type_obj
                      stp_obj = Message.PowerObjectParm
                      type_obj = stp_obj.TypeOf()
                      CHOOSE CASE type_obj
                      CASE DataWindow!
                             MessageBox("The object"," Is a datawindow")
                      CASE SingleLineEdit!
                             MessageBox("The object"," Is a sle")
                      ... // Cases for additional object types
                      CASE ELSE
                             MessageBox("The object"," Is irrelevant!")
                      END CHOOSE
ClassName
```
# **Uncheck**

<span id="page-1159-0"></span>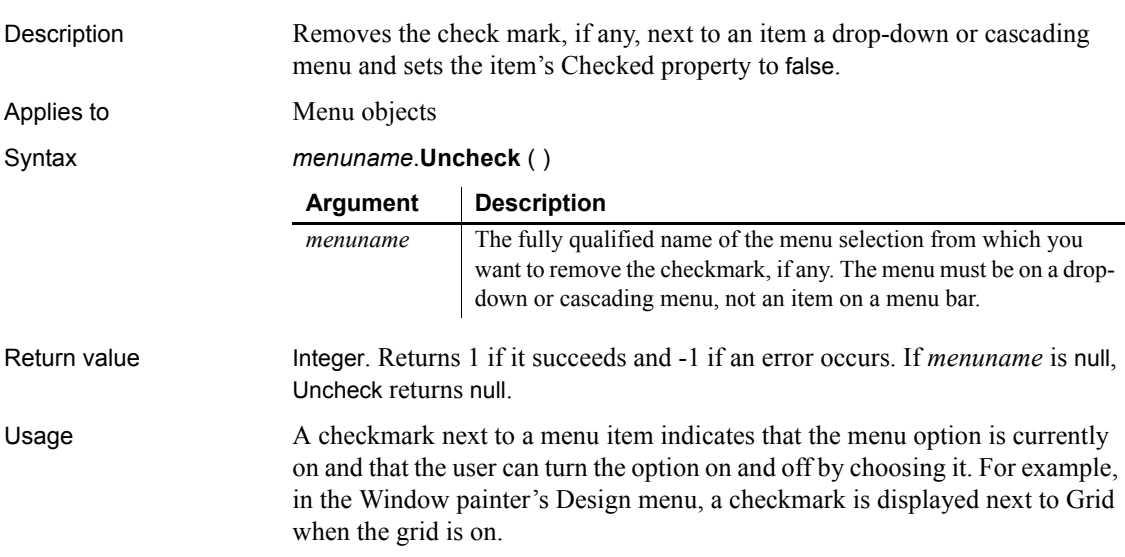

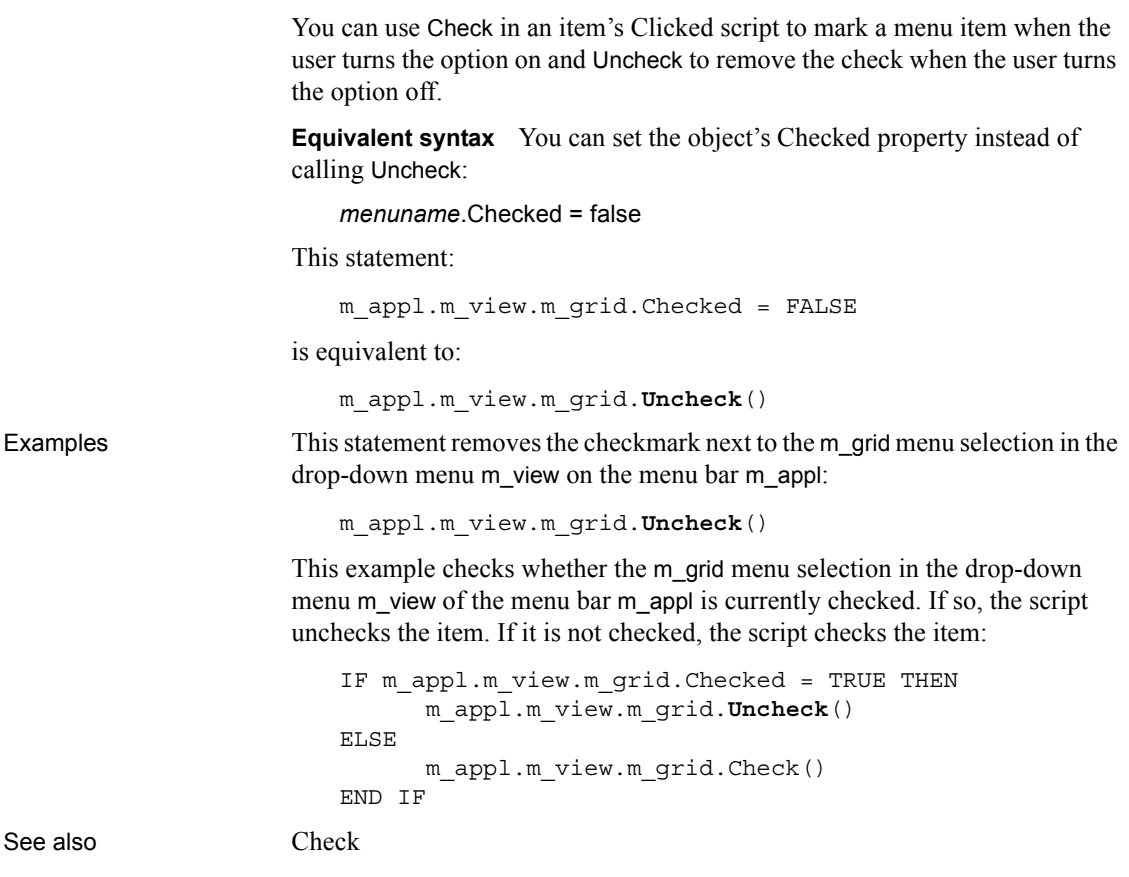

### **Undo**

<span id="page-1160-0"></span>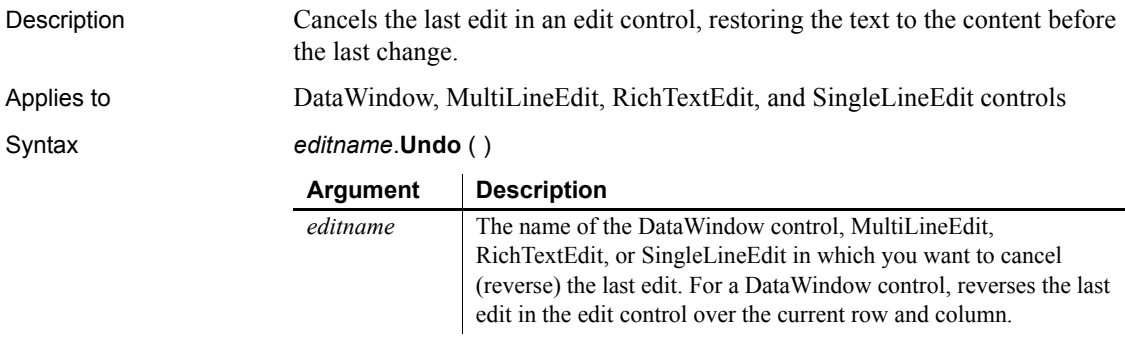

#### *UnitsToPixels*

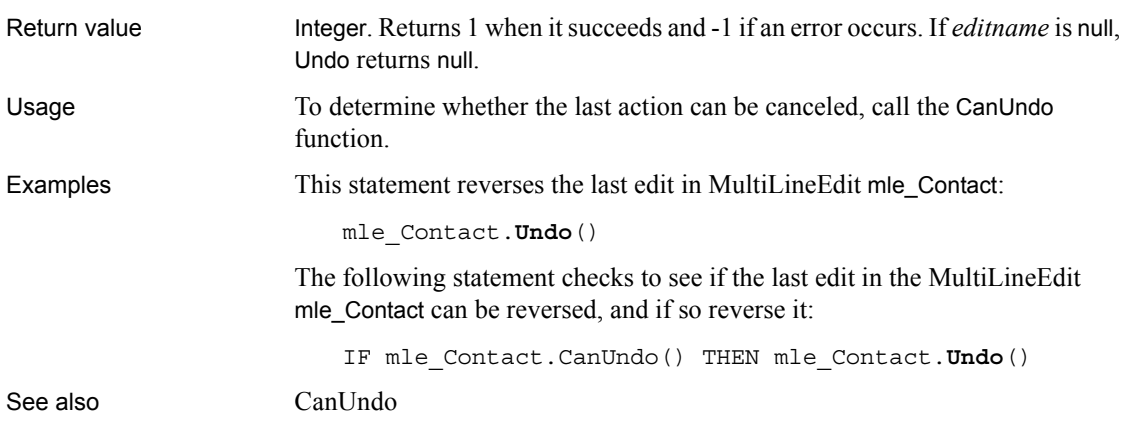

### **UnitsToPixels**

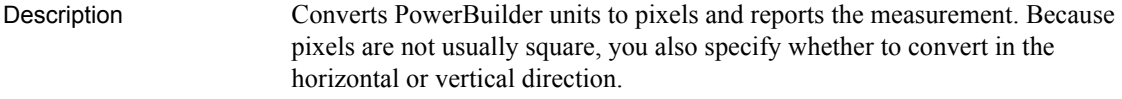

Syntax **UnitsToPixels** ( *units*, *type* )

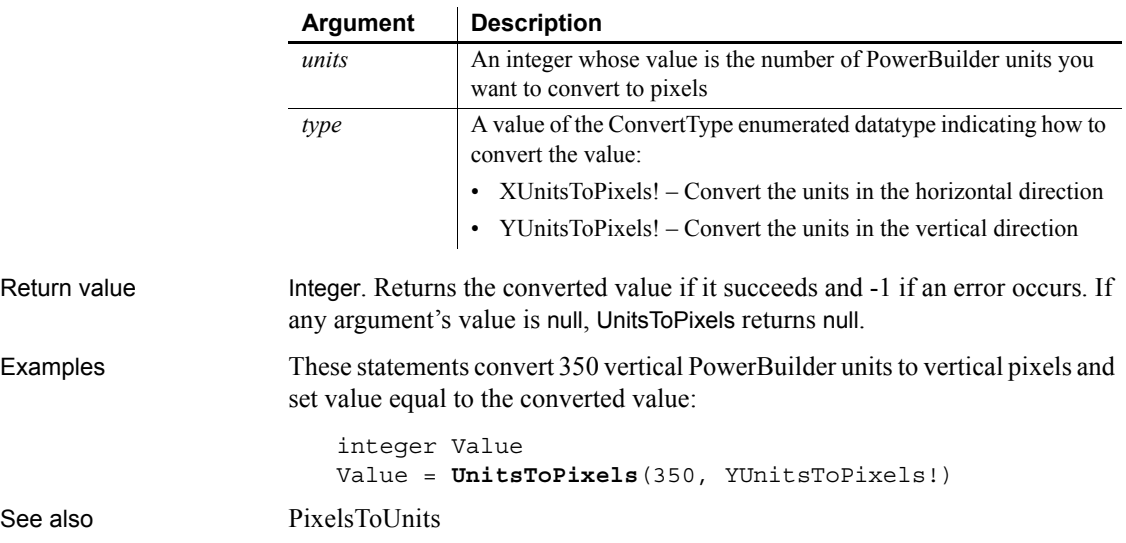

# **UpdateLinksDialog**

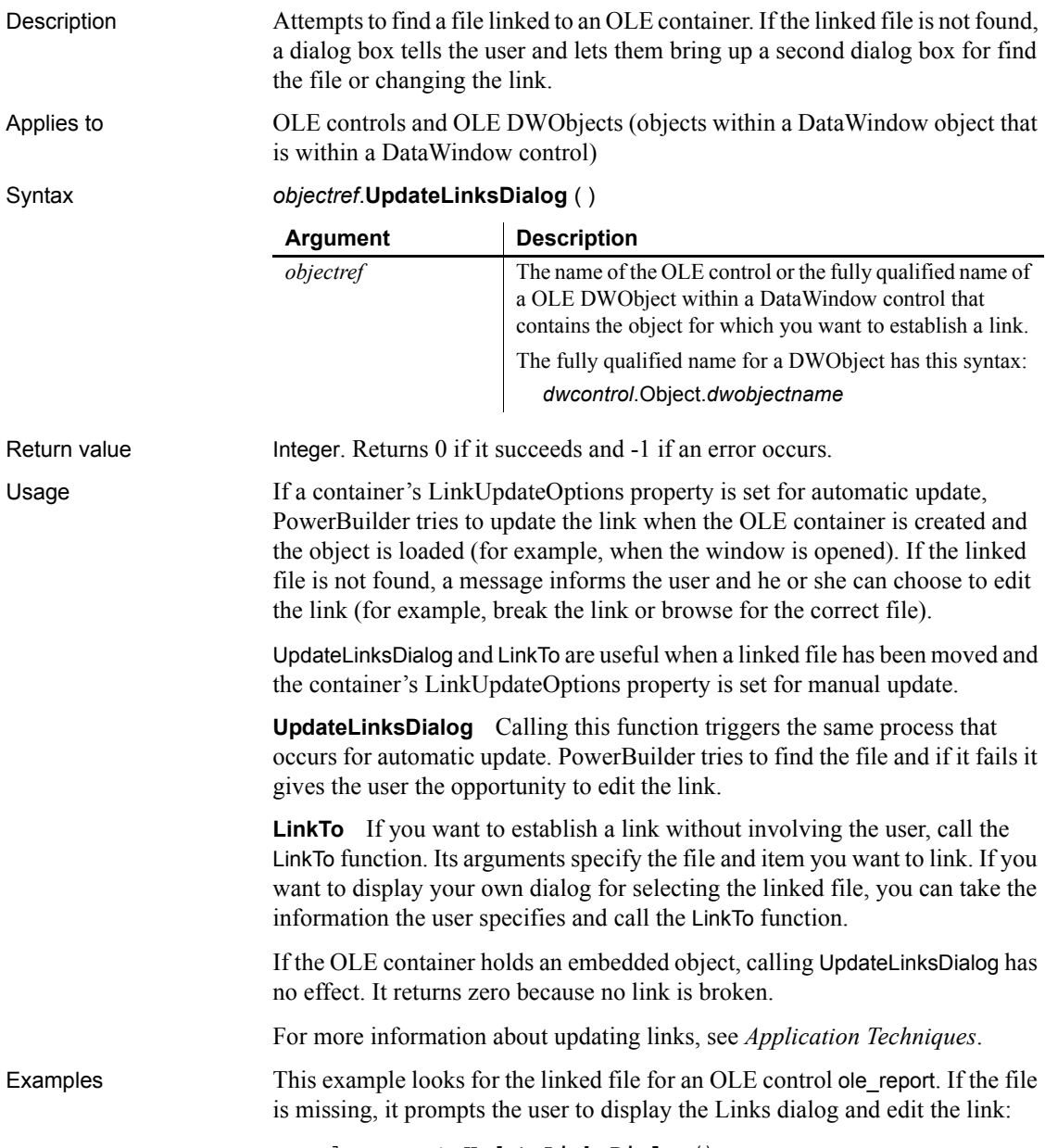

ole\_report.**UpdateLinksDialog**()

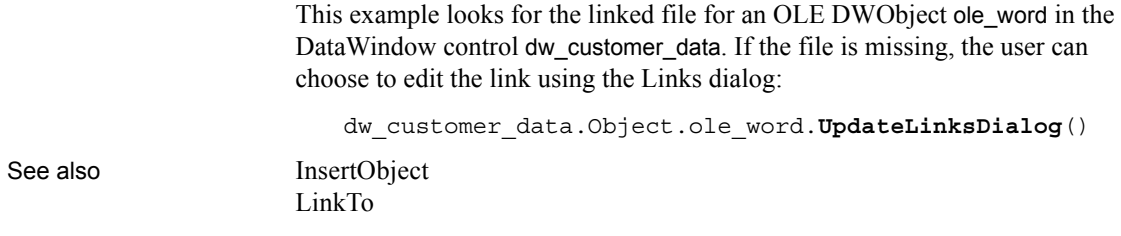

### **Upper**

<span id="page-1163-1"></span>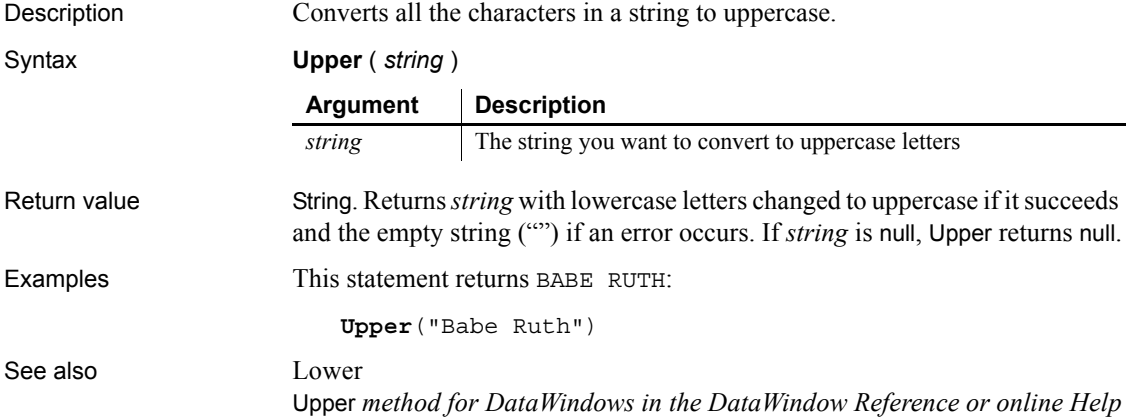

### **UpperBound**

Description Obtains the upper bound of a dimension of an array.

#### Syntax **UpperBound** (*array* {, *n* } )

<span id="page-1163-0"></span>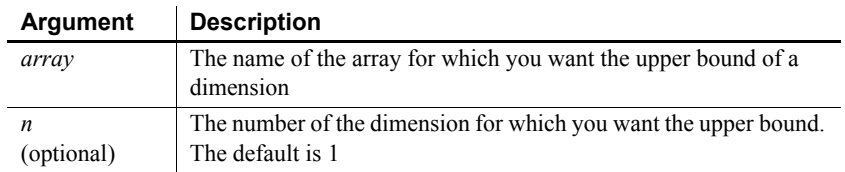

```
Return value Long. Returns the upper bound of dimension n of array. If n is greater than the 
                       number of dimensions of the array, UpperBound returns -1. If any argument's 
                       value is null, UpperBound returns null.
Usage For variable-size arrays, memory is allocated for the array when you assign 
                       values to it. UpperBound returns the largest value that has been defined for the 
                       array in the current script. Before you assign values, the lower bound is 1 and 
                       the upper bound is 0. For fixed arrays, whose size is specified when it is 
                       declared, UpperBound always returns the declared size.
Examples The following statements illustrate the values UpperBound reports for 
                       fixed-size arrays and for variable-size arrays before and after memory has been 
                       allocated:
                           integer a[5]
                           UpperBound(a) // Returns 5
                           UpperBound(a,1) // Returns 5
                           UpperBound(a,2) // Returns -1; no 2nd dimension
                           integer b[10,20]
                           UpperBound(b,1) // Returns 10
                           UpperBound(b,2) // Returns 20
                           integer c[ ]
                           UpperBound(c) // Returns 0; no memory allocated
                           c[50] = 900UpperBound(c) // Returns 50
                           c[60] = 800UpperBound(c) // Returns 60
                           c[60] = 800c[50] = 700UpperBound(c) // Returns 60
                           integer d[10 to 50]
                           UpperBound(d) // Returns 50
                       This example determines the position of a menu bar item called File, and if the 
                       item has a cascading menu with an item called Update, disables the Update
```
item. The code could be a script for a control in a window. The code includes a rather complicated construct: Parent.Menuid.Item. Its

components are:

- Parent The parent window of the control that is running the script.
- Menuid  $A$  property of a window whose value identifies the menu associated with the window.

• Item – A property of a menu that is an array of items in that menu. If Item is itself a drop-down or cascading menu, it has its own item array, which can be a fourth qualifier.

The script is:

long i, k, tot1, tot2 // Determine how many menu bar items there are. tot1 = **UpperBound**(Parent.Menuid.Item) FOR  $i = 1$  to totl // Find the position of the File item. IF Parent.Menuid.Item[i].text = "File" THEN MessageBox("Position", & "File is in Position "+ string(i)) tot2 = **UpperBound**(Parent.Menuid.Item[i].Item) FOR  $k = 1$  to tot2 // Find the Update item under File. IF Parent.Menuid.Item[i].Item[k].Text = & "Update" THEN // Disable the Update menu option. Parent.Menuid.Item[i].Item[k].Disable() EXIT END IF NEXT EXIT END IF NEXT

See also [LowerBound](#page-748-0)

#### **Which**

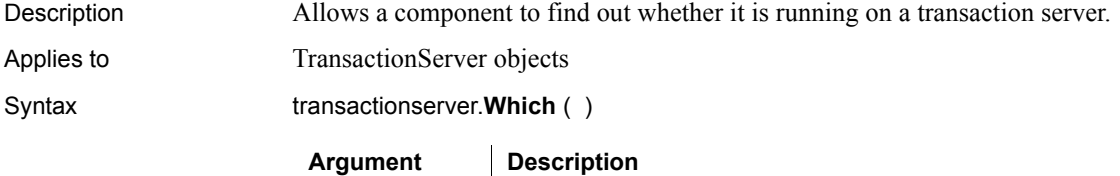

transactionserver | Reference to the TransactionServer service instance

```
Return value Integer. Returns 0 if the object is not running on a transaction server, 1 if it is
                       running on EAServer, or 2 if it is running on COM+. 
Usage The Which function allows a custom class user object to perform different 
                       processing depending on its runtime context.
Examples The code in the following example checks to see whether the runtime context 
                       is a transaction server (EAServer or COM+). If it is, it uses transaction 
                       semantics that are appropriate for a transaction server; otherwise, it uses 
                       COMMIT and ROLLBACK to communicate directly with the database:
                           // Instance variables:
                           // DataStore ids_datastore
                           // TransactionServer ts
                           Integer li_rc
                           long ll_rv
                           li_rc = this.GetContextService("TransactionServer", &
                                  ts)
                           IF li_rc <> 1 THEN
                                  // handle the error
                           END IF
                           ...
                           ...
                           ll_rv = ids_datastore.Update()
                           IF ts.Which() > 0 THEN
                                   IF ll_rv = 1 THEN
                                      ts.EnableCommit()
                                   ELSE
                                      ts.DisableCommit()
                                  END IF
                           ELSE
                                  IF 11 rv = 1 THEN
                                      COMMIT USING SQLCA;
                                   ELSE
                                      ROLLBACK USING SQLCA;
                                   END IF
                           END IF
See also EnableCommit
                       IsInTransaction
                       IsTransactionAborted
                       Lookup
                       SetAbort
                       SetComplete
```
## **WordCap**

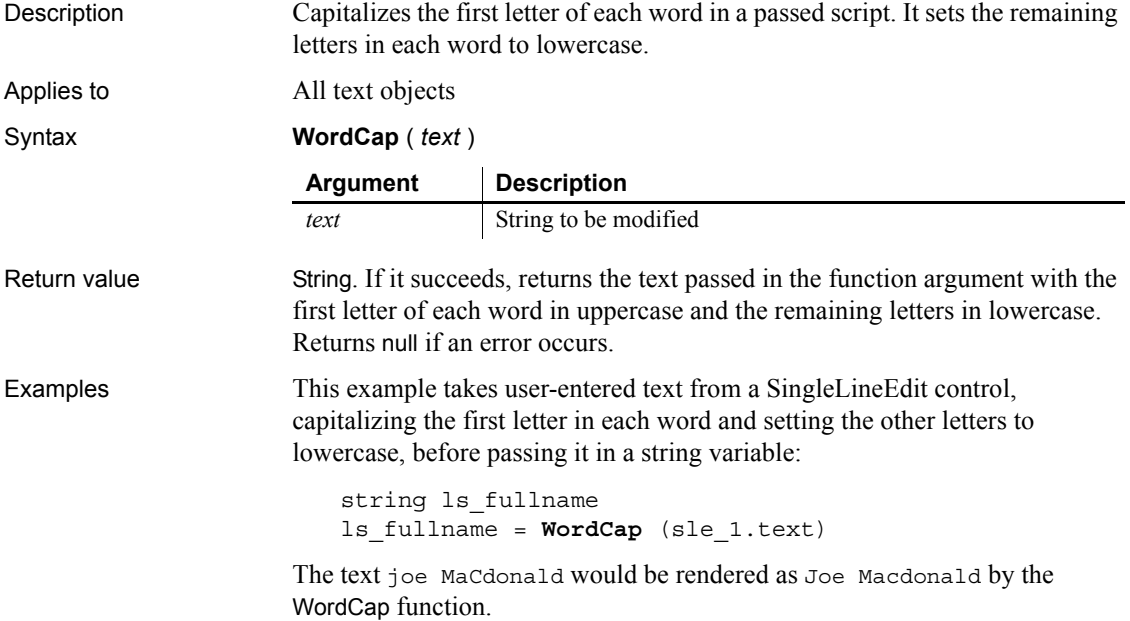

### <span id="page-1167-0"></span>**WorkSpaceHeight**

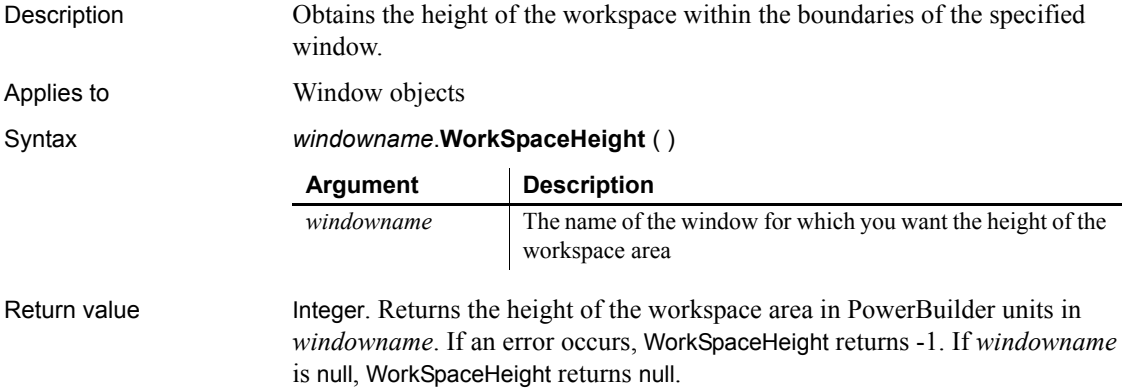

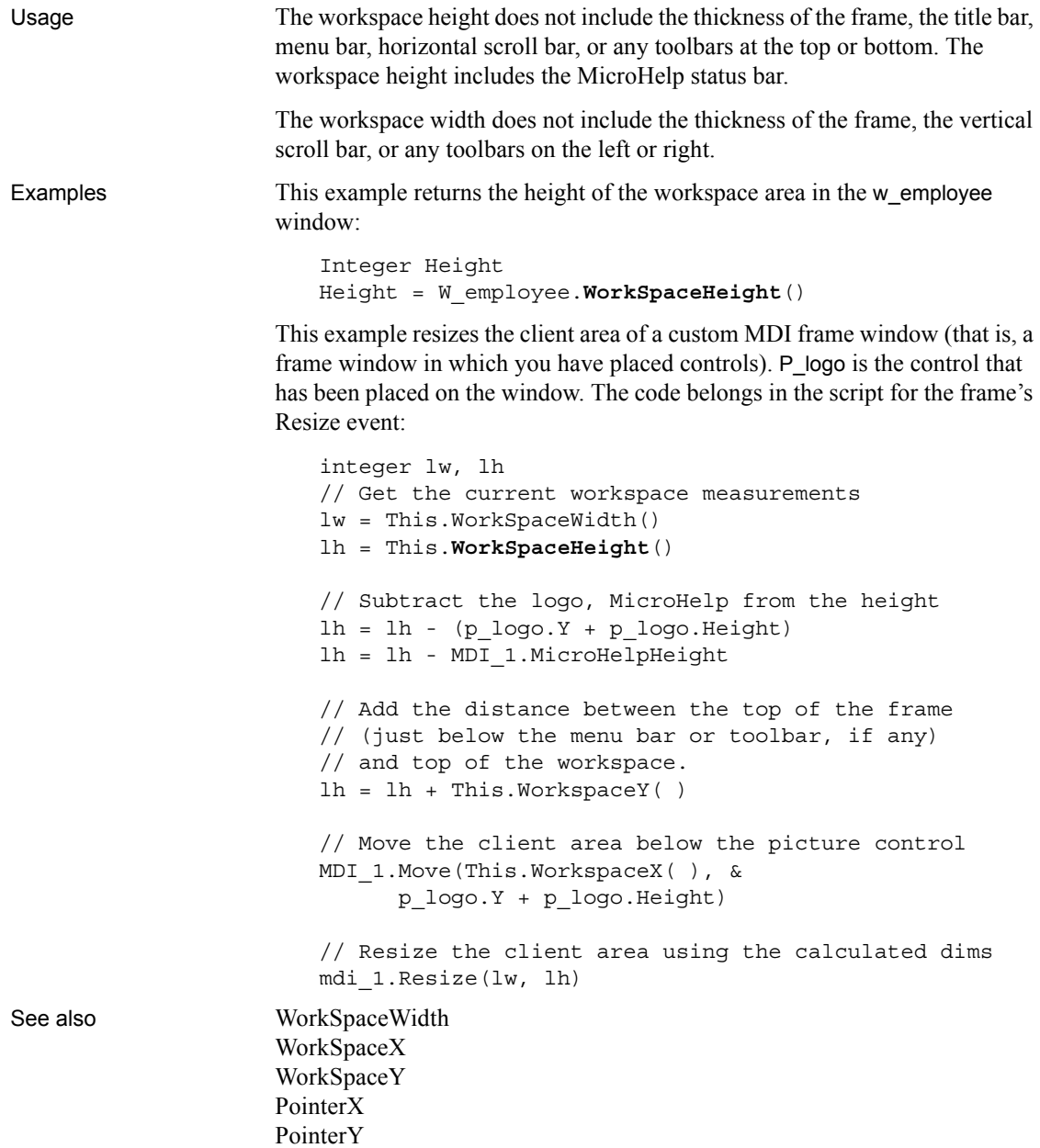

### <span id="page-1169-0"></span>**WorkSpaceWidth**

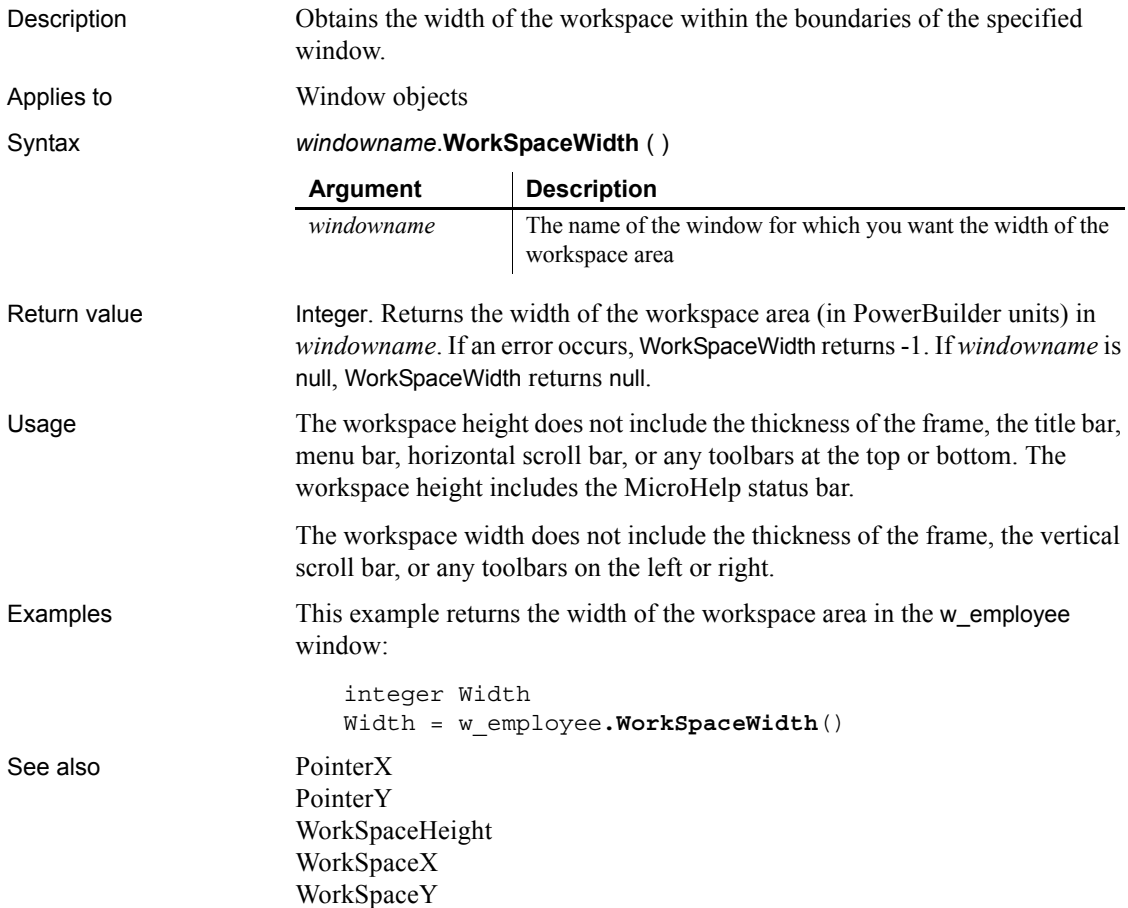

### <span id="page-1169-1"></span>**WorkSpaceX**

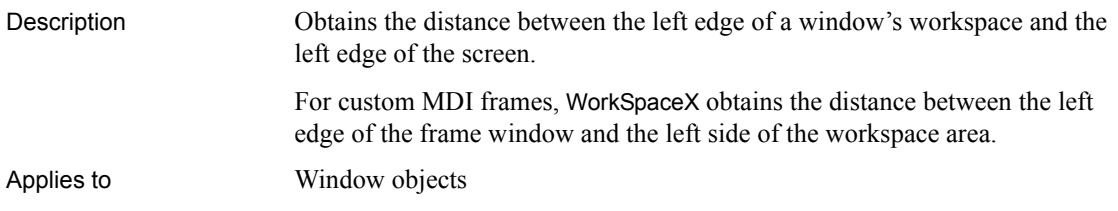

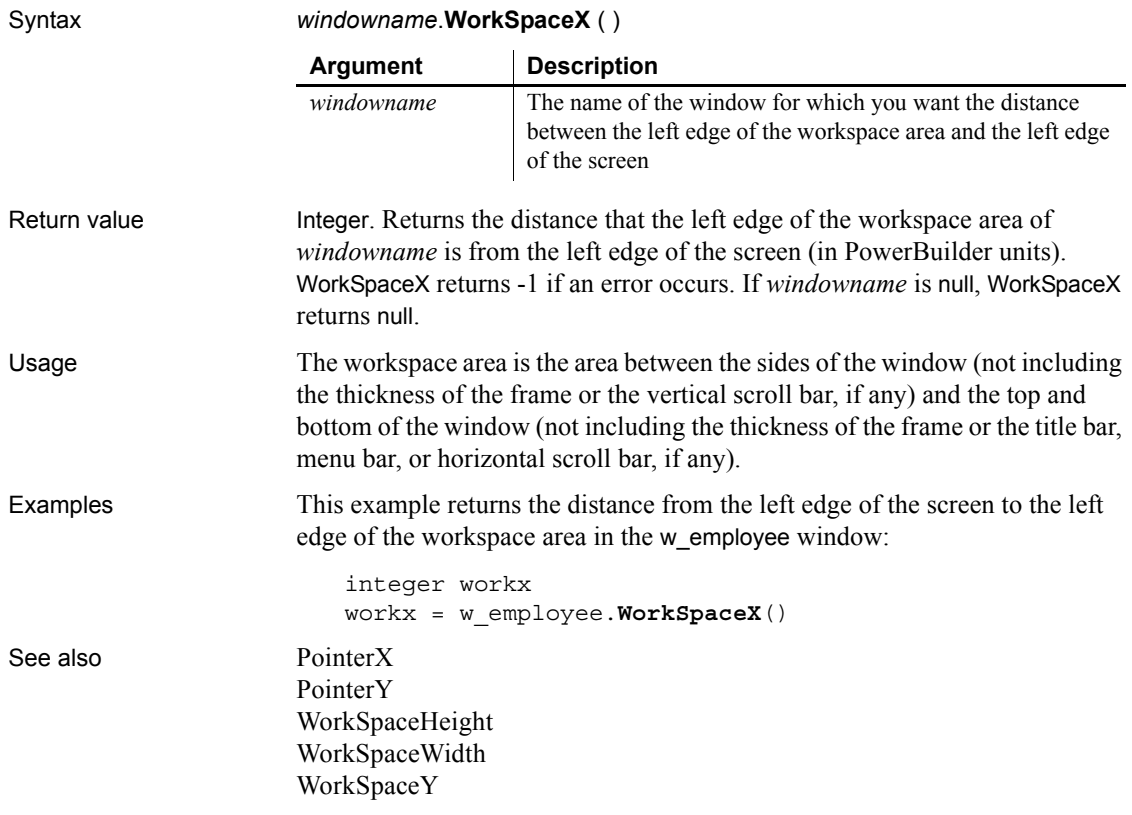

### <span id="page-1170-0"></span>**WorkSpaceY**

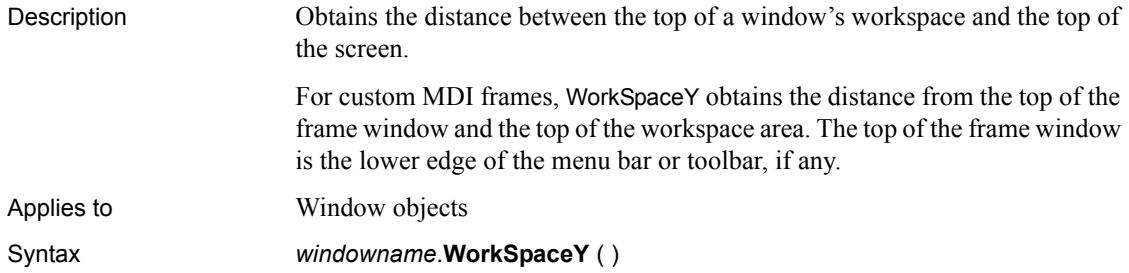

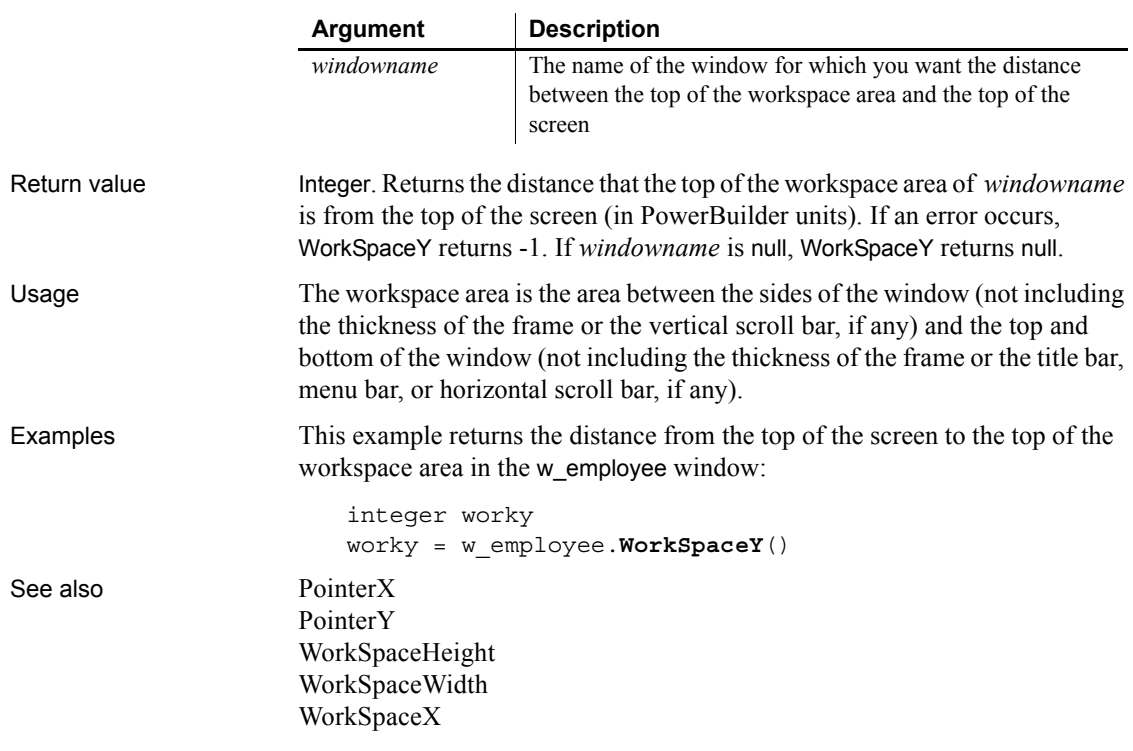

**Write**

<span id="page-1171-1"></span><span id="page-1171-0"></span>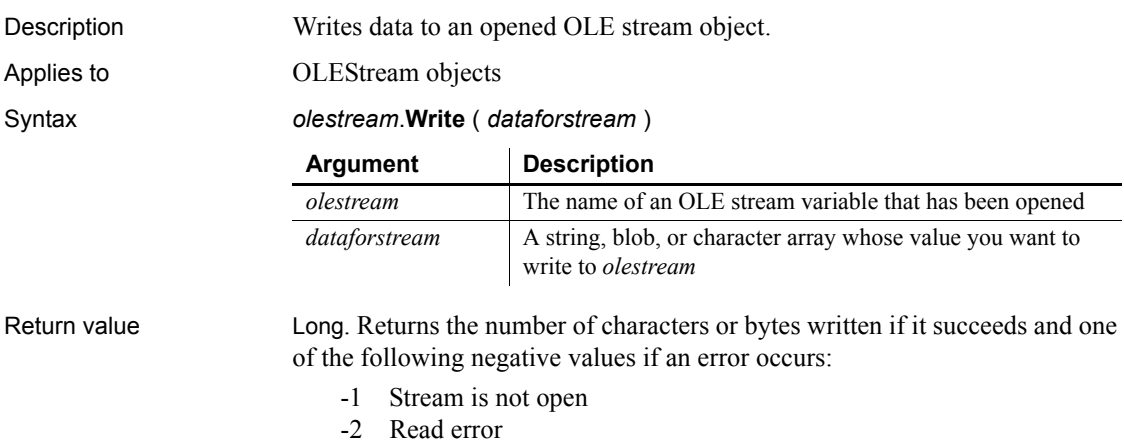

-9 Other error

If any argument's value is null, Write returns null.

Examples This example opens an OLE object in the file *MYSTUFF.OLE* and assigns it to the OLEStorage object *olest\_stuff*. Then it opens the stream called info in *olest stuff* and assigns it to the stream object *olestr info*. It writes the contents of the blob variable *lb\_info* to the stream *olestr\_info*. Finally, it saves the storage *olest\_stuff*: boolean lb\_memexists OLEStorage olest\_stuff OLEStream olestr\_info integer li\_result long 11 result olest stuff = CREATE OLEStorage li result = olest stuff.Open("c:\ole2\mystuff.ole") IF li result <> 0 THEN RETURN li result = olestr info.Open(olest stuff, "info", & stgReadWrite!, stgExclusive!) IF li result <> 0 THEN RETURN ll\_result = olestr\_info.**Write**(lb\_info) IF ll result = 0 THEN olest stuff. Save() See also [Length](#page-722-0) [Open](#page-791-0) [Read](#page-902-0) [Seek](#page-967-0)

#### <span id="page-1172-0"></span>**XMLParseFile**

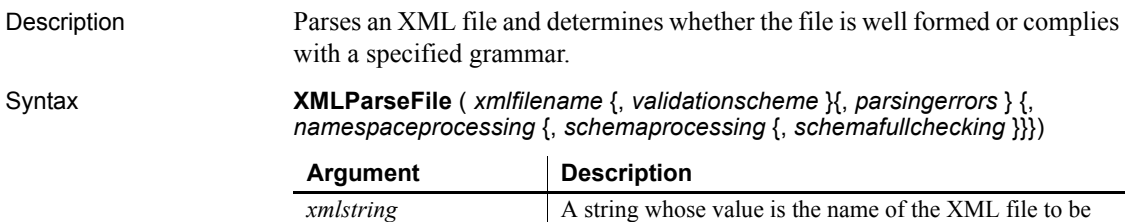

parsed.

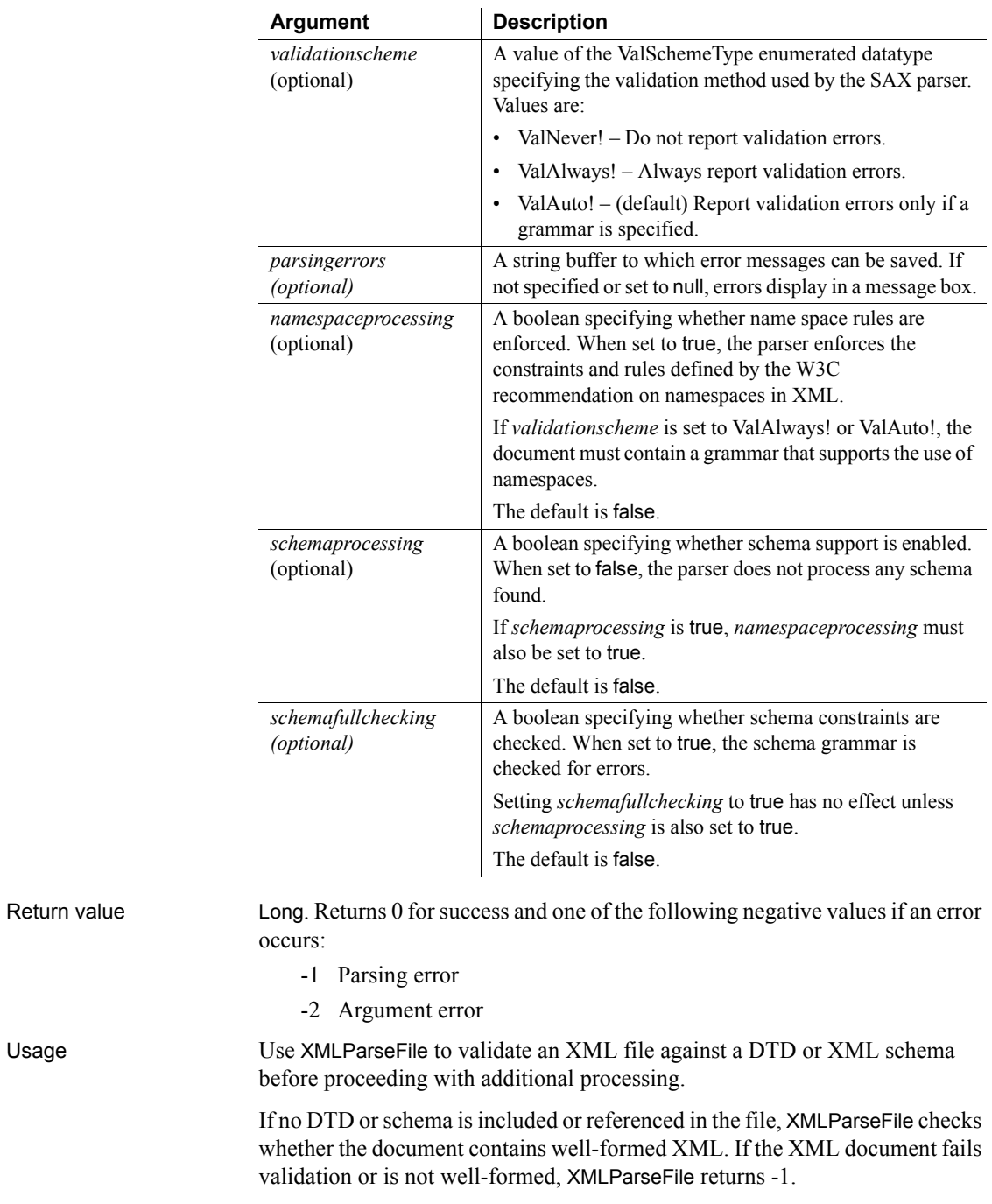

Because XSD You can also check the well-formedness of an XSD file because they are in XML format. The validation scheme must be ValAuto!, which is the default validation scheme.

To suppress the display of message boxes if errors occur, specify a string value for the *parsingerrors* argument.

The files *pbxercesNN.dll* and *xerces-c\_XX.dll*, where *NN* represents the PowerBuilder version and *XX* represents the Xerces version, must be deployed with the other PowerBuilder runtime files in the search path of any application or component that uses this function.

Examples These statements parse an XML document. If a DTD is included or referenced, the document is validated. Otherwise the parser checks for well-formedness. If the document passes validation, it is imported into a DataWindow control:

```
long ll_ret
ll_ret = XMLParseFile("c:\temp\mydoc.xml")
if ll ret = 0 then dw 1.ImportFile("c:\temp\mydoc.xml")
```
These statements parse an XML document and save any errors in the string variable ls err. If errors occur, no message boxes display. If a DTD is included or referenced, the document is validated. Otherwise the parser checks for well-formedness:

```
long ll_ret
string ls_err
ll ret = XMLParseFile("c:\temp\mydoc.xml", ls err)
```
These statements parse an XML document. If an XMLSchema is included or referenced, the document is validated, otherwise the parser checks for well-formedness:

```
long 11 ret
ll_ret = XMLParseFile("c:\temp\mydoc.xml", TRUE, TRUE)
```
These statements parse an XML document, validate against a given XML schema, and save any errors that occur in a string variable. If errors occur, no message boxes display. If no schema is included or referenced in the file, XMLParseFile returns -1:

```
long ll_ret
string ls_err
ll_ret = XMLParseFile("c:\temp\mydoc.xml", ValAlways!,
   ls err, TRUE, TRUE)
```
These statements parse an XML document, validate against a given XML schema, and parse the schema itself for additional errors. If no schema is included or referenced in the file, XMLParseFile returns -1:

```
long 11 ret
string ls_err
ll_ret = XMLParseFile("c:\temp\mydoc.xml", ValAlways!,
   ls_err, TRUE, TRUE, TRUE)
```
These statements parse an XML document, validate against a given DTD, and save any errors that occur in a string variable. If errors occur, no message boxes display. If no DTD is included or referenced in the file, XMLParseFile returns -1:

```
long ll_ret
string ls_err
ll_ret = XMLParseFile("c:\temp\mydoc.xml", ValAlways!,
   ls_err)
```
These statements parse an XSD file and test it for well-formedness. You must use ValAuto! when you parse an XSD file because there is no external schema associated with it. However, you do not need to specify the option when you call the function because it is the default validation method:

```
long ll_ret
ll_ret = XMLParseFile ("c:\mydoc.xsd")
```
See also [ImportFile](#page-645-0) [XMLParseString](#page-1175-0) ImportFile in the *DataWindow Reference* or online Help

### <span id="page-1175-0"></span>**XMLParseString**

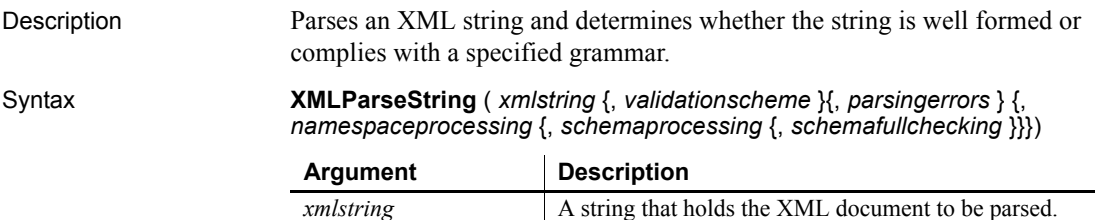

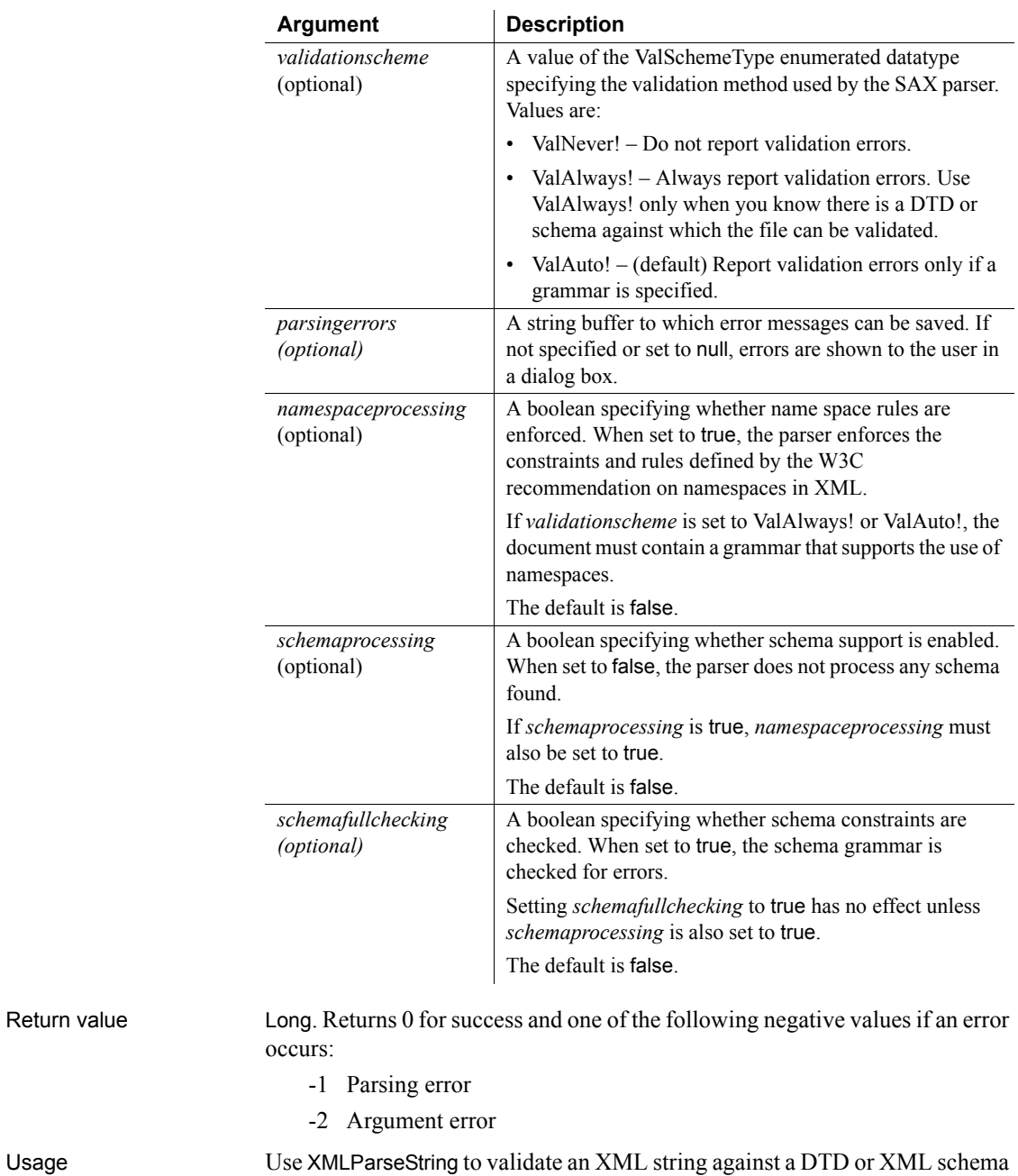

before proceeding with additional processing.

Return value

If no DTD or schema is included or referenced in the string, XMLParseString checks whether the string contains well-formed XML. If the XML string fails validation or is not well-formed, XMLParseString returns -1.

XSD (schema) files are in XML format and you can check them for well-formedness. The validation scheme must be ValAuto!, which is the default validation scheme, because ValAlways! requires that there be a schema or DTD against which to validate the file.

For example, given the following schema file, the parser fails because there is no external XSD file that defines xs:schema, xs:element, and xs:complextype. The schema is defined by the namespace *http://www.w3.org/2001/XMLSchema*.

```
<?xml version="1.0" encoding="UTF-8"?>
  <xs:schema xmlns:xs=
                 "http://www.w3.org/2001/XMLSchema">
     <xs:element name="test3">
       <xs:complexType>
          <xs:sequence>
             <xs:element ref="test3_row" maxOccurs=
                           "unbounded" minOccurs="0"/>
          </xs:sequence>
       </xs:complexType>
     </xs:element>
  </xs:schema>
```
Using ValAlways! also fails for an XML file if there is no schema defined or the reference does not point to a valid schema. If you use ValAuto!, validation is performed only if the schema or DTD file is present in the desired location. If it is not present, only well-formedness is checked.

To suppress the display of message boxes if errors occur, specify a string value for the *parsingerrors* argument.

The files *pbxercesNN.dll* and *xerces-c\_XX.dll*, where *NN* represents the PowerBuilder version and *XX* represents the Xerces version, must be deployed with the other PowerBuilder runtime files in the search path of any application or component that uses this function.

Examples These statements parse an XML string. If a DTD is included or referenced, the string is validated. Otherwise the parser checks for well-formedness:

```
// string argument as_xmlstring passed in
long 11 ret
ll_ret = XMLParseString(as_xmlstring)
```
These statements parse an XML string, validate against a given XML schema, and save any errors that occur in a string variable. If errors occur, no message boxes display. If no schema is included or referenced in the string, XMLParseString returns -1:

```
long ll_ret
string ls xmlstr, ls err
ll_ret = XMLParseString(ls_xmlstr, ValAlways!,
   ls_err, TRUE, TRUE)
```
These statements parse an XML string, validate against a given DTD, and save any errors that occur in a string variable. If errors occur, no message boxes display. If no DTD is included or referenced in the string, XMLParseString returns -1. If the string passes validation, it is imported into a DataWindow control:

<span id="page-1178-0"></span>long ll\_ret string ls xmlstr, ls err ll\_ret = XMLParseString(ls\_xmlstr, ValAlways!, ls\_err) if ll ret = 1 then dw 1.ImportString(ls xmlstr)

See also [ImportString](#page-649-0) [XMLParseFile](#page-1172-0) ImportString in the *DataWindow Reference* or online Help

**Year**

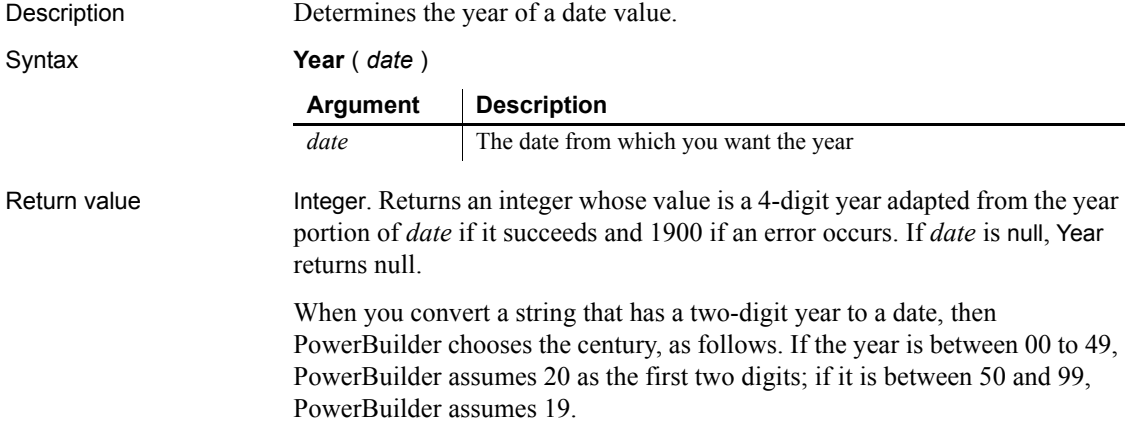

<span id="page-1179-1"></span>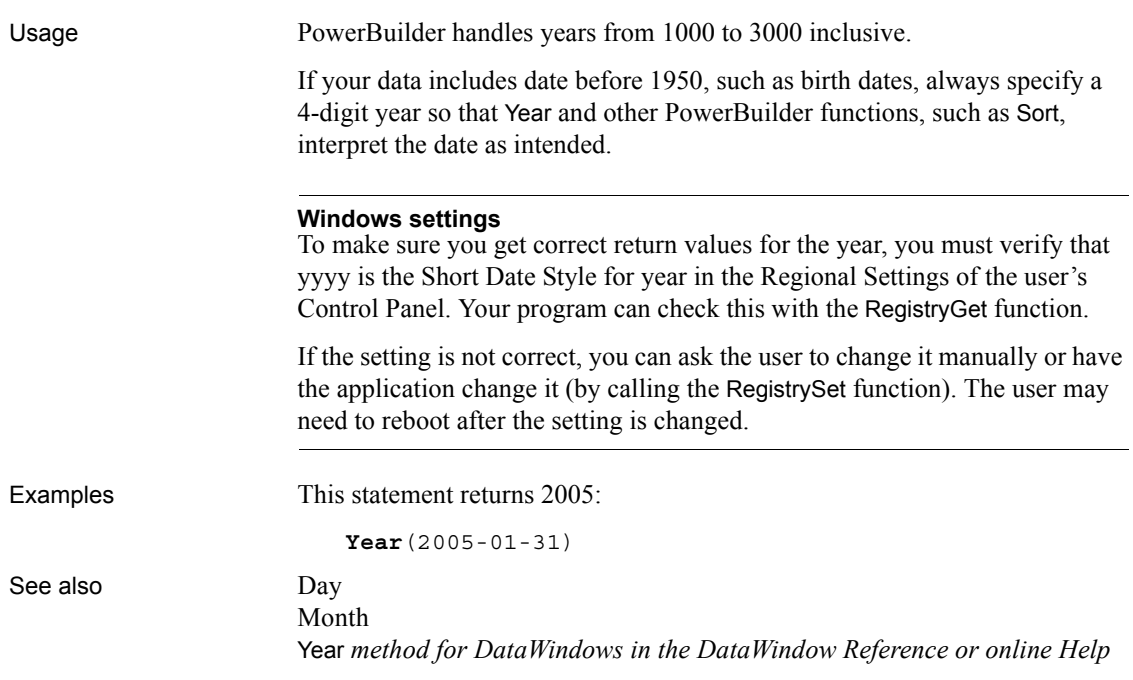

### **Yield**

<span id="page-1179-2"></span><span id="page-1179-0"></span>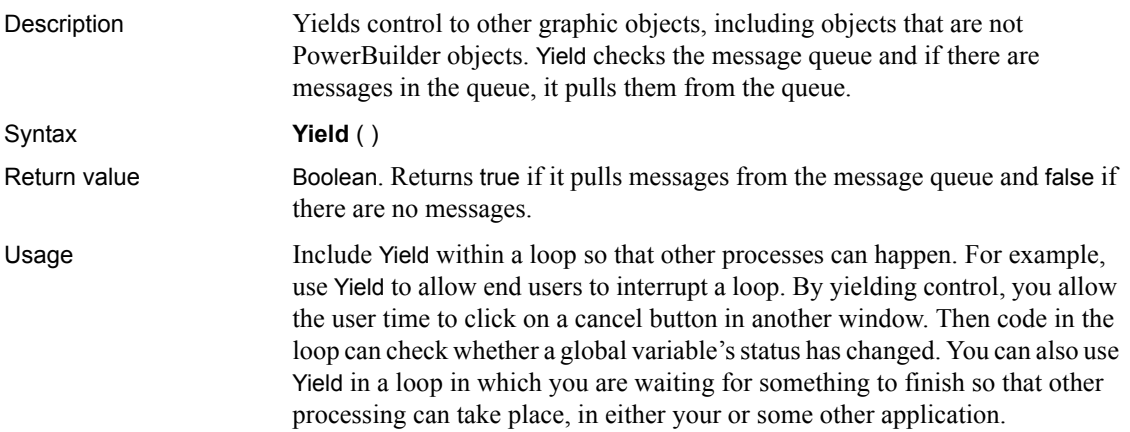

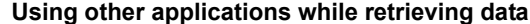

Although the user cannot do other activities in a PowerBuilder application while retrieving data, you can allow them to use other applications on their system. Put Yield in the RetrieveRow event so that other applications can run during the retrieval.

Of course, Yield will make your PowerBuilder application run slower because processing time will be shared with other applications.

Examples In this example, some code is processing a long task. A second window includes a button that the user can click to interrupt the loop by setting a shared boolean variable sb\_interrupt. When the user clicks the button, its Clicked script sets *sb\_interrupt*, shown here:

```
sb_interrupt = TRUE
```
The script that is doing the processing checks the shared variable *sb\_interrupt* and interrupts the processing if it is true. The Yield function allows a break in the processing so the user has the opportunity to click the button:

```
integer n
// sb interrupt is a shared variable.
sb_interrupt = FALSE
FOR n = 1 to 3000
       Yield()
       IF sb_interrupt THEN // var set in other script
          MessageBox("Debug","Interrupted!")
          sb_interrupt = FALSE
          EXIT
       ELSE
       ... // Some processing
       END IF
NEXT
```
In this example, this script doing some processing runs in one window while users interact with controls in a second window. Without Yield, users could click in the second window, but they would not see focus change or their actions processed until the loop completed:

```
integer n
FOR n = 1 to 3000
       Yield()
       ... // Some processing
NEXT
```
In this example, a script wants to open a DDE channel with Lotus Notes, whose executable name is stored in the variable mailprogram. If the program is not running, the script starts it and loops, waiting until the program's startup is finished and it can establish a DDE channel. The loop includes Yield, so that the computer can spend time actually starting the other program:

```
time starttime
long hndl
SetPointer(HourGlass!)
//Try to establish a handle; SendMail is the topic.
hndl = OpenChannel("Notes","SendMail")
//If the program is not running, start it
IF hndl < 1 then
       Run(mailprogram, Minimized!)
      starttime = Now() // Wait up to 2 minutes for Notes to load
       // and the user to log on.
       DO
          //Yield control occasionally.
          Yield()
          //Is Notes active yet?
          hndl = OpenChannel("Notes","SendMail")
          // If Notes is active.
          IF hndl > 0 THEN EXIT
       LOOP Until SecondsAfter(StartTime,Now()) > 120
       // If 2 minutes pass without opening a channel
       IF hndl < 1 THEN
          MessageBox("Error", &
             "Can't start Notes.", StopSign!)
          SetPointer(Arrow!)
          RETURN
       END IF
END IF
```
### **Index**

[-](#page-30-0) *see* dashes [-- \(assignment shortcut\) 121](#page-146-0)

#### **Symbols**

[! \(enumerated value\) 30](#page-55-0) [&](#page-40-0) *see* ampersand [\\* \(multiplication\) 69](#page-94-0)  $+$  (addition) 69  $++$ ,  $+=$  (assignment shortcuts) 121  $/$  (division) 69  $\frac{1}{2}$  (comments) 4  $/=($ assignment shortcut) 121 [; \(SQL\) 15](#page-40-1)  $<$  (less than) 72  $\leq$  (less than or equal) 72  $\sim$  (not equal) 72  $=$  (assignment)  $40$  $=$  (relational) 72  $>$  (greater than) 72  $\geq$  (greater than or equal) 72 [? \(dynamic SQL\) 178,](#page-203-0) [180,](#page-205-0) [183](#page-208-0)  $\wedge$  (exponentiation) 69 Is A function 667 [\\_Narrow function 759](#page-784-0) [~](#page-31-0) *see* tilde ['](#page-31-0) *see* quotes

#### **A**

[Abs function 328](#page-353-0) [absolute value 328](#page-353-0) access levels [functions 60](#page-85-0) [group label 46](#page-71-0) [variables 43](#page-68-0) [ACos function 328](#page-353-1) [Activate event 192](#page-217-0) [Activate function 329](#page-354-0) [active sheet 783](#page-808-0) [active window 824](#page-849-0) [Adaptive Server Enterprise 1097](#page-1122-0) [AddCategory function 331](#page-356-0) [AddColumn function 332](#page-357-0) [AddData function 333,](#page-358-0) [352](#page-377-0) [AddItem function 335](#page-360-0) [addition operator 69](#page-94-0) [AddLargePicture function 339](#page-364-0) [AddPicture function 340](#page-365-0) [address keyword 1124](#page-1149-0) [address, mail 724,](#page-749-0) [733,](#page-758-0) [734](#page-759-0) [AddSeries function 341](#page-366-0) [AddSmallPicture function 342](#page-367-0) [AddStatePicture function 343](#page-368-0) [AddToLibraryList function 344](#page-369-0) [AllowEdit property 955](#page-980-0) ampersand  $(\&)$  15 ancestor [calling function or event 114](#page-139-0) [hierarchy 371](#page-396-0) [objects 84](#page-109-0) [return values from events 114](#page-139-1) [script, calling 123](#page-148-0) [AncestorReturnValue variable 114](#page-139-1) [AND operator 71,](#page-96-0) [72](#page-97-6) angle [calculating arccosine 328](#page-353-1) [calculating arcsine 349](#page-374-0) [calculating arctangent 349](#page-374-1) [calculating cosine 406](#page-431-0) [calculating sine 1065](#page-1090-0) [calculating tangent 1102](#page-1127-0) [converting to/from radians 819,](#page-844-0) [820](#page-845-0) animation [starting 821](#page-846-1) [stopping 1083](#page-1108-0) [ANSI, string conversion 499,](#page-524-0) [500,](#page-525-0) [1108,](#page-1133-0) [1113](#page-1138-0) [Any datatype 26](#page-51-0)

[API and database handles 425](#page-450-0) application [closing DDE channel 383](#page-408-0) [connecting to 394,](#page-419-0) [395,](#page-420-0) [398](#page-423-0) [elapsed time 406](#page-431-1) [exporting object as syntax 703](#page-728-0) [handle 504,](#page-529-0) [611](#page-636-0) [listing objects 699](#page-724-0) [posting messages 834](#page-859-0) [recreating objects from syntax 704](#page-729-0) [restarting 906](#page-931-0) [retrieving arguments 389](#page-414-0) [running 917](#page-942-0) [server 1079,](#page-1104-0) [1084](#page-1109-0) [terminating 137](#page-162-0) [yielding to 1154](#page-1179-0) [application name 1078,](#page-1103-0) [1079,](#page-1104-0) [1084](#page-1109-0) [Application objects, SetTransPool function 1053](#page-1078-0) Arabic functions [IsAllArabic 668](#page-693-0) [IsAnyArabic 670](#page-695-0) [IsArabic 671](#page-696-0) [IsArabicAndNumbers 671](#page-696-1) [arccosine 328](#page-353-1) [arcsine 349](#page-374-0) [arctangent 349](#page-374-1) arguments [command line 389](#page-414-0) [for events 190](#page-215-0) [functions and events 106](#page-131-0) [hot link 1077,](#page-1102-0) [1084](#page-1109-1) [server application 1079,](#page-1104-0) [1085](#page-1110-0) [arithmetic operators 69](#page-94-0) [Arrange function 345](#page-370-0) [ArrangeOpen enumerated datatype 783](#page-808-1) [ArrangeSheets function 346](#page-371-0) [ArrangeTypes enumerated datatype 346](#page-371-1) array functions [LowerBound 723](#page-748-1) [UpperBound 1138](#page-1163-0) [arraylists 56](#page-81-0) arrays [about 48](#page-73-0) [assigning values 54,](#page-79-0) [56,](#page-81-0) [120](#page-145-0) [chars and strings 77](#page-102-0) [copying 120](#page-145-1)

[default values 51](#page-76-0) [errors 57](#page-82-0) [example 348](#page-373-0) [initializing 56](#page-81-0) [input parameter for dynamic SQL 997](#page-1022-0) [mailRecipient 724](#page-749-1) [message ID 726](#page-751-0) [passing as arguments 107](#page-132-0) [stream 879,](#page-904-0) [1146](#page-1171-0) [variable-size 53](#page-78-0) [arrow pointer 1015](#page-1040-0) [Asc function 347](#page-372-0) [AscA function 347](#page-372-1) ASCII values [converting characters to 347](#page-372-0) [of nonprinting characters 863](#page-888-0) [ASin function 349](#page-374-0) assignment [arrays 51,](#page-76-0) [54,](#page-79-0) [56](#page-81-0) [overflow 76](#page-101-0) [shortcut operators 121](#page-146-0) [statements 120](#page-145-2) [asterisk in text patterns 742](#page-767-0) [ATan function 349](#page-374-1) [AttachmentFile property 732](#page-757-0) [audio \(beep\) 350](#page-375-0) [AutoCommit 1097](#page-1122-0) [Autoinstantiate setting 85](#page-110-0) [automation 972,](#page-997-0) [974,](#page-999-0) [975](#page-1000-0) axis, graphs [categories 331,](#page-356-1) [362,](#page-387-0) [427,](#page-452-0) [637](#page-662-0) [inserting data 641](#page-666-0)

#### **B**

[back quote 123](#page-148-0) background color, graphs [data points 531,](#page-556-0) [988](#page-1013-0) [series 589,](#page-614-0) [1031](#page-1056-0) [background layer of DataWindow 1019](#page-1044-0) [backslash in text patterns 741](#page-766-0) [backspace, specifying 6](#page-31-1) [bands, DataWindow, moving objects to 1019](#page-1044-0) [BAT file 918](#page-943-0) [batch applications 835](#page-860-0)

[beam pointer 1015](#page-1040-0) [Beep function 350](#page-375-0) [BeginDownload event 192](#page-217-1) [BeginDrag event 193](#page-218-0) [BeginLabelEdit event 196](#page-221-0) [BeginLogScan event 198](#page-223-0) [BeginRightDrag event 198](#page-223-1) [BeginSync event 200](#page-225-0) [BeginTransaction function 351](#page-376-0) [BeginUpload event 201](#page-226-0) [birth dates 1154](#page-1179-1) bitmaps [assigning to picture control 1014](#page-1039-0) [in rich text 658](#page-683-1) [printing 847](#page-872-0) [retrieving from clipboard 376](#page-401-0) [blob datatype 21](#page-46-0) [Blob function 352,](#page-377-1) [353](#page-378-0) blob functions [Blob 352,](#page-377-1) [353](#page-378-0) [BlobEdit 353](#page-378-1) [BlobMid 355](#page-380-0) [Len 695,](#page-720-0) [697](#page-722-1) [BlobEdit function 353](#page-378-1) [BlobMid function 355](#page-380-0) blobs [assigning to picture control 1014](#page-1039-0) [converting 507](#page-532-0) [converting to byte arrays 507](#page-532-0) [converting to bytes 359,](#page-384-0) [507](#page-532-1) [converting to string 352,](#page-377-1) [1086](#page-1111-0) [declaring 37](#page-62-0) [extracting values from 417,](#page-442-0) [421,](#page-446-1) [426,](#page-451-0) [661,](#page-686-0) [715,](#page-740-0)  [717,](#page-742-1) [880,](#page-905-0) [1104](#page-1129-0) [inserting data into 353](#page-378-1) [reading streams into 879](#page-904-0) [selecting from database 167](#page-192-0) [updating 170](#page-195-0) [writing to stream 1146](#page-1171-0) [boolean datatype 21](#page-46-1) border [determining distance from 822,](#page-847-1) [823](#page-848-1) [printing 858,](#page-883-0) [860,](#page-885-0) [861](#page-886-0) [bottom layer of DataWindow 1019](#page-1044-0) [bound 723,](#page-748-1) [1138](#page-1163-0) [brackets in text patterns 741](#page-766-1)

[BuildModel function 356](#page-381-0) byte array [converting to blob 353](#page-378-0) [obtaining from blob 507](#page-532-0) [byte datatype 22](#page-47-0) [Byte function 359](#page-384-0)

#### **C**

C functions [decoding returned values 664](#page-689-0) [passing values to 715](#page-740-1) CALL statement [about 123](#page-148-0) [not using 190](#page-215-1) [Cancel button 747](#page-772-0) [Cancel function 360](#page-385-0) cancellation [allowing 1154](#page-1179-2) [of edits 1135](#page-1160-0) [of pipeline object 360](#page-385-0) [of printing 848](#page-873-0) [CancelSync function 360](#page-385-1) [CanUndo function 361](#page-386-1) capitalization [in category names 331,](#page-356-2) [637](#page-662-0) [in series names 342](#page-367-1) [lowercase 722](#page-747-1) [uppercase 1138](#page-1163-1) [caret in text patterns 741](#page-766-2) carriage return [in INI files 875](#page-900-0) [specifying 6](#page-31-1) [cascaded windows, arranging sheets 346](#page-371-2) [cascading opened windows 783](#page-808-1) [case sensitivity, comparisons 72](#page-97-7) categories, graphs [adding data values to series 331,](#page-356-3) [333](#page-358-1) [adding to a series 331](#page-356-3) [clicked 762](#page-787-0) [counting 362](#page-387-0) [deleting 427,](#page-452-0) [897](#page-922-0) [identifying 362,](#page-387-1) [363](#page-388-0) [importing data 618,](#page-643-0) [620,](#page-645-1) [624](#page-649-1) [InsertCategory function 331](#page-356-3)

[inserting 637](#page-662-0) [new 331](#page-356-0) [CategoryCount function 362](#page-387-0) [CategoryName function 363](#page-388-1) [Ceiling function 364](#page-389-1) [century 1153](#page-1178-0) [ChangeDirectory function 364](#page-389-2) [ChangeMenu function 365](#page-390-0) [channel, DDE 382,](#page-407-0) [780](#page-805-0) char datatype [about 22](#page-47-1) [array 77](#page-102-0) [converting to string 77](#page-102-1) [CharA function 366](#page-391-0) [character array 1146](#page-1171-0) characters [array 879](#page-904-0) [changing capitalization 722,](#page-747-1) [1138](#page-1163-1) [converting to ASCII values 347](#page-372-0) [extracting 366,](#page-391-1) [749](#page-774-0) [mask 1006](#page-1031-0) [matching 740](#page-765-0) [returning rightmost 911,](#page-936-0) [912](#page-937-1) [selected 946,](#page-971-0) [949](#page-974-0) [selecting 957](#page-982-0) [CharW function 366](#page-391-1) [Check function 367](#page-392-1) [Checked property 1134](#page-1159-0) child windows [obtaining parent 811](#page-836-0) [opening 768,](#page-793-0) [804](#page-829-0) [CHOOSE CASE statement 124](#page-149-0) [ChooseColor function 368](#page-393-0) class [contrasted with object 80](#page-105-0) [of object 371](#page-396-1) [OLE 639](#page-664-0) [class hierarchy 29](#page-54-0) [class user objects 82](#page-107-0) [ClassDefinition objects, FindMatchingFunction 494](#page-519-0) [ClassList function 369](#page-394-0) [ClassName function 370](#page-395-1) [Clear function 372](#page-397-0) [ClearAll function 375](#page-400-0) [ClearBoldDates function 375](#page-400-1) [clearing text 372,](#page-397-0) [375](#page-400-0)

[Clicked event 202,](#page-227-0) [764](#page-789-0) clipboard [contents as replacement text 895](#page-920-0) [copying 402](#page-427-0) [cutting 412](#page-437-0) [importing data from 618](#page-643-0) [pasting and linking 814](#page-839-0) [pasting from 812](#page-837-0) [retrieving and replacing contents 376](#page-401-0) [Clipboard function 376](#page-401-0) [CLOSE Cursor statement 150](#page-175-0) [Close event 207,](#page-232-0) [378,](#page-403-0) [906](#page-931-0) [Close function 378](#page-403-0) [CLOSE Procedure statement 151](#page-176-0) [CloseChannel function 382](#page-407-0) [CloseQuery event 209,](#page-234-0) [379](#page-404-0) [CloseTab function 383](#page-408-1) [CloseUp event 211](#page-236-0) [CloseUserObject function 384](#page-409-0) [CloseWithReturn function 385](#page-410-0) closing [DDE channel 382](#page-407-0) [print job 850](#page-875-0) [windows 378](#page-403-1) code [generating DataWindow 1096](#page-1121-0) [object 703](#page-728-0) [reusing 836](#page-861-0) [cold link 455,](#page-480-0) [582,](#page-607-0) [781,](#page-806-0) [1024](#page-1049-0) [CollapseItem function 388](#page-413-0) colors [and edit masks 1006](#page-1031-0) [data point 531,](#page-556-0) [899,](#page-924-0) [988](#page-1013-1) [red, green, and blue components of 909](#page-934-0) [series 589,](#page-614-1) [1031](#page-1056-0) [supported 550](#page-575-0) [table of standard colors 910](#page-935-0) [ColumnClick event 211](#page-236-1) columns [determining insertion point position 829](#page-854-0) [in list 639](#page-664-1) [pasting text into 813](#page-838-0) [COM file 918](#page-943-0) [command line, retrieving arguments 389](#page-414-0) [CommandParm function 389](#page-414-1) commands

[getting from DDE client 513](#page-538-0) [receiving form DDE application 905](#page-930-0) comments [in library 698](#page-723-0) [using 3](#page-28-0) [COMMIT statement 152](#page-177-0) [CommitTransaction function 390](#page-415-0) comparing [numbers 660,](#page-685-1) [743,](#page-768-0) [752](#page-777-0) [comparing strings 72](#page-97-7) computer [beeping 350](#page-375-0) [reporting CPU time 406](#page-431-2) [concatenation operator 73](#page-98-0) [condensed mode 864](#page-889-0) [conditional compilation 17](#page-42-0) configuration settings [reading 873,](#page-898-0) [875](#page-900-1) [saving 1020](#page-1045-0) [CONNECT statement 153](#page-178-0) Connection objects [ConnectToServer function 400](#page-425-1) [CreateInstance function 409](#page-434-0) [DisconnectServer function 444](#page-469-0) [connections, to OLE object 394](#page-419-0) [ConnectMobiLink event 212](#page-237-0) [ConnectToNewRemoteObject function 394](#page-419-0) [ConnectToServer function 400](#page-425-1) constants [assigning values 40](#page-65-0) [declaring 47](#page-72-0) [where to declare 33](#page-58-0) [Constructor event 213](#page-238-0) ContextInformation objects [GetCompanyName function 515](#page-540-0) [GetFixesVersion function 558](#page-583-0) [GetHostObject function 562](#page-587-0) [GetMajorVersion function 569](#page-594-0) [GetMinorVersion function 571](#page-596-0) [GetName function 572](#page-597-0) [GetShortName function 595](#page-620-0) [GetVersionName function 610](#page-635-0) [ContextKeyword objects, GetContextKeywords](#page-541-0)  function 516 [context-sensitive Help 1062](#page-1087-0) [continuation character 15](#page-40-0)

[CONTINUE statement 126](#page-151-0) continuous line style [setting for data points 990](#page-1015-0) [setting for series 1033](#page-1058-0) [Control array 797,](#page-822-0) [798](#page-823-0) control structures [CHOOSE CASE 124](#page-149-0) [DO...LOOP 131](#page-156-0) [FOR...NEXT 134](#page-159-0) [IF...THEN 138](#page-163-0) controls [determining type 1133](#page-1158-0) [dragging 447](#page-472-0) [focus of 559,](#page-584-0) [998](#page-1023-0) [hiding 613,](#page-638-0) [757](#page-782-0) [moving 757](#page-782-0) [obtaining handle 611](#page-636-0) [redrawing 1023](#page-1048-0) [referencing 387](#page-412-0) [resizing 902](#page-927-0) [yielding 1154](#page-1179-2) [conventions xxv](#page-24-0) coordinates [ListView items 576](#page-601-0) [of print cursor 872](#page-897-0) [of print objects 848,](#page-873-1) [858,](#page-883-0) [860,](#page-885-0) [861](#page-886-0) [Copy function 402](#page-427-0) copying [importing from clipboard 618](#page-643-0) [to clipboard 402](#page-427-0) [CopyRTF function 404](#page-429-0) [CORBACurrent, initializing 628](#page-653-0) [Cos function 406](#page-431-0) [cosine 406](#page-431-0) [count, of data points in a series 414](#page-439-0) CPU [getting information about 550](#page-575-0) [time 406](#page-431-2) [Cpu function 406](#page-431-2) [CREATE statement 127,](#page-152-0) [824](#page-849-1) [CreateDirectory function 407](#page-432-0) [CreateInstance function 409](#page-434-0) [CreatePage function 412](#page-437-1) [cross mouse pointer 1015](#page-1040-0) [crosstabs, creating from source code 1096](#page-1121-0) current

#### *Index*

[row and scrolling 936,](#page-961-0) [938](#page-963-0) [sheet 783](#page-808-0) cursor [custom 1016](#page-1041-0) [displaying pop-up menus 824](#page-849-1) [print 844](#page-869-0) cursors, database [closing 150](#page-175-0) [declaring 148,](#page-173-0) [154](#page-179-0) [opening 163](#page-188-0) [custom class user objects 85](#page-110-1) [Cut function 412](#page-437-0) [cutting, to clipboard 412](#page-437-0)

#### **D**

dash line style [about 990,](#page-1015-0) [1033](#page-1058-1) [setting for series 1033](#page-1058-1) [dashes, prohibiting in variable names 5](#page-30-1) [DashesInIdentifiers option 5](#page-30-1) data [adding to a graph series 333,](#page-358-2) [334](#page-359-0) [clearing 896](#page-921-0) [converting to type long 714,](#page-739-0) [716](#page-741-0) [correcting pipeline 891](#page-916-0) [finding in DataWindow 483](#page-508-0) [from OLE server 524](#page-549-0) [getting DDE 526](#page-551-0) [importing 618](#page-643-0) [inserting into a blob 353](#page-378-1) [obtaining from control 522](#page-547-0) [receiving from DDE application 905](#page-930-0) [sending to DDE client 984](#page-1009-0) [sharing 415](#page-440-0) [to OLE server 982](#page-1007-0) [transferring 1071](#page-1096-0) [writing to file 478,](#page-503-0) [480](#page-505-0) [writing to stream 1146](#page-1171-1) [data expressions, Any datatype 28](#page-53-0) [Data Pipeline painter 360,](#page-385-2) [1071](#page-1096-1) data points [adding to a scatter graph 334](#page-359-0) [clicked 762](#page-787-0) [deleting 427](#page-452-0)

[inserting 640](#page-665-0) [reporting appearance of 531](#page-556-1) [reporting explosion percent 529](#page-554-0) [resetting colors 899](#page-924-0) [setting style 988](#page-1013-2) [value of 522,](#page-547-1) [537](#page-562-0) data types [literals 23](#page-48-0) [database stored procedures 145](#page-170-0) databases [canceling changes 164](#page-189-0) [commiting changes 152](#page-177-0) [connecting to 153](#page-178-0) [cursor, opening 163](#page-188-0) [deleting rows 157,](#page-182-0) [158](#page-183-0) [disconnecting from 159](#page-184-0) [fetching rows 161](#page-186-0) [handle 425](#page-450-0) [inserting rows 162](#page-187-0) [on restart 906](#page-931-0) [repairing 891](#page-916-0) [selecting rows 165](#page-190-0) [transactions 1053](#page-1078-0) [transferring data between 1071](#page-1096-0) [updating 169](#page-194-0) [updating cursored row 172](#page-197-0) [DataChange event 214](#page-239-0) [DataSource function 415](#page-440-0) datatype checking and conversion functions [Asc 348](#page-373-0) [Char 366](#page-391-1) [Date 416](#page-441-0) [DateTime 420](#page-445-0) [Dec 426](#page-451-0) [Double 445](#page-470-0) [Integer 661](#page-686-0) [IsDate 674](#page-699-0) [IsNull 678](#page-703-0) [IsNumber 680](#page-705-0) [IsTime 682](#page-707-0) [Long 714,](#page-739-0) [716](#page-741-0) [Real 880](#page-905-0) [String 1085](#page-1110-1) [Time 1104](#page-1129-1) [datatype mappings, EAServer 31](#page-56-0) datatypes
[about 21](#page-46-0) [assignment 76](#page-101-0) [blob 352,](#page-377-0) [353](#page-378-0) [byte 359,](#page-384-0) [507](#page-532-0) [date 419](#page-444-0) [determining 371](#page-396-0) [effect of operators 75](#page-100-0) [enumerated 30](#page-55-0) [external functions 62](#page-87-0) [literals 22,](#page-47-0) [23,](#page-48-0) [24,](#page-49-0) [26,](#page-51-0) [76](#page-101-1) [mismatch when pasting 813](#page-838-0) [numeric 75](#page-100-1) [promotion 75](#page-100-2) [promotion for function arguments 104](#page-129-0) [real 880](#page-905-0) [setting to NULL 1009](#page-1034-0) [standard 21](#page-46-0) [string 1085](#page-1110-0) [system object 29](#page-54-0) [time 1104](#page-1129-0) [unknown 26](#page-51-1) [windows 766](#page-791-0) DataWindow control [data expressions and Any datatype 28](#page-53-0) [for pipline errors 1071](#page-1096-0) DataWindow functions [CanUndo 361](#page-386-0) [CategoryCount 362](#page-387-0) [CategoryName 363](#page-388-0) [Clear 372](#page-397-0) [ClearAll 375](#page-400-0) [Clipboard 376](#page-401-0)  $Copy 403$ [Cut 412](#page-437-0) [DataCount 414](#page-439-0) [FindCategory 485](#page-510-0) [FindNext 496](#page-521-0) [FindSeries 497](#page-522-0) [GetData 522](#page-547-0) [GetDataPieExplode 529](#page-554-0) [GetDataStyle 531](#page-556-0) [GetSeriesStyle 588](#page-613-0) [LineCount 705](#page-730-0) [ObjectAtPointer 762](#page-787-0) [Paste 812](#page-837-0) [PasteRTF 815](#page-840-0)

[Position 829](#page-854-0) [ReplaceText 894](#page-919-0) [ResetDataColors 899](#page-924-0) [Scroll 935](#page-960-0) [SelectedLength 946](#page-971-0) [SelectedLine 947](#page-972-0) [SelectedStart 949](#page-974-0) [SelectedText 950](#page-975-0) [SelectText 958](#page-983-0) [SeriesCount 966](#page-991-0) [SeriesName 967](#page-992-0) [SetDataPieExplode 986](#page-1011-0) [SetDataStyle 988](#page-1013-0) [SetPosition 1019](#page-1044-0) [SetSeriesStyle 1031](#page-1056-0) [TextLine 1103](#page-1128-0) [Undo 1135](#page-1160-0) DataWindow object [creating from SELECT statement 1096](#page-1121-0) [deleting from libraries 699](#page-724-0) [exporting as syntax 703](#page-728-0) [listing 699](#page-724-1) [recreating from syntax 704](#page-729-0) [date datatype 22](#page-47-1) [Date function 416](#page-441-0) date, day, and time functions [Day 421](#page-446-0) [DayName 422](#page-447-0) [DayNumber 423](#page-448-0) [DaysAfter 424](#page-449-0) [Hour 614](#page-639-0) [Minute 753](#page-778-0) [Month 756](#page-781-0) [Now 761](#page-786-0) [RelativeDate 887](#page-912-0) [RelativeTime 888](#page-913-0) [Second 940](#page-965-0) [SecondsAfter 941](#page-966-0) [Today 1109](#page-1134-0) [Year 1153](#page-1178-0) [DateChanged event 215](#page-240-0) dates [checking string 674](#page-699-0) [converting to 418](#page-443-0) [DateTime datatype 417,](#page-442-0) [420](#page-445-0) [day of week 422,](#page-447-0) [423](#page-448-0)

[determining interval 424](#page-449-0) [getting dynamic 543,](#page-568-0) [545](#page-570-0) [in blobs 417](#page-442-0) [obtaining current 1109](#page-1134-0) [obtaining day of month 421](#page-446-0) [DateSelected event 215](#page-240-1) [DateTime datatype 22](#page-47-2) [DateTime function 420](#page-445-1) [Day function 421](#page-446-0) [DayName function 422](#page-447-0) [DayNumber function 423](#page-448-0) [DaysAfter function 424](#page-449-0) [dBase file, importing data from 620,](#page-645-0) [624](#page-649-0) [DBError event 216](#page-241-0) [DBHandle function 425](#page-450-0) [DBNotification event 218](#page-243-0) [dbsign 148](#page-173-0) DDE channel [closing 382](#page-407-0) [requesting data 583](#page-608-0) DDE client functions [CloseChannel 382](#page-407-0) [ExecRemote 455](#page-480-0) [GetDataDDE 526](#page-551-0) [GetDataDDEOrigin 527](#page-552-0) [GetRemote 582](#page-607-0) [OpenChannel 780](#page-805-0) [RespondRemote 905](#page-930-0) [SetRemote 1024](#page-1049-0) [StartHotLink 1077](#page-1102-0) [StopHotLink 1083](#page-1108-0) DDE server functions [GetCommandDDE 513](#page-538-0) [GetCommandDDEOrigin 514](#page-539-0) [GetDataDDE 526](#page-551-0) [GetDataDDEOrigin 527](#page-552-0) [RespondRemote 905](#page-930-0) [SetDataDDE 984](#page-1009-0) [StartServerDDE 1079](#page-1104-0) [StopServerDDE 1084](#page-1109-0) [DDL, executing through dynamic SQL 177,](#page-202-0) [178](#page-203-0) [Deactivate event 220](#page-245-0) [DEBUG symbol 17](#page-42-0) [DebugBreak function 426](#page-451-0) [Dec function 426](#page-451-1) decimal datatype

[about 23](#page-48-1) [converting to 426](#page-451-1) [declaring 37](#page-62-0) declarations [access levels 43](#page-68-0) [arrays 48](#page-73-0) [constants 47](#page-72-0) [expressions as initial values 42](#page-67-0) [external functions 58](#page-83-0) [syntax 37](#page-62-1) [variables 33](#page-58-0) [where to declare 33](#page-58-1) [DECLARE Cursor statement 154](#page-179-0) [DECLARE Procedure statement 155](#page-180-0) [definition, font for printing 851](#page-876-0) [DELETE statement 157](#page-182-0) [DELETE Where Current of Cursor statement 158](#page-183-0) [DeleteAllItems event 220](#page-245-1) [DeleteCategory function 427](#page-452-0) [DeleteColumn function 427](#page-452-1) [DeleteColumns function 428](#page-453-0) [DeleteData function 428](#page-453-1) [DeleteItem event 221](#page-246-0) [DeleteItem function 429](#page-454-0) [DeleteLargePicture function 432](#page-457-0) [DeleteLargePictures function 433](#page-458-0) [DeletePicture function 433](#page-458-1) [DeletePictures function 434](#page-459-0) [DeleteSeries function 434](#page-459-1) [DeleteSmallPicture function 435](#page-460-0) [DeleteSmallPictures function 436](#page-461-0) [DeleteStatePicture function 436](#page-461-1) [DeleteStatePictures function 436](#page-461-2) descendant [determining class of 371](#page-396-1) [opening user object 789,](#page-814-0) [791,](#page-816-0) [797,](#page-822-0) [799](#page-824-0) [opening window 770](#page-795-0) [return values from events 114](#page-139-0) DESTROY statement [about 130](#page-155-0) [ending a mail session 729](#page-754-0) [DestroyModel function 437](#page-462-0) [Destructor event 222,](#page-247-0) [383,](#page-408-0) [384](#page-409-0) [detail bands, moving objects to 1019](#page-1044-0) [diagonal fill pattern 992,](#page-1017-0) [1034](#page-1059-0) dialog

[Insert Object 658](#page-683-0) [Open File 551](#page-576-0) [PasteSpecial 816](#page-841-0) [Save File 556](#page-581-0) [diamond fill pattern 992,](#page-1017-0) [1035](#page-1060-0) [dimension 723](#page-748-0) [dimension of array 1138](#page-1163-0) [directory, of library 699,](#page-724-1) [701](#page-726-0) [DirectoryExists function 438](#page-463-0) [DirList function 438](#page-463-1) [DirSelect function 440](#page-465-0) [Disable function 441](#page-466-0) [DisableCommit function 442](#page-467-0) [DISCONNECT statement 159](#page-184-0) [DisconnectMobiLink event 223](#page-248-0) [DisconnectObject function 443](#page-468-0) [DisconnectServer function 444](#page-469-0) [display format, applying to string 1085](#page-1110-0) [DisplayMessage event 224](#page-249-0) distributed applications [ConnectToServer function 400](#page-425-0) [DisconnectServer function 444](#page-469-0) [SharedObjectDirectory function 1054](#page-1079-0) [SharedObjectGet function 1055](#page-1080-0) [SharedObjectRegister function 1058,](#page-1083-0) [1059](#page-1084-0) [division 753](#page-778-1) [division operator 69,](#page-94-0) [71](#page-96-0) [DLL files, executing functions from 65](#page-90-0) [DLLs for external functions 60](#page-85-0) [document windows 783](#page-808-0) [dollar sign in text patterns 741](#page-766-0) dot notation [about 36](#page-61-0) [instance variables 35](#page-60-0) [structures 79](#page-104-0) dotted line style [setting for data points 990](#page-1015-0) [setting for series 1033](#page-1058-0) [double colon 123](#page-148-0) [double datatype 23](#page-48-2) [Double function 445](#page-470-0) [DoubleClicked event 224](#page-249-1) [DoubleParm property 786,](#page-811-0) [793,](#page-818-0) [795,](#page-820-0) [801,](#page-826-0) [803](#page-828-0) [DoVerb function 446](#page-471-0) [Drag function 447](#page-472-0) [DragDrop event 228](#page-253-0)

[DragEnter event 232](#page-257-0) [DraggedObject function 448](#page-473-0) [dragging, TreeView items 995](#page-1020-0) [DragLeave event 233](#page-258-0) DragObject functions [ClassName 371](#page-396-2) [Drag 447](#page-472-0) [Hide 613](#page-638-0) [Move 757](#page-782-0) [PointerX 822](#page-847-0) [PointerY 823](#page-848-0) [PostEvent 835](#page-860-0) [Print 841](#page-866-0) [Resize 902](#page-927-0) [SetFocus 998](#page-1023-0) [SetPosition 1017](#page-1042-0) [SetRedraw 1023](#page-1048-0) [Show 1060](#page-1085-0) [TriggerEvent 1124](#page-1149-0) [TypeOf 1133](#page-1158-0) [DragWithin event 234](#page-259-0) [Draw function 449](#page-474-0) drawing objects [and SetFocus function 998](#page-1023-1) [posting events 835](#page-860-1) [setting color of 910](#page-935-0) DrawObject functions [ClassName 370](#page-395-0) [Hide 613](#page-638-0) [Move 757](#page-782-0) [Print 841](#page-866-0) [Resize 902](#page-927-0) [Show 1060](#page-1085-0) [TypeOf 1133](#page-1158-0) [DropDown event 237](#page-262-0) [DropDownListBox control, deleting text 373](#page-398-0) DropDownListBox functions [AddItem 335](#page-360-0) [Clear 372](#page-397-0) [ClearAll 375](#page-400-0) [Copy 403](#page-428-0) [Cut 412](#page-437-0) [DeleteItem 429](#page-454-1) [DirList 438](#page-463-1) [DirSelect 440](#page-465-0) [DraggedObject 448](#page-473-0)

[FindItem 488](#page-513-0) [InsertItem 645](#page-670-0) [Paste 812](#page-837-0) [Position 829](#page-854-0) [Post 834](#page-859-0) [ReplaceText 894](#page-919-0) [Reset 896](#page-921-0) [SelectedLength 946](#page-971-0) [SelectedStart 949](#page-974-0) [SelectedText 950](#page-975-0) [SelectItem 952](#page-977-0) [SelectText 958](#page-983-0) [Text 1103](#page-1128-1) [TotalItems 1111](#page-1136-0) DropDownPictureListBox functions [AddItem 337](#page-362-0) [AddPicture 340](#page-365-0) [Clear 372](#page-397-0) [ClearAll 375](#page-400-0) [Copy 403](#page-428-0)  $Cut$  412 [DeletePicture 433](#page-458-1) [DeletePictures 434](#page-459-0) [FindItem 488](#page-513-0) [InsertItem 647](#page-672-0) [Paste 812](#page-837-0) [Position 829](#page-854-0) [ReplaceText 894](#page-919-0) [SelectedLength 946](#page-971-0) [SelectedStart 949](#page-974-0) [SelectedText 950](#page-975-0) [SelectItem 952](#page-977-0) [SelectText 958](#page-983-0) [Text 1103](#page-1128-1) [TotalItems 1111](#page-1136-0) [DWObjects, OLE functions 329,](#page-354-0) [403,](#page-428-0) [446,](#page-471-0) [1137](#page-1162-0) dynamic calls [about 99](#page-124-0) [errors 101](#page-126-0) [dynamic libraries 344,](#page-369-0) [1004](#page-1029-0) [dynamic library \(DLL\) 1077](#page-1102-0) dynamic SQL [about 172](#page-197-0) [considerations 174](#page-199-0) [DynamicDescriptionArea 174](#page-199-1) [DynamicStagingArea 174](#page-199-2)

[Format 1 177](#page-202-0) [Format 2 178](#page-203-0) [Format 3 180](#page-205-0) [Format 4 183](#page-208-0) [formats listed 172](#page-197-1) [NULL values 178,](#page-203-1) [180](#page-205-1) [ordering statements 175](#page-200-0) [preparing DynamicStagingArea 175](#page-200-1) [statements 173](#page-198-0) dynamic SQL functions [GetDynamicDate 543](#page-568-0) [GetDynamicDateTime 545](#page-570-0) [GetDynamicDecimal 546](#page-571-0) [GetDynamicNumber 547](#page-572-0) [GetDynamicString 548](#page-573-0) [GetDynamicTime 549](#page-574-0) [SetDynamicParm 996](#page-1021-0) DynamicDescriptionArea [about 174](#page-199-1) [properties 184](#page-209-0) DynamicStagingArea [about 174](#page-199-2) [preparing 175](#page-200-1)

### **E**

[EAServer datatype mappings 31](#page-56-0) edit control [counting lines in 705](#page-730-0) [deleting text from 373](#page-398-1) [determining insertion point position 829](#page-854-1) [inserting clipboard contents 376](#page-401-1) [replacing text 894](#page-919-0) [selected text 946,](#page-971-0) [949](#page-974-0) [EditLabel function 407,](#page-432-0) [451](#page-476-0) EditMask functions [CanUndo 361](#page-386-1) [Clear 372](#page-397-0) [Copy 403](#page-428-0) [Cut 412](#page-437-0) [GetData 523](#page-548-0) [LineCount 705](#page-730-0) [LineLength 707](#page-732-0) [Paste 812](#page-837-0) [Position 829](#page-854-0)

[ReplaceText 894](#page-919-0) [Scroll 935](#page-960-0) [SelectedLength 946](#page-971-0) [SelectedLine 947](#page-972-0) [SelectedStart 949](#page-974-0) [SelectedText 950](#page-975-0) [SelectText 958](#page-983-0) [SetMask 1005](#page-1030-0) [TextLine 1103](#page-1128-0) [Undo 1135](#page-1160-0) embedded SOL 145 [Enable function 452](#page-477-0) [EnableCommit function 453](#page-478-0) [Enabled property 613,](#page-638-0) [1023](#page-1048-1) [EndDownload event 237](#page-262-1) [EndLabelEdit event 238](#page-263-0) [EndLogScan event 240](#page-265-0) [EndSync event 240](#page-265-1) [EndUpload event 241](#page-266-0) [EntryList function 454](#page-479-0) [enumerated datatypes 30](#page-55-0) [envelope, mail message header 731](#page-756-0) environment [getting information about 550](#page-575-0) [TEMP variable 732](#page-757-0) error checking [cascaded calls 110](#page-135-0) [compiling scripts 100](#page-125-0) [Error DataWindow 891](#page-916-0) [Error event 241](#page-266-1) error handling [after SQL statements 147](#page-172-0) [calling functions or events 101,](#page-126-1) [103](#page-128-0) [error objects, creating 127](#page-152-0) [ErrorMessage event 244](#page-269-0) errors [displaying pipeline 1071](#page-1096-0) [runtime 71](#page-96-1) [escape sequences 863](#page-888-0) events [about 91,](#page-116-0) [189](#page-214-0) [adding to queue 835](#page-860-0) [ancestor 114](#page-139-1) [and hidden objects 613](#page-638-0) [and print jobs 850](#page-875-0) [arguments 106,](#page-131-0) [190](#page-215-0)

[cascaded calls 109,](#page-134-0) [112](#page-137-0) [defined 92](#page-117-0) [errors when calling 101](#page-126-1) [extending 105](#page-130-0) [finding 95](#page-120-0) [overriding 105](#page-130-0) [posting 96,](#page-121-0) [110,](#page-135-1) [1100](#page-1125-0) [return codes 190](#page-215-1) [return values 109,](#page-134-1) [190](#page-215-2) [similarities to functions 93](#page-118-0) [static and dynamic 97](#page-122-0) [system 92,](#page-117-1) [189](#page-214-0) [triggering 96,](#page-121-1) [190,](#page-215-0) [1101,](#page-1126-0) [1124](#page-1149-0) [user-defined 189,](#page-214-0) [191](#page-216-0) [exclamation point icon 747](#page-772-0) [exclusive share mode 773,](#page-798-0) [776](#page-801-0) [ExecRemote function 455](#page-480-0) executable [returning application handle 611](#page-636-0) [running 918](#page-943-0) [EXECUTE statement 160,](#page-185-0) [996](#page-1021-0) [execution errors 100](#page-125-0) [EXIT statement 133](#page-158-0) [Exp function 458](#page-483-0) [ExpandAll function 459](#page-484-0) [ExpandItem function 459](#page-484-1) [exponent 458](#page-483-0) [exponentiation operator 69](#page-94-1) expressions [Any datatype 27](#page-52-0) [checking for NULL 678](#page-703-0) [datatype promotion 75](#page-100-2) [datatypes 75](#page-100-2) [DataWindows and Any datatype 28](#page-53-0) [in declaration 42](#page-67-0) [literals 76](#page-101-1) [operators and datatypes 75](#page-100-0) [external functions 58](#page-83-0) [ExternalException event 244](#page-269-1)

### **F**

[Fact function 460](#page-485-0) [FETCH statement 161](#page-186-0) file functions

[FileClose 460](#page-485-1) [FileDelete 462](#page-487-0) [FileExists 464](#page-489-0) [FileLength 464,](#page-489-1) [465](#page-490-0) [FileOpen 467](#page-492-0) [FileRead 471](#page-496-0) [FileReadEx 473](#page-498-0) [FileSeek 475,](#page-500-0) [477](#page-502-0) [FileWrite 478](#page-503-0) [FileWriteEx 480](#page-505-0) [GetFileOpenName 551](#page-576-0) [GetFileSaveName 556](#page-581-0) [FileClose function 460](#page-485-1) [FileCopy function 461](#page-486-0) [FileDelete function 462](#page-487-0) [FileEncoding function 463](#page-488-0) [FileExists event 247](#page-272-0) [FileExists function 464](#page-489-0) [FileLength function 464](#page-489-1) [FileLength64 function 465](#page-490-0) [FileMessage event 248](#page-273-0) [FileMove function 467](#page-492-1) [FileOpen function 467](#page-492-0) [FileRead function 471](#page-496-0) [FileReadEx function 473](#page-498-0) files [importing data from 620](#page-645-0) [linking 709](#page-734-0) [security and sharing violation 465,](#page-490-1) [466](#page-491-0) [FileSeek function 475,](#page-500-0) [477](#page-502-0) [FileWrite function 478](#page-503-0) [FileWriteEx function 480](#page-505-0) Fill function [about 482](#page-507-0) [and printing 482](#page-507-0) [FillA function 483](#page-508-0) [FillPattern 533,](#page-558-0) [991,](#page-1016-0) [1034](#page-1059-0) [FillW function 482,](#page-507-0) [483](#page-508-1) [filtering filenames 551,](#page-576-0) [556](#page-581-0) [Find function 483](#page-508-2) [FindCategory function 485](#page-510-0) [FindClassDefinition function 486](#page-511-0) [FindFunctionDefinition function 487](#page-512-0) [FindItem function 488](#page-513-1) [FindMatchingFunction function 494](#page-519-0) [FindNext function 496](#page-521-0)

[FindSeries function 497](#page-522-0) [FindTypeDefinition function 498](#page-523-0) [flicker 1023](#page-1048-1) focus [and line length 707](#page-732-0) [finding control with 559](#page-584-0) [selected text 947,](#page-972-1) [950,](#page-975-1) [951,](#page-976-0) [958](#page-983-1) [setting 998](#page-1023-0) [folder 699](#page-724-1) fonts [and string length when printing 871](#page-896-0) [defining for printing 851](#page-876-0) [FontFamily enumerated datatype 851](#page-876-0) [FontPitch enumerated datatype 851](#page-876-0) [names and sizes 852](#page-877-0) [setting 865](#page-890-0) [when printing 844](#page-869-0) [when printing DataWindow controls 851](#page-876-1) [footer, moving objects to 1019](#page-1044-0) foreground color [data points 531,](#page-556-1) [988](#page-1013-1) [series 589,](#page-614-0) [1031](#page-1056-1) [foreground layer of DataWindow 1019](#page-1044-0) [Form presentation style 1096](#page-1121-0) [formats, applying to strings 1085](#page-1110-1) [formfeed, specifying 6](#page-31-0) [frame window 824,](#page-849-0) [1144,](#page-1169-0) [1145](#page-1170-0) [FromAnsi function 499](#page-524-0) [FromUnicode function 500](#page-525-0) function object [exporting as syntax 703](#page-728-0) [listing 699](#page-724-1) [re-creating from syntax 704](#page-729-0) functions [about 91](#page-116-0) [access level for external 60](#page-85-1) [ancestor 114](#page-139-1) [arguments 106](#page-131-0) [calling global and system 112](#page-137-1) [cascaded calls 109,](#page-134-0) [112](#page-137-0) [case sensitivity 111](#page-136-0) [chars as arguments 78](#page-103-0) [DLLs 60](#page-85-0) [errors when calling 101](#page-126-2) [external 58](#page-83-0) [external datatypes 62](#page-87-0)

[external, defined 92](#page-117-2) [external, mail 728](#page-753-0) [external, reporting database handle 425](#page-450-0) [finding 94](#page-119-0) [overloading 104](#page-129-1) [overriding 104](#page-129-1) [posting 96,](#page-121-0) [110](#page-135-1) [return values 108](#page-133-0) [similarities to events 93](#page-118-0) [static and dynamic 97](#page-122-0) [system, defined 92](#page-117-3) [triggering 96](#page-121-1) [type promotion 104](#page-129-0) [user-defined 92](#page-117-4)

# **G**

[garbage collection 84,](#page-109-0) [128,](#page-153-0) [130](#page-155-1) [GarbageCollect function 501](#page-526-0) [GarbageCollectGetTimeLimit function 501](#page-526-1) [GarbageCollectSetTimeLimit function 502](#page-527-0) [Gesture event 249,](#page-274-0) [296](#page-321-0) [GetActiveSheet function 503](#page-528-0) [GetAlignment function 503](#page-528-1) [GetApplication function 504](#page-529-0) [GetArgElement function 505](#page-530-0) [GetAutomationNativePointer function 506](#page-531-0) [GetByte function 507](#page-532-1) [GetByteArray function 507](#page-532-0) [GetCertificateLabel function 508](#page-533-0) [GetChildrenList function 510](#page-535-0) [GetColumn function 511](#page-536-0) [GetCommandDDE function 513](#page-538-0) [GetCommandDDEOrigin function 514](#page-539-0) [GetCommandString function 515](#page-540-0) [GetCompanyName function 515](#page-540-1) [GetContextKeywords function 516](#page-541-0) [GetContextService function 517](#page-542-0) [GetCredentialAttribute function 519](#page-544-0) [GetCurrentDirectory function 521](#page-546-0) [GetData function 522](#page-547-1) [GetDataDDE function 526](#page-551-0) [GetDataDDEOrigin function 527](#page-552-0) [GetDataLabelling function 528](#page-553-0) [GetDataPieExplode function 529](#page-554-0)

[GetDataStyle function 531](#page-556-0) [GetDataTransparency function 536](#page-561-0) [GetDataValue function 537](#page-562-0) [GetDateLimits function 539](#page-564-0) [GetDbmlsyncPath function 540](#page-565-0) [GetDisplayRange function 541](#page-566-0) [GetDynamicDate 184](#page-209-1) [GetDynamicDate function 543](#page-568-0) [GetDynamicDateTime 184](#page-209-2) [GetDynamicDateTime function 545](#page-570-0) [GetDynamicDecimal 184](#page-209-3) [GetDynamicDecimal function 546](#page-571-0) [GetDynamicNumber 184](#page-209-4) [GetDynamicNumber function 547](#page-572-0) [GetDynamicString 184](#page-209-5) [GetDynamicString function 548](#page-573-0) [GetDynamicTime 184](#page-209-5) [GetDynamicTime function 549](#page-574-0) [GetEnvironment function 550](#page-575-0) [GetFileOpenName function 551](#page-576-0) [GetFileSaveName function 556](#page-581-0) [GetFirstSheet function 558](#page-583-0) [GetFixesVersion function 558](#page-583-1) [GetFocus event 250](#page-275-0) [GetFocus function 559](#page-584-0) [GetFolder function 560](#page-585-0) [GetGlobalProperty function 561](#page-586-0) [GetHostObject function 562](#page-587-0) [GetItem function 564](#page-589-0) [GetItemAtPointer function 567](#page-592-0) [GetLastReturn function 567](#page-592-1) [GetLibraryList function 568](#page-593-0) [GetMajorVersion function 569](#page-594-0) [GetMinorVersion function 571](#page-596-0) [GetName function 572](#page-597-0) [GetNativePointer function 573](#page-598-0) [GetNextSheet function 574](#page-599-0) [GetObjectRevisionFromRegistry function 575](#page-600-0) [GetOrigin function 576](#page-601-0) [GetParagraphSetting function 577](#page-602-0) [GetParent function 577](#page-602-1) [GetPin function 579](#page-604-0) [GetRecordSet function 581](#page-606-0) [GetRemote function 582](#page-607-0) [GetSelectedDate function 585](#page-610-0) [GetSelectedRange function 586](#page-611-0)

[GetSeriesLabelling function 587](#page-612-0) [GetSeriesStyle function 588](#page-613-0) [GetSeriesTransparency function 594](#page-619-0) [GetShortName function 595](#page-620-0) [GetStatus function 597](#page-622-0) [GetSyncRegistryProperties function 599](#page-624-0) [GetText function 600](#page-625-0) [GetToday function 602](#page-627-0) [GetToolbar function 602](#page-627-1) [GetToolbarPos function 604,](#page-629-0) [1047](#page-1072-0) [GetTransactionName function 607](#page-632-0) [GetURL function 608](#page-633-0) [GetValue function 609](#page-634-0) [GetVersionName function 610](#page-635-0) global functions [calling 112](#page-137-1) [defined 92](#page-117-5) [global scope operator 35](#page-60-1) global variables [about 34](#page-59-0) [scope operator 35](#page-60-1) [GOTO statement 136](#page-161-0) Graph functions [AddCategory 331](#page-356-0) [AddData 333,](#page-358-0) [352](#page-377-1) [AddSeries 341](#page-366-0) [CategoryCount 362](#page-387-0) [CategoryName 363](#page-388-1) [Clipboard 377](#page-402-0) [DataCount 414](#page-439-0) [DeleteCategory 427](#page-452-0) [DeleteData 428](#page-453-1) [DeleteSeries 434](#page-459-1) [FindCategory 485](#page-510-0) [FindSeries 497](#page-522-0) [GetData 522](#page-547-0) [GetDataPieExplode 529](#page-554-0) [GetDataStyle 531](#page-556-0) [GetSeriesStyle 588](#page-613-0) [ImportClipboard 618](#page-643-0) [ImportFile 620](#page-645-0) [ImportString 624](#page-649-0) [InsertCategory 637](#page-662-0) [InsertData 640](#page-665-0) [InsertSeries 659](#page-684-0) [ModifyData 754](#page-779-0)

[Reset 897](#page-922-0) [SaveAs 923](#page-948-0) [SeriesCount 966](#page-991-0) [SeriesName 967](#page-992-0) [SetDataPieExplode 986](#page-1011-0) [SetDataStyle 988](#page-1013-0) [SetSeriesStyle 1031](#page-1056-0) [graphics, printing 847](#page-872-0) graphs [categories 333](#page-358-1) [overlay 593](#page-618-0) [series 342](#page-367-0) [grColorType enumerated datatype 531](#page-556-1) [grDataType enumerated datatype 522,](#page-547-2) [538,](#page-563-0) [595,](#page-620-1) [994,](#page-1019-0)  [1038](#page-1063-0) [Grid presentation style 1096](#page-1121-0) [grObjectType enumerated datatype 763](#page-788-0) [Group presentation style 1096](#page-1121-0) [grResetType enumerated datatype 897](#page-922-1) [grSymbolType enumerated datatype 1035](#page-1060-0)

## **H**

[HALT statement 137](#page-162-0) handle [database 425](#page-450-0) [DDE 382,](#page-407-1) [780,](#page-805-0) [1079](#page-1104-1) [mailSession object 728,](#page-753-0) [965](#page-990-0) [validating 684](#page-709-0) [Handle function 611](#page-636-1) [header band, moving objects to 1019](#page-1044-0) Hebrew functions [IsAllHebrew 669](#page-694-0) [IsAnyHebrew 670](#page-695-0) [IsHebrew 675](#page-700-0) [IsHebrewAndNumbers 675](#page-700-1) height [object 902](#page-927-0) [workspace 1142](#page-1167-0) Help [calling Winhelp 1062](#page-1087-0) [displaying MicroHelp 1008](#page-1033-0) [Help event 251](#page-276-0) [Help Search window 1062](#page-1087-0) [hidden objects 1060](#page-1085-0)

[Hide event 252](#page-277-0) [Hide function 613](#page-638-0) hierarchies [child items in a list 651,](#page-676-0) [653,](#page-678-0) [655](#page-680-0) [items in TreeView 388,](#page-413-0) [459](#page-484-1) [sorting 1068](#page-1093-0) [sorting children 1067](#page-1092-0) [system 29,](#page-54-0) [371](#page-396-0) [high word of long 664](#page-689-0) highlighting [items in lists 952,](#page-977-0) [1080](#page-1105-0) [scrolling 938](#page-963-0) [setting 1040](#page-1065-0) [horizontal fill pattern 992,](#page-1017-0) [1035](#page-1060-0) [horizontal scrollbar for lists 336](#page-361-0) [horizontal scrolling, when adding items to lists 336](#page-361-0) [host variables in SQL 146](#page-171-0) hot link [about 984](#page-1009-1) [determining origin of 527](#page-552-0) [determining source of data 528](#page-553-1) [establishing 1077](#page-1102-0) [terminating 1083](#page-1108-0) [HotLinkAlarm event 253](#page-278-0) [Hour function 614](#page-639-0) [hourglass pointer 1015](#page-1040-0) [HyperlinkToURL function 615](#page-640-0) [hyphens, prohibiting in variable names 5](#page-30-0)

# **I**

icons [arranging in ListView 345](#page-370-0) [arranging windows 346](#page-371-0) [in message box 747](#page-772-0) [identifier names, rules for 5](#page-30-0) [Idle event 253](#page-278-1) [IDs for events 189](#page-214-1) IF...THEN statement [about 138](#page-163-0) [multiline 139](#page-164-0) [single-line 138](#page-163-1) image [assigning to picture control 1014](#page-1039-0) [retrieving from clipboard 376](#page-401-1)

[ImpersonateClient function 617](#page-642-0) [ImportClipboard function 618](#page-643-0) [ImportFile function 620](#page-645-0) [importing, data 620,](#page-645-0) [624](#page-649-0) [ImportString function 624](#page-649-0) inbox [deleting messages from 725](#page-750-0) [downloading messages to 730](#page-755-0) [reading mail messages 731](#page-756-0) [retrieving message IDs from 726](#page-751-0) [saving messages in 736](#page-761-0) [IncomingCallList function 626](#page-651-0) index [highlight state of 1040,](#page-1065-0) [1080](#page-1105-0) [obtaining top 1110](#page-1135-0) [of listbox item 945,](#page-970-0) [954](#page-979-0) indicator variables in SOL 146 Inet objects [GetURL function 608](#page-633-0) [HyperlinkToURL function 615](#page-640-0) [PostURL function 837](#page-862-0) [Information icon 747](#page-772-0) [inheritance 84](#page-109-1) [back quote 123](#page-148-0) [double colon 123](#page-148-0) [PowerBuilder objects 29](#page-54-1) INI file [reading 873,](#page-898-0) [874](#page-899-0) [writing values to 1020](#page-1045-0) [Init function 628,](#page-653-0) [629](#page-654-0) InkEdit functions [RecognizeText 881](#page-906-0) InkPicture functions [LoadInk 710](#page-735-0) [LoadPicture 711](#page-736-0) [ResetInk 900](#page-925-0) [ResetPicture 901](#page-926-0) [Save 920](#page-945-0) [SaveInk 933](#page-958-0) [input fields in rich text 631,](#page-656-0) [632,](#page-657-0) [633,](#page-658-0) [634,](#page-659-0) [635,](#page-660-0) [636](#page-661-0) [InputFieldChangeData function 631](#page-656-0) [InputFieldCurrentName function 632](#page-657-0) [InputFieldDeleteCurrent function 633](#page-658-0) [InputFieldGetData function 634](#page-659-0) [InputFieldInsert function 635](#page-660-0) [InputFieldLocate function 636](#page-661-0)

[InputFieldSelected event 254](#page-279-0) [Insert Object dialog 658](#page-683-0) [INSERT statement 162](#page-187-0) [InsertCategory function 637](#page-662-0) [InsertClass function 639](#page-664-0) [InsertColumn function 639](#page-664-1) [InsertData function 640](#page-665-0) [InsertFile function 644](#page-669-0) [inserting strings 892,](#page-917-0) [896](#page-921-1) insertion point [character position 944](#page-969-0) [in editable controls 707](#page-732-1) [in text line 947,](#page-972-0) [1103](#page-1128-0) [when pasting from clipboard 812](#page-837-0) [InsertItem event 254](#page-279-1) [InsertItem function 645](#page-670-1) [InsertItemFirst function 651](#page-676-0) [InsertItemLast function 653](#page-678-0) [InsertItemSort function 655](#page-680-0) [InsertObject function 658](#page-683-0) [InsertPicture function 658](#page-683-1) [InsertSeries function 659](#page-684-0) instance variables [about 34](#page-59-1) [class of 371](#page-396-3) [dot notation 35](#page-60-0) [initialized 42](#page-67-1) instances [checking if valid 684](#page-709-0) [defined 80](#page-105-0) [of user object 788,](#page-813-0) [792,](#page-817-0) [796,](#page-821-0) [799](#page-824-1) [Int function 660](#page-685-0) integer [combining into long value 714,](#page-739-0) [716](#page-741-0) [converting to 661](#page-686-0) [converting to char 366](#page-391-0) [obtaining from blob 661](#page-686-0) [integer datatype 23](#page-48-3) [Integer function 661](#page-686-0) [Intel 550](#page-575-0) [InternetData function 663](#page-688-0) [InternetRequest objects, InternetData function 663](#page-688-0) [interpersonal messages 727](#page-752-0) [interprocess messages 727](#page-752-0) [interval 1107](#page-1132-0) [IntHigh function 664](#page-689-0)

[IntLow function 664](#page-689-1) [InvokePBFunction function 665](#page-690-0) Is  $A$  ( Is  $A$  ) function 667 [IsAlive function 667](#page-692-1) [IsAllArabic function 668](#page-693-0) [IsAllHebrew function 669](#page-694-0) [IsAnyArabic function 670](#page-695-1) [IsAnyHebrew function 670](#page-695-0) [IsArabic function 671](#page-696-0) [IsArabicAndNumbers function 671](#page-696-1) [IsCallerInRole function 672](#page-697-0) [IsDate function 674](#page-699-0) [IsHebrew function 675](#page-700-0) [IsHebrewAndNumbers function 675](#page-700-1) [IsImpersonating function 676](#page-701-0) [IsInTransaction function 677](#page-702-0) [IsNull function 678](#page-703-0) [IsNumber function 661,](#page-686-0) [680](#page-705-0) [IsPreview function 680](#page-705-1) [IsSecurityEnabled function 681](#page-706-0) [IsTime function 682](#page-707-0) [IsTransactionAborted function 683](#page-708-0) IsValid function [about 684](#page-709-0) [and Handle function 611](#page-636-0) [description 684](#page-709-0) [getting active sheet 503](#page-528-0) [getting open sheets 558,](#page-583-0) [574](#page-599-0) [ItemActivate event 255](#page-280-0) [ItemChanging event 257](#page-282-0) [ItemCollapsed event 258](#page-283-0) [ItemCollapsing event 259](#page-284-0) [ItemExpanded event 260](#page-285-0) [ItemExpanding event 261](#page-286-0) [ItemPopulate event 262](#page-287-0) items [adding to lists 335,](#page-360-1) [645](#page-670-1) [deleting from list 429,](#page-454-1) [896](#page-921-0) [determining number of selected 1112](#page-1137-0) [determining total number of 1111](#page-1136-0) [highlight state of 1040,](#page-1065-0) [1080](#page-1105-0) [index number of 945](#page-970-0) [linking 709](#page-734-0) [selecting 952](#page-977-0) [text of 945,](#page-970-1) [1103](#page-1128-1) [top 1051,](#page-1076-0) [1110](#page-1135-0)

[JaguarORB, initializing 628](#page-653-0) [JavaScript keywords, reserved 10](#page-35-0)

### **K**

[Key event 262](#page-287-1) keyboard [determining key pressed 684](#page-709-0) [selecting text 403](#page-428-1) KeyCode enumerated datatype [about 684](#page-709-0) [values 687](#page-712-0) [KeyDown function 687](#page-712-0) [keywords 9](#page-34-0)

### **L**

[Label presentation style 1096](#page-1121-0) [labels for GOTO 6](#page-31-1) [language for OLE automation 972,](#page-997-0) [975](#page-1000-0) [LastPos function 690](#page-715-0) [Layer enumerated datatype 346](#page-371-1) [Layered window 786](#page-811-1) [layering opened windows 783](#page-808-1) [layout 851](#page-876-1) [Left function 691,](#page-716-0) [693](#page-718-0) [LeftA function 692](#page-717-0) [LeftTrim function 693,](#page-718-1) [694](#page-719-0) [LeftW function 691,](#page-716-0) [693](#page-718-0) [Len function 695,](#page-720-0) [697](#page-722-0) [LenA function 696](#page-721-0) length [line 707](#page-732-0) [OLE stream 697](#page-722-1) [selected text 946](#page-971-0) [string or blob 695,](#page-720-0) [697](#page-722-0) [Length function 697](#page-722-1) [LibDirType enumerated datatype 699](#page-724-1) [LibDirType enumerated datetype 701](#page-726-0) [LibExportType enumerated datatype 703](#page-728-0) libraries [deleting objects from 699,](#page-724-1) [701](#page-726-0) [pasting and linking object from 814](#page-839-0)

**James (1173)**<br> **James (181)**<br> **James (181)**<br> **James (181)**<br> **James (181)**<br> **James (181)**<br> **James (181)**<br> **James (181)**<br> **James (181)**<br> **Linder Coster and Coster Coster and Coster and Coster and Coster and Coster and Cost** [search path 344,](#page-369-0) [568,](#page-593-0) [1004](#page-1029-0) Library functions [LibraryCreate 698](#page-723-0) [LibraryDelete 699](#page-724-0) [LibraryDirectory 699](#page-724-1) [LibraryDirectoryEx 701](#page-726-0) [LibraryExport 703](#page-728-0) [LibraryImport 704](#page-729-0) [LibraryCreate function 698](#page-723-0) [LibraryDelete function 699](#page-724-0) [LibraryDirectory function 699](#page-724-1) [LibraryDirectoryEx function 701](#page-726-0) [LibraryExport function 703](#page-728-0) [LibraryImport function 704](#page-729-0) [limit, numeric 364](#page-389-0) line spacing [setting 867](#page-892-0) [when printing text 844](#page-869-1) [LineCount function 705](#page-730-0) [LineDown event 264](#page-289-0) [LineLeft event 265](#page-290-0) [LineLength function 707](#page-732-0) [LineList function 708](#page-733-0) [LineRight event 266](#page-291-0) lines [and SetFocus function 998](#page-1023-1) [color for data points 531](#page-556-1) [counting number of 705](#page-730-0) [determining length 707](#page-732-0) [graphs, color for data points 988](#page-1013-1) [graphs, color for series 589,](#page-614-0) [1031](#page-1056-1) [graphs, style for data points 533,](#page-558-1) [990](#page-1015-1) [graphs, style for series 590,](#page-615-0) [591,](#page-616-0) [1033](#page-1058-1) [printing 856,](#page-881-0) [869](#page-894-0) [scrolling 935](#page-960-0) [selected text 947](#page-972-0) [spacing in rich text 596](#page-621-0) [text 1103](#page-1128-0) [width 533](#page-558-0) [LineUp event 266](#page-291-1) linking [clipboard contents 814,](#page-839-0) [816](#page-841-0) [establishing 709](#page-734-0) [LinkTo function 709](#page-734-0) ListBox functions [AddItem 335](#page-360-0)

[DeleteItem 429](#page-454-1) [DirList 438](#page-463-1) [DirSelect 440](#page-465-0) [FindItem 488](#page-513-0) [InsertItem 645](#page-670-0) [Reset 896](#page-921-0) [SelectedIndex 945](#page-970-0) [SelectedItem 945](#page-970-1) [SelectItem 952](#page-977-0) [SetState 1040](#page-1065-0) [SetTop 1051](#page-1076-0) [State 1080](#page-1105-0) [Text 1103](#page-1128-1) [Top 1110](#page-1135-0) [TotalItems 1111](#page-1136-0) [TotalSelected 1112](#page-1137-0) lists [adding items 645](#page-670-1) [adding new item 335](#page-360-1) [deleting items from 896](#page-921-0) [horizontal scrollbar 336](#page-361-0) [of files in listbox 438](#page-463-1) [of objects in libraries 699,](#page-724-1) [701](#page-726-0) [sorted 336](#page-361-1) [ListView control, columns 1001](#page-1026-0) ListView functions [AddColumn 332](#page-357-0) [AddItem 338](#page-363-0) [AddLargePicture 339](#page-364-0) [AddSmallPicture 342](#page-367-1) [AddStatePicture 343](#page-368-0) [Arrange 345](#page-370-0) [DeleteColumn 427](#page-452-1) [DeleteColumns 428](#page-453-0) [DeleteItem 430](#page-455-0) [DeleteLargePicture 432](#page-457-0) [DeleteLargePictures 433](#page-458-0) [DeleteSmallPicture 435](#page-460-0) [DeleteSmallPictures 436](#page-461-0) [DeleteStatePicture 436](#page-461-1) [DeleteStatePictures 436](#page-461-2) [EditLabel 451](#page-476-1) [FindItem 489,](#page-514-0) [490](#page-515-0) [GetColumn 511](#page-536-0) [GetItem 565](#page-590-0) [GetOrigin 576](#page-601-0)

[InsertColumn 639](#page-664-1) [InsertItem 648](#page-673-0) [ListView 1110](#page-1135-1) [SelectedIndex 945](#page-970-0) [SetItem 1000](#page-1025-0) [SetOverlayPicture 1010](#page-1035-0) [Sort 1067](#page-1092-1) [TotalItems 1111](#page-1136-0) [TotalSelected 1112](#page-1137-0) literals [datatypes of 76](#page-101-1) [specifying 22,](#page-47-0) [23,](#page-48-0) [24,](#page-49-0) [26](#page-51-0) [LoadInk function 710](#page-735-0) [LoadPicture function 711](#page-736-0) [local variables 34](#page-59-2) Log function [about 713](#page-738-0) [inverse 712](#page-737-0) [natural logarithm 712](#page-737-1) [logarithms 712,](#page-737-1) [713](#page-738-1) [logical operators 71](#page-96-2) LogTen function [about 713](#page-738-1) [inverse 713](#page-738-2) long datatype [about 23](#page-48-4) [converting to 714,](#page-739-1) [716](#page-741-1) [returning high word 664](#page-689-0) [returning low word 664](#page-689-1) [Long function 714,](#page-739-1) [716](#page-741-1) [longlong datatype 23](#page-48-5) LongParm [posting events 835](#page-860-1) [specifying values for 715](#page-740-0) [triggering events 1124](#page-1149-1) [Lookup function 717](#page-742-0) [LOOP 131](#page-156-0) [LOOP, in DO...LOOP statement 131](#page-156-1) loops [about 131](#page-156-0) [iterative 134](#page-159-0) [leaving 133](#page-158-0) [skipping current iteration 126](#page-151-0) [yielding within 1154](#page-1179-0) [LoseFocus event 267,](#page-292-0) [749](#page-774-0) [low word of long 664](#page-689-1)

[Lower function 722](#page-747-0) [LowerBound function 723](#page-748-0) [lowercase 722](#page-747-0)

### **M**

mail functions [mailAddress 724](#page-749-0) [mailDeleteMessage 725](#page-750-0) [mailGetMessages 726](#page-751-1) [mailHandle 728](#page-753-0) [mailLogoff 728](#page-753-1) [mailLogon 729](#page-754-1) [mailReadMessage 731](#page-756-0) [mailRecipientDetails 733](#page-758-0) [mailResolveRecipient 734](#page-759-0) [mailReturnCode 730](#page-755-1) [mailSaveMessage 736](#page-761-0) [mailSend 739](#page-764-0) [mailAddress function 724](#page-749-1) [mailDeleteMessage function 725](#page-750-0) [mailHandle function 728](#page-753-0) [mailLogoff function 728](#page-753-1) [mailLogon function 729](#page-754-1) [mailLogonOption enumerated datatype 730](#page-755-1) [mailReadMessage function 731](#page-756-0) [mailReadOption enumerated datatype 732](#page-757-0) [mailRecipient structure 735](#page-760-0) [mailRecipientDetails function 733](#page-758-0) [mailResolveRecipient function 734](#page-759-0) [mailReturnCode function 730](#page-755-1) [mailSaveMessage function 736](#page-761-0) [mailSend function 739](#page-764-0) [main window 757](#page-782-0) [MAPI 728](#page-753-0) [margins 844,](#page-869-0) [864,](#page-889-0) [1012](#page-1037-0) masks [applying to strings 1085](#page-1110-1) [matching 740](#page-765-0) [reporting length of 707](#page-732-0) [setting 1005](#page-1030-0) [Match function 740](#page-765-0) [Max function 743](#page-768-0) [maximum value below a limit 660](#page-685-0) [maximum value of two numbers 743](#page-768-0)

MDI Client (MDI\_1) functions [ClassName 370](#page-395-0) [Hide 613](#page-638-0) [Print 841](#page-866-0) [Resize 902](#page-927-0) [SetRedraw 1023](#page-1048-0) [Show 1060](#page-1085-1) [TypeOf 1133](#page-1158-0) MDI frame [arranging windows 346](#page-371-2) [changing menus 365](#page-390-0) [displaying pop-up menus 824](#page-849-0) [getting active 503](#page-528-0) [opening sheets 768,](#page-793-0) [782,](#page-807-0) [785](#page-810-0) [specifying MicroHelp text 1008](#page-1033-0) MDI frame functions [ArrangeSheets 346](#page-371-2) [GetActiveSheet 503](#page-528-0) [GetFirstSheet 558](#page-583-0) [GetNextSheet 574](#page-599-0) [GetToolbar 602](#page-627-1) [GetToolbarPos 604,](#page-629-0) [1047](#page-1072-0) [OpenSheet 782](#page-807-0) [OpenSheetWithParm 785](#page-810-0) [Print 841](#page-866-0) [SetMicroHelp 1008](#page-1033-0) [SetToolbar 1046](#page-1071-0) [measurement 1136](#page-1161-0) [member, OLE 744,](#page-769-0) [745,](#page-770-0) [746](#page-771-0) [MemberDelete function 744](#page-769-0) [MemberExists function 745](#page-770-0) [MemberRename function 746](#page-771-0) memory [allocation for arrays 53](#page-78-0) [and variable-sized arrays 1139](#page-1164-0) [releasing after mail session 729](#page-754-0) Menu functions [Check 367](#page-392-0) [ClassName 370](#page-395-0) [Disable 441](#page-466-0) [Enable 452](#page-477-0) [PopMenu 824](#page-849-1) [Show 1060](#page-1085-0) [TriggerEvent 1124](#page-1149-0) [TypeOf 1133](#page-1158-0) [Uncheck 1134](#page-1159-0)

Menu objects [exporting as syntax 703](#page-728-0) [listing 699](#page-724-1) [recreating from syntax 704](#page-729-0) menus [changing 365](#page-390-0) [Checked property 367](#page-392-0) [creating object 127](#page-152-0) [displaying 824](#page-849-1) [for sheet 783](#page-808-0) [message ID array 726](#page-751-1) Message object [accessing parameters 804](#page-829-0) [and TriggerEvent function 1124](#page-1149-1) [close return value 385](#page-410-0) [creating 127](#page-152-0) [determining type 1134](#page-1159-0) [extracting strings from 1087,](#page-1112-0) [1090](#page-1115-0) [open sheet parameters 785](#page-810-0) [PowerObjectParm property 386](#page-411-0) [properties 793,](#page-818-0) [795,](#page-820-0) [801,](#page-826-0) [803](#page-828-0) [specifying values for 715](#page-740-0) [MessageBox function 747,](#page-772-0) [857](#page-882-0) messages [deleting 725](#page-750-0) [posting 834](#page-859-0) [saving 736,](#page-761-0) [739](#page-764-0) [sending to a window 965](#page-990-1) [metacharacters 740,](#page-765-0) [741](#page-766-1) [MicroHelp 1008](#page-1033-0) Microsoft Windows [and DDE 582](#page-607-0) [and timers 1107](#page-1132-1) [calling Winhelp 1062](#page-1087-0) [defining fonts for printing 852](#page-877-0) [displaying Save File response window 556](#page-581-0) [events and messages in 836](#page-861-0) [getting filenames 551](#page-576-0) [getting information about 550](#page-575-0) [message numbers 965](#page-990-0) [obtaining handle 611](#page-636-1) [returned messages 664](#page-689-0) [RightToLeft version 668,](#page-693-0) [669,](#page-694-0) [670,](#page-695-1) [671,](#page-696-0) [675,](#page-700-0) [908](#page-933-0) [Mid function 749](#page-774-1) [MidA function 751](#page-776-0) [MidW function 749,](#page-774-1) [752](#page-777-0)

[Min function 752](#page-777-1) minimum value [above a limit 364](#page-389-0) [of two numbers 752](#page-777-1) [Minute function 753](#page-778-0) miscellaneous functions [IsValid 684](#page-709-0) [KeyDown 687](#page-712-0) [MessageBox 821](#page-846-0) [PixelsToUnits 821](#page-846-0) [RGB 909](#page-934-0) [SetNull 1009](#page-1034-0) [SetPointer 1015](#page-1040-0) [TypeOf 1133](#page-1158-0) [UnitsToPixels 1136](#page-1161-0) [Mod function 753](#page-778-1) [Modified event 269](#page-294-0) [ModifyData function 754](#page-779-0) [modulus 753](#page-778-1) [monitor 550](#page-575-0) [Month function 756](#page-781-0) [month, obtaining the day of 421](#page-446-0) [More Windows menu item 784](#page-809-0) mouse [selecting text 403](#page-428-1) [setting shape of pointer 1015](#page-1040-0) [MouseDown event 271](#page-296-0) [MouseMove event 273](#page-298-0) [MouseUp event 276](#page-301-0) [Move function 757](#page-782-1) [Moved event 278](#page-303-0) [multidimensional arrays 51,](#page-76-0) [54](#page-79-0) MultiLineEdit functions [CanUndo 361](#page-386-1) [Clear 372](#page-397-0) [ClearAll 375](#page-400-0) [Copy 403](#page-428-0) [Cut 412](#page-437-0) [LineCount 705](#page-730-0) [LineLength 707](#page-732-0) [Paste 812](#page-837-0) [Position 829](#page-854-0) [ReplaceText 894](#page-919-0) [Scroll 935](#page-960-0) [SelectedLength 946](#page-971-0) [SelectedLine 947](#page-972-0)

[SelectedStart 949](#page-974-0) [SelectedText 950](#page-975-0) [SelectText 958](#page-983-0) [TextLine 1103](#page-1128-0) [Undo 1135](#page-1160-0) [multiplication operator 69,](#page-94-0) [71](#page-96-0) MultiSelect property [highlighted state 1040,](#page-1065-0) [1083](#page-1108-0) [selecting items 945,](#page-970-2) [946,](#page-971-1) [955](#page-980-0)

### **N**

[names, rules for 5](#page-30-0) [naming conventions 40](#page-65-0) Narrow ( Narrow ) function 759 [negative numbers 1064](#page-1089-0) [nested OLE objects 774,](#page-799-0) [777](#page-802-0) [newline, specifying 6](#page-31-0) [NEXT, in FOR...NEXTstatement 134](#page-159-1) [NextActivity function 760](#page-785-0) [NOT operator 71](#page-96-2) [Notify event 279](#page-304-0) [Now function 761](#page-786-0) [null object references 786,](#page-811-2) [793,](#page-818-0) [795,](#page-820-0) [801,](#page-826-0) [803,](#page-828-0) [805,](#page-830-0)  [808](#page-833-0) NULL values [about 8](#page-33-0) [checking 678](#page-703-0) [dynamic SQL 180](#page-205-1) [in boolean expressions 72](#page-97-0) [setting variables to 1009](#page-1034-0) [testing for 8](#page-33-1) numbers [category 363](#page-388-2) [checking string 680](#page-705-0) [comparing 743,](#page-768-0) [752](#page-777-1) [converting char 366,](#page-391-1) [367,](#page-392-1) [418,](#page-443-0) [426](#page-451-1) [determining maximum 364](#page-389-0) [determining sign of 1064](#page-1089-0) [getting dynamic 546,](#page-571-0) [547](#page-572-0) logarithm of  $712, 713$  $712, 713$ [multiplying by pi 820](#page-845-0) [of day of week 423](#page-448-0) [of lines, counting 705](#page-730-0) [random 876,](#page-901-0) [877](#page-902-0)

[returning remainder 753](#page-778-1) [rounding 916](#page-941-0) [truncating 1129](#page-1154-0) numeric functions [Abs 328](#page-353-0) [ACos 328](#page-353-1) [ASin 349](#page-374-0) [ATan 349](#page-374-1) [Ceiling 364](#page-389-0) [Cos 406](#page-431-0) [Exp 458](#page-483-0) [Fact 460](#page-485-0) [Int 660](#page-685-0) [Log 712](#page-737-1) [Max 743](#page-768-0) [Min 752](#page-777-1) [Mod 753](#page-778-1) [Pi 820](#page-845-0) [Rand 876](#page-901-0) [Randomize 877](#page-902-0) [Round 916](#page-941-0) [Sign 1064](#page-1089-0) [Sin 1065](#page-1090-0) [Sqrt 1070](#page-1095-0) [Tan 1102](#page-1127-0) [Truncate 1129](#page-1154-0) [N-Up presentation style 1096](#page-1121-0)

# **O**

[ObjectAtPointer function 762](#page-787-0) objects [about 80](#page-105-0) [ancestor 84](#page-109-1) [assignment 86](#page-111-0) [changing position 1019](#page-1044-0) [creating instance 127](#page-152-1) [deleting from libraries 699](#page-724-0) [destroying instance 130](#page-155-0) [determining class of 371](#page-396-3) [determining type 1133](#page-1158-0) [garbage collection 84,](#page-109-0) [130](#page-155-1) [general references 11](#page-36-0) [hiding 613,](#page-638-0) [757](#page-782-0) [inserting 639,](#page-664-0) [644,](#page-669-0) [658](#page-683-0)

[instantiating 83](#page-108-0) [linking 709](#page-734-0) [loading 344,](#page-369-0) [1004](#page-1029-0) [moving 757](#page-782-0) [obtaining handle 611](#page-636-1) [parent object 577](#page-602-1) [passing as arguments 106](#page-131-1) [posting events 835](#page-860-0) [recreating 704](#page-729-0) [redrawing 1023](#page-1048-0) [reference handle 80](#page-105-0) [saving OLE 921](#page-946-0) [selecting 956](#page-981-0) [setting focus 998](#page-1023-1) [triggering events 1124](#page-1149-0) [under pointer 762](#page-787-0) objects, Connection [ConnectToServer function 400](#page-425-0) [CreateInstance function 408,](#page-433-0) [409](#page-434-0) [DisconnectServer function 444](#page-469-0) objects, shared [SharedObjectDirectory function 1054](#page-1079-1) [SharedObjectGet function 1055](#page-1080-1) [SharedObjectRegister function 1058](#page-1083-1) [SharedObjectUnregister function 1059](#page-1084-1) [ObjectToString function 765](#page-790-0) [OffsetPos function 765](#page-790-1) [Offsite enumerated datatype 330](#page-355-0) [OK button 747](#page-772-0) OLE DWObject functions [Activate 329](#page-354-0) [Copy 403](#page-428-0) [DoVerb 446](#page-471-0) [UpdateLinksDialog 1137](#page-1162-0) [OLE expressions and Any datatype 28](#page-53-1) OLEControl functions [Activate 329](#page-354-0) [Clear 372](#page-397-0) [ClearAll 375](#page-400-0) [Copy 403](#page-428-0) [Cut 412](#page-437-0) [DoVerb 446](#page-471-0) [GetData 524](#page-549-0) [GetNativePointer 573](#page-598-0) [InsertClass 639](#page-664-0) [InsertFile 644](#page-669-0)

[InsertObject 658](#page-683-0) [LinkTo 709](#page-734-0) [Open 766](#page-791-1) [Paste 812](#page-837-0) [PasteLink 814](#page-839-0) [PasteSpecial 816](#page-841-0) [ReleaseAutomationPointer 889](#page-914-0) [Save 921](#page-946-0) [SaveAs 927](#page-952-0) [SelectObject 956](#page-981-0) [SetAutomationLocale 972](#page-997-0) [SetData 982](#page-1007-0) [UpdateLinksDialog 1137](#page-1162-0) OLECustomControl functions [GetData 524](#page-549-0) [GetNativePointer 573](#page-598-0) [ReleaseAutomationPointer 889](#page-914-0) [SetAutomationLocale 972](#page-997-0) [SetData 982](#page-1007-0) OLEObject functions [ConnectToNewRemoteObject 394](#page-419-0) [ConnectToObject 395](#page-420-0) [ConnectToRemoteObject 398](#page-423-0) [DisconnectObject 443](#page-468-0) [GetAutomationNativePointer 506](#page-531-0) [ReleaseAutomationPointer 889](#page-914-1) [SetAutomationPointer 974](#page-999-0) [SetAutomationTimeout 975](#page-1000-0) OLEStorage functions [Clear 372](#page-397-0) [ClearAll 375](#page-400-0) [Close 380](#page-405-0) [MemberDelete 744](#page-769-0) [MemberExists 745](#page-770-0) [MemberRename 746](#page-771-0) [Open 766](#page-791-1) [SaveAs 928,](#page-953-0) [930](#page-955-0) OLEStream functions [Close 381](#page-406-0) [Length 697](#page-722-1) [Open 766](#page-791-1) [Read 877](#page-902-1) [Seek 942](#page-967-0) [Write 1146](#page-1171-0) [OPEN Cursor statement 163](#page-188-0) [Open event 280,](#page-305-0) [906](#page-931-0)

[Open function 766](#page-791-0) [OpenChannel function 780](#page-805-0) [OpenSheet function 782](#page-807-0) [OpenSheetWithParm 785](#page-810-0) [OpenTab function 788](#page-813-0) [OpenTabWithParm function 792](#page-817-0) [OpenUserObject function 796](#page-821-0) [OpenUserObjectWithParm function 799](#page-824-1) [OpenWithParm 804](#page-829-0) operating system [information about 550](#page-575-0) [RightToLeft version 668,](#page-693-0) [669,](#page-694-0) [670,](#page-695-1) [671,](#page-696-0) [675,](#page-700-0)  [908](#page-933-0) operators [about 69](#page-94-2) [arithmetic 69](#page-94-0) [assignment shortcuts 120,](#page-145-0) [121](#page-146-0) [concatenation 73](#page-98-0) [effect on datatypes 75](#page-100-0) [logical 71](#page-96-2) [precedence 74](#page-99-0) [relational 71](#page-96-2) [OR operator 71,](#page-96-2) [72](#page-97-1) [Original window 786](#page-811-1) [Other event 283](#page-308-0) [OutgoingCallList function 809](#page-834-0) oval [and SetFocus function 998](#page-1023-1) [printing 858](#page-883-0) [overflow on assignment 76](#page-101-0) [overlay 593,](#page-618-0) [1036](#page-1061-0) [overloading functions 104](#page-129-1) [overriding functions 104](#page-129-1)

## **P**

page [printing 859](#page-884-0) [printing borders 858,](#page-883-1) [860,](#page-885-0) [861](#page-886-0) [size 844](#page-869-0) [PageCreated function 811](#page-836-0) [PageDown event 284](#page-309-0) [PageLeft event 285](#page-310-0) [PageRight event 285](#page-310-1) [PageUp event 286](#page-311-0)

paging functions [ScrollNextPage 935](#page-960-1) [ScrollPriorPage 937](#page-962-0) [paragraphs 1012](#page-1037-0) parameters [command line 389](#page-414-0) [opening sheets with 785](#page-810-0) [opening tab pages with 792](#page-817-0) [opening user objects with 789,](#page-814-0) [791,](#page-816-0) [797,](#page-822-0) [799](#page-824-0) [opening windows with 804](#page-829-0) [specifying for DynamicDescriptionArea 996](#page-1021-0) [Parent pronoun 12](#page-37-0) parent window [changing position relative to 757](#page-782-0) [obtaining 811](#page-836-1) [of open window 767,](#page-792-0) [768,](#page-793-0) [804](#page-829-0) [parentheses in expressions 74](#page-99-0) [ParentWindow function 811](#page-836-1) [parsing strings 826,](#page-851-0) [829](#page-854-2) [password 730](#page-755-2) [Paste function 812](#page-837-0) [PasteLink function 814](#page-839-0) [PasteSpecial function 816](#page-841-0) pasting [embedding or linking 816](#page-841-0) [from clipboard 812,](#page-837-0) [814](#page-839-0) path [of library file 698](#page-723-0) [OLE storage 768](#page-793-0) [returning 551](#page-576-0) [saving files 556](#page-581-0) [pattern matching 740](#page-765-0) [PBAddCookie function 817](#page-842-0) [PBDOTNET symbol 17](#page-42-0) [PBGetCookies function 818](#page-843-0) [PBGetMenuString function 819](#page-844-0) PBL file [creating 698](#page-723-0) [deleting 699](#page-724-0) [listing contents of 699,](#page-724-1) [701](#page-726-0) [pbm\\_dwngraphcreate event 1032](#page-1057-0) [PBNATIVE symbol 17](#page-42-0) [PBWEBSERVICE symbol 17](#page-42-0) [PBWINFORM symbol 17](#page-42-0) [PDB file 770](#page-795-0) performance

[and Yield function 1154](#page-1179-1) [Any datatype 28](#page-53-2) [dynamic function and event calls 100](#page-125-0) [period in text patterns 741](#page-766-2) [Pi function 820](#page-845-0) Picture functions [ClassName 370](#page-395-0) [Drag 447](#page-472-0) [Draw 449](#page-474-0) [Hide 613](#page-638-0) [Move 757](#page-782-0) [PointerX 822](#page-847-0) [PointerY 823](#page-848-0) [PostEvent 835](#page-860-0) [Print 841](#page-866-0) [SetFocus 998](#page-1023-0) [SetPicture 1014](#page-1039-0) [SetPosition 1017](#page-1042-0) [SetRedraw 1023](#page-1048-0) [Show 1060](#page-1085-0) [TriggerEvent 1124](#page-1149-0) [TypeOf 1133](#page-1158-0) PictureListBox functions [AddItem 337](#page-362-0) [AddPicture 340](#page-365-0) [DeletePicture 433](#page-458-1) [DeletePictures 434](#page-459-0) [FindItem 488](#page-513-0) [InsertItem 647](#page-672-0) [SelectedItem 945](#page-970-1) [SelectItem 952](#page-977-0) [SetTop 1051](#page-1076-0) [State 1080](#page-1105-0) [Text 1103](#page-1128-1) [Top 1110](#page-1135-0) [TotalItems 1111](#page-1136-0) [TotalSelected 1112](#page-1137-0) pictures [for TreeView items 1003](#page-1028-0) [in listboxes 340](#page-365-0) [in rich text 658](#page-683-1) [in TreeView controls 340](#page-365-0) [ListView controls 339,](#page-364-0) [342,](#page-367-1) [343](#page-368-0) [overlay in lists 1010](#page-1035-0) [TreeView controls 343](#page-368-0) [PictureSelected event 287](#page-312-0)

[pie graphs 529,](#page-554-0) [986](#page-1011-0) [PIF file 918](#page-943-0) [PipeEnd event 288](#page-313-0) Pipeline functions [Cancel 360](#page-385-0) [Repair 891](#page-916-0) [Start 1071](#page-1096-1) [PipeMeter event 289](#page-314-0) [PipeStart event 289](#page-314-1) [pixels 821,](#page-846-0) [1136](#page-1161-0) [PixelsToUnits function 821](#page-846-0) [Play function 821](#page-846-1) [plus sign in text patterns 742](#page-767-0) [point size 851](#page-876-0) pointer [determining distance from edge 822](#page-847-0) [distance from top 823](#page-848-0) [file 475,](#page-500-0) [477,](#page-502-0) [478,](#page-503-0) [480](#page-505-0) [read/write 942](#page-967-0) [returning object under 762](#page-787-0) [setting shape 1015](#page-1040-0) [PointerX function 822](#page-847-0) [PointerY function 823](#page-848-0) [polymorphism for functions and events 97](#page-122-0) [PopMenu function 824](#page-849-1) [PopulateError function 825](#page-850-0) pop-up windows [moving 757](#page-782-0) [obtaining parent 811](#page-836-1) [opening 768,](#page-793-0) [804](#page-829-0) [Pos function 826,](#page-851-0) [829](#page-854-2) [PosA function 828](#page-853-0) position [changing 757](#page-782-0) [of insertion point 829](#page-854-1) [setting for control 1017](#page-1042-0) [Position function 829](#page-854-1) [positive numbers 1064](#page-1089-0) [Post function 834](#page-859-0) [PostEvent function 835](#page-860-0) [posting functions or events 96](#page-121-0) [PostURL function 837](#page-862-0) [PowerBuilder units 821,](#page-846-0) [1136](#page-1161-0) [PowerBuilder, datatypes for external functions 62](#page-87-0) [PowerObject base class 29,](#page-54-1) [81](#page-106-0) PowerObject functions

[ClassName 370](#page-395-0) [GetContextService 517](#page-542-0) [GetParent 577](#page-602-1) PowerObjectParm [and CloseWithReturn function 386](#page-411-0) [determining type 1134](#page-1159-0) [opening sheets with parameters 786,](#page-811-0) [793,](#page-818-0) [795,](#page-820-0)  [801,](#page-826-0) [803](#page-828-0) [PowerScript statements 120](#page-145-0) [precedence of numeric datatypes 75](#page-100-3) [precedence of operators 74](#page-99-1) [preprocessor symbols 17](#page-42-0) [presentation styles 1096](#page-1121-0) print cursor [getting coordinates of 872](#page-897-0) [in print jobs 844](#page-869-2) [Print function 841](#page-866-1) print functions [Print 841](#page-866-1) [PrintBitmap 847](#page-872-0) [PrintCancel 848](#page-873-0) [PrintClose 850](#page-875-1) [PrintDataWindow 850](#page-875-2) [PrintDefineFont 851](#page-876-0) [PrintOpen 857](#page-882-1) [PrintOval 858](#page-883-0) [PrintPage 859](#page-884-0) [PrintRect 860](#page-885-1) [PrintRoundRect 861](#page-886-0) [PrintScreen 862](#page-887-0) [PrintSend 863](#page-888-0) [PrintSetFont 865](#page-890-0) [PrintSetSpacing 867](#page-892-0) [PrintSetup 868](#page-893-0) [PrintText 869](#page-894-0) [PrintWidth 871](#page-896-0) [PrintX 872](#page-897-0) [PrintY 872](#page-897-1) [print job 857](#page-882-1) [PrintBitmap function 847](#page-872-0) [PrintCancel function 848](#page-873-0) [PrintClose function 850](#page-875-1) [PrintDataWindow function 850](#page-875-2) [PrintDefineFont function 851](#page-876-0) [printer setup 863](#page-888-0) [Printer Setup dialog box 868](#page-893-0)

[PrintEx function 853](#page-878-0) [PrintFooter event 290](#page-315-0) [PrintGetPrinter function 854](#page-879-0) [PrintGetPrinters function 855](#page-880-0) [PrintHeader event 290](#page-315-1) [PrintLine function 856](#page-881-0) PrintOpen function [about 857](#page-882-1) [and message boxes 749](#page-774-0) [PrintOval function 858](#page-883-0) [PrintPage function 859](#page-884-0) [PrintRect function 860](#page-885-1) [PrintRoundRect function 861](#page-886-0) [PrintScreen function 862](#page-887-0) [PrintSend function 863](#page-888-0) [PrintSetFont function 865](#page-890-0) [PrintSetPrinter function 866](#page-891-0) [PrintSetSpacing function 867](#page-892-0) [PrintSetup function 868](#page-893-0) [PrintSetupPrinter function 868](#page-893-1) [PrintText function 869](#page-894-0) [PrintWidth function 871](#page-896-0) [PrintX function 872](#page-897-0) [PrintY function 872](#page-897-1) private access [functions 60](#page-85-2) [variables and constants 44](#page-69-0) [PRIVATEREAD access modifier 44](#page-69-1) [PRIVATEWRITE access modifier 44](#page-69-2) [processor 550](#page-575-0) profile files [reading 873,](#page-898-0) [874](#page-899-0) [writing to 1020](#page-1045-1) [ProfileClass objects, RoutineList function 916](#page-941-1) [ProfileInt function 873](#page-898-0) [ProfileLine objects, OutgoingCallList function 809](#page-834-0) ProfileRoutine objects [IncomingCallList function 626](#page-651-0) [LineList function 708](#page-733-0) [OutgoingCallList function 809](#page-834-0) [ProfileString function 874](#page-899-0) Profiling functions [BuildModel 356](#page-381-0) [ClassList 369](#page-394-0) [DestroyModel 437](#page-462-0) [RoutineList 916](#page-941-1)

[SetTraceFileName 1052](#page-1077-0) [SystemRoutine 1099](#page-1124-0) [ProgressIndex event 291](#page-316-0) pronouns [about 11](#page-36-0) [instance variables 36](#page-61-1) [Parent 12](#page-37-0) [Super 14](#page-39-0) [This 13](#page-38-0) properties [and GetFocus function 559](#page-584-0) [font, for printing 851](#page-876-0) [getting and setting 504](#page-529-0) [Message object 786](#page-811-0) [setting width and height 902](#page-927-0) [window 767,](#page-792-1) [769](#page-794-0) [property expressions, Any datatype 28](#page-53-0) [PropertyChanged event 291](#page-316-1) [PropertyRequestEdit event 292](#page-317-0) protected access [functions 60](#page-85-3) [variables and constants 44](#page-69-0) [PROTECTEDREAD access modifier 44](#page-69-1) [PROTECTEDWRITE access modifier 44](#page-69-2) public access [functions 60](#page-85-4) [variables and constants 44](#page-69-0)

# **Q**

question mark [dynamic SQL 178,](#page-203-2) [180,](#page-205-2) [183](#page-208-1) [icon in message box 747](#page-772-0) [in text patterns 742](#page-767-1) [quoted strings, continuing 15](#page-40-0) quotes [nesting 24](#page-49-1) [rules for 25](#page-50-0) [specifying 6](#page-31-0) [with tilde 24](#page-49-2)

### **R**

[radians 819,](#page-844-1) [820](#page-845-1)

[Rand function 876](#page-901-0) random numbers [initializing generator 877](#page-902-0) [obtaining 876](#page-901-0) [Randomize function 877](#page-902-0) [RButtonDown event 293](#page-318-0) [RButtonUp event 295](#page-320-0) [Read function 877](#page-902-1) [read-only arguments 106](#page-131-2) [real datatype 23](#page-48-6) [Real function 880](#page-905-0) [recipient, mail 733](#page-758-0) [RecognizeText function 881](#page-906-0) rectangle [and SetFocus function 998](#page-1023-1) [printing 860,](#page-885-1) [862](#page-887-1) references [and CloseWithReturn function 387](#page-412-0) [passing arguments by 106](#page-131-3) [passing parameters 786,](#page-811-2) [793,](#page-818-0) [795,](#page-820-0) [801,](#page-826-0) [803,](#page-828-0) [805,](#page-830-0)  [808](#page-833-0) [Registration database 640](#page-665-0) [RegistryDelete function 882](#page-907-0) [RegistryGet function 882](#page-907-1) [RegistryKeys function 884](#page-909-0) [RegistrySet function 885](#page-910-0) [RegistryValues function 887](#page-912-1) [relational operators 71](#page-96-2) [RelativeDate function 887](#page-912-0) [RelativeTime function 888](#page-913-0) [ReleaseAutomationNativePointer function 889](#page-914-1) [ReleaseNativePointer function 889](#page-914-0) [remainder 753](#page-778-1) [remote DDE application 905](#page-930-0) remote procedure calls [declaring 65](#page-90-1) [defined 92](#page-117-6) [RemoteExec event 296,](#page-321-1) [513,](#page-538-1) [1079](#page-1104-2) [RemoteHotLink event 297](#page-322-0) [RemoteHotLinkStart event 1079](#page-1104-2) [RemoteHotLinkStop event 297,](#page-322-1) [1079](#page-1104-2) [RemoteRequest event 298,](#page-323-0) [984,](#page-1009-0) [1079](#page-1104-2) [RemoteSend event 298,](#page-323-1) [528,](#page-553-1) [1079](#page-1104-2) [RemoveDirectory function 890](#page-915-0) [Rename event 299](#page-324-0) [Repair function 891](#page-916-0)

[repairing pipeline, canceling 360](#page-385-0) [Replace function 892](#page-917-0) [ReplaceA function 894](#page-919-1) [ReplaceText function 894](#page-919-0) [ReplaceW function 896](#page-921-1) [report view for ListView 565](#page-590-1) [reserved words 9](#page-34-0) [Reset function 896](#page-921-2) [ResetArgElements function 898](#page-923-0) [ResetDataColors function 899](#page-924-0) [ResetInk function 900](#page-925-0) [ResetPicture function 901](#page-926-0) [Resize event 299](#page-324-1) [Resize function 902](#page-927-0) [ResolveInitialReferences function 903](#page-928-0) [RespondRemote function 905](#page-930-0) response windows [closing 385](#page-410-0) [moving 757](#page-782-0) [Restart function 906](#page-931-0) [ResumeTransaction function 906](#page-931-1) [retry button 747](#page-772-0) [RETURN statement 140](#page-165-0) return values [about 108](#page-133-0) [event return codes 190](#page-215-1) [from ancestor events 114](#page-139-0) [from mail session 730](#page-755-1) [TriggerEvent function 1124](#page-1149-2) [Reverse function 908](#page-933-0) [RevertToSelf function 908](#page-933-1) [RGB function 909](#page-934-0) rich text [alignment 503,](#page-528-1) [970](#page-995-0) [and data 415](#page-440-0) [copying with formatting 404,](#page-429-0) [815](#page-840-0) [data 631,](#page-656-0) [632,](#page-657-0) [633,](#page-658-0) [634,](#page-659-0) [635,](#page-660-0) [636](#page-661-0) [determining insertion point position 830](#page-855-0) [editing header and footer 1060](#page-1085-2) [find again 496](#page-521-0) [finding text 483](#page-508-2) [formatting 577,](#page-602-0) [596,](#page-621-0) [601,](#page-626-0) [1012](#page-1037-0) [line spacing 1039](#page-1064-0) [preview 680](#page-705-1) [preview document 680,](#page-705-1) [840](#page-865-0) [printing 846,](#page-871-0) [853](#page-878-0)

[save file 931](#page-956-0) [selecting 959](#page-984-0) [selecting a line 962](#page-987-0) [selecting a word 963](#page-988-0) [selecting all 961](#page-986-0) [text color 600,](#page-625-1) [1042](#page-1067-0) [text settings 1043](#page-1068-0) RichTextEdit functions [CanUndo 361](#page-386-1) [Clear 372](#page-397-0) [ClearAll 375](#page-400-0) [Copy 403](#page-428-0) [CopyRTF 404](#page-429-0) [Cut 412](#page-437-0) [DataSource 415](#page-440-0) [Find 483](#page-508-2) [FindNext 496](#page-521-0) [GetAlignment 503](#page-528-1) [GetParagraphSetting 577](#page-602-0) [GetSpacing 596](#page-621-0) [GetTextColor 600](#page-625-1) [GetTextStyle 601](#page-626-0) [InputFieldChangeData 631](#page-656-0) [InputFieldCurrentName 632](#page-657-0) [InputFieldDeleteCurrent 633](#page-658-0) [InputFieldGetData 634](#page-659-0) [InputFieldInsert 635](#page-660-0) [InputFieldLocate 636](#page-661-0) [InsertPicture 658](#page-683-1) [IsPreview 680](#page-705-1) [LineCount 705](#page-730-0) [LineLength 707](#page-732-0) [Paste 812](#page-837-0) [PasteRTF 815](#page-840-0) [Position 830](#page-855-0) [Preview 840](#page-865-0) [Print 846](#page-871-0) [PrintEx 853](#page-878-0) [ReplaceText 894](#page-919-0) [SaveDocument 931](#page-956-0) [Scroll 935](#page-960-0) [ScrollNextPage 935,](#page-960-2) [936](#page-961-0) [ScrollPriorPage 937](#page-962-0) [ScrollPriorRow 938](#page-963-0) [ScrollToRow 939](#page-964-0) [SelectedColumn 944](#page-969-0)

[SelectedLength 946](#page-971-0) [SelectedLine 947](#page-972-0) [SelectedPage 948](#page-973-0) [SelectedStart 949](#page-974-0) [SelectedText 950](#page-975-0) [SelectText 959](#page-984-0) [SelectTextAll 961](#page-986-0) [SelectTextLine 962](#page-987-0) [SelectTextWord 963](#page-988-0) [SetAlignment 970](#page-995-0) [SetParagraphSetting 1012](#page-1037-0) [SetSpacing 1039](#page-1064-0) [SetTextColor 1042](#page-1067-0) [SetTextStyle 1043](#page-1068-0) [ShowHeadFoot 1060](#page-1085-2) [Undo 1135](#page-1160-0) [Right function 911](#page-936-0) [RightA 911](#page-936-1) [RightClicked event 300](#page-325-0) [RightDoubleClicked event 302](#page-327-0) [RightToLeft operating system 908](#page-933-0) [RightToLeft software 668,](#page-693-0) [669,](#page-694-0) [670,](#page-695-1) [671,](#page-696-0) [675](#page-700-0) [RightTrim function 912,](#page-937-0) [913](#page-938-0) [RightW function 912](#page-937-1) [ROLLBACK statement 164](#page-189-0) [RollbackOnly function 913](#page-938-1) [RollbackTransaction function 914](#page-939-0) [Round function 916](#page-941-0) [RoutineList function 916](#page-941-1) rows [correcting pipeline data 891](#page-916-0) [determining insertion point position 829](#page-854-0) [scrolling 935,](#page-960-1) [936,](#page-961-0) [938,](#page-963-0) [939](#page-964-0) rows, database [deleting 157,](#page-182-0) [158](#page-183-0) [fetching 161](#page-186-0) [inserting 162](#page-187-0) [updating 169](#page-194-0) [updating cursored row 172](#page-197-2) [RPC](#page-117-6) *see* remote procedure calls [Run function 917](#page-942-0)

### **S**

[Save As dialog box 926](#page-951-0)

[Save event 304](#page-329-0) [Save File response window 556](#page-581-0) [Save function 921](#page-946-0) [Save function \(InkPicture controls\) 920](#page-945-0) [SaveDocument function 931](#page-956-0) [SaveInk function 933](#page-958-0) [SaveObject event 305](#page-330-0) scatter graphs [adding values to series 334](#page-359-0) [changing data point values 755](#page-780-0) [importing data 618,](#page-643-0) [620,](#page-645-0) [622,](#page-647-0) [624](#page-649-0) [inserting data from strings 626](#page-651-1) [obtaining data point values 522](#page-547-2) [scope operator 112](#page-137-0) screen [changing position relative to 757](#page-782-0) [display 550](#page-575-0) [distance to workspace 1144,](#page-1169-0) [1145](#page-1170-0) [printing 862](#page-887-0) scripts [stopping execution 906](#page-931-0) [terminating 140](#page-165-0) [triggering events 1124](#page-1149-0) [Scroll function 935](#page-960-0) [ScrollHorizontal event 749](#page-774-0) scrolling [ListBox 1051](#page-1076-0) [TreeView 997](#page-1022-0) scrolling functions [Scroll 935](#page-960-0) [ScrollNextPage 935](#page-960-1) [ScrollNextRow 936](#page-961-0) [ScrollPriorPage 937](#page-962-0) [ScrollPriorRow 938](#page-963-0) [ScrollToRow 939](#page-964-0) [Top 1110](#page-1135-0) [ScrollNextPage function 935](#page-960-1) [ScrollNextRow function 936](#page-961-0) [ScrollPriorPage function 937](#page-962-0) [ScrollPriorRow function 938](#page-963-0) [ScrollToRow function 939](#page-964-0) [ScrollVertical event 749](#page-774-0) [searching, rich text 483,](#page-508-2) [496](#page-521-0) [Second function 940](#page-965-0) [SecondsAfter function 941](#page-966-0)

[Seek function 942,](#page-967-1) [943](#page-968-0)

[SeekType enumerated datatype 942](#page-967-0) [SELECT statement 165](#page-190-0) [SELECTBLOB statement 167](#page-192-0) [Selected event 306,](#page-331-0) [1008](#page-1033-1) [SelectedColumn function 944](#page-969-0) [SelectedIndex function 945](#page-970-0) [SelectedItem function 945](#page-970-1) [SelectedLength function 946](#page-971-0) [SelectedLine function 947](#page-972-0) [SelectedPage function 948](#page-973-0) [SelectedStart function 949](#page-974-0) [SelectedText function 950](#page-975-0) [selection, clearing in list 954](#page-979-0) [SelectionChanged event 307](#page-332-0) [SelectionChanging event 309](#page-334-0) [SelectionRange function 952](#page-977-1) [SelectItem function 952](#page-977-0) [SelectObject function 956](#page-981-0) SelectText function [about 957](#page-982-0) [copying to clipboard 403](#page-428-1) [SelectTextAll function 961](#page-986-0) [SelectTextLine function 962](#page-987-0) [SelectTextWord function 963](#page-988-0) [Send function 965](#page-990-1) [sender 731](#page-756-0) [SendMessage function 965](#page-990-0) series, graphs [adding to 342](#page-367-0) [adding values to 333,](#page-358-0) [352](#page-377-1) [clicked 762](#page-787-0) [counting 966](#page-991-0) [data points 414,](#page-439-0) [428,](#page-453-1) [522,](#page-547-2) [537,](#page-562-0) [754,](#page-779-0) [899](#page-924-0) [deleting 434,](#page-459-1) [897](#page-922-1) [finding number of 497](#page-522-0) [importing 618,](#page-643-0) [620,](#page-645-0) [624](#page-649-0) [inserting 659](#page-684-0) [inserting data 640](#page-665-0) [obtaining name 967](#page-992-0) [reporting appearance of 588](#page-613-0) [setting style 1031](#page-1056-0) [SeriesCount function 966](#page-991-0) [SeriesName function 967](#page-992-0) server application [activating 330,](#page-355-0) [956](#page-981-0) [closing DDE channel 385](#page-410-1)

[connecting to 394,](#page-419-0) [395,](#page-420-0) [396,](#page-421-0) [398](#page-423-0) [DDE support 781](#page-806-0) [pasting and linking 814](#page-839-0) [providing data 582](#page-607-0) [sending data to 1024](#page-1049-0) [sending to DDE client 984](#page-1009-0) [stopping 1084](#page-1109-0) [SetAbort function 968](#page-993-0) [SetAlignment function 970](#page-995-0) [SetArgElement function 971](#page-996-0) [SetAutomationPointer function 974](#page-999-0) [SetAutomationTimeout function 975](#page-1000-0) [SetBoldDate function 976](#page-1001-0) [SetByte function 978](#page-1003-0) [SetComplete function 980](#page-1005-0) [SetData function 982](#page-1007-0) [SetDataDDE function 984](#page-1009-0) [SetDataPieExplode function 986](#page-1011-0) [SetDataStyle function 988](#page-1013-0) [SetDataTransparency function 993](#page-1018-0) [SetDateLimits function 995](#page-1020-1) [SetDropHighlight function 995](#page-1020-0) [SetDynamicParm function 996](#page-1021-0) [SetFirstVisible function 997](#page-1022-0) [SetFocus function 998](#page-1023-0) [SetGlobalProperty function 999](#page-1024-0) [SetItem function 1000](#page-1025-1) [SetLevelPictures function 1003](#page-1028-0) [SetLibraryList function 1004](#page-1029-0) [SetMask function 1005](#page-1030-0) [SetMicroHelp function 1008](#page-1033-0) [SetNewMobiLinkPassword function 1009](#page-1034-1) [SetNull function 1009](#page-1034-0) [SetOverlayPicture function 1010](#page-1035-0) [SetParm function 1012](#page-1037-1) [SetPicture function 1014](#page-1039-0) [SetPointer function 1015,](#page-1040-1) [1017](#page-1042-1) [SetPosition function 1017](#page-1042-2) [SetProfileString function 1020](#page-1045-1) [SetRange function 1021](#page-1046-0) [SetRecordSet function 1022](#page-1047-0) [SetRedraw function 1023](#page-1048-0) [SetRemote function 1024](#page-1049-0) [SetResultSet function 1027](#page-1052-0) [SetSelectedDate function 1027](#page-1052-1) [SetSelectedRange function 1028](#page-1053-0)

[SetSeriesStyle function 1031](#page-1056-0) [SetSeriesTransparency function 1038](#page-1063-1) [SetState function 1040](#page-1065-0) [SetSyncRegistryProperties function 1041](#page-1066-0) [SetTimeout function 1044](#page-1069-0) [SetToday function 1045](#page-1070-0) [SetToolbar function 1046](#page-1071-0) [SetTop function 1051](#page-1076-0) [SetTraceFileName function 1052](#page-1077-0) [SetTransPool function 1053](#page-1078-0) [setup printer 863](#page-888-0) [SetValue function 1053](#page-1078-1) shade [data points 531,](#page-556-1) [988](#page-1013-1) [series 589,](#page-614-0) [1031](#page-1056-1) shapes [mouse pointer 1015](#page-1040-0) [printing 858,](#page-883-1) [860,](#page-885-0) [862](#page-887-1) shared objects [about 1057](#page-1082-0) [SharedObjectDirectory function 1054](#page-1079-2) [SharedObjectGet function 1055](#page-1080-2) [SharedObjectRegister function 1058](#page-1083-2) [SharedObjectUnregister function 1059](#page-1084-2) shared variables [about 34](#page-59-3) [initialized 42](#page-67-2) [SharedObjectDirectory function 1054](#page-1079-3) [SharedObjectGet function 1055](#page-1080-3) [SharedObjectRegister function 1058](#page-1083-3) [SharedObjectUnregister function 1059](#page-1084-3) [sharing data 415](#page-440-0) sheets [arranging 346](#page-371-3) [getting active 503](#page-528-0) [getting first open 558](#page-583-0) [getting next open 574](#page-599-0) [obtaining parent 811](#page-836-1) [opening 768,](#page-793-0) [782,](#page-807-0) [785](#page-810-0) [toolbars 602,](#page-627-1) [604,](#page-629-0) [1046,](#page-1071-0) [1047](#page-1072-0) [Show event 311](#page-336-0) [Show function 1060](#page-1085-0) [ShowHeadFoot function 1060](#page-1085-2) [ShowHelp function 1062](#page-1087-0) [ShowPopupHelp function 1063](#page-1088-0) [Sign function 1064](#page-1089-0)

[SignalError function 1064](#page-1089-1) [signing on to database during compile, preventing 148](#page-173-0) [Sin function 1065](#page-1090-0) [sine 1065](#page-1090-0) SingleLineEdit functions [CanUndo 361](#page-386-1) [Clear 372](#page-397-0) [ClearAll 375](#page-400-0) [Copy 403](#page-428-0) [Cut 412](#page-437-0) [Move 757](#page-782-0) [Paste 812](#page-837-0) [Position 829](#page-854-0) [ReplaceText 894](#page-919-0) [SelectedLength 946](#page-971-0) [SelectedStart 949](#page-974-0) [SelectedText 950](#page-975-0) [SelectText 958](#page-983-0) [Undo 1135](#page-1160-0) size [changing 902](#page-927-0) [of screen 550](#page-575-0) [of string or blob 695,](#page-720-0) [697](#page-722-0) [Sleep function 1066](#page-1091-0) [SNC, declaring procedure 176,](#page-201-0) [182,](#page-207-0) [187](#page-212-0) [solid fill pattern 992,](#page-1017-0) [1035](#page-1060-0) [Sort event 312](#page-337-0) [Sort function 1066](#page-1091-1) sort order [and GetCalc function 611](#page-636-1) [when inserting items into lists 646](#page-671-0) [SortAll function 1068](#page-1093-0) [sounds \(beep\) 350](#page-375-0) [source database 1071](#page-1096-1) [Space function 1069](#page-1094-0) spaces [deleting leading 693,](#page-718-1) [694](#page-719-0) [deleting trailing 912,](#page-937-0) [913](#page-938-0) [inserting in a string 1069](#page-1094-0) [removing from strings 1127,](#page-1152-0) [1128](#page-1153-0) [special ASCII characters in strings 6](#page-31-2) [SQL Native Client, declaring procedure 176](#page-201-0) SQL statements [about 146](#page-171-2) [CLOSE Cursor 150](#page-175-0) [CLOSE Procedure 151](#page-176-0)

[COMMIT 152](#page-177-0) [CONNECT 153](#page-178-0) [continuing 15](#page-40-1) [DECLARE Procedure 155](#page-180-0) [DISCONNECT 159](#page-184-0) [error handling 147](#page-172-0) [EXECUTE 160,](#page-185-0) [996](#page-1021-0) [FETCH 161](#page-186-0) [in pipeline execution 1071](#page-1096-0) [INSERT 162](#page-187-0) [OPEN 996](#page-1021-0) [OPEN Cursor 163](#page-188-0) [painting 147](#page-172-1) [ROLLBACK 164](#page-189-0) [SELECT 165](#page-190-0) [SELECTBLOB 167](#page-192-0) [UPDATE 169](#page-194-0) [UPDATE Where Current of Cursor 172](#page-197-2) [UPDATEBLOB 170](#page-195-0) [SQLCode property 147](#page-172-0) [SQLDBCode property 147](#page-172-2) [SQLErrText property 147](#page-172-2) [SQLPreview event 315](#page-340-0) [Sqrt function 1070](#page-1095-0) [square fill pattern 992,](#page-1017-0) [1035](#page-1060-0) [square root 1070](#page-1095-0) [Start event 316](#page-341-0) Start function [about 1070](#page-1095-1) [canceling pipeline 360](#page-385-1) [server application 395,](#page-420-0) [398](#page-423-0) [StartHotLink function 1077](#page-1102-0) [StartServerDDE function 1079](#page-1104-0) state [of listbox items 1080](#page-1105-0) [setting highlighted 1040](#page-1065-0) [State function 1080](#page-1105-0) statements, PowerScript [assignment 120](#page-145-0) [CALL 123](#page-148-0) [CHOOSE CASE 124](#page-149-0) [CONTINUE 126](#page-151-0) [CREATE 127](#page-152-1) [DESTROY 130](#page-155-0) [DO...LOOP 131](#page-156-0) [EXIT 133](#page-158-0)

[FOR...NEXT 134](#page-159-0) [GOTO 136](#page-161-0) [HALT 137](#page-162-0) [IF...THEN 138](#page-163-0) [listed 119](#page-144-0) [RETURN 140](#page-165-0) [separating 16](#page-41-0) [static calls 98](#page-123-0) [StaticText control, inserting clipboard 376](#page-401-1) [stgShareMode enumerated datatype 773,](#page-798-0) [776](#page-801-0) [Stop function 1082](#page-1107-0) [stop sign icon 747](#page-772-0) [StopHotLink function 1083](#page-1108-0) [StopServerDDE function 1084](#page-1109-0) storages, OLE [file 927](#page-952-0) [releasing 380](#page-405-0) [saving 921](#page-946-0) stored procedures [closing 151](#page-176-0) [declaring 148,](#page-173-1) [155](#page-180-0) [executing 160](#page-185-0) [stored procedures, declaring 65](#page-90-1) streams, OLE [checking 745](#page-770-0) [deleting 744](#page-769-0) [renaming 746](#page-771-0) [string datatype 23](#page-48-7) [String function 1085](#page-1110-0) string functions [Asc 347,](#page-372-0) [348](#page-373-0) [Char 366](#page-391-0) [CharA 366](#page-391-2) [Fill 482](#page-507-0) [FillW 482,](#page-507-0) [483](#page-508-1) [Left 691,](#page-716-0) [693](#page-718-0) [LeftTrim 693,](#page-718-1) [694](#page-719-0) [LeftW 691,](#page-716-0) [693](#page-718-0) [Len 695,](#page-720-0) [697](#page-722-0) [Lower 722](#page-747-0) [Match 740](#page-765-0) [Mid 749](#page-774-1) [MidW 749](#page-774-1) [Pos 826,](#page-851-0) [829](#page-854-2) [Replace 892,](#page-917-0) [896](#page-921-1) [Right 911](#page-936-0)

[RightTrim 912,](#page-937-0) [913](#page-938-0) [RightW 912](#page-937-1) [Space 1069](#page-1094-0) [Trim 1127,](#page-1152-0) [1128](#page-1153-0) [Upper 1138](#page-1163-1) [StringParm property 786,](#page-811-0) [793,](#page-818-0) [795,](#page-820-0) [801,](#page-826-0) [803](#page-828-0) strings [char arrays 77](#page-102-0) [comparing 72](#page-97-2) [concatenating 73](#page-98-0) [continuing 15](#page-40-0) [converting 348,](#page-373-0) [352,](#page-377-0) [359,](#page-384-0) [418,](#page-443-0) [426,](#page-451-1) [445,](#page-470-0) [715,](#page-740-1) [717,](#page-742-1)  [880](#page-905-0) [converting to char 77](#page-102-1) [deleting leading spaces 693,](#page-718-1) [694](#page-719-0) [detecting contents 674,](#page-699-0) [680,](#page-705-0) [682](#page-707-0) [determining width for printing 871](#page-896-0) [extracting 366,](#page-391-1) [367,](#page-392-1) [749](#page-774-1) [finding substrings 826,](#page-851-0) [829](#page-854-2) [getting dynamic 548](#page-573-0) [importing data from 624](#page-649-0) [lowercase 722](#page-747-0) [nested 24](#page-49-1) [uppercase 1138](#page-1163-1) [writing to stream 1146](#page-1171-1) [StringToObject function 1091](#page-1116-0) [Stroke event 317](#page-342-0) structure objects [exporting as syntax 703](#page-728-0) [listing 699](#page-724-1) [recreating from syntax 704](#page-729-0) structures [about 79](#page-104-1) [assignment 86](#page-111-0) [autoinstantiated user objects 85](#page-110-0) [for return values 386](#page-411-0) [mailRecipient 735](#page-760-0) [passing as arguments 107](#page-132-0) [passing to external functions 64](#page-89-0) [passing values as 805,](#page-830-0) [808](#page-833-0) substorages, OLE [checking 745](#page-770-0) [deleting 744](#page-769-0) [renaming 746](#page-771-0) [saving 927](#page-952-0) substrings

[extracting 749](#page-774-1) [finding 826,](#page-851-0) [829](#page-854-2) [replacing 892,](#page-917-0) [896](#page-921-1) subtraction operator [list of arithmetic operators 69](#page-94-0) [surrounded by spaces 16,](#page-41-1) [70](#page-95-0) [summary, moving objects to 1019](#page-1044-0) [Super pronoun 14](#page-39-0) [SuspendTransaction function 1094](#page-1119-0) symbol types, graphs [data points 533,](#page-558-0) [991](#page-1016-0) [series 1034](#page-1059-0) [Synchronize function 1095](#page-1120-0) syntax [exporting object as 703](#page-728-0) [recreating objects from 704](#page-729-0) [SyntaxFromSQL function 1096](#page-1121-0) system [date 1109](#page-1134-0) [events 189,](#page-214-0) [834](#page-859-0) [events, defined 92](#page-117-1) [functions 112](#page-137-1) [object classes 81](#page-106-0) [object datatypes 29](#page-54-0) [object hierarchy 29](#page-54-1) [registry 882,](#page-907-0) [884,](#page-909-0) [885,](#page-910-0) [887](#page-912-1) [time 761](#page-786-0) system and environment functions [Clipboard 376](#page-401-0) [CommandParm 389](#page-414-0) [DebugBreak 426](#page-451-0) [FindClassDefinition 486](#page-511-0) [FindFunctionDefinition 487](#page-512-0) [FindTypeDefinition 498](#page-523-0) [GarbageCollect 501](#page-526-0) [GarbageCollectGetTimeLimit 501](#page-526-1) [GarbageCollectSetTimeLimit 502](#page-527-0) [GetApplication 504](#page-529-0) [GetEnvironment 550](#page-575-0) [Handle 611](#page-636-1) [PopulateError 825](#page-850-0) [Post 834](#page-859-0) [ProfileInt 873](#page-898-0) [ProfileString 874](#page-899-0) [Restart 906](#page-931-0) [Run 917](#page-942-0)

[Send 965](#page-990-1) [SetProfileString 1020](#page-1045-1) [ShowHelp 1062](#page-1087-0) [SignalError 1064](#page-1089-1) [Yield 1154](#page-1179-0) [SystemError event 318](#page-343-0) [SystemKey event 319](#page-344-0) [SYSTEMREAD modifier 45](#page-70-0) [SystemRoutine function 1099](#page-1124-0) [SYSTEMWRITE modifier 45](#page-70-0)

## **T**

[tab character, specifying 6](#page-31-0) Tab functions [CloseTab 383](#page-408-0) [MoveTab 758](#page-783-0) [SelectTab 956](#page-981-1) [TabPostEvent 1100](#page-1125-0) [TabTriggerEvent 1101](#page-1126-0) tab pages [changing order 758](#page-783-0) [CreatePage function 412](#page-437-1) [opening user objects 788,](#page-813-0) [792](#page-817-0) [PageCreated function 811](#page-836-0) [selecting 956](#page-981-1) [tables, database, transferring data between databases](#page-1096-1)  1071 [Tabular presentation style 1096](#page-1121-0) Tag property [and GetFocus function 559](#page-584-0) [storing MicroHelp text 1008](#page-1033-1) [Tan function 1102](#page-1127-0) [tangent 1102](#page-1127-0) [target database for pipeline 1071](#page-1096-1) [temporary files 731](#page-756-0) [terminator for string 355](#page-380-0) text [deleting from edit controls 372,](#page-397-0) [375](#page-400-0) [finding in RichTextEdit 483,](#page-508-2) [496](#page-521-0) [finding substrings 826,](#page-851-0) [829](#page-854-2) [importing data from string 624](#page-649-0) [line spacing when printing 844](#page-869-1) [metacharacters 741](#page-766-1) [MicroHelp 1008](#page-1033-0)

[obtaining current line 1103](#page-1128-1) [of listbox item 945](#page-970-1) [of message box 747](#page-772-0) [on clipboard 376,](#page-401-0) [403,](#page-428-1) [412](#page-437-2) [pasting over 813](#page-838-0) [printing 843,](#page-868-0) [869](#page-894-0) [replacing 894](#page-919-0) [restoring 1135](#page-1160-0) [save rich text as ASCII 931](#page-956-0) [selecting 946,](#page-971-0) [950,](#page-975-0) [957](#page-982-0) [setting color of 910](#page-935-0) text file [importing data from 620](#page-645-0) [saving to 923](#page-948-0) [Text function 1103](#page-1128-1) [Text property 559](#page-584-0) [TextLine function 1103](#page-1128-0) [This pronoun 13](#page-38-0) tilde [in strings 24](#page-49-2) [rules for 25](#page-50-0) [specifying 6](#page-31-0) time [checking string 682](#page-707-0) [converting to datatype 1104](#page-1129-0) [CPU 406](#page-431-1) [DateTime datatype 420](#page-445-2) [getting dynamic 545,](#page-570-0) [549](#page-574-0) [minutes 753](#page-778-0) [now 761](#page-786-0) [relative 888](#page-913-0) [seconds 940,](#page-965-0) [941](#page-966-0) [time datatype 25](#page-50-1) [Time function 1104](#page-1129-0) [Timer event 320](#page-345-0) [Timer function 1107](#page-1132-0) [timers, triggering event 1107](#page-1132-0) timing functions [CPU 406](#page-431-1) [Idle 615](#page-640-1) [Timer 1107](#page-1132-0) timing object [deactivating 1082](#page-1107-1) [starting 1073](#page-1098-0) [stopping 1082,](#page-1107-1) [1083](#page-1108-1) [title of message box 747](#page-772-0)

[ToAnsi function 1108](#page-1133-0) [Today function 1109](#page-1134-0) [ToolbarMoved event 321](#page-346-0) [toolbars 602,](#page-627-1) [604,](#page-629-0) [1046,](#page-1071-0) [1047](#page-1072-0) top [bringing object to 1060](#page-1085-0) [determining distance from 823](#page-848-0) [moving listbox item to 1051](#page-1076-0) [moving objects to 1019](#page-1044-0) [Top function 1110](#page-1135-0) topics [calling Help 1062](#page-1087-0) [ending server application 1084](#page-1109-0) [starting server application 1079](#page-1104-0) [TotalColumns function 1110](#page-1135-1) [TotalItems function 1111](#page-1136-0) [TotalSelected function 1112](#page-1137-0) [ToUnicode 1113](#page-1138-0) [ToUnicode function 1113](#page-1138-1) [Trace file functions, Open 767](#page-792-2) [TraceBegin function 1113](#page-1138-2) [TraceClose function 1115](#page-1140-0) [TraceDisableActivity function 1115](#page-1140-1) [TraceEnableActivity function 1117](#page-1142-0) [TraceEnd function 1119](#page-1144-0) [TraceError function 1120](#page-1145-0) TraceFile objects [Close function 381](#page-406-1) [NextActivity function 760](#page-785-0) [Reset function 897](#page-922-2) [TraceOpen function 1120](#page-1145-1) TraceTree objects [BuildModel function 356](#page-381-0) [DestroyModel function 437](#page-462-0) [EntryList function 454](#page-479-0) [SetTraceFileName function 1052](#page-1077-0) [TraceTreeGarbageCollect objects, GetChildrenList function](#page-535-0)  510 [TraceTreeObject objects, GetChildrenList function 510](#page-535-0) [TraceTreeRoutine objects, GetChildrenList function 510](#page-535-0) [TraceUser function 1123](#page-1148-0) tracing functions [TraceBegin 1113](#page-1138-2) [TraceClose 1115](#page-1140-0) [TraceDisableActivity 1115](#page-1140-1) [TraceEnableActivity 1117](#page-1142-0)

[TraceEnd 1119](#page-1144-0) [TraceError 1120](#page-1145-0) [TraceOpen 1120](#page-1145-1) [TraceUser 1123](#page-1148-0) [trailer, moving objects to 1019](#page-1044-0) Transaction object functions [DBHandle 425](#page-450-0) [SyntaxFromSQL 1096](#page-1121-0) [Transaction objects, creating 127](#page-152-0) transparent line style, graphs [setting for data points 990](#page-1015-0) [setting for series 1033](#page-1058-0) TreeView functions [AddPicture 340](#page-365-0) [CollapseItem 388](#page-413-0) [DeleteItem 431](#page-456-0) [DeletePicture 433](#page-458-1) [DeletePictures 434](#page-459-0) [DeleteStatePicture 436](#page-461-1) [DeleteStatePictures 436](#page-461-2) [EditLabel 451](#page-476-2) [ExpandAll 459](#page-484-0) [ExpandItem 459](#page-484-1) [FindItem 492](#page-517-0) [GetItem 566](#page-591-0) [InsertItem 649,](#page-674-0) [650](#page-675-0) [InsertItemFirst 651](#page-676-0) [InsertItemLast 653](#page-678-0) [InsertItemSort 655](#page-680-0) [SelectItem 955](#page-980-1) [SetDropHighlight 995](#page-1020-0) [SetFirstVisible 997](#page-1022-0) [SetItem 1002](#page-1027-0) [SetLevelPictures 1003](#page-1028-0) [SetOverlayPicture 1010](#page-1035-0) [Sort 1067](#page-1092-0) [SortAll 1068](#page-1093-0) [TrigEvent enumerated datatype 835](#page-860-0) [TriggerEvent function 1124](#page-1149-0) triggering [events 190](#page-215-0) [functions or events 96](#page-121-1) [TriggerPBEvent function 1126](#page-1151-0) [Trim function 1127,](#page-1152-0) [1128](#page-1153-0) [Truncate function 1129](#page-1154-0) [TrustVerify function 1130](#page-1155-0)

[TypeOf function 1133](#page-1158-0) [typographical conventions xxv](#page-24-0)

### **U**

[Uncheck function 1134](#page-1159-0) [Undo function 1135](#page-1160-0) [Undo, testing 361](#page-386-2) [Unicode, string conversion 499,](#page-524-0) [500,](#page-525-0) [1108,](#page-1133-0) [1113](#page-1138-1) [Uniform Data Transfer 524,](#page-549-0) [982](#page-1007-0) units [converting from pixels 821](#page-846-0) [converting to pixels 1136](#page-1161-0) [distance from edge 822](#page-847-0) [UnitsToPixels function 1136](#page-1161-0) [unread messages 727](#page-752-0) [unsigned integer datatype 26](#page-51-2) [unsigned long datatype 26](#page-51-3) [UNTIL, in DO...LOOP statement 131](#page-156-2) [UPDATE statement 169](#page-194-0) [UPDATE Where Current of Cursor statement 172](#page-197-2) [UPDATEBLOB statement 170](#page-195-0) [UploadAck event 322](#page-347-0) [Upper function 1138](#page-1163-1) [UpperBound function 1138](#page-1163-0) [uppercase 1138](#page-1163-1) user events [defined 92](#page-117-7) [pbm\\_dwngraphcreate 1032](#page-1057-0) [user ID 730](#page-755-1) [user name 734](#page-759-0) user objects [about 81](#page-106-1) [autoinstantiated 85](#page-110-0) [closing 384](#page-409-0) [closing tab page 383](#page-408-0) [creating 127](#page-152-0) [creating dynamically 128](#page-153-1) [exporting as syntax 703](#page-728-0) [listing 699](#page-724-1) [opening 788,](#page-813-0) [789,](#page-814-0) [791,](#page-816-0) [796,](#page-821-0) [797,](#page-822-0) [799](#page-824-0) [pipeline 1071](#page-1096-1) [re-creating from syntax 704](#page-729-0) [tab pages 788,](#page-813-0) [792](#page-817-0) [used like structures 85](#page-110-1)

[user-defined events 189,](#page-214-0) [191](#page-216-0) [UserString event 323](#page-348-0)

### **V**

[value, passing arguments by 106](#page-131-4) [ValueChanged event 324](#page-349-0) values [adding to lists 335](#page-360-1) [checking for NULL 678](#page-703-0) [data points 537](#page-562-0) [deleting from list 429](#page-454-1) [detecting numeric 680](#page-705-0) [inserting into lists 645](#page-670-1) variables [access levels 43](#page-68-0) [assigning literals 22,](#page-47-0) [23,](#page-48-0) [24,](#page-49-0) [26](#page-51-0) [assigning values 40](#page-65-1) [checking for NULL 678](#page-703-0) [datatype 39](#page-64-0) [declaring 33](#page-58-0) [declaring initial values 40](#page-65-2) [default values 40](#page-65-3) [determining datatype of 371](#page-396-3) [extracting data from a blob 355](#page-380-1) [host 146](#page-171-0) [indicator 146](#page-171-1) [initializing with expression 42](#page-67-0) [inserting data into a blob 353](#page-378-1) [names 40](#page-65-0) [OLEObject 396](#page-421-0) [referencing in SQL 146](#page-171-0) [search order 35](#page-60-2) [setting to NULL 8,](#page-33-0) [1009](#page-1034-0) [validating 687](#page-712-0) [where to declare 33](#page-58-1) [variable-size arrays, memory allocation 53,](#page-78-0) [1139](#page-1164-0) [vertical fill pattern 992,](#page-1017-0) [1035](#page-1060-0) [video monitor 550](#page-575-0) [ViewChange event 325](#page-350-0) Visible property [and SetRedraw function 1023](#page-1048-1) [displaying pop-up menus 824](#page-849-2) [setting 1060](#page-1085-0) [visual user objects 81](#page-106-1)

**IV** and the state of the state of the state of the state of the state of the state of the state of the state of the state of the state of the state of the state of the state of the state of the state of the state of the s [WaitForUploadAck event 325](#page-350-1) [warm link 455,](#page-480-0) [583,](#page-608-0) [781,](#page-806-1) [1025](#page-1050-0) [WarningMessage event 326](#page-351-0) [week, day of 422,](#page-447-0) [423](#page-448-0) [Which function 1140](#page-1165-0) [WHILE, in DO...LOOP statement 131](#page-156-3) [white space 16](#page-41-2) width [data point's line 990](#page-1015-1) [series line 1033](#page-1058-1) [setting 902](#page-927-0) [string 871](#page-896-0) [workspace 1144](#page-1169-1) Window ActiveX controls [GetArgElement function 505](#page-530-0) [GetLastReturn function 567](#page-592-1) [InvokePBFunction function 665](#page-690-0) [ResetArgElements function 898](#page-923-0) [SetArgElement function 971](#page-996-0) [TriggerPBEvent function 1126](#page-1151-0) Window functions [ArrangeSheets 346](#page-371-3) [ChangeMenu 365](#page-390-1) [ClassName 370](#page-395-0) [CloseUserObject 384](#page-409-0) [Draw 449](#page-474-0) [GetActiveSheet 503](#page-528-0) [GetFirstSheet 558](#page-583-0) [GetNextSheet 574](#page-599-0) [Hide 613](#page-638-0) [Move 757](#page-782-0) [Open 766](#page-791-0) [OpenSheet 782](#page-807-0) [OpenSheetWith Parm 785](#page-810-0) [OpenTab 788](#page-813-0) [OpenUserObject 796](#page-821-0) [OpenWith Parm 804](#page-829-0) [ParentWindow 811](#page-836-1) [PointerX 822](#page-847-0) [PointerY 823](#page-848-0) [PostEvent 835](#page-860-0) [print 841](#page-866-0) [Resize 902](#page-927-0) [SetFocus 998](#page-1023-0) [SetMicroHelp 1008](#page-1033-0)

[SetPosition 1017](#page-1042-0) [SetRedraw 1023](#page-1048-0) [Show 1060](#page-1085-0) [TriggerEvent 1124](#page-1149-0) [TypeOf 1133](#page-1158-0) [WorkSpaceHeight 1142](#page-1167-0) [WorkSpaceWidth 1144](#page-1169-1) [WorkSpaceX 1144](#page-1169-0) [WorkSpaceY 1145](#page-1170-0) Window objects [closing user objects 384](#page-409-1) [exporting as syntax 703](#page-728-0) [listing 699,](#page-724-1) [701](#page-726-0) [recreating from syntax 704](#page-729-0) [Window painter 797,](#page-822-1) [798](#page-823-0) windows [adding user objects 788,](#page-813-0) [796,](#page-821-0) [799](#page-824-1) [arranging 346,](#page-371-3) [783](#page-808-1) [changing menus 365](#page-390-0) [closing 378](#page-403-0) [custom frames 1144,](#page-1169-0) [1145](#page-1170-0) [datatype of 766](#page-791-0) [DDE conversation handle 1079](#page-1104-0) [getting active 503](#page-528-0) [obtaining handle 611](#page-636-1) [obtaining workspace height 1142](#page-1167-0) [obtaining workspace width 1144](#page-1169-1) [opening 766,](#page-791-0) [804](#page-829-0) [posting messages 834](#page-859-0) [setting position of 1017](#page-1042-0) [WordCap function 1142](#page-1167-1) WordParm field [and TriggerEvent function 1124](#page-1149-1) [posting events 835](#page-860-1) workspace [distance to screen 1144,](#page-1169-0) [1145](#page-1170-0) [obtaining height of 1142](#page-1167-0) [obtaining width 1144](#page-1169-1) [WorkSpaceHeight function 1142](#page-1167-0) [WorkSpaceWidth function 1144](#page-1169-1) [WorkSpaceX function 1144](#page-1169-0) [WorkSpaceY function 1145](#page-1170-0) [Write function 1146](#page-1171-0) [Writes 1146](#page-1171-2)

# **X**

x value [data point 522,](#page-547-2) [538,](#page-563-0) [595,](#page-620-1) [755,](#page-780-0) [994,](#page-1019-0) [1038](#page-1063-0) [importing data 618,](#page-643-0) [620,](#page-645-0) [622,](#page-647-0) [624](#page-649-0) [inserting from strings 626](#page-651-1) [XMLParseFile function 1147](#page-1172-0) [XMLParseString function 1150](#page-1175-0) [xValue enumerated datatype 522,](#page-547-2) [538,](#page-563-0) [595,](#page-620-1) [994,](#page-1019-0)  [1038](#page-1063-0)

# **Y**

y value [data point 522,](#page-547-2) [538,](#page-563-0) [595,](#page-620-1) [755,](#page-780-0) [994,](#page-1019-0) [1038](#page-1063-0) [importing data 618,](#page-643-0) [620,](#page-645-0) [622,](#page-647-0) [624](#page-649-0) [inserting from strings 626](#page-651-1) [Year function 1153](#page-1178-0) [year, about 419](#page-444-0) [Yield function 1154](#page-1179-0) [yValue enumerated datatype 522,](#page-547-2) [538,](#page-563-0) [595,](#page-620-1) [994,](#page-1019-0)  [1038](#page-1063-0)

### **Z**

[zero, determining 1064](#page-1089-0)